# Keysight InfiniiVision M9241/42/43A PXIe **Oscilloscopes**

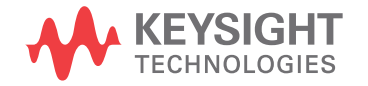

**SCPI** Programmer's Guide

## **Notices**

#### © Keysight Technologies, Inc. 2005-2018

No part of this manual may be reproduced in any form or by any means (including electronic storage and retrieval or translation into a foreign language) without prior agreement and written consent from Keysight Technologies, Inc. as governed by United States and international copyright laws.

#### **Revision**

Version 07.21.0002

#### **Edition**

October 8, 2018

Available in electronic format only

Published by: Keysight Technologies, Inc. 1900 Garden of the Gods Road Colorado Springs, CO 80907 USA

#### **Warranty**

**The material contained in this document is provided "as is," and is subject to being changed, without notice, in future editions. Further, to the maximum extent permitted by applicable law, Keysight disclaims all warranties, either express or implied, with regard to this manual and any information contained herein, including but not limited to the implied warranties of merchantability and fitness for a particular purpose. Keysight shall not be liable for errors or for incidental or consequential damages in connection with the furnishing, use, or performance of this document or of any information contained herein. Should Keysight and the user have a separate written agreement with warranty terms covering the material in this document that conflict with these terms, the warranty terms in the separate agreement shall control.**

#### **Technology License**

The hardware and/or software described in this document are furnished under a license and may be used or copied only in accordance with the terms of such license.

#### **U.S. Government Rights**

The Software is "commercial computer software," as defined by Federal Acquisition Regulation ("FAR") 2.101. Pursuant to FAR 12.212 and 27.405-3 and Department of Defense FAR Supplement ("DFARS") 227.7202, the U.S. government acquires commercial computer software under the same terms by which the software is customarily provided to the public. Accordingly, Keysight provides the Software to U.S. government customers under its standard commercial license, which is embodied in its End User License Agreement (EULA), a copy of which can be found at [www.keysight.com/find/sweula](http://www.keysight.com/find/sweula). The license set forth in the EULA represents the exclusive authority by which the U.S. government may use, modify, distribute, or disclose the Software. The EULA and the license set forth therein, does not require or permit, among other things, that Keysight: (1) Furnish technical information related to commercial computer software or commercial computer software documentation that is not customarily provided to the public; or (2) Relinquish to, or otherwise provide, the government rights in excess of these rights customarily provided to the public to use, modify, reproduce, release, perform, display, or disclose commercial computer software or commercial computer software documentation. No additional government requirements beyond those set forth in the EULA shall apply, except to the extent that those terms, rights, or licenses are explicitly required from all providers of commercial computer software pursuant to the FAR and the DFARS and are set forth specifically in writing elsewhere in the EULA. Keysight shall be under no obligation to update, revise or otherwise modify the Software. With respect to any technical data as defined by FAR 2.101, pursuant to FAR 12.211 and 27.404.2 and DFARS 227.7102, the U.S. government acquires no greater than Limited Rights as defined in FAR 27.401 or DFAR 227.7103-5 (c), as applicable in any technical data.

#### **Safety Notices**

### **CAUTION**

A **CAUTION** notice denotes a hazard. It calls attention to an operating procedure, practice, or the like that, if not correctly performed or adhered to, could result in damage to the product or loss of important data. Do not proceed beyond a **CAUTION** notice until the indicated conditions are fully understood and met.

#### **WARNING**

**A WARNING notice denotes a hazard. It calls attention to an operating procedure, practice, or the like that, if not correctly performed or adhered to, could result in personal injury or death. Do not proceed beyond a WARNING notice until the indicated conditions are fully understood and met.**

### <span id="page-2-0"></span>In This Book

This book is your guide to SCPI programming with the M9241/42/43A PXIe oscilloscopes:

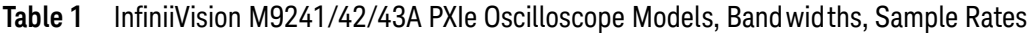

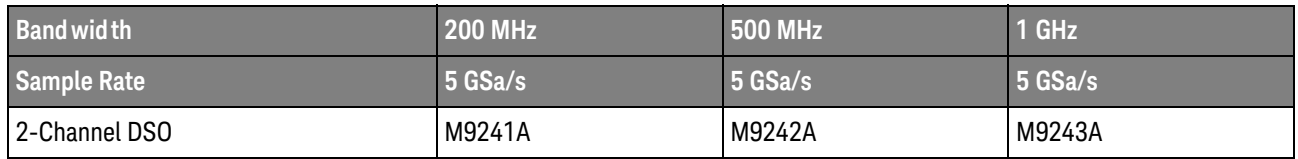

The first few chapters describe how to set up and get started:

- Chapter 1[, "What's New," starting on page 35](#page-34-0), describes programming command changes in the latest version of oscilloscope software.
- Chapter 2[, "Setting Up," starting on page 45,](#page-44-0) describes the steps you must take before you can program the oscilloscope.
- Chapter 3[, "Getting Started," starting on page 51](#page-50-0), gives a general overview of oscilloscope program structure and shows how to program the oscilloscope using a few simple examples.
- Chapter 4[, "Sequential \(Blocking\) vs. Overlapped Commands," starting on page](#page-62-0)  [63,](#page-62-0) describes these command types and how they affect the oscilloscope and synchronization.
- Chapter 5[, "Commands Quick Reference," starting on page 65,](#page-64-0) is a brief listing of the M9241/42/43A PXIe oscilloscope commands and syntax.

The next chapters provide reference information on common commands, root level commands, other subsystem commands, and error messages:

- **Chapter 6.** "Common (\*) Commands," starting on page 173, describes commands defined by the IEEE 488.2 standard that are common to all instruments.
- Chapter 7[, "Root \(:\) Commands," starting on page 201](#page-200-0), describes commands that reside at the root level of the command tree and control many of the basic functions of the oscilloscope.
- Chapter 8[, ":ACQuire Commands," starting on page 241](#page-240-0), describes commands for setting the parameters used when acquiring and storing data.
- Chapter 9[, ":CALibrate Commands," starting on page 259](#page-258-0), describes utility commands for determining the state of the calibration factor protection button.
- Chapter 10[, ":CHANnel<n> Commands," starting on page 271](#page-270-0), describes commands that control all oscilloscope functions associated with individual analog channels or groups of channels.
- Chapter 11[, ":COUNter Commands," starting on page 295,](#page-294-0) describes commands that control the counter analysis feature.
- Chapter 12, ": DEMO Commands," starting on page 307, describes commands that control the education kit demonstration signals that can be output on the oscilloscope's Demo 1 and Demo 2 terminals.
- Chapter 13, "DISPlay Commands," starting on page 311, describes commands that control how waveforms, graticule, and text are displayed and written on the screen.
- Chapter 14, "DVM Commands," starting on page 333, describes commands that control the digital voltmeter analysis feature.
- Chapter 15, "EXTernal Trigger Commands," starting on page 339, describes commands that control the input characteristics of the external trigger input.
- Chapter 16, "FRANalysis Commands," starting on page 345, describes commands that control oscilloscope functions associated with the Frequency Response Analysis (FRA) feature, which is available is with the license-enabled built-in waveform generator).
- Chapter 17, "FUNCtion<m> Commands," starting on page 361, describes commands that control math waveforms.
- Chapter 18, "HCOPY Commands," starting on page 403, describes commands that set and query the selection of hardcopy device and formatting options.
- Chapter 19[, ":LISTer Commands," starting on page 407](#page-406-0), describes commands that turn on/off the Lister display for decoded serial data and get the Lister data.
- Chapter 20[, ":MARKer Commands," starting on page 411,](#page-410-0) describes commands that set and query the settings of X-axis markers (X1 and X2 cursors) and the Y-axis markers (Y1 and Y2 cursors).
- Chapter 21[, ":MEASure Commands," starting on page 433](#page-432-0), describes commands that select automatic measurements (and control markers).
- Chapter 22, "MEASure Power Commands," starting on page 519, describes measurement commands that are available when the DSOX4PWR power measurements and analysis application is licensed and enabled.
- Chapter 23, "MTESt Commands," starting on page 543, describes commands that control the mask test features provided with Option LMT.
- Chapter 24, " POWer Commands," starting on page 577, describes commands that control the DSOX4PWR power measurement application.
- Chapter 25[, ":RECall Commands," starting on page 681](#page-680-0), describes commands that recall previously saved oscilloscope setups, reference waveforms, or masks.
- Chapter 26, "SAVE Commands," starting on page 691, describes commands that save oscilloscope setups, screen images, and data.
- Chapter 27, "SBUS <n> Commands," starting on page 721, describes commands that control oscilloscope functions associated with the serial decode bus and serial triggering.
- Chapter 28, "SEARch Commands," starting on page 933, describes commands that control oscilloscope functions associated with searching for waveform events.
- Chapter 29[, ":SYSTem Commands," starting on page 1011,](#page-1010-0) describes commands that control basic system functions of the oscilloscope.
- Chapter 30, "TIMebase Commands," starting on page 1039, describes commands that control all horizontal sweep functions.
- Chapter 31[, ":TRIGger Commands," starting on page 1053](#page-1052-0), describes commands that control the trigger modes and parameters for each trigger type.
- Chapter 32, "WAVeform Commands," starting on page 1157, describes commands that provide access to waveform data.
- Chapter 33, "WGEN<w> Commands," starting on page 1193, describes commands that control waveform generator (Option WGN) functions and parameters.
- Chapter 34, "WMEMory<r> Commands," starting on page 1239, describes commands that control reference waveforms.
- Chapter 35[, "Obsolete and Discontinued Commands," starting on page 1249,](#page-1248-0) describes obsolete commands which still work but have been replaced by newer commands and discontinued commands which are no longer supported.
- Chapter 36[, "Error Messages," starting on page 1293,](#page-1292-0) lists the instrument error messages that can occur while programming the oscilloscope.

The command descriptions in this reference show upper and lowercase characters. For example, :AUToscale indicates that the entire command name is :AUTOSCALE. The short form, :AUT, is also accepted by the oscilloscope.

Then, there are chapters that describe programming topics and conceptual information in more detail:

- Chapter 37[, "Status Reporting," starting on page 1301,](#page-1300-0) describes the oscilloscope's status registers and how to check the status of the instrument.
- Chapter 38[, "Synchronizing Acquisitions," starting on page 1333](#page-1332-0), describes how to wait for acquisitions to complete before querying measurement results or performing other operations with the captured data.
- Chapter 39[, "More About Oscilloscope Commands," starting on page 1353,](#page-1352-0) contains additional information about oscilloscope programming commands.

Finally, there is a chapter that contains programming examples:

- Chapter 40[, "Programming Examples," starting on page 1363.](#page-1362-0)
- See Also For more information on using the SICL, VISA, and VISA COM libraries in general, see the documentation that comes with the Keysight IO Libraries Suite.
	- For information on controller PC interface configuration, see the documentation for the interface card used (for example, the Keysight 82350B GPIB interface).
- For information on oscilloscope front-panel operation, see the *Soft Front Panel User's Guide*.
- For detailed connectivity information, refer to the *Keysight Technologies USB/LAN/GPIB Connectivity Guide*. For a printable electronic copy of the *Connectivity Guide*, direct your Web browser to [www.keysight.com](http://www.keysight.com/) and search for "Connectivity Guide".
- For the latest versions of this and other manuals, see: <http://www.keysight.com/manuals/M9241A>

# **Contents**

[In This Book / 3](#page-2-0)

#### [1 What's New](#page-34-1)

[What's New in Version 7.21 / 36](#page-35-0) [What's New in Version 7.10 / 38](#page-37-0) [Version 7.00 at Introduction / 40](#page-39-0) [Command Differences From 3000T X-Series Oscilloscopes / 41](#page-40-0)

#### [2 Setting Up](#page-44-1)

[Step 1. Install Keysight IO Libraries Suite software / 46](#page-45-0) [Step 2. Connect and set up the LAN interface / 47](#page-46-0) [Step 3. Verify the oscilloscope connection / 48](#page-47-0)

#### [3 Getting Started](#page-50-1)

[Basic Oscilloscope Program Structure / 52](#page-51-0) [Initializing / 52](#page-51-1) [Capturing Data / 52](#page-51-2) [Analyzing Captured Data / 53](#page-52-0)

[Programming the Oscilloscope / 54](#page-53-0) [Referencing the IO Library / 54](#page-53-1) [Opening the Oscilloscope Connection via the IO Library / 55](#page-54-0) [Initializing the Interface and the Oscilloscope / 55](#page-54-1) [Using :AUToscale to Automate Oscilloscope Setup / 56](#page-55-0) [Using Other Oscilloscope Setup Commands / 56](#page-55-1) [Capturing Data with the :DIGitize Command / 57](#page-56-0) [Reading Query Responses from the Oscilloscope / 59](#page-58-0) [Reading Query Results into String Variables / 60](#page-59-0) [Reading Query Results into Numeric Variables / 60](#page-59-1) [Reading Definite-Length Block Query Response Data / 60](#page-59-2) [Sending Multiple Queries and Reading Results / 61](#page-60-0) [Checking Instrument Status / 62](#page-61-0)

#### [4 Sequential \(Blocking\) vs. Overlapped Commands](#page-62-1)

#### [5 Commands Quick Reference](#page-64-1)

[Command Summary / 66](#page-65-0) [Syntax Elements / 170](#page-169-0) [Number Format / 170](#page-169-1) [<NL> \(Line Terminator\) / 170](#page-169-2) [\[ \] \(Optional Syntax Terms\) / 170](#page-169-3) [{ } \(Braces\) / 170](#page-169-4)  $::=$  (Defined As) / 170 [< > \(Angle Brackets\) / 171](#page-170-0) [... \(Ellipsis\) / 171](#page-170-1) [n,..,p \(Value Ranges\) / 171](#page-170-2) [d \(Digits\) / 171](#page-170-3) [Quoted ASCII String / 171](#page-170-4) [Definite-Length Block Response Data / 171](#page-170-5)

#### [6 Common \(\\*\) Commands](#page-172-1)

[\\*CLS \(Clear Status\) / 178](#page-177-0) [\\*ESE \(Standard Event Status Enable\) / 179](#page-178-0) [\\*ESR \(Standard Event Status Register\) / 181](#page-180-0) [\\*IDN \(Identification Number\) / 183](#page-182-0) [\\*LRN \(Learn Device Setup\) / 184](#page-183-0) [\\*OPC \(Operation Complete\) / 185](#page-184-0) [\\*OPT \(Option Identification\) / 186](#page-185-0) [\\*RCL \(Recall\) / 188](#page-187-0) [\\*RST \(Reset\) / 189](#page-188-0) [\\*SAV \(Save\) / 192](#page-191-0) [\\*SRE \(Service Request Enable\) / 193](#page-192-0) [\\*STB \(Read Status Byte\) / 195](#page-194-0) [\\*TRG \(Trigger\) / 197](#page-196-0) [\\*TST \(Self Test\) / 198](#page-197-0) [\\*WAI \(Wait To Continue\) / 199](#page-198-0)

#### [7 Root \(:\) Commands](#page-200-1)

[:AER \(Arm Event Register\) / 204](#page-203-0) [:AUToscale / 205](#page-204-0) [:AUToscale:AMODE / 207](#page-206-0) [:AUToscale:CHANnels / 208](#page-207-0) [:AUToscale:FDEBug / 209](#page-208-0) [:BLANk / 210](#page-209-0)

[:DIGitize / 211](#page-210-0) [:HWEenable \(Hardware Event Enable Register\) / 213](#page-212-0) [:HWERegister:CONDition \(Hardware Event Condition Register\) / 215](#page-214-0) [:HWERegister\[:EVENt\] \(Hardware Event Event Register\) / 216](#page-215-0) [:MTEenable \(Mask Test Event Enable Register\) / 217](#page-216-0) [:MTERegister\[:EVENt\] \(Mask Test Event Event Register\) / 219](#page-218-0) [:OPEE \(Operation Status Enable Register\) / 221](#page-220-0) [:OPERegister:CONDition \(Operation Status Condition Register\) / 223](#page-222-0) [:OPERegister\[:EVENt\] \(Operation Status Event Register\) / 226](#page-225-0) [:OVLenable \(Overload Event Enable Register\) / 229](#page-228-0) [:OVLRegister \(Overload Event Register\) / 231](#page-230-0) [:RUN / 233](#page-232-0) [:SERial / 234](#page-233-0) [:SINGle / 235](#page-234-0) [:STATus / 236](#page-235-0) [:STOP / 237](#page-236-0) [:TER \(Trigger Event Register\) / 238](#page-237-0) [:VIEW / 239](#page-238-0)

#### [8 :ACQuire Commands](#page-240-1)

[:ACQuire:AALias / 244](#page-243-0) [:ACQuire:COMPlete / 245](#page-244-0) [:ACQuire:COUNt / 246](#page-245-0) [:ACQuire:DAALias / 247](#page-246-0) [:ACQuire:MODE / 248](#page-247-0) [:ACQuire:POINts / 249](#page-248-0) [:ACQuire:RSIGnal / 250](#page-249-0) [:ACQuire:SEGMented:ANALyze / 251](#page-250-0) [:ACQuire:SEGMented:COUNt / 252](#page-251-0) [:ACQuire:SEGMented:INDex / 253](#page-252-0) [:ACQuire:SRATe / 256](#page-255-0) [:ACQuire:TYPE / 257](#page-256-0)

#### [9 :CALibrate Commands](#page-258-1)

[:CALibrate:DATE / 261](#page-260-0) [:CALibrate:LABel / 262](#page-261-0) [:CALibrate:OUTPut / 263](#page-262-0) [:CALibrate:PROTected / 265](#page-264-0) [:CALibrate:STARt / 266](#page-265-0) [:CALibrate:STATus / 267](#page-266-0) [:CALibrate:TEMPerature / 268](#page-267-0) [:CALibrate:TIME / 269](#page-268-0)

#### [10 :CHANnel<n> Commands](#page-270-1)

[:CHANnel<n>:BWLimit / 275](#page-274-0) [:CHANnel<n>:COUPling / 276](#page-275-0) [:CHANnel<n>:DISPlay / 277](#page-276-0) [:CHANnel<n>:IMPedance / 278](#page-277-0) [:CHANnel<n>:INVert / 279](#page-278-0) [:CHANnel<n>:LABel / 280](#page-279-0) [:CHANnel<n>:OFFSet / 281](#page-280-0) [:CHANnel<n>:PROBe / 282](#page-281-0) [:CHANnel<n>:PROBe:HEAD\[:TYPE\] / 283](#page-282-0) [:CHANnel<n>:PROBe:ID / 284](#page-283-0) [:CHANnel<n>:PROBe:MMODel / 285](#page-284-0) [:CHANnel<n>:PROBe:RSENse / 286](#page-285-0) [:CHANnel<n>:PROBe:SKEW / 287](#page-286-0) [:CHANnel<n>:PROBe:STYPe / 288](#page-287-0) [:CHANnel<n>:PROBe:ZOOM / 289](#page-288-0) [:CHANnel<n>:PROTection / 290](#page-289-0) [:CHANnel<n>:RANGe / 291](#page-290-0) [:CHANnel<n>:SCALe / 292](#page-291-0) [:CHANnel<n>:UNITs / 293](#page-292-0) [:CHANnel<n>:VERNier / 294](#page-293-0)

#### [11 :COUNter Commands](#page-294-1)

[:COUNter:CURRent / 297](#page-296-0) [:COUNter:ENABle / 298](#page-297-0) [:COUNter:MODE / 299](#page-298-0) [:COUNter:NDIGits / 300](#page-299-0) [:COUNter:SOURce / 301](#page-300-0) [:COUNter:TOTalize:CLEar / 302](#page-301-0) [:COUNter:TOTalize:GATE:ENABle / 303](#page-302-0) [:COUNter:TOTalize:GATE:POLarity / 304](#page-303-0) [:COUNter:TOTalize:GATE:SOURce / 305](#page-304-0) [:COUNter:TOTalize:SLOPe / 306](#page-305-0)

#### [12 :DEMO Commands](#page-306-1)

[:DEMO:FUNCtion / 308](#page-307-0) [:DEMO:OUTPut / 310](#page-309-0)

#### [13 :DISPlay Commands](#page-310-1)

[:DISPlay:ANNotation<n> / 314](#page-313-0) [:DISPlay:ANNotation<n>:BACKground / 315](#page-314-0) [:DISPlay:ANNotation<n>:COLor / 316](#page-315-0) [:DISPlay:ANNotation<n>:TEXT / 317](#page-316-0) [:DISPlay:ANNotation<n>:X1Position / 318](#page-317-0) [:DISPlay:ANNotation<n>:Y1Position / 319](#page-318-0) [:DISPlay:CLEar / 320](#page-319-0) [:DISPlay:DATA / 321](#page-320-0) [:DISPlay:GRATicule:ALABels / 322](#page-321-0) [:DISPlay:GRATicule:INTensity / 323](#page-322-0) [:DISPlay:GRATicule:TYPE / 324](#page-323-0) [:DISPlay:INTensity:WAVeform / 325](#page-324-0) [:DISPlay:LABel / 326](#page-325-0) [:DISPlay:LABList / 327](#page-326-0) [:DISPlay:MENU / 328](#page-327-0) [:DISPlay:MESSage:CLEar / 329](#page-328-0) [:DISPlay:PERSistence / 330](#page-329-0) [:DISPlay:SIDebar / 331](#page-330-0) [:DISPlay:VECTors / 332](#page-331-0)

#### [14 :DVM Commands](#page-332-1)

[:DVM:ARANge / 334](#page-333-0) [:DVM:CURRent / 335](#page-334-0) [:DVM:ENABle / 336](#page-335-0) [:DVM:MODE / 337](#page-336-0) [:DVM:SOURce / 338](#page-337-0)

#### [15 :EXTernal Trigger Commands](#page-338-1)

[:EXTernal:BWLimit / 340](#page-339-0) [:EXTernal:PROBe / 341](#page-340-0) [:EXTernal:RANGe / 342](#page-341-0) [:EXTernal:UNITs / 343](#page-342-0)

#### [16 :FRANalysis Commands](#page-344-1)

[:FRANalysis:DATA / 347](#page-346-0) [:FRANalysis:ENABle / 348](#page-347-0) [:FRANalysis:FREQuency:MODE / 349](#page-348-0) [:FRANalysis:FREQuency:SINGle / 350](#page-349-0) [:FRANalysis:FREQuency:STARt / 351](#page-350-0) [:FRANalysis:FREQuency:STOP / 352](#page-351-0)

[:FRANalysis:PPDecade / 353](#page-352-0) [:FRANalysis:RUN / 354](#page-353-0) [:FRANalysis:SOURce:INPut / 355](#page-354-0) [:FRANalysis:SOURce:OUTPut / 356](#page-355-0) [:FRANalysis:TRACe / 357](#page-356-0) [:FRANalysis:WGEN:LOAD / 358](#page-357-0) [:FRANalysis:WGEN:VOLTage / 359](#page-358-0) [:FRANalysis:WGEN:VOLTage:PROFile / 360](#page-359-0)

#### [17 :FUNCtion<m> Commands](#page-360-1)

[:FUNCtion<m>:AVERage:COUNt / 367](#page-366-0) [:FUNCtion<m>:CLEar / 368](#page-367-0) [:FUNCtion<m>:DISPlay / 369](#page-368-0) [:FUNCtion<m>\[:FFT\]:BSIZe / 370](#page-369-0) [:FUNCtion<m>\[:FFT\]:CENTer / 371](#page-370-0) [:FUNCtion<m>\[:FFT\]:DETection:POINts / 372](#page-371-0) [:FUNCtion<m>\[:FFT\]:DETection:TYPE / 373](#page-372-0) [:FUNCtion<m>\[:FFT\]:FREQuency:STARt / 374](#page-373-0) [:FUNCtion<m>\[:FFT\]:FREQuency:STOP / 375](#page-374-0) [:FUNCtion<m>\[:FFT\]:GATE / 376](#page-375-0) [:FUNCtion<m>\[:FFT\]:PHASe:REFerence / 377](#page-376-0) [:FUNCtion<m>\[:FFT\]:RBWidth / 378](#page-377-0) [:FUNCtion<m>\[:FFT\]:READout<n> / 379](#page-378-0) [:FUNCtion<m>\[:FFT\]:SPAN / 380](#page-379-0) [:FUNCtion<m>\[:FFT\]:SRATe / 381](#page-380-0) [:FUNCtion<m>\[:FFT\]:VTYPe / 382](#page-381-0) [:FUNCtion<m>\[:FFT\]:WINDow / 383](#page-382-0) [:FUNCtion<m>:FREQuency:HIGHpass / 384](#page-383-0) [:FUNCtion<m>:FREQuency:LOWPass / 385](#page-384-0) [:FUNCtion<m>:INTegrate:IOFFset / 386](#page-385-0) [:FUNCtion<m>:LINear:GAIN / 387](#page-386-0) [:FUNCtion<m>:LINear:OFFSet / 388](#page-387-0) [:FUNCtion<m>:OFFSet / 389](#page-388-0) [:FUNCtion<m>:OPERation / 390](#page-389-0) [:FUNCtion<m>:RANGe / 394](#page-393-0) [:FUNCtion<m>:REFerence / 395](#page-394-0) [:FUNCtion<m>:SCALe / 396](#page-395-0) [:FUNCtion<m>:SMOoth:POINts / 397](#page-396-0) [:FUNCtion<m>:SOURce1 / 398](#page-397-0) [:FUNCtion<m>:SOURce2 / 400](#page-399-0) [:FUNCtion<m>:TRENd:NMEasurement / 401](#page-400-0)

#### [18 :HCOPY Commands](#page-402-1)

[:HCOPY:SDUMp:DATA / 404](#page-403-0) [:HCOPY:SDUMp:FORMat / 405](#page-404-0)

#### [19 :LISTer Commands](#page-406-1)

[:LISTer:DATA / 408](#page-407-0) [:LISTer:DISPlay / 409](#page-408-0) [:LISTer:REFerence / 410](#page-409-0)

#### [20 :MARKer Commands](#page-410-1)

[:MARKer:DYDX / 414](#page-413-0) [:MARKer:MODE / 415](#page-414-0) [:MARKer:X1:DISPlay / 416](#page-415-0) [:MARKer:X1Position / 417](#page-416-0) [:MARKer:X1Y1source / 418](#page-417-0) [:MARKer:X2:DISPlay / 419](#page-418-0) [:MARKer:X2Position / 420](#page-419-0) [:MARKer:X2Y2source / 421](#page-420-0) [:MARKer:XDELta / 422](#page-421-0) [:MARKer:XUNits / 423](#page-422-0) [:MARKer:XUNits:USE / 424](#page-423-0) [:MARKer:Y1:DISPlay / 425](#page-424-0) [:MARKer:Y1Position / 426](#page-425-0) [:MARKer:Y2:DISPlay / 427](#page-426-0) [:MARKer:Y2Position / 428](#page-427-0) [:MARKer:YDELta / 429](#page-428-0) [:MARKer:YUNits / 430](#page-429-0) [:MARKer:YUNits:USE / 431](#page-430-0)

#### [21 :MEASure Commands](#page-432-1)

[:MEASure:ALL / 451](#page-450-0) [:MEASure:AREa / 452](#page-451-0) [:MEASure:BRATe / 453](#page-452-0) [:MEASure:BWIDth / 454](#page-453-0) [:MEASure:CLEar / 455](#page-454-0) [:MEASure:COUNter / 456](#page-455-0) [:MEASure:DEFine / 457](#page-456-0) [:MEASure:DELay / 460](#page-459-0) [:MEASure:DELay:DEFine / 462](#page-461-0) [:MEASure:DUAL:CHARge / 463](#page-462-0) [:MEASure:DUAL:VAMPlitude / 464](#page-463-0) [:MEASure:DUAL:VAVerage / 465](#page-464-0) [:MEASure:DUAL:VBASe / 466](#page-465-0) [:MEASure:DUAL:VPP / 467](#page-466-0) [:MEASure:DUAL:VRMS / 468](#page-467-0) [:MEASure:DUTYcycle / 469](#page-468-0) [:MEASure:FALLtime / 470](#page-469-0) [:MEASure:FFT:ACPR / 471](#page-470-0) [:MEASure:FFT:CPOWer / 472](#page-471-0) [:MEASure:FFT:OBW / 473](#page-472-0) [:MEASure:FFT:THD / 474](#page-473-0) [:MEASure:FREQuency / 475](#page-474-0) [:MEASure:NDUTy / 476](#page-475-0) [:MEASure:NEDGes / 477](#page-476-0) [:MEASure:NPULses / 478](#page-477-0) [:MEASure:NWIDth / 479](#page-478-0) [:MEASure:OVERshoot / 480](#page-479-0) [:MEASure:PEDGes / 482](#page-481-0) [:MEASure:PERiod / 483](#page-482-0) [:MEASure:PHASe / 484](#page-483-0) [:MEASure:PPULses / 485](#page-484-0) [:MEASure:PREShoot / 486](#page-485-0) [:MEASure:PWIDth / 487](#page-486-0) [:MEASure:RESults / 488](#page-487-0) [:MEASure:RISetime / 491](#page-490-0) [:MEASure:SDEViation / 492](#page-491-0) [:MEASure:SHOW / 493](#page-492-0) [:MEASure:SOURce / 494](#page-493-0) [:MEASure:STATistics / 496](#page-495-0) [:MEASure:STATistics:DISPlay / 497](#page-496-0) [:MEASure:STATistics:INCRement / 498](#page-497-0) [:MEASure:STATistics:MCOunt / 499](#page-498-0) [:MEASure:STATistics:RESet / 500](#page-499-0) [:MEASure:STATistics:RSDeviation / 501](#page-500-0) [:MEASure:TEDGe / 502](#page-501-0) [:MEASure:TVALue / 504](#page-503-0) [:MEASure:VAMPlitude / 506](#page-505-0) [:MEASure:VAVerage / 507](#page-506-0) [:MEASure:VBASe / 508](#page-507-0) [:MEASure:VMAX / 509](#page-508-0) [:MEASure:VMIN / 510](#page-509-0) [:MEASure:VPP / 511](#page-510-0) [:MEASure:VRATio / 512](#page-511-0)

[:MEASure:VRMS / 513](#page-512-0) [:MEASure:VTIMe / 514](#page-513-0) [:MEASure:VTOP / 515](#page-514-0) [:MEASure:WINDow / 516](#page-515-0) [:MEASure:XMAX / 517](#page-516-0) [:MEASure:XMIN / 518](#page-517-0)

#### [22 :MEASure Power Commands](#page-518-1)

[:MEASure:ANGLe / 524](#page-523-0) [:MEASure:APParent / 525](#page-524-0) [:MEASure:CPLoss / 526](#page-525-0) [:MEASure:CRESt / 527](#page-526-0) [:MEASure:EFFiciency / 528](#page-527-0) [:MEASure:ELOSs / 529](#page-528-0) [:MEASure:FACTor / 530](#page-529-0) [:MEASure:IPOWer / 531](#page-530-0) [:MEASure:OFFTime / 532](#page-531-0) [:MEASure:ONTime / 533](#page-532-0) [:MEASure:OPOWer / 534](#page-533-0) [:MEASure:PCURrent / 535](#page-534-0) [:MEASure:PLOSs / 536](#page-535-0) [:MEASure:RDSon / 537](#page-536-0) [:MEASure:REACtive / 538](#page-537-0) [:MEASure:REAL / 539](#page-538-0) [:MEASure:RIPPle / 540](#page-539-0) [:MEASure:TRESponse / 541](#page-540-0) [:MEASure:VCESat / 542](#page-541-0)

#### [23 :MTESt Commands](#page-542-1)

[:MTESt:ALL / 548](#page-547-0) [:MTESt:AMASk:CREate / 549](#page-548-0) [:MTESt:AMASk:SOURce / 550](#page-549-0) [:MTESt:AMASk:UNITs / 551](#page-550-0) [:MTESt:AMASk:XDELta / 552](#page-551-0) [:MTESt:AMASk:YDELta / 553](#page-552-0) [:MTESt:COUNt:FWAVeforms / 554](#page-553-0) [:MTESt:COUNt:RESet / 555](#page-554-0) [:MTESt:COUNt:TIME / 556](#page-555-0) [:MTESt:COUNt:WAVeforms / 557](#page-556-0) [:MTESt:DATA / 558](#page-557-0) [:MTESt:DELete / 559](#page-558-0)

[:MTESt:ENABle / 560](#page-559-0) [:MTESt:LOCK / 561](#page-560-0) [:MTESt:RMODe / 562](#page-561-0) [:MTESt:RMODe:FACTion:MEASure / 563](#page-562-0) [:MTESt:RMODe:FACTion:SAVE / 564](#page-563-0) [:MTESt:RMODe:FACTion:STOP / 565](#page-564-0) [:MTESt:RMODe:SIGMa / 566](#page-565-0) [:MTESt:RMODe:TIME / 567](#page-566-0) [:MTESt:RMODe:WAVeforms / 568](#page-567-0) [:MTESt:SCALe:BIND / 569](#page-568-0) [:MTESt:SCALe:X1 / 570](#page-569-0) [:MTESt:SCALe:XDELta / 571](#page-570-0) [:MTESt:SCALe:Y1 / 572](#page-571-0) [:MTESt:SCALe:Y2 / 573](#page-572-0) [:MTESt:SOURce / 574](#page-573-0) [:MTESt:TITLe / 575](#page-574-0)

#### [24 :POWer Commands](#page-576-1)

[:POWer:CLResponse / 585](#page-584-0) [:POWer:CLResponse:APPLy / 586](#page-585-0) [:POWer:CLResponse:DATA / 587](#page-586-0) [:POWer:CLResponse:DATA:GMARgin / 588](#page-587-0) [:POWer:CLResponse:DATA:GMARgin:FREQuency / 589](#page-588-0) [:POWer:CLResponse:DATA:PMARgin / 590](#page-589-0) [:POWer:CLResponse:DATA:PMARgin:FREQuency / 591](#page-590-0) [:POWer:CLResponse:FREQuency:MODE / 592](#page-591-0) [:POWer:CLResponse:FREQuency:SINGle / 593](#page-592-0) [:POWer:CLResponse:FREQuency:STARt / 594](#page-593-0) [:POWer:CLResponse:FREQuency:STOP / 595](#page-594-0) [:POWer:CLResponse:PPDecade / 596](#page-595-0) [:POWer:CLResponse:SOURce:INPut / 597](#page-596-0) [:POWer:CLResponse:SOURce:OUTPut / 598](#page-597-0) [:POWer:CLResponse:TRACe / 599](#page-598-0) [:POWer:CLResponse:WGEN:LOAD / 600](#page-599-0) [:POWer:CLResponse:WGEN:VOLTage / 601](#page-600-0) [:POWer:CLResponse:WGEN:VOLTage:PROFile / 602](#page-601-0) [:POWer:DESKew / 603](#page-602-0) [:POWer:EFFiciency:APPLy / 604](#page-603-0) [:POWer:EFFiciency:TYPE / 605](#page-604-0) [:POWer:ENABle / 606](#page-605-0) [:POWer:HARMonics:APPLy / 607](#page-606-0)

[:POWer:HARMonics:DATA / 608](#page-607-0) [:POWer:HARMonics:DISPlay / 609](#page-608-0) [:POWer:HARMonics:FAILcount / 610](#page-609-0) [:POWer:HARMonics:LINE / 611](#page-610-0) [:POWer:HARMonics:POWerfactor / 612](#page-611-0) [:POWer:HARMonics:RPOWer / 613](#page-612-0) [:POWer:HARMonics:RPOWer:USER / 614](#page-613-0) [:POWer:HARMonics:RUNCount / 615](#page-614-0) [:POWer:HARMonics:STANdard / 616](#page-615-0) [:POWer:HARMonics:STATus / 617](#page-616-0) [:POWer:HARMonics:THD / 618](#page-617-0) [:POWer:INRush:APPLy / 619](#page-618-0) [:POWer:INRush:EXIT / 620](#page-619-0) [:POWer:INRush:NEXT / 621](#page-620-0) [:POWer:ITYPe / 622](#page-621-0) [:POWer:MODulation:APPLy / 623](#page-622-0) [:POWer:MODulation:SOURce / 624](#page-623-0) [:POWer:MODulation:TYPE / 625](#page-624-0) [:POWer:ONOFf:APPLy / 626](#page-625-0) [:POWer:ONOFf:EXIT / 627](#page-626-0) [:POWer:ONOFf:NEXT / 628](#page-627-0) [:POWer:ONOFf:TEST / 629](#page-628-0) [:POWer:ONOFf:THResholds / 630](#page-629-0) [:POWer:PSRR / 632](#page-631-0) [:POWer:PSRR:APPLy / 633](#page-632-0) [:POWer:PSRR:DATA / 634](#page-633-0) [:POWer:PSRR:FREQuency:MAXimum / 635](#page-634-0) [:POWer:PSRR:FREQuency:MINimum / 636](#page-635-0) [:POWer:PSRR:FREQuency:MODE / 637](#page-636-0) [:POWer:PSRR:FREQuency:SINGle / 638](#page-637-0) [:POWer:PSRR:PPDecade / 639](#page-638-0) [:POWer:PSRR:SOURce:INPut / 640](#page-639-0) [:POWer:PSRR:SOURce:OUTPut / 641](#page-640-0) [:POWer:PSRR:TRACe / 642](#page-641-0) [:POWer:PSRR:WGEN:LOAD / 643](#page-642-0) [:POWer:PSRR:WGEN:VOLTage / 644](#page-643-0) [:POWer:PSRR:WGEN:VOLTage:PROFile / 645](#page-644-0) [:POWer:QUALity:APPLy / 646](#page-645-0) [:POWer:RIPPle:APPLy / 647](#page-646-0) [:POWer:SIGNals:AUTosetup / 648](#page-647-0) [:POWer:SIGNals:CYCLes:HARMonics / 649](#page-648-0) [:POWer:SIGNals:CYCLes:QUALity / 650](#page-649-0)

[:POWer:SIGNals:DURation:EFFiciency / 651](#page-650-0) [:POWer:SIGNals:DURation:MODulation / 652](#page-651-0) [:POWer:SIGNals:DURation:ONOFf:OFF / 653](#page-652-0) [:POWer:SIGNals:DURation:ONOFf:ON / 654](#page-653-0) [:POWer:SIGNals:DURation:RIPPle / 655](#page-654-0) [:POWer:SIGNals:DURation:TRANsient / 656](#page-655-0) [:POWer:SIGNals:IEXPected / 657](#page-656-0) [:POWer:SIGNals:OVERshoot / 658](#page-657-0) [:POWer:SIGNals:VMAXimum:INRush / 659](#page-658-0) [:POWer:SIGNals:VMAXimum:ONOFf:OFF / 660](#page-659-0) [:POWer:SIGNals:VMAXimum:ONOFf:ON / 661](#page-660-0) [:POWer:SIGNals:VSTeady:ONOFf:OFF / 662](#page-661-0) [:POWer:SIGNals:VSTeady:ONOFf:ON / 663](#page-662-0) [:POWer:SIGNals:VSTeady:TRANsient / 664](#page-663-0) [:POWer:SIGNals:SOURce:CURRent<i> / 665](#page-664-0) [:POWer:SIGNals:SOURce:VOLTage<i> / 666](#page-665-0) [:POWer:SLEW:APPLy / 667](#page-666-0) [:POWer:SLEW:SOURce / 668](#page-667-0) [:POWer:SWITch:APPLy / 669](#page-668-0) [:POWer:SWITch:CONDuction / 670](#page-669-0) [:POWer:SWITch:IREFerence / 671](#page-670-0) [:POWer:SWITch:RDS / 672](#page-671-0) [:POWer:SWITch:VCE / 673](#page-672-0) [:POWer:SWITch:VREFerence / 674](#page-673-0) [:POWer:TRANsient:APPLy / 675](#page-674-0) [:POWer:TRANsient:EXIT / 676](#page-675-0) [:POWer:TRANsient:IINitial / 677](#page-676-0) [:POWer:TRANsient:INEW / 678](#page-677-0) [:POWer:TRANsient:NEXT / 679](#page-678-0)

#### [25 :RECall Commands](#page-680-1)

[:RECall:ARBitrary\[:STARt\] / 683](#page-682-0) [:RECall:DBC\[:STARt\] / 684](#page-683-0) [:RECall:FILename / 685](#page-684-0) [:RECall:LDF\[:STARt\] / 686](#page-685-0) [:RECall:MASK\[:STARt\] / 687](#page-686-0) [:RECall:PWD / 688](#page-687-0) [:RECall:SETup\[:STARt\] / 689](#page-688-0) [:RECall:WMEMory<r>\[:STARt\] / 690](#page-689-0)

#### [26 :SAVE Commands](#page-690-1)

[:SAVE:ARBitrary\[:STARt\] / 695](#page-694-0) [:SAVE:FILename / 696](#page-695-0) [:SAVE:IMAGe\[:STARt\] / 697](#page-696-0) [:SAVE:IMAGe:FACTors / 698](#page-697-0) [:SAVE:IMAGe:FORMat / 699](#page-698-0) [:SAVE:IMAGe:INKSaver / 700](#page-699-0) [:SAVE:IMAGe:PALette / 701](#page-700-0) [:SAVE:LISTer\[:STARt\] / 702](#page-701-0) [:SAVE:MASK\[:STARt\] / 703](#page-702-0) [:SAVE:MULTi\[:STARt\] / 704](#page-703-0) [:SAVE:POWer\[:STARt\] / 705](#page-704-0) [:SAVE:PWD / 706](#page-705-0) [:SAVE:RESults:\[STARt\] / 707](#page-706-0) [:SAVE:RESults:FORMat:CURSor / 708](#page-707-0) [:SAVE:RESults:FORMat:MASK / 709](#page-708-0) [:SAVE:RESults:FORMat:MEASurement / 710](#page-709-0) [:SAVE:RESults:FORMat:SEARch / 711](#page-710-0) [:SAVE:RESults:FORMat:SEGMented / 712](#page-711-0) [:SAVE\[:SETup\[:STARt\]\] / 713](#page-712-0) [:SAVE:WAVeform\[:STARt\] / 714](#page-713-0) [:SAVE:WAVeform:FORMat / 715](#page-714-0) [:SAVE:WAVeform:LENGth / 716](#page-715-0) [:SAVE:WAVeform:LENGth:MAX / 717](#page-716-0) [:SAVE:WAVeform:SEGMented / 718](#page-717-0) [:SAVE:WMEMory:SOURce / 719](#page-718-0) [:SAVE:WMEMory\[:STARt\] / 720](#page-719-0)

#### [27 :SBUS<n> Commands](#page-720-1)

[General :SBUS<n> Commands / 723](#page-722-0) [:SBUS<n>:DISPlay / 724](#page-723-0) [:SBUS<n>:MODE / 725](#page-724-0) [:SBUS<n>:A429 Commands / 726](#page-725-0) [:SBUS<n>:A429:AUTosetup / 728](#page-727-0) [:SBUS<n>:A429:BASE / 729](#page-728-0) [:SBUS<n>:A429:BAUDrate / 730](#page-729-0) [:SBUS<n>:A429:COUNt:ERRor / 731](#page-730-0) [:SBUS<n>:A429:COUNt:RESet / 732](#page-731-0) [:SBUS<n>:A429:COUNt:WORD / 733](#page-732-0) [:SBUS<n>:A429:FORMat / 734](#page-733-0) [:SBUS<n>:A429:SIGNal / 735](#page-734-0)

[:SBUS<n>:A429:SOURce / 736](#page-735-0) [:SBUS<n>:A429:SPEed / 737](#page-736-0) [:SBUS<n>:A429:TRIGger:LABel / 738](#page-737-0) [:SBUS<n>:A429:TRIGger:PATTern:DATA / 739](#page-738-0) [:SBUS<n>:A429:TRIGger:PATTern:SDI / 740](#page-739-0) [:SBUS<n>:A429:TRIGger:PATTern:SSM / 741](#page-740-0) [:SBUS<n>:A429:TRIGger:RANGe / 742](#page-741-0) [:SBUS<n>:A429:TRIGger:TYPE / 743](#page-742-0) [:SBUS<n>:CAN Commands / 745](#page-744-0) [:SBUS<n>:CAN:COUNt:ERRor / 748](#page-747-0) [:SBUS<n>:CAN:COUNt:OVERload / 749](#page-748-0) [:SBUS<n>:CAN:COUNt:RESet / 750](#page-749-0) [:SBUS<n>:CAN:COUNt:SPEC / 751](#page-750-0) [:SBUS<n>:CAN:COUNt:TOTal / 752](#page-751-0) [:SBUS<n>:CAN:COUNt:UTILization / 753](#page-752-0) [:SBUS<n>:CAN:DISPlay / 754](#page-753-0) [:SBUS<n>:CAN:FDSPoint / 755](#page-754-0) [:SBUS<n>:CAN:FDSTandard / 756](#page-755-0) [:SBUS<n>:CAN:SAMPlepoint / 757](#page-756-0) [:SBUS<n>:CAN:SIGNal:BAUDrate / 758](#page-757-0) [:SBUS<n>:CAN:SIGNal:DEFinition / 759](#page-758-0) [:SBUS<n>:CAN:SIGNal:FDBaudrate / 760](#page-759-0) [:SBUS<n>:CAN:SOURce / 761](#page-760-0) [:SBUS<n>:CAN:TRIGger / 762](#page-761-0) [:SBUS<n>:CAN:TRIGger:IDFilter / 765](#page-764-0) [:SBUS<n>:CAN:TRIGger:PATTern:DATA / 766](#page-765-0) [:SBUS<n>:CAN:TRIGger:PATTern:DATA:DLC / 767](#page-766-0) [:SBUS<n>:CAN:TRIGger:PATTern:DATA:LENGth / 768](#page-767-0) [:SBUS<n>:CAN:TRIGger:PATTern:DATA:STARt / 769](#page-768-0) [:SBUS<n>:CAN:TRIGger:PATTern:ID / 770](#page-769-0) [:SBUS<n>:CAN:TRIGger:PATTern:ID:MODE / 771](#page-770-0) [:SBUS<n>:CAN:TRIGger:SYMBolic:MESSage / 772](#page-771-0) [:SBUS<n>:CAN:TRIGger:SYMBolic:SIGNal / 773](#page-772-0) [:SBUS<n>:CAN:TRIGger:SYMBolic:VALue / 774](#page-773-0) [:SBUS<n>:CXPI Commands / 775](#page-774-0) [:SBUS<n>:CXPI:BAUDrate / 777](#page-776-0) [:SBUS<n>:CXPI:PARity / 778](#page-777-0) [:SBUS<n>:CXPI:SOURce / 779](#page-778-0) [:SBUS<n>:CXPI:TOLerance / 780](#page-779-0) [:SBUS<n>:CXPI:TRIGger / 781](#page-780-0) [:SBUS<n>:CXPI:TRIGger:IDFilter / 783](#page-782-0)

[:SBUS<n>:CXPI:TRIGger:PTYPe / 784](#page-783-0) [:SBUS<n>:CXPI:TRIGger:PATTern:DATA / 785](#page-784-0) [:SBUS<n>:CXPI:TRIGger:PATTern:DATA:LENGth / 786](#page-785-0) [:SBUS<n>:CXPI:TRIGger:PATTern:DATA:STARt / 787](#page-786-0) [:SBUS<n>:CXPI:TRIGger:PATTern:ID / 788](#page-787-0) [:SBUS<n>:CXPI:TRIGger:PATTern:INFO:CT / 789](#page-788-0) [:SBUS<n>:CXPI:TRIGger:PATTern:INFO:DLC / 790](#page-789-0) [:SBUS<n>:CXPI:TRIGger:PATTern:INFO:NM / 791](#page-790-0) [:SBUS<n>:IIC Commands / 792](#page-791-0) [:SBUS<n>:IIC:ASIZe / 793](#page-792-0) [:SBUS<n>:IIC\[:SOURce\]:CLOCk / 794](#page-793-0) [:SBUS<n>:IIC\[:SOURce\]:DATA / 795](#page-794-0) [:SBUS<n>:IIC:TRIGger:PATTern:ADDRess / 796](#page-795-0) [:SBUS<n>:IIC:TRIGger:PATTern:DATA / 797](#page-796-0) [:SBUS<n>:IIC:TRIGger:PATTern:DATa2 / 798](#page-797-0) [:SBUS<n>:IIC:TRIGger:QUALifier / 799](#page-798-0) [:SBUS<n>:IIC:TRIGger\[:TYPE\] / 800](#page-799-0) [:SBUS<n>:LIN Commands / 802](#page-801-0) [:SBUS<n>:LIN:DISPlay / 804](#page-803-0) [:SBUS<n>:LIN:PARity / 805](#page-804-0) [:SBUS<n>:LIN:SAMPlepoint / 806](#page-805-0) [:SBUS<n>:LIN:SIGNal:BAUDrate / 807](#page-806-0) [:SBUS<n>:LIN:SOURce / 808](#page-807-0) [:SBUS<n>:LIN:STANdard / 809](#page-808-0) [:SBUS<n>:LIN:SYNCbreak / 810](#page-809-0) [:SBUS<n>:LIN:TRIGger / 811](#page-810-0) [:SBUS<n>:LIN:TRIGger:ID / 813](#page-812-0) [:SBUS<n>:LIN:TRIGger:PATTern:DATA / 814](#page-813-0) [:SBUS<n>:LIN:TRIGger:PATTern:DATA:LENGth / 816](#page-815-0) [:SBUS<n>:LIN:TRIGger:PATTern:FORMat / 817](#page-816-0) [:SBUS<n>:LIN:TRIGger:SYMBolic:FRAMe / 818](#page-817-0) [:SBUS<n>:LIN:TRIGger:SYMBolic:SIGNal / 819](#page-818-0) [:SBUS<n>:LIN:TRIGger:SYMBolic:VALue / 820](#page-819-0) [:SBUS<n>:M1553 Commands / 821](#page-820-0) [:SBUS<n>:M1553:AUTosetup / 822](#page-821-0) [:SBUS<n>:M1553:BASE / 823](#page-822-0) [:SBUS<n>:M1553:SOURce / 824](#page-823-0) [:SBUS<n>:M1553:TRIGger:PATTern:DATA / 825](#page-824-0) [:SBUS<n>:M1553:TRIGger:RTA / 826](#page-825-0) [:SBUS<n>:M1553:TRIGger:TYPE / 827](#page-826-0)

[:SBUS<n>:MANChester Commands / 828](#page-827-0) [:SBUS<n>:MANChester:BASE / 830](#page-829-0) [:SBUS<n>:MANChester:BAUDrate / 831](#page-830-0) [:SBUS<n>:MANChester:BITorder / 832](#page-831-0) [:SBUS<n>:MANChester:DISPlay / 833](#page-832-0) [:SBUS<n>:MANChester:DSIZe / 834](#page-833-0) [:SBUS<n>:MANChester:HSIZe / 835](#page-834-0) [:SBUS<n>:MANChester:IDLE:BITS / 836](#page-835-0) [:SBUS<n>:MANChester:LOGic / 837](#page-836-0) [:SBUS<n>:MANChester:SOURce / 838](#page-837-0) [:SBUS<n>:MANChester:SSIZe / 839](#page-838-0) [:SBUS<n>:MANChester:STARt / 840](#page-839-0) [:SBUS<n>:MANChester:TOLerance / 841](#page-840-0) [:SBUS<n>:MANChester:TRIGger / 842](#page-841-0) [:SBUS<n>:MANChester:TRIGger:PATTern:VALue:DATA / 843](#page-842-0) [:SBUS<n>:MANChester:TRIGger:PATTern:VALue:WIDTh / 844](#page-843-0) [:SBUS<n>:MANChester:TSIZe / 845](#page-844-0) [:SBUS<n>:MANChester:WSIZe / 846](#page-845-0) [:SBUS<n>:NRZ Commands / 847](#page-846-0) [:SBUS<n>:NRZ:BASE / 849](#page-848-0) [:SBUS<n>:NRZ:BAUDrate / 850](#page-849-0) [:SBUS<n>:NRZ:BITorder / 851](#page-850-0) [:SBUS<n>:NRZ:DISPlay / 852](#page-851-0) [:SBUS<n>:NRZ:DSIZe / 853](#page-852-0) [:SBUS<n>:NRZ:FSIZe / 854](#page-853-0) [:SBUS<n>:NRZ:HSIZe / 855](#page-854-0) [:SBUS<n>:NRZ:IDLE:BITS / 856](#page-855-0) [:SBUS<n>:NRZ:IDLE:STATe / 857](#page-856-0) [:SBUS<n>:NRZ:LOGic / 858](#page-857-0) [:SBUS<n>:NRZ:SOURce / 859](#page-858-0) [:SBUS<n>:NRZ:STARt / 860](#page-859-0) [:SBUS<n>:NRZ:TRIGger / 861](#page-860-0) [:SBUS<n>:NRZ:TRIGger:PATTern:VALue:DATA / 862](#page-861-0) [:SBUS<n>:NRZ:TRIGger:PATTern:VALue:WIDTh / 863](#page-862-0) [:SBUS<n>:NRZ:TSIZe / 864](#page-863-0) [:SBUS<n>:NRZ:WSIZe / 865](#page-864-0) [:SBUS<n>:SENT Commands / 866](#page-865-0) [:SBUS<n>:SENT:CLOCk / 868](#page-867-0) [:SBUS<n>:SENT:CRC / 869](#page-868-0) [:SBUS<n>:SENT:DISPlay / 870](#page-869-0) [:SBUS<n>:SENT:FORMat / 872](#page-871-0)

[:SBUS<n>:SENT:IDLE / 874](#page-873-0) [:SBUS<n>:SENT:LENGth / 875](#page-874-0) [:SBUS<n>:SENT:PPULse / 876](#page-875-0) [:SBUS<n>:SENT:SIGNal<s>:DISPlay / 878](#page-877-0) [:SBUS<n>:SENT:SIGNal<s>:LENGth / 879](#page-878-0) [:SBUS<n>:SENT:SIGNal<s>:MULTiplier / 881](#page-880-0) [:SBUS<n>:SENT:SIGNal<s>:OFFSet / 883](#page-882-0) [:SBUS<n>:SENT:SIGNal<s>:ORDer / 885](#page-884-0) [:SBUS<n>:SENT:SIGNal<s>:STARt / 887](#page-886-0) [:SBUS<n>:SENT:SOURce / 889](#page-888-0) [:SBUS<n>:SENT:TOLerance / 890](#page-889-0) [:SBUS<n>:SENT:TRIGger / 891](#page-890-0) [:SBUS<n>:SENT:TRIGger:FAST:DATA / 893](#page-892-0) [:SBUS<n>:SENT:TRIGger:SLOW:DATA / 894](#page-893-0) [:SBUS<n>:SENT:TRIGger:SLOW:ID / 896](#page-895-0) [:SBUS<n>:SENT:TRIGger:SLOW:ILENgth / 898](#page-897-0) [:SBUS<n>:SENT:TRIGger:TOLerance / 899](#page-898-0) [:SBUS<n>:UART Commands / 900](#page-899-0) [:SBUS<n>:UART:BASE / 902](#page-901-0) [:SBUS<n>:UART:BAUDrate / 903](#page-902-0) [:SBUS<n>:UART:BITorder / 904](#page-903-0) [:SBUS<n>:UART:COUNt:ERRor / 905](#page-904-0) [:SBUS<n>:UART:COUNt:RESet / 906](#page-905-0) [:SBUS<n>:UART:COUNt:RXFRames / 907](#page-906-0) [:SBUS<n>:UART:COUNt:TXFRames / 908](#page-907-0) [:SBUS<n>:UART:FRAMing / 909](#page-908-0) [:SBUS<n>:UART:PARity / 910](#page-909-0) [:SBUS<n>:UART:POLarity / 911](#page-910-0) [:SBUS<n>:UART:SOURce:RX / 912](#page-911-0) [:SBUS<n>:UART:SOURce:TX / 913](#page-912-0) [:SBUS<n>:UART:TRIGger:BASE / 914](#page-913-0) [:SBUS<n>:UART:TRIGger:BURSt / 915](#page-914-0) [:SBUS<n>:UART:TRIGger:DATA / 916](#page-915-0) [:SBUS<n>:UART:TRIGger:IDLE / 917](#page-916-0) [:SBUS<n>:UART:TRIGger:QUALifier / 918](#page-917-0) [:SBUS<n>:UART:TRIGger:TYPE / 919](#page-918-0) [:SBUS<n>:UART:WIDTh / 920](#page-919-0) [:SBUS<n>:USBPd Commands / 921](#page-920-0) [:SBUS<n>:USBPd:SOURce / 922](#page-921-0) [:SBUS<n>:USBPd:TRIGger / 923](#page-922-0) [:SBUS<n>:USBPd:TRIGger:HEADer / 924](#page-923-0)

[:SBUS<n>:USBPd:TRIGger:HEADer:CMESsage / 926](#page-925-0) [:SBUS<n>:USBPd:TRIGger:HEADer:DMESsage / 928](#page-927-0) [:SBUS<n>:USBPd:TRIGger:HEADer:EMESsage / 929](#page-928-0) [:SBUS<n>:USBPd:TRIGger:HEADer:VALue / 931](#page-930-0) [:SBUS<n>:USBPd:TRIGger:HEADer:QUALifier / 932](#page-931-0)

#### [28 :SEARch Commands](#page-932-1)

[General :SEARch Commands / 934](#page-933-0) [:SEARch:COUNt / 935](#page-934-0) [:SEARch:EVENt / 936](#page-935-0) [:SEARch:MODE / 937](#page-936-0) [:SEARch:STATe / 938](#page-937-0) [:SEARch:EDGE Commands / 939](#page-938-0) [:SEARch:EDGE:SLOPe / 940](#page-939-0) [:SEARch:EDGE:SOURce / 941](#page-940-0) [:SEARch:GLITch Commands / 942](#page-941-0) [:SEARch:GLITch:GREaterthan / 943](#page-942-0) [:SEARch:GLITch:LESSthan / 944](#page-943-0) [:SEARch:GLITch:POLarity / 945](#page-944-0) [:SEARch:GLITch:QUALifier / 946](#page-945-0) [:SEARch:GLITch:RANGe / 947](#page-946-0) [:SEARch:GLITch:SOURce / 948](#page-947-0) [:SEARch:PEAK Commands / 949](#page-948-0) [:SEARch:PEAK:EXCursion / 950](#page-949-0) [:SEARch:PEAK:NPEaks / 951](#page-950-0) [:SEARch:PEAK:SOURce / 952](#page-951-0) [:SEARch:PEAK:THReshold / 953](#page-952-0) [:SEARch:RUNT Commands / 954](#page-953-0) [:SEARch:RUNT:POLarity / 955](#page-954-0) [:SEARch:RUNT:QUALifier / 956](#page-955-0) [:SEARch:RUNT:SOURce / 957](#page-956-0) [:SEARch:RUNT:TIME / 958](#page-957-0) [:SEARch:TRANsition Commands / 959](#page-958-0) [:SEARch:TRANsition:QUALifier / 960](#page-959-0) [:SEARch:TRANsition:SLOPe / 961](#page-960-0) [:SEARch:TRANsition:SOURce / 962](#page-961-0) [:SEARch:TRANsition:TIME / 963](#page-962-0) [:SEARch:SERial:A429 Commands / 964](#page-963-0)

[:SEARch:SERial:A429:LABel / 965](#page-964-0)

[:SEARch:SERial:A429:MODE / 966](#page-965-0) [:SEARch:SERial:A429:PATTern:DATA / 967](#page-966-0) [:SEARch:SERial:A429:PATTern:SDI / 968](#page-967-0) [:SEARch:SERial:A429:PATTern:SSM / 969](#page-968-0) [:SEARch:SERial:CAN Commands / 970](#page-969-0) [:SEARch:SERial:CAN:MODE / 971](#page-970-0) [:SEARch:SERial:CAN:PATTern:DATA / 973](#page-972-0) [:SEARch:SERial:CAN:PATTern:DATA:LENGth / 974](#page-973-0) [:SEARch:SERial:CAN:PATTern:ID / 975](#page-974-0) [:SEARch:SERial:CAN:PATTern:ID:MODE / 976](#page-975-0) [:SEARch:SERial:CAN:SYMBolic:MESSage / 977](#page-976-0) [:SEARch:SERial:CAN:SYMBolic:SIGNal / 978](#page-977-0) [:SEARch:SERial:CAN:SYMBolic:VALue / 979](#page-978-0) [:SEARch:SERial:IIC Commands / 980](#page-979-0) [:SEARch:SERial:IIC:MODE / 981](#page-980-0) [:SEARch:SERial:IIC:PATTern:ADDRess / 983](#page-982-0) [:SEARch:SERial:IIC:PATTern:DATA / 984](#page-983-0) [:SEARch:SERial:IIC:PATTern:DATA2 / 985](#page-984-0) [:SEARch:SERial:IIC:QUALifier / 986](#page-985-0) [:SEARch:SERial:LIN Commands / 987](#page-986-0) [:SEARch:SERial:LIN:ID / 989](#page-988-0) [:SEARch:SERial:LIN:MODE / 990](#page-989-0) [:SEARch:SERial:LIN:PATTern:DATA / 991](#page-990-0) [:SEARch:SERial:LIN:PATTern:DATA:LENGth / 992](#page-991-0) [:SEARch:SERial:LIN:PATTern:FORMat / 993](#page-992-0) [:SEARch:SERial:LIN:SYMBolic:FRAMe / 994](#page-993-0) [:SEARch:SERial:LIN:SYMBolic:SIGNal / 995](#page-994-0) [:SEARch:SERial:LIN:SYMBolic:VALue / 996](#page-995-0) [:SEARch:SERial:M1553 Commands / 997](#page-996-0) [:SEARch:SERial:M1553:MODE / 998](#page-997-0) [:SEARch:SERial:M1553:PATTern:DATA / 999](#page-998-0) [:SEARch:SERial:M1553:RTA / 1000](#page-999-0) [:SEARch:SERial:SENT Commands / 1001](#page-1000-0) [:SEARch:SERial:SENT:FAST:DATA / 1002](#page-1001-0) [:SEARch:SERial:SENT:MODE / 1003](#page-1002-0) [:SEARch:SERial:SENT:SLOW:DATA / 1004](#page-1003-0) [:SEARch:SERial:SENT:SLOW:ID / 1005](#page-1004-0) [:SEARch:SERial:UART Commands / 1006](#page-1005-0) [:SEARch:SERial:UART:DATA / 1007](#page-1006-0)

[:SEARch:SERial:UART:MODE / 1008](#page-1007-0) [:SEARch:SERial:UART:QUALifier / 1009](#page-1008-0)

#### [29 :SYSTem Commands](#page-1010-1)

[:SYSTem:DATE / 1014](#page-1013-0) [:SYSTem:DSP / 1015](#page-1014-0) [:SYSTem:ERRor / 1016](#page-1015-0) [:SYSTem:GUI:SHOW / 1017](#page-1016-0) [:SYSTem:LOCK / 1018](#page-1017-0) [:SYSTem:PERSona\[:MANufacturer\] / 1019](#page-1018-0) [:SYSTem:PERSona\[:MANufacturer\]:DEFault / 1020](#page-1019-0) [:SYSTem:PRECision / 1021](#page-1020-0) [:SYSTem:PRECision:LENGth / 1022](#page-1021-0) [:SYSTem:PRESet / 1023](#page-1022-0) [:SYSTem:PROTection:LOCK / 1026](#page-1025-0) [:SYSTem:RLOGger / 1027](#page-1026-0) [:SYSTem:RLOGger:DESTination / 1028](#page-1027-0) [:SYSTem:RLOGger:DISPlay / 1029](#page-1028-0) [:SYSTem:RLOGger:FNAMe / 1030](#page-1029-0) [:SYSTem:RLOGger:STATe / 1031](#page-1030-0) [:SYSTem:RLOGger:TRANsparent / 1032](#page-1031-0) [:SYSTem:RLOGger:WMODe / 1033](#page-1032-0) [:SYSTem:SETup / 1034](#page-1033-0) [:SYSTem:TIME / 1036](#page-1035-0) [:SYSTem:TOUCh / 1037](#page-1036-0)

#### [30 :TIMebase Commands](#page-1038-1)

[:TIMebase:MODE / 1041](#page-1040-0) [:TIMebase:POSition / 1042](#page-1041-0) [:TIMebase:RANGe / 1043](#page-1042-0) [:TIMebase:REFClock / 1044](#page-1043-0) [:TIMebase:REFerence / 1045](#page-1044-0) [:TIMebase:REFerence:LOCation / 1046](#page-1045-0) [:TIMebase:SCALe / 1047](#page-1046-0) [:TIMebase:VERNier / 1048](#page-1047-0) [:TIMebase:WINDow:POSition / 1049](#page-1048-0) [:TIMebase:WINDow:RANGe / 1050](#page-1049-0) [:TIMebase:WINDow:SCALe / 1051](#page-1050-0)

#### [31 :TRIGger Commands](#page-1052-1)

[General :TRIGger Commands / 1055](#page-1054-0)

[:TRIGger:FORCe / 1057](#page-1056-0) [:TRIGger:HFReject / 1058](#page-1057-0) [:TRIGger:HOLDoff / 1059](#page-1058-0) [:TRIGger:HOLDoff:MAXimum / 1060](#page-1059-0) [:TRIGger:HOLDoff:MINimum / 1061](#page-1060-0) [:TRIGger:HOLDoff:RANDom / 1062](#page-1061-0) [:TRIGger:LEVel:ASETup / 1063](#page-1062-0) [:TRIGger:LEVel:HIGH / 1064](#page-1063-0) [:TRIGger:LEVel:LOW / 1065](#page-1064-0) [:TRIGger:MODE / 1066](#page-1065-0) [:TRIGger:NREJect / 1067](#page-1066-0) [:TRIGger:SWEep / 1068](#page-1067-0) [:TRIGger:DELay Commands / 1069](#page-1068-0) [:TRIGger:DELay:ARM:SLOPe / 1070](#page-1069-0) [:TRIGger:DELay:ARM:SOURce / 1071](#page-1070-0) [:TRIGger:DELay:TDELay:TIME / 1072](#page-1071-0) [:TRIGger:DELay:TRIGger:COUNt / 1073](#page-1072-0) [:TRIGger:DELay:TRIGger:SLOPe / 1074](#page-1073-0) [:TRIGger:DELay:TRIGger:SOURce / 1075](#page-1074-0) [:TRIGger:EBURst Commands / 1076](#page-1075-0) [:TRIGger:EBURst:COUNt / 1077](#page-1076-0) [:TRIGger:EBURst:IDLE / 1078](#page-1077-0) [:TRIGger:EBURst:SLOPe / 1079](#page-1078-0) [:TRIGger:EBURst:SOURce / 1080](#page-1079-0) [:TRIGger\[:EDGE\] Commands / 1081](#page-1080-0) [:TRIGger\[:EDGE\]:COUPling / 1082](#page-1081-0) [:TRIGger\[:EDGE\]:LEVel / 1083](#page-1082-0) [:TRIGger\[:EDGE\]:REJect / 1084](#page-1083-0) [:TRIGger\[:EDGE\]:SLOPe / 1085](#page-1084-0) [:TRIGger\[:EDGE\]:SOURce / 1086](#page-1085-0) [:TRIGger:GLITch Commands / 1087](#page-1086-0) [:TRIGger:GLITch:GREaterthan / 1088](#page-1087-0) [:TRIGger:GLITch:LESSthan / 1089](#page-1088-0) [:TRIGger:GLITch:LEVel / 1090](#page-1089-0) [:TRIGger:GLITch:POLarity / 1091](#page-1090-0) [:TRIGger:GLITch:QUALifier / 1092](#page-1091-0) [:TRIGger:GLITch:RANGe / 1093](#page-1092-0) [:TRIGger:GLITch:SOURce / 1094](#page-1093-0) [:TRIGger:NFC Commands / 1095](#page-1094-0) [:TRIGger:NFC:AEVent / 1096](#page-1095-0)

[:TRIGger:NFC:ATTime / 1097](#page-1096-0) [:TRIGger:NFC:RPOLarity / 1098](#page-1097-0) [:TRIGger:NFC:SOURce / 1099](#page-1098-0) [:TRIGger:NFC:STANdard / 1100](#page-1099-0) [:TRIGger:NFC:TEVent / 1101](#page-1100-0) [:TRIGger:NFC:TIMeout / 1103](#page-1102-0) [:TRIGger:NFC:TIMeout:ENABle / 1104](#page-1103-0) [:TRIGger:NFC:TIMeout:TIME / 1105](#page-1104-0) [:TRIGger:OR Commands / 1106](#page-1105-0) [:TRIGger:OR / 1107](#page-1106-0) [:TRIGger:PATTern Commands / 1108](#page-1107-0) [:TRIGger:PATTern / 1109](#page-1108-0) [:TRIGger:PATTern:FORMat / 1111](#page-1110-0) [:TRIGger:PATTern:GREaterthan / 1112](#page-1111-0) [:TRIGger:PATTern:LESSthan / 1113](#page-1112-0) [:TRIGger:PATTern:QUALifier / 1114](#page-1113-0) [:TRIGger:PATTern:RANGe / 1115](#page-1114-0) [:TRIGger:PXI Commands / 1116](#page-1115-0) [:TRIGger:PXI:MALine<n>:ENABle / 1118](#page-1117-0) [:TRIGger:PXI:MODE / 1119](#page-1118-0) [:TRIGger:PXI:MSLot / 1120](#page-1119-0) [:TRIGger:PXI:SALine / 1121](#page-1120-0) [:TRIGger:PXI:SYNC / 1122](#page-1121-0) [:TRIGger:PXI:TLINe / 1123](#page-1122-0) [:TRIGger:RUNT Commands / 1124](#page-1123-0) [:TRIGger:RUNT:POLarity / 1125](#page-1124-0) [:TRIGger:RUNT:QUALifier / 1126](#page-1125-0) [:TRIGger:RUNT:SOURce / 1127](#page-1126-0) [:TRIGger:RUNT:TIME / 1128](#page-1127-0) [:TRIGger:SHOLd Commands / 1129](#page-1128-0) [:TRIGger:SHOLd:SLOPe / 1130](#page-1129-0) [:TRIGger:SHOLd:SOURce:CLOCk / 1131](#page-1130-0) [:TRIGger:SHOLd:SOURce:DATA / 1132](#page-1131-0) [:TRIGger:SHOLd:TIME:HOLD / 1133](#page-1132-0) [:TRIGger:SHOLd:TIME:SETup / 1134](#page-1133-0) [:TRIGger:TRANsition Commands / 1135](#page-1134-0) [:TRIGger:TRANsition:QUALifier / 1136](#page-1135-0) [:TRIGger:TRANsition:SLOPe / 1137](#page-1136-0) [:TRIGger:TRANsition:SOURce / 1138](#page-1137-0)

[:TRIGger:TRANsition:TIME / 1139](#page-1138-0)

[:TRIGger:TV Commands / 1140](#page-1139-0) [:TRIGger:TV:LINE / 1141](#page-1140-0) [:TRIGger:TV:MODE / 1142](#page-1141-0) [:TRIGger:TV:POLarity / 1143](#page-1142-0) [:TRIGger:TV:SOURce / 1144](#page-1143-0) [:TRIGger:TV:STANdard / 1145](#page-1144-0) [:TRIGger:TV:UDTV:ENUMber / 1146](#page-1145-0) [:TRIGger:TV:UDTV:HSYNc / 1147](#page-1146-0) [:TRIGger:TV:UDTV:HTIMe / 1148](#page-1147-0) [:TRIGger:TV:UDTV:PGTHan / 1149](#page-1148-0)

[:TRIGger:ZONE Commands / 1150](#page-1149-0) [:TRIGger:ZONE:SOURce / 1151](#page-1150-0) [:TRIGger:ZONE:STATe / 1152](#page-1151-0) [:TRIGger:ZONE<n>:MODE / 1153](#page-1152-0) [:TRIGger:ZONE<n>:PLACement / 1154](#page-1153-0) [:TRIGger:ZONE<n>:VALidity / 1155](#page-1154-0) [:TRIGger:ZONE<n>:STATe / 1156](#page-1155-0)

#### [32 :WAVeform Commands](#page-1156-1)

[:WAVeform:BYTeorder / 1165](#page-1164-0) [:WAVeform:COUNt / 1166](#page-1165-0) [:WAVeform:DATA / 1167](#page-1166-0) [:WAVeform:FORMat / 1169](#page-1168-0) [:WAVeform:POINts / 1170](#page-1169-0) [:WAVeform:POINts:MODE / 1172](#page-1171-0) [:WAVeform:PREamble / 1174](#page-1173-0) [:WAVeform:SEGMented:COUNt / 1177](#page-1176-0) [:WAVeform:SEGMented:TTAG / 1178](#page-1177-0) [:WAVeform:SOURce / 1179](#page-1178-0) [:WAVeform:SOURce:SUBSource / 1183](#page-1182-0) [:WAVeform:TYPE / 1184](#page-1183-0) [:WAVeform:UNSigned / 1185](#page-1184-0) [:WAVeform:VIEW / 1186](#page-1185-0) [:WAVeform:XINCrement / 1187](#page-1186-0) [:WAVeform:XORigin / 1188](#page-1187-0) [:WAVeform:XREFerence / 1189](#page-1188-0) [:WAVeform:YINCrement / 1190](#page-1189-0) [:WAVeform:YORigin / 1191](#page-1190-0) [:WAVeform:YREFerence / 1192](#page-1191-0)

#### [33 :WGEN<w> Commands](#page-1192-1)

[:WGEN<w>:ARBitrary:BYTeorder / 1198](#page-1197-0) [:WGEN<w>:ARBitrary:DATA / 1199](#page-1198-0) [:WGEN<w>:ARBitrary:DATA:ATTRibute:POINts / 1202](#page-1201-0) [:WGEN<w>:ARBitrary:DATA:CLEar / 1203](#page-1202-0) [:WGEN<w>:ARBitrary:DATA:DAC / 1204](#page-1203-0) [:WGEN<w>:ARBitrary:INTerpolate / 1205](#page-1204-0) [:WGEN<w>:ARBitrary:STORe / 1206](#page-1205-0) [:WGEN<w>:FREQuency / 1207](#page-1206-0) [:WGEN<w>:FUNCtion / 1208](#page-1207-0) [:WGEN<w>:FUNCtion:PULSe:WIDTh / 1212](#page-1211-0) [:WGEN<w>:FUNCtion:RAMP:SYMMetry / 1213](#page-1212-0) [:WGEN<w>:FUNCtion:SQUare:DCYCle / 1214](#page-1213-0) [:WGEN<w>:MODulation:AM:DEPTh / 1215](#page-1214-0) [:WGEN<w>:MODulation:AM:FREQuency / 1216](#page-1215-0) [:WGEN<w>:MODulation:FM:DEViation / 1217](#page-1216-0) [:WGEN<w>:MODulation:FM:FREQuency / 1218](#page-1217-0) [:WGEN<w>:MODulation:FSKey:FREQuency / 1219](#page-1218-0) [:WGEN<w>:MODulation:FSKey:RATE / 1220](#page-1219-0) [:WGEN<w>:MODulation:FUNCtion / 1221](#page-1220-0) [:WGEN<w>:MODulation:FUNCtion:RAMP:SYMMetry / 1222](#page-1221-0) [:WGEN<w>:MODulation:NOISe / 1223](#page-1222-0) [:WGEN<w>:MODulation:STATe / 1224](#page-1223-0) [:WGEN<w>:MODulation:TYPE / 1225](#page-1224-0) [:WGEN<w>:OUTPut / 1227](#page-1226-0) [:WGEN<w>:OUTPut:LOAD / 1228](#page-1227-0) [:WGEN<w>:OUTPut:MODE / 1229](#page-1228-0) [:WGEN<w>:OUTPut:POLarity / 1230](#page-1229-0) [:WGEN<w>:OUTPut:SINGle / 1231](#page-1230-0) [:WGEN<w>:PERiod / 1232](#page-1231-0) [:WGEN<w>:RST / 1233](#page-1232-0) [:WGEN<w>:VOLTage / 1234](#page-1233-0) [:WGEN<w>:VOLTage:HIGH / 1235](#page-1234-0) [:WGEN<w>:VOLTage:LOW / 1236](#page-1235-0) [:WGEN<w>:VOLTage:OFFSet / 1237](#page-1236-0)

#### [34 :WMEMory<r> Commands](#page-1238-1)

[:WMEMory<r>:CLEar / 1241](#page-1240-0) [:WMEMory<r>:DISPlay / 1242](#page-1241-0) [:WMEMory<r>:LABel / 1243](#page-1242-0) [:WMEMory<r>:SAVE / 1244](#page-1243-0)

[:WMEMory<r>:SKEW / 1245](#page-1244-0) [:WMEMory<r>:YOFFset / 1246](#page-1245-0) [:WMEMory<r>:YRANge / 1247](#page-1246-0) [:WMEMory<r>:YSCale / 1248](#page-1247-0)

#### [35 Obsolete and Discontinued Commands](#page-1248-1)

[:CHANnel:LABel / 1255](#page-1254-0) [:CHANnel2:SKEW / 1256](#page-1255-0) [:CHANnel<n>:INPut / 1257](#page-1256-0) [:CHANnel<n>:PMODe / 1258](#page-1257-0) [:DISPlay:CONNect / 1259](#page-1258-0) [:ERASe / 1260](#page-1259-0) [:EXTernal:PMODe / 1261](#page-1260-0) [:FUNCtion:GOFT:OPERation / 1262](#page-1261-0) [:FUNCtion:GOFT:SOURce1 / 1263](#page-1262-0) [:FUNCtion:GOFT:SOURce2 / 1264](#page-1263-0) [:FUNCtion:SOURce / 1265](#page-1264-0) [:FUNCtion:VIEW / 1266](#page-1265-0) [:MEASure:LOWer / 1267](#page-1266-0) [:MEASure:SCRatch / 1268](#page-1267-0) [:MEASure:TDELta / 1269](#page-1268-0) [:MEASure:THResholds / 1270](#page-1269-0) [:MEASure:TMAX / 1271](#page-1270-0) [:MEASure:TMIN / 1272](#page-1271-0) [:MEASure:TSTArt / 1273](#page-1272-0) [:MEASure:TSTOp / 1274](#page-1273-0) [:MEASure:TVOLt / 1275](#page-1274-0) [:MEASure:UPPer / 1276](#page-1275-0) [:MEASure:VDELta / 1277](#page-1276-0) [:MEASure:VSTArt / 1278](#page-1277-0) [:MEASure:VSTOp / 1279](#page-1278-0) [:MTESt:AMASk:{SAVE | STORe} / 1280](#page-1279-0) [:MTESt:AVERage / 1281](#page-1280-0) [:MTESt:AVERage:COUNt / 1282](#page-1281-0) [:MTESt:LOAD / 1283](#page-1282-0) [:MTESt:RUMode / 1284](#page-1283-0) [:MTESt:RUMode:SOFailure / 1285](#page-1284-0) [:MTESt:{STARt | STOP} / 1286](#page-1285-0) [:MTESt:TRIGger:SOURce / 1287](#page-1286-0) [:SAVE:IMAGe:AREA / 1288](#page-1287-0) [:SBUS<n>:LIN:SIGNal:DEFinition / 1289](#page-1288-0)

[:SYSTem:MENU / 1290](#page-1289-0) [:TIMebase:DELay / 1291](#page-1290-0) [:TRIGger:TV:TVMode / 1292](#page-1291-0)

#### [36 Error Messages](#page-1292-1)

#### [37 Status Reporting](#page-1300-1)

[Status Reporting Data Structures / 1303](#page-1302-0) [Status Byte Register \(STB\) / 1306](#page-1305-0) [Service Request Enable Register \(SRE\) / 1308](#page-1307-0) [Trigger Event Register \(TER\) / 1309](#page-1308-0) [Output Queue / 1310](#page-1309-0) [Message Queue / 1311](#page-1310-0) [\(Standard\) Event Status Register \(ESR\) / 1312](#page-1311-0) [\(Standard\) Event Status Enable Register \(ESE\) / 1313](#page-1312-0) [Error Queue / 1314](#page-1313-0) [Operation Status Event Register \(:OPERegister\[:EVENt\]\) / 1315](#page-1314-0) [Operation Status Condition Register \(:OPERegister:CONDition\) / 1317](#page-1316-0) [Arm Event Register \(AER\) / 1318](#page-1317-0) [Overload Event Register \(:OVLRegister\) / 1319](#page-1318-0) [Hardware Event Event Register \(:HWERegister\[:EVENt\]\) / 1320](#page-1319-0) [Hardware Event Condition Register \(:HWERegister:CONDition\) / 1321](#page-1320-0) [Mask Test Event Event Register \(:MTERegister\[:EVENt\]\) / 1322](#page-1321-0) [Clearing Registers and Queues / 1323](#page-1322-0) [Status Reporting Decision Chart / 1324](#page-1323-0) [Example: Checking for Armed Status / 1325](#page-1324-0) [Example: Waiting for IO Operation Complete / 1330](#page-1329-0)

#### [38 Synchronizing Acquisitions](#page-1332-1)

[Synchronization in the Programming Flow / 1334](#page-1333-0) [Set Up the Oscilloscope / 1334](#page-1333-1) [Acquire a Waveform / 1334](#page-1333-2) [Retrieve Results / 1334](#page-1333-3) [Blocking Synchronization / 1335](#page-1334-0)

[Polling Synchronization With Timeout / 1336](#page-1335-0) [Synchronizing with a Single-Shot Device Under Test \(DUT\) / 1338](#page-1337-0) [Synchronization with an Averaging Acquisition / 1340](#page-1339-0) [Example: Blocking and Polling Synchronization / 1342](#page-1341-0)

#### [39 More About Oscilloscope Commands](#page-1352-1)

[Command Classifications / 1354](#page-1353-0) [Core Commands / 1354](#page-1353-1) [Non-Core Commands / 1354](#page-1353-2) [Obsolete Commands / 1354](#page-1353-3) [Valid Command/Query Strings / 1355](#page-1354-0) [Program Message Syntax / 1355](#page-1354-1) [Duplicate Mnemonics / 1359](#page-1358-0) [Tree Traversal Rules and Multiple Commands / 1359](#page-1358-1) [Query Return Values / 1361](#page-1360-0)

#### [40 Programming Examples](#page-1362-1)

[VISA COM Examples / 1364](#page-1363-0) [VISA COM Example in Visual Basic / 1364](#page-1363-1) [VISA COM Example in C# / 1373](#page-1372-0) [VISA COM Example in Visual Basic .NET / 1382](#page-1381-0) [VISA COM Example in Python / 1390](#page-1389-0) [VISA Examples / 1397](#page-1396-0) [VISA Example in C / 1397](#page-1396-1) [VISA Example in Visual Basic / 1406](#page-1405-0) [VISA Example in C# / 1416](#page-1415-0) [VISA Example in Visual Basic .NET / 1427](#page-1426-0) [VISA Example in Python \(PyVISA 1.5 and older\) / 1437](#page-1436-0) [VISA Example in Python \(PyVISA 1.6 and newer\) / 1443](#page-1442-0) [SICL Examples / 1450](#page-1449-0) [SICL Example in C / 1450](#page-1449-1) [SICL Example in Visual Basic / 1459](#page-1458-0) [SCPI.NET Examples / 1470](#page-1469-0) [SCPI.NET Example in C# / 1470](#page-1469-1) [SCPI.NET Example in Visual Basic .NET / 1476](#page-1475-0) [SCPI.NET Example in IronPython / 1482](#page-1481-0)

#### [Index](#page-1486-0)

Keysight InfiniiVision M9241/42/43A PXIe Oscilloscopes SCPI Programmer's Guide

# <span id="page-34-1"></span><span id="page-34-0"></span>1 What's New

[What's New in Version 7.21 / 36](#page-35-0) [What's New in Version 7.10 / 38](#page-37-0) [Version 7.00 at Introduction / 40](#page-39-0) [Command Differences From 3000T X-Series Oscilloscopes / 41](#page-40-0)

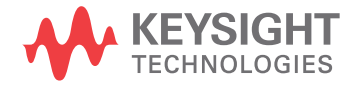

# <span id="page-35-0"></span>What's New in Version 7.21

New features in version 7.21 of the InfiniiVision M9241/42/43A PXIe oscilloscope software are:

• USB PD (Power Delivery) serial decode and triggering option.

More detailed descriptions of the new and changed commands appear below.

#### New Commands

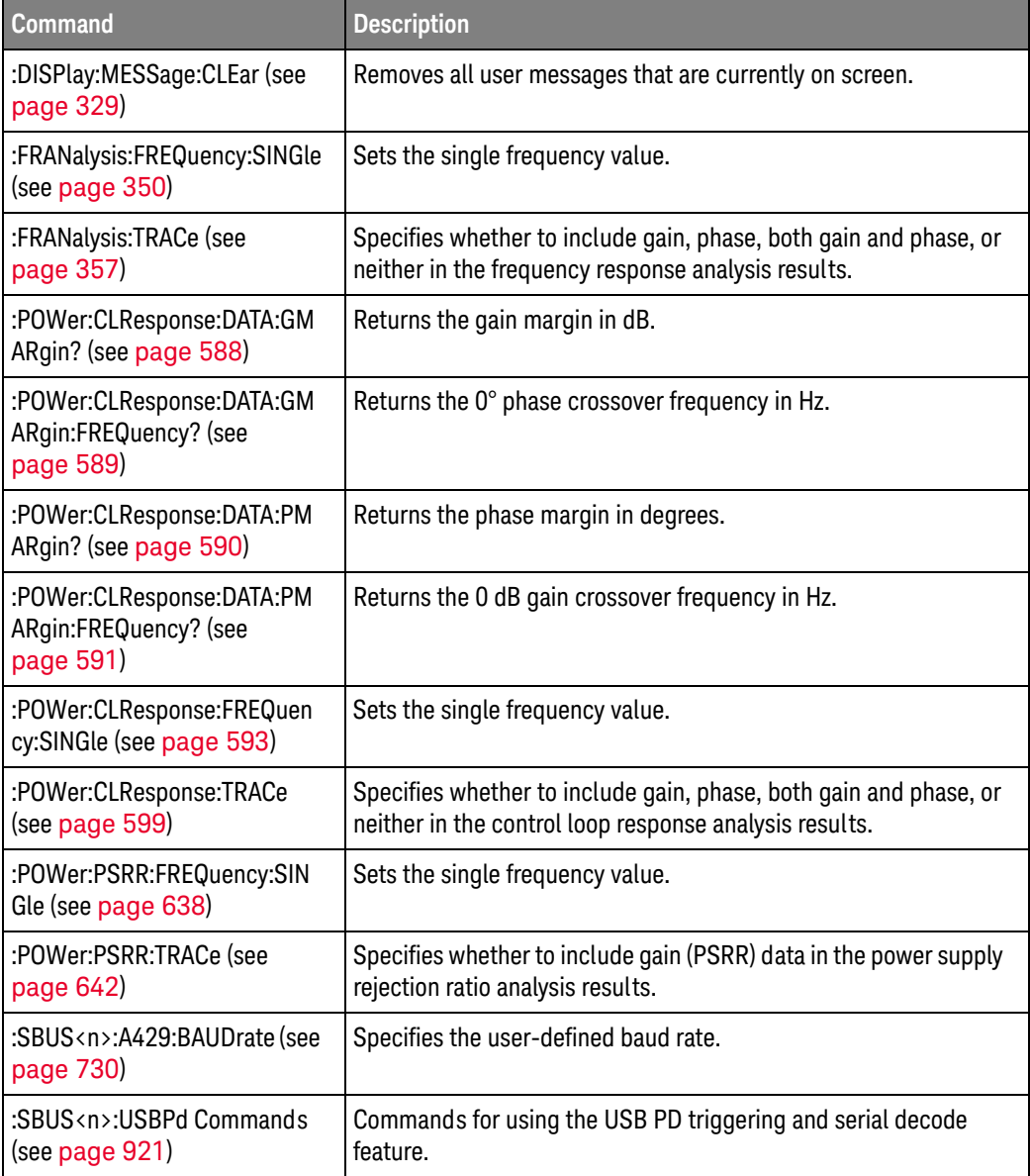
## Changed

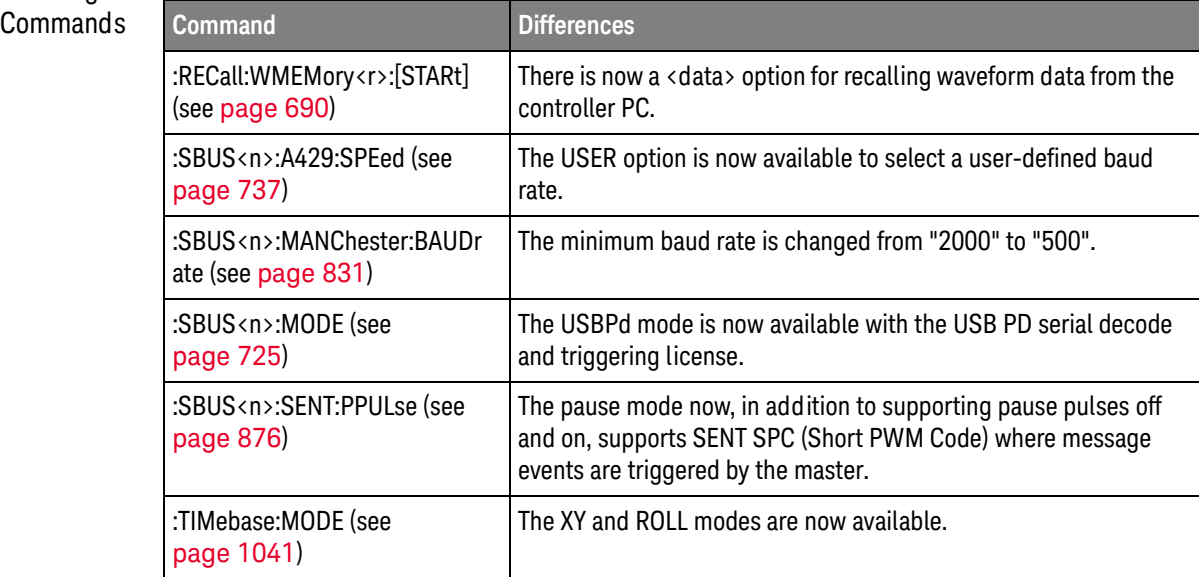

## What's New in Version 7.10

New features in version 7.10 of the InfiniiVision M9241/42/43A PXIe oscilloscope software are:

- Adaptive persistence option.
- Random trigger holdoff mode.

More detailed descriptions of the new and changed commands appear below.

#### New Commands

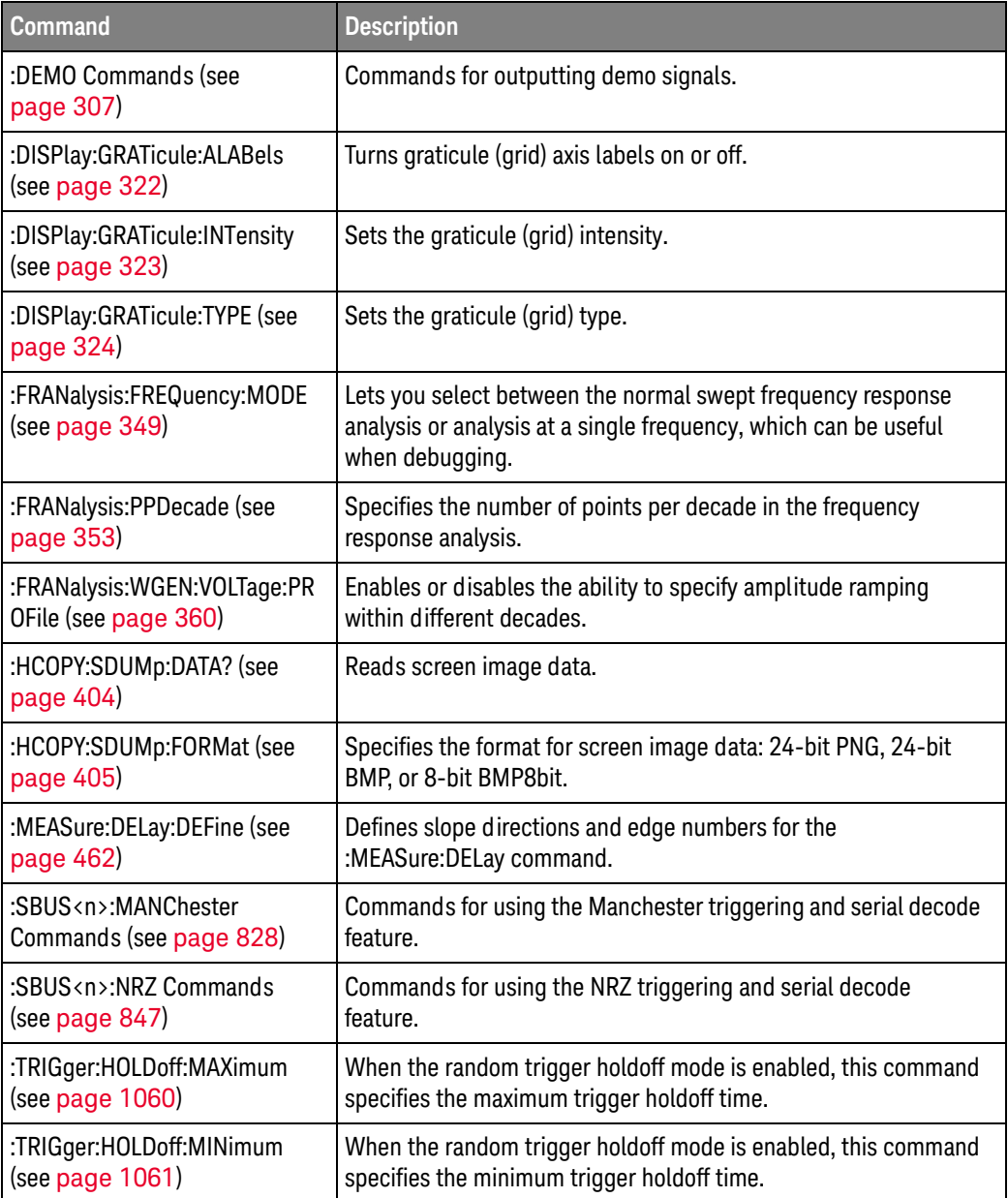

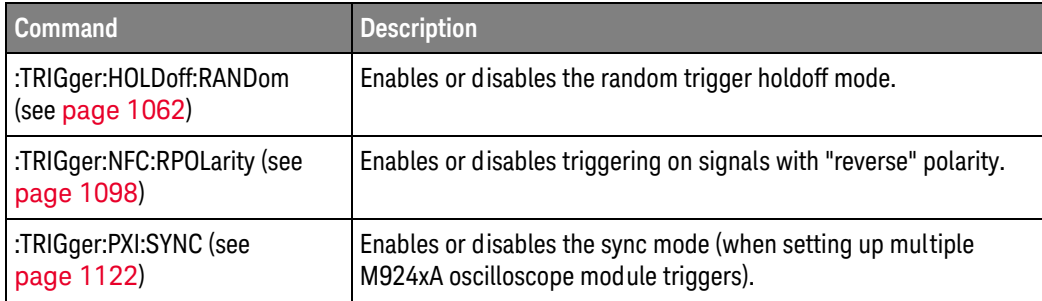

#### Changed **Commands**

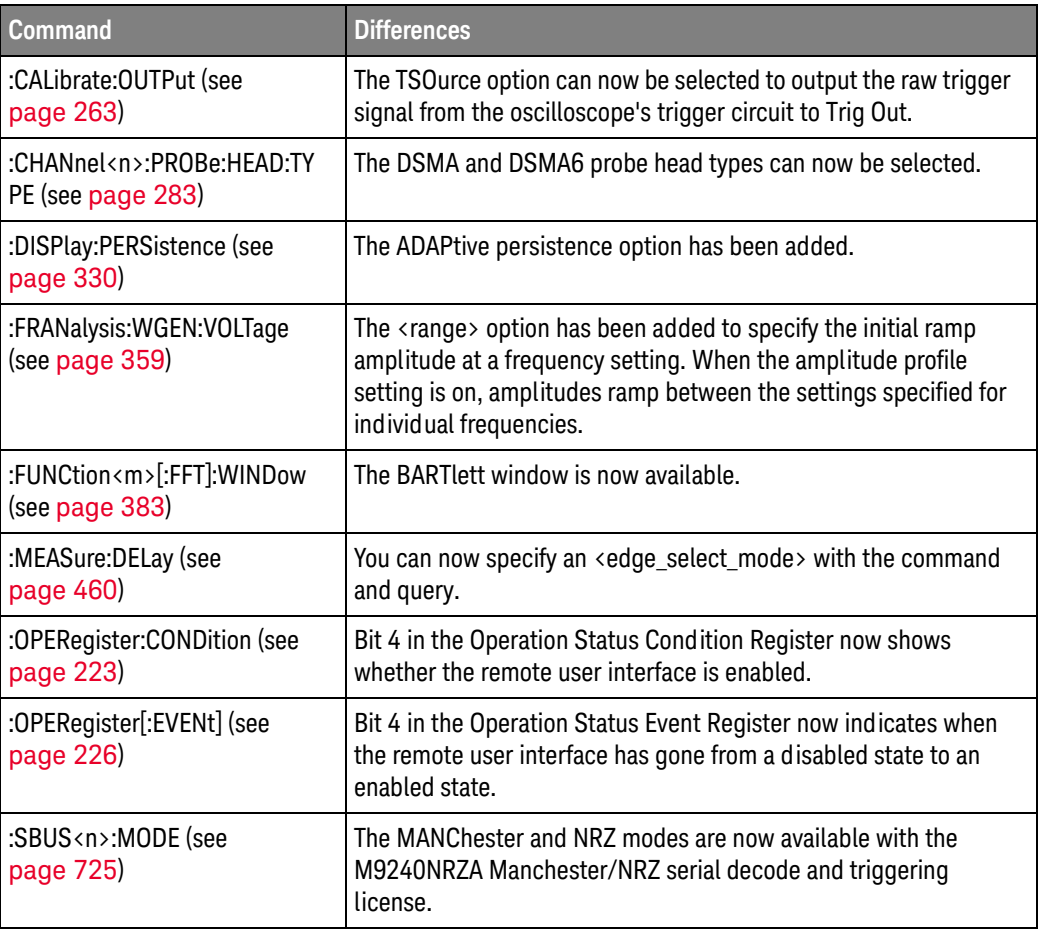

## Version 7.00 at Introduction

The Keysight InfiniiVision M9241/42/43A PXIe oscilloscopes were introduced with version 7.00 of oscilloscope operating software.

The command set is most closely related to the InfiniiVision 3000T X-Series oscilloscopes (and the 4000 X-Series, 3000 X-Series, 7000A/B Series, 6000 Series, and 54620/54640 Series oscilloscopes before them). For more information, see ["Command Differences From 3000T X-Series Oscilloscopes"](#page-40-0) on [page 41.](#page-40-0)

## <span id="page-40-0"></span>Command Differences From 3000T X-Series Oscilloscopes

The Keysight InfiniiVision M9241/42/43A PXIe oscilloscopes command set is most closely related to the InfiniiVision 3000T X-Series oscilloscopes (and the 4000 X-Series, 3000 X-Series, 7000A/B Series, 6000 Series, and 54620/54640 Series oscilloscopes before them).

The main differences between the version 7.00 programming command set for the InfiniiVision M9241/42/43A PXIe oscilloscopes and the 4.08 programming command set for the InfiniiVision 3000T X-Series oscilloscopes are related to:

- Two analog channels in a module (3000T X-Series oscilloscopes can have two or four analog channels).
- No digital channels (or pods, buses, or BTIMing or BSTate math functions).
- No demo signals.
- Adds 10 MHz REF connector (similar to 4000 X-Series oscilloscopes).
- Adds precision measurements and math functions feature.
- Adds commands for setting up coordinated triggers between multiple PXIe oscilloscope modules in a chassis.
- No USB triggering.
- No XY or Roll timebase modes.
- Transparent backgrounds for dialog boxes are not available.
- No dedicated FFT function, but you can choose FFT math function operations.
- Adds FFT Phase math function (to previous FFT Magnitude math function).
- FFT detectors are added.
- FFT measurements are added: Adjacent Channel Power Ratio (ACPR), Channel Power, Occupied Bandwidth, and Total Harmonic Distortion.
- No LINE source for edge trigger.
- No external input on pattern trigger (just the two analog channels).
- Single-lane decoding supported for IIC and UART/RS-232.
- No support for I2S, SPI, or FlexRay serial decode and triggering.
- Internal file system locations are now on the PXIe chassis controller PC (instead of /Agilent Flash/).
- Frequency Response Analysis feature is added.
- No printer setup (:HARDcopy comand) from within the remote interface.
- No EXTernal source allowed for serial bus sources (as compared to DSO models of the 3000T X-Series).
- System dates and times are set by the PXIe chassis controller PC.

More detailed descriptions of the new, changed, obsolete, and discontinued commands appear below.

#### New Commands

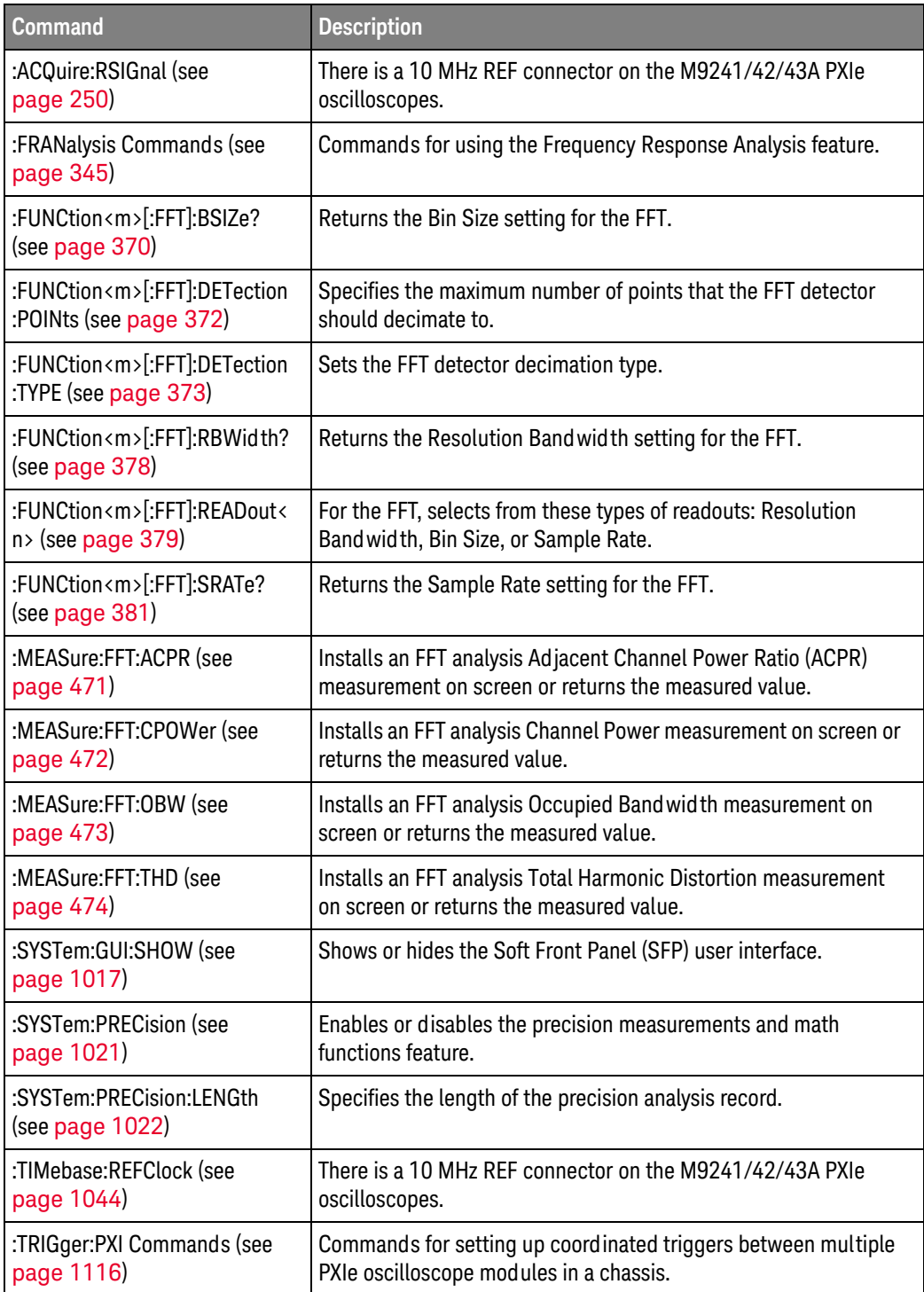

## Changed

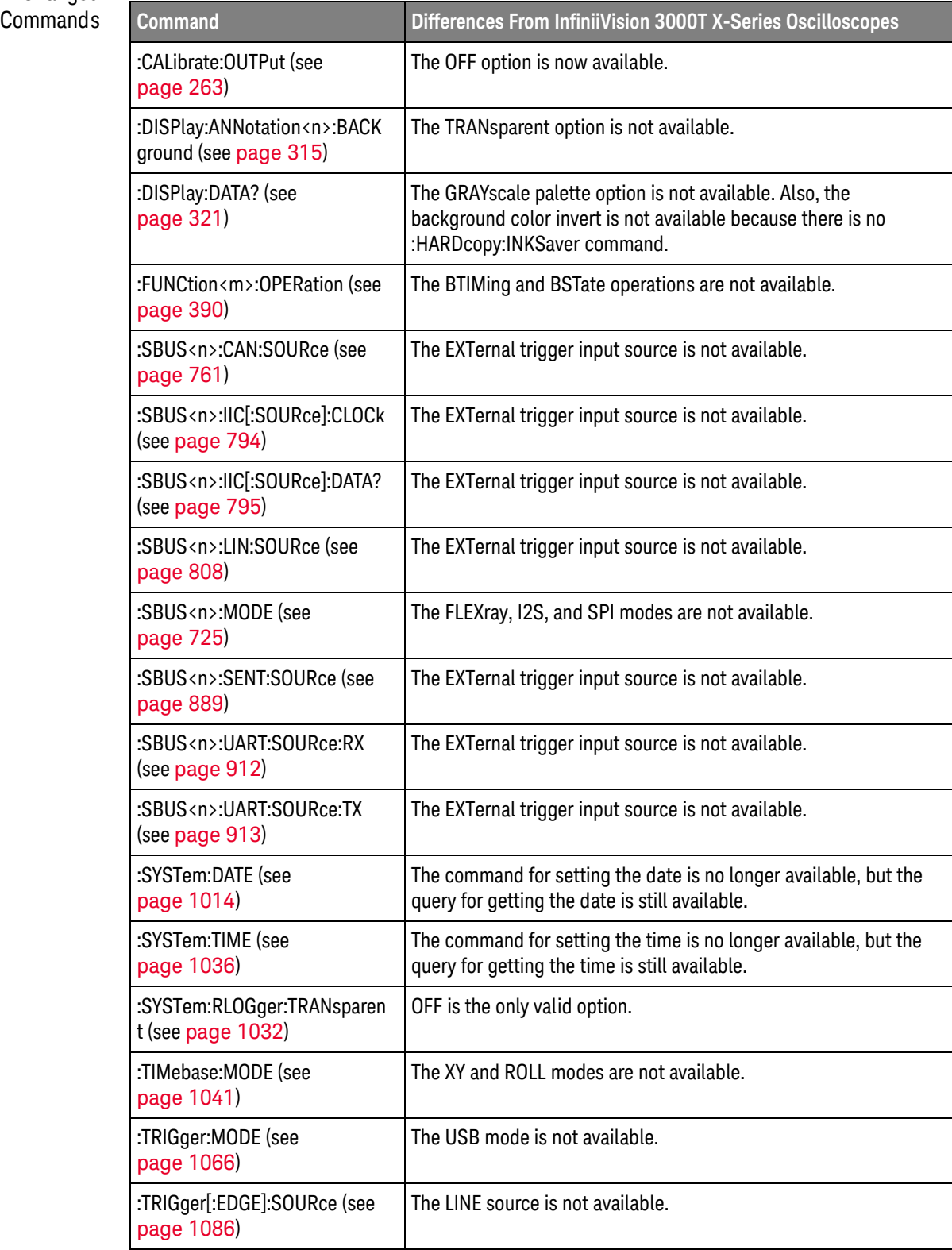

#### Discontinued  $Commands$

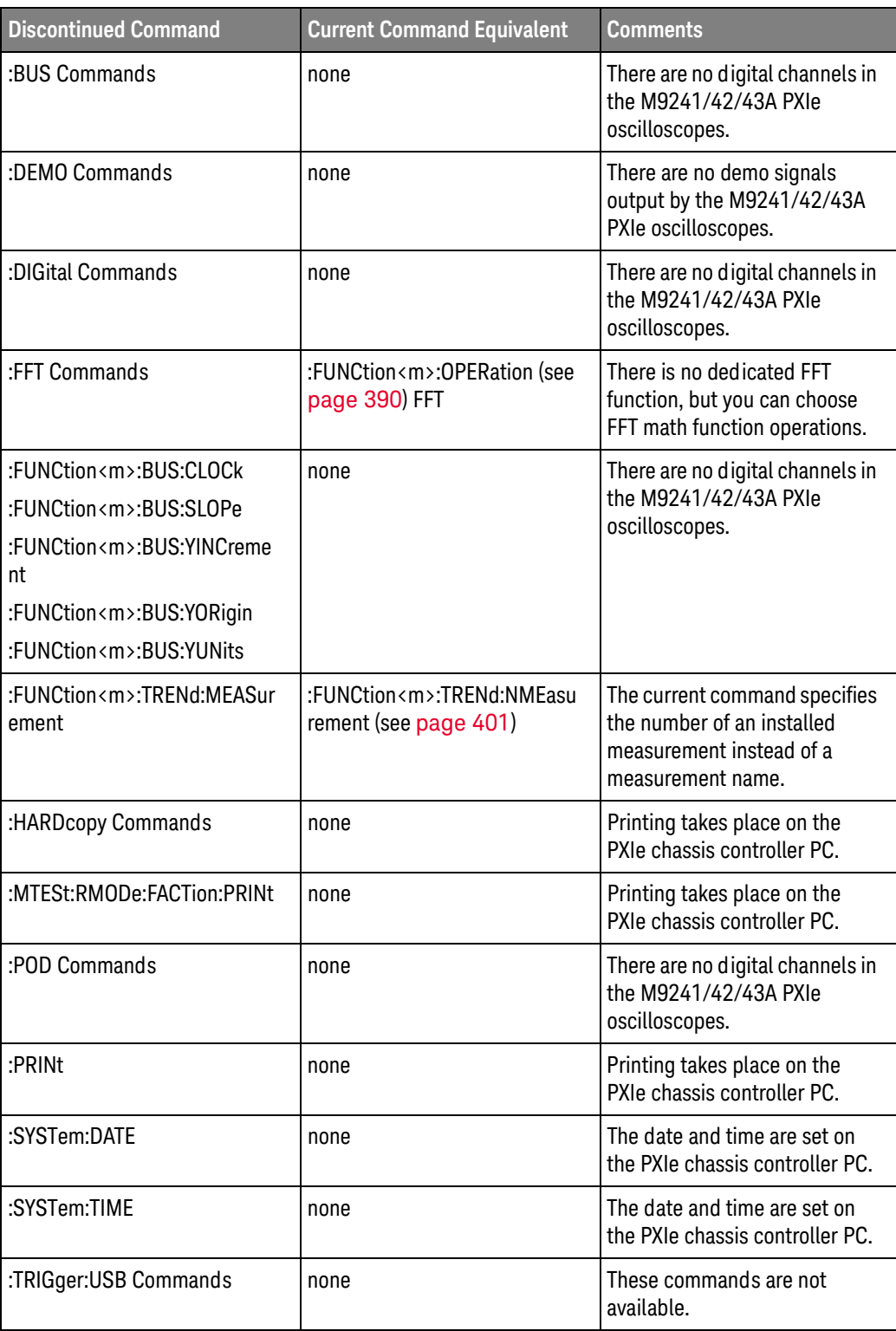

Keysight InfiniiVision M9241/42/43A PXIe Oscilloscopes SCPI Programmer's Guide

## 2 Setting Up

[Step 1. Install Keysight IO Libraries Suite software / 46](#page-45-0) [Step 2. Connect and set up the LAN interface / 47](#page-46-0) [Step 3. Verify the oscilloscope connection / 48](#page-47-0)

This chapter explains how to install the Keysight IO Libraries Suite software, connect the oscilloscope to the controller PC, set up the oscilloscope, and verify the oscilloscope connection.

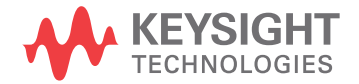

## <span id="page-45-0"></span>Step 1. Install Keysight IO Libraries Suite software

- **1** Download the Keysight IO Libraries Suite software from the Keysight web site at:
	- <http://www.keysight.com/find/iolib>
- **2** Run the setup file, and follow its installation instructions.

### <span id="page-46-0"></span>Step 2. Connect and set up the LAN interface

The PXI chassis' LAN interface is used for SCPI programming of M9241/42/43A PXIe oscilloscopes.

Refer to the PXI chassis' documentation for connecting the chassis to a LAN and setting it up.

Once the PXI chassis is set up on the LAN, you can control M9241/42/43A PXIe oscilloscopes using their HiSLIP control port. To get an oscilloscope's HiSLIP (VISA) address:

- **1** In the oscilloscope's Front Panel graphical user interface, choose **(Menu) > Utilities > I/O Menu**.
- **2** In the dialog box that appears, take note of the HiSLIP address.

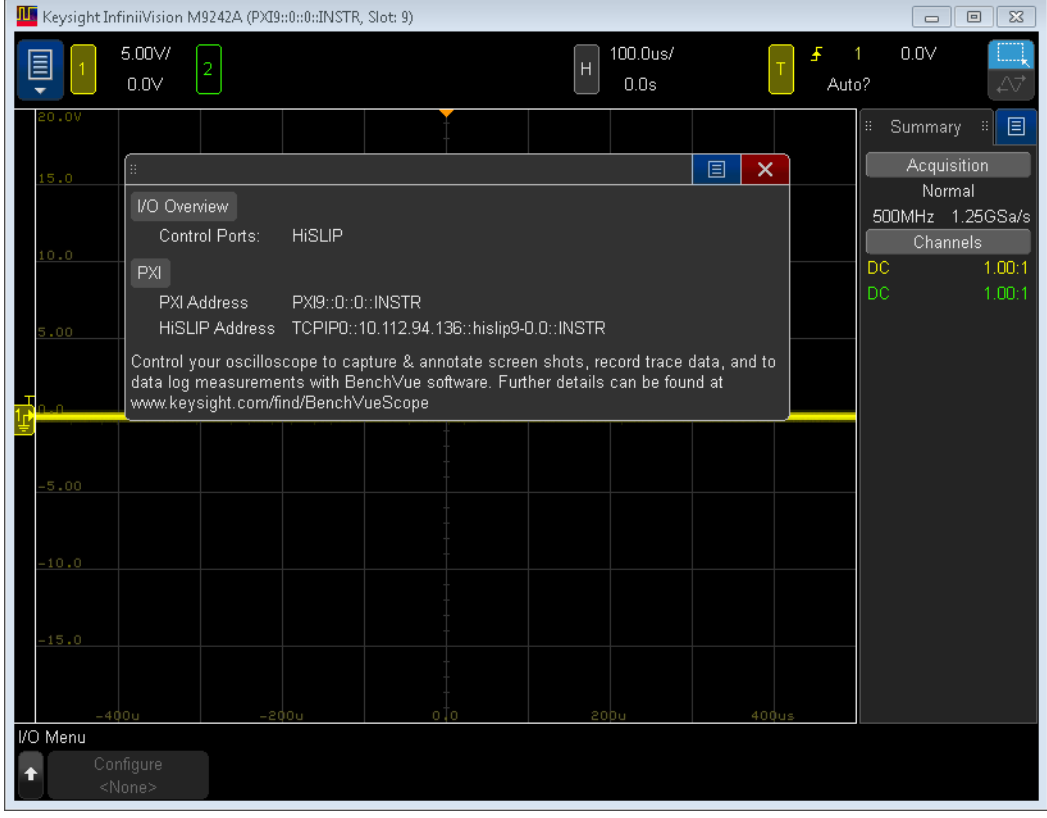

## <span id="page-47-0"></span>Step 3. Verify the oscilloscope connection

I.

**1** On the controller PC, click on the Keysight IO Control icon in the taskbar and choose **Utilities > Interactive IO** from the popup menu.

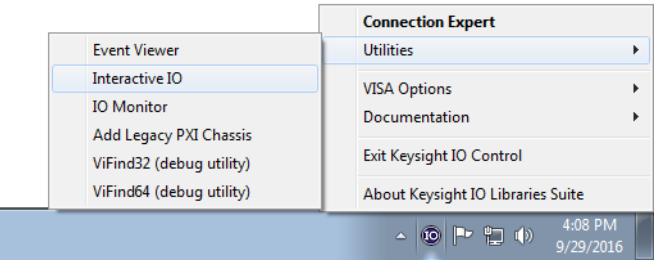

- **2** In the Keysight Interactive IO application, choose **Connect > Connect...**.
- **3** In the Connect dialog box, enter the oscilloscope's HiSLIP address into the **Resource Name** field and click **OK**.

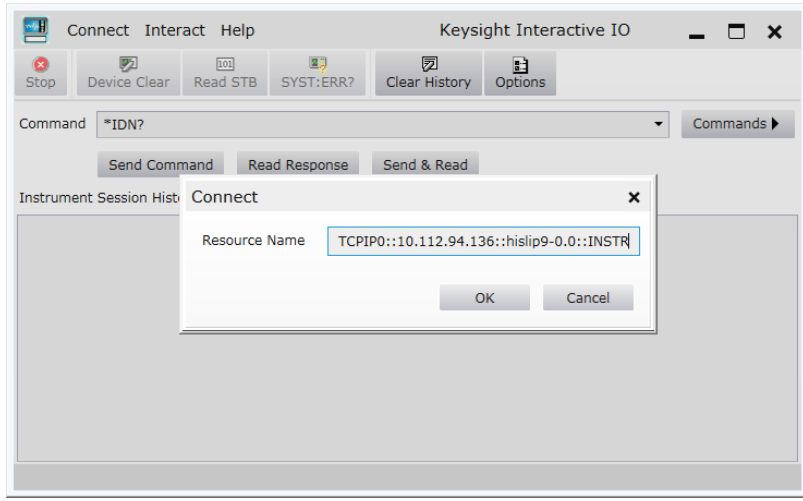

**4** Enter commands in the **Command** field and press **Send Command**, **Read Response**, or **Send & Read**.

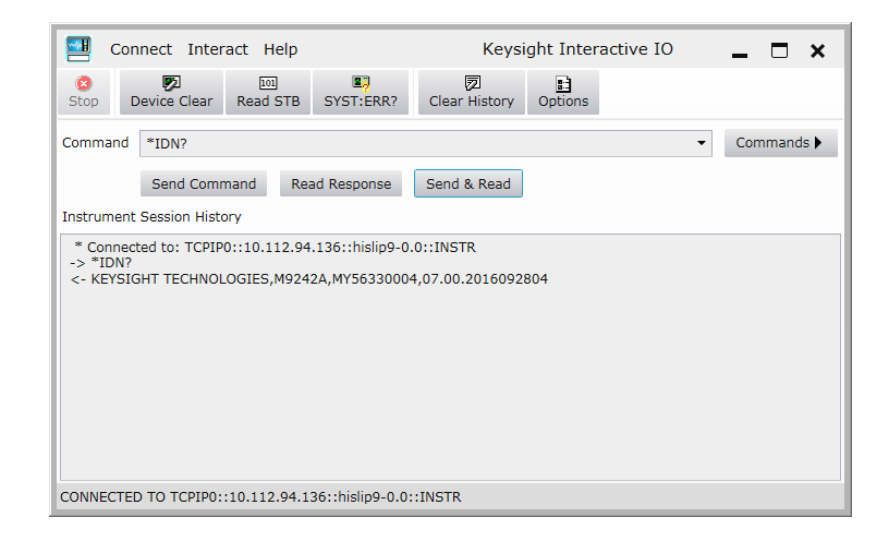

**5** Choose **Connect > Exit** from the menu to exit the Keysight Interactive IO application.

### 2 Setting Up

Keysight InfiniiVision M9241/42/43A PXIe Oscilloscopes SCPI Programmer's Guide

## 3 Getting Started

[Basic Oscilloscope Program Structure / 52](#page-51-0) [Programming the Oscilloscope / 54](#page-53-0)

This chapter gives you an overview of programming the M9241/42/43A PXIe oscilloscopes. It describes basic oscilloscope program structure and shows how to program the oscilloscope using a few simple examples.

The getting started examples show how to send oscilloscope setup, data capture, and query commands, and they show how to read query results.

#### **NOTE Language for Program Examples**

The programming examples in this guide are written in Visual Basic using the Keysight VISA COM library.

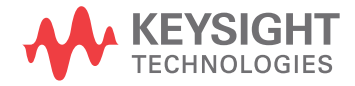

## <span id="page-51-0"></span>Basic Oscilloscope Program Structure

The following figure shows the basic structure of every program you will write for the oscilloscope.

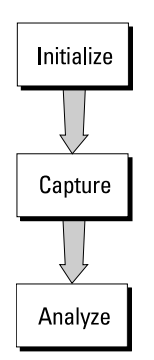

#### Initializing

To ensure consistent, repeatable performance, you need to start the program, controller, and oscilloscope in a known state. Without correct initialization, your program may run correctly in one instance and not in another. This might be due to changes made in configuration by previous program runs or from the front panel of the oscilloscope.

- Program initialization defines and initializes variables, allocates memory, or tests system configuration.
- Controller initialization ensures that the interface to the oscilloscope is properly set up and ready for data transfer.
- Oscilloscope initialization sets the channel configuration, channel labels, threshold voltages, trigger specification, trigger mode, timebase, and acquisition type.

#### Capturing Data

Once you initialize the oscilloscope, you can begin capturing data for analysis. Remember that while the oscilloscope is responding to commands from the controller, it is not performing acquisitions. Also, when you change the oscilloscope configuration, any data already captured will most likely be rendered.

To collect data, you use the :DIGitize command. This command clears the waveform buffers and starts the acquisition process. Acquisition continues until acquisition memory is full, then stops. The acquired data is displayed by the oscilloscope, and the captured data can be measured, stored in acquisition memory in the oscilloscope, or transferred to the controller for further analysis. Any additional commands sent while :DIGitize is working are buffered until :DIGitize is complete.

You could also put the oscilloscope into run mode, then use a wait loop in your program to ensure that the oscilloscope has completed at least one acquisition before you make a measurement. Keysight does not recommend this because the needed length of the wait loop may vary, causing your program to fail. :DIGitize, on the other hand, ensures that data capture is complete. Also, :DIGitize, when complete, stops the acquisition process so that all measurements are on displayed data, not on a constantly changing data set.

#### Analyzing Captured Data

After the oscilloscope has completed an acquisition, you can find out more about the data, either by using the oscilloscope measurements or by transferring the data to the controller for manipulation by your program. Built-in measurements include: frequency, duty cycle, period, positive pulse width, and negative pulse width.

Using the :WAVeform commands, you can transfer the data to your controller. You may want to display the data, compare it to a known good measurement, or simply check logic patterns at various time intervals in the acquisition.

## <span id="page-53-0"></span>Programming the Oscilloscope

- **"Referencing the IO Library"** on page 54
- ["Opening the Oscilloscope Connection via the IO Library"](#page-54-0) on page 55
- ["Using :AUToscale to Automate Oscilloscope Setup"](#page-55-0) on page 56
- ["Using Other Oscilloscope Setup Commands"](#page-55-1) on page 56
- ["Capturing Data with the :DIGitize Command"](#page-56-0) on page 57
- ["Reading Query Responses from the Oscilloscope"](#page-58-0) on page 59
- ["Reading Query Results into String Variables"](#page-59-0) on page 60
- ["Reading Query Results into Numeric Variables"](#page-59-1) on page 60
- ["Reading Definite-Length Block Query Response Data"](#page-59-2) on page 60
- ["Sending Multiple Queries and Reading Results"](#page-60-0) on page 61
- **"Checking Instrument Status"** on page 62

#### <span id="page-53-1"></span>Referencing the IO Library

No matter which instrument programming library you use (SICL, VISA, or VISA COM), you must reference the library from your program.

In C/C++, you must tell the compiler where to find the include and library files (see the Keysight IO Libraries Suite documentation for more information).

To reference the Keysight VISA COM library in Visual Basic for Applications (VBA, which comes with Microsoft Office products like Excel):

- **1** Choose **Tools > References...** from the main menu.
- **2** In the References dialog, check the "VISA COM 5.5 Type Library".

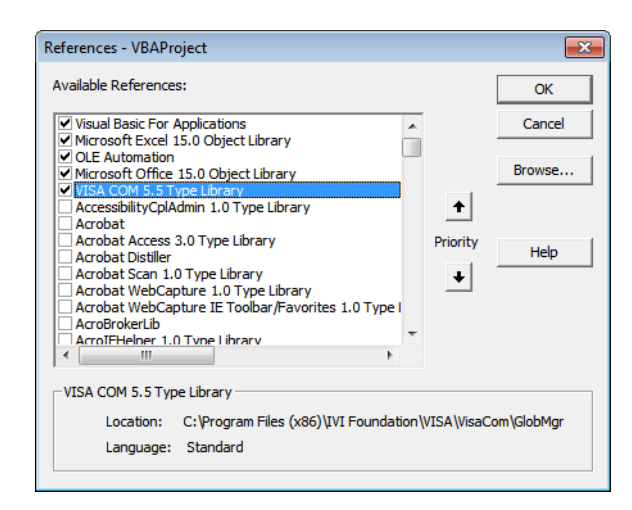

**3** Click **OK**.

To reference the Keysight VISA COM library in Microsoft Visual Basic 6.0:

- **1** Choose **Project > References...** from the main menu.
- **2** In the References dialog, check the "VISA COM 5.5 Type Library".
- **3** Click **OK**.

#### <span id="page-54-0"></span>Opening the Oscilloscope Connection via the IO Library

PC controllers communicate with the oscilloscope by sending and receiving messages over a remote interface. Once you have opened a connection to the oscilloscope over the remote interface, programming instructions normally appear as ASCII character strings embedded inside write statements of the programing language. Read statements are used to read query responses from the oscilloscope.

For example, when using the Keysight VISA COM library in Visual Basic (after opening the connection to the instrument using the ResourceManager object's Open method), the FormattedIO488 object's WriteString, WriteNumber, WriteList, or WriteIEEEBlock methods are used for sending commands and queries. After a query is sent, the response is read using the ReadString, ReadNumber, ReadList, or ReadIEEEBlock methods.

The following Visual Basic statements open the connection and send a command that turns on the oscilloscope's label display.

Dim myMgr As VisaComLib.ResourceManager Dim myScope As VisaComLib.FormattedIO488 Set myMgr = New VisaComLib.ResourceManager Set myScope = New VisaComLib.FormattedIO488 ' Open the connection to the oscilloscope. Get the VISA Address from the ' Keysight Connection Expert (installed with Keysight IO Libraries Suite ).

Set myScope.IO = myMgr.Open("<VISA Address>")

' Send a command. myScope.WriteString ":DISPlay:LABel ON"

The ":DISPLAY:LABEL ON" in the above example is called a *program message*. Program messages are explained in more detail in ["Program Message Syntax"](#page-1354-0) on [page 1355.](#page-1354-0)

#### Initializing the Interface and the Oscilloscope

To make sure the bus and all appropriate interfaces are in a known state, begin every program with an initialization statement. When using the Keysight VISA COM library, you can use the resource session object's Clear method to clears the interface buffer:

Dim myMgr As VisaComLib.ResourceManager Dim myScope As VisaComLib.FormattedIO488 Set myMgr = New VisaComLib.ResourceManager Set myScope = New VisaComLib.FormattedIO488 ' Open the connection to the oscilloscope. Get the VISA Address from the ' Keysight Connection Expert (installed with Keysight IO Libraries Suite ). Set myScope.IO = myMgr.Open("<VISA Address>") ' Clear the interface buffer and set the interface timeout to 10 seconds . myScope.IO.Clear myScope.IO.Timeout = 10000

When you are using GPIB, CLEAR also resets the oscilloscope's parser. The parser is the program which reads in the instructions which you send it.

After clearing the interface, initialize the instrument to a preset state:

myScope.WriteString "\*RST"

#### **NOTE Information for Initializing the Instrument**

The actual commands and syntax for initializing the instrument are discussed in [Chapter 6](#page-172-0), ["Common \(\\*\) Commands," starting on page 173](#page-172-0).

Refer to the Keysight IO Libraries Suite documentation for information on initializing the interface.

#### <span id="page-55-0"></span>Using :AUToscale to Automate Oscilloscope Setup

The :AUToscale command performs a very useful function for unknown waveforms by setting up the vertical channel, time base, and trigger level of the instrument.

The syntax for the autoscale command is:

```
myScope.WriteString ":AUToscale"
```
#### <span id="page-55-1"></span>Using Other Oscilloscope Setup Commands

A typical oscilloscope setup would set the vertical range and offset voltage, the horizontal range, delay time, delay reference, trigger mode, trigger level, and slope. An example of the commands that might be sent to the oscilloscope are:

```
myScope.WriteString ":CHANnel1:PROBe 10"
myScope.WriteString ":CHANnel1:RANGe 16"
myScope.WriteString ":CHANnel1:OFFSet 1.00"
myScope.WriteString ":TIMebase:MODE MAIN"
myScope.WriteString ":TIMebase:RANGe 1E-3"
myScope.WriteString ":TIMebase:DELay 100E-6"
```
Vertical is set to 16 V full-scale (2 V/div) with center of screen at 1 V and probe attenuation set to 10. This example sets the time base at 1 ms full-scale (100 ms/div) with a delay of 100  $\mu$ s.

#### Example Oscilloscope Setup Code

This program demonstrates the basic command structure used to program the oscilloscope.

```
' Initialize the instrument interface to a known state.
myScope.IO.Clear
myScope.IO.Timeout = 10000 ' Set interface timeout to 10 seconds.
' Initialize the instrument to a preset state.
myScope.WriteString "*RST"
' Set the time base mode to normal with the horizontal time at
' 50 ms/div with 0 s of delay referenced at the center of the
' graticule.
myScope.WriteString ":TIMebase:RANGe 5E-4" ' Time base to 50 us/div.
myScope.WriteString ":TIMebase:DELay 0" ' Delay to zero.
myScope.WriteString ":TIMebase:REFerence CENTer" ' Display ref. at
                                                  ' center.
' Set the vertical range to 1.6 volts full scale with center screen
' at -0.4 volts with 10:1 probe attenuation and DC coupling.
myScope.WriteString ":CHANnel1:PROBe 10" ' Probe attenuation
                                           ' to 10:1.
myScope.WriteString ":CHANnel1:RANGe 1.6" ' Vertical range
                                           ' 1.6 V full scale.
myScope.WriteString ":CHANnel1:OFFSet -0.4" ' Offset to -0.4.
myScope.WriteString ":CHANnel1:COUPling DC" ' Coupling to DC.
' Configure the instrument to trigger at -0.4 volts with normal
' triggering.
myScope.WriteString ":TRIGger:SWEep NORMal" ' Normal triggering.
myScope.WriteString ":TRIGger:LEVel -0.4" ' Trigger level to -0.4.
myScope.WriteString ":TRIGger:SLOPe POSitive" ' Trigger on pos. slope.
' Configure the instrument for normal acquisition.
myScope.WriteString ":ACQuire:TYPE NORMal" ' Normal acquisition.
```
#### <span id="page-56-0"></span>Capturing Data with the :DIGitize Command

The :DIGitize command captures data that meets the specifications set up by the :ACQuire subsystem. When the digitize process is complete, the acquisition is stopped. The captured data can then be measured by the instrument or transferred to the controller for further analysis. The captured data consists of two parts: the waveform data record, and the preamble.

### **NOTE Ensure New Data is Collected**

When you change the oscilloscope configuration, the waveform buffers are cleared. Before doing a measurement, send the :DIGitize command to the oscilloscope to ensure new data has been collected.

When you send the :DIGitize command to the oscilloscope, the specified channel signal is digitized with the current :ACQuire parameters. To obtain waveform data, you must specify the :WAVeform parameters for the SOURce channel, the FORMat type, and the number of POINts prior to sending the :WAVeform:DATA? query.

#### **NOTE Set :TIMebase:MODE to MAIN when using :DIGitize**

:TIMebase:MODE must be set to MAIN to perform a :DIGitize command or to perform any :WAVeform subsystem query. A "Settings conflict" error message will be returned if these commands are executed when MODE is set to ROLL, XY, or WINDow (zoomed). Sending the \*RST (reset) command will also set the time base mode to normal.

The number of data points comprising a waveform varies according to the number requested in the :ACQuire subsystem. The :ACQuire subsystem determines the number of data points, type of acquisition, and number of averages used by the :DIGitize command. This allows you to specify exactly what the digitized information contains.

The following program example shows a typical setup:

```
myScope.WriteString ":ACQuire:TYPE AVERage"
myScope.WriteString ":ACQuire:COMPlete 100"
myScope.WriteString ":ACQuire:COUNt 8"
myScope.WriteString ":DIGitize CHANnel1"
myScope.WriteString ":WAVeform:SOURce CHANnel1"
myScope.WriteString ":WAVeform:FORMat BYTE"
myScope.WriteString ":WAVeform:POINts 500"
myScope.WriteString ":WAVeform:DATA?"
```
This setup places the instrument into the averaged mode with eight averages. This means that when the :DIGitize command is received, the command will execute until the signal has been averaged at least eight times.

After receiving the :WAVeform:DATA? query, the instrument will start passing the waveform information.

Digitized waveforms are passed from the instrument to the controller by sending a numerical representation of each digitized point. The format of the numerical representation is controlled with the :WAVeform:FORMat command and may be selected as BYTE, WORD, or ASCii.

The easiest method of transferring a digitized waveform depends on data structures, formatting available and I/O capabilities. You must scale the integers to determine the voltage value of each point. These integers are passed starting with the left most point on the instrument's display.

For more information, see the waveform subsystem commands and corresponding program code examples in Chapter 32[, ":WAVeform Commands," starting on page](#page-1156-0)  [1157](#page-1156-0).

#### **NOTE Aborting a Digitize Operation Over the Programming Interface** When using the programming interface, you can abort a digitize operation by sending a Device Clear over the bus (for example, myScope.IO.Clear).

#### <span id="page-58-0"></span>Reading Query Responses from the Oscilloscope

After receiving a query (command header followed by a question mark), the instrument interrogates the requested function and places the answer in its output queue. The answer remains in the output queue until it is read or another command is issued. When read, the answer is transmitted across the interface to the designated listener (typically a controller).

The statement for reading a query response message from an instrument's output queue typically has a format specification for handling the response message.

When using the VISA COM library in Visual Basic, you use different read methods (ReadString, ReadNumber, ReadList, or ReadIEEEBlock) for the various query response formats. For example, to read the result of the query command :CHANnel1:COUPling? you would execute the statements:

```
myScope.WriteString ":CHANnel1:COUPling?"
Dim strQueryResult As String
strQueryResult = myScope.ReadString
```
This reads the current setting for the channel one coupling into the string variable strQueryResult.

All results for queries (sent in one program message) must be read before another program message is sent.

Sending another command before reading the result of the query clears the output buffer and the current response. This also causes an error to be placed in the error queue.

Executing a read statement before sending a query causes the controller to wait indefinitely.

The format specification for handling response messages depends on the programming language.

#### <span id="page-59-0"></span>Reading Query Results into String Variables

The output of the instrument may be numeric or character data depending on what is queried. Refer to the specific command descriptions for the formats and types of data returned from queries.

#### **NOTE Express String Variables Using Exact Syntax**

In Visual Basic, string variables are case sensitive and must be expressed exactly the same each time they are used.

The following example shows numeric data being returned to a string variable:

```
myScope.WriteString ":CHANnel1:RANGe?"
Dim strQueryResult As String
strQueryResult = myScope.ReadString
MsgBox "Range (string):" + strQueryResult
```
After running this program, the controller displays:

#### **Range (string): +40.0E+00**

<span id="page-59-1"></span>Reading Query Results into Numeric Variables

The following example shows numeric data being returned to a numeric variable:

```
myScope.WriteString ":CHANnel1:RANGe?"
Dim varQueryResult As Variant
varQueryResult = myScope.ReadNumber
MsgBox "Range (variant):" + CStr(varQueryResult)
```
After running this program, the controller displays:

#### **Range (variant): 40**

<span id="page-59-2"></span>Reading Definite-Length Block Query Response Data

Definite-length block query response data allows any type of device-dependent data to be transmitted over the system interface as a series of 8-bit binary data bytes. This is particularly useful for sending large quantities of data or 8-bit extended ASCII codes. The syntax is a pound sign (#) followed by a non-zero digit representing the number of digits in the decimal integer. After the non-zero digit is the decimal integer that states the number of 8-bit data bytes being sent. This is followed by the actual data.

For example, for transmitting 1000 bytes of data, the syntax would be:

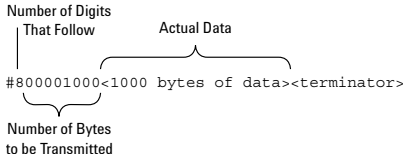

#### **Figure 1** Definite-length block response data

The "8" states the number of digits that follow, and "00001000" states the number of bytes to be transmitted.

The VISA COM library's ReadIEEEBlock and WriteIEEEBlock methods understand the definite-length block syntax, so you can simply use variables that contain the data:

```
' Read oscilloscope setup using ":SYSTem:SETup?" query.
myScope.WriteString ":SYSTem:SETup?"
Dim varQueryResult As Variant
varQueryResult = myScope.ReadIEEEBlock(BinaryType_UI1)
```

```
' Write learn string back to oscilloscope using ":SYSTem:SETup" command:
myScope.WriteIEEEBlock ":SYSTem:SETup ", varQueryResult
```
#### <span id="page-60-0"></span>Sending Multiple Queries and Reading Results

You can send multiple queries to the instrument within a single command string, but you must also read them back as a single query result. This can be accomplished by reading them back into a single string variable, multiple string variables, or multiple numeric variables.

For example, to read the :TIMebase:RANGe?;DELay? query result into a single string variable, you could use the commands:

```
myScope.WriteString ":TIMebase:RANGe?;DELay?"
Dim strQueryResult As String
strQueryResult = myScope.ReadString
MsgBox "Timebase range; delay:" + strQueryResult
```
When you read the result of multiple queries into a single string variable, each response is separated by a semicolon. For example, the output of the previous example would be:

Timebase range; delay: <range value>;<delay value>

To read the :TIMebase:RANGe?;DELay? query result into multiple string variables, you could use the ReadList method to read the query results into a string array variable using the commands:

```
myScope.WriteString ":TIMebase:RANGe?;DELay?"
Dim strResults() As String
strResults() = myScope.ReadList(ASCIIType_BSTR)
MsgBox "Timebase range: " + strResults(0) + ", delay: " + strResults(1)
```
To read the :TIMebase:RANGe?;DELay? query result into multiple numeric variables, you could use the ReadList method to read the query results into a variant array variable using the commands:

```
myScope.WriteString ":TIMebase:RANGe?;DELay?"
Dim varResults() As Variant
varResults() = myScope.ReadList
MsgBox "Timebase range: " + FormatNumber(varResults(0) * 1000, 4) + _
       " ms, delay: " + FormatNumber(varResults(1) * 1000000, 4) + " us"
```
#### <span id="page-61-0"></span>Checking Instrument Status

Status registers track the current status of the instrument. By checking the instrument status, you can find out whether an operation has been completed, whether the instrument is receiving triggers, and more.

For more information, see Chapter 37, "Status Reporting," starting on page 1301 which explains how to check the status of the instrument.

Keysight InfiniiVision M9241/42/43A PXIe Oscilloscopes SCPI Programmer's Guide

## 4 Sequential (Blocking) vs. Overlapped Commands

IEEE 488.2 makes the distinction between sequential and overlapped commands (and queries):

• *Sequential commands* also known as *blocking commands*, finish their task before the execution of the next command starts.

These oscilloscope commands and queries are sequential (blocking):

- :AUToscale
- :DIGitize
- :WMEMory<r>:SAVE <source>
- :WAVeform:DATA?
- *Overlapped commands* run concurrently. Commands following an overlapped command may be started before the overlapped command is completed.

Some oscilloscope commands are overlapped. For example, the oscilloscope's save and recall commands are overlapped as well as some commands that perform analysis.

With sequential (blocking) commands and queries, the oscilloscope is expected to stop processing inputs, including additional remote commands and queries as well as front panel knobs, until completed.

Pausing Execution Between Overlapped Commands With overlapped commands, you can use the \*OPC? query to prevent any more commands from being executed until the overlapped command is complete. This may be necessary when a command that follows an overlapped command interferes with the overlapped command's processing or analysis. For example:

```
:RECall:SETup "setup.scp";*OPC?;:RECall:ARBitrary "arb_wfm.csv"
```
You can also use the \*ESR? query to look at the OPC bit (bit 0) in the Standard Event Status Register to determine when an operation is complete.

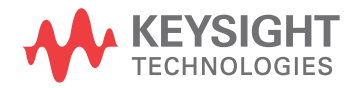

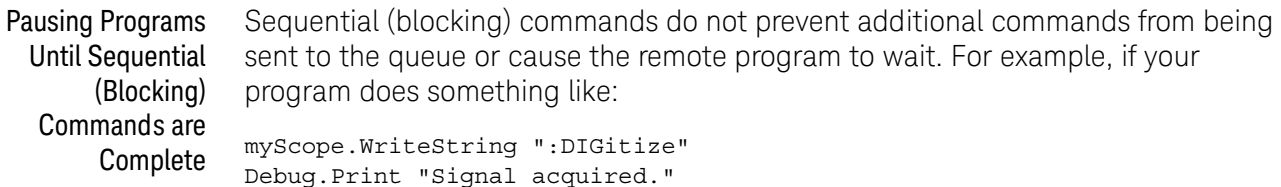

The "Signal acquired" message will be written immediately after the :DIGitize is sent, not after the acquisition and processing is complete.

To pause the program until a sequential (blocking) command is complete, you must wait for a query result after the sequential (blocking) command. For example, in this case:

```
Public strQueryResult As String
myScope.WriteString ":DIGitize;*OPC?"
strQueryResult = myScope.ReadString
Debug.Print "Signal acquired."
```
The "Signal acquired" message will be written after the acquisition and processing is complete. The \*OPC? query is appended to :DIGitize with a semi-colon (;), which essentially ties it to the same thread in the parser. It is immediately dealt with once :DIGitize finishes and gives a "1" back to the program (whether the program uses it or not), allowing the program to move on.

When using a query to wait until a sequential (blocking) command is complete, it is possible for the sequential (blocking) command execution to take longer than the I/O timeout, in which case, there will be a timeout error while waiting for the query results. You can increase the I/O timeout or have your program poll the Status Byte Register using the IO libraries' unblocked ReadSTB function to wait for execution completion.

Using Device Clear to Abort a Sequential (Blocking) Command When sequential (blocking) commands take too long or fail to complete for some reason, you can send a Device Clear over the bus to clear the input buffer and output queue, reset the parser, and clear any pending commands.

- See Also **••• "\*OPC (Operation Complete)"** on page 185
	- ["\\*ESR \(Standard Event Status Register\)"](#page-180-0) on page 181
	- Chapter 38[, "Synchronizing Acquisitions," starting on page 1333](#page-1332-0)

# 5 Commands Quick Reference

[Command Summary / 66](#page-65-0) [Syntax Elements / 170](#page-169-0)

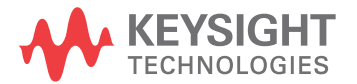

## <span id="page-65-0"></span>Command Summary

- Common (\*) Commands Summary (see [page 68](#page-67-0))
- Root (:) Commands Summary (see [page 72](#page-71-0))
- : ACQuire Commands Summary (see [page 74](#page-73-0))
- :CALibrate Commands Summary (see [page 75](#page-74-0))
- : CHANnel<n> Commands Summary (see [page 76](#page-75-0))
- :COUNter Commands Summary (see [page 78](#page-77-0))
- :DEMO Commands Summary (see [page 79](#page-78-0))
- :DISPlay Commands Summary (see [page 79](#page-78-1))
- :DVM Commands Summary (see [page 81](#page-80-0))
- : EXTernal Trigger Commands Summary (see [page 81](#page-80-1))
- : FRANalysis Commands Summary (see [page 81](#page-80-2))
- : FUNCtion Commands Summary (see [page 83](#page-82-0))
- :HARDcopy Commands Summary (see [page 87](#page-86-0))
- :LISTer Commands Summary (see [page 88](#page-87-0))
- : MARKer Commands Summary (see [page 88](#page-87-1))
- : MEASure Commands Summary (see [page 90](#page-89-0))
- : MEASure Power Commands Summary (see [page 106](#page-105-0))
- : MTESt Commands Summary (see [page 110](#page-109-0))
- :POWer Commands Summary (see [page 112](#page-111-0))
- :RECall Commands Summary (see [page 120](#page-119-0))
- : SAVE Commands Summary (see [page 121](#page-120-0))
- General :SBUS <n> Commands Summary (see [page 124](#page-123-0))
- : SBUS<n>:A429 Commands Summary (see [page 124](#page-123-1))
- : SBUS<n>:CAN Commands Summary (see [page 126](#page-125-0))
- : SBUS<n>:CXPI Commands Summary (see [page 128](#page-127-0))
- :SBUS<n>:IIC Commands Summary (see [page 130](#page-129-0))
- :SBUS<n>:LIN Commands Summary (see [page 131](#page-130-0))
- :SBUS<n>:M1553 Commands Summary (see [page 133](#page-132-0))
- :SBUS<n>:MANChester Commands Summary (see [page 133](#page-132-1))
- :SBUS<n>:NRZ Commands Summary (see [page 135](#page-134-0))
- :SBUS<n>:SENT Commands Summary (see [page 136](#page-135-0))
- :SBUS<n>:UART Commands Summary (see [page 138](#page-137-0))
- :SBUS<n>:USBPd Commands Summary (see [page 140](#page-139-0))
- General : SEARch Commands Summary (see [page 141](#page-140-0))
- :SEARch:EDGE Commands Summary (see [page 142](#page-141-0))
- :SEARch:GLITch Commands Summary (see [page 142](#page-141-1))
- :SEARch:PEAK Commands Summary (see [page 143](#page-142-0))
- : SEARch:RUNT Commands Summary (see [page 143](#page-142-1))
- : SEARch: TRANsition Commands Summary (see [page 144](#page-143-0))
- :SEARch:SERial:A429 Commands Summary (see [page 144](#page-143-1))
- :SEARch:SERial:CAN Commands Summary (see [page 145](#page-144-0))
- : SEARch: SERial: IIC Commands Summary (see [page 145](#page-144-1))
- :SEARch:SERial:LIN Commands Summary (see [page 146](#page-145-0))
- :SEARch:SERial:M1553 Commands Summary (see [page 147](#page-146-0))
- :SEARch:SERial:SENT Commands Summary (see [page 148](#page-147-0))
- :SEARch:SERial:UART Commands Summary (see [page 148](#page-147-1))
- :SYSTem Commands Summary (see [page 149](#page-148-0))
- :TIMebase Commands Summary (see [page 151](#page-150-0))
- General :TRIGger Commands Summary (see [page 152](#page-151-0))
- :TRIGger:DELay Commands Summary (see [page 153](#page-152-0))
- :TRIGger:EBURst Commands Summary (see [page 153](#page-152-1))
- :TRIGger[:EDGE] Commands Summary (see [page 154](#page-153-0))
- :TRIGger:GLITch Commands Summary (see [page 155](#page-154-0))
- :TRIGger:NFC Commands Summary (see [page 156](#page-155-0))
- :TRIGger:OR Commands Summary (see [page 156](#page-155-1))
- :TRIGger:PATTern Commands Summary (see [page 157](#page-156-0))
- :TRIGger:PXI Commands Summary (see [page 158](#page-157-0))
- :TRIGger:RUNT Commands Summary (see [page 158](#page-157-1))
- :TRIGger:SHOLd Commands Summary (see [page 159](#page-158-0))
- :TRIGger:TRANsition Commands Summary (see [page 159](#page-158-1))
- :TRIGger:TV Commands Summary (see [page 160](#page-159-0))
- :TRIGger:ZONE Commands Summary (see [page 161](#page-160-0))
- :WAVeform Commands Summary (see [page 161](#page-160-1))
- :WGEN Commands Summary (see [page 164](#page-163-0))
- :WMEMory<r> Commands Summary (see [page 168](#page-167-0))

| <b>Command</b>                       | Query                   | <b>Options and Query Returns</b>                                                                                                    |
|--------------------------------------|-------------------------|----------------------------------------------------------------------------------------------------|
| *CLS (see page 178)                  | n/a                     | n/a                                                                                                    |
| $*ESE$ $<$ mask> $(see$<br>page 179) | *ESE? (see page 179)    | $<$ mask> ::= 0 to 255; an integer<br>in NR1 format:                                                                                                    |
|                                      |                         | Bit Weight Name Enables<br>128<br>PON Power On<br>7<br>64<br>URQ User Request<br>6<br>32<br>CME<br>Command Error<br>5<br>4<br>16 EXE Execution Error<br>3<br>8 DDE Dev. Dependent Error<br>$\overline{2}$<br>4 QYE Query Error<br>2 RQL Request Control<br>1<br>OPC Operation Complete<br>$\Omega$<br>$\mathbf{1}$ |
| n/a                                  | *ESR? (see page 181)    | $\texttt{} ::= 0 \text{ to } 255; \text{ an integer}$<br>in NR1 format                                                                                                    |
| n/a                                  | *IDN? (see page 181)    | KEYSIGHT<br>TECHNOLOGIES, <model>, <serial<br>number&gt;, X.XX.XX<br/><model> ::= the model number of</model></serial<br></model>                                                                                                    |
|                                      |                         | the instrument                                                                                                    |
|                                      |                         | $\epsilon$ serial number> $\epsilon$ := the serial<br>number of the instrument                                                                                                    |
|                                      |                         | $\langle X.XX.XX \rangle$ ::= the software<br>revision of the instrument                                                                                                    |
| n/a                                  | *LRN? (see page 184)    | <learn string=""> ::= current<br/>instrument setup as a block of<br/>data in IEEE 488.2 # format</learn>                                                                                                    |
| *OPC (see page 185)                  | *OPC? (see page $185$ ) | ASCII "1" is placed in the output<br>queue when all pending device<br>operations have completed.                                                                                                    |

<span id="page-67-0"></span>**Table 2** Common (\*) Commands Summary

| <b>Command</b> | Query                | <b>Options and Query Returns</b>                                                                                                    |
|----------------|----------------------|----------------------------------------------------------------------------------------------------|
| n/a            | *OPT? (see page 186) | <return value=""> ::= 0,0,<license<br>info&gt;</license<br></return>                                                                                                    |
|                |                      | <license info=""> ::= <all field="">,<br/><reserved>, <reserved>,<br/><reserved>, <reserved>,<br/><memory>, <low serial="" speed="">,<br/><automotive serial="">, <reserved>,<br/><frequency analysis="" response="">,<br/><power measurements="">,<br/><rs-232 serial="" uart="">,<br/><segmented memory="">, <mask test="">,<br/><reserved>, <reserved>,<br/><reserved>, <reserved>,<br/><reserved>, <reserved>,<br/><reserved>, <reserved>,<br/><reserved>, <reserved>,<br/><educator's kit="">,<br/><waveform generator="">,<br/><mil-1553 429="" arinc="" serial="">,<br/><extended video="">,<br/><advanced math="">, <reserved>,<br/><reserved>, <reserved>,<br/><reserved>,<br/><digital counter="" voltmeter="">,<br/><reserved>, <reserved>,<br/><reserved>, <reserved>,</reserved></reserved></reserved></reserved></digital></reserved></reserved></reserved></reserved></advanced></extended></mil-1553></waveform></educator's></reserved></reserved></reserved></reserved></reserved></reserved></reserved></reserved></reserved></reserved></mask></segmented></rs-232></power></frequency></reserved></automotive></low></memory></reserved></reserved></reserved></reserved></all></license> |
|                |                      | <reserved>,<br/><remote command="" logging="">,<br/><reserved>, <sent serial="">,<br/><can fd="" serial="">, <cxpi serial="">,<br/><nfc trigger="">, <reserved>,<br/><reserved>, <reserved>,<br/><manchester nrz="" serial="">,</manchester></reserved></reserved></reserved></nfc></cxpi></can></sent></reserved></remote></reserved>                                                                                                    |
|                |                      | <usb pd="" serial=""></usb>                                                                                                    |

**Table 2** Common (\*) Commands Summary (continued)

| <b>Command</b>                          | Query                               | <b>Options and Query Returns</b>                                                   |
|-----------------------------------------|-------------------------------------|------------------------------------------------------------------------------------|
| n/a                                     | *OPT? (see $page 186$ )<br>(cont d) | <all field=""> <math>::= \{0   \text{All}\}</math></all>                           |
|                                         |                                     | $<$ reserved> $: = 0$                                                              |
|                                         |                                     | $\langle Memory \rangle$ ::= $\{0   MEMUP\}$                                       |
|                                         |                                     | <low serial="" speed=""> ::= <math>\{0  </math> EMBD}</low>                        |
|                                         |                                     | <automotive serial=""> ::= <math>\{0  </math><br/>AUTO }</automotive>              |
|                                         |                                     | <frequency analysis="" response=""><br/><math>::= \{ 0   FRA \}</math></frequency> |
|                                         |                                     | $\langle$ Power Measurements> ::= $\{0  $<br>$PWR$ }                               |
|                                         |                                     | <rs-232 serial="" uart=""> ::= <math>\{0  </math><br/>COMP</rs-232>                |
|                                         |                                     | <segmented memory=""> ::= <math>\{0   SGM\}</math></segmented>                     |
|                                         |                                     | <mask test=""> <math>:= \{ 0   \text{MASK} \}</math></mask>                        |
|                                         |                                     | $\langle$ Educator's Kit> ::= {0   EDK}                                            |
|                                         |                                     | <waveform generator=""> <math>::= \{0  </math><br/>WAVEGEN }</waveform>            |
|                                         |                                     | $\langle \text{MIL-1553/ARINC 429 Serial>} ::=$<br>$\{0   AERO\}$                  |
|                                         |                                     | <extended video=""> ::= <math>\{0   VID\}</math></extended>                        |
|                                         |                                     | <advanced math=""> <math>:= \{ 0   \text{ADVMATH} \}</math></advanced>             |
|                                         |                                     | <digital counter="" voltmeter=""> ::=<br/><math>\{0   DVMCTR\}</math></digital>    |
|                                         |                                     | $\epsilon$ Remote Command Logging> ::= $\{0  $<br>RML                              |
|                                         |                                     | <sent serial=""> <math>::= \{0  </math> SENSOR}</sent>                             |
|                                         |                                     | <can fd="" serial=""> <math>::= \{0   \text{CANFD}\}\</math></can>                 |
|                                         |                                     | <cxpi serial=""> <math>::= \{0   CXPI\}</math></cxpi>                              |
|                                         |                                     | <nfc trigger=""> <math>::= \{0   NFC\}</math></nfc>                                |
|                                         |                                     | <manchester nrz="" serial=""> <math>::= \{0  </math><br/>NRZ</manchester>          |
|                                         |                                     | <usb pd="" serial=""> <math>::= \{0   \text{USBPD}\}\</math></usb>                 |
| *RCL <value> (see<br/>page 188)</value> | n/a                                 | $\{value\} :: = \{0 \mid 1 \mid 4 \mid 5 \}$<br>6<br>7   8   9                     |
| *RST (see page 189)                     | n/a                                 | See *RST (Reset) (see page 189)                                                    |
| *SAV <value> (see<br/>page 192)</value> | n/a                                 | $\{value\} :: = \{0 \mid 1 \mid 4 \mid$<br>5   6  <br>7   8   9                    |

**Table 2** Common (\*) Commands Summary (continued)

| <b>Command</b>                        | Query                  | <b>Options and Query Returns</b>                                                                                                    |
|---------------------------------------|------------------------|----------------------------------------------------------------------------------------------------|
| *SRE <mask> (see<br/>page 193)</mask> | $*SRE?$ (see page 194) | $<$ mask> ::= sum of all bits that<br>are set, 0 to 255; an integer in<br>NR1 format. <mask> ::= following<br/>values:</mask>                                                                                                    |
|                                       |                        | Bit Weight Name Enables                                                                                                    |
|                                       |                        | 128 OPER Operation Status Reg<br>7<br>64 ---- (Not used.)<br>6<br>5<br>32<br>ESB<br>Event Status Bit<br>4<br>16 MAV Message Available<br>$---(Not used.)$<br>3<br>8<br>$\overline{2}$<br>MSG Message<br>$4\overline{ }$<br>$\mathbf{1}$<br>$\overline{2}$<br>USR<br>User<br>$\mathbf{1}$<br>$\Omega$<br>TRG<br>Trigger |
| n/a                                   | *STB? (see page 195)   | $\langle \text{value} \rangle$ ::= 0 to 255; an integer<br>in NR1 format, as shown in the<br>following:                                                                                                    |
|                                       |                        | Bit Weight Name "1" Indicates<br>7<br>128 OPER Operation status<br>condition occurred.                                                                                                    |
|                                       |                        | ROS/ Instrument is<br>64<br>6<br>MSS<br>requesting service.<br>5<br>32<br><b>ESB</b><br>Enabled event status                                                                                                    |
|                                       |                        | condition occurred.<br>MAV<br>Message available.<br>4<br>16<br>8 ---- (Not used.)<br>3<br>$\overline{2}$<br>$4\overline{ }$<br>MSG Message displayed.<br>$\overline{2}$<br>USR User event<br>$\mathbf{1}$<br>condition occurred.                                                                                       |
|                                       |                        | $\circ$<br>1<br>TRG<br>A trigger occurred.                                                                                                    |
| *TRG (see page 197)                   | n/a                    | n/a                                                                                                    |
| n/a                                   | *TST? (see page 198)   | $x$ result> ::= 0 or non-zero value;<br>an integer in NR1 format                                                                                                    |
| *WAI (see page 199)                   | n/a                    | n/a                                                                                                    |

**Table 2** Common (\*) Commands Summary (continued)

<span id="page-71-0"></span>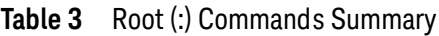

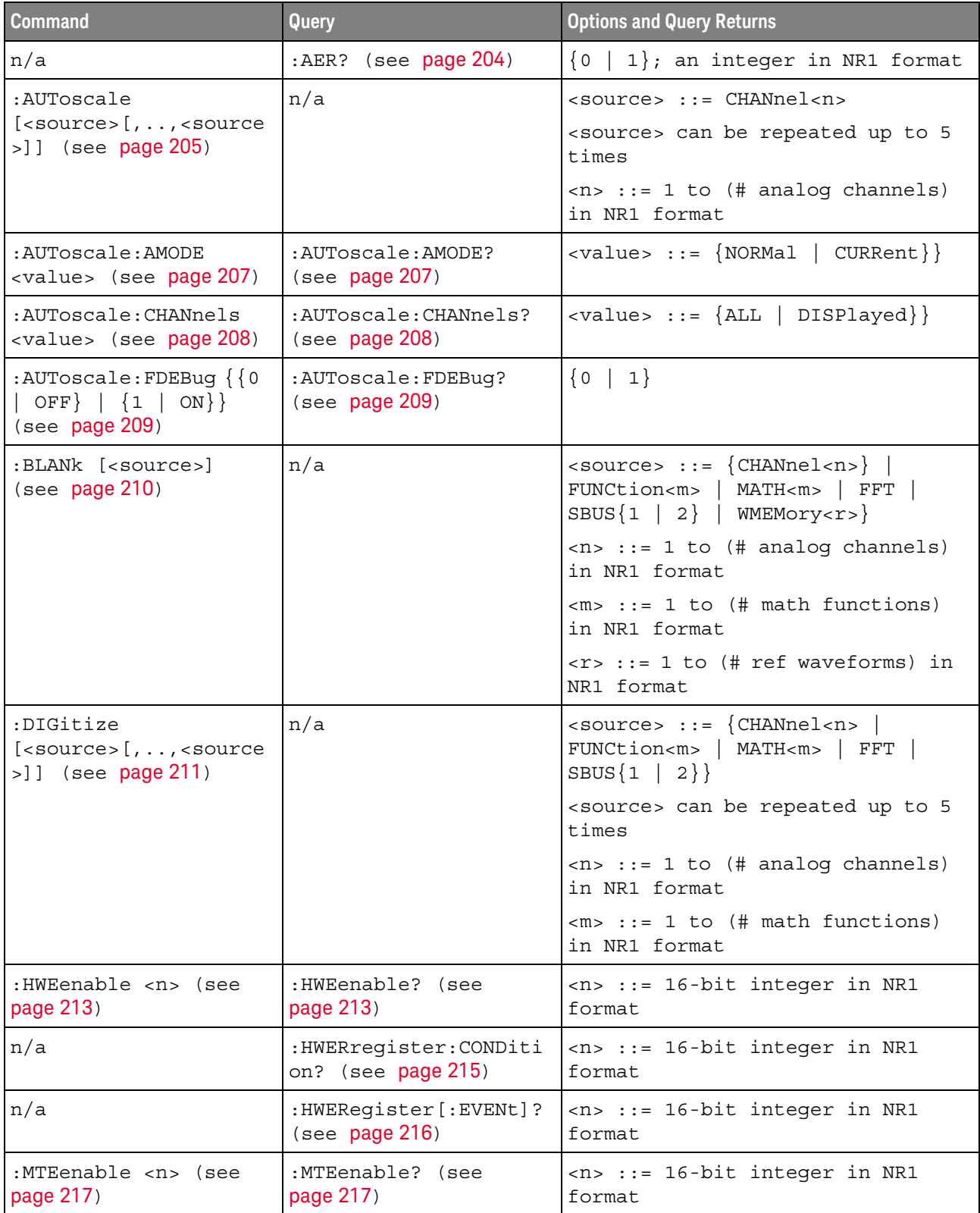
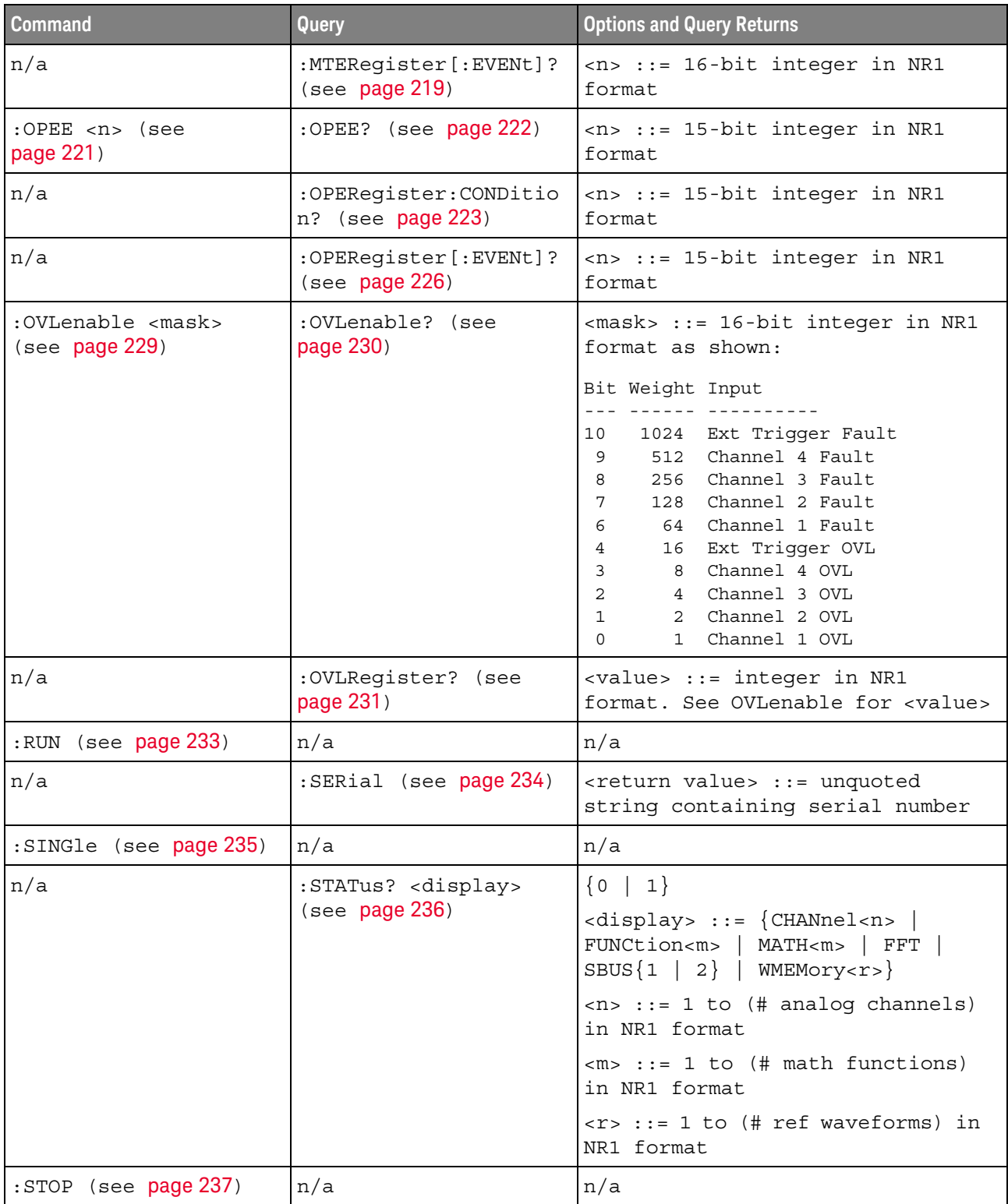

# **Table 3** Root (:) Commands Summary (continued)

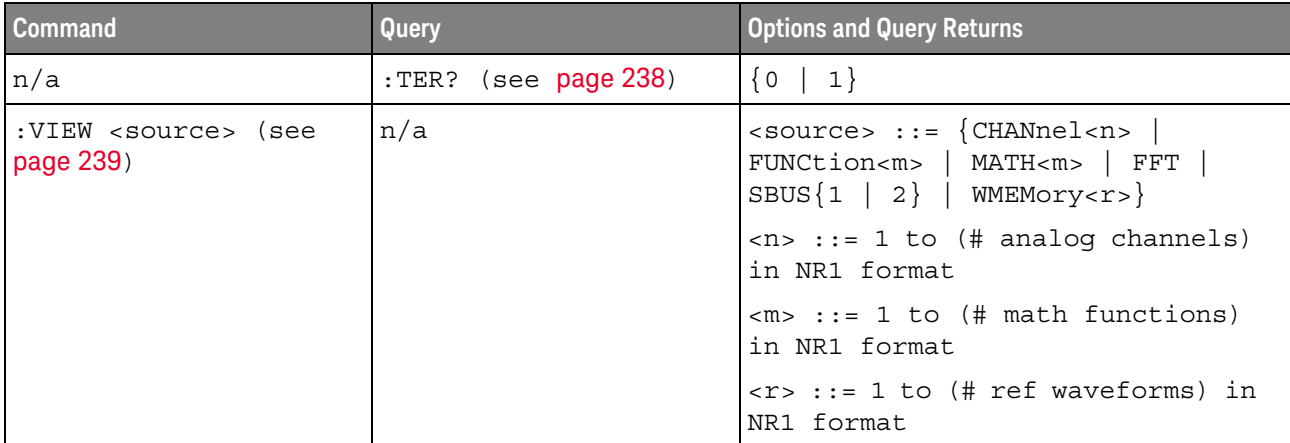

# **Table 3** Root (:) Commands Summary (continued)

# **Table 4** :ACQuire Commands Summary

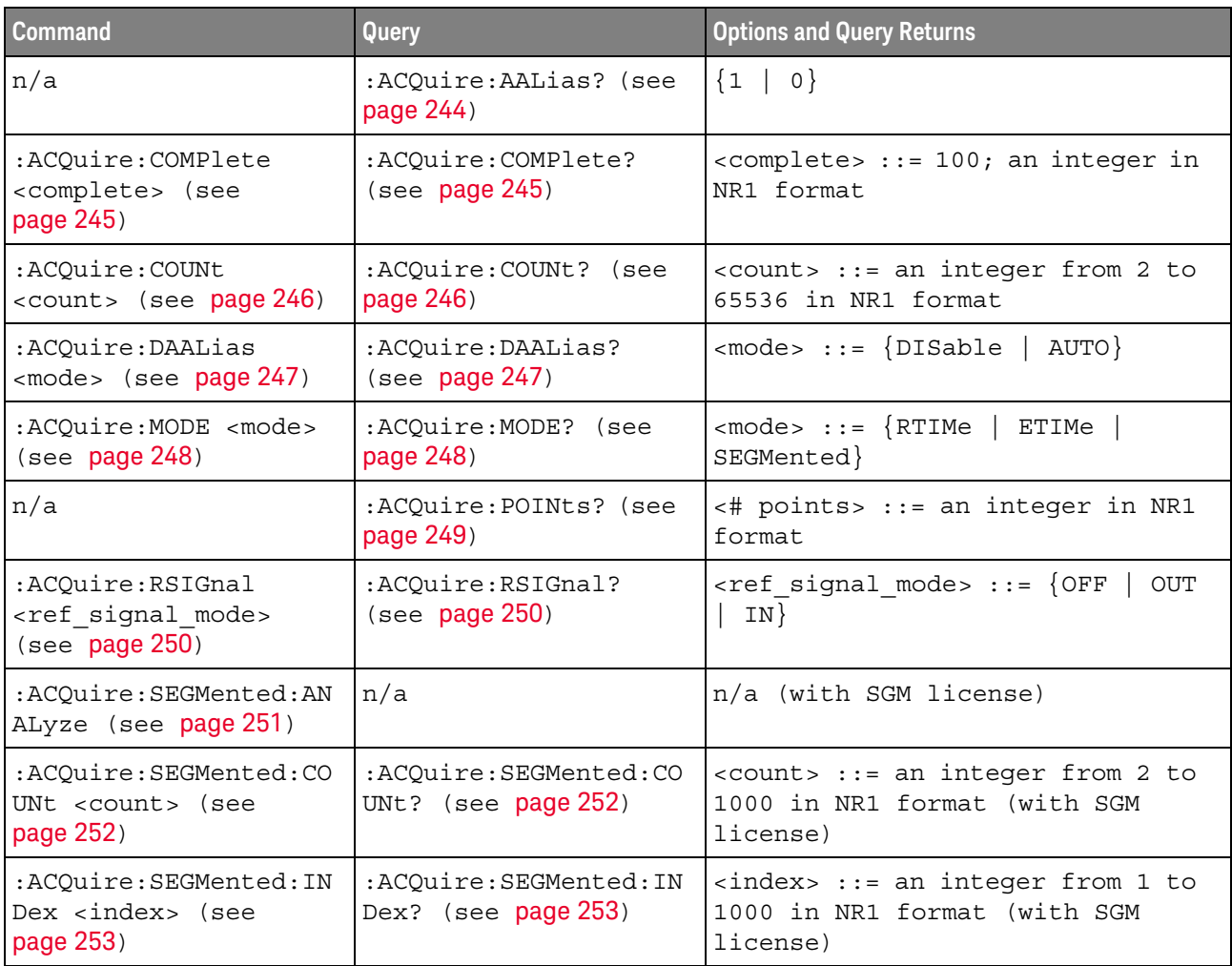

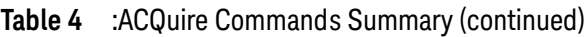

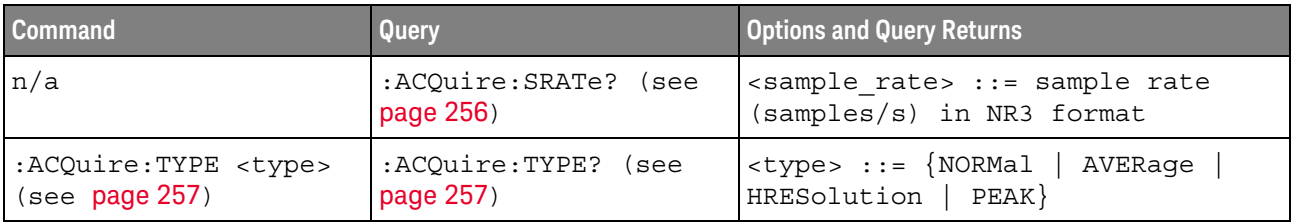

# **Table 5** :CALibrate Commands Summary

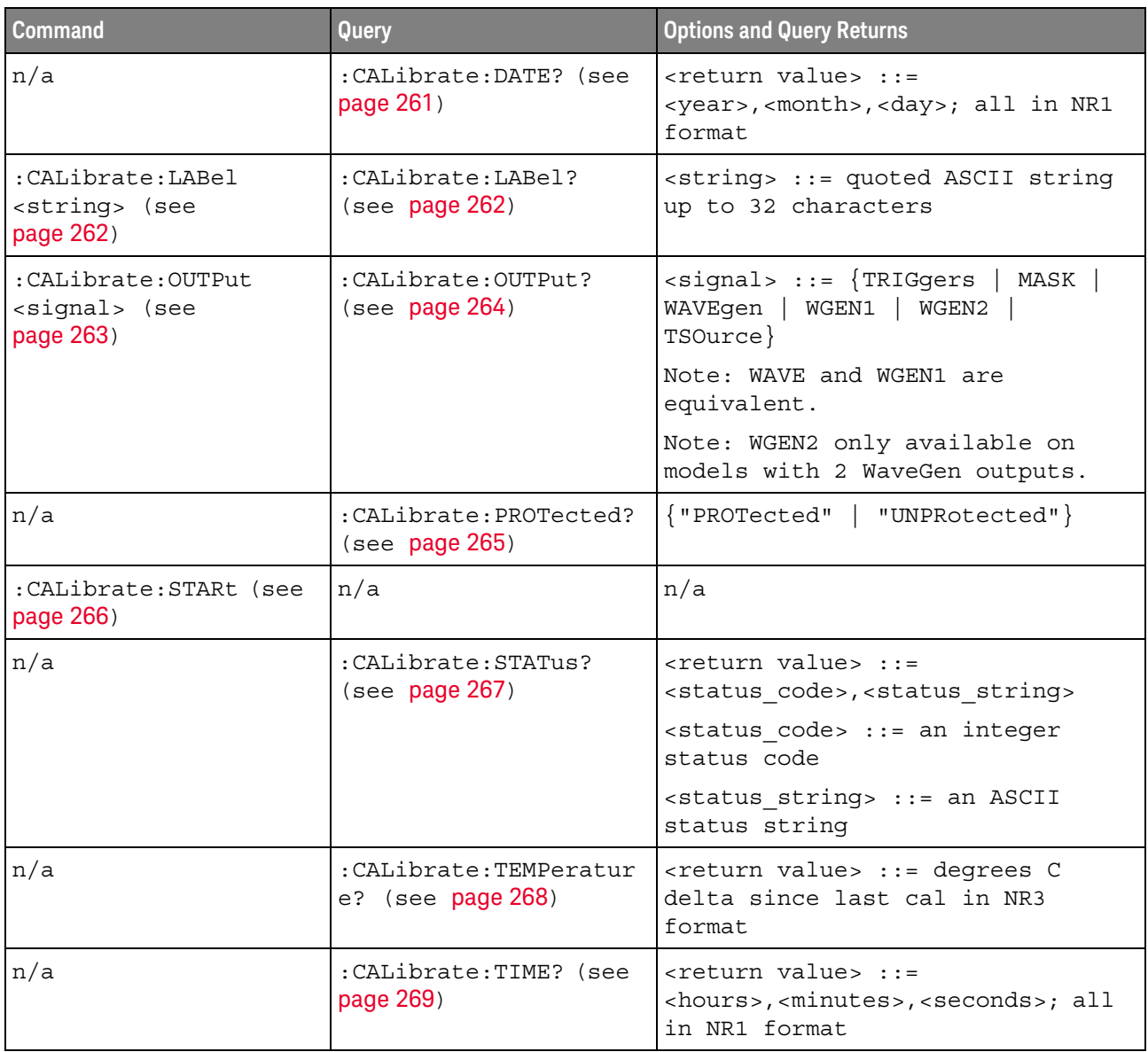

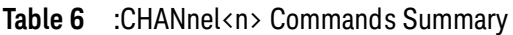

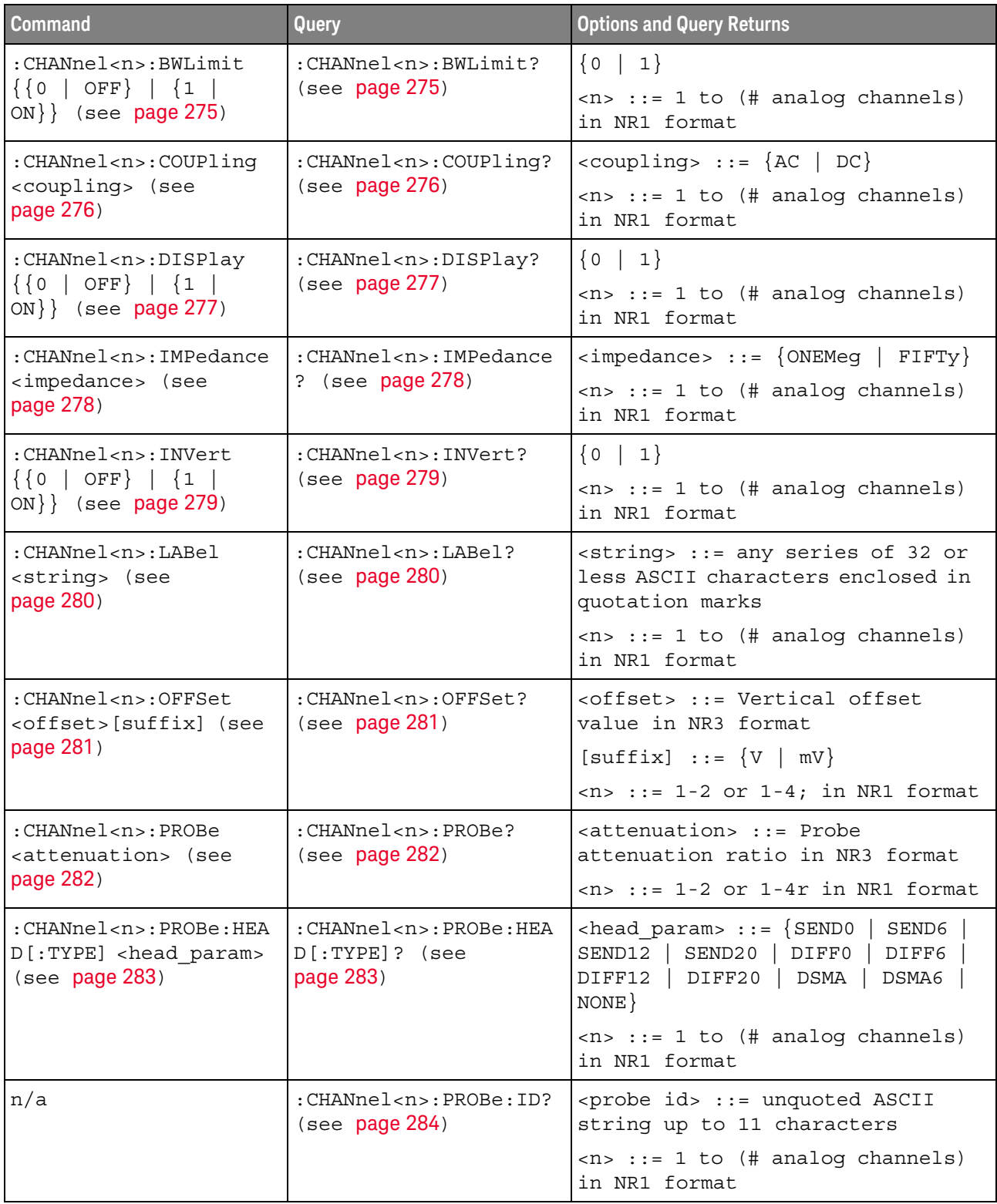

| <b>Command</b>                                                                            | Query                                                             | <b>Options and Query Returns</b>                                                                                                    |
|-------------------------------------------------------------------------------------------|-------------------------------------------------------------------|----------------------------------------------------------------------------------------------------|
| : CHANnel <n>: PROBe: MMO<br/>Del <value> (see<br/>page 285)</value></n>                  | : CHANnel <n>: PROBe: MMO<br/>Del? (see page 285)</n>             | $\{value\} :: = \{P5205 \mid P5210 \mid$<br>P6241  <br>P6243   P6245<br>P6205<br>P6246<br>P6247<br>P6248  <br>P6249<br>P6250   P6251   P670X   P671X<br>TCP202} |
|                                                                                           |                                                                   | $\langle n \rangle$ ::= 1 to (# analog channels)<br>in NR1 format                                                                                               |
| : CHANnel <n>: PROBe: RSE<br/>Nse <value> (see<br/>page 286)</value></n>                  | :CHANnel <n>:PROBe:RSE<br/>Nse? (see page 286)</n>                | $\langle \text{value} \rangle$ ::= Ohms in NR3 format<br>$<$ n> ::= 1 to (# analog channels)<br>in NR1 format                                                   |
| : CHANnel <n>: PROBe: SKE<br/>W <skew value=""> (see</skew></n>                           | :CHANnel <n>:PROBe:SKE<br/><math>W</math>? (see page 287)</n>     | $\text{~s}$ kew value> ::= -100 ns to +100<br>ns in NR3 format                                                                                                  |
| page 287)                                                                                 |                                                                   | $<$ n> ::= 1 to (# analog channels)<br>in NR1 format                                                                                                    |
| :CHANnel <n>:PROBe:STY<br/>Pe <signal type=""> (see</signal></n>                          | : CHANnel <n>: PROBe: STY<br/>Pe? (see <math>page 288</math>)</n> | $\le$ signal type> ::= {DIFFerential  <br>SINGle                                                                                                    |
| page 288)                                                                                 |                                                                   | $\langle n \rangle$ ::= 1 to (# analog channels)<br>in NR1 format                                                                                               |
| :CHANnel <n>:PROBe:ZOO<br/>M { {0   OFF }   {1  <br/>ON<math>\}</math> (see page 289)</n> | :CHANnel <n>:PROBe:ZOO<br/>M? (see <math>page 289</math>)</n>     | $\text{~setting>} :: \{0 \mid 1\}$<br>$\langle n \rangle$ ::= 1 to (# analog channels)<br>in NR1 format                                                         |
| :CHANnel <n>:PROTectio</n>                                                                | :CHANnel <n>:PROTectio<br/>n? (see page 290)</n>                  | $\{NORM   TRIP\}$                                                                                                    |
| n (see page 290)                                                                          |                                                                   | $\langle n \rangle$ ::= 1 to (# analog channels)<br>in NR1 format                                                                                               |
| : CHANnel <n>:RANGe<br/><range>[suffix] (see</range></n>                                  | :CHANnel <n>:RANGe?<br/>(see page 291)</n>                        | <range> ::= Vertical full-scale<br/>range value in NR3 format</range>                                                                                           |
| page 291)                                                                                 |                                                                   | $[suffix] ::= \{V   mV\}$                                                                                                    |
|                                                                                           |                                                                   | $\langle n \rangle$ ::= 1 to (# analog channels)<br>in NR1 format                                                                                               |
| :CHANnel <n>:SCALe<br/><scale>[suffix] (see</scale></n>                                   | :CHANnel <n>:SCALe?<br/>(see page 292)</n>                        | <scale> ::= Vertical units per<br/>division value in NR3 format</scale>                                                                                         |
| page 292)                                                                                 |                                                                   | $[sufficient] :: = \{V   mV\}$                                                                                                    |
|                                                                                           |                                                                   | $<$ n> ::= 1 to (# analog channels)<br>in NR1 format                                                                                                    |

**Table 6** :CHANnel<n> Commands Summary (continued)

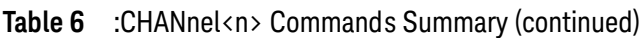

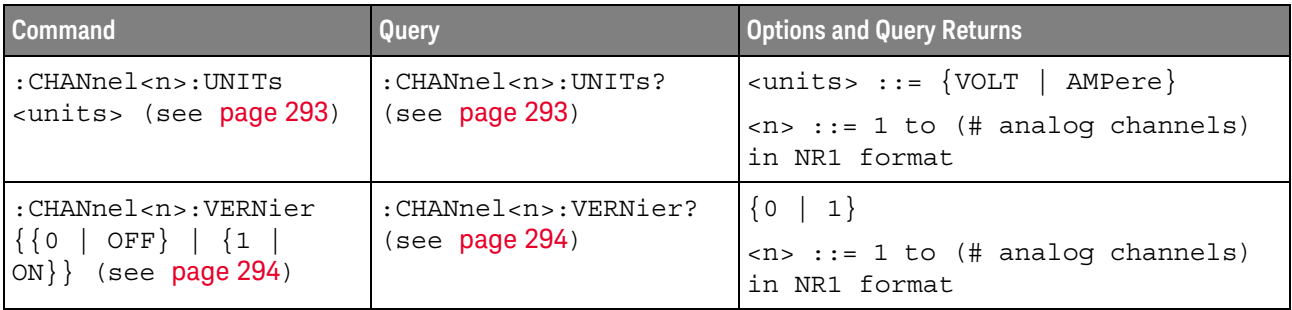

# **Table 7** :COUNter Commands Summary

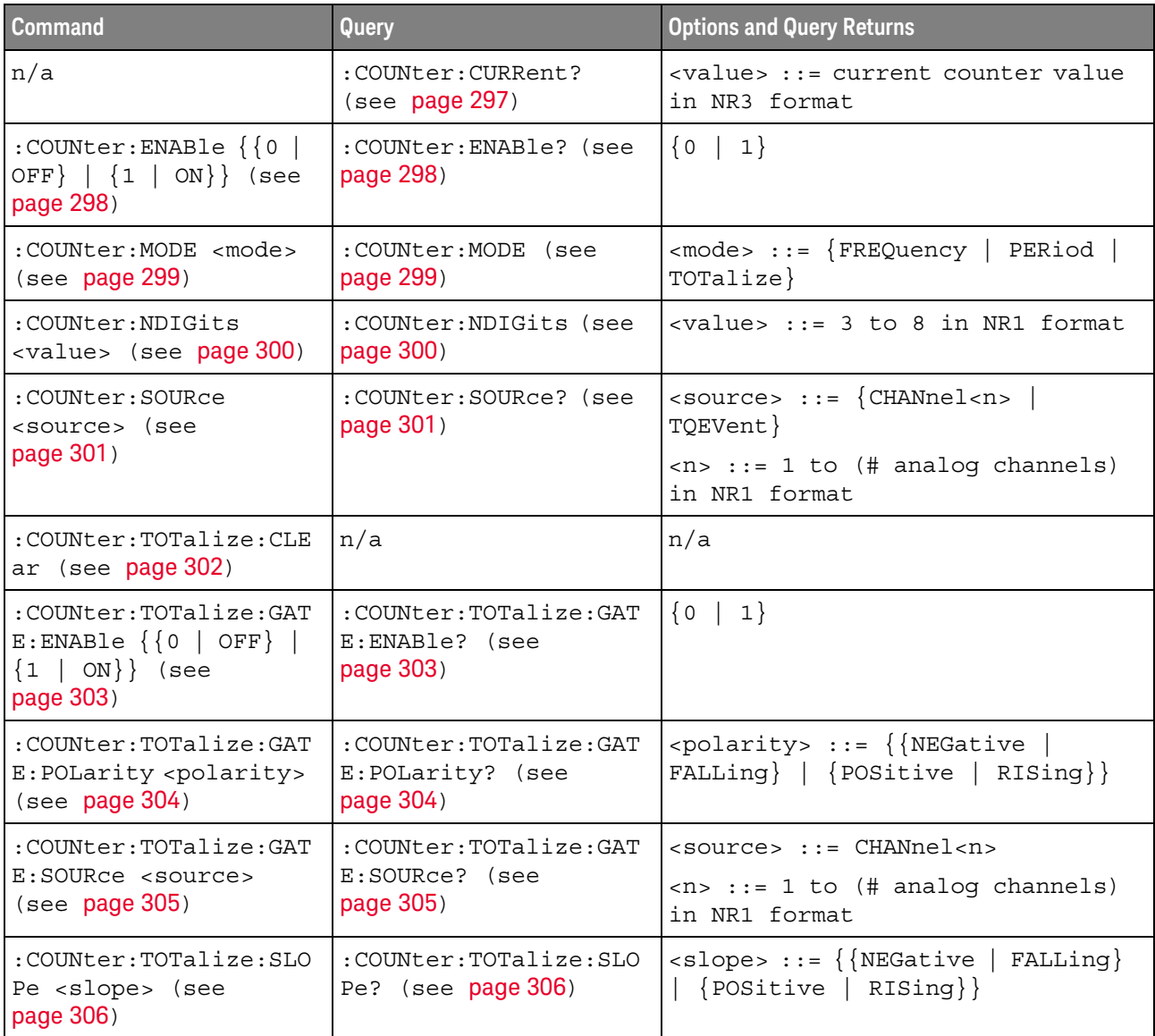

# **Table 8** :DEMO Commands Summary

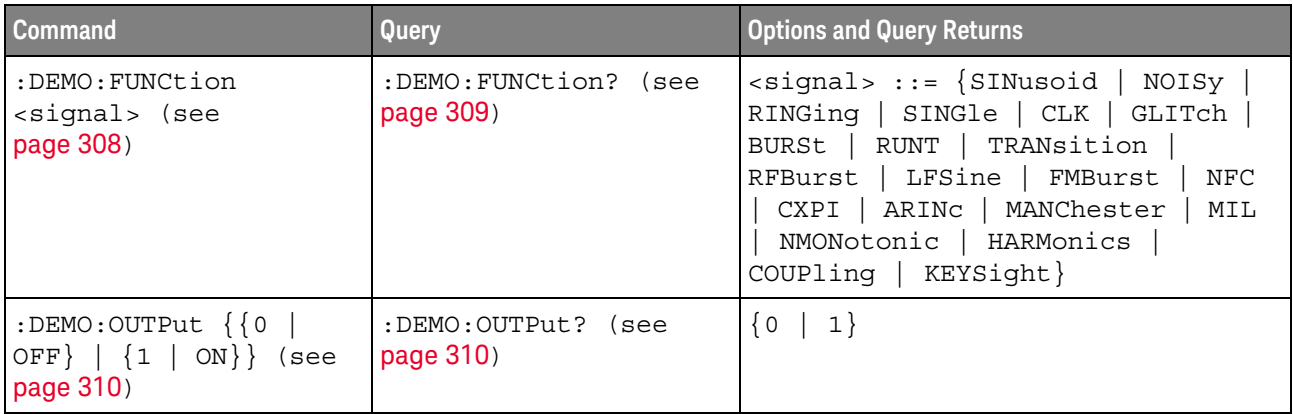

#### **Table 9** :DISPlay Commands Summary

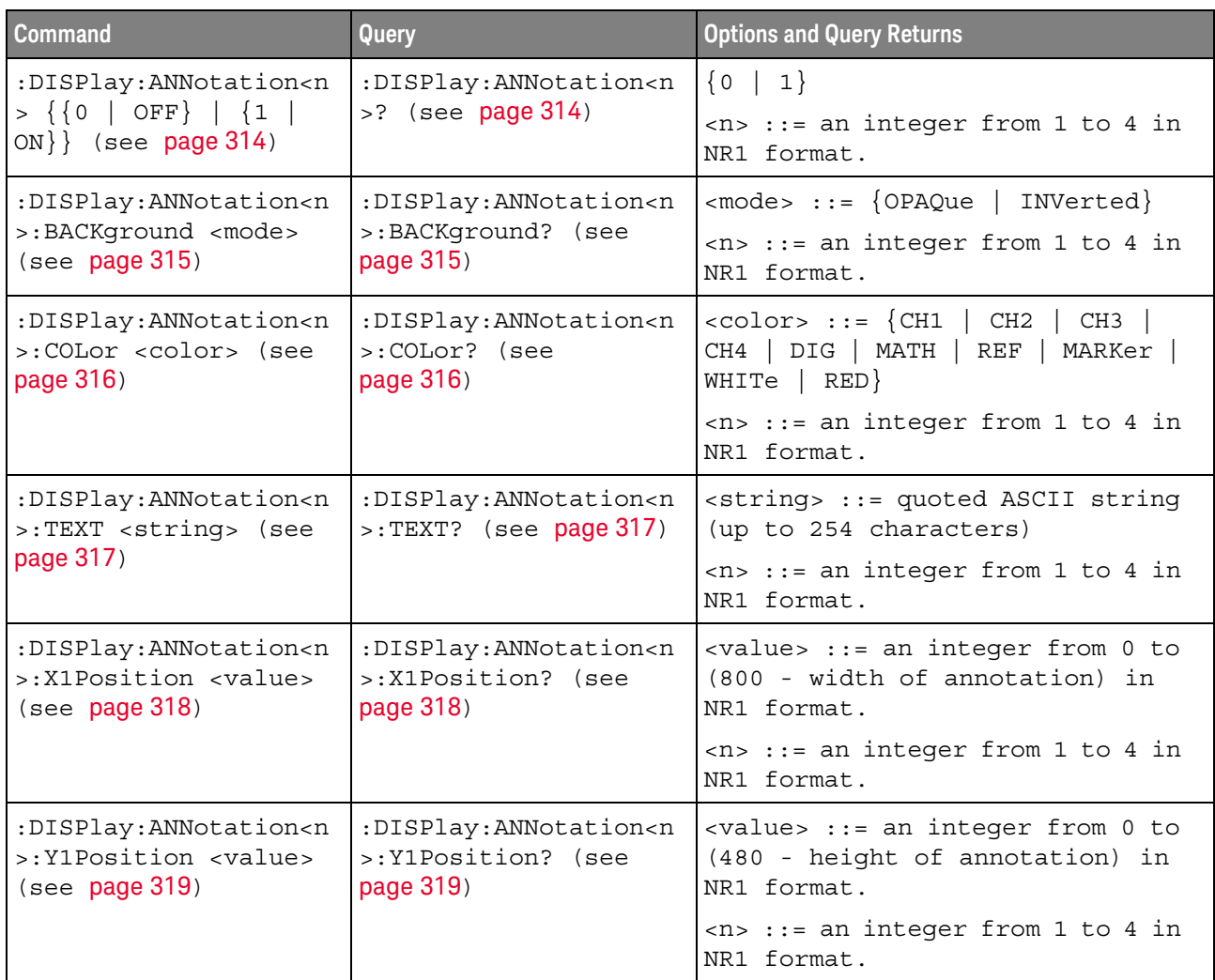

| <b>Command</b>                                                                      | Query                                                                                                    | <b>Options and Query Returns</b>                                                                                                    |
|-------------------------------------------------------------------------------------|----------------------------------------------------------------------------------------------------|----------------------------------------------------------------------------------------------------|
| :DISPlay:CLEar (see<br>page 320)                                                    | n/a                                                                                                    | n/a                                                                                                    |
| n/a                                                                                 | :DISPlay:DATA?<br>[ <format>][,][<palett< td=""><td><math> </math> <format> ::= <math> BMP </math><br/>BMP8bit  <br/>PNG</format></td></palett<></format> | $ $ <format> ::= <math> BMP </math><br/>BMP8bit  <br/>PNG</format>                                                                         |
|                                                                                     | $e$ > $]$ (see page 321)                                                                                                    | <palette> ::= {COLor   GRAYscale}</palette>                                                                                                |
|                                                                                     |                                                                                                    | <display data=""> ::= data in IEEE<br/>488.2 # format</display>                                                                            |
| :DISPlay:GRATicule:AL<br>ABels $\{0   OFF\}$   $\{1$<br>$\vert$ ON}} (see page 322) | :DISPlay:GRATicule:AL<br>ABels? (see page 322)                                                                                                    | $\text{~setting} : := \{ 0 \mid 1 \}$                                                                                                    |
| :DISPlay:GRATicule:IN<br>Tensity <value> (see<br/>page 323)</value>                 | :DISPlay:GRATicule:IN<br>Tensity? (see<br>page 323)                                                                                                    | <value> ::= an integer from 0 to<br/>100 in NR1 format.</value>                                                                            |
| :DISPlay:GRATicule:TY<br>PE <type> (see<br/>page 324)</type>                        | :DISPlay:GRATicule:TY<br>PE? (see page 324)                                                                                                    | $<$ type> ::= $\{$ FULL $ $<br>IRE<br>MVOLt                                                                                                |
| :DISPlay: INTensity: WA<br>Veform <value> (see<br/>page 325)</value>                | :DISPlay: INTensity: WA<br>Veform? (see page 325)                                                                                                    | <value> ::= an integer from 0 to<br/>100 in NR1 format.</value>                                                                            |
| :DISPlay:LABel $\{0  $<br>OFF $\{1   ON\}$ (see<br>page 326)                        | :DISPlay:LABel? (see<br>page 326)                                                                                                    | $\{0   1\}$                                                                                                    |
| :DISPlay:LABList<br><binary block=""> (see<br/>page 327)</binary>                   | :DISPlay:LABList?<br>(see page 327)                                                                                                    | <binary block=""> ::= an ordered<br/>list of up to 75 labels, each 10<br/>characters maximum, separated by<br/>newline characters</binary> |
| :DISPlay:MENU <menu><br/>(see page 328)</menu>                                      | n/a                                                                                                    | $\langle$ menu> ::= $\{MASK \}$<br>MEASure<br>SEGMented   LISTer  <br>$Power$ }                                                            |
| :DISPlay:MESSage:CLEa<br>r (see <b>page 329</b> )                                   | n/a                                                                                                    | n/a                                                                                                    |
| :DISPlay: PERSistence<br><value> (see page 330)</value>                             | :DISPlay: PERSistence?<br>(see page 330)                                                                                                    | $\langle \text{value} \rangle$ ::= $\{$ MINimum  <br>INFinite<br>ADAPtive}<br><time></time>                                                |
|                                                                                     |                                                                                                    | <time> ::= seconds in in NR3<br/>format from 100E-3 to 60E0</time>                                                                         |
| :DISPlay:SIDebar<br><sidebar> (see<br/>page 331)</sidebar>                          | n/a                                                                                                    | <sidebar> ::= {SUMMary   CURSors<br/>MEASurements   DVM   NAVigate<br/>CONTrols   EVENts   COUNter}</sidebar>                              |
| :DISPlay:VECTors {1  <br>ON $\}$ (see page 332)                                     | :DISPlay: VECTors?<br>(see page 332)                                                                                                    | 1                                                                                                    |

**Table 9** :DISPlay Commands Summary (continued)

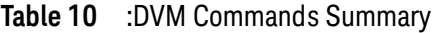

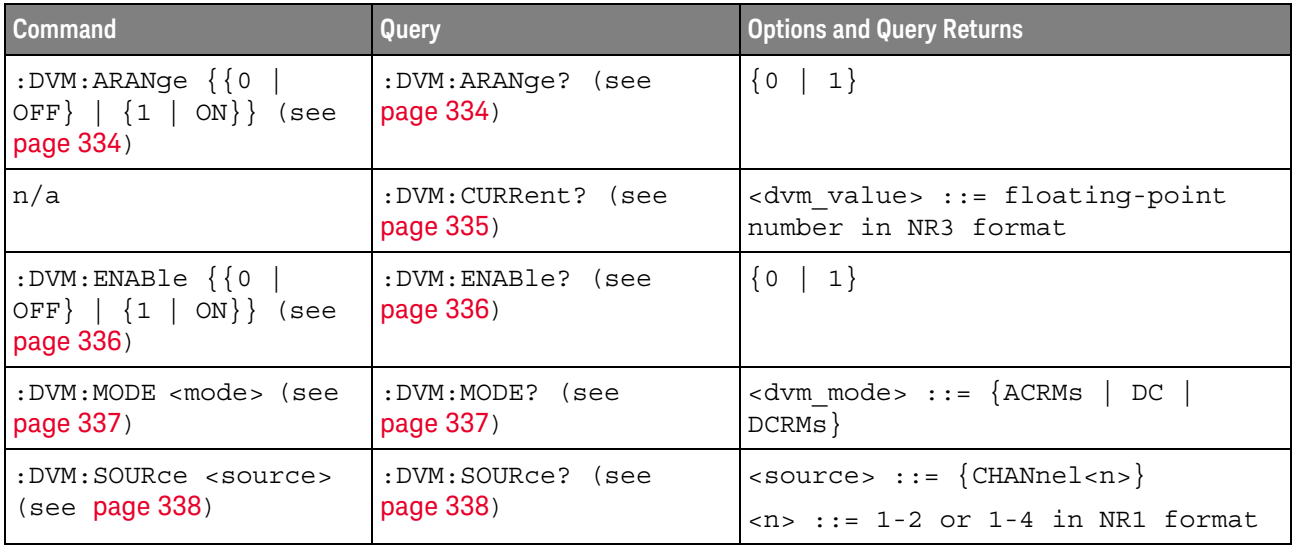

# **Table 11** :EXTernal Trigger Commands Summary

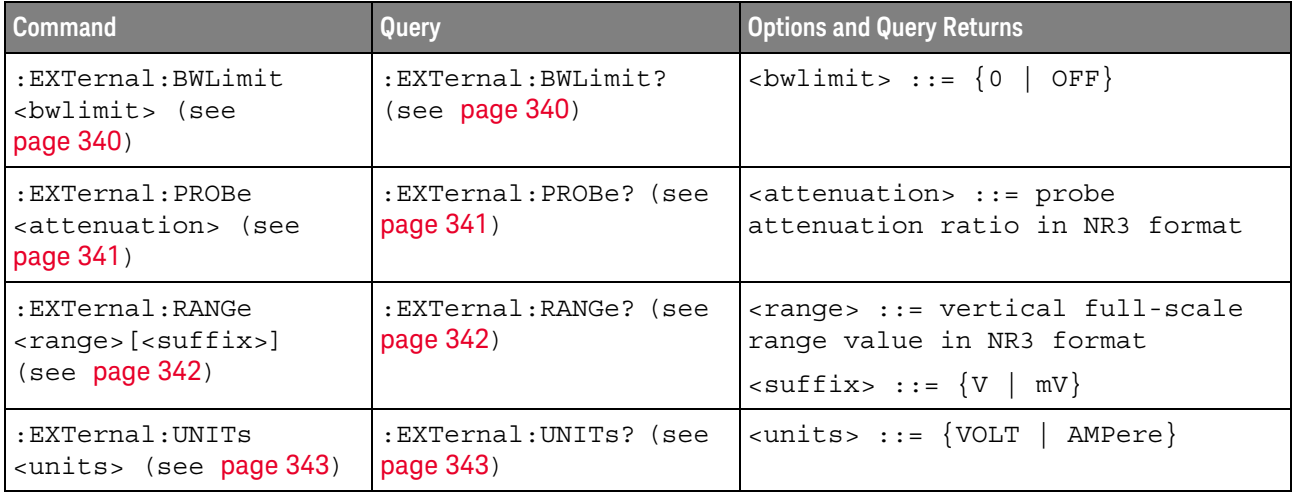

#### **Table 12** :FRANalysis Commands Summary

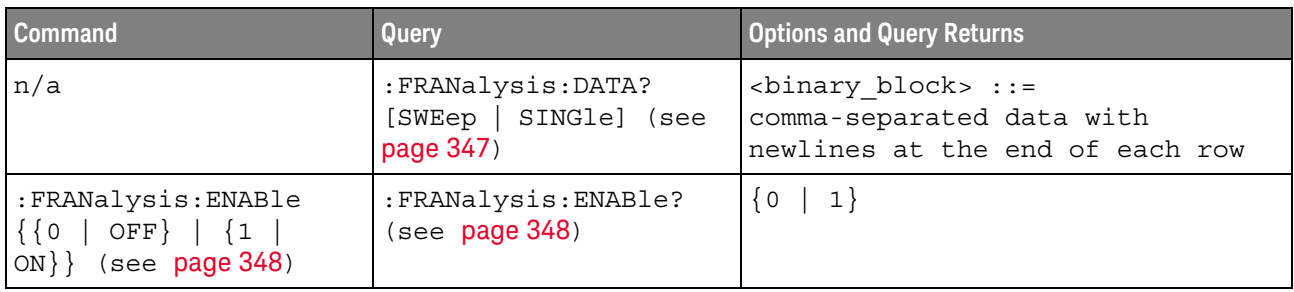

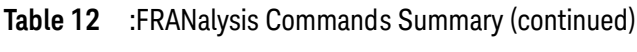

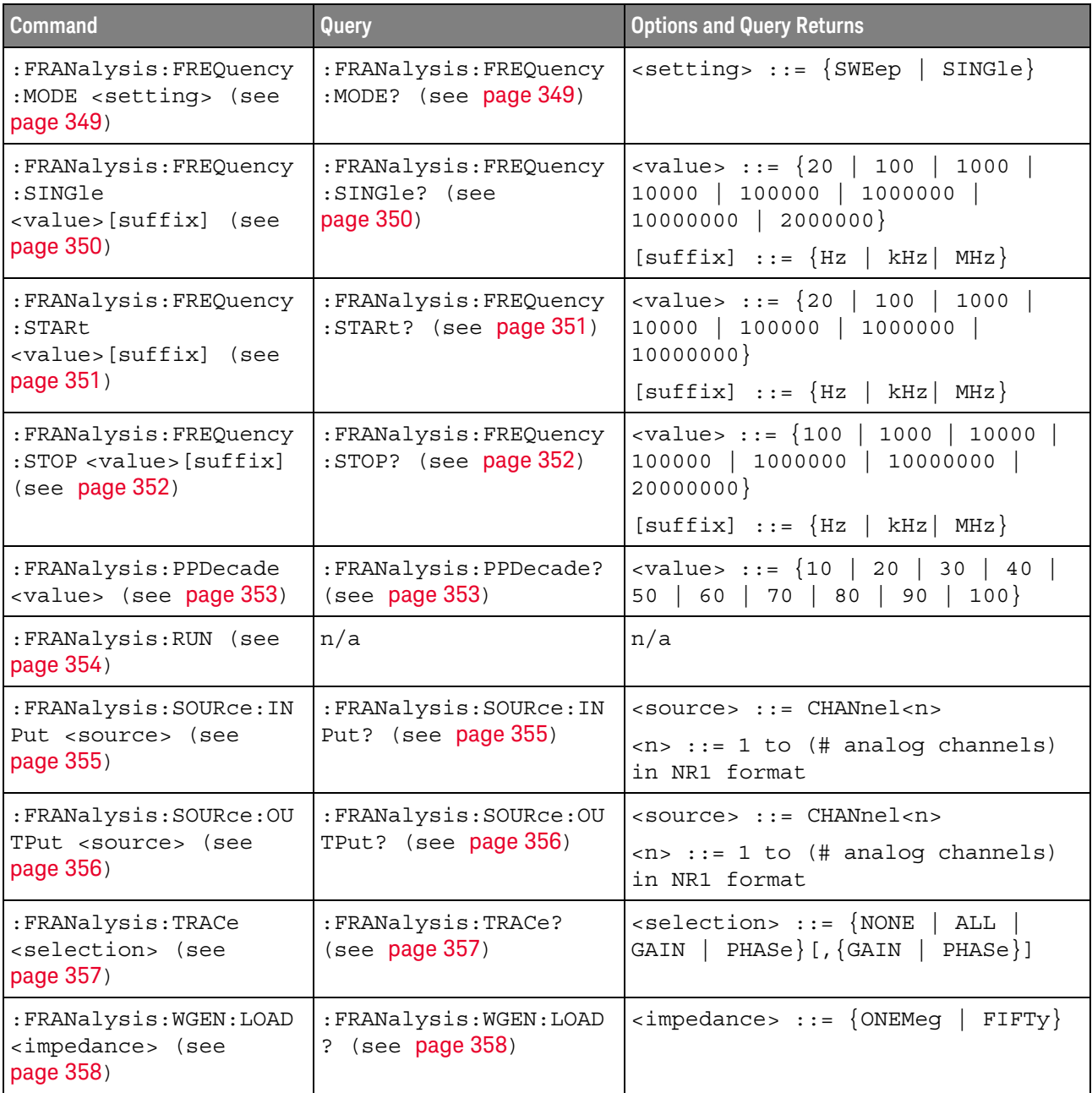

**Table 12** :FRANalysis Commands Summary (continued)

| <b>Command</b>                                                                                          | Query                                                                  | <b>Options and Query Returns</b>                                                                                                    |
|----------------------------------------------------------------------------------------------------|------------------------------------------------------------------------|----------------------------------------------------------------------------------------------------|
| : FRANalysis: WGEN: VOLT<br>aqe<br><amplitude>, [<range>]<br/>(see <b>page 359</b>)</range></amplitude> | : FRANalysis: WGEN: VOLT<br>age? [ <range>] (see<br/>page 359)</range> | <amplitude> ::= amplitude in<br/>volts in NR3 format<br/><math>\langle \text{range} \rangle</math> ::= <math>\{ \text{F20HZ} \mid \text{F100HZ} \}</math><br/>F1KHZ   F10KHZ   F100KHZ  <br/>F1MHZ<br/><math>F10MHz</math>   <math>F20MHz</math>}</amplitude> |
| : FRANalysis: WGEN: VOLT<br>$age: PROFile \{0$<br>$OFF$   {1   ON}}<br>(see<br>page 360)                | : FRANalysis: WGEN: VOLT<br>age: PROFile? (see<br>page 360)            | $\{0   1\}$                                                                                                    |

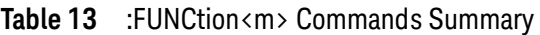

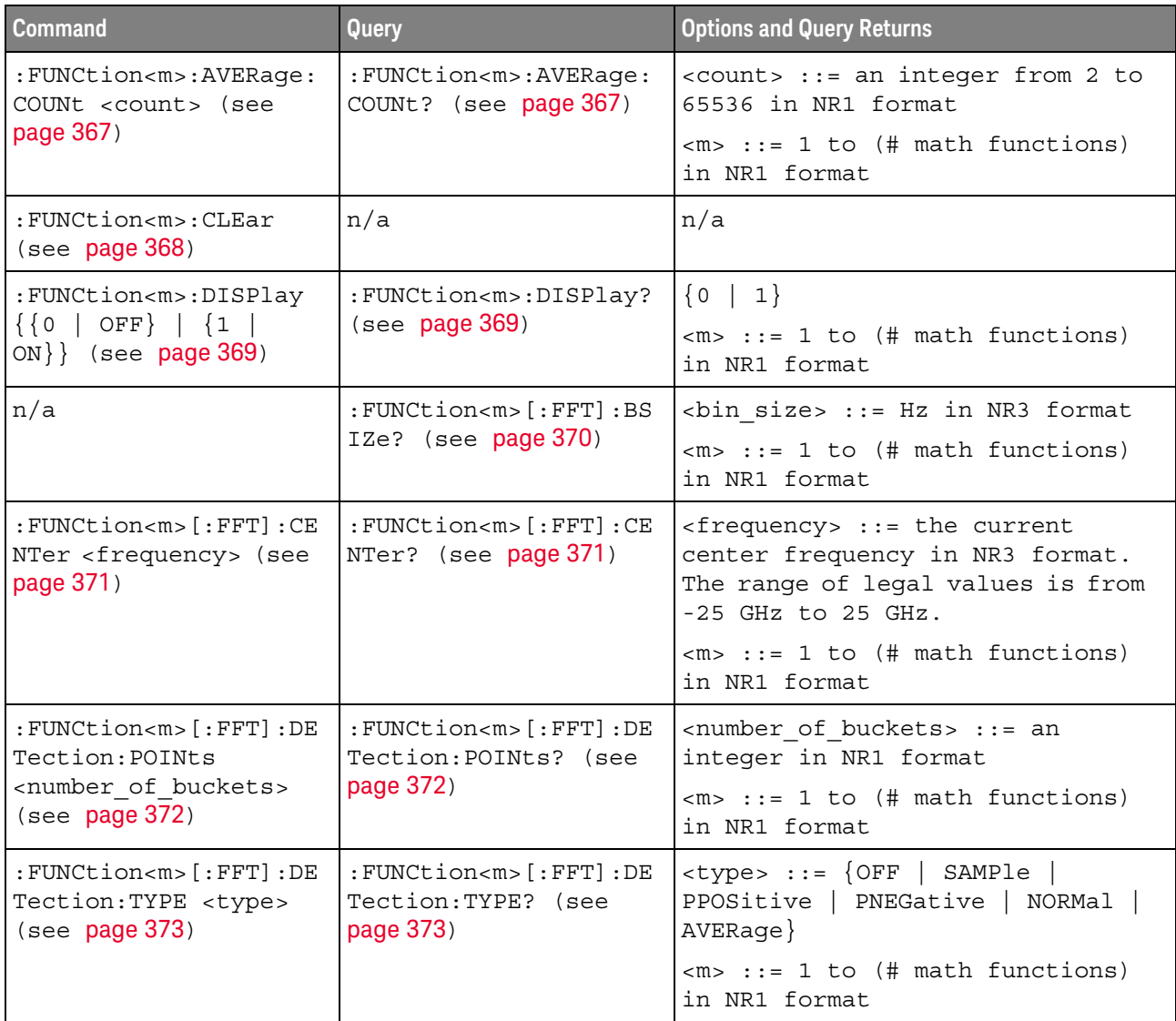

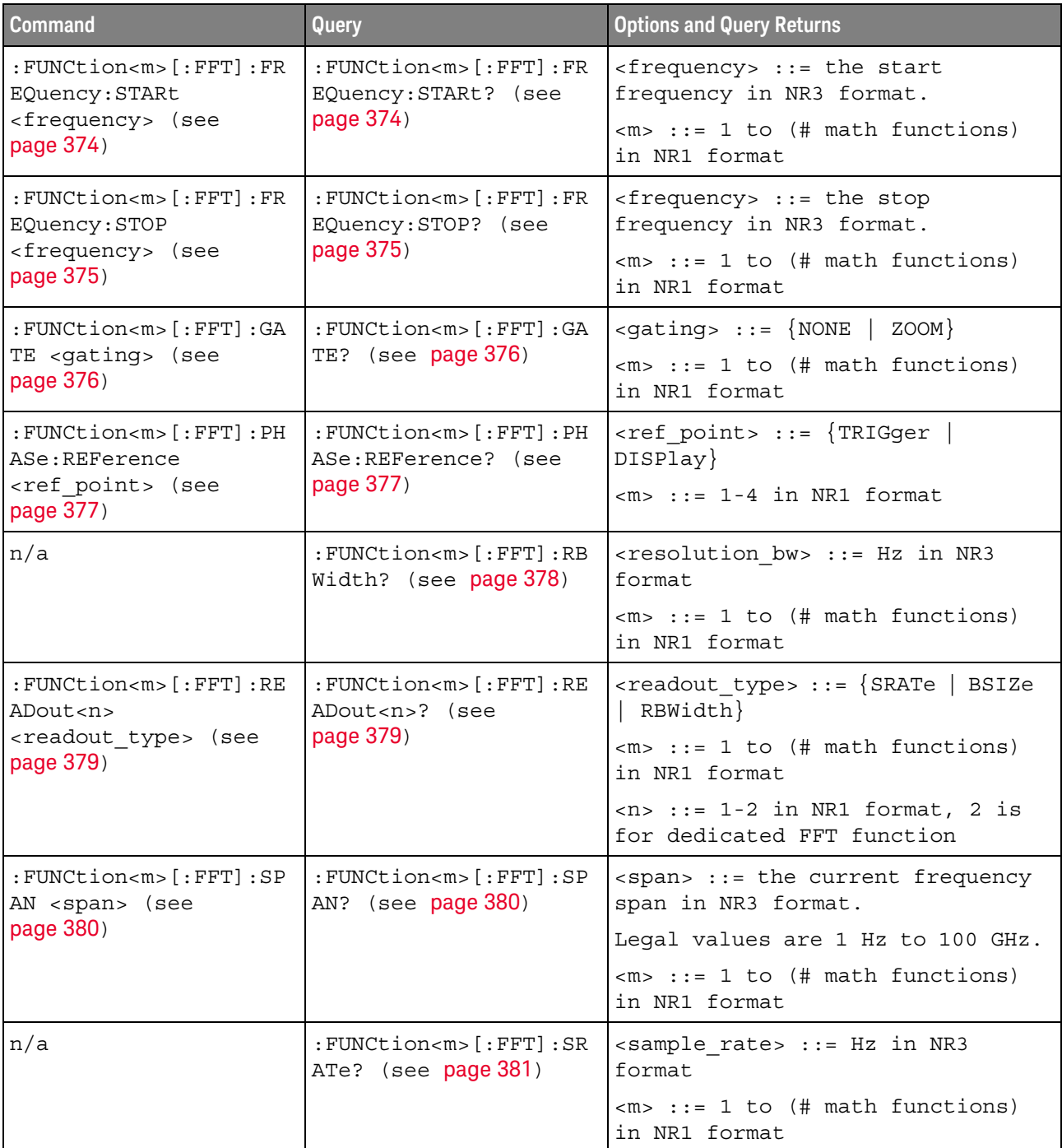

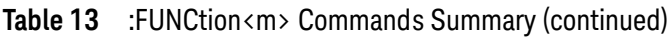

| <b>Command</b>                                                                     | Query                                                        | <b>Options and Query Returns</b>                                                                                        |
|------------------------------------------------------------------------------------|--------------------------------------------------------------|----------------------------------------------------------------------------------------------------|
| :FUNCtion <m>[:FFT]:VT<br/>YPe <units> (see<br/>page 382)</units></m>              | :FUNCtion <m>[:FFT]:VT<br/>YPe? (see page 382)</m>           | $\{$ cunits> ::= $\{$ DECibel   VRMS} for<br>the FFT (magnitude) operation<br>$\{units > :: = \{DEGRees \mid RADians\}$ |
|                                                                                    |                                                              | for the FFTPhase operation                                                                                              |
|                                                                                    |                                                              | $m> ::= 1 to (# math functions)$<br>in NR1 format                                                                       |
| :FUNCtion <m>[:FFT]:WI<br/>NDow <window> (see<br/>page 383)</window></m>           | :FUNCtion <m>[:FFT]:WI<br/>NDow? (see page 383)</m>          | <window> ::= {RECTangular<br/>HANNing   FLATtop   BHARris  <br/>BARTlett}</window>                                      |
|                                                                                    |                                                              | $<\mskip-5mu\mathsf{m}>$ ::= 1 to (# math functions)<br>in NR1 format                                                   |
| : FUNCtion <m>: FREQuenc<br/>y:HIGHpass &lt;3dB freq&gt;</m>                       | : FUNCtion <m>: FREQuenc<br/>y:HIGHpass? (see</m>            | <3dB freq> ::= 3dB cutoff<br>frequency value in NR3 format                                                              |
| (see page 384)                                                                     | page 384)                                                    | $\langle m \rangle$ ::= 1 to (# math functions)<br>in NR1 format                                                        |
| : FUNCtion <m>: FREQuenc<br/>y:LOWPass &lt;3dB freq&gt;</m>                        | : FUNCtion <m>: FREOuenc<br/>y:LOWPass? (see</m>             | <3dB freq> ::= 3dB cutoff<br>frequency value in NR3 format                                                              |
| (see page 385)                                                                     | page 385)                                                    | $\langle m \rangle$ ::= 1 to (# math functions)<br>in NR1 format                                                        |
| :FUNCtion <m>:INTegrat<br/>e:IOFFset<br/><input offset=""/> (see<br/>page 386)</m> | :FUNCtion <m>:INTegrat<br/>e:IOFFset? (see<br/>page 386)</m> | <input offset=""/> ::= DC offset<br>correction in NR3 format.                                                           |
|                                                                                    |                                                              | $\langle m \rangle$ ::= 1 to (# math functions)<br>in NR1 format                                                        |
| :FUNCtion <m>:LINear:G<br/>AIN <value> (see</value></m>                            | :FUNCtion <m>:LINear:G<br/>AIN? (see page 387)</m>           | $\langle \text{value} \rangle$ ::= 'A' in Ax + B, value<br>in NR3 format                                                |
| page 387)                                                                          |                                                              | $\langle m \rangle$ ::= 1 to (# math functions)<br>in NR1 format                                                        |
| :FUNCtion <m>:LINear:0<br/>FFSet <value> (see</value></m>                          | :FUNCtion <m>:LINear:0<br/>FFSet? (see page 388)</m>         | $\langle \text{value} \rangle$ ::= 'B' in Ax + B, value<br>in NR3 format                                                |
| page 388)                                                                          |                                                              | $\langle m \rangle$ ::= 1 to (# math functions)<br>in NR1 format                                                        |
| : FUNCtion <m>: OFFSet<br/><offset> (see</offset></m>                              | :FUNCtion <m>:OFFSet?<br/>(see page 389)</m>                 | <offset> ::= the value at center<br/>screen in NR3 format.</offset>                                                     |
| page 389)                                                                          |                                                              | The range of legal values is<br>$+/-10$ times the current<br>sensitivity of the selected<br>function.                   |
|                                                                                    |                                                              | $\langle m \rangle$ ::= 1 to (# math functions)<br>in NR1 format                                                        |

**Table 13** :FUNCtion<m> Commands Summary (continued)

| <b>Command</b>                                                                                                    | Query                                                           | <b>Options and Query Returns</b>                                                                                                    |
|----------------------------------------------------------------------------------------------------|-----------------------------------------------------------------|----------------------------------------------------------------------------------------------------|
| : FUNCtion <m>: OPERatio<br/>n <operation> (see<br/>page 390)</operation></m>                                                                                             | : FUNCtion <m>: OPERatio<br/>n? (see page 392)</m>              | <operation> ::= {ADD   SUBTract  <br/>MULTiply   DIVide   INTegrate  <br/>DIFF   FFT   FFTPhase   SQRT  <br/>MAGNify   ABSolute   SQUare<br/><math display="inline">\rm LN</math><br/><math> </math> LOG <math> </math> EXP <math> </math><br/>TEN   LOWPass<br/>HIGHpass   AVERage   LINear<br/>MAXimum   MINimum  <br/>PEAK  <br/>MAXHold   MINHold  <br/>TRENd</operation> |
|                                                                                                    |                                                                 | $\langle m \rangle$ ::= 1 to (# math functions)<br>in NR1 format                                                                                                    |
| : FUNCtion <m>:RANGe<br/><range> (see page 394)</range></m>                                                                                                    | : FUNCtion <m>: RANGe?<br/>(see page 394)</m>                   | <range> ::= the full-scale<br/>vertical axis value in NR3<br/>format.</range>                                                                                                    |
|                                                                                                    |                                                                 | The range for ADD, SUBT, MULT is<br>8E-6 to 800E+3. The range for the<br>INTegrate function is 8E-9 to<br>$400E + 3$ .                                                                                                    |
|                                                                                                    |                                                                 | The range for the DIFF function<br>is 80E-3 to 8.0E12 (depends on<br>current sweep speed).                                                                                                    |
|                                                                                                    |                                                                 | The range for the FFT function is<br>8 to 800 dBV.                                                                                                    |
|                                                                                                    |                                                                 | $\langle m \rangle$ ::= 1 to (# math functions)<br>in NR1 format                                                                                                    |
| :FUNCtion <m>:REFerenc<br/>e <level> (see</level></m>                                                                                                    | : FUNCtion <m>: REFerenc<br/><math>e</math>? (see page 395)</m> | <level> ::= the value at center<br/>screen in NR3 format.</level>                                                                                                    |
| page 395)                                                                                                    |                                                                 | The range of legal values is<br>+/-10 times the current<br>sensitivity of the selected<br>function.                                                                                                    |
|                                                                                                    |                                                                 | $m> ::= 1 to (# math functions)$<br>in NR1 format                                                                                                    |
| : FUNCtion <m>: SCALe<br/><scale< td=""><td>: FUNCtion<m>: SCALe?<br/>(see page 396)</m></td><td><scale value=""> ::= integer in NR1<br/>format</scale></td></scale<></m> | : FUNCtion <m>: SCALe?<br/>(see page 396)</m>                   | <scale value=""> ::= integer in NR1<br/>format</scale>                                                                                                    |
| value>[ <suffix>] (see<br/>page 396)</suffix>                                                                                                    |                                                                 | $\langle \text{suffix} \rangle ::= \{V \mid dB\}$                                                                                                    |
|                                                                                                    |                                                                 | $\langle m \rangle$ ::= 1 to (# math functions)<br>in NR1 format                                                                                                    |
| : FUNCtion <m>: SMOoth: P<br/>OINts <points> (see<br/>page 397)</points></m>                                                                                              | : FUNCtion <m>: SMOoth: P<br/>OINts? (see page 397)</m>         | <points> ::= odd integer in NR1<br/>format</points>                                                                                                    |

**Table 13** :FUNCtion<m> Commands Summary (continued)

| <b>Command</b>                                               | Query                                              | <b>Options and Query Returns</b>                                                                                                    |
|--------------------------------------------------------------|----------------------------------------------------|----------------------------------------------------------------------------------------------------|
| : FUNCtion <m>: SOURce1<br/><source/> (see<br/>page 398)</m> | :FUNCtion <m>:SOURce1?<br/>(see page 398)</m>      | $\langle$ source> ::= $\langle$ CHANnel <n> <math> </math><br/>FUNCtion<c>   MATH<c>  <br/>WMEMory &lt; r &gt;   BUS &lt; b&gt;</c></c></n> |
|                                                              |                                                    | $\langle n \rangle$ ::= 1 to (# analog channels)<br>in NR1 format                                                                           |
|                                                              |                                                    | $\langle c \rangle$ ::= $\{1\}$ , must be lower than<br>$<$ m $>$                                                                           |
|                                                              |                                                    | $\langle r \rangle$ ::= 1 to (# ref waveforms) in<br>NR1 format                                                                             |
|                                                              |                                                    | $b> : := \{1   2\}$                                                                                                    |
|                                                              |                                                    | $\langle m \rangle$ ::= 1 to (# math functions)<br>in NR1 format                                                                            |
| : FUNCtion <m>: SOURce2<br/><source/> (see</m>               | : FUNCtion <m>: SOURce2?<br/>(see page 400)</m>    | $\langle$ source> ::= $\{CHANnel < n$<br>WMEMory < r >   NONE                                                                               |
| page 400)                                                    |                                                    | $\langle n \rangle$ ::= 1 to (# analog channels)<br>in NR1 format                                                                           |
|                                                              |                                                    | $\langle r \rangle$ ::= 1 to (# ref waveforms) in<br>NR1 format                                                                             |
|                                                              |                                                    | $\langle m \rangle$ ::= 1 to (# math functions)<br>in NR1 format                                                                            |
| : FUNCtion <m>: TRENd: NM<br/>Easurement MEAS<n></n></m>     | : FUNCtion <m>: TRENd: NM<br/>Easurement? (see</m> | $\langle n \rangle$ ::= # of installed<br>measurement, from 1 to 8                                                                          |
| (see page 401)                                               | page 401)                                          | $\langle m \rangle$ ::= 1 to (# math functions)<br>in NR1 format                                                                            |

Table 13 :FUNCtion<m> Commands Summary (continued)

# **Table 14** :HCOPY Commands Summary

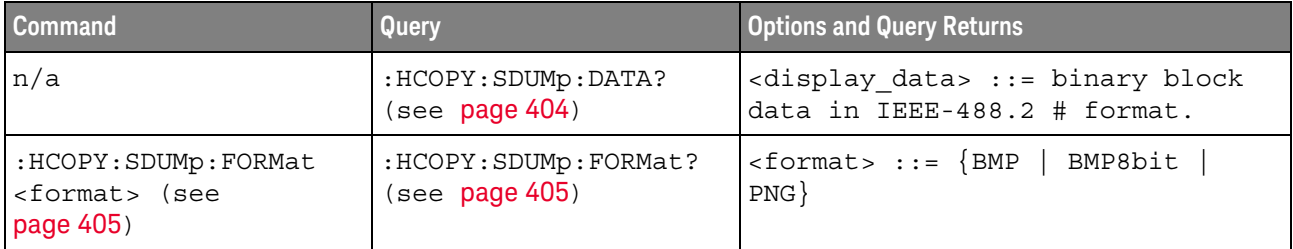

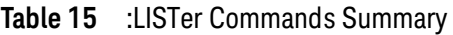

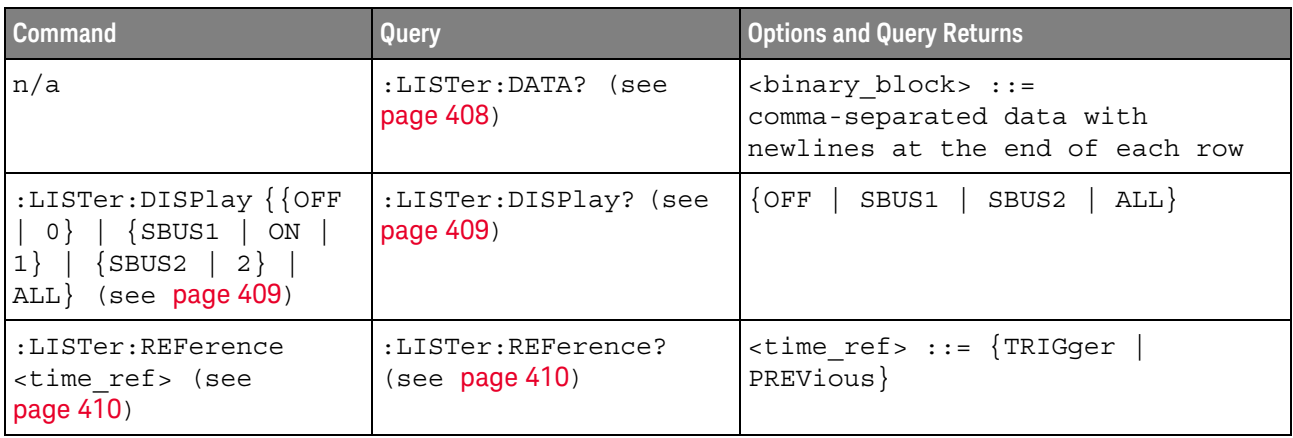

# **Table 16** :MARKer Commands Summary

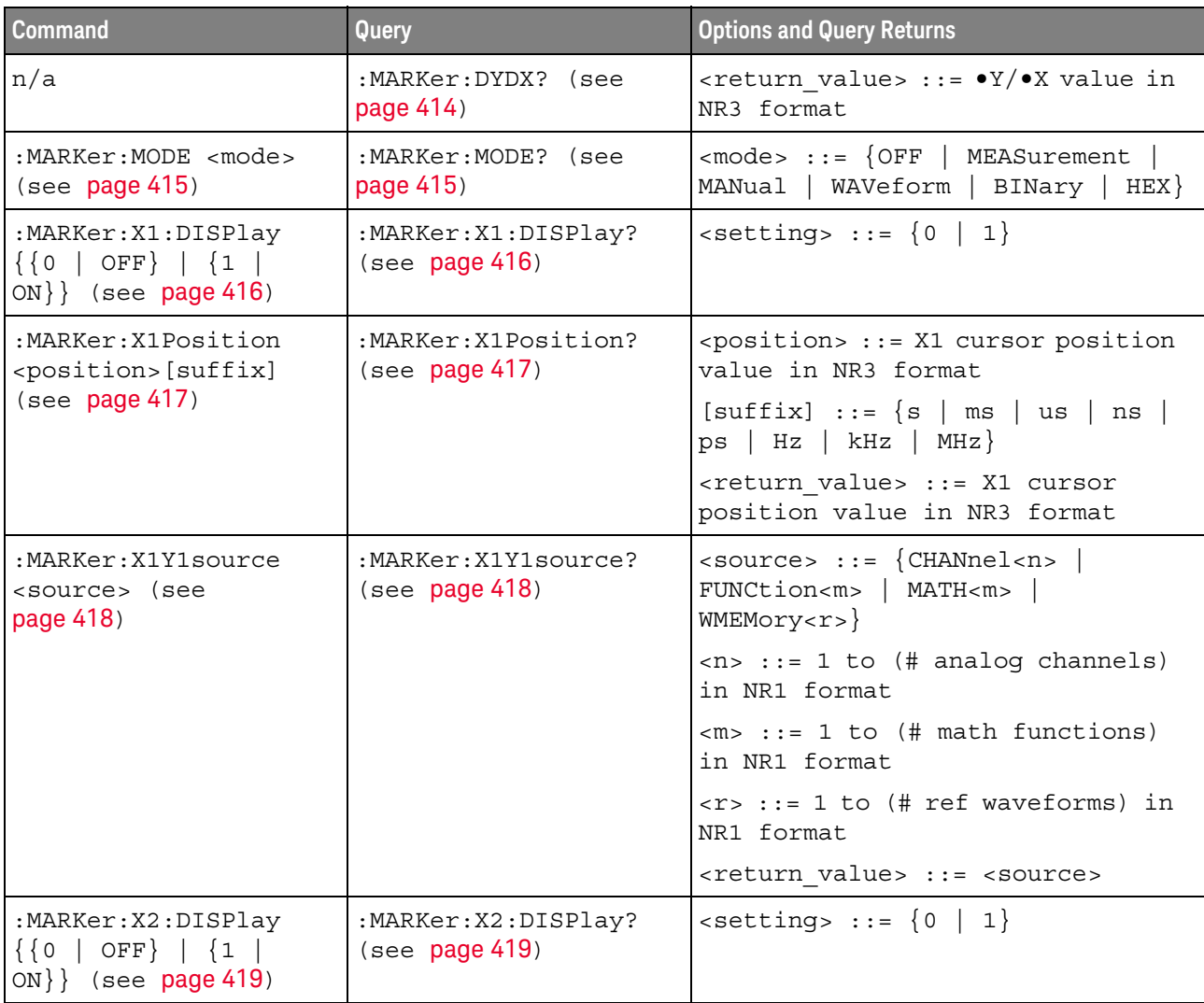

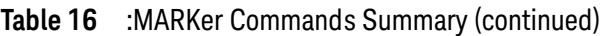

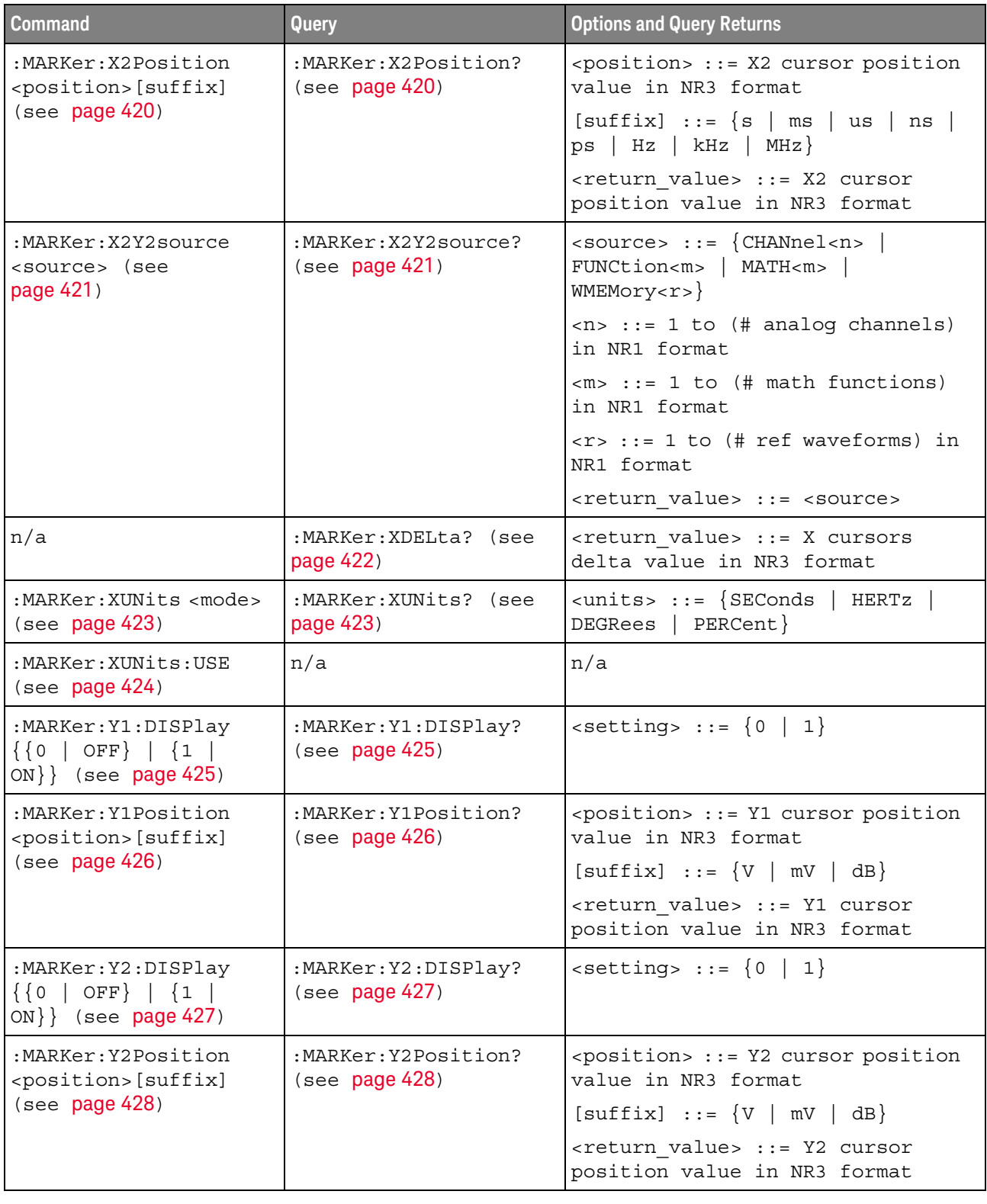

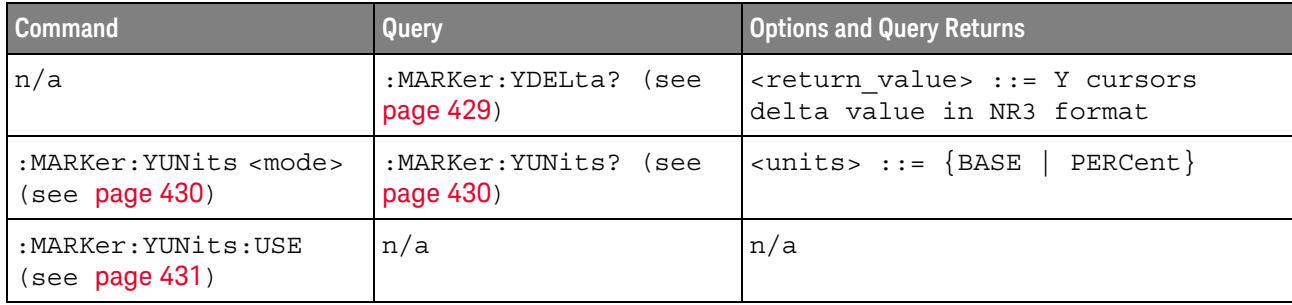

#### **Table 16** :MARKer Commands Summary (continued)

#### **Table 17** :MEASure Commands Summary

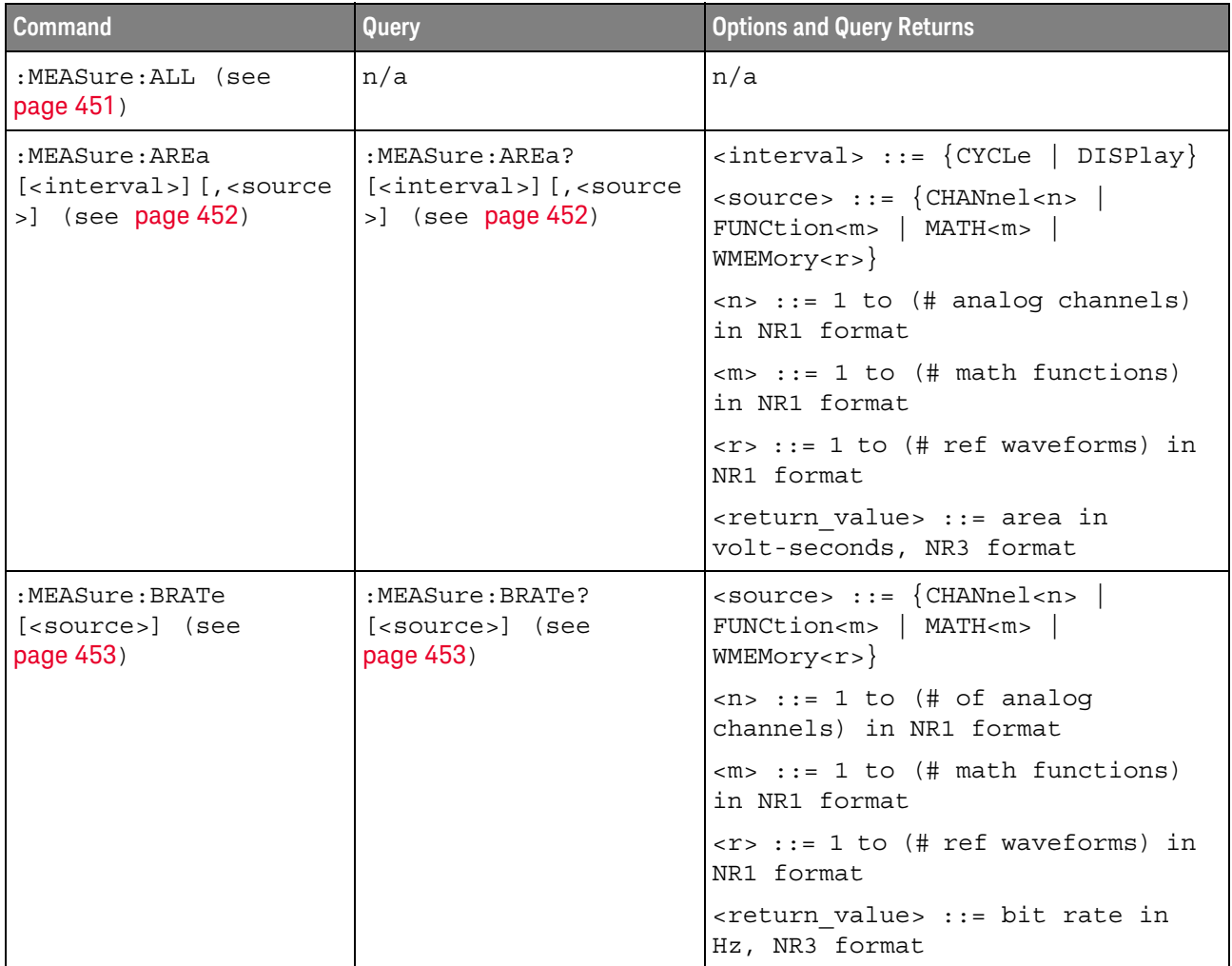

| <b>Command</b>                                                         | Query                                                | <b>Options and Query Returns</b>                                                                                                    |
|------------------------------------------------------------------------|------------------------------------------------------|----------------------------------------------------------------------------------------------------|
| :MEASure:BWIDth<br>[ <source/> ] (see<br>page 454)                     | :MEASure:BWIDth?<br>[ <source/> ] (see<br>page 454)  | $\langle$ source> ::= {CHANnel <n>  <br/>FUNCtion<m>   MATH<m>  <br/>WMEMory &lt; r &gt;</m></m></n>                                        |
|                                                                        |                                                      | $\langle n \rangle$ ::= 1 to (# analog channels)<br>in NR1 format                                                                           |
|                                                                        |                                                      | $\langle m \rangle$ ::= 1 to (# math functions)<br>in NR1 format                                                                            |
|                                                                        |                                                      | $\langle r \rangle$ ::= 1 to (# ref waveforms) in<br>NR1 format                                                                             |
|                                                                        |                                                      | <return value=""> ::= burst width in<br/>seconds, NR3 format</return>                                                                       |
| :MEASure: CLEar (see<br>page 455)                                      | n/a                                                  | n/a                                                                                                    |
| :MEASure:COUNter<br>[ <source/> ] (see                                 | :MEASure:COUNter?<br>[ <source/> ] (see<br>page 456) | $\langle$ source> ::= {CHANnel <n>  <br/>EXTernal</n>                                                                                       |
| page 456)                                                              |                                                      | $\langle n \rangle$ ::= 1 to (# analog channels)<br>in NR1 format                                                                           |
|                                                                        |                                                      | <return value=""> ::= counter<br/>frequency in Hertz in NR3 format</return>                                                                 |
| :MEASure:DEFine<br>DELay, <delay spec=""></delay>                      | :MEASure:DEFine?<br>DELay (see page 459)             | <delay spec=""> ::=<br/><edge spec1="">, <edge_spec2></edge_spec2></edge></delay>                                                           |
| (see page 457)                                                         |                                                      | edge $spec1 :: =$<br>[ <slope>]<occurrence></occurrence></slope>                                                                            |
|                                                                        |                                                      | edge $spec2 :: =$<br>[ <slope>]<occurrence></occurrence></slope>                                                                            |
|                                                                        |                                                      | $\langle$ slope> ::= {+   -}                                                                                                    |
|                                                                        |                                                      | <occurrence> ::= integer</occurrence>                                                                                                    |
| :MEASure:DEFine<br>THResholds,<br><threshold spec=""> (see</threshold> | :MEASure:DEFine?<br>THResholds (see<br>page 459)     | $\n  <$ threshold spec> ::= $\{STAMdard\}$  <br>{ <threshold mode="">, <upper>,<br/><middle>, <lower>}</lower></middle></upper></threshold> |
| page 457)                                                              |                                                      | <threshold mode=""> ::= {PERCent  <br/>ABSolute}</threshold>                                                                                |

**Table 17** :MEASure Commands Summary (continued)

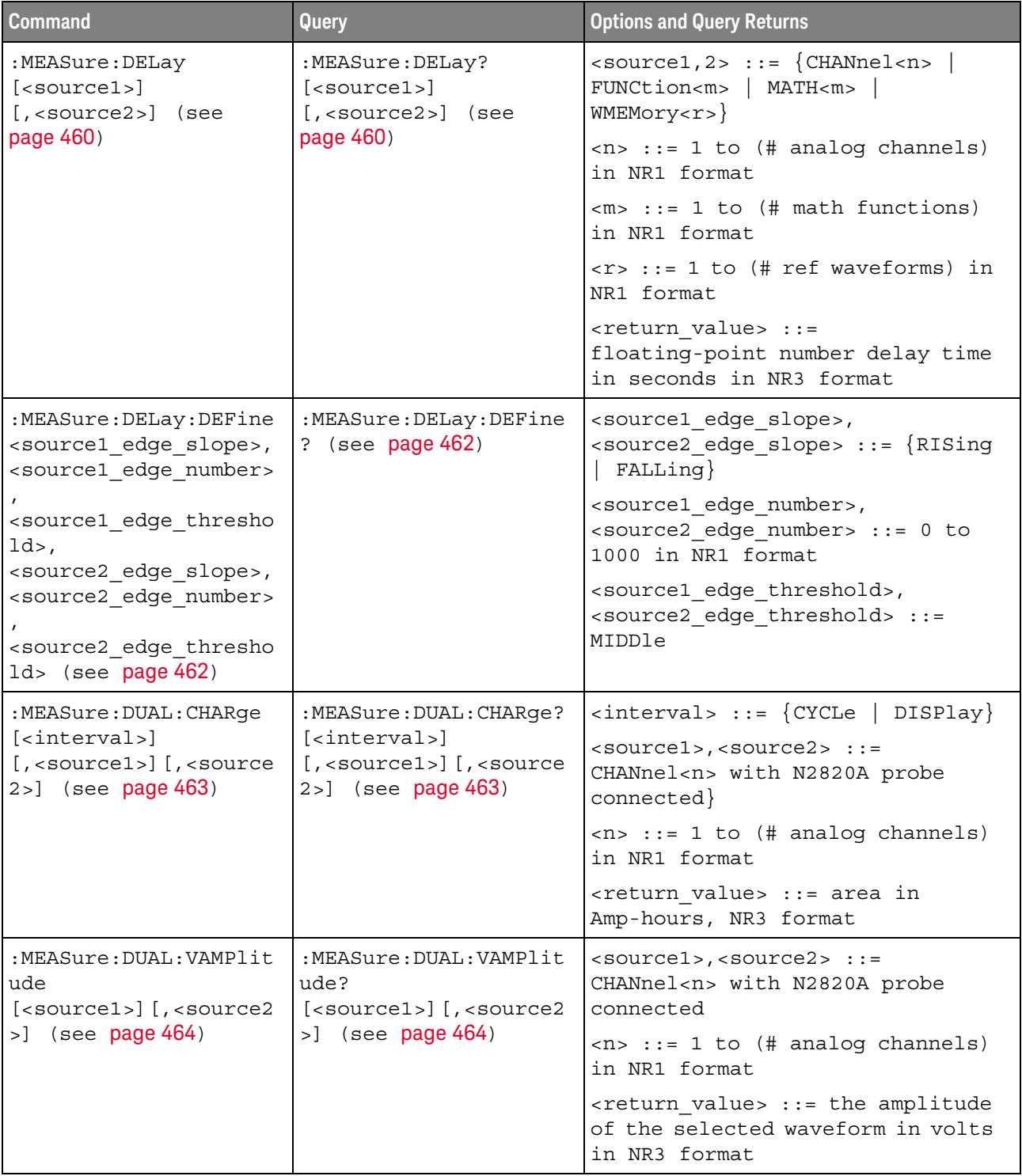

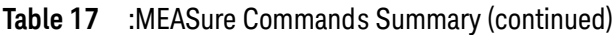

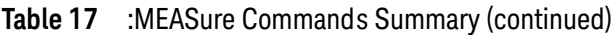

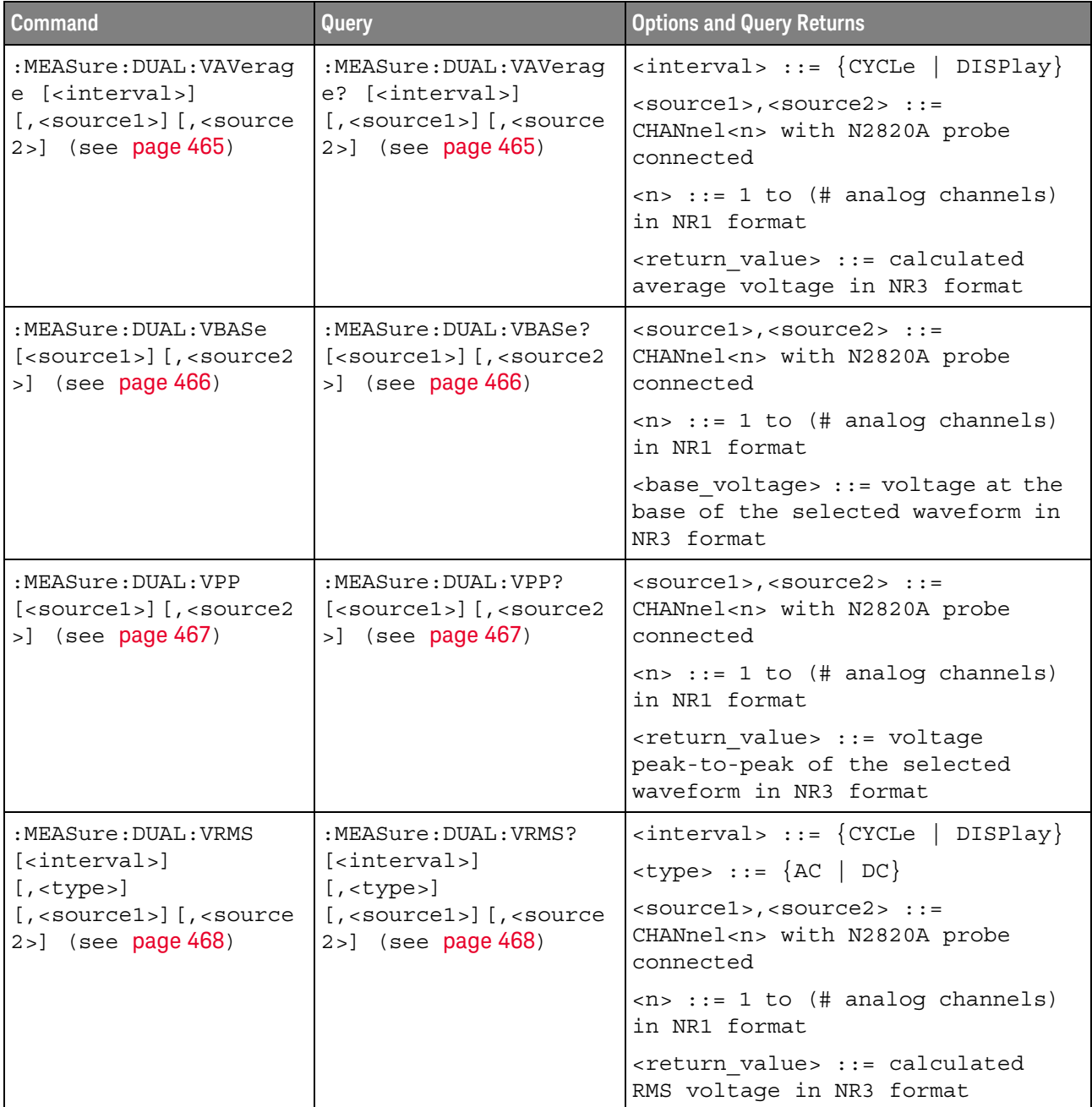

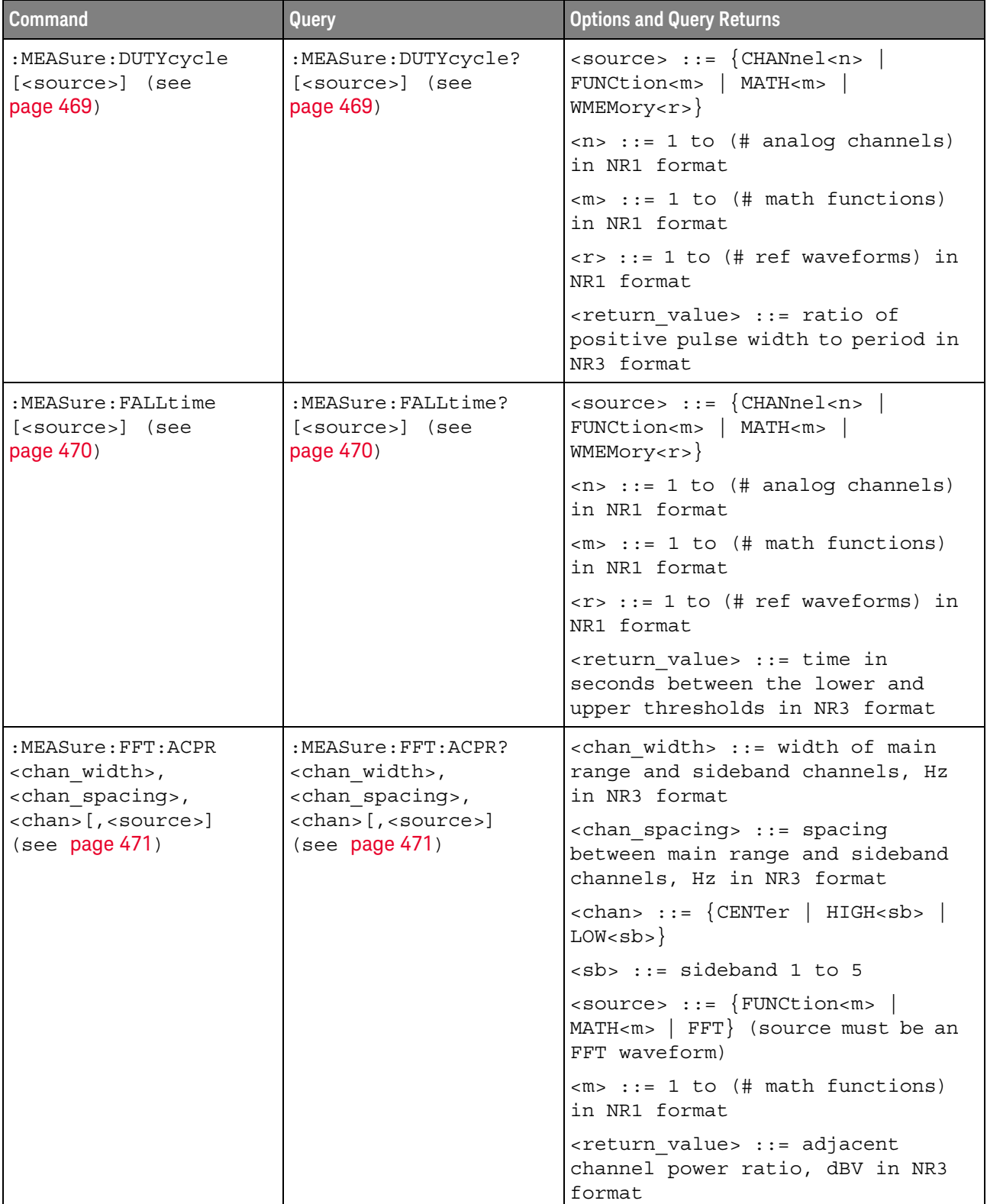

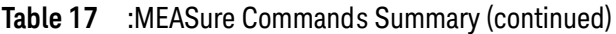

| <b>Command</b>                                                                                           | <b>Query</b>                                                                                             | <b>Options and Query Returns</b>                                                                                     |
|----------------------------------------------------------------------------------------------------|----------------------------------------------------------------------------------------------------|----------------------------------------------------------------------------------------------------|
| :MEASure:FFT:CPOWer<br>[ <source/> ] (see<br>page 472)                                                   | :MEASure:FFT:CPOWer?<br>[ <source/> ] (see<br>page 472)                                                  | $\verb   := \{FWCtion  \$<br>$MATH < m >   FFT$ (source must be an<br>FFT waveform)                                  |
|                                                                                                    |                                                                                                    | $\langle m \rangle$ ::= 1 to (# math functions)<br>in NR1 format                                                     |
|                                                                                                    |                                                                                                    | <return value=""> ::= spectral<br/>channel power, dBV in NR3 format</return>                                         |
| :MEASure:FFT:OBW<br><percentage>[, <source<br><math>&gt;</math>] (see page 473)</source<br></percentage> | :MEASure:FFT:OBW?<br><percentage>[,<source<br><math>&gt;</math>] (see page 473)</source<br></percentage> | <percentage> ::= percent of<br/>spectral power occupied<br/>bandwidth is measured for in NR3<br/>format</percentage> |
|                                                                                                    |                                                                                                    | <source/> ::= {FUNCtion <m><br/><math>MATH &lt; m &gt;   FFT</math> (source must be an<br/>FFT waveform)</m>         |
|                                                                                                    |                                                                                                    | $\langle m \rangle$ ::= 1 to (# math functions)<br>in NR1 format                                                     |
|                                                                                                    |                                                                                                    | <return value=""> ::= occupied<br/>bandwidth, Hz in NR3 format</return>                                              |
| :MEASure:FFT:THD<br>[ <source/> ] (see<br>page 474)                                                      | :MEASure:FFT:THD?<br>[ <source/> ] (see<br>page 474)                                                     | <source/> ::= {FUNCtion <m><br/><math>MATH &lt; m &gt;   FFT</math> (source must be an<br/>FFT waveform)</m>         |
|                                                                                                    |                                                                                                    | $\langle m \rangle$ ::= 1 to (# math functions)<br>in NR1 format                                                     |
|                                                                                                    |                                                                                                    | <return value=""> ::= total<br/>harmonic distortion ratio<br/>percent in NR3 format</return>                         |
| :MEASure: FREQuency<br>[ <source/> ] (see<br>page 475)                                                   | :MEASure: FREQuency?<br>[ <source/> ] (see<br>page 475)                                                  | $\langle$ source> ::= $\{CHANnel < n$<br>FUNCtion <m>   MATH<m>  <br/>WMEMory &lt; r &gt;</m></m>                    |
|                                                                                                    |                                                                                                    | $\langle n \rangle$ ::= 1 to (# analog channels)<br>in NR1 format                                                    |
|                                                                                                    |                                                                                                    | $\langle m \rangle$ ::= 1 to (# math functions)<br>in NR1 format                                                     |
|                                                                                                    |                                                                                                    | $\langle r \rangle$ ::= 1 to (# ref waveforms) in<br>NR1 format                                                      |
|                                                                                                    |                                                                                                    | <return value=""> ::= frequency in<br/>Hertz in NR3 format</return>                                                  |

**Table 17** :MEASure Commands Summary (continued)

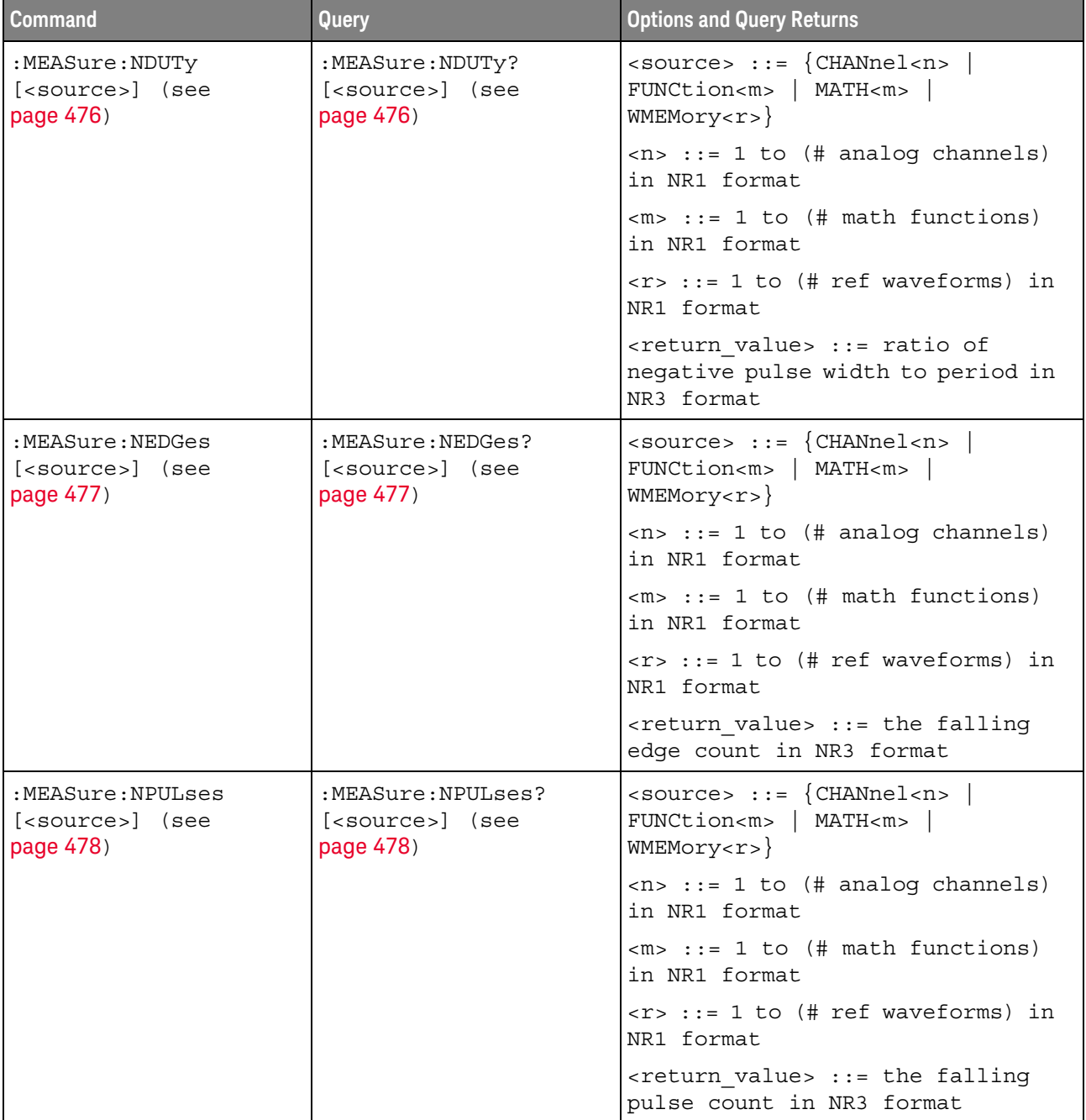

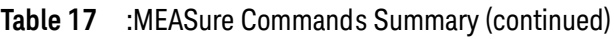

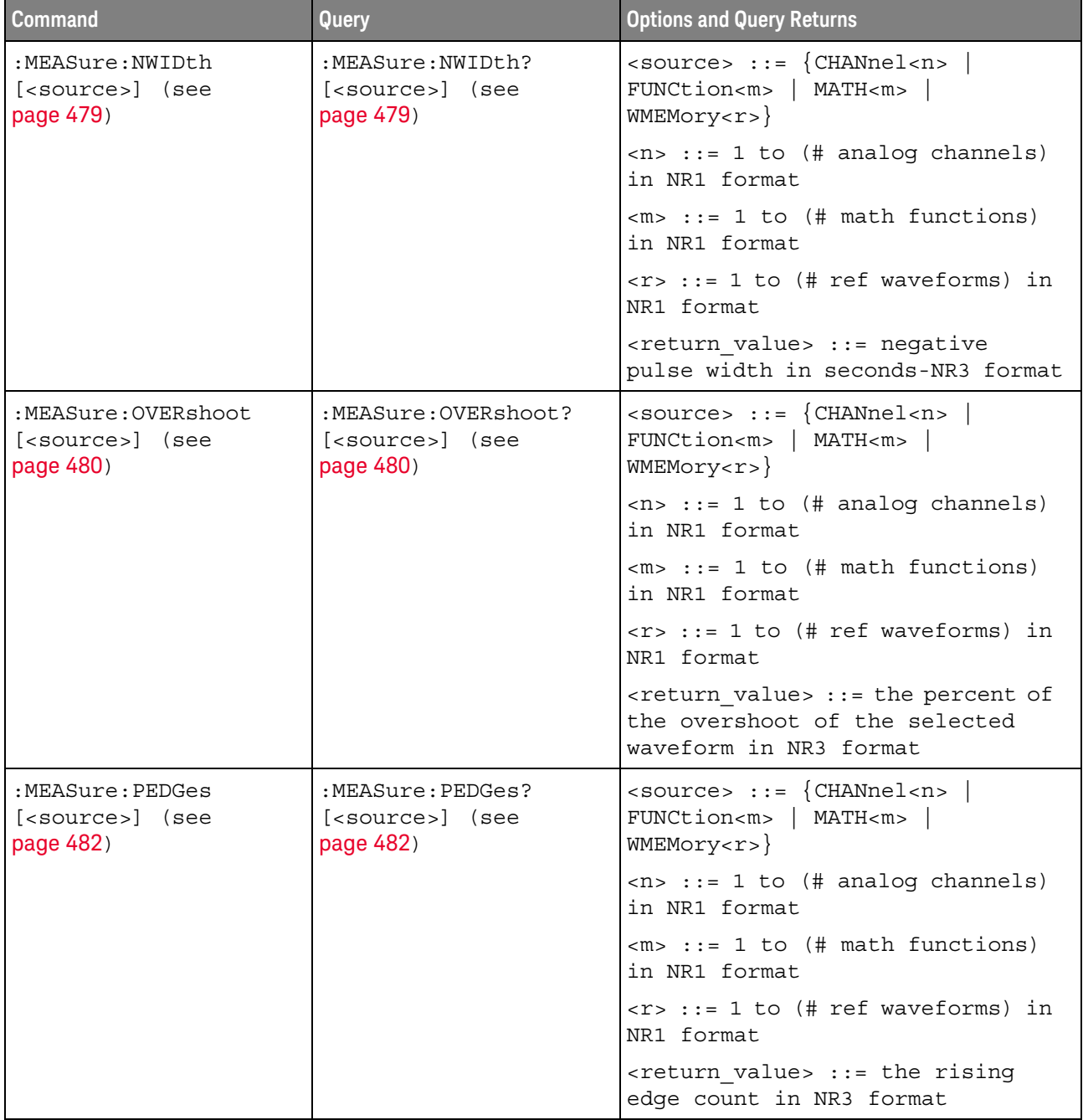

# **Table 17** :MEASure Commands Summary (continued)

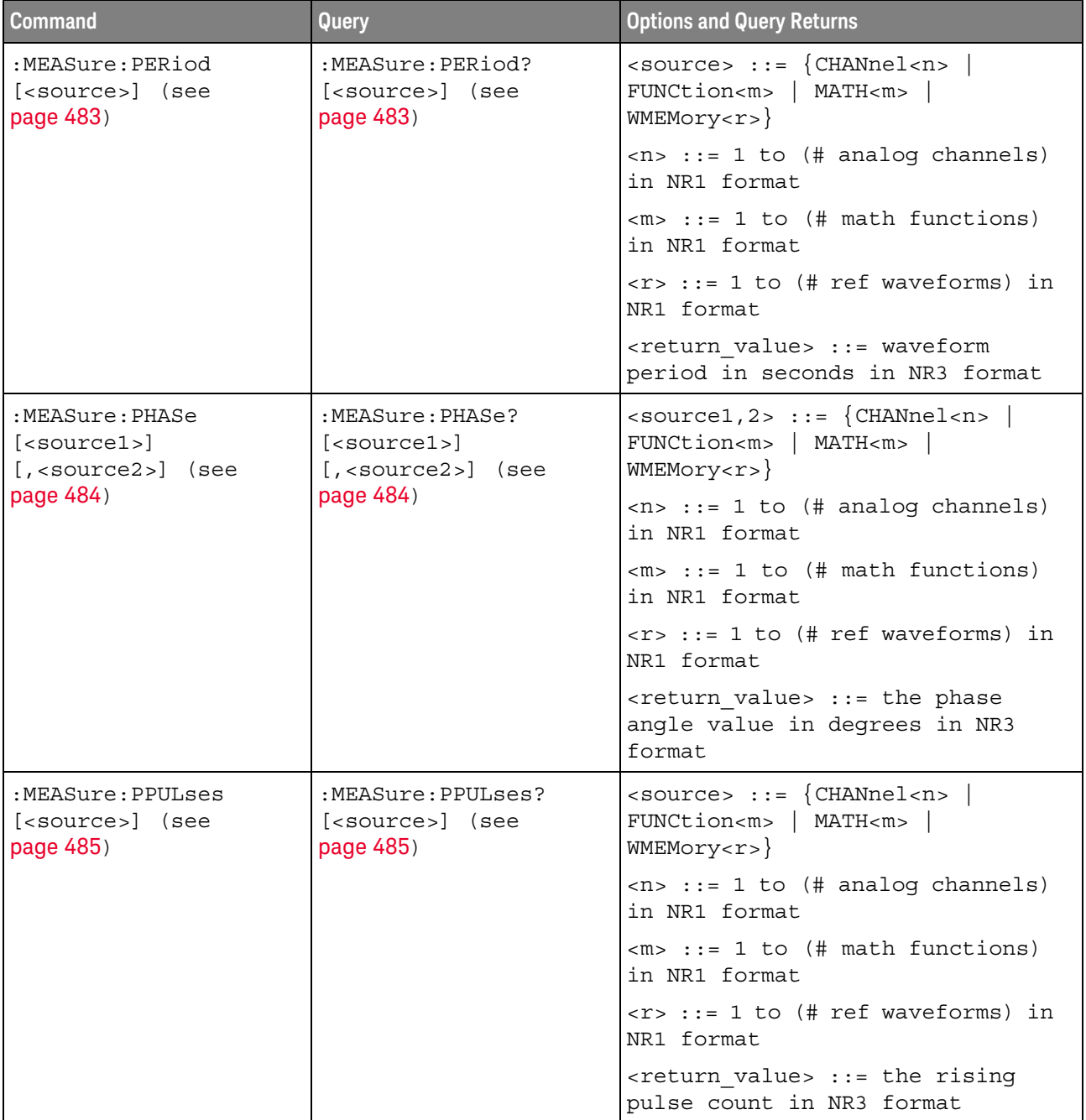

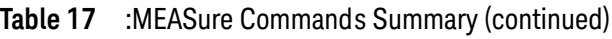

| <b>Command</b>                                       | Query                                                             | <b>Options and Query Returns</b>                                                                                         |
|------------------------------------------------------|-------------------------------------------------------------------|----------------------------------------------------------------------------------------------------|
| :MEASure:PREShoot<br>[ <source/> ] (see<br>page 486) | :MEASure:PREShoot?<br>[ <source/> ] (see<br>page 486)             | <source/> ::= {CHANnel <n>  <br/>FUNCtion<m>   MATH<m>  <br/>WMEMory &lt; r &gt;</m></m></n>                             |
|                                                      |                                                                   | $<$ n> ::= 1 to (# analog channels)<br>in NR1 format                                                                     |
|                                                      |                                                                   | $\langle m \rangle$ ::= 1 to (# math functions)<br>in NR1 format                                                         |
|                                                      |                                                                   | $\langle r \rangle$ ::= 1 to (# ref waveforms) in<br>NR1 format                                                          |
|                                                      |                                                                   | <return value=""> ::= the percent of<br/>preshoot of the selected waveform<br/>in NR3 format</return>                    |
| :MEASure:PWIDth<br>[ <source/> ] (see<br>page 487)   | :MEASure:PWIDth?<br>[ <source/> ] (see<br>page 487)               | $\verb   := \{CHANnel  < n>$<br>FUNCtion <m>   MATH<m>  <br/>WMEMory &lt; r &gt;</m></m>                                 |
|                                                      |                                                                   | $\langle n \rangle$ ::= 1 to (# analog channels)<br>in NR1 format                                                        |
|                                                      |                                                                   | $\langle m \rangle$ ::= 1 to (# math functions)<br>in NR1 format                                                         |
|                                                      |                                                                   | $\langle r \rangle$ ::= 1 to (# ref waveforms) in<br>NR1 format                                                          |
|                                                      |                                                                   | <return value=""> ::= width of<br/>positive pulse in seconds in NR3<br/>format</return>                                  |
| n/a                                                  | :MEASure:RESults?<br><result list=""> (see<br/>page 488)</result> | <result list=""> ::=<br/>comma-separated list of<br/>measurement results</result>                                        |
| :MEASure:RISetime<br>[ <source/> ] (see<br>page 491) | :MEASure:RISetime?<br>[ <source/> ] (see<br>page 491)             | $\langle$ source> ::= $\langle$ CHANnel <n> <math> </math><br/>FUNCtion<m>   MATH<m><br/>WMEMory &lt; r &gt;</m></m></n> |
|                                                      |                                                                   | $\langle n \rangle$ ::= 1 to (# analog channels)<br>in NR1 format                                                        |
|                                                      |                                                                   | $\langle m \rangle$ ::= 1 to (# math functions)<br>in NR1 format                                                         |
|                                                      |                                                                   | $\langle r \rangle$ ::= 1 to (# ref waveforms) in<br>NR1 format                                                          |
|                                                      |                                                                   | <return value=""> ::= rise time in<br/>seconds in NR3 format</return>                                                    |

**Table 17** :MEASure Commands Summary (continued)

| <b>Command</b>                                                                                                | <b>Query</b>                                            | <b>Options and Query Returns</b>                                                                                                    |
|----------------------------------------------------------------------------------------------------|---------------------------------------------------------|----------------------------------------------------------------------------------------------------|
| :MEASure:SDEViation<br>[ <source/> ] (see<br>page 492)                                                        | :MEASure:SDEViation?<br>[ <source/> ] (see<br>page 492) | $\langle$ source> ::= $\{CHANnel < n$<br>FUNCtion <m>   MATH<m><br/>WMEMory &lt; r &gt;</m></m>                                                 |
|                                                                                                    |                                                         | $\langle n \rangle$ ::= 1 to (# analog channels)<br>in NR1 format                                                                               |
|                                                                                                    |                                                         | $\langle m \rangle$ ::= 1 to (# math functions)<br>in NR1 format                                                                                |
|                                                                                                    |                                                         | $\langle r \rangle$ ::= 1 to (# ref waveforms) in<br>NR1 format                                                                                 |
|                                                                                                    |                                                         | <return value=""> ::= calculated<br/>std deviation in NR3 format</return>                                                                       |
| :MEASure:SHOW $\{0  $<br>OFF $\{1   ON\}$ (see<br>page 493)                                                   | :MEASure:SHOW? (see<br>page 493)                        | $\{0   1\}$                                                                                                    |
| :MEASure:SOURce<br><source1><br/><math>[</math>, <source2><math>]</math> (see</source2></source1>             | :MEASure:SOURce? (see<br>page 494)                      | $\{source1, 2 > :: = \{CHANnel < n > \ \}$<br>FUNCtion <m>   MATH<m>  <br/>WMEMory &lt; r &gt;   EXTernal</m></m>                               |
| page 494)                                                                                                    |                                                         | $\langle n \rangle$ ::= 1 to (# analog channels)<br>in NR1 format                                                                               |
|                                                                                                    |                                                         | $\langle m \rangle$ ::= 1 to (# math functions)<br>in NR1 format                                                                                |
|                                                                                                    |                                                         | $\langle r \rangle$ ::= 1 to (# ref waveforms) in<br>NR1 format                                                                                 |
|                                                                                                    |                                                         | $\langle$ <return value=""> ::= <math>\langle</math> <source/> <math> </math><br/><math>NORMAL</math>}</return>                                 |
| :MEASure:STATistics<br><type> (see page 496)</type>                                                           | :MEASure:STATistics?<br>(see page 496)                  | <type> ::= <math>\{ \text{ON} \mid 1 \}</math>   CURRent  <br/>MEAN   MINimum   MAXimum   STDDev<br/><math> </math> COUNt <math> </math></type> |
|                                                                                                    |                                                         | $ON :: = all statistics returned$                                                                                                    |
| :MEASure: $STATistics:D$ .MEASure: $STATistics:D$<br>$ISPlay \{(0   OFF)  $<br>$\{1   ON\}$ (see<br>page 497) | ISPlay? (see page 497)                                  | $\{0$<br>1                                                                                                    |
| :MEASure:STATistics:I<br>NCRement (see<br>page 498)                                                           | n/a                                                     | n/a                                                                                                    |
| :MEASure:STATistics:M<br>COunt <setting> (see</setting>                                                       | :MEASure:STATistics:M<br>COunt? (see page 499)          | <setting> ::= {INFinite<br/><math>&lt;</math>count&gt;}</setting>                                                                               |
| page 499)                                                                                                    |                                                         | $\text{}<$ count> $::= 2$ to 2000 in NR1<br>format                                                                                              |

**Table 17** :MEASure Commands Summary (continued)

| <b>Command</b>                                                                                                    | Query                                                                            | <b>Options and Query Returns</b>                                                                             |
|----------------------------------------------------------------------------------------------------|----------------------------------------------------------------------------------|----------------------------------------------------------------------------------------------------|
| :MEASure:STATistics:R<br>ESet (see page 500)                                                                                                    | n/a                                                                              | n/a                                                                                                    |
| :MEASure:STATistics:R<br>SDeviation $\{0   OFF\}$<br>$\left\{\n \begin{array}{c}\n 1 \quad   \quad \text{ON}\n \end{array}\n \right\}\n$ (see<br>page 501) | :MEASure:STATistics:R<br>SDeviation? (see<br>page 501)                           | $\{0   1\}$                                                                                                  |
| n/a                                                                                                    | :MEASure:TEDGe?<br><slope><occurrence>[,</occurrence></slope>                    | <slope> ::= direction of the<br/>waveform</slope>                                                            |
|                                                                                                    | <source/> ] (see<br>page 502)                                                    | <occurrence> ::= the transition<br/>to be reported</occurrence>                                              |
|                                                                                                    |                                                                                  | <source/> ::= {CHANnel <n><br/>FUNCtion<m>   MATH<m>  <br/><math>WMENT &lt; r</math>&gt;</m></m></n>         |
|                                                                                                    |                                                                                  | $<$ n> ::= 1 to (# analog channels)<br>in NR1 format                                                         |
|                                                                                                    |                                                                                  | $\langle m \rangle$ ::= 1 to (# math functions)<br>in NR1 format                                             |
|                                                                                                    |                                                                                  | $\langle r \rangle$ ::= 1 to (# ref waveforms) in<br>NR1 format                                              |
|                                                                                                    |                                                                                  | <return value=""> ::= time in<br/>seconds of the specified<br/>transition</return>                           |
| n/a                                                                                                    | :MEASure:TVALue?<br><value>,</value>                                             | <value> ::= voltage level that<br/>the waveform must cross.</value>                                          |
|                                                                                                    | [ <slope>]<occurrence><br/>[, <source/>] (see<br/>page 504)</occurrence></slope> | <slope> ::= direction of the<br/>waveform when <value> is crossed.</value></slope>                           |
|                                                                                                    |                                                                                  | <occurrence> ::= transitions<br/>reported.</occurrence>                                                      |
|                                                                                                    |                                                                                  | $\langle$ source> ::= $\{CHANnel < n$<br>FUNCtion <m>   MATH<m>  <br/><math>WMENT &lt; r</math>&gt;}</m></m> |
|                                                                                                    |                                                                                  | $<$ n> ::= 1 to (# analog channels)<br>in NR1 format                                                         |
|                                                                                                    |                                                                                  | $\langle m \rangle$ ::= 1 to (# math functions)<br>in NR1 format                                             |
|                                                                                                    |                                                                                  | $\langle r \rangle$ ::= 1 to (# ref waveforms) in<br>NR1 format                                              |
|                                                                                                    |                                                                                  | <return value=""> ::= time in<br/>seconds of specified voltage<br/>crossing in NR3 format</return>           |

**Table 17** :MEASure Commands Summary (continued)

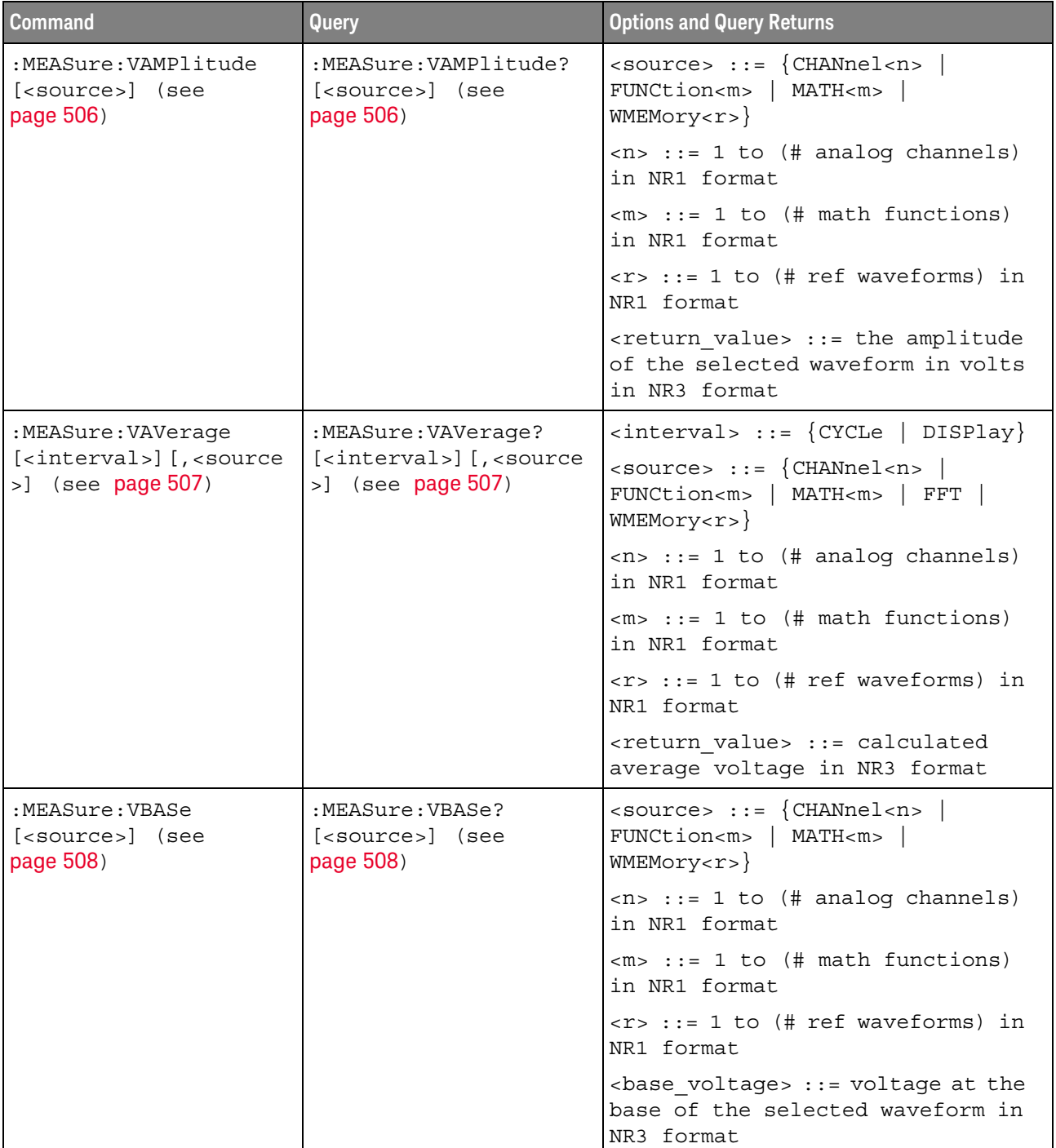

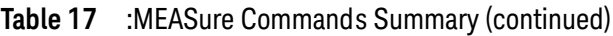

| <b>Command</b>                                   | Query                                             | <b>Options and Query Returns</b>                                                                        |
|--------------------------------------------------|---------------------------------------------------|----------------------------------------------------------------------------------------------------|
| :MEASure:VMAX<br>[ <source/> ] (see<br>page 509) | :MEASure:VMAX?<br>[ <source/> ] (see<br>page 509) | $\langle$ source> ::= $\{CHANnel < n$<br>FUNCtion <m>   FFT   MATH<m>  <br/>WMEMory &lt; r &gt;</m></m> |
|                                                  |                                                   | $\langle n \rangle$ ::= 1 to (# analog channels)<br>in NR1 format                                       |
|                                                  |                                                   | $\langle m \rangle$ ::= 1 to (# math functions)<br>in NR1 format                                        |
|                                                  |                                                   | $\langle r \rangle$ ::= 1 to (# ref waveforms) in<br>NR1 format                                         |
|                                                  |                                                   | <return value=""> ::= maximum<br/>voltage of the selected waveform<br/>in NR3 format</return>           |
| :MEASure:VMIN<br>[ <source/> ] (see<br>page 510) | :MEASure:VMIN?<br>[ <source/> ] (see<br>page 510) | $\langle$ source> ::= $\{CHANnel < n$<br>FUNCtion <m>   FFT   MATH<m>  <br/>WMEMory &lt; r &gt;</m></m> |
|                                                  |                                                   | $\langle n \rangle$ ::= 1 to (# analog channels)<br>in NR1 format                                       |
|                                                  |                                                   | $\langle m \rangle$ ::= 1 to (# math functions)<br>in NR1 format                                        |
|                                                  |                                                   | $\langle r \rangle$ ::= 1 to (# ref waveforms) in<br>NR1 format                                         |
|                                                  |                                                   | <return value=""> ::= minimum<br/>voltage of the selected waveform<br/>in NR3 format</return>           |
| :MEASure:VPP<br>[ <source/> ] (see<br>page 511)  | :MEASure:VPP?<br>[ <source/> ] (see<br>page 511)  | $\langle$ source> ::= $\{CHANnel < n$<br>FUNCtion <m>   FFT   MATH<m>  <br/>WMEMory &lt; r &gt;</m></m> |
|                                                  |                                                   | $\langle n \rangle$ ::= 1 to (# analog channels)<br>in NR1 format                                       |
|                                                  |                                                   | $\langle m \rangle$ ::= 1 to (# math functions)<br>in NR1 format                                        |
|                                                  |                                                   | $\langle r \rangle$ ::= 1 to (# ref waveforms) in<br>NR1 format                                         |
|                                                  |                                                   | <return value=""> ::= voltage<br/>peak-to-peak of the selected<br/>waveform in NR3 format</return>      |

**Table 17** :MEASure Commands Summary (continued)

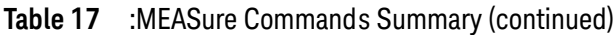

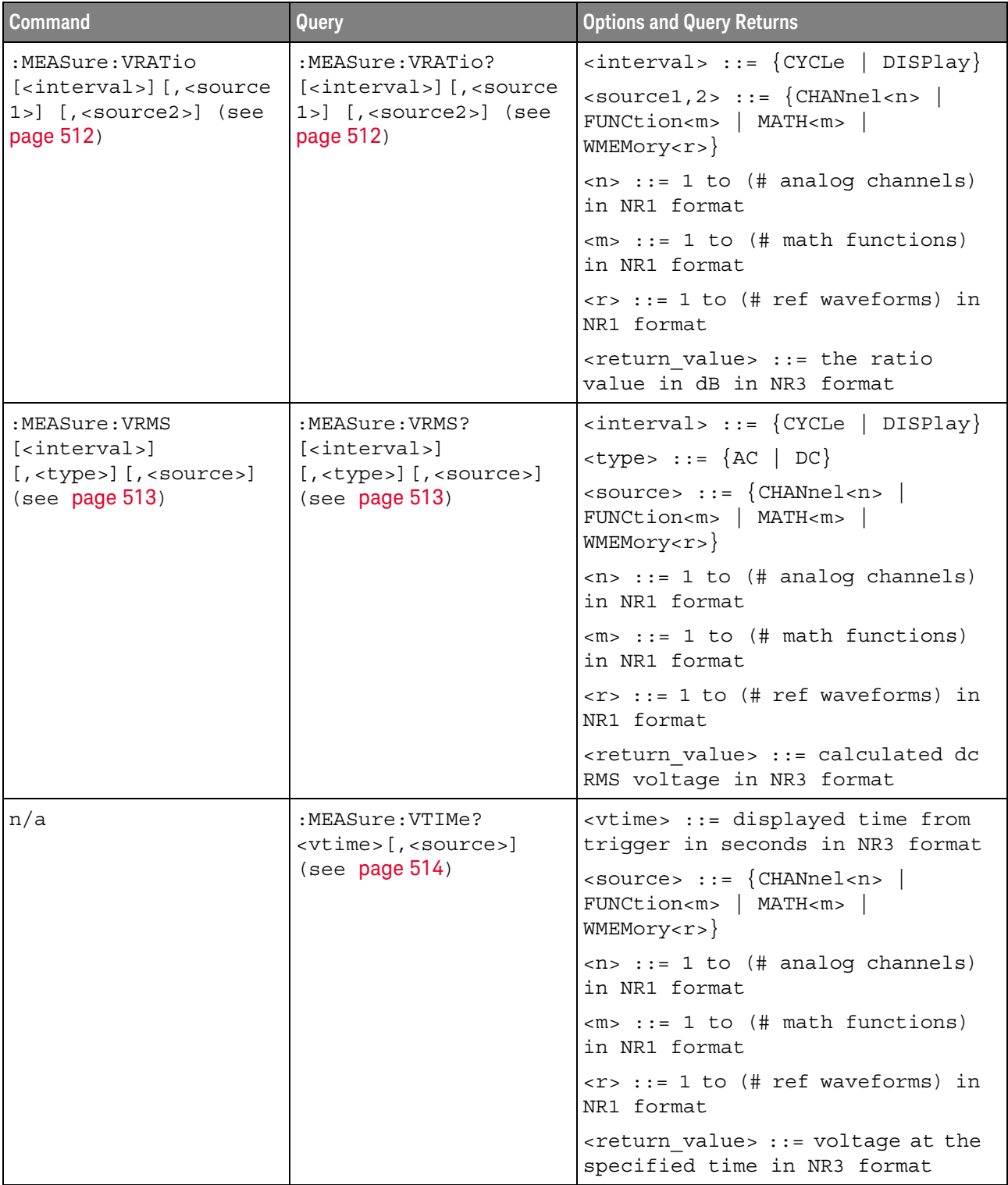

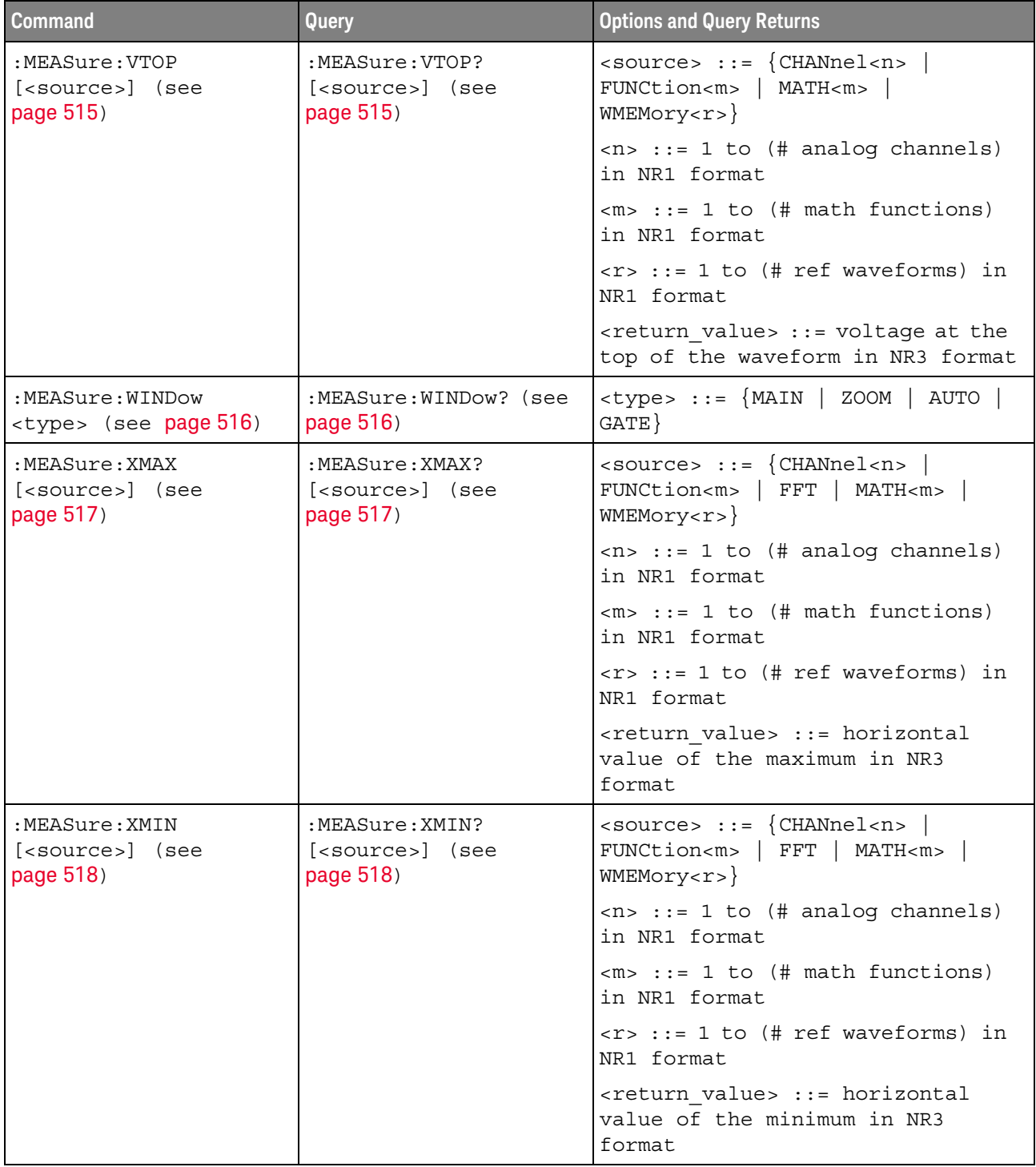

# **Table 17** :MEASure Commands Summary (continued)

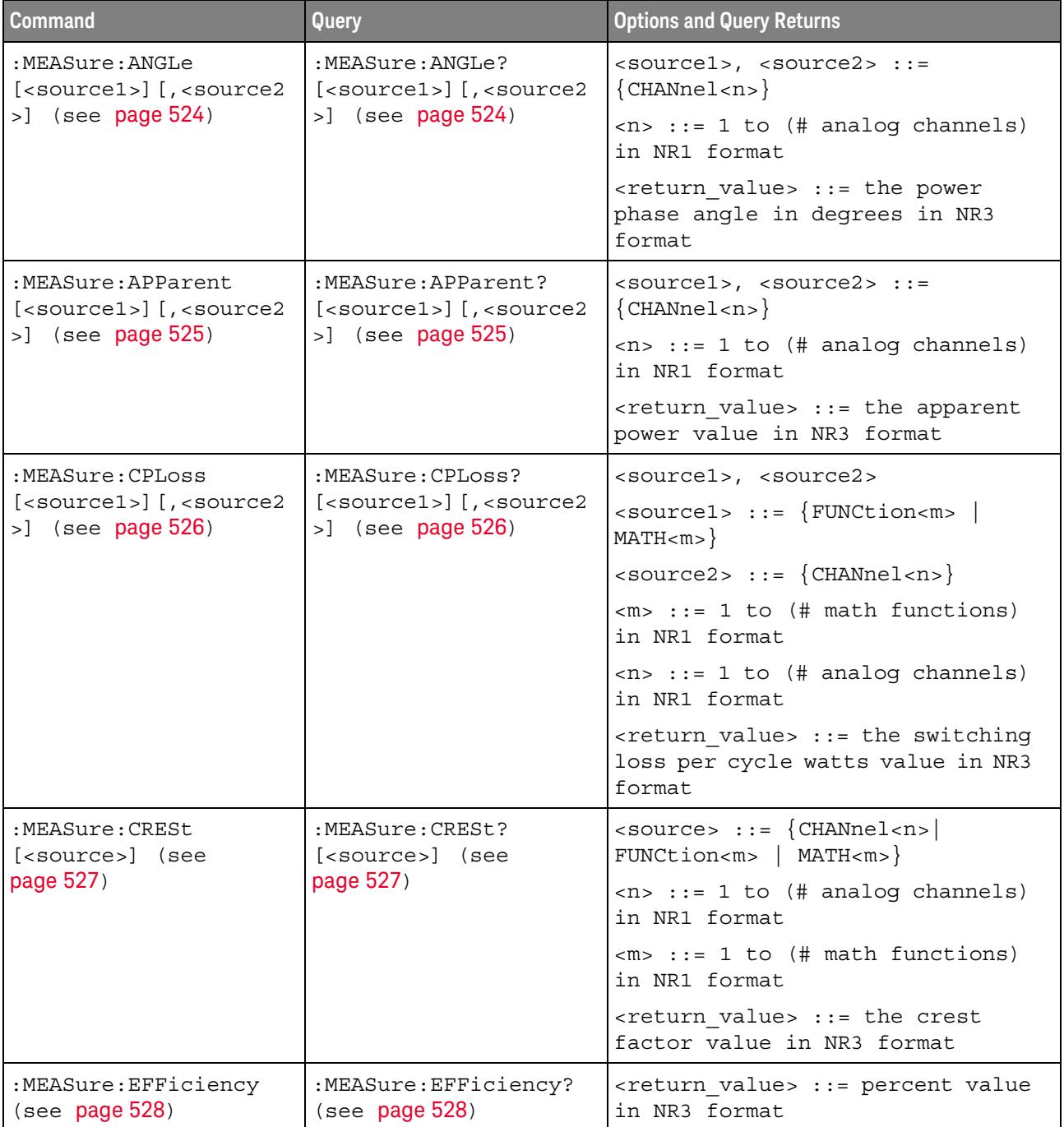

# **Table 18** :MEASure Power Commands Summary

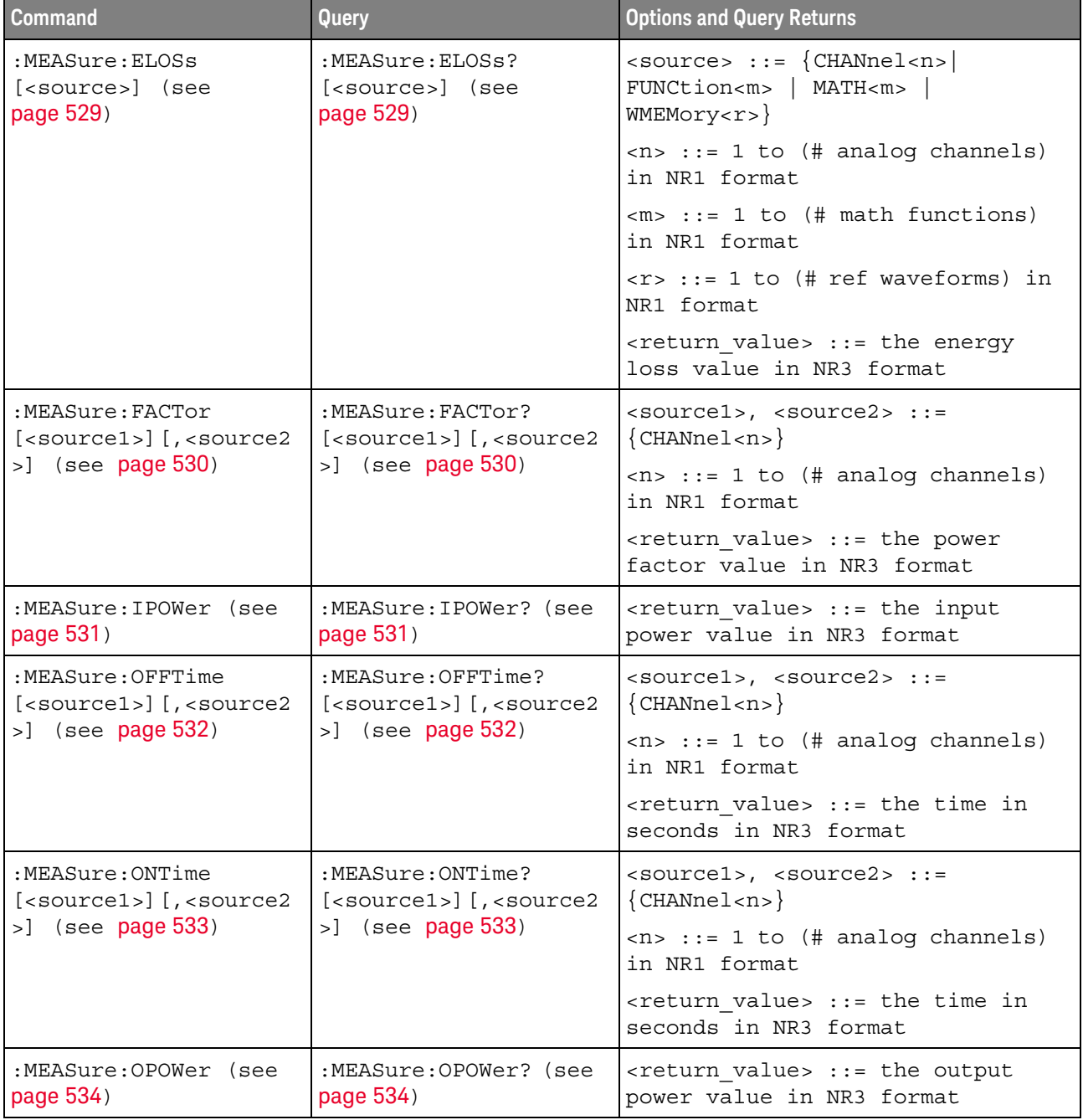

# **Table 18** :MEASure Power Commands Summary (continued)

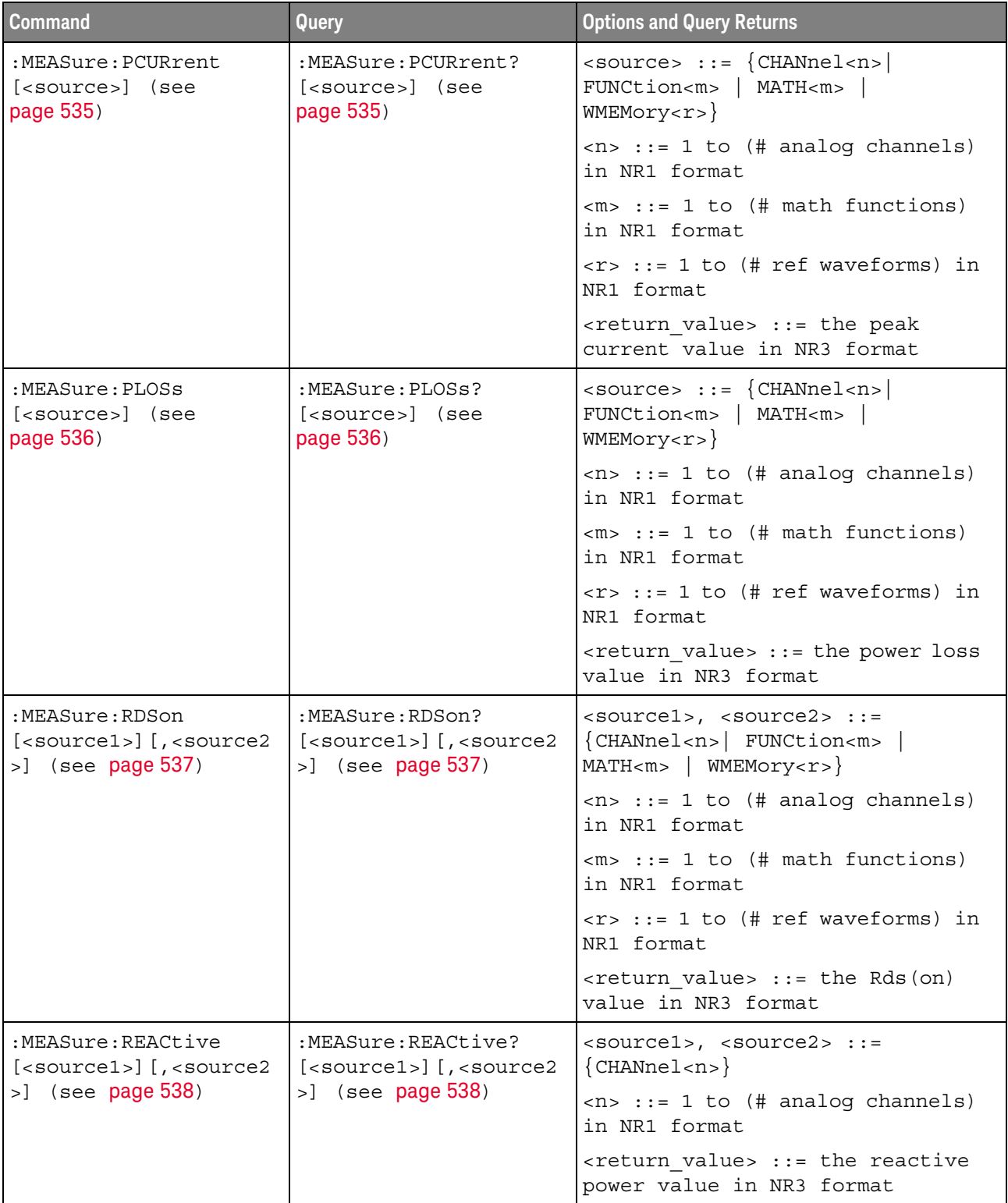

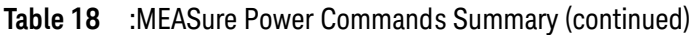
| <b>Command</b>                                                                        | Query                                             | <b>Options and Query Returns</b>                                                   |
|---------------------------------------------------------------------------------------|---------------------------------------------------|------------------------------------------------------------------------------------|
| :MEASure:REAL<br>[ <source/> ] (see                                                   | :MEASure:REAL?<br>[ <source/> ] (see<br>page 539) | $\langle$ source> ::= $\{CHANnel < n$<br>$FUNCtionm>   MATHm>)$                    |
| page 539)                                                                             |                                                   | $n$ ::= 1 to (# analog channels)<br>in NR1 format                                  |
|                                                                                       |                                                   | $<\mskip-5mu\mathsf{m}>$ ::= 1 to (# math functions)<br>in NR1 format              |
|                                                                                       |                                                   | <return value=""> ::= the real power<br/>value in NR3 format</return>              |
| :MEASure:RIPPle<br>[ <source/> ] (see<br>[ <source/> ] (see<br>page 540)<br>page 540) | :MEASure:RIPPle?                                  | $\verb   := {CHANnel  < n> }$<br>FUNCtion <m>   MATH<m><br/>WMEMory &lt; r</m></m> |
|                                                                                       |                                                   | $\langle n \rangle$ ::= 1 to (# analog channels)<br>in NR1 format                  |
|                                                                                       |                                                   | $\langle m \rangle$ ::= 1 to (# math functions)<br>in NR1 format                   |
|                                                                                       |                                                   | $\langle r \rangle$ ::= 1 to (# ref waveforms) in<br>NR1 format                    |
|                                                                                       |                                                   | <return value=""> ::= the output<br/>ripple value in NR3 format</return>           |

**Table 18** :MEASure Power Commands Summary (continued)

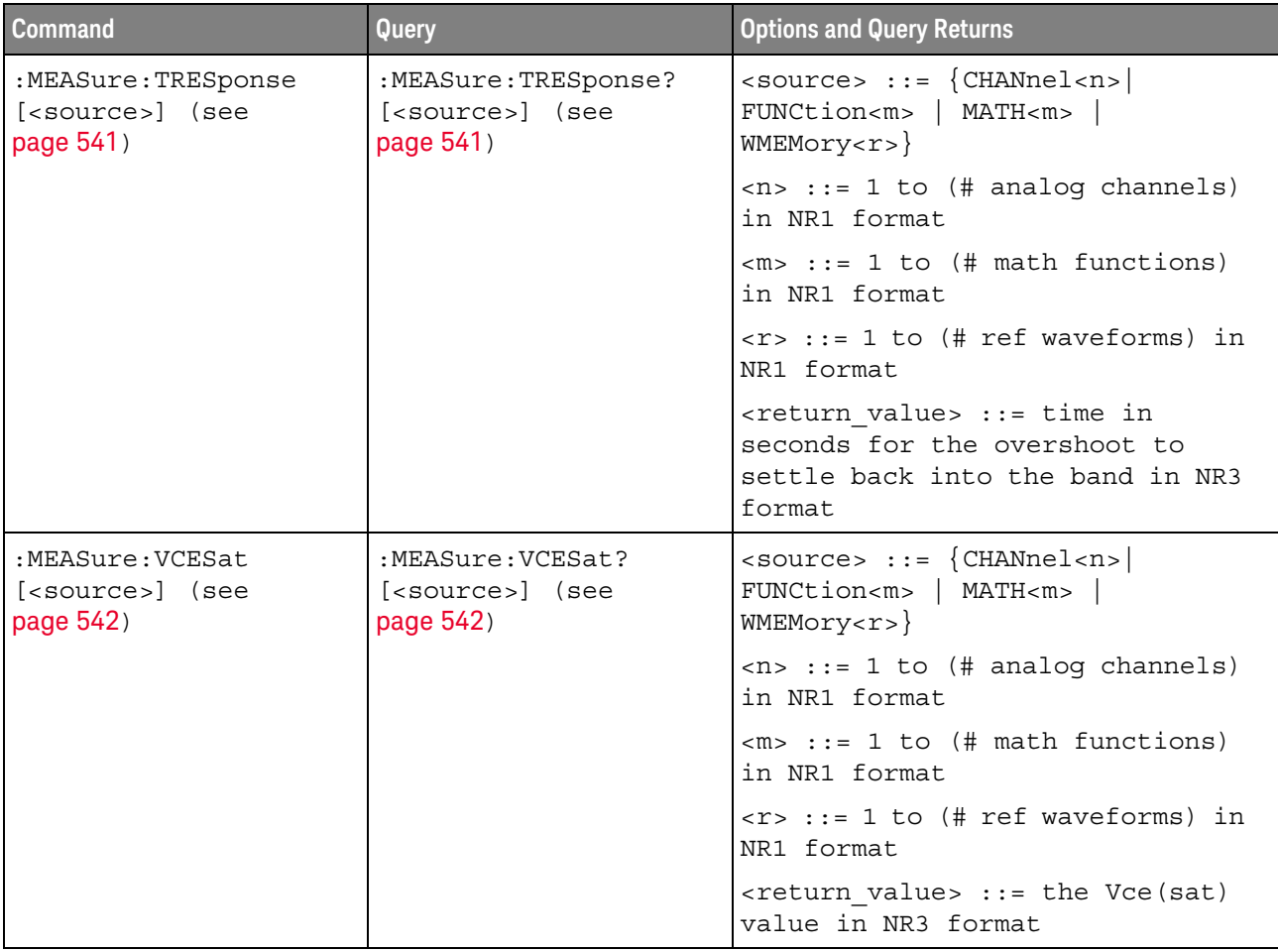

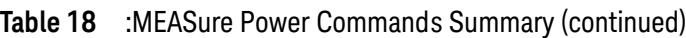

## **Table 19** :MTESt Commands Summary

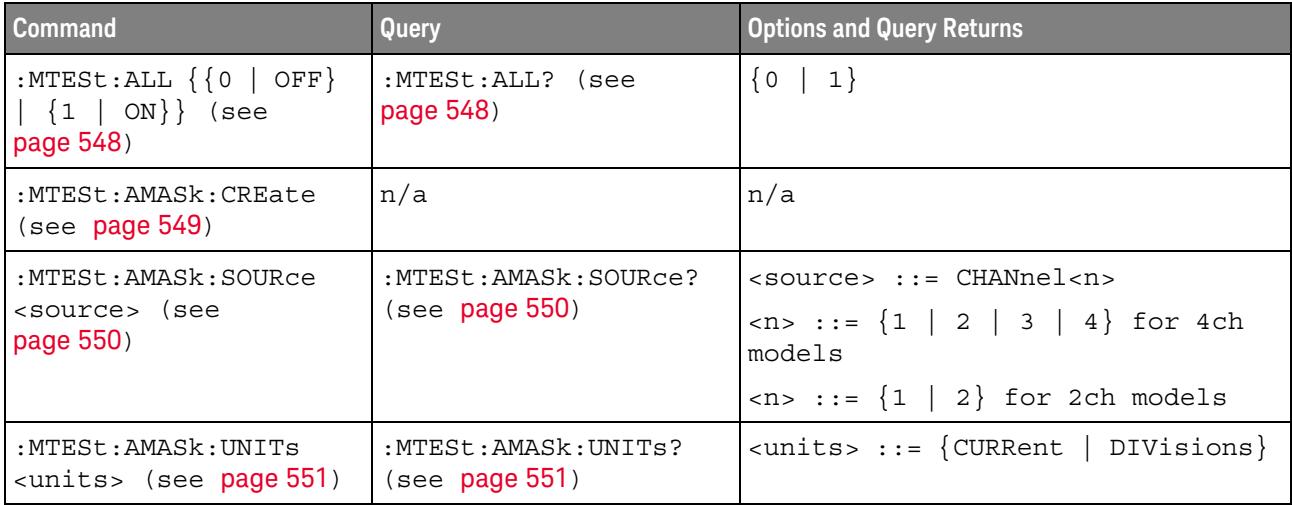

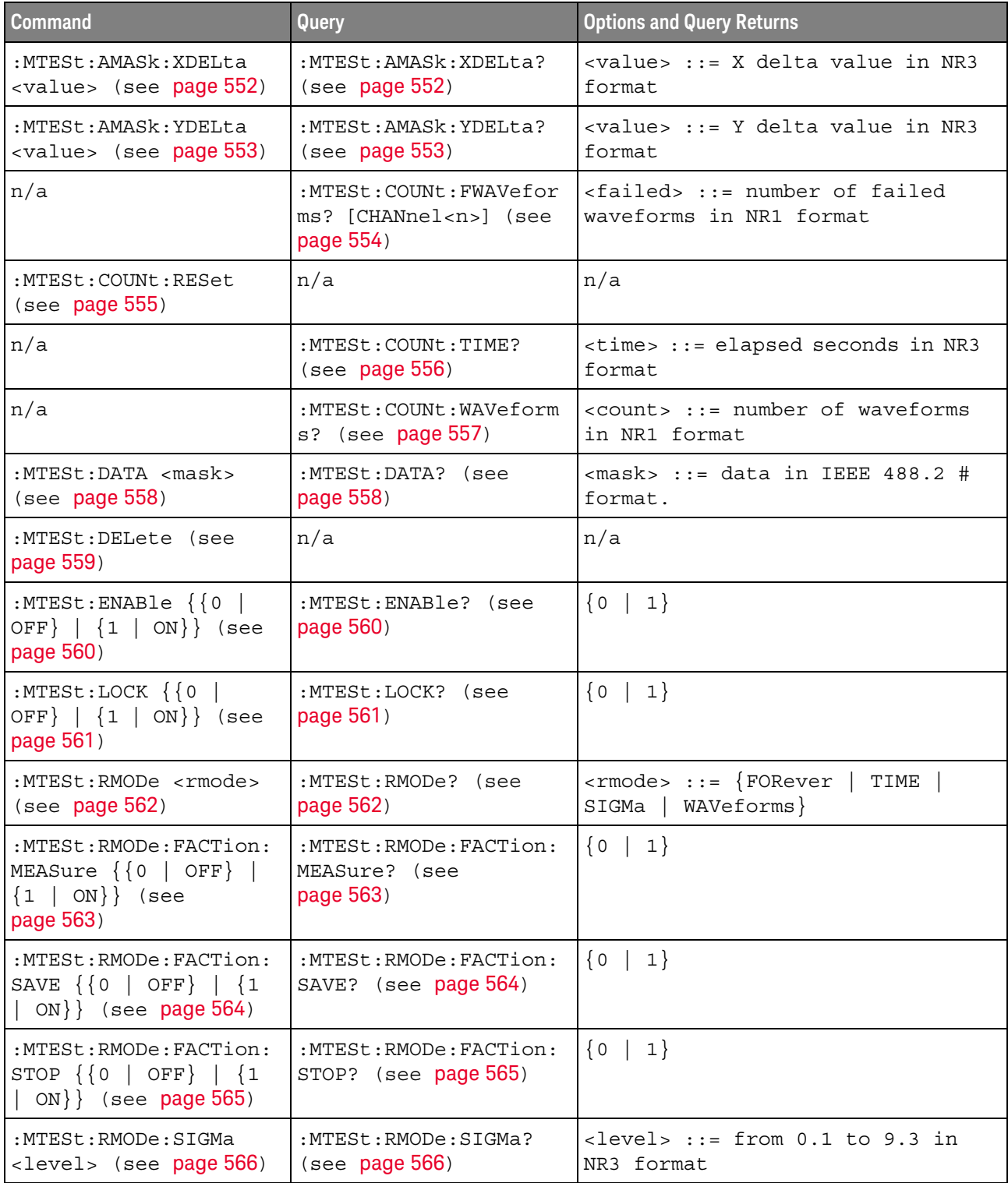

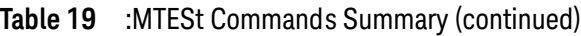

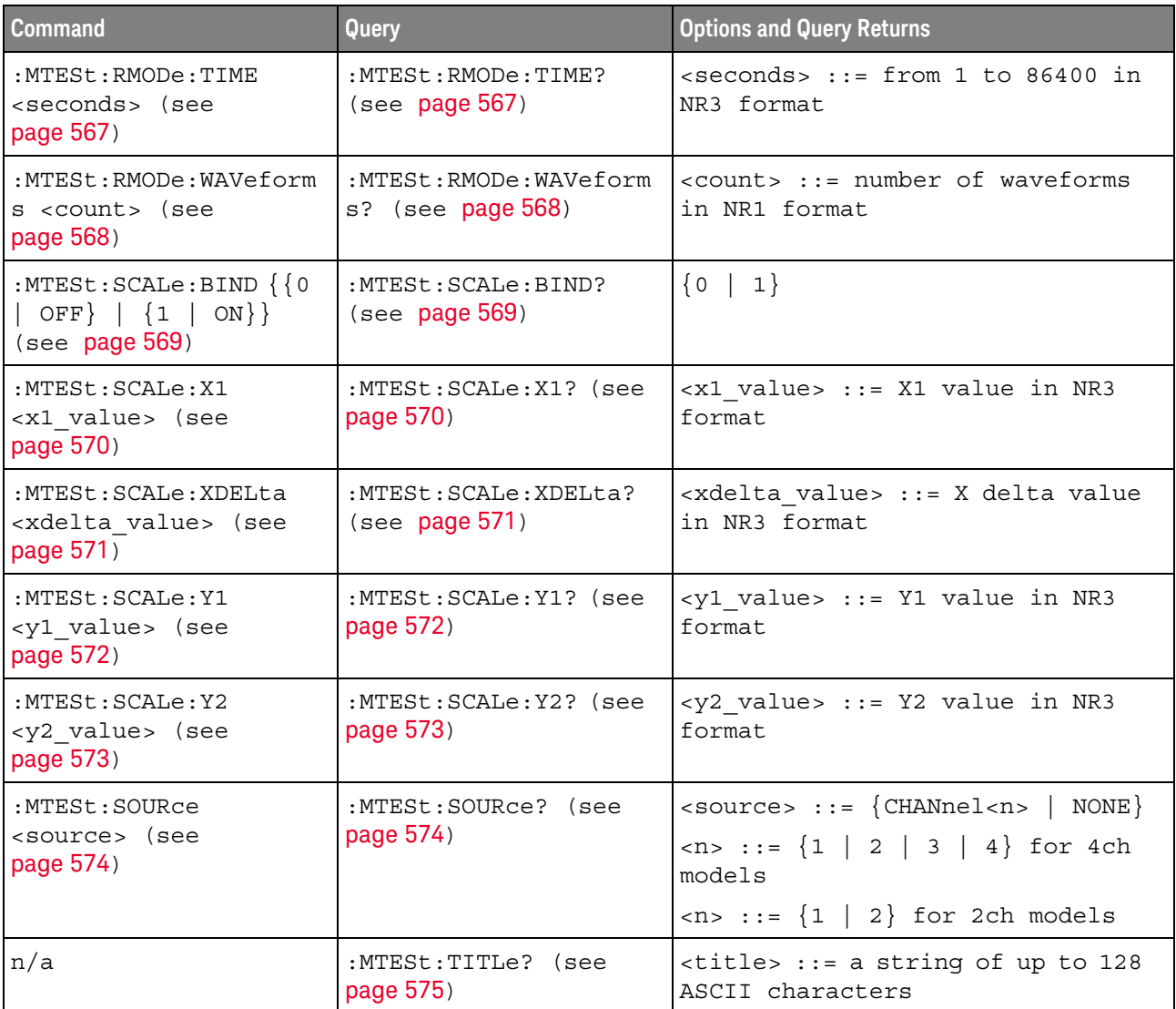

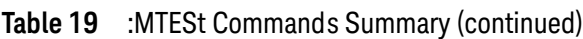

## **Table 20** :POWer Commands Summary

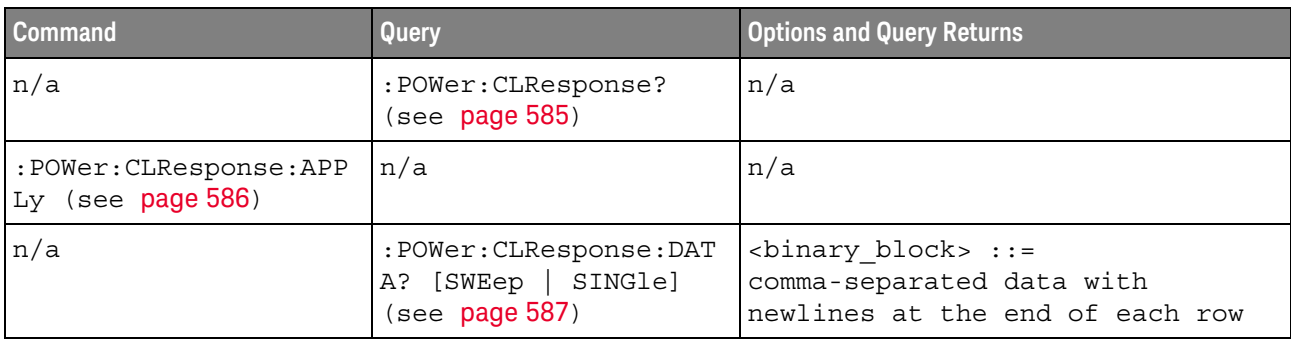

| <b>Command</b>                                                                        | Query                                                               | <b>Options and Query Returns</b>                                                                                                  |
|---------------------------------------------------------------------------------------|---------------------------------------------------------------------|----------------------------------------------------------------------------------------------------|
| n/a                                                                                   | :POWer: CLResponse: DAT<br>A:GMARgin? (see<br>page 588)             | <gain margin=""> ::= gain margin in<br/>dB in NR3 format.</gain>                                                                  |
| n/a                                                                                   | :POWer: CLResponse: DAT<br>A: GMARgin: FREQuency?<br>(see page 589) | <frequency> ::= 0 degrees phase<br/>crossover frequency in Hz in NR3<br/>format</frequency>                                       |
| n/a                                                                                   | :POWer: CLResponse: DAT<br>A: PMARgin? (see<br>page 590)            | <phase margin=""> ::= phase margin<br/>in degrees in NR3 format.</phase>                                                          |
| n/a                                                                                   | :POWer: CLResponse: DAT<br>A: PMARgin: FREQuency?<br>(see page 591) | <frequency> ::= 0dB gain<br/>crossover frequency in Hz in NR3<br/>format.</frequency>                                             |
| : POWer: CLResponse: FRE<br>Quency: MODE <mode><br/>(see page 592)</mode>             | :POWer: CLResponse: FRE<br>Quency: MODE? (see<br>page 592)          | $\langle \text{mode} \rangle$ ::= $\{ \text{SWEep} \mid \text{SINGle} \}$                                                         |
| : POWer: CLResponse: FRE<br>Quency: SINGle<br><value>[suffix] (see</value>            | :POWer: CLResponse: FRE<br>Quency: SINGle? (see<br>page 593)        | $\{value\} :: = \{20 \}$<br>100<br>1000<br>100000   1000000<br>10000<br>10000000   2000000}                                       |
| page 593)                                                                             |                                                                     | $[suffix] :: = \{ Hz \mid kHz \}$<br>$MHz$ }                                                                                      |
| :POWer: CLResponse: FRE<br>Quency: STARt<br><value>[suffix] (see</value>              | : POWer: CLResponse: FRE<br>Quency: STARt? (see<br>page 594)        | $\verb   :  = \{20$<br>100<br>1000<br>$10000$   100000  <br>1000000<br>10000000}                                                  |
| page 594)                                                                             |                                                                     | $[suffix] :: = \{Hz   kHz   MHz\}$                                                                                                |
| :POWer: CLResponse: FRE<br>Quency: STOP<br><value>[suffix] (see<br/>page 595)</value> | :POWer: CLResponse: FRE<br>Quency: STOP? (see<br>page 595)          | $\{value\} :: = \{100\}$<br>1000   10000<br>10000000<br>100000   1000000<br>$20000000$ }                                          |
|                                                                                       |                                                                     | $[suffix] :: = \{Hz   kHz   MHz\}$                                                                                                |
| :POWer: CLResponse: PPD<br>ecade <pts> (see<br/>page 596)</pts>                       | :POWer: CLResponse: PPD<br>ecade? (see page 596)                    | 30   40<br>50<br>$<$ pts> ::= $\{10  $<br>20<br>$100$ }<br>60  <br>70   80   90<br>$\Box$                                         |
| :POWer: CLResponse: SOU<br>Rce: INPut < source>                                       | :POWer:CLResponse:SOU<br>Rce: INPut? (see                           | <source/> ::= CHANnel <n></n>                                                                                                    |
| (see page 597)                                                                        | page 597)                                                           | $<$ n> ::= 1 to (# analog channels)<br>in NR1 format                                                                              |
| :POWer: CLResponse: SOU                                                               | :POWer: CLResponse: SOU                                             | <source/> ::= CHANnel <n></n>                                                                                                    |
| Rce: OUTPut <source/><br>(see page 598)                                               | Rce: OUTPut? (see<br>page 598)                                      | $<$ n> ::= 1 to (# analog channels)<br>in NR1 format                                                                              |
| : POWer: CLResponse: TRA<br>Ce <selection> (see<br/>page 599)</selection>             | :POWer: CLResponse: TRA<br>Ce? (see page 599)                       | <selection> ::= {NONE<br/>ALL<br/>PHASe <math>\}</math> [, <math>\{GAIN \}</math>]<br/><math>PHASE</math>]<br/>GAIN  </selection> |

**Table 20** :POWer Commands Summary (continued)

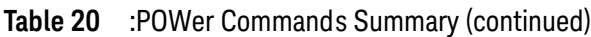

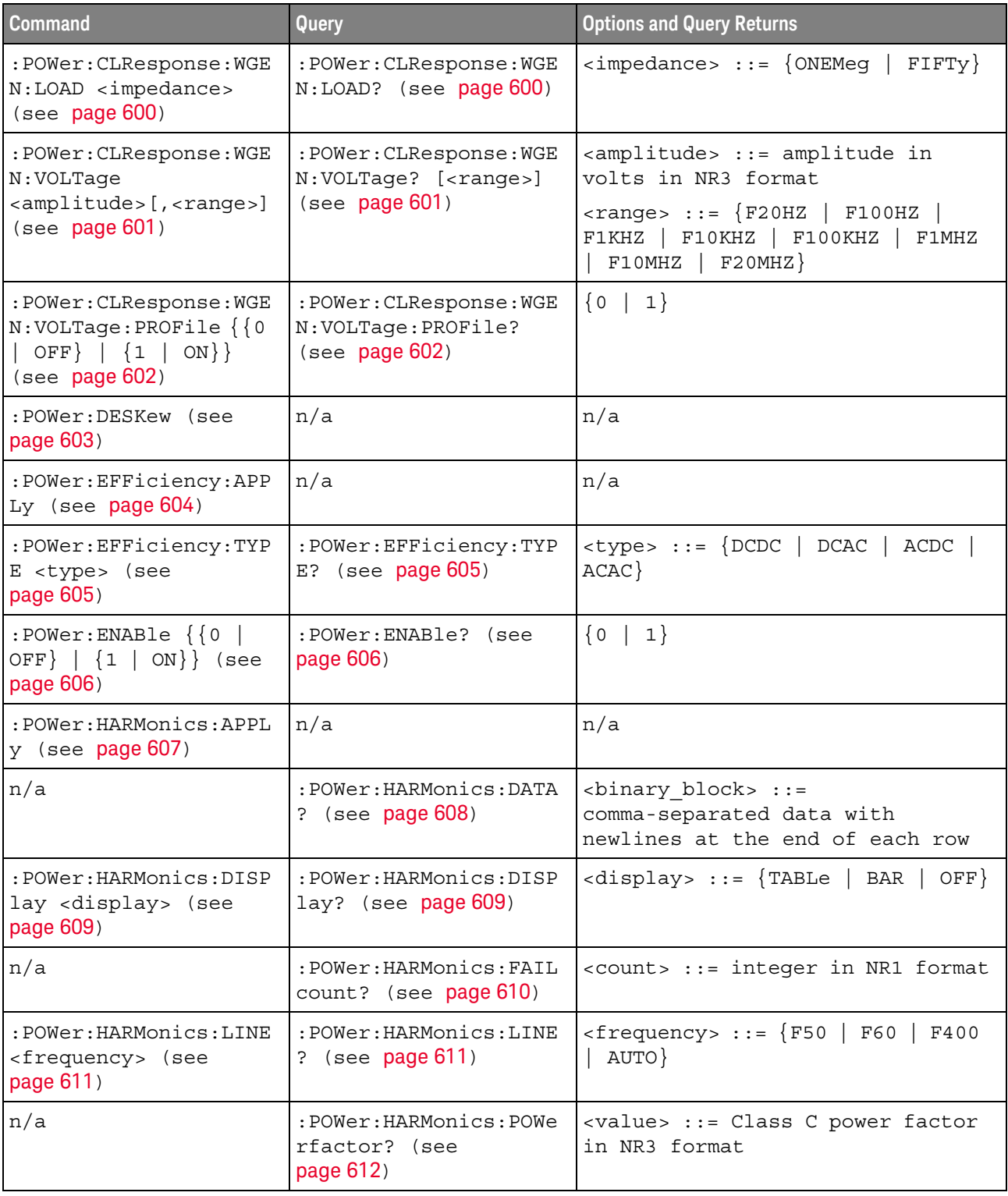

| <b>Command</b>                                                                     | Query                                               | <b>Options and Query Returns</b>                                                                                                    |
|------------------------------------------------------------------------------------|-----------------------------------------------------|----------------------------------------------------------------------------------------------------|
| : POWer: HARMonics: RPOW<br>er <source/> (see<br>page 613)                         | : POWer: HARMonics: RPOW<br>er? (see page 613)      | $\langle$ source> ::= {MEASured}<br>USER                                                                                                    |
| :POWer:HARMonics:RPOW<br>er: USER <value> (see<br/>page 614)</value>               | :POWer:HARMonics:RPOW<br>er:USER? (see<br>page 614) | $\{value\}$ ::= Watts from 1.0 to<br>600.0 in NR3 format                                                                                                  |
| n/a                                                                                | : POWer: HARMonics: RUNC<br>ount? (see page 615)    | <count> ::= integer in NR1 format</count>                                                                                                    |
| :POWer:HARMonics:STAN<br>dard <class> (see<br/>page 616)</class>                   | :POWer:HARMonics:STAN<br>dard? (see page 616)       | $\langle \text{class} \rangle :: = \{ A \mid B \mid C \mid D \}$                                                                                          |
| n/a                                                                                | :POWer:HARMonics:STAT<br>us? (see page 617)         | $\texttt{} :: = \{ PASS \mid \texttt{FAIL} \mid$<br>UNTested                                                                                              |
| n/a                                                                                | :POWer:HARMonics:THD?<br>(see page 618)             | <value> ::= Total Harmonics<br/>Distortion in NR3 format</value>                                                                                          |
| :POWer: INRush: APPLy<br>(see page 619)                                            | n/a                                                 | n/a                                                                                                    |
| :POWer: INRush: EXIT<br>(see page 620)                                             | n/a                                                 | n/a                                                                                                    |
| :POWer: INRush: NEXT<br>(see page 621)                                             | n/a                                                 | n/a                                                                                                    |
| :POWer: ITYPe <type><br/>(see page 622)</type>                                     | :POWer: ITYPe? (see<br>page 622)                    | $<$ type> ::= {DC   AC}                                                                                                    |
| :POWer:MODulation:APP<br>Ly (see $page 623$ )                                      | n/a                                                 | n/a                                                                                                    |
| :POWer:MODulation:SOU<br>Rce <source/> (see<br>page 624)                           | :POWer:MODulation:SOU<br>Rce? (see page 624)        | $\langle source \rangle$ ::= $\{V   I\}$                                                                                                    |
| $:$ POWer $:$ MODulation $:$ TYP<br>E <modulation> (see<br/>page 625)</modulation> | :POWer:MODulation:TYP<br>$E$ ? (see page 625)       | <modulation> ::= {VAVerage  <br/>ACRMs   VRATio  <br/>PERiod<br/>PWIDith  <br/>FREQuency<br/>NWIDth<br/>DUTYcycle<br/>FALLtime}<br/>RISetime</modulation> |
| :POWer:ONOFf:APPLy<br>(see page 626)                                               | n/a                                                 | n/a                                                                                                    |
| :POWer:ONOFf:EXIT<br>(see page 627)                                                | n/a                                                 | n/a                                                                                                    |
| :POWer:ONOFf:NEXT<br>(see page 628)                                                | n/a                                                 | n/a                                                                                                    |

**Table 20** :POWer Commands Summary (continued)

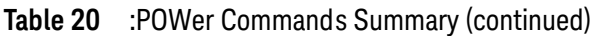

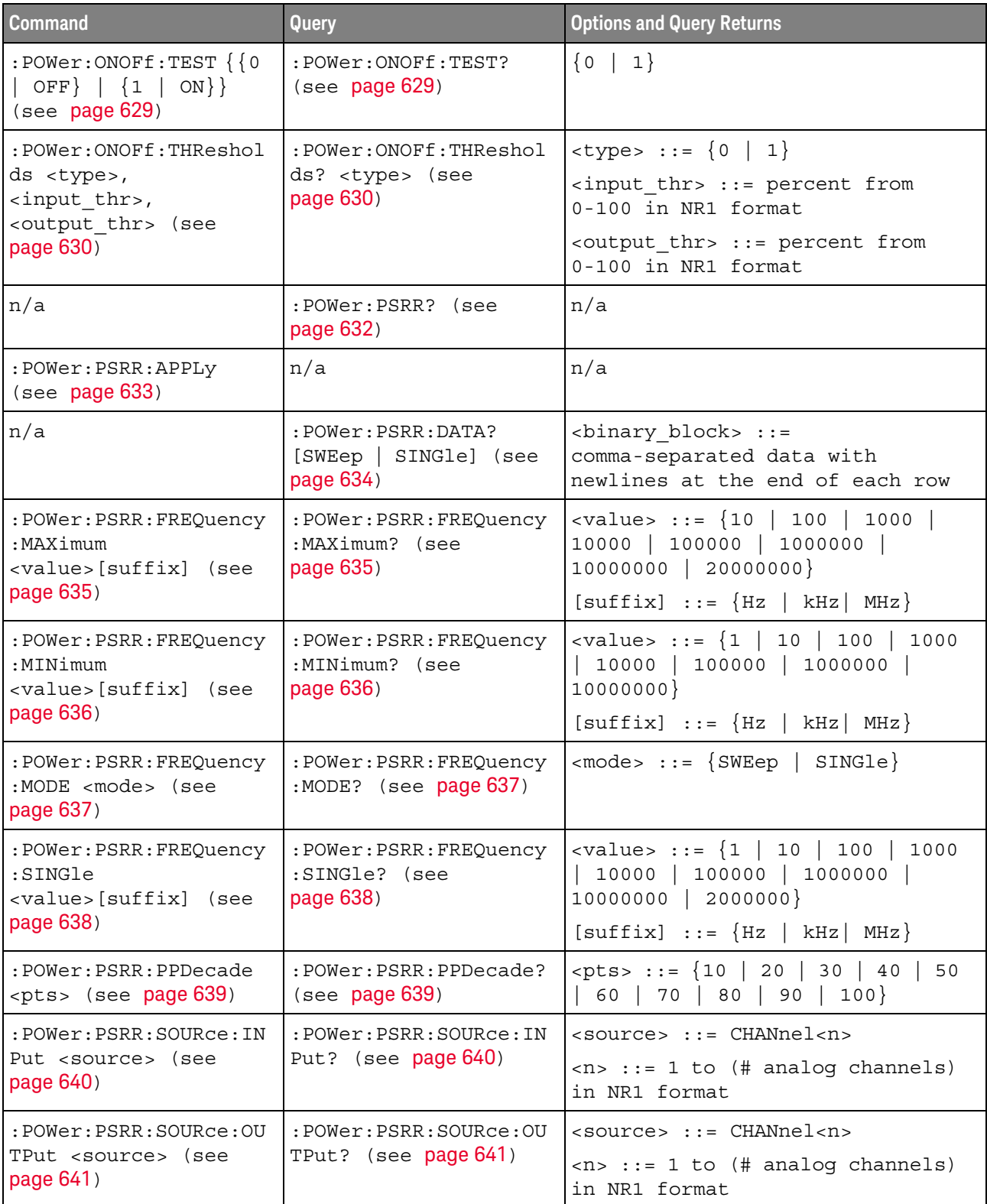

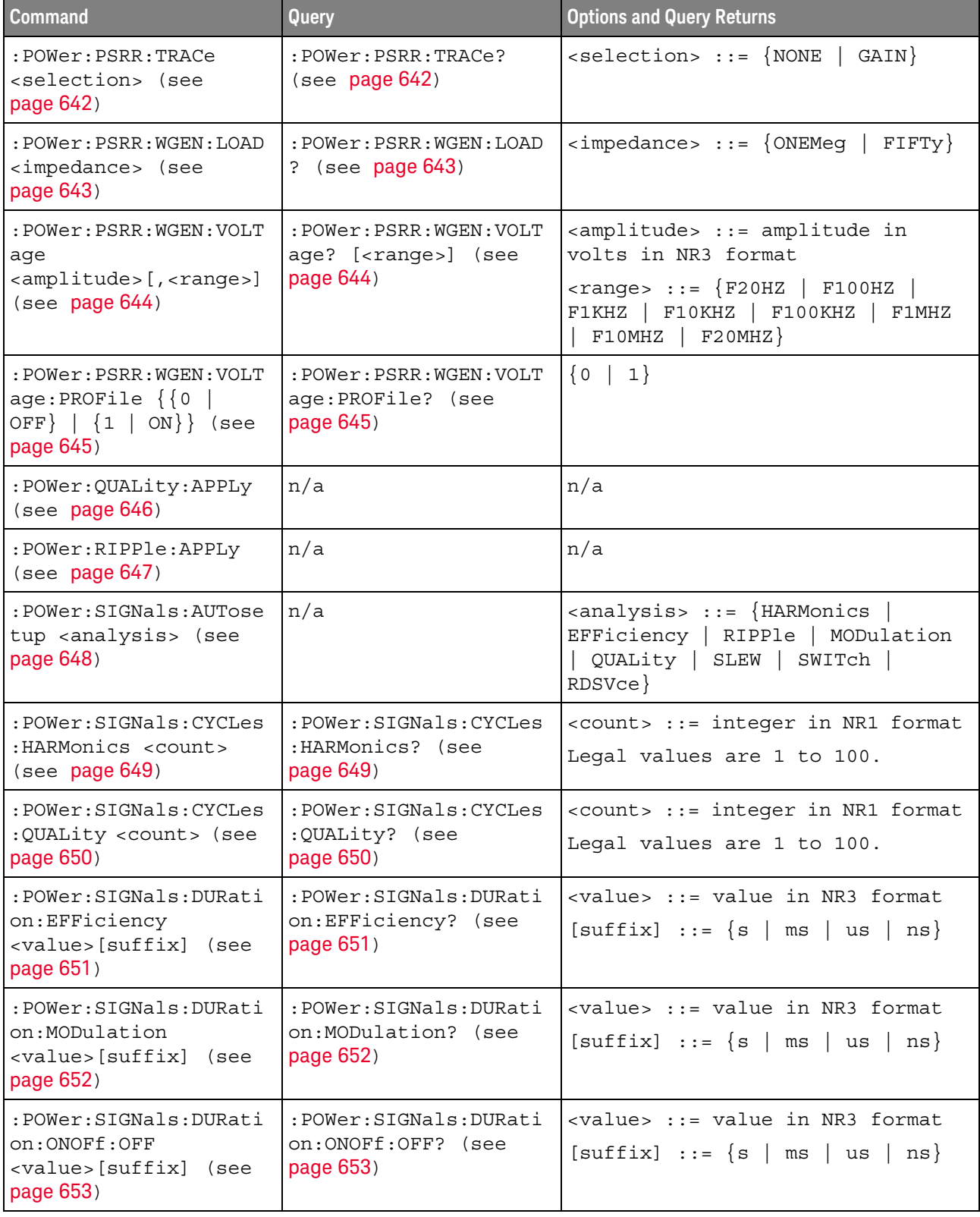

## **Table 20** :POWer Commands Summary (continued)

| <b>Command</b>                                                                      | Query                                                       | <b>Options and Query Returns</b>                                                                                               |
|-------------------------------------------------------------------------------------|-------------------------------------------------------------|----------------------------------------------------------------------------------------------------|
| :POWer:SIGNals:DURati<br>on:ONOFf:ON<br><value>[suffix] (see<br/>page 654)</value>  | :POWer:SIGNals:DURati<br>on:ONOFf:ON? (see<br>page 654)     | <value> ::= value in NR3 format<br/><math>[suffix] ::= \{s \mid ms \mid us \mid ns\}</math></value>                            |
| :POWer:SIGNals:DURati<br>on:RIPPle<br><value>[suffix] (see<br/>page 655)</value>    | : POWer: SIGNals: DURati<br>on:RIPPle? (see<br>page 655)    | <value> ::= value in NR3 format<br/><math>[sufficient] ::= \{s \mid ms \mid us \mid ns\}</math></value>                        |
| :POWer:SIGNals:DURati<br>on:TRANsient<br><value>[suffix] (see<br/>page 656)</value> | : POWer: SIGNals: DURati<br>on:TRANsient? (see<br>page 656) | <value> ::= value in NR3 format<br/><math>[suffix] ::= \{s \mid ms \mid us \mid ns\}</math></value>                            |
| :POWer:SIGNals:IEXPec<br>ted <value>[suffix]<br/>(see page 657)</value>             | :POWer:SIGNals:IEXPec<br>ted? (see page 657)                | <value> ::= Expected current<br/>value in NR3 format<br/><math>[suffix] :: = \{A \mid mA\}</math></value>                      |
| :POWer:SIGNals:OVERsh<br>oot <percent> (see<br/>page 658)</percent>                 | :POWer:SIGNals:OVERsh<br>oot? (see page 658)                | <percent> ::= percent of<br/>overshoot value in NR1 format<br/><math>[suffix] :: = \{V   mV\}</math></percent>                 |
| :POWer:SIGNals:VMAXim<br>um:INRush<br><value>[suffix] (see<br/>page 659)</value>    | :POWer:SIGNals:VMAXim<br>um: INRush? (see<br>page 659)      | <value> ::= Maximum expected<br/>input Voltage in NR3 format<br/><math>[suffix] :: = \{V   mV\}</math></value>                 |
| :POWer:SIGNals:VMAXim<br>um:ONOFF:OFF<br><value>[suffix] (see<br/>page 660)</value> | :POWer:SIGNals:VMAXim<br>um:ONOFf:OFF? (see<br>page 660)    | <value> ::= Maximum expected<br/>input Voltage in NR3 format<br/><math>[suffix] :: = \{V   mV\}</math></value>                 |
| :POWer:SIGNals:VMAXim<br>um:ONOFf:ON<br><value>[suffix] (see<br/>page 661)</value>  | :POWer:SIGNals:VMAXim<br>um:ONOFf:ON? (see<br>page 661)     | <value> ::= Maximum expected<br/>input Voltage in NR3 format<br/><math>[suffix] :: = \{V   mV\}</math></value>                 |
| :POWer:SIGNals:VSTead<br>y:ONOFf:OFF<br><value>[suffix] (see<br/>page 662)</value>  | :POWer:SIGNals:VSTead<br>y:ONOFf:OFF? (see<br>page 662)     | <value> ::= Expected steady stage<br/>output Voltage value in NR3<br/>format<br/><math>[suffix] :: = \{V   mV\}</math></value> |
| :POWer:SIGNals:VSTead<br>y:ONOFf:ON<br><value>[suffix] (see<br/>page 663)</value>   | :POWer:SIGNals:VSTead<br>y:ONOFf:ON? (see<br>page 663)      | <value> ::= Expected steady stage<br/>output Voltage value in NR3<br/>format<br/><math>[suffix] :: = \{V   mV\}</math></value> |

**Table 20** :POWer Commands Summary (continued)

| <b>Command</b>                                                            | <b>Query</b>                                            | <b>Options and Query Returns</b>                                                                                                    |
|---------------------------------------------------------------------------|---------------------------------------------------------|----------------------------------------------------------------------------------------------------|
| :POWer:SIGNals:VSTead<br>y:TRANsient<br><value>[suffix] (see</value>      | :POWer:SIGNals:VSTead<br>y:TRANsient? (see<br>page 664) | <value> ::= Expected steady stage<br/>output Voltage value in NR3<br/>format</value>                                                                                                    |
| page 664)                                                                 |                                                         | $[suffix] :: = \{V   mV\}$                                                                                                    |
| :POWer:SIGNals:SOURce                                                     | :POWer:SIGNals:SOURce                                   | $\langle i \rangle$ ::= 1, 2 in NR1 format                                                                                                    |
| : CURRent <i> <source/><br/>(see page 665)</i>                            | :CURRent <i>? (see<br/>page 665)</i>                    | $<$ source> $::=$ CHANnel $<$ n>                                                                                                    |
|                                                                           |                                                         | $\langle n \rangle$ ::= 1 to (# analog channels)<br>in NR1 format                                                                                                    |
| :POWer:SIGNals:SOURce                                                     | :POWer:SIGNals:SOURce                                   | $\langle i \rangle$ ::= 1, 2 in NR1 format                                                                                                    |
| :VOLTage <i> <source/><br/>(see page 666)</i>                             | :VOLTage <i>? (see<br/>page 666)</i>                    | $<$ source> $::=$ CHANnel $<$ n>                                                                                                    |
|                                                                           |                                                         | $\langle n \rangle$ ::= 1 to (# analog channels)<br>in NR1 format                                                                                                    |
| : POWer: SLEW: APPLy<br>(see page 667)                                    | n/a                                                     | n/a                                                                                                    |
| : POWer: SLEW: SOURce<br><source/> (see<br>page 668)                      | :POWer:SLEW:SOURce?<br>(see page 668)                   | $\langle source \rangle$ ::= $\{V   I\}$                                                                                                    |
| :POWer:SWITch:APPLy<br>(see page 669)                                     | n/a                                                     | n/a                                                                                                    |
| :POWer:SWITch:CONDuct<br>ion <conduction> (see<br/>page 670)</conduction> | : POWer: SWITch: CONDuct<br>ion? (see page 670)         | $\verb   :  {\hbox{WAVeform}}  $<br>RDS<br>$ $ VCE}                                                                                                    |
| :POWer:SWITch:IREFere:<br>nce <percent> (see<br/>page 671)</percent>      | :POWer:SWITch:IREFere<br>nce? (see page 671)            | <percent> ::= percent in NR1<br/>format</percent>                                                                                                    |
| :POWer:SWITch:RDS                                                         | :POWer:SWITch:RDS?                                      | $\langle \text{value} \rangle$ ::= Rds(on) value in NR3                                                                                                    |
| <value>[suffix] (see<br/>page 672)</value>                                | (see page 672)                                          | format                                                                                                    |
|                                                                           |                                                         | $[suffix] :: {OHM}$<br>mOHM                                                                                                    |
| :POWer:SWITch:VCE<br><value>[suffix] (see</value>                         | :POWer:SWITch:VCE?<br>(see page 673)                    | <value> ::= Vce(sat) value in NR3<br/>format</value>                                                                                                    |
| page 673)                                                                 |                                                         | $[suffix] :: = \{V   mV\}$                                                                                                    |
| :POWer:SWITch:VREFere:<br>nce <percent> (see<br/>page 674)</percent>      | :POWer:SWITch:VREFere<br>nce? (see page 674)            | $\epsilon$ > $\epsilon$ = $\epsilon$ = $\epsilon$<br>format |
| :POWer:TRANsient:APPL<br>$y$ (see page 675)                               | n/a                                                     | n/a                                                                                                    |
| :POWer:TRANsient:EXIT<br>(see page 676)                                   | n/a                                                     | n/a                                                                                                    |

**Table 20** :POWer Commands Summary (continued)

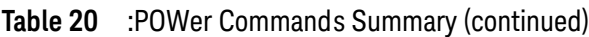

| <b>Command</b>                                          | Query                                         | <b>Options and Query Returns</b>                            |
|---------------------------------------------------------|-----------------------------------------------|-------------------------------------------------------------|
| :POWer:TRANsient:IINi<br>tial <value>[suffix] </value>  | :POWer:TRANsient:IINi<br>tial? (see page 677) | <value> ::= Initial current value<br/>in NR3 format</value> |
| (see page 677)                                          |                                               | $[sufficient] :: = \{A \mid mA\}$                           |
| :POWer:TRANsient:INEW<br>  <value>[suffix] (see</value> | :POWer:TRANsient:INEW<br>? (see $page 678$ )  | <value> ::= New current value in<br/>NR3 format</value>     |
| page 678)                                               |                                               | $[suffix] :: = \{A \mid mA\}$                               |
| : POWer: TRANsient: NEXT<br>(see page 679)              | n/a                                           | n/a                                                         |

**Table 21** :RECall Commands Summary

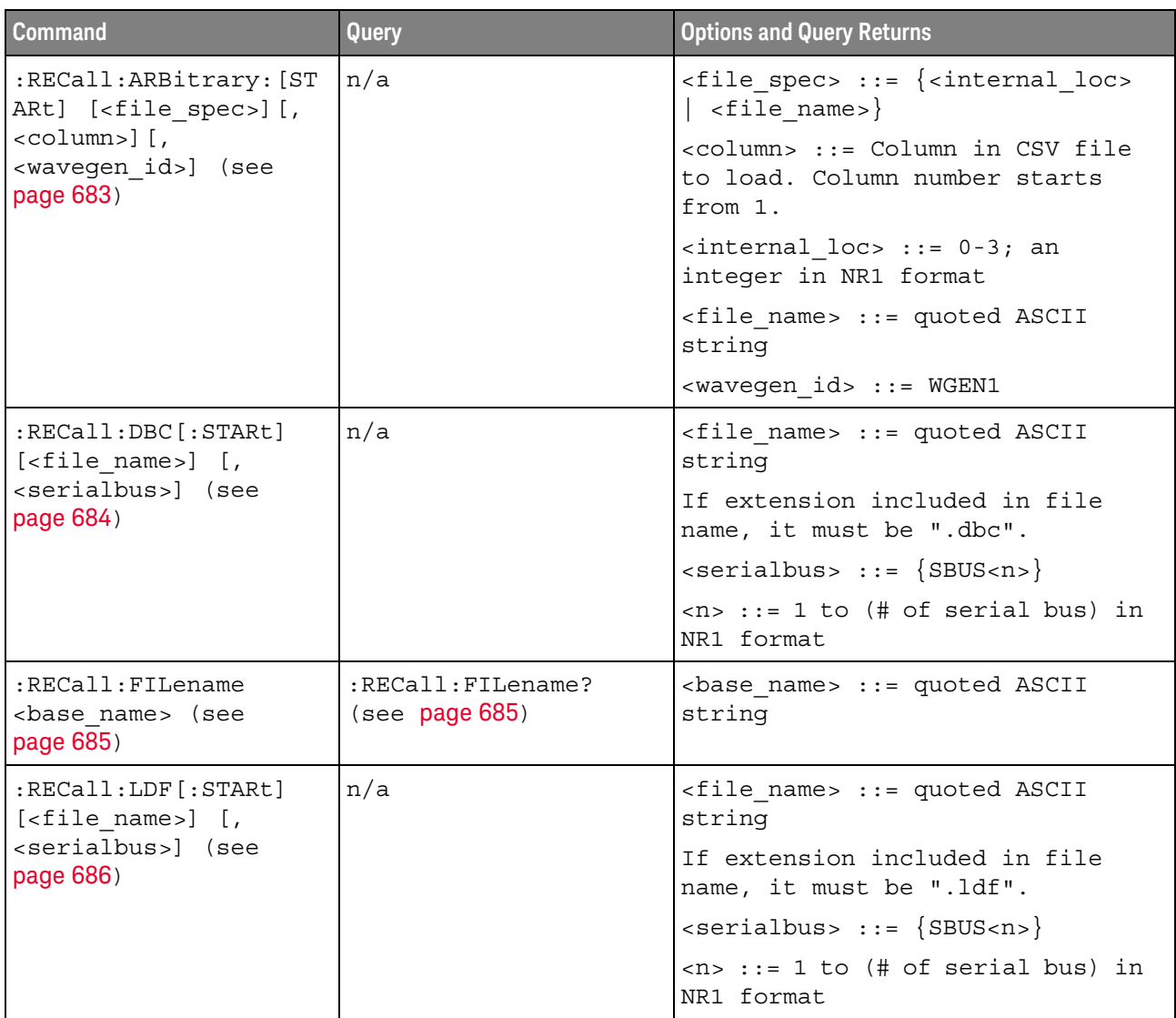

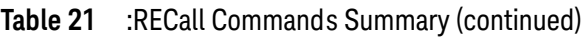

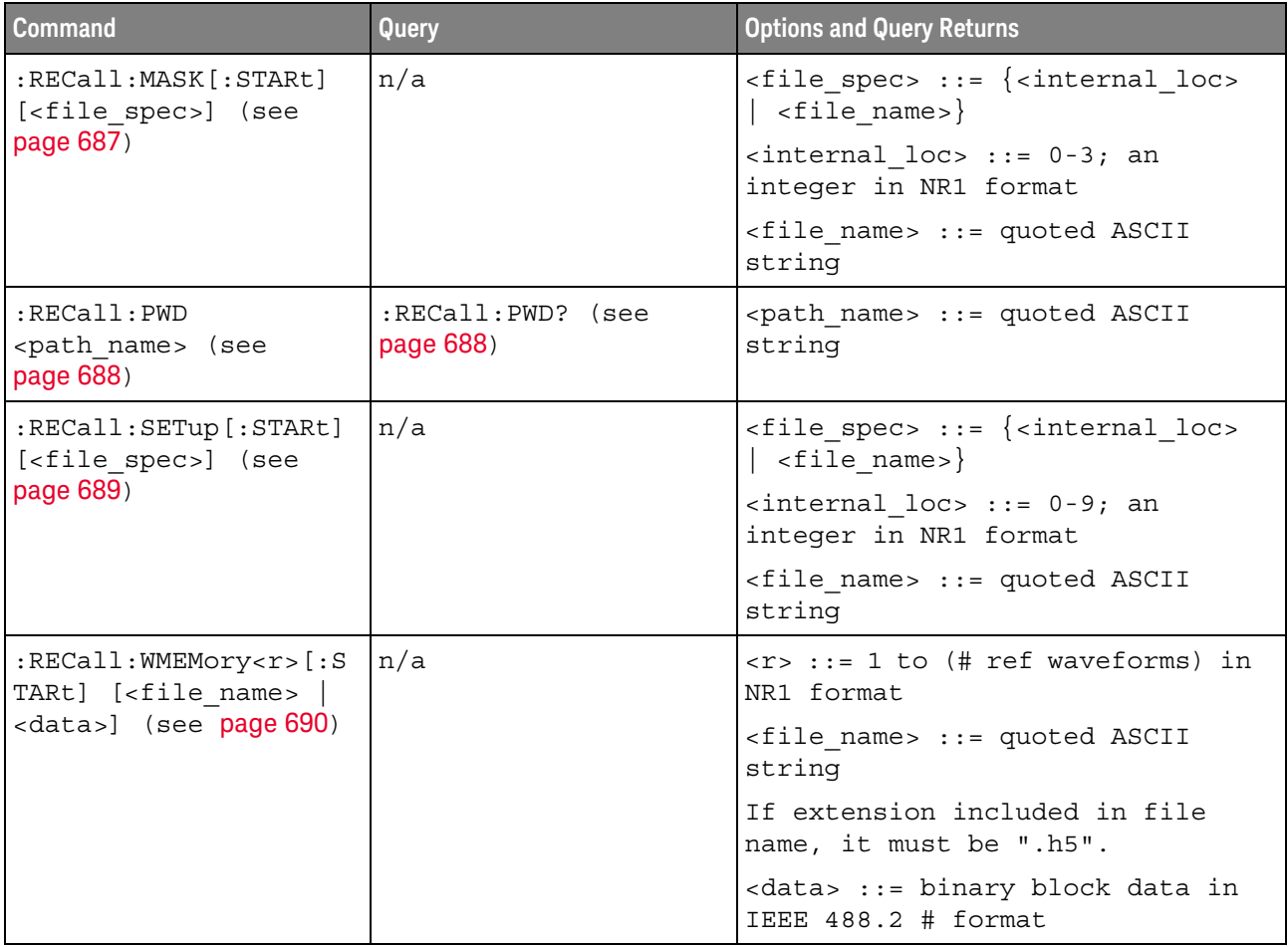

## **Table 22** :SAVE Commands Summary

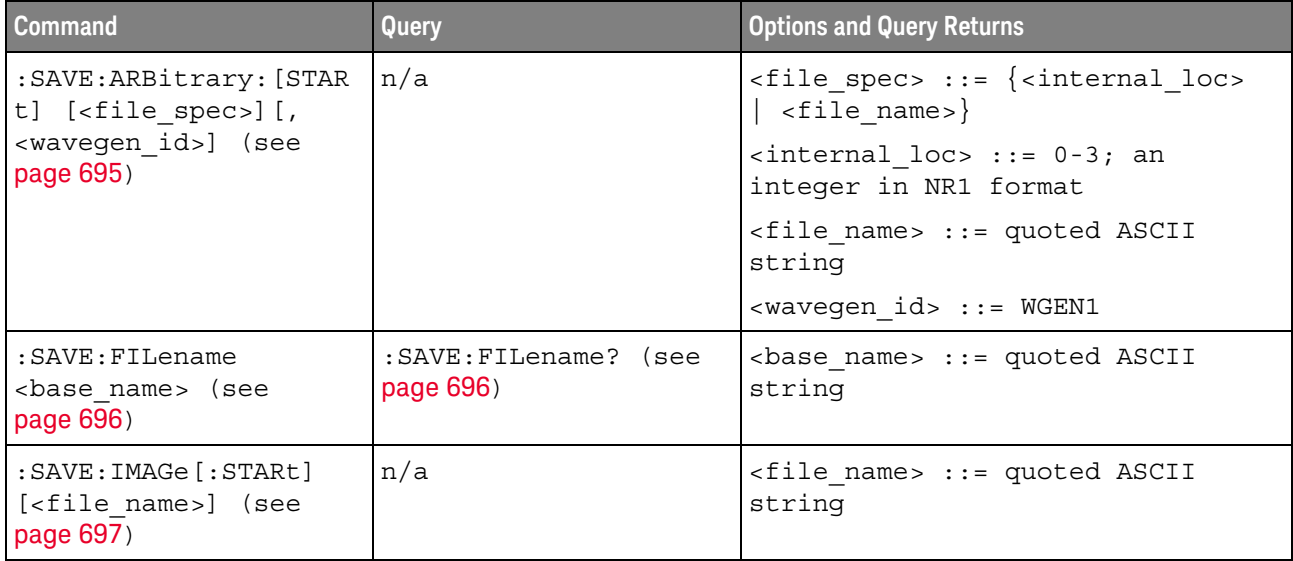

| <b>Command</b>                                                                               | Query                                              | <b>Options and Query Returns</b>                                                                        |
|----------------------------------------------------------------------------------------------|----------------------------------------------------|----------------------------------------------------------------------------------------------------|
| : SAVE: IMAGe: FACTors<br>$\{\{0 \mid OFF\} \mid \{1 \mid$<br>ON $\}$ (see page 698)         | : SAVE: IMAGe: FACTOrs?<br>(see page 698)          | $\{0   1\}$                                                                                             |
| : SAVE: IMAGe: FORMat<br><format> (see<br/>page 699)</format>                                | : SAVE: IMAGe: FORMat?<br>(see page 699)           | $\n  < \text{format} > :: = \{ \{ BMP \mid BMP24bit \} \}$<br>BMP8bit   PNG  <br>NONE }                 |
| : SAVE: IMAGe: INKSaver<br>$\{\{0 \mid \text{OFF}\} \mid \{1 \mid$<br>ON $\}$ (see page 700) | :SAVE: IMAGe: INKSaver?<br>(see page 700)          | $\{0   1\}$                                                                                             |
| : SAVE: IMAGe: PALette<br><palette> (see<br/>page 701)</palette>                             | : SAVE: IMAGe: PALette?<br>(see page 701)          | $\{palette> ::= \{COLor \mid GRAYscale\}$                                                               |
| :SAVE:LISTer[:STARt]<br>[ <file name="">] (see<br/>page 702)</file>                          | n/a                                                | <file name=""> ::= quoted ASCII<br/>string</file>                                                       |
| : SAVE: MASK [: STARt]<br>[ <file spec="">] (see</file>                                      | n/a                                                | <file_spec> ::= {<internal loc=""><br/><math>\vert</math> <file name="">}</file></internal></file_spec> |
| page 703)                                                                                    |                                                    | $\{$ internal loc> ::= 0-3; an<br>integer in NR1 format                                                 |
|                                                                                              |                                                    | <file name=""> ::= quoted ASCII<br/>string</file>                                                       |
| : SAVE: MULTi [: STARt]<br>[ <file name="">] (see<br/>page 704)</file>                       | n/a                                                | <file name=""> ::= quoted ASCII<br/>string</file>                                                       |
| : SAVE: POWer [: STARt]<br>[ <file name="">] (see<br/>page 705)</file>                       | n/a                                                | <file name=""> ::= quoted ASCII<br/>string</file>                                                       |
| : SAVE: PWD <path name=""><br/>(see page 706)</path>                                         | :SAVE:PWD? (see<br>page 706)                       | <path name=""> ::= quoted ASCII<br/>string</path>                                                       |
| :SAVE:RESults: [STARt]<br>[ <file_spec>] (see<br/>page 707)</file_spec>                      | n/a                                                | <file_name> ::= quoted ASCII<br/>string</file_name>                                                     |
| : SAVE: RESults: FORMat:<br>$CURSor$ $\{0   OFF\}$  <br>$\{1   ON\}$ (see<br>page 708)       | : SAVE: RESults: FORMat:<br>CURSor? (see page 708) | $\{0   1\}$                                                                                             |
| : SAVE: RESults: FORMat:<br>MASK $\{0   OFF\}$   $\{1$<br>ON $\}$ (see page 709)             | : SAVE: RESults: FORMat:<br>MASK? (see page 709)   | $\{0   1\}$                                                                                             |

**Table 22** :SAVE Commands Summary (continued)

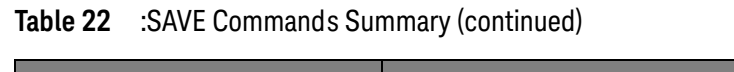

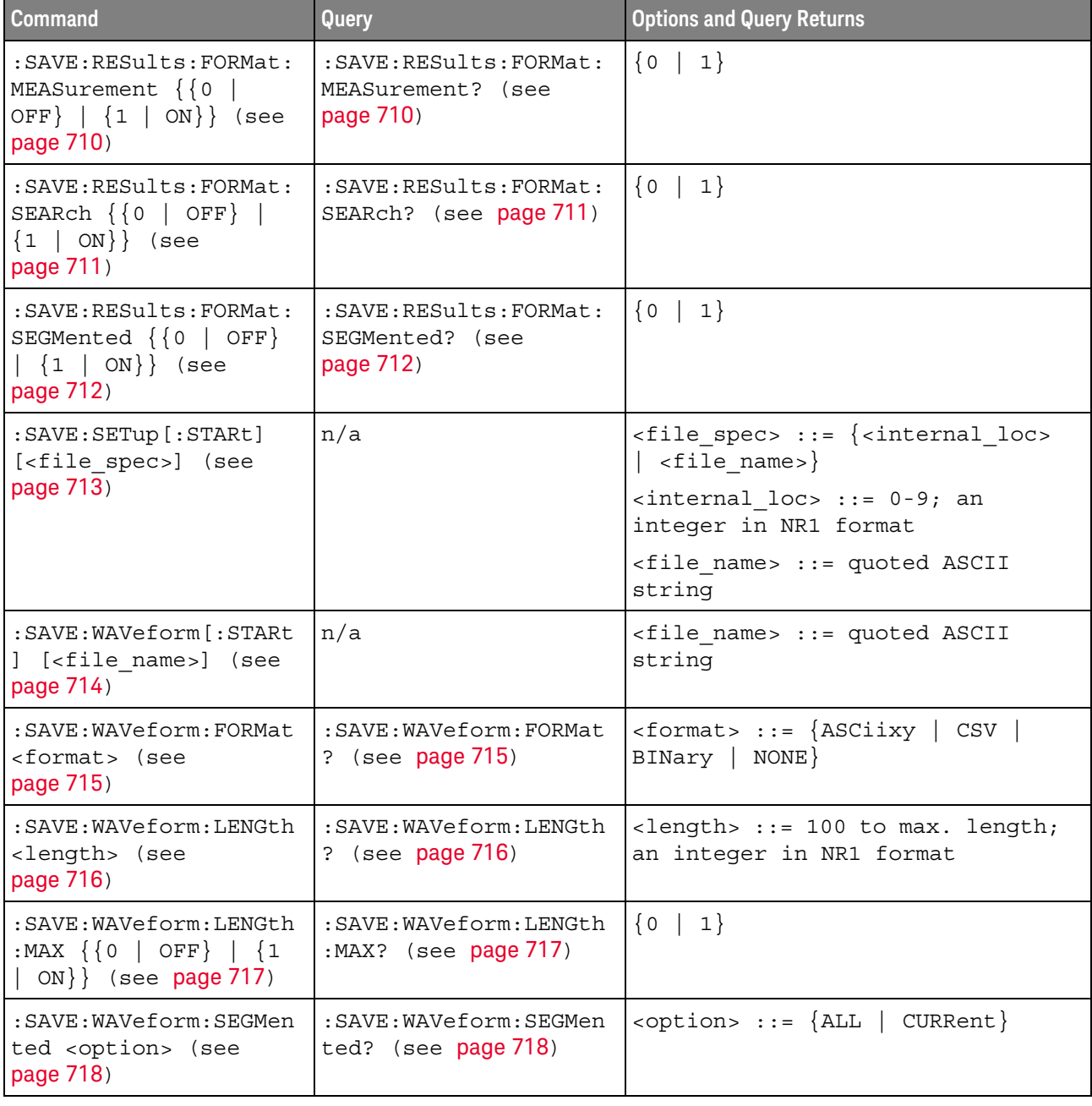

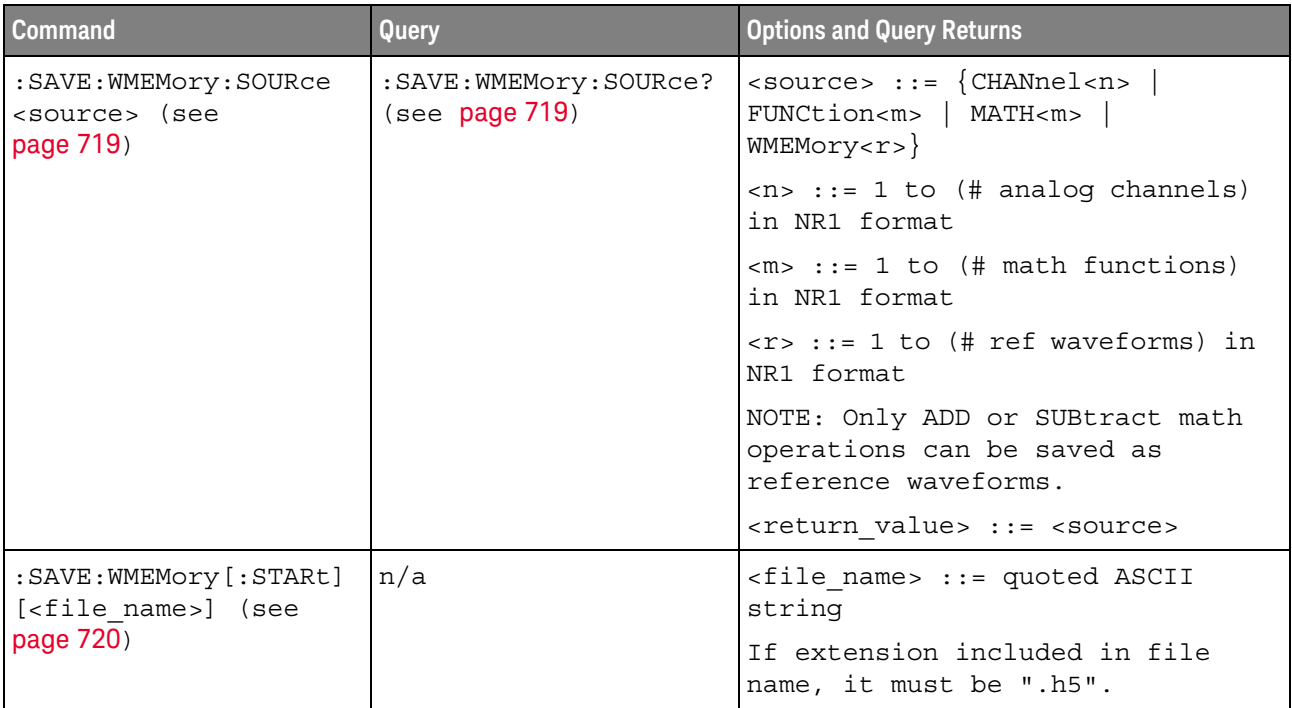

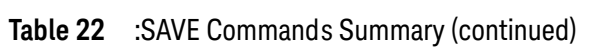

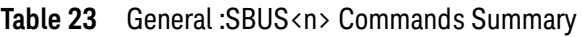

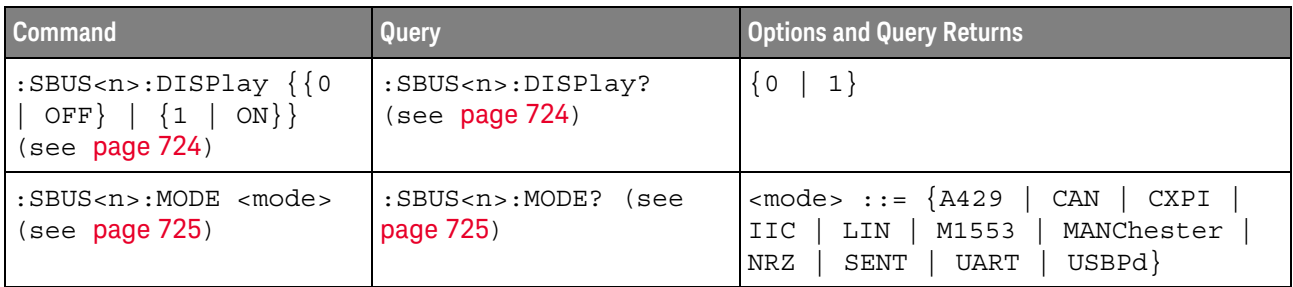

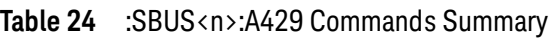

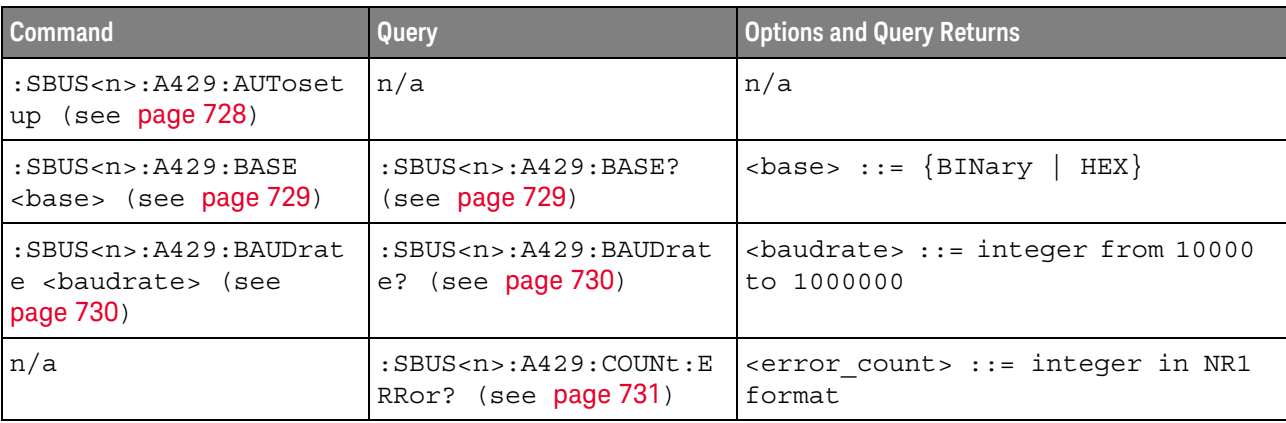

| <b>Command</b>                                                                                  | Query                                                                      | <b>Options and Query Returns</b>                                                                                                    |
|-------------------------------------------------------------------------------------------------|----------------------------------------------------------------------------|----------------------------------------------------------------------------------------------------|
| $:$ SBUS <n><math>:</math>A429: COUNt:R<br/>ESet (see page 732)</n>                             | n/a                                                                        | n/a                                                                                                    |
| n/a                                                                                             | $:$ SBUS <n><math>:</math>A429: COUNt: W<br/>ORD? (see page 733)</n>       | <word count=""> ::= integer in NR1<br/>format</word>                                                                                           |
| :SBUS <n>:A429:FORMat<br/><format> (see<br/>page 734)</format></n>                              | $:$ SBUS <n><math>:</math>A429: FORMat?<br/>(see page 734)</n>             | $\times$ format> ::= {LDSDi   LDSSm  <br>$LDATA$ }                                                                                             |
| $:$ SBUS <n><math>:</math>A429<math>:</math>SIGNal<br/><signal> (see<br/>page 735)</signal></n> | $:$ SBUS <n><math>:</math>A429<math>:</math>SIGNal?<br/>(see page 735)</n> | $\langle$ signal> ::= {A   B  <br>DIFFerential}                                                                                                |
| $:$ SBUS <n><math>:</math>A429: SOURce</n>                                                      | $:$ SBUS< $n$ > $:$ A429 $:$ SOURce?                                       | $\langle source \rangle$ ::= $\{CHANnel < n \rangle\}$                                                                                         |
| <source/> (see<br>page 736)                                                                     | (see page 736)                                                             | $\langle n \rangle$ ::= 1 to (# analog channels)<br>in NR1 format                                                                              |
| :SBUS <n>:A429:SPEed<br/><speed> (see page 737)</speed></n>                                     | $:$ SBUS <n><math>:</math>A429<math>:</math>SPEed?<br/>(see page 737)</n>  | $\langle \text{speed} \rangle$ ::= $\{ \text{LOW} \mid \text{HIGH} \mid$<br>USER }                                                             |
| :SBUS <n>:A429:TRIGger<br/>:LABel <value> (see<br/>page 738)</value></n>                        | :SBUS <n>:A429:TRIGger<br/>:LABel? (see page 738)</n>                      | $\langle$ value> ::= 8-bit integer in<br>decimal, <hex>, <octal>, or<br/><string> from 0-255 or "0xXX"<br/>(don't care)</string></octal></hex> |
|                                                                                                 |                                                                            | $\text{thex}$ ::= #Hnn where n ::=<br>$\{0, , 9   A, , F\}$                                                                                    |
|                                                                                                 |                                                                            | <octal> ::= #Qnnn where <math>n</math> ::=<br/><math>\{0,\ldots,7\}</math></octal>                                                             |
|                                                                                                 |                                                                            | $\texttt{} :: = "0xnn" where n::=$<br>$\{0, , 9 \mid A, , F\}$                                                                                 |
| :SBUS <n>:A429:TRIGger<br/>: PATTern: DATA<br/><string> (see<br/>page 739)</string></n>         | :SBUS <n>:A429:TRIGger<br/>: PATTern: DATA? (see<br/>page 739)</n>         | $\texttt{} :: = "nnn" where n :: =$<br>$\{0 \mid 1 \mid X\}$ , length depends on<br>FORMat                                                     |
| :SBUS <n>:A429:TRIGger<br/>: PATTern: SDI <string><br/>(see page 740)</string></n>              | :SBUS <n>:A429:TRIGger<br/>:PATTern:SDI? (see<br/>page 740)</n>            | $\texttt{} :: = "nn" where n :: = \{0$<br>$1   X$ , length always 2 bits                                                                       |
| :SBUS <n>:A429:TRIGger<br/>: PATTern: SSM <string><br/>(see page 741)</string></n>              | :SBUS <n>:A429:TRIGger<br/>:PATTern:SSM? (see<br/>page 741)</n>            | $\text{estring} > :: = \text{ "nn" where } n :: = \{0$<br>$1   X$ , length always 2 bits                                                       |

**Table 24** :SBUS<n>:A429 Commands Summary (continued)

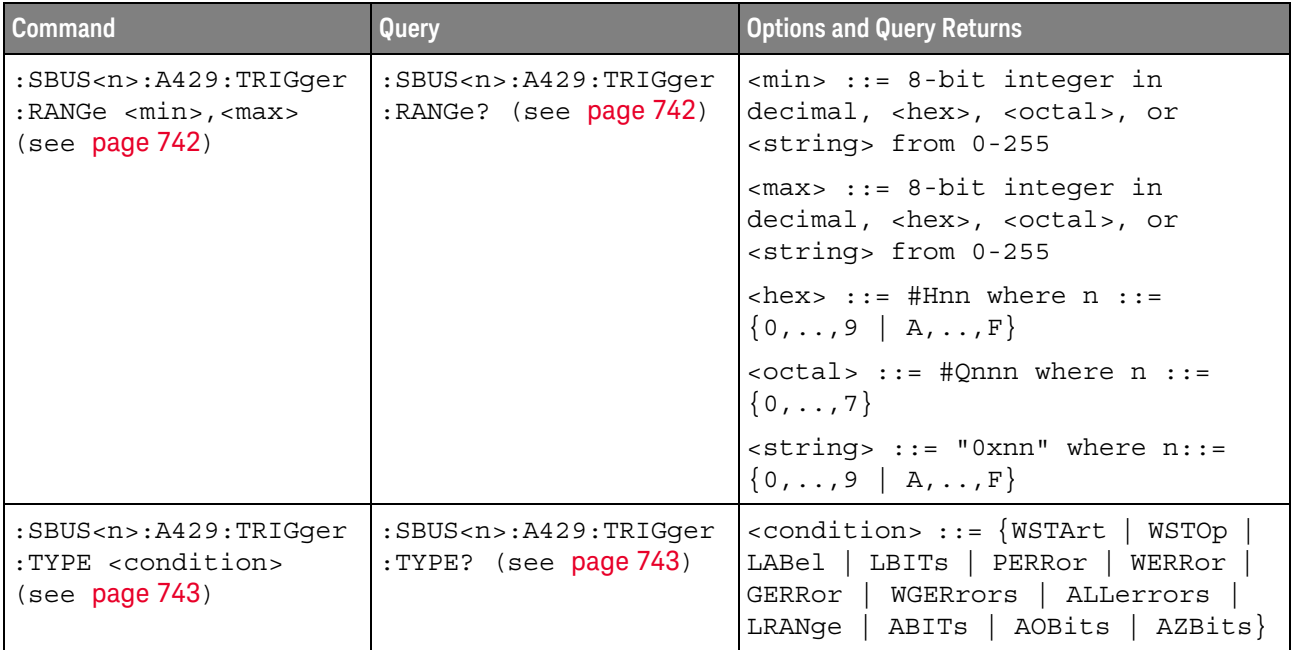

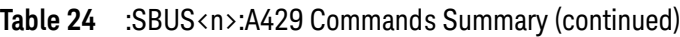

## **Table 25** :SBUS<n>:CAN Commands Summary

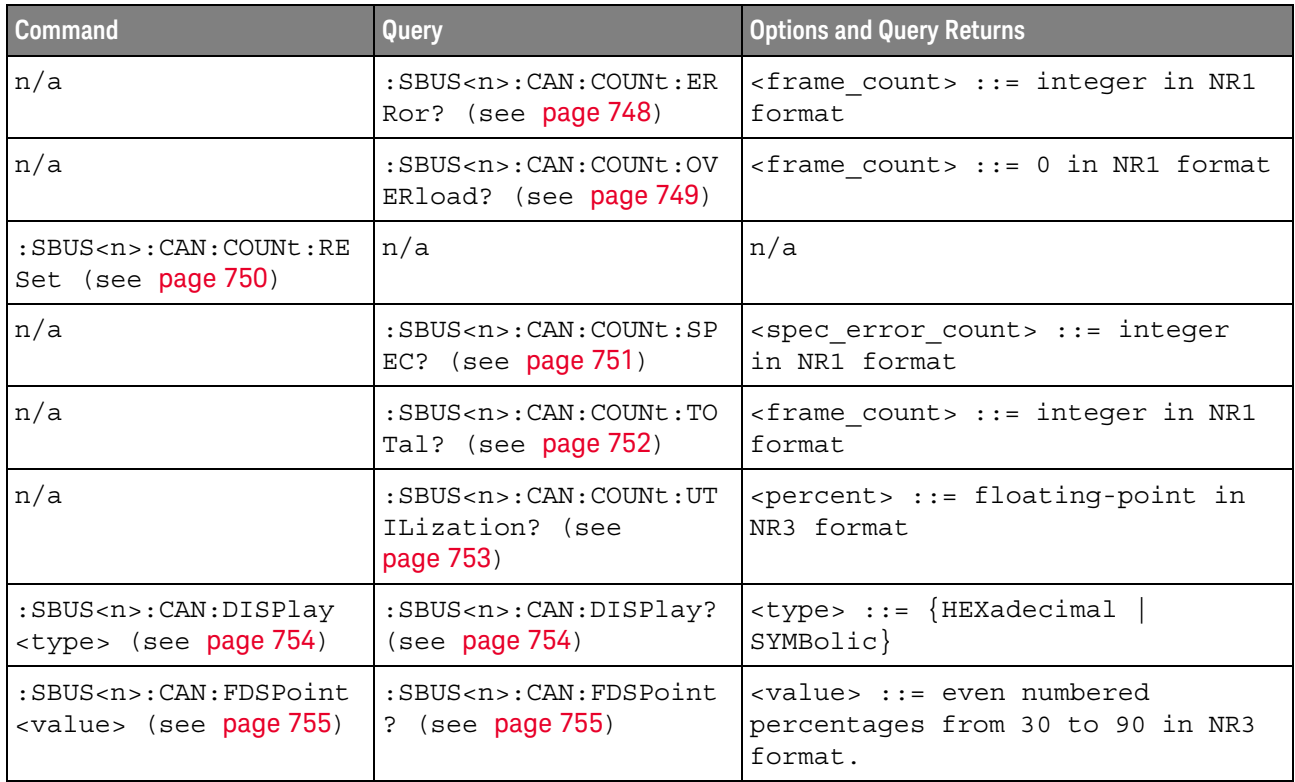

| <b>Command</b>                                                                                                    | Query                                                                                                    | <b>Options and Query Returns</b>                                                                                                    |
|----------------------------------------------------------------------------------------------------|----------------------------------------------------------------------------------------------------|----------------------------------------------------------------------------------------------------|
| :SBUS <n>:CAN:FDSTanda<br/>rd <std> (see<br/>page 756)</std></n>                                                              | :SBUS <n>:CAN:FDSTanda<br/>rd? (see page 756)</n>                                                            | $<$ std> ::= $\{ISO   NISO\}$                                                                                                    |
| :SBUS <n>:CAN:SAMPlepo<br/>int <percent> (see<br/>page 757)</percent></n>                                                     | :SBUS <n>:CAN:SAMPlepo<br/>int? (see page 757)</n>                                                           | $\epsilon$ <percent> ::= 30.0 to 90.0 in NR3<br/>format</percent>                                                                                                    |
| $:$ SBUS <n> <math>:</math> CAN<math>:</math> SIGNal<math>:</math> B<br/>AUDrate <baudrate><br/>(see page 758)</baudrate></n> | $:$ SBUS <n><math>:</math> CAN<math>:</math> SIGNal<math>:</math> B<br/>AUDrate? (see<br/>page 758)</n>      | <baudrate> ::= integer from 10000<br/>to 4000000 in 100 <math>b/s</math> increments,<br/>or 5000000</baudrate>                                                                                                    |
| $:$ SBUS <n><math>:</math> CAN: SIGNal: <math>D</math><br/>EFinition <value><br/>(see page 759)</value></n>                   | $:$ SBUS <n><math>:</math> CAN<math>:</math> SIGNal<math>:</math> D<br/>EFinition? (see<br/>page 759)</n>    | $\langle \text{value} \rangle$ ::= $\{ \text{CANH}$  <br>CANL  <br>RX<br>TX   DIFFerential  <br>DIFL<br>DIFH                                                                                                    |
| $:$ SBUS <n><math>:</math> CAN: SIGNal: F<br/>DBaudrate <baudrate><br/>(see page 760)</baudrate></n>                          | $:$ SBUS <n> <math>:</math> CAN <math>:</math> SIGNal <math>:</math> F<br/>DBaudrate? (see<br/>page 760)</n> | <baudrate> ::= integer from 10000<br/>to 10000000 in 100 b/s<br/>increments.</baudrate>                                                                                                    |
| :SBUS <n>:CAN:SOURce<br/><source/> (see<br/>page 761)</n>                                                                     | $:$ SBUS <n><math>:</math> CAN: SOURce?<br/>(see page 761)</n>                                               | <source/> ::= CHANnel <n><br/><math>\langle n \rangle</math> ::= 1 to (# analog channels)<br/>in NR1 format</n>                                                                                                    |
| :SBUS <n>:CAN:TRIGger<br/><condition> (see<br/>page 762)</condition></n>                                                      | :SBUS <n>:CAN:TRIGger?<br/>(see page 763)</n>                                                                | $\verb   ::= \{SOF   EOF  $<br>IDData   DATA   FDData   IDRemote<br>IDEither   ERRor   ACKerror  <br>FORMerror   STUFferror   CRCerror<br>SPECerror   ALLerrors   BRSBit<br>CRCDbit   EBActive  <br>EBPassive<br>OVERload   MESSage   MSIGnal  <br>$FDMSignal$ } |
| :SBUS <n>:CAN:TRIGger:<br/>IDFilter <math>\{0   OFF\}</math>  <br/><math>\{1   ON\}</math> (see<br/>page 765)</n>             | :SBUS <n>:CAN:TRIGger:<br/>IDFilter? (see<br/>page 765)</n>                                                  | $\{0   1\}$                                                                                                    |
| :SBUS <n>:CAN:TRIGger:<br/>PATTern: DATA <string><br/>(see page 766)</string></n>                                             | :SBUS <n>:CAN:TRIGger:<br/>PATTern: DATA? (see<br/>page 766)</n>                                             | $ $ <string> ::= "nnn" where n ::=<br/><math>\{0   1   X   \xi\}</math><br/><string ::="0xnnn" n<br="" where="">::= <math>\{0, , 9   A, , F   X   \xi\}</math></string></string>                                                                                 |
| :SBUS <n>:CAN:TRIGger:<br/>PATTern: DATA: DLC<br/><math>\langle</math> dlc&gt; (see page 767)</n>                             | :SBUS <n>:CAN:TRIGger:<br/>PATTern: DATA: DLC?<br/>(see page 767)</n>                                        | <dlc> ::= integer between -1<br/>(don't care) and 64, in NR1<br/>format.</dlc>                                                                                                    |
| :SBUS <n>:CAN:TRIGger:<br/>PATTern: DATA: LENGth<br/><length> (see<br/>page 768)</length></n>                                 | :SBUS <n>:CAN:TRIGger:<br/>PATTern: DATA: LENGth?<br/>(see page 768)</n>                                     | <length> ::= integer from 1 to 8<br/>in NR1 format</length>                                                                                                    |

**Table 25** :SBUS<n>:CAN Commands Summary (continued)

| <b>Command</b>                                                                         | Query                                                                   | <b>Options and Query Returns</b>                                                                                                    |
|----------------------------------------------------------------------------------------|-------------------------------------------------------------------------|----------------------------------------------------------------------------------------------------|
| :SBUS <n>:CAN:TRIGger:<br/>PATTern: DATA: STARt<br/><start> (see page 769)</start></n> | :SBUS <n>:CAN:TRIGger:<br/>PATTern: DATA: STARt?<br/>(see page 769)</n> | $\texttt{start}$ , ::= integer between 0 and<br>63, in NR1 format.                                                                                      |
| :SBUS <n>:CAN:TRIGger:<br/>PATTern: ID <string><br/>(see page 770)</string></n>        | :SBUS <n>:CAN:TRIGger:<br/>PATTern: ID? (see<br/>page 770)</n>          | $\texttt{} :: = "nnn"$ where $n :: =$<br>$\{0 \mid 1 \mid X \mid \xi\}$<br>$\text{estring} :: = "0xnnn" where n$<br>::= $\{0, , 9   A, , F   X   \xi\}$ |
| :SBUS <n>:CAN:TRIGger:<br/>PATTern: ID: MODE<br/><value> (see page 771)</value></n>    | :SBUS <n>:CAN:TRIGqer:<br/>PATTern: ID: MODE? (see<br/>page 771)</n>    | $\{value\} :: = \{STAMdard \mid EXTended\}$                                                                                                    |
| :SBUS <n>:CAN:TRIGqer:<br/>SYMBolic: MESSage<br/><name> (see page 772)</name></n>      | :SBUS <n>:CAN:TRIGqer:<br/>SYMBolic: MESSage?<br/>(see page 772)</n>    | <name> ::= quoted ASCII string</name>                                                                                                    |
| :SBUS <n>:CAN:TRIGqer:<br/>SYMBolic: SIGNal<br/><name> (see page 773)</name></n>       | :SBUS <n>:CAN:TRIGqer:<br/>SYMBolic: SIGNal? (see<br/>page 773)</n>     | <name> ::= quoted ASCII string</name>                                                                                                    |
| :SBUS <n>:CAN:TRIGger:<br/>SYMBolic: VALue <data><br/>(see page 774)</data></n>        | :SBUS <n>:CAN:TRIGger:<br/>SYMBolic: VALue? (see<br/>page 774)</n>      | <data> ::= value in NR3 format</data>                                                                                                    |

Table 25 :SBUS<n>:CAN Commands Summary (continued)

#### **Table 26** :SBUS<n>:CXPI Commands Summary

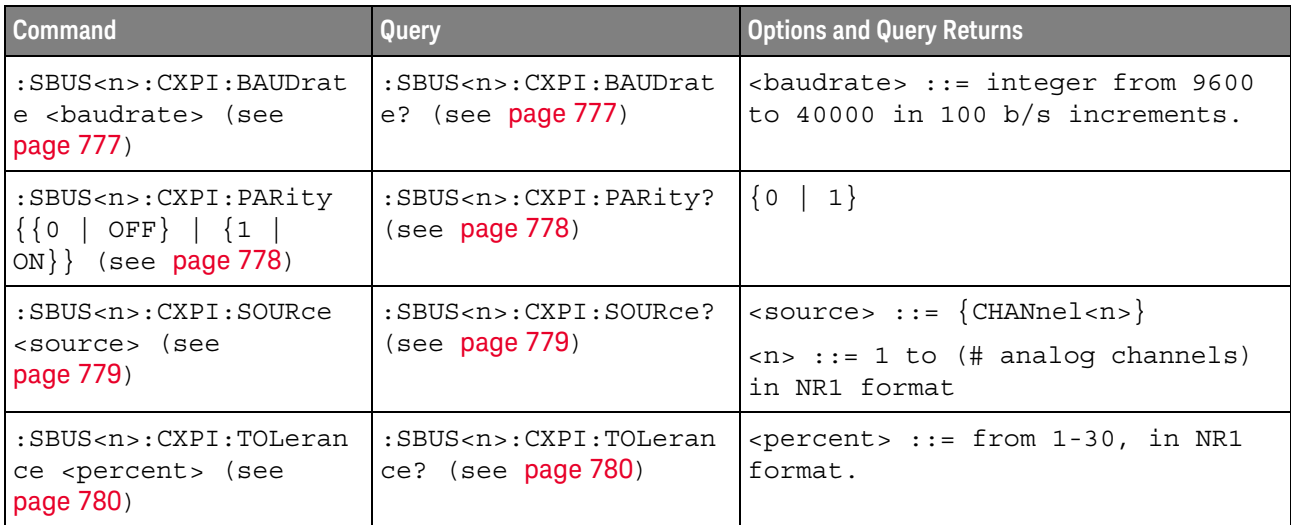

| <b>Command</b>                                                                                                    | Query                                                                                            | <b>Options and Query Returns</b>                                                                                                    |
|----------------------------------------------------------------------------------------------------|--------------------------------------------------------------------------------------------------|----------------------------------------------------------------------------------------------------|
| :SBUS <n>:CXPI:TRIGqer<br/><mode> (see page 781)</mode></n>                                                                                                    | :SBUS <n>:CXPI:TRIGger<br/>? (see page 782)</n>                                                  | $\langle$ mode> ::= $\{SOF   EOF   PType  $<br>ID   DATA   LDATa   CRCerror  <br>PARityerror   IBSerror   IFSerror<br>  FRAMingerror   DLENgtherror<br>SAMPleerror   ALLerrors  <br>SLEepframe   WAKeuppulse} |
| :SBUS <n>:CXPI:TRIGger<br/>:IDFilter <math>\{0   OFF\}</math><br/><math>\left\{\n \begin{array}{c c}\n 1 &amp; \text{ON}\n \end{array}\n \right\}\n</math> (see<br/>page 783)</n> | :SBUS <n>:CXPI:TRIGger<br/>:IDFilter? (see<br/>page 783)</n>                                     | $\{0   1\}$                                                                                                    |
| :SBUS <n>:CXPI:TRIGqer<br/>:PTYPe { {0   OFF}  <br/><math>\{1   ON\}</math> (see<br/>page 784)</n>                                                                                | :SBUS <n>:CXPI:TRIGger<br/>:PTYPe? (see page 784)</n>                                            | $\{0   1\}$                                                                                                    |
| :SBUS <n>:CXPI:TRIGger<br/>: PATTern: DATA<br/><string> (see<br/>page 785)</string></n>                                                                                           | :SBUS <n>:CXPI:TRIGqer<br/>:PATTern:DATA? (see<br/>page 785)</n>                                 | $\texttt{estring}$ ::= "nnn" where n ::=<br>$\{0 \mid 1 \mid X\}$<br><string ::="0xnnn" n<br="" where=""><math>::= \{0, , 9 \mid A, , F \mid X\}</math></string>                                              |
| :SBUS <n>:CXPI:TRIGger<br/>: PATTern: DATA: LENGth<br/><length> (see<br/>page 786)</length></n>                                                                                   | :SBUS <n>:CXPI:TRIGger<br/>: PATTern: DATA: LENGth?<br/>(see page 786)</n>                       | <start> ::= integer between 0 and<br/>12, in NR1 format.</start>                                                                                                    |
| :SBUS <n>:CXPI:TRIGger<br/>: PATTern: DATA: STARt<br/><start> (see page 787)</start></n>                                                                                          | :SBUS <n>:CXPI:TRIGger<br/>: PATTern: DATA: STARt?<br/>(see page 787)</n>                        | <start> ::= integer between 0 and<br/>124, in NR1 format.</start>                                                                                                    |
| :SBUS <n>:CXPI:TRIGger<br/>: PATTern: ID &lt; string&gt;<br/>(see page 788)</n>                                                                                                   | :SBUS <n>:CXPI:TRIGger<br/>:PATTern: ID? (see<br/>page 788)</n>                                  | $\langle$ string> ::= "nnn" where n ::=<br>$\{0 \mid 1 \mid X\}$<br>$\text{estring} :: = "0xnnn" where n$<br>$::= \{0, , 9 \mid A, , F \mid$<br>$X\}$                                                         |
| :SBUS <n>:CXPI:TRIGger<br/><math>:</math> PATTern<math>:</math> INFO<math>:</math> CT<br/><string> (see<br/>page 789)</string></n>                                                | :SBUS <n>:CXPI:TRIGger<br/><math>:</math> PATTern: INFO: <math>CT</math>?<br/>(see page 789)</n> | $\text{estring} > :: = "nn" where n :: = \{0$<br>$\vert 1 \vert X$                                                                                                    |

**Table 26** :SBUS<n>:CXPI Commands Summary (continued)

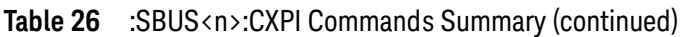

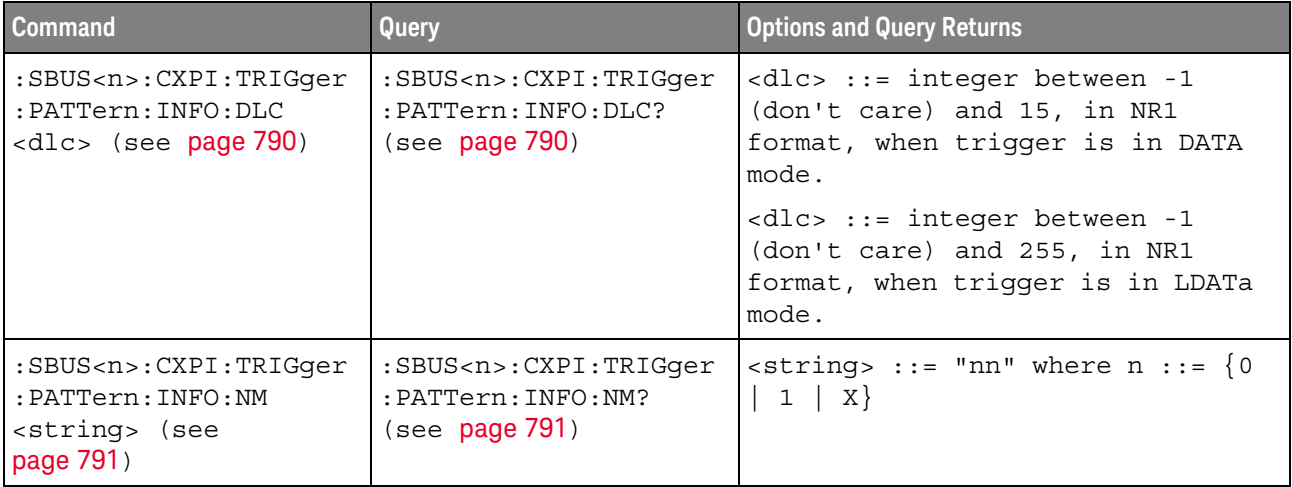

# **Table 27** :SBUS<n>:IIC Commands Summary

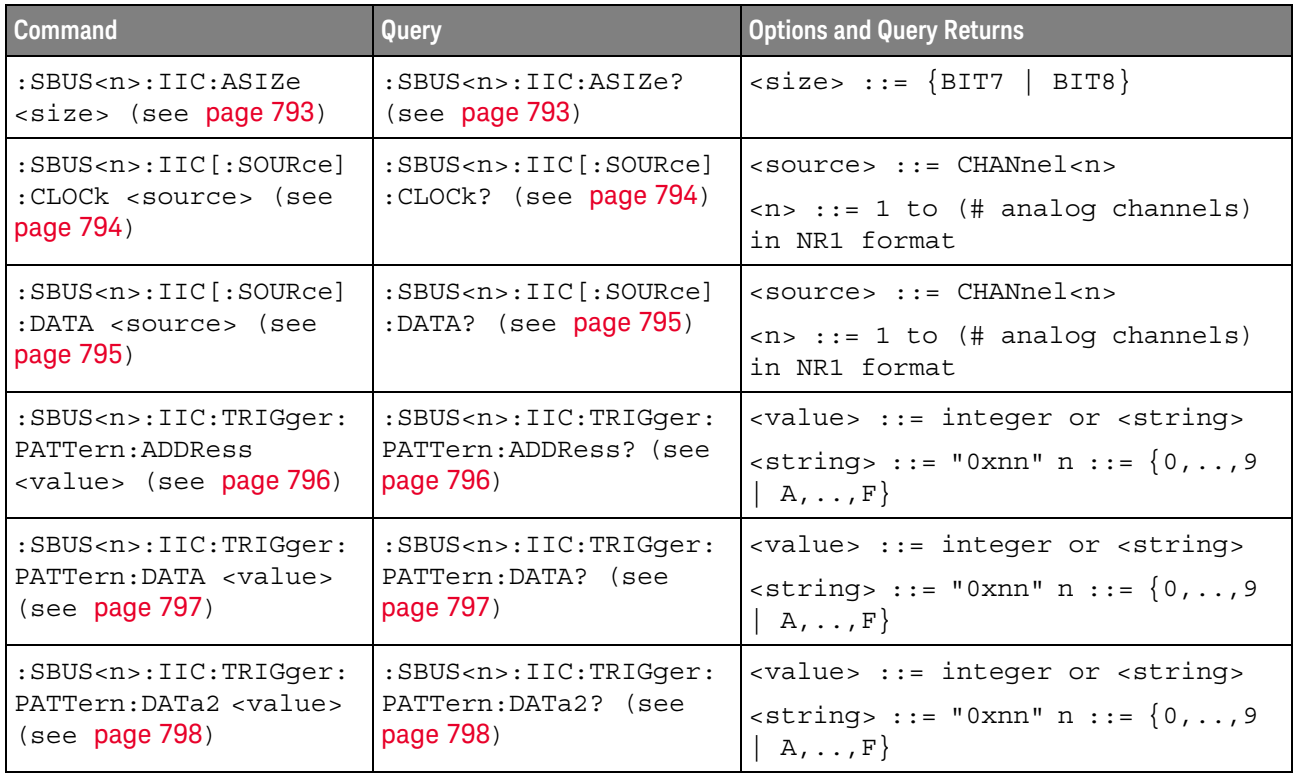

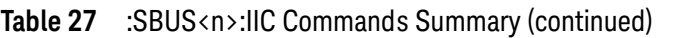

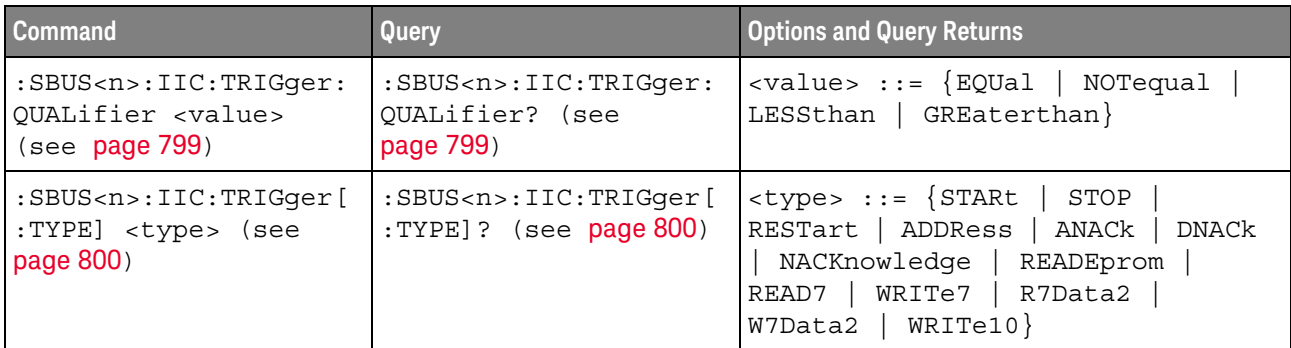

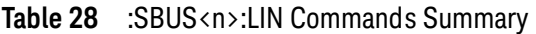

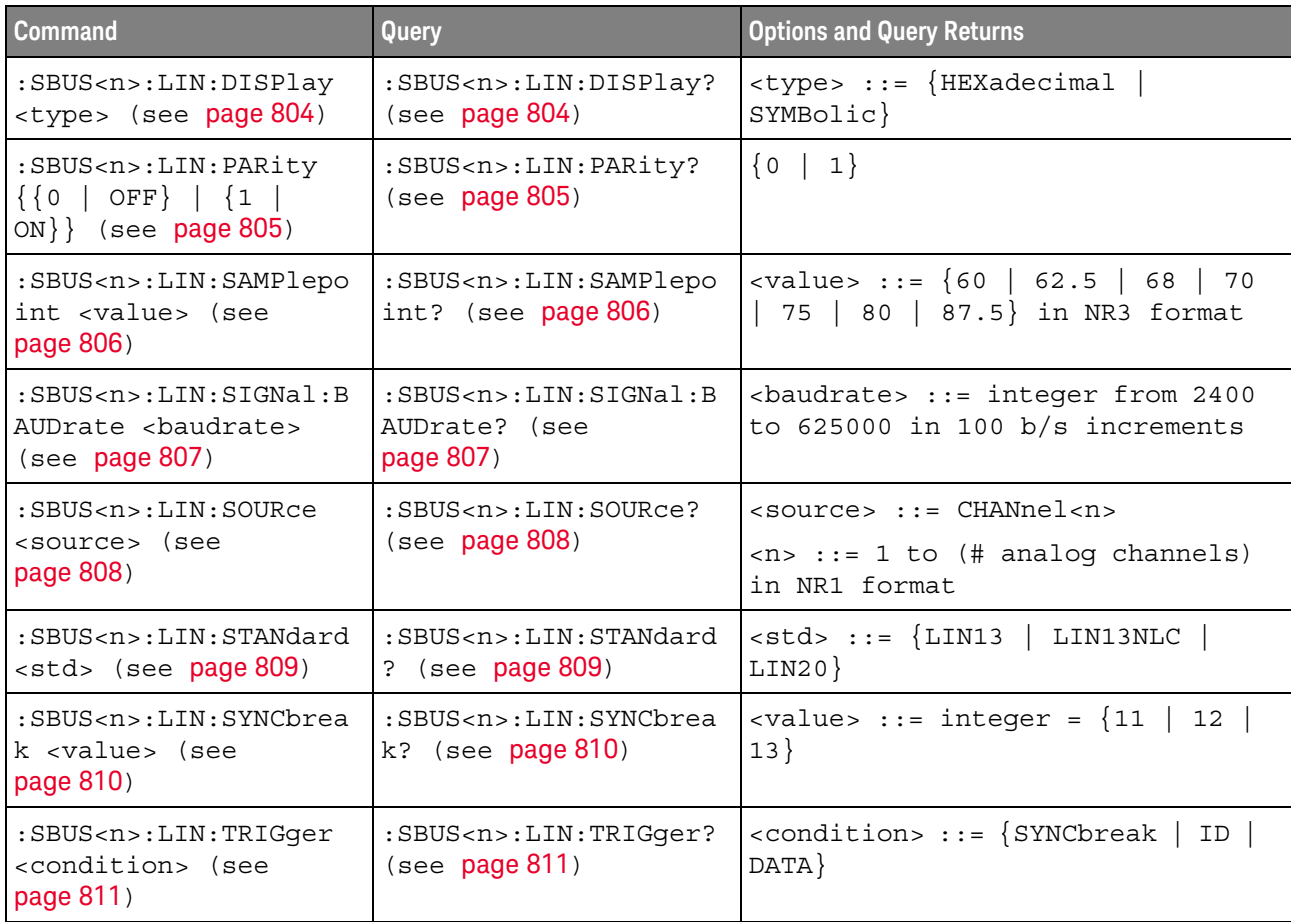

| <b>Command</b>                                                                                | Query                                                                    | <b>Options and Query Returns</b>                                                                                             |
|-----------------------------------------------------------------------------------------------|--------------------------------------------------------------------------|----------------------------------------------------------------------------------------------------|
| :SBUS <n>:LIN:TRIGger:<br/>ID <value> (see<br/>page 813)</value></n>                          | :SBUS <n>:LIN:TRIGger:<br/>ID? (see page 813)</n>                        | <value> ::= 7-bit integer in<br/>decimal, <nondecimal>, or<br/><string> from 0-63 or 0x00-0x3f</string></nondecimal></value> |
|                                                                                               |                                                                          | <nondecimal> ::= #Hnn where <math>n</math> ::=<br/><math>\{0,\ldots,9\mid A,\ldots,F\}</math> for hexadecimal</nondecimal>   |
|                                                                                               |                                                                          | $\alpha$ <nondecimal> ::= #Bnnn where n<br/><math>::= \{0   1\}</math> for binary</nondecimal>                               |
|                                                                                               |                                                                          | $\text{estring} > :: = "0xnn"$ where $n :: =$<br>$\{0,\ldots,9\mid A,\ldots,F\}$ for hexadecimal                             |
| :SBUS <n>:LIN:TRIGger:<br/>PATTern: DATA <string><br/>(see page 814)</string></n>             | :SBUS <n>:LIN:TRIGger:<br/>PATTern: DATA? (see<br/>page 814)</n>         | $\texttt{} :: = "n" where n :: =$<br>32-bit integer in unsigned<br>$decimal$ when <base/> = $DECimal$                        |
|                                                                                               |                                                                          | $\langle$ string> ::= "nnn" where n ::=<br>$\{0   1   X   \xi\}$ when<br>base> =<br>BINary                                   |
|                                                                                               |                                                                          | $\text{estring}$ ::= "0xnnn" where n<br>$::= \{0, , 9 \mid A, , F \mid X \mid \xi\}$<br>when $<$ base> = HEX                 |
| :SBUS <n>:LIN:TRIGger:<br/>PATTern: DATA: LENGth<br/><length> (see<br/>page 816)</length></n> | :SBUS <n>:LIN:TRIGger:<br/>PATTern: DATA: LENGth?<br/>(see page 816)</n> | <length> ::= integer from 1 to 8<br/>in NR1 format</length>                                                                  |
| :SBUS <n>:LIN:TRIGger:<br/>PATTern: FORMat <base/><br/>(see page 817)</n>                     | :SBUS <n>:LIN:TRIGger:<br/>PATTern: FORMat? (see<br/>page 817)</n>       | $\langle$ base> ::= {BINary   HEX  <br>$DECimal$ }                                                                           |
| :SBUS <n>:LIN:TRIGger:<br/>SYMBolic: FRAMe <name><br/>(see page 818)</name></n>               | :SBUS <n>:LIN:TRIGger:<br/>SYMBolic: FRAMe? (see<br/>page 818)</n>       | <name> ::= quoted ASCII string</name>                                                                                        |
| :SBUS <n>:LIN:TRIGger:<br/>SYMBolic: SIGNal<br/><name> (see page 819)</name></n>              | :SBUS <n>:LIN:TRIGger:<br/>SYMBolic: SIGNal? (see<br/>page 819)</n>      | <name> ::= quoted ASCII string</name>                                                                                        |
| :SBUS <n>:LIN:TRIGger:<br/>SYMBolic: VALue <data><br/>(see page 820)</data></n>               | :SBUS <n>:LIN:TRIGger:<br/>SYMBolic: VALue? (see<br/>page 820)</n>       | <data> ::= value in NR3 format</data>                                                                                        |

**Table 28** :SBUS<n>:LIN Commands Summary (continued)

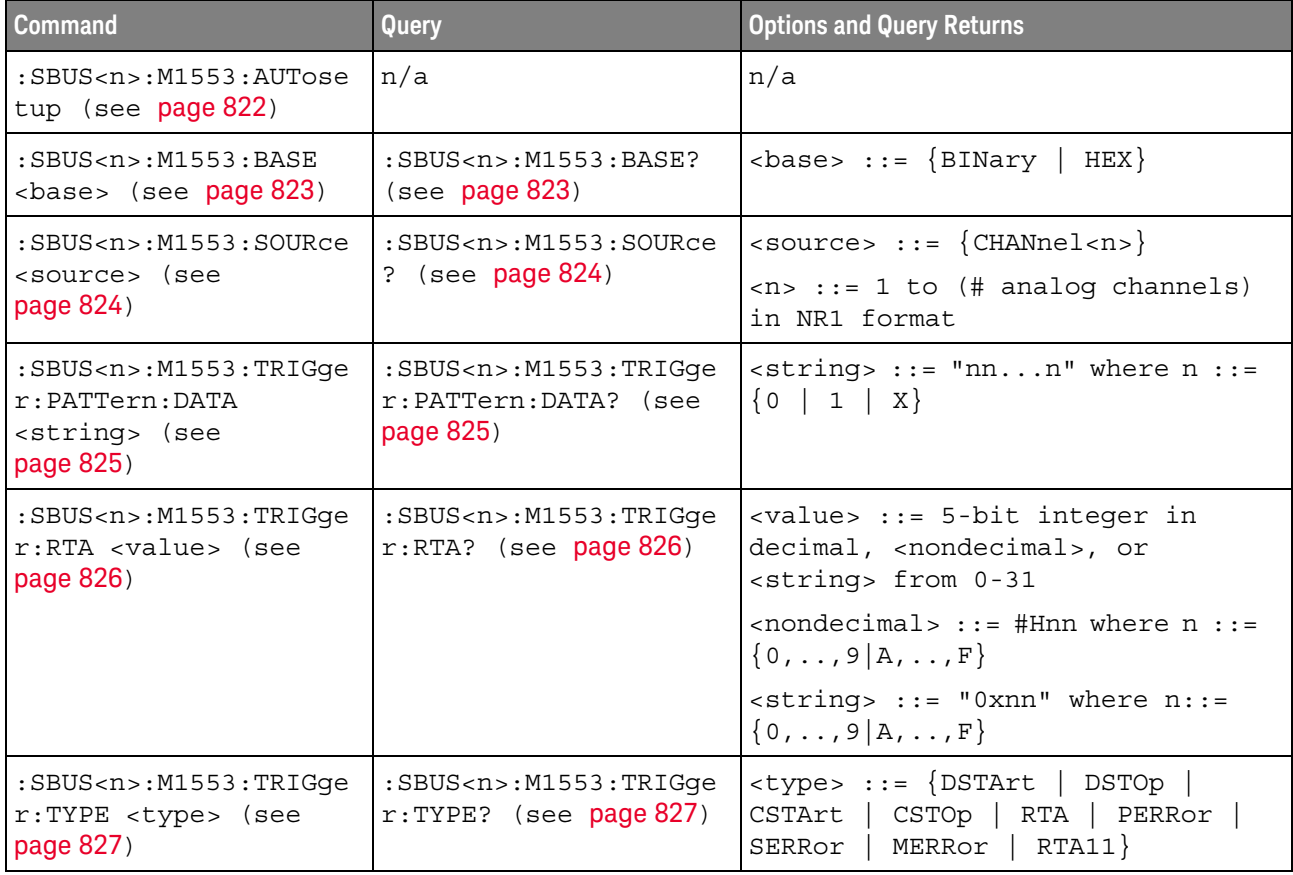

## **Table 29** :SBUS<n>:M1553 Commands Summary

## **Table 30** :SBUS<n>:MANChester Commands Summary

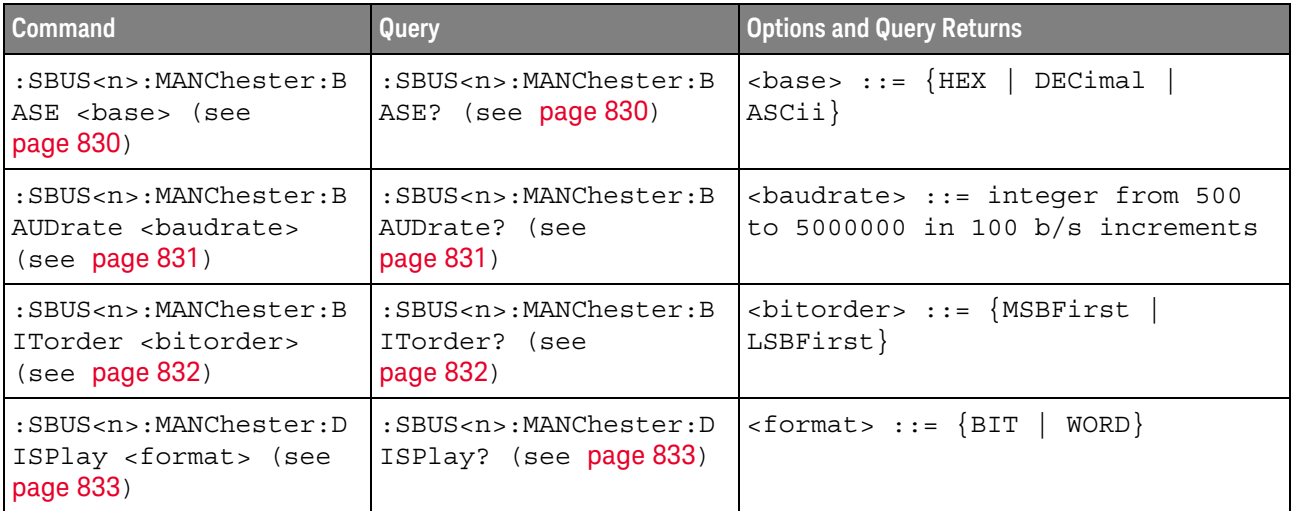

| <b>Command</b>                                                                                       | Query                                                                            | <b>Options and Query Returns</b>                                                                                                    |
|----------------------------------------------------------------------------------------------------|----------------------------------------------------------------------------------|----------------------------------------------------------------------------------------------------|
| :SBUS <n>:MANChester:D<br/><math>SIZE \{AUTO \}</math><br/>&lt;#words&gt;} (see<br/>page 834)</n>    | :SBUS <n>:MANChester:D<br/><math>SIZe</math>? (see page 834)</n>                 | $<\#words> ::= from 1-255, in NR1$<br>format                                                                                                    |
| :SBUS <n>:MANChester:H<br/>SIZe &lt;#bits&gt; (see<br/>page 835)</n>                                 | :SBUS <n>:MANChester:H<br/>SIZe? (see page 835)</n>                              | $\lt$ #bits> ::= from 0-32, in NR1<br>format                                                                                                    |
| :SBUS <n>:MANChester:I<br/>DLE: BITS &lt;#bits&gt; (see<br/>page 836)</n>                            | :SBUS <n>:MANChester:I<br/>DLE:BITS? (see<br/>page 836)</n>                      | <#bits> ::= minimum idle time in<br>terms of bit width, from 1.50 to<br>32.0, in NR3 format.                                                                                                   |
| :SBUS <n>:MANChester:L<br/>OGic <logic> (see<br/>page 837)</logic></n>                               | :SBUS <n>:MANChester:L<br/>OGic? (see page 837)</n>                              | $\langle \text{logic} \rangle$ ::= $\{ \text{FALLing} \}$<br>RISing}                                                                                                    |
| :SBUS <n>:MANChester:S<br/>OURce <source/> (see<br/>page 838)</n>                                    | :SBUS <n>:MANChester:S<br/>OURce? (see page 838)</n>                             | $\langle source \rangle$ ::= $\{CHANnel < n \}$                                                                                                    |
| :SBUS <n>:MANChester:S<br/>SIZe &lt;#bits&gt; (see<br/>page 839)</n>                                 | :SBUS <n>:MANChester:S<br/>SIZe? (see page 839)</n>                              | $\lt$ #bits> ::= from 0-255, in NR1<br>format                                                                                                    |
| :SBUS <n>:MANChester:S<br/>TARt <edge#> (see<br/>page 840)</edge#></n>                               | :SBUS <n>:MANChester:S<br/>TARt? (see page 840)</n>                              | $\texttt{cedge}$ #> ::= from 1-256, in NR1<br>format                                                                                                    |
| :SBUS <n>:MANChester:T<br/>OLerance <percent><br/>(see page 841)</percent></n>                       | :SBUS <n>:MANChester:T<br/>OLerance? (see<br/>page 841)</n>                      | <percent> ::= from 1-30, in NR1<br/>format</percent>                                                                                                    |
| :SBUS <n>:MANChester:T<br/>RIGger <mode> (see<br/>page 842)</mode></n>                               | :SBUS <n>:MANChester:T<br/>RIGger? (see page 842)</n>                            | $\langle \text{mode} \rangle$ ::= $\{ \text{SOF}$<br>VALue<br>MERRor}                                                                                                    |
| :SBUS <n>:MANChester:T<br/>RIGger: PATTern: VALue:<br/>DATA <string> (see<br/>page 843)</string></n> | :SBUS <n>:MANChester:T<br/>RIGger: PATTern: VALue:<br/>DATA? (see page 843)</n>  | $\langle$ string> ::= "nnn" where n ::=<br>$\{0\}$<br>\$}<br>$1 \mid$<br>$X \parallel$<br><string ::="0xnnn" n<br="" where=""><math>::= \{0, , 9 \mid A, , F \mid X \mid \xi\}</math></string> |
| :SBUS <n>:MANChester:T<br/>RIGger: PATTern: VALue:<br/>WIDTh <width> (see<br/>page 844)</width></n>  | :SBUS <n>:MANChester:T<br/>RIGger: PATTern: VALue:<br/>WIDTh? (see page 844)</n> | <width> ::= integer from 4 to 128<br/>in NR1 format</width>                                                                                                    |

**Table 30** :SBUS<n>:MANChester Commands Summary (continued)

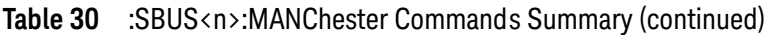

| <b>Command</b>                                                       | <b>Query</b>                                                            | <b>Options and Query Returns</b>                                                       |
|----------------------------------------------------------------------|-------------------------------------------------------------------------|----------------------------------------------------------------------------------------|
| :SBUS <n>:MANChester:T<br/>SIZe &lt;#bits&gt; (see<br/>page 845)</n> | :SBUS <n>:MANChester:T<br/><math>STZe</math>? (see <b>page 845</b>)</n> | $\left  \right  < \text{\#bits} > :: = \text{from } 0 - 32, \text{ in } NR1$<br>format |
| :SBUS <n>:MANChester:W<br/>SIZe &lt;#bits&gt; (see<br/>page 846)</n> | :SBUS <n>:MANChester:W<br/><math>STZe</math>? (see page 846)</n>        | $\lt$ #bits> ::= from 2-32, in NR1<br>format                                           |

**Table 31** :SBUS<n>:NRZ Commands Summary

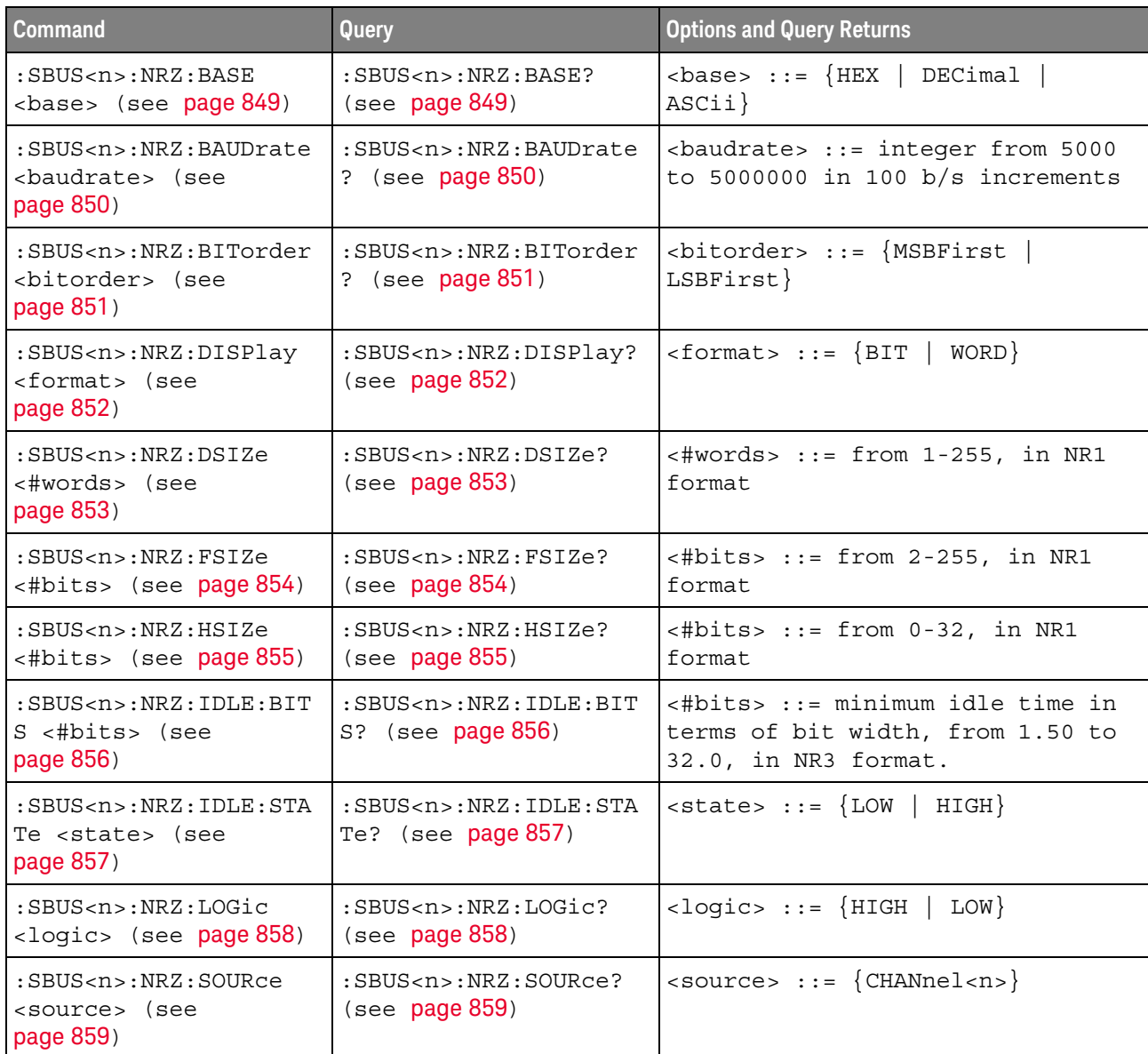

| <b>Command</b>                                                                  | Query                                                                      | <b>Options and Query Returns</b>                                            |
|---------------------------------------------------------------------------------|----------------------------------------------------------------------------|-----------------------------------------------------------------------------|
| $:$ SBUS <n><math>:</math> NRZ: STARt<br/>&lt;#bits&gt; (see page 860)</n>      | $:$ SBUS <n><math>:</math> NRZ: STARt?<br/>(see page 860)</n>              | $<\#bits> ::= from 0-255, in NR1$<br>format                                 |
| :SBUS <n>:NRZ:TRIGger<br/><math>&lt;</math>mode&gt; (see page 861)</n>          | :SBUS <n>:NRZ:TRIGqer?<br/>(see page 861)</n>                              | $\langle \text{mode} \rangle$ ::= $\{ \text{SOF} \mid \text{VALue} \}$      |
| :SBUS <n>:NRZ:TRIGger:<br/>PATTern: VALue: DATA</n>                             | :SBUS <n>:NRZ:TRIGqer:<br/>PATTern: VALue: DATA?<br/>(see page 862)</n>    | $\text{estring}$ ::= "nnn" where n ::=<br>$\{0 \mid 1 \mid X \mid \xi\}$    |
| <string> (see<br/>page 862)</string>                                            |                                                                            | $\text{string} :: = "0xnnn" where n$<br>::= $\{0, , 9   A, , F   X   \xi\}$ |
| :SBUS <n>:NRZ:TRIGqer:<br/>PATTern: VALue: WIDTh<br/>«width» (see page 863)</n> | :SBUS <n>:NRZ:TRIGqer:<br/>PATTern: VALue: WIDTh?<br/>(see page 863)</n>   | $\alpha$ <width> ::= integer from 4 to 128<br/>in NR1 format</width>        |
| :SBUS <n>:NRZ:TSIZe<br/>&lt;#bits&gt; (see page 864)</n>                        | $:$ SBUS <n><math>:</math> NRZ<math>:</math> TSIZe?<br/>(see page 864)</n> | $\lt$ #bits> ::= from 0-32, in NR1<br>format                                |
| :SBUS <n>:NRZ:WSIZe<br/>&lt;#bits&gt; (see page 865)</n>                        | $:$ SBUS <n><math>:</math> NRZ<math>:</math> WSIZe?<br/>(see page 865)</n> | $\langle \text{#bits} \rangle$ ::= from 2-32, in NR1<br>format              |

**Table 31** :SBUS<n>:NRZ Commands Summary (continued)

## **Table 32** :SBUS<n>:SENT Commands Summary

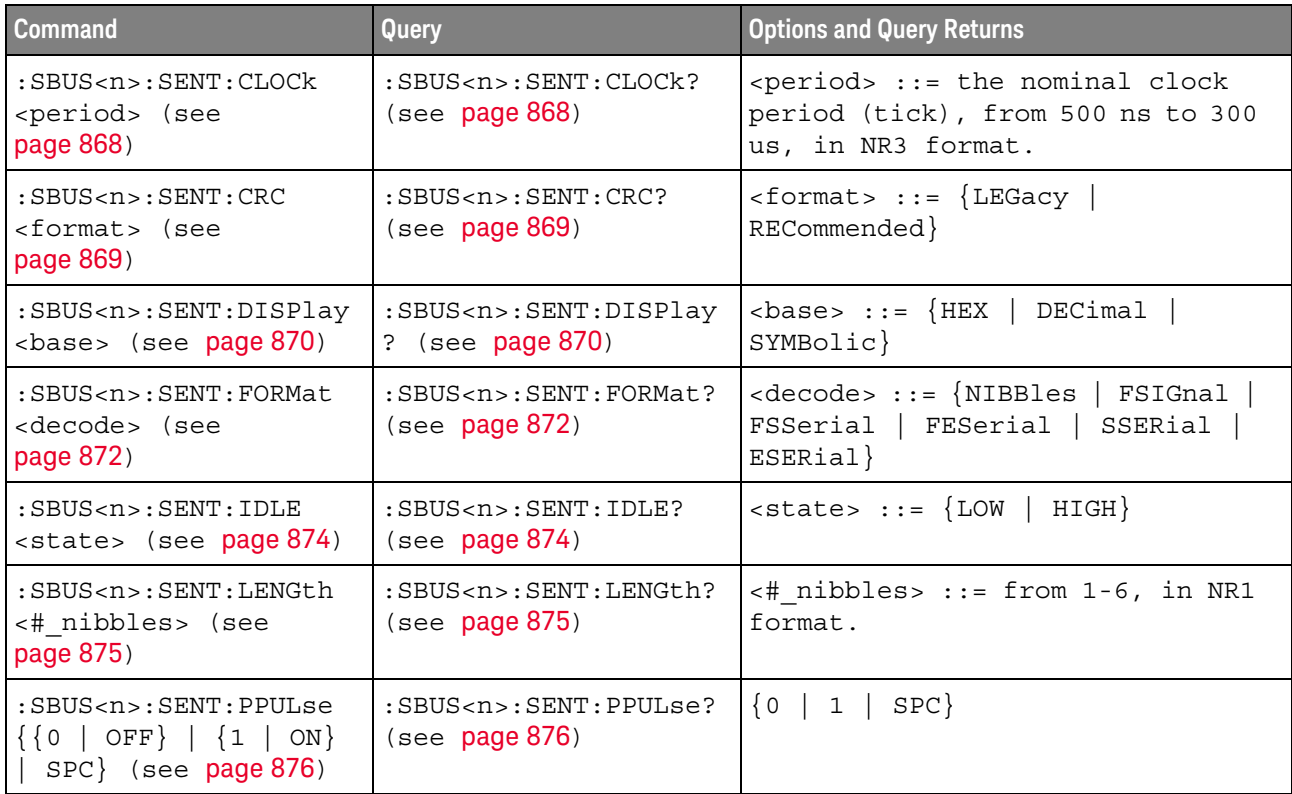

| <b>Command</b>                                                                                                    | Query                                                                                                    | <b>Options and Query Returns</b>                                                                                                    |
|----------------------------------------------------------------------------------------------------|----------------------------------------------------------------------------------------------------|----------------------------------------------------------------------------------------------------|
| $:$ SBUS <n><math>:</math> SENT<math>:</math> SIGNal&lt;<br/><math>s</math> &gt;: DISPlay <math>\{0 \mid</math> OFF}<br/><math>\left\{\n \begin{array}{c c}\n 1 &amp; \text{ON}\n \end{array}\n \right\}\n</math> (see<br/>page 878)</n> | $:$ SBUS <n><math>:</math> SENT<math>:</math> SIGNal&lt;<br/>s&gt;:DISPlay? (see<br/>page 878)</n>                           | $< s > :: = 1-6$ , in NR1 format.<br>$\{0   1\}$                                                                                                    |
| :SBUS <n>:SENT:SIGNal&lt;<br/>s&gt;:LENGth <length><br/>(see page 879)</length></n>                                                                                                    | $:$ SBUS <n><math>:</math> SENT<math>:</math> SIGNal&lt;<br/>s&gt;:LENGth? (see<br/>page 879)</n>                            | $< s > :: = 1-6$ , in NR1 format.<br><length> ::= from 1-24, in NR1<br/>format.</length>                                                             |
| :SBUS <n>:SENT:SIGNal&lt;<br/>s&gt;:MULTiplier<br/><multiplier> (see<br/>page 881)</multiplier></n>                                                                                                    | $:$ SBUS <n><math>:</math> SENT<math>:</math> SIGNal&lt;<br/>s&gt;:MULTiplier? (see<br/>page 881)</n>                        | $< s > :: = 1-6$ , in NR1 format.<br><multiplier> ::= from 1-24, in<br/>NR3 format.</multiplier>                                                     |
| $:$ SBUS <n><math>:</math> SENT<math>:</math> SIGNal&lt;<br/>s&gt;:OFFSet <offset><br/>(see page 883)</offset></n>                                                                                                    | $:$ SBUS <n><math>:</math> SENT<math>:</math> SIGNal&lt;<br/>s&gt;:OFFSet? (see<br/>page 883)</n>                            | $< s > :: = 1-6$ , in NR1 format.<br>$coffset$ ::= from $1-24$ , in NR3<br>format.                                                                   |
| $:$ SBUS <n><math>:</math> SENT: SIGNal&lt;<br/>s&gt;:ORDer <order> (see<br/>page 885)</order></n>                                                                                                    | $:SBUS < n$ $:$ $SENT : SIGNals <$<br>s>:ORDer? (see<br>page 885)                                                            | $< s > :: = 1-6$ , in NR1 format.<br><order> ::= {MSNFirst   LSNFirst}</order>                                                                       |
| $:$ SBUS <n><math>:</math> SENT<math>:</math> SIGNal&lt;<br/>s&gt;:STARt <position><br/>(see page 887)</position></n>                                                                                                    | $:$ SBUS <n><math>:</math> SENT<math>:</math> SIGNal&lt;<br/><math>s</math> &gt;: <math>STARt</math>? (see<br/>page 887)</n> | $< s$ $>$ $:= 1 - 6$ , in NR1 format.<br><position> ::= from 0-23, in NR1<br/>format.</position>                                                     |
| :SBUS <n>:SENT:SOURce<br/><source/> (see<br/>page 889)</n>                                                                                                    | $:$ SBUS <n><math>:</math> SENT<math>:</math> SOURce?<br/>(see page 889)</n>                                                 | <source/> ::= CHANnel <n><br/><math>\langle n \rangle</math> ::= 1 to (# analog channels)<br/>in NR1 format</n>                                      |
| : SBUS <n>: SENT: TOLeran<br/>ce <percent> (see<br/>page 890)</percent></n>                                                                                                    | :SBUS <n>:SENT:TOLeran<br/>ce? (see page 890)</n>                                                                            | <percent> ::= from 3-30, in NR1<br/>format.</percent>                                                                                                |
| :SBUS <n>:SENT:TRIGger<br/><mode> (see page 891)</mode></n>                                                                                                    | :SBUS <n>:SENT:TRIGger<br/>? (see page <math>891</math>)</n>                                                                 | $<$ mode> ::= $\{$ SFCMessage $ $<br>SSCMessage   FCData   SCMid  <br>SCData   FCCerror   SCCerror  <br>CRCerror   TOLerror   PPERror  <br>SSPerror} |
| :SBUS <n>:SENT:TRIGger<br/>: FAST: DATA <string><br/>(see page 893)</string></n>                                                                                                    | :SBUS <n>:SENT:TRIGger<br/>:FAST:DATA? (see<br/>page 893)</n>                                                                | $\text{string}$ ::= "nnnn" where n<br>$\cdot : = \{ 0 \mid 1 \mid X \}$<br>$\texttt{} :: = "0xn"$ where $n :: =$<br>$\{0, , 9   A, , F   X   \xi\}$  |

**Table 32** :SBUS<n>:SENT Commands Summary (continued)

| <b>Command</b>                                                                          | Query                                                            | <b>Options and Query Returns</b>                                                                                     |
|-----------------------------------------------------------------------------------------|------------------------------------------------------------------|----------------------------------------------------------------------------------------------------|
| :SBUS <n>:SENT:TRIGger<br/>: SLOW: DATA &lt; data&gt;<br/>(see page 894)</n>            | :SBUS <n>:SENT:TRIGger<br/>:SLOW:DATA? (see<br/>page 894)</n>    | $\texttt{} :: = \text{when}\ \texttt{ILENgth} = \texttt{SHORt},$<br>from -1 (don't care) to 65535, in<br>NR1 format. |
|                                                                                         |                                                                  | $\alpha$ data> ::= when ILENgth = LONG,<br>from -1 (don't care) to 4095, in<br>NR1 format.                           |
| :SBUS <n>:SENT:TRIGger<br/>:SLOW:ID <id> (see<br/>page 896)</id></n>                    | :SBUS <n>:SENT:TRIGger<br/>:SLOW:ID? (see<br/>page 896)</n>      | $id > :: = when ILENqth = SHORt,$<br>from -1 (don't care) to 15, in<br>NR1 format.                                   |
|                                                                                         |                                                                  | $id > :: = when ILENgth = LONG,$<br>from $-1$ (don't care) to 255, in<br>NR1 format.                                 |
| :SBUS <n>:SENT:TRIGger<br/>: SLOW: ILENgth<br/><length> (see<br/>page 898)</length></n> | :SBUS <n>:SENT:TRIGger<br/>:SLOW:ILENgth? (see<br/>page 898)</n> | $\{length\}$ ::= $\{SHORt   LONG\}$                                                                                  |
| :SBUS <n>:SENT:TRIGger<br/>:TOLerance <percent><br/>(see page 899)</percent></n>        | :SBUS <n>:SENT:TRIGger<br/>:TOLerance? (see<br/>page 899)</n>    | $\epsilon$ <percent> ::= from 1-18, in NR1<br/>format.</percent>                                                     |

**Table 32** :SBUS<n>:SENT Commands Summary (continued)

## **Table 33** :SBUS<n>:UART Commands Summary

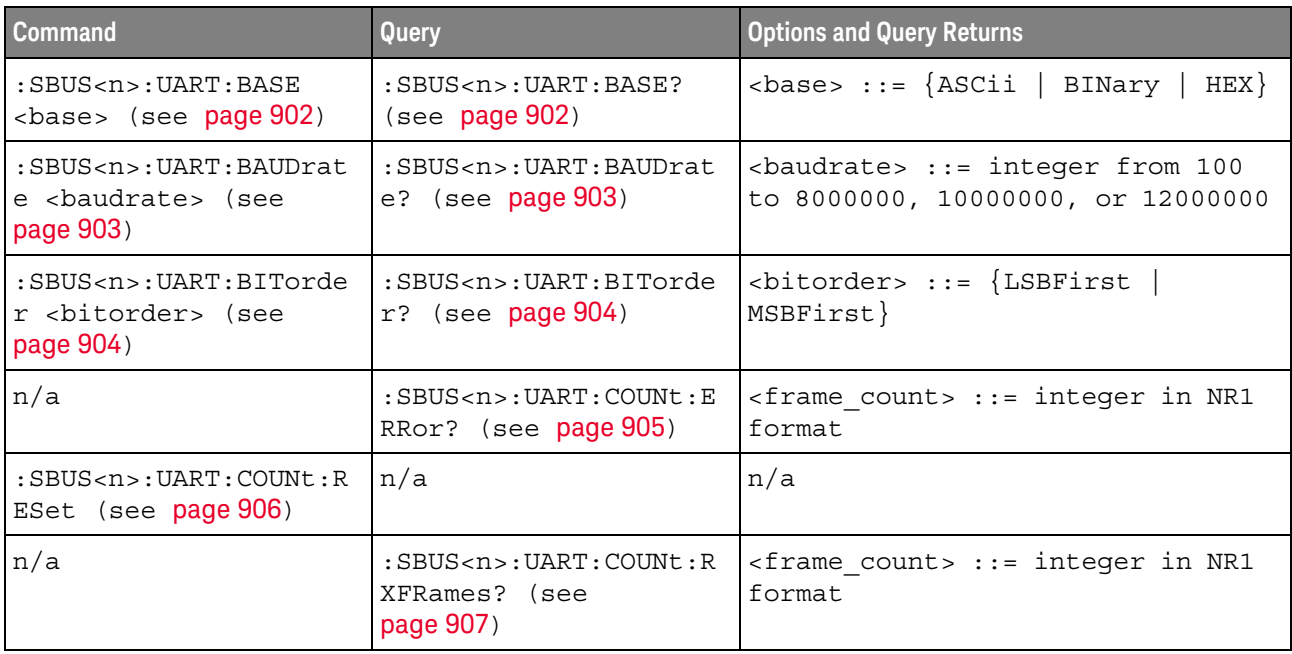

| <b>Command</b>                                                                                                | Query                                                                                            | <b>Options and Query Returns</b>                                                                                       |
|----------------------------------------------------------------------------------------------------|--------------------------------------------------------------------------------------------------|----------------------------------------------------------------------------------------------------|
| n/a                                                                                                    | $:$ SBUS <n>: UART: COUNt: T<br/>XFRames? (see<br/>page 908)</n>                                 | <frame count=""/> ::= integer in NR1<br>format                                                                         |
| :SBUS <n>:UART:FRAMing<br/><value> (see page 909)</value></n>                                                 | : SBUS <n>: UART: FRAMing<br/><math>:</math> (see page 909)</n>                                  | $\langle \text{value} \rangle$ ::= $\{ \text{OFF} \mid \langle \text{decimal} \rangle \mid \}$<br>$<$ nondecimal>}     |
|                                                                                                    |                                                                                                  | <decimal> ::= 8-bit integer from<br/><math>0 - 255 (0x00 - 0xff)</math></decimal>                                      |
|                                                                                                    |                                                                                                  | $\alpha$ <nondecimal> ::= #Hnn where n ::=<br/><math>\{0,\ldots,9\mid A,\ldots,F\}</math> for hexadecimal</nondecimal> |
|                                                                                                    |                                                                                                  | $\alpha$ <nondecimal> ::= #Bnnn where n<br/><math>::= \{0   1\}</math> for binary</nondecimal>                         |
| :SBUS <n>:UART:PARity<br/><parity> (see<br/>page 910)</parity></n>                                            | :SBUS <n>:UART:PARity?<br/>(see page 910)</n>                                                    | $\langle$ parity> ::= $\{$ EVEN $\ $ ODD $\ $<br>NONE }                                                                |
| :SBUS <n>:UART:POLarit<br/>y <polarity> (see<br/>page 911)</polarity></n>                                     | :SBUS <n>:UART:POLarit<br/><math>y</math>? (see page 911)</n>                                    | $\{polarity> :: = \{HIGH \mid LOW\}$                                                                                   |
| $:$ SBUS <n><math>:</math>UART<math>:</math> SOURce<math>:</math></n>                                         | $:$ SBUS <n> <math>:</math> UART <math>:</math> SOURce <math>:</math><br/>RX? (see page 912)</n> | <source/> ::= CHANnel <n></n>                                                                                          |
| RX <source/> (see<br>page 912)                                                                                |                                                                                                  | $<$ n> ::= 1 to (# analog channels)<br>in NR1 format                                                                   |
| $:$ SBUS <n> <math>:</math> UART <math>:</math> SOURce <math>:</math><br/>TX <source/> (see<br/>page 913)</n> | :SBUS <n>:UART:SOURce:</n>                                                                       | <source/> ::= CHANnel <n></n>                                                                                          |
|                                                                                                    | TX? (see $page 913$ )                                                                            | $\langle n \rangle$ ::= 1 to (# analog channels)<br>in NR1 format                                                      |
| :SBUS <n>:UART:TRIGger<br/>:BASE <base/> (see<br/>page 914)</n>                                               | :SBUS <n>:UART:TRIGger<br/>:BASE? (see page 914)</n>                                             | $\{\text{base} : := \{\text{ASCII} \mid \text{HER}\}\$                                                                 |
| :SBUS <n>:UART:TRIGqer<br/>:BURSt <value> (see<br/>page 915)</value></n>                                      | :SBUS <n>:UART:TRIGger<br/>:BURSt? (see page 915)</n>                                            | <value> ::= <math>\{OFF \mid 1 \text{ to } 4096 \text{ in }</math><br/>NR1 format}</value>                             |

**Table 33** :SBUS<n>:UART Commands Summary (continued)

| Command                                                                         | Query                                                              | <b>Options and Query Returns</b>                                                                                                    |
|---------------------------------------------------------------------------------|--------------------------------------------------------------------|----------------------------------------------------------------------------------------------------|
| :SBUS <n>:UART:TRIGger<br/>:DATA <value> (see<br/>page 916)</value></n>         | :SBUS <n>:UART:TRIGger<br/>:DATA? (see page 916)</n>               | <value> ::= 8-bit integer from<br/>0-255 (0x00-0xff) in decimal,<br/><hexadecimal>, <binary>, or<br/><quoted string=""> format</quoted></binary></hexadecimal></value> |
|                                                                                 |                                                                    | $\epsilon$ hexadecimal> ::= #Hnn where n<br>::= $\{0, , 9   A, , F\}$ for<br>hexadecimal                                                                               |
|                                                                                 |                                                                    | $\langle$ binary> ::= #Bnnn where n ::=<br>$\{0 \mid 1\}$ for binary                                                                                                   |
|                                                                                 |                                                                    | <quoted string=""> ::= any of the<br/>128 valid 7-bit ASCII characters<br/>(or standard abbreviations)</quoted>                                                        |
| :SBUS <n>:UART:TRIGger<br/>: IDLE <time value=""><br/>(see page 917)</time></n> | :SBUS <n>:UART:TRIGger<br/>:IDLE? (see <math>page 917</math>)</n>  | <time value=""> ::= time from 1 us<br/>to 10 s in NR3 format</time>                                                                                                    |
| :SBUS <n>:UART:TRIGger<br/>:QUALifier <value><br/>(see page 918)</value></n>    | :SBUS <n>:UART:TRIGger<br/>:QUALifier? (see<br/>page 918)</n>      | $\verb   := \verb EQUal    NOTequal$<br>LESSthan<br>GREaterthan                                                                                                    |
| :SBUS <n>:UART:TRIGger<br/>:TYPE <value> (see<br/>page 919)</value></n>         | :SBUS <n>:UART:TRIGger<br/>: TYPE? <math>(see page 919)</math></n> | <value> ::= {RSTArt   RSTOp  <br/>RDATa   RD1<br/>RD0   RDX  <br/>PARityerror<br/>TSTArt   TSTOp  <br/>TDATa  <br/>TD1<br/>TDO   TDX</value>                           |
| :SBUS <n>:UART:WIDTh<br/>«width» (see page 920)</n>                             | : SBUS <n>: UART: WIDTh?<br/>(see page 920)</n>                    | $\text{width} > :: = \{5 \mid 6 \mid 7 \mid 8 \mid$<br>$9\}$                                                                                                    |

**Table 33** :SBUS<n>:UART Commands Summary (continued)

#### **Table 34** :SBUS<n>:USBPd Commands Summary

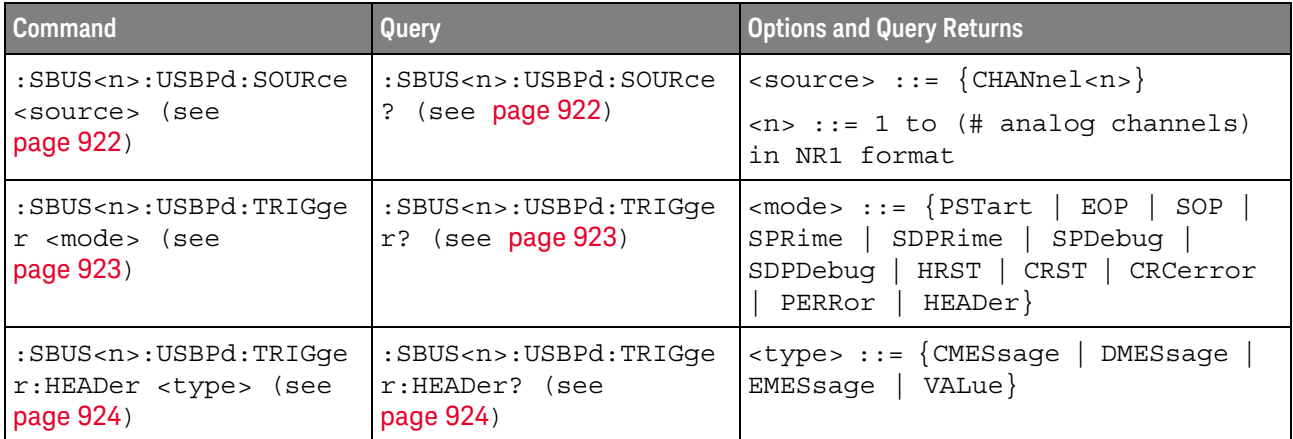

| Command                                                                                       | Query                                                                 | <b>Options and Query Returns</b>                                                                                                    |
|-----------------------------------------------------------------------------------------------|-----------------------------------------------------------------------|----------------------------------------------------------------------------------------------------|
| :SBUS <n>:USBPd:TRIGqe<br/>r:HEADer:CMESsaqe<br/><type> (see page 926)</type></n>             | :SBUS <n>:USBPd:TRIGqe<br/>r:HEADer:CMESsage?<br/>(see page 926)</n>  | $<$ type> ::= {GOOD $\circ$ rc   GOTOmin<br>ACCept   REJect   PING   PSRDy<br>GSRCap   GSNCap   DRSWap   PRSWap<br>  VCSWap   WAIT   SRST   GSCX  <br>GSTatus   FRSWap   GPSTatus<br>GCCodes |
| :SBUS <n>:USBPd:TRIGqe<br/>r:HEADer:DMESsaqe<br/><type> (see page 928)</type></n>             | :SBUS <n>:USBPd:TRIGqe<br/>r:HEADer:DMESsage?<br/>(see page 928)</n>  | $<$ type> ::= $\{$ SRCap   REQuest<br>$SNCap$   BSTatus   ALERT<br>BIST  <br>GCINfo   VDEFined}                                                                                              |
| :SBUS <n>:USBPd:TRIGge<br/>r:HEADer:EMESsaqe<br/><math>&lt;</math>type&gt; (see page 929)</n> | :SBUS <n>:USBPd:TRIGge<br/>r:HEADer:EMESsage?<br/>(see page 929)</n>  | $<$ type> := {SCX   STATus   GBCap<br>  GBSTatus   BCAP   GMINfo<br>SREQuest   SRESponse<br>MINFo  <br>FREQuest   FRESponse   PSTatus<br>$CINFO$ $\vert$ $CCODes$ }                          |
| :SBUS <n>:USBPd:TRIGqe<br/>r:HEADer:VALue<br/><string> (see<br/>page 931)</string></n>        | :SBUS <n>:USBPd:TRIGqe<br/>r:HEADer:VALue? (see<br/>page 931)</n>     | $\text{estring} > :: = "nnn"$ where $n :: =$<br>$\{0 \mid 1 \mid X\}$<br><string ::="0xnnn" n<br="" where="">::= <math>\{0, , 9   A, , F   X\}</math></string>                               |
| :SBUS <n>:USBPd:TRIGge<br/>r:HEADer:QUALifier<br/><type> (see page 932)</type></n>            | :SBUS <n>:USBPd:TRIGge<br/>r:HEADer:QUALifier?<br/>(see page 932)</n> | $<$ type> ::= {NONE   SOP   SPRime<br>$SDPRime$ }                                                                                                    |

**Table 34** :SBUS<n>:USBPd Commands Summary (continued)

#### **Table 35** General :SEARch Commands Summary

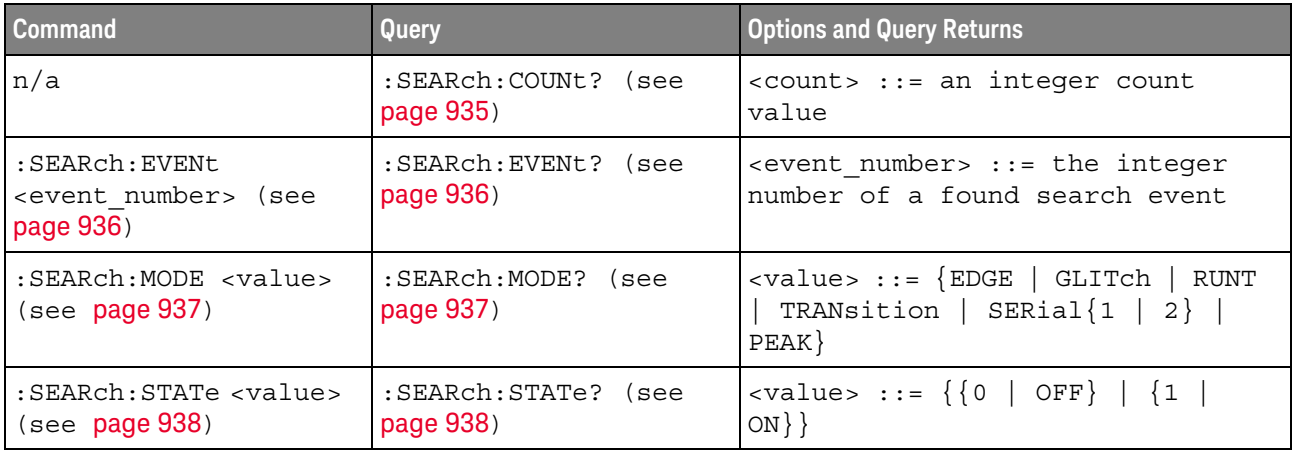

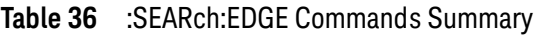

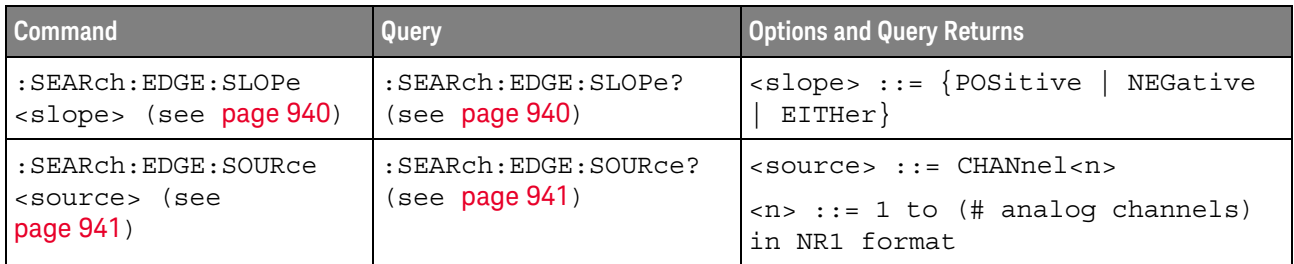

## **Table 37** :SEARch:GLITch Commands Summary

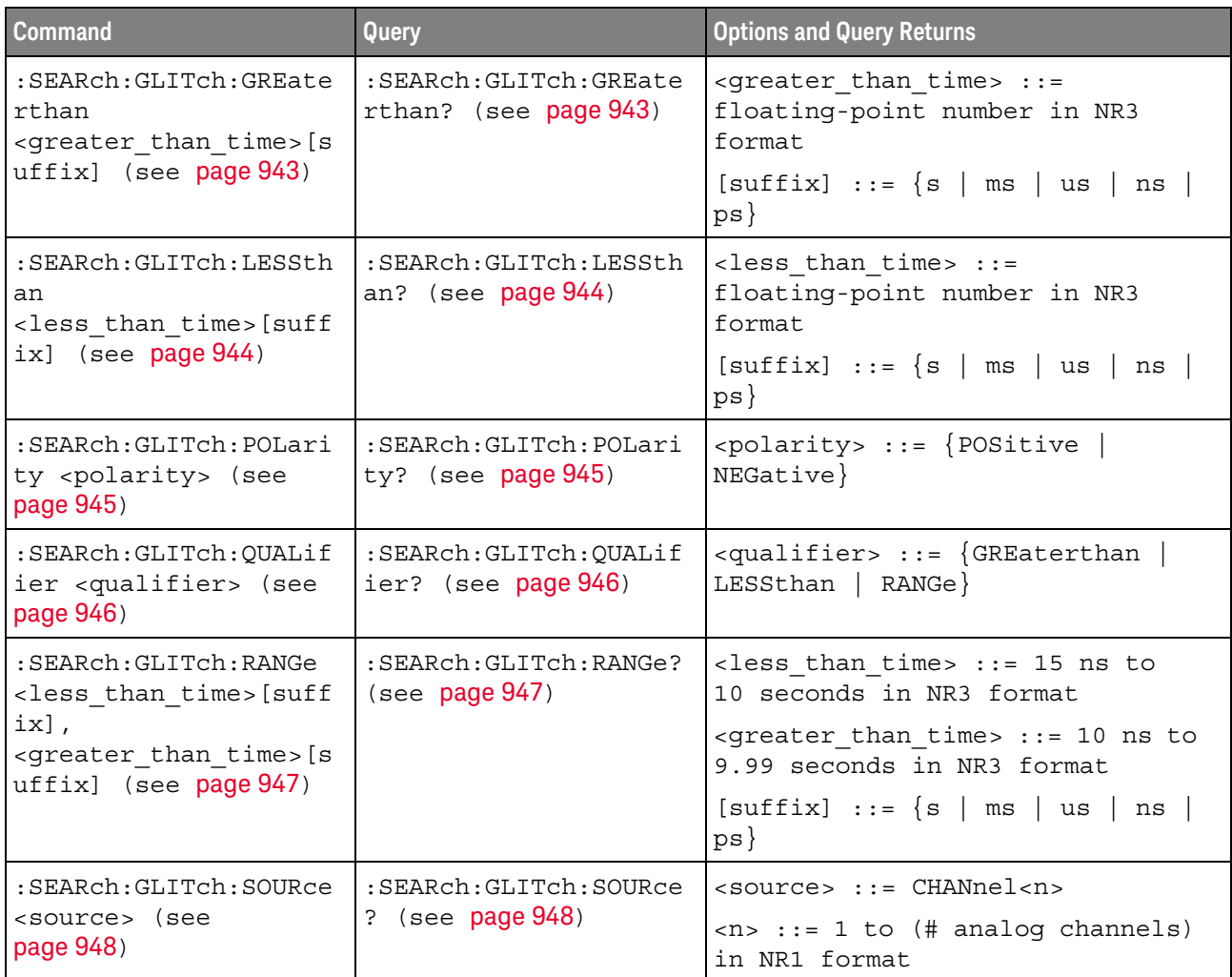

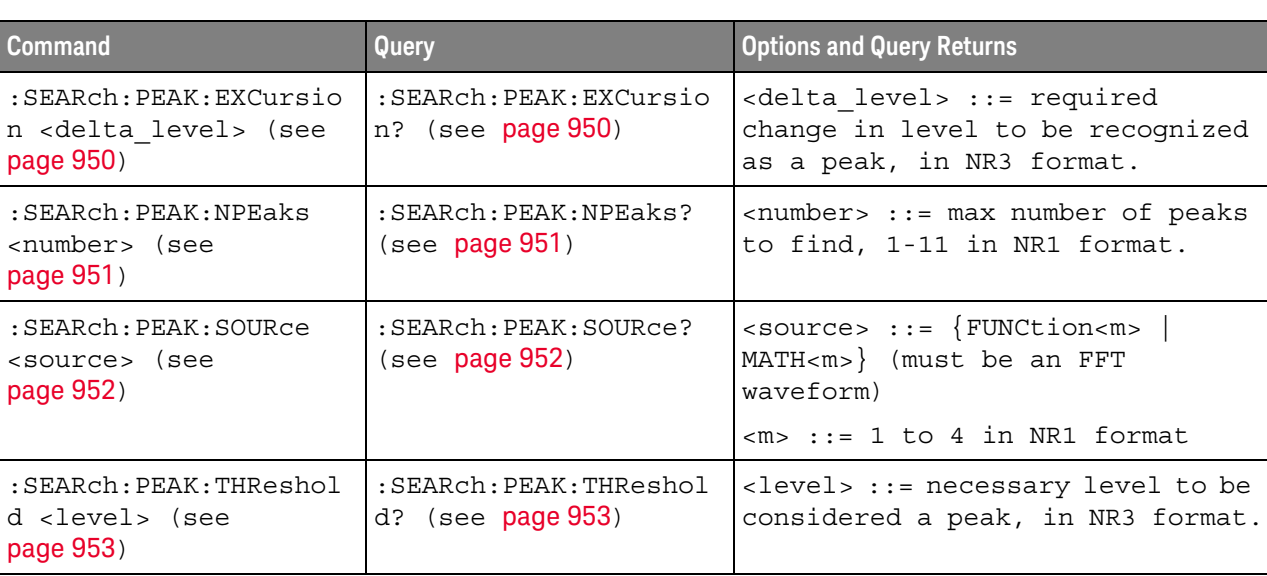

## **Table 38** :SEARch:PEAK Commands Summary

#### **Table 39** :SEARch:RUNT Commands Summary

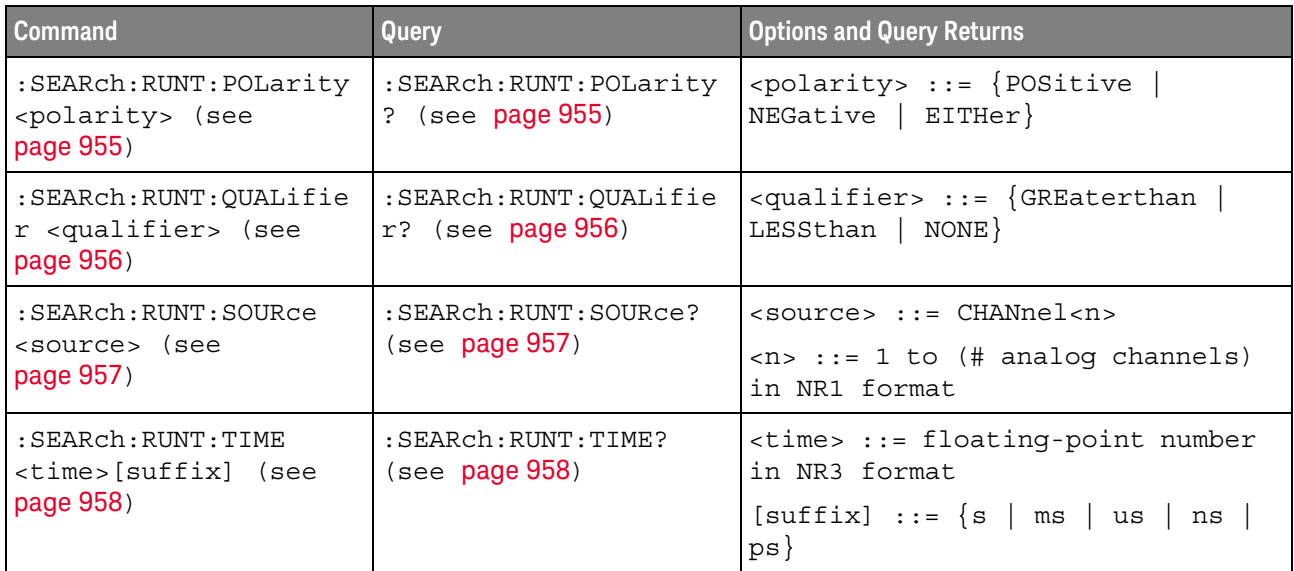

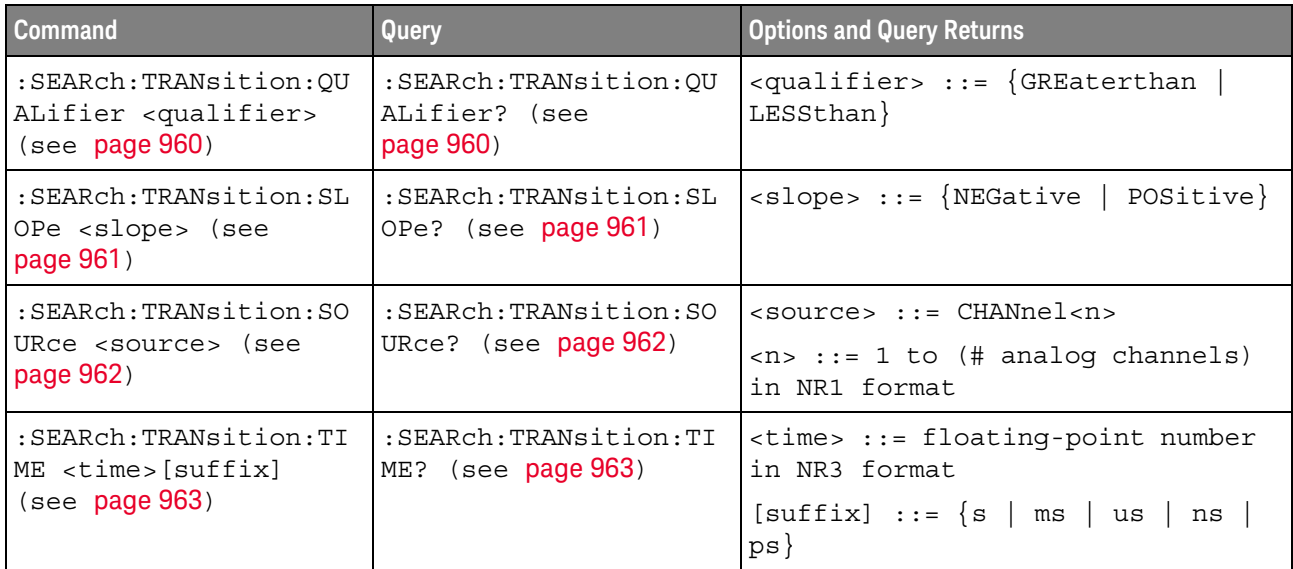

## **Table 40** :SEARch:TRANsition Commands Summary

## **Table 41** :SEARch:SERial:A429 Commands Summary

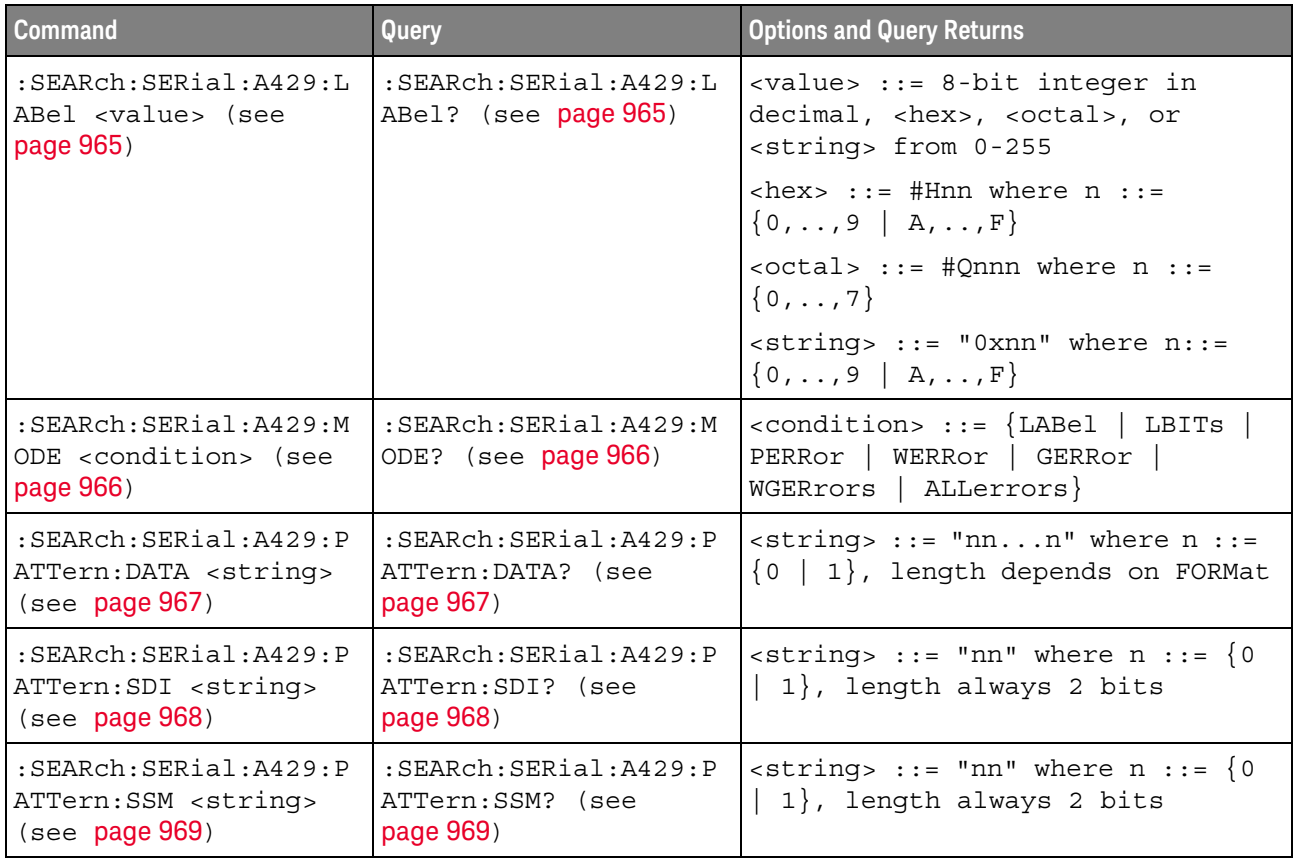
| Command                                                                                             | Query                                                                      | <b>Options and Query Returns</b>                                                                                                    |
|----------------------------------------------------------------------------------------------------|----------------------------------------------------------------------------|----------------------------------------------------------------------------------------------------|
| : SEARch: SERial: CAN: MO<br>DE <value> (see<br/>page 971)</value>                                  | : SEARch: SERial: CAN: MO<br>DE? (see page 971)                            | $\{value\} :: = \{IDEither \mid IDData \mid$<br>DATA   IDRemote   ERRor  <br>ACKerror   FORMerror   STUFferror<br>CRCerror   ALLerrors   OVERload<br>MESSage   MSIGnal} |
| : SEARch: SERial: CAN: PA<br>TTern: DATA <string><br/>(see page 973)</string>                       | : SEARch: SERial: CAN: PA<br>TTern: DATA? (see<br>page 973)                | <string> ::= "0xnnn" where n<br/>::= <math>\{0, , 9   A, , F   X\}</math> for<br/>hexadecimal</string>                                                                  |
| $:$ SEARch $:$ SERial $:$ CAN $:$ PA<br>TTern: DATA: LENGth<br><length> (see<br/>page 974)</length> | : SEARch: SERial: CAN: PA<br>TTern: DATA: LENGth?<br>(see page 974)        | <length> ::= integer from 1 to 8<br/>in NR1 format</length>                                                                                                    |
| : SEARch: SERial: CAN: PA<br>TTern: ID <string><br/>(see page 975)</string>                         | : SEARch: SERial: CAN: PA<br>TTern: ID? (see<br>page 975)                  | <string> ::= "0xnnn" where n<br/>::= <math>\{0, , 9   A, , F   X\}</math> for<br/>hexadecimal</string>                                                                  |
| $:$ SEARCh $:$ SERial $:$ CAN $:$ PA<br>TTern: ID: MODE <value><br/>(see page 976)</value>          | $:$ SEARCh $:$ SERial $:$ CAN $:$ PA<br>TTern: ID: MODE? (see<br>page 976) | $\{value\} :: = \{STAMdard \mid EXTended\}$                                                                                                    |
| : SEARch: SERial: CAN: SY<br>MBolic: MESSage <name><br/>(see page 977)</name>                       | $:$ SEARch $:$ SERial $:$ CAN $:$ SY<br>MBolic:MESSage? (see<br>page 977)  | $\langle$ name> ::= quoted ASCII string                                                                                                    |
| : SEARch: SERial: CAN: SY<br>MBolic:SIGNal <name><br/>(see page 978)</name>                         | : SEARch: SERial: CAN: SY<br>MBolic: SIGNal? (see<br>page 978)             | <name> ::= quoted ASCII string</name>                                                                                                    |
| : SEARch: SERial: CAN: SY<br>MBolic: VALue <data><br/>(see page 979)</data>                         | $:$ SEARch $:$ SERial $:$ CAN $:$ SY<br>MBolic: VALue? (see<br>page 979)   | $\alpha$ data> ::= value in NR3 format                                                                                                    |

**Table 42** :SEARch:SERial:CAN Commands Summary

## **Table 43** :SEARch:SERial:IIC Commands Summary

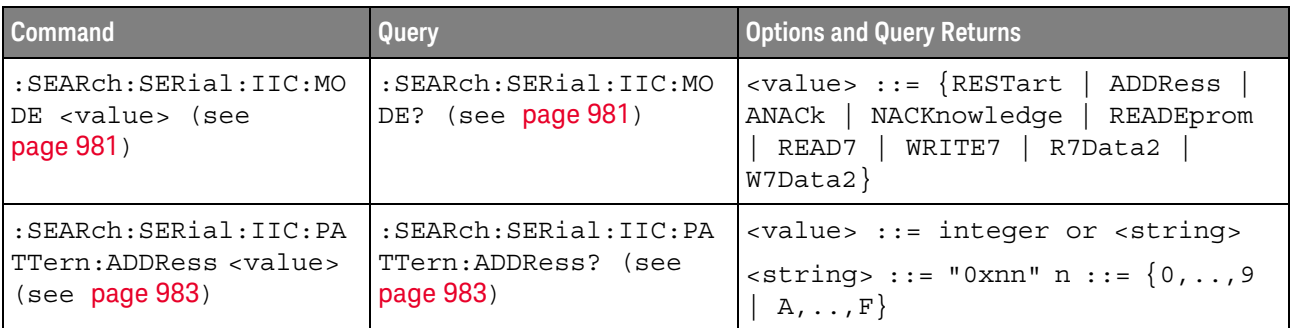

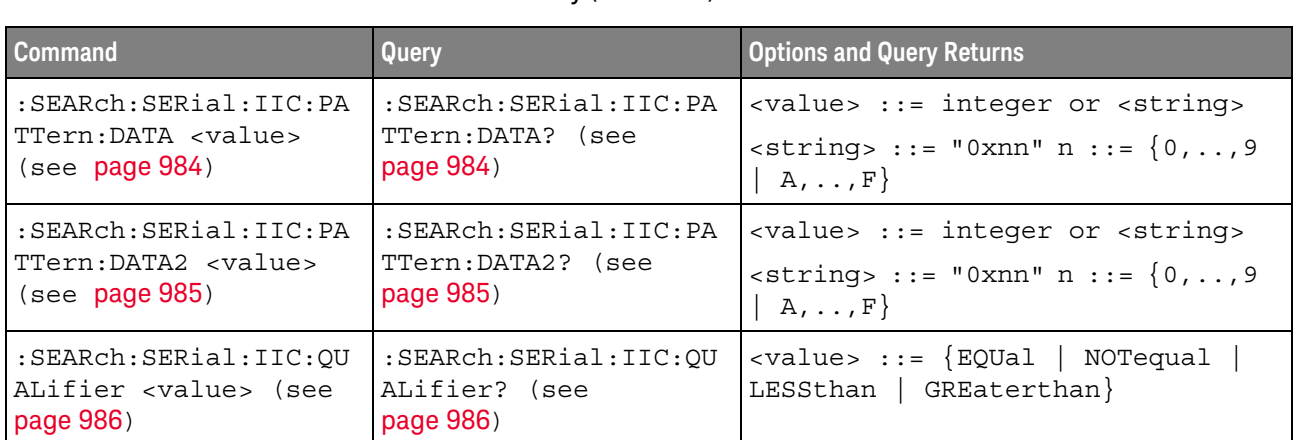

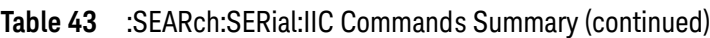

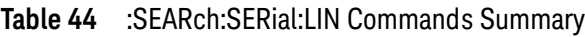

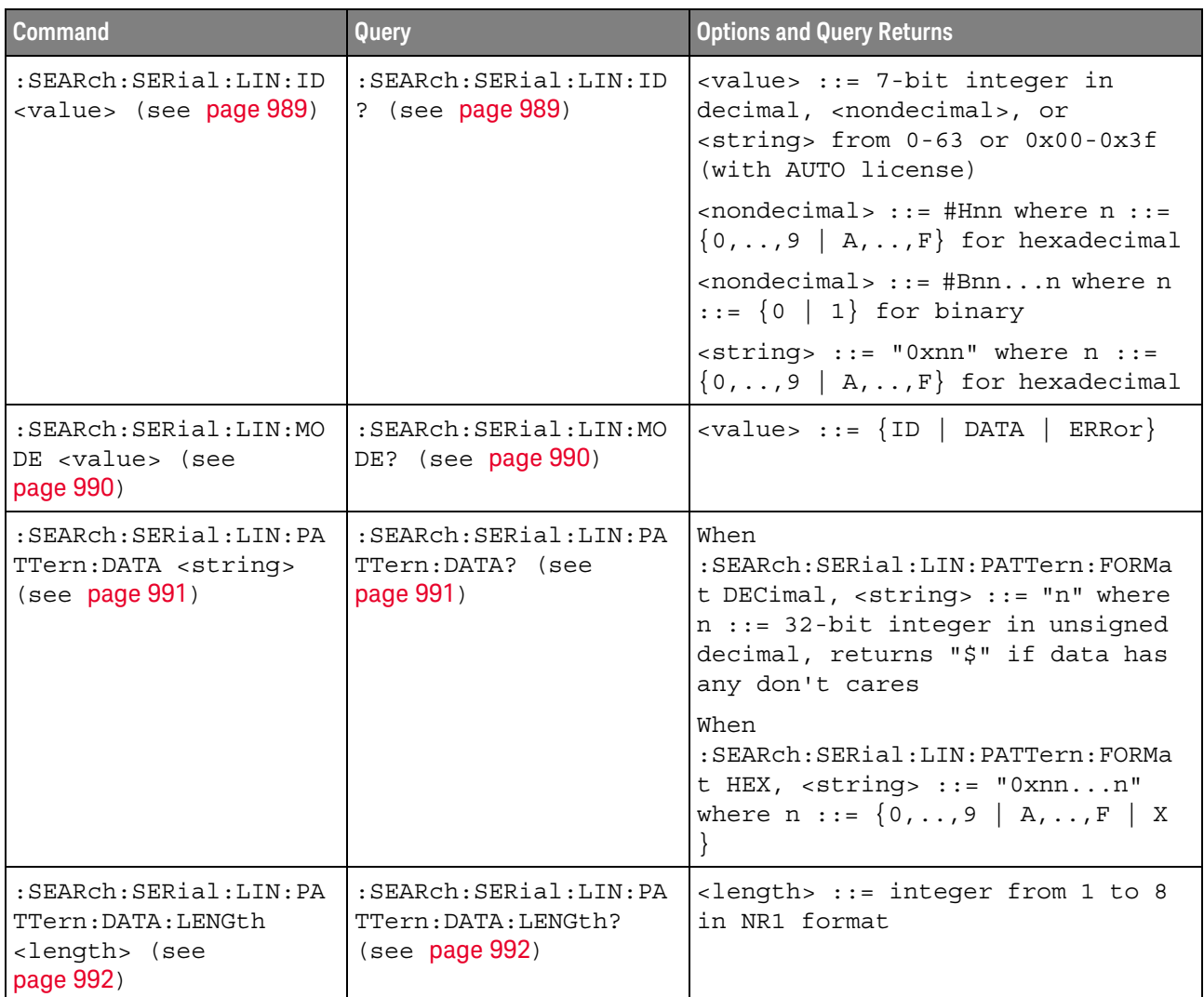

| <b>Command</b>                                                                         | <b>Query</b>                                                             | <b>Options and Query Returns</b>        |
|----------------------------------------------------------------------------------------|--------------------------------------------------------------------------|-----------------------------------------|
| : SEARch: SERial: LIN: PA<br>TTern: FORMat <base/><br>(see page 993)                   | : SEARch: SERial: LIN: PA<br>TTern: FORMat? (see<br>page 993)            | $<$ base> ::= $\{$ HEX  <br>$DECimal$ } |
| : SEARch: SERial: LIN: SY<br>MBolic: FRAMe <name><br/>(see page 994)</name>            | $:$ SEARch $:$ SERial $:$ LIN $:$ SY<br>MBolic: FRAMe? (see<br>page 994) | $\langle$ name> ::= quoted ASCII string |
| :SEARch:SERial:LIN:SY<br>MBolic:SIGNal <name><br/>(see page 995)</name>                | :SEARch:SERial:LIN:SY<br>MBolic: SIGNal? (see<br>page 995)               | $\langle$ name> ::= quoted ASCII string |
| $:$ SEARch $:$ SERial $:$ LIN $:$ SY<br>MBolic: VALue <data><br/>(see page 996)</data> | $:$ SEARch $:$ SERial $:$ LIN $:$ SY<br>MBolic: VALue? (s?e<br>page 996) | <data> ::= value in NR3 format</data>   |

**Table 44** :SEARch:SERial:LIN Commands Summary (continued)

# **Table 45** :SEARch:SERial:M1553 Commands Summary

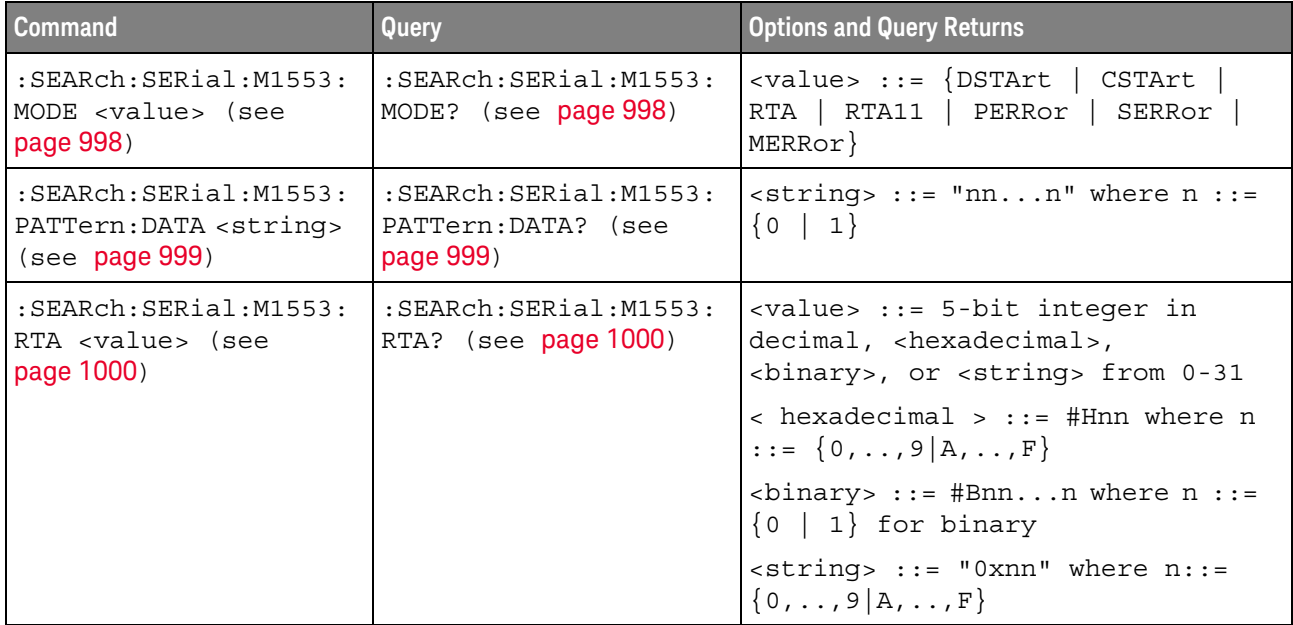

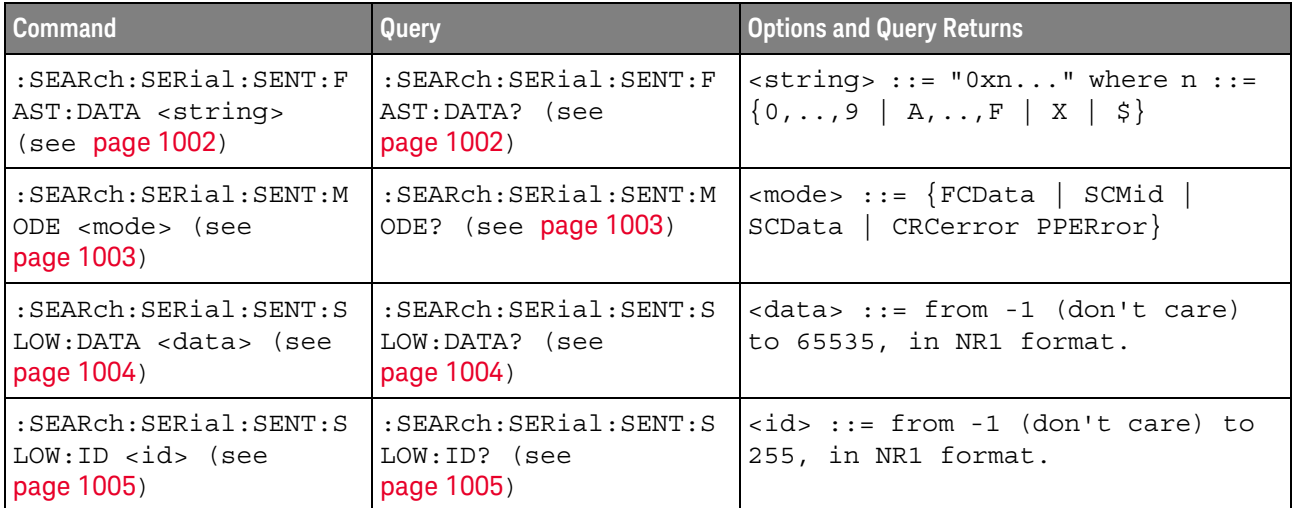

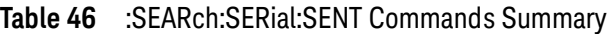

# **Table 47** :SEARch:SERial:UART Commands Summary

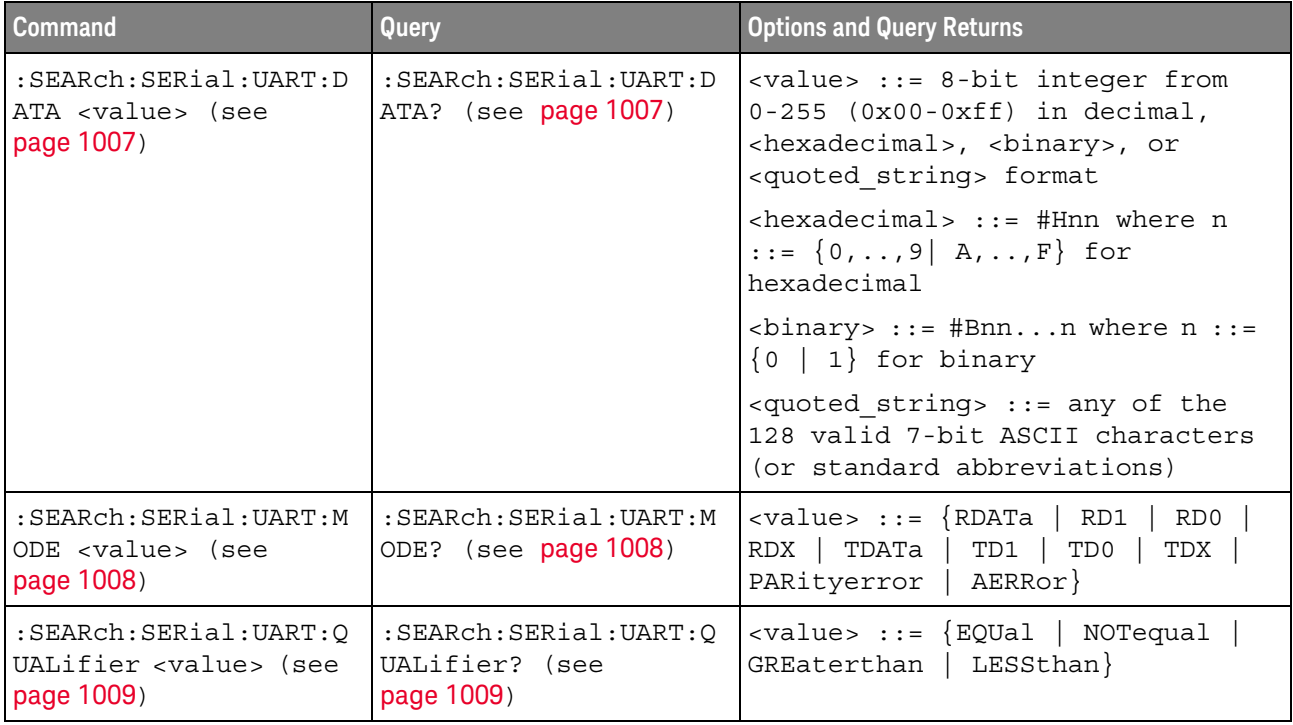

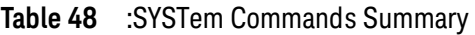

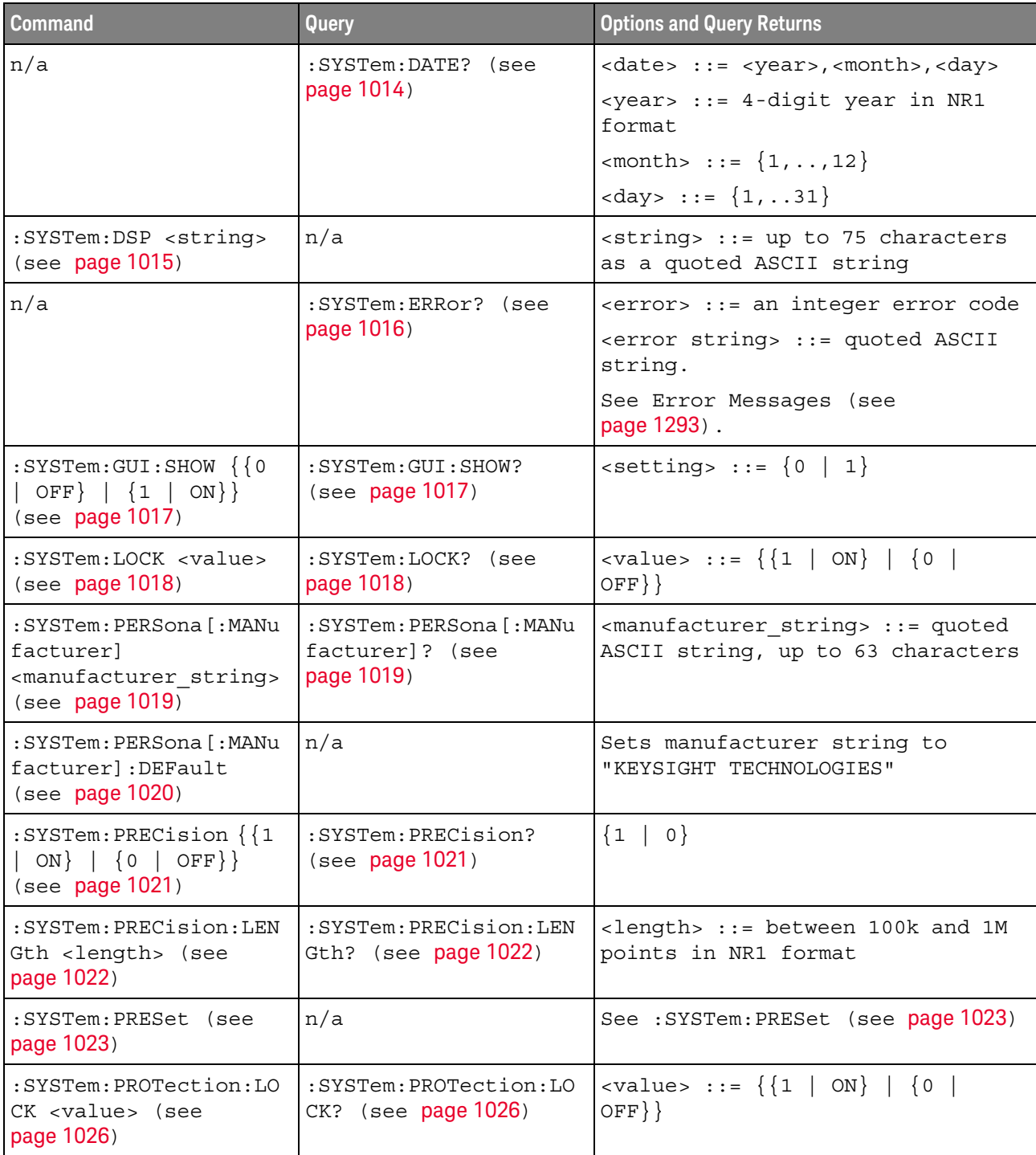

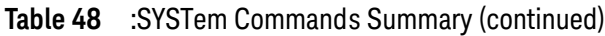

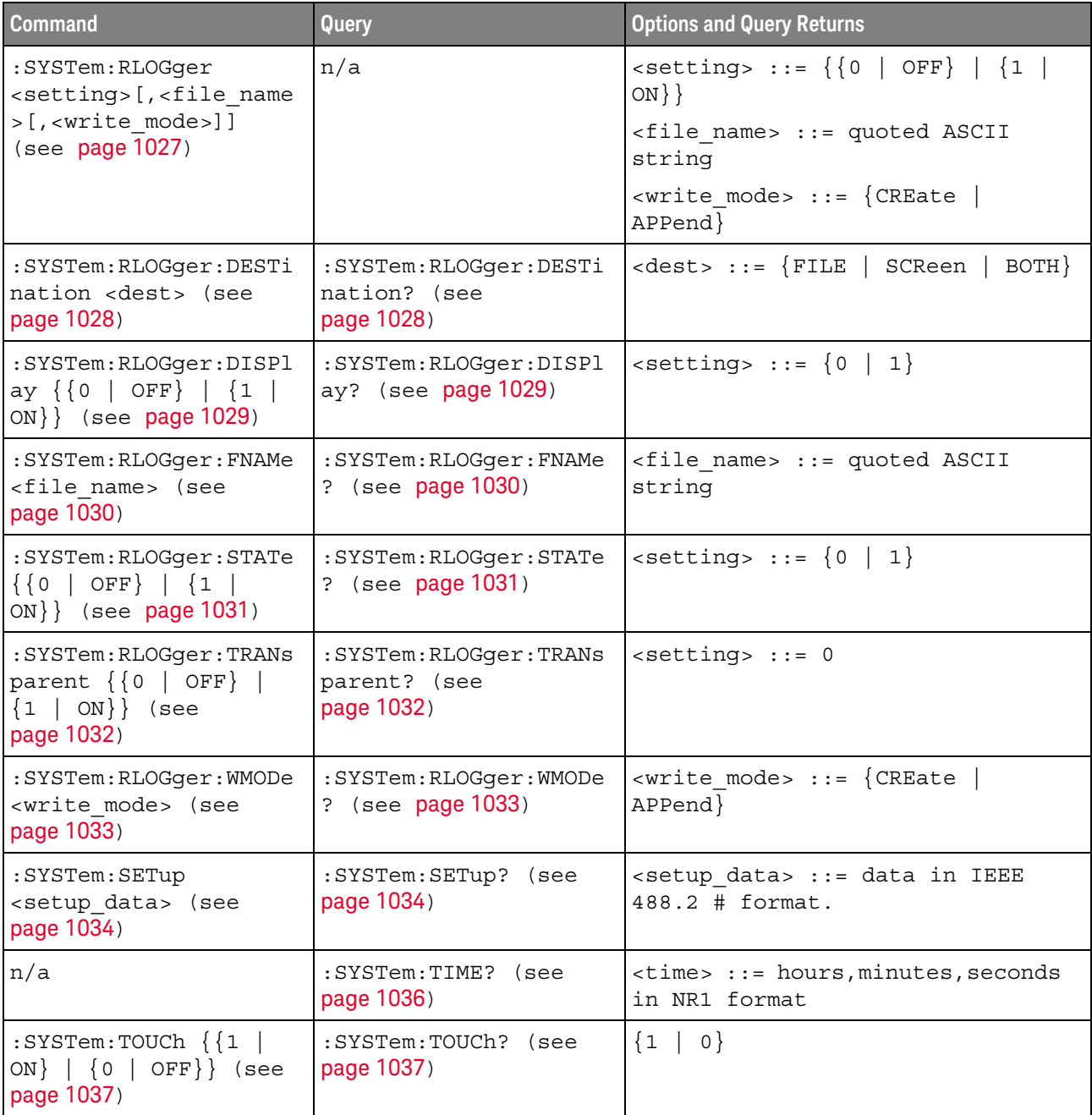

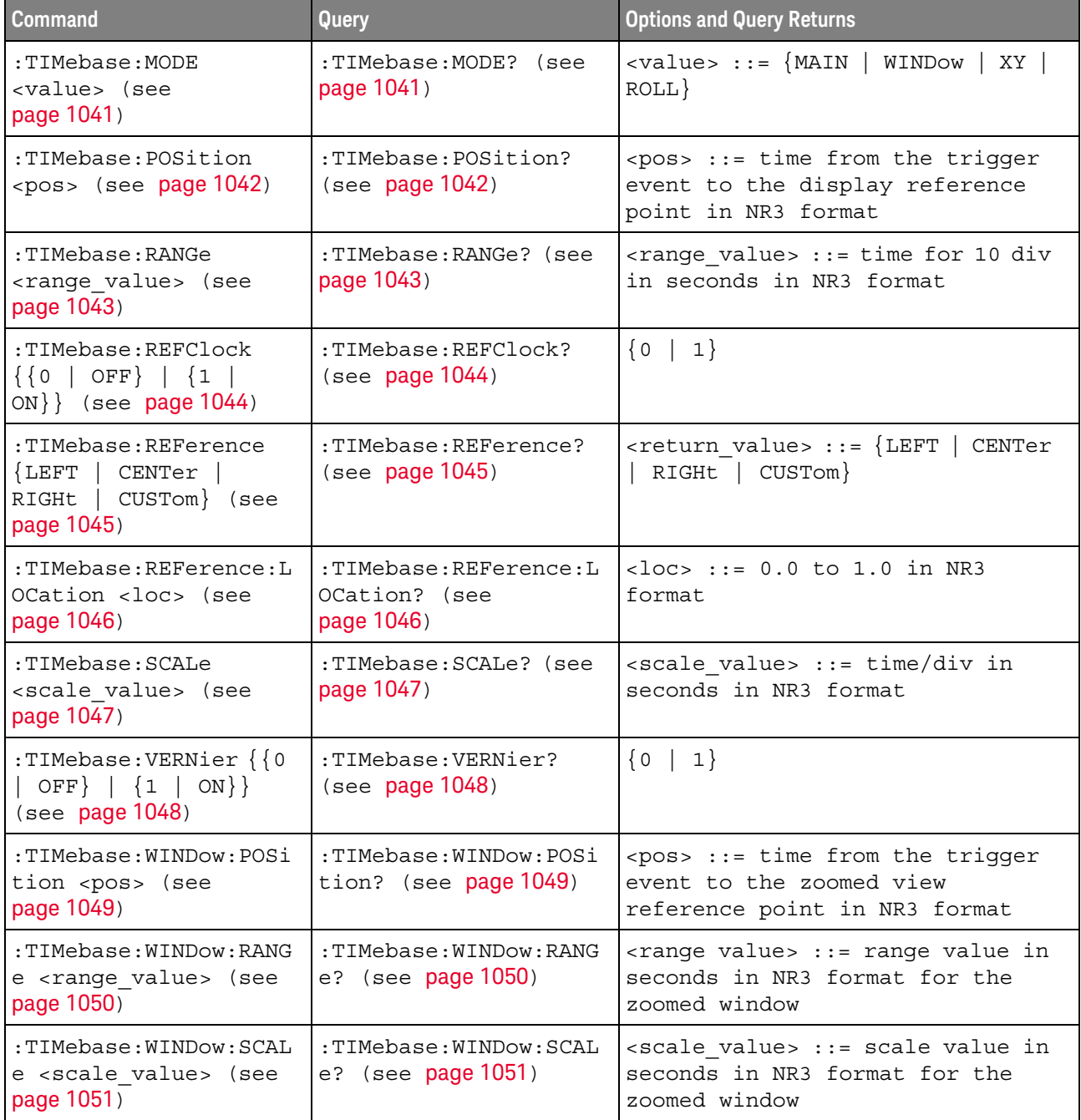

# **Table 49** :TIMebase Commands Summary

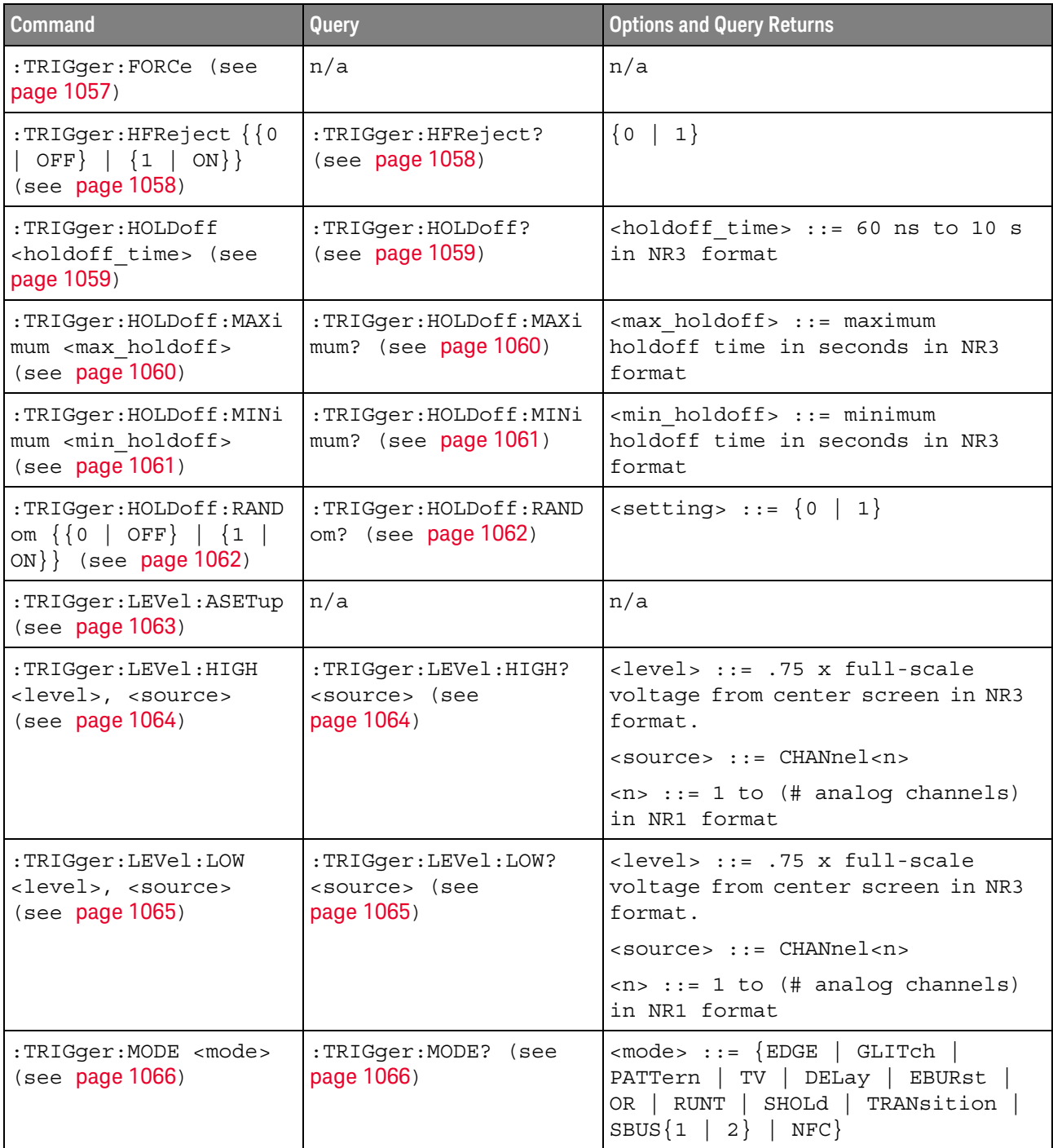

# **Table 50** General :TRIGger Commands Summary

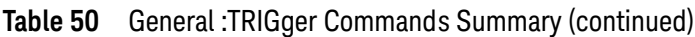

| <b>Command</b>                                                          | Query                                 | <b>Options and Query Returns</b>         |
|-------------------------------------------------------------------------|---------------------------------------|------------------------------------------|
| :TRIGger:NREJect ${0}$<br>OFF   {1  <br>$\vert$ ON}}<br>(see page 1067) | :TRIGger:NREJect?<br>(see page 1067)  | . 1)<br>0                                |
| :TRIGger:SWEep<br>(see<br><sweep><br/>page 1068)</sweep>                | :TRIGger:SWEep?<br>(see<br>page 1068) | $\langle$ sweep> ::= $\{$ AUTO<br>NORMal |

**Table 51** :TRIGger:DELay Commands Summary

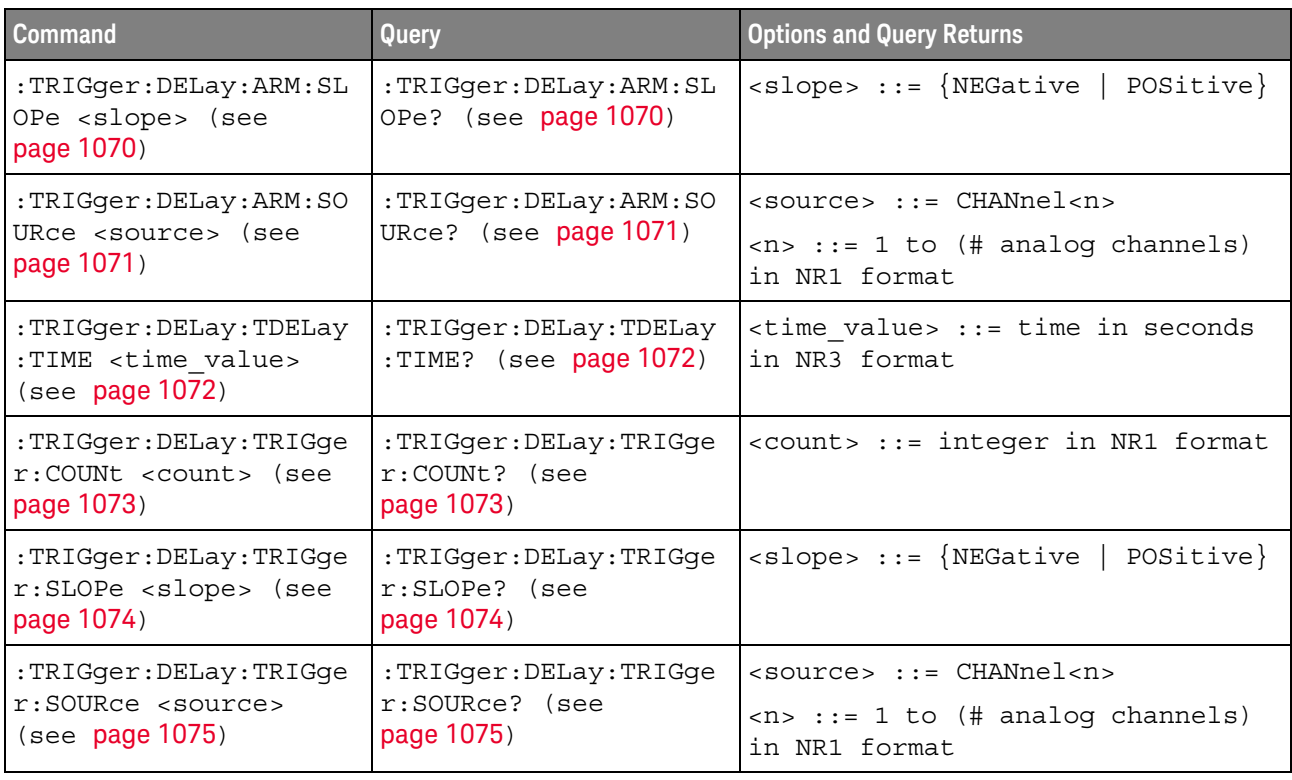

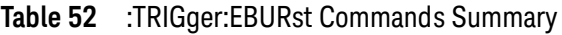

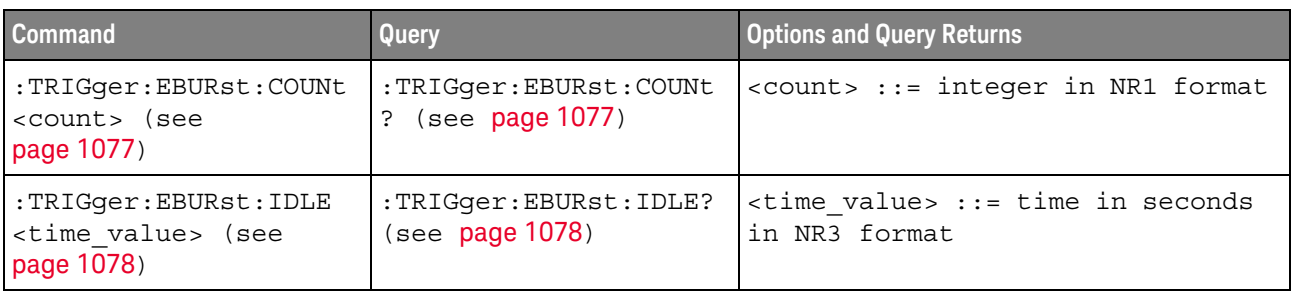

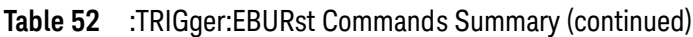

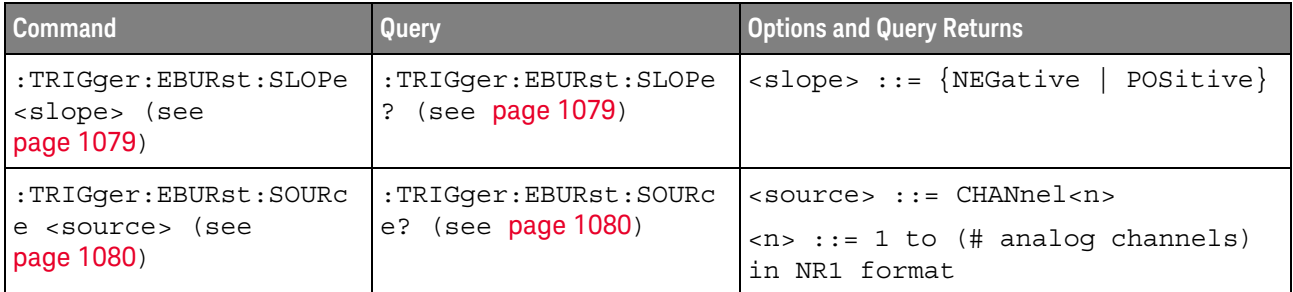

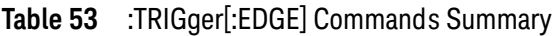

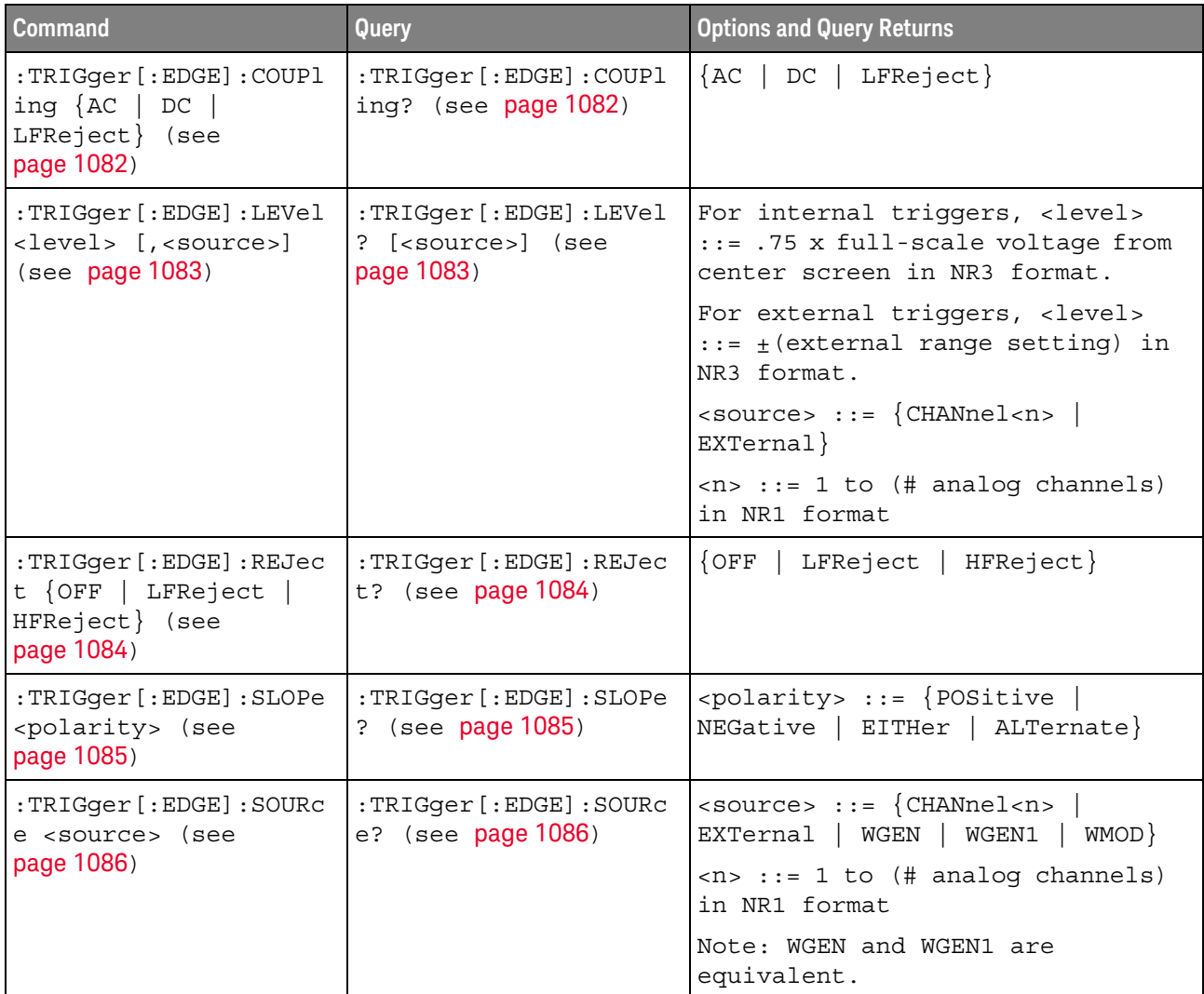

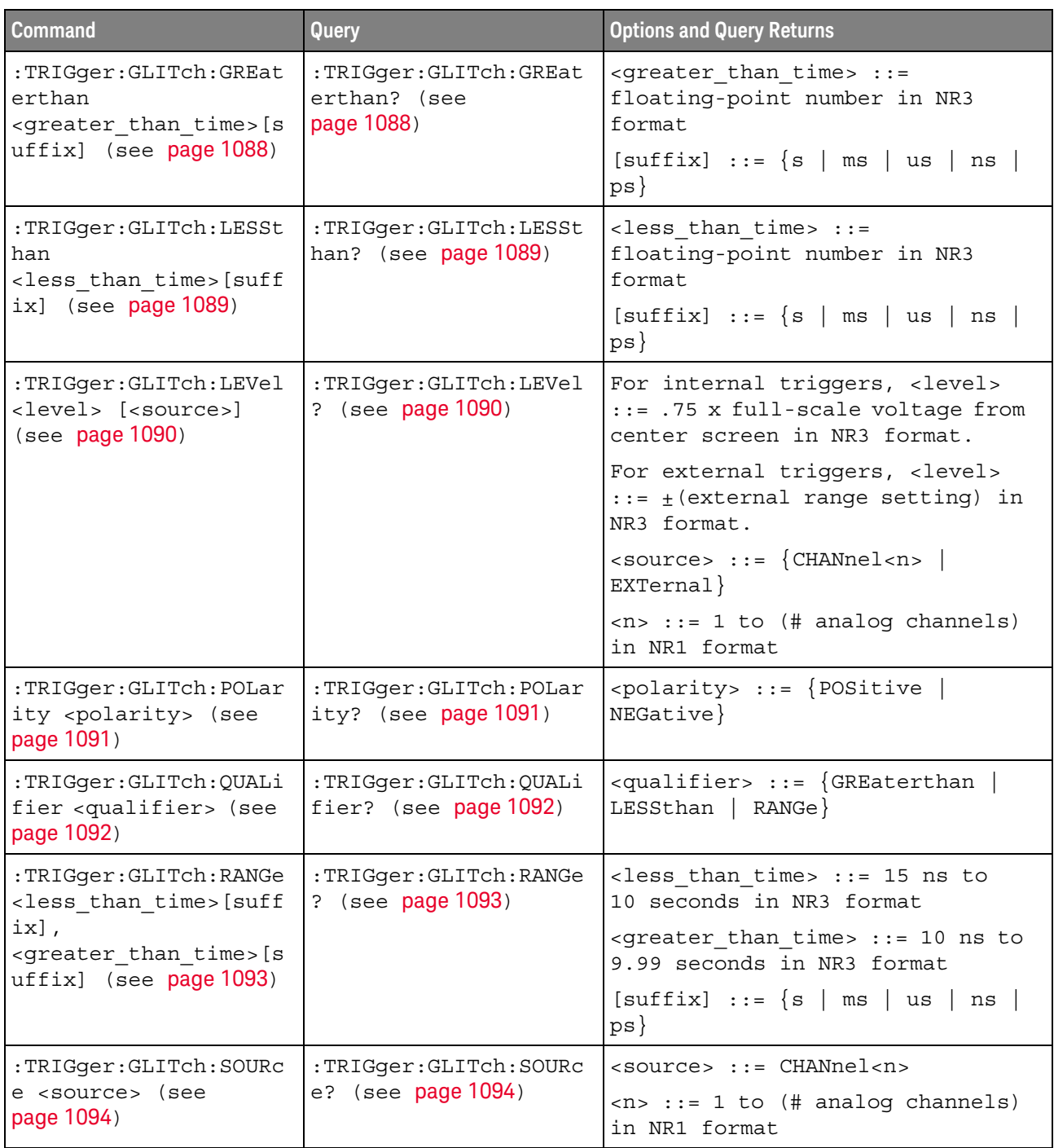

# **Table 54** :TRIGger:GLITch Commands Summary

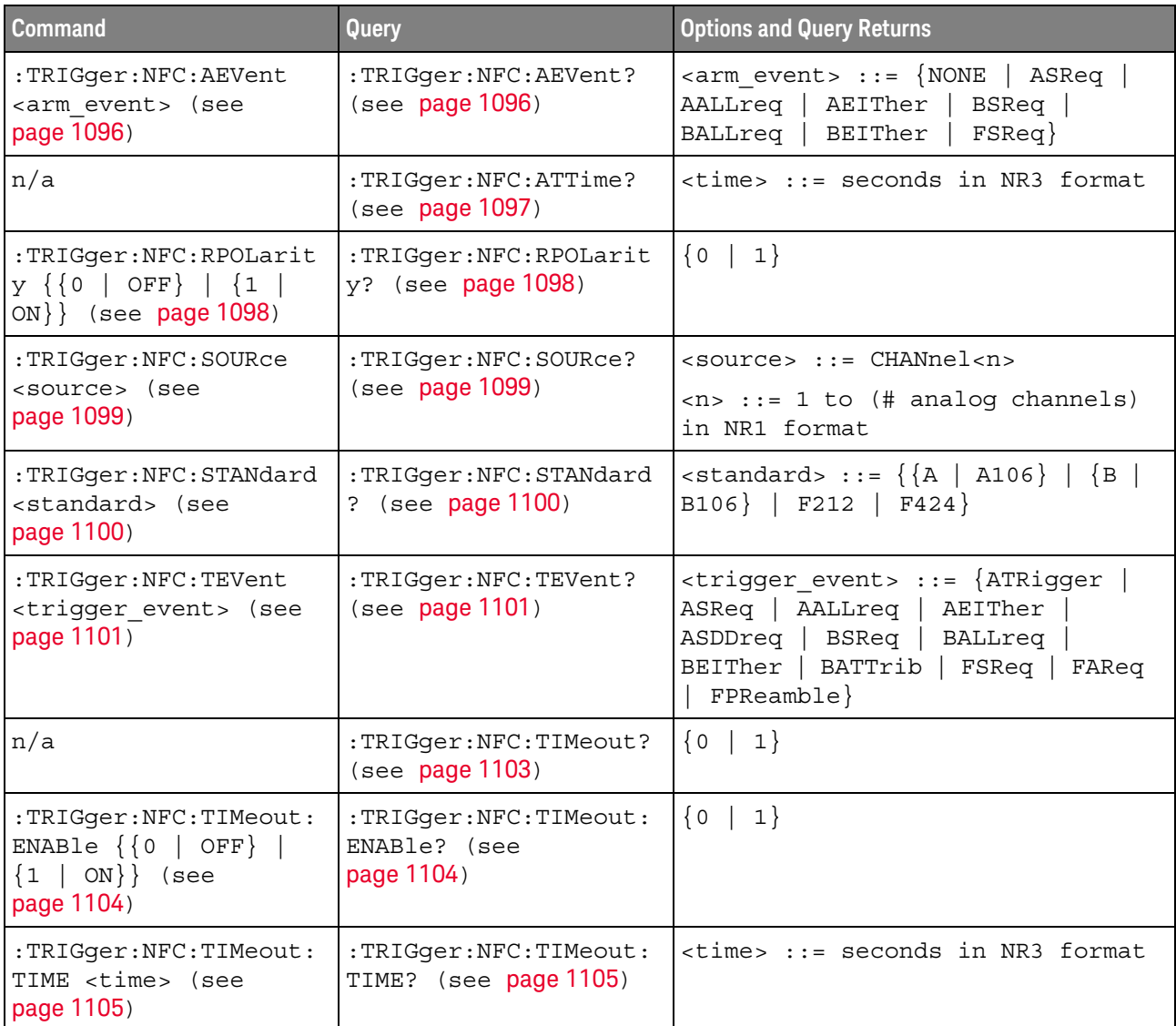

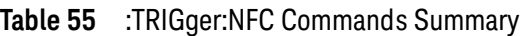

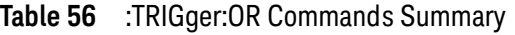

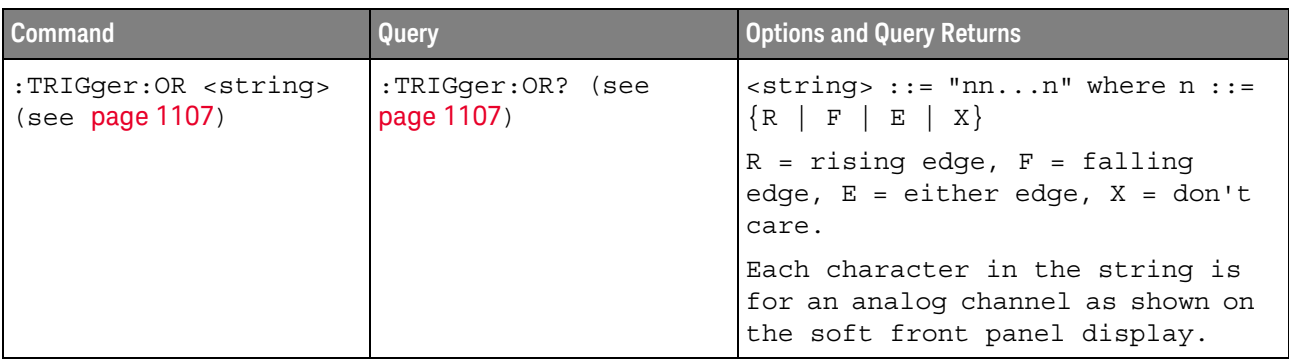

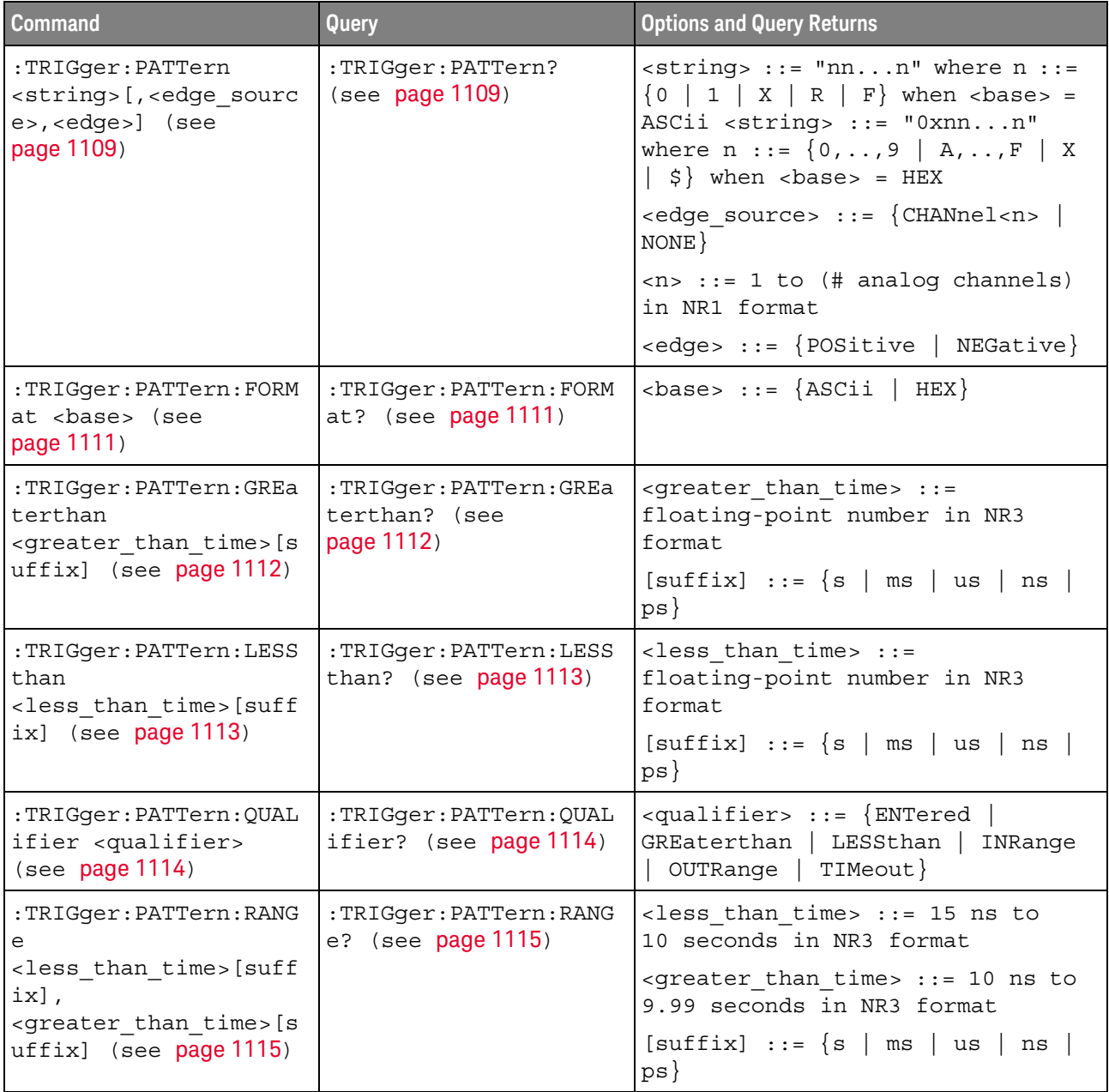

# **Table 57** :TRIGger:PATTern Commands Summary

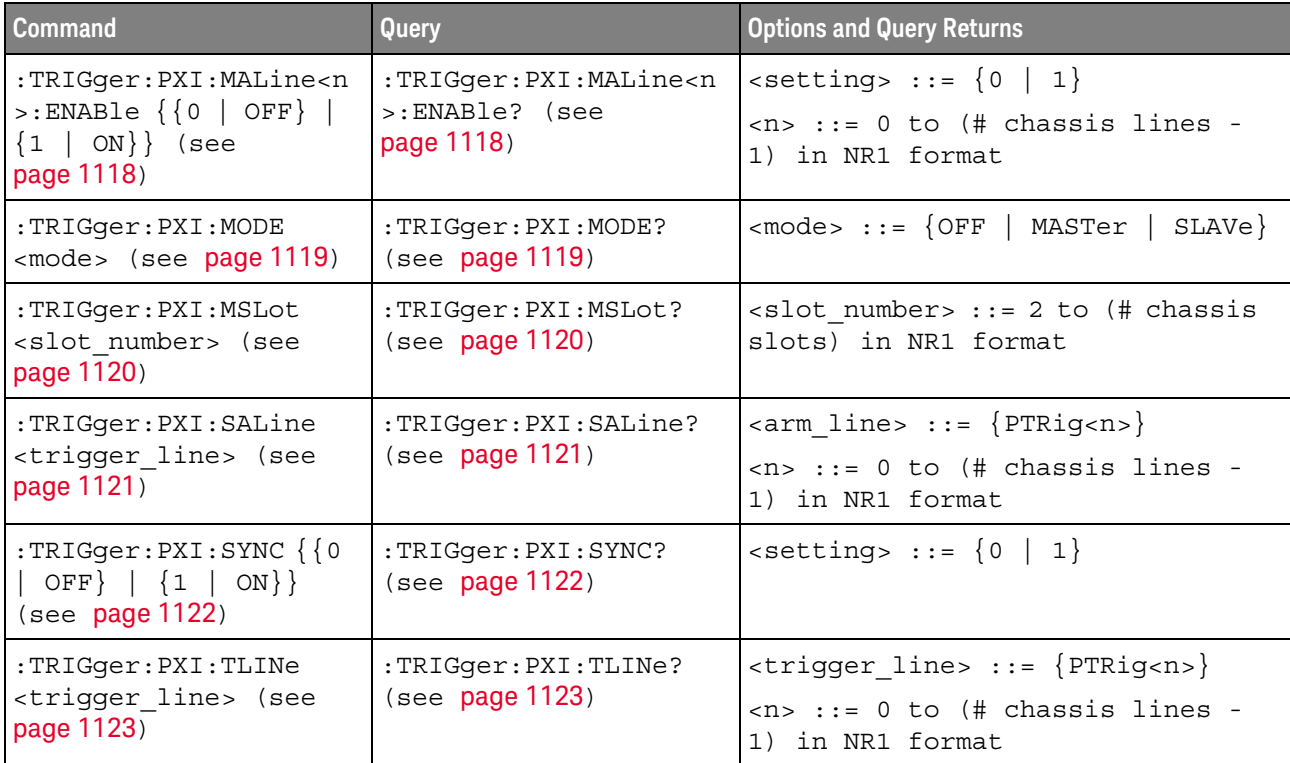

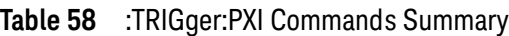

# **Table 59** :TRIGger:RUNT Commands Summary

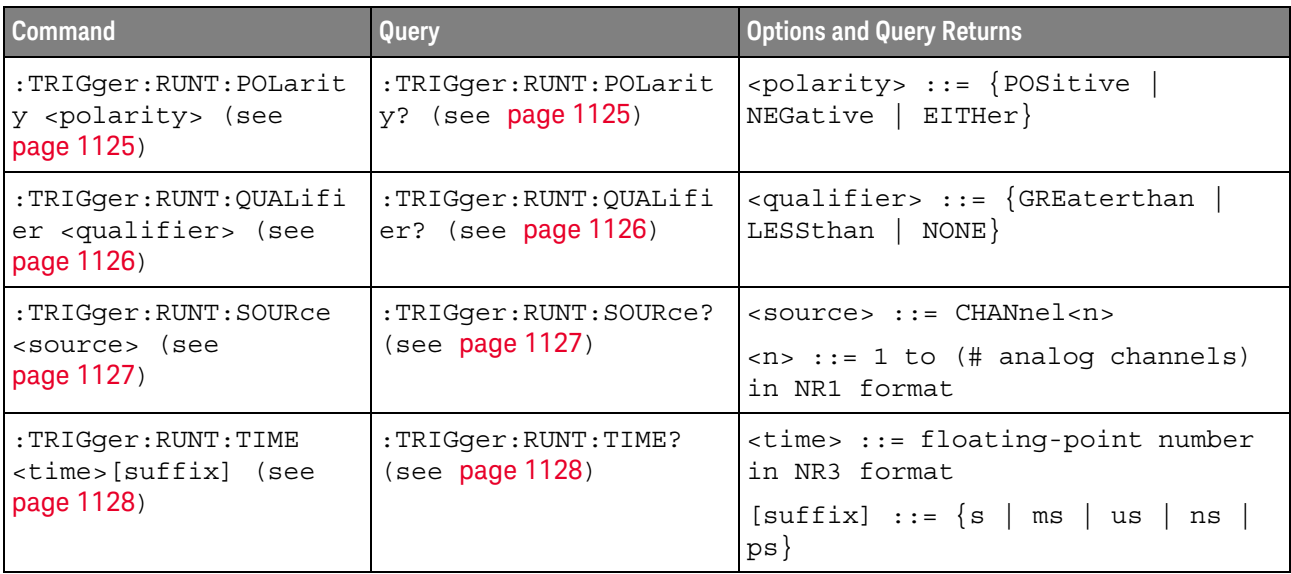

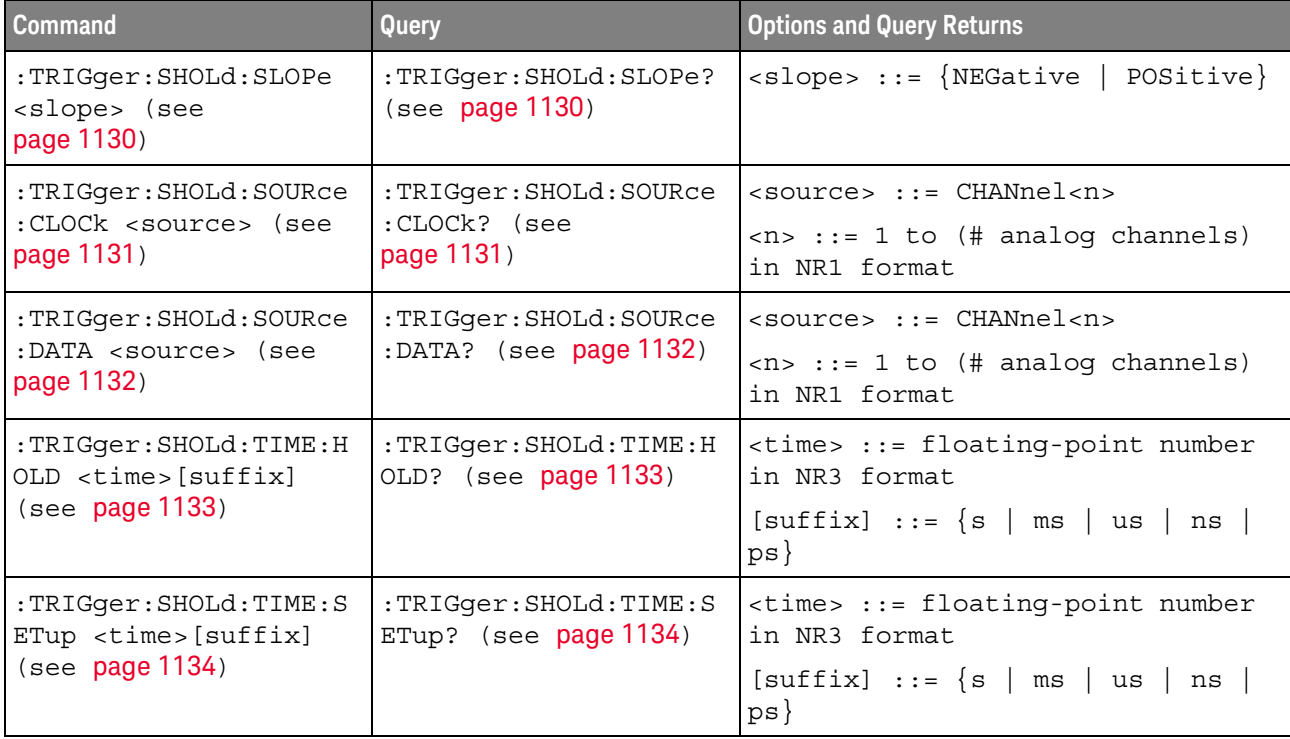

# **Table 60** :TRIGger:SHOLd Commands Summary

# **Table 61** :TRIGger:TRANsition Commands Summary

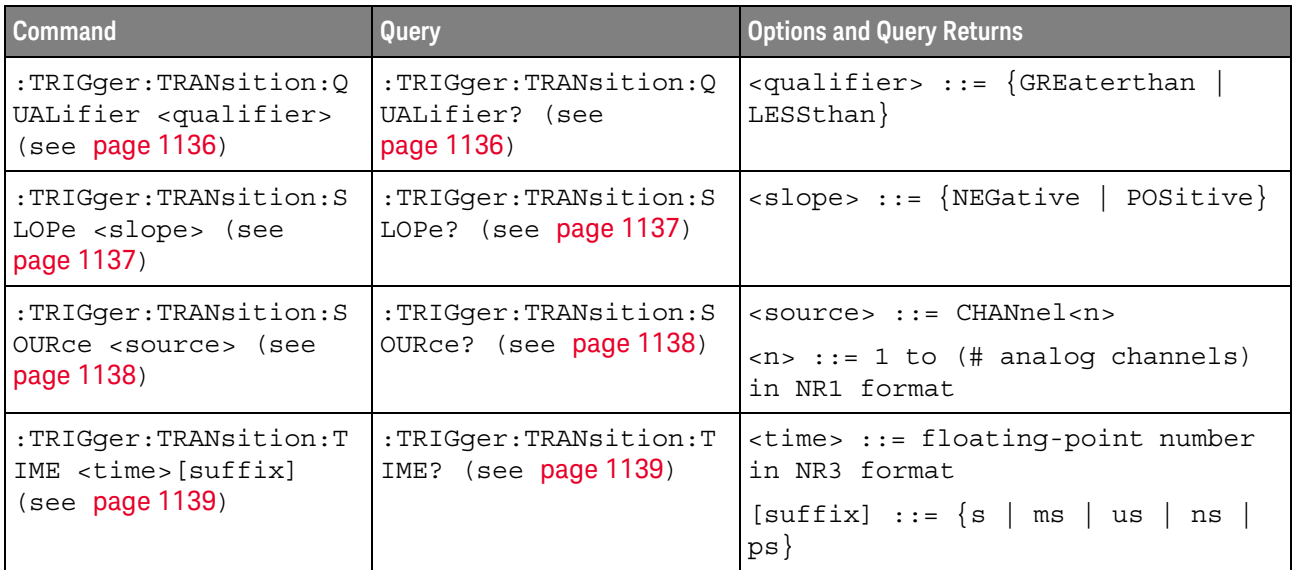

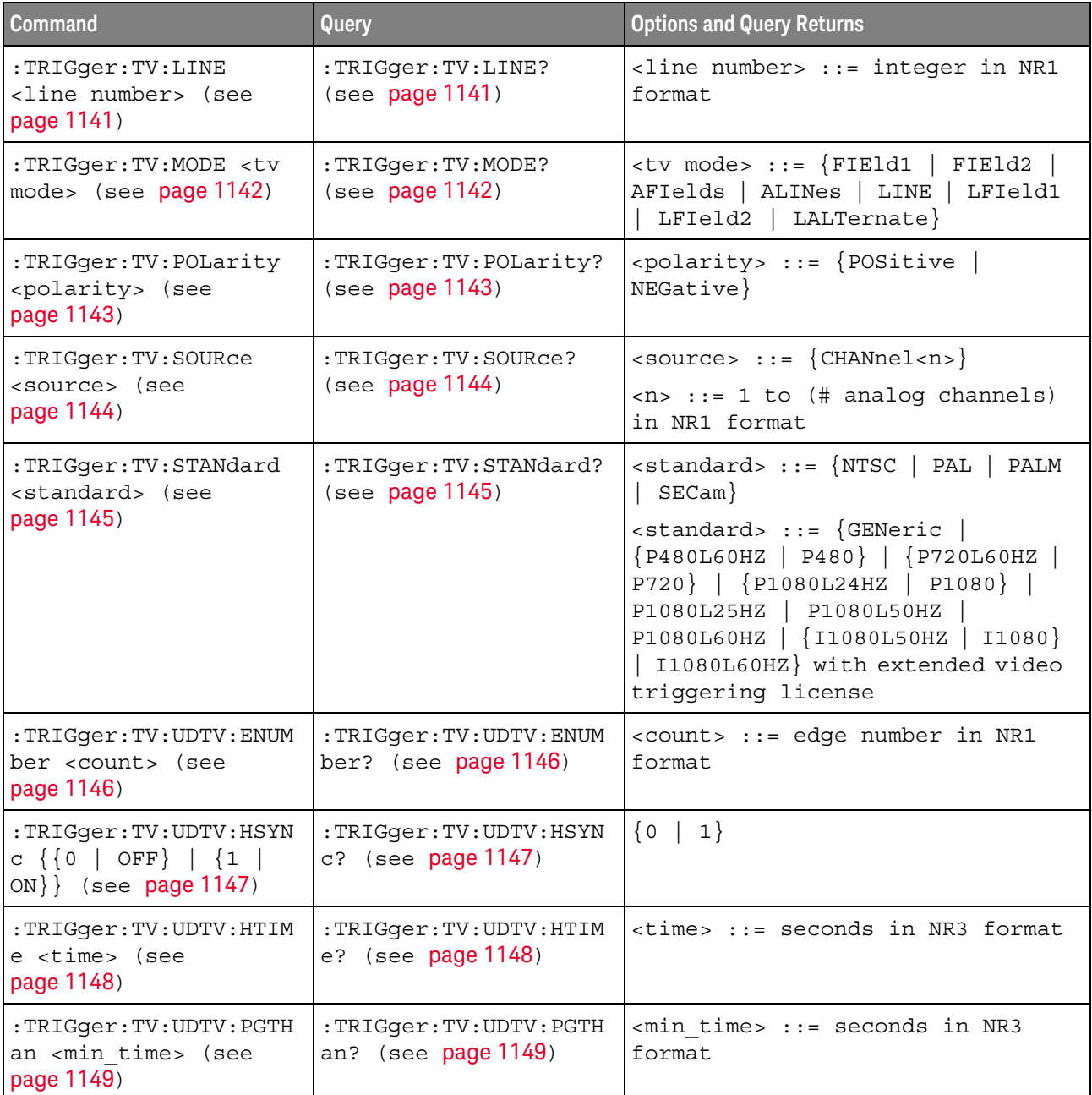

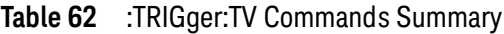

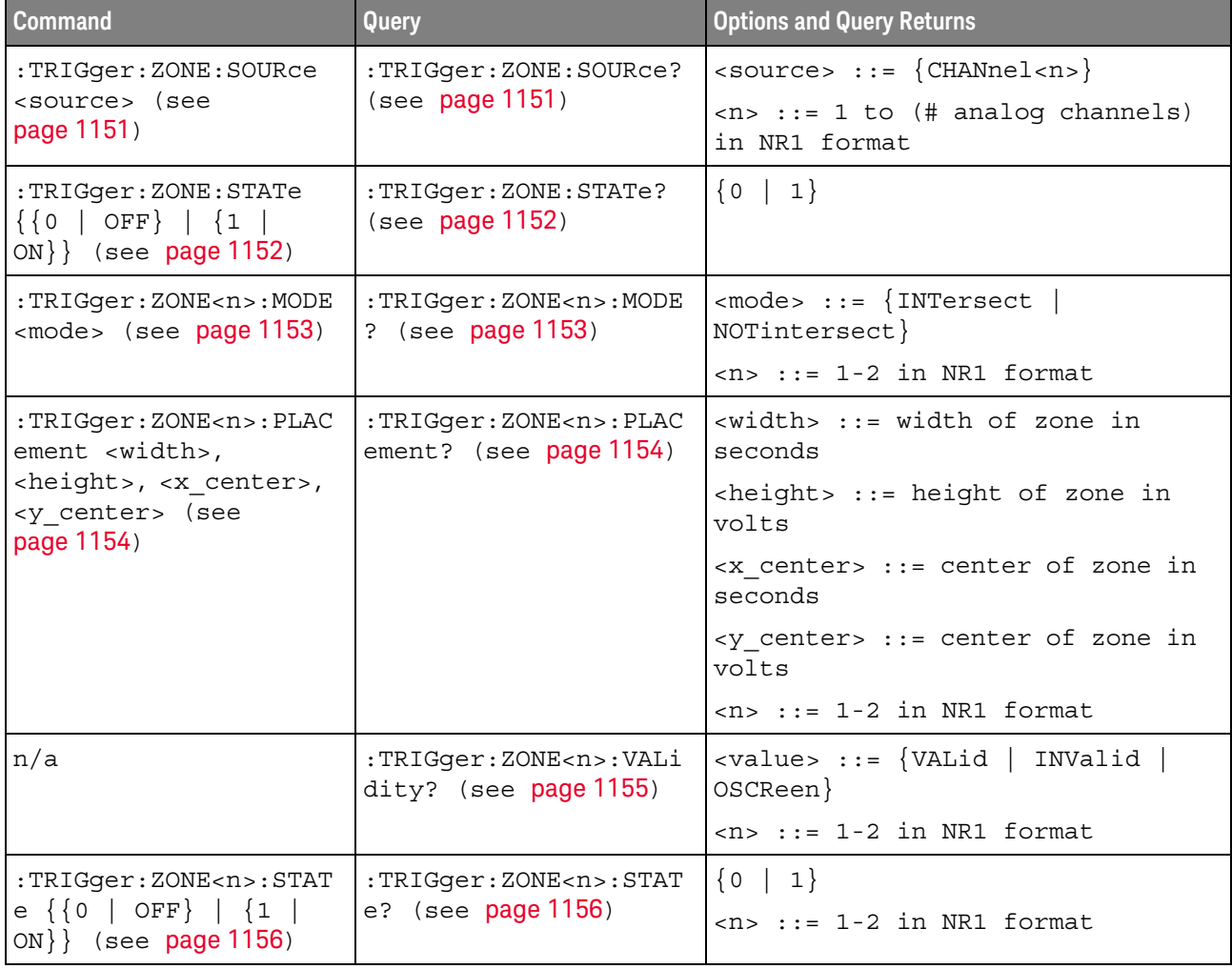

# **Table 63** :TRIGger:ZONE Commands Summary

# **Table 64** :WAVeform Commands Summary

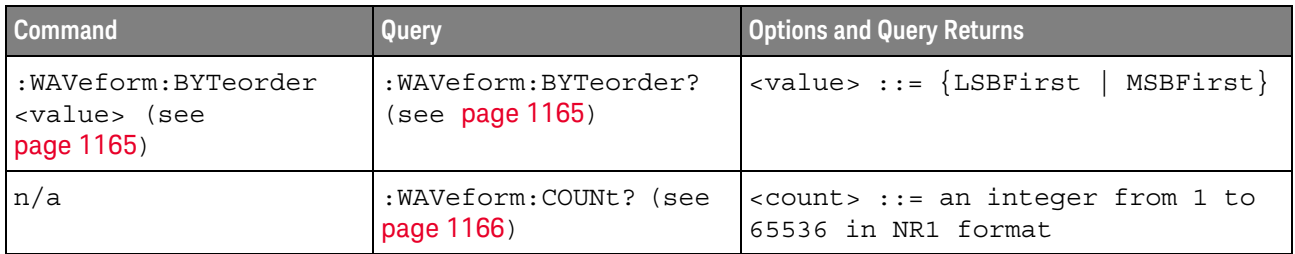

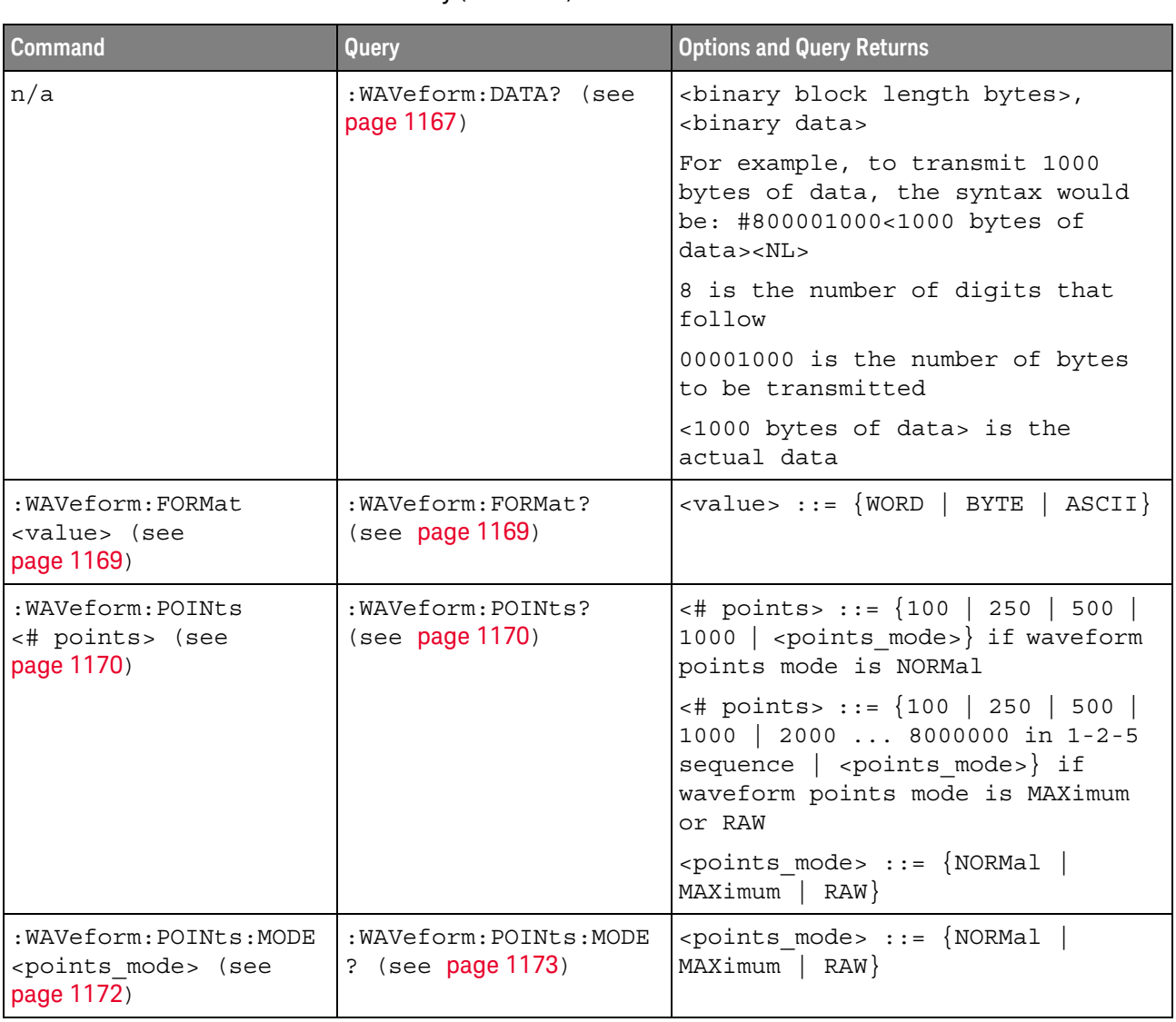

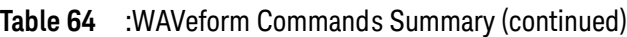

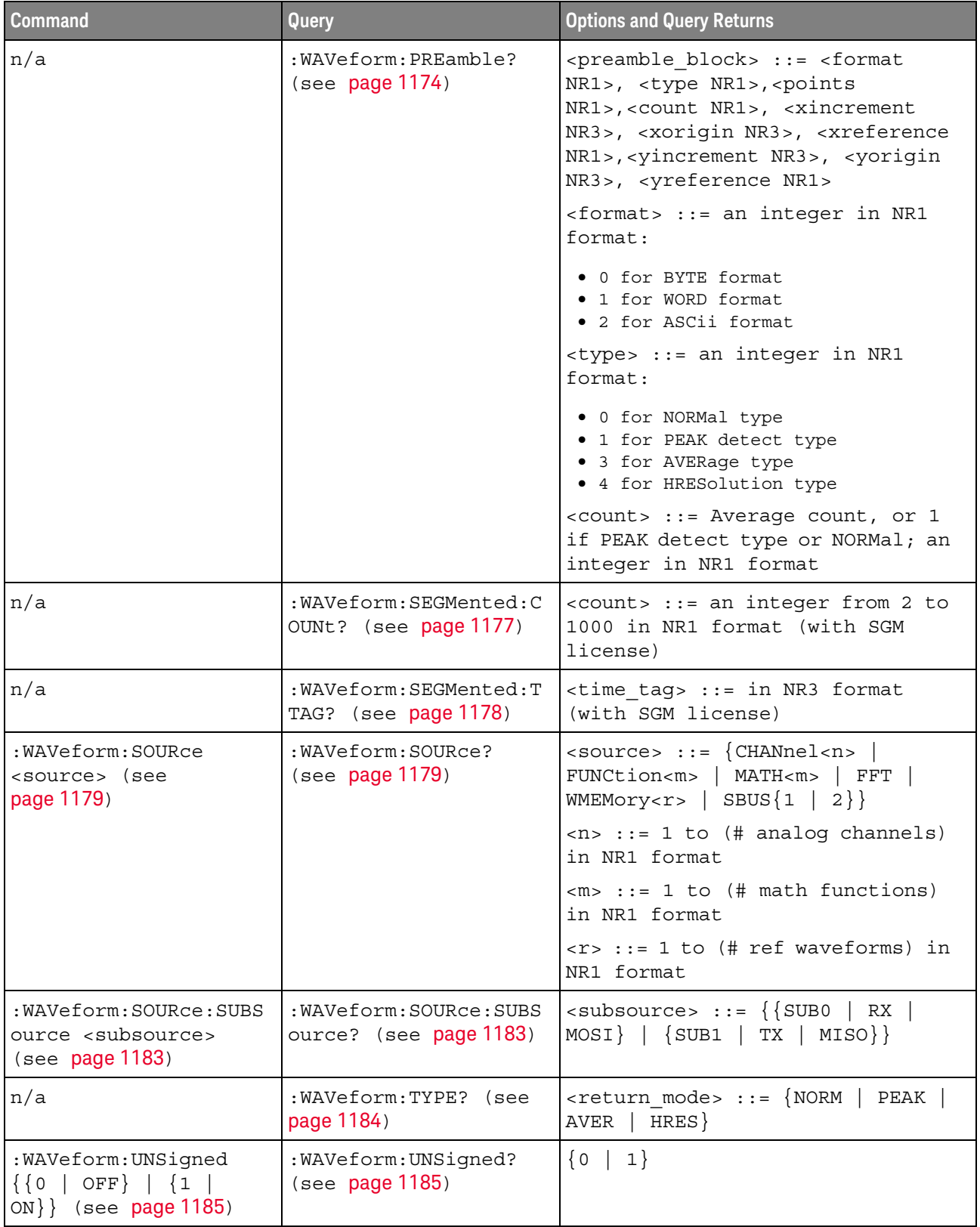

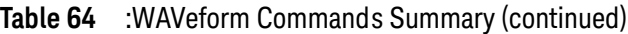

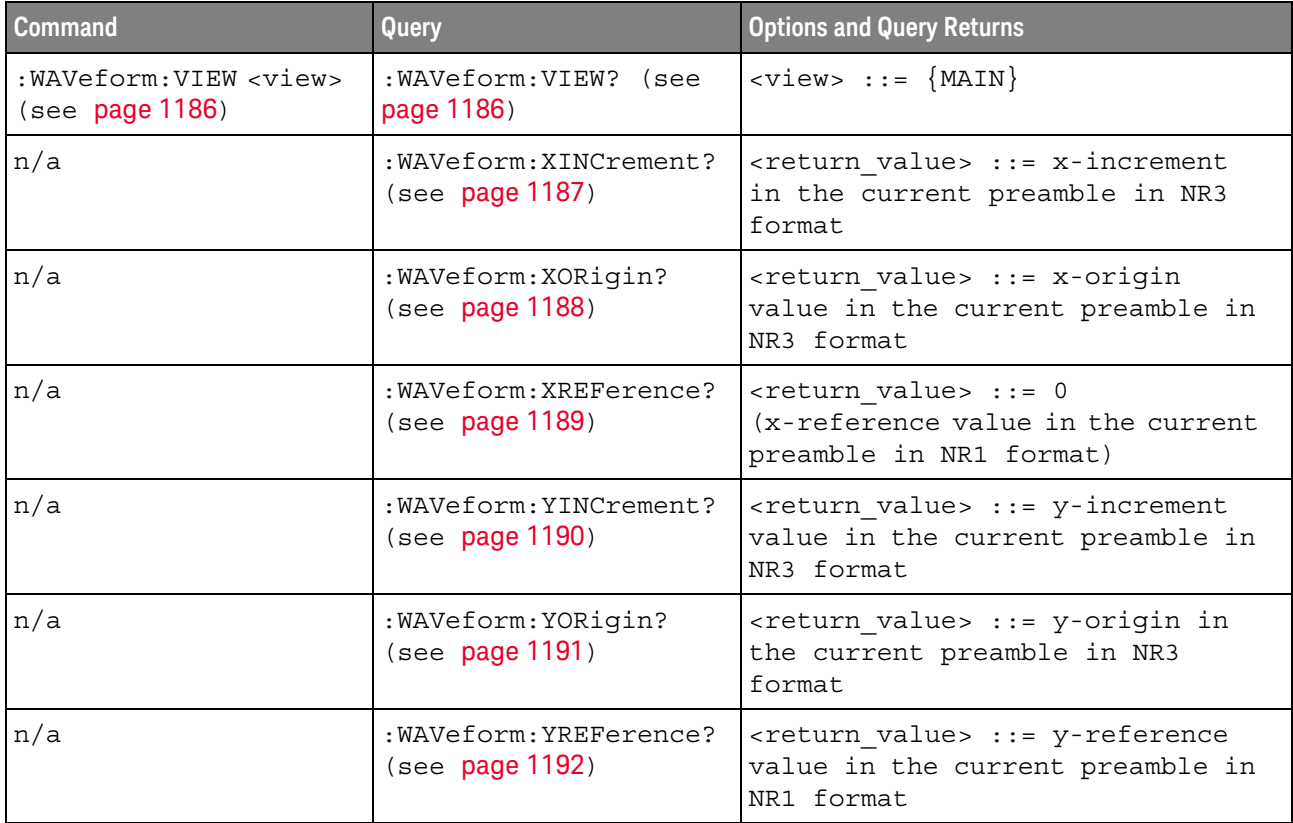

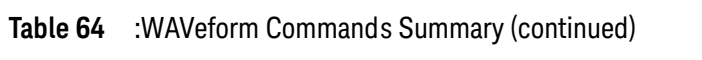

# **Table 65** :WGEN<w> Commands Summary

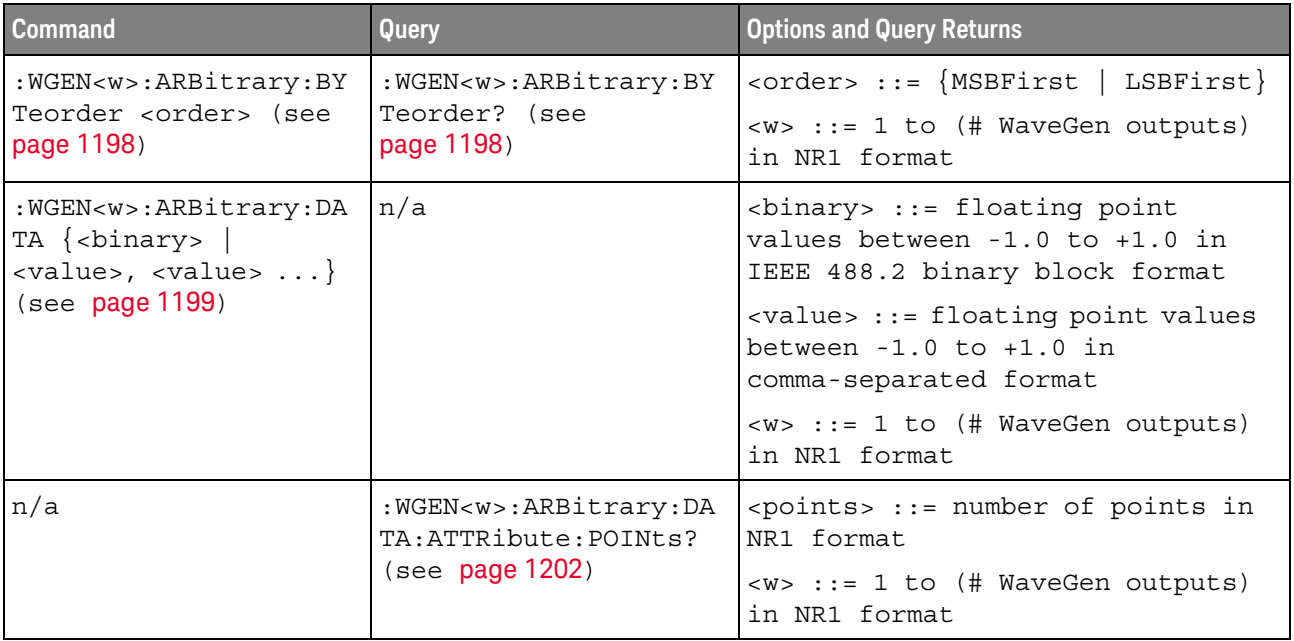

| <b>Command</b>                                                                                                    | Query                                                        | <b>Options and Query Returns</b>                                                                                                    |
|----------------------------------------------------------------------------------------------------|--------------------------------------------------------------|----------------------------------------------------------------------------------------------------|
| :WGEN <w>:ARBitrary:DA<br/>TA: CLEar (see<br/>page 1203)</w>                                                                                                    | n/a                                                          | <w> ::= 1 to (# WaveGen outputs)<br/>in NR1 format</w>                                                                                            |
| :WGEN <w>:ARBitrary:DA<br/><math>TA:DAC \{ &lt; \n  binary \}</math><br/><math>\langle \text{value}\rangle, \langle \text{value}\rangle </math><br/>(see page 1204)</w> | n/a                                                          | $\langle \text{binary} \rangle$ ::= decimal 16-bit<br>integer values between -512 to<br>+511 in IEEE 488.2 binary block<br>format                 |
|                                                                                                    |                                                              | <value> ::= decimal integer<br/>values between -512 to +511 in<br/>comma-separated NR1 format</value>                                             |
|                                                                                                    |                                                              | $\langle w \rangle$ ::= 1 to (# WaveGen outputs)<br>in NR1 format                                                                                 |
| :WGEN <w>:ARBitrary:IN</w>                                                                                                    | :WGEN <w>:ARBitrary:IN</w>                                   | $\{0 \mid 1\}$                                                                                                    |
| Terpolate $\{0   OFF\}$<br>$\left\{1 \ \right\}$ (see<br>page 1205)                                                                                                    | Terpolate? (see<br>page 1205)                                | <w> ::= 1 to (# WaveGen outputs)<br/>in NR1 format</w>                                                                                            |
| :WGEN <w>:ARBitrary:ST<br/>ORe <source/> (see<br/>page 1206)</w>                                                                                                    | n/a                                                          | <source/> ::= {CHANnel <n>  <br/>WMEMory<r>   FUNCtion<m>   FFT  <br/>MATH &lt; m &gt;</m></r></n>                                                |
|                                                                                                    |                                                              | $\langle n \rangle$ ::= 1 to (# analog channels)<br>in NR1 format                                                                                 |
|                                                                                                    |                                                              | $\langle r \rangle$ ::= 1 to (# ref waveforms) in<br>NR1 format                                                                                   |
|                                                                                                    |                                                              | $\langle m \rangle$ ::= 1 to (# math functions)<br>in NR1 format                                                                                  |
|                                                                                                    |                                                              | <w> ::= 1 to (# WaveGen outputs)<br/>in NR1 format</w>                                                                                            |
| : WGEN <w>: FREQuency<br/><frequency> (see<br/>page 1207)</frequency></w>                                                                                               | : WGEN <w>: FREQuency?<br/>(see page 1207)</w>               | <frequency> ::= frequency in Hz<br/>in NR3 format</frequency>                                                                                     |
|                                                                                                    |                                                              | $\langle w \rangle$ ::= 1 to (# WaveGen outputs)<br>in NR1 format                                                                                 |
| :WGEN <w>:FUNCtion<br/><signal> (see<br/>page 1208)</signal></w>                                                                                                    | :WGEN <w>:FUNCtion?<br/>(see page 1211)</w>                  | <signal> ::= {SINusoid   SQUare<br/>PULSe   NOISe   DC  <br/>RAMP<br/>SINC<br/>  EXPRise   EXPFall   CARDiac  <br/>GAUSsian   ARBitrary}</signal> |
|                                                                                                    |                                                              | $\langle w \rangle$ ::= 1 to (# WaveGen outputs)<br>in NR1 format                                                                                 |
| : WGEN <w>: FUNCtion: PUL<br/>Se: WIDTh &lt; width&gt; (see<br/>page 1212)</w>                                                                                          | :WGEN <w>:FUNCtion:PUL<br/>Se:WIDTh? (see<br/>page 1212)</w> | <width> ::= pulse width in<br/>seconds in NR3 format</width>                                                                                      |
|                                                                                                    |                                                              | $\langle w \rangle$ ::= 1 to (# WaveGen outputs)<br>in NR1 format                                                                                 |

**Table 65** :WGEN<w> Commands Summary (continued)

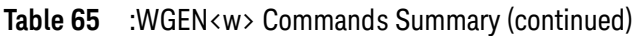

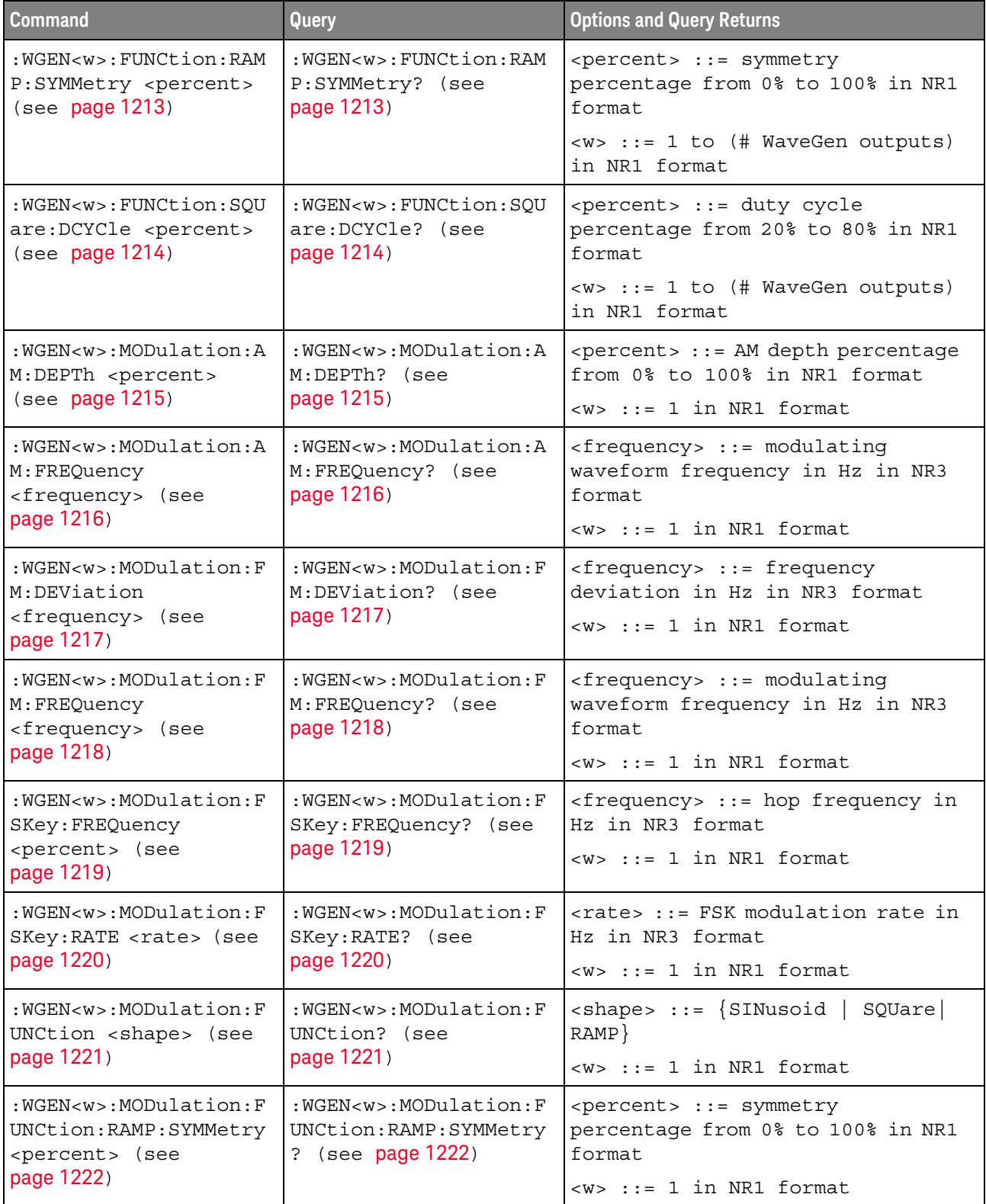

| <b>Command</b>                                                                                           | Query                                                   | <b>Options and Query Returns</b>                                                                                                    |
|----------------------------------------------------------------------------------------------------|---------------------------------------------------------|----------------------------------------------------------------------------------------------------|
| :WGEN <w>:MODulation:N<br/>OISe <percent> (see<br/>page 1223)</percent></w>                              | : WGEN <w>: MODulation: N<br/>OISe? (see page 1223)</w> | $\epsilon$ <percent> <math>\epsilon</math> := 0 to 100<br/><w> ::= 1 in NR1 format</w></percent>                                             |
| :WGEN <w>:MODulation:S<br/>TATe <math>\{0   OFF\}   \{1</math><br/>ON<math>\}</math> (see page 1224)</w> | :WGEN <w>:MODulation:S<br/>TATe? (see page 1224)</w>    | $\{0   1\}$<br>$<\>w>$ ::= 1 in NR1 format                                                                                                   |
| : WGEN <w>: MODulation: T<br/>YPE <type> (see<br/>page 1225)</type></w>                                  | :WGEN <w>:MODulation:T<br/>YPE? (see page 1225)</w>     | $<$ type> ::= {AM   FM   FSK}<br>$< w > :: = 1$ in NR1 format                                                                                |
| :WGEN <w>:OUTPut { { 0  <br/>OFF} <math>\{1 \}</math> ON}} (see<br/>page 1227)</w>                       | :WGEN <w>:OUTPut? (see<br/>page 1227)</w>               | $\{0   1\}$<br>$< w> : := 1$ to (# WaveGen outputs)<br>in NR1 format                                                                         |
| : WGEN <w>: OUTPut: LOAD<br/><impedance> (see<br/>page 1228)</impedance></w>                             | : WGEN <w>: OUTPut: LOAD?<br/>(see page 1228)</w>       | $\langle$ impedance> ::= $\{$ ONEMeg   FIFTy }<br><w> ::= 1 to (# WaveGen outputs)<br/>in NR1 format</w>                                     |
| :WGEN <w>:OUTPut:MODE<br/><mode> (see page 1229)</mode></w>                                              | : WGEN <w>: OUTPut: MODE?<br/>(see page 1229)</w>       | $<$ mode> $::=$ $\{NORMal$<br>SINGle                                                                                                    |
| :WGEN <w>:OUTPut:POLar<br/>ity <polarity> (see<br/>page 1230)</polarity></w>                             | : WGEN <w>: OUTPut: POLar<br/>ity? (see page 1230)</w>  | $<$ polarity> ::= {NORMal  <br>INVerted}<br><w> ::= 1 to (# WaveGen outputs)<br/>in NR1 format</w>                                           |
| :WGEN <w>:OUTPut:SINGl<br/>e (see page 1231)</w>                                                         | n/a                                                     | n/a                                                                                                    |
| : WGEN <w>: PERiod<br/><period> (see<br/>page 1232)</period></w>                                         | :WGEN <w>:PERiod? (see<br/>page 1232)</w>               | <period> ::= period in seconds in<br/>NR3 format<br/><w> ::= 1 to (# WaveGen outputs)<br/>in NR1 format</w></period>                         |
| :WGEN <w>:RST (see<br/>page 1233)</w>                                                                    | n/a                                                     | $\langle w \rangle$ ::= 1 to (# WaveGen outputs)<br>in NR1 format                                                                            |
| :WGEN <w>:VOLTage<br/><amplitude> (see<br/>page 1234)</amplitude></w>                                    | :WGEN <w>:VOLTage?<br/>(see page 1234)</w>              | <amplitude> ::= amplitude in<br/>volts in NR3 format<br/><math>&lt; w&gt; : := 1</math> to (# WaveGen outputs)<br/>in NR1 format</amplitude> |
| :WGEN <w>:VOLTage:HIGH<br/><high> (see page 1235)</high></w>                                             | :WGEN <w>:VOLTage:HIGH<br/>? (see page 1235)</w>        | <high> ::= high-level voltage in<br/>volts, in NR3 format<br/><w> ::= 1 to (# WaveGen outputs)<br/>in NR1 format</w></high>                  |

**Table 65** :WGEN<w> Commands Summary (continued)

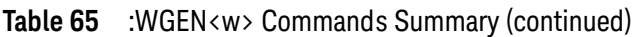

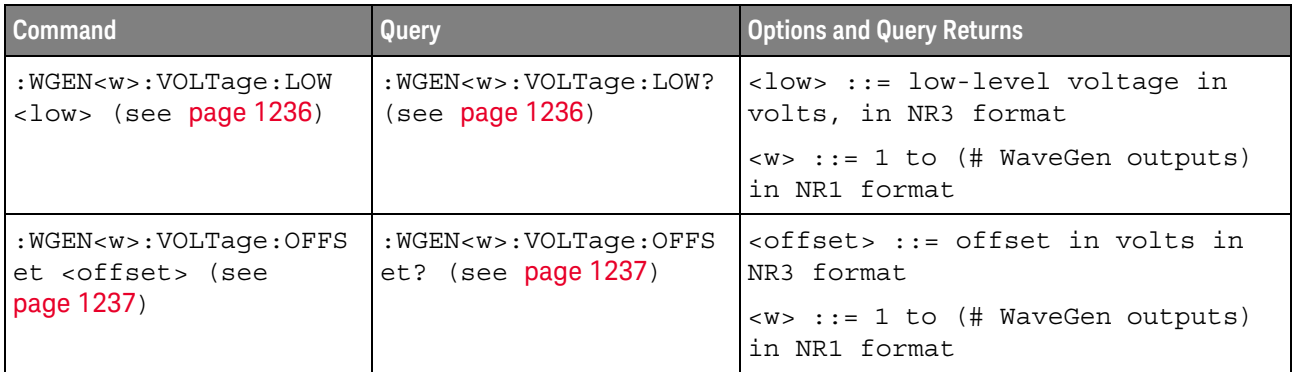

# **Table 66** :WMEMory<r> Commands Summary

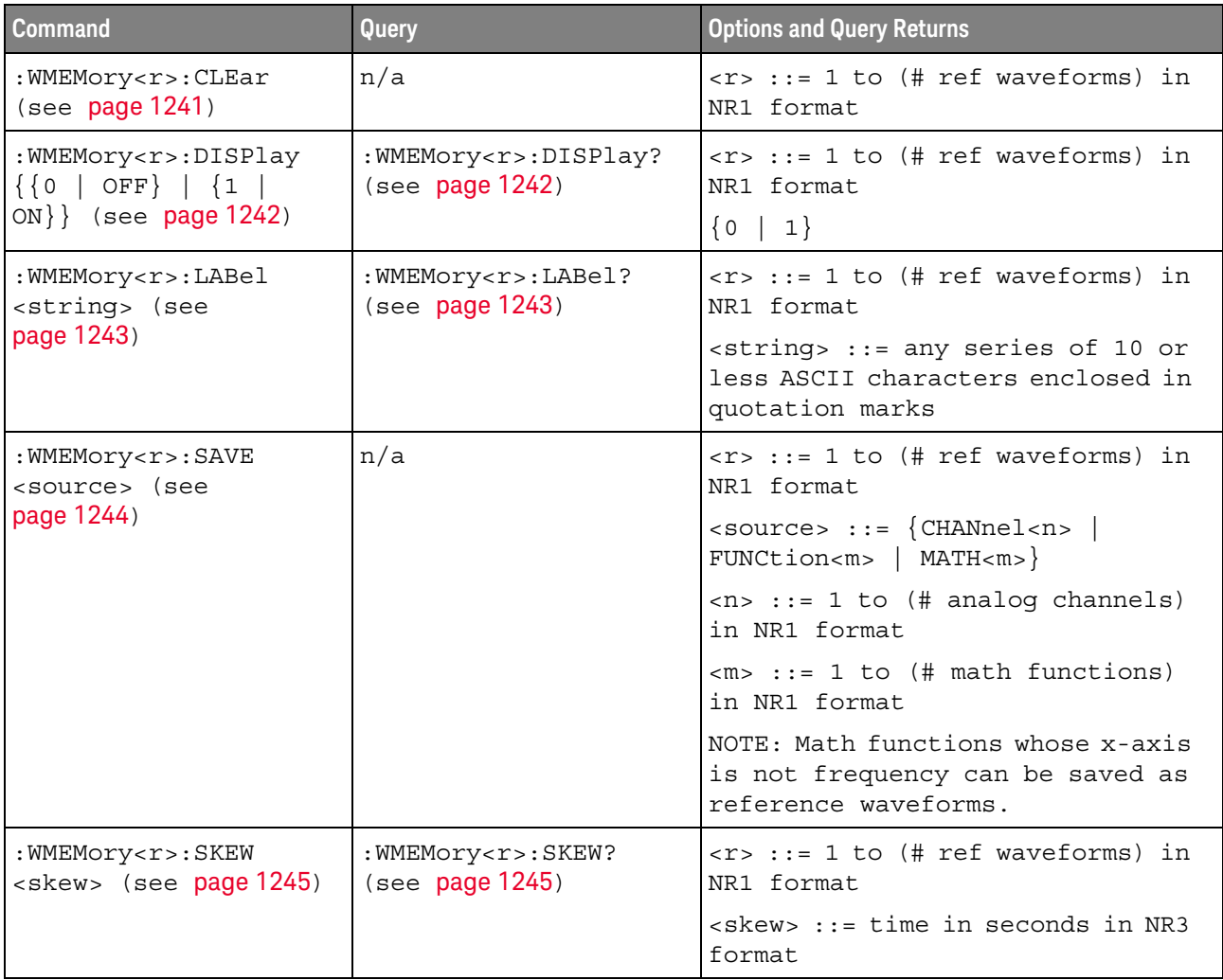

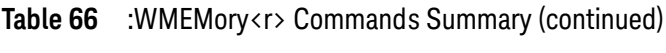

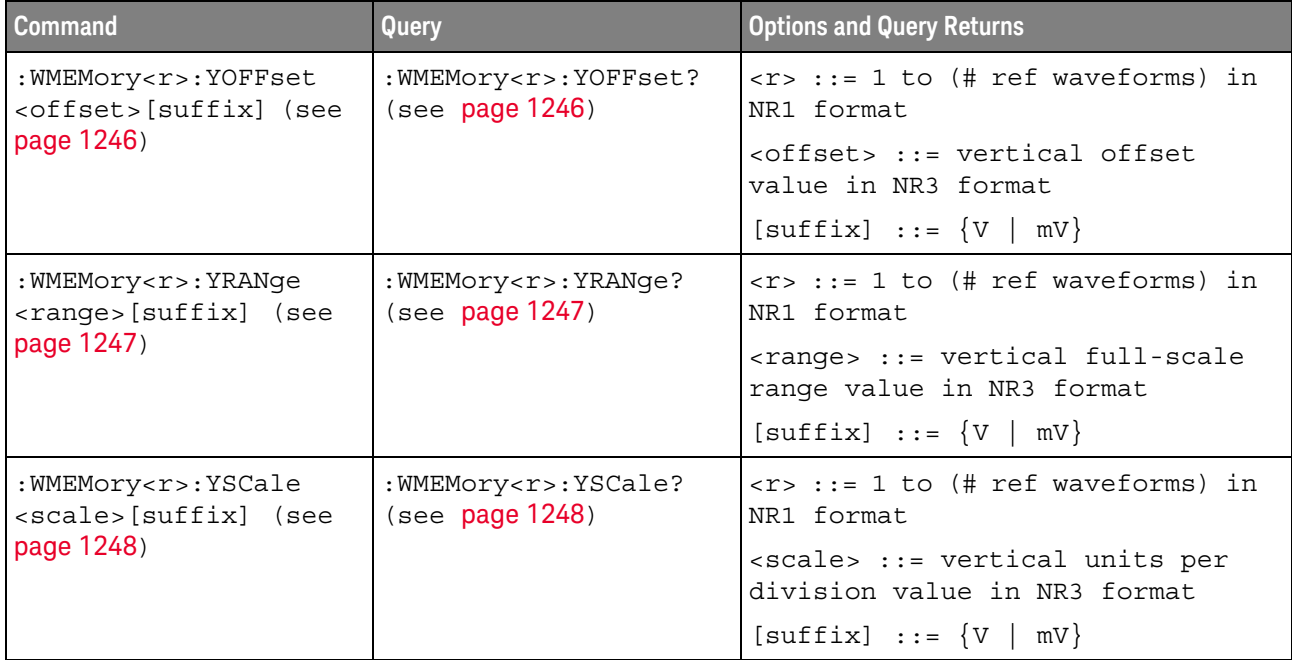

# Syntax Elements

- **"Number Format"** on page 170
- ["<NL> \(Line Terminator\)"](#page-169-1) on page 170
- ["\[ \] \(Optional Syntax Terms\)"](#page-169-2) on page 170
- $\{\}$  (Braces)" on page 170
- $\cdot$  ["::= \(Defined As\)"](#page-169-4) on page 170
- **"< > (Angle Brackets)"** on page 171
- ["... \(Ellipsis\)"](#page-170-1) on page 171
- ["n,..,p \(Value Ranges\)"](#page-170-2) on page 171
- "d (Digits)" [on page 171](#page-170-3)
- ["Quoted ASCII String"](#page-170-4) on page 171
- ["Definite-Length Block Response Data"](#page-170-5) on page 171

# <span id="page-169-0"></span>Number Format

NR1 specifies integer data.

NR3 specifies exponential data in floating point format (for example, -1.0E-3).

# <span id="page-169-1"></span><NL> (Line Terminator)

 $\langle NL \rangle$  = new line or linefeed (ASCII decimal 10).

The line terminator, or a leading colon, will send the parser to the "root" of the command tree.

# <span id="page-169-2"></span>[ ] (Optional Syntax Terms)

Items enclosed in square brackets, [ ], are optional.

<span id="page-169-3"></span>{ } (Braces)

When several items are enclosed by braces, { }, only one of these elements may be selected. Vertical line (|) indicates "or". For example, {ON | OFF} indicates that only ON or OFF may be selected, not both.

<span id="page-169-4"></span> $\therefore$  (Defined As)

::= means "defined as".

For example,  $\langle A \rangle ::= \langle B \rangle$  indicates that  $\langle A \rangle$  can be replaced by  $\langle B \rangle$  in any statement containing <A>.

### <span id="page-170-0"></span>< > (Angle Brackets)

< > Angle brackets enclose words or characters that symbolize a program code parameter or an interface command.

# <span id="page-170-1"></span>... (Ellipsis)

... An ellipsis (trailing dots) indicates that the preceding element may be repeated one or more times.

#### <span id="page-170-2"></span>n,..,p (Value Ranges)

 $n...p ::= all integers between n and p inclusive.$ 

#### <span id="page-170-3"></span>d (Digits)

 $d ::= A$  single ASCII numeric character  $0 - 9$ .

# <span id="page-170-4"></span>Quoted ASCII String

A quoted ASCII string is a string delimited by either double quotes (") or single quotes ('). Some command parameters require a quoted ASCII string. For example, when using the Keysight VISA COM library in Visual Basic, the command:

myScope.WriteString ":CHANNEL1:LABEL 'One'"

has a quoted ASCII string of:

'One'

In order to read quoted ASCII strings from query return values, some programming languages require special handling or syntax.

#### <span id="page-170-5"></span>Definite-Length Block Response Data

Definite-length block response data allows any type of device-dependent data to be transmitted over the system interface as a series of 8-bit binary data bytes. This is particularly useful for sending large quantities of data or 8-bit extended ASCII codes. This syntax is a pound sign (#) followed by a non-zero digit representing the number of digits in the decimal integer. After the non-zero digit is the decimal integer that states the number of 8-bit data bytes being sent. This is followed by the actual data.

For example, for transmitting 1000 bytes of data, the syntax would be

#800001000<1000 bytes of data> <NL>

**8** is the number of digits that follow

**00001000** is the number of bytes to be transmitted

# 5 Commands Quick Reference

**<1000 bytes of data>** is the actual data

# 6 Common (\*) Commands

Commands defined by IEEE 488.2 standard that are common to all instruments. See ["Introduction to Common \(\\*\) Commands"](#page-175-0) on page 176.

**Table 67** Common (\*) Commands Summary

| <b>Command</b>                     | Query                   | <b>Options and Query Returns</b>                                                                                                    |
|------------------------------------|-------------------------|----------------------------------------------------------------------------------------------------|
| *CLS (see page 178)                | n/a                     | n/a                                                                                                    |
| $*ESE$ $<$ mask> (see<br>page 179) | *ESE? (see page 179)    | $<$ mask> ::= 0 to 255; an integer<br>in NR1 format:<br>Bit Weight Name Enables                                                                                                    |
|                                    |                         | 128 PON Power On<br>7<br>64 URQ User Request<br>6<br>32 CME Command Error<br>5<br>16 EXE Execution Error<br>$\overline{4}$<br>3<br>8 DDE Dev. Dependent Error<br>$\overline{2}$<br>4 QYE Query Error<br>2 RQL Request Control<br>$\mathbf{1}$<br>OPC<br>Operation Complete<br>$\Omega$<br>1 |
| n/a                                | *ESR? (see page 181)    | $\texttt{} ::= 0 \text{ to } 255; \text{ an integer}$<br>in NR1 format                                                                                                    |
| n/a                                | *IDN? (see page 181)    | KEYSIGHT<br>TECHNOLOGIES, <model>, <serial<br>number&gt;, X.XX.XX</serial<br></model>                                                                                                    |
|                                    |                         | <model> ::= the model number of<br/>the instrument</model>                                                                                                    |
|                                    |                         | <serial number=""> ::= the serial<br/>number of the instrument</serial>                                                                                                    |
|                                    |                         | $\langle X.XX.XX \rangle$ ::= the software<br>revision of the instrument                                                                                                    |
| n/a                                | *LRN? (see page $184$ ) | <learn string=""> ::= current<br/>instrument setup as a block of<br/>data in IEEE 488.2 # format</learn>                                                                                                    |

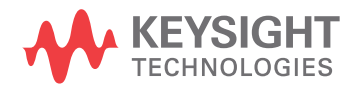

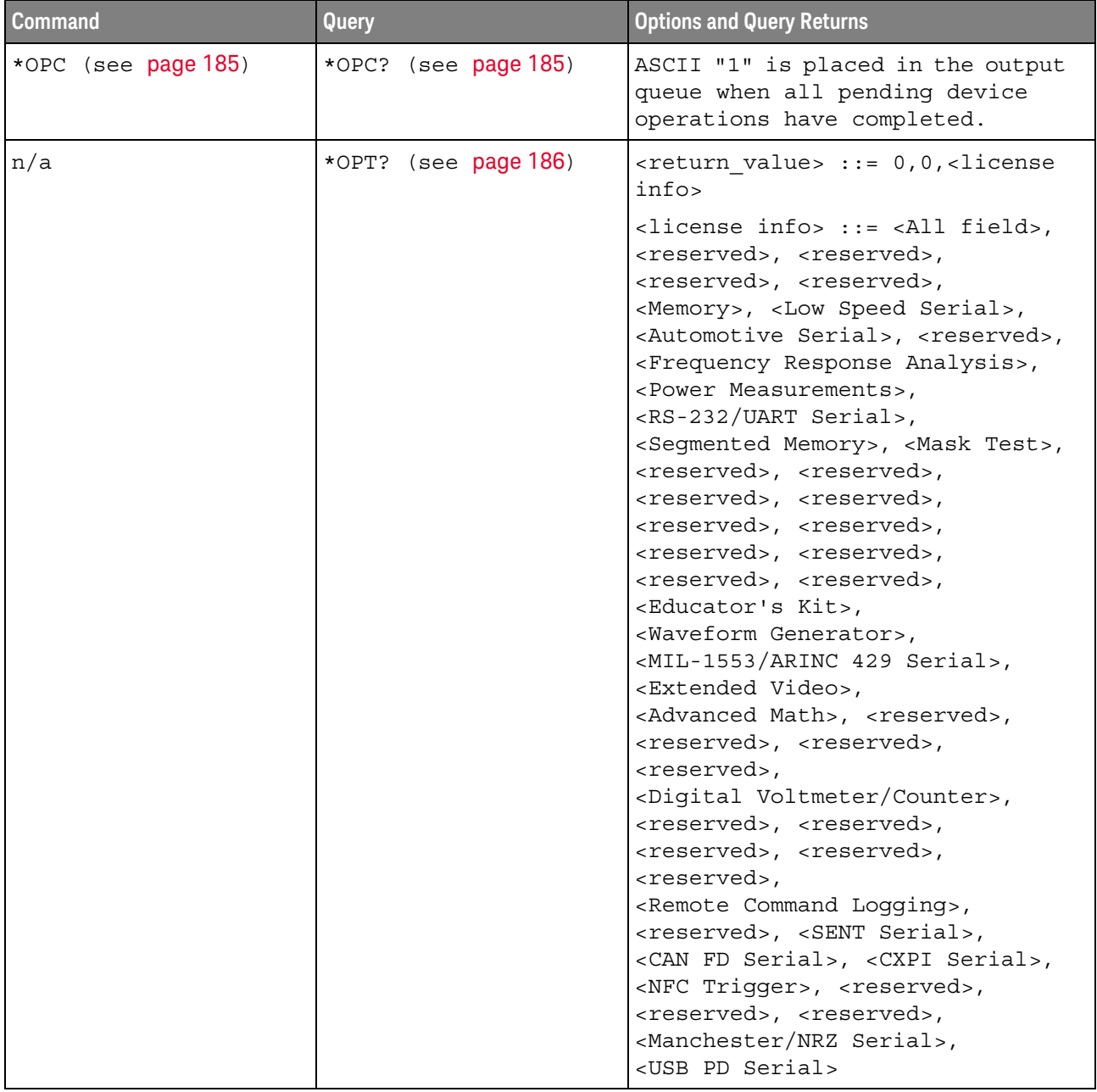

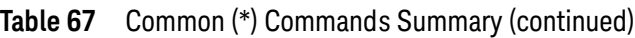

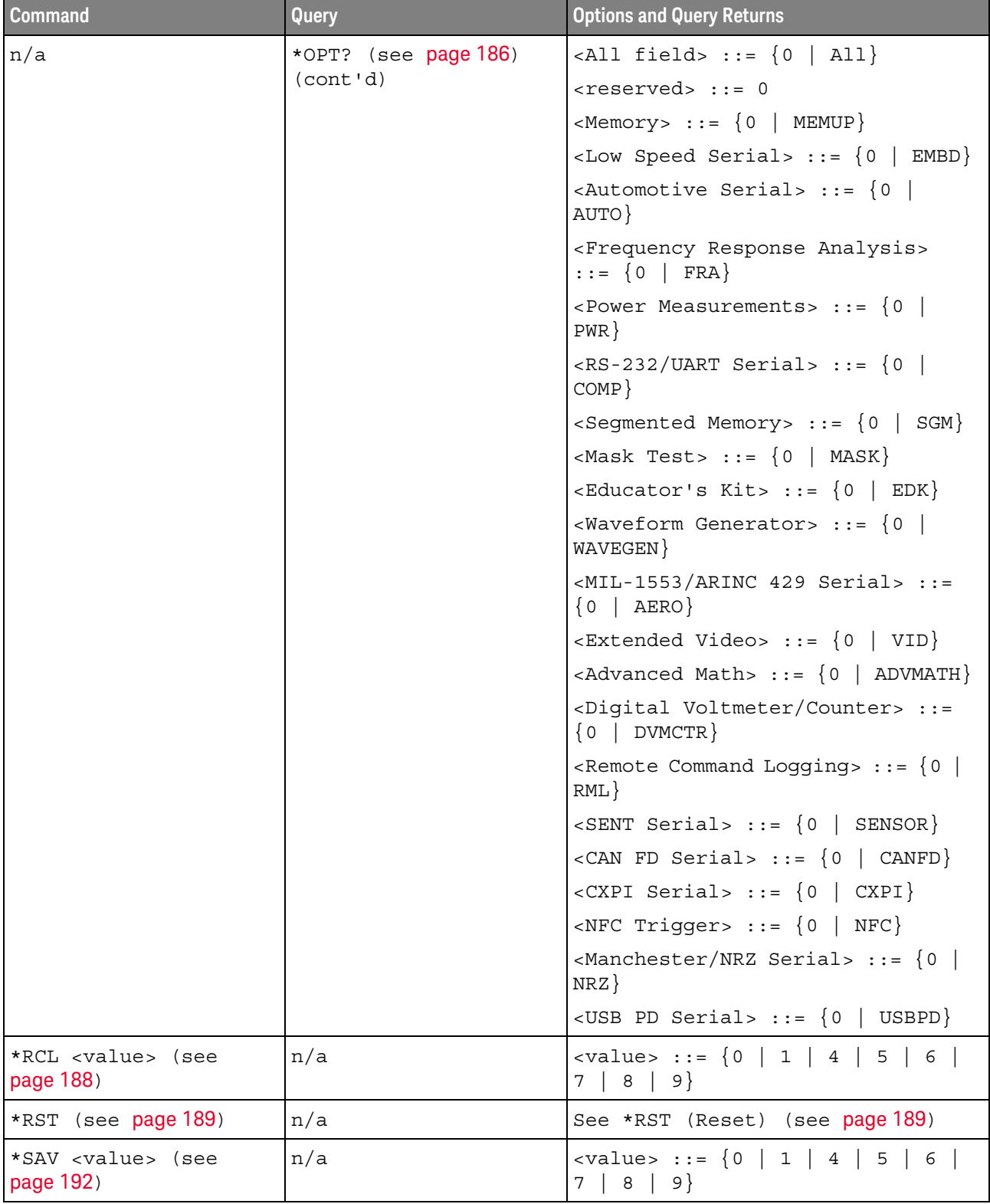

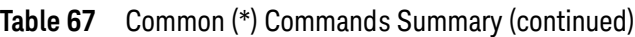

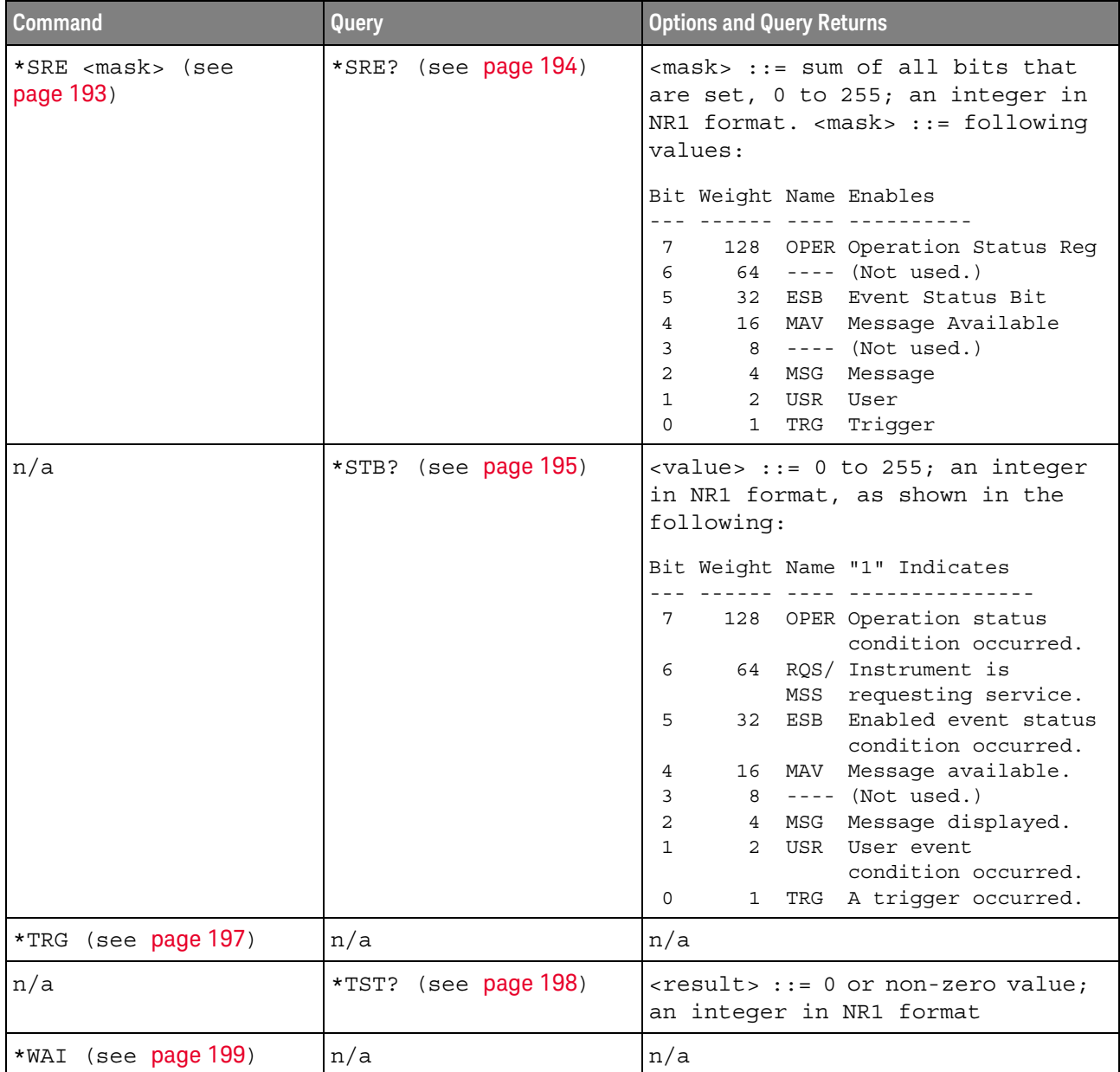

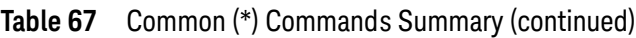

<span id="page-175-0"></span>Introduction to Common (\*) **Commands** The common commands are defined by the IEEE 488.2 standard. They are implemented by all instruments that comply with the IEEE 488.2 standard. They provide some of the basic instrument functions, such as instrument identification and reset, reading the instrument setup, and determining how status is read and cleared.

> Common commands can be received and processed by the instrument whether they are sent over the interface as separate program messages or within other program messages. If an instrument subsystem has been selected and a common

command is received by the instrument, the instrument remains in the selected subsystem. For example, if the program message ":ACQuire:TYPE AVERage; \*CLS; COUNt 256" is received by the instrument, the instrument sets the acquire type, then clears the status information and sets the average count.

In contrast, if a root level command or some other subsystem command is within the program message, you must re-enter the original subsystem after the command. For example, the program message ":ACQuire:TYPE AVERage; :AUToscale; :ACQuire:COUNt 256" sets the acquire type, completes the autoscale, then sets the acquire count. In this example, :ACQuire must be sent again after the :AUToscale command in order to re-enter the ACQuire subsystem and set the count.

**NOTE** Each of the status registers has an enable (mask) register. By setting the bits in the enable register, you can select the status information you want to use.

<span id="page-177-1"></span>\*CLS (Clear Status)

#### $\mathbf{C}$ (see [page 1354](#page-1353-0))

<span id="page-177-0"></span>Command Syntax \*CLS

The \*CLS common command clears the status data structures, the device-defined error queue, and the Request-for-OPC flag.

See Also **•••** ["Introduction to Common \(\\*\) Commands"](#page-175-0) on page 176 **• "\*STB (Read Status Byte)"** on page 195 **NOTE** If the \*CLS command immediately follows a program message terminator, the output queue and the MAV (message available) bit are cleared.

- ["\\*ESE \(Standard Event Status Enable\)"](#page-178-2) on page 179
- ["\\*ESR \(Standard Event Status Register\)"](#page-180-1) on page 181
- **"\*SRE (Service Request Enable)"** on page 193
- [":SYSTem:ERRor"](#page-1015-1) on page 1016

# <span id="page-178-2"></span>\*ESE (Standard Event Status Enable)

#### $\overline{\mathbf{c}}$ (see [page 1354](#page-1353-0))

<span id="page-178-0"></span>Command Syntax \*ESE <mask argument>

<mask\_argument> ::= integer from 0 to 255

The \*ESE common command sets the bits in the Standard Event Status Enable Register. The Standard Event Status Enable Register contains a mask value for the bits to be enabled in the Standard Event Status Register. A "1" in the Standard Event Status Enable Register enables the corresponding bit in the Standard Event Status Register. A zero disables the bit.

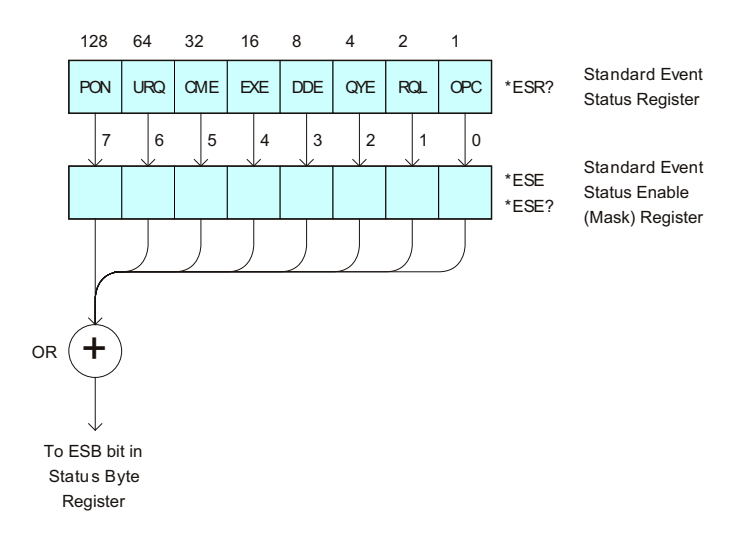

#### **Table 68** Standard Event Status Enable (ESE)

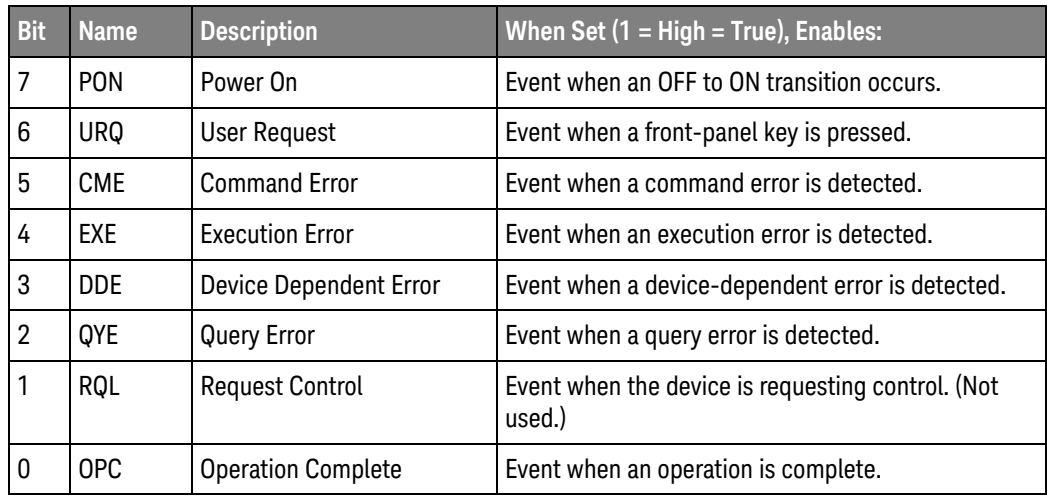

#### <span id="page-178-1"></span>Query Syntax \*ESE?

The \*ESE? query returns the current contents of the Standard Event Status Enable Register.

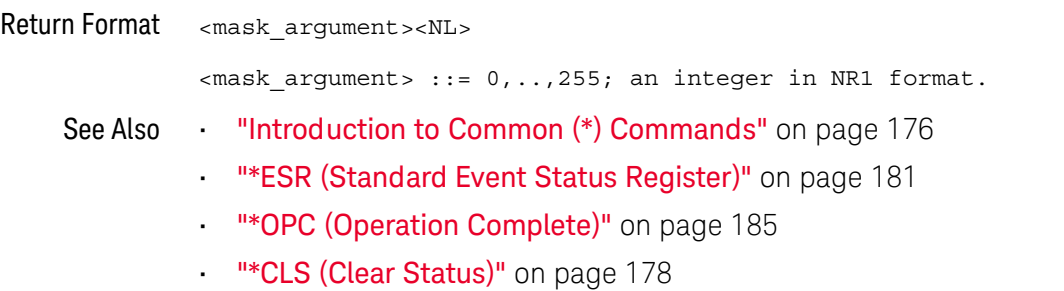
## <span id="page-180-0"></span>\*ESR (Standard Event Status Register)

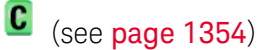

### Query Syntax \*ESR?

The \*ESR? query returns the contents of the Standard Event Status Register. When you read the Event Status Register, the value returned is the total bit weights of all of the bits that are high at the time you read the byte. Reading the register clears the Event Status Register.

The following table shows bit weight, name, and condition for each bit.

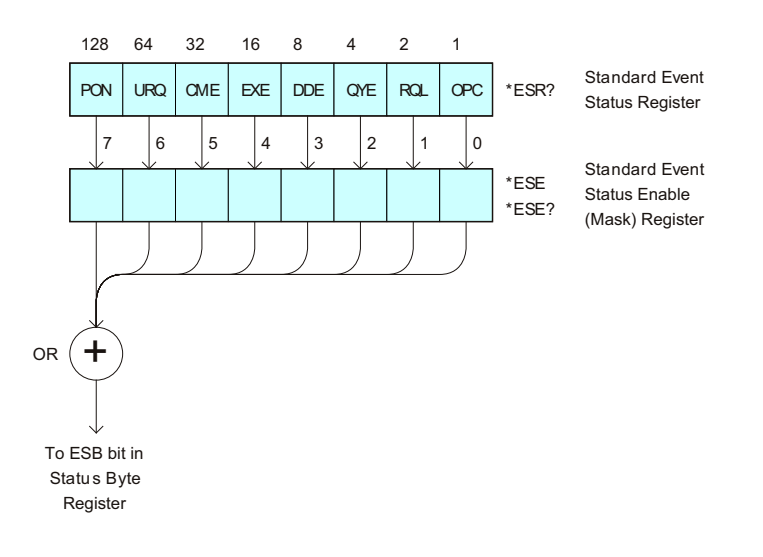

### **Table 69** Standard Event Status Register (ESR)

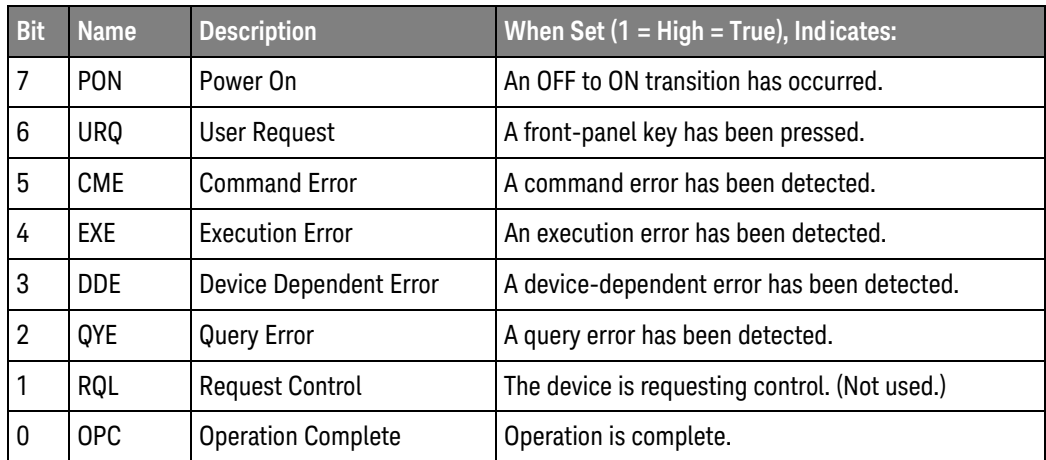

### Return Format <status><NL>

<status> ::= 0,..,255; an integer in NR1 format.

## 6 Common (\*) Commands

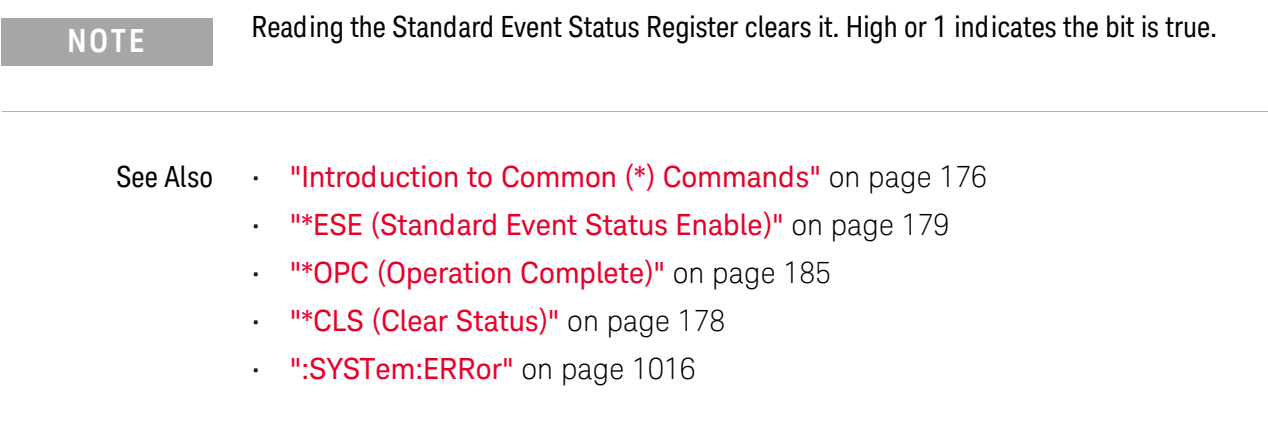

## <span id="page-182-0"></span>\*IDN (Identification Number)

# $\overline{\text{c}}$  (see [page 1354](#page-1353-0))

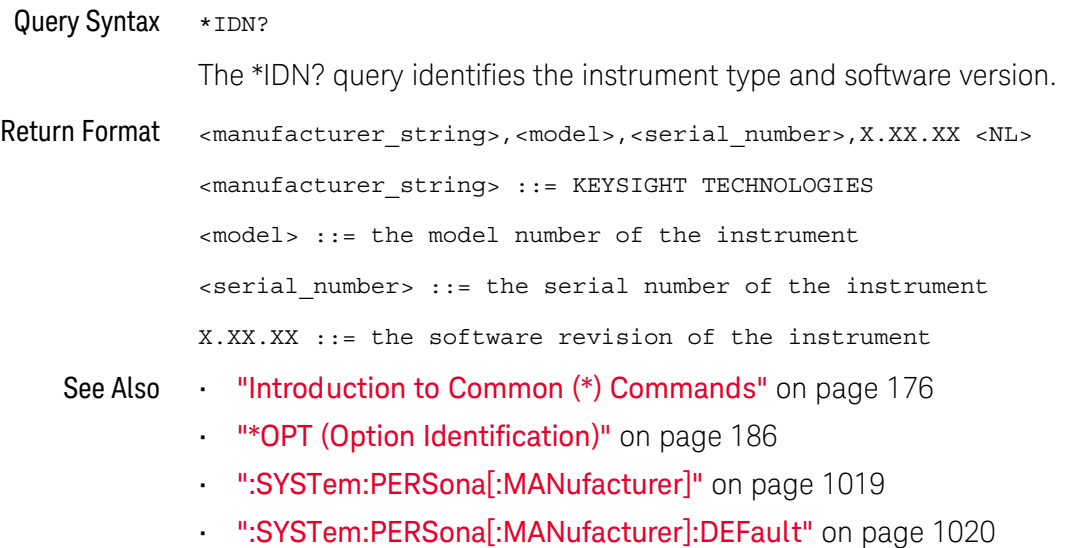

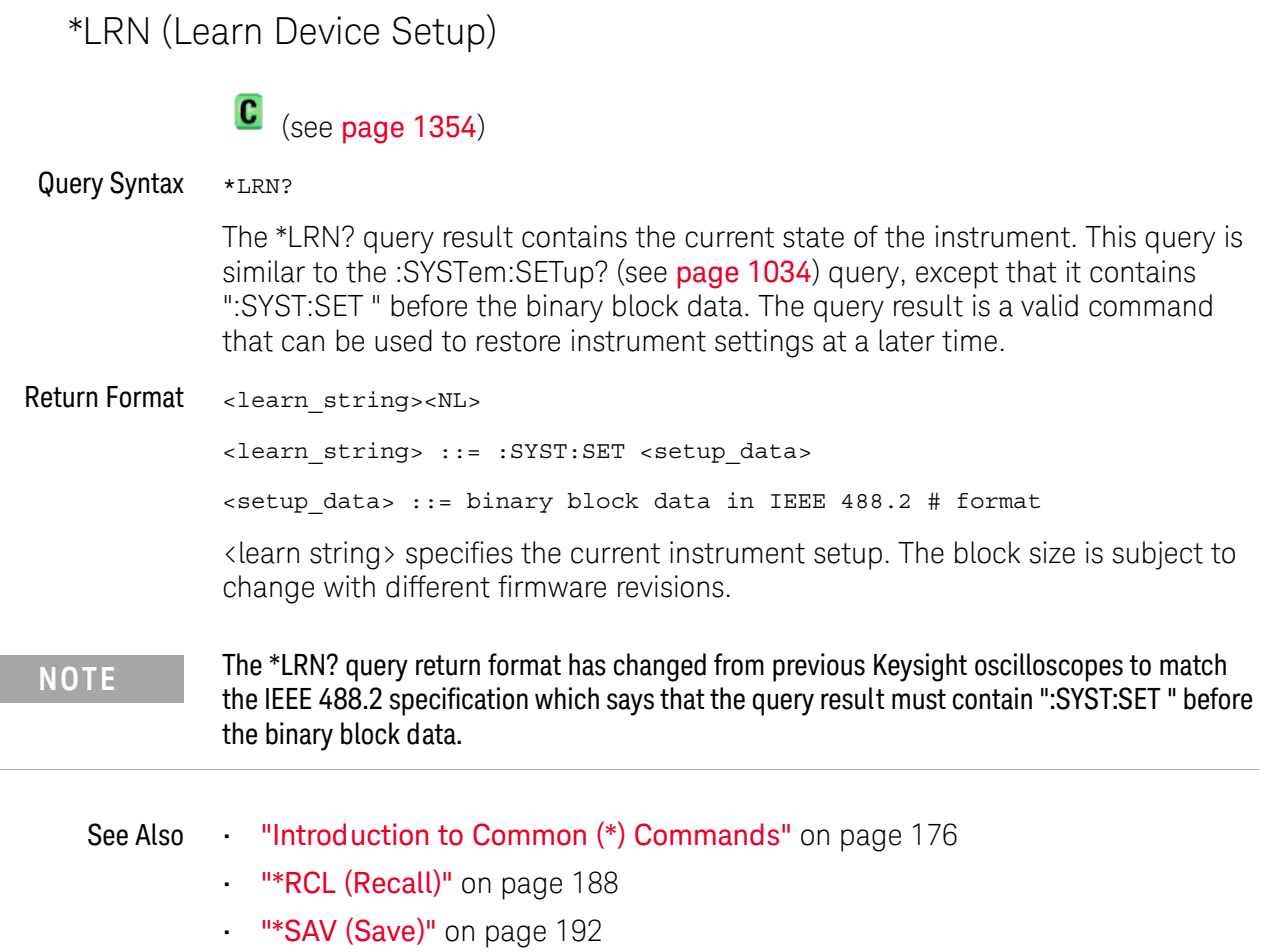

• [":SYSTem:SETup"](#page-1033-0) on page 1034

## <span id="page-184-0"></span>\*OPC (Operation Complete)

### $\mathbf{c}$ (see [page 1354](#page-1353-0))

Command Syntax \*OPC

The \*OPC command sets the operation complete bit in the Standard Event Status Register when all pending device operations have finished.

You can use the \*ESR? query to look at the OPC bit (bit 0) in the Standard Event Status Register to determine when an operation is complete.

**NOTE** The front-panel graphical user interface can disable most of the remote interface, including the \*OPC syntax, in certain situations. Bit 4 in the Operation Status Condition Register shows whether the remote user interface is enabled or disabled. For more information, see [":OPERegister:CONDition \(Operation Status Condition Register\)"](#page-222-0) on page 223.

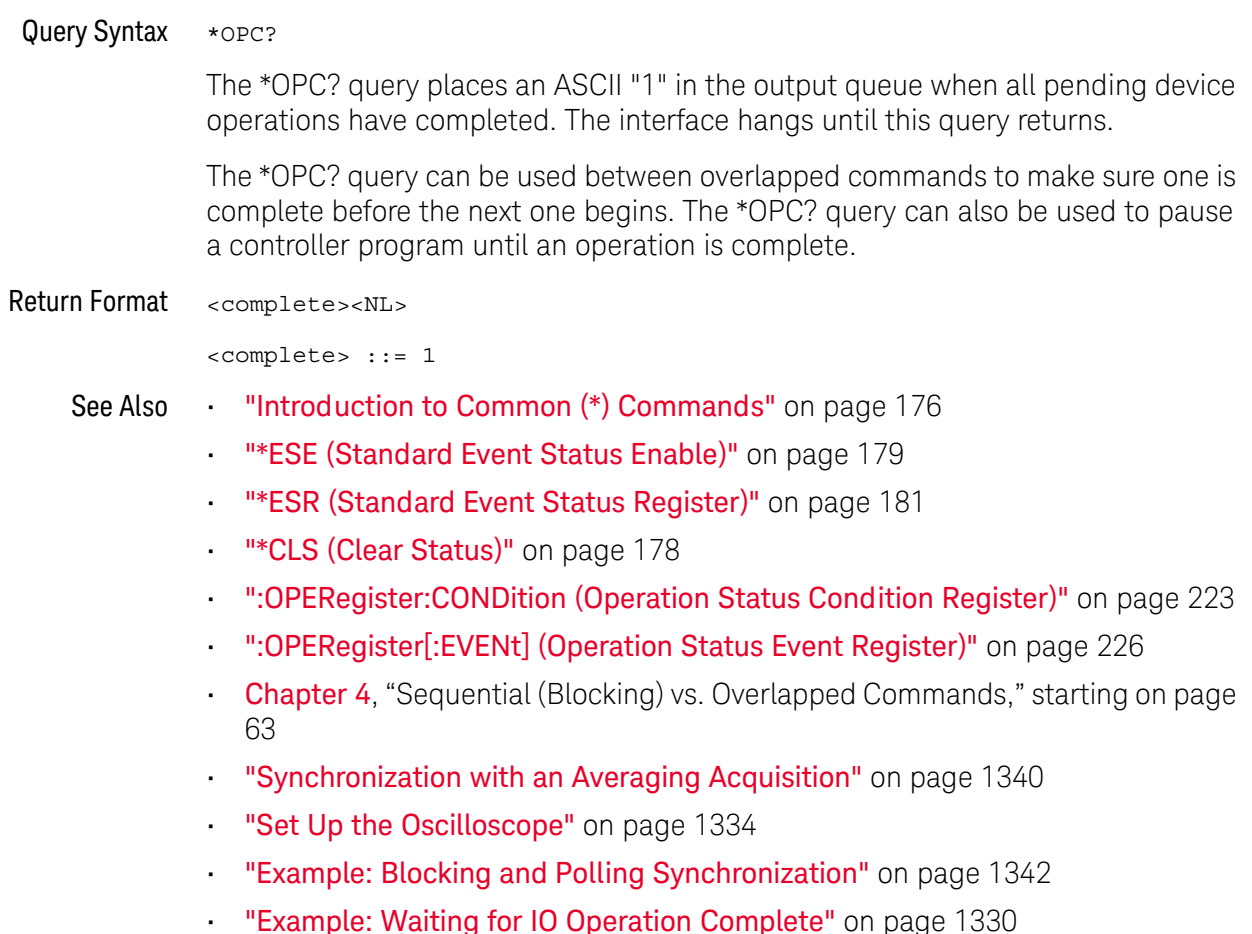

```
*OPT (Option Identification)
```
## $\mathbf{C}$  (see [page 1354](#page-1353-0))

Query Syntax \*OPT?

The \*OPT? query reports the options installed in the instrument. This query returns a string that identifies the module and its software revision level.

Return Format 0, 0, <license info>

<license info> ::= <All field>, <reserved>, <reserved>, <reserved>, <reserved>, <Memory>, <Low Speed Serial>, <Automotive Serial>, <reserved>, <Frequency Response Analysis>, <Power Measurements>, <RS-232/UART Serial>, <Segmented Memory>, <Mask Test>, <reserved>, <reserved>, <reserved>, <reserved>, <reserved>, <reserved>, <reserved>, <reserved>, <<br/>eserved>, <<br/>Educator's Kit>, <Waveform Generator>, <MIL-1553/ARINC 429 Serial>, <Extended Video>, <Advanced Math>, <reserved>, <reserved>, <reserved>, <<r <Digital Voltmeter/Counter>, <reserved>, <reserved>, <reserved>, <reserved>, <reserved>, <Remote Command Logging>, <reserved>, <SENT Serial>, <CAN FD Serial>, <CXPI Serial>, <NFC Trigger>, <reserved>, <reserved>, <reserved>, <Manchester/NRZ Serial>, <USB PD Serial>

```
\langleAll field> ::= \{0 | All\}
```

```
<reserved> ::= 0
```

```
\langle Memory > :: = \{0 \mid memMax\}
```

```
<Low Speed Serial> ::= {0 | EMBD}
```

```
<Automotive Serial> ::= {0 | AUTO}
<Frequency Response Analysis> ::= {0 | FRA}
```

```
<Power Measurements> ::= {0 | PWR}
```

```
<RS-232/UART Serial> ::= \{0 | COMP\}
```

```
<Segmented Memory> ::= {0 | SGM}
```

```
<Mask Test> ::= \{0 | \text{MASK}\}
```

```
\ltEducator's Kit> := \{0 | EDK\}
```

```
<Waveform Generator> ::= {0 | WAVEGEN}
```

```
<MIL-1553/ARINC 429 Serial> ::= {0 | AERO}
```

```
<Extended Video> ::= {0 | VID}
```

```
<Advanced Math> ::= {0 | ADVMATH}
```

```
<Digital Voltmeter/Counter>> ::= {0 | DVMCTR}
```

```
<Remote Command Logging> ::= {0 | RML}
```

```
\langleSENT Serial> ::= \{0 | SENSOR\}
```

```
\langleCAN FD Serial> ::= \{0 | CANFD\}\langleCXPI Serial> ::= \{0 | CXPI\}\langleNFC Trigger> ::= \{0 | NFC\}<Manchester/NRZ Serial> ::= {0 | NRZ}
<USB PD Serial> ::= {0 | USBPD}
The *OPT? query returns the following:
```
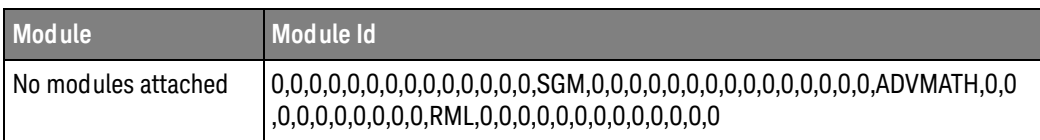

- 
- See Also **•••** ["Introduction to Common \(\\*\) Commands"](#page-175-0) on page 176
	- ["\\*IDN \(Identification Number\)"](#page-182-0) on page 183

<span id="page-187-0"></span>\*RCL (Recall)

# $\text{C}$  (see [page 1354](#page-1353-0))

Command Syntax \*RCL <value> <value> ::= {0 | 1 | 2 | 3 | 4 | 5 | 6 | 7 | 8 | 9} The \*RCL command restores the state of the instrument from the specified save/recall register. See Also **•••** ["Introduction to Common \(\\*\) Commands"](#page-175-0) on page 176 **• "\*SAV (Save)"** on page 192

\*RST (Reset)

# $\text{C}$  (see [page 1354](#page-1353-0))

### Command Syntax \*RST

The \*RST command places the instrument in a known state. This is the same as pressing **[Save/Recall] > Default/Erase > Factory Default** on the front panel.

When you perform a factory default setup, there are no user settings that remain unchanged. To perform the equivalent of the front panel's **[Default Setup]** key, where some user settings (like preferences) remain unchanged, use the :SYSTem:PRESet command.

Reset conditions are:

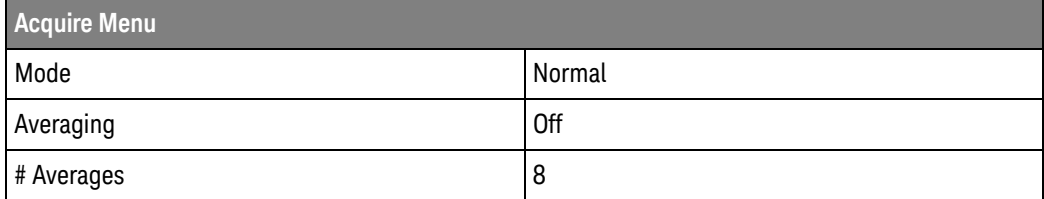

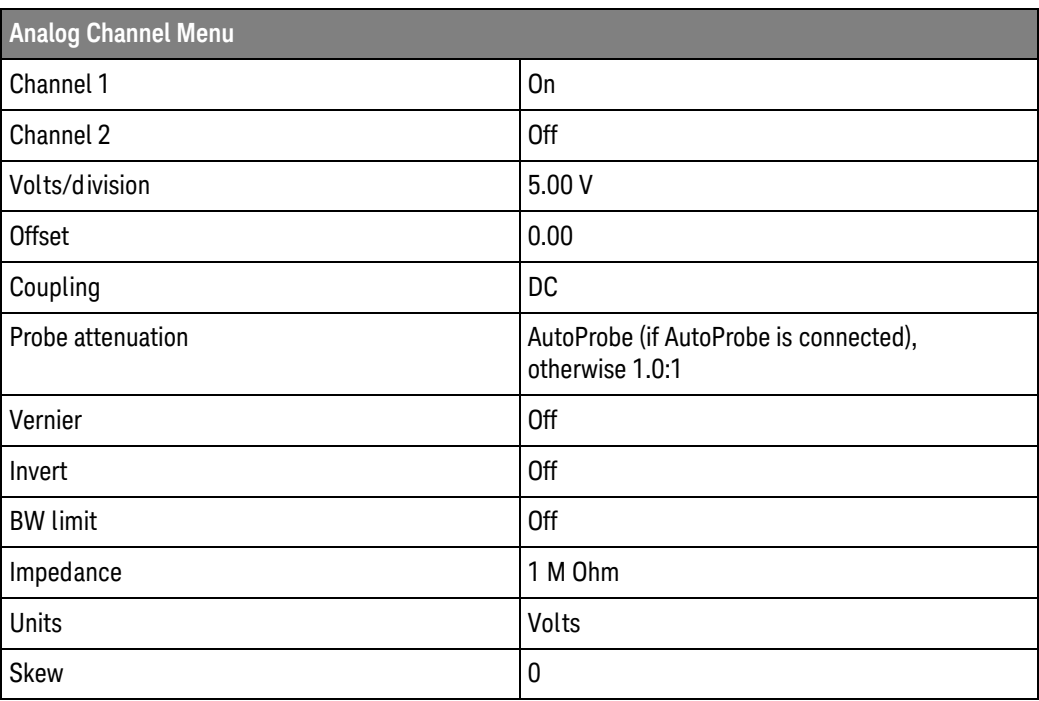

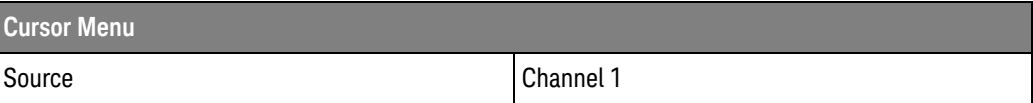

### 6 Common (\*) Commands

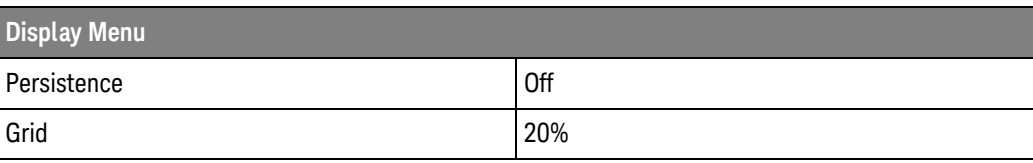

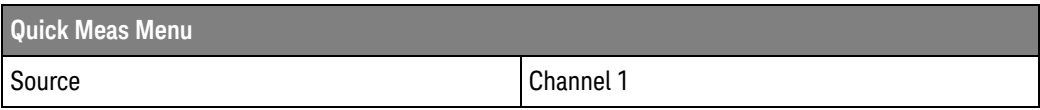

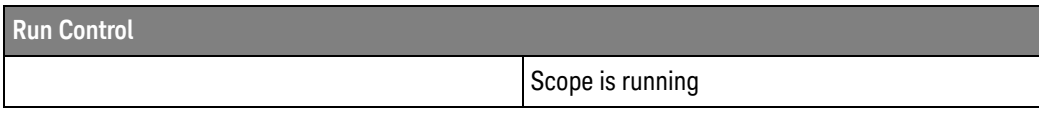

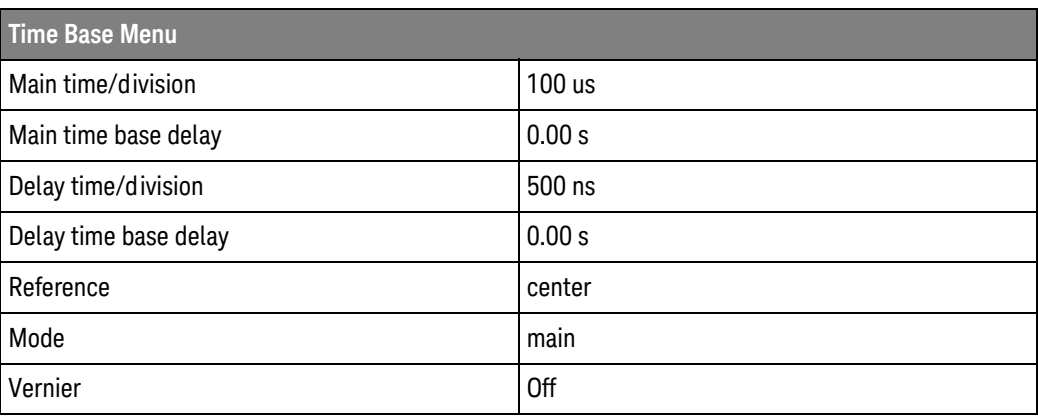

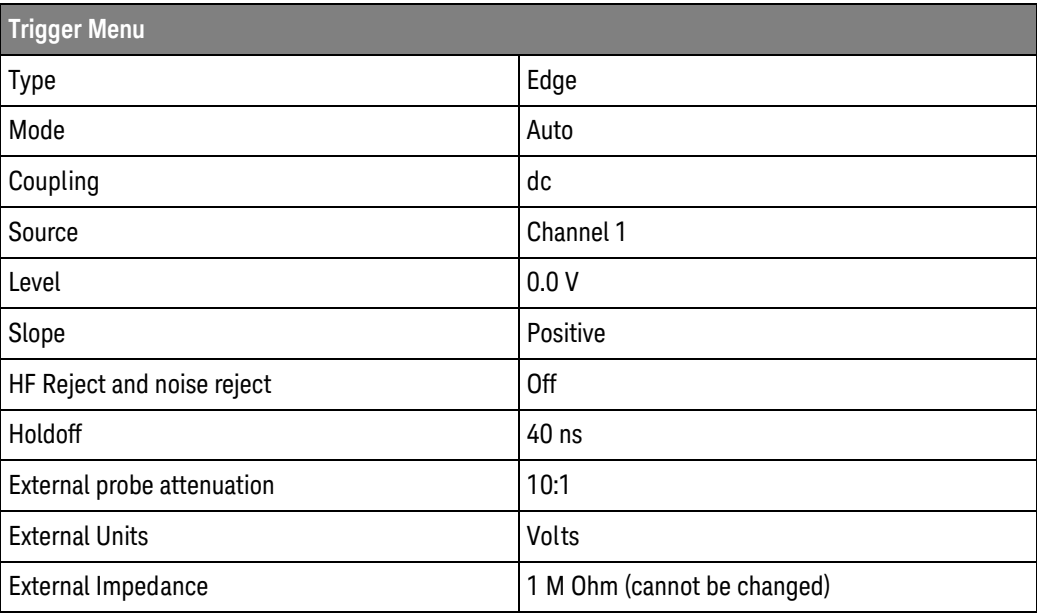

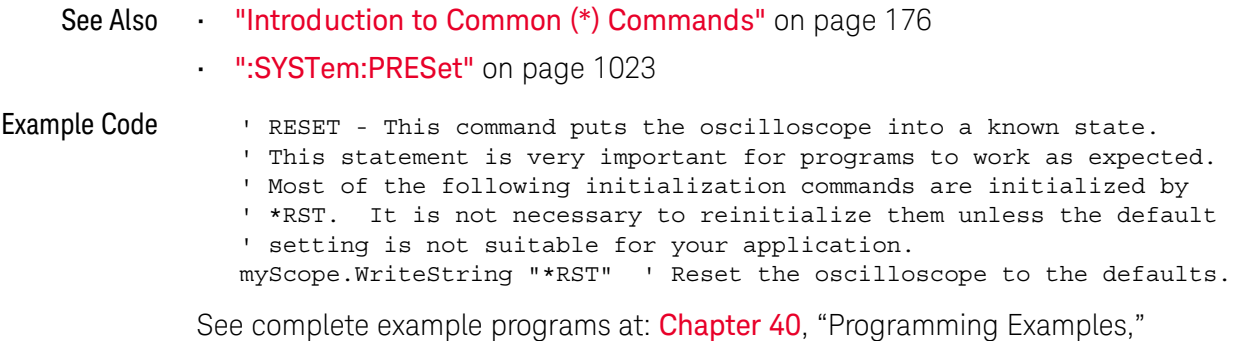

[starting on page 1363](#page-1362-0)

<span id="page-191-0"></span>\*SAV (Save)

### $\mathbf{c}$ (see [page 1354](#page-1353-0))

Command Syntax \*SAV <value>

 $\{value > : := \{0 \mid 1 \mid 2 \mid 3 \mid 4 \mid 5 \mid 6 \mid 7 \mid 8 \mid 9\}$ 

The \*SAV command stores the current state of the instrument in a save register. The data parameter specifies the register where the data will be saved.

- See Also **•••** ["Introduction to Common \(\\*\) Commands"](#page-175-0) on page 176
	- ["\\*RCL \(Recall\)"](#page-187-0) on page 188

## <span id="page-192-1"></span><span id="page-192-0"></span>\*SRE (Service Request Enable)

### $\overline{\mathbf{c}}$ (see [page 1354](#page-1353-0))

### Command Syntax \*SRE <mask>

<mask> ::= integer with values defined in the following table.

The \*SRE command sets the bits in the Service Request Enable Register. The Service Request Enable Register contains a mask value for the bits to be enabled in the Status Byte Register. A one in the Service Request Enable Register enables the corresponding bit in the Status Byte Register. A zero disables the bit.

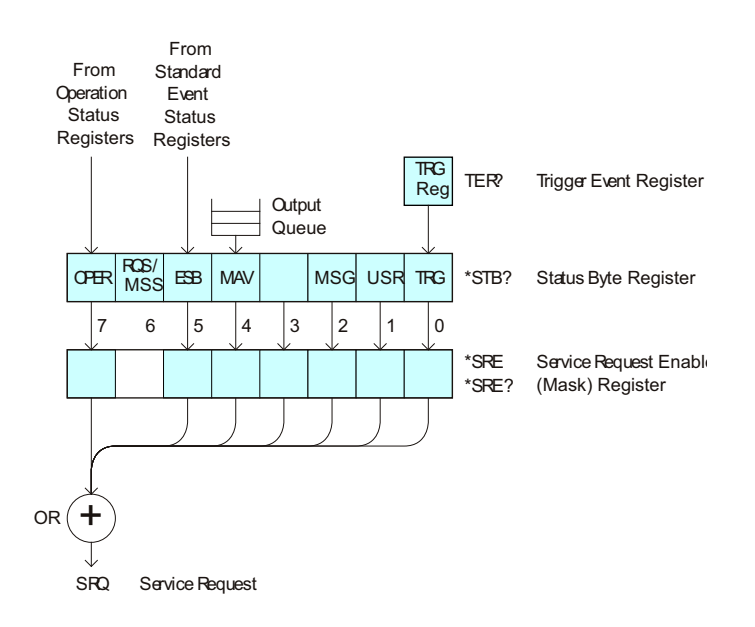

| <b>Bit</b> | <b>Name</b> | <b>Description</b>               | When Set $(1 = High = True)$ , Enables:                                                  |
|------------|-------------|----------------------------------|------------------------------------------------------------------------------------------|
| 7          | <b>OPER</b> | <b>Operation Status Register</b> | Interrupts when enabled conditions in the<br>Operation Status Register (OPER) occur.     |
| 6          |             |                                  | (Not used.)                                                                              |
| 5          | ESB         | Event Status Bit                 | Interrupts when enabled conditions in the Standard<br>Event Status Register (ESR) occur. |
| 4          | MAV         | Message Available                | Interrupts when messages are in the Output Queue.                                        |
| 3          |             |                                  | (Not used.)                                                                              |
| 2          | MSG         | Message                          | Interrupts when an advisory has been displayed on<br>the oscilloscope.                   |
| 1          | <b>USR</b>  | User Event                       | Interrupts when enabled user event conditions<br>occur.                                  |
| 0          | TRG         | Trigger                          | Interrupts when a trigger occurs.                                                        |

**Table 70** Service Request Enable Register (SRE)

Query Syntax \*SRE? The \*SRE? query returns the current value of the Service Request Enable Register. Return Format <mask><NL>  $\langle \text{mask} \rangle$  ::= sum of all bits that are set,  $0, \ldots, 255$ ; an integer in NR1 format See Also **•••** ["Introduction to Common \(\\*\) Commands"](#page-175-0) on page 176 • ["\\*STB \(Read Status Byte\)"](#page-194-0) on page 195 • ["\\*CLS \(Clear Status\)"](#page-177-0) on page 178

### <span id="page-194-1"></span><span id="page-194-0"></span>\*STB (Read Status Byte)

### $\overline{\mathbf{c}}$ (see [page 1354](#page-1353-0))

Query Syntax \*STB?

The \*STB? query returns the current value of the instrument's status byte. The MSS (Master Summary Status) bit is reported on bit 6 instead of the RQS (request service) bit. The MSS indicates whether or not the device has at least one reason for requesting service.

### Return Format <value><NL>

 $+$ 

OR

SRQ

Service Request

<value> ::= 0,..,255; an integer in NR1 format From **Operation Status** Registers Registers 7 6 |5 |4 |3 |2 |1 |0 OPER ROS/ ESB MAV MSG USR TRG TRG<br>Reg TER<sup>e</sup> Trigger Event Register \*SRE \*SRE? \*STB? Status Byte Register Service Request Enable (Mask) Register **Output** Queue From Standard Event **Status** MSG USR

| Bit            | <b>Name</b> | <b>Description</b>               | When Set $(1 = High = True)$ , Indicates:                                         |
|----------------|-------------|----------------------------------|-----------------------------------------------------------------------------------|
| 7              | <b>OPER</b> | <b>Operation Status Register</b> | An enabled condition in the Operation Status<br>Register (OPER) has occurred.     |
| 6              | <b>RQS</b>  | <b>Request Service</b>           | When polled, that the device is requesting service.                               |
|                | <b>MSS</b>  | <b>Master Summary Status</b>     | When read (by *STB?), whether the device has a<br>reason for requesting service.  |
| 5              | <b>ESB</b>  | <b>Event Status Bit</b>          | An enabled condition in the Standard Event Status<br>Register (ESR) has occurred. |
| 4              | <b>MAV</b>  | Message Available                | There are messages in the Output Queue.                                           |
| 3              |             |                                  | (Not used, always 0.)                                                             |
| $\overline{2}$ | MSG         | Message                          | An advisory has been displayed on the<br>oscilloscope.                            |
| 1              | <b>USR</b>  | User Event                       | An enabled user event condition has occurred.                                     |
| 0              | TRG         | Trigger                          | A trigger has occurred.                                                           |

**Table 71** Status Byte Register (STB)

**NOTE** To read the instrument's status byte with RQS reported on bit 6, use the interface Serial Poll.

- See Also **•••** ["Introduction to Common \(\\*\) Commands"](#page-175-0) on page 176
	- ["\\*SRE \(Service Request Enable\)"](#page-192-0) on page 193

\*TRG (Trigger)

# $\text{C}$  (see [page 1354](#page-1353-0))

Command Syntax \*TRG

The \*TRG command has the same effect as the :DIGitize command with no parameters.

- See Also **•••** ["Introduction to Common \(\\*\) Commands"](#page-175-0) on page 176
	- ":DIGitize" [on page 211](#page-210-0)
	- ":RUN" [on page 233](#page-232-0)
	- ":STOP" [on page 237](#page-236-0)

\*TST (Self Test)

 $\overline{\text{c}}$  (see [page 1354](#page-1353-0))

Query Syntax \*TST?

The \*TST? query performs a self-test on the instrument. The result of the test is placed in the output queue. A zero indicates the test passed and a non-zero indicates the test failed. If the test fails, refer to the troubleshooting section of the *Service Guide*.

Return Format <result><NL> <result> ::= 0 or non-zero value; an integer in NR1 format See Also **•••** ["Introduction to Common \(\\*\) Commands"](#page-175-0) on page 176

## \*WAI (Wait To Continue)

# $\overline{\text{C}}$  (see [page 1354](#page-1353-0))

Command Syntax \*WAI

The \*WAI command has no function in the oscilloscope, but is parsed for compatibility with other instruments.

See Also **•••** ["Introduction to Common \(\\*\) Commands"](#page-175-0) on page 176

### 6 Common (\*) Commands

# 7 Root (:) Commands

Control many of the basic functions of the oscilloscope and reside at the root level of the command tree. See ["Introduction to Root \(:\) Commands"](#page-202-0) on page 203.

**Table 72** Root (:) Commands Summary

| Command                                                                | Query                                  | <b>Options and Query Returns</b>                                                                                                    |
|------------------------------------------------------------------------|----------------------------------------|----------------------------------------------------------------------------------------------------|
| n/a                                                                    | : $AER$ ? (see page 204)               | $\{0 \mid 1\}$ ; an integer in NR1 format                                                                                                |
| :AUToscale                                                             | n/a                                    | <source/> ::= CHANnel <n></n>                                                                                                    |
| $[$ < source > $[$ , $\ldots$ , < source<br>$>$ ]] (see page 205)      |                                        | <source/> can be repeated up to 5<br>times                                                                                               |
|                                                                        |                                        | $\langle n \rangle$ ::= 1 to (# analog channels)<br>in NR1 format                                                                        |
| :AUToscale:AMODE<br><value> (see <b>page 207</b>)</value>              | :AUToscale:AMODE?<br>(see page 207)    | $\{value\} :: = \{NORMAL \}$ CURRent} }                                                                                                  |
| :AUToscale:CHANnels<br><value> (see <b>page 208</b>)</value>           | :AUToscale:CHANnels?<br>(see page 208) | $\{value\} :: = \{ALL \mid DISPlayer] \}$                                                                                                |
| :AUToscale: FDEBug $\{0\}$<br>$ $ OFF} $ $ {1   ON}}<br>(see page 209) | :AUToscale:FDEBuq?<br>(see page 209)   | $\{0   1\}$                                                                                                    |
| :BLANk [ <source/> ]<br>(see page 210)                                 | n/a                                    | $\langle source \rangle$ ::= $\{CHANnel < n \}$<br>FUNCtion <m>   MATH<m>   FFT  <br/><math>SBUS{1   2}</math>   WMEMory<r>}</r></m></m> |
|                                                                        |                                        | $\langle n \rangle$ ::= 1 to (# analog channels)<br>in NR1 format                                                                        |
|                                                                        |                                        | $\langle m \rangle$ ::= 1 to (# math functions)<br>in NR1 format                                                                         |
|                                                                        |                                        | $\langle r \rangle$ ::= 1 to (# ref waveforms) in<br>NR1 format                                                                          |

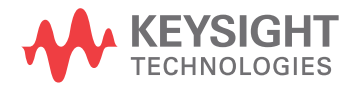

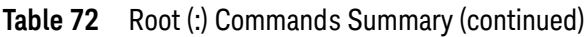

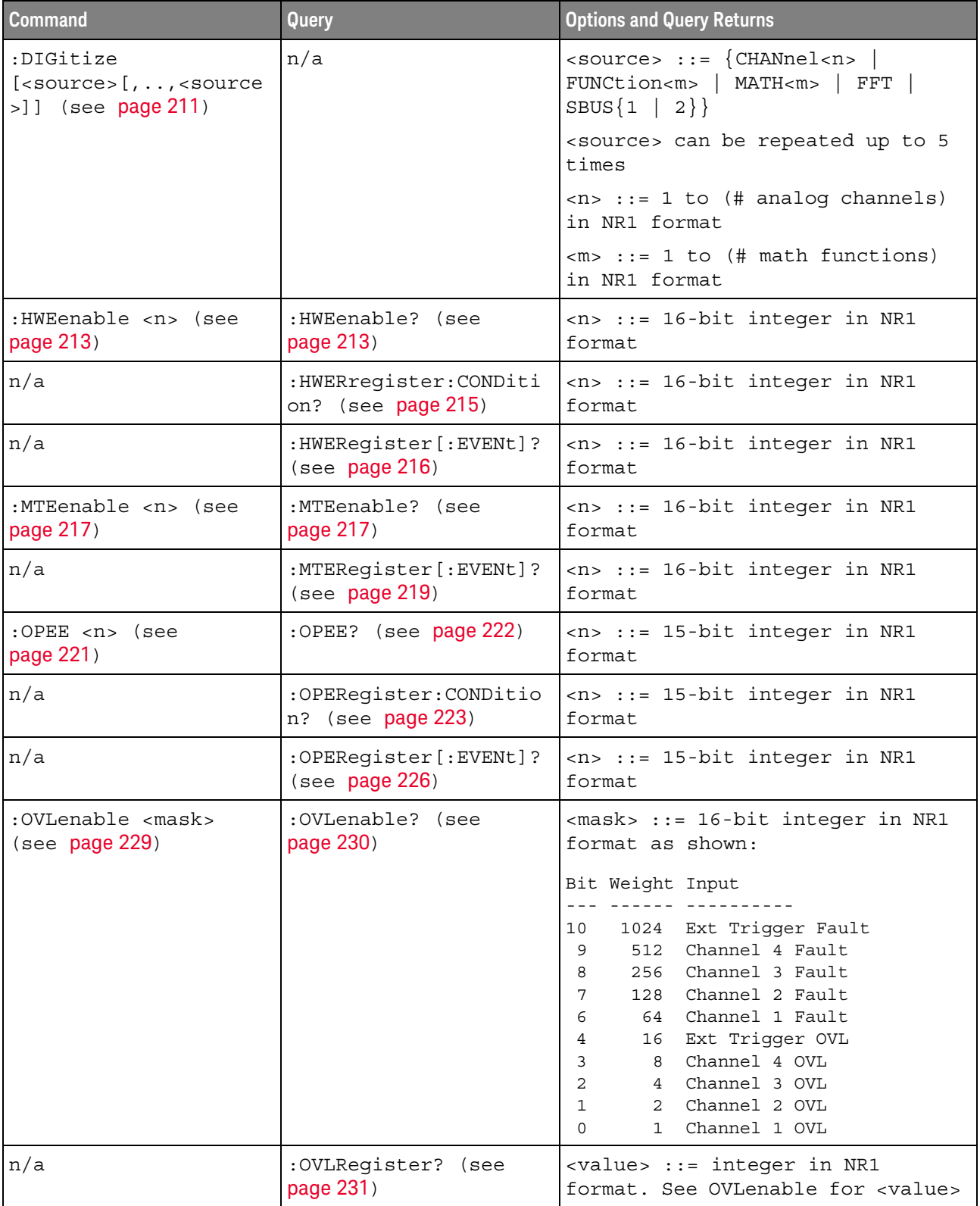

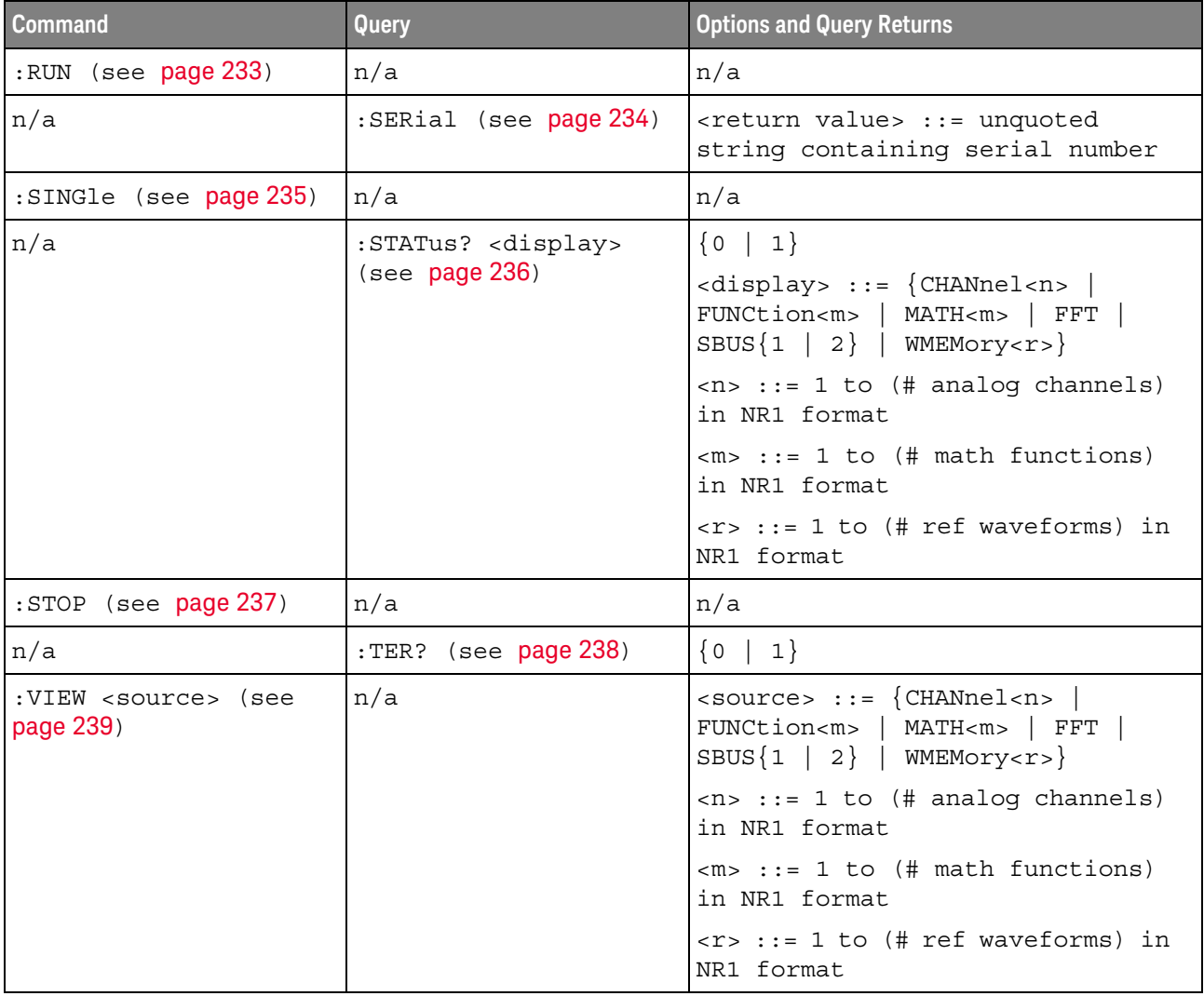

### Table 72 Root (:) Commands Summary (continued)

<span id="page-202-0"></span>Introduction to Root (:) Commands Root level commands control many of the basic operations of the instrument. These commands are always recognized by the parser if they are prefixed with a colon, regardless of current command tree position. After executing a root-level command, the parser is positioned at the root of the command tree.

```
:AER (Arm Event Register)
```
### $\mathbf c$ (see [page 1354](#page-1353-0))

<span id="page-203-0"></span>Query Syntax : AER?

The AER query reads the Arm Event Register. After the Arm Event Register is read, it is cleared. A "1" indicates the trigger system is in the armed state, ready to accept a trigger.

The Armed Event Register is summarized in the Wait Trig bit of the Operation Status Event Register. A Service Request can be generated when the Wait Trig bit transitions and the appropriate enable bits have been set in the Operation Status Enable Register (OPEE) and the Service Request Enable Register (SRE).

### Return Format <value><NL>

 $\langle$ value> ::=  $\{0 | 1\}$ ; an integer in NR1 format.

- See Also **•••** ["Introduction to Root \(:\) Commands"](#page-202-0) on page 203
	- [":OPEE \(Operation Status Enable Register\)"](#page-220-1) on page 221
	- [":OPERegister:CONDition \(Operation Status Condition Register\)"](#page-222-2) on page 223
	- [":OPERegister\[:EVENt\] \(Operation Status Event Register\)"](#page-225-2) on page 226
	- **"\*STB (Read Status Byte)"** on page 195
	- **"\*SRE (Service Request Enable)"** on page 193

### <span id="page-204-1"></span>:AUToscale

C (see [page 1354](#page-1353-0))

### <span id="page-204-0"></span>Command Syntax : AUToscale

:AUToscale [<source>[,..,<source>]] <source> ::= CHANnel<n> <n> ::= 1 to (# analog channels) in NR1 format The <source> parameter may be repeated up to 5 times.

The :AUToscale command evaluates all input signals and sets the correct conditions to display the signals. This is the same as pressing the **[Auto Scale]** key on the front panel.

If one or more sources are specified, those specified sources will be enabled and all others blanked. The autoscale channels mode (see [":AUToscale:CHANnels"](#page-207-2) on [page 208\)](#page-207-2) is set to DISPlayed channels. Then, the autoscale is performed.

When the :AUToscale command is sent, the following conditions are affected and actions are taken:

- Thresholds.
- Channels with activity around the trigger point are turned on, others are turned off.
- Channels are reordered on screen; analog channel 1 first, followed by the remaining analog channels.
- Delay is set to 0 seconds.
- Time/Div.

The :AUToscale command does not affect the following conditions:

- Label names.
- Trigger conditioning.

The :AUToscale command turns off the following items:

- Cursors.
- Measurements.
- Math waveforms.
- Reference waveforms.
- Zoomed (delayed) time base mode.

For further information on :AUToscale, see the *User's Guide*.

- See Also **Introduction to Root (:) Commands** " on page 203
	- [":AUToscale:CHANnels"](#page-207-2) on page 208

### • [":AUToscale:AMODE"](#page-206-2) on page 207

Example Code ' AUTOSCALE - This command evaluates all the input signals and sets ' the correct conditions to display all of the active signals. myScope.WriteString ":AUToscale" ' Same as pressing Auto Scale key.

> See complete example programs at: Chapter 40, "Programming Examples," [starting on page 1363](#page-1362-0)

## <span id="page-206-2"></span>:AUToscale:AMODE

# $N$  (see [page 1354](#page-1353-1))

<span id="page-206-1"></span><span id="page-206-0"></span>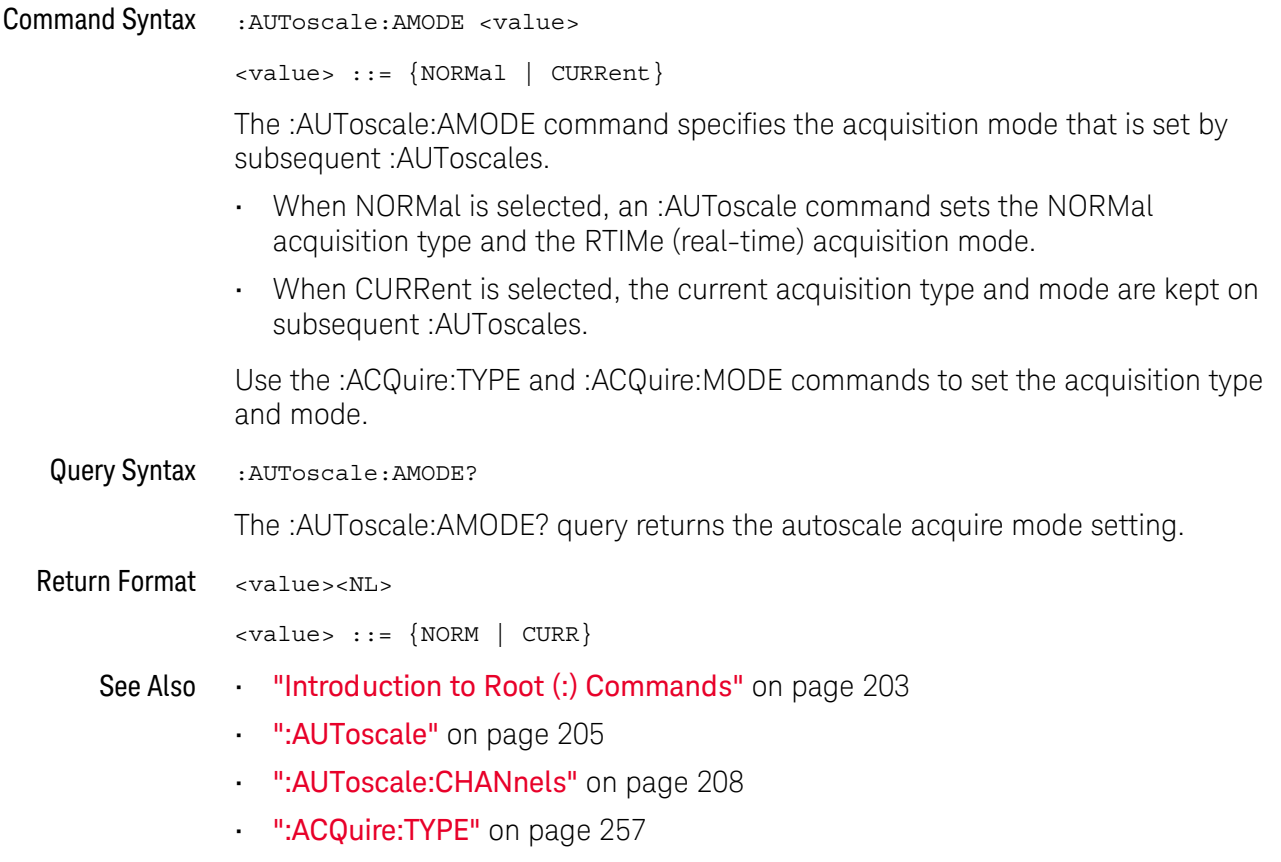

• [":ACQuire:MODE"](#page-247-0) on page 248

## <span id="page-207-2"></span>:AUToscale:CHANnels

# $\overline{\mathsf{N}}$  (see [page 1354](#page-1353-1))

<span id="page-207-1"></span><span id="page-207-0"></span>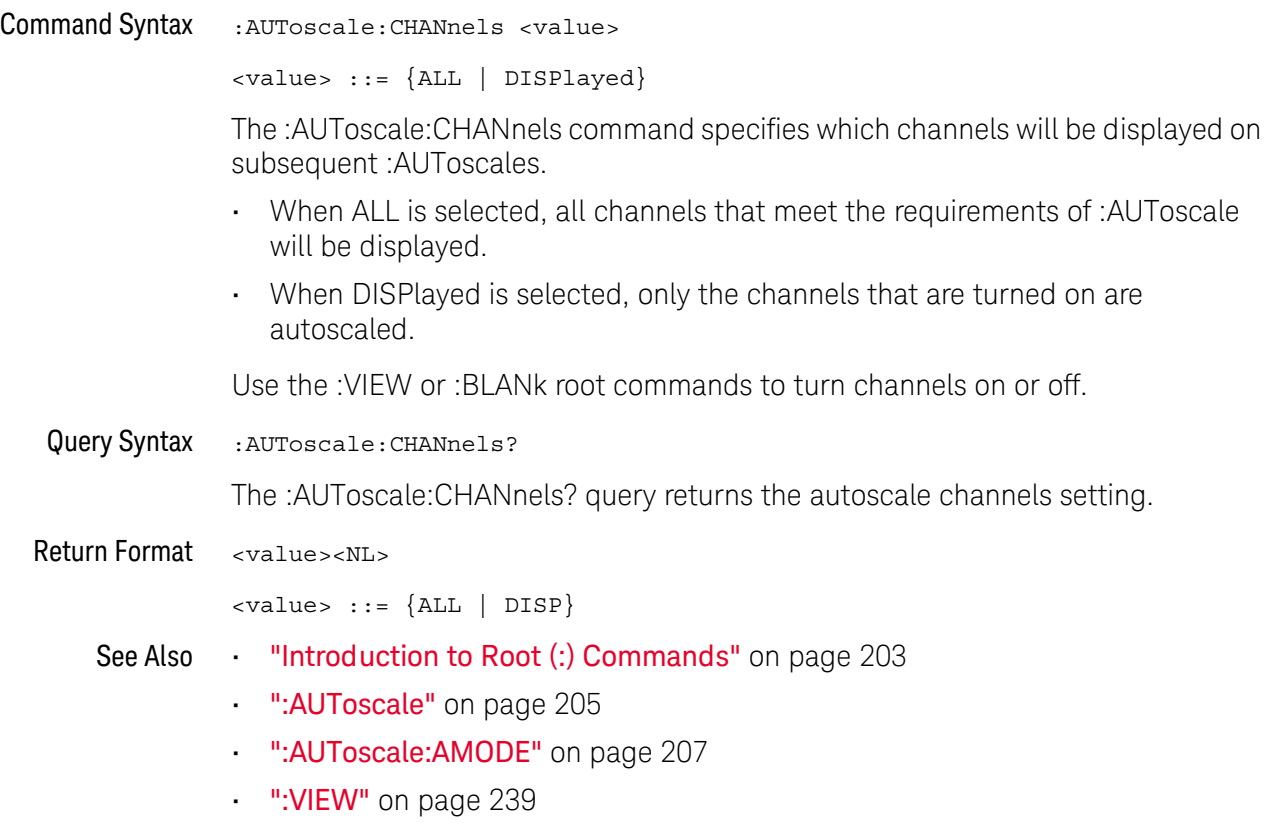

• ":BLANk" [on page 210](#page-209-1)

# :AUToscale:FDEBug

# $\overline{\mathbf{N}}$  (see [page 1354](#page-1353-2))

<span id="page-208-1"></span><span id="page-208-0"></span>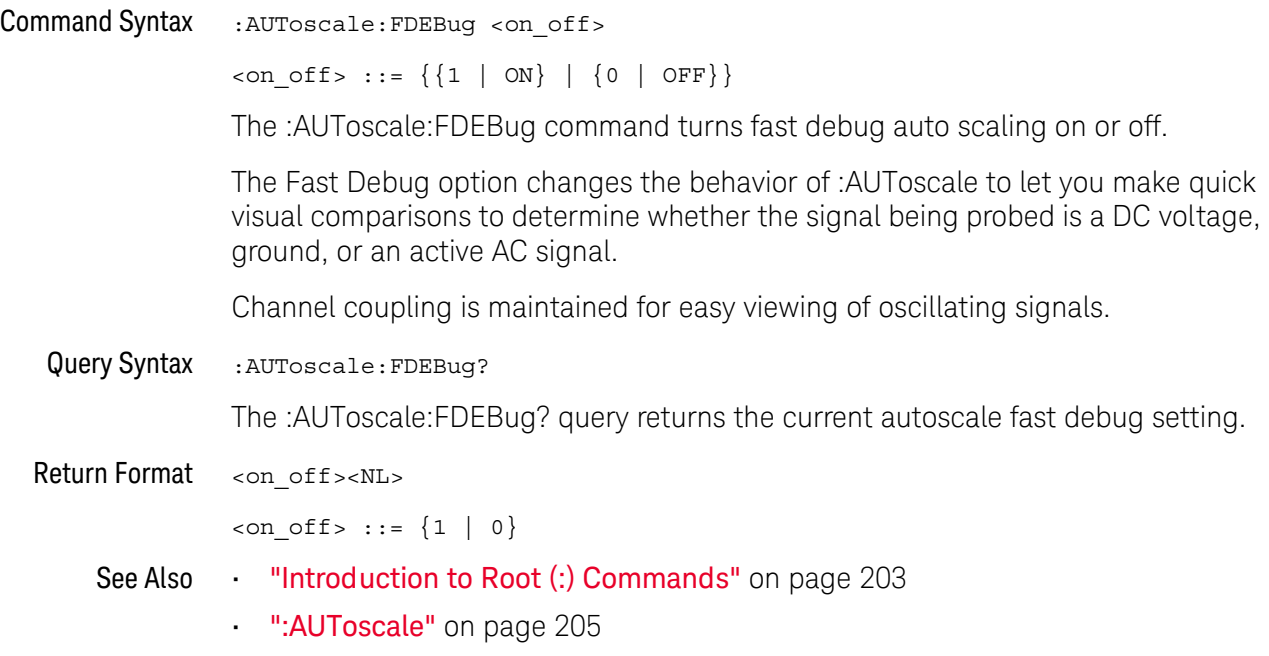

:BLANk

<span id="page-209-1"></span><span id="page-209-0"></span>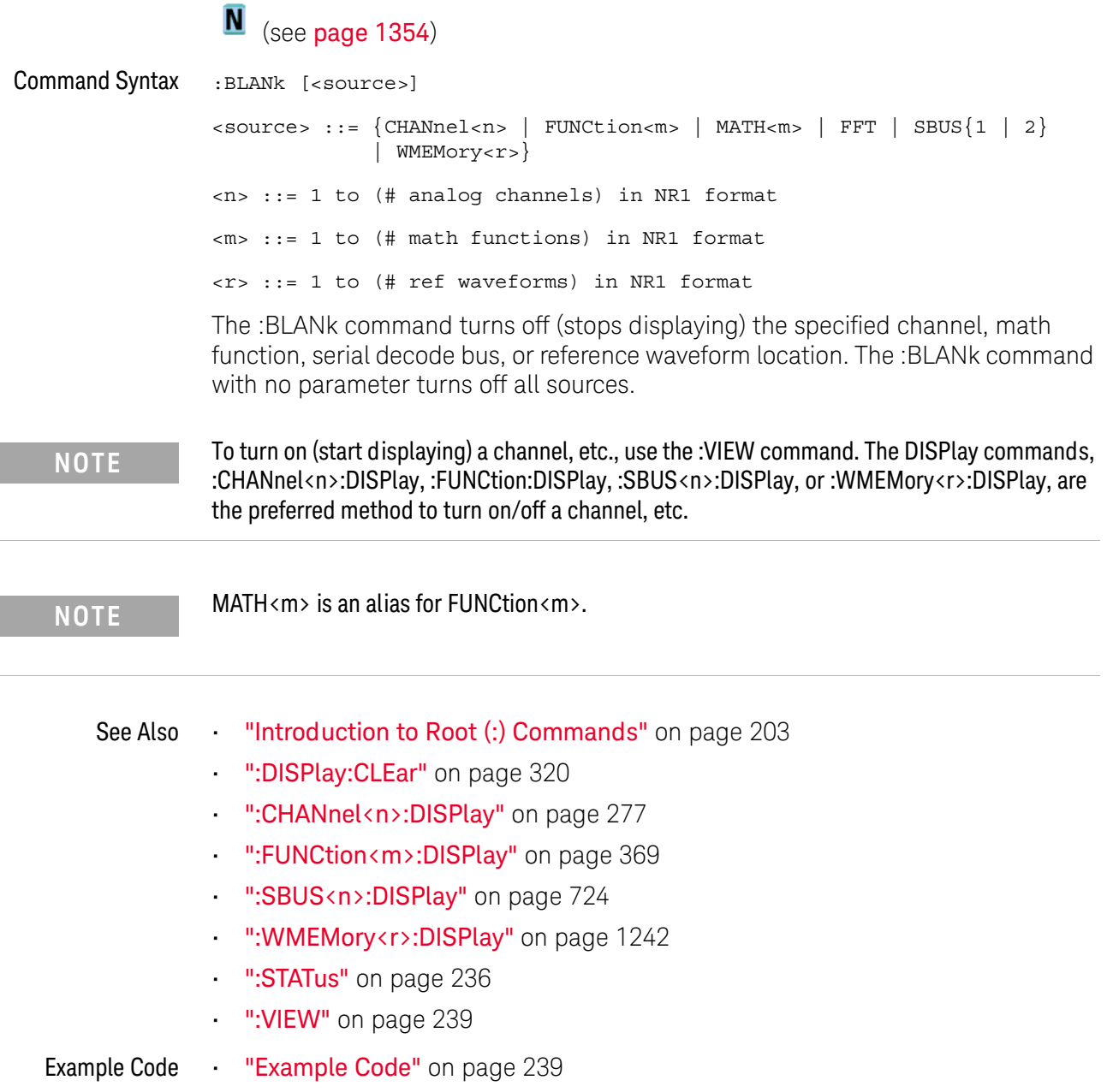

<span id="page-210-1"></span><span id="page-210-0"></span>:DIGitize  $\mathbf c$  (see [page 1354](#page-1353-0)) Command Syntax :DIGitize [<source>[,..,<source>]]  $\langle$ source> ::=  $\{CHANnel < n$ > | FUNCtion $\langle m \rangle$  | MATH $\langle m \rangle$  | FFT | SBUS $\{1 \mid 2\}$ <n> ::= 1 to (# analog channels) in NR1 format <m> ::= 1 to (# math functions) in NR1 format The <source> parameter may be repeated up to 5 times. The :DIGitize command is a specialized RUN command. It causes the instrument to acquire waveforms according to the settings of the :ACQuire commands subsystem. When the acquisition is complete, the instrument is stopped. If no argument is given, :DIGitize acquires the channels currently displayed. If no channels are displayed, all channels are acquired. **NOTE** The :DIGitize command is only executed when the :TIMebase:MODE is MAIN or WINDow. **NOTE** To halt a :DIGitize in progress, use the device clear command. **NOTE** MATH<m> is an alias for FUNCtion<m>.See Also **•••** ["Introduction to Root \(:\) Commands"](#page-202-0) on page 203 • ":RUN" [on page 233](#page-232-2) • ":SINGle" [on page 235](#page-234-1) • ":**STOP**" [on page 237](#page-236-2) • [":TIMebase:MODE"](#page-1040-0) on page 1041 • Chapter 8[, ":ACQuire Commands," starting on page 241](#page-240-0) • Chapter 32[, ":WAVeform Commands," starting on page 1157](#page-1156-0) • Chapter 4, "Sequential (Blocking) vs. Overlapped Commands," starting on page [63](#page-62-0) • ["Example: Checking for Armed Status"](#page-1324-0) on page 1325

### 7 Root (:) Commands

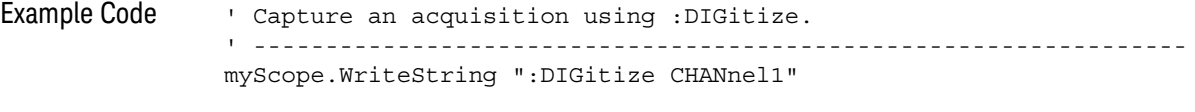

See complete example programs at: **Chapter 40**, "Programming Examples," [starting on page 1363](#page-1362-0)

## :HWEenable (Hardware Event Enable Register)

### $\overline{\mathbf{N}}$ (see [page 1354](#page-1353-1))

<span id="page-212-0"></span>Command Syntax : HWEenable <mask>

<mask> ::= 16-bit integer

The :HWEenable command sets a mask in the Hardware Event Enable register. Set any of the following bits to "1" to enable bit 12 in the Operation Status Condition Register and potentially cause an SRQ (Service Request interrupt to be generated.

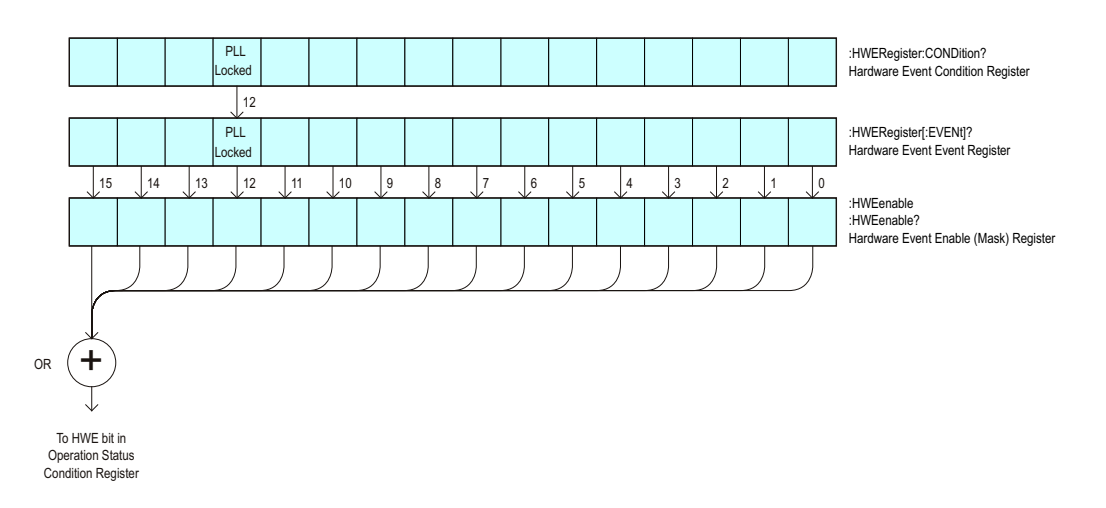

**Table 73** Hardware Event Enable Register (HWEenable)

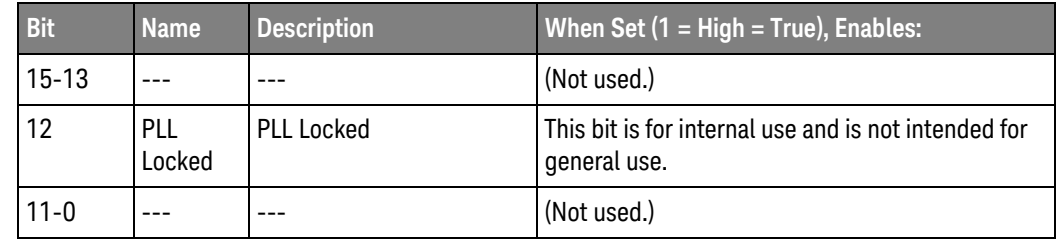

<span id="page-212-1"></span>Query Syntax : HWEenable?

The :HWEenable? query returns the current value contained in the Hardware Event Enable register as an integer number.

Return Format <value><NL>

<value> ::= integer in NR1 format.

- See Also **Introduction to Root (:) Commands**" on page 203
	- [":AER \(Arm Event Register\)"](#page-203-1) on page 204
	- [":CHANnel<n>:PROTection"](#page-289-0) on page 290
- [":OPERegister\[:EVENt\] \(Operation Status Event Register\)"](#page-225-2) on page 226
- [":OVLenable \(Overload Event Enable Register\)"](#page-228-1) on page 229
- [":OVLRegister \(Overload Event Register\)"](#page-230-1) on page 231
- ["\\*STB \(Read Status Byte\)"](#page-194-1) on page 195
- ["\\*SRE \(Service Request Enable\)"](#page-192-1) on page 193

## :HWERegister:CONDition (Hardware Event Condition Register)

### <u>N</u> (see [page 1354](#page-1353-1))

<span id="page-214-0"></span>Query Syntax : HWERegister: CONDition?

The :HWERegister:CONDition? query returns the integer value contained in the Hardware Event Condition Register.

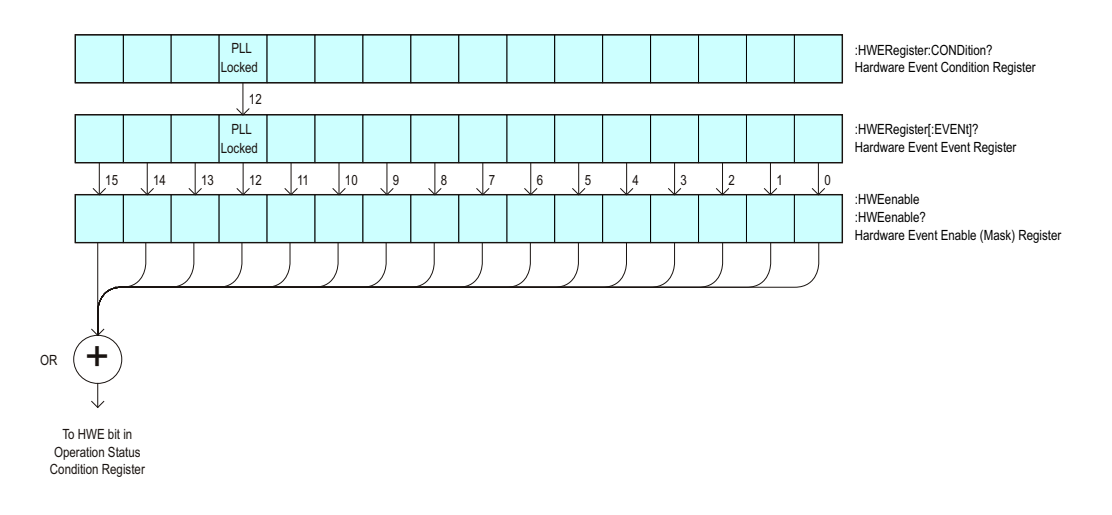

**Table 74** Hardware Event Condition Register

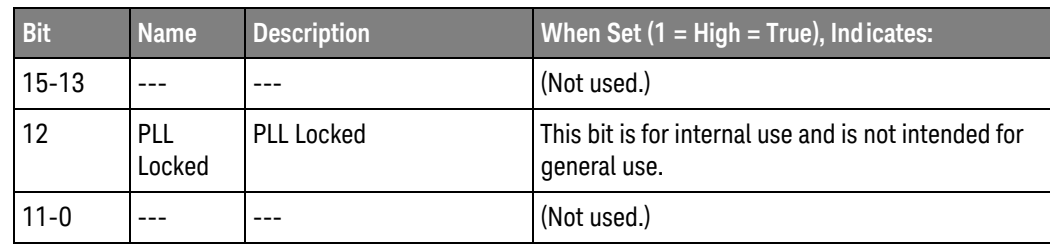

### Return Format <value><NL>

<value> ::= integer in NR1 format.

- See Also **•••** ["Introduction to Root \(:\) Commands"](#page-202-0) on page 203
	- [":CHANnel<n>:PROTection"](#page-289-0) on page 290
	- [":OPEE \(Operation Status Enable Register\)"](#page-220-1) on page 221
	- [":OPERegister\[:EVENt\] \(Operation Status Event Register\)"](#page-225-2) on page 226
	- [":OVLenable \(Overload Event Enable Register\)"](#page-228-1) on page 229
	- [":OVLRegister \(Overload Event Register\)"](#page-230-1) on page 231
	- ["\\*STB \(Read Status Byte\)"](#page-194-1) on page 195
	- **"\*SRE (Service Request Enable)"** on page 193

## :HWERegister[:EVENt] (Hardware Event Event Register)

### <u>N</u> (see [page 1354](#page-1353-1))

<span id="page-215-0"></span>Query Syntax : HWERegister [: EVENt]?

The :HWERegister[:EVENt]? query returns the integer value contained in the Hardware Event Event Register.

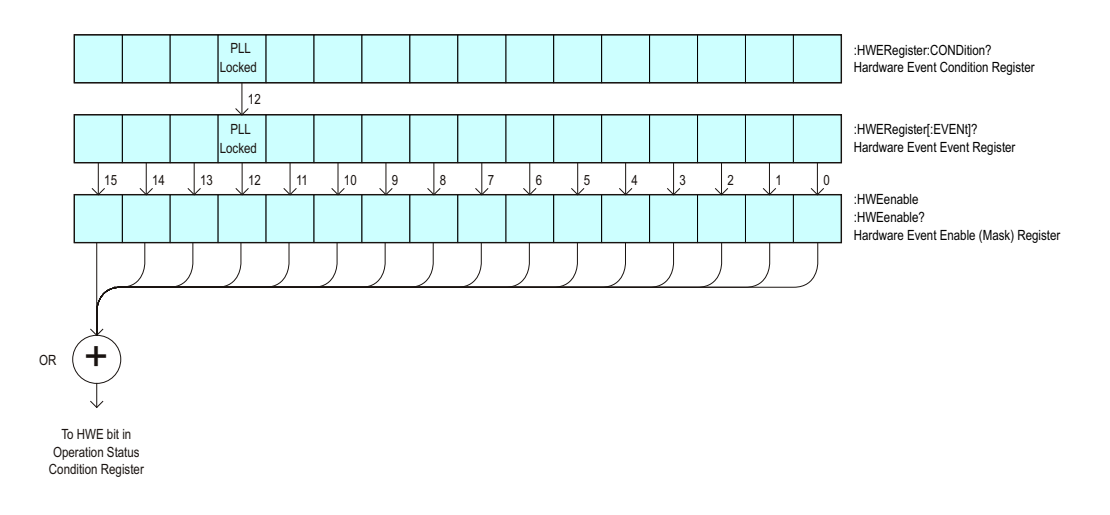

**Table 75** Hardware Event Event Register

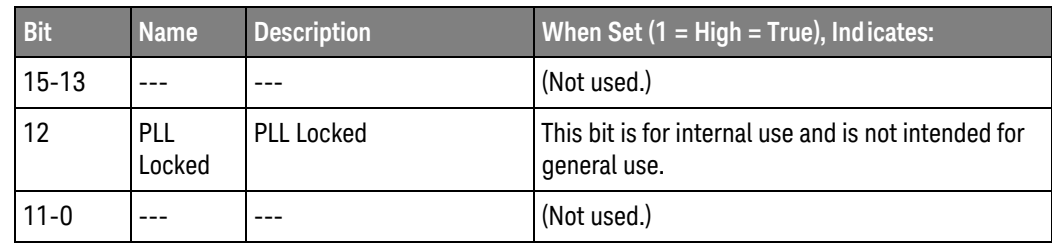

### Return Format <value><NL>

<value> ::= integer in NR1 format.

- See Also **•••** ["Introduction to Root \(:\) Commands"](#page-202-0) on page 203
	- [":CHANnel<n>:PROTection"](#page-289-0) on page 290
	- [":OPEE \(Operation Status Enable Register\)"](#page-220-1) on page 221
	- [":OPERegister:CONDition \(Operation Status Condition Register\)"](#page-222-2) on page 223
	- [":OVLenable \(Overload Event Enable Register\)"](#page-228-1) on page 229
	- [":OVLRegister \(Overload Event Register\)"](#page-230-1) on page 231
	- ["\\*STB \(Read Status Byte\)"](#page-194-1) on page 195
	- **"\*SRE (Service Request Enable)"** on page 193
### <span id="page-216-0"></span>:MTEenable (Mask Test Event Enable Register)

#### $\overline{\mathbf{N}}$ (see [page 1354](#page-1353-0))

Command Syntax : MTEenable <mask>

<mask> ::= 16-bit integer

The :MTEenable command sets a mask in the Mask Test Event Enable register. Set any of the following bits to "1" to enable bit 9 in the Operation Status Condition Register and potentially cause an SRQ (Service Request) interrupt to be generated.

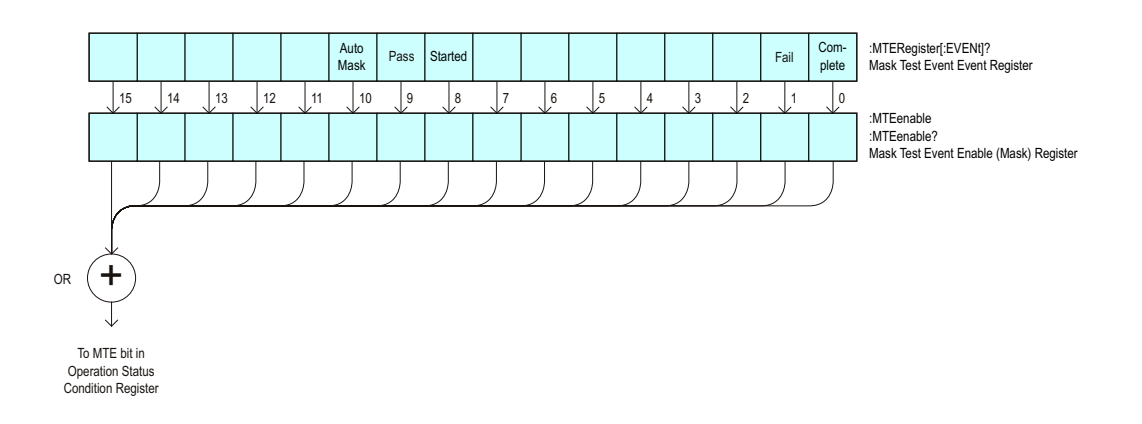

**Table 76** Mask Test Event Enable Register (MTEenable)

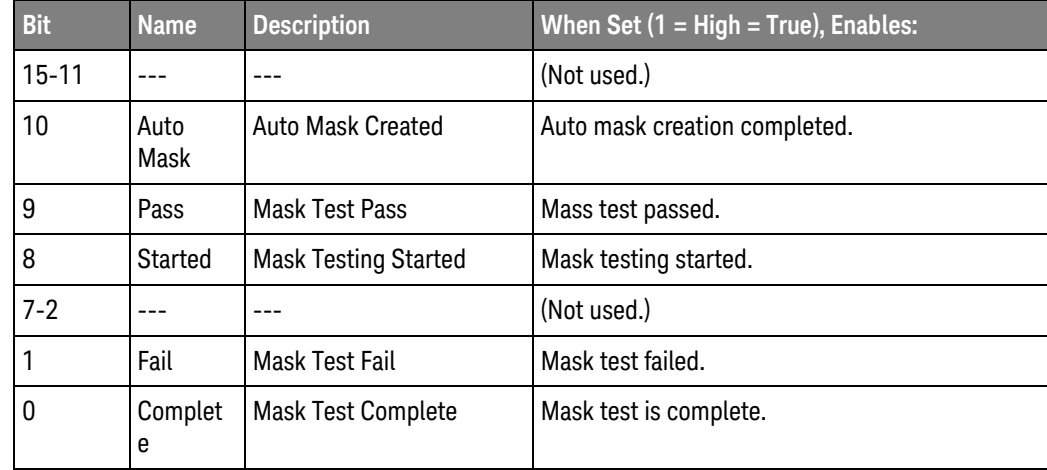

Query Syntax : MTEenable?

The :MTEenable? query returns the current value contained in the Mask Test Event Enable register as an integer number.

Return Format <value><NL>

```
<value> ::= integer in NR1 format.
```
- See Also **Introduction to Root (:) Commands**" on page 203
	- [":AER \(Arm Event Register\)"](#page-203-0) on page 204
	- [":CHANnel<n>:PROTection"](#page-289-0) on page 290
	- [":OPERegister\[:EVENt\] \(Operation Status Event Register\)"](#page-225-0) on page 226
	- [":OVLenable \(Overload Event Enable Register\)"](#page-228-0) on page 229
	- [":OVLRegister \(Overload Event Register\)"](#page-230-0) on page 231
	- ["\\*STB \(Read Status Byte\)"](#page-194-0) on page 195
	- **"\*SRE (Service Request Enable)"** on page 193

### <span id="page-218-0"></span>:MTERegister[:EVENt] (Mask Test Event Event Register)

#### $\overline{\mathbf{N}}$ (see [page 1354](#page-1353-0))

Query Syntax : MTERegister [: EVENt]?

The :MTERegister[:EVENt]? query returns the integer value contained in the Mask Test Event Event Register and clears the register.

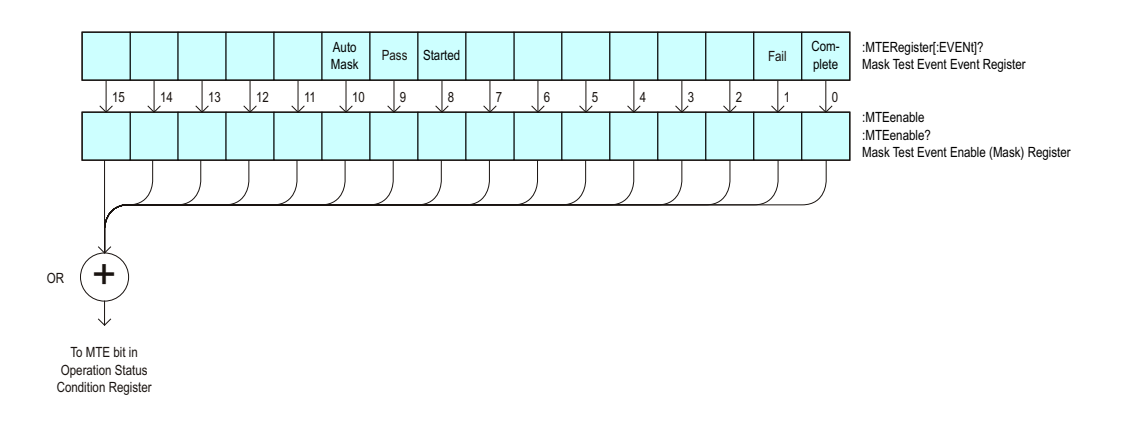

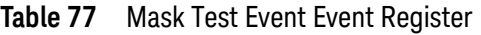

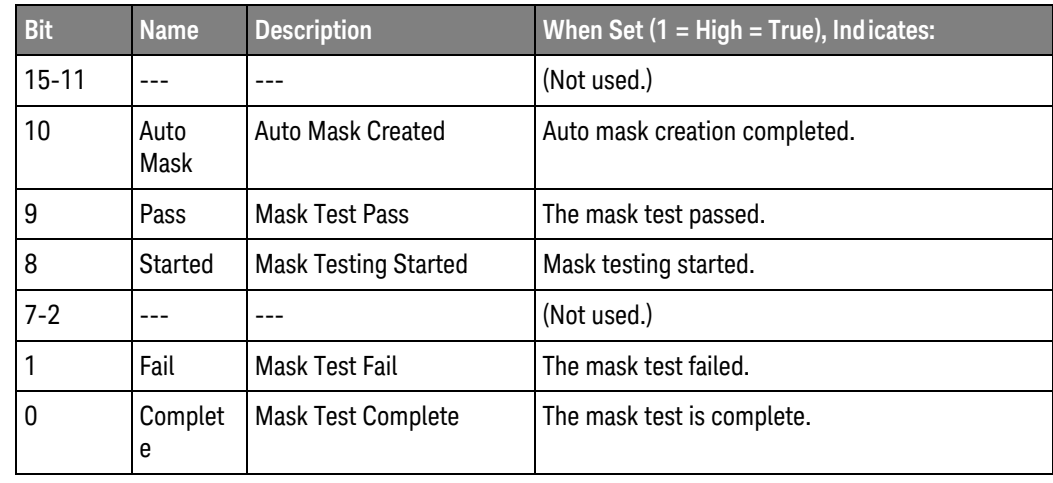

Return Format <value><NL>

<value> ::= integer in NR1 format.

- See Also **•••** ["Introduction to Root \(:\) Commands"](#page-202-0) on page 203
	- [":CHANnel<n>:PROTection"](#page-289-0) on page 290
	- [":OPEE \(Operation Status Enable Register\)"](#page-220-0) on page 221
	- [":OPERegister:CONDition \(Operation Status Condition Register\)"](#page-222-0) on page 223
- [":OVLenable \(Overload Event Enable Register\)"](#page-228-0) on page 229
- [":OVLRegister \(Overload Event Register\)"](#page-230-0) on page 231
- ["\\*STB \(Read Status Byte\)"](#page-194-0) on page 195
- ["\\*SRE \(Service Request Enable\)"](#page-192-0) on page 193

# <span id="page-220-0"></span>:OPEE (Operation Status Enable Register)

#### $\overline{\mathbf{c}}$ (see [page 1354](#page-1353-1))

Command Syntax : OPEE <mask>

<mask> ::= 15-bit integer

The :OPEE command sets a mask in the Operation Status Enable register. Set any of the following bits to "1" to enable bit 7 in the Status Byte Register and potentially cause an SRQ (Service Request) interrupt to be generated.

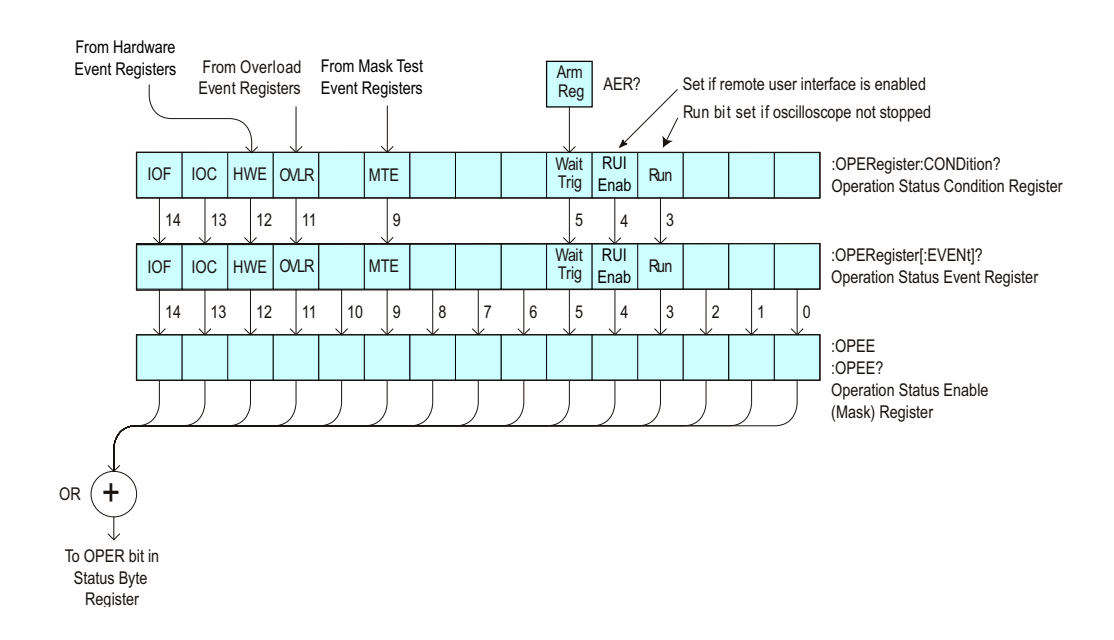

**Table 78** Operation Status Enable Register (OPEE)

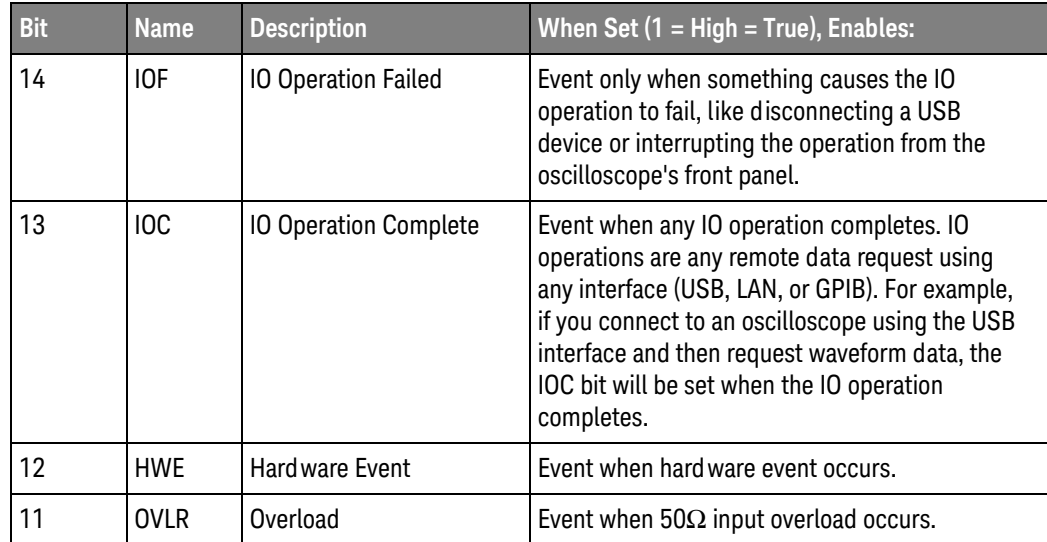

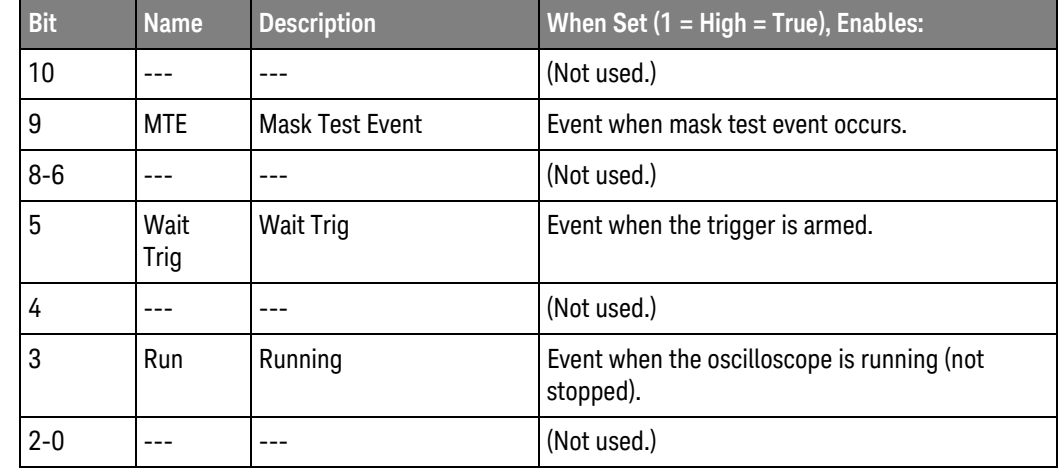

#### **Table 78** Operation Status Enable Register (OPEE) (continued)

Query Syntax : OPEE?

The :OPEE? query returns the current value contained in the Operation Status Enable register as an integer number.

Return Format <value><NL>

<value> ::= integer in NR1 format.

- See Also **•••** ["Introduction to Root \(:\) Commands"](#page-202-0) on page 203
	- [":AER \(Arm Event Register\)"](#page-203-0) on page 204
	- [":CHANnel<n>:PROTection"](#page-289-0) on page 290
	- [":OPERegister\[:EVENt\] \(Operation Status Event Register\)"](#page-225-0) on page 226
	- [":OVLenable \(Overload Event Enable Register\)"](#page-228-0) on page 229
	- [":OVLRegister \(Overload Event Register\)"](#page-230-0) on page 231
	- **"\*STB (Read Status Byte)"** on page 195
	- ["\\*SRE \(Service Request Enable\)"](#page-192-0) on page 193
	- ["Operation Status Event Register \(:OPERegister\[:EVENt\]\)"](#page-1314-0) on page 1315
	- ["Example: Checking for Armed Status"](#page-1324-0) on page 1325
	- ["Example: Waiting for IO Operation Complete"](#page-1329-0) on page 1330

# <span id="page-222-0"></span>:OPERegister:CONDition (Operation Status Condition Register)

#### $\overline{\mathbf{c}}$ (see [page 1354](#page-1353-1))

Query Syntax : OPERegister: CONDition?

The :OPERegister:CONDition? query returns the integer value contained in the Operation Status Condition Register.

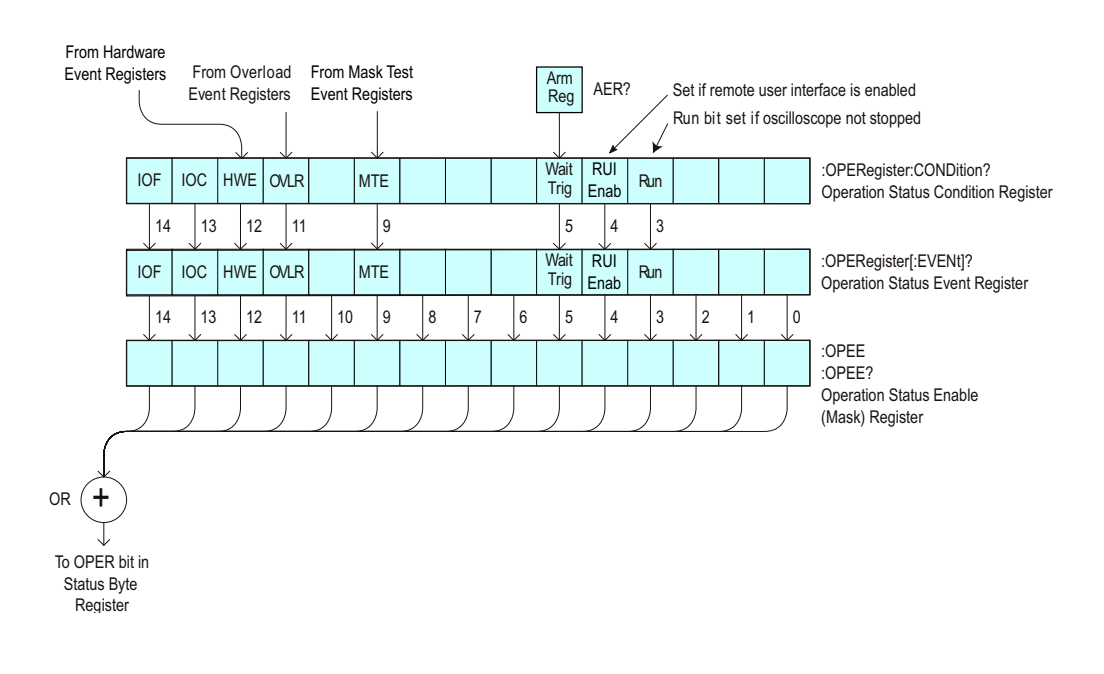

**Table 79** Operation Status Condition Register

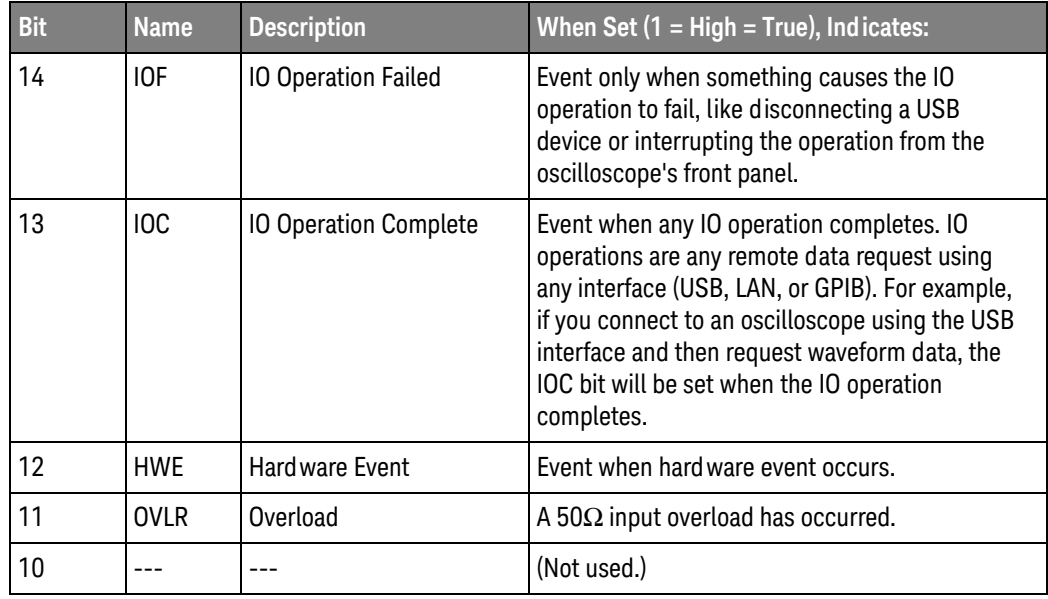

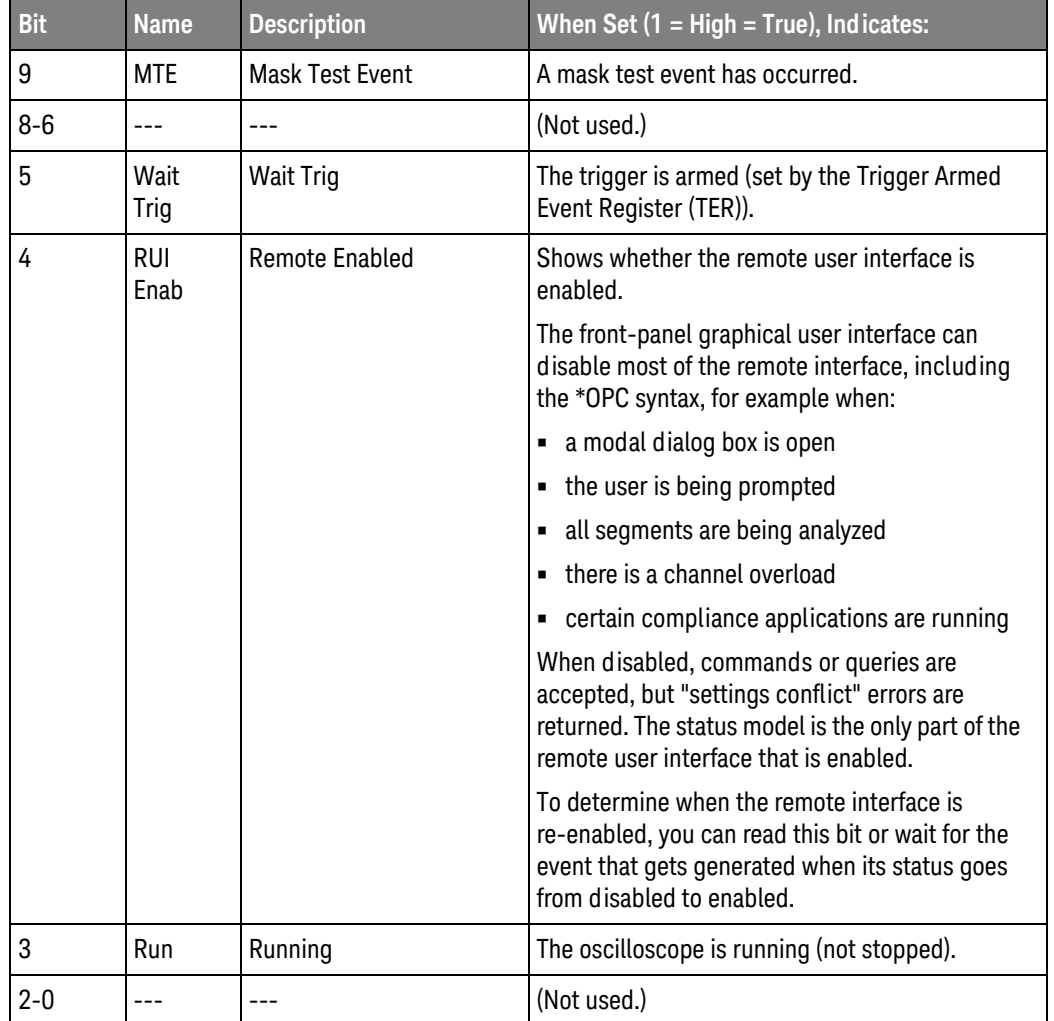

#### **Table 79** Operation Status Condition Register (continued)

Return Format <value><NL>

<value> ::= integer in NR1 format.

- See Also **Introduction to Root (:) Commands**" on page 203
	- [":CHANnel<n>:PROTection"](#page-289-0) on page 290
	- [":OPEE \(Operation Status Enable Register\)"](#page-220-0) on page 221
	- [":OPERegister\[:EVENt\] \(Operation Status Event Register\)"](#page-225-0) on page 226
	- [":OVLenable \(Overload Event Enable Register\)"](#page-228-0) on page 229
	- [":OVLRegister \(Overload Event Register\)"](#page-230-0) on page 231
	- ["\\*STB \(Read Status Byte\)"](#page-194-0) on page 195
	- ["\\*SRE \(Service Request Enable\)"](#page-192-0) on page 193
	- [":MTERegister\[:EVENt\] \(Mask Test Event Event Register\)"](#page-218-0) on page 219
- [":MTEenable \(Mask Test Event Enable Register\)"](#page-216-0) on page 217
- ["\\*OPC \(Operation Complete\)"](#page-184-0) on page 185
- ["Operation Status Condition Register \(:OPERegister:CONDition\)"](#page-1316-0) on [page 1317](#page-1316-0)
- ["Example: Checking for Armed Status"](#page-1324-0) on page 1325
- ["Example: Waiting for IO Operation Complete"](#page-1329-0) on page 1330

<span id="page-225-0"></span>:OPERegister[:EVENt] (Operation Status Event Register)

#### $\overline{\mathbf{c}}$ (see [page 1354](#page-1353-1))

Query Syntax : OPERegister [: EVENt]?

The :OPERegister[:EVENt]? query reads and clears the integer value contained in the Operation Status Event Register.

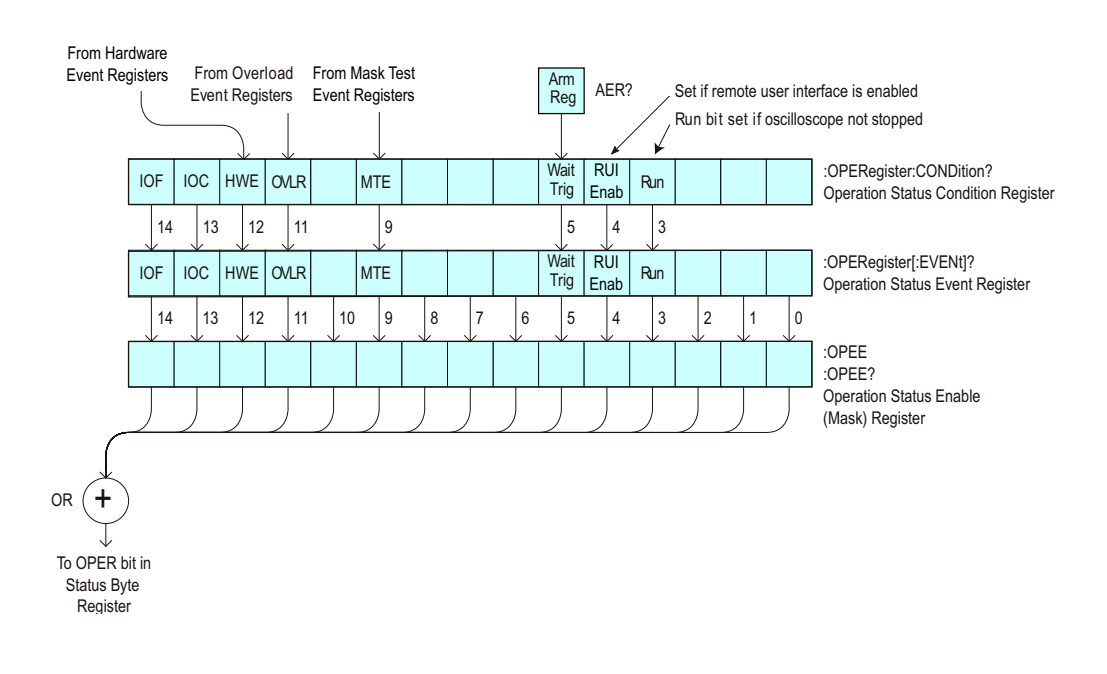

**Table 80** Operation Status Event Register

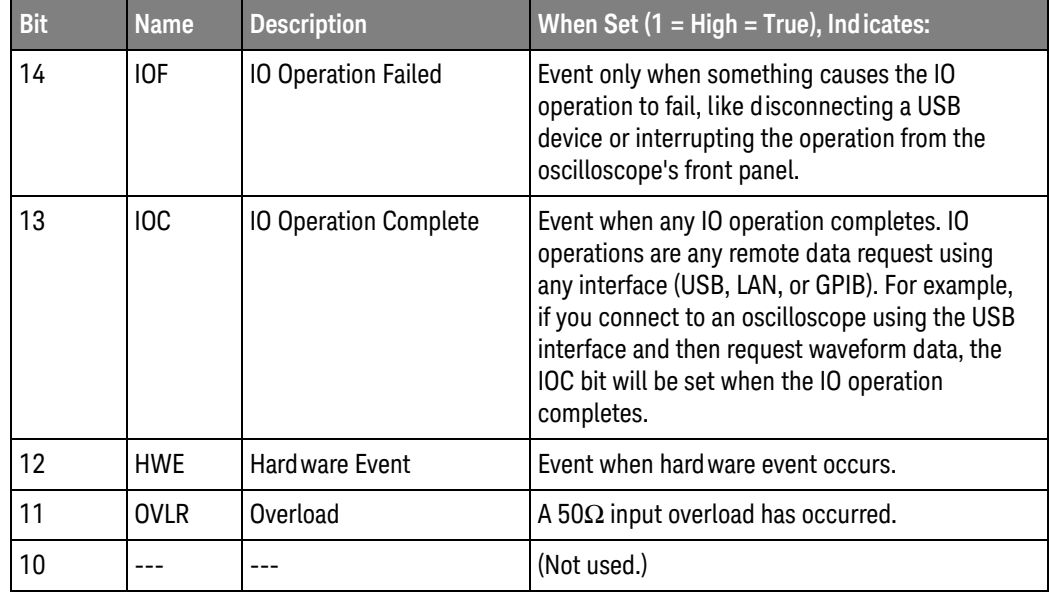

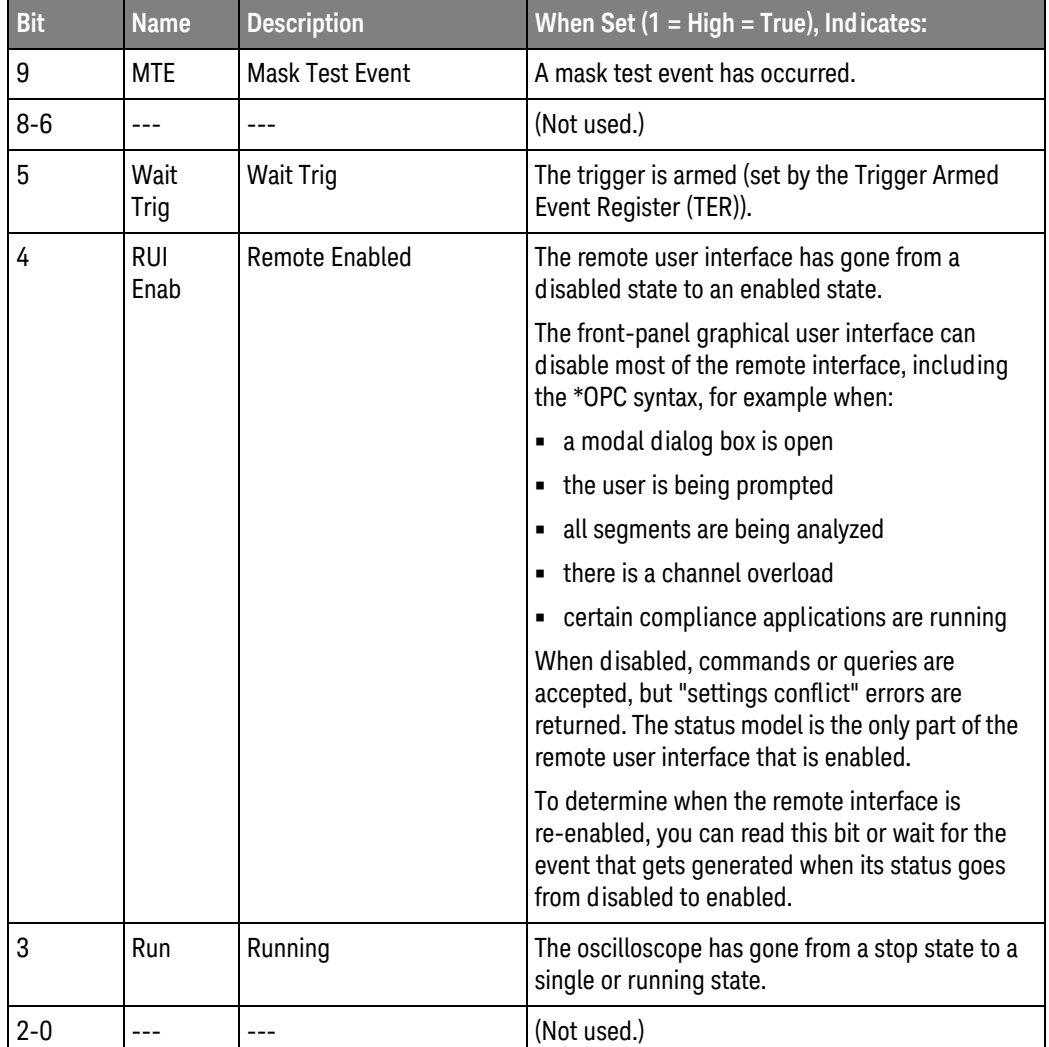

#### **Table 80** Operation Status Event Register (continued)

Return Format <value><NL>

<value> ::= integer in NR1 format.

- See Also **Introduction to Root (:) Commands**" on page 203
	- [":CHANnel<n>:PROTection"](#page-289-0) on page 290
	- [":OPEE \(Operation Status Enable Register\)"](#page-220-0) on page 221
	- [":OPERegister:CONDition \(Operation Status Condition Register\)"](#page-222-0) on page 223
	- [":OVLenable \(Overload Event Enable Register\)"](#page-228-0) on page 229
	- [":OVLRegister \(Overload Event Register\)"](#page-230-0) on page 231
	- **"\*STB (Read Status Byte)"** on page 195
	- ["\\*SRE \(Service Request Enable\)"](#page-192-0) on page 193
- [":MTERegister\[:EVENt\] \(Mask Test Event Event Register\)"](#page-218-0) on page 219
- [":MTEenable \(Mask Test Event Enable Register\)"](#page-216-0) on page 217
- ["\\*OPC \(Operation Complete\)"](#page-184-0) on page 185
- ["Operation Status Event Register \(:OPERegister\[:EVENt\]\)"](#page-1314-0) on page 1315
- ["Example: Checking for Armed Status"](#page-1324-0) on page 1325
- ["Example: Waiting for IO Operation Complete"](#page-1329-0) on page 1330

### <span id="page-228-0"></span>:OVLenable (Overload Event Enable Register)

#### $\mathbf{c}$ (see [page 1354](#page-1353-1))

Command Syntax : OVLenable <enable mask>

<enable\_mask> ::= 16-bit integer

The overload enable mask is an integer representing an input as described in the following table.

The :OVLenable command sets the mask in the Overload Event Enable Register and enables the reporting of the Overload Event Register. If an overvoltage is sensed on a 50 $\Omega$  input, the input will automatically switch to 1 M $\Omega$  input impedance. If enabled, such an event will set bit 11 in the Operation Status Register.

**NOTE** You can set analog channel input impedance to 50Ω on the 300 MHz, 500 MHz, and 1 GHz bandwidth oscilloscope models. On these same bandwidth models, if there are only two analog channels, you can also set external trigger input impedance to 50Ω.

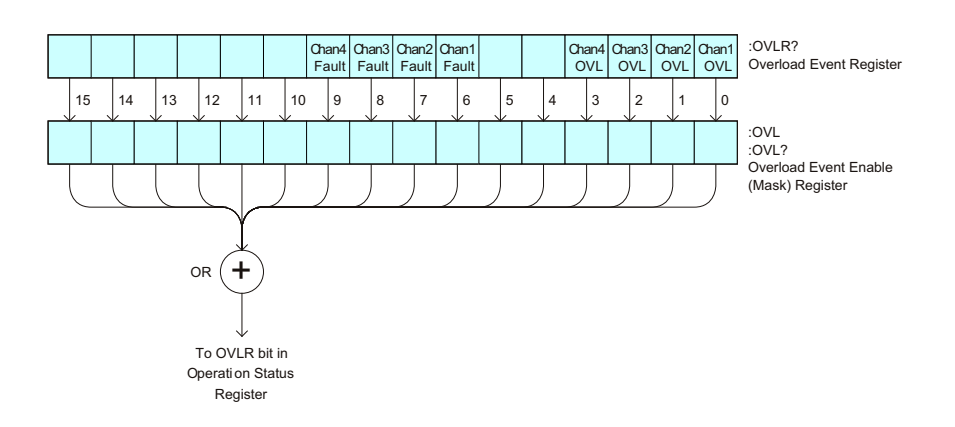

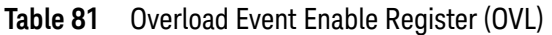

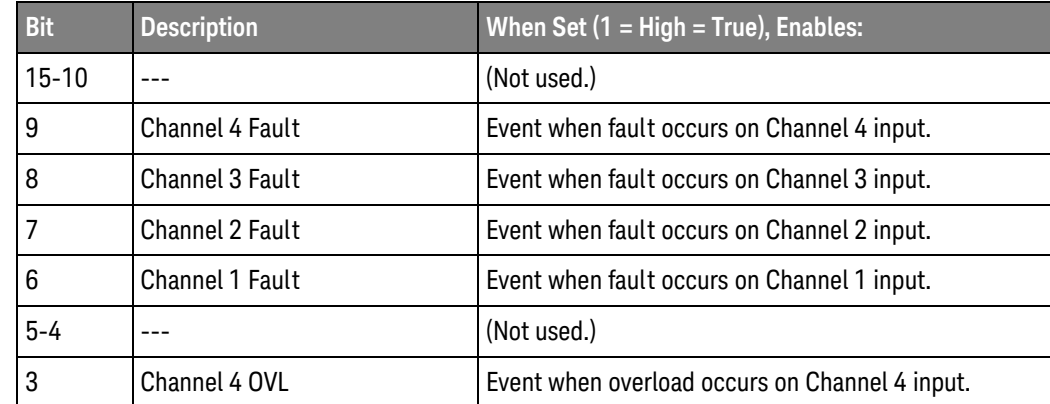

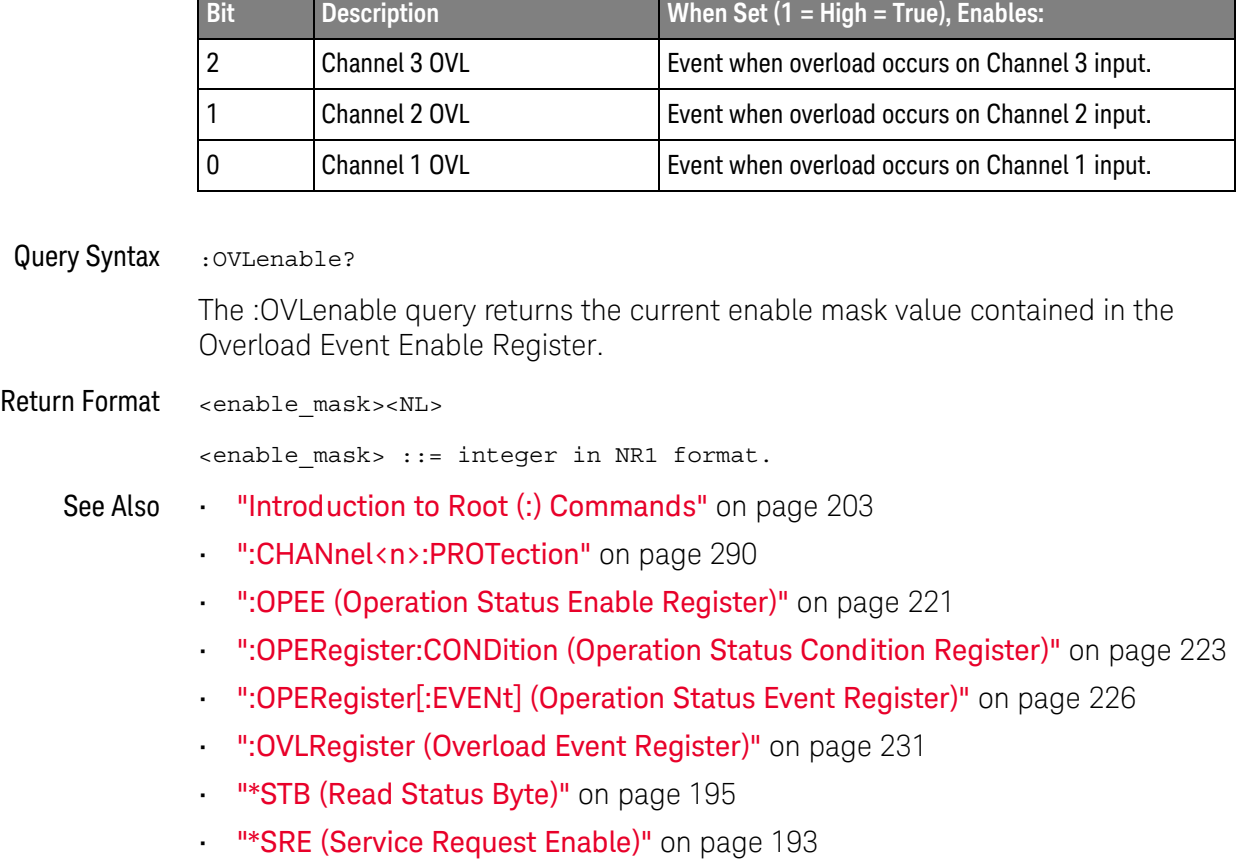

### **Table 81** Overload Event Enable Register (OVL) (continued)

### <span id="page-230-0"></span>:OVLRegister (Overload Event Register)

#### $\overline{\mathbf{c}}$ (see [page 1354](#page-1353-1))

Query Syntax : OVLRegister?

The :OVLRegister query returns the overload protection value stored in the Overload Event Register (OVLR). If an overvoltage is sensed on a 50Ω input, the input will automatically switch to 1 MΩ input impedance. A "1" indicates an overload has occurred.

### **NOTE** You can set analog channel input impedance to 50Ω on the 300 MHz, 500 MHz, and 1 GHz bandwidth oscilloscope models. On these same bandwidth models, if there are only two analog channels, you can also set external trigger input impedance to 50Ω.

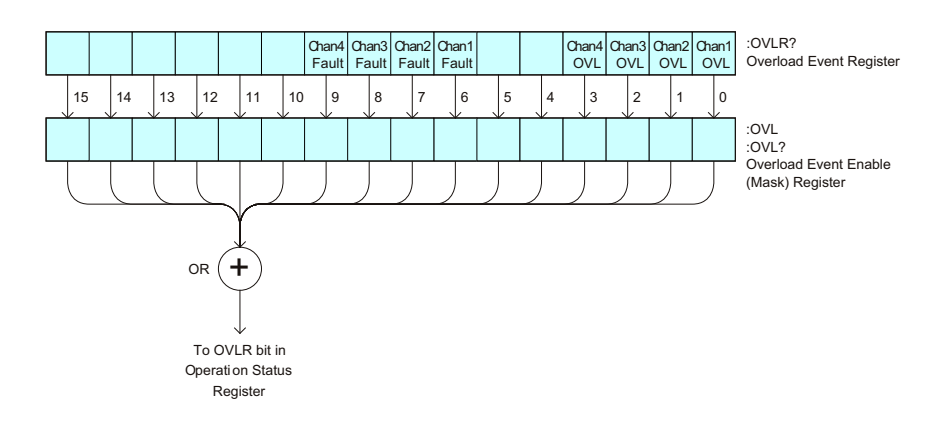

**Table 82** Overload Event Register (OVLR)

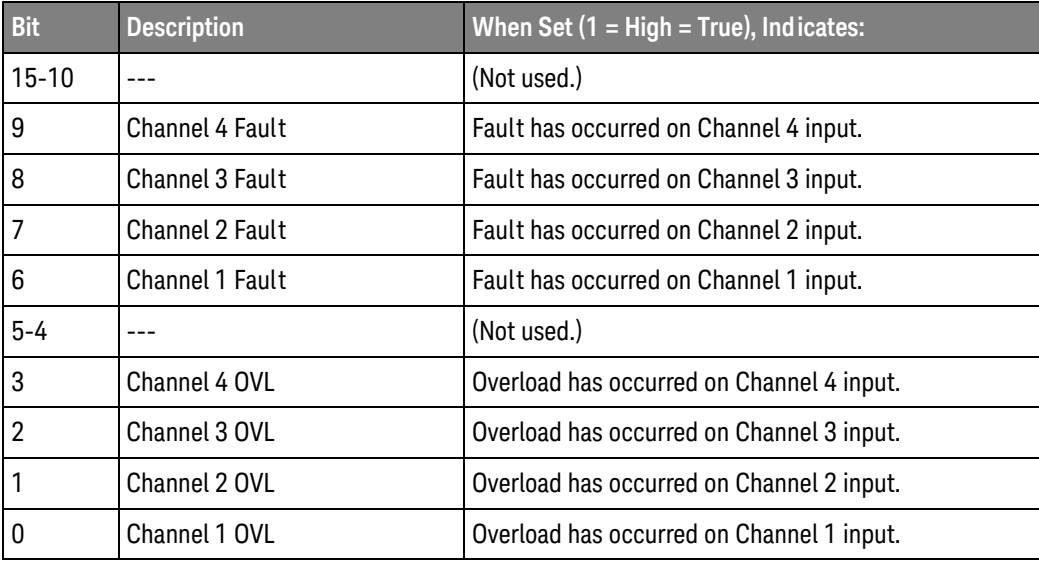

### 7 Root (:) Commands

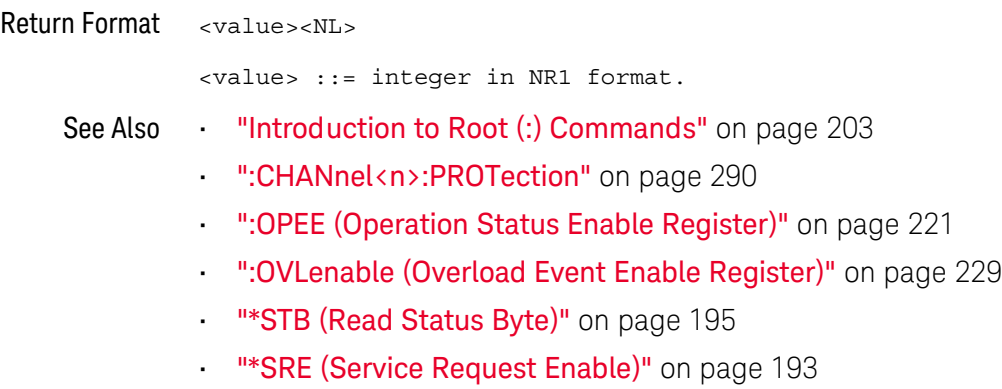

<span id="page-232-2"></span><span id="page-232-0"></span>:RUN

# $\text{C}$  (see [page 1354](#page-1353-1))

Command Syntax : RUN

The :RUN command starts repetitive acquisitions. This is the same as pressing the Run key on the front panel.

- See Also **•••** ["Introduction to Root \(:\) Commands"](#page-202-0) on page 203
	- ":SINGle" [on page 235](#page-234-0)
	- ":STOP" [on page 237](#page-236-0)

#### <span id="page-232-1"></span>Example Code <sup>'</sup> RUN STOP - (not executed in this example)

- ' RUN starts the data acquisition for the active waveform display.
- ' STOP stops the data acquisition and turns off AUTOSTORE.
- ' myScope.WriteString ":RUN" ' Start data acquisition.
- ' myScope.WriteString ":STOP" ' Stop the data acquisition.

See complete example programs at: **Chapter 40**, "Programming Examples," [starting on page 1363](#page-1362-0)

### 7 Root (:) Commands

:SERial

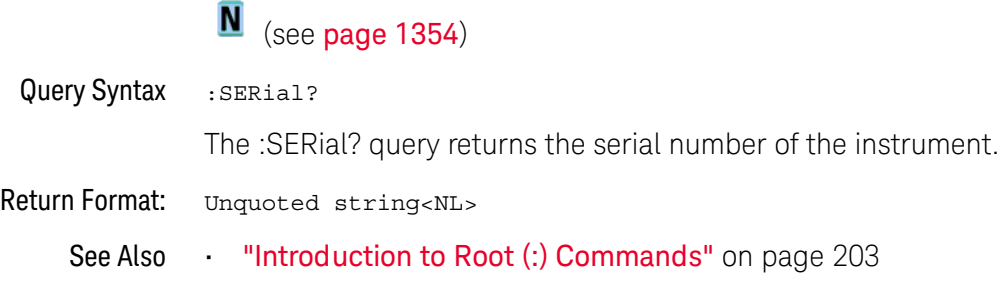

<span id="page-234-1"></span><span id="page-234-0"></span>:SINGle

# $\overline{C}$  (see [page 1354](#page-1353-1))

Command Syntax : SINGle

The :SINGle command causes the instrument to acquire a single trigger of data. This is the same as pressing the Single key on the front panel.

- See Also **•••** ["Introduction to Root \(:\) Commands"](#page-202-0) on page 203
	- **":RUN"** [on page 233](#page-232-0)
	- **":STOP"** [on page 237](#page-236-0)

<span id="page-235-0"></span>:STATus

#### $\overline{\mathbf{N}}$ (see [page 1354](#page-1353-0))

Query Syntax : STATus? < source>  $\langle$ source> ::=  $\{CHANnel < n$ > | FUNCtion<m> | MATH<m> | FFT | SBUS $\{1 \mid 2\}$ | WMEMory<r>} <n> ::= 1 to (# analog channels) in NR1 format <m> ::= 1 to (# math functions) in NR1 format <r> ::= 1 to (# ref waveforms) in NR1 format The :STATus? query reports whether the channel, function, serial decode bus, or reference waveform location specified by <source> is displayed.

**NOTE** MATH<m> is an alias for FUNCtion<m>.

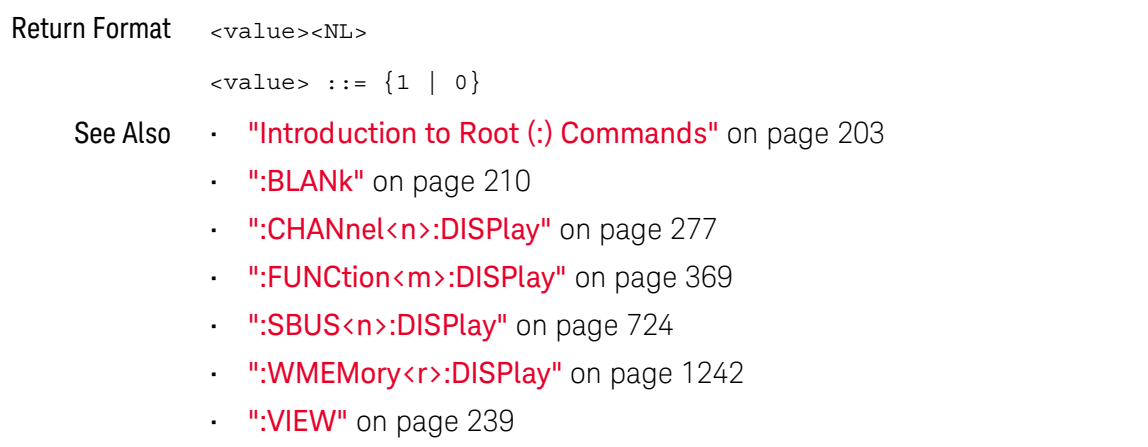

<span id="page-236-0"></span>:STOP

# $\overline{C}$  (see [page 1354](#page-1353-1))

Command Syntax : STOP

The :STOP command stops the acquisition. This is the same as pressing the Stop key on the front panel.

- See Also **•••** ["Introduction to Root \(:\) Commands"](#page-202-0) on page 203
	- ":RUN" [on page 233](#page-232-0)
	- ":SINGle" [on page 235](#page-234-0)
- Example Code **••• "Example Code"** on page 233

# :TER (Trigger Event Register)

#### $\mathbf{c}$ (see [page 1354](#page-1353-1))

### Query Syntax : TER?

The :TER? query reads the Trigger Event Register. After the Trigger Event Register is read, it is cleared. A one indicates a trigger has occurred. A zero indicates a trigger has not occurred.

The Trigger Event Register is summarized in the TRG bit of the Status Byte Register (STB). A Service Request (SRQ) can be generated when the TRG bit of the Status Byte transitions, and the TRG bit is set in the Service Request Enable register. The Trigger Event Register must be cleared each time you want a new service request to be generated.

#### Return Format <value><NL>

 $\langle$ value> ::=  $\{1 | 0\}$ ; a 16-bit integer in NR1 format.

- See Also **•••** ["Introduction to Root \(:\) Commands"](#page-202-0) on page 203
	- **"\*SRE (Service Request Enable)"** on page 193
	- **"\*STB (Read Status Byte)"** on page 195

<span id="page-238-0"></span>:VIEW

#### $\overline{\mathbf{N}}$ (see [page 1354](#page-1353-0))

Command Syntax : VIEW <source>  $\langle$ source> ::=  $\{CHANnel < n$ > | FUNCtion<m> | MATH<m> | FFT | SBUS $\{1 \mid 2\}$ | WMEMory<r>} <n> ::= 1 to (# analog channels) in NR1 format <m> ::= 1 to (# math functions) in NR1 format <r> ::= 1 to (# ref waveforms) in NR1 format The :VIEW command turns on the specified channel, function, serial decode bus, or reference waveform location.

**NOTE** MATH<m> is an alias for FUNCtion<m>.

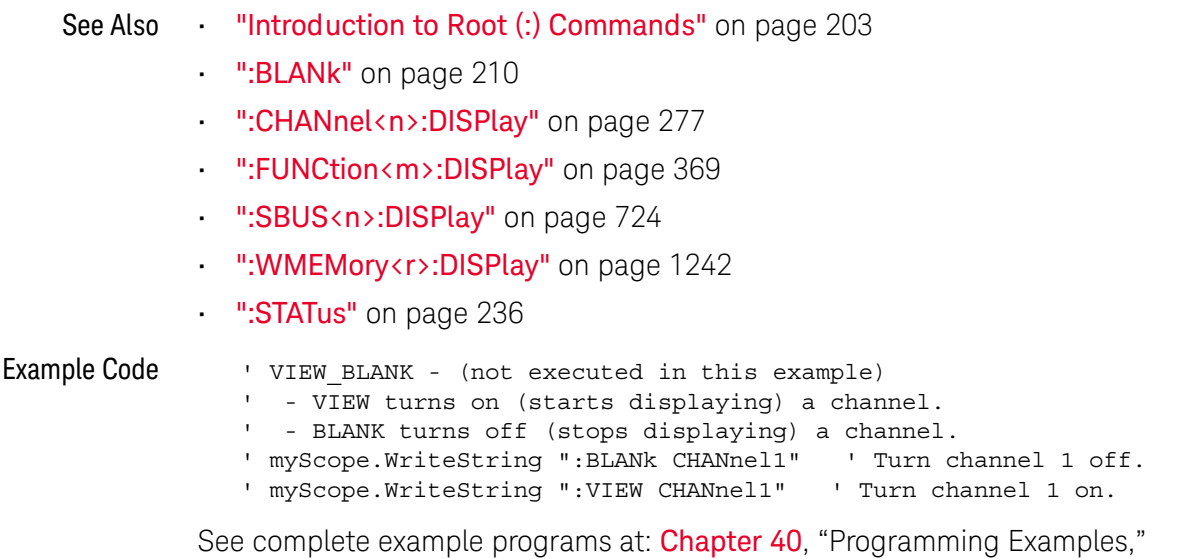

[starting on page 1363](#page-1362-0)

### 7 Root (:) Commands

# 8 :ACQuire Commands

Set the parameters for acquiring and storing data. See "Introduction to :ACQuire [Commands"](#page-241-0) on page 242.

**Table 83** :ACQuire Commands Summary

| <b>Command</b>                                                       | Query                                           | <b>Options and Query Returns</b>                                                       |
|----------------------------------------------------------------------|-------------------------------------------------|----------------------------------------------------------------------------------------|
| n/a                                                                  | :ACQuire:AALias? (see<br>page 244)              | $\{1   0\}$                                                                            |
| :ACOuire:COMPlete<br><complete> (see<br/>page 245)</complete>        | :ACQuire:COMPlete?<br>(see page 245)            | $\alpha$ <complete> ::= 100; an integer in<br/>NR1 format</complete>                   |
| :ACOuire:COUNt<br><count> (see page 246)</count>                     | :ACOuire:COUNt? (see<br>page 246)               | <count> ::= an integer from 2 to<br/>65536 in NR1 format</count>                       |
| :ACQuire:DAALias<br><mode> (see page 247)</mode>                     | :ACQuire:DAALias?<br>(see page 247)             | $\langle \text{mode} \rangle$ ::= $\{DISable \mid \text{AUTO} \}$                      |
| :ACOuire:MODE <mode><br/>(see page 248)</mode>                       | :ACOuire:MODE? (see<br>page 248)                | $<$ mode> $::=$ {RTIMe  <br><b>ETIMe</b><br>SEGMented}                                 |
| n/a                                                                  | :ACQuire: POINts? (see<br>page 249)             | <# points> ::= an integer in NR1<br>format                                             |
| :ACOuire:RSIGnal<br><ref mode="" signal=""><br/>(see page 250)</ref> | :ACOuire:RSIGnal?<br>(see page 250)             | $\texttt{ signal mode> ::= \{\texttt{OFF}\}OUTIN$                                      |
| :ACQuire:SEGMented:AN<br>ALyze (see page 251)                        | n/a                                             | n/a (with SGM license)                                                                 |
| :ACOuire:SEGMented:CO<br>UNt <count> (see<br/>page 252)</count>      | :ACOuire:SEGMented:CO<br>UNt? (see $page 252$ ) | <count> ::= an integer from 2 to<br/>1000 in NR1 format (with SGM<br/>license)</count> |
| :ACOuire:SEGMented:IN<br>Dex <index> (see<br/>page 253)</index>      | :ACOuire:SEGMented:IN<br>Dex? (see page 253)    | $\langle$ index> ::= an integer from 1 to<br>1000 in NR1 format (with SGM<br>license)  |

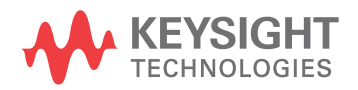

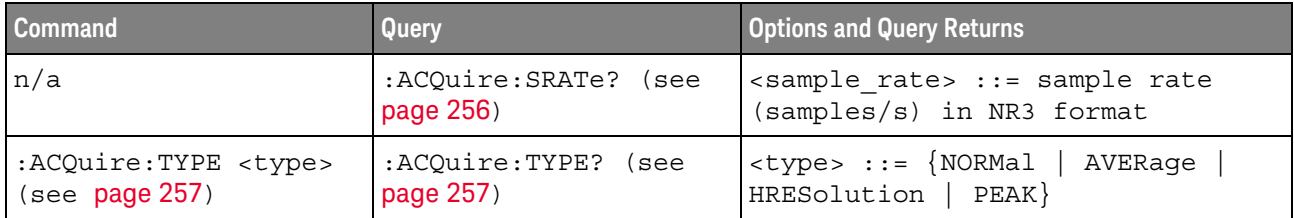

### **Table 83** :ACQuire Commands Summary (continued)

<span id="page-241-0"></span>Introduction to :ACQuire Commands The ACQuire subsystem controls the way in which waveforms are acquired. These acquisition types are available: normal, averaging, peak detect, and high resolution.

#### Normal

The :ACQuire:TYPE NORMal command sets the oscilloscope in the normal acquisition mode. For the majority of user models and signals, NORMal mode yields the best oscilloscope picture of the waveform.

#### Averaging

The :ACQuire:TYPE AVERage command sets the oscilloscope in the averaging mode. You can set the count by sending the :ACQuire:COUNt command followed by the number of averages. In this mode, the value for averages is an integer from 2 to 65536. The COUNt value determines the number of averages that must be acquired.

#### High-Resolution

The :ACQuire:TYPE HRESolution command sets the oscilloscope in the high-resolution mode (also known as *smoothing*). This mode is used to reduce noise at slower sweep speeds where the digitizer samples faster than needed to fill memory for the displayed time range. Instead of decimating samples, they are averaged together to provide the value for one display point. The slower the sweep speed, the greater the number of samples that are averaged together for each display point.

#### Peak Detect

The :ACQuire:TYPE PEAK command sets the oscilloscope in the peak detect mode. In this mode, :ACQuire:COUNt has no meaning.

#### Reporting the Setup

Use :ACQuire? to query setup information for the ACQuire subsystem.

#### Return Format

The following is a sample response from the :ACQuire? query. In this case, the query was issued following a \*RST command.

:ACQ:MODE RTIM;TYPE NORM;COMP 100;COUNT 8;SEGM:COUN 2

<span id="page-243-1"></span>:ACQuire:AALias

# $\overline{\mathsf{N}}$  (see [page 1354](#page-1353-0))

<span id="page-243-0"></span>Query Syntax : ACQuire: AALias?

The :ACQuire:AALias? query returns the current state of the oscilloscope acquisition anti-alias control. This control can be directly disabled or disabled automatically.

Return Format <value><NL>

 $\{value\} :: = \{1 | 0\}$ 

- See Also **•••** ["Introduction to :ACQuire Commands"](#page-241-0) on page 242
	- [":ACQuire:DAALias"](#page-246-2) on page 247

# :ACQuire:COMPlete

# $\text{C}$  (see [page 1354](#page-1353-1))

<span id="page-244-1"></span><span id="page-244-0"></span>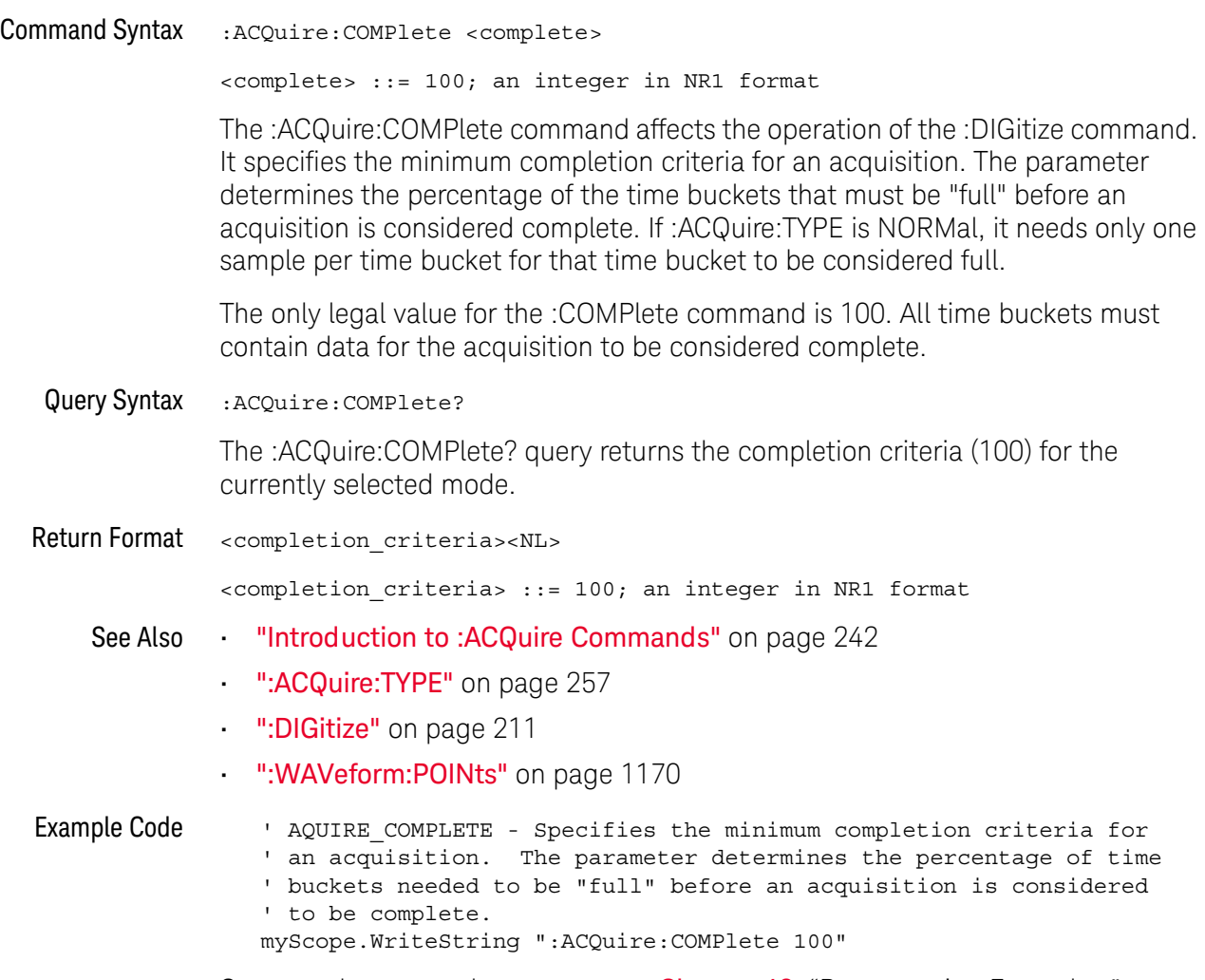

See complete example programs at: Chapter 40, "Programming Examples," [starting on page 1363](#page-1362-0)

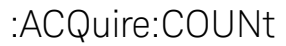

#### $\mathbf{c}$ (see [page 1354](#page-1353-1))

<span id="page-245-0"></span>Command Syntax : ACQuire: COUNt <count>

<count> ::= integer in NR1 format

In averaging mode, the :ACQuire:COUNt command specifies the number of values to be averaged for each time bucket before the acquisition is considered to be complete for that time bucket. When :ACQuire:TYPE is set to AVERage, the count can be set to any value from 2 to 65536.

**NOTE** The :ACQuire:COUNt 1 command has been deprecated. The AVERage acquisition type with a count of 1 is functionally equivalent to the HRESolution acquisition type; however, you should select the high-resolution acquisition mode with the :ACQuire:TYPE HRESolution command instead.

<span id="page-245-1"></span>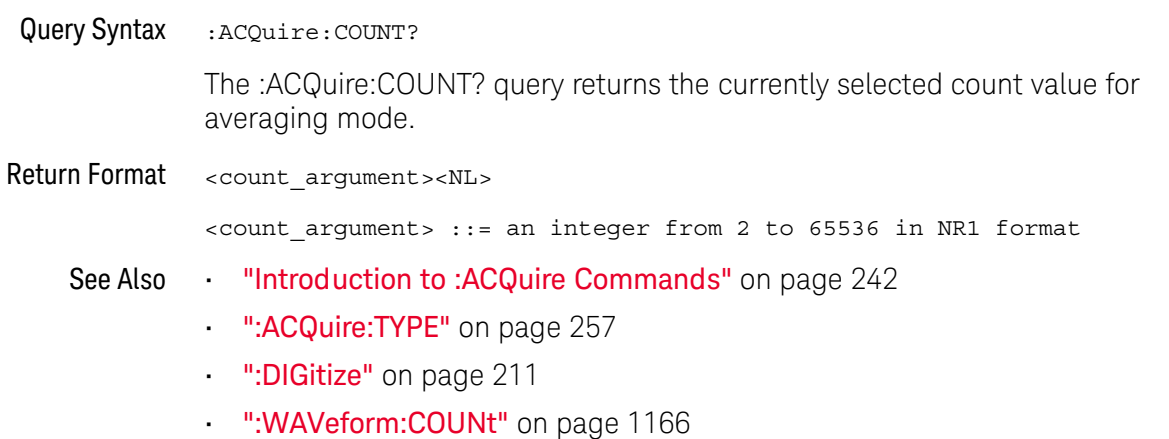

# <span id="page-246-2"></span>:ACQuire:DAALias

# $\overline{\mathbf{N}}$  (see [page 1354](#page-1353-0))

<span id="page-246-1"></span><span id="page-246-0"></span>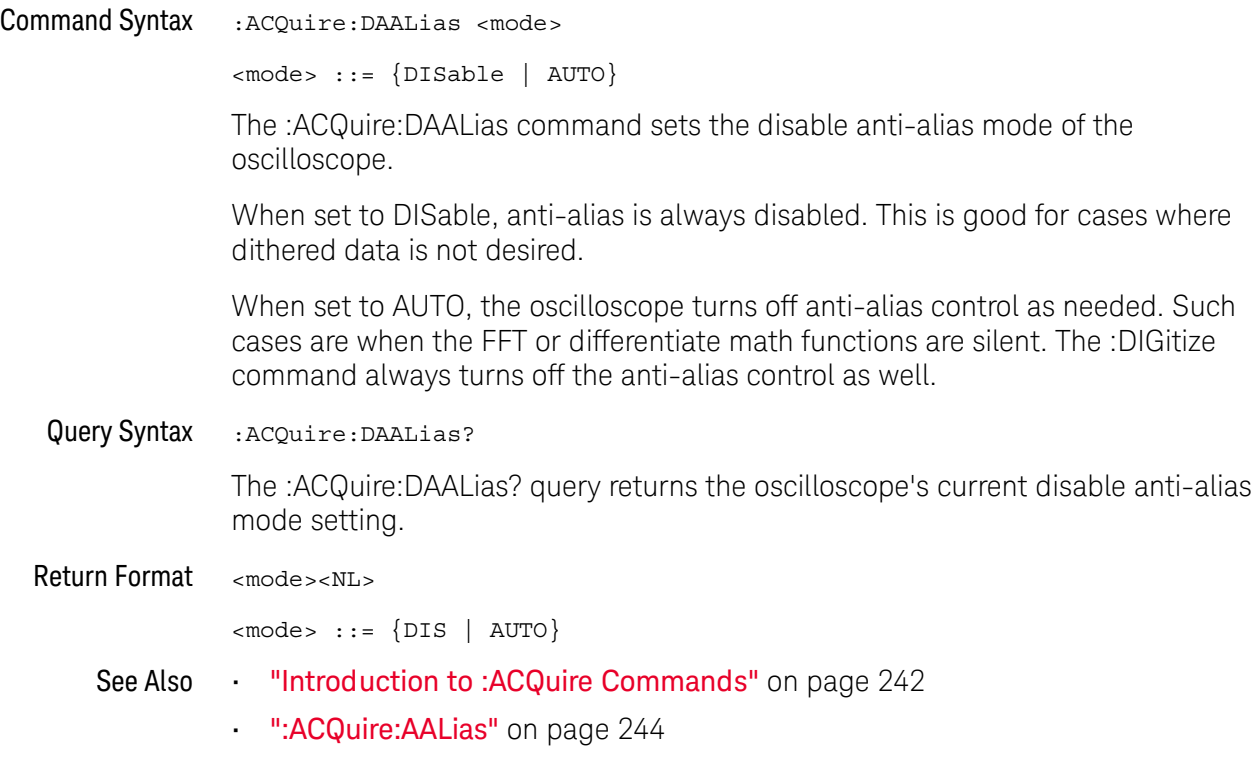

# <span id="page-247-2"></span>:ACQuire:MODE

# $\overline{\text{c}}$  (see [page 1354](#page-1353-1))

<span id="page-247-1"></span><span id="page-247-0"></span>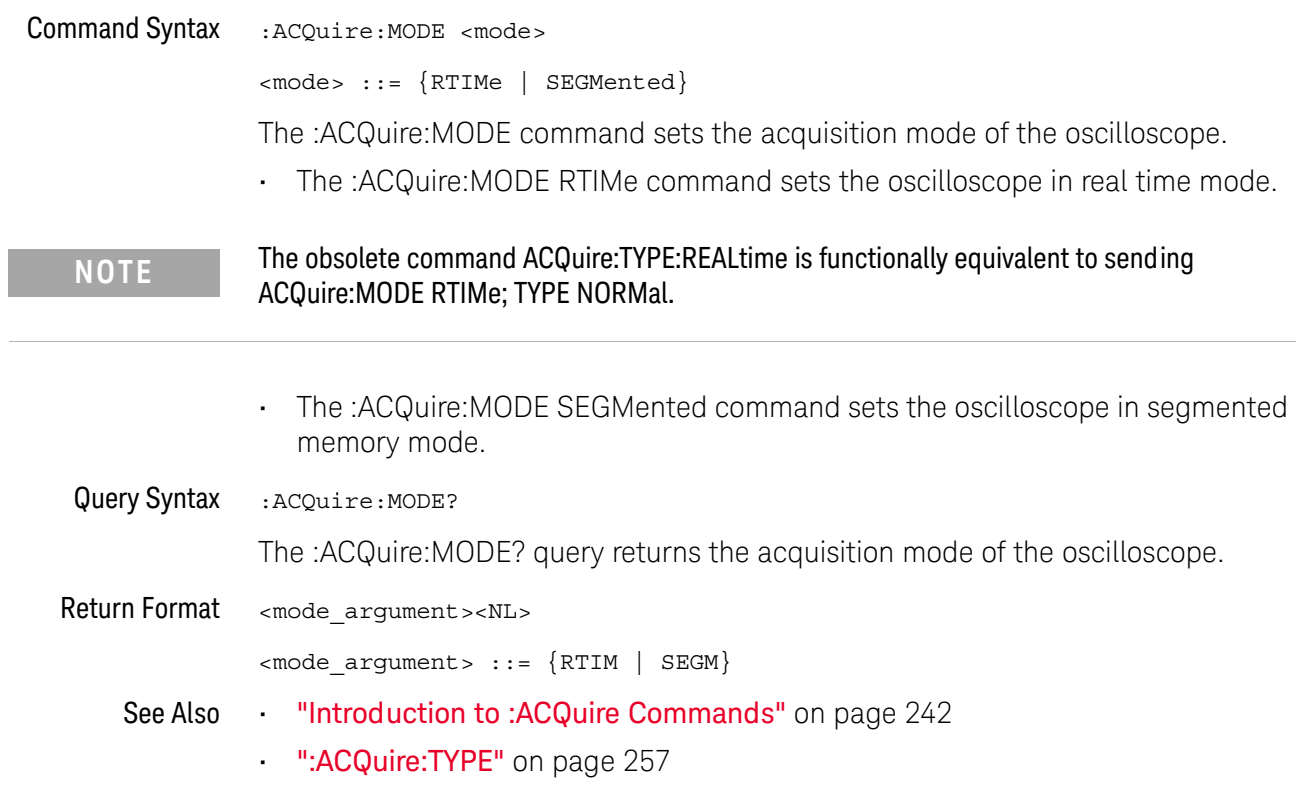

### :ACQuire:POINts

# $\mathbf{C}$  (see [page 1354](#page-1353-1))

<span id="page-248-0"></span>Query Syntax : ACQuire: POINts?

The :ACQuire:POINts? query returns the number of data points that the hardware will acquire from the input signal. The number of points acquired is not directly controllable. To set the number of points to be transferred from the oscilloscope, use the command :WAVeform:POINts. The :WAVeform:POINts? query will return the number of points available to be transferred from the oscilloscope.

Return Format <points\_argument><NL>

<points\_argument> ::= an integer in NR1 format

- See Also **•••** ["Introduction to :ACQuire Commands"](#page-241-0) on page 242
	- ":DIGitize" [on page 211](#page-210-0)
	- [":WAVeform:POINts"](#page-1169-0) on page 1170

<span id="page-249-1"></span><span id="page-249-0"></span>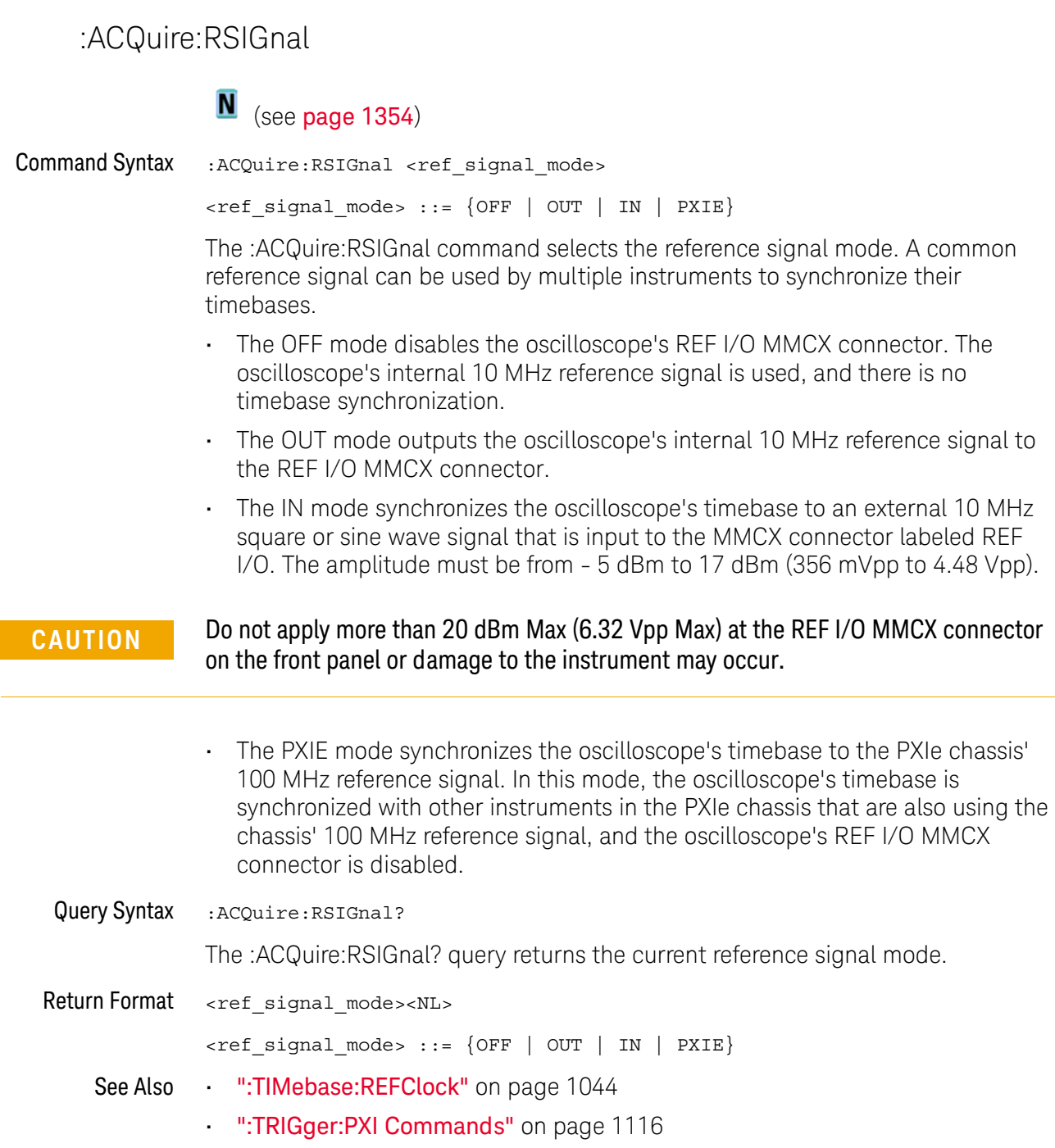

### :ACQuire:SEGMented:ANALyze

# <span id="page-250-1"></span><span id="page-250-0"></span> $\overline{\mathbf{N}}$  (see [page 1354](#page-1353-0)) Command Syntax : ACQuire: SEGMented: ANALyze **NOTE** This command is available when the segmented memory option (Option SGM) is enabled.

This command calculates measurement statistics and/or infinite persistence over all segments that have been acquired. It corresponds to the front panel **Analyze Segments** softkey which appears in both the Measurement Statistics and Segmented Memory Menus.

In order to use this command, the oscilloscope must be stopped and in segmented acquisition mode, with either quick measurements or infinite persistence on.

- See Also [":ACQuire:MODE"](#page-247-2) on page 248
	- [":ACQuire:SEGMented:COUNt"](#page-251-2) on page 252
	- ["Introduction to :ACQuire Commands"](#page-241-0) on page 242

# :ACQuire:SEGMented:COUNt

<span id="page-251-2"></span><span id="page-251-0"></span>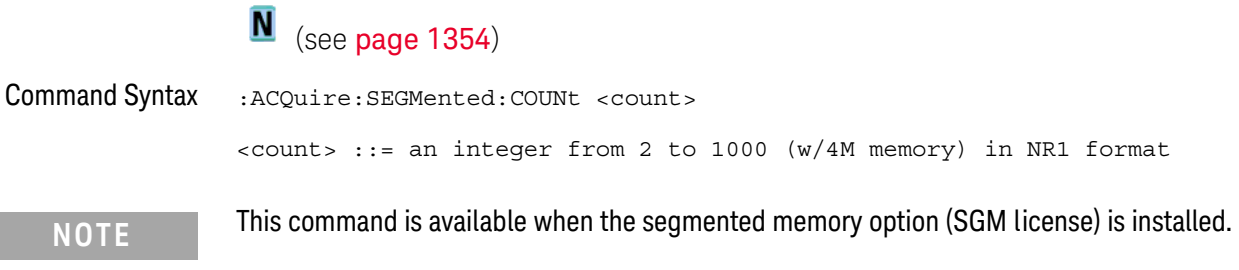

The :ACQuire:SEGMented:COUNt command sets the number of memory segments to acquire.

The segmented memory acquisition mode is enabled with the :ACQuire:MODE command, and data is acquired using the :DIGitize, :SINGle, or :RUN commands. The number of memory segments in the current acquisition is returned by the :WAVeform:SEGMented:COUNt? query.

The maximum number of segments may be limited by the memory depth of your oscilloscope. For example, an oscilloscope with 1M memory allows a maximum of 250 segments.

<span id="page-251-1"></span>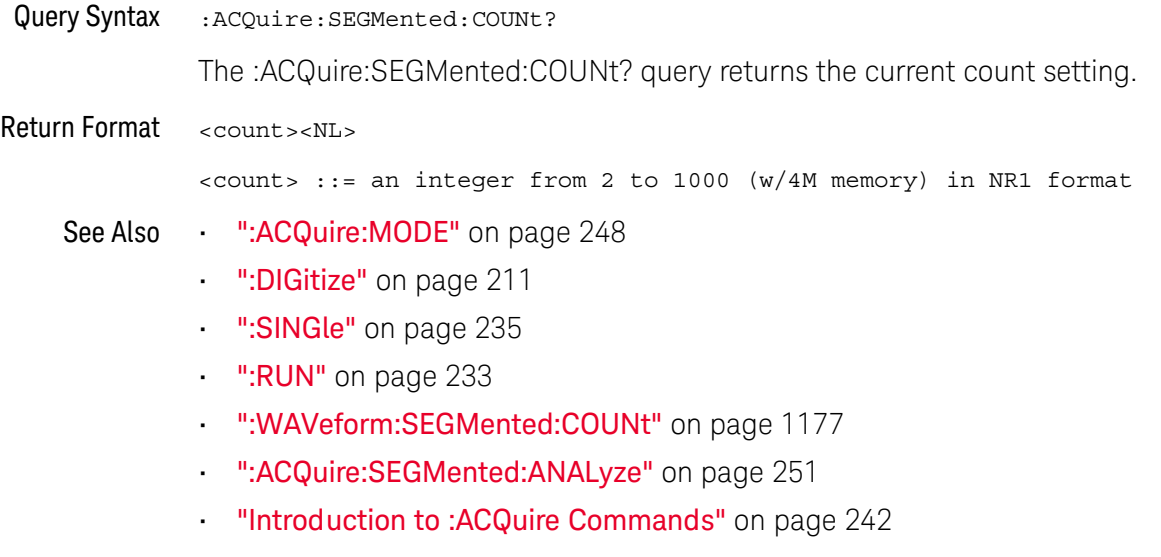

Example Code **••• "Example Code"** on page 253
### :ACQuire:SEGMented:INDex

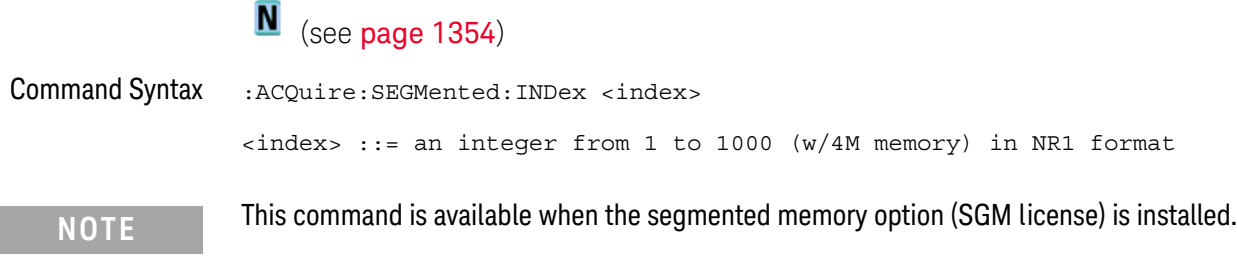

The :ACQuire:SEGMented:INDex command sets the index into the memory segments that have been acquired.

The segmented memory acquisition mode is enabled with the :ACQuire:MODE command. The number of segments to acquire is set using the :ACQuire:SEGMented:COUNt command, and data is acquired using the :DIGitize, :SINGle, or :RUN commands. The number of memory segments that have been acquired is returned by the :WAVeform:SEGMented:COUNt? query. The time tag of the currently indexed memory segment is returned by the :WAVeform:SEGMented:TTAG? query.

The maximum number of segments may be limited by the memory depth of your oscilloscope. For example, an oscilloscope with 1M memory allows a maximum of 250 segments.

Query Syntax : ACQuire: SEGMented: INDex?

The :ACQuire:SEGMented:INDex? query returns the current segmented memory index setting.

Return Format <index><NL>

<index> ::= an integer from 1 to 1000 (w/4M memory) in NR1 format

- See Also [":ACQuire:MODE"](#page-247-0) on page 248
	- [":ACQuire:SEGMented:COUNt"](#page-251-0) on page 252
	- ":DIGitize" [on page 211](#page-210-0)
	- ":SINGle" [on page 235](#page-234-0)
	- ":RUN" [on page 233](#page-232-0)
	- [":WAVeform:SEGMented:COUNt"](#page-1176-0) on page 1177
	- [":WAVeform:SEGMented:TTAG"](#page-1177-0) on page 1178
	- [":ACQuire:SEGMented:ANALyze"](#page-250-0) on page 251
	- ["Introduction to :ACQuire Commands"](#page-241-0) on page 242

#### Example Code ' segmented memory commands example. ' -------------------------------------------------------------------

```
Option Explicit
Public myMgr As VisaComLib.ResourceManager
Public myScope As VisaComLib.FormattedIO488
Public varQueryResult As Variant
Public strQueryResult As String
Private Declare Sub Sleep Lib "kernel32" (ByVal dwMilliseconds As Long)
Sub Main()
  On Error GoTo VisaComError
  ' Create the VISA COM I/O resource.
  Set myMgr = New VisaComLib.ResourceManager
  Set myScope = New VisaComLib.FormattedIO488
  Set myScope.IO =
        myMgr.Open("TCPIP0::10.112.94.136::hislip9-0.0::INSTR")
  myScope.IO.Clear ' Clear the interface.
  ' Turn on segmented memory acquisition mode.
  myScope.WriteString ":ACQuire:MODE SEGMented"
  myScope.WriteString ":ACQuire:MODE?"
  strQueryResult = myScope.ReadString
  Debug.Print "Acquisition mode: " + strQueryResult
  ' Set the number of segments to 25.
  myScope.WriteString ":ACQuire:SEGMented:COUNt 25"
  myScope.WriteString ":ACQuire:SEGMented:COUNt?"
  strQueryResult = myScope.ReadString
  Debug.Print "Acquisition memory segments: " + strQueryResult
  ' If data will be acquired within the IO timeout:
  'myScope.IO.Timeout = 10000
  'myScope.WriteString ":DIGitize"
  'Debug.Print ":DIGitize blocks until all segments acquired."
  'myScope.WriteString ":WAVeform:SEGMented:COUNt?"
  'varQueryResult = myScope.ReadNumber
  ' Or, to poll until the desired number of segments acquired:
  myScope.WriteString ":SINGle"
  Debug.Print ":SINGle does not block until all segments acquired."
  Do
    Sleep 100 ' Small wait to prevent excessive queries.
    myScope.WriteString ":WAVeform:SEGMented:COUNt?"
   varQueryResult = myScope.ReadNumber
  Loop Until varQueryResult = 25
  Debug.Print "Number of segments in acquired data: " _
      + FormatNumber(varQueryResult)
  Dim lngSegments As Long
  lngSegments = varQueryResult
  ' For each segment:
  Dim dblTimeTag As Double
```

```
Dim lngI As Long
  For lngI = lngSegments To 1 Step -1
    ' Set the segmented memory index.
   myScope.WriteString ":ACQuire:SEGMented:INDex " + CStr(lngI)
   myScope.WriteString ":ACQuire:SEGMented:INDex?"
    strQueryResult = myScope.ReadString
   Debug.Print "Acquisition memory segment index: " + strQueryResult
    ' Display the segment time tag.
    myScope.WriteString ":WAVeform:SEGMented:TTAG?"
   dblTimeTag = myScope.ReadNumber
   Debug.Print "Segment " + CStr(lngI) + " time tag: " _
       + FormatNumber(dblTimeTag, 12)
 Next lngI
 Exit Sub
VisaComError:
 MsgBox "VISA COM Error:" + vbCrLf + Err.Description
End Sub
```
:ACQuire:SRATe

## $\overline{\mathbb{N}}$  (see [page 1354](#page-1353-0))

Query Syntax :ACQuire:SRATe? [MAXimum] The :ACQuire:SRATe? query returns the current oscilloscope acquisition sample rate. The sample rate is not directly controllable. When the MAXimum parameter is used, the oscilloscope's maximum possible sample rate is returned. Return Format <sample\_rate><NL> <sample\_rate> ::= sample rate in NR3 format See Also **Introduction to :ACQuire Commands**" on page 242 • [":ACQuire:POINts"](#page-248-0) on page 249

### :ACQuire:TYPE

#### $\mathbf{c}$ (see [page 1354](#page-1353-1))

Command Syntax : ACQuire: TYPE <type>

<type> ::= {NORMal | AVERage | HRESolution | PEAK}

The :ACQuire:TYPE command selects the type of data acquisition that is to take place. The acquisition types are:

- NORMal sets the oscilloscope in the normal mode.
- AVERage sets the oscilloscope in the averaging mode. You can set the count by sending the :ACQuire:COUNt command followed by the number of averages. In this mode, the value for averages is an integer from 1 to 65536. The COUNt value determines the number of averages that must be acquired.

The AVERage type is not available when in segmented memory mode (:ACQuire:MODE SEGMented).

• HRESolution — sets the oscilloscope in the high-resolution mode (also known as *smoothing*). This mode is used to reduce noise at slower sweep speeds where the digitizer samples faster than needed to fill memory for the displayed time range.

For example, if the digitizer samples at 200 MSa/s, but the effective sample rate is 1 MSa/s (because of a slower sweep speed), only 1 out of every 200 samples needs to be stored. Instead of storing one sample (and throwing others away), the 200 samples are averaged together to provide the value for one display point. The slower the sweep speed, the greater the number of samples that are averaged together for each display point.

PEAK – sets the oscilloscope in the peak detect mode. In this mode, :ACQuire:COUNt has no meaning.

The AVERage and HRESolution types can give you extra bits of vertical resolution. See the *User's Guide* for an explanation. When getting waveform data acquired using the AVERage and HRESolution types, be sure to use the WORD or ASCii waveform data formats to get the extra bits of vertical resolution.

**NOTE** The obsolete command ACQuire:TYPE:REALtime is functionally equivalent to sending ACQuire:MODE RTIME; TYPE NORMal.

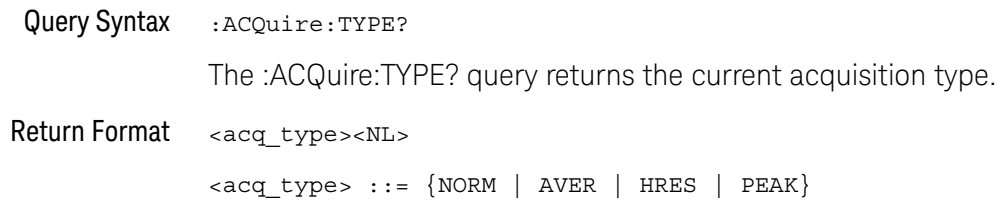

- See Also **•••** ["Introduction to :ACQuire Commands"](#page-241-0) on page 242
	- [":ACQuire:COUNt"](#page-245-0) on page 246
	- [":ACQuire:MODE"](#page-247-0) on page 248
	- ":DIGitize" [on page 211](#page-210-0)
	- [":WAVeform:FORMat"](#page-1168-0) on page 1169
	- [":WAVeform:TYPE"](#page-1183-0) on page 1184
	- [":WAVeform:PREamble"](#page-1173-0) on page 1174

Example Code ' AQUIRE\_TYPE - Sets the acquisition mode, which can be NORMAL, ' PEAK, or AVERAGE. myScope.WriteString ":ACQuire:TYPE NORMal"

> See complete example programs at: Chapter 40, "Programming Examples," [starting on page 1363](#page-1362-0)

# 9 :CALibrate Commands

Utility commands for viewing calibration status and for starting the user calibration procedure. See ["Introduction to :CALibrate Commands"](#page-259-0) on page 260.

**Table 84** :CALibrate Commands Summary

| Command                                                     | Query                                     | <b>Options and Query Returns</b>                                                                    |
|-------------------------------------------------------------|-------------------------------------------|----------------------------------------------------------------------------------------------------|
| n/a                                                         | : CALibrate: DATE? (see<br>page 261)      | <return value=""> ::=<br/><year>,<month>,<day>; all in NR1<br/>format</day></month></year></return> |
| : CALibrate: LABel<br><string> (see<br/>page 262)</string>  | : CALibrate: LABel?<br>(see page 262)     | <string> ::= quoted ASCII string<br/>up to 32 characters</string>                                   |
| : CALibrate: OUTPut<br><signal> (see<br/>page 263)</signal> | : CALibrate: OUTPut?<br>(see page 264)    | $<$ signal> ::= {TRIGgers  <br>MASK<br>WAVEGEN   WGEN1   WGEN2  <br>TSOurce}                        |
|                                                             |                                           | Note: WAVE and WGEN1 are<br>equivalent.                                                             |
|                                                             |                                           | Note: WGEN2 only available on<br>models with 2 WaveGen outputs.                                     |
| n/a                                                         | : CALibrate: PROTected?<br>(see page 265) | {"PROTected"   "UNPRotected"}                                                                       |
| :CALibrate:STARt (see<br>page 266)                          | n/a                                       | n/a                                                                                                 |
| n/a                                                         | : CALibrate: STATus?<br>(see page 267)    | <return value=""> ::=<br/><status code="">, <status string=""></status></status></return>           |
|                                                             |                                           | <status code=""> ::= an integer<br/>status code</status>                                            |
|                                                             |                                           | <status string=""> ::= an ASCII<br/>status string</status>                                          |

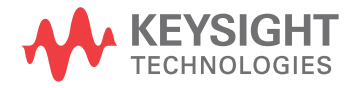

#### 9 :CALibrate Commands

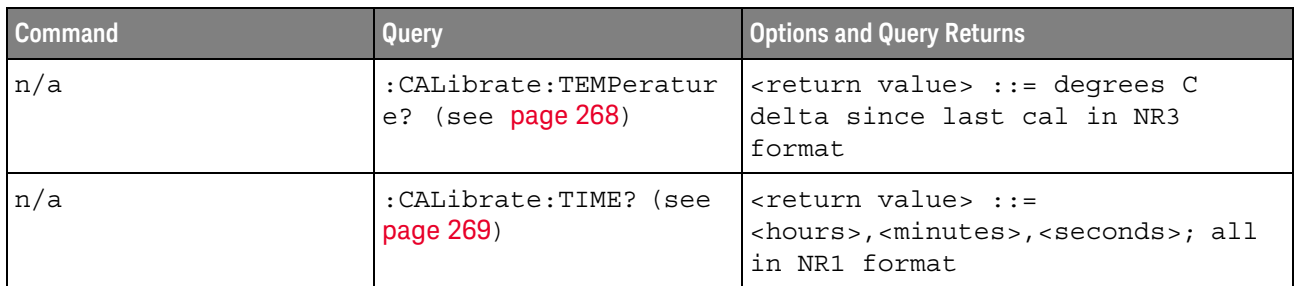

#### **Table 84** :CALibrate Commands Summary (continued)

<span id="page-259-0"></span>Introduction to :CALibrate **Commands** The CALibrate subsystem provides utility commands for: • Determining the state of the calibration factor protection switch (CAL PROTECT).

- Saving and querying the calibration label string.
- Reporting the calibration time and date.
- Reporting changes in the temperature since the last calibration.
- Starting the user calibration procedure.

## :CALibrate:DATE

# $\overline{\mathbb{N}}$  (see [page 1354](#page-1353-0))

<span id="page-260-0"></span>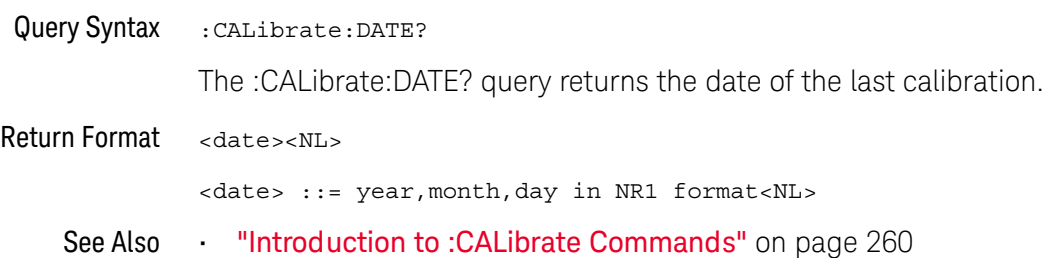

## :CALibrate:LABel

#### $\overline{\mathbf{N}}$ (see [page 1354](#page-1353-0))

<span id="page-261-1"></span><span id="page-261-0"></span>Command Syntax :CALibrate:LABel <string> <string> ::= quoted ASCII string of up to 32 characters in length, not including the quotes The CALibrate:LABel command saves a string that is up to 32 characters in length into the instrument's non-volatile memory. The string may be used to record calibration dates or other information as needed. Query Syntax : CALibrate: LABel? The :CALibrate:LABel? query returns the contents of the calibration label string. Return Format <string><NL> <string>::= unquoted ASCII string of up to 32 characters in length See Also **•••** ["Introduction to :CALibrate Commands"](#page-259-0) on page 260

### :CALibrate:OUTPut

#### N (see [page 1354](#page-1353-0))

<span id="page-262-0"></span>

Command Syntax :CALibrate:OUTPut <signal>

```
<signal> ::= {TRIGgers | MASK | WAVEgen | WGEN1 | NFC | TSOurce | OFF}
```
Note: WAVE and WGEN1 are equivalent.

The CALibrate:OUTPut command sets the signal that is available on the Aux Out MMCX connector:

- TRIGgers pulse when a trigger event occurs. The output level is 0-5 V into an open circuit, and 0-2.5 V into 50  $\Omega$ .
- MASK signal from mask test indicating a failure.
- WAVEgen, WGEN1 waveform generator sync output signal. This signal depends on the :WGEN<w>:FUNCtion setting:

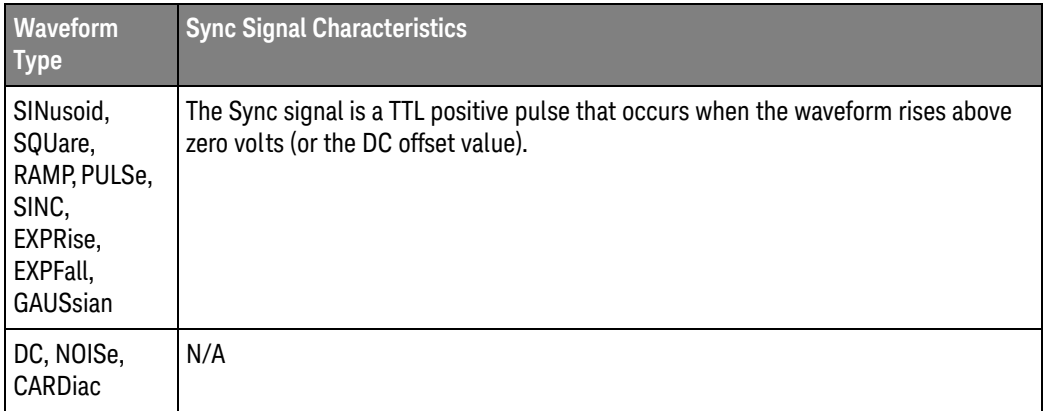

 $\cdot$  NFC  $-$  This option is available in the Near Field Communication (NFC) trigger mode when the ATRigger (Arm & Trigger) trigger event is selected (see [":TRIGger:NFC:TEVent"](#page-1100-0) on page 1101). The ATRigger trigger event lets you arm the oscilloscope on one event and then trigger on a second event or after a specified timeout period if the second event does not occur.

When :CALibrate:OUTPut is NFC and the specified event arms, the Aux Out goes high. The oscilloscope waits until a second event is found or until the specified timeout period expires and then triggers.

- For NFC-A, the second event is SDD\_REQ.
- For NFC-B, the second event is ATTRIB.
- For NFC-F, the second event is ATR\_REQ.

When the oscilloscope triggers, the Aux Out line goes low.

<span id="page-263-0"></span>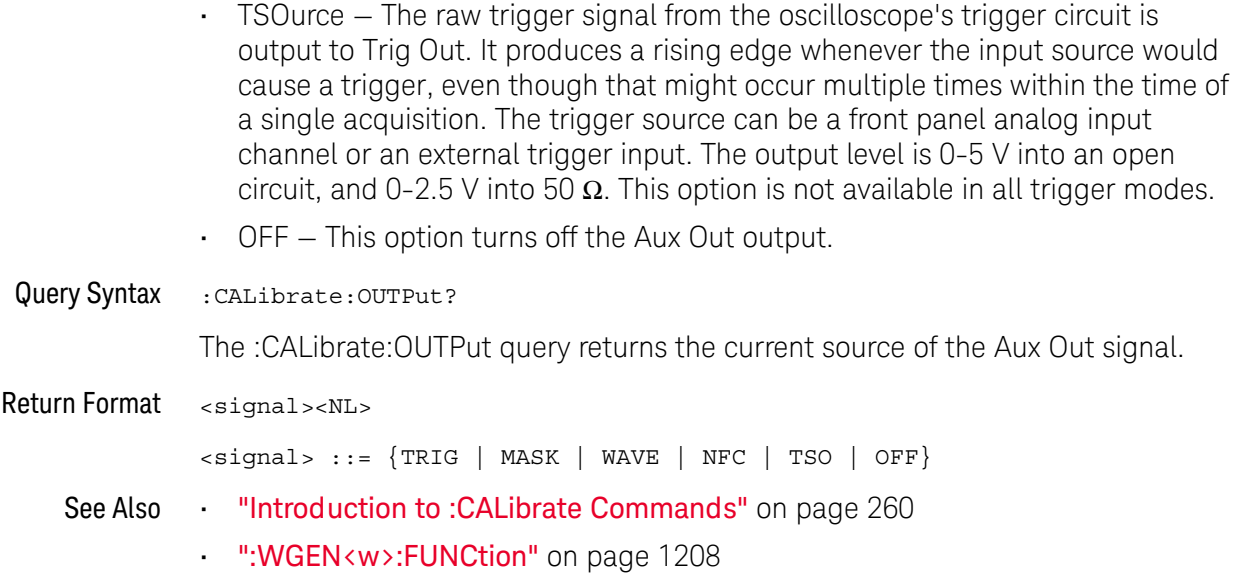

### <span id="page-264-1"></span>:CALibrate:PROTected

# $\overline{\mathsf{N}}$  (see [page 1354](#page-1353-0))

<span id="page-264-0"></span>Query Syntax : CALibrate: PROTected?

The :CALibrate:PROTected? query returns the rear-panel calibration protect (CAL PROTECT) button state. The value PROTected indicates calibration is disabled, and UNPRotected indicates calibration is enabled.

Return Format <switch><NL>

<switch> ::= {"PROTected" | "UNPRotected"}

See Also **•••** ["Introduction to :CALibrate Commands"](#page-259-0) on page 260

#### 9 :CALibrate Commands

:CALibrate:STARt

#### $\overline{\mathbf{N}}$ (see [page 1354](#page-1353-0))

<span id="page-265-0"></span>Command Syntax : CALibrate: STARt

The CALibrate:STARt command starts the user calibration procedure.

**NOTE** Before starting the user calibration procedure, you must set the rear panel CALIBRATION switch to UNPROTECTED, and you must connect BNC cables from the TRIG OUT connector to the analog channel inputs. See the *User's Guide* for details.

- See Also **•••** ["Introduction to :CALibrate Commands"](#page-259-0) on page 260
	- [":CALibrate:PROTected"](#page-264-1) on page 265

### :CALibrate:STATus

# $\overline{\mathsf{N}}$  (see [page 1354](#page-1353-0))

<span id="page-266-0"></span>Query Syntax : CALibrate: STATus?

The :CALibrate:STATus? query returns the summary results of the last user calibration procedure.

Return Format <return value><NL>

<return value> ::= <status\_code>,<status\_string> <status\_code> ::= an integer status code <status\_string> ::= an ASCII status string The status codes and strings can be:

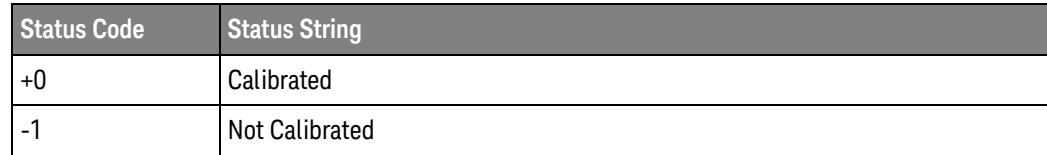

See Also **•••** ["Introduction to :CALibrate Commands"](#page-259-0) on page 260

## :CALibrate:TEMPerature

# $N$  (see [page 1354](#page-1353-0))

<span id="page-267-0"></span>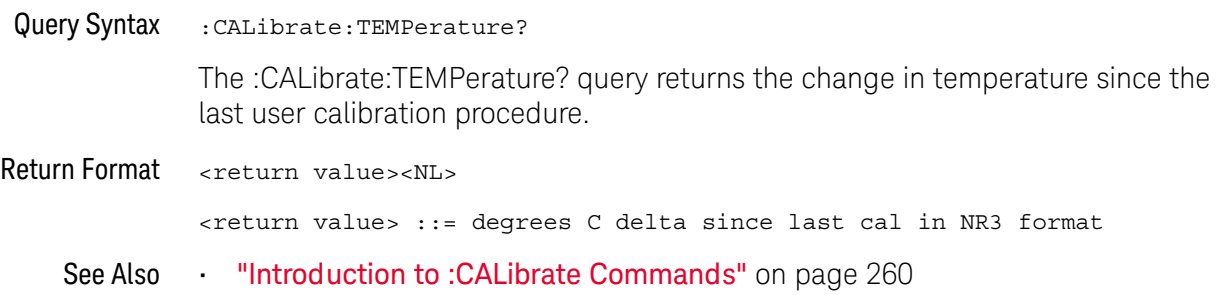

## :CALibrate:TIME

# $\overline{\mathbb{N}}$  (see [page 1354](#page-1353-0))

<span id="page-268-0"></span>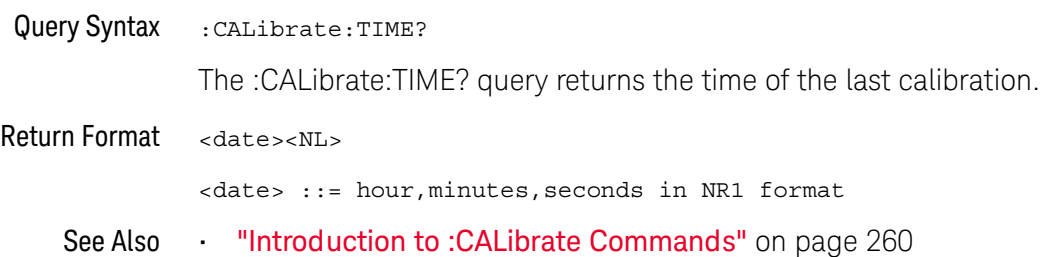

#### 9 :CALibrate Commands

# 10 :CHANnel<n> Commands

Control all oscilloscope functions associated with individual analog channels or groups of channels. See ["Introduction to :CHANnel<n> Commands"](#page-272-0) on page 273.

**Table 85** :CHANnel<n> Commands Summary

| <b>Command</b>                                                                                                    | Query                                                          | <b>Options and Query Returns</b>                                                                                                    |
|----------------------------------------------------------------------------------------------------|----------------------------------------------------------------|----------------------------------------------------------------------------------------------------|
| : CHANnel <n>: BWLimit<br/><math>\{\{0 \mid \text{OFF}\} \mid \{1 \mid</math><br/>ON<math>\}</math> (see page 275)</n> | $:$ CHANnel <n><math>:</math>BWLimit?<br/>(see page 275)</n>   | $\{0   1\}$<br>$<$ n> ::= 1 to (# analog channels)<br>in NR1 format                                                                                                    |
| :CHANnel <n>:COUPling<br/><coupling> (see<br/>page 276)</coupling></n>                                                 | :CHANnel <n>:COUPling?<br/>(see page 276)</n>                  | $\langle \text{coupling} \rangle$ ::= $\{ \text{AC} \mid \text{DC} \}$<br>$\langle n \rangle$ ::= 1 to (# analog channels)<br>in NR1 format                                                   |
| :CHANnel <n>:DISPlay<br/><math>\{\{0 \mid \text{OFF}\} \mid \{1 \mid</math><br/>ON<math>\}</math> (see page 277)</n>   | :CHANnel <n>:DISPlay?<br/>(see page 277)</n>                   | $\{0   1\}$<br>$<$ n> ::= 1 to (# analog channels)<br>in NR1 format                                                                                                    |
| : CHANnel <n>: IMPedance<br/><impedance> (see<br/>page 278)</impedance></n>                                            | : CHANnel <n>: IMPedance<br/>? (see <math>page 278</math>)</n> | $\langle$ impedance> ::= {ONEMeg   FIFTy}<br>$\langle n \rangle$ ::= 1 to (# analog channels)<br>in NR1 format                                                                                |
| :CHANnel <n>:INVert<br/><math>\{\{0 \mid \text{OFF}\} \mid \{1 \mid</math><br/>ON<math>\}</math> (see page 279)</n>    | :CHANnel <n>:INVert?<br/>(see page 279)</n>                    | $\{0   1\}$<br>$\langle n \rangle$ ::= 1 to (# analog channels)<br>in NR1 format                                                                                                    |
| :CHANnel <n>:LABel<br/><string> (see<br/>page 280)</string></n>                                                        | :CHANnel <n>:LABel?<br/>(see page 280)</n>                     | $\langle$ string> ::= any series of 32 or<br>less ASCII characters enclosed in<br>quotation marks<br>$\langle n \rangle$ ::= 1 to (# analog channels)                                         |
| : CHANnel <n>: OFFSet<br/><offset>[suffix] (see<br/>page 281)</offset></n>                                             | :CHANnel <n>:OFFSet?<br/>(see page 281)</n>                    | in NR1 format<br><offset> ::= Vertical offset<br/>value in NR3 format<br/><math>[sufficient] :: = \{V   mV\}</math><br/><math>\langle n \rangle</math> ::= 1-2 or 1-4; in NR1 format</offset> |

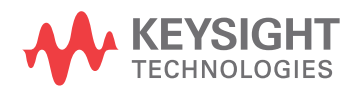

| <b>Command</b>                                                                              | Query                                                         | <b>Options and Query Returns</b>                                                                                                    |
|---------------------------------------------------------------------------------------------|---------------------------------------------------------------|----------------------------------------------------------------------------------------------------|
| :CHANnel <n>:PROBe<br/><attenuation> (see<br/>page 282)</attenuation></n>                   | :CHANnel <n>:PROBe?<br/>(see page 282)</n>                    | <attenuation> ::= Probe<br/>attenuation ratio in NR3 format</attenuation>                                                                                       |
|                                                                                             |                                                               | $\langle n \rangle$ ::= 1-2 or 1-4r in NR1 format                                                                                                    |
| : CHANnel <n>: PROBe: HEA<br/>D[:TYPE] <head param=""><br/>(see page 283)</head></n>        | :CHANnel <n>:PROBe:HEA<br/>D[:TYPE]? (see<br/>page 283)</n>   | $\alpha$ <head param=""> ::= <math>\{</math> SEND0<br/>SEND6<br/>SEND12  <br/>SEND20<br/>DIFF0<br/>DIFF6<br/>DIFF12   DIFF20   DSMA  <br/>DSMA6<br/>NONE</head> |
|                                                                                             |                                                               | $<$ n> ::= 1 to (# analog channels)<br>in NR1 format                                                                                                    |
| n/a                                                                                         | :CHANnel <n>:PROBe:ID?<br/>(see page 284)</n>                 | <probe id=""> ::= unquoted ASCII<br/>string up to 11 characters</probe>                                                                                         |
|                                                                                             |                                                               | $\langle n \rangle$ ::= 1 to (# analog channels)<br>in NR1 format                                                                                               |
| : CHANnel <n>: PROBe: MMO<br/>Del <value> (see<br/>page 285)</value></n>                    | :CHANnel <n>:PROBe:MMO<br/>Del? (see page 285)</n>            | $\{value\} :: = \{P5205   P5210$<br>P6205   P6241  <br>P6243<br>P6245<br>P6246   P6247   P6248  <br>P6249<br>P6250   P6251   P670X   P671X<br>TCP202            |
|                                                                                             |                                                               | $<$ n> ::= 1 to (# analog channels)<br>in NR1 format                                                                                                    |
| :CHANnel <n>:PROBe:RSE<br/>Nse <value> (see<br/>page 286)</value></n>                       | : CHANnel <n>: PROBe:RSE<br/>Nse? (see page 286)</n>          | <value> ::= Ohms in NR3 format</value>                                                                                                    |
|                                                                                             |                                                               | $\langle n \rangle$ ::= 1 to (# analog channels)<br>in NR1 format                                                                                               |
| :CHANnel <n>:PROBe:SKE<br/>W <skew value=""> (see<br/>page 287)</skew></n>                  | :CHANnel <n>:PROBe:SKE<br/><math>W</math>? (see page 287)</n> | $\text{~s}$ kew value> ::= -100 ns to +100<br>ns in NR3 format                                                                                                  |
|                                                                                             |                                                               | $<$ n> ::= 1 to (# analog channels)<br>in NR1 format                                                                                                    |
| : CHANnel <n>: PROBe: STY<br/>Pe <signal type=""> (see<br/>page 288)</signal></n>           | :CHANnel <n>:PROBe:STY<br/>Pe? (see page 288)</n>             | $\le$ signal type> ::= {DIFFerential  <br>SINGle                                                                                                    |
|                                                                                             |                                                               | $\langle n \rangle$ ::= 1 to (# analog channels)<br>in NR1 format                                                                                               |
| :CHANnel <n>:PROBe:ZOO<br/>M { { 0   OFF }   { 1  <br/>ON<math>\}</math> (see page 289)</n> | :CHANnel <n>:PROBe:ZOO<br/>M? (see <math>page 289</math>)</n> | $\text{~setting>} :: = \{0 \mid 1\}$                                                                                                    |
|                                                                                             |                                                               | $\langle n \rangle$ ::= 1 to (# analog channels)<br>in NR1 format                                                                                               |
| :CHANnel <n>:PROTectio<br/>n (see page 290)</n>                                             | :CHANnel <n>:PROTectio<br/>n? (see page 290)</n>              | $\{NORM \mid$<br>TRIP                                                                                                    |
|                                                                                             |                                                               | $\langle n \rangle$ ::= 1 to (# analog channels)<br>in NR1 format                                                                                               |

Table 85 :CHANnel<n> Commands Summary (continued)

| Command                                                                                                    | <b>Query</b>                                 | <b>Options and Query Returns</b>                                        |
|----------------------------------------------------------------------------------------------------|----------------------------------------------|-------------------------------------------------------------------------|
| : CHANnel <n>:RANGe<br/><range>[suffix] (see<br/>page 291)</range></n>                                               | : CHANnel <n>: RANGe?<br/>(see page 291)</n> | <range> ::= Vertical full-scale<br/>range value in NR3 format</range>   |
|                                                                                                    |                                              | $[suffix] :: = \{V   mV\}$                                              |
|                                                                                                    |                                              | $\langle n \rangle$ ::= 1 to (# analog channels)<br>in NR1 format       |
| : CHANnel <n>: SCALe<br/><scale>[suffix] (see<br/>page 292)</scale></n>                                              | :CHANnel <n>:SCALe?<br/>(see page 292)</n>   | <scale> ::= Vertical units per<br/>division value in NR3 format</scale> |
|                                                                                                    |                                              | $[suffix] :: = \{V   mV\}$                                              |
|                                                                                                    |                                              | $n$ ::= 1 to (# analog channels)<br>in NR1 format                       |
| :CHANnel <n>:UNITs<br/><units> (see page 293)</units></n>                                                            | :CHANnel <n>:UNITs?<br/>(see page 293)</n>   | $\{$ units> ::= $\{VOLT \mid AMPere\}$                                  |
|                                                                                                    |                                              | $\langle n \rangle$ ::= 1 to (# analog channels)<br>in NR1 format       |
| :CHANnel <n>:VERNier<br/><math>\{\{0 \mid \text{OFF}\} \mid \{1 \mid</math><br/>ON<math>\}</math> (see page 294)</n> | :CHANnel <n>:VERNier?<br/>(see page 294)</n> | $\{0   1\}$                                                             |
|                                                                                                    |                                              | $\langle n \rangle$ ::= 1 to (# analog channels)<br>in NR1 format       |

Table 85 :CHANnel<n> Commands Summary (continued)

<span id="page-272-0"></span>Introduction to :CHANnel<n> Commands <n> ::= 1 to (# analog channels) in NR1 format

The CHANnel<n> subsystem commands control an analog channel (vertical or Y-axis of the oscilloscope). Channels are independently programmable for all offset, probe, coupling, bandwidth limit, inversion, vernier, and range (scale) functions. The channel number (1, 2, 3, or 4) specified in the command selects the analog channel that is affected by the command.

A label command provides identifying annotations of up to 10 characters.

You can toggle the channel displays on and off with the :CHANnel<n>:DISPlay command as well as with the root level commands :VIEW and :BLANk.

**NOTE** The obsolete CHANnel subsystem is supported.

#### Reporting the Setup

Use :CHANnel1?, :CHANnel2?, :CHANnel3? or :CHANnel4? to query setup information for the CHANnel<n> subsystem.

#### Return Format

The following are sample responses from the :CHANnel<n>? query. In this case, the query was issued following a \*RST command.

:CHAN1:RANG +40.0E+00;OFFS +0.00000E+00;COUP DC;IMP ONEM;DISP 1;BWL 0; INV 0;LAB "1";UNIT VOLT;PROB +10E+00;PROB:SKEW +0.00E+00;STYP SING

## :CHANnel<n>:BWLimit

# $\overline{\text{c}}$  (see [page 1354](#page-1353-1))

<span id="page-274-1"></span><span id="page-274-0"></span>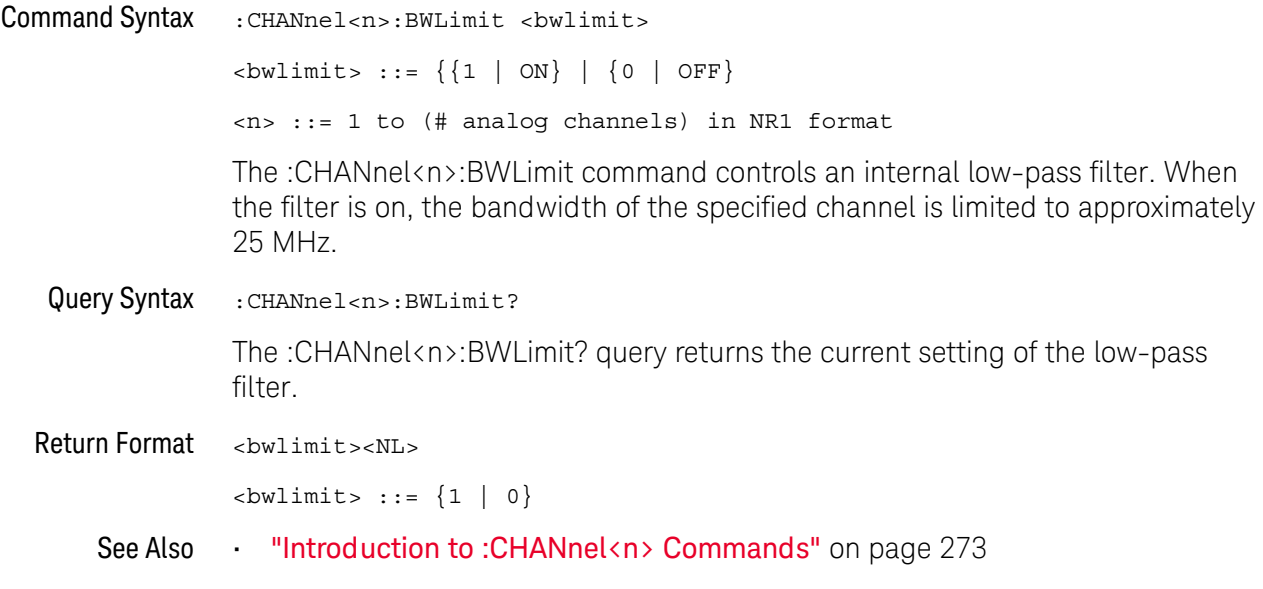

# :CHANnel<n>:COUPling

# $\overline{\text{C}}$  (see [page 1354](#page-1353-1))

<span id="page-275-1"></span><span id="page-275-0"></span>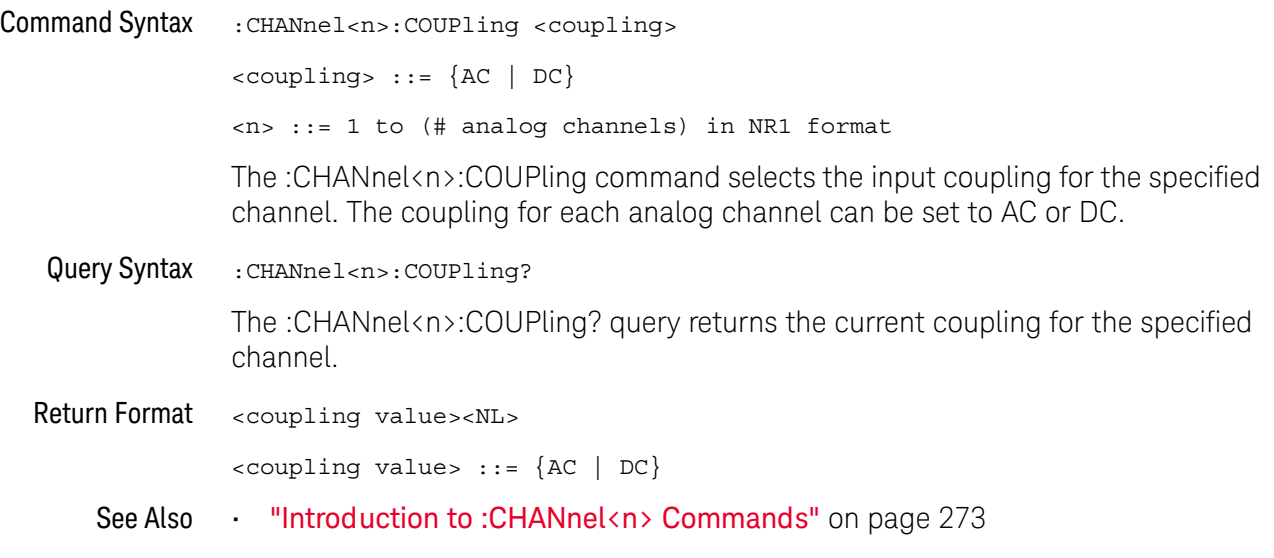

# :CHANnel<n>:DISPlay

# $\overline{\text{C}}$  (see [page 1354](#page-1353-1))

<span id="page-276-1"></span><span id="page-276-0"></span>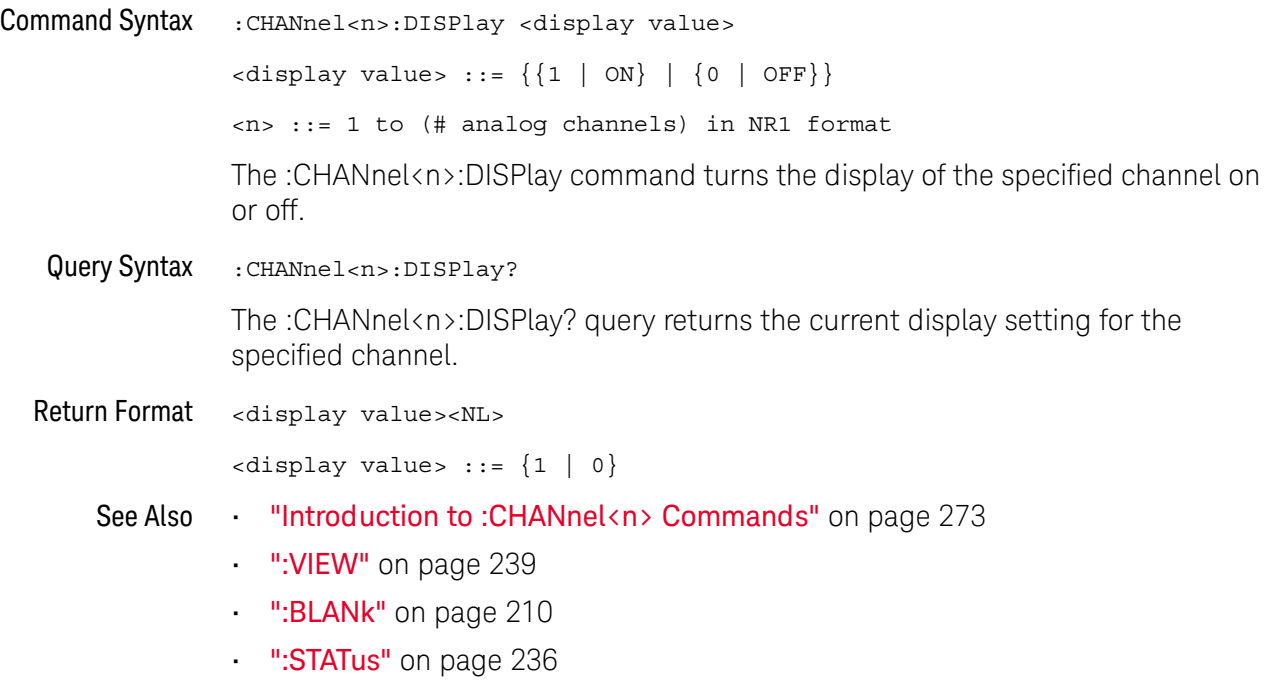

## :CHANnel<n>:IMPedance

# $\overline{\text{c}}$  (see [page 1354](#page-1353-1))

<span id="page-277-1"></span><span id="page-277-0"></span>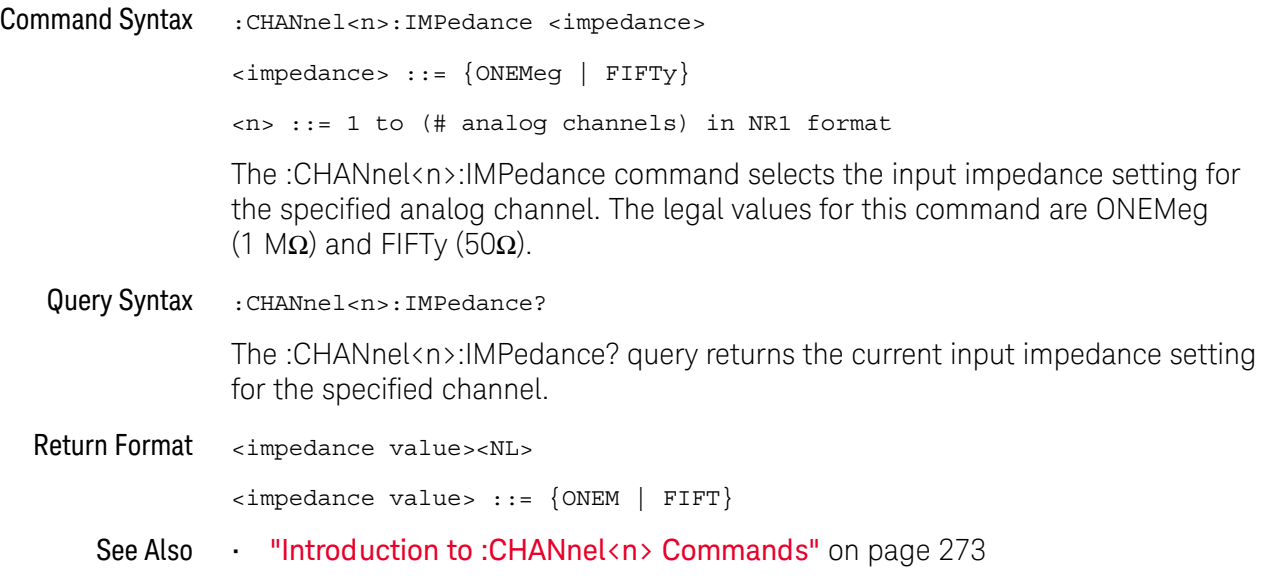

## :CHANnel<n>:INVert

# $\overline{\mathbf{N}}$  (see [page 1354](#page-1353-0))

<span id="page-278-1"></span><span id="page-278-0"></span>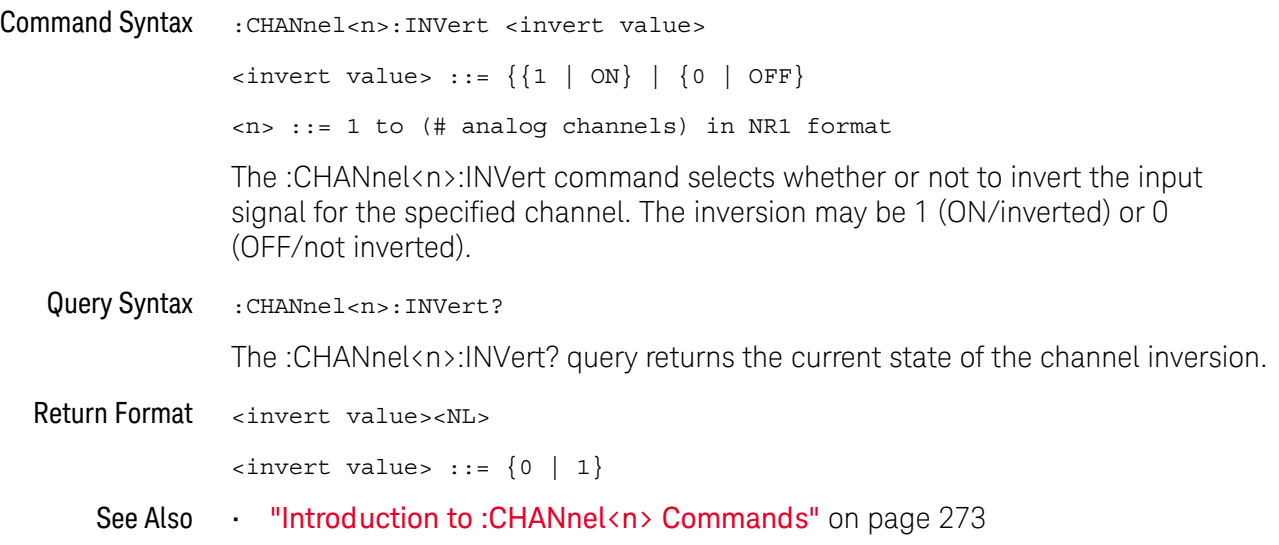

## :CHANnel<n>:LABel

<span id="page-279-1"></span><span id="page-279-0"></span>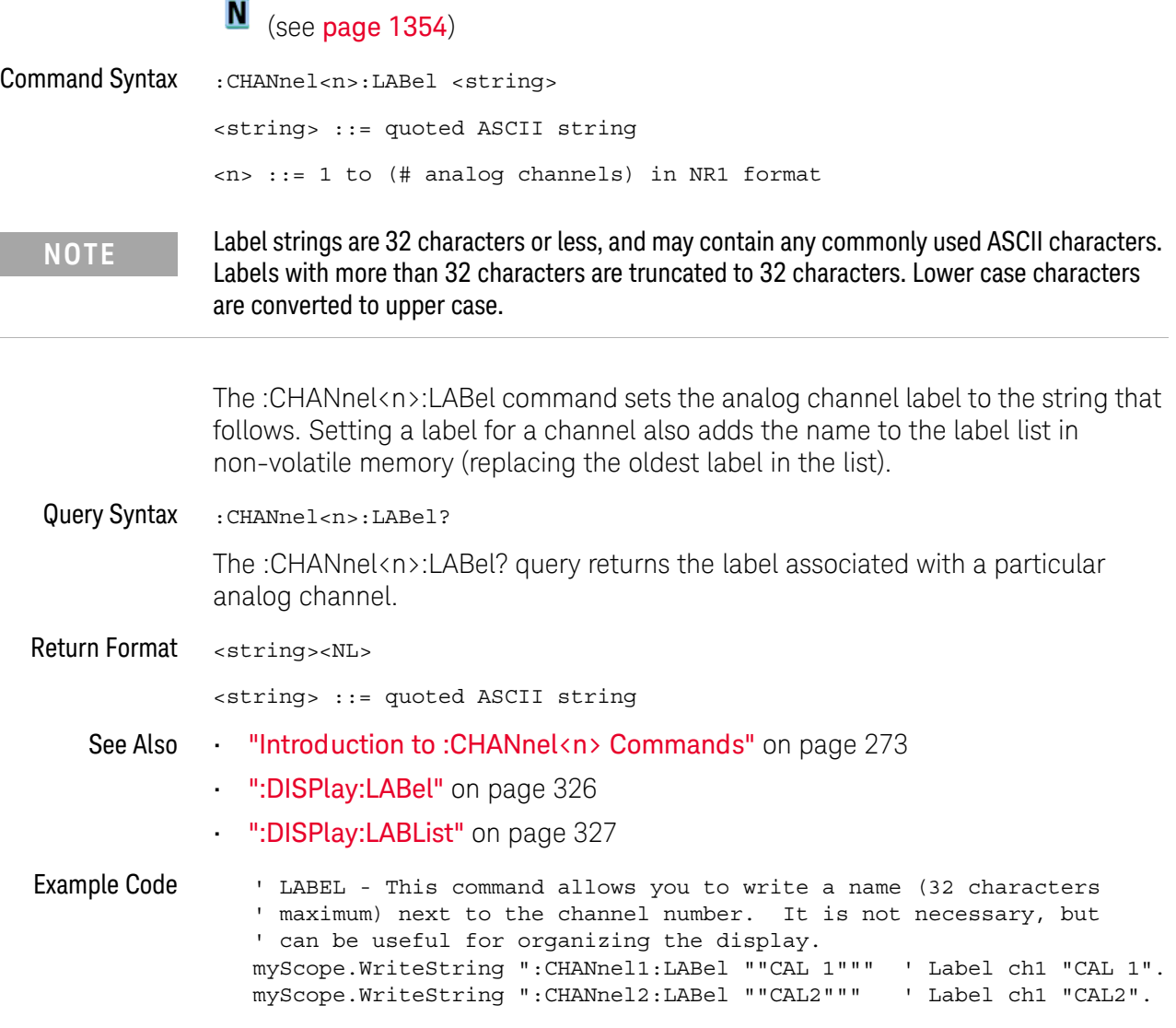

See complete example programs at: Chapter 40, "Programming Examples," [starting on page 1363](#page-1362-0)

## <span id="page-280-2"></span>:CHANnel<n>:OFFSet

# $\overline{\text{C}}$  (see [page 1354](#page-1353-1))

<span id="page-280-1"></span><span id="page-280-0"></span>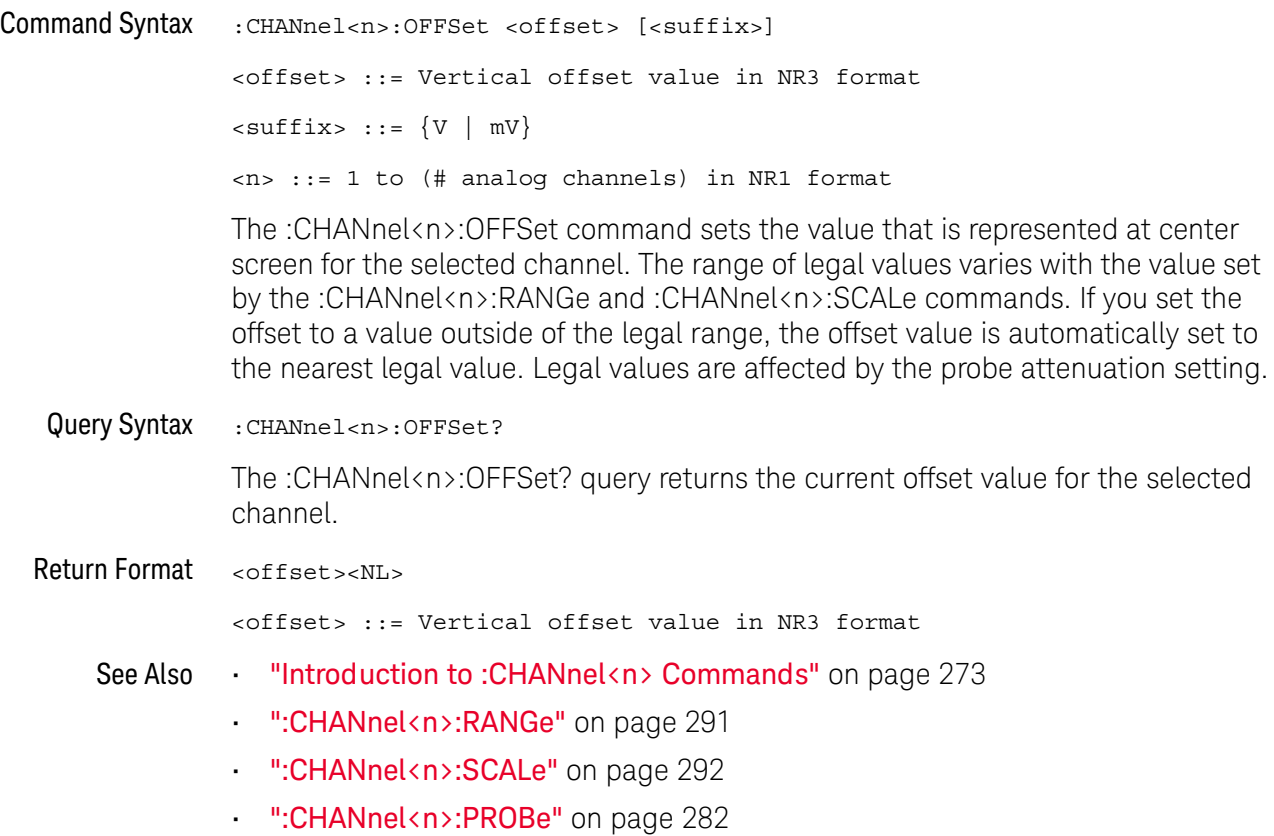

## <span id="page-281-2"></span>:CHANnel<n>:PROBe

# $\overline{\text{c}}$  (see [page 1354](#page-1353-1))

<span id="page-281-1"></span><span id="page-281-0"></span>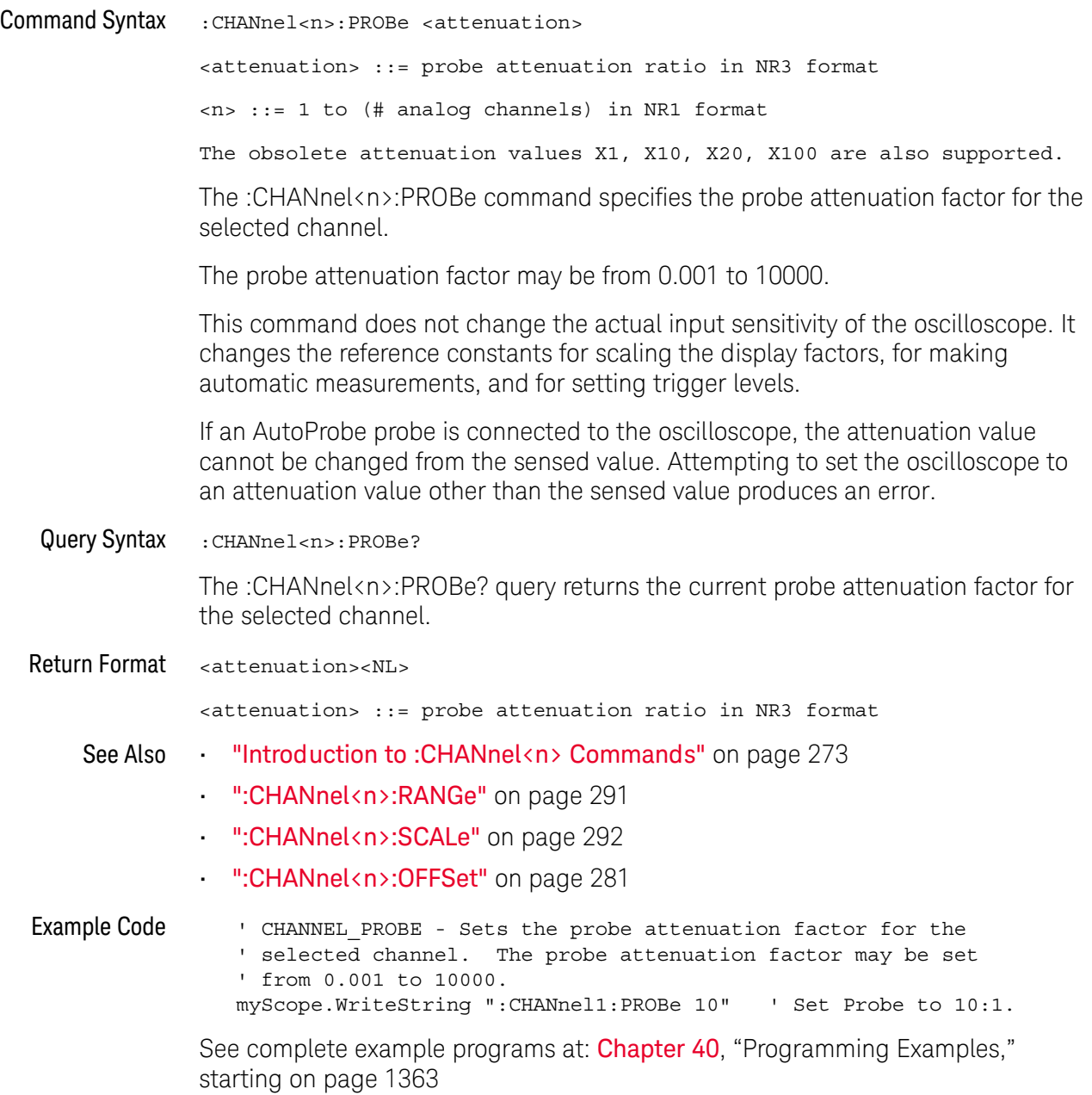

### :CHANnel<n>:PROBe:HEAD[:TYPE]

# $\mathbf C$  (see [page 1354](#page-1353-1))

<span id="page-282-0"></span>Command Syntax

**NOTE** This command is valid only for the 113xA Series probes.

<span id="page-282-1"></span>:CHANnel<n>:PROBe:HEAD[:TYPE] <head\_param> <head\_param> ::= {SEND0 | SEND6 | SEND12 | SEND20 | DIFF0 | DIFF6 | DIFF12 | DIFF20 | DSMA | DSMA6 | NONE}  $\langle n \rangle$  ::=  $\{1 \mid 2 \mid 3 \mid 4\}$ The :CHANnel<n>:PROBe:HEAD[:TYPE] command sets an analog channel probe head type and dB value. You can choose from: • SEND0 — Single-ended, 0 dB.  $\cdot$  SEND6 – Single-ended, 6 dB.  $\cdot$  SEND12 – Single-ended, 12 dB.  $\cdot$  SEND20 – Single-ended, 20 dB. • DIFF0 — Differential, 0 dB. • DIFF6 — Differential, 6 dB. • DIFF12 — Differential, 12 dB. • DIFF20 — Differential, 20 dB. • DSMA — Differential SMA probe head, 0 dB. • DSMA6 — Differential SMA probe head, 6 dB. Query Syntax :CHANnel<n>:PROBe:HEAD[:TYPE]? The :CHANnel<n>:PROBe:HEAD[:TYPE]? query returns the current probe head type setting for the selected channel. Return Format <head param><NL> <head\_param> ::= {SEND0 | SEND6 | SEND12 | SEND20 | DIFF0 | DIFF6 | DIFF12 | DIFF20 | DSMA | DSMA6 | NONE} See Also **•••** ["Introduction to :CHANnel<n> Commands"](#page-272-0) on page 273 • [":CHANnel<n>:PROBe"](#page-281-2) on page 282 • [":CHANnel<n>:PROBe:ID"](#page-283-1) on page 284 • [":CHANnel<n>:PROBe:SKEW"](#page-286-2) on page 287 • [":CHANnel<n>:PROBe:STYPe"](#page-287-2) on page 288

### <span id="page-283-1"></span>:CHANnel<n>:PROBe:ID

# $\overline{\text{C}}$  (see [page 1354](#page-1353-1))

<span id="page-283-0"></span>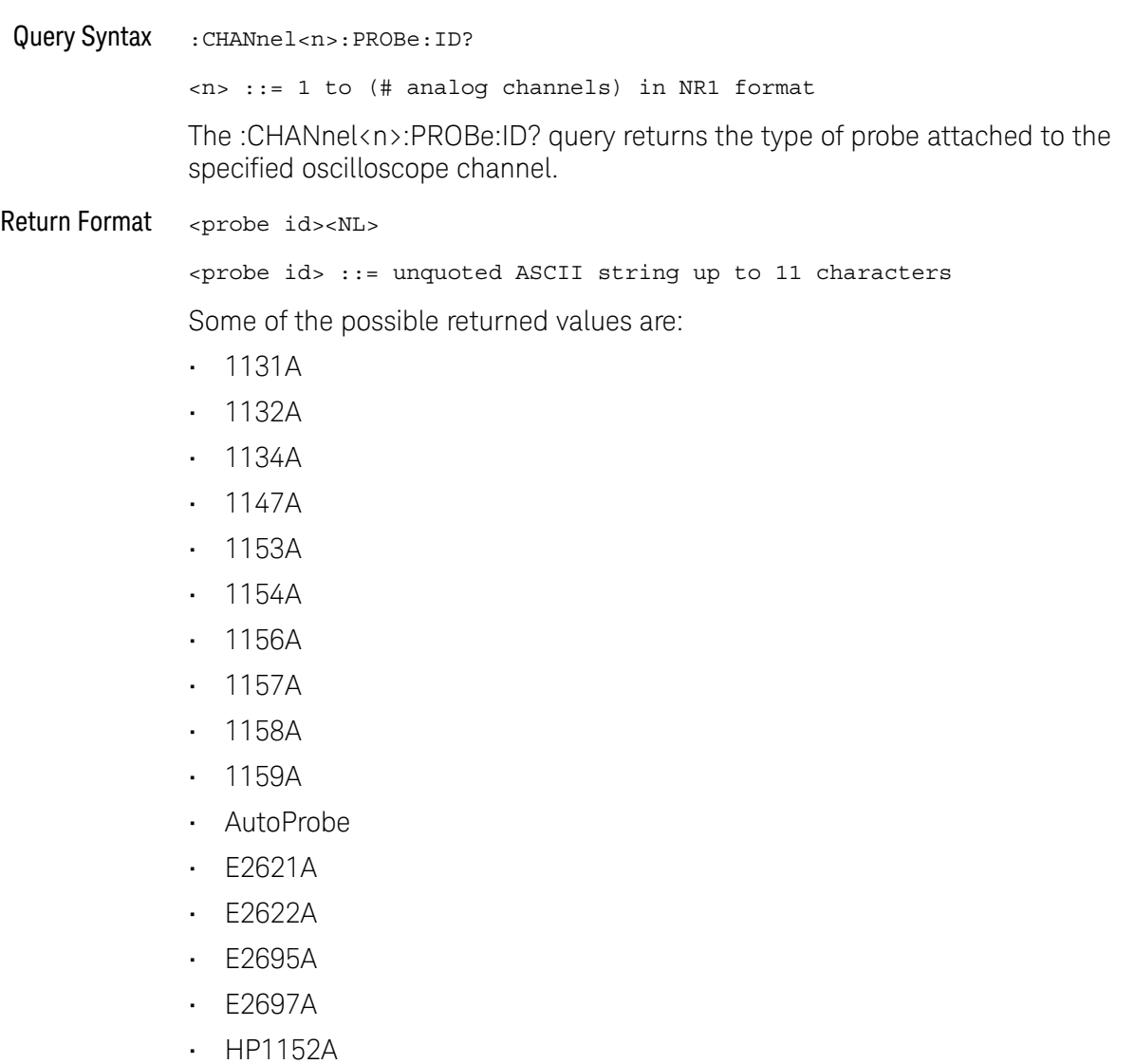

- HP1153A
- NONE
- Probe
- Unknown
- Unsupported

See Also **•••** ["Introduction to :CHANnel<n> Commands"](#page-272-0) on page 273

### :CHANnel<n>:PROBe:MMODel

# $\overline{\mathsf{N}}$  (see [page 1354](#page-1353-0))

<span id="page-284-1"></span><span id="page-284-0"></span>Command Syntax :CHANnel<n>:PROBe:MMODel <value> <value> ::= {P5205 | P5210 | P6205 | P6241 | P6243 | P6245 | P6246 | P6247 | P6248 | P6249 | P6250 | P6251 | P670X | P671X | TCP202} <n> ::= 1 to (# analog channels) in NR1 format The :CHANnel<n>:PROBe:MMODel command sets the model number of the supported Tektronix probe. Query Syntax : CHANnel<n>: PROBe: MMODel? The :CHANnel<n>:PROBe:MMODel? query returns the model number setting. Return Format <value><NL> <value> ::= {P5205 | P5210 | P6205 | P6241 | P6243 | P6245 | P6246 | P6247 | P6248 | P6249 | P6250 | P6251 | P670X | P671X | TCP202} See Also • [":CHANnel<n>:PROBe:ID"](#page-283-1) on page 284

## :CHANnel<n>:PROBe:RSENse

# $N$  (see [page 1354](#page-1353-0))

<span id="page-285-1"></span><span id="page-285-0"></span>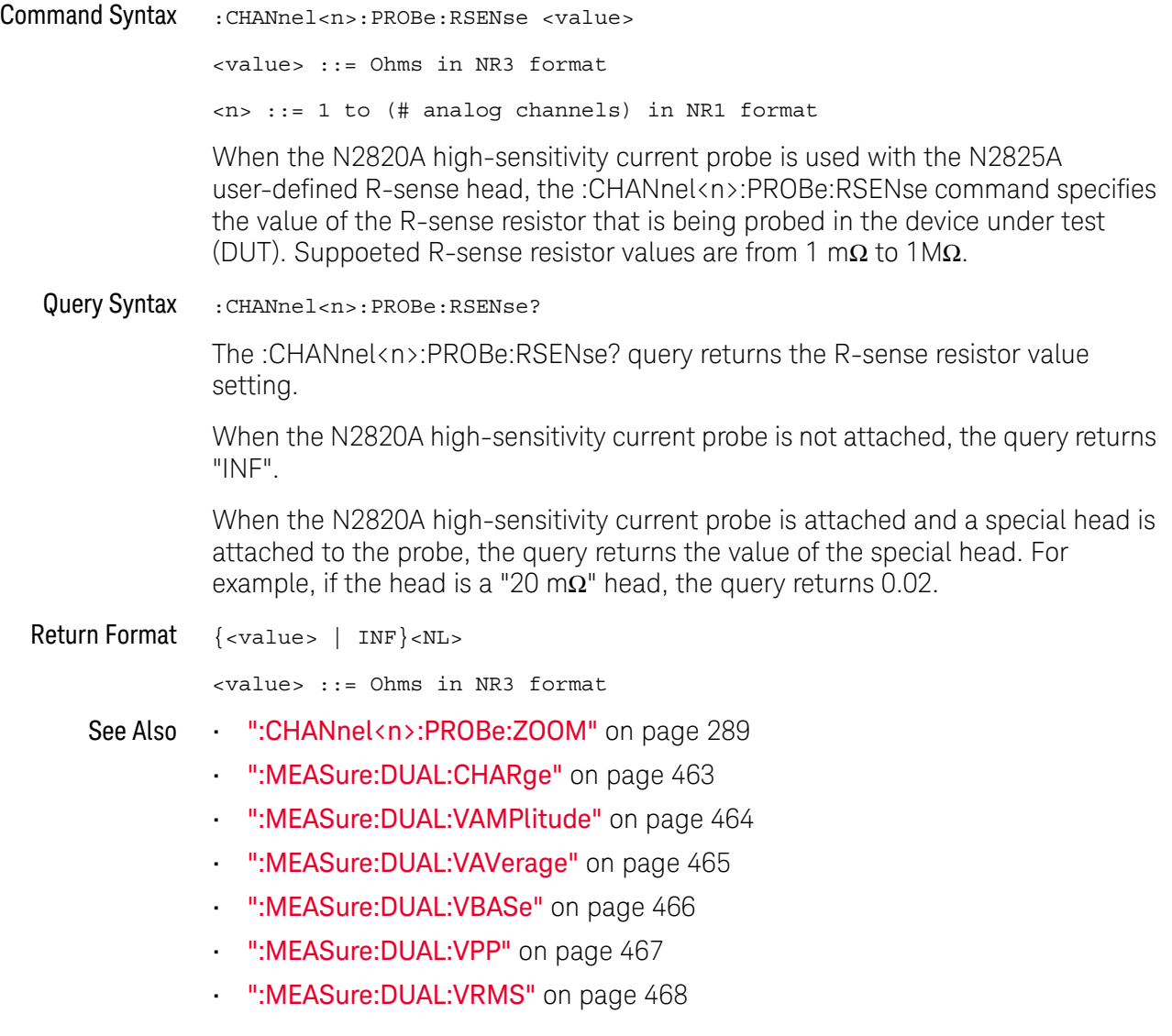

# <span id="page-286-2"></span>:CHANnel<n>:PROBe:SKEW

# $\overline{\text{c}}$  (see [page 1354](#page-1353-1))

<span id="page-286-1"></span><span id="page-286-0"></span>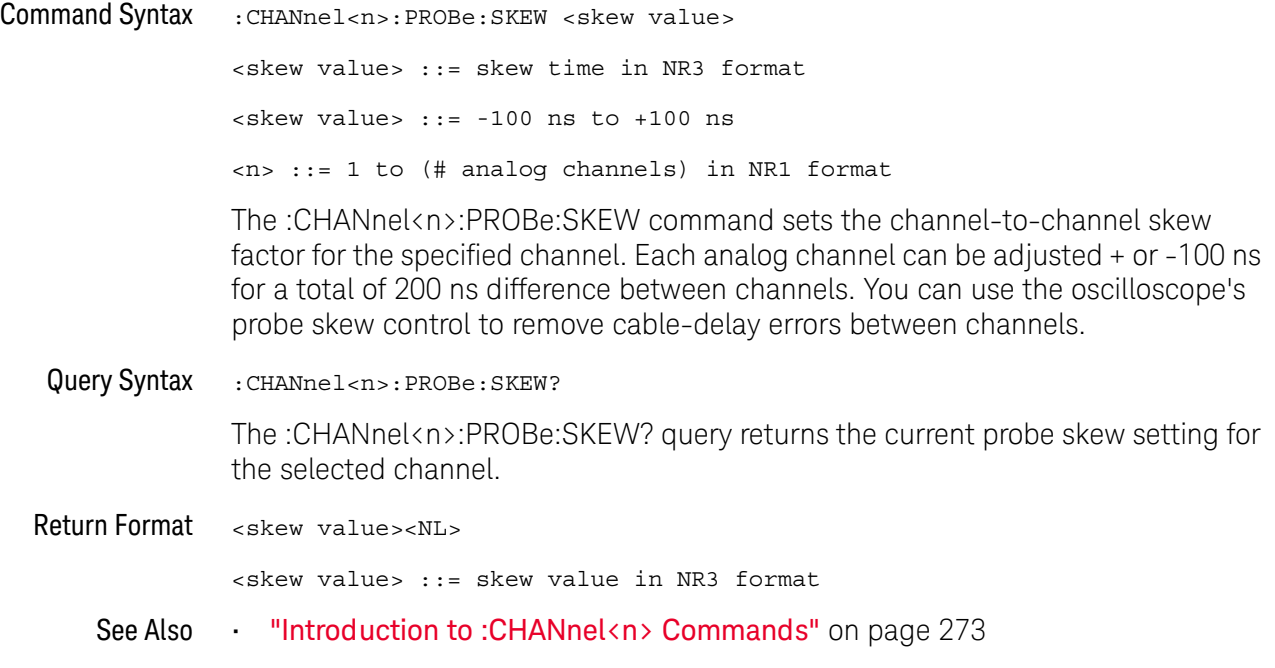

### <span id="page-287-2"></span>:CHANnel<n>:PROBe:STYPe

# $\overline{\text{C}}$  (see [page 1354](#page-1353-1))

<span id="page-287-0"></span>Command Syntax

**NOTE** This command is valid only for the 113xA Series probes.

<span id="page-287-1"></span>:CHANnel<n>:PROBe:STYPe <signal type> <signal type> ::= {DIFFerential | SINGle} <n> ::= 1 to (# analog channels) in NR1 format The :CHANnel<n>:PROBe:STYPe command sets the channel probe signal type (STYPe) to differential or single-ended when using the 113xA Series probes and determines how offset is applied. When single-ended is selected, the :CHANnel<n>:OFFSet command changes the offset value of the probe amplifier. When differential is selected, the :CHANnel<n>:OFFSet command changes the offset value of the channel amplifier. Query Syntax : CHANnel<n>: PROBe: STYPe? The :CHANnel<n>:PROBe:STYPe? query returns the current probe signal type setting for the selected channel. Return Format <signal type><NL> <signal type> ::= {DIFF | SING} See Also **•••** ["Introduction to :CHANnel<n> Commands"](#page-272-0) on page 273 • [":CHANnel<n>:OFFSet"](#page-280-2) on page 281
### :CHANnel<n>:PROBe:ZOOM

## $\overline{\mathsf{N}}$  (see [page 1354](#page-1353-0))

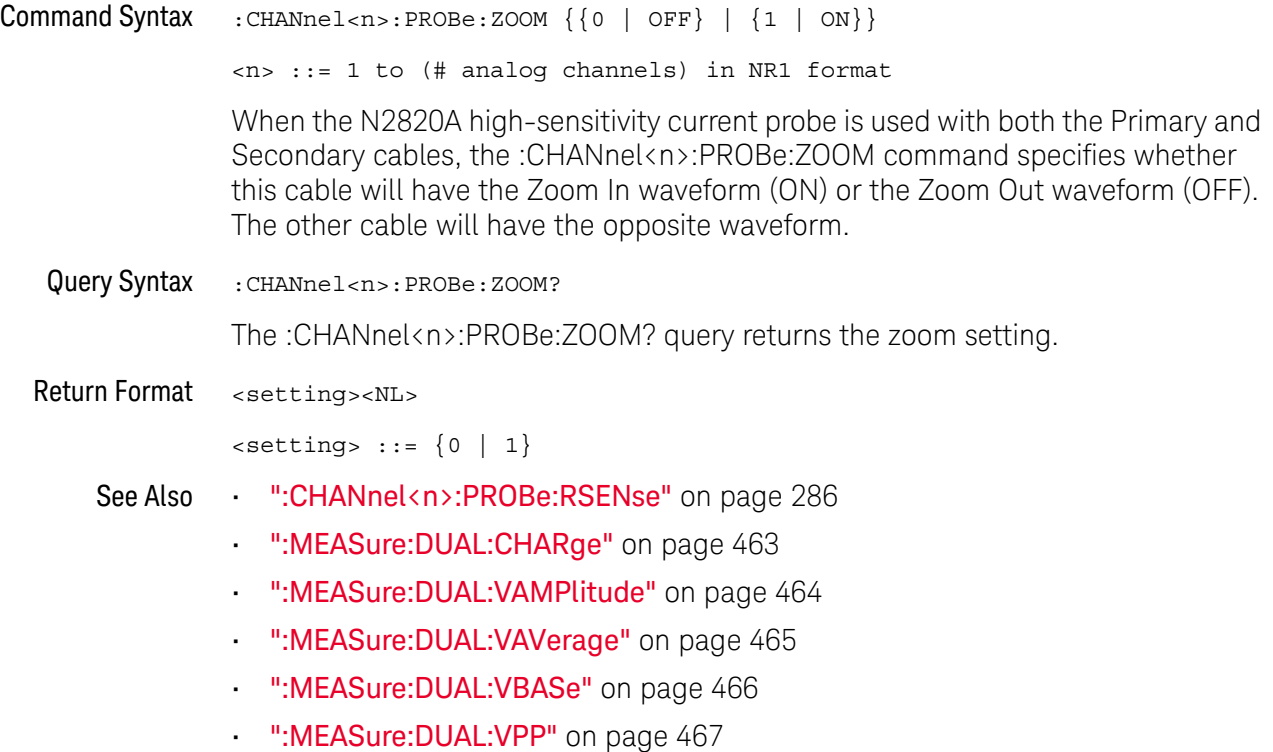

• [":MEASure:DUAL:VRMS"](#page-467-0) on page 468

### :CHANnel<n>:PROTection  $\overline{\mathbf{N}}$  (see [page 1354](#page-1353-0)) Command Syntax : CHANnel<n>: PROTection [: CLEar]  $\langle n \rangle$  ::= 1 to (# analog channels) in NR1 format | 4 } When the analog channel input impedance is set to 50 $\Omega$ , the input channels are protected against overvoltage. When an overvoltage condition is sensed, the input impedance for the channel is automatically changed to 1 M $\Omega$ . The :CHANnel<n>:PROTection[:CLEar] command is used to clear (reset) the overload protection. It allows the channel to be used again in 50Ω mode after the signal that caused the overload has been removed from the channel input. Reset the analog channel input impedance to  $50\Omega$  (see ":CHANnel<n>: IMPedance" on page 278) after clearing the overvoltage protection. Query Syntax : CHANnel<n>: PROTection? The :CHANnel<n>:PROTection query returns the state of the input protection for CHANnel<n>. If a channel input has experienced an overload, TRIP (tripped) will be returned; otherwise NORM (normal) is returned. Return Format {NORM | TRIP}<NL> See Also **•••** ["Introduction to :CHANnel<n> Commands"](#page-272-0) on page 273 • [":CHANnel<n>:COUPling"](#page-275-0) on page 276 • [":CHANnel<n>:IMPedance"](#page-277-0) on page 278 • [":CHANnel<n>:PROBe"](#page-281-0) on page 282

### <span id="page-290-0"></span>:CHANnel<n>:RANGe

## $\overline{\text{C}}$  (see [page 1354](#page-1353-1))

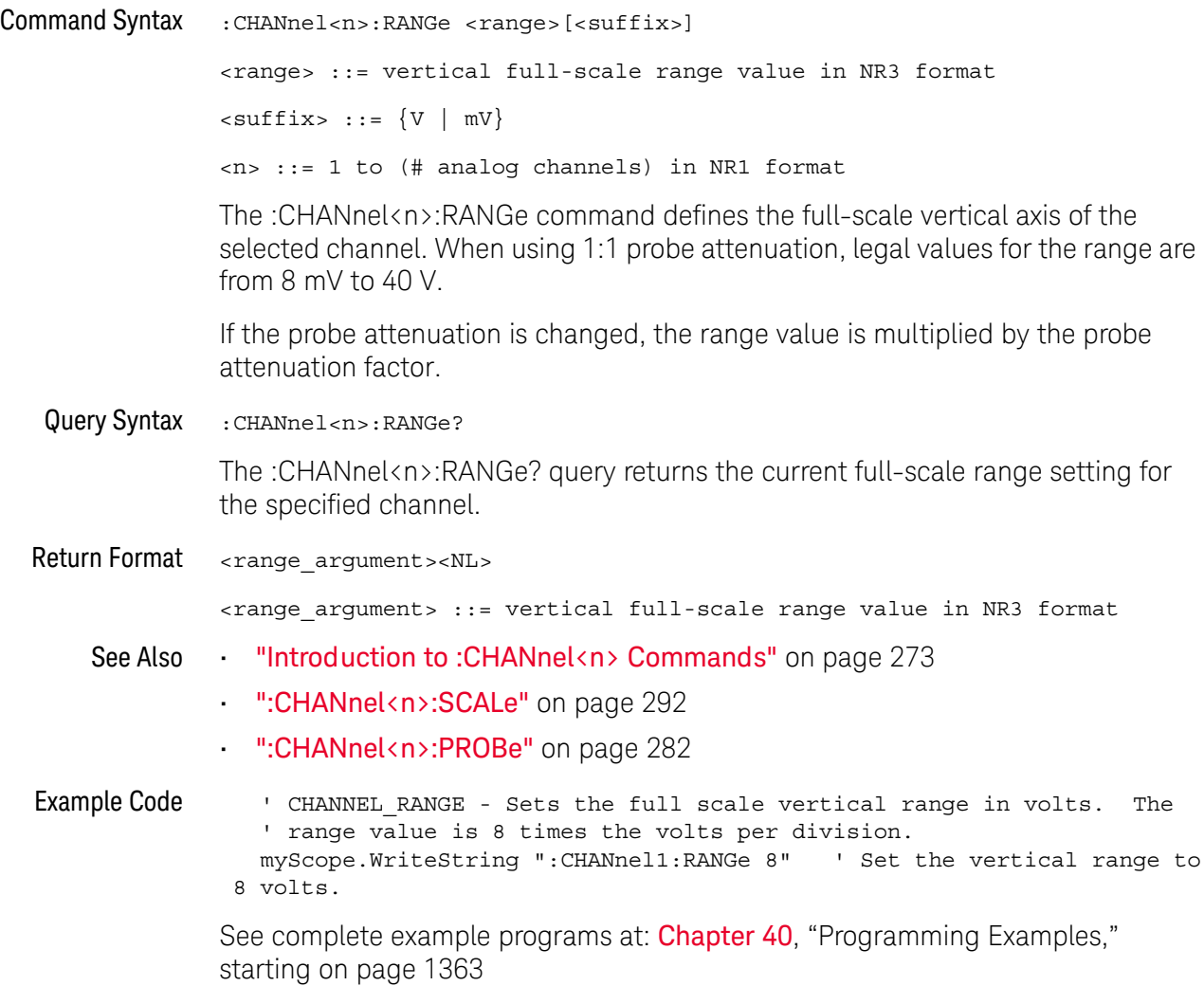

### <span id="page-291-1"></span><span id="page-291-0"></span>:CHANnel<n>:SCALe

## $\overline{\mathsf{N}}$  (see [page 1354](#page-1353-0))

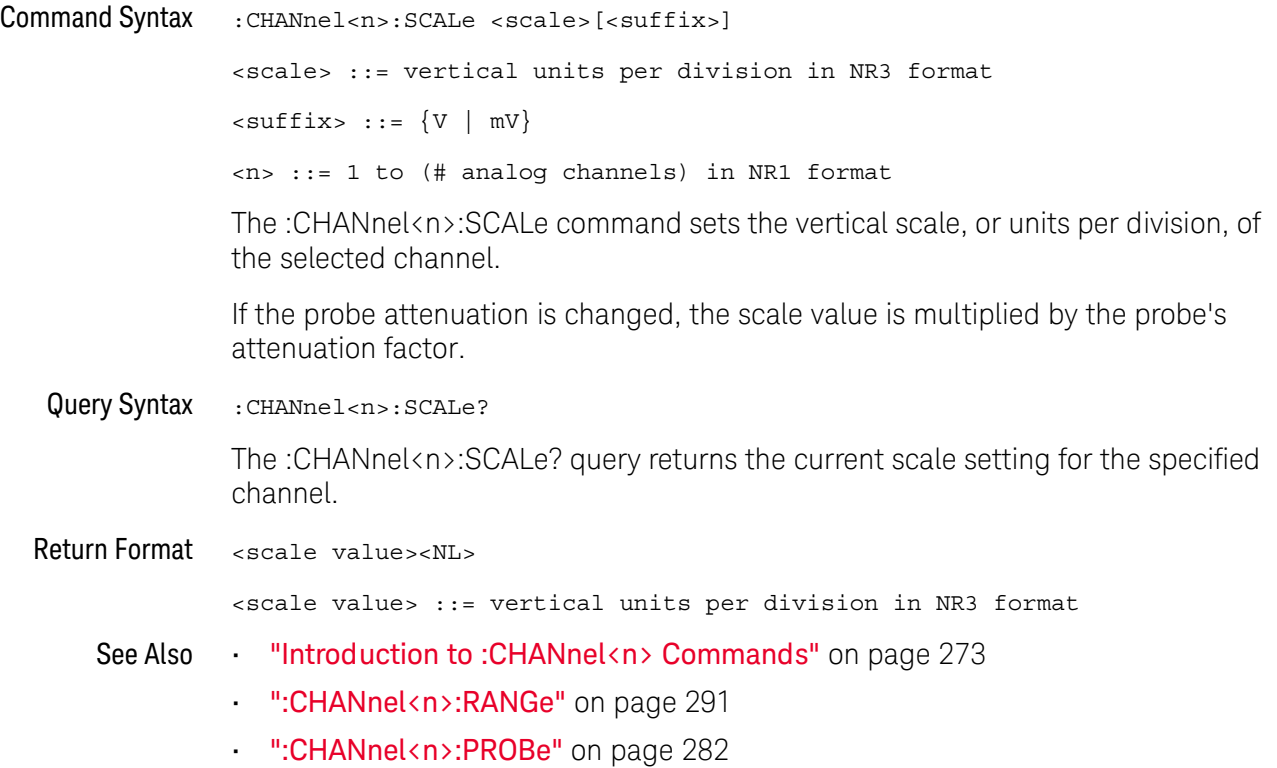

### :CHANnel<n>:UNITs

## $\overline{\mathbf{N}}$  (see [page 1354](#page-1353-0))

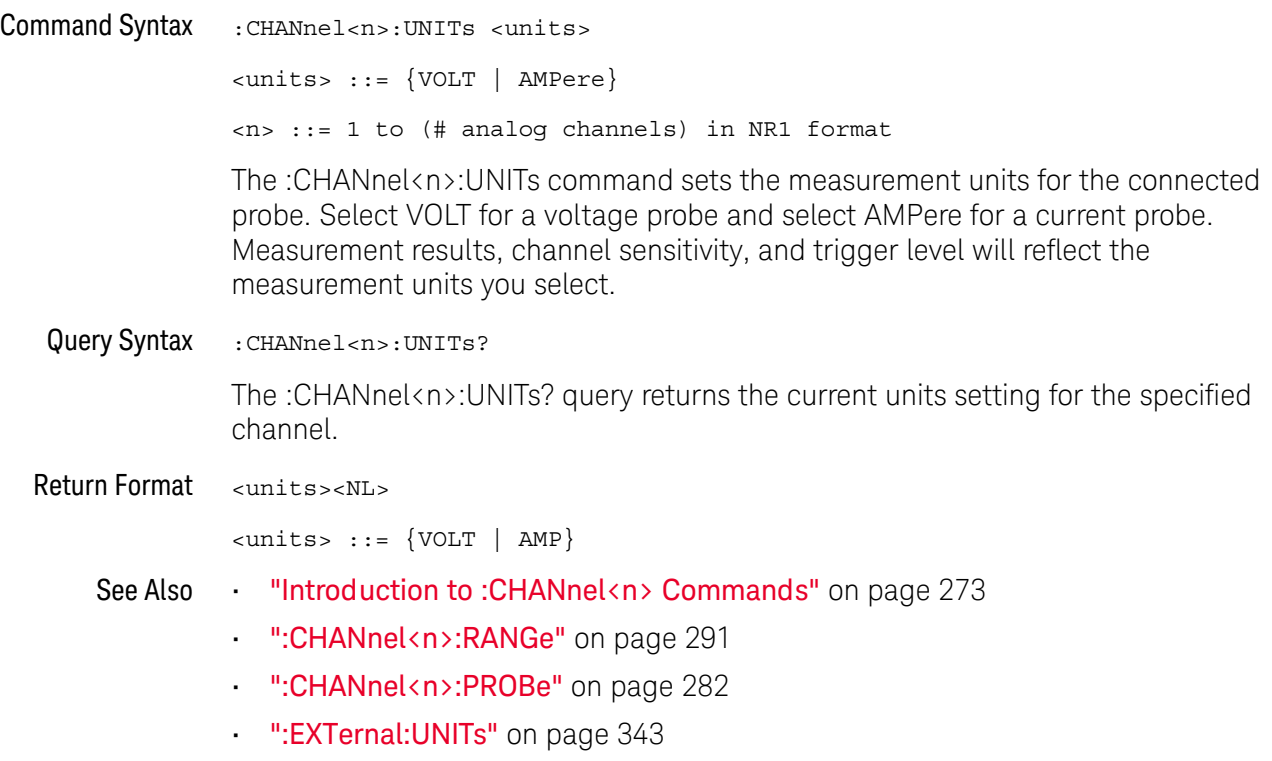

### :CHANnel<n>:VERNier

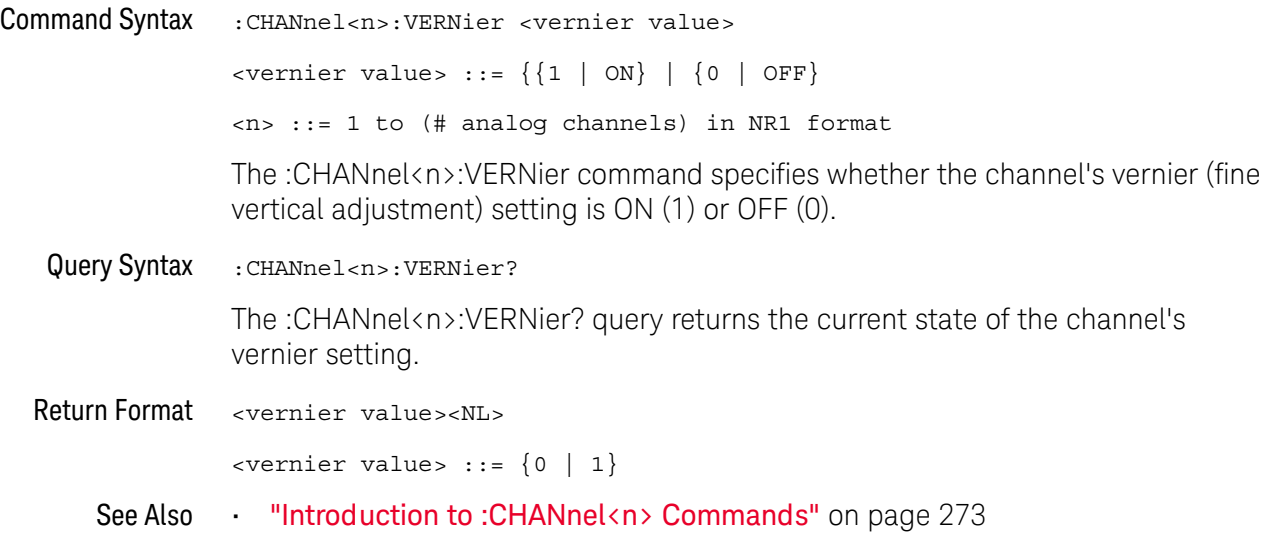

# 11 :COUNter Commands

These commands control the counter feature. See ["Introduction to :COUNter](#page-295-0)  [Commands"](#page-295-0) on page 296.

**Table 86** :COUNter Commands Summary

| <b>Command</b>                                                                      | Query                                                  | <b>Options and Query Returns</b>                                                                  |
|-------------------------------------------------------------------------------------|--------------------------------------------------------|---------------------------------------------------------------------------------------------------|
| n/a                                                                                 | : COUNter: CURRent?<br>(see page 297)                  | <value> ::= current counter value<br/>in NR3 format</value>                                       |
| :COUNter:ENABle $\{0  $<br>OFF $\{1   ON\}$ (see<br>page 298)                       | :COUNter:ENABle? (see<br>page 298)                     | $\{0   1\}$                                                                                       |
| : COUNter: MODE <mode><br/>(see page 299)</mode>                                    | :COUNter:MODE (see<br>page 299)                        | $\langle \text{mode} \rangle$ ::= $\{ \text{FREQuery} \mid \text{PERiod} \mid \}$<br>$TOTALize\}$ |
| :COUNter:NDIGits<br><value> (see page 300)</value>                                  | :COUNter:NDIGits (see<br>page 300)                     | $\langle \text{value} \rangle$ ::= 3 to 8 in NR1 format                                           |
| :COUNter:SOURce<br><source/> (see<br>page 301)                                      | :COUNter:SOURce? (see<br>page 301)                     | $\langle$ source> ::= $\{CHANnel < n$<br>TQEVent }                                                |
|                                                                                     |                                                        | $\langle n \rangle$ ::= 1 to (# analog channels)<br>in NR1 format                                 |
| : COUNter: TOTalize: CLE<br>ar (see page 302)                                       | n/a                                                    | n/a                                                                                               |
| :COUNter:TOTalize:GAT<br>E:ENABle $\{0   OFF\}$  <br>$\{1   ON\}$ (see<br>page 303) | :COUNter:TOTalize:GAT<br>E:ENABle? (see<br>page 303)   | $\{0   1\}$                                                                                       |
| :COUNter:TOTalize:GAT<br>E: POLarity < polarity><br>(see page 304)                  | :COUNter:TOTalize:GAT<br>E:POLarity? (see<br>page 304) | $\langle\text{polarity} \rangle ::= \{\{\text{NEGative}\}\}$<br>FALLing }   {POSitive   RISing}}  |

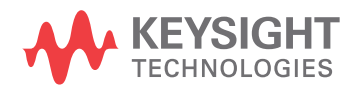

#### **Table 86** :COUNter Commands Summary (continued)

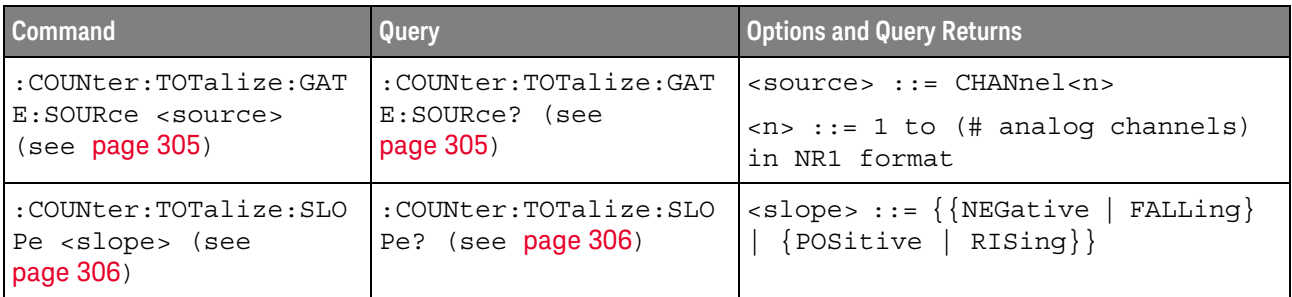

<span id="page-295-0"></span>Introduction to :COUNter Commands The :COUNter subsystem provides commands to control the counter feature. Reporting the Setup

Use :COUNter? to query setup information for the COUNter subsystem.

#### Return Format

The following is a sample response from the :COUNter? query. In this case, the query was issued following the \*RST command.

:COUN:ENAB 0;SOUR CHAN1;MODE FREQ;NDIG 5

### <span id="page-296-1"></span>:COUNter:CURRent

<span id="page-296-0"></span>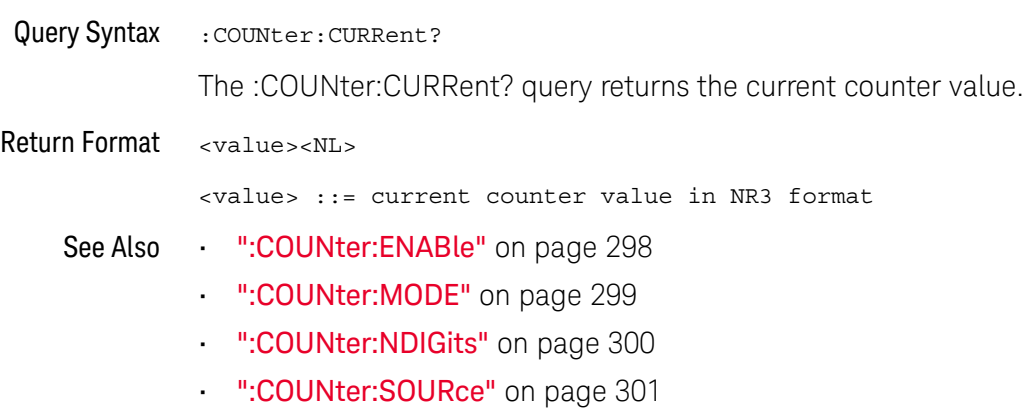

### <span id="page-297-2"></span>:COUNter:ENABle

## $N$  (see [page 1354](#page-1353-0))

<span id="page-297-1"></span><span id="page-297-0"></span>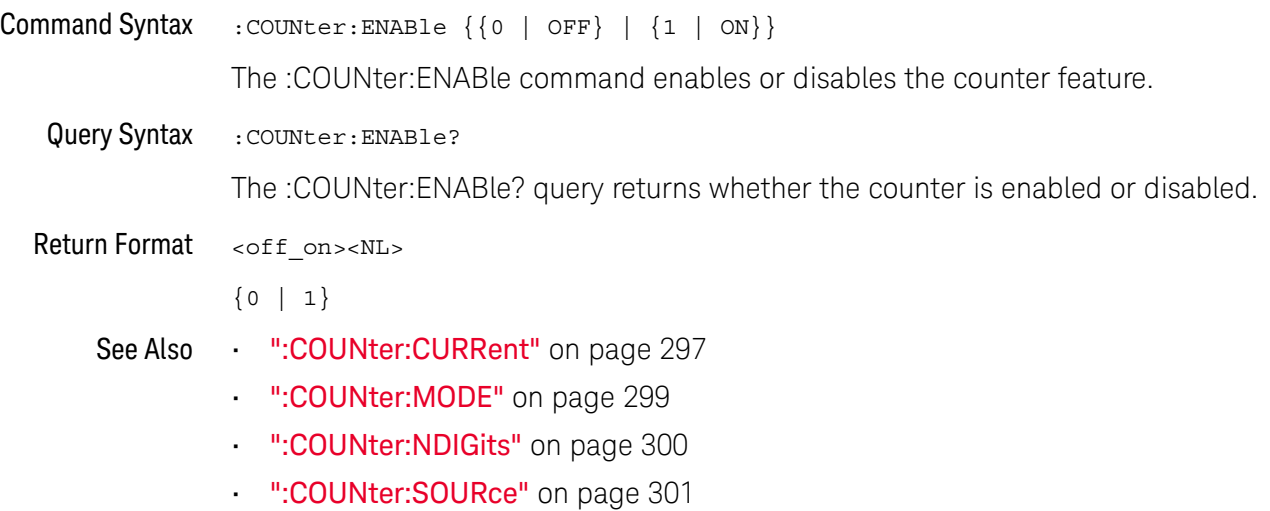

298 Keysight InfiniiVision M9241/42/43A PXIe Oscilloscopes SCPI Programmer's Guide

### <span id="page-298-2"></span>:COUNter:MODE

<span id="page-298-1"></span><span id="page-298-0"></span>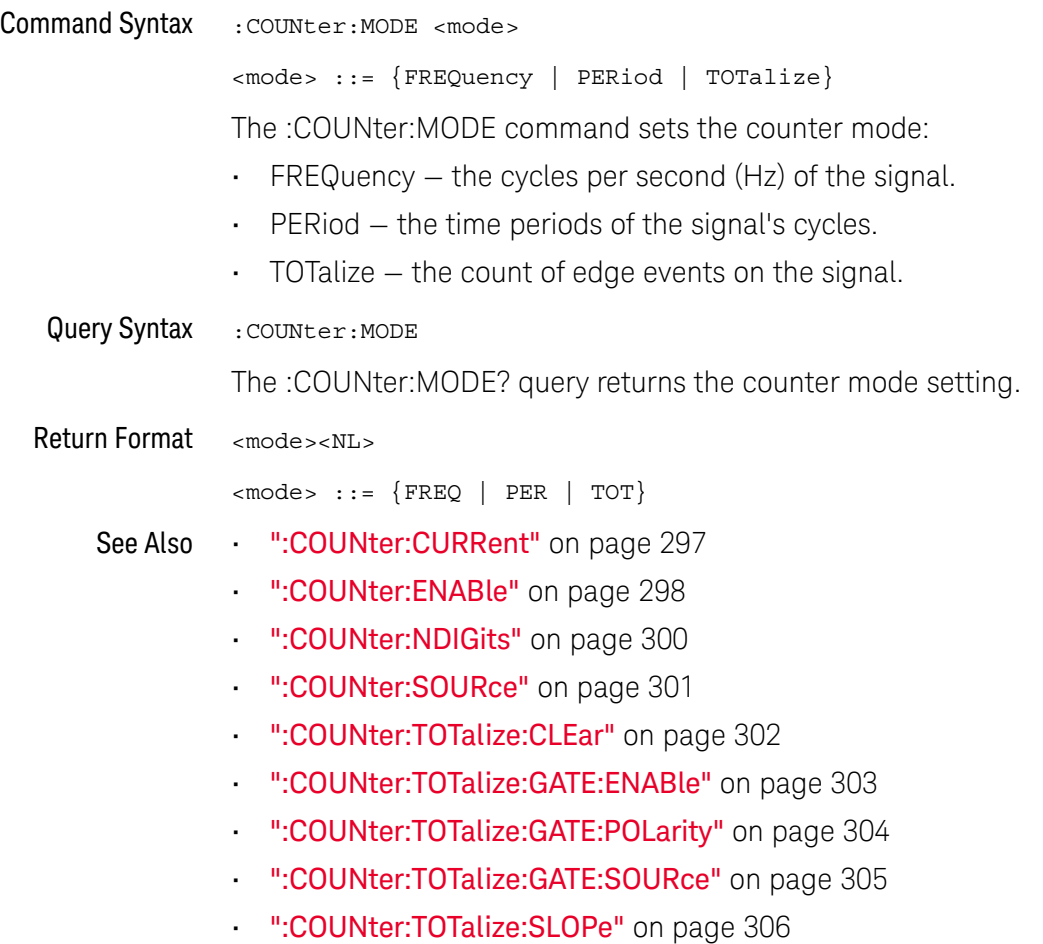

### <span id="page-299-2"></span>:COUNter:NDIGits

<span id="page-299-1"></span><span id="page-299-0"></span>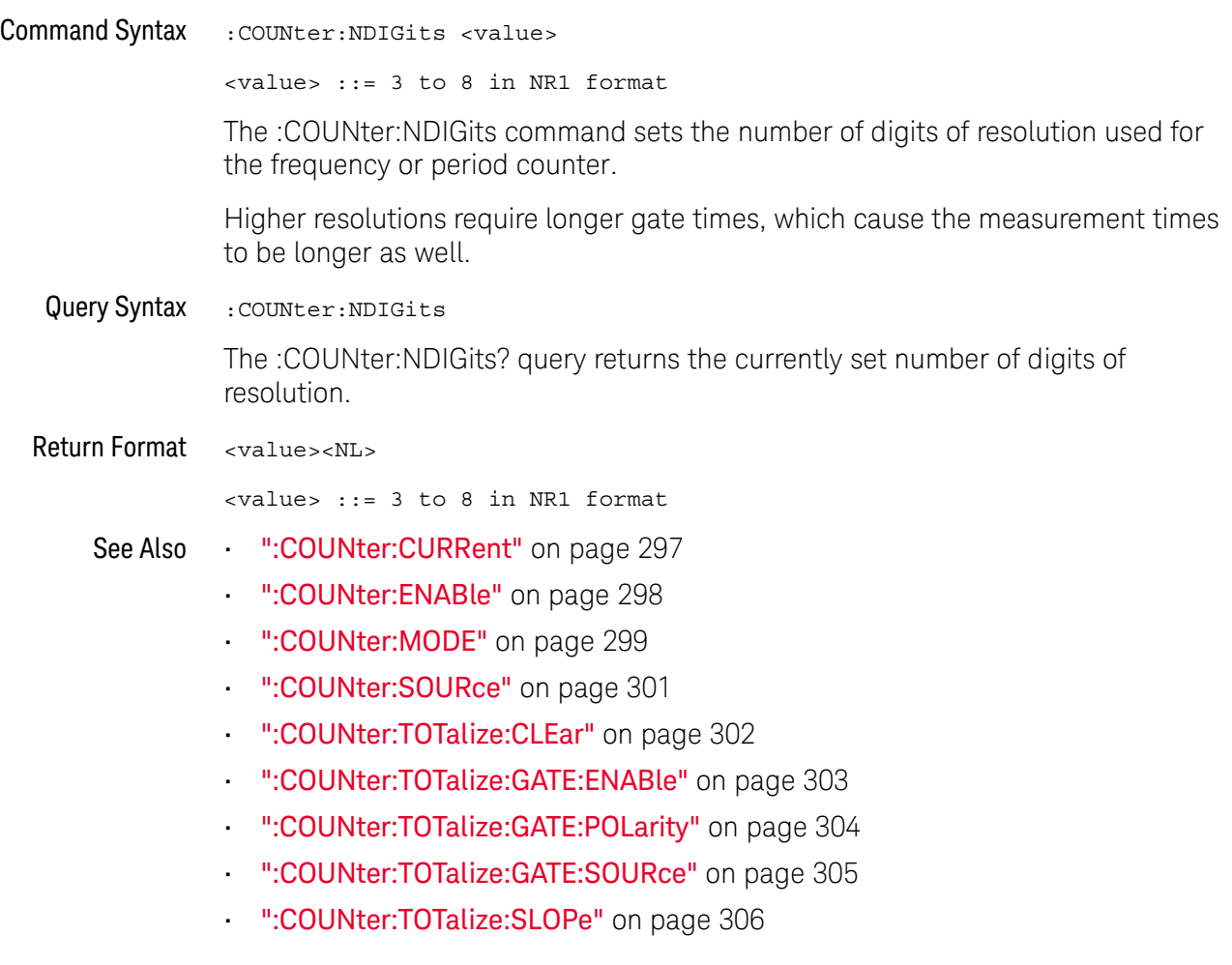

### <span id="page-300-2"></span>:COUNter:SOURce

## $\overline{\mathbf{N}}$  (see [page 1354](#page-1353-0))

<span id="page-300-1"></span><span id="page-300-0"></span>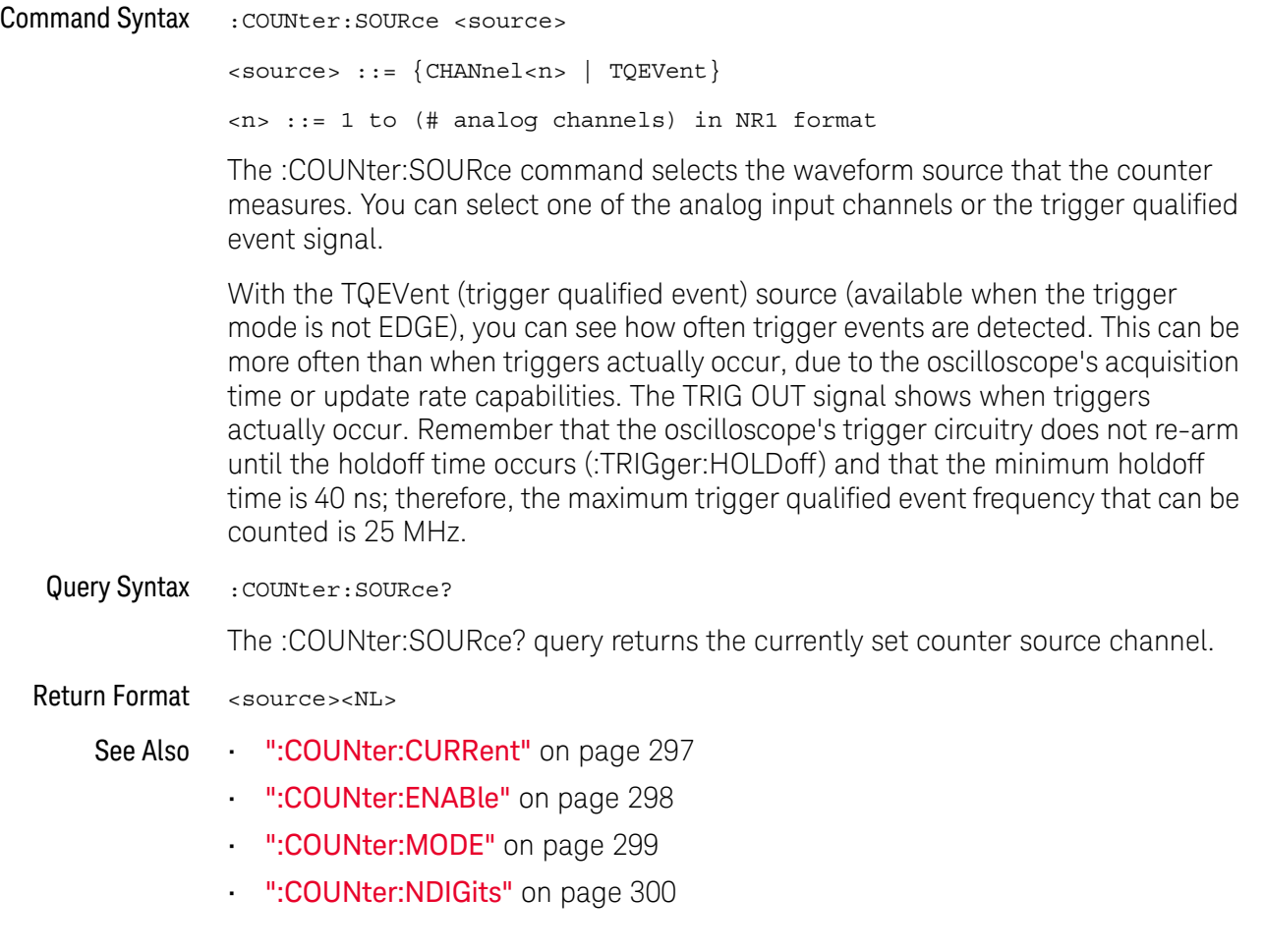

### <span id="page-301-1"></span>:COUNter:TOTalize:CLEar

## $\overline{\mathsf{N}}$  (see [page 1354](#page-1353-0))

<span id="page-301-0"></span>Command Syntax : COUNter: TOTalize: CLEar

The :COUNter:TOTalize:CLEar command zeros the edge event counter.

- See Also [":COUNter:CURRent"](#page-296-1) on page 297
	- [":COUNter:ENABle"](#page-297-2) on page 298
	- [":COUNter:MODE"](#page-298-2) on page 299
	- [":COUNter:NDIGits"](#page-299-2) on page 300
	- [":COUNter:SOURce"](#page-300-2) on page 301
	- [":COUNter:TOTalize:GATE:ENABle"](#page-302-2) on page 303
	- [":COUNter:TOTalize:GATE:POLarity"](#page-303-2) on page 304
	- [":COUNter:TOTalize:GATE:SOURce"](#page-304-2) on page 305
	- [":COUNter:TOTalize:SLOPe"](#page-305-2) on page 306

### <span id="page-302-2"></span>:COUNter:TOTalize:GATE:ENABle

## $N$  (see [page 1354](#page-1353-0))

<span id="page-302-1"></span><span id="page-302-0"></span>Command Syntax : COUNter: TOTalize: GATE: ENABle { {0 | OFF} | {1 | ON }} The :COUNter:TOTalize:GATE:ENABle command enables or disables totalizer gating. When totalizer gating is enabled, the totalizer only counts edges when a second gating signal polarity is true. The second gating signal can be one of the remaining analog channel inputs. Query Syntax : COUNter: TOTalize: GATE: ENABle? The :COUNter:TOTalize:GATE:ENABle? query returns whether totalizer gating is enabled or disabled. Return Format <off on><NL>  ${0 | 1}$ See Also • [":COUNter:CURRent"](#page-296-1) on page 297 • [":COUNter:ENABle"](#page-297-2) on page 298 • [":COUNter:MODE"](#page-298-2) on page 299 • [":COUNter:NDIGits"](#page-299-2) on page 300 • [":COUNter:SOURce"](#page-300-2) on page 301 • [":COUNter:TOTalize:CLEar"](#page-301-1) on page 302 • [":COUNter:TOTalize:GATE:POLarity"](#page-303-2) on page 304 • [":COUNter:TOTalize:GATE:SOURce"](#page-304-2) on page 305

• [":COUNter:TOTalize:SLOPe"](#page-305-2) on page 306

## <span id="page-303-2"></span>:COUNter:TOTalize:GATE:POLarity

<span id="page-303-1"></span><span id="page-303-0"></span>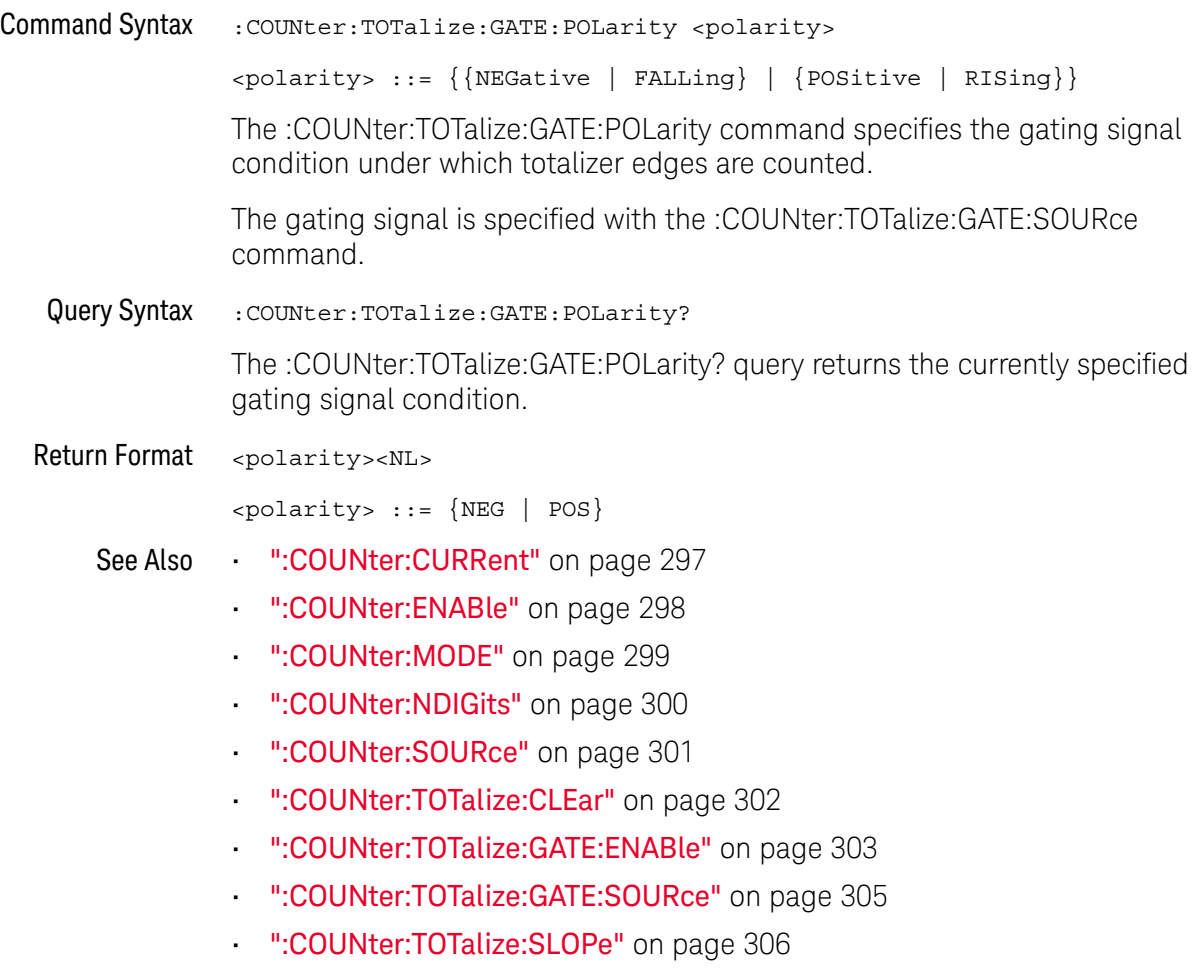

### <span id="page-304-2"></span>:COUNter:TOTalize:GATE:SOURce

## $\overline{\mathsf{N}}$  (see [page 1354](#page-1353-0))

<span id="page-304-1"></span><span id="page-304-0"></span>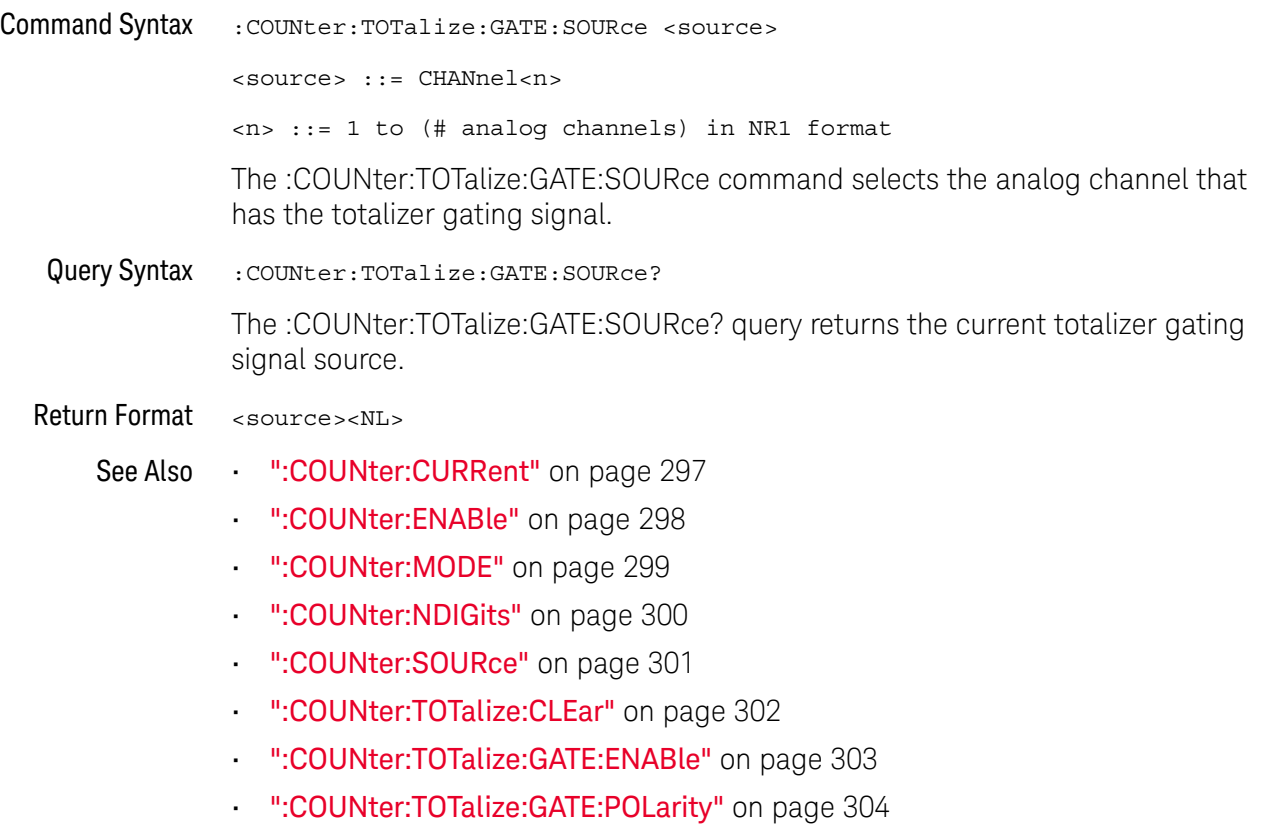

• [":COUNter:TOTalize:SLOPe"](#page-305-2) on page 306

### <span id="page-305-2"></span>:COUNter:TOTalize:SLOPe

## $\overline{\mathsf{N}}$  (see [page 1354](#page-1353-0))

<span id="page-305-1"></span><span id="page-305-0"></span>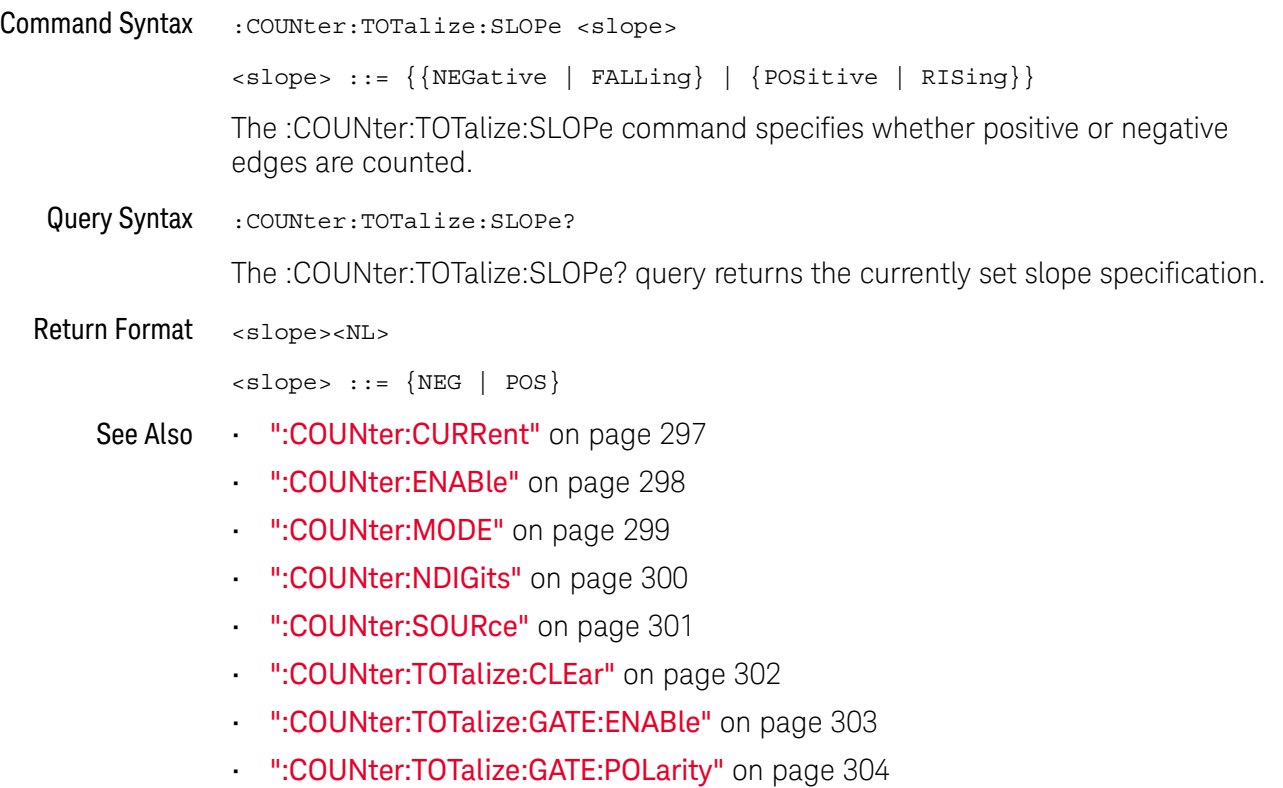

• [":COUNter:TOTalize:GATE:SOURce"](#page-304-2) on page 305

# 12 :DEMO Commands

You can output demonstration signals on the oscilloscope's Demo 1 (Probe Comp) terminal. See ["Introduction to :DEMO Commands"](#page-306-0) on page 307.

**Table 87** :DEMO Commands Summary

| <b>Command</b>                                              | <b>Query</b>                         | <b>Options and Query Returns</b>                                                                                                    |
|-------------------------------------------------------------|--------------------------------------|----------------------------------------------------------------------------------------------------|
| :DEMO: FUNCtion<br><signal> (see<br/>page 308)</signal>     | :DEMO:FUNCtion?<br>(see<br>page 309) | $<$ signal> ::= {SINusoid  <br>NOISV<br>RINGing   SINGle   CLK   GLITch<br>BURSt   RUNT   TRANsition<br>RFBurst   LFSine   FMBurst<br>NFC<br>CXPI   ARINC   MANChester<br>MIL<br>NMONotonic   HARMonics<br>COUPling   KEYSight |
| :DEMO:OUTPut $\{0$<br>OFF $\{1   ON\}$<br>(see<br>page 310) | :DEMO:OUTPut? (see<br>page 310)      | $\vert 1 \rangle$<br>$\circ$                                                                                                    |

<span id="page-306-0"></span>Introduction to :DEMO Commands The :DEMO subsystem provides commands to output demonstration signals on the oscilloscope's Demo 1 (Probe Comp) terminal.

#### Reporting the Setup

Use :DEMO? to query setup information for the DEMO subsystem.

#### Return Format

The following is a sample response from the :DEMO? query. In this case, the query was issued following the \*RST command.

:DEMO:FUNC SIN;OUTP 0

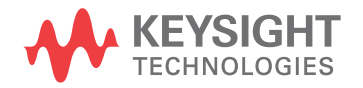

### <span id="page-307-1"></span>:DEMO:FUNCtion

## $\overline{\mathsf{N}}$  (see [page 1354](#page-1353-0))

<span id="page-307-0"></span>Command Syntax : DEMO: FUNCtion <signal>

```
<signal> ::= {SINusoid | NOISy | RINGing | SINGle | CLK | GLITch
 | BURSt | RUNT | TRANsition | RFBurst | LFSine | FMBurst | NFC
| CXPI | ARINc | MANChester | MIL | NMONotonic | HARMonics
| COUPling | KEYSight}
```
The :DEMO:FUNCtion command selects the type of demo signal:

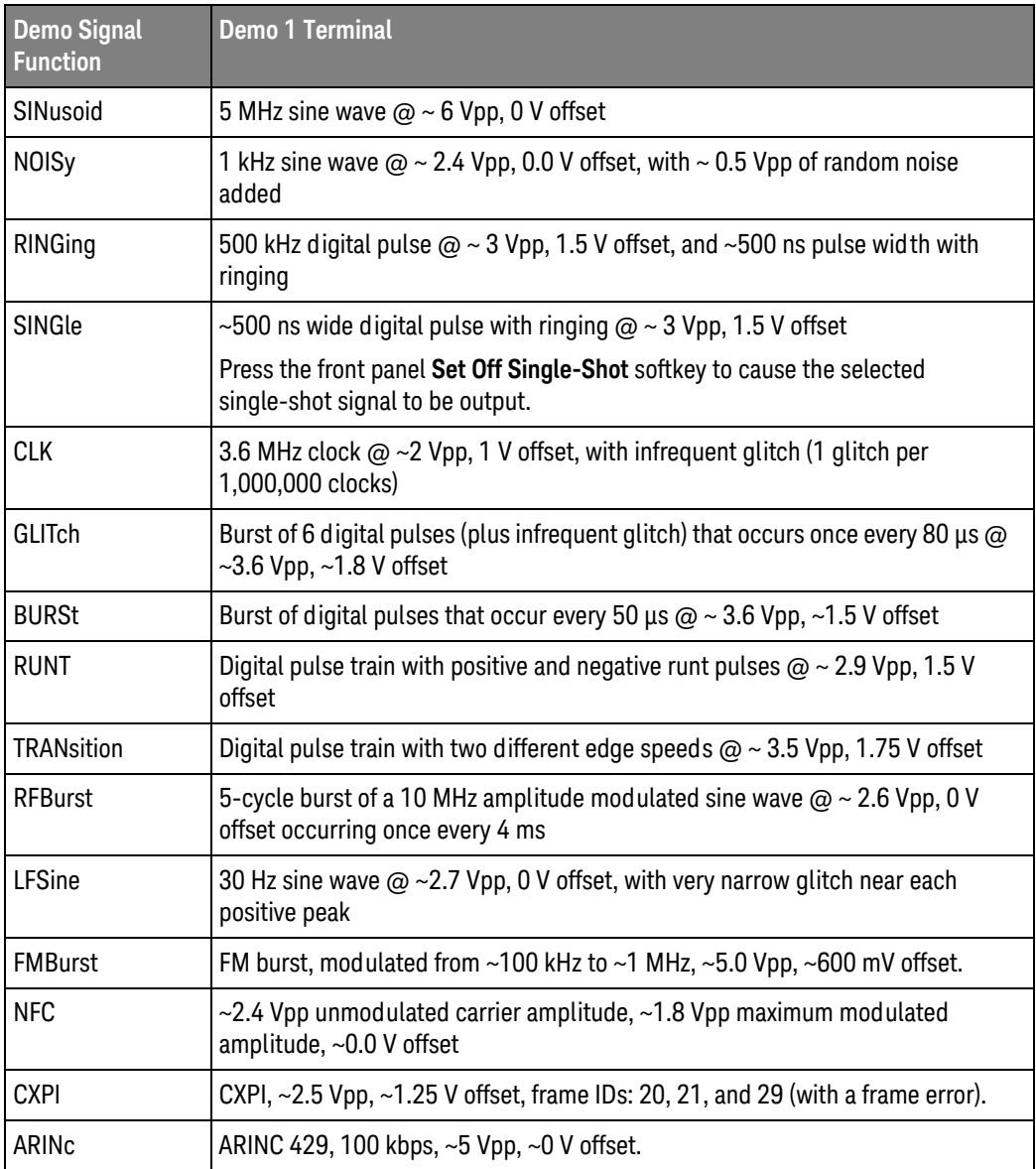

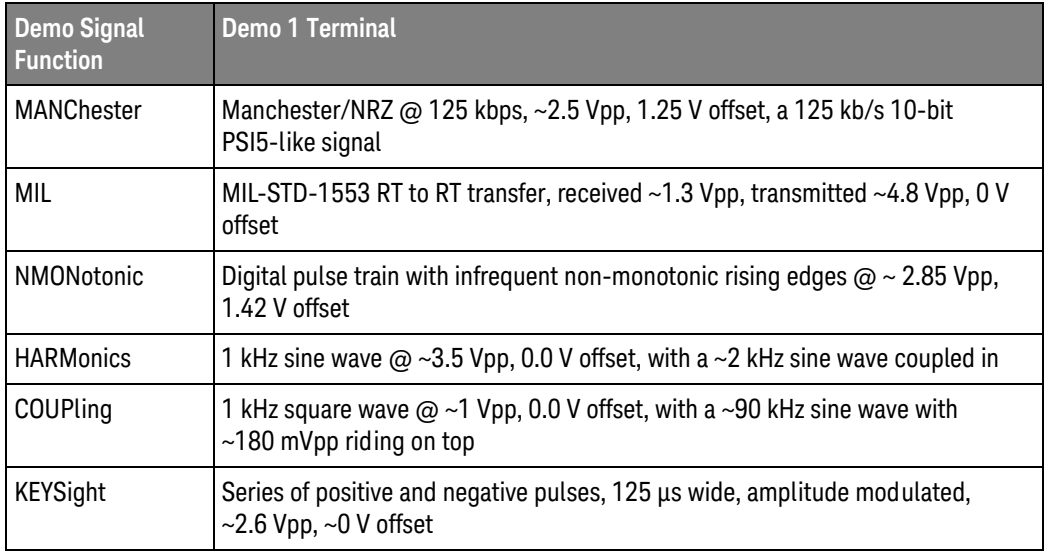

#### <span id="page-308-0"></span>Query Syntax : DEMO: FUNCtion?

The :DEMO:FUNCtion? query returns the currently selected demo signal type.

Return Format <signal><NL>

<signal> ::= {SIN | NOIS | RING | SING | CLK | GLIT | BURS | RUNT | TRAN | RFB | LFS | FMB | NFC | CXPI | ARIN | MANC | MIL | NMON | HARM | COUP | KEYS}

See Also **•••** ["Introduction to :DEMO Commands"](#page-306-0) on page 307

### :DEMO:OUTPut

## $\overline{\mathbf{N}}$  (see [page 1354](#page-1353-0))

<span id="page-309-1"></span><span id="page-309-0"></span>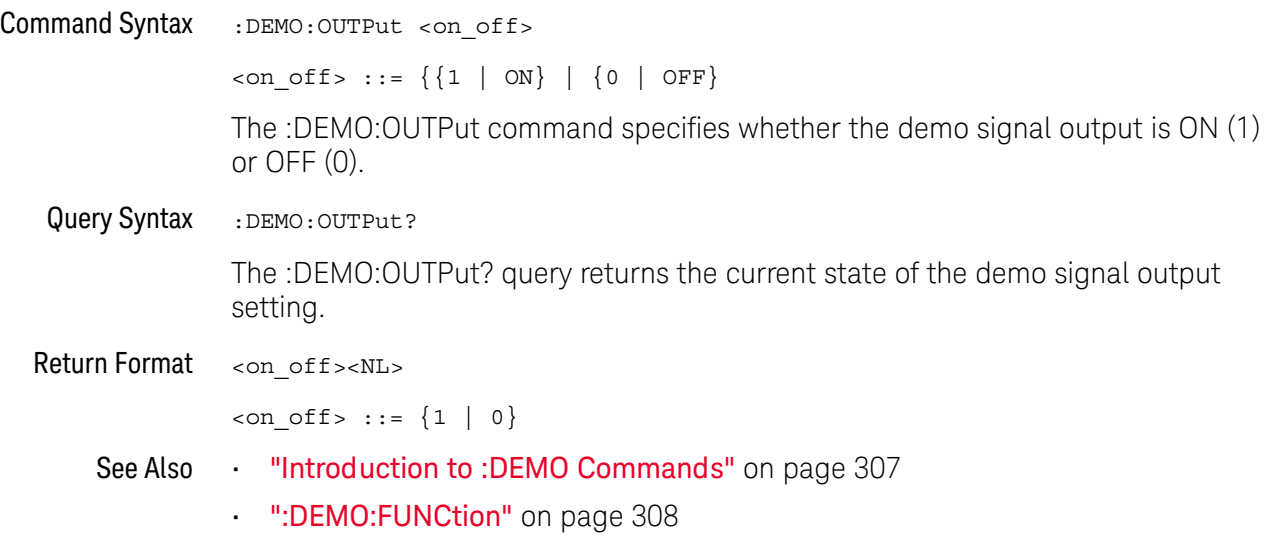

# 13 :DISPlay Commands

Control how waveforms, graticule, and text are displayed and written on the screen. See ["Introduction to :DISPlay Commands"](#page-312-0) on page 313.

**Table 88** :DISPlay Commands Summary

| <b>Command</b>                                                                                             | Query                                                                | <b>Options and Query Returns</b>                                                                                                    |
|----------------------------------------------------------------------------------------------------|----------------------------------------------------------------------|----------------------------------------------------------------------------------------------------|
| :DISPlay:ANNotation <n<br>&gt; <math>\{0   OFF\}   \{1  </math><br/><math>ON</math>} (see page 314)</n<br> | :DISPlay:ANNotation <n<br><math>&gt;?</math> (see page 314)</n<br>   | $\{0   1\}$<br>$<$ n> ::= an integer from 1 to 4 in<br>NR1 format.                                                                   |
| :DISPlay:ANNotation <n<br>&gt;:BACKground <mode><br/>(see page 315)</mode></n<br>                          | :DISPlay:ANNotation <n<br>&gt;:BACKground? (see<br/>page 315)</n<br> | $\langle \text{mode} \rangle$ ::= $\{OPAQue \mid INVerted\}$<br>$<$ n> ::= an integer from 1 to 4 in<br>NR1 format.                  |
| :DISPlay:ANNotation <n<br>&gt;:COLor <color> (see<br/>page 316)</color></n<br>                             | :DISPlay:ANNotation <n<br>&gt;:COLor? (see<br/>page 316)</n<br>      | $<$ color> ::= $\left\{ \text{CH1}   \text{CH2} \right\}$<br>CH <sub>3</sub><br>CH4   DIG   MATH   REF  <br>MARKer  <br>WHITe   RED} |
|                                                                                                    |                                                                      | $<$ n> ::= an integer from 1 to 4 in<br>NR1 format.                                                                                  |
| :DISPlay:ANNotation <n<br>&gt;:TEXT <string> (see</string></n<br>                                          | :DISPlay:ANNotation <n<br>&gt;:TEXT? (see page 317)</n<br>           | <string> ::= quoted ASCII string<br/>(up to 254 characters)</string>                                                                 |
| page 317)                                                                                                  |                                                                      | $<$ n> ::= an integer from 1 to 4 in<br>NR1 format.                                                                                  |
| :DISPlay:ANNotation <n<br>&gt;:X1Position <value><br/>(see page 318)</value></n<br>                        | :DISPlay:ANNotation <n<br>&gt;:X1Position? (see<br/>page 318)</n<br> | <value> ::= an integer from 0 to<br/>(800 - width of annotation) in<br/>NR1 format.</value>                                          |
|                                                                                                    |                                                                      | $<$ n> ::= an integer from 1 to 4 in<br>NR1 format.                                                                                  |
| :DISPlay:ANNotation <n<br>&gt;: Y1Position <value><br/>(see page 319)</value></n<br>                       | :DISPlay:ANNotation <n<br>&gt;:Y1Position? (see<br/>page 319)</n<br> | <value> ::= an integer from 0 to<br/>(480 - height of annotation) in<br/>NR1 format.</value>                                         |
|                                                                                                    |                                                                      | $<$ n> ::= an integer from 1 to 4 in<br>NR1 format.                                                                                  |
| :DISPlay: CLEar (see<br>page 320)                                                                          | n/a                                                                  | n/a                                                                                                    |

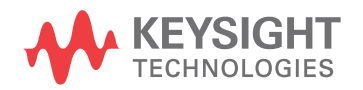

| <b>Command</b>                                                                 | Query                                                                                                    | <b>Options and Query Returns</b>                                                                                                    |
|--------------------------------------------------------------------------------|----------------------------------------------------------------------------------------------------|----------------------------------------------------------------------------------------------------|
| n/a                                                                            | :DISPlay:DATA?<br>[ <format>][,][<palett<br><math>e</math> &gt; <math>]</math> (see page 321)</palett<br></format> | $<$ format> ::= $\{BMP$<br>BMP8bit<br>PNG                                                                                                  |
|                                                                                |                                                                                                    | $\{palette> :: = \{CODor \mid GRAYscale\}$                                                                                                 |
|                                                                                |                                                                                                    | <display data=""> ::= data in IEEE<br/>488.2 # format</display>                                                                            |
| :DISPlay:GRATicule:AL<br>ABels $\{0   OFF\}$   $\{1$<br>ON $\}$ (see page 322) | :DISPlay:GRATicule:AL<br>ABels? (see page 322)                                                                     | $\text{~setting>} :: = \{0 \mid 1\}$                                                                                                    |
| :DISPlay:GRATicule:IN<br>Tensity <value> (see<br/>page 323)</value>            | :DISPlay:GRATicule: IN<br>Tensity? (see<br>page 323)                                                               | <value> ::= an integer from 0 to<br/>100 in NR1 format.</value>                                                                            |
| :DISPlay:GRATicule:TY<br>PE <type> (see<br/>page 324)</type>                   | :DISPlay:GRATicule:TY<br>PE? (see page 324)                                                                        | $<$ type> ::= $\{$ FULL $ $<br>MVOLt<br>IRE                                                                                                |
| :DISPlay: INTensity: WA<br>Veform <value> (see<br/>page 325)</value>           | :DISPlay: INTensity: WA<br>Veform? (see page 325)                                                                  | <value> ::= an integer from 0 to<br/>100 in NR1 format.</value>                                                                            |
| :DISPlay:LABel $\{0  $<br>OFF} $\{1 \}$ ON}} (see<br>page 326)                 | :DISPlay:LABel? (see<br>page 326)                                                                                  | $\{0   1\}$                                                                                                    |
| :DISPlay:LABList<br><binary block=""> (see<br/>page 327)</binary>              | :DISPlay:LABList?<br>(see page 327)                                                                                | <binary block=""> ::= an ordered<br/>list of up to 75 labels, each 10<br/>characters maximum, separated by<br/>newline characters</binary> |
| :DISPlay:MENU <menu><br/>(see page 328)</menu>                                 | n/a                                                                                                    | $\langle$ menu> ::= {MASK  <br>MEASure  <br>SEGMented<br>$Power$ }<br>LISTer                                                               |
| :DISPlay:MESSage:CLEa<br>$r$ (see page 329)                                    | n/a                                                                                                    | n/a                                                                                                    |
| :DISPlay: PERSistence<br><value> (see page 330)</value>                        | :DISPlay: PERSistence?<br>(see page 330)                                                                           | $\verb   :  = \{MINimum$<br>INFinite<br><time>   ADAPtive}</time>                                                                          |
|                                                                                |                                                                                                    | <time> ::= seconds in in NR3<br/>format from 100E-3 to 60E0</time>                                                                         |
| :DISPlay:SIDebar<br><sidebar> (see<br/>page 331)</sidebar>                     | n/a                                                                                                    | <sidebar> ::= {SUMMary   CURSors<br/>MEASurements   DVM   NAVigate  <br/>CONTrols  <br/>EVENts  <br/>COUNter}</sidebar>                    |
| :DISPlay:VECTors {1  <br>ON $\}$ (see page 332)                                | :DISPlay:VECTors?<br>(see page 332)                                                                                | 1                                                                                                    |

**Table 88** :DISPlay Commands Summary (continued)

<span id="page-312-0"></span>Introduction to :DISPlay **Commands** The DISPlay subsystem is used to control the display storage and retrieval of waveform data, labels, and text. This subsystem allows the following actions:

- Clear the waveform area on the display.
- Turn vectors on or off.
- Set waveform persistence.
- Specify labels.
- Save and Recall display data.

#### Reporting the Setup

Use :DISPlay? to query the setup information for the DISPlay subsystem.

#### Return Format

The following is a sample response from the :DISPlay? query. In this case, the query was issued following a \*RST command.

:DISP:LAB 0;VECT 1;PERS MIN

## <span id="page-313-2"></span>:DISPlay:ANNotation<n>

<span id="page-313-1"></span><span id="page-313-0"></span>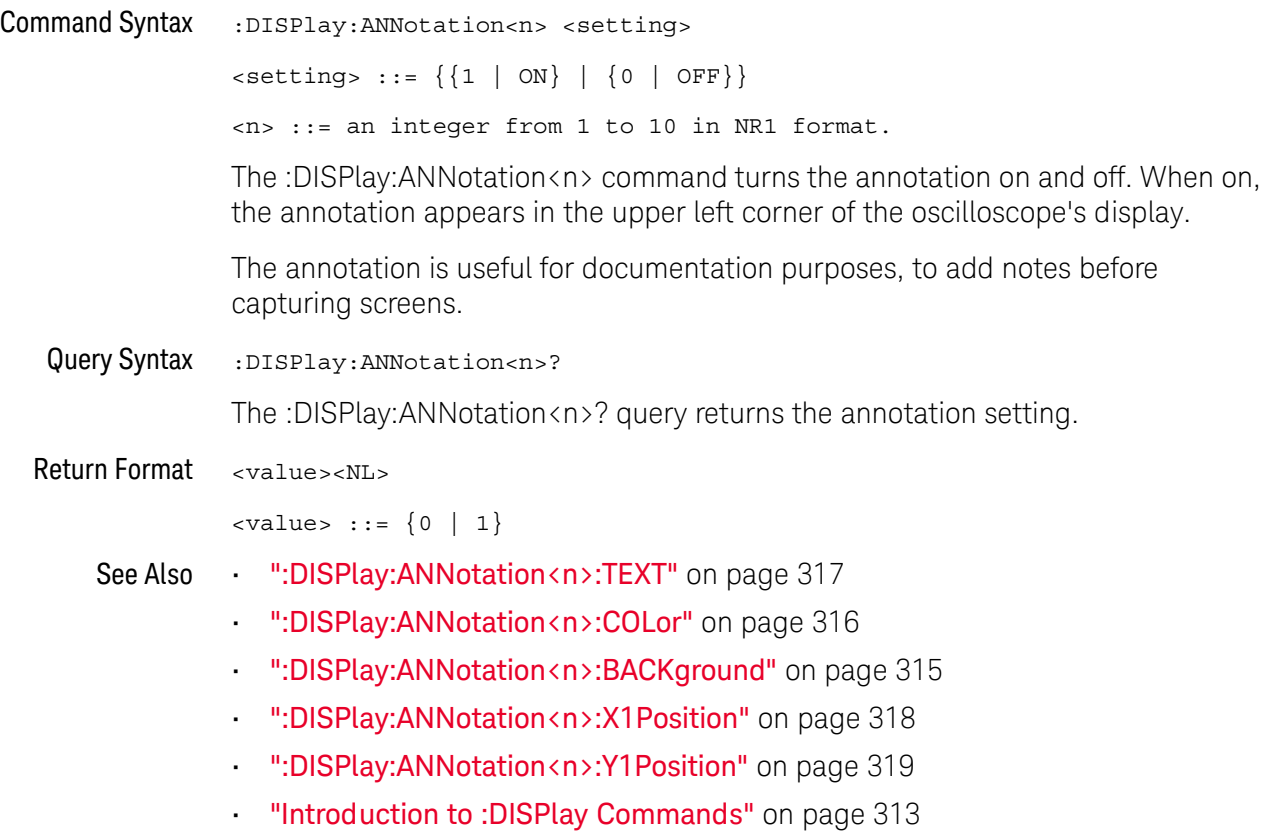

## <span id="page-314-2"></span>:DISPlay:ANNotation<n>:BACKground

<span id="page-314-1"></span><span id="page-314-0"></span>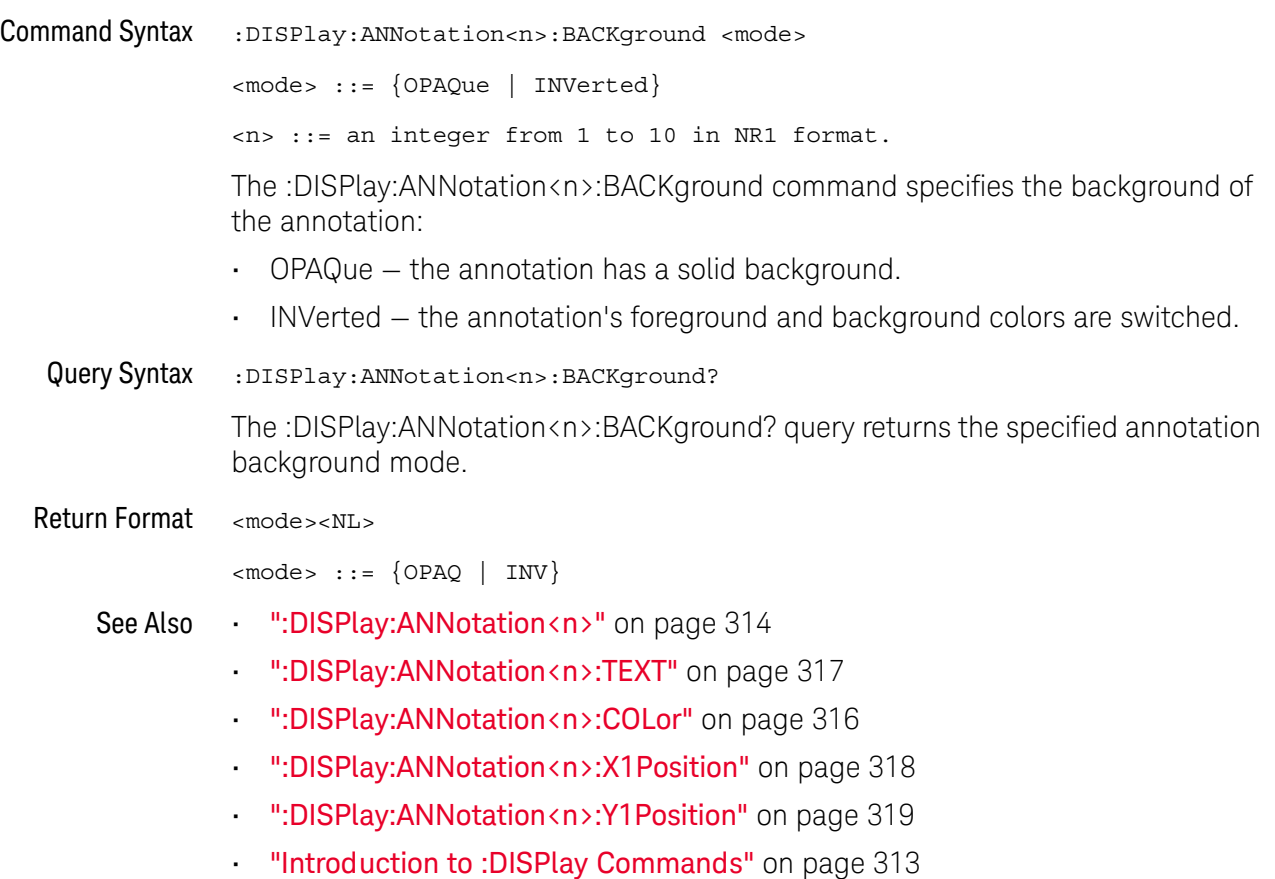

### <span id="page-315-2"></span>:DISPlay:ANNotation<n>:COLor

#### <u>N</u> (see [page 1354](#page-1353-0))

<span id="page-315-1"></span><span id="page-315-0"></span>Command Syntax :DISPlay:ANNotation<n>:COLor <color> <color> ::= {CH1 | CH2 | CH3 | CH4 | DIG | MATH | REF | MARKer | WHITe | RED} <n> ::= an integer from 1 to 10 in NR1 format. The :DISPlay:ANNotation<n>:COLor command specifies the annotation color. You can choose white, red, or colors that match analog channels, digital channels, math waveforms, reference waveforms, or markers. Query Syntax : DISPlay: ANNotation<n>: COLor? The :DISPlay:ANNotation<n>:COLor? query returns the specified annotation color. Return Format <color><NL>  $<$ color> ::=  $\{CH1 \mid CH2 \mid CH3 \mid CH4 \mid DIG \mid MATH \mid REF \mid MARK \mid WITH$ | RED} See Also **••• ":DISPlay:ANNotation<n>"** on page 314 • [":DISPlay:ANNotation<n>:TEXT"](#page-316-2) on page 317 • [":DISPlay:ANNotation<n>:BACKground"](#page-314-2) on page 315 • [":DISPlay:ANNotation<n>:X1Position"](#page-317-2) on page 318 • [":DISPlay:ANNotation<n>:Y1Position"](#page-318-2) on page 319 • ["Introduction to :DISPlay Commands"](#page-312-0) on page 313

### <span id="page-316-2"></span>:DISPlay:ANNotation<n>:TEXT

#### N (see [page 1354](#page-1353-0))

<span id="page-316-1"></span><span id="page-316-0"></span>Command Syntax :DISPlay:ANNotation<n>:TEXT <string> <string> ::= quoted ASCII string (up to 254 characters) <n> ::= an integer from 1 to 10 in NR1 format. The :DISPlay:ANNotation<n>:TEXT command specifies the annotation string. The annotation string can contain as many characters as will fit in the Edit Annotation box on the oscilloscope's screen, up to 254 characters. You can include a carriage return in the annotation string using the characters "\ n". Note that this is not a new line character but the actual "\" (backslash) and "n" characters in the string. Carriage returns lessen the number of characters available for the annotation string. Use :DISPlay:ANNotation<n>:TEXT "" to remotely clear the annotation text. (Two sets of quote marks without a space between them creates a NULL string.) Query Syntax :DISPlay:ANNotation<n>:TEXT? The :DISPlay:ANNotation<n>:TEXT? query returns the specified annotation text. When carriage returns are present in the annotation text, they are returned as the actual carriage return character (ASCII 0x0D). Return Format <string><NL> <string> ::= quoted ASCII string See Also • [":DISPlay:ANNotation<n>"](#page-313-2) on page 314 • [":DISPlay:ANNotation<n>:COLor"](#page-315-2) on page 316 • [":DISPlay:ANNotation<n>:BACKground"](#page-314-2) on page 315 • [":DISPlay:ANNotation<n>:X1Position"](#page-317-2) on page 318 • [":DISPlay:ANNotation<n>:Y1Position"](#page-318-2) on page 319 • ["Introduction to :DISPlay Commands"](#page-312-0) on page 313

## <span id="page-317-2"></span>:DISPlay:ANNotation<n>:X1Position

<span id="page-317-1"></span><span id="page-317-0"></span>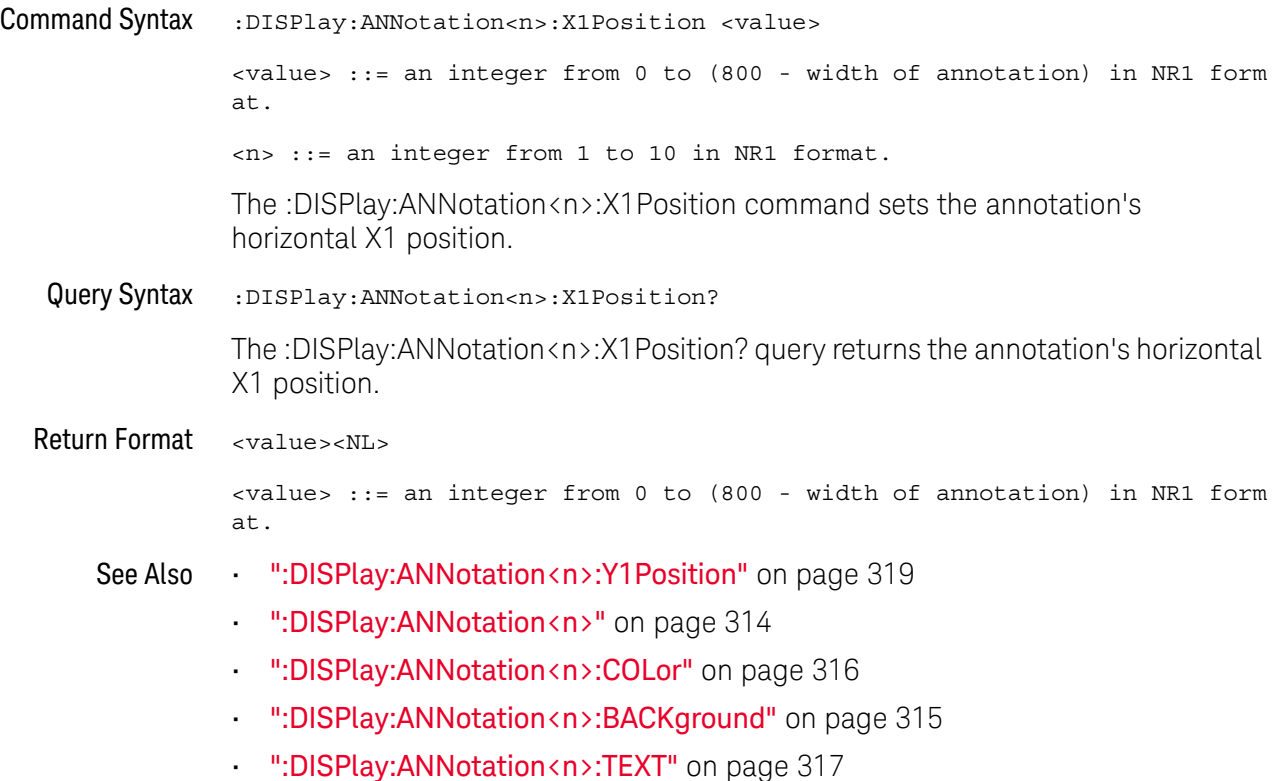

## <span id="page-318-2"></span>:DISPlay:ANNotation<n>:Y1Position

<span id="page-318-1"></span><span id="page-318-0"></span>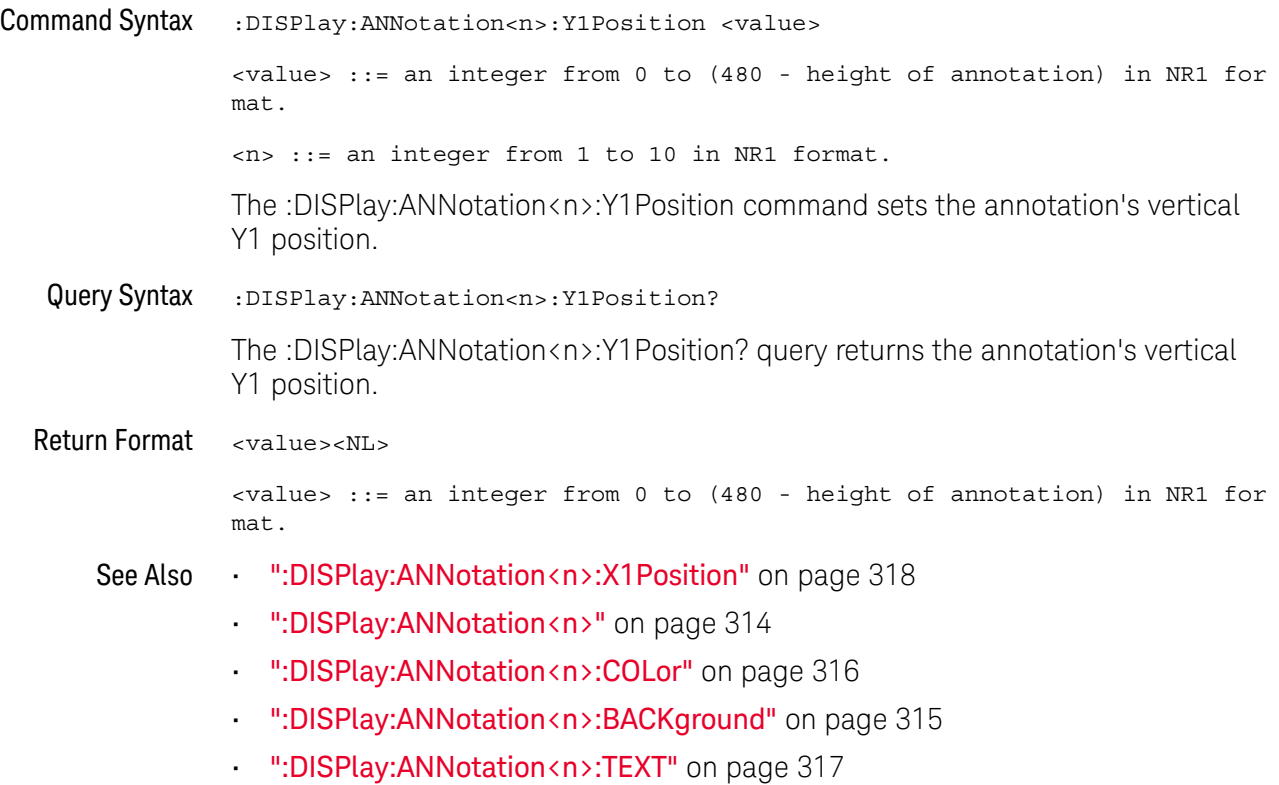

:DISPlay:CLEar

#### $\blacksquare$ (see [page 1354](#page-1353-0))

<span id="page-319-0"></span>Command Syntax : DISPlay: CLEar

The :DISPlay:CLEar command clears the display and resets all associated measurements. If the oscilloscope is stopped, all currently displayed data is erased. If the oscilloscope is running, all of the data for active channels and functions is erased; however, new data is displayed on the next acquisition.

See Also **•••** ["Introduction to :DISPlay Commands"](#page-312-0) on page 313

### :DISPlay:DATA

### $\overline{\mathsf{N}}$  (see [page 1354](#page-1353-0))

<span id="page-320-0"></span>Query Syntax :DISPlay:DATA? [<format>][,<palette>]  $<$ format> ::=  $\{BMP | BMP8bit | PNG\}$ <palette> ::= COLor The :DISPlay:DATA? query reads screen image data. You can choose 24-bit BMP, 8-bit BMP8bit, or 24-bit PNG formats in color. If no format or palette option is specified, the screen image is returned in whatever image format is selected by the front panel's **Main Menu > File > Save Menu > Format** softkey. If the **Format** softkey does not select an image format (in other words, it selects a setup or data format), the BMP, COLor format is used. Screen image data is returned in the IEEE-488.2 # binary block data format. Return Format <display data><NL> <display data> ::= binary block data in IEEE-488.2 # format. See Also **Introduction to :DISPlay Commands**" on page 313 • [":HCOPY:SDUMp:DATA"](#page-403-0) on page 404 • [":HCOPY:SDUMp:FORMat"](#page-404-0) on page 405 • ["\\*RCL \(Recall\)"](#page-187-0) on page 188 **• "\*SAV (Save)"** on page 192 • ":**VIEW**" [on page 239](#page-238-0) Example Code ' IMAGE TRANSFER - In this example, we will query for the image data ' with ":DISPlay:DATA?", read the data, and then save it to a file. Dim byteData() As Byte myScope.IO.Timeout = 15000 myScope.WriteString ":DISPlay:DATA? BMP, COLOR" byteData = myScope.ReadIEEEBlock(BinaryType\_UI1) ' Output display data to a file: strPath = "c:\scope\data\screen.bmp" ' Remove file if it exists. If Len(Dir(strPath)) Then Kill strPath End If Close #1 ' If #1 is open, close it. Open strPath For Binary Access Write Lock Write As #1 ' Open file f or output. Put #1, , byteData ' Write data. Close #1 ' Close file. myScope.IO.Timeout = 5000

See complete example programs at: **Chapter 40**, "Programming Examples," [starting on page 1363](#page-1362-0)

## <span id="page-321-2"></span>:DISPlay:GRATicule:ALABels

<span id="page-321-1"></span><span id="page-321-0"></span>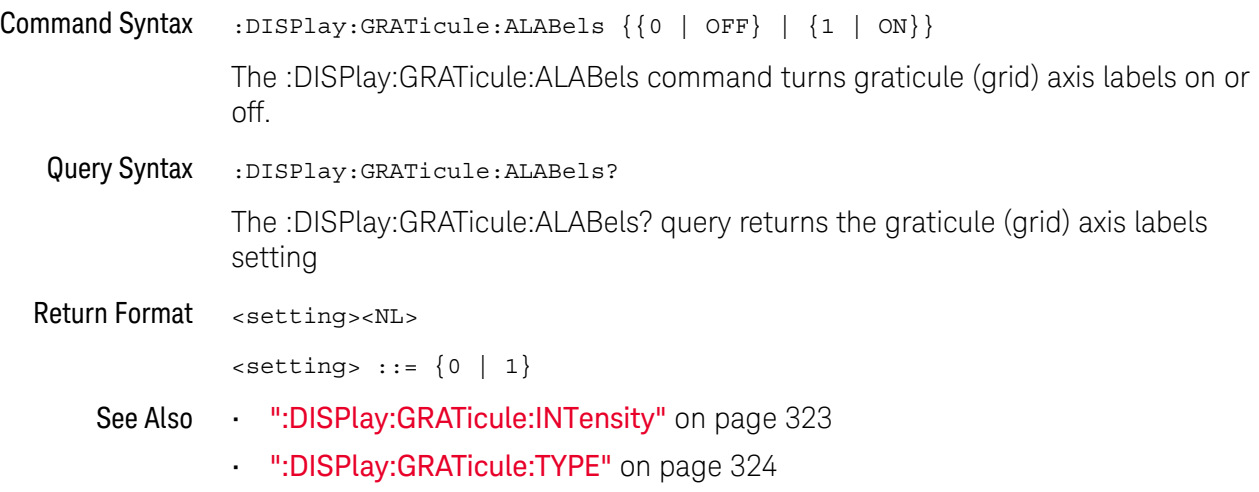

## <span id="page-322-2"></span>:DISPlay:GRATicule:INTensity

<span id="page-322-1"></span><span id="page-322-0"></span>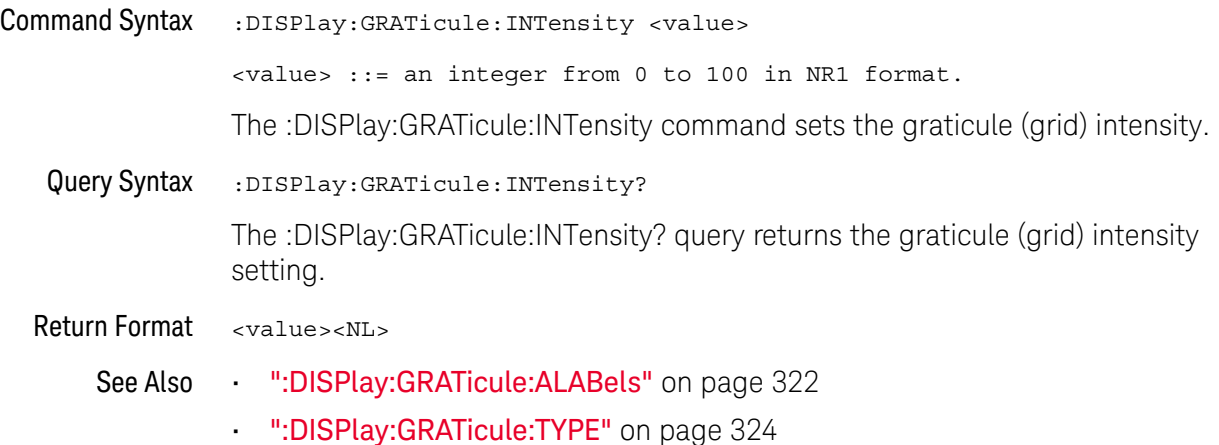

## <span id="page-323-2"></span>:DISPlay:GRATicule:TYPE

<span id="page-323-1"></span><span id="page-323-0"></span>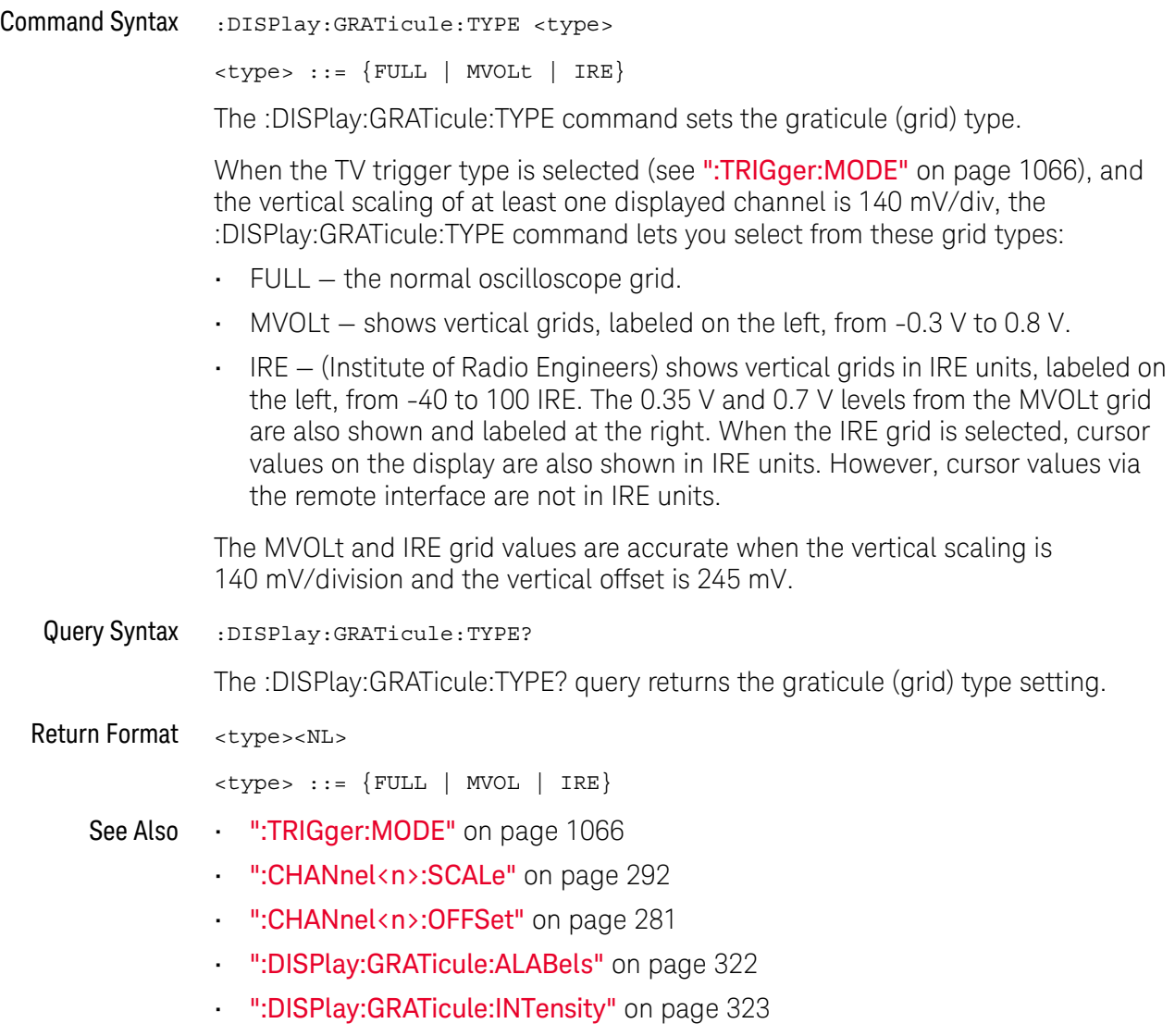
# :DISPlay:INTensity:WAVeform

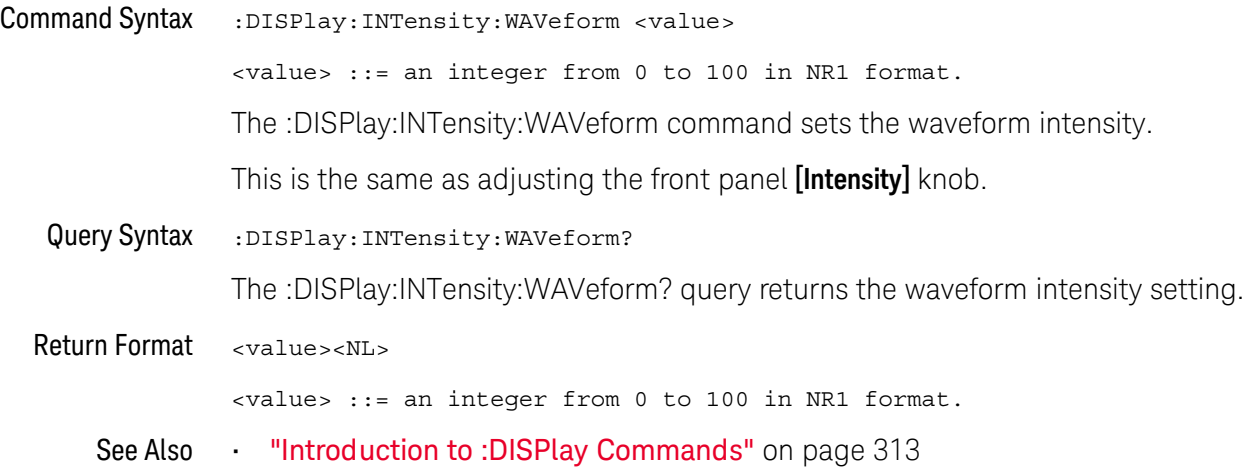

# <span id="page-325-0"></span>:DISPlay:LABel

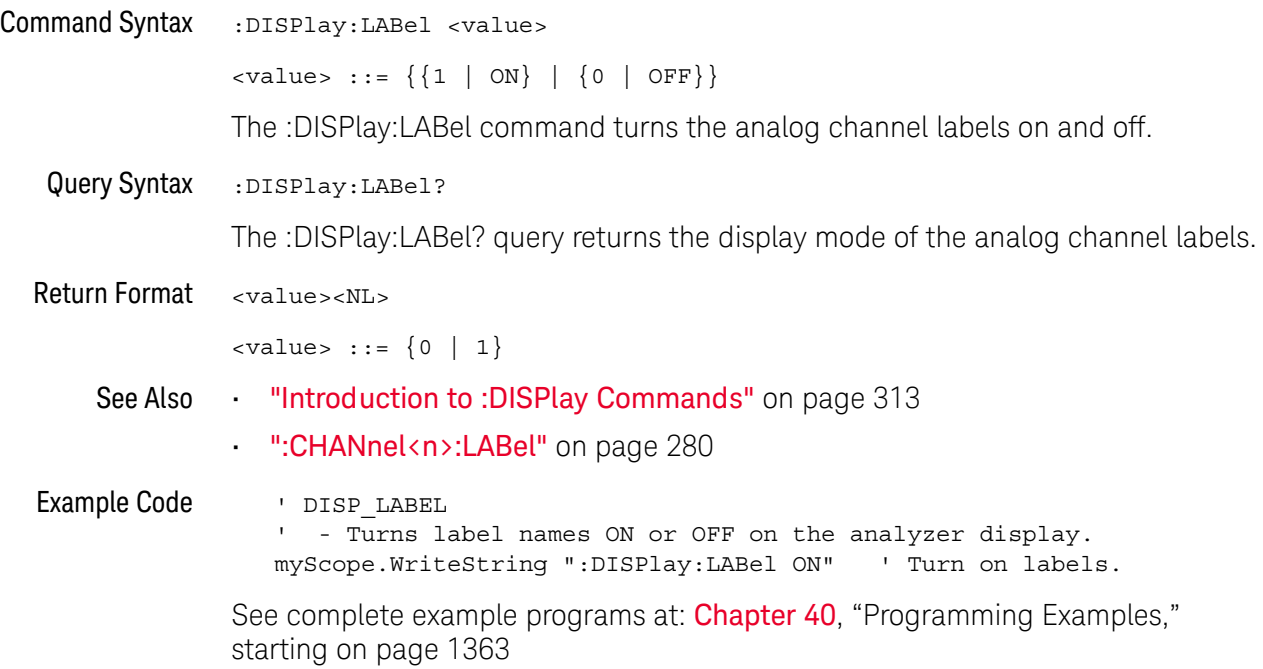

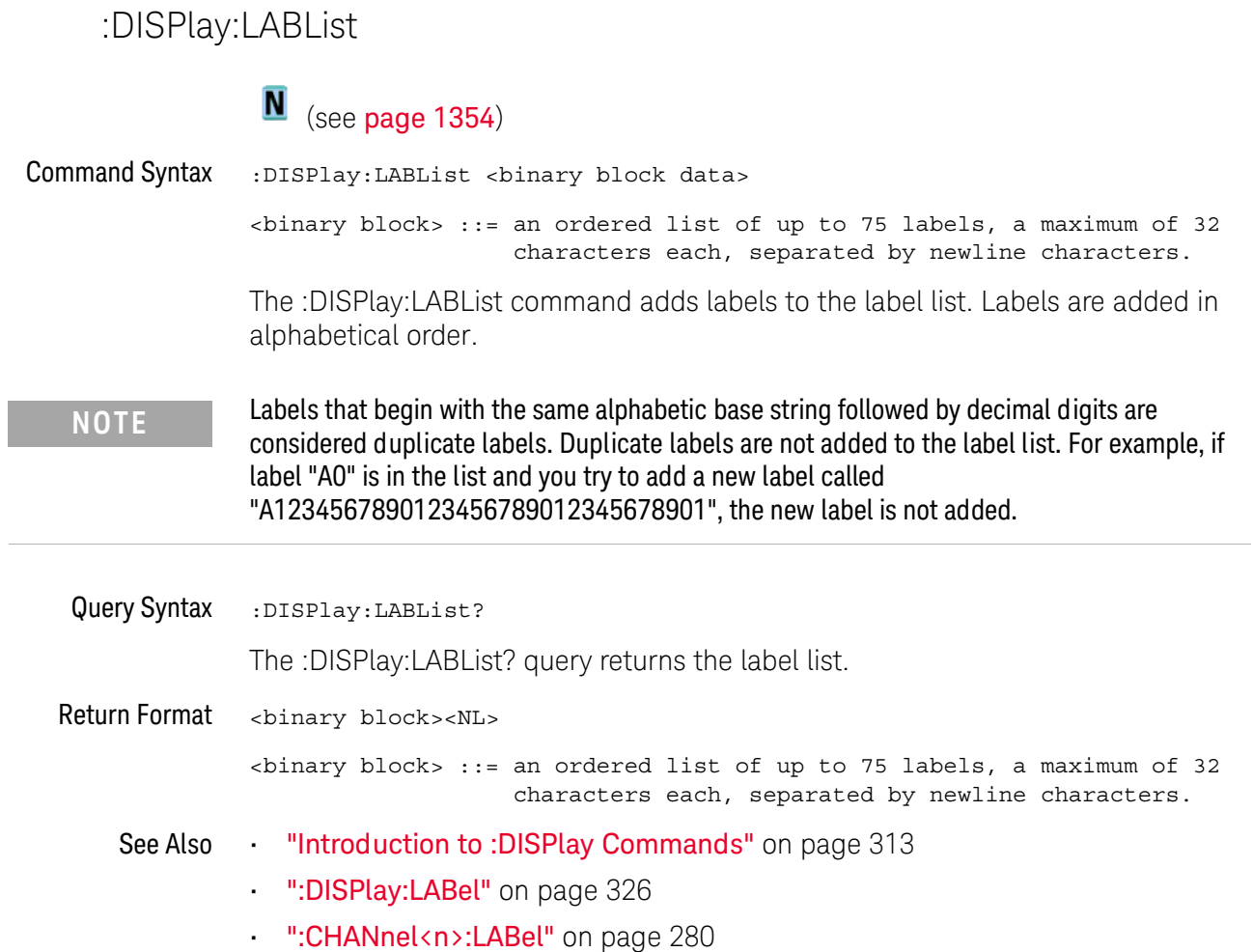

### :DISPlay:MENU

# $\overline{\mathsf{N}}$  (see [page 1354](#page-1353-0))

Command Syntax : DISPlay: MENU <menu>

<menu> ::= {MASK | MEASure | SEGMented | LISTer | POWer} The :DISPlay:MENU command changes the front panel softkey menu.

### :DISPlay:MESSage:CLEar

#### **N** (see [page 1354](#page-1353-0))

Command Syntax : DISPlay: MESSage: CLEar

The :DISPlay:MESSage:CLEar command removes all user messages that are currently on screen.

See Also • [":SYSTem:DSP"](#page-1014-0) on page 1015

# :DISPlay:PERSistence

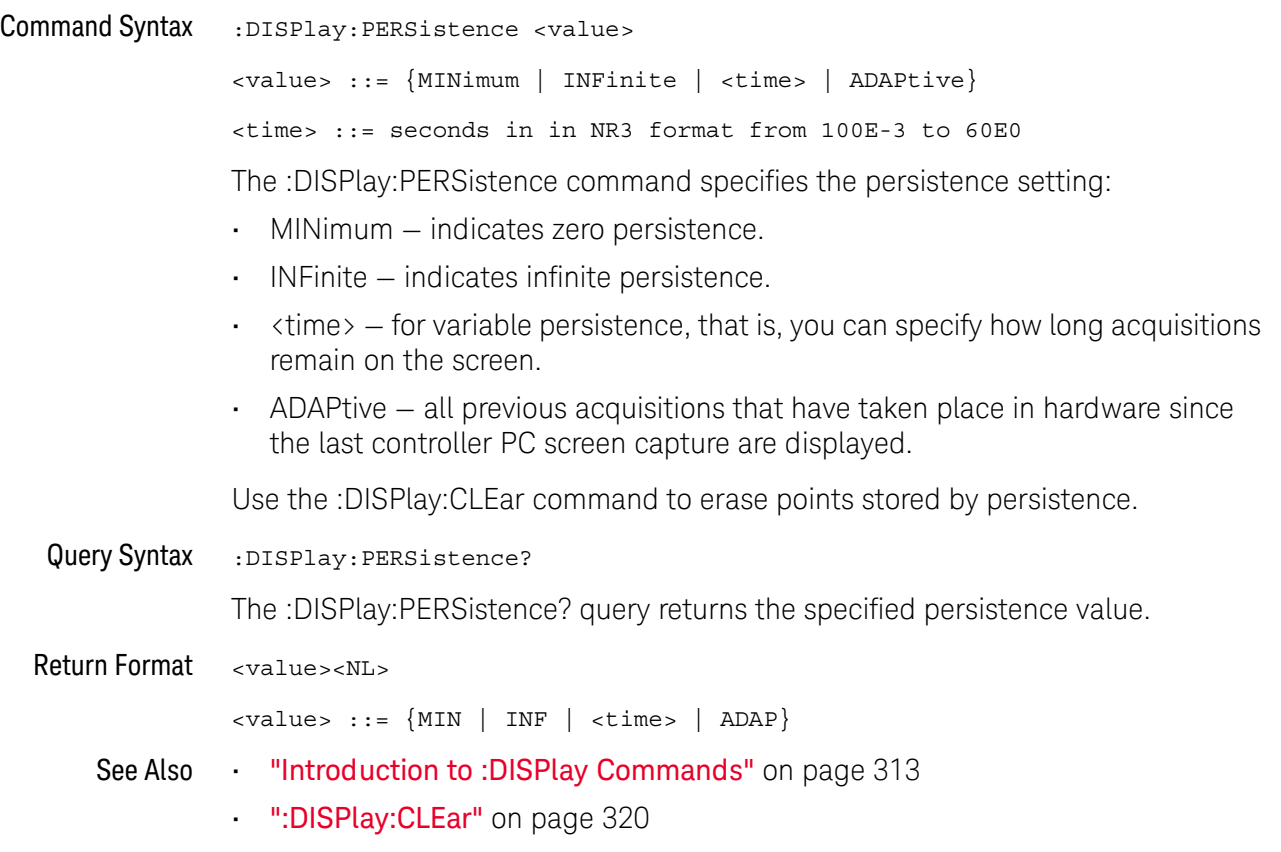

### :DISPlay:SIDebar

 $\overline{\mathsf{N}}$  (see [page 1354](#page-1353-0))

Command Syntax : DISPlay: SIDebar <sidebar>

<sidebar> ::= {SUMMary | CURSors | MEASurements | DVM | NAVigate | CONTrols | EVENts | COUNter}

The :DISPlay:SIDebar command specifies the sidebar dialog to display on the screen.

# :DISPlay:VECTors

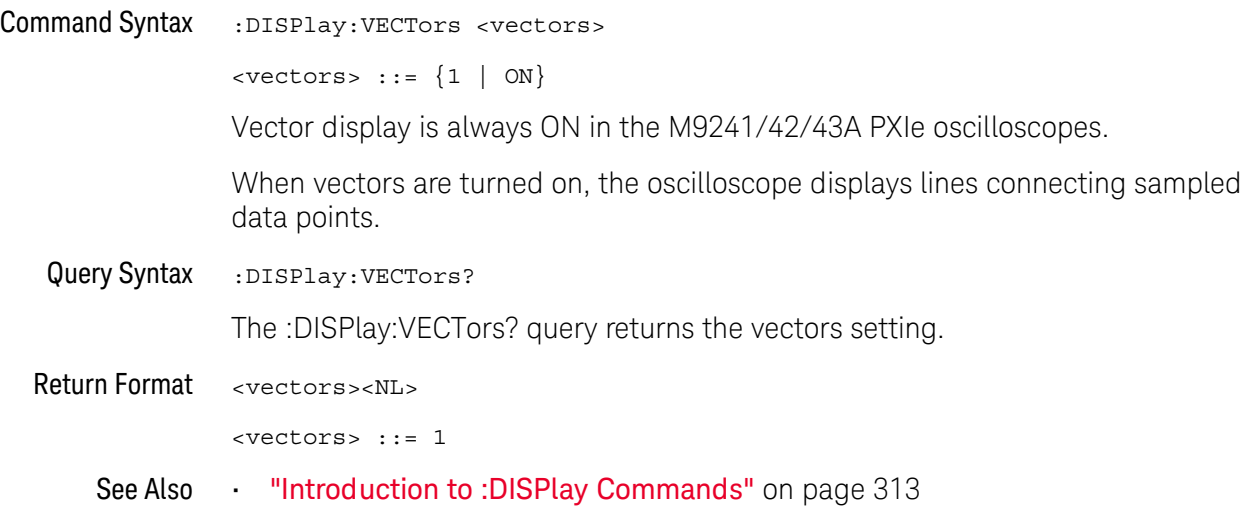

# 14 :DVM Commands

These commands control the digital voltmeter (DVM) feature.

**Table 89** :DVM Commands Summary

| Command                                                     | <b>Query</b>                    | <b>Options and Query Returns</b>                                                          |
|-------------------------------------------------------------|---------------------------------|-------------------------------------------------------------------------------------------|
| :DVM:ARANge $\{0  $<br>OFF $\{1   ON\}$ (see<br>page 334)   | :DVM:ARANge? (see<br>page 334)  | $\{0   1\}$                                                                               |
| n/a                                                         | :DVM:CURRent? (see<br>page 335) | <dvm value=""> ::= floating-point<br/>number in NR3 format</dvm>                          |
| : DVM: ENABle $\{0  $<br>OFF $\{1   ON\}$ (see<br>page 336) | :DVM:ENABle? (see<br>page 336)  | $\{0   1\}$                                                                               |
| :DVM:MODE <mode> (see<br/>page 337)</mode>                  | :DVM:MODE? (see<br>page 337)    | $<$ dvm mode> ::= {ACRMs   DC  <br>$DCRMs$ }                                              |
| : DVM: SOURce < source><br>(see page 338)                   | :DVM:SOURce? (see<br>page 338)  | $\langle$ source> ::= $\{CHANnel < n$<br>$\langle n \rangle$ ::= 1-2 or 1-4 in NR1 format |

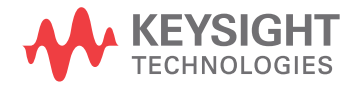

### <span id="page-333-2"></span>:DVM:ARANge

<span id="page-333-1"></span><span id="page-333-0"></span>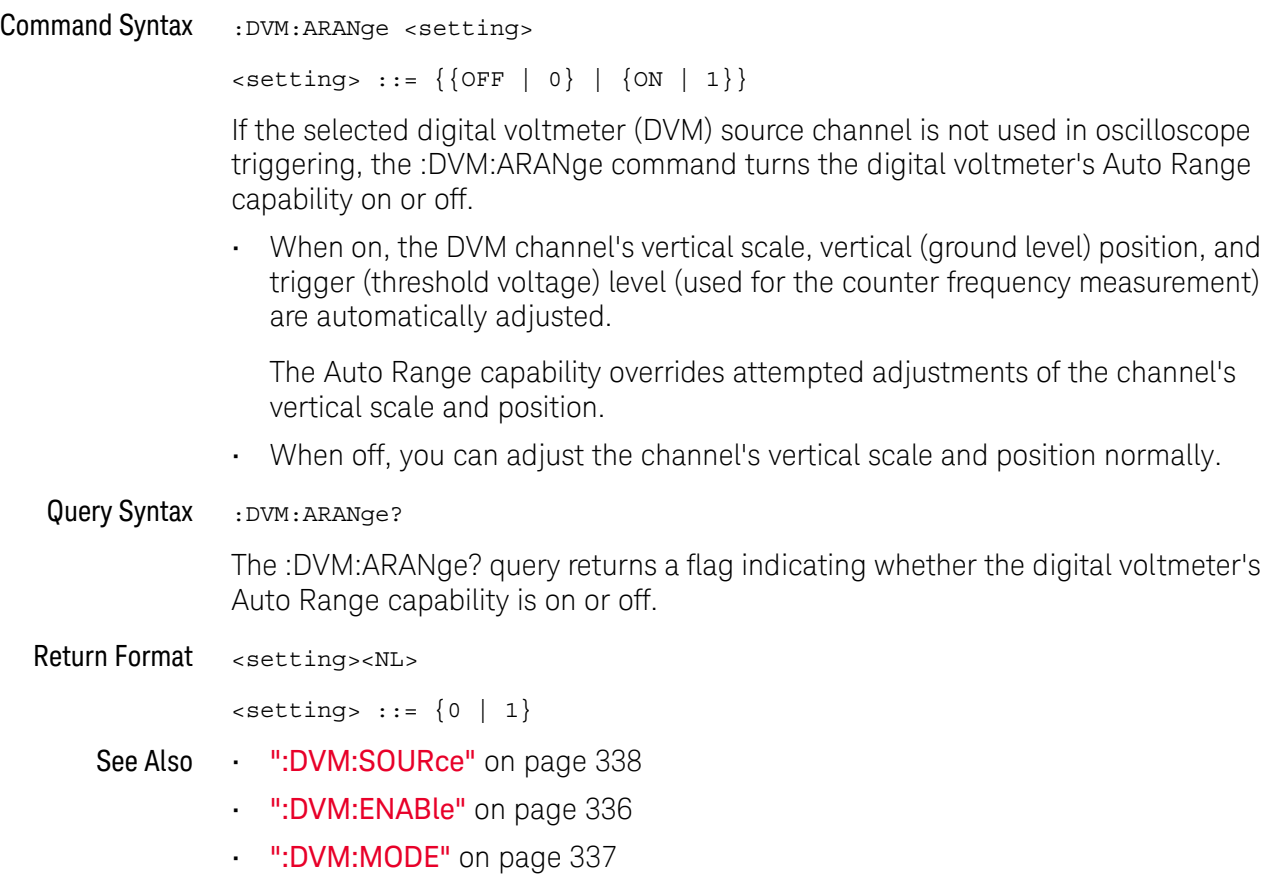

### <span id="page-334-1"></span>:DVM:CURRent

# $\overline{\mathsf{N}}$  (see [page 1354](#page-1353-0))

<span id="page-334-0"></span>Query Syntax : DVM: CURRent? The :DVM:CURRent? query returns the displayed 3-digit DVM value based on the current mode. Return Format <dvm\_value><NL> <dvm\_value> ::= floating-point number in NR3 format See Also • [":DVM:SOURce"](#page-337-2) on page 338 • [":DVM:ENABle"](#page-335-2) on page 336 • [":DVM:MODE"](#page-336-2) on page 337

### <span id="page-335-2"></span>:DVM:ENABle

<span id="page-335-1"></span><span id="page-335-0"></span>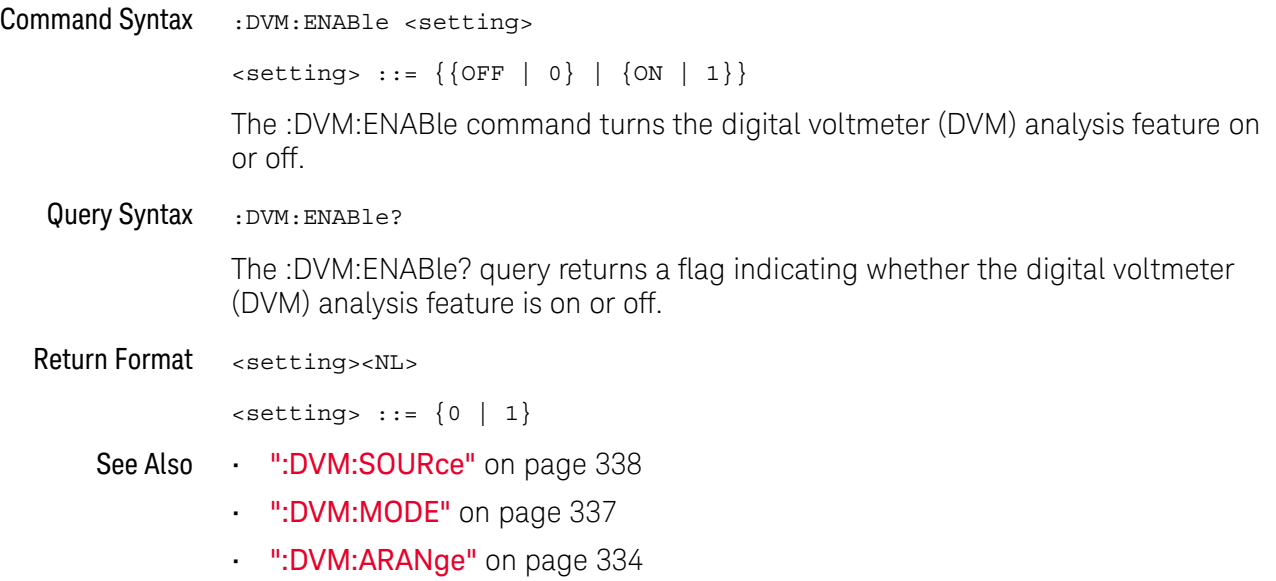

### <span id="page-336-2"></span>:DVM:MODE

<span id="page-336-1"></span><span id="page-336-0"></span>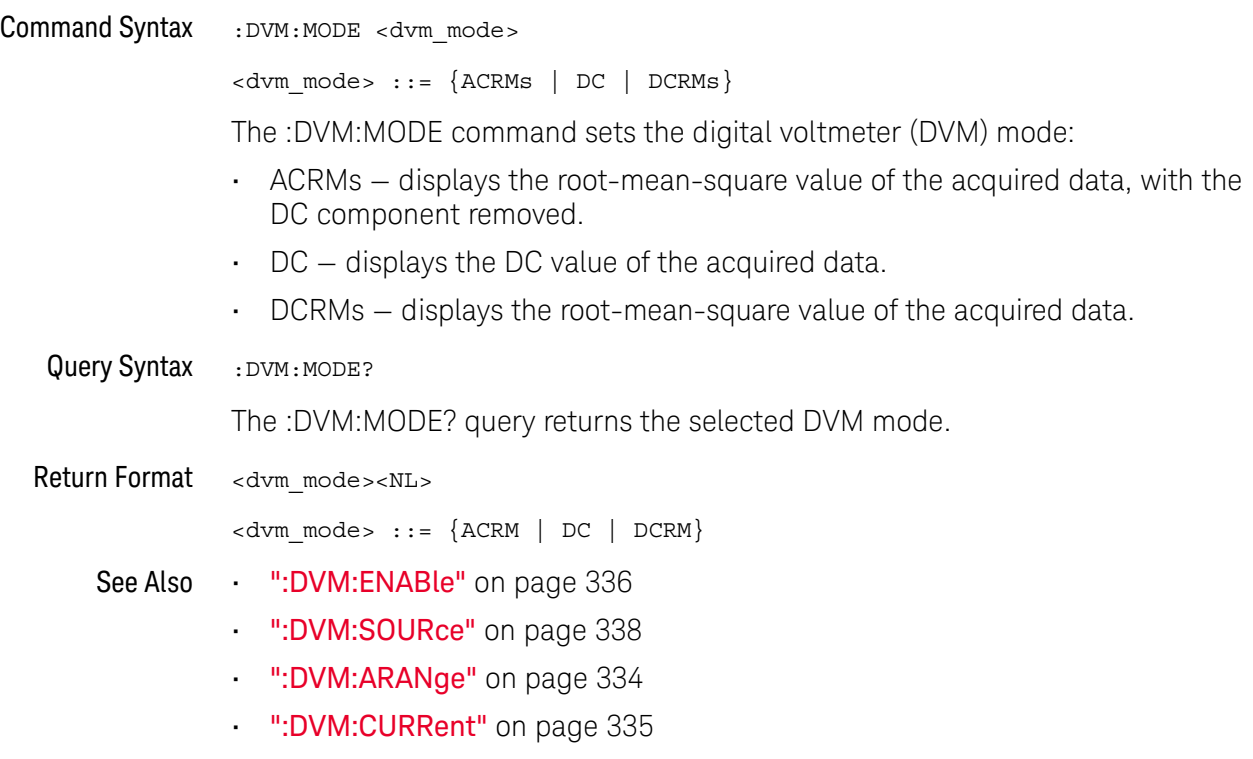

### <span id="page-337-2"></span>:DVM:SOURce

<span id="page-337-1"></span><span id="page-337-0"></span>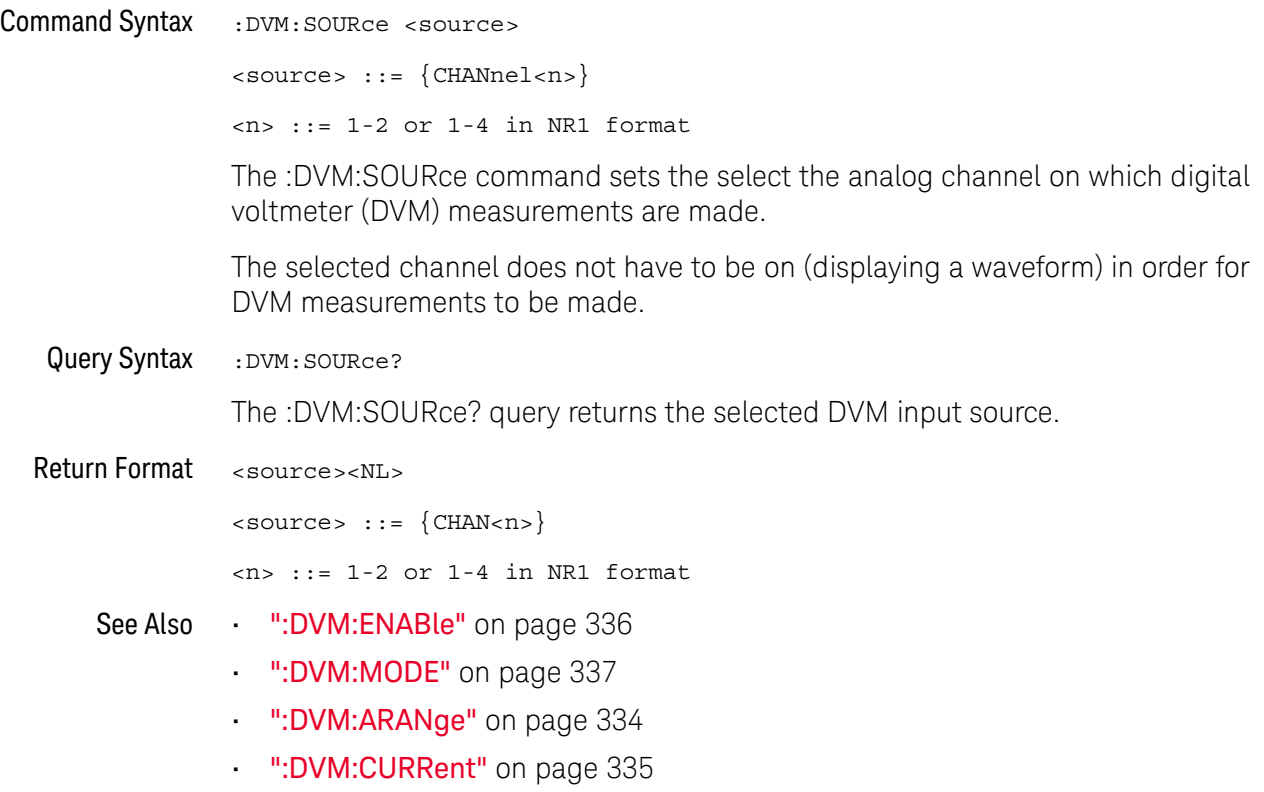

# 15 :EXTernal Trigger Commands

Control the input characteristics of the external trigger input. See "Introduction to [:EXTernal Trigger Commands"](#page-338-0) on page 339.

**Table 90** :EXTernal Trigger Commands Summary

| Command                                                               | <b>Query</b>                                 | <b>Options and Query Returns</b>                                                                                                    |
|-----------------------------------------------------------------------|----------------------------------------------|----------------------------------------------------------------------------------------------------|
| :EXTernal:BWLimit<br><bwlimit> (see<br/>page 340)</bwlimit>           | :EXTernal:BWLimit?<br>(see <b>page 340</b> ) | $subwithinitz = \{0   OFF\}$                                                                                                    |
| :EXTernal:PROBe<br><attenuation> (see<br/>page 341)</attenuation>     | :EXTernal:PROBe? (see<br>page 341)           | $satenuation: ::= probe$<br>attenuation ratio in NR3 format                                                                            |
| :EXTernal:RANGe<br>$<$ range>[ $<$ suffix>]<br>(see <b>page 342</b> ) | :EXTernal:RANGe? (see<br>page 342)           | <range> ::= vertical full-scale<br/>range value in NR3 format<br/><math>\langle \text{suffix} \rangle ::= \{V \mid mV\}</math></range> |
| :EXTernal:UNITs<br><units> (see page 343)</units>                     | :EXTernal:UNITs? (see<br>page $343$ )        | $\langle \text{units} \rangle$ ::= $\{ \text{VOLT} \mid \text{AMPere} \}$                                                              |

<span id="page-338-0"></span>Introduction to :EXTernal Trigger **Commands** The EXTernal trigger subsystem commands control the input characteristics of the external trigger input. The probe factor, impedance, input range, input protection state, units, and bandwidth limit settings may all be queried. Depending on the instrument type, some settings may be changeable.

#### Reporting the Setup

Use :EXTernal? to query setup information for the EXTernal subsystem.

#### Return Format

The following is a sample response from the :EXTernal query. In this case, the query was issued following a \*RST command.

:EXT:BWL 0;RANG +8.0E+00;UNIT VOLT;PROB +1.000E+00

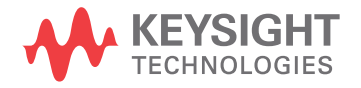

### :EXTernal:BWLimit

# $\overline{\text{C}}$  (see [page 1354](#page-1353-1))

<span id="page-339-1"></span><span id="page-339-0"></span>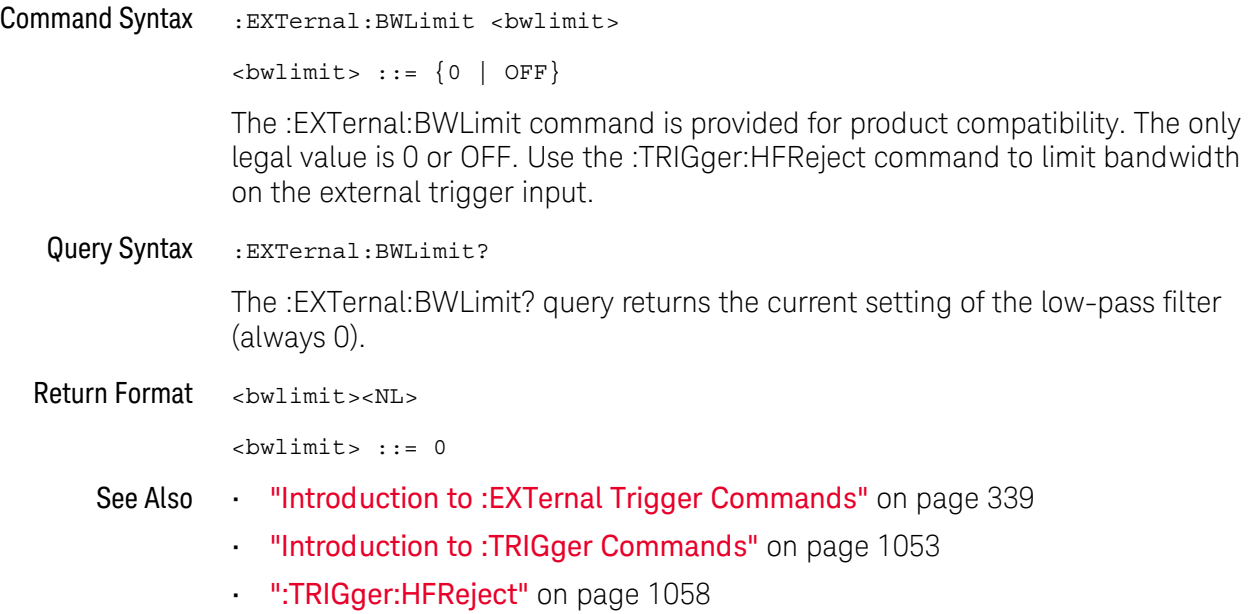

### <span id="page-340-2"></span>:EXTernal:PROBe

# $\overline{\text{C}}$  (see [page 1354](#page-1353-1))

<span id="page-340-1"></span><span id="page-340-0"></span>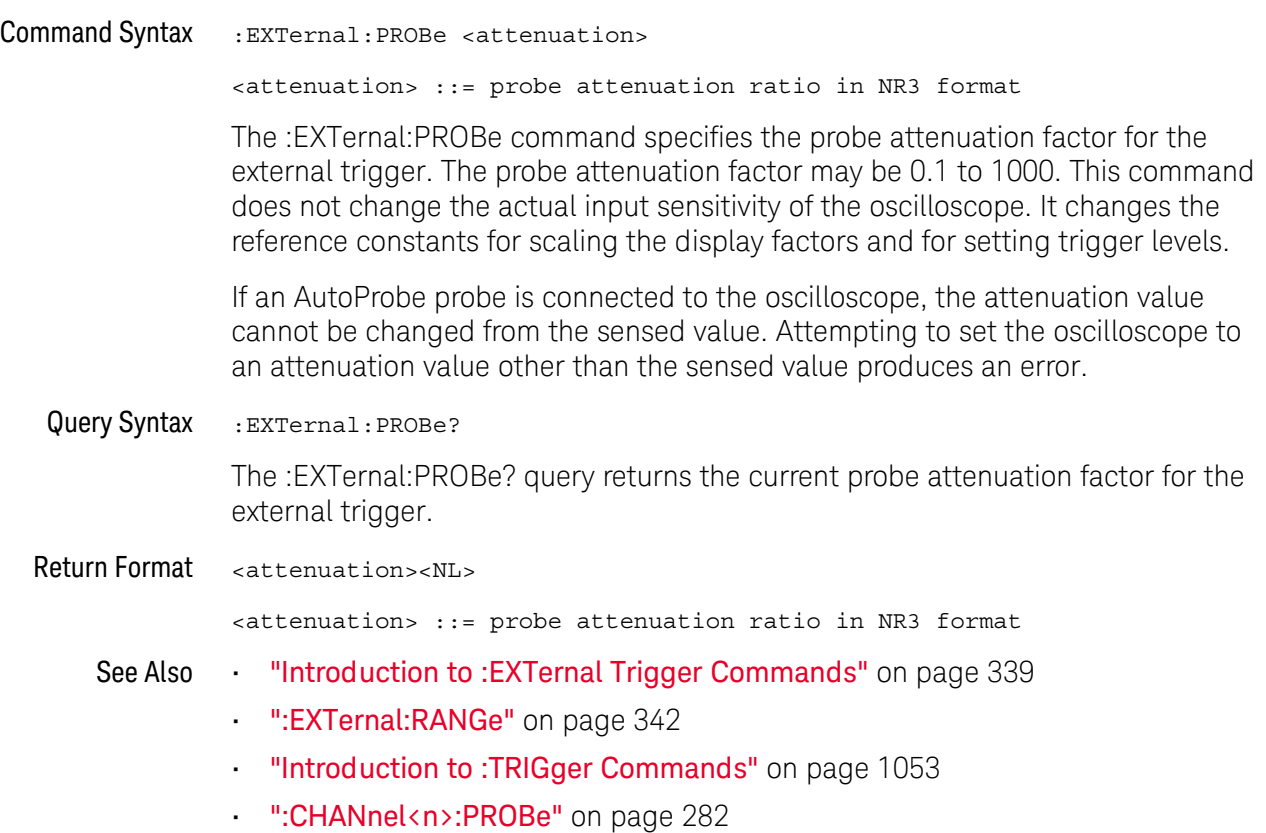

### <span id="page-341-2"></span>:EXTernal:RANGe

# $\overline{\text{C}}$  (see [page 1354](#page-1353-1))

<span id="page-341-1"></span><span id="page-341-0"></span>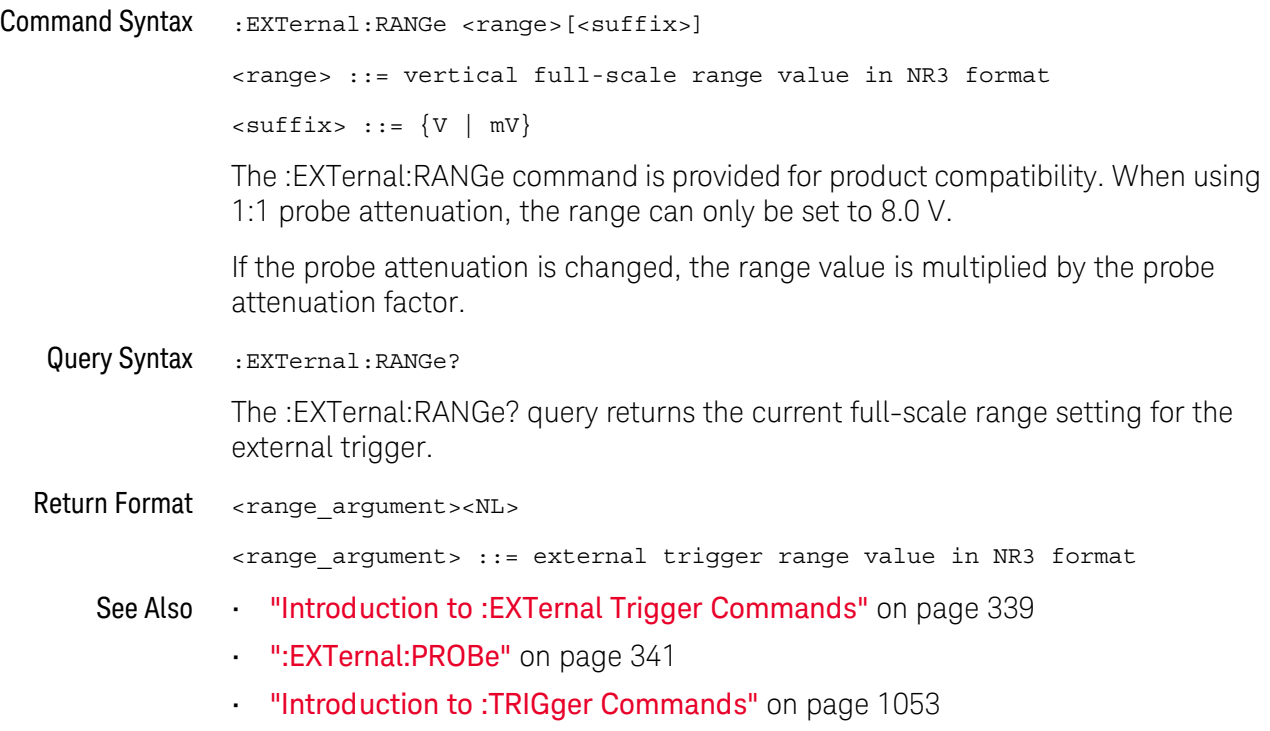

### :EXTernal:UNITs

<span id="page-342-1"></span><span id="page-342-0"></span>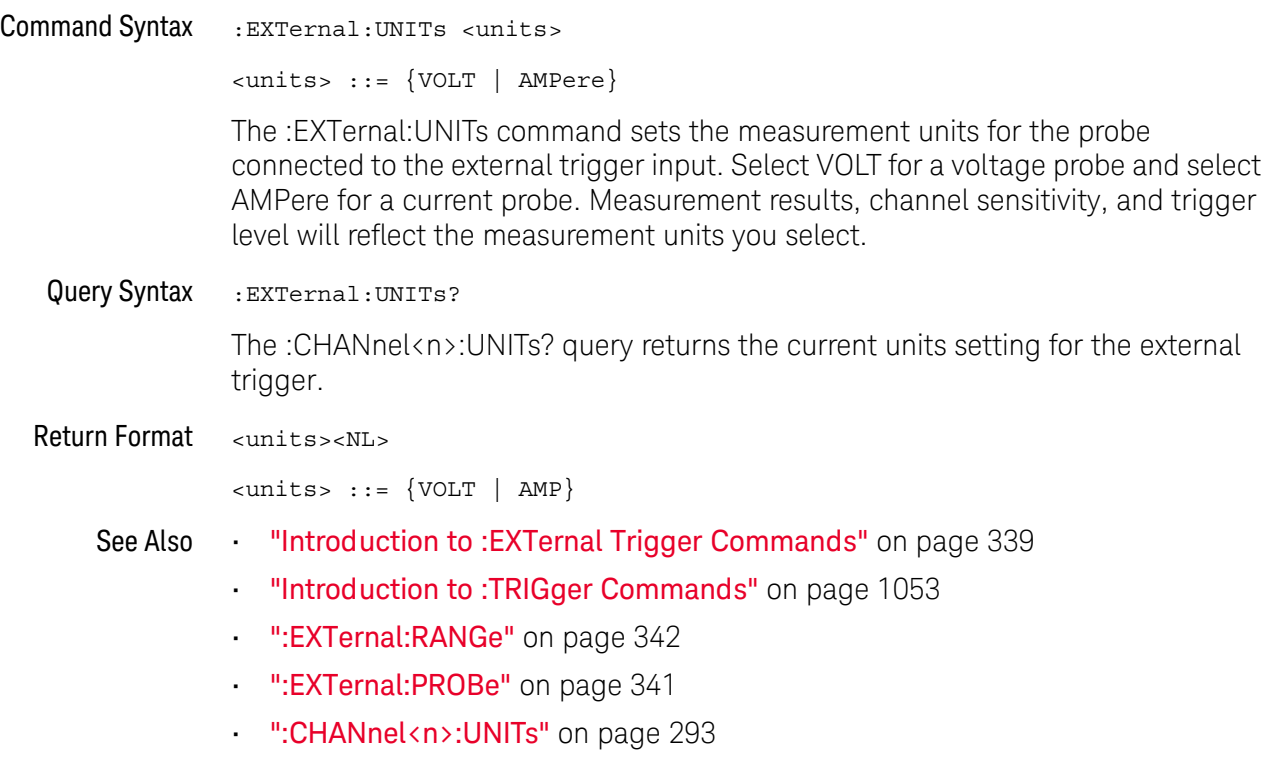

### 15 :EXTernal Trigger Commands

# 16 :FRANalysis Commands

Control oscilloscope functions associated with the Frequency Response Analysis (FRA) feature, which is available in oscilloscope models that have a license-enabled built-in waveform generator. See ["Introduction to :FRANalysis](#page-345-0)  [Commands"](#page-345-0) on page 346.

#### **Table 91** :FRANalysis Commands Summary

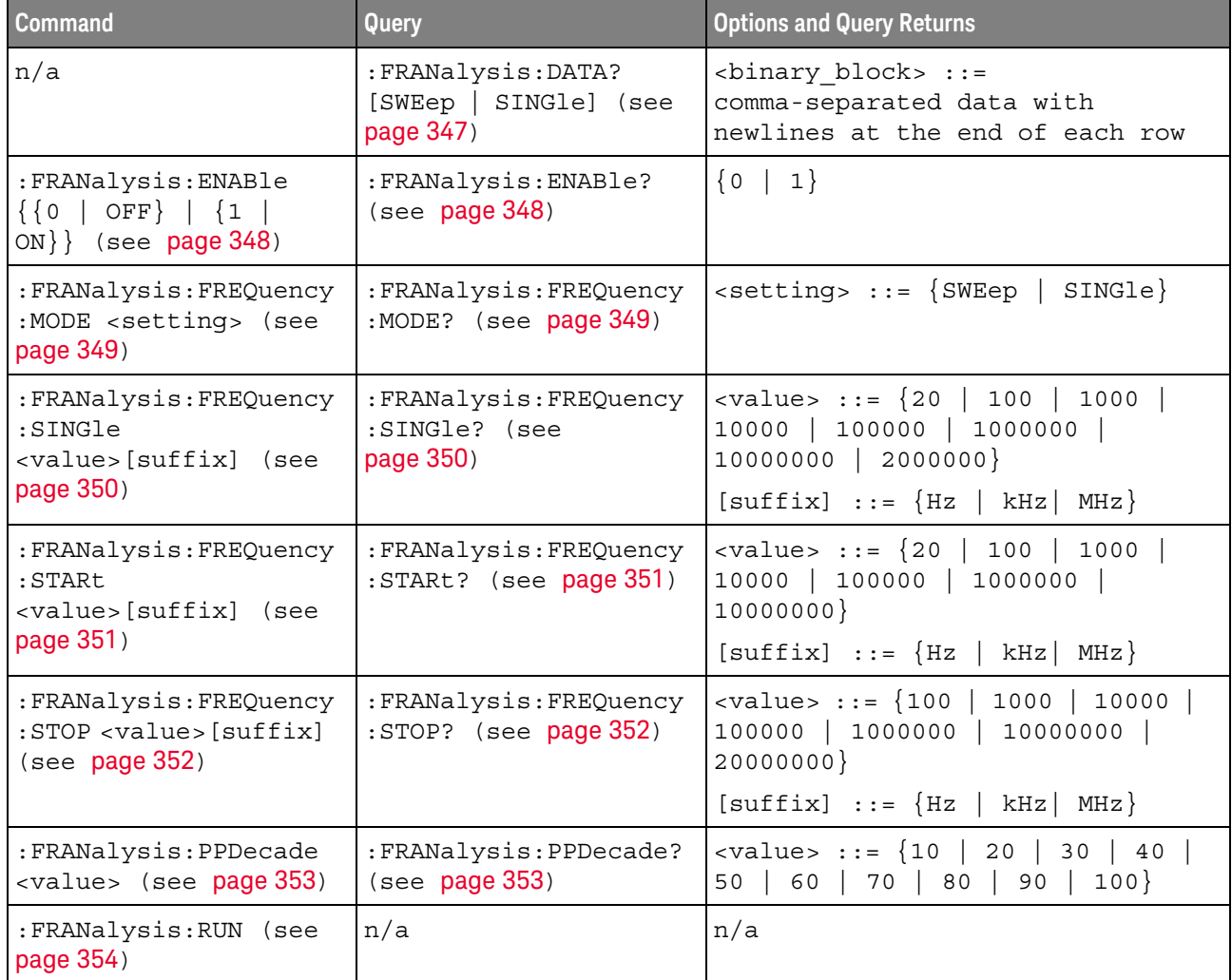

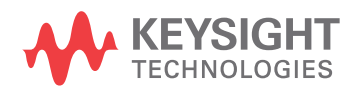

| Command                                                                                          | Query                                                               | <b>Options and Query Returns</b>                                                                                                    |
|--------------------------------------------------------------------------------------------------|---------------------------------------------------------------------|----------------------------------------------------------------------------------------------------|
| :FRANalysis:SOURce:IN<br>Put <source/> (see<br>page 355)                                         | :FRANalysis:SOURce:IN<br>Put? (see page 355)                        | <source/> ::= CHANnel <n><br/><math>n</math> ::= 1 to (# analog channels)<br/>in NR1 format</n>                                                                                                    |
| :FRANalysis:SOURce:OU<br>TPut <source/> (see<br>page 356)                                        | :FRANalysis:SOURce:OU<br>TPut? (see page 356)                       | <source/> ::= CHANnel <n><br/><math>\langle n \rangle</math> ::= 1 to (# analog channels)<br/>in NR1 format</n>                                                                                                    |
| :FRANalysis:TRACe<br><selection> (see<br/>page 357)</selection>                                  | :FRANalysis:TRACe?<br>(see page 357)                                | $\verb   := {NONE   ALL $<br>GAIN   PHASe } $[\int$ $\{GAIN \mid PHASE\}]$                                                                                                    |
| : FRANalysis: WGEN: LOAD<br><impedance> (see<br/>page 358)</impedance>                           | : FRANalysis: WGEN: LOAD<br>? (see $page 358$ )                     | $\langle$ impedance> ::= {ONEMeg   FIFTy}                                                                                                    |
| : FRANalysis: WGEN: VOLT<br>aqe<br><amplitude>, [<range>]<br/>(see page 359)</range></amplitude> | :FRANalysis:WGEN:VOLT<br>age? [ <range>] (see<br/>page 359)</range> | <amplitude> ::= amplitude in<br/>volts in NR3 format<br/><math>\texttt{range} &gt; :: = \{F20HZ \mid F100HZ</math><br/>F1KHZ   F10KHZ   F100KHZ   F1MHZ<br/><math>F10MHz</math>   <math>F20MHz</math>}</amplitude> |
| : FRANalysis: WGEN: VOLT<br>$age: PROFile \{0$<br>OFF $\{1   ON\}$ (see<br>page 360)             | :FRANalysis:WGEN:VOLT<br>age: PROFile? (see<br>page 360)            | $\{0   1\}$                                                                                                    |

**Table 91** :FRANalysis Commands Summary (continued)

<span id="page-345-0"></span>Introduction to :FRANalysis Commands The FRANalysis subsystem controls the Frequency Response Analysis feature in the oscilloscope.

The Frequency Response Analysis (FRA) feature controls the built-in waveform generator to sweep a sine wave across a range of frequencies while measuring the input to and output from a device under test (DUT). At each frequency, gain (A) and phase are measured and plotted on a frequency response chart.

#### Reporting the Setup

Use :FRANalysis? to query setup information for the FRANalysis subsystem.

#### Return Format

The following is a sample response from the :FRANalysis? query. In this case, the query was issued following a \*RST command.

:FRAN:SOUR:INP CHAN1;OUTP CHAN2;:FRAN:FREQ:STAR +100E+00; STOP +20.000000E+06;:FRAN:WGEN:VOLT +200.0E-03;LOAD FIFT

### <span id="page-346-1"></span>:FRANalysis:DATA

#### N (see [page 1354](#page-1353-0))

<span id="page-346-0"></span>Query Syntax :FRANalysis:DATA? [SWEep | SINGle]

The :FRANalysis:DATA? query returns the frequency response analysis data.

The data is returned in four comma-separated columns of data for each step in the sweep: Frequency (Hz), Amplitude (Vpp), Gain (dB), and Phase (°).

You can use the :FRANalysis:TRACe command to specify whether to include gain, phase, both gain and phase, or neither in the frequency response analysis results.

The SWEep or SINGle option specifies whether to get the data from a sweep or single-frequency analysis (see :FRANalysis:FREQuency:MODE). If this option is not specified, the data from the sweep analysis is returned by default.

#### Return Format <br />  $$\texttt{clinary block}\texttt{>NLS}$$

<binary\_block> ::= comma-separated data with newlines at the end of each row

#### See Also • [":FRANalysis:ENABle"](#page-347-2) on page 348

- [":FRANalysis:FREQuency:MODE"](#page-348-2) on page 349
- [":FRANalysis:FREQuency:SINGle"](#page-349-2) on page 350
- [":FRANalysis:FREQuency:STARt"](#page-350-2) on page 351
- [":FRANalysis:FREQuency:STOP"](#page-351-2) on page 352
- [":FRANalysis:RUN"](#page-353-1) on page 354
- [":FRANalysis:SOURce:INPut"](#page-354-2) on page 355
- [":FRANalysis:SOURce:OUTPut"](#page-355-2) on page 356
- [":FRANalysis:TRACe"](#page-356-2) on page 357
- [":FRANalysis:WGEN:LOAD"](#page-357-2) on page 358
- [":FRANalysis:WGEN:VOLTage"](#page-358-2) on page 359

### <span id="page-347-2"></span>:FRANalysis:ENABle

# $N$  (see [page 1354](#page-1353-0))

<span id="page-347-1"></span><span id="page-347-0"></span>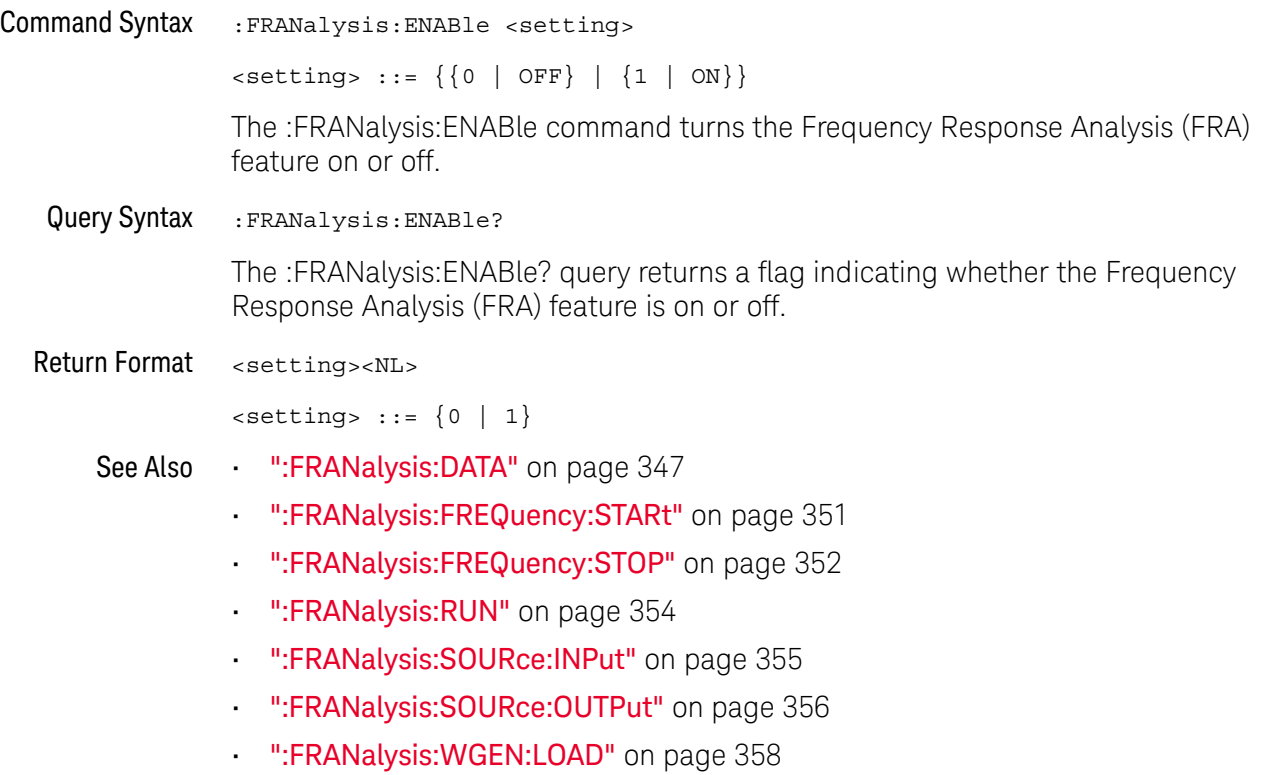

• [":FRANalysis:WGEN:VOLTage"](#page-358-2) on page 359

### <span id="page-348-2"></span>:FRANalysis:FREQuency:MODE

# $\overline{\mathbf{N}}$  (see [page 1354](#page-1353-0))

<span id="page-348-1"></span><span id="page-348-0"></span>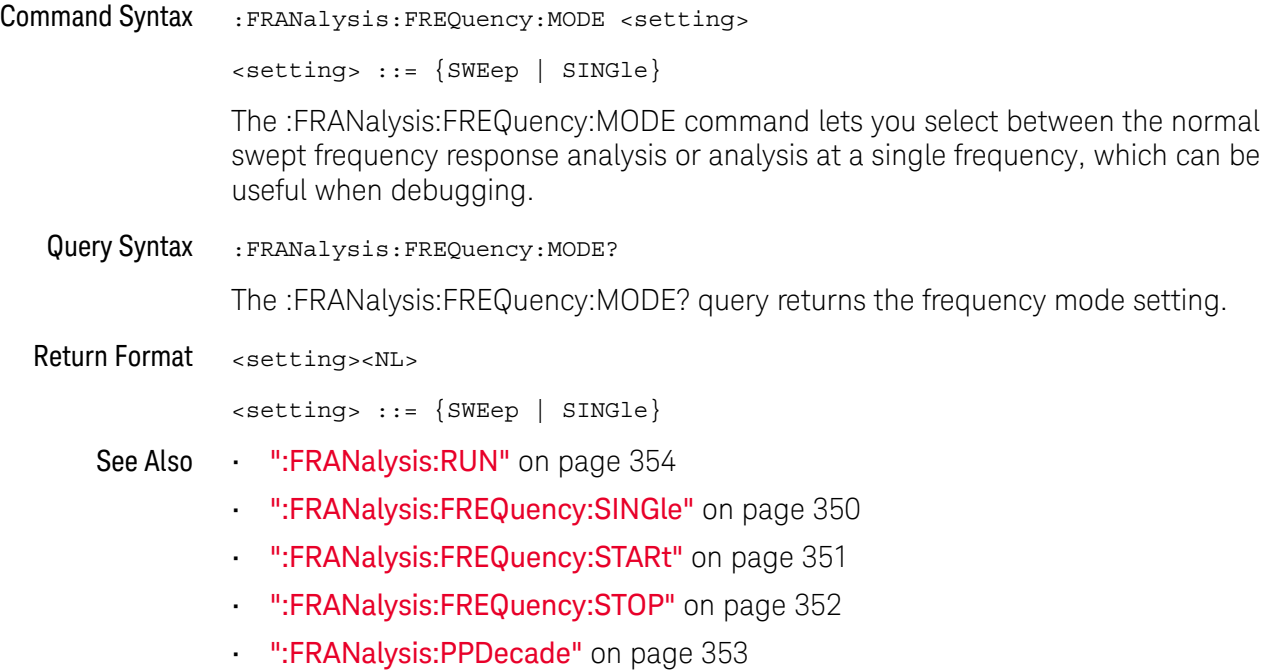

• [":FRANalysis:WGEN:VOLTage:PROFile"](#page-359-2) on page 360

### <span id="page-349-2"></span>:FRANalysis:FREQuency:SINGle

#### $\overline{\mathbf{N}}$  $(see **na**  $1354)$$

<span id="page-349-1"></span><span id="page-349-0"></span>Command Syntax : FRANalysis:FREQuency: SINGle <value>[suffix] <value> ::= {20 | 100 | 1000 | 10000 | 100000 | 1000000 | 10000000  $| 2000000 \}$  $[sufficient]$  ::=  $\{Hz | kHz | MHz\}$ The :FRANalysis:FREQuency:SINGle command command sets the single frequency value. The frequency response analysis is displayed on a log scale Bode plot, so you can select from decade values in addition to the minimum frequency of 20 Hz. Query Syntax :FRANalysis:FREQuency:SINGle? The :FRANalysis:FREQuency:SINGle? query returns the single frequency setting. Return Format <value><NL> <value> ::= {20 | 100 | 1000 | 10000 | 100000 | 1000000 | 10000000 | 2000000} See Also • [":FRANalysis:DATA"](#page-346-1) on page 347 • [":FRANalysis:ENABle"](#page-347-2) on page 348 • [":FRANalysis:PPDecade"](#page-352-2) on page 353 • [":FRANalysis:FREQuency:MODE"](#page-348-2) on page 349 • [":FRANalysis:RUN"](#page-353-1) on page 354 • [":FRANalysis:SOURce:INPut"](#page-354-2) on page 355 • [":FRANalysis:SOURce:OUTPut"](#page-355-2) on page 356 • [":FRANalysis:WGEN:LOAD"](#page-357-2) on page 358 • [":FRANalysis:WGEN:VOLTage"](#page-358-2) on page 359

• [":FRANalysis:WGEN:VOLTage:PROFile"](#page-359-2) on page 360

# <span id="page-350-2"></span>:FRANalysis:FREQuency:STARt

<span id="page-350-1"></span><span id="page-350-0"></span>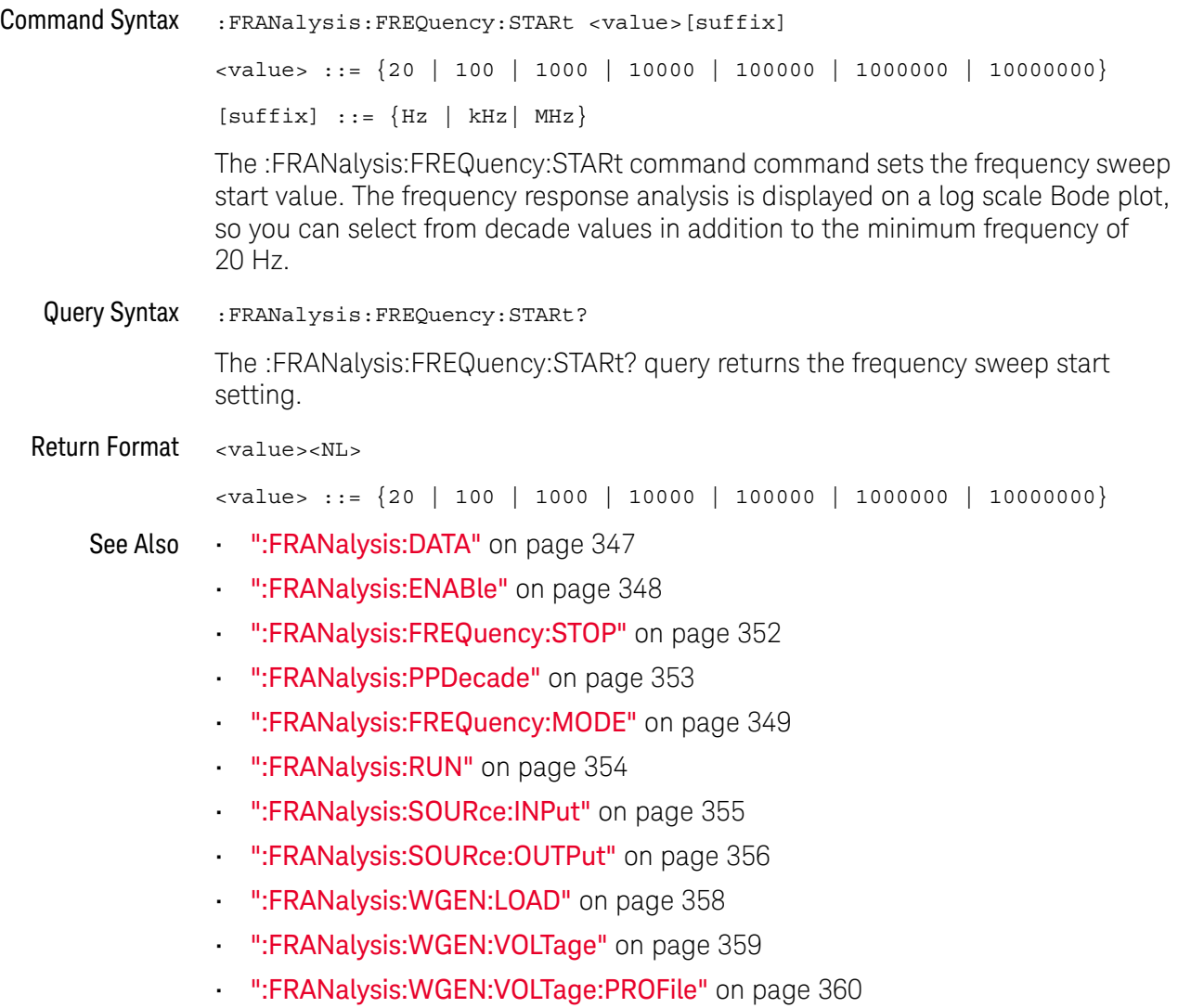

### <span id="page-351-2"></span>:FRANalysis:FREQuency:STOP

#### $\overline{\mathbf{N}}$  $(see **na**  $1354)$$

<span id="page-351-1"></span><span id="page-351-0"></span>Command Syntax : FRANalysis:FREQuency: STOP <value>[suffix] <value> ::= {100 | 1000 | 10000 | 100000 | 1000000 | 10000000 | 20000000 }  $[suffix] ::= {Hz | kHz | MHz}$ The :FRANalysis:FREQuency:STOP command sets the frequency sweep stop value. The frequency response analysis is displayed on a log scale Bode plot, so you can select from decade values in addition to the maximum frequency of 20 MHz. Query Syntax :FRANalysis:FREQuency:STOP? The :FRANalysis:FREQuency:STOP? query returns the frequency sweep stop setting. Return Format <value><NL> <value> ::= {100 | 1000 | 10000 | 100000 | 1000000 | 10000000 | 20000000 } See Also • [":FRANalysis:DATA"](#page-346-1) on page 347 • [":FRANalysis:ENABle"](#page-347-2) on page 348 • [":FRANalysis:FREQuency:STARt"](#page-350-2) on page 351 • [":FRANalysis:PPDecade"](#page-352-2) on page 353 • [":FRANalysis:FREQuency:MODE"](#page-348-2) on page 349 • [":FRANalysis:RUN"](#page-353-1) on page 354 • [":FRANalysis:SOURce:INPut"](#page-354-2) on page 355 • [":FRANalysis:SOURce:OUTPut"](#page-355-2) on page 356 • [":FRANalysis:WGEN:LOAD"](#page-357-2) on page 358 • [":FRANalysis:WGEN:VOLTage"](#page-358-2) on page 359 • [":FRANalysis:WGEN:VOLTage:PROFile"](#page-359-2) on page 360

# <span id="page-352-2"></span>:FRANalysis:PPDecade

<span id="page-352-1"></span><span id="page-352-0"></span>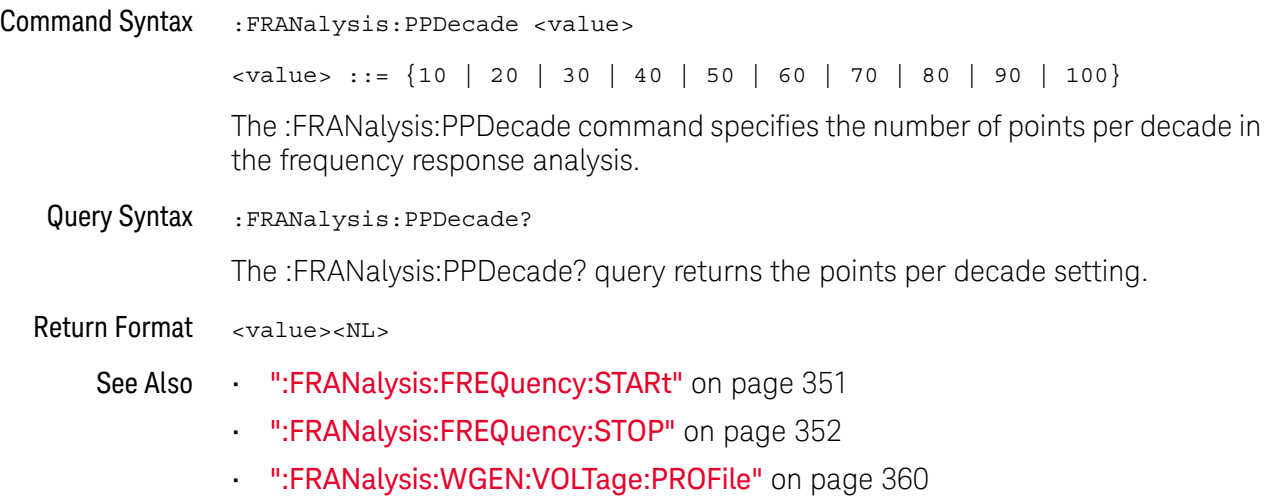

### <span id="page-353-1"></span>:FRANalysis:RUN

#### N (see [page 1354](#page-1353-0))

#### <span id="page-353-0"></span>Command Syntax : FRANalysis: RUN

The :FRANalysis:RUN command performs the Frequency Response Analysis. This analysis controls the built-in waveform generator to sweep a sine wave across a range of frequencies while measuring the input to and output from a device under test (DUT). At each frequency, gain (A) and phase are measured and plotted on a Bode frequency response chart.

The :FRANalysis:APPLy command is a valid compatible alias for the :FRANalysis:RUN command.

When the frequency response analysis completes, you can use the :FRANalysis:DATA? query to get four comma-separated columns of data for each step in the sweep: Frequency (Hz), Amplitude (Vpp), Gain (dB), and Phase (°).

You can use the :FRANalysis:TRACe command to specify whether to include gain, phase, both gain and phase, or neither in the frequency response analysis results.

It takes some time for the frequency sweep analysis to complete. You can query bit 0 of the Standard Event Status Register (\*ESR?) to find out when the analysis is complete.

#### See Also • [":FRANalysis:DATA"](#page-346-1) on page 347

- [":FRANalysis:ENABle"](#page-347-2) on page 348
- [":FRANalysis:FREQuency:MODE"](#page-348-2) on page 349
- [":FRANalysis:FREQuency:SINGle"](#page-349-2) on page 350
- [":FRANalysis:FREQuency:STARt"](#page-350-2) on page 351
- [":FRANalysis:FREQuency:STOP"](#page-351-2) on page 352
- [":FRANalysis:SOURce:INPut"](#page-354-2) on page 355
- [":FRANalysis:SOURce:OUTPut"](#page-355-2) on page 356
- [":FRANalysis:TRACe"](#page-356-2) on page 357
- [":FRANalysis:WGEN:LOAD"](#page-357-2) on page 358
- [":FRANalysis:WGEN:VOLTage"](#page-358-2) on page 359
- ["\\*ESR \(Standard Event Status Register\)"](#page-180-0) on page 181

# <span id="page-354-2"></span>:FRANalysis:SOURce:INPut

<span id="page-354-1"></span><span id="page-354-0"></span>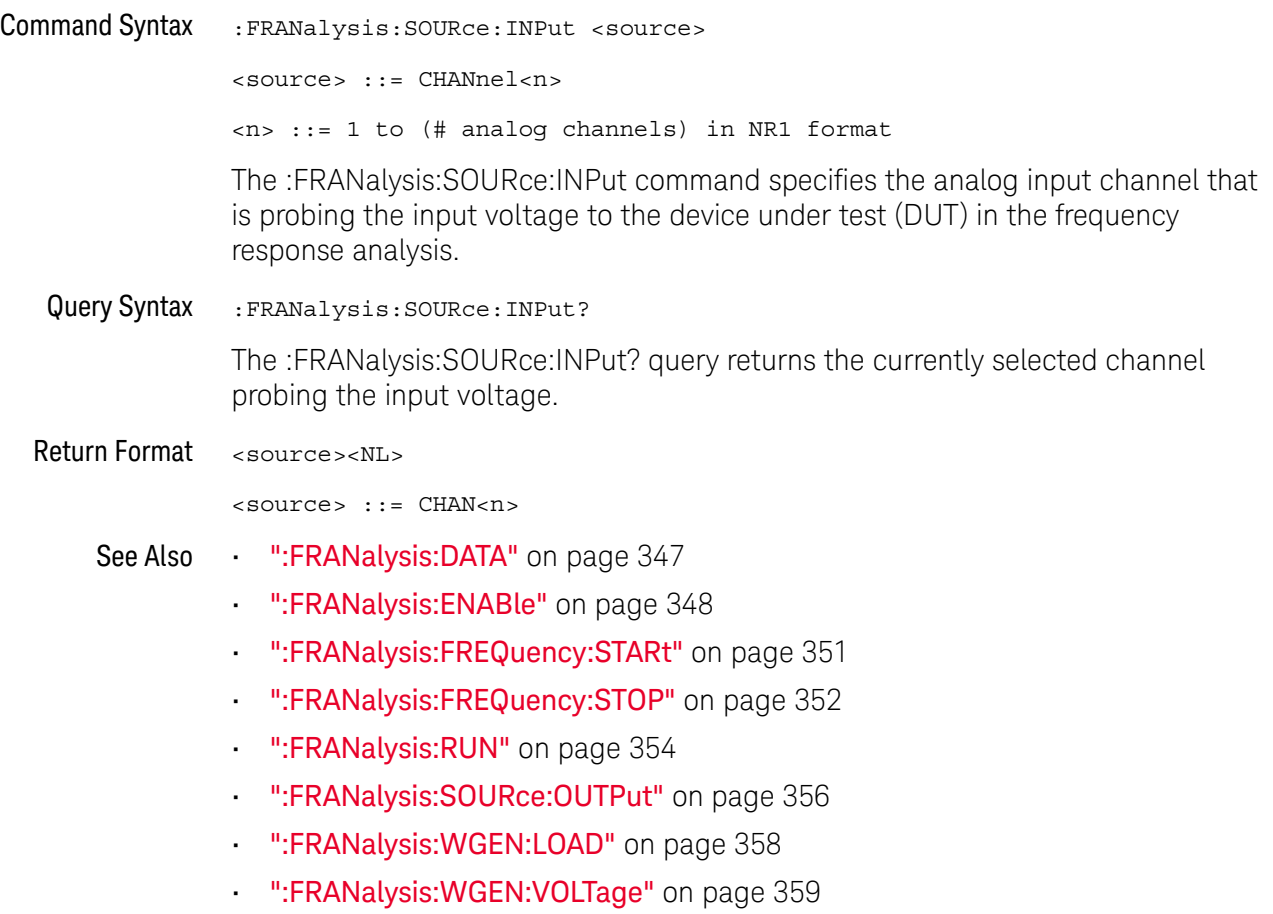

# <span id="page-355-2"></span>:FRANalysis:SOURce:OUTPut

<span id="page-355-1"></span><span id="page-355-0"></span>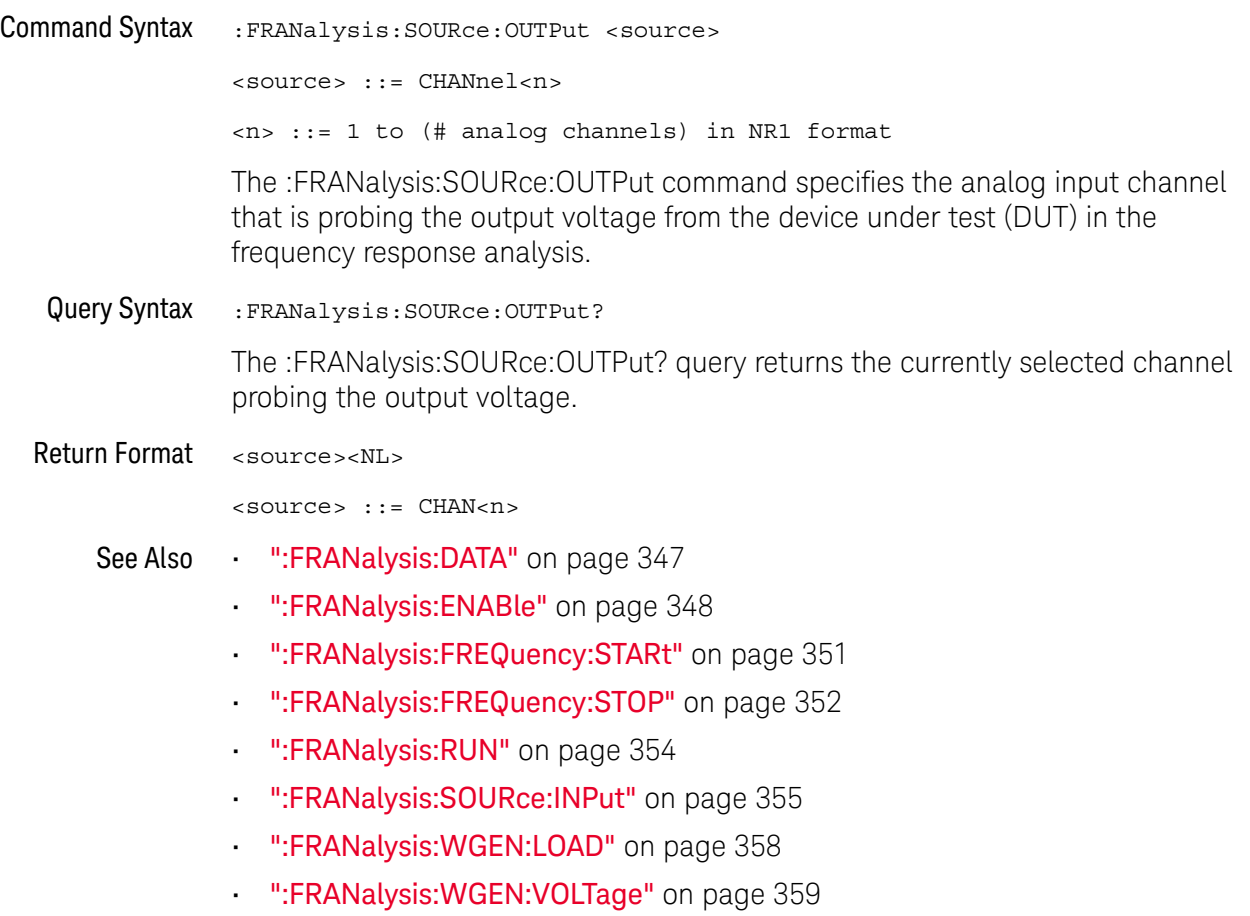

# <span id="page-356-2"></span>:FRANalysis:TRACe

<span id="page-356-1"></span><span id="page-356-0"></span>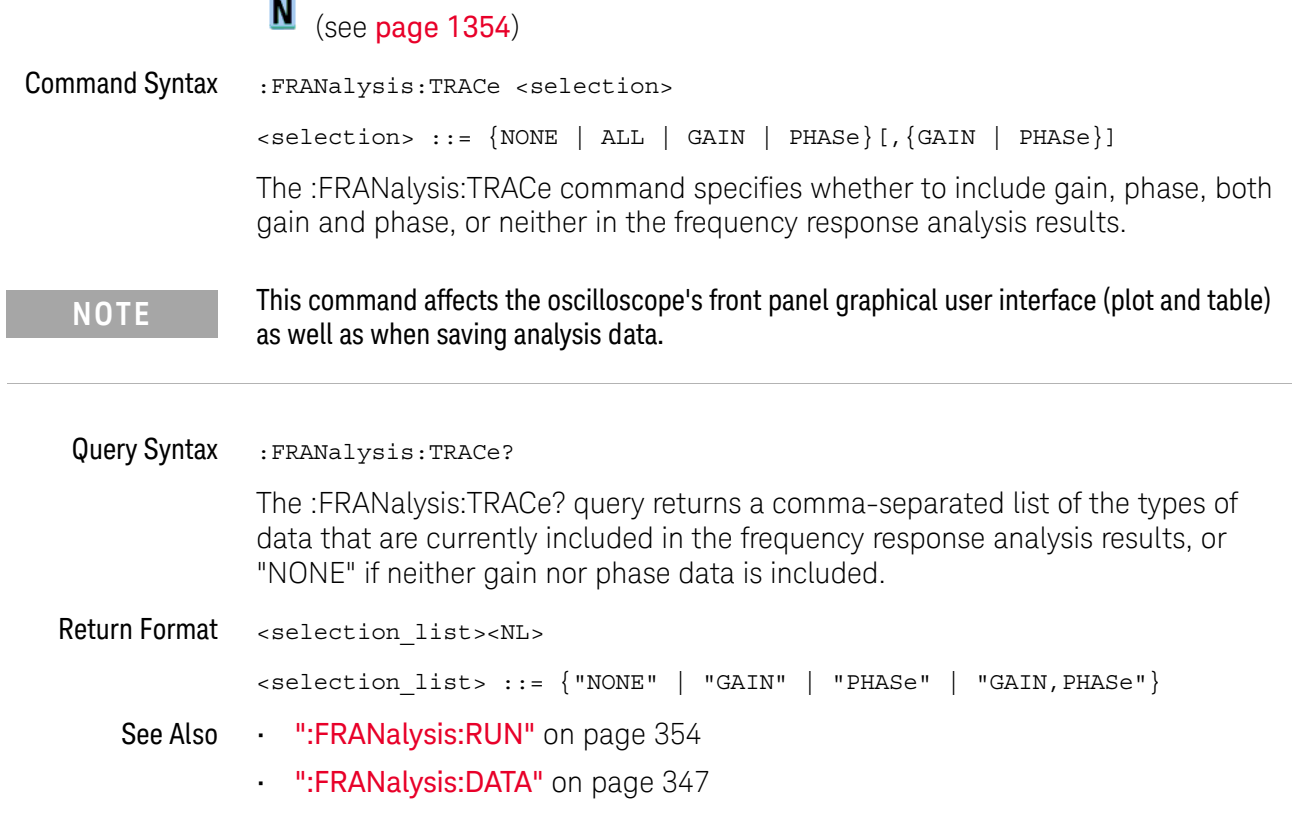

# <span id="page-357-2"></span>:FRANalysis:WGEN:LOAD

<span id="page-357-1"></span><span id="page-357-0"></span>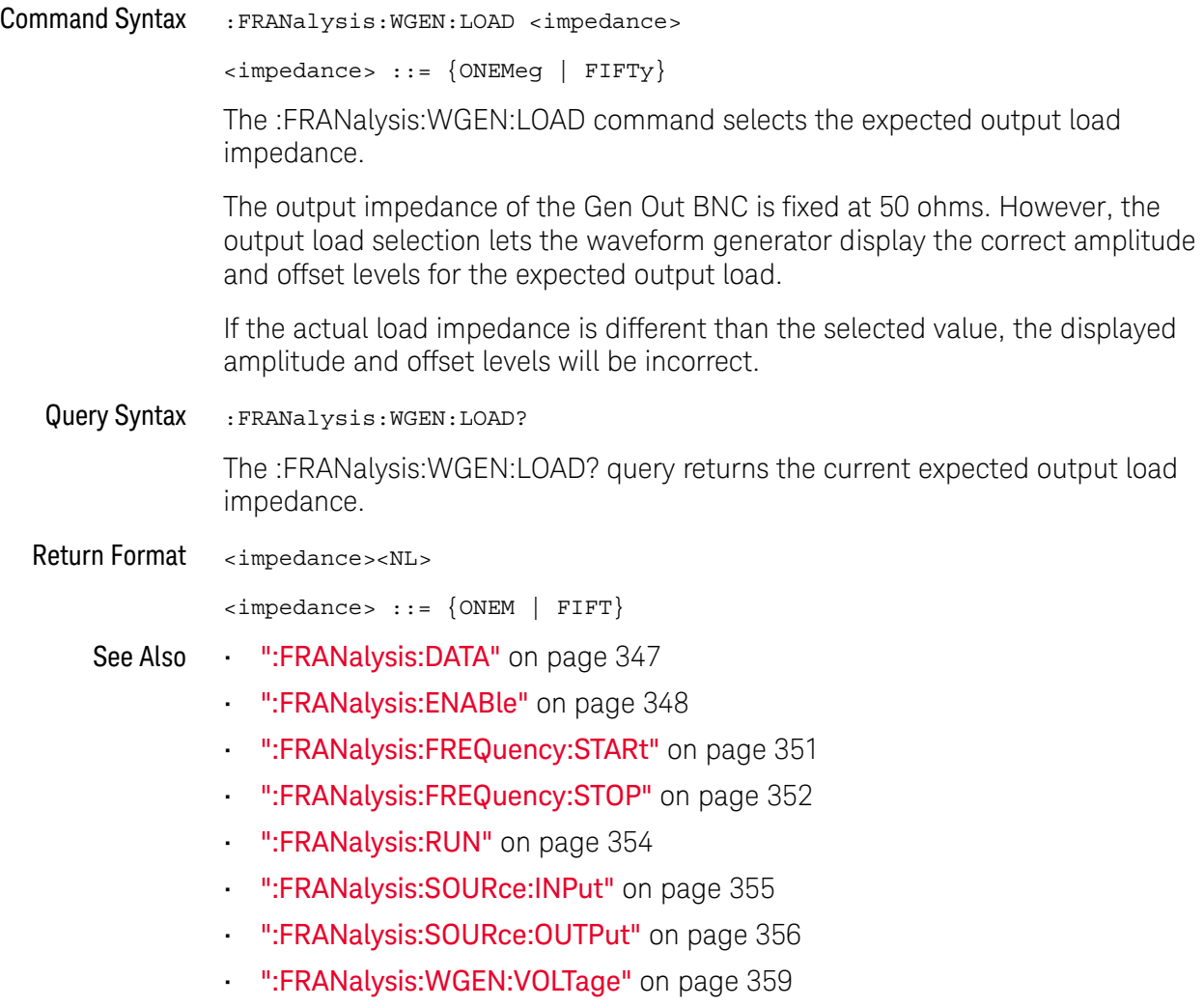

### <span id="page-358-2"></span>:FRANalysis:WGEN:VOLTage

<span id="page-358-1"></span><span id="page-358-0"></span>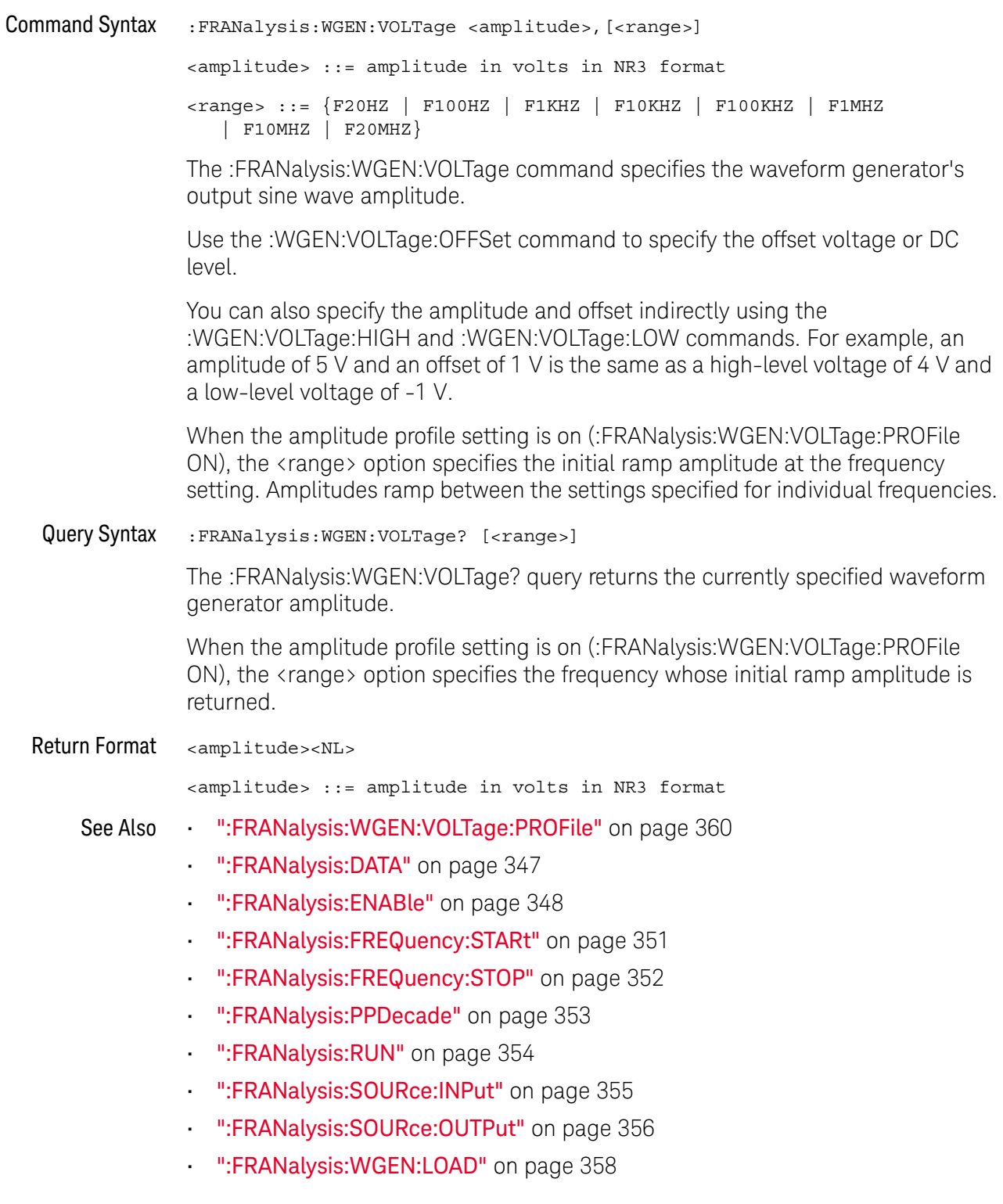

# <span id="page-359-2"></span>:FRANalysis:WGEN:VOLTage:PROFile

<span id="page-359-1"></span><span id="page-359-0"></span>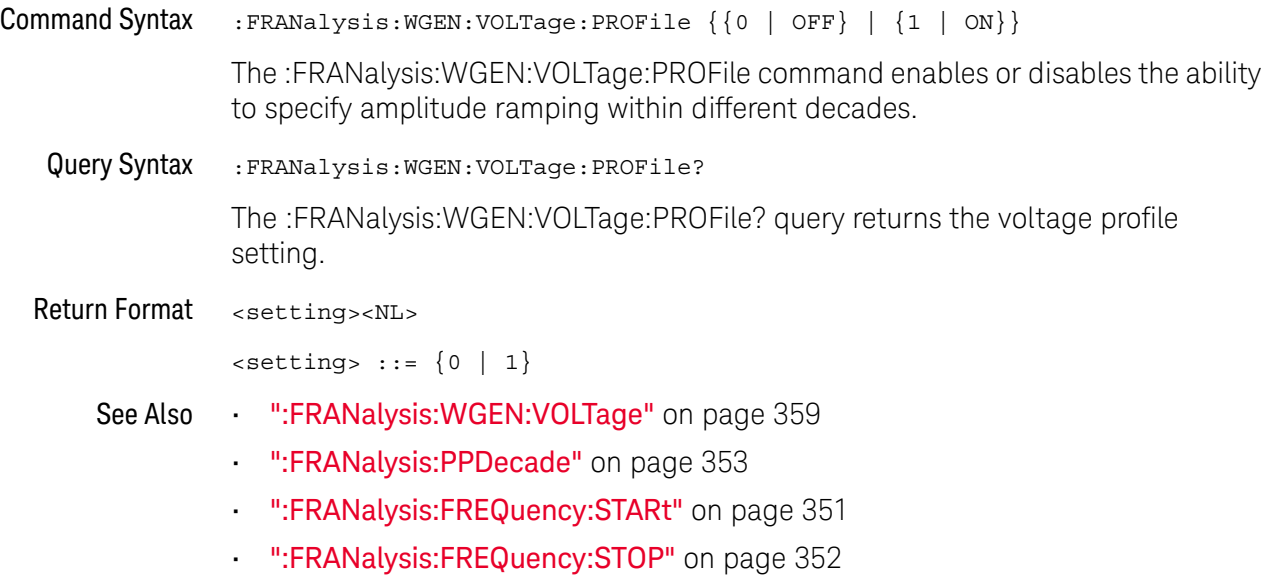
# 17 :FUNCtion<m> Commands

Control math functions in the oscilloscope. See "Introduction to :FUNCtion<m> [Commands"](#page-364-0) on page 365.

**Table 92** :FUNCtion<m> Commands Summary

| <b>Command</b>                                                                                                 | Query                                                                              | <b>Options and Query Returns</b>                                                                                                 |
|----------------------------------------------------------------------------------------------------|------------------------------------------------------------------------------------|----------------------------------------------------------------------------------------------------|
| :FUNCtion <m>:AVERage:<br/>COUNt <count> (see<br/>page 367)</count></m>                                        | :FUNCtion <m>:AVERage:<br/>COUNt? (see page 367)</m>                               | <count> ::= an integer from 2 to<br/>65536 in NR1 format</count>                                                                 |
|                                                                                                    |                                                                                    | $\langle m \rangle$ ::= 1 to (# math functions)<br>in NR1 format                                                                 |
| : FUNCtion <m>: CLEar<br/>(see page 368)</m>                                                                   | n/a                                                                                | n/a                                                                                                    |
| :FUNCtion <m>:DISPlay<br/><math>\{\{0 \mid OFF\} \mid \{1 \mid</math><br/>ON<math>\}</math> (see page 369)</m> | :FUNCtion <m>:DISPlay?<br/>(see page 369)</m>                                      | $\{0   1\}$                                                                                                    |
|                                                                                                    |                                                                                    | $\langle m \rangle$ ::= 1 to (# math functions)<br>in NR1 format                                                                 |
| n/a                                                                                                    | $:$ FUNCtion <m><math>[ :</math> FFT<math>] :</math>BS<br/>IZe? (see page 370)</m> | <bin size=""> ::= Hz in NR3 format</bin>                                                                                         |
|                                                                                                    |                                                                                    | $\langle m \rangle$ ::= 1 to (# math functions)<br>in NR1 format                                                                 |
| : FUNCtion <m>[:FFT]:CE<br/>NTer <frequency> (see<br/>page 371)</frequency></m>                                | : FUNCtion <m>[:FFT]:CE<br/>NTer? (see page 371)</m>                               | $<$ frequency> $::=$ the current<br>center frequency in NR3 format.<br>The range of legal values is from<br>$-25$ GHz to 25 GHz. |
|                                                                                                    |                                                                                    | $\langle m \rangle$ ::= 1 to (# math functions)<br>in NR1 format                                                                 |
| : FUNCtion <m>[:FFT]:DE<br/>Tection: POINts<br/><number buckets="" of=""><br/>(see page 372)</number></m>      | : FUNCtion <m>[:FFT]:DE<br/>Tection: POINts? (see<br/>page 372)</m>                | <number buckets="" of=""> ::= an<br/>integer in NR1 format</number>                                                              |
|                                                                                                    |                                                                                    | $\langle m \rangle$ ::= 1 to (# math functions)<br>in NR1 format                                                                 |
| :FUNCtion <m>[:FFT]:DE<br/>Tection: TYPE <type><br/>(see page 373)</type></m>                                  | :FUNCtion <m>[:FFT]:DE<br/>Tection: TYPE? (see<br/>page 373)</m>                   | $<$ type> ::= $\{$ OFF $ $ SAMPle<br>PPOSitive   PNEGative   NORMal  <br>AVERage                                                 |
|                                                                                                    |                                                                                    | $\langle m \rangle$ ::= 1 to (# math functions)<br>in NR1 format                                                                 |

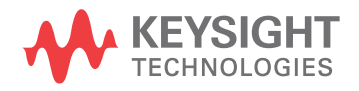

| <b>Command</b>                                                                                                    | Query                                                                                              | <b>Options and Query Returns</b>                                                                                                    |
|----------------------------------------------------------------------------------------------------|----------------------------------------------------------------------------------------------------|----------------------------------------------------------------------------------------------------|
| $:$ FUNCtion <m><math>[ :</math> FFT<math>] :</math> FR<br/>EQuency: STARt<br/><frequency> (see<br/>page 374)</frequency></m> | $:$ FUNCtion <m><math>[ :</math> FFT<math>] :</math> FR<br/>EQuency: STARt? (see<br/>page 374)</m> | <frequency> ::= the start<br/>frequency in NR3 format.<br/><math>\langle m \rangle</math> ::= 1 to (# math functions)<br/>in NR1 format</frequency>                                                                                                    |
| :FUNCtion <m>[:FFT]:FR<br/>EQuency: STOP<br/><frequency> (see<br/>page 375)</frequency></m>                                   | : FUNCtion <m>[:FFT]:FR<br/>EQuency: STOP? (see<br/>page 375)</m>                                  | <frequency> ::= the stop<br/>frequency in NR3 format.<br/><math>\langle m \rangle</math> ::= 1 to (# math functions)<br/>in NR1 format</frequency>                                                                                                    |
| : FUNCtion <m>[:FFT]:GA<br/>TE <gating> (see<br/>page 376)</gating></m>                                                       | :FUNCtion <m>[:FFT]:GA<br/>TE? (see page 376)</m>                                                  | $\langle$ qatinq> ::= {NONE   ZOOM}<br>$\langle m \rangle$ ::= 1 to (# math functions)<br>in NR1 format                                                                                                    |
| :FUNCtion <m>[:FFT]:PH<br/>ASe:REFerence<br/><ref point=""> (see<br/>page 377)</ref></m>                                      | :FUNCtion <m>[:FFT]:PH<br/>ASe:REFerence? (see<br/>page 377)</m>                                   | $\text{erf points} :: \{\text{TRIGger}\}\$<br>DISPlay<br>$<$ m> ::= 1-4 in NR1 format                                                                                                    |
| n/a                                                                                                    | :FUNCtion <m>[:FFT]:RB<br/>Width? (see page 378)</m>                                               | <resolution bw=""> ::= Hz in NR3<br/>format<br/><math>\langle m \rangle</math> ::= 1 to (# math functions)<br/>in NR1 format</resolution>                                                                                                    |
| : FUNCtion <m>[:FFT]:RE<br/>ADout<n><br/><readout type=""> (see<br/>page 379)</readout></n></m>                               | : FUNCtion <m>[:FFT]:RE<br/>ADout<n>? (see<br/>page 379)</n></m>                                   | <readout type=""> ::= {SRATe   BSIZe<br/><math> </math> RBWidth<math> </math><br/><math><math>m</math>&gt; ::= 1 to (# math functions)</math><br/>in NR1 format<br/><math>&lt;</math>n&gt; ::= 1-2 in NR1 format, 2 is<br/>for dedicated FFT function</readout> |
| :FUNCtion <m>[:FFT]:SP<br/>AN <span> (see<br/>page 380)</span></m>                                                            | :FUNCtion <m>[:FFT]:SP<br/>AN? (see page 380)</m>                                                  | <span> ::= the current frequency<br/>span in NR3 format.<br/>Legal values are 1 Hz to 100 GHz.<br/><math>\langle m \rangle</math> ::= 1 to (# math functions)<br/>in NR1 format</span>                                                                          |
| n/a                                                                                                    | :FUNCtion <m>[:FFT]:SR<br/>ATe? (see page 381)</m>                                                 | <sample rate=""> ::= Hz in NR3<br/>format<br/><math>\langle m \rangle</math> ::= 1 to (# math functions)<br/>in NR1 format</sample>                                                                                                    |

**Table 92** :FUNCtion<m> Commands Summary (continued)

| <b>Command</b>                                                                     | Query                                                           | <b>Options and Query Returns</b>                                                                      |
|------------------------------------------------------------------------------------|-----------------------------------------------------------------|----------------------------------------------------------------------------------------------------|
| :FUNCtion <m>[:FFT]:VT<br/>YPe <units> (see<br/>page 382)</units></m>              | :FUNCtion <m>[:FFT]:VT<br/>YPe? (see page 382)</m>              | $\{$ cunits> := $\{$ DECibel   VRMS} for<br>the FFT (magnitude) operation                             |
|                                                                                    |                                                                 | $\{units > :: = \{DEGRees \mid RADians\}$<br>for the FFTPhase operation                               |
|                                                                                    |                                                                 | $m> ::= 1 to (# math functions)$<br>in NR1 format                                                     |
| :FUNCtion <m>[:FFT]:WI<br/>NDow <window> (see<br/>page 383)</window></m>           | :FUNCtion <m>[:FFT]:WI<br/>NDow? (see page 383)</m>             | $\langle$ window> ::= {RECTangular  <br>HANNing   FLATtop   BHARris  <br>BARTlett}                    |
|                                                                                    |                                                                 | $\langle m \rangle$ ::= 1 to (# math functions)<br>in NR1 format                                      |
| : FUNCtion <m>: FREQuenc<br/>y:HIGHpass &lt;3dB freq&gt;<br/>(see page 384)</m>    | : FUNCtion <m>: FREQuenc<br/>y:HIGHpass? (see<br/>page 384)</m> | <3dB freq> ::= 3dB cutoff<br>frequency value in NR3 format                                            |
|                                                                                    |                                                                 | $\langle m \rangle$ ::= 1 to (# math functions)<br>in NR1 format                                      |
| : FUNCtion <m>: FREQuenc<br/>y:LOWPass &lt;3dB freq&gt;</m>                        | : FUNCtion <m>: FREQuenc<br/>y:LOWPass? (see<br/>page 385)</m>  | <3dB freq> ::= 3dB cutoff<br>frequency value in NR3 format                                            |
| (see page 385)                                                                     |                                                                 | $\langle m \rangle$ ::= 1 to (# math functions)<br>in NR1 format                                      |
| :FUNCtion <m>:INTegrat<br/>e:IOFFset<br/><input offset=""/> (see<br/>page 386)</m> | :FUNCtion <m>:INTegrat<br/>e:IOFFset? (see<br/>page 386)</m>    | <input_offset> ::= DC offset<br/>correction in NR3 format.</input_offset>                             |
|                                                                                    |                                                                 | $\langle m \rangle$ ::= 1 to (# math functions)<br>in NR1 format                                      |
| :FUNCtion <m>:LINear:G<br/>AIN <value> (see<br/>page 387)</value></m>              | :FUNCtion <m>:LINear:G<br/>AIN? (see page 387)</m>              | $\langle \text{value} \rangle$ ::= 'A' in Ax + B, value<br>in NR3 format                              |
|                                                                                    |                                                                 | $\langle m \rangle$ ::= 1 to (# math functions)<br>in NR1 format                                      |
| :FUNCtion <m>:LINear:0<br/>FFSet <value> (see<br/>page 388)</value></m>            | :FUNCtion <m>:LINear:0<br/>FFSet? (see page 388)</m>            | $\langle \text{value} \rangle$ ::= 'B' in $Ax + B$ , value<br>in NR3 format                           |
|                                                                                    |                                                                 | $\langle m \rangle$ ::= 1 to (# math functions)<br>in NR1 format                                      |
| :FUNCtion <m>:OFFSet<br/><offset> (see</offset></m>                                | :FUNCtion <m>:OFFSet?<br/>(see page 389)</m>                    | <offset> ::= the value at center<br/>screen in NR3 format.</offset>                                   |
| page 389)                                                                          |                                                                 | The range of legal values is<br>$+/-10$ times the current<br>sensitivity of the selected<br>function. |
|                                                                                    |                                                                 | $\langle m \rangle$ ::= 1 to (# math functions)<br>in NR1 format                                      |

**Table 92** :FUNCtion<m> Commands Summary (continued)

| <b>Command</b>                                                                                     | <b>Query</b>                                                    | <b>Options and Query Returns</b>                                                                                                    |
|----------------------------------------------------------------------------------------------------|-----------------------------------------------------------------|----------------------------------------------------------------------------------------------------|
| : FUNCtion <m>: OPERatio<br/>n <operation> (see<br/>page 390)</operation></m>                      | : FUNCtion <m>: OPERatio<br/>n? (see page 392)</m>              | <operation> ::= {ADD   SUBTract  <br/>MULTiply   DIVide   INTegrate  <br/>DIFF   FFT   FFTPhase   SQRT  <br/>MAGNify   ABSolute   SQUare<br/><math display="inline">\rm LN</math><br/>  LOG   EXP   TEN   LOWPass<br/>HIGHpass   AVERage   LINear<br/>MAXimum   MINimum  <br/>PEAK<br/>MAXHold   MINHold  <br/>TRENd<br/><math>\langle m \rangle</math> ::= 1 to (# math functions)</operation> |
|                                                                                                    |                                                                 | in NR1 format                                                                                                    |
| : FUNCtion <m>: RANGe<br/><range> (see page 394)</range></m>                                       | : FUNCtion <m>:RANGe?<br/>(see page 394)</m>                    | <range> ::= the full-scale<br/>vertical axis value in NR3<br/>format.</range>                                                                                                    |
|                                                                                                    |                                                                 | The range for ADD, SUBT, MULT is<br>8E-6 to 800E+3. The range for the<br>INTegrate function is 8E-9 to<br>$400E + 3$ .                                                                                                    |
|                                                                                                    |                                                                 | The range for the DIFF function<br>is 80E-3 to 8.0E12 (depends on<br>current sweep speed).                                                                                                    |
|                                                                                                    |                                                                 | The range for the FFT function is<br>8 to 800 dBV.                                                                                                    |
|                                                                                                    |                                                                 | $\langle m \rangle$ ::= 1 to (# math functions)<br>in NR1 format                                                                                                    |
| : FUNCtion <m>: REFerenc<br/>e <level> (see<br/>page 395)</level></m>                              | : FUNCtion <m>: REFerenc<br/><math>e</math>? (see page 395)</m> | <level> ::= the value at center<br/>screen in NR3 format.</level>                                                                                                    |
|                                                                                                    |                                                                 | The range of legal values is<br>+/-10 times the current<br>sensitivity of the selected<br>function.                                                                                                    |
|                                                                                                    |                                                                 | $\langle m \rangle$ ::= 1 to (# math functions)<br>in NR1 format                                                                                                    |
| : FUNCtion <m>: SCALe<br/><scale<br>value&gt;[<suffix>] (see<br/>page 396)</suffix></scale<br></m> | : FUNCtion <m>: SCALe?<br/>(see page 396)</m>                   | <scale value=""> ::= integer in NR1<br/>format</scale>                                                                                                    |
|                                                                                                    |                                                                 | $\langle \text{suffix} \rangle :: = \{V \mid dB\}$                                                                                                    |
|                                                                                                    |                                                                 | $<\mskip-5mu\mathsf{m}>$ ::= 1 to (# math functions)<br>in NR1 format                                                                                                    |
| : FUNCtion <m>: SMOoth: P<br/>OINts <points> (see<br/>page 397)</points></m>                       | :FUNCtion <m>:SMOoth:P<br/>OINts? (see page 397)</m>            | <points> ::= odd integer in NR1<br/>format</points>                                                                                                    |

**Table 92** :FUNCtion<m> Commands Summary (continued)

| <b>Command</b>                                                              | Query                                                            | <b>Options and Query Returns</b>                                                                                        |
|-----------------------------------------------------------------------------|------------------------------------------------------------------|----------------------------------------------------------------------------------------------------|
| : FUNCtion <m>: SOURce1<br/><source/> (see<br/>page 398)</m>                | : FUNCtion <m>: SOURce1?<br/>(see page 398)</m>                  | $\langle$ source> ::= $\{CHANnel < n$ >  <br>FUNCtion <c>   MATH<c>  <br/>WMEMory &lt; r &gt;   BUS &lt; b &gt;</c></c> |
|                                                                             |                                                                  | $\langle n \rangle$ ::= 1 to (# analog channels)<br>in NR1 format                                                       |
|                                                                             |                                                                  | $\langle c \rangle$ ::= $\{1\}$ , must be lower than<br>$<$ m $>$                                                       |
|                                                                             |                                                                  | $\langle r \rangle$ ::= 1 to (# ref waveforms) in<br>NR1 format                                                         |
|                                                                             |                                                                  | $b> : := \{1   2\}$                                                                                                    |
|                                                                             |                                                                  | $\langle m \rangle$ ::= 1 to (# math functions)<br>in NR1 format                                                        |
| : FUNCtion <m>: SOURce2<br/><source/> (see<br/>page 400)</m>                | : FUNCtion <m>: SOURce2?<br/>(see page 400)</m>                  | $\langle$ source> ::= $\{CHANnel < n$<br>$WMEMory < r >   NONE \}$                                                      |
|                                                                             |                                                                  | $\langle n \rangle$ ::= 1 to (# analog channels)<br>in NR1 format                                                       |
|                                                                             |                                                                  | $\langle r \rangle$ ::= 1 to (# ref waveforms) in<br>NR1 format                                                         |
|                                                                             |                                                                  | $\langle m \rangle$ ::= 1 to (# math functions)<br>in NR1 format                                                        |
| : FUNCtion <m>: TRENd: NM<br/>Easurement MEAS<n><br/>(see page 401)</n></m> | : FUNCtion <m>: TRENd: NM<br/>Easurement? (see<br/>page 401)</m> | $\langle n \rangle$ ::= # of installed<br>measurement, from 1 to 8                                                      |
|                                                                             |                                                                  | $\langle m \rangle$ ::= 1 to (# math functions)<br>in NR1 format                                                        |

**Table 92** :FUNCtion<m> Commands Summary (continued)

<span id="page-364-0"></span>Introduction to :FUNCtion<m> Commands The FUNCtion subsystem controls the math functions in the oscilloscope. Two math functions are available  $-$  the  $\langle m \rangle$  in : FUNCtion $\langle m \rangle$  can be from 1 to 2. The math function operator, transform, filter, or visualization is selected using the

:FUNCtion<m>:OPERation command. Depending on the selected operation, there may be other commands for specifying options for that operation. See [":FUNCtion<m>:OPERation"](#page-389-1) on page 390.

The SOURce1, DISPlay, RANGe, and OFFSet (or REFerence) commands apply to any function.

#### Reporting the Setup

Use : FUNCtion<m>? to query setup information for the FUNCtion subsystem.

#### Return Format

#### 17 :FUNCtion<m> Commands

The following is a sample response from the :FUNCtion1? query. In this case, the query was issued following a \*RST command.

:FUNC1:OPER ADD;DISP 0;SOUR1 CHAN1;SOUR2 CHAN2;RANG +8.00E+00;OFFS +0.0E+00

### <span id="page-366-2"></span>:FUNCtion<m>:AVERage:COUNt

<span id="page-366-1"></span><span id="page-366-0"></span>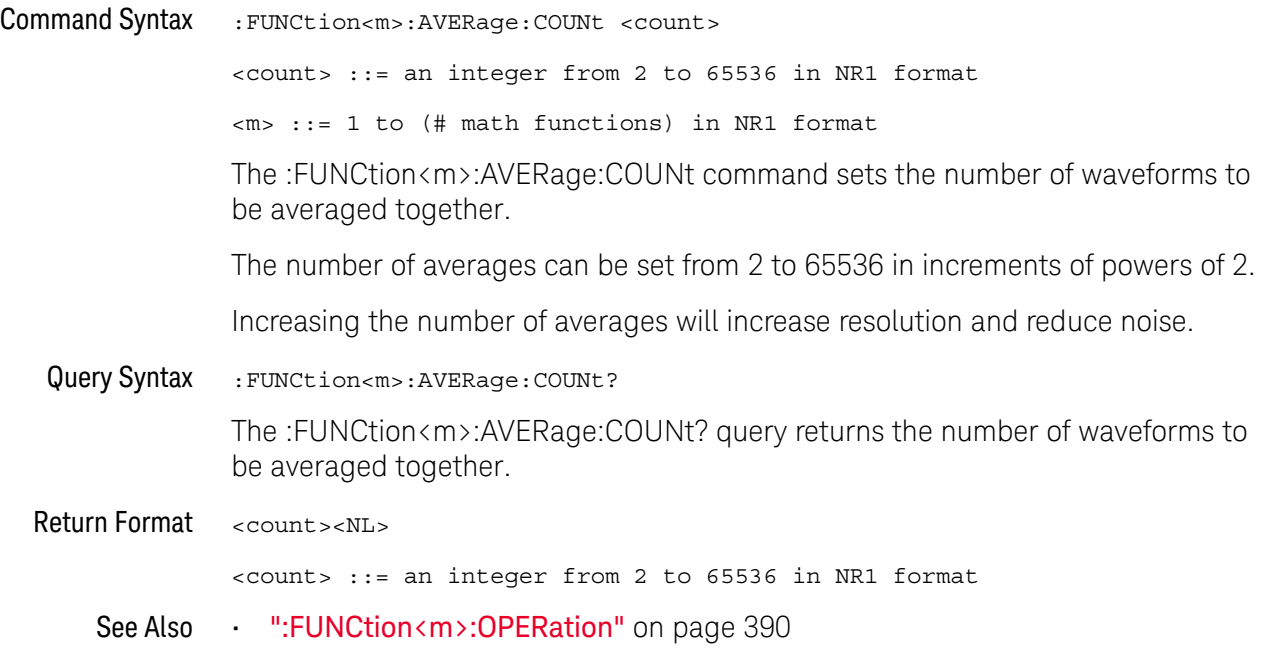

#### :FUNCtion<m>:CLEar

### $\overline{\mathsf{N}}$  (see [page 1354](#page-1353-0))

<span id="page-367-0"></span>Command Syntax : FUNCtion<m>:CLEar

When the :FUNCtion<m>:OPERation is AVERage, MAXHold, or MINHold, the :FUNCtion<m>:CLEar command clears the number of evaluated waveforms.

See Also **•••** [":FUNCtion<m>:AVERage:COUNt"](#page-366-2) on page 367

### <span id="page-368-2"></span>:FUNCtion<m>:DISPlay

## $N$  (see [page 1354](#page-1353-0))

<span id="page-368-1"></span><span id="page-368-0"></span>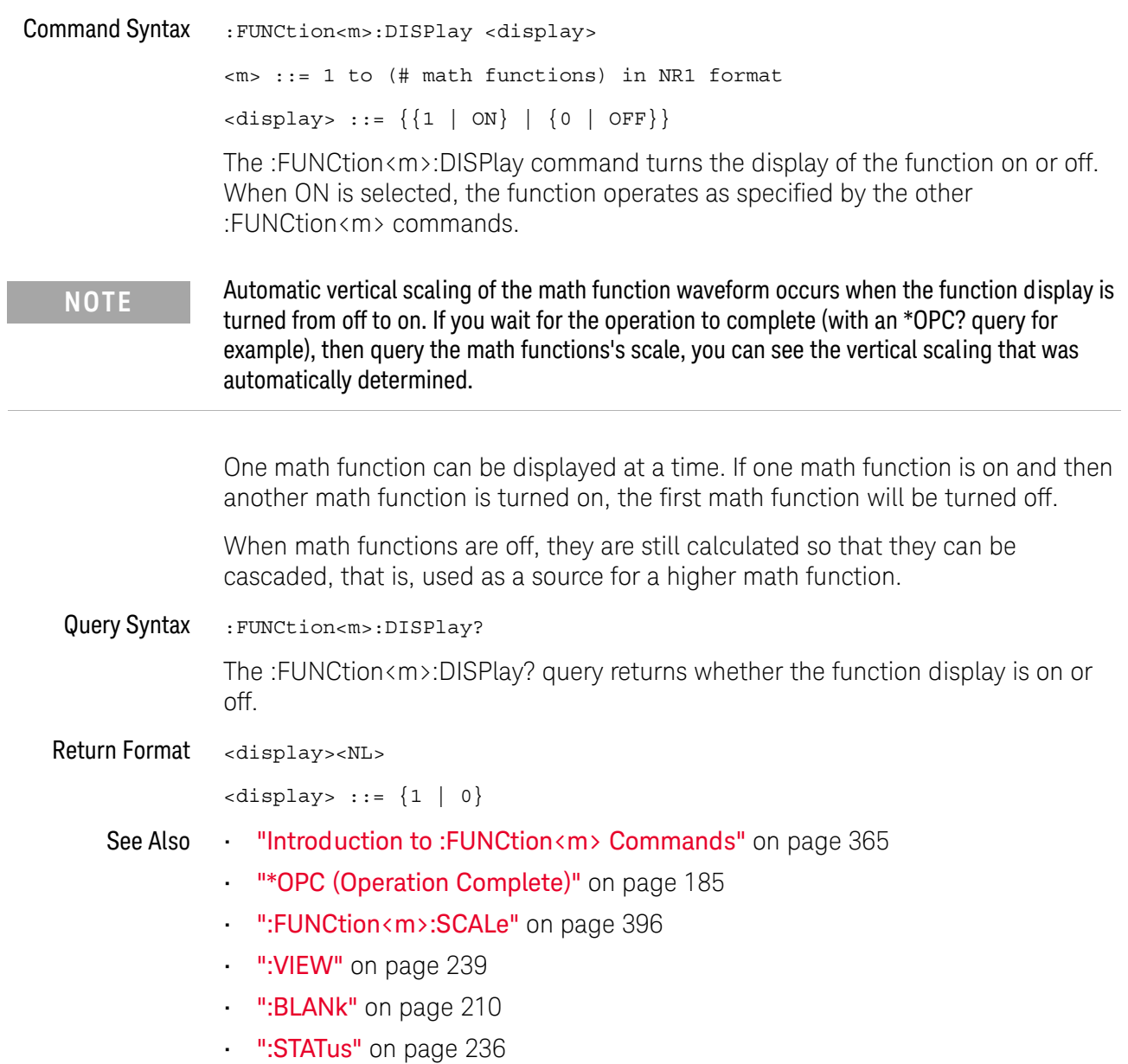

### <span id="page-369-1"></span>:FUNCtion<m>[:FFT]:BSIZe

<span id="page-369-0"></span>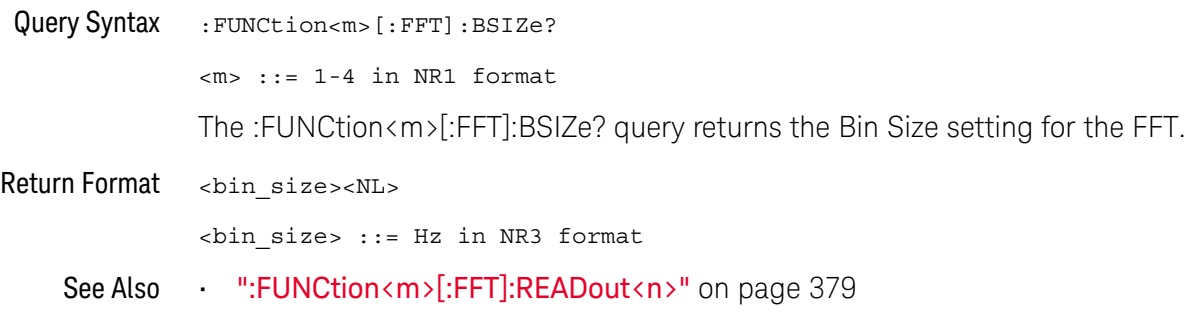

### <span id="page-370-2"></span>:FUNCtion<m>[:FFT]:CENTer

<span id="page-370-1"></span><span id="page-370-0"></span>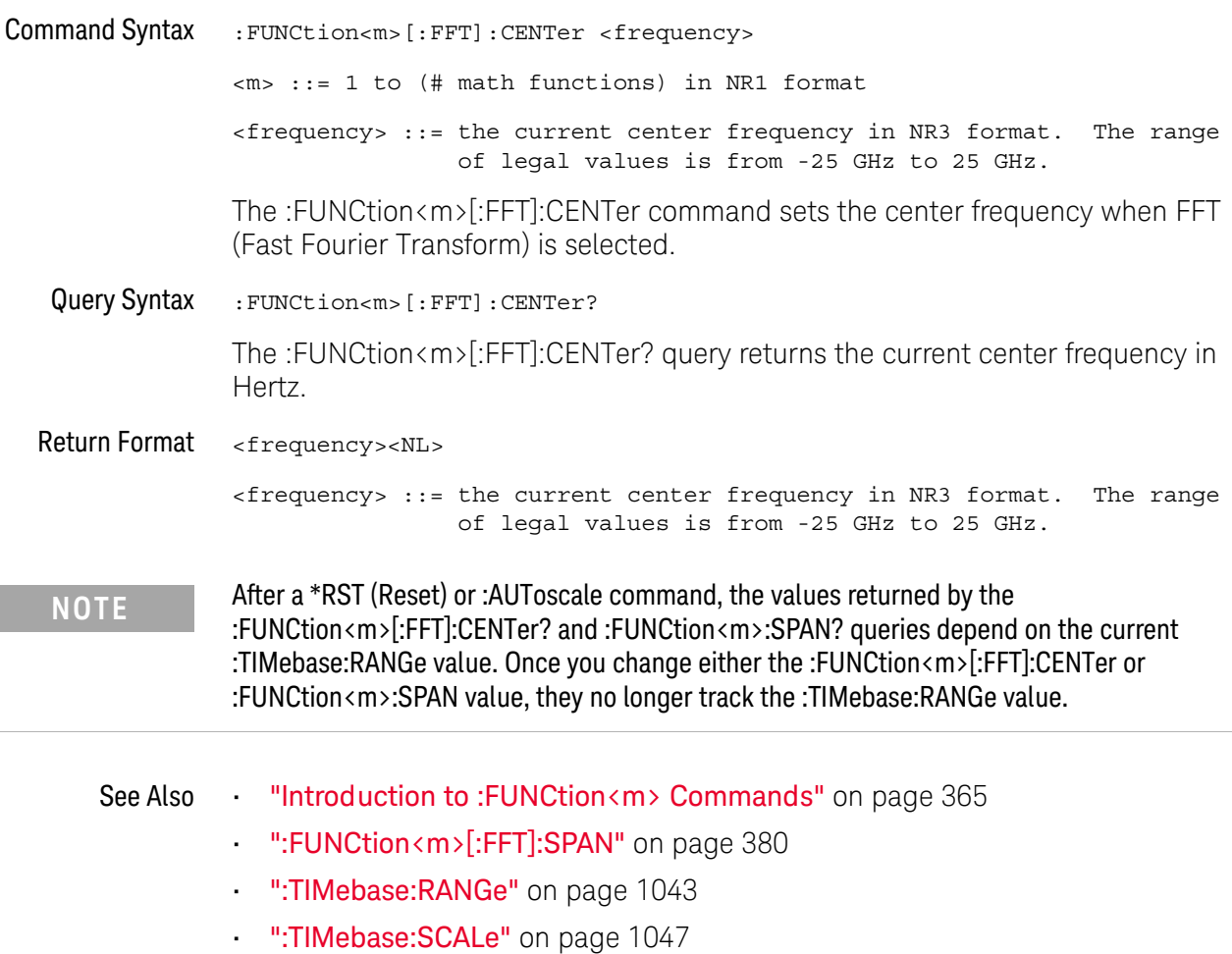

### <span id="page-371-2"></span>:FUNCtion<m>[:FFT]:DETection:POINts

<span id="page-371-1"></span><span id="page-371-0"></span>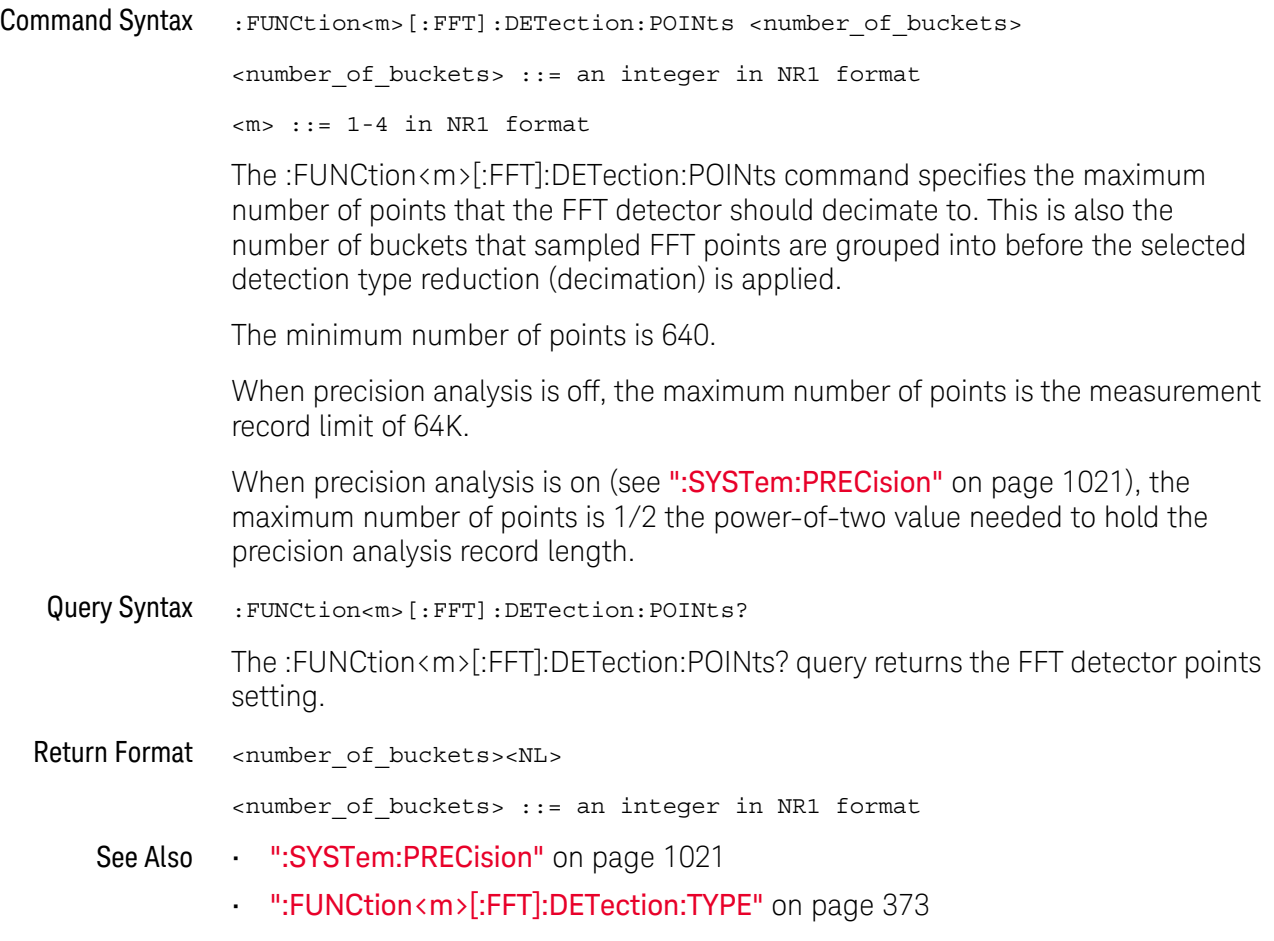

#### <span id="page-372-2"></span>:FUNCtion<m>[:FFT]:DETection:TYPE

#### N  $(see **na**  $1354)$$

<span id="page-372-0"></span>Command Syntax :FUNCtion<m>[:FFT]:DETection:TYPE <type>

```
<type> ::= {OFF | SAMPle | PPOSitive | PNEGative | NORMal | AVERage}
```
 $\langle m \rangle$  ::= 1-4 in NR1 format

The :FUNCtion<m>[:FFT]:DETection:TYPE command sets the FFT detector decimation type.

Detectors give you a way of manipulating the acquired data to emphasize different features of the data. Detectors reduce (decimate) the number of FFT points to at most the number of specified detector points. In this reduction, sampled FFT points are bucketized, that is, split into a number of groups that equals the specified number of detector points. Then, the points in each bucket are reduced to a single point according to the selected detection type. The detector types are:

- OFF No detector is used.
- SAMPle Takes the point nearest to the center of every bucket.
- $\cdot$  PPOSitive (+ Peak) Takes the most positive point in every bucket.
- PNEGative  $(-$  Peak)  $-$  Takes the most negative point in every bucket.
- AVERage Takes the average of all points in every bucket.
- NORMal Implements a rosenfell algorithm. This method to picks either the minimum or maximum sample in every bucket depending on whether the data is monotonically increasing, decreasing, or varying. For details, see the [Spectrum Analysis Basics application note](http://literature.cdn.keysight.com/litweb/pdf/5952-0292.pdf) at www.keysight.com.

When detectors are used, the FFT's output is decimated, and any analysis is performed on the reduced or detected data set.

<span id="page-372-1"></span>Query Syntax :FUNCtion<m>[:FFT]:DETection:TYPE? The :FUNCtion<m>[:FFT]:DETection:TYPE? query returns the FFT detector type setting Return Format <type><NL> <type> ::= {OFF | SAMPle | PPOSitive | PNEGative | NORMal | AVERage}

See Also • [":FUNCtion<m>\[:FFT\]:DETection:POINts"](#page-371-2) on page 372

### <span id="page-373-2"></span>:FUNCtion<m>[:FFT]:FREQuency:STARt

<span id="page-373-1"></span><span id="page-373-0"></span>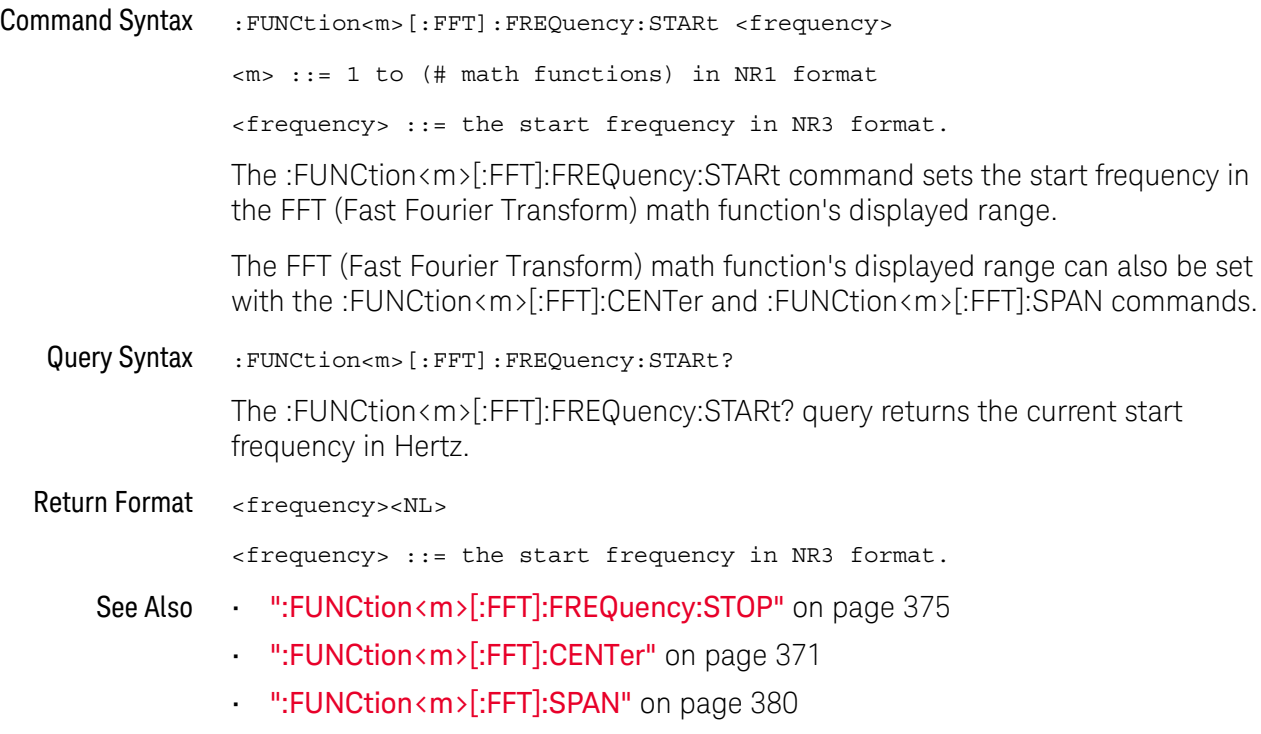

### <span id="page-374-2"></span>:FUNCtion<m>[:FFT]:FREQuency:STOP

<span id="page-374-1"></span><span id="page-374-0"></span>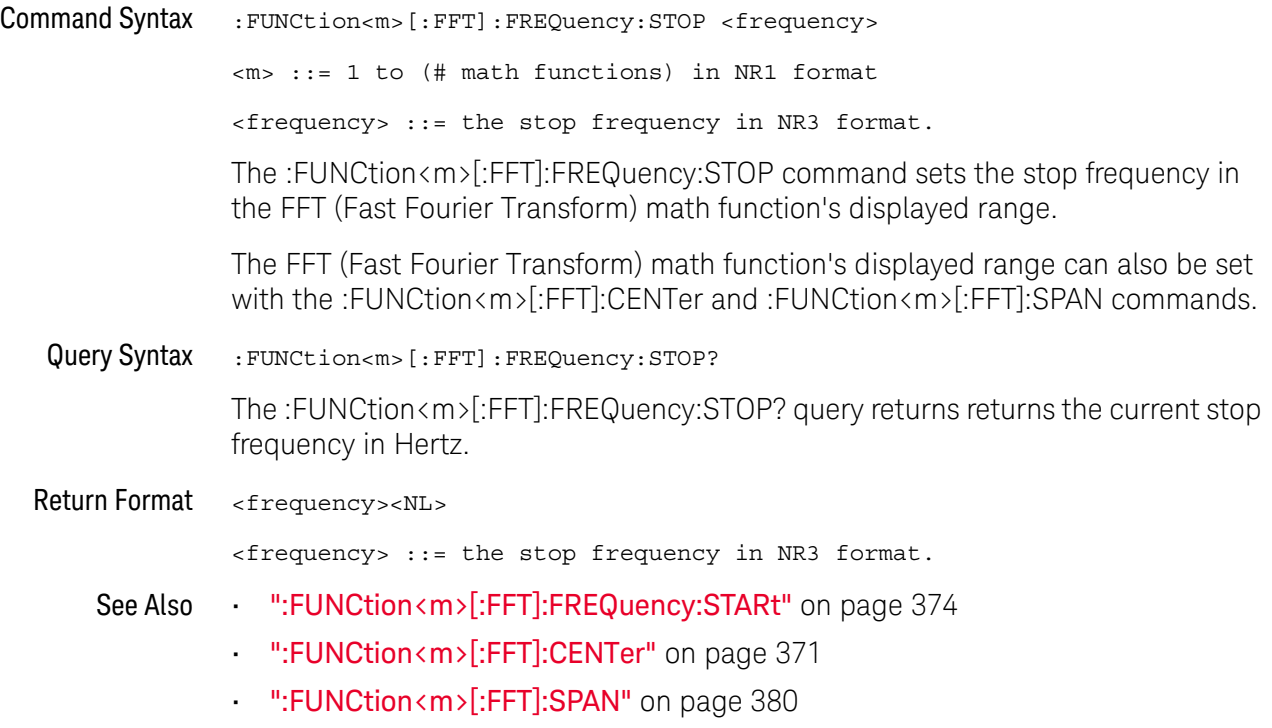

### <span id="page-375-2"></span>:FUNCtion<m>[:FFT]:GATE

<span id="page-375-1"></span><span id="page-375-0"></span>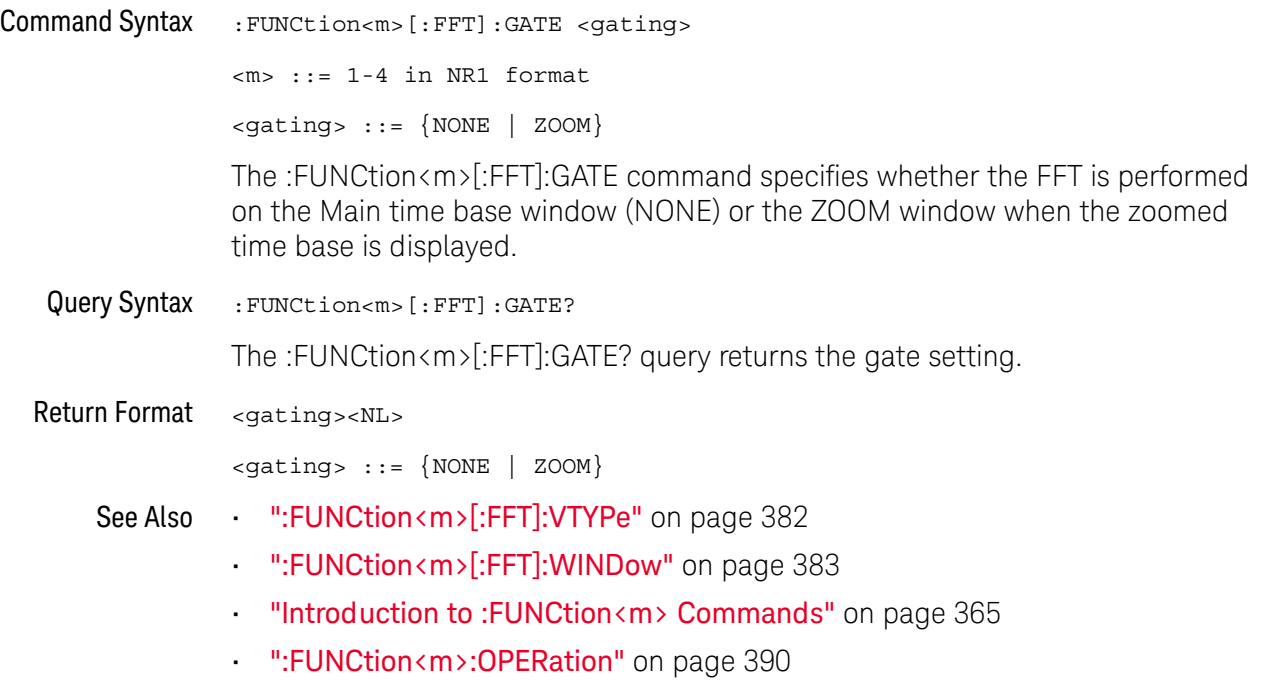

### <span id="page-376-2"></span>:FUNCtion<m>[:FFT]:PHASe:REFerence

<span id="page-376-1"></span><span id="page-376-0"></span>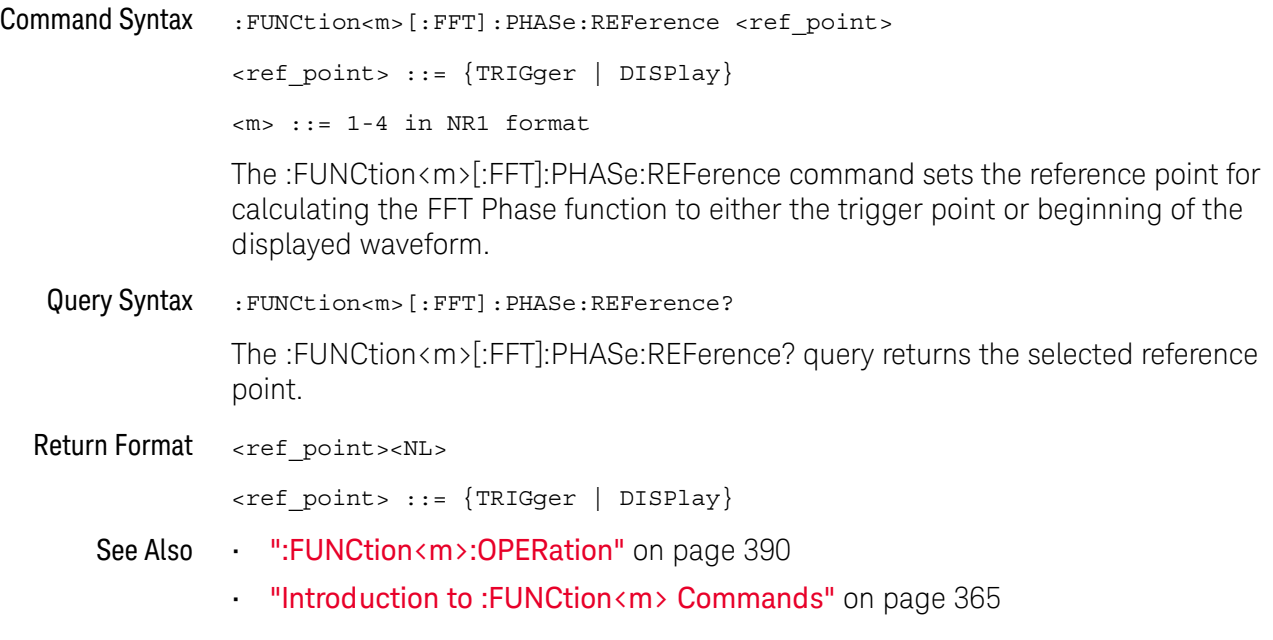

#### <span id="page-377-1"></span>:FUNCtion<m>[:FFT]:RBWidth

#### $\overline{\mathsf{N}}$ (see [page 1354](#page-1353-0))

<span id="page-377-0"></span>Query Syntax : FUNCtion<m>[:FFT]:RBWidth?  $\langle m \rangle$  ::= 1-4 in NR1 format The :FUNCtion<m>[:FFT]:RBWidth? query returns the Resolution Bandwidth setting for the FFT. Return Format <resolution\_bw><NL> <resolution\_bw> ::= Hz in NR3 format See Also • [":FUNCtion<m>\[:FFT\]:READout<n>"](#page-378-2) on page 379

#### <span id="page-378-2"></span>:FUNCtion<m>[:FFT]:READout<n>

#### $\blacksquare$  $(see page 1354)$  $(see page 1354)$  $(see page 1354)$

<span id="page-378-1"></span><span id="page-378-0"></span>Command Syntax : FUNCtion<m>[:FFT]:READout<n> <readout\_type> <readout\_type> ::= {SRATe | BSIZe | RBWidth}  $\langle m \rangle$  ::= 1-4 in NR1 format <n> ::= 1-2 in NR1 format, 2 is valid only on oscilloscopes that have the dedicated FFT function The :FUNCtion<m>[:FFT]:READout<n> command selects from these types of readouts for the FFT: • SRATe — Sample Rate • BSIZe — Bin Size • RBWidth — Resolution Bandwidth Note that READout1 is used for both the dedicated FFT and the general-purpose math FFT function and READout2 is used only for oscilloscopes that have a dedicated FFT function (like the 3000T X-Series). Query Syntax : FUNCtion<m>[:FFT]:READout<n>? The :FUNCtion<m>[:FFT]:READout<n>? query returns the readout selection. Return Format <readout\_type><NL> <readout\_type> ::= {SRAT | BSIZ | RBW} See Also • [":FUNCtion<m>\[:FFT\]:BSIZe"](#page-369-1) on page 370 • [":FUNCtion<m>\[:FFT\]:RBWidth"](#page-377-1) on page 378 • [":FUNCtion<m>\[:FFT\]:SRATe"](#page-380-1) on page 381

### <span id="page-379-2"></span>:FUNCtion<m>[:FFT]:SPAN

<span id="page-379-1"></span><span id="page-379-0"></span>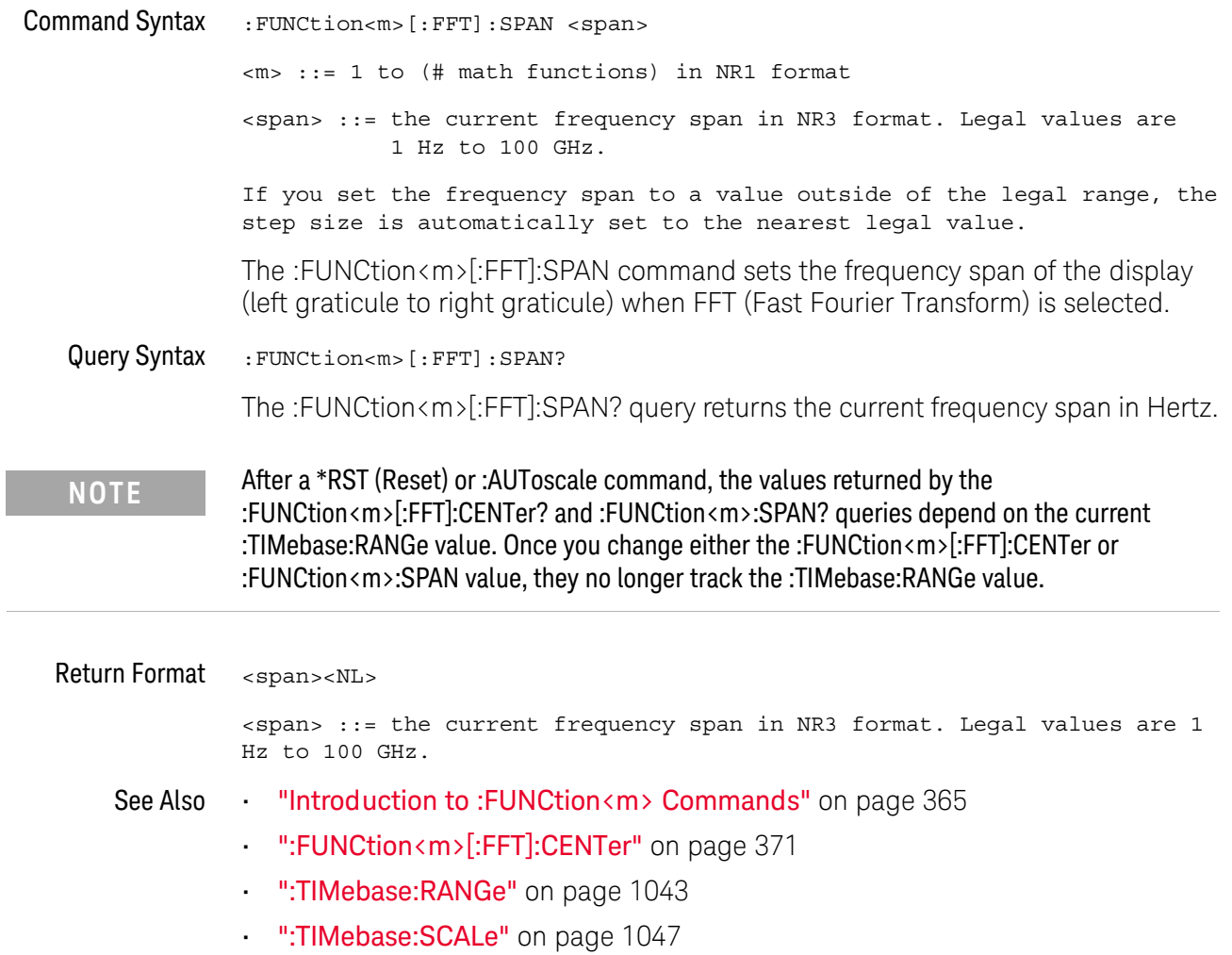

### <span id="page-380-1"></span>:FUNCtion<m>[:FFT]:SRATe

<span id="page-380-0"></span>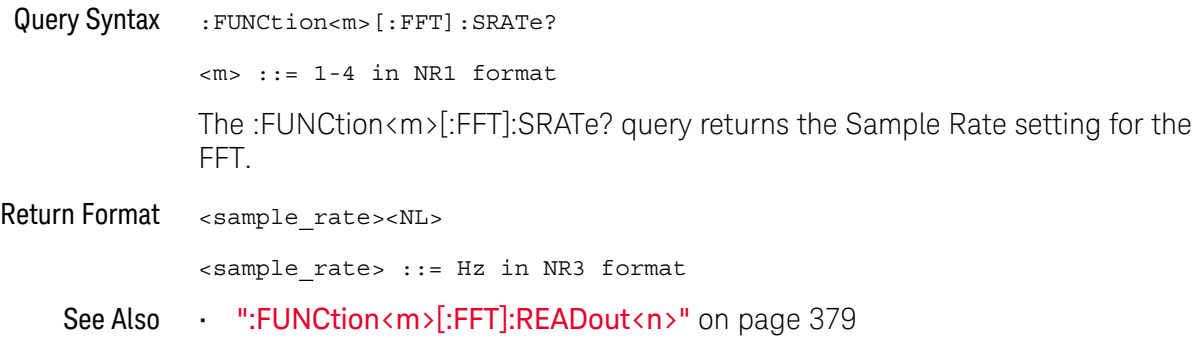

### <span id="page-381-2"></span>:FUNCtion<m>[:FFT]:VTYPe

<span id="page-381-1"></span><span id="page-381-0"></span>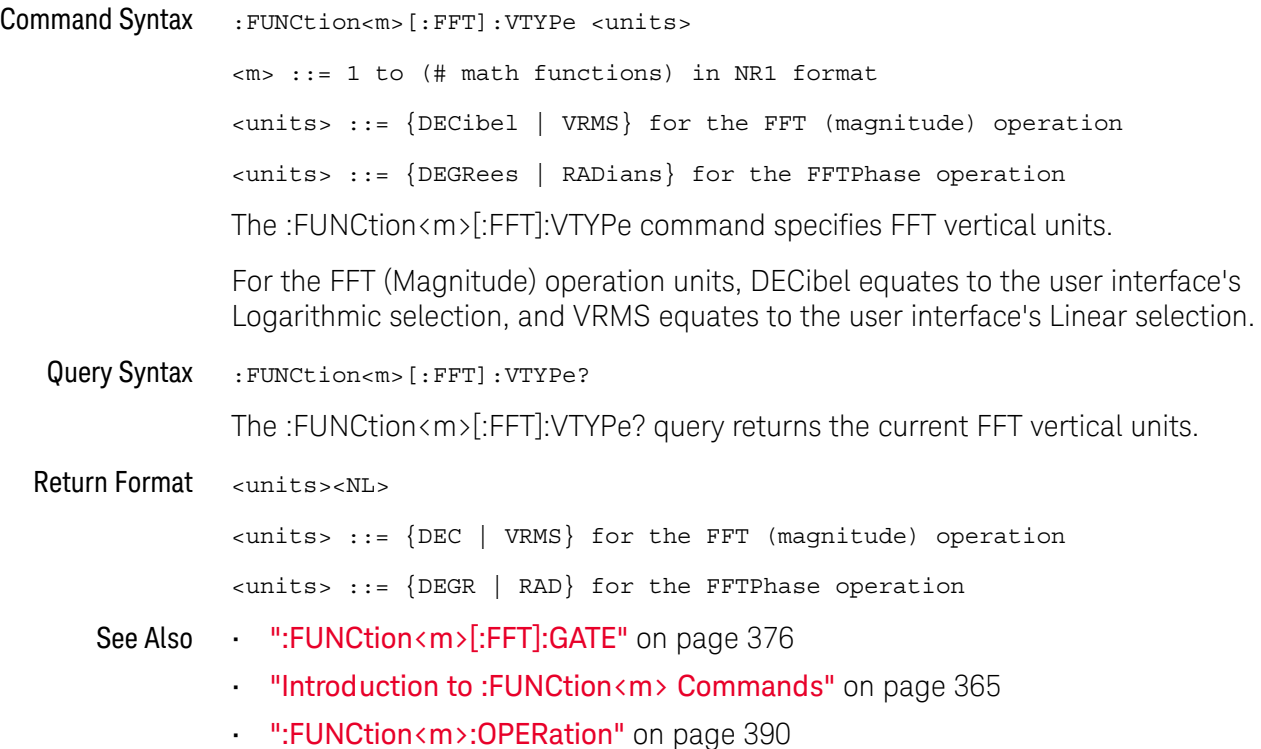

### <span id="page-382-2"></span>:FUNCtion<m>[:FFT]:WINDow

<span id="page-382-1"></span><span id="page-382-0"></span>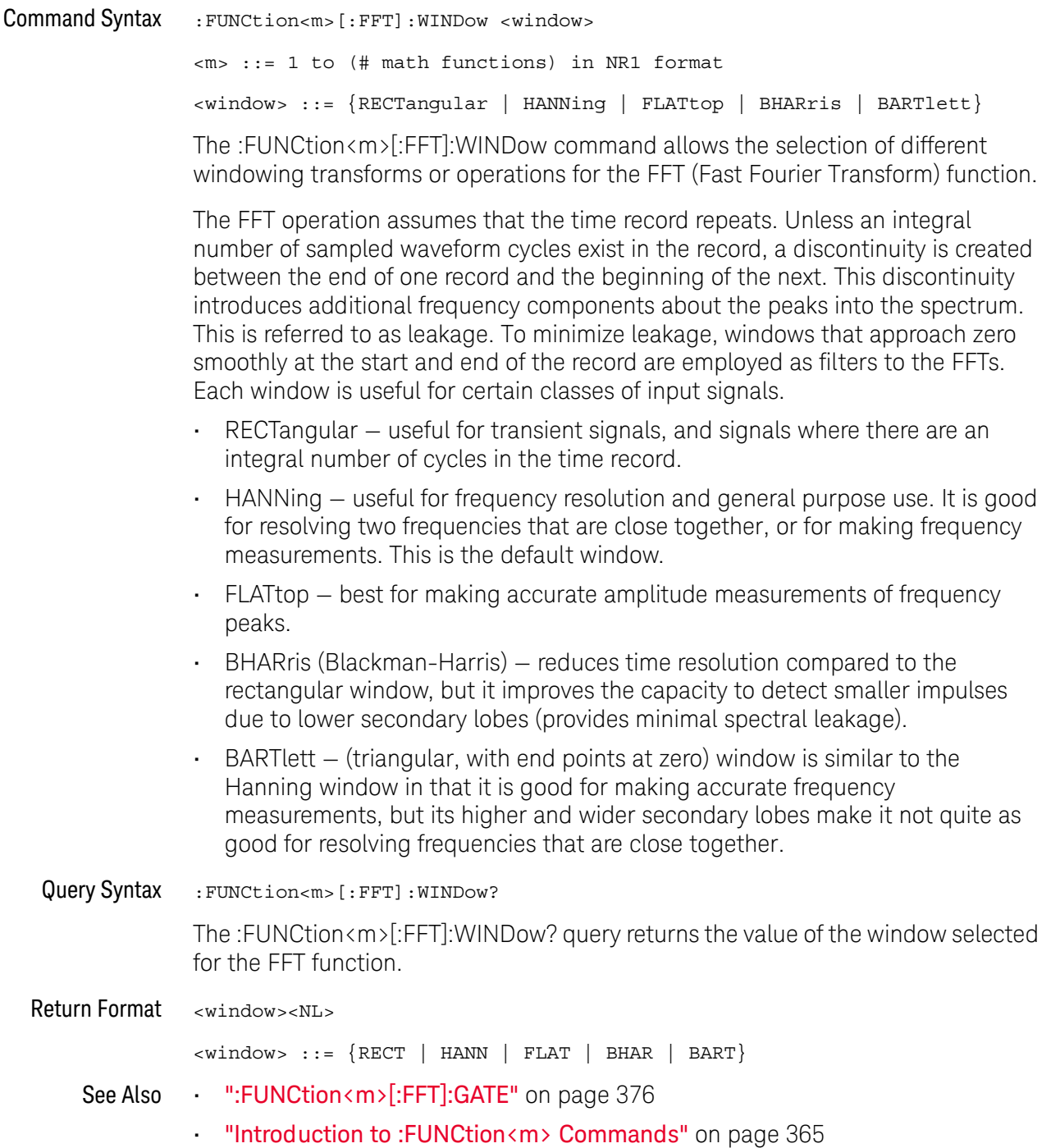

### <span id="page-383-2"></span>:FUNCtion<m>:FREQuency:HIGHpass

<span id="page-383-1"></span><span id="page-383-0"></span>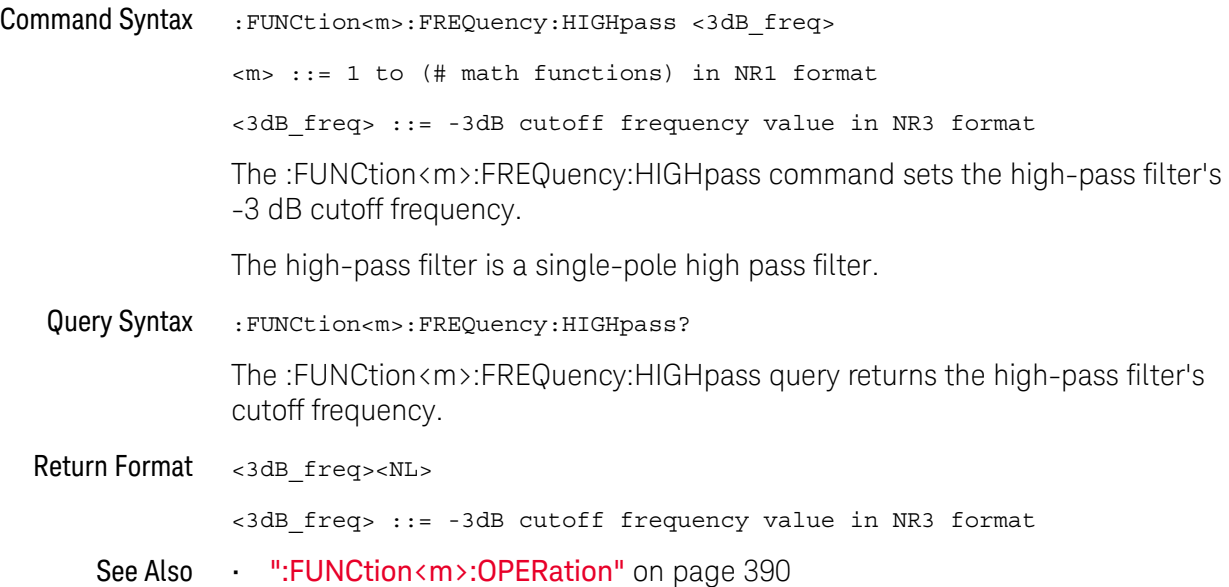

### <span id="page-384-2"></span>:FUNCtion<m>:FREQuency:LOWPass

<span id="page-384-1"></span><span id="page-384-0"></span>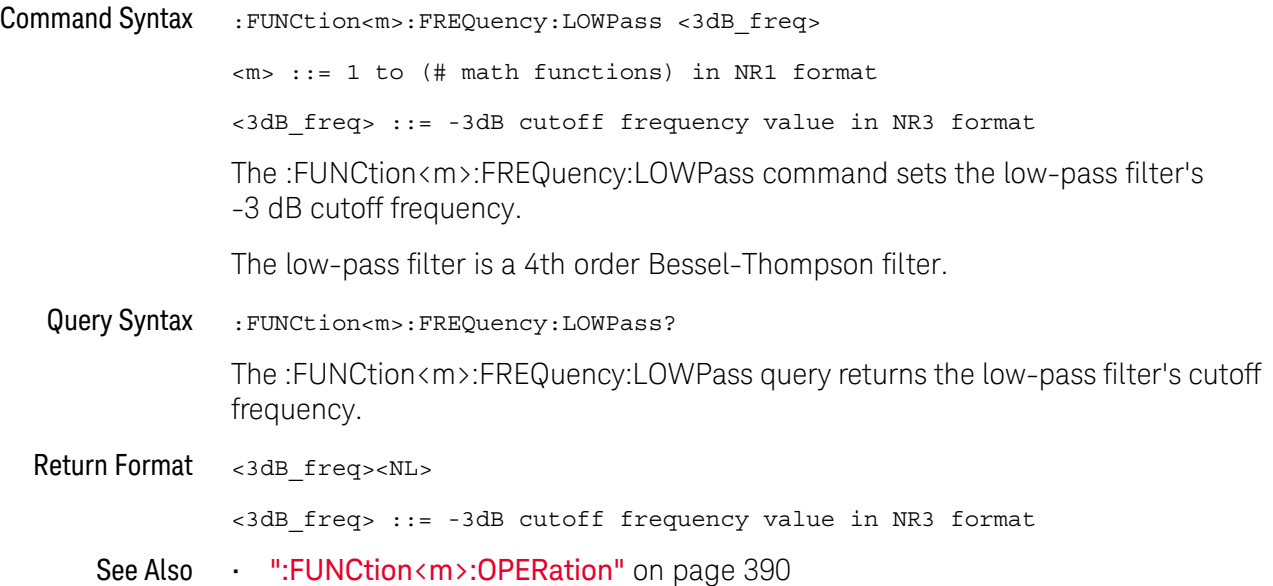

### <span id="page-385-2"></span>:FUNCtion<m>:INTegrate:IOFFset

## $N$  (see [page 1354](#page-1353-0))

<span id="page-385-1"></span><span id="page-385-0"></span>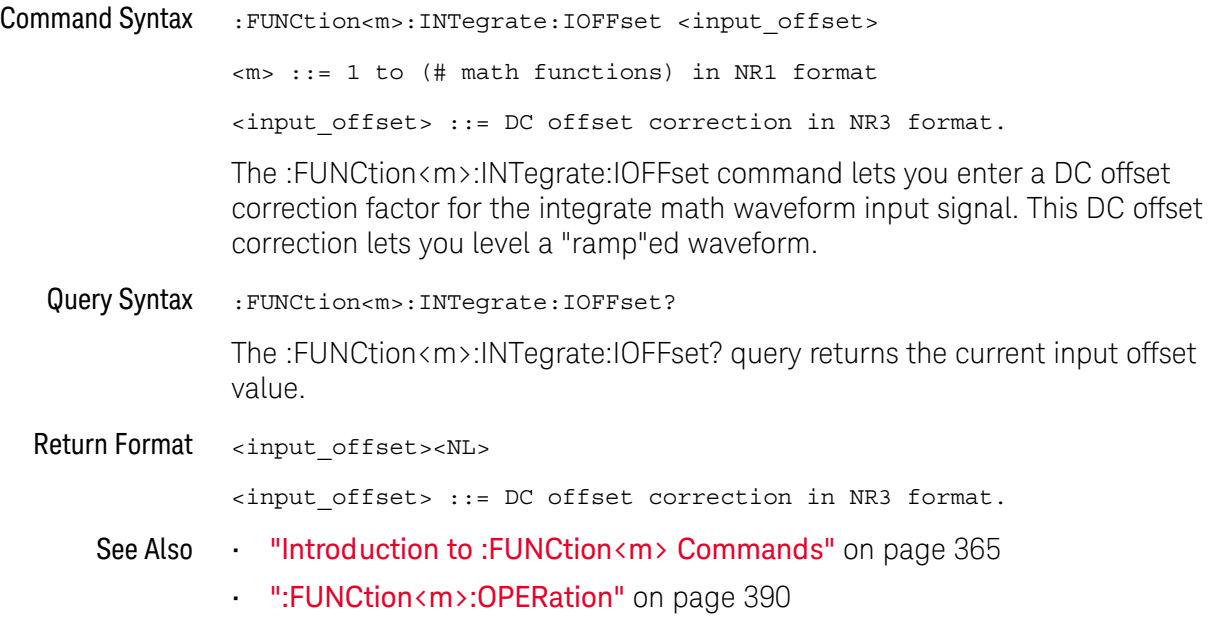

#### <span id="page-386-2"></span>:FUNCtion<m>:LINear:GAIN

<span id="page-386-1"></span><span id="page-386-0"></span>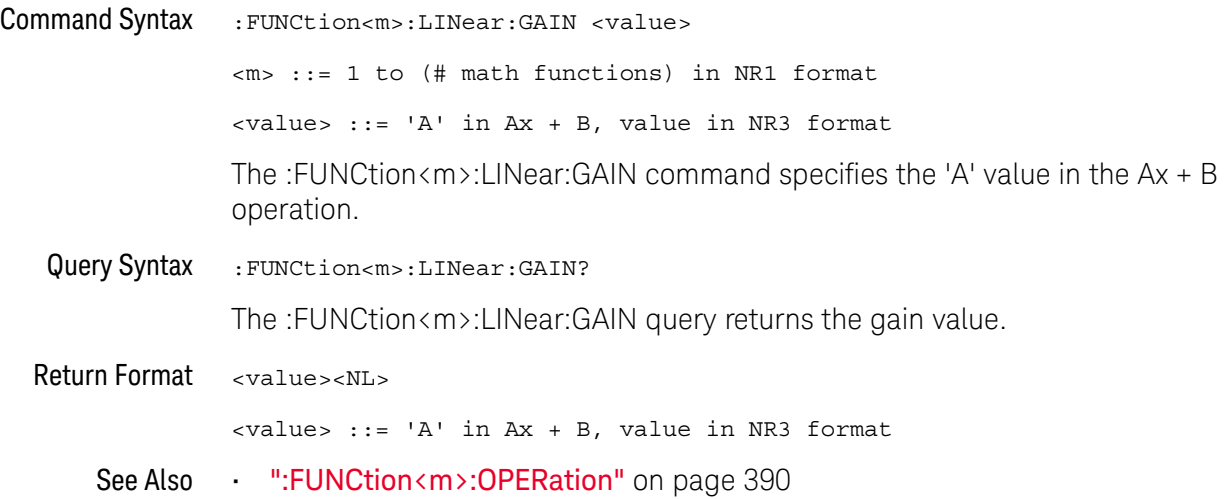

#### <span id="page-387-2"></span>:FUNCtion<m>:LINear:OFFSet

## $N$  (see [page 1354](#page-1353-0))

<span id="page-387-1"></span><span id="page-387-0"></span>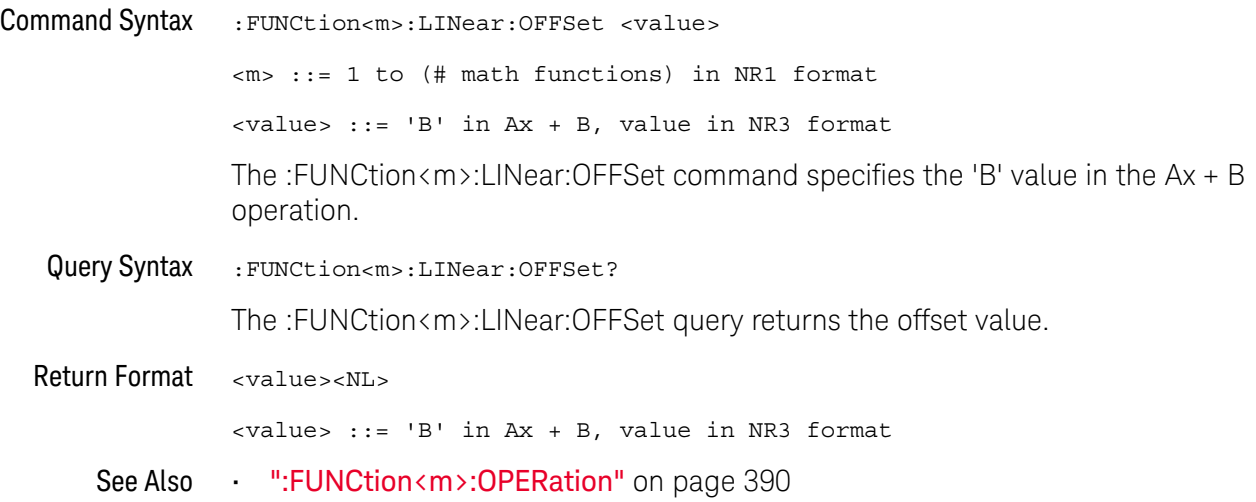

#### <span id="page-388-2"></span>:FUNCtion<m>:OFFSet

### $\overline{\mathsf{N}}$  (see [page 1354](#page-1353-0))

<span id="page-388-0"></span>Command Syntax :FUNCtion<m>:OFFSet <offset> <m> ::= 1 to (# math functions) in NR1 format <offset> ::= the value at center screen in NR3 format. The :FUNCtion<m>:OFFSet command sets the voltage or vertical value

represented at center screen for the selected function. The range of legal values is generally +/-10 times the current scale of the selected function, but will vary by function. If you set the offset to a value outside of the legal range, the offset value is automatically set to the nearest legal value.

**NOTE** The :FUNCtion<m>:OFFSet command is equivalent to the :FUNCtion<m>:REFerence command.

<span id="page-388-1"></span>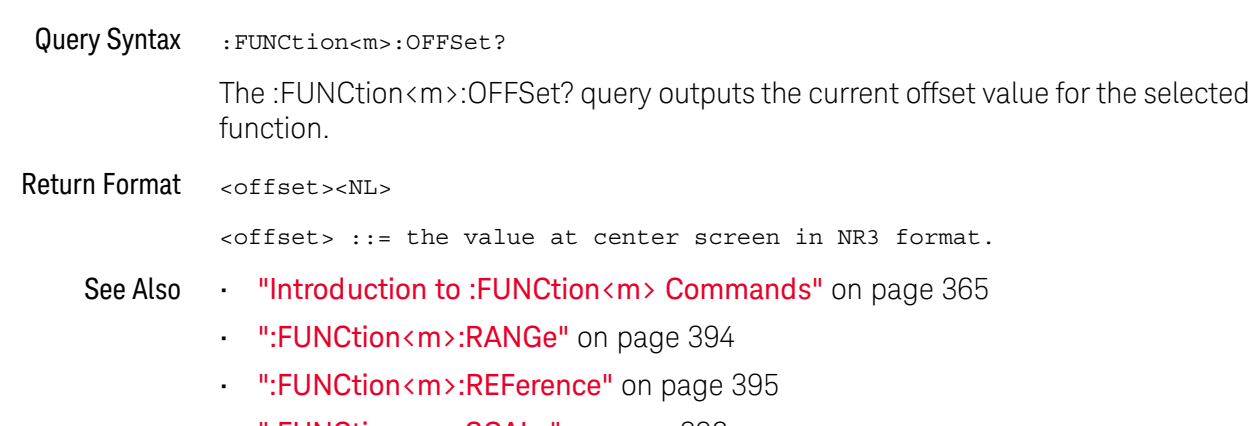

• [":FUNCtion<m>:SCALe"](#page-395-2) on page 396

#### <span id="page-389-1"></span>:FUNCtion<m>:OPERation

#### N (see [page 1354](#page-1353-0))

<span id="page-389-0"></span>Command Syntax :FUNCtion<m>:OPERation <operation>

<m> ::= 1 to (# math functions) in NR1 format

<operation> ::= {ADD | SUBTract | MULTiply | DIVide | DIFF | INTegrate | FFT | FFTPhase | SQRT | MAGNify | ABSolute | SQUare | LN | LOG | EXP | TEN | LOWPass | HIGHpass | AVERage | SMOoth | ENVelope | LINear | MAXimum | MINimum | PEAK | MAXHold | MINHold | TRENd}

The :FUNCtion<m>:OPERation command sets the desired waveform math operator, transform, filter or visualization:

- Operators:
	- ADD Source1 + source2.
	- SUBTract Source1 source2.
	- MULTiply Source1 \* source2.
	- DIVide Source1 / source2.

Operators perform their function on two analog channel sources.

- Transforms:
	- DIFF Differentiate
	- INTegrate The INTegrate:IOFFset command lets you specify a DC offset correction factor.
	- FFT (magnitude) Using the Fast Fourier Transform (FFT), this operation displays the magnitudes of the frequency content that makes up the source waveform. The FFT takes the digitized time record of the specified source and transforms it to the frequency domain.

The SPAN, CENTer, VTYPe, and WINDow commands are used for FFT functions. When FFT is selected, the horizontal cursors change from time to frequency (Hz), and the vertical cursors change from volts to decibels or V RMS.

• FFTPhase — Using the Fast Fourier Transform (FFT), this operation shows the phase relationships of the frequency content that makes up the source waveform. The FFT takes the digitized time record of the specified source and transforms it to the frequency domain.

The SPAN, CENTer, VTYPe, and WINDow commands are used for FFT functions. When FFTPhase is selected, the horizontal cursors change from time to frequency (Hz), and the vertical cursors change from volts to degrees or radians.

• LINear  $- Ax + B -$  The LINear commands set the gain  $(A)$  and offset  $(B)$ values for this function.

- SQUare
- SQRT Square root
- ABSolute Absolute Value
- LOG Common Logarithm
- LN Natural Logarithm
- $-$  EXP  $-$  Exponential ( $e^{x}$ )
- $\cdot$  TEN Base 10 exponential (10<sup>x</sup>)

Transforms operate on a single analog channel source or on lower math functions.

- Filters:
	- LOWPass Low pass filter The FREQuency:LOWPass command sets the -3 dB cutoff frequency.
	- $\cdot$  HIGHpass High pass filter The FREQuency: HIGHpass command sets the -3 dB cutoff frequency.
	- AVERage Averaged value The AVERage:COUNt command specifies the number of averages.

Unlike acquisition averaging, the math averaging operator can be used to average the data on a single analog input channel or math function.

If acquisition averaging is also used, the analog input channel data is averaged and the math function averages it again. You can use both types of averaging to get a certain number of averages on all waveforms and an increased number of averages on a particular waveform.

Averages are calculated using a "decaying average" approximation, where:

next\_average = current\_average + (new\_data - current\_average)/N

Where N starts at 1 for the first acquisition and increments for each following acquisition until it reaches the selected number of averages, where it holds.

• SMOoth — Smoothing — The resulting math waveform is the selected source with a normalized rectangular (boxcar) FIR filter applied.

The boxcar filter is a moving average of adjacent waveform points, where the number of adjacent points is specified by the SMOoth:POINts command. You can choose an odd number of points, from 3 to 999.

The smoothing operator limits the bandwidth of the source waveform. The smoothing operator can be used, for example, to smooth measurement trend waveforms.

 $ENVelope – Envelope – The resulting math waveform is the amplitude$ envelope for an amplitude modulated (AM) input signal.

This function uses a Hilbert transform to get the real (in-phase, I) and imaginary (quadrature, Q) parts of the input signal and then performs a square root of the sum of the real and imaginary parts to get the demodulated amplitude envelope waveform.

Filters operate on a single analog channel source or on a lower math function.

- Visualizations:
	- MAGNify Operates on a single analog channel source or on a lower math function.
	- MAXimum This operator is like the MAXHold operator without the hold. The maximum vertical values found at each horizontal bucket are used to build a waveform.
	- MINimum This operator is like the MINHold operator without the hold. The minimum vertical values found at each horizontal bucket are used to build a waveform.
	- PEAK The PEAK operator is like the MAXimum operator minus the MINimum operator. At each horizontal bucket, the minimum vertical values found are subtracted from the maximum vertical values found to build a waveform.
	- MAXHold Operates on a single analog channel source or on a lower math function. The Max Hold (or Max Envelope) operator records the maximum vertical values found at each horizontal bucket across multiple analysis cycles and uses those values to build a waveform.
	- MINHold Operates on a single analog channel source or on a lower math function. The Min Hold (or Min Envelope) operator records the minimum vertical values found at each horizontal bucket across multiple analysis cycles and uses those values to build a waveform.
	- TRENd Measurement trend Operates on a single analog channel source. The TRENd:NMEasurement command selects the measurement whose trend you want to measure.

**NOTE** If a math function is on (see :FUNCtion<m>:DISPlay), changing the operator will cause an automatic vertical scaling of the new math function waveform. If you wait for the operation to complete (with an \*OPC? query for example), then query the math functions's scale, you can see the vertical scaling that was automatically determined.

> | SQRT | MAGN | ABS | SQU | LN | LOG | EXP | TEN | LOWP | HIGH | AVER | SMO | ENV | LIN | MAX | MIN | PEAK | MAXH | MINH | TREN}

<span id="page-391-0"></span>Query Syntax : FUNCtion<m>:OPERation? The :FUNCtion<m>:OPERation? query returns the current operation for the selected function. Return Format <operation><NL>  $\texttt{}> ::=\{\texttt{ADD} \mid \texttt{SUBT} \mid \texttt{MULT} \mid \texttt{DIV} \mid \texttt{INT} \mid \texttt{DIFF} \mid \texttt{FFT} \mid \texttt{FTP}$ 

- See Also **•••** ["Introduction to :FUNCtion<m> Commands"](#page-364-0) on page 365
	- [":FUNCtion<m>:DISPlay"](#page-368-2) on page 369
	- ["\\*OPC \(Operation Complete\)"](#page-184-0) on page 185
	- [":FUNCtion<m>:SOURce1"](#page-397-2) on page 398
	- [":FUNCtion<m>:SOURce2"](#page-399-2) on page 400
	- [":FUNCtion<m>:INTegrate:IOFFset"](#page-385-2) on page 386
	- [":FUNCtion<m>\[:FFT\]:SPAN"](#page-379-2) on page 380
	- [":FUNCtion<m>\[:FFT\]:CENTer"](#page-370-2) on page 371
	- [":FUNCtion<m>\[:FFT\]:PHASe:REFerence"](#page-376-2) on page 377
	- [":FUNCtion<m>\[:FFT\]:VTYPe"](#page-381-2) on page 382
	- [":FUNCtion<m>\[:FFT\]:WINDow"](#page-382-2) on page 383
	- [":FUNCtion<m>:LINear:GAIN"](#page-386-2) on page 387
	- [":FUNCtion<m>:LINear:OFFSet"](#page-387-2) on page 388
	- [":FUNCtion<m>:FREQuency:LOWPass"](#page-384-2) on page 385
	- [":FUNCtion<m>:FREQuency:HIGHpass"](#page-383-2) on page 384
	- [":FUNCtion<m>:AVERage:COUNt"](#page-366-2) on page 367
	- [":FUNCtion<m>:SMOoth:POINts"](#page-396-2) on page 397
	- [":FUNCtion<m>:TRENd:NMEasurement"](#page-400-2) on page 401

#### <span id="page-393-2"></span>:FUNCtion<m>:RANGe

## $N$  (see [page 1354](#page-1353-0))

<span id="page-393-1"></span><span id="page-393-0"></span>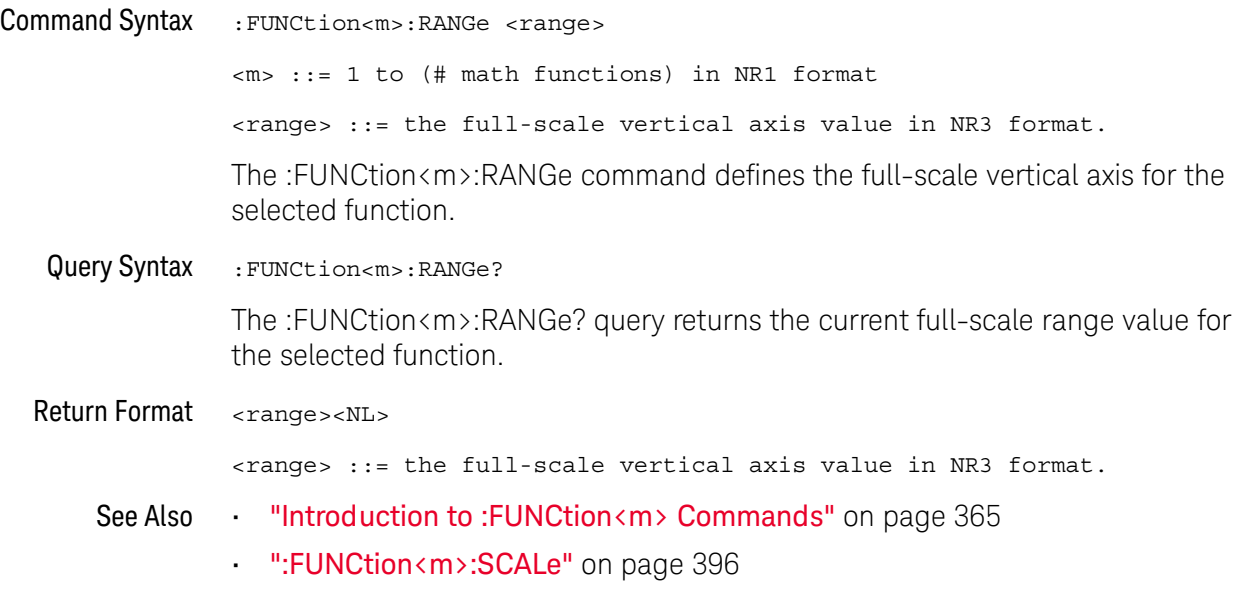

#### <span id="page-394-2"></span>:FUNCtion<m>:REFerence

#### $\blacksquare$ (see [page 1354](#page-1353-0))

<span id="page-394-0"></span>Command Syntax :FUNCtion<m>:REFerence <level> <m> ::= 1 to (# math functions) in NR1 format <level> ::= the current reference level in NR3 format.

The :FUNCtion<m>:REFerence command sets the voltage or vertical value represented at center screen for the selected function. The range of legal values is generally +/-10 times the current scale of the selected function, but will vary by function. If you set the reference level to a value outside of the legal range, the level is automatically set to the nearest legal value.

**NOTE** The FUNCtion:REFerence command is equivalent to the :FUNCtion<m>:OFFSet command.

<span id="page-394-1"></span>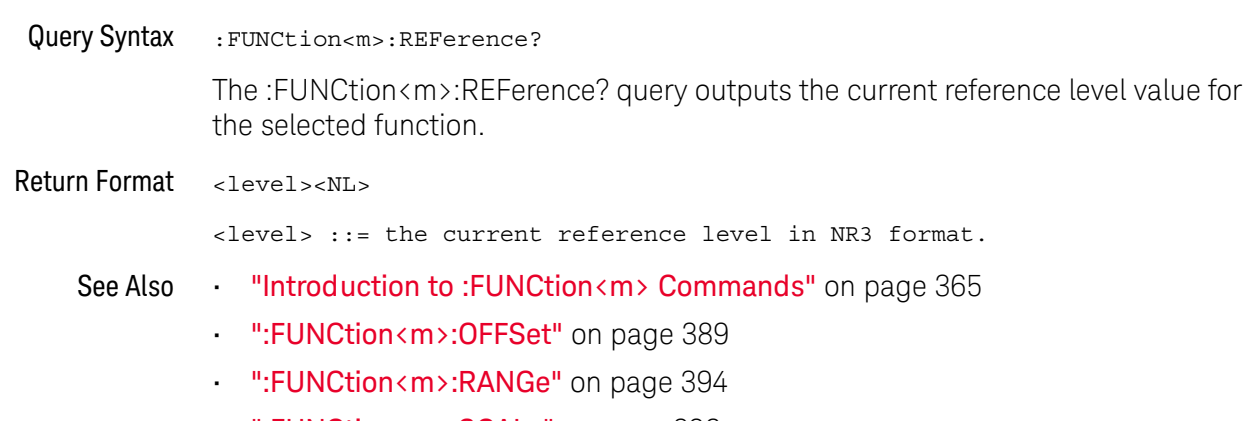

• [":FUNCtion<m>:SCALe"](#page-395-2) on page 396

#### <span id="page-395-2"></span>:FUNCtion<m>:SCALe

## $N$  (see [page 1354](#page-1353-0))

<span id="page-395-1"></span><span id="page-395-0"></span>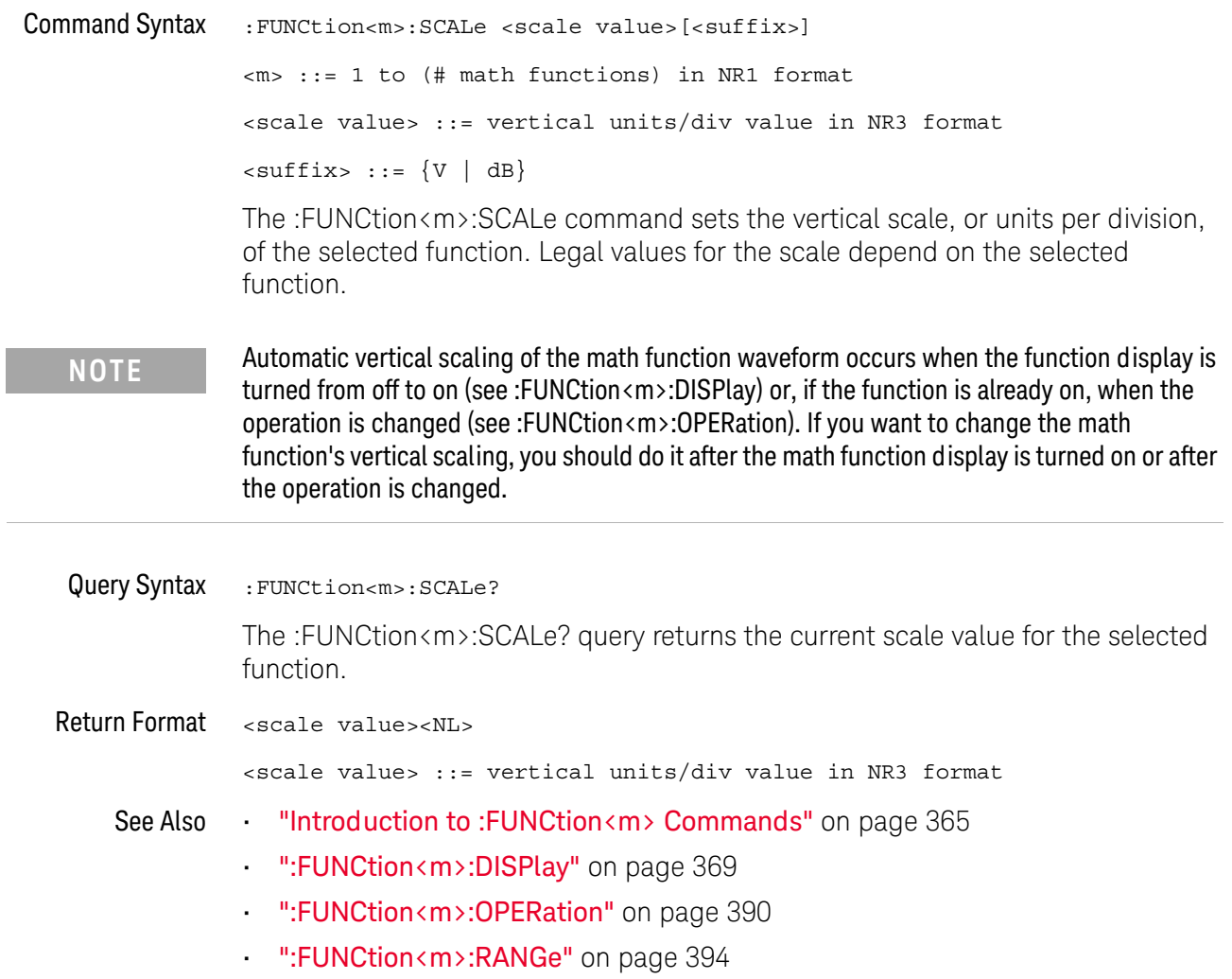
### :FUNCtion<m>:SMOoth:POINts

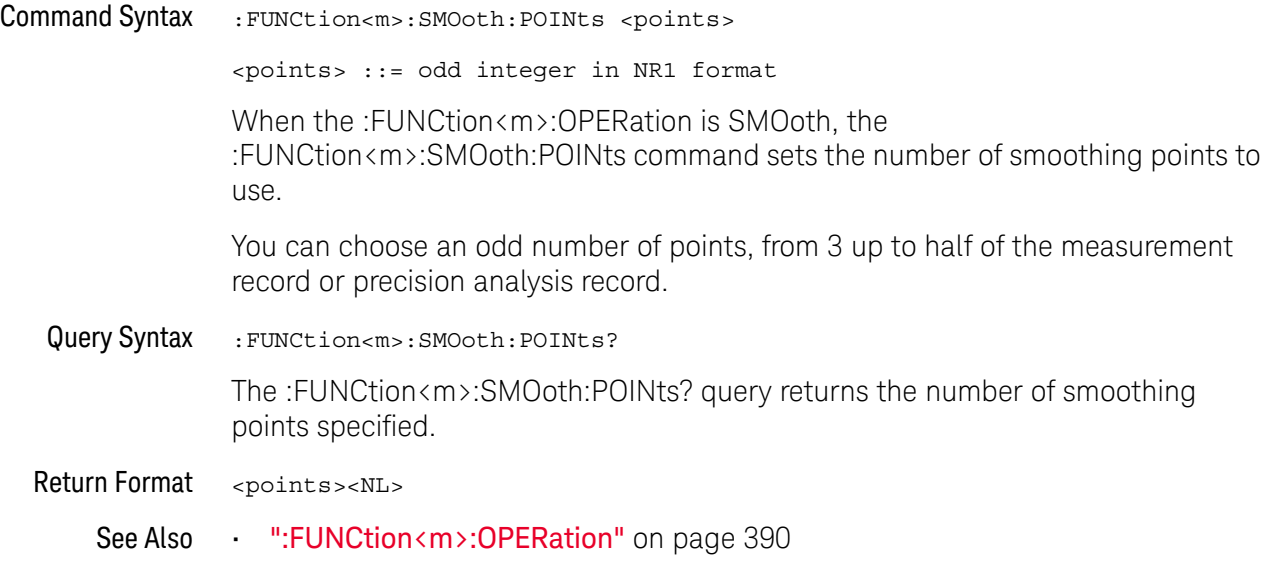

#### <span id="page-397-0"></span>:FUNCtion<m>:SOURce1

#### N (see [page 1354](#page-1353-0))

Command Syntax :FUNCtion<m>:SOURce1 <value>

<m> ::= 1 to (# math functions) in NR1 format <value> ::= {CHANnel<n> | FUNCtion<c> | MATH<c> | WMEMory<r> | BUS<b>} <n> ::= 1 to (# analog channels) in NR1 format  $\langle c \rangle$  ::=  $\{1\}$ , must be lower than  $\langle m \rangle$ <r> ::= 1 to (# ref waveforms) in NR1 format  **::=**  $\{1 | 2\}$ 

The :FUNCtion<m>:SOURce1 command is used for any :FUNCtion<m>:OPERation selection. This command selects the first source for the operator math functions or the single source for the transform functions, filter functions, or visualization functions.

The FUNCtion<c> or MATH<c> parameters are available for the transform functions, filter functions, and the magnify visualization function (see "Introduction to: FUNCtion<m> Commands" on page 365) when <c> is lower than  $\langle m \rangle$ .

In other words, higher math functions can operate on lower math functions when using operators other than the simple arithmetic operations  $(+, -, *, /)$ . For example, if :FUNCtion1:OPERation is a SUBTract of CHANnel1 and CHANnel2, the :FUNCtion2:OPERation could be set up as a FFT operation on the FUNCtion1 source. These are called cascaded math functions.

To cascade math functions, select the lower math function using the :FUNCtion<m>:SOURce1 command.

When cascading math functions, to get the most accurate results, be sure to vertically scale lower math functions so that their waveforms take up the full screen without being clipped.

The BUS $\langle m \rangle$  parameter is available for the bus charting visualization functions.

**NOTE** Another shorthand notation for SOURce1 in this command/query (besides SOUR1) is SOUR.

When :FUNCtion<m>:OPERation is TRENd, the :FUNCtion<m>:SOURce1 command reports error -221,"Settings conflict" because the TRENd function operates on a measurement and not a source waveform.

Query Syntax : FUNCtion<m>:SOURce1?

The :FUNCtion<m>:SOURce1? query returns the current source1 for function operations.

When :FUNCtion<m>:OPERation is TRENd, the :FUNCtion<m>:SOURce1? query returns the source of the measurement.

Return Format <value><NL>

<value> ::= {CHAN<n> | FUNC<c> | WMEM<r> | BUS<b>}

See Also **•••** ["Introduction to :FUNCtion<m> Commands"](#page-364-0) on page 365

• [":FUNCtion<m>:OPERation"](#page-389-0) on page 390

### :FUNCtion<m>:SOURce2

## $N$  (see [page 1354](#page-1353-0))

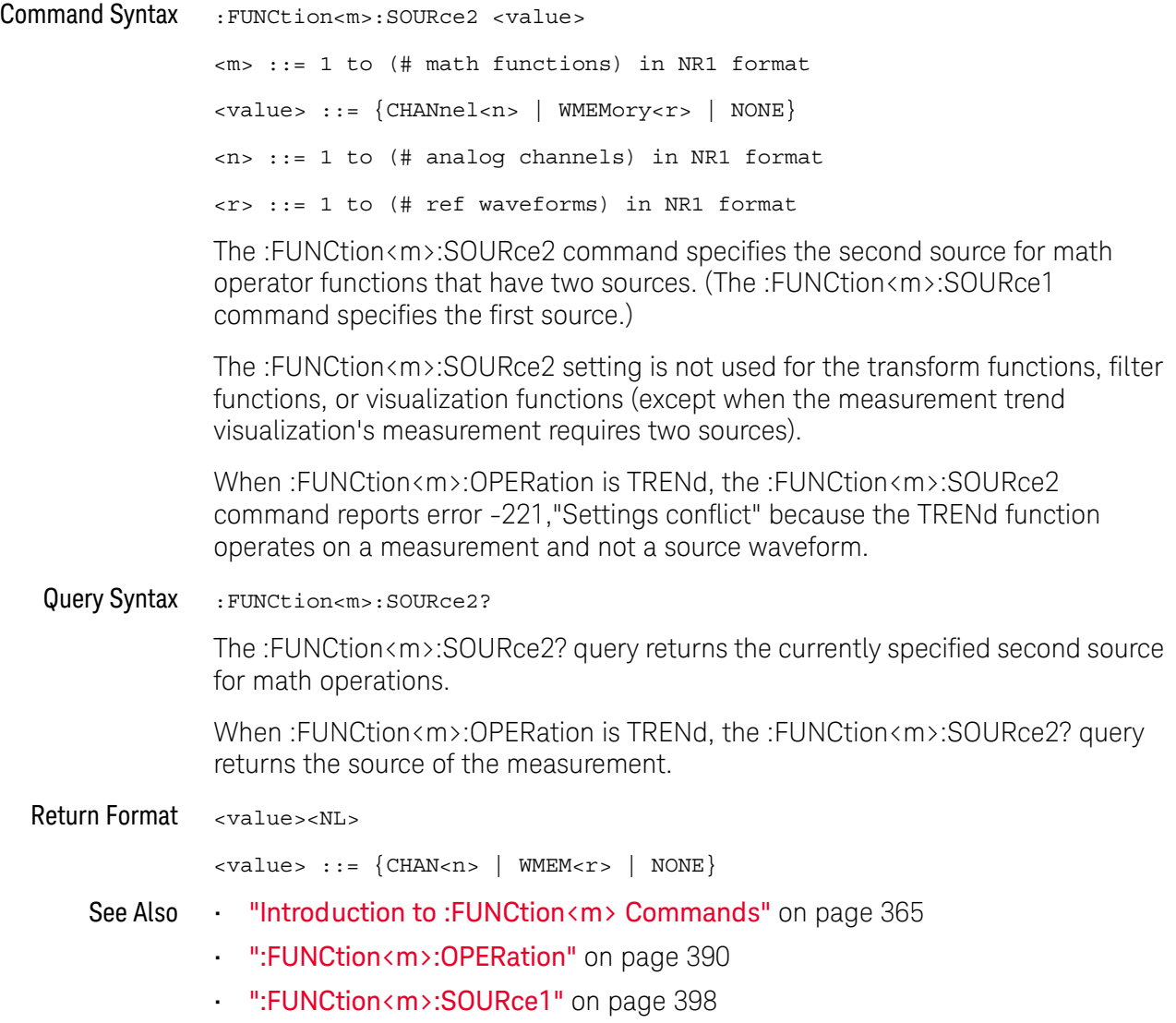

### :FUNCtion<m>:TRENd:NMEasurement

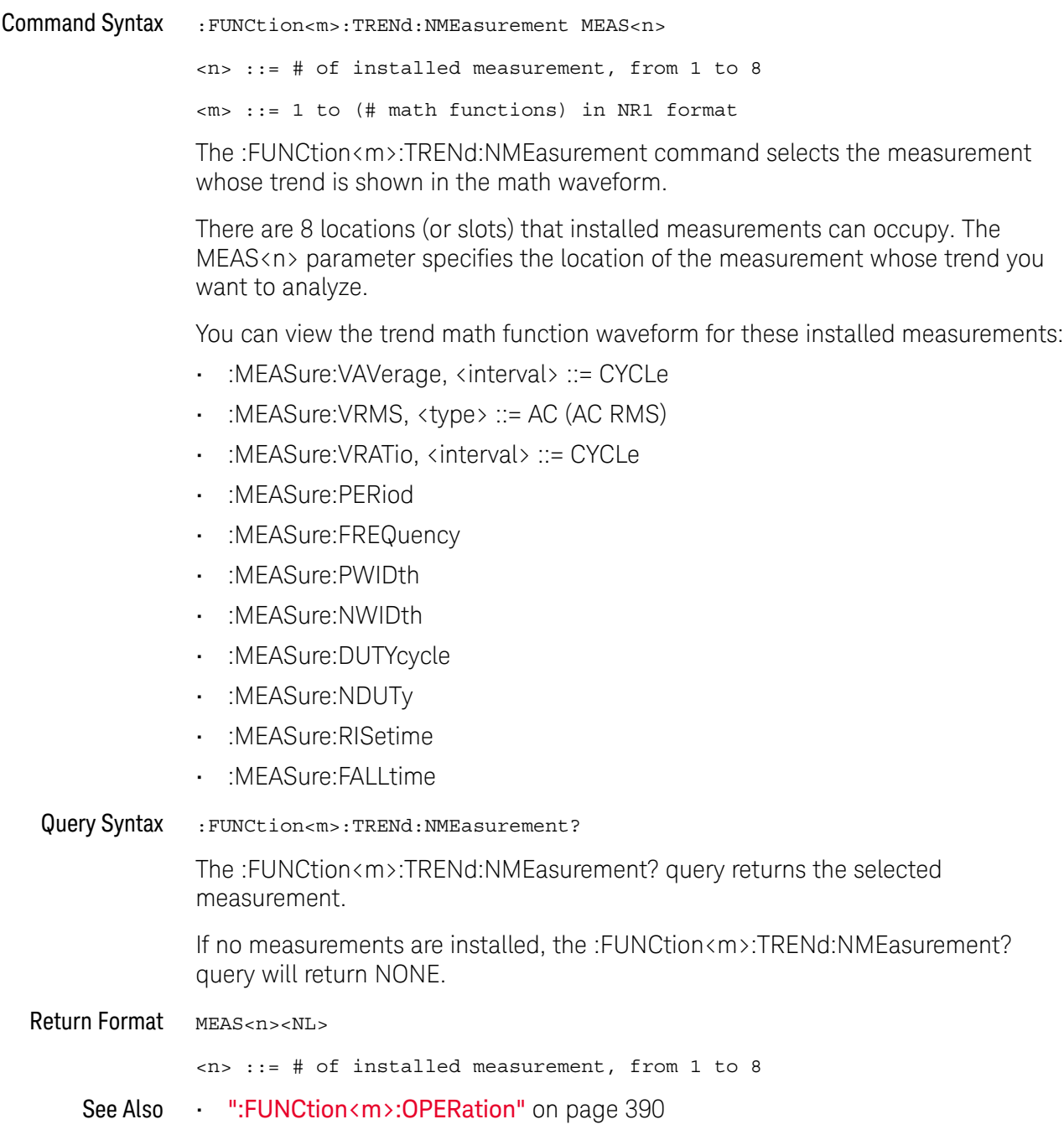

#### 17 :FUNCtion<m> Commands

# 18 :HCOPY Commands

Set and query the selection of hardcopy device and formatting options.

**Table 93** :HCOPY Commands Summary

| <b>Command</b>                                              | Query                                        | <b>Options and Query Returns</b>                                              |
|-------------------------------------------------------------|----------------------------------------------|-------------------------------------------------------------------------------|
| n/a                                                         | :HCOPY:SDUMp:DATA?<br>(see <b>page 404</b> ) | <display data=""> ::= binary block<br/>data in IEEE-488.2 # format.</display> |
| :HCOPY:SDUMp:FORMat<br><format> (see<br/>page 405)</format> | :HCOPY:SDUMp:FORMat?<br>(see page 405)       | $<$ format> ::= $\{BMP   BMP8bit$<br>$PNG$ }                                  |

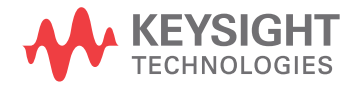

#### <span id="page-403-1"></span>:HCOPY:SDUMp:DATA

#### N (see [page 1354](#page-1353-0))

<span id="page-403-0"></span>Query Syntax :HCOPY:SDUMp:DATA? [<format>]  $<$ format> ::=  $\{PNG | BMP | BMP8bit\}$ The :HCOPY:SDUMp:DATA? query reads and returns screen image data. You can choose 24-bit BMP, 8-bit BMP8bit, or 24-bit PNG formats. In addition to the <format> option of this query, the screen image data format can also be set by the :HCOPY:SDUMp:FORMat command or the front panel's **Main Menu > File > Save Menu > Format** softkey, when an image format (instead of a setup or data format) is selected. If no <format> option is specified with this query, the screen image data is returned in the currently selected format. After a \*RST (factory default) command, the PNG format is selected by default. If the <format> option is specified with this query, the format setting will affect the front panel's **Main Menu > File > Save Menu > Format** softkey setting if the **Format** softkey currently selects an image format (instead of a setup or data format). Screen image data is returned in the IEEE-488.2 # binary block data format. Return Format <display\_data><NL> <display\_data> ::= binary block data in IEEE-488.2 # format. See Also • [":HCOPY:SDUMp:FORMat"](#page-404-2) on page 405 • [":DISPlay:DATA"](#page-320-0) on page 321 • ["\\*RST \(Reset\)"](#page-188-0) on page 189

### <span id="page-404-2"></span>:HCOPY:SDUMp:FORMat

<span id="page-404-1"></span><span id="page-404-0"></span>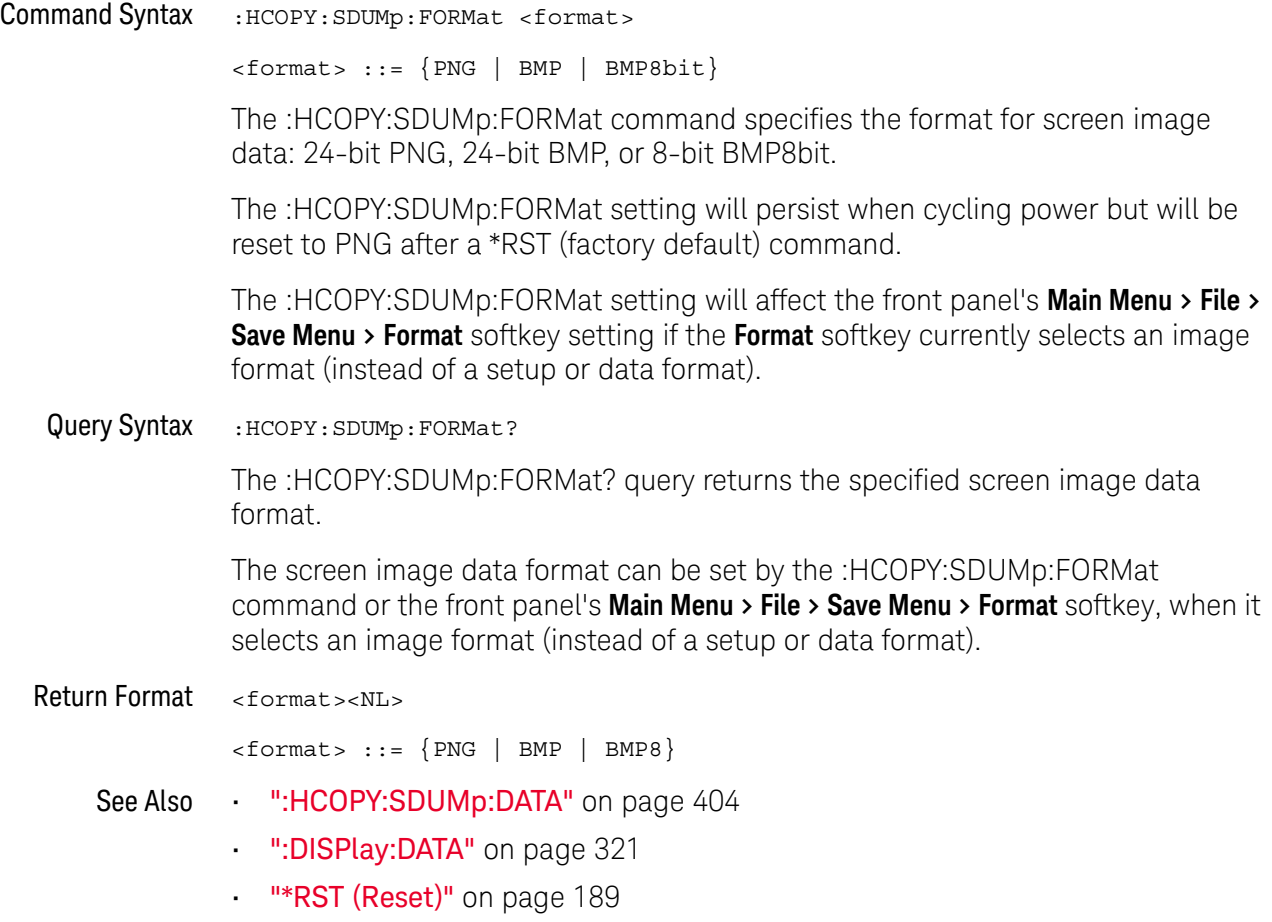

#### 18 :HCOPY Commands

# 19 :LISTer Commands

#### **Table 94** :LISTer Commands Summary

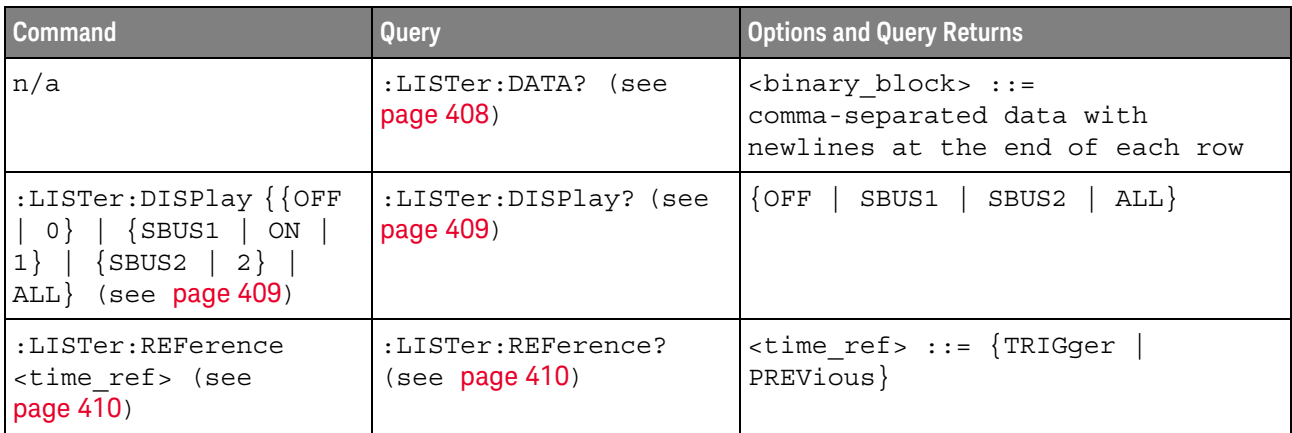

<span id="page-406-0"></span>Introduction to The LISTer subsystem is used to turn on/off the serial decode Lister display and :LISTer Commands return data from the Lister display.

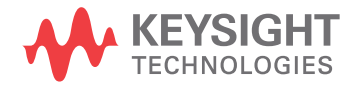

<span id="page-407-1"></span>:LISTer:DATA

<span id="page-407-0"></span>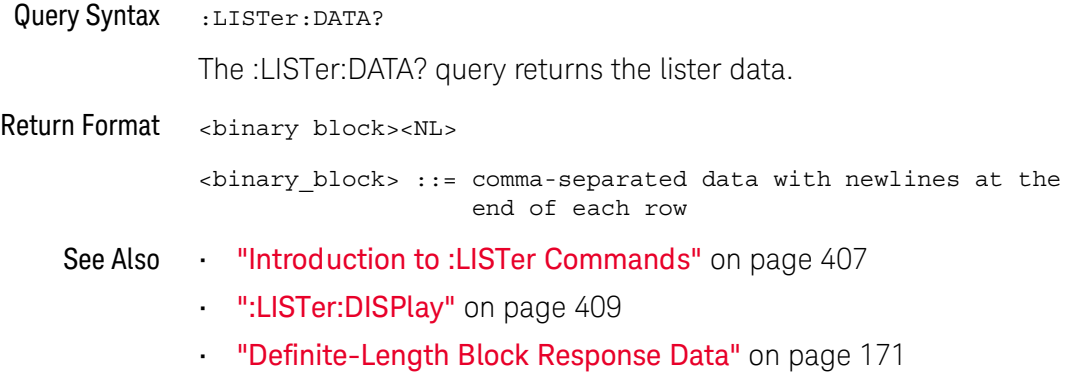

### <span id="page-408-2"></span>:LISTer:DISPlay

<span id="page-408-1"></span><span id="page-408-0"></span>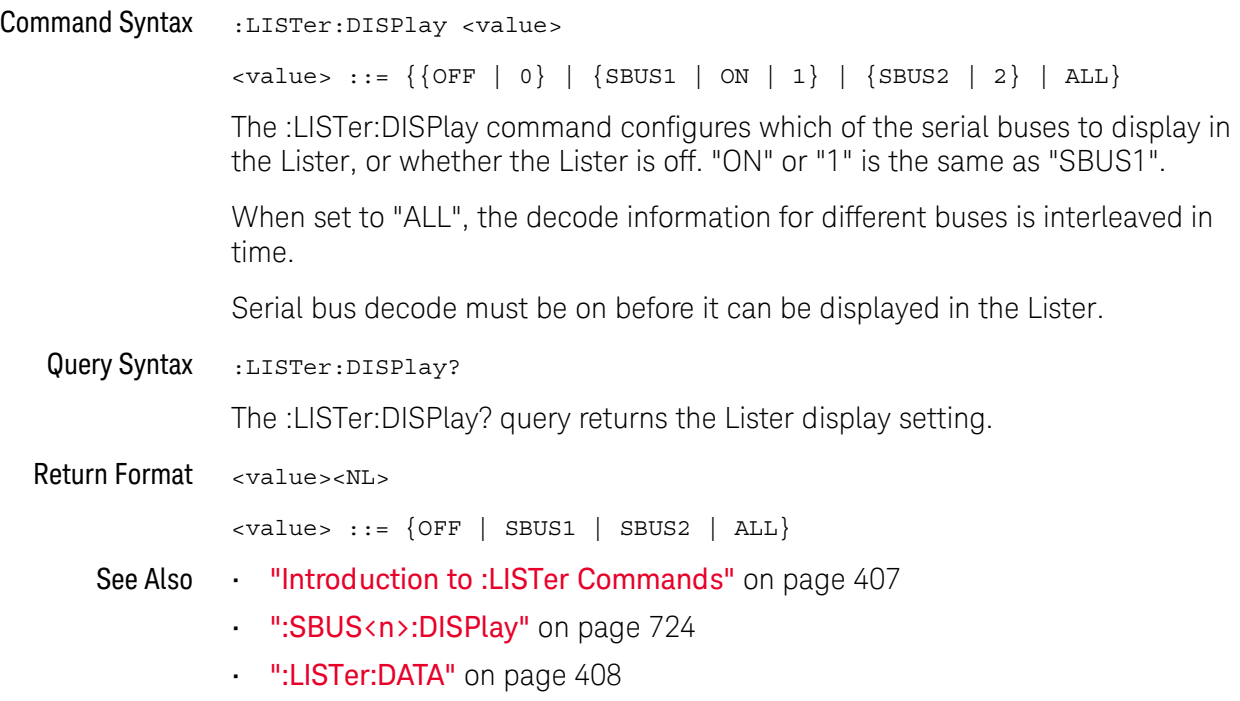

### :LISTer:REFerence

## $\overline{\mathsf{N}}$  (see [page 1354](#page-1353-0))

<span id="page-409-1"></span><span id="page-409-0"></span>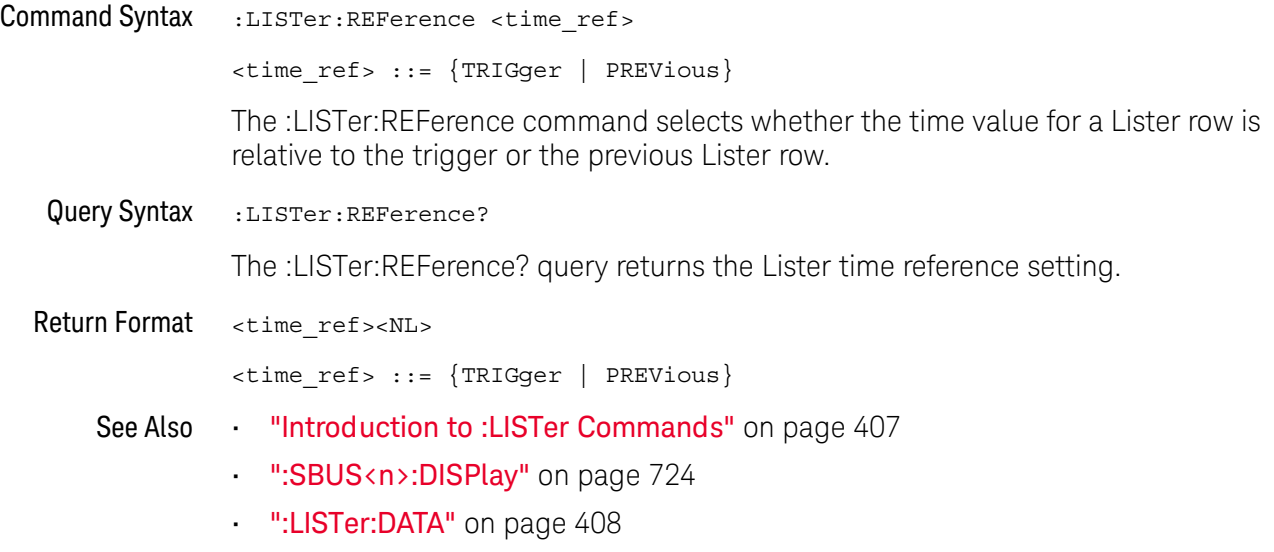

• [":LISTer:DISPlay"](#page-408-2) on page 409

# 20 :MARKer Commands

Set and query the settings of X-axis markers (X1 and X2 cursors) and the Y-axis markers (Y1 and Y2 cursors). See ["Introduction to :MARKer Commands"](#page-412-0) on [page 413.](#page-412-0)

#### **Table 95** :MARKer Commands Summary

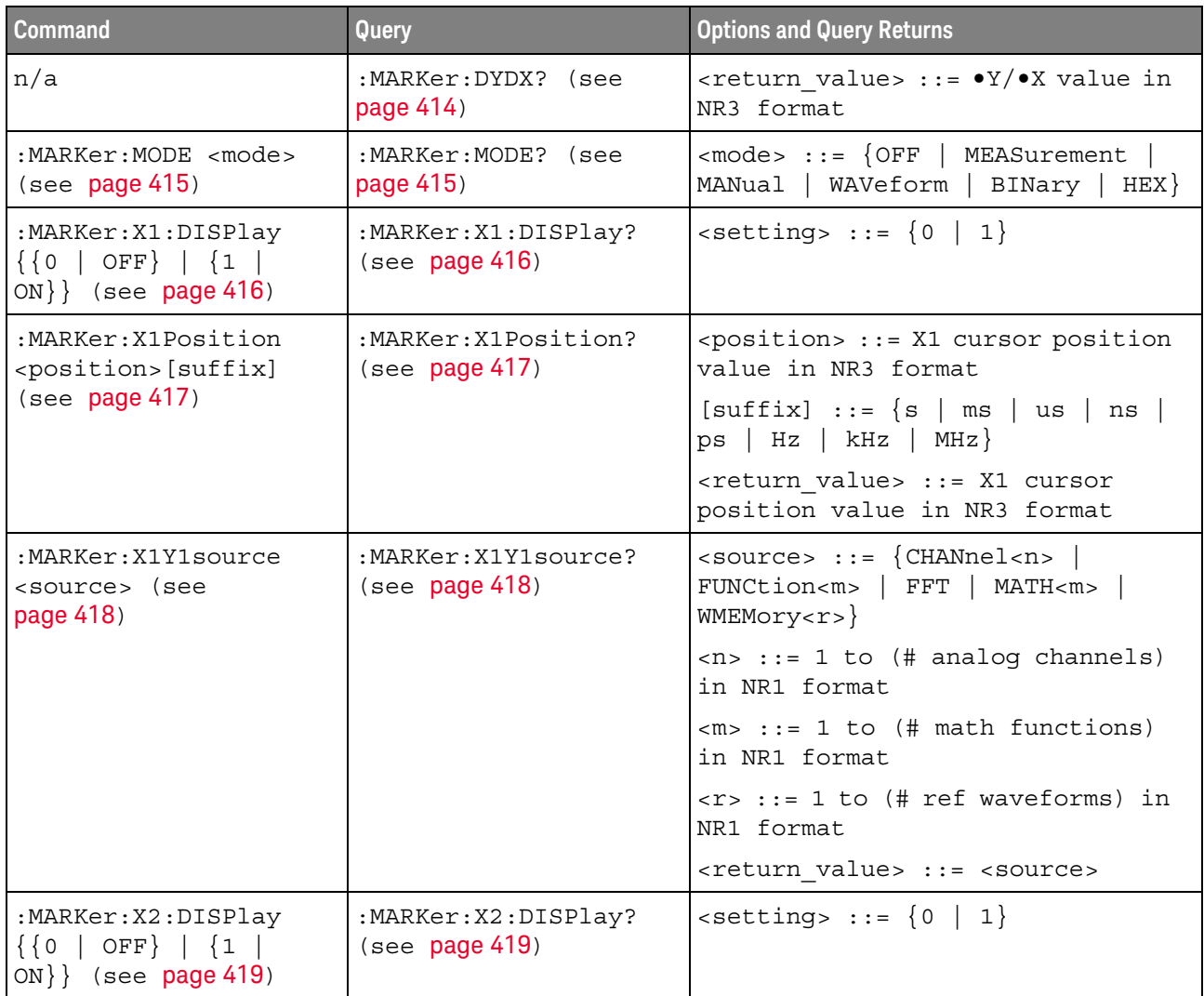

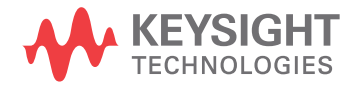

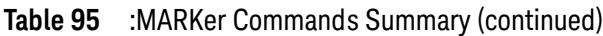

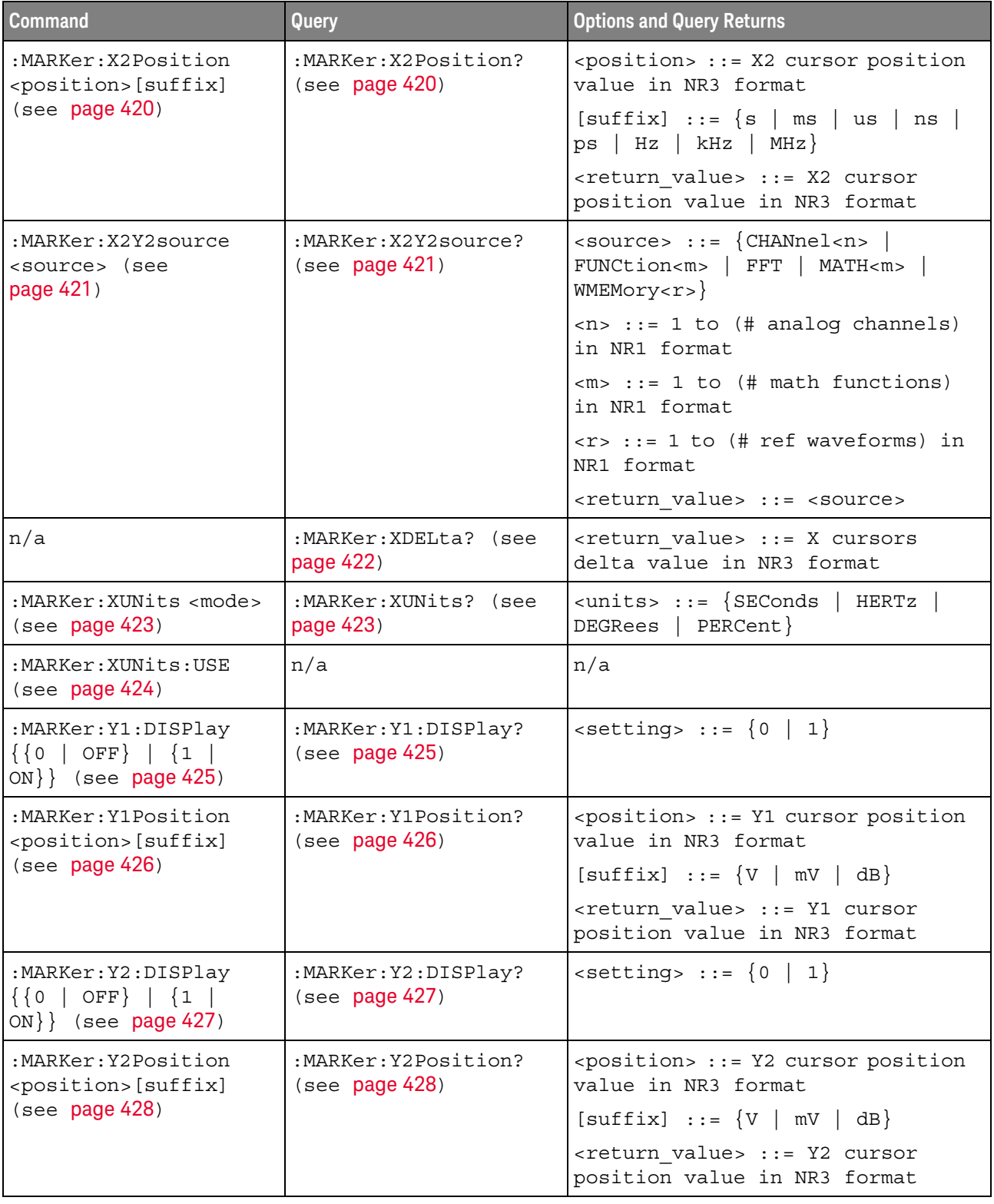

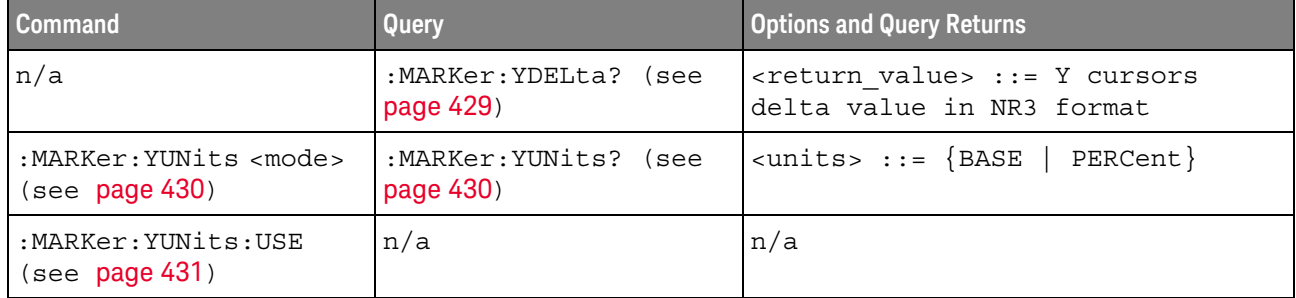

#### **Table 95** :MARKer Commands Summary (continued)

<span id="page-412-0"></span>Introduction to :MARKer Commands The MARKer subsystem commands set and query the settings of X-axis markers (X1 and X2 cursors) and the Y-axis markers (Y1 and Y2 cursors). You can set and query the marker mode and source, the position of the X and Y cursors, and query delta X and delta Y cursor values.

#### Reporting the Setup

Use :MARKer? to query setup information for the MARKer subsystem.

#### Return Format

The following is a sample response from the :MARKer? query. In this case, the query was issued following a \*RST and ":MARKer:MODE MANual" command.

:MARK:X1Y1 CHAN1;X2Y2 CHAN1;MODE MAN

#### :MARKer:DYDX

<span id="page-413-0"></span>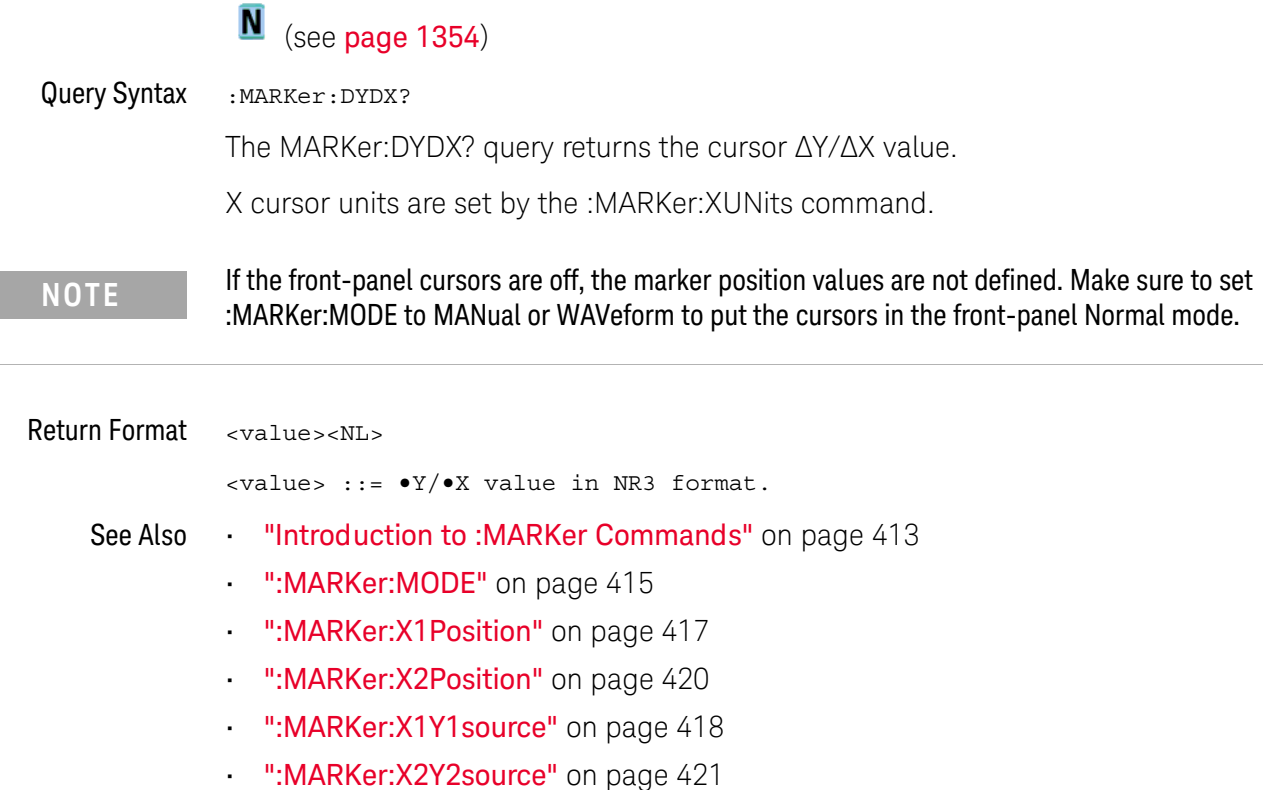

• [":MARKer:XUNits"](#page-422-2) on page 423

#### <span id="page-414-2"></span>:MARKer:MODE

#### N (see [page 1354](#page-1353-0))

<span id="page-414-0"></span>Command Syntax : MARKer: MODE <mode>

```
<mode> ::= {OFF | MEASurement | MANual | WAVeform | BINary | HEX}
```
The :MARKer:MODE command sets the cursors mode:

- OFF removes the cursor information from the display.
- MANual enables manual placement of the X and Y cursors.

If the front-panel cursors are off, or are set to the front-panel Hex or Binary mode, setting :MARKer:MODE MANual will put the cursors in the front-panel Normal mode.

• MEASurement — cursors track the most recent measurement.

Setting the mode to MEASurement sets the marker sources (:MARKer:X1Y1source and :MARKer:X2Y2source) to the measurement source (:MEASure:SOURce). Setting the measurement source remotely always sets the marker sources.

- WAVeform the Y1 cursor tracks the voltage value at the X1 cursor of the waveform specified by the X1Y1source, and the Y2 cursor does the same for the X2 cursor and its X2Y2source.
- BINary logic levels of displayed waveforms at the current X1 and X2 cursor positions are displayed in the Cursor sidebar dialog in binary.
- HEX logic levels of displayed waveforms at the current X1 and X2 cursor positions are displayed in the Cursor sidebar dialog in hexadecimal.

<span id="page-414-1"></span>Query Syntax : MARKer: MODE?

The :MARKer:MODE? query returns the current cursors mode.

Return Format <mode><NL>

 $<sub>6</sub>$   $<sub>6</sub>$   $<sub>7</sub>$   $<sub>8</sub>$   $<sub>8</sub>$   $<sub>9</sub>$   $<sub>1</sub>$   $<sub>1</sub>$   $<sub>1</sub>$   $<sub>1</sub>$   $<sub>1</sub>$   $<sub>1</sub>$   $<sub>1</sub>$   $<sub>1</sub>$   $<sub>1</sub>$   $<sub>1</sub>$   $<sub>1</sub>$   $<sub>1</sub>$   $<sub>1</sub>$   $<sub>1</sub>$   $<sub>1</sub>$   $<sub>1</sub>$  </sub></sub></sub></sub></sub></sub></sub></sub></sub></sub></sub></sub></sub></sub></sub></sub></sub></sub></sub></sub></sub></sub>

- See Also **••** ["Introduction to :MARKer Commands"](#page-412-0) on page 413
	- [":MARKer:X1Y1source"](#page-417-2) on page 418
	- [":MARKer:X2Y2source"](#page-420-2) on page 421
	- [":MEASure:SOURce"](#page-493-0) on page 494
	- ":MARKer: X1 Position" on page 417
	- [":MARKer:X2Position"](#page-419-2) on page 420
	- [":MARKer:Y1Position"](#page-425-2) on page 426
	- [":MARKer:Y2Position"](#page-427-2) on page 428

20 :MARKer Commands

### <span id="page-415-2"></span>:MARKer:X1:DISPlay

<span id="page-415-1"></span><span id="page-415-0"></span>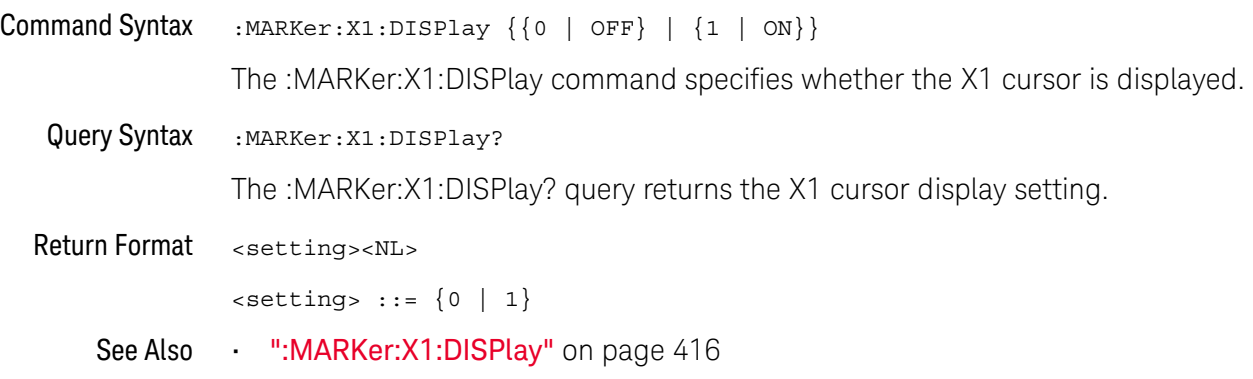

### <span id="page-416-2"></span>:MARKer:X1Position

<span id="page-416-1"></span>L.

<span id="page-416-0"></span>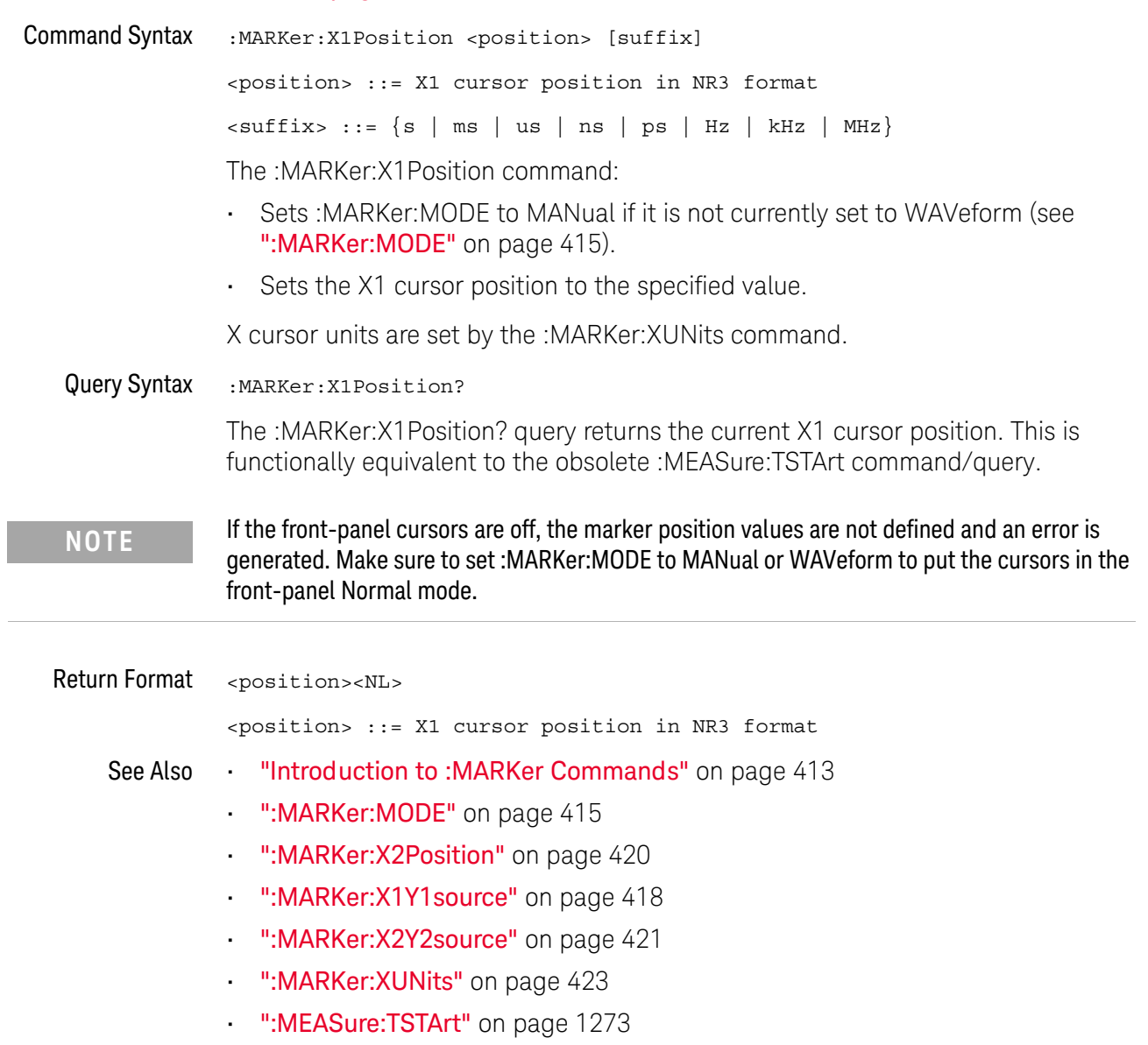

### <span id="page-417-2"></span>:MARKer:X1Y1source

## $N$  (see [page 1354](#page-1353-0))

<span id="page-417-1"></span><span id="page-417-0"></span>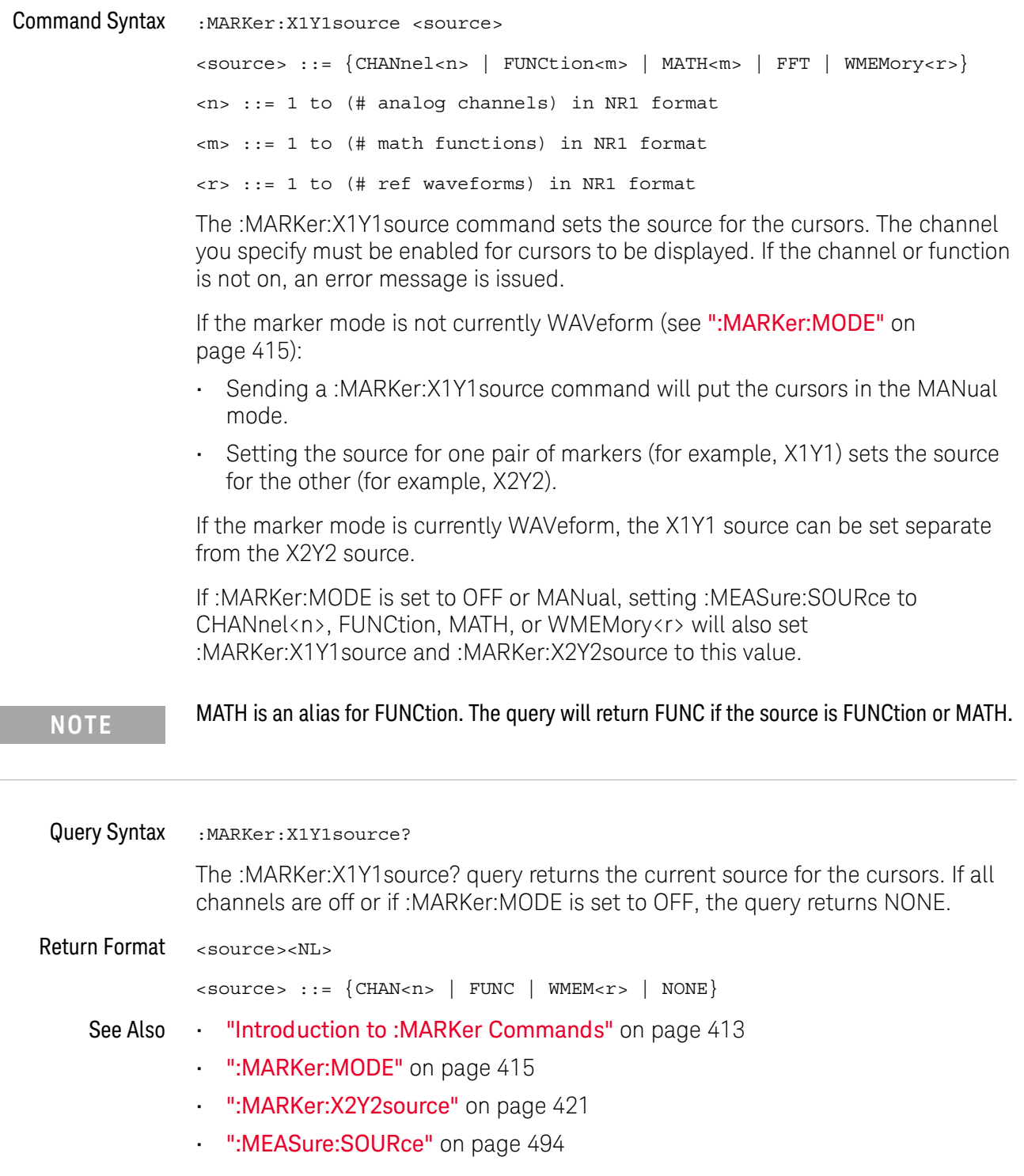

### :MARKer:X2:DISPlay

<span id="page-418-2"></span><span id="page-418-1"></span><span id="page-418-0"></span>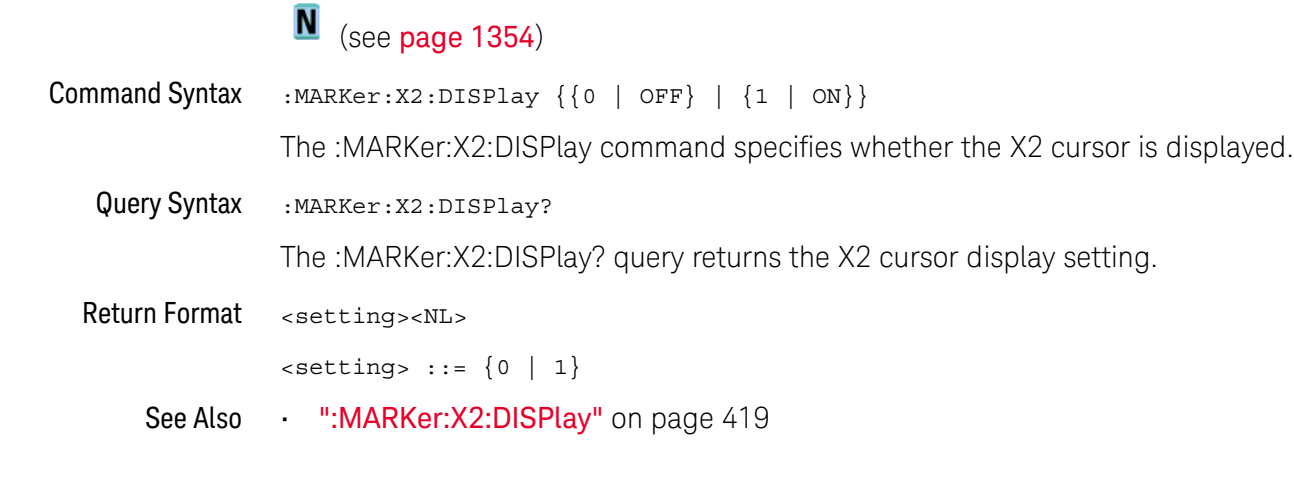

### <span id="page-419-2"></span>:MARKer:X2Position

## $N$  (see [page 1354](#page-1353-0))

<span id="page-419-1"></span><span id="page-419-0"></span>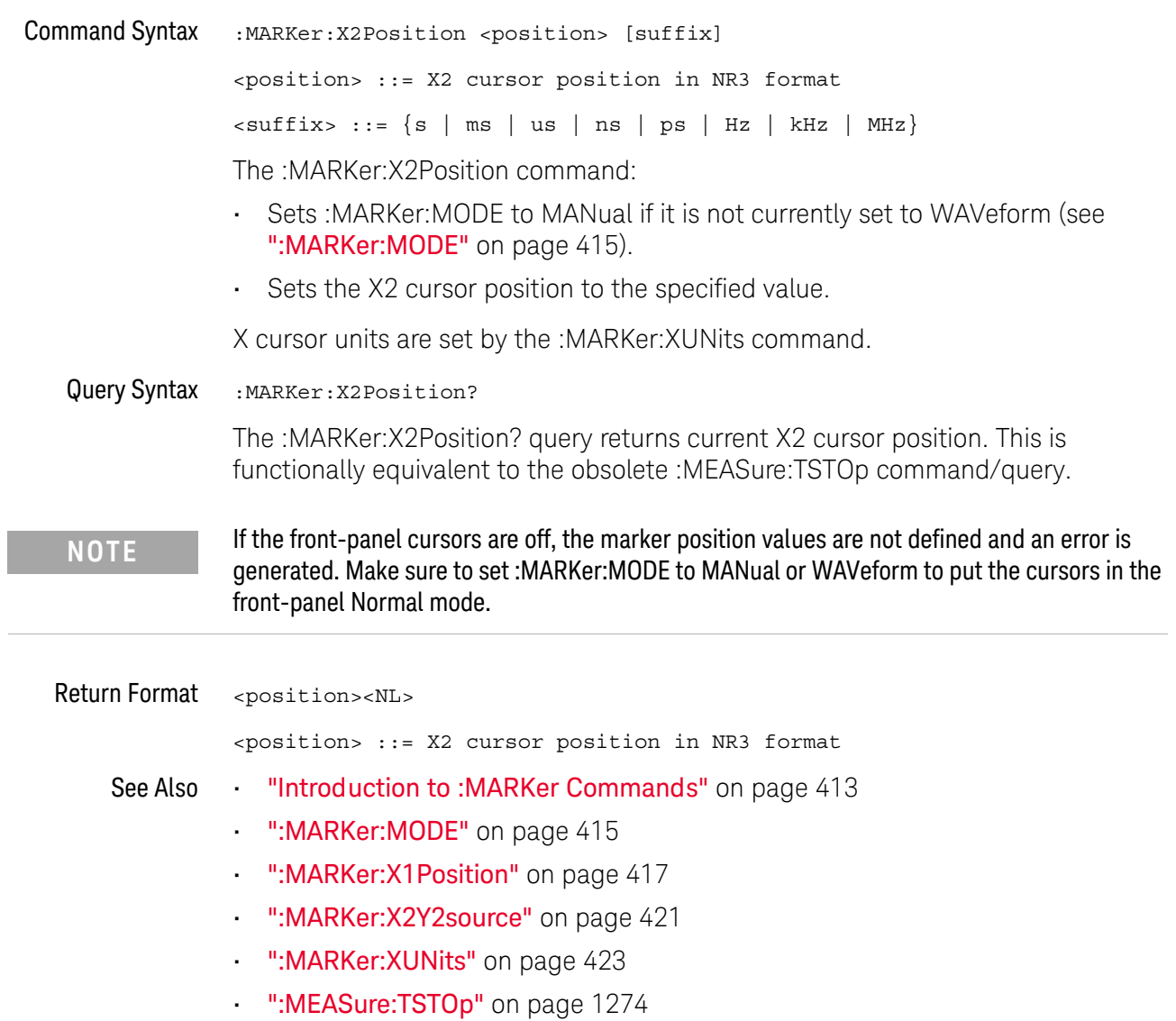

#### <span id="page-420-2"></span>:MARKer:X2Y2source

<span id="page-420-1"></span><span id="page-420-0"></span>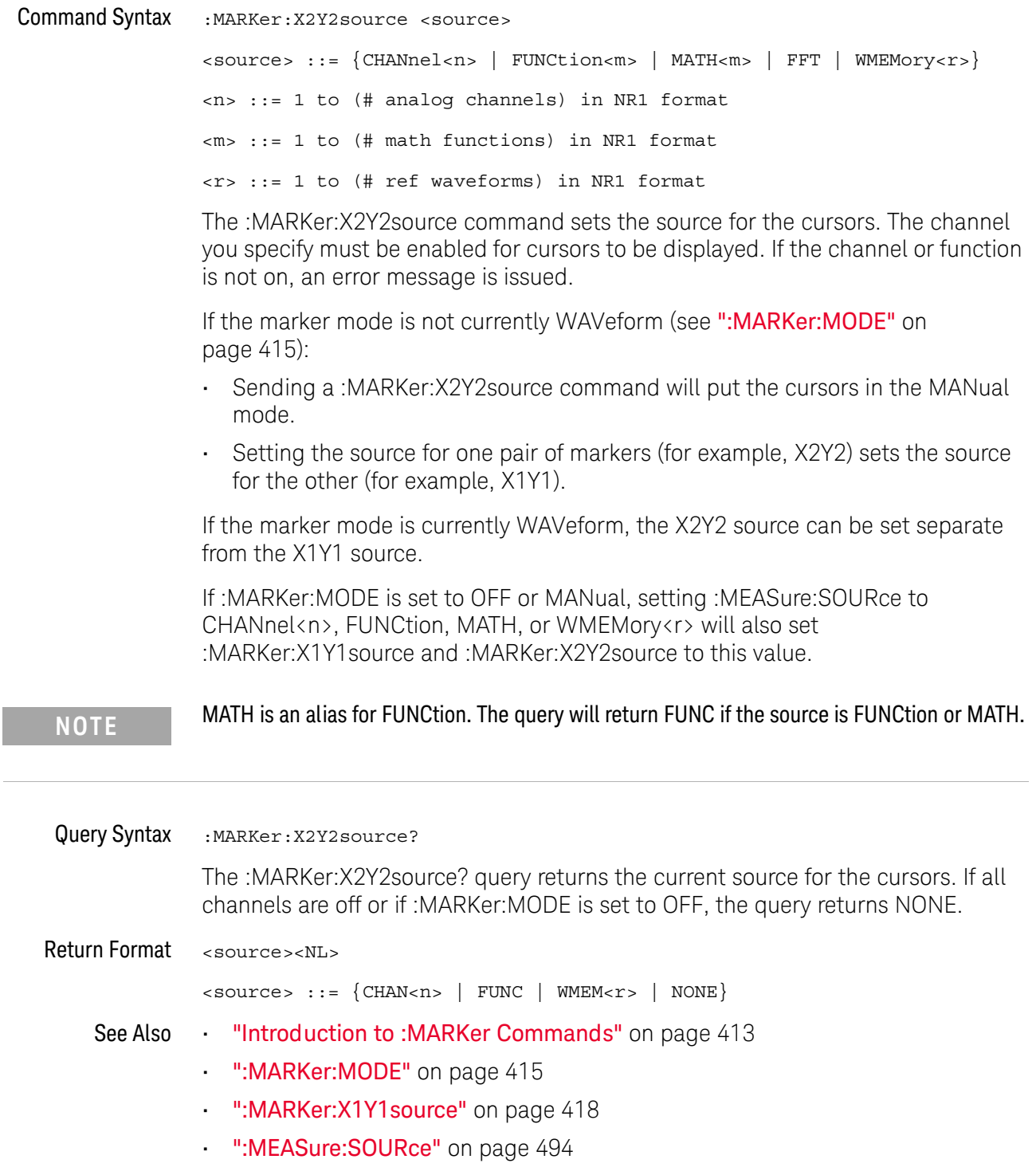

#### <span id="page-421-1"></span>:MARKer:XDELta

#### $\overline{\mathbf{N}}$ (see [page 1354](#page-1353-0))

<span id="page-421-0"></span>Query Syntax : MARKer: XDELta? The MARKer:XDELta? query returns the value difference between the current X1 and X2 cursor positions. Xdelta = (Value at X2 cursor) - (Value at X1 cursor) X cursor units are set by the :MARKer:XUNits command. **NOTE** If the front-panel cursors are off, the marker position values are not defined. Make sure to set :MARKer:MODE to MANual or WAVeform to put the cursors in the front-panel Normal mode.

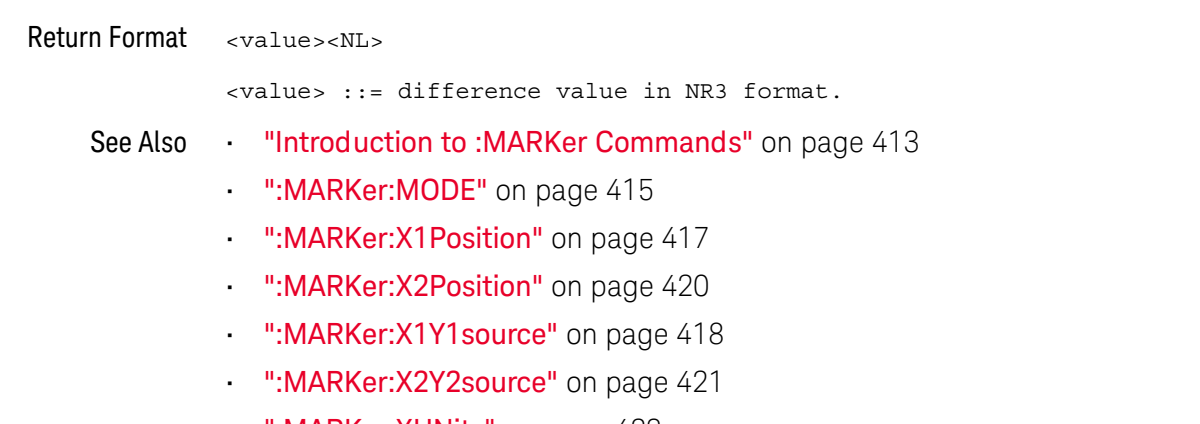

• [":MARKer:XUNits"](#page-422-2) on page 423

### <span id="page-422-2"></span>:MARKer:XUNits

<span id="page-422-1"></span><span id="page-422-0"></span>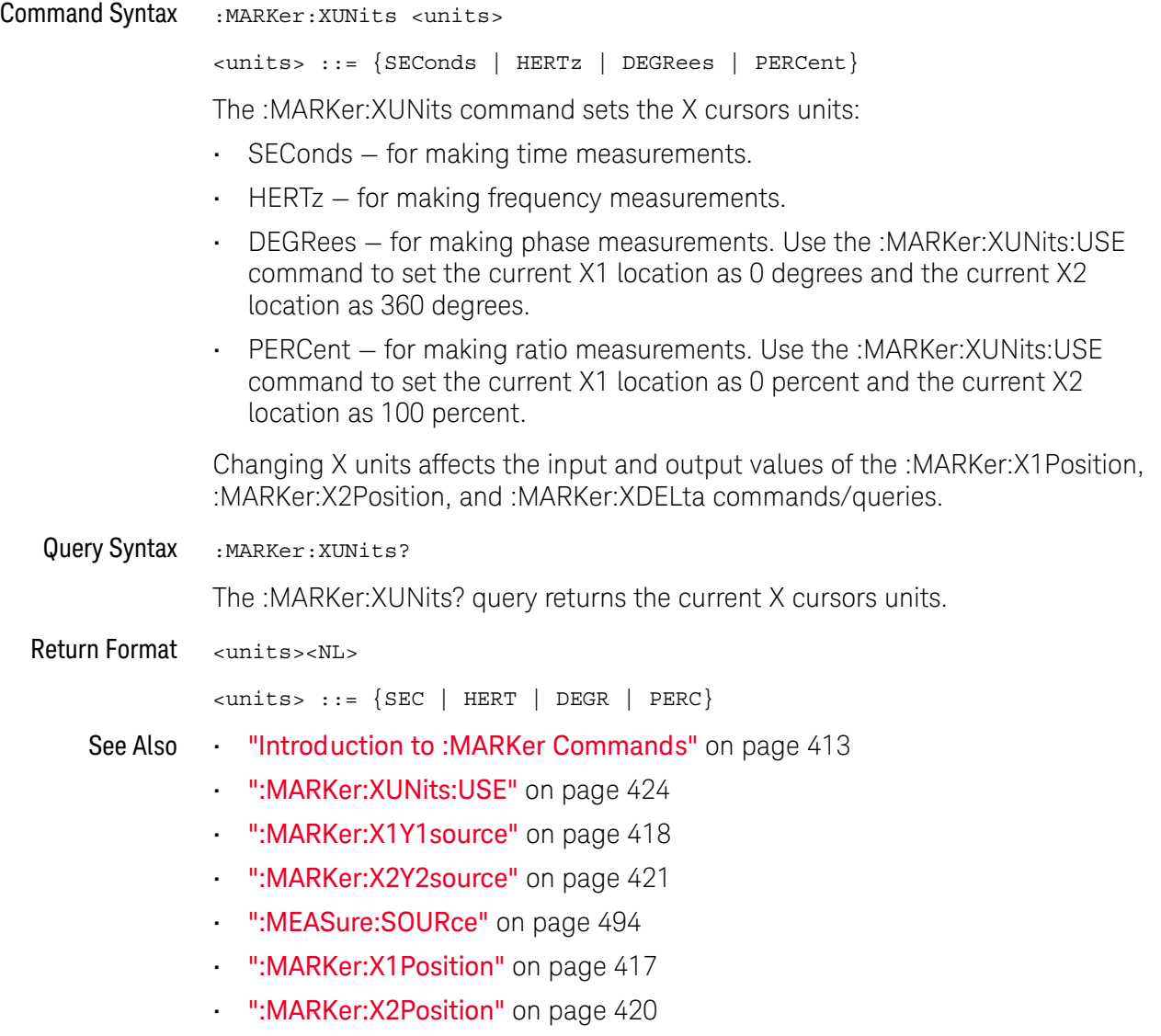

#### <span id="page-423-1"></span>:MARKer:XUNits:USE

#### N (see [page 1354](#page-1353-0))

<span id="page-423-0"></span>Command Syntax : MARKer: XUNits: USE

When DEGRees is selected for :MARKer:XUNits, the :MARKer:XUNits:USE command sets the current X1 location as 0 degrees and the current X2 location as 360 degrees.

When PERCent is selected for :MARKer:XUNits, the :MARKer:XUNits:USE command sets the current X1 location as 0 percent and the current X2 location as 100 percent.

Once the 0 and 360 degree or 0 and 100 percent locations are set, inputs to and outputs from the :MARKer:X1Position, :MARKer:X2Position, and :MARKer:XDELta commands/queries are relative to the set locations.

#### See Also **•••** ["Introduction to :MARKer Commands"](#page-412-0) on page 413

- ":MARKer: XUNits" on page 423
- [":MARKer:X1Y1source"](#page-417-2) on page 418
- [":MARKer:X2Y2source"](#page-420-2) on page 421
- [":MEASure:SOURce"](#page-493-0) on page 494
- ":MARKer: X1 Position" on page 417
- [":MARKer:X2Position"](#page-419-2) on page 420
- [":MARKer:XDELta"](#page-421-1) on page 422

### <span id="page-424-2"></span>:MARKer:Y1:DISPlay

## $N$  (see [page 1354](#page-1353-0))

<span id="page-424-1"></span><span id="page-424-0"></span>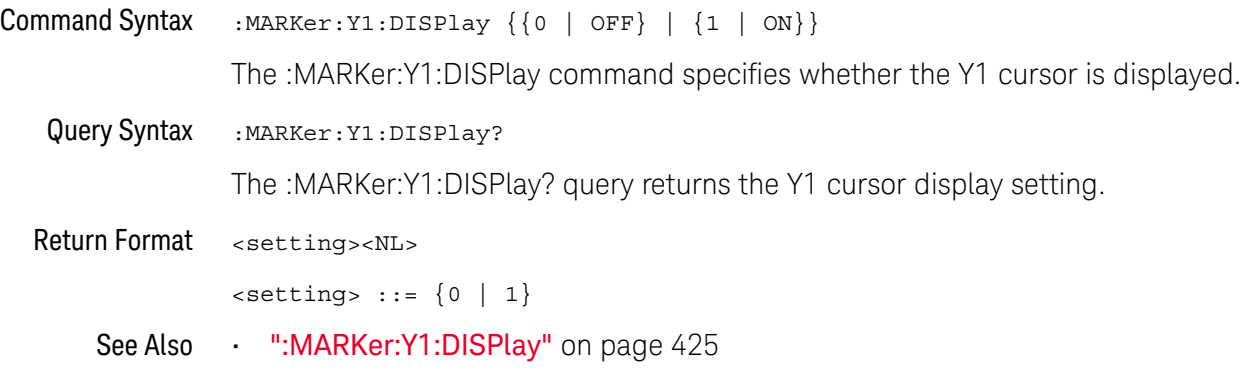

### <span id="page-425-2"></span>:MARKer:Y1Position

## N (see [page 1354](#page-1353-0))

<span id="page-425-1"></span><span id="page-425-0"></span>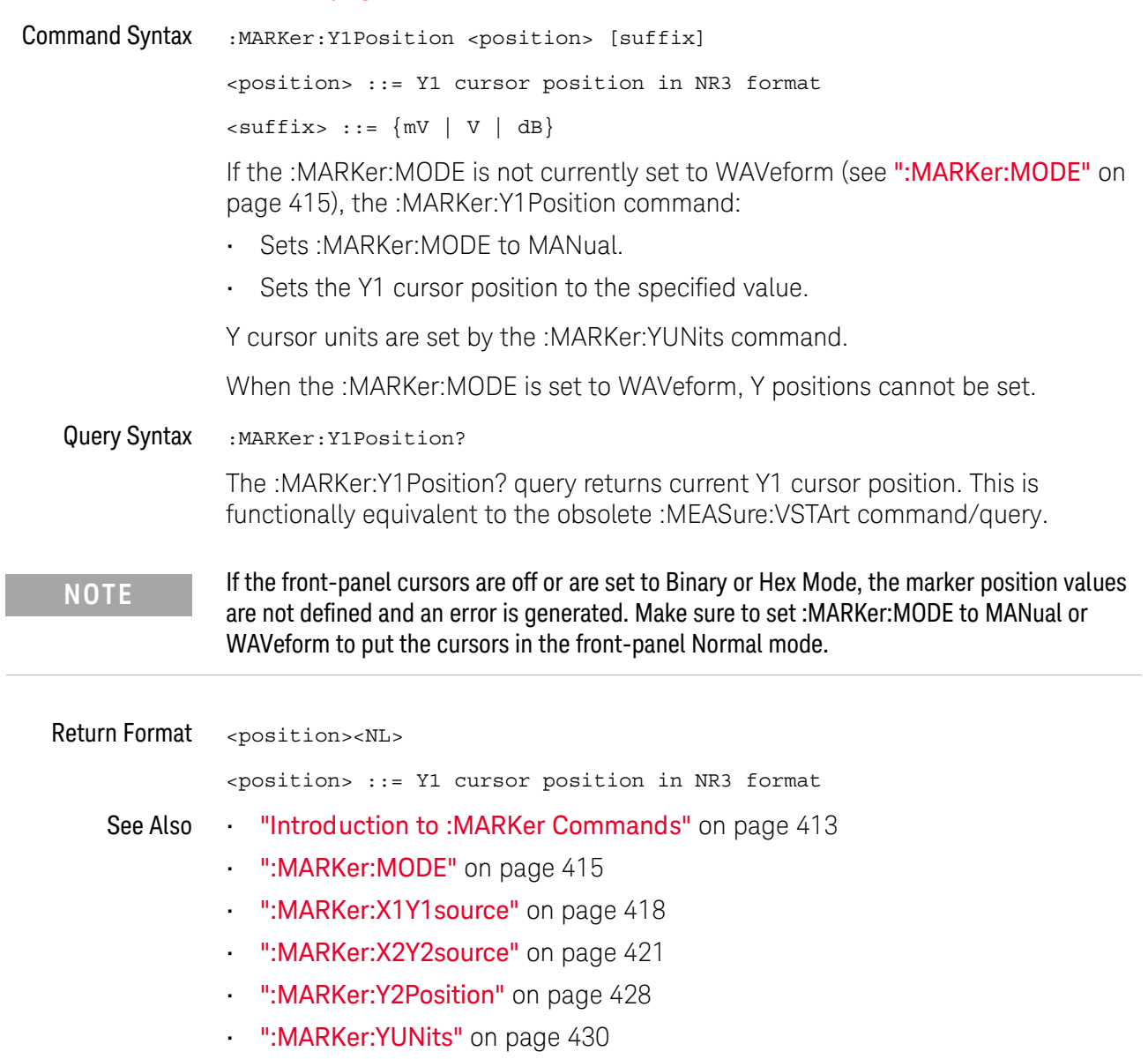

• [":MEASure:VSTArt"](#page-1277-0) on page 1278

### :MARKer:Y2:DISPlay

<span id="page-426-2"></span><span id="page-426-1"></span><span id="page-426-0"></span>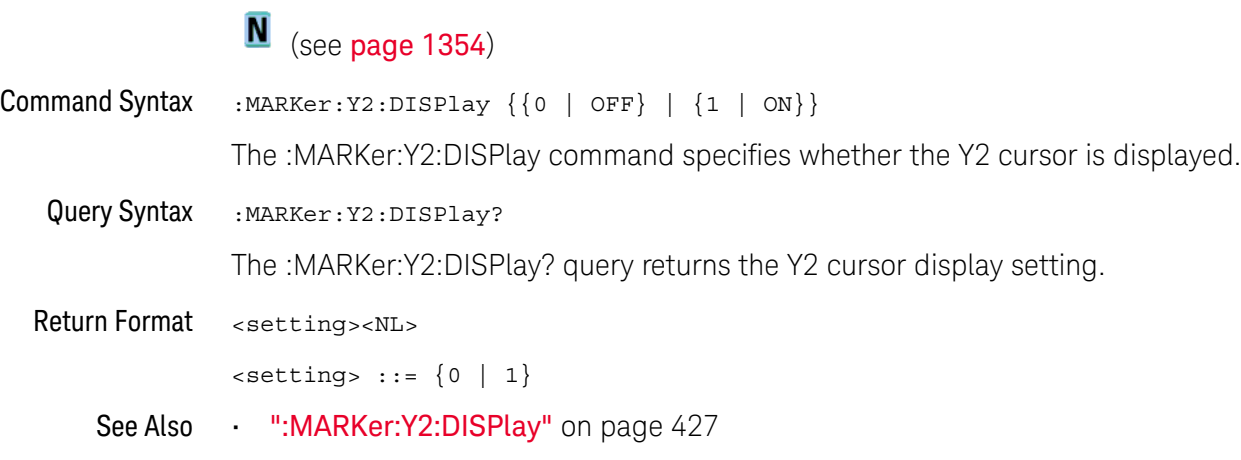

### <span id="page-427-2"></span>:MARKer:Y2Position

## $N$  (see [page 1354](#page-1353-0))

<span id="page-427-1"></span><span id="page-427-0"></span>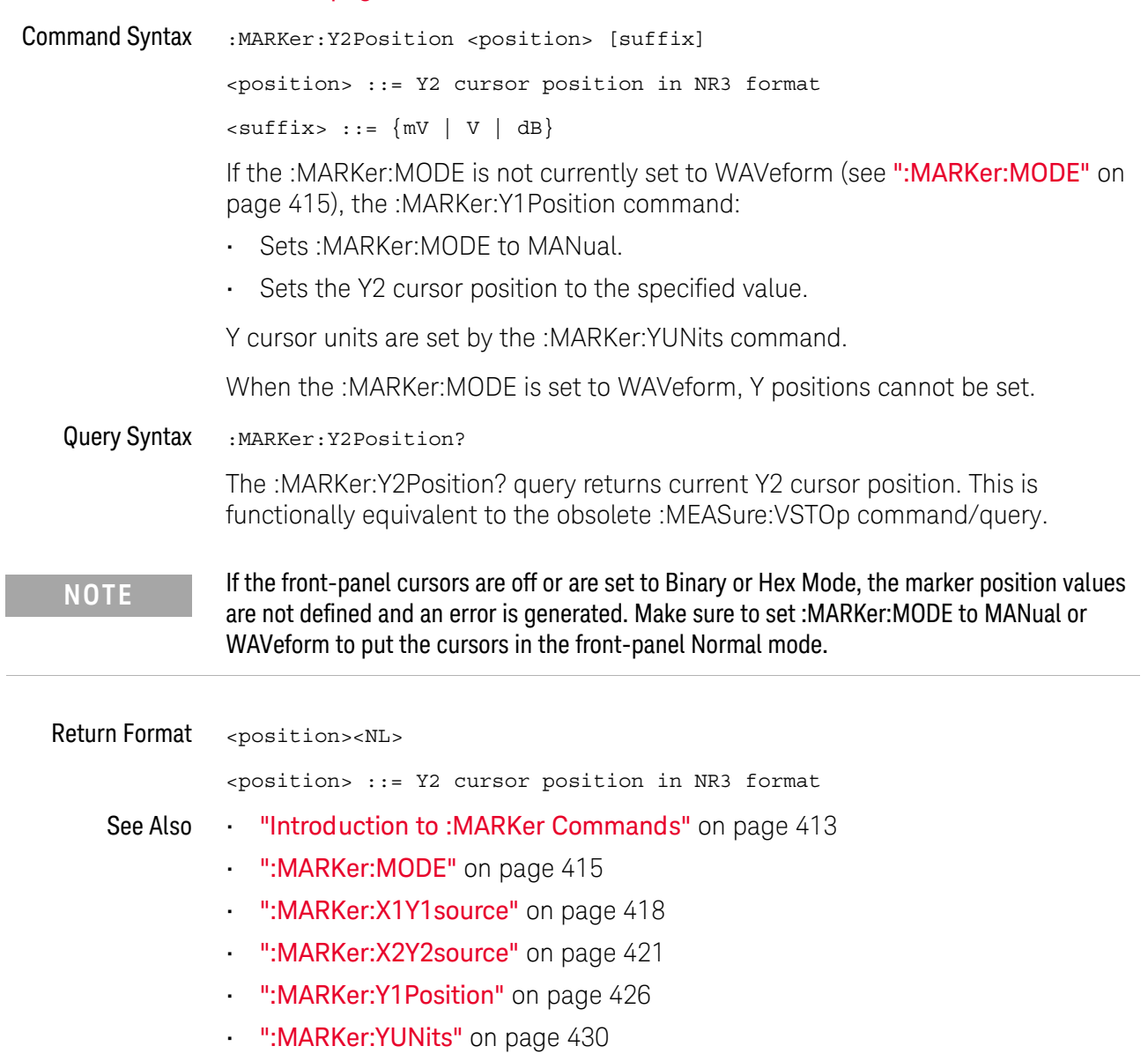

• [":MEASure:VSTOp"](#page-1278-0) on page 1279

### <span id="page-428-1"></span>:MARKer:YDELta

### $\overline{\mathsf{N}}$  (see [page 1354](#page-1353-0))

<span id="page-428-0"></span>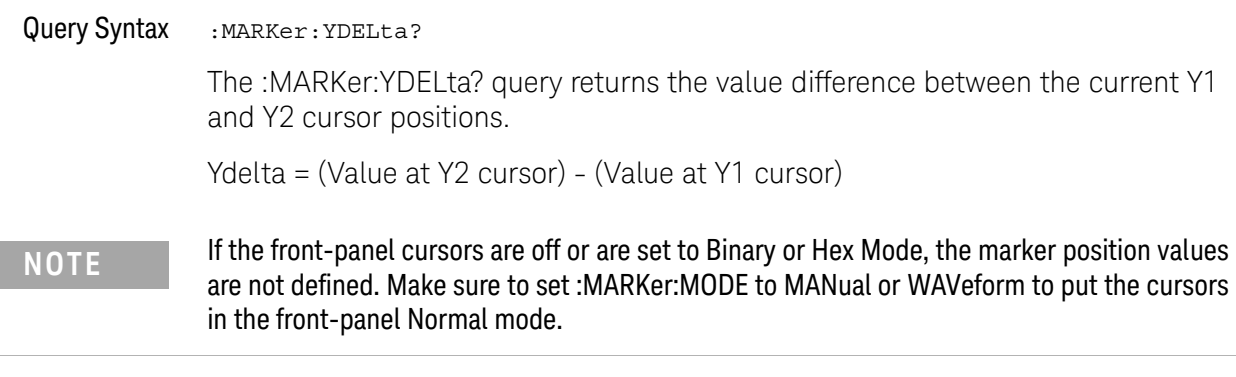

Y cursor units are set by the :MARKer:YUNits command.

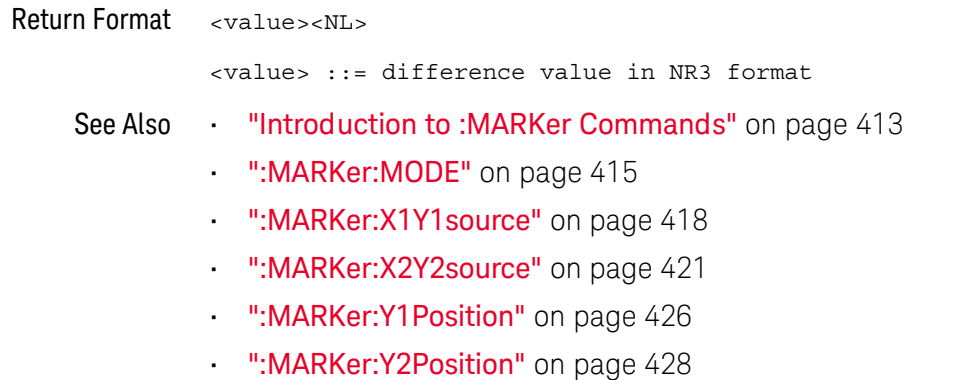

• [":MARKer:YUNits"](#page-429-2) on page 430

### <span id="page-429-2"></span>:MARKer:YUNits

<span id="page-429-1"></span><span id="page-429-0"></span>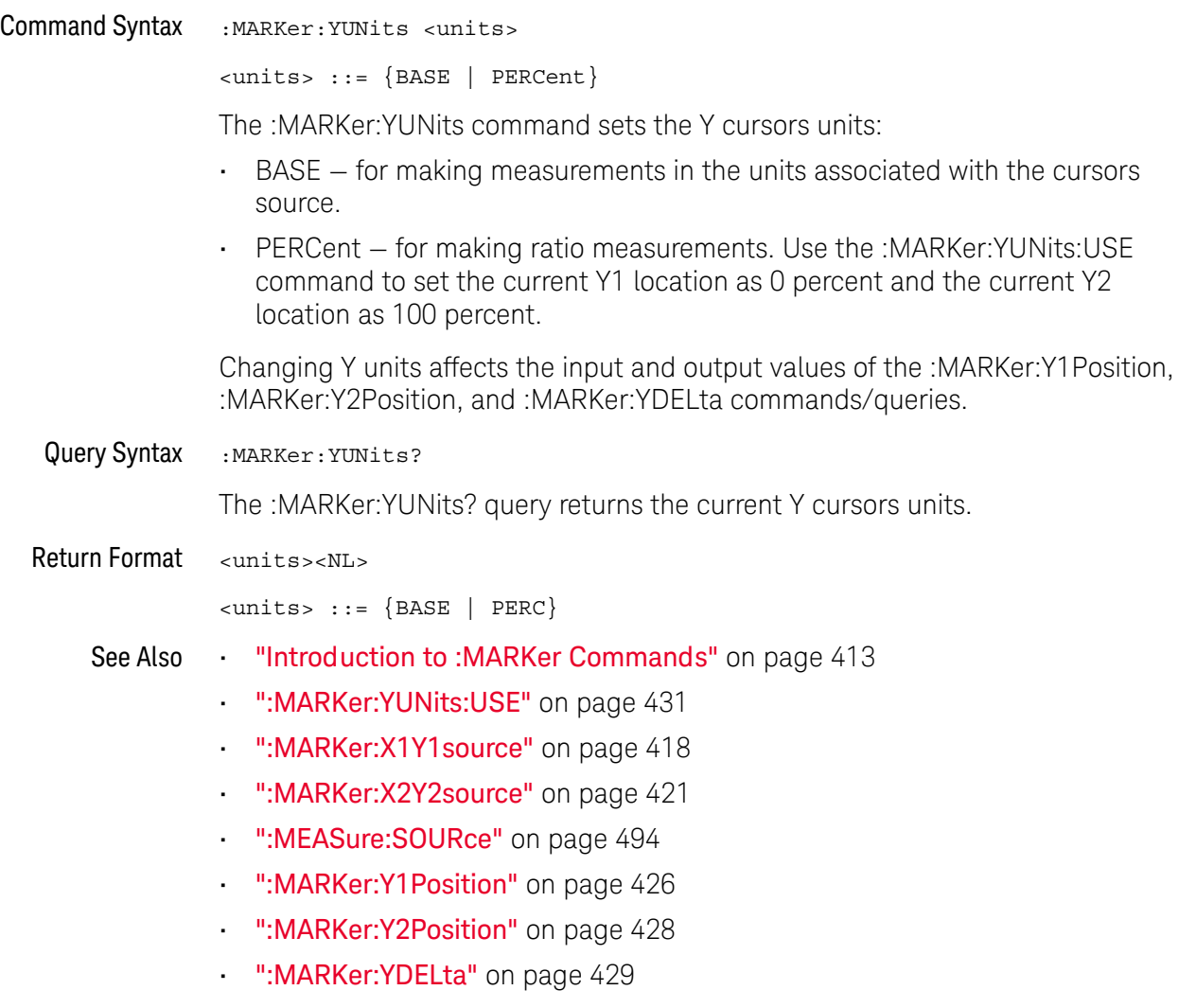

#### <span id="page-430-1"></span>:MARKer:YUNits:USE

### $\overline{\mathsf{N}}$  (see [page 1354](#page-1353-0))

<span id="page-430-0"></span>Command Syntax : MARKer: YUNits: USE

When PERCent is selected for :MARKer:YUNits, the :MARKer:YUNits:USE command sets the current Y1 location as 0 percent and the current Y2 location as 100 percent.

Once the 0 and 100 percent locations are set, inputs to and outputs from the :MARKer:Y1Position, :MARKer:Y2Position, and :MARKer:YDELta commands/queries are relative to the set locations.

See Also **•••** ["Introduction to :MARKer Commands"](#page-412-0) on page 413

- [":MARKer:YUNits"](#page-429-2) on page 430
- [":MARKer:X1Y1source"](#page-417-2) on page 418
- [":MARKer:X2Y2source"](#page-420-2) on page 421
- [":MEASure:SOURce"](#page-493-0) on page 494
- [":MARKer:Y1Position"](#page-425-2) on page 426
- [":MARKer:Y2Position"](#page-427-2) on page 428
- [":MARKer:YDELta"](#page-428-1) on page 429

#### 20 :MARKer Commands
# 21 :MEASure Commands

Select automatic measurements to be made and control time markers. See ["Introduction to :MEASure Commands"](#page-447-0) on page 448.

**Table 96** :MEASure Commands Summary

| <b>Command</b>                                                                                         | Query                                                                                                 | <b>Options and Query Returns</b>                                                                                          |
|----------------------------------------------------------------------------------------------------|----------------------------------------------------------------------------------------------------|----------------------------------------------------------------------------------------------------|
| :MEASure:ALL (see<br>page 451)                                                                         | n/a                                                                                                   | n/a                                                                                                    |
| :MEASure:AREa<br>$\left[\text{sinterval}\right]$ $\left[\text{ssource}\right]$<br>$>$ ] (see page 452) | :MEASure:AREa?<br>[ <interval>] [,<source<br><math>&gt;</math>] (see page 452)</source<br></interval> | $\{circle \}$ DISPlay}<br>$\langle$ source> ::= $\{CHANnel < n$<br>FUNCtion <m>   MATH<m><br/>WMEMory &lt; r &gt;</m></m> |
|                                                                                                    |                                                                                                    | $\langle n \rangle$ ::= 1 to (# analog channels)<br>in NR1 format                                                         |
|                                                                                                    |                                                                                                    | $\langle m \rangle$ ::= 1 to (# math functions)<br>in NR1 format                                                          |
|                                                                                                    |                                                                                                    | $\langle r \rangle$ ::= 1 to (# ref waveforms) in<br>NR1 format                                                           |
|                                                                                                    |                                                                                                    | <return value=""> ::= area in<br/>volt-seconds, NR3 format</return>                                                       |
| :MEASure:BRATe<br>[ <source/> ] (see<br>page 453)                                                      | :MEASure:BRATe?<br>[ <source/> ] (see<br>page 453)                                                    | $\langle$ source> ::= $\{CHANnel < n$<br>FUNCtion <m>   MATH<m><br/>WMEMory &lt; r &gt;</m></m>                           |
|                                                                                                    |                                                                                                    | $\langle n \rangle$ ::= 1 to (# of analog<br>channels) in NR1 format                                                      |
|                                                                                                    |                                                                                                    | $\langle m \rangle$ ::= 1 to (# math functions)<br>in NR1 format                                                          |
|                                                                                                    |                                                                                                    | $\langle r \rangle$ ::= 1 to (# ref waveforms) in<br>NR1 format                                                           |
|                                                                                                    |                                                                                                    | <return value=""> ::= bit rate in<br/>Hz, NR3 format</return>                                                             |

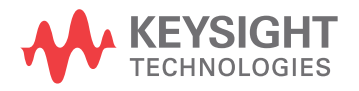

| <b>Command</b>                                                                       | <b>Query</b>                                         | <b>Options and Query Returns</b>                                                                                                    |
|--------------------------------------------------------------------------------------|------------------------------------------------------|----------------------------------------------------------------------------------------------------|
| :MEASure:BWIDth<br>[ <source/> ] (see<br>page 454)                                   | :MEASure:BWIDth?<br>[ <source/> ] (see<br>page 454)  | <source/> := {CHANnel <n>  <br/>FUNCtion<m>   MATH<m>  <br/>WMEMory &lt; r &gt;</m></m></n>                                             |
|                                                                                      |                                                      | $\langle n \rangle$ ::= 1 to (# analog channels)<br>in NR1 format                                                                       |
|                                                                                      |                                                      | $\langle m \rangle$ ::= 1 to (# math functions)<br>in NR1 format                                                                        |
|                                                                                      |                                                      | $\langle r \rangle$ ::= 1 to (# ref waveforms) in<br>NR1 format                                                                         |
|                                                                                      |                                                      | <return value=""> ::= burst width in<br/>seconds, NR3 format</return>                                                                   |
| :MEASure:CLEar (see<br>page 455)                                                     | n/a                                                  | n/a                                                                                                    |
| :MEASure:COUNter<br>[ <source/> ] (see<br>page 456)                                  | :MEASure:COUNter?<br>[ <source/> ] (see<br>page 456) | $\langle$ source> ::= {CHANnel <n>  <br/>EXTernal}</n>                                                                                  |
|                                                                                      |                                                      | $\langle n \rangle$ ::= 1 to (# analog channels)<br>in NR1 format                                                                       |
|                                                                                      |                                                      | <return value=""> ::= counter<br/>frequency in Hertz in NR3 format</return>                                                             |
| :MEASure:DEFine<br>DELay, <delay spec=""><br/>(see page 457)</delay>                 | :MEASure:DEFine?<br>DELay (see page 459)             | <delay spec=""> ::=<br/><edge spec1="">, <edge spec2=""></edge></edge></delay>                                                          |
|                                                                                      |                                                      | edge $spec1 :: =$<br>[ <slope>]<occurrence></occurrence></slope>                                                                        |
|                                                                                      |                                                      | edge $spec2 :: =$<br>[ <slope>]<occurrence></occurrence></slope>                                                                        |
|                                                                                      |                                                      | $\langle$ slope> ::= {+   -}                                                                                                    |
|                                                                                      |                                                      | <occurrence> ::= integer</occurrence>                                                                                                   |
| :MEASure:DEFine<br>THResholds,<br><threshold spec=""> (see<br/>page 457)</threshold> | :MEASure:DEFine?<br>THResholds (see<br>page 459)     | $\n  <$ threshold spec> ::= {STANdard}  <br>{ <threshold mode="">, <upper>,<br/><middle>, <lower>}</lower></middle></upper></threshold> |
|                                                                                      |                                                      | <threshold mode=""> ::= {PERCent  <br/>ABSolute}</threshold>                                                                            |

**Table 96** :MEASure Commands Summary (continued)

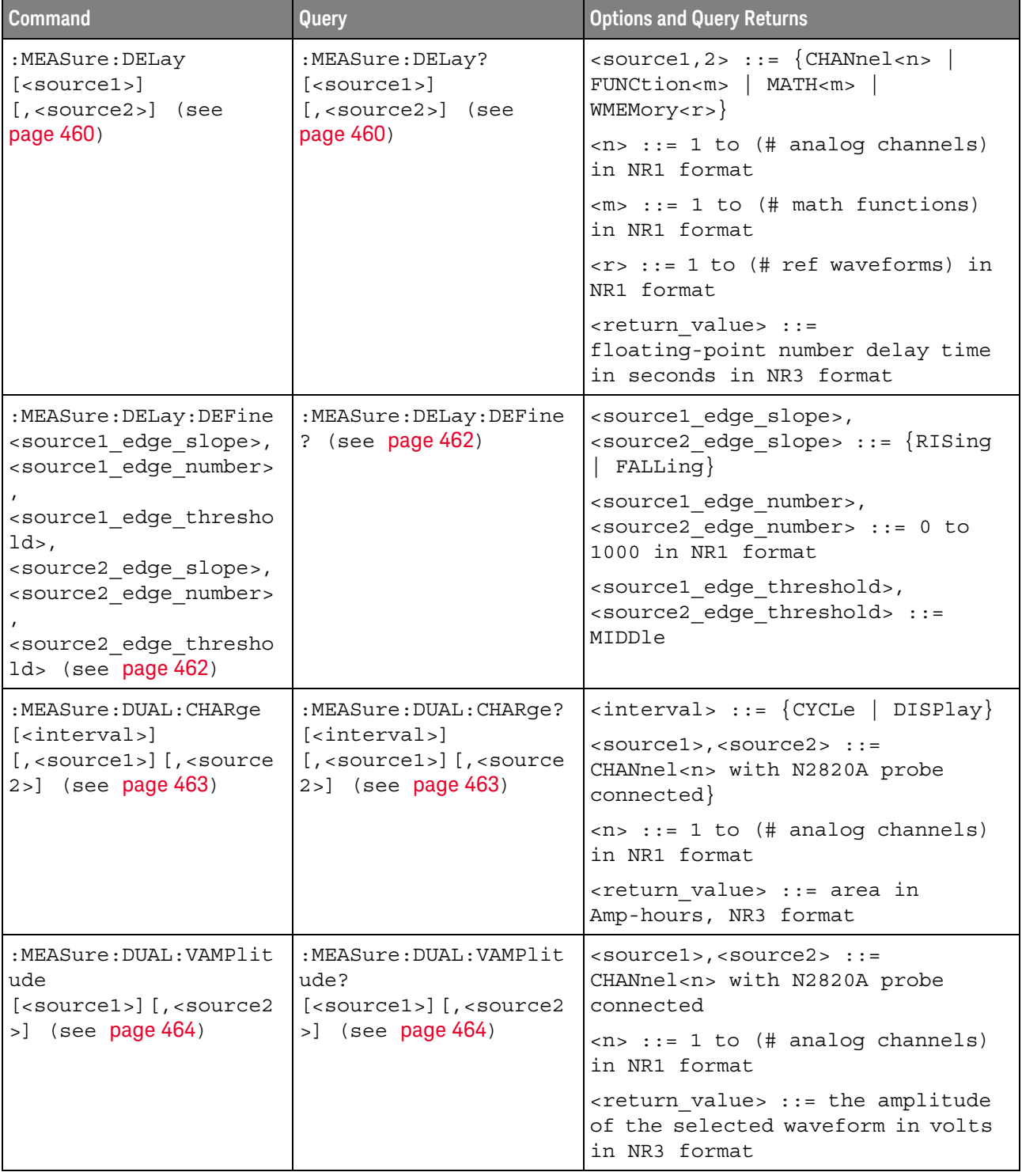

## **Table 96** :MEASure Commands Summary (continued)

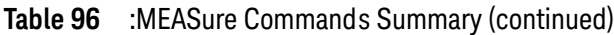

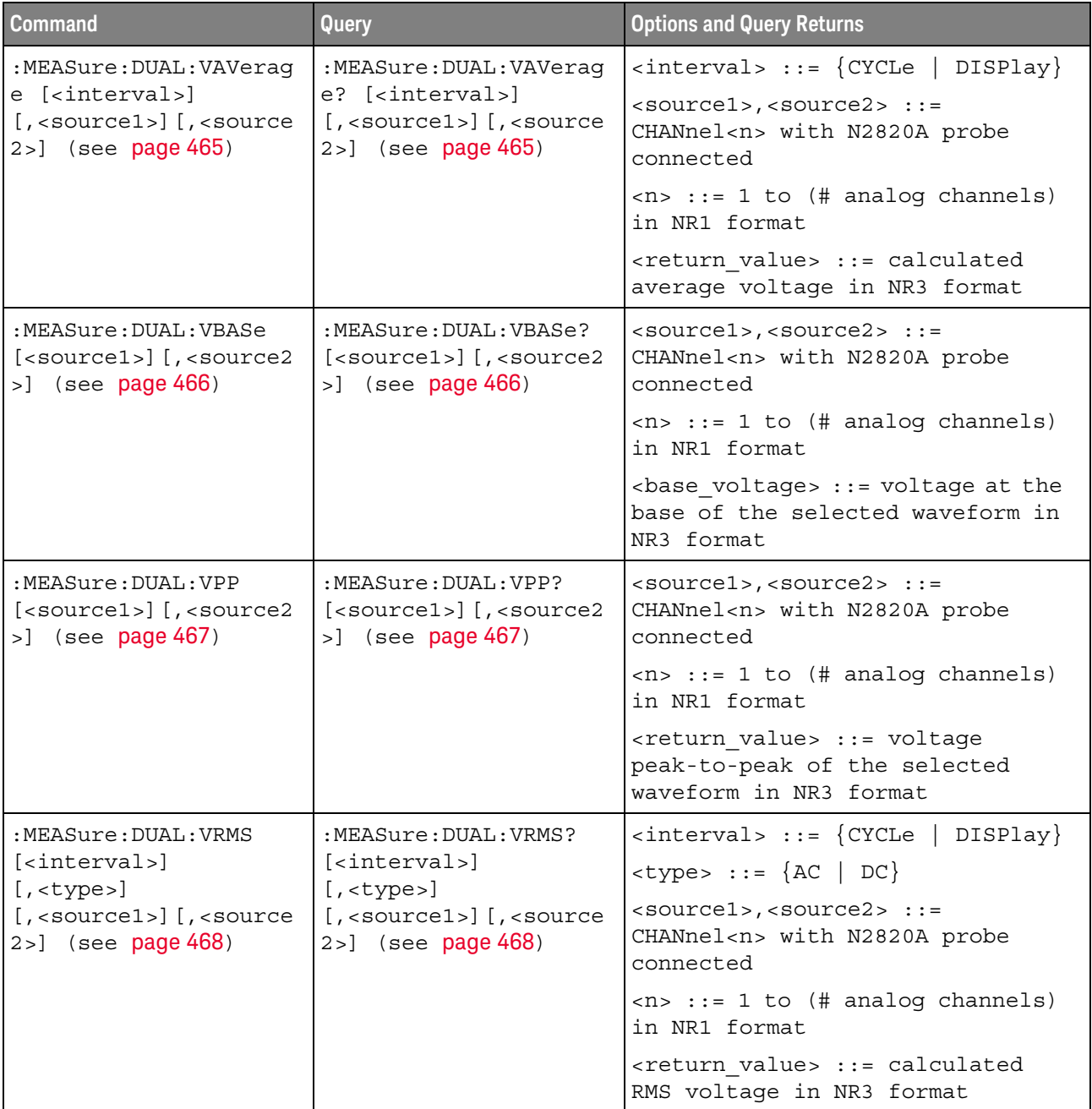

| <b>Command</b>                                                                                                    | Query                                                                                                    | <b>Options and Query Returns</b>                                                                            |
|----------------------------------------------------------------------------------------------------|----------------------------------------------------------------------------------------------------|----------------------------------------------------------------------------------------------------|
| :MEASure:DUTYcycle<br>[ <source/> ] (see<br>page 469)                                                                       | :MEASure:DUTYcycle?<br>[ <source/> ] (see<br>page 469)                                                                       | <source/> ::= {CHANnel <n>  <br/>FUNCtion<m>   MATH<m>  <br/>WMEMory &lt; r &gt;</m></m></n>                |
|                                                                                                    |                                                                                                    | $<$ n> ::= 1 to (# analog channels)<br>in NR1 format                                                        |
|                                                                                                    |                                                                                                    | $m> ::= 1 to (# math functions)$<br>in NR1 format                                                           |
|                                                                                                    |                                                                                                    | $\langle r \rangle$ ::= 1 to (# ref waveforms) in<br>NR1 format                                             |
|                                                                                                    |                                                                                                    | <return value=""> ::= ratio of<br/>positive pulse width to period in<br/>NR3 format</return>                |
| :MEASure:FALLtime<br>[ <source/> ] (see<br>page 470)                                                                        | :MEASure:FALLtime?<br>[ <source/> ] (see<br>page 470)                                                                        | $\verb   := {CHANnel  < n> }$<br>FUNCtion <m>   MATH<m>  <br/>WMEMory &lt; r &gt;</m></m>                   |
|                                                                                                    |                                                                                                    | $\langle n \rangle$ ::= 1 to (# analog channels)<br>in NR1 format                                           |
|                                                                                                    |                                                                                                    | $\langle m \rangle$ ::= 1 to (# math functions)<br>in NR1 format                                            |
|                                                                                                    |                                                                                                    | $\langle r \rangle$ ::= 1 to (# ref waveforms) in<br>NR1 format                                             |
|                                                                                                    |                                                                                                    | <return value=""> ::= time in<br/>seconds between the lower and<br/>upper thresholds in NR3 format</return> |
| :MEASure:FFT:ACPR<br><chan width="">,<br/><chan spacing="">,<br/><chan>[,<source/>]<br/>(see page 471)</chan></chan></chan> | :MEASure:FFT:ACPR?<br><chan width="">,<br/><chan spacing="">,<br/><chan>[,<source/>]<br/>(see page 471)</chan></chan></chan> | <chan width=""> ::= width of main<br/>range and sideband channels, Hz<br/>in NR3 format</chan>              |
|                                                                                                    |                                                                                                    | <chan spacing=""> ::= spacing<br/>between main range and sideband<br/>channels, Hz in NR3 format</chan>     |
|                                                                                                    |                                                                                                    | $\verb  : := {CENTER   HIGH  }$<br>LOW <sub>sb</sub>                                                        |
|                                                                                                    |                                                                                                    | $<$ sb> ::= sideband 1 to 5                                                                                 |
|                                                                                                    |                                                                                                    | $\langle$ source> ::= $\{$ FUNCtion $\langle$ m><br>$MATH < m >   FFT$ (source must be an<br>FFT waveform)  |
|                                                                                                    |                                                                                                    | $\langle m \rangle$ ::= 1 to (# math functions)<br>in NR1 format                                            |
|                                                                                                    |                                                                                                    | <return value=""> ::= adjacent<br/>channel power ratio, dBV in NR3<br/>format</return>                      |

**Table 96** :MEASure Commands Summary (continued)

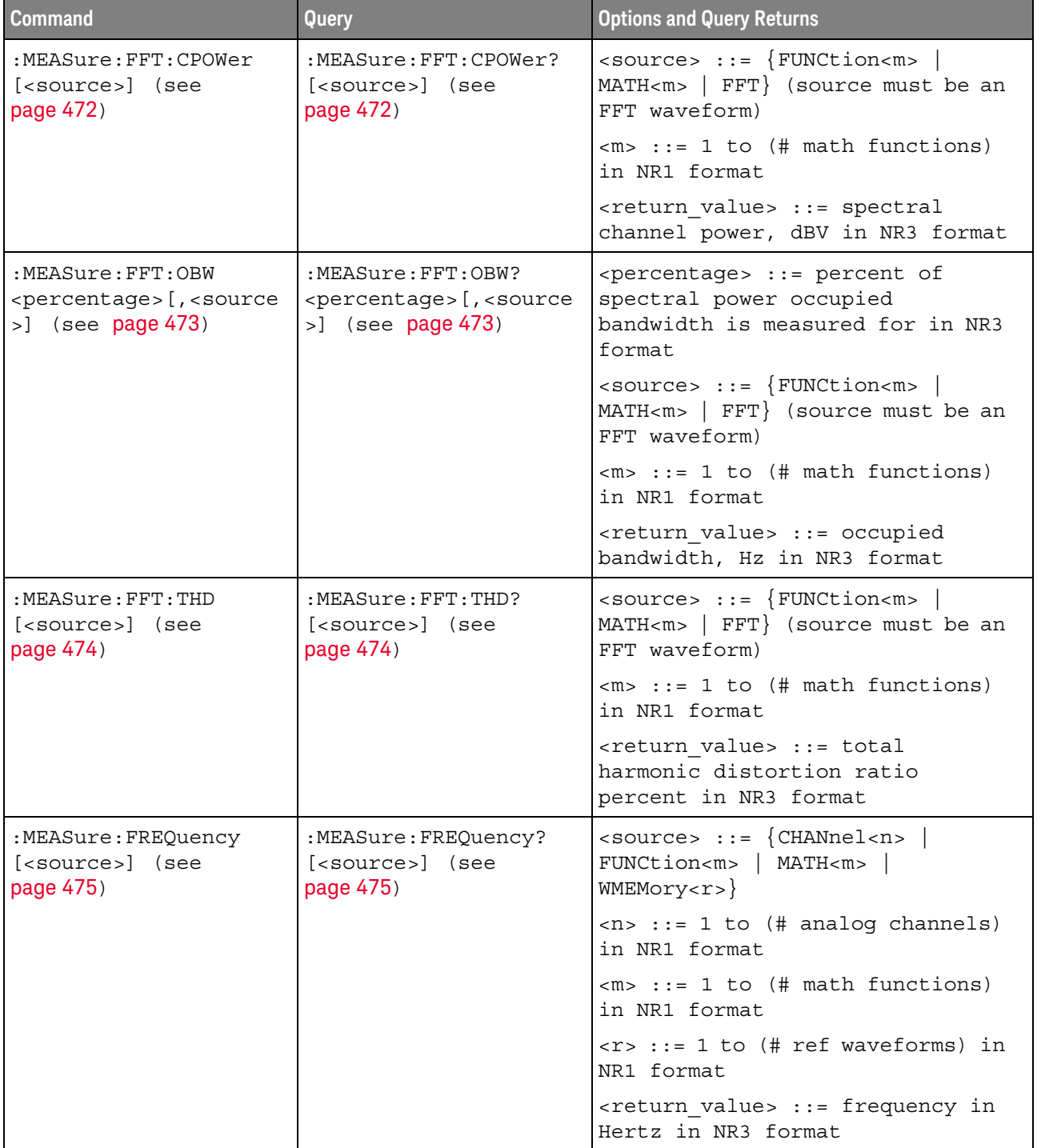

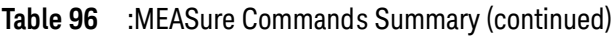

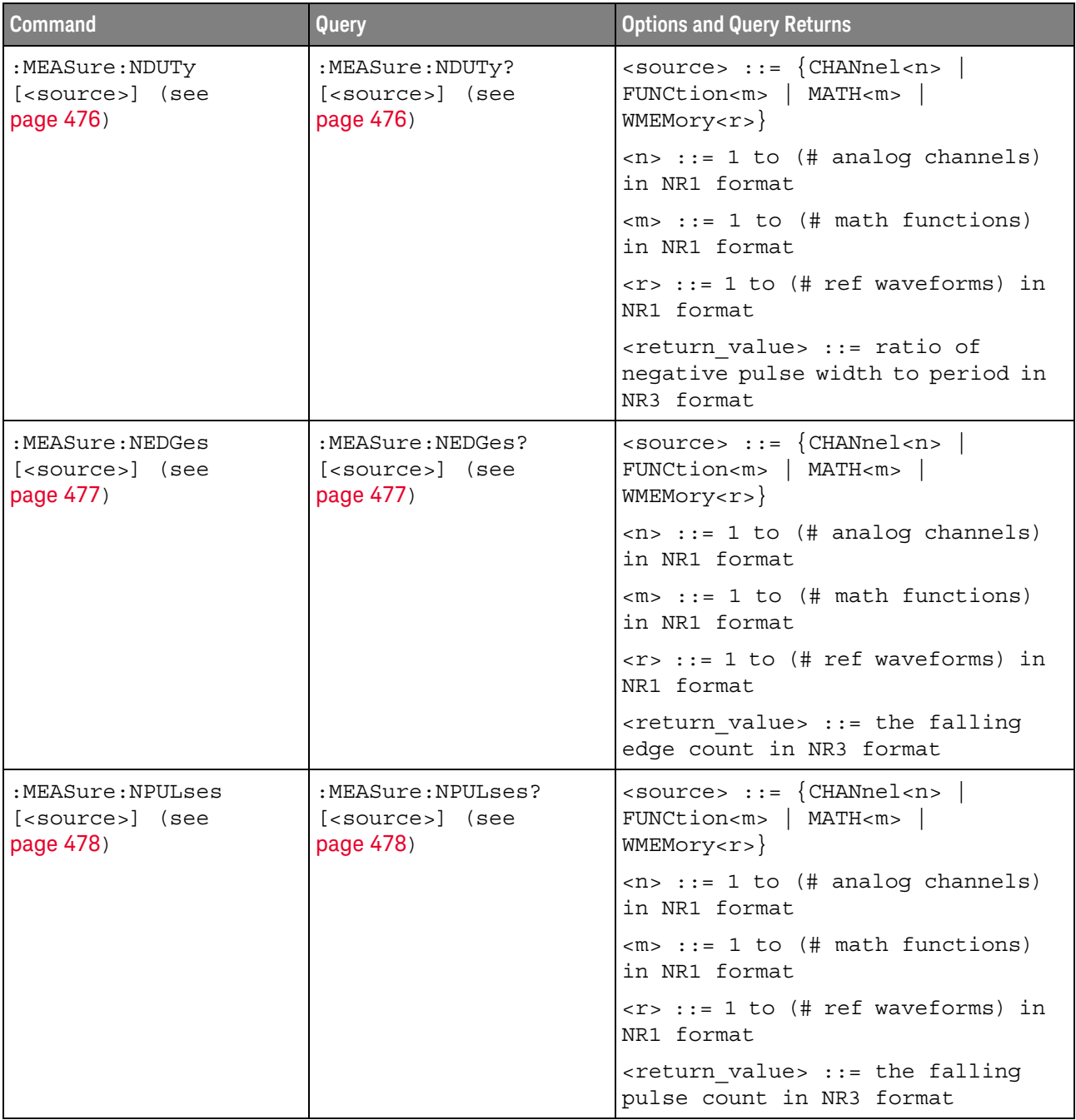

## **Table 96** :MEASure Commands Summary (continued)

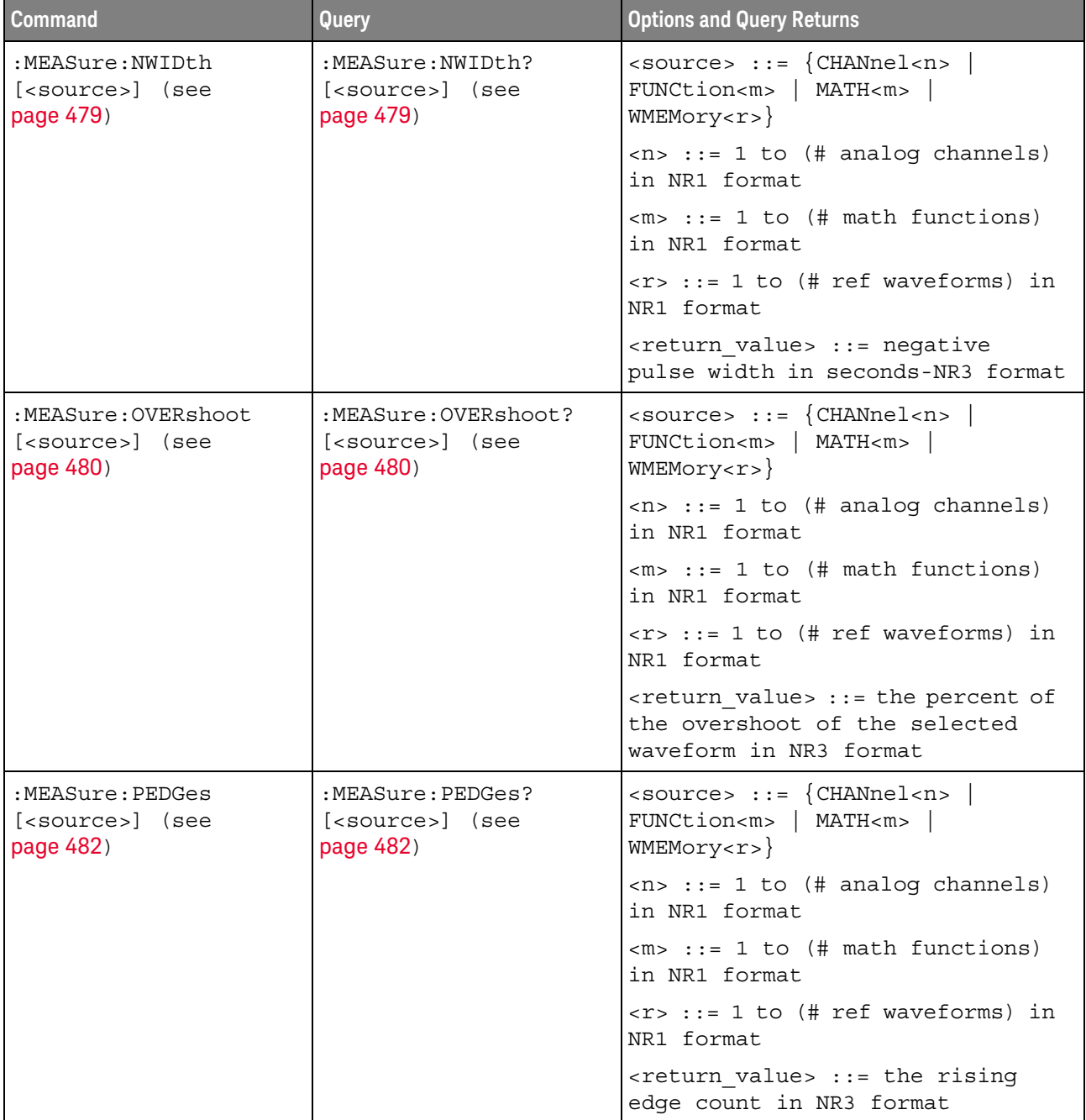

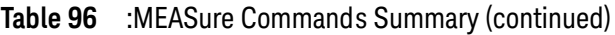

| Command                                                                                 | Query                                                                                 | <b>Options and Query Returns</b>                                                                     |
|-----------------------------------------------------------------------------------------|---------------------------------------------------------------------------------------|----------------------------------------------------------------------------------------------------|
| :MEASure:PERiod<br>[ <source/> ] (see<br>page 483)                                      | :MEASure:PERiod?<br>[ <source/> ] (see<br>page 483)                                   | $\langle$ source> ::= $\{CHANnel < n$<br>FUNCtion <m>   MATH<m>  <br/>WMEMory &lt; r &gt;</m></m>    |
|                                                                                         |                                                                                       | $\langle n \rangle$ ::= 1 to (# analog channels)<br>in NR1 format                                    |
|                                                                                         |                                                                                       | $\langle m \rangle$ ::= 1 to (# math functions)<br>in NR1 format                                     |
|                                                                                         |                                                                                       | $\langle r \rangle$ ::= 1 to (# ref waveforms) in<br>NR1 format                                      |
|                                                                                         |                                                                                       | <return value=""> ::= waveform<br/>period in seconds in NR3 format</return>                          |
| :MEASure:PHASe<br>$[<\text{source1}>]$<br>$[$ , <source2>] (see<br/>page 484)</source2> | :MEASure:PHASe?<br>$[<\text{source1}>]$<br>[, <source2>] (see<br/>page 484)</source2> | $\{source1, 2 > :: = \{CHANnel < n > \}$<br>FUNCtion <m>   MATH<m>  <br/>WMEMory &lt; r &gt;</m></m> |
|                                                                                         |                                                                                       | $<$ n> ::= 1 to (# analog channels)<br>in NR1 format                                                 |
|                                                                                         |                                                                                       | $\langle m \rangle$ ::= 1 to (# math functions)<br>in NR1 format                                     |
|                                                                                         |                                                                                       | $\langle r \rangle$ ::= 1 to (# ref waveforms) in<br>NR1 format                                      |
|                                                                                         |                                                                                       | <return value=""> ::= the phase<br/>angle value in degrees in NR3<br/>format</return>                |
| :MEASure: PPULses<br>[ <source/> ] (see<br>page 485)                                    | :MEASure: PPULses?<br>[ <source/> ] (see<br>page 485)                                 | $\langle$ source> ::= $\{CHANnel < n$<br>FUNCtion <m>   MATH<m>  <br/>WMEMory &lt; r &gt;</m></m>    |
|                                                                                         |                                                                                       | $\langle n \rangle$ ::= 1 to (# analog channels)<br>in NR1 format                                    |
|                                                                                         |                                                                                       | $\langle m \rangle$ ::= 1 to (# math functions)<br>in NR1 format                                     |
|                                                                                         |                                                                                       | $\langle r \rangle$ ::= 1 to (# ref waveforms) in<br>NR1 format                                      |
|                                                                                         |                                                                                       | <return value=""> ::= the rising<br/>pulse count in NR3 format</return>                              |

**Table 96** :MEASure Commands Summary (continued)

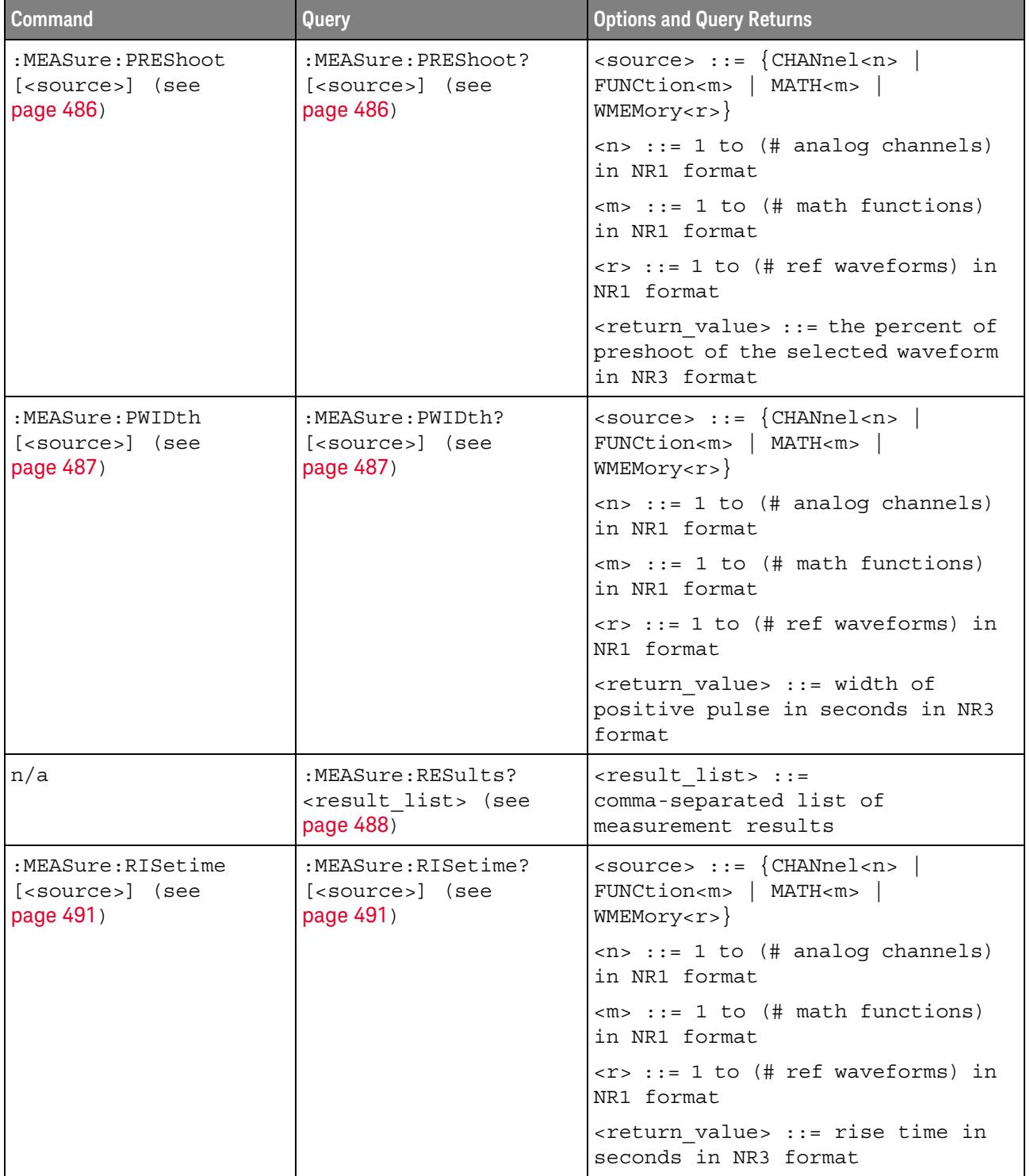

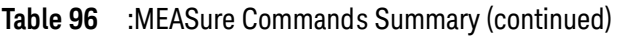

| <b>Command</b>                                                                                                  | Query                                                   | <b>Options and Query Returns</b>                                                                                                    |
|----------------------------------------------------------------------------------------------------|---------------------------------------------------------|----------------------------------------------------------------------------------------------------|
| :MEASure:SDEViation<br>[ <source/> ] (see<br>page 492)                                                          | :MEASure:SDEViation?<br>[ <source/> ] (see<br>page 492) | $\verb   : = {CHANnel  < n> $<br>FUNCtion <m>   MATH<m>  <br/>WMEMory &lt; r &gt;</m></m>                                                       |
|                                                                                                    |                                                         | $\langle n \rangle$ ::= 1 to (# analog channels)<br>in NR1 format                                                                               |
|                                                                                                    |                                                         | $\langle m \rangle$ ::= 1 to (# math functions)<br>in NR1 format                                                                                |
|                                                                                                    |                                                         | $\langle r \rangle$ ::= 1 to (# ref waveforms) in<br>NR1 format                                                                                 |
|                                                                                                    |                                                         | <return value=""> ::= calculated<br/>std deviation in NR3 format</return>                                                                       |
| :MEASure:SHOW $\{0  $<br>OFF $\{1   ON\}$ (see<br>page 493)                                                     | :MEASure:SHOW? (see<br>page 493)                        | $\{0   1\}$                                                                                                    |
| :MEASure:SOURce<br><source1><br/><math>[</math>, <source2><math>]</math> (see<br/>page 494)</source2></source1> | :MEASure:SOURce? (see<br>page 494)                      | $\{source1, 2 > :: = \{CHANnel < n > \}$<br>FUNCtion <m>   MATH<m>  <br/>WMEMory &lt; r &gt;   EXTernal</m></m>                                 |
|                                                                                                    |                                                         | $\langle n \rangle$ ::= 1 to (# analog channels)<br>in NR1 format                                                                               |
|                                                                                                    |                                                         | $\langle m \rangle$ ::= 1 to (# math functions)<br>in NR1 format                                                                                |
|                                                                                                    |                                                         | $\langle r \rangle$ ::= 1 to (# ref waveforms) in<br>NR1 format                                                                                 |
|                                                                                                    |                                                         | $\epsilon$ <return value=""> ::= <math>\{\epsilon\</math>source&gt;  <br/><math>NORMAL</math>}</return>                                         |
| :MEASure:STATistics<br><type> (see page 496)</type>                                                             | :MEASure:STATistics?<br>(see page 496)                  | <type> ::= <math>\{ \text{ON} \mid 1 \}</math>   CURRent  <br/>MEAN   MINimum   MAXimum   STDDev<br/><math> </math> COUNt <math> </math></type> |
|                                                                                                    |                                                         | $ON :: = all statistics returned$                                                                                                    |
| :MEASure:STATistics:D  :MEASure:STATistics:D<br>ISPlay $\{0   OFF\}$  <br>$\{1   ON\}$ (see<br>page 497)        | ISPlay? (see page 497)                                  | $\{0$<br>1                                                                                                    |
| :MEASure:STATistics:I<br>NCRement (see<br>page 498)                                                             | n/a                                                     | n/a                                                                                                    |
| :MEASure:STATistics:M<br>COunt <setting> (see<br/>page 499)</setting>                                           | :MEASure:STATistics:M<br>COunt? (see page 499)          | <setting> ::= {INFinite<br/><math>&lt;</math>count&gt;}</setting>                                                                               |
|                                                                                                    |                                                         | $\text{}<$ count> $::= 2$ to 2000 in NR1<br>format                                                                                              |

**Table 96** :MEASure Commands Summary (continued)

| <b>Command</b>                                                                                                    | Query                                                                                                    | <b>Options and Query Returns</b>                                                                   |
|----------------------------------------------------------------------------------------------------|----------------------------------------------------------------------------------------------------|----------------------------------------------------------------------------------------------------|
| :MEASure:STATistics:R<br>ESet (see page 500)                                                                                             | n/a                                                                                                    | n/a                                                                                                |
| :MEASure:STATistics:R<br>SDeviation $\{0   OFF\}$<br>$\left[\begin{array}{c c} \{1 &   \text{ ON}\}\end{array}\right]$ (see<br>page 501) | :MEASure:STATistics:R<br>SDeviation? (see<br>page 501)                                                                   | $\{0   1\}$                                                                                        |
| n/a                                                                                                    | :MEASure:TEDGe?<br><slope><occurrence>[,<br/><source/>] (see<br/>page 502)</occurrence></slope>                          | <slope> ::= direction of the<br/>waveform</slope>                                                  |
|                                                                                                    |                                                                                                    | <occurrence> ::= the transition<br/>to be reported</occurrence>                                    |
|                                                                                                    |                                                                                                    | $\langle$ source> ::= $\{CHANnel < n$<br>FUNCtion <m>   MATH<m>  <br/>WMEMory &lt; r &gt;</m></m>  |
|                                                                                                    |                                                                                                    | $<$ n> ::= 1 to (# analog channels)<br>in NR1 format                                               |
|                                                                                                    |                                                                                                    | $\langle m \rangle$ ::= 1 to (# math functions)<br>in NR1 format                                   |
|                                                                                                    |                                                                                                    | $\langle r \rangle$ ::= 1 to (# ref waveforms) in<br>NR1 format                                    |
|                                                                                                    |                                                                                                    | <return value=""> ::= time in<br/>seconds of the specified<br/>transition</return>                 |
| n/a                                                                                                    | :MEASure:TVALue?<br><value>,<br/>[<slope>]<occurrence><br/>[, <source/>] (see<br/>page 504)</occurrence></slope></value> | <value> ::= voltage level that<br/>the waveform must cross.</value>                                |
|                                                                                                    |                                                                                                    | <slope> ::= direction of the<br/>waveform when <value> is crossed.</value></slope>                 |
|                                                                                                    |                                                                                                    | <occurrence> ::= transitions<br/>reported.</occurrence>                                            |
|                                                                                                    |                                                                                                    | $\langle$ source> ::= $\{CHANnel < n$<br>FUNCtion <m>   MATH<m>  <br/>WMEMory<r>}</r></m></m>      |
|                                                                                                    |                                                                                                    | $<$ n> ::= 1 to (# analog channels)<br>in NR1 format                                               |
|                                                                                                    |                                                                                                    | $\langle m \rangle$ ::= 1 to (# math functions)<br>in NR1 format                                   |
|                                                                                                    |                                                                                                    | $\langle r \rangle$ ::= 1 to (# ref waveforms) in<br>NR1 format                                    |
|                                                                                                    |                                                                                                    | <return value=""> ::= time in<br/>seconds of specified voltage<br/>crossing in NR3 format</return> |

**Table 96** :MEASure Commands Summary (continued)

| <b>Command</b>                                                                     | <b>Query</b>                                                                       | <b>Options and Query Returns</b>                                                                        |
|------------------------------------------------------------------------------------|------------------------------------------------------------------------------------|----------------------------------------------------------------------------------------------------|
| :MEASure:VAMPlitude<br>[ <source/> ] (see<br>page 506)                             | :MEASure:VAMPlitude?<br>[ <source/> ] (see<br>page 506)                            | $\langle$ source> ::= $\{CHANnel < n$<br>FUNCtion <m>   MATH<m><br/>WMEMory &lt; r &gt;</m></m>         |
|                                                                                    |                                                                                    | $\langle n \rangle$ ::= 1 to (# analog channels)<br>in NR1 format                                       |
|                                                                                    |                                                                                    | $\langle m \rangle$ ::= 1 to (# math functions)<br>in NR1 format                                        |
|                                                                                    |                                                                                    | $\langle r \rangle$ ::= 1 to (# ref waveforms) in<br>NR1 format                                         |
|                                                                                    |                                                                                    | <return value=""> ::= the amplitude<br/>of the selected waveform in volts<br/>in NR3 format</return>    |
| :MEASure:VAVerage                                                                  | :MEASure:VAVerage?                                                                 | $\{circle \}$ DISPlay}                                                                                  |
| [ <interval>][,<source<br><math>&gt;</math>] (see page 507)</source<br></interval> | [ <interval>][,<source<br><math>&gt;</math>] (see page 507)</source<br></interval> | $\langle$ source> ::= $\{CHANnel < n$<br>FUNCtion <m>   MATH<m>   FFT  <br/>WMEMory &lt; r &gt;</m></m> |
|                                                                                    |                                                                                    | $\langle n \rangle$ ::= 1 to (# analog channels)<br>in NR1 format                                       |
|                                                                                    |                                                                                    | $\langle m \rangle$ ::= 1 to (# math functions)<br>in NR1 format                                        |
|                                                                                    |                                                                                    | $\langle r \rangle$ ::= 1 to (# ref waveforms) in<br>NR1 format                                         |
|                                                                                    |                                                                                    | <return value=""> ::= calculated<br/>average voltage in NR3 format</return>                             |
| :MEASure:VBASe<br>[ <source/> ] (see<br>page 508)                                  | :MEASure:VBASe?<br>[ <source/> ] (see<br>page 508)                                 | $\verb   := {CHANnel  < n>} $<br>FUNCtion <m>   MATH<m>  <br/><math>WMENT &lt; r</math>&gt;</m></m>     |
|                                                                                    |                                                                                    | $\langle n \rangle$ ::= 1 to (# analog channels)<br>in NR1 format                                       |
|                                                                                    |                                                                                    | $\langle m \rangle$ ::= 1 to (# math functions)<br>in NR1 format                                        |
|                                                                                    |                                                                                    | $\langle r \rangle$ ::= 1 to (# ref waveforms) in<br>NR1 format                                         |
|                                                                                    |                                                                                    | <base voltage=""/> ::= voltage at the<br>base of the selected waveform in<br>NR3 format                 |

**Table 96** :MEASure Commands Summary (continued)

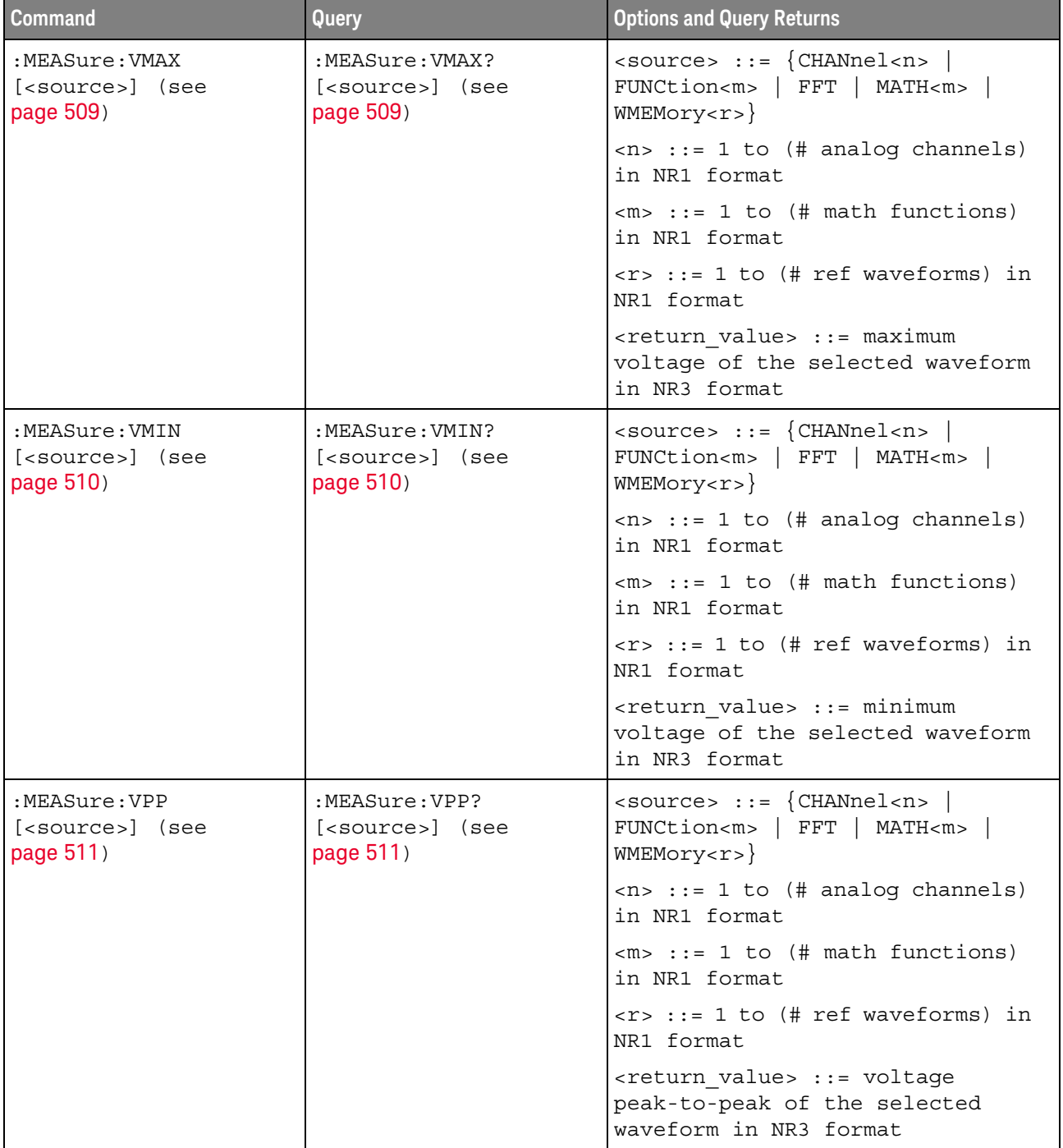

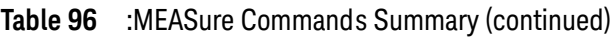

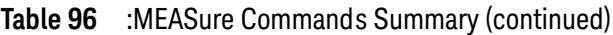

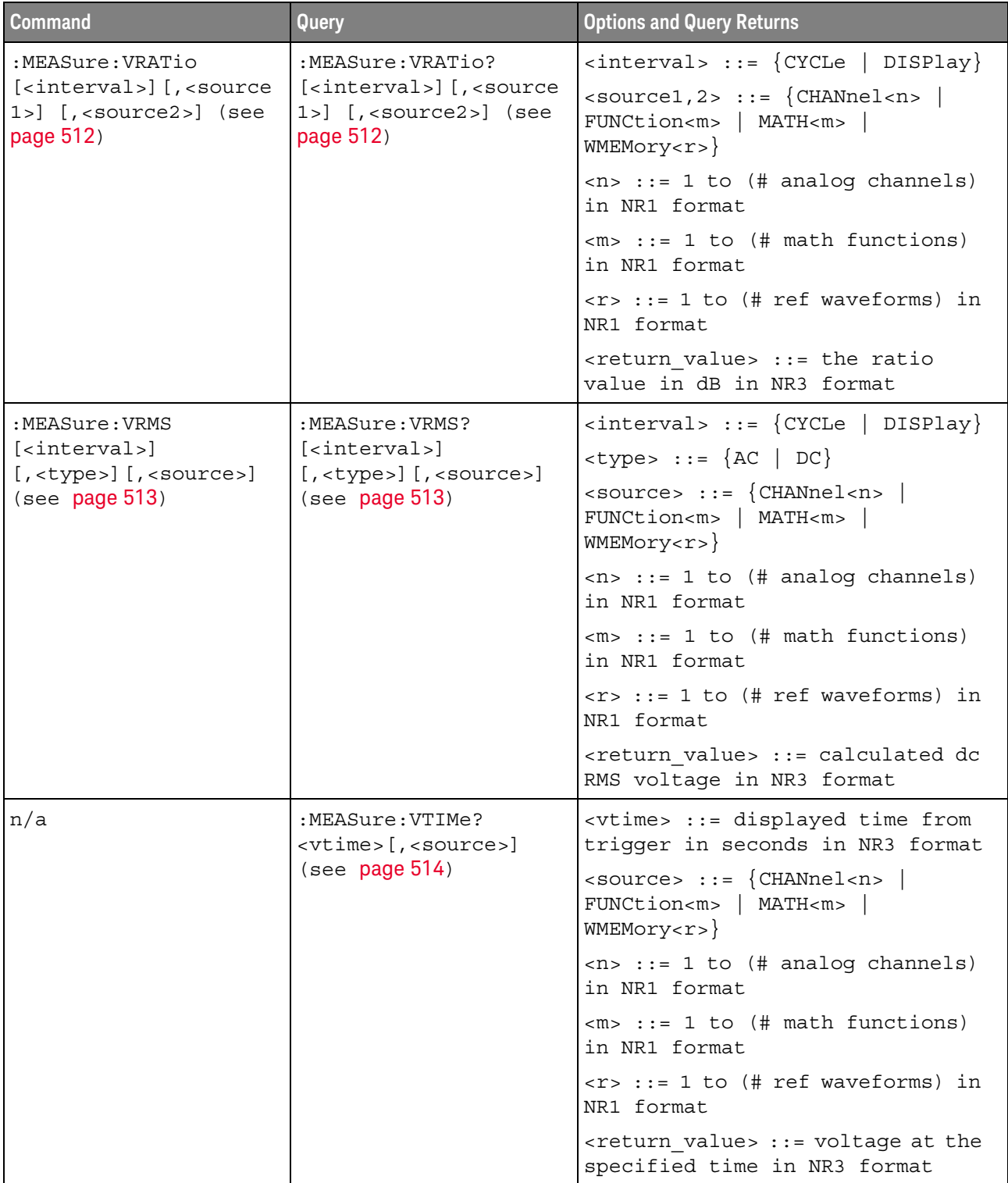

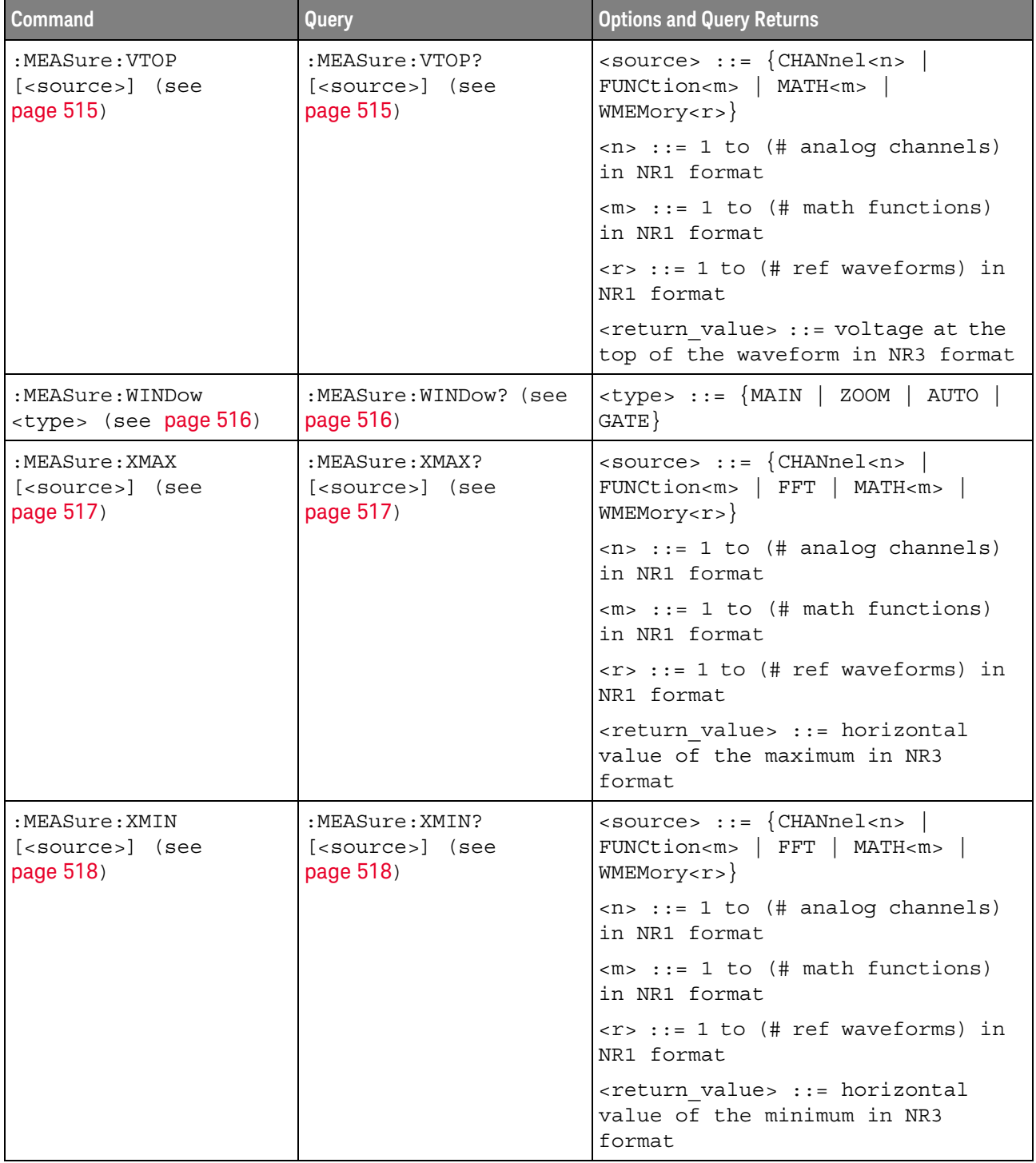

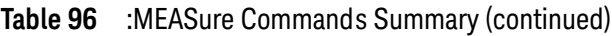

<span id="page-447-0"></span>Introduction to :MEASure Commands The commands in the MEASure subsystem are used to make parametric measurements on displayed waveforms.

### Measurement Setup

To make a measurement, the portion of the waveform required for that measurement must be displayed on the oscilloscope screen.

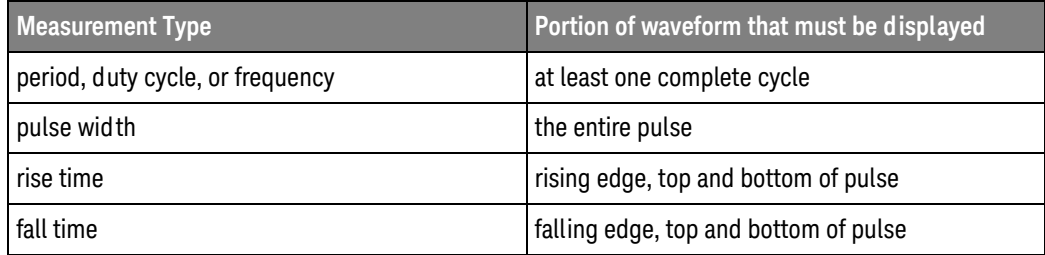

### Measurement Error

If a measurement cannot be made (typically because the proper portion of the waveform is not displayed), the value +9.9E+37 is returned for that measurement.

### Making Measurements

If more than one waveform, edge, or pulse is displayed, time measurements are made on the portion of the displayed waveform closest to the trigger reference (left, center, or right).

When making measurements in the zoomed (delayed) time base mode (:TIMebase:MODE WINDow), the oscilloscope will attempt to make the measurement inside the zoomed sweep window. If the measurement is an average and there are not three edges, the oscilloscope will revert to the mode of making the measurement at the start of the main sweep.

When the command form is used, the measurement result is displayed on the instrument. When the query form of these measurements is used, the measurement is made one time, and the measurement result is returned over the bus.

Measurements are made on the displayed waveforms specified by the :MEASure:SOURce command. The MATH source is an alias for the FUNCtion source.

Not all measurements are available on FFT (Fast Fourier Transform).

## Reporting the Setup

Use the :MEASure? query to obtain setup information for the MEASure subsystem. (Currently, this is only :MEASure:SOURce.)

### Return Format

The following is a sample response from the :MEASure? query. In this case, the query was issued following a \*RST command.

## 21 :MEASure Commands

:MEAS:SOUR CHAN1,CHAN2;STAT ON

## :MEASure:ALL

# $\overline{\mathsf{N}}$  (see [page 1354](#page-1353-0))

<span id="page-450-0"></span>Command Syntax : MEASure: ALL

This command installs a Snapshot All measurement on the screen.

See Also **•••** ["Introduction to :MEASure Commands"](#page-447-0) on page 448

# :MEASure:AREa

# $\overline{\mathbf{N}}$  (see [page 1354](#page-1353-0))

<span id="page-451-1"></span><span id="page-451-0"></span>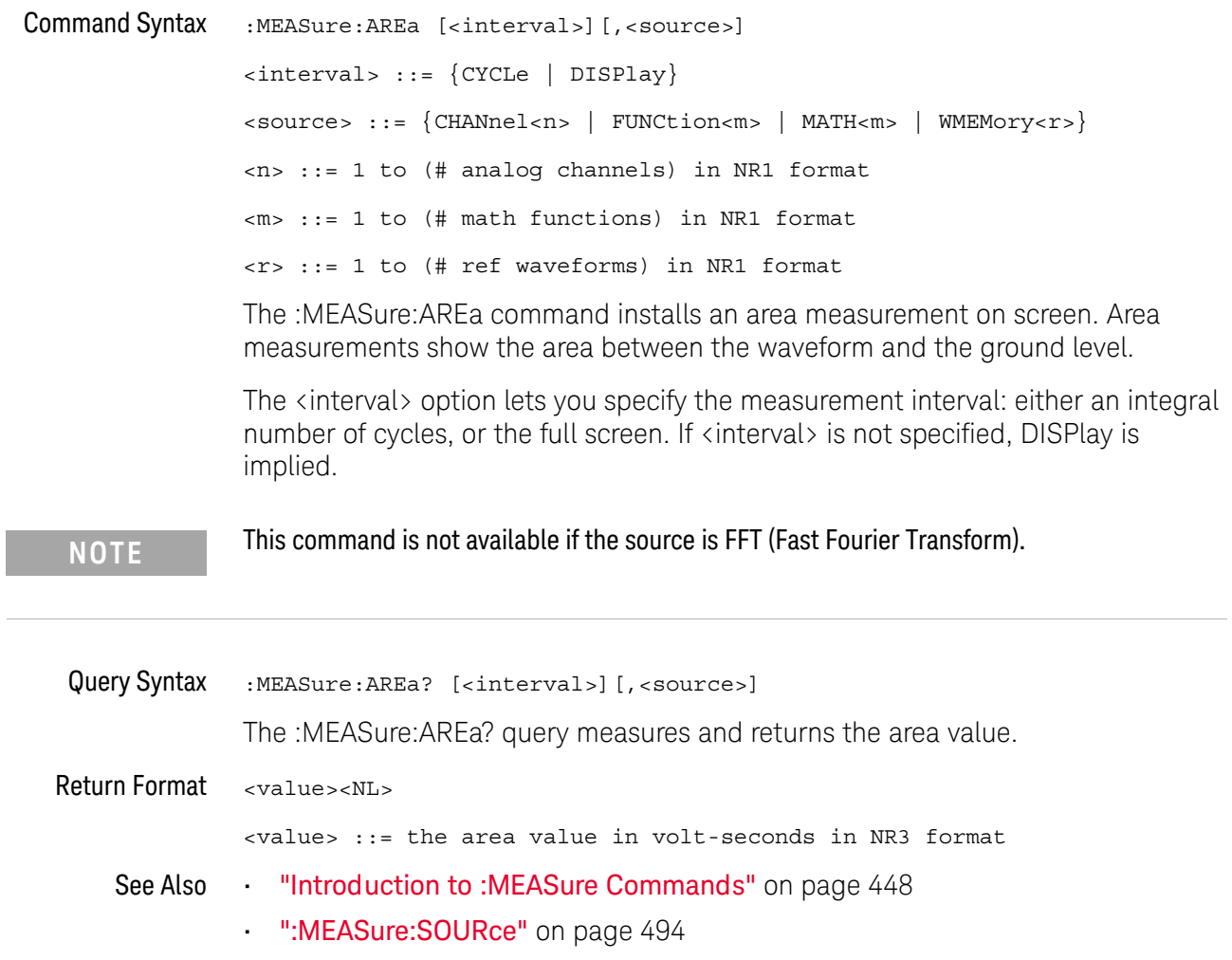

# :MEASure:BRATe

# $\overline{\mathbf{N}}$  (see [page 1354](#page-1353-0))

<span id="page-452-1"></span><span id="page-452-0"></span>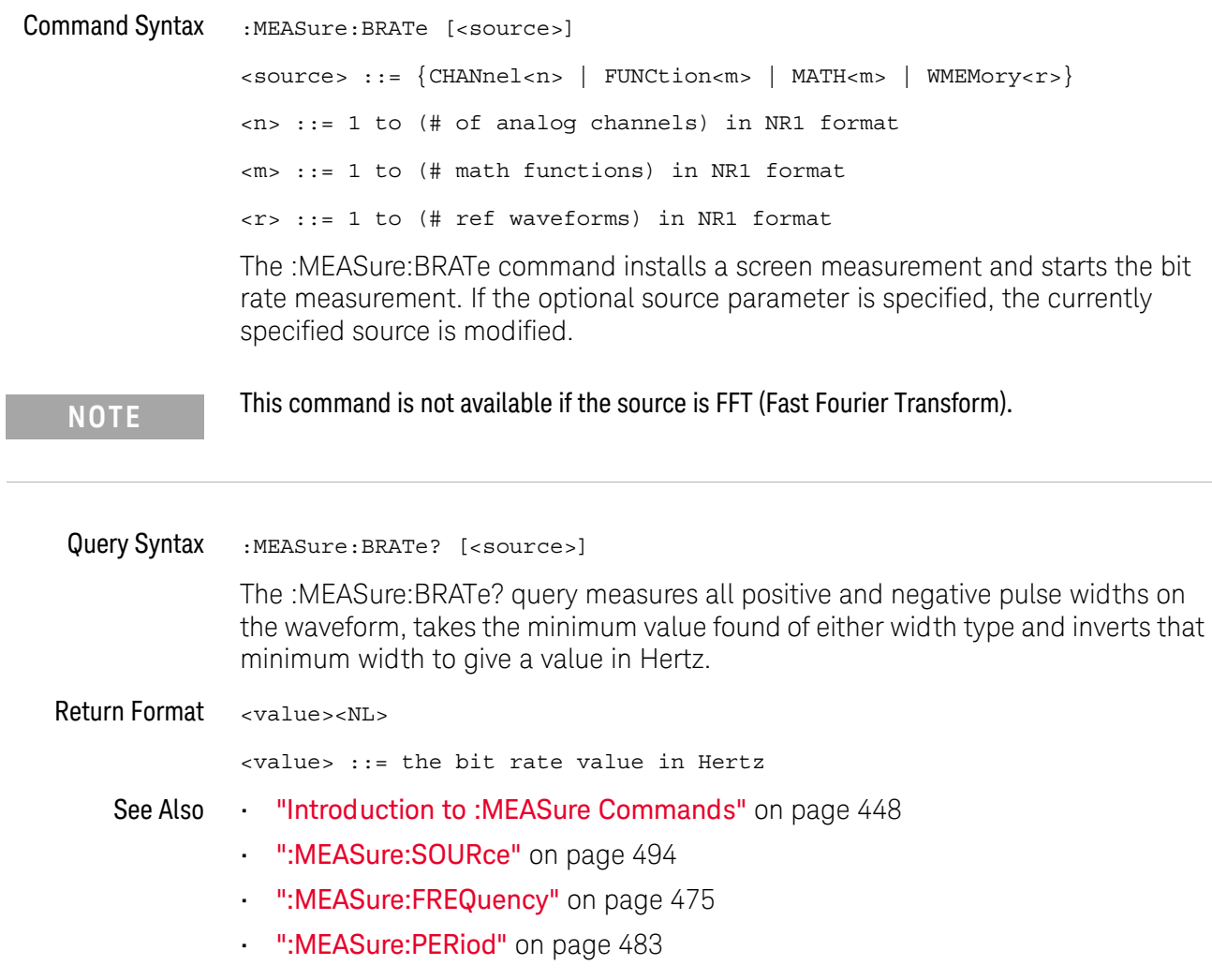

## :MEASure:BWIDth

# $\overline{\mathsf{N}}$  (see [page 1354](#page-1353-0))

<span id="page-453-0"></span>Command Syntax :MEASure:BWIDth [<source>] <source> ::= {CHANnel<n> | FUNCtion<m> | MATH<m> | WMEMory<r>} <n> ::= 1 to (# analog channels) in NR1 format <m> ::= 1 to (# math functions) in NR1 format <r> ::= 1 to (# ref waveforms) in NR1 format The :MEASure:BWIDth command installs a burst width measurement on screen. If the optional source parameter is not specified, the current measurement source is used. **NOTE** This command is not available if the source is FFT (Fast Fourier Transform).

<span id="page-453-1"></span>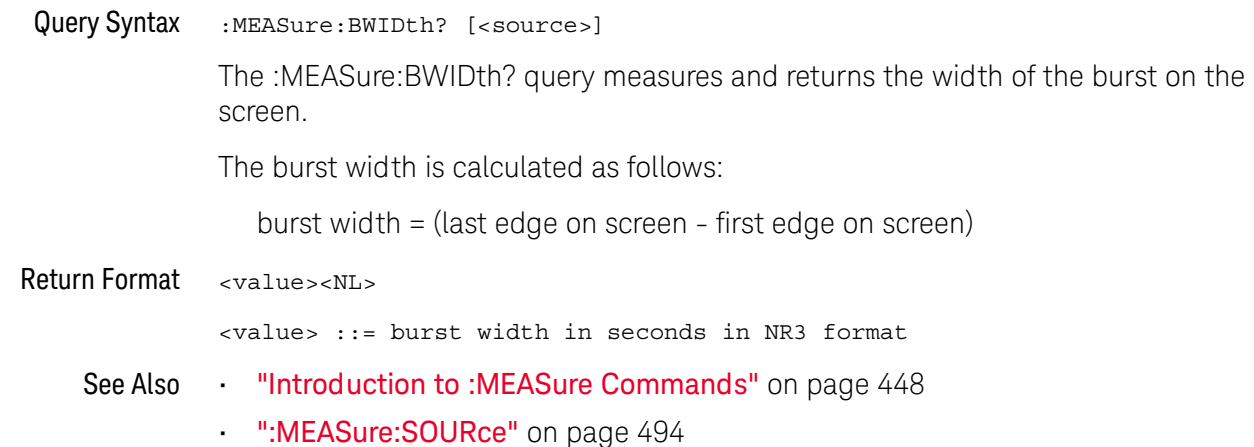

# <span id="page-454-1"></span>:MEASure:CLEar

# $\overline{\mathsf{N}}$  (see [page 1354](#page-1353-0))

<span id="page-454-0"></span>Command Syntax : MEASure: CLEar

This command clears all selected measurements and markers from the screen.

See Also **•••** ["Introduction to :MEASure Commands"](#page-447-0) on page 448

## :MEASure:COUNter

# $N$  (see [page 1354](#page-1353-0))

<span id="page-455-1"></span><span id="page-455-0"></span>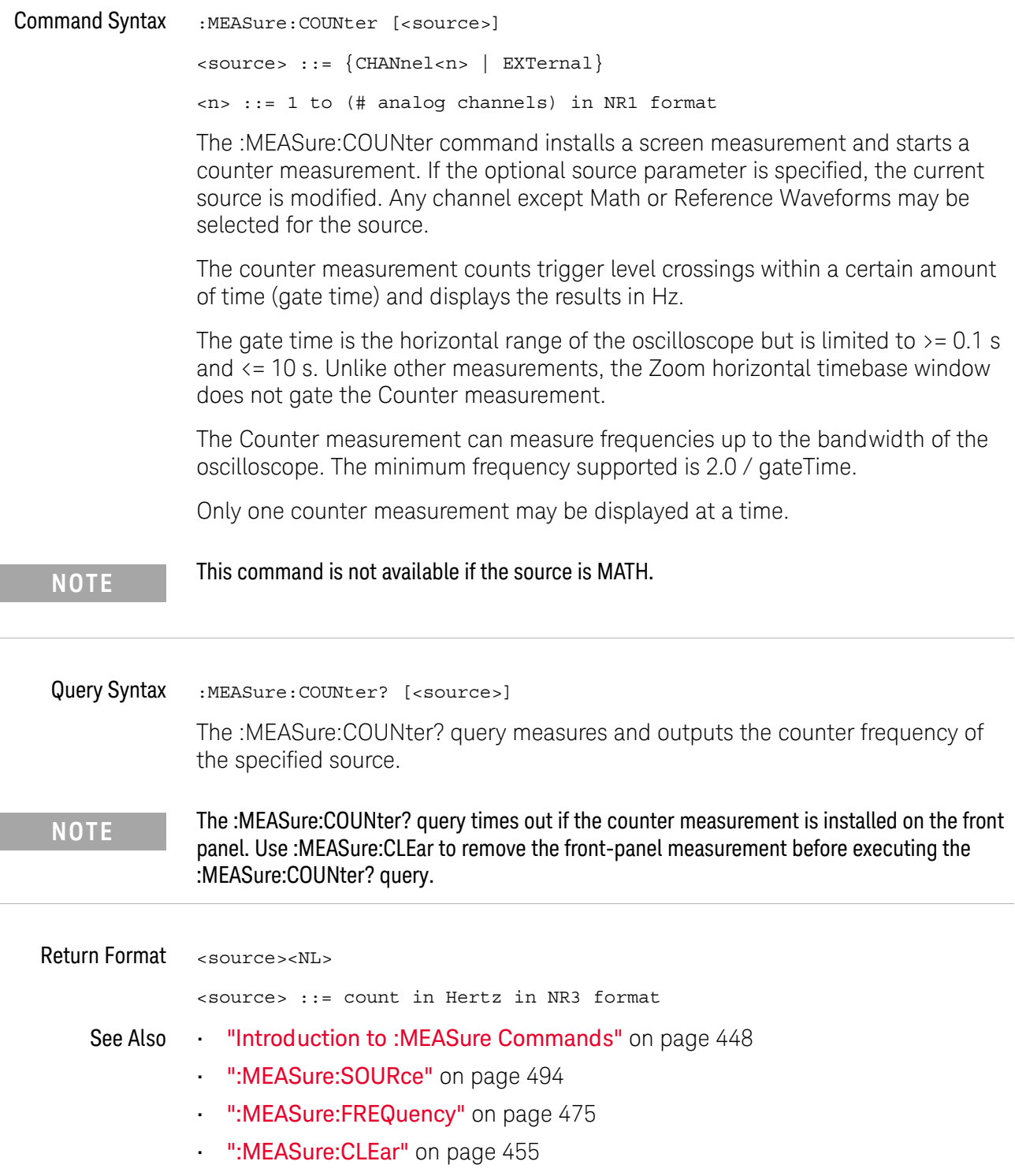

## <span id="page-456-2"></span>:MEASure:DEFine

<u>N</u> (see [page 1354](#page-1353-0))

<span id="page-456-0"></span>

Command Syntax : MEASure: DEFine <meas spec>[, <source>]

- $\epsilon$ meas spec> ::=  $\{$ DELay | THResholds}, for remaining syntax, see: • [":MEASure:DEFine DELay Command Syntax"](#page-456-1) on page 457
	- [":MEASure:DEFine THResholds Command Syntax"](#page-457-0) on page 458

The :MEASure:DEFine command sets up the definition for measurements by specifying the delta time or threshold values. Changing these values may affect the results of other measure commands. The table below identifies which measurement results that can be affected by redefining the DELay specification or the THResholds values. For example, changing the THResholds definition from the default 10%, 50%, and 90% values may change the returned measurement result.

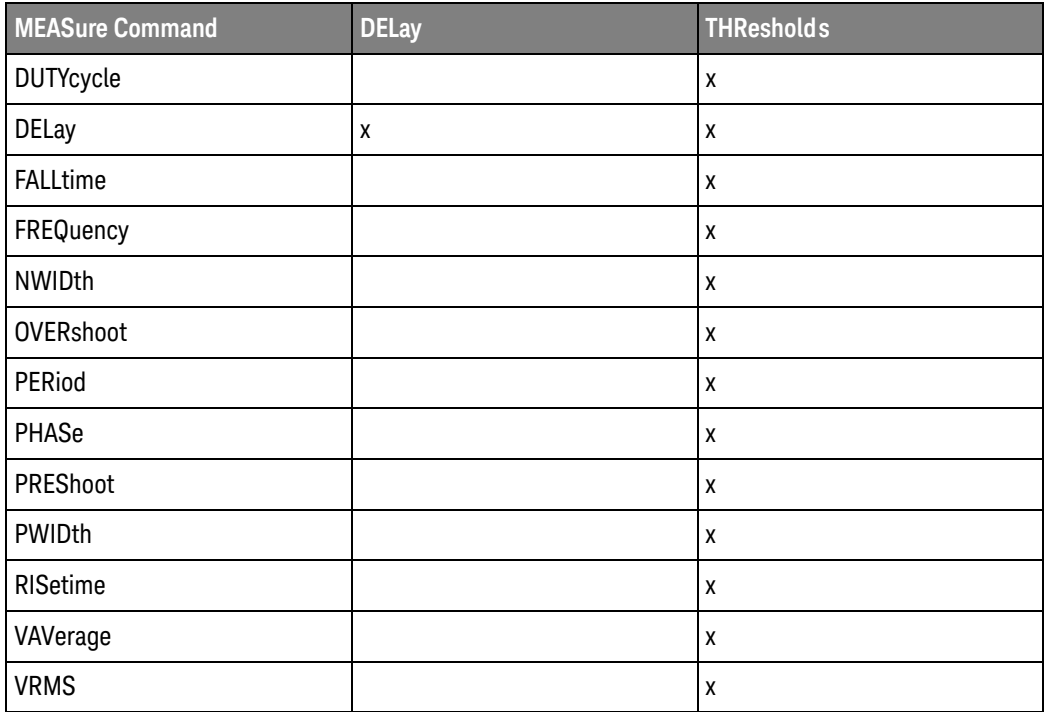

<span id="page-456-1"></span>:MEASure:DEFine DELay Command Syntax

**NOTE** The DELay portion of the MEASure:DEFine command has been deprecated, and you should instead use the :MEASure:DELay:DEFine command to specify delay measurement parameters. The delay measurement now allows an edge occurrence of zero (0) to specify automatic edge selection. The limitation of this command is that you cannot specify a negative slope with an occurrence count of zero (0).

```
:MEASure:DEFine DELay,<delay spec>[,<source>]
                <delay spec> ::= <edge_spec1>,<edge_spec2>
                <edge_spec1> ::= [<slope>]<occurrence>
                <edge_spec2> ::= [<slope>]<occurrence>
                \langle slope> ::= {+ | -}
                <occurrence> ::= integer
                <source> ::= {CHANnel<n> | FUNCtion<m> | MATH<m> | WMEMory<r>}
                <n> ::= 1 to (# analog channels) in NR1 format
                <m> ::= 1 to (# math functions) in NR1 format
                <r> ::= 1 to (# ref waveforms) in NR1 format
                This command defines the behavior of the :MEASure:DELay command/query by 
                specifying the start and stop edge to be used. <edge_spec1> specifies the slope
                and edge number on source1. <edge_spec2> specifies the slope and edge number
                on source2. The measurement is taken as:
                   delay = t(<edge_spec2>) - t(<edge_spec1>)
:MEASure:DEFine
    THResholds
Command Syntax
                :MEASure:DEFine THResholds,<threshold spec>[,<source>]
                <threshold spec> ::= {STANdard}
                                       | {<threshold mode>,<upper>,<middle>,<lower>}
                <threshold mode> ::= {PERCent | ABSolute}
                for <threshold mode> = PERCent:
                <upper>, <middle>, <lower> ::= A number specifying the upper, middle,
                                                 and lower threshold percentage values
                                                 between Vbase and Vtop in NR3 format.
```
<span id="page-457-0"></span>for  $\triangleleft$ threshold mode $\rangle$  = ABSolute:

<upper>, <middle>, <lower> ::= A number specifying the upper, middle, and lower threshold absolute values in NR3 format. <source> ::= {CHANnel<n> | FUNCtion<m> | MATH<m> | WMEMory<r>} <n> ::= 1 to (# analog channels) in NR1 format <m> ::= 1 to (# math functions) in NR1 format <r> ::= 1 to (# ref waveforms) in NR1 format

- STANdard threshold specification sets the lower, middle, and upper measurement thresholds to 10%, 50%, and 90% values between Vbase and Vtop.
- Threshold mode PERCent sets the measurement thresholds to any user-defined percentages between 5% and 95% of values between Vbase and Vtop.

• Threshold mode ABSolute sets the measurement thresholds to absolute values. ABSolute thresholds are dependent on channel scaling (:CHANnel<n>:RANGe or :CHANnel<n>:SCALe), probe attenuation (:CHANnel<n>:PROBe), and probe units (:CHANnel<n>:UNITs). Always set these values first before setting ABSolute thresholds.

<span id="page-458-0"></span>Query Syntax :MEASure:DEFine? <meas\_spec>[,<source>]

<meas\_spec> ::= {DELay | THResholds}

The :MEASure:DEFine? query returns the current edge specification for the delay measurements setup or the current specification for the thresholds setup.

**Return Format** for  $\langle$  meas spec $\rangle$  = DELay:

{ <edge\_spec1> | <edge\_spec2> | <edge\_spec1>,<edge\_spec2>} <NL>

for  $\langle meas\_spec \rangle$  = THResholds and  $\langle threshold \space mode \rangle$  = PERCent:

THR,PERC,<upper>,<middle>,<lower><NL>

<upper>, <middle>, <lower> ::= A number specifying the upper, middle, and lower threshold percentage values between Vbase and Vtop in NR3 format.

for  $\langle meas\_spec \rangle$  = THResholds and  $\langle threshold \space mode \rangle$  = ABSolute:

THR,ABS,<upper>,<middle>,<lower><NL>

<upper>, <middle>, <lower> ::= A number specifying the upper, middle, and lower threshold voltages in NR3 format.

for  $\langle$ threshold spec $\rangle$  = STANdard:

THR,PERC,+90.0,+50.0,+10.0

- See Also **•••** ["Introduction to :MEASure Commands"](#page-447-0) on page 448
	- [":MEASure:DELay"](#page-459-2) on page 460
	- [":MEASure:DELay:DEFine"](#page-461-2) on page 462
	- [":MEASure:SOURce"](#page-493-2) on page 494
	- [":CHANnel<n>:RANGe"](#page-290-0) on page 291
	- [":CHANnel<n>:SCALe"](#page-291-0) on page 292
	- [":CHANnel<n>:PROBe"](#page-281-0) on page 282
	- [":CHANnel<n>:UNITs"](#page-292-0) on page 293

## <span id="page-459-2"></span>:MEASure:DELay

## $\overline{\mathbb{N}}$  (see [page 1354](#page-1353-0))

<span id="page-459-1"></span><span id="page-459-0"></span>Command Syntax : MEASure: DELay [<edge\_select\_mode>][,][<source1>][, <source2>] <edge select mode> ::= {MANual | AUTO} <source1>, <source2> ::= {CHANnel<n> | FUNCtion<m> | MATH<m> | WMEMory<r >} <n> ::= 1 to (# analog channels) in NR1 format <m> ::= 1 to (# math functions) in NR1 format <r> ::= 1 to (# ref waveforms) in NR1 format The :MEASure:DELay command places the instrument in the continuous measurement mode and starts a delay measurement. The measurement is taken as:  $delay = t(\text{edge\_spec\_2}) - t(\text{edge\_spec\_1})$ where the  $\langle$ edge\_spec> definitions are determined by the  $\langle$ edge\_select\_mode> and the :MEASure:DELay:DEFine command. When the <edge\_select\_mode> is: • AUTO — edges are automatically selected: the source1 edge closest to the timebase reference point is used, and the source2 edge closest to the source1 edge is used. • MANual — edge numbers are determined by the :MEASure:DELay:DEFine settings. Edge numbers greater than zero (0) are counted from the left side of the display for both sources. Edge slopes are always determined by the :MEASure:DELay:DEFine settings. If the <edge\_select\_mode> is not included with the command, AUTO is the default. Query Syntax :MEASure:DELay? [<edge\_select\_mode>][,][<source1>][,<source2>] The :MEASure:DELay? query measures and returns the delay between source1 and source2. Delay measurement slope and edge count parameters are determined by the <edge\_select\_mode> and the :MEASure:DELay:DEFine command. The <edge\_select\_mode> definitions are the same as with the command syntax. However, if the <edge\_select\_mode> is not included with the query, MANual is the default. In the :MEASure:DEFine command, you can set upper, middle, and lower threshold values. *It is the middle threshold value that is used when performing the delay query.* The standard upper, middle, and lower measurement thresholds are 90%,

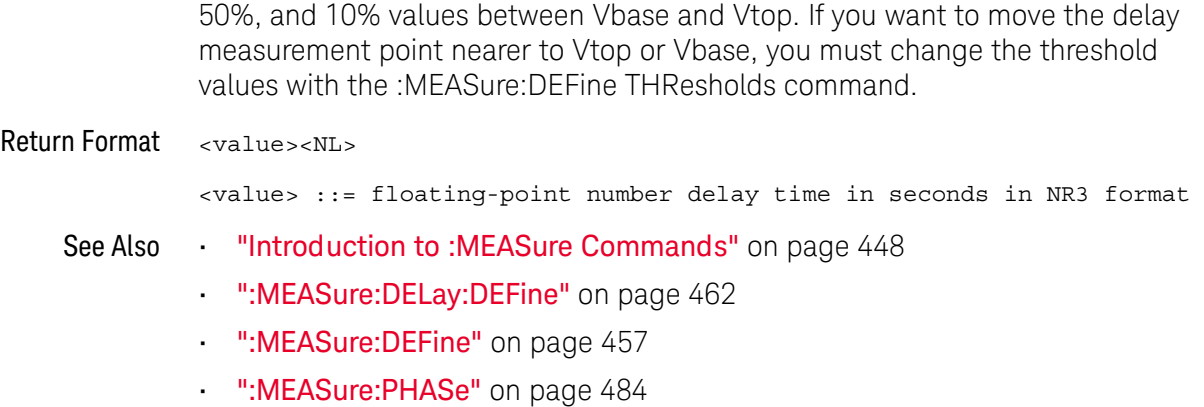

## <span id="page-461-2"></span>:MEASure:DELay:DEFine

#### N  $(see **na**  $1354)$$

```
Command Syntax : MEASure: DELay: DEFine <source1 edge slope>, <source1 edge number>,
                    <source1_edge_threshold>, <source2_edge_slope>,
                    <source2_edge_number>, <source2_edge_threshold>
                 <source1_edge_slope>,
                 <source2_edge_slope> ::= {RISing | FALLing}
                <source1_edge_number>,
                <source2_edge_number> ::= 0 to 1000 in NR1 format
                <source1_edge_threshold>,
                <source2_edge_threshold> ::= MIDDle
                The :MEASure:DELay:DEFine command defines slope directions and edge 
                numbers for the delay measurement started or returned by the :MEASure:DELay 
                command. The :MEASure:DELay:DEFine command also defines edge position 
                parameters, but currently, MIDDle is the only valid selection.
                A <source1_edge_number> setting of zero (0) specifies that the edge closest to the 
                timebase reference point automatically be selected. In this case, the 
                 <source2_edge_number> setting must also be zero (0), and the source2 edge 
                closest to the selected source1 edge is used.
                When edge numbers greater than zero (0) are specified, edges are counted from 
                the left side of the display for both sources.
                The selection of the source1 and source2 waveforms is made in the 
                :MEASure:DELay or :MEASure:SOURce commands.
   Query Syntax : MEASure: DELay: DEFine?
                The :MEASure:DELay:DEFine? query returns the specified delay measurement 
                parameter definitions.
  Return Format <source1 edge slope>, <source1 edge number>,
                    <source1_edge_threshold>, <source2_edge_slope>,
                    <source2_edge_number>,<source2_edge_threshold><NL>
                <source1_edge_slope>,
                <source2_edge_slope> ::= {RIS | FALL}
                <source1_edge_number>,
                <source2_edge_number> ::= 0 to 1000 in NR1 format
                <source1_edge_threshold>,
                <source2_edge_threshold> ::= MIDD
       ":MEASure:DELay" on page 460
                • ":MEASure:SOURce" on page 494
```
<span id="page-461-1"></span>**• ":MEASure:DEFine"** on page 457

## <span id="page-462-2"></span>:MEASure:DUAL:CHARge

### <u>N</u>  $(see **na**  $1354)$$

- Overview This measurement is available with the N2820A high sensitivity current probe when both the Primary and Secondary probe cables are used. This measurement joins the Zoom In waveform data below the probe's clamp level with Zoom Out waveform data above the probe's clamp level to create the waveform on which the measurement is made.
- <span id="page-462-0"></span>Command Syntax :MEASure:DUAL:CHARge [<interval>][,<source1>][,<source2>] <interval> ::= {CYCLe | DISPlay} <source1>,<source2> ::= CHANnel<n> with N2820A probe connected <n> ::= 1 to (# analog channels) in NR1 format

The :MEASure:DUAL:CHARge command installs a charge measurement on screen. Charge measurements show the area between the waveform and the ground level.

The <interval> option lets you specify the measurement interval: either an integral number of cycles, or the full screen. If <interval> is not specified, DISPlay is implied.

If the optional source parameter(s) are specified, the currently specified source(s) are modified.

<span id="page-462-1"></span>Query Syntax :MEASure:DUAL:CHARge? [<interval>][,<source1>][,<source2>]

The :MEASure:DUAL:CHARge? query measures and returns the charge measurement value.

Return Format <value><NL>

<value> ::= the charge value in Amp-hours in NR3 format

- See Also [":MEASure:DUAL:VAMPlitude"](#page-463-2) on page 464
	- [":MEASure:DUAL:VAVerage"](#page-464-2) on page 465
	- [":MEASure:DUAL:VBASe"](#page-465-2) on page 466
	- [":MEASure:DUAL:VPP"](#page-466-2) on page 467
	- [":MEASure:DUAL:VRMS"](#page-467-2) on page 468
	- ["Introduction to :MEASure Commands"](#page-447-0) on page 448
	- [":MEASure:SOURce"](#page-493-2) on page 494

## <span id="page-463-2"></span>:MEASure:DUAL:VAMPlitude

### N (see [page 1354](#page-1353-0))

- **Overview** This measurement is available with the N2820A high sensitivity current probe when both the Primary and Secondary probe cables are used. This measurement joins the Zoom In waveform data below the probe's clamp level with Zoom Out waveform data above the probe's clamp level to create the waveform on which the measurement is made.
- <span id="page-463-0"></span>Command Syntax :MEASure:DUAL:VAMPlitude [<source1>][,<source2>]

<source1>,<source2> ::= CHANnel<n> with N2820A probe connected

<n> ::= 1 to (# analog channels) in NR1 format

The :MEASure:DUAL:VAMPlitude command installs a screen measurement and starts a vertical amplitude measurement.

If the optional source parameter(s) are specified, the currently specified source(s) are modified.

<span id="page-463-1"></span>Query Syntax :MEASure:DUAL:VAMPlitude? [<source1>][,<source2>]

The :MEASure:DUAL:VAMPlitude? query measures and returns the vertical amplitude of the waveform. To determine the amplitude, the instrument measures Vtop and Vbase, then calculates the amplitude as follows:

vertical amplitude = Vtop - Vbase

Return Format <value><NL>

<value> ::= the amplitude of the selected waveform in NR3 format

- See Also [":MEASure:DUAL:CHARge"](#page-462-2) on page 463
	- [":MEASure:DUAL:VAVerage"](#page-464-2) on page 465
	- [":MEASure:DUAL:VBASe"](#page-465-2) on page 466
	- [":MEASure:DUAL:VPP"](#page-466-2) on page 467
	- [":MEASure:DUAL:VRMS"](#page-467-2) on page 468
	- ["Introduction to :MEASure Commands"](#page-447-0) on page 448
	- [":MEASure:SOURce"](#page-493-2) on page 494
	- [":MEASure:VTOP"](#page-514-2) on page 515

## <span id="page-464-2"></span>:MEASure:DUAL:VAVerage

### <u>N</u>  $(see **na**  $1354)$$

- Overview This measurement is available with the N2820A high sensitivity current probe when both the Primary and Secondary probe cables are used. This measurement joins the Zoom In waveform data below the probe's clamp level with Zoom Out waveform data above the probe's clamp level to create the waveform on which the measurement is made.
- <span id="page-464-1"></span><span id="page-464-0"></span>Command Syntax :MEASure:DUAL:VAVerage [<interval>][,<source1>][,<source2>] <interval> ::= {CYCLe | DISPlay} <source1>,<source2> ::= CHANnel<n> with N2820A probe connected <n> ::= 1 to (# analog channels) in NR1 format The :MEASure:DUAL:VAVerage command installs a screen measurement and starts an average value measurement. The <interval> option lets you specify the measurement interval: either an integral number of cycles, or the full screen. If <interval> is not specified, DISPlay is implied. If the optional source parameter(s) are specified, the currently specified source(s) are modified. Query Syntax :MEASure:DUAL:VAVerage? [<interval>][,<source1>][,<source2>] The :MEASure:DUAL:VAVerage? query returns the average value measurement. Return Format <value><NL> <value> ::= calculated average value in NR3 format
	- See Also [":MEASure:DUAL:CHARge"](#page-462-2) on page 463
		- [":MEASure:DUAL:VAMPlitude"](#page-463-2) on page 464
		- [":MEASure:DUAL:VBASe"](#page-465-2) on page 466
		- [":MEASure:DUAL:VPP"](#page-466-2) on page 467
		- [":MEASure:DUAL:VRMS"](#page-467-2) on page 468
		- ["Introduction to :MEASure Commands"](#page-447-0) on page 448
		- [":MEASure:SOURce"](#page-493-2) on page 494

## <span id="page-465-2"></span>:MEASure:DUAL:VBASe

#### N (see [page 1354](#page-1353-0))

- **Overview** This measurement is available with the N2820A high sensitivity current probe when both the Primary and Secondary probe cables are used. This measurement joins the Zoom In waveform data below the probe's clamp level with Zoom Out waveform data above the probe's clamp level to create the waveform on which the measurement is made.
- <span id="page-465-0"></span>Command Syntax :MEASure:DUAL:VBASe [<source1>][,<source2>]

<source1>,<source2> ::= CHANnel<n> with N2820A probe connected

<n> ::= 1 to (# analog channels) in NR1 format

The :MEASure:DUAL:VBASe command installs a screen measurement and starts a waveform base value measurement.

If the optional source parameter(s) are specified, the currently specified source(s) are modified.

<span id="page-465-1"></span>Query Syntax :MEASure:DUAL:VBASe? [<source1>][,<source2>]

The :MEASure:DUAL:VBASe? query returns the vertical value at the base of the waveform. The base value of a pulse is normally not the same as the minimum value.

Return Format <base\_voltage><NL>

 $\epsilon$ base voltage> ::= value at the base of the selected waveform in NR3 format

- See Also [":MEASure:DUAL:CHARge"](#page-462-2) on page 463
	- [":MEASure:DUAL:VAMPlitude"](#page-463-2) on page 464
	- [":MEASure:DUAL:VAVerage"](#page-464-2) on page 465
	- [":MEASure:DUAL:VPP"](#page-466-2) on page 467
	- [":MEASure:DUAL:VRMS"](#page-467-2) on page 468
	- **"Introduction to :MEASure Commands"** on page 448
	- [":MEASure:SOURce"](#page-493-2) on page 494
	- [":MEASure:VTOP"](#page-514-2) on page 515
	- [":MEASure:VMIN"](#page-509-2) on page 510

## <span id="page-466-2"></span>:MEASure:DUAL:VPP

## $\overline{\mathsf{N}}$  (see [page 1354](#page-1353-0))

- Overview This measurement is available with the N2820A high sensitivity current probe when both the Primary and Secondary probe cables are used. This measurement joins the Zoom In waveform data below the probe's clamp level with Zoom Out waveform data above the probe's clamp level to create the waveform on which the measurement is made.
- <span id="page-466-0"></span>Command Syntax :MEASure:DUAL:VPP [<source1>][,<source2>]

<source1>,<source2> ::= CHANnel<n> with N2820A probe connected

<n> ::= 1 to (# analog channels) in NR1 format

The :MEASure:DUAL:VPP command installs a screen measurement and starts a vertical peak-to-peak measurement.

If the optional source parameter(s) are specified, the currently specified source(s) are modified.

<span id="page-466-1"></span>Query Syntax :MEASure:DUAL:VPP? [<source1>][,<source2>]

The :MEASure:DUAL:VPP? query measures the maximum and minimum vertical value for the selected source, then calculates the vertical peak-to-peak value and returns that value. The peak-to-peak value (Vpp) is calculated with the following formula:

 $Vpp = Vmax - Vmin$ 

Vmax and Vmin are the vertical maximum and minimum values present on the selected source.

Return Format <value><NL>

<value> ::= vertical peak to peak value in NR3 format

- See Also [":MEASure:DUAL:CHARge"](#page-462-2) on page 463
	- [":MEASure:DUAL:VAMPlitude"](#page-463-2) on page 464
	- [":MEASure:DUAL:VAVerage"](#page-464-2) on page 465
	- [":MEASure:DUAL:VBASe"](#page-465-2) on page 466
	- [":MEASure:DUAL:VRMS"](#page-467-2) on page 468
	- **"Introduction to :MEASure Commands"** on page 448
	- [":MEASure:SOURce"](#page-493-2) on page 494
	- [":MEASure:VMAX"](#page-508-2) on page 509
	- ":MEASure: VMIN" on page 510

## <span id="page-467-2"></span>:MEASure:DUAL:VRMS

#### <u>N</u> (see [page 1354](#page-1353-0))

Overview This measurement is available with the N2820A high sensitivity current probe when both the Primary and Secondary probe cables are used. This measurement joins the Zoom In waveform data below the probe's clamp level with Zoom Out waveform data above the probe's clamp level to create the waveform on which the measurement is made.

<span id="page-467-0"></span>Command Syntax : MEASure: DUAL: VRMS [<interval>][,<type>][,<source1>][,<source2>] <interval> ::= {CYCLe | DISPlay}  $<$ type> ::=  ${AC | DC}$ <source1>,<source2> ::= CHANnel<n> with N2820A probe connected <n> ::= 1 to (# analog channels) in NR1 format The :MEASure:DUAL:VRMS command installs a screen measurement and starts an RMS value measurement. The <interval> option lets you specify the measurement interval: either an integral number of cycles, or the full screen. If <interval> is not specified, DISPlay is implied. The <type> option lets you choose between a DC RMS measurement and an AC RMS measurement. If <type> is not specified, DC is implied.

If the optional source parameter(s) are specified, the currently specified source(s) are modified.

<span id="page-467-1"></span>Query Syntax :MEASure:DUAL:VRMS? [<interval>][,<type>][,<source1>][,<source2>]

The :MEASure:DUAL:VRMS? query measures and outputs the RMS value measurement.

Return Format <value><NL>

<value> ::= calculated dc RMS value in NR3 format

- See Also [":MEASure:DUAL:CHARge"](#page-462-2) on page 463
	- [":MEASure:DUAL:VAMPlitude"](#page-463-2) on page 464
	- [":MEASure:DUAL:VAVerage"](#page-464-2) on page 465
	- [":MEASure:DUAL:VBASe"](#page-465-2) on page 466
	- [":MEASure:DUAL:VPP"](#page-466-2) on page 467
	- ["Introduction to :MEASure Commands"](#page-447-0) on page 448
	- [":MEASure:SOURce"](#page-493-2) on page 494
## <span id="page-468-0"></span>:MEASure:DUTYcycle

#### $\mathbf{c}$ (see [page 1354](#page-1353-0))

Command Syntax :MEASure:DUTYcycle [<source>] <source> ::= {CHANnel<n> | FUNCtion<m> | MATH<m> | WMEMory<r>} <n> ::= 1 to (# of analog channels) in NR1 format <m> ::= 1 to (# math functions) in NR1 format <r> ::= 1 to (# ref waveforms) in NR1 format The :MEASure:DUTYcycle command installs a screen measurement and starts a positive duty cycle measurement on the current :MEASure:SOURce. If the optional source parameter is specified, the current source is modified. Query Syntax : MEASure: DUTYcycle? [<source>] The :MEASure:DUTYcycle? query measures and outputs the positive duty cycle of the signal specified by the :MEASure:SOURce command. The value returned for the duty cycle is the ratio of the positive pulse width to the period. The positive pulse width and the period of the specified signal are measured, then the duty cycle is calculated with the following formula: **NOTE** The signal must be displayed to make the measurement. This command is not available if the source is FFT (Fast Fourier Transform).

+duty cycle = (+pulse width/period)\*100

Return Format <value><NL>

<value> ::= ratio of positive pulse width to period in NR3 format

- See Also **•••** ["Introduction to :MEASure Commands"](#page-447-0) on page 448
	- [":MEASure:PERiod"](#page-482-0) on page 483
	- [":MEASure:PWIDth"](#page-486-0) on page 487
	- [":MEASure:SOURce"](#page-493-0) on page 494
	- [":MEASure:NDUTy"](#page-475-0) on page 476
- Example Code **••• "Example Code"** on page 495

## <span id="page-469-0"></span>: MFASure: FALL time

#### $\mathbf{c}$ (see [page 1354](#page-1353-0))

Command Syntax : MEASure: FALLtime [<source>] <source> ::= {CHANnel<n> | FUNCtion<m> | MATH<m> | WMEMory<r>} <n> ::= 1 to (# analog channels) in NR1 format <m> ::= 1 to (# math functions) in NR1 format <r> ::= 1 to (# ref waveforms) in NR1 format

> The :MEASure:FALLtime command installs a screen measurement and starts a fall-time measurement. For highest measurement accuracy, set the sweep speed as fast as possible, while leaving the falling edge of the waveform on the display. If the optional source parameter is specified, the current source is modified.

```
NOTE This command is not available if the source is FFT (Fast Fourier Transform).
```
### Query Syntax : MEASure: FALLtime? [<source>]

The :MEASure:FALLtime? query measures and outputs the fall time of the displayed falling (negative-going) edge closest to the trigger reference. The fall time is determined by measuring the time at the upper threshold of the falling edge, then measuring the time at the lower threshold of the falling edge, and calculating the fall time with the following formula:

fall time = time at lower threshold - time at upper threshold

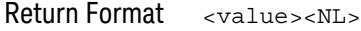

<value> ::= time in seconds between the lower threshold and upper threshold in NR3 format

- See Also **•••** ["Introduction to :MEASure Commands"](#page-447-0) on page 448
	- [":MEASure:RISetime"](#page-490-0) on page 491
	- [":MEASure:SOURce"](#page-493-0) on page 494

# <span id="page-470-0"></span>:MEASure:FFT:ACPR

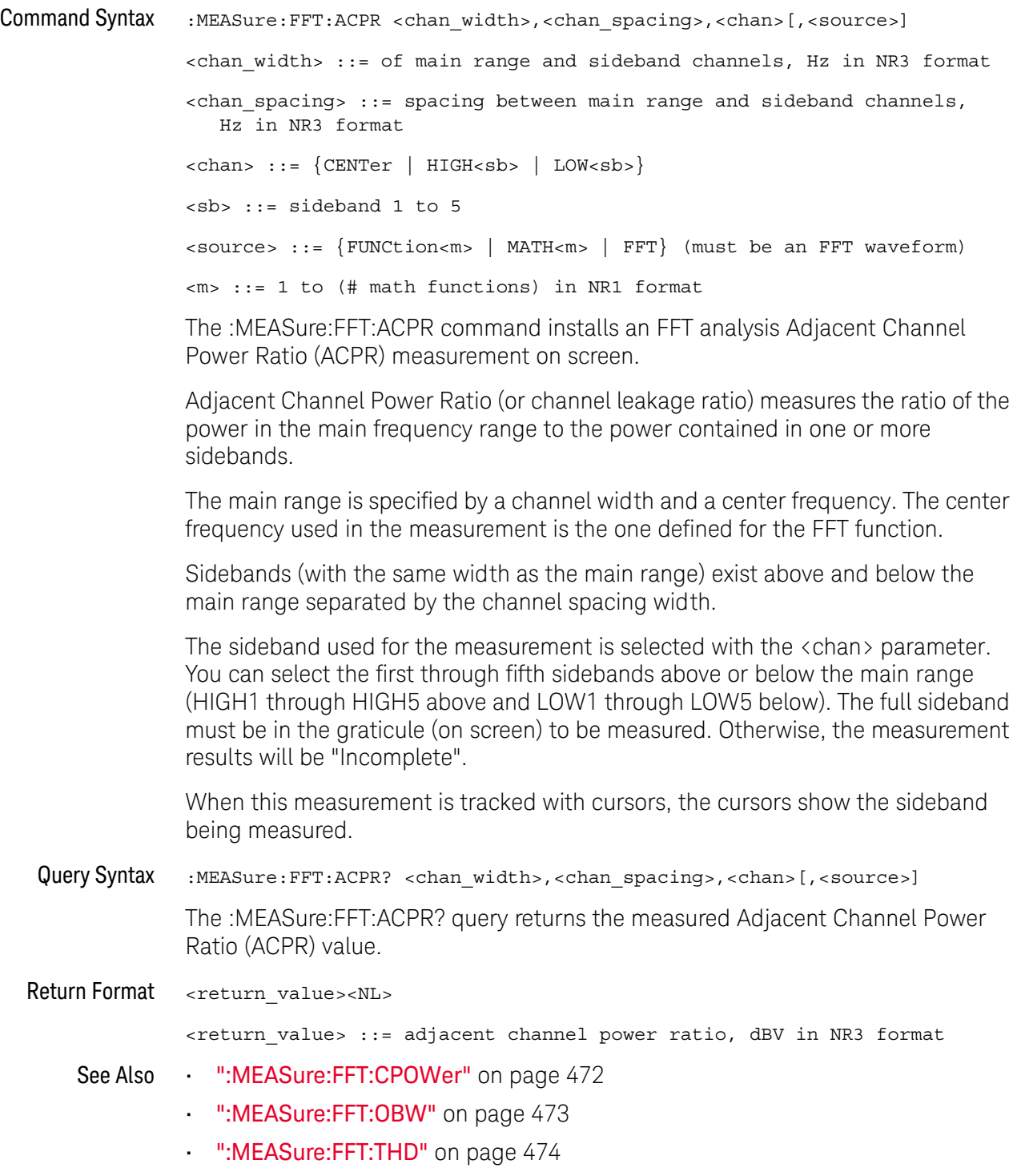

# <span id="page-471-0"></span>:MEASure:FFT:CPOWer

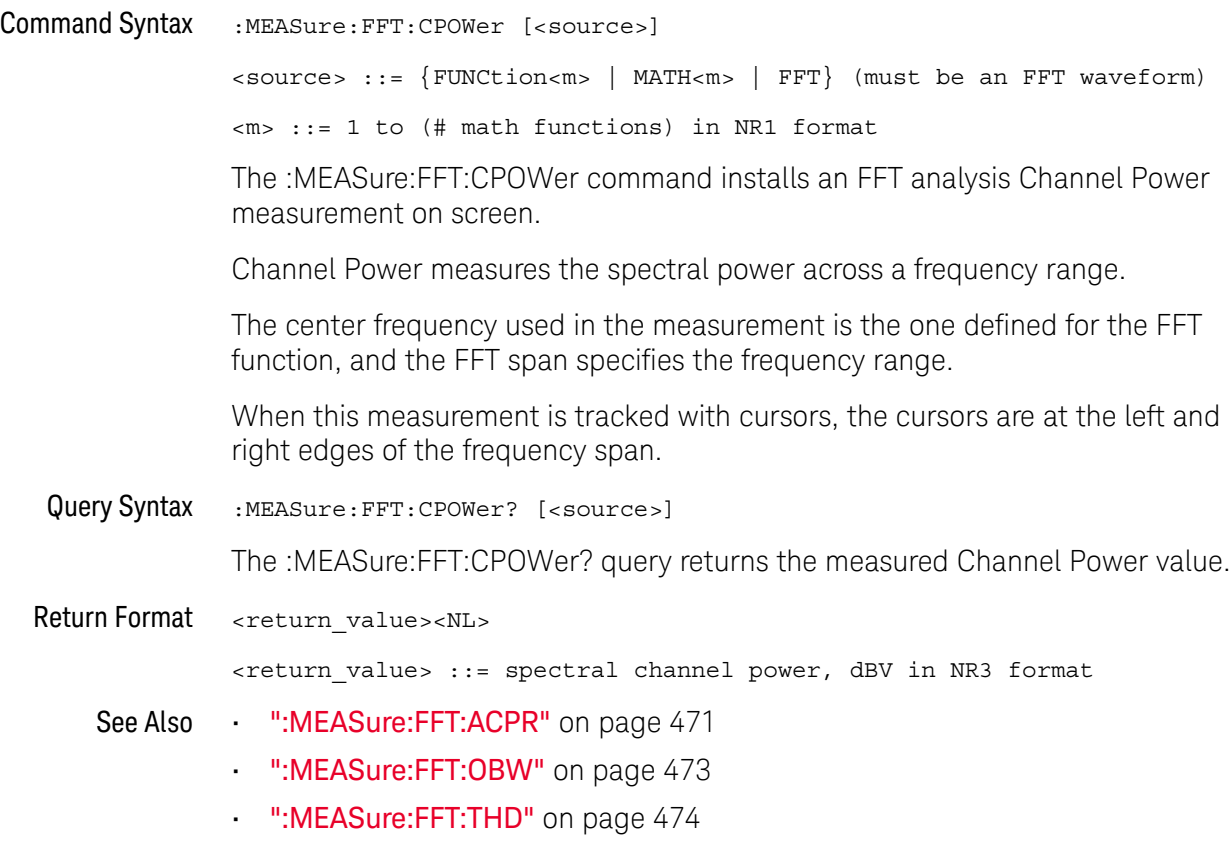

# <span id="page-472-0"></span>:MEASure:FFT:OBW

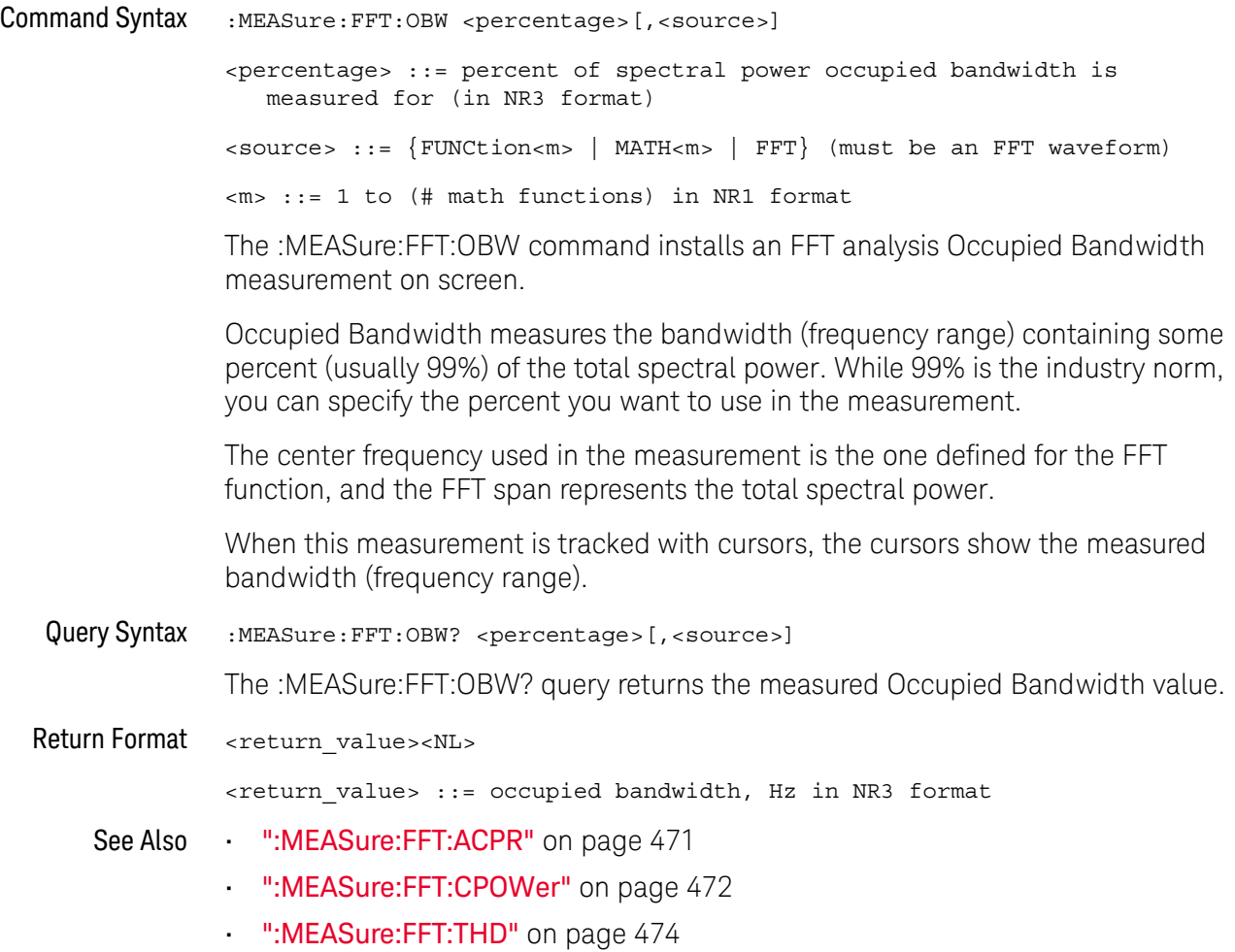

## <span id="page-473-0"></span>:MEASure:FFT:THD

#### N (see [page 1354](#page-1353-1))

Command Syntax : MEASure: FFT: THD <tracking>[, <fundamental\_freq>][, <source>] <tracking> ::= {AUTO | MANual} <fundamental\_freq> ::= in NR3 format, required if <tracking> is MANual <source> ::= {FUNCtion<m> | MATH<m> | FFT} (must be an FFT waveform) <m> ::= 1 to (# math functions) in NR1 format The :MEASure:FFT:THD command installs an FFT analysis Total Harmonic Distortion measurement on screen. Total Harmonic Distortion (THD) is the ratio of power in the fundamental frequency to the power contained in the rest of the harmonics and noise. THD is a measure of signal purity. Total Harmonic Distortion (THD) measures the power contained in the bands surrounding each harmonic and compares it to the power in the band surrounding the fundamental frequency. The width of the bands measured is the same for the fundamental frequency and each harmonic. That width is 1/2 of the fundamental frequency. You can either enter the fundamental frequency as a measurement parameter and have the fundamental frequency and harmonics be tracked manually, or you can allow the fundamental frequency and harmonics to be tracked automatically, where the highest peak is assumed to be the fundamental frequency. When this measurement is tracked with cursors, the cursors show the band surrounding the fundamental frequency that is being measured (at  $\pm 1/4$  of the fundamental frequency). Query Syntax :MEASure:FFT:THD? <tracking>[,<fundamental\_freq>][,<source>] The :MEASure:FFT:THD? query returns the measured Total Harmonic Distortion value. Return Format <return\_value><NL> <return\_value> ::= total harmonic distortion ratio percent in NR3 format See Also • [":MEASure:FFT:ACPR"](#page-470-0) on page 471 • [":MEASure:FFT:CPOWer"](#page-471-0) on page 472 • [":MEASure:FFT:OBW"](#page-472-0) on page 473

# <span id="page-474-0"></span>:MEASure:FREQuency

# $\overline{\text{C}}$  (see [page 1354](#page-1353-0))

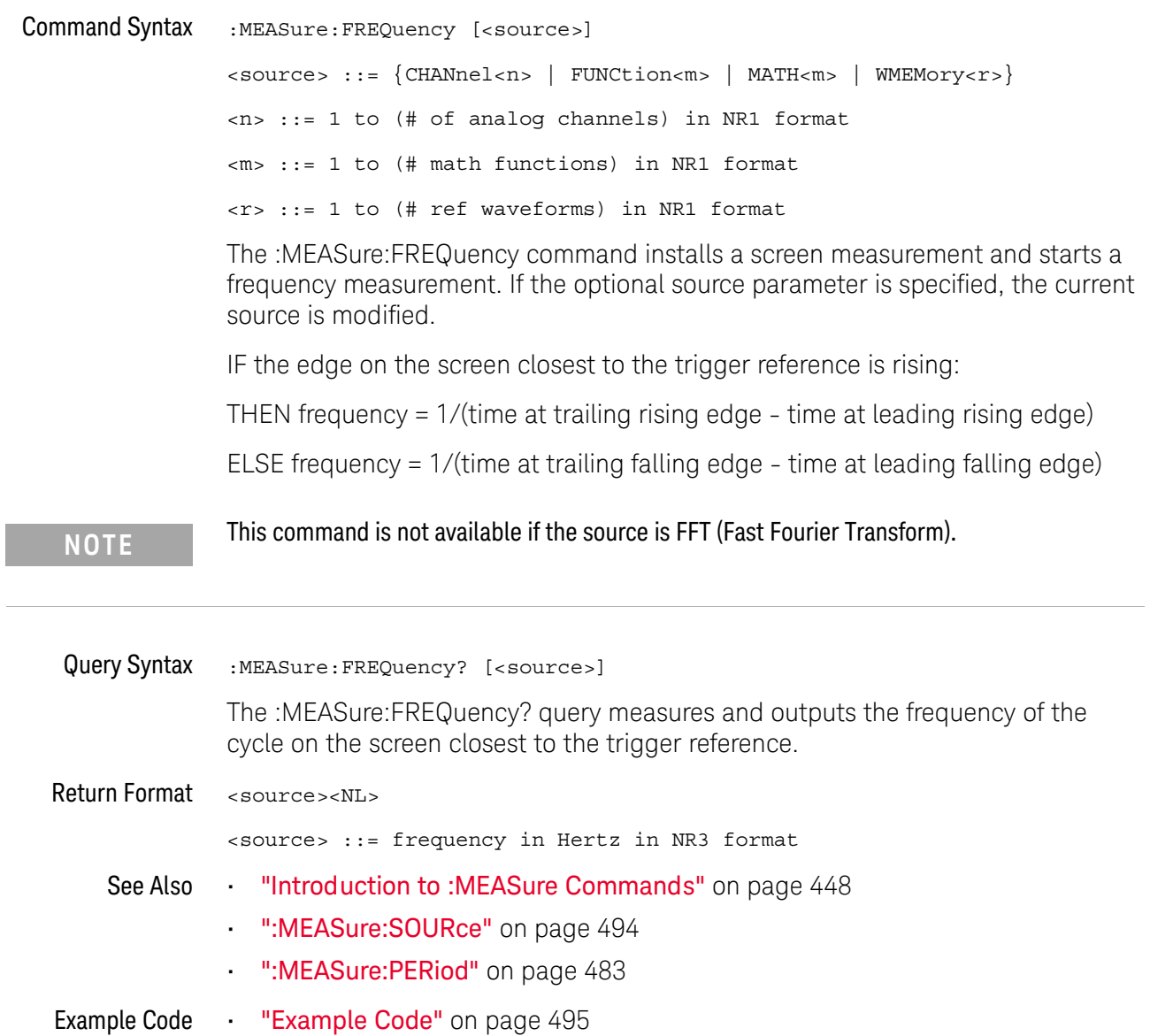

# <span id="page-475-0"></span>:MEASure:NDUTy

#### N (see [page 1354](#page-1353-1))

Command Syntax : MEASure: NDUTy [<source>] <source> ::= {CHANnel<n> | FUNCtion<m> | MATH<m> | WMEMory<r>} <n> ::= 1 to (# of analog channels) in NR1 format <m> ::= 1 to (# math functions) in NR1 format <r> ::= 1 to (# ref waveforms) in NR1 format

The :MEASure:NDUTy command installs a screen measurement and starts a negative duty cycle measurement on the current :MEASure:SOURce. If the optional source parameter is specified, the current source is modified.

**NOTE** The signal must be displayed to make the measurement. This command is not available if the source is FFT (Fast Fourier Transform).

### Query Syntax : MEASure: NDUTy? [<source>]

The :MEASure:NDUTy? query measures and outputs the negative duty cycle of the signal specified by the :MEASure:SOURce command. The value returned for the duty cycle is the ratio of the negative pulse width to the period. The negative pulse width and the period of the specified signal are measured, then the duty cycle is calculated with the following formula:

-duty cycle = (-pulse width/period)\*100

Return Format <value><NL>

<value> ::= ratio of negative pulse width to period in NR3 format

- See Also **•••** ["Introduction to :MEASure Commands"](#page-447-0) on page 448
	- [":MEASure:PERiod"](#page-482-0) on page 483
	- [":MEASure:NWIDth"](#page-478-0) on page 479
	- [":MEASure:SOURce"](#page-493-0) on page 494
	- [":MEASure:DUTYcycle"](#page-468-0) on page 469

## :MEASure:NEDGes

# $N$  (see [page 1354](#page-1353-1))

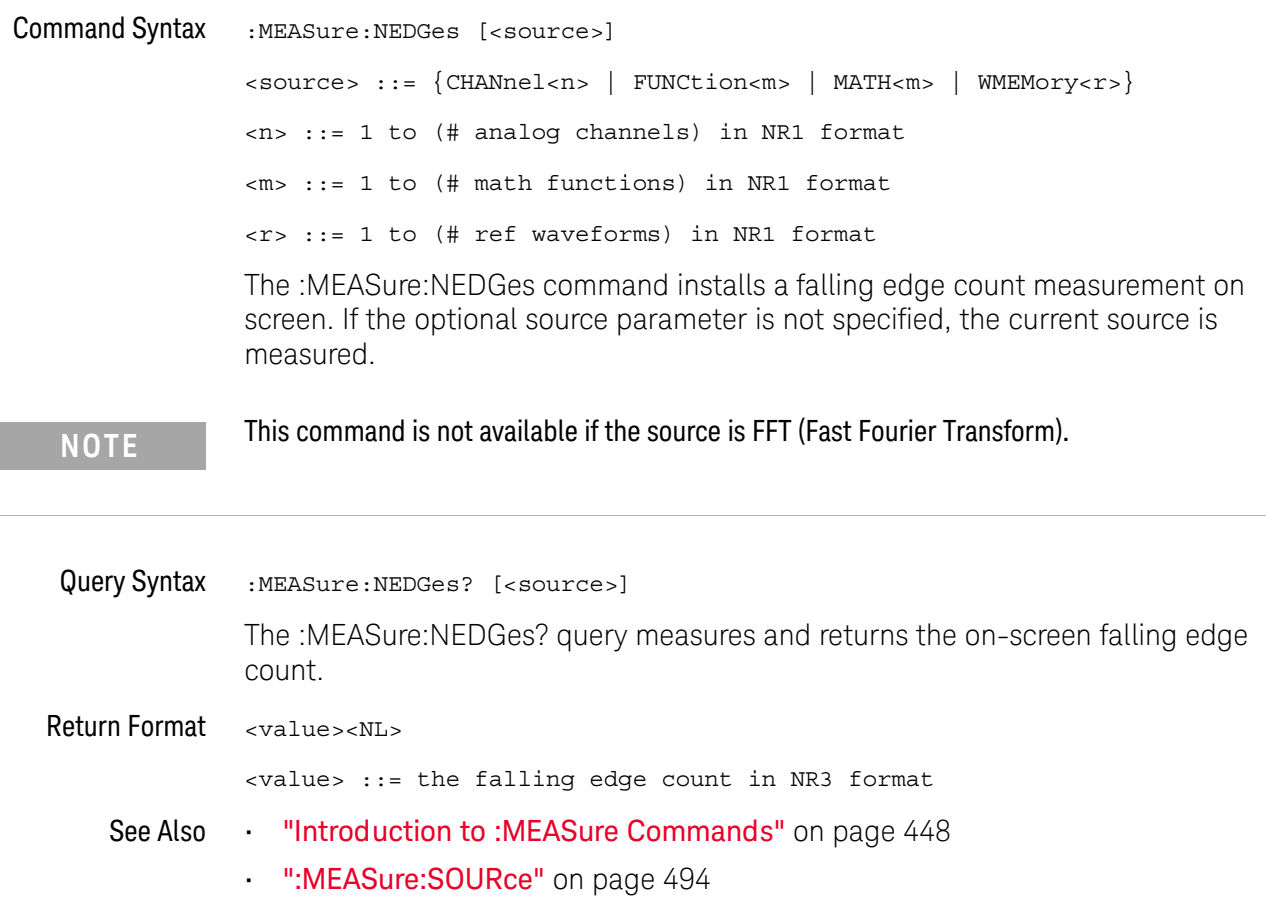

### : MFASure: NPUL ses

# $\overline{\mathsf{N}}$  (see [page 1354](#page-1353-1))

Command Syntax :MEASure:NPULses [<source>] <source> ::= {CHANnel<n> | FUNCtion<m> | MATH<m> | WMEMory<r>} <n> ::= 1 to (# analog channels) in NR1 format <m> ::= 1 to (# math functions) in NR1 format <r> ::= 1 to (# ref waveforms) in NR1 format The :MEASure:NPULses command installs a falling pulse count measurement on screen. If the optional source parameter is not specified, the current source is measured. Query Syntax :MEASure:NPULses? [<source>] **NOTE** This command is not available if the source is FFT (Fast Fourier Transform).

> The :MEASure:NPULses? query measures and returns the on-screen falling pulse count.

Return Format <value><NL>

<value> ::= the falling pulse count in NR3 format

- See Also **•••** ["Introduction to :MEASure Commands"](#page-447-0) on page 448
	- [":MEASure:SOURce"](#page-493-0) on page 494

## <span id="page-478-0"></span>:MEASure:NWIDth

# $\overline{\text{C}}$  (see [page 1354](#page-1353-0))

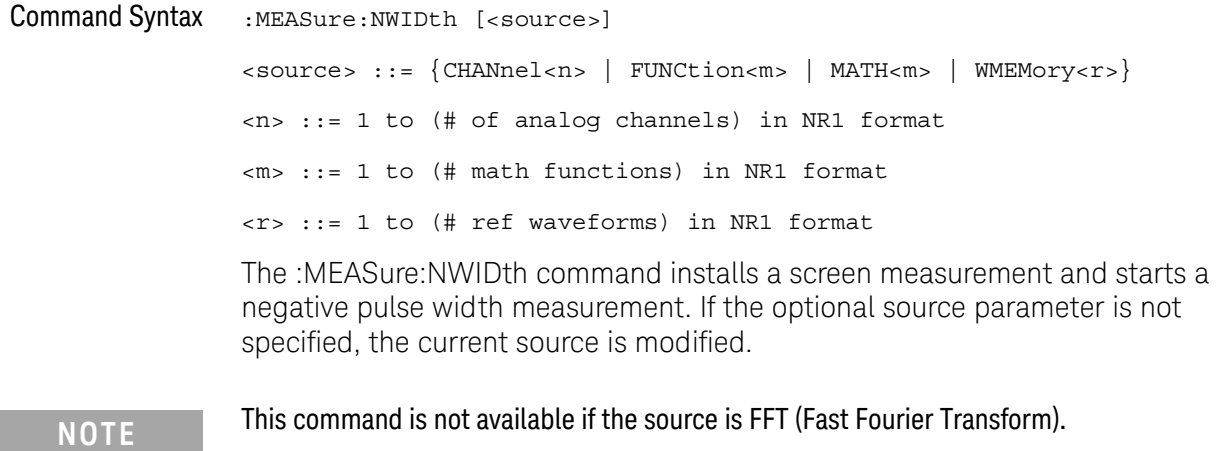

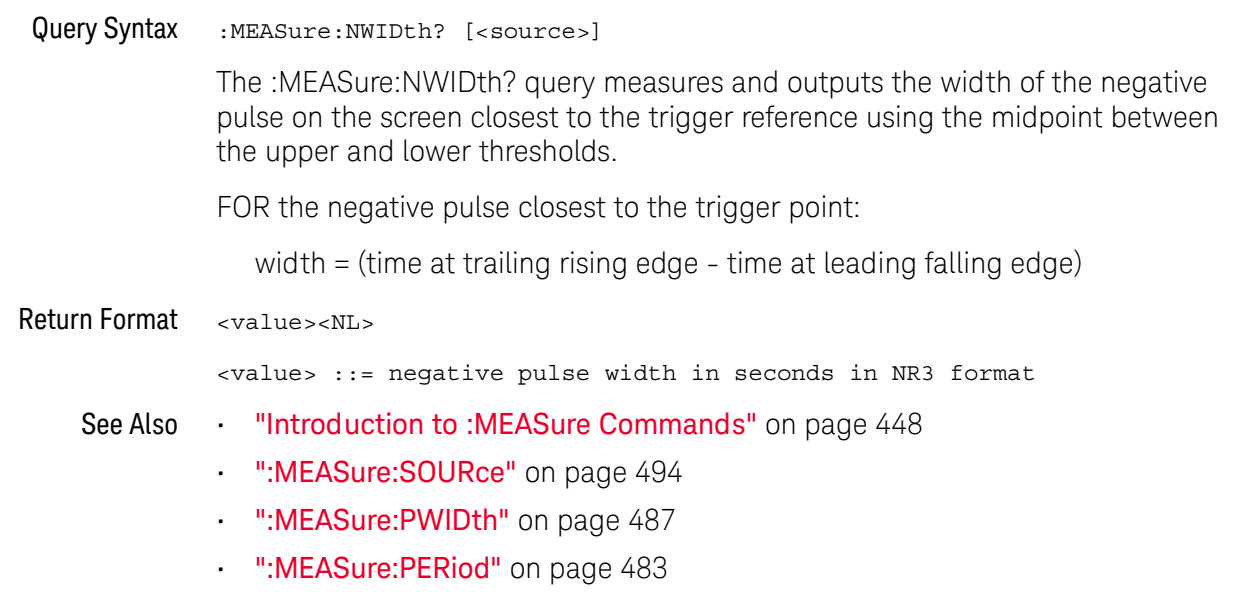

## :MEASure:OVERshoot

#### $\mathbf c$ (see [page 1354](#page-1353-0))

Command Syntax :MEASure:OVERshoot [<source>] <source> ::= {CHANnel<n> | FUNCtion<m> | MATH<m> | WMEMory<r>} <n> ::= 1 to (# analog channels) in NR1 format <m> ::= 1 to (# math functions) in NR1 format <r> ::= 1 to (# ref waveforms) in NR1 format

The :MEASure:OVERshoot command installs a screen measurement and starts an overshoot measurement. If the optional source parameter is specified, the current source is modified.

**NOTE** This command is not available if the source is FFT (Fast Fourier Transform).

Query Syntax : MEASure: OVERshoot? [<source>]

The :MEASure:OVERshoot? query measures and returns the overshoot of the edge closest to the trigger reference, displayed on the screen. The method used to determine overshoot is to make three different vertical value measurements: Vtop, Vbase, and either Vmax or Vmin, depending on whether the edge is rising or falling.

For a rising edge:

overshoot = ((Vmax-Vtop) / (Vtop-Vbase)) x 100

For a falling edge:

overshoot = ((Vbase-Vmin) / (Vtop-Vbase)) x 100

Vtop and Vbase are taken from the normal histogram of all waveform vertical values. The extremum of Vmax or Vmin is taken from the waveform interval right after the chosen edge, halfway to the next edge. This more restricted definition is used instead of the normal one, because it is conceivable that a signal may have more preshoot than overshoot, and the normal extremum would then be dominated by the preshoot of the following edge.

Return Format <overshoot><NL>

<overshoot>::= the percent of the overshoot of the selected waveform in NR3 format

- See Also **•••** ["Introduction to :MEASure Commands"](#page-447-0) on page 448
	- [":MEASure:PREShoot"](#page-485-0) on page 486
	- [":MEASure:SOURce"](#page-493-0) on page 494
- [":MEASure:VMAX"](#page-508-0) on page 509
- [":MEASure:VTOP"](#page-514-0) on page 515
- [":MEASure:VBASe"](#page-507-0) on page 508
- [":MEASure:VMIN"](#page-509-0) on page 510

### :MEASure:PEDGes

#### $\overline{\mathbf{N}}$ (see [page 1354](#page-1353-1))

Command Syntax :MEASure:PEDGes [<source>] <source> ::= {CHANnel<n> | FUNCtion<m> | MATH<m> | WMEMory<r>} <n> ::= 1 to (# analog channels) in NR1 format <m> ::= 1 to (# math functions) in NR1 format <r> ::= 1 to (# ref waveforms) in NR1 format The :MEASure:PEDGes command installs a rising edge count measurement on screen. If the optional source parameter is not specified, the current source is measured. Query Syntax :MEASure:PEDGes? [<source>] The :MEASure:NEDGes? query measures and returns the on-screen rising edge count. Return Format <value><NL> <value> ::= the rising edge count in NR3 format See Also **•••** ["Introduction to :MEASure Commands"](#page-447-0) on page 448 **NOTE** This command is not available if the source is FFT (Fast Fourier Transform).

• [":MEASure:SOURce"](#page-493-0) on page 494

### <span id="page-482-0"></span>:MEASure:PERiod

# $\text{C}$  (see [page 1354](#page-1353-0))

Command Syntax :MEASure:PERiod [<source>] <source> ::= {CHANnel<n> | FUNCtion<m> | MATH<m> | WMEMory<r>} <n> ::= 1 to (# of analog channels) in NR1 format <m> ::= 1 to (# math functions) in NR1 format <r> ::= 1 to (# ref waveforms) in NR1 format The :MEASure:PERiod command installs a screen measurement and starts the

period measurement. If the optional source parameter is specified, the current source is modified.

```
NOTE This command is not available if the source is FFT (Fast Fourier Transform).
```
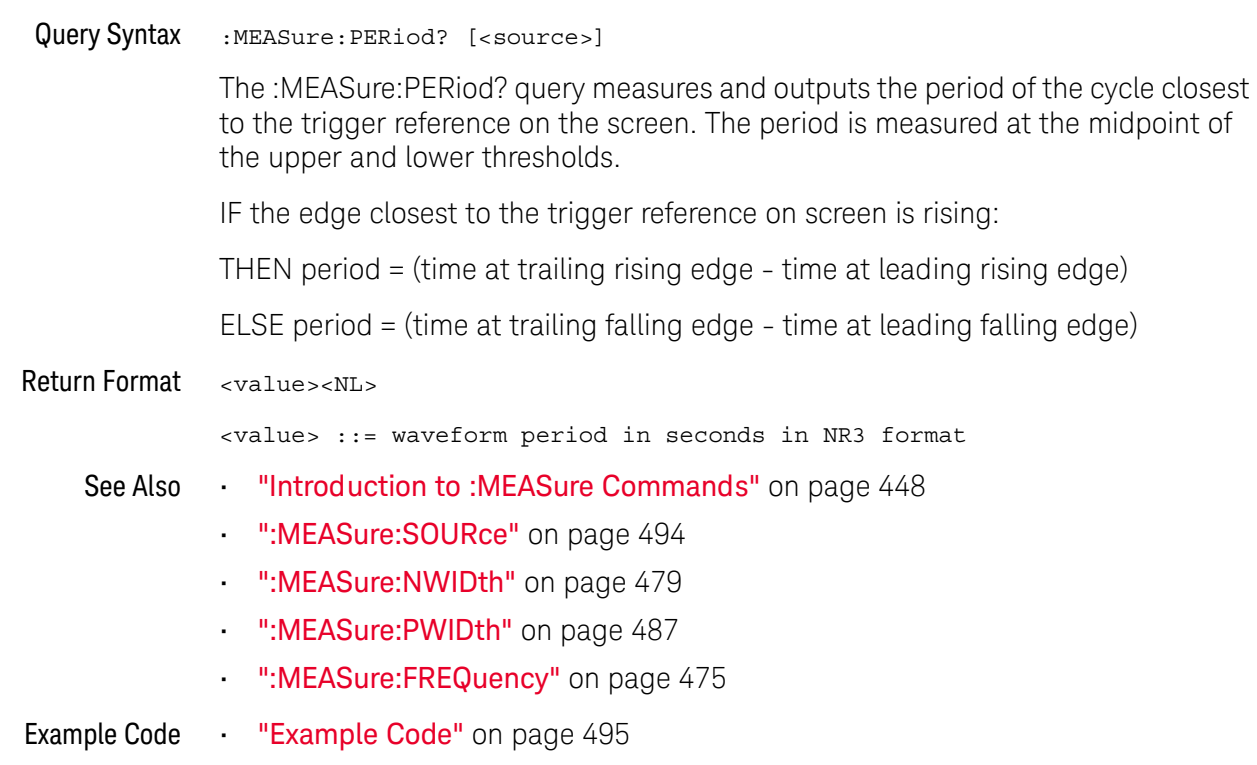

## <span id="page-483-0"></span>:MEASure:PHASe

## $N$  (see [page 1354](#page-1353-1))

Command Syntax :MEASure:PHASe [<source1>][,<source2>] <source1>, <source2> ::= {CHANnel<n> | FUNCtion<m> | MATH<m> | WMEMory<r >} <n> ::= 1 to (# analog channels) in NR1 format <m> ::= 1 to (# math functions) in NR1 format <r> ::= 1 to (# ref waveforms) in NR1 format The :MEASure:PHASe command places the instrument in the continuous measurement mode and starts a phase measurement. Query Syntax :MEASure:PHASe? [<source1>][,<source2>] The :MEASure:PHASe? query measures and returns the phase between the specified sources. A phase measurement is a combination of the period and delay measurements. First, the period is measured on source1. Then the delay is measured between source1 and source2. The edges used for delay are the source1 rising edge used for the period measurement closest to the horizontal reference and the rising edge on source 2. See :MEASure:DELay for more detail on selecting the 2nd edge. The phase is calculated as follows: phase =  $(\text{delay} / \text{period of input 1}) \times 360$ Return Format <value><NL> <value> ::= the phase angle value in degrees in NR3 format See Also **•••** ["Introduction to :MEASure Commands"](#page-447-0) on page 448 • [":MEASure:DELay"](#page-459-0) on page 460 • [":MEASure:PERiod"](#page-482-0) on page 483 • [":MEASure:SOURce"](#page-493-0) on page 494

## :MEASure:PPULses

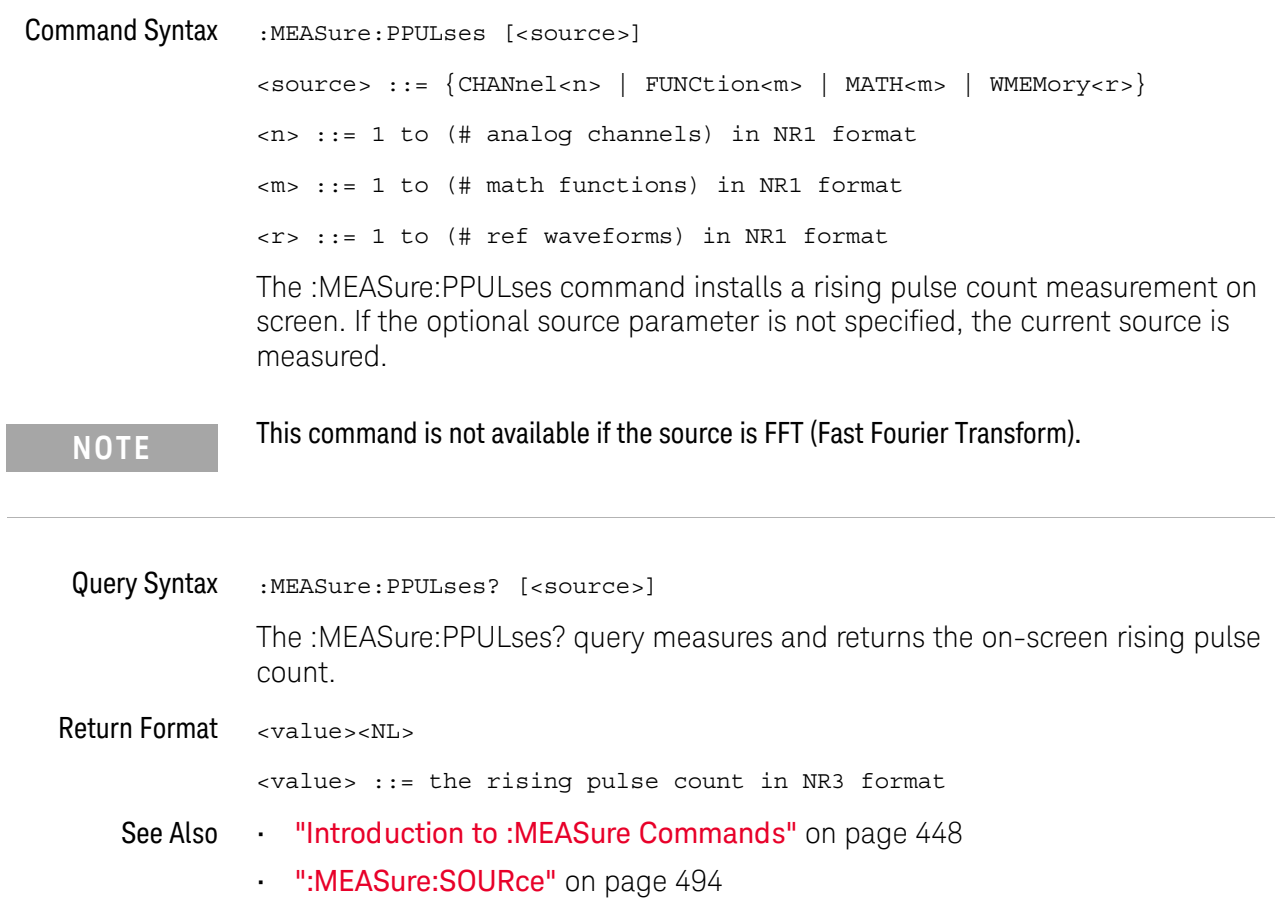

### <span id="page-485-0"></span>:MEASure:PREShoot

#### $\mathbf{c}$ (see [page 1354](#page-1353-0))

Command Syntax : MEASure: PREShoot [<source>] <source> ::= {CHANnel<n> | FUNCtion<m> | MATH<m> | WMEMory<r>} <n> ::= 1 to (# analog channels) in NR1 format <r> ::= 1 to (# ref waveforms) in NR1 format The :MEASure:PREShoot command installs a screen measurement and starts a preshoot measurement. If the optional source parameter is specified, the current source is modified. Query Syntax : MEASure: PREShoot? [<source>] The :MEASure:PREShoot? query measures and returns the preshoot of the edge closest to the trigger, displayed on the screen. The method used to determine preshoot is to make three different vertical value measurements: Vtop, Vbase, and either Vmin or Vmax, depending on whether the edge is rising or falling. For a rising edge: preshoot = ((Vmin-Vbase) / (Vtop-Vbase)) x 100 For a falling edge: preshoot = ((Vmax-Vtop) / (Vtop-Vbase)) x 100 Vtop and Vbase are taken from the normal histogram of all waveform vertical values. The extremum of Vmax or Vmin is taken from the waveform interval right before the chosen edge, halfway back to the previous edge. This more restricted definition is used instead of the normal one, because it is likely that a signal may have more overshoot than preshoot, and the normal extremum would then be dominated by the overshoot of the preceding edge. Return Format <value><NL> <value> ::= the percent of preshoot of the selected waveform in NR3 format See Also **•••** ["Introduction to :MEASure Commands"](#page-447-0) on page 448 • [":MEASure:SOURce"](#page-493-0) on page 494 • ":MEASure: VMIN" on page 510 • [":MEASure:VMAX"](#page-508-0) on page 509 • [":MEASure:VTOP"](#page-514-0) on page 515 • ":MEASure: VBASe" on page 508

### <span id="page-486-0"></span>:MEASure:PWIDth

# $\text{C}$  (see [page 1354](#page-1353-0))

Command Syntax :MEASure:PWIDth [<source>] <source> ::= {CHANnel<n> | FUNCtion<m> | MATH<m> | WMEMory<r>} <n> ::= 1 to (# of analog channels) in NR1 format <m> ::= 1 to (# math functions) in NR1 format <r> ::= 1 to (# ref waveforms) in NR1 format

The :MEASure:PWIDth command installs a screen measurement and starts the positive pulse width measurement. If the optional source parameter is specified, the current source is modified.

```
NOTE This command is not available if the source is FFT (Fast Fourier Transform).
```
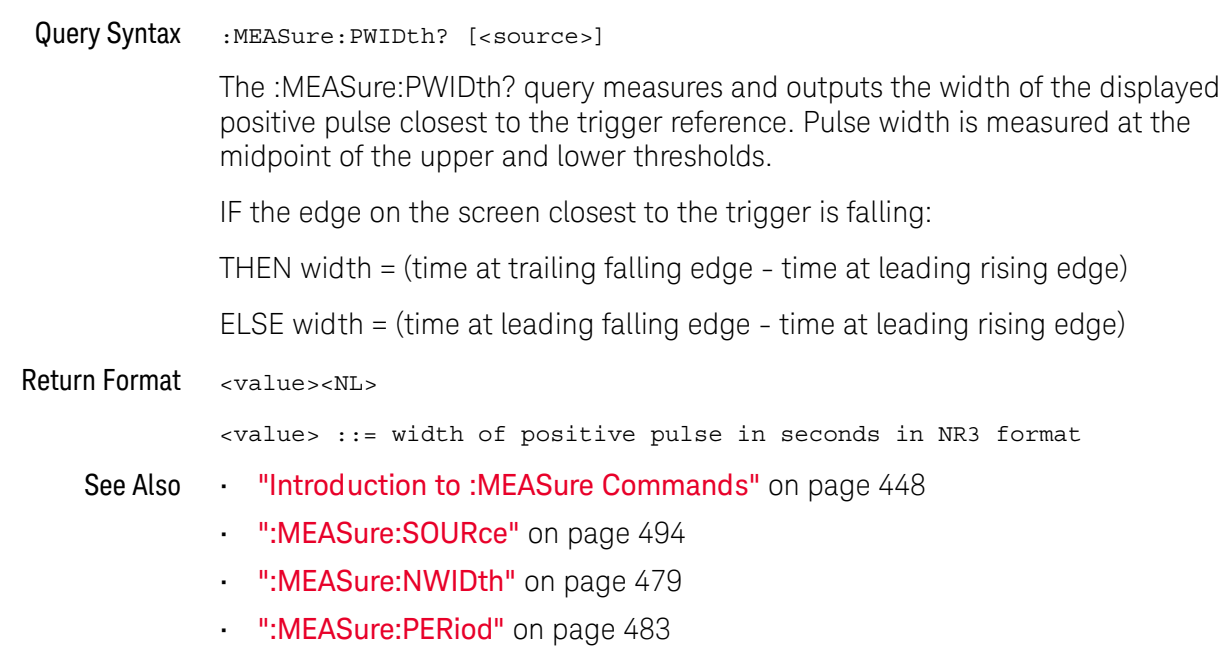

### <span id="page-487-0"></span>:MEASure:RESults

#### N (see [page 1354](#page-1353-1))

### Query Syntax : MEASure: RESults?

The :MEASure:RESults? query returns the results of the continuously displayed measurements. The response to the MEASure:RESults? query is a list of comma-separated values.

If more than one measurement is running continuously, the :MEASure:RESults return values are duplicated for each continuous measurement from the first to last (top to bottom) result displayed. Each result returned is separated from the previous result by a comma. There is a maximum of 10 continuous measurements that can be continuously displayed at a time.

When no quick measurements are installed, the :MEASure:RESults? query returns nothing (empty string). When the count for any of the measurements is 0, the value of infinity (9.9E+37) is returned for the min, max, mean, and standard deviation.

### Return Format <result\_list><NL>

### <result\_list> ::= comma-separated list of measurement results

The following shows the order of values received for a single measurement if :MEASure:STATistics is set to ON.

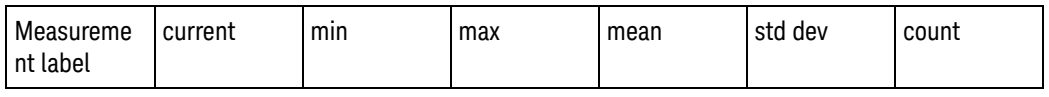

Measurement label, current, min, max, mean, std dev, and count are only returned if :MEASure:STATistics is ON.

If :MEASure:STATistics is set to CURRent, MIN, MAX, MEAN, STDDev, or COUNt only that particular statistic value is returned for each measurement that is on.

<span id="page-487-1"></span>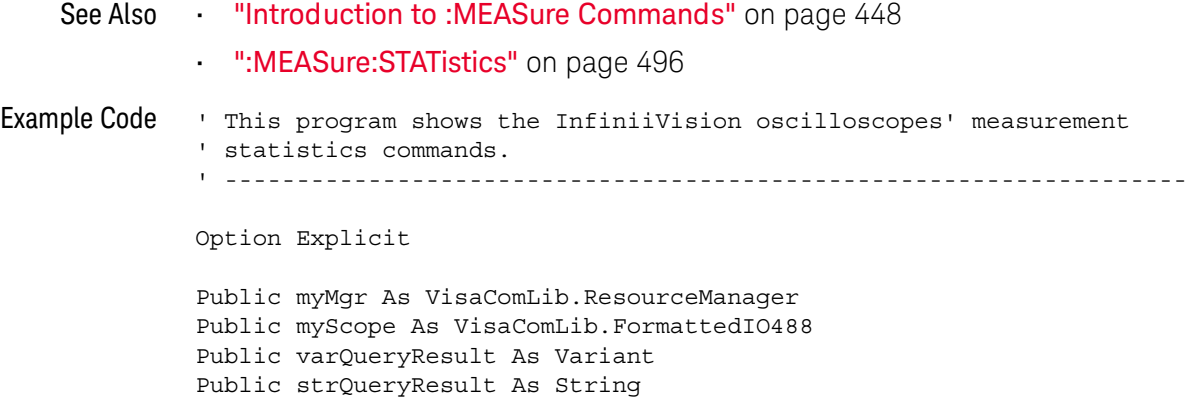

```
Private Declare Sub Sleep Lib "kernel32" (ByVal dwMilliseconds As Long)
Sub Main()
  On Error GoTo VisaComError
  ' Create the VISA COM I/O resource.
  Set myMgr = New VisaComLib.ResourceManager
  Set myScope = New VisaComLib.FormattedIO488
  Set myScope.IO = myMgr.Open("TCPIP0::10.112.94.136::hislip9-0.0::INSTR
")
  ' Initialize.
  myScope.IO.Clear ' Clear the interface.
  myScope.WriteString "*RST" ' Reset to the defaults.
  myScope.WriteString "*CLS" ' Clear the status data structures.
  myScope.WriteString ":AUToscale"
  ' Install some measurements.
  myScope.WriteString ":MEASure:SOURce CHANnel1" ' Input source.
  Dim MeasurementArray(3) As String
 MeasurementArray(0) = "FREQuency"
 MeasurementArray(1) = "DUTYcycle"
 MeasurementArray(2) = "VAMPlitude"
 MeasurementArray(3) = "VPP"
  Dim Measurement As Variant
  For Each Measurement In MeasurementArray
   myScope.WriteString ":MEASure:" + Measurement
   myScope.WriteString ":MEASure:" + Measurement + "?"
   varQueryResult = myScope.ReadNumber ' Read measurement value.
   Debug.Print Measurement + ": " + FormatNumber(varQueryResult, 4)
 Next
  myScope.WriteString ":MEASure:STATistics:RESet" ' Reset stats.
  Sleep 5000 ' Wait for 5 seconds.
  ' Select the statistics results type.
  Dim ResultsTypeArray(6) As String
  ResultsTypeArray(0) = "CURRent"
  ResultsTypeArray(1) = "MINimum"
  ResultsTypeArray(2) = "MAXimum"
  ResultsTypeArray(3) = "MEAN"
  ResultsTypeArray(4) = "STDDev"
  ResultsTypeArray(5) = "COUNt"
  ResultsTypeArray(6) = "ON" ' All results.
  Dim ResultType As Variant
  Dim ResultsList()
  Dim ValueColumnArray(6) As String
  ValueColumnArray(0) = "Meas_Lbl"
  ValueColumnArray(1) = "Current"
  ValueColumnArray(2) = "Min"
  ValueColumnArray(3) = "Max"
  ValueColumnArray(4) = "Mean"
```

```
ValueColumnArray(5) = "Std_Dev"
  ValueColumnArray(6) = "Count"
  Dim ValueColumn As Variant
  For Each ResultType In ResultsTypeArray
    myScope.WriteString ":MEASure:STATistics " + ResultType
    ' Get the statistics results.
   Dim intCounter As Integer
    intCounter = 0
    myScope.WriteString ":MEASure:RESults?"
    ResultsList() = myScope.ReadList
    For Each Measurement In MeasurementArray
      If ResultType = "ON" Then ' All statistics.
        For Each ValueColumn In ValueColumnArray
          If VarType(ResultsList(intCounter)) <> vbString Then
            Debug.Print "Measure statistics result CH1, " + _{-}Measurement + ", "; ValueColumn + ": " + _{-}FormatNumber(ResultsList(intCounter), 4)
          Else ' Result is a string (e.g., measurement label).
            Debug.Print "Measure statistics result CH1, " +
                Measurement + ", "; ValueColumn + ": " + _
                ResultsList(intCounter)
          End If
          intCounter = intCounter + 1
        Next
      Else ' Specific statistic (e.g., Current, Max, Min, etc.).
        Debug.Print "Measure statistics result CH1, " + -Measurement + ", "; ResultType + ": " + _{-}FormatNumber(ResultsList(intCounter), 4)
        intCounter = intCounter + 1
      End If
   Next
  Next
 Exit Sub
VisaComError:
 MsgBox "VISA COM Error:" + vbCrLf + Err.Description
End Sub
```
### <span id="page-490-0"></span>:MEASure:RISetime

#### $\mathbf{c}$ (see [page 1354](#page-1353-0))

Command Syntax : MEASure: RISetime [<source>] <source> ::= {CHANnel<n> | FUNCtion<m> | MATH<m> | WMEMory<r>} <n> ::= 1 to (# analog channels) in NR1 format <m> ::= 1 to (# math functions) in NR1 format <r> ::= 1 to (# ref waveforms) in NR1 format

The :MEASure:RISetime command installs a screen measurement and starts a rise-time measurement. If the optional source parameter is specified, the current source is modified.

**NOTE** This command is not available if the source is FFT (Fast Fourier Transform).

### Query Syntax : MEASure: RISetime? [<source>]

The :MEASure:RISetime? query measures and outputs the rise time of the displayed rising (positive-going) edge closest to the trigger reference. For maximum measurement accuracy, set the sweep speed as fast as possible while leaving the leading edge of the waveform on the display. The rise time is determined by measuring the time at the lower threshold of the rising edge and the time at the upper threshold of the rising edge, then calculating the rise time with the following formula:

rise time = time at upper threshold - time at lower threshold

Return Format <value><NL> <value> ::= rise time in seconds in NR3 format See Also **•••** ["Introduction to :MEASure Commands"](#page-447-0) on page 448 • [":MEASure:SOURce"](#page-493-0) on page 494 • [":MEASure:FALLtime"](#page-469-0) on page 470

## :MEASure:SDEViation

# $N$  (see [page 1354](#page-1353-1))

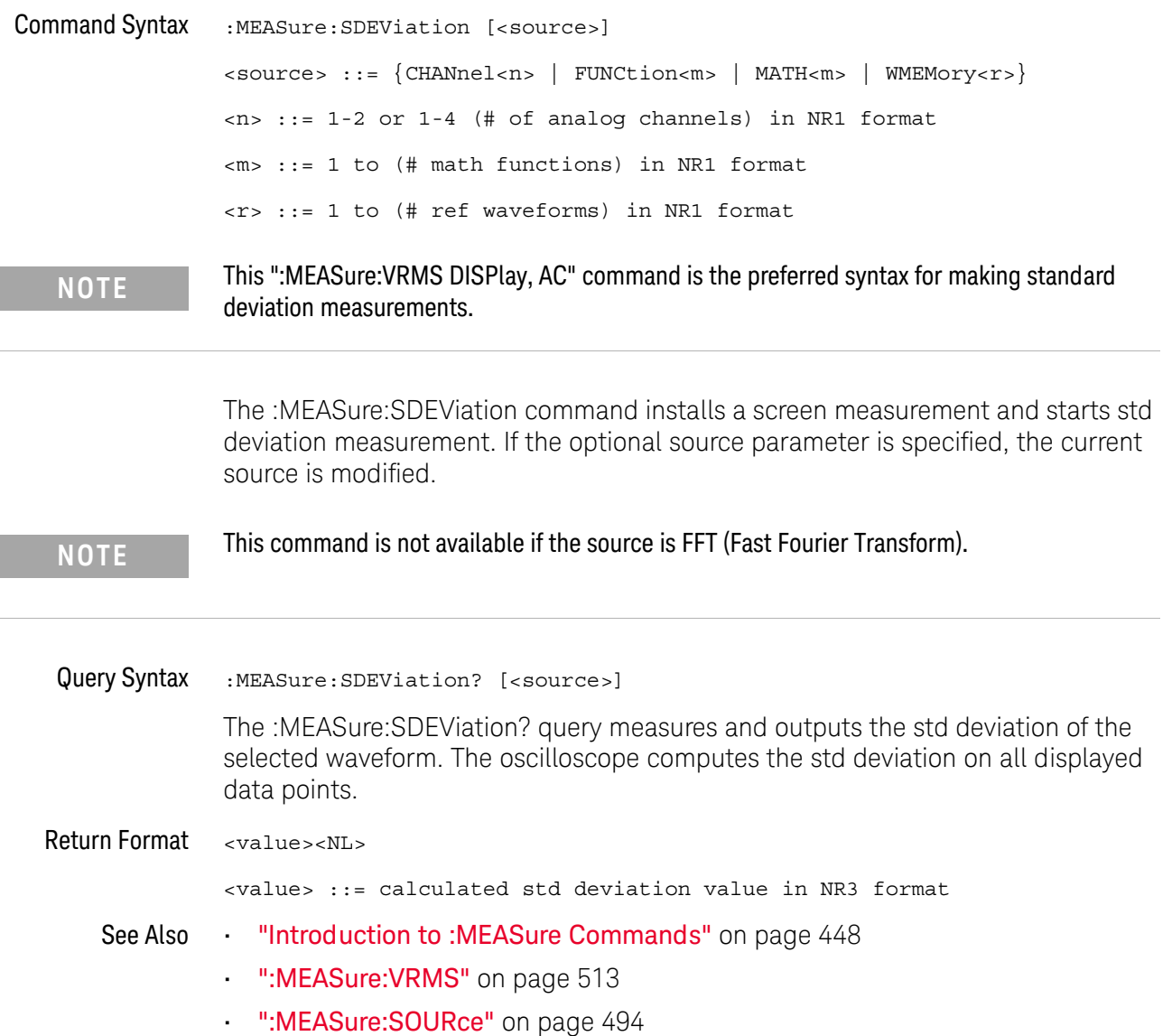

## :MEASure:SHOW

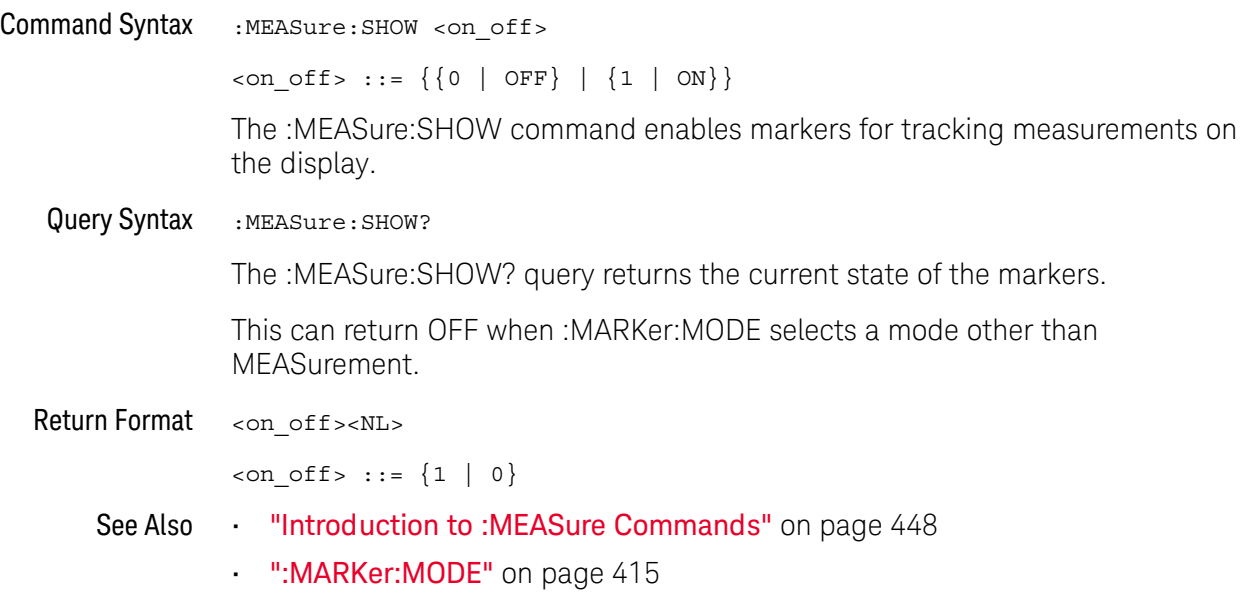

## <span id="page-493-0"></span>:MEASure:SOURce

# $\text{C}$  (see [page 1354](#page-1353-0))

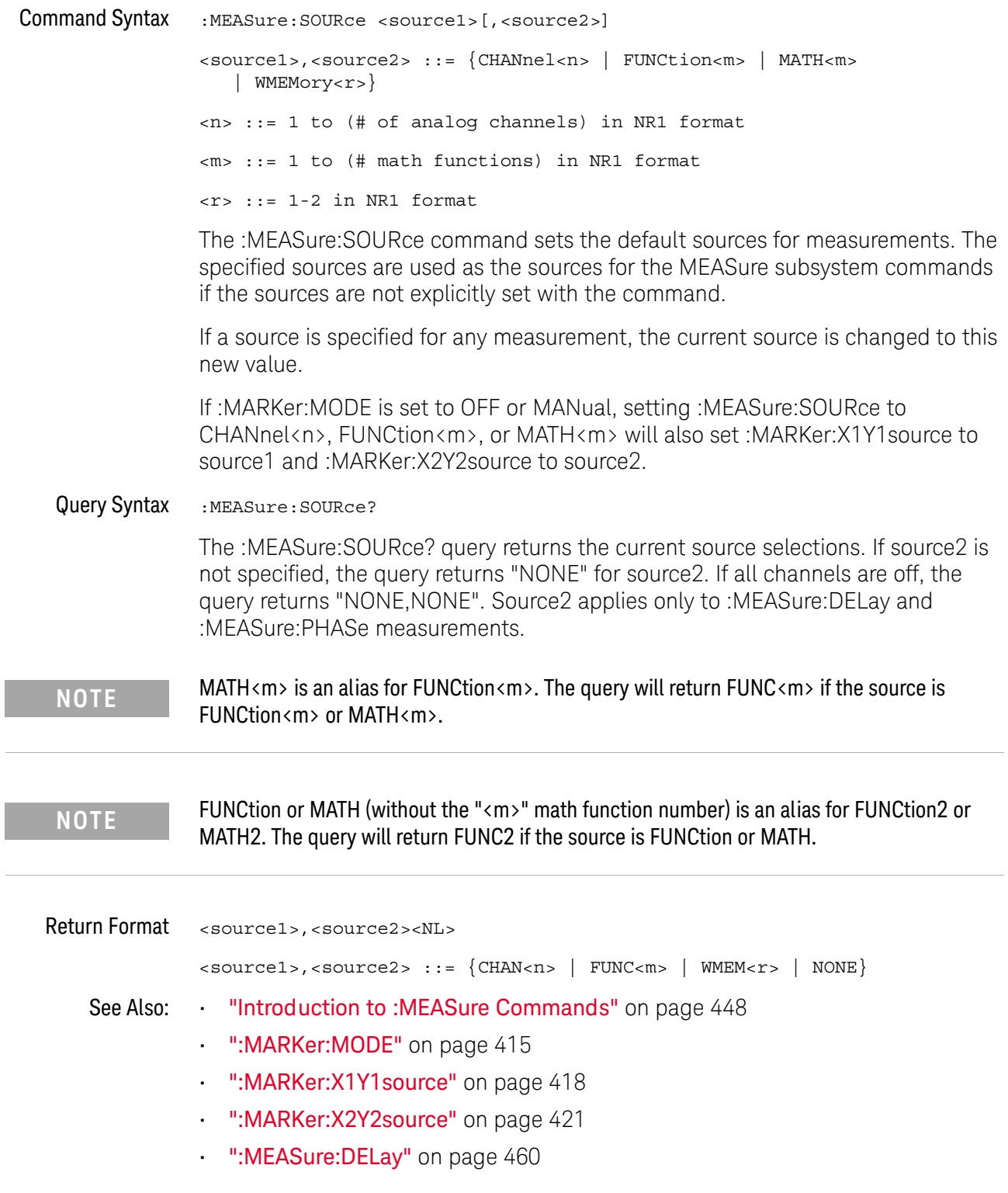

 $\overline{a}$ 

#### • ":MEASure: PHASe" on page 484

```
Example Code IMEASURE - The commands in the MEASure subsystem are used to make
                ' measurements on displayed waveforms.
                myScope.WriteString ":MEASure:SOURce CHANnel1" ' Source to measure.
                myScope.WriteString ":MEASure:FREQuency?" ' Query for frequency.
                varQueryResult = myScope.ReadNumber ' Read frequency.
                MsgBox "Frequency:" + vbCrLf _
                     + FormatNumber(varQueryResult / 1000, 4) + " kHz"
                myScope.WriteString ":MEASure:DUTYcycle?" ' Query for duty cycle.
                varQueryResult = myScope.ReadNumber ' Read duty cycle.
                MsgBox "Duty cycle:" + vbCrLf _
                     + FormatNumber(varQueryResult, 3) + "%"
                myScope.WriteString ":MEASure:RISetime?" ' Query for risetime.
                varQueryResult = myScope.ReadNumber ' Read risetime.
                MsgBox "Risetime:" + vbCrLf _
                     + FormatNumber(varQueryResult * 1000000, 4) + " us"
                myScope.WriteString ":MEASure:VPP?" ' Query for Pk to Pk voltage.
                varQueryResult = myScope.ReadNumber ' Read VPP.
                MsgBox "Peak to peak voltage:" + vbCrLf _
                     + FormatNumber(varQueryResult, 4) + " V"
                myScope.WriteString ":MEASure:VMAX?" ' Query for Vmax.
                varQueryResult = myScope.ReadNumber ' Read Vmax.
                MsgBox "Maximum voltage:" + vbCrLf _
                      + FormatNumber(varQueryResult, 4) + " V"
```
See complete example programs at: **Chapter 40**, "Programming Examples," [starting on page 1363](#page-1362-0)

## <span id="page-495-0"></span>:MEASure:STATistics

# $N$  (see [page 1354](#page-1353-1))

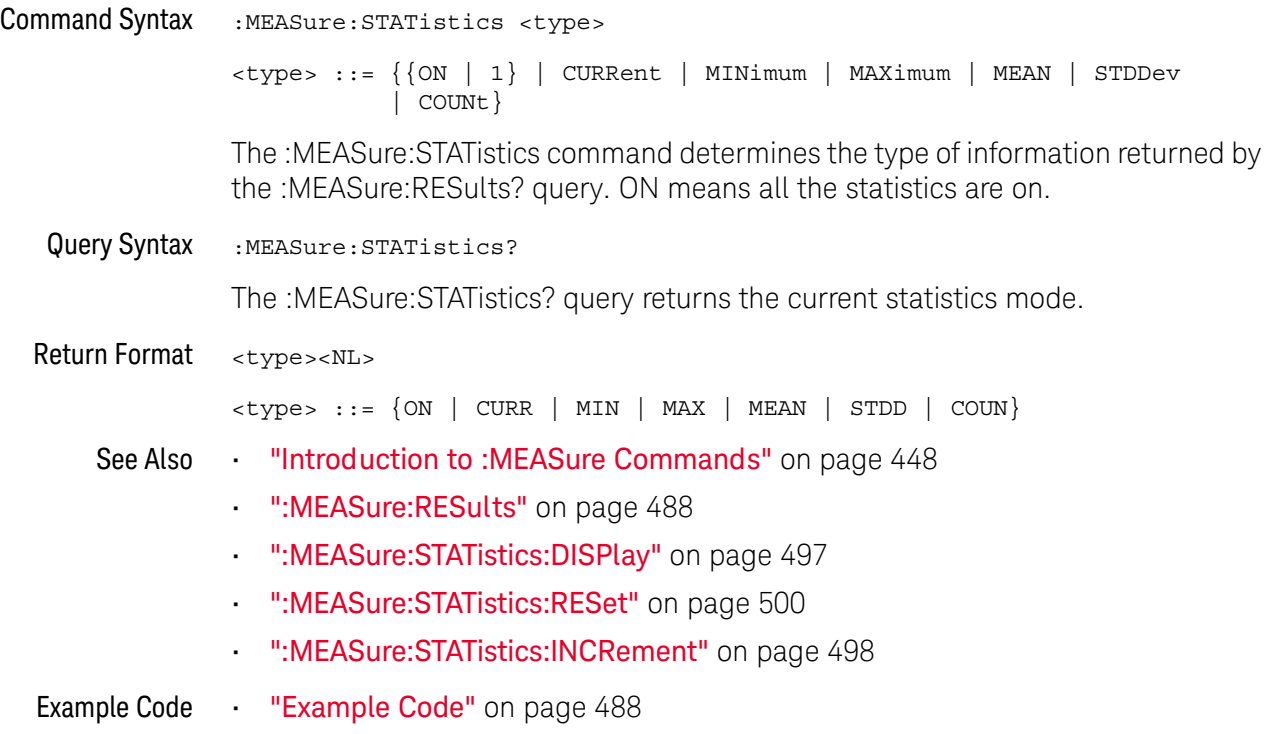

# <span id="page-496-0"></span>:MEASure:STATistics:DISPlay

# $N$  (see [page 1354](#page-1353-1))

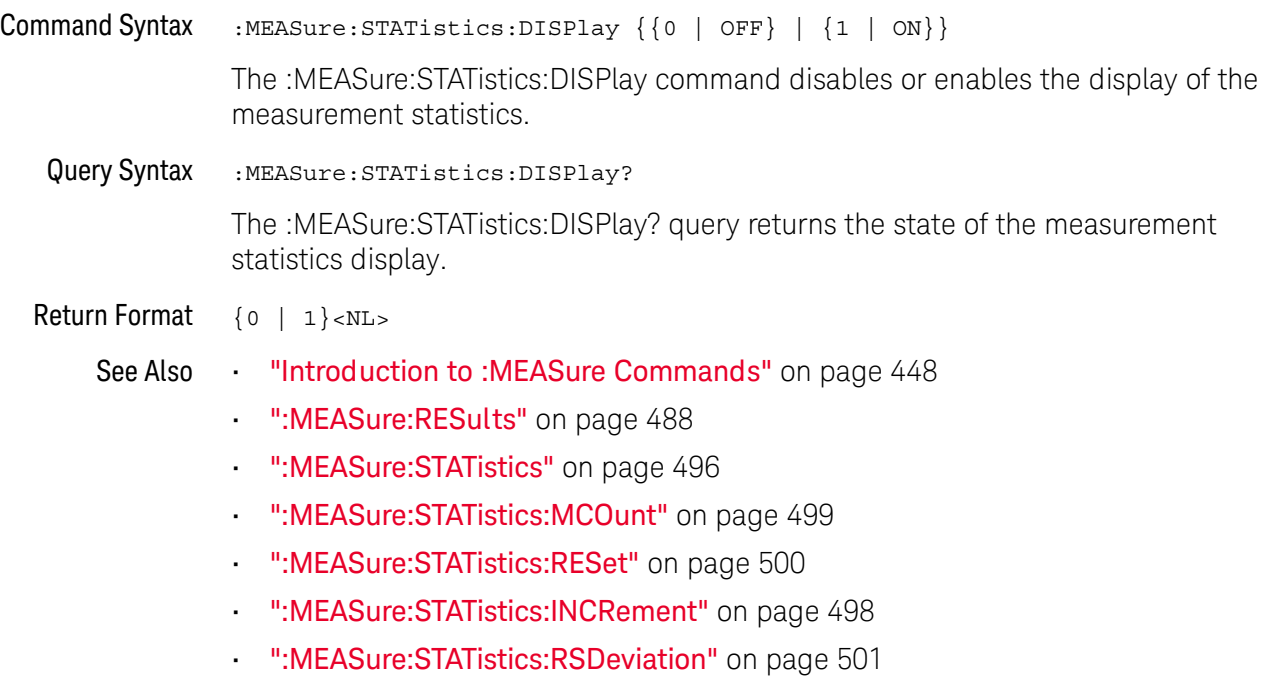

## <span id="page-497-0"></span>:MEASure:STATistics:INCRement

#### $\overline{\mathbf{N}}$ (see [page 1354](#page-1353-1))

Command Syntax :MEASure:STATistics:INCRement

This command updates the statistics once (incrementing the count by one) using the current measurement values. It corresponds to the front panel **Increment Statistics** softkey in the Measurement Statistics Menu. This command lets you, for example, gather statistics over multiple pulses captured in a single acquisition. To do this, change the horizontal position and enter the command for each new pulse that is measured.

This command is only allowed when the oscilloscope is stopped and quick measurements are on.

The command is allowed in segmented acquisition mode even though the corresponding front panel softkey is not available.

- See Also **•••** ["Introduction to :MEASure Commands"](#page-447-0) on page 448
	- [":MEASure:STATistics"](#page-495-0) on page 496
	- [":MEASure:STATistics:DISPlay"](#page-496-0) on page 497
	- [":MEASure:STATistics:RESet"](#page-499-0) on page 500
	- [":MEASure:RESults"](#page-487-0) on page 488

## <span id="page-498-0"></span>:MEASure:STATistics:MCOunt

# $\overline{\mathsf{N}}$  (see [page 1354](#page-1353-1))

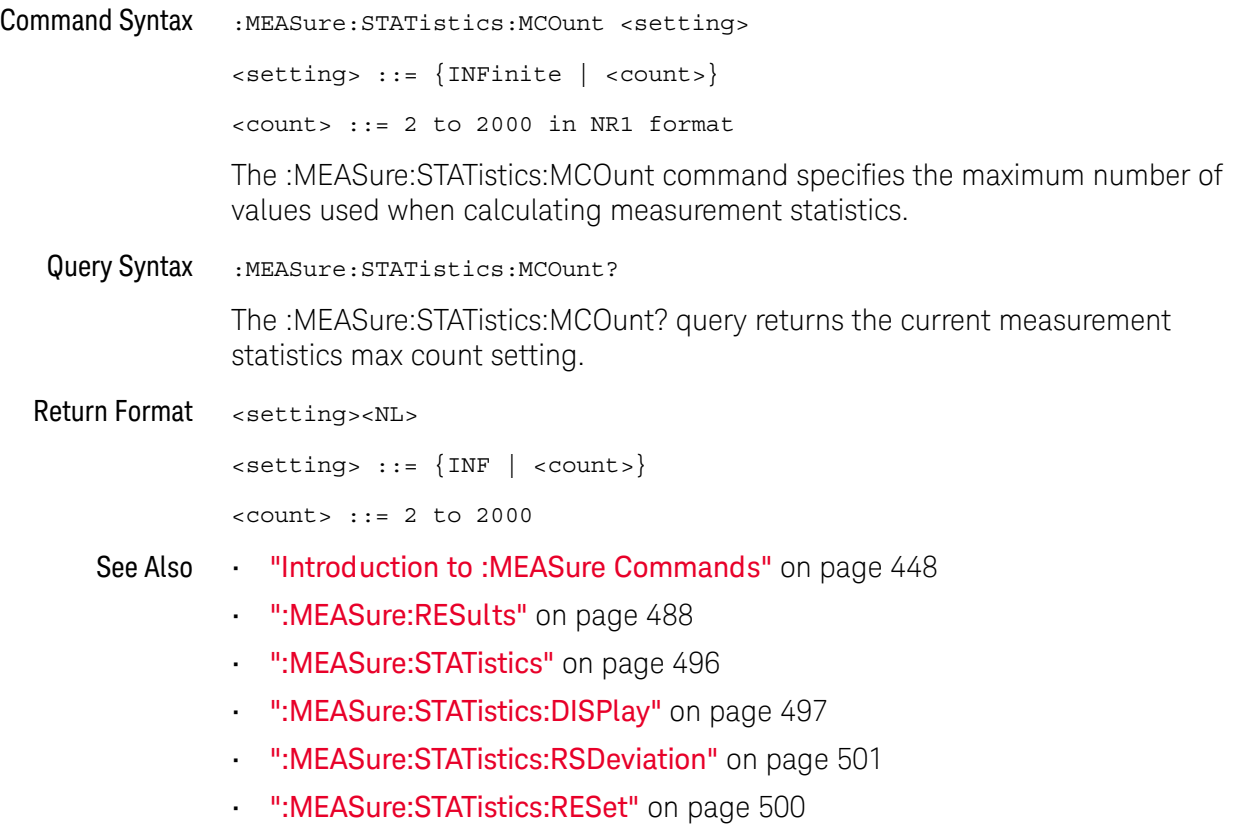

• [":MEASure:STATistics:INCRement"](#page-497-0) on page 498

## <span id="page-499-0"></span>:MEASure:STATistics:RESet

# $N$  (see [page 1354](#page-1353-1))

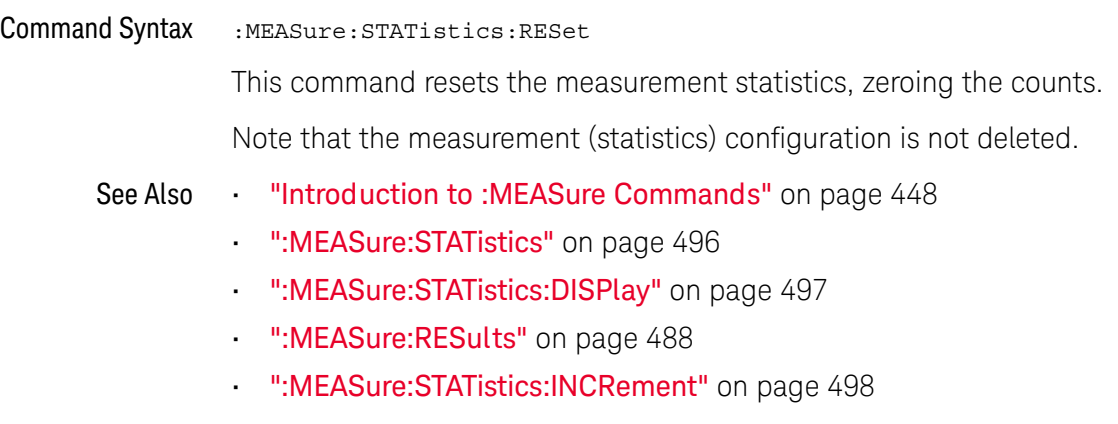

Example Code **••• "Example Code"** on page 488

## <span id="page-500-0"></span>:MEASure:STATistics:RSDeviation

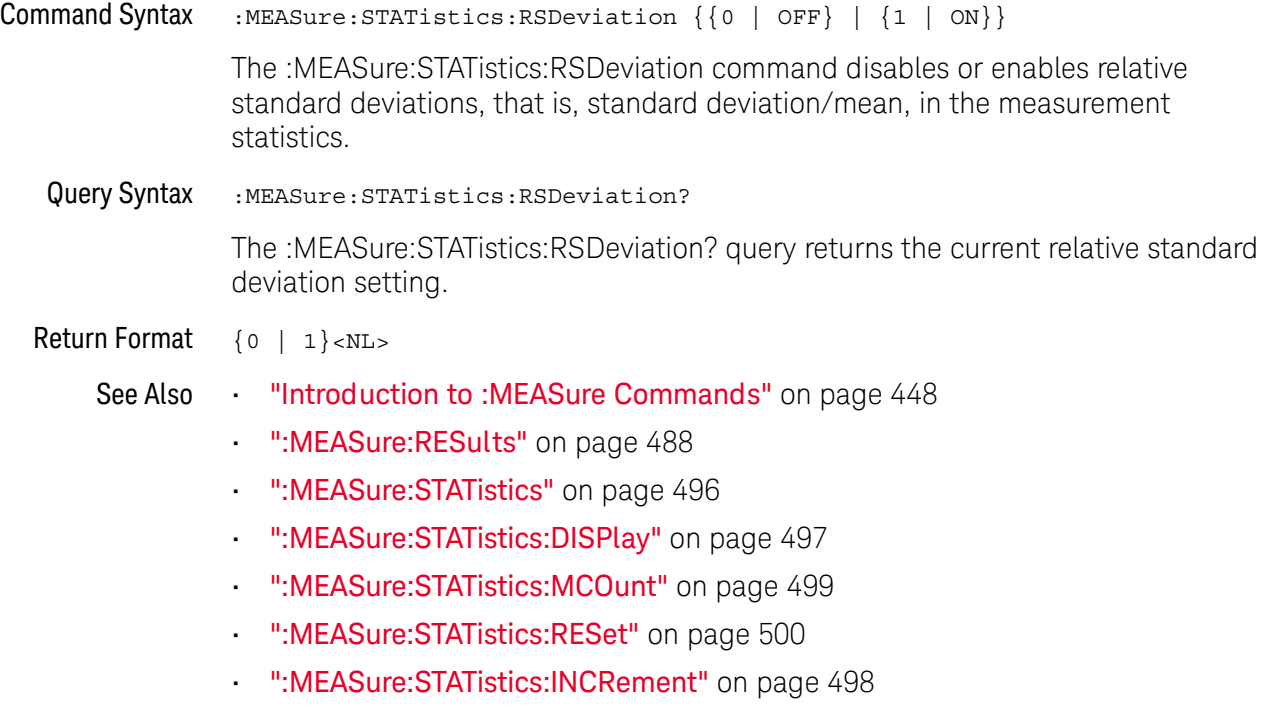

### :MEASure:TEDGe

#### <u>N</u> (see [page 1354](#page-1353-1))

Query Syntax :MEASure:TEDGe? <slope><occurrence>[,<source>]

<slope> ::= direction of the waveform. A rising slope is indicated by a space or plus sign (+). A falling edge is indicated by a minus sign (-).

<occurrence> ::= the transition to be reported. If the occurrence number is one, the first crossing from the left screen edge is reported. If the number is two, the second crossing is reported, etc.

<source> ::= {CHANnel<n> | FUNCtion<m> | MATH<m> | WMEMory<r>}  $\langle n \rangle$  ::= 1 to (# of analog channels) in NR1 format

<m> ::= 1 to (# math functions) in NR1 format

<r> ::= 1 to (# ref waveforms) in NR1 format

When the :MEASure:TEDGe query is sent, the displayed signal is searched for the specified transition. The time interval between the trigger event and this occurrence is returned as the response to the query. The sign of the slope selects a rising (+) or falling (-) edge. If no sign is specified for the slope, it is assumed to be the rising edge.

The threshold voltage used for this measurement is at the 50% point with a bit of hysteresis added. You cannot change the threshold voltage used for this measurement with the :MEASure:DEFine command.

The magnitude of occurrence defines the occurrence to be reported. For example, +3 returns the time for the third time the waveform crosses the midpoint threshold in the positive direction. Once this crossing is found, the oscilloscope reports the time at that crossing in seconds, with the trigger point (time zero) as the reference.

If the specified crossing cannot be found, the oscilloscope reports +9.9E+37. This value is returned if the waveform does not cross the specified vertical value, or if the waveform does not cross the specified vertical value for the specific number of times in the direction specified.

You can make delay and phase measurements using the MEASure:TEDGe command:

Delay = time at the nth rising or falling edge of the channel - time at the same edge of another channel

Phase = (delay between channels / period of channel) x 360

For an example of making a delay and phase measurement, see [":MEASure:TEDGe](#page-502-0)  Code" [on page 503.](#page-502-0)

If the optional source parameter is specified, the current source is modified.

**NOTE** This query is not available if the source is FFT (Fast Fourier Transform).

<span id="page-502-0"></span>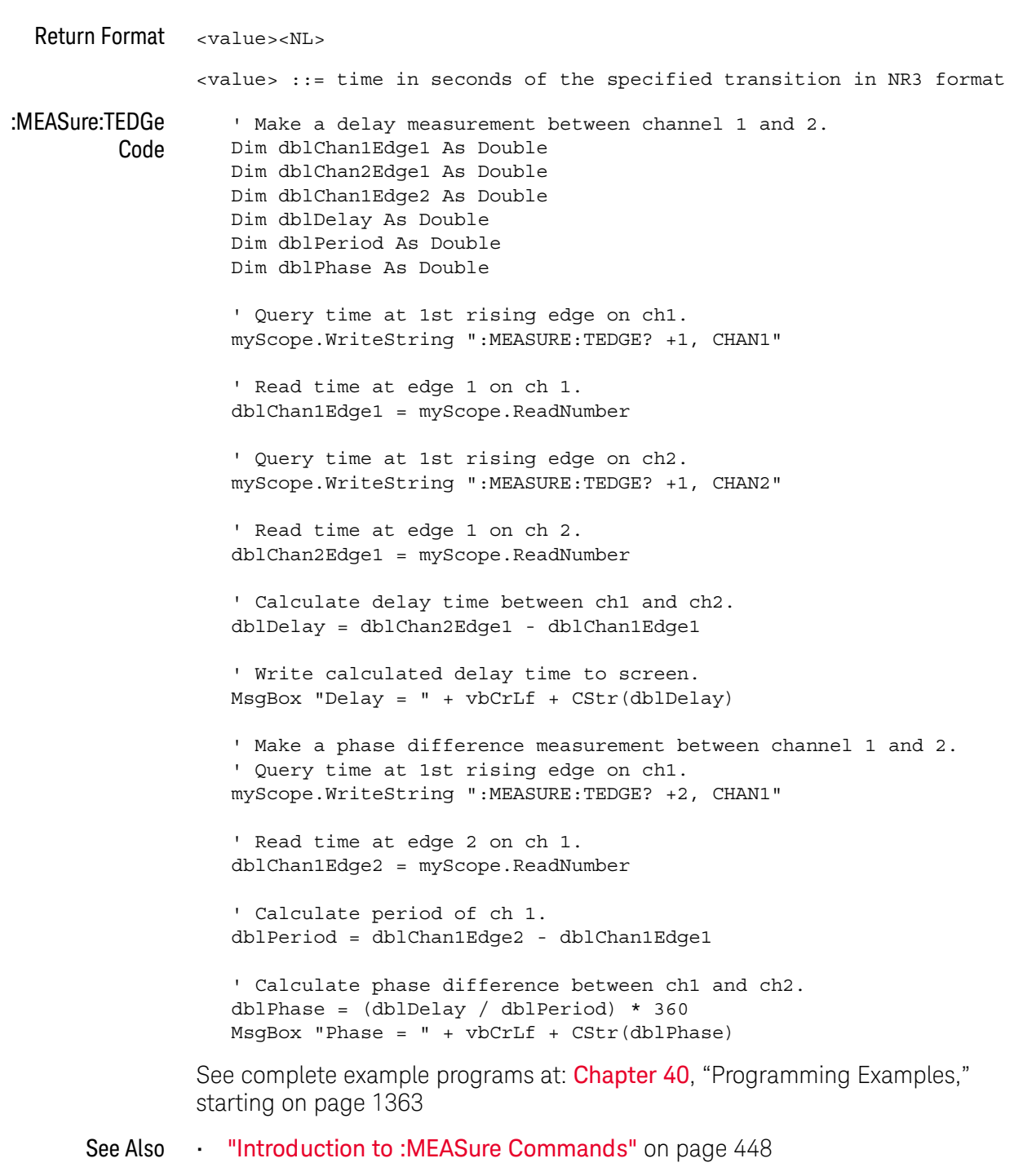

- [":MEASure:TVALue"](#page-503-0) on page 504
- [":MEASure:VTIMe"](#page-513-0) on page 514

### <span id="page-503-0"></span>:MEASure:TVALue

#### $\mathbf{c}$ (see [page 1354](#page-1353-0))

Query Syntax :MEASure:TVALue? <value>, [<slope>]<occurrence>[,<source>] <value> ::= the vertical value that the waveform must cross. The value can be volts or a math function value such as dB, Vs, or V/s. <slope> ::= direction of the waveform. A rising slope is indicated by a plus sign (+). A falling edge is indicated by a minus sign (-). <occurrence> ::= the transition to be reported. If the occurrence number is one, the first crossing is reported. If the number is two, the second crossing is reported, etc. <source> ::= {CHANnel<n> | FUNCtion<m> | MATH<m> | WMEMory<r>} <n> ::= 1 to (# analog channels) in NR1 format <m> ::= 1 to (# math functions) in NR1 format <r> ::= 1 to (# ref waveforms) in NR1 format

> When the :MEASure:TVALue? query is sent, the displayed signal is searched for the specified value level and transition. The time interval between the trigger event and this defined occurrence is returned as the response to the query.

> The specified value can be negative or positive. To specify a negative value, use a minus sign (-). The sign of the slope selects a rising (+) or falling (-) edge. If no sign is specified for the slope, it is assumed to be the rising edge.

> The magnitude of the occurrence defines the occurrence to be reported. For example, +3 returns the time for the third time the waveform crosses the specified value level in the positive direction. Once this value crossing is found, the oscilloscope reports the time at that crossing in seconds, with the trigger point (time zero) as the reference.

> If the specified crossing cannot be found, the oscilloscope reports +9.9E+37. This value is returned if the waveform does not cross the specified value, or if the waveform does not cross the specified value for the specified number of times in the direction specified.

If the optional source parameter is specified, the current source is modified.

**NOTE** This query is not available if the source is FFT (Fast Fourier Transform).

Return Format <value><NL>
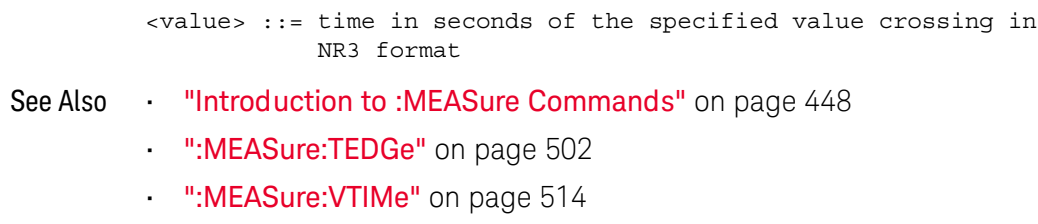

### <span id="page-505-0"></span>:MEASure:VAMPlitude

# $\overline{\text{c}}$  (see [page 1354](#page-1353-0))

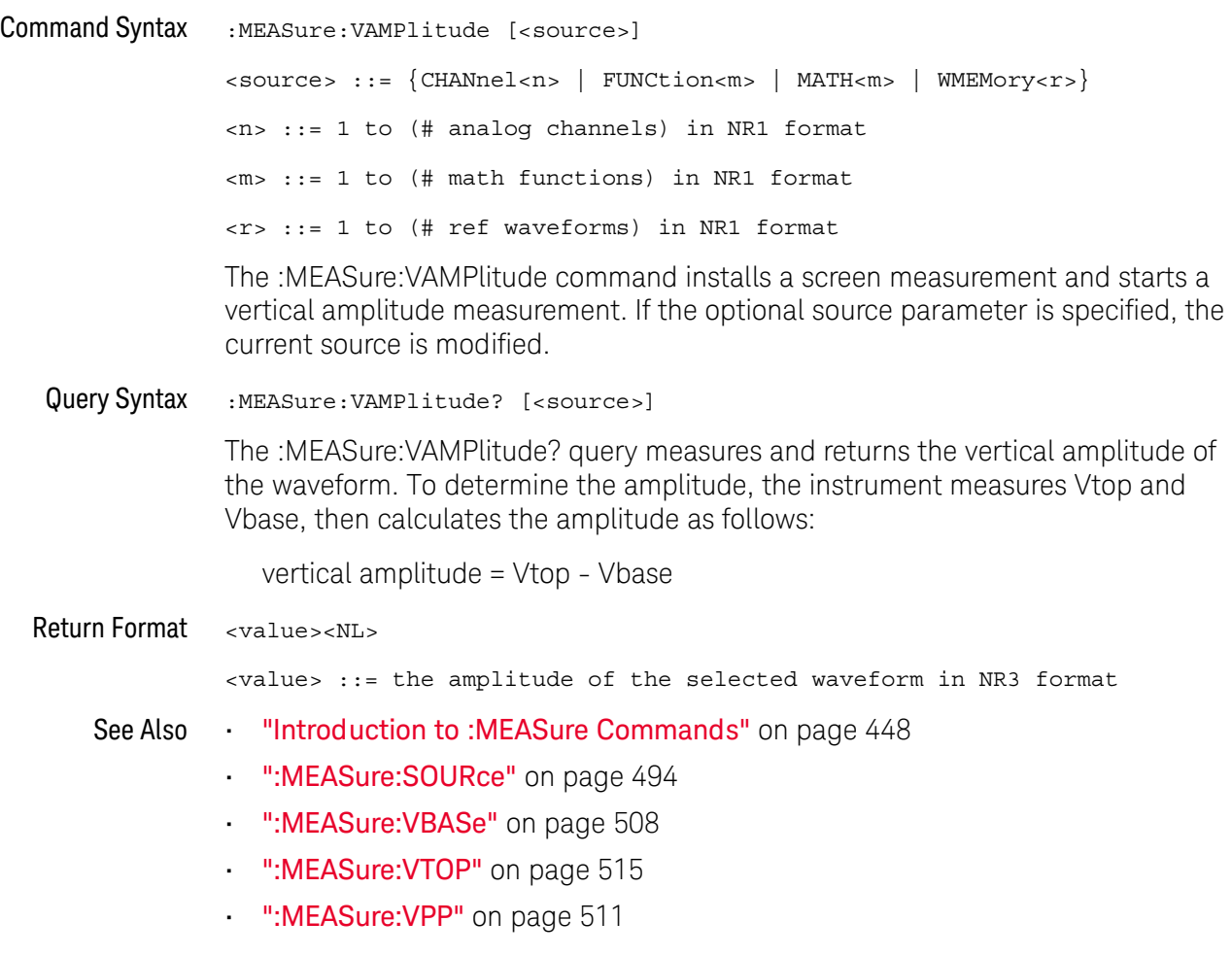

### :MEASure:VAVerage

# $\overline{\text{c}}$  (see [page 1354](#page-1353-0))

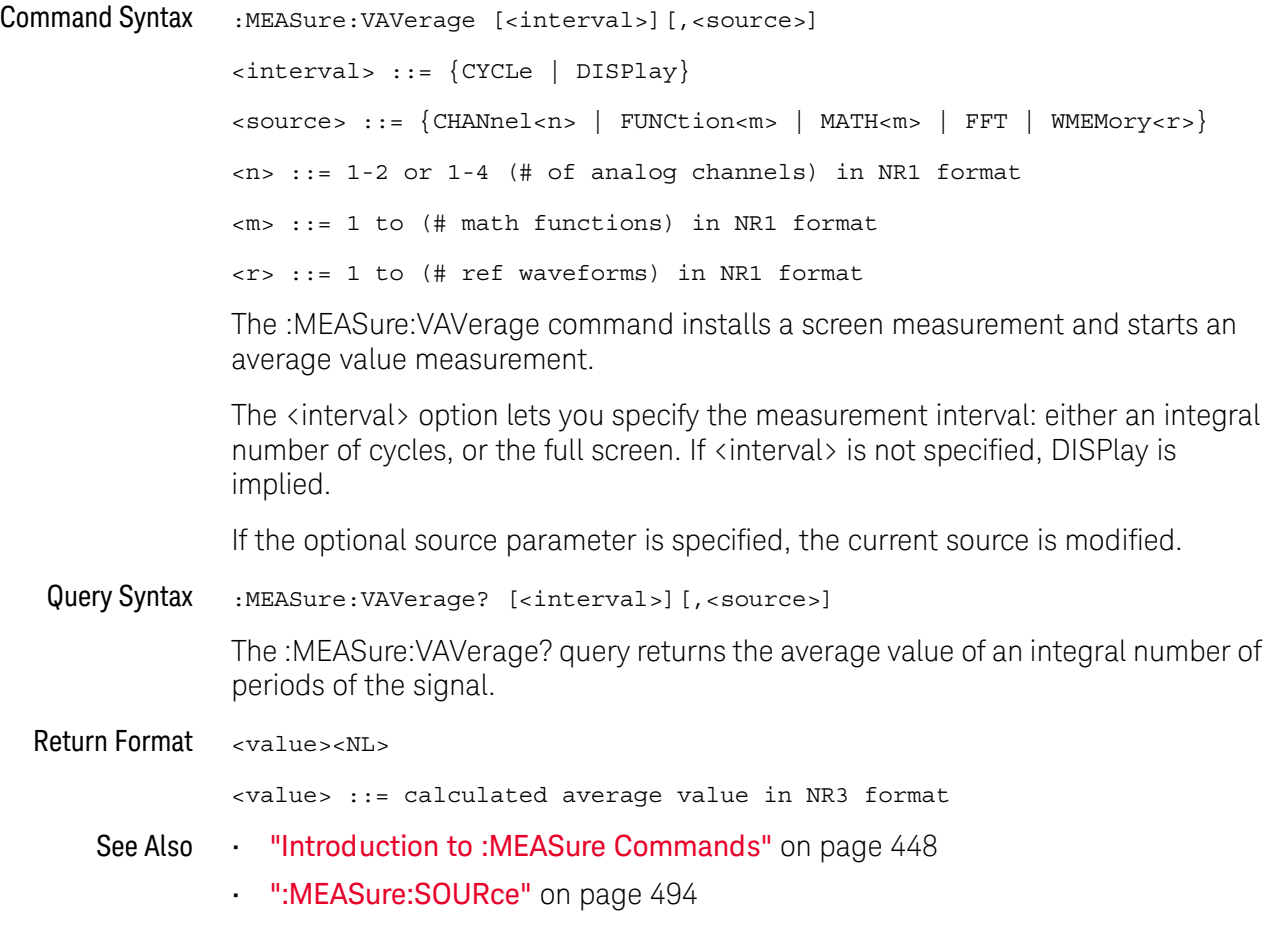

#### <span id="page-507-0"></span>:MEASure:VBASe

### $\overline{\text{C}}$  (see [page 1354](#page-1353-0))

Command Syntax : MEASure: VBASe [<source>] <source> ::= {CHANnel<n> | FUNCtion<m> | MATH<m> | WMEMory<r>} <n> ::= 1 to (# analog channels) in NR1 format <m> ::= 1 to (# math functions) in NR1 format <r> ::= 1 to (# ref waveforms) in NR1 format

The :MEASure:VBASe command installs a screen measurement and starts a waveform base value measurement. If the optional source parameter is specified, the current source is modified.

**NOTE** This command is not available if the source is FFT (Fast Fourier Transform).

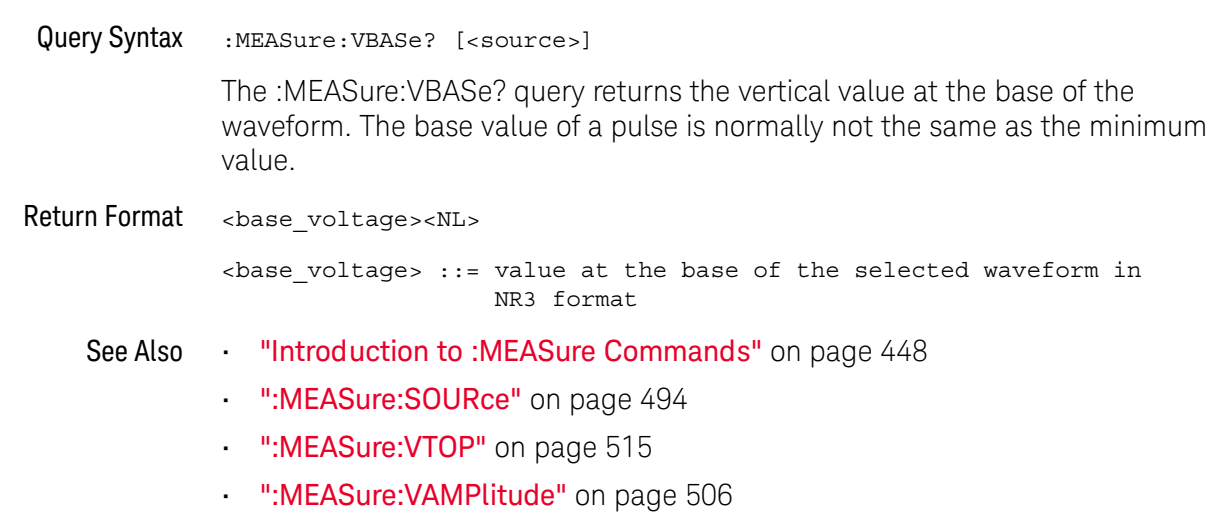

• [":MEASure:VMIN"](#page-509-0) on page 510

### <span id="page-508-0"></span>:MEASure:VMAX

# $\overline{\text{c}}$  (see [page 1354](#page-1353-0))

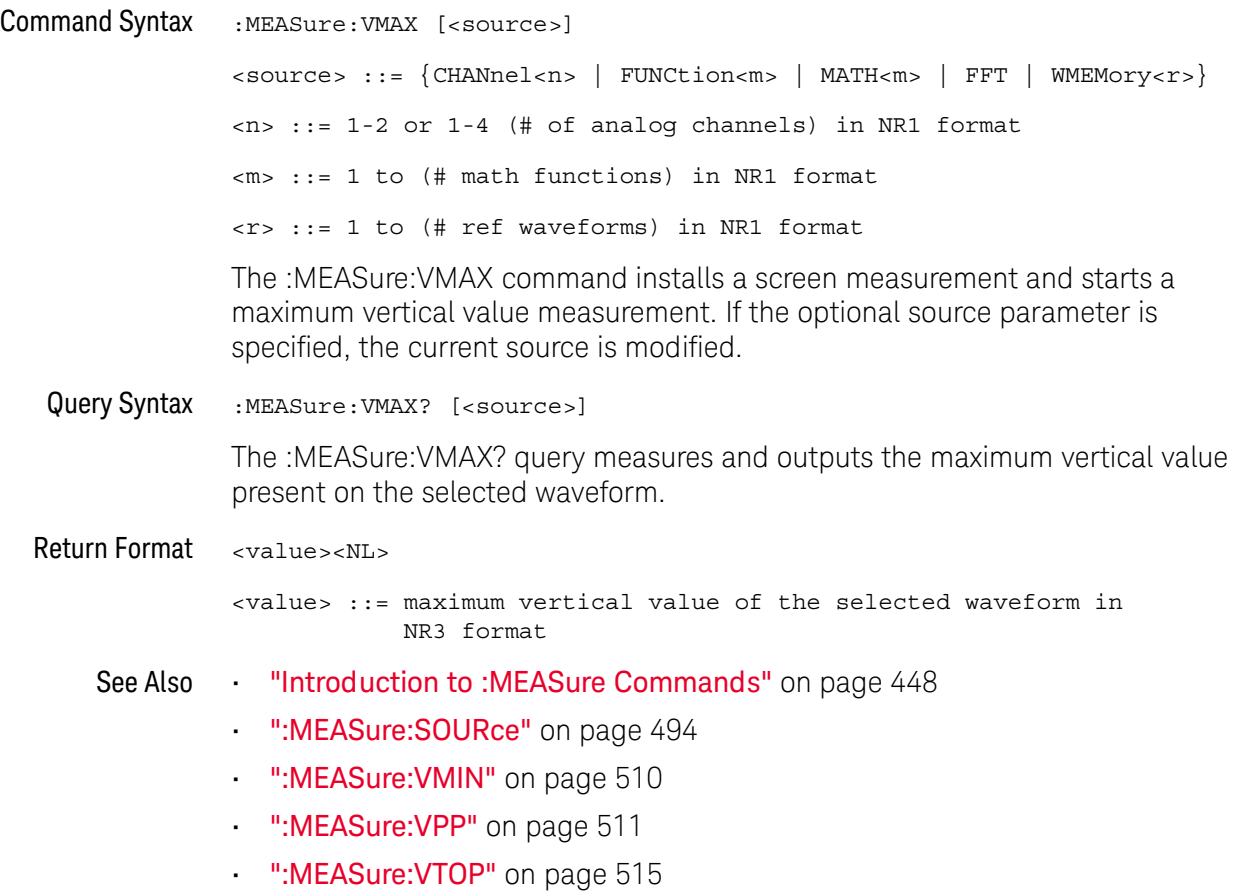

### <span id="page-509-0"></span>:MEASure:VMIN

# $\overline{\text{C}}$  (see [page 1354](#page-1353-0))

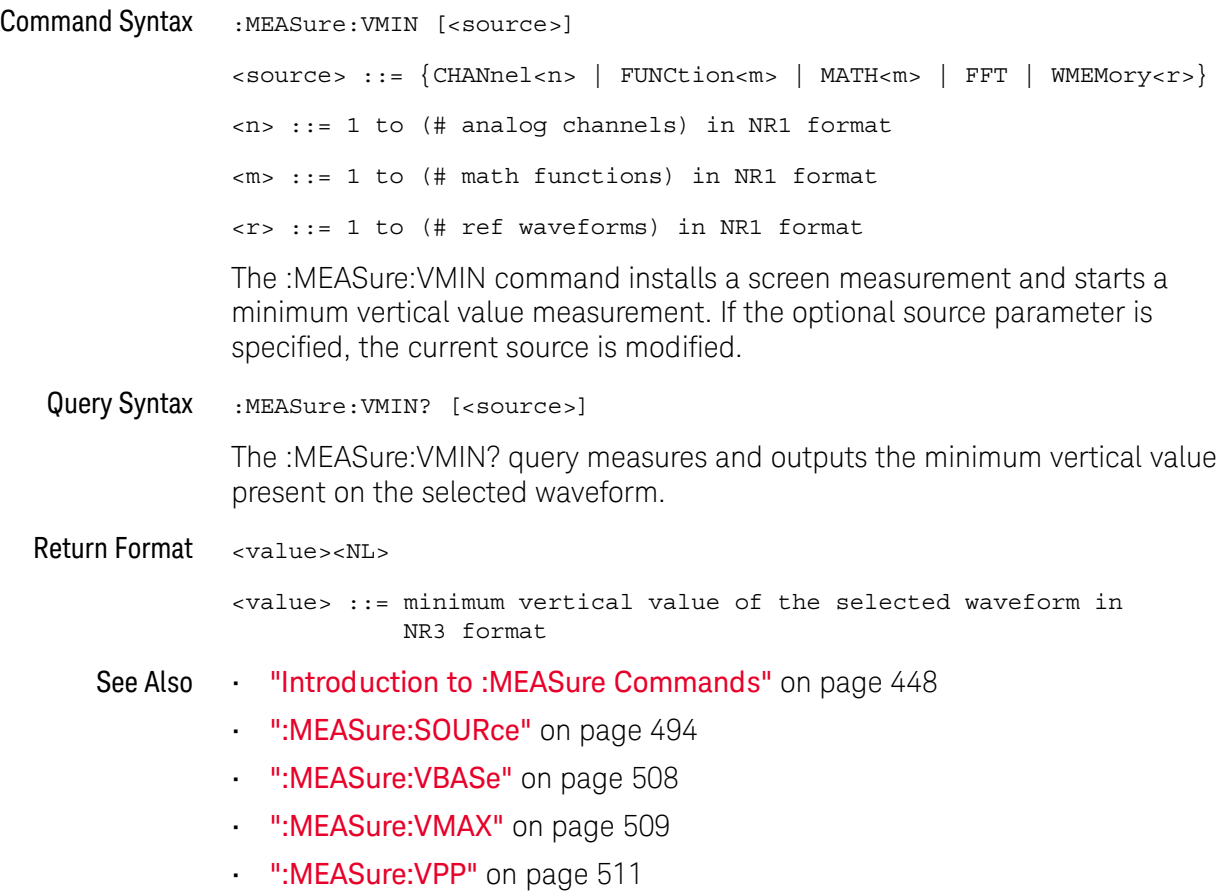

#### <span id="page-510-0"></span>:MEASure:VPP

### $\overline{\text{C}}$  (see [page 1354](#page-1353-0))

Command Syntax : MEASure: VPP [<source>] <source> ::= {CHANnel<n> | FUNCtion<m> | MATH<m> | FFT | WMEMory<r>} <n> ::= 1 to (# analog channels) in NR1 format <m> ::= 1 to (# math functions) in NR1 format <r> ::= 1 to (# ref waveforms) in NR1 format The :MEASure:VPP command installs a screen measurement and starts a vertical peak-to-peak measurement. If the optional source parameter is specified, the current source is modified. Query Syntax : MEASure: VPP? [<source>] The :MEASure:VPP? query measures the maximum and minimum vertical value for the selected source, then calculates the vertical peak-to-peak value and returns that value. The peak-to-peak value (Vpp) is calculated with the following formula: Vpp = Vmax - Vmin Vmax and Vmin are the vertical maximum and minimum values present on the selected source. Return Format <value><NL> <value> ::= vertical peak to peak value in NR3 format See Also **•••** ["Introduction to :MEASure Commands"](#page-447-0) on page 448 • [":MEASure:SOURce"](#page-493-0) on page 494 • ":MEASure: VMAX" on page 509 • [":MEASure:VMIN"](#page-509-0) on page 510 • [":MEASure:VAMPlitude"](#page-505-0) on page 506

### :MEASure:VRATio

# $N$  (see [page 1354](#page-1353-1))

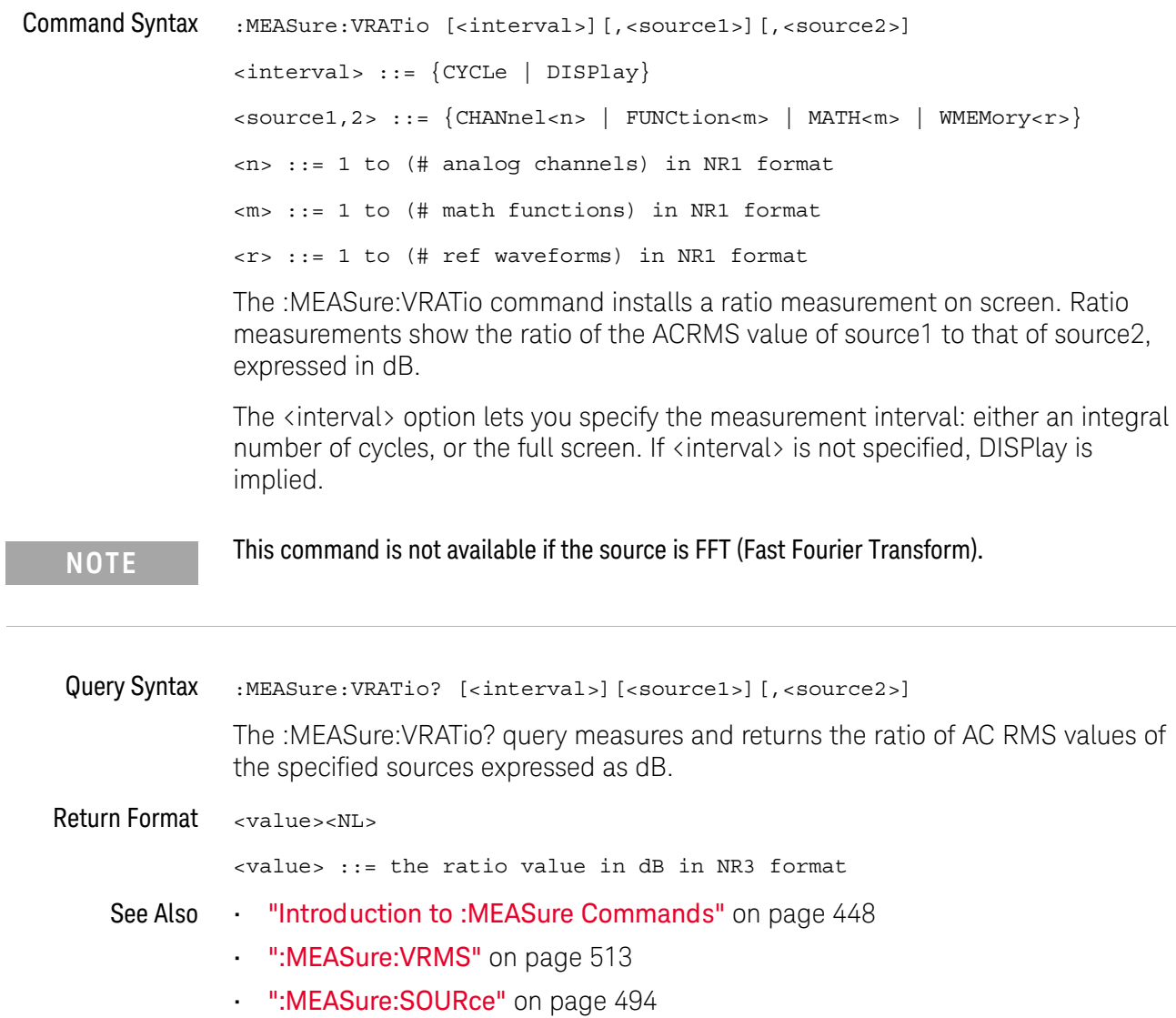

L.

### <span id="page-512-0"></span>:MEASure:VRMS

# $\overline{\text{c}}$  (see [page 1354](#page-1353-0))

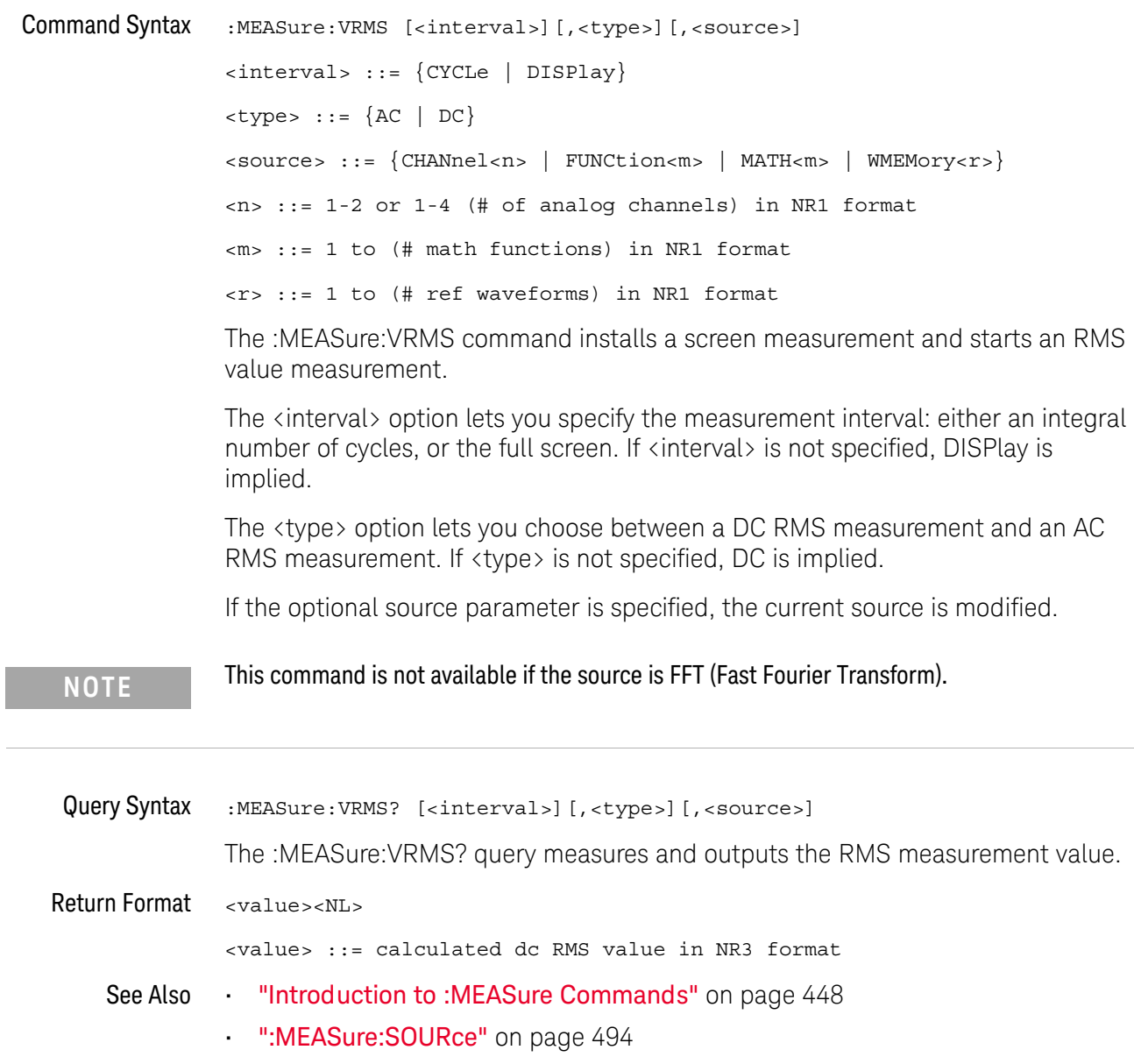

#### <span id="page-513-0"></span>:MEASure:VTIMe

### $\overline{\mathsf{N}}$  (see [page 1354](#page-1353-1))

Query Syntax : MEASure: VTIMe? <vtime\_argument>[, <source>] <vtime\_argument> ::= time from trigger in seconds <source> ::= {CHANnel<n> | FUNCtion<m> | MATH<m> | FFT | WMEMory<r>} <n> ::= 1 to (# of analog channels) in NR1 format <m> ::= 1 to (# math functions) in NR1 format <r> ::= 1 to (# ref waveforms) in NR1 format

> The :MEASure:VTIMe? query returns the vertical value at a specified horizontal value on the source specified (see also :MEASure:SOURce). The specified horizontal value must be on the screen; when it is a time value, it is referenced to the trigger event. If the optional source parameter is specified, the measurement source is modified.

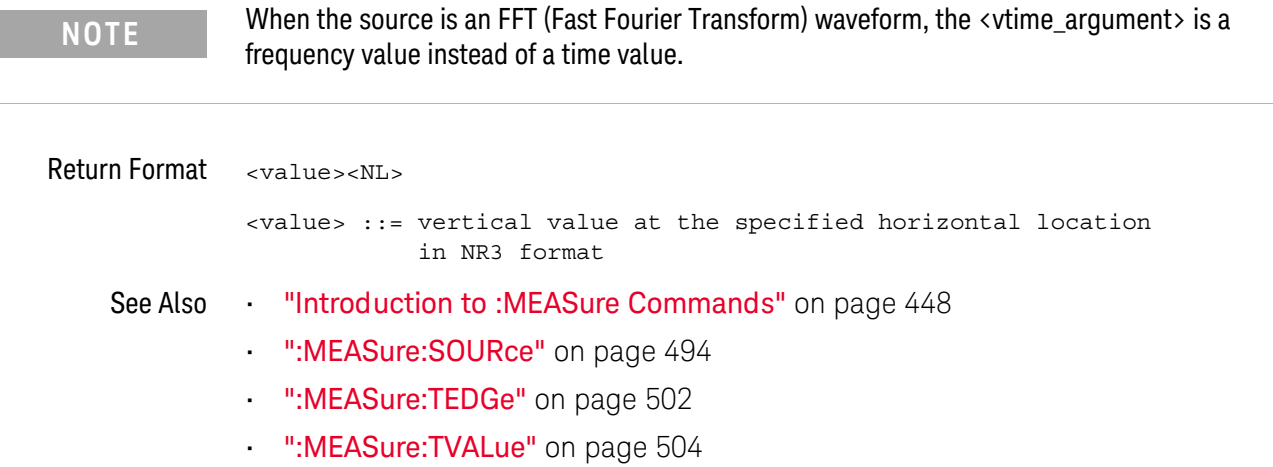

#### <span id="page-514-0"></span>:MEASure:VTOP

# $\text{C}$  (see [page 1354](#page-1353-0))

Command Syntax : MEASure: VTOP [<source>] <source> ::= {CHANnel<n> | FUNCtion<m> | MATH<m>} <n> ::= 1-2 or 1-4 (# of analog channels) in NR1 format <m> ::= 1 to (# math functions) in NR1 format <r> ::= 1 to (# ref waveforms) in NR1 format The :MEASure:VTOP command installs a screen measurement and starts a

waveform top value measurement.

**NOTE** This query is not available if the source is FFT (Fast Fourier Transform).

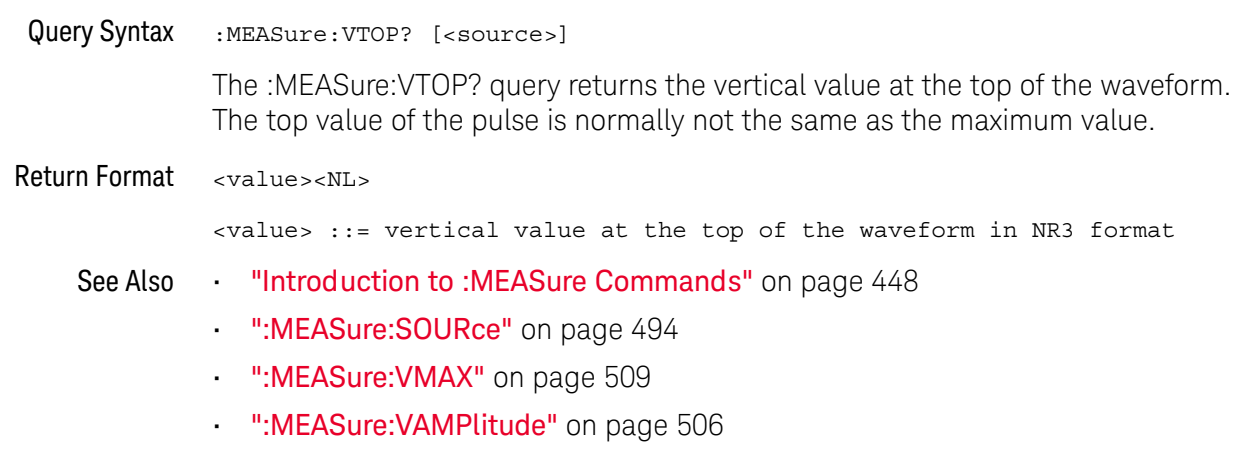

• ":MEASure: VBASe" on page 508

### :MEASure:WINDow

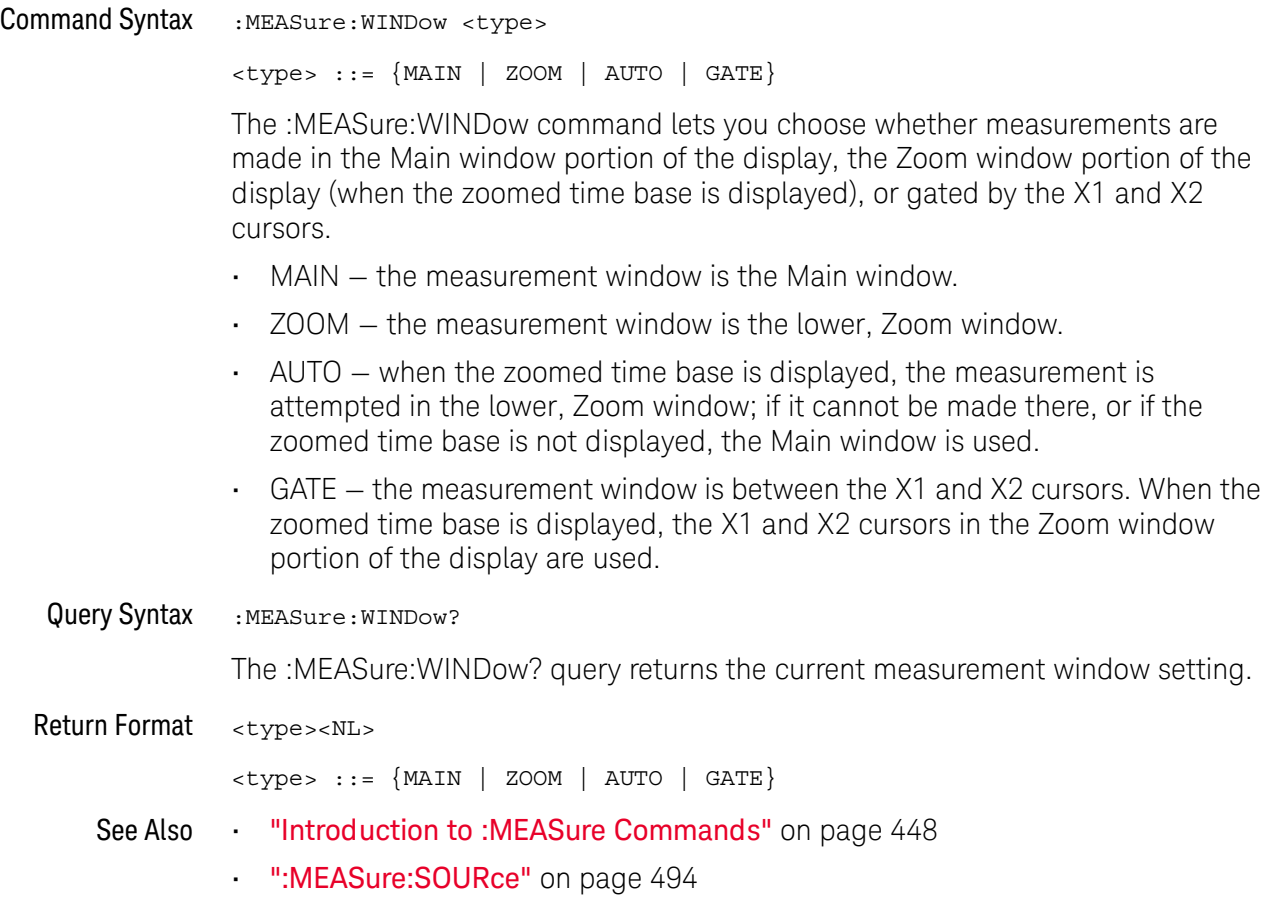

#### <span id="page-516-0"></span>:MEASure:XMAX

# $\overline{\mathsf{N}}$  (see [page 1354](#page-1353-1))

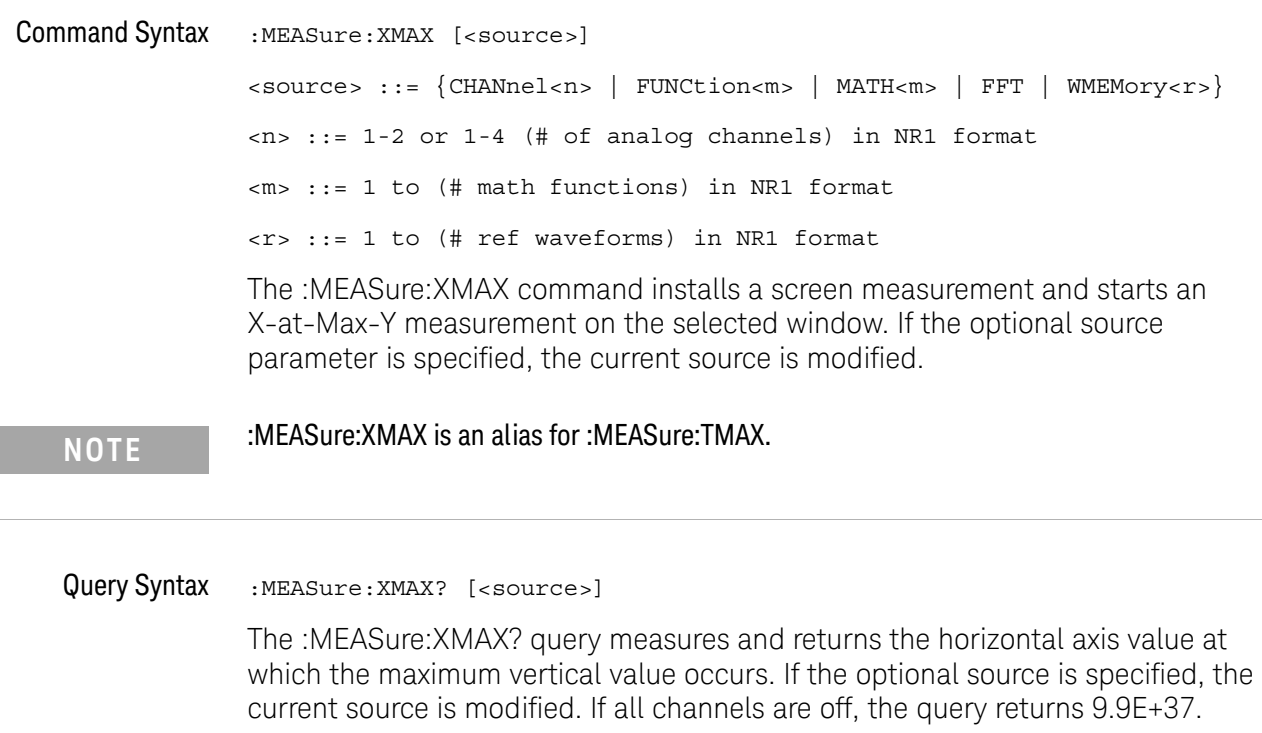

### Return Format <value><NL>

<value> ::= horizontal value of the maximum in NR3 format

- See Also **•••** ["Introduction to :MEASure Commands"](#page-447-0) on page 448
	- [":MEASure:XMIN"](#page-517-0) on page 518
	- [":MEASure:TMAX"](#page-1270-0) on page 1271

#### <span id="page-517-0"></span>:MEASure:XMIN

### $\overline{\mathsf{N}}$  (see [page 1354](#page-1353-1))

Command Syntax : MEASure: XMIN [<source>] <source> ::= {CHANnel<n> | FUNCtion<m> | MATH<m> | FFT | WMEMory<r>} <n> ::= 1-2 or 1-4 (# of analog channels) in NR1 format <m> ::= 1 to (# math functions) in NR1 format <r> ::= 1 to (# ref waveforms) in NR1 format The :MEASure:XMIN command installs a screen measurement and starts an X-at-Min-Y measurement on the selected window. If the optional source parameter is specified, the current source is modified.

**NOTE** :MEASure:XMIN is an alias for :MEASure:TMIN.

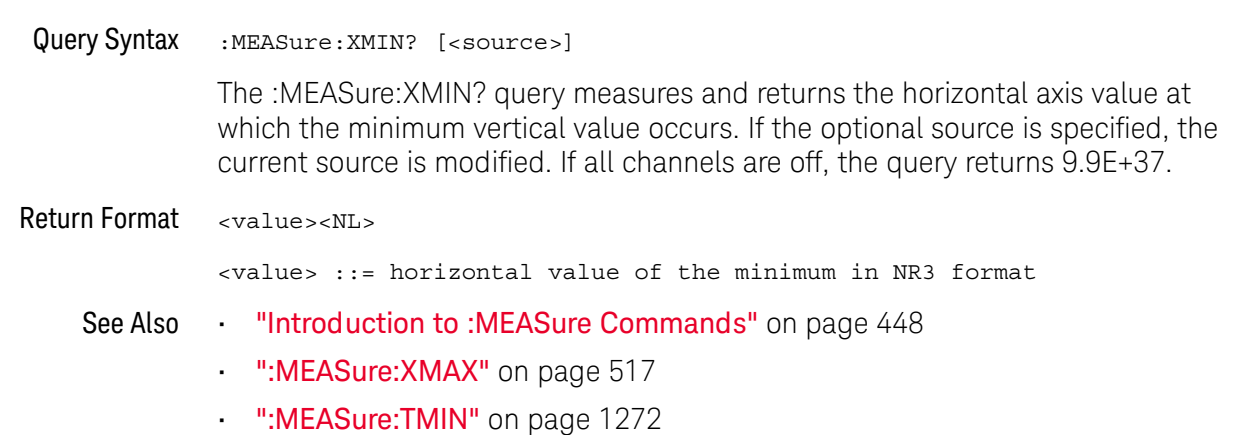

# 22 :MEASure Power Commands

These :MEASure commands are available when the DSOX3PWR power measurements and analysis application is licensed and enabled.

**Table 97** :MEASure Power Commands Summary

| Command                                                                                | Query                                                                                   | <b>Options and Query Returns</b>                                                                    |
|----------------------------------------------------------------------------------------|-----------------------------------------------------------------------------------------|----------------------------------------------------------------------------------------------------|
| :MEASure:ANGLe<br>$[$ < source $1$ > $]$ $\int$ , < source $2$<br>$>$ ] (see page 524) | :MEASure:ANGLe?<br>$[$ < source $1$ > $]$ $[$ , < source $2$<br>$>$ ] (see page 524)    | $<$ sourcel>, $<$ source2> ::=<br>${CHANnel2}$                                                      |
|                                                                                        |                                                                                         | $\langle n \rangle$ ::= 1 to (# analog channels)<br>in NR1 format                                   |
|                                                                                        |                                                                                         | $x$ return value> $:=$ the power<br>phase angle in degrees in NR3<br>format                         |
| :MEASure:APParent<br>$[$ < source $1$ > $]$ $[$ , < source $2$<br>$>$ ] (see page 525) | :MEASure:APParent?<br>$[$ < source $1$ > $]$ $[$ , < source $2$<br>$>$ ] (see page 525) | $<$ sourcel>, $<$ source2> ::=<br>${CHANnel 2}$                                                     |
|                                                                                        |                                                                                         | $\langle n \rangle$ ::= 1 to (# analog channels)<br>in NR1 format                                   |
|                                                                                        |                                                                                         | <return value=""> ::= the apparent<br/>power value in NR3 format</return>                           |
| :MEASure:CPLoss<br>$[$ < source $1$ > $]$ $[$ , < source $2$<br>$>$ ] (see page 526)   | :MEASure:CPLoss?<br>$[$ < source $1$ > $]$ $[$ , < source $2$<br>$>$ ] (see page 526)   | <sourcel>, <source2></source2></sourcel>                                                            |
|                                                                                        |                                                                                         | $\verb &$source1>::={}$ $\verb &$FUNction~$<br>MATH < m >                                           |
|                                                                                        |                                                                                         | $\langle source2 \rangle$ ::= $\{CHANnel < n \rangle\}$                                             |
|                                                                                        |                                                                                         | $\langle m \rangle$ ::= 1 to (# math functions)<br>in NR1 format                                    |
|                                                                                        |                                                                                         | $\langle n \rangle$ ::= 1 to (# analog channels)<br>in NR1 format                                   |
|                                                                                        |                                                                                         | $\epsilon$ -return value $\epsilon$ :: the switching<br>loss per cycle watts value in NR3<br>format |

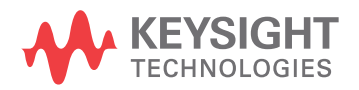

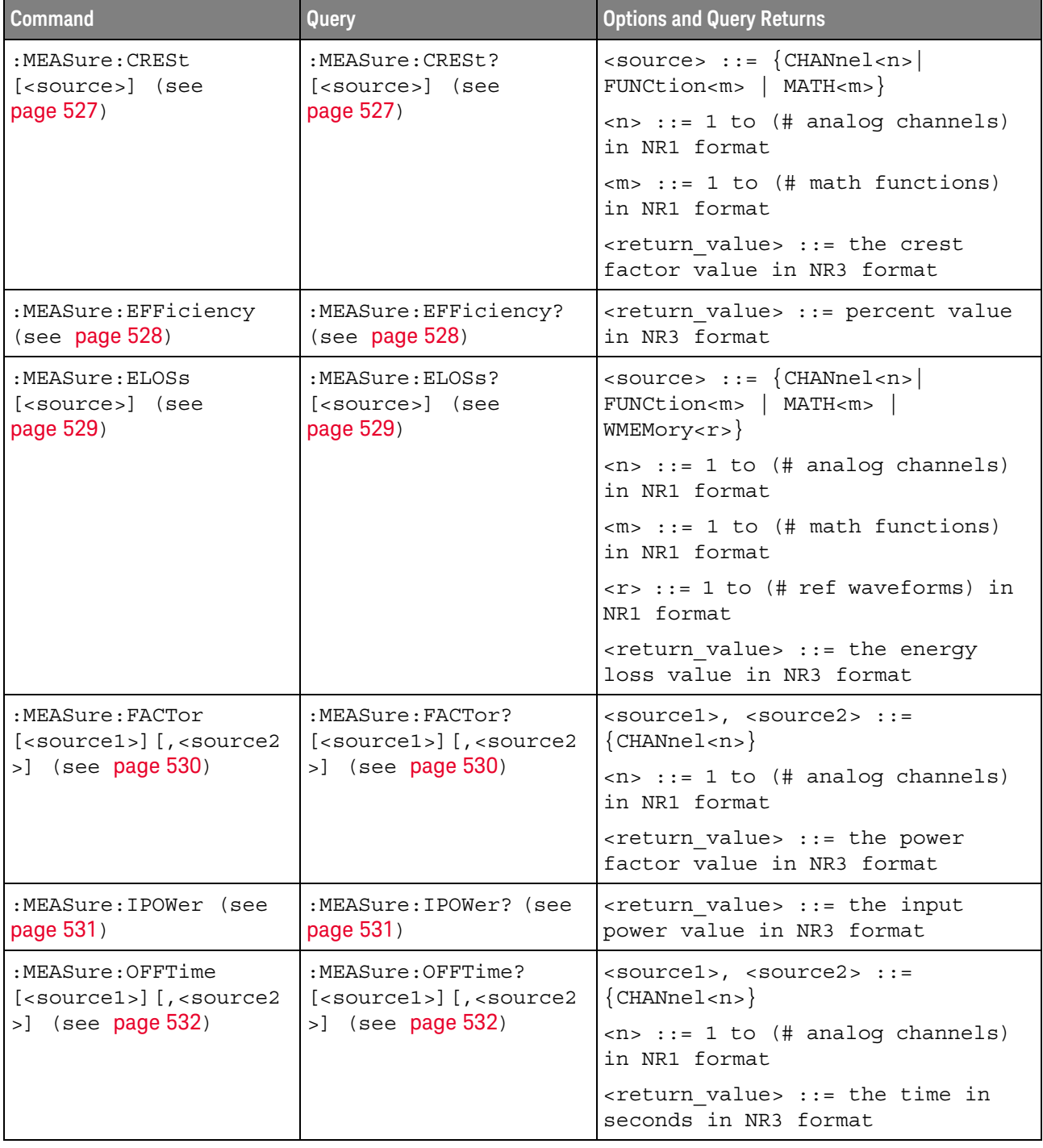

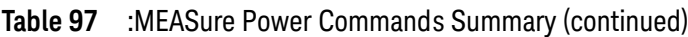

| <b>Command</b>                                                                       | Query                                                                                                    | <b>Options and Query Returns</b>                                                                  |
|--------------------------------------------------------------------------------------|----------------------------------------------------------------------------------------------------|---------------------------------------------------------------------------------------------------|
| :MEASure:ONTime<br>$[$ < source $1$ > $]$ $[$ , < source $2$<br>$>$ ] (see page 533) | :MEASure:ONTime?<br>$[$ <source1><math>]</math><math>[</math>, <source2<br><math>&gt;</math>] (see page 533)</source2<br></source1> | $<$ sourcel>, $<$ source2> ::=<br>${CHANnel 2}$                                                   |
|                                                                                      |                                                                                                    | $\langle n \rangle$ ::= 1 to (# analog channels)<br>in NR1 format                                 |
|                                                                                      |                                                                                                    | <return value=""> ::= the time in<br/>seconds in NR3 format</return>                              |
| :MEASure:OPOWer (see<br>page 534)                                                    | :MEASure:OPOWer? (see<br>page 534)                                                                                                  | <return value=""> ::= the output<br/>power value in NR3 format</return>                           |
| :MEASure: PCURrent<br>[ <source/> ] (see<br>page 535)                                | :MEASure: PCURrent?<br>[ <source/> ] (see<br>page 535)                                                                              | $\langle$ source> ::= $\{CHANnel < n$<br>FUNCtion <m>   MATH<m>  <br/>WMEMory &lt; r &gt;</m></m> |
|                                                                                      |                                                                                                    | $<$ n> ::= 1 to (# analog channels)<br>in NR1 format                                              |
|                                                                                      |                                                                                                    | $\langle m \rangle$ ::= 1 to (# math functions)<br>in NR1 format                                  |
|                                                                                      |                                                                                                    | $\langle r \rangle$ ::= 1 to (# ref waveforms) in<br>NR1 format                                   |
|                                                                                      |                                                                                                    | <return value=""> ::= the peak<br/>current value in NR3 format</return>                           |
| :MEASure:PLOSs<br>[ <source/> ] (see<br>page 536)                                    | :MEASure:PLOSs?<br>[ <source/> ] (see<br>page 536)                                                                                  | $\langle$ source> ::= $\{CHANnel < n$<br>FUNCtion <m>   MATH<m>  <br/>WMEMory &lt; r &gt;</m></m> |
|                                                                                      |                                                                                                    | $\langle n \rangle$ ::= 1 to (# analog channels)<br>in NR1 format                                 |
|                                                                                      |                                                                                                    | $\langle m \rangle$ ::= 1 to (# math functions)<br>in NR1 format                                  |
|                                                                                      |                                                                                                    | $\langle r \rangle$ ::= 1 to (# ref waveforms) in<br>NR1 format                                   |
|                                                                                      |                                                                                                    | <return value=""> ::= the power loss<br/>value in NR3 format</return>                             |

**Table 97** :MEASure Power Commands Summary (continued)

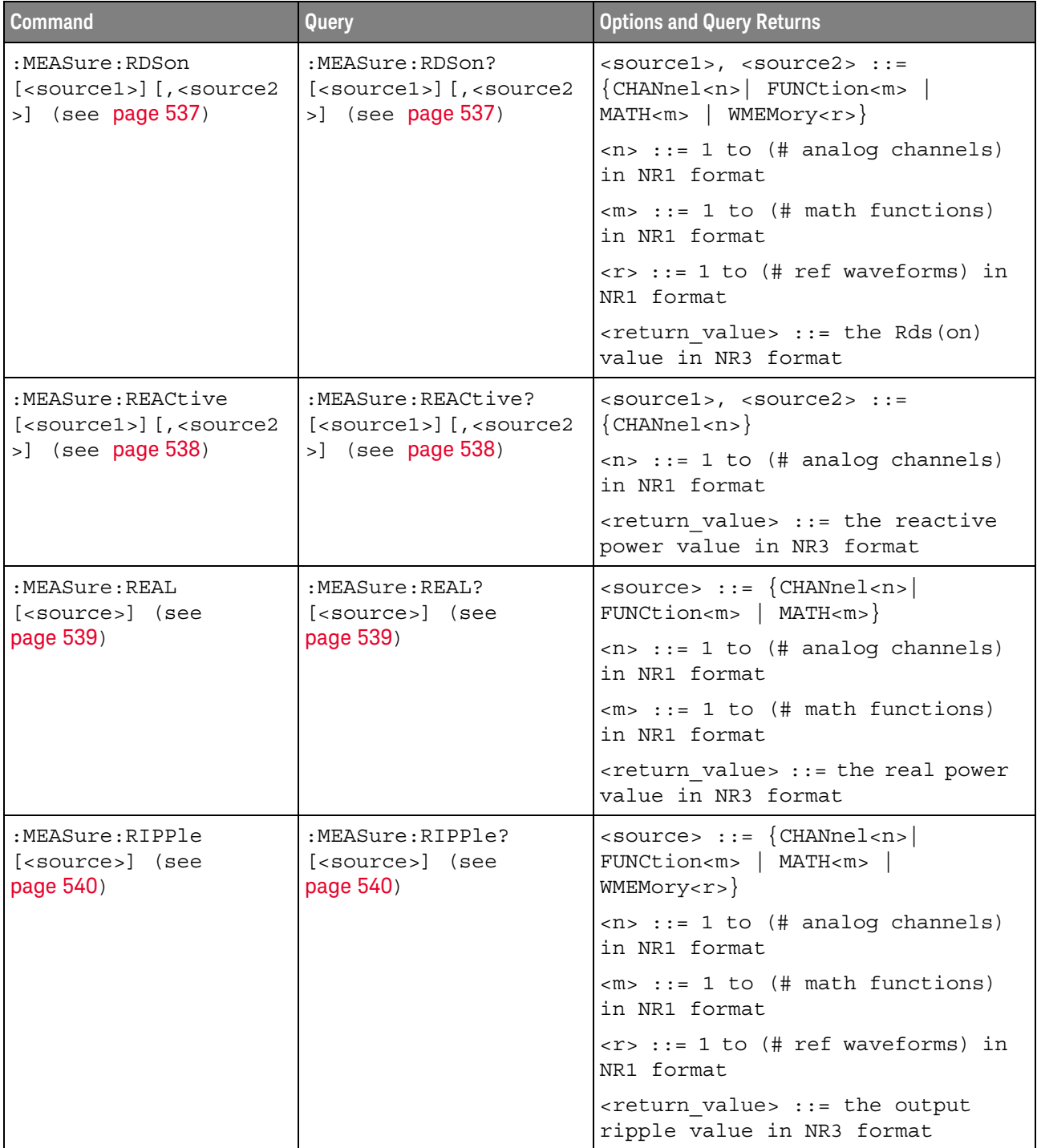

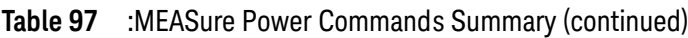

| <b>Command</b>                                        | <b>Query</b>                                           | <b>Options and Query Returns</b>                                                                                        |
|-------------------------------------------------------|--------------------------------------------------------|----------------------------------------------------------------------------------------------------|
| :MEASure:TRESponse<br>[ <source/> ] (see<br>page 541) | :MEASure:TRESponse?<br>[ <source/> ] (see<br>page 541) | $\verb   := {CHANnel  < n> }$<br>FUNCtion <m>   MATH<m>  <br/>WMEMory &lt; r &gt;</m></m>                               |
|                                                       |                                                        | $\langle n \rangle$ ::= 1 to (# analog channels)<br>in NR1 format                                                       |
|                                                       |                                                        | $\langle m \rangle$ ::= 1 to (# math functions)<br>in NR1 format                                                        |
|                                                       |                                                        | $\langle r \rangle$ ::= 1 to (# ref waveforms) in<br>NR1 format                                                         |
|                                                       |                                                        | <return value=""> ::= time in<br/>seconds for the overshoot to<br/>settle back into the band in NR3<br/>format</return> |
| :MEASure:VCESat<br>[ <source/> ] (see<br>page 542)    | :MEASure:VCESat?<br>[ <source/> ] (see<br>page 542)    | $\verb   := {CHANnel  < n> }$<br>FUNCtion <m>   MATH<m>  <br/>WMEMory &lt; r &gt;</m></m>                               |
|                                                       |                                                        | $\langle n \rangle$ ::= 1 to (# analog channels)<br>in NR1 format                                                       |
|                                                       |                                                        | $\langle m \rangle$ ::= 1 to (# math functions)<br>in NR1 format                                                        |
|                                                       |                                                        | $\langle r \rangle$ ::= 1 to (# ref waveforms) in<br>NR1 format                                                         |
|                                                       |                                                        | $x$ return value> ::= the Vce(sat)<br>value in NR3 format                                                               |

**Table 97** :MEASure Power Commands Summary (continued)

### :MEASure:ANGLe

# $N$  (see [page 1354](#page-1353-1))

<span id="page-523-1"></span><span id="page-523-0"></span>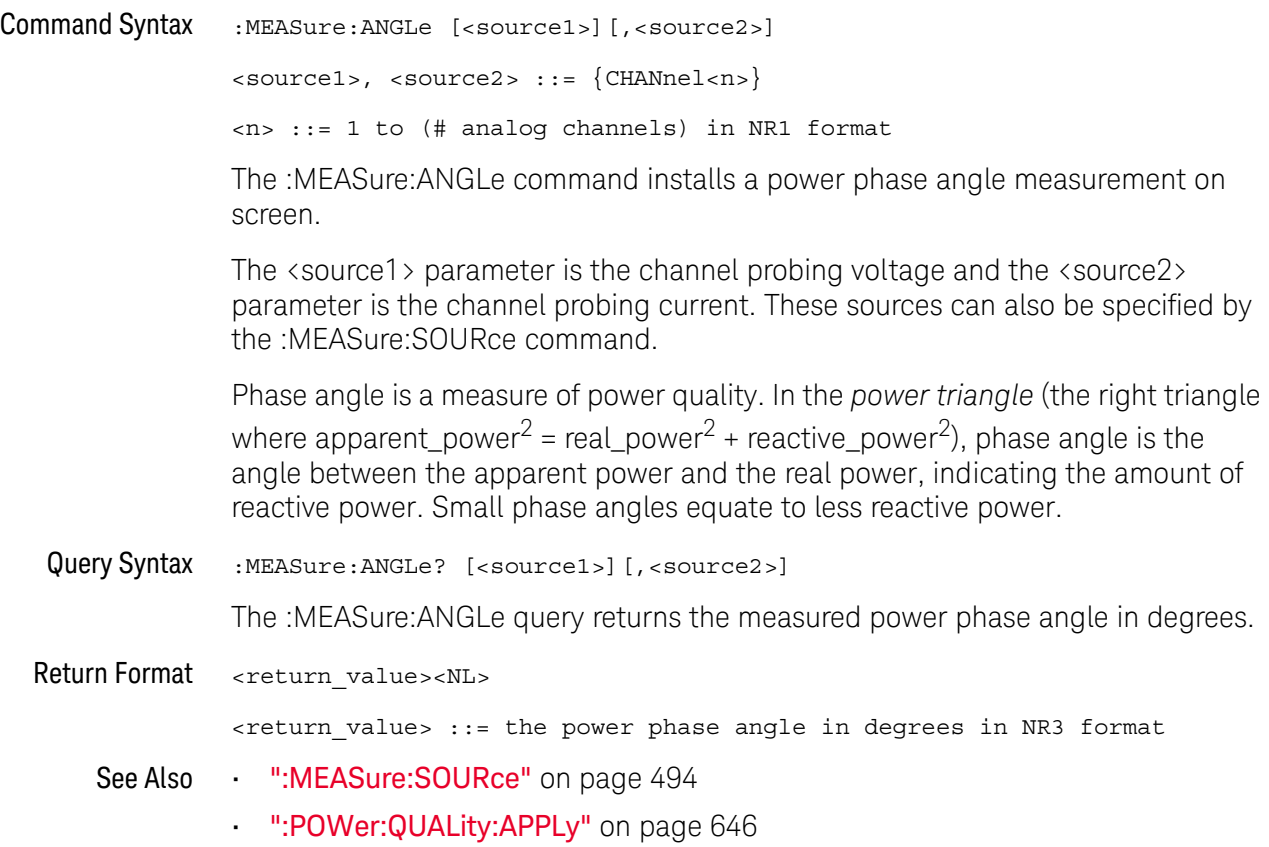

#### :MEASure:APParent

<span id="page-524-1"></span><span id="page-524-0"></span>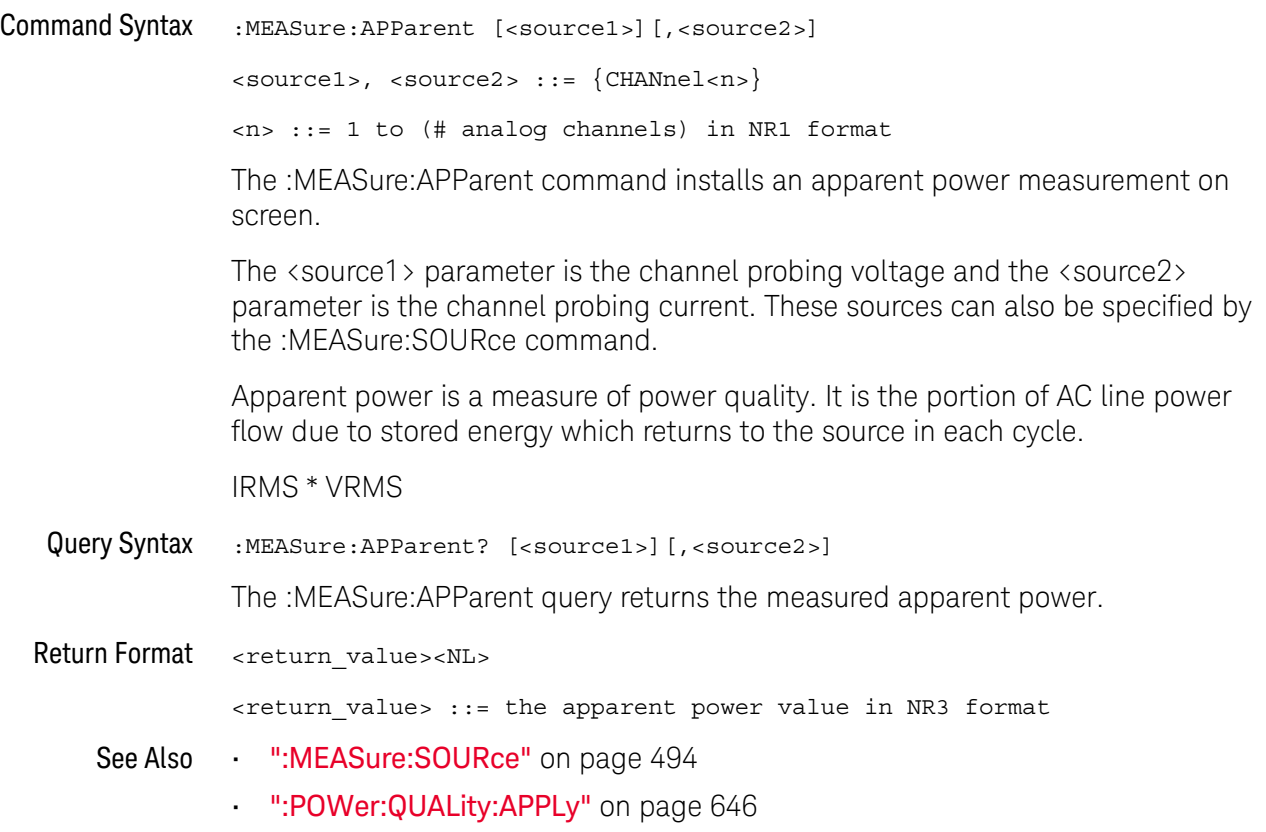

#### :MEASure:CPLoss

<span id="page-525-1"></span><span id="page-525-0"></span>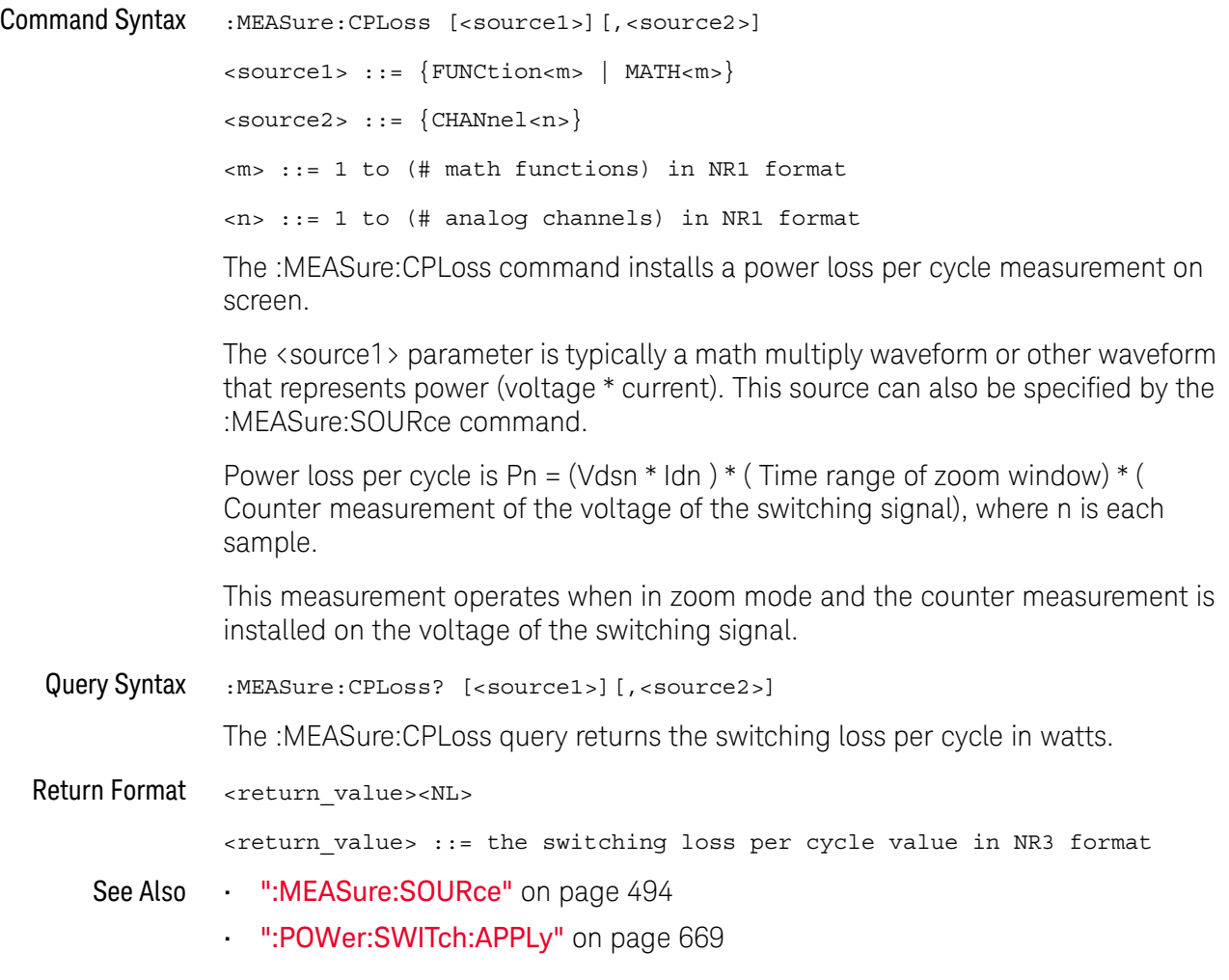

### :MEASure:CRESt

<span id="page-526-1"></span><span id="page-526-0"></span>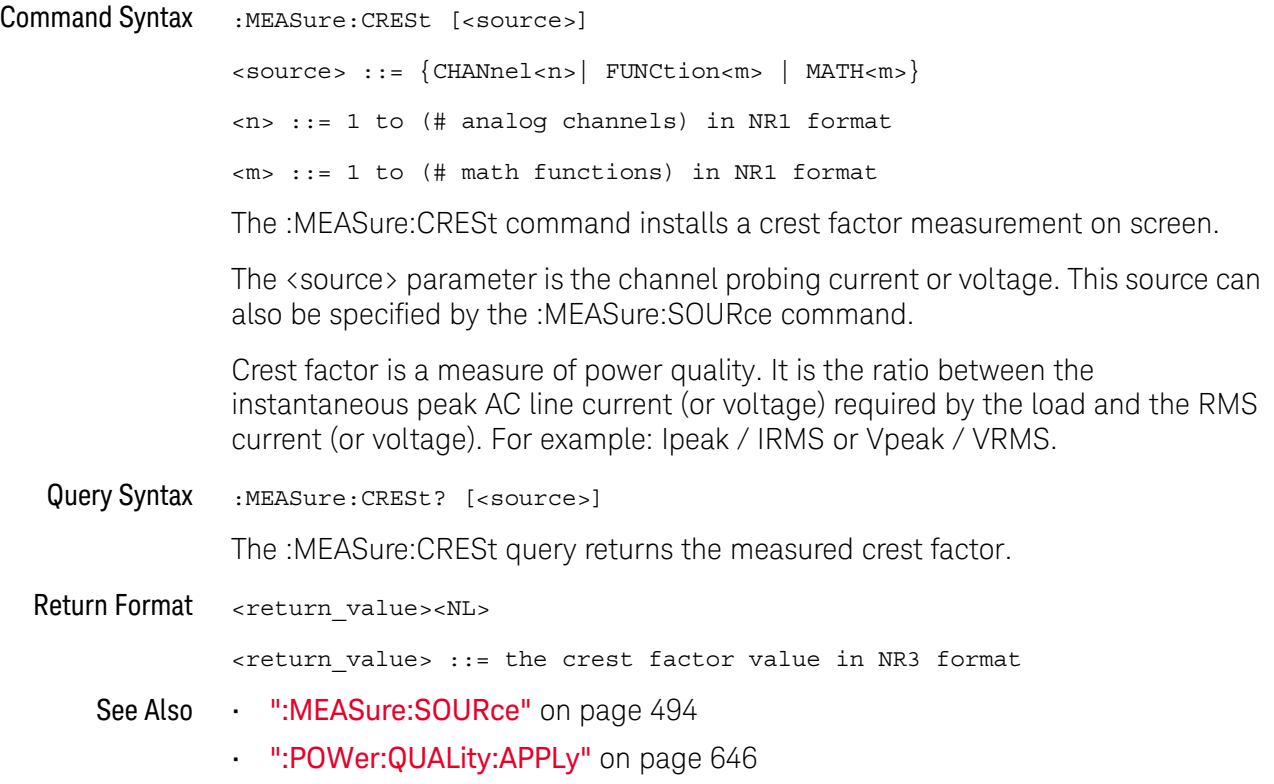

### :MEASure:EFFiciency

# $N$  (see [page 1354](#page-1353-1))

<span id="page-527-1"></span><span id="page-527-0"></span>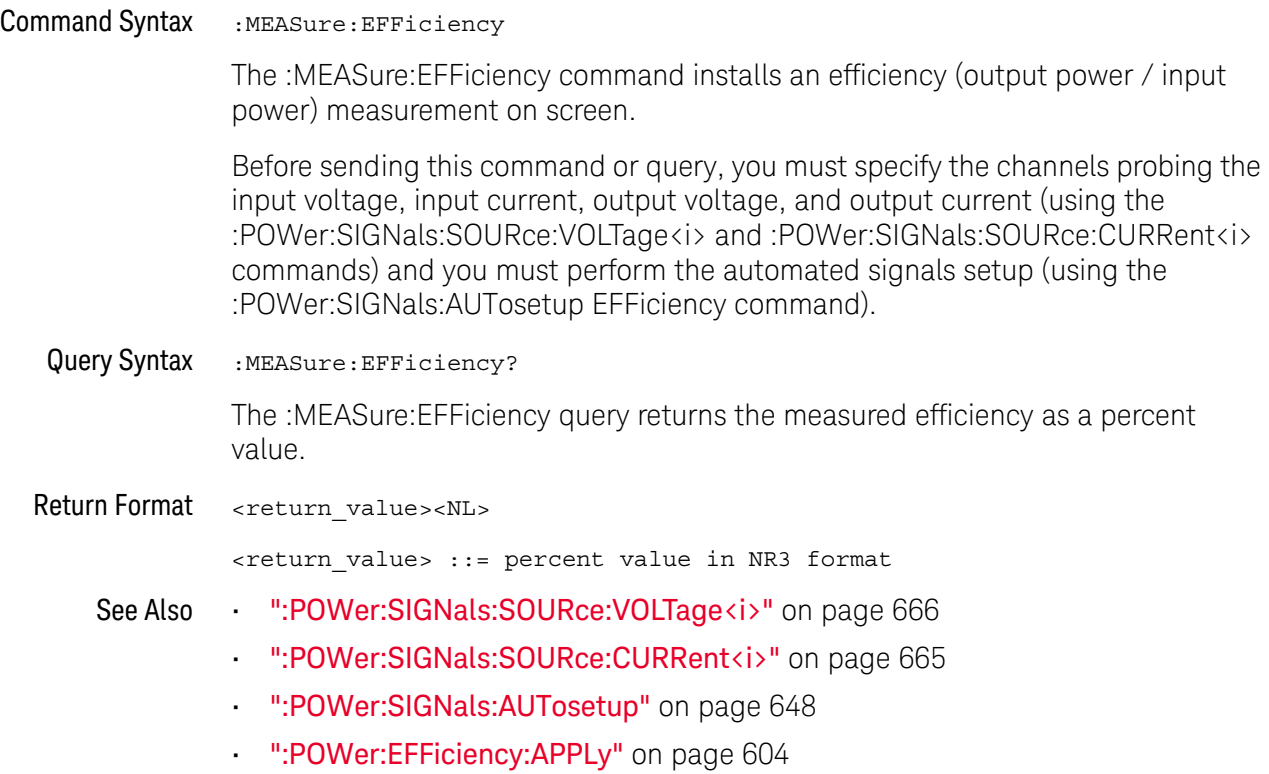

### :MEASure:ELOSs

<span id="page-528-1"></span><span id="page-528-0"></span>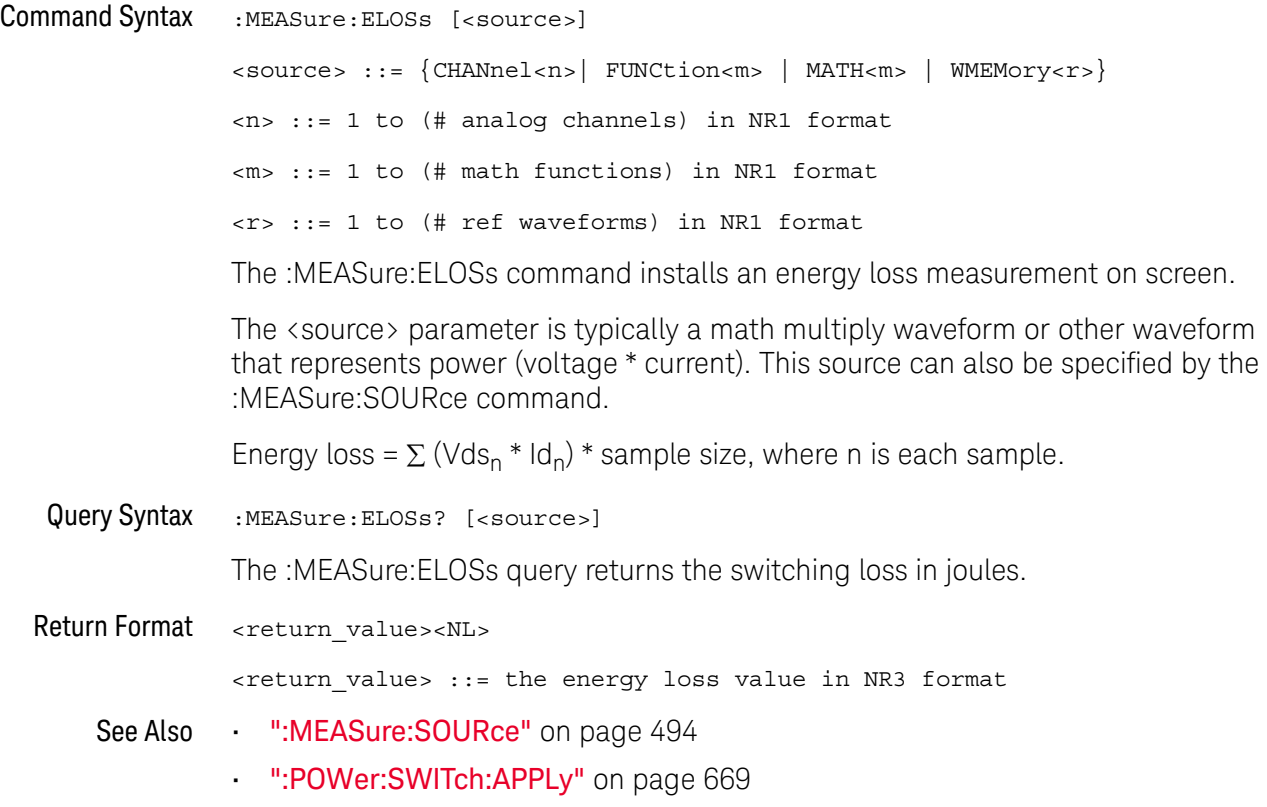

# :MEASure:FACTor

<span id="page-529-1"></span><span id="page-529-0"></span>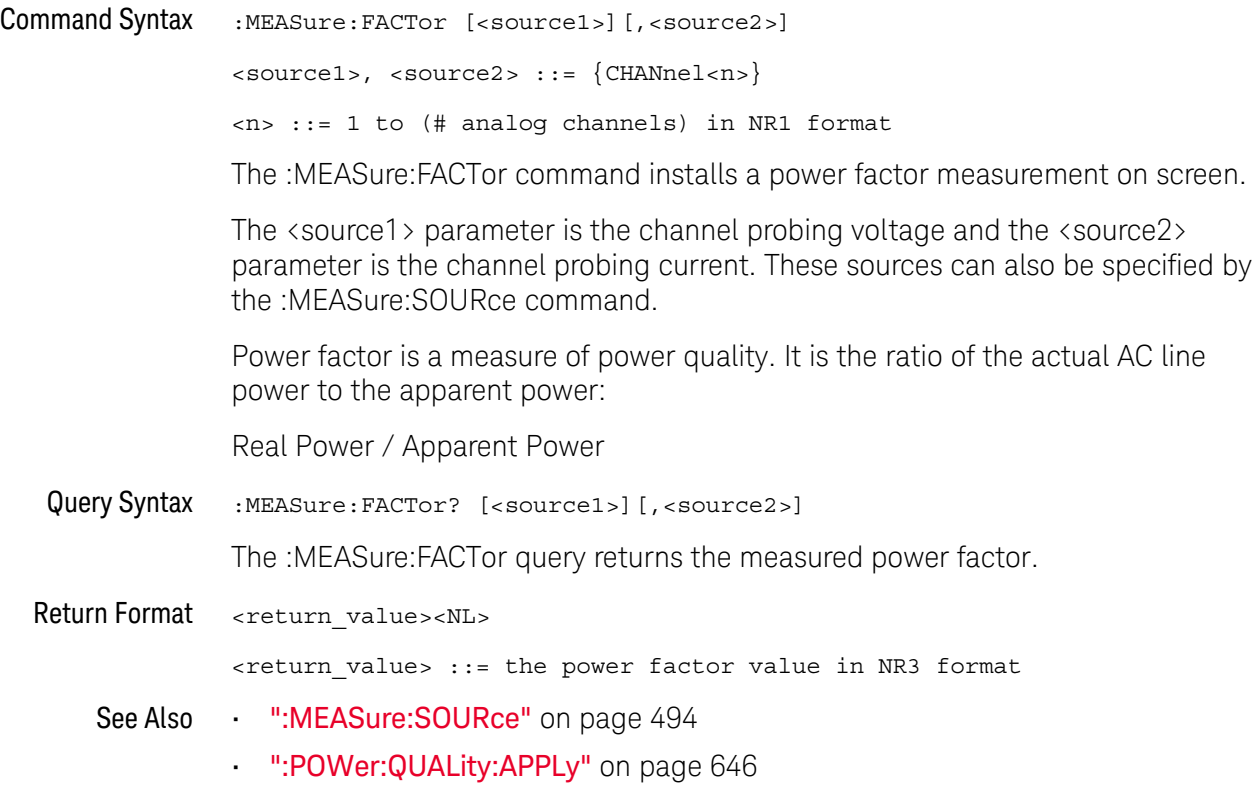

#### :MEASure:IPOWer

<span id="page-530-1"></span><span id="page-530-0"></span>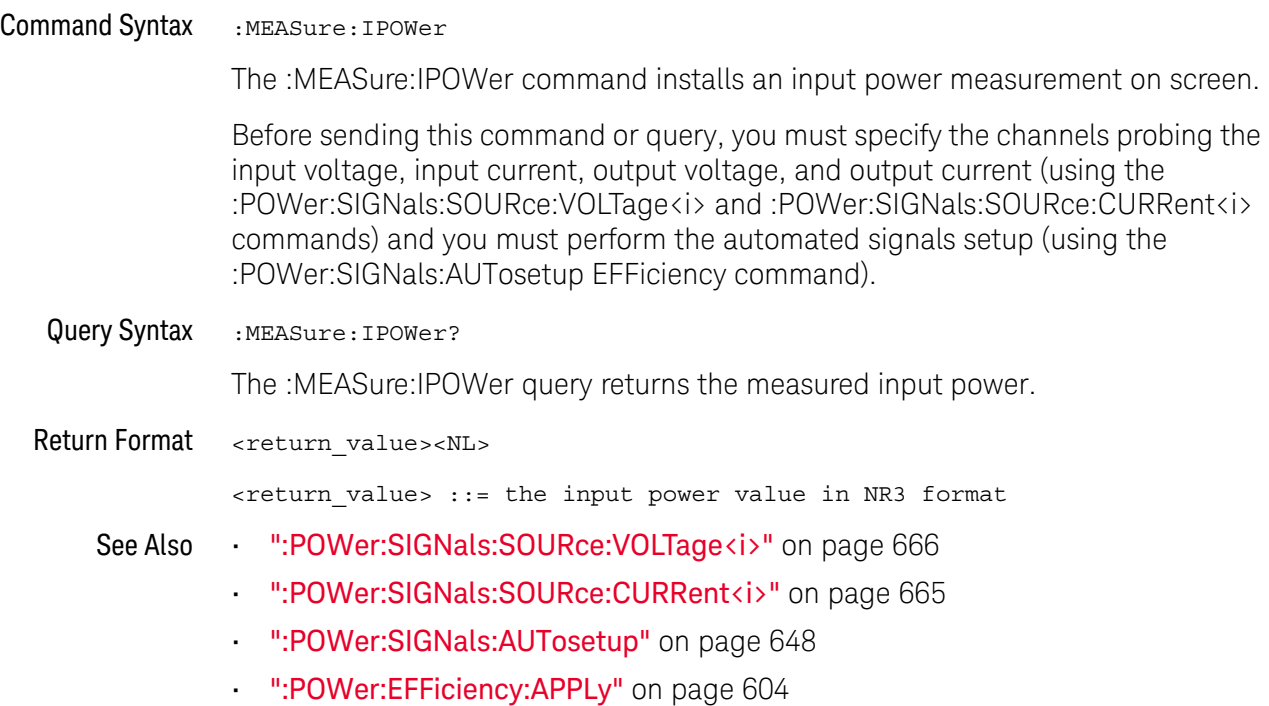

# :MEASure:OFFTime

# $N$  (see [page 1354](#page-1353-1))

<span id="page-531-1"></span><span id="page-531-0"></span>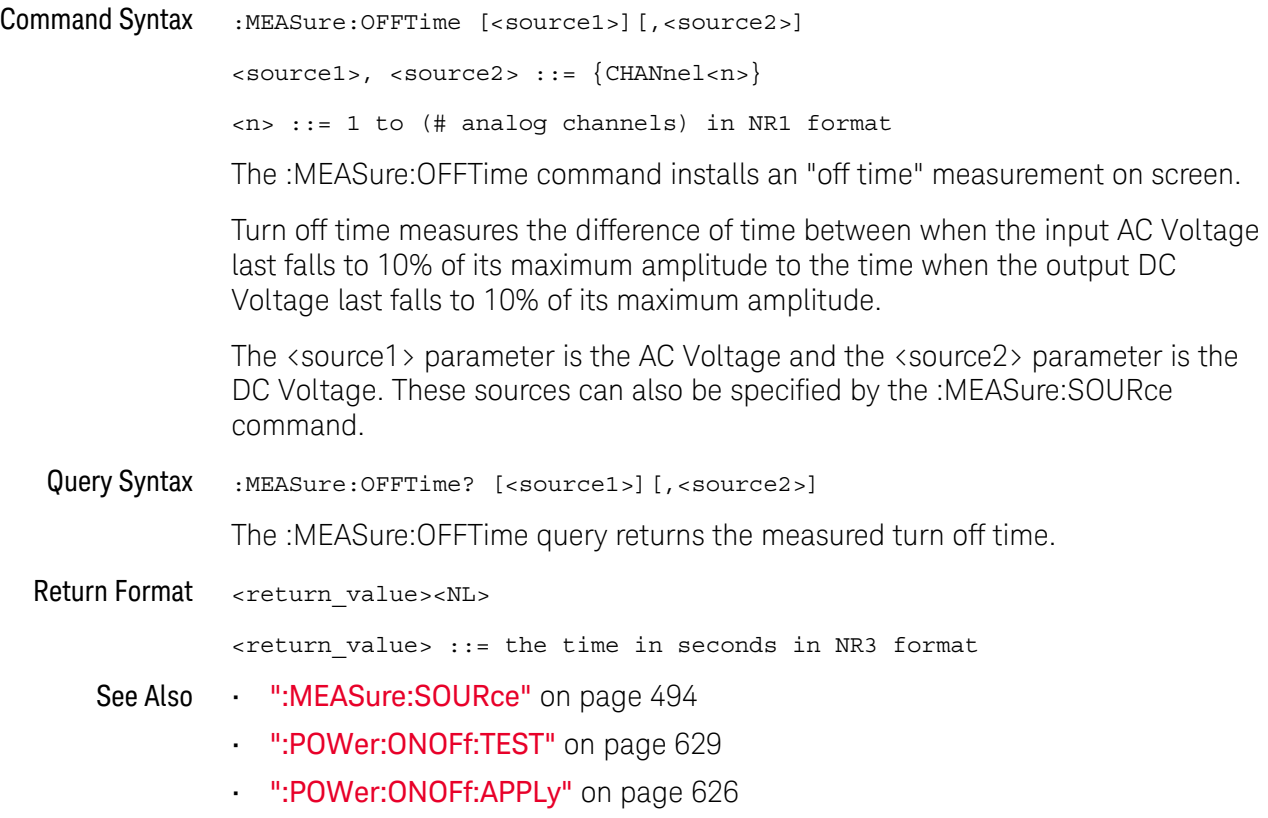

### :MEASure:ONTime

<span id="page-532-1"></span><span id="page-532-0"></span>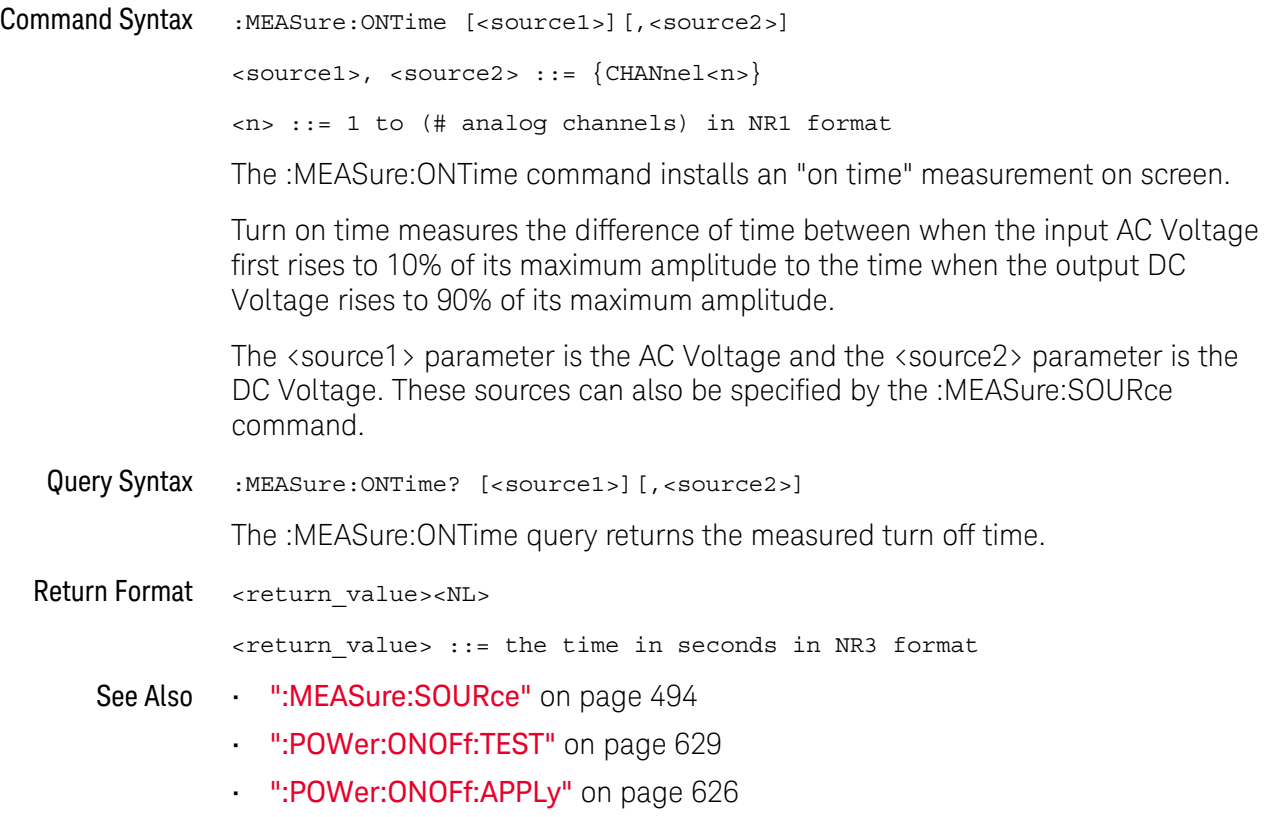

### :MEASure:OPOWer

# N (see [page 1354](#page-1353-1))

<span id="page-533-1"></span><span id="page-533-0"></span>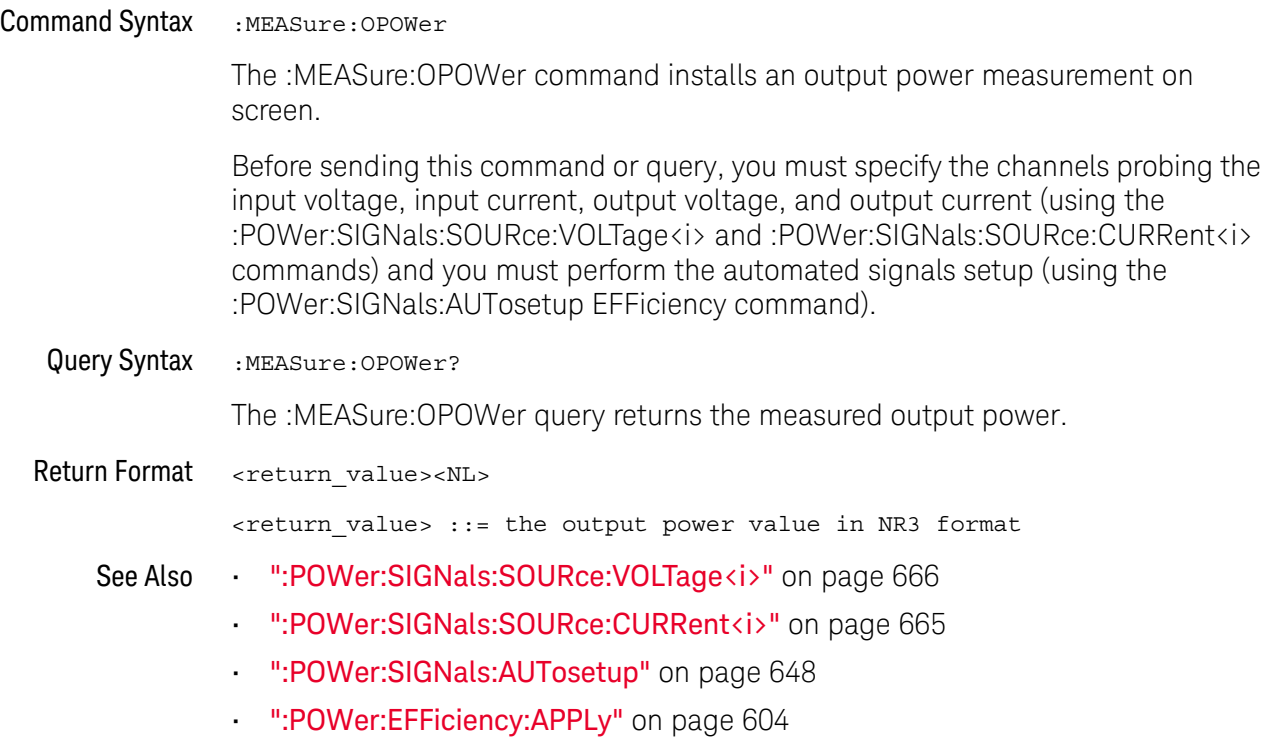

### :MEASure:PCURrent

<span id="page-534-1"></span><span id="page-534-0"></span>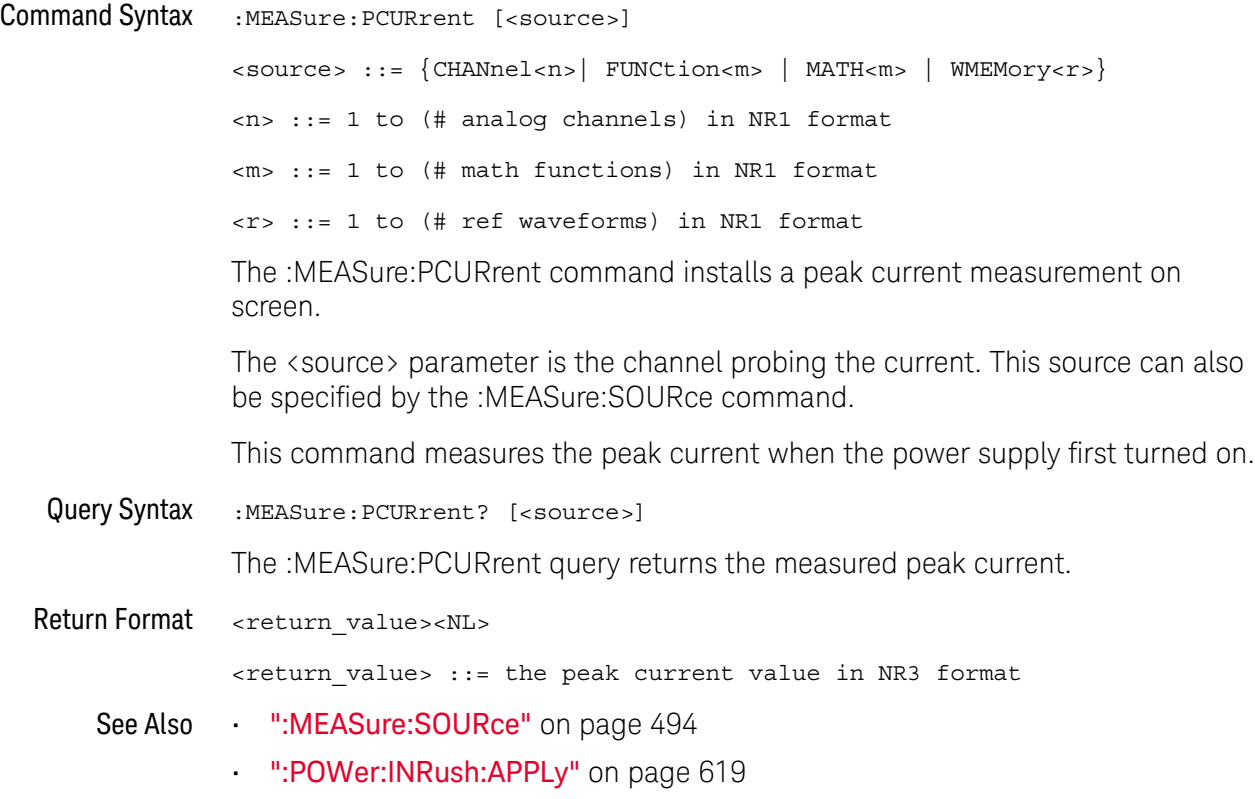

### :MEASure:PLOSs

# $N$  (see [page 1354](#page-1353-1))

<span id="page-535-1"></span><span id="page-535-0"></span>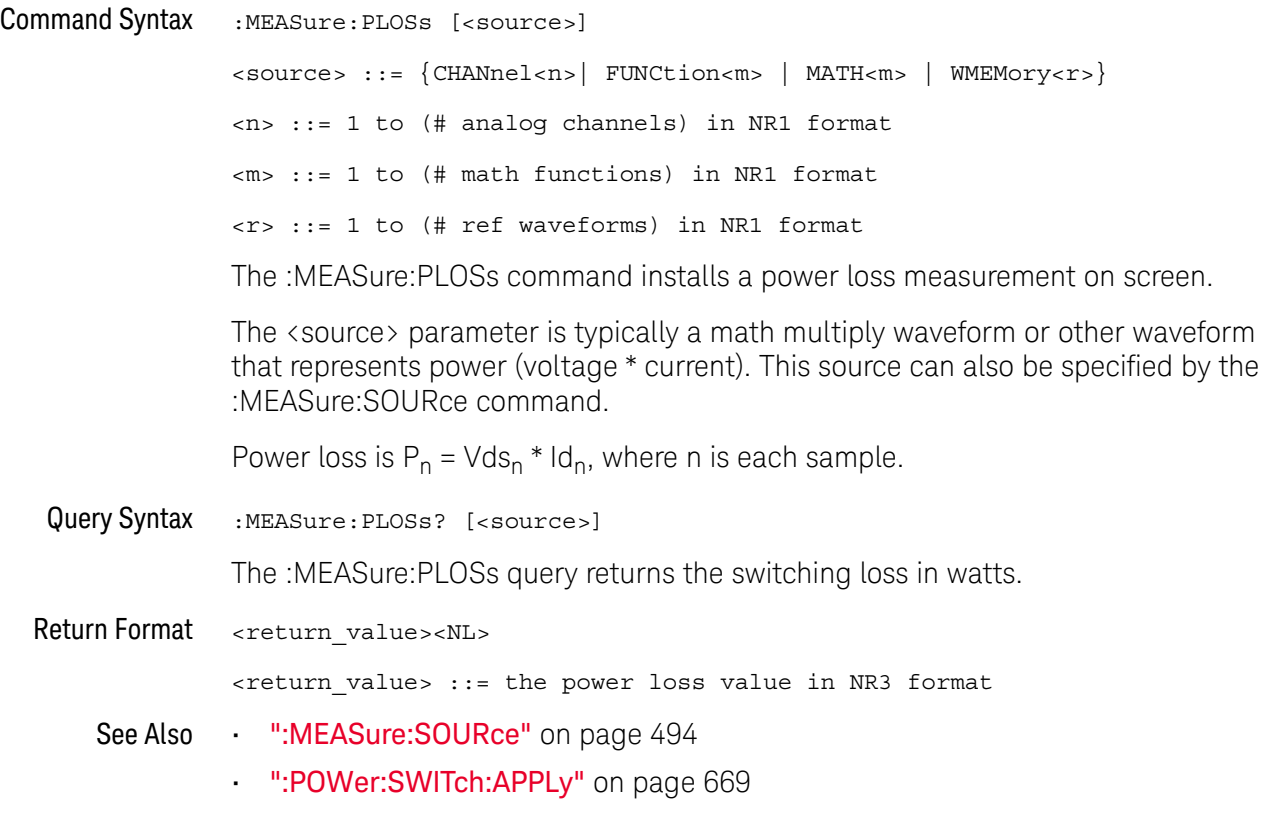

### :MEASure:RDSon

<span id="page-536-1"></span><span id="page-536-0"></span>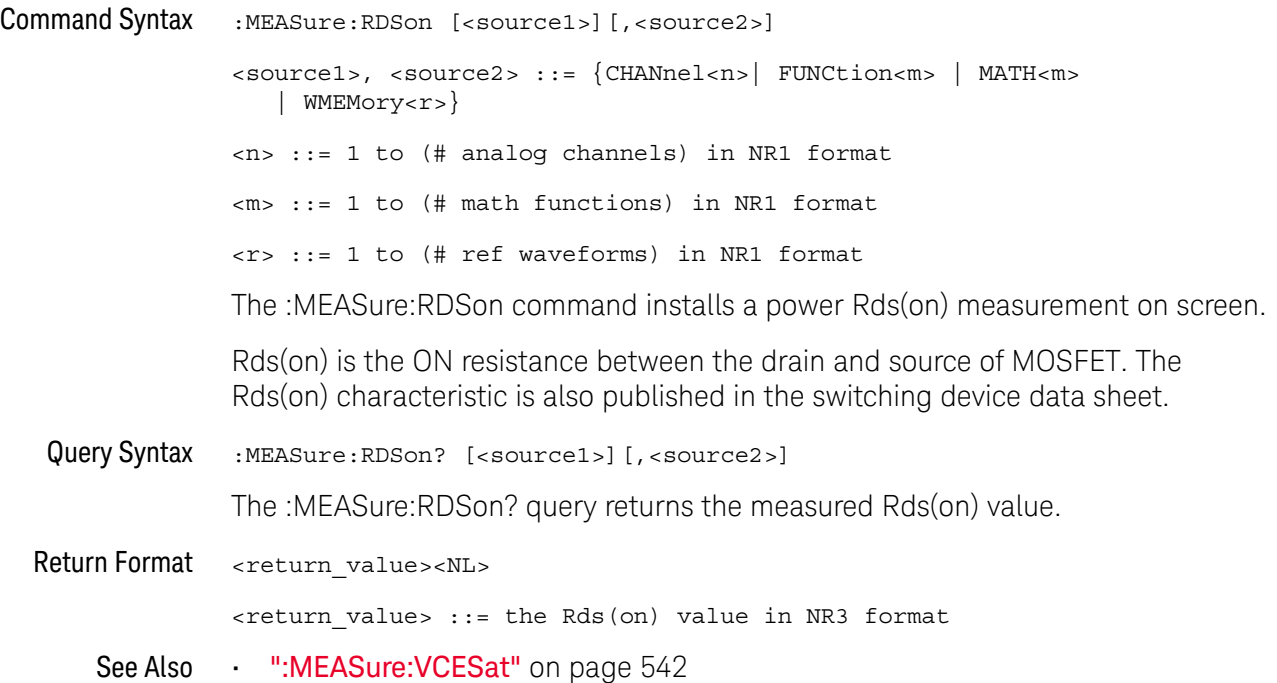

#### :MEASure:REACtive

### $N$  (see [page 1354](#page-1353-1))

<span id="page-537-0"></span>Command Syntax :MEASure:REACtive [<source1>][,<source2>]

<source1>, <source2> ::= {CHANnel<n>}

<n> ::= 1 to (# analog channels) in NR1 format

The :MEASure:REACtive command installs a reactive power measurement on screen.

The <source1> parameter is the channel probing voltage and the <source2> parameter is the channel probing current. These sources can also be specified by the :MEASure:SOURce command.

Reactive power is a measure of power quality. It is the difference between apparent power and real power due to reactance. Using the *power triangle* (the right triangle where apparent power<sup>2</sup> = real power<sup>2</sup> + reactive power<sup>2</sup>):

Reactive Power =  $\sqrt{\text{Apparent Power}^2 - \text{Real Power}^2}$ 

Reactive power is measured in VAR (Volts-Amps-Reactive).

<span id="page-537-1"></span>Query Syntax :MEASure:REACtive? [<source1>][,<source2>]

The :MEASure:REACtive query returns the measured reactive power.

Return Format <return\_value><NL>

<return\_value> ::= the reactive power value in NR3 format

- See Also [":MEASure:SOURce"](#page-493-1) on page 494
	- [":POWer:QUALity:APPLy"](#page-645-0) on page 646

#### :MEASure:REAL

### $\overline{\mathsf{N}}$  (see [page 1354](#page-1353-1))

<span id="page-538-0"></span>Command Syntax :MEASure:REAL [<source>]

<source> ::= {CHANnel<n>| FUNCtion<m> | MATH<m>} <n> ::= 1 to (# analog channels) in NR1 format <m> ::= 1 to (# math functions) in NR1 format

The :MEASure:REAL command installs a real power measurement on screen.

The <source> parameter is typically a math multiply waveform or other waveform that represents power (voltage \* current). This source can also be specified by the :MEASure:SOURce command.

Real power is a measure of power quality. It is the portion of power flow that, averaged over a complete cycle of the AC waveform, results in net transfer of energy in one direction.

$$
\text{Real Power} = \sqrt{\frac{1}{N}\! \sum_{n=0}^{N-1} V_n I_n}
$$

<span id="page-538-1"></span>Query Syntax : MEASure: REAL? [<source>] The :MEASure:REAL query returns the measured real power. Return Format <return\_value><NL> <return\_value> ::= the real power value in NR3 format See Also • [":MEASure:SOURce"](#page-493-1) on page 494 • [":POWer:QUALity:APPLy"](#page-645-0) on page 646

### :MEASure:RIPPle

<span id="page-539-1"></span><span id="page-539-0"></span>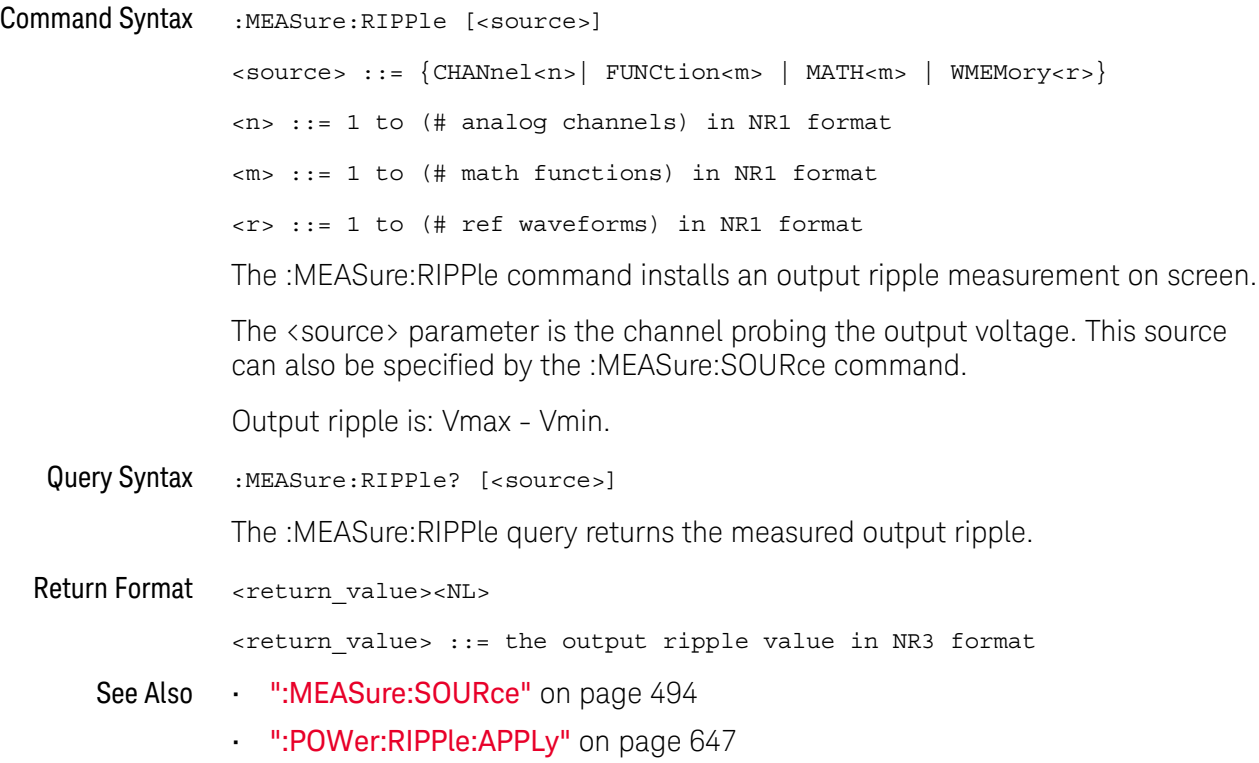
### :MEASure:TRESponse

## $N$  (see [page 1354](#page-1353-0))

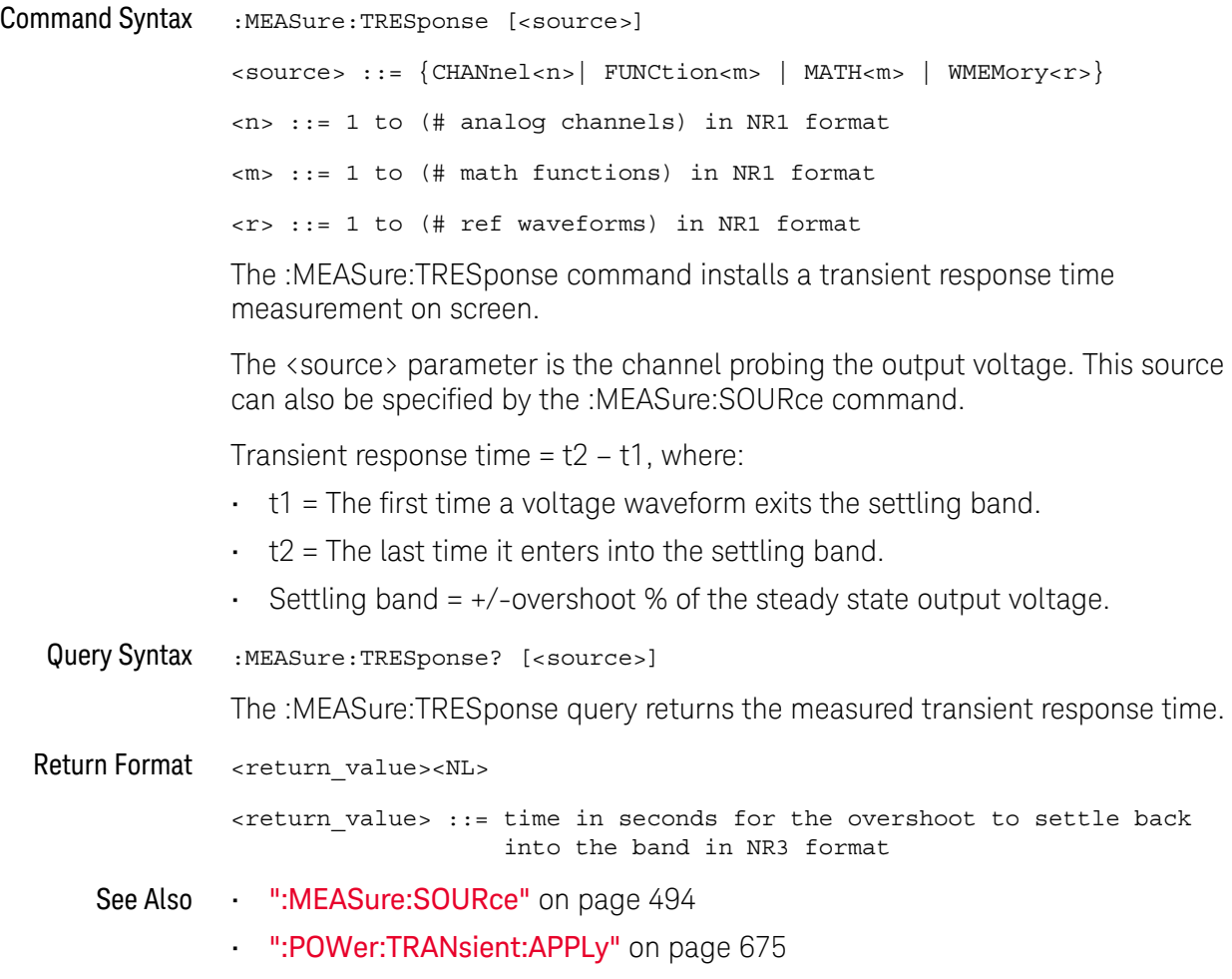

#### :MEASure:VCESat

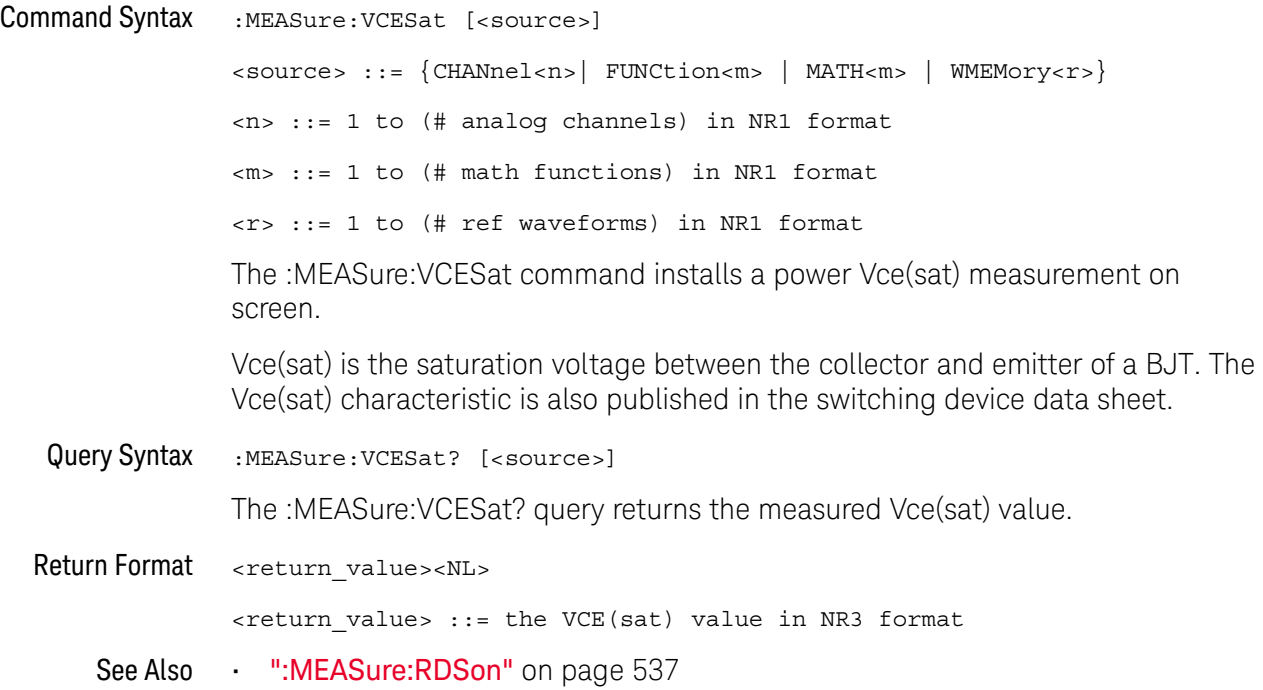

# 23 :MTESt Commands

The MTESt subsystem commands and queries control the mask test features. See ["Introduction to :MTESt Commands"](#page-544-0) on page 545.

**Table 98** :MTESt Commands Summary

| <b>Command</b>                                                              | Query                                                               | <b>Options and Query Returns</b>                                            |
|-----------------------------------------------------------------------------|---------------------------------------------------------------------|-----------------------------------------------------------------------------|
| : $MTEST:ALL$ { { 0   OFF }<br>$\left\{1 \mid ON\right\}$ (see<br>page 548) | :MTESt:ALL? (see<br>page 548)                                       | $\{0   1\}$                                                                 |
| :MTESt:AMASk:CREate<br>(see page 549)                                       | n/a                                                                 | n/a                                                                         |
| :MTESt:AMASk:SOURce<br><source/> (see<br>page 550)                          | :MTESt:AMASk:SOURce?<br>(see page 550)                              | $<$ source> $::=$ CHANnel $<$ n>                                            |
|                                                                             |                                                                     | $\langle n \rangle$ ::= $\{1 \mid 2 \mid 3 \mid 4\}$ for 4ch<br>models      |
|                                                                             |                                                                     | $\langle n \rangle$ ::= $\{1   2\}$ for 2ch models                          |
| :MTRSt:AMASK:INTTS<br><units> (see page 551)</units>                        | :MTRSt:AMASK:INTTS?<br>(see page 551)                               | $\langle \text{units} \rangle ::= \{\text{CURRent} \mid \text{DIVisions}\}$ |
| :MTESt:AMASk:XDELta<br><value> (see page 552)</value>                       | :MTESt: AMASk: XDELta?<br>(see page 552)                            | <value> ::= X delta value in NR3<br/>format</value>                         |
| : MTESt: AMASk: YDELta<br><value> (see page 553)</value>                    | : MTESt: AMASk: YDELta?<br>(see page 553)                           | $\{value\} :: Y$ delta value in NR3<br>format                               |
| n/a                                                                         | :MTESt: COUNt: FWAVefor<br>ms? [CHANnel <n>] (see<br/>page 554)</n> | $<$ failed> ::= number of failed<br>waveforms in NR1 format                 |
| :MTESt: COUNt: RESet<br>(see page 555)                                      | n/a                                                                 | n/a                                                                         |
| n/a                                                                         | : MTESt: COUNt: TIME?<br>(see page 556)                             | <time> ::= elapsed seconds in NR3<br/>format</time>                         |
| n/a                                                                         | :MTESt: COUNt: WAVeform<br>s? (see page 557)                        | <count> ::= number of waveforms<br/>in NR1 format</count>                   |
| $: \text{MTESt}: \text{DATA}$ < mask ><br>(see page 558)                    | :MTESt:DATA? (see<br>page 558)                                      | $\epsilon$ mask> ::= data in IEEE 488.2 #<br>format.                        |

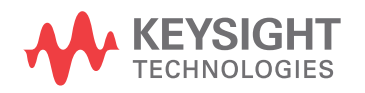

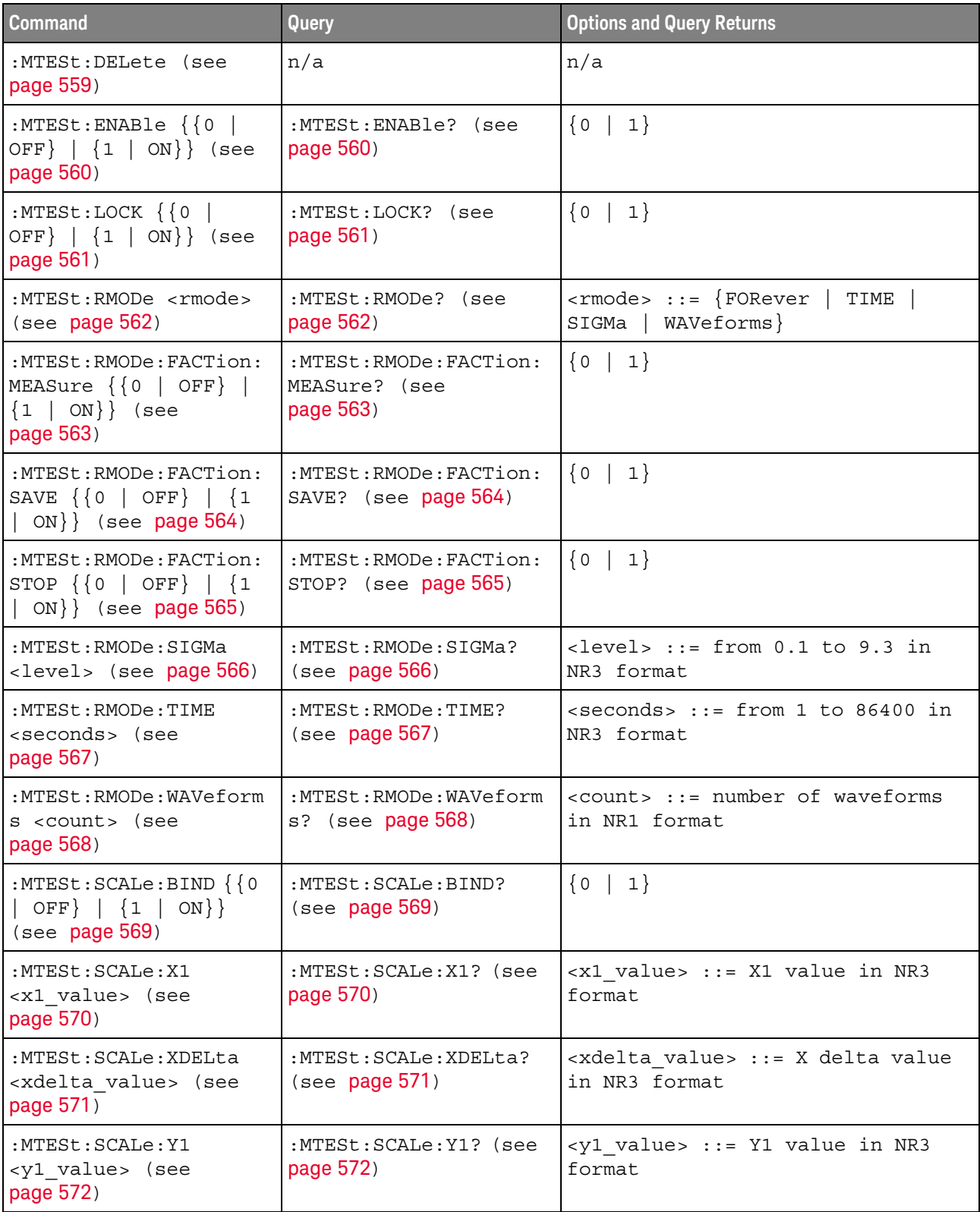

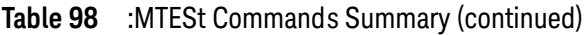

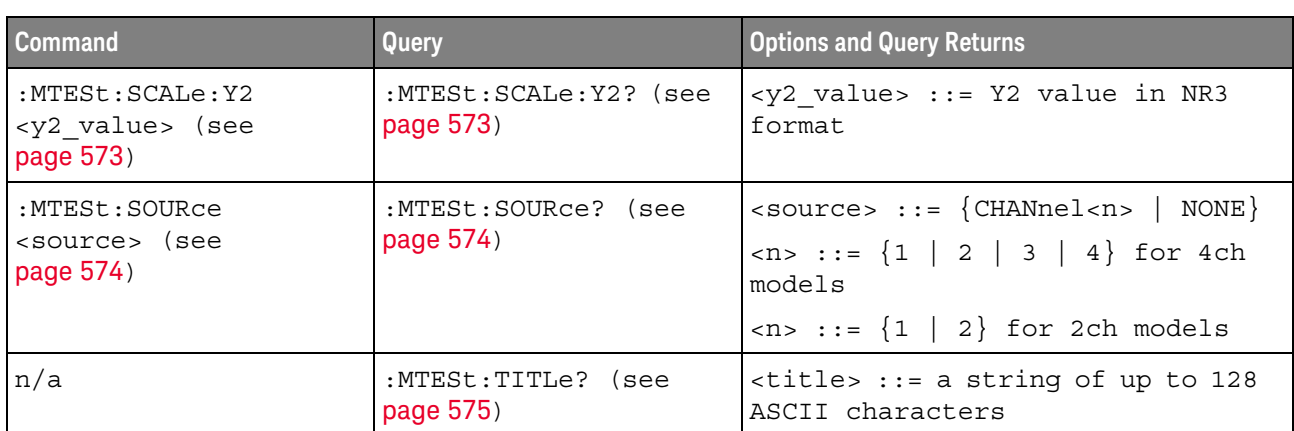

#### **Table 98** :MTESt Commands Summary (continued)

#### <span id="page-544-0"></span>Introduction to :MTESt Commands

Mask testing automatically compares the current displayed waveform with the boundaries of a set of polygons that you define. Any waveform or sample that falls within the boundaries of one or more polygons is recorded as a failure.

#### Reporting the Setup

Use :MTESt? to query setup information for the MTESt subsystem.

#### Return Format

The following is a sample response from the :MTESt? query. In this case, the query was issued following a \*RST command.

:MTES:SOUR CHAN1;ENAB 0;LOCK 1;:MTES:AMAS:SOUR CHAN1;UNIT DIV;XDEL +2.50000000E-001;YDEL +2.50000000E-001;:MTES:SCAL:X1 +200.000E-06;XDEL +400.000E-06;Y1 -3.00000E+00;Y2 +3.00000E+00;BIND 0;:MTES:RMOD FOR;RMOD:TIME +1E+00;WAV 1000;SIGM +6.0E+00;:MTES:RMOD:FACT:STOP 0;PRIN 0;SAVE 0

#### <span id="page-544-1"></span>Example Code

' Mask testing commands example. ' -------------------------------------------------------------------

Option Explicit

Public myMgr As VisaComLib.ResourceManager Public myScope As VisaComLib.FormattedIO488 Public varQueryResult As Variant Public strQueryResult As String

Private Declare Sub Sleep Lib "kernel32" (ByVal dwMilliseconds As Long)

Sub Main()

On Error GoTo VisaComError

' Create the VISA COM I/O resource.

```
Set myMgr = New VisaComLib.ResourceManager
Set myScope = New VisaComLib.FormattedIO488
Set myScope.IO =
      myMgr.Open("TCPIP0::10.112.94.136::hislip9-0.0::INSTR")
myScope.IO.Clear ' Clear the interface.
' Make sure oscilloscope is running.
myScope.WriteString ":RUN"
' Set mask test termination conditions.
myScope.WriteString ":MTESt:RMODe SIGMa"
myScope.WriteString ":MTESt:RMODe?"
strQueryResult = myScope.ReadString
Debug.Print "Mask test termination mode: " + strQueryResult
myScope.WriteString ":MTESt:RMODe:SIGMa 4.2"
myScope.WriteString ":MTESt:RMODe:SIGMa?"
varQueryResult = myScope.ReadNumber
Debug.Print "Mask test termination 'test sigma': " + _
    FormatNumber(varQueryResult)
' Use auto-mask to create mask.
myScope.WriteString ":MTESt:AMASk:SOURce CHANnel1"
myScope.WriteString ":MTESt:AMASk:SOURce?"
strQueryResult = myScope.ReadString
Debug.Print "Mask test auto-mask source: " + strQueryResult
myScope.WriteString ":MTESt:AMASk:UNITs DIVisions"
myScope.WriteString ":MTESt:AMASk:UNITs?"
strQueryResult = myScope.ReadString
Debug.Print "Mask test auto-mask units: " + strQueryResult
myScope.WriteString ":MTESt:AMASk:XDELta 0.1"
myScope.WriteString ":MTESt:AMASk:XDELta?"
varQueryResult = myScope.ReadNumber
Debug.Print "Mask test auto-mask X delta: " + _
    FormatNumber(varQueryResult)
myScope.WriteString ":MTESt:AMASk:YDELta 0.1"
myScope.WriteString ":MTESt:AMASk:YDELta?"
varQueryResult = myScope.ReadNumber
Debug.Print "Mask test auto-mask Y delta: " + _
    FormatNumber(varQueryResult)
' Enable "Auto Mask Created" event (bit 10, &H400)
myScope.WriteString "*CLS"
myScope.WriteString ":MTEenable " + CStr(CInt("&H400"))
' Create mask.
myScope.WriteString ":MTESt:AMASk:CREate"
Debug.Print "Auto-mask created, mask test automatically enabled."
' Set up timeout variables.
Dim lngTimeout As Long ' Max millisecs to wait.
Dim lngElapsed As Long
lngTimeout = 60000 ' 60 seconds.
```

```
' Wait until mask is created.
  lngElapsed = 0
  Do While lngElapsed <= lngTimeout
    myScope.WriteString ":OPERegister:CONDition?"
    varQueryResult = myScope.ReadNumber
    ' Operation Status Condition Register MTE bit (bit 9, &H200).
    If (varQueryResult And &H200) <> 0 Then
     Exit Do
    Else
     Sleep 100 ' Small wait to prevent excessive queries.
      lngElapsed = lngElapsed + 100
   End If
  Loop
  ' Look for RUN bit = stopped (mask test termination).
  lngElapsed = 0
  Do While lngElapsed <= lngTimeout
    myScope.WriteString ":OPERegister:CONDition?"
    varQueryResult = myScope.ReadNumber
    ' Operation Status Condition Register RUN bit (bit 3, &H8).
    If (varQueryResult And &H8) = 0 Then
      Exit Do
    Else
      Sleep 100 ' Small wait to prevent excessive queries.
      lngElapsed = lngElapsed + 100
    End If
  Loop
  ' Get total waveforms, failed waveforms, and test time.
  myScope.WriteString ":MTESt:COUNt:WAVeforms?"
  strQueryResult = myScope.ReadString
 Debug.Print "Mask test total waveforms: " + strQueryResult
  myScope.WriteString ":MTESt:COUNt:FWAVeforms?"
  strQueryResult = myScope.ReadString
 Debug.Print "Mask test failed waveforms: " + strQueryResult
  myScope.WriteString ":MTESt:COUNt:TIME?"
  strQueryResult = myScope.ReadString
  Debug.Print "Mask test elapsed seconds: " + strQueryResult
  Exit Sub
VisaComError:
  MsgBox "VISA COM Error:" + vbCrLf + Err.Description
End Sub
```
#### :MTESt:ALL

<span id="page-547-1"></span><span id="page-547-0"></span>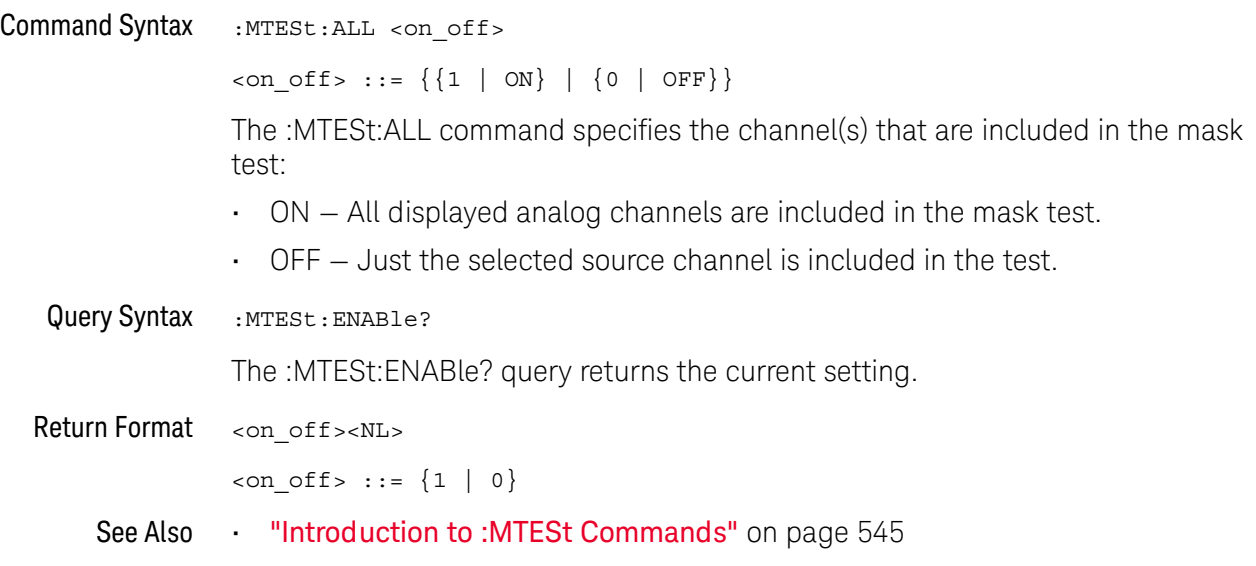

#### <span id="page-548-1"></span>:MTESt:AMASk:CREate

#### N (see [page 1354](#page-1353-0))

<span id="page-548-0"></span>Command Syntax : MTESt: AMASk: CREate

The :MTESt:AMASk:CREate command automatically constructs a mask around the current selected channel, using the tolerance parameters defined by the :MTESt:AMASk:XDELta, :MTESt:AMASk:YDELta, and :MTESt:AMASk:UNITs commands. The mask only encompasses the portion of the waveform visible on the display, so you must ensure that the waveform is acquired and displayed consistently to obtain repeatable results.

The :MTESt:SOURce command selects the channel and should be set before using this command.

- See Also **•••** ["Introduction to :MTESt Commands"](#page-544-0) on page 545
	- [":MTESt:AMASk:XDELta"](#page-551-2) on page 552
	- [":MTESt:AMASk:YDELta"](#page-552-2) on page 553
	- [":MTESt:AMASk:UNITs"](#page-550-2) on page 551
	- **":MTESt:AMASk:SOURce"** on page 550
	- [":MTESt:SOURce"](#page-573-2) on page 574
- Example Code  **"Example Code"** on page 545

#### <span id="page-549-2"></span>:MTESt:AMASk:SOURce

## $N$  (see [page 1354](#page-1353-0))

<span id="page-549-1"></span><span id="page-549-0"></span>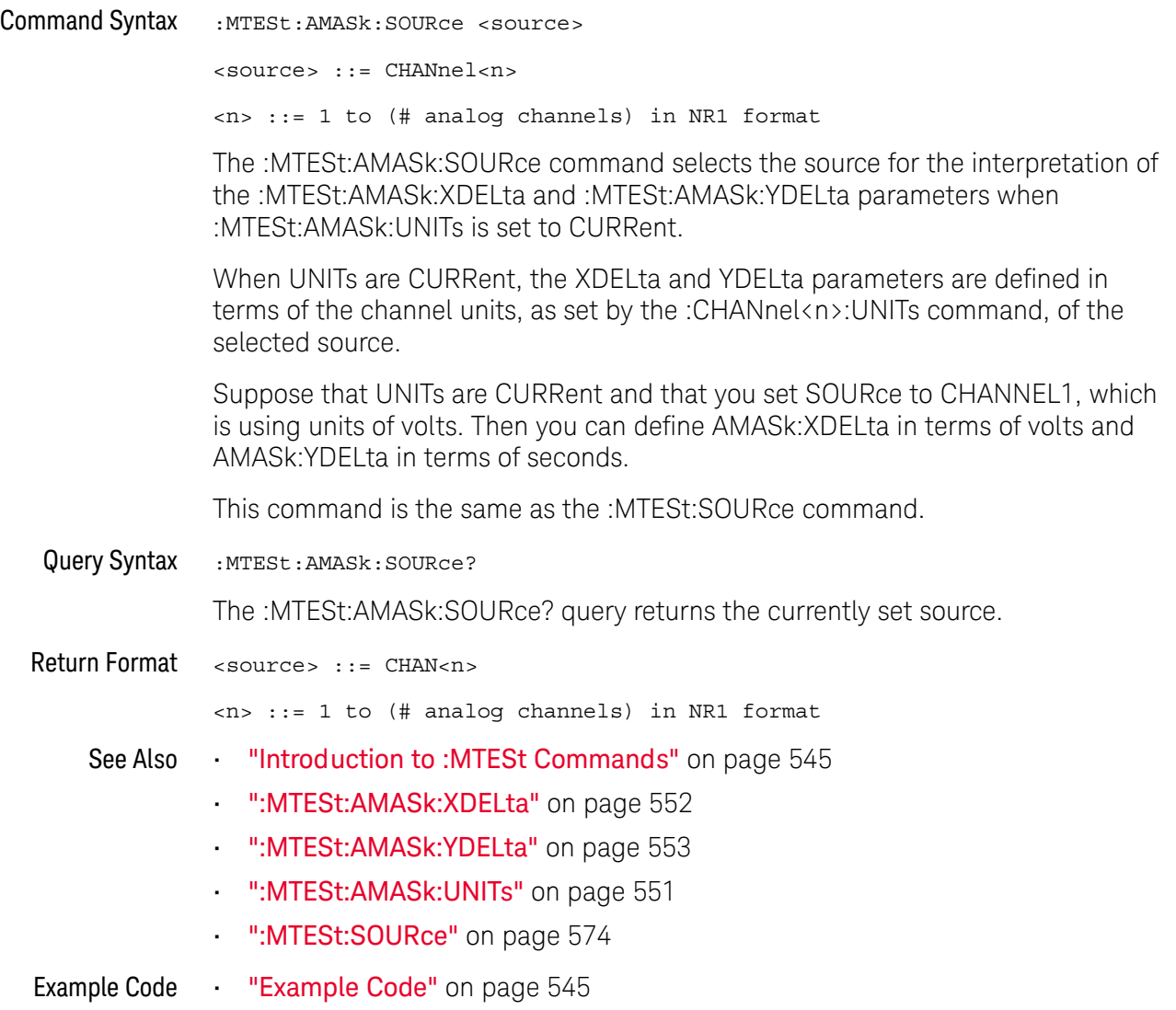

#### <span id="page-550-2"></span>:MTESt:AMASk:UNITs

<span id="page-550-1"></span><span id="page-550-0"></span>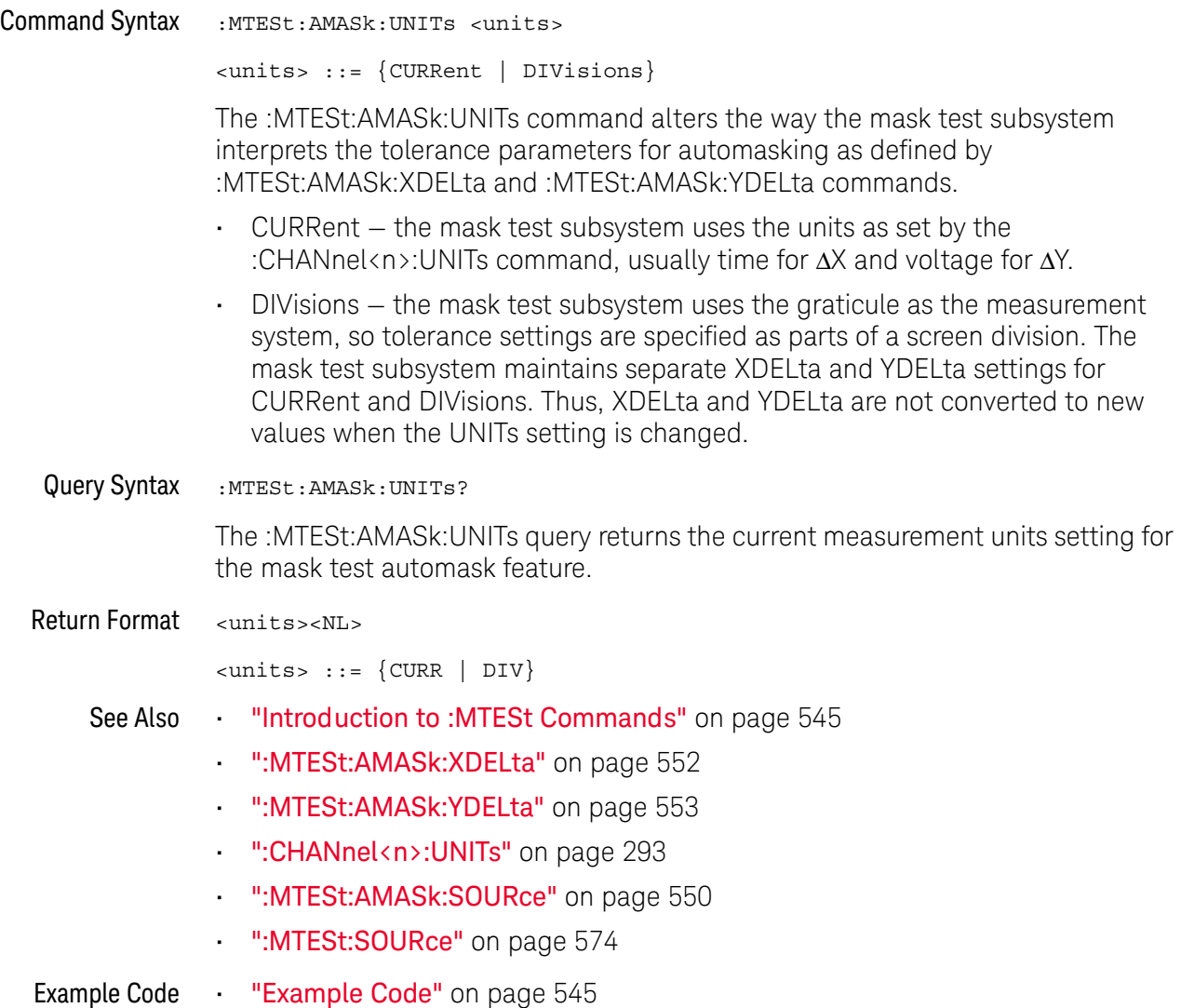

#### <span id="page-551-2"></span>:MTESt:AMASk:XDELta

<span id="page-551-1"></span><span id="page-551-0"></span>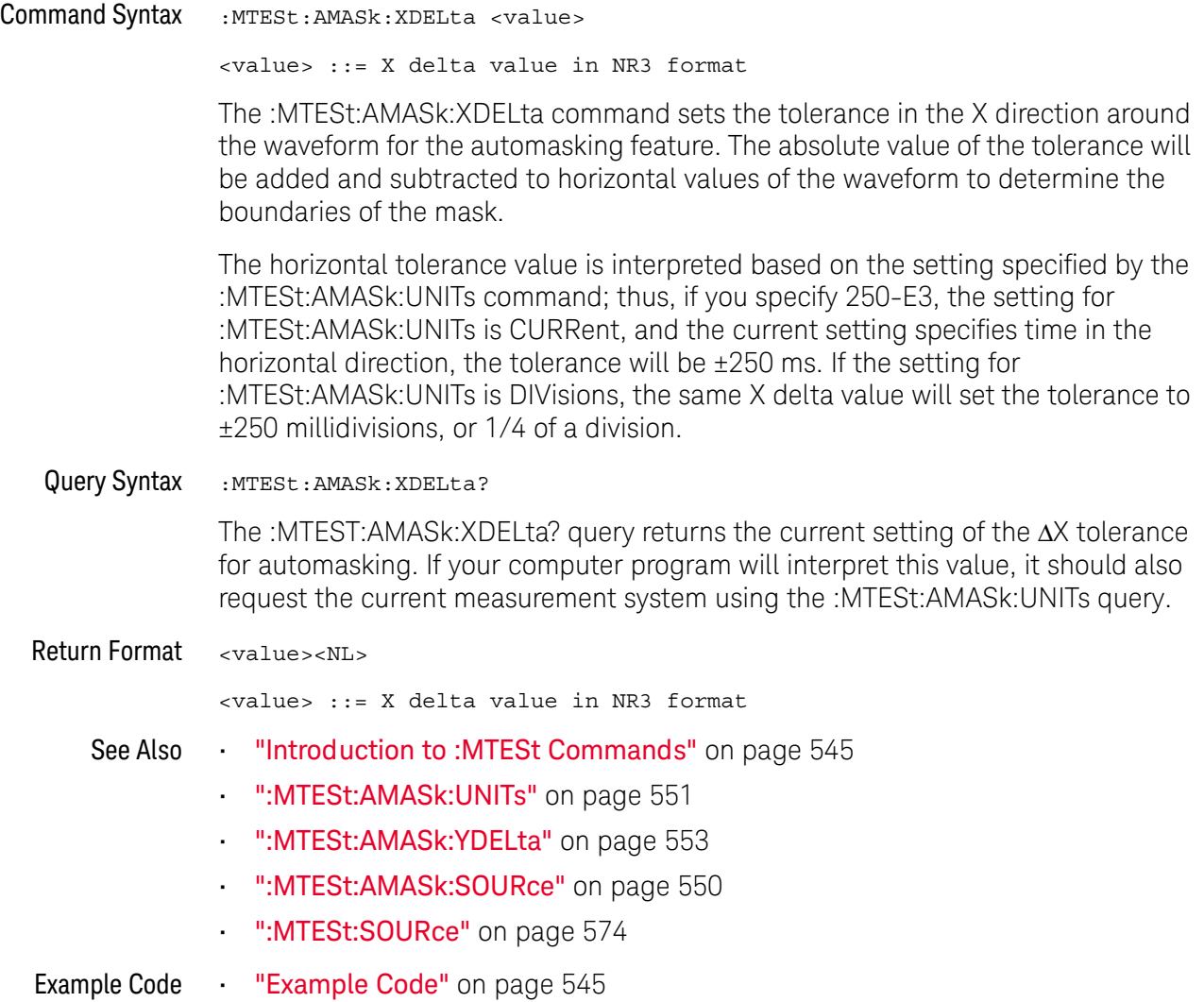

### <span id="page-552-2"></span>:MTESt:AMASk:YDELta

<span id="page-552-1"></span><span id="page-552-0"></span>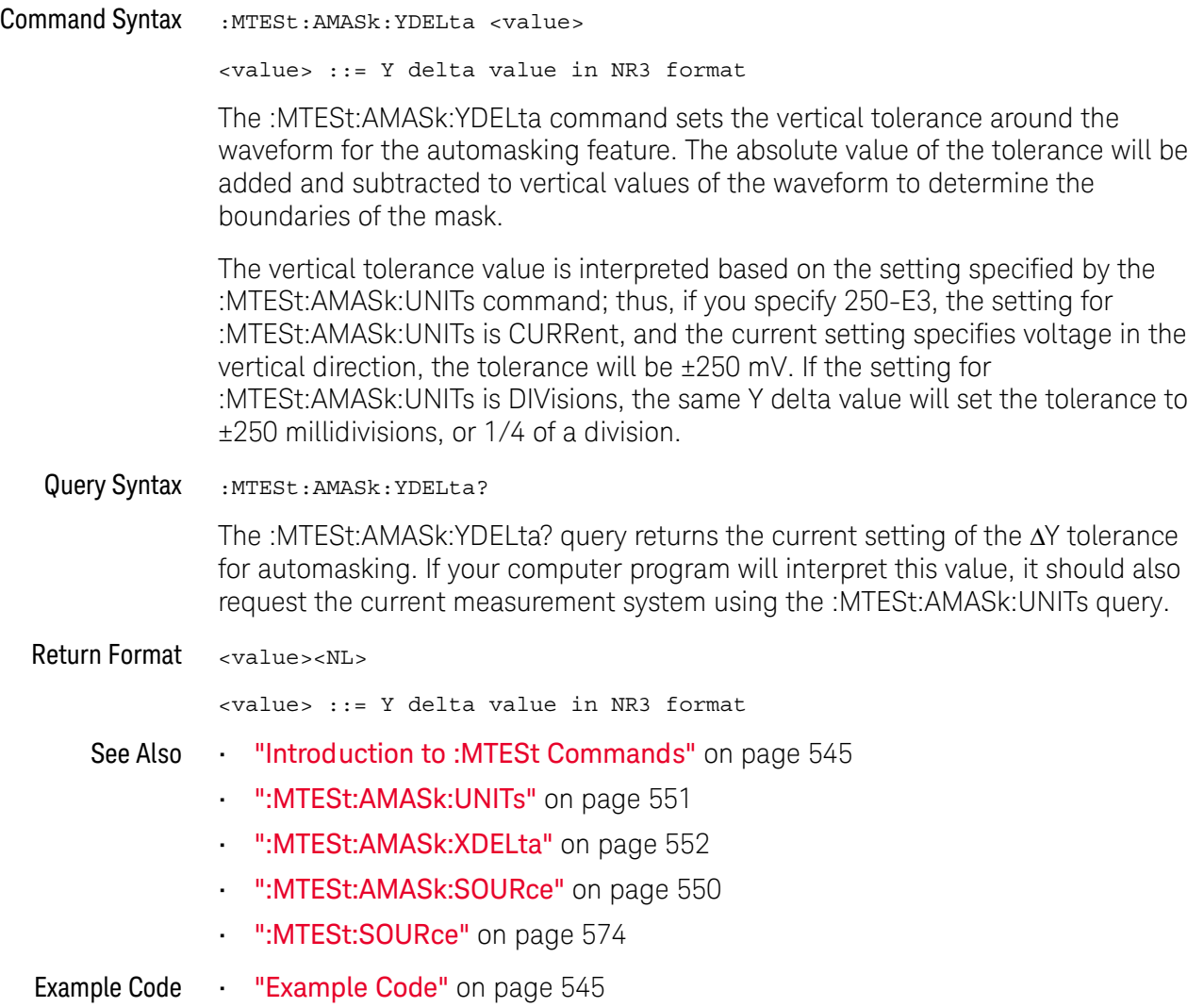

#### <span id="page-553-1"></span>:MTESt:COUNt:FWAVeforms

### $\overline{\mathsf{N}}$  (see [page 1354](#page-1353-0))

<span id="page-553-0"></span>Query Syntax : MTESt: COUNt: FWAVeforms? [CHANnel<n>] <n> ::= 1 to (# analog channels) in NR1 format The :MTESt:COUNt:FWAVeforms? query returns the total number of failed waveforms in the current mask test run. This count is for all regions and all waveforms collected on the channel specified by the optional parameter or collected on the currently specified source channel (:MTESt:SOURce) if there is no parameter. Return Format <failed><NL> <failed> ::= number of failed waveforms in NR1 format. See Also **•••** ["Introduction to :MTESt Commands"](#page-544-0) on page 545 • [":MTESt:COUNt:WAVeforms"](#page-556-1) on page 557 • [":MTESt:COUNt:TIME"](#page-555-1) on page 556 • [":MTESt:COUNt:RESet"](#page-554-1) on page 555 **• ":MTESt:SOURce"** on page 574 Example Code **• "Example Code"** on page 545

#### <span id="page-554-1"></span>:MTESt:COUNt:RESet

### $\overline{\mathsf{N}}$  (see [page 1354](#page-1353-0))

<span id="page-554-0"></span>Command Syntax : MTESt: COUNt: RESet

The :MTESt:COUNt:RESet command resets the mask statistics.

See Also **•••** ["Introduction to :MTESt Commands"](#page-544-0) on page 545

- [":MTESt:COUNt:WAVeforms"](#page-556-1) on page 557
- [":MTESt:COUNt:FWAVeforms"](#page-553-1) on page 554
- [":MTESt:COUNt:TIME"](#page-555-1) on page 556

### <span id="page-555-1"></span>:MTESt:COUNt:TIME

<span id="page-555-0"></span>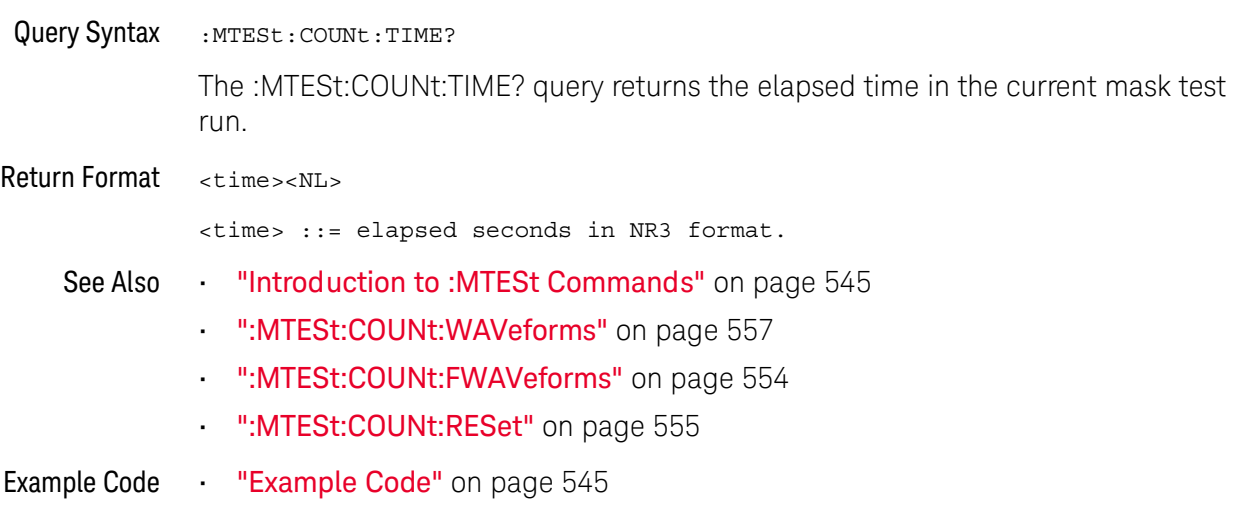

#### <span id="page-556-1"></span>:MTESt:COUNt:WAVeforms

<span id="page-556-0"></span>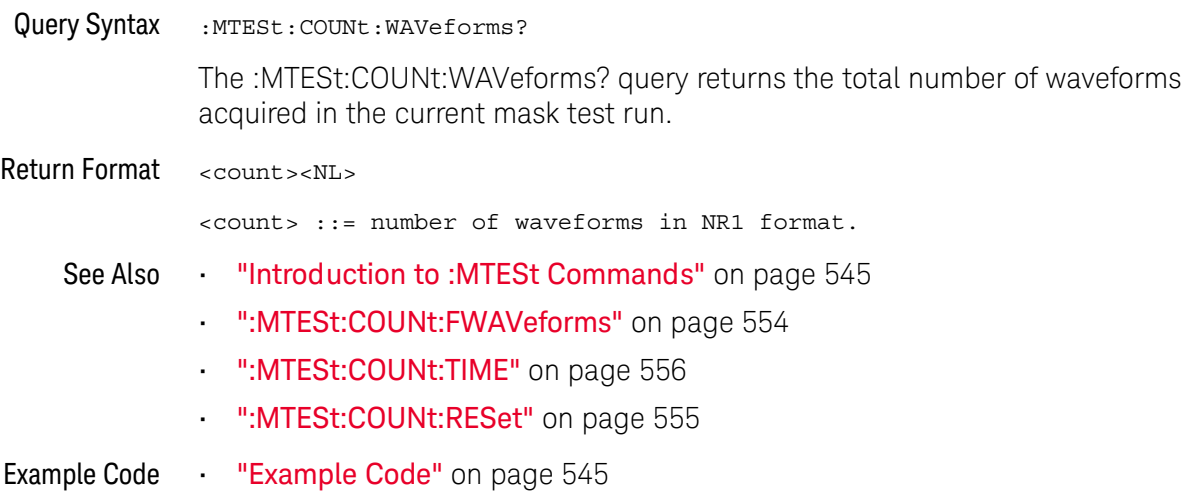

#### :MTESt:DATA

<span id="page-557-1"></span><span id="page-557-0"></span>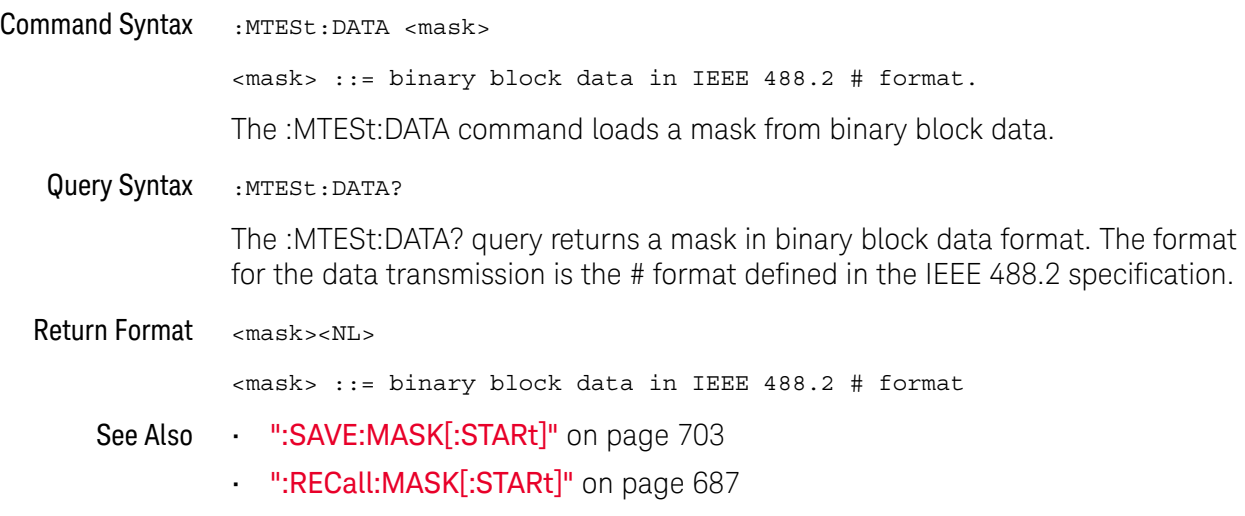

#### :MTESt:DELete

### $\overline{\mathsf{N}}$  (see [page 1354](#page-1353-0))

<span id="page-558-0"></span>Command Syntax : MTESt: DELete

The :MTESt:DELete command clears the currently loaded mask.

See Also **•••** ["Introduction to :MTESt Commands"](#page-544-0) on page 545

• [":MTESt:AMASk:CREate"](#page-548-1) on page 549

#### :MTESt:ENABle

<span id="page-559-1"></span><span id="page-559-0"></span>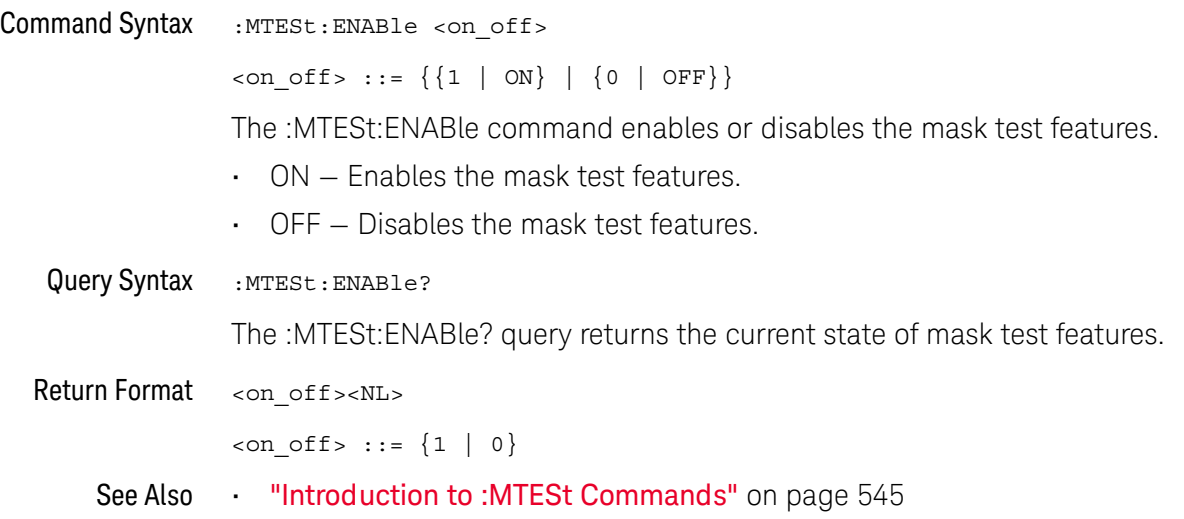

#### :MTESt:LOCK

<span id="page-560-1"></span><span id="page-560-0"></span>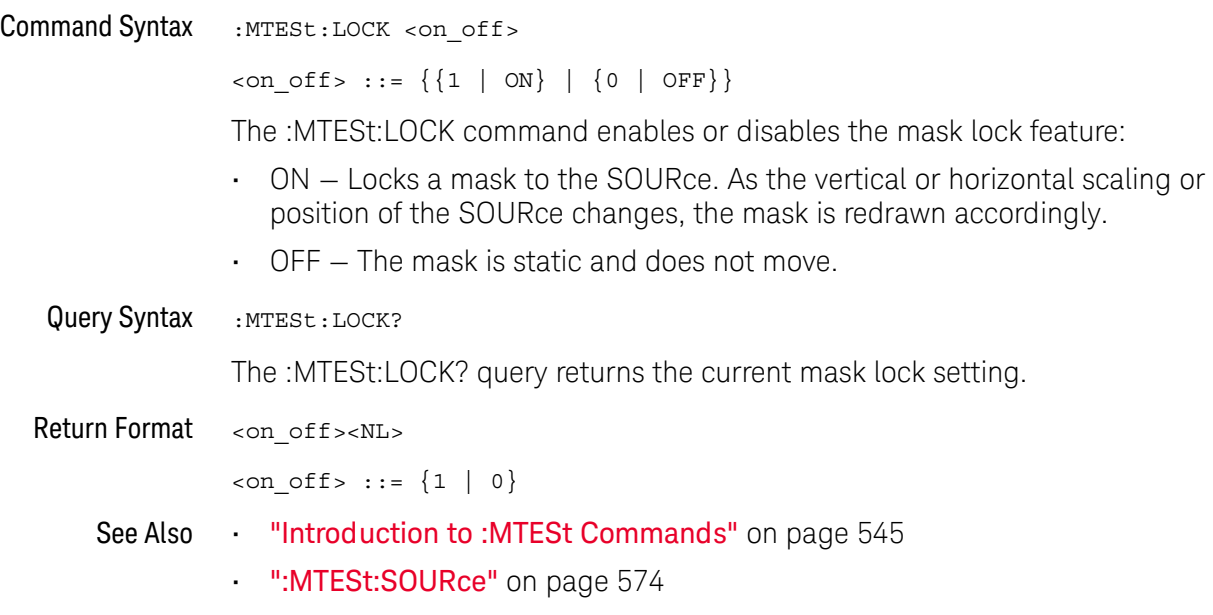

#### <span id="page-561-2"></span>:MTESt:RMODe

<span id="page-561-1"></span><span id="page-561-0"></span>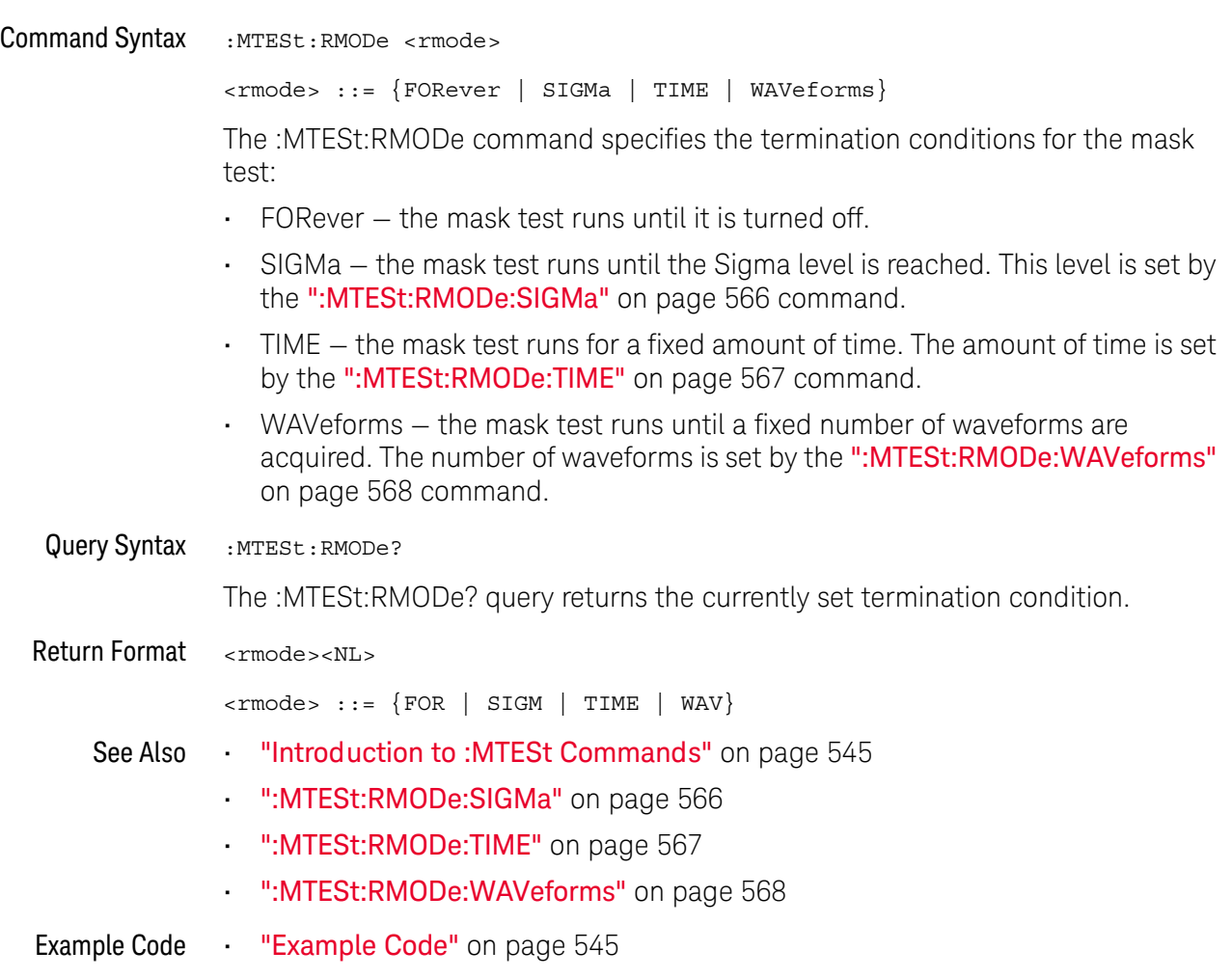

#### <span id="page-562-2"></span>:MTESt:RMODe:FACTion:MEASure

<span id="page-562-1"></span><span id="page-562-0"></span>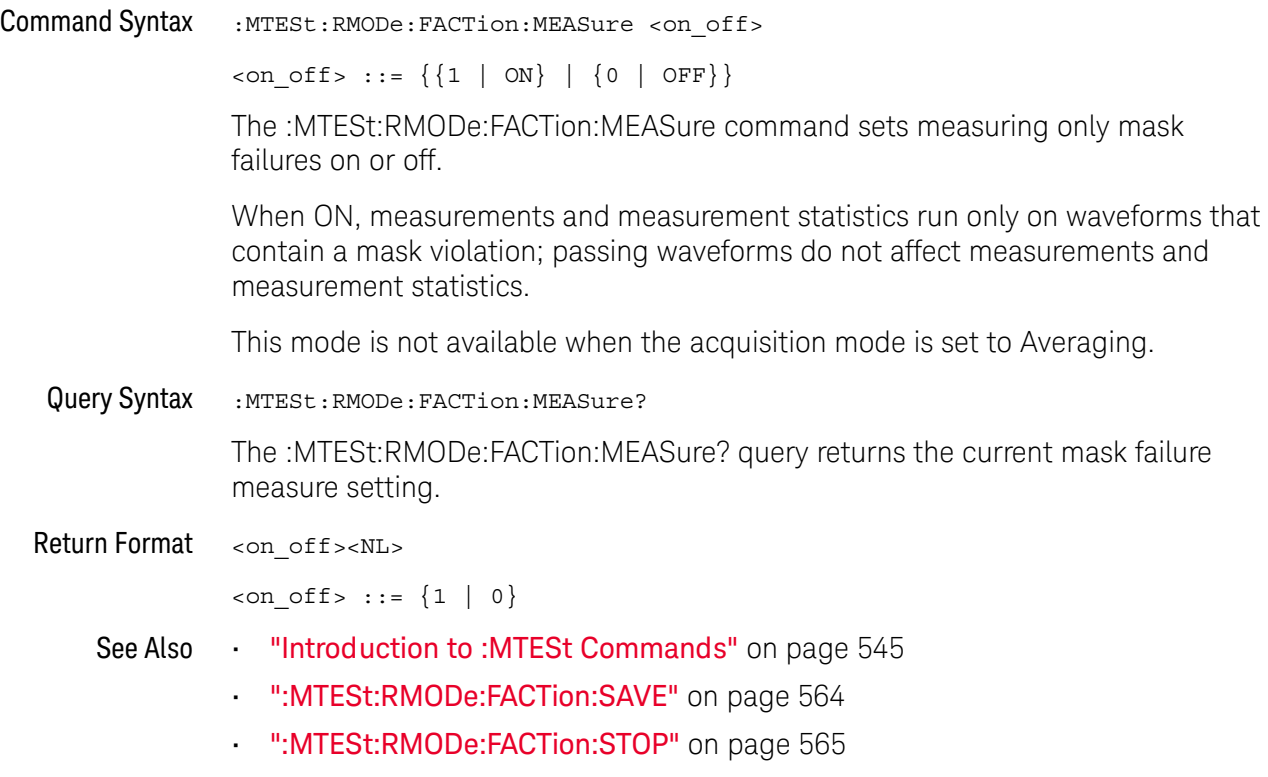

<span id="page-563-2"></span><span id="page-563-1"></span><span id="page-563-0"></span>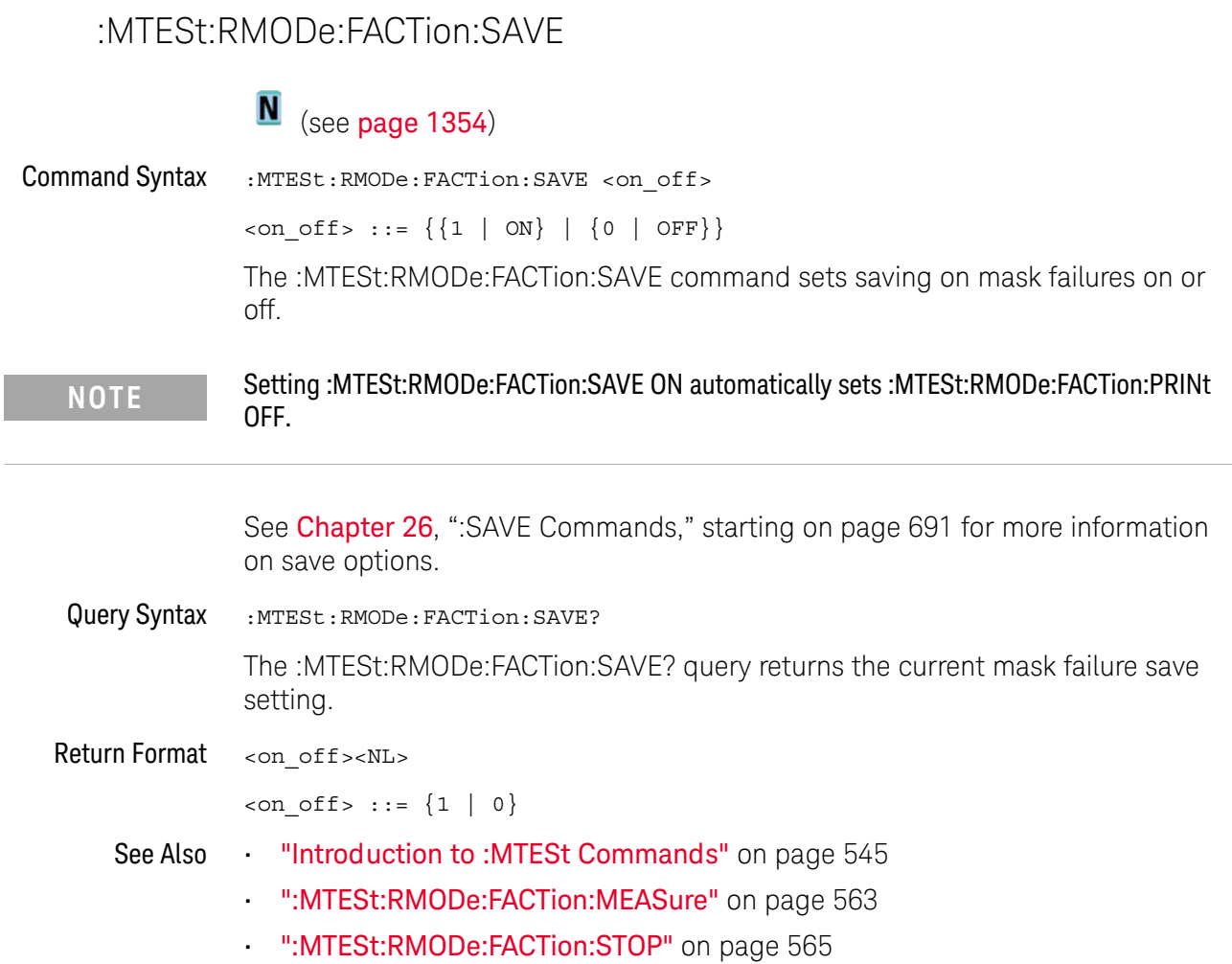

#### <span id="page-564-2"></span>:MTESt:RMODe:FACTion:STOP

<span id="page-564-1"></span><span id="page-564-0"></span>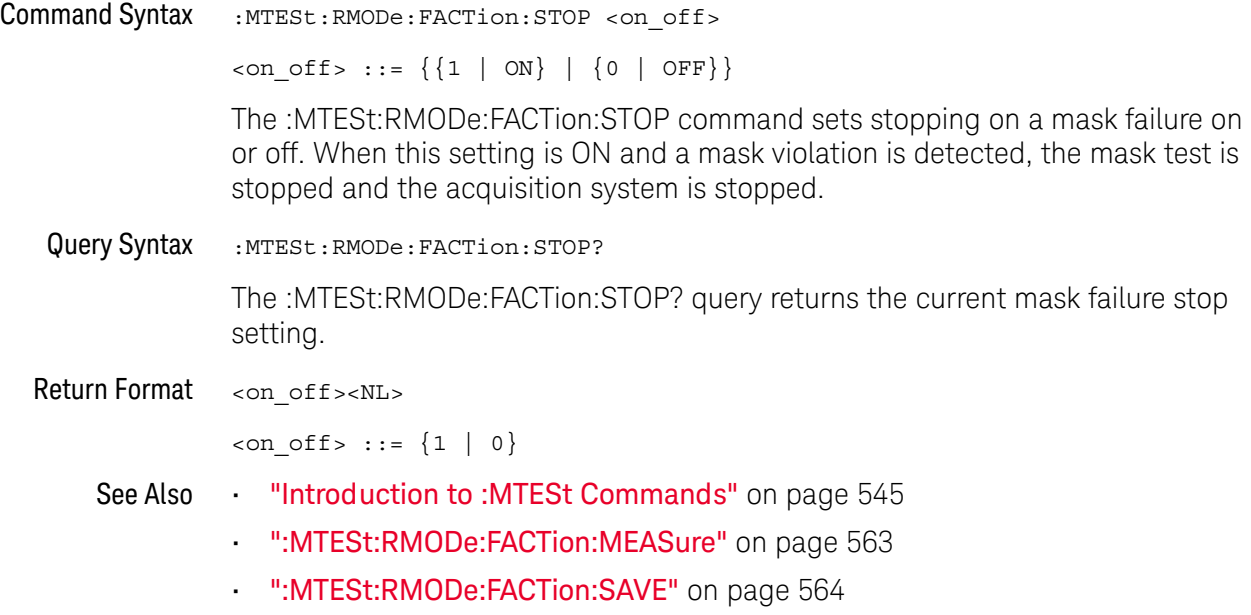

#### <span id="page-565-2"></span>:MTESt:RMODe:SIGMa

<span id="page-565-1"></span><span id="page-565-0"></span>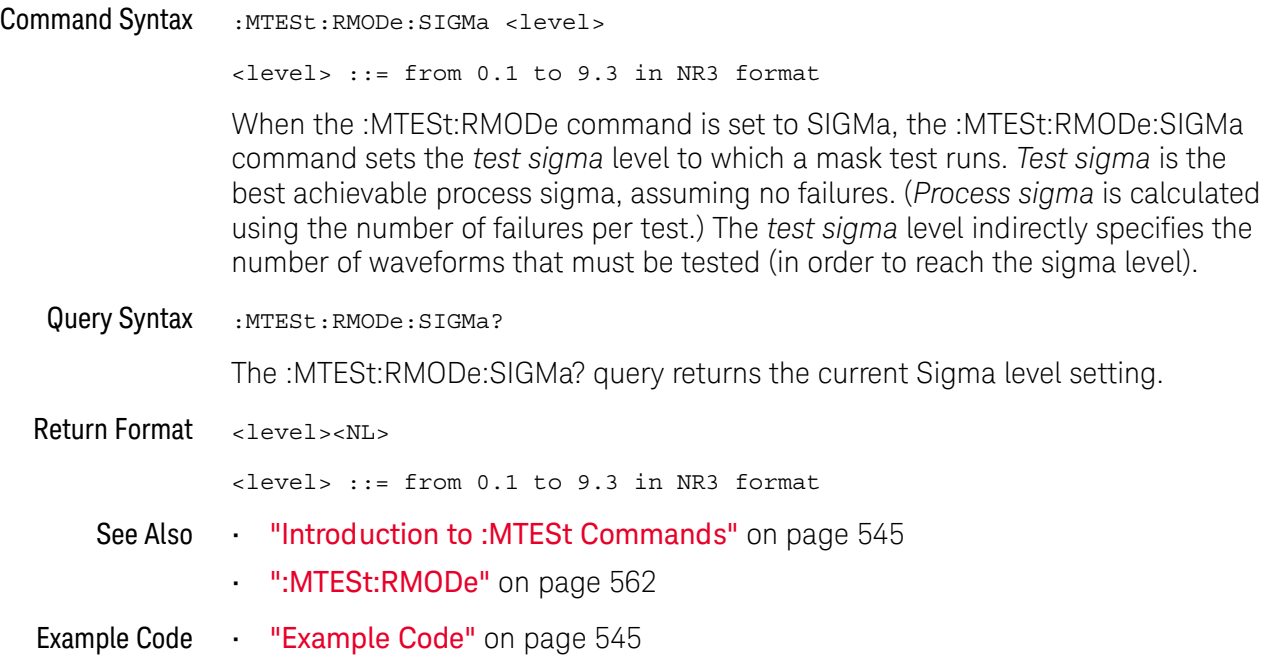

#### <span id="page-566-2"></span>:MTESt:RMODe:TIME

<span id="page-566-1"></span><span id="page-566-0"></span>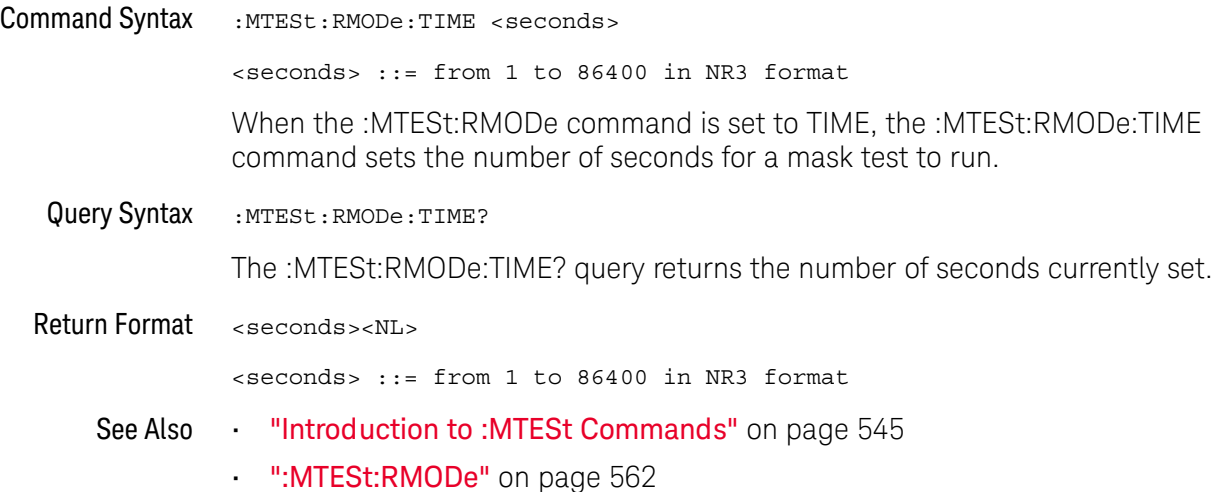

#### <span id="page-567-2"></span>:MTESt:RMODe:WAVeforms

<span id="page-567-1"></span><span id="page-567-0"></span>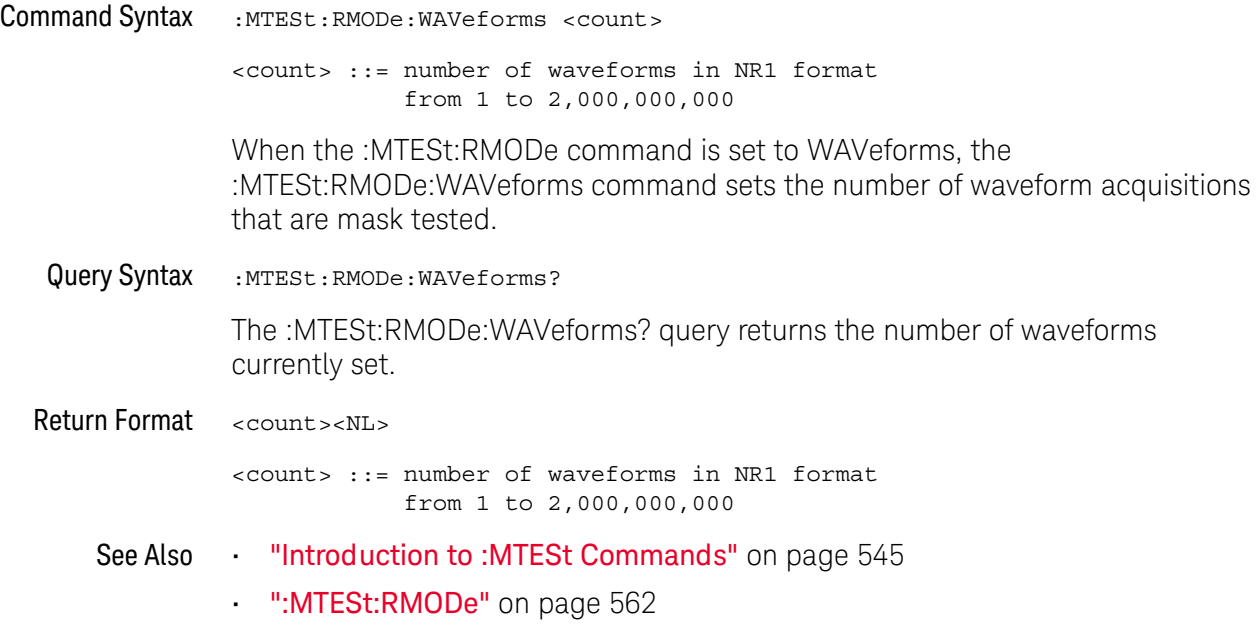

#### <span id="page-568-2"></span>:MTESt:SCALe:BIND

<span id="page-568-1"></span><span id="page-568-0"></span>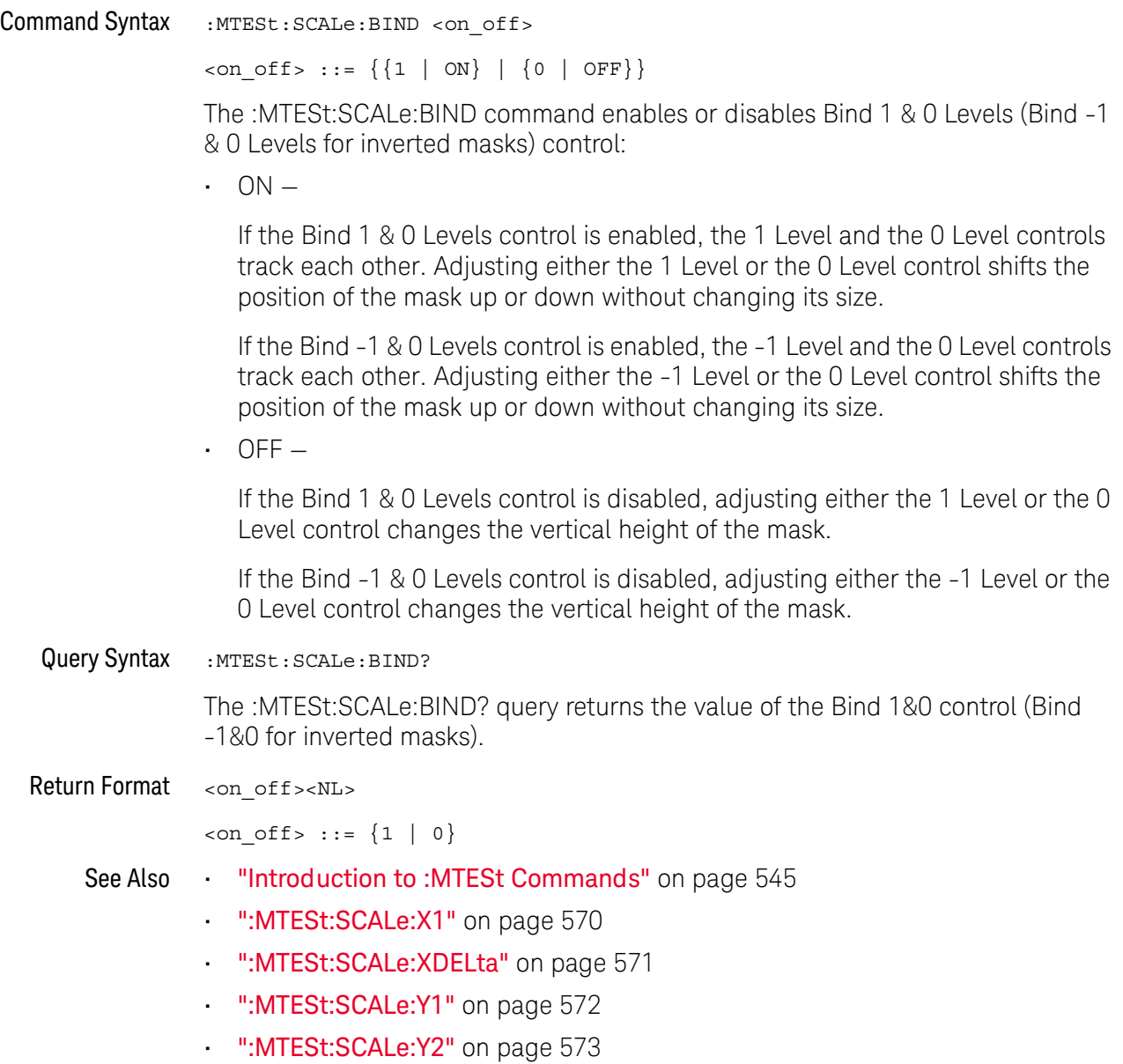

#### <span id="page-569-2"></span>:MTESt:SCALe:X1

<span id="page-569-1"></span><span id="page-569-0"></span>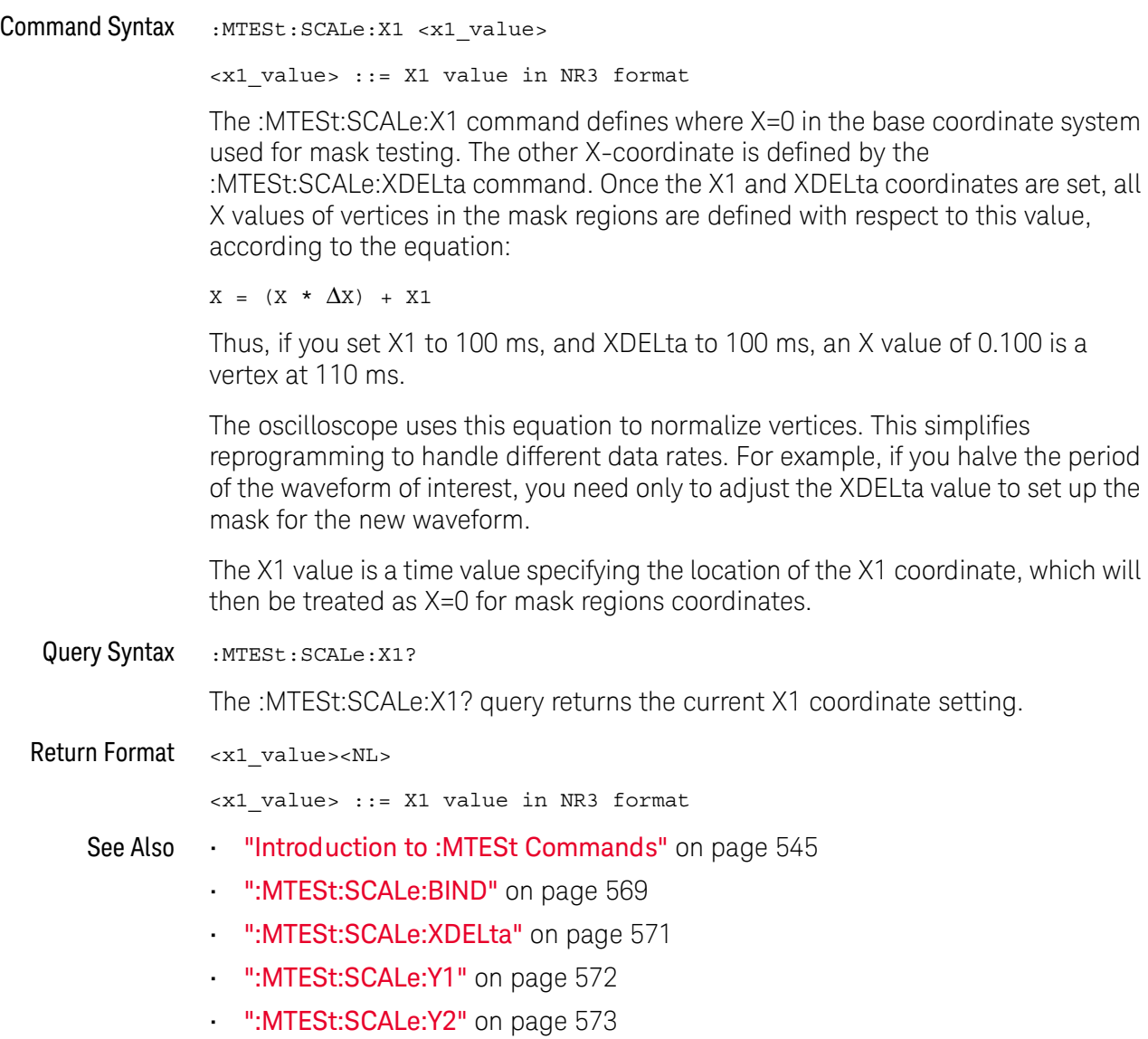

#### <span id="page-570-2"></span>:MTESt:SCALe:XDELta

<span id="page-570-1"></span><span id="page-570-0"></span>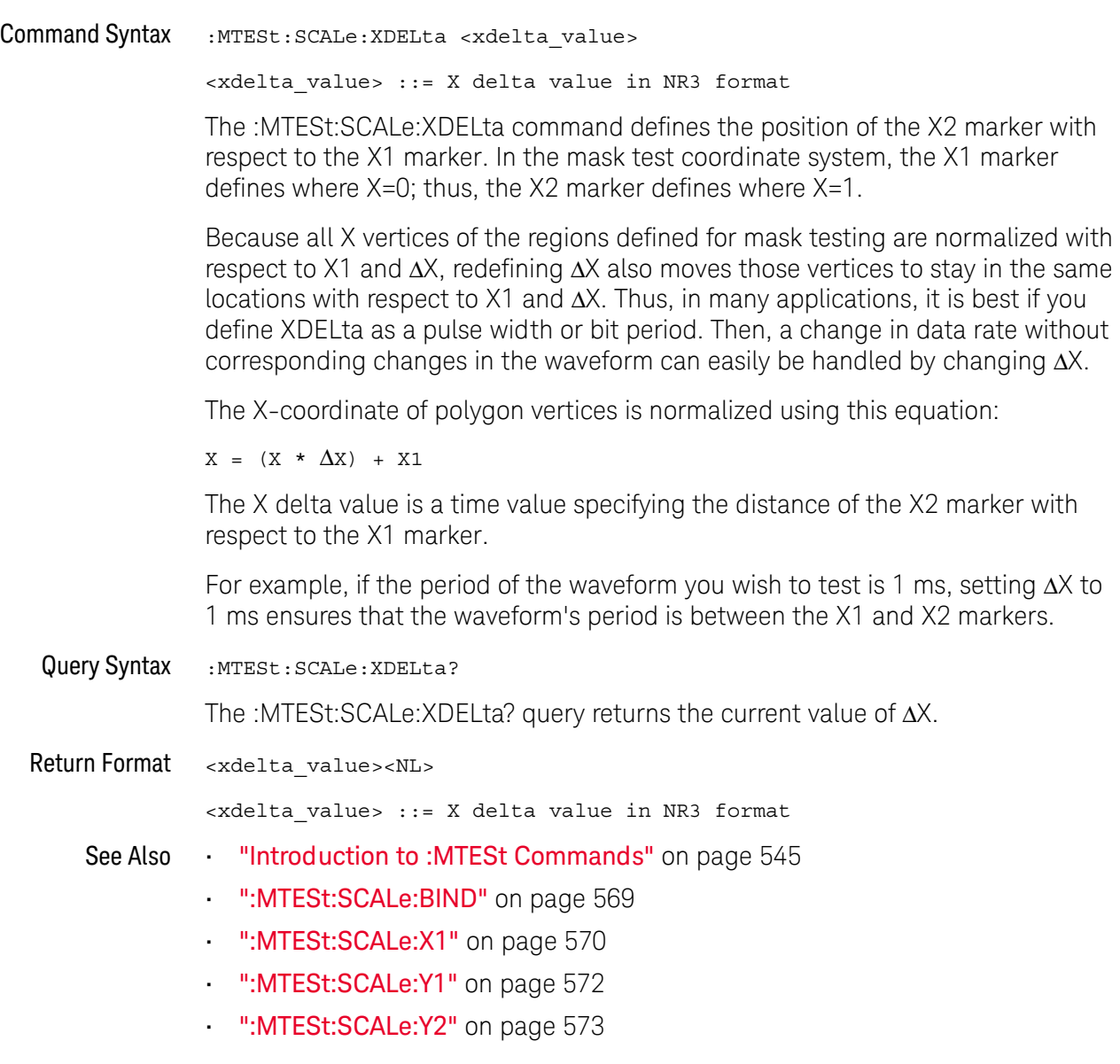

#### <span id="page-571-2"></span>:MTESt:SCALe:Y1

<span id="page-571-1"></span><span id="page-571-0"></span>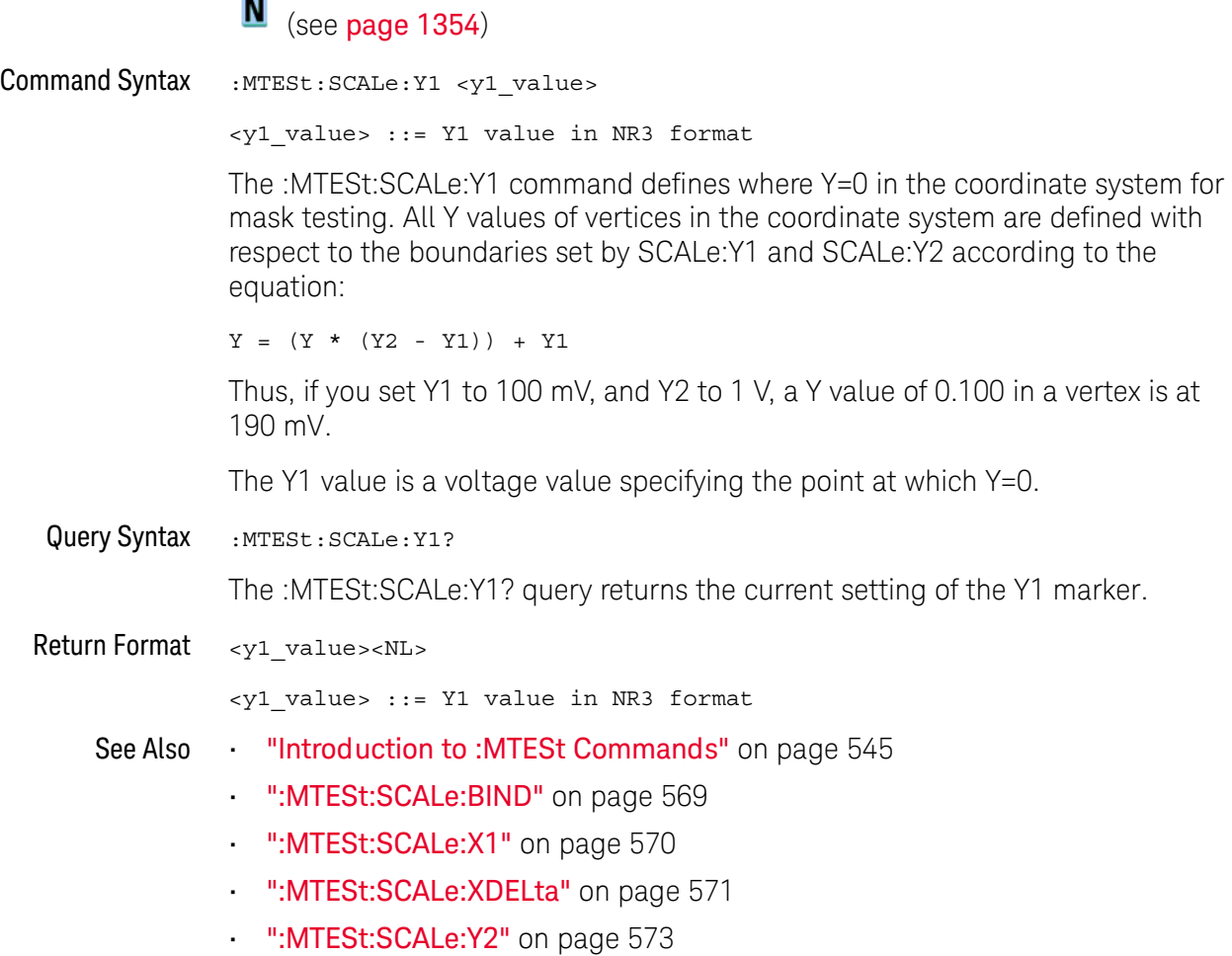

#### <span id="page-572-2"></span>:MTESt:SCALe:Y2

<span id="page-572-0"></span>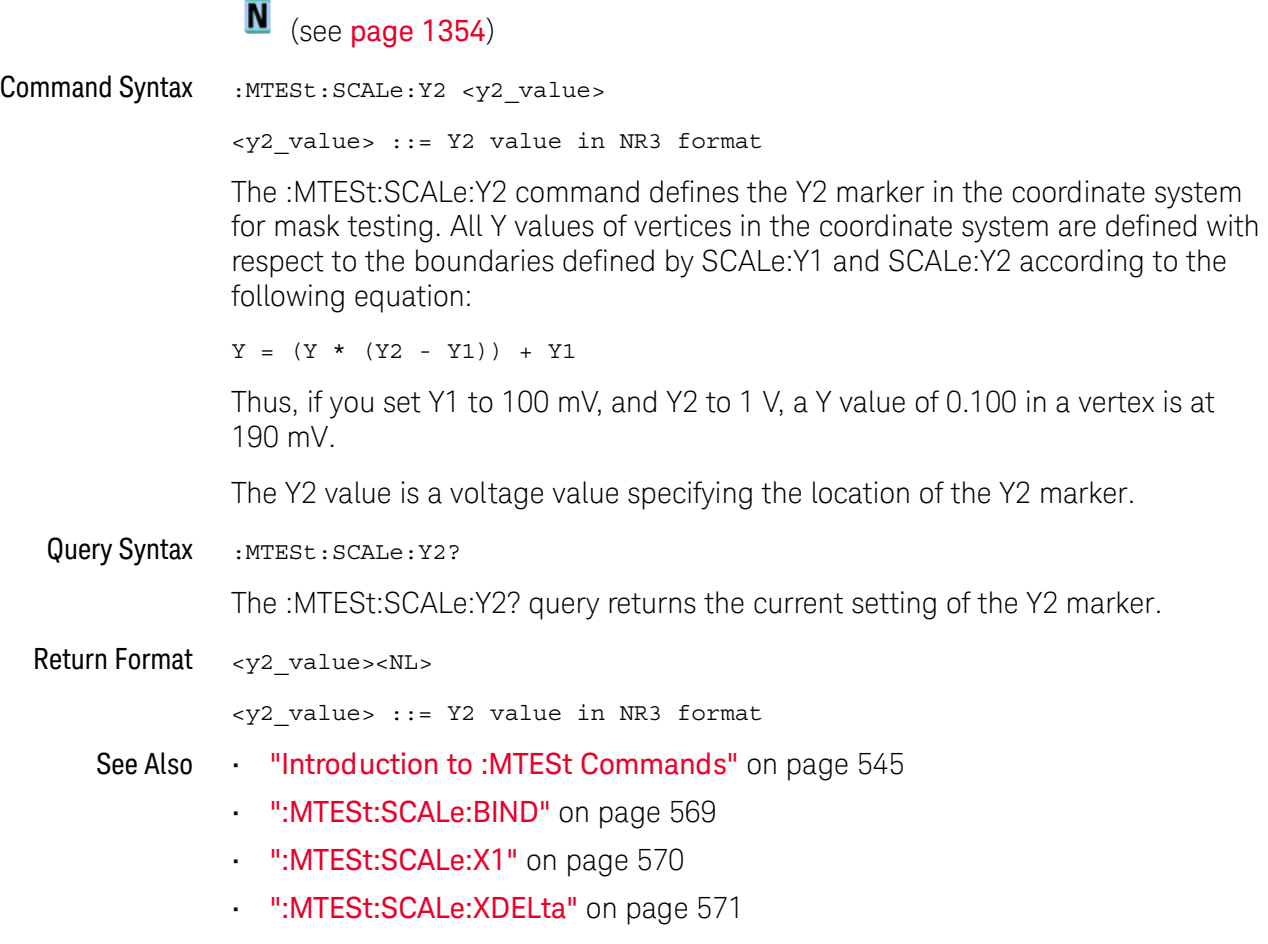

<span id="page-572-1"></span>• [":MTESt:SCALe:Y1"](#page-571-2) on page 572

#### <span id="page-573-2"></span>:MTESt:SOURce

<span id="page-573-1"></span><span id="page-573-0"></span>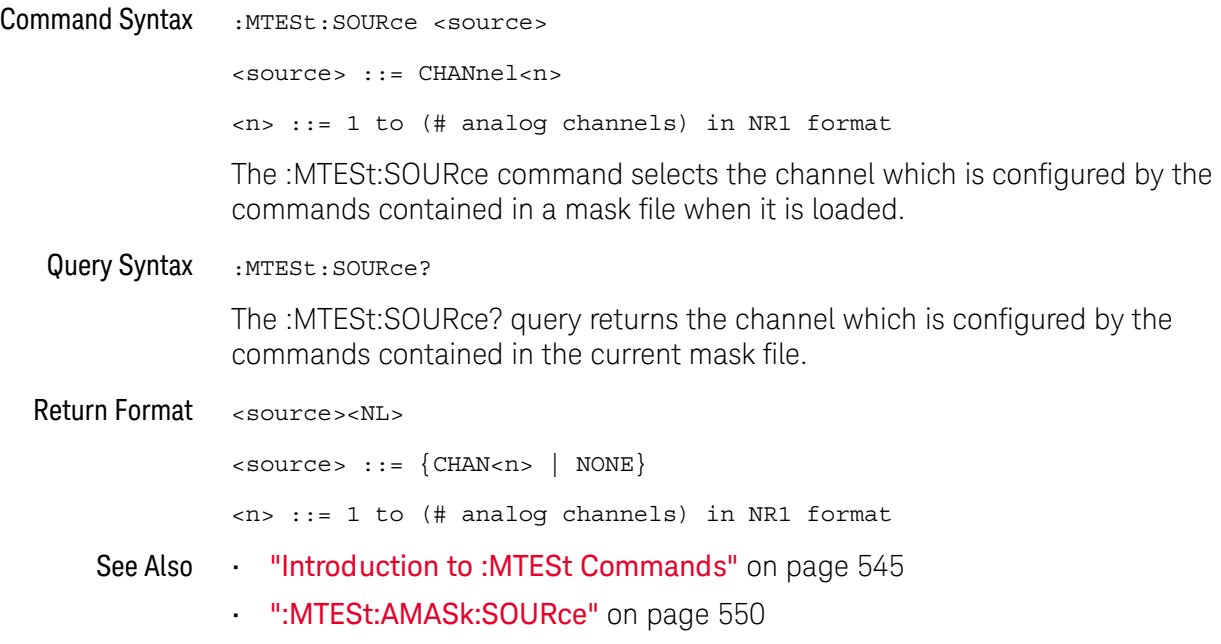

#### :MTESt:TITLe

### $\overline{\mathsf{N}}$  (see [page 1354](#page-1353-0))

<span id="page-574-0"></span>Query Syntax : MTESt: TITLe?

The :MTESt:TITLe? query returns the mask title which is a string of up to 128 characters. The title is displayed in the mask test dialog box and mask test tab when a mask file is loaded.

Return Format <title><NL>

<title> ::= a string of up to 128 ASCII characters.

See Also **•••** ["Introduction to :MTESt Commands"](#page-544-0) on page 545

#### 23 :MTESt Commands
# 24 :POWer Commands

These :POWer commands are available when the DSOX3PWR power measurements and analysis application is licensed and enabled.

**Table 99** :POWer Commands Summary

| <b>Command</b>                                                                          | Query                                                               | <b>Options and Query Returns</b>                                                                                                    |
|-----------------------------------------------------------------------------------------|---------------------------------------------------------------------|----------------------------------------------------------------------------------------------------|
| n/a                                                                                     | :POWer: CLResponse?<br>(see page 585)                               | n/a                                                                                                    |
| :POWer: CLResponse: APP<br>Ly (see $page 586$ )                                         | n/a                                                                 | n/a                                                                                                    |
| n/a                                                                                     | :POWer: CLResponse: DAT<br>A? [SWEep   SINGle]<br>(see page 587)    | <binary block=""> ::=<br/>comma-separated data with<br/>newlines at the end of each row</binary>                                    |
| n/a                                                                                     | : POWer: CLResponse: DAT<br>A:GMARgin? (see<br>page 588)            | <gain margin=""> ::= gain margin in<br/>dB in NR3 format.</gain>                                                                    |
| n/a                                                                                     | :POWer: CLResponse: DAT<br>A: GMARgin: FREQuency?<br>(see page 589) | <frequency> ::= 0 degrees phase<br/>crossover frequency in Hz in NR3<br/>format</frequency>                                         |
| n/a                                                                                     | :POWer: CLResponse: DAT<br>A: PMARgin? (see<br>page 590)            | <phase margin=""> ::= phase margin<br/>in degrees in NR3 format.</phase>                                                            |
| n/a                                                                                     | :POWer: CLResponse: DAT<br>A: PMARqin: FREQuency?<br>(see page 591) | <frequency> ::= 0dB gain<br/>crossover frequency in Hz in NR3<br/>format.</frequency>                                               |
| :POWer: CLResponse: FRE<br>Quency: MODE <mode><br/>(see page 592)</mode>                | : POWer: CLResponse: FRE<br>Quency: MODE? (see<br>page 592)         | $\langle \text{mode} \rangle$ ::= $\{ \text{SWEep} \mid \text{SINGle} \}$                                                           |
| :POWer: CLResponse: FRE<br>Quency: SINGle<br><value>[suffix] (see<br/>page 593)</value> | :POWer: CLResponse: FRE<br>Quency: SINGle? (see<br>page 593)        | $\{value\} :: = \{20 \mid 100 \mid$<br>1000<br>10000   100000   1000000  <br>10000000   2000000}<br>$[suffix] ::= {Hz   kHz   MHz}$ |

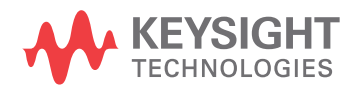

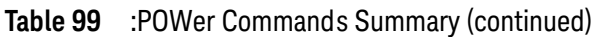

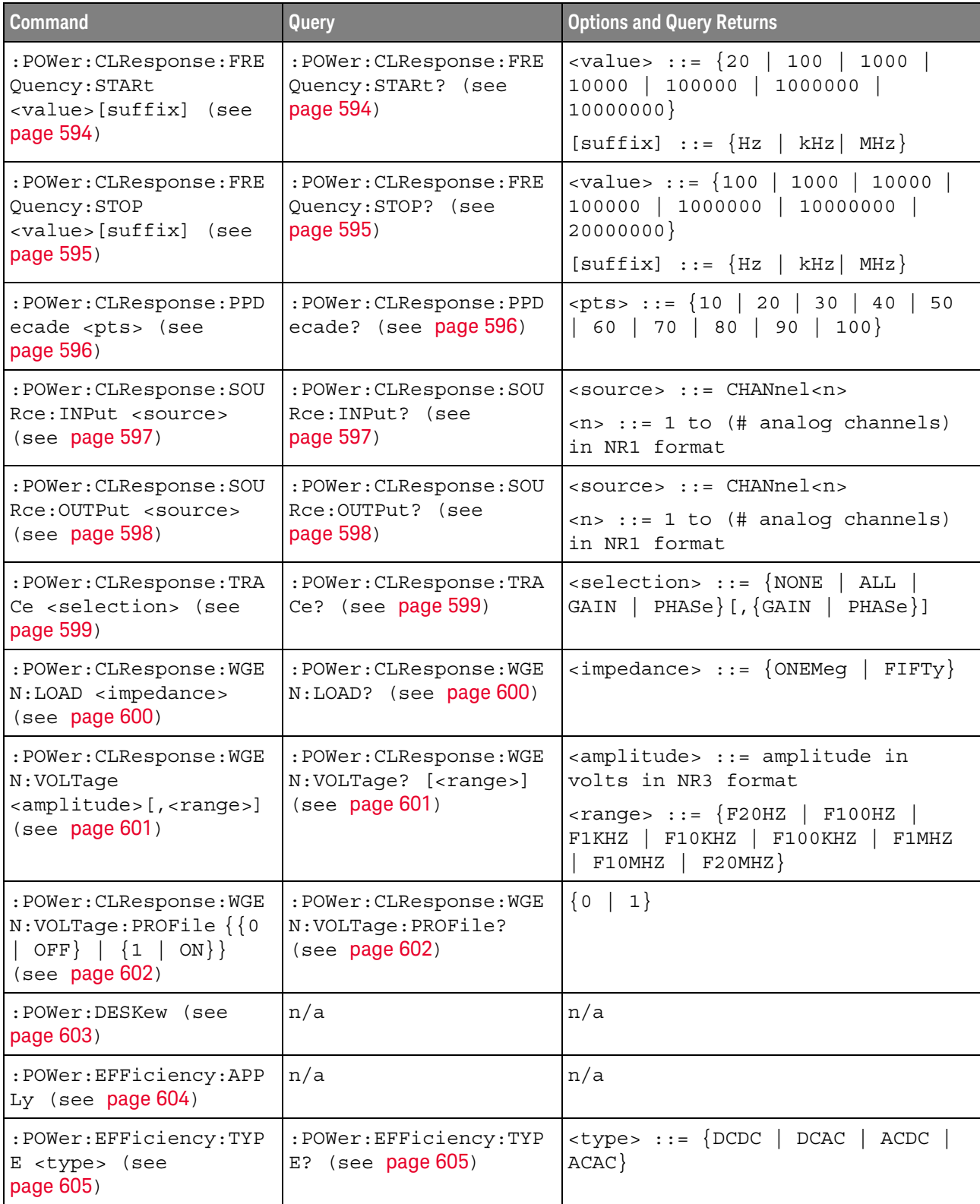

| Command                                                                | Query                                               | <b>Options and Query Returns</b>                                                      |
|------------------------------------------------------------------------|-----------------------------------------------------|---------------------------------------------------------------------------------------|
| :POWer:ENABle $\{0  $<br>OFF} $\{1   ON\}$ (see<br>page 606)           | :POWer:ENABle? (see<br>page 606)                    | $\{0   1\}$                                                                           |
| :POWer:HARMonics:APPL<br>$y$ (see page 607)                            | n/a                                                 | n/a                                                                                   |
| n/a                                                                    | :POWer:HARMonics:DATA<br>? (see page 608)           | -binary block> ::=<br>comma-separated data with<br>newlines at the end of each row    |
| : POWer: HARMonics: DISP<br>lay <display> (see<br/>page 609)</display> | :POWer:HARMonics:DISP<br>lay? (see page 609)        | $\langle \text{display } \rangle : := \{ \text{TABLE} \mid \text{BAR} \mid \}$<br>OFF |
| n/a                                                                    | : POWer: HARMonics: FAIL<br>count? (see page 610)   | <count> ::= integer in NR1 format</count>                                             |
| : POWer: HARMonics: LINE<br><frequency> (see<br/>page 611)</frequency> | : POWer: HARMonics: LINE<br>? (see $page 611$ )     | $\times$ frequency> ::= {F50   F60   F400<br>AUTO}                                    |
| n/a                                                                    | :POWer:HARMonics:POWe<br>rfactor? (see<br>page 612) | <value> ::= Class C power factor<br/>in NR3 format</value>                            |
| :POWer:HARMonics:RPOW<br>er <source/> (see<br>page 613)                | :POWer:HARMonics:RPOW<br>er? (see page 613)         | $\langle$ source> ::= $\{MEASured \mid USER\}$                                        |
| :POWer:HARMonics:RPOW<br>er: USER <value> (see<br/>page 614)</value>   | :POWer:HARMonics:RPOW<br>er:USER? (see<br>page 614) | $\{value\}$ ::= Watts from 1.0 to<br>600.0 in NR3 format                              |
| n/a                                                                    | : POWer: HARMonics: RUNC<br>ount? (see page 615)    | <count> ::= integer in NR1 format</count>                                             |
| : POWer: HARMonics: STAN<br>dard <class> (see<br/>page 616)</class>    | :POWer:HARMonics:STAN<br>dard? (see page 616)       | $\langle \text{class} \rangle ::= \{ A \mid B \mid C \mid D \}$                       |
| n/a                                                                    | :POWer:HARMonics:STAT<br>us? (see page 617)         | $\texttt{} :: = \{PASS \mid FAIL \mid$<br>UNTested}                                   |
| n/a                                                                    | :POWer:HARMonics:THD?<br>(see page 618)             | <value> ::= Total Harmonics<br/>Distortion in NR3 format</value>                      |
| :POWer: INRush: APPLy<br>(see page 619)                                | n/a                                                 | n/a                                                                                   |
| :POWer:INRush:EXIT<br>(see page 620)                                   | n/a                                                 | n/a                                                                                   |

**Table 99** :POWer Commands Summary (continued)

| <b>Command</b>                                                                                                  | Query                                                         | <b>Options and Query Returns</b>                                                                                                    |
|----------------------------------------------------------------------------------------------------|---------------------------------------------------------------|----------------------------------------------------------------------------------------------------|
| : POWer: INRush: NEXT<br>(see page 621)                                                                         | n/a                                                           | n/a                                                                                                    |
| :POWer: ITYPe <type><br/>(see page 622)</type>                                                                  | :POWer: ITYPe? (see<br>page 622)                              | $<$ type> ::= {DC   AC}                                                                                                    |
| :POWer:MODulation:APP<br>Ly (see $page 623$ )                                                                   | n/a                                                           | n/a                                                                                                    |
| :POWer:MODulation:SOU<br>Rce <source/> (see<br>page 624)                                                        | :POWer:MODulation:SOU<br>Rce? (see page 624)                  | $\langle source \rangle$ ::= $\{V   I\}$                                                                                                    |
| :POWer:MODulation:TYP<br>E <modulation> (see<br/>page 625)</modulation>                                         | :POWer:MODulation:TYP<br>E? (see $page 625$ )                 | <modulation> ::= {VAVerage  <br/>ACRMs   VRATio   PERiod<br/>FREQuency   PWIDith   NWIDth<br/>DUTYcycle   RISetime<br/><math> </math> FALLtime}</modulation> |
| :POWer:ONOFf:APPLy<br>(see page 626)                                                                            | n/a                                                           | n/a                                                                                                    |
| :POWer:ONOFf:EXIT<br>(see page 627)                                                                             | n/a                                                           | n/a                                                                                                    |
| :POWer:ONOFf:NEXT<br>(see page 628)                                                                             | n/a                                                           | n/a                                                                                                    |
| :POWer:ONOFf:TEST { { 0<br>OFF $\{1   ON\}$<br>(see page 629)                                                   | :POWer:ONOFf:TEST?<br>(see page 629)                          | $\{0   1\}$                                                                                                    |
| :POWer:ONOFf:THReshol<br>ds <type>,<br/><input thr=""/>,<br/><output thr=""> (see<br/>page 630)</output></type> | :POWer:ONOFf:THReshol<br>ds? <type> (see<br/>page 630)</type> | $<$ type> ::= {0   1}<br><input thr=""/> ::= percent from<br>0-100 in NR1 format<br><output thr=""> ::= percent from<br/>0-100 in NR1 format</output>        |
| n/a                                                                                                    | :POWer:PSRR? (see<br>page 632)                                | n/a                                                                                                    |
| :POWer:PSRR:APPLy<br>(see page 633)                                                                             | n/a                                                           | n/a                                                                                                    |
| n/a                                                                                                    | :POWer:PSRR:DATA?<br>[SWEep   SINGle] (see<br>page 634)       | <binary block=""> ::=<br/>comma-separated data with<br/>newlines at the end of each row</binary>                                                             |
| :POWer:PSRR:FREQuency<br>:MAXimum<br><value>[suffix] (see<br/>page 635)</value>                                 | :POWer:PSRR:FREQuency<br>:MAXimum? (see<br>page 635)          | $\{value\} :: = \{10 \mid 100 \mid$<br>1000<br>100000   1000000<br>10000<br>10000000   20000000}<br>$[suffix] ::= {Hz   kHz   MHz}$                          |

**Table 99** :POWer Commands Summary (continued)

| <b>Command</b>                                                                                    | Query                                                                   | <b>Options and Query Returns</b>                                                                                                    |
|---------------------------------------------------------------------------------------------------|-------------------------------------------------------------------------|----------------------------------------------------------------------------------------------------|
| :POWer:PSRR:FREQuency<br>: MINimum<br><value>[suffix] (see<br/>page 636)</value>                  | :POWer: PSRR: FREQuency<br>:MINimum? (see<br>page 636)                  | $\{value\} :: = \{1 \mid 10 \mid 100 \mid 1000$<br>10000   100000   1000000  <br>10000000}<br>$[sufficient] :: = \{Hz   kHz   MHz\}$ |
|                                                                                                   |                                                                         |                                                                                                    |
| : POWer: PSRR: FREQuency<br>:MODE <mode> (see<br/>page 637)</mode>                                | :POWer:PSRR:FREQuency<br>:MODE? (see page 637)                          | $<$ mode> $::=$ $\{SWEep \mid$<br>SINGle}                                                                                            |
| :POWer:PSRR:FREQuency<br>:SINGle<br><value>[suffix] (see</value>                                  | :POWer:PSRR:FREQuency<br>:SINGle? (see<br>page 638)                     | $\{value\} :: = \{1 \mid 10 \mid 100 \mid 1000$<br>10000   100000   1000000<br>10000000   2000000}                                   |
| page 638)                                                                                         |                                                                         | $[suffix] :: = \{ Hz \mid kHz \mid MHz \}$                                                                                           |
| :POWer:PSRR:PPDecade<br><pts> (see page 639)</pts>                                                | :POWer:PSRR:PPDecade?<br>(see page 639)                                 | $ ::= \{10   20  30   40  5060   70   80   90   100}$                                                                                |
| :POWer:PSRR:SOURce:IN                                                                             | :POWer:PSRR:SOURce:IN                                                   | <source/> ::= CHANnel <n></n>                                                                                                    |
| Put <source/> (see<br>page 640)                                                                   | Put? (see page 640)                                                     | $\langle n \rangle$ ::= 1 to (# analog channels)<br>in NR1 format                                                                    |
| :POWer:PSRR:SOURce:OU<br>TPut <source/> (see<br>page 641)                                         | :POWer:PSRR:SOURce:OU<br>TPut? (see page 641)                           | <source/> ::= CHANnel <n><br/><math>\langle n \rangle</math> ::= 1 to (# analog channels)<br/>in NR1 format</n>                      |
| :POWer:PSRR:TRACe<br><selection> (see<br/>page 642)</selection>                                   | :POWer:PSRR:TRACe?<br>(see page 642)                                    | $\leq$ selection > : = {NONE   GAIN}                                                                                                 |
| : POWer: PSRR: WGEN: LOAD<br><impedance> (see<br/>page 643)</impedance>                           | : POWer: PSRR: WGEN: LOAD<br>? (see $page 643$ )                        | $\langle$ impedance> ::= $\{$ ONEMeg   FIFTy }                                                                                       |
| : POWer: PSRR: WGEN: VOLT<br>aqe<br><amplitude>[, <range>]<br/>(see page 644)</range></amplitude> | : POWer: PSRR: WGEN: VOLT<br>age? [ <range>] (see<br/>page 644)</range> | <amplitude> ::= amplitude in<br/>volts in NR3 format</amplitude>                                                                     |
|                                                                                                   |                                                                         | $\texttt{range} > :: = \{ \texttt{F20HZ} \mid \texttt{F100HZ} \}$<br>F1KHZ   F10KHZ   F100KHZ   F1MHZ<br>F20MHz<br>F10MHz            |
| : POWer: PSRR: WGEN: VOLT<br>$age: PROFile {0}$<br>OFF $\{1   ON\}$ (see<br>page 645)             | : POWer: PSRR: WGEN: VOLT<br>age: PROFile? (see<br>page 645)            | $\begin{bmatrix} 0 \end{bmatrix}$<br>1                                                                                               |
| :POWer:QUALity:APPLy<br>(see page 646)                                                            | n/a                                                                     | n/a                                                                                                    |
| :POWer:RIPPle:APPLy<br>(see page 647)                                                             | n/a                                                                     | n/a                                                                                                    |

**Table 99** :POWer Commands Summary (continued)

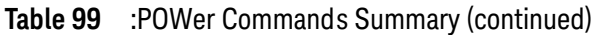

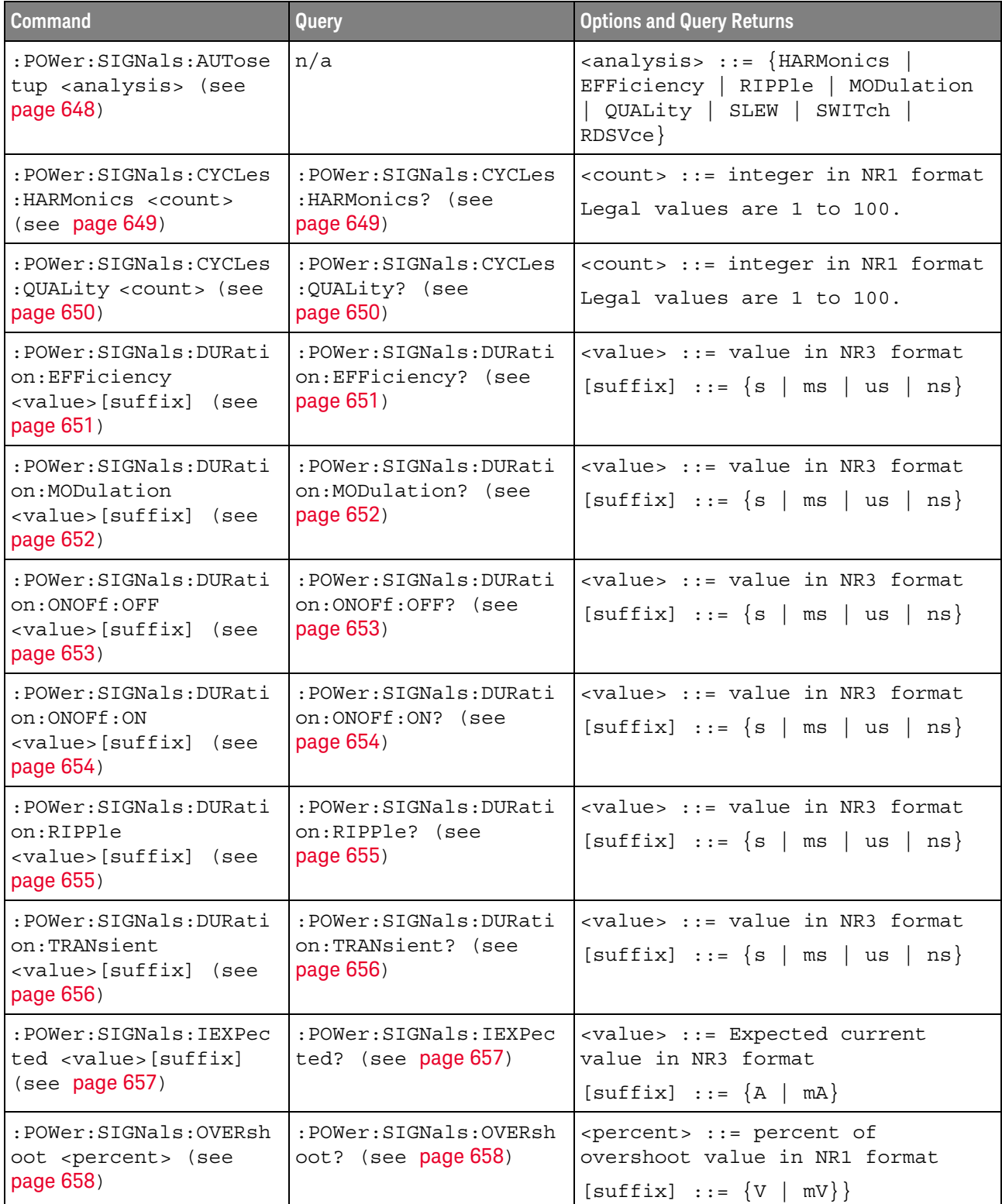

| <b>Command</b>                                                                        | Query                                                         | <b>Options and Query Returns</b>                                                                                                    |
|---------------------------------------------------------------------------------------|---------------------------------------------------------------|----------------------------------------------------------------------------------------------------|
| :POWer:SIGNals:VMAXim<br>um: INRush<br><value>[suffix] (see<br/>page 659)</value>     | :POWer:SIGNals:VMAXim<br>um: INRush? (see<br>page 659)        | <value> ::= Maximum expected<br/>input Voltage in NR3 format<br/><math>[suffix] :: = \{V   mV\}</math></value>                                                |
| :POWer:SIGNals:VMAXim<br>um: ONOFf: OFF<br><value>[suffix] (see<br/>page 660)</value> | :POWer:SIGNals:VMAXim<br>um:ONOFf:OFF? (see<br>page 660)      | <value> ::= Maximum expected<br/>input Voltage in NR3 format<br/><math>[suffix] ::= \{V   mV\}</math></value>                                                 |
| :POWer:SIGNals:VMAXim<br>um:ONOFf:ON<br><value>[suffix] (see<br/>page 661)</value>    | :POWer:SIGNals:VMAXim<br>um:ONOFf:ON? (see<br>page 661)       | <value> ::= Maximum expected<br/>input Voltage in NR3 format<br/><math>[suffix] :: = \{V   mV\}</math></value>                                                |
| :POWer:SIGNals:VSTead<br>y:ONOFf:OFF<br><value>[suffix] (see<br/>page 662)</value>    | :POWer:SIGNals:VSTead<br>y:ONOFf:OFF? (see<br>page 662)       | <value> ::= Expected steady stage<br/>output Voltage value in NR3<br/>format<br/><math>[suffix] :: = \{V   mV\}</math></value>                                |
| :POWer:SIGNals:VSTead<br>y:ONOFf:ON<br><value>[suffix] (see<br/>page 663)</value>     | :POWer:SIGNals:VSTead<br>y:ONOFf:ON? (see<br>page 663)        | <value> ::= Expected steady stage<br/>output Voltage value in NR3<br/>format<br/><math>[suffix] :: = \{V   mV\}</math></value>                                |
| :POWer:SIGNals:VSTead<br>y:TRANsient<br><value>[suffix] (see<br/>page 664)</value>    | :POWer:SIGNals:VSTead<br>y:TRANsient? (see<br>page 664)       | <value> ::= Expected steady stage<br/>output Voltage value in NR3<br/>format<br/><math>[sufficient] :: = \{V   mV\}</math></value>                            |
| :POWer:SIGNals:SOURce<br>:CURRent <i> <source/><br/>(see page 665)</i>                | :POWer:SIGNals:SOURce<br>:CURRent <i>? (see<br/>page 665)</i> | $\langle i \rangle$ ::= 1, 2 in NR1 format<br><source/> ::= CHANnel <n><br/><math>\langle n \rangle</math> ::= 1 to (# analog channels)<br/>in NR1 format</n> |
| :POWer:SIGNals:SOURce<br>:VOLTage <i> <source/><br/>(see page 666)</i>                | :POWer:SIGNals:SOURce<br>:VOLTage <i>? (see<br/>page 666)</i> | $\langle i \rangle$ ::= 1, 2 in NR1 format<br><source/> ::= CHANnel <n><br/><math>\langle n \rangle</math> ::= 1 to (# analog channels)<br/>in NR1 format</n> |
| :POWer:SLEW:APPLy<br>(see page 667)                                                   | n/a                                                           | n/a                                                                                                    |
| : POWer: SLEW: SOURce<br><source/> (see<br>page 668)                                  | : POWer: SLEW: SOURce?<br>(see page 668)                      |                                                                                                    |
| :POWer:SWITch:APPLy<br>(see page 669)                                                 | n/a                                                           | n/a                                                                                                    |

**Table 99** :POWer Commands Summary (continued)

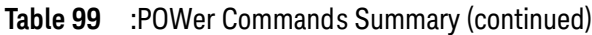

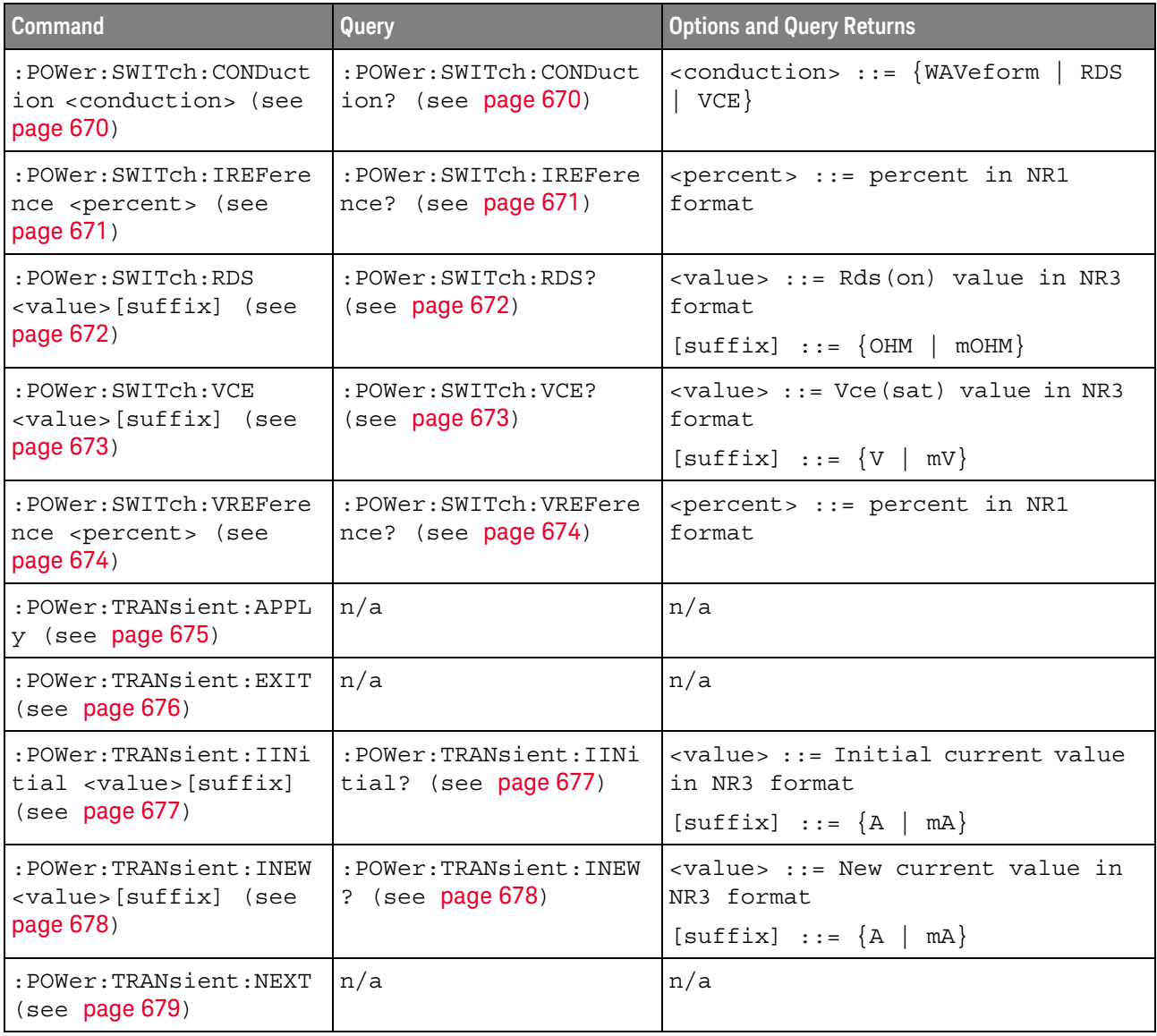

### <span id="page-584-1"></span>:POWer:CLResponse

#### N (see [page 1354](#page-1353-0))

<span id="page-584-0"></span>Query Syntax : POWer: CLResponse? The :POWer:CLResponse? query returns the Control Loop Response (Bode) power analysis settings. Return Format <settings\_string><NL> For example, the query returns the following string when issued after the \*RST command. :POW:CLR:SOUR:INP CHAN1;OUTP CHAN2;:POW:CLR:FREQ:STAR +100E+00; STOP +20.000000E+06;:POW:CLR:WGEN:VOLT +200.0E-03;LOAD FIFT See Also • [":POWer:CLResponse:APPLy"](#page-585-1) on page 586 • [":POWer:CLResponse:DATA"](#page-586-1) on page 587 • [":POWer:CLResponse:FREQuency:MODE"](#page-591-2) on page 592 • [":POWer:CLResponse:FREQuency:STARt"](#page-593-2) on page 594 • [":POWer:CLResponse:FREQuency:STOP"](#page-594-2) on page 595 • [":POWer:CLResponse:PPDecade"](#page-595-2) on page 596 • [":POWer:CLResponse:SOURce:INPut"](#page-596-2) on page 597 • [":POWer:CLResponse:SOURce:OUTPut"](#page-597-2) on page 598 • [":POWer:CLResponse:WGEN:LOAD"](#page-599-2) on page 600

- [":POWer:CLResponse:WGEN:VOLTage"](#page-600-2) on page 601
- [":POWer:CLResponse:WGEN:VOLTage:PROFile"](#page-601-2) on page 602

### <span id="page-585-1"></span>:POWer:CLResponse:APPLy

#### N  $(see **na**  $1354)$$

<span id="page-585-0"></span>Command Syntax : POWer: CLResponse: APPLy

The :POWer:CLResponse:APPLy command performs the control loop response (Bode) analysis to help you determine the margin of a control loop.

A Bode plot measurement plots gain and/or phase as a function of frequency.

You can use the :POWer:CLResponse:TRACe command to specify whether to include gain, phase, both gain and phase, or neither in the frequency response analysis results.

This control loop response analysis requires an input sine wave (from the oscilloscope's waveform generator, Vi) be swept from a low to a high frequency while measuring Vi and Vo RMS voltages at each step frequency, using two channels of the oscilloscope.

For a gain plot, gain (A, in dB units) at each step frequency is computed as 20Log(Vo/Vi) and plotted using a math function waveform.

For a phase plot, the phase difference between the channels is measured at each step frequency. Phase measurements and plots are only possible if the input and output waveforms exceed 1 division peak-to-peak (>1 mVpp).

It takes some time for the frequency sweep analysis to complete. You can query bit 0 of the Standard Event Status Register (\*ESR?) to find out when the analysis is complete.

#### See Also **• "\*ESR (Standard Event Status Register)"** on page 181

- [":POWer:CLResponse"](#page-584-1) on page 585
- [":POWer:CLResponse:DATA"](#page-586-1) on page 587
- [":POWer:CLResponse:FREQuency:MODE"](#page-591-2) on page 592
- [":POWer:CLResponse:FREQuency:SINGle"](#page-592-2) on page 593
- [":POWer:CLResponse:FREQuency:STARt"](#page-593-2) on page 594
- [":POWer:CLResponse:FREQuency:STOP"](#page-594-2) on page 595
- [":POWer:CLResponse:PPDecade"](#page-595-2) on page 596
- [":POWer:CLResponse:SOURce:INPut"](#page-596-2) on page 597
- [":POWer:CLResponse:SOURce:OUTPut"](#page-597-2) on page 598
- [":POWer:CLResponse:TRACe"](#page-598-2) on page 599
- [":POWer:CLResponse:WGEN:LOAD"](#page-599-2) on page 600
- [":POWer:CLResponse:WGEN:VOLTage"](#page-600-2) on page 601
- [":POWer:CLResponse:WGEN:VOLTage:PROFile"](#page-601-2) on page 602

### <span id="page-586-1"></span>:POWer:CLResponse:DATA

#### N  $(see **na**  $1354)$$

<span id="page-586-0"></span>Query Syntax :POWer:CLResponse:DATA? [SWEep | SINGle]

The :POWer:CLResponse:DATA? query returns data from the Control Loop Response (Bode) power analysis.

The comma-separated value format is suitable for spreadsheet analysis.

You can use the :POWer:CLResponse:TRACe command to specify whether to include gain, phase, both gain and phase, or neither in the frequency response analysis results.

The SWEep or SINGle option specifies whether to get the data from a sweep or single-frequency analysis (see :POWer:CLResponse:FREQuency:MODE). If this option is not specified, the data from the sweep analysis is returned by default.

#### Return Format <br />
<br />
<br />
<br />
<br />
<br />
<br />
<br />
<br />
<br />
<br />
<br />
<br />
<br />
<br />
<br />
<br />
<br />
<br />
<br />
<br />
<br />
<br />
<br />
<br />
<br />
<br />
<br />
<br />
<br /

<binary\_block> ::= comma-separated data with newlines at the end of each row

#### See Also • [":POWer:CLResponse"](#page-584-1) on page 585

- [":POWer:CLResponse:APPLy"](#page-585-1) on page 586
- [":POWer:CLResponse:DATA:GMARgin"](#page-587-1) on page 588
- [":POWer:CLResponse:DATA:GMARgin:FREQuency"](#page-588-1) on page 589
- [":POWer:CLResponse:DATA:PMARgin"](#page-589-1) on page 590
- [":POWer:CLResponse:DATA:PMARgin:FREQuency"](#page-590-1) on page 591
- [":POWer:CLResponse:FREQuency:MODE"](#page-591-2) on page 592
- [":POWer:CLResponse:FREQuency:SINGle"](#page-592-2) on page 593
- [":POWer:CLResponse:FREQuency:STARt"](#page-593-2) on page 594
- [":POWer:CLResponse:FREQuency:STOP"](#page-594-2) on page 595
- [":POWer:CLResponse:PPDecade"](#page-595-2) on page 596
- [":POWer:CLResponse:SOURce:INPut"](#page-596-2) on page 597
- [":POWer:CLResponse:SOURce:OUTPut"](#page-597-2) on page 598
- [":POWer:CLResponse:TRACe"](#page-598-2) on page 599
- [":POWer:CLResponse:WGEN:LOAD"](#page-599-2) on page 600
- [":POWer:CLResponse:WGEN:VOLTage"](#page-600-2) on page 601
- [":POWer:CLResponse:WGEN:VOLTage:PROFile"](#page-601-2) on page 602

### <span id="page-587-1"></span>:POWer:CLResponse:DATA:GMARgin

#### <u>N</u> (see [page 1354](#page-1353-0))

<span id="page-587-0"></span>Query Syntax :POWer:CLResponse:DATA:GMARgin? After the Control Loop Response (Bode) power analysis has been performed (see :POWer:CLResponse:APPLy), the :POWer:CLResponse:DATA:GMARgin? query returns the gain margin in dB. Return Format <gain\_margin><NL> <gain\_margin> ::= gain margin in dB in NR3 format. The query returns +9.9E+37 if the value cannot be calculated from the last sweep (that is, if there are no crossover points). See Also • [":POWer:CLResponse:APPLy"](#page-585-1) on page 586 • [":POWer:CLResponse:DATA"](#page-586-1) on page 587

- [":POWer:CLResponse:DATA:GMARgin:FREQuency"](#page-588-1) on page 589
- [":POWer:CLResponse:DATA:PMARgin"](#page-589-1) on page 590
- [":POWer:CLResponse:DATA:PMARgin:FREQuency"](#page-590-1) on page 591

### <span id="page-588-1"></span>:POWer:CLResponse:DATA:GMARgin:FREQuency

#### <u>N</u> (see [page 1354](#page-1353-0))

<span id="page-588-0"></span>Query Syntax :POWer:CLResponse:DATA:GMARgin:FREQuency? After the Control Loop Response (Bode) power analysis has been performed (see :POWer:CLResponse:APPLy), the :POWer:CLResponse:DATA:GMARgin:FREQuency? query returns the 0° phase crossover frequency in Hz. Return Format <frequency><NL> <frequency> ::= 0 degrees phase crossover frequency in Hz in NR3 format The query returns +9.9E+37 if the value cannot be calculated from the last sweep (that is, if there are no crossover points). See Also **• ":POWer:CLResponse:APPLy"** on page 586

- [":POWer:CLResponse:DATA"](#page-586-1) on page 587
- [":POWer:CLResponse:DATA:GMARgin"](#page-587-1) on page 588
- [":POWer:CLResponse:DATA:PMARgin"](#page-589-1) on page 590
- [":POWer:CLResponse:DATA:PMARgin:FREQuency"](#page-590-1) on page 591

## <span id="page-589-1"></span>:POWer:CLResponse:DATA:PMARgin

#### $\overline{\mathbf{N}}$ (see [page 1354](#page-1353-0))

<span id="page-589-0"></span>Query Syntax :POWer:CLResponse:DATA:PMARgin? After the Control Loop Response (Bode) power analysis has been performed (see :POWer:CLResponse:APPLy), the :POWer:CLResponse:DATA:PMARgin? query returns the phase margin in degrees. Return Format <phase\_margin><NL> <phase\_margin> ::= phase margin in degrees in NR3 format. The query returns +9.9E+37 if the value cannot be calculated from the last sweep (that is, if there are no crossover points). See Also • [":POWer:CLResponse:APPLy"](#page-585-1) on page 586 • [":POWer:CLResponse:DATA"](#page-586-1) on page 587 • [":POWer:CLResponse:DATA:GMARgin"](#page-587-1) on page 588 • [":POWer:CLResponse:DATA:GMARgin:FREQuency"](#page-588-1) on page 589

• [":POWer:CLResponse:DATA:PMARgin:FREQuency"](#page-590-1) on page 591

### <span id="page-590-1"></span>:POWer:CLResponse:DATA:PMARgin:FREQuency

#### <u>N</u> (see [page 1354](#page-1353-0))

<span id="page-590-0"></span>Query Syntax :POWer:CLResponse:DATA:PMARgin:FREQuency? After the Control Loop Response (Bode) power analysis has been performed (see :POWer:CLResponse:APPLy), the :POWer:CLResponse:DATA:PMARgin:FREQuency? query returns the 0 dB gain crossover frequency in Hz. Return Format <frequency><NL> <frequency> ::= 0dB gain crossover frequency in Hz in NR3 format. The query returns +9.9E+37 if the value cannot be calculated from the last sweep (that is, if there are no crossover points).

- See Also  **":POWer:CLResponse:APPLy"** on page 586
	- [":POWer:CLResponse:DATA"](#page-586-1) on page 587
	- [":POWer:CLResponse:DATA:GMARgin"](#page-587-1) on page 588
	- [":POWer:CLResponse:DATA:GMARgin:FREQuency"](#page-588-1) on page 589
	- [":POWer:CLResponse:DATA:PMARgin"](#page-589-1) on page 590

## <span id="page-591-2"></span>:POWer:CLResponse:FREQuency:MODE

<span id="page-591-1"></span><span id="page-591-0"></span>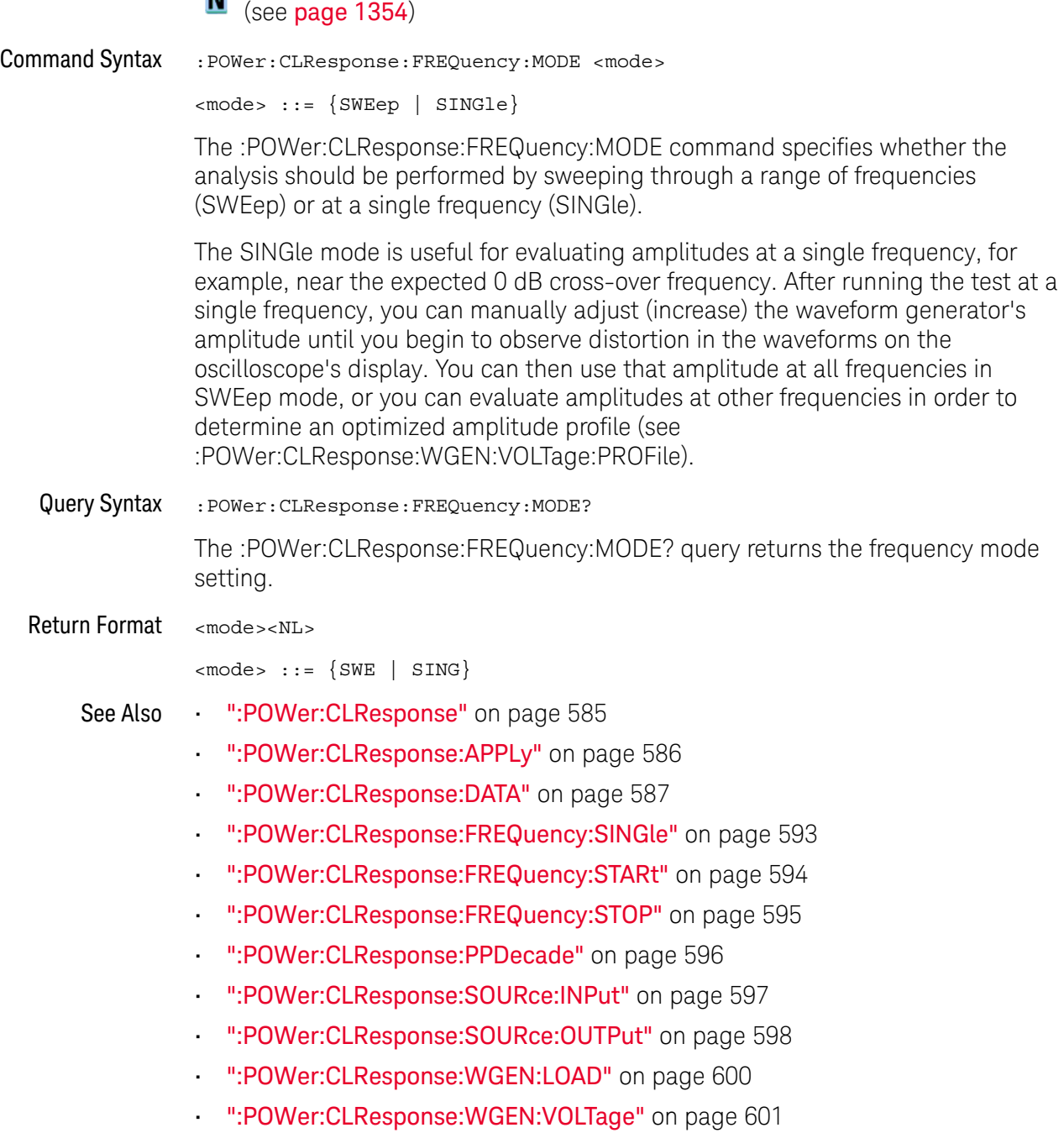

• [":POWer:CLResponse:WGEN:VOLTage:PROFile"](#page-601-2) on page 602

## <span id="page-592-2"></span>:POWer:CLResponse:FREQuency:SINGle

<span id="page-592-1"></span><span id="page-592-0"></span>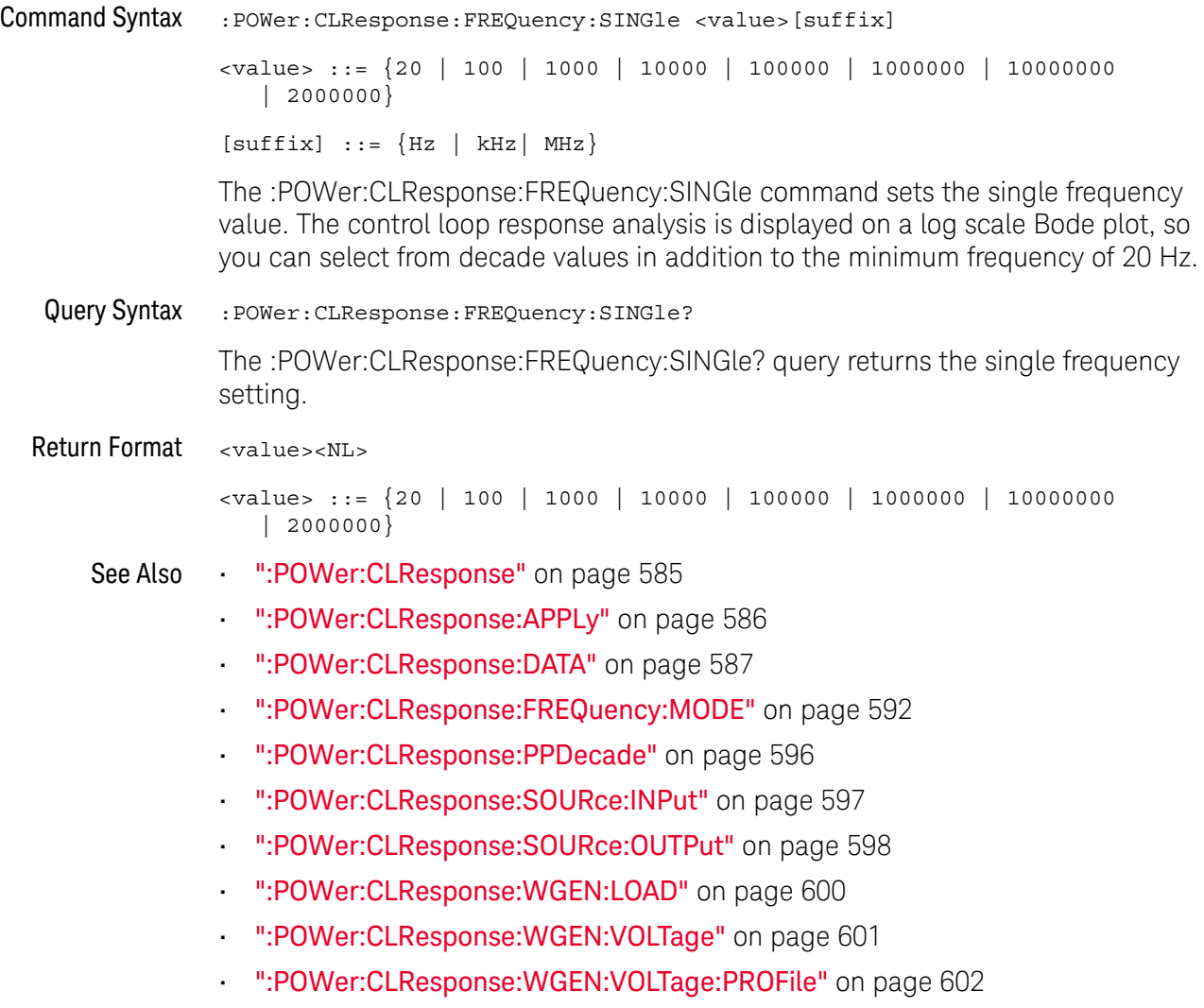

## <span id="page-593-2"></span>:POWer:CLResponse:FREQuency:STARt

# $\overline{\mathbf{N}}$  (see [page 1354](#page-1353-0))

<span id="page-593-1"></span><span id="page-593-0"></span>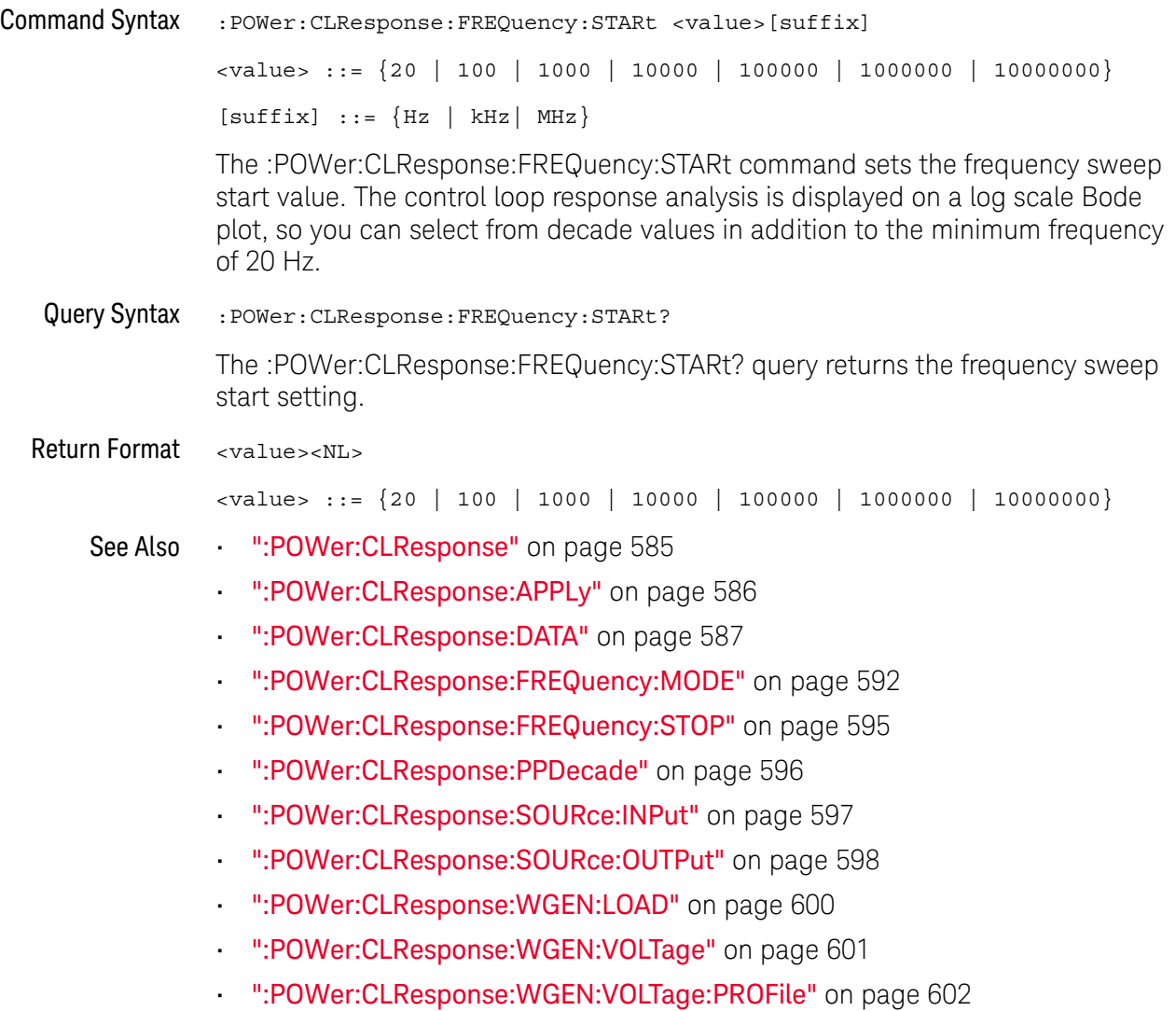

### <span id="page-594-2"></span>:POWer:CLResponse:FREQuency:STOP

#### N  $(see **na**  $1354)$$

<span id="page-594-1"></span><span id="page-594-0"></span>Command Syntax :POWer:CLResponse:FREQuency:STOP <value>[suffix] <value> ::= {100 | 1000 | 10000 | 100000 | 1000000 | 10000000 | 20000000 }  $[suffix] ::= {Hz | kHz | MHz}$ The :POWer:CLResponse:FREQuency:STOP command sets the frequency sweep stop value. The control loop response analysis is displayed on a log scale Bode plot, so you can select from decade values in addition to the maximum frequency of 20 MHz. Query Syntax :POWer:CLResponse:FREQuency:STOP? The :POWer:CLResponse:FREQuency:STOP? query returns the frequency sweep stop setting. Return Format <value><NL> <value> ::= {100 | 1000 | 10000 | 100000 | 1000000 | 10000000 | 20000000 } See Also • [":POWer:CLResponse"](#page-584-1) on page 585 • [":POWer:CLResponse:APPLy"](#page-585-1) on page 586 • [":POWer:CLResponse:DATA"](#page-586-1) on page 587 • [":POWer:CLResponse:FREQuency:MODE"](#page-591-2) on page 592 • [":POWer:CLResponse:FREQuency:STARt"](#page-593-2) on page 594 • [":POWer:CLResponse:PPDecade"](#page-595-2) on page 596 • [":POWer:CLResponse:SOURce:INPut"](#page-596-2) on page 597 • [":POWer:CLResponse:SOURce:OUTPut"](#page-597-2) on page 598 • [":POWer:CLResponse:WGEN:LOAD"](#page-599-2) on page 600 • [":POWer:CLResponse:WGEN:VOLTage"](#page-600-2) on page 601 • [":POWer:CLResponse:WGEN:VOLTage:PROFile"](#page-601-2) on page 602

## <span id="page-595-2"></span>:POWer:CLResponse:PPDecade

# $\overline{\mathbf{N}}$  (see [page 1354](#page-1353-0))

<span id="page-595-1"></span><span id="page-595-0"></span>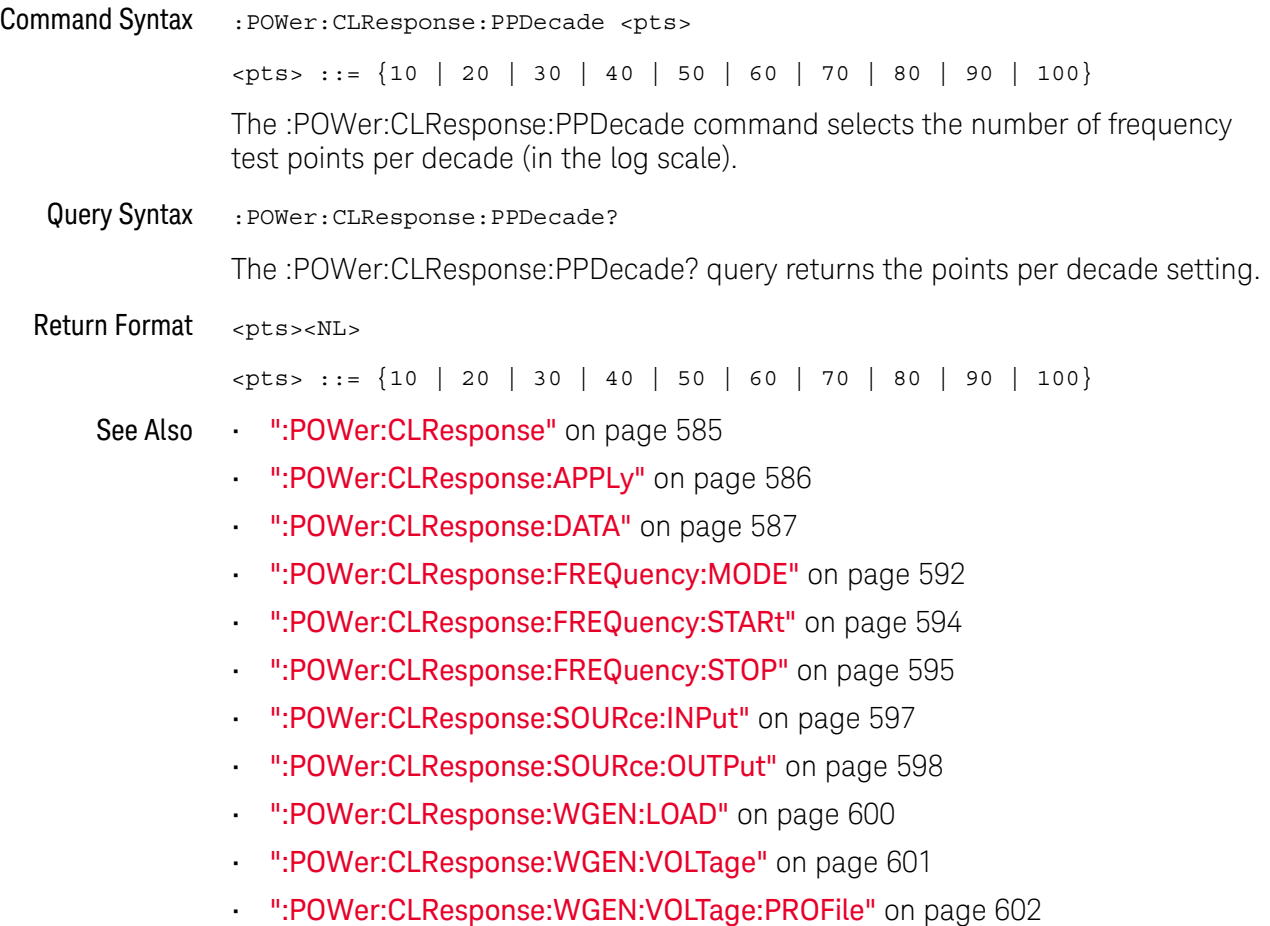

## <span id="page-596-2"></span>:POWer:CLResponse:SOURce:INPut

<span id="page-596-1"></span><span id="page-596-0"></span>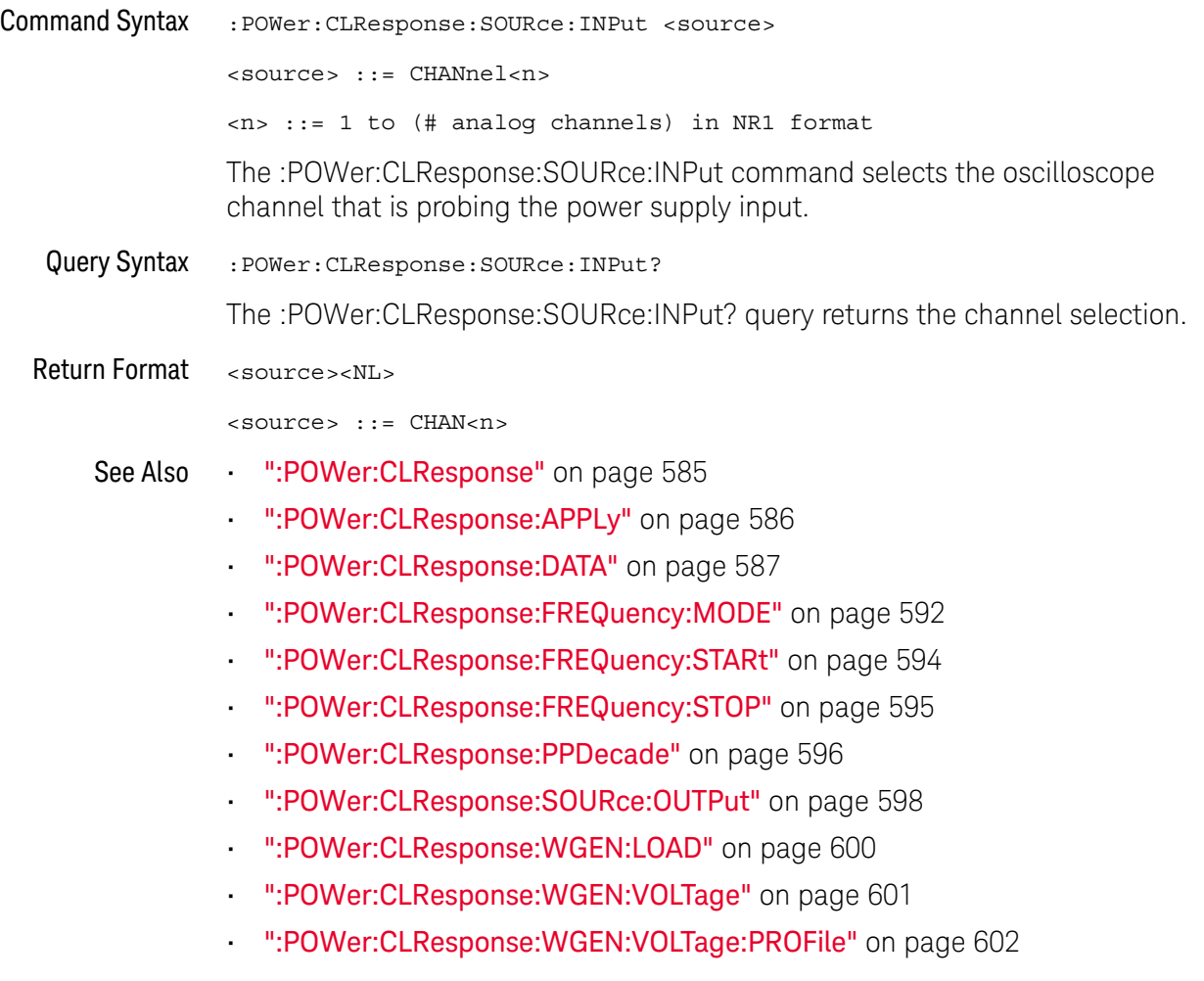

## <span id="page-597-2"></span>:POWer:CLResponse:SOURce:OUTPut

<span id="page-597-1"></span><span id="page-597-0"></span>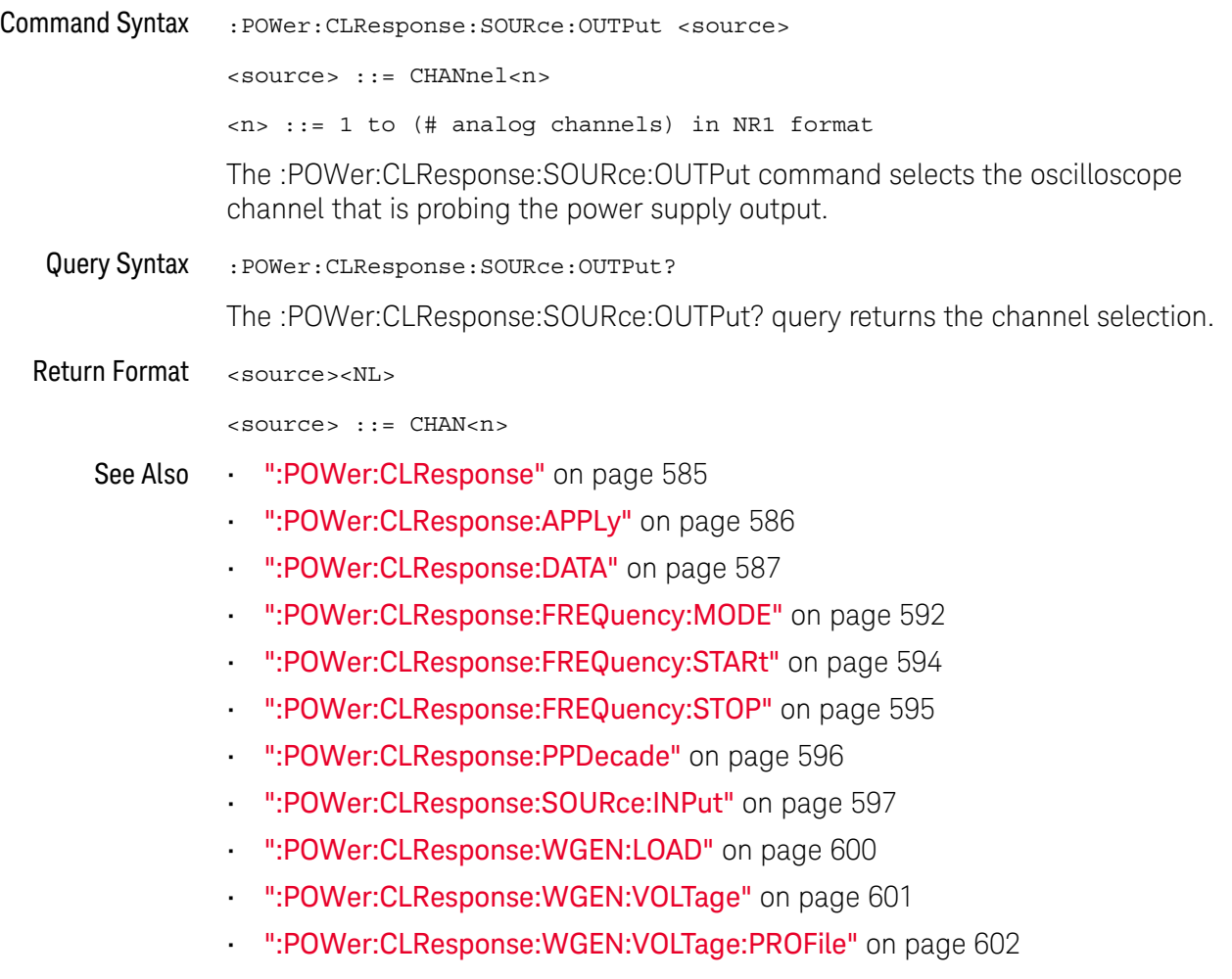

## <span id="page-598-2"></span>:POWer:CLResponse:TRACe

<span id="page-598-1"></span><span id="page-598-0"></span>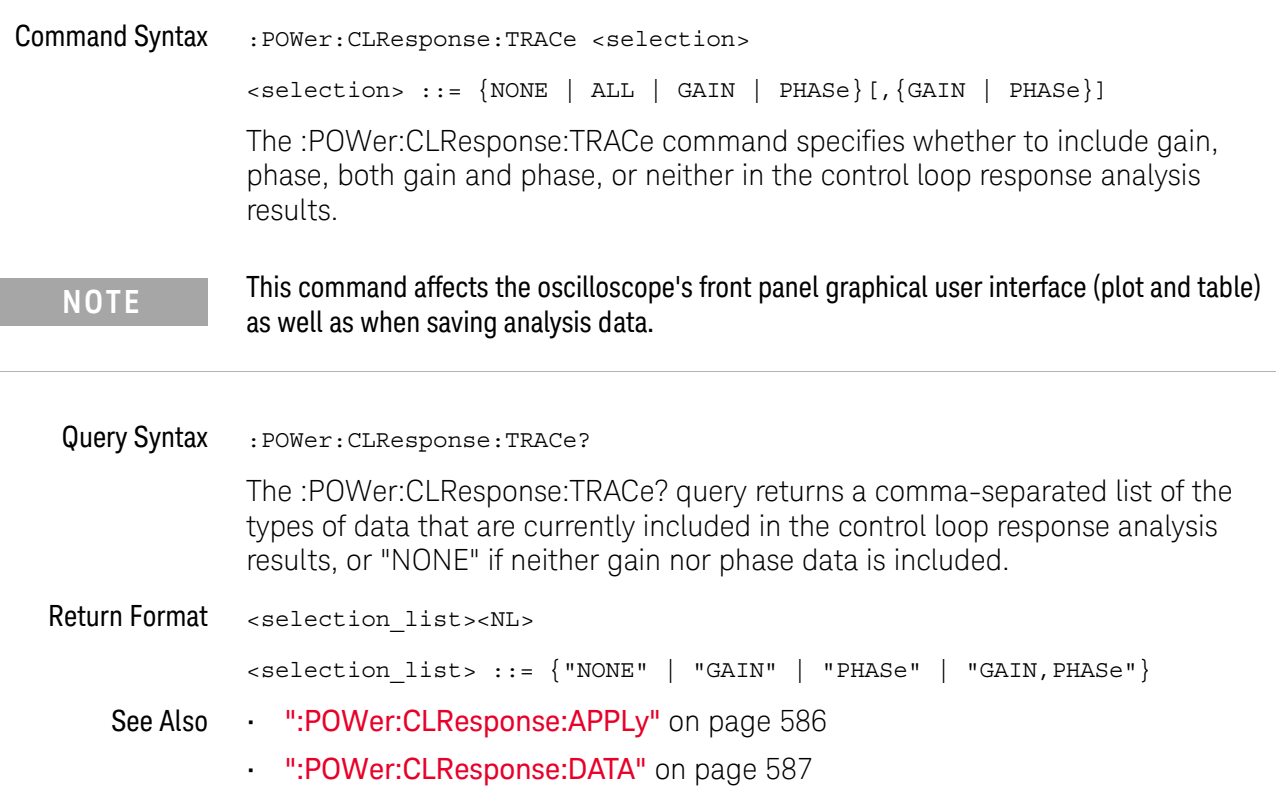

## <span id="page-599-2"></span>:POWer:CLResponse:WGEN:LOAD

<span id="page-599-1"></span><span id="page-599-0"></span>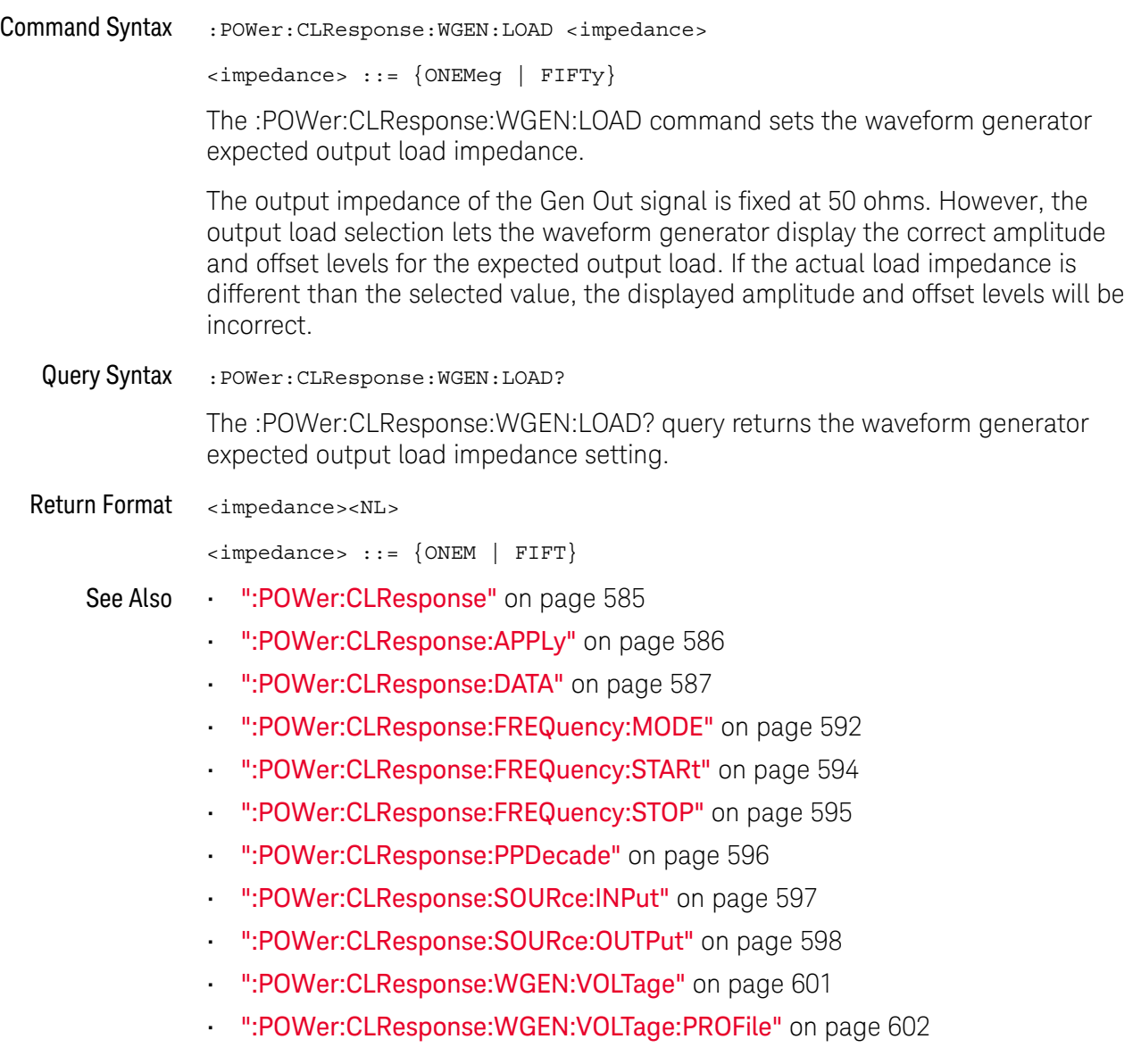

# <span id="page-600-2"></span>:POWer:CLResponse:WGEN:VOLTage

<span id="page-600-1"></span><span id="page-600-0"></span>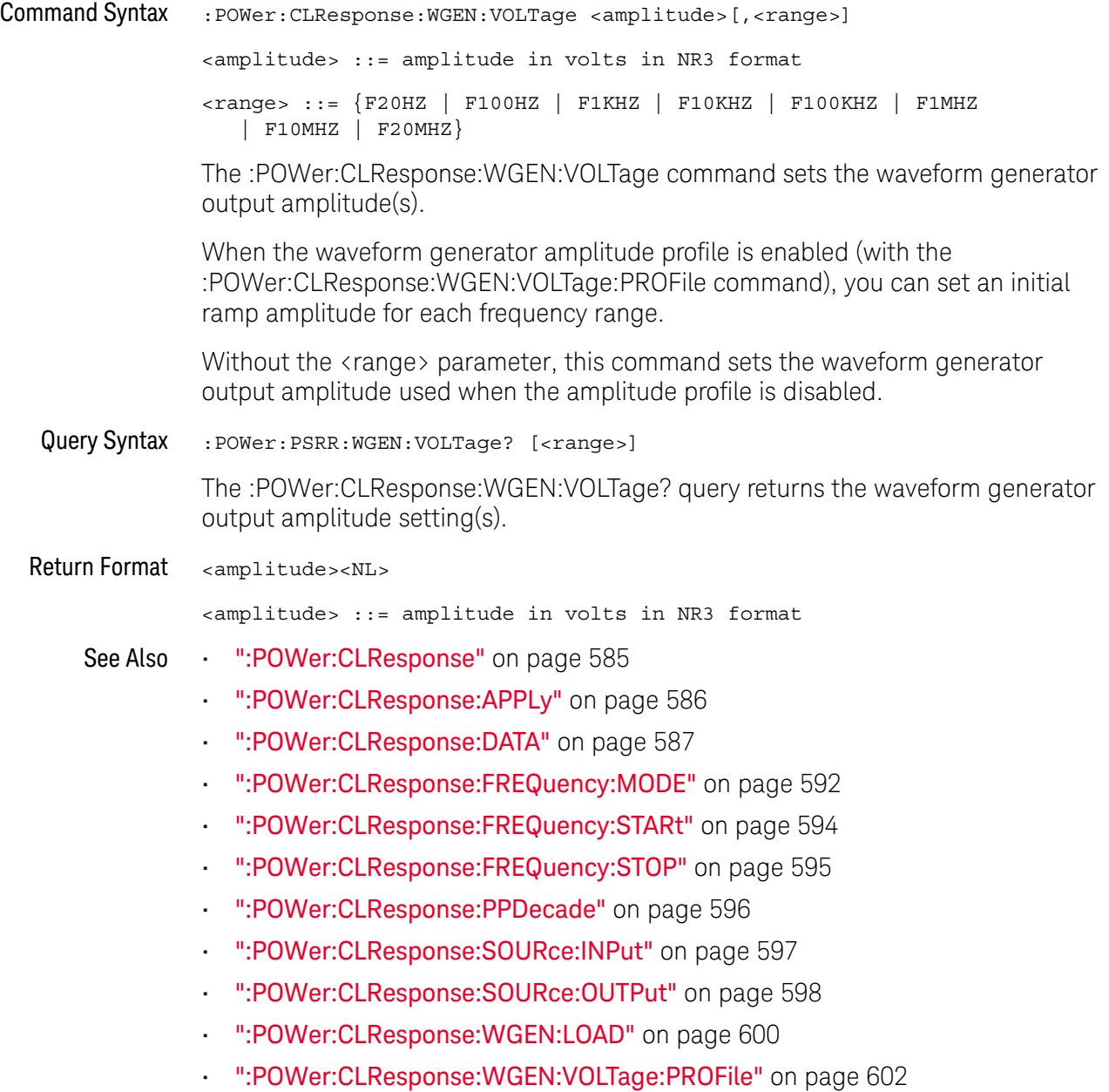

# <span id="page-601-2"></span>:POWer:CLResponse:WGEN:VOLTage:PROFile

# $N$  (see [page 1354](#page-1353-0))

<span id="page-601-1"></span><span id="page-601-0"></span>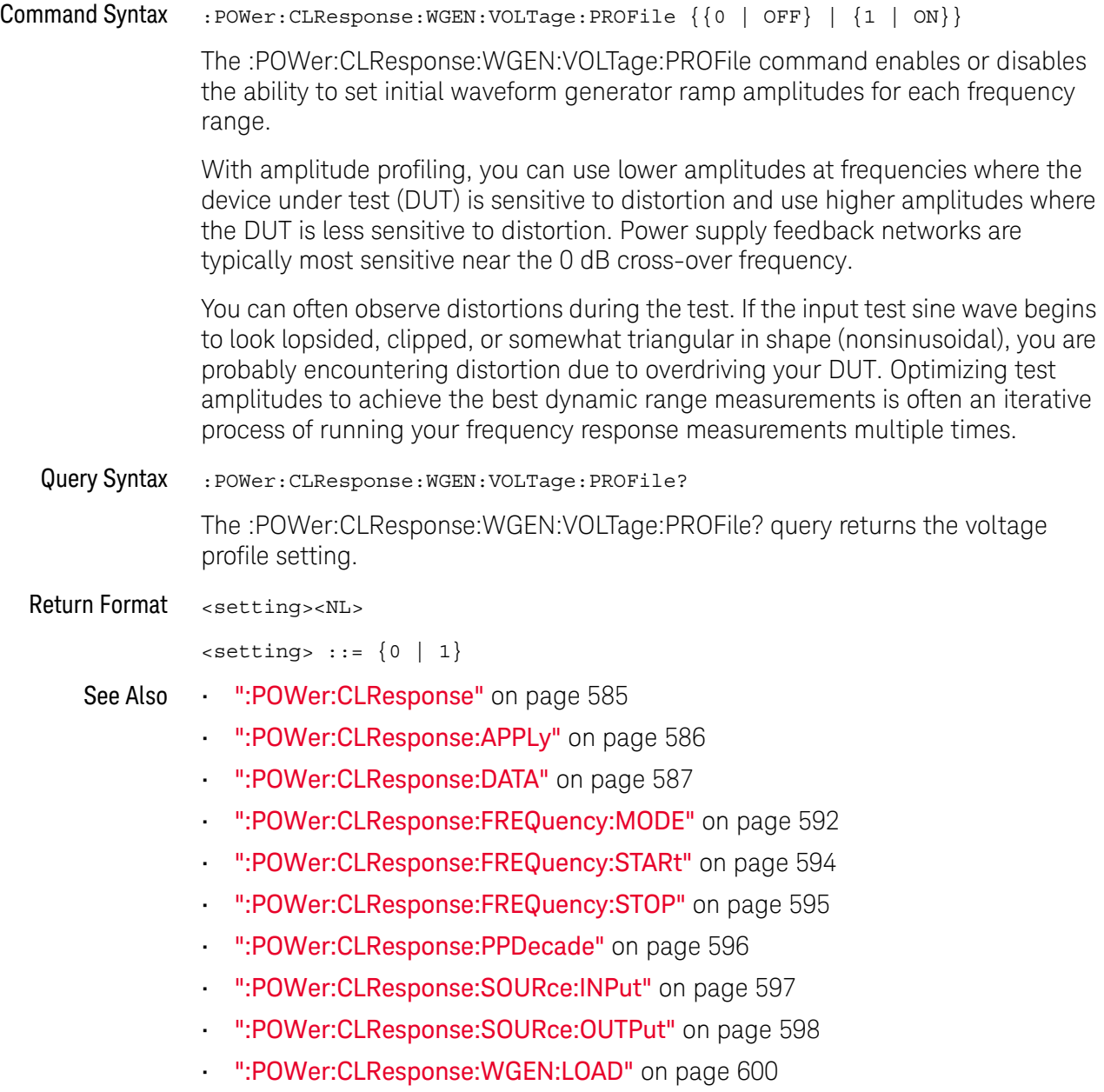

• [":POWer:CLResponse:WGEN:VOLTage"](#page-600-2) on page 601

### :POWer:DESKew

#### N (see [page 1354](#page-1353-0))

<span id="page-602-0"></span>Command Syntax : POWer: DESKew

The :POWer:DESKew command launches the auto deskew process on the oscilloscope.

Before sending this command:

**1** Demagnetize and zero-adjust the current probe.

Refer to the current probe's documentation for instructions on how to do this.

- **2** Make connections to the U1880A deskew fixture as described in the oscilloscope's connection dialog or in the *DSOX4PWR Power Measurement Application User's Guide*.
- **3** Make sure the voltage probe and current probe channels are specified appropriately using the :POWer:SIGNals:SOURce:VOLTage1 and :POWer:SIGNals:SOURce:CURRent1 commands.

**NOTE** Use the lowest attenuation setting on the high voltage differential probes whenever possible because the voltage levels on the deskew fixture are very small. Using a higher attenuation setting may yield inaccurate skew values (and affect the measurements made) because the noise level is magnified as well.

> The deskew values are saved in the oscilloscope until a factory default or secure erase is performed. The next time you run the Power Application, you can use the saved deskew values or perform the deskew again.

Generally, you need to perform the deskew again when part of the test setup changes (for example, a different probe, different oscilloscope channel, etc.) or when the ambient temperature has changed.

- See Also  **":POWer:SIGNals:SOURce:VOLTage**<i>" on page 666
	- **":POWer:SIGNals:SOURce:CURRent<i>"** on page 665

 $\overline{a}$ 

<span id="page-603-1"></span><span id="page-603-0"></span>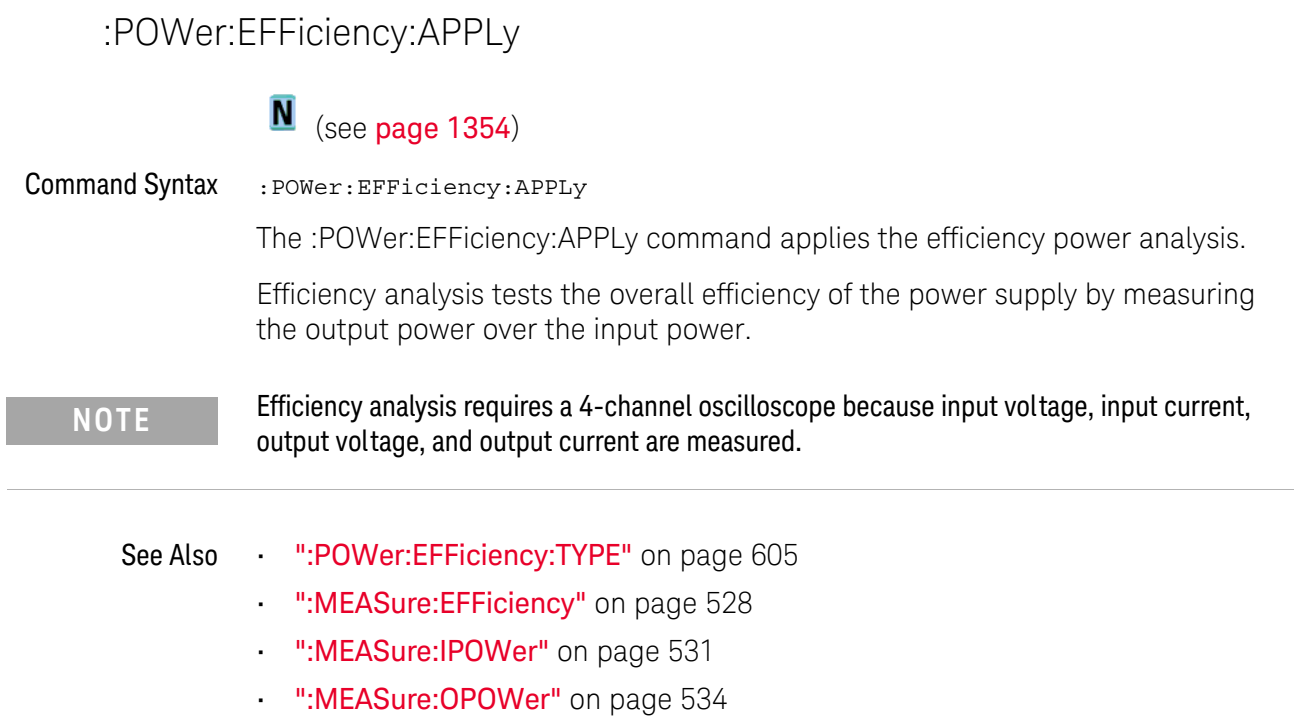

## <span id="page-604-2"></span>:POWer:EFFiciency:TYPE

<span id="page-604-1"></span><span id="page-604-0"></span>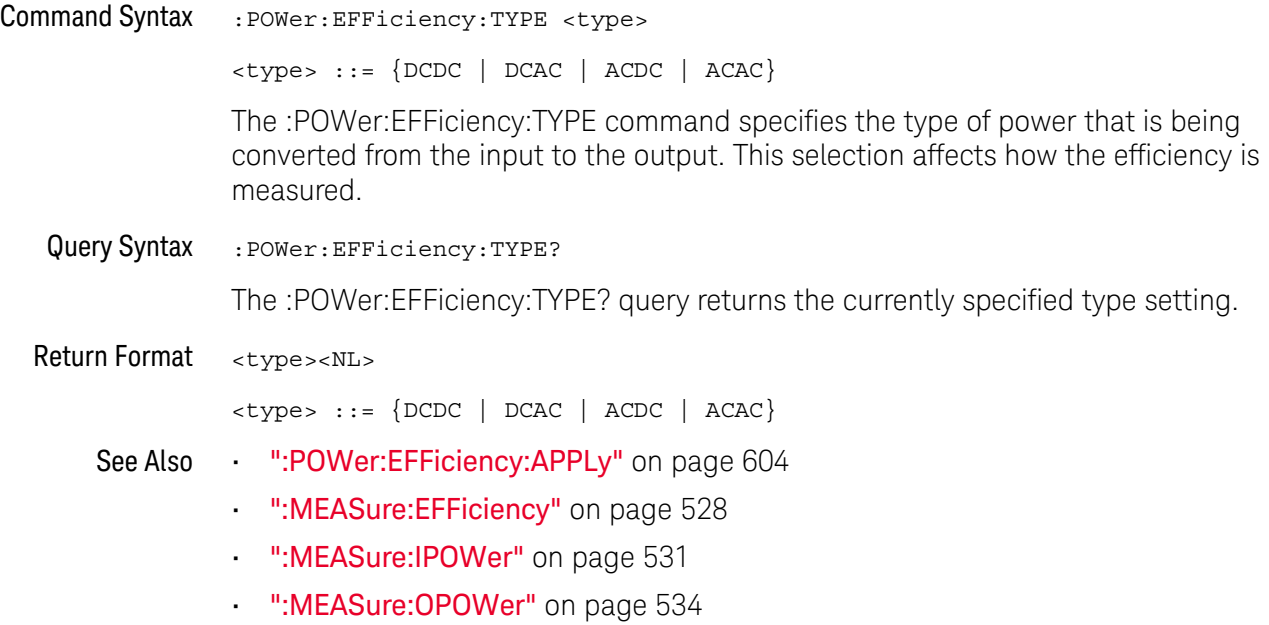

24 :POWer Commands

## :POWer:ENABle

## $\overline{\mathsf{N}}$  (see [page 1354](#page-1353-0))

<span id="page-605-1"></span><span id="page-605-0"></span>Command Syntax : POWer: ENABle { {0 | OFF} | {1 | ON }} The :POWer:ENABle command enables or disables power analysis. Query Syntax : POWer: ENABle? The :POWer:ENABle query returns a 1 or a 0 showing whether power analysis is enabled or disabled, respectively. Return Format  $\{0 | 1\}$ See Also **Chapter 22**[, ":MEASure Power Commands," starting on page 519](#page-518-0)

## <span id="page-606-1"></span>:POWer:HARMonics:APPLy

#### <u>N</u> (see [page 1354](#page-1353-0))

<span id="page-606-0"></span>

Command Syntax :POWer:HARMonics:APPLy

The :POWer:HARMonics:APPLy command applies the current harmonics analysis.

Switching power supplies draw a range of harmonics from the AC mains.

Standard limits are set for these harmonics because these harmonics can travel back to the supply grid and cause problems with other devices on the grid.

Use the Current Harmonics analysis to test a switching power supply's current harmonics to pre-compliance standard of IEC61000-3-2 (Class A, B, C, or D). The analysis presents up to 40 harmonics.

- See Also [":POWer:HARMonics:DATA"](#page-607-1) on page 608
	- [":POWer:HARMonics:DISPlay"](#page-608-2) on page 609
	- [":POWer:HARMonics:FAILcount"](#page-609-1) on page 610
	- [":POWer:HARMonics:LINE"](#page-610-2) on page 611
	- [":POWer:HARMonics:POWerfactor"](#page-611-1) on page 612
	- [":POWer:HARMonics:STANdard"](#page-615-2) on page 616
	- [":POWer:HARMonics:STATus"](#page-616-1) on page 617
	- [":POWer:HARMonics:RUNCount"](#page-614-1) on page 615
	- [":POWer:HARMonics:THD"](#page-617-1) on page 618

## <span id="page-607-1"></span>:POWer:HARMonics:DATA

# $\overline{\mathsf{N}}$  (see [page 1354](#page-1353-0))

<span id="page-607-0"></span>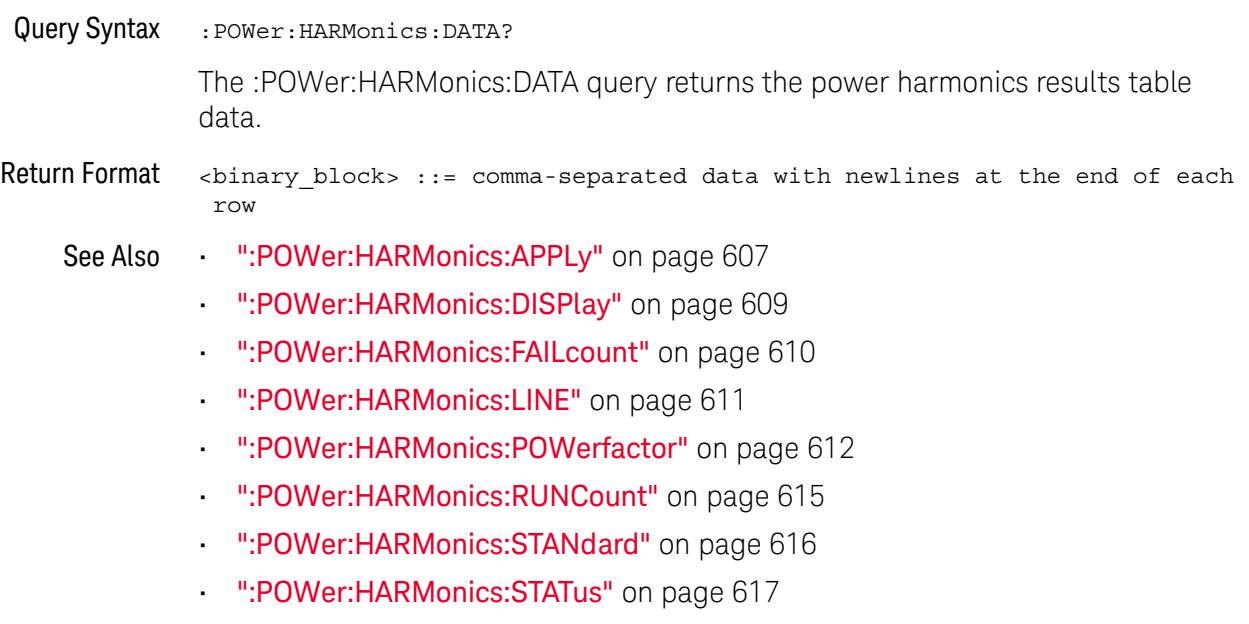

• [":POWer:HARMonics:THD"](#page-617-1) on page 618

## <span id="page-608-2"></span>:POWer:HARMonics:DISPlay

<span id="page-608-1"></span><span id="page-608-0"></span>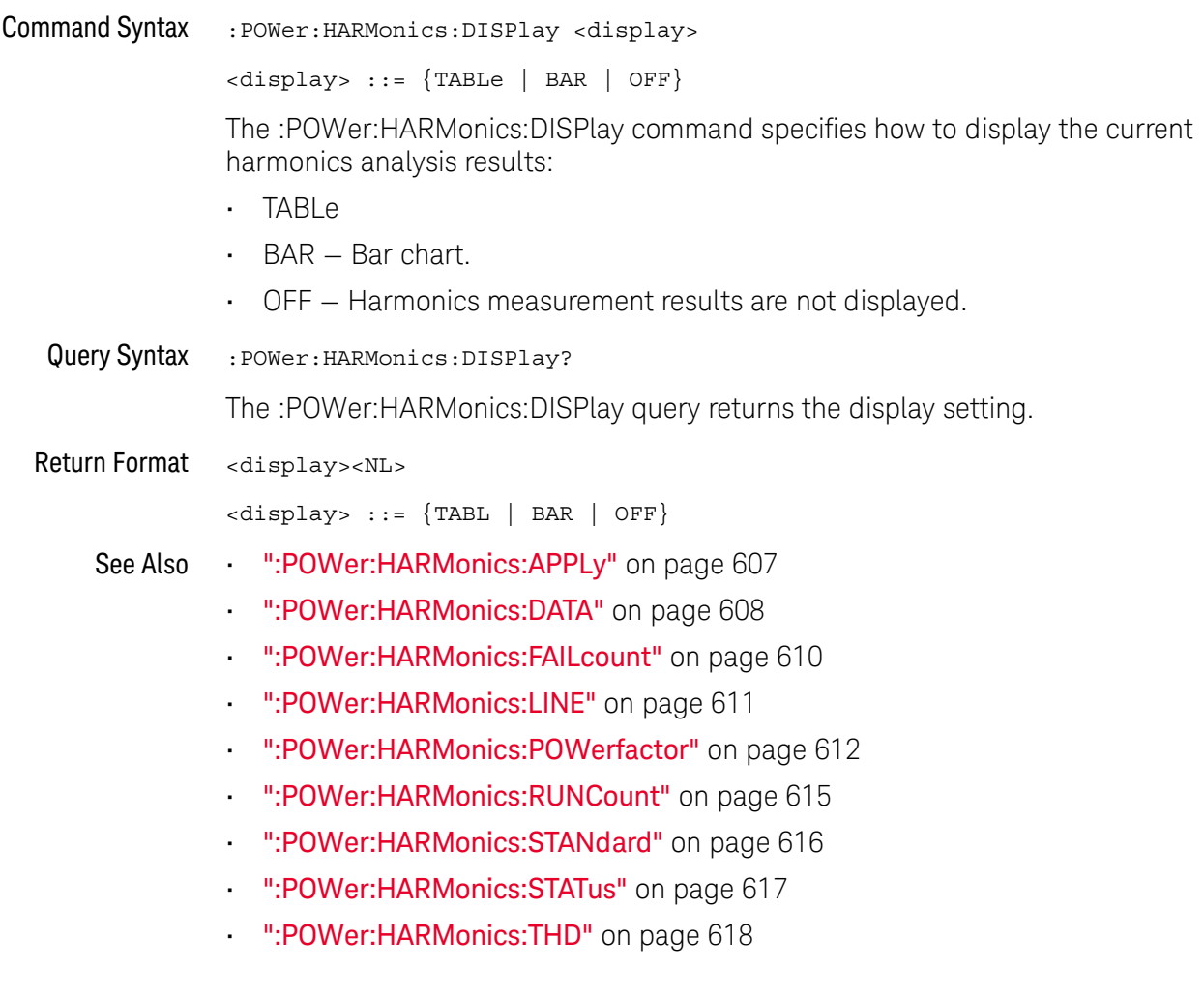

## <span id="page-609-1"></span>:POWer:HARMonics:FAILcount

<span id="page-609-0"></span>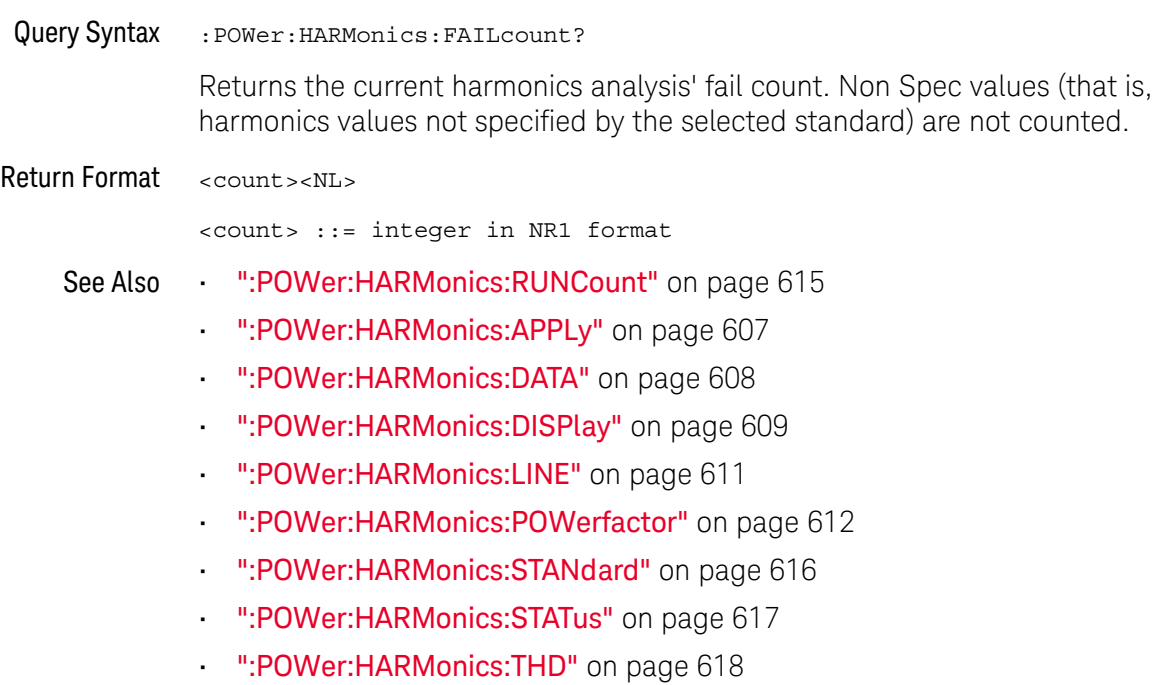

## <span id="page-610-2"></span>:POWer:HARMonics:LINE

# $\overline{\mathsf{N}}$  (see [page 1354](#page-1353-0))

<span id="page-610-1"></span><span id="page-610-0"></span>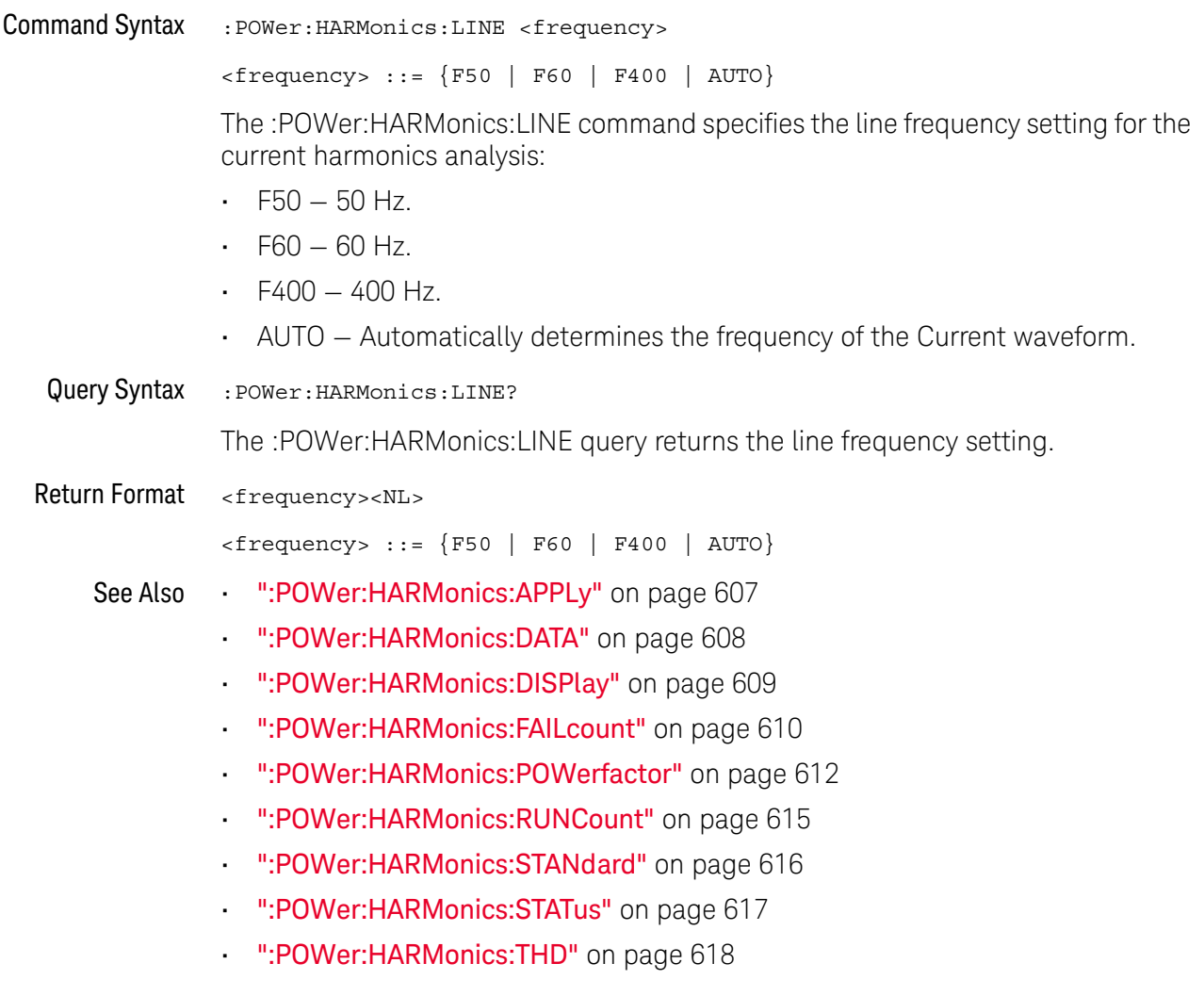

## <span id="page-611-1"></span>:POWer:HARMonics:POWerfactor

# $\overline{\mathsf{N}}$  (see [page 1354](#page-1353-0))

<span id="page-611-0"></span>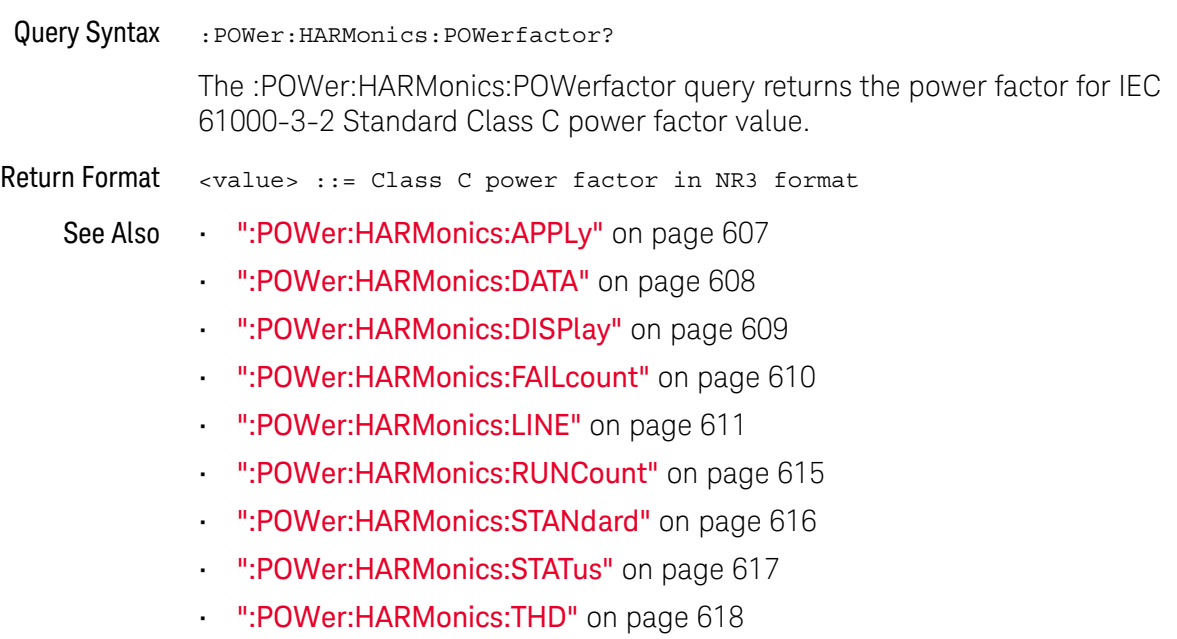
### <span id="page-612-0"></span>:POWer:HARMonics:RPOWer

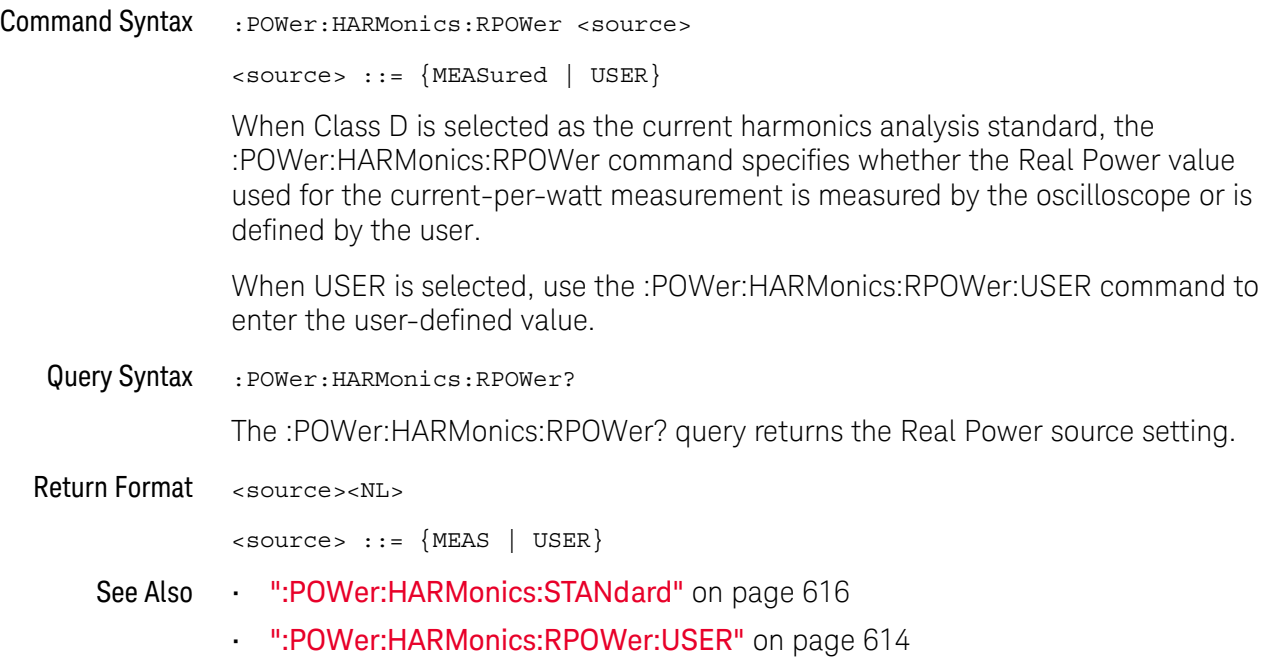

### <span id="page-613-0"></span>:POWer:HARMonics:RPOWer:USER

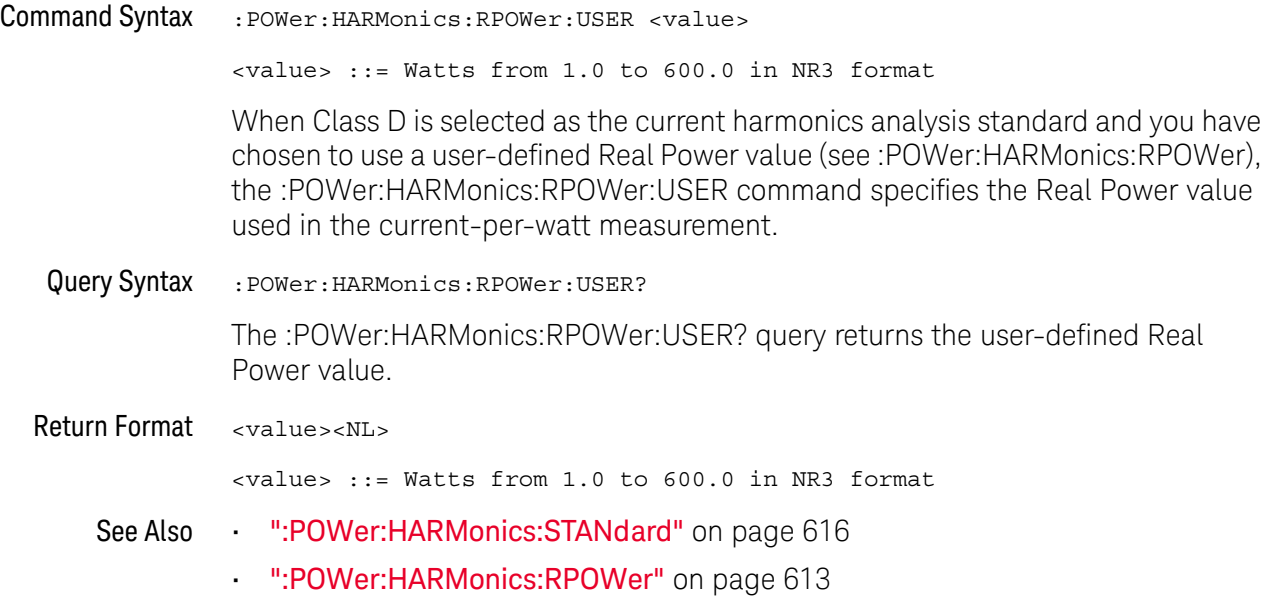

### <span id="page-614-0"></span>:POWer:HARMonics:RUNCount

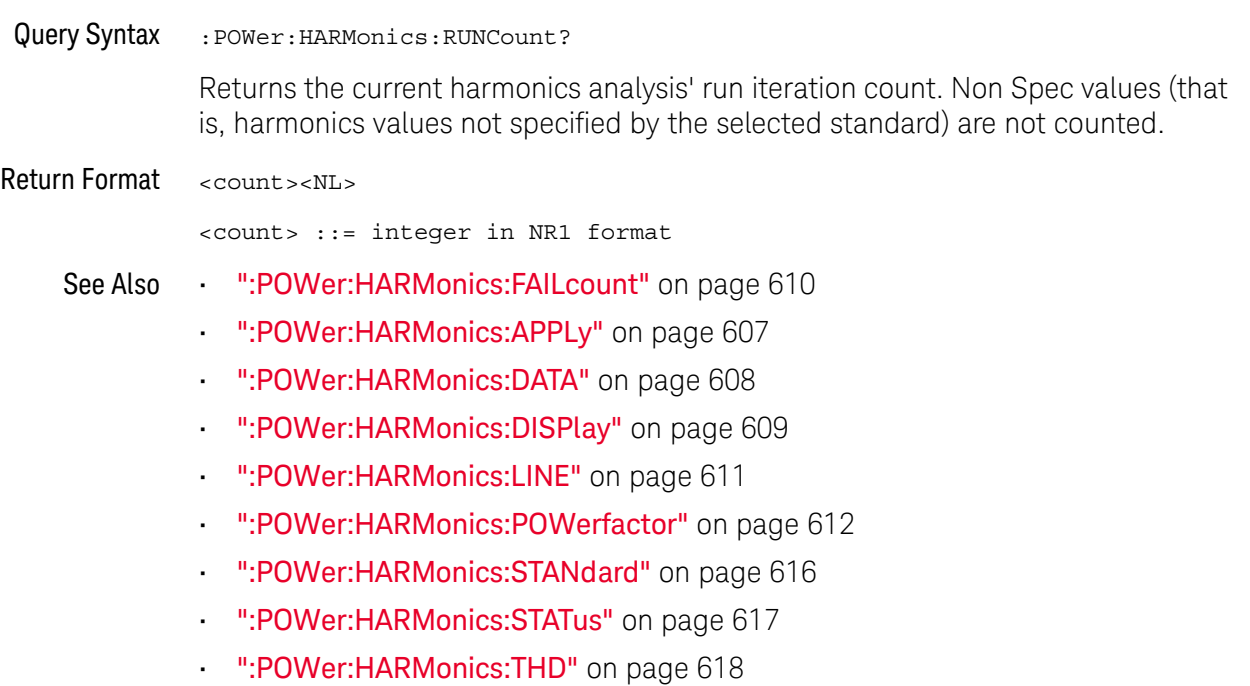

### <span id="page-615-0"></span>:POWer:HARMonics:STANdard

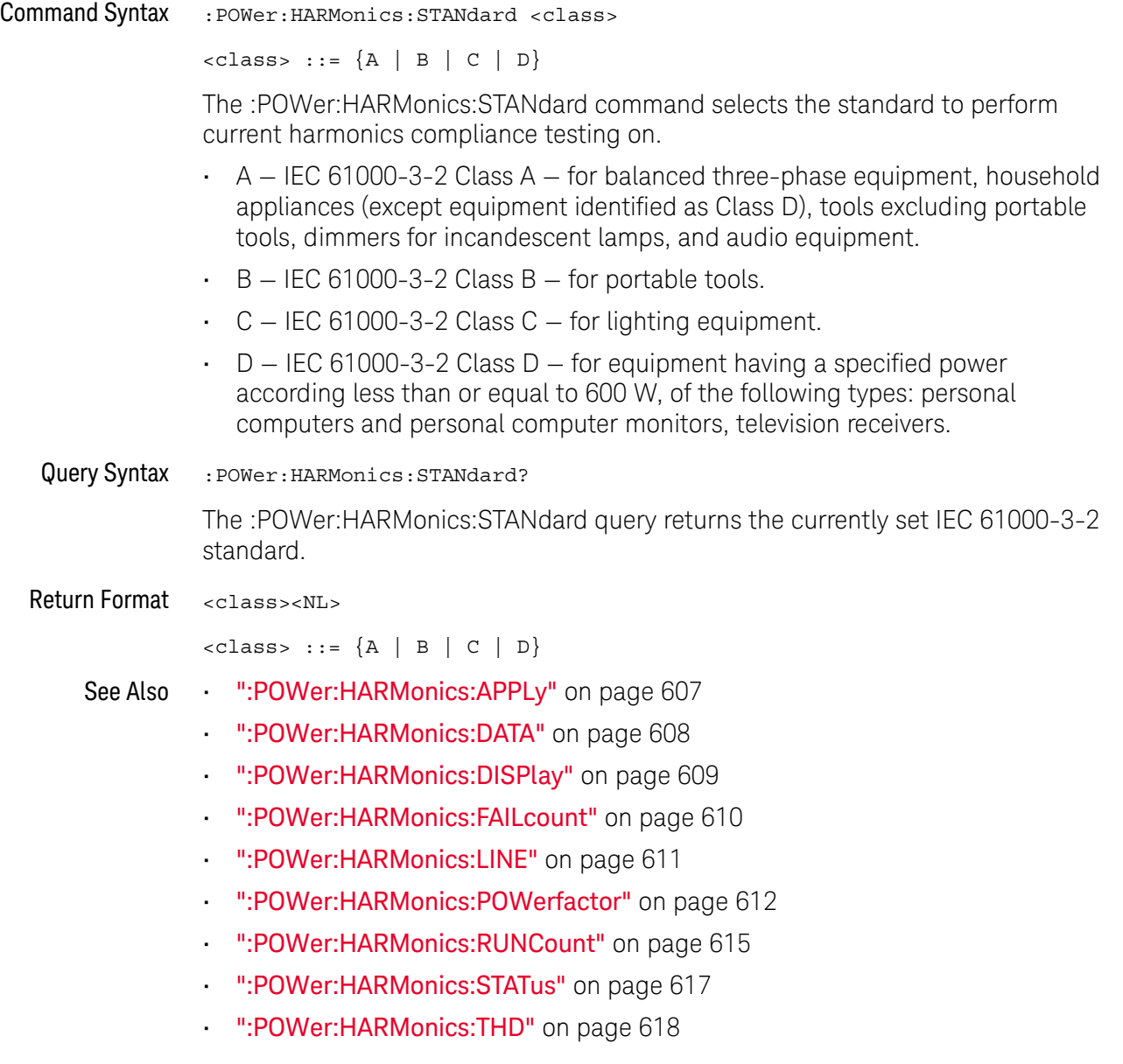

### <span id="page-616-0"></span>:POWer:HARMonics:STATus

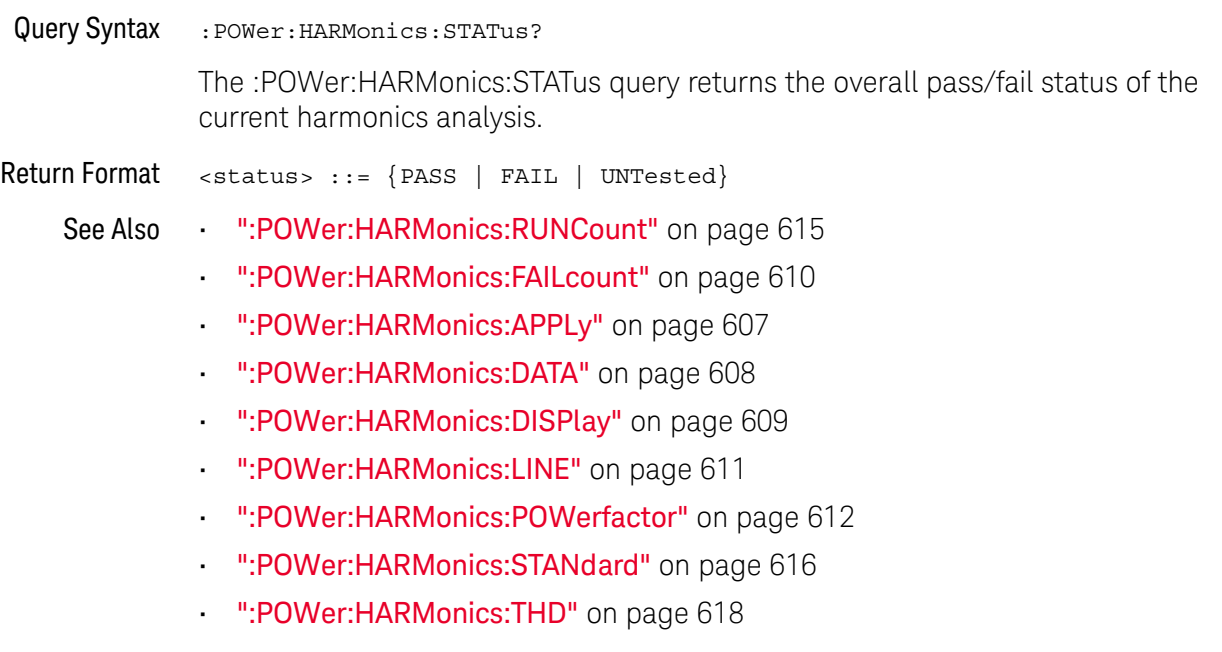

### <span id="page-617-0"></span>:POWer:HARMonics:THD

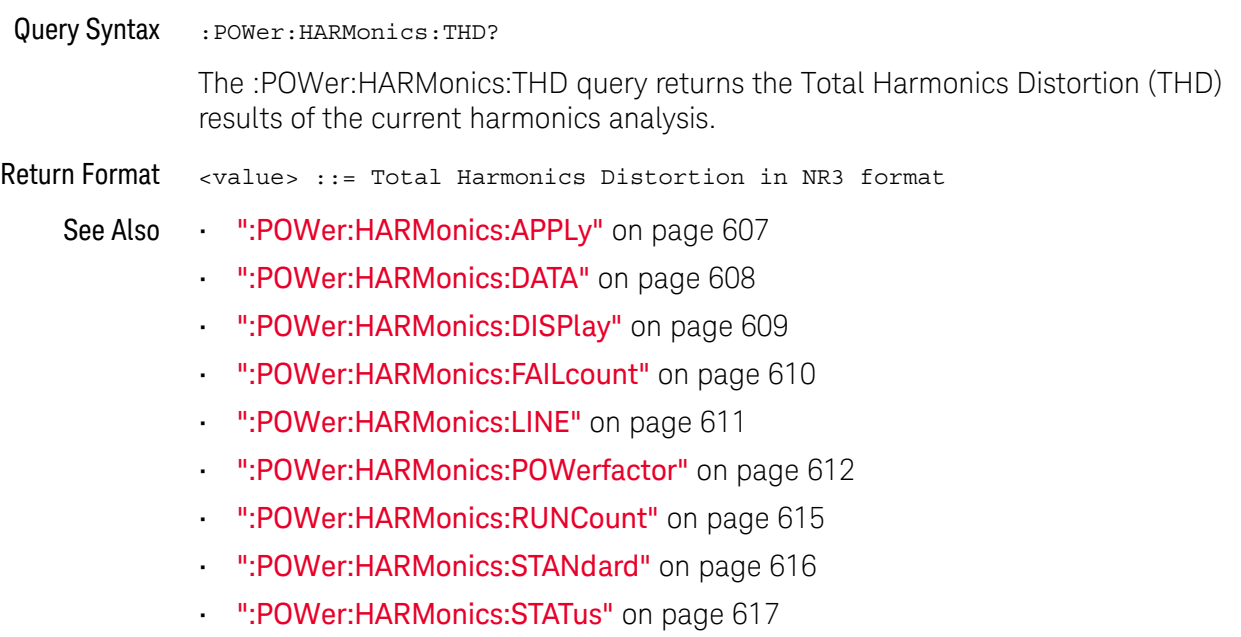

### <span id="page-618-0"></span>:POWer:INRush:APPLy

#### $\overline{\mathbf{N}}$ (see [page 1354](#page-1353-0))

Command Syntax : POWer: INRush: APPLy

The :POWer:INRush:APPLy command applies the inrush current analysis.

The Inrush current analysis measures the peak inrush current of the power supply when the power supply is first turned on.

- See Also [":POWer:ITYPe"](#page-621-0) on page 622
	- [":POWer:INRush:EXIT"](#page-619-0) on page 620
	- [":POWer:INRush:NEXT"](#page-620-0) on page 621
	- [":MEASure:PCURrent"](#page-534-0) on page 535

### <span id="page-619-0"></span>:POWer:INRush:EXIT

#### $\blacksquare$ (see [page 1354](#page-1353-0))

Command Syntax : POWer: INRush: EXIT

The :POWer:INRush:EXIT command exits (stops) the inrush current power analysis.

This command is equivalent to pressing the **Exit** softkey on the oscilloscope front panel during the analysis.

- See Also [":POWer:INRush:APPLy"](#page-618-0) on page 619
	- [":POWer:INRush:NEXT"](#page-620-0) on page 621
	- [":POWer:ITYPe"](#page-621-0) on page 622

### <span id="page-620-0"></span>:POWer:INRush:NEXT

## $\overline{\mathsf{N}}$  (see [page 1354](#page-1353-0))

Command Syntax : POWer: INRush: NEXT

The :POWer:INRush:NEXT command goes to the next step of the inrush current analysis.

This command is equivalent to pressing the **Next** softkey on the oscilloscope front panel when prompted during the analysis.

- See Also [":POWer:INRush:APPLy"](#page-618-0) on page 619
	- [":POWer:INRush:EXIT"](#page-619-0) on page 620
	- [":POWer:ITYPe"](#page-621-0) on page 622

### <span id="page-621-0"></span>:POWer:ITYPe

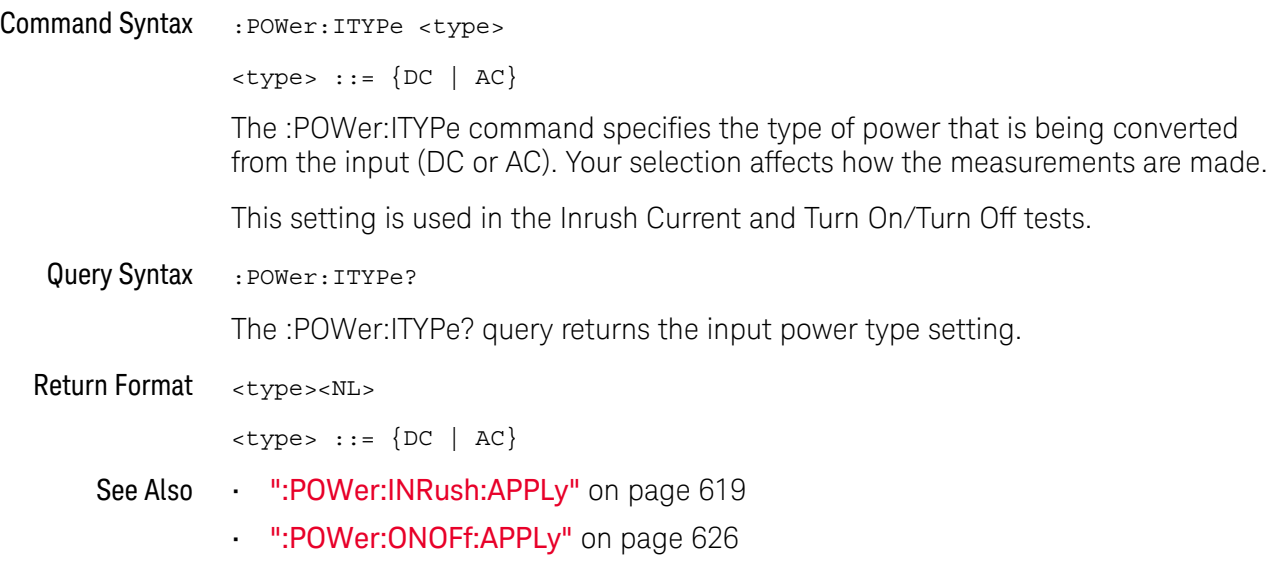

### <span id="page-622-0"></span>:POWer:MODulation:APPLy

#### <u>N</u> (see [page 1354](#page-1353-0))

Command Syntax :POWer:MODulation:APPLy

The :POWer:MODulation:APPLy command applies the selected modulation analysis type (:POWer:MODulation:TYPE).

The Modulation analysis measures the control pulse signal to a switching device (MOSFET) and observes the trending of the pulse width, duty cycle, period, frequency, etc. of the control pulse signal.

See Also **• ":POWer:MODulation:SOURce"** on page 624

- [":POWer:MODulation:TYPE"](#page-624-0) on page 625
- [":MEASure:VAVerage"](#page-506-0) on page 507
- ":MEASure: VRMS" on page 513
- [":MEASure:VRATio"](#page-511-0) on page 512
- [":MEASure:PERiod"](#page-482-0) on page 483
- [":MEASure:FREQuency"](#page-474-0) on page 475
- [":MEASure:PWIDth"](#page-486-0) on page 487
- [":MEASure:NWIDth"](#page-478-0) on page 479
- [":MEASure:DUTYcycle"](#page-468-0) on page 469
- [":MEASure:RISetime"](#page-490-0) on page 491
- [":MEASure:FALLtime"](#page-469-0) on page 470

### <span id="page-623-0"></span>:POWer:MODulation:SOURce

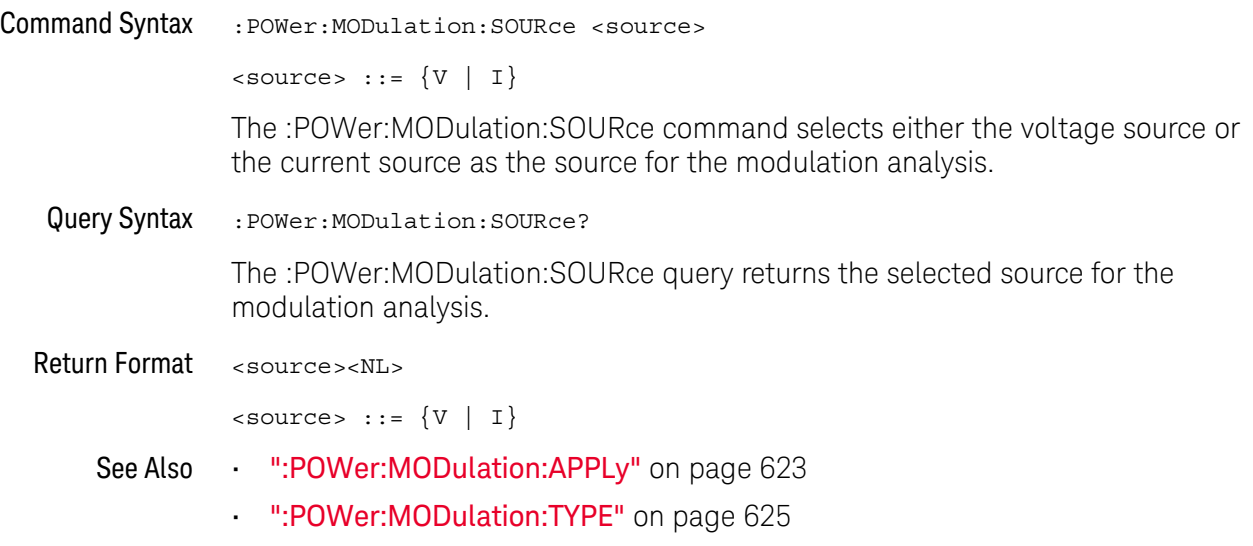

### <span id="page-624-0"></span>:POWer:MODulation:TYPE

## $N$  (see [page 1354](#page-1353-0))

Command Syntax :POWer:MODulation:TYPE <modulation>

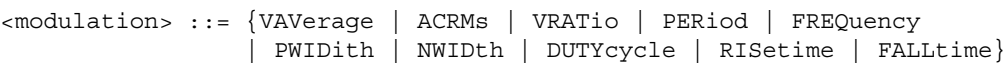

The :POWer:MODulation:TYPE command selects the type of measurement to make in the modulation analysis:

- VAVerage
- ACRMs
- VRATio
- PERiod
- FREQuency
- PWIDth (positive pulse width)
- NWIDth (negative pulse width)
- DUTYcycle
- RISetime
- FALLtime
- Query Syntax : POWer: MODulation: TYPE?

The :POWer:MODulation:TYPE query returns the modulation type setting.

Return Format <modulation><NL>

<modulation> ::= {VAV | ACRM | VRAT | PER | FREQ | PWID | NWID | DUTY | RIS | FALL}

- See Also  **":POWer:MODulation:SOURce"** on page 624
	- [":POWer:MODulation:APPLy"](#page-622-0) on page 623
	- [":MEASure:VAVerage"](#page-506-0) on page 507
	- ":MEASure: VRMS" on page 513
	- ":MEASure: VRATio" on page 512
	- [":MEASure:PERiod"](#page-482-0) on page 483
	- [":MEASure:FREQuency"](#page-474-0) on page 475
	- [":MEASure:PWIDth"](#page-486-0) on page 487
	- [":MEASure:NWIDth"](#page-478-0) on page 479
	- [":MEASure:DUTYcycle"](#page-468-0) on page 469
	- [":MEASure:RISetime"](#page-490-0) on page 491
	- [":MEASure:FALLtime"](#page-469-0) on page 470

### <span id="page-625-0"></span>:POWer:ONOFf:APPLy

#### $\overline{\mathbf{N}}$ (see [page 1354](#page-1353-0))

Command Syntax : POWer: ONOFf: APPLy

The :POWer:ONOFf:APPLy command applies the selected turn on/off analysis test (:POWer:ONOFf:TEST).

- See Also [":POWer:SIGNals:VSTeady:ONOFf:OFF"](#page-661-0) on page 662
	- [":POWer:SIGNals:VSTeady:ONOFf:ON"](#page-662-0) on page 663
	- [":POWer:ITYPe"](#page-621-0) on page 622
	- [":POWer:ONOFf:THResholds"](#page-629-0) on page 630
	- [":POWer:ONOFf:TEST"](#page-628-0) on page 629
	- [":POWer:ONOFf:EXIT"](#page-626-0) on page 627
	- [":POWer:ONOFf:NEXT"](#page-627-0) on page 628
	- [":MEASure:ONTime"](#page-532-0) on page 533
	- [":MEASure:OFFTime"](#page-531-0) on page 532

### <span id="page-626-0"></span>:POWer:ONOFf:EXIT

#### $\blacksquare$ (see [page 1354](#page-1353-0))

Command Syntax : POWer: ONOFf: EXIT

The :POWer:ONOFf:EXIT command exits (stops) the turn on time/turn off time analysis.

This command is equivalent to pressing the **Exit** softkey on the oscilloscope front panel during the analysis.

- See Also [":POWer:ONOFf:THResholds"](#page-629-0) on page 630
	- [":POWer:ITYPe"](#page-621-0) on page 622
	- [":POWer:ONOFf:APPLy"](#page-625-0) on page 626
	- [":POWer:ONOFf:NEXT"](#page-627-0) on page 628
	- [":POWer:ONOFf:TEST"](#page-628-0) on page 629

### <span id="page-627-0"></span>:POWer:ONOFf:NEXT

#### $\blacksquare$ (see [page 1354](#page-1353-0))

Command Syntax : POWer: ONOFf: NEXT

The :POWer:ONOFf:NEXT command goes to the next step of the turn on/turn off analysis.

This command is equivalent to pressing the **Next** softkey on the oscilloscope front panel when prompted during the analysis.

- See Also [":POWer:ONOFf:THResholds"](#page-629-0) on page 630
	- [":POWer:ITYPe"](#page-621-0) on page 622
	- [":POWer:ONOFf:APPLy"](#page-625-0) on page 626
	- [":POWer:ONOFf:EXIT"](#page-626-0) on page 627
	- [":POWer:ONOFf:TEST"](#page-628-0) on page 629

### <span id="page-628-0"></span>:POWer:ONOFf:TEST

## $N$  (see [page 1354](#page-1353-0))

Command Syntax : POWer: ONOFf: TEST { {0 | OFF} | {1 | ON }}

The :POWer:ONOFf:TEST command selects whether turn on or turn off analysis is performed:

- ON Turn On measures the time taken to get the output voltage of the power supply after the input voltage is applied.
- OFF Turn Off measures the time taken for the output voltage of the power supply to turn off after the input voltage is removed.
- Query Syntax : POWer: ONOFf: TEST?

The :POWer:ONOFf:TEST query returns the selected test type.

### Return Format  $\{0 | 1\}$

- See Also  **":POWer:ONOFf:THResholds"** on page 630
	- [":POWer:ITYPe"](#page-621-0) on page 622
	- [":POWer:ONOFf:APPLy"](#page-625-0) on page 626
	- [":POWer:ONOFf:EXIT"](#page-626-0) on page 627
	- [":POWer:ONOFf:NEXT"](#page-627-0) on page 628

### <span id="page-629-0"></span>:POWer:ONOFf:THResholds

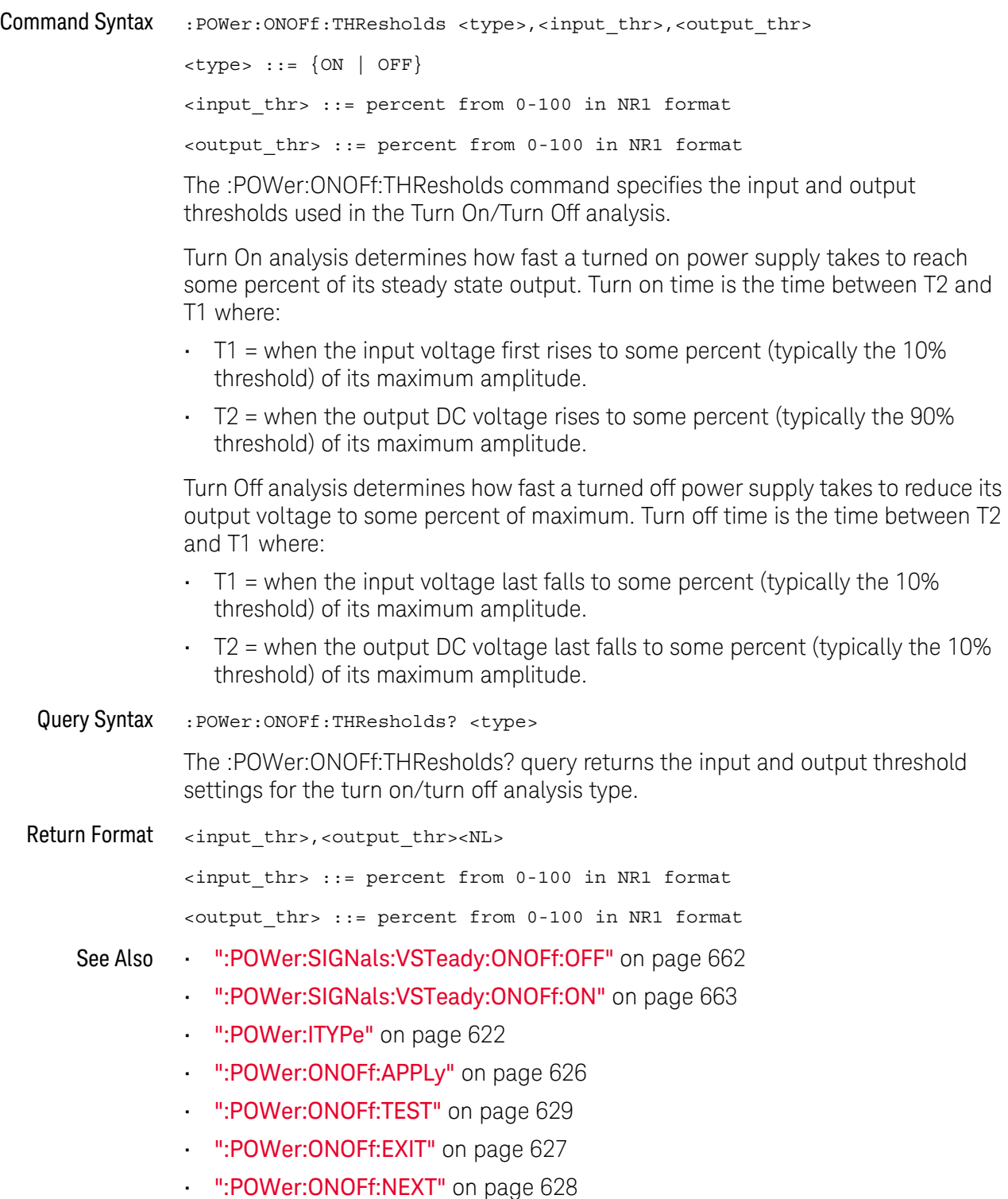

- [":MEASure:ONTime"](#page-532-0) on page 533
- [":MEASure:OFFTime"](#page-531-0) on page 532

<span id="page-631-0"></span>:POWer:PSRR

#### <u>N</u> (see [page 1354](#page-1353-0))

Query Syntax : POWer: PSRR?

The :POWer:PSRR? query returns the Power Supply Rejection Ratio (PSRR) power analysis settings.

Return Format <settings\_string><NL>

For example, the query returns the following string when issued after the \*RST command.

:POW:PSRR:SOUR:INP CHAN1;OUTP CHAN2;:POW:PSRR:FREQ:STAR +100E+00; STOP +20.000000E+06;:POW:PSRR:WGEN:VOLT +200.0E-03;LOAD FIFT

### See Also • [":POWer:PSRR:APPLy"](#page-632-0) on page 633

- [":POWer:PSRR:DATA"](#page-633-0) on page 634
- [":POWer:PSRR:FREQuency:MAXimum"](#page-634-0) on page 635
- [":POWer:PSRR:FREQuency:MINimum"](#page-635-0) on page 636
- [":POWer:PSRR:FREQuency:MODE"](#page-636-0) on page 637
- [":POWer:PSRR:PPDecade"](#page-638-0) on page 639
- [":POWer:PSRR:SOURce:INPut"](#page-639-0) on page 640
- [":POWer:PSRR:SOURce:OUTPut"](#page-640-0) on page 641
- [":POWer:PSRR:WGEN:LOAD"](#page-642-0) on page 643
- [":POWer:PSRR:WGEN:VOLTage"](#page-643-0) on page 644
- [":POWer:PSRR:WGEN:VOLTage:PROFile"](#page-644-0) on page 645

### <span id="page-632-0"></span>:POWer:PSRR:APPLy

#### N (see [page 1354](#page-1353-0))

Command Syntax : POWer: PSRR: APPLy

The :POWer:PSRR:APPLy command applies the power supply rejection ratio (PSRR) analysis.

The Power Supply Rejection Ratio (PSRR) test is used to determine how well a voltage regulator rejects ripple noise over different frequency range.

This analysis provides a signal from the oscilloscope's waveform generator that sweeps its frequency. This signal is used to inject ripple to the DC voltage that feeds the voltage regulator.

The AC RMS ratio of the input over the output is measured and is plotted over the range of frequencies.

It takes some time for the frequency sweep analysis to complete. You can query bit 0 of the Standard Event Status Register (\*ESR?) to find out when the analysis is complete.

You can use the :POWer:PSRR:TRACe command to specify whether to include gain data in the PSRR analysis results.

- See Also  **"\*ESR (Standard Event Status Register)"** on page 181
	- [":POWer:PSRR"](#page-631-0) on page 632
	- [":POWer:PSRR:DATA"](#page-633-0) on page 634
	- [":POWer:PSRR:FREQuency:MAXimum"](#page-634-0) on page 635
	- [":POWer:PSRR:FREQuency:MINimum"](#page-635-0) on page 636
	- [":POWer:PSRR:FREQuency:MODE"](#page-636-0) on page 637
	- [":POWer:PSRR:FREQuency:SINGle"](#page-637-0) on page 638
	- [":POWer:PSRR:PPDecade"](#page-638-0) on page 639
	- [":POWer:PSRR:SOURce:INPut"](#page-639-0) on page 640
	- [":POWer:PSRR:SOURce:OUTPut"](#page-640-0) on page 641
	- [":POWer:PSRR:TRACe"](#page-641-0) on page 642
	- [":POWer:PSRR:WGEN:LOAD"](#page-642-0) on page 643
	- [":POWer:PSRR:WGEN:VOLTage"](#page-643-0) on page 644
	- [":POWer:PSRR:WGEN:VOLTage:PROFile"](#page-644-0) on page 645

### <span id="page-633-0"></span>:POWer:PSRR:DATA

#### <u>N</u> (see [page 1354](#page-1353-0))

Query Syntax :POWer:PSRR:DATA? [SWEep | SINGle]

The :POWer:PSRR:DATA? query returns data from the Power Supply Rejection Ratio (PSRR) power analysis.

The comma-separated value format is suitable for spreadsheet analysis.

You can use the :POWer:PSRR:TRACe command to specify whether to include gain data in the PSRR analysis results.

The SWEep or SINGle option specifies whether to get the data from a sweep or single-frequency analysis (see :POWer:PSRR:FREQuency:MODE). If this option is not specified, the data from the sweep analysis is returned by default.

### Return Format <br />  $$\texttt{clinary block}\texttt{>NN}$$

<binary\_block> ::= comma-separated data with newlines at the end of each row

### See Also • [":POWer:PSRR"](#page-631-0) on page 632

- [":POWer:PSRR:APPLy"](#page-632-0) on page 633
- [":POWer:PSRR:FREQuency:MAXimum"](#page-634-0) on page 635
- [":POWer:PSRR:FREQuency:MINimum"](#page-635-0) on page 636
- [":POWer:PSRR:FREQuency:MODE"](#page-636-0) on page 637
- [":POWer:PSRR:FREQuency:SINGle"](#page-637-0) on page 638
- [":POWer:PSRR:PPDecade"](#page-638-0) on page 639
- [":POWer:PSRR:SOURce:INPut"](#page-639-0) on page 640
- [":POWer:PSRR:SOURce:OUTPut"](#page-640-0) on page 641
- [":POWer:PSRR:TRACe"](#page-641-0) on page 642
- [":POWer:PSRR:WGEN:LOAD"](#page-642-0) on page 643
- [":POWer:PSRR:WGEN:VOLTage"](#page-643-0) on page 644
- [":POWer:PSRR:WGEN:VOLTage:PROFile"](#page-644-0) on page 645

### <span id="page-634-0"></span>:POWer:PSRR:FREQuency:MAXimum

#### N (see [page 1354](#page-1353-0))

Command Syntax : POWer: PSRR: FREQuency: MAXimum <value>[suffix] <value> ::= {10 | 100 | 1000 | 10000 | 100000 | 1000000 | 10000000  $| 20000000 \}$  $[suffix] ::= {Hz | kHz | MHz}$ The :POWer:PSRR:FREQuency:MAXimum command sets the end sweep frequency value. The PSRR measurement is displayed on a log scale, so you can select from decade values in addition to the maximum frequency of 20 MHz. Query Syntax : POWer: PSRR: FREQuency: MAXimum? The :POWer:PSRR:FREQuency:MAXimum query returns the maximum sweep frequency setting. Return Format <value><NL>  $\langle \text{value} \rangle$  ::= {10 | 100 | 1000 | 10000 | 1000000 | 10000000 | 10000000  $| 20000000 \}$ See Also • [":POWer:PSRR"](#page-631-0) on page 632 • [":POWer:PSRR:APPLy"](#page-632-0) on page 633 • [":POWer:PSRR:DATA"](#page-633-0) on page 634 • [":POWer:PSRR:FREQuency:MINimum"](#page-635-0) on page 636 • [":POWer:PSRR:FREQuency:MODE"](#page-636-0) on page 637 • [":POWer:PSRR:PPDecade"](#page-638-0) on page 639 • [":POWer:PSRR:SOURce:INPut"](#page-639-0) on page 640 • [":POWer:PSRR:SOURce:OUTPut"](#page-640-0) on page 641 • [":POWer:PSRR:WGEN:LOAD"](#page-642-0) on page 643 • [":POWer:PSRR:WGEN:VOLTage"](#page-643-0) on page 644 • [":POWer:PSRR:WGEN:VOLTage:PROFile"](#page-644-0) on page 645

## <span id="page-635-0"></span>:POWer:PSRR:FREQuency:MINimum

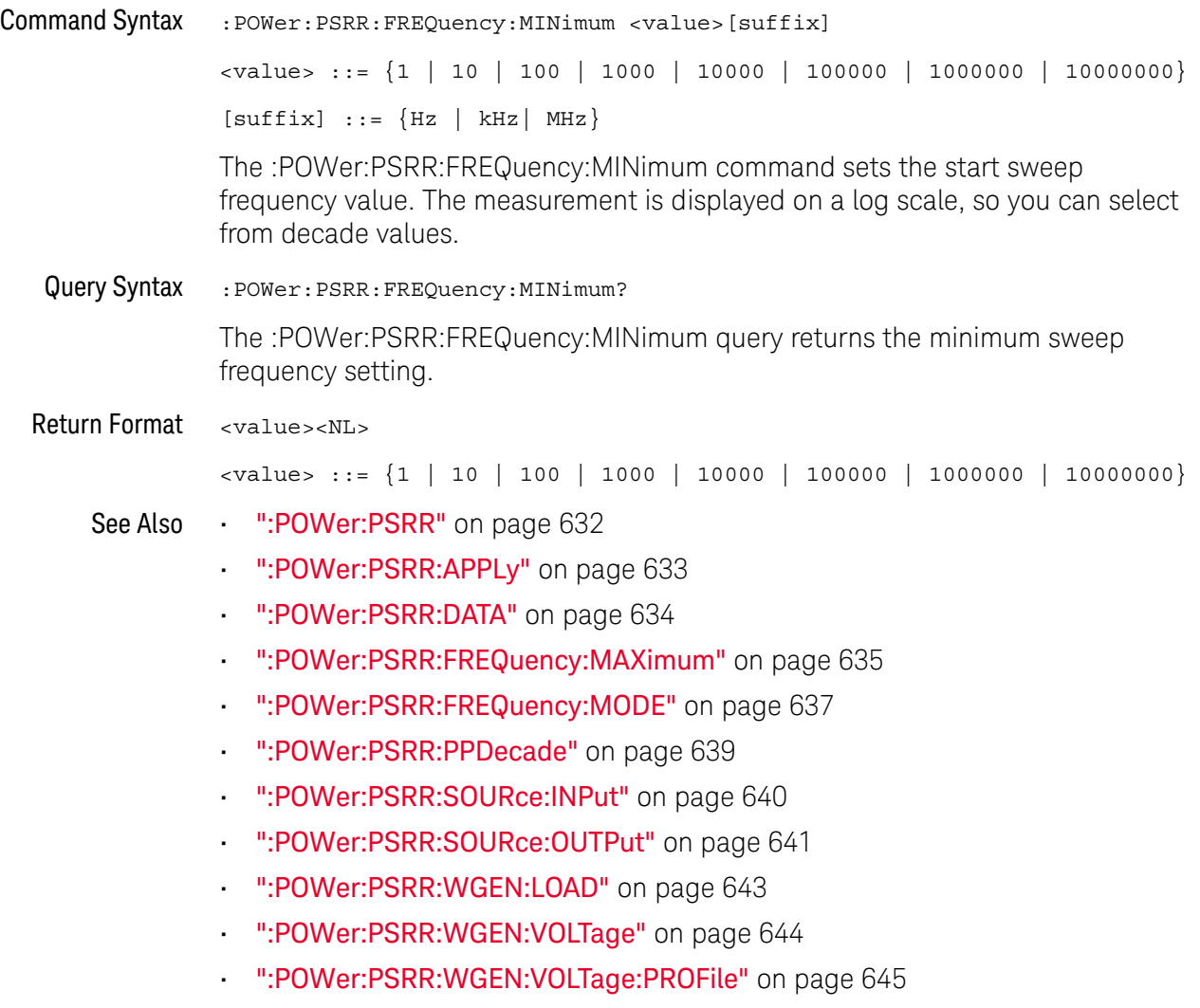

### <span id="page-636-0"></span>:POWer:PSRR:FREQuency:MODE

# $\overline{\mathbf{N}}$  (see [page 1354](#page-1353-0))

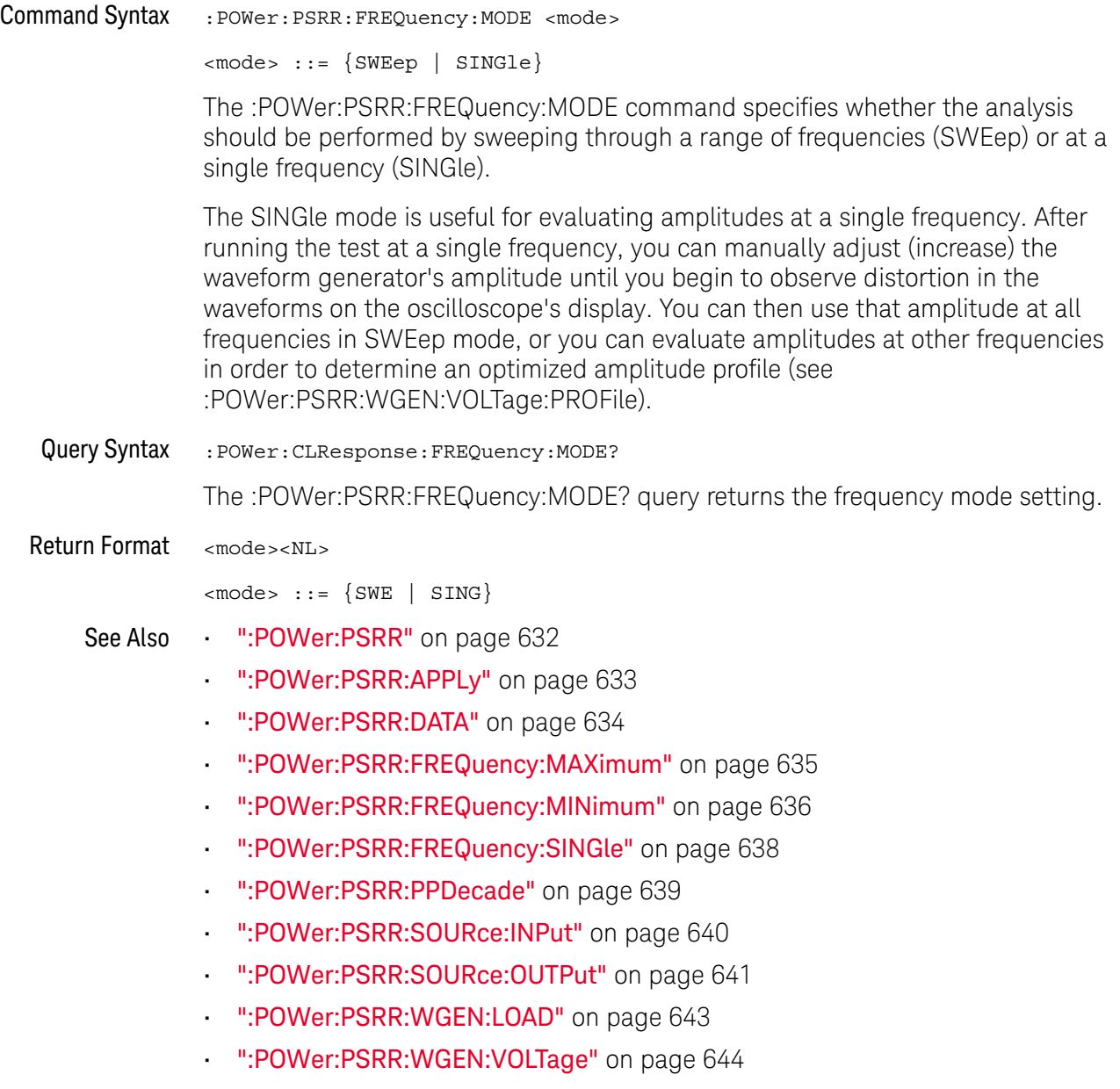

• [":POWer:PSRR:WGEN:VOLTage:PROFile"](#page-644-0) on page 645

### <span id="page-637-0"></span>:POWer:PSRR:FREQuency:SINGle

#### N (see [page 1354](#page-1353-0))

Command Syntax : POWer: PSRR: FREQuency: SINGle <value>[suffix] <value> ::= {1 | 10 | 100 | 1000 | 10000 | 100000 | 1000000 | 10000000 | 2000000}  $[suffix] ::= {Hz | kHz | MHz}$ The :POWer:PSRR:FREQuency:SINGle command sets the single frequency value. The measurement is displayed on a log scale, so you can select from decade values. Query Syntax : POWer: PSRR: FREQuency: SINGle? The :POWer:PSRR:FREQuency:SINGle query returns the single frequency setting. Return Format <value><NL> <value> ::= {1 | 10 | 100 | 1000 | 10000 | 100000 | 1000000 | 10000000  $| 2000000 \}$ See Also • [":POWer:PSRR"](#page-631-0) on page 632 • [":POWer:PSRR:APPLy"](#page-632-0) on page 633 • [":POWer:PSRR:DATA"](#page-633-0) on page 634 • [":POWer:PSRR:FREQuency:MODE"](#page-636-0) on page 637 • [":POWer:PSRR:PPDecade"](#page-638-0) on page 639 • [":POWer:PSRR:SOURce:INPut"](#page-639-0) on page 640 • [":POWer:PSRR:SOURce:OUTPut"](#page-640-0) on page 641 • [":POWer:PSRR:WGEN:LOAD"](#page-642-0) on page 643 • [":POWer:PSRR:WGEN:VOLTage"](#page-643-0) on page 644

• [":POWer:PSRR:WGEN:VOLTage:PROFile"](#page-644-0) on page 645

### <span id="page-638-0"></span>:POWer:PSRR:PPDecade

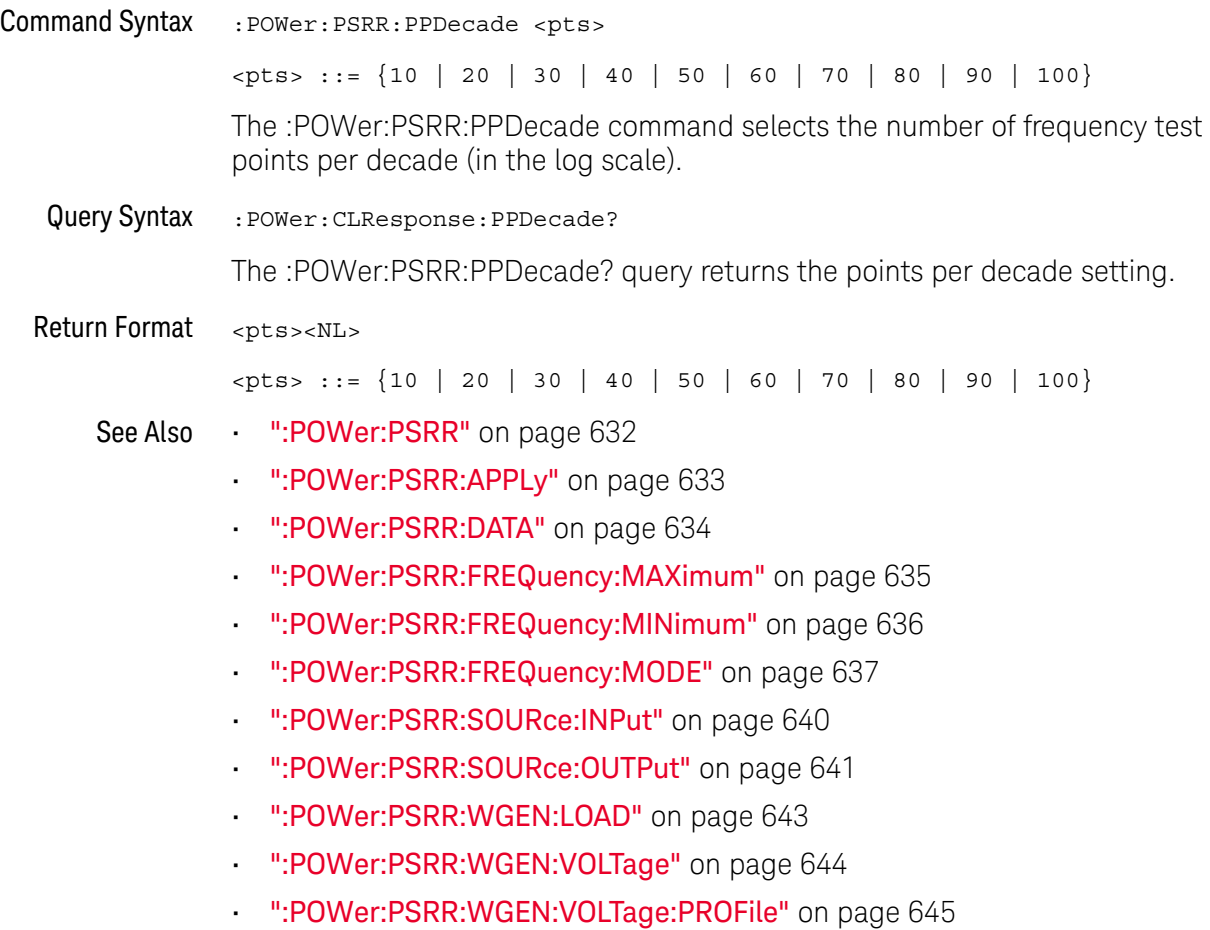

### <span id="page-639-0"></span>:POWer:PSRR:SOURce:INPut

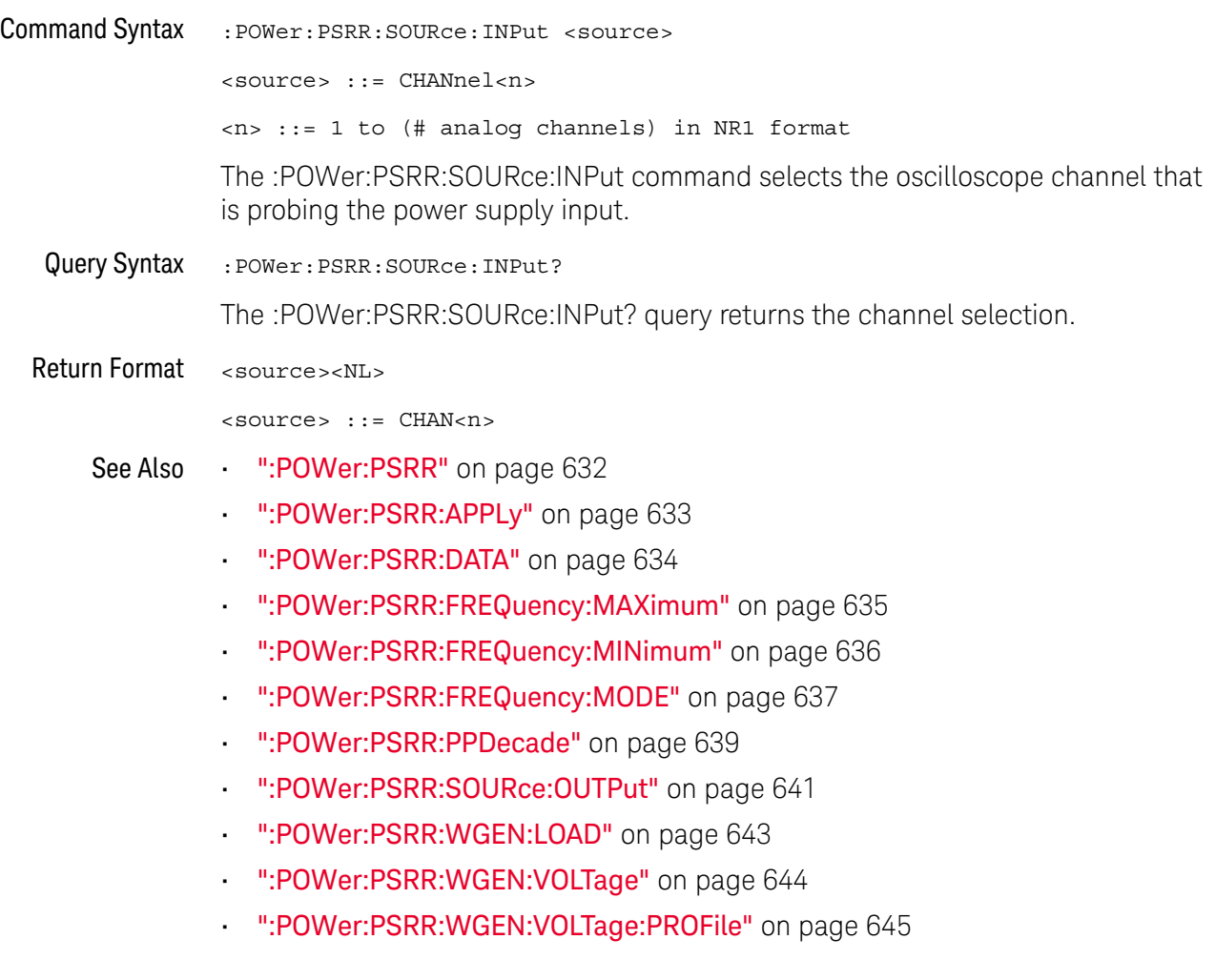

### <span id="page-640-0"></span>:POWer:PSRR:SOURce:OUTPut

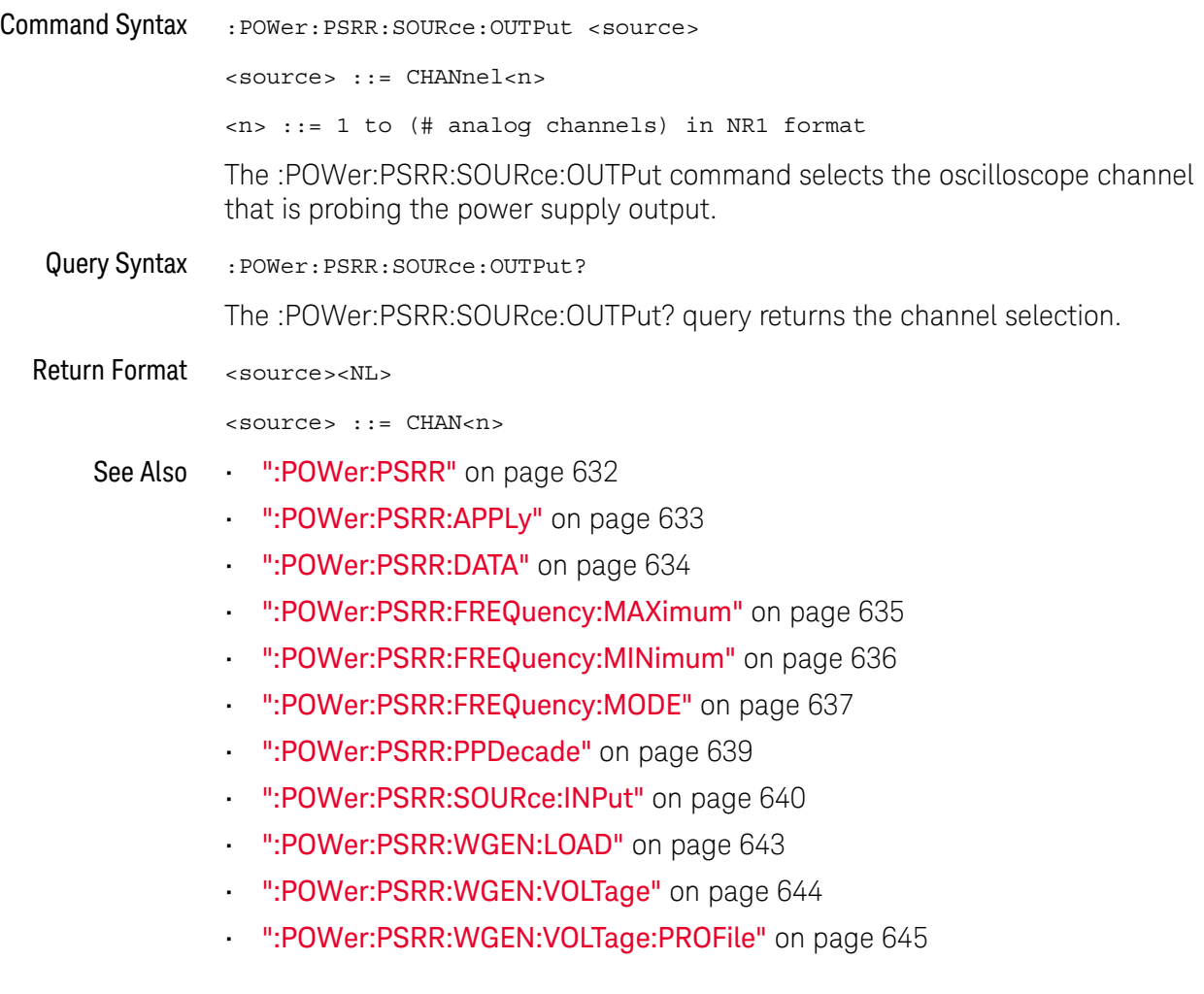

### :POWer:PSRR:TRACe

<span id="page-641-0"></span>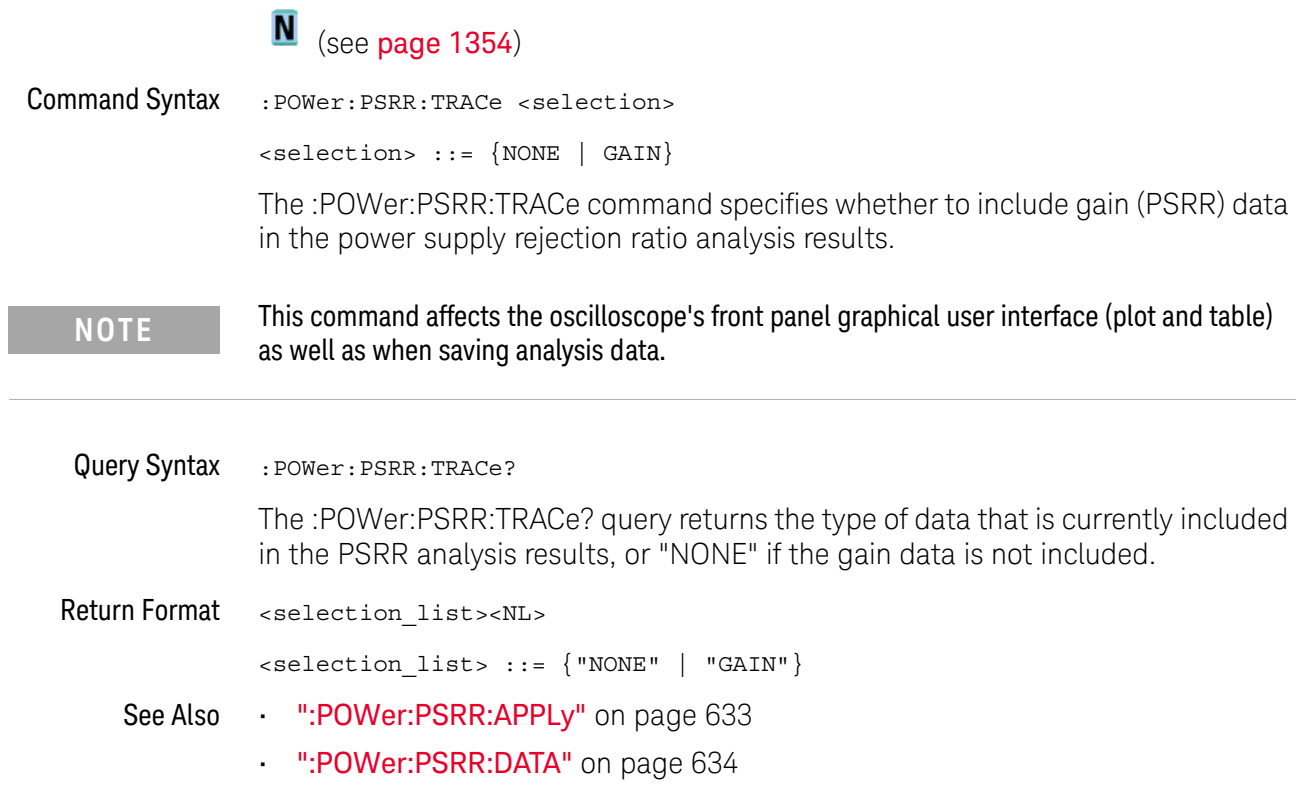

### <span id="page-642-0"></span>:POWer:PSRR:WGEN:LOAD

#### N (see [page 1354](#page-1353-0))

Command Syntax : POWer: PSRR: WGEN: LOAD <impedance> <impedance> ::= {ONEMeg | FIFTy} The :POWer:PSRR:WGEN:LOAD command sets the waveform generator expected output load impedance. The output impedance of the Gen Out signal is fixed at 50 ohms. However, the output load selection lets the waveform generator display the correct amplitude and offset levels for the expected output load. If the actual load impedance is different than the selected value, the displayed amplitude and offset levels will be incorrect. Query Syntax : POWer: PSRR: WGEN: LOAD? The :POWer:PSRR:WGEN:LOAD? query returns the waveform generator expected output load impedance setting. Return Format <impedance><NL>  $\langle$  impedance> ::=  $\{$  ONEM | FIFT $\}$ 

- See Also [":POWer:PSRR"](#page-631-0) on page 632
	- [":POWer:PSRR:APPLy"](#page-632-0) on page 633
	- [":POWer:PSRR:DATA"](#page-633-0) on page 634
	- [":POWer:PSRR:FREQuency:MAXimum"](#page-634-0) on page 635
	- [":POWer:PSRR:FREQuency:MINimum"](#page-635-0) on page 636
	- [":POWer:PSRR:FREQuency:MODE"](#page-636-0) on page 637
	- [":POWer:PSRR:PPDecade"](#page-638-0) on page 639
	- [":POWer:PSRR:SOURce:INPut"](#page-639-0) on page 640
	- [":POWer:PSRR:SOURce:OUTPut"](#page-640-0) on page 641
	- [":POWer:PSRR:WGEN:VOLTage"](#page-643-0) on page 644
	- [":POWer:PSRR:WGEN:VOLTage:PROFile"](#page-644-0) on page 645

## <span id="page-643-0"></span>:POWer:PSRR:WGEN:VOLTage

# $N$  (see [page 1354](#page-1353-0))

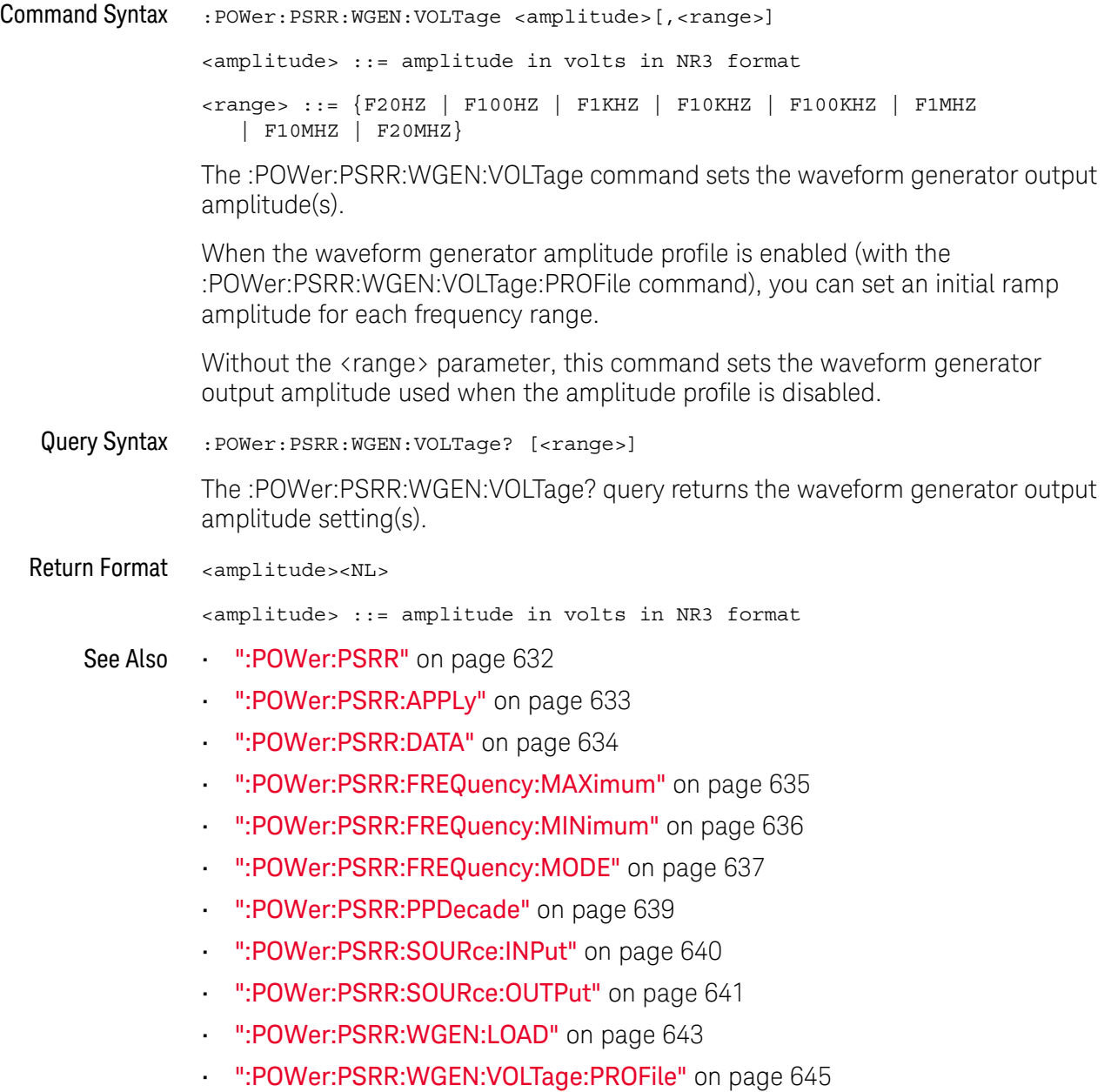

## <span id="page-644-0"></span>:POWer:PSRR:WGEN:VOLTage:PROFile

# $N$  (see [page 1354](#page-1353-0))

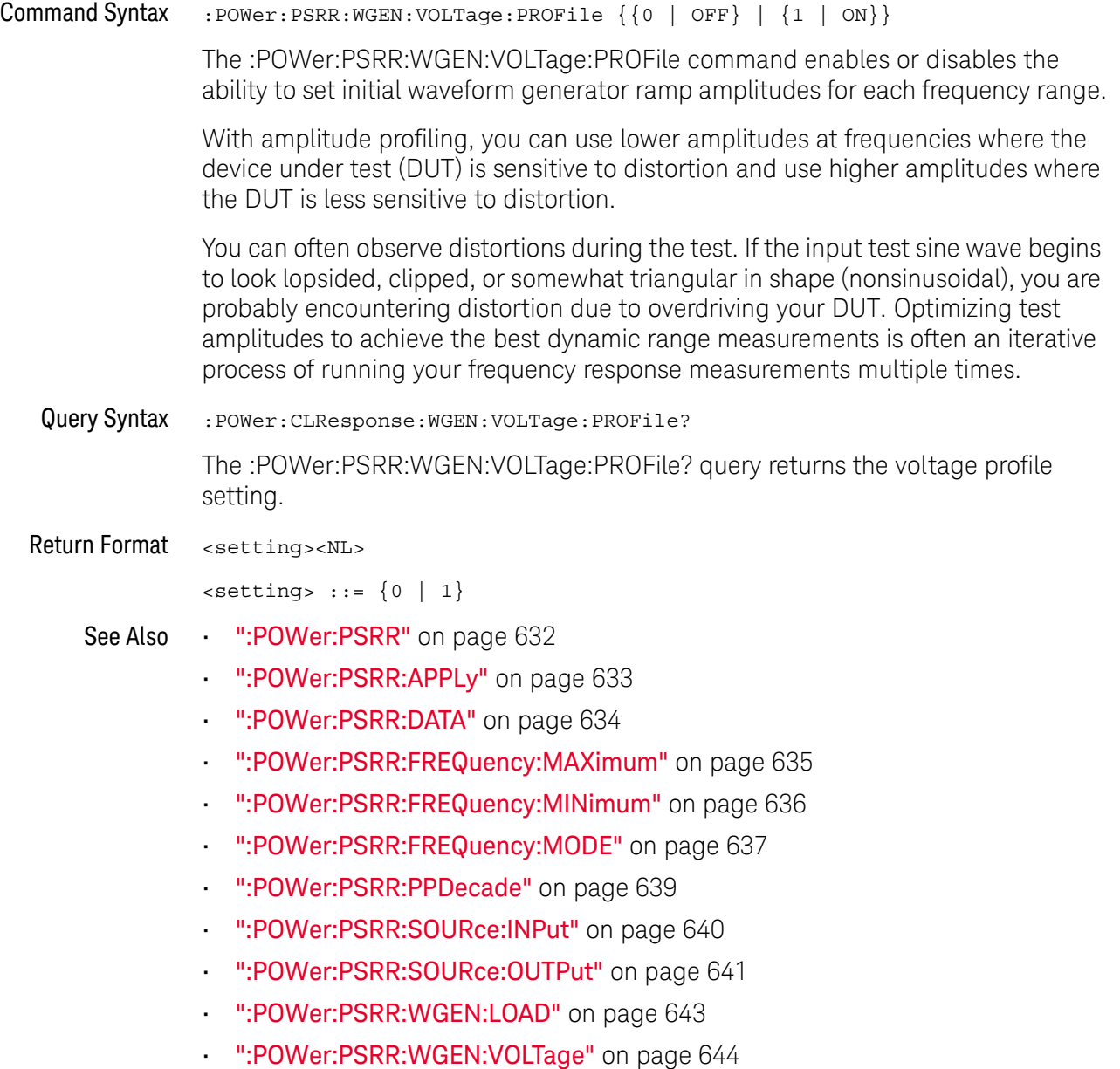

### <span id="page-645-0"></span>:POWer:QUALity:APPLy

### $\overline{\mathbf{N}}$  (see [page 1354](#page-1353-0))

Command Syntax : POWer: QUALity: APPLy

The :POWer:QUALity:APPLy command applies the selected power quality analysis type (:POWer:QUALity:TYPE).

The power quality analysis shows the quality of the AC input line.

Some AC current may flow back into and back out of the load without delivering energy. This current, called reactive or harmonic current, gives rise to an "apparent" power which is larger than the actual power consumed. Power quality is gauged by these measurements: power factor, apparent power, true power, reactive power, crest factor, and phase angle of the current and voltage of the AC line.

### See Also • [":MEASure:FACTor"](#page-529-0) on page 530

- [":MEASure:REAL"](#page-538-0) on page 539
- [":MEASure:APParent"](#page-524-0) on page 525
- [":MEASure:REACtive"](#page-537-0) on page 538
- [":MEASure:CRESt"](#page-526-0) on page 527
- [":MEASure:ANGLe"](#page-523-0) on page 524

### <span id="page-646-0"></span>:POWer:RIPPle:APPLy

# $\overline{\mathbf{N}}$  (see [page 1354](#page-1353-0))

Command Syntax :POWer:RIPPle:APPLy

The :POWer:RIPPle:APPLy command applies the output ripple analysis.

See Also **••• ":MEASure:RIPPle"** on page 540

### :POWer:SIGNals:AUTosetup

#### <u>N</u> (see [page 1354](#page-1353-0))

Command Syntax :POWer:SIGNals:AUTosetup <analysis>

<analysis> ::= {HARMonics | EFFiciency | RIPPle | MODulation | QUALity | SLEW | SWITch | RDSVce}

The :POWer:SIGNals:AUTosetup command performs automated oscilloscope setup for the signals in the specified type of power analysis.

- See Also [":POWer:HARMonics:DISPlay"](#page-608-0) on page 609
	- [":POWer:EFFiciency:APPLy"](#page-603-0) on page 604
	- [":POWer:RIPPle:APPLy"](#page-646-0) on page 647
	- [":POWer:MODulation:APPLy"](#page-622-0) on page 623
	- [":POWer:QUALity:APPLy"](#page-645-0) on page 646
	- [":POWer:SLEW:APPLy"](#page-666-0) on page 667
	- [":POWer:SWITch:APPLy"](#page-668-0) on page 669
	- [":POWer:SIGNals:CYCLes:HARMonics"](#page-648-0) on page 649
	- [":POWer:SIGNals:CYCLes:QUALity"](#page-649-0) on page 650
	- [":POWer:SIGNals:DURation:EFFiciency"](#page-650-0) on page 651
	- [":POWer:SIGNals:DURation:MODulation"](#page-651-0) on page 652
	- [":POWer:SIGNals:DURation:RIPPle"](#page-654-0) on page 655
	- [":POWer:SIGNals:IEXPected"](#page-656-0) on page 657
	- [":POWer:SIGNals:OVERshoot"](#page-657-0) on page 658
	- **":POWer:SIGNals:SOURce:CURRent**<i>" on page 665
	- [":POWer:SIGNals:SOURce:VOLTage<i>"](#page-665-0) on page 666
#### <span id="page-648-0"></span>:POWer:SIGNals:CYCLes:HARMonics

# $\overline{\mathbf{N}}$  (see [page 1354](#page-1353-0))

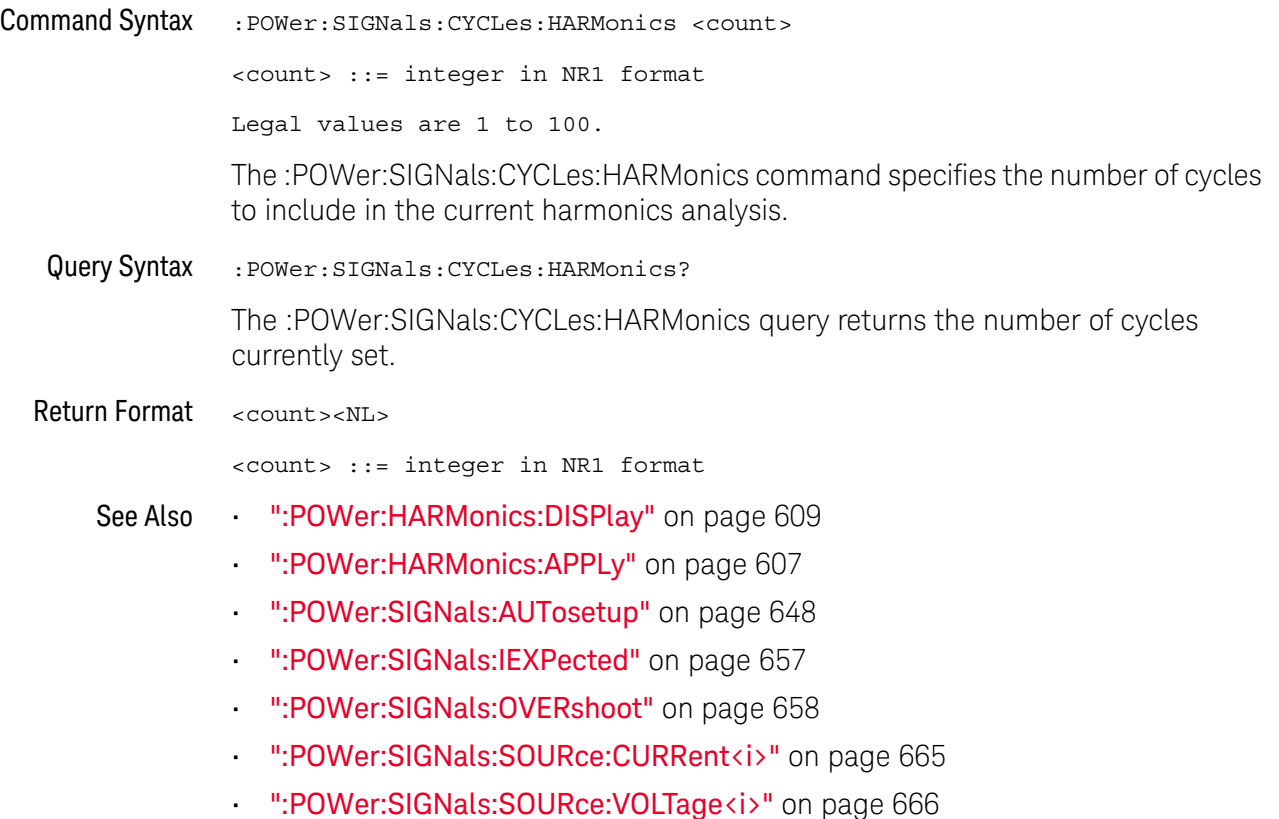

Keysight InfiniiVision M9241/42/43A PXIe Oscilloscopes SCPI Programmer's Guide 649

# <span id="page-649-0"></span>:POWer:SIGNals:CYCLes:QUALity

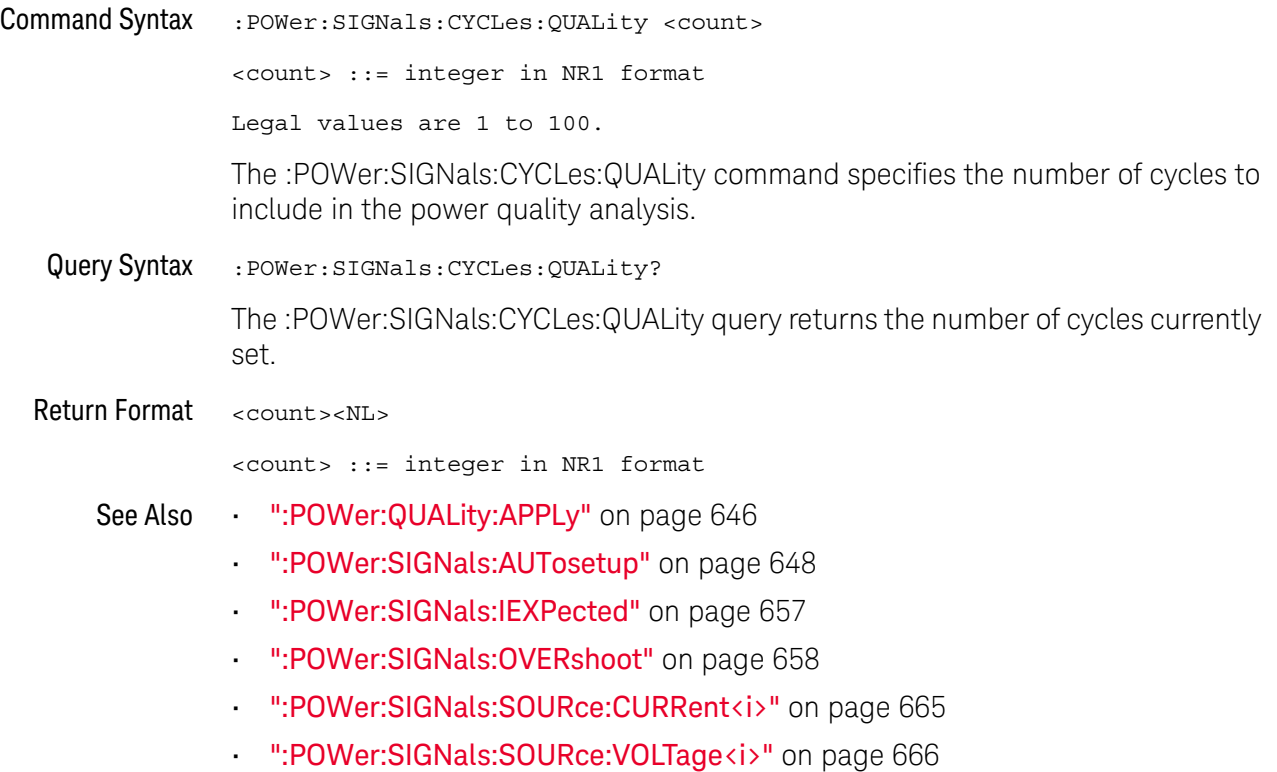

# <span id="page-650-0"></span>:POWer:SIGNals:DURation:EFFiciency

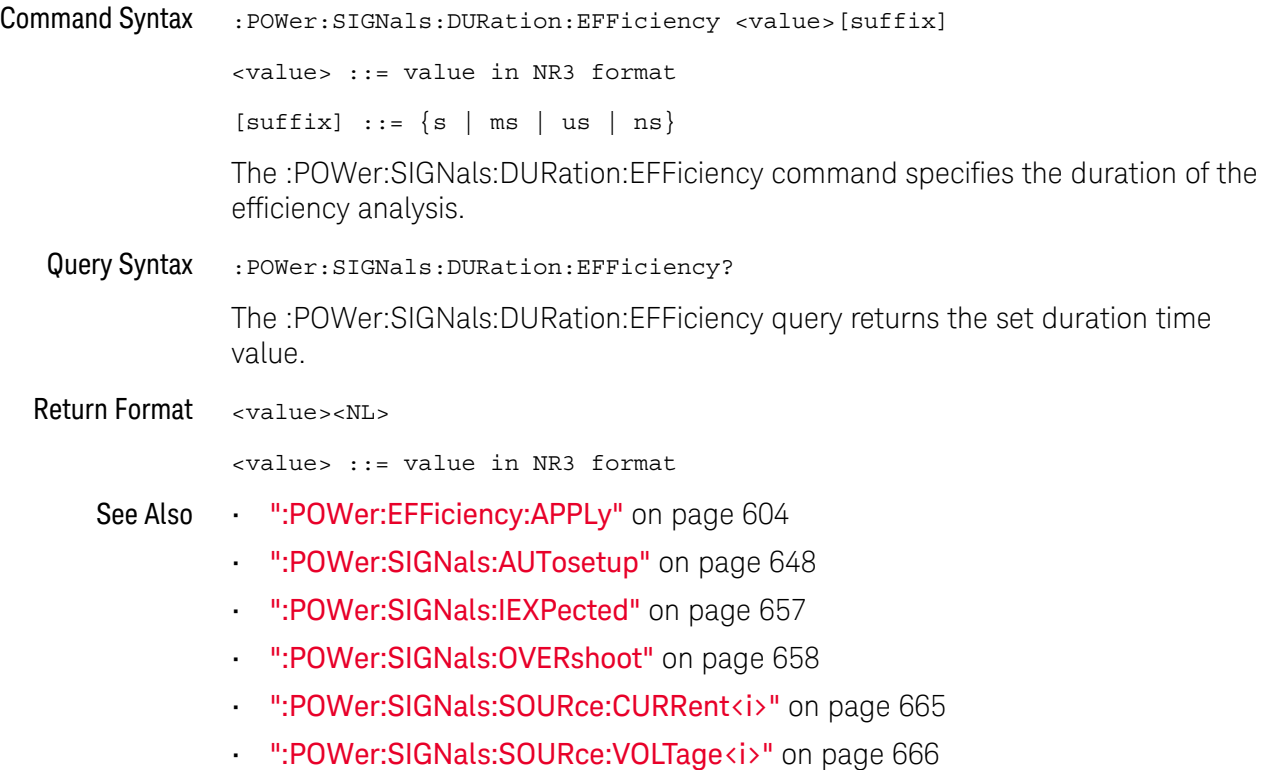

#### <span id="page-651-0"></span>:POWer:SIGNals:DURation:MODulation

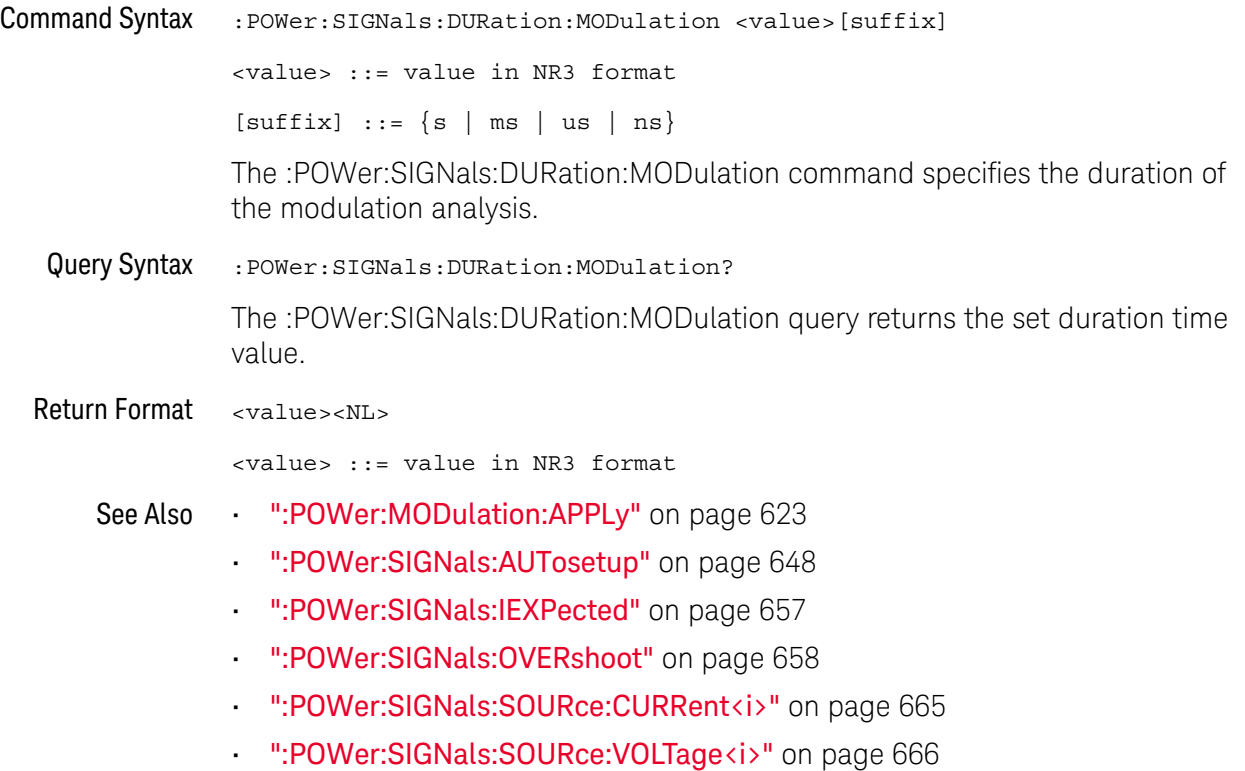

# <span id="page-652-0"></span>:POWer:SIGNals:DURation:ONOFf:OFF

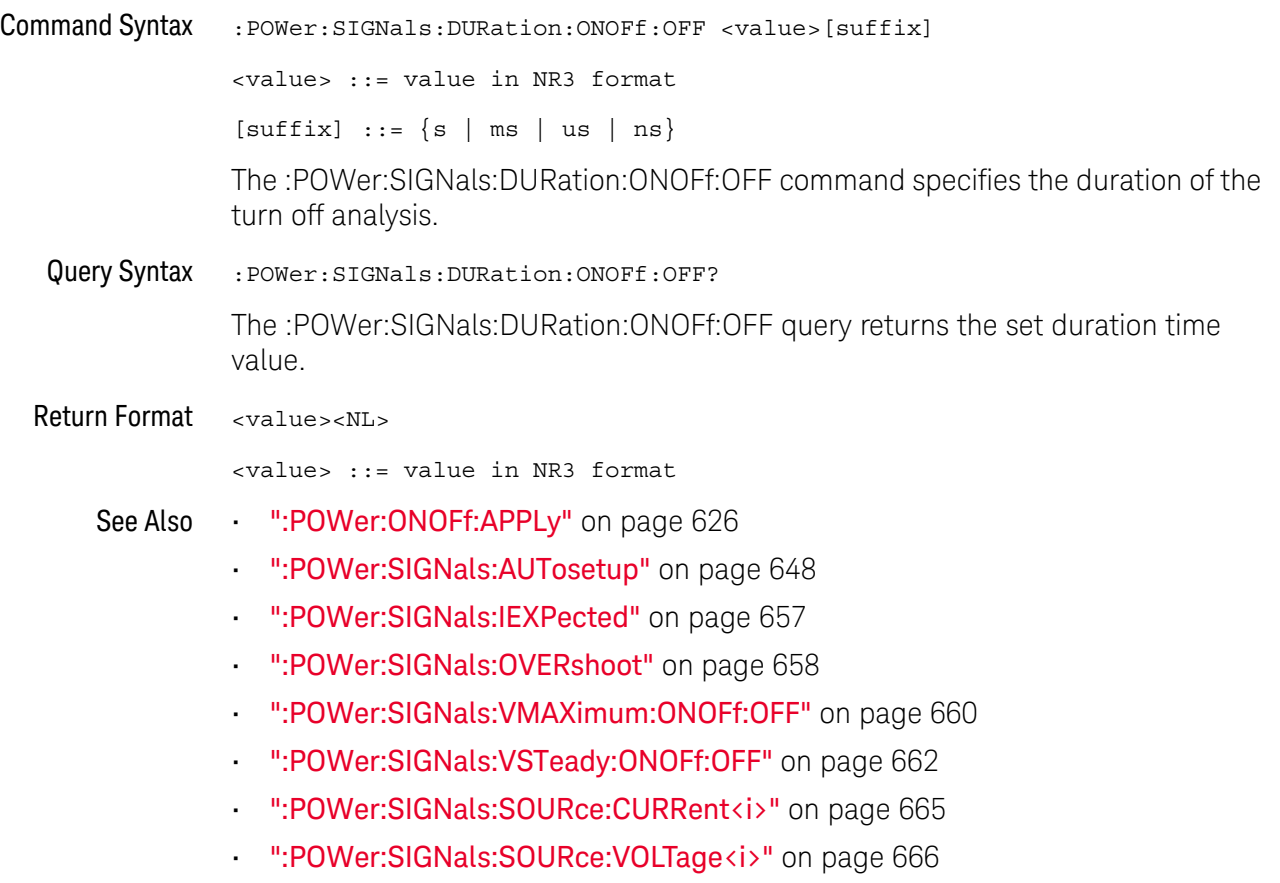

### <span id="page-653-0"></span>:POWer:SIGNals:DURation:ONOFf:ON

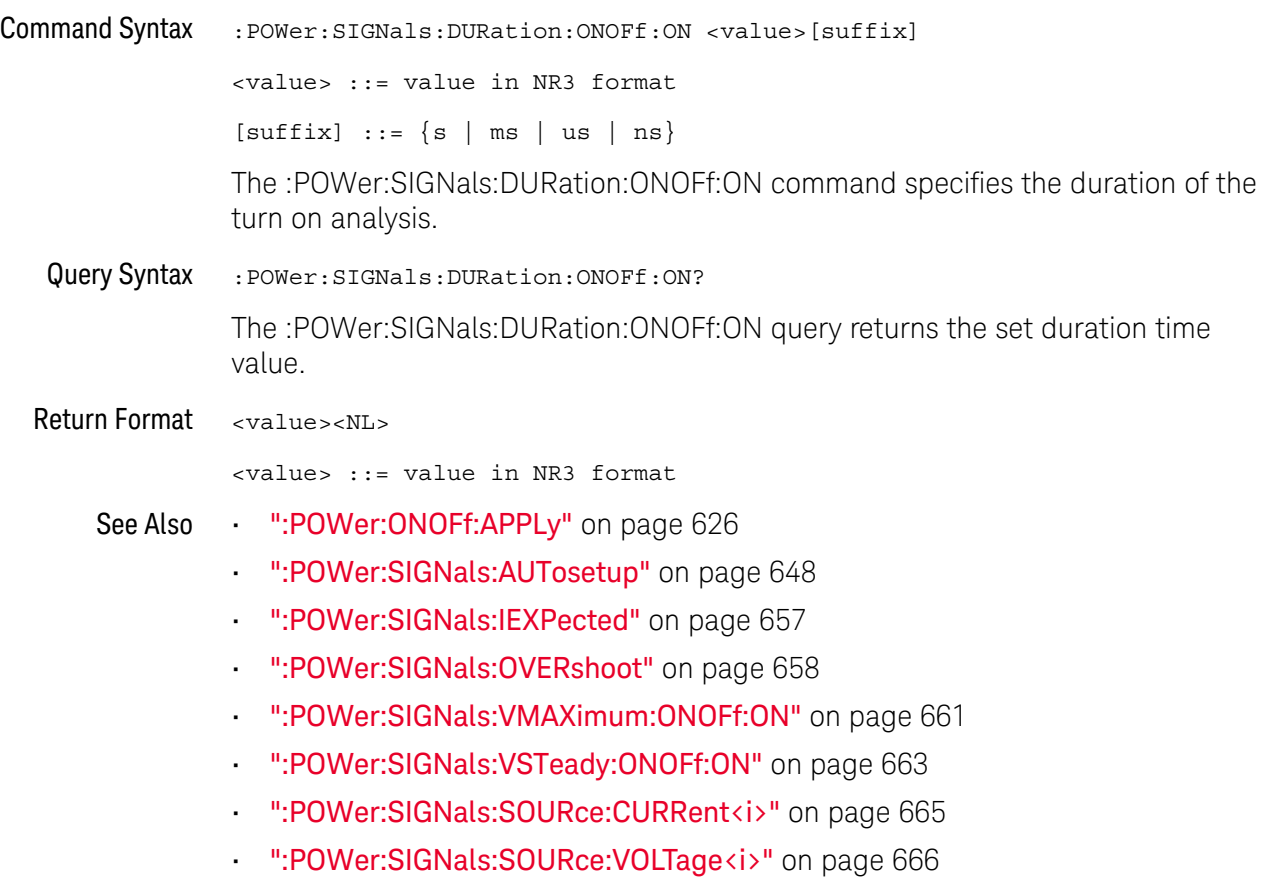

#### <span id="page-654-0"></span>:POWer:SIGNals:DURation:RIPPle

# $\overline{\mathsf{N}}$  (see [page 1354](#page-1353-0))

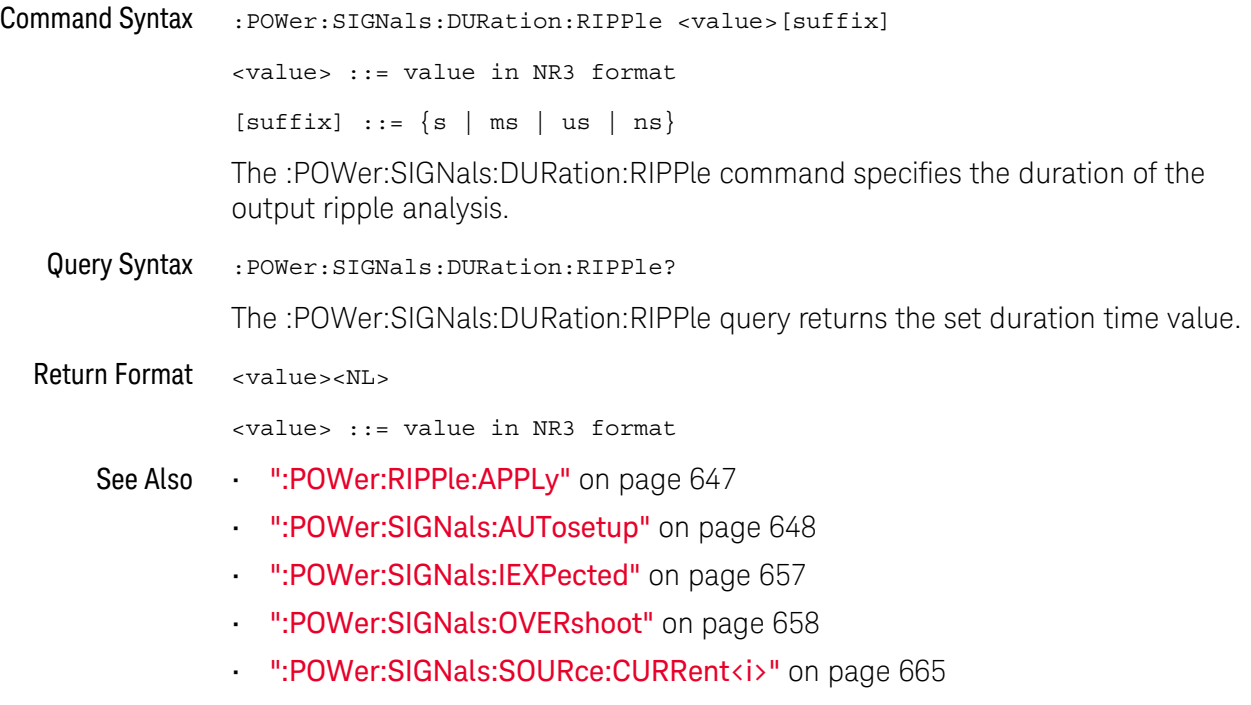

• [":POWer:SIGNals:SOURce:VOLTage<i>"](#page-665-0) on page 666

### <span id="page-655-0"></span>:POWer:SIGNals:DURation:TRANsient

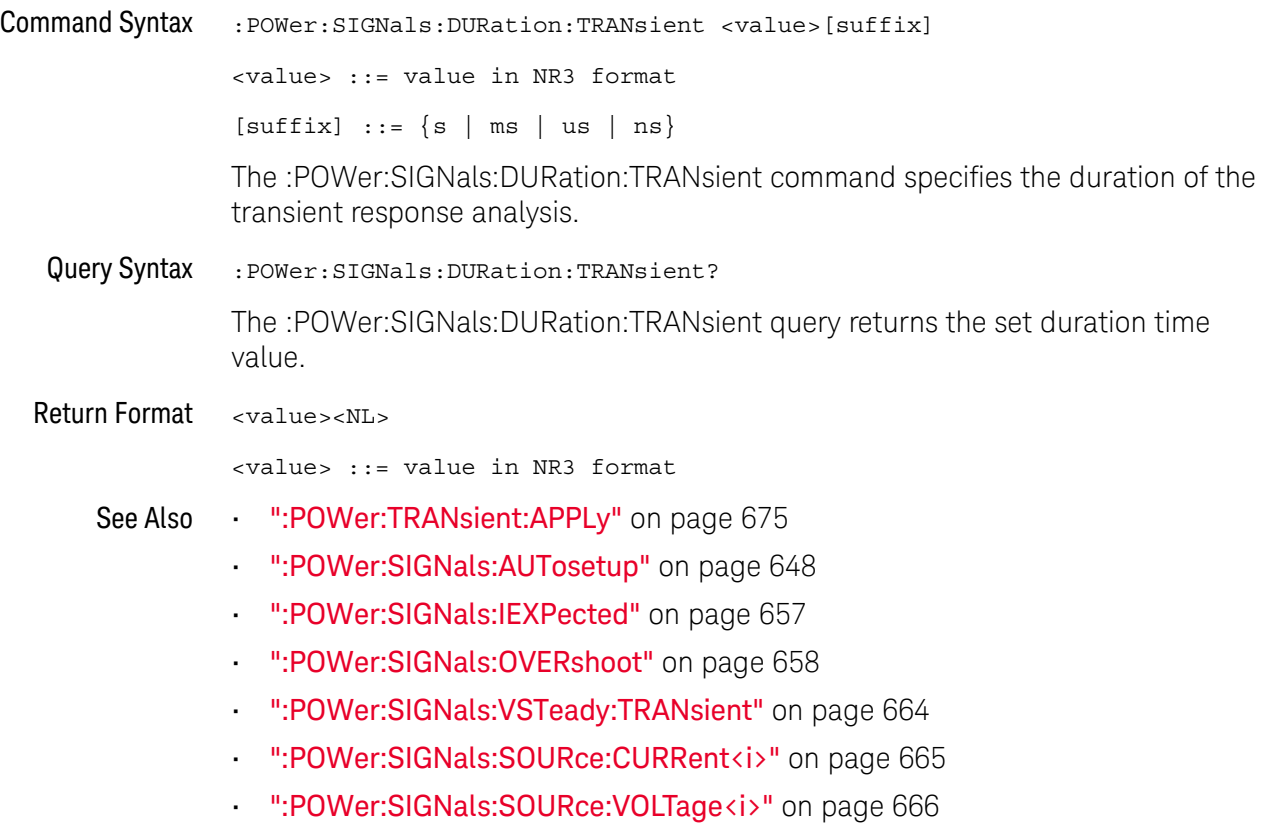

### <span id="page-656-0"></span>:POWer:SIGNals:IEXPected

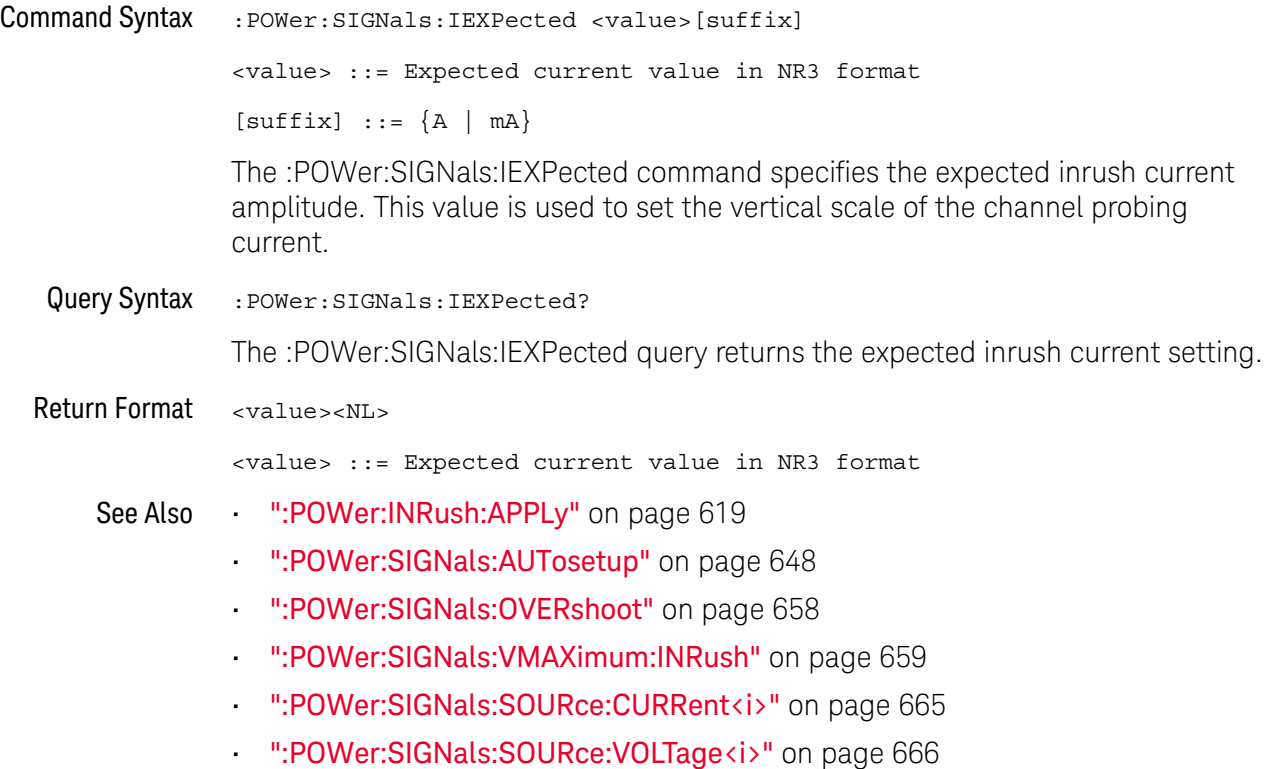

### <span id="page-657-0"></span>:POWer:SIGNals:OVERshoot

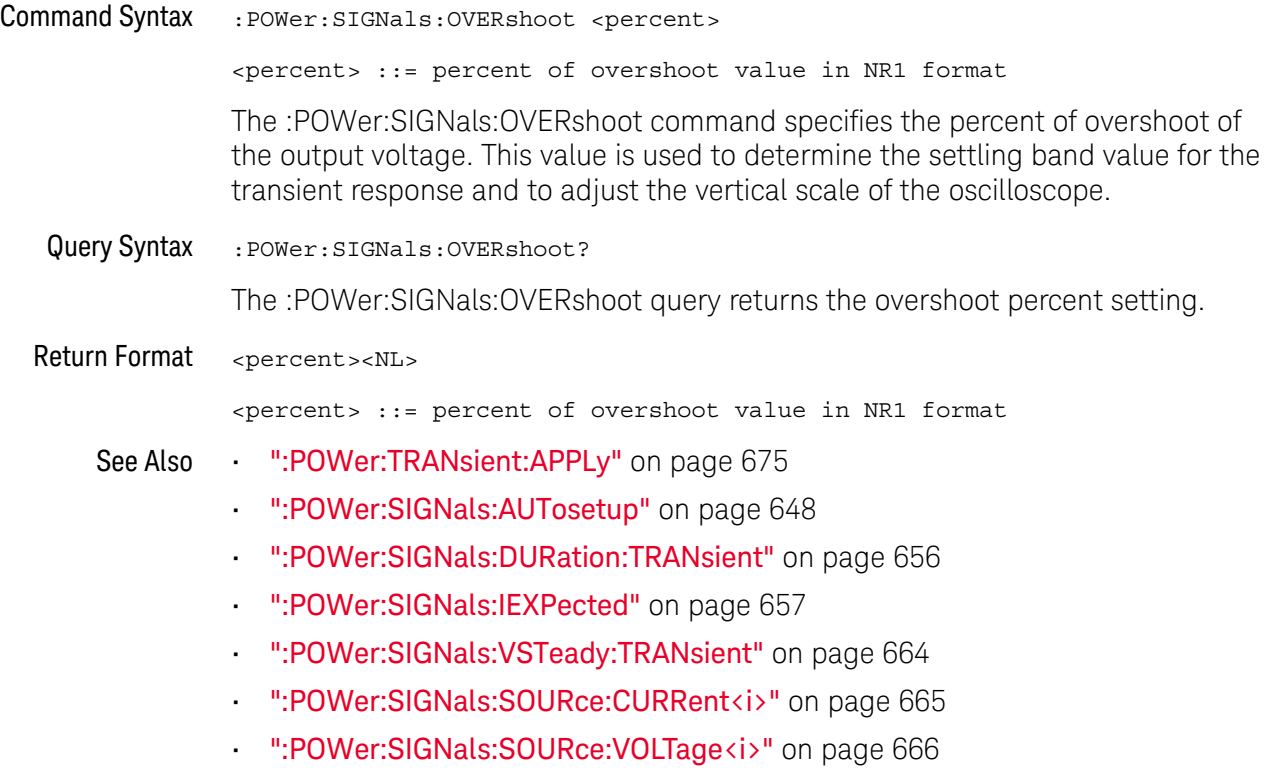

#### <span id="page-658-0"></span>:POWer:SIGNals:VMAXimum:INRush

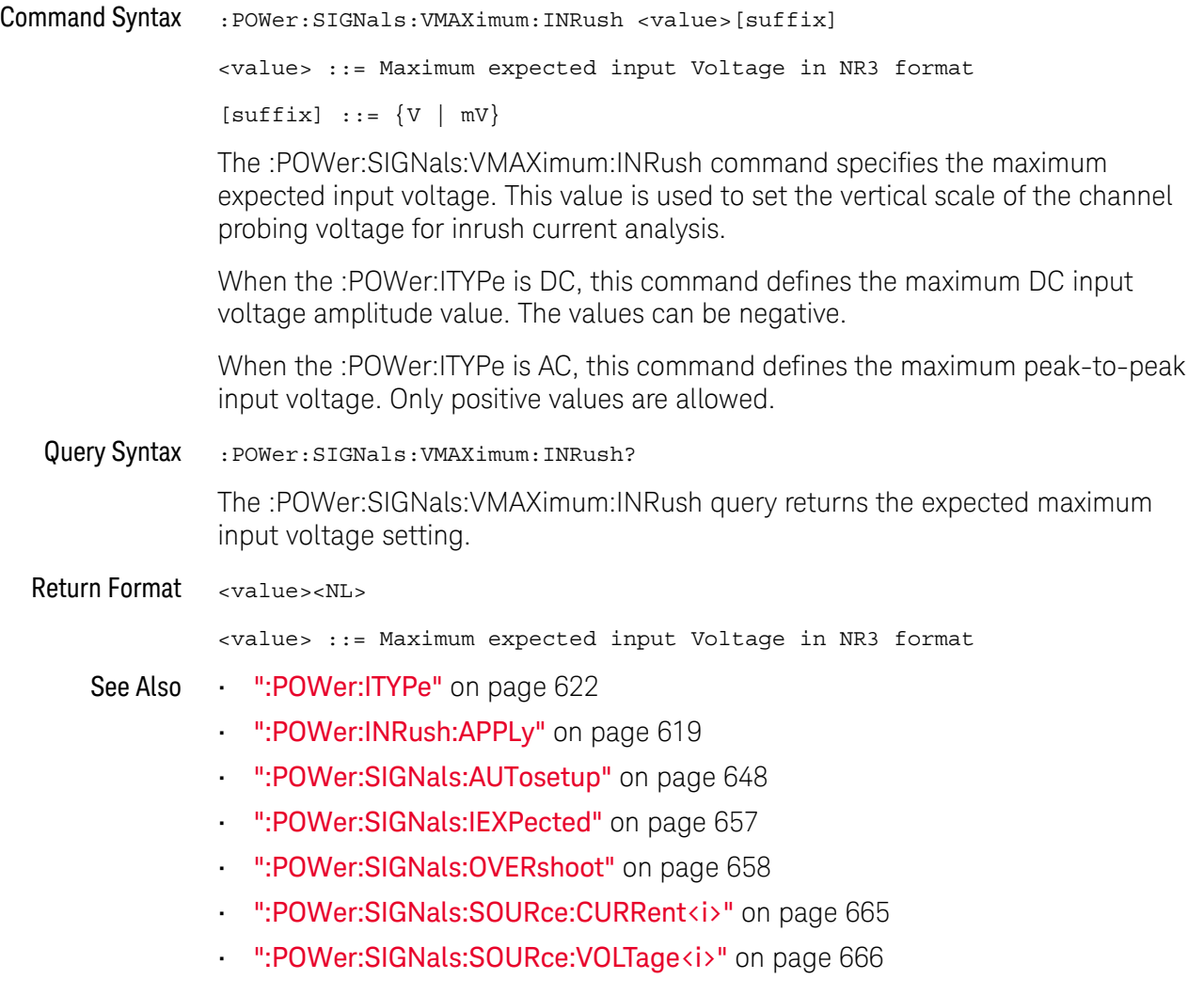

#### <span id="page-659-0"></span>:POWer:SIGNals:VMAXimum:ONOFf:OFF

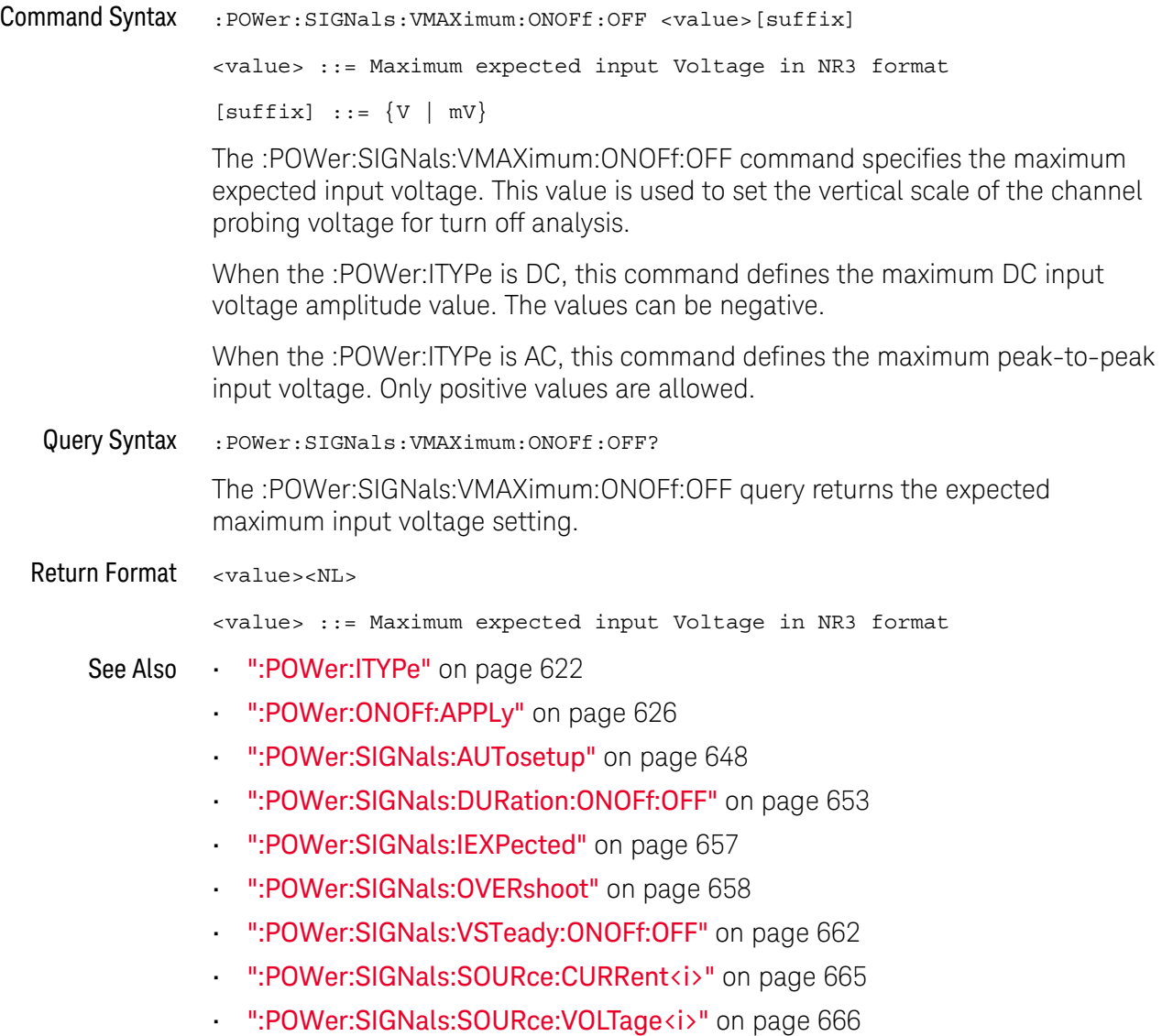

#### <span id="page-660-0"></span>:POWer:SIGNals:VMAXimum:ONOFf:ON

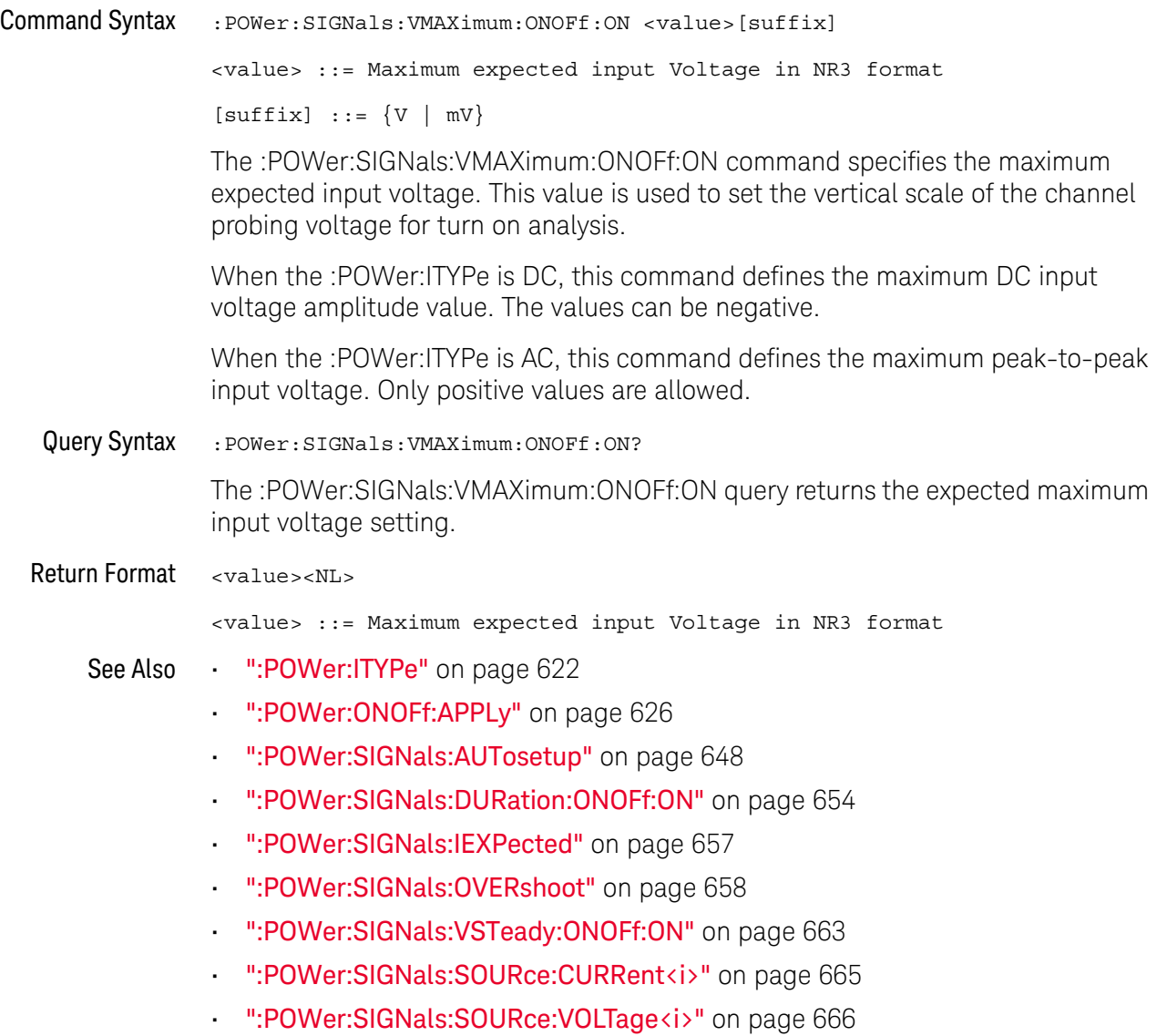

# <span id="page-661-0"></span>:POWer:SIGNals:VSTeady:ONOFf:OFF

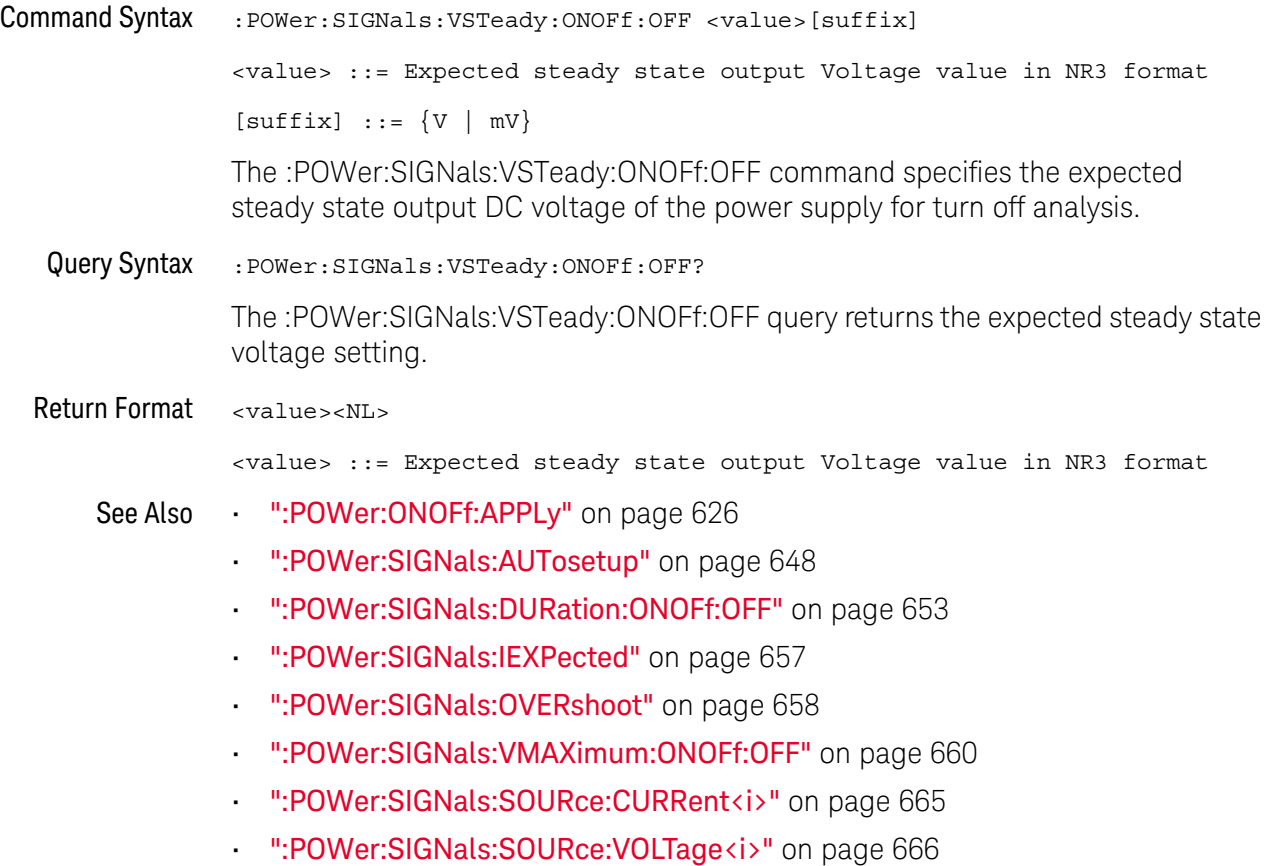

# <span id="page-662-0"></span>:POWer:SIGNals:VSTeady:ONOFf:ON

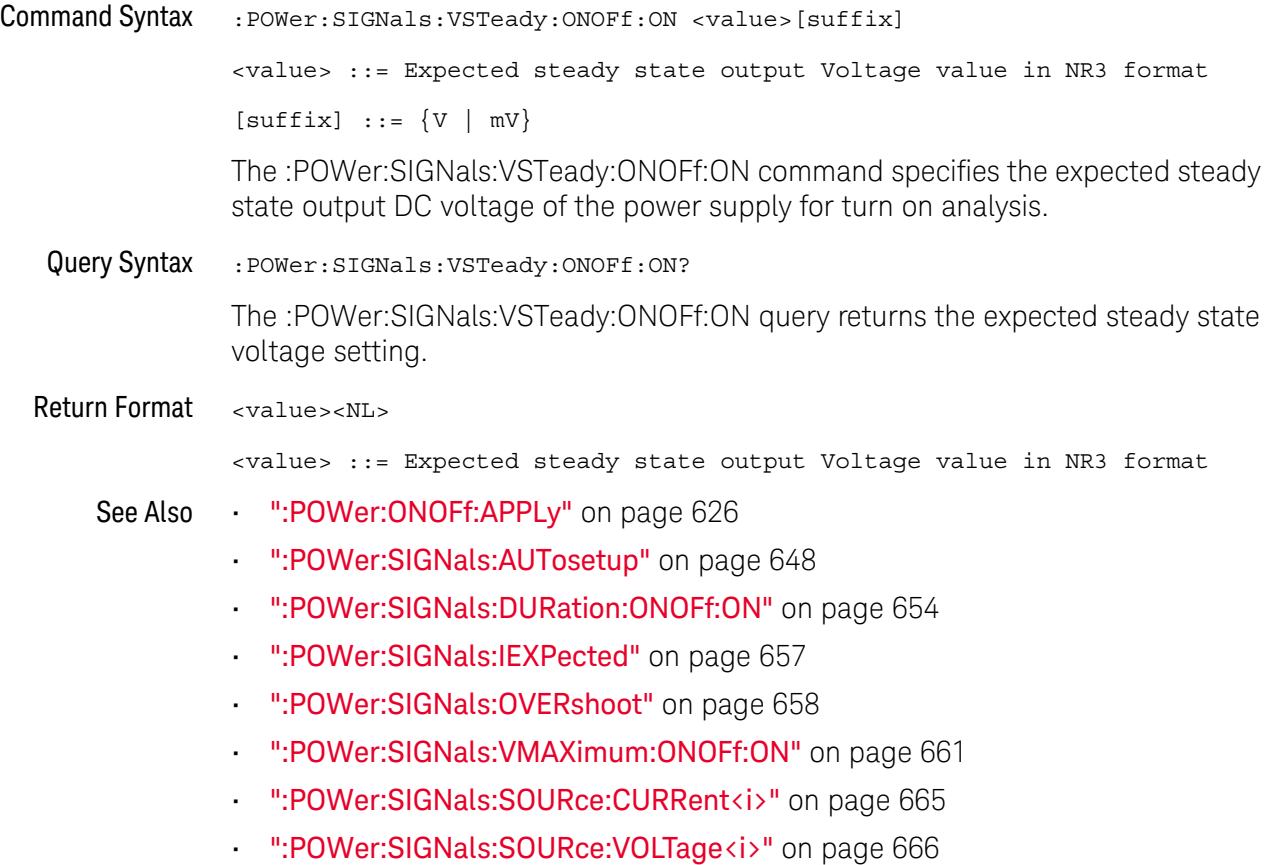

# <span id="page-663-0"></span>:POWer:SIGNals:VSTeady:TRANsient

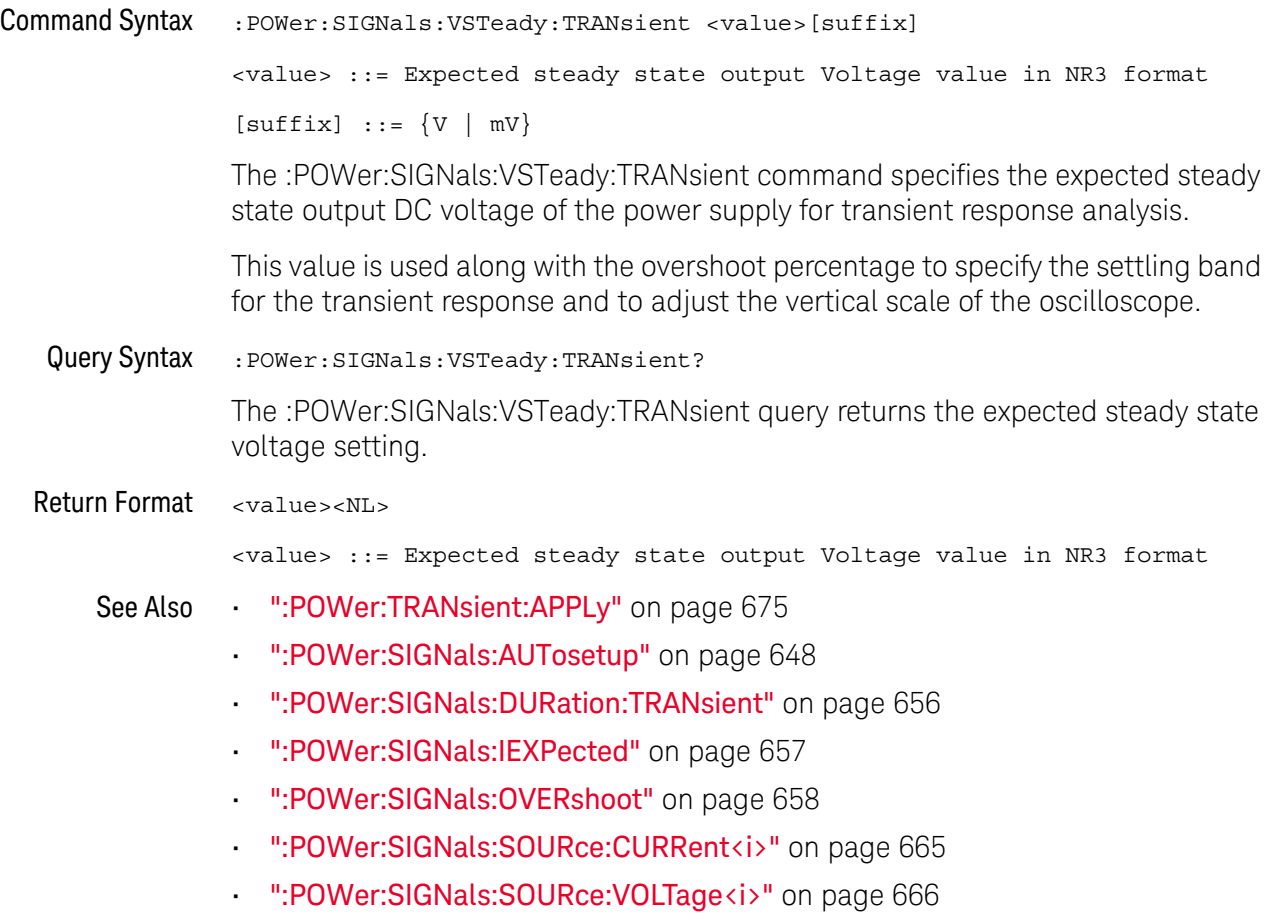

#### <span id="page-664-0"></span>:POWer:SIGNals:SOURce:CURRent<i>

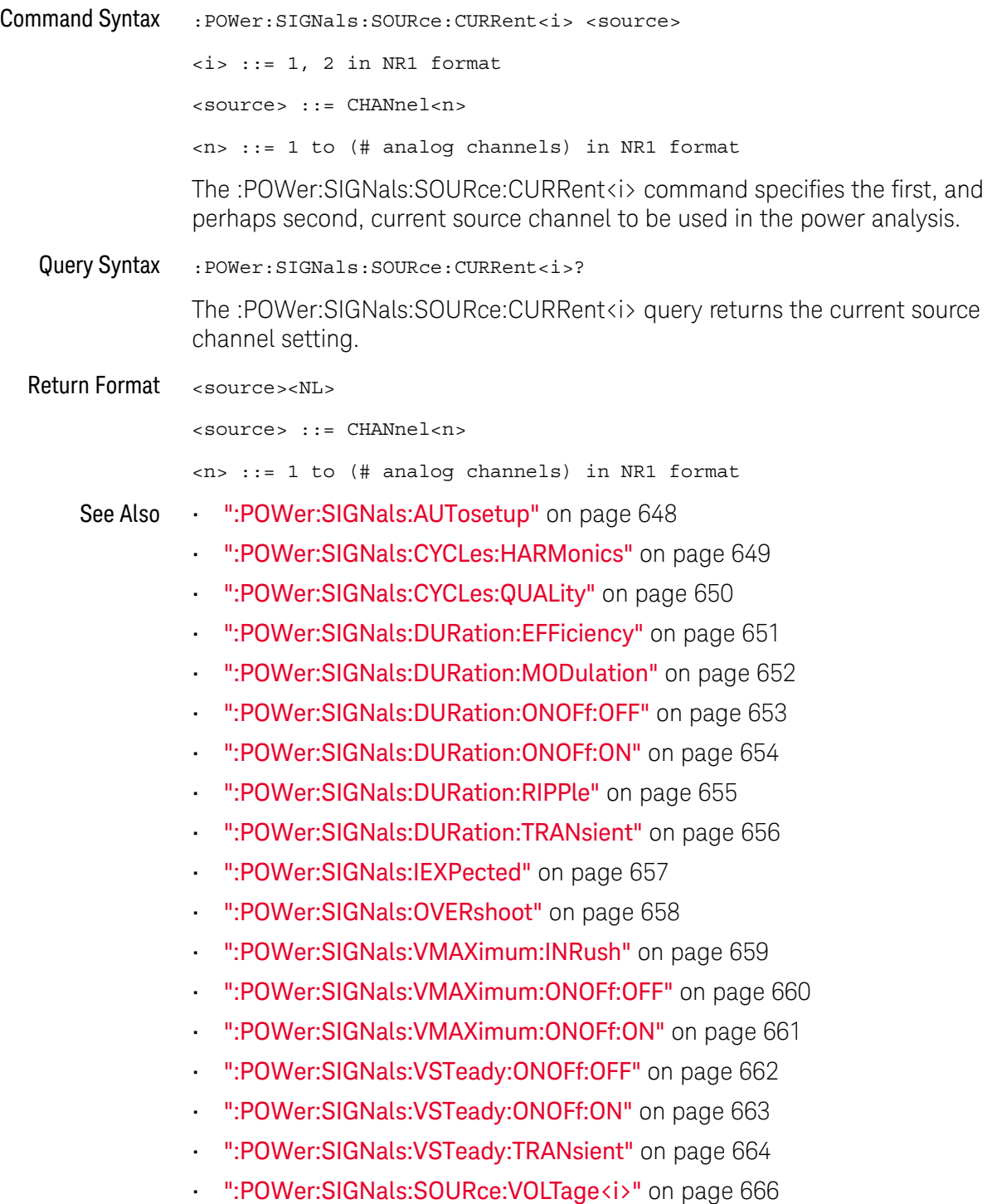

# <span id="page-665-0"></span>:POWer:SIGNals:SOURce:VOLTage<i>

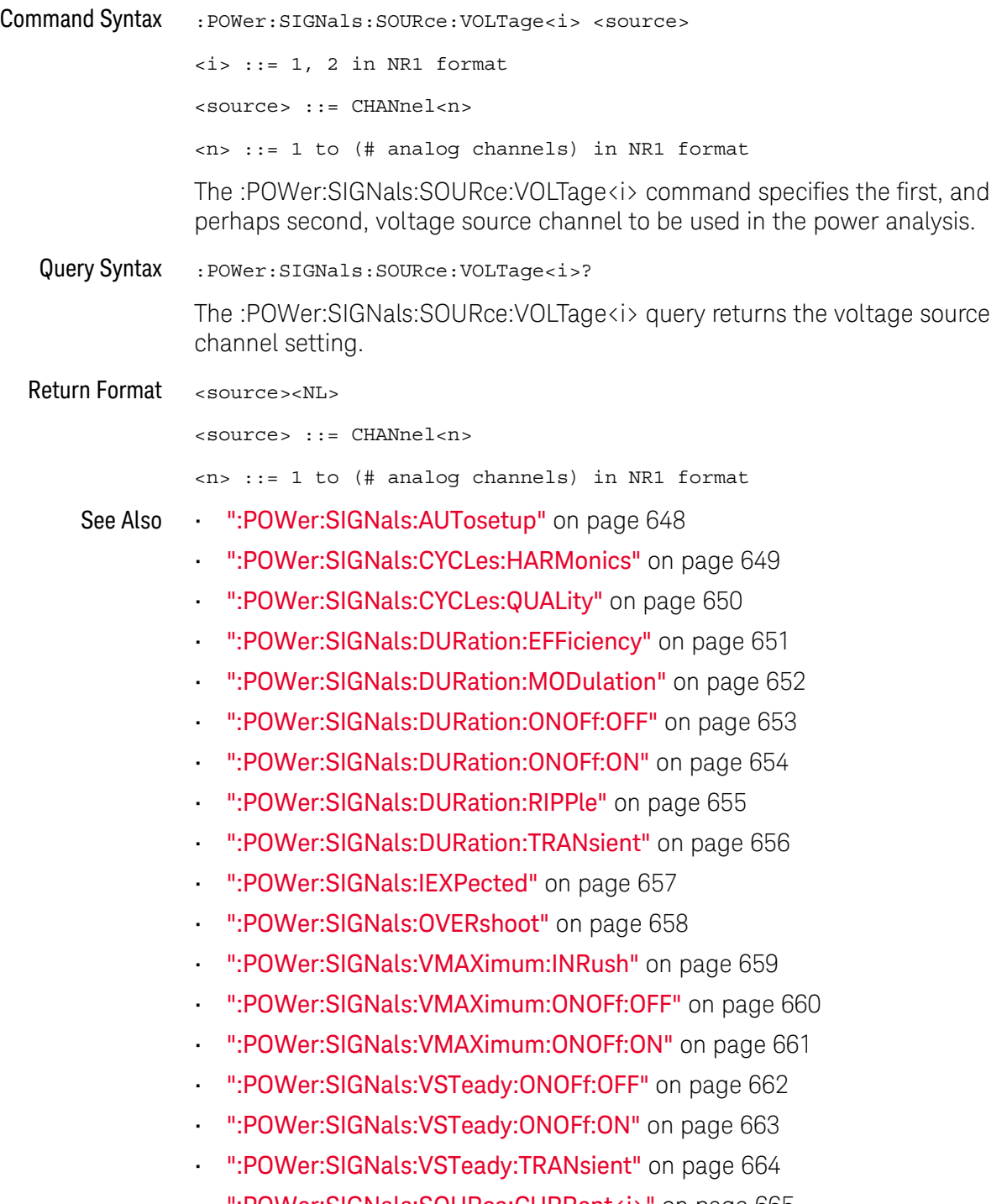

## <span id="page-666-0"></span>:POWer:SLEW:APPLy

# $\overline{\mathbf{N}}$  (see [page 1354](#page-1353-0))

Command Syntax : POWer: SLEW: APPLy

The :POWer:SLEW:APPLy command applies the slew rate analysis.

See Also **• ":POWer:SLEW:SOURce"** on page 668

### <span id="page-667-0"></span>:POWer:SLEW:SOURce

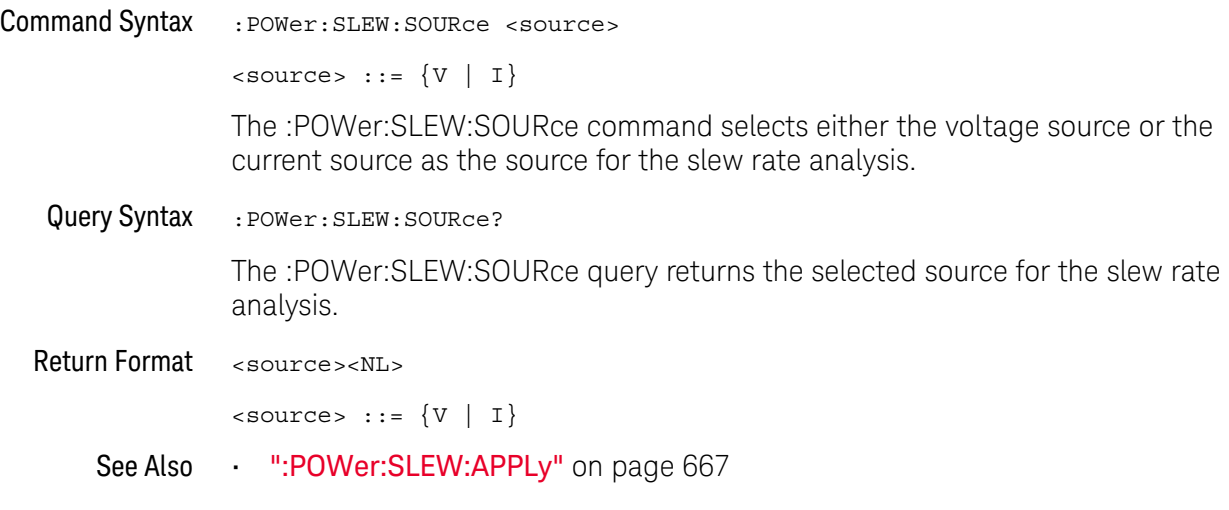

#### <span id="page-668-0"></span>:POWer:SWITch:APPLy

#### $\blacksquare$ (see [page 1354](#page-1353-0))

Command Syntax : POWer: SWITch: APPLy

The :POWer:SWITch:APPLy command applies the switching loss analysis using the conduction calculation method, V reference, and I reference settings.

- See Also  **• ":POWer:SWITch:CONDuction"** on page 670
	- [":POWer:SWITch:IREFerence"](#page-670-0) on page 671
	- [":POWer:SWITch:RDS"](#page-671-0) on page 672
	- [":POWer:SWITch:VCE"](#page-672-0) on page 673
	- [":POWer:SWITch:VREFerence"](#page-673-0) on page 674
	- [":MEASure:ELOSs"](#page-528-0) on page 529
	- [":MEASure:PLOSs"](#page-535-0) on page 536

#### <span id="page-669-0"></span>:POWer:SWITch:CONDuction

# $\overline{\mathsf{N}}$  (see [page 1354](#page-1353-0))

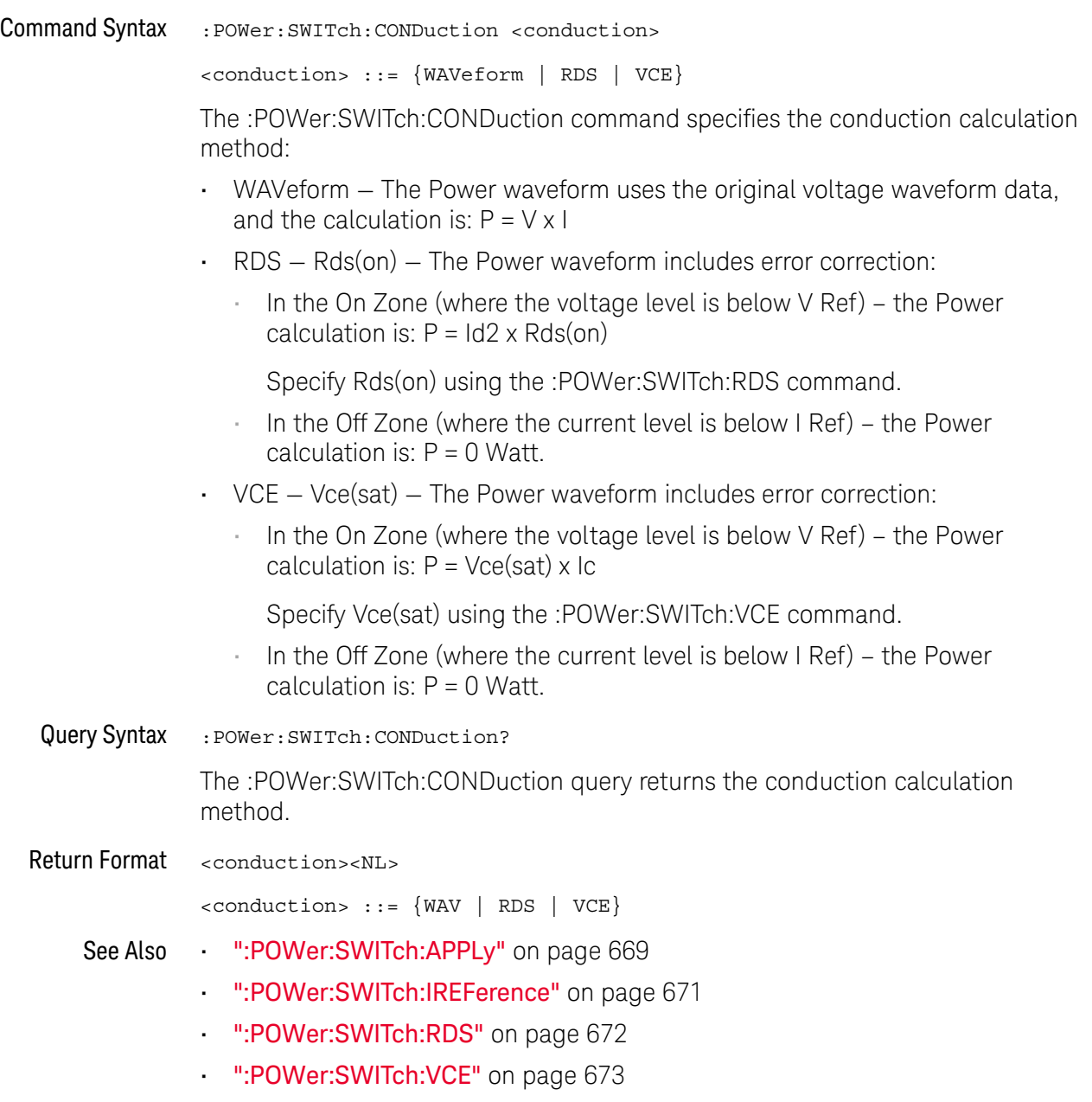

• [":POWer:SWITch:VREFerence"](#page-673-0) on page 674

#### <span id="page-670-0"></span>:POWer:SWITch:IREFerence

# $\overline{\mathsf{N}}$  (see [page 1354](#page-1353-0))

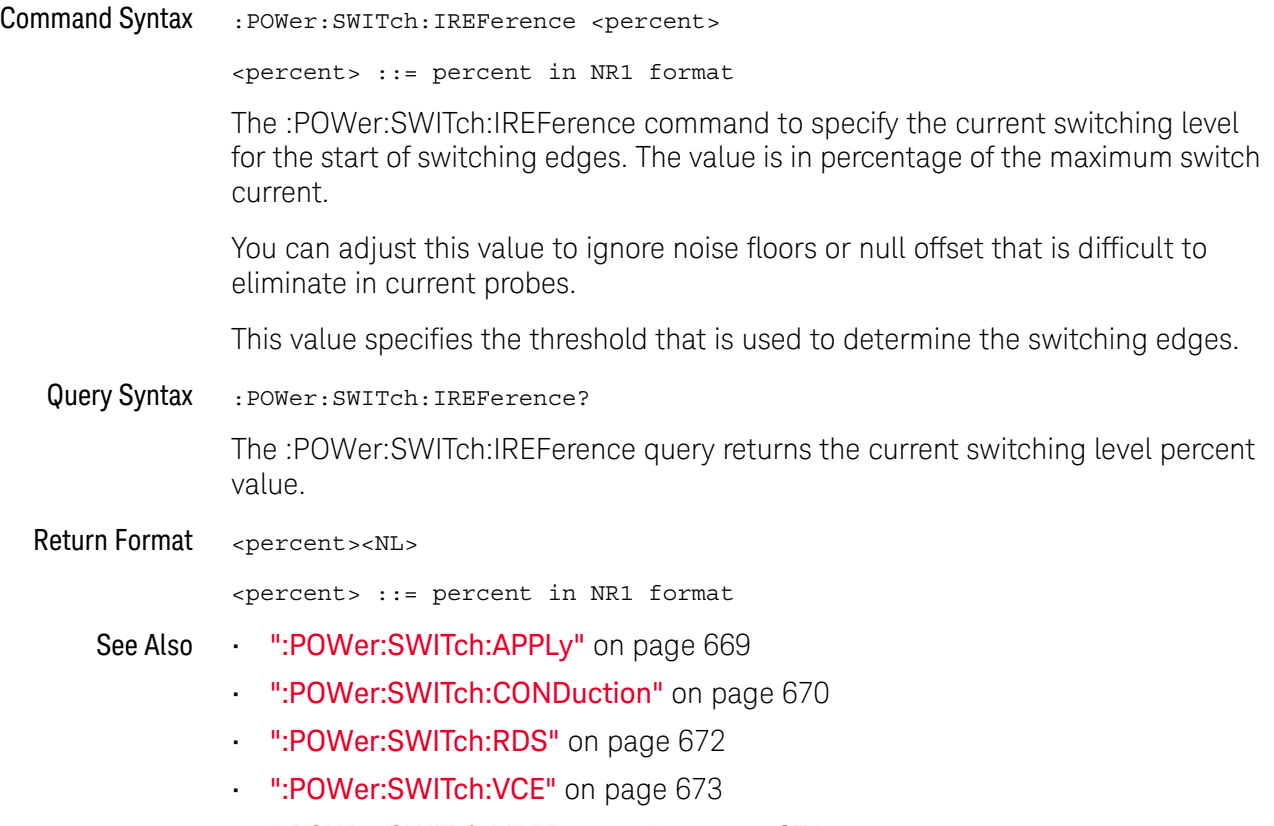

• [":POWer:SWITch:VREFerence"](#page-673-0) on page 674

## <span id="page-671-0"></span>:POWer:SWITch:RDS

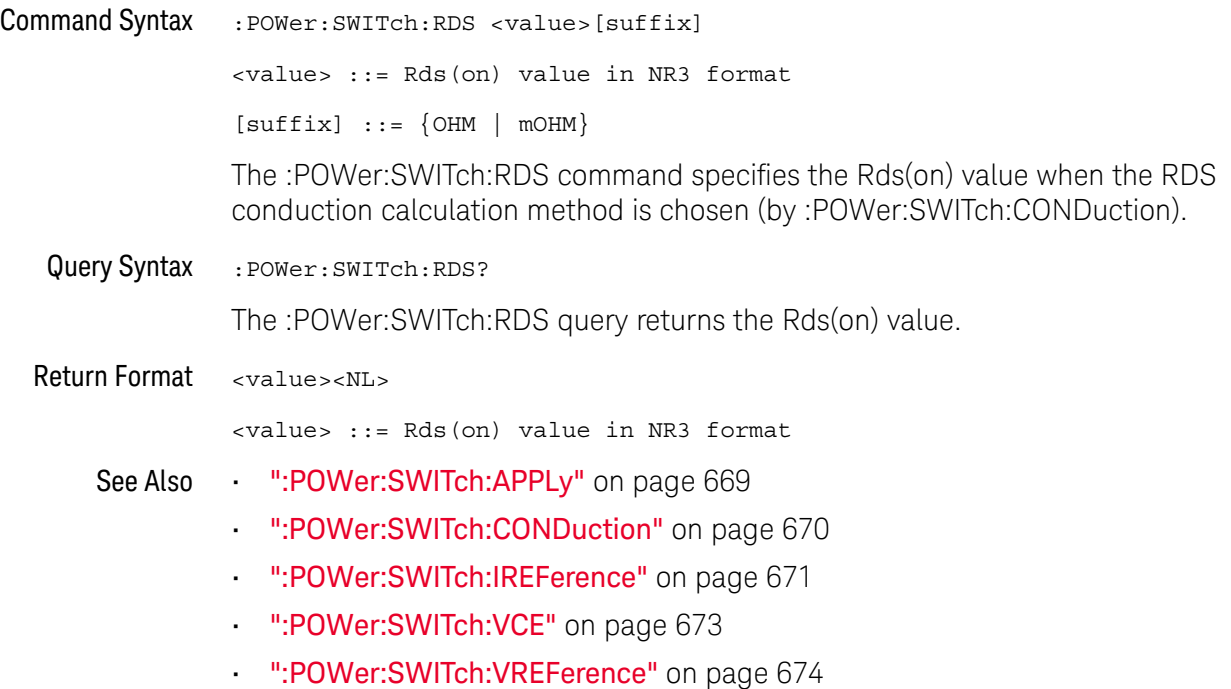

## <span id="page-672-0"></span>:POWer:SWITch:VCE

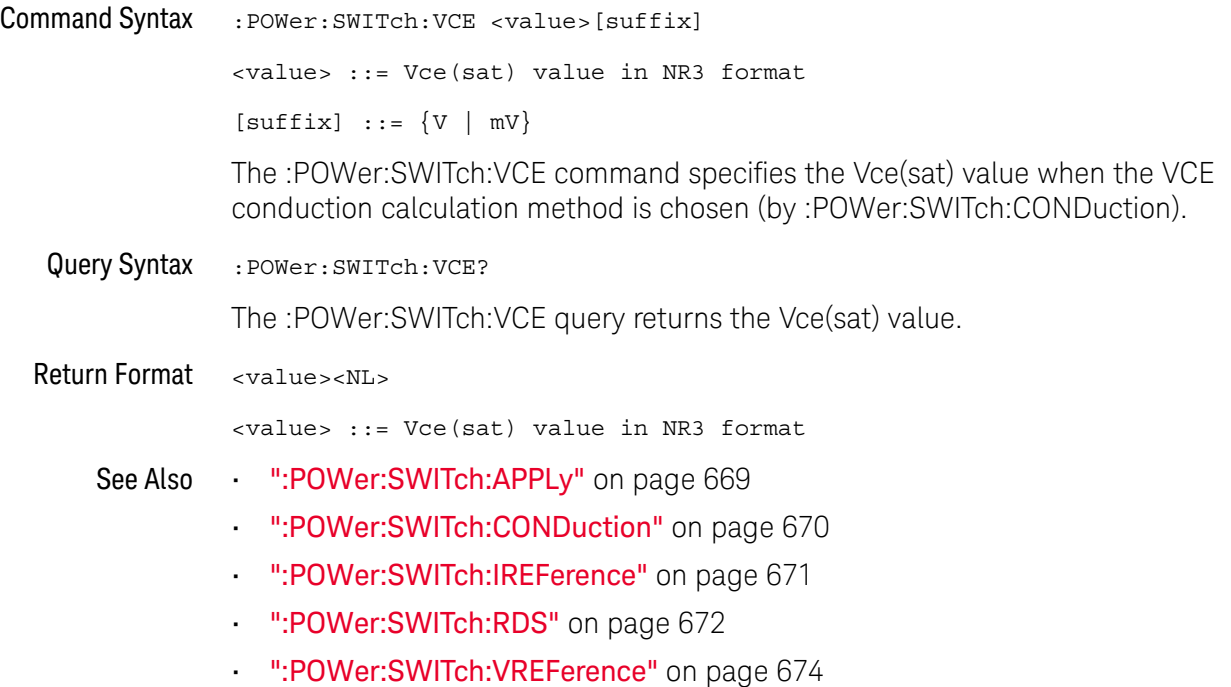

#### <span id="page-673-0"></span>:POWer:SWITch:VREFerence

# $\overline{\mathsf{N}}$  (see [page 1354](#page-1353-0))

Command Syntax : POWer: SWITch: VREFerence <percent> <percent> ::= percent in NR1 format The :POWer:SWITch:VREFerence command to specify the voltage switching level for the switching edges. The value is in percentage of the maximum switch voltage. You can adjust this value to ignore noise floors. This value specifies the threshold that is used to determine the switching edges. Query Syntax : POWer: SWITch: VREFerence? The :POWer:SWITch:VREFerence query returns the voltage switching level percent value. Return Format <percent><NL> <percent> ::= percent in NR1 format See Also • [":POWer:SWITch:APPLy"](#page-668-0) on page 669 • [":POWer:SWITch:CONDuction"](#page-669-0) on page 670 • [":POWer:SWITch:IREFerence"](#page-670-0) on page 671 • [":POWer:SWITch:RDS"](#page-671-0) on page 672

• [":POWer:SWITch:VCE"](#page-672-0) on page 673

<span id="page-674-0"></span>:POWer:TRANsient:APPLy

#### $\overline{\mathbf{N}}$ (see [page 1354](#page-1353-0))

Command Syntax : POWer: TRANsient: APPLy

The :POWer:TRANsient:APPLy command applies the transient analysis using the initial current and new current settings.

- See Also  **":POWer:TRANsient:EXIT"** on page 676
	- [":POWer:TRANsient:IINitial"](#page-676-0) on page 677
	- [":POWer:TRANsient:INEW"](#page-677-0) on page 678
	- [":POWer:TRANsient:NEXT"](#page-678-0) on page 679
	- [":MEASure:TRESponse"](#page-540-0) on page 541

#### <span id="page-675-0"></span>:POWer:TRANsient:EXIT

# $\overline{\mathbb{N}}$  (see [page 1354](#page-1353-0))

Command Syntax : POWer: TRANsient: EXIT

The :POWer:TRANsient:EXIT command exits (stops) the transient analysis.

This command is equivalent to pressing the **Exit** softkey on the oscilloscope front panel during the analysis.

- See Also [":POWer:TRANsient:APPLy"](#page-674-0) on page 675
	- [":POWer:TRANsient:IINitial"](#page-676-0) on page 677
	- [":POWer:TRANsient:INEW"](#page-677-0) on page 678
	- [":POWer:TRANsient:NEXT"](#page-678-0) on page 679

### <span id="page-676-0"></span>:POWer:TRANsient:IINitial

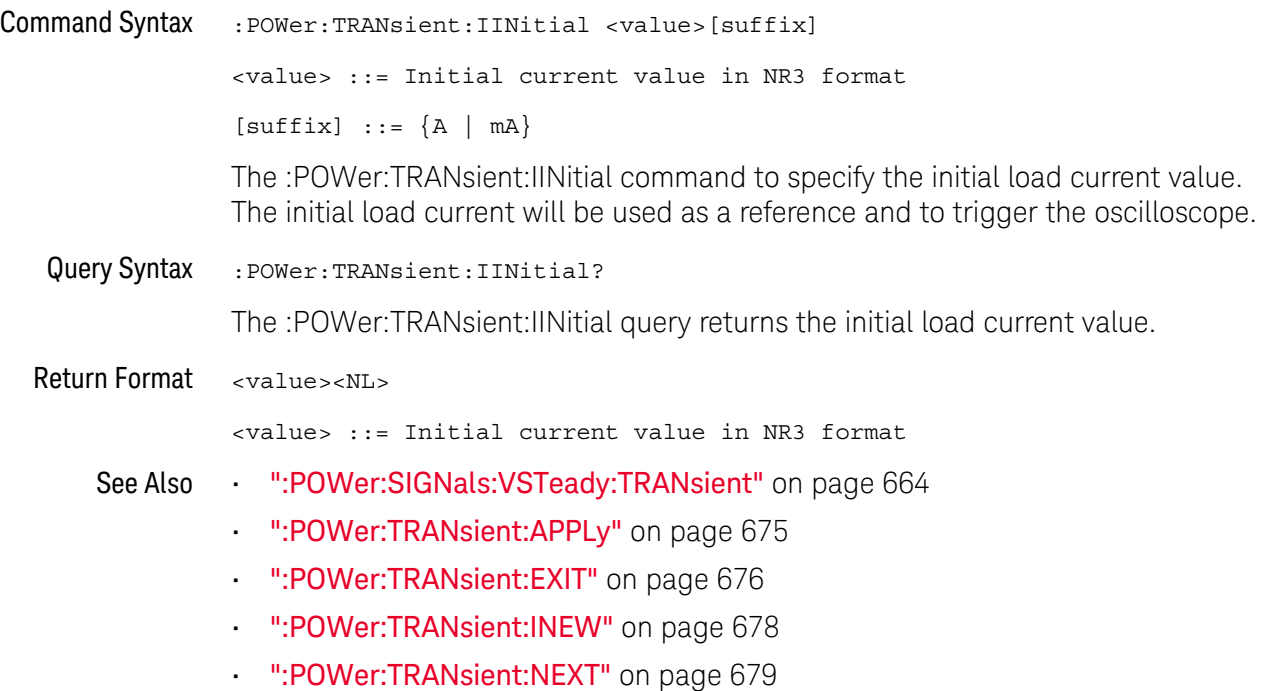

#### <span id="page-677-0"></span>:POWer:TRANsient:INEW

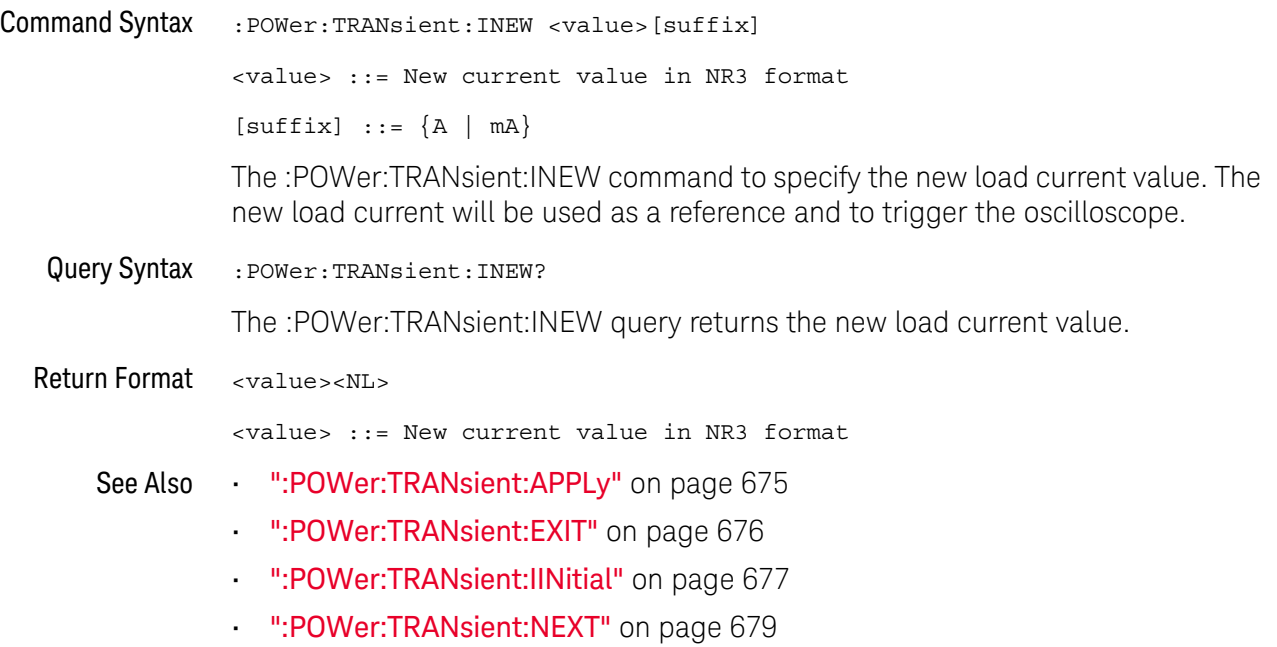

#### <span id="page-678-0"></span>:POWer:TRANsient:NEXT

# $\overline{\mathsf{N}}$  (see [page 1354](#page-1353-0))

Command Syntax : POWer: TRANsient: NEXT

The :POWer:TRANsient:NEXT command goes to the next step of the transient analysis.

This command is equivalent to pressing the **Next** softkey on the oscilloscope front panel when prompted during the analysis.

- See Also [":POWer:TRANsient:APPLy"](#page-674-0) on page 675
	- [":POWer:TRANsient:EXIT"](#page-675-0) on page 676
	- [":POWer:TRANsient:IINitial"](#page-676-0) on page 677
	- [":POWer:TRANsient:INEW"](#page-677-0) on page 678

#### 24 :POWer Commands

# 25 :RECall Commands

Recall previously saved oscilloscope setups, reference waveforms, and masks.

**Table 100** :RECall Commands Summary

| Command                                                                                                    | Query                               | <b>Options and Query Returns</b>                                                       |
|----------------------------------------------------------------------------------------------------|-------------------------------------|----------------------------------------------------------------------------------------|
| :RECall:ARBitrary: [ST<br>ARt] [ <file_spec>][,<br/><column>][,<br/><wavegen id="">] (see<br/>page 683)</wavegen></column></file_spec> | n/a                                 | $\langle$ file spec> ::= $\langle$ internal loc><br>$\vert$ <file name="">}</file>     |
|                                                                                                    |                                     | <column> ::= Column in CSV file<br/>to load. Column number starts<br/>from 1.</column> |
|                                                                                                    |                                     | $\{$ internal loc> ::= 0-3; an<br>integer in NR1 format                                |
|                                                                                                    |                                     | <file name=""> : = quoted ASCII<br/>string</file>                                      |
|                                                                                                    |                                     | <wavegen id=""> ::= WGEN1</wavegen>                                                    |
| :RECall:DBC[:STARt]<br>$[$ <file name=""><math>]</math> [,<br/><serialbus>] (see<br/>page 684)</serialbus></file>                      | n/a                                 | <file name=""> ::= quoted ASCII<br/>string</file>                                      |
|                                                                                                    |                                     | If extension included in file<br>name, it must be ".dbc".                              |
|                                                                                                    |                                     | $\{$ serialbus> ::= $\{$ SBUS <n><math>\}</math></n>                                   |
|                                                                                                    |                                     | $\langle n \rangle$ ::= 1 to (# of serial bus) in<br>NR1 format                        |
| :RECall:FILename<br><base name=""/> (see<br>page 685)                                                                                  | :RECall:FILename?<br>(see page 685) | $<$ base name> $::=$ quoted ASCII<br>string                                            |
| :RECall:LDF[:STARt]<br>$[$ <file name=""><math>]</math> [,<br/><serialbus>] (see<br/>page 686)</serialbus></file>                      | n/a                                 | <file name=""> ::= quoted ASCII<br/>string</file>                                      |
|                                                                                                    |                                     | If extension included in file<br>name, it must be ".1df".                              |
|                                                                                                    |                                     | $\verb &\verb = $ \serialbus> ::= $\verb &\verb +$ \serialbus                          |
|                                                                                                    |                                     | $\langle n \rangle$ ::= 1 to (# of serial bus) in<br>NR1 format                        |

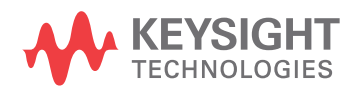

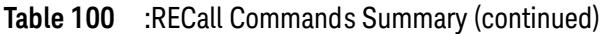

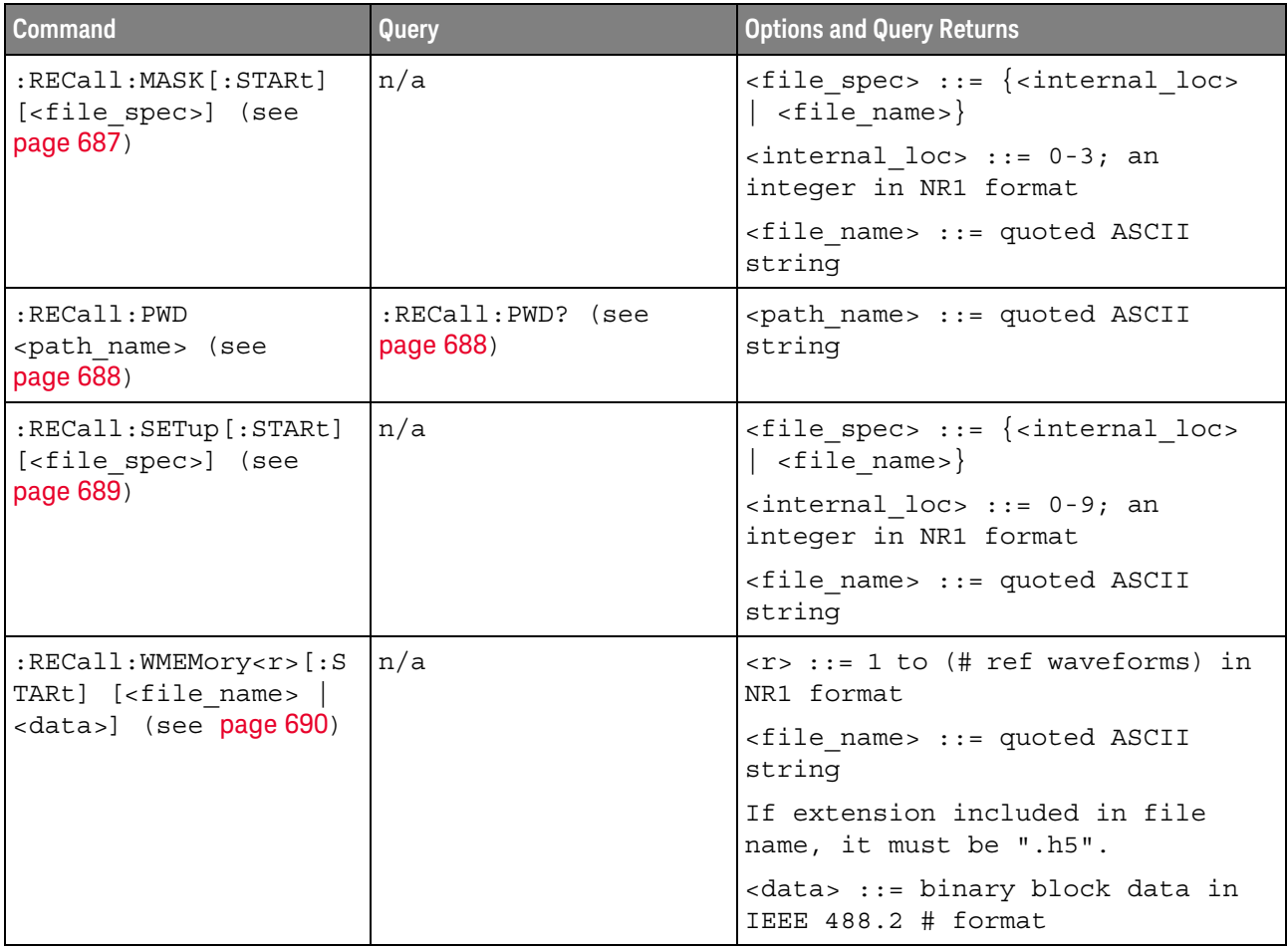

<span id="page-681-0"></span>Introduction to :RECall Commands The :RECall subsystem provides commands to recall previously saved oscilloscope setups, reference waveforms, and masks.

#### Reporting the Setup

Use :RECall? to query setup information for the RECall subsystem.

#### Return Format

The following is a sample response from the :RECall? query. In this case, the query was issued following the \*RST command.

:REC:FIL "scope\_0"

#### :RECall:ARBitrary[:STARt]

#### N  $(see **na**  $1354)$$

<span id="page-682-0"></span>Command Syntax :RECall:ARBitrary: [STARt] [<file spec>][, <column>][, <wavegen\_id>]  $\langle$  spec> ::=  $\langle$  internal loc>  $|$   $\langle$  file name>} <column> ::= Column in CSV file to load. Column number starts from 1. <wavegen\_id> ::= WGEN1 - specifies which wavegen <internal\_loc> ::= 0-3; an integer in NR1 format <file\_name> ::= quoted ASCII string The :RECall:ARBitrary:[STARt] command recalls an arbitrary waveform. **NOTE** If a file extension is provided as part of a specified <file\_name>, it must be ".csv".

For internal locations, the <column> parameter is ignored.

For external (USB storage device) files, the column parameter is optional. If no <column> parameter is entered, and it is a 2-column file, the 2nd column (assumed to be voltage) is automatically be selected. If the <column> parameter is entered, and that column does not exist in the file, the operation fails.

When recalling arbitrary waveforms (from an external USB storage device) that were not saved from the oscilloscope, be aware that the oscilloscope uses a maximum of 8192 points for an arbitrary waveform. For more efficient recalls, make sure your arbitrary waveforms are 8192 points or less.

The <wavegen\_id> parameter specifies which waveform generator to recall the arbitrary waveform into.

- See Also **•••** ["Introduction to :RECall Commands"](#page-681-0) on page 682
	- [":RECall:FILename"](#page-684-2) on page 685
	- [":RECall:PWD"](#page-687-2) on page 688
	- [":SAVE:ARBitrary\[:STARt\]"](#page-694-0) on page 695

### :RECall:DBC[:STARt]

#### $\overline{\mathbf{N}}$ (see [page 1354](#page-1353-0))

<span id="page-683-0"></span>Command Syntax :RECall:DBC[:STARt] [<file\_name>] [, <serialbus>] <file\_name> ::= quoted ASCII string <serialbus> ::= {SBUS<n>} <n> ::= 1 to (# of serial bus) in NR1 format The :RECall:DBC[:STARt] command loads a CAN DBC (communication database) symbolic data file into the oscilloscope. **NOTE** If a file extension is provided as part of a specified <file\_name>, it must be ".dbc".

> The <serialbus> parameter specifies which serial decode waveform the CAN symbolic data will be loaded for.

- See Also **Introduction to :RECall Commands**" on page 682
	- [":RECall:FILename"](#page-684-2) on page 685
	- [":SBUS<n>:CAN:TRIGger"](#page-761-0) on page 762
	- [":SBUS<n>:CAN:TRIGger:SYMBolic:MESSage"](#page-771-0) on page 772
	- [":SBUS<n>:CAN:TRIGger:SYMBolic:SIGNal"](#page-772-0) on page 773
	- [":SBUS<n>:CAN:TRIGger:SYMBolic:VALue"](#page-773-0) on page 774
	- [":SEARch:SERial:CAN:MODE"](#page-970-0) on page 971
	- [":SEARch:SERial:CAN:SYMBolic:MESSage"](#page-976-0) on page 977
	- [":SEARch:SERial:CAN:SYMBolic:SIGNal"](#page-977-0) on page 978
	- [":SEARch:SERial:CAN:SYMBolic:VALue"](#page-978-0) on page 979
### <span id="page-684-1"></span>:RECall:FILename

 $\overline{a}$ 

<span id="page-684-0"></span>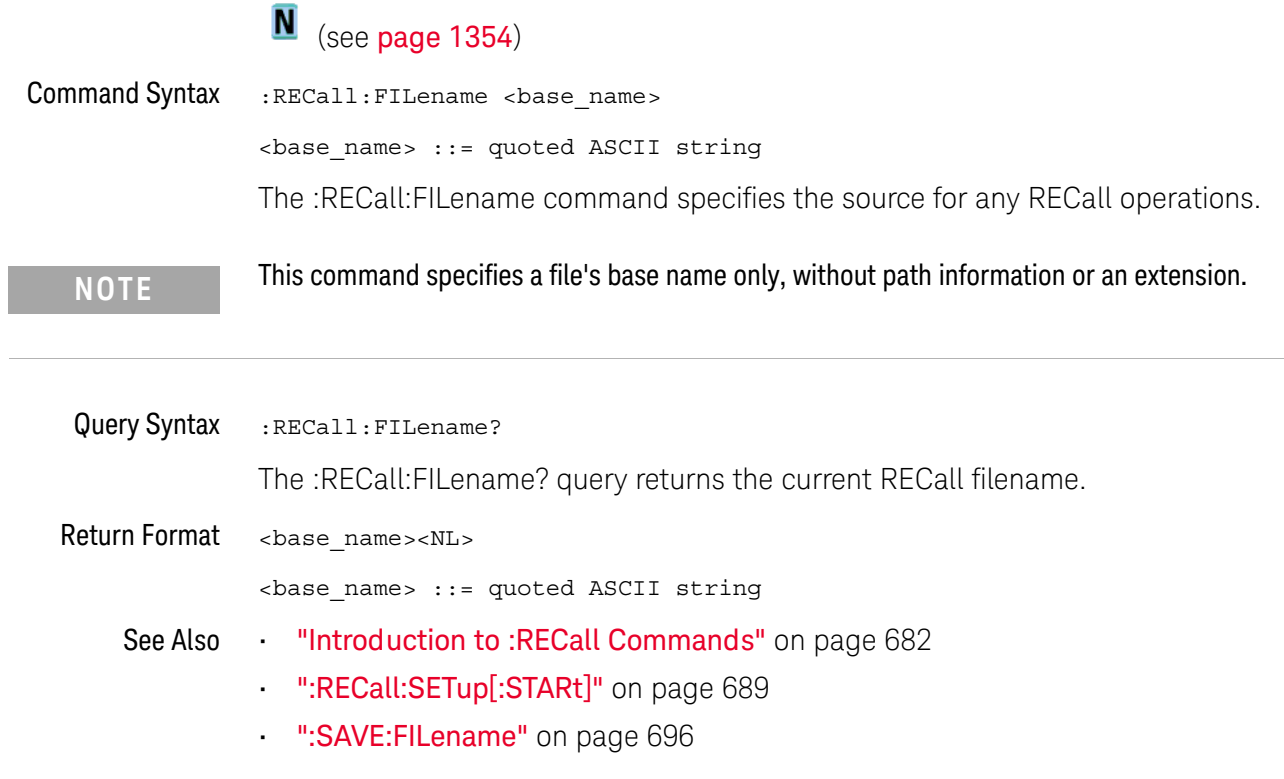

### :RECall:LDF[:STARt]

#### $\overline{\mathbf{N}}$ (see [page 1354](#page-1353-0))

Command Syntax :RECall:LDF[:STARt] [<file\_name>] [, <serialbus>] <file\_name> ::= quoted ASCII string <serialbus> ::= {SBUS<n>} <n> ::= 1 to (# of serial bus) in NR1 format The :RECall:LDF[:STARt] command loads a LIN description file (LDF) symbolic data file into the oscilloscope. **NOTE** If a file extension is provided as part of a specified <file\_name>, it must be ".ldf".

> The <serialbus> parameter specifies which serial decode waveform the LIN symbolic data will be loaded for.

- See Also **Introduction to :RECall Commands**" on page 682
	- [":RECall:FILename"](#page-684-0) on page 685
	- [":SBUS<n>:LIN:TRIGger"](#page-810-0) on page 811
	- [":SBUS<n>:LIN:TRIGger:SYMBolic:FRAMe"](#page-817-0) on page 818
	- [":SBUS<n>:LIN:TRIGger:SYMBolic:SIGNal"](#page-818-0) on page 819
	- [":SBUS<n>:LIN:TRIGger:SYMBolic:VALue"](#page-819-0) on page 820
	- [":SEARch:SERial:LIN:MODE"](#page-989-0) on page 990
	- [":SEARch:SERial:LIN:SYMBolic:FRAMe"](#page-993-0) on page 994
	- [":SEARch:SERial:LIN:SYMBolic:SIGNal"](#page-994-0) on page 995
	- [":SEARch:SERial:LIN:SYMBolic:VALue"](#page-995-0) on page 996

### <span id="page-686-0"></span>:RECall:MASK[:STARt]

### N (see [page 1354](#page-1353-0))

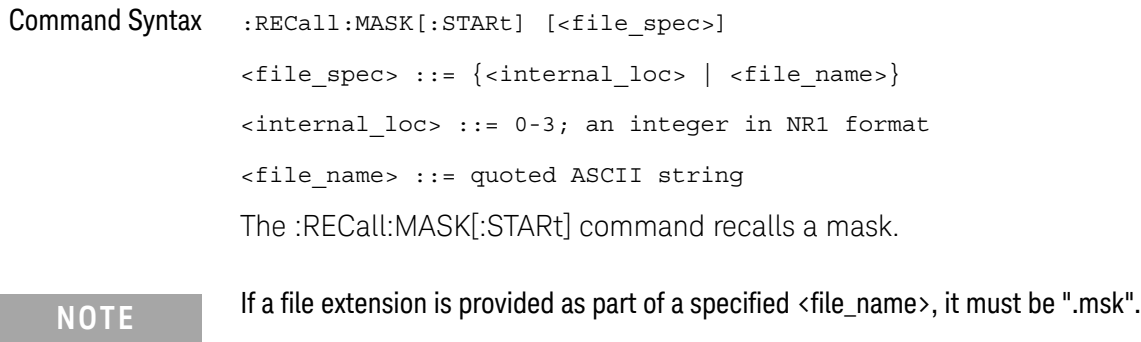

See Also **•••** ["Introduction to :RECall Commands"](#page-681-0) on page 682

- [":RECall:FILename"](#page-684-0) on page 685
- [":RECall:PWD"](#page-687-0) on page 688
- [":SAVE:MASK\[:STARt\]"](#page-702-0) on page 703
- [":MTESt:DATA"](#page-557-0) on page 558

#### <span id="page-687-1"></span><span id="page-687-0"></span>:RECall:PWD

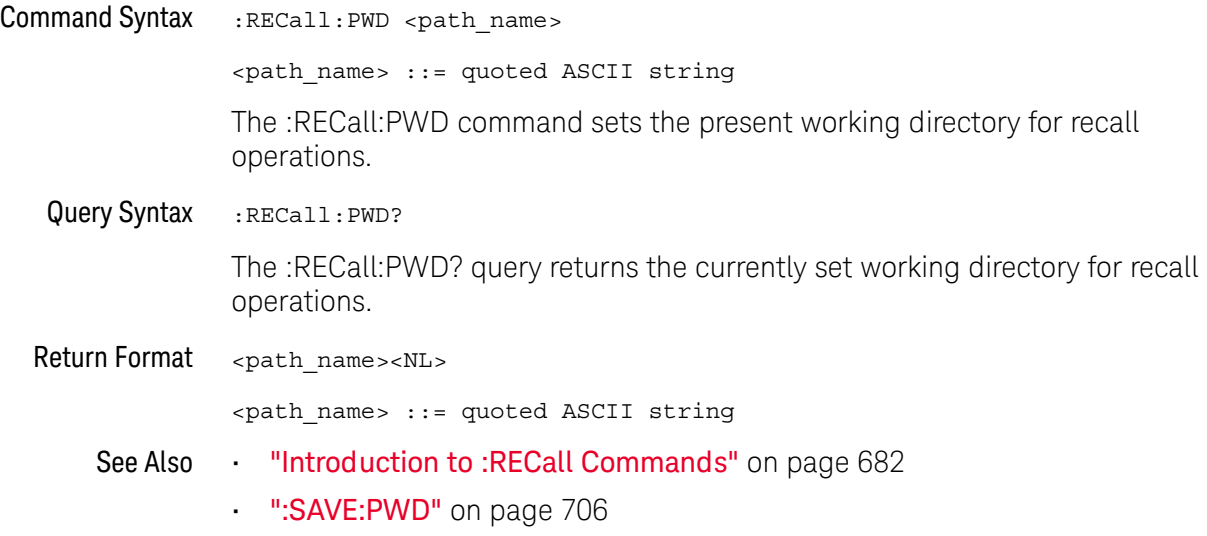

### <span id="page-688-1"></span><span id="page-688-0"></span>:RECall:SETup[:STARt]

### $\overline{\mathsf{N}}$  (see [page 1354](#page-1353-0))

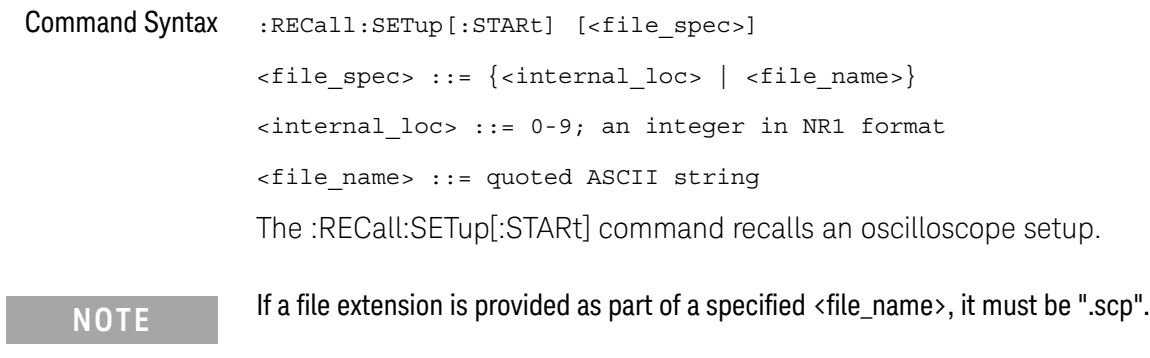

See Also **•••** ["Introduction to :RECall Commands"](#page-681-0) on page 682

- [":RECall:FILename"](#page-684-0) on page 685
- [":RECall:PWD"](#page-687-0) on page 688
- [":SAVE\[:SETup\[:STARt\]\]"](#page-712-0) on page 713

### <span id="page-689-0"></span>:RECall:WMEMory<r>[:STARt]

#### <u>N</u> (see [page 1354](#page-1353-0))

Command Syntax :RECall:WMEMory<r>[:STARt] [<file\_name> | <data>] <r> ::= 1 to (# ref waveforms) in NR1 format <file\_name> ::= quoted ASCII string <data> ::= binary block data in IEEE 488.2 # format The :RECall:WMEMory<r>[:STARt] command recalls a reference waveform. **NOTE** If a file extension is provided as part of a specified <file\_name>, it must be ".h5".

> The <data> option lets you recall a reference waveform from a local file on the controller PC (instead of from a USB storage device connected to the oscilloscope). In this case, your remote program reads data from the local ".h5" format reference waveform file in the same way that setup files are restored to the oscilloscope (see [":SYSTem:SETup"](#page-1033-0) on page 1034).

- See Also **•••** ["Introduction to :RECall Commands"](#page-681-0) on page 682
	- [":RECall:FILename"](#page-684-0) on page 685
	- [":SAVE:WMEMory\[:STARt\]"](#page-719-0) on page 720

# 26 :SAVE Commands

Save oscilloscope setups, screen images, and data. See "Introduction to : SAVE [Commands"](#page-693-0) on page 694.

**Table 101** :SAVE Commands Summary

| <b>Command</b>                                                                                               | Query                                     | <b>Options and Query Returns</b>                                                       |
|----------------------------------------------------------------------------------------------------|-------------------------------------------|----------------------------------------------------------------------------------------|
| : SAVE: ARBitrary: [STAR<br>t] [ <file spec="">] [,<br/><wavegen id="">] (see<br/>page 695)</wavegen></file> | n/a                                       | $\times$ file spec> ::= $\{\text{internal loc} > \}$<br>$\vert$ <file name="">}</file> |
|                                                                                                    |                                           | $\{$ internal loc> ::= 0-3; an<br>integer in NR1 format                                |
|                                                                                                    |                                           | $<$ file name> $::=$ quoted ASCII<br>string                                            |
|                                                                                                    |                                           | <wavegen id=""> ::= WGEN1</wavegen>                                                    |
| : SAVE: FILename<br><base name=""/> (see<br>page 696)                                                        | :SAVE:FILename? (see<br>page 696)         | $base name > :: = quoted ASCII$<br>string                                              |
| : SAVE: IMAGe [: STARt]<br>[ <file name="">] (see<br/>page 697)</file>                                       | n/a                                       | $<$ file name> $::=$ quoted ASCII<br>string                                            |
| : SAVE: IMAGe: FACTors<br>$\{\{0 \mid \text{OFF}\}\mid \{1 \mid$<br>ON $\}$ (see page 698)                   | : SAVE: IMAGe: FACTors?<br>(see page 698) | $\{0 \mid 1\}$                                                                         |
| : SAVE: IMAGe: FORMat<br><format> (see<br/>page 699)</format>                                                | : SAVE: IMAGe: FORMat?<br>(see page 699)  | $<$ format> ::= $\{$ $BMP$   BMP24bit}  <br>BMP8bit   PNG   NONE                       |
| : SAVE: IMAGe: INKSaver<br>$\{\{0 \mid \text{OFF}\} \mid \{1 \mid$<br>ON $\}$ (see page 700)                 | :SAVE:IMAGe:INKSaver?<br>(see page 700)   | $\{0   1\}$                                                                            |
| : SAVE: IMAGe: PALette<br><palette> (see<br/>page 701)</palette>                                             | : SAVE: IMAGe: PALette?<br>(see page 701) | <palette> ::= {COLor   GRAYscale}</palette>                                            |

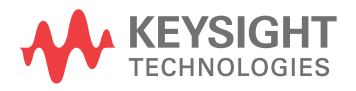

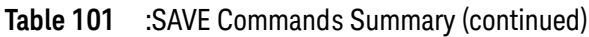

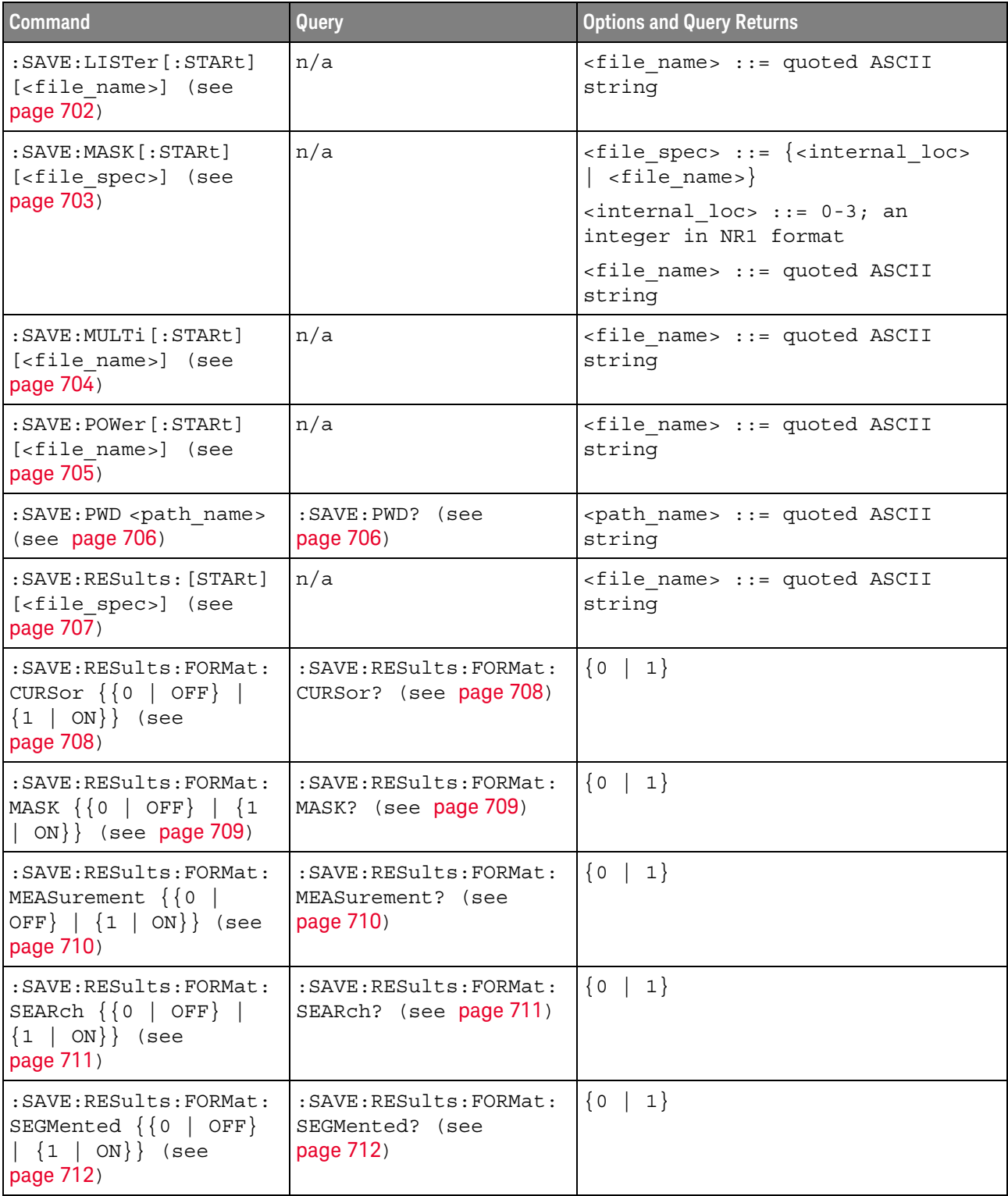

**Table 101** :SAVE Commands Summary (continued)

| <b>Command</b>                                                                       | Query                                             | <b>Options and Query Returns</b>                                                                        |
|--------------------------------------------------------------------------------------|---------------------------------------------------|----------------------------------------------------------------------------------------------------|
| : SAVE: SETup [: STARt]<br>[ <file spec="">] (see<br/>page 713)</file>               | n/a                                               | $\times$ file spec> ::= { <internal loc=""><br/><math>\vert</math> <file name="">}</file></internal>    |
|                                                                                      |                                                   | $\epsilon$ internal loc> ::= 0-9; an<br>integer in NR1 format                                           |
|                                                                                      |                                                   | <file name=""> ::= quoted ASCII<br/>string</file>                                                       |
| : SAVE: WAVeform [: STARt<br>] [ <file name="">] (see<br/>page 714)</file>           | n/a                                               | $<$ file name> $::=$ quoted ASCII<br>string                                                             |
| : SAVE: WAVeform: FORMat<br><format> (see<br/>page 715)</format>                     | : SAVE: WAVeform: FORMat<br>? (see $page 715$ )   | <format> := {ASCiixy   CSV  <br/>BINary   NONE}</format>                                                |
| : SAVE: WAVeform: LENGth<br><length> (see<br/>page 716)</length>                     | : SAVE: WAVeform: LENGth<br>? (see $page\,716$ )  | <length> ::= 100 to max. length;<br/>an integer in NR1 format</length>                                  |
| : SAVE: WAVeform: LENGth<br>: MAX $\{0   OFF\}   \{1$<br>$\vert$ ON}} (see page 717) | : SAVE: WAVeform: LENGth<br>: MAX? (see page 717) | $\{0   1\}$                                                                                             |
| :SAVE:WAVeform:SEGMen<br>ted <option> (see<br/>page 718)</option>                    | : SAVE: WAVeform: SEGMen<br>ted? (see page 718)   | <option> ::= {ALL   CURRent}</option>                                                                   |
| : SAVE: WMEMory: SOURce<br><source/> (see<br>page 719)                               | : SAVE: WMEMory: SOURce?<br>(see page 719)        | $\verb   : = {CHANnel  < n> $<br>FUNCtion <m>  <br/>MATH<m>  <br/><math>WMENT &lt; r</math>&gt;</m></m> |
|                                                                                      |                                                   | $\langle n \rangle$ ::= 1 to (# analog channels)<br>in NR1 format                                       |
|                                                                                      |                                                   | $\langle m \rangle$ ::= 1 to (# math functions)<br>in NR1 format                                        |
|                                                                                      |                                                   | $\langle r \rangle$ ::= 1 to (# ref waveforms) in<br>NR1 format                                         |
|                                                                                      |                                                   | NOTE: Only ADD or SUBtract math<br>operations can be saved as<br>reference waveforms.                   |
|                                                                                      |                                                   | <return value=""> ::= <source/></return>                                                                |
| : SAVE: WMEMory [: STARt]<br>[ <file name="">] (see<br/>page 720)</file>             | n/a                                               | <file name=""> ::= quoted ASCII<br/>string</file>                                                       |
|                                                                                      |                                                   | If extension included in file<br>name, it must be ".h5".                                                |

<span id="page-693-0"></span>Introduction to :SAVE Commands The :SAVE subsystem provides commands to save oscilloscope setups, screen images, and data.

:SAV is an acceptable short form for :SAVE.

#### Reporting the Setup

Use :SAVE? to query setup information for the SAVE subsystem.

#### Return Format

The following is a sample response from the :SAVE? query. In this case, the query was issued following the \*RST command.

:SAVE:FIL "";:SAVE:IMAG:AREA GRAT;FACT 0;FORM TIFF;INKS 0;PAL MON;:SAVE:PWD "C:/setups/";:SAVE:WAV:FORM NONE;LENG 1000;SEGM CURR

### :SAVE:ARBitrary[:STARt]

#### $\blacksquare$ (see [page 1354](#page-1353-0))

<span id="page-694-0"></span>Command Syntax : SAVE: ARBitrary: [STARt] [<file\_spec>][, <wavegen\_id>]  $\langle$  spec> ::=  $\{\langle$  internal loc>  $|$   $\langle$  file name>} <internal\_loc> ::= 0-3; an integer in NR1 format <file\_name> ::= quoted ASCII string <wavegen\_id> ::= WGEN1

> The :SAVE:ARBitrary:[STARt] command saves the current arbitrary waveform to an internal location or a file on a USB storage device.

The <wavegen\_id> parameter specifies which waveform generator to save the arbitrary waveform from.

**NOTE** If a file extension is provided as part of a specified <file\_name>, it must be ".csv".

#### See Also **•••** ["Introduction to :SAVE Commands"](#page-693-0) on page 694

- [":SAVE:FILename"](#page-695-3) on page 696
- [":SAVE:PWD"](#page-705-3) on page 706
- [":RECall:ARBitrary\[:STARt\]"](#page-682-0) on page 683

<span id="page-695-2"></span> $\overline{a}$ 

#### <span id="page-695-0"></span>:SAVE:FILename

<span id="page-695-3"></span><span id="page-695-1"></span>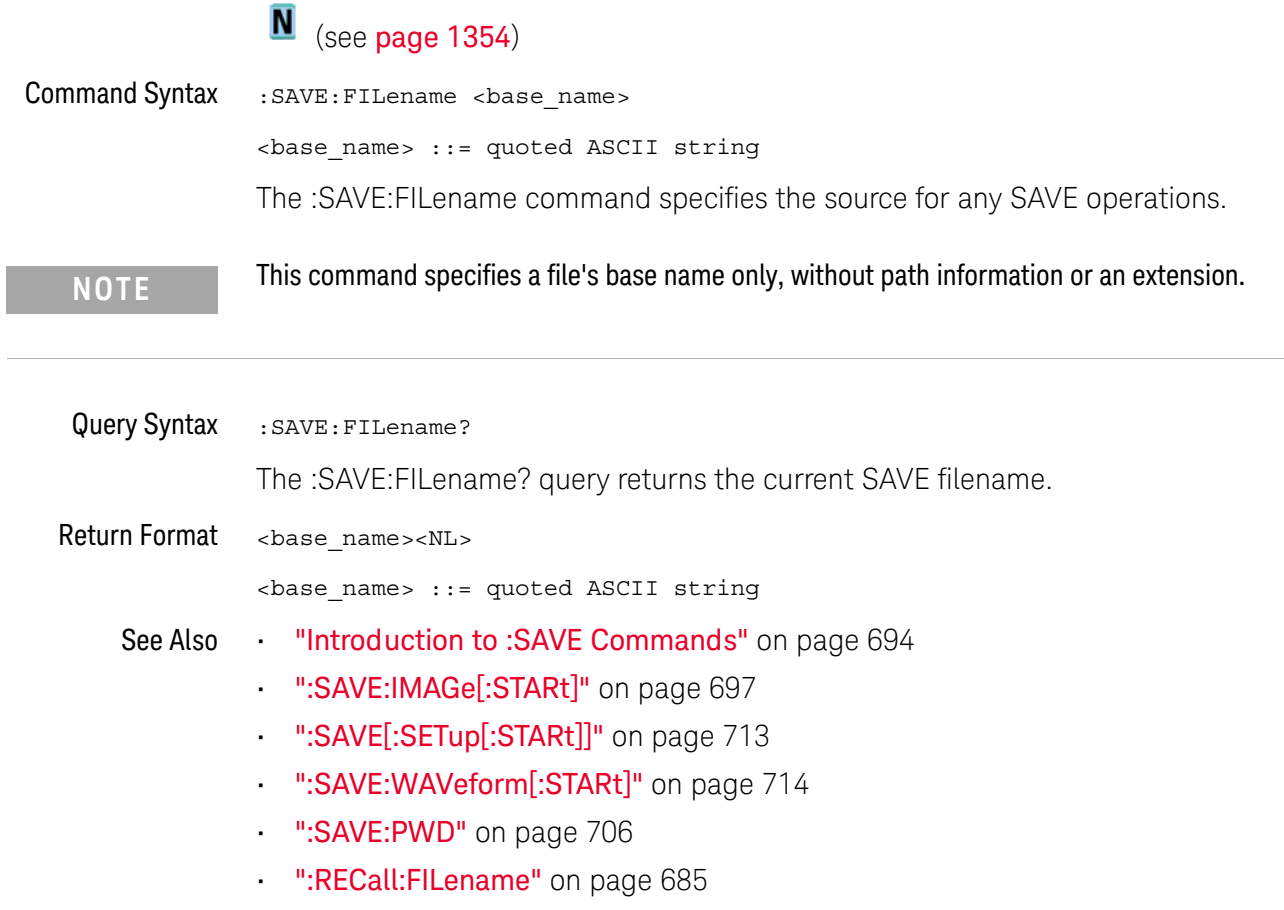

### :SAVE:IMAGe[:STARt]

<span id="page-696-1"></span><span id="page-696-0"></span>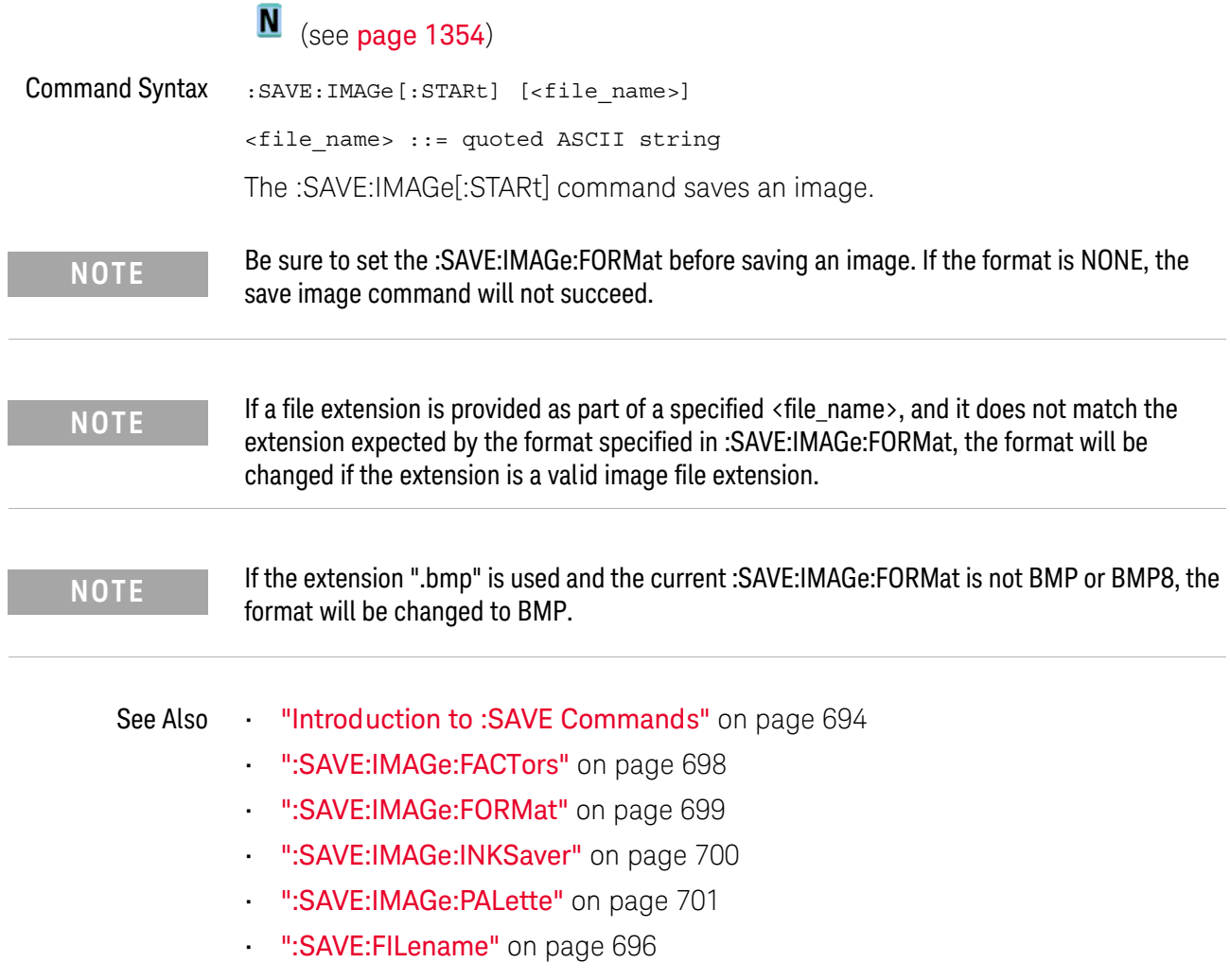

<span id="page-697-1"></span> $\frac{1}{2}$ 

#### :SAVE:IMAGe:FACTors

<span id="page-697-2"></span><span id="page-697-0"></span>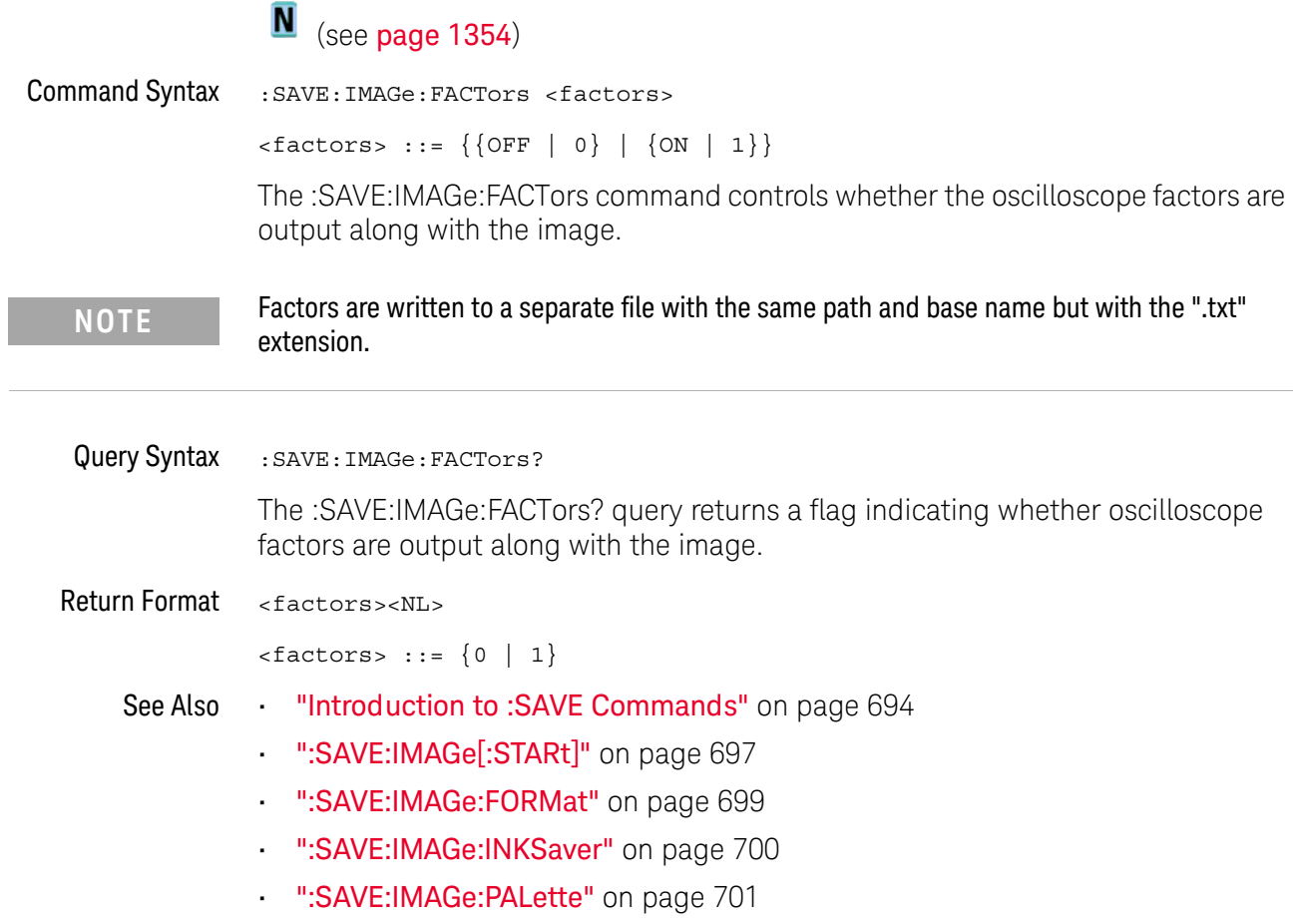

### <span id="page-698-2"></span>:SAVE:IMAGe:FORMat

<span id="page-698-1"></span><span id="page-698-0"></span>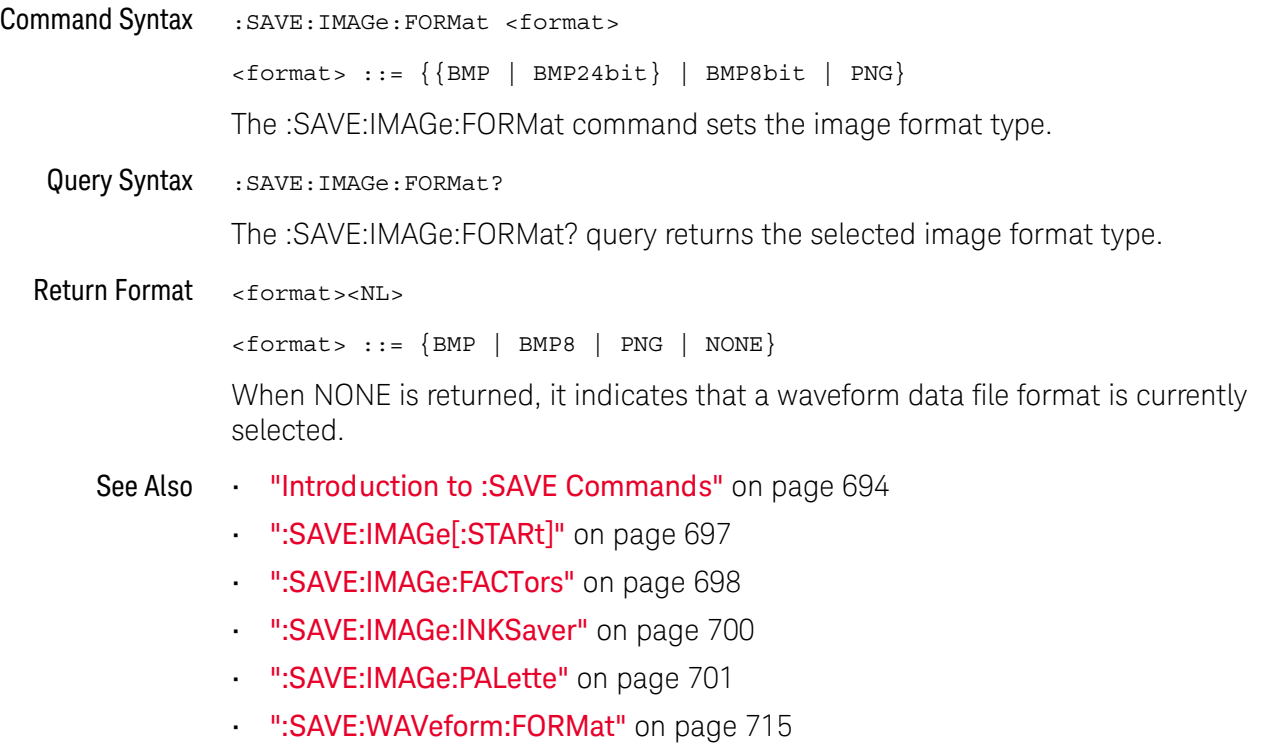

#### <span id="page-699-2"></span>:SAVE:IMAGe:INKSaver

<span id="page-699-1"></span><span id="page-699-0"></span>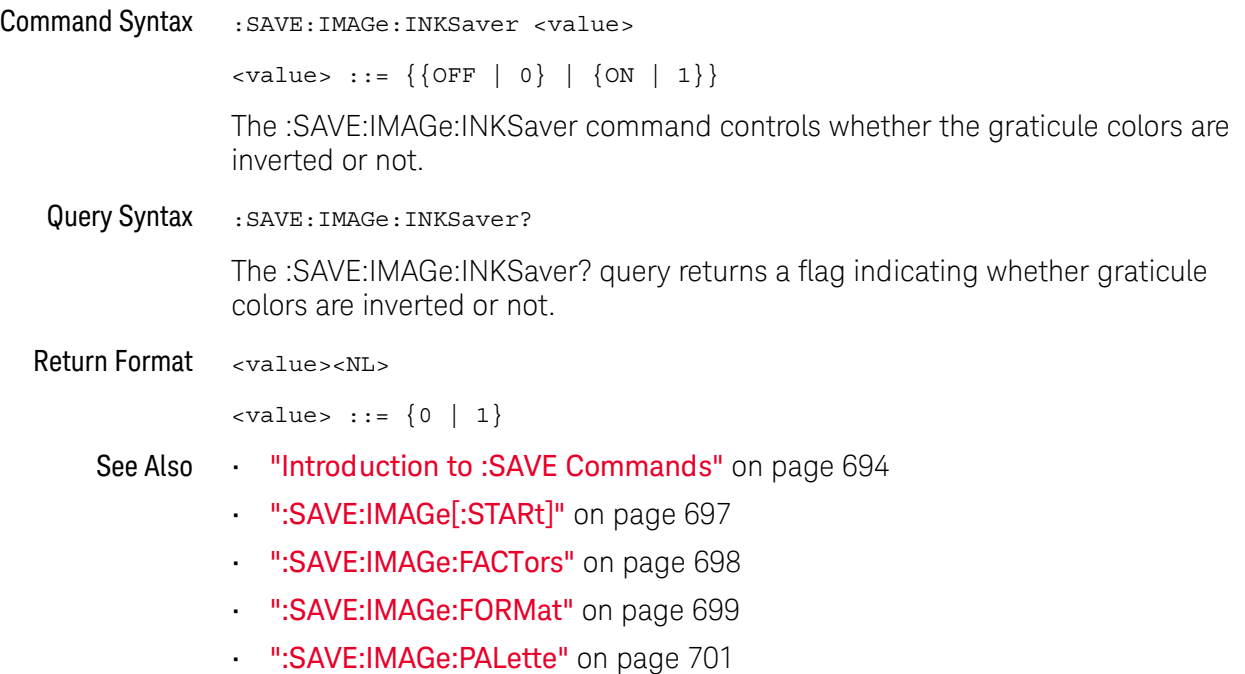

#### <span id="page-700-2"></span>:SAVE:IMAGe:PALette

<span id="page-700-1"></span><span id="page-700-0"></span>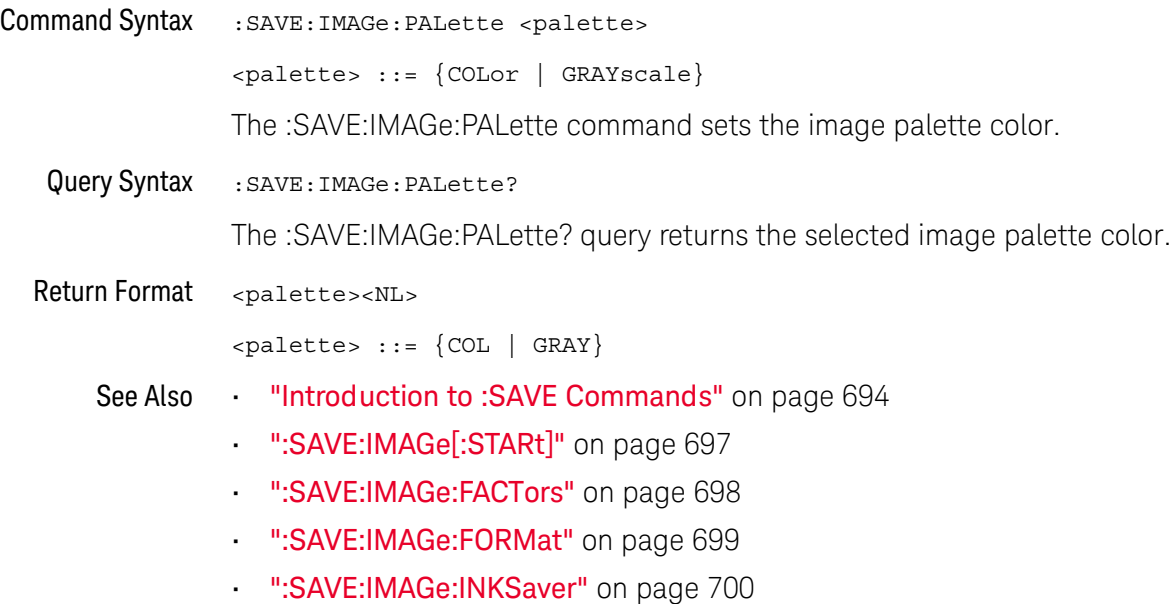

### :SAVE:LISTer[:STARt]

<span id="page-701-0"></span>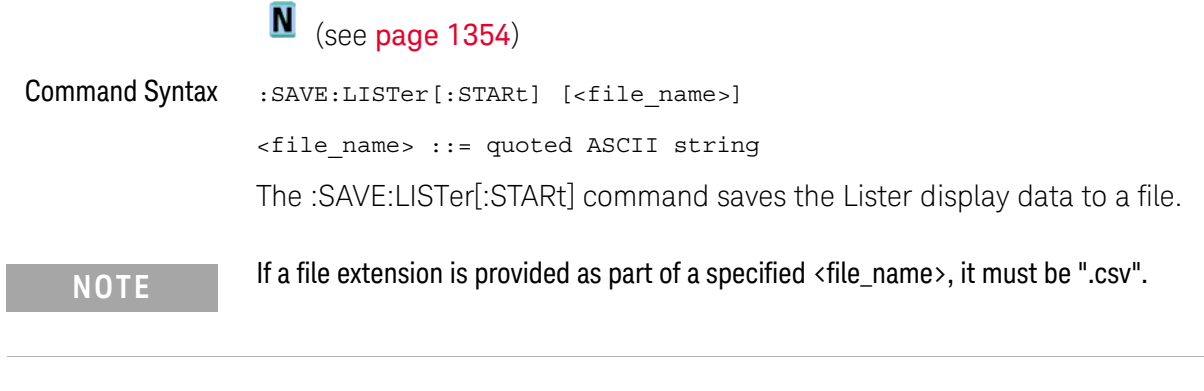

- See Also **•••** ["Introduction to :SAVE Commands"](#page-693-0) on page 694
	- [":SAVE:FILename"](#page-695-3) on page 696
	- Chapter 19[, ":LISTer Commands," starting on page 407](#page-406-0)

### <span id="page-702-0"></span>:SAVE:MASK[:STARt]

### $\overline{\mathsf{N}}$  (see [page 1354](#page-1353-0))

<span id="page-702-1"></span>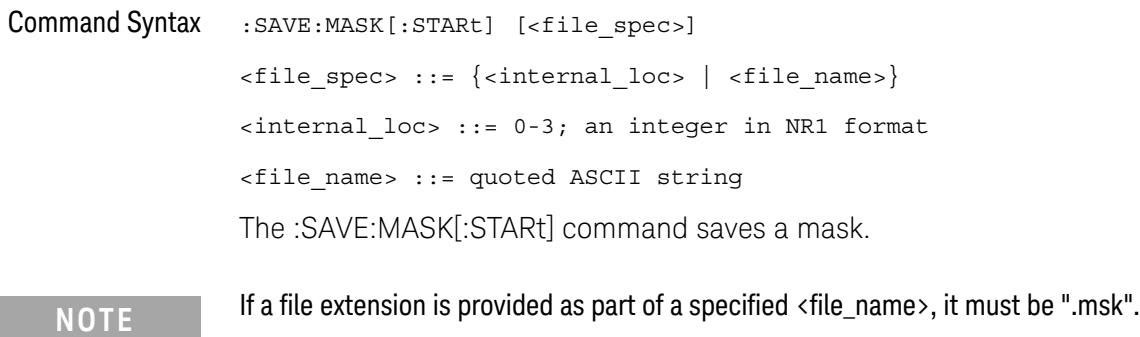

See Also **•••** ["Introduction to :SAVE Commands"](#page-693-0) on page 694

- [":SAVE:FILename"](#page-695-3) on page 696
- [":SAVE:PWD"](#page-705-3) on page 706
- [":RECall:MASK\[:STARt\]"](#page-686-0) on page 687
- [":MTESt:DATA"](#page-557-0) on page 558

### :SAVE:MULTi[:STARt]

### $\overline{\mathbb{N}}$  (see [page 1354](#page-1353-0))

<span id="page-703-0"></span>Command Syntax : SAVE: MULTi [: STARt] [<file\_name>]

<file\_name> ::= quoted ASCII string

The :SAVE:MULTi[:STARt] command saves multi-channel waveform data to a file. This file can be opened by the N8900A Infiniium Offline oscilloscope analysis software.

**NOTE** If a file extension is provided as part of a specified <file\_name>, it must be ".h5".

See Also **Introduction to :SAVE Commands**" on page 694

- [":SAVE:FILename"](#page-695-3) on page 696
- [":SAVE:PWD"](#page-705-3) on page 706

### :SAVE:POWer[:STARt]

### N (see [page 1354](#page-1353-0))

<span id="page-704-0"></span>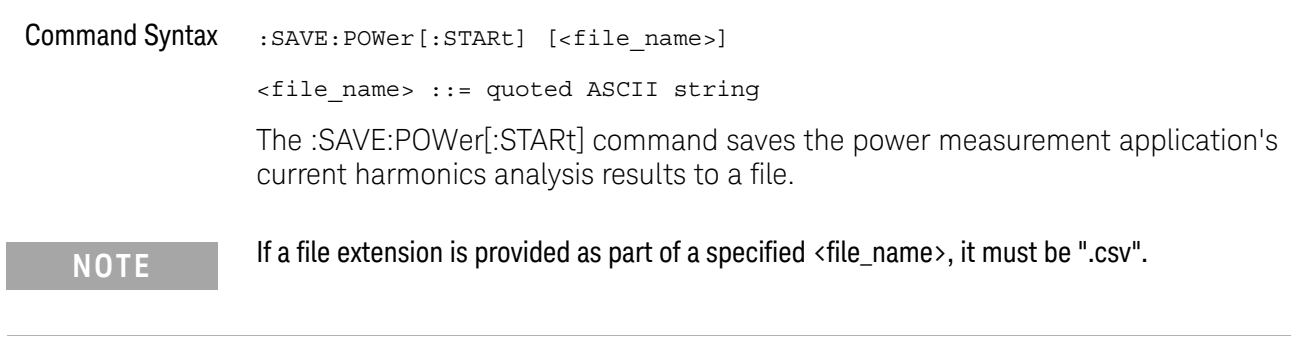

See Also **•••** ["Introduction to :SAVE Commands"](#page-693-0) on page 694

- [":SAVE:FILename"](#page-695-3) on page 696
- Chapter 24[, ":POWer Commands," starting on page 577](#page-576-0)

<span id="page-705-3"></span><span id="page-705-0"></span>:SAVE:PWD

### $\overline{\mathbf{N}}$  (see [page 1354](#page-1353-0))

<span id="page-705-2"></span><span id="page-705-1"></span>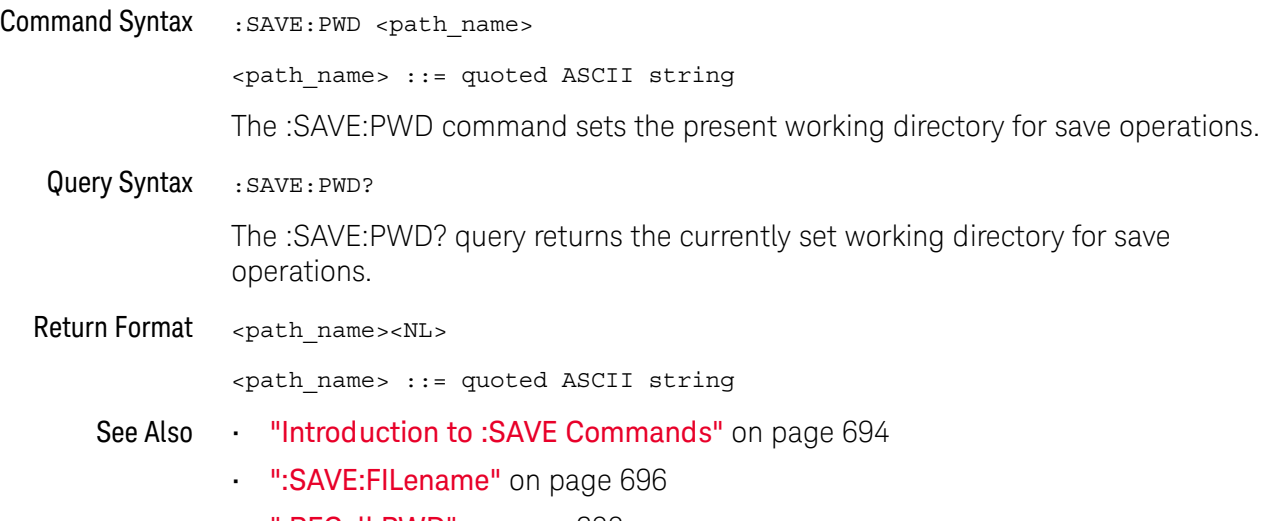

• [":RECall:PWD"](#page-687-1) on page 688

### <span id="page-706-1"></span>:SAVE:RESults:[STARt]

### $\overline{\mathsf{N}}$  (see [page 1354](#page-1353-0))

<span id="page-706-0"></span>

Command Syntax : SAVE:RESults: [STARt] [<file spec>]

<file\_name> ::= quoted ASCII string

The :SAVE:RESults:[STARt] command saves analysis results to a comma-separated values (\*.csv) file on a USB storage device.

Use the :SAVE:RESults:FORMat commands to specify the analysis types whose results are saved to the file.

When multiple types of analysis results are selected, they are all saved to the same file and separated by a blank line.

See Also • [":SAVE:RESults:FORMat:CURSor"](#page-707-2) on page 708

- [":SAVE:RESults:FORMat:MASK"](#page-708-2) on page 709
- [":SAVE:RESults:FORMat:MEASurement"](#page-709-2) on page 710
- [":SAVE:RESults:FORMat:SEARch"](#page-710-2) on page 711
- [":SAVE:RESults:FORMat:SEGMented"](#page-711-2) on page 712

#### <span id="page-707-2"></span>:SAVE:RESults:FORMat:CURSor

### $\overline{\mathsf{N}}$  (see [page 1354](#page-1353-0))

<span id="page-707-1"></span><span id="page-707-0"></span>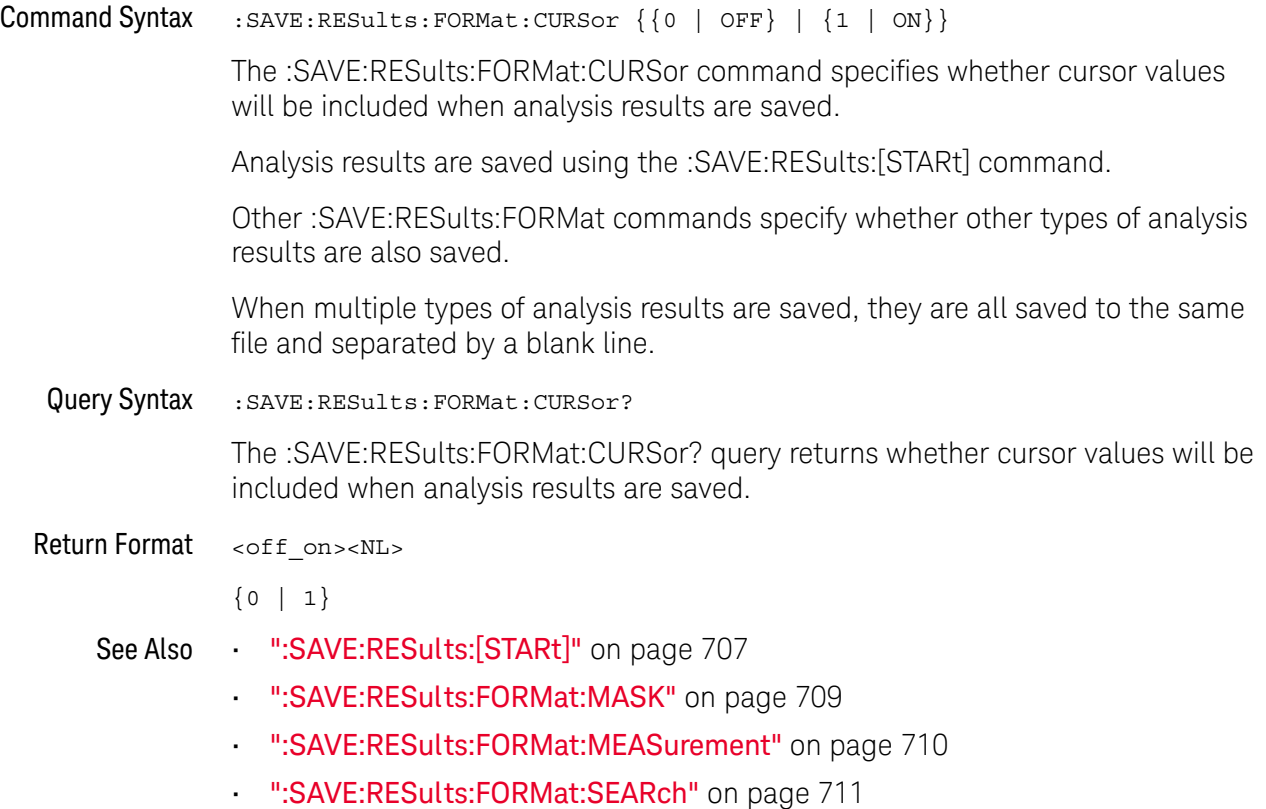

#### <span id="page-708-2"></span>:SAVE:RESults:FORMat:MASK

### $\overline{\mathsf{N}}$  (see [page 1354](#page-1353-0))

<span id="page-708-1"></span><span id="page-708-0"></span>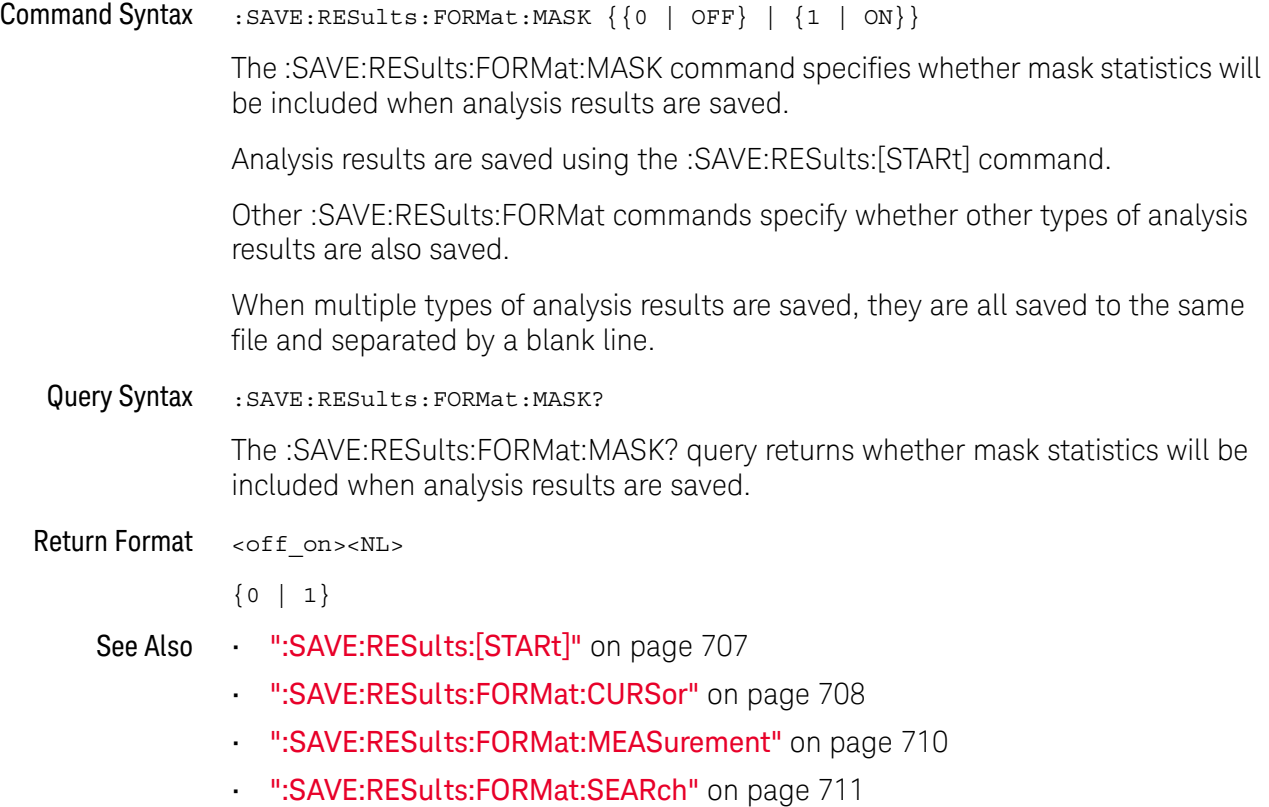

#### <span id="page-709-2"></span>:SAVE:RESults:FORMat:MEASurement

### $\overline{\mathsf{N}}$  (see [page 1354](#page-1353-0))

<span id="page-709-1"></span><span id="page-709-0"></span>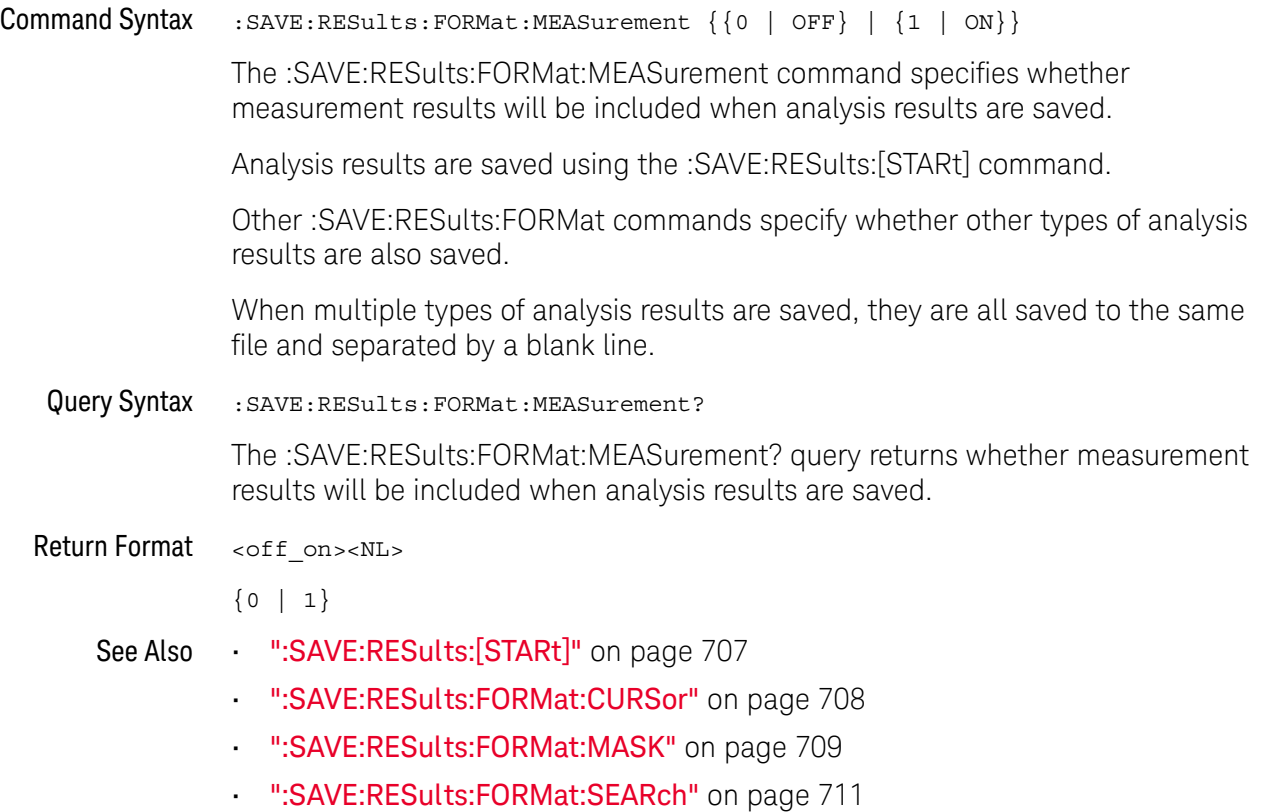

#### <span id="page-710-2"></span>:SAVE:RESults:FORMat:SEARch

### $\overline{\mathsf{N}}$  (see [page 1354](#page-1353-0))

<span id="page-710-1"></span><span id="page-710-0"></span>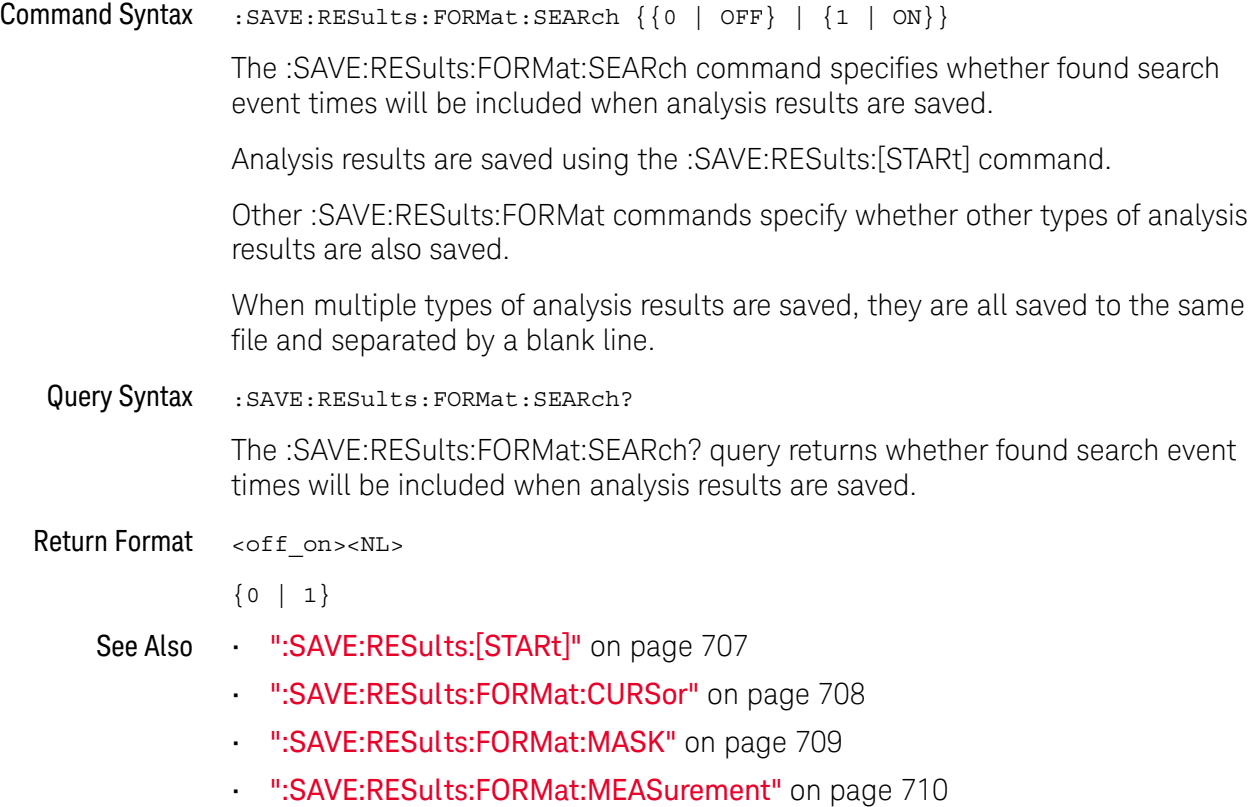

#### <span id="page-711-2"></span>:SAVE:RESults:FORMat:SEGMented

### $\overline{\mathsf{N}}$  (see [page 1354](#page-1353-0))

<span id="page-711-1"></span><span id="page-711-0"></span>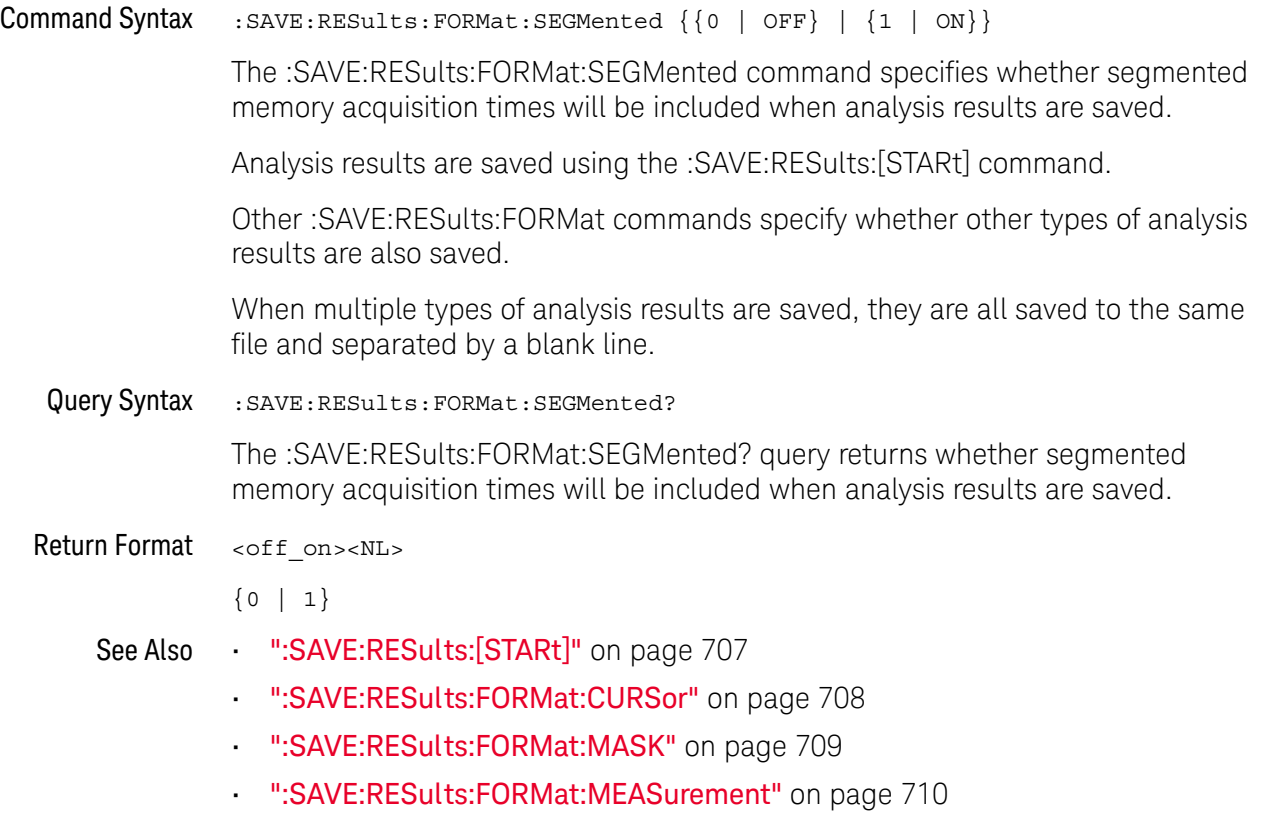

• [":SAVE:RESults:FORMat:SEARch"](#page-710-2) on page 711

### <span id="page-712-2"></span><span id="page-712-0"></span>:SAVE[:SETup[:STARt]]

### $\overline{\mathsf{N}}$  (see [page 1354](#page-1353-0))

<span id="page-712-1"></span>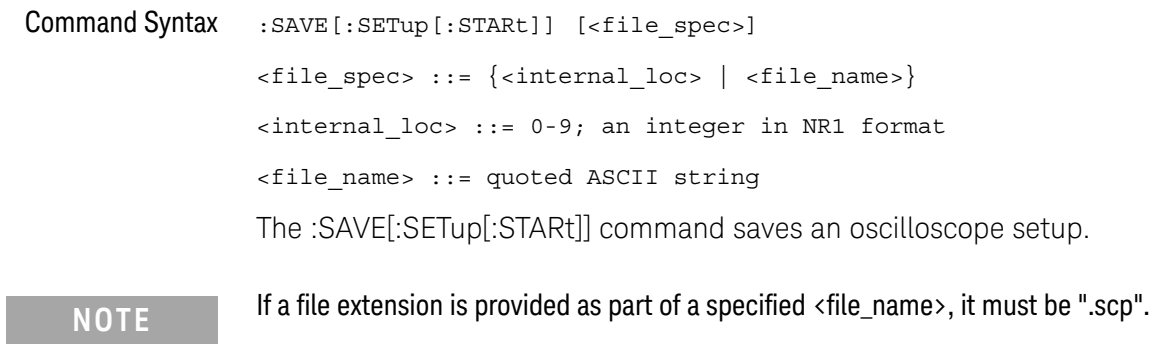

See Also **••** ["Introduction to :SAVE Commands"](#page-693-0) on page 694

- [":SAVE:FILename"](#page-695-3) on page 696
- [":SAVE:PWD"](#page-705-3) on page 706
- [":RECall:SETup\[:STARt\]"](#page-688-1) on page 689

<span id="page-713-1"></span><span id="page-713-0"></span>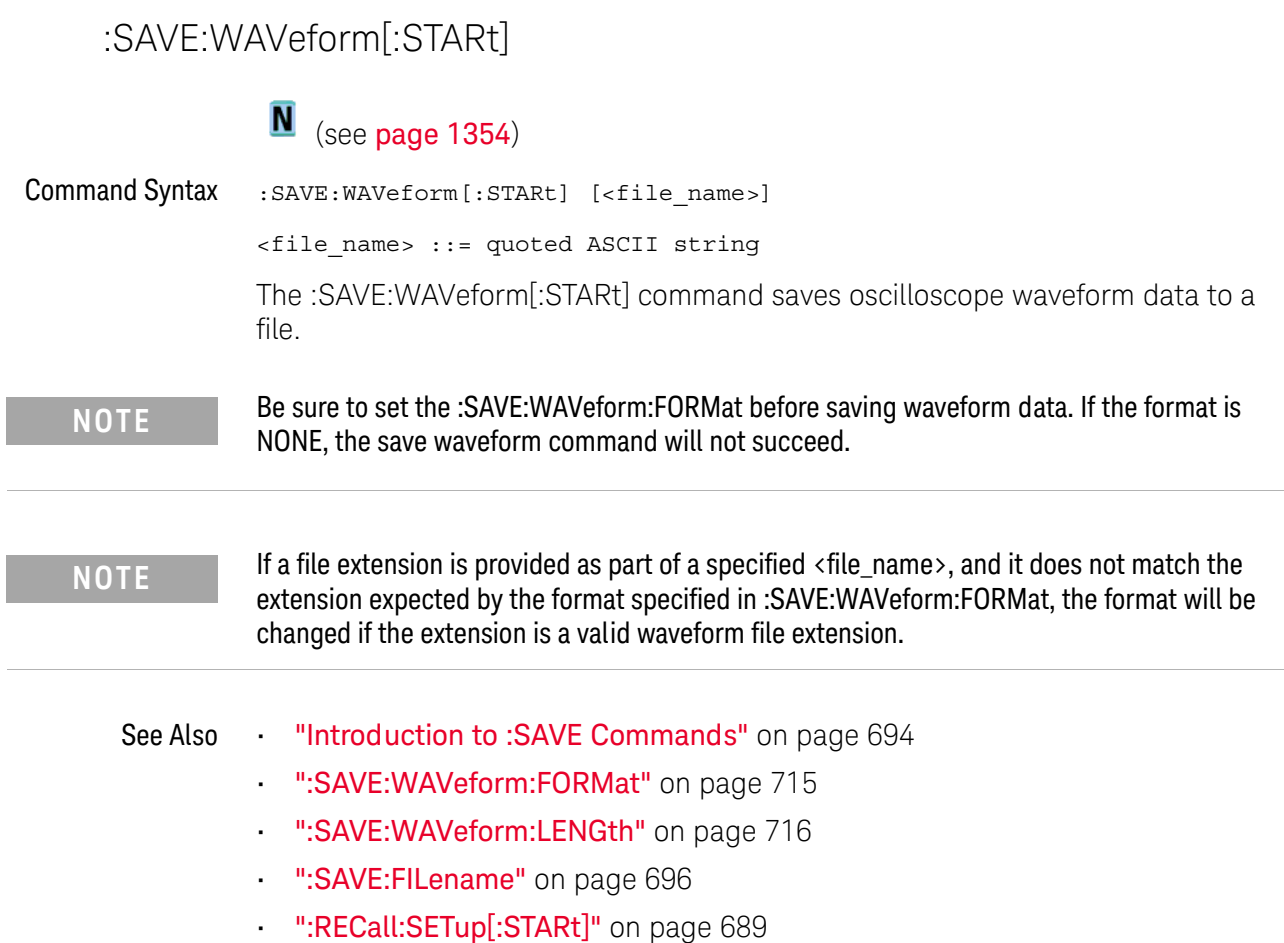

#### <span id="page-714-2"></span>:SAVE:WAVeform:FORMat

### $N$  (see [page 1354](#page-1353-0))

<span id="page-714-1"></span><span id="page-714-0"></span>Command Syntax : SAVE: WAVeform: FORMat <format> <format> ::= {ASCiixy | CSV | BINary} The :SAVE:WAVeform:FORMat command sets the waveform data format type: • ASCiixy — creates comma-separated value files for each analog channel that is displayed (turned on). The proper file extension for this format is ".csv". • CSV — creates one comma-separated value file that contains information for all analog channels that are displayed (turned on). The proper file extension for this format is ".csv". • BINary — creates an oscilloscope binary data format file. See the *User's Guide* for a description of this format. The proper file extension for this format is ".bin". Query Syntax : SAVE: WAVeform: FORMat? The :SAVE:WAVeform:FORMat? query returns the selected waveform data format type. Return Format <format><NL>  $<$ format> := {ASC | CSV | BIN | NONE} When NONE is returned, it indicates that an image file format is currently selected. See Also **•••** ["Introduction to :SAVE Commands"](#page-693-0) on page 694 • [":SAVE:WAVeform\[:STARt\]"](#page-713-1) on page 714 • [":SAVE:WAVeform:LENGth"](#page-715-2) on page 716 • [":SAVE:IMAGe:FORMat"](#page-698-2) on page 699

#### <span id="page-715-2"></span>:SAVE:WAVeform:LENGth

<span id="page-715-1"></span><span id="page-715-0"></span>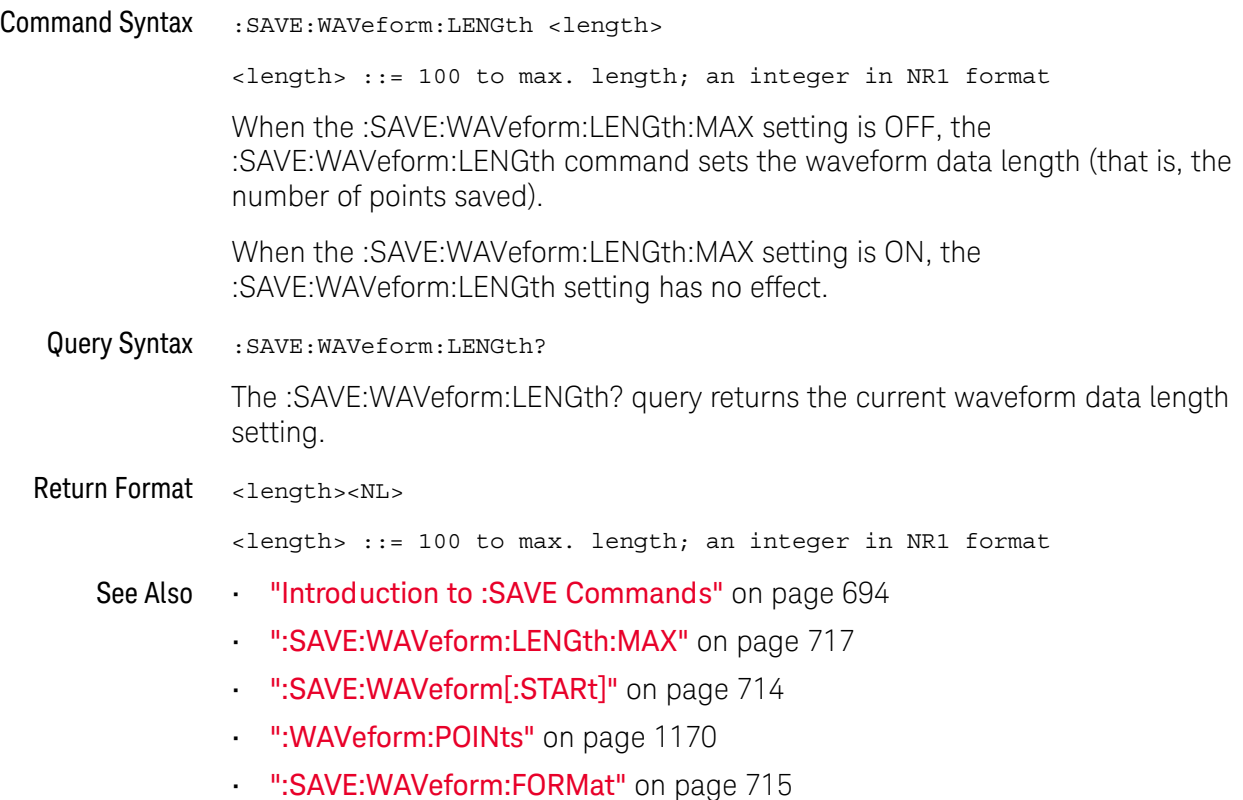

### <span id="page-716-2"></span>:SAVE:WAVeform:LENGth:MAX

<span id="page-716-1"></span><span id="page-716-0"></span>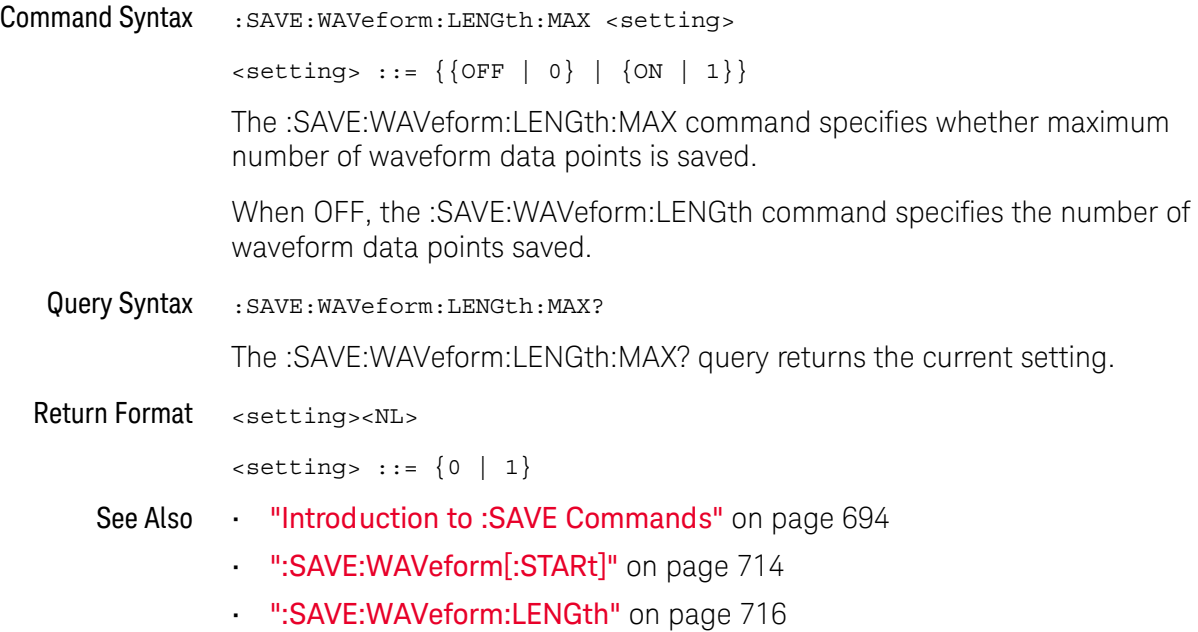

### :SAVE:WAVeform:SEGMented

<span id="page-717-1"></span><span id="page-717-0"></span>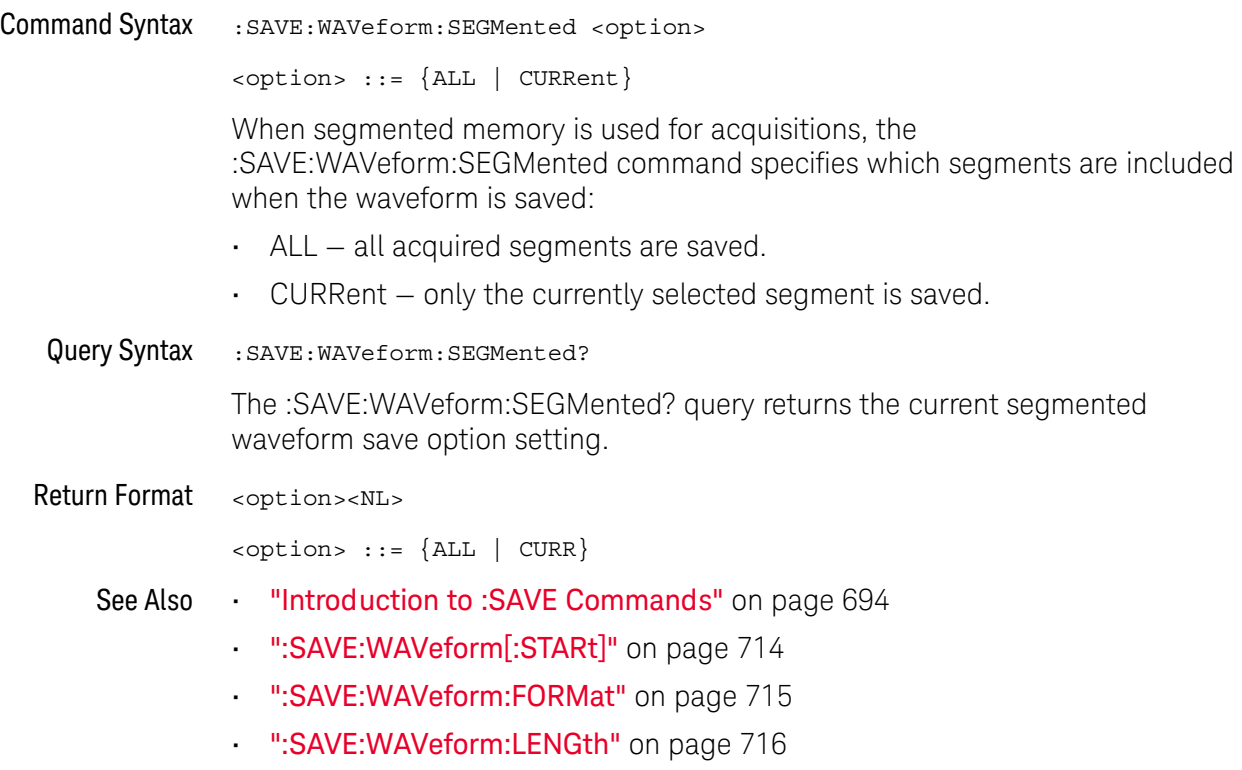

### <span id="page-718-2"></span>:SAVE:WMEMory:SOURce

<span id="page-718-1"></span><span id="page-718-0"></span>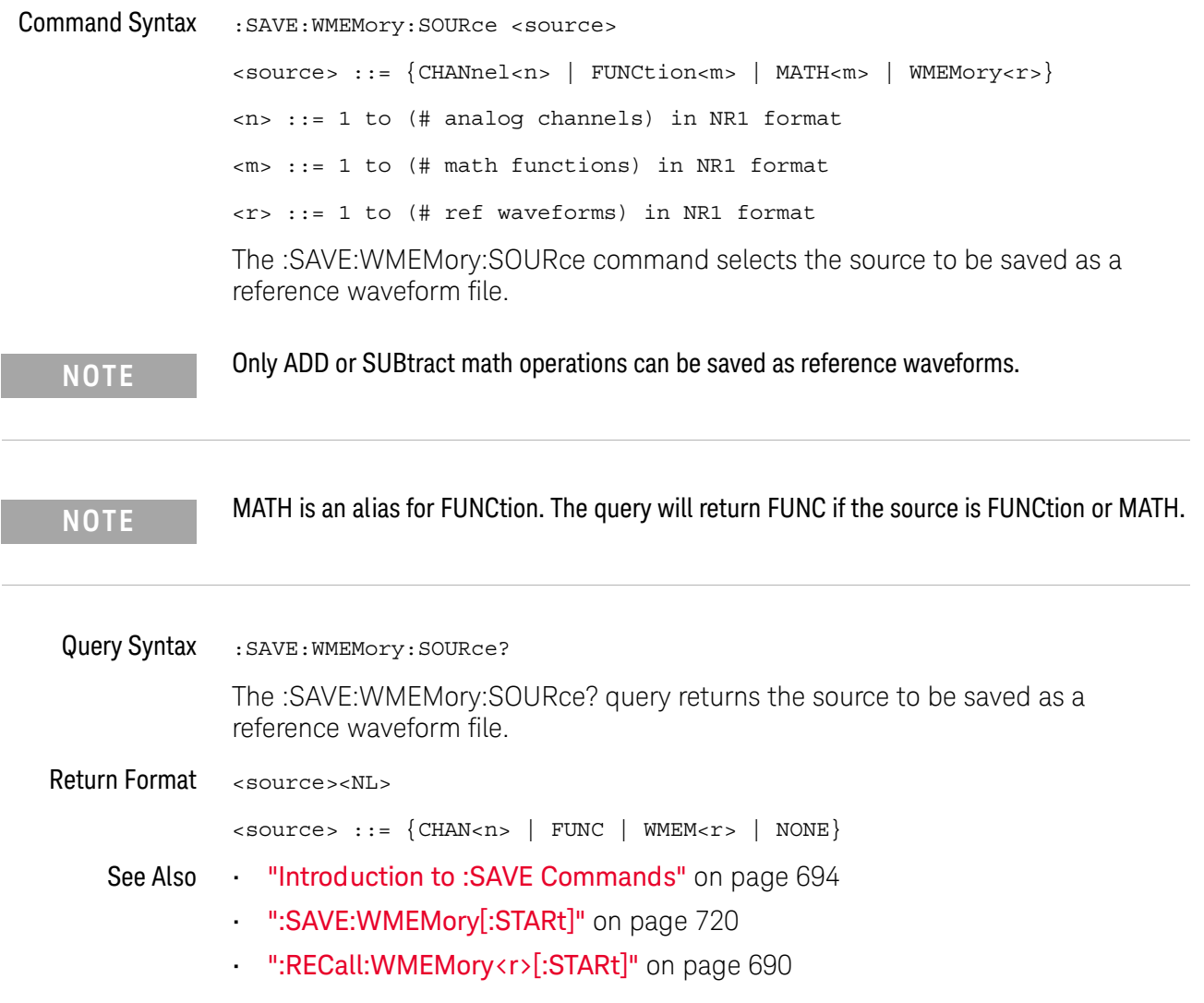

## <span id="page-719-2"></span><span id="page-719-1"></span><span id="page-719-0"></span>:SAVE:WMEMory[:STARt]  $\overline{\mathsf{N}}$  (see [page 1354](#page-1353-0)) Command Syntax : SAVE:WMEMory[:STARt] [<file\_name>] <file\_name> ::= quoted ASCII string The :SAVE:WMEMory[:STARt] command saves oscilloscope waveform data to a reference waveform file. **NOTE** If a file extension is provided as part of a specified <file\_name>, it must be ".h5". See Also **•••** ["Introduction to :SAVE Commands"](#page-693-0) on page 694

- [":SAVE:WMEMory:SOURce"](#page-718-2) on page 719
- [":RECall:WMEMory<r>\[:STARt\]"](#page-689-0) on page 690
# 27 :SBUS<n> Commands

Control the modes and parameters for each serial bus decode/trigger type. See:

- ["Introduction to :SBUS<n> Commands"](#page-720-0) on page 721
- ["General :SBUS<n> Commands"](#page-722-0) on page 723
- [":SBUS<n>:A429 Commands"](#page-725-0) on page 726
- [":SBUS<n>:CAN Commands"](#page-744-0) on page 745
- [":SBUS<n>:CXPI Commands"](#page-774-0) on page 775
- [":SBUS<n>:IIC Commands"](#page-791-0) on page 792
- [":SBUS<n>:LIN Commands"](#page-801-0) on page 802
- [":SBUS<n>:M1553 Commands"](#page-820-0) on page 821
- [":SBUS<n>:MANChester Commands"](#page-827-0) on page 828
- [":SBUS<n>:NRZ Commands"](#page-846-0) on page 847
- [":SBUS<n>:SENT Commands"](#page-865-0) on page 866
- [":SBUS<n>:UART Commands"](#page-899-0) on page 900
- [":SBUS<n>:USBPd Commands"](#page-920-0) on page 921

<span id="page-720-0"></span>Introduction to :SBUS<n> Commands The :SBUS subsystem commands control the serial decode bus viewing, mode, and other options.

**NOTE** These commands are only valid on oscilloscope models when a serial decode option has been licensed.

> The following serial bus decode/trigger types are available (see ":TRIGger:MODE" [on page 1066\)](#page-1065-0).

- **CAN (Controller Area Network) triggering** will trigger on CAN version 2.0A and 2.0B signals. Setup consists of connecting the oscilloscope to a CAN signal. Baud rate, signal source, and signal polarity, and type of data to trigger on can be specified. You can trigger on CAN data and identifier patterns and you can set the bit sample point.
- **CXPI triggering** (with CXPI license) lets you trigger on CXPI serial data.

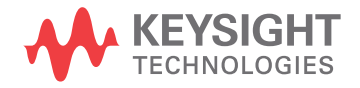

- **IIC (Inter-IC bus) triggering** consists of connecting the oscilloscope to the serial data (SDA) line and the serial clock (SCL) line, then triggering on a stop/start condition, a restart, a missing acknowledge, or on a read/write frame with a specific device address and data value.
- **LIN (Local Interconnect Network) triggering** will trigger on LIN sync break at the beginning of a message frame.You can trigger on Sync Break, Frame IDs, or Frame IDs and Data.
- **UART/RS-232 triggering** (with COMP license) lets you trigger on RS-232 serial data.
- **SENT triggering** (with SENSOR license) lets you trigger on SENT serial data.
- **USB PD triggering** (with USBPD license) lets you trigger on USB PD serial data.

#### Reporting the Setup

Use :SBUS<n>? to query setup information for the :SBUS<n> subsystem.

#### Return Format

The following is a sample response from the :SBUS1? query. In this case, the query was issued following a \*RST command.

```
:SBUS1:DISP 0;MODE IIC;:SBUS1:IIC:ASIZ BIT7;:SBUS1:IIC:TRIG:TYPE
STAR;QUAL EQU;:SBUS1:IIC:SOUR:CLOC CHAN1;DATA
CHAN2;:SBUS1:IIC:TRIG:PATT:ADDR -1;DATA -1;DATA2 -1
```
## <span id="page-722-0"></span>General :SBUS<n> Commands

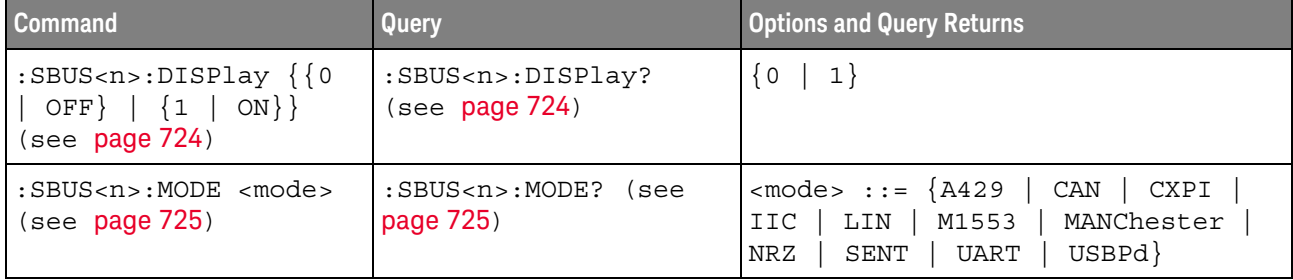

#### **Table 102** General :SBUS<n> Commands Summary

#### :SBUS<n>:DISPlay

<span id="page-723-0"></span>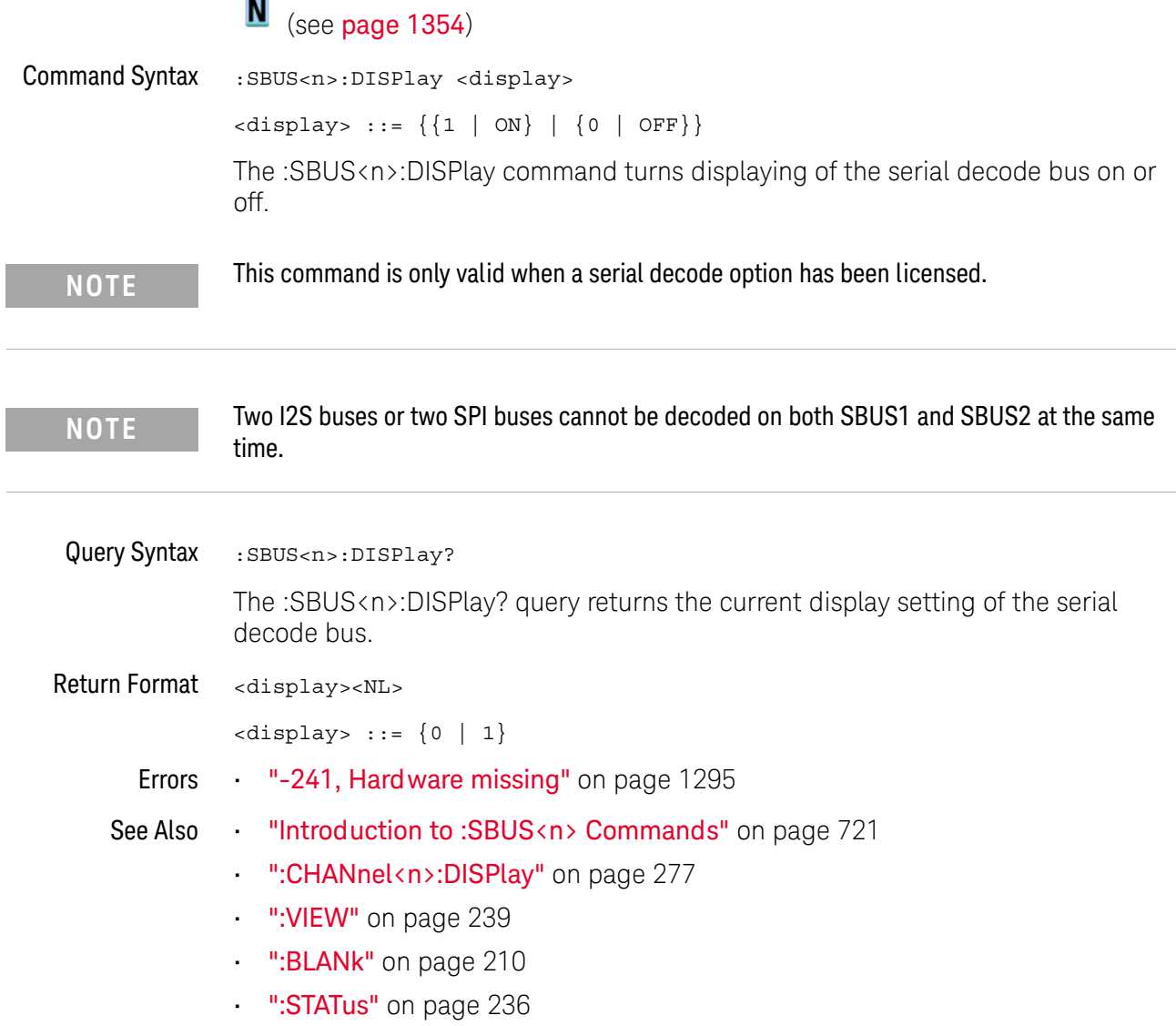

<span id="page-723-1"></span>L

#### <span id="page-724-2"></span>:SBUS<n>:MODE

## N (see [page 1354](#page-1353-0))

<span id="page-724-0"></span>Command Syntax : SBUS<n>:MODE <mode> <mode> ::= {A429 | CAN | CXPI | IIC | LIN | M1553 | MANChester | NRZ | SENT | UART | USBPd} The :SBUS<n>:MODE command determines the decode mode for the serial bus. **NOTE** This command is only valid when a serial decode option has been licensed.

<span id="page-724-1"></span>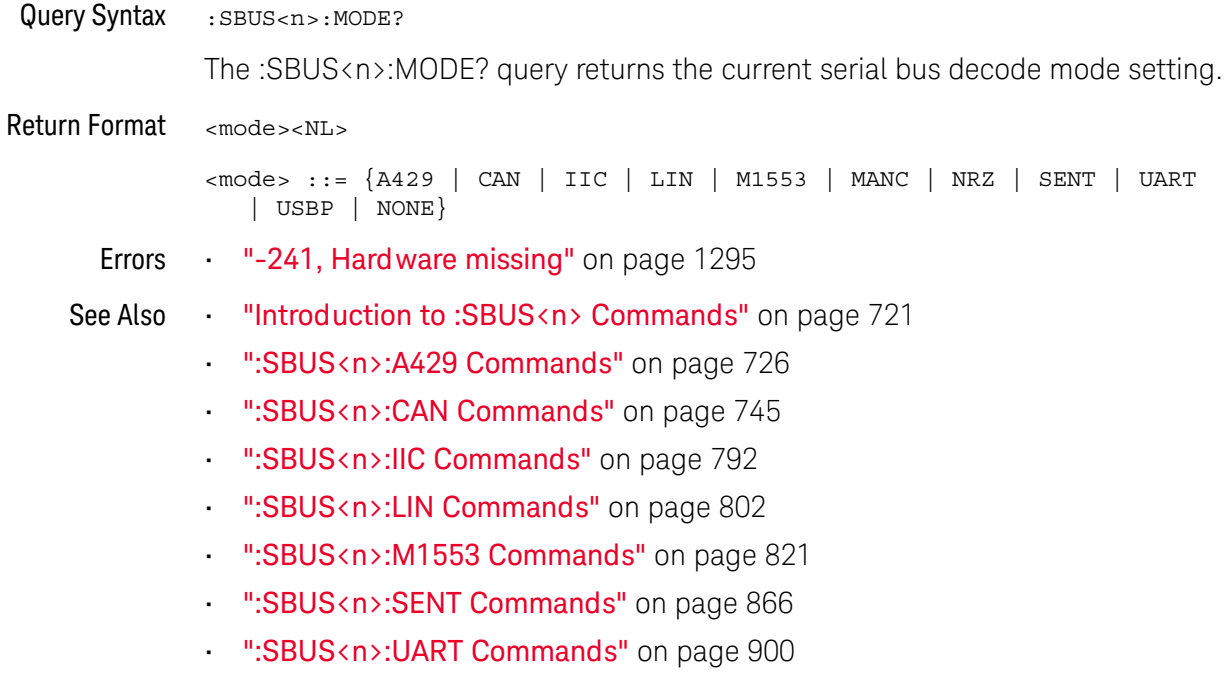

## <span id="page-725-0"></span>:SBUS<n>:A429 Commands

**NOTE** These commands are valid when the MIL-STD-1553 and ARINC 429 triggering and serial decode option (AERO license) has been installed.

#### **Table 103** :SBUS<n>:A429 Commands Summary

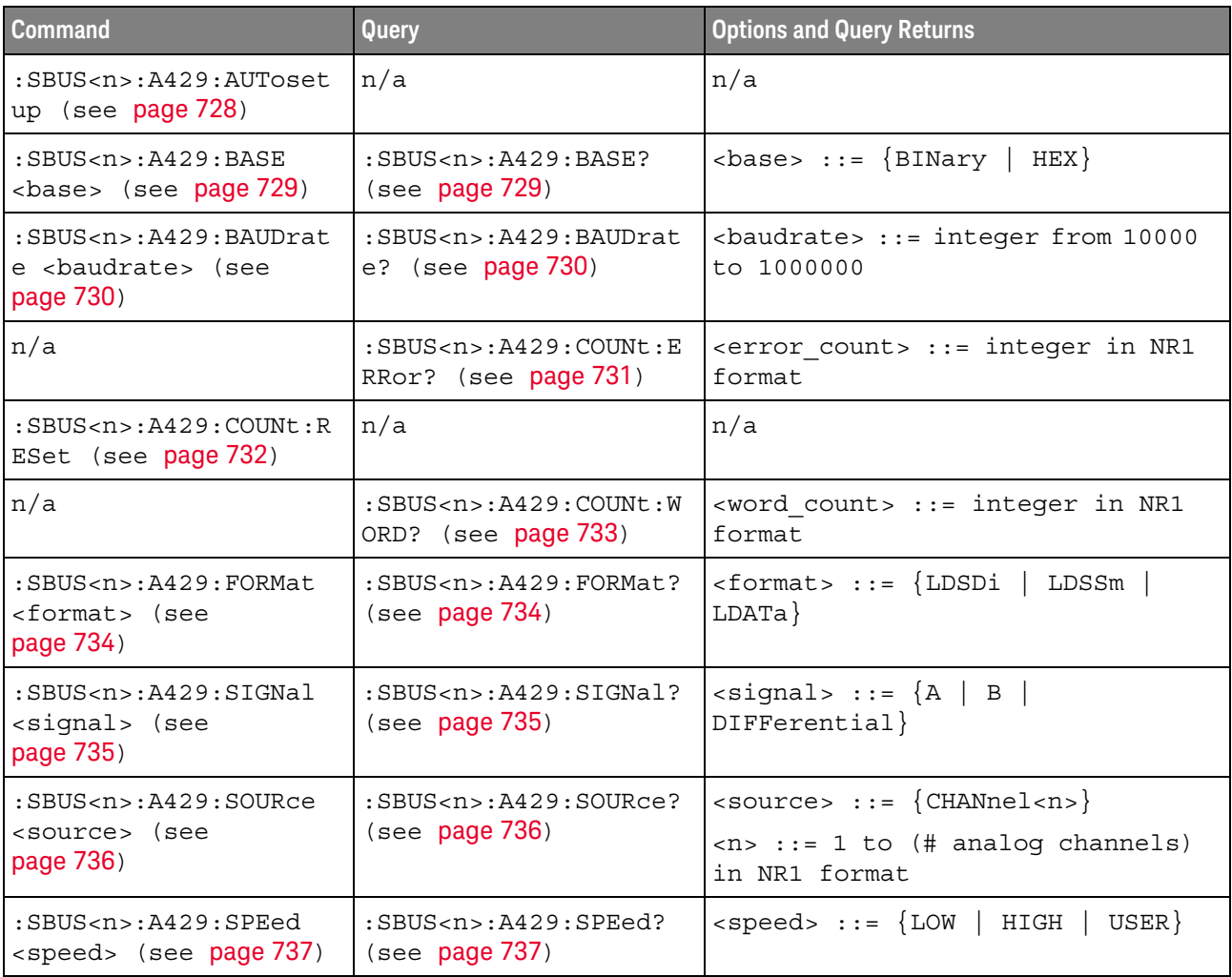

| <b>Command</b>                                                                          | <b>Query</b>                                                     | <b>Options and Query Returns</b>                                                                                                    |
|-----------------------------------------------------------------------------------------|------------------------------------------------------------------|----------------------------------------------------------------------------------------------------|
| :SBUS <n>:A429:TRIGqer<br/>:LABel <value> (see<br/>page 738)</value></n>                | :SBUS <n>:A429:TRIGqer<br/>:LABel? (see page 738)</n>            | $\langle$ value> ::= 8-bit integer in<br>decimal, <hex>, <octal>, or<br/><string> from 0-255 or "0xXX"<br/>(don't care)</string></octal></hex>                |
|                                                                                         |                                                                  | $\text{thex}$ ::= #Hnn where n ::=<br>$\{0, , 9 \mid A, , F\}$                                                                                                |
|                                                                                         |                                                                  | <octal> ::= #Qnnn where <math>n</math> ::=<br/><math>\{0, \ldots, 7\}</math></octal>                                                                          |
|                                                                                         |                                                                  | $\texttt{estring} > :: = "0xnn" where n::=$<br>$\{0, , 9   A, , F\}$                                                                                          |
| :SBUS <n>:A429:TRIGger<br/>: PATTern: DATA<br/><string> (see<br/>page 739)</string></n> | :SBUS <n>:A429:TRIGger<br/>:PATTern:DATA? (see<br/>page 739)</n> | $\texttt{estring}$ ::= "nnn" where n ::=<br>$\{0 \mid 1 \mid X\}$ , length depends on<br>FORMat.                                                              |
| :SBUS <n>:A429:TRIGger<br/>: PATTern: SDI <string><br/>(see page 740)</string></n>      | :SBUS <n>:A429:TRIGger<br/>:PATTern:SDI? (see<br/>page 740)</n>  | <string> ::= "nn" where n ::= <math>\{0</math><br/><math>\vert</math> 1 <math>\vert</math> X }, length always 2 bits</string>                                 |
| :SBUS <n>:A429:TRIGger<br/>: PATTern: SSM <string><br/>(see page 741)</string></n>      | :SBUS <n>:A429:TRIGger<br/>:PATTern:SSM? (see<br/>page 741)</n>  | <string> ::= "nn" where <math>n</math> ::= <math>\{0</math><br/><math>\vert</math> 1 <math>\vert</math> X }, length always 2 bits</string>                    |
| :SBUS <n>:A429:TRIGqer<br/>:RANGe <min>,<max><br/>(see page 742)</max></min></n>        | :SBUS <n>:A429:TRIGger<br/>:RANGe? (see page 742)</n>            | $<$ min> ::= 8-bit integer in<br>decimal, <hex>, <octal>, or<br/><string> from 0-255</string></octal></hex>                                                   |
|                                                                                         |                                                                  | $<$ max> ::= 8-bit integer in<br>decimal, <hex>, <octal>, or<br/><string> from 0-255</string></octal></hex>                                                   |
|                                                                                         |                                                                  | $\text{thex}$ ::= #Hnn where n ::=<br>$\{0, , 9   A, , F\}$                                                                                                   |
|                                                                                         |                                                                  | <octal> ::= #Qnnn where <math>n</math> ::=<br/><math>\{0, \ldots, 7\}</math></octal>                                                                          |
|                                                                                         |                                                                  | $\texttt{} :: = "0xnn" where n::=$<br>$\{0, \ldots, 9 \mid A, \ldots, F\}$                                                                                    |
| :SBUS <n>:A429:TRIGqer<br/>:TYPE <condition><br/>(see page 743)</condition></n>         | :SBUS <n>:A429:TRIGger<br/>:TYPE? (see page 743)</n>             | <condition> ::= {WSTArt   WSTOp  <br/>LABel   LBITS   PERROT   WERROT  <br/>GERROT   WGERrors   ALLerrors  <br/>LRANge   ABITs   AOBits   AZBits}</condition> |

**Table 103** :SBUS<n>:A429 Commands Summary (continued)

#### :SBUS<n>:A429:AUTosetup

#### $\overline{\mathbf{N}}$ (see [page 1354](#page-1353-0))

<span id="page-727-0"></span>

Command Syntax : SBUS<n>:A429:AUTosetup

The :SBUS<n>:A429:AUTosetup command automatically sets these options for decoding and triggering on ARINC 429 signals:

- High Trigger Threshold: 3.0 V.
- Low Trigger Threshold: -3.0 V.
- Noise Reject: Off.
- Probe Attenuation: 10.0.
- Vertical Scale: 4 V/div.
- Serial Decode: On.
- Base (:SBUS<n>:A429:BASE): HEX.
- Word Format (:SBUS<n>:A429:FORMat): LDSDi (Label/SDI/Data/SSM).
- Trigger: the specified serial bus (n of SBUS<n>).
- Trigger Mode (:SBUS<n>:A429:TRIGger:TYPE): WSTArt.
- Errors ["-241, Hardware missing"](#page-1294-0) on page 1295

- See Also [":SBUS<n>:A429:BASE"](#page-728-2) on page 729
	- [":SBUS<n>:A429:FORMat"](#page-733-2) on page 734
	- [":SBUS<n>:A429:TRIGger:TYPE"](#page-742-2) on page 743
	- ["Introduction to :SBUS<n> Commands"](#page-720-0) on page 721
	- [":SBUS<n>:MODE"](#page-724-2) on page 725
	- [":SBUS<n>:A429 Commands"](#page-725-0) on page 726

#### <span id="page-728-2"></span>:SBUS<n>:A429:BASE

## $\overline{\mathbf{N}}$  (see [page 1354](#page-1353-0))

<span id="page-728-1"></span><span id="page-728-0"></span>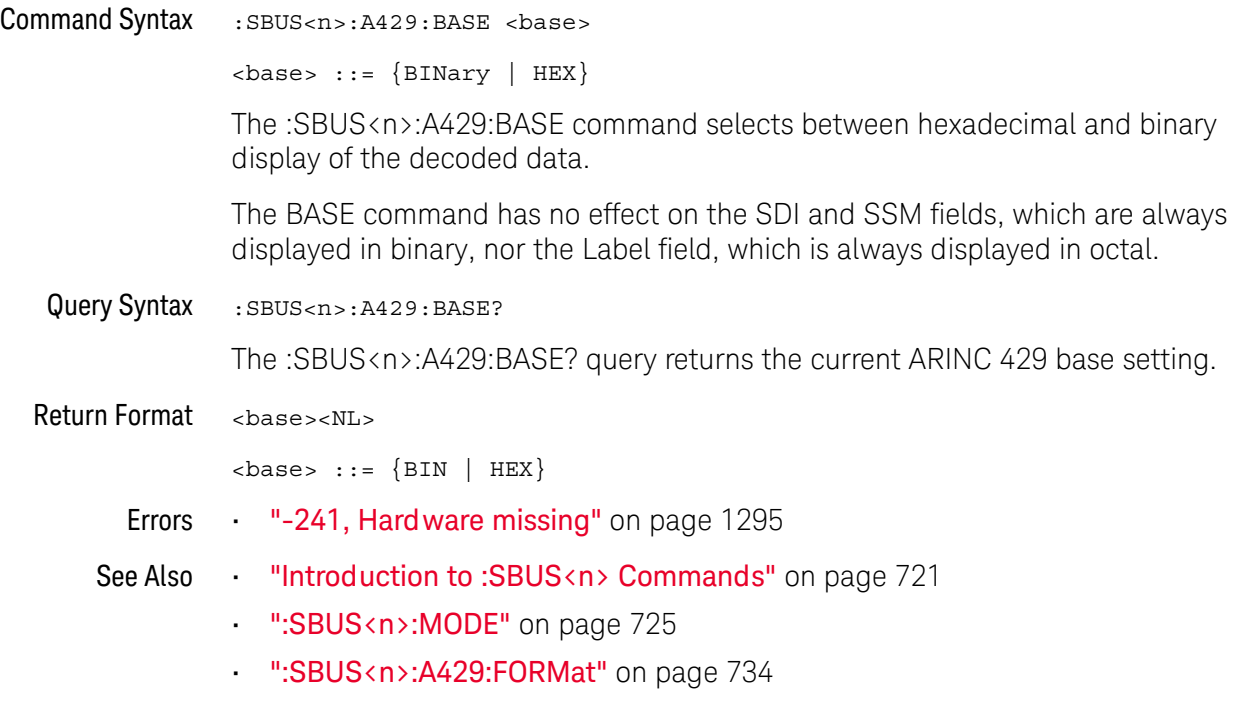

#### <span id="page-729-2"></span>:SBUS<n>:A429:BAUDrate

## $\overline{\mathsf{N}}$  (see [page 1354](#page-1353-0))

<span id="page-729-1"></span><span id="page-729-0"></span>Command Syntax : SBUS<n>:A429: BAUDrate <br/>baudrate>  $\epsilon$ baudrate> ::= integer from 10000 to 1000000 When a user-defined baud rate is selected (with the ":SBUS<n>:A429:SPEed USER" command), the :SBUS<n>:A429:BAUDrate command specifies the user-defined baud rate. The baud rate can be set in 100 b/s increments between 10000 and 100000 and in 1000 b/s ingrements between 100000 and 1000000. Query Syntax : SBUS<n>:A429: BAUDrate? The :SBUS<n>:A429:BAUDrate? query returns the user-defined baud rate setting. Return Format <baudrate><NL> See Also • [":SBUS<n>:A429:SPEed"](#page-736-2) on page 737

#### <span id="page-730-1"></span>:SBUS<n>:A429:COUNt:ERRor

# $N$  (see [page 1354](#page-1353-0))

<span id="page-730-0"></span>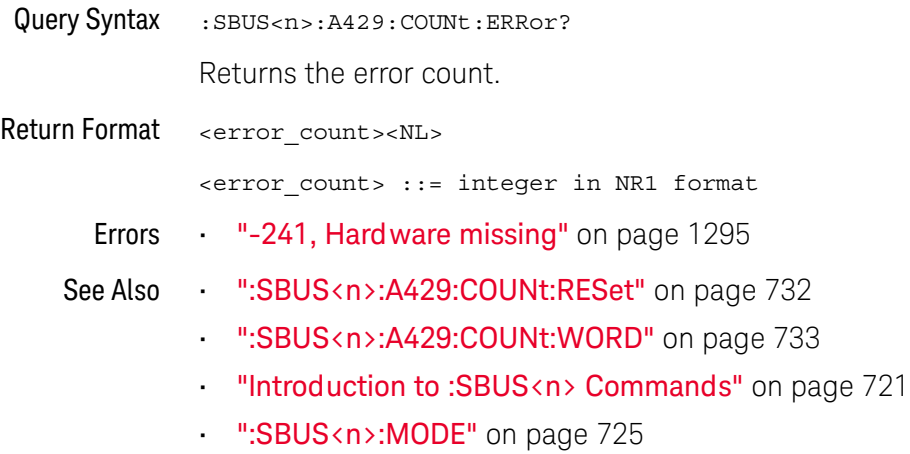

• [":SBUS<n>:A429 Commands"](#page-725-0) on page 726

#### <span id="page-731-1"></span>:SBUS<n>:A429:COUNt:RESet

## $N$  (see [page 1354](#page-1353-0))

<span id="page-731-0"></span>Command Syntax : SBUS<n>:A429: COUNt:RESet Resets the word and error counters. Errors • ["-241, Hardware missing"](#page-1294-0) on page 1295 See Also **••• ":SBUS<n>:A429:COUNt:WORD"** on page 733 • [":SBUS<n>:A429:COUNt:ERRor"](#page-730-1) on page 731

- ["Introduction to :SBUS<n> Commands"](#page-720-0) on page 721
- [":SBUS<n>:MODE"](#page-724-2) on page 725
- [":SBUS<n>:A429 Commands"](#page-725-0) on page 726

#### <span id="page-732-1"></span>:SBUS<n>:A429:COUNt:WORD

# $\overline{\mathbf{N}}$  (see [page 1354](#page-1353-0))

<span id="page-732-0"></span>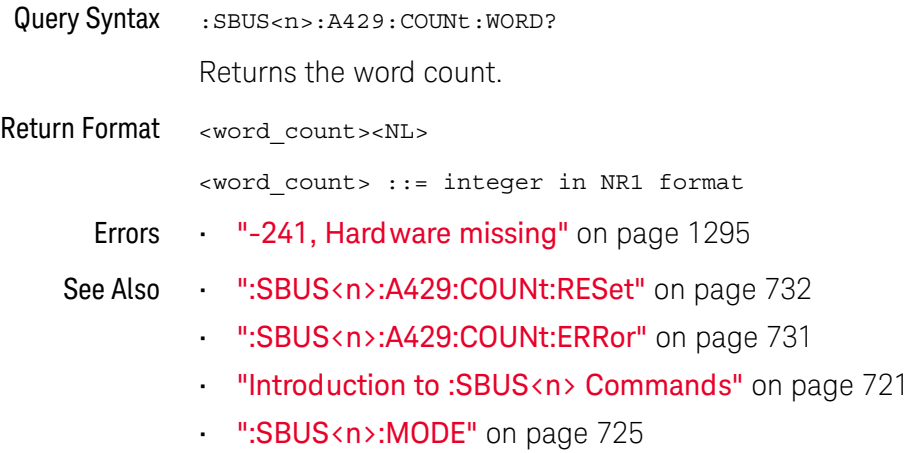

• [":SBUS<n>:A429 Commands"](#page-725-0) on page 726

#### <span id="page-733-2"></span>:SBUS<n>:A429:FORMat

<span id="page-733-1"></span><span id="page-733-0"></span>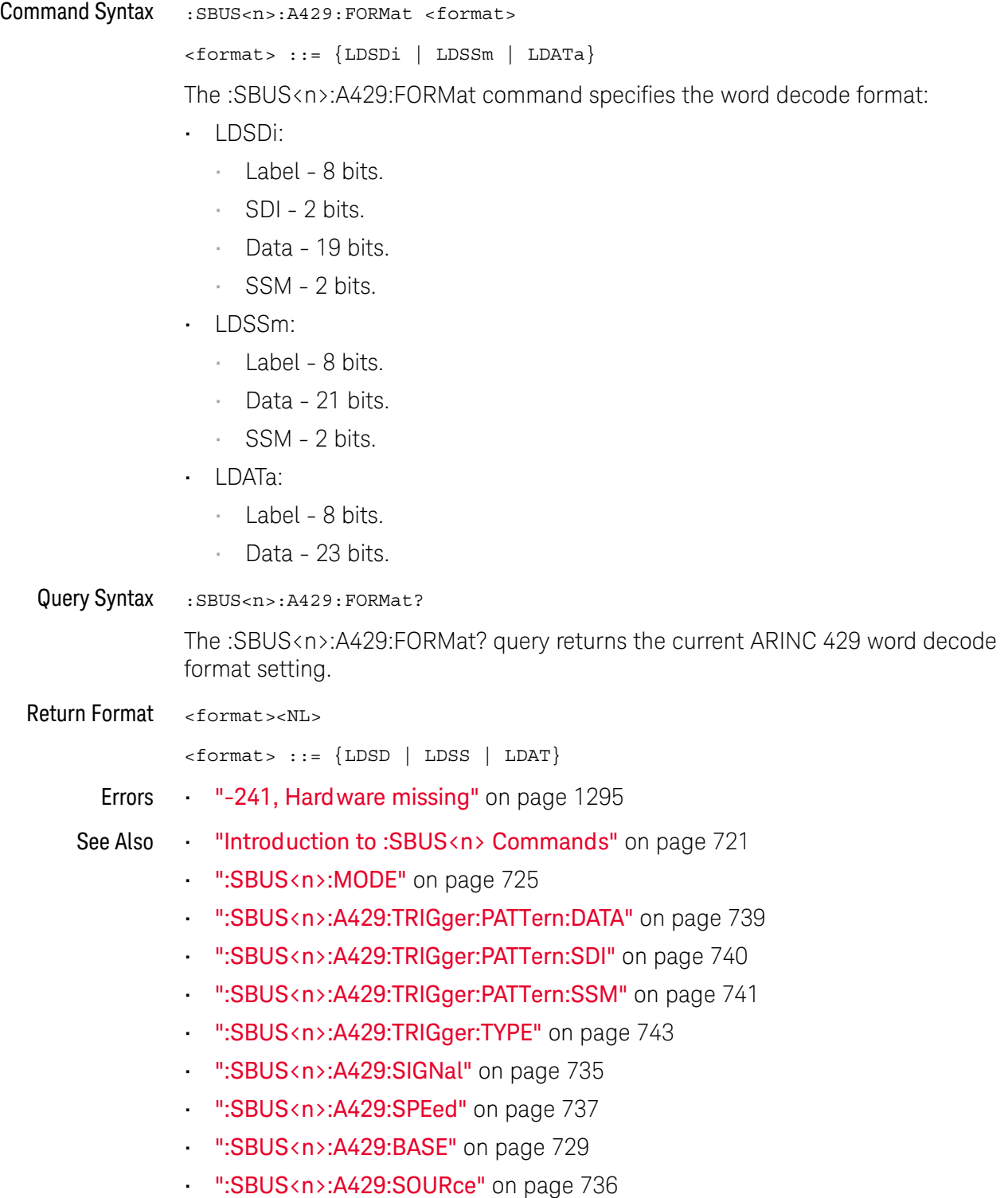

#### <span id="page-734-2"></span>:SBUS<n>:A429:SIGNal

# $\overline{\mathsf{N}}$  (see [page 1354](#page-1353-0))

<span id="page-734-1"></span><span id="page-734-0"></span>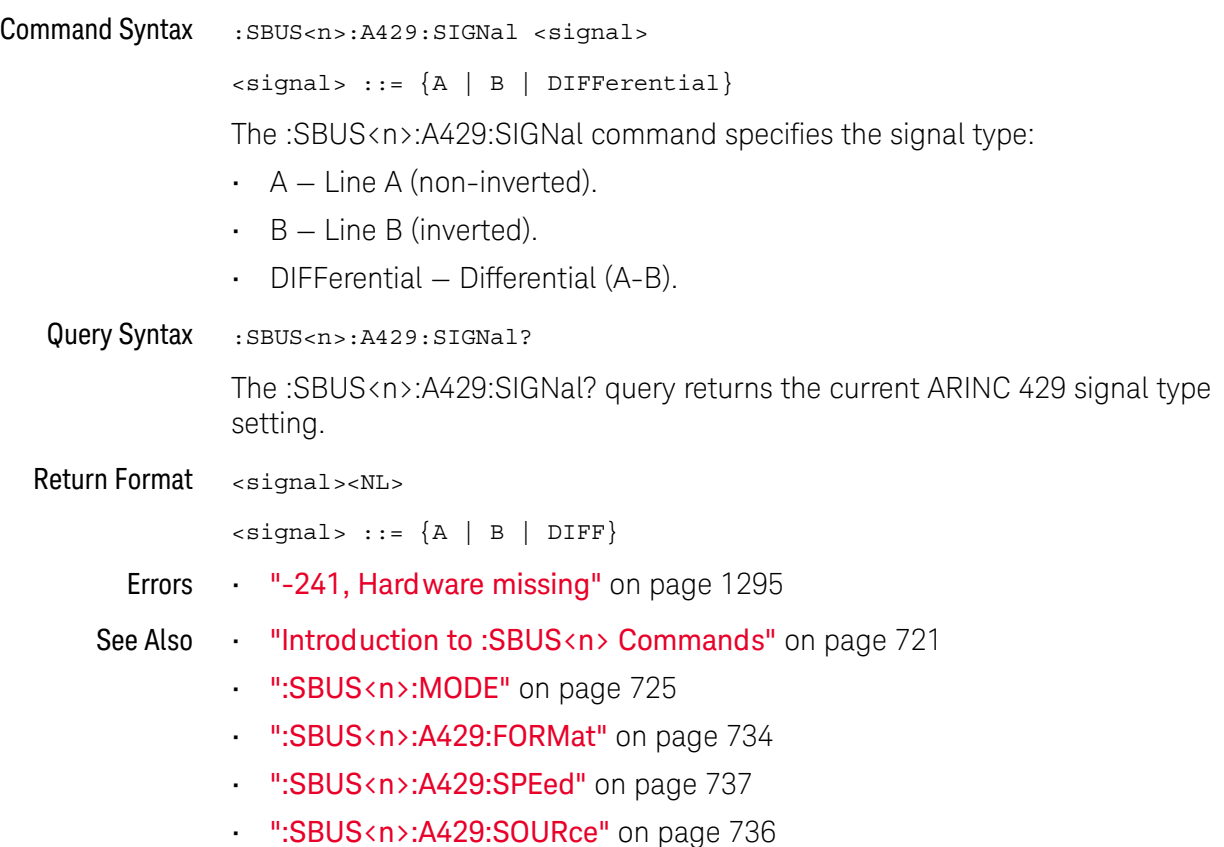

#### <span id="page-735-2"></span>:SBUS<n>:A429:SOURce

<span id="page-735-1"></span><span id="page-735-0"></span>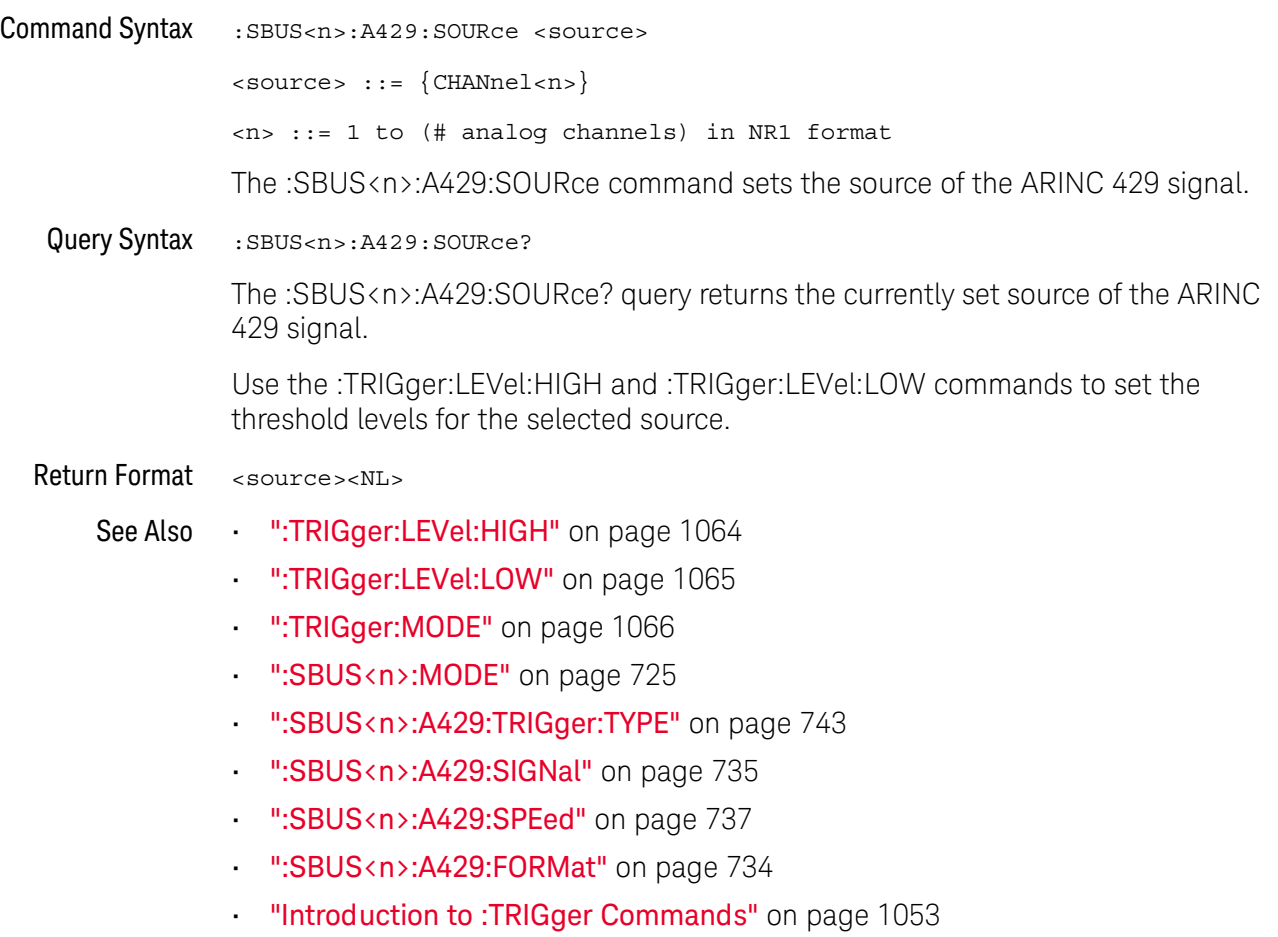

#### <span id="page-736-2"></span>:SBUS<n>:A429:SPEed

## $\overline{\mathbf{N}}$  (see [page 1354](#page-1353-0))

<span id="page-736-1"></span><span id="page-736-0"></span>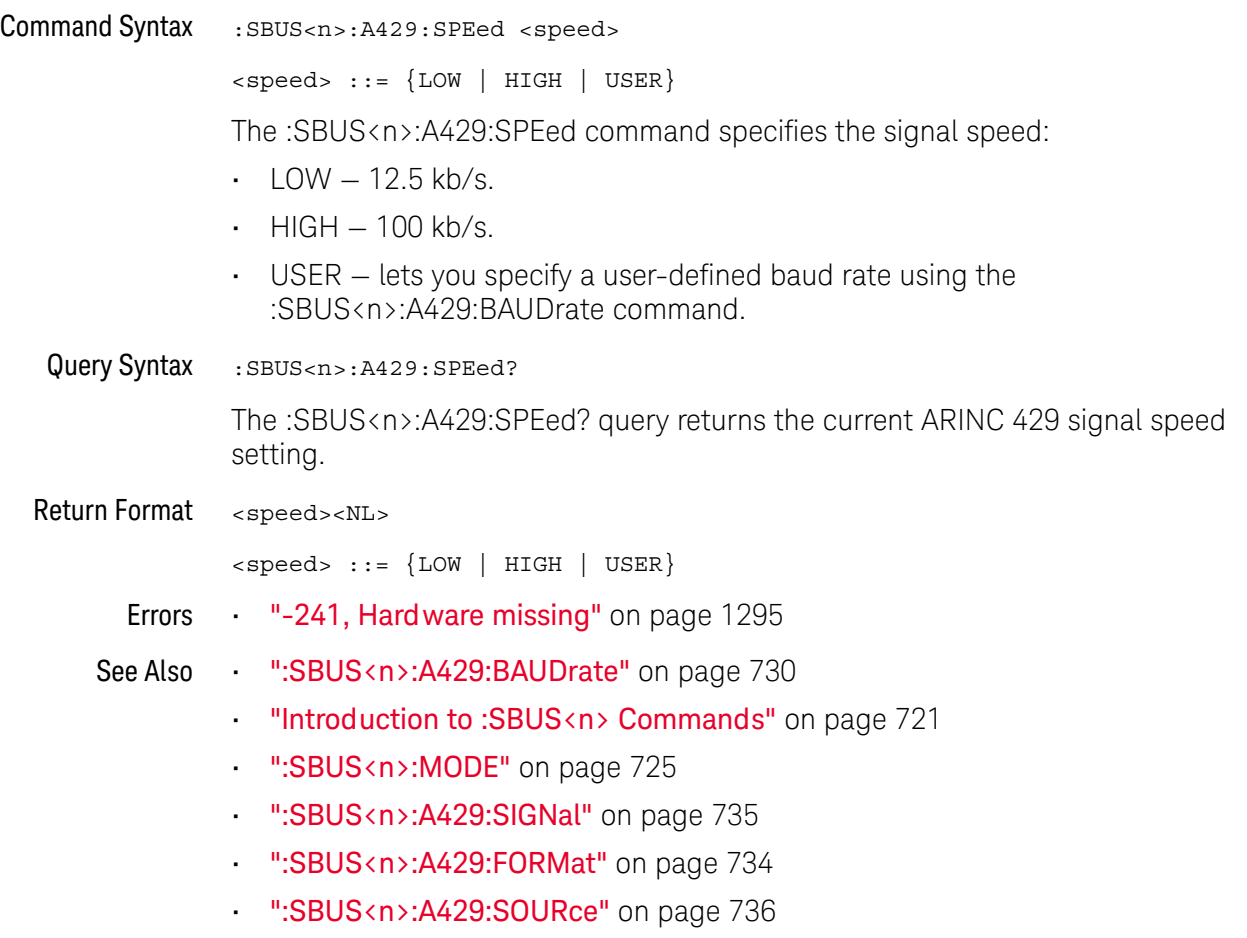

## <span id="page-737-2"></span>:SBUS<n>:A429:TRIGger:LABel

<span id="page-737-1"></span><span id="page-737-0"></span>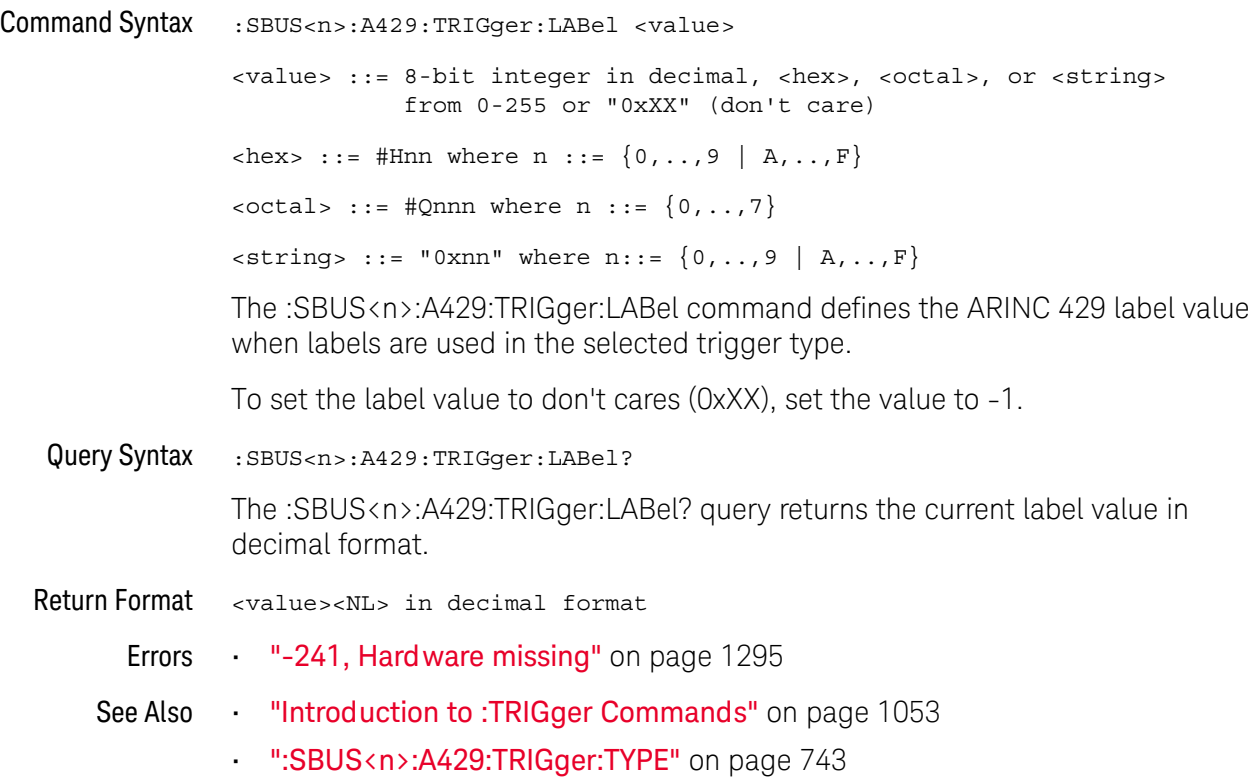

## <span id="page-738-2"></span>:SBUS<n>:A429:TRIGger:PATTern:DATA

<span id="page-738-1"></span><span id="page-738-0"></span>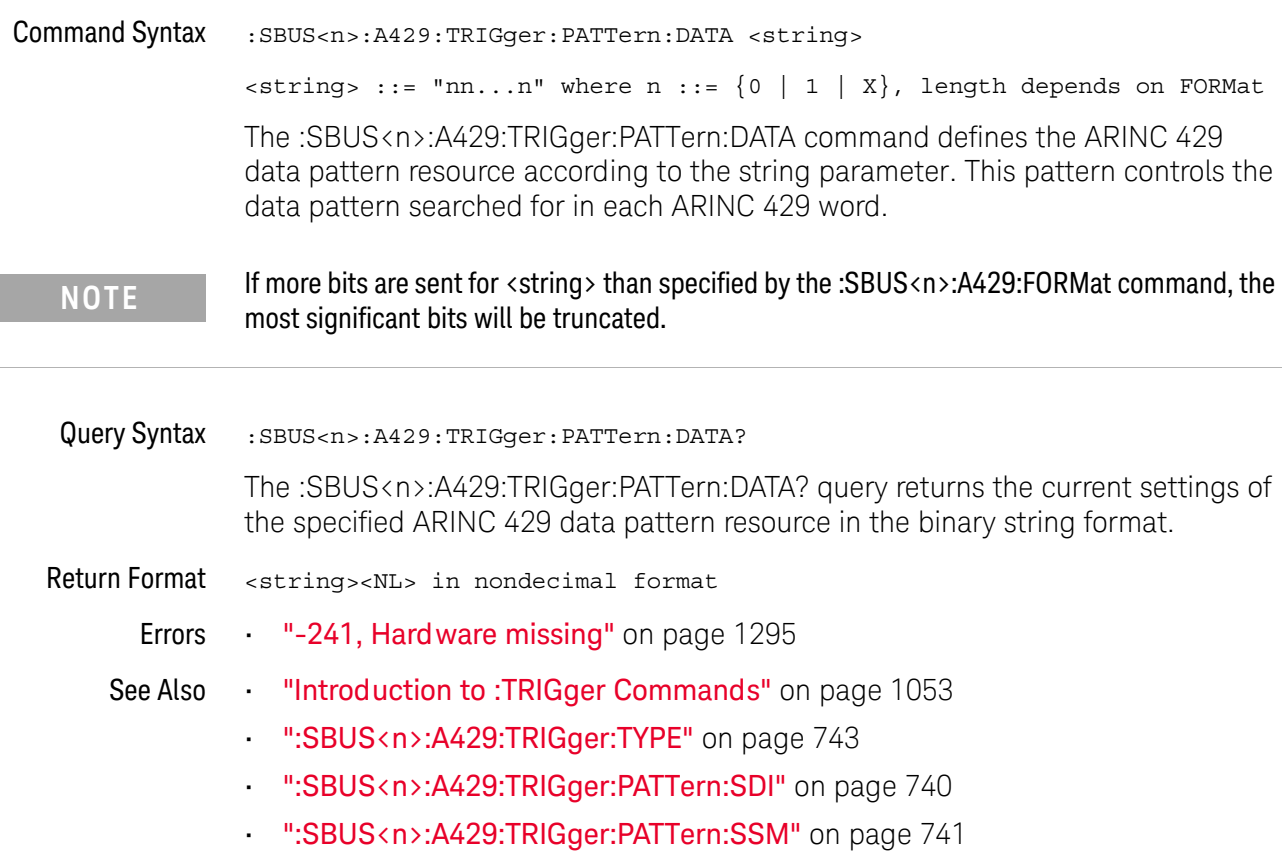

## <span id="page-739-2"></span>:SBUS<n>:A429:TRIGger:PATTern:SDI

<span id="page-739-1"></span><span id="page-739-0"></span>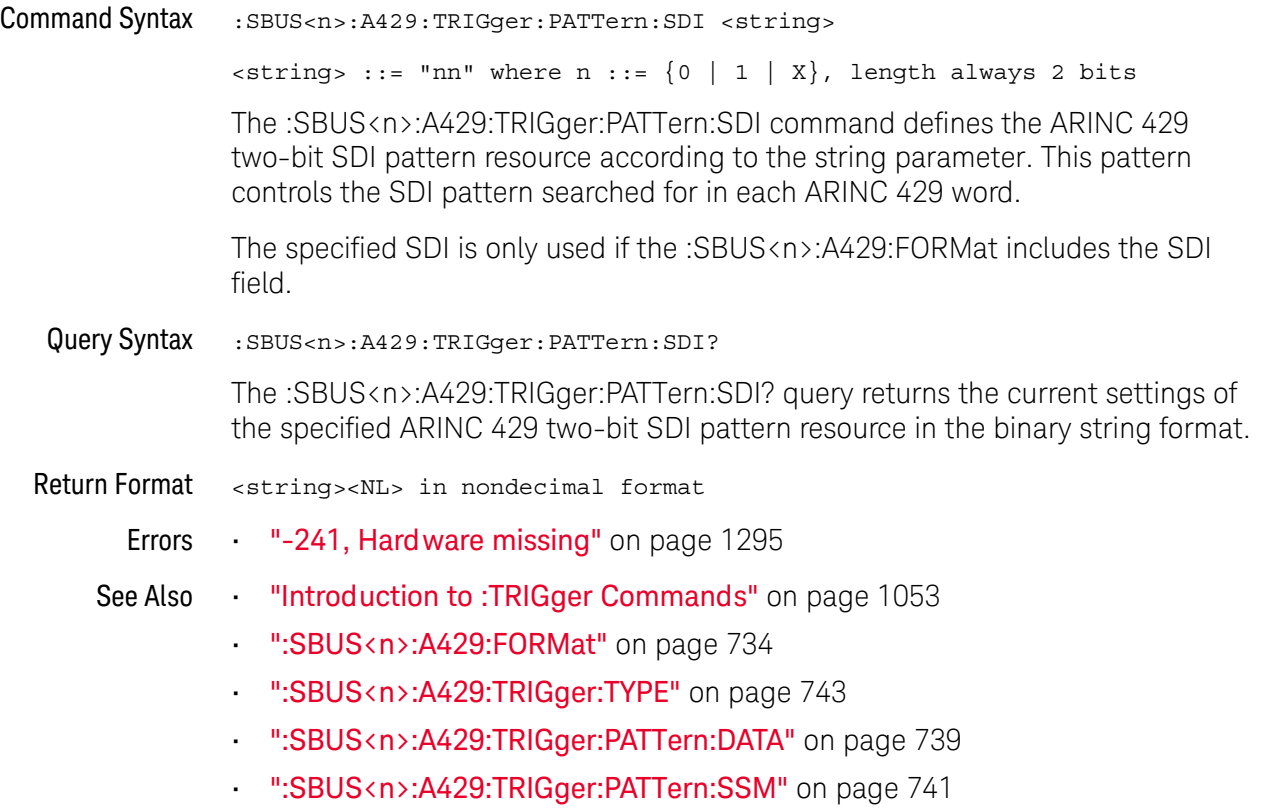

## <span id="page-740-2"></span>:SBUS<n>:A429:TRIGger:PATTern:SSM

<span id="page-740-1"></span><span id="page-740-0"></span>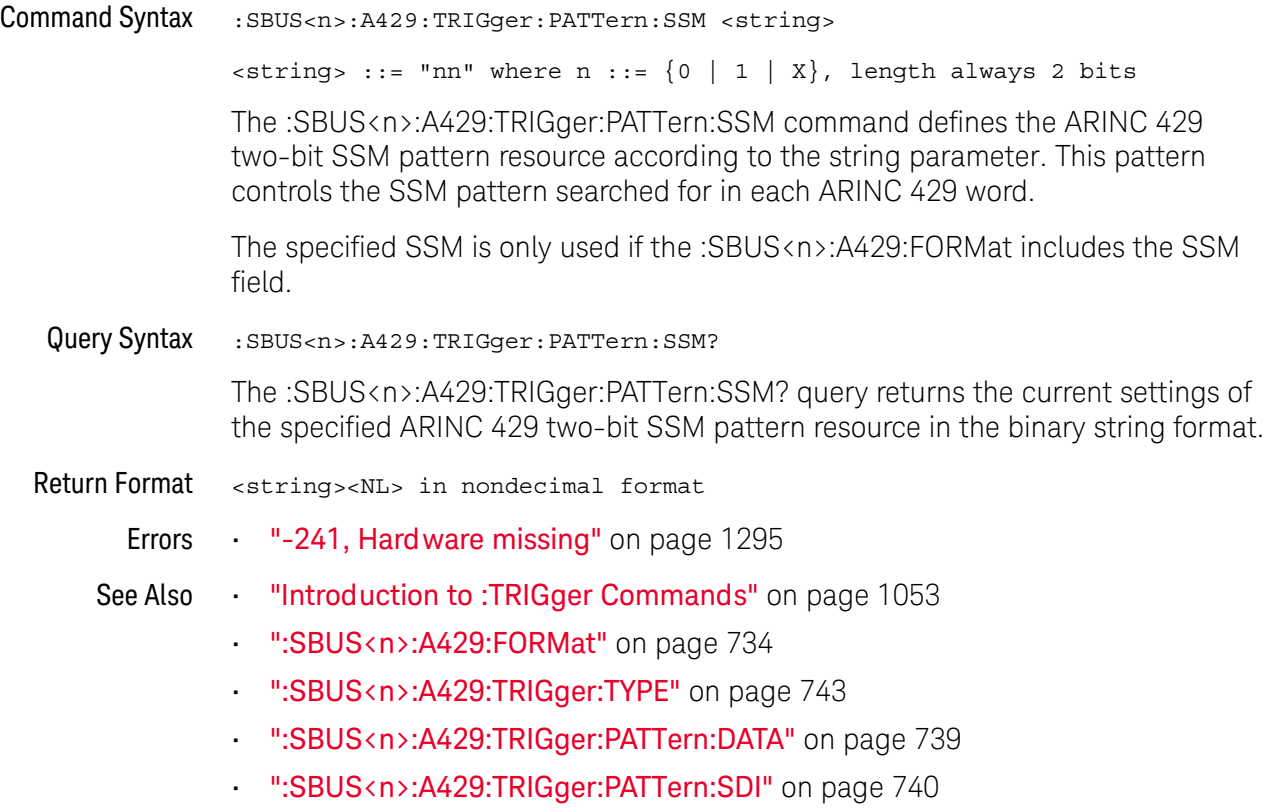

## <span id="page-741-2"></span>:SBUS<n>:A429:TRIGger:RANGe

<span id="page-741-1"></span><span id="page-741-0"></span>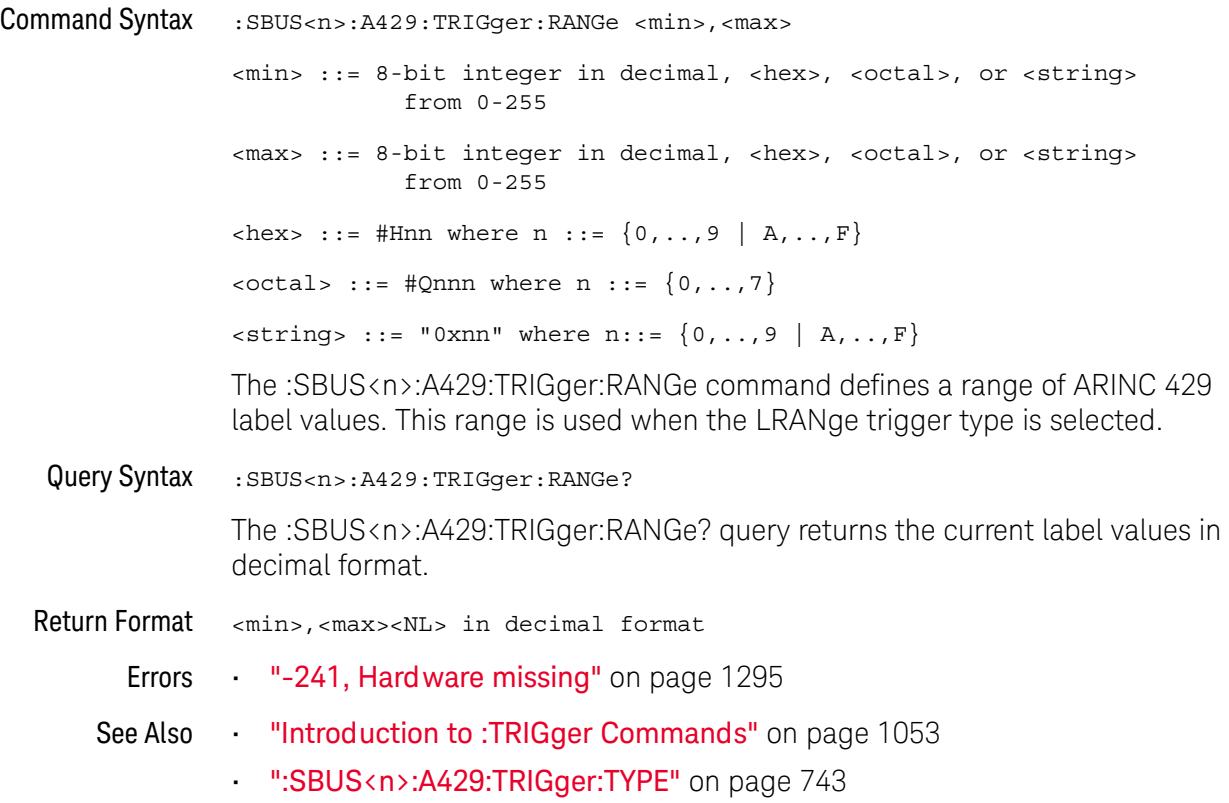

#### <span id="page-742-2"></span>:SBUS<n>:A429:TRIGger:TYPE

#### N (see [page 1354](#page-1353-0))

<span id="page-742-0"></span>Command Syntax :SBUS<n>:A429:TRIGger:TYPE <condition>

<condition> ::= {WSTArt | WSTOp | LABel | LBITs | PERRor | WERRor | GERRor | WGERrors | ALLerrors | LRANge | ABITs | AOBits | AZBits}

The :SBUS<n>:A429:TRIGger command sets the ARINC 429 trigger on condition:

- WSTArt triggers on the start of a word.
- WSTOp  $-$  triggers at the end of a word.
- $\cdot$  LABel  $-$  triggers on the specified label value.
- $\cdot$  LBITs  $-$  triggers on the label and the other word fields as specified.
- LRANge triggers on a label within a min/max range.
- $\cdot$  PERRor  $-$  triggers on words with a parity error.
- WERRor triggers on an intra-word coding error.
- GERRor triggers on an inter-word gap error.
- WGERrors triggers on either a Word or Gap Error.
- $\cdot$  ALLerrors  $-$  triggers on any of the above errors.
- ABITs triggers on any bit, which will therefore form an eye diagram.
- AZBits triggers on any bit with a value of zero.
- $\cdot$  AOBits triggers on any bit with a value of one.
- <span id="page-742-1"></span>Query Syntax : SBUS<n>:A429:TRIGger:TYPE?

The :SBUS<n>:A429:TRIGger:TYPE? query returns the current ARINC 429 trigger on condition.

Return Format <condition><NL>

<condition> ::= {WSTA | WSTO | LAB | LBIT | PERR | WERR | GERR | WGER | ALL | LRAN | ABIT | AOB | AZB}

- Errors ["-241, Hardware missing"](#page-1294-0) on page 1295
- See Also **•••** ["Introduction to :SBUS<n> Commands"](#page-720-0) on page 721
	- [":SBUS<n>:MODE"](#page-724-2) on page 725
	- [":SBUS<n>:A429:TRIGger:LABel"](#page-737-2) on page 738
	- [":SBUS<n>:A429:TRIGger:PATTern:DATA"](#page-738-2) on page 739
	- [":SBUS<n>:A429:TRIGger:PATTern:SDI"](#page-739-2) on page 740
	- [":SBUS<n>:A429:TRIGger:PATTern:SSM"](#page-740-2) on page 741
	- [":SBUS<n>:A429:TRIGger:RANGe"](#page-741-2) on page 742

• [":SBUS<n>:A429:SOURce"](#page-735-2) on page 736

## <span id="page-744-0"></span>:SBUS<n>:CAN Commands

**NOTE** These commands are valid when the automotive CAN and LIN serial decode option (AUTO license) has been installed.

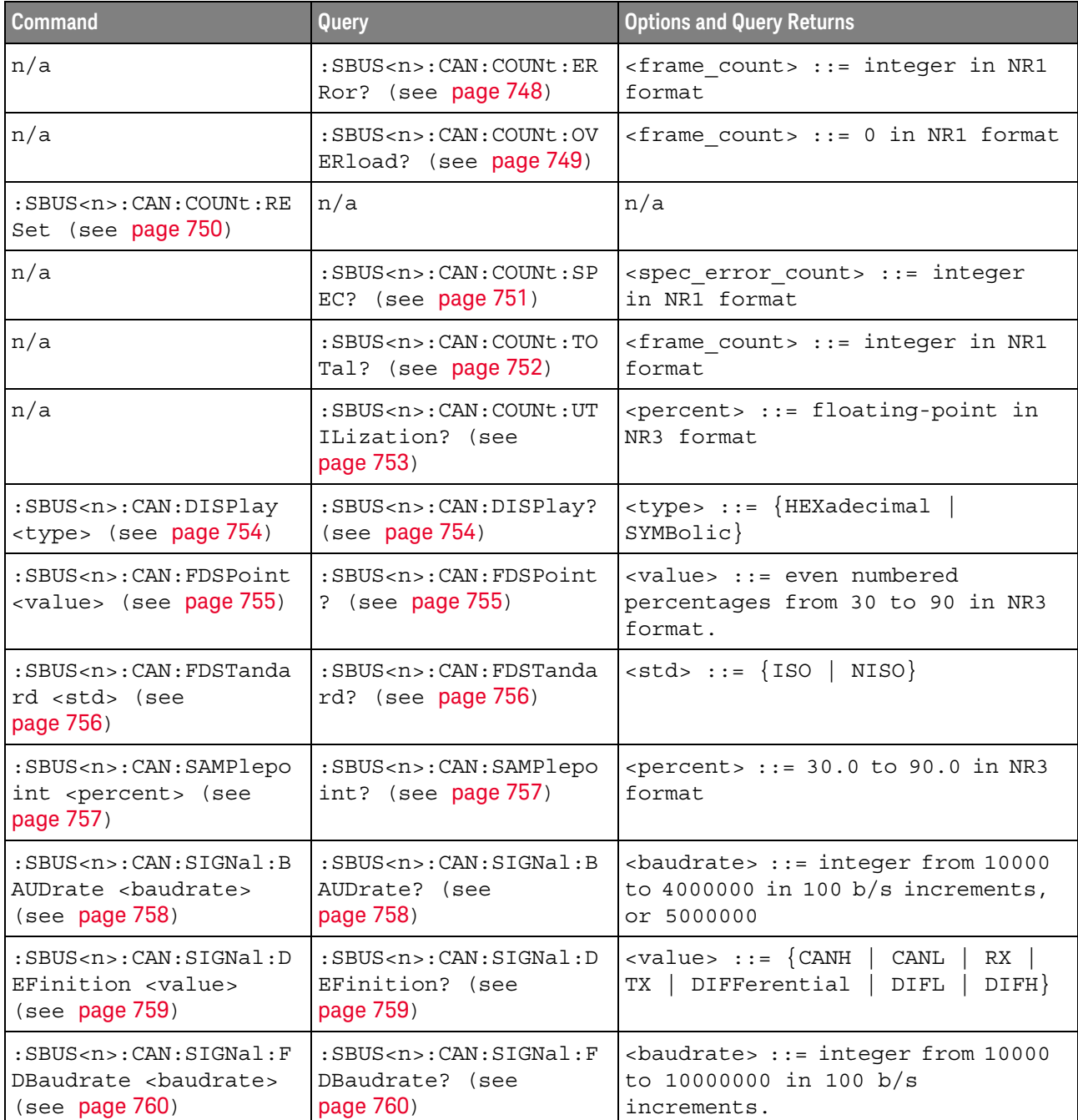

#### **Table 104** :SBUS<n>:CAN Commands Summary

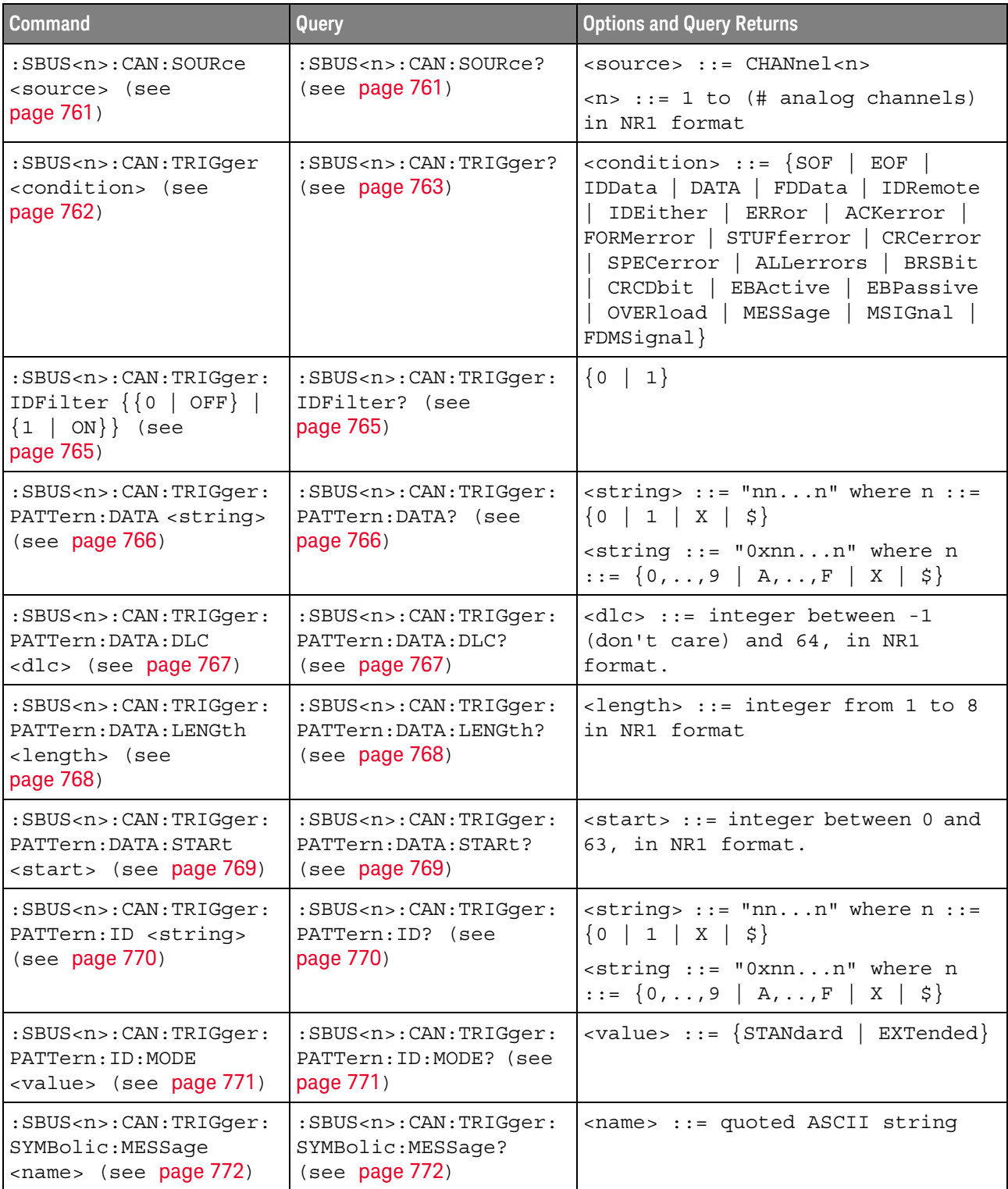

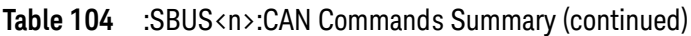

| <b>Command</b>                                                                               | Query                                                               | <b>Options and Query Returns</b>      |
|----------------------------------------------------------------------------------------------|---------------------------------------------------------------------|---------------------------------------|
| :SBUS <n>:CAN:TRIGqer:<br/>SYMBolic: SIGNal<br/><math>&lt;</math>name&gt; (see page 773)</n> | :SBUS <n>:CAN:TRIGqer:<br/>SYMBolic: SIGNal? (see<br/>page 773)</n> | <name> ::= quoted ASCII string</name> |
| :SBUS <n>:CAN:TRIGqer:<br/>SYMBolic: VALue <data><br/>(see page 774)</data></n>              | :SBUS <n>:CAN:TRIGqer:<br/>SYMBolic: VALue? (see<br/>page 774)</n>  | <data> ::= value in NR3 format</data> |

**Table 104** :SBUS<n>:CAN Commands Summary (continued)

#### <span id="page-747-1"></span>:SBUS<n>:CAN:COUNt:ERRor

# $N$  (see [page 1354](#page-1353-0))

<span id="page-747-0"></span>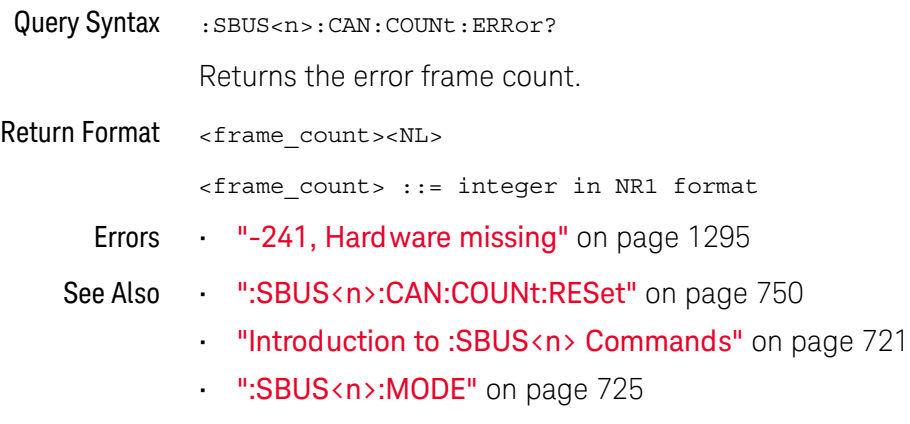

• [":SBUS<n>:CAN Commands"](#page-744-0) on page 745

#### <span id="page-748-1"></span>:SBUS<n>:CAN:COUNt:OVERload

## $\overline{\mathbf{N}}$  (see [page 1354](#page-1353-0))

<span id="page-748-0"></span>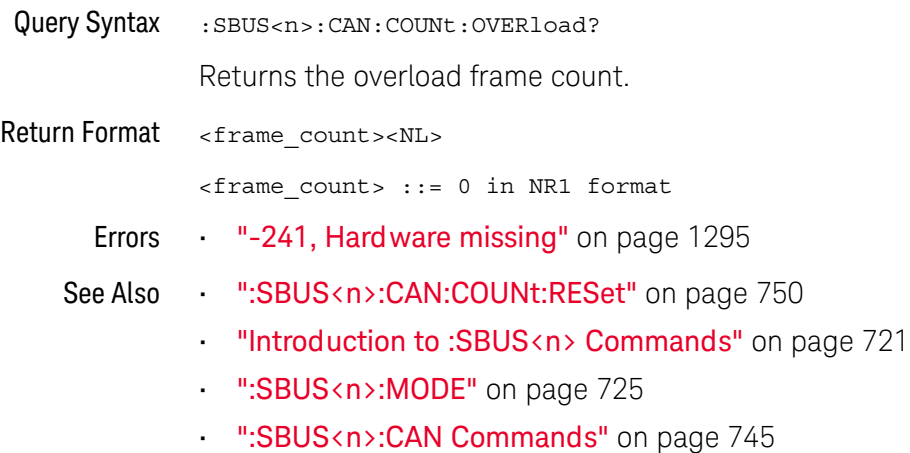

#### <span id="page-749-1"></span>:SBUS<n>:CAN:COUNt:RESet

## $\overline{\mathsf{N}}$  (see [page 1354](#page-1353-0))

<span id="page-749-0"></span>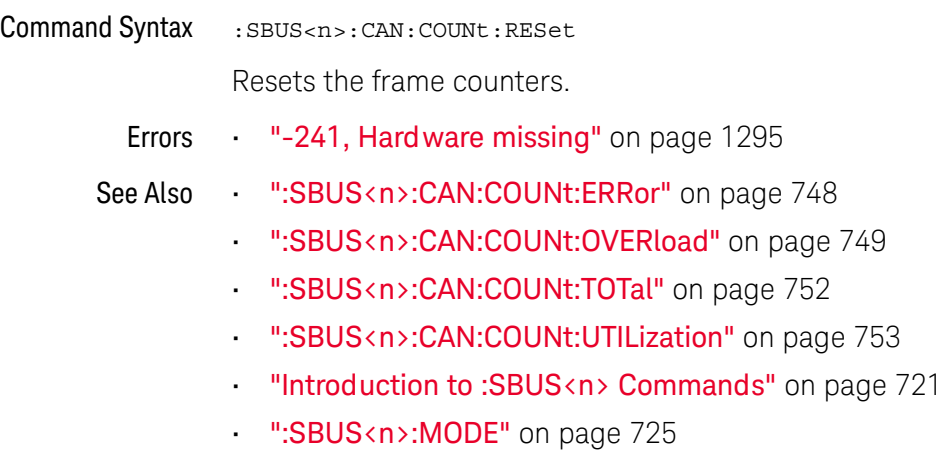

• [":SBUS<n>:CAN Commands"](#page-744-0) on page 745

#### :SBUS<n>:CAN:COUNt:SPEC

# $\overline{\mathsf{N}}$  (see [page 1354](#page-1353-0))

<span id="page-750-0"></span>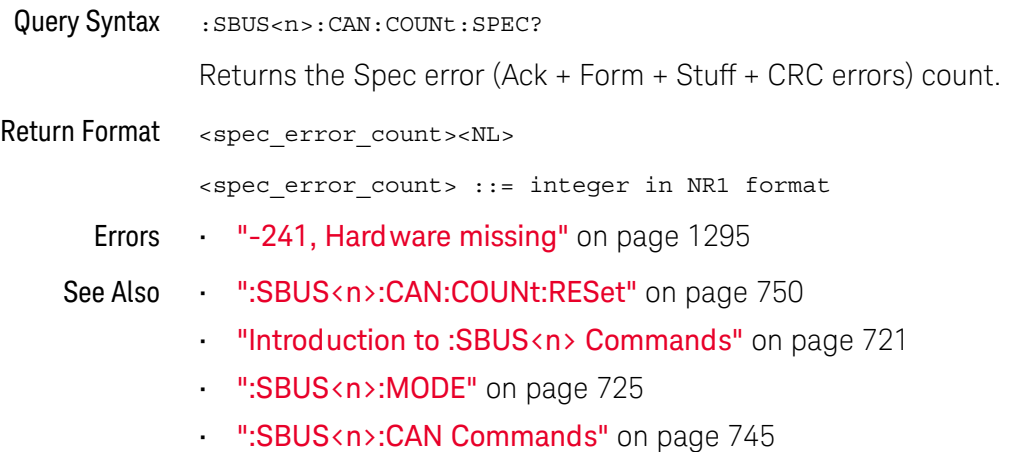

Keysight InfiniiVision M9241/42/43A PXIe Oscilloscopes SCPI Programmer's Guide 751

#### <span id="page-751-1"></span>:SBUS<n>:CAN:COUNt:TOTal

# $\overline{\mathsf{N}}$  (see [page 1354](#page-1353-0))

<span id="page-751-0"></span>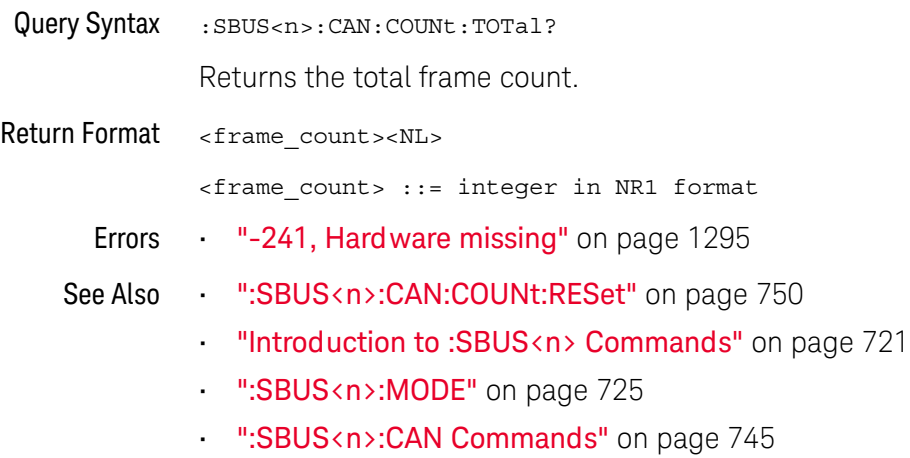

#### <span id="page-752-1"></span>:SBUS<n>:CAN:COUNt:UTILization

# $\overline{\mathsf{N}}$  (see [page 1354](#page-1353-0))

<span id="page-752-0"></span>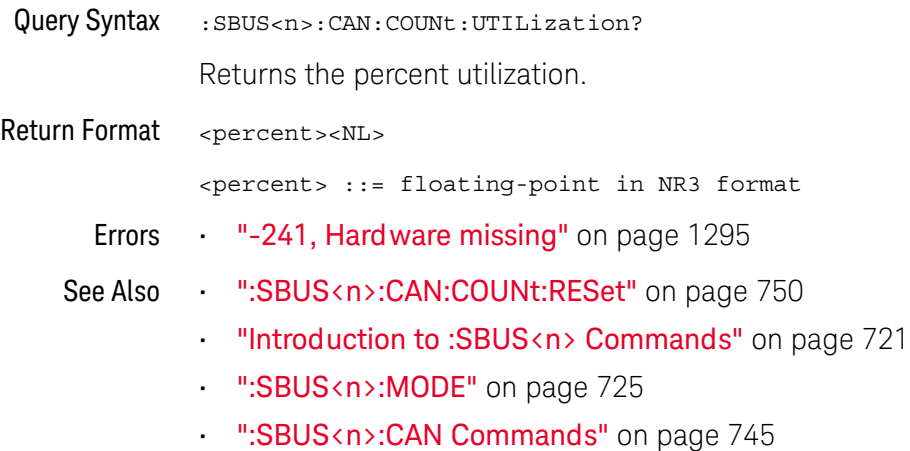

## :SBUS<n>:CAN:DISPlay

<span id="page-753-1"></span><span id="page-753-0"></span>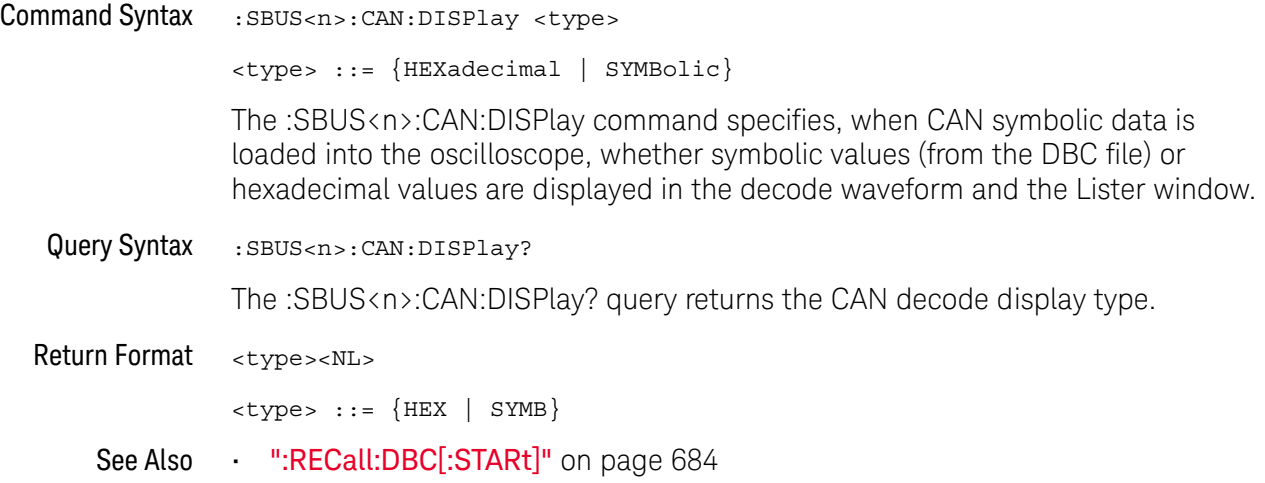

#### <span id="page-754-2"></span>:SBUS<n>:CAN:FDSPoint

# $\overline{\mathsf{N}}$  (see [page 1354](#page-1353-0))

<span id="page-754-1"></span><span id="page-754-0"></span>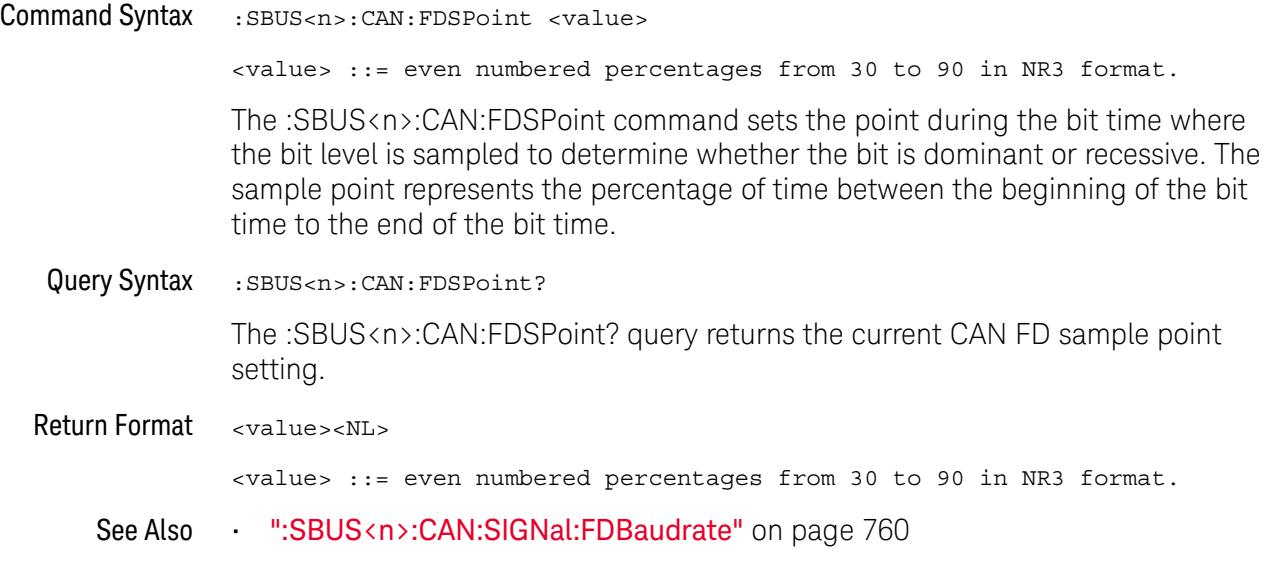

#### :SBUS<n>:CAN:FDSTandard

# $\overline{\mathsf{N}}$  (see [page 1354](#page-1353-0))

<span id="page-755-1"></span><span id="page-755-0"></span>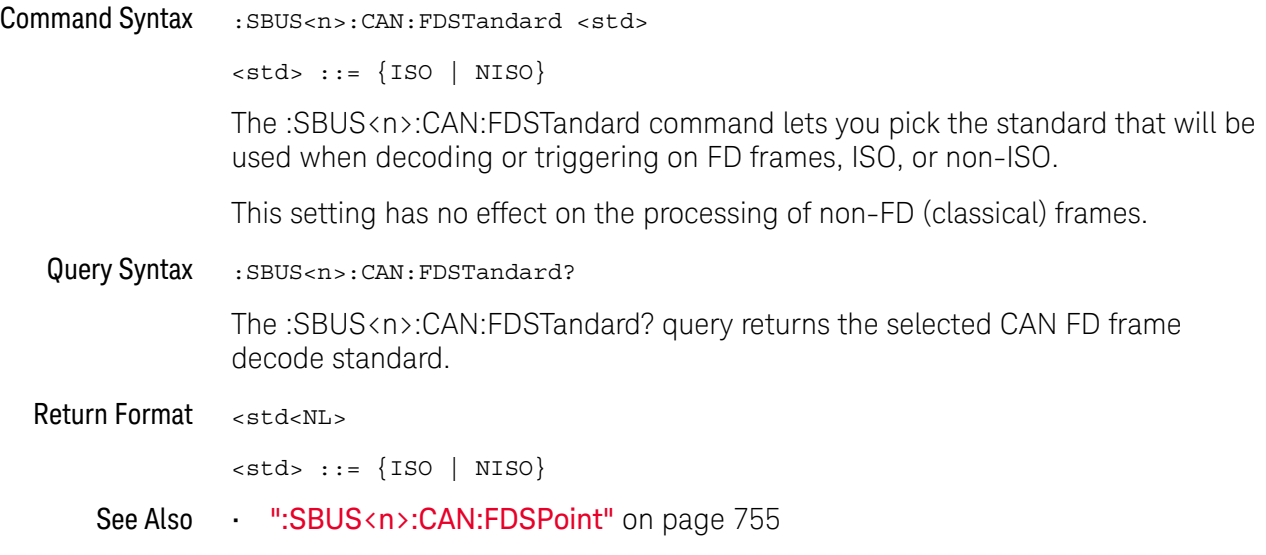
#### :SBUS<n>:CAN:SAMPlepoint

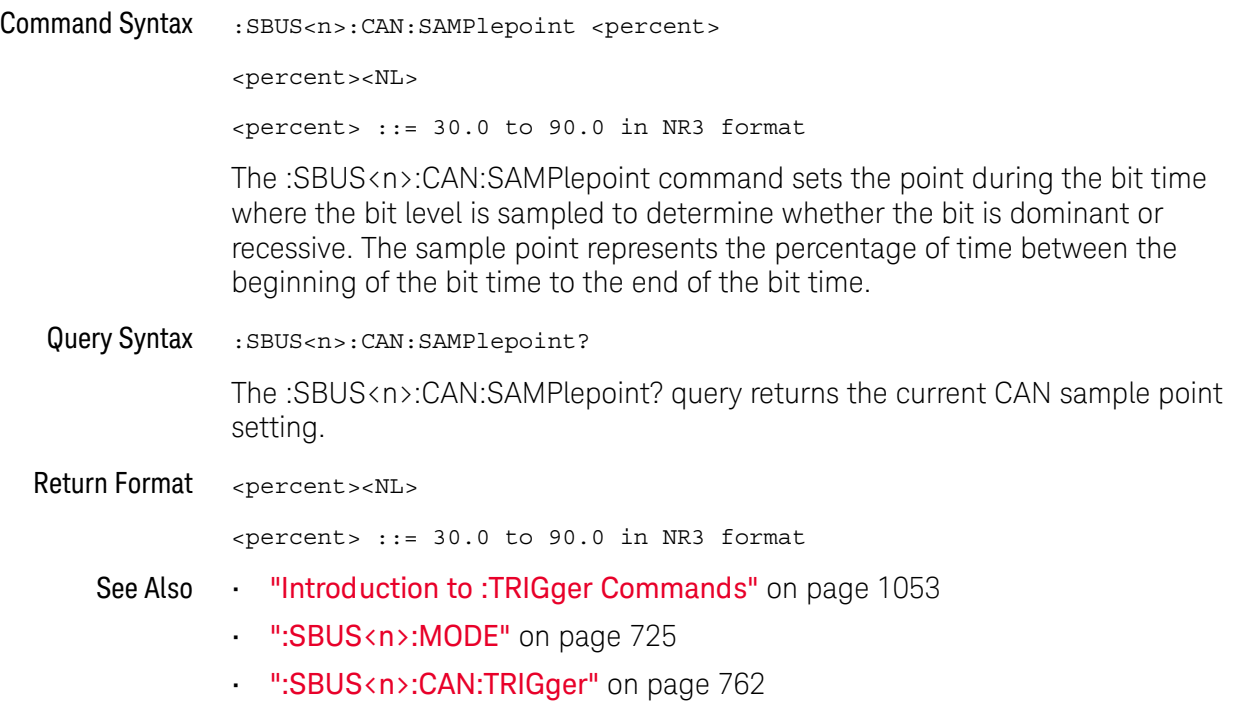

#### <span id="page-757-0"></span>:SBUS<n>:CAN:SIGNal:BAUDrate

#### $N$  (see [page 1354](#page-1353-0))

Command Syntax : SBUS<n>:CAN: SIGNal: BAUDrate <br/>baudrate>  $\epsilon$ baudrate> ::= integer from 10000 to 4000000 in 100 b/s increments, or 5000000 The :SBUS<n>:CAN:SIGNal:BAUDrate command sets the standard baud rate of the CAN signal from 10 kb/s to 4 Mb/s in 100 b/s increments. If you enter a baud rate that is not divisible by 100 b/s, the baud rate is set to the nearest baud rate divisible by 100 b/s. You can also set the baud rate of the CAN signal to 5 Mb/s. Fractional baud rates between 4 Mb/s and 5 Mb/s are not allowed. If the baud rate you select does not match the system baud rate, false triggers may occur. Query Syntax : SBUS<n>:CAN: SIGNal: BAUDrate? The :SBUS<n>:CAN:SIGNal:BAUDrate? query returns the current CAN baud rate setting. Return Format <baudrate><NL>  $\epsilon$ baudrate> ::= integer from 10000 to 4000000 in 100 b/s increments, or 5000000 See Also **•••** ["Introduction to :TRIGger Commands"](#page-1052-0) on page 1053 • [":SBUS<n>:MODE"](#page-724-0) on page 725 • [":SBUS<n>:CAN:TRIGger"](#page-761-0) on page 762 • [":SBUS<n>:CAN:SIGNal:DEFinition"](#page-758-0) on page 759 • [":SBUS<n>:CAN:SOURce"](#page-760-0) on page 761

#### <span id="page-758-0"></span>:SBUS<n>:CAN:SIGNal:DEFinition

# $\overline{\mathsf{N}}$  (see [page 1354](#page-1353-1))

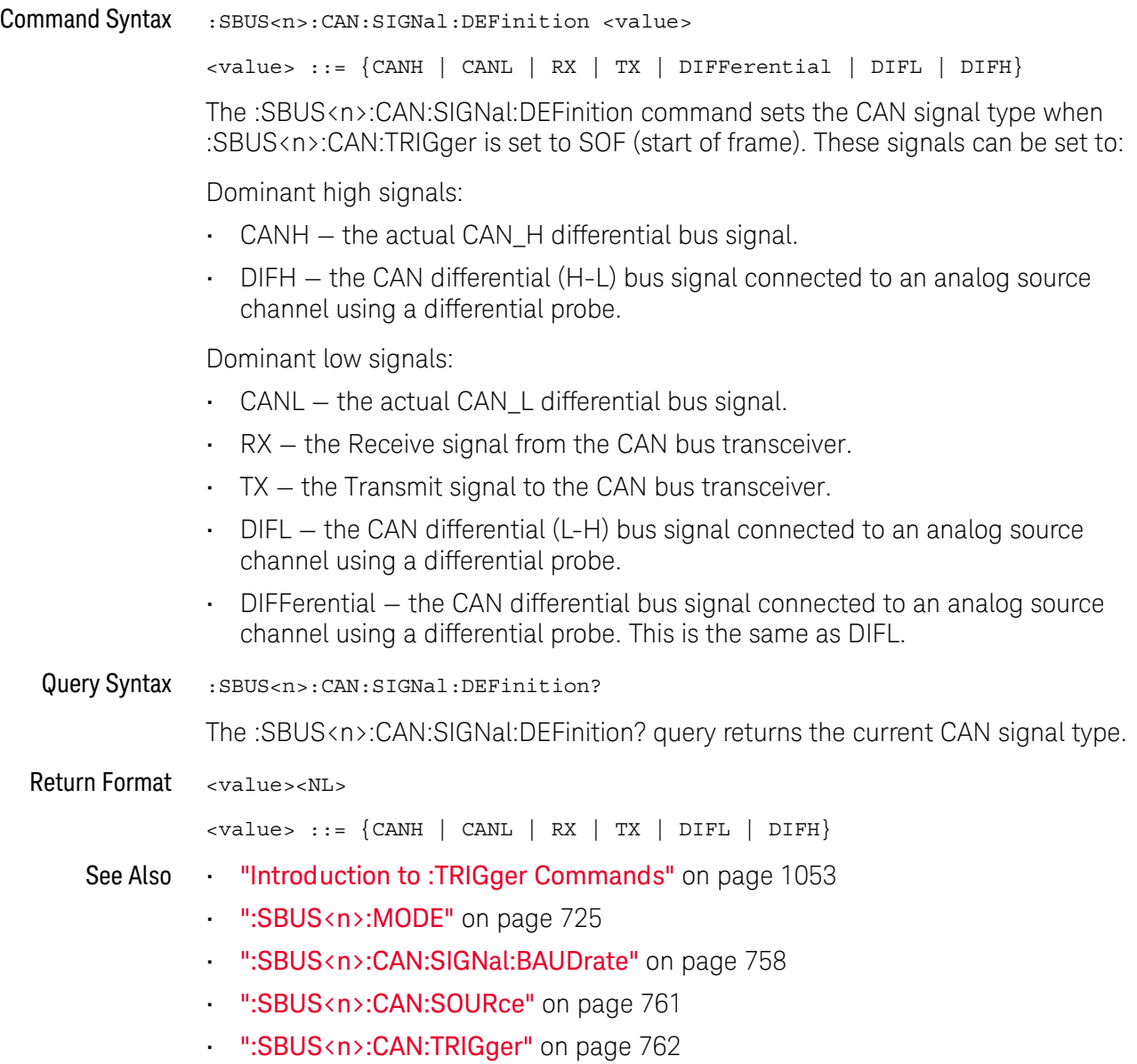

#### :SBUS<n>:CAN:SIGNal:FDBaudrate

### $\overline{\mathsf{N}}$  (see [page 1354](#page-1353-0))

Command Syntax : SBUS<n>:CAN: SIGNal: FDBaudrate <baudrate>  $\lambda$  -baudrate> ::= integer from 10000 to 10000000 in 100 b/s increments. The :SBUS<n>:CAN:SIGNal:FDBaudrate command sets the CAN FD baud rate from 10 kb/s to 10 Mb/s in 100 b/s increments. If you enter a baud rate that is not divisible by 100 b/s, the baud rate is set to the nearest baud rate divisible by 100 b/s. For CAN FD, both the standard rate settings (see :SBUS<n>:CAN:SIGNal:BAUDrate) and the FD rate settings must be set correctly; otherwise, false triggers may occur. Query Syntax : SBUS<n>:CAN: SIGNal: FDBaudrate? The :SBUS<n>:CAN:SIGNal:FDBaudrate? query returns the current CAN FD baud rate setting. Return Format <baudrate><NL>  $\epsilon$ baudrate> ::= integer from 10000 to 10000000 in 100 b/s increments. See Also • [":SBUS<n>:CAN:FDSPoint"](#page-754-0) on page 755 • [":SBUS<n>:CAN:SIGNal:BAUDrate"](#page-757-0) on page 758

### <span id="page-760-0"></span>:SBUS<n>:CAN:SOURce

## $\overline{\mathbf{N}}$  (see [page 1354](#page-1353-0))

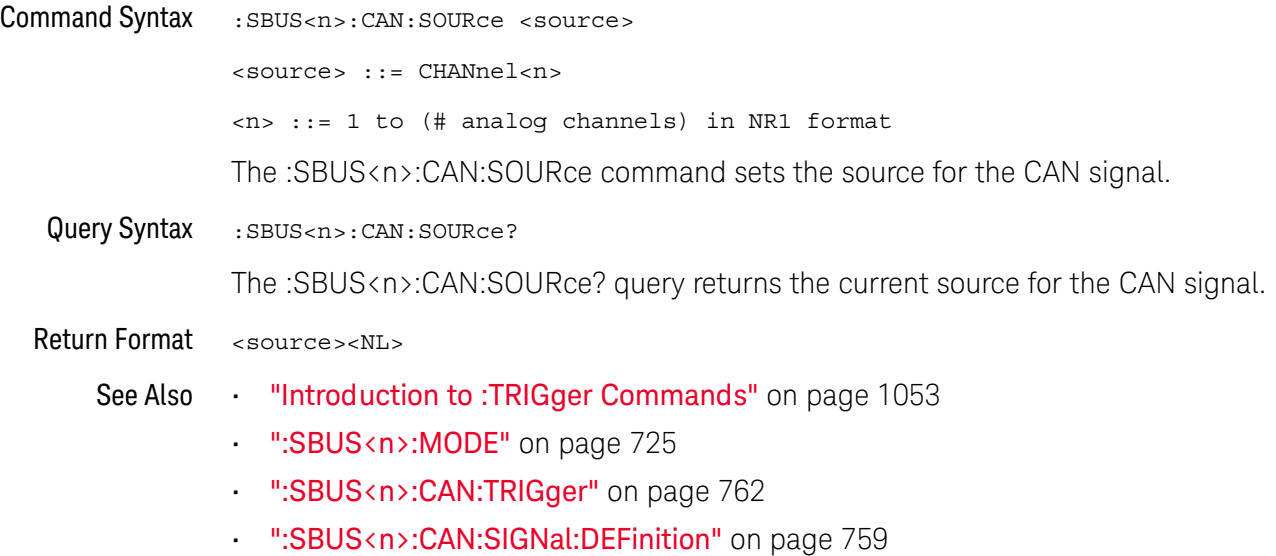

#### <span id="page-761-0"></span>:SBUS<n>:CAN:TRIGger

#### $\overline{\mathsf{N}}$ (see [page 1354](#page-1353-0))

Command Syntax : SBUS<n>:CAN:TRIGger <condition>

<condition> ::= {SOF | EOF | IDData | DATA | FDData | IDRemote | IDEither | ERRor | ACKerror | FORMerror | STUFferror | CRCerror | SPECerror | ALLerrors | BRSBit | CRCDbit | EBActive | EBPassive | OVERload | MESSage | MSIGnal | FDMSignal}

The :SBUS<n>:CAN:TRIGger command sets the CAN trigger on condition:

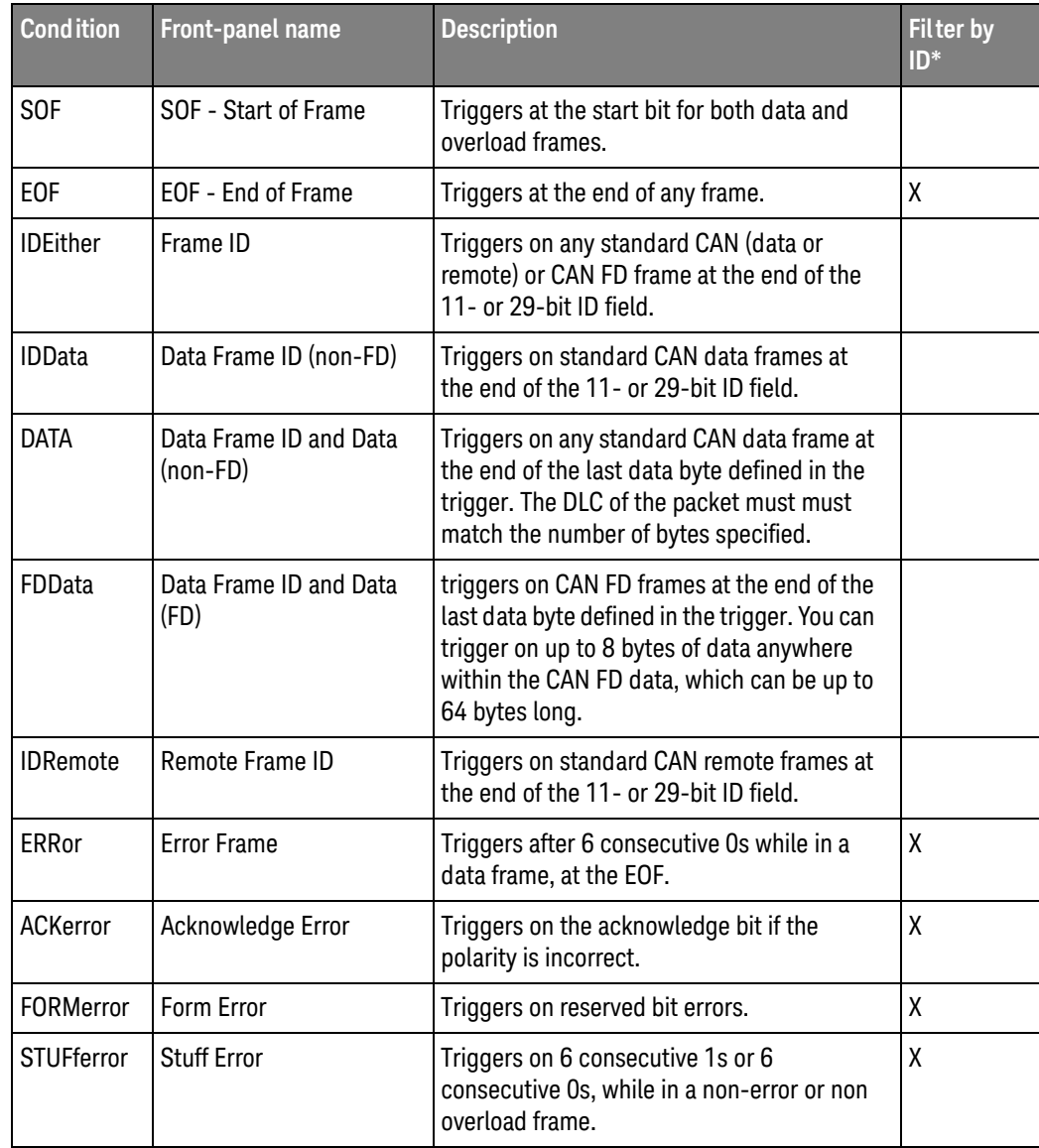

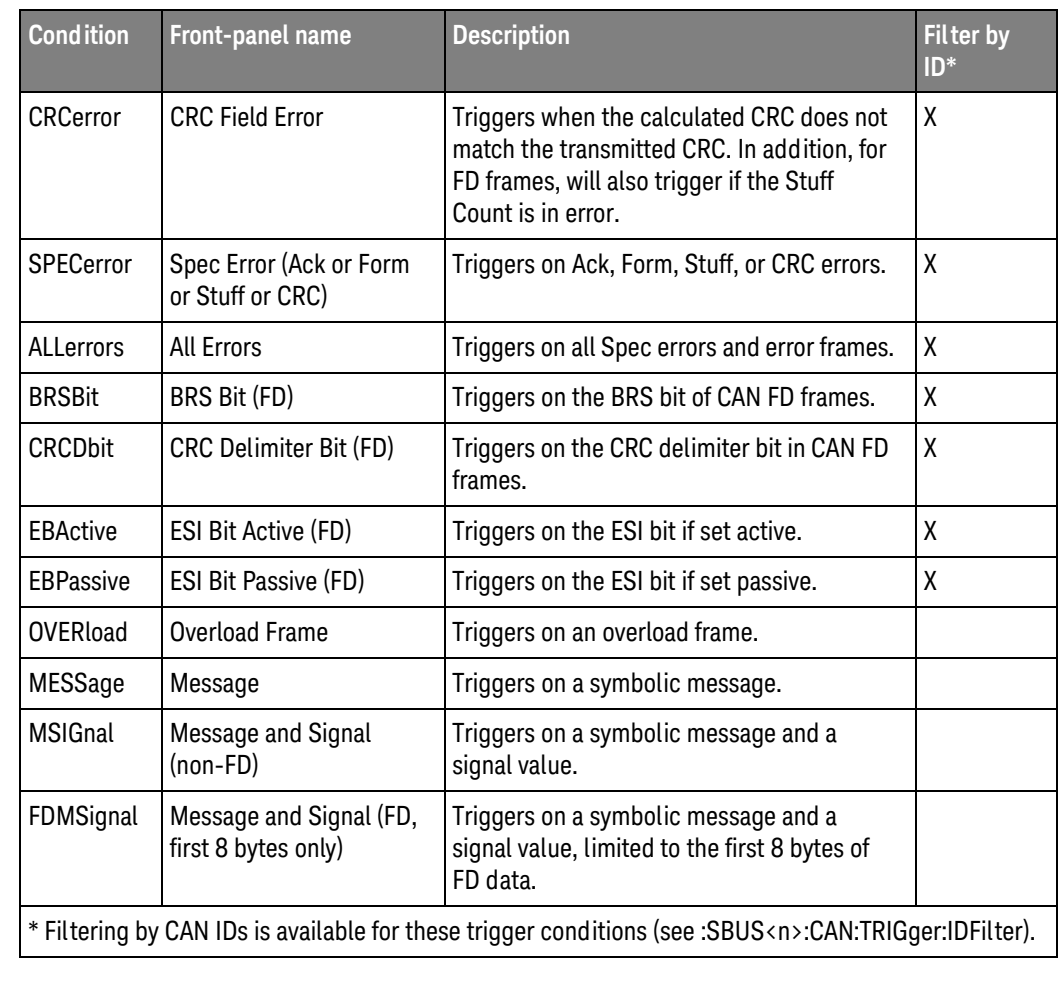

CAN Id specification is set by the :SBUS<n>:CAN:TRIGger:PATTern:ID and:SBUS<n>:CAN:TRIGger:PATTern:ID:MODE commands.

CAN Data specification is set by the :SBUS<n>:CAN:TRIGger:PATTern:DATA command.

CAN Data Length Code is set by the :SBUS<n>:CAN:TRIGger:PATTern:DATA:LENGth command.

Query Syntax : SBUS<n>:CAN:TRIGger?

The :SBUS<n>:CAN:TRIGger? query returns the current CAN trigger on condition.

Return Format <condition><NL>

<condition> ::= {SOF | EOF | IDD | DATA | FDD | IDR | IDE | ERR | ACK | FORM | STUF | CRC | SPEC | ALL | BRSB | CRCD | EBA | EBP | OVER | MESS | MSIG | FDMS}

Errors • ["-241, Hardware missing"](#page-1294-0) on page 1295

See Also **•••** "Introduction to :SBUS <n> Commands" on page 721

- [":SBUS<n>:MODE"](#page-724-0) on page 725
- [":SBUS<n>:CAN:TRIGger:PATTern:DATA"](#page-765-0) on page 766
- [":SBUS<n>:CAN:TRIGger:PATTern:DATA:LENGth"](#page-767-0) on page 768
- [":SBUS<n>:CAN:TRIGger:PATTern:ID"](#page-769-0) on page 770
- [":SBUS<n>:CAN:TRIGger:PATTern:ID:MODE"](#page-770-0) on page 771
- [":SBUS<n>:CAN:TRIGger:IDFilter"](#page-764-0) on page 765
- [":SBUS<n>:CAN:SIGNal:DEFinition"](#page-758-0) on page 759
- [":SBUS<n>:CAN:SOURce"](#page-760-0) on page 761
- [":RECall:DBC\[:STARt\]"](#page-683-0) on page 684
- [":SBUS<n>:CAN:TRIGger:SYMBolic:MESSage"](#page-771-0) on page 772
- [":SBUS<n>:CAN:TRIGger:SYMBolic:SIGNal"](#page-772-0) on page 773
- [":SBUS<n>:CAN:TRIGger:SYMBolic:VALue"](#page-773-0) on page 774

### <span id="page-764-0"></span>:SBUS<n>:CAN:TRIGger:IDFilter

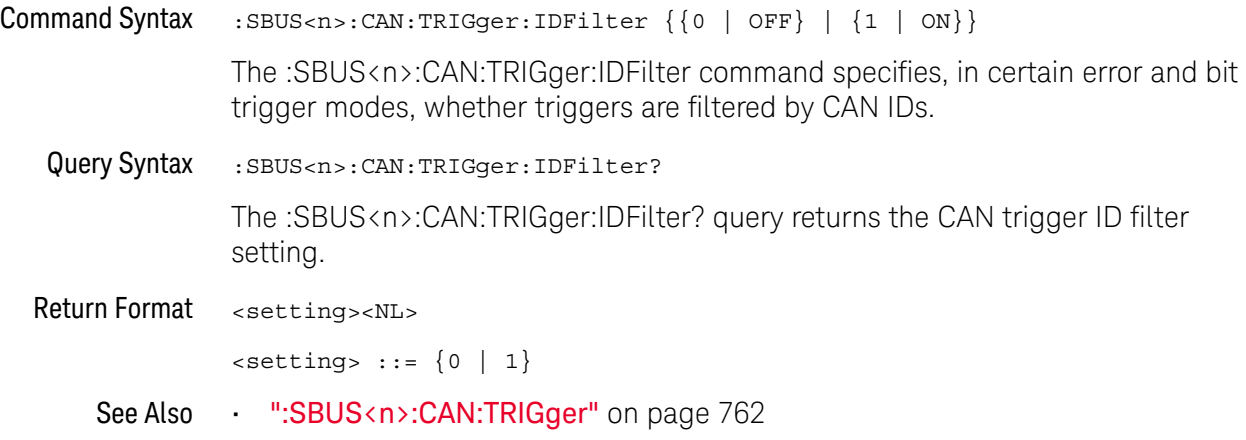

### <span id="page-765-0"></span>:SBUS<n>:CAN:TRIGger:PATTern:DATA

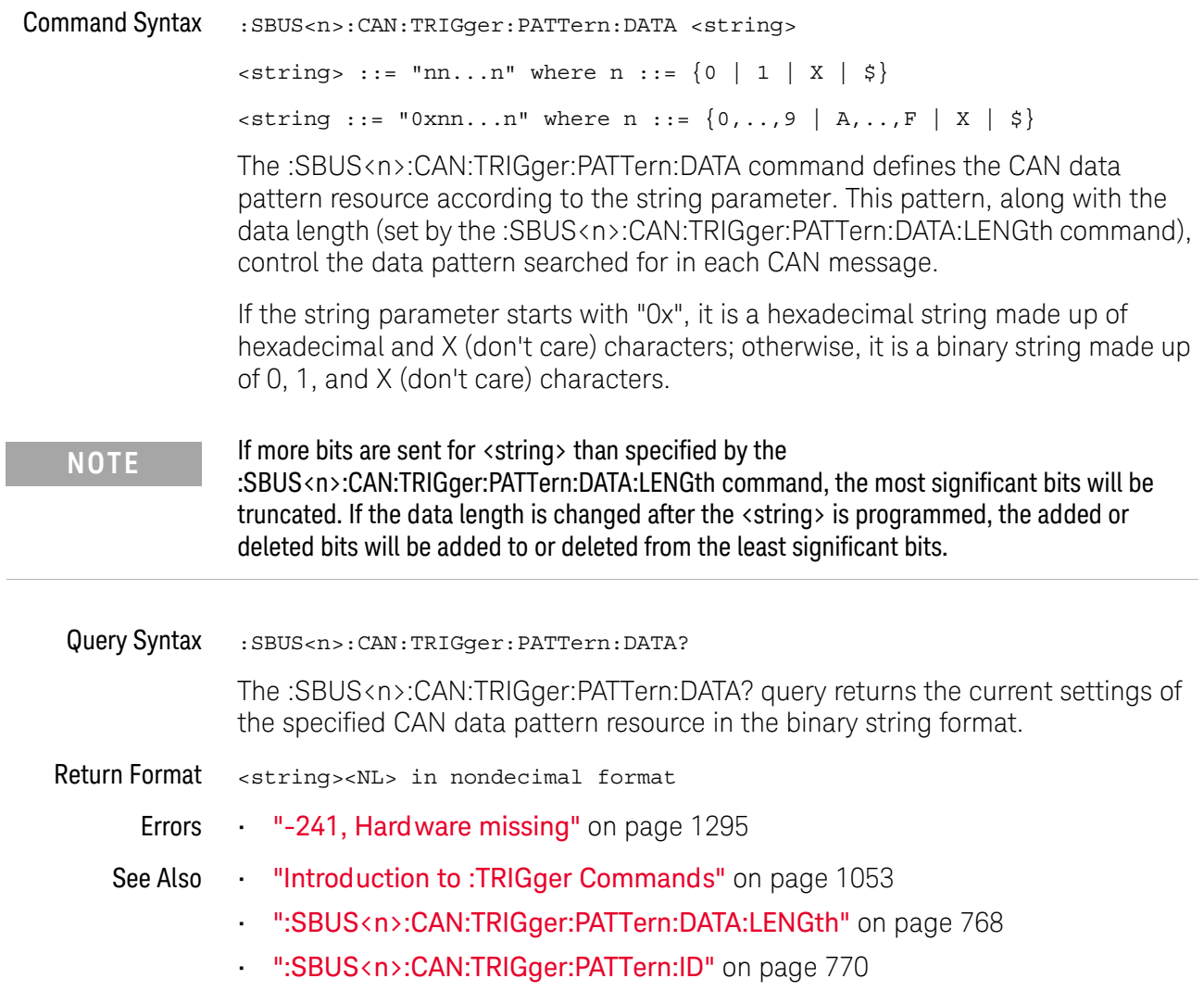

### :SBUS<n>:CAN:TRIGger:PATTern:DATA:DLC

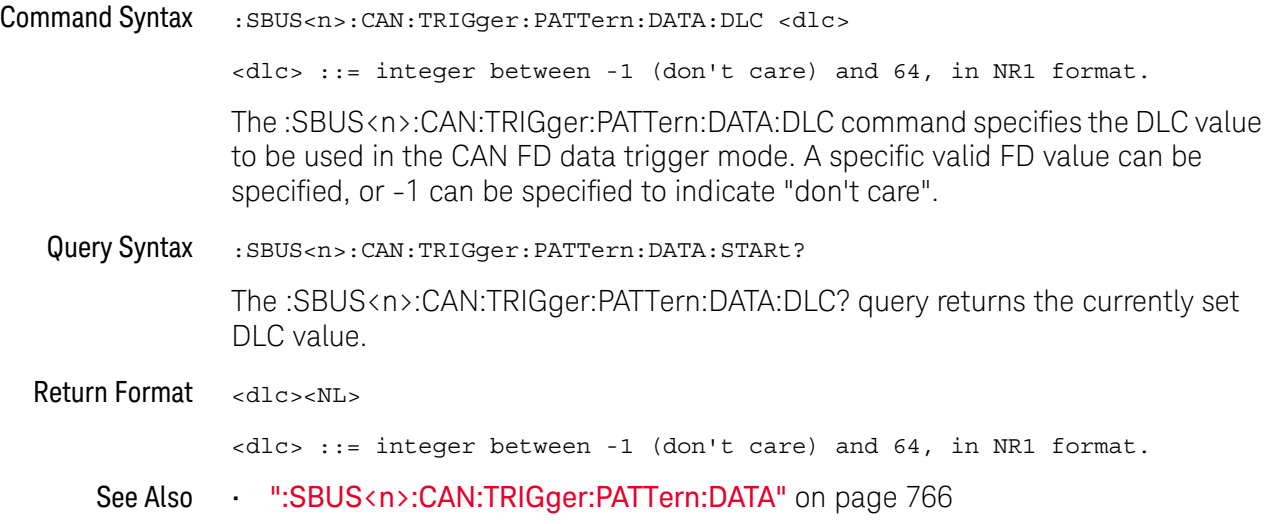

### <span id="page-767-0"></span>:SBUS<n>:CAN:TRIGger:PATTern:DATA:LENGth

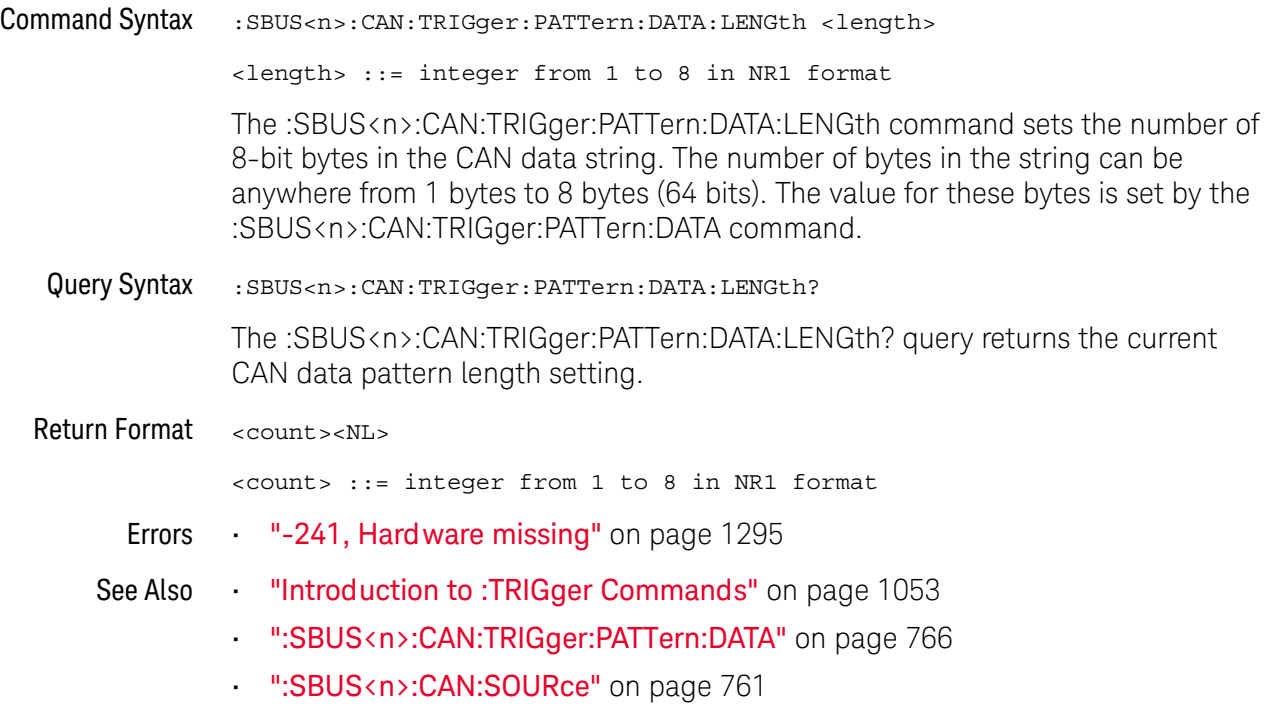

### :SBUS<n>:CAN:TRIGger:PATTern:DATA:STARt

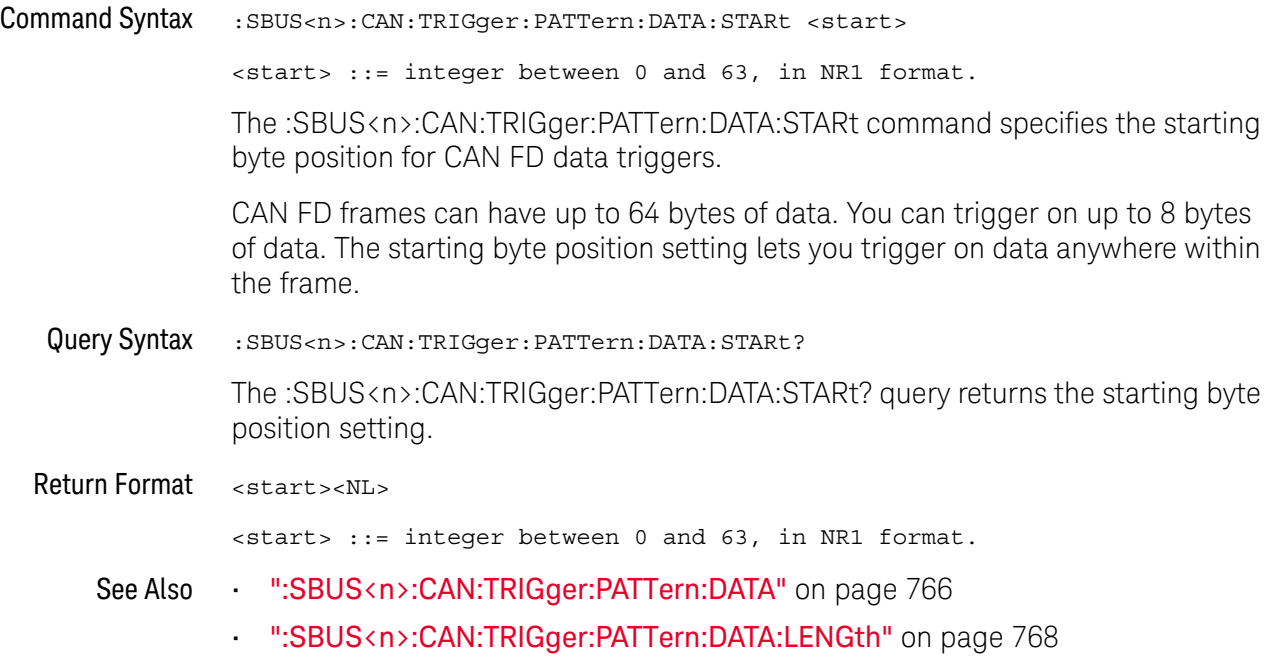

### <span id="page-769-0"></span>:SBUS<n>:CAN:TRIGger:PATTern:ID

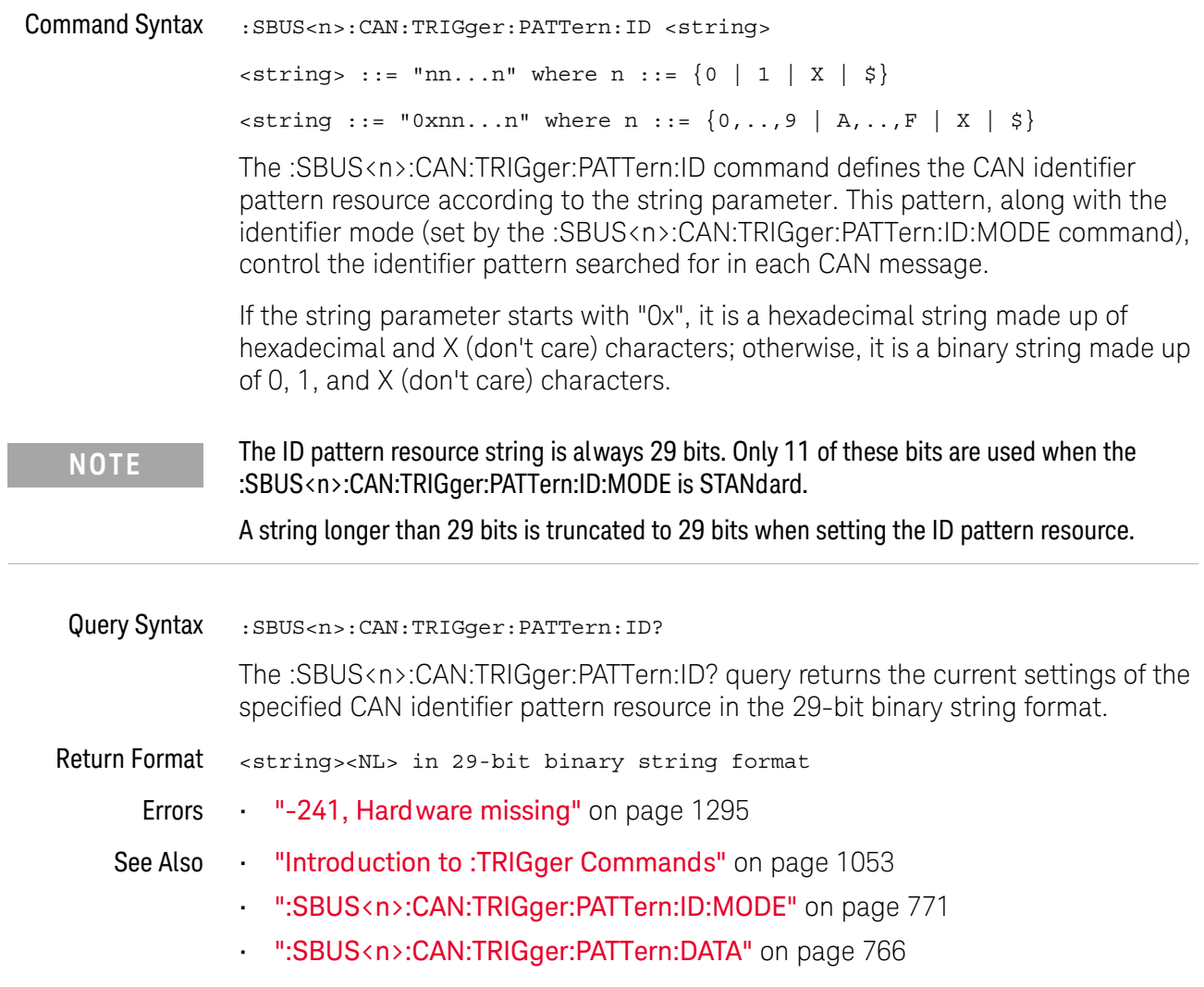

### <span id="page-770-0"></span>:SBUS<n>:CAN:TRIGger:PATTern:ID:MODE

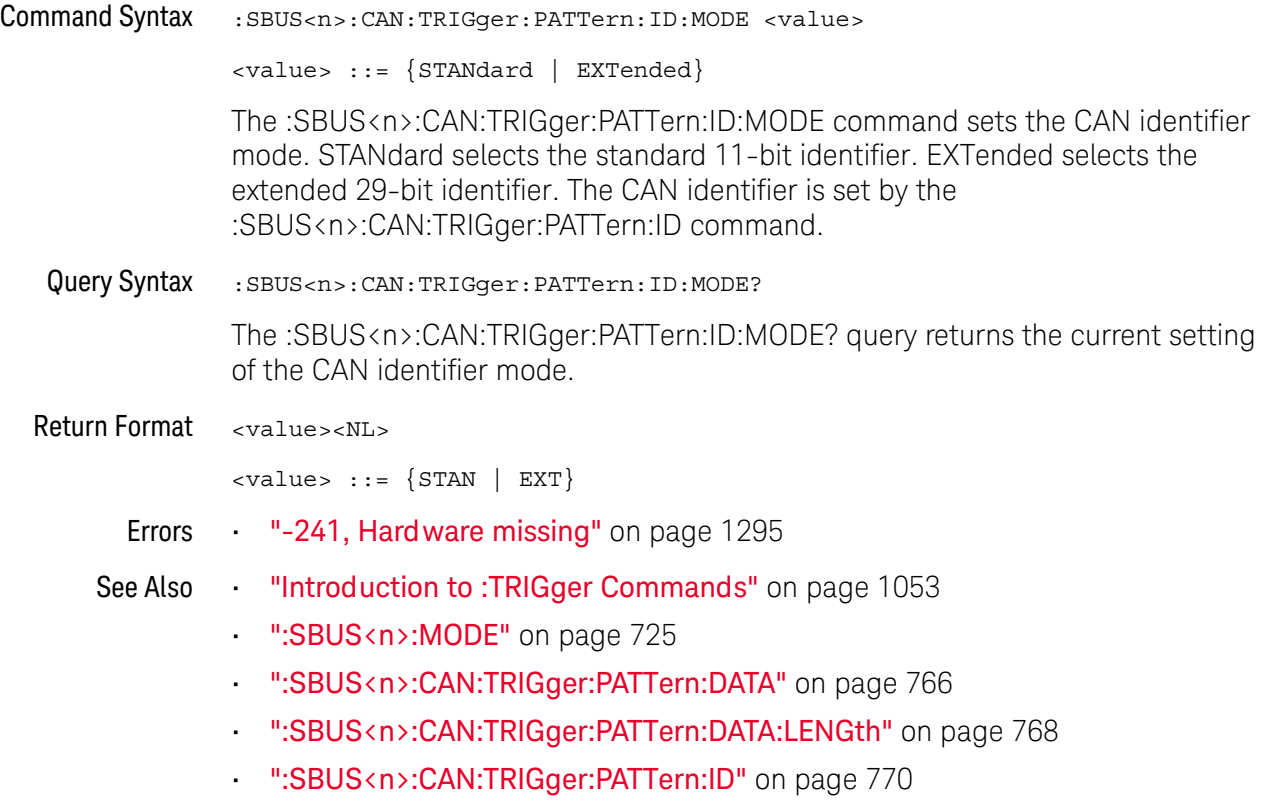

### <span id="page-771-0"></span>:SBUS<n>:CAN:TRIGger:SYMBolic:MESSage

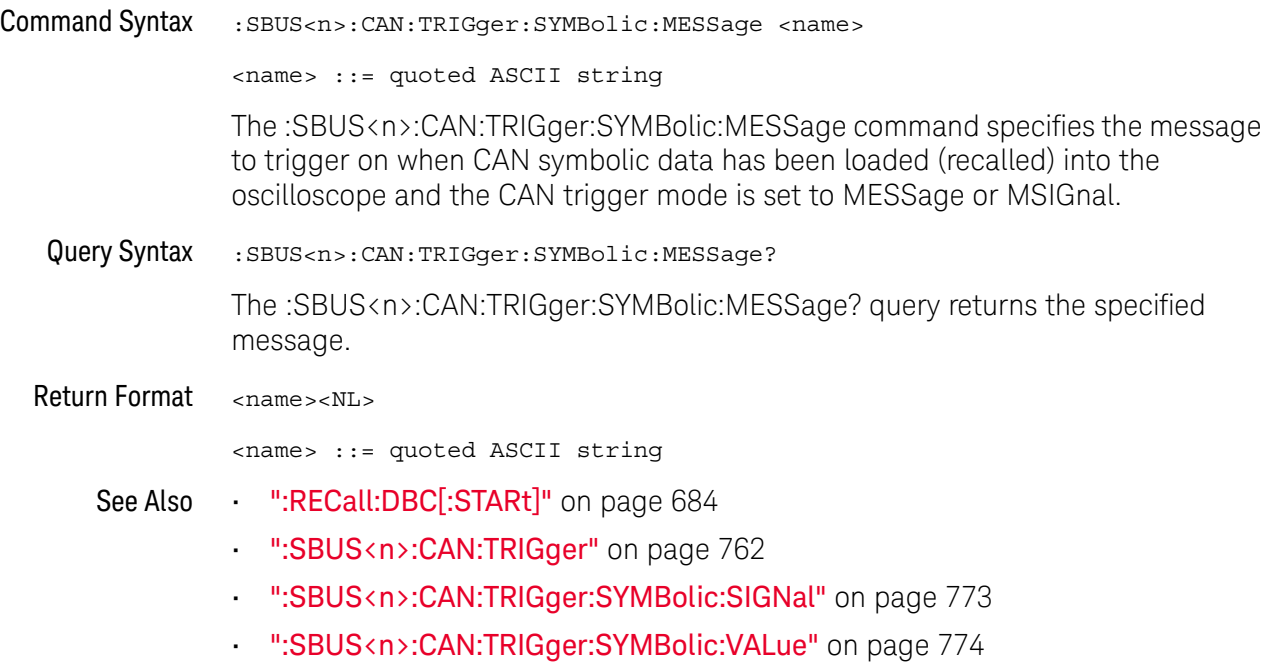

### <span id="page-772-0"></span>:SBUS<n>:CAN:TRIGger:SYMBolic:SIGNal

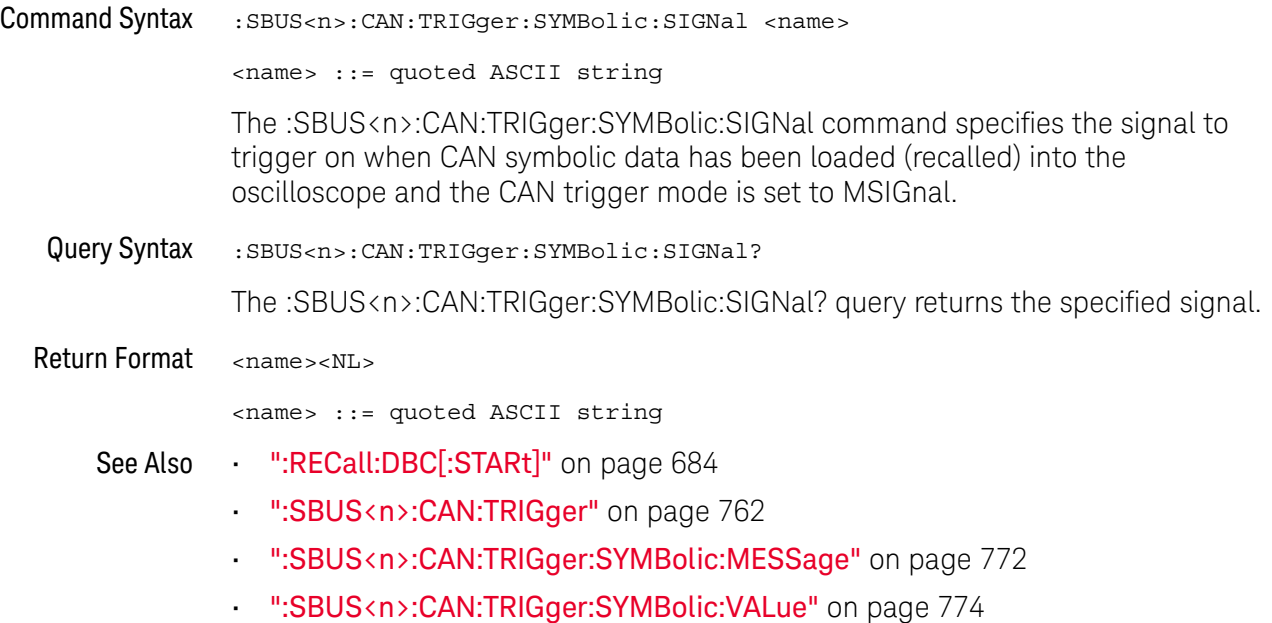

#### :SBUS<n>:CAN:TRIGger:SYMBolic:VALue

#### <span id="page-773-0"></span> $\overline{\mathbf{N}}$  (see [page 1354](#page-1353-0)) Command Syntax :SBUS<n>:CAN:TRIGger:SYMBolic:VALue <data> <data> ::= value in NR3 format The :SBUS<n>:CAN:TRIGger:SYMBolic:VALue command specifies the signal value to trigger on when CAN symbolic data has been loaded (recalled) into the oscilloscope and the CAN trigger mode is set to MSIGnal. **NOTE** Encoded signal values are not supported in the remote interface (even though they can be used in the front panel graphical interface).Query Syntax : SBUS<n>:CAN:TRIGger:SYMBolic:VALue? The :SBUS<n>:CAN:TRIGger:SYMBolic:VALue? query returns the specified signal value. Return Format <data><NL> <data> ::= value in NR3 format See Also • [":RECall:DBC\[:STARt\]"](#page-683-0) on page 684 • [":SBUS<n>:CAN:TRIGger"](#page-761-0) on page 762 • [":SBUS<n>:CAN:TRIGger:SYMBolic:MESSage"](#page-771-0) on page 772 • [":SBUS<n>:CAN:TRIGger:SYMBolic:SIGNal"](#page-772-0) on page 773

### :SBUS<n>:CXPI Commands

**NOTE** These commands are valid when the CXPI (Clock Extension Peripheral Interface) serial decode and triggering option has been licensed.

#### **Table 105** :SBUS<n>:CXPI Commands Summary

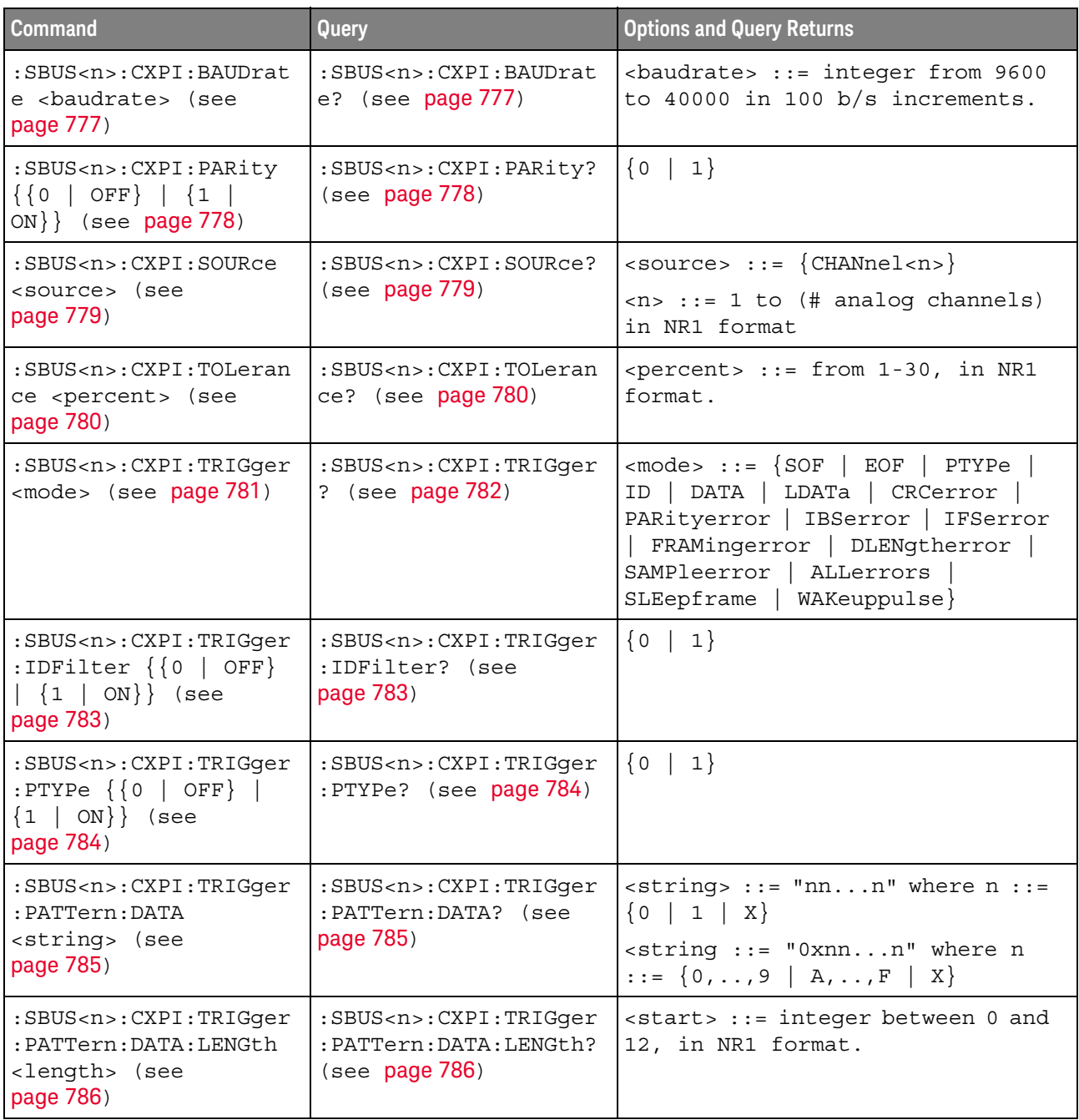

| <b>Command</b>                                                                                                    | Query                                                                                                    | <b>Options and Query Returns</b>                                                                                                    |
|----------------------------------------------------------------------------------------------------|----------------------------------------------------------------------------------------------------|----------------------------------------------------------------------------------------------------|
| :SBUS <n>:CXPI:TRIGger<br/>: PATTern: DATA: STARt<br/><start> (see page 787)</start></n>                                           | :SBUS <n>:CXPI:TRIGger<br/>: PATTern: DATA: STARt?<br/>(see page 787)</n>                                     | <start> ::= integer between 0 and<br/>124, in NR1 format.</start>                                                                              |
| :SBUS <n>:CXPI:TRIGger<br/>: PATTern: ID <string><br/>(see page 788)</string></n>                                                  | :SBUS <n>:CXPI:TRIGger<br/>:PATTern: ID? (see<br/>page 788)</n>                                               | $\text{estring}$ ::= "nnn" where n ::=<br>$\{0 \mid 1 \mid X\}$<br>$\text{string} :: = "0xnnn" where n$<br>$::= \{0, , 9 \mid A, , F \mid X\}$ |
| :SBUS <n>:CXPI:TRIGger<br/><math>:</math> PATTern<math>:</math> INFO<math>:</math> CT<br/><string> (see<br/>page 789)</string></n> | :SBUS <n>:CXPI:TRIGger<br/><math>:</math> PATTern<math>:</math> INFO<math>:</math> CT?<br/>(see page 789)</n> | $\text{estring} > :: = \text{''nn''}$ where $n :: = \{0$<br>1   X                                                                              |
| :SBUS <n>:CXPI:TRIGqer<br/>: PATTern: INFO: DLC<br/><math>\langle</math>dlc&gt; (see <b>page 790</b>)</n>                          | :SBUS <n>:CXPI:TRIGqer<br/>: PATTern: INFO: DLC?<br/>(see page 790)</n>                                       | <dlc> ::= integer between -1<br/>(don't care) and 15, in NR1<br/>format, when trigger is in DATA<br/>mode.</dlc>                               |
|                                                                                                    |                                                                                                    | <dlc> ::= integer between -1<br/>(don't care) and 255, in NR1<br/>format, when trigger is in LDATa<br/>mode.</dlc>                             |
| :SBUS <n>:CXPI:TRIGger<br/>: PATTern: INFO: NM<br/><string> (see<br/>page 791)</string></n>                                        | :SBUS <n>:CXPI:TRIGger<br/>: PATTern: INFO: NM?<br/>(see page 791)</n>                                        | $\text{estring} > :: = \text{ "nn" where } n :: = \{0$<br>1   X                                                                                |

**Table 105** :SBUS<n>:CXPI Commands Summary (continued)

#### <span id="page-776-2"></span>:SBUS<n>:CXPI:BAUDrate

# $\overline{\mathsf{N}}$  (see [page 1354](#page-1353-0))

<span id="page-776-1"></span><span id="page-776-0"></span>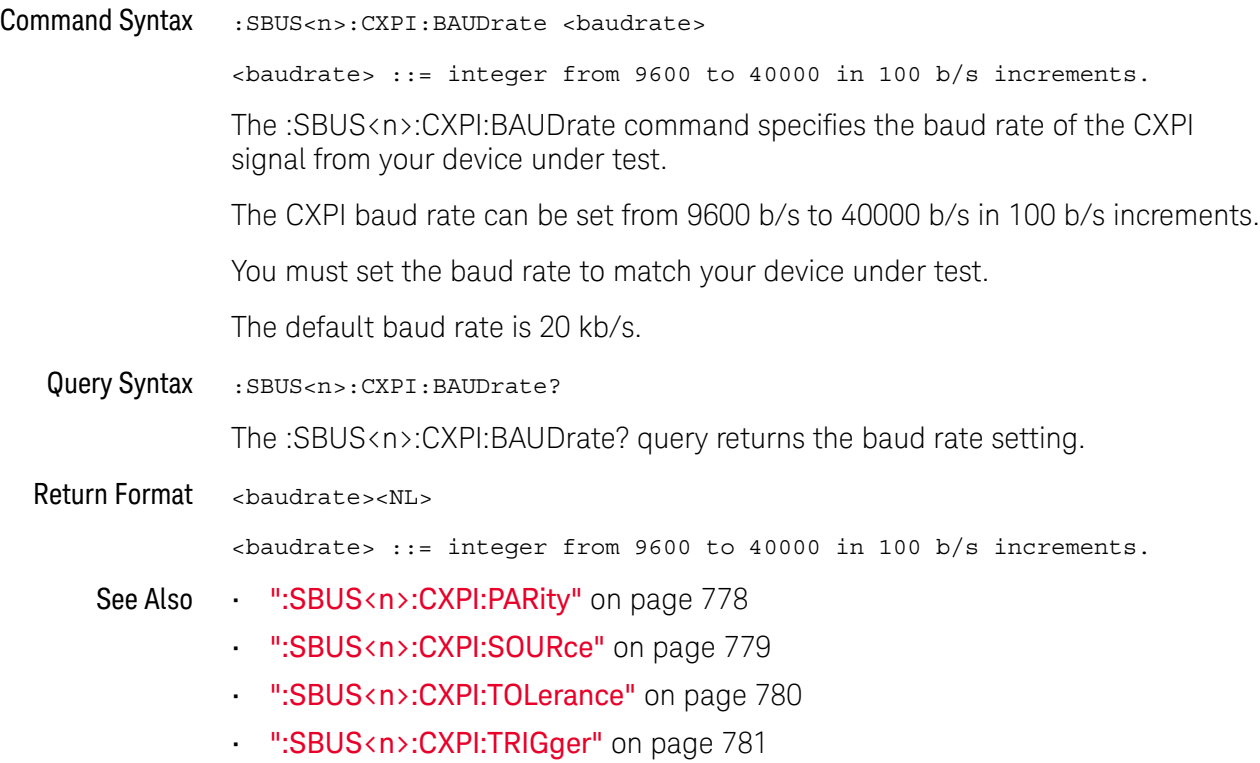

#### <span id="page-777-2"></span>:SBUS<n>:CXPI:PARity

#### $\blacksquare$ (see [page 1354](#page-1353-0))

<span id="page-777-1"></span><span id="page-777-0"></span>Command Syntax : SBUS<n>:CXPI: PARity { {0 | OFF} | {1 | ON}} The :SBUS<n>:CXPI:PARity command specifies whether the parity bit should be displayed in the identifier field. When OFF, the upper bit is masked. The parity is still checked, but it is not displayed unless a parity error occurs. Query Syntax : SBUS<n>: CXPI: PARity? The :SBUS<n>:CXPI:PARity? query returns the parity display setting. Return Format <setting><NL>  $\text{~setting} : := \{0 \mid 1\}$ See Also **••• ":SBUS<n>:CXPI:BAUDrate"** on page 777 • [":SBUS<n>:CXPI:SOURce"](#page-778-2) on page 779 • [":SBUS<n>:CXPI:TOLerance"](#page-779-2) on page 780

• [":SBUS<n>:CXPI:TRIGger"](#page-780-1) on page 781

#### <span id="page-778-2"></span>:SBUS<n>:CXPI:SOURce

<span id="page-778-1"></span><span id="page-778-0"></span>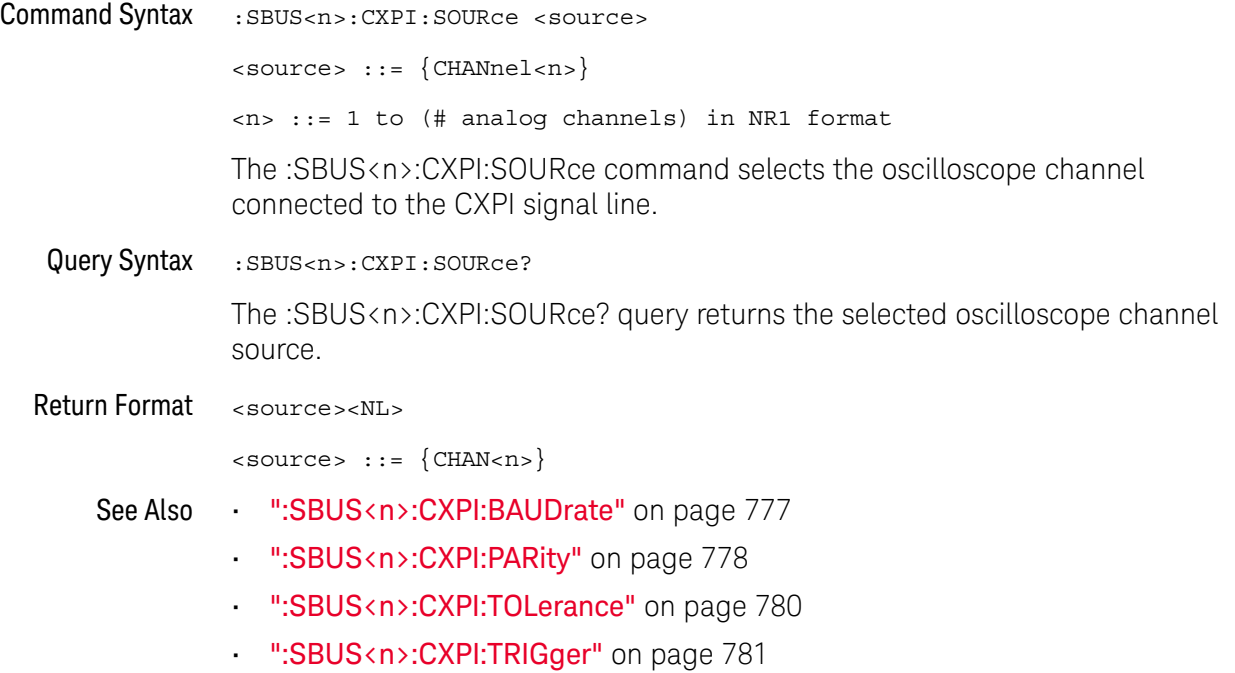

#### <span id="page-779-2"></span>:SBUS<n>:CXPI:TOLerance

## $\overline{\mathsf{N}}$  (see [page 1354](#page-1353-0))

<span id="page-779-1"></span><span id="page-779-0"></span>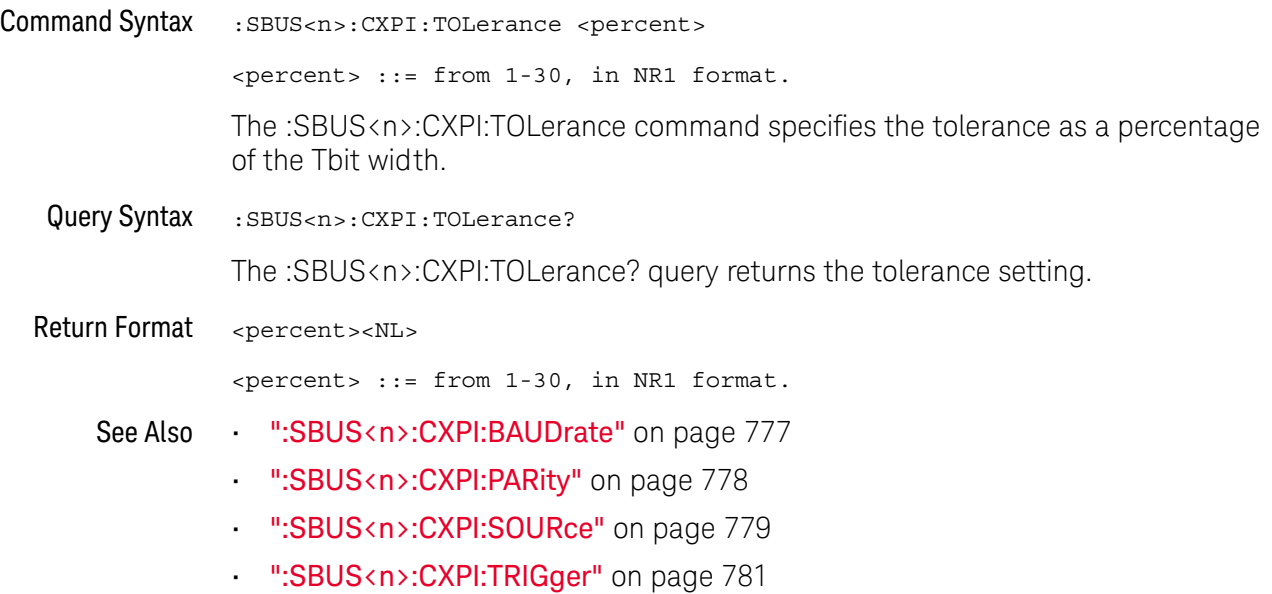

#### <span id="page-780-1"></span>:SBUS<n>:CXPI:TRIGger

#### N (see [page 1354](#page-1353-0))

<span id="page-780-0"></span>

```
Command Syntax : SBUS<n>:CXPI:TRIGger <mode>
```

```
<mode> ::= {SOF | EOF | PTYPe | ID | DATA | LDATa | CRCerror
| PARityerror | IBSerror | IFSerror | FRAMingerror | DLENgtherror
| SAMPleerror | ALLerrors | SLEepframe | WAKeuppulse}
```
The :SBUS<n>:CXPI:TRIGger command selects the CXPI trigger type:

- SOF (Start of Frame) triggers at the start bit of any frame.
- EOF (End of Frame) triggers at the end of any frame.
- $\cdot$  PTYPe  $-$  triggers on any frame that starts with the special PTYPE byte.

PTYPE frames begins with an extra PID byte with a Frame ID of 0000000b (reserved for only PTYPE frames). The PTYPE PID byte is then followed by a regular PID byte and the rest of the normal frame. The extra PTYPE byte is never included in the CRC calculation.

- $\cdot$  ID  $-$  (Frame ID) triggers on a user-defined Frame ID at the end of the PID byte. The Frame ID value is user-defined, 7 bits, and has bitwise don't-cares. You can specify whether to trigger on PTYPE present or no PTYPE present.
- DATA (Frame ID, Info and Data) triggers on CXPI frames at the end of the last data byte defined in the trigger. In addition to the PID value, you can specify the contents of the Frame Info byte with bitwise don't-cares. You can specify up to 12 data bytes on which to trigger with bitwise don't-cares.
- LDATa (Frame ID, Info and Data (Long Frame)) triggers on CXPI frames at the end of the last data byte defined in the trigger. The standard DLC field will be locked to 1111b. You can specify up to 12 bytes of data on which to trigger and specify the start byte number as an offset. The offset can be up to 255.
- CRCerror (CRC Field Error) triggers when the calculated CRC does not match the transmitted CRC. You can optionally filter by Frame ID and PTYPE as in the Frame ID trigger.
- PARityerror triggers when the parity bit in the PID or PTYPE field is not correct.
- IBSerror (Inter-Byte Space Error) triggers when there are more than 9 bits between consecutive bytes in a frame. You can optionally filter by Frame ID and PTYPE as in the Frame ID trigger.
- IFSerror (Inter-Frame Space Error) triggers when there are fewer than 10 idle bits before a new frame begins.
- FRAMingerror triggers when the stop bit of a byte is not logical 1. You can optionally filter by Frame ID and PTYPE as in the Frame ID trigger.

<span id="page-781-0"></span>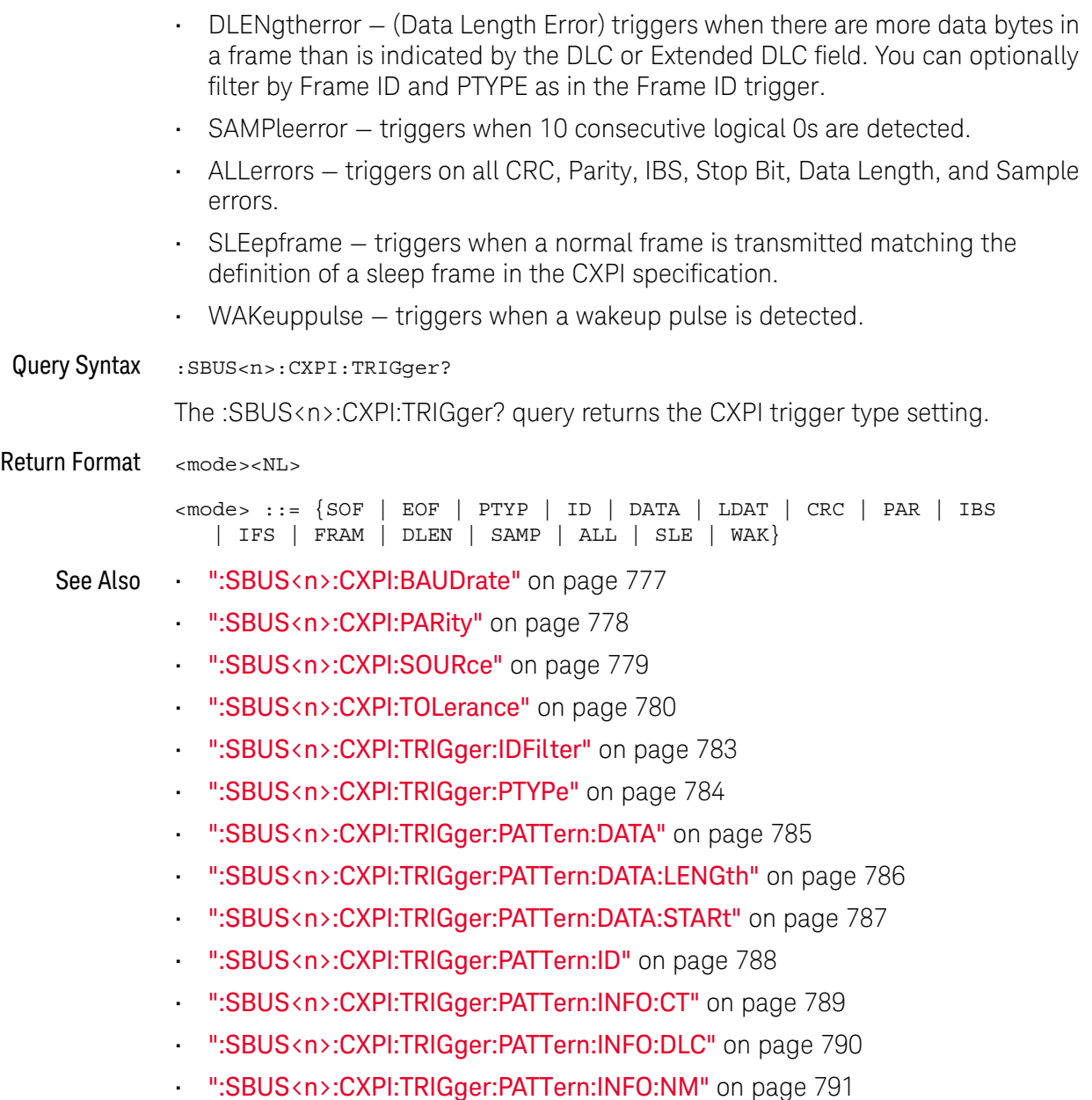

#### <span id="page-782-2"></span>:SBUS<n>:CXPI:TRIGger:IDFilter

#### <u>N</u> (see [page 1354](#page-1353-0))

<span id="page-782-1"></span><span id="page-782-0"></span>Command Syntax : SBUS<n>:CXPI:TRIGger:IDFilter {{0 | OFF} | {1 | ON}} When triggering on CRC Field Errors, Inter-Byte Space Errors, Framing Errors, or Data Length Errors, the :SBUS<n>:CXPI:TRIGger:IDFilter command lets you enable/disable modification of the trigger so that it occurs only for a specified ID. Query Syntax : SBUS<n>:CXPI:TRIGger:IDFilter? The :SBUS<n>:CXPI:TRIGger:IDFilter? query returns the ID filter setting. Return Format <setting><NL>  $\text{~setting} : := \{0 \mid 1\}$ See Also • [":SBUS<n>:CXPI:TRIGger"](#page-780-1) on page 781 • [":SBUS<n>:CXPI:TRIGger:PTYPe"](#page-783-2) on page 784 • [":SBUS<n>:CXPI:TRIGger:PATTern:DATA"](#page-784-2) on page 785 • [":SBUS<n>:CXPI:TRIGger:PATTern:DATA:LENGth"](#page-785-2) on page 786 • [":SBUS<n>:CXPI:TRIGger:PATTern:DATA:STARt"](#page-786-2) on page 787 • [":SBUS<n>:CXPI:TRIGger:PATTern:ID"](#page-787-2) on page 788 • [":SBUS<n>:CXPI:TRIGger:PATTern:INFO:CT"](#page-788-2) on page 789

- [":SBUS<n>:CXPI:TRIGger:PATTern:INFO:DLC"](#page-789-2) on page 790
- [":SBUS<n>:CXPI:TRIGger:PATTern:INFO:NM"](#page-790-2) on page 791

#### <span id="page-783-2"></span>:SBUS<n>:CXPI:TRIGger:PTYPe

## $\overline{\mathbf{N}}$  (see [page 1354](#page-1353-0))

<span id="page-783-1"></span><span id="page-783-0"></span>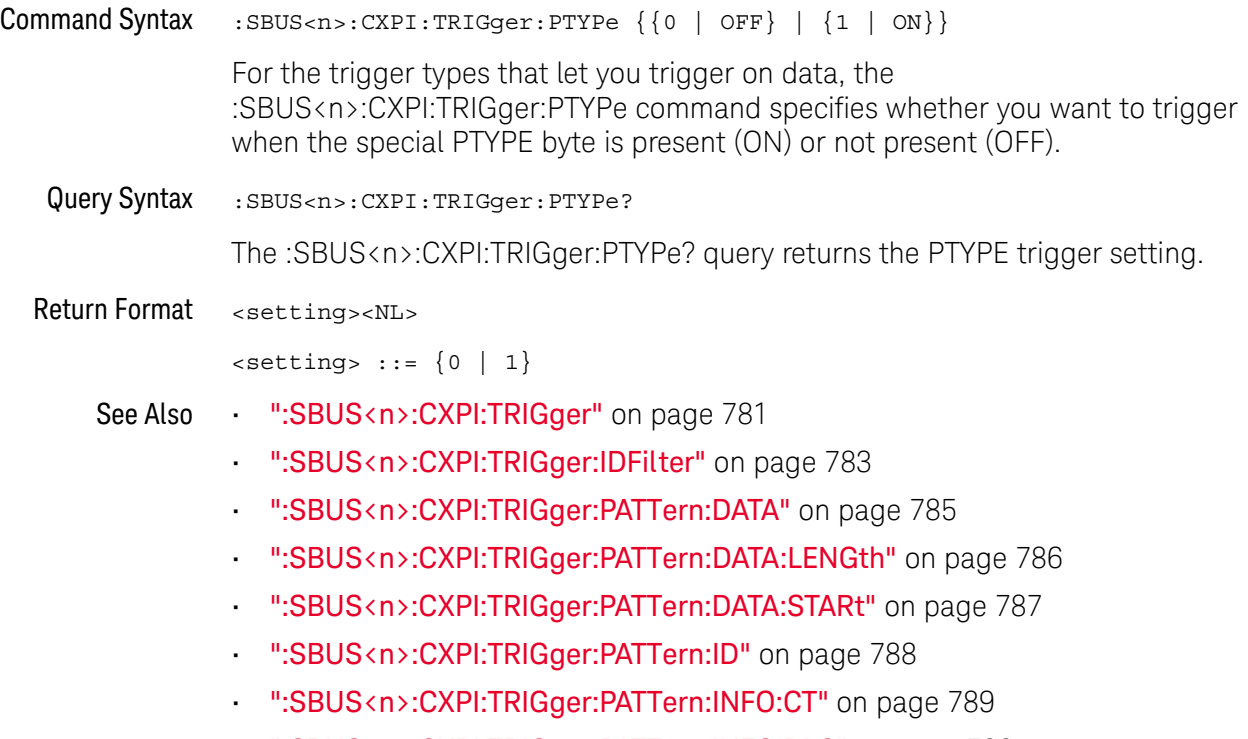

- [":SBUS<n>:CXPI:TRIGger:PATTern:INFO:DLC"](#page-789-2) on page 790
- [":SBUS<n>:CXPI:TRIGger:PATTern:INFO:NM"](#page-790-2) on page 791

### <span id="page-784-2"></span>:SBUS<n>:CXPI:TRIGger:PATTern:DATA

<span id="page-784-1"></span><span id="page-784-0"></span>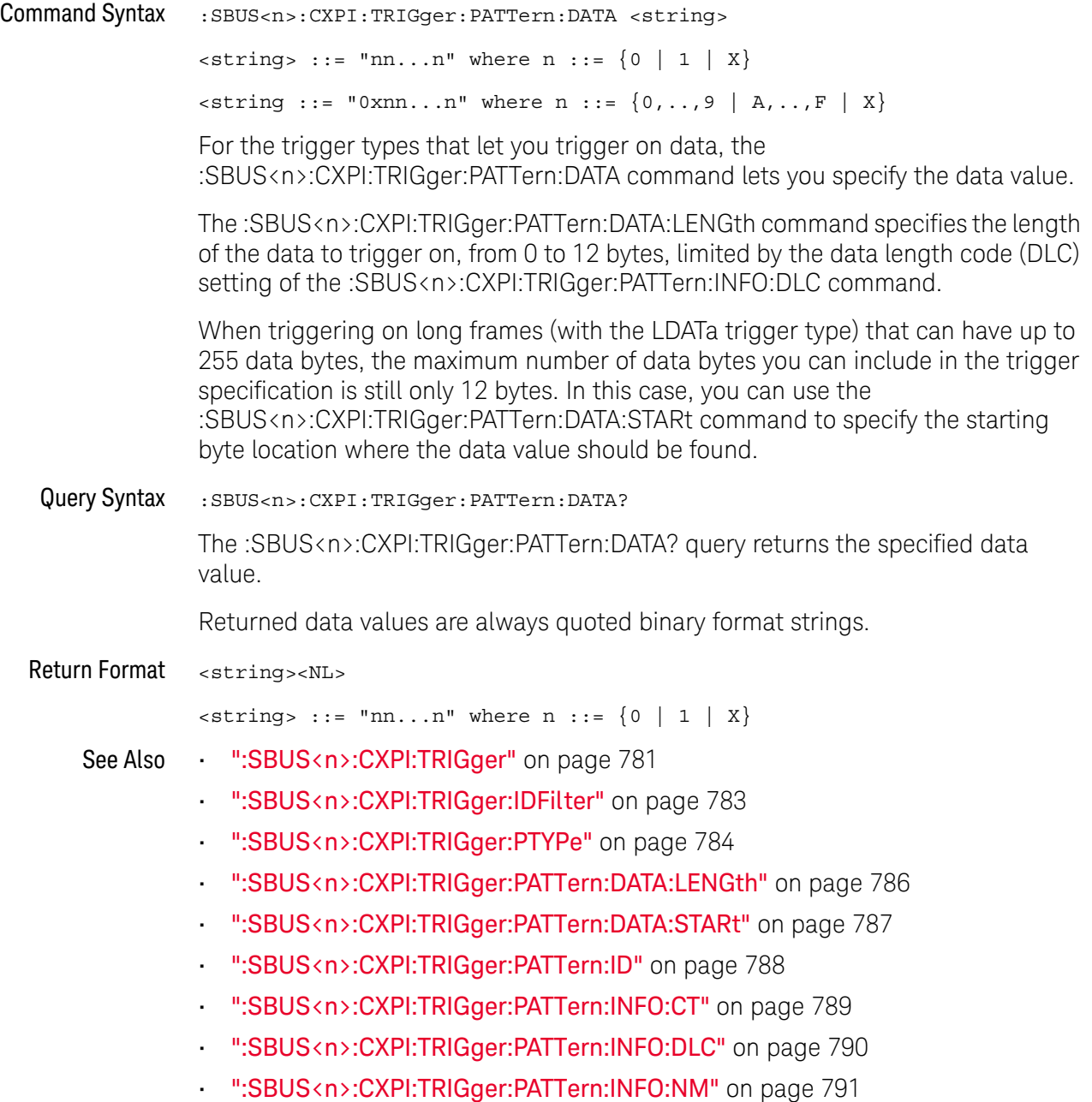

### <span id="page-785-2"></span>:SBUS<n>:CXPI:TRIGger:PATTern:DATA:LENGth

<span id="page-785-1"></span><span id="page-785-0"></span>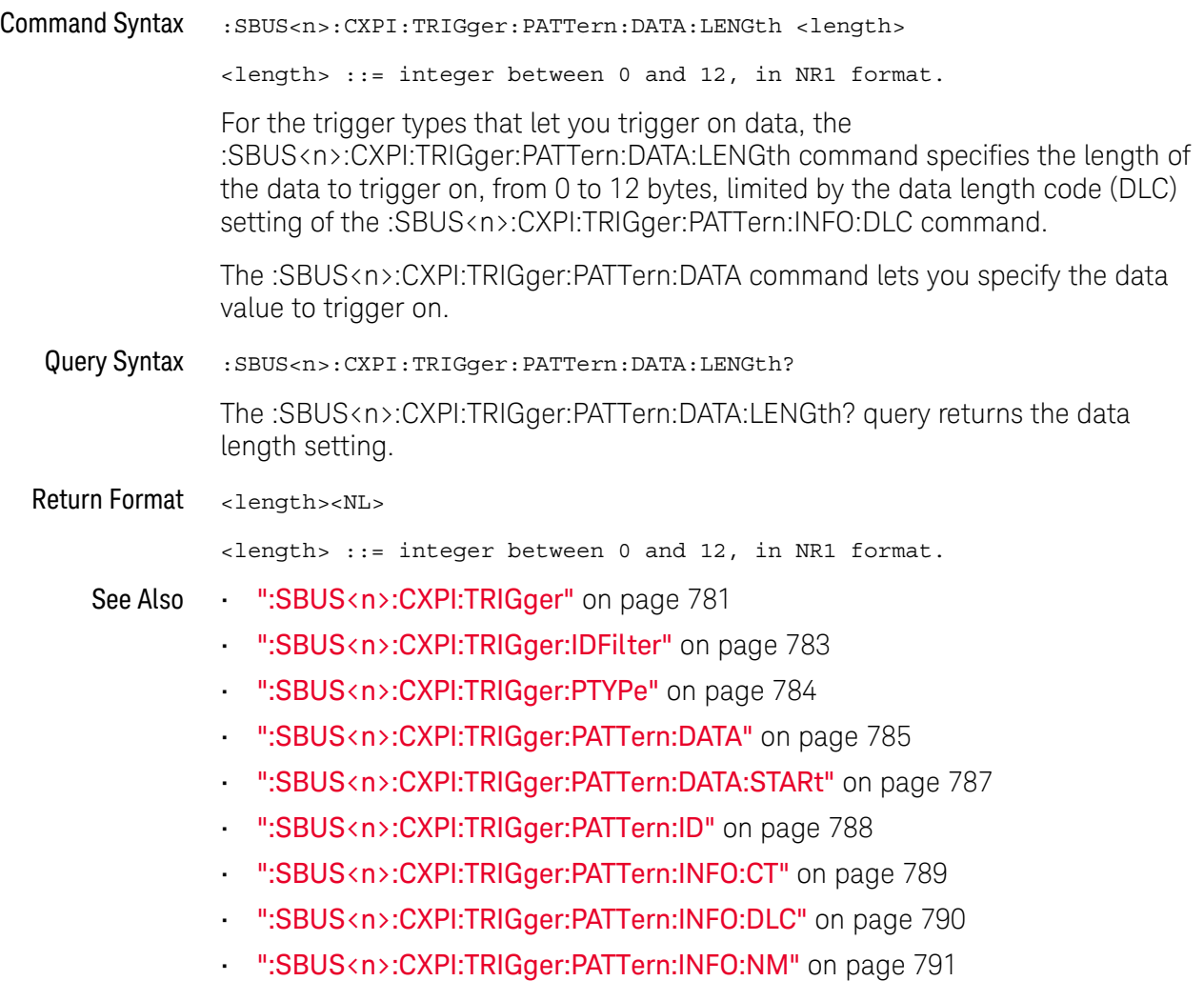

### <span id="page-786-2"></span>:SBUS<n>:CXPI:TRIGger:PATTern:DATA:STARt

<span id="page-786-1"></span><span id="page-786-0"></span>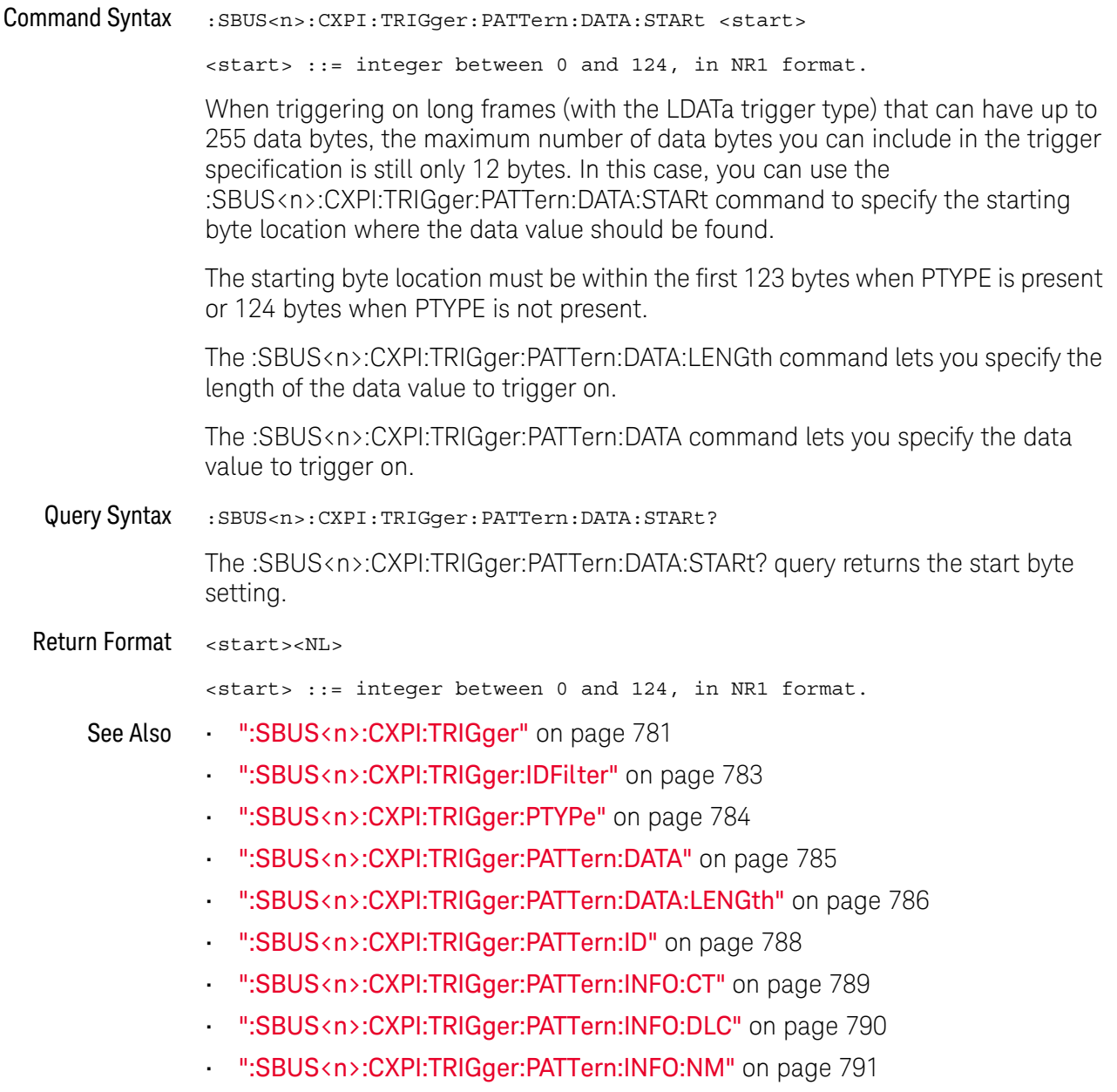

### <span id="page-787-2"></span>:SBUS<n>:CXPI:TRIGger:PATTern:ID

<span id="page-787-1"></span><span id="page-787-0"></span>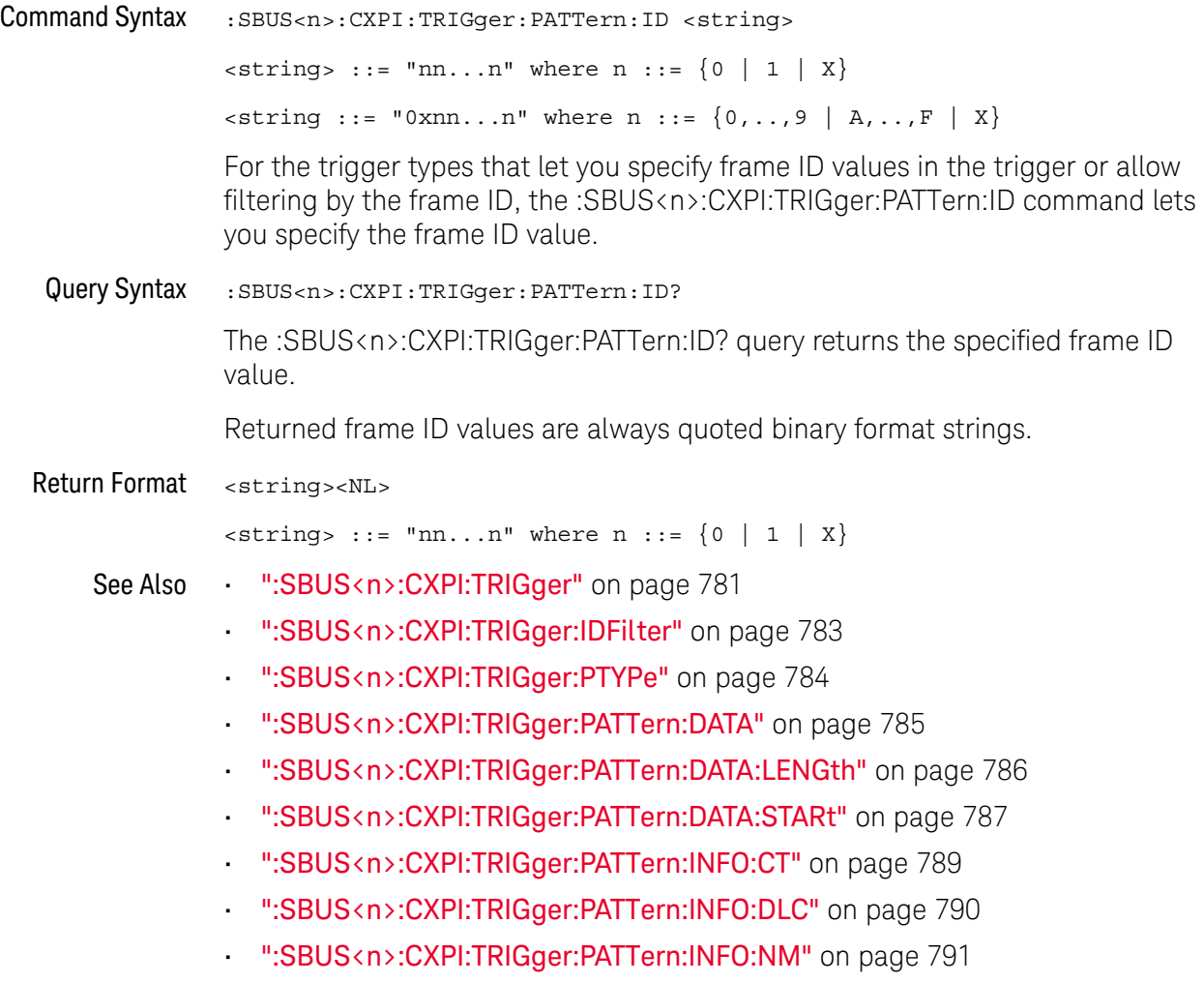

## <span id="page-788-2"></span>:SBUS<n>:CXPI:TRIGger:PATTern:INFO:CT

<span id="page-788-1"></span><span id="page-788-0"></span>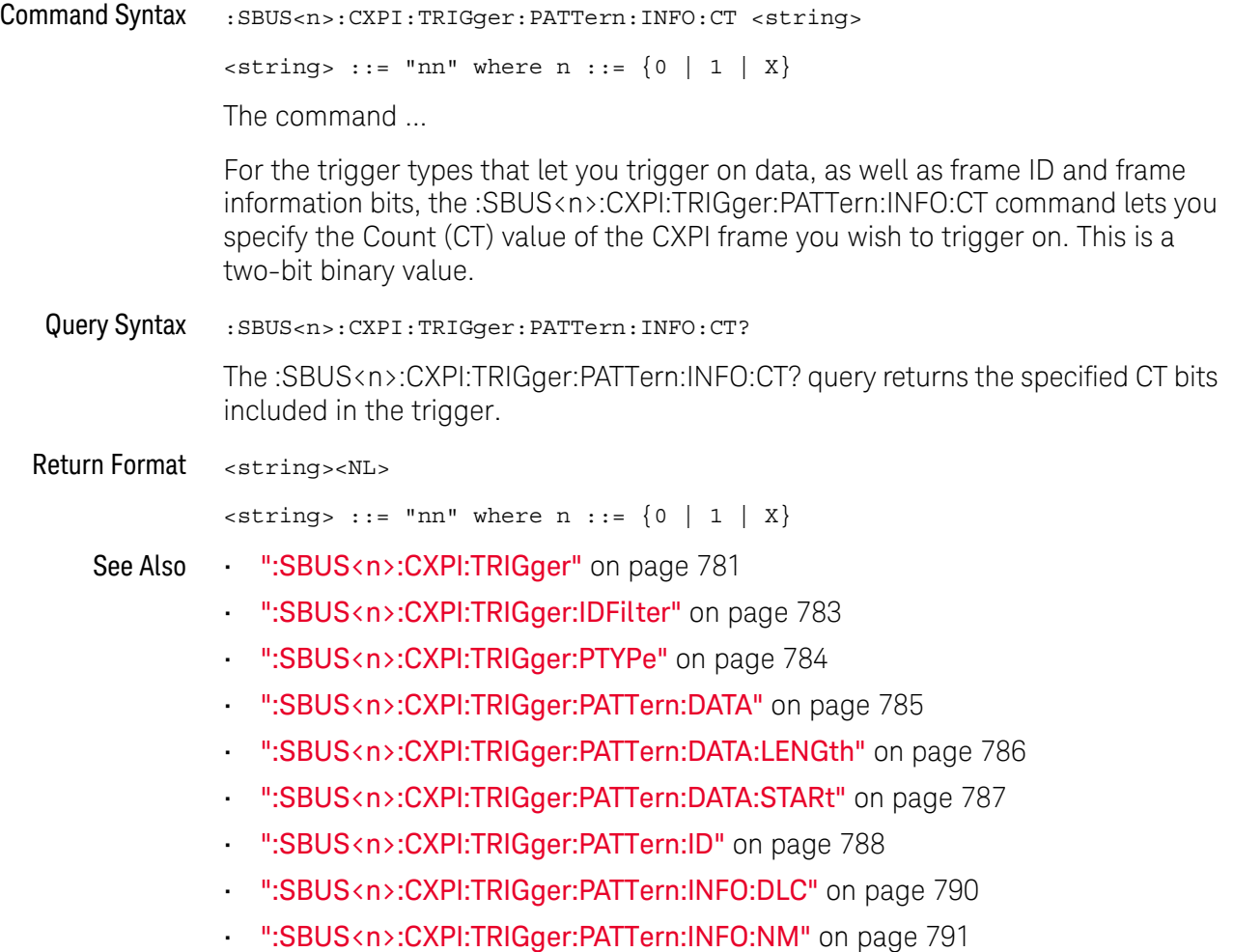

### <span id="page-789-2"></span>:SBUS<n>:CXPI:TRIGger:PATTern:INFO:DLC

## $\overline{\mathbf{N}}$  (see [page 1354](#page-1353-0))

<span id="page-789-1"></span><span id="page-789-0"></span>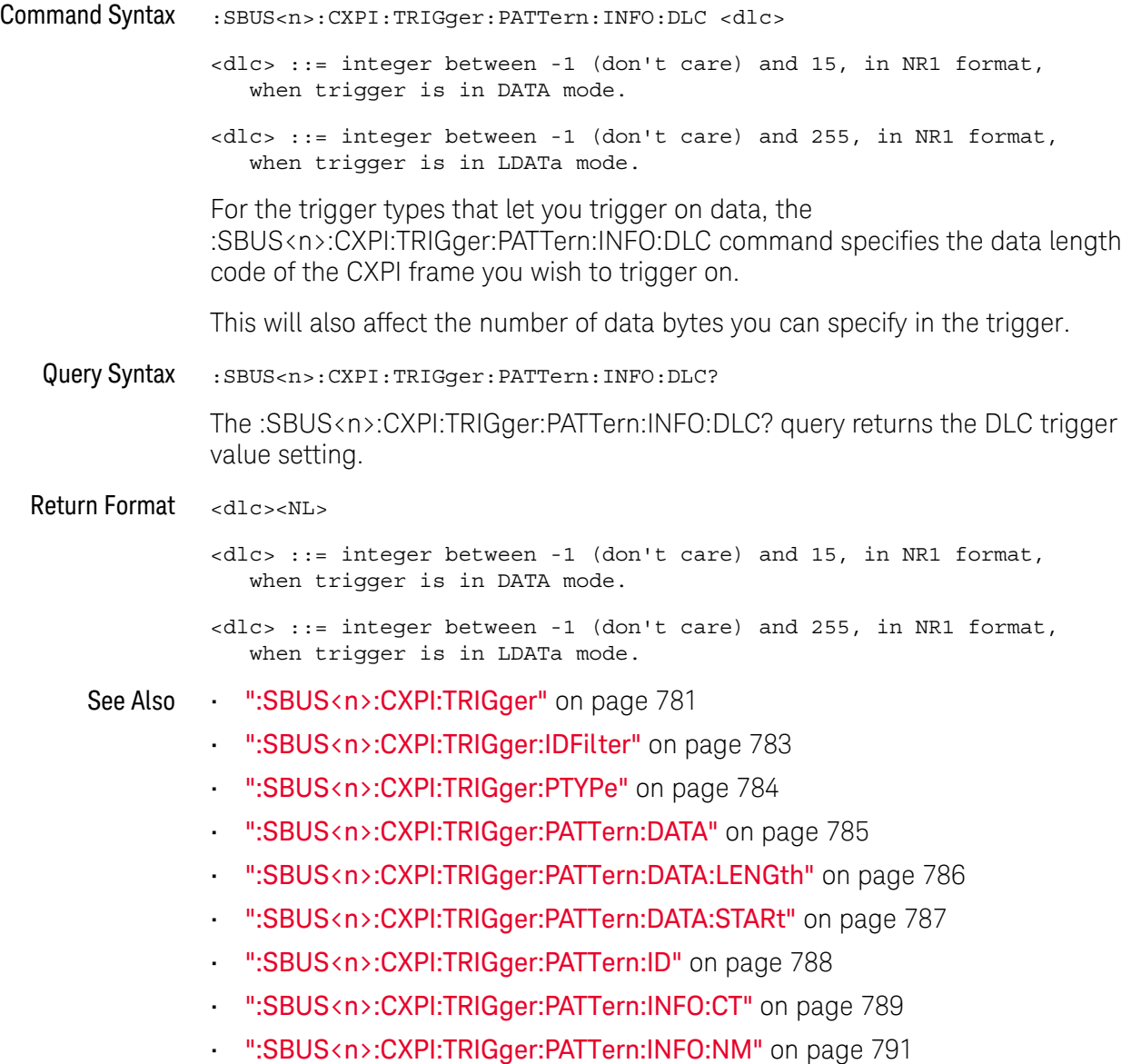

### <span id="page-790-2"></span>:SBUS<n>:CXPI:TRIGger:PATTern:INFO:NM

<span id="page-790-1"></span><span id="page-790-0"></span>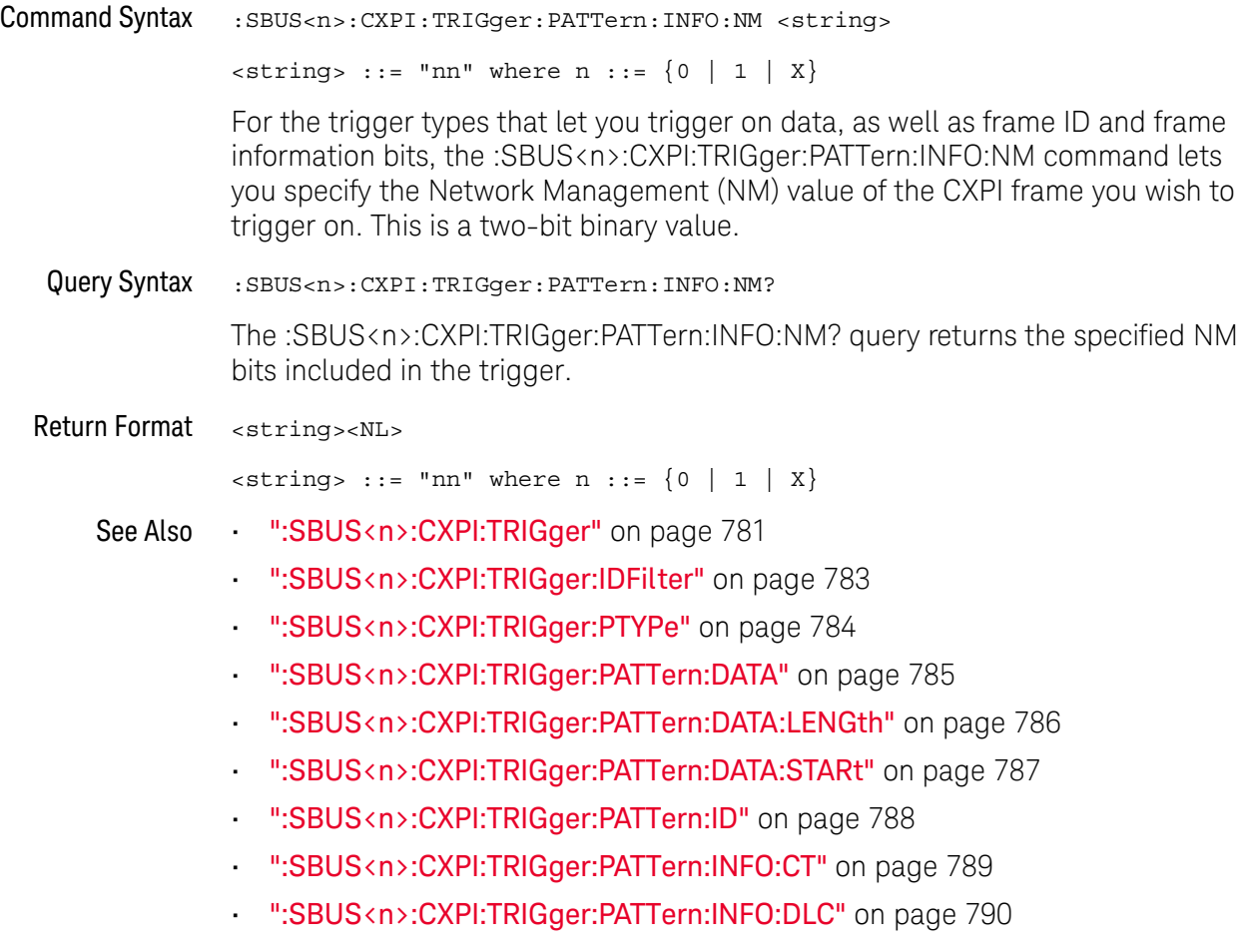

## :SBUS<n>:IIC Commands

**NOTE** These commands are only valid when the low-speed IIC and SPI serial decode option (Option 1966) has been lineased LSS) has been licensed.

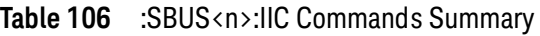

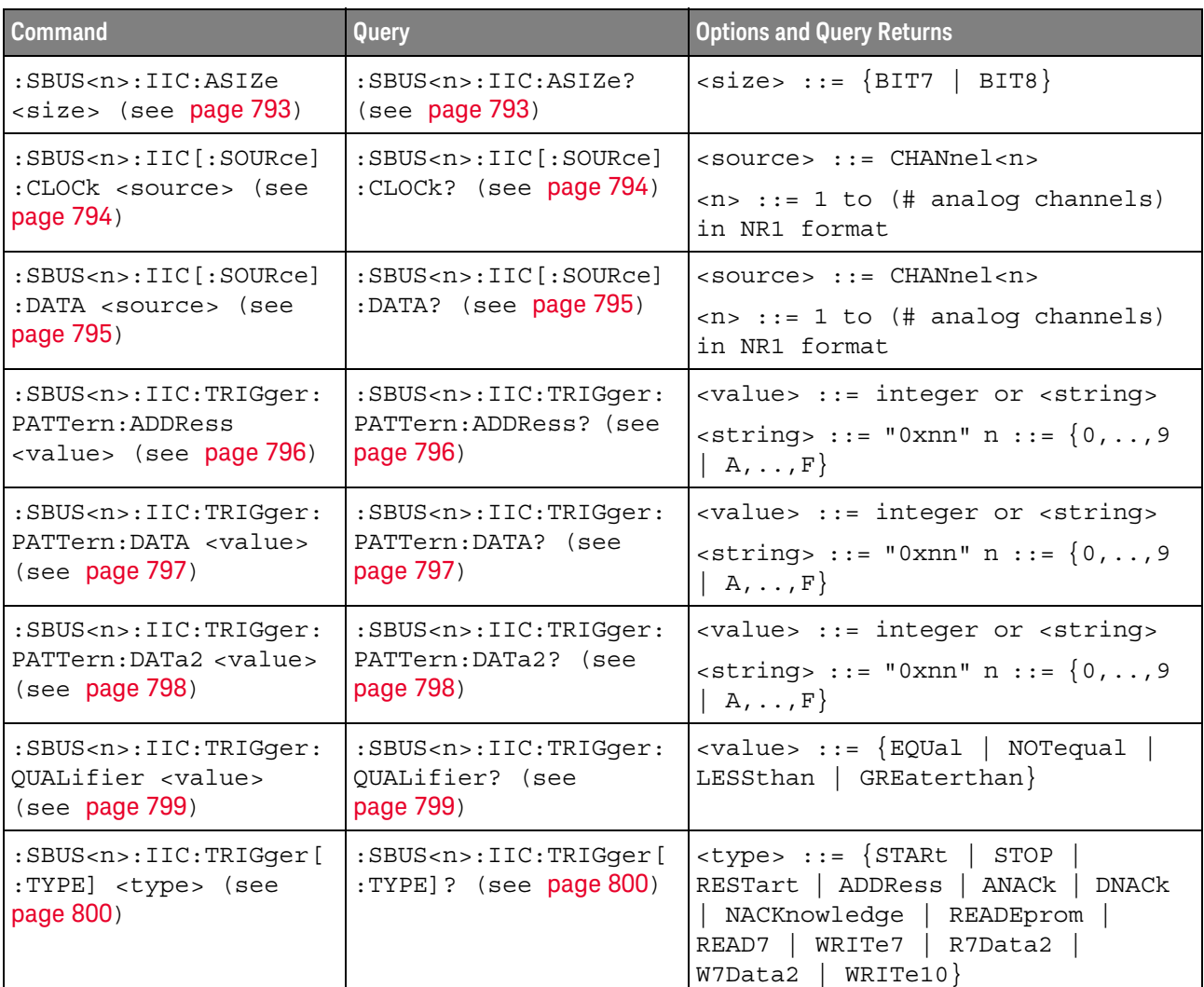
#### :SBUS<n>:IIC:ASIZe

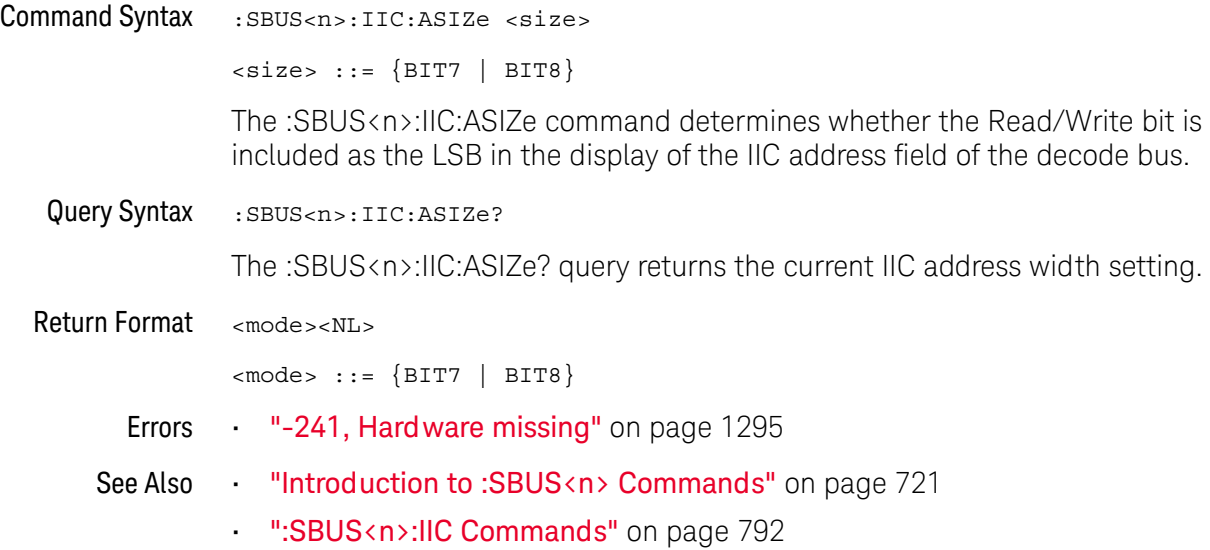

### <span id="page-793-0"></span>:SBUS<n>:IIC[:SOURce]:CLOCk

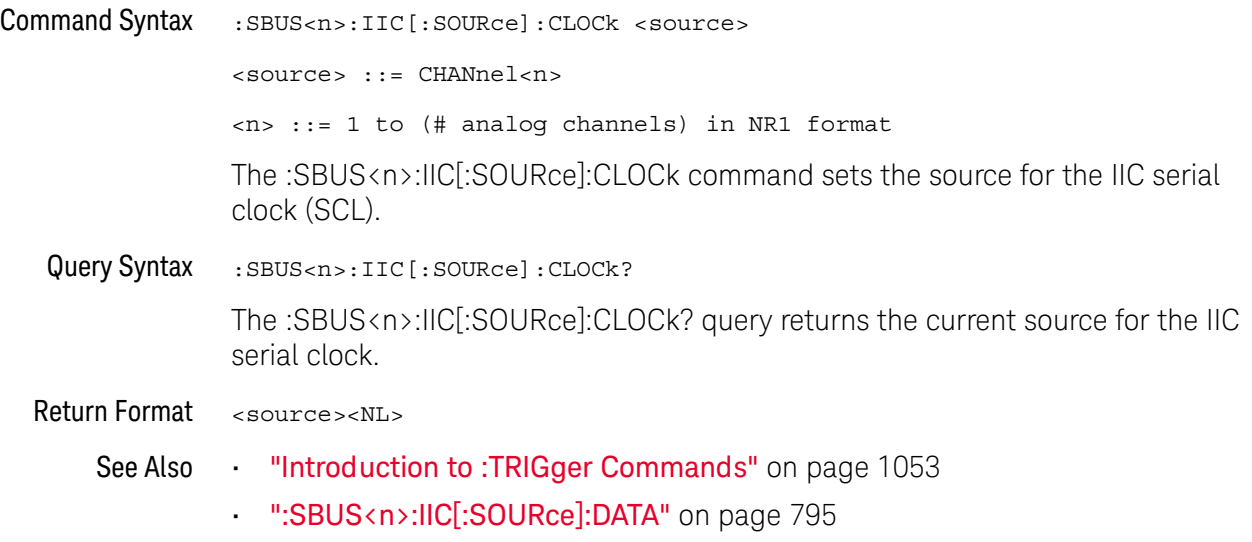

### <span id="page-794-0"></span>:SBUS<n>:IIC[:SOURce]:DATA

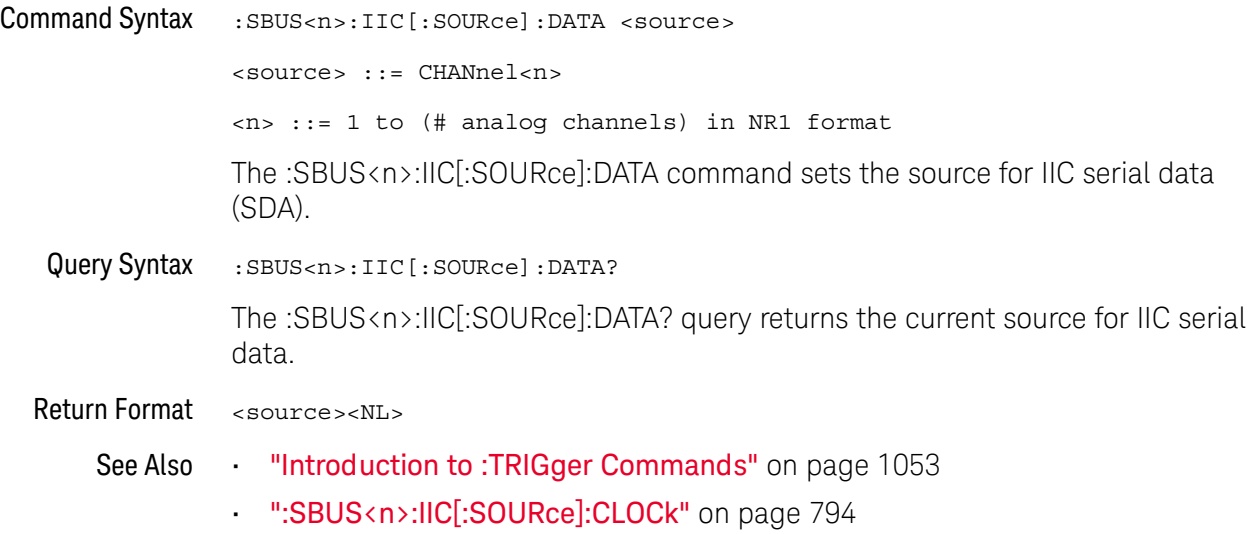

### <span id="page-795-0"></span>:SBUS<n>:IIC:TRIGger:PATTern:ADDRess

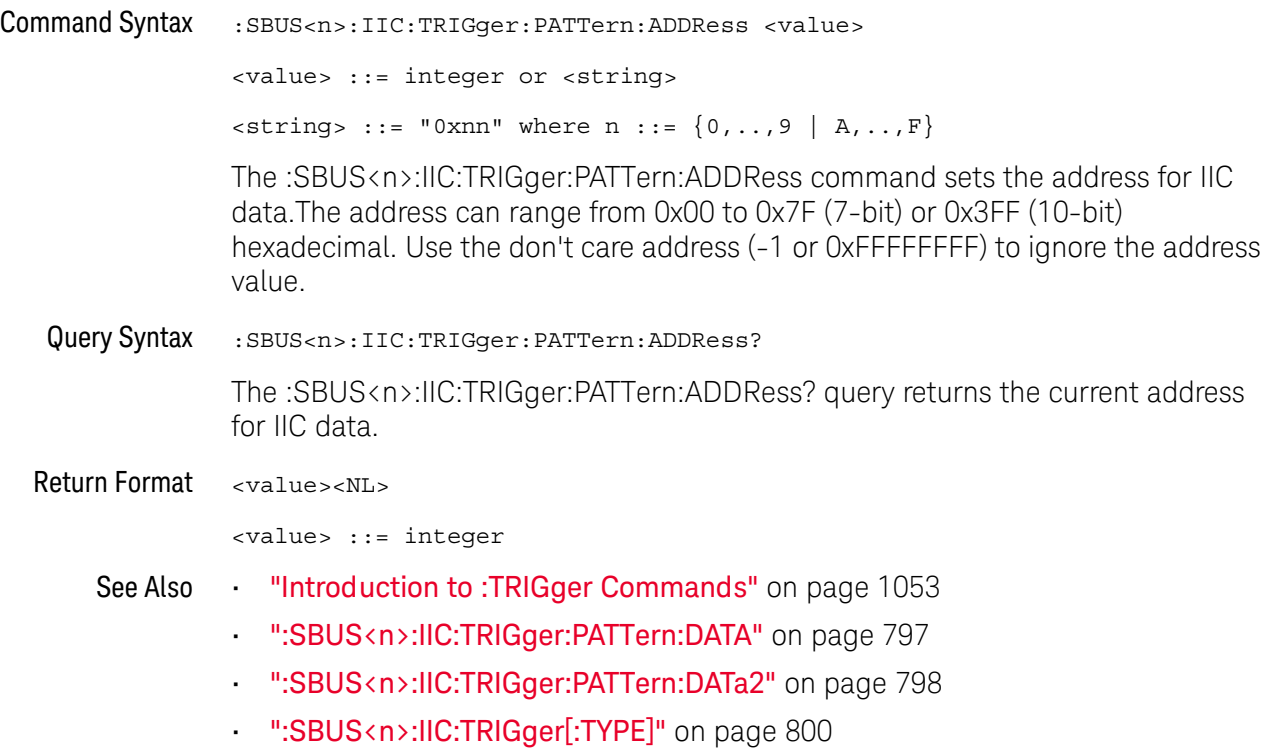

### <span id="page-796-0"></span>:SBUS<n>:IIC:TRIGger:PATTern:DATA

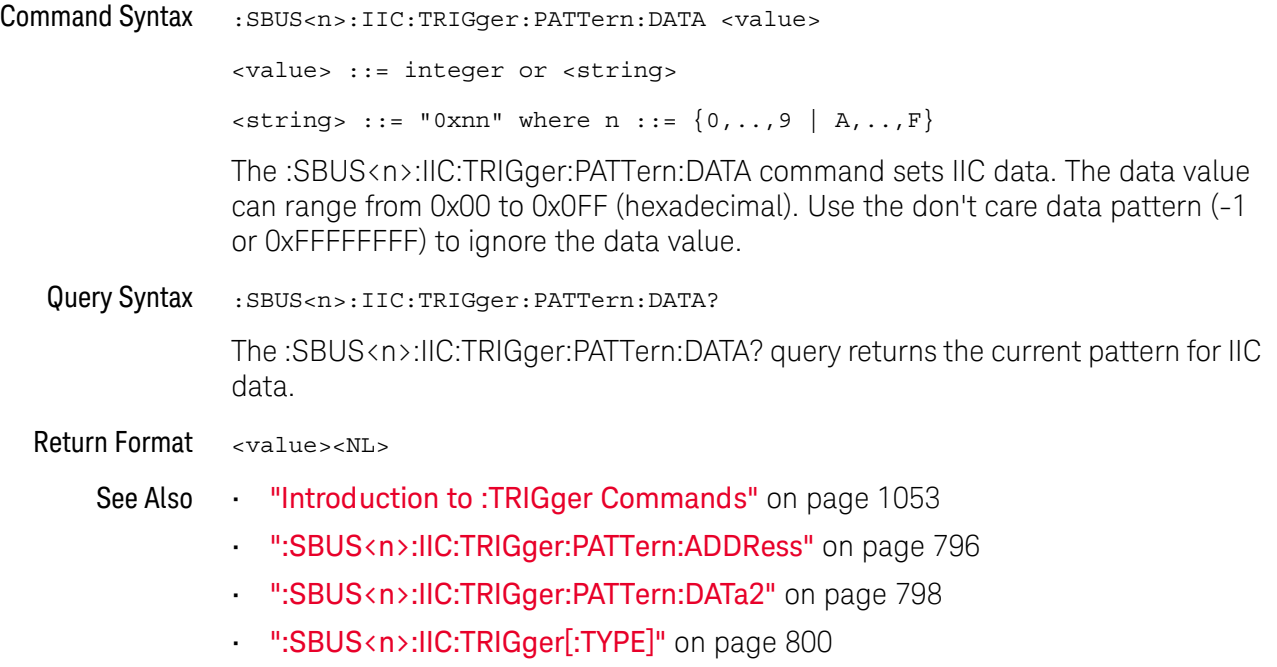

### <span id="page-797-0"></span>:SBUS<n>:IIC:TRIGger:PATTern:DATa2

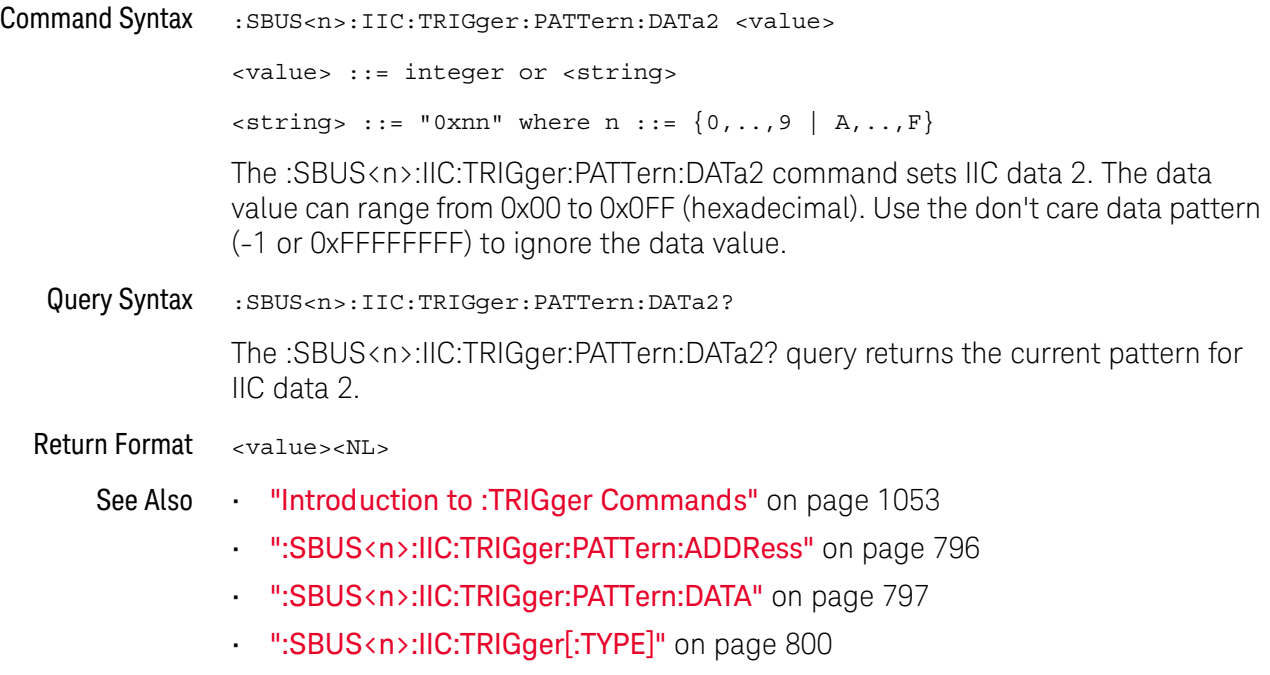

### <span id="page-798-0"></span>:SBUS<n>:IIC:TRIGger:QUALifier

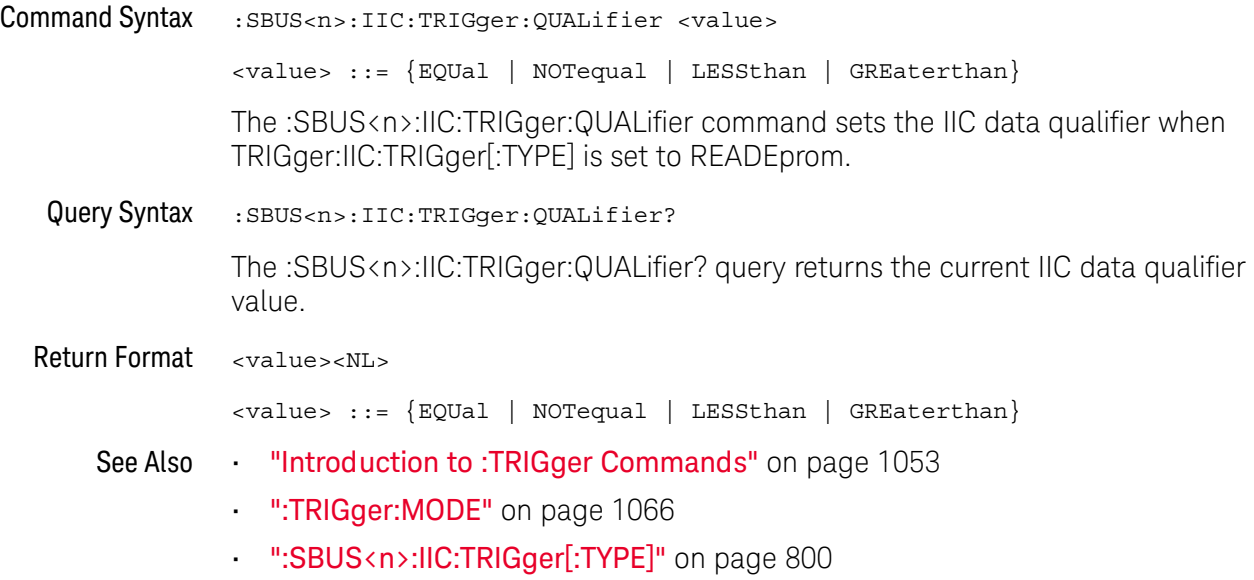

### <span id="page-799-0"></span>:SBUS<n>:IIC:TRIGger[:TYPE]

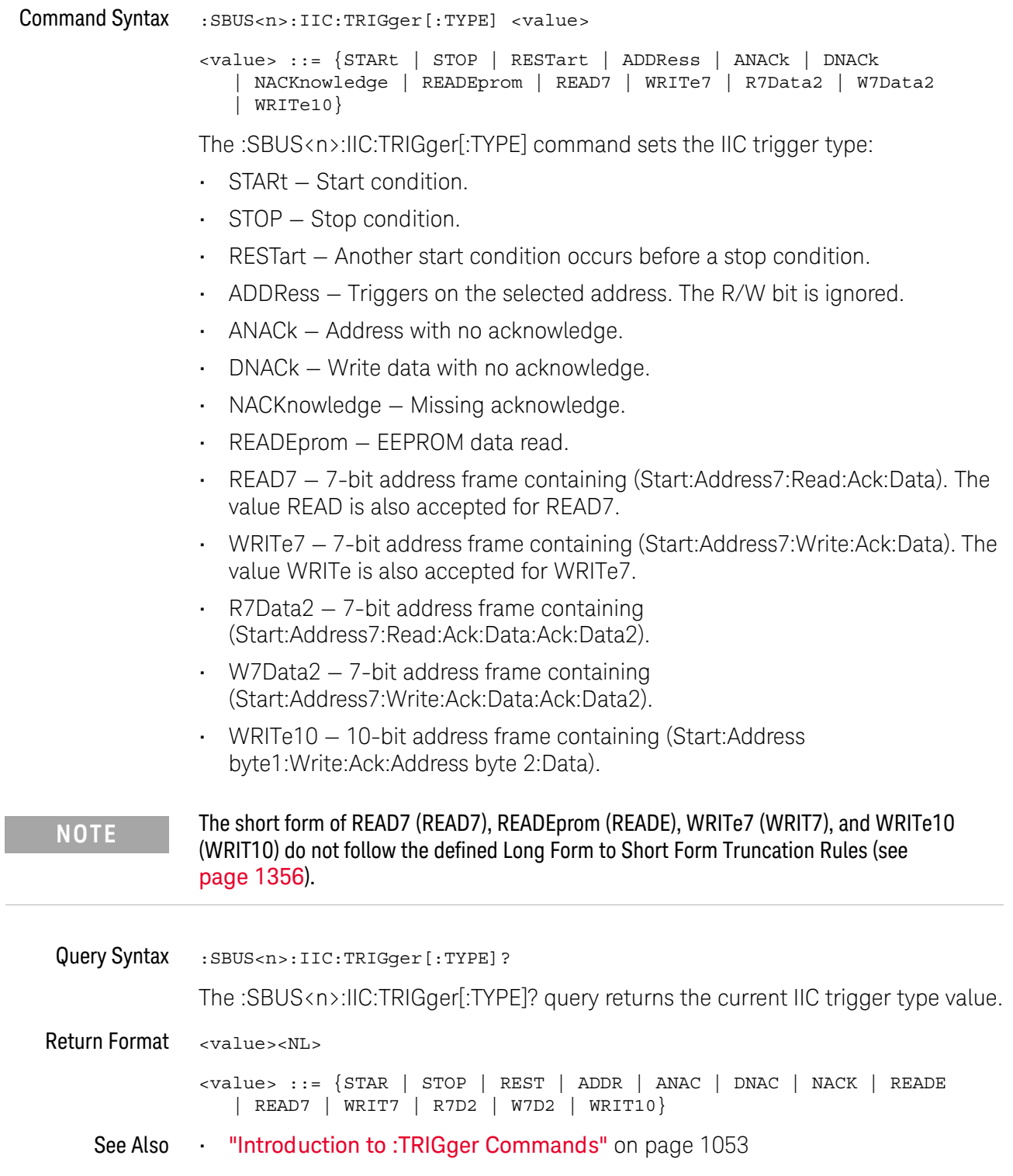

- [":TRIGger:MODE"](#page-1065-0) on page 1066
- [":SBUS<n>:IIC:TRIGger:PATTern:ADDRess"](#page-795-0) on page 796
- [":SBUS<n>:IIC:TRIGger:PATTern:DATA"](#page-796-0) on page 797
- [":SBUS<n>:IIC:TRIGger:PATTern:DATa2"](#page-797-0) on page 798
- [":SBUS<n>:IIC:TRIGger:QUALifier"](#page-798-0) on page 799
- ["Long Form to Short Form Truncation Rules"](#page-1355-0) on page 1356

### <span id="page-801-0"></span>:SBUS<n>:LIN Commands

**NOTE** These commands are valid when the automotive CAN and LIN serial decode option (AUTO license) has been installed.

#### **Table 107** :SBUS<n>:LIN Commands Summary

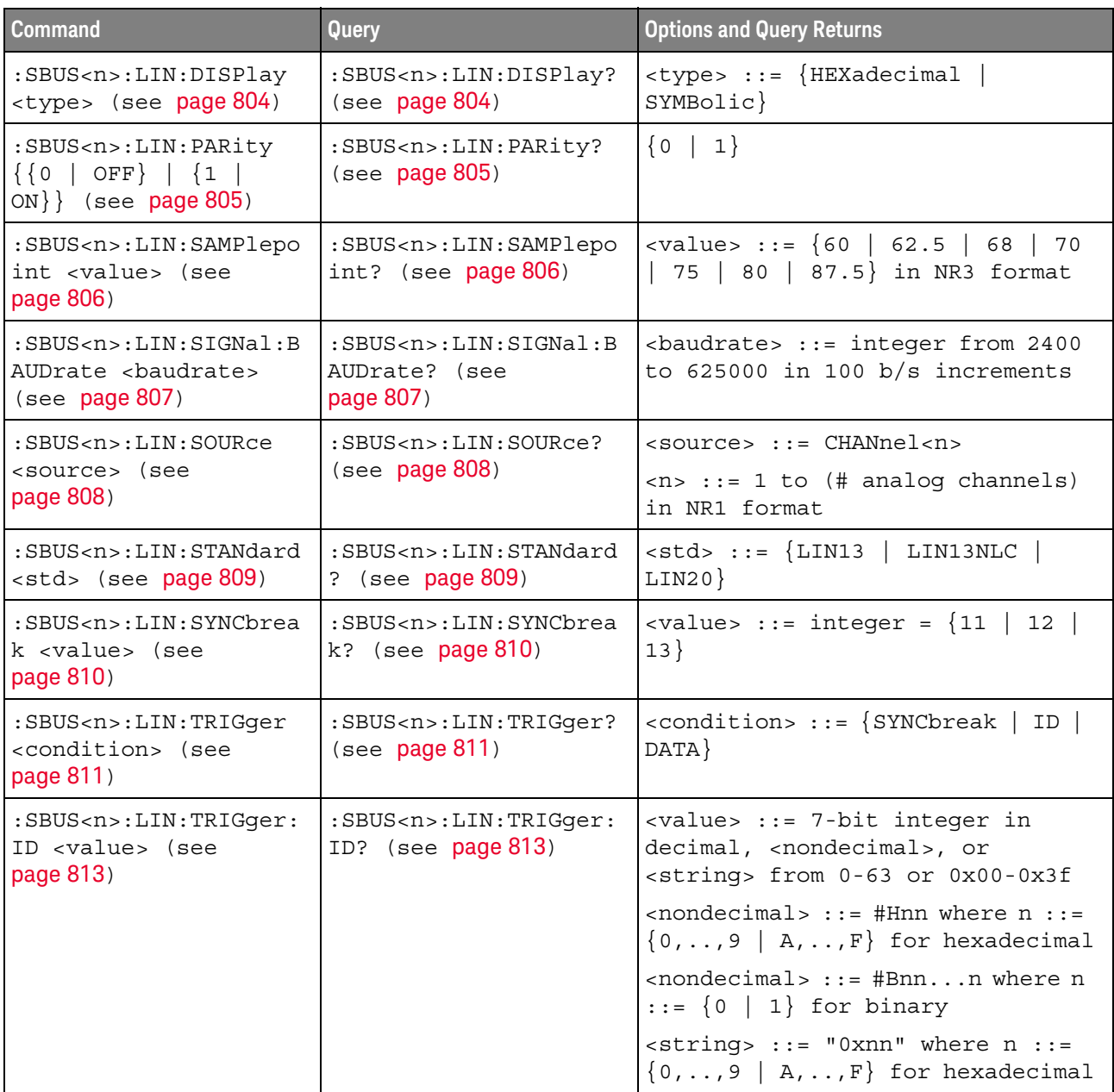

| <b>Command</b>                                                                                | Query                                                                    | <b>Options and Query Returns</b>                                                                             |
|-----------------------------------------------------------------------------------------------|--------------------------------------------------------------------------|----------------------------------------------------------------------------------------------------|
| :SBUS <n>:LIN:TRIGger:<br/>PATTern: DATA <string><br/>(see page 814)</string></n>             | :SBUS <n>:LIN:TRIGger:<br/>PATTern: DATA? (see<br/>page 814)</n>         | $\texttt{} :: = "n" where n :: =$<br>32-bit integer in unsigned<br>$decimal$ when <base/> = $DECimal$        |
|                                                                                               |                                                                          | $\text{estring} > :: = "nnn"$ where $n :: =$<br>$\{0   1   X   \xi\}$ when<br>base> =<br>BINary              |
|                                                                                               |                                                                          | $\text{estring}$ ::= "0xnnn" where n<br>$::= \{0, , 9 \mid A, , F \mid X \mid \xi\}$<br>when $<$ base> = HEX |
| :SBUS <n>:LIN:TRIGqer:<br/>PATTern: DATA: LENGth<br/><length> (see<br/>page 816)</length></n> | :SBUS <n>:LIN:TRIGqer:<br/>PATTern: DATA: LENGth?<br/>(see page 816)</n> | $\alpha$ length> ::= integer from 1 to 8<br>in NR1 format                                                    |
| :SBUS <n>:LIN:TRIGger:<br/>PATTern: FORMat <base/><br/>(see page 817)</n>                     | :SBUS <n>:LIN:TRIGqer:<br/>PATTern: FORMat? (see<br/>page 817)</n>       | $8 6 6 6 1 1 1 1 1 1 1 1 1 1 1 1 1 1 1 1 1 1 1 1 1 1 1 1 1 1 1 1$<br>$DECimal$ }                             |
| :SBUS <n>:LIN:TRIGger:<br/>SYMBolic: FRAMe <name><br/>(see page 818)</name></n>               | :SBUS <n>:LIN:TRIGger:<br/>SYMBolic: FRAMe? (see<br/>page 818)</n>       | <name> ::= quoted ASCII string</name>                                                                        |
| :SBUS <n>:LIN:TRIGger:<br/>SYMBolic: SIGNal<br/><math>&lt;</math>name&gt; (see page 819)</n>  | :SBUS <n>:LIN:TRIGger:<br/>SYMBolic: SIGNal? (see<br/>page 819)</n>      | <name> ::= quoted ASCII string</name>                                                                        |
| :SBUS <n>:LIN:TRIGger:<br/>SYMBolic: VALue <data><br/>(see page 820)</data></n>               | :SBUS <n>:LIN:TRIGger:<br/>SYMBolic: VALue? (see<br/>page 820)</n>       | <data> ::= value in NR3 format</data>                                                                        |

**Table 107** :SBUS<n>:LIN Commands Summary (continued)

### :SBUS<n>:LIN:DISPlay

<span id="page-803-1"></span><span id="page-803-0"></span>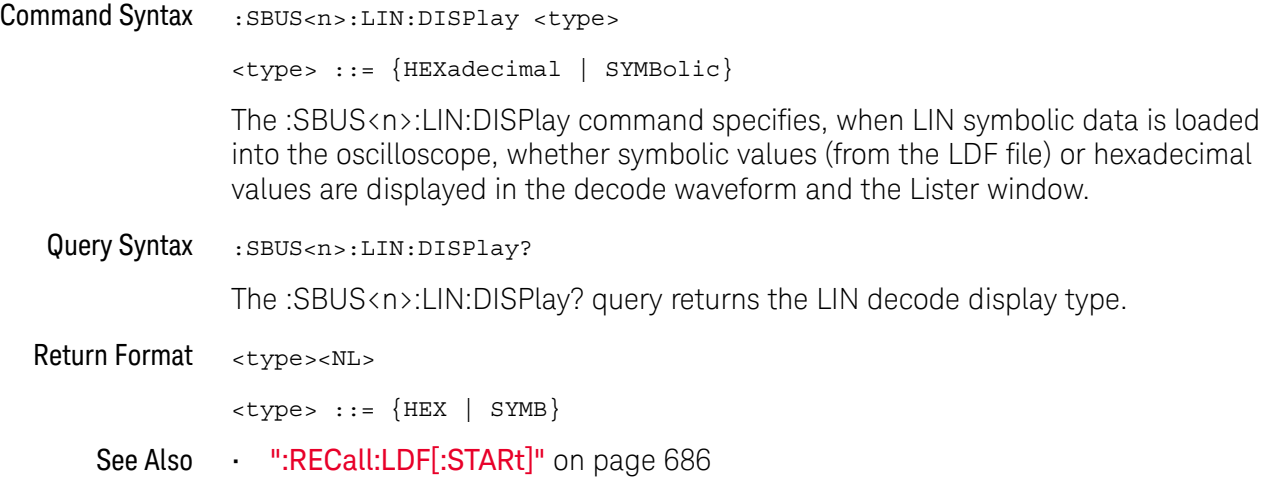

### :SBUS<n>:LIN:PARity

<span id="page-804-1"></span><span id="page-804-0"></span>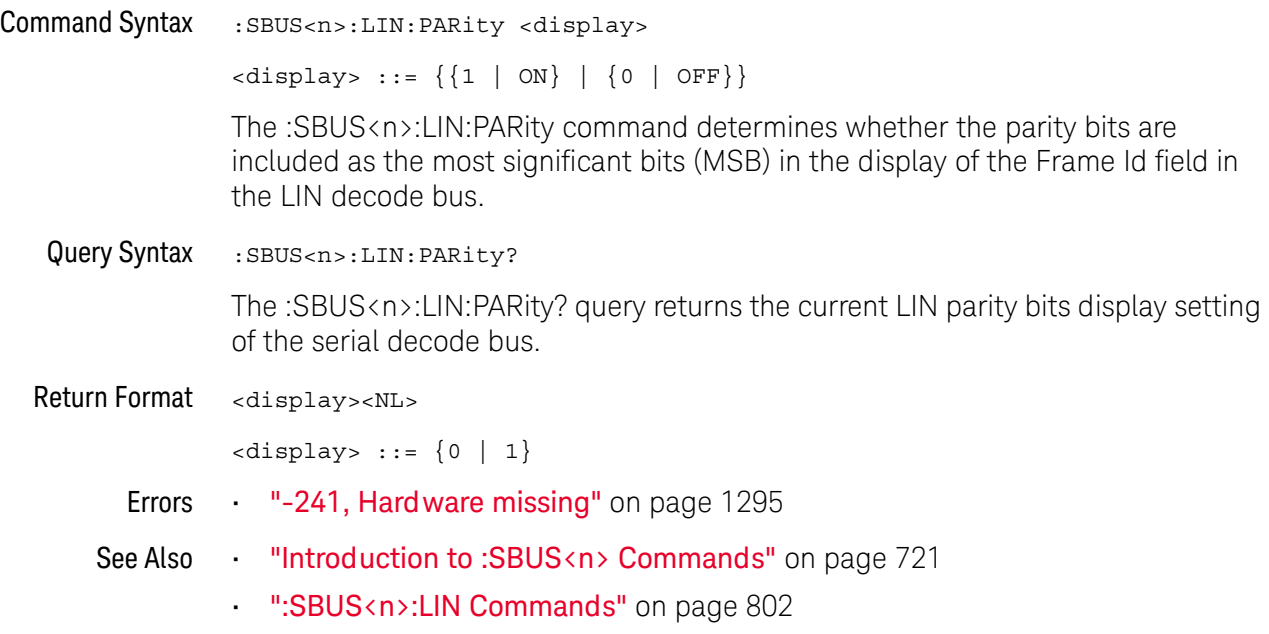

#### :SBUS<n>:LIN:SAMPlepoint

#### $\overline{\mathbf{N}}$ (see [page 1354](#page-1353-0))

<span id="page-805-0"></span>Command Syntax : SBUS<n>:LIN: SAMPlepoint <value> <value><NL> <value> ::= {60 | 62.5 | 68 | 70 | 75 | 80 | 87.5} in NR3 format The :SBUS<n>:LIN:SAMPlepoint command sets the point during the bit time where the bit level is sampled to determine whether the bit is dominant or recessive. The sample point represents the percentage of time between the beginning of the bit time to the end of the bit time. **NOTE** The sample point values are not limited by the baud rate.

<span id="page-805-1"></span>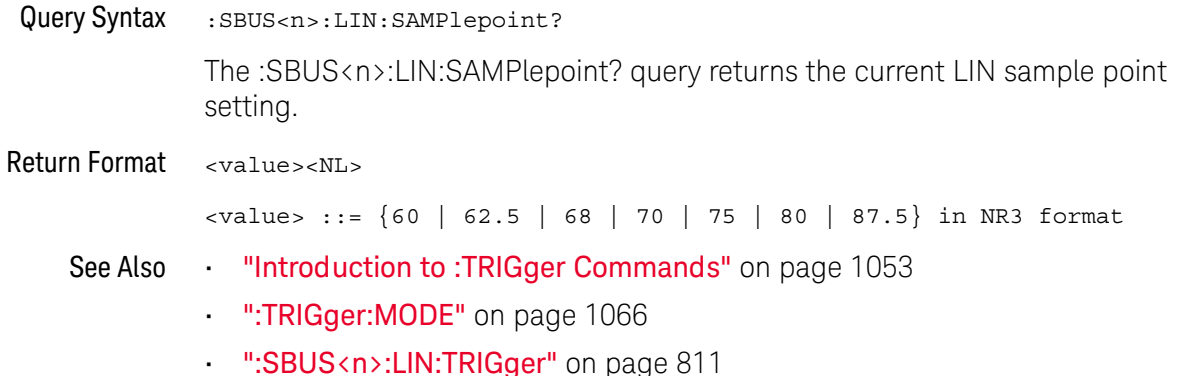

#### :SBUS<n>:LIN:SIGNal:BAUDrate

<span id="page-806-1"></span><span id="page-806-0"></span>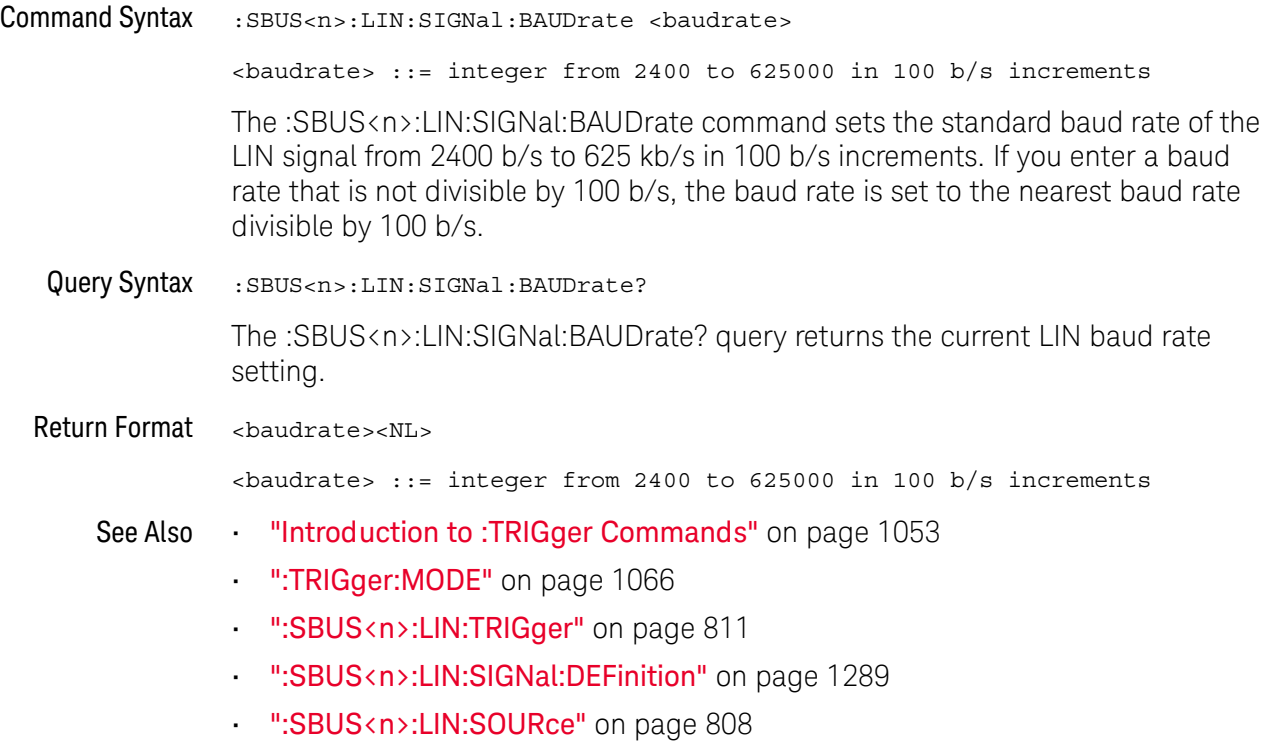

#### <span id="page-807-2"></span>:SBUS<n>:LIN:SOURce

<span id="page-807-1"></span><span id="page-807-0"></span>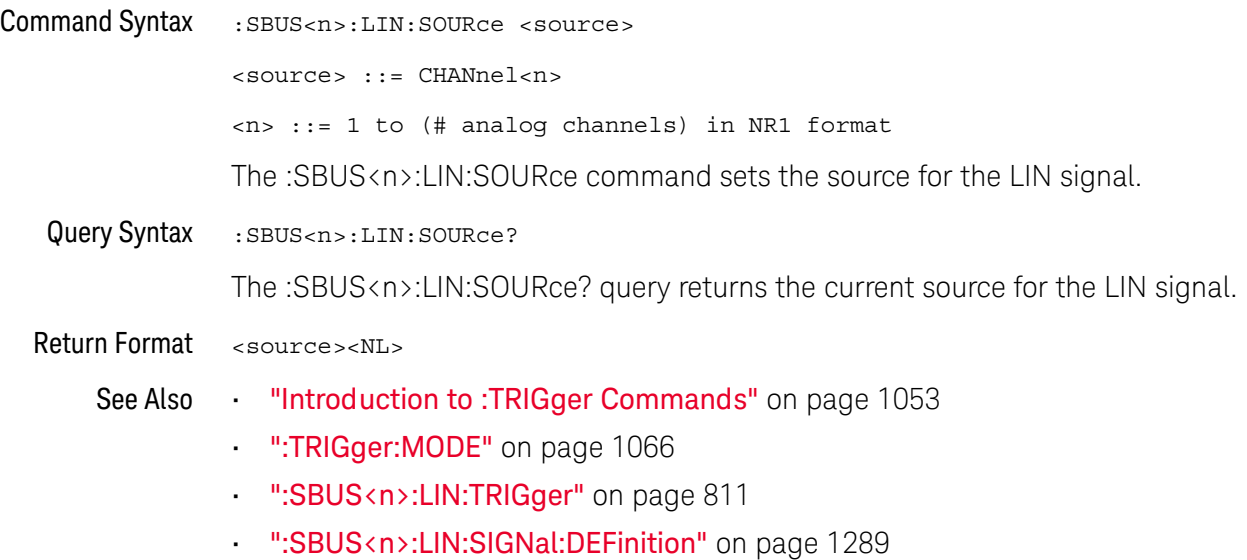

#### :SBUS<n>:LIN:STANdard

<span id="page-808-1"></span><span id="page-808-0"></span>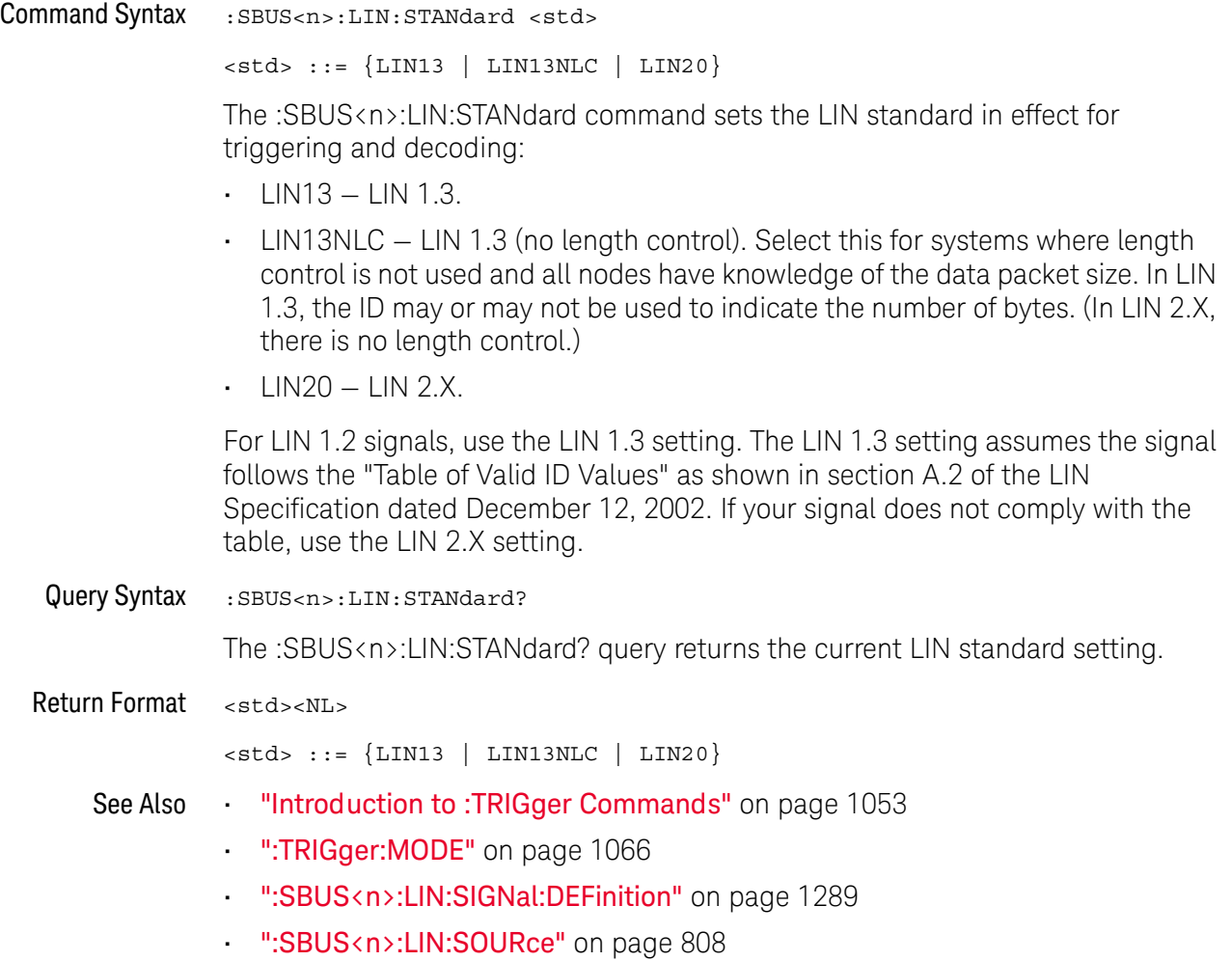

#### :SBUS<n>:LIN:SYNCbreak

### $\overline{\mathsf{N}}$  (see [page 1354](#page-1353-0))

<span id="page-809-1"></span><span id="page-809-0"></span>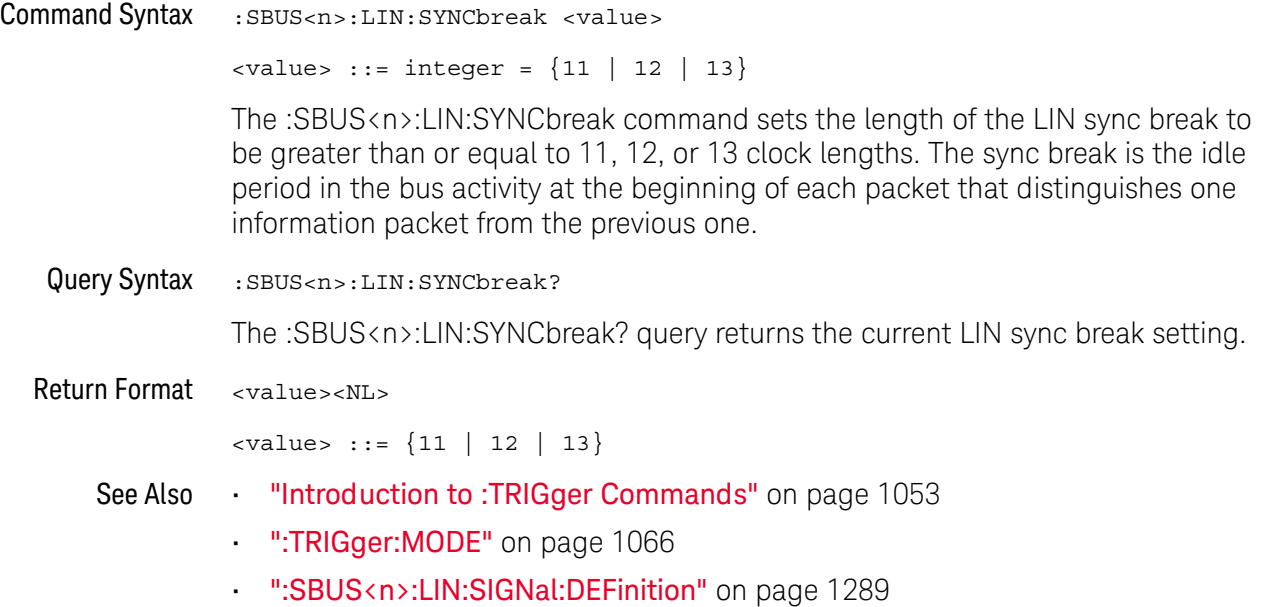

• [":SBUS<n>:LIN:SOURce"](#page-807-2) on page 808

#### <span id="page-810-2"></span>:SBUS<n>:LIN:TRIGger

### $\overline{\mathbf{N}}$  (see [page 1354](#page-1353-0))

<span id="page-810-0"></span>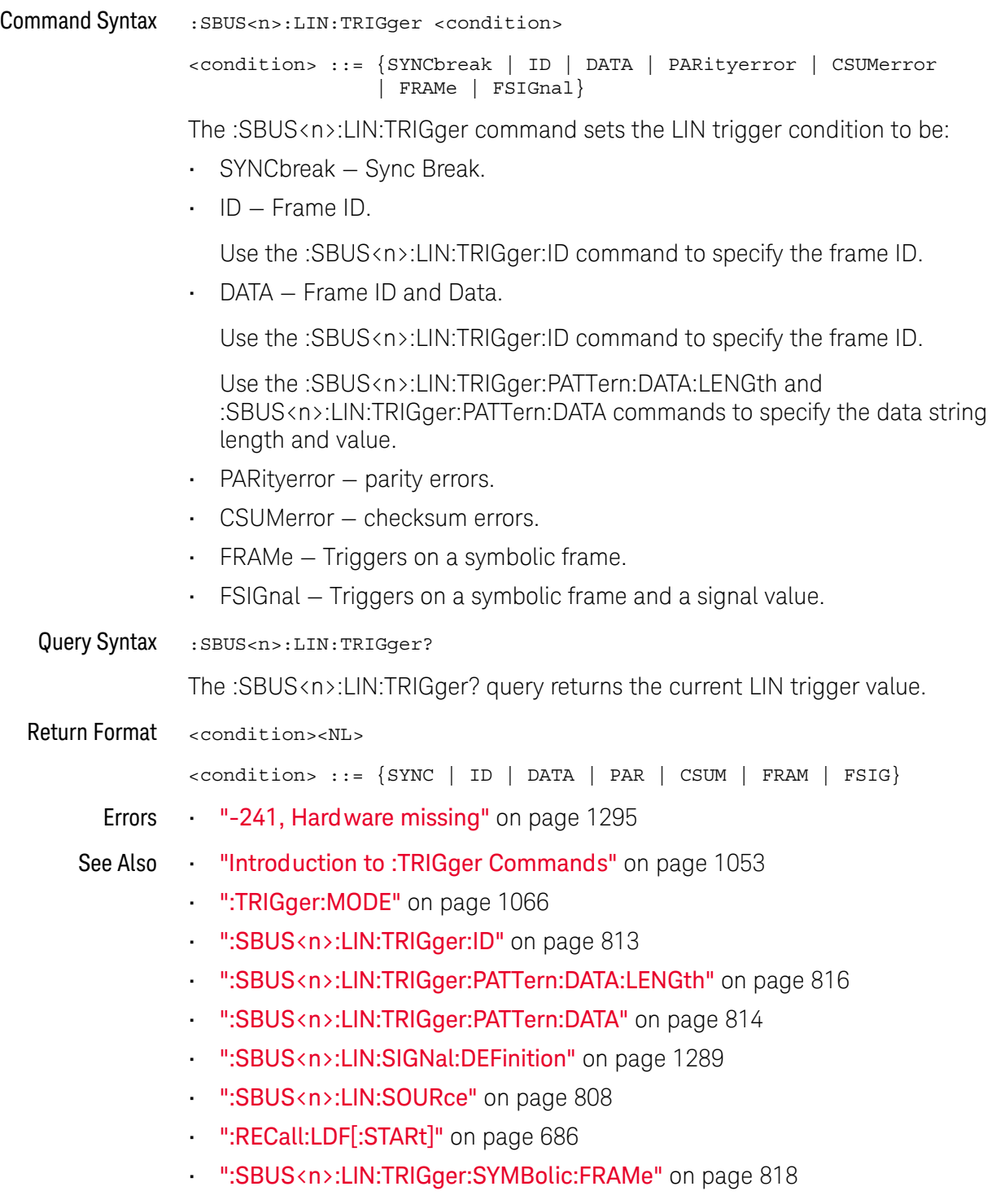

<span id="page-810-1"></span>• [":SBUS<n>:LIN:TRIGger:SYMBolic:SIGNal"](#page-818-2) on page 819

• [":SBUS<n>:LIN:TRIGger:SYMBolic:VALue"](#page-819-2) on page 820

### <span id="page-812-2"></span>:SBUS<n>:LIN:TRIGger:ID

<span id="page-812-1"></span><span id="page-812-0"></span>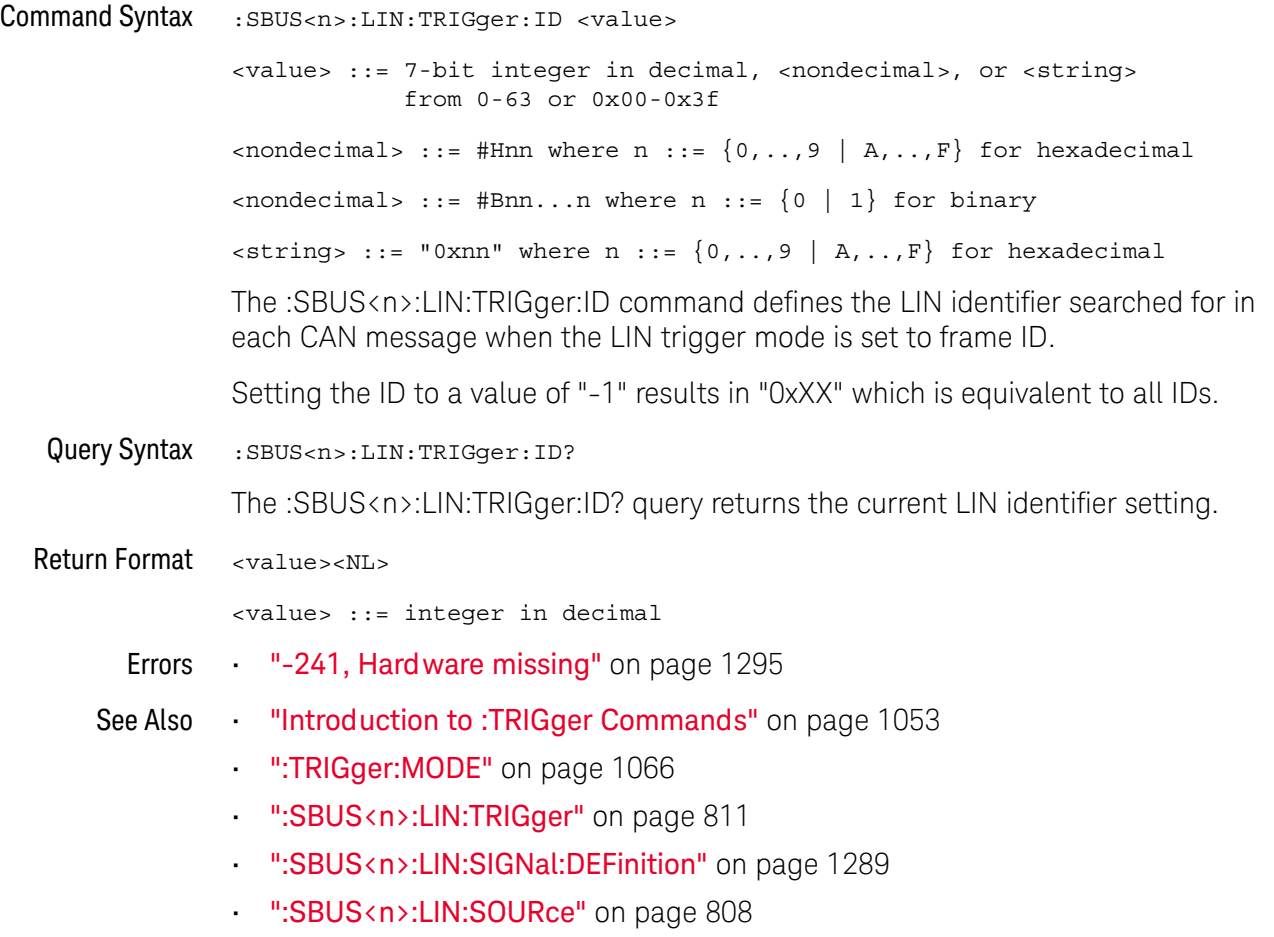

### <span id="page-813-2"></span>:SBUS<n>:LIN:TRIGger:PATTern:DATA

<span id="page-813-1"></span><span id="page-813-0"></span>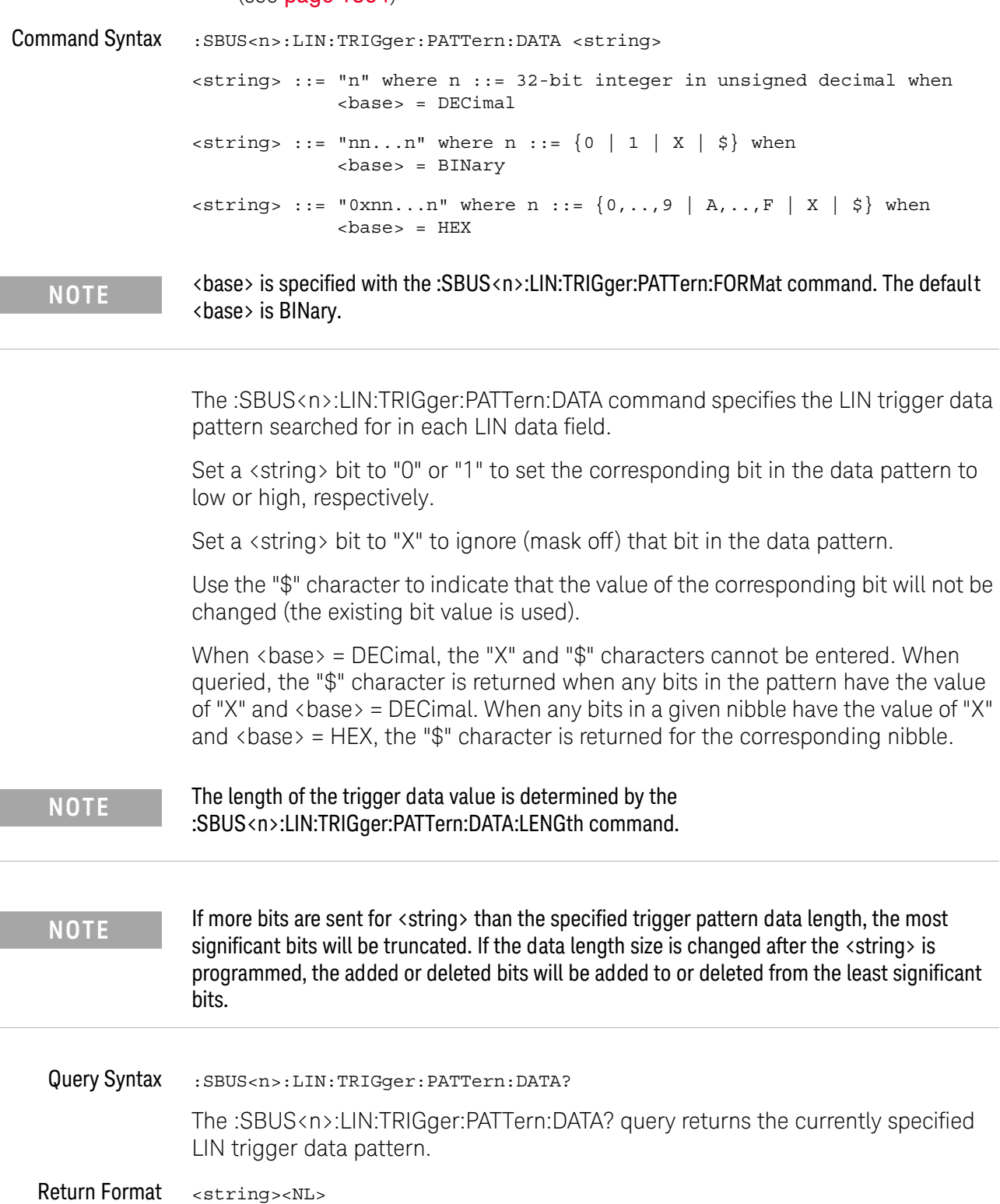

- See Also **•••** ["Introduction to :TRIGger Commands"](#page-1052-0) on page 1053
	- [":SBUS<n>:LIN:TRIGger:PATTern:FORMat"](#page-816-2) on page 817
	- [":SBUS<n>:LIN:TRIGger"](#page-810-2) on page 811
	- [":SBUS<n>:LIN:TRIGger:PATTern:DATA:LENGth"](#page-815-2) on page 816

### <span id="page-815-2"></span>:SBUS<n>:LIN:TRIGger:PATTern:DATA:LENGth

<span id="page-815-1"></span><span id="page-815-0"></span>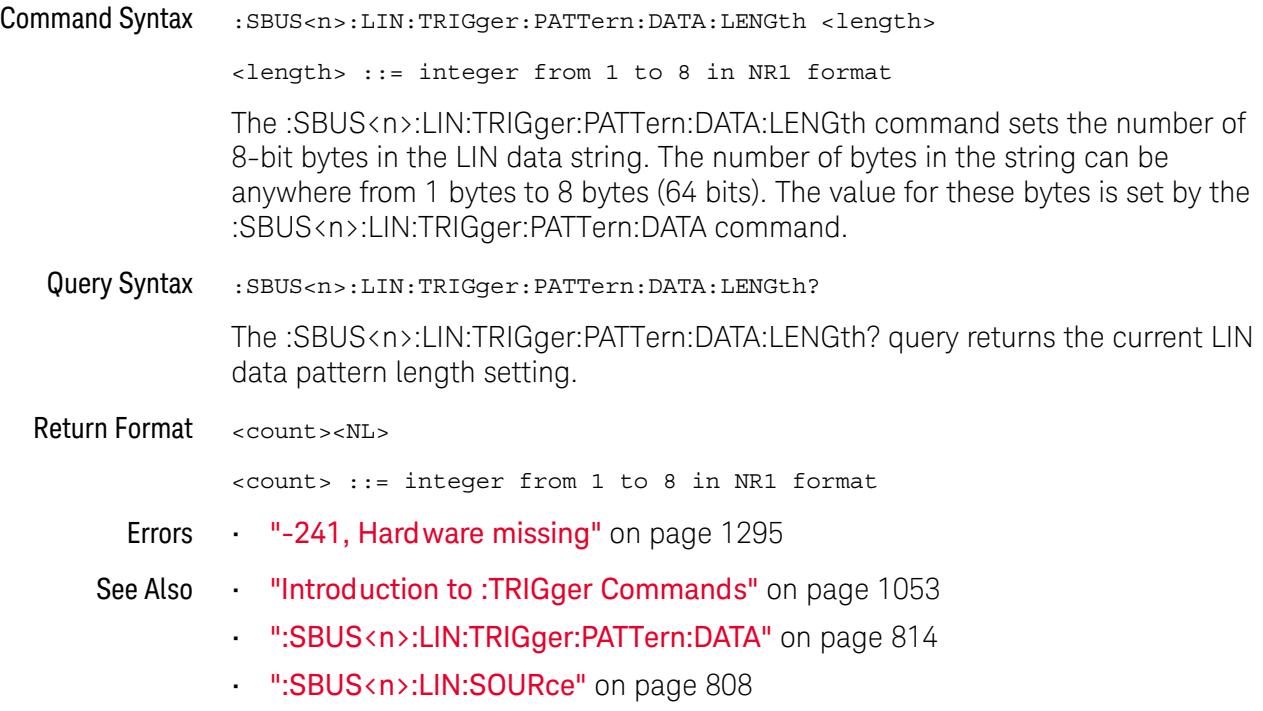

### <span id="page-816-2"></span>:SBUS<n>:LIN:TRIGger:PATTern:FORMat

<span id="page-816-1"></span><span id="page-816-0"></span>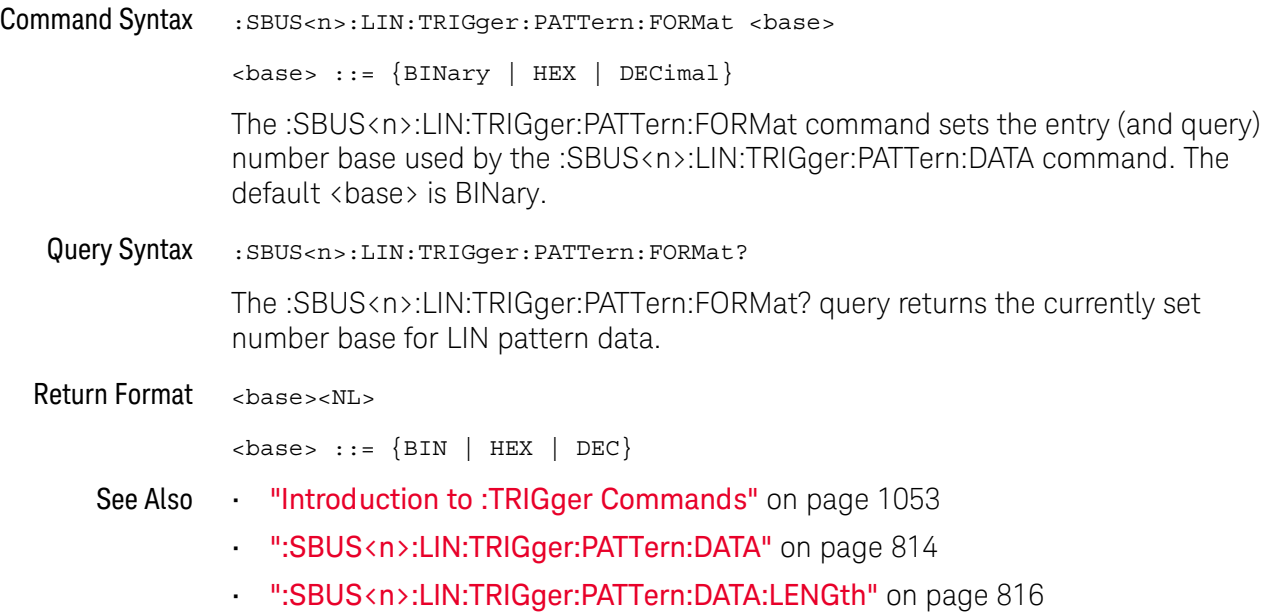

### <span id="page-817-2"></span>:SBUS<n>:LIN:TRIGger:SYMBolic:FRAMe

<span id="page-817-1"></span><span id="page-817-0"></span>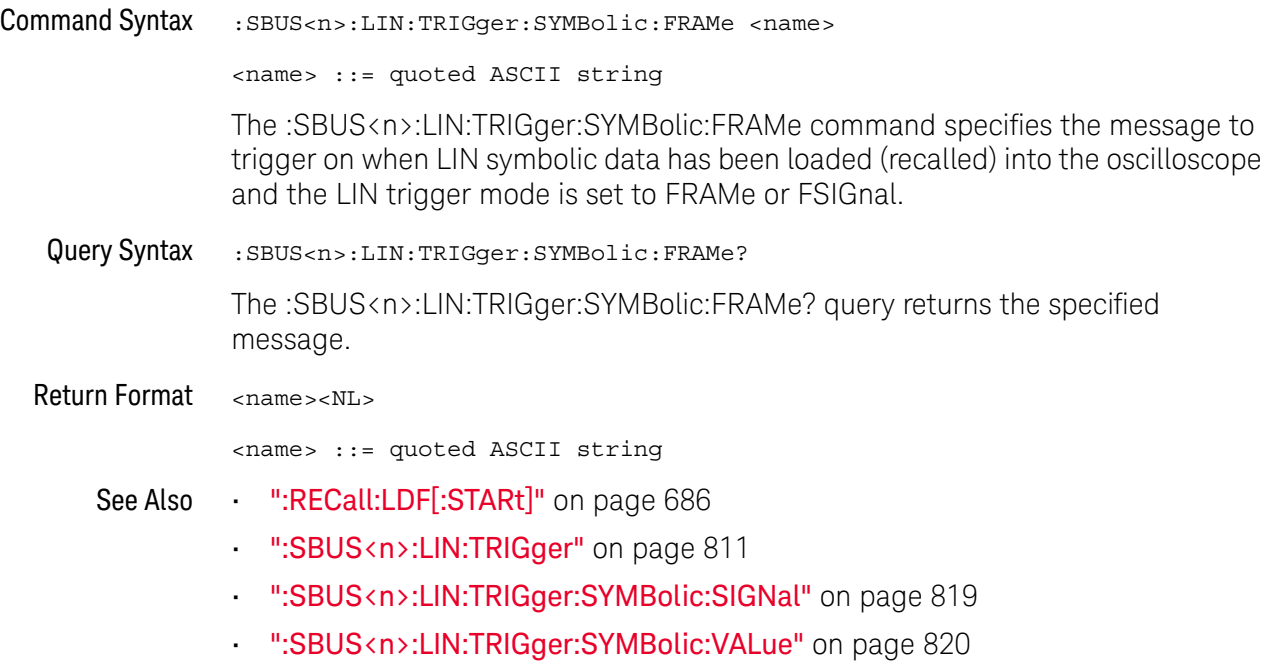

### <span id="page-818-2"></span>:SBUS<n>:LIN:TRIGger:SYMBolic:SIGNal

<span id="page-818-1"></span><span id="page-818-0"></span>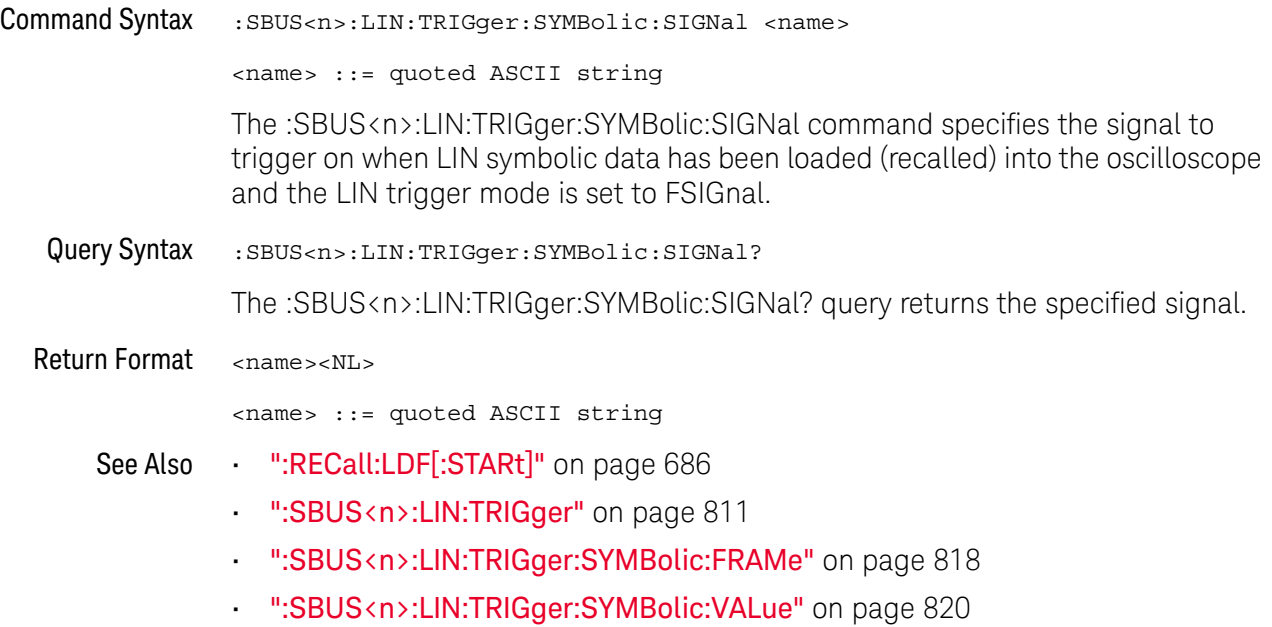

#### :SBUS<n>:LIN:TRIGger:SYMBolic:VALue

#### <span id="page-819-2"></span><span id="page-819-1"></span><span id="page-819-0"></span> $\overline{\mathbf{N}}$  (see [page 1354](#page-1353-0)) Command Syntax :SBUS<n>:LIN:TRIGger:SYMBolic:VALue <data> <data> ::= value in NR3 format The :SBUS<n>:LIN:TRIGger:SYMBolic:VALue command specifies the signal value to trigger on when LIN symbolic data has been loaded (recalled) into the oscilloscope and the LIN trigger mode is set to FSIGnal. **NOTE** Encoded signal values are not supported in the remote interface (even though they can be used in the front panel graphical interface).Query Syntax :SBUS<n>:LIN:TRIGger:SYMBolic:VALue? The :SBUS<n>:LIN:TRIGger:SYMBolic:VALue? query returns the specified signal value. Return Format <data><NL> <data> ::= value in NR3 format See Also • [":RECall:LDF\[:STARt\]"](#page-685-0) on page 686 • [":SBUS<n>:LIN:TRIGger"](#page-810-2) on page 811 • [":SBUS<n>:LIN:TRIGger:SYMBolic:FRAMe"](#page-817-2) on page 818 • [":SBUS<n>:LIN:TRIGger:SYMBolic:SIGNal"](#page-818-2) on page 819

### <span id="page-820-0"></span>:SBUS<n>:M1553 Commands

**NOTE** These commands are valid when the MIL-STD-1553 and ARINC 429 triggering and serial decode option (AERO license) has been installed.

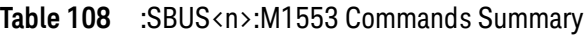

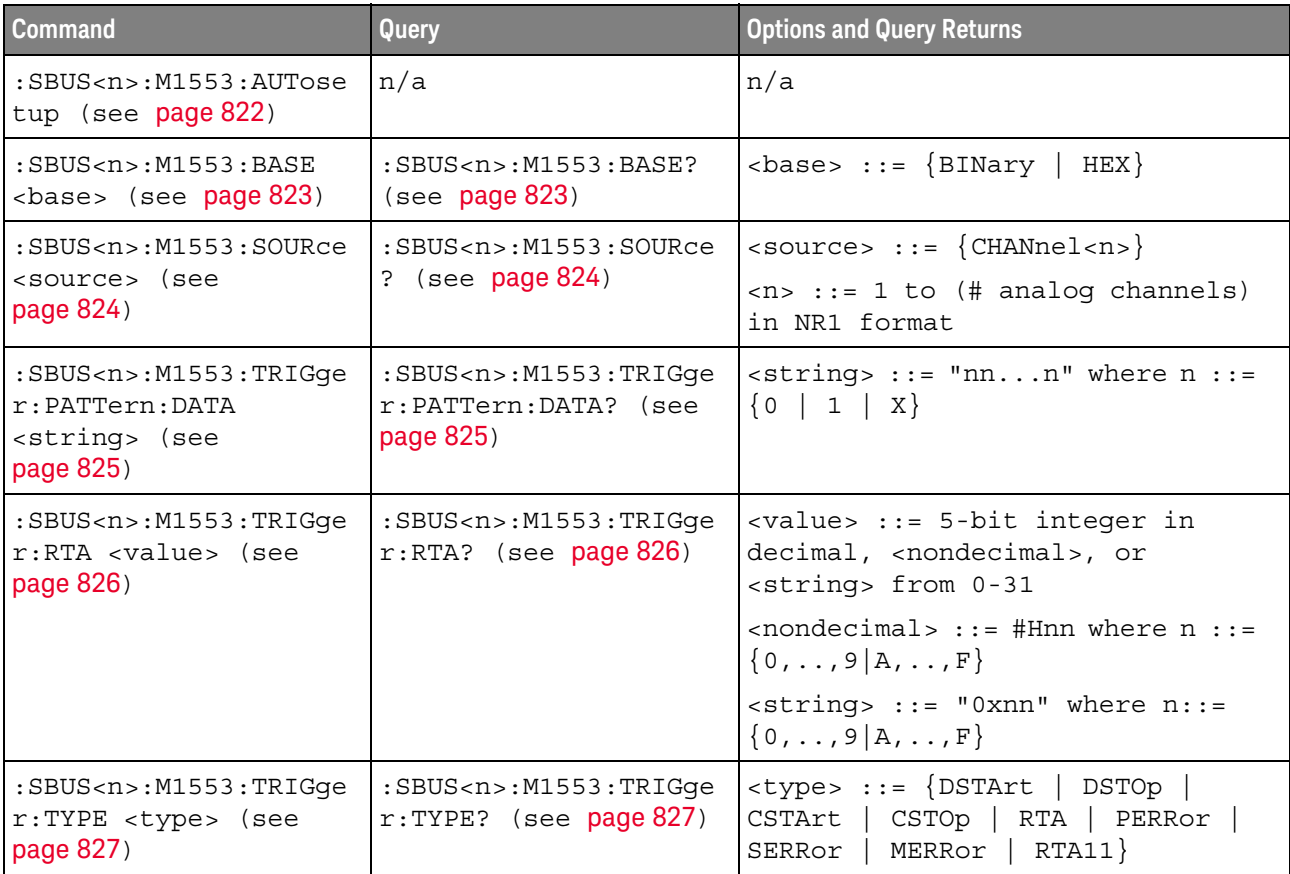

#### :SBUS<n>:M1553:AUTosetup

#### $\blacksquare$ (see [page 1354](#page-1353-0))

<span id="page-821-0"></span>Command Syntax :SBUS<n>:M1553:TRIGger:AUTosetup

The :SBUS<n>:M1553:AUTosetup command automatically sets these options for decoding and triggering on MIL-STD-1553 signals:

- High/Low Trigger Thresholds: to a voltage value equal to ±1/3 division based on the source channel's current V/div setting.
- Noise Reject: Off.
- Probe Attenuation: 10.0.
- Serial Decode: On.
- Trigger: the specified serial bus (n of SBUS<n>).
- See Also **•••** ["Introduction to :TRIGger Commands"](#page-1052-0) on page 1053
	- [":TRIGger:MODE"](#page-1065-0) on page 1066
	- [":SBUS<n>:M1553:SOURce"](#page-823-2) on page 824

#### :SBUS<n>:M1553:BASE

<span id="page-822-1"></span><span id="page-822-0"></span>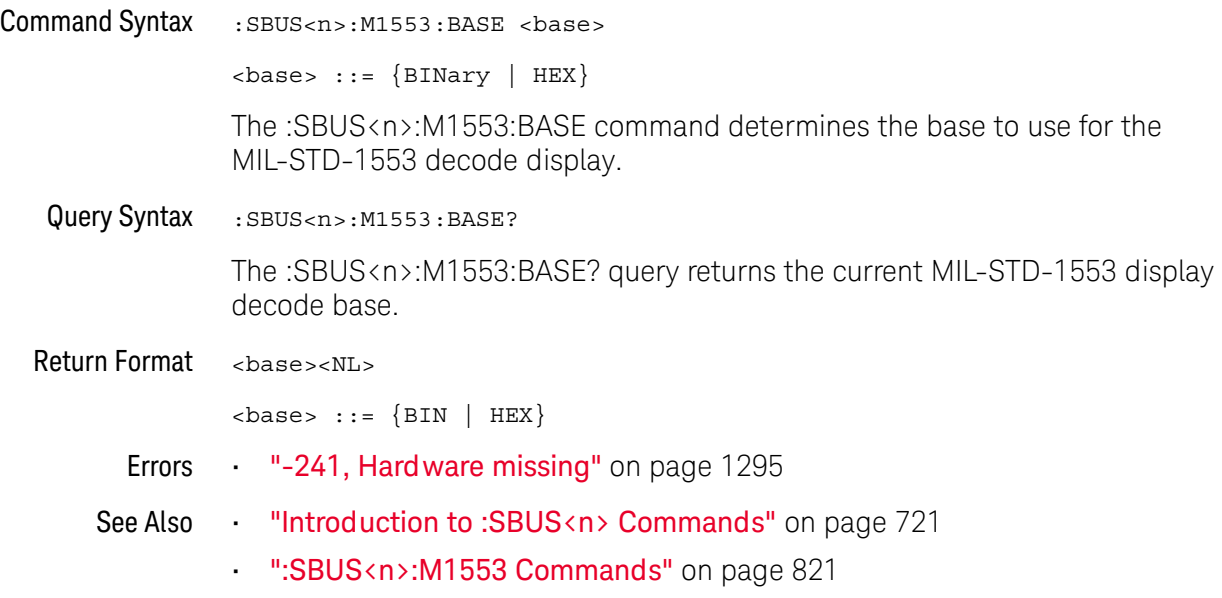

#### <span id="page-823-2"></span>:SBUS<n>:M1553:SOURce

### $\overline{\mathsf{N}}$  (see [page 1354](#page-1353-0))

<span id="page-823-1"></span><span id="page-823-0"></span>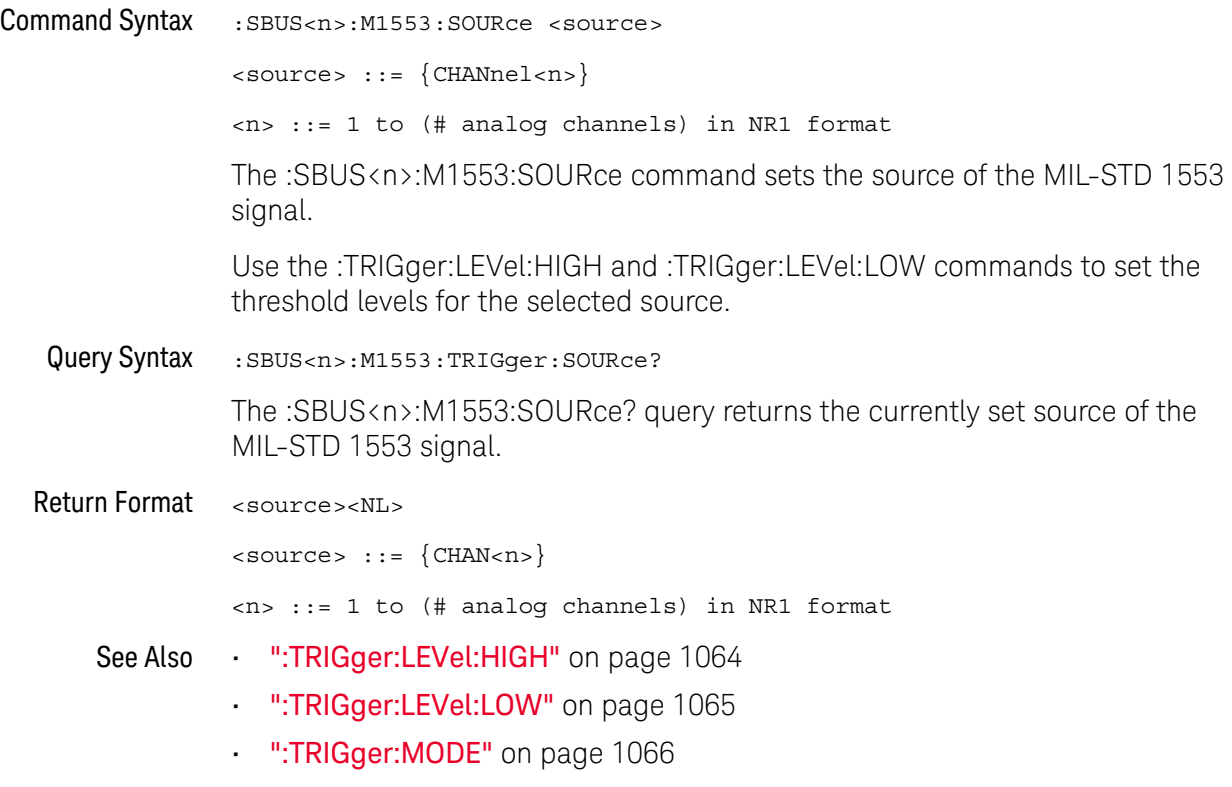

• ["Introduction to :TRIGger Commands"](#page-1052-0) on page 1053

### <span id="page-824-2"></span>:SBUS<n>:M1553:TRIGger:PATTern:DATA

<span id="page-824-1"></span><span id="page-824-0"></span>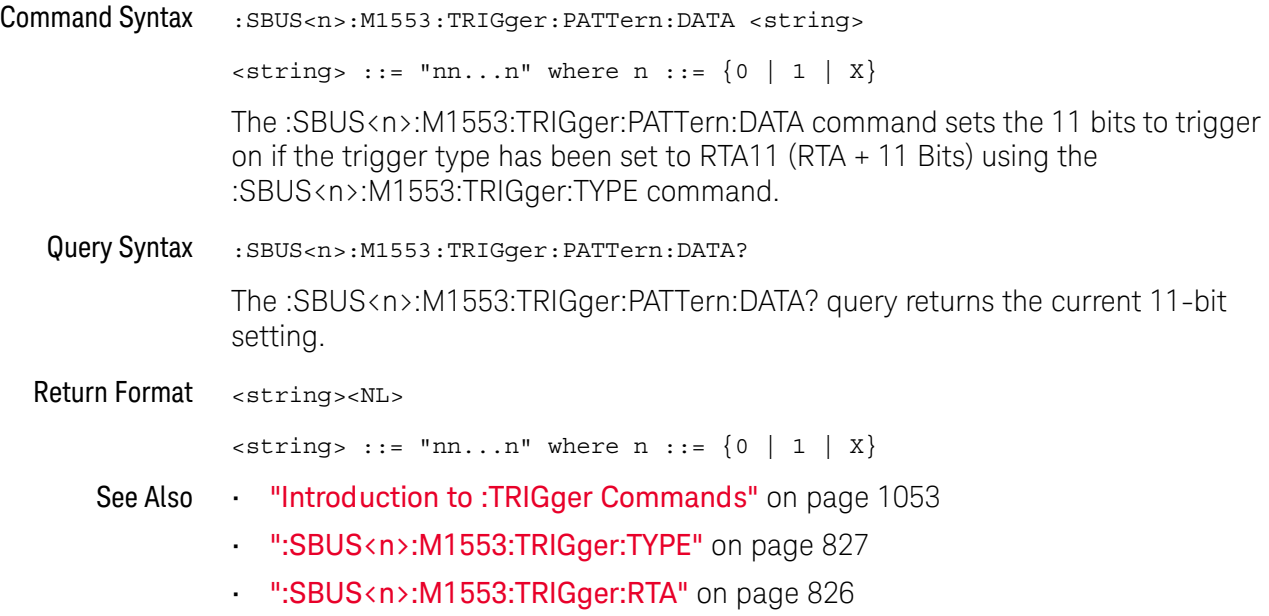

#### <span id="page-825-2"></span>:SBUS<n>:M1553:TRIGger:RTA

#### $\blacksquare$ (see [page 1354](#page-1353-0))

<span id="page-825-1"></span><span id="page-825-0"></span>Command Syntax : SBUS<n>:M1553:TRIGger:RTA <value> <value> ::= 5-bit integer in decimal, <nondecimal>, or <string> from 0-31  $\{nondecimal > ::= #Hnn where n ::= {0, . . ., 9 | A, . . ., F}\}$  $\text{estring} > :: = "0x$ nn" where n::=  $\{0, ..., 9 | A, ..., F\}$ The :SBUS<n>:M1553:TRIGger:RTA command sets the Remote Terminal Address (RTA) to trigger on when the trigger type has been set to RTA or RTA11 (using the :SBUS<n>:M1553:TRIGger:TYPE command). To set the RTA value to don't cares (0xXX), set the value to -1. Query Syntax : SBUS<n>:M1553:TRIGger:RTA? The :SBUS<n>:M1553:TRIGger:RTA? query returns the RTA value. Return Format <value><NL> in decimal format See Also • ["Introduction to :TRIGger Commands"](#page-1052-0) on page 1053 • [":SBUS<n>:M1553:TRIGger:TYPE"](#page-826-2) on page 827

### <span id="page-826-2"></span>:SBUS<n>:M1553:TRIGger:TYPE

<span id="page-826-1"></span><span id="page-826-0"></span>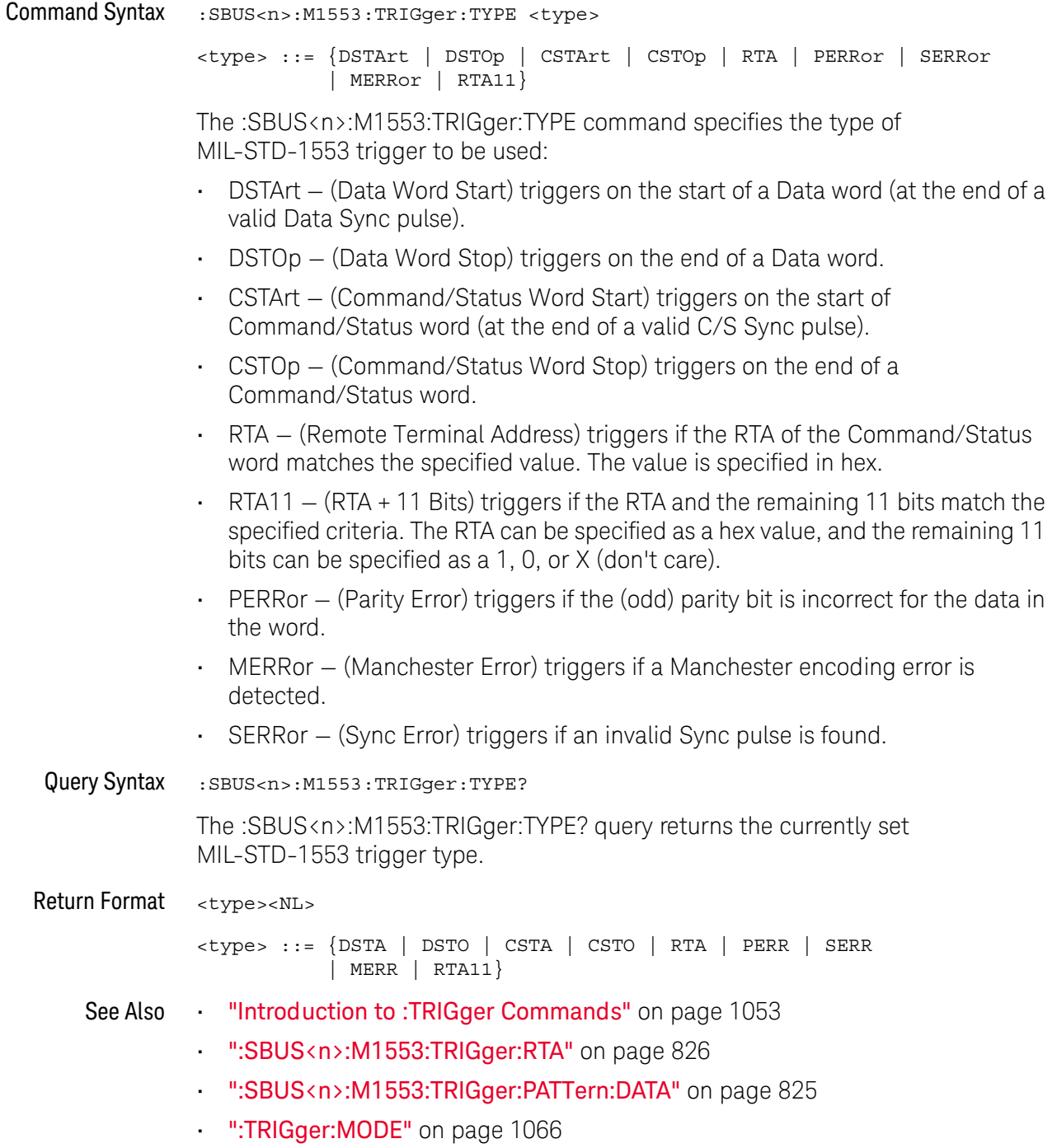

### :SBUS<n>:MANChester Commands

**NOTE** These commands are valid when the automotive MANChester serial decode and triggering option has been licensed.

#### **Table 109** :SBUS<n>:MANChester Commands Summary

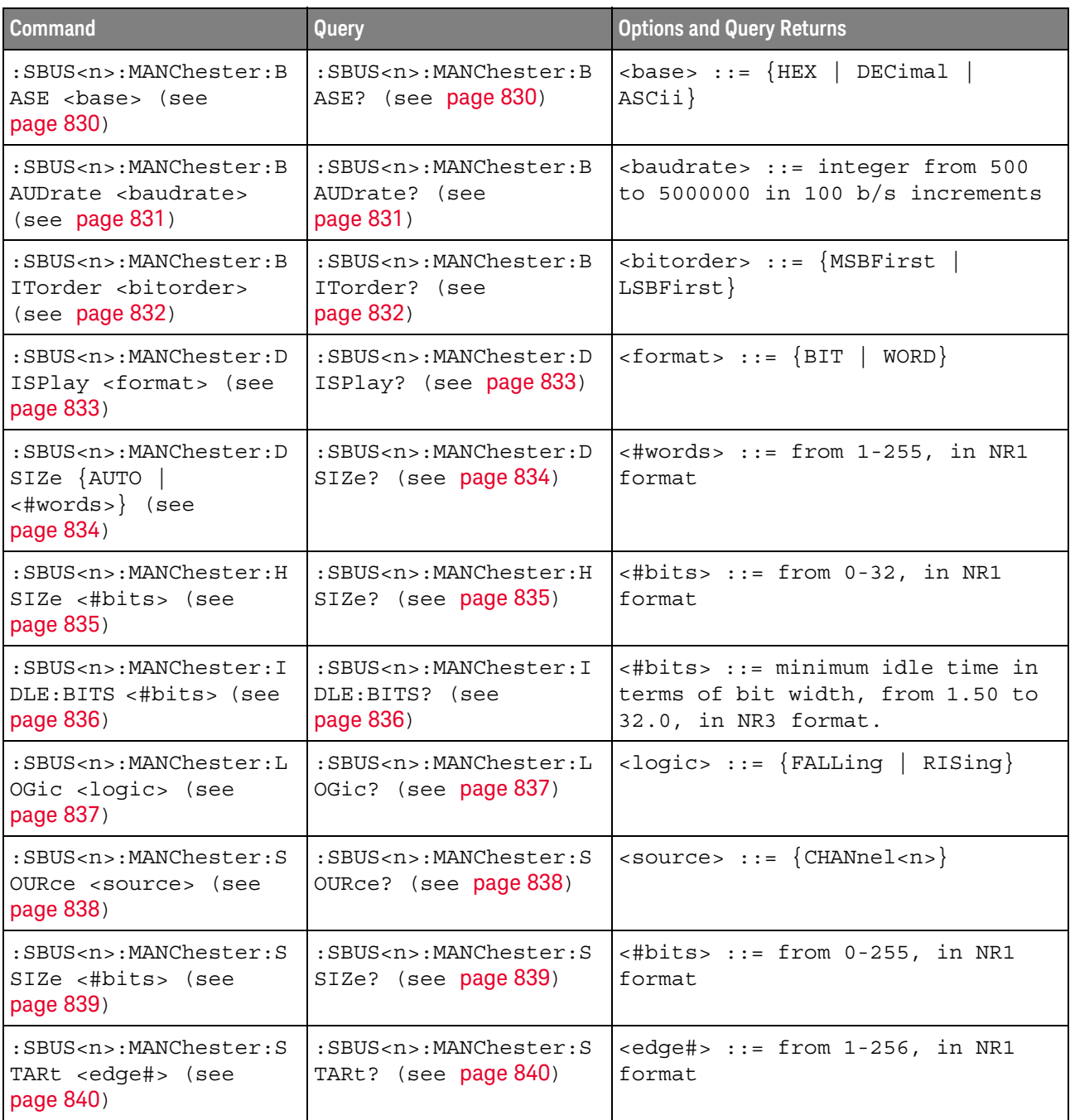
| <b>Command</b>                                                                                          | Query                                                                                             | <b>Options and Query Returns</b>                                                                                                    |
|----------------------------------------------------------------------------------------------------|---------------------------------------------------------------------------------------------------|----------------------------------------------------------------------------------------------------|
| :SBUS <n>:MANChester:T<br/>OLerance <percent><br/>(see page 841)</percent></n>                          | :SBUS <n>:MANChester:T<br/>OLerance? (see<br/>page 841)</n>                                       | $\epsilon$ > $\rho$ = $\epsilon$ = $\epsilon$<br>format |
| :SBUS <n>:MANChester:T<br/>RIGger <mode> (see<br/>page 842)</mode></n>                                  | :SBUS <n>:MANChester:T<br/>RIGger? (see page 842)</n>                                             | $\langle \text{mode} \rangle$ ::= $\{ \text{SOF} \mid \text{VALue} \mid \text{MERRor} \}$                                                                                                    |
| :SBUS <n>:MANChester:T<br/>RIGger: PATTern: VALue:<br/>DATA <string> (see<br/>page 843)</string></n>    | :SBUS <n>:MANChester:T<br/>RIGger: PATTern: VALue:<br/>DATA? (see page 843)</n>                   | $\texttt{} :: = "nnn"$ where $n :: =$<br>$\{0 \mid 1 \mid X \mid \xi\}$                                                                                                    |
|                                                                                                    |                                                                                                   | $\text{string} :: = "0xnnn" where n$<br>::= $\{0, , 9   A, , F   X   \xi\}$                                                                                                    |
| $:$ SBUS <n>:MANChester: T<br/>RIGger: PATTern: VALue:<br/>WIDTh <width> (see<br/>page 844)</width></n> | $:$ SBUS <n>:MANChester: T<br/>RIGger: PATTern: VALue:<br/>WIDTh? (see <math>page 844</math>)</n> | $\verb   ::= integer from 4 to 128 $<br>in NR1 format                                                                                                    |
| $:$ SBUS <n>:MANChester: T<br/>SIZe &lt;#bits&gt; (see<br/>page <math>845</math>)</n>                   | :SBUS <n>:MANChester:T<br/><math>SIZe</math>? (see <math>page 845</math>)</n>                     | $\langle \text{#bits} \rangle$ ::= from 0-32, in NR1<br>format                                                                                                    |
| :SBUS <n>:MANChester:W<br/>SIZe &lt;#bits&gt; (see<br/>page 846)</n>                                    | :SBUS <n>:MANChester:W<br/><math>SIZe?</math> (see page 846)</n>                                  | $<\#bits> :: = from 2-32, in NR1$<br>format                                                                                                    |

**Table 109** :SBUS<n>:MANChester Commands Summary (continued)

#### <span id="page-829-0"></span>:SBUS<n>:MANChester:BASE

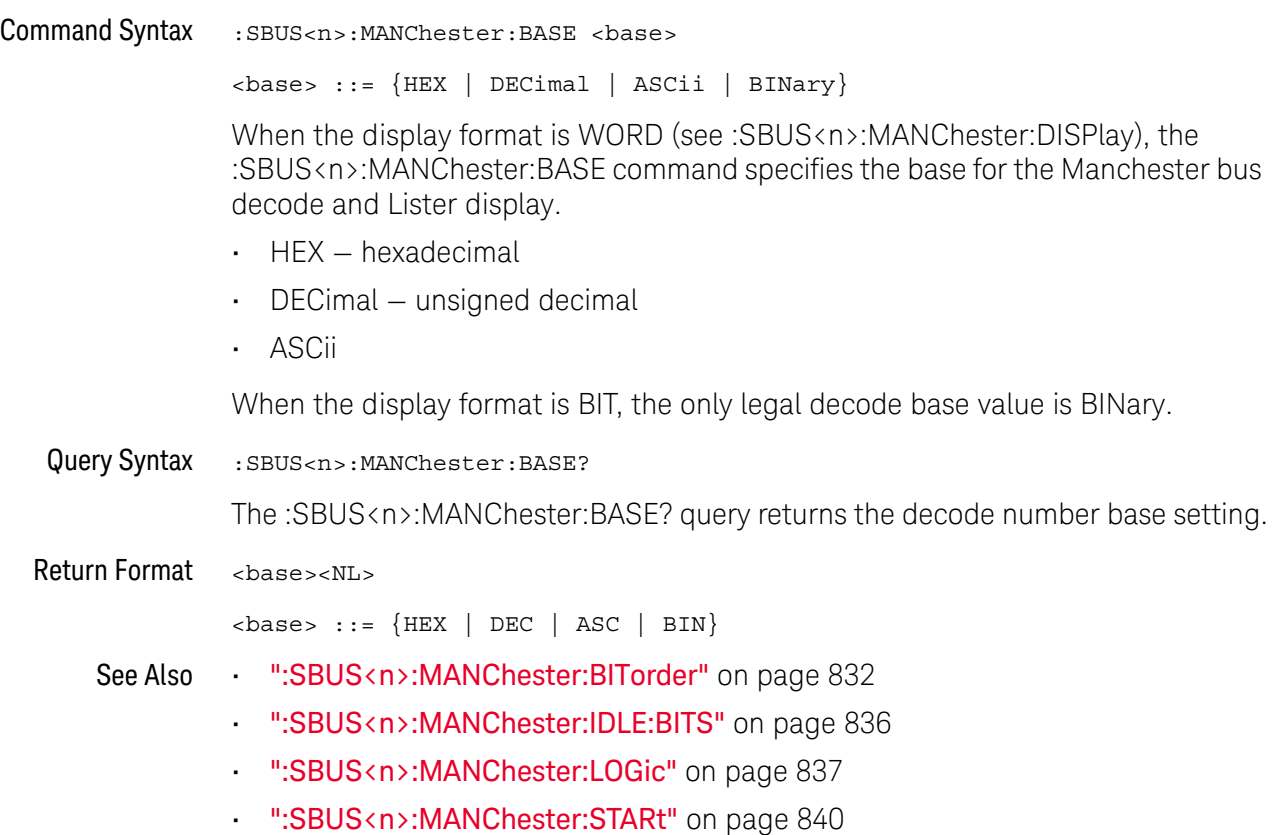

#### <span id="page-830-0"></span>:SBUS<n>:MANChester:BAUDrate

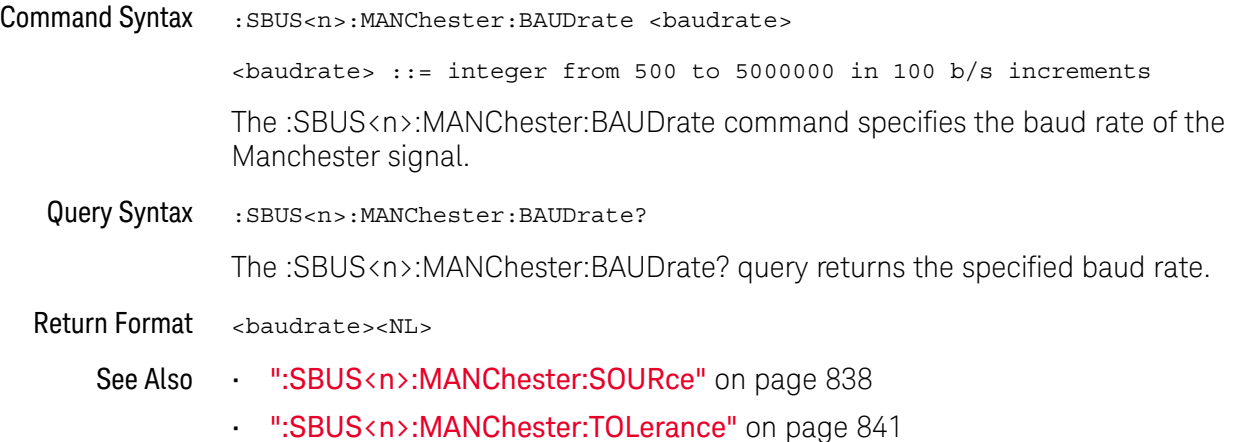

#### <span id="page-831-0"></span>:SBUS<n>:MANChester:BITorder

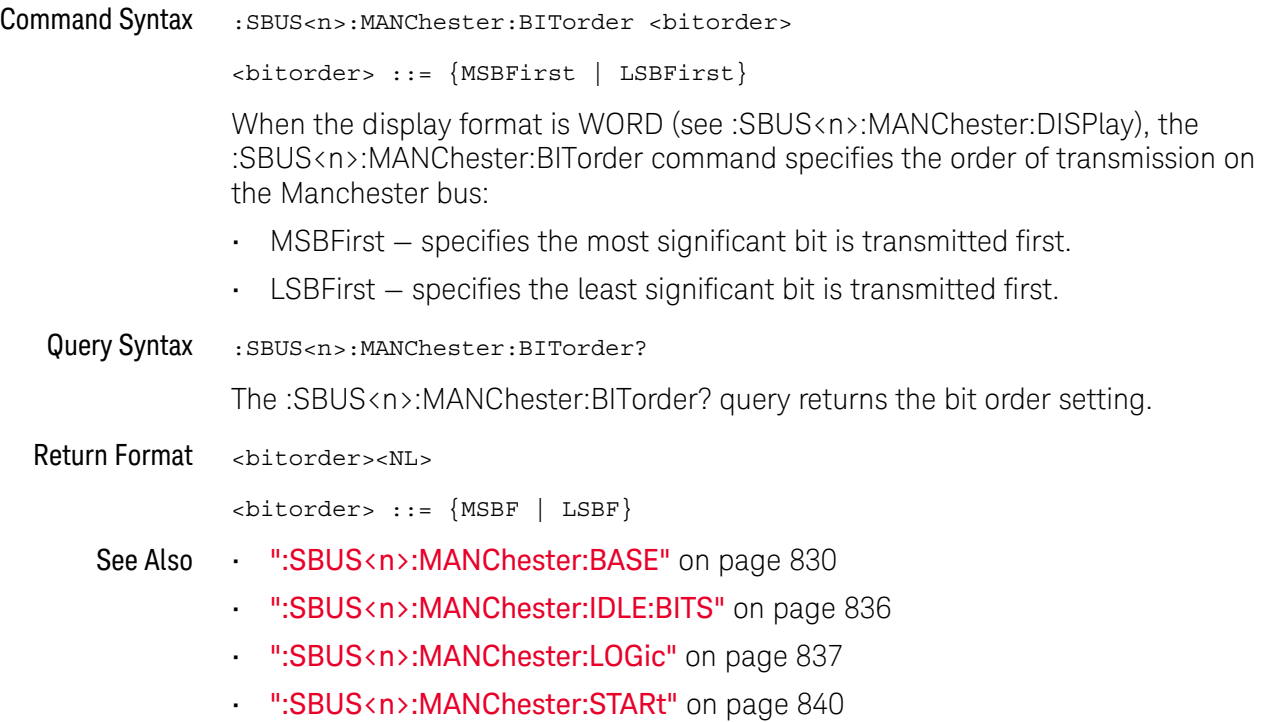

### <span id="page-832-0"></span>:SBUS<n>:MANChester:DISPlay

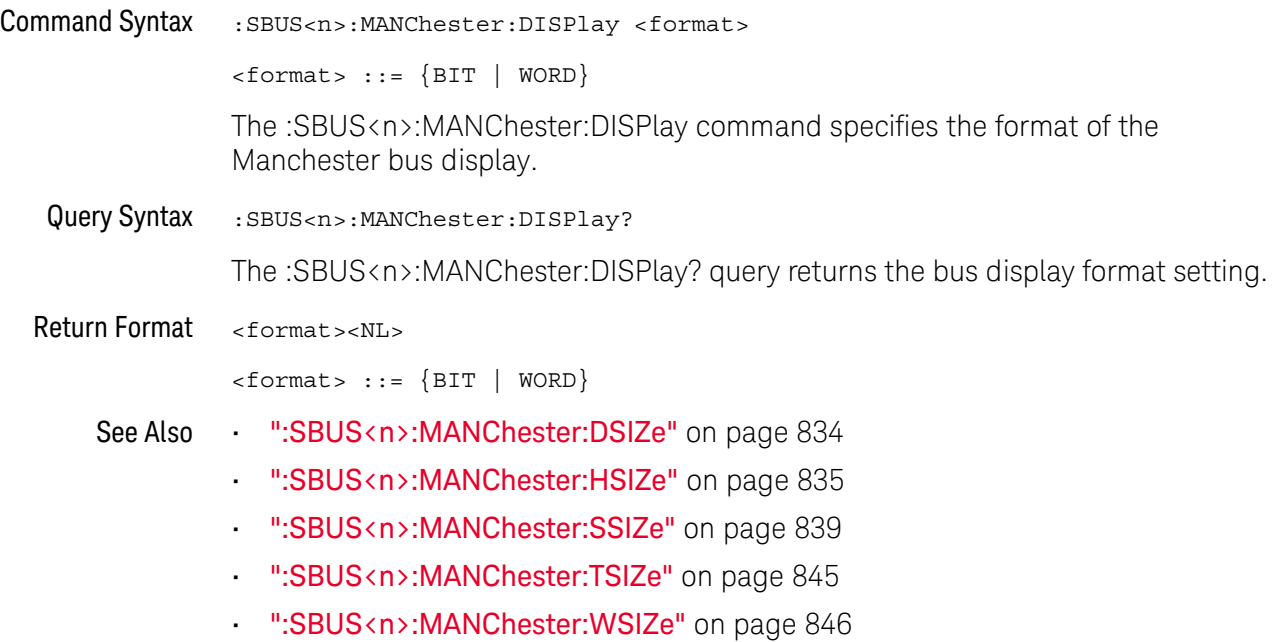

#### <span id="page-833-0"></span>:SBUS<n>:MANChester:DSIZe

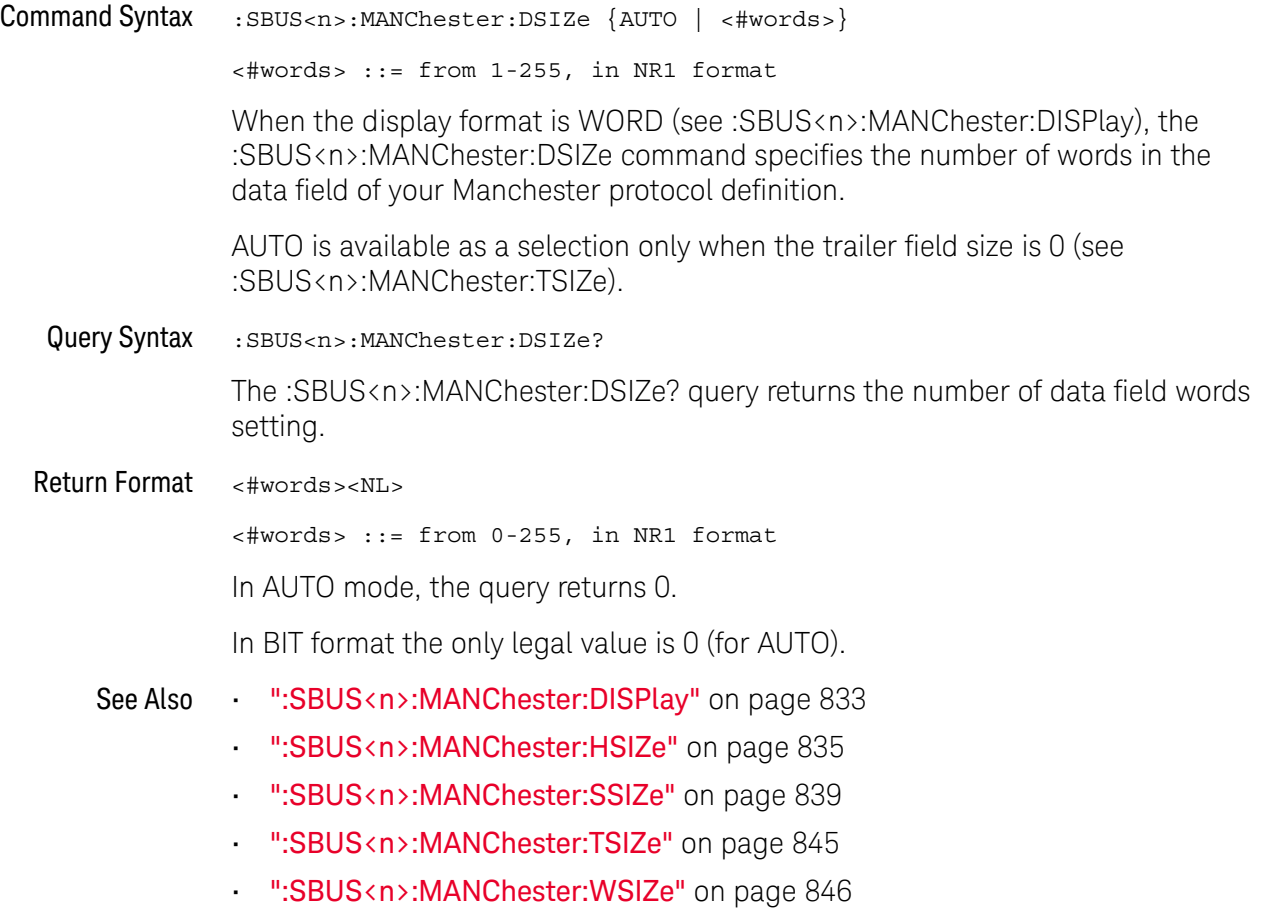

#### <span id="page-834-0"></span>:SBUS<n>:MANChester:HSIZe

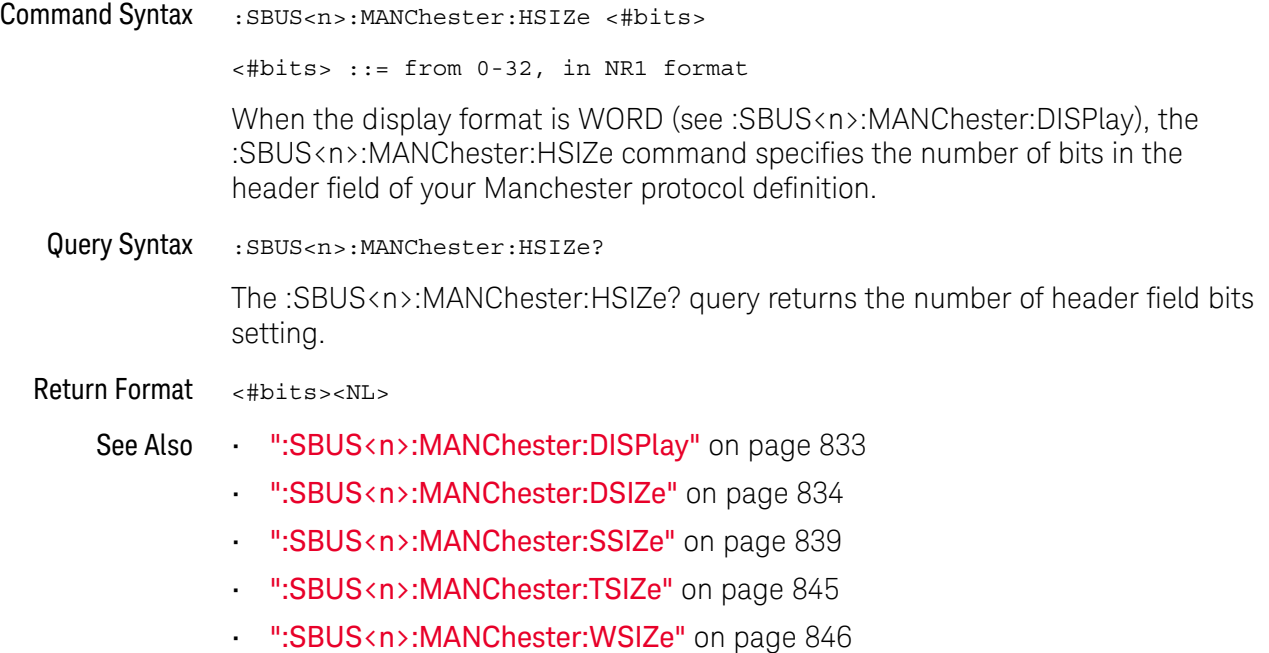

#### <span id="page-835-0"></span>:SBUS<n>:MANChester:IDLE:BITS

### $\overline{\mathsf{N}}$  (see [page 1354](#page-1353-0))

Command Syntax : SBUS<n>:MANChester:IDLE:BITS <#bits> <#bits> ::= minimum idle time, from 1.50 to 32.00 in 0.25 increments, in NR3 format. The :SBUS<n>:MANChester:IDLE:BITS command specifies the minimum idle time or inter-frame gap time in terms of the number of bits. Query Syntax : SBUS<n>:MANChester:IDLE:BITS? The :SBUS<n>:MANChester:IDLE:BITS? query returns the specified idle time in terms of the number of bits. Return Format <#bits><NL> See Also **••• ":SBUS<n>:MANChester:BASE"** on page 830 • [":SBUS<n>:MANChester:BITorder"](#page-831-0) on page 832 • [":SBUS<n>:MANChester:LOGic"](#page-836-0) on page 837 • [":SBUS<n>:MANChester:STARt"](#page-839-0) on page 840

#### <span id="page-836-0"></span>:SBUS<n>:MANChester:LOGic

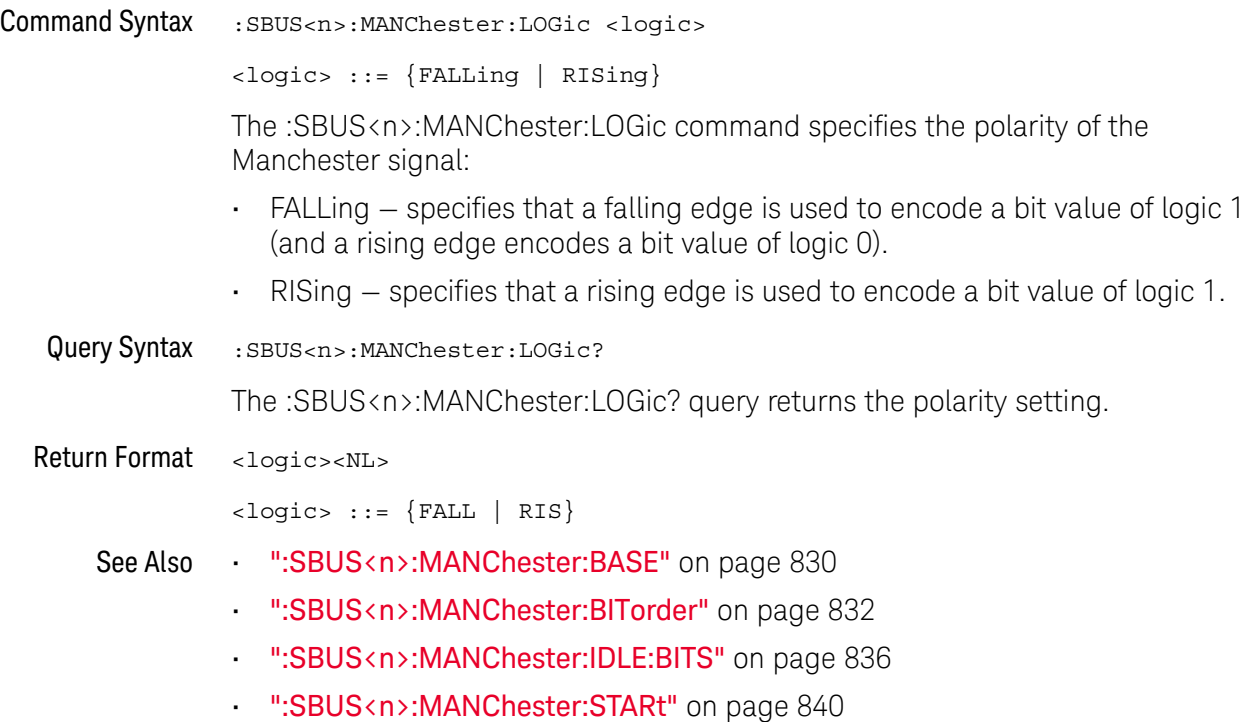

#### <span id="page-837-0"></span>:SBUS<n>:MANChester:SOURce

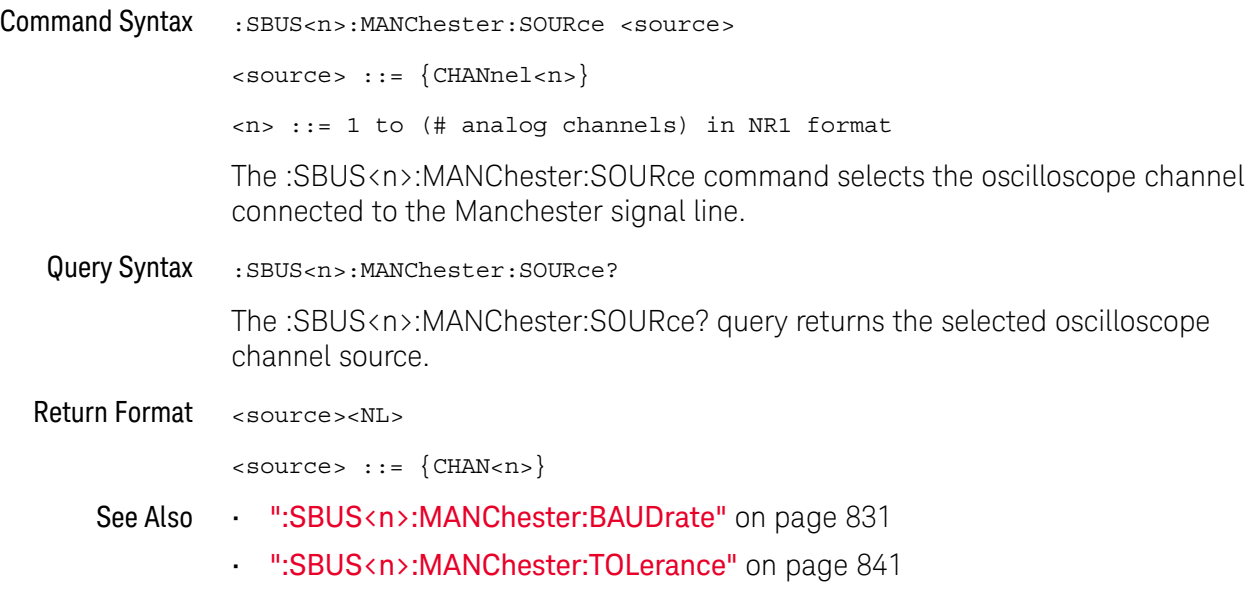

#### <span id="page-838-0"></span>:SBUS<n>:MANChester:SSIZe

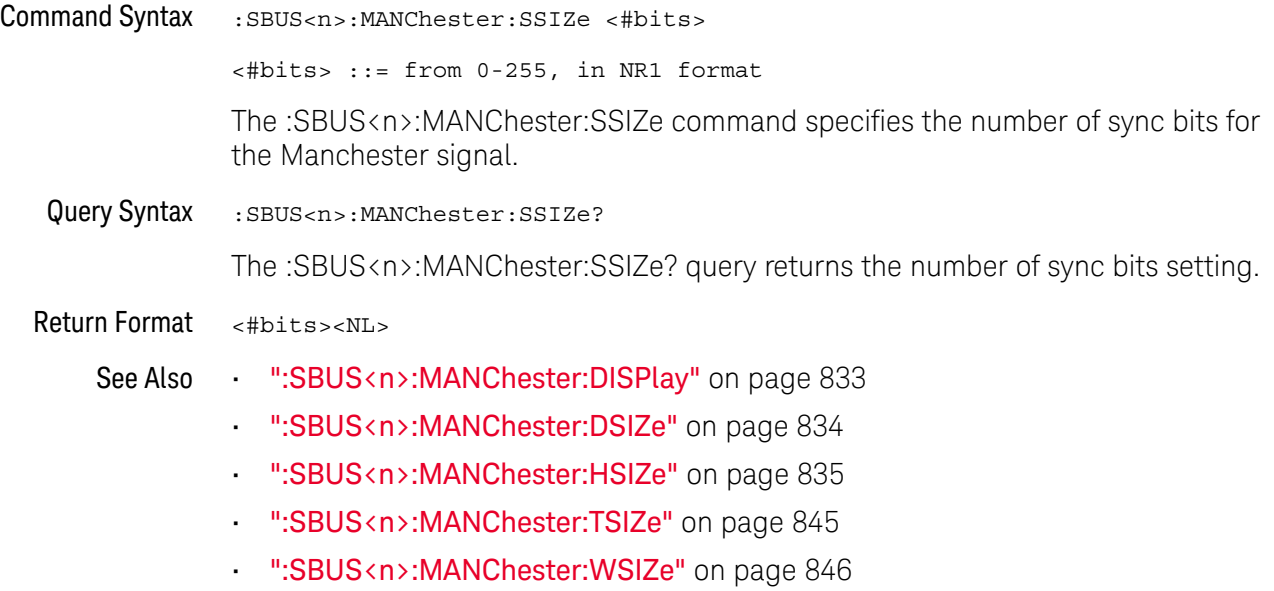

#### <span id="page-839-0"></span>:SBUS<n>:MANChester:STARt

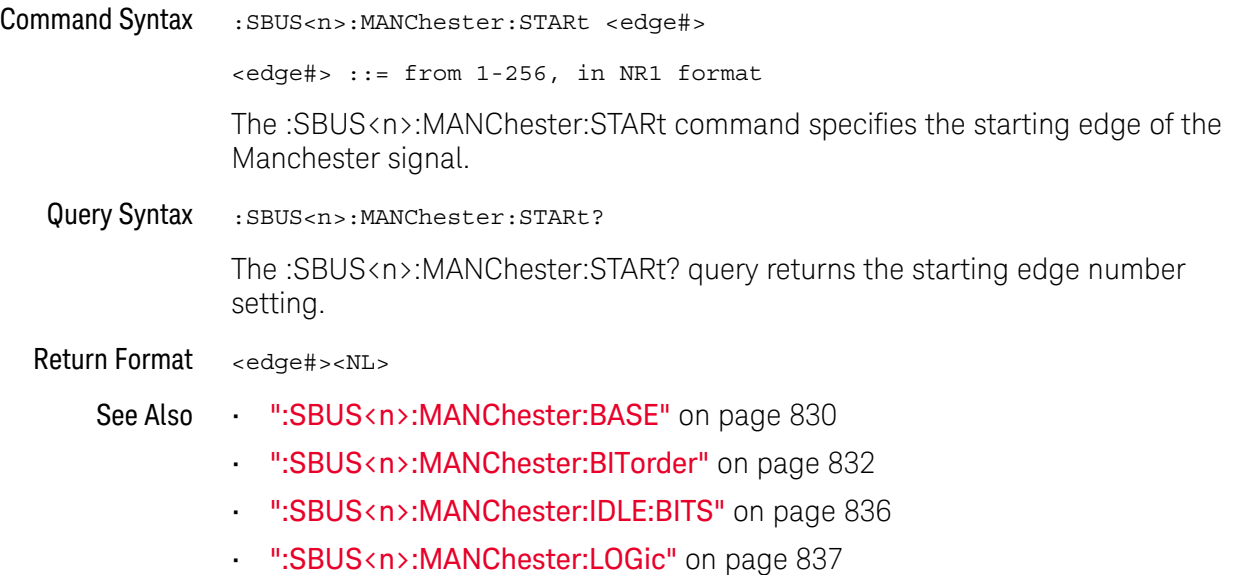

#### <span id="page-840-2"></span>:SBUS<n>:MANChester:TOLerance

<span id="page-840-1"></span><span id="page-840-0"></span>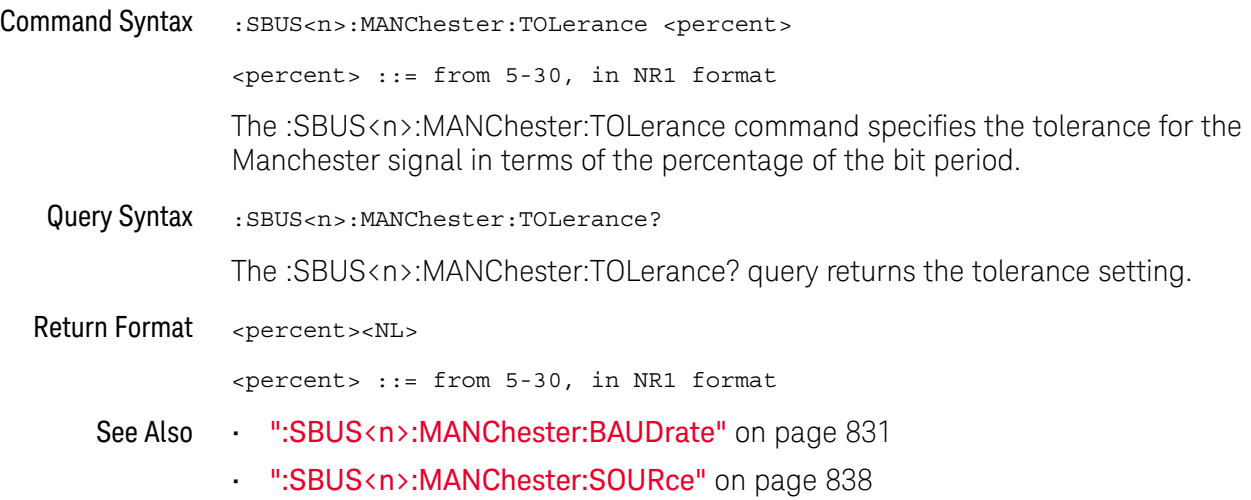

### <span id="page-841-2"></span>:SBUS<n>:MANChester:TRIGger

<span id="page-841-1"></span><span id="page-841-0"></span>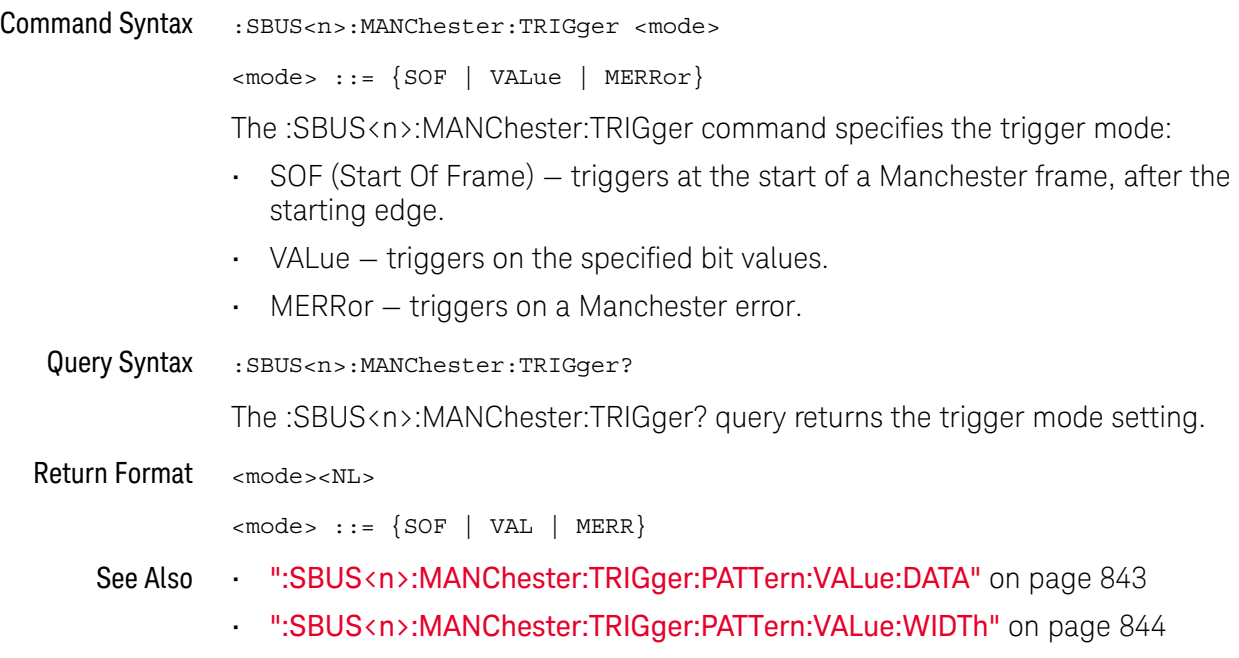

### <span id="page-842-2"></span>:SBUS<n>:MANChester:TRIGger:PATTern:VALue:DATA

<span id="page-842-1"></span><span id="page-842-0"></span>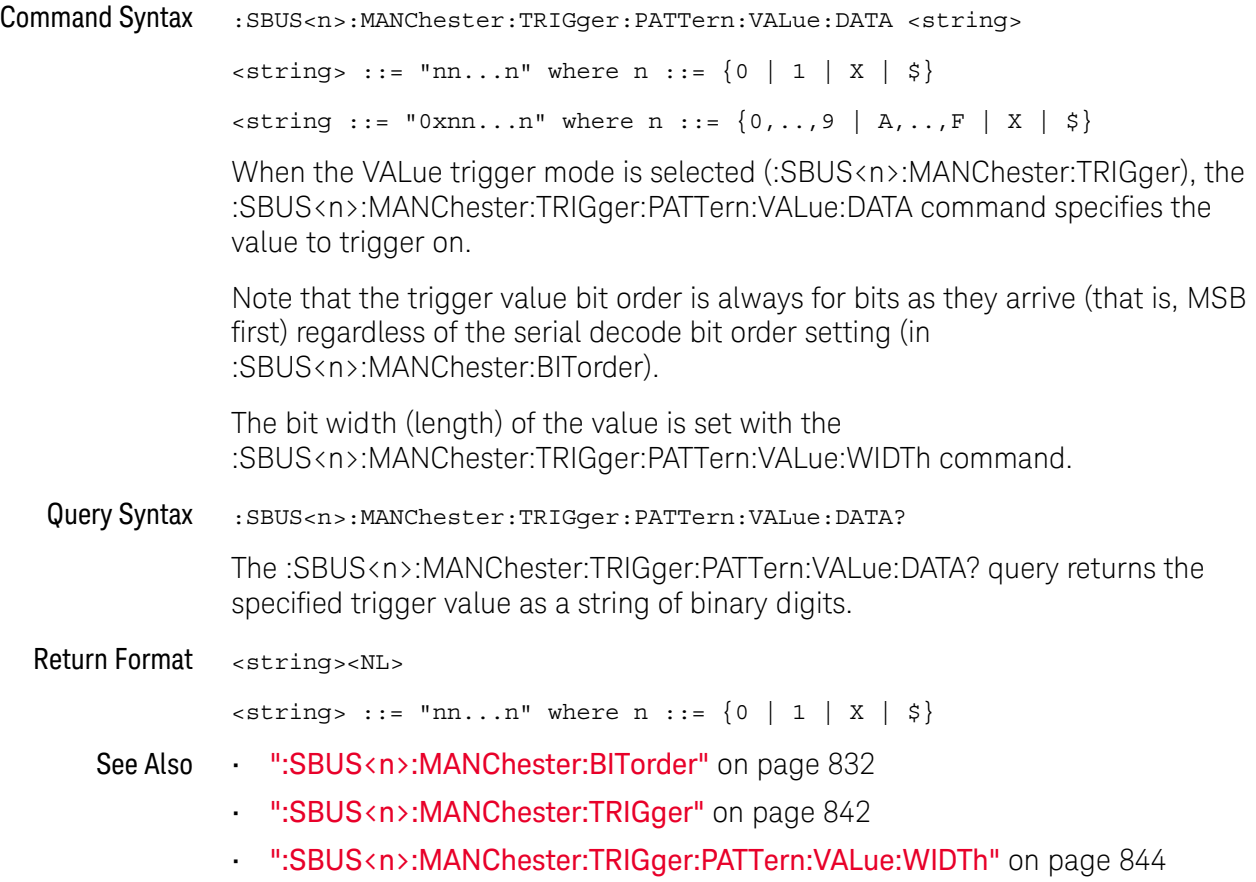

### <span id="page-843-2"></span>:SBUS<n>:MANChester:TRIGger:PATTern:VALue:WIDTh

<span id="page-843-1"></span><span id="page-843-0"></span>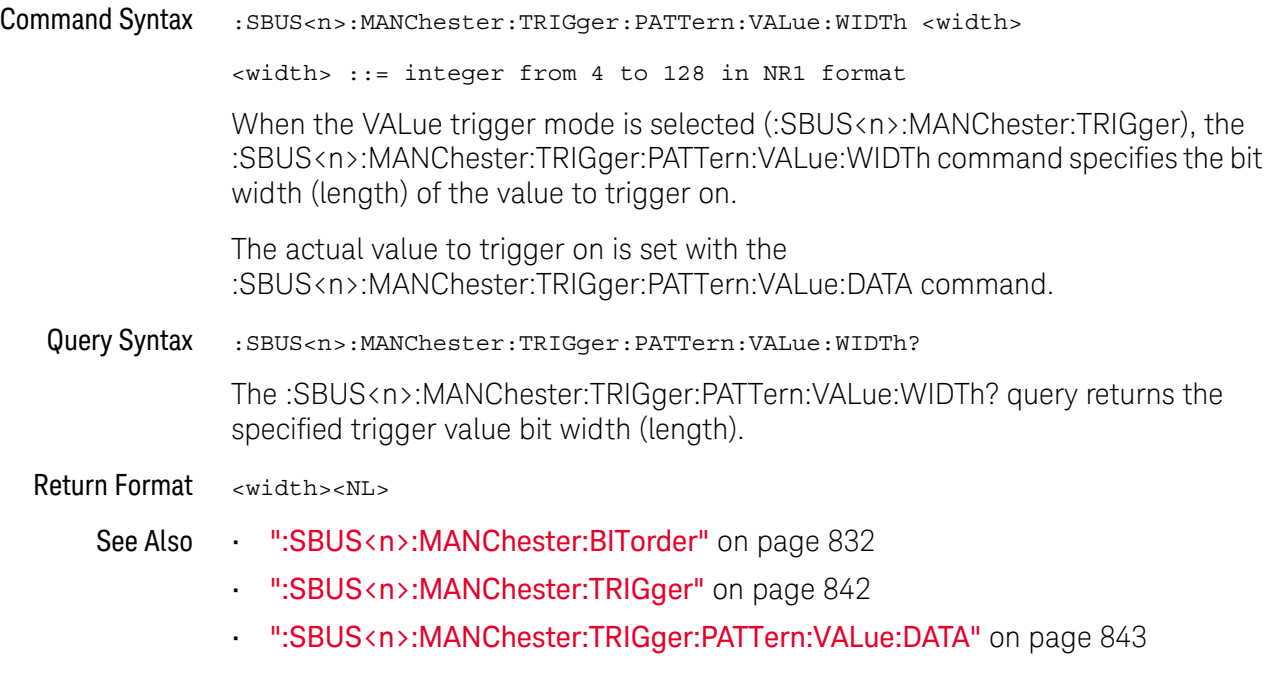

#### <span id="page-844-2"></span>:SBUS<n>:MANChester:TSIZe

<span id="page-844-1"></span><span id="page-844-0"></span>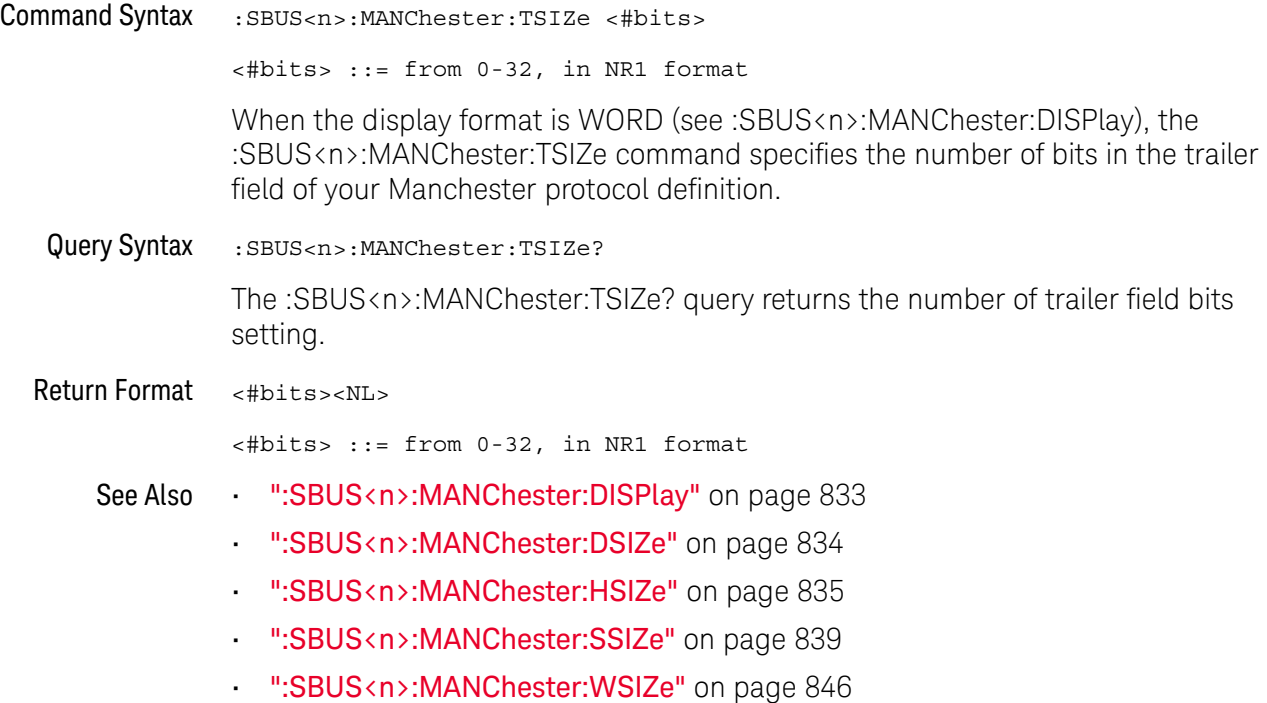

#### <span id="page-845-2"></span>:SBUS<n>:MANChester:WSIZe

<span id="page-845-1"></span><span id="page-845-0"></span>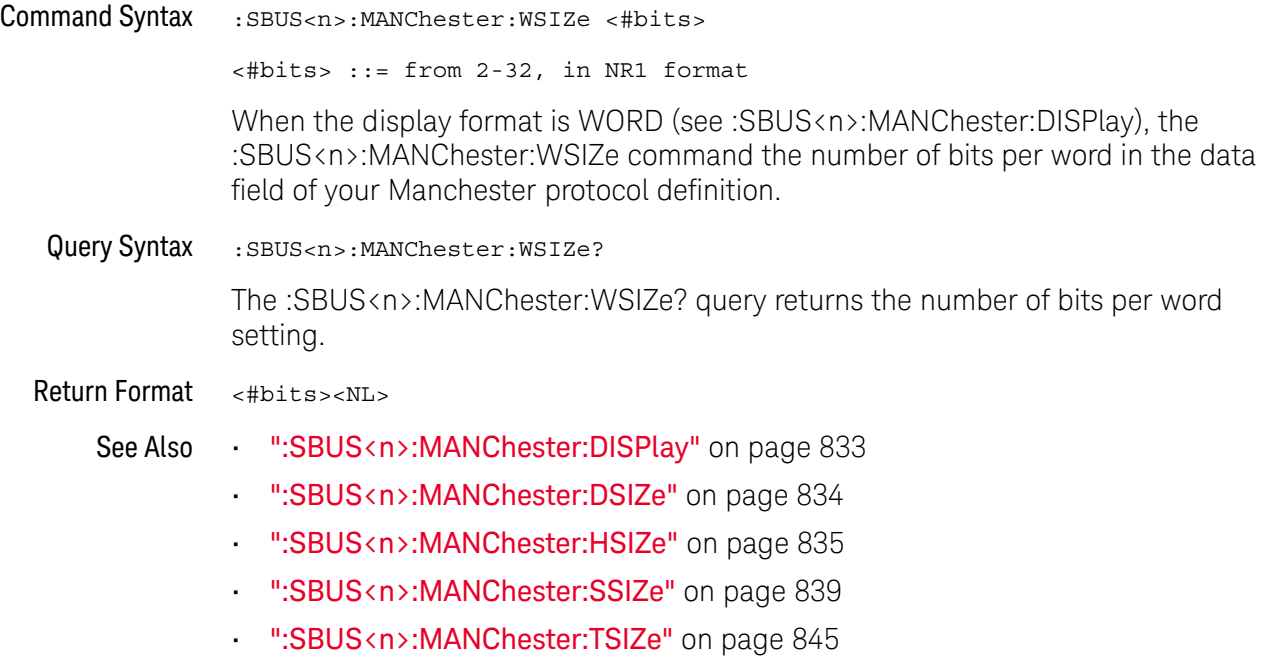

### :SBUS<n>:NRZ Commands

**NOTE** These commands are valid when the automotive NRZ serial decode and triggering option has been licensed.

#### **Table 110** :SBUS<n>:NRZ Commands Summary

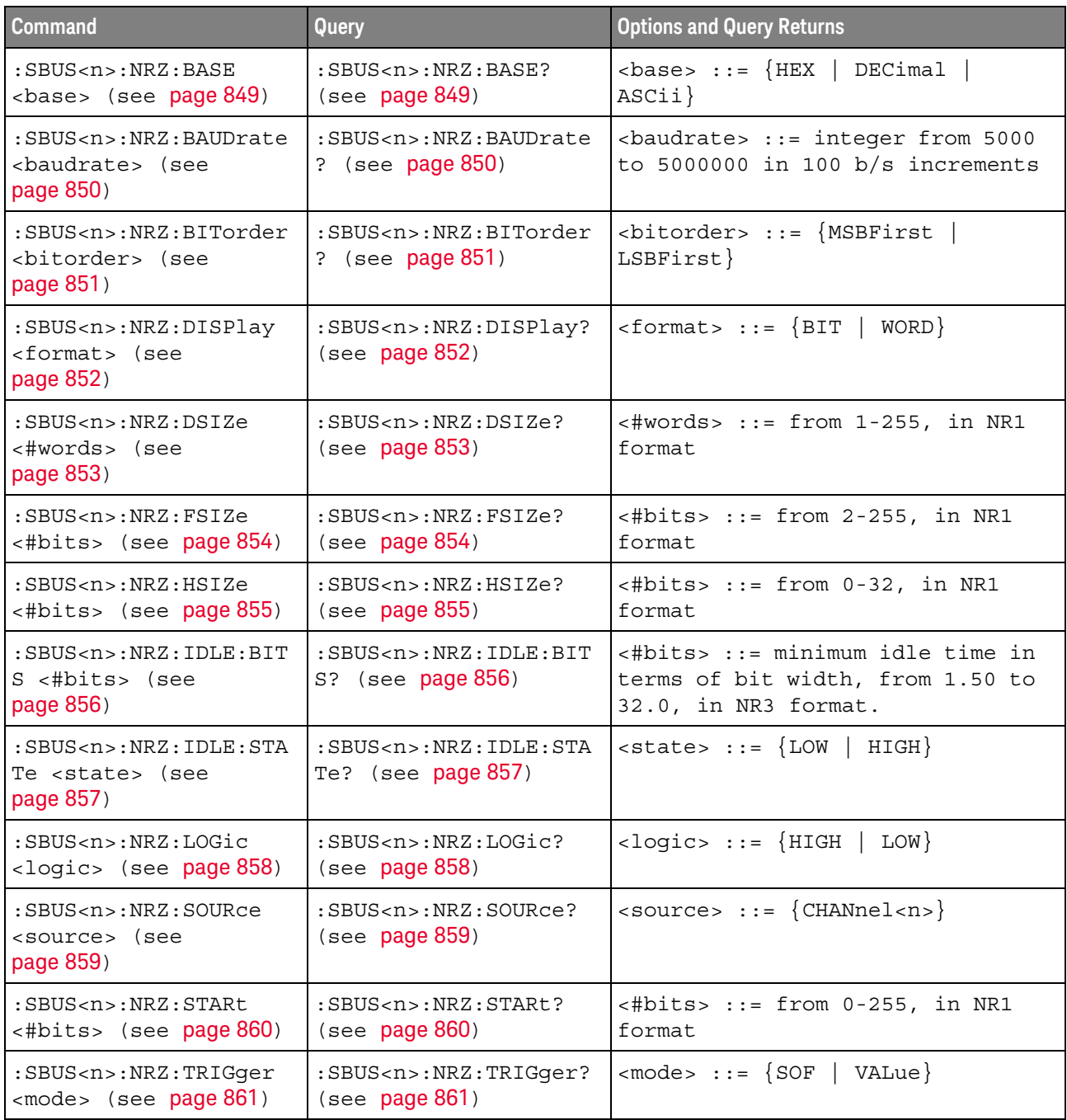

| <b>Command</b>                                                                               | <b>Query</b>                                                             | <b>Options and Query Returns</b>                                                                                                    |
|----------------------------------------------------------------------------------------------|--------------------------------------------------------------------------|----------------------------------------------------------------------------------------------------|
| :SBUS <n>:NRZ:TRIGqer:<br/>PATTern: VALue: DATA<br/><string> (see<br/>page 862)</string></n> | :SBUS <n>:NRZ:TRIGqer:<br/>PATTern: VALue: DATA?<br/>(see page 862)</n>  | $\langle$ string> ::= "nnn" where n ::=<br>$\{0 \mid 1 \mid X \mid \xi\}$                                                                                                    |
|                                                                                              |                                                                          | $\text{string} :: = "0xnnn"$ where n<br>::= $\{0, , 9   A, , F   X   \xi\}$                                                                                                    |
| :SBUS <n>:NRZ:TRIGqer:<br/>PATTern: VALue: WIDTh<br/><width> (see page 863)</width></n>      | :SBUS <n>:NRZ:TRIGqer:<br/>PATTern: VALue: WIDTh?<br/>(see page 863)</n> | $\omega$ idth> ::= integer from 4 to 128<br>in NR1 format                                                                                                    |
| :SBUS <n>:NRZ:TSIZe<br/>&lt;#bits&gt; (see page 864)</n>                                     | $:$ SBUS <n><math>:</math>NRZ<math>:</math>TSIZe?<br/>(see page 864)</n> | $\langle 1 + 1 \rangle$ = $\langle 1 + 1 \rangle$ = $\langle 1 + 1 \rangle$<br>format |
| :SBUS <n>:NRZ:WSIZe<br/>&lt;#bits&gt; (see page 865)</n>                                     | $:SBUS < n$ $: NRZ : WSLZe$ ?<br>(see page 865)                          | $\langle \text{#bits} \rangle$ ::= from 2-32, in NR1<br>format                                                                                                    |

**Table 110** :SBUS<n>:NRZ Commands Summary (continued)

#### <span id="page-848-2"></span>:SBUS<n>:NRZ:BASE

### $N$  (see [page 1354](#page-1353-0))

<span id="page-848-1"></span><span id="page-848-0"></span>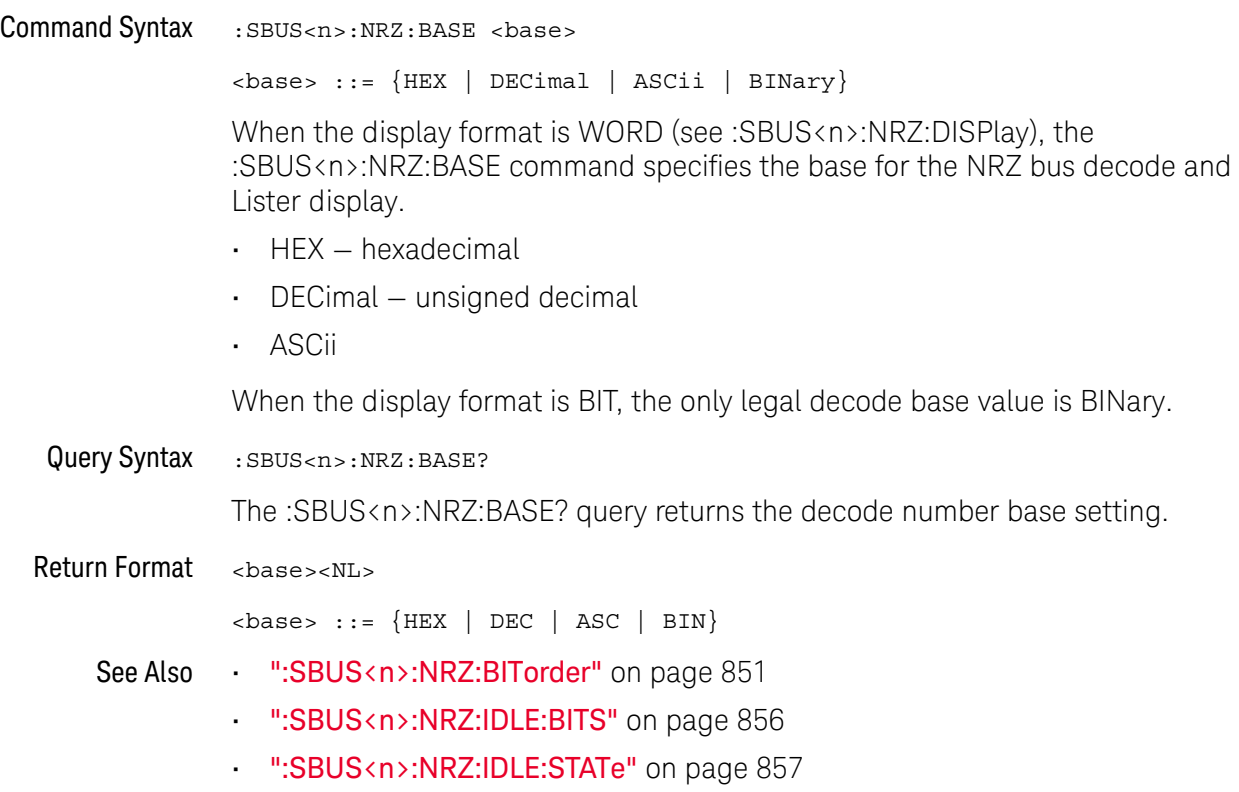

• [":SBUS<n>:NRZ:LOGic"](#page-857-2) on page 858

#### <span id="page-849-2"></span>:SBUS<n>:NRZ:BAUDrate

<span id="page-849-1"></span><span id="page-849-0"></span>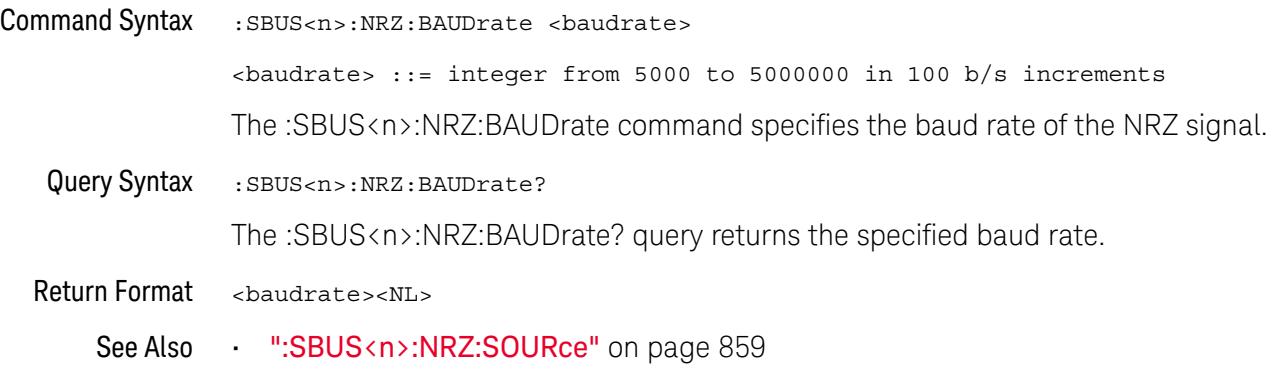

#### <span id="page-850-2"></span>:SBUS<n>:NRZ:BITorder

<span id="page-850-1"></span><span id="page-850-0"></span>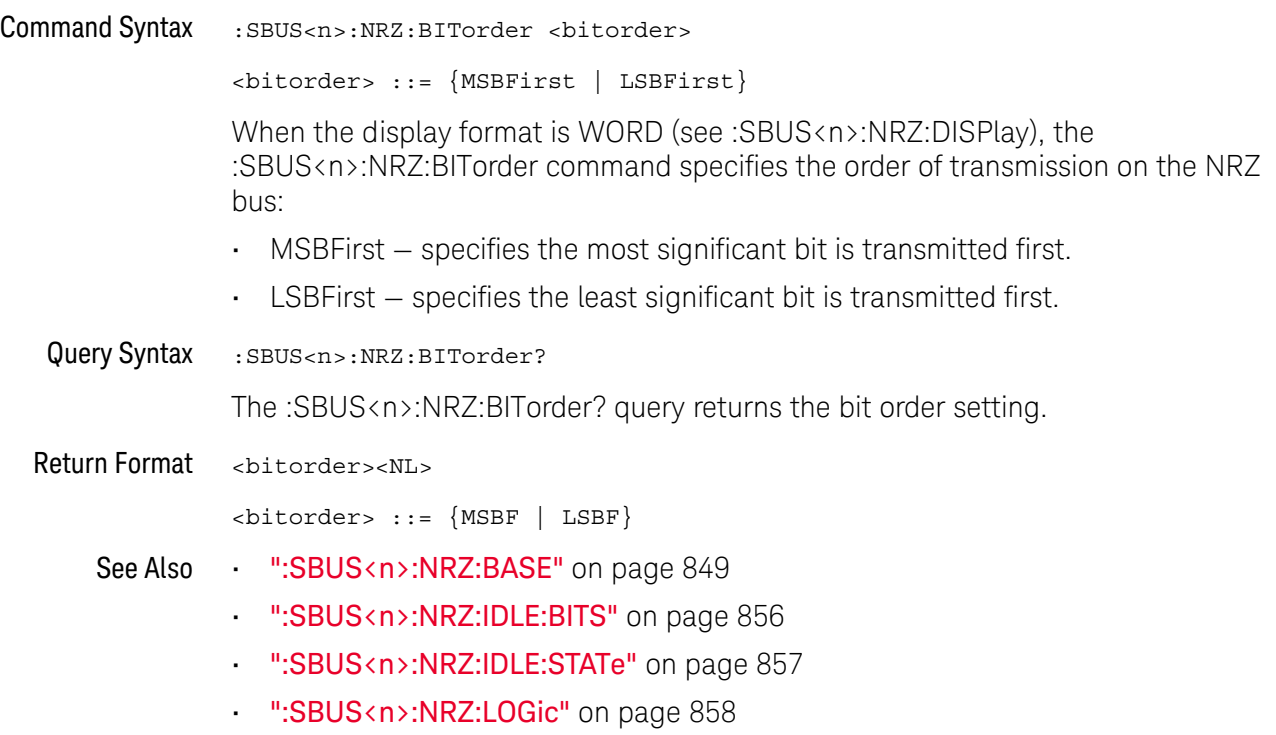

### <span id="page-851-2"></span>:SBUS<n>:NRZ:DISPlay

<span id="page-851-1"></span><span id="page-851-0"></span>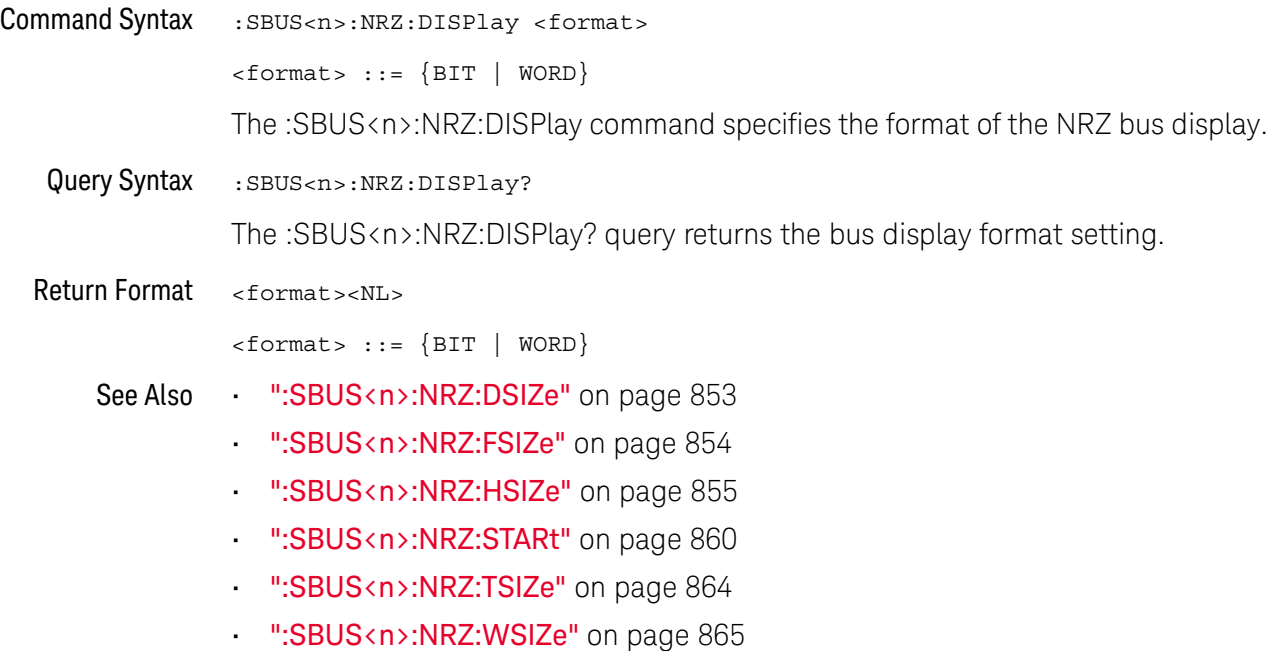

#### <span id="page-852-2"></span>:SBUS<n>:NRZ:DSIZe

<span id="page-852-1"></span><span id="page-852-0"></span>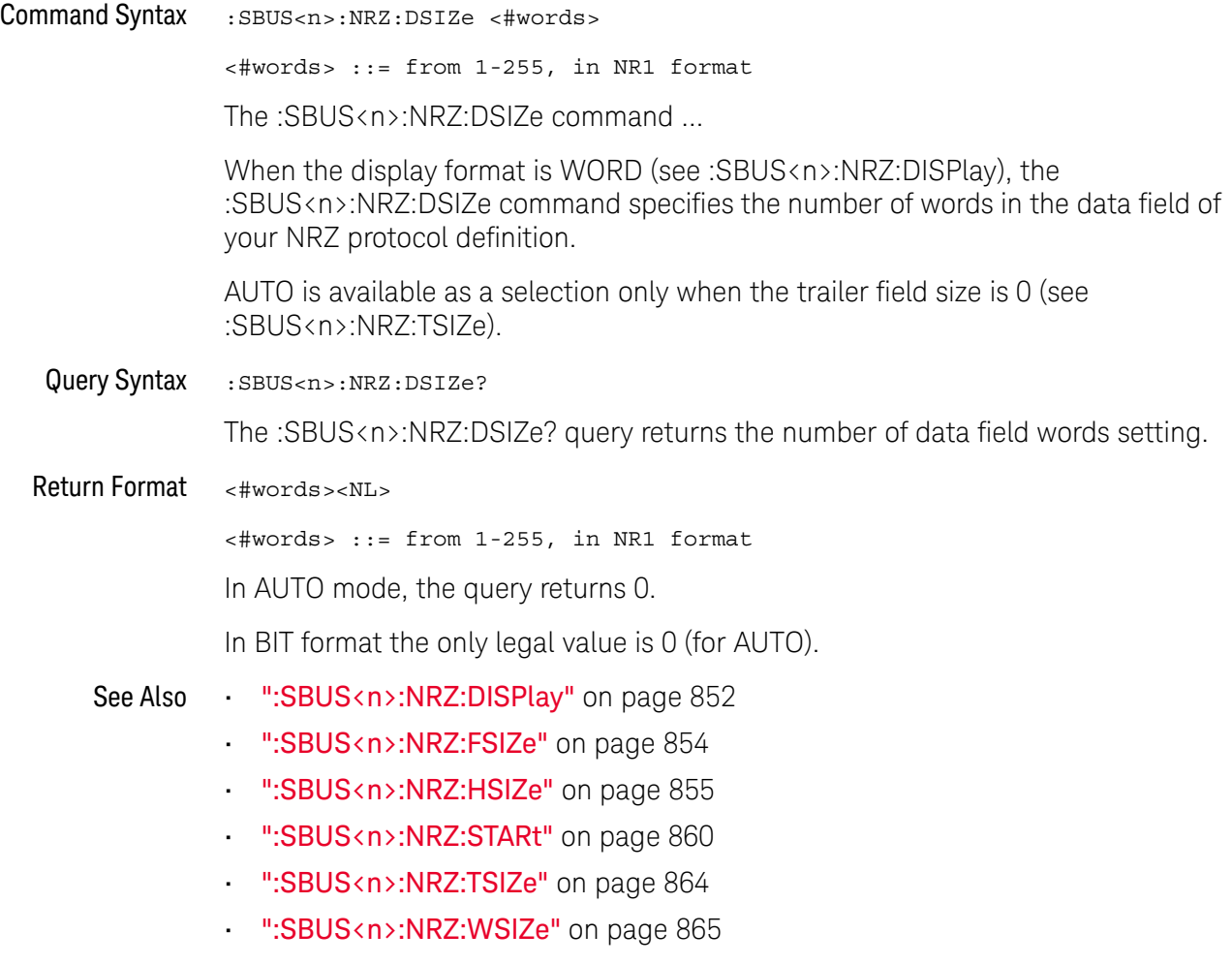

#### <span id="page-853-2"></span>:SBUS<n>:NRZ:FSIZe

<span id="page-853-1"></span><span id="page-853-0"></span>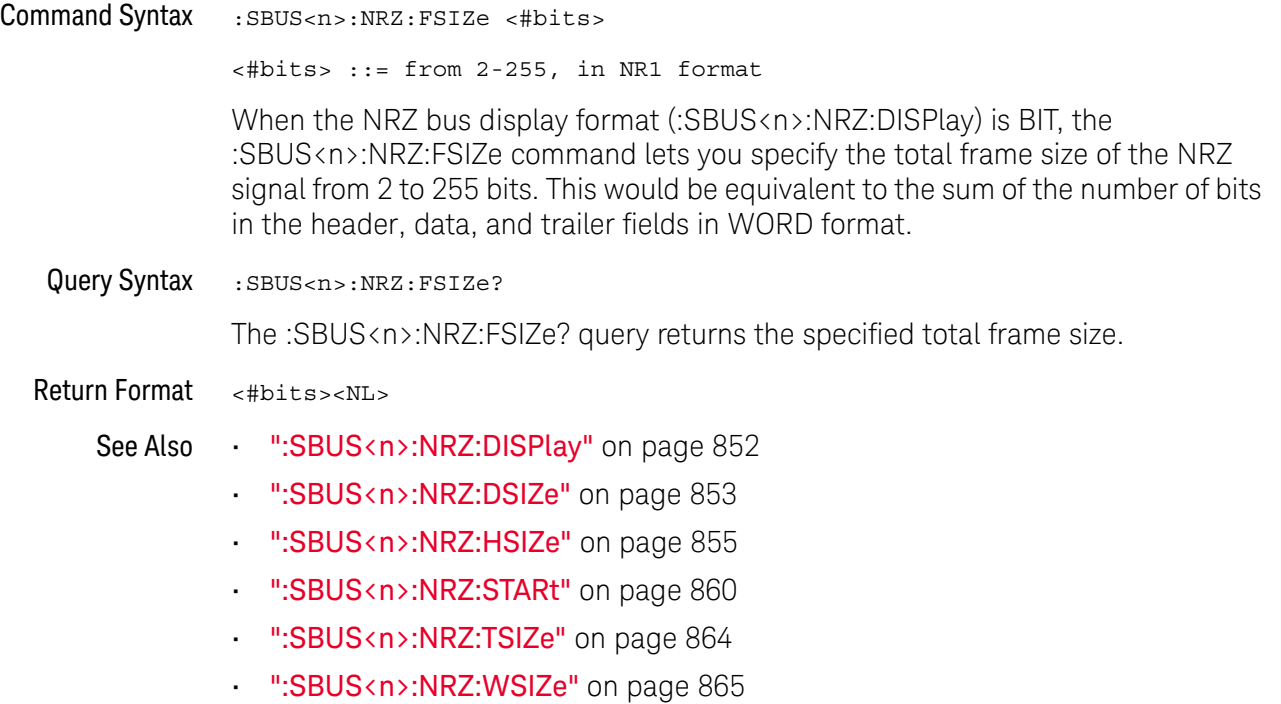

### <span id="page-854-2"></span>:SBUS<n>:NRZ:HSIZe

<span id="page-854-1"></span><span id="page-854-0"></span>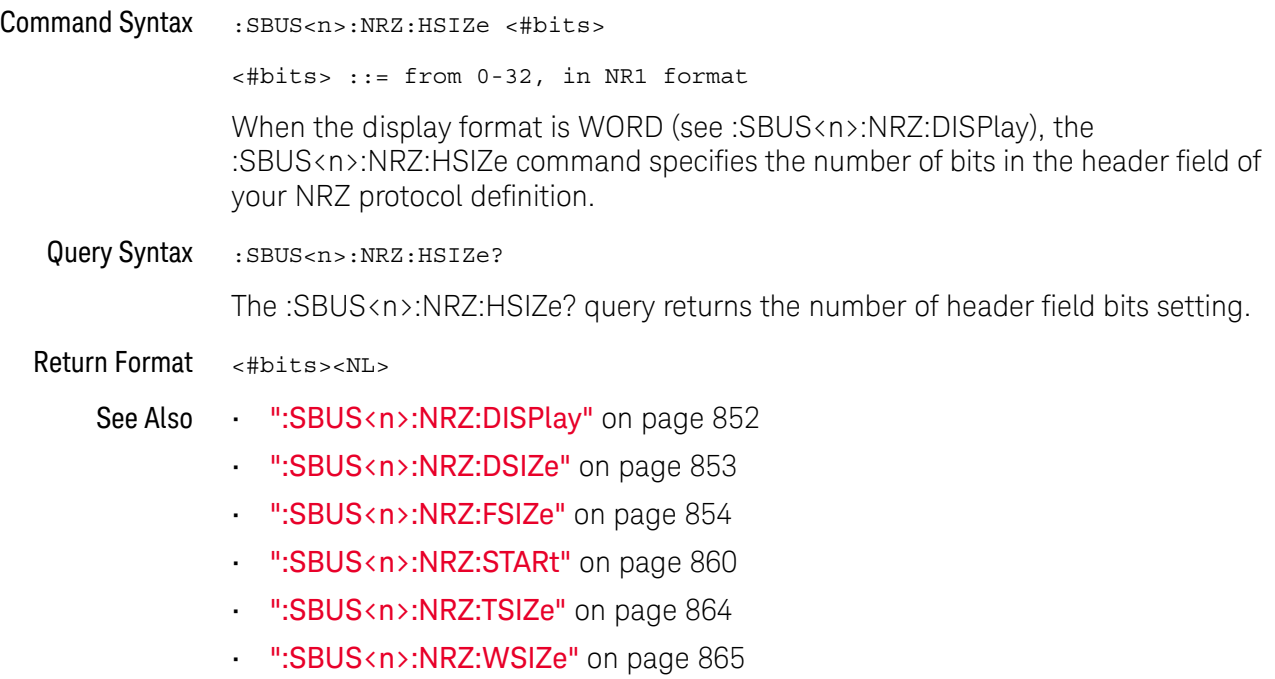

#### <span id="page-855-2"></span>:SBUS<n>:NRZ:IDLE:BITS

### $\overline{\mathsf{N}}$  (see [page 1354](#page-1353-0))

<span id="page-855-1"></span><span id="page-855-0"></span>Command Syntax : SBUS<n>:NRZ:IDLE:BITS <#bits> <#bits> ::= minimum idle time, from 1.50 to 32.00 in 0.25 increments, in NR3 format. The :SBUS<n>:NRZ:IDLE:BITS command specifies the minimum idle time or inter-frame gap time in terms of the number of bits. Query Syntax : SBUS<n>:NRZ: IDLE: BITS? The :SBUS<n>:NRZ:IDLE:BITS? query returns the specified idle time in terms of the number of bits. Return Format <#bits><NL> See Also • [":SBUS<n>:NRZ:BASE"](#page-848-2) on page 849 • [":SBUS<n>:NRZ:BITorder"](#page-850-2) on page 851 • [":SBUS<n>:NRZ:IDLE:STATe"](#page-856-2) on page 857

• [":SBUS<n>:NRZ:LOGic"](#page-857-2) on page 858

### <span id="page-856-2"></span>:SBUS<n>:NRZ:IDLE:STATe

# $\overline{\mathsf{N}}$  (see [page 1354](#page-1353-0))

<span id="page-856-1"></span><span id="page-856-0"></span>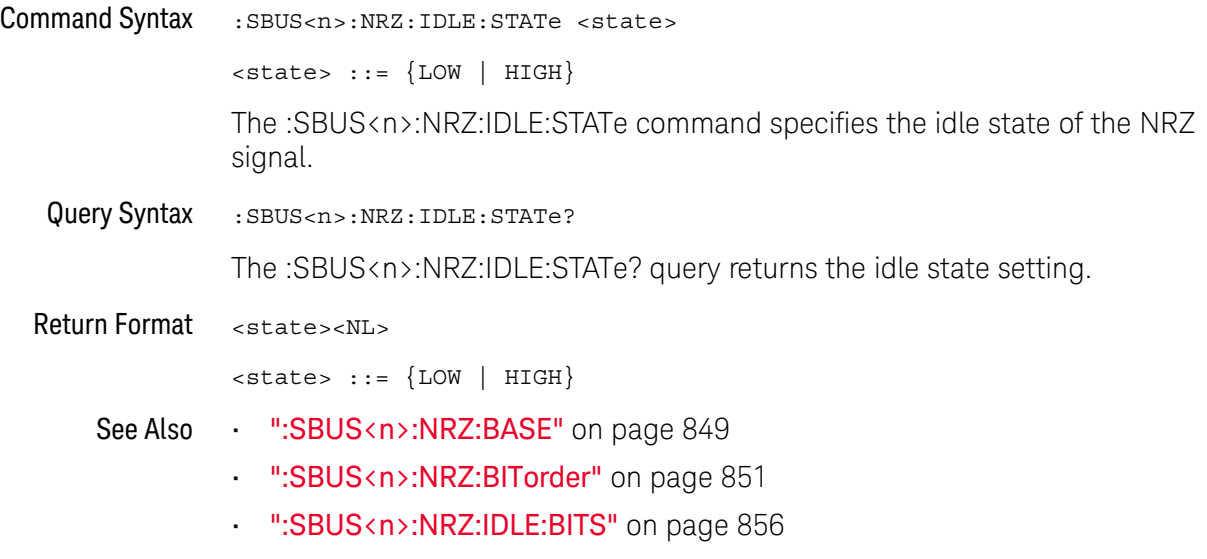

• [":SBUS<n>:NRZ:LOGic"](#page-857-2) on page 858

#### <span id="page-857-2"></span>:SBUS<n>:NRZ:LOGic

<span id="page-857-1"></span><span id="page-857-0"></span>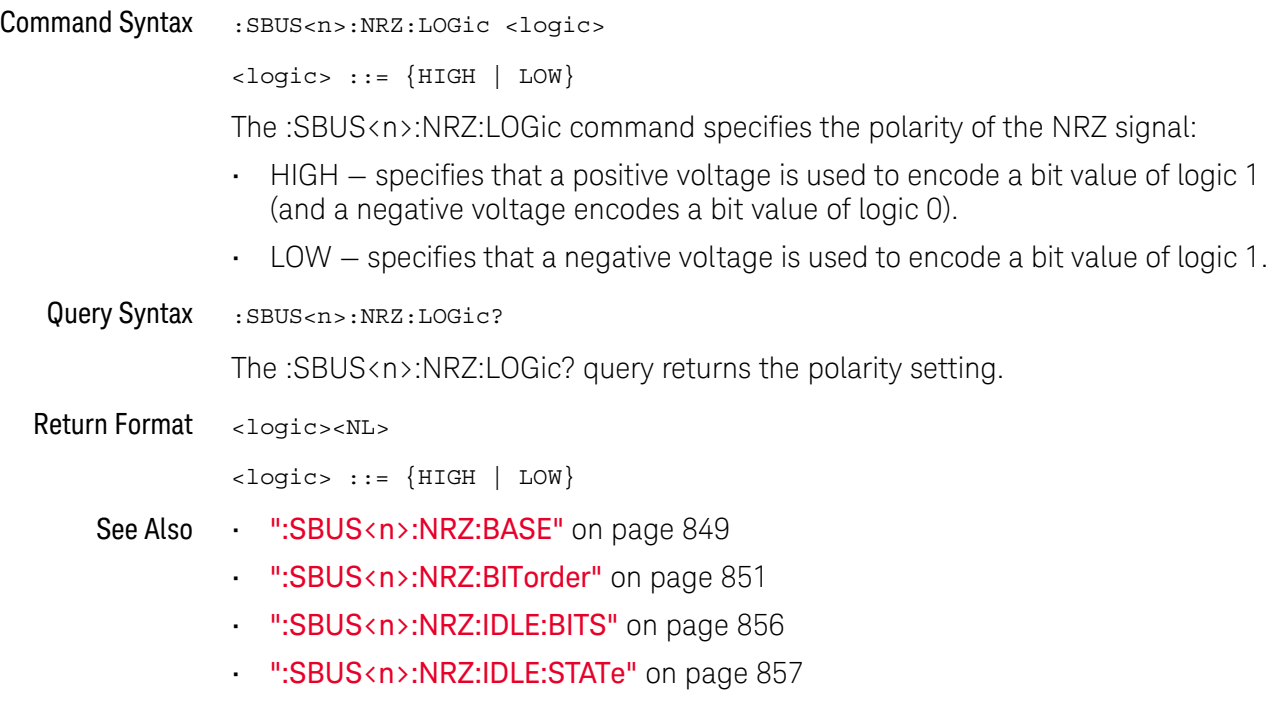

#### <span id="page-858-2"></span>:SBUS<n>:NRZ:SOURce

<span id="page-858-1"></span><span id="page-858-0"></span>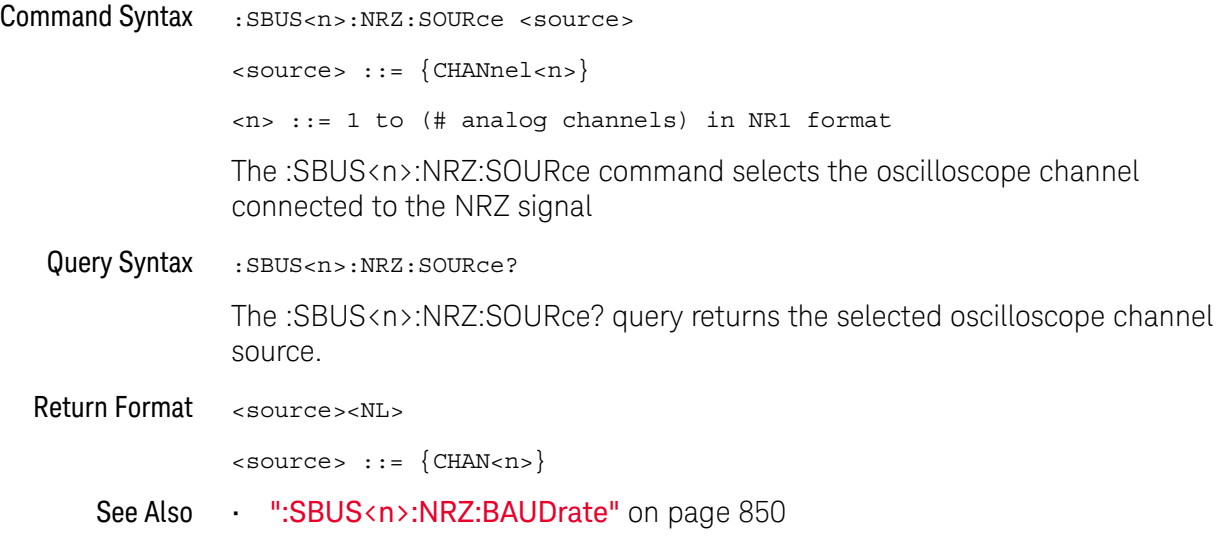

#### <span id="page-859-2"></span>:SBUS<n>:NRZ:STARt

<span id="page-859-1"></span><span id="page-859-0"></span>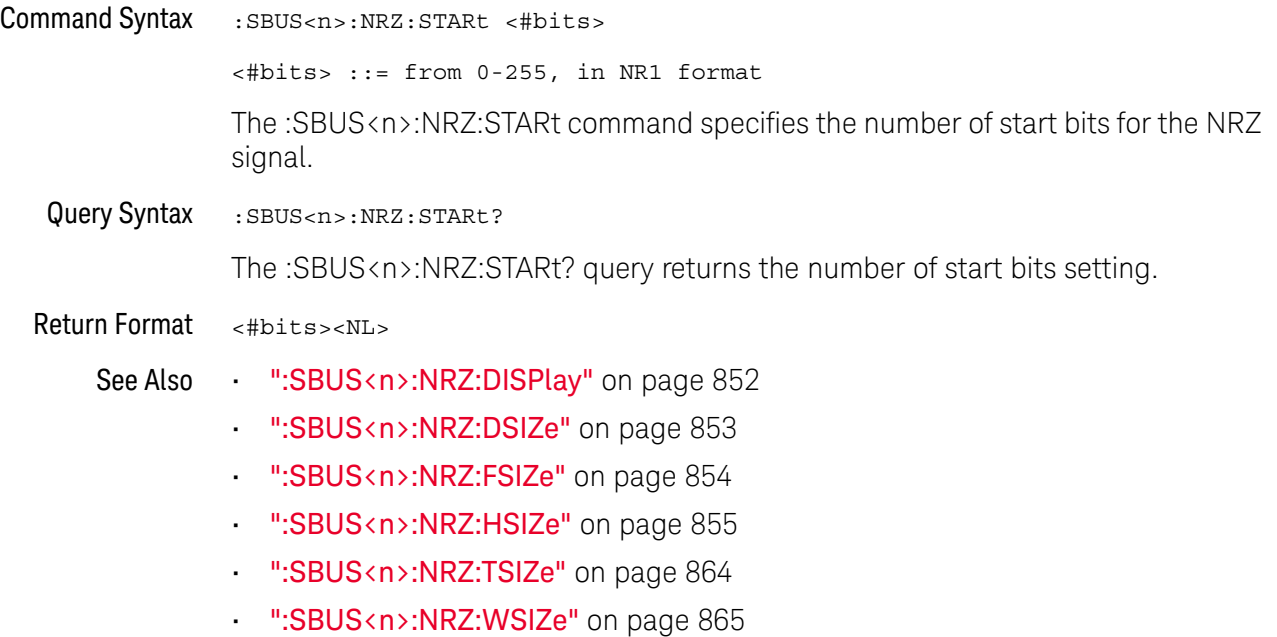

### <span id="page-860-2"></span>:SBUS<n>:NRZ:TRIGger

<span id="page-860-1"></span><span id="page-860-0"></span>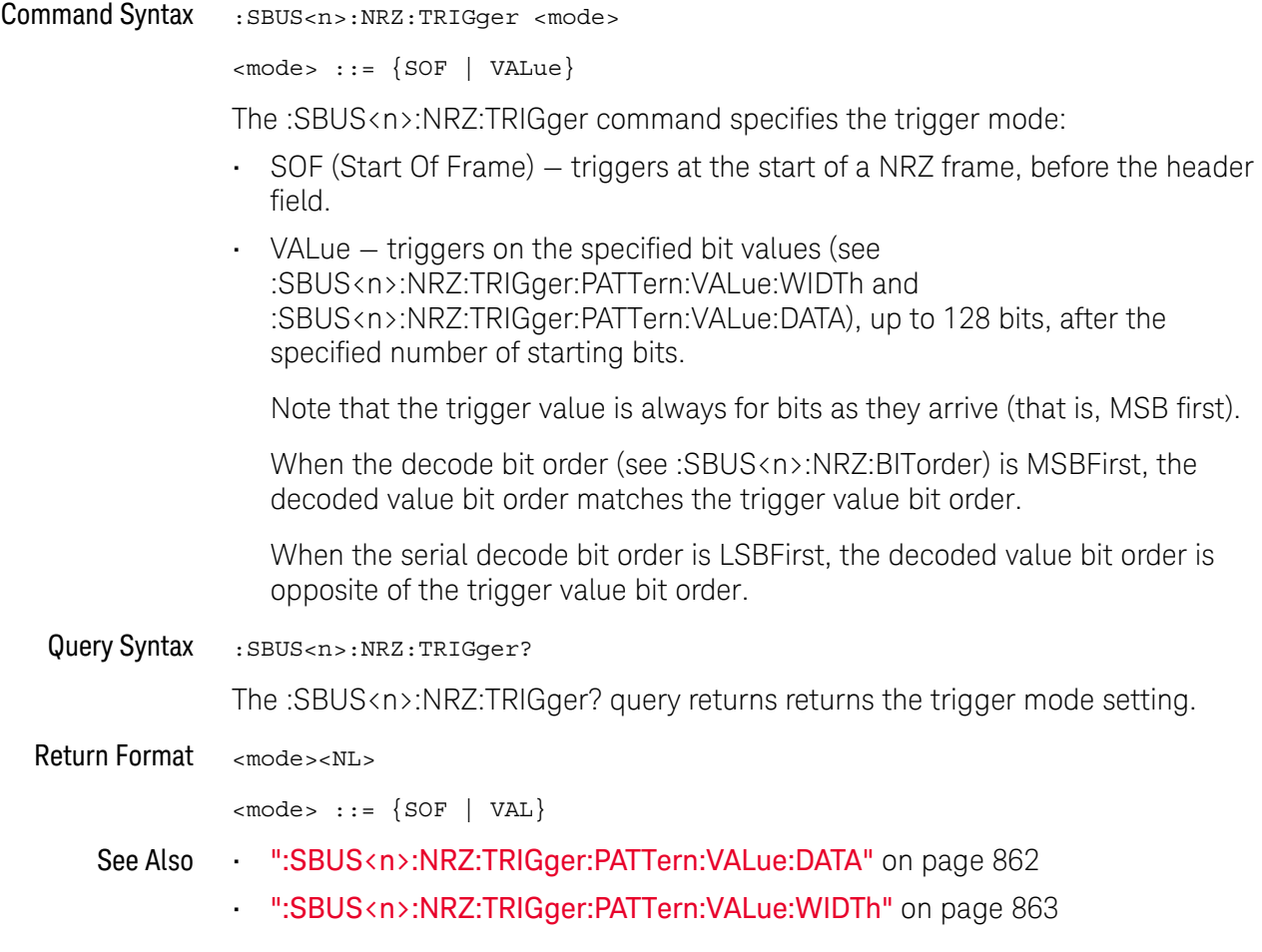

### <span id="page-861-2"></span>:SBUS<n>:NRZ:TRIGger:PATTern:VALue:DATA

<span id="page-861-1"></span><span id="page-861-0"></span>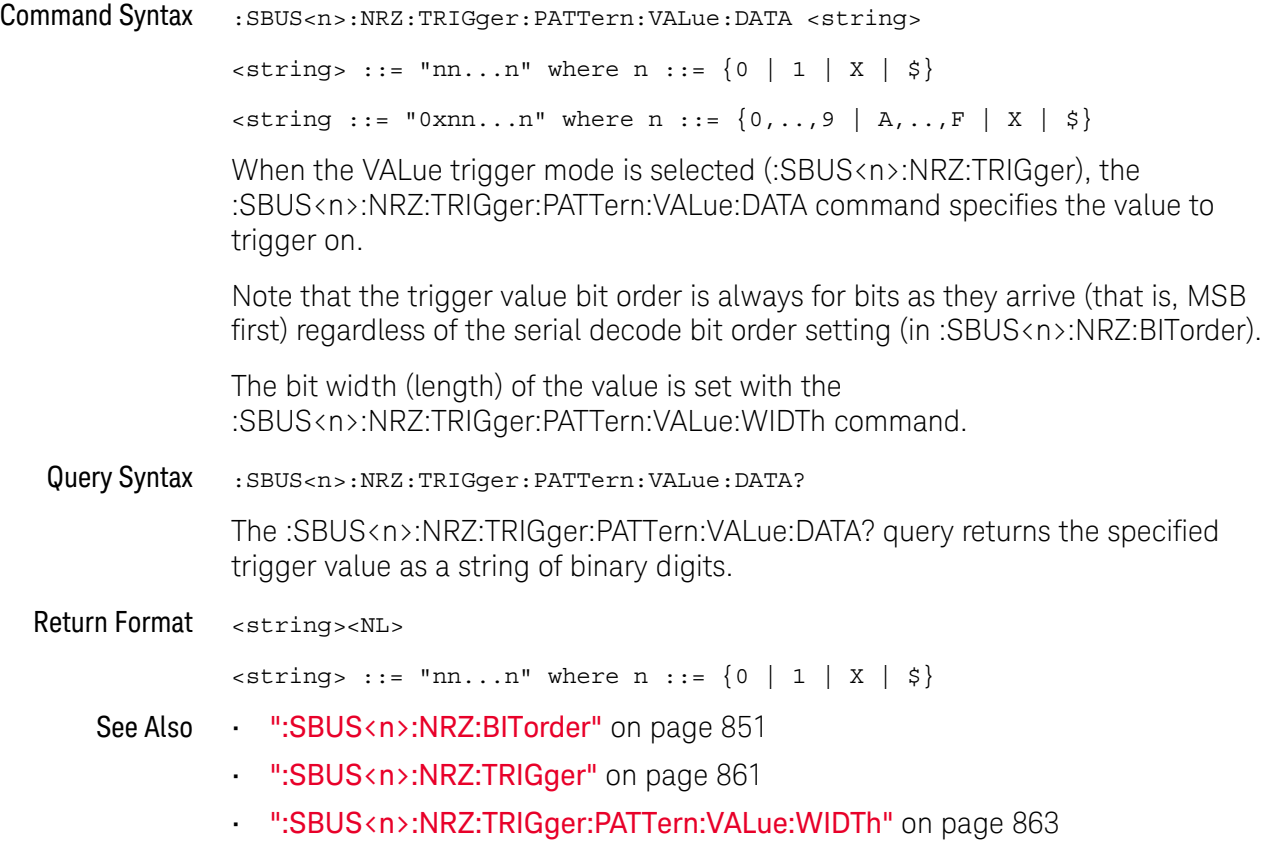

### <span id="page-862-2"></span>:SBUS<n>:NRZ:TRIGger:PATTern:VALue:WIDTh

<span id="page-862-1"></span><span id="page-862-0"></span>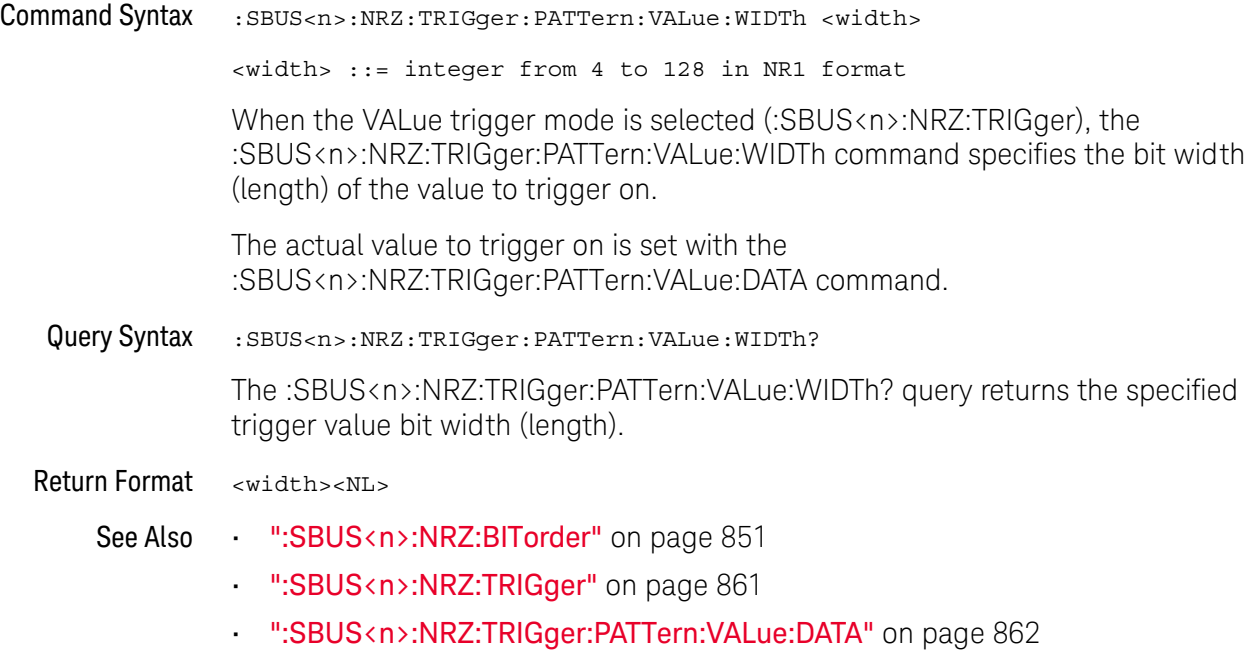

#### <span id="page-863-2"></span>:SBUS<n>:NRZ:TSIZe

### N (see [page 1354](#page-1353-0))

<span id="page-863-1"></span><span id="page-863-0"></span>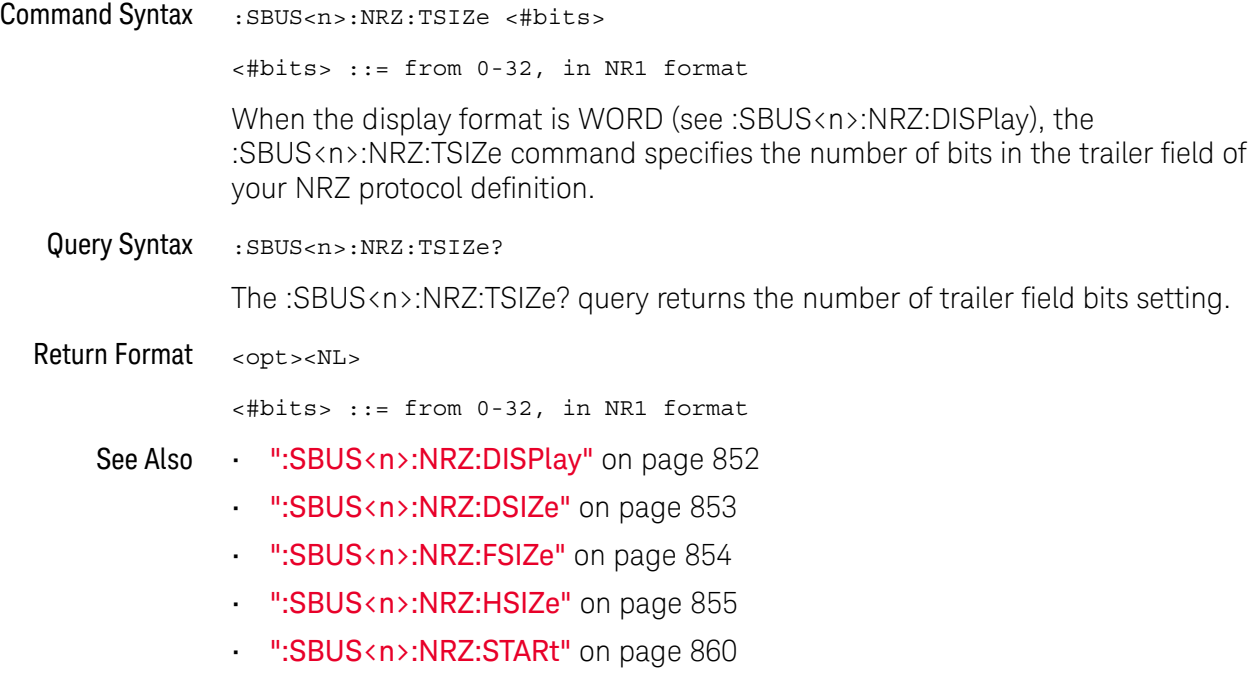

• [":SBUS<n>:NRZ:WSIZe"](#page-864-2) on page 865
#### :SBUS<n>:NRZ:WSIZe

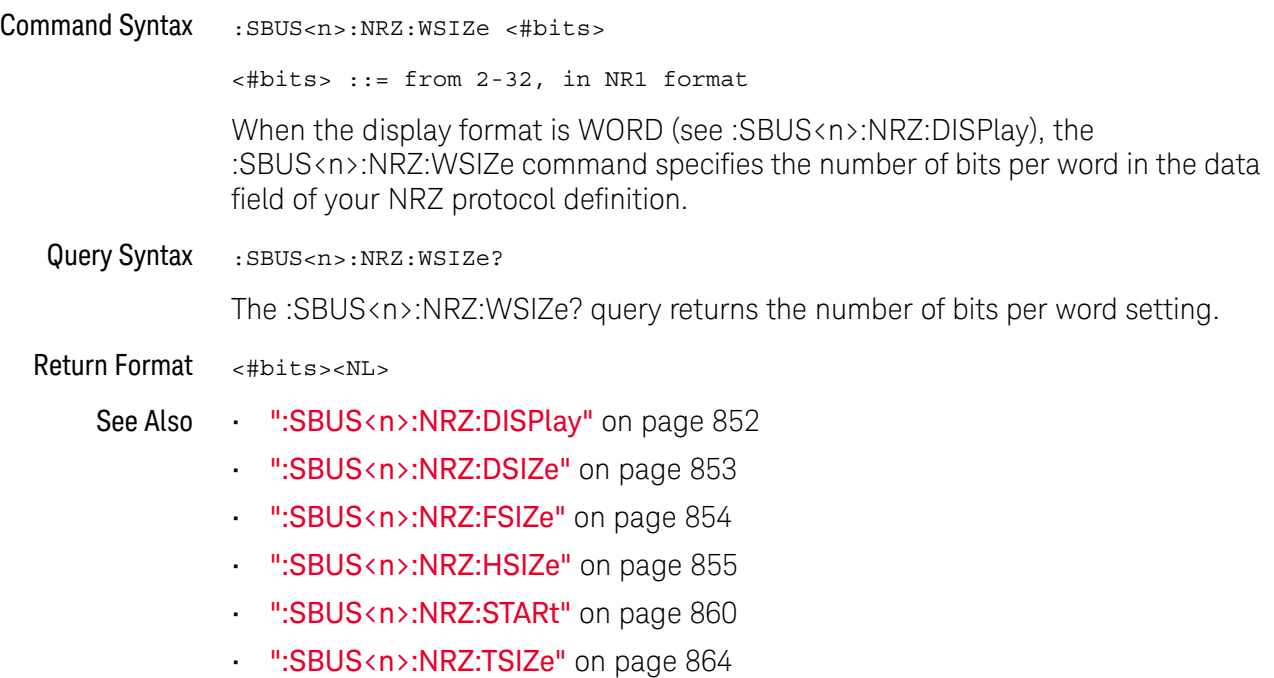

## :SBUS<n>:SENT Commands

**NOTE** These commands are valid when the automotive SENT serial decode and triggering option has been licensed.

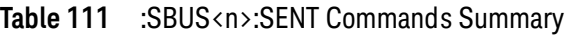

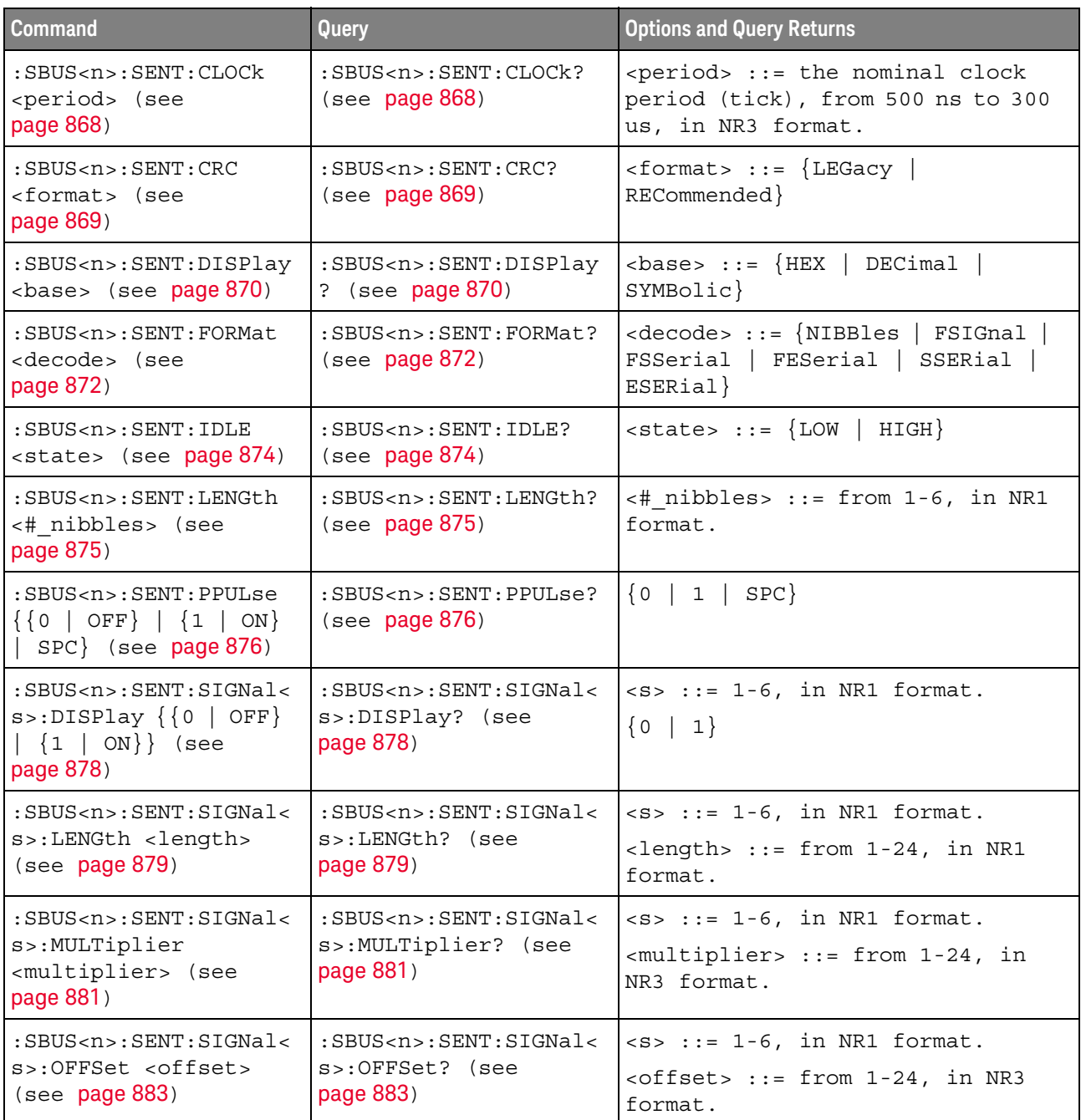

| <b>Command</b>                                                                                           | Query                                                                                              | <b>Options and Query Returns</b>                                                                                                    |
|----------------------------------------------------------------------------------------------------|----------------------------------------------------------------------------------------------------|----------------------------------------------------------------------------------------------------|
| $:$ SBUS <n><math>:</math> SENT: SIGNal&lt;<br/>s&gt;:ORDer <order> (see<br/>page 885)</order></n>       | $:$ SBUS <n><math>:</math> SENT<math>:</math> SIGNal&lt;<br/>s&gt;:ORDer? (see<br/>page 885)</n>   | $< s$ $> :: = 1-6$ , in NR1 format.<br><order> ::= {MSNFirst   LSNFirst}</order>                                                                     |
| $:$ SBUS <n><math>:</math> SENT: SIGNal&lt;<br/>s&gt;:STARt <position><br/>(see page 887)</position></n> | $:$ SBUS <n><math>:</math> SENT: SIGNal&lt;<br/><math>s</math> &gt;: STARt? (see<br/>page 887)</n> | $< s$ $> :: = 1-6$ , in NR1 format.                                                                                                    |
|                                                                                                    |                                                                                                    | <position> ::= from 0-23, in NR1<br/>format.</position>                                                                                              |
| :SBUS <n>:SENT:SOURce<br/><source/> (see<br/>page 889)</n>                                               | :SBUS <n>:SENT:SOURce?<br/>(see page 889)</n>                                                      | $squares :: \\$ $CHAMnel \, cm$                                                                                                    |
|                                                                                                    |                                                                                                    | $\langle n \rangle$ ::= 1 to (# analog channels)<br>in NR1 format                                                                                    |
| :SBUS <n>:SENT:TOLeran<br/>ce <percent> (see<br/>page 890)</percent></n>                                 | :SBUS <n>:SENT:TOLeran<br/>ce? (see <math>page 890</math>)</n>                                     | <percent> ::= from 3-30, in NR1<br/>format.</percent>                                                                                                |
| :SBUS <n>:SENT:TRIGger<br/><mode> (see page 891)</mode></n>                                              | :SBUS <n>:SENT:TRIGger<br/>? (see page 891)</n>                                                    | $<$ mode> ::= $\{$ SFCMessage $ $<br>SSCMessage   FCData   SCMid  <br>SCData   FCCerror   SCCerror  <br>CRCerror   TOLerror   PPERror  <br>SSPerror} |
| :SBUS <n>:SENT:TRIGger<br/>: FAST: DATA <string><br/>(see page 893)</string></n>                         | :SBUS <n>:SENT:TRIGger<br/>:FAST:DATA? (see<br/>page 893)</n>                                      | <string> ::= "nnnn" where n<br/><math>\cdot : = \{ 0 \mid 1 \mid X \}</math></string>                                                                |
|                                                                                                    |                                                                                                    | $\text{estring}$ ::= "0xn" where n ::=<br>$\{0, , 9   A, , F   X   \xi\}$                                                                            |
| :SBUS <n>:SENT:TRIGger<br/>: SLOW: DATA &lt; data&gt;<br/>(see page 894)</n>                             | :SBUS <n>:SENT:TRIGger<br/>:SLOW:DATA? (see<br/>page 894)</n>                                      | <data> ::= when ILENgth = SHORt,<br/>from <math>-1</math> (don't care) to <math>65535</math>, in<br/>NR1 format.</data>                              |
|                                                                                                    |                                                                                                    | <data> ::= when ILENgth = LONG,<br/>from -1 (don't care) to 4095, in<br/>NR1 format.</data>                                                          |
| :SBUS <n>:SENT:TRIGger<br/>:SLOW:ID <id> (see<br/>page 896)</id></n>                                     | :SBUS <n>:SENT:TRIGger<br/>:SLOW:ID? (see<br/>page 896)</n>                                        | $id > :: = when ILENgth = SHORt,$<br>from -1 (don't care) to 15, in<br>NR1 format.                                                                   |
|                                                                                                    |                                                                                                    | $id > :: = when ILENgth = LONG,$<br>from -1 (don't care) to 255, in<br>NR1 format.                                                                   |
| :SBUS <n>:SENT:TRIGger<br/>: SLOW: ILENgth<br/><length> (see<br/>page 898)</length></n>                  | :SBUS <n>:SENT:TRIGger<br/>:SLOW:ILENgth? (see<br/>page 898)</n>                                   | $\{length> :: = \{ \text{SHORt} \mid \text{LONG} \}$                                                                                                 |
| :SBUS <n>:SENT:TRIGger<br/>:TOLerance <percent><br/>(see page 899)</percent></n>                         | :SBUS <n>:SENT:TRIGger<br/>:TOLerance? (see<br/>page 899)</n>                                      | $<$ percent> ::= from 1-18, in NR1<br>format.                                                                                                    |

**Table 111** :SBUS<n>:SENT Commands Summary (continued)

#### <span id="page-867-2"></span>:SBUS<n>:SENT:CLOCk

<span id="page-867-1"></span><span id="page-867-0"></span>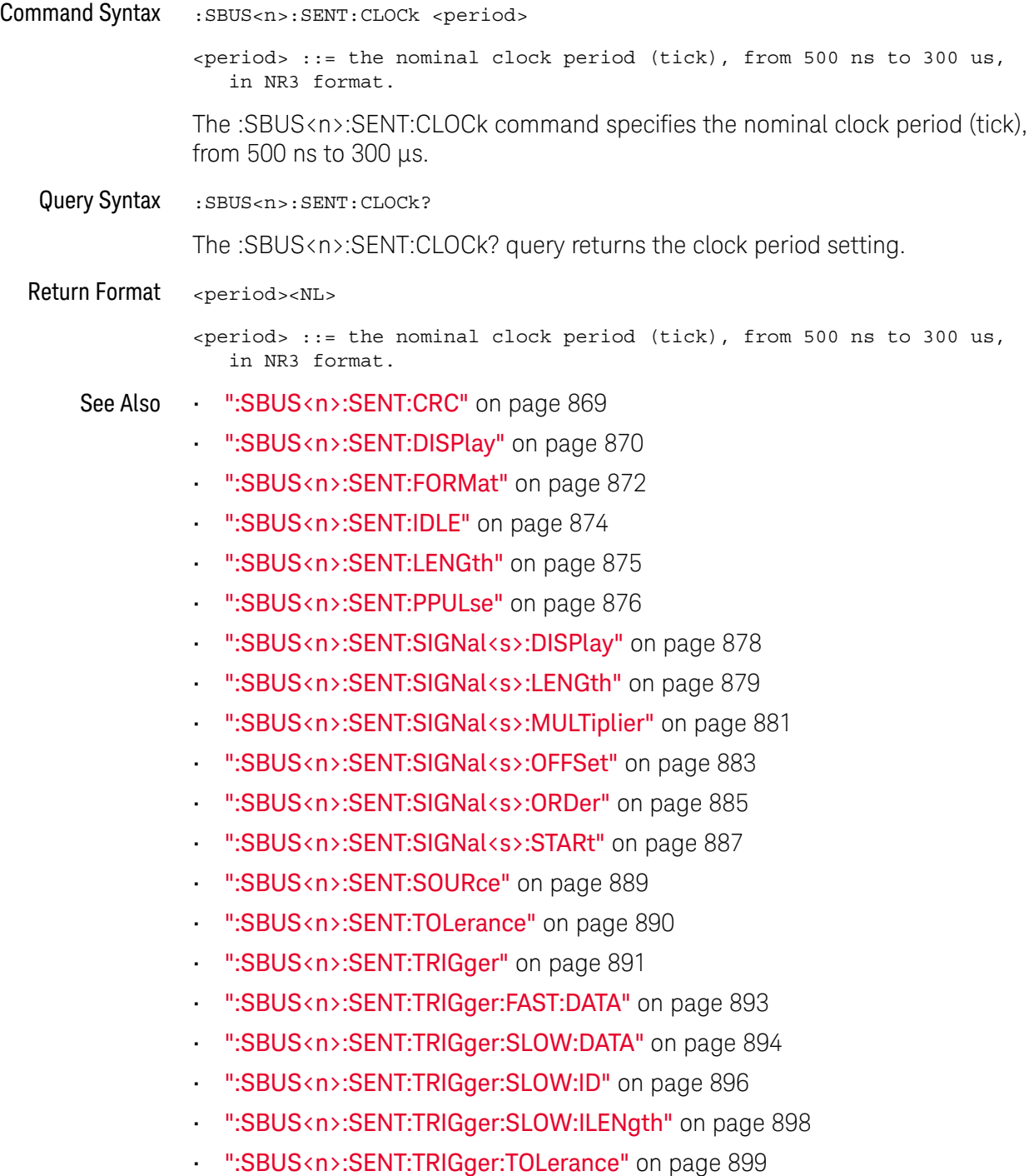

#### <span id="page-868-2"></span>:SBUS<n>:SENT:CRC

<span id="page-868-1"></span><span id="page-868-0"></span>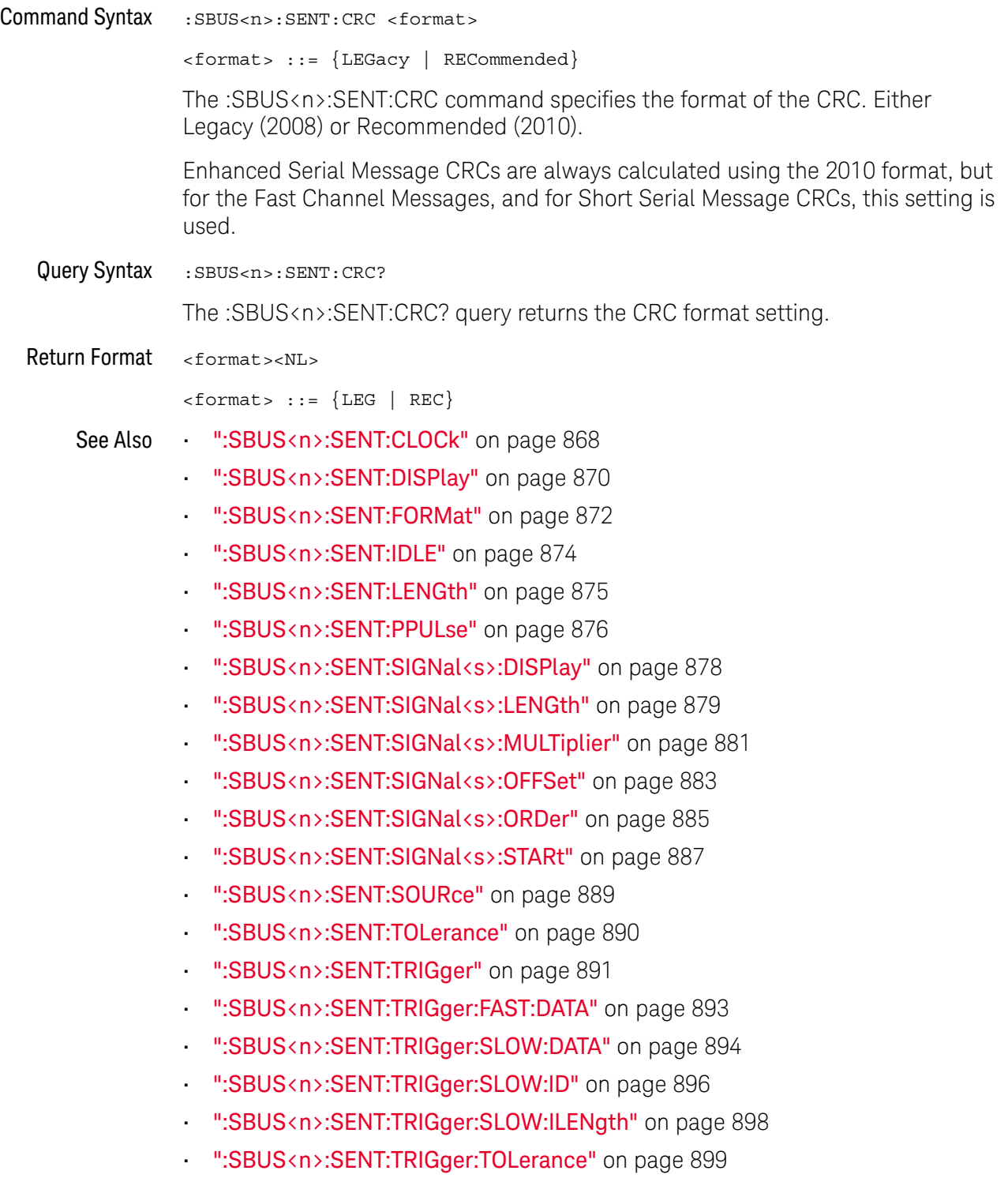

#### <span id="page-869-2"></span>:SBUS<n>:SENT:DISPlay

# $N$  (see [page 1354](#page-1353-0))

<span id="page-869-1"></span><span id="page-869-0"></span>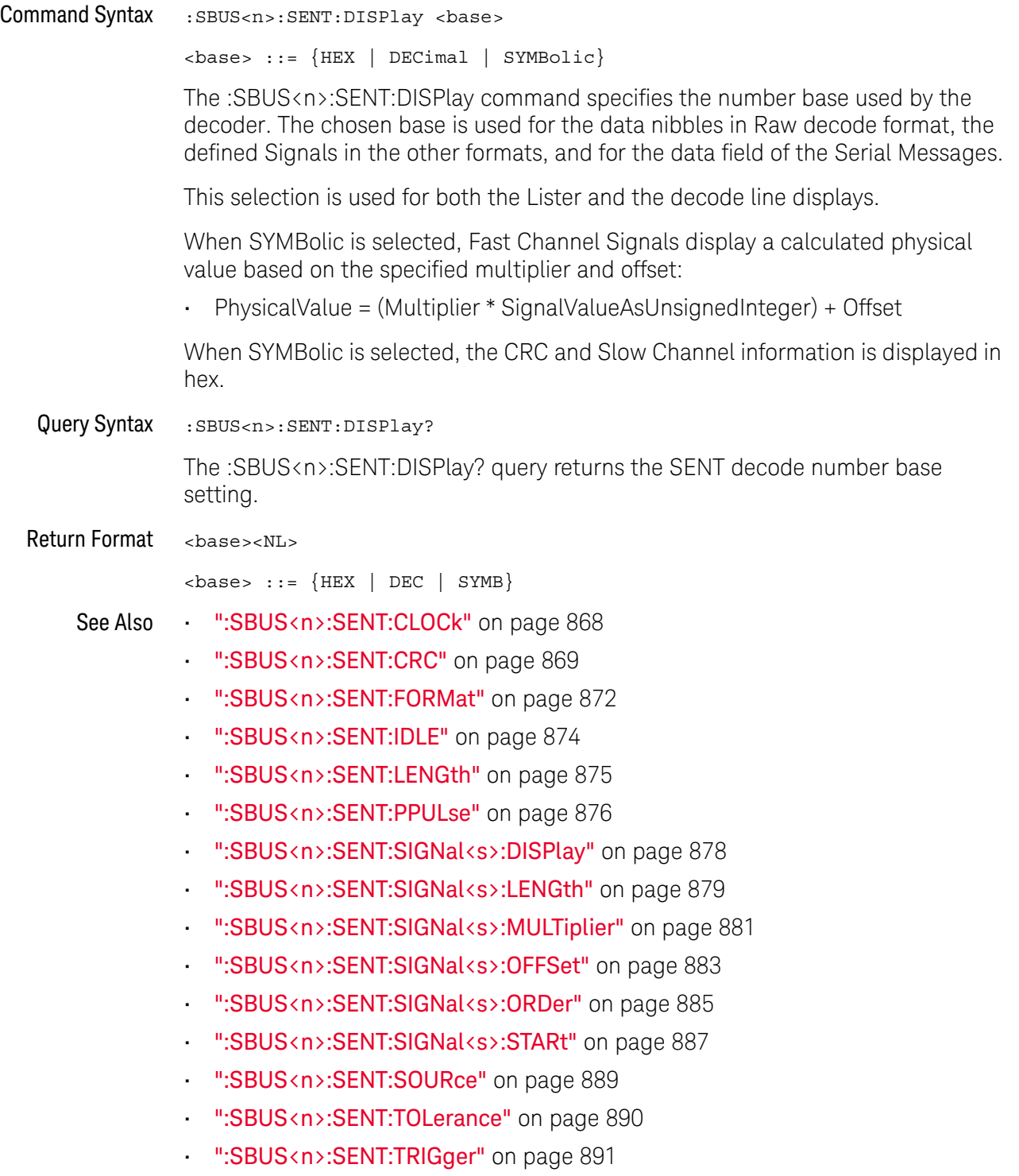

• [":SBUS<n>:SENT:TRIGger:FAST:DATA"](#page-892-2) on page 893

- [":SBUS<n>:SENT:TRIGger:SLOW:DATA"](#page-893-2) on page 894
- [":SBUS<n>:SENT:TRIGger:SLOW:ID"](#page-895-2) on page 896
- [":SBUS<n>:SENT:TRIGger:SLOW:ILENgth"](#page-897-2) on page 898
- [":SBUS<n>:SENT:TRIGger:TOLerance"](#page-898-2) on page 899

#### <span id="page-871-2"></span>:SBUS<n>:SENT:FORMat

#### N (see [page 1354](#page-1353-0))

<span id="page-871-0"></span>Command Syntax : SBUS<n>:SENT: FORMat <decode> <decode> ::= {NIBBles | FSIGnal | FSSerial | FESerial | SSERial | ESERia l} The :SBUS<n>:SENT:FORMat command specifies the message decode/triggering format: • NIBBles — displays the raw transmitted nibble values. • FSIGnal — displays Fast Channel Message Signals. • FSSerial — displays both Fast and Slow Messages (Short format) simultaneously. • FESerial — displays both Fast and Slow Messages (Enhanced format) simultaneously. • SSERial — displays Slow Channel Messages in Short format. • ESERial — displays Slow Channel Messages in Enhanced format. This selection affects both decoding and triggering. The decode is affected both in how the system interprets the data, and what will be displayed. The trigger is affected in that the trigger hardware needs to be configured to trigger on serial messages correctly. You can specify the nibble display order for Fast Channel Message Signals (see :SBUS<n>:SENT:SIGNal<s>:ORDer). Raw transmitted nibble values are displayed in the order received. Note that for the Slow Channel, the proper format, Short or Enhanced, must be chosen for proper decoding and triggering to occur. Slow Channel Serial Messages are always displayed as defined by the SENT specification. Query Syntax : SBUS<n>:SENT: FORMat? The :SBUS<n>:SENT:FORMat? query returns the message decode/triggering format setting. Return Format <decode><NL> <decode> ::= {NIBB | FSIG | FSS | FES | SSER | ESER} See Also • [":SBUS<n>:SENT:CLOCk"](#page-867-2) on page 868 • [":SBUS<n>:SENT:CRC"](#page-868-2) on page 869 • [":SBUS<n>:SENT:DISPlay"](#page-869-2) on page 870

<span id="page-871-1"></span>• [":SBUS<n>:SENT:IDLE"](#page-873-2) on page 874

- [":SBUS<n>:SENT:LENGth"](#page-874-2) on page 875
- [":SBUS<n>:SENT:PPULse"](#page-875-2) on page 876
- [":SBUS<n>:SENT:SIGNal<s>:DISPlay"](#page-877-2) on page 878
- [":SBUS<n>:SENT:SIGNal<s>:LENGth"](#page-878-2) on page 879
- [":SBUS<n>:SENT:SIGNal<s>:MULTiplier"](#page-880-2) on page 881
- [":SBUS<n>:SENT:SIGNal<s>:OFFSet"](#page-882-2) on page 883
- [":SBUS<n>:SENT:SIGNal<s>:ORDer"](#page-884-2) on page 885
- [":SBUS<n>:SENT:SIGNal<s>:STARt"](#page-886-2) on page 887
- [":SBUS<n>:SENT:SOURce"](#page-888-2) on page 889
- [":SBUS<n>:SENT:TOLerance"](#page-889-2) on page 890
- [":SBUS<n>:SENT:TRIGger"](#page-890-2) on page 891
- [":SBUS<n>:SENT:TRIGger:FAST:DATA"](#page-892-2) on page 893
- [":SBUS<n>:SENT:TRIGger:SLOW:DATA"](#page-893-2) on page 894
- [":SBUS<n>:SENT:TRIGger:SLOW:ID"](#page-895-2) on page 896
- [":SBUS<n>:SENT:TRIGger:SLOW:ILENgth"](#page-897-2) on page 898
- [":SBUS<n>:SENT:TRIGger:TOLerance"](#page-898-2) on page 899

### <span id="page-873-2"></span>:SBUS<n>:SENT:IDLE

<span id="page-873-1"></span><span id="page-873-0"></span>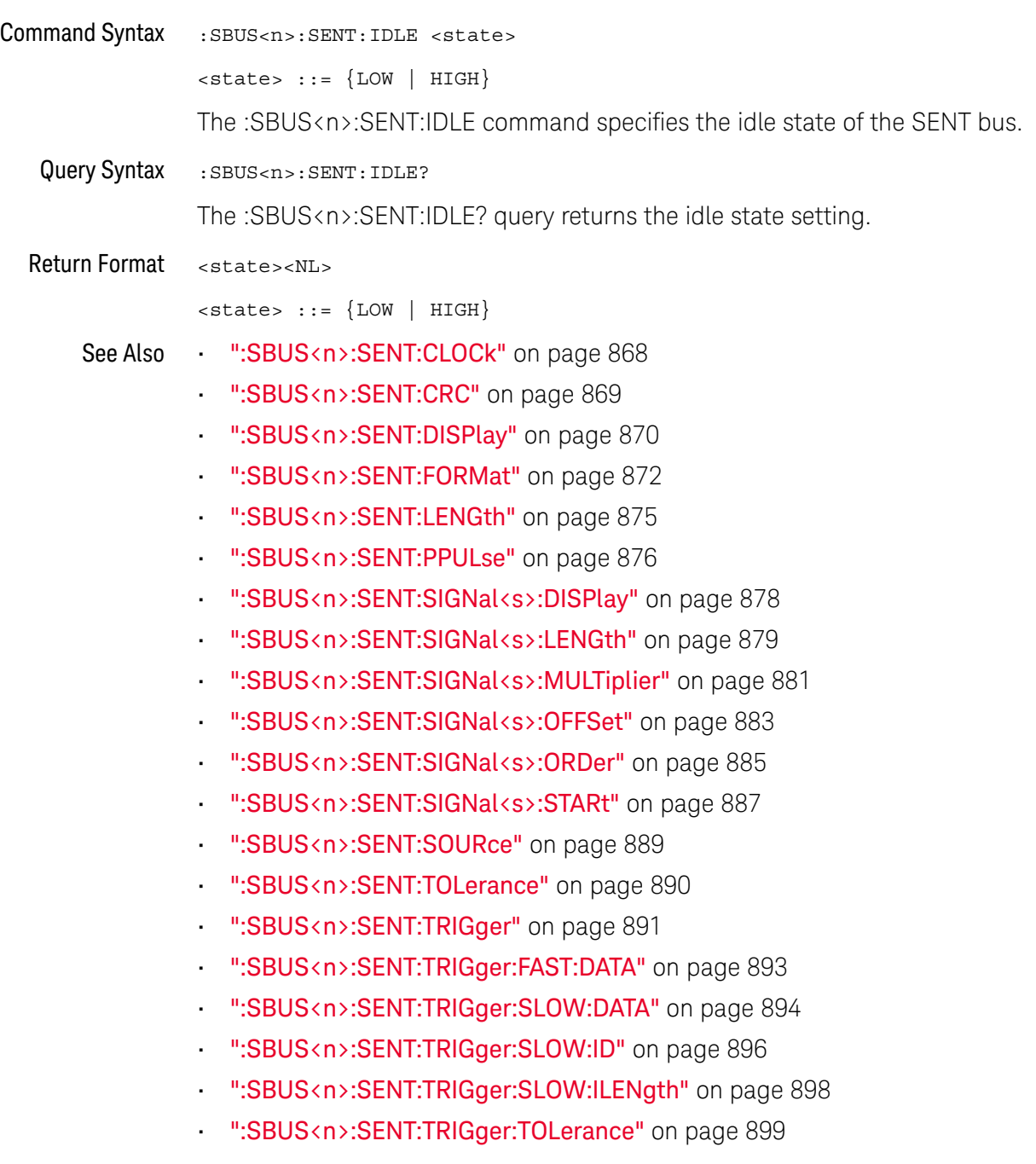

#### <span id="page-874-2"></span>:SBUS<n>:SENT:LENGth

<span id="page-874-1"></span><span id="page-874-0"></span>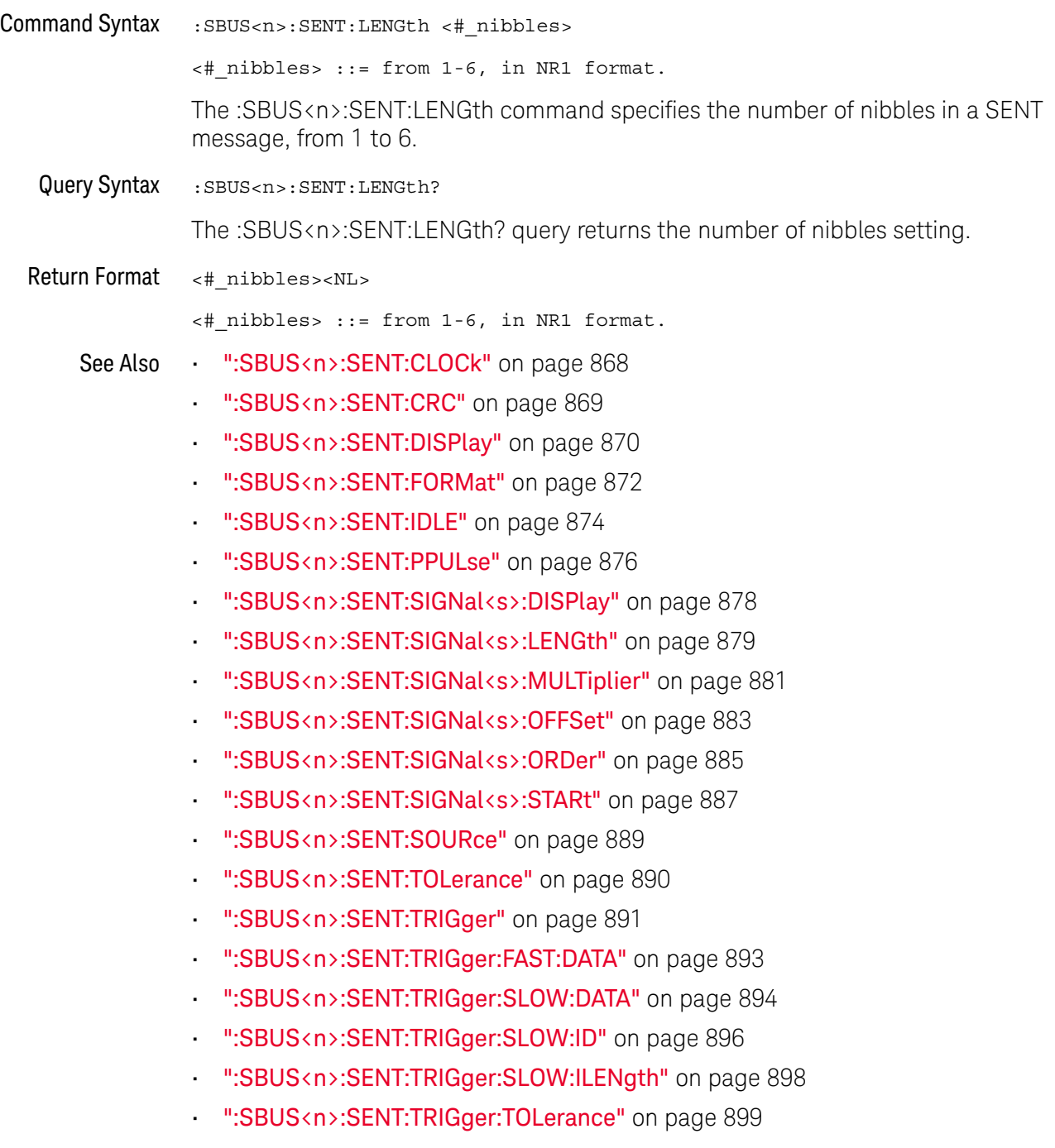

<span id="page-875-2"></span><span id="page-875-0"></span>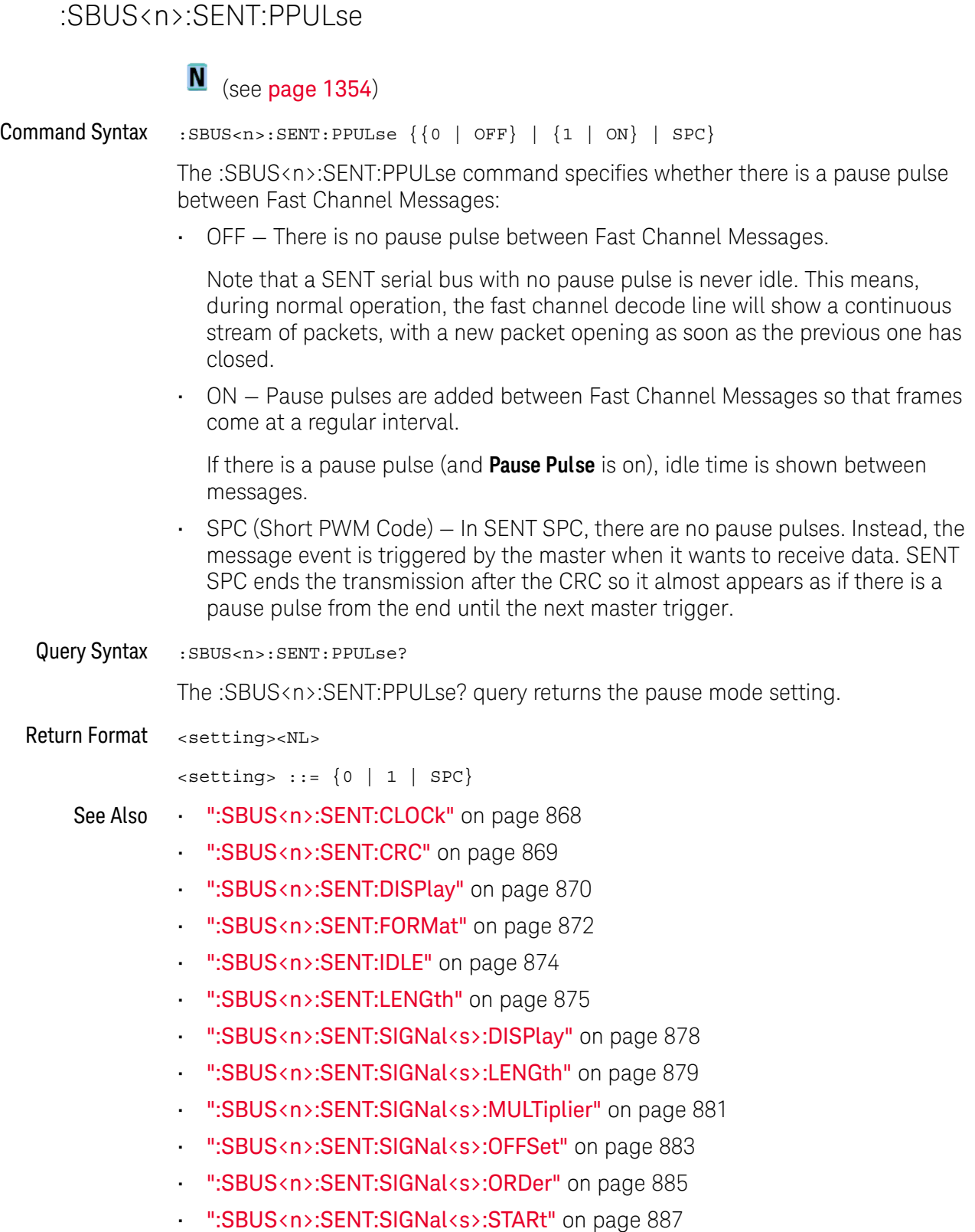

<span id="page-875-1"></span>• [":SBUS<n>:SENT:SOURce"](#page-888-2) on page 889

- [":SBUS<n>:SENT:TOLerance"](#page-889-2) on page 890
- [":SBUS<n>:SENT:TRIGger"](#page-890-2) on page 891
- [":SBUS<n>:SENT:TRIGger:FAST:DATA"](#page-892-2) on page 893
- [":SBUS<n>:SENT:TRIGger:SLOW:DATA"](#page-893-2) on page 894
- [":SBUS<n>:SENT:TRIGger:SLOW:ID"](#page-895-2) on page 896
- [":SBUS<n>:SENT:TRIGger:SLOW:ILENgth"](#page-897-2) on page 898
- [":SBUS<n>:SENT:TRIGger:TOLerance"](#page-898-2) on page 899

### <span id="page-877-2"></span>:SBUS<n>:SENT:SIGNal<s>:DISPlay

<span id="page-877-1"></span><span id="page-877-0"></span>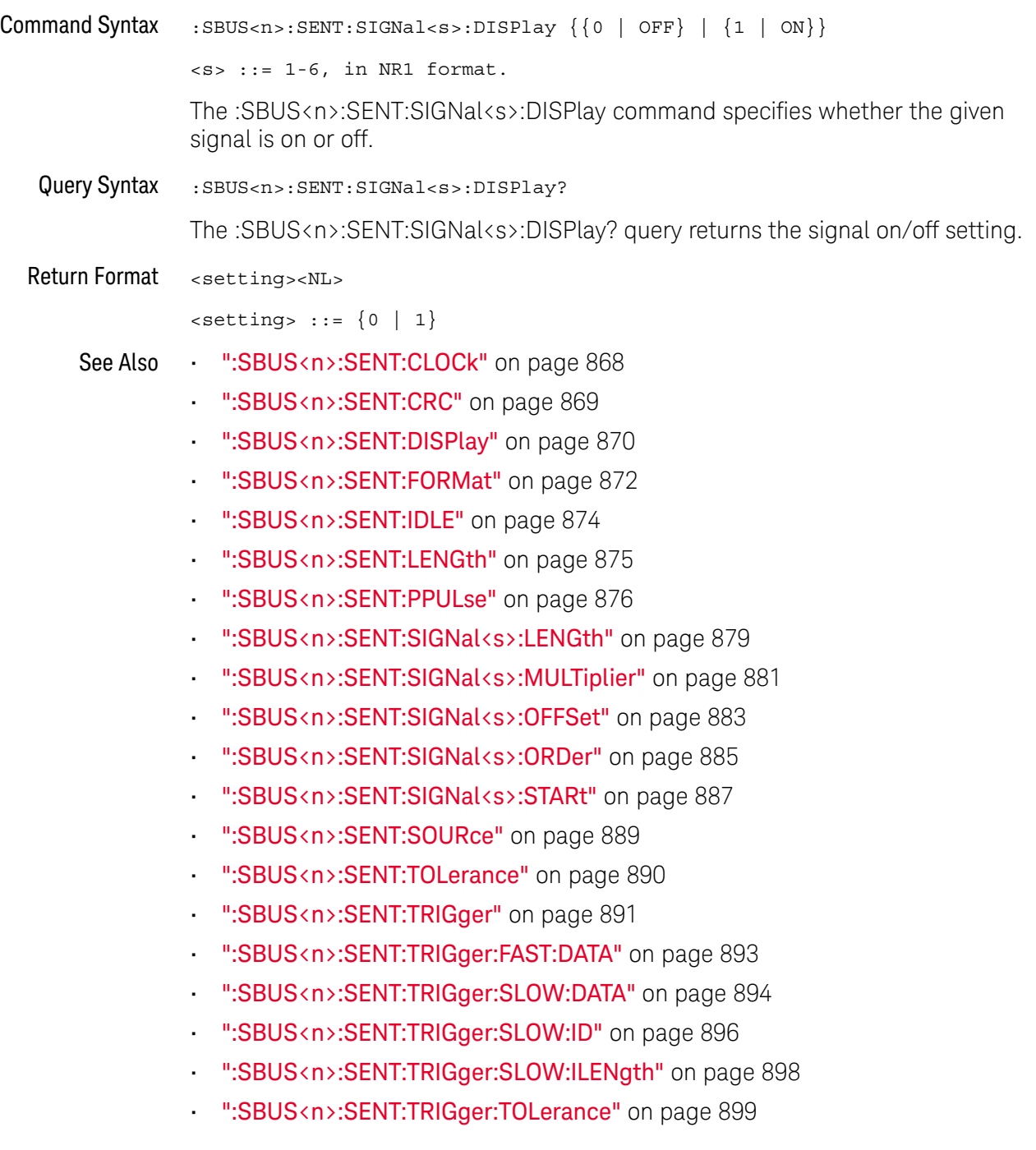

#### <span id="page-878-2"></span>:SBUS<n>:SENT:SIGNal<s>:LENGth

### $\overline{\mathsf{N}}$  (see [page 1354](#page-1353-0))

<span id="page-878-0"></span>Command Syntax : SBUS<n>:SENT:SIGNal<s>:LENGth <length>

 $\langle s \rangle$  ::= 1-6, in NR1 format.

<length> ::= from 1-24, in NR1 format.

The :SBUS<n>:SENT:SIGNal<s>:LENGth command specifies the bit length of the signal being defined.

Fast Signal definition examples:

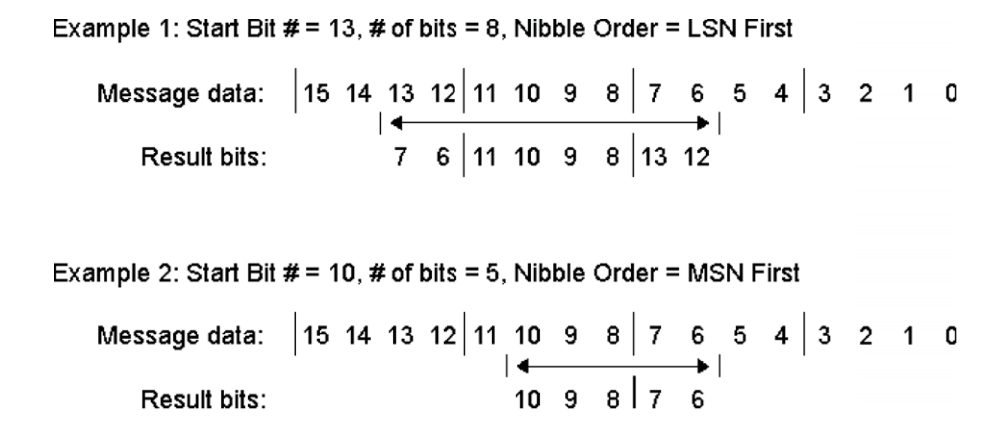

<span id="page-878-1"></span>Query Syntax : SBUS<n>:SENT: SIGNal<s>:LENGth? The :SBUS<n>:SENT:SIGNal<s>:LENGth? query returns the signal bit length setting.

Return Format <length><NL>

<length> ::= from 1-24, in NR1 format.

See Also • [":SBUS<n>:SENT:CLOCk"](#page-867-2) on page 868

- [":SBUS<n>:SENT:CRC"](#page-868-2) on page 869
- [":SBUS<n>:SENT:DISPlay"](#page-869-2) on page 870
- [":SBUS<n>:SENT:FORMat"](#page-871-2) on page 872
- [":SBUS<n>:SENT:IDLE"](#page-873-2) on page 874
- [":SBUS<n>:SENT:LENGth"](#page-874-2) on page 875
- [":SBUS<n>:SENT:PPULse"](#page-875-2) on page 876
- [":SBUS<n>:SENT:SIGNal<s>:DISPlay"](#page-877-2) on page 878
- [":SBUS<n>:SENT:SIGNal<s>:MULTiplier"](#page-880-2) on page 881
- [":SBUS<n>:SENT:SIGNal<s>:OFFSet"](#page-882-2) on page 883
- [":SBUS<n>:SENT:SIGNal<s>:ORDer"](#page-884-2) on page 885
- [":SBUS<n>:SENT:SIGNal<s>:STARt"](#page-886-2) on page 887
- [":SBUS<n>:SENT:SOURce"](#page-888-2) on page 889
- [":SBUS<n>:SENT:TOLerance"](#page-889-2) on page 890
- [":SBUS<n>:SENT:TRIGger"](#page-890-2) on page 891
- [":SBUS<n>:SENT:TRIGger:FAST:DATA"](#page-892-2) on page 893
- [":SBUS<n>:SENT:TRIGger:SLOW:DATA"](#page-893-2) on page 894
- [":SBUS<n>:SENT:TRIGger:SLOW:ID"](#page-895-2) on page 896
- [":SBUS<n>:SENT:TRIGger:SLOW:ILENgth"](#page-897-2) on page 898
- [":SBUS<n>:SENT:TRIGger:TOLerance"](#page-898-2) on page 899

### <span id="page-880-2"></span>:SBUS<n>:SENT:SIGNal<s>:MULTiplier

<span id="page-880-1"></span><span id="page-880-0"></span>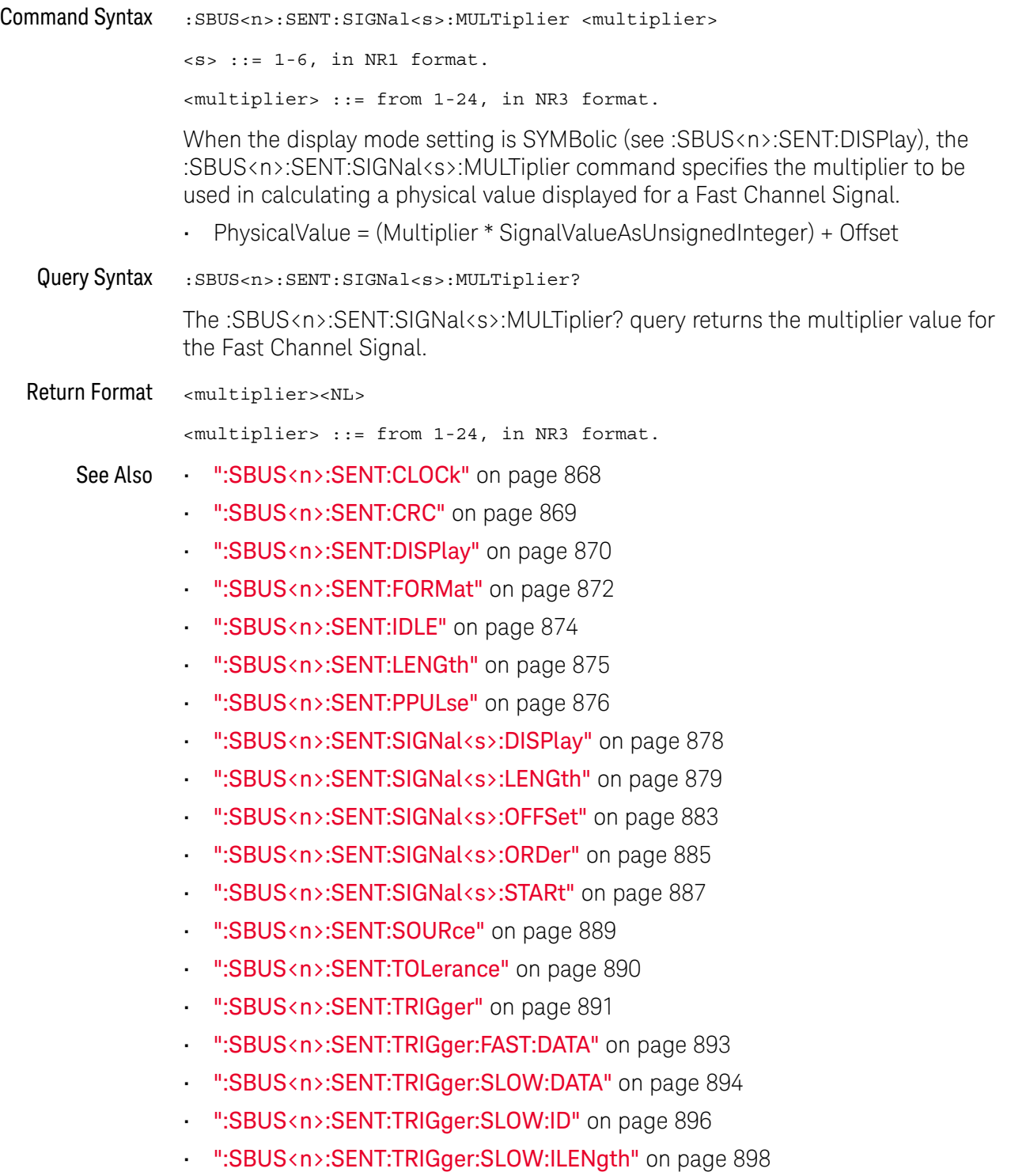

• [":SBUS<n>:SENT:TRIGger:TOLerance"](#page-898-2) on page 899

#### <span id="page-882-2"></span>:SBUS<n>:SENT:SIGNal<s>:OFFSet

<span id="page-882-1"></span><span id="page-882-0"></span>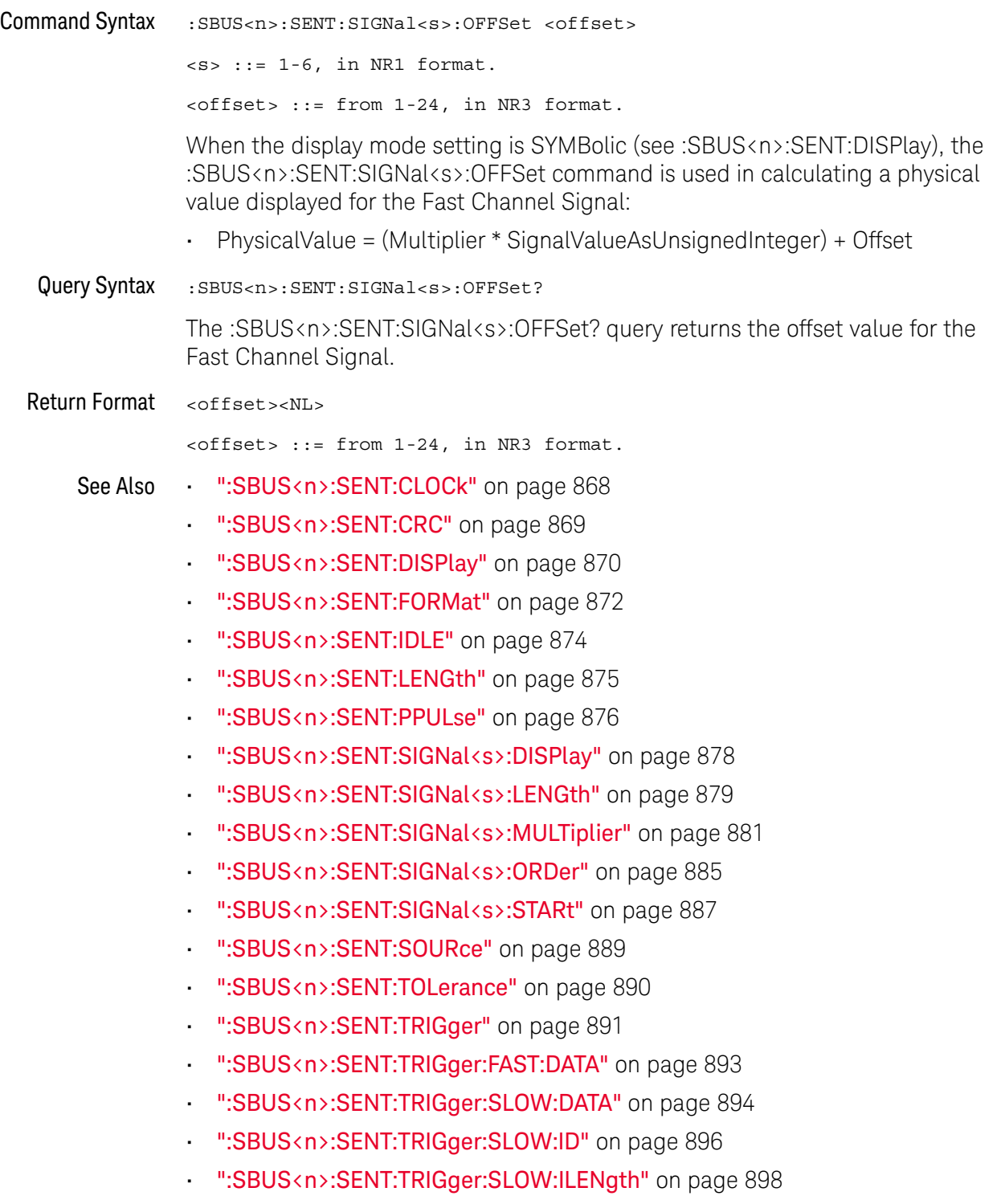

• [":SBUS<n>:SENT:TRIGger:TOLerance"](#page-898-2) on page 899

#### <span id="page-884-2"></span>:SBUS<n>:SENT:SIGNal<s>:ORDer

#### $\overline{\mathbb{N}}$  (see [page 1354](#page-1353-0))

<span id="page-884-0"></span>Command Syntax :SBUS<n>:SENT:SIGNal<s>:ORDer <order>

 $< s$  ::= 1-6, in NR1 format.

<order> ::= {MSNFirst | LSNFirst}

The :SBUS<n>:SENT:SIGNal<s>:ORDer command specifies the nibble order of the signal being defined, either Most Significant Nibble first, or Least Significant Nibble first.

Fast Signal definition examples:

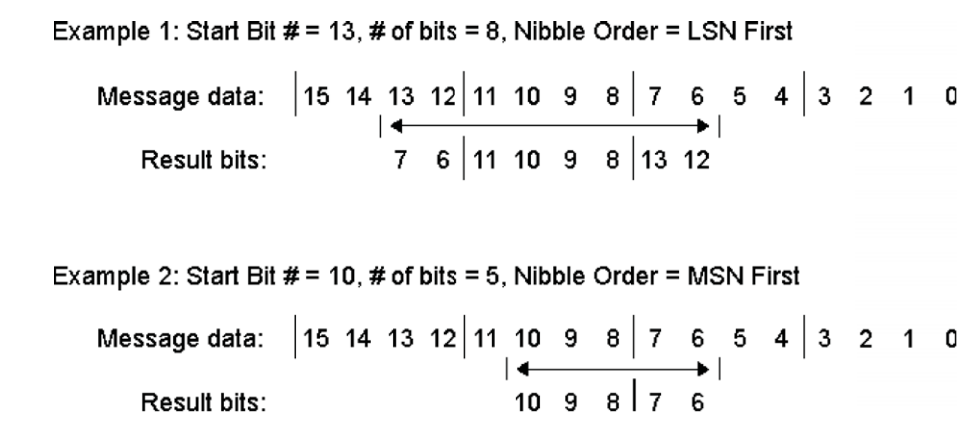

<span id="page-884-1"></span>Query Syntax : SBUS<n>:SENT: SIGNal<s>:ORDer?

The :SBUS<n>:SENT:SIGNal<s>:ORDer? query returns the nibble order setting.

Return Format <order><NL>

 $\leftarrow$   $\leftarrow$   $\leftarrow$ 

See Also • [":SBUS<n>:SENT:CLOCk"](#page-867-2) on page 868

- [":SBUS<n>:SENT:CRC"](#page-868-2) on page 869
- [":SBUS<n>:SENT:DISPlay"](#page-869-2) on page 870
- [":SBUS<n>:SENT:FORMat"](#page-871-2) on page 872
- [":SBUS<n>:SENT:IDLE"](#page-873-2) on page 874
- [":SBUS<n>:SENT:LENGth"](#page-874-2) on page 875
- [":SBUS<n>:SENT:PPULse"](#page-875-2) on page 876
- [":SBUS<n>:SENT:SIGNal<s>:DISPlay"](#page-877-2) on page 878
- [":SBUS<n>:SENT:SIGNal<s>:LENGth"](#page-878-2) on page 879
- [":SBUS<n>:SENT:SIGNal<s>:MULTiplier"](#page-880-2) on page 881
- [":SBUS<n>:SENT:SIGNal<s>:OFFSet"](#page-882-2) on page 883
- [":SBUS<n>:SENT:SIGNal<s>:STARt"](#page-886-2) on page 887
- [":SBUS<n>:SENT:SOURce"](#page-888-2) on page 889
- [":SBUS<n>:SENT:TOLerance"](#page-889-2) on page 890
- [":SBUS<n>:SENT:TRIGger"](#page-890-2) on page 891
- [":SBUS<n>:SENT:TRIGger:FAST:DATA"](#page-892-2) on page 893
- [":SBUS<n>:SENT:TRIGger:SLOW:DATA"](#page-893-2) on page 894
- [":SBUS<n>:SENT:TRIGger:SLOW:ID"](#page-895-2) on page 896
- [":SBUS<n>:SENT:TRIGger:SLOW:ILENgth"](#page-897-2) on page 898
- [":SBUS<n>:SENT:TRIGger:TOLerance"](#page-898-2) on page 899

#### <span id="page-886-2"></span>:SBUS<n>:SENT:SIGNal<s>:STARt

### $\overline{\mathsf{N}}$  (see [page 1354](#page-1353-0))

<span id="page-886-0"></span>Command Syntax :SBUS<n>:SENT:SIGNal<s>:STARt <position>

 $\langle s \rangle$  ::= 1-6, in NR1 format.

<position> ::= from 0-23, in NR1 format.

The :SBUS<n>:SENT:SIGNal<s>:STARt command specifies the starting bit of the Fast Signal being defined.

Fast Signal definition examples:

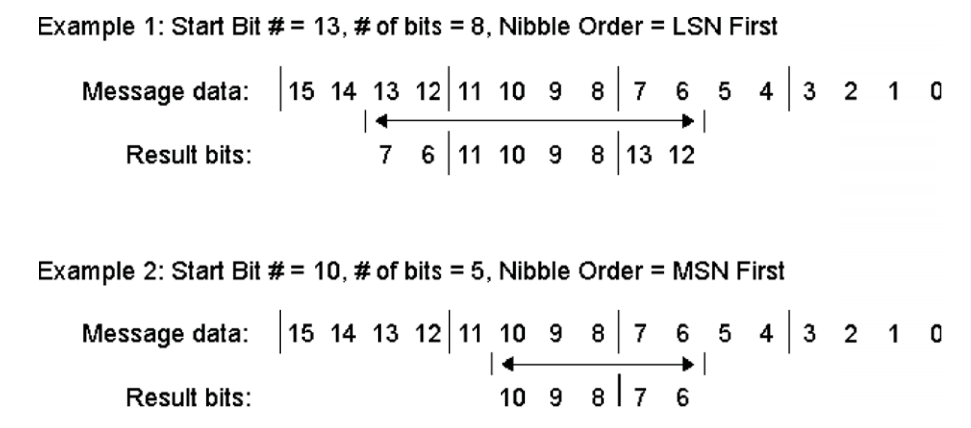

<span id="page-886-1"></span>Query Syntax : SBUS<n>:SENT: SIGNal<s>:STARt? The :SBUS<n>:SENT:SIGNal<s>:STARt? query returns the Fast Signal starting bit setting.

Return Format <position><NL>

<position> ::= from 0-23, in NR1 format.

See Also • [":SBUS<n>:SENT:CLOCk"](#page-867-2) on page 868

- [":SBUS<n>:SENT:CRC"](#page-868-2) on page 869
- [":SBUS<n>:SENT:DISPlay"](#page-869-2) on page 870
- [":SBUS<n>:SENT:FORMat"](#page-871-2) on page 872
- [":SBUS<n>:SENT:IDLE"](#page-873-2) on page 874
- [":SBUS<n>:SENT:LENGth"](#page-874-2) on page 875
- [":SBUS<n>:SENT:PPULse"](#page-875-2) on page 876
- [":SBUS<n>:SENT:SIGNal<s>:DISPlay"](#page-877-2) on page 878
- [":SBUS<n>:SENT:SIGNal<s>:LENGth"](#page-878-2) on page 879
- [":SBUS<n>:SENT:SIGNal<s>:MULTiplier"](#page-880-2) on page 881
- [":SBUS<n>:SENT:SIGNal<s>:OFFSet"](#page-882-2) on page 883
- [":SBUS<n>:SENT:SIGNal<s>:ORDer"](#page-884-2) on page 885
- [":SBUS<n>:SENT:SOURce"](#page-888-2) on page 889
- [":SBUS<n>:SENT:TOLerance"](#page-889-2) on page 890
- [":SBUS<n>:SENT:TRIGger"](#page-890-2) on page 891
- [":SBUS<n>:SENT:TRIGger:FAST:DATA"](#page-892-2) on page 893
- [":SBUS<n>:SENT:TRIGger:SLOW:DATA"](#page-893-2) on page 894
- [":SBUS<n>:SENT:TRIGger:SLOW:ID"](#page-895-2) on page 896
- [":SBUS<n>:SENT:TRIGger:SLOW:ILENgth"](#page-897-2) on page 898
- [":SBUS<n>:SENT:TRIGger:TOLerance"](#page-898-2) on page 899

#### <span id="page-888-2"></span>:SBUS<n>:SENT:SOURce

<span id="page-888-1"></span><span id="page-888-0"></span>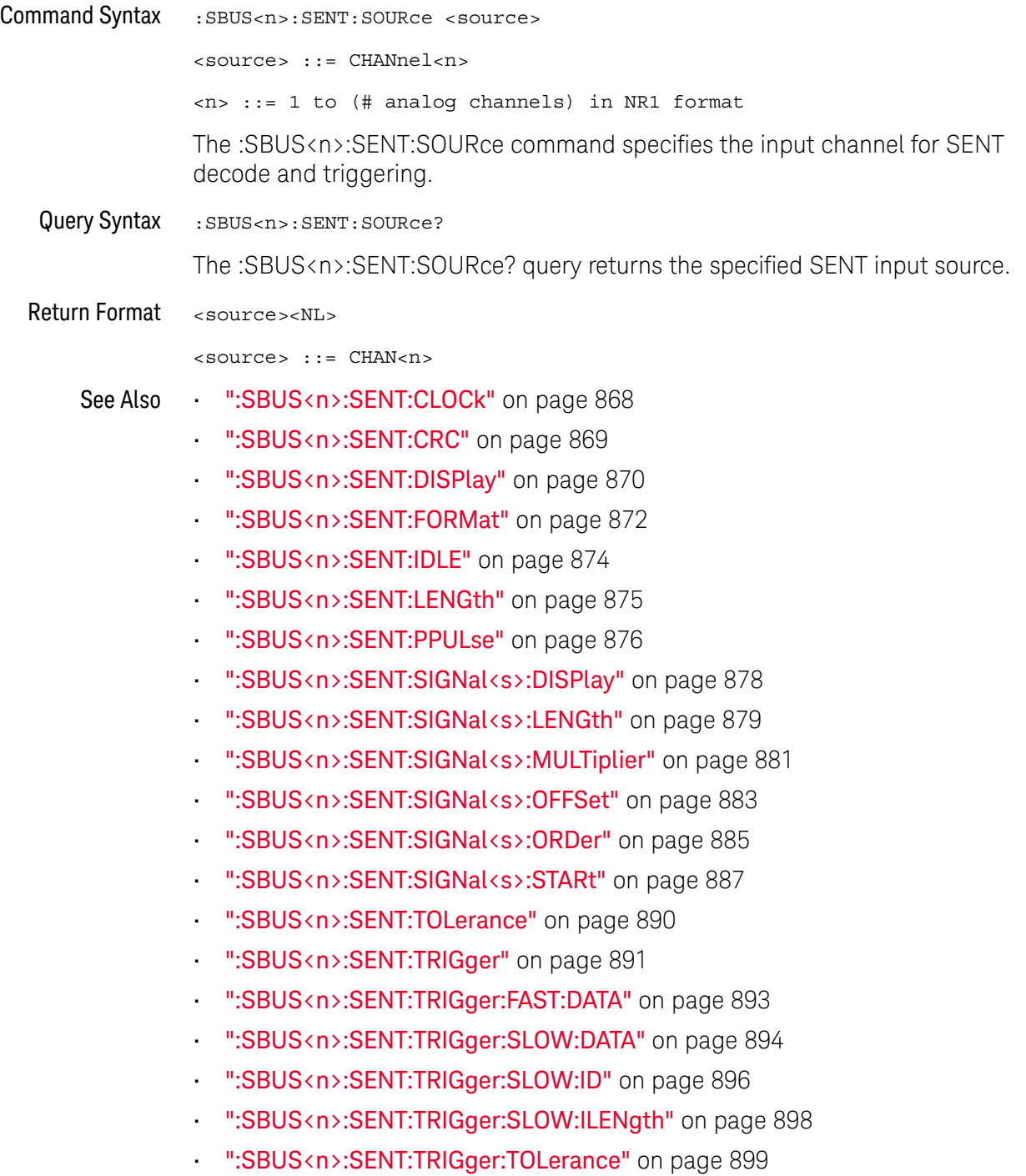

#### <span id="page-889-2"></span>:SBUS<n>:SENT:TOLerance

<span id="page-889-1"></span><span id="page-889-0"></span>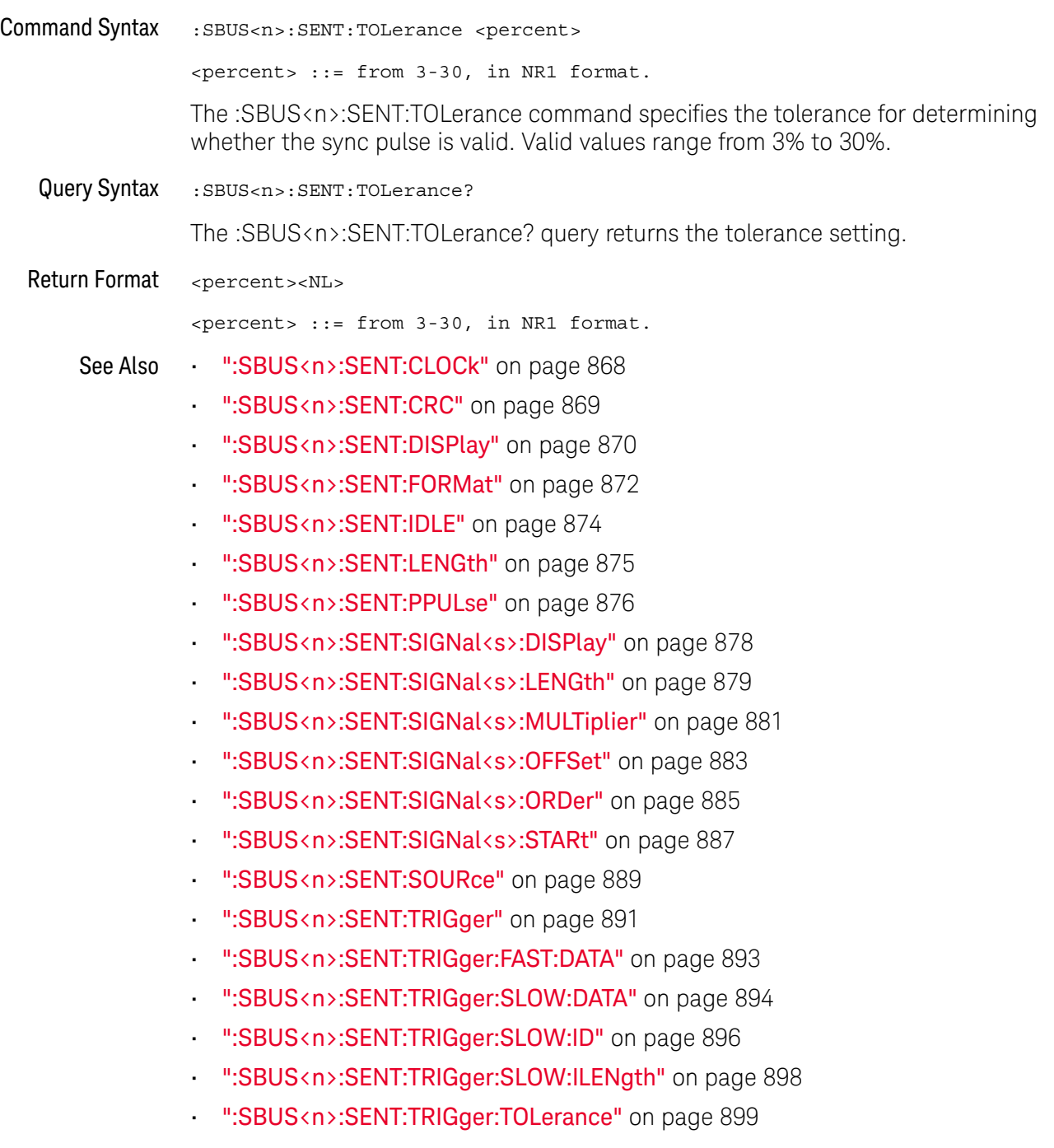

#### <span id="page-890-2"></span>:SBUS<n>:SENT:TRIGger

#### N (see [page 1354](#page-1353-0))

<span id="page-890-0"></span>Command Syntax : SBUS<n>:SENT:TRIGger <mode>

<mode> ::= {SFCMessage | SSCMessage | FCData | SCMid | SCData | TOLerror | FCCerror | SCCerror | CRCerror | PPERror | SSPerror}

The :SBUS<n>:SENT:TRIGger command specifies the SENT trigger mode:

- SFCMessage triggers on the start of any Fast Channel Message (after 56 Synchronization/Calibration ticks).
- SSCMessage trigger on the start of any Slow Channel Message.
- FCData triggers on a Fast Channel Message when the Status & Communication nibble and the data nibbles match the values entered using additional softkeys.
- SCMid triggers when a Slow Channel Message ID matches the value entered using additional softkeys.
- SCData triggers when a Slow Channel Message ID and Data field both match the values entered using additional softkeys.
- TOLerror triggers when the sync pulse width varies from the nominal value by greater than the entered percentage.
- FCCerror triggers on any Fast Channel Message CRC error.
- SCCerror triggers on any Slow Channel Message CRC error.
- CRCerror triggers on any CRC error, Fast or Slow.
- PPERror triggers if a nibble is either too wide or too narrow (for example, data nibble  $\leftarrow$  12 (11.5) or  $\rightarrow$  27 (27.5) ticks wide). Sync, S&C, data, or checksum pulse periods are checked.
- SSPerror triggers on a sync pulse whose width varies from the previous sync pulse's width by greater than 1/64 (1.5625%, as defined in the SENT specification).
- <span id="page-890-1"></span>Query Syntax : SBUS<n>:SENT: TRIGger?

The :SBUS<n>:SENT:TRIGger? query returns the trigger mode setting.

- Return Format <mode><NL>
	- <mode> ::= {SFCM | SSCM | FCD | SCM | SCD | TOL | FCC | SCC | CRC | PPER | SSP}
	- See Also [":SBUS<n>:SENT:CLOCk"](#page-867-2) on page 868
		- [":SBUS<n>:SENT:CRC"](#page-868-2) on page 869
		- [":SBUS<n>:SENT:DISPlay"](#page-869-2) on page 870
		- [":SBUS<n>:SENT:FORMat"](#page-871-2) on page 872
- [":SBUS<n>:SENT:IDLE"](#page-873-2) on page 874
- [":SBUS<n>:SENT:LENGth"](#page-874-2) on page 875
- [":SBUS<n>:SENT:PPULse"](#page-875-2) on page 876
- [":SBUS<n>:SENT:SIGNal<s>:DISPlay"](#page-877-2) on page 878
- [":SBUS<n>:SENT:SIGNal<s>:LENGth"](#page-878-2) on page 879
- [":SBUS<n>:SENT:SIGNal<s>:MULTiplier"](#page-880-2) on page 881
- [":SBUS<n>:SENT:SIGNal<s>:OFFSet"](#page-882-2) on page 883
- [":SBUS<n>:SENT:SIGNal<s>:ORDer"](#page-884-2) on page 885
- [":SBUS<n>:SENT:SIGNal<s>:STARt"](#page-886-2) on page 887
- [":SBUS<n>:SENT:SOURce"](#page-888-2) on page 889
- [":SBUS<n>:SENT:TOLerance"](#page-889-2) on page 890
- [":SBUS<n>:SENT:TRIGger:FAST:DATA"](#page-892-2) on page 893
- [":SBUS<n>:SENT:TRIGger:SLOW:DATA"](#page-893-2) on page 894
- [":SBUS<n>:SENT:TRIGger:SLOW:ID"](#page-895-2) on page 896
- [":SBUS<n>:SENT:TRIGger:SLOW:ILENgth"](#page-897-2) on page 898
- [":SBUS<n>:SENT:TRIGger:TOLerance"](#page-898-2) on page 899

#### <span id="page-892-2"></span>:SBUS<n>:SENT:TRIGger:FAST:DATA

<span id="page-892-1"></span><span id="page-892-0"></span>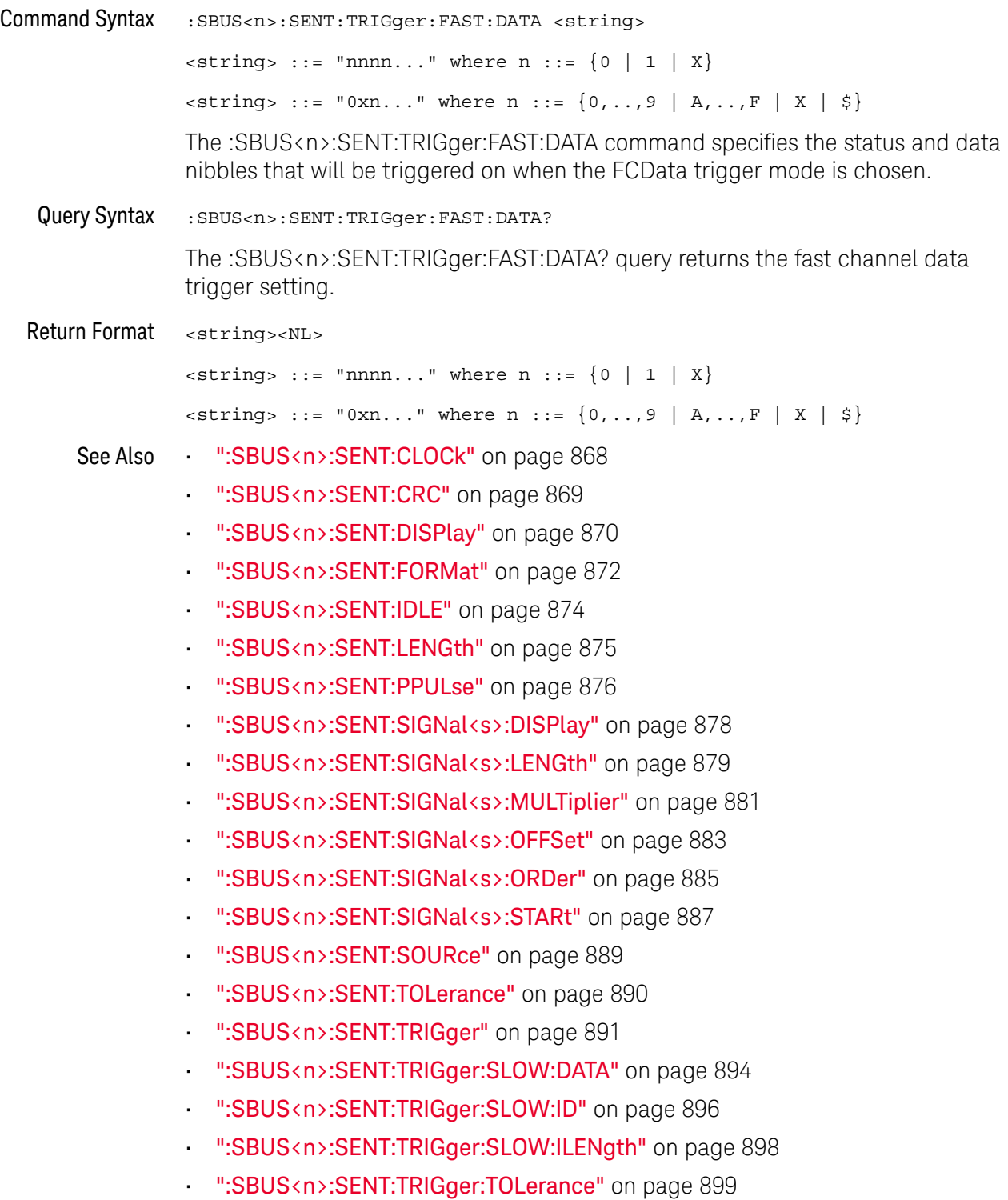

#### <span id="page-893-2"></span>:SBUS<n>:SENT:TRIGger:SLOW:DATA

#### N (see [page 1354](#page-1353-0))

<span id="page-893-1"></span><span id="page-893-0"></span>Command Syntax :SBUS<n>:SENT:TRIGger:SLOW:DATA <data> <data> ::= when ILENgth = SHORt, from -1 (don't care) to 65535, in NR1 f ormat. <data> ::= when ILENgth = LONG, from -1 (don't care) to 4095, in NR1 for mat. The :SBUS<n>:SENT:TRIGger:SLOW:DATA command specifies the data to trigger on for the Slow Channel Message ID and Data trigger mode. Query Syntax : SBUS<n>:SENT: TRIGger: SLOW: DATA? The :SBUS<n>:SENT:TRIGger:SLOW:DATA? query returns the data value setting for the slow channel ID and data trigger. Return Format <data><NL> <data> ::= when ILENgth = SHORt, from -1 (don't care) to 65535, in NR1 f ormat. <data> ::= when ILENgth = LONG, from -1 (don't care) to 4095, in NR1 for mat. See Also • [":SBUS<n>:SENT:CLOCk"](#page-867-2) on page 868 • [":SBUS<n>:SENT:CRC"](#page-868-2) on page 869 • [":SBUS<n>:SENT:DISPlay"](#page-869-2) on page 870 • [":SBUS<n>:SENT:FORMat"](#page-871-2) on page 872 • [":SBUS<n>:SENT:IDLE"](#page-873-2) on page 874 • [":SBUS<n>:SENT:LENGth"](#page-874-2) on page 875 • [":SBUS<n>:SENT:PPULse"](#page-875-2) on page 876 • [":SBUS<n>:SENT:SIGNal<s>:DISPlay"](#page-877-2) on page 878 • [":SBUS<n>:SENT:SIGNal<s>:LENGth"](#page-878-2) on page 879 • [":SBUS<n>:SENT:SIGNal<s>:MULTiplier"](#page-880-2) on page 881 • [":SBUS<n>:SENT:SIGNal<s>:OFFSet"](#page-882-2) on page 883 • [":SBUS<n>:SENT:SIGNal<s>:ORDer"](#page-884-2) on page 885 • [":SBUS<n>:SENT:SIGNal<s>:STARt"](#page-886-2) on page 887 • [":SBUS<n>:SENT:SOURce"](#page-888-2) on page 889 • [":SBUS<n>:SENT:TOLerance"](#page-889-2) on page 890 • [":SBUS<n>:SENT:TRIGger"](#page-890-2) on page 891 • [":SBUS<n>:SENT:TRIGger:FAST:DATA"](#page-892-2) on page 893 • [":SBUS<n>:SENT:TRIGger:SLOW:ID"](#page-895-2) on page 896

- [":SBUS<n>:SENT:TRIGger:SLOW:ILENgth"](#page-897-2) on page 898
- [":SBUS<n>:SENT:TRIGger:TOLerance"](#page-898-2) on page 899

#### <span id="page-895-2"></span>:SBUS<n>:SENT:TRIGger:SLOW:ID

<span id="page-895-1"></span><span id="page-895-0"></span>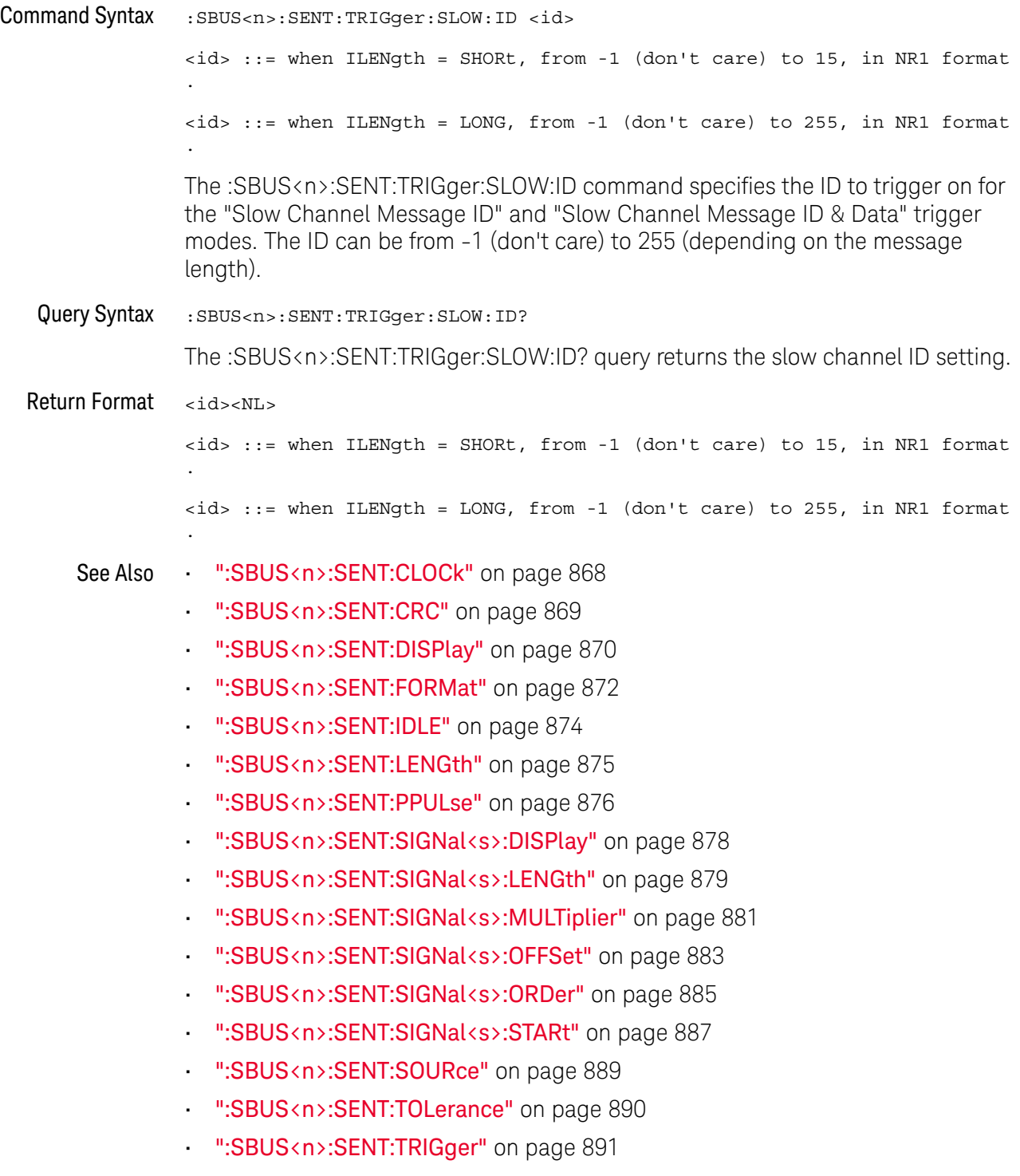

- [":SBUS<n>:SENT:TRIGger:SLOW:DATA"](#page-893-2) on page 894
- [":SBUS<n>:SENT:TRIGger:SLOW:ILENgth"](#page-897-2) on page 898
- [":SBUS<n>:SENT:TRIGger:TOLerance"](#page-898-2) on page 899

### <span id="page-897-2"></span>:SBUS<n>:SENT:TRIGger:SLOW:ILENgth

<span id="page-897-1"></span><span id="page-897-0"></span>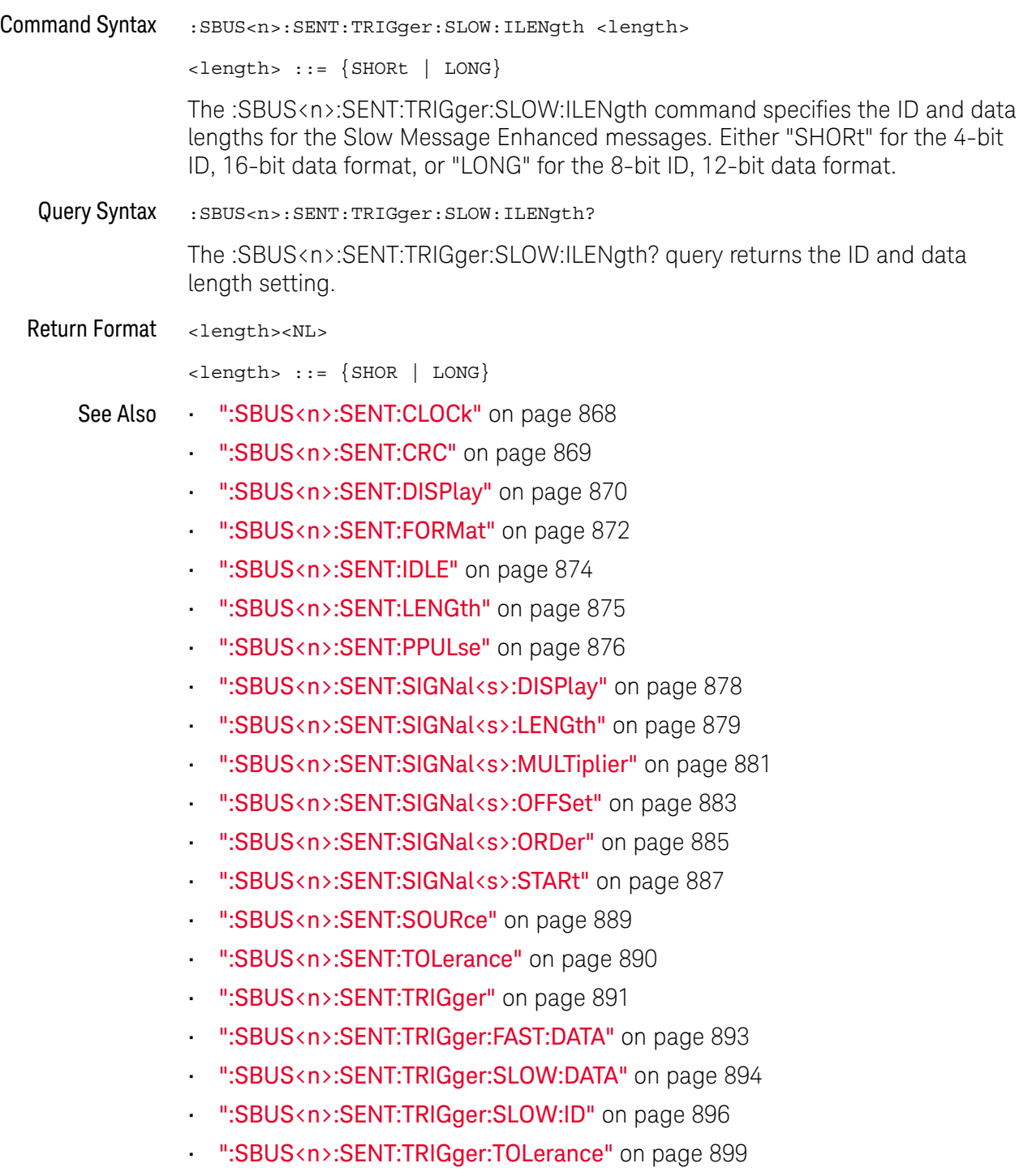

#### <span id="page-898-2"></span>:SBUS<n>:SENT:TRIGger:TOLerance

# $N$  (see [page 1354](#page-1353-0))

<span id="page-898-1"></span><span id="page-898-0"></span>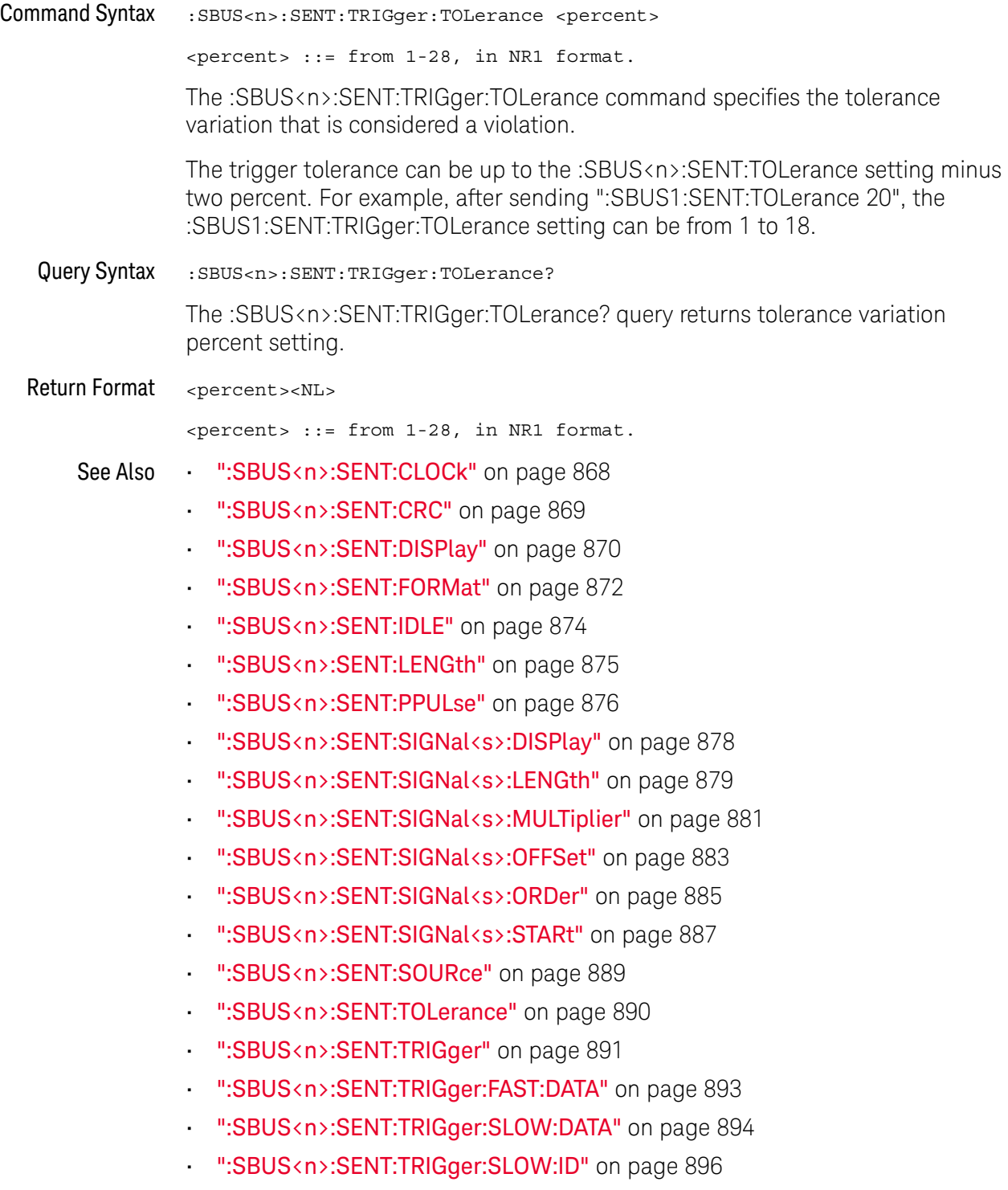

• [":SBUS<n>:SENT:TRIGger:SLOW:ILENgth"](#page-897-2) on page 898

## :SBUS<n>:UART Commands

**NOTE** These commands are only valid when the UART/RS-232 triggering and serial decode option (COMP license) has been installed.

#### **Table 112** :SBUS<n>:UART Commands Summary

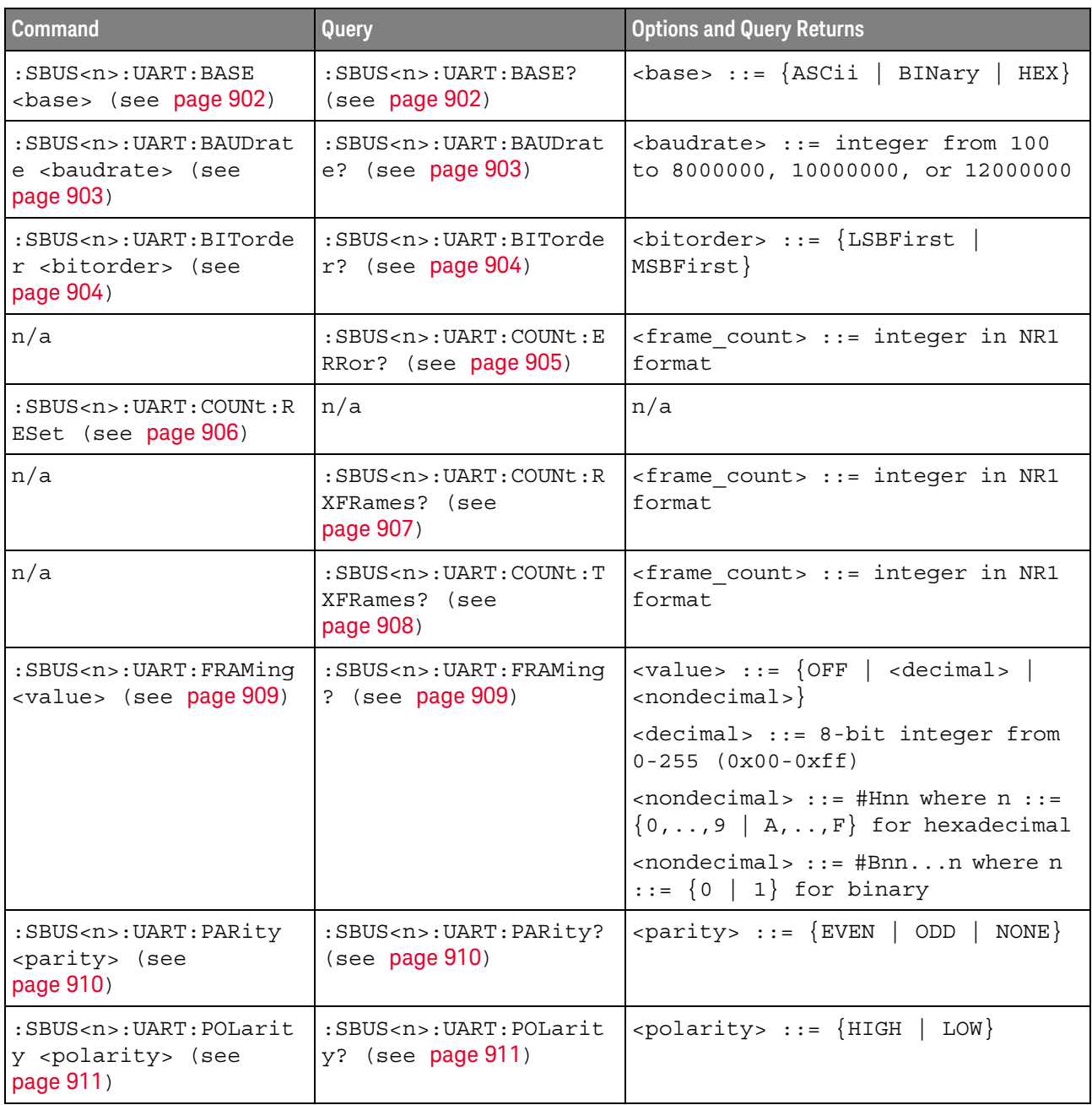
| <b>Command</b>                                                                                                | Query                                                                                        | <b>Options and Query Returns</b>                                                                                                    |
|----------------------------------------------------------------------------------------------------|----------------------------------------------------------------------------------------------|----------------------------------------------------------------------------------------------------|
| $:$ SBUS <n><math>:</math>UART<math>:</math> SOURce<math>:</math><br/>RX <source/> (see<br/>page 912)</n>     | $:$ SBUS <n><math>:</math>UART<math>:</math> SOURce<math>:</math><br/>RX? (see page 912)</n> | <source/> ::= CHANnel <n></n>                                                                                                    |
|                                                                                                    |                                                                                              | $\langle n \rangle$ ::= 1 to (# analog channels)<br>in NR1 format                                                                                         |
| $:$ SBUS <n> <math>:</math> UART <math>:</math> SOURce <math>:</math><br/>TX <source/> (see<br/>page 913)</n> | $:$ SBUS <n><math>:</math>UART<math>:</math> SOURce<math>:</math><br/>TX? (see page 913)</n> | <source/> ::= CHANnel <n></n>                                                                                                    |
|                                                                                                    |                                                                                              | $\langle n \rangle$ ::= 1 to (# analog channels)<br>in NR1 format                                                                                         |
| :SBUS <n>:UART:TRIGger<br/>:BASE <base/> (see<br/>page 914)</n>                                               | :SBUS <n>:UART:TRIGger<br/>:BASE? (see page 914)</n>                                         | $\langle \text{base} \rangle :: \{\text{ASCII} \}$<br>HEX }                                                                                               |
| :SBUS <n>:UART:TRIGger<br/>:BURSt <value> (see<br/>page 915)</value></n>                                      | :SBUS <n>:UART:TRIGger<br/>:BURSt? (see page 915)</n>                                        | <value> ::= <math>\{</math> OFF   1 to 4096 in<br/>NR1 format}</value>                                                                                    |
| :SBUS <n>:UART:TRIGger<br/>:DATA <value> (see<br/>page 916)</value></n>                                       | :SBUS <n>:UART:TRIGger<br/>:DATA? (see page 916)</n>                                         | <value> ::= 8-bit integer from<br/><math>0-255</math> <math>(0x00-0xff)</math> in decimal,</value>                                                        |
|                                                                                                    |                                                                                              | <hexadecimal>, <binary>, or<br/><quoted string=""> format</quoted></binary></hexadecimal>                                                                 |
|                                                                                                    |                                                                                              | $\epsilon$ hexadecimal> ::= #Hnn where n<br>::= $\{0, , 9   A, , F\}$ for<br>hexadecimal                                                                  |
|                                                                                                    |                                                                                              | $\langle$ binary> ::= #Bnnn where n ::=<br>$\{0 \mid 1\}$ for binary                                                                                      |
|                                                                                                    |                                                                                              | <quoted string=""> ::= any of the<br/>128 valid 7-bit ASCII characters<br/>(or standard abbreviations)</quoted>                                           |
| :SBUS <n>:UART:TRIGger<br/>: IDLE <time value=""><br/>(see page 917)</time></n>                               | :SBUS <n>:UART:TRIGger<br/>: IDLE? (see page 917)</n>                                        | <time value=""> ::= time from 1 us<br/>to 10 s in NR3 format</time>                                                                                       |
| :SBUS <n>:UART:TRIGger<br/>:QUALifier <value><br/>(see page 918)</value></n>                                  | :SBUS <n>:UART:TRIGger<br/>:QUALifier? (see<br/>page 918)</n>                                | <value> ::= {EQUal   NOTequal<br/>GREaterthan   LESSthan}</value>                                                                                         |
| :SBUS <n>:UART:TRIGger<br/>:TYPE <value> (see<br/>page 919)</value></n>                                       | :SBUS <n>:UART:TRIGger<br/>:TYPE? (see page 919)</n>                                         | <value> ::= {RSTArt   RSTOp<br/>RDX<br/>RDATa<br/>RD1<br/><math>RDO</math>  <br/>PARityerror<br/>TSTArt   TSTOp<br/>TDATa<br/>TD0<br/>TDX<br/>TD1</value> |
| :SBUS <n>:UART:WIDTh<br/><width> (see page 920)</width></n>                                                   | :SBUS <n>:UART:WIDTh?<br/>(see page 920)</n>                                                 | $\text{~width>} :: = \{5 \mid 6$<br>9<br>7   8                                                                                                    |

**Table 112** :SBUS<n>:UART Commands Summary (continued)

#### :SBUS<n>:UART:BASE

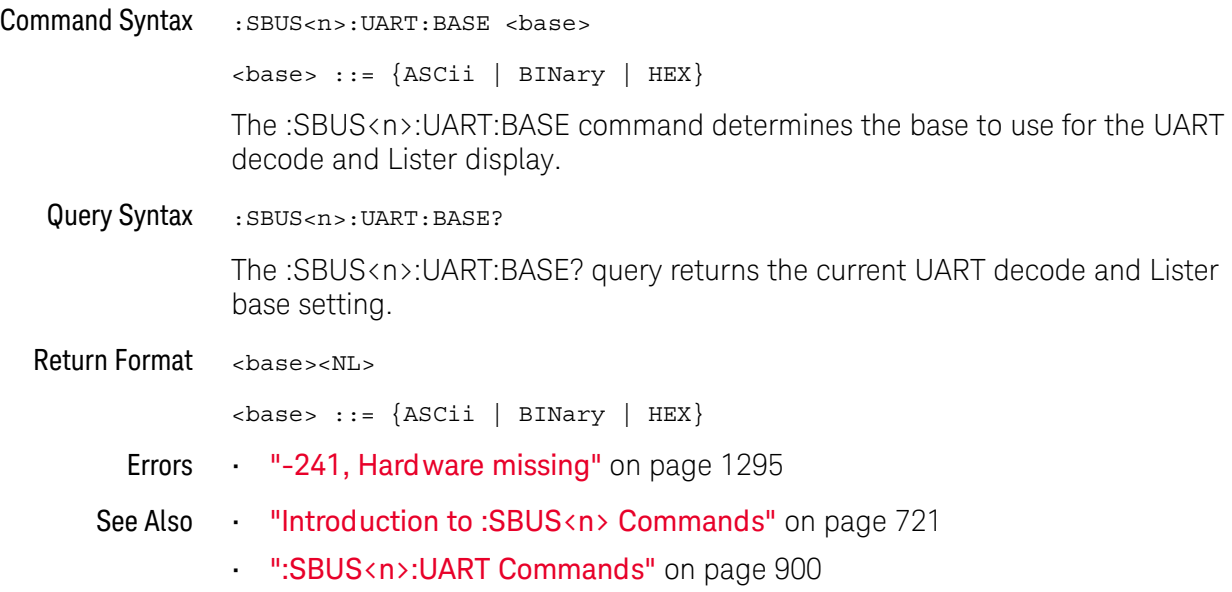

#### :SBUS<n>:UART:BAUDrate

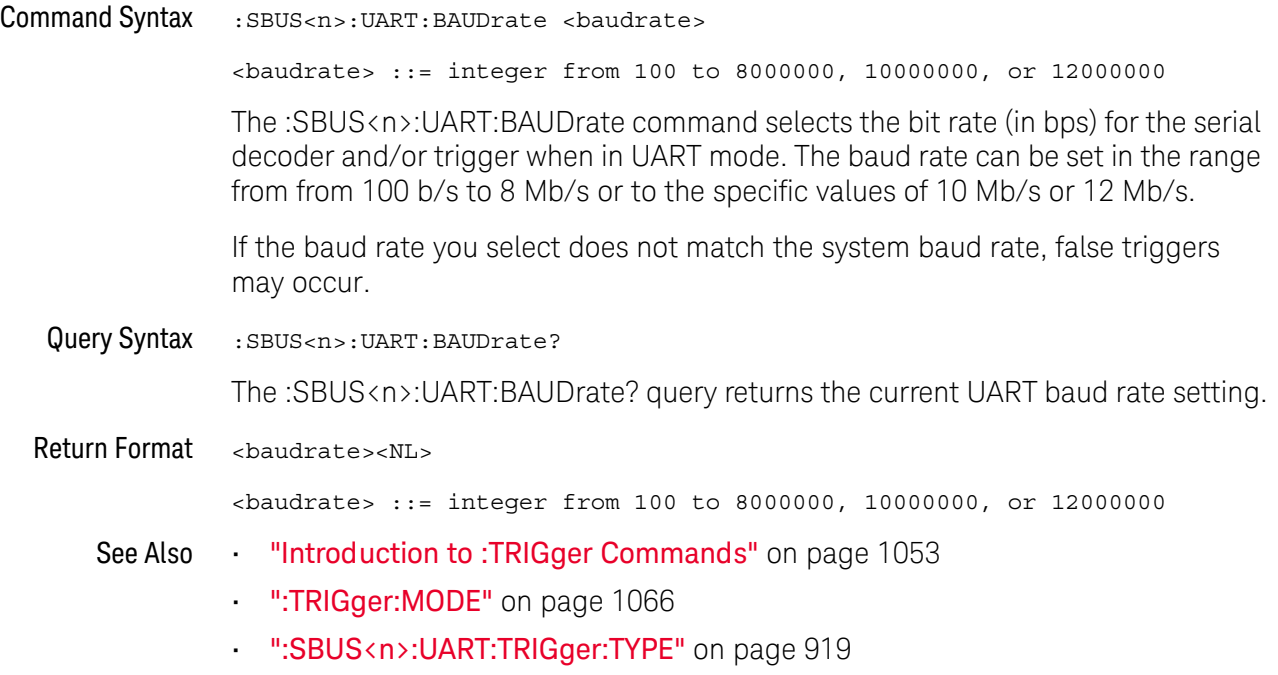

#### <span id="page-903-0"></span>:SBUS<n>:UART:BITorder

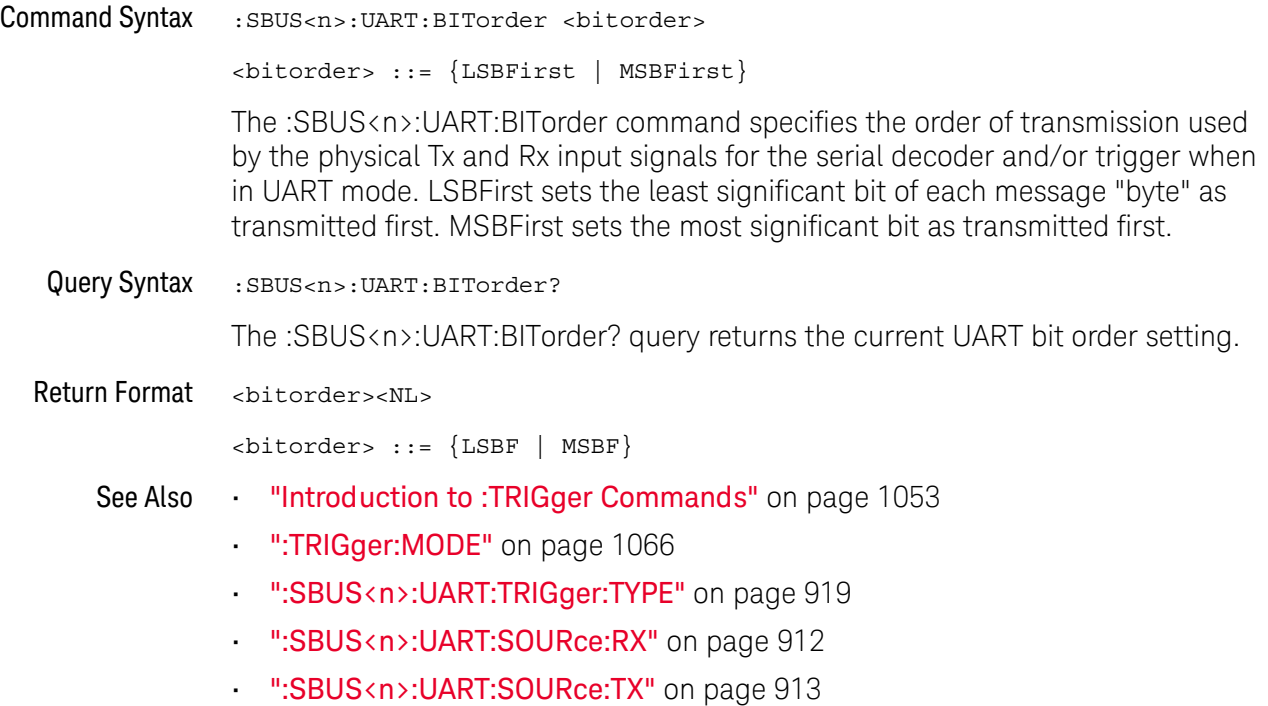

#### <span id="page-904-0"></span>:SBUS<n>:UART:COUNt:ERRor

## $\overline{\mathsf{N}}$  (see [page 1354](#page-1353-0))

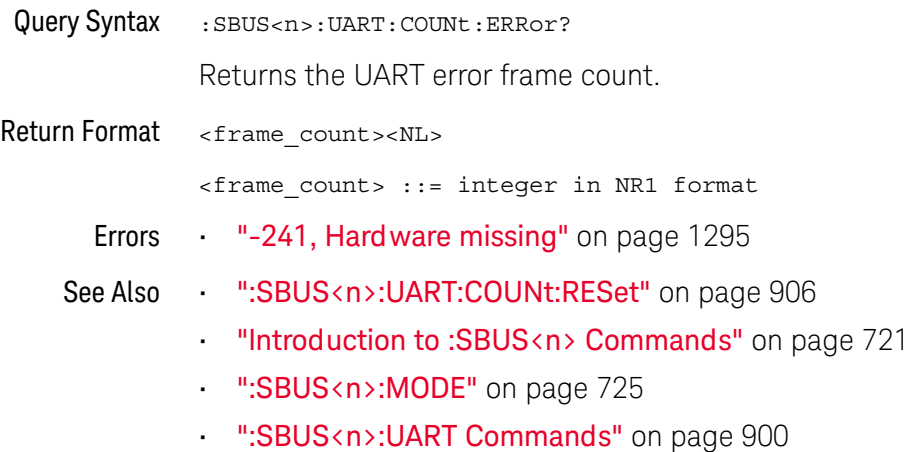

Keysight InfiniiVision M9241/42/43A PXIe Oscilloscopes SCPI Programmer's Guide 905

#### <span id="page-905-0"></span>:SBUS<n>:UART:COUNt:RESet

## $\overline{\mathsf{N}}$  (see [page 1354](#page-1353-0))

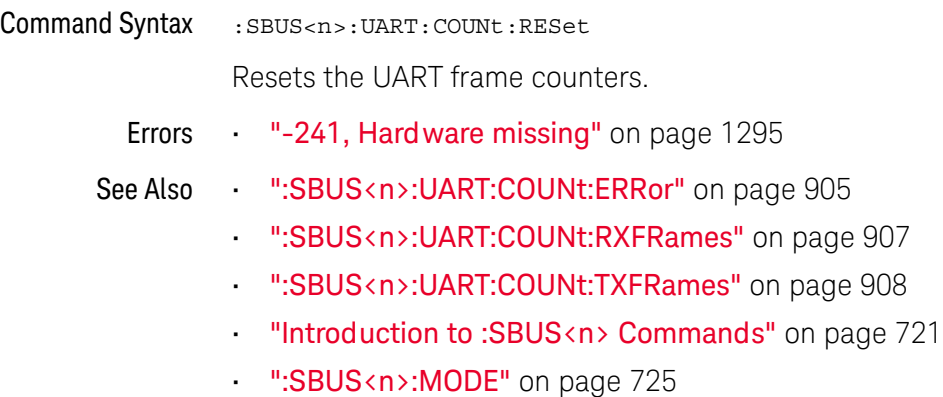

• [":SBUS<n>:UART Commands"](#page-899-0) on page 900

906 Keysight InfiniiVision M9241/42/43A PXIe Oscilloscopes SCPI Programmer's Guide

#### <span id="page-906-0"></span>:SBUS<n>:UART:COUNt:RXFRames

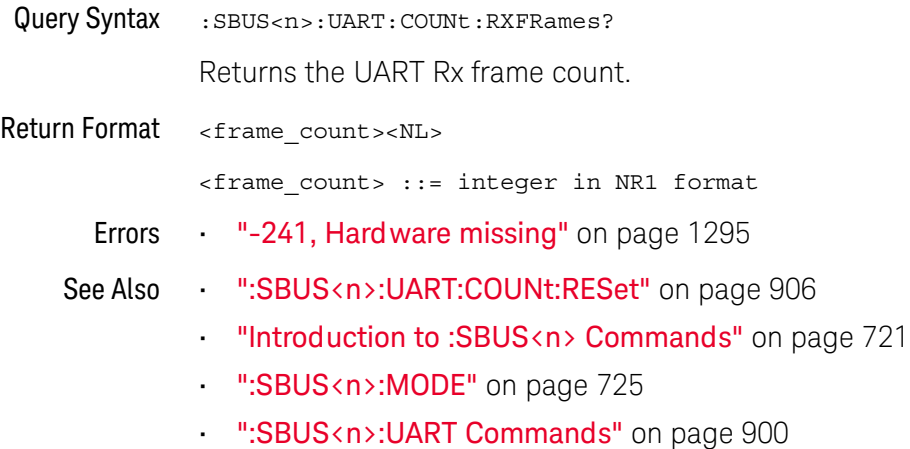

#### <span id="page-907-0"></span>:SBUS<n>:UART:COUNt:TXFRames

## $N$  (see [page 1354](#page-1353-0))

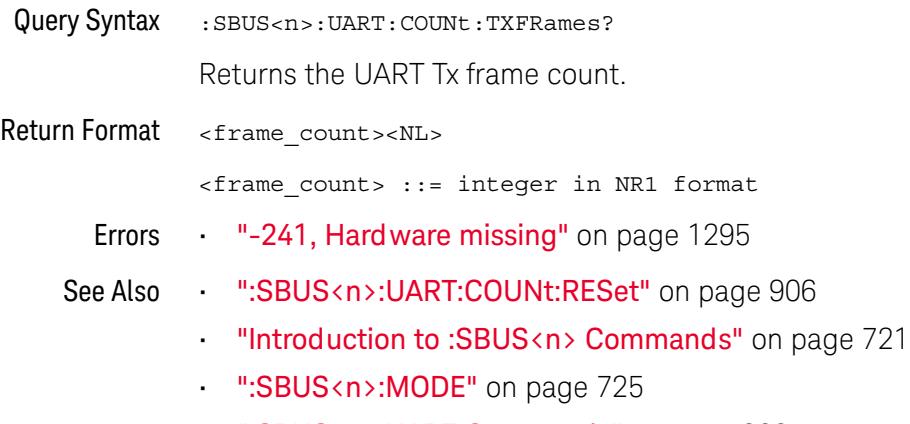

• [":SBUS<n>:UART Commands"](#page-899-0) on page 900

### :SBUS<n>:UART:FRAMing

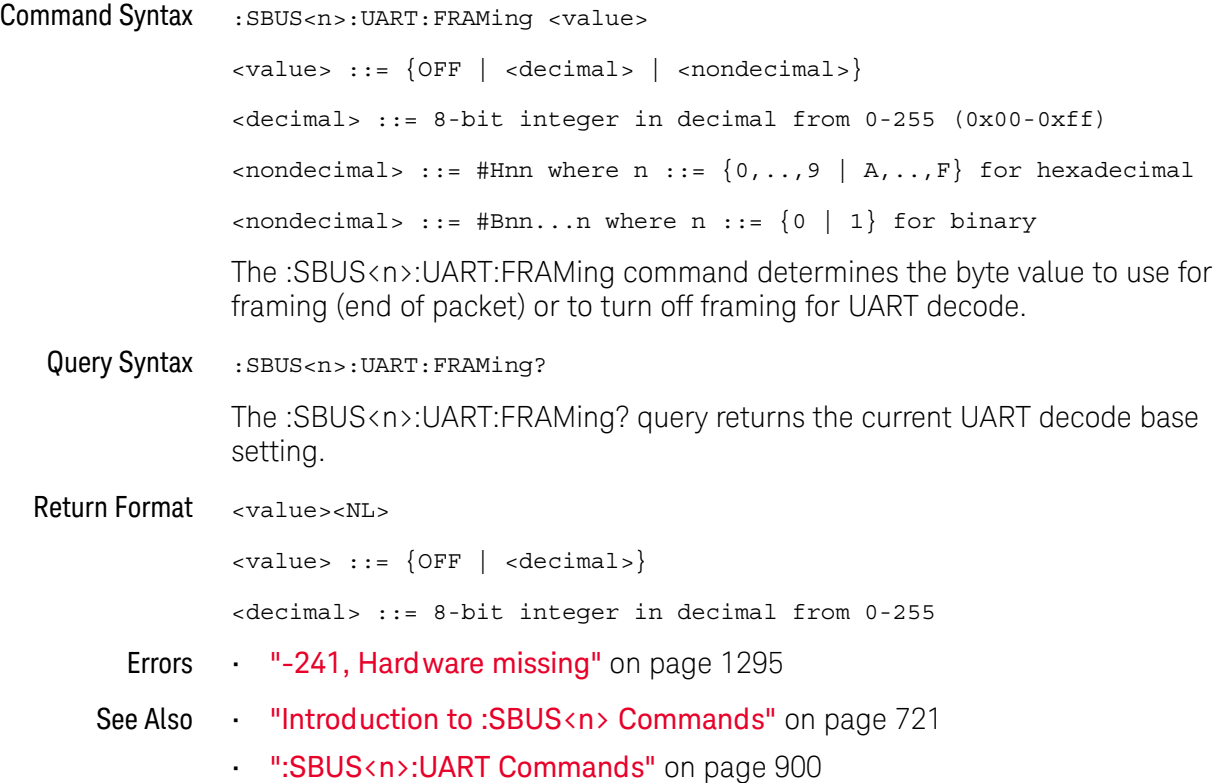

### :SBUS<n>:UART:PARity

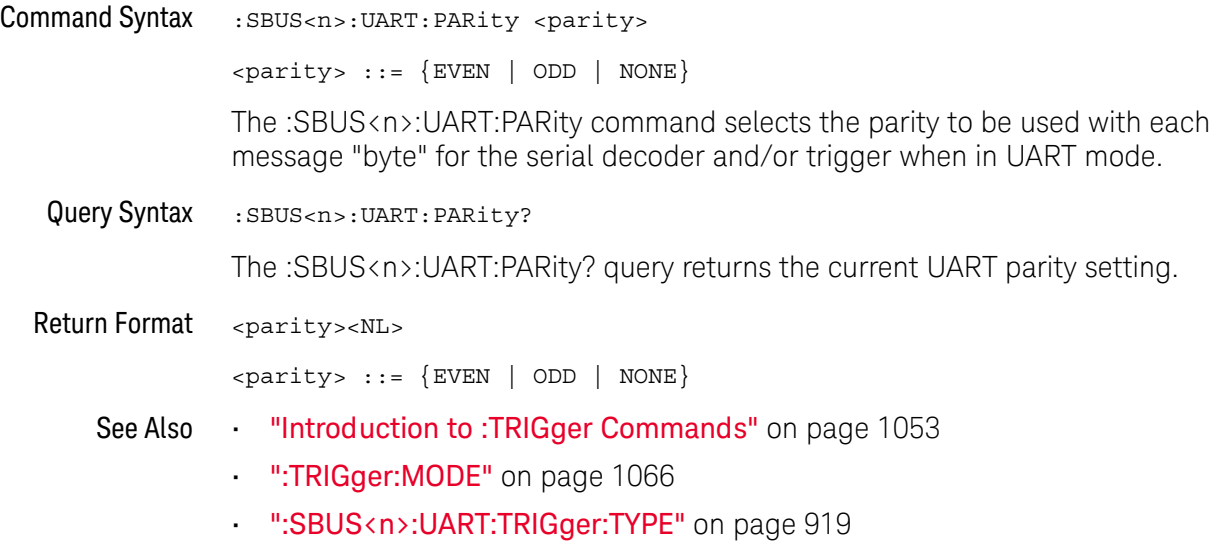

#### :SBUS<n>:UART:POLarity

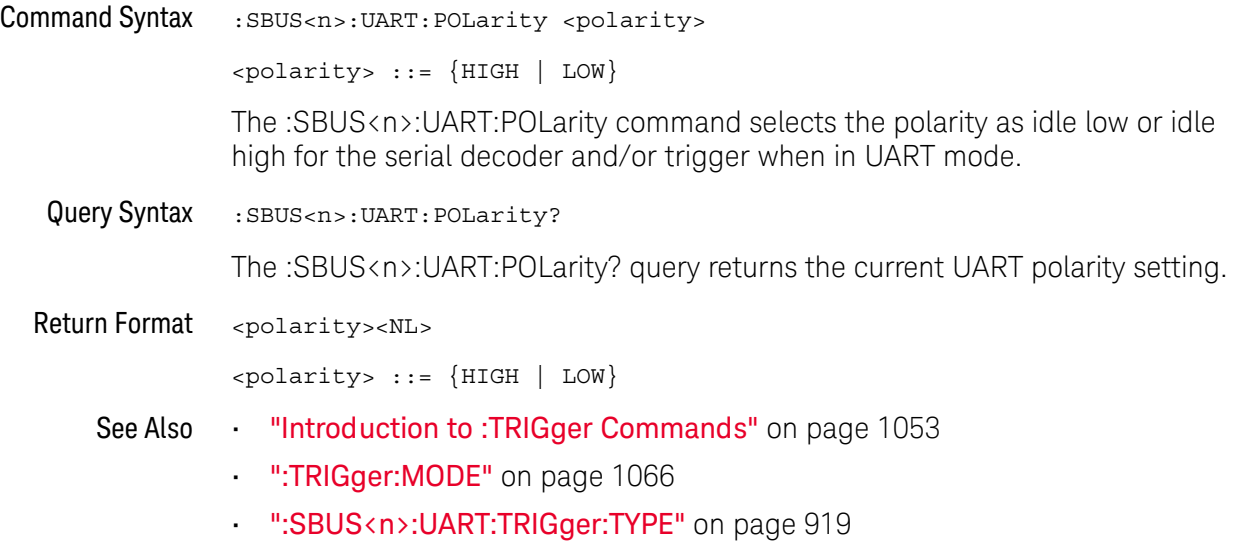

#### <span id="page-911-2"></span>:SBUS<n>:UART:SOURce:RX

<span id="page-911-1"></span><span id="page-911-0"></span>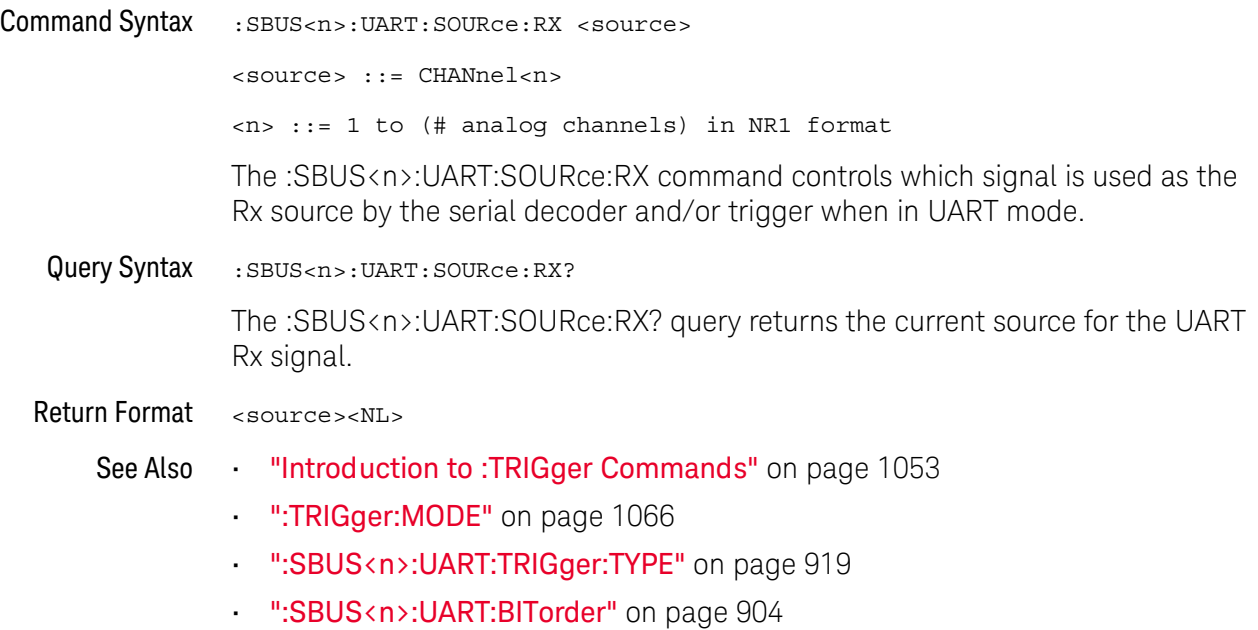

#### <span id="page-912-2"></span>:SBUS<n>:UART:SOURce:TX

<span id="page-912-1"></span><span id="page-912-0"></span>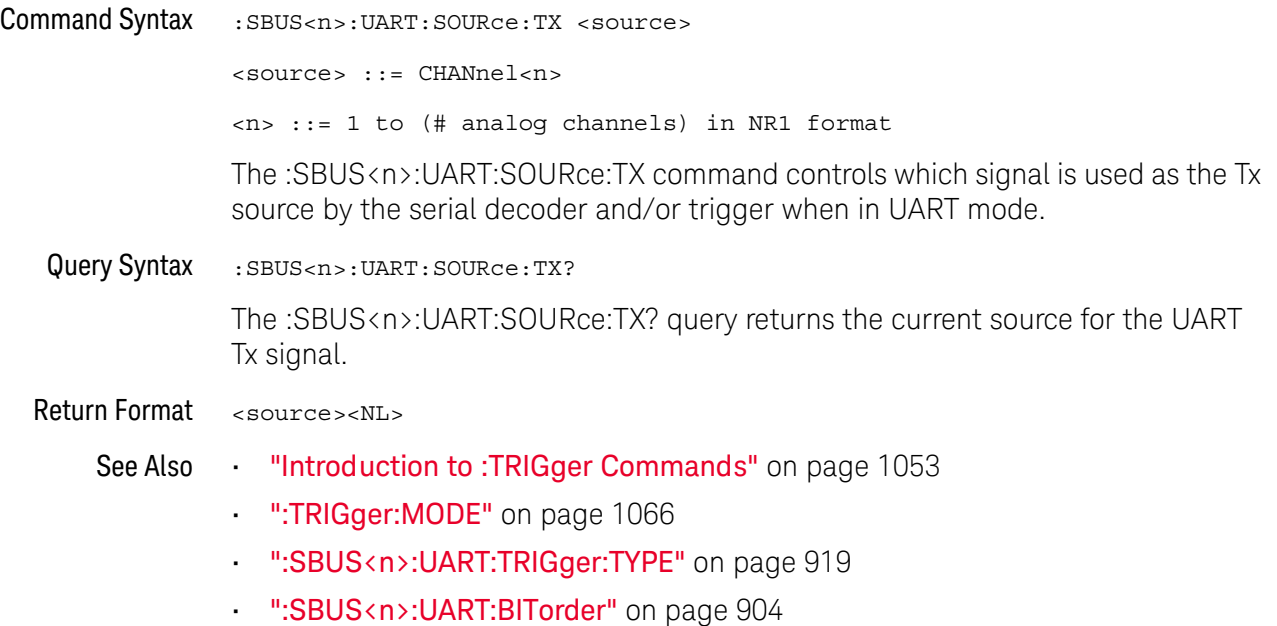

### <span id="page-913-2"></span>:SBUS<n>:UART:TRIGger:BASE

<span id="page-913-1"></span><span id="page-913-0"></span>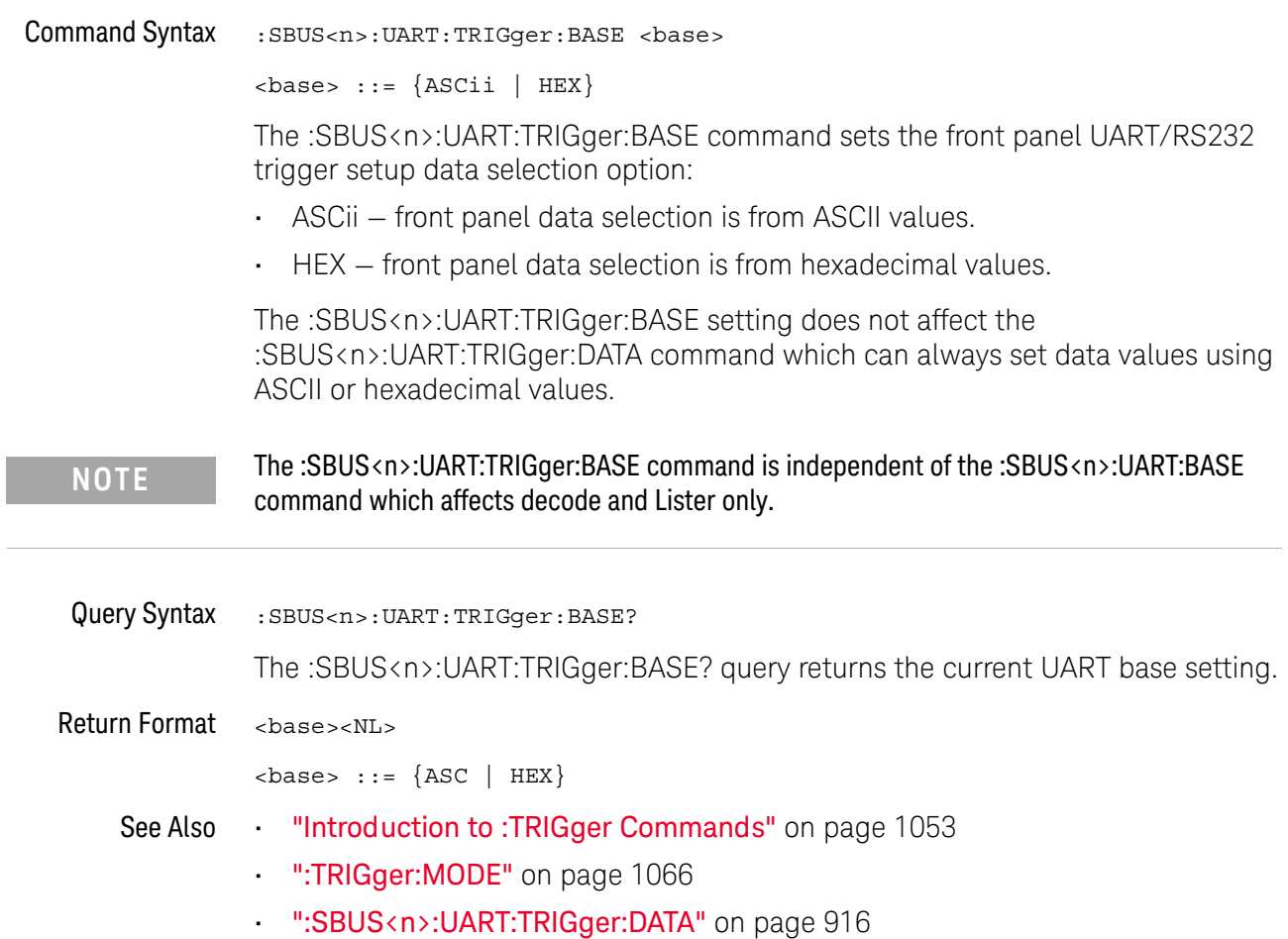

### <span id="page-914-2"></span>:SBUS<n>:UART:TRIGger:BURSt

<span id="page-914-1"></span><span id="page-914-0"></span>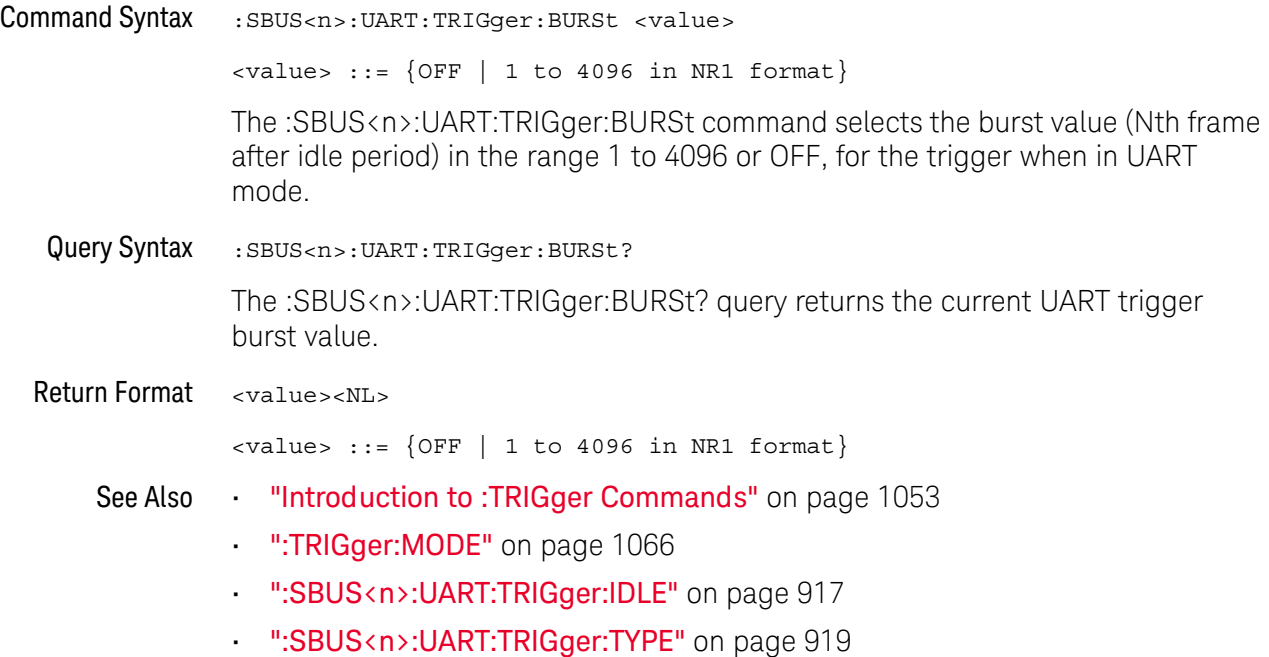

#### <span id="page-915-2"></span>:SBUS<n>:UART:TRIGger:DATA

#### N (see [page 1354](#page-1353-0))

<span id="page-915-0"></span>Command Syntax :SBUS<n>:UART:TRIGger:DATA <value> <value> ::= 8-bit integer from 0-255 (0x00-0xff) in decimal, <hexadecimal>, <binary>, or <quoted\_string> format  $\{\n$ chexadecimal> ::= #Hnn where n ::=  $\{0, . . , 9 \mid A, . . , F\}$  for hexadecimal  $\langle$ binary> ::= #Bnn...n where n ::=  $\{0 | 1\}$  for binary  $\epsilon$  <quoted string> ::= any of the 128 valid 7-bit ASCII characters (or standard abbreviations) The :SBUS<n>:UART:TRIGger:DATA command selects the data byte value (0x00 to 0xFF) for the trigger QUALifier when in UART mode. The data value is used when one of the RD or TD trigger types is selected. When entering an ASCII character via the quoted string, it must be one of the 128 valid characters (case-sensitive): "NUL", "SOH", "STX", "ETX", "EOT", "ENQ", "ACK", "BEL", "BS", "HT", "LF", "VT", "FF", "CR", "SO","SI", "DLE", "DC1", "DC2", "DC3", "DC4", "NAK", "SYN", "ETB", "CAN", "EM", "SUB", "ESC", "FS","GS", "RS", "US", "SP", "!", "\"", "#", "\$", "%","&", "\'", "(", ")", "\*", "+", ",", "-", ".", "/","0", "1", "2", "3", "4", "5", "6", "7", "8", "9",":", ";", "<", "=", ">", "?", "@", "A", "B", "C","D", "E", "F", "G", "H", "I", "J", "K", "L", "M","N", "O", "P", "Q", "R", "S", "T", "U", "V", "W", "X", "Y", "Z","[", "\\", "]", "^", "\_", "`", "a", "b", "c", "d", "e", "f", "g", "h", "i", "j", "k", "l", "m", "n", "o", "p", "q", "r", "s", "t", "u", "v", "w", "x", "y", "z", "{", "|", "}", "~", or "DEL". Query Syntax : SBUS<n>:UART: TRIGger: DATA? The :SBUS<n>:UART:TRIGger:DATA? query returns the current UART trigger data value. Return Format <value><NL> <value> ::= 8-bit integer in decimal from 0-255 See Also **Introduction to :TRIGger Commands**" on page 1053 • [":TRIGger:MODE"](#page-1065-0) on page 1066 • [":SBUS<n>:UART:TRIGger:BASE"](#page-913-2) on page 914

<span id="page-915-1"></span>• [":SBUS<n>:UART:TRIGger:TYPE"](#page-918-2) on page 919

### <span id="page-916-2"></span>:SBUS<n>:UART:TRIGger:IDLE

<span id="page-916-1"></span><span id="page-916-0"></span>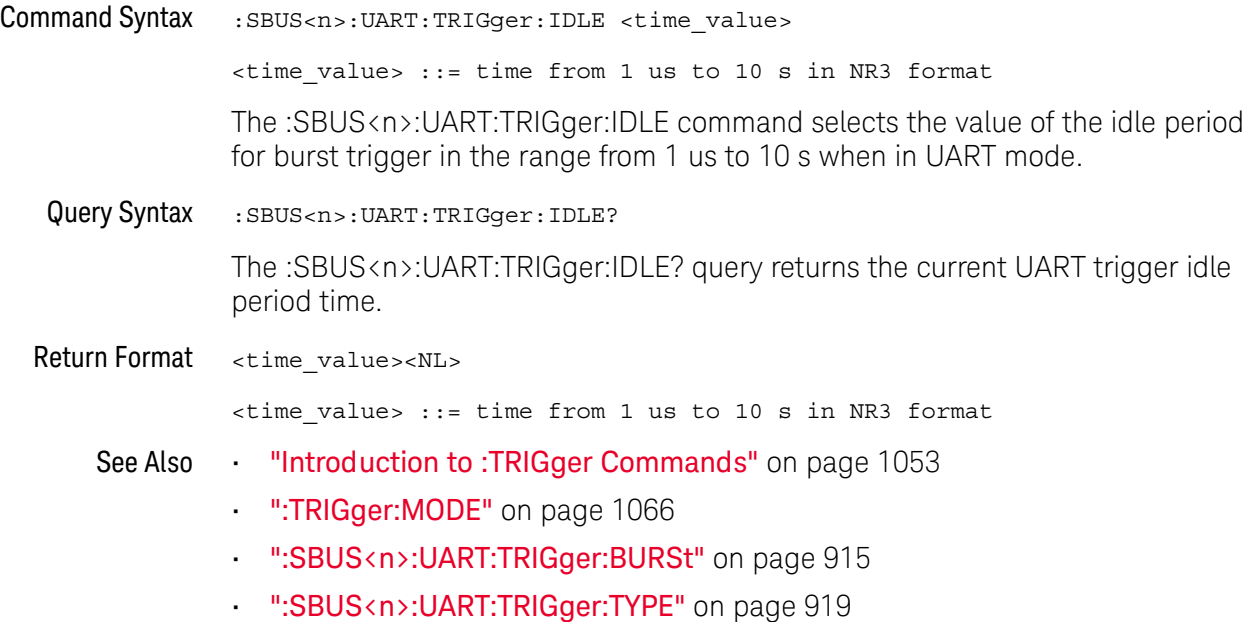

### <span id="page-917-2"></span>:SBUS<n>:UART:TRIGger:QUALifier

<span id="page-917-1"></span><span id="page-917-0"></span>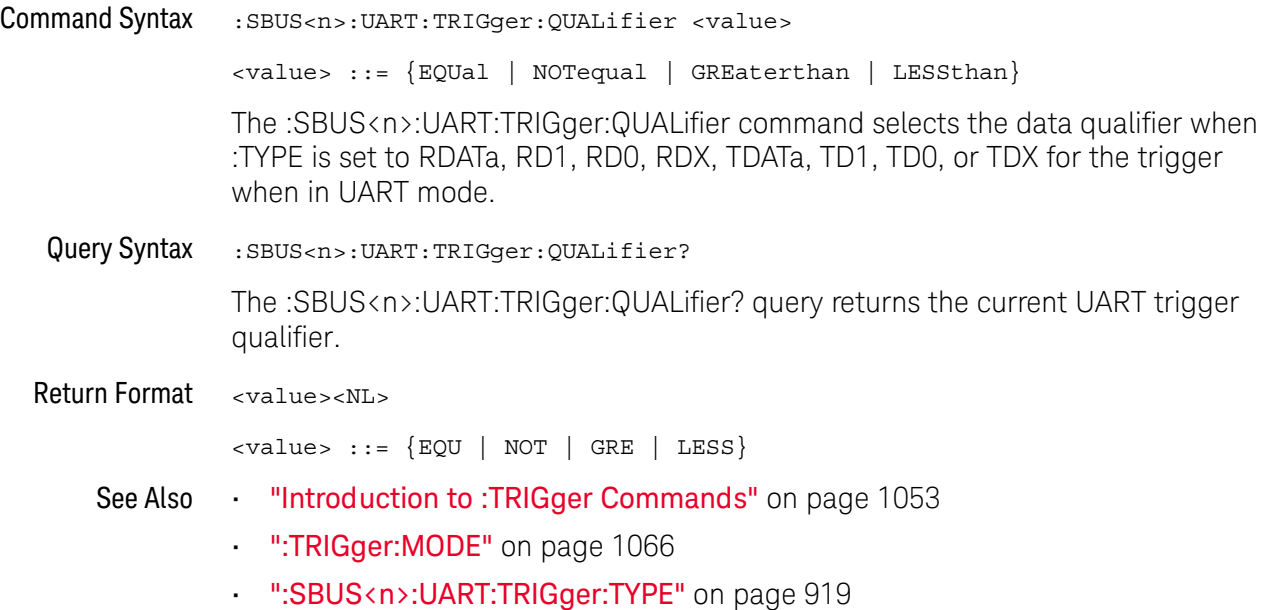

### <span id="page-918-2"></span>:SBUS<n>:UART:TRIGger:TYPE

<span id="page-918-1"></span><span id="page-918-0"></span>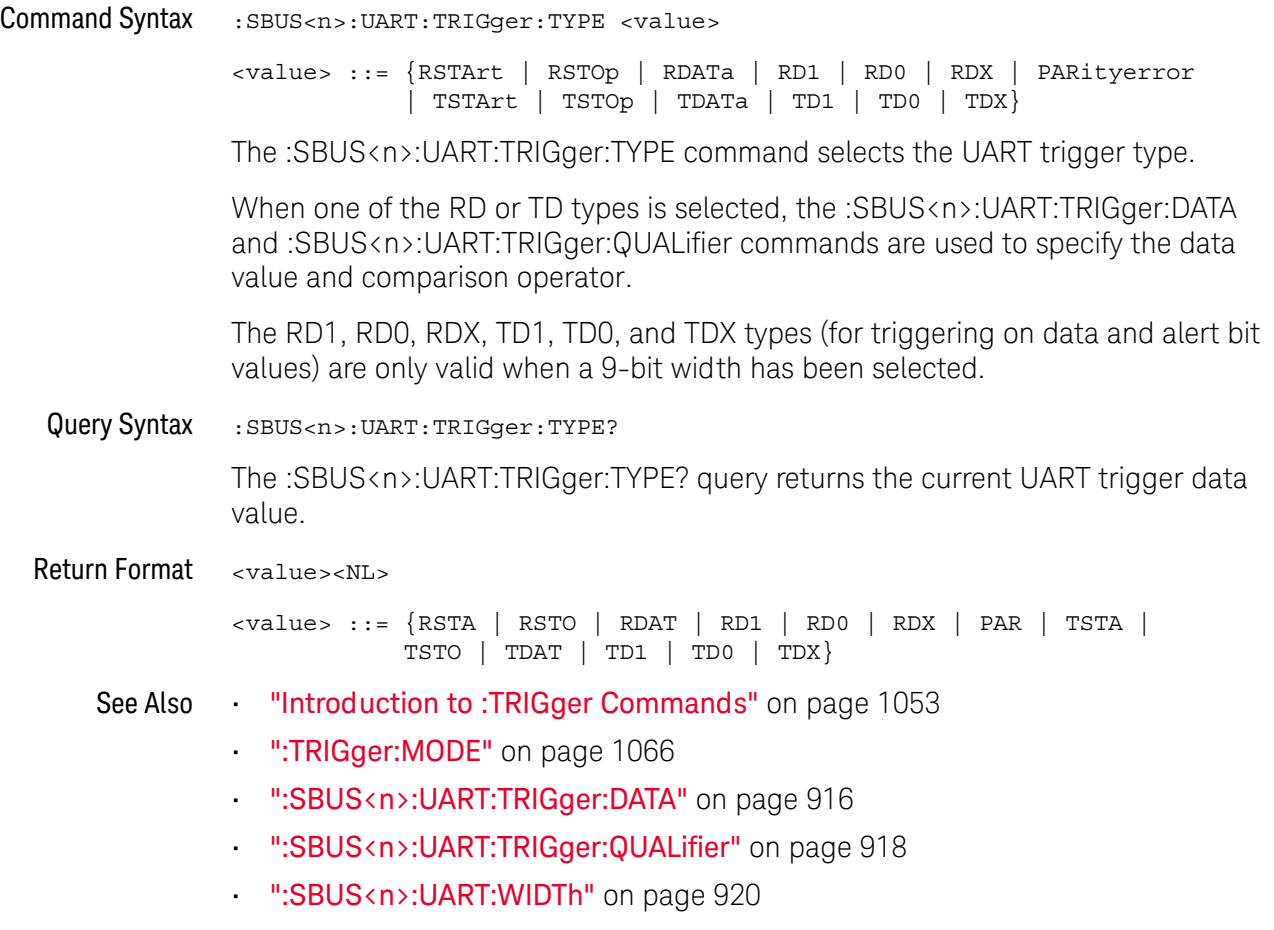

#### <span id="page-919-2"></span>:SBUS<n>:UART:WIDTh

<span id="page-919-1"></span><span id="page-919-0"></span>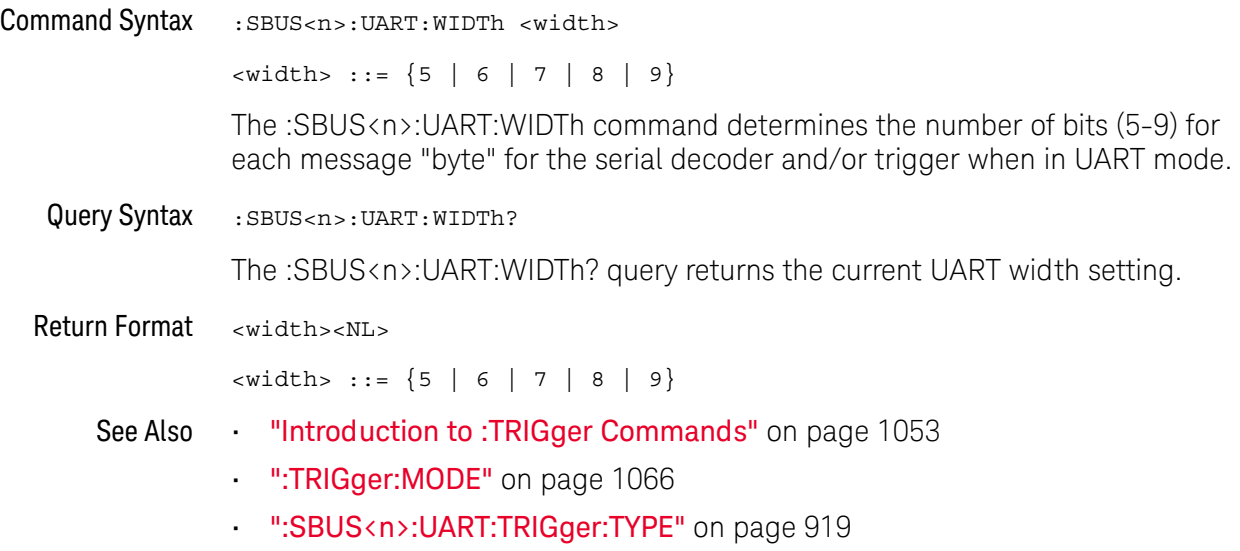

### :SBUS<n>:USBPd Commands

**NOTE** These commands are valid when the USB PD (Power Delivery) serial decode and triggering<br>
option has been lisensed option has been licensed.

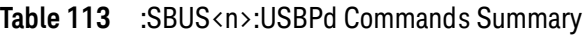

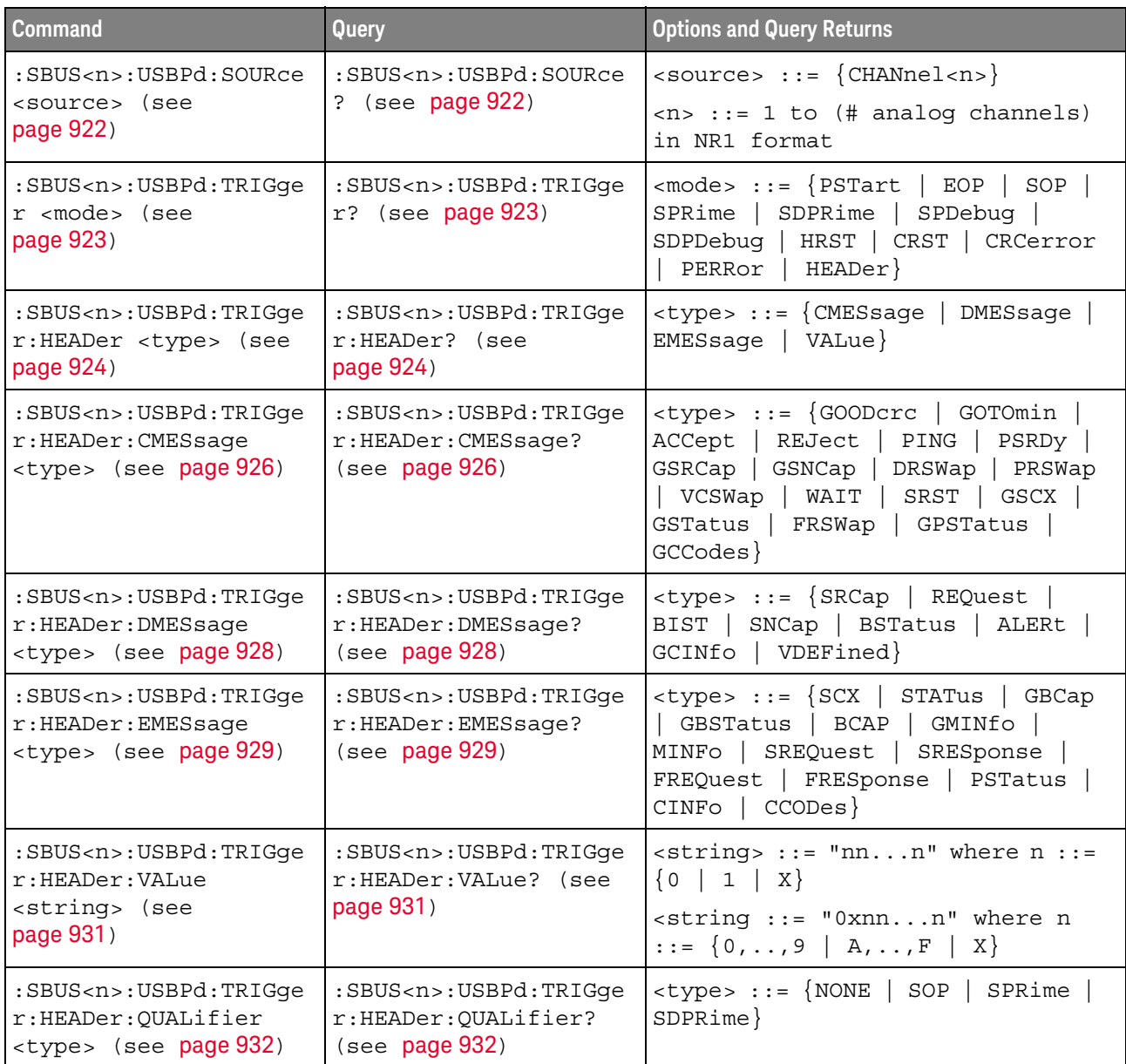

#### <span id="page-921-2"></span>:SBUS<n>:USBPd:SOURce

<span id="page-921-1"></span><span id="page-921-0"></span>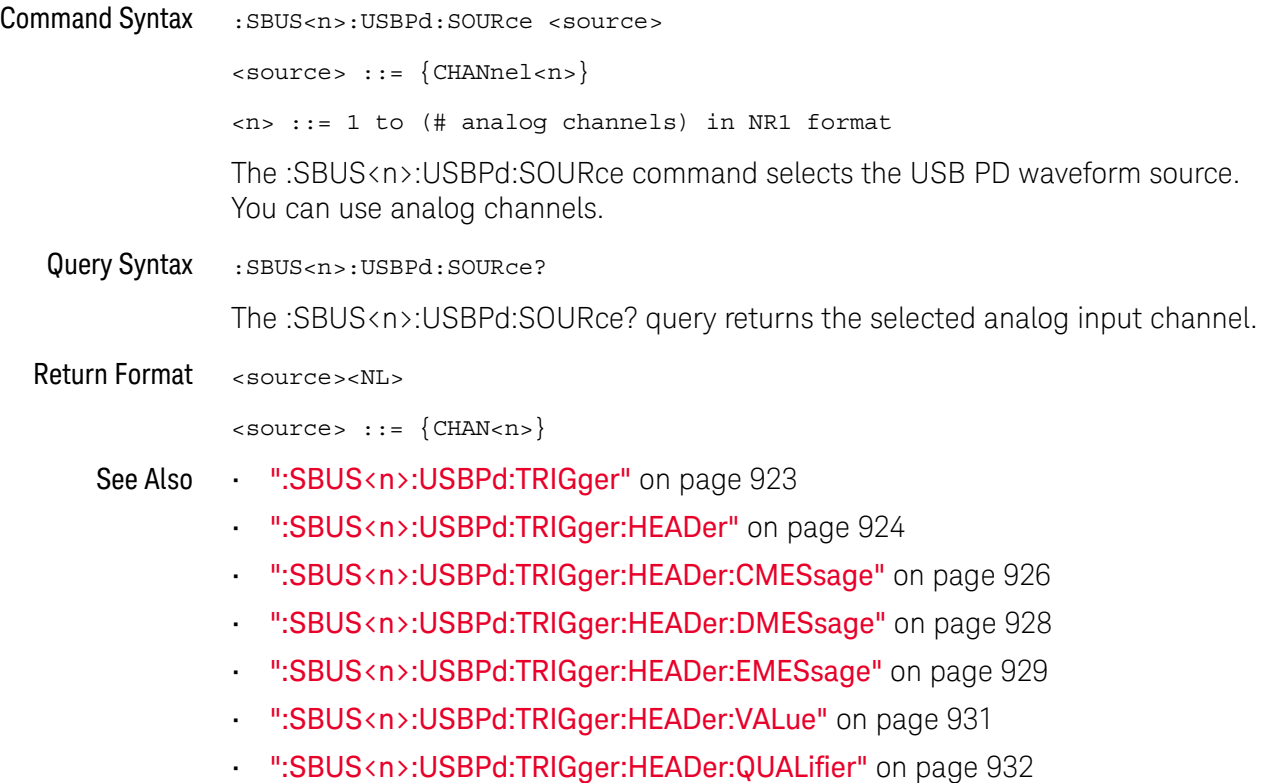

#### <span id="page-922-2"></span>:SBUS<n>:USBPd:TRIGger

#### N  $(see **na**  $1354)$$

<span id="page-922-0"></span>Command Syntax : SBUS<n>:USBPd:TRIGger <mode>

<mode> ::= {PSTart | EOP | SOP | SPRime | SDPRime | SPDebug | SDPDebug | HRST | CRST | CRCerror | PERRor | HEADer}

The :SBUS<n>:USBPd:TRIGger command selects the USB PD trigger mode:

- PSTart **Preamble Start**, triggers at the start of a preamble, which starts with 0.
- EOP **EOP**, triggers at the end of packet.
- SOP **SOP**, triggers on ordered set Sync-1, Sync-1, Sync-1, Sync-2.
- SPRime **SOP'**, triggers on ordered set Sync-1, Sync-1, Sync-3, Sync-3.
- SDPRime **SOP''**, triggers on ordered set Sync-1, Sync-3, Sync-1, Sync-3.
- SPDebug **SOP' Debug**, triggers on ordered set Sync-1, RST-2, RST-2, Sync-3.
- SDPDebug **SOP'' Debug**, triggers on ordered set Sync-1, RST-2, Sync-3, Sync-2.
- HRST **Hard Reset**, triggers on ordered set RST-1, RST-1, RST-1, RST-2.
- CRST **Cable Reset**, triggers on ordered set RST-1, Sync-1, RST-1, Sync-3.
- CRCerror **CRC Error**, triggers when an error is detected on a 32-bit CRC.
- PERRor **Preamble Error**, triggers when an error is detected on a 64-bit sequence of alternating 0 and 1.
- HEADer **Header Content**, triggers on a user-defined 16-bit value.

In this mode, use the :SBUS<n>:USBPd:TRIGger:HEADer command to select the header type.

<span id="page-922-1"></span>Query Syntax : SBUS<n>:USBPd:TRIGger?

The :SBUS<n>:USBPd:TRIGger? query returns the selected USB PD trigger mode.

Return Format <mode><NL>

<mode> ::= {PST | EOP | SOP | SPR | SDPR | SPD | SDPD | HRST | CRST | CRC | PERR | HEAD}

- See Also [":SBUS<n>:USBPd:SOURce"](#page-921-2) on page 922
	- [":SBUS<n>:USBPd:TRIGger:HEADer"](#page-923-2) on page 924
	- [":SBUS<n>:USBPd:TRIGger:HEADer:CMESsage"](#page-925-2) on page 926
	- [":SBUS<n>:USBPd:TRIGger:HEADer:DMESsage"](#page-927-2) on page 928
	- [":SBUS<n>:USBPd:TRIGger:HEADer:EMESsage"](#page-928-2) on page 929
	- [":SBUS<n>:USBPd:TRIGger:HEADer:VALue"](#page-930-2) on page 931
	- [":SBUS<n>:USBPd:TRIGger:HEADer:QUALifier"](#page-931-2) on page 932

### <span id="page-923-2"></span>:SBUS<n>:USBPd:TRIGger:HEADer

<span id="page-923-1"></span><span id="page-923-0"></span>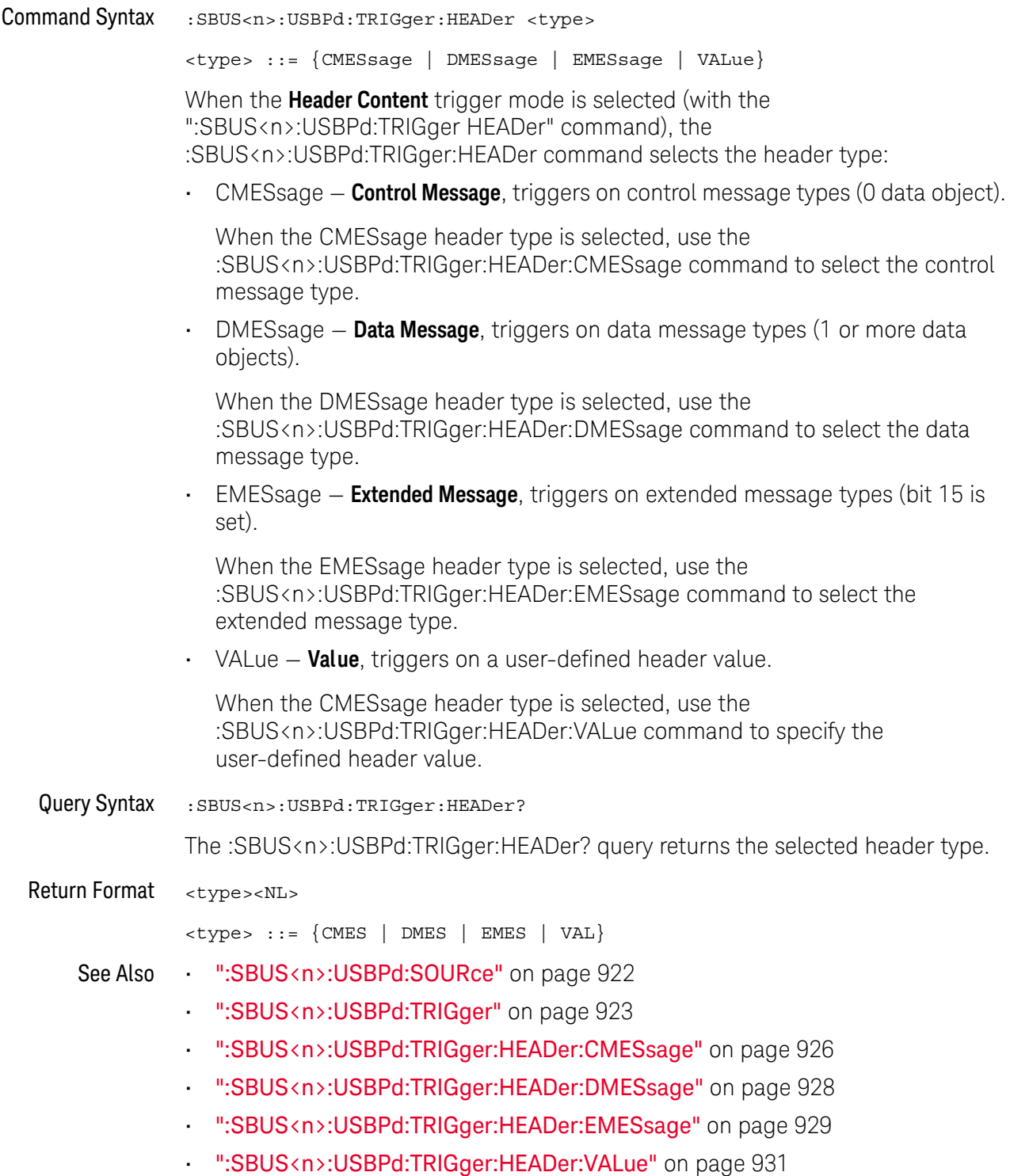

• [":SBUS<n>:USBPd:TRIGger:HEADer:QUALifier"](#page-931-2) on page 932

#### <span id="page-925-2"></span>:SBUS<n>:USBPd:TRIGger:HEADer:CMESsage

<span id="page-925-1"></span><span id="page-925-0"></span>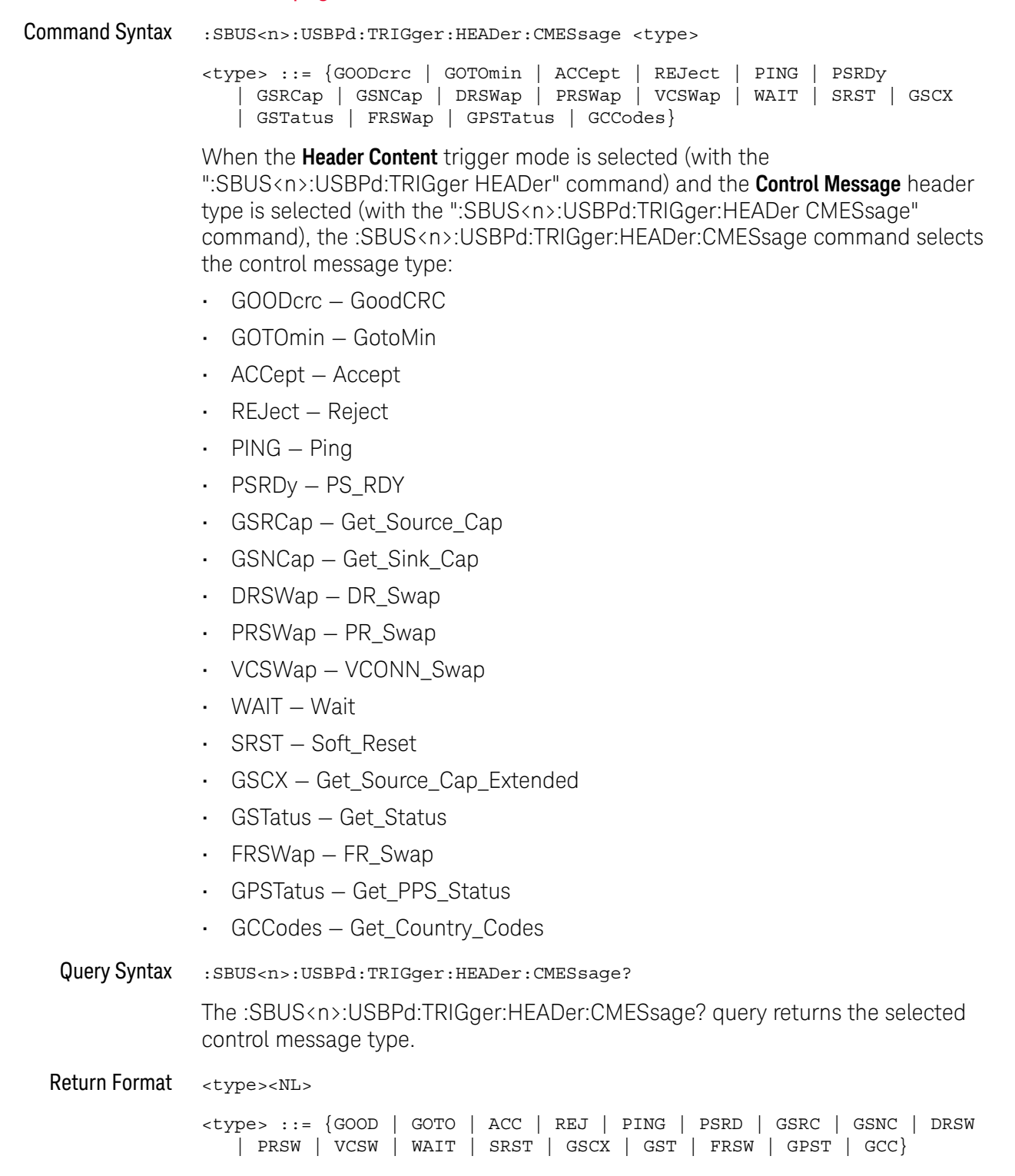

#### See Also • [":SBUS<n>:USBPd:SOURce"](#page-921-2) on page 922

- [":SBUS<n>:USBPd:TRIGger"](#page-922-2) on page 923
- [":SBUS<n>:USBPd:TRIGger:HEADer"](#page-923-2) on page 924
- [":SBUS<n>:USBPd:TRIGger:HEADer:DMESsage"](#page-927-2) on page 928
- [":SBUS<n>:USBPd:TRIGger:HEADer:EMESsage"](#page-928-2) on page 929
- [":SBUS<n>:USBPd:TRIGger:HEADer:VALue"](#page-930-2) on page 931
- [":SBUS<n>:USBPd:TRIGger:HEADer:QUALifier"](#page-931-2) on page 932

#### <span id="page-927-2"></span>:SBUS<n>:USBPd:TRIGger:HEADer:DMESsage

## $N$  (see [page 1354](#page-1353-0))

<span id="page-927-0"></span>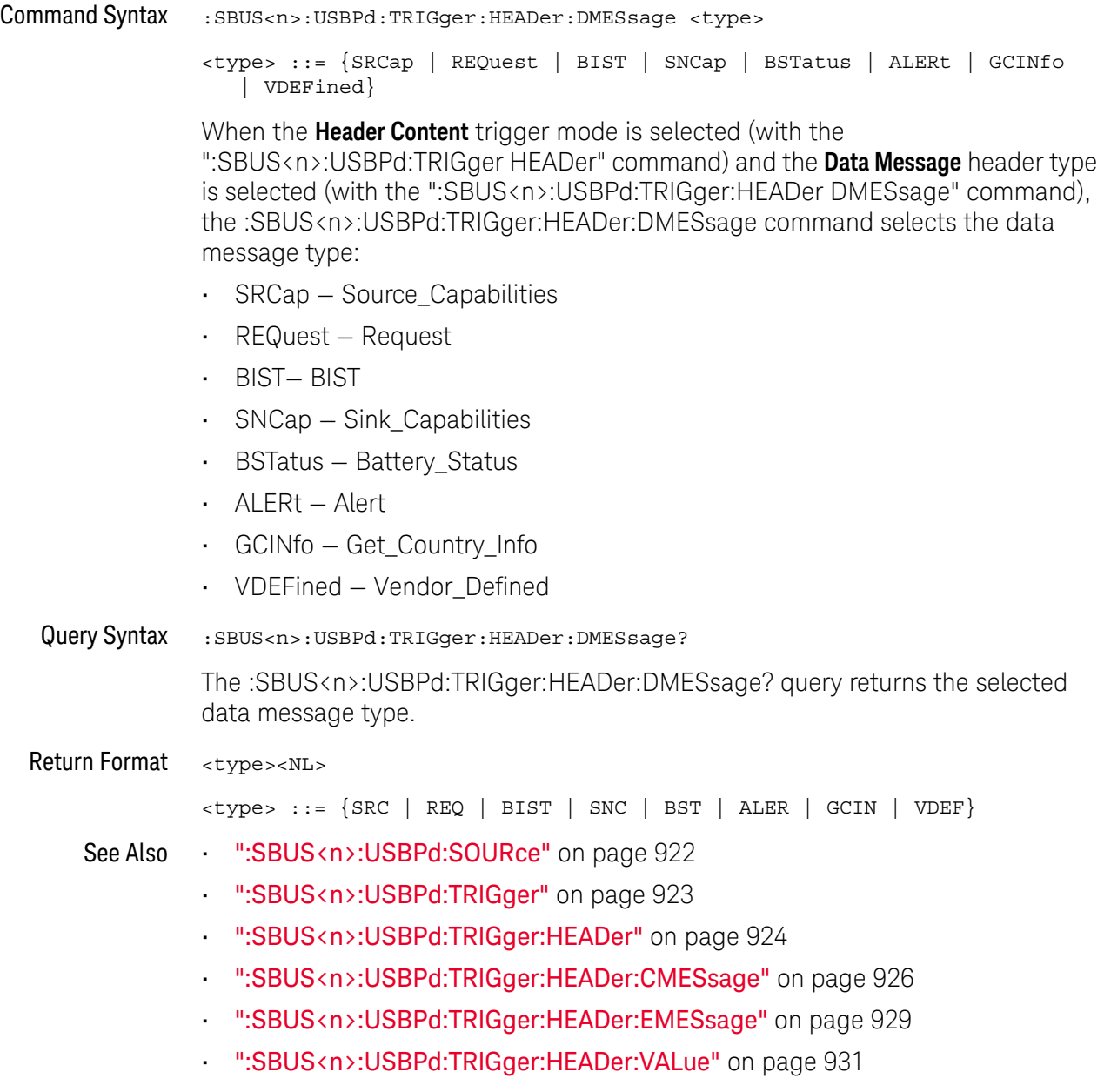

<span id="page-927-1"></span>• [":SBUS<n>:USBPd:TRIGger:HEADer:QUALifier"](#page-931-2) on page 932

#### <span id="page-928-2"></span>:SBUS<n>:USBPd:TRIGger:HEADer:EMESsage

#### N  $(see **na**  $1354)$$

<span id="page-928-0"></span>Command Syntax : SBUS<n>:USBPd:TRIGger:HEADer:EMESsage <type>

<type> ::= {SCX | STATus | GBCap | GBSTatus | BCAP | GMINfo | MINFo | SREQuest | SRESponse | FREQuest | FRESponse | PSTatus | CINFo | CCODes}

When the **Header Content** trigger mode is selected (with the ":SBUS<n>:USBPd:TRIGger HEADer" command) and the **Extended Message** header type is selected (with the ":SBUS<n>:USBPd:TRIGger:HEADer EMESsage" command), the :SBUS<n>:USBPd:TRIGger:HEADer:EMESsage command selects the extended message type:

- SCX Source\_Capabilities\_Extended
- STATus Status
- GBCap Get\_Battery\_Cap
- GBSTatus Get\_Battery\_Status
- BCAP Battery\_Capabilities
- GMINfo Get\_Manufacturer\_Info
- MINFo Manufacturer\_Info
- SREQuest Security\_Request
- SRESponse Security\_Response
- FREQuest Firmware\_Update\_Request
- FRESponse Firmware\_Update\_Response
- PSTatus PPS\_Status
- CINFo Country\_Info
- CCODes Country\_Codes

<span id="page-928-1"></span>Query Syntax :SBUS<n>:USBPd:TRIGger:HEADer:EMESsage? The :SBUS<n>:USBPd:TRIGger:HEADer:EMESsage? query returns the selected extended message type Return Format <type><NL> <type> ::= {SCX | STATus | GBC | GBST | BCAP | GMIN | MINF | SREQ | SRES | FREQ | FRES | PSTatus | CINF | CCOD} See Also • [":SBUS<n>:USBPd:SOURce"](#page-921-2) on page 922 • [":SBUS<n>:USBPd:TRIGger"](#page-922-2) on page 923

- [":SBUS<n>:USBPd:TRIGger:HEADer"](#page-923-2) on page 924
- [":SBUS<n>:USBPd:TRIGger:HEADer:CMESsage"](#page-925-2) on page 926
- [":SBUS<n>:USBPd:TRIGger:HEADer:DMESsage"](#page-927-2) on page 928
- [":SBUS<n>:USBPd:TRIGger:HEADer:VALue"](#page-930-2) on page 931
- [":SBUS<n>:USBPd:TRIGger:HEADer:QUALifier"](#page-931-2) on page 932

### <span id="page-930-2"></span>:SBUS<n>:USBPd:TRIGger:HEADer:VALue

<span id="page-930-1"></span><span id="page-930-0"></span>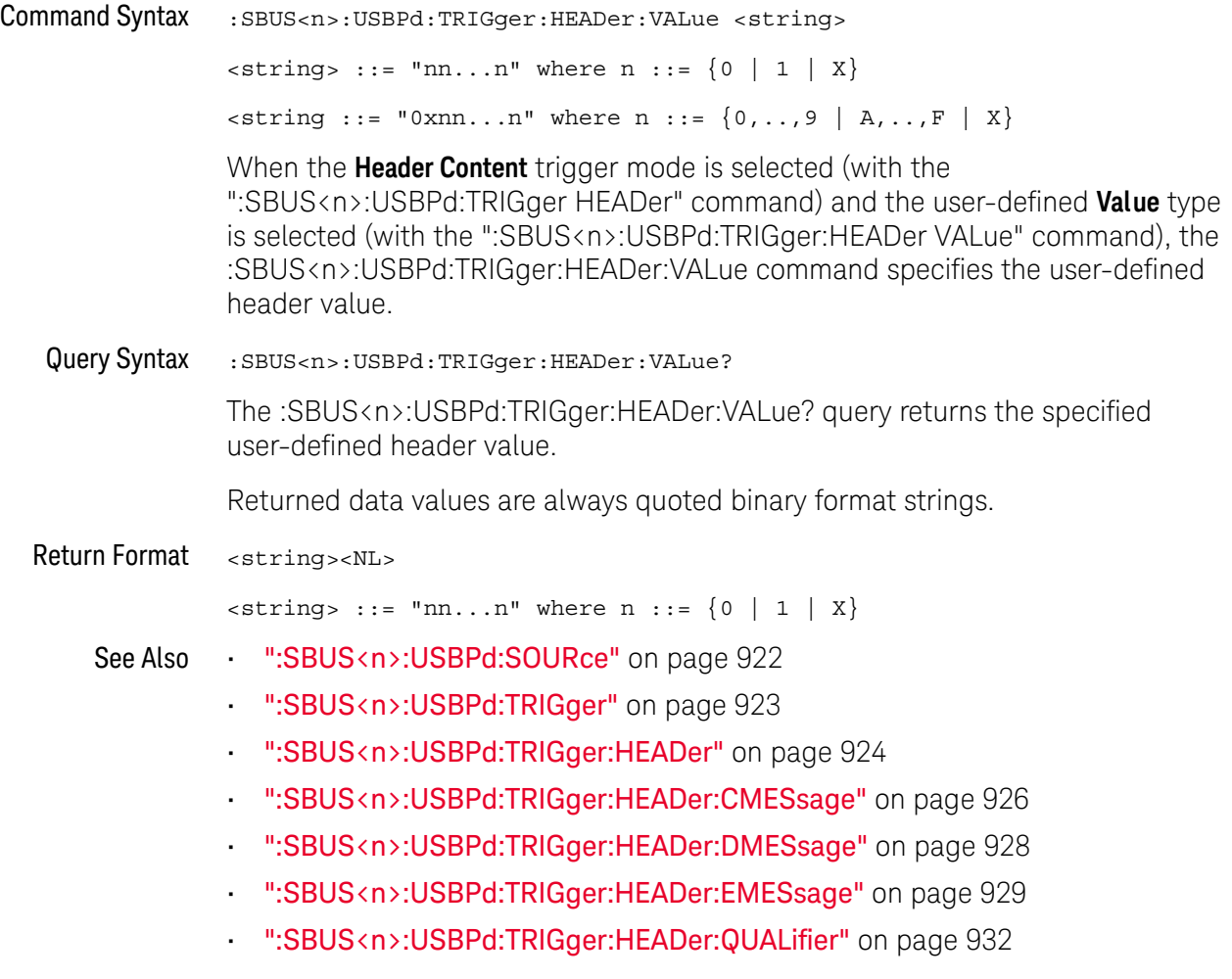

### <span id="page-931-2"></span>:SBUS<n>:USBPd:TRIGger:HEADer:QUALifier

<span id="page-931-1"></span><span id="page-931-0"></span>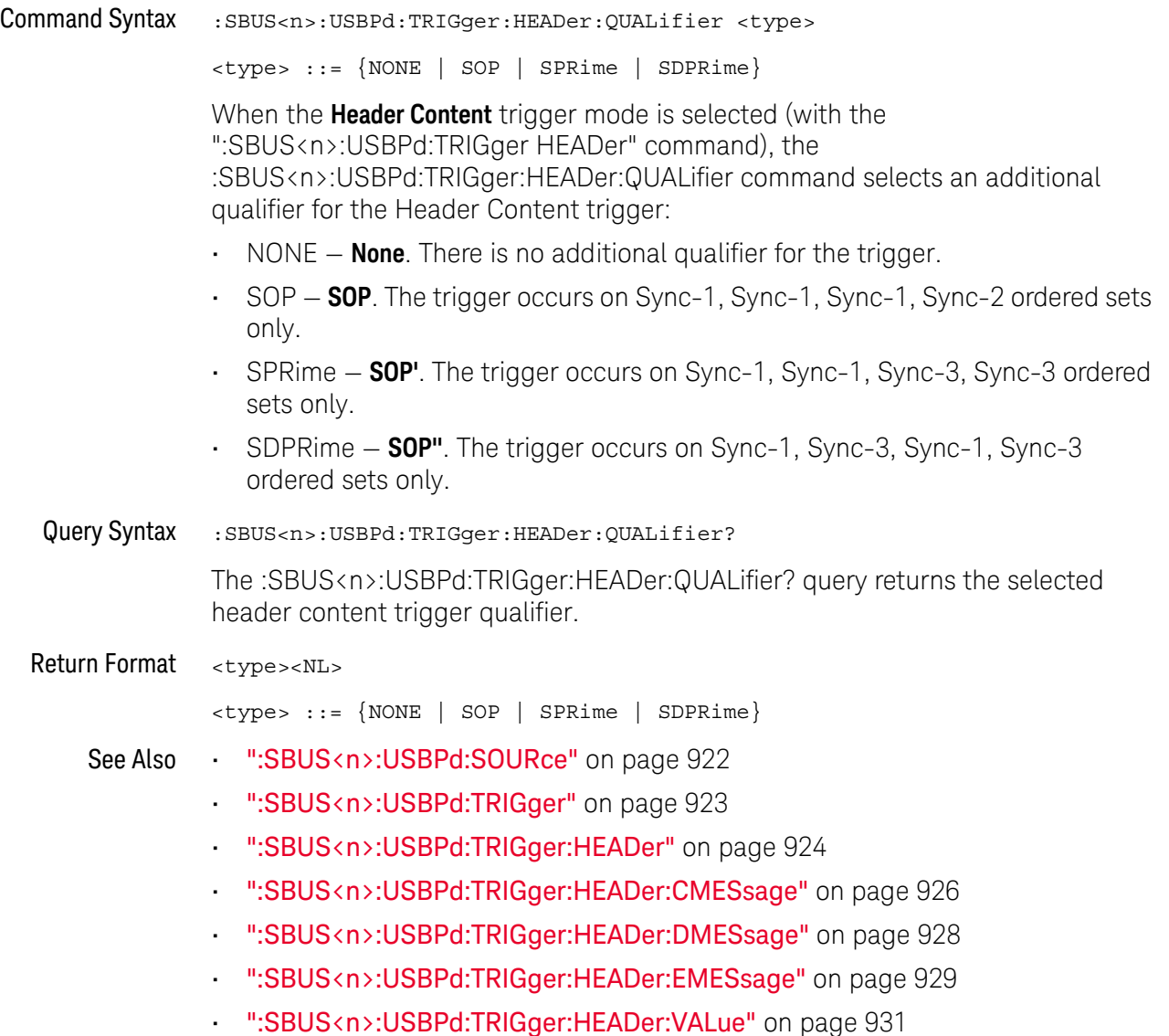

# <span id="page-932-0"></span>28 :SEARch Commands

Control the event search modes and parameters for each search type. See:

- ["General :SEARch Commands"](#page-933-0) on page 934
- [":SEARch:EDGE Commands"](#page-938-0) on page 939
- [":SEARch:GLITch Commands"](#page-941-0) on page 942 (Pulse Width search)
- [":SEARch:PEAK Commands"](#page-948-0) on page 949
- [":SEARch:RUNT Commands"](#page-953-0) on page 954
- [":SEARch:TRANsition Commands"](#page-958-0) on page 959
- [":SEARch:SERial:A429 Commands"](#page-963-0) on page 964
- [":SEARch:SERial:CAN Commands"](#page-969-0) on page 970
- [":SEARch:SERial:IIC Commands"](#page-979-0) on page 980
- [":SEARch:SERial:LIN Commands"](#page-986-0) on page 987
- [":SEARch:SERial:M1553 Commands"](#page-996-0) on page 997
- [":SEARch:SERial:SENT Commands"](#page-1000-0) on page 1001
- [":SEARch:SERial:UART Commands"](#page-1005-0) on page 1006

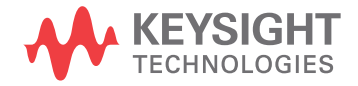

## <span id="page-933-0"></span>General :SEARch Commands

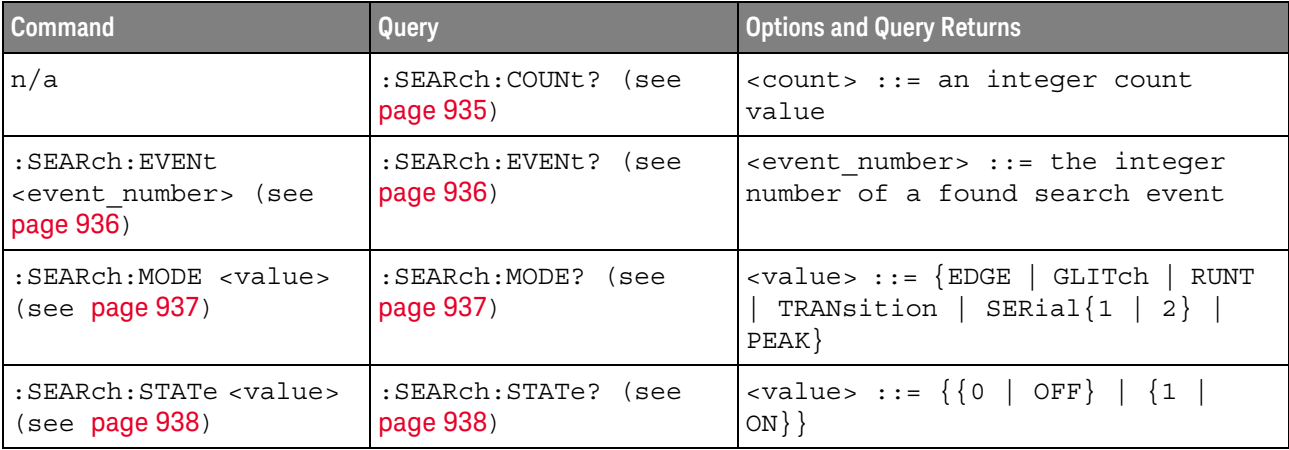

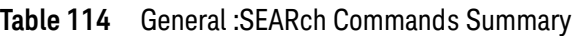

#### <span id="page-934-1"></span>:SEARch:COUNt

<span id="page-934-0"></span>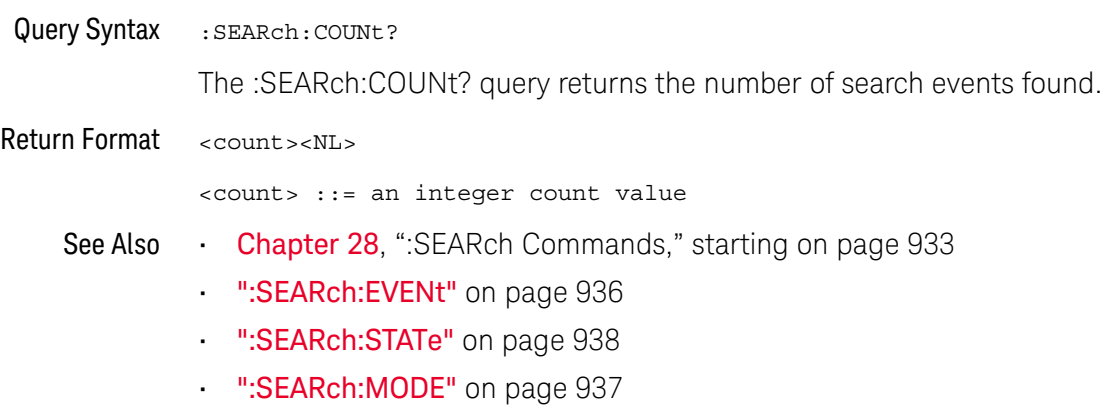

#### <span id="page-935-2"></span>:SEARch:EVENt

<span id="page-935-1"></span><span id="page-935-0"></span>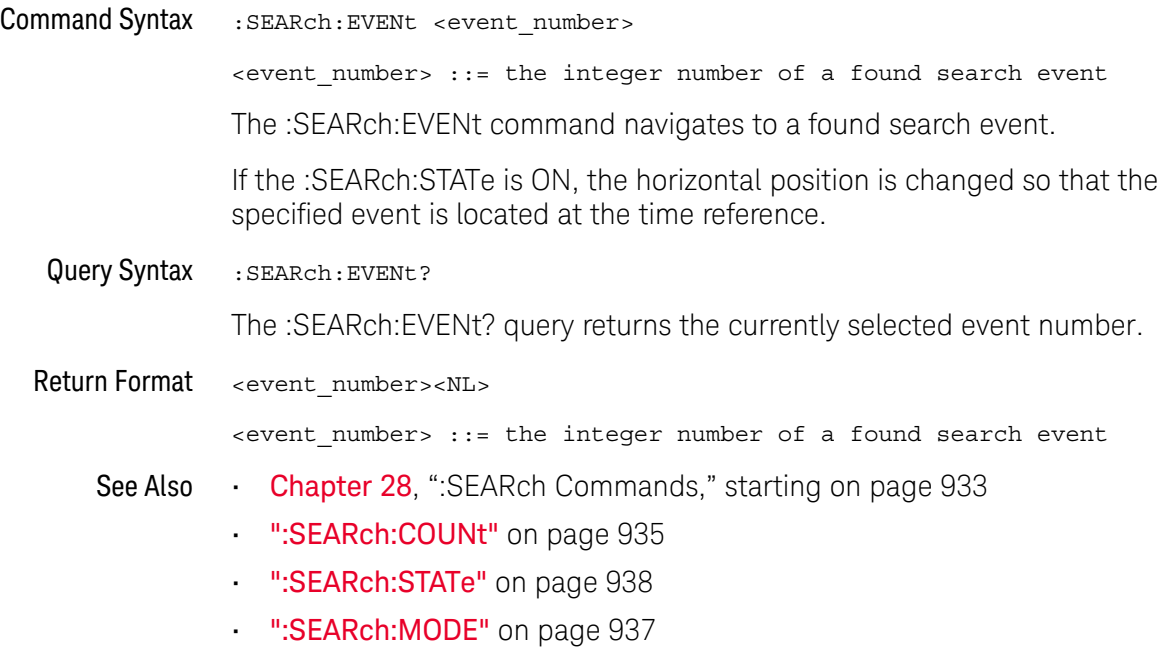
### <span id="page-936-0"></span>:SEARch:MODE

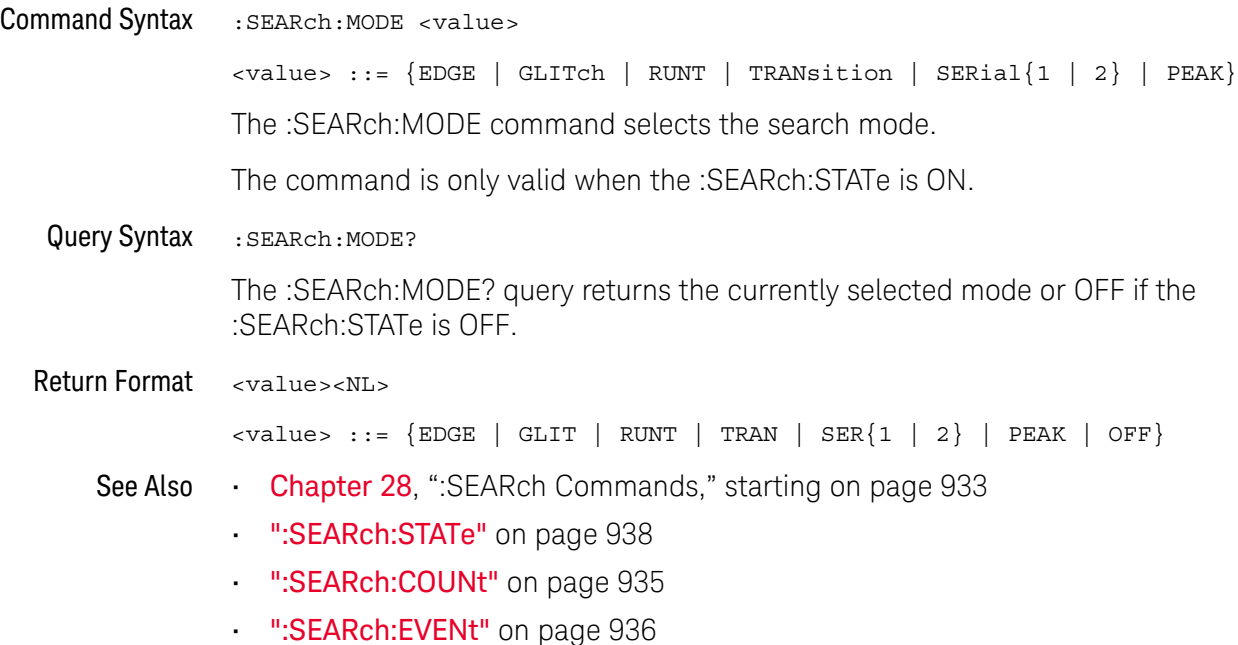

### <span id="page-937-0"></span>:SEARch:STATe

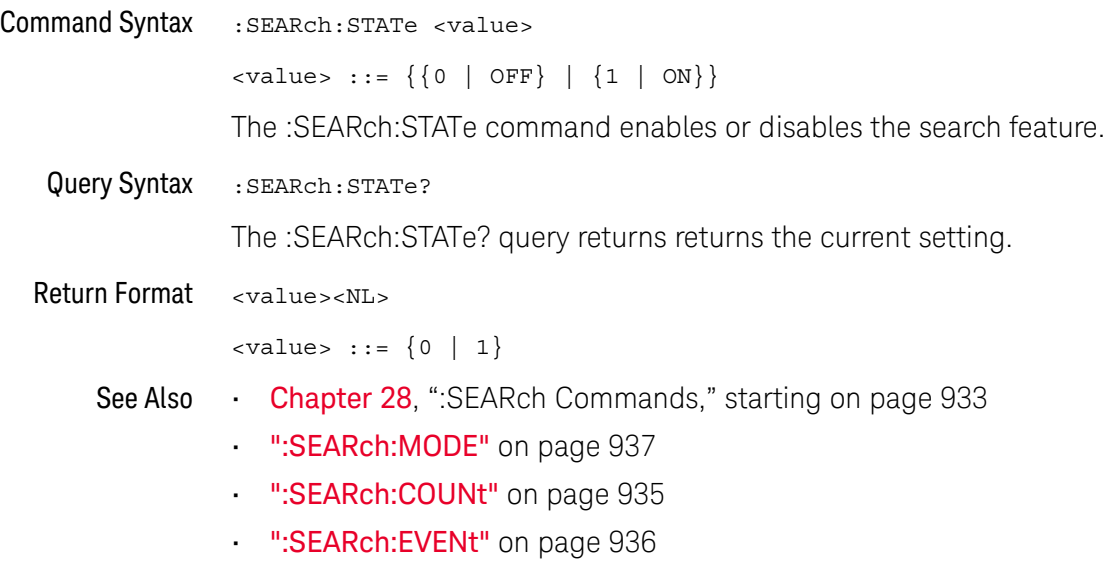

## :SEARch:EDGE Commands

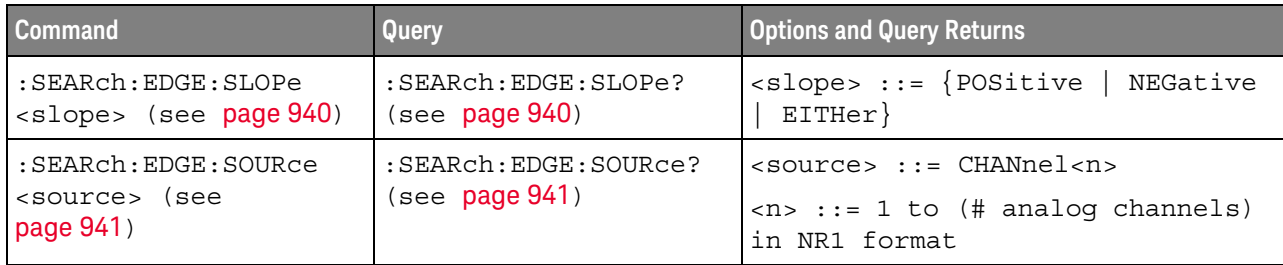

#### **Table 115** :SEARch:EDGE Commands Summary

### :SEARch:EDGE:SLOPe

<span id="page-939-1"></span><span id="page-939-0"></span>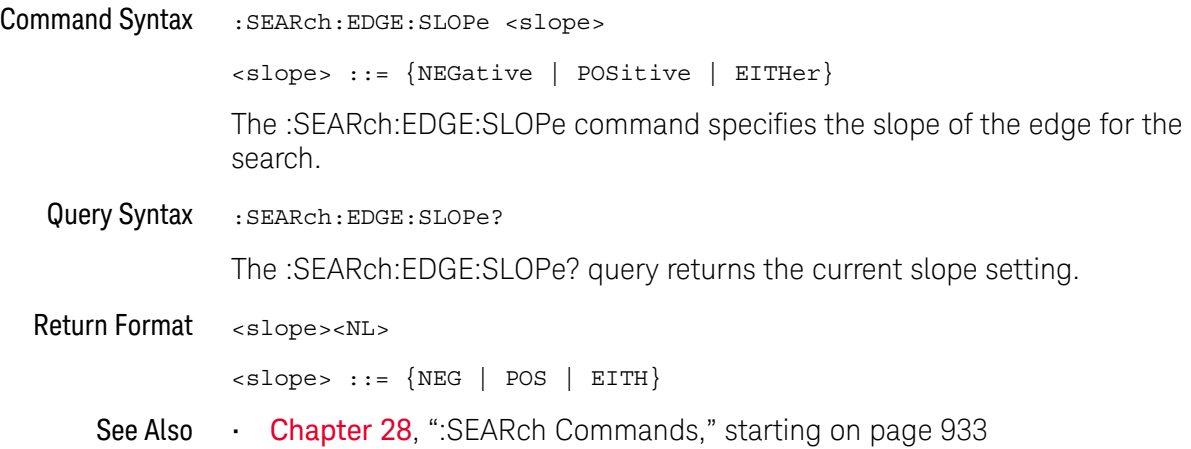

### :SEARch:EDGE:SOURce

<span id="page-940-1"></span><span id="page-940-0"></span>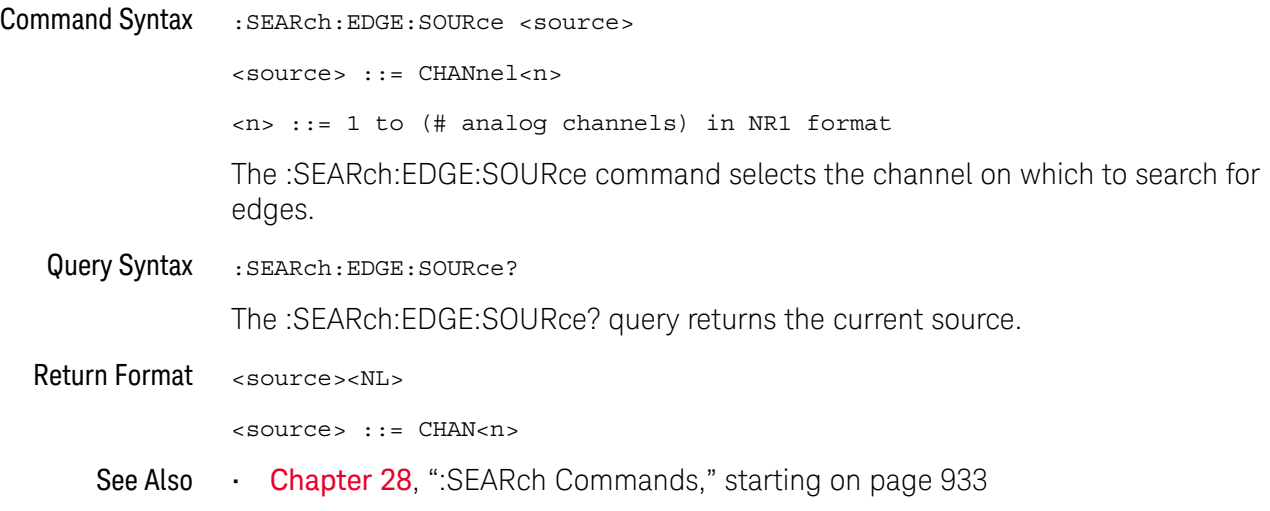

## :SEARch:GLITch Commands

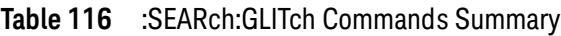

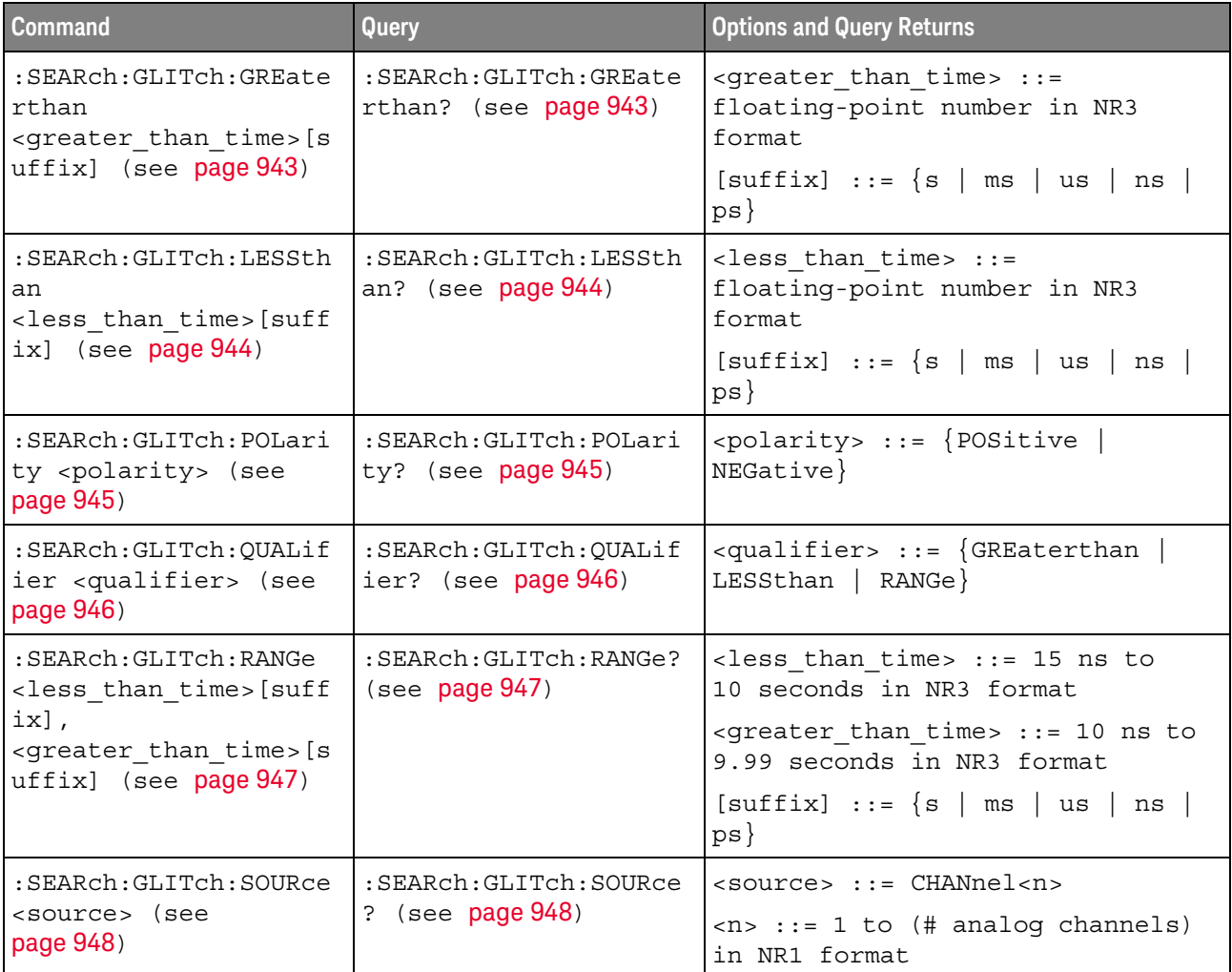

### :SEARch:GLITch:GREaterthan

<span id="page-942-1"></span><span id="page-942-0"></span>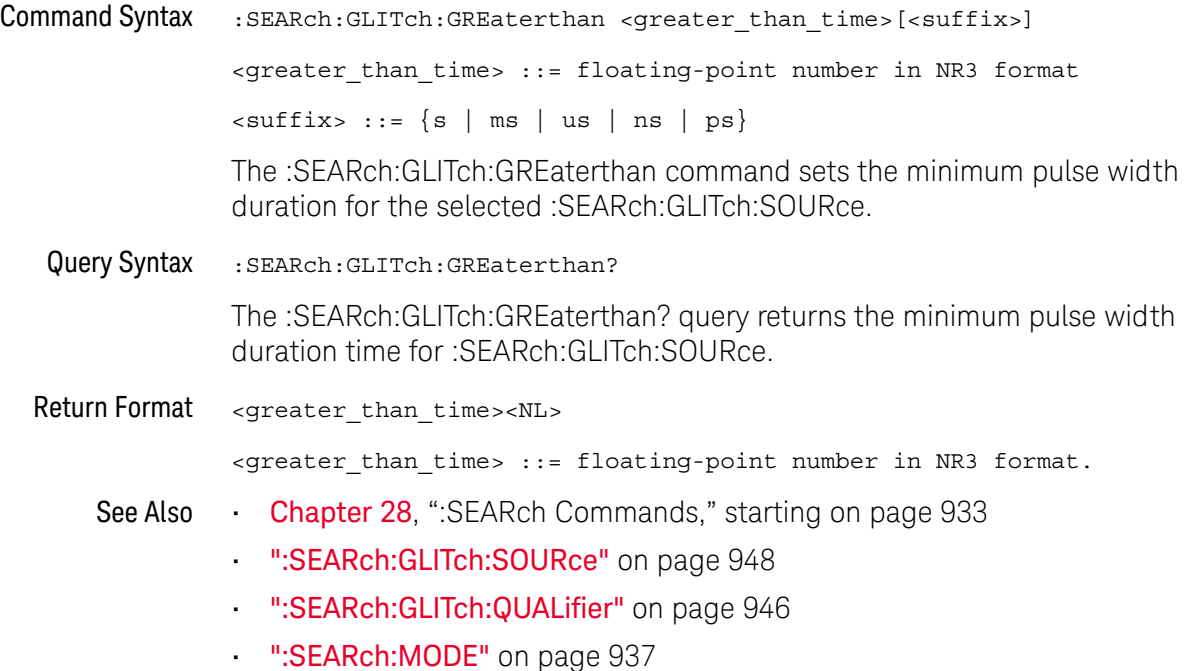

### :SEARch:GLITch:LESSthan

<span id="page-943-1"></span><span id="page-943-0"></span>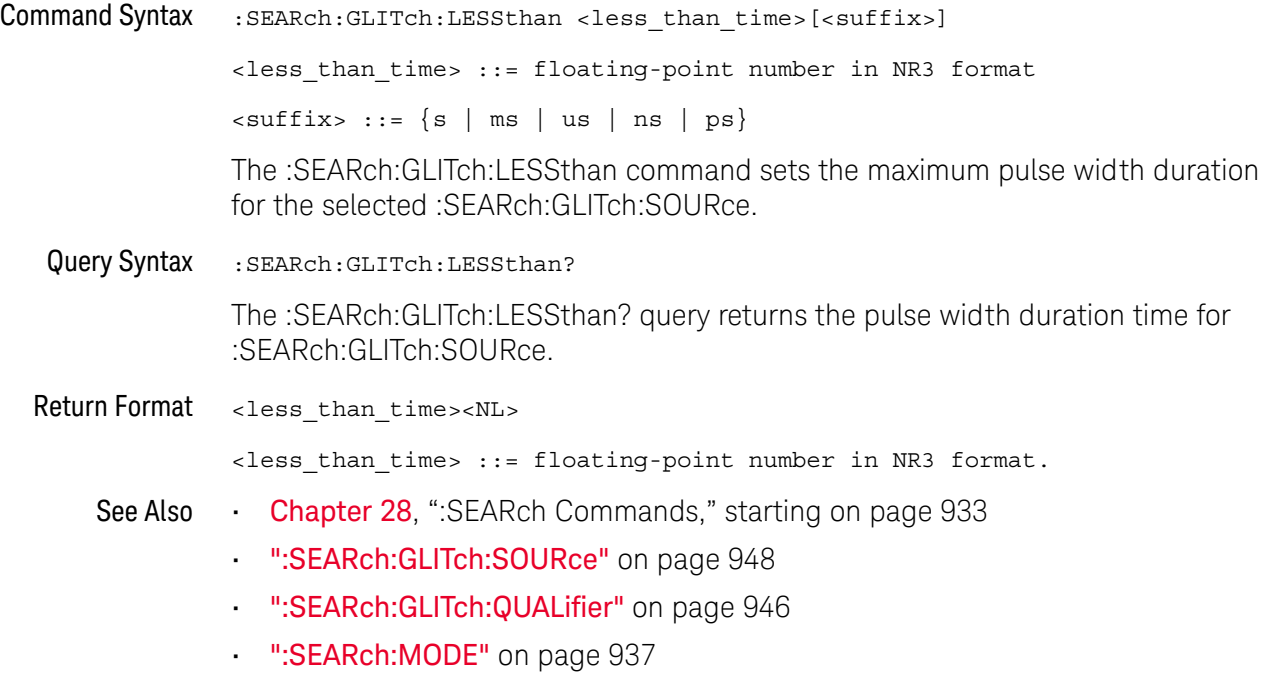

### <span id="page-944-2"></span>:SEARch:GLITch:POLarity

<span id="page-944-1"></span><span id="page-944-0"></span>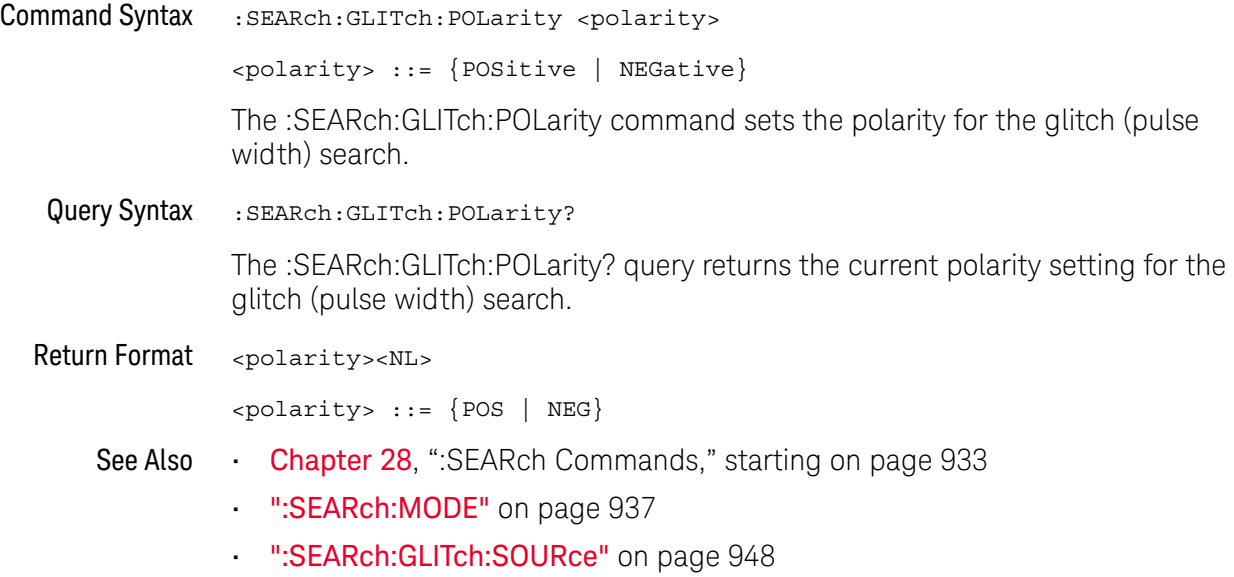

### <span id="page-945-2"></span>:SEARch:GLITch:QUALifier

<span id="page-945-1"></span><span id="page-945-0"></span>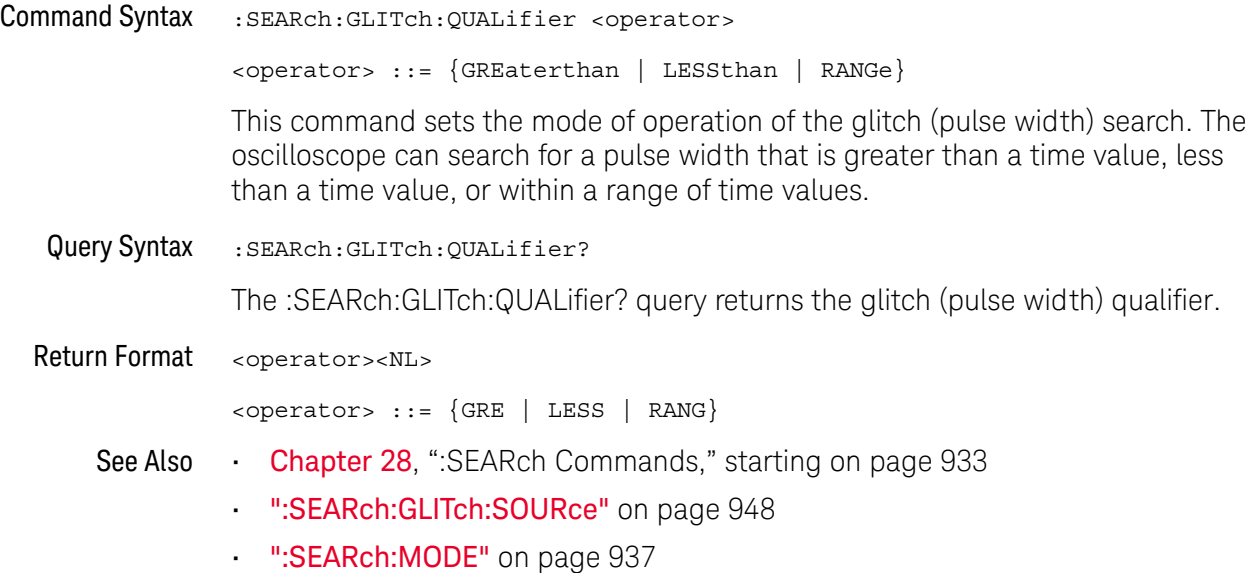

#### <span id="page-946-2"></span>:SEARch:GLITch:RANGe

<span id="page-946-1"></span><span id="page-946-0"></span>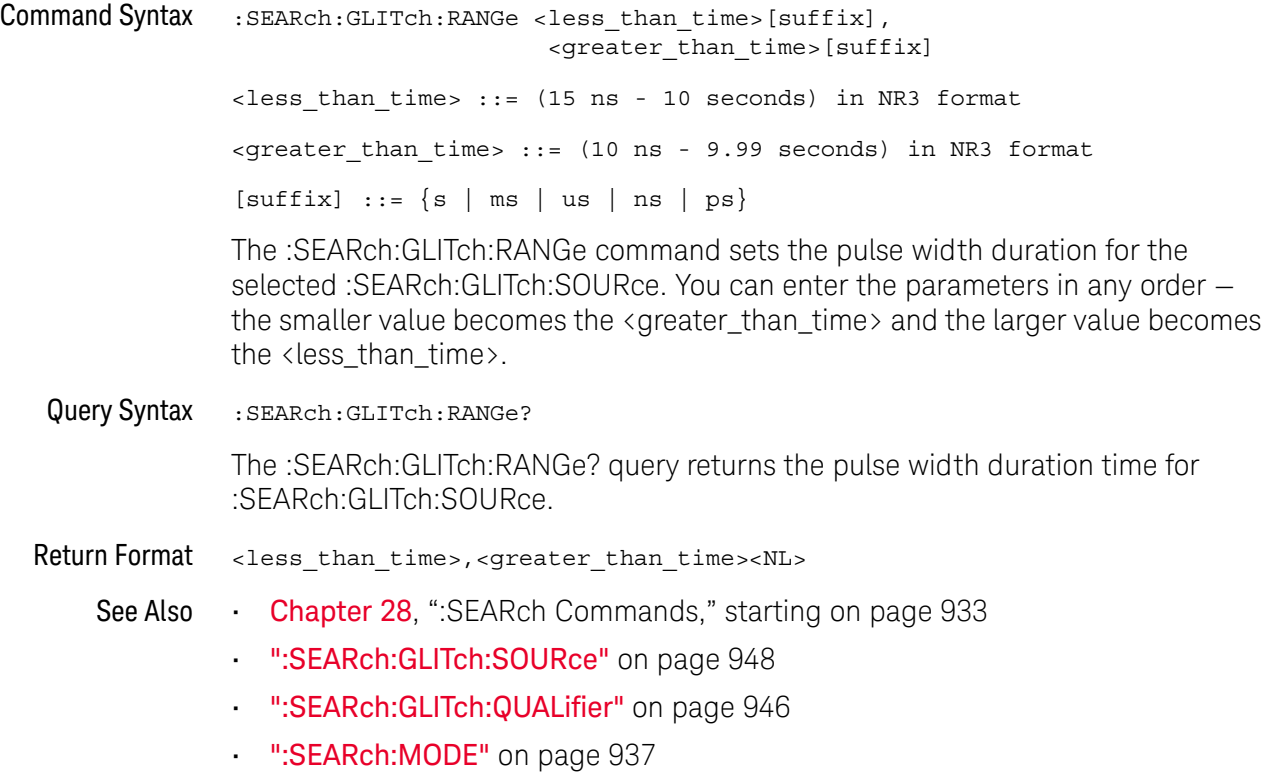

### <span id="page-947-2"></span>:SEARch:GLITch:SOURce

<span id="page-947-1"></span><span id="page-947-0"></span>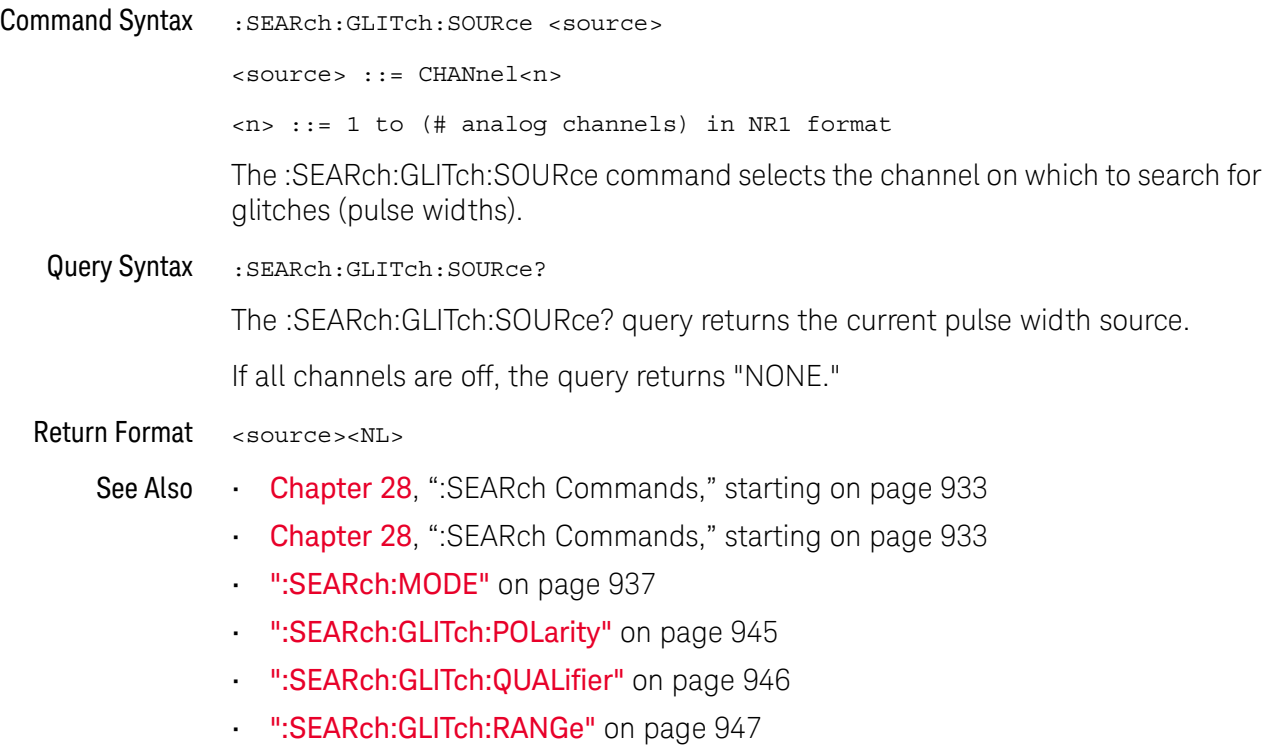

### :SEARch:PEAK Commands

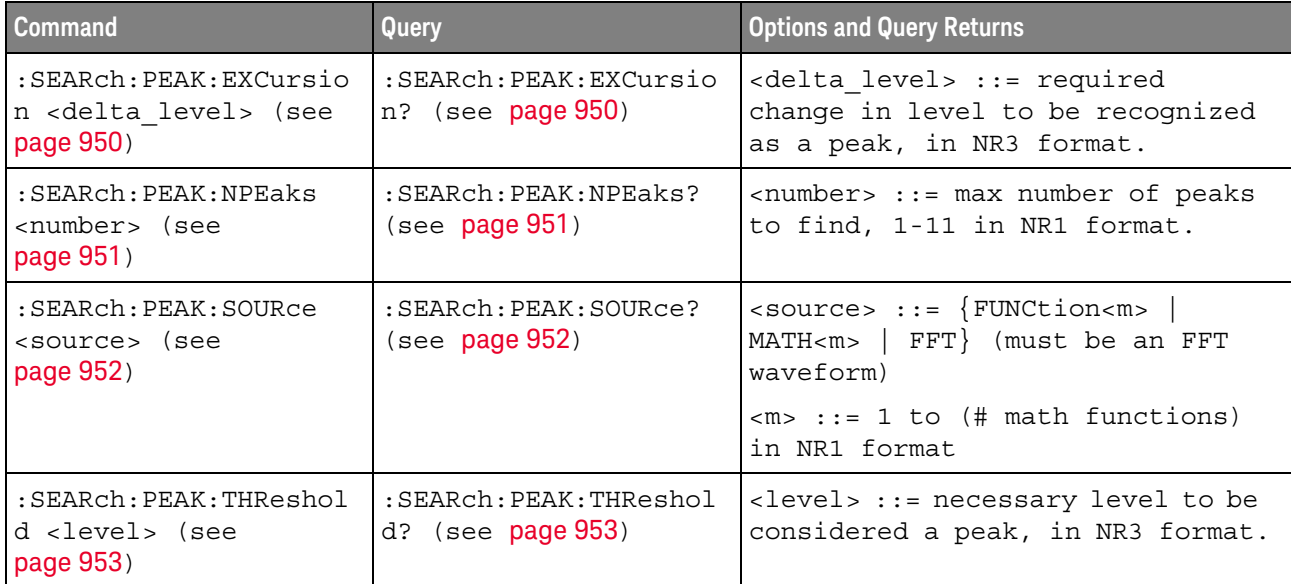

#### **Table 117** :SEARch:PEAK Commands Summary

#### <span id="page-949-2"></span>:SEARch:PEAK:EXCursion

#### $\overline{\mathbf{N}}$ (see [page 1354](#page-1353-0))

<span id="page-949-1"></span><span id="page-949-0"></span>Command Syntax : SEARch: PEAK: EXCursion <delta level> <delta\_level> ::= required change in level to be recognized as a peak, in NR3 format. The :SEARch:PEAK:EXCursion command specifies the change in level that must occur (in other words, hysteresis) to be recognized as a peak. The threshold level units are specified by the :FFT:VTYPe or :FUNCtion<m>[:FFT]:VTYPe command. Query Syntax : SEARch: PEAK: EXCursion? The :SEARch:PEAK:EXCursion? query returns the specified excursion delta level value. Return Format <delta\_level><NL> <delta\_level> ::= in NR3 format. See Also • [":FUNCtion<m>\[:FFT\]:VTYPe"](#page-381-0) on page 382 • [":SEARch:PEAK:NPEaks"](#page-950-2) on page 951 • [":SEARch:PEAK:SOURce"](#page-951-2) on page 952

• [":SEARch:PEAK:THReshold"](#page-952-2) on page 953

### <span id="page-950-2"></span>:SEARch:PEAK:NPEaks

<span id="page-950-1"></span><span id="page-950-0"></span>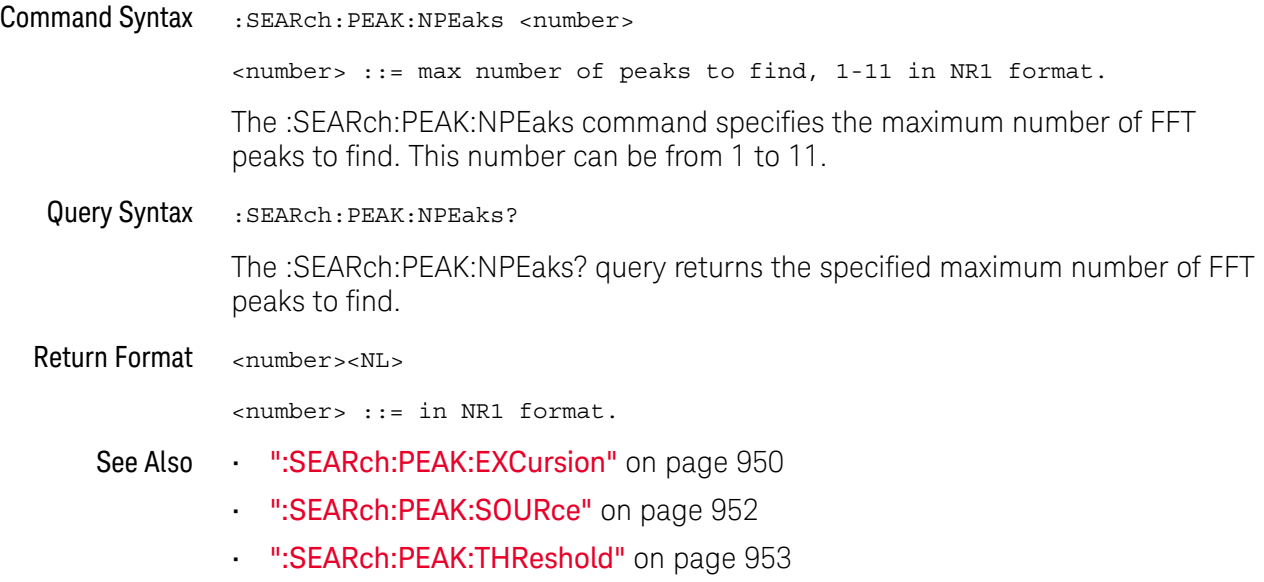

### <span id="page-951-2"></span>:SEARch:PEAK:SOURce

<span id="page-951-1"></span><span id="page-951-0"></span>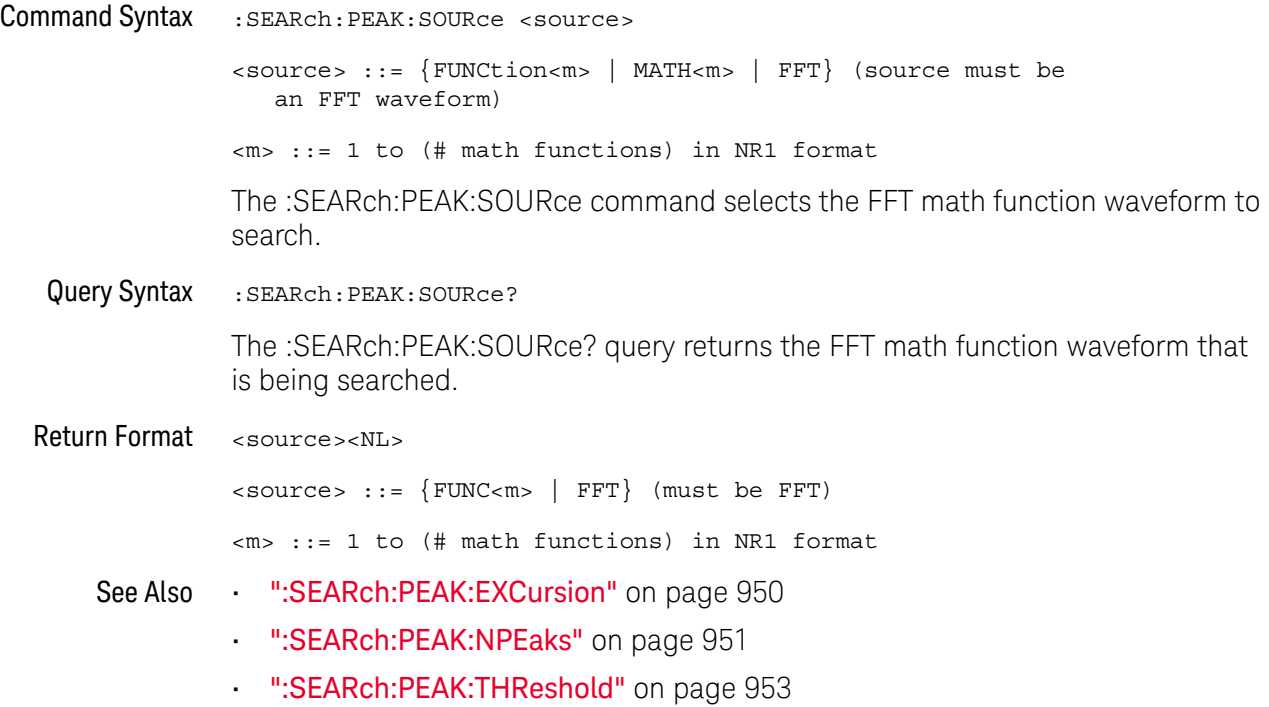

### <span id="page-952-2"></span>:SEARch:PEAK:THReshold

<span id="page-952-1"></span><span id="page-952-0"></span>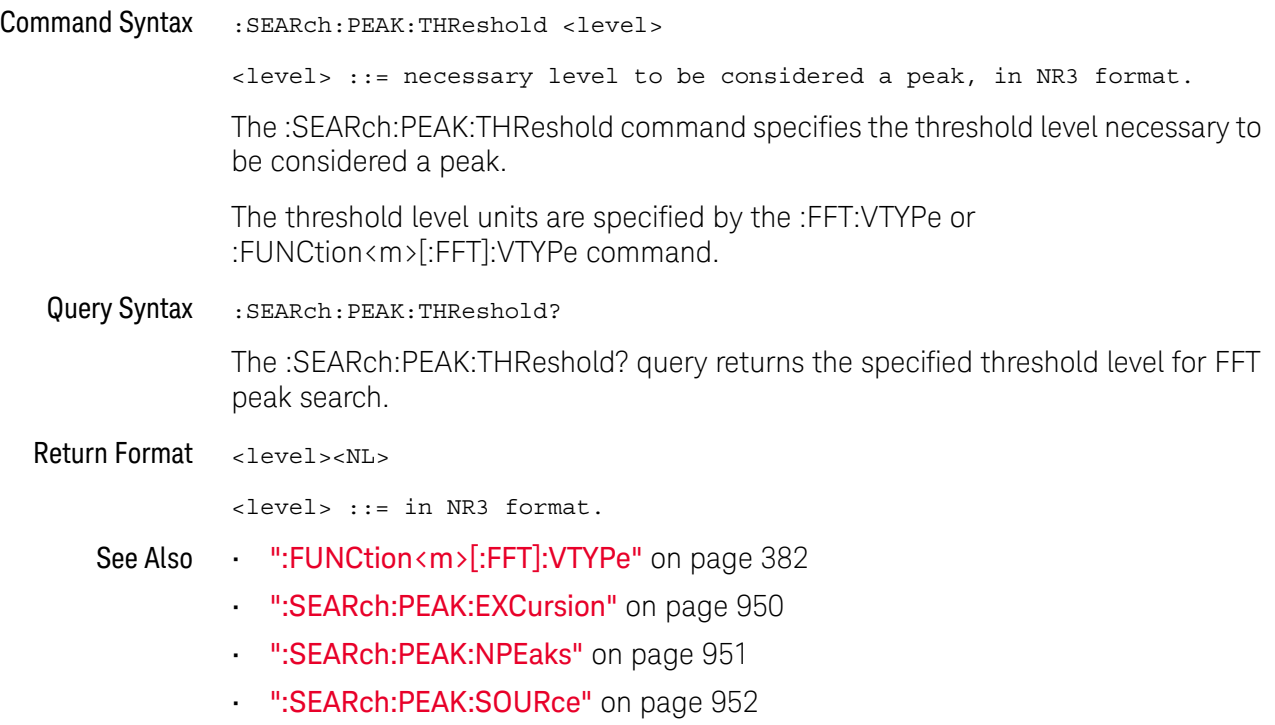

### :SEARch:RUNT Commands

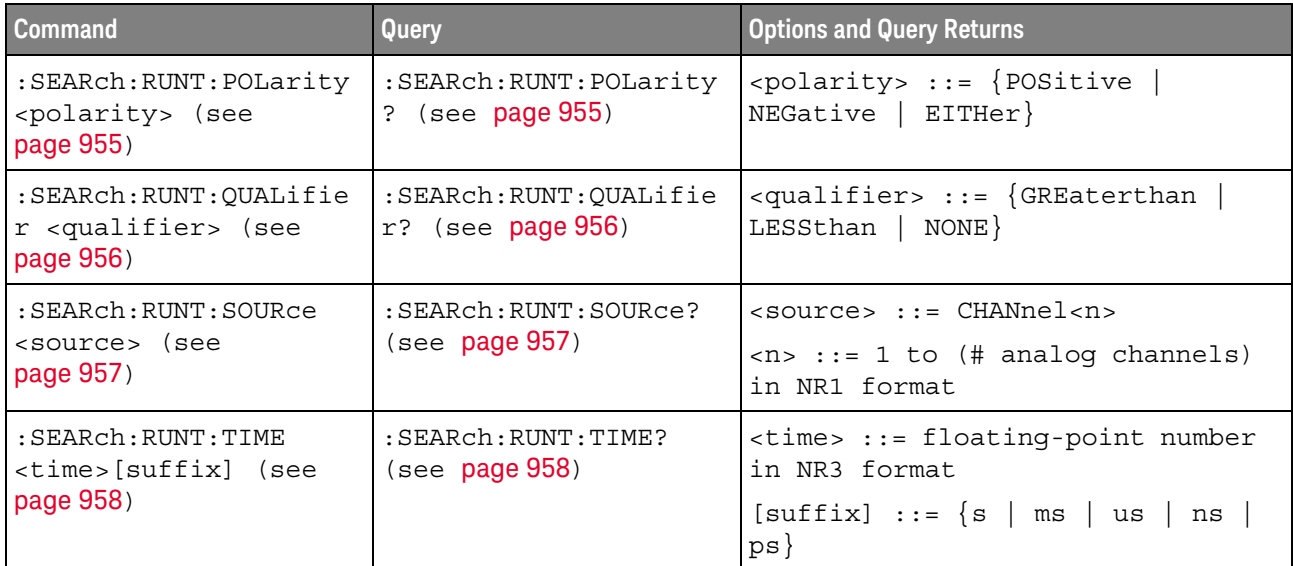

#### **Table 118** :SEARch:RUNT Commands Summary

### <span id="page-954-2"></span>:SEARch:RUNT:POLarity

<span id="page-954-1"></span><span id="page-954-0"></span>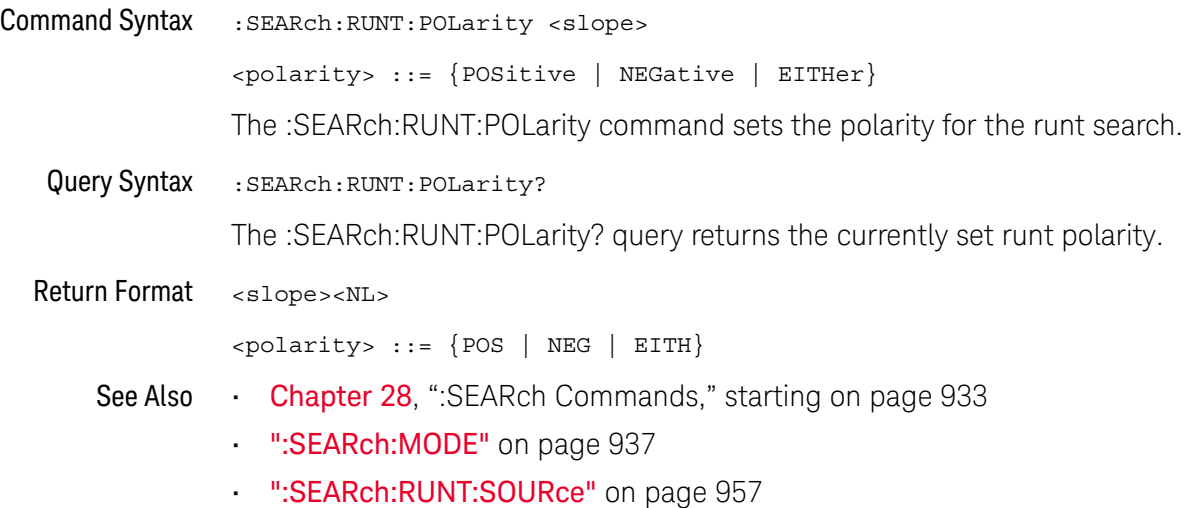

## <span id="page-955-2"></span>:SEARch:RUNT:QUALifier

<span id="page-955-1"></span><span id="page-955-0"></span>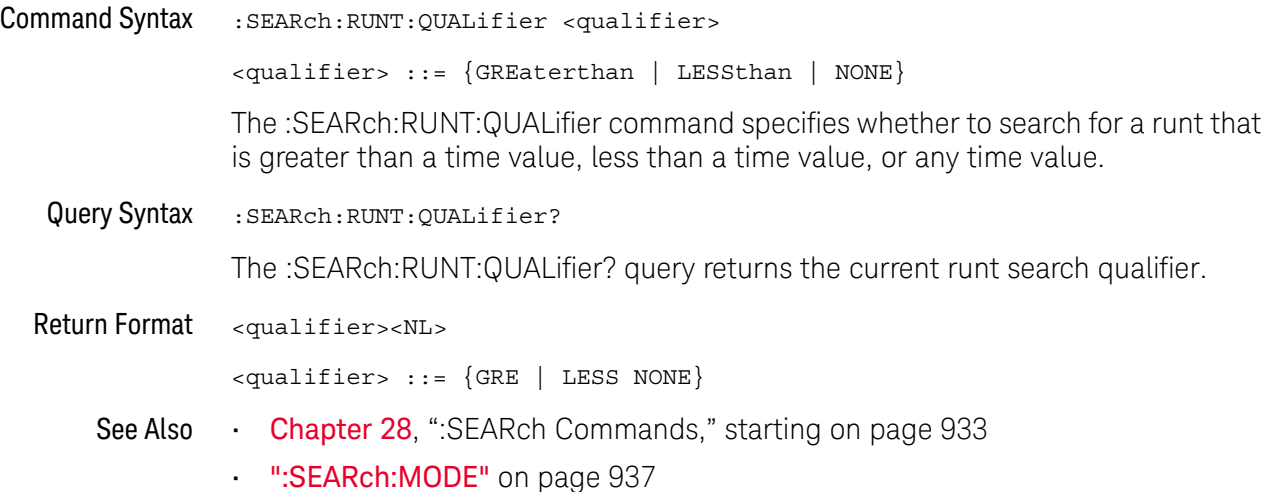

### <span id="page-956-2"></span>:SEARch:RUNT:SOURce

<span id="page-956-1"></span><span id="page-956-0"></span>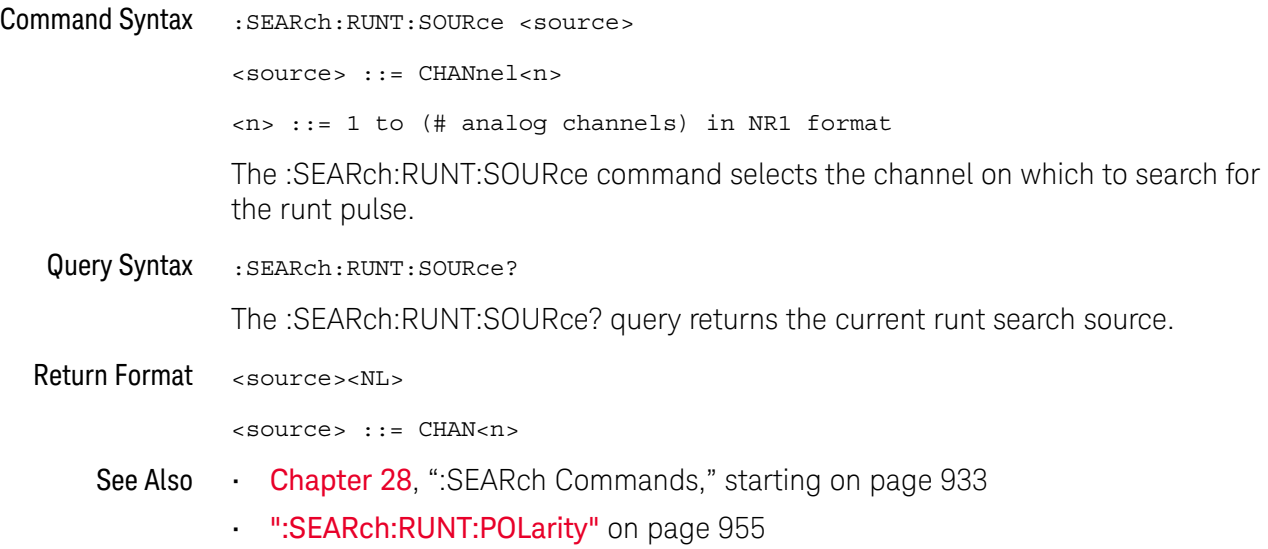

### :SEARch:RUNT:TIME

<span id="page-957-1"></span><span id="page-957-0"></span>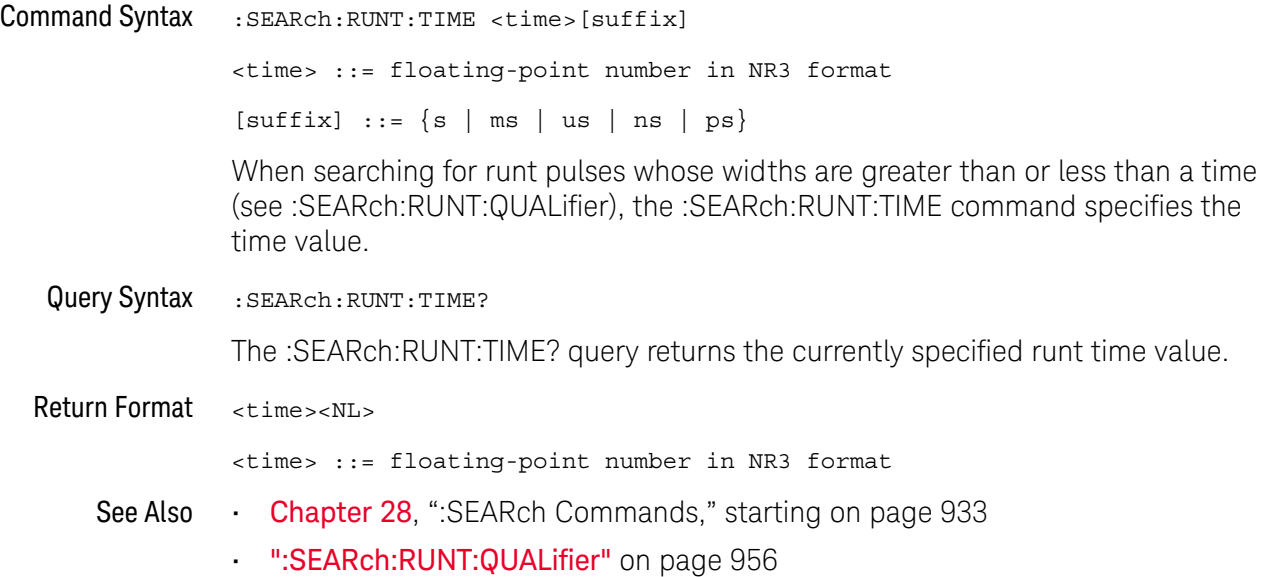

### :SEARch:TRANsition Commands

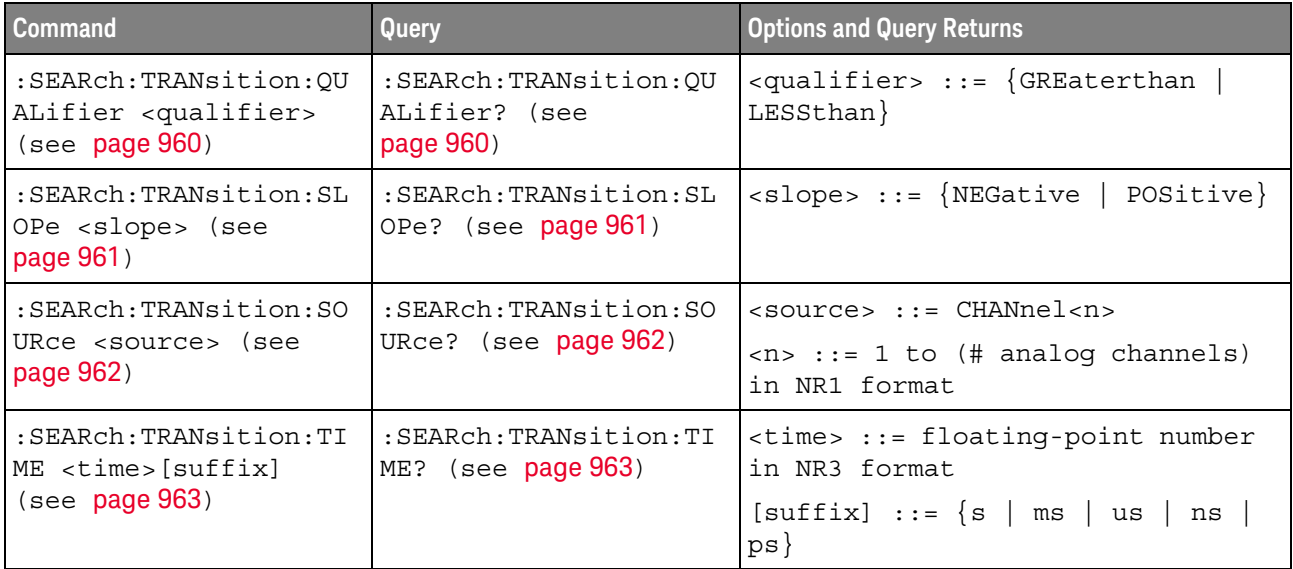

#### **Table 119** :SEARch:TRANsition Commands Summary

### <span id="page-959-2"></span>:SEARch:TRANsition:QUALifier

<span id="page-959-1"></span><span id="page-959-0"></span>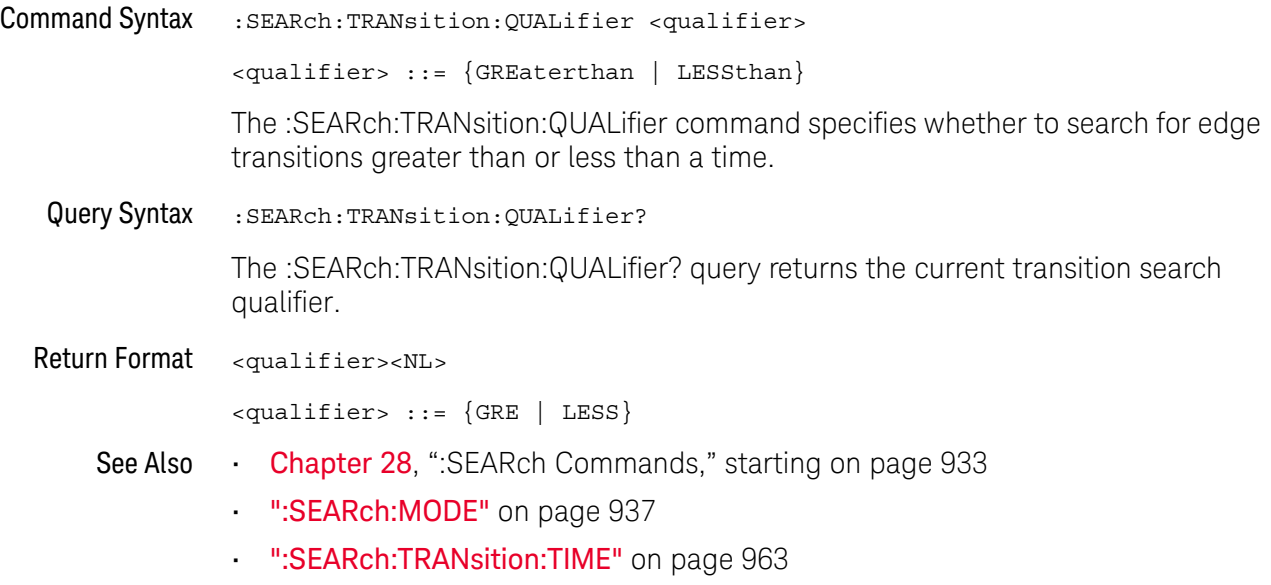

### <span id="page-960-2"></span>:SEARch:TRANsition:SLOPe

<span id="page-960-1"></span><span id="page-960-0"></span>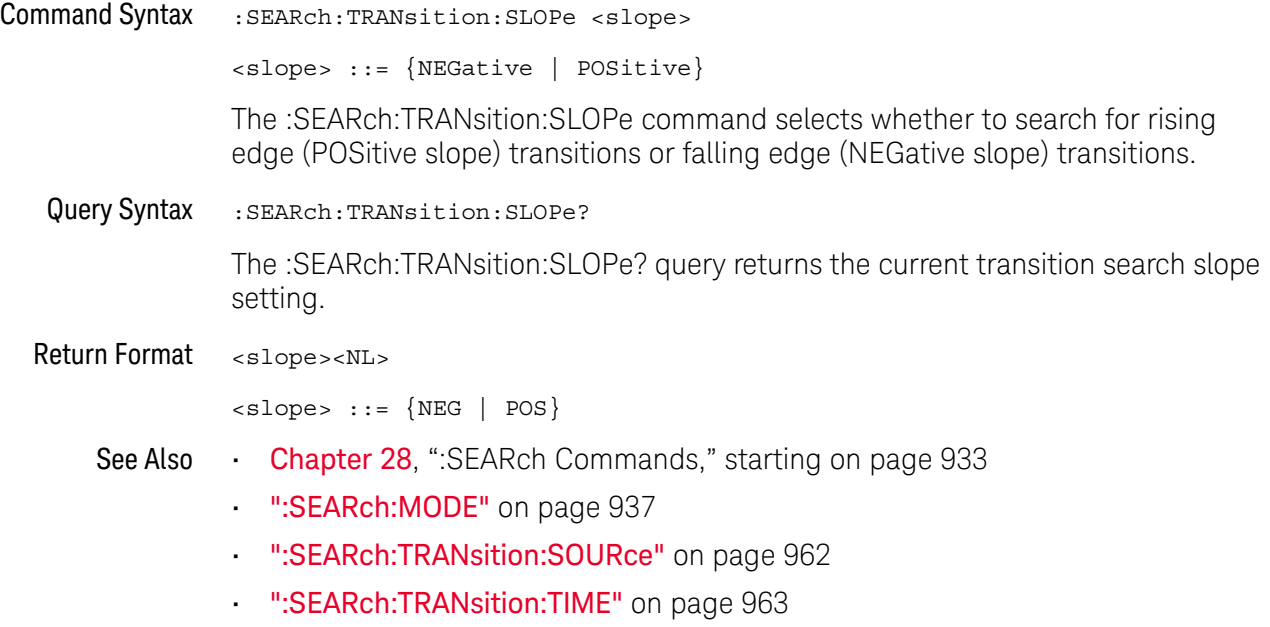

### <span id="page-961-2"></span>:SEARch:TRANsition:SOURce

<span id="page-961-1"></span><span id="page-961-0"></span>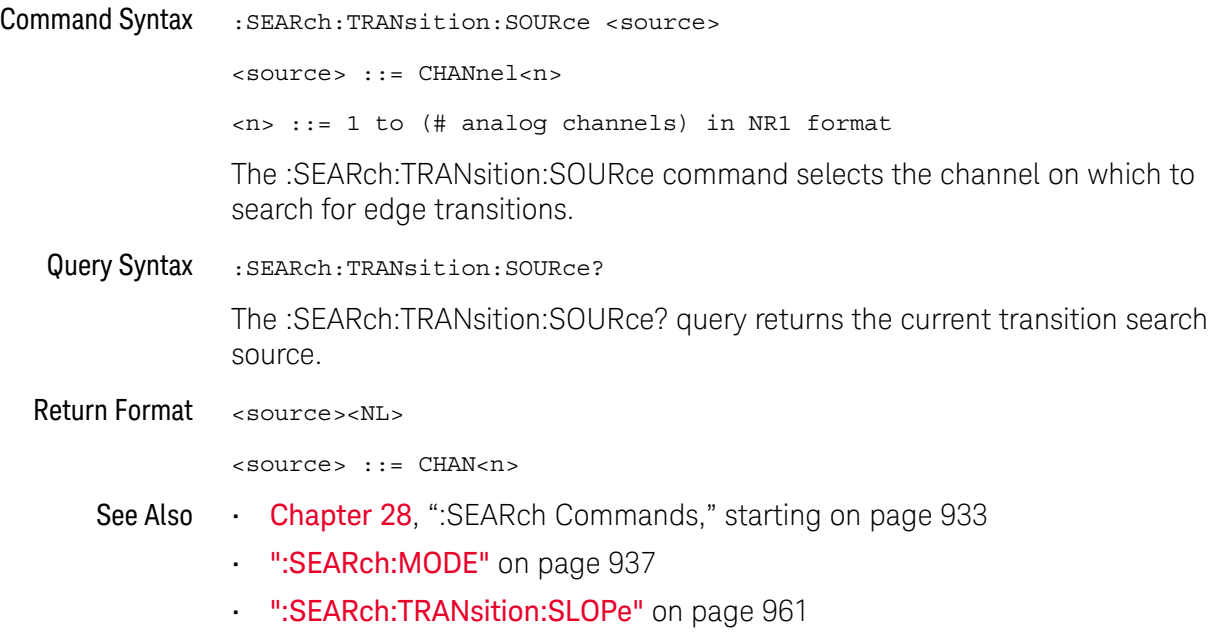

### <span id="page-962-2"></span>:SEARch:TRANsition:TIME

<span id="page-962-1"></span><span id="page-962-0"></span>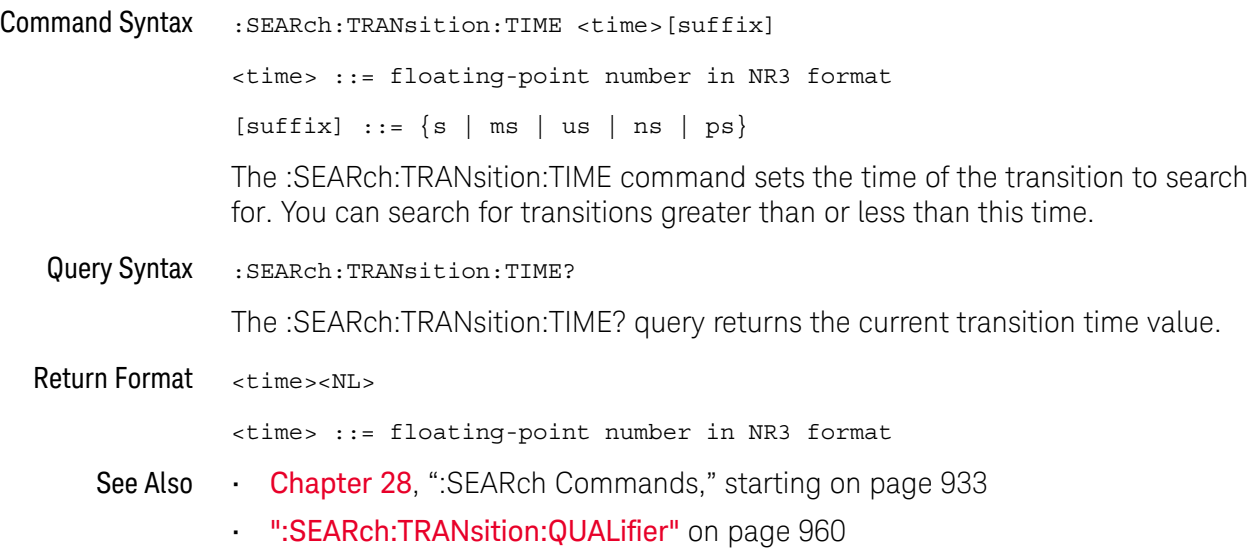

## :SEARch:SERial:A429 Commands

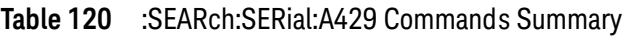

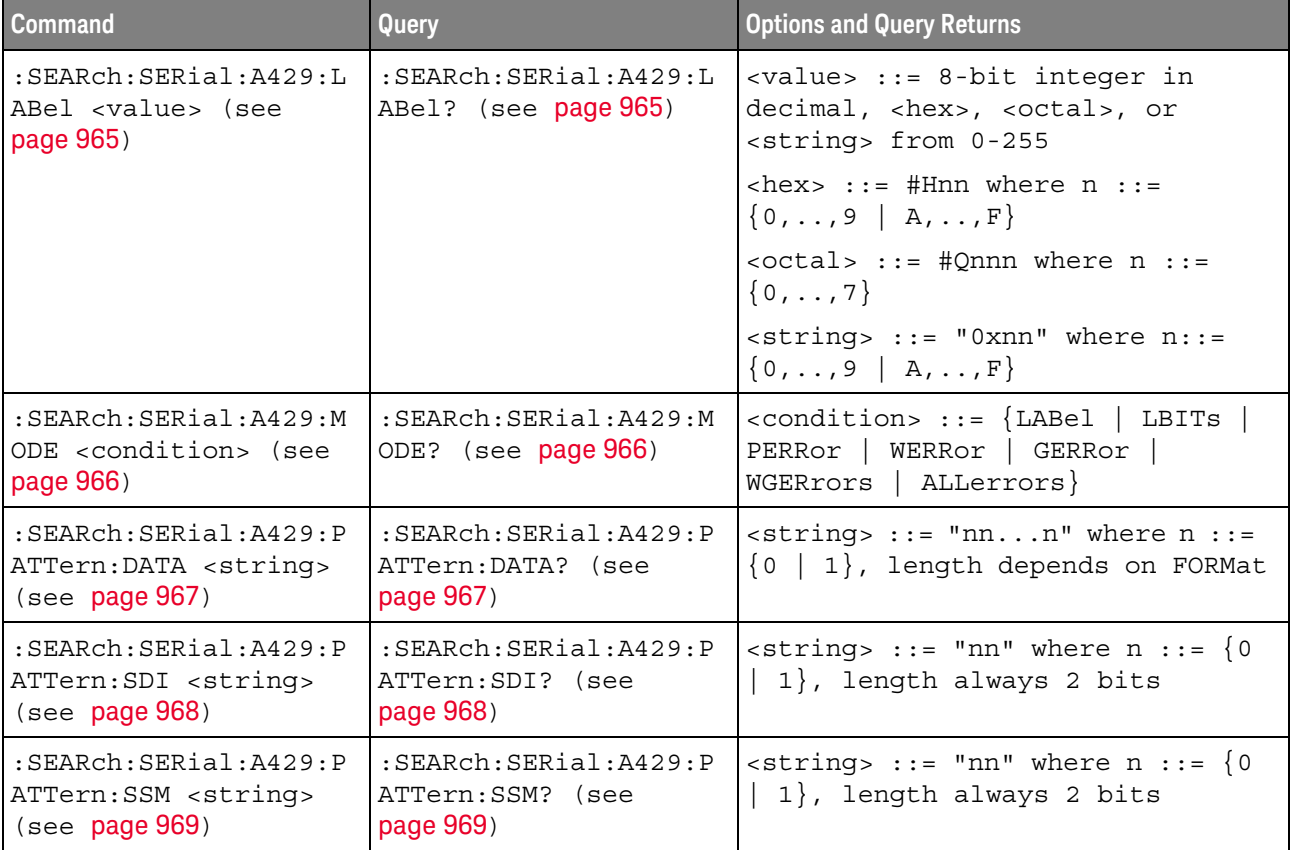

#### <span id="page-964-2"></span>:SEARch:SERial:A429:LABel

<span id="page-964-1"></span><span id="page-964-0"></span>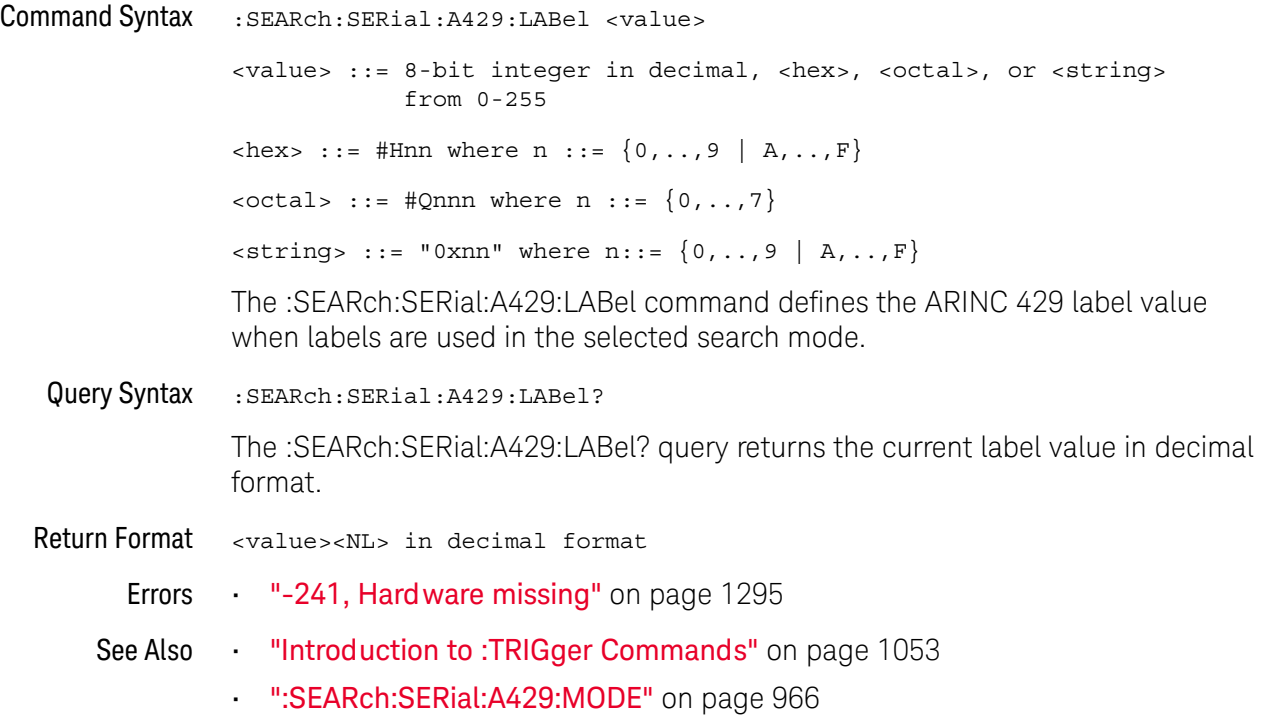

#### <span id="page-965-2"></span>:SEARch:SERial:A429:MODE

<span id="page-965-1"></span><span id="page-965-0"></span>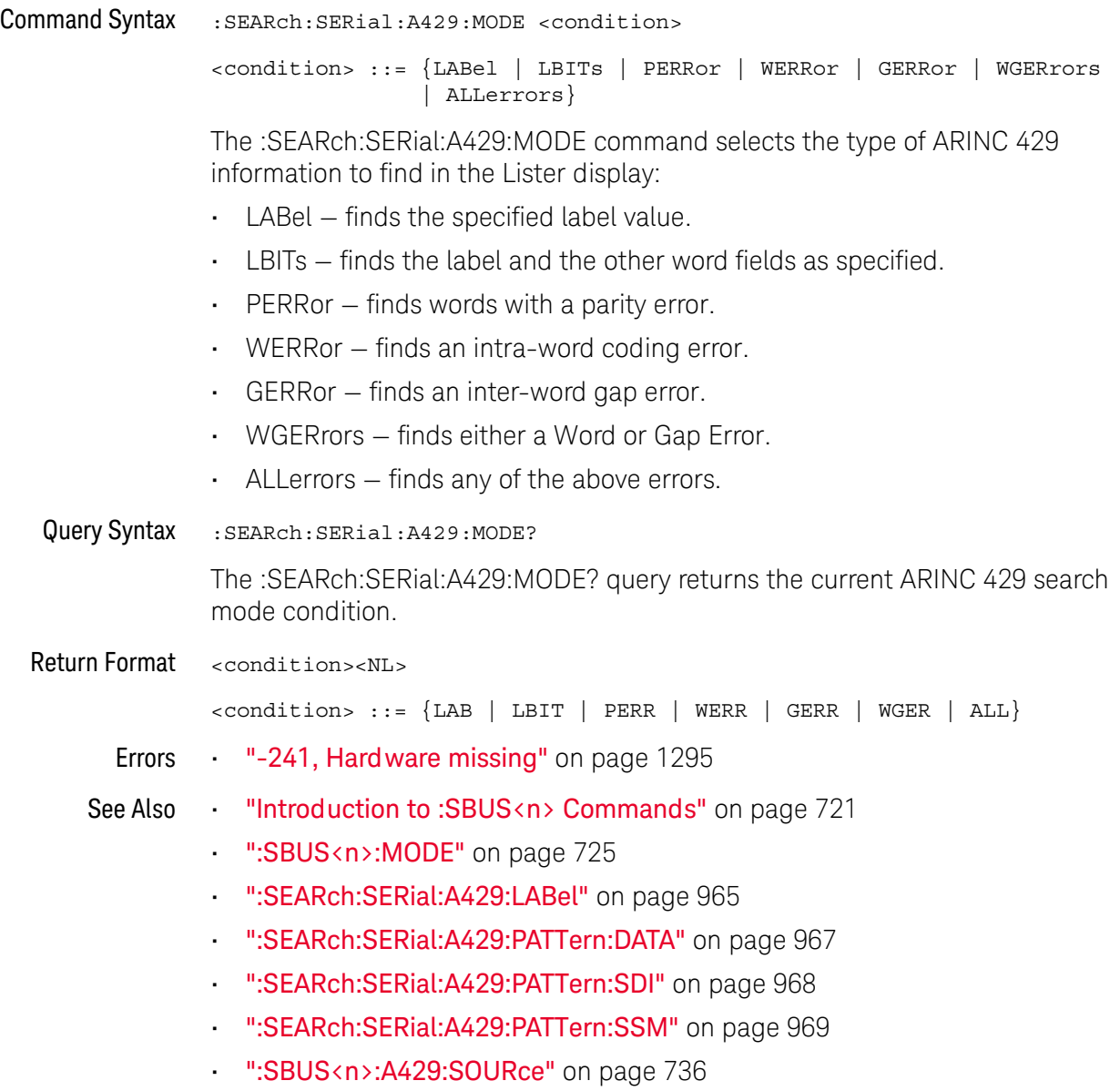

### <span id="page-966-2"></span>:SEARch:SERial:A429:PATTern:DATA

<span id="page-966-1"></span><span id="page-966-0"></span>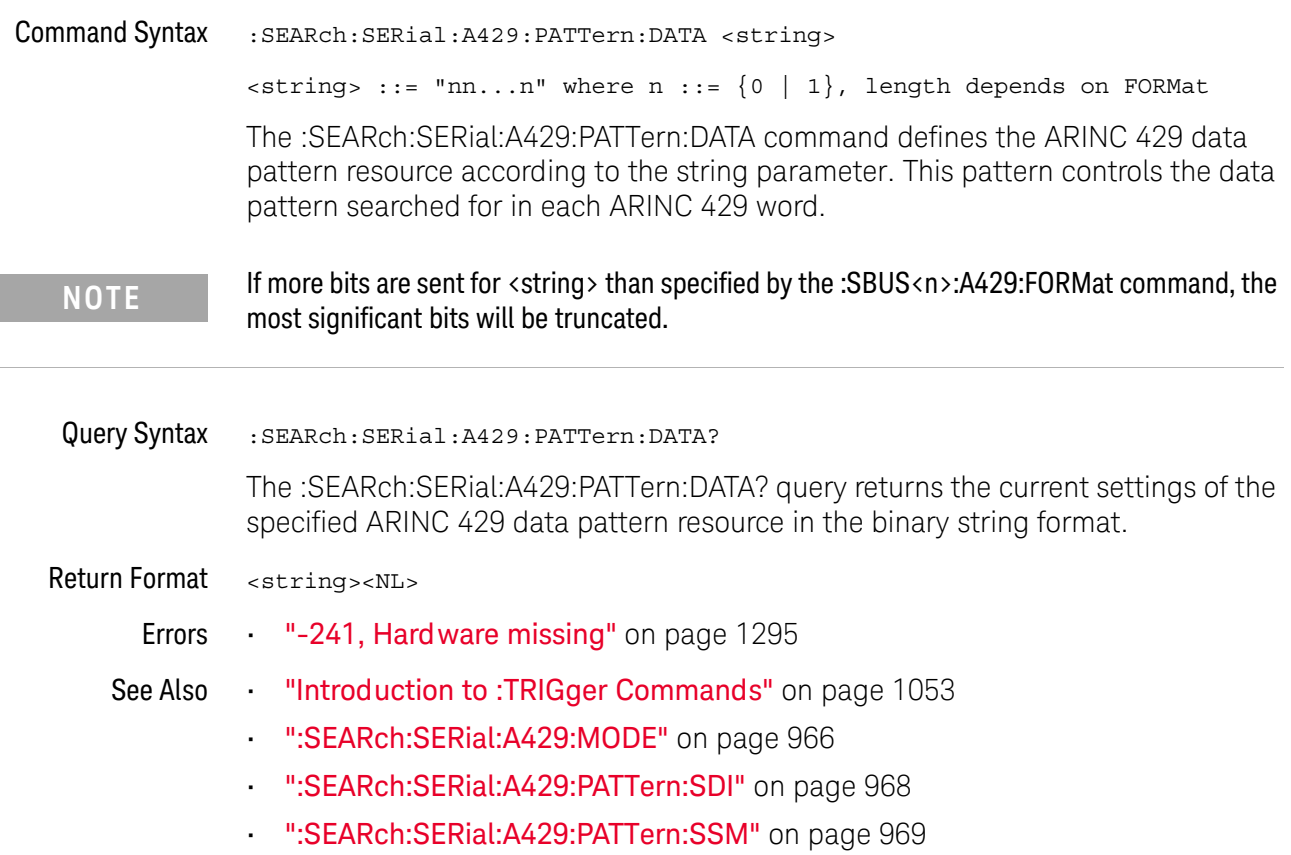

### <span id="page-967-2"></span>:SEARch:SERial:A429:PATTern:SDI

<span id="page-967-1"></span><span id="page-967-0"></span>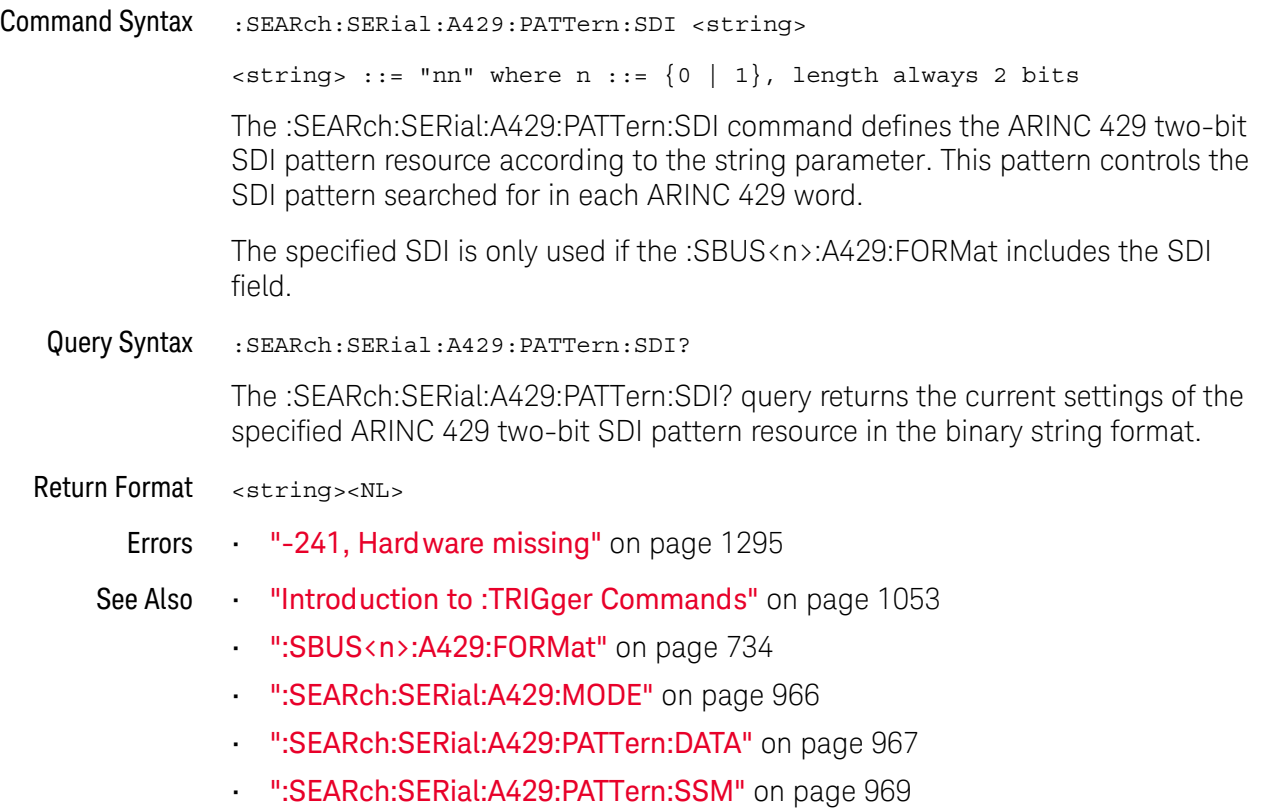

### <span id="page-968-2"></span>:SEARch:SERial:A429:PATTern:SSM

<span id="page-968-1"></span><span id="page-968-0"></span>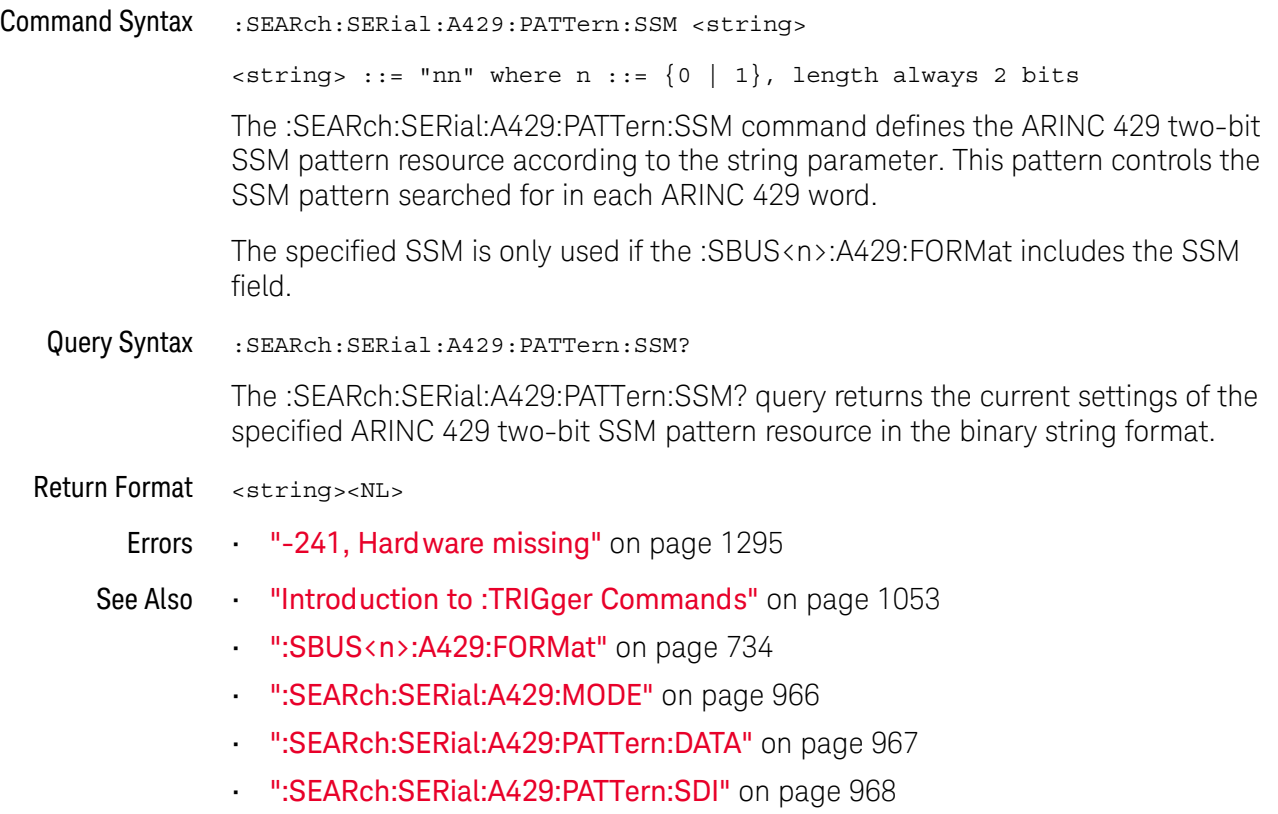

## :SEARch:SERial:CAN Commands

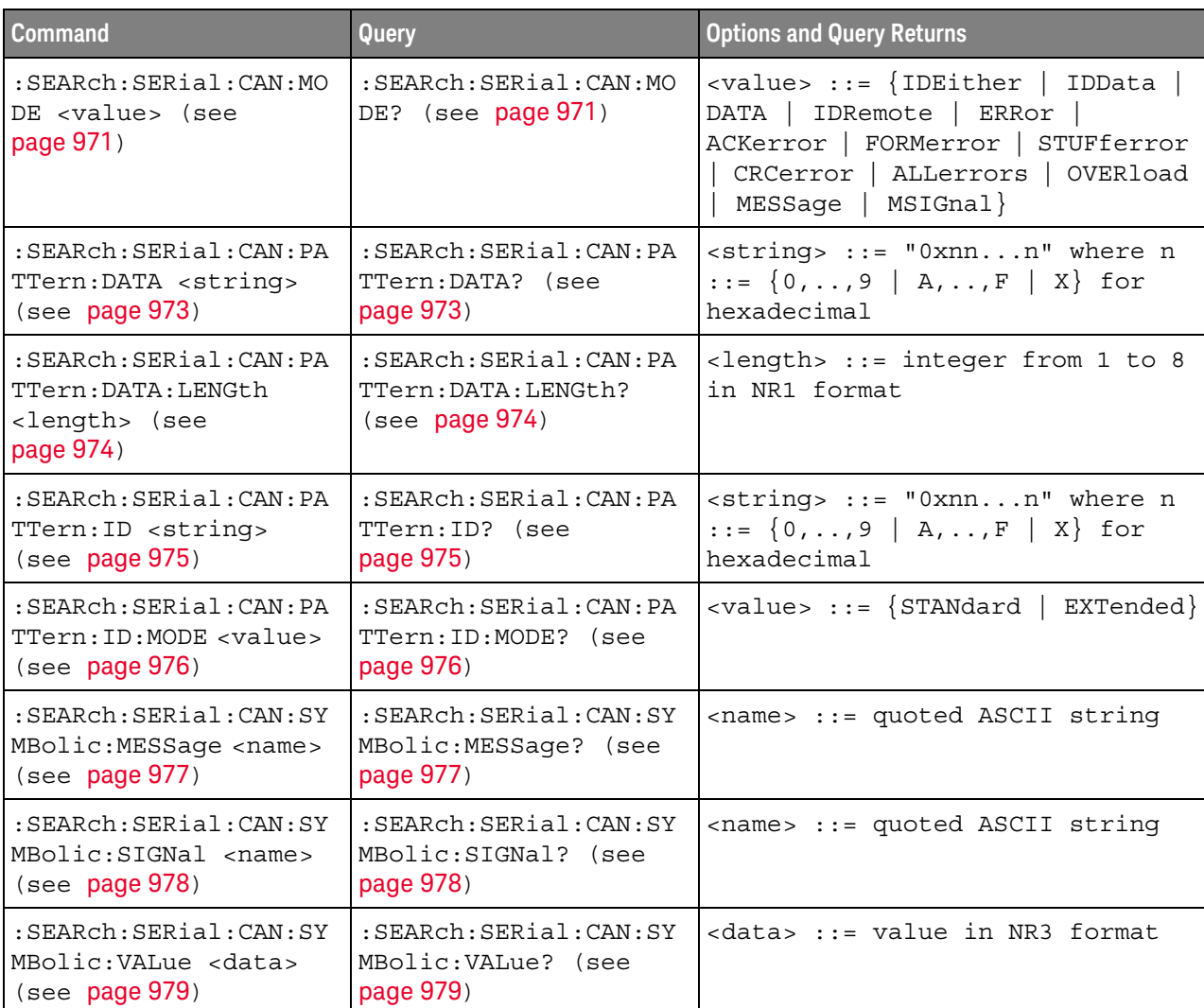

#### **Table 121** :SEARch:SERial:CAN Commands Summary

#### :SEARch:SERial:CAN:MODE

### $\overline{\mathsf{N}}$  (see [page 1354](#page-1353-0))

<span id="page-970-0"></span>

Command Syntax : SEARch: SERial: CAN: MODE <value>

<value> ::= {IDEither | IDData | DATA | IDRemote | ERRor | ACKerror | FORMerror | STUFferror | CRCerror | ALLerrors | OVERload | MESSage | MSIGnal}

The :SEARch:SERial:CAN:MODE command selects the type of CAN information to find in the Lister display:

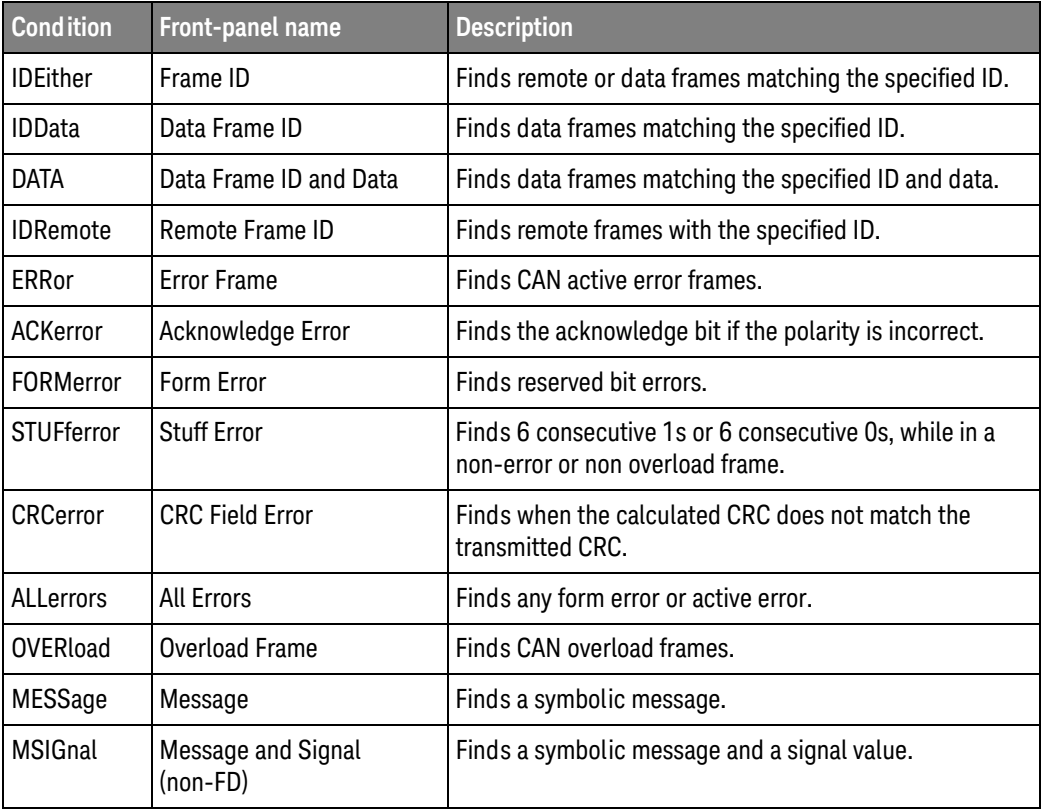

<span id="page-970-1"></span>Query Syntax : SEARch: SERial: CAN: MODE?

The :SEARch:SERial:CAN:MODE? query returns the currently selected mode.

Return Format <value><NL>

 $\langle$ value> ::=  $\{IDE | IDD | DATA | IDR | ER | ACK | FCM | STUF | CRC$ | ALL | OVER | MESS | MSIG}

- See Also **Chapter 28**[, ":SEARch Commands," starting on page 933](#page-932-0)
	- [":SEARch:SERial:CAN:PATTern:DATA"](#page-972-2) on page 973
	- [":SEARch:SERial:CAN:PATTern:ID"](#page-974-2) on page 975
- [":RECall:DBC\[:STARt\]"](#page-683-0) on page 684
- [":SEARch:SERial:CAN:SYMBolic:MESSage"](#page-976-2) on page 977
- [":SEARch:SERial:CAN:SYMBolic:SIGNal"](#page-977-2) on page 978
- [":SEARch:SERial:CAN:SYMBolic:VALue"](#page-978-2) on page 979
#### <span id="page-972-0"></span>:SEARch:SERial:CAN:PATTern:DATA

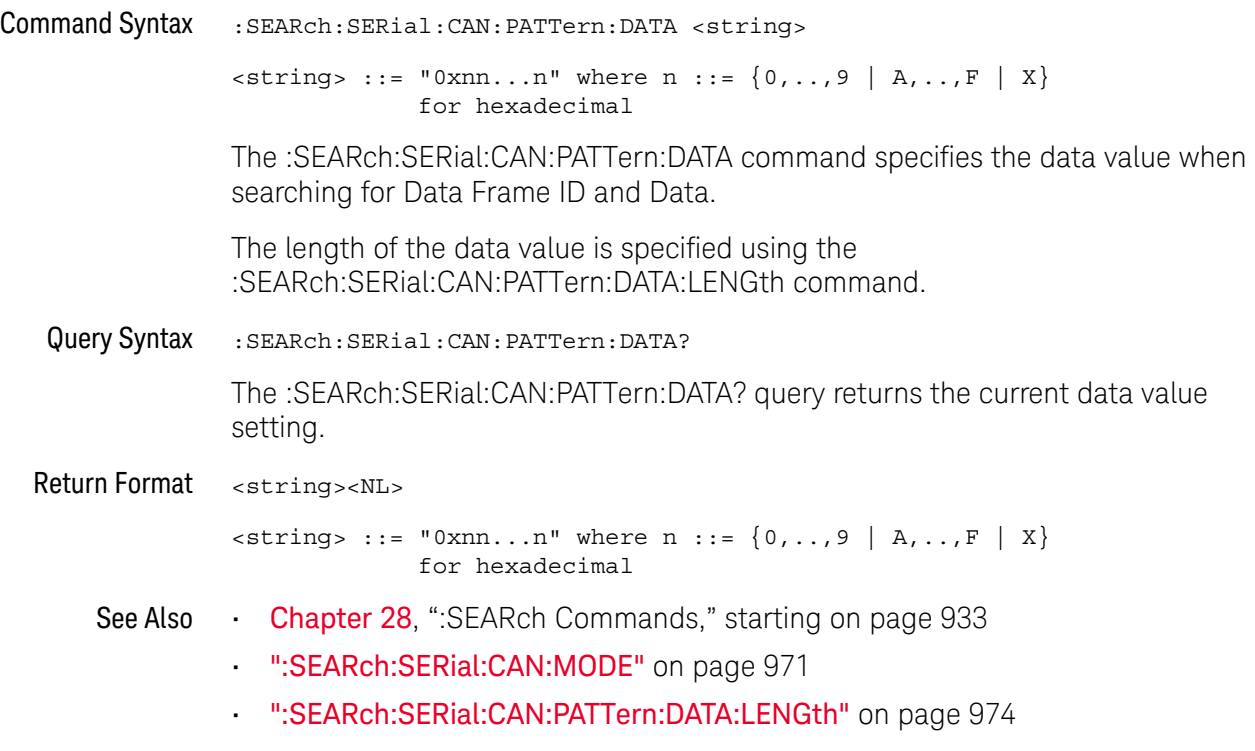

### <span id="page-973-0"></span>:SEARch:SERial:CAN:PATTern:DATA:LENGth

## $N$  (see [page 1354](#page-1353-0))

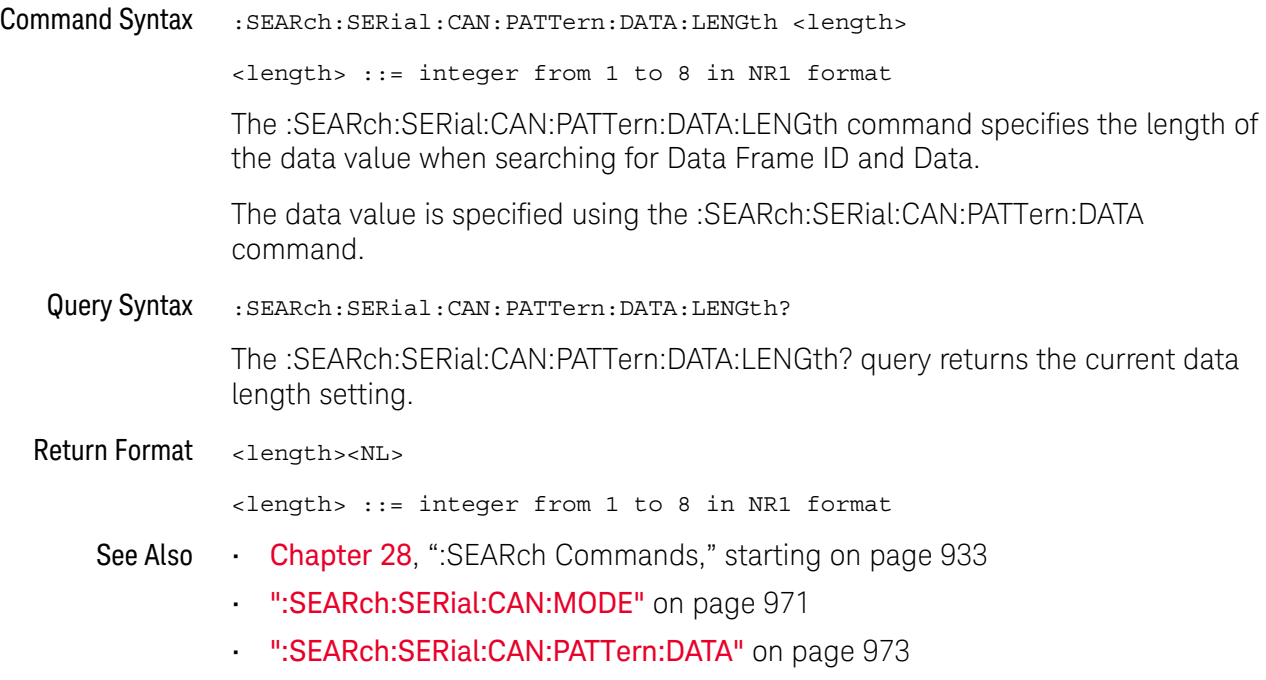

#### <span id="page-974-0"></span>:SEARch:SERial:CAN:PATTern:ID

### $\overline{\mathsf{N}}$  (see [page 1354](#page-1353-0))

Command Syntax : SEARch: SERial: CAN: PATTern: ID < string>  $\{ \text{string} \}$  ::= "0xnn...n" where n ::=  $\{ 0, ..., 9 | A, ..., F | X \}$ for hexadecimal The :SEARch:SERial:CAN:PATTern:ID command specifies the ID value when searching for a CAN event. The value can be a standard ID or an extended ID, depending on the :SEARch:SERial:CAN:PATTern:ID:MODE command's setting. Query Syntax : SEARch: SERial: CAN: PATTern: ID? The :SEARch:SERial:CAN:PATTern:ID? query returns the current ID value setting. Return Format <string><NL>  $\text{estring} > :: = "0xnn...n" \text{ where } n :: = \{0, ..., 9 | A, ...\,F | X\}$ for hexadecimal See Also **Chapter 28**[, ":SEARch Commands," starting on page 933](#page-932-0) • [":SEARch:SERial:CAN:MODE"](#page-970-0) on page 971 • [":SEARch:SERial:CAN:PATTern:ID:MODE"](#page-975-0) on page 976

### <span id="page-975-0"></span>:SEARch:SERial:CAN:PATTern:ID:MODE

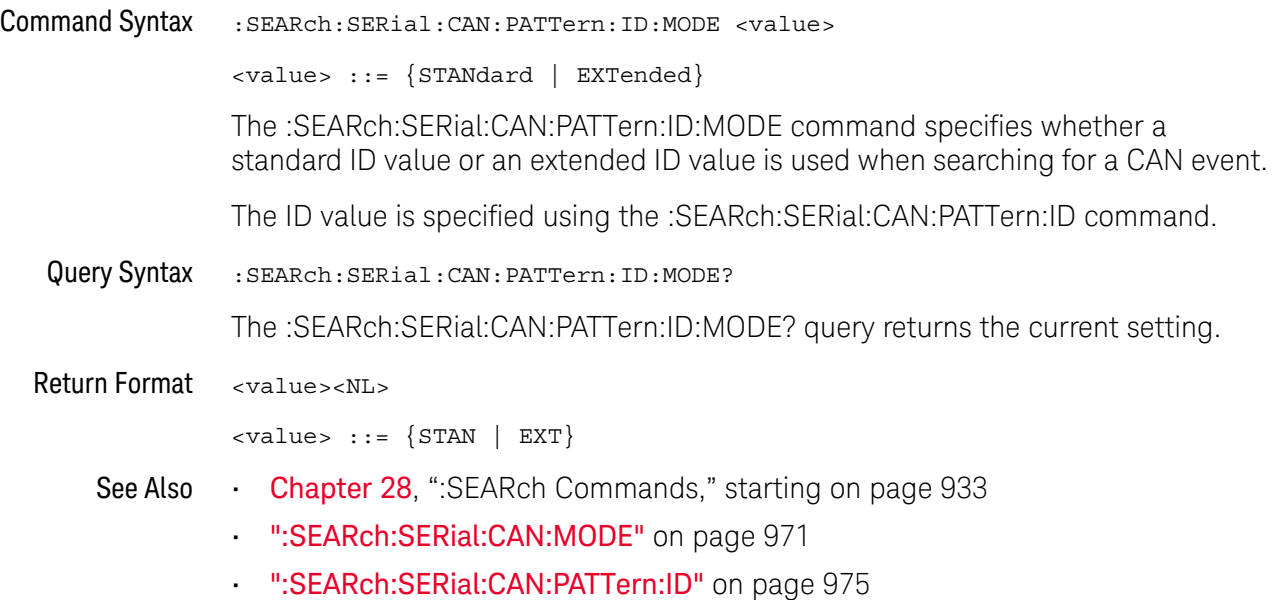

### <span id="page-976-0"></span>:SEARch:SERial:CAN:SYMBolic:MESSage

# $N$  (see [page 1354](#page-1353-0))

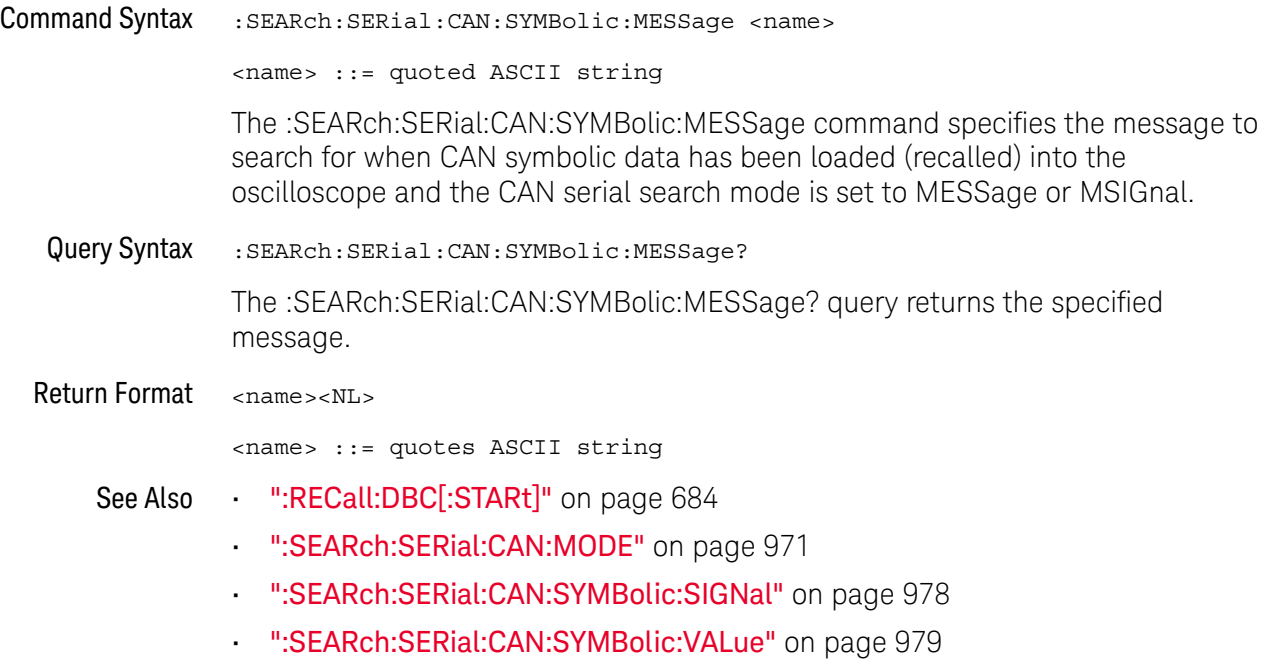

### <span id="page-977-0"></span>:SEARch:SERial:CAN:SYMBolic:SIGNal

## $N$  (see [page 1354](#page-1353-0))

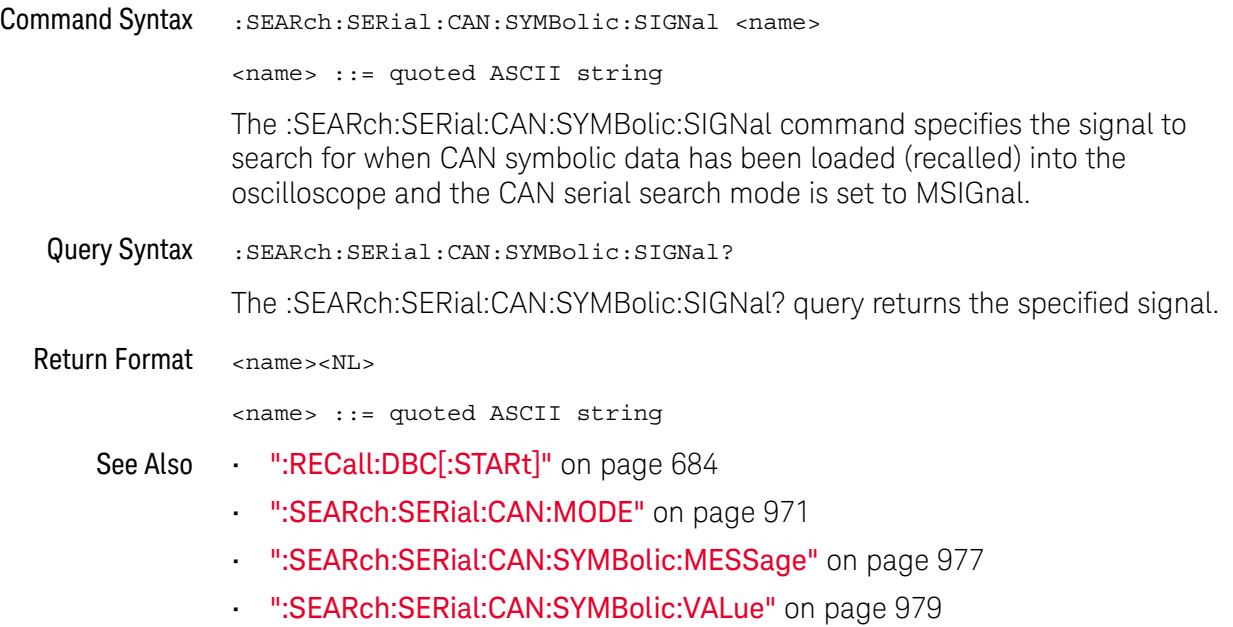

#### <span id="page-978-0"></span>:SEARch:SERial:CAN:SYMBolic:VALue

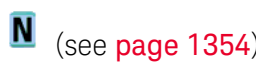

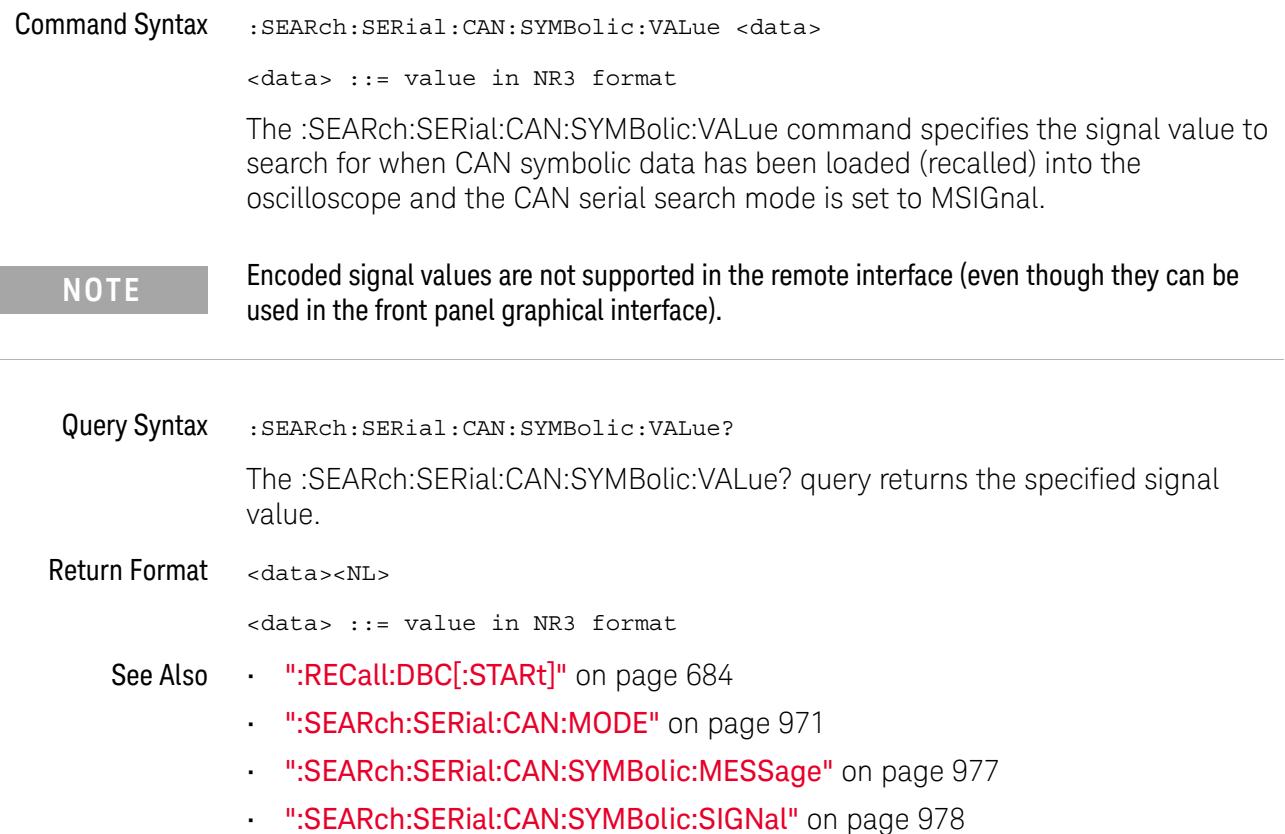

### :SEARch:SERial:IIC Commands

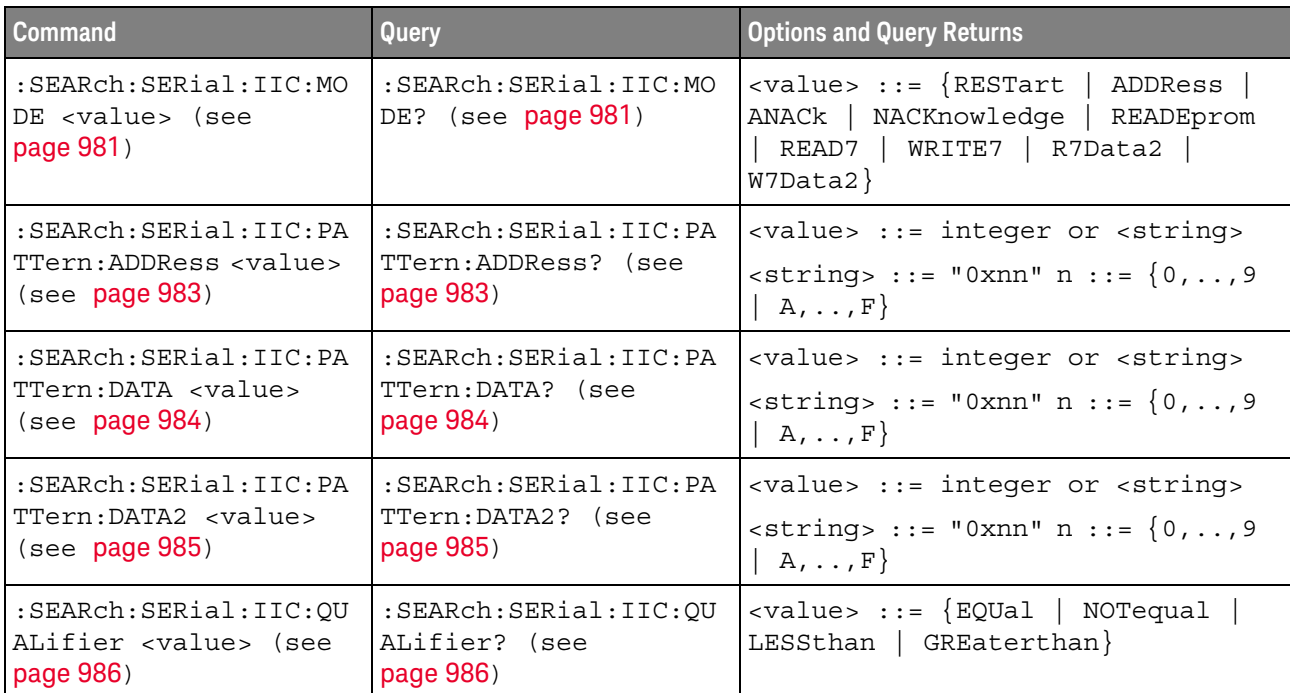

#### **Table 122** :SEARch:SERial:IIC Commands Summary

### <span id="page-980-2"></span>:SEARch:SERial:IIC:MODE

<span id="page-980-1"></span><span id="page-980-0"></span>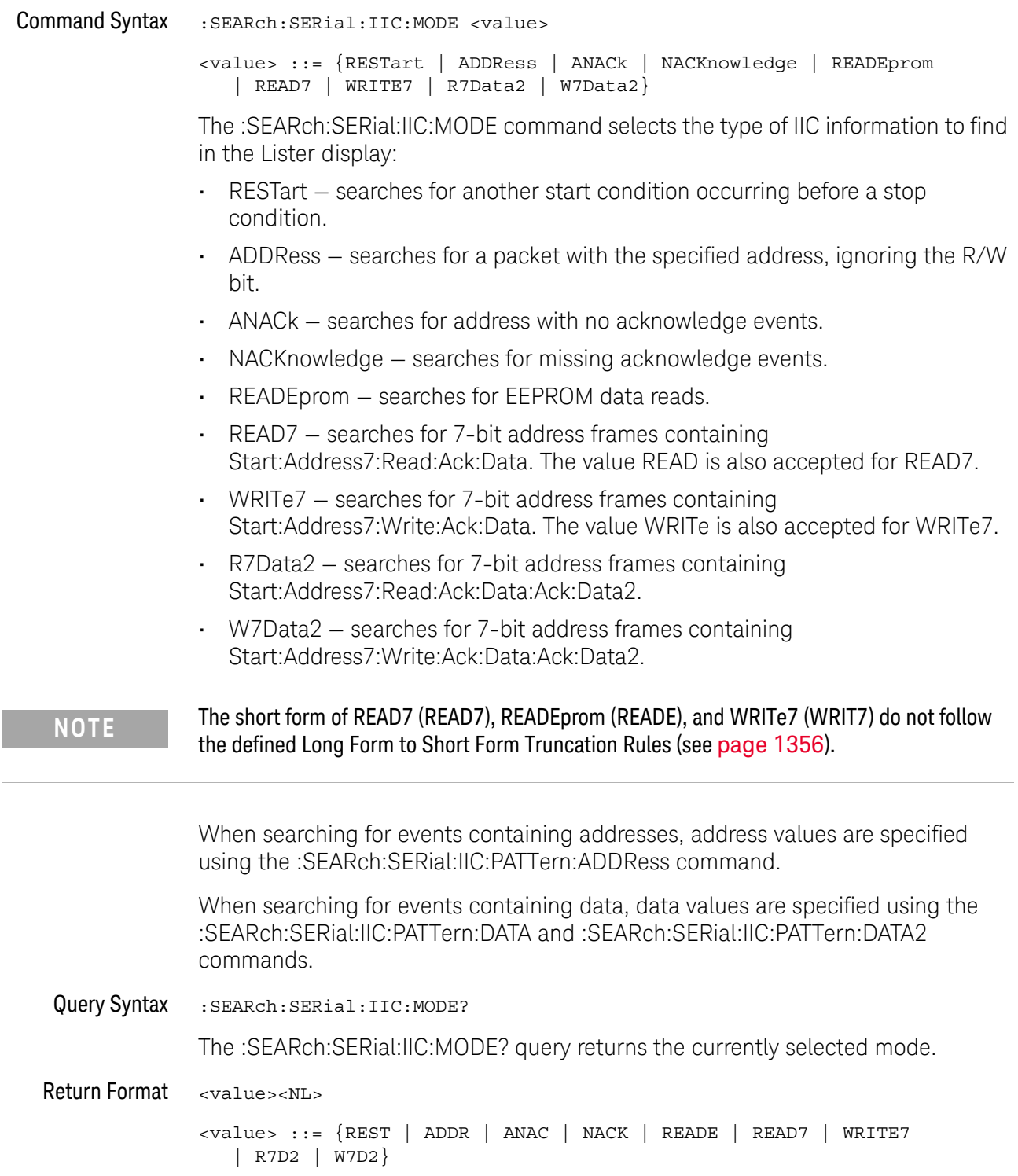

- See Also **Chapter 28**[, ":SEARch Commands," starting on page 933](#page-932-0)
	- [":SEARch:SERial:IIC:PATTern:ADDRess"](#page-982-2) on page 983
	- [":SEARch:SERial:IIC:PATTern:DATA"](#page-983-2) on page 984
	- [":SEARch:SERial:IIC:PATTern:DATA2"](#page-984-2) on page 985
	- [":SEARch:SERial:IIC:QUALifier"](#page-985-2) on page 986

### <span id="page-982-2"></span>:SEARch:SERial:IIC:PATTern:ADDRess

<span id="page-982-1"></span><span id="page-982-0"></span>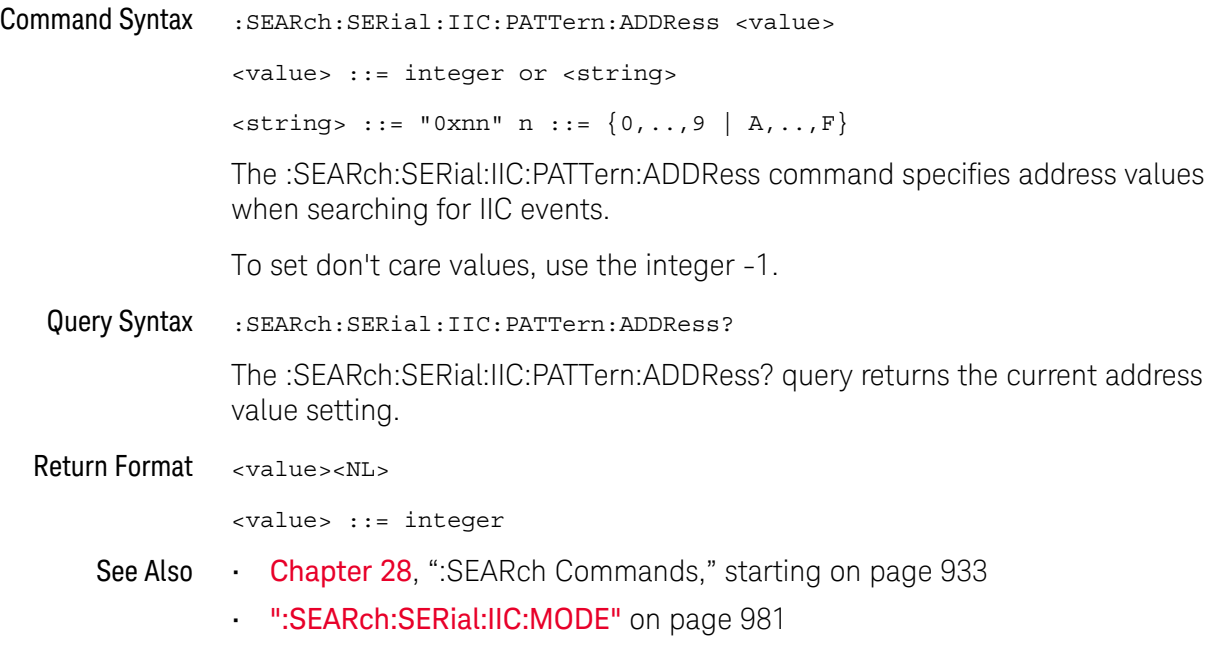

#### <span id="page-983-2"></span>:SEARch:SERial:IIC:PATTern:DATA

<span id="page-983-1"></span><span id="page-983-0"></span>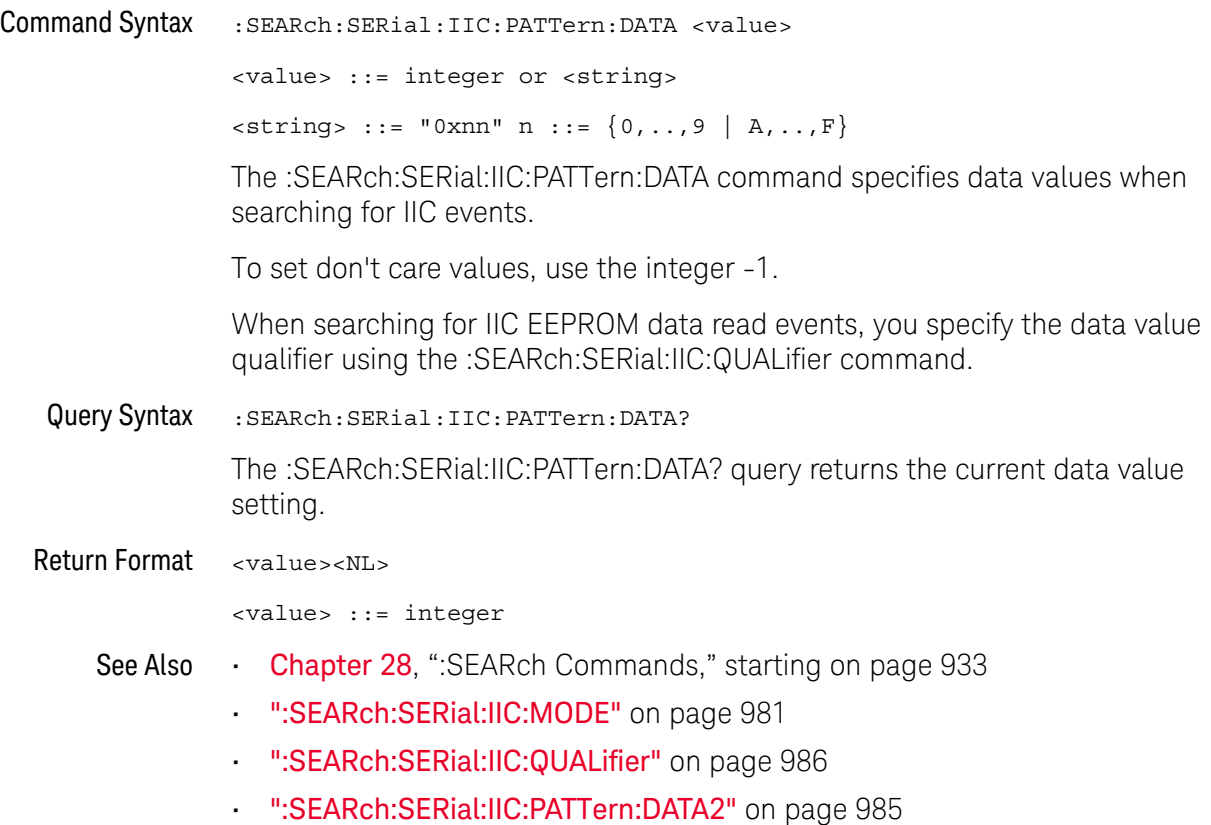

### <span id="page-984-2"></span>:SEARch:SERial:IIC:PATTern:DATA2

<span id="page-984-1"></span><span id="page-984-0"></span>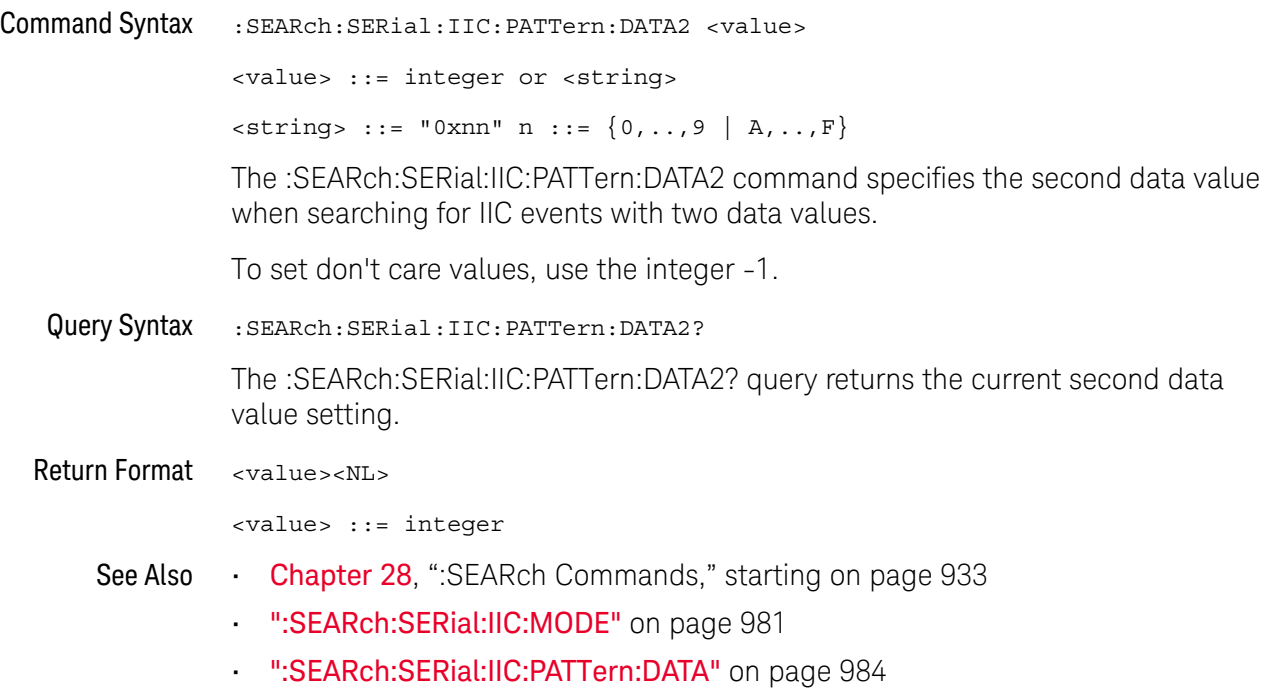

### <span id="page-985-2"></span>:SEARch:SERial:IIC:QUALifier

# $N$  (see [page 1354](#page-1353-0))

<span id="page-985-1"></span><span id="page-985-0"></span>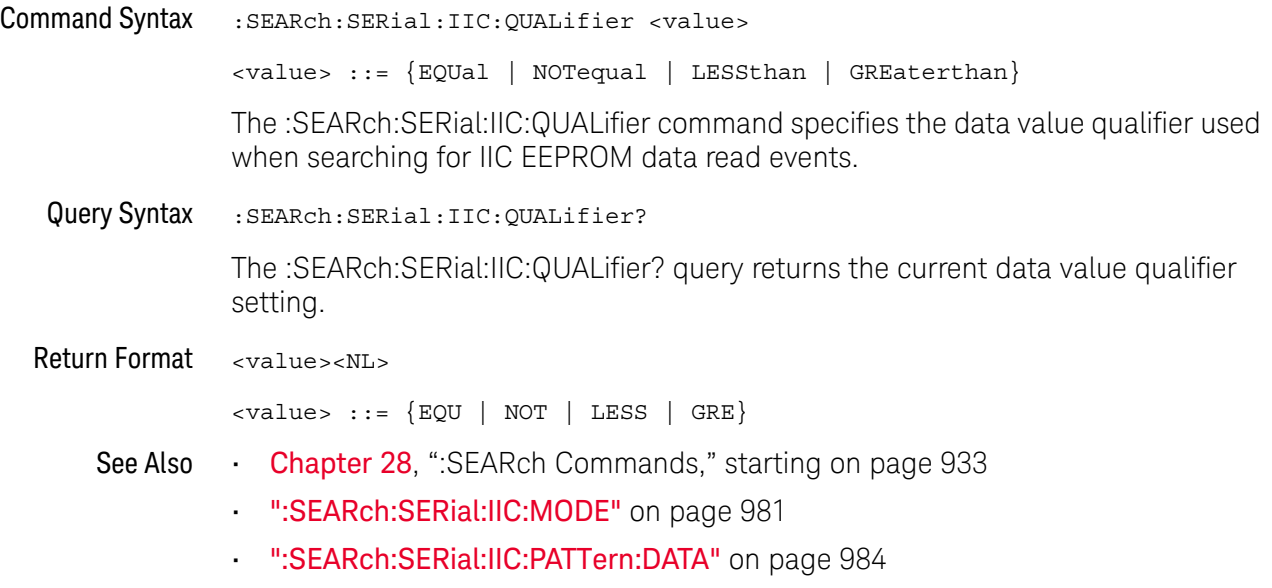

### :SEARch:SERial:LIN Commands

#### **Table 123** :SEARch:SERial:LIN Commands Summary

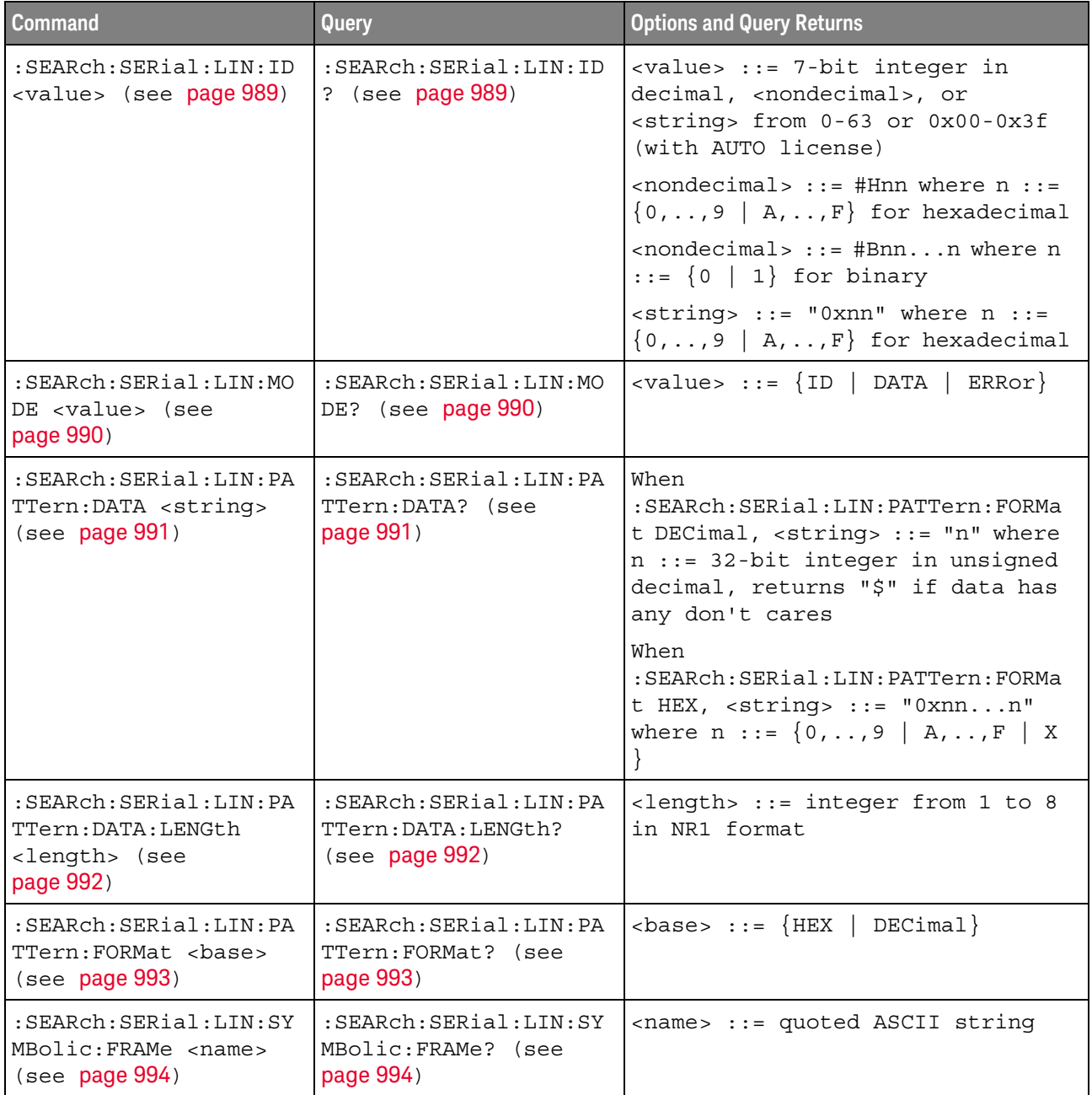

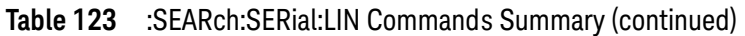

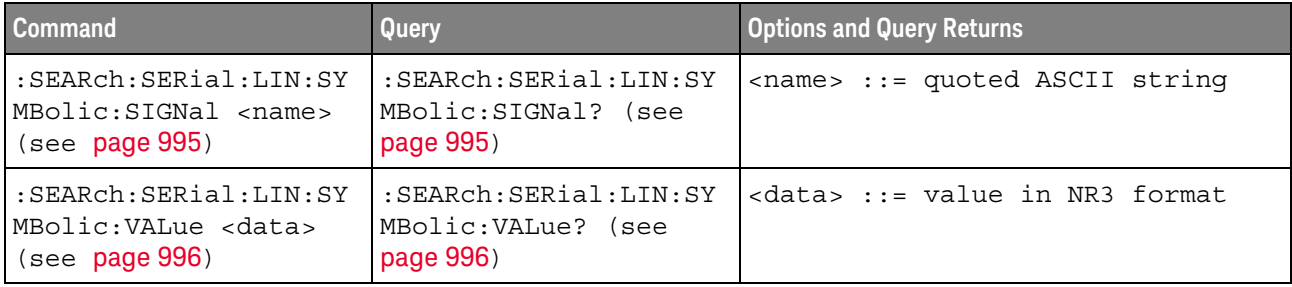

### <span id="page-988-2"></span>:SEARch:SERial:LIN:ID

<span id="page-988-1"></span><span id="page-988-0"></span>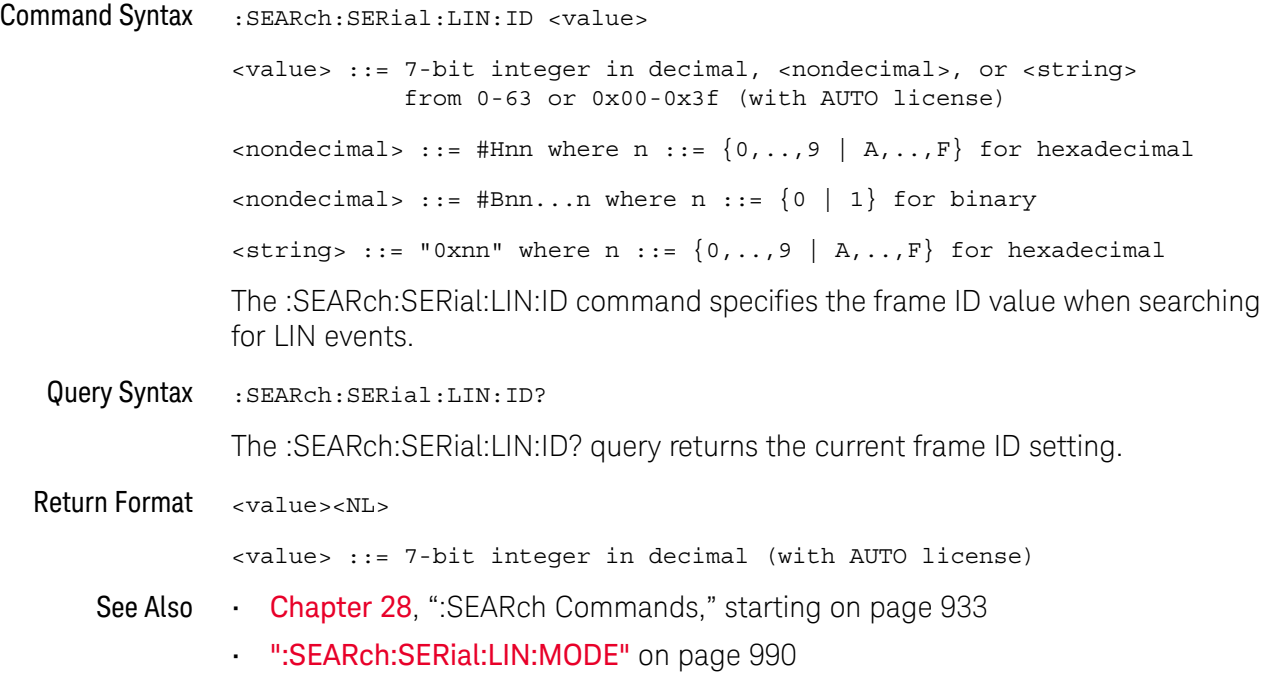

### <span id="page-989-2"></span>:SEARch:SERial:LIN:MODE

<span id="page-989-1"></span><span id="page-989-0"></span>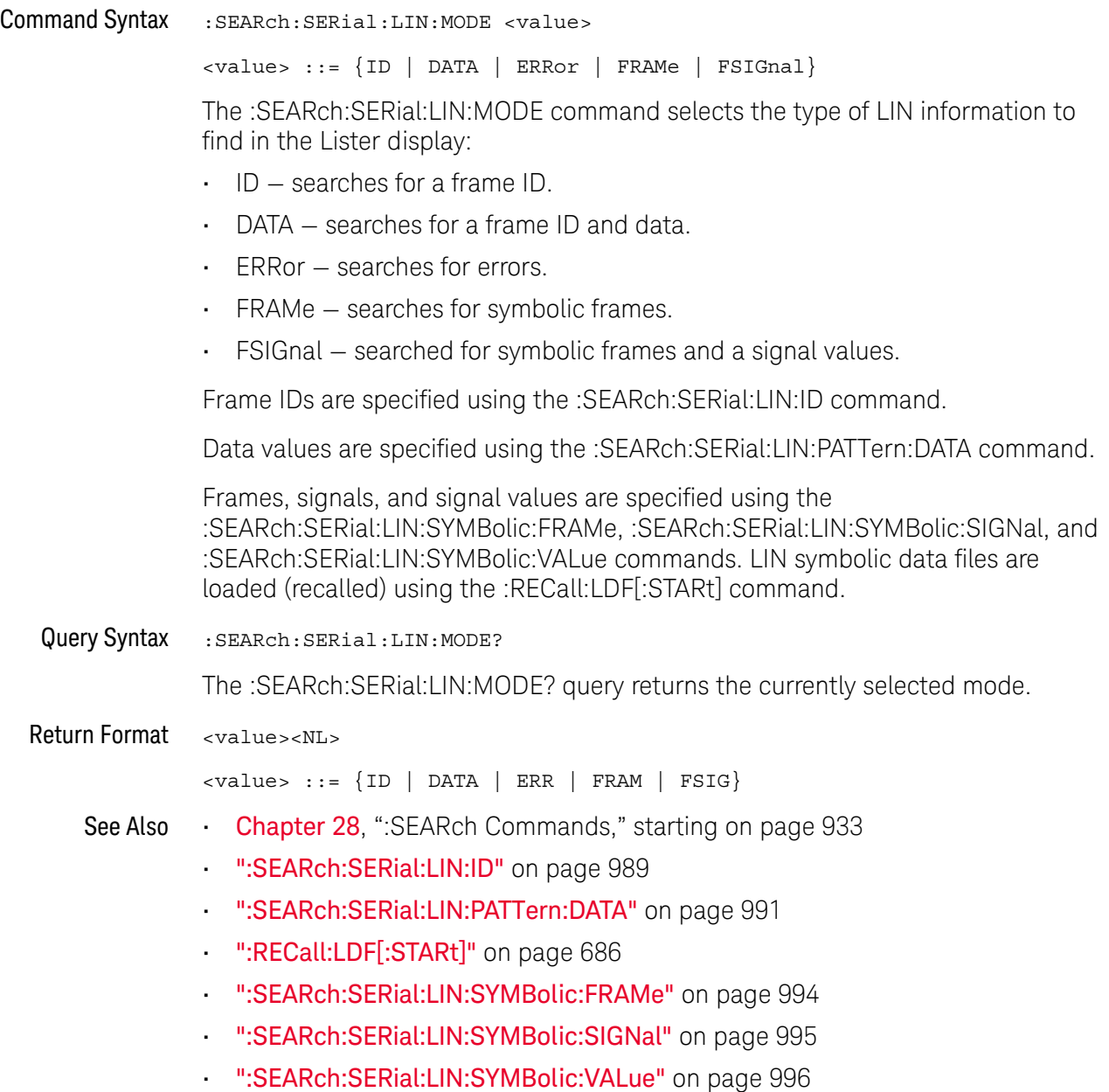

#### <span id="page-990-2"></span>:SEARch:SERial:LIN:PATTern:DATA

<span id="page-990-1"></span><span id="page-990-0"></span>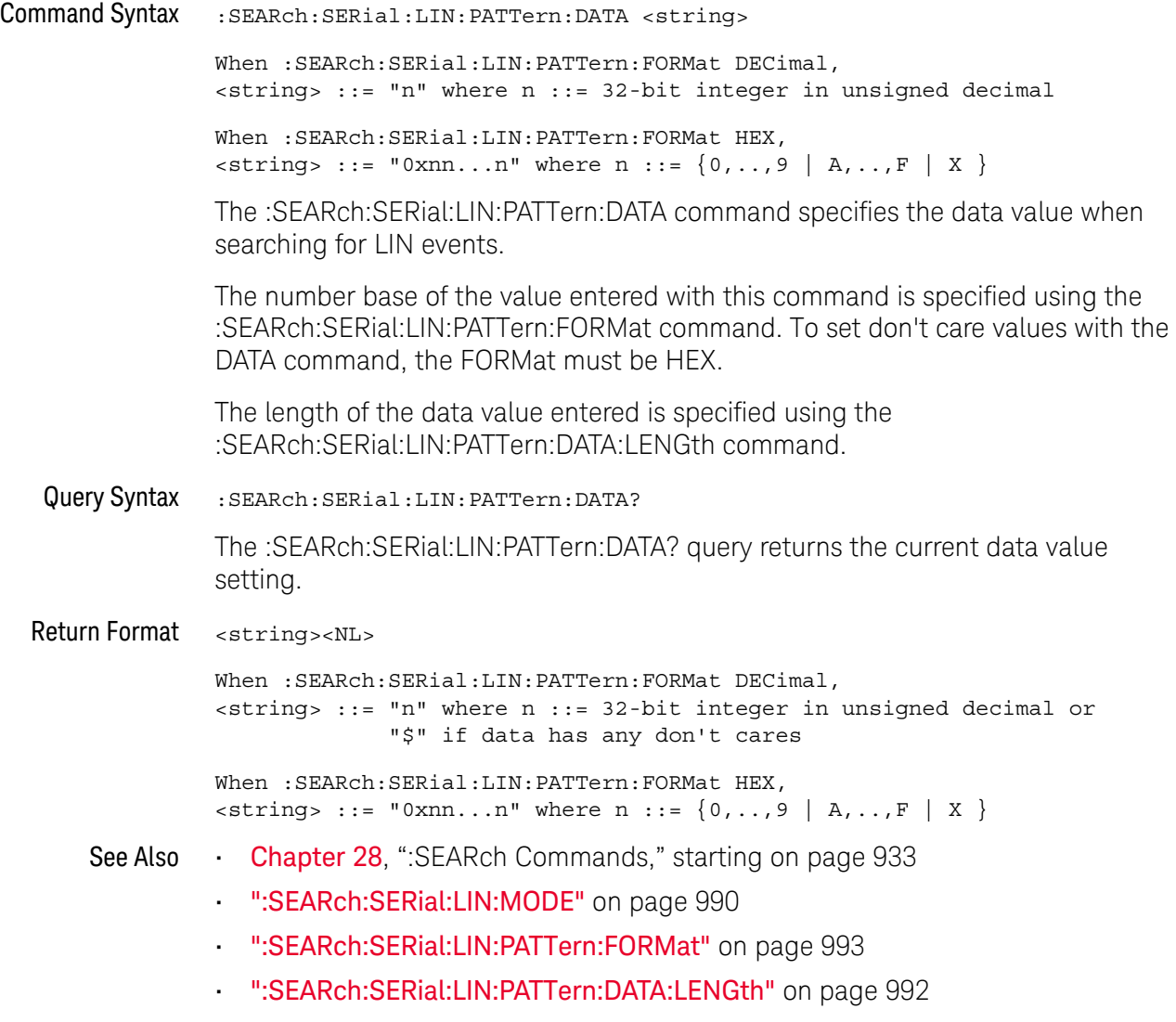

### <span id="page-991-2"></span>:SEARch:SERial:LIN:PATTern:DATA:LENGth

<span id="page-991-1"></span><span id="page-991-0"></span>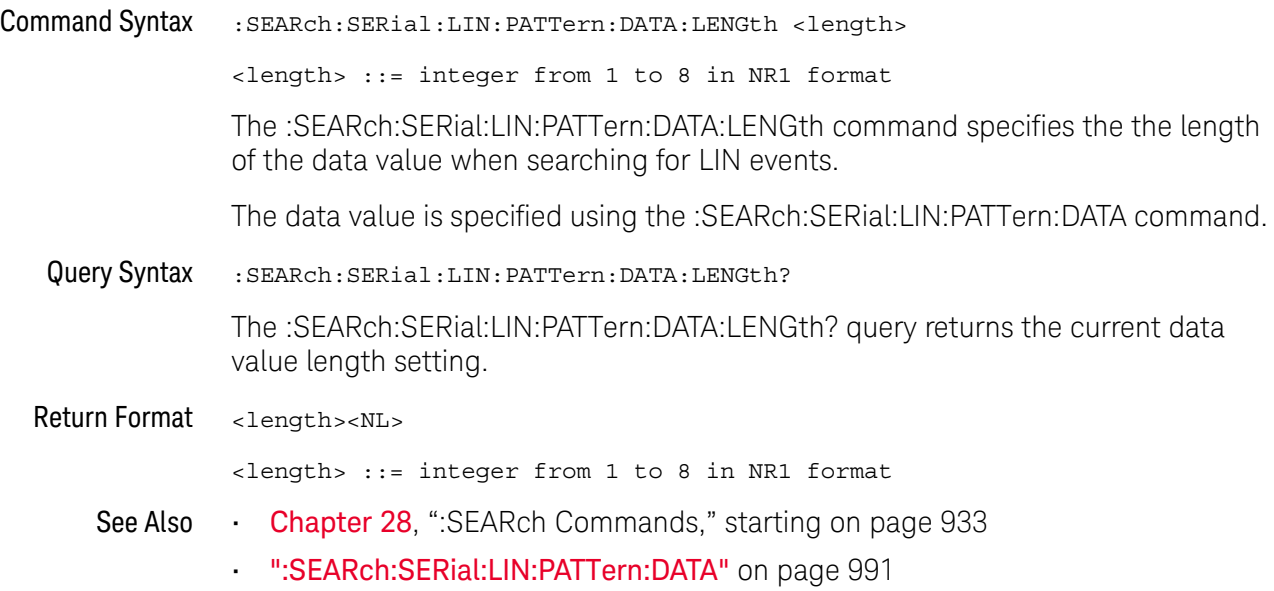

### <span id="page-992-2"></span>:SEARch:SERial:LIN:PATTern:FORMat

<span id="page-992-1"></span><span id="page-992-0"></span>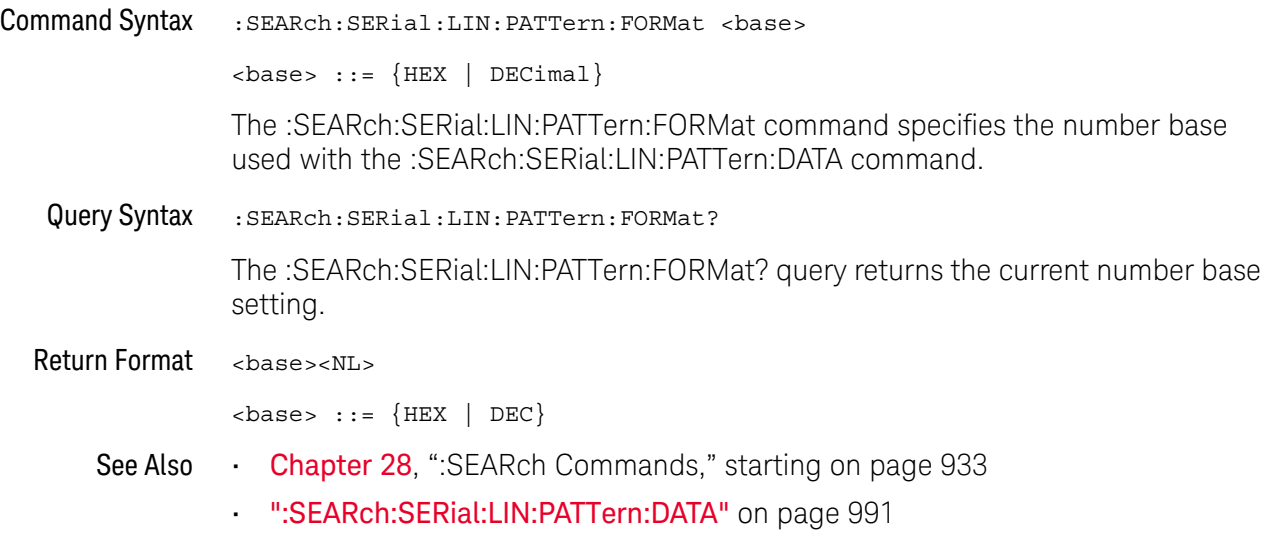

### <span id="page-993-2"></span>:SEARch:SERial:LIN:SYMBolic:FRAMe

<span id="page-993-1"></span><span id="page-993-0"></span>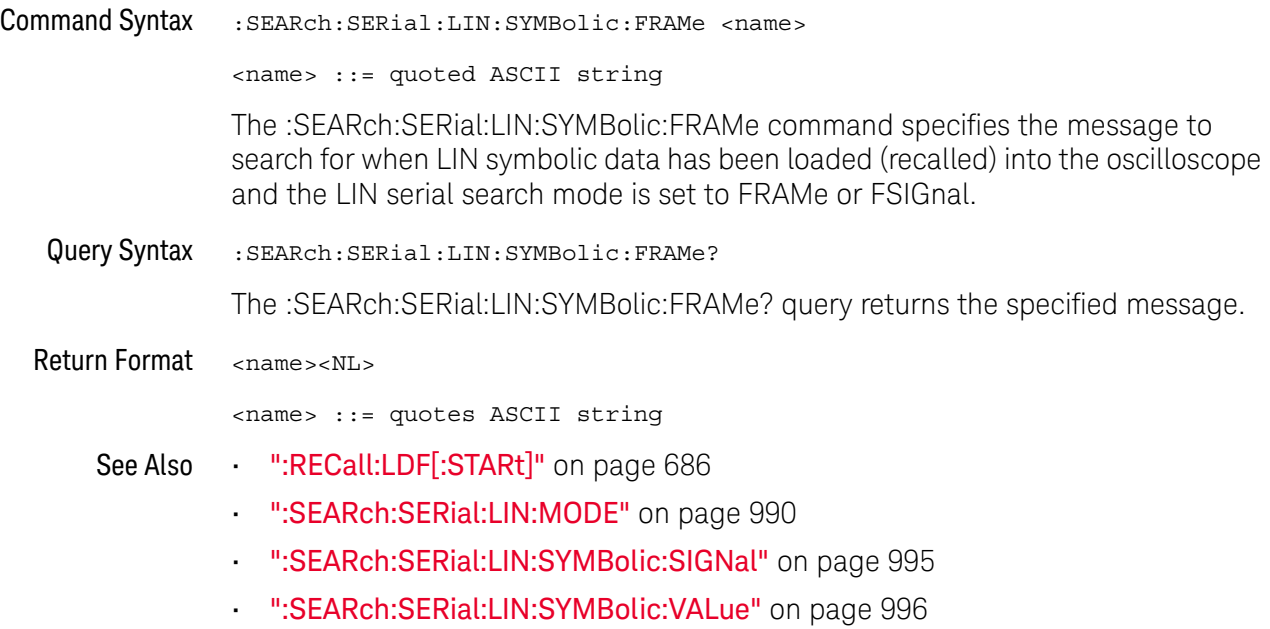

### <span id="page-994-2"></span>:SEARch:SERial:LIN:SYMBolic:SIGNal

<span id="page-994-1"></span><span id="page-994-0"></span>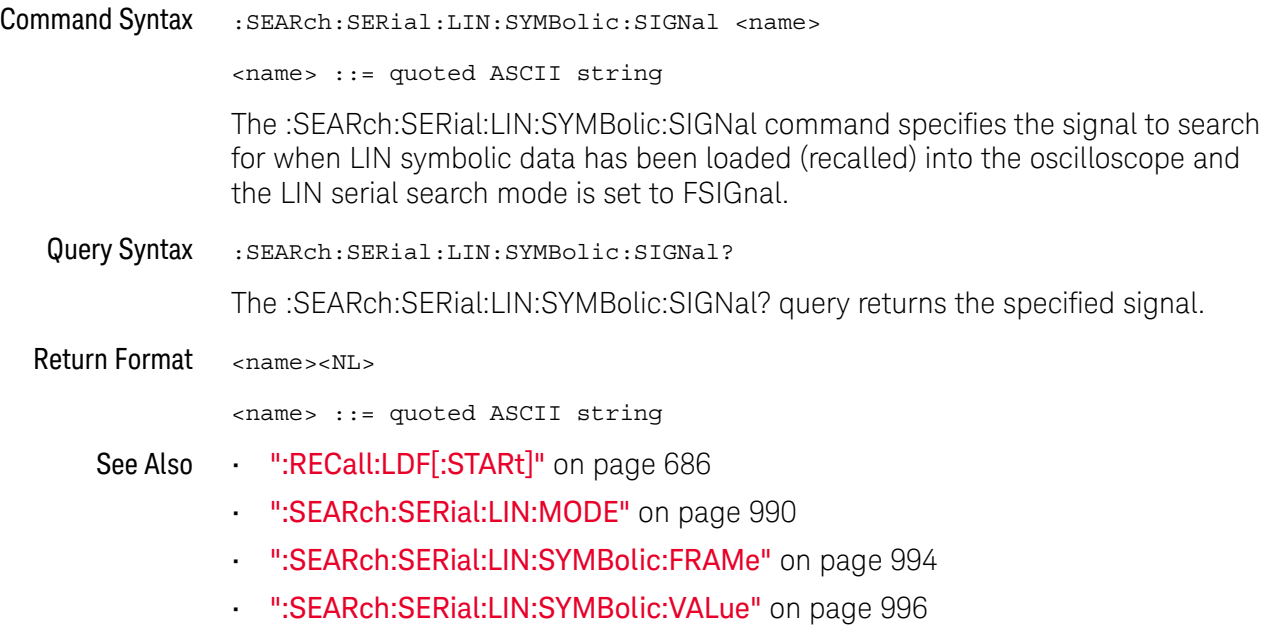

#### <span id="page-995-2"></span>:SEARch:SERial:LIN:SYMBolic:VALue

<span id="page-995-1"></span><span id="page-995-0"></span>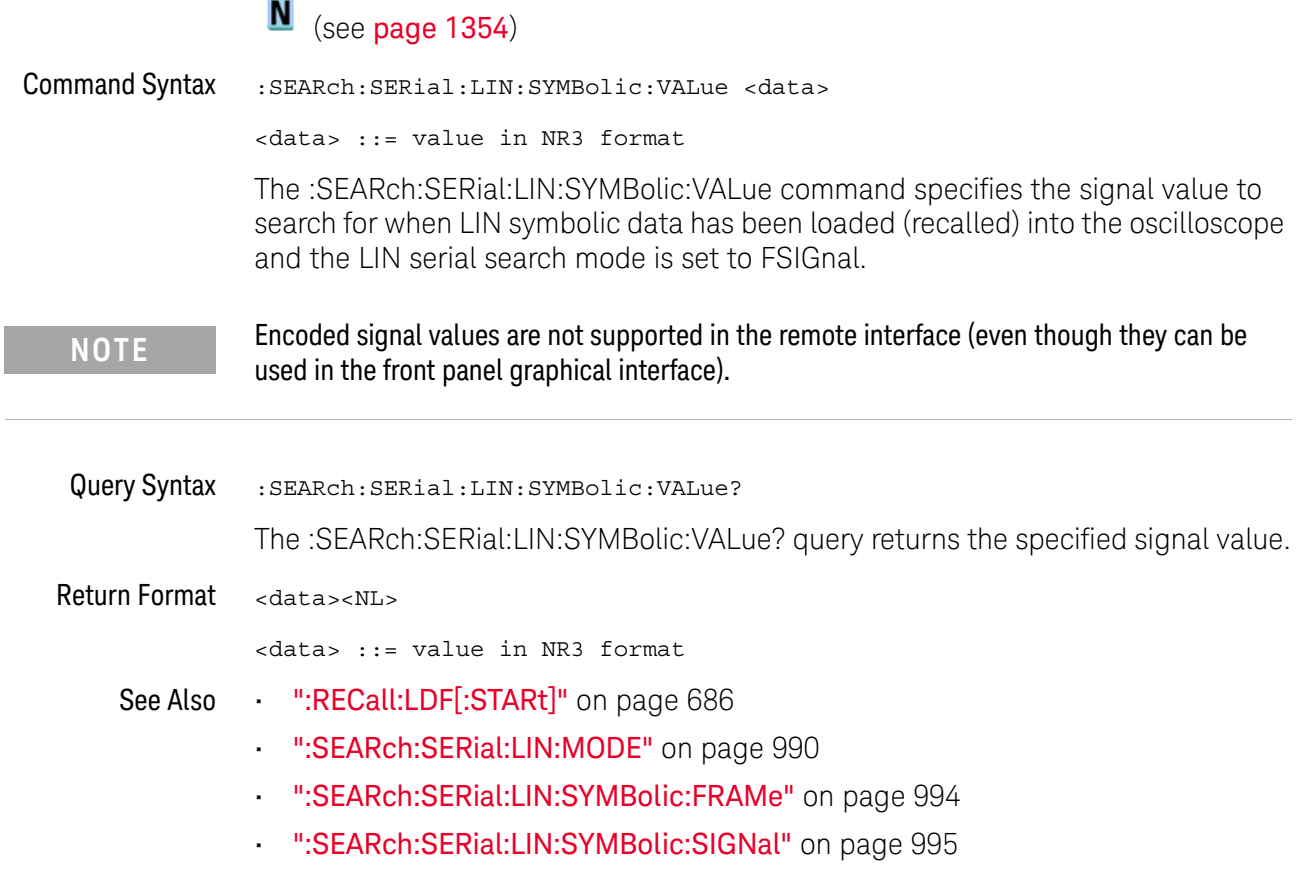

### :SEARch:SERial:M1553 Commands

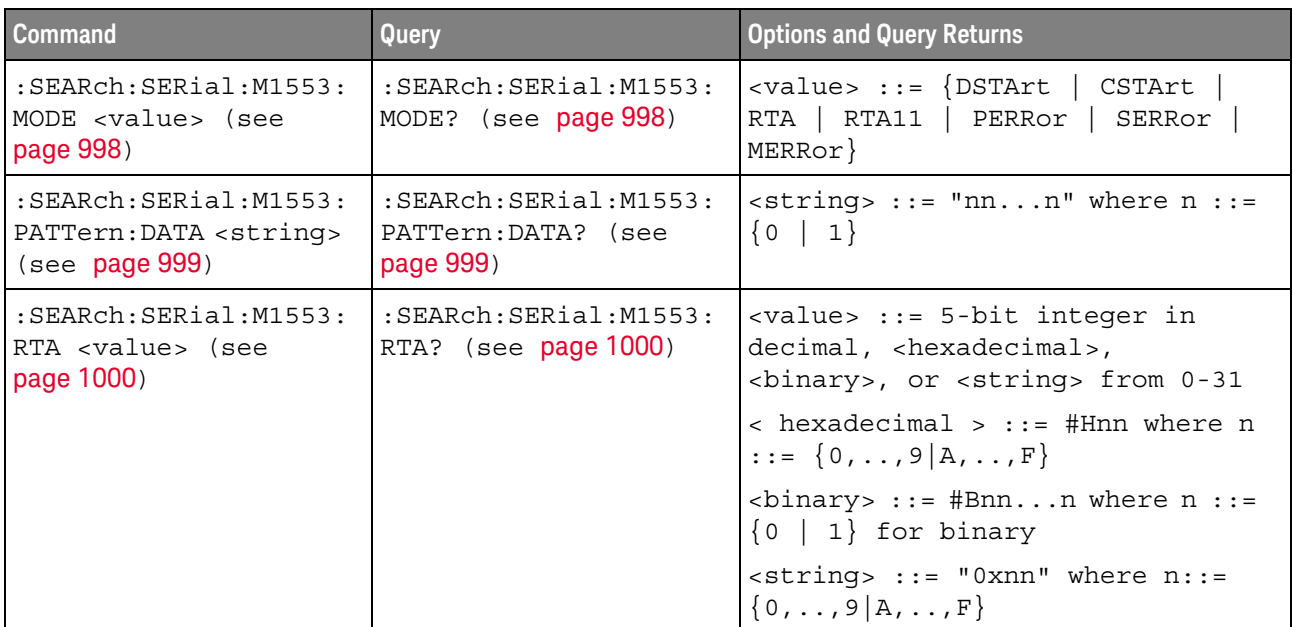

#### **Table 124** :SEARch:SERial:M1553 Commands Summary

#### <span id="page-997-2"></span>:SEARch:SERial:M1553:MODE

<span id="page-997-1"></span><span id="page-997-0"></span>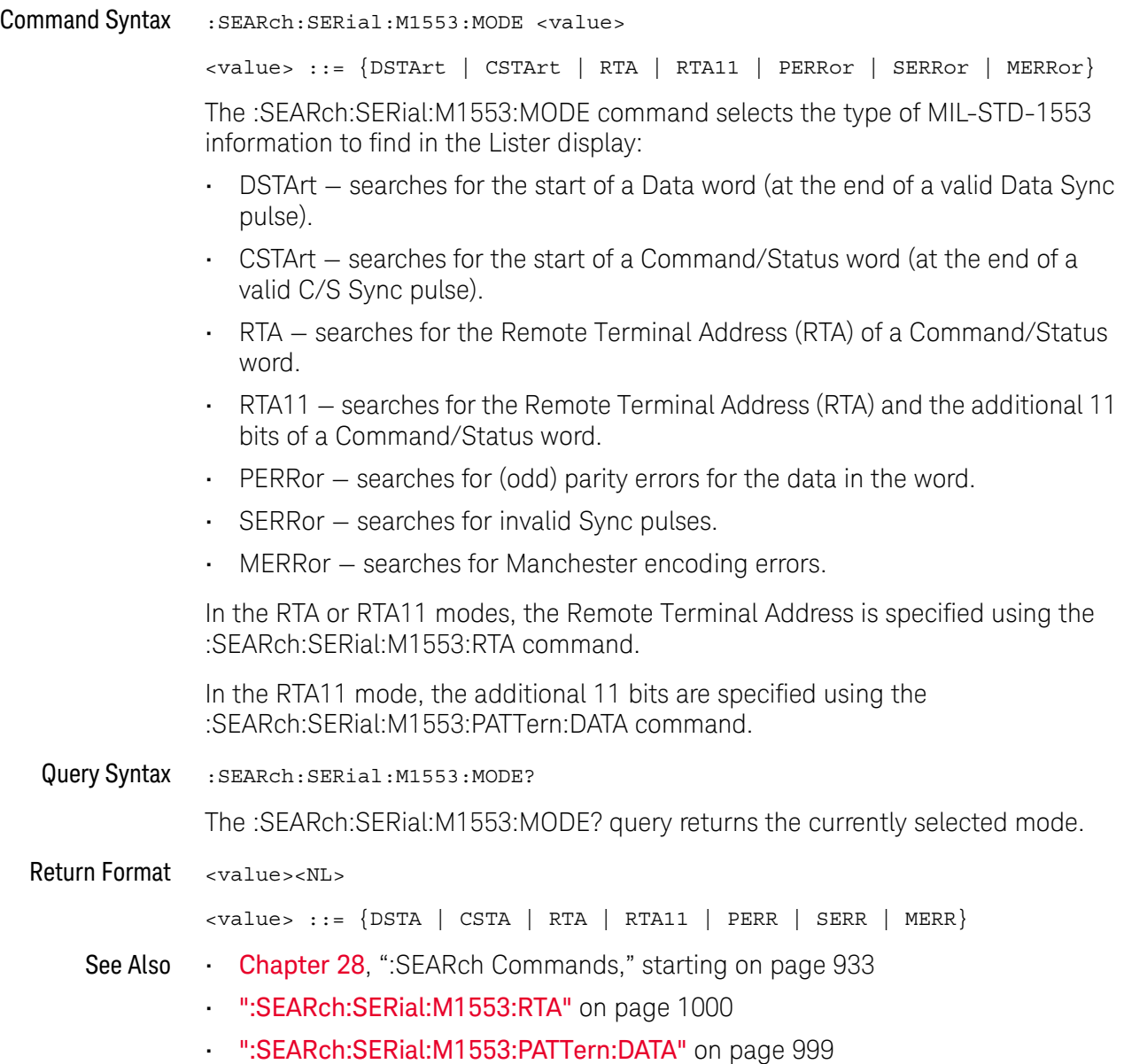

#### <span id="page-998-2"></span>:SEARch:SERial:M1553:PATTern:DATA

<span id="page-998-1"></span><span id="page-998-0"></span>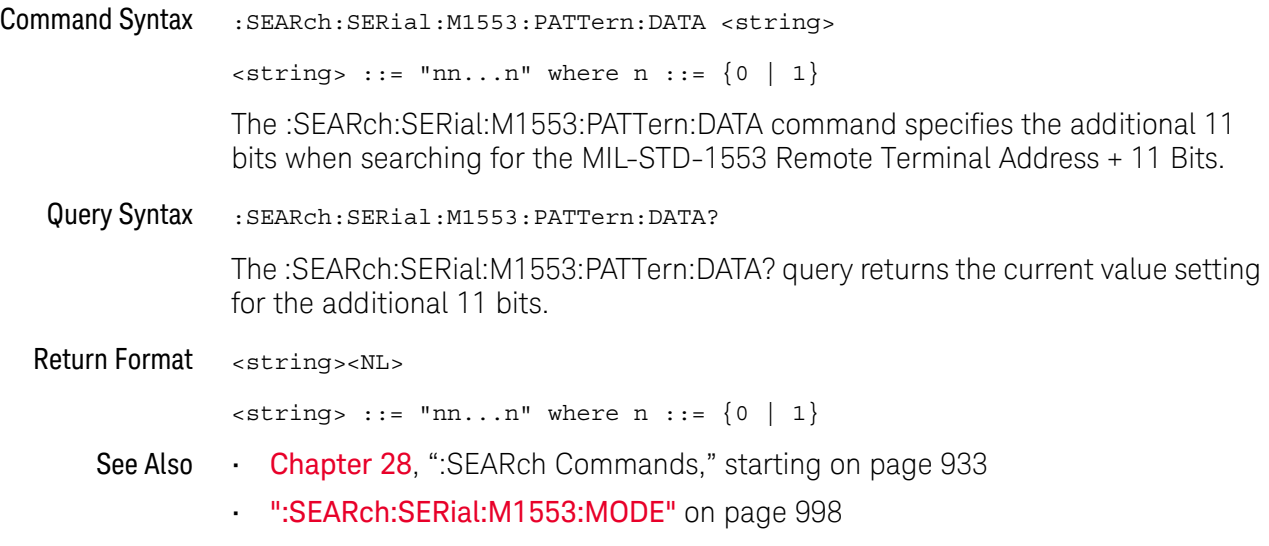

#### <span id="page-999-2"></span>:SEARch:SERial:M1553:RTA

<span id="page-999-1"></span><span id="page-999-0"></span>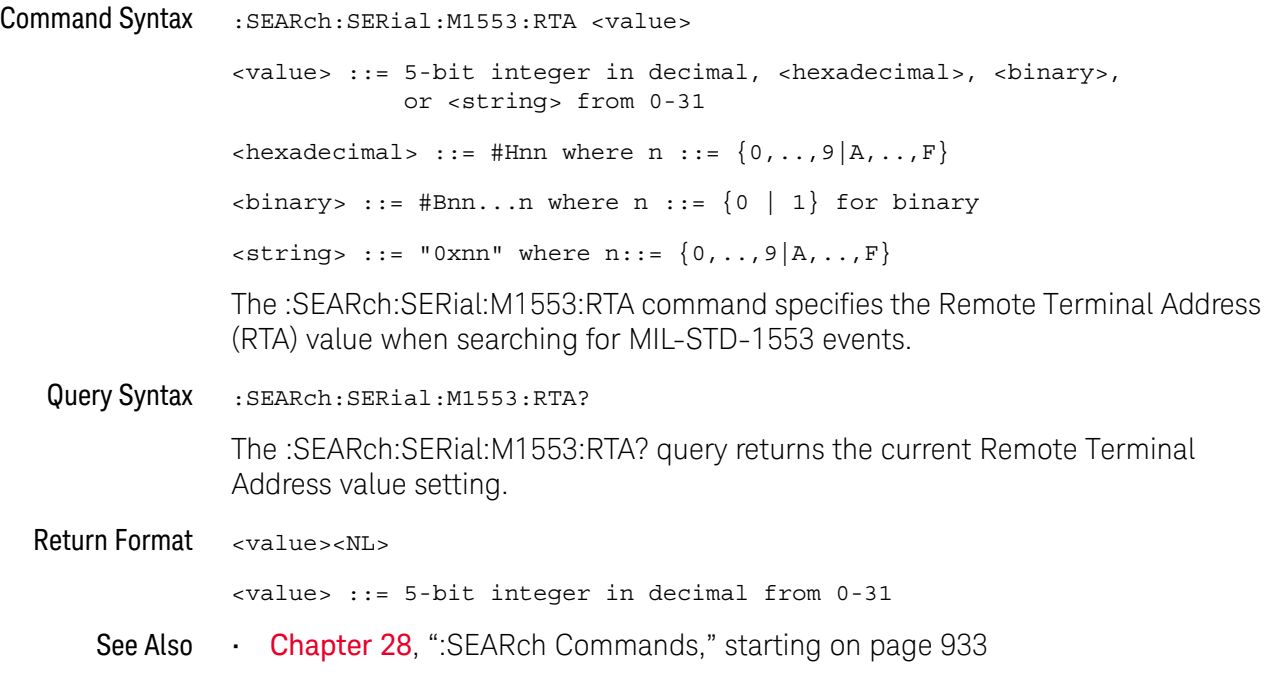

### :SEARch:SERial:SENT Commands

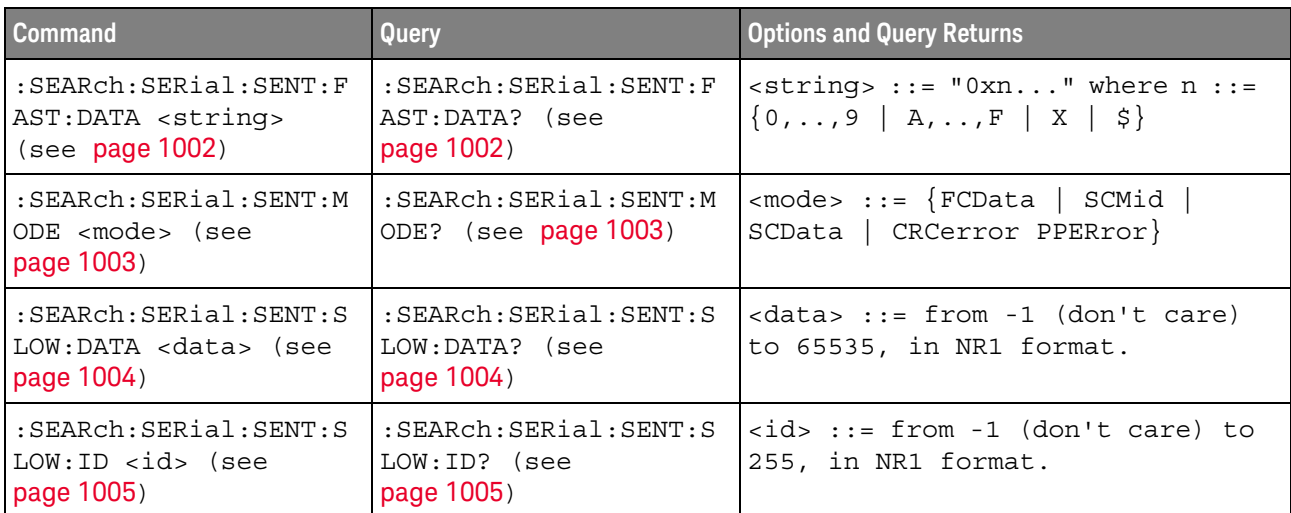

#### **Table 125** :SEARch:SERial:SENT Commands Summary

### <span id="page-1001-2"></span>:SEARch:SERial:SENT:FAST:DATA

<span id="page-1001-1"></span><span id="page-1001-0"></span>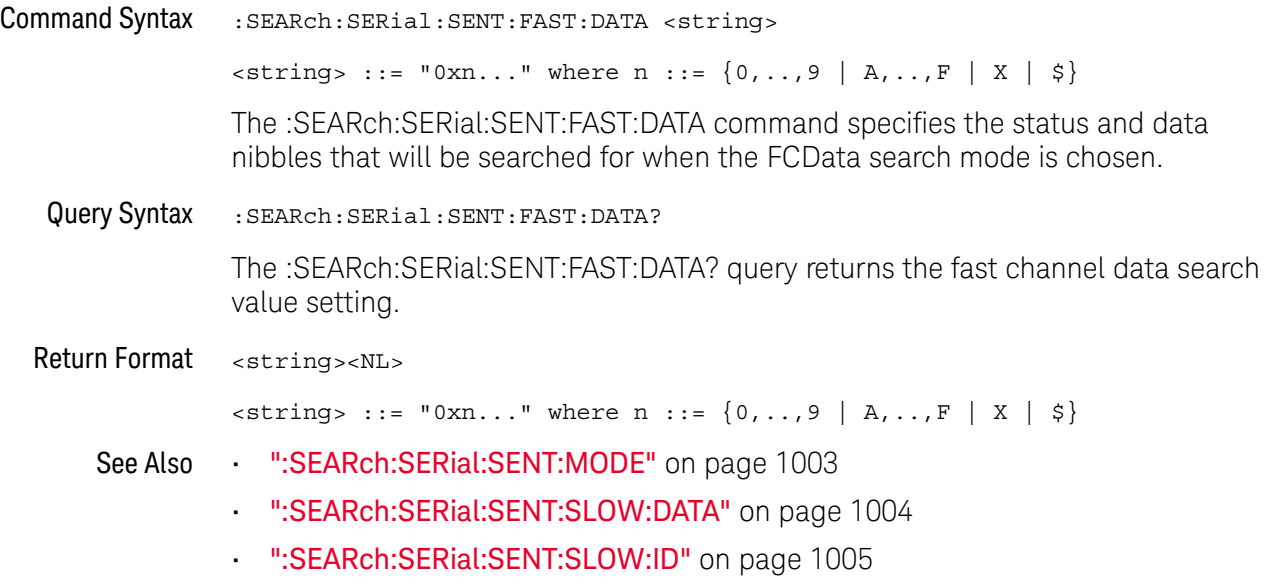

### <span id="page-1002-2"></span>:SEARch:SERial:SENT:MODE

<span id="page-1002-1"></span><span id="page-1002-0"></span>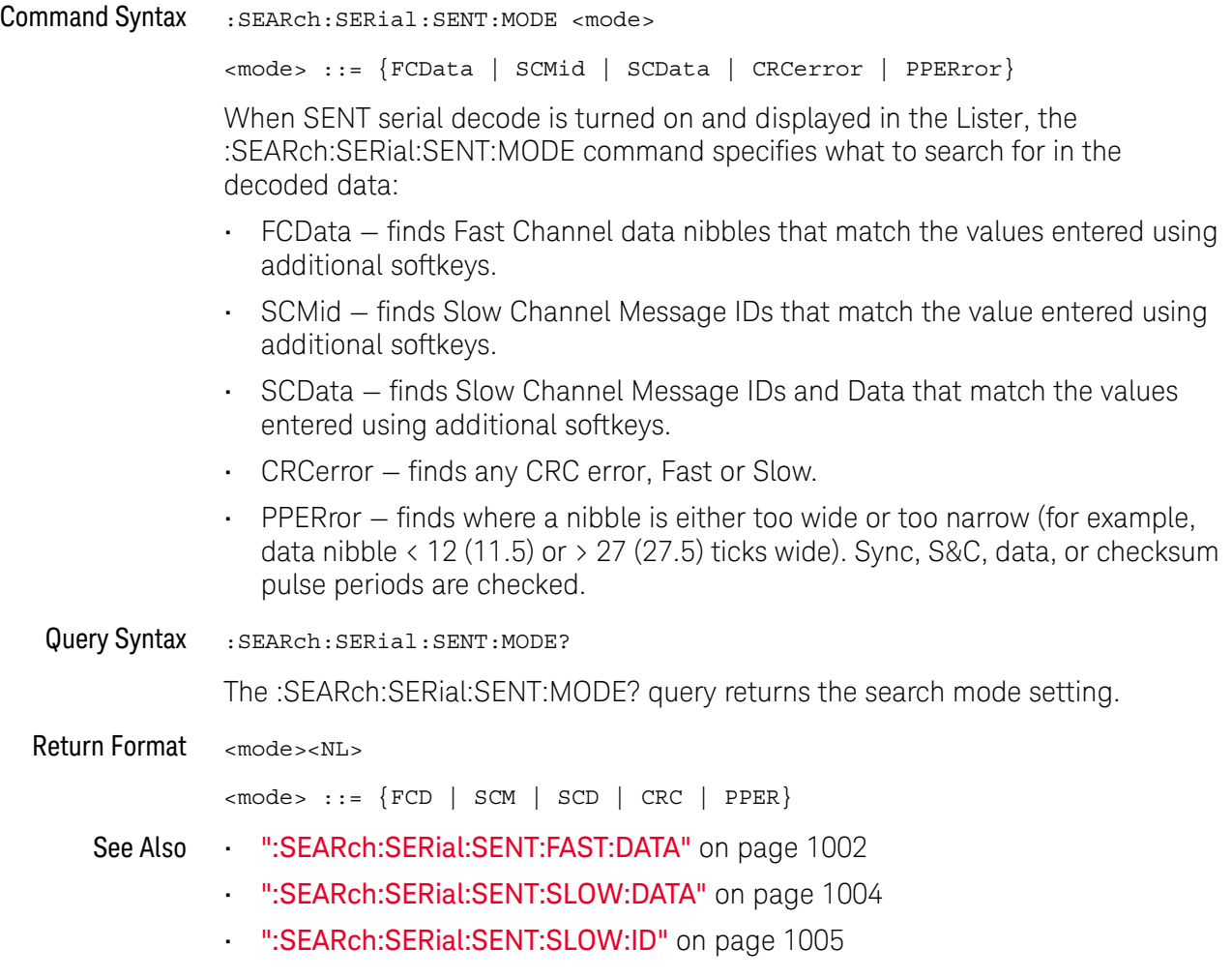

### <span id="page-1003-2"></span>:SEARch:SERial:SENT:SLOW:DATA

<span id="page-1003-1"></span><span id="page-1003-0"></span>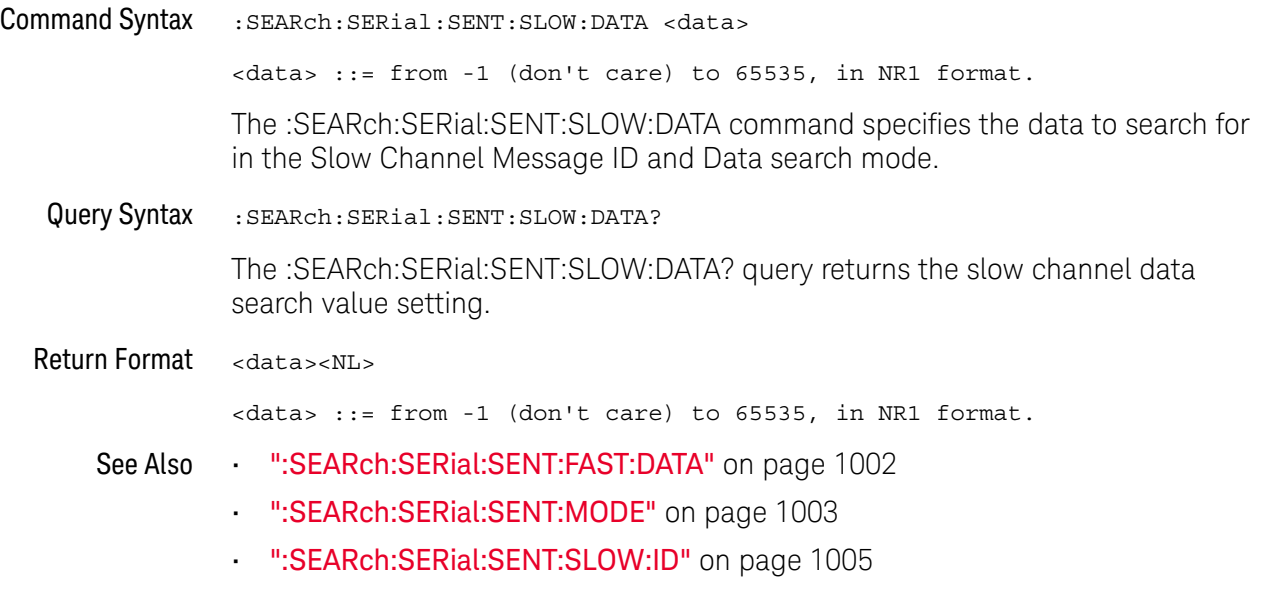

### <span id="page-1004-2"></span>:SEARch:SERial:SENT:SLOW:ID

<span id="page-1004-1"></span><span id="page-1004-0"></span>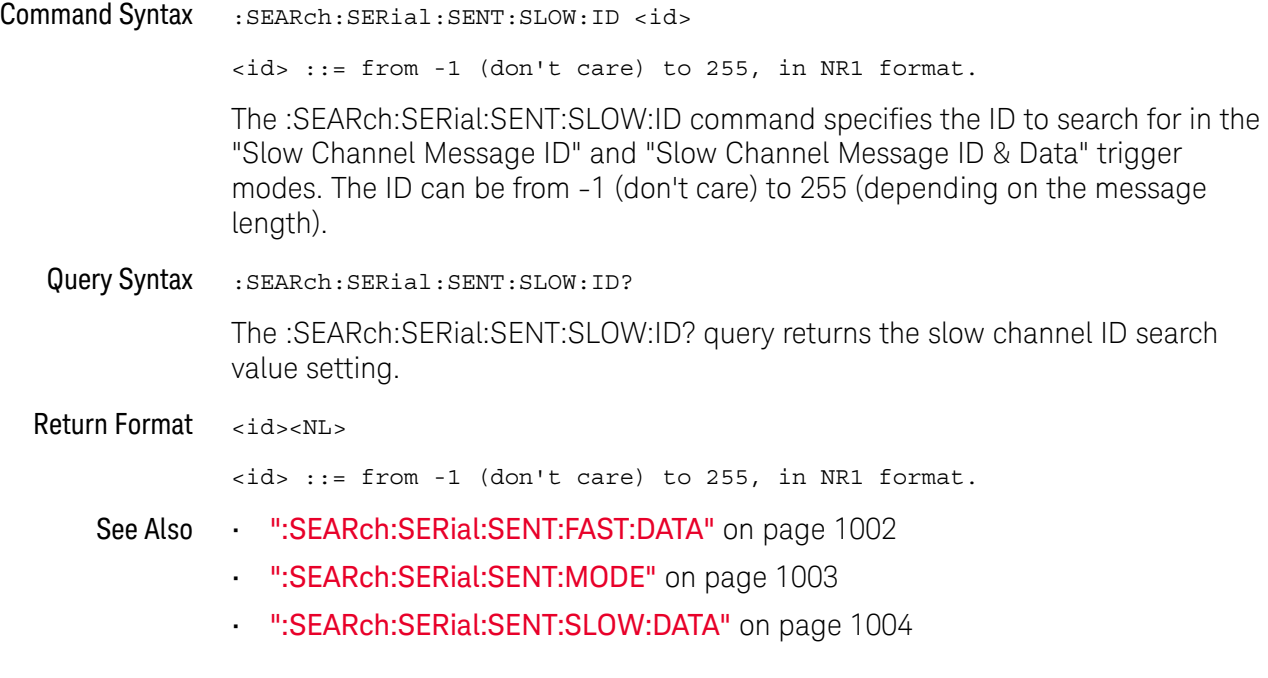

### :SEARch:SERial:UART Commands

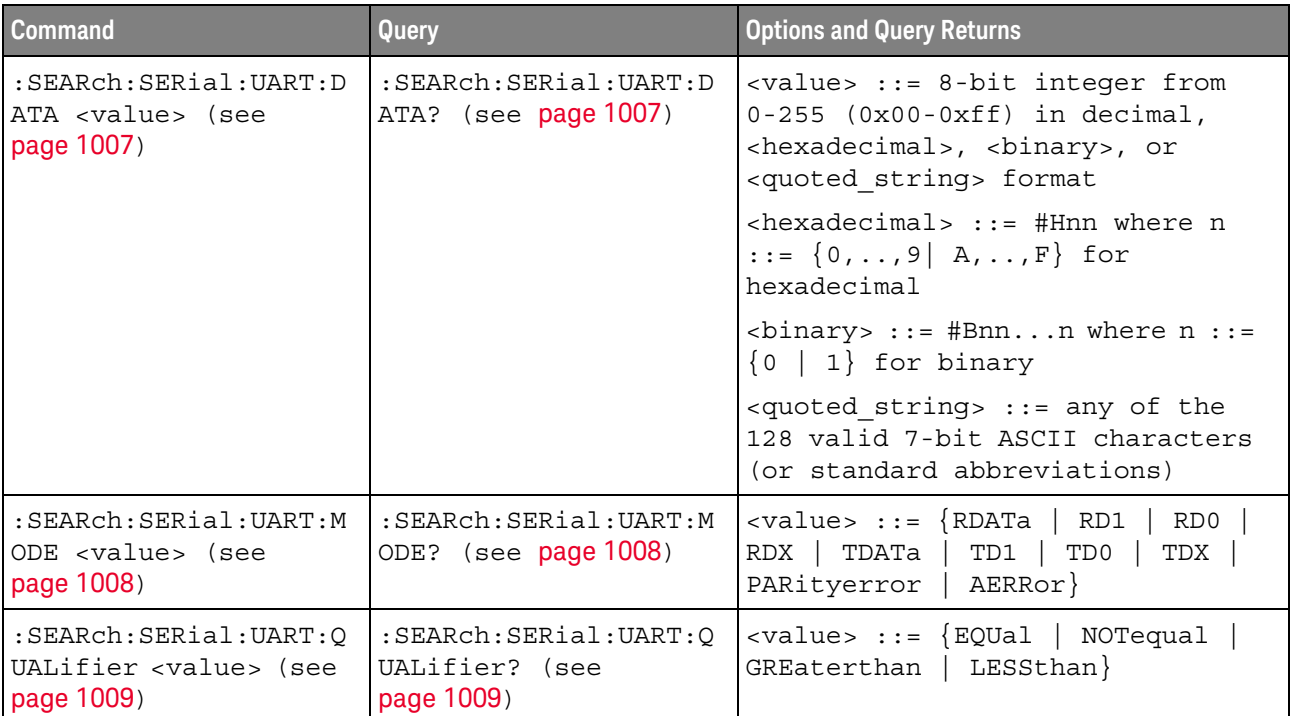

#### **Table 126** :SEARch:SERial:UART Commands Summary

#### <span id="page-1006-2"></span>:SEARch:SERial:UART:DATA

<span id="page-1006-1"></span><span id="page-1006-0"></span>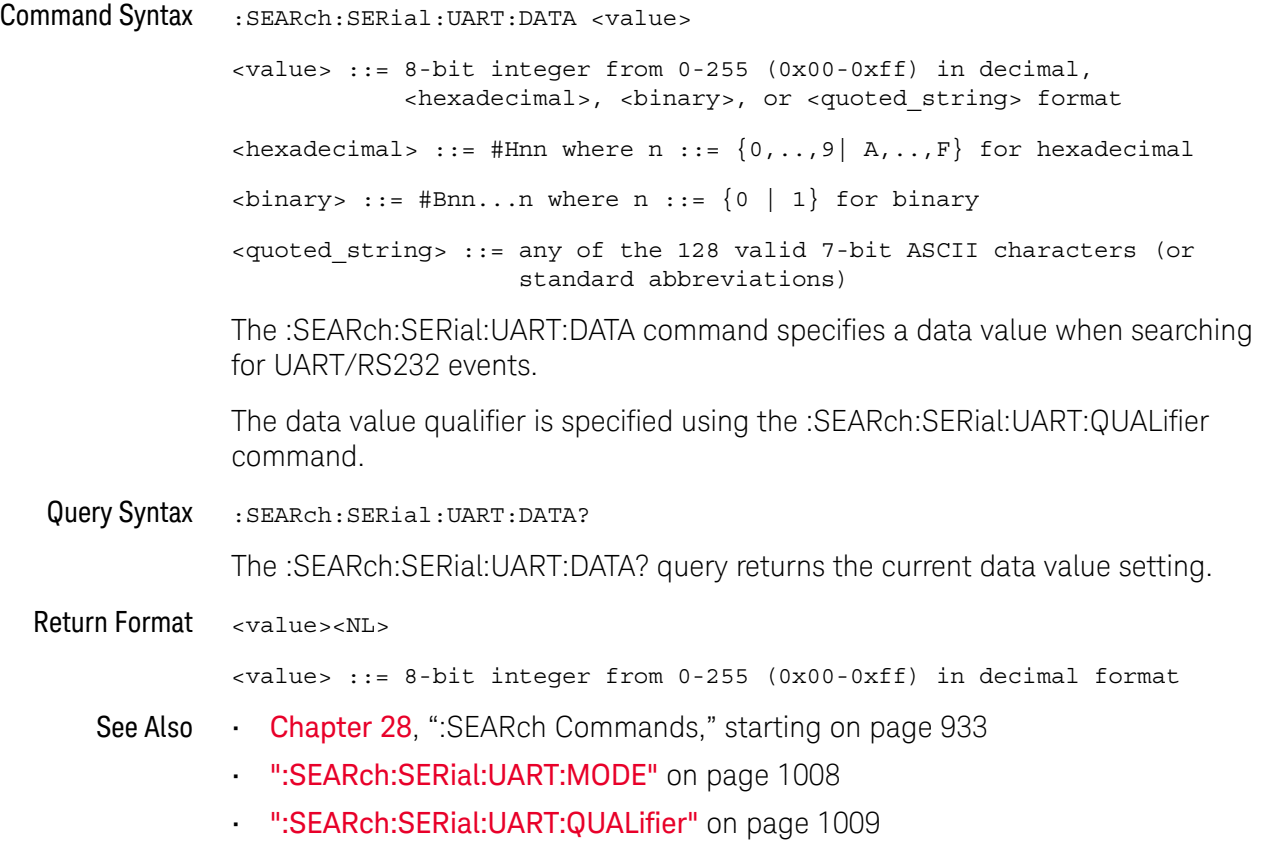

#### <span id="page-1007-2"></span>:SEARch:SERial:UART:MODE

## $\overline{\mathsf{N}}$  (see [page 1354](#page-1353-0))

<span id="page-1007-0"></span>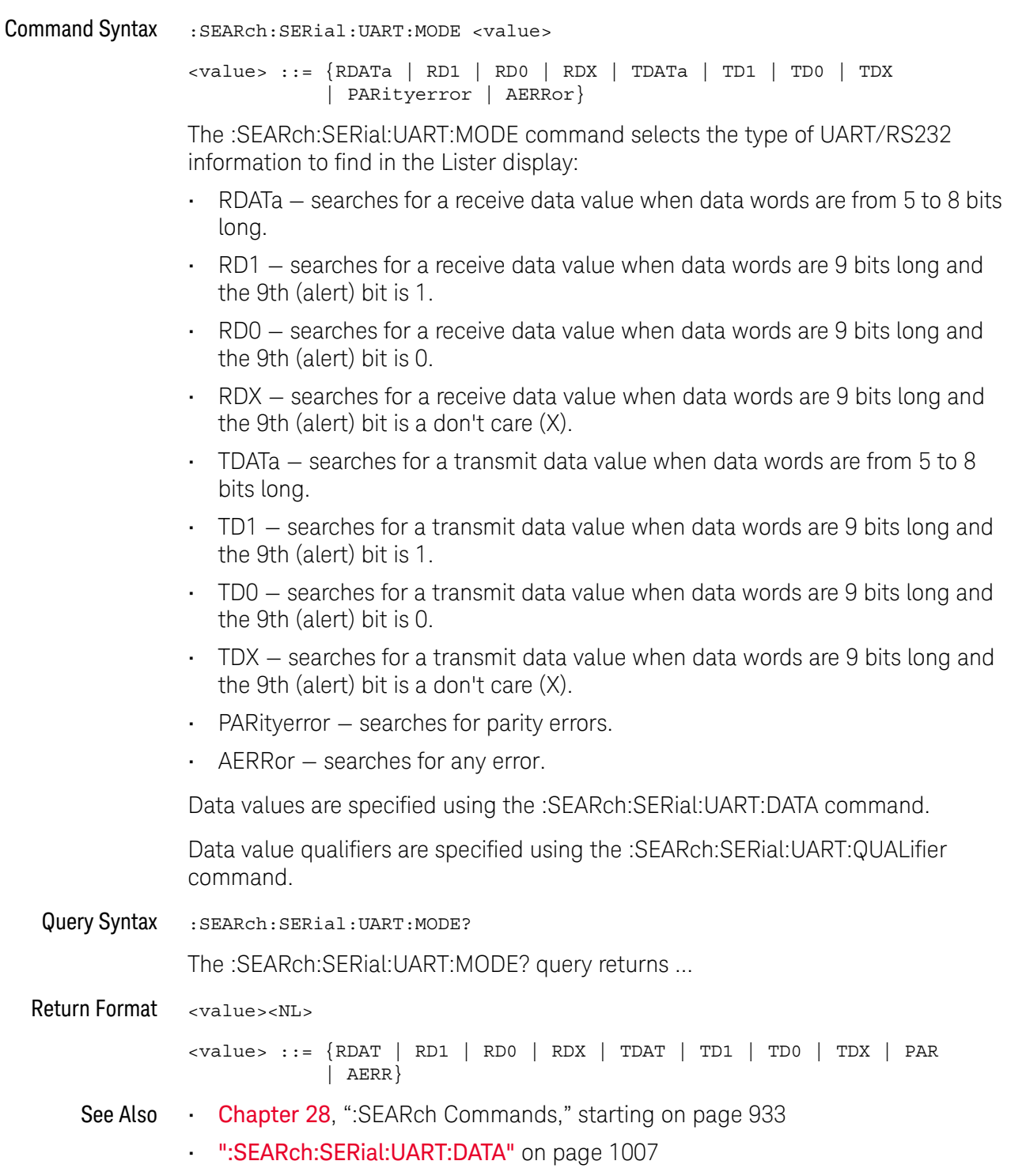

<span id="page-1007-1"></span>• [":SEARch:SERial:UART:QUALifier"](#page-1008-2) on page 1009
### :SEARch:SERial:UART:QUALifier

# $N$  (see [page 1354](#page-1353-0))

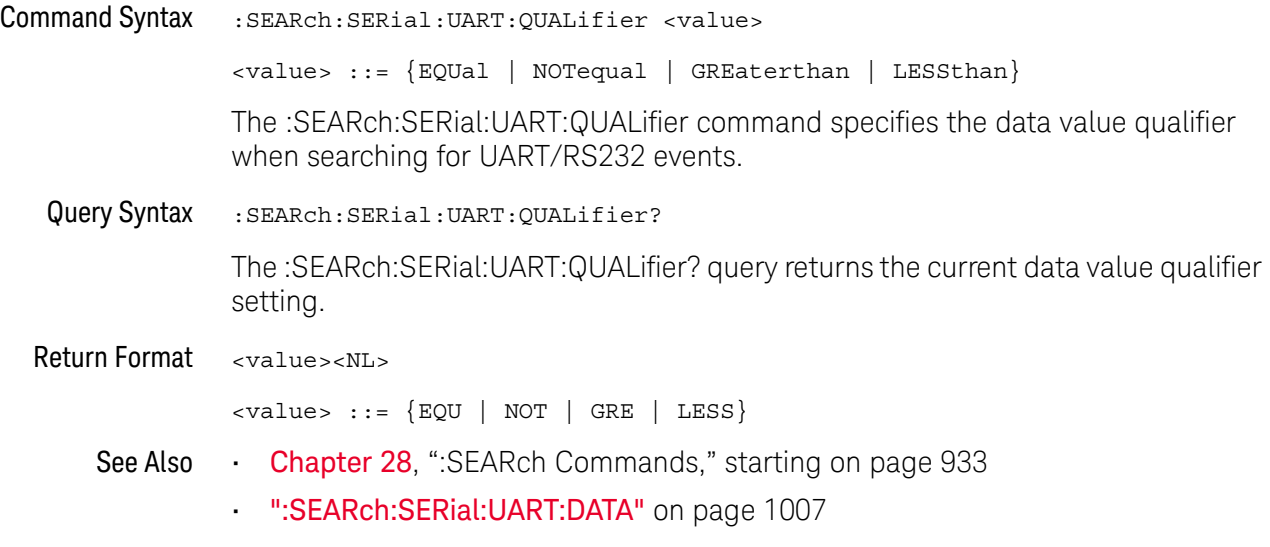

#### 28 :SEARch Commands

# 29 :SYSTem Commands

Control basic system functions of the oscilloscope. See ["Introduction to :SYSTem](#page-1012-0)  Commands" [on page 1013.](#page-1012-0)

**Table 127** :SYSTem Commands Summary

| <b>Command</b>                                                                                        | Query                                                      | <b>Options and Query Returns</b>                                                         |
|----------------------------------------------------------------------------------------------------|------------------------------------------------------------|------------------------------------------------------------------------------------------|
| n/a                                                                                                   | :SYSTem:DATE? (see<br>page 1014)                           | <date> ::= <year>,<month>,<day></day></month></year></date>                              |
|                                                                                                    |                                                            | <year> ::= 4-digit year in NR1<br/>format</year>                                         |
|                                                                                                    |                                                            | $\text{<} \text{month} > :: = \{1, , 12\}$                                               |
|                                                                                                    |                                                            | $\langle day \rangle$ ::= $\{1,31\}$                                                     |
| :SYSTem:DSP <string><br/>(see page 1015)</string>                                                     | n/a                                                        | <string> ::= up to 75 characters<br/>as a quoted ASCII string</string>                   |
| n/a                                                                                                   | :SYSTem:ERRor? (see<br>page 1016)                          | <error> ::= an integer error code</error>                                                |
|                                                                                                    |                                                            | <error string=""> ::= quoted ASCII<br/>string.</error>                                   |
|                                                                                                    |                                                            | See Error Messages (see<br>page 1293).                                                   |
| : $\texttt{SYSTem:GUI:SHOW} \{ \{ 0$<br>OFF $\{1   ON\}$<br>(see page 1017)                           | :SYSTem:GUI:SHOW?<br>(see page 1017)                       | $\text{~setting>} :: = \{0 \mid 1\}$                                                     |
| :SYSTem:LOCK <value><br/>(see page 1018)</value>                                                      | :SYSTem:LOCK? (see<br>page 1018)                           | $\{value > :: = \{\{1 \mid ON\} \mid \{0\}\}$<br>$OFF$ } }                               |
| : SYSTem: PERSona [: MANu<br>facturerl<br><manufacturer string=""><br/>(see page 1019)</manufacturer> | : SYSTem: PERSona [: MANu<br>facturer]? (see<br>page 1019) | <manufacturer string=""> ::= quoted<br/>ASCII string, up to 63 characters</manufacturer> |
| :SYSTem:PERSona [:MANu<br>facturer]: DEFault<br>(see page 1020)                                       | n/a                                                        | Sets manufacturer string to<br>"KEYSIGHT TECHNOLOGIES"                                   |
| : SYSTem: PRECision ${1}$<br>$ON \}$ $\{0 \}$ OFF}}<br>(see page 1021)                                | :SYSTem:PRECision?<br>(see page 1021)                      | $\{1   0\}$                                                                              |

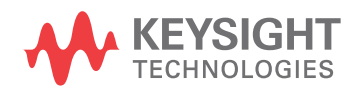

| <b>Command</b>                                                                                                    | Query                                               | <b>Options and Query Returns</b>                                                  |
|----------------------------------------------------------------------------------------------------|-----------------------------------------------------|-----------------------------------------------------------------------------------|
| : SYSTem: PRECision: LEN<br>Gth <length> (see<br/>page 1022)</length>                                                                                                    | :SYSTem: PRECision:LEN<br>Gth? (see page 1022)      | <length> ::= between 100k and 1M<br/>points in NR1 format</length>                |
| :SYSTem: PRESet (see<br>page 1023)                                                                                                    | n/a                                                 | See : SYSTem: PRESet (see page 1023)                                              |
| :SYSTem: PROTection:LO<br>CK <value> (see<br/>page 1026)</value>                                                                                                    | :SYSTem:PROTection:LO<br>$CK?$ (see page $1026$ )   | $\{value\} :: = \{\{1   ON\}   \{0\}$<br>$OFF$ } }                                |
| :SYSTem:RLOGger<br><setting>[, <file name<="" td=""><td>n/a</td><td><math>\texttt{~setting&gt;} :: = \{ \{ 0 \mid \texttt{OFF} \} \mid \{ 1 \mid</math><br/><math>ON</math>} }</td></file></setting> | n/a                                                 | $\texttt{~setting>} :: = \{ \{ 0 \mid \texttt{OFF} \} \mid \{ 1 \mid$<br>$ON$ } } |
| >[, <write mode="">]]<br/>(see page 1027)</write>                                                                                                    |                                                     | <file name=""> ::= quoted ASCII<br/>string</file>                                 |
|                                                                                                    |                                                     | $\langle$ write mode> ::= $\langle$ CREate $ $<br>APPend                          |
| :SYSTem:RLOGger:DESTi<br>nation <dest> (see<br/>page 1028)</dest>                                                                                                    | :SYSTem:RLOGger:DESTi<br>nation? (see<br>page 1028) | $\texttt{}: := \{ \texttt{FILE} \mid \texttt{SCReen} \mid$<br>BOTH                |
| :SYSTem:RLOGger:DISPl<br>ay $\{0 \mid OFF\}$   $\{1 \}$<br>ON $\}$ (see page 1029)                                                                                                    | :SYSTem:RLOGger:DISPl<br>ay? (see page 1029)        | $\text{~setting>} :: = \{0 \mid 1\}$                                              |
| :SYSTem:RLOGger:FNAMe<br><file name=""> (see<br/>page 1030)</file>                                                                                                    | :SYSTem:RLOGger:FNAMe<br>? (see page 1030)          | <file name=""> ::= quoted ASCII<br/>string</file>                                 |
| :SYSTem:RLOGger:STATe<br>$\{\{0 \mid \text{OFF}\} \mid \{1 \mid$<br>ON $\}$ (see page 1031)                                                                                                    | :SYSTem:RLOGger:STATe<br>? (see page 1031)          | $\text{~setting>} :: \{0 \mid 1\}$                                                |
| :SYSTem:RLOGger:TRANs<br>parent $\{0   OFF\}$  <br>$\{1   ON\}$ (see<br>page 1032)                                                                                                    | :SYSTem:RLOGger:TRANs<br>parent? (see<br>page 1032) | $\texttt{setting}$ ::= 0                                                          |
| :SYSTem:RLOGger:WMODe<br><write mode=""> (see<br/>page 1033)</write>                                                                                                    | :SYSTem:RLOGger:WMODe<br>? (see page 1033)          | <write mode=""> ::= {CREate  <br/>APPend}</write>                                 |
| :SYSTem:SETup<br><setup data=""> (see<br/>page 1034)</setup>                                                                                                    | :SYSTem:SETup? (see<br>page 1034)                   | <setup data=""> ::= data in IEEE<br/>488.2 # format.</setup>                      |

**Table 127** :SYSTem Commands Summary (continued)

| <b>Command</b>                                                                                | <b>Query</b>                        | <b>Options and Query Returns</b>                                 |
|-----------------------------------------------------------------------------------------------|-------------------------------------|------------------------------------------------------------------|
| n/a                                                                                           | :SYSTem:TIME?<br>(see<br>page 1036) | $ $ <time> ::= hours, minutes, seconds<br/>'in NR1 format</time> |
| : $\texttt{SYSTem:TOUCh} \{1$<br>$\overline{OPT}$ } (see<br>$ ON\rangle$   {0  <br>page 1037) | :SYSTem:TOUCh? (see<br>page 1037)   | $\{1 \mid 0\}$                                                   |

**Table 127** :SYSTem Commands Summary (continued)

<span id="page-1012-0"></span>Introduction to SYSTem subsystem commands enable writing messages to the display, setting :SYSTem and reading both the time and the date, querying for errors, and saving and Commands recalling setups.

### <span id="page-1013-1"></span>:SYSTem:DATE

<span id="page-1013-0"></span>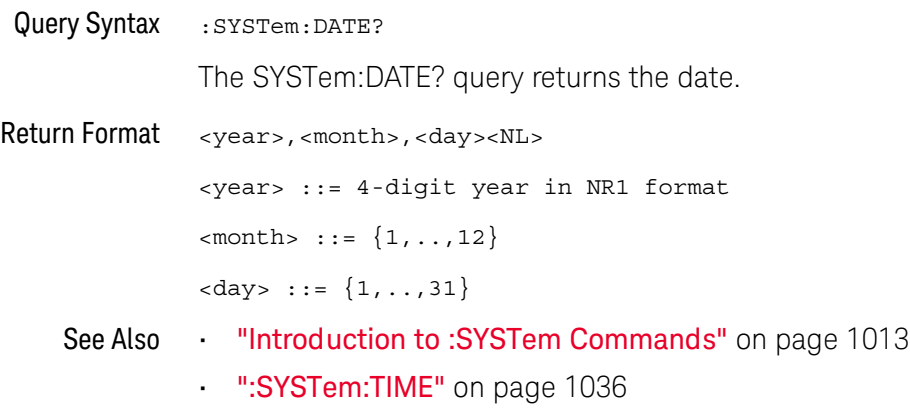

#### :SYSTem:DSP

### $\overline{\mathsf{N}}$  (see [page 1354](#page-1353-0))

<span id="page-1014-0"></span>Command Syntax : SYSTem: DSP <string>

<string> ::= quoted ASCII string (up to 75 characters)

The :SYSTem:DSP command writes the quoted string (excluding quotation marks) to a text box on-screen.

Use :SYSTem:DSP "" to remotely remove the message from the display. (Two sets of quote marks without a space between them creates a NULL string.)

Press any menu key to manually remove the message from the display.

See Also **Introduction to :SYSTem Commands**" on page 1013

:SYSTem:ERRor

#### $\mathbf{c}$  $(see **na**  $1354)$$

<span id="page-1015-0"></span>Query Syntax : SYSTem: ERRor?

The :SYSTem:ERRor? query outputs the next error number and text from the error queue. The instrument has an error queue that is 30 errors deep and operates on a first-in, first-out basis. Repeatedly sending the :SYSTem:ERRor? query returns the errors in the order that they occurred until the queue is empty. Any further queries then return zero until another error occurs.

When remote logging is enabled (using the oscilloscope's front panel), additional debug information can be included in the returned error string. If the error is detected by the SCPI command parser, such as a header error or other syntax error, the extra debug information is generated and included. But if the error is detected by the oscilloscope system, such as when an out-of-range value is sent, then no extra debug information is included.

Return Format <error number>,<error string><NL> <error number> ::= an integer error code in NR1 format <error string> ::= quoted ASCII string containing the error message Error messages are listed in Chapter 36[, "Error Messages," starting on page 1293.](#page-1292-0) See Also • ["Introduction to :SYSTem Commands"](#page-1012-0) on page 1013 • ["\\*ESR \(Standard Event Status Register\)"](#page-180-0) on page 181

**• "\*CLS (Clear Status)"** on page 178

#### :SYSTem:GUI:SHOW

<span id="page-1016-1"></span><span id="page-1016-0"></span>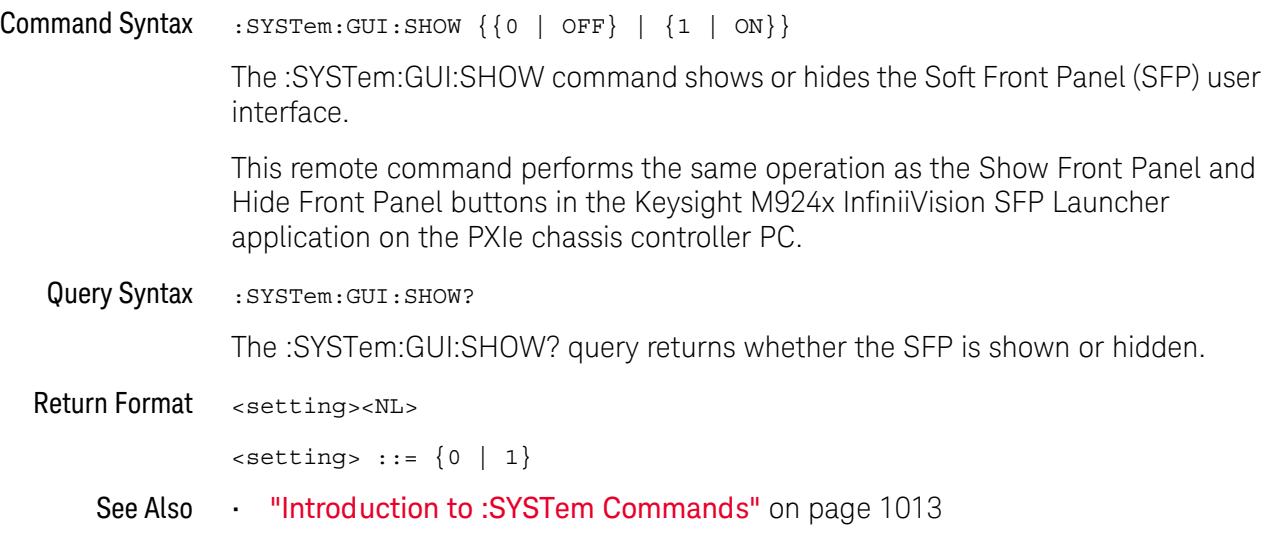

### :SYSTem:LOCK

<span id="page-1017-1"></span><span id="page-1017-0"></span>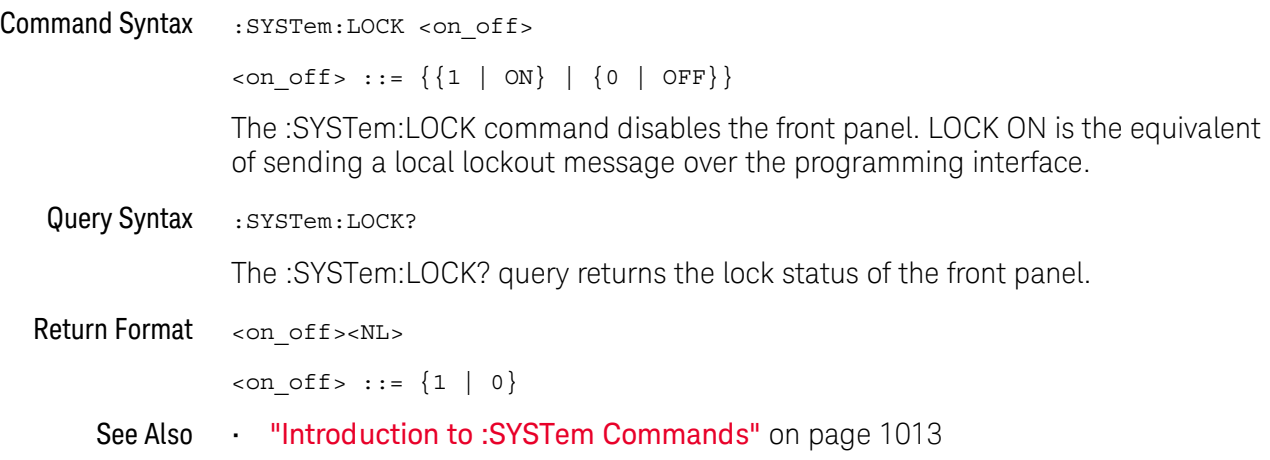

### <span id="page-1018-2"></span>:SYSTem:PERSona[:MANufacturer]

<span id="page-1018-1"></span><span id="page-1018-0"></span>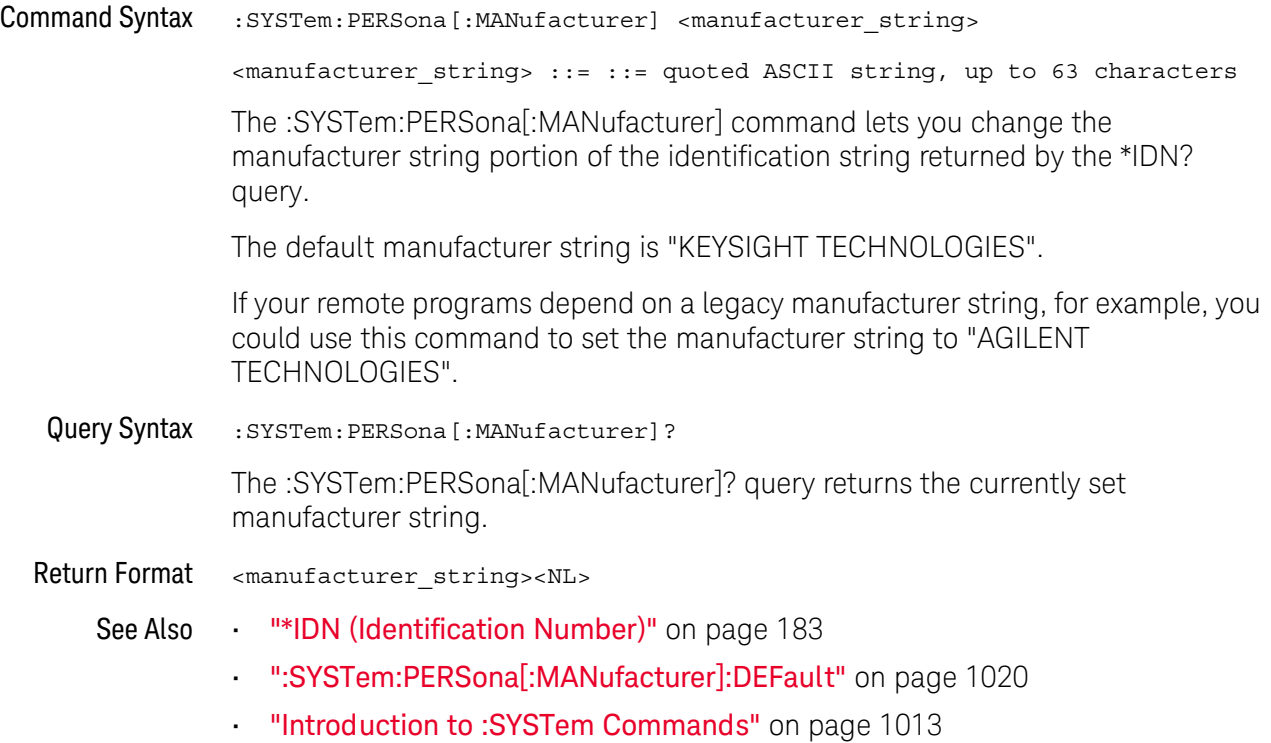

#### <span id="page-1019-1"></span>:SYSTem:PERSona[:MANufacturer]:DEFault

#### $\overline{\mathbf{N}}$ (see [page 1354](#page-1353-0))

<span id="page-1019-0"></span>Command Syntax :SYSTem:PERSona[:MANufacturer]:DEFault The :SYSTem:PERSona[:MANufacturer]:DEFault command sets the manufacturer string to "KEYSIGHT TECHNOLOGIES". See Also **• "\*IDN** (Identification Number)" on page 183 • [":SYSTem:PERSona\[:MANufacturer\]"](#page-1018-2) on page 1019

• ["Introduction to :SYSTem Commands"](#page-1012-0) on page 1013

#### <span id="page-1020-2"></span>:SYSTem:PRECision

#### N (see [page 1354](#page-1353-0))

<span id="page-1020-1"></span><span id="page-1020-0"></span>Command Syntax : SYSTem: PRECision <on off>  $\text{con off} > ::= \{ \{1 | \text{ ON} \} | \{0 | \text{ OFF} \} \}$ The :SYSTem:PRECision command turns the oscilloscope's precision analysis setting on or off.  $\cdot$  OFF (0) – provides the maximum oscilloscope waveform update rate by performing measurements and math functions on the default 65535-point (maximum) *measurement record*.  $\cdot$  ON (1) – at the expense of oscilloscope waveform update rate, this setting allows measurements and math functions to be performed on a longer, *precision analysis record* (see [":WAVeform:POINts:MODE"](#page-1171-0) on page 1172). The length of the precision analysis record is specified by the :SYSTem:PRECision:LENGth command. The precision analysis setting is OFF after a \*RST command. Precision analysis is not available when: • Realtime sampling mode is off. • Averaging acquisition modes is selected. • XY or Roll time modes are selected. Query Syntax : SYSTem: PRECision? The :SYSTem:PRECision? query returns the current precision analysis setting. Return Format <on\_off><NL>  $\langle$ on off> ::= {1 | 0} See Also • ["Introduction to :SYSTem Commands"](#page-1012-0) on page 1013 • [":SYSTem:PRECision:LENGth"](#page-1021-2) on page 1022 • [":WAVeform:POINts:MODE"](#page-1171-0) on page 1172 • ["\\*RST \(Reset\)"](#page-188-0) on page 189

### <span id="page-1021-2"></span>:SYSTem:PRECision:LENGth

<span id="page-1021-1"></span><span id="page-1021-0"></span>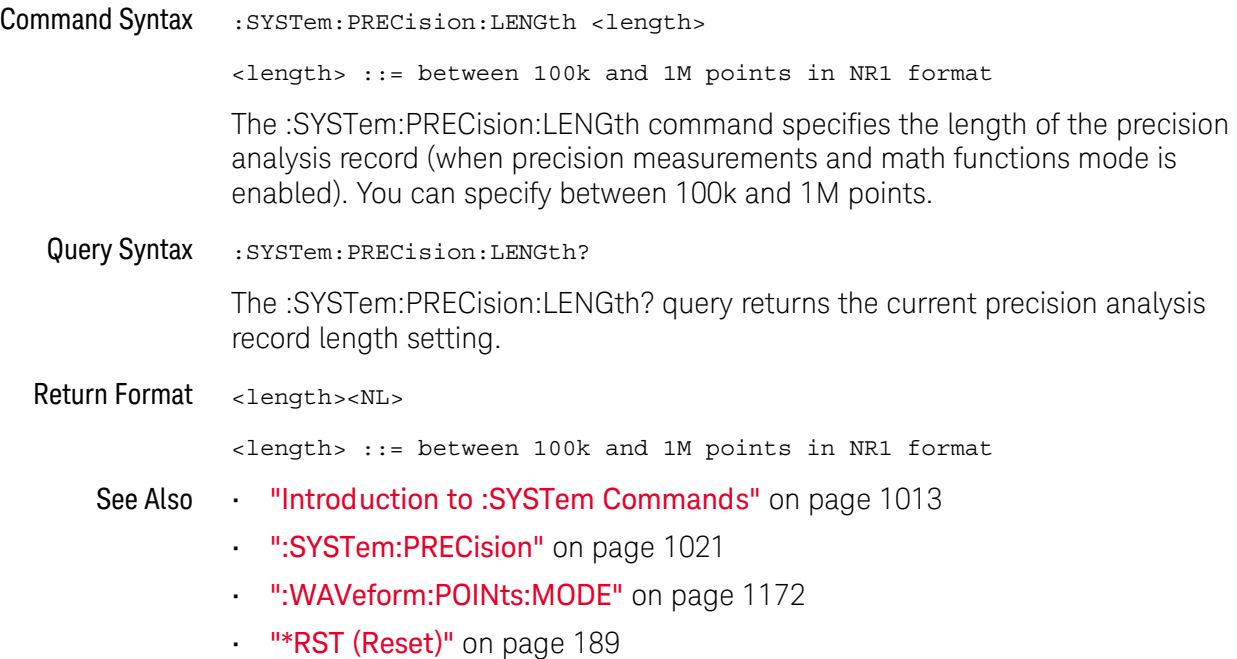

#### <span id="page-1022-1"></span>:SYSTem:PRESet

### $\overline{\text{C}}$  (see [page 1354](#page-1353-1))

#### <span id="page-1022-0"></span>Command Syntax : SYSTem: PRESet

The :SYSTem:PRESet command places the instrument in a known state. This is the same as pressing the **[Default Setup]** key or **[Save/Recall] > Default/Erase > Default Setup** on the front panel.

When you perform a default setup, some user settings (like preferences) remain unchanged. To reset all user settings to their factory defaults, use the \*RST command.

Reset conditions are:

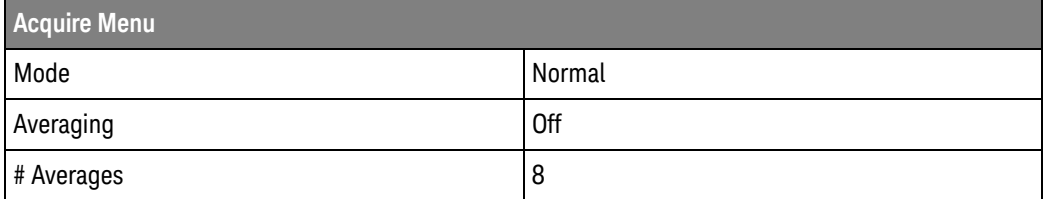

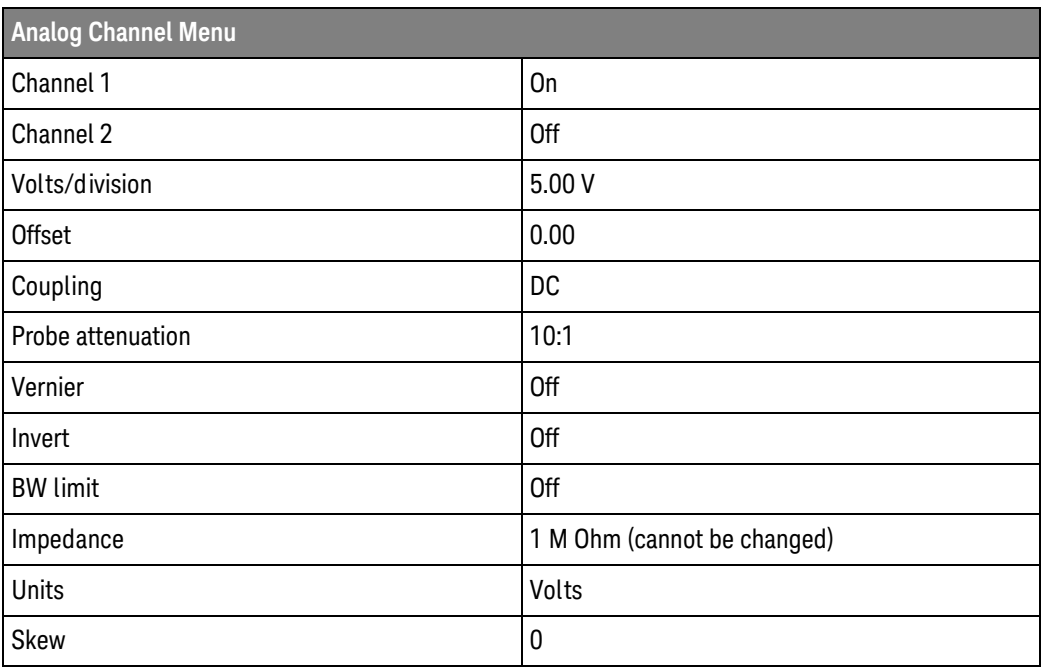

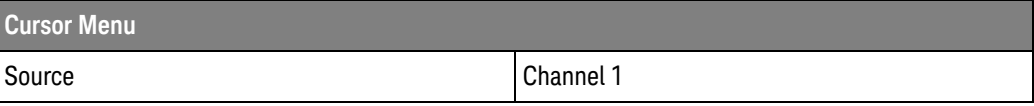

#### 29 :SYSTem Commands

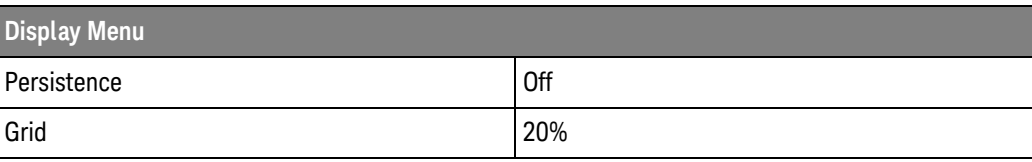

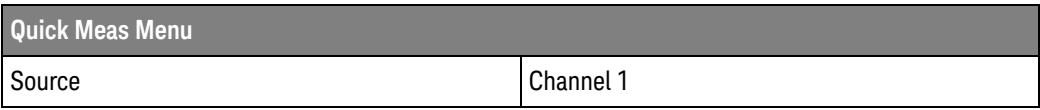

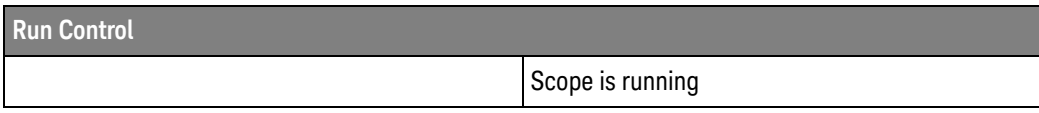

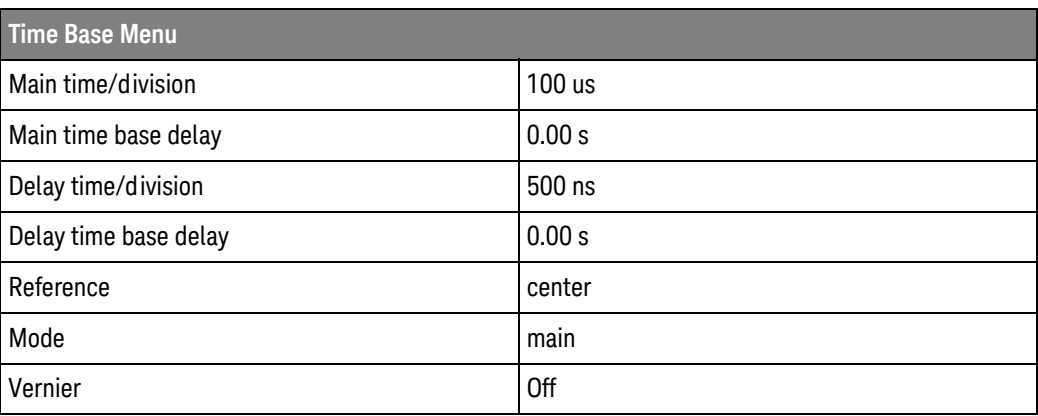

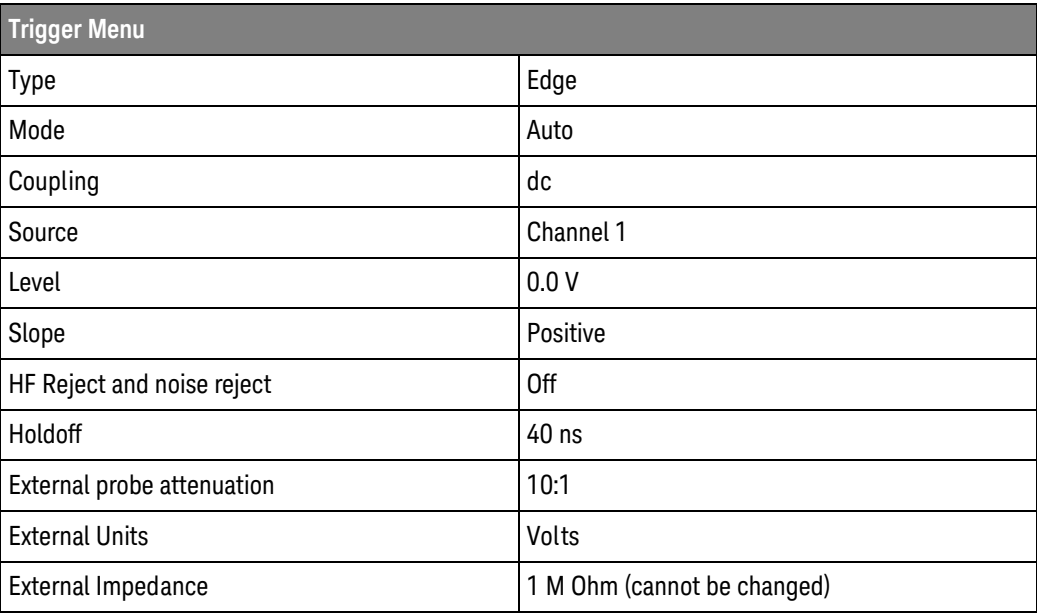

See Also **•••** ["Introduction to Common \(\\*\) Commands"](#page-175-0) on page 176 • ["\\*RST \(Reset\)"](#page-188-0) on page 189

### :SYSTem:PROTection:LOCK

<span id="page-1025-1"></span><span id="page-1025-0"></span>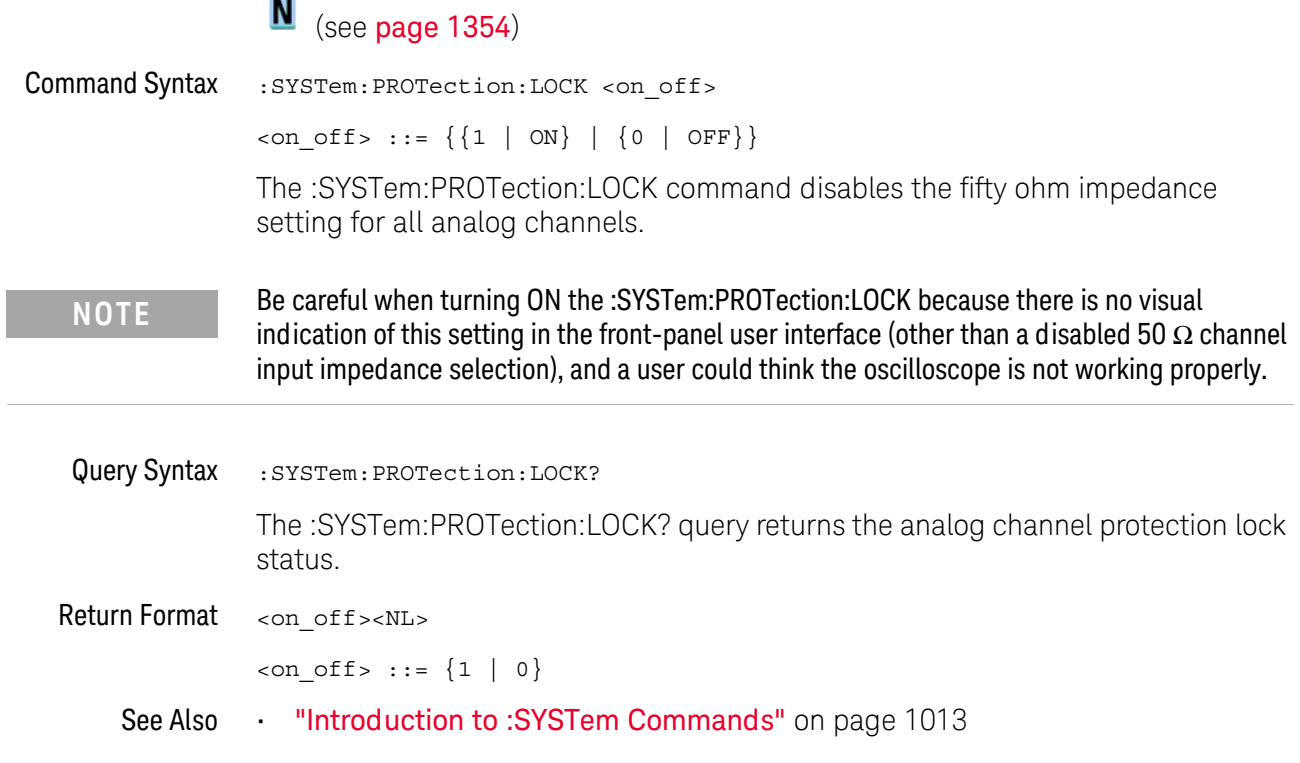

#### <span id="page-1026-1"></span>:SYSTem:RLOGger

### $\overline{\mathsf{N}}$  (see [page 1354](#page-1353-0))

<span id="page-1026-0"></span>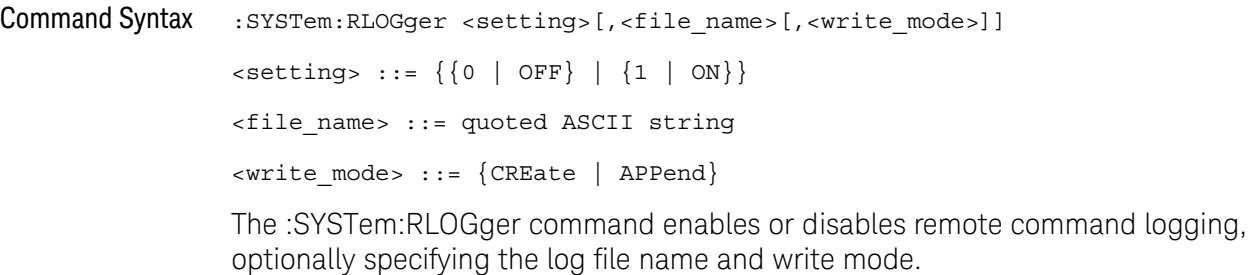

See Also **•• ":SYSTem:RLOGger:DESTination"** on page 1028

- [":SYSTem:RLOGger:DISPlay"](#page-1028-2) on page 1029
- [":SYSTem:RLOGger:FNAMe"](#page-1029-2) on page 1030
- [":SYSTem:RLOGger:STATe"](#page-1030-2) on page 1031
- [":SYSTem:RLOGger:TRANsparent"](#page-1031-2) on page 1032
- [":SYSTem:RLOGger:WMODe"](#page-1032-2) on page 1033

<span id="page-1027-1"></span>

### <span id="page-1027-2"></span>:SYSTem:RLOGger:DESTination

<span id="page-1027-0"></span>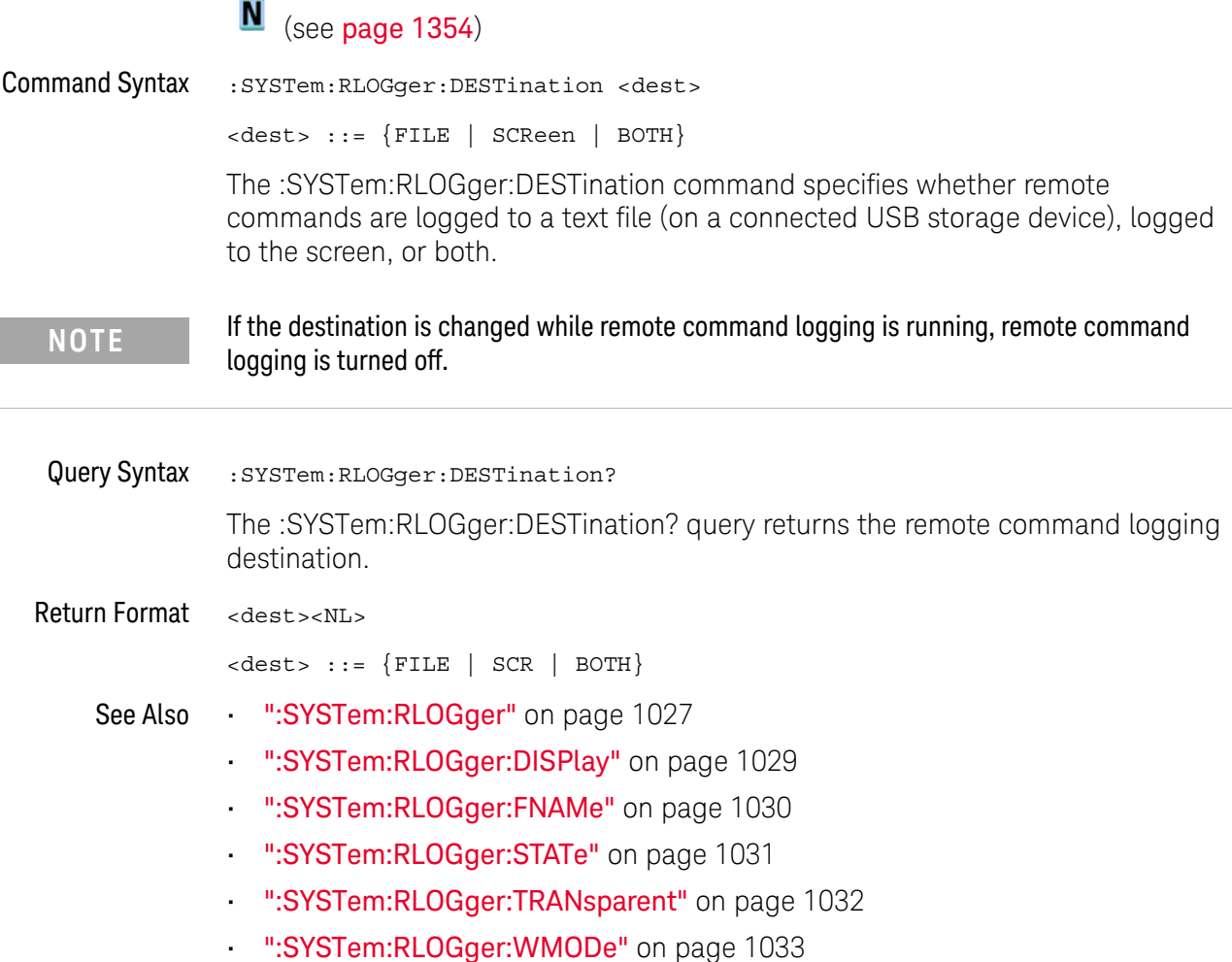

### <span id="page-1028-2"></span>:SYSTem:RLOGger:DISPlay

### $\overline{\mathbf{N}}$  (see [page 1354](#page-1353-0))

<span id="page-1028-1"></span><span id="page-1028-0"></span>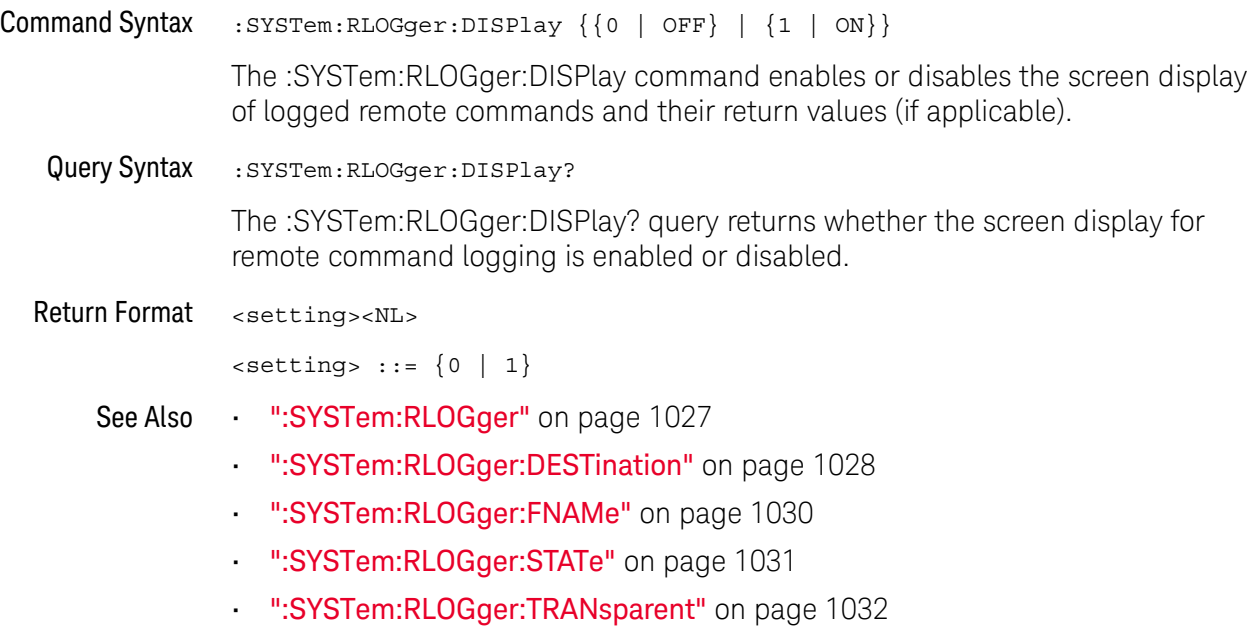

• [":SYSTem:RLOGger:WMODe"](#page-1032-2) on page 1033

### <span id="page-1029-2"></span>:SYSTem:RLOGger:FNAMe

# $N$  (see [page 1354](#page-1353-0))

<span id="page-1029-1"></span><span id="page-1029-0"></span>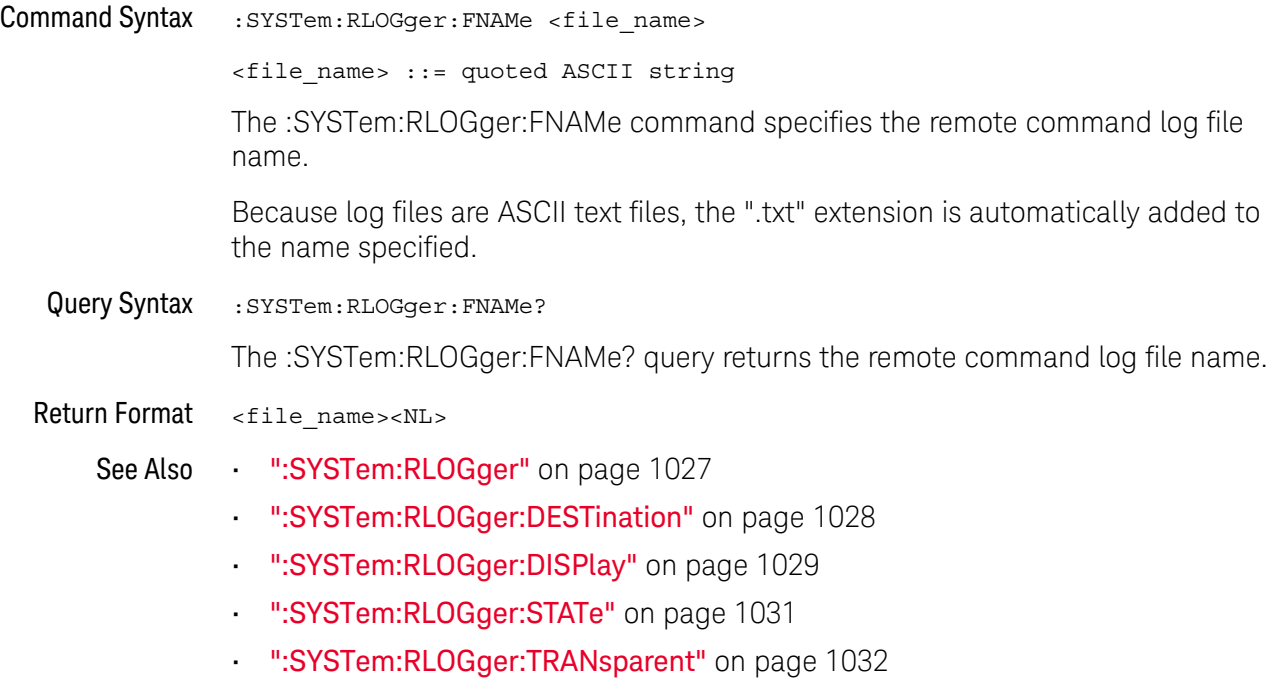

• [":SYSTem:RLOGger:WMODe"](#page-1032-2) on page 1033

### <span id="page-1030-2"></span>:SYSTem:RLOGger:STATe

<span id="page-1030-1"></span><span id="page-1030-0"></span>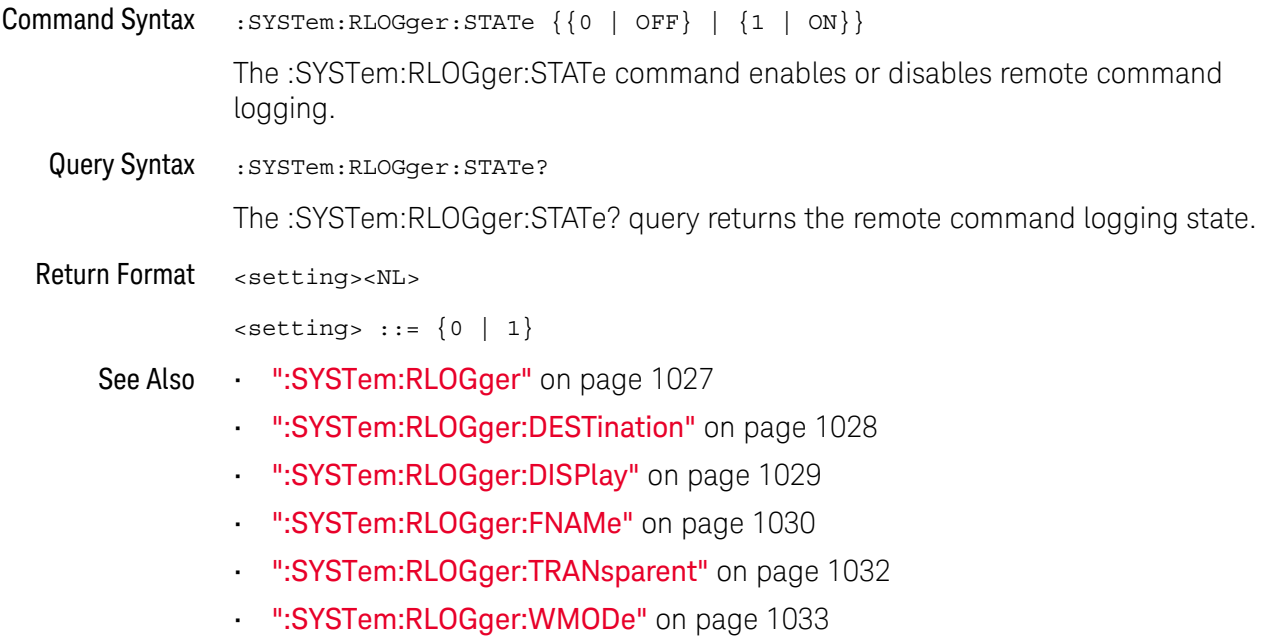

### <span id="page-1031-2"></span>:SYSTem:RLOGger:TRANsparent

<span id="page-1031-1"></span><span id="page-1031-0"></span>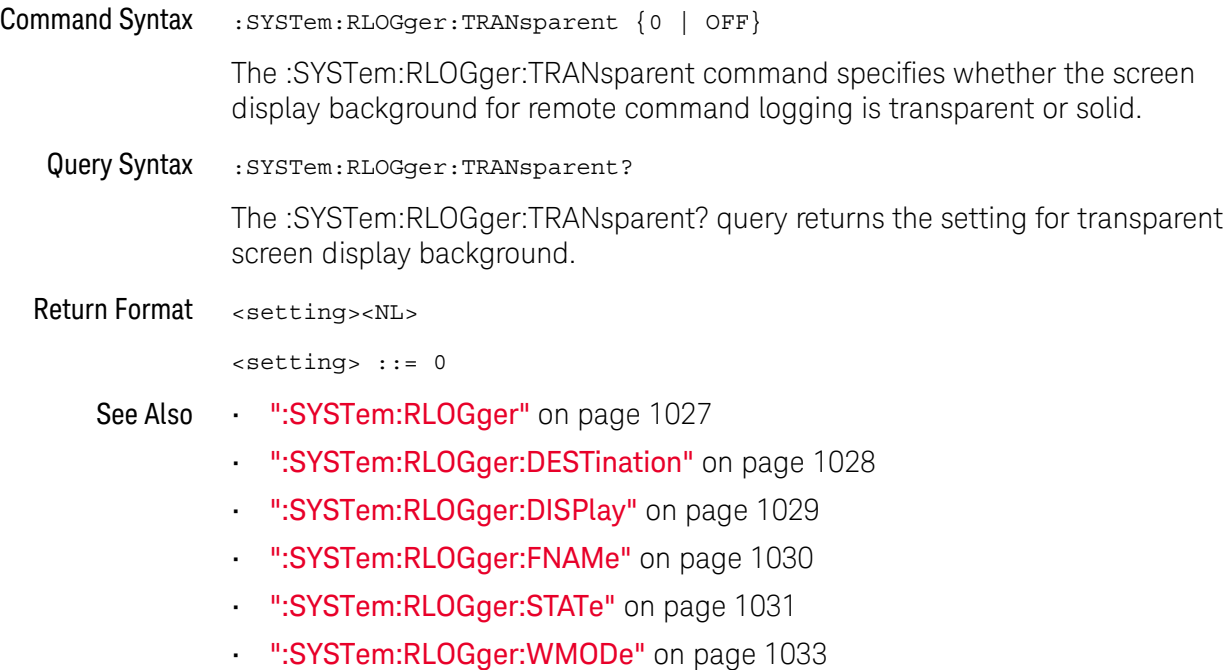

### <span id="page-1032-2"></span>:SYSTem:RLOGger:WMODe

# $N$  (see [page 1354](#page-1353-0))

<span id="page-1032-1"></span><span id="page-1032-0"></span>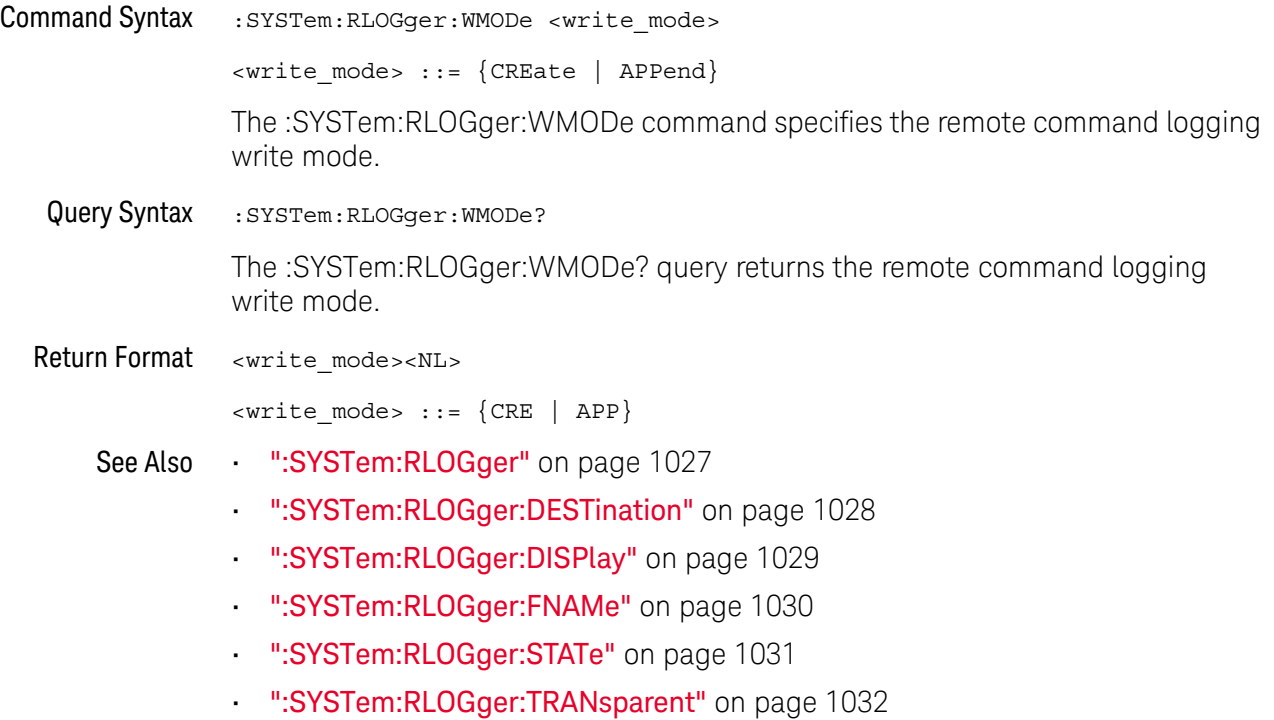

#### :SYSTem:SETup

#### $\text{C}$  (see [page 1354](#page-1353-1))

<span id="page-1033-1"></span><span id="page-1033-0"></span>Command Syntax : SYSTem: SETup <setup\_data> <setup\_data> ::= binary block data in IEEE 488.2 # format. The :SYSTem:SETup command sets the oscilloscope as defined by the data in the setup (learn) string sent from the controller. The setup string does not change the interface mode or interface address. Query Syntax : SYSTem: SETup? The :SYSTem:SETup? query operates the same as the \*LRN? query. It outputs the current oscilloscope setup in the form of a learn string to the controller. The setup (learn) string is sent and received as a binary block of data. The format for the data transmission is the # format defined in the IEEE 488.2 specification. Return Format <setup\_data><NL>  $\epsilon$ setup data> ::= binary block data in IEEE 488.2 # format See Also **Introduction to :SYSTem Commands**" on page 1013 **• "\*LRN (Learn Device Setup)"** on page 184 Example Code ' SAVE SYSTEM SETUP - The : SYSTEM: SETUP? query returns a program ' message that contains the current state of the instrument. Its ' format is a definite-length binary block, for example, ' #800075595<setup string><NL> ' where the setup string is 75595 bytes in length. myScope.WriteString ":SYSTEM:SETUP?" varQueryResult = myScope.ReadIEEEBlock(BinaryType\_UI1) CheckForInstrumentErrors ' After reading query results. ' Output setup string to a file: Dim strPath As String strPath = "c:\scope\config\setup.dat" ' Open file for output. Close #1 ' If #1 is open, close it. Open strPath For Binary Access Write Lock Write As #1 Put #1, , varQueryResult ' Write data. Close #1 ' Close file. ' RESTORE SYSTEM SETUP - Read the setup string from a file and ' write it back to the oscilloscope. Dim varSetupString As Variant strPath = "c:\scope\config\setup.dat" ' Open file for input. Open strPath For Binary Access Read As #1 Get #1, , varSetupString ' Read data. Close #1 ' Close file.

- ' Write setup string back to oscilloscope using ":SYSTEM:SETUP" ' command:
- myScope.WriteIEEEBlock ":SYSTEM:SETUP ", varSetupString CheckForInstrumentErrors

See complete example programs at: Chapter 40, "Programming Examples," [starting on page 1363](#page-1362-0)

### <span id="page-1035-1"></span>:SYSTem:TIME

<span id="page-1035-0"></span>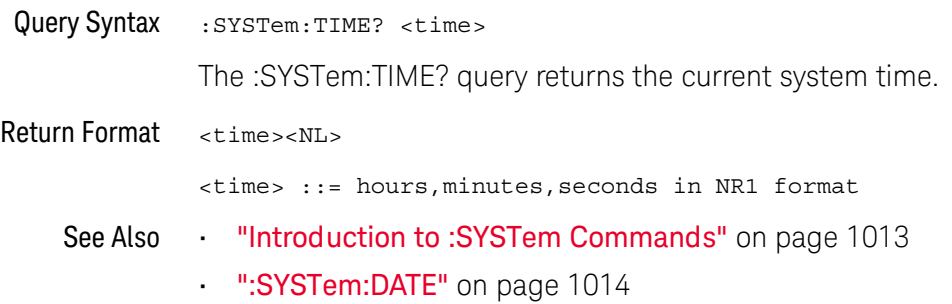

### :SYSTem:TOUCh

<span id="page-1036-1"></span><span id="page-1036-0"></span>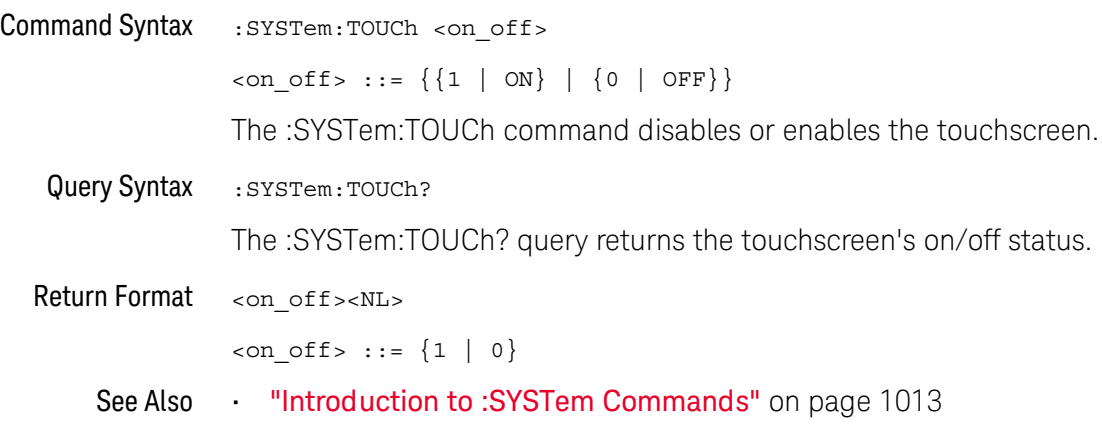

#### 29 :SYSTem Commands

# 30 :TIMebase Commands

Control all horizontal sweep functions. See ["Introduction to :TIMebase](#page-1039-0)  Commands" [on page 1040.](#page-1039-0)

**Table 128** :TIMebase Commands Summary

| <b>Command</b>                                                                          | Query                                                | <b>Options and Query Returns</b>                                                                     |
|-----------------------------------------------------------------------------------------|------------------------------------------------------|----------------------------------------------------------------------------------------------------|
| :TIMebase:MODE<br><value> (see<br/>page 1041)</value>                                   | :TIMebase:MODE? (see<br>page 1041)                   | $\{\text{value}\}$ ::= $\{$ MAIN   WINDow   XY  <br>$ROLL$ }                                         |
| :TIMebase:POSition<br>$<$ pos> (see page 1042)                                          | :TIMebase:POSition?<br>(see page 1042)               | <pos> ::= time from the trigger<br/>event to the display reference<br/>point in NR3 format</pos>     |
| :TIMebase:RANGe<br><range value=""> (see<br/>page 1043)</range>                         | :TIMebase:RANGe? (see<br>page 1043)                  | <range value=""> ::= time for 10 div<br/>in seconds in NR3 format</range>                            |
| :TIMebase:REFClock<br>$\{\{0 \mid \text{OFF}\} \mid \{1 \mid$<br>ON } } (see page 1044) | :TIMebase:REFClock?<br>(see page 1044)               | $\{0 \mid 1\}$                                                                                       |
| :TIMebase:REFerence<br>$\{$ LEFT   CENTer  <br>RIGHt   CUSTom} (see<br>page 1045)       | :TIMebase:REFerence?<br>(see page 1045)              | $\texttt{ value> ::= \texttt{LEFT}   CENTerRIGHt   CUSTom}$                                          |
| :TIMebase:REFerence:L<br>OCation <loc> (see<br/>page 1046)</loc>                        | :TIMebase:REFerence:L<br>OCation? (see<br>page 1046) | $\text{cloc}$ ::= 0.0 to 1.0 in NR3<br>format                                                        |
| :TIMebase:SCALe<br><scale value=""> (see<br/>page 1047)</scale>                         | :TIMebase:SCALe? (see<br>page 1047)                  | <scale value=""> ::= time/div in<br/>seconds in NR3 format</scale>                                   |
| :TIMebase:VERNier { { 0<br>OFF $\{1   ON\}$<br>(see page 1048)                          | :TIMebase:VERNier?<br>(see page 1048)                | $\{0   1\}$                                                                                          |
| :TIMebase:WINDow:POSi<br>tion <pos> (see<br/>page 1049)</pos>                           | :TIMebase:WINDow:POSi<br>tion? (see page 1049)       | <pos> ::= time from the trigger<br/>event to the zoomed view<br/>reference point in NR3 format</pos> |

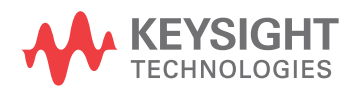

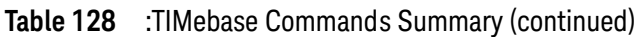

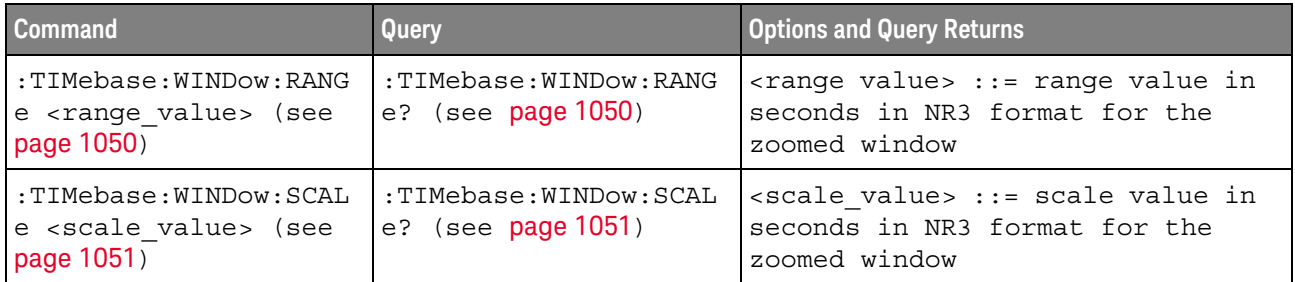

<span id="page-1039-0"></span>Introduction to :TIMebase Commands The TIMebase subsystem commands control the horizontal (X-axis) functions and set the oscilloscope to X-Y mode (where channel 1 becomes the X input and channel 2 becomes the Y input). The time per division, delay, vernier control, and reference can be controlled for the main and window (zoomed) time bases.

#### Reporting the Setup

Use :TIMebase? to query setup information for the TIMebase subsystem.

#### Return Format

The following is a sample response from the :TIMebase? query. In this case, the query was issued following a \*RST command.

:TIM:MODE MAIN;REF CENT;MAIN:RANG +1.00E-03;POS +0.0E+00

#### <span id="page-1040-2"></span>:TIMebase:MODE

### $\overline{\text{c}}$  (see [page 1354](#page-1353-1))

<span id="page-1040-1"></span><span id="page-1040-0"></span>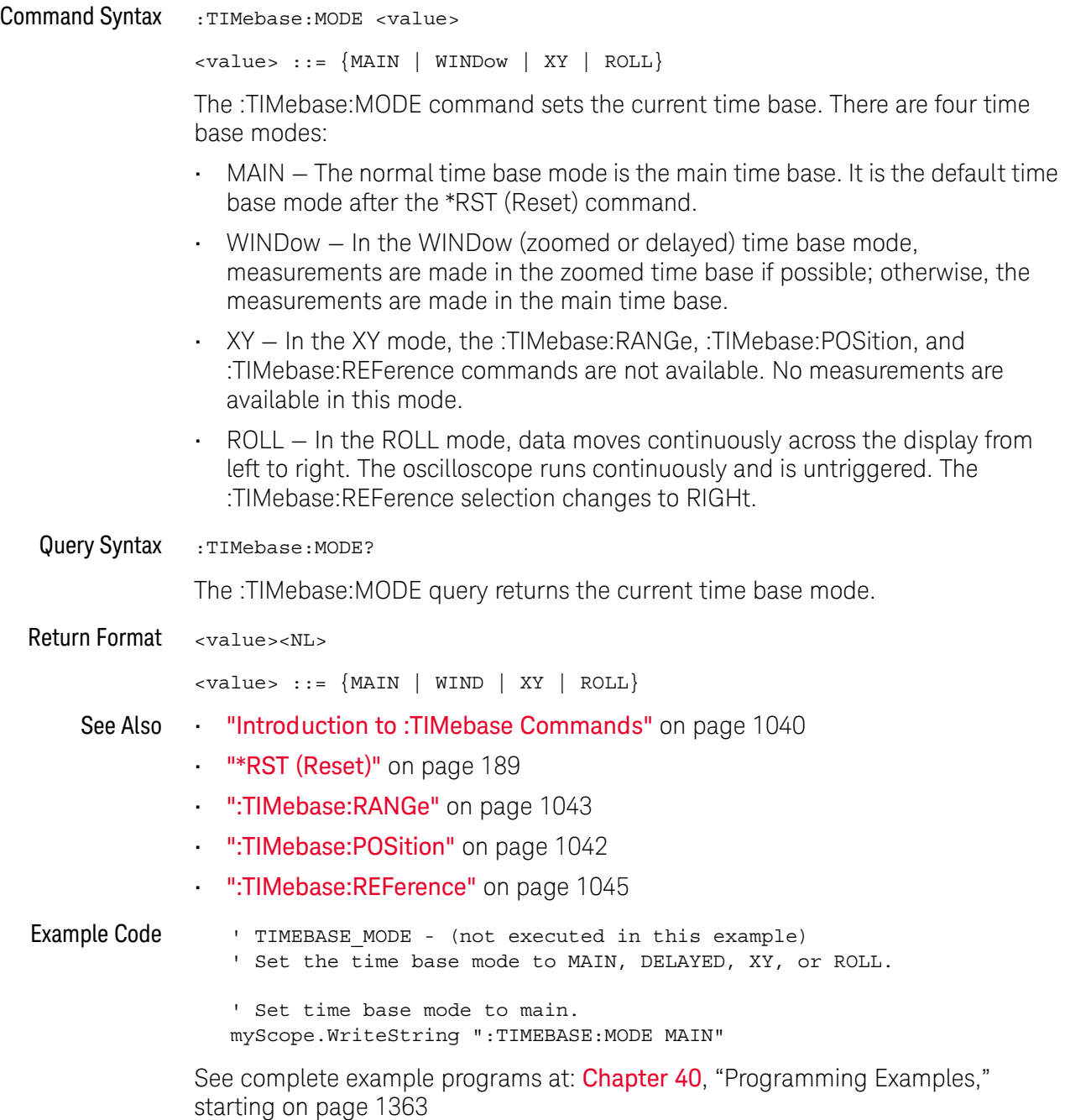

#### <span id="page-1041-2"></span>:TIMebase:POSition

#### $\mathbf{c}$ (see [page 1354](#page-1353-1))

<span id="page-1041-0"></span>Command Syntax : TIMebase: POSition <pos>

<pos> ::= time in seconds from the trigger to the display reference in NR3 format

The :TIMebase:POSition command sets the time interval between the trigger event and the display reference point on the screen. The display reference point is either left, right, or center and is set with the :TIMebase:REFerence command. The maximum position value depends on the time/division settings.

**NOTE** This command is an alias for the :TIMebase:DELay command.

<span id="page-1041-1"></span>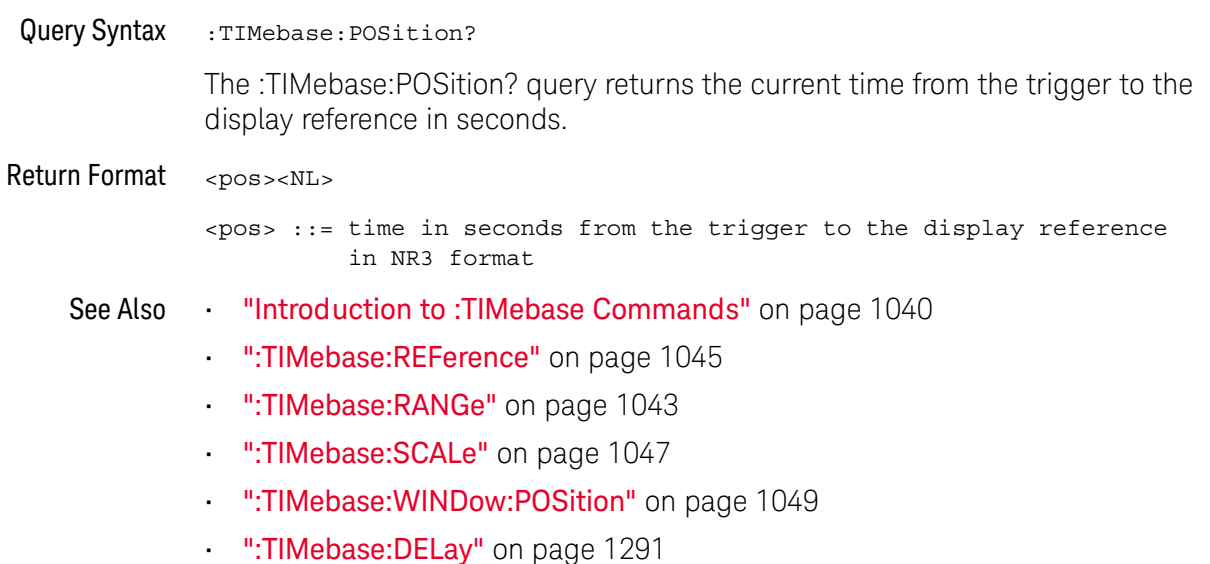

#### <span id="page-1042-2"></span>:TIMebase:RANGe

# $\overline{\text{C}}$  (see [page 1354](#page-1353-1))

<span id="page-1042-1"></span><span id="page-1042-0"></span>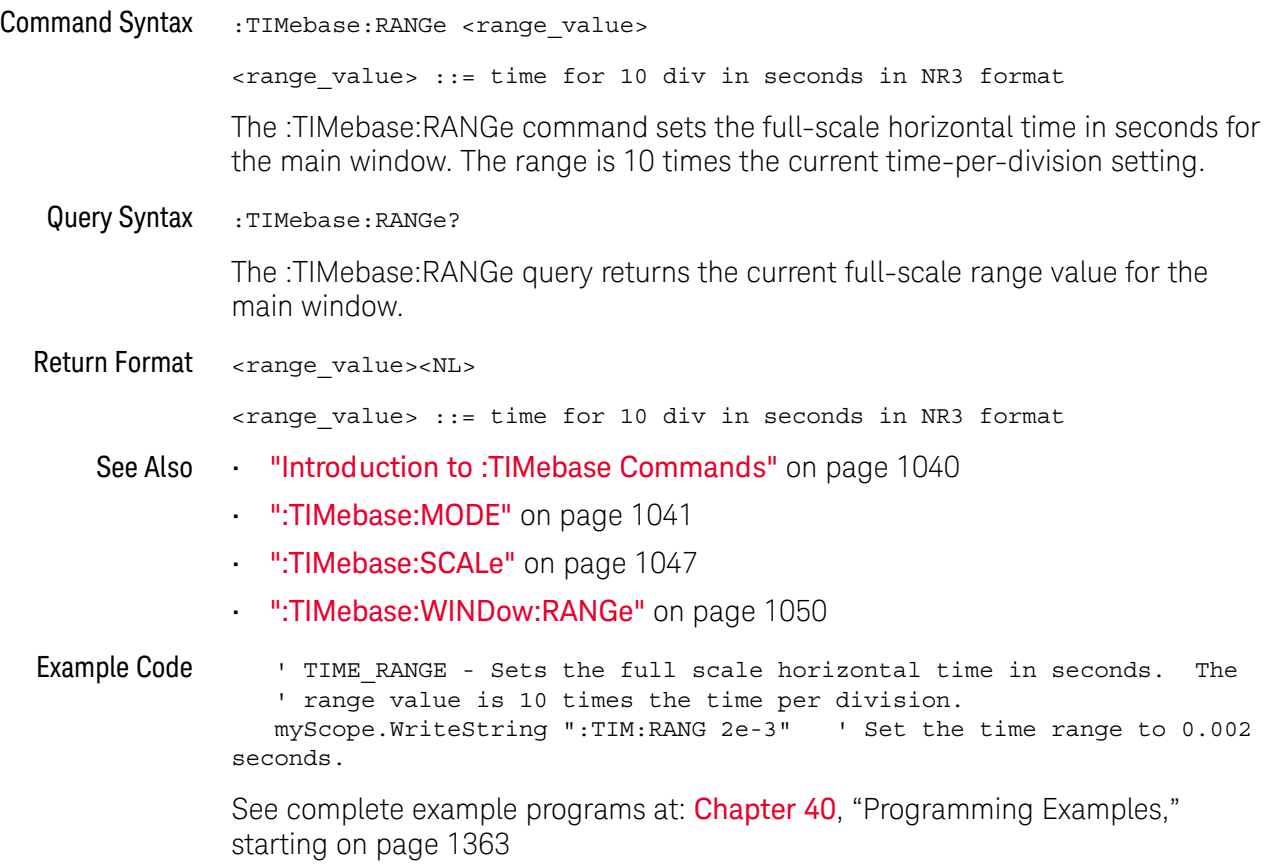

### :TIMebase:REFClock

# $N$  (see [page 1354](#page-1353-0))

<span id="page-1043-1"></span><span id="page-1043-0"></span>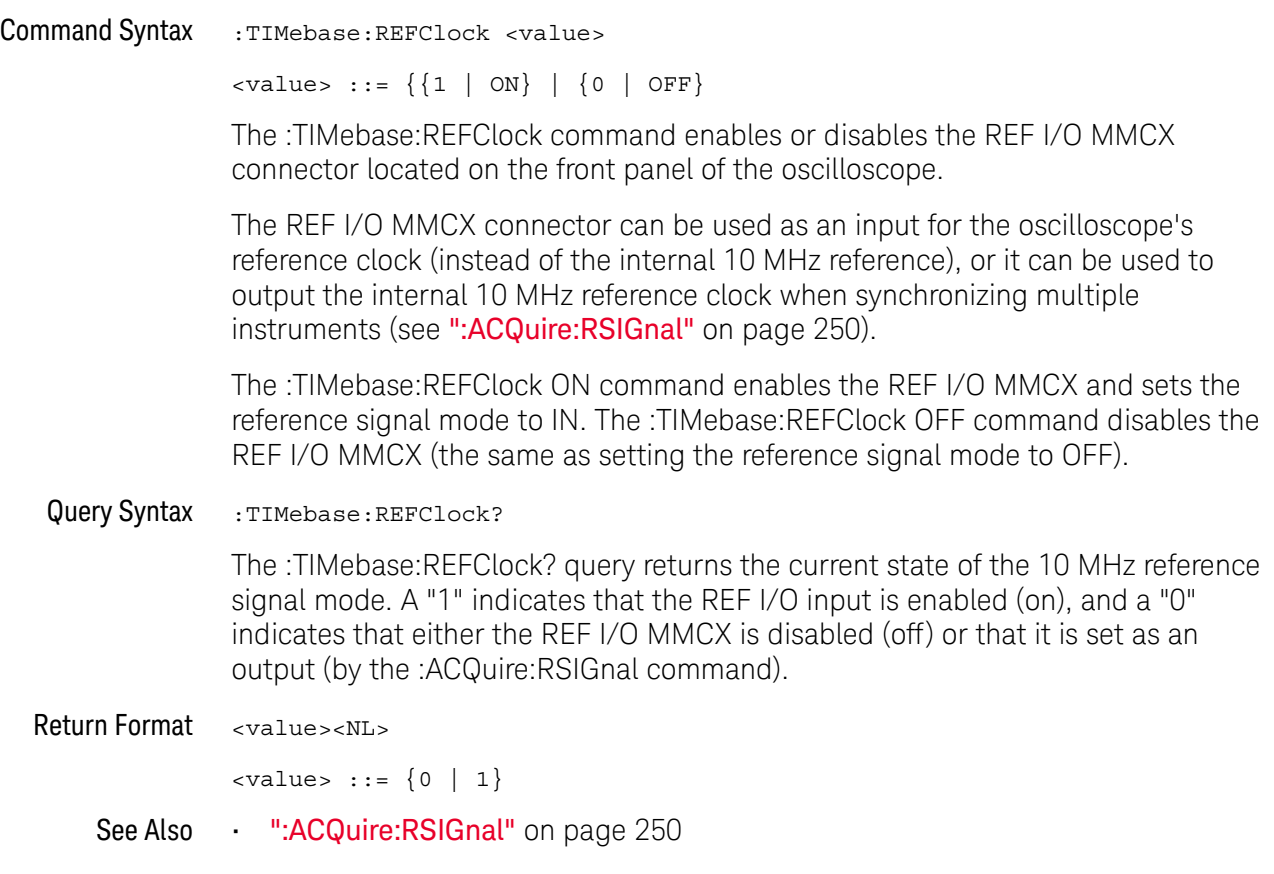
#### <span id="page-1044-0"></span>:TIMebase:REFerence

### $\overline{\text{C}}$  (see [page 1354](#page-1353-0))

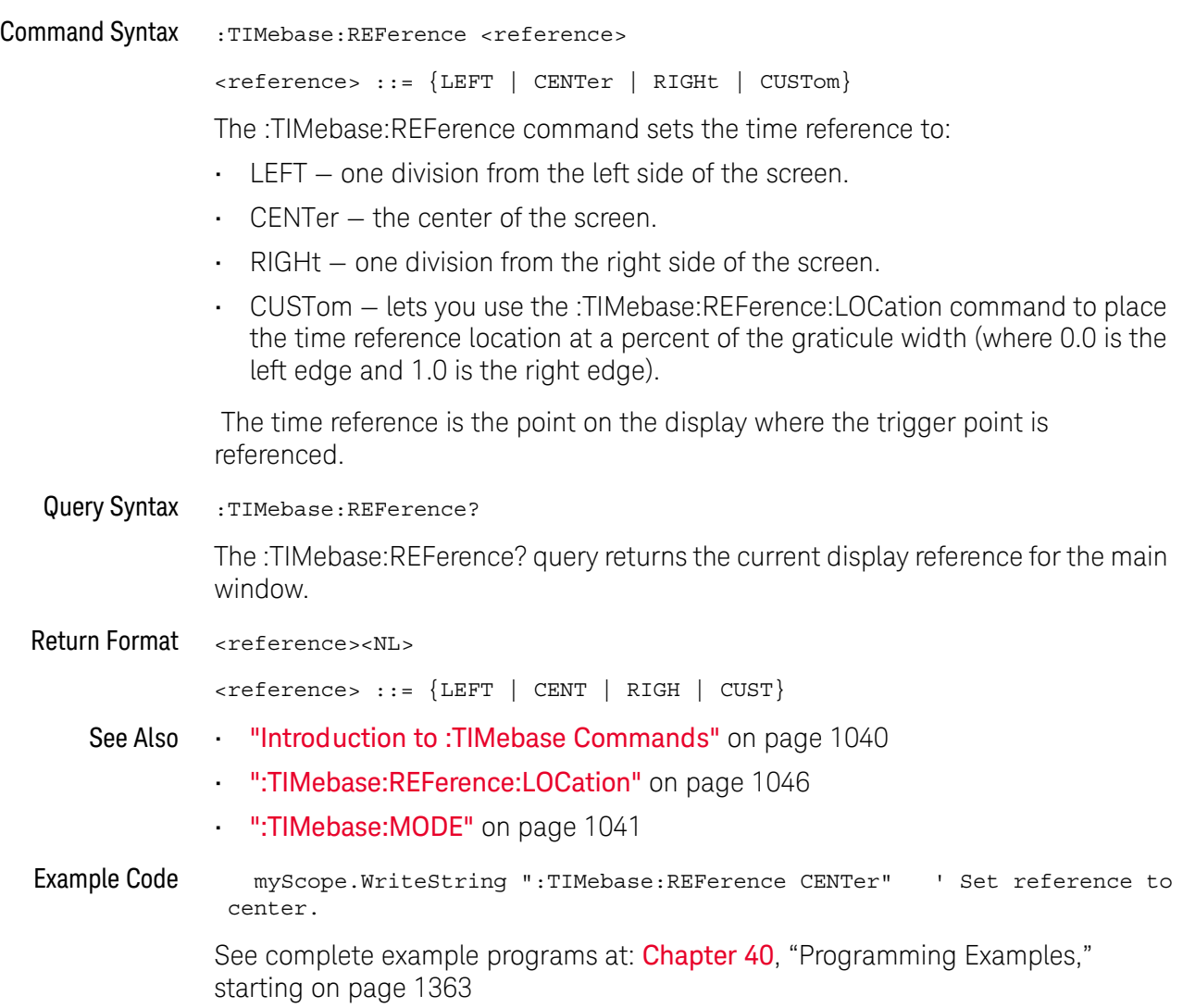

#### <span id="page-1045-0"></span>:TIMebase:REFerence:LOCation

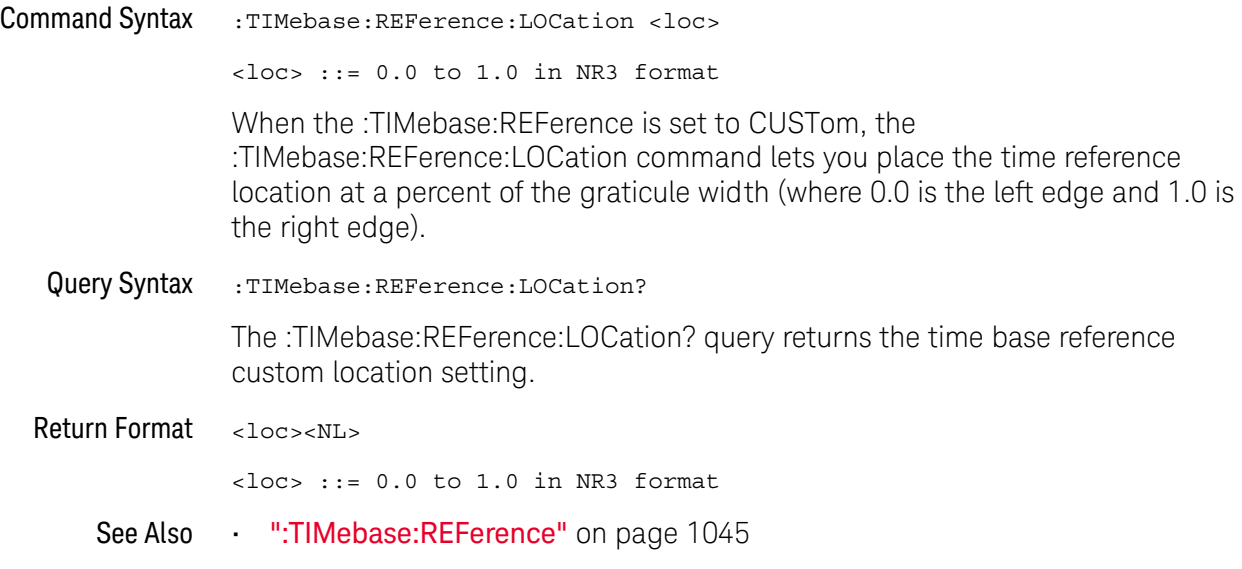

#### <span id="page-1046-0"></span>:TIMebase:SCALe

### $\overline{\mathbf{N}}$  (see [page 1354](#page-1353-1))

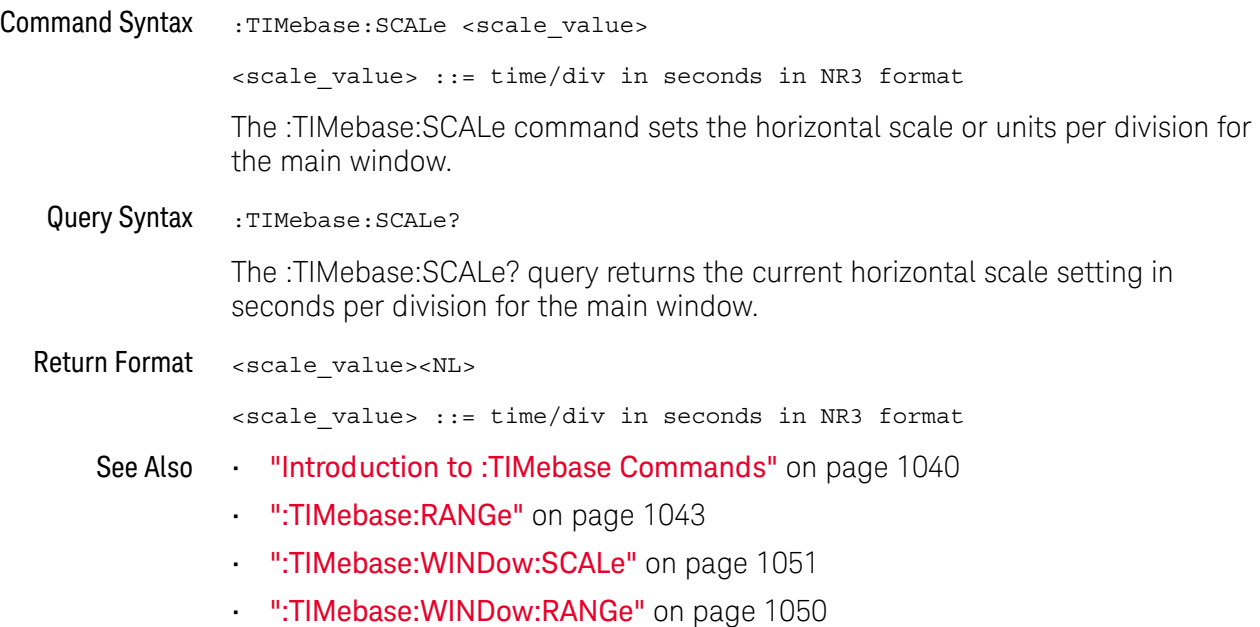

#### :TIMebase:VERNier

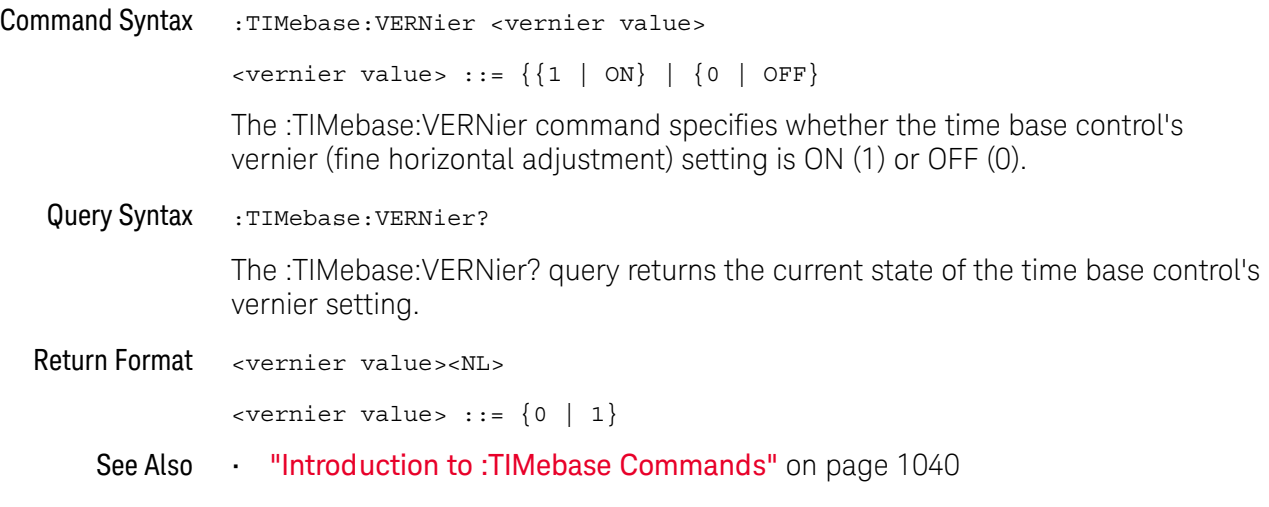

#### :TIMebase:WINDow:POSition

### $\overline{\text{C}}$  (see [page 1354](#page-1353-0))

Command Syntax : TIMebase: WINDow: POSition <pos value> <pos value> ::= time from the trigger event to the zoomed (delayed) view reference point in NR3 format The :TIMebase:WINDow:POSition command sets the horizontal position in the zoomed (delayed) view of the main sweep. The main sweep range and the main sweep horizontal position determine the range for this command. The value for this command must keep the zoomed view window within the main sweep range. Query Syntax : TIMebase: WINDow: POSition? The :TIMebase:WINDow:POSition? query returns the current horizontal window position setting in the zoomed view. Return Format <value><NL> <value> ::= position value in seconds See Also **•••** ["Introduction to :TIMebase Commands"](#page-1039-0) on page 1040 • [":TIMebase:MODE"](#page-1040-0) on page 1041 • [":TIMebase:POSition"](#page-1041-0) on page 1042 • [":TIMebase:RANGe"](#page-1042-0) on page 1043 • [":TIMebase:SCALe"](#page-1046-0) on page 1047 • [":TIMebase:WINDow:RANGe"](#page-1049-0) on page 1050 • [":TIMebase:WINDow:SCALe"](#page-1050-0) on page 1051

#### <span id="page-1049-0"></span>:TIMebase:WINDow:RANGe

### $\text{C}$  (see [page 1354](#page-1353-0))

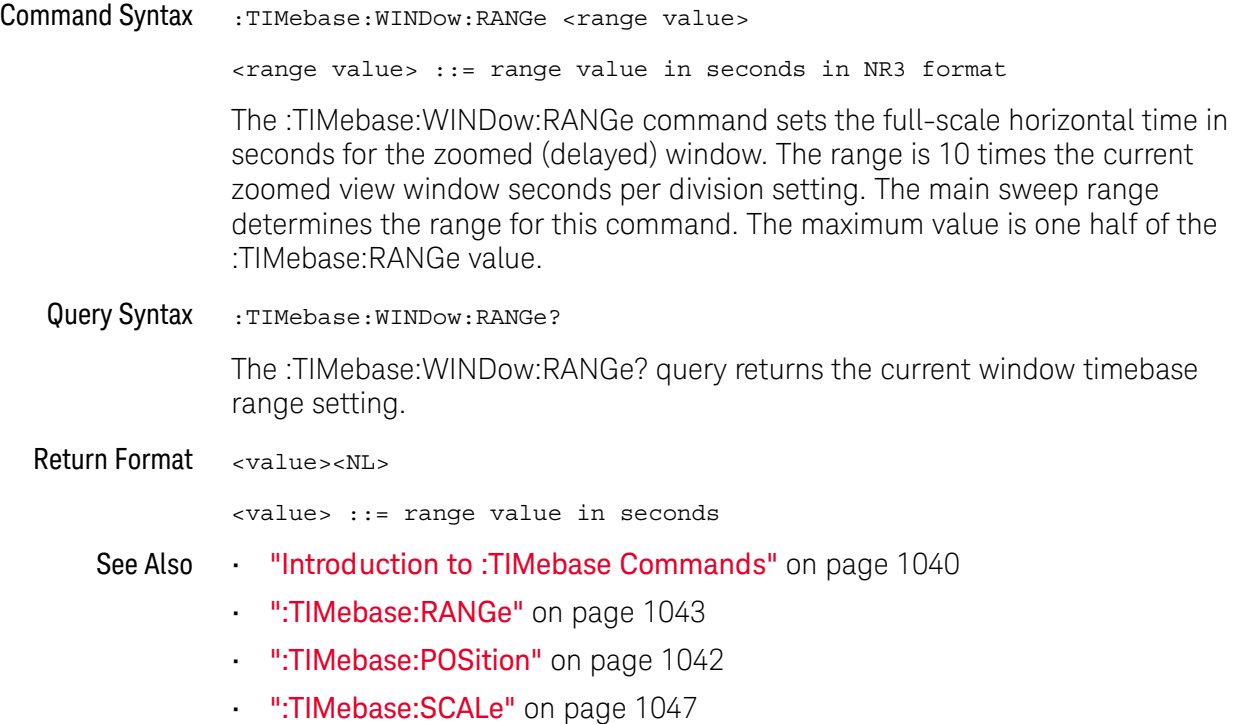

#### <span id="page-1050-0"></span>:TIMebase:WINDow:SCALe

### $\overline{\mathsf{N}}$  (see [page 1354](#page-1353-1))

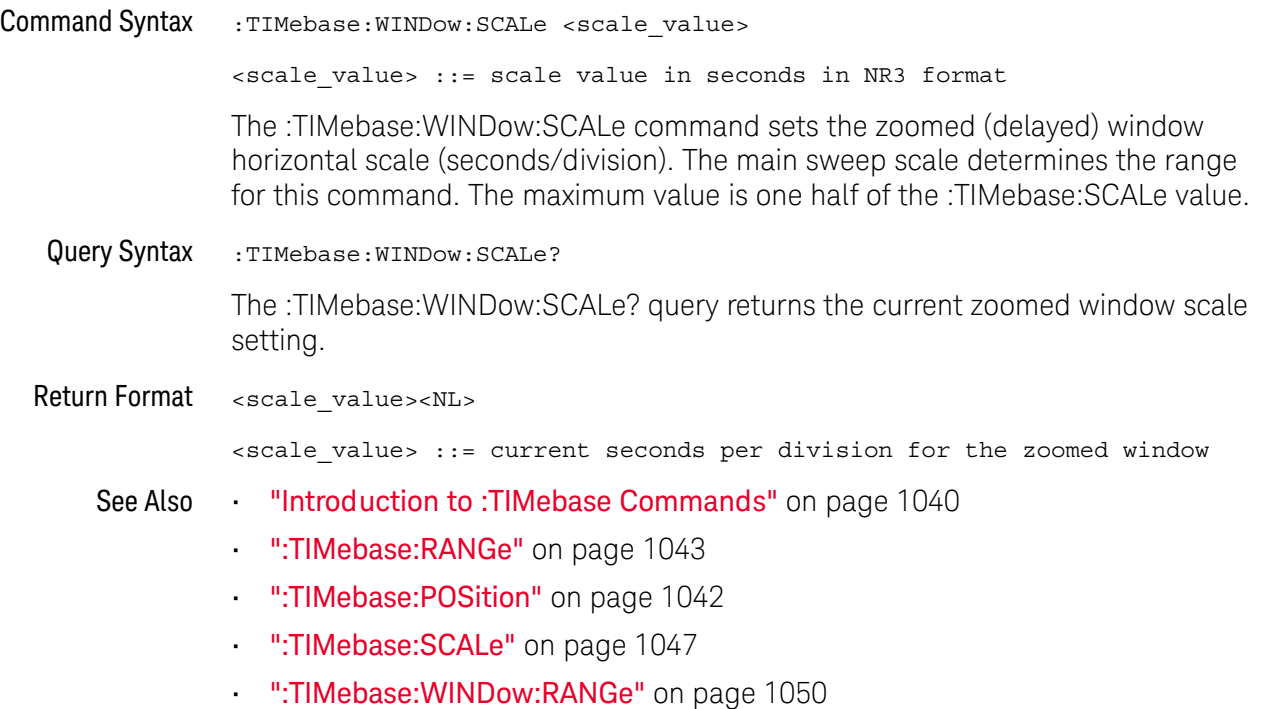

#### 30 :TIMebase Commands

# 31 :TRIGger Commands

Control the trigger modes and parameters for each trigger type. See:

- ["Introduction to :TRIGger Commands"](#page-1052-0) on page 1053
- ["General :TRIGger Commands"](#page-1054-0) on page 1055
- [":TRIGger:DELay Commands"](#page-1068-0) on page 1069
- [":TRIGger:EBURst Commands"](#page-1075-0) on page 1076
- [":TRIGger\[:EDGE\] Commands"](#page-1080-0) on page 1081
- [":TRIGger:GLITch Commands"](#page-1086-0) on page 1087 (Pulse Width trigger)
- [":TRIGger:NFC Commands"](#page-1094-0) on page 1095
- [":TRIGger:OR Commands"](#page-1105-0) on page 1106
- [":TRIGger:PATTern Commands"](#page-1107-0) on page 1108
- [":TRIGger:PXI Commands"](#page-1115-0) on page 1116
- [":TRIGger:RUNT Commands"](#page-1123-0) on page 1124
- [":TRIGger:SHOLd Commands"](#page-1128-0) on page 1129
- [":TRIGger:TRANsition Commands"](#page-1134-0) on page 1135
- [":TRIGger:TV Commands"](#page-1139-0) on page 1140
- [":TRIGger:ZONE Commands"](#page-1149-0) on page 1150

<span id="page-1052-0"></span>Introduction to :TRIGger Commands The commands in the TRIGger subsystem define the conditions for an internal trigger. Many of these commands are valid in multiple trigger modes.

The default trigger mode is :EDGE.

The trigger subsystem controls the trigger sweep mode and the trigger specification. The trigger sweep (see [":TRIGger:SWEep"](#page-1067-0) on page 1068) can be AUTO or NORMal.

- **NORMal** mode displays a waveform only if a trigger signal is present and the trigger conditions are met. Otherwise the oscilloscope does not trigger and the display is not updated. This mode is useful for low-repetitive-rate signals.
- **AUTO** trigger mode generates an artificial trigger event if the trigger specification is not satisfied within a preset time, acquires unsynchronized data and displays it.

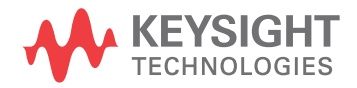

AUTO mode is useful for signals other than low-repetitive-rate signals. You must use this mode to display a DC signal because there are no edges on which to trigger.

The following trigger types are available (see [":TRIGger:MODE"](#page-1065-0) on page 1066).

- **Edge triggering** identifies a trigger by looking for a specified slope and voltage level on a waveform.
- **Nth Edge Burst triggering** lets you trigger on the Nth edge of a burst that occurs after an idle time.
- **Pulse wid th triggering** (:TRIGger:GLITch commands) sets the oscilloscope to trigger on a positive pulse or on a negative pulse of a specified width.
- **Pattern triggering** identifies a trigger condition by looking for a specified pattern. This pattern is a logical AND combination of the channels. You can also trigger on a specified time duration of a pattern.
- **TV triggering** is used to capture the complicated waveforms of television equipment. The trigger circuitry detects the vertical and horizontal interval of the waveform and produces triggers based on the TV trigger settings you selected. TV triggering requires greater than 1/4 division of sync amplitude with any analog channel as the trigger source.

#### Reporting the Setup

Use :TRIGger? to query setup information for the TRIGger subsystem.

#### Return Format

The return format for the TRIGger? query varies depending on the current mode. The following is a sample response from the :TRIGger? query. In this case, the query was issued following a \*RST command.

```
:TRIG:MODE EDGE;SWE AUTO;NREJ 0;HFR 0;HOLD +60.0000000000000E-09;
:TRIG:EDGE:SOUR CHAN1;LEV +0.00000E+00;SLOP POS;REJ OFF;COUP DC;
:TRIG:ZONE:STAT 0
```
### <span id="page-1054-0"></span>General :TRIGger Commands

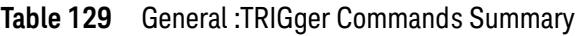

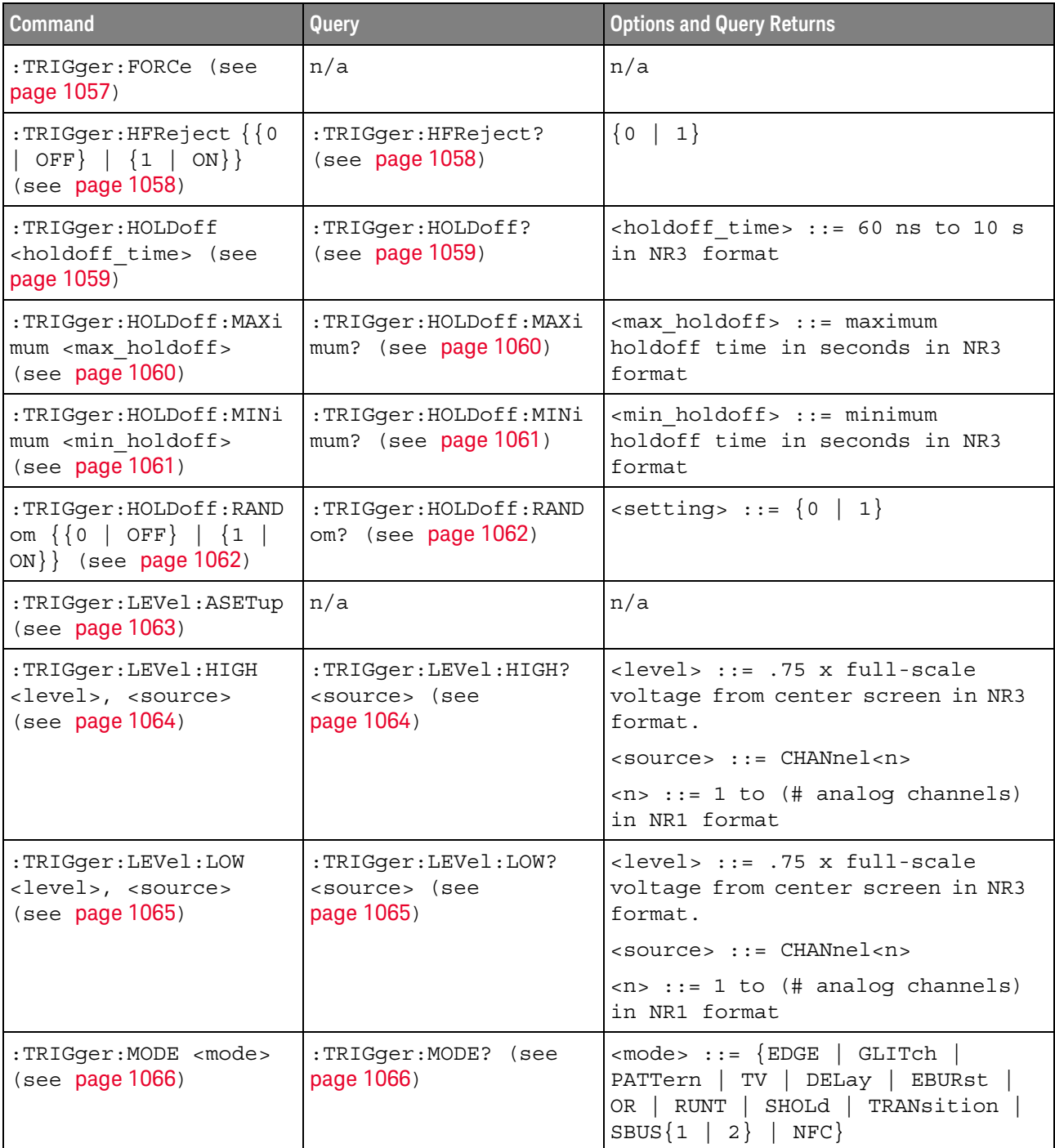

#### 31 :TRIGger Commands

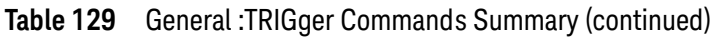

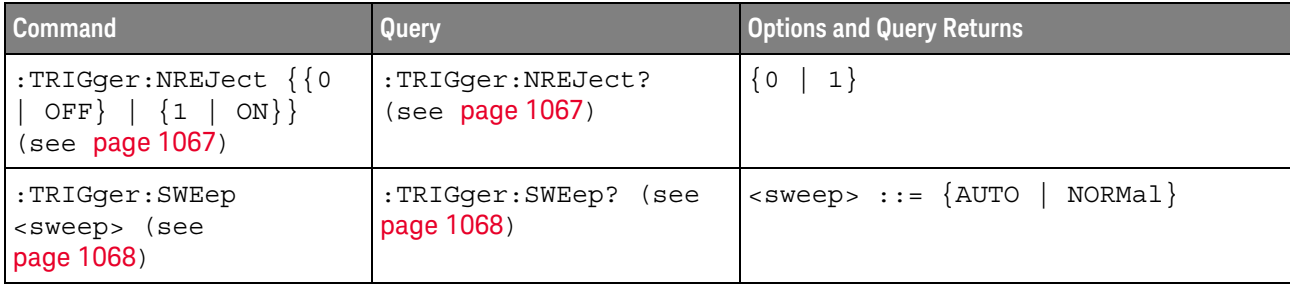

#### :TRIGger:FORCe

### $\overline{\mathsf{N}}$  (see [page 1354](#page-1353-1))

<span id="page-1056-0"></span>Command Syntax :TRIGger:FORCe

The :TRIGger:FORCe command causes an acquisition to be captured even though the trigger condition has not been met. This command is equivalent to the front panel **[Force Trigger]** key.

See Also **•••** ["Introduction to :TRIGger Commands"](#page-1052-0) on page 1053

### :TRIGger:HFReject

### $\overline{\text{c}}$  (see [page 1354](#page-1353-0))

<span id="page-1057-1"></span><span id="page-1057-0"></span>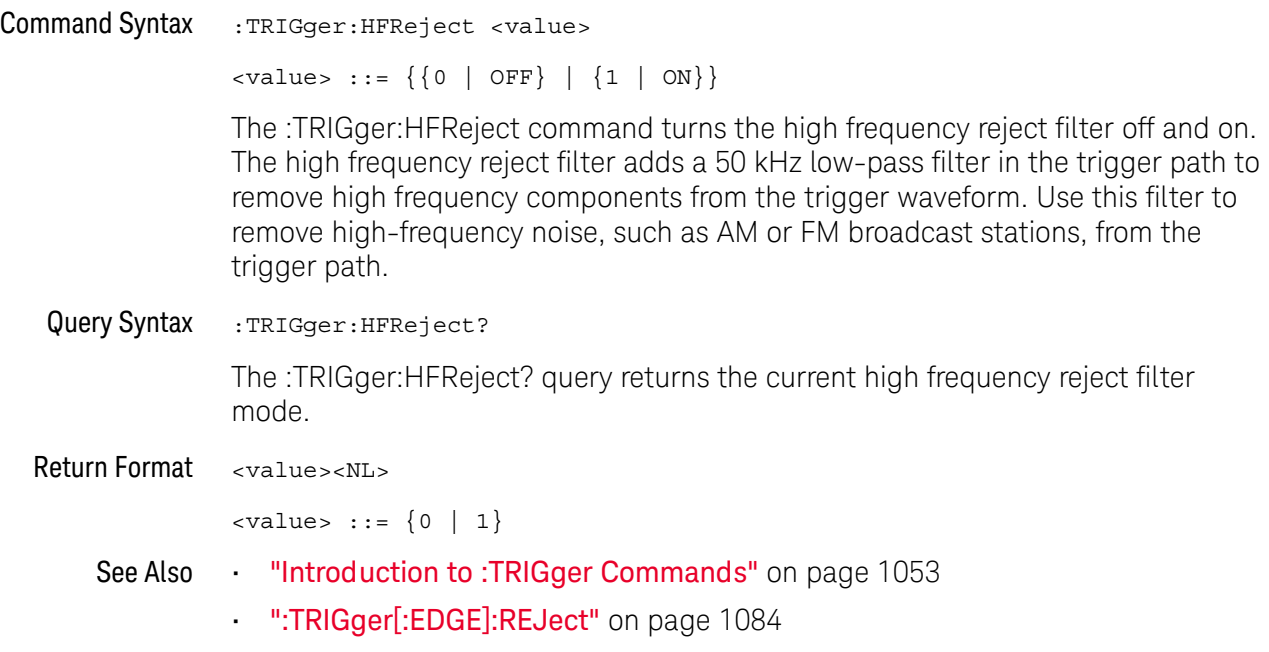

#### :TRIGger:HOLDoff

#### $\mathbf{c}$ (see [page 1354](#page-1353-0))

<span id="page-1058-1"></span><span id="page-1058-0"></span>Command Syntax : TRIGger: HOLDoff <holdoff time>  $\text{choldoff time}$  ::= 40 ns to 10 s in NR3 format The :TRIGger:HOLDoff command defines the holdoff time value in seconds. Holdoff keeps a trigger from occurring until after a certain amount of time has passed since the last trigger. This feature is valuable when a waveform crosses the trigger level multiple times during one period of the waveform. Without holdoff, the oscilloscope could trigger on each of the crossings, producing a confusing waveform. With holdoff set correctly, the oscilloscope always triggers on the same crossing. The correct holdoff setting is typically slightly less than one period. Query Syntax : TRIGger: HOLDoff? The :TRIGger:HOLDoff? query returns the holdoff time value for the current trigger mode. Return Format <holdoff time><NL> <holdoff\_time> ::= the holdoff time value in seconds in NR3 format. See Also • ["Introduction to :TRIGger Commands"](#page-1052-0) on page 1053

### <span id="page-1059-2"></span>:TRIGger:HOLDoff:MAXimum

<span id="page-1059-1"></span><span id="page-1059-0"></span>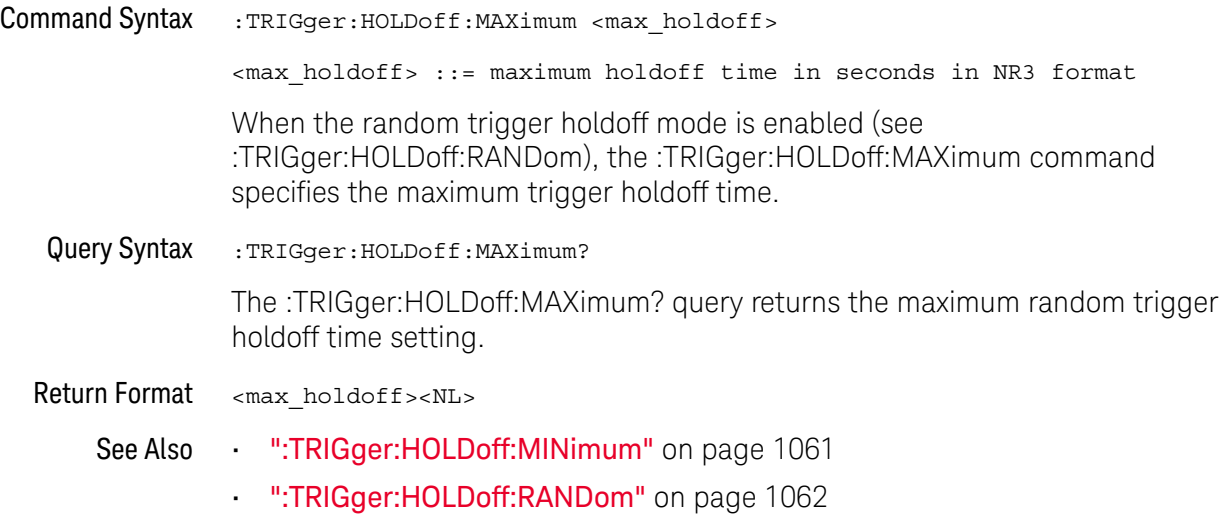

### <span id="page-1060-2"></span>:TRIGger:HOLDoff:MINimum

<span id="page-1060-1"></span><span id="page-1060-0"></span>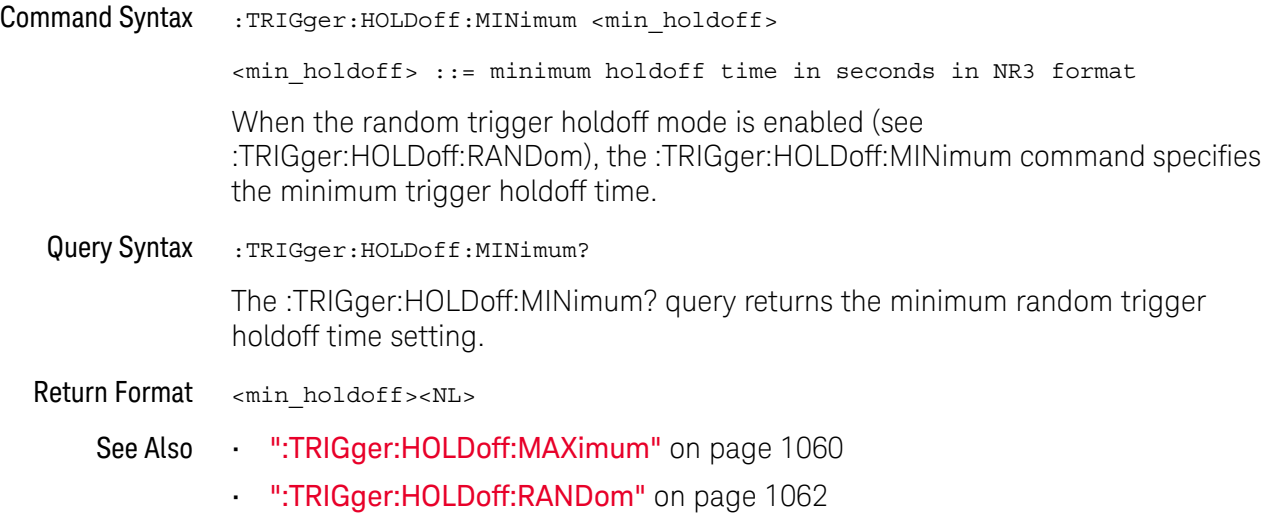

### <span id="page-1061-2"></span>:TRIGger:HOLDoff:RANDom

<span id="page-1061-1"></span><span id="page-1061-0"></span>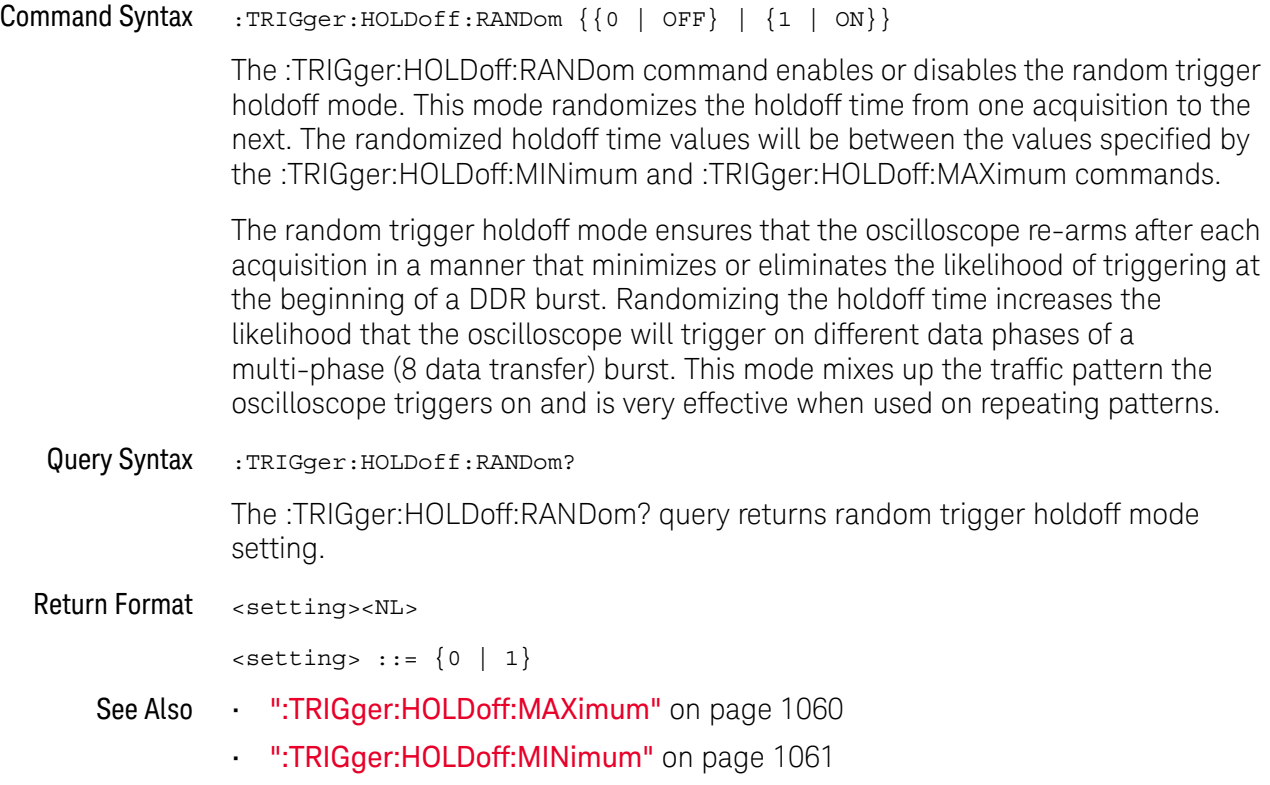

#### :TRIGger:LEVel:ASETup

#### $\blacksquare$ (see [page 1354](#page-1353-1))

<span id="page-1062-0"></span>Command Syntax : TRIGger: LEVel: ASETup

The :TRIGger:LEVel:ASETup command automatically sets the trigger levels of all displayed analog channels to their waveforms' 50% values.

If AC coupling is used, the trigger levels are set to 0 V.

When High and Low (dual) trigger levels are used (as with Rise/Fall Time and Runt triggers, for example), this command has no effect.

See Also • [":TRIGger\[:EDGE\]:LEVel"](#page-1082-0) on page 1083

#### <span id="page-1063-2"></span>:TRIGger:LEVel:HIGH

#### $\overline{\mathbf{N}}$ (see [page 1354](#page-1353-0))

<span id="page-1063-1"></span><span id="page-1063-0"></span>Command Syntax :TRIGger:LEVel:HIGH <level>, <source> <level> ::= 0.75 x full-scale voltage from center screen in NR3 format for internal triggers <source> ::= CHANnel<n> <n> ::= 1 to (# analog channels) in NR1 format The :TRIGger:LEVel:HIGH command sets the high trigger voltage level voltage for the specified source. High and low trigger levels are used with runt triggers and rise/fall time (transition) triggers. Query Syntax :TRIGger:LEVel:HIGH? <source> The :TRIGger:LEVel:HIGH? query returns the high trigger voltage level for the specified source. Return Format <level><NL> See Also • ["Introduction to :TRIGger Commands"](#page-1052-0) on page 1053 • [":TRIGger:LEVel:LOW"](#page-1064-2) on page 1065 • [":TRIGger:RUNT Commands"](#page-1123-0) on page 1124 • [":TRIGger:TRANsition Commands"](#page-1134-0) on page 1135 • [":TRIGger\[:EDGE\]:SOURce"](#page-1085-0) on page 1086

### <span id="page-1064-2"></span>:TRIGger:LEVel:LOW

### $N$  (see [page 1354](#page-1353-0))

<span id="page-1064-1"></span><span id="page-1064-0"></span>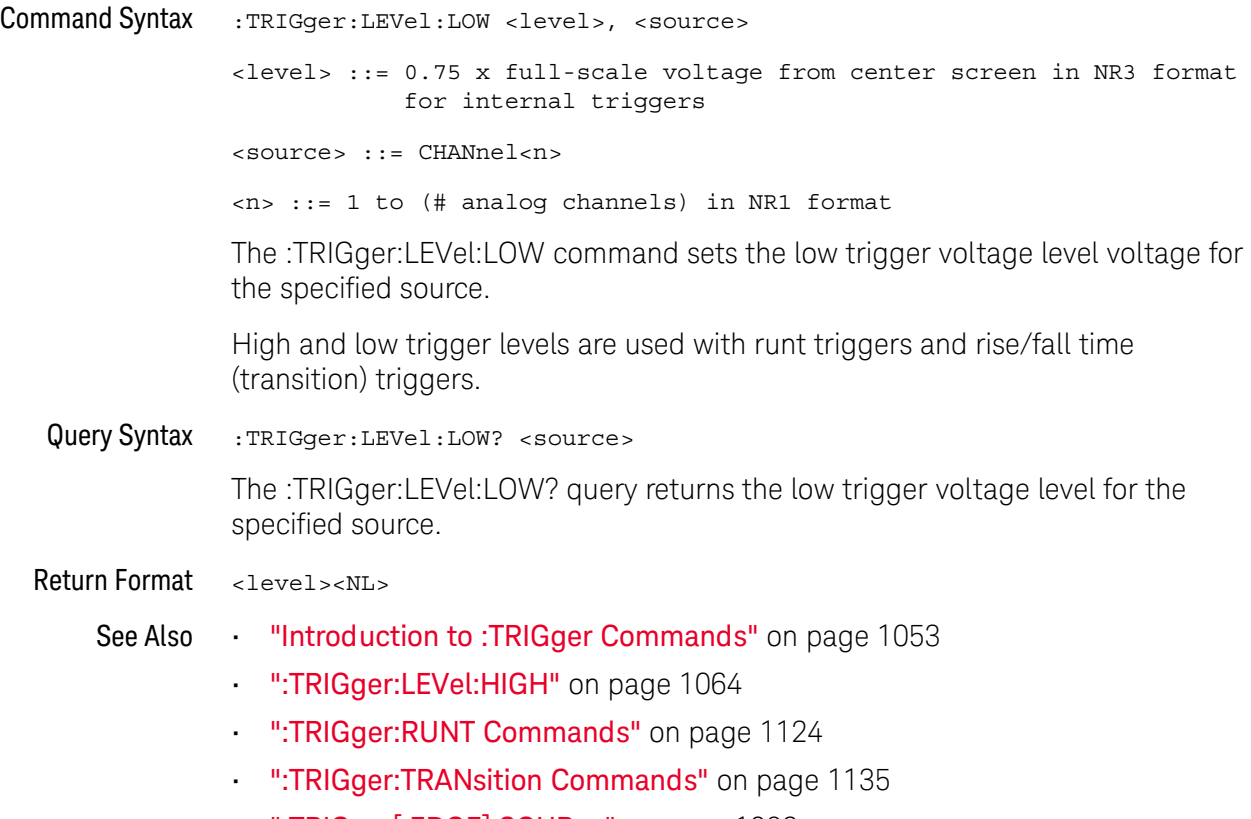

• [":TRIGger\[:EDGE\]:SOURce"](#page-1085-0) on page 1086

### <span id="page-1065-0"></span>:TRIGger:MODE

### $\overline{\text{c}}$  (see [page 1354](#page-1353-0))

<span id="page-1065-2"></span><span id="page-1065-1"></span>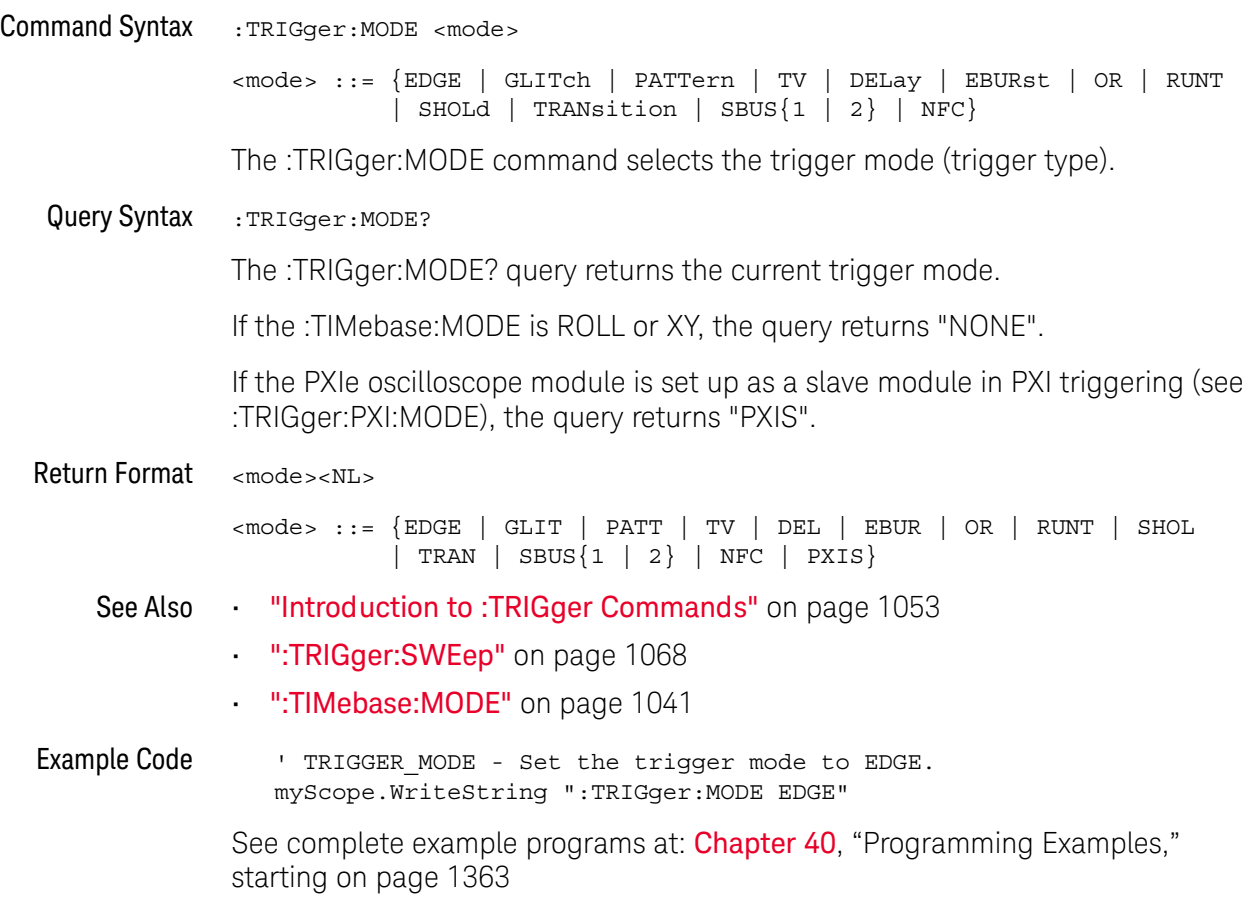

### :TRIGger:NREJect

### $\overline{\text{c}}$  (see [page 1354](#page-1353-0))

<span id="page-1066-1"></span><span id="page-1066-0"></span>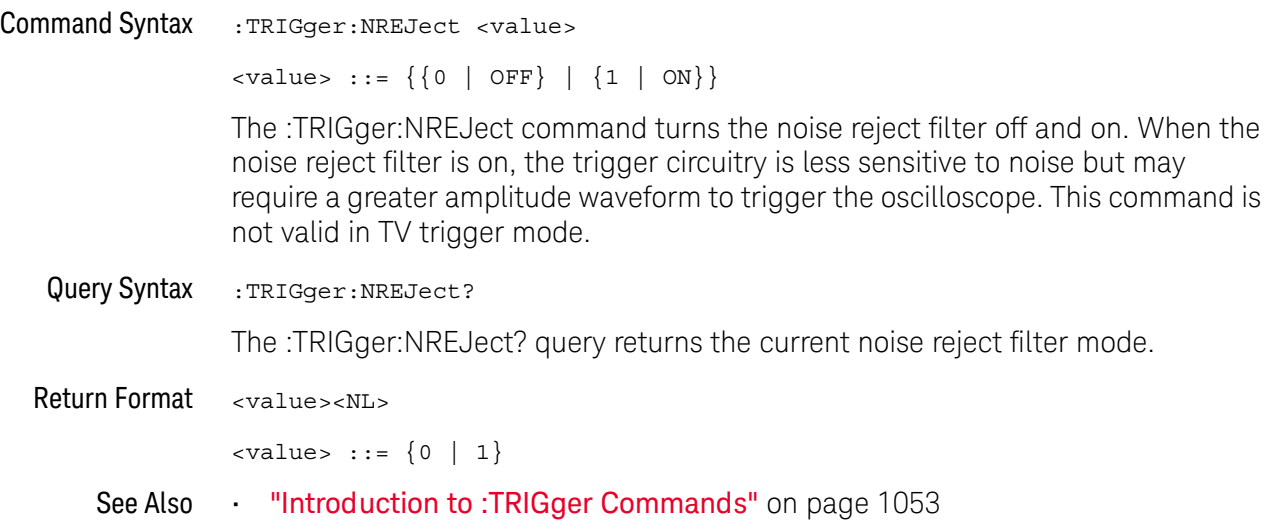

#### <span id="page-1067-0"></span>:TRIGger:SWEep

#### $\mathbf{c}$ (see [page 1354](#page-1353-0))

<span id="page-1067-2"></span><span id="page-1067-1"></span>Command Syntax : TRIGger: SWEep <sweep> <sweep> ::= {AUTO | NORMal} The :TRIGger:SWEep command selects the trigger sweep mode. When AUTO sweep mode is selected, a baseline is displayed in the absence of a signal. If a signal is present but the oscilloscope is not triggered, the unsynchronized signal is displayed instead of a baseline. When NORMal sweep mode is selected and no trigger is present, the instrument does not sweep, and the data acquired on the previous trigger remains on the screen. Query Syntax : TRIGger: SWEep? The :TRIGger:SWEep? query returns the current trigger sweep mode. Return Format <sweep><NL> <sweep> ::= current trigger sweep mode See Also **•••** ["Introduction to :TRIGger Commands"](#page-1052-0) on page 1053 **NOTE** This feature is called "Mode" on the instrument's front panel.

### <span id="page-1068-0"></span>:TRIGger:DELay Commands

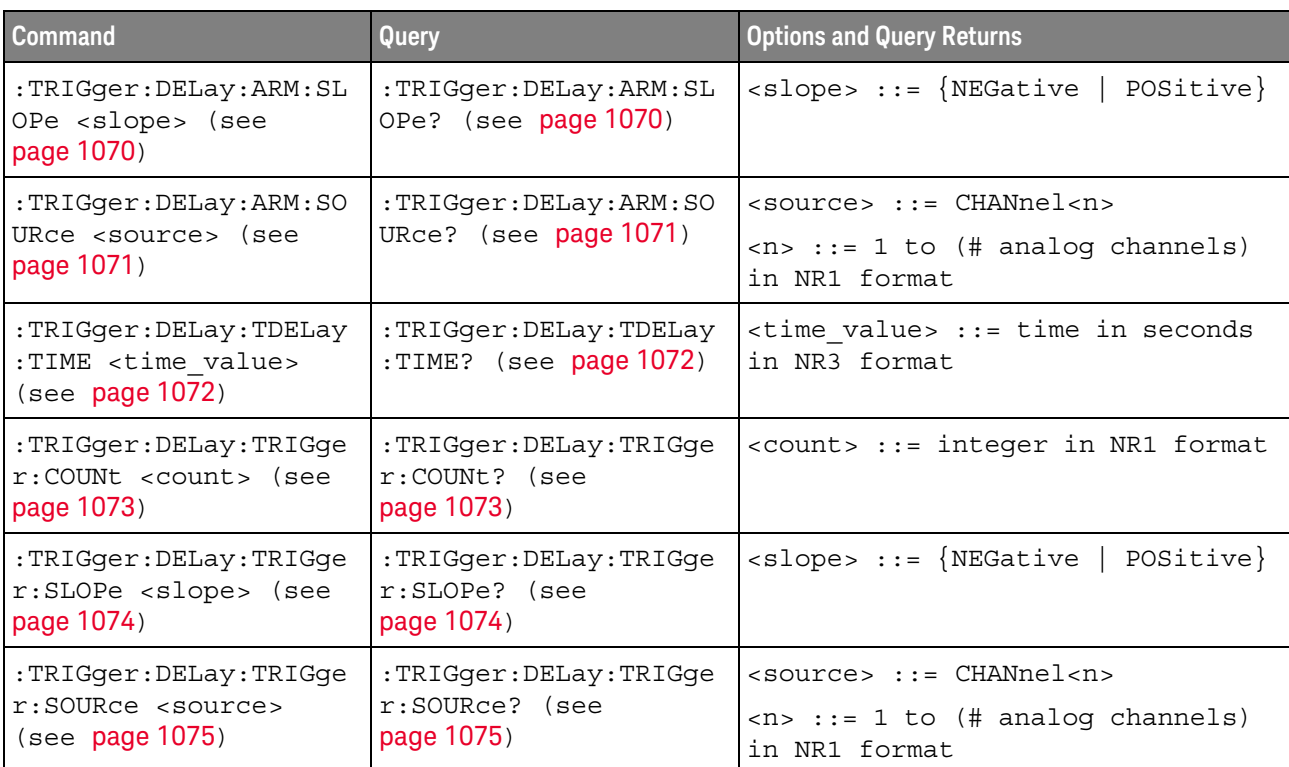

#### **Table 130** :TRIGger:DELay Commands Summary

The :TRIGger:DELay:ARM:SOURce and :TRIGger:DELay:TRIGger:SOURce commands are used to specify the source channel for the arming edge and the trigger edge in the Edge Then Edge trigger.

If an analog channel is selected as a source, the :TRIGger:EDGE:LEVel command is used to set the trigger level.

### <span id="page-1069-2"></span>:TRIGger:DELay:ARM:SLOPe

<span id="page-1069-1"></span><span id="page-1069-0"></span>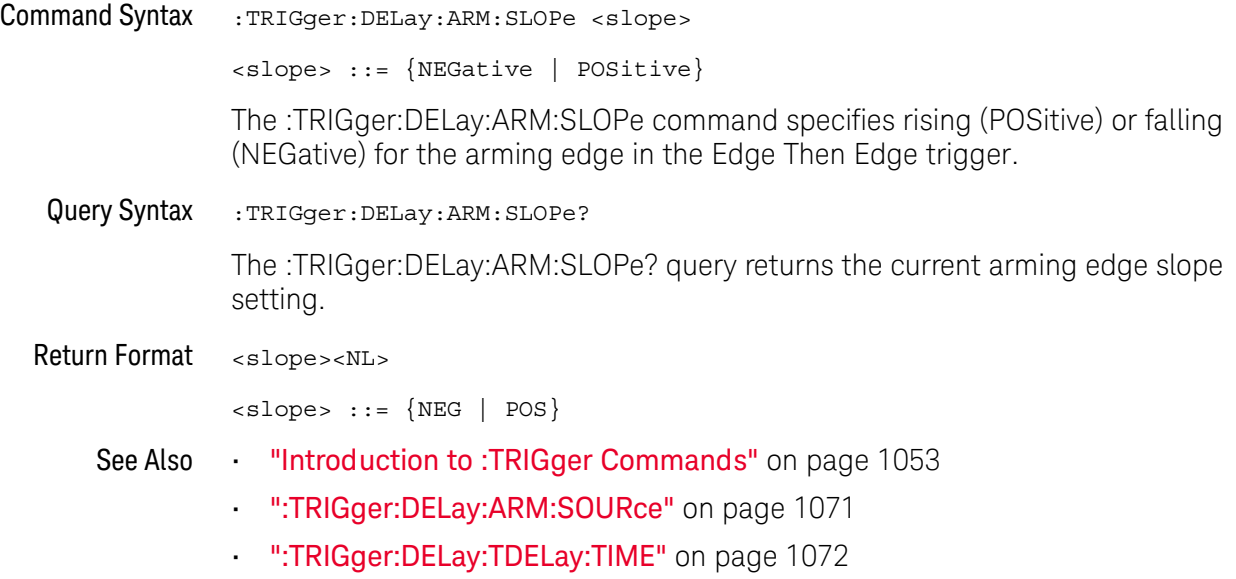

### <span id="page-1070-2"></span>:TRIGger:DELay:ARM:SOURce

### $N$  (see [page 1354](#page-1353-1))

<span id="page-1070-1"></span><span id="page-1070-0"></span>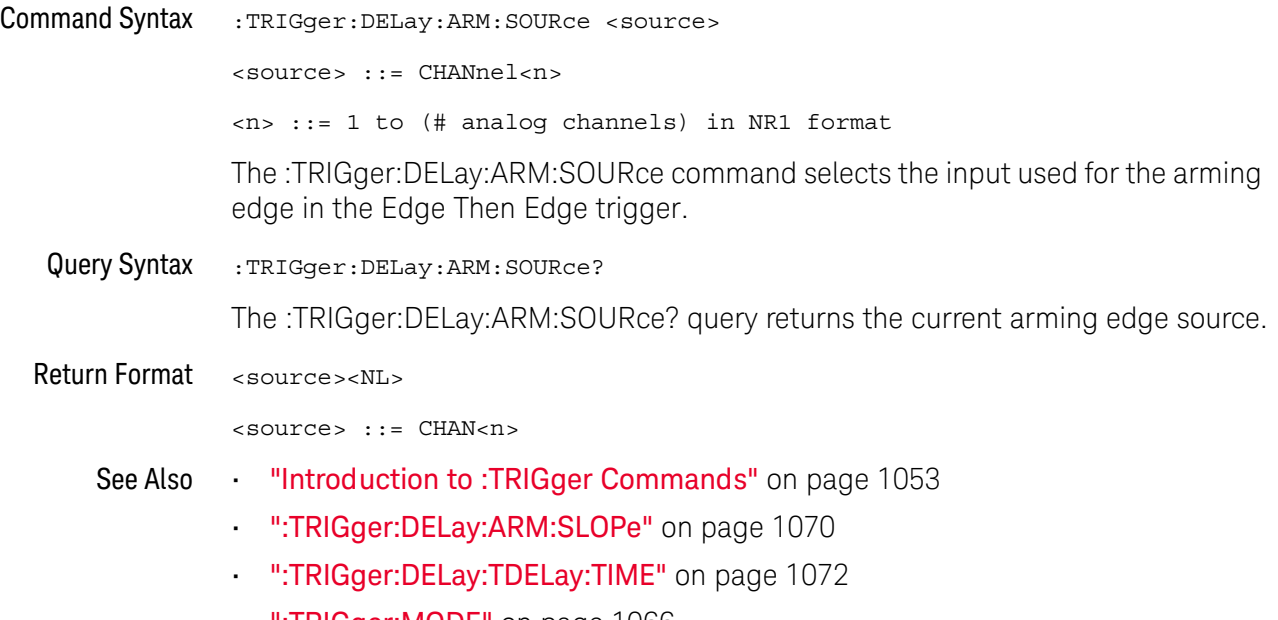

• [":TRIGger:MODE"](#page-1065-0) on page 1066

### <span id="page-1071-2"></span>:TRIGger:DELay:TDELay:TIME

<span id="page-1071-1"></span><span id="page-1071-0"></span>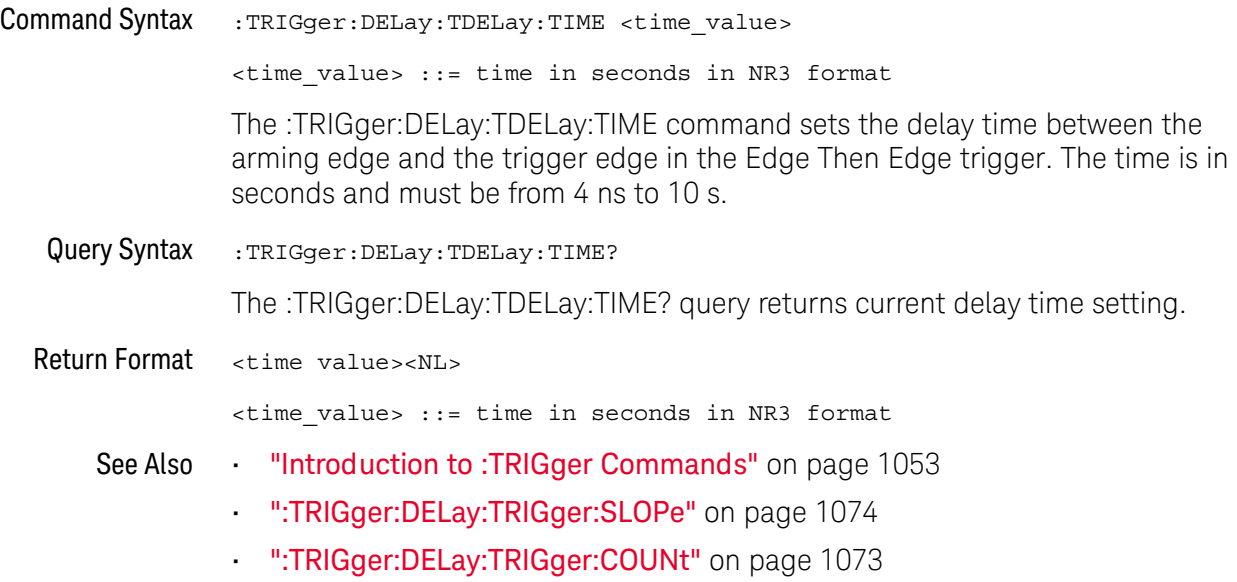

### <span id="page-1072-2"></span>:TRIGger:DELay:TRIGger:COUNt

<span id="page-1072-1"></span><span id="page-1072-0"></span>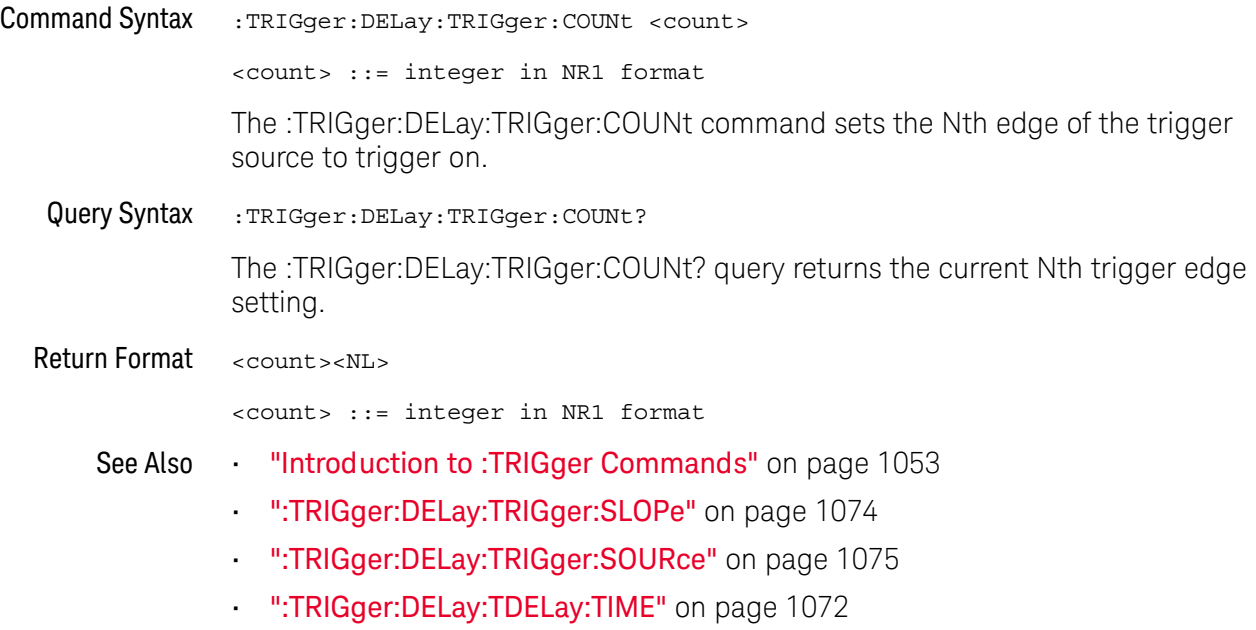

### <span id="page-1073-2"></span>:TRIGger:DELay:TRIGger:SLOPe

<span id="page-1073-1"></span><span id="page-1073-0"></span>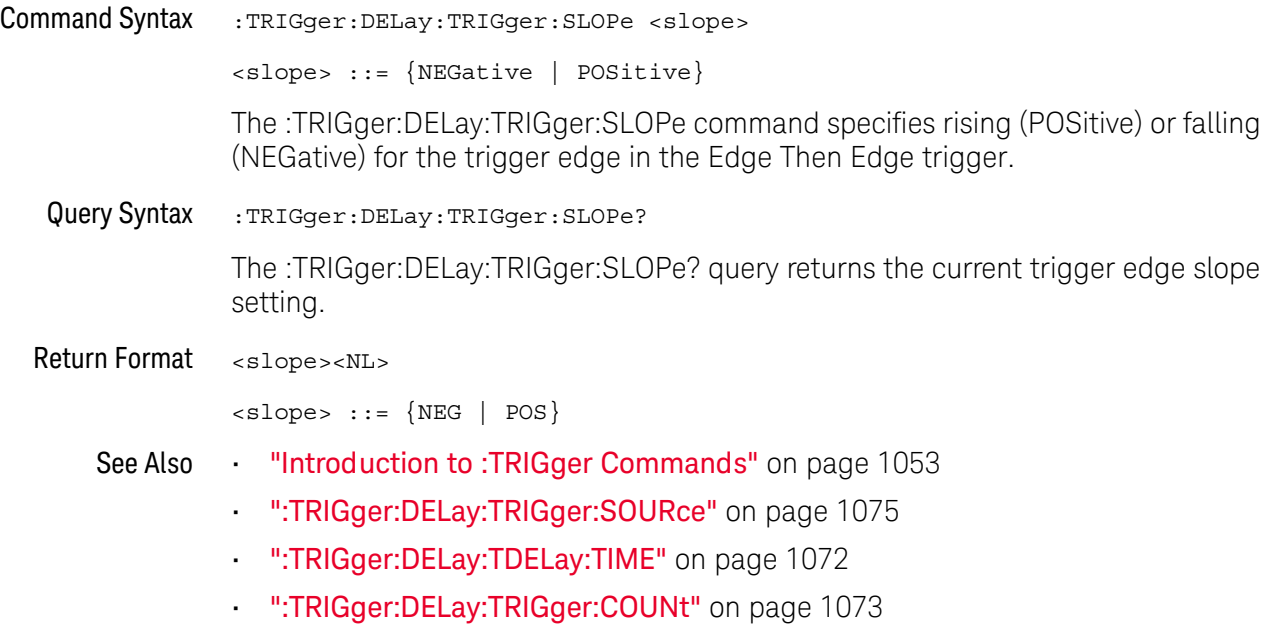

### <span id="page-1074-2"></span>:TRIGger:DELay:TRIGger:SOURce

<span id="page-1074-1"></span><span id="page-1074-0"></span>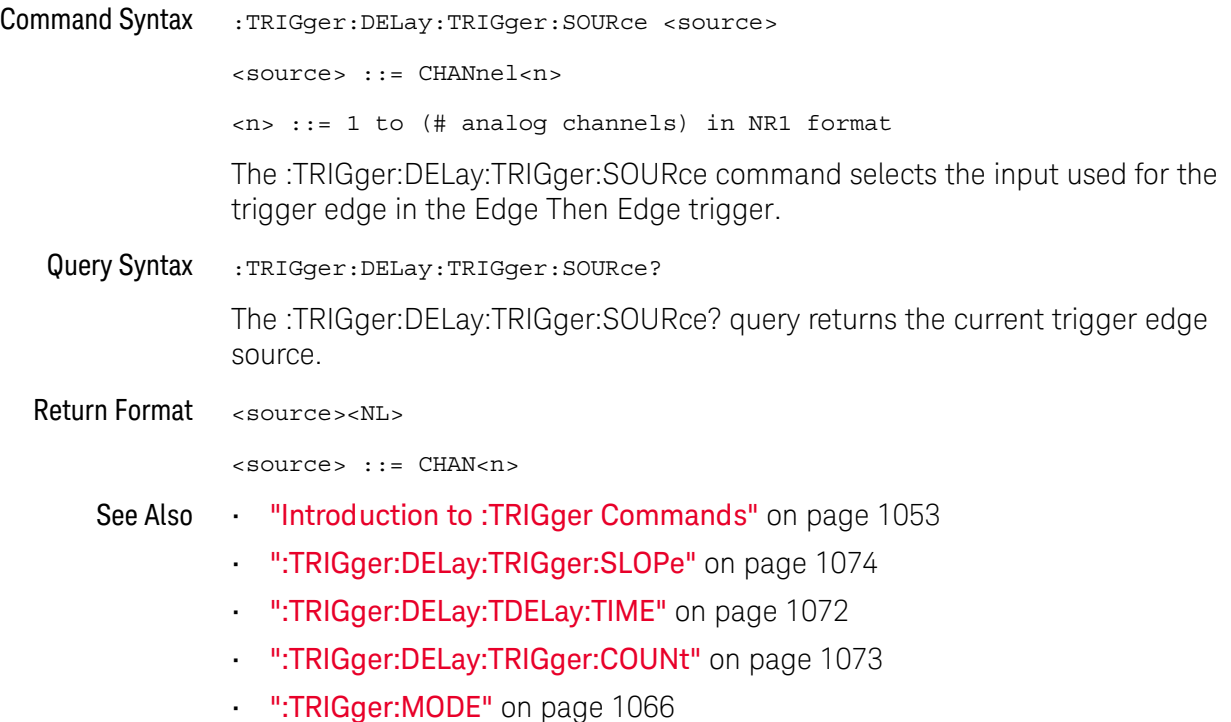

### <span id="page-1075-0"></span>:TRIGger:EBURst Commands

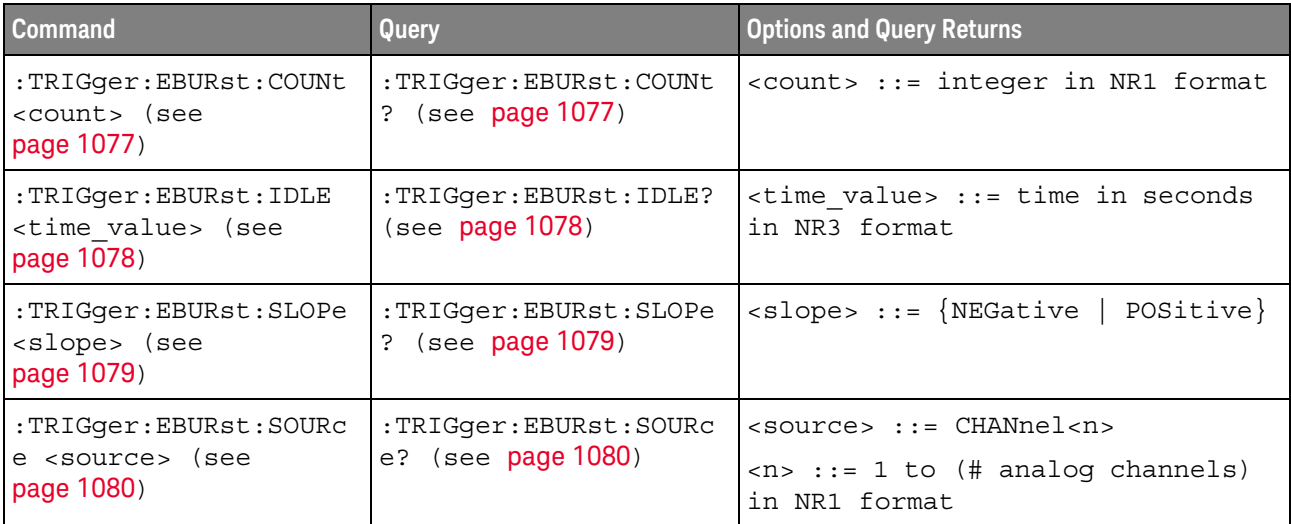

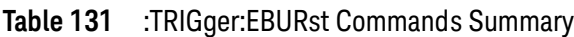

The :TRIGger:EBURst:SOURce command is used to specify the source channel for the Nth Edge Burst trigger. If an analog channel is selected as the source, the :TRIGger:EDGE:LEVel command is used to set the Nth Edge Burst trigger level.

### <span id="page-1076-2"></span>:TRIGger:EBURst:COUNt

<span id="page-1076-1"></span><span id="page-1076-0"></span>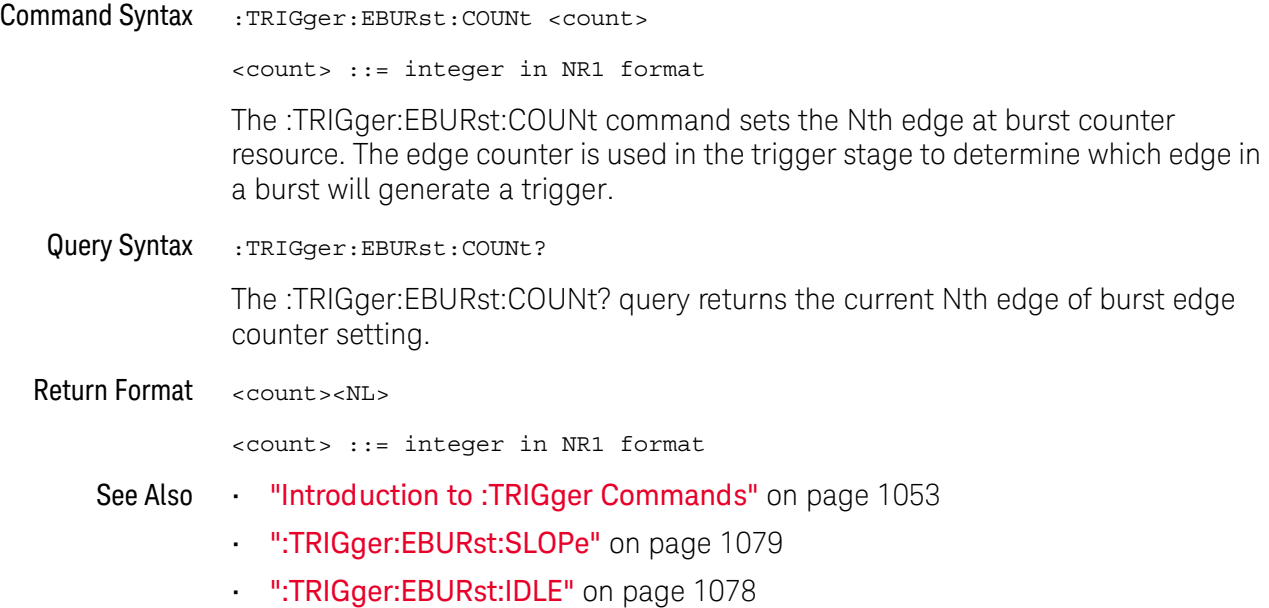

### <span id="page-1077-2"></span>:TRIGger:EBURst:IDLE

### $\overline{\mathbf{N}}$  (see [page 1354](#page-1353-1))

<span id="page-1077-1"></span><span id="page-1077-0"></span>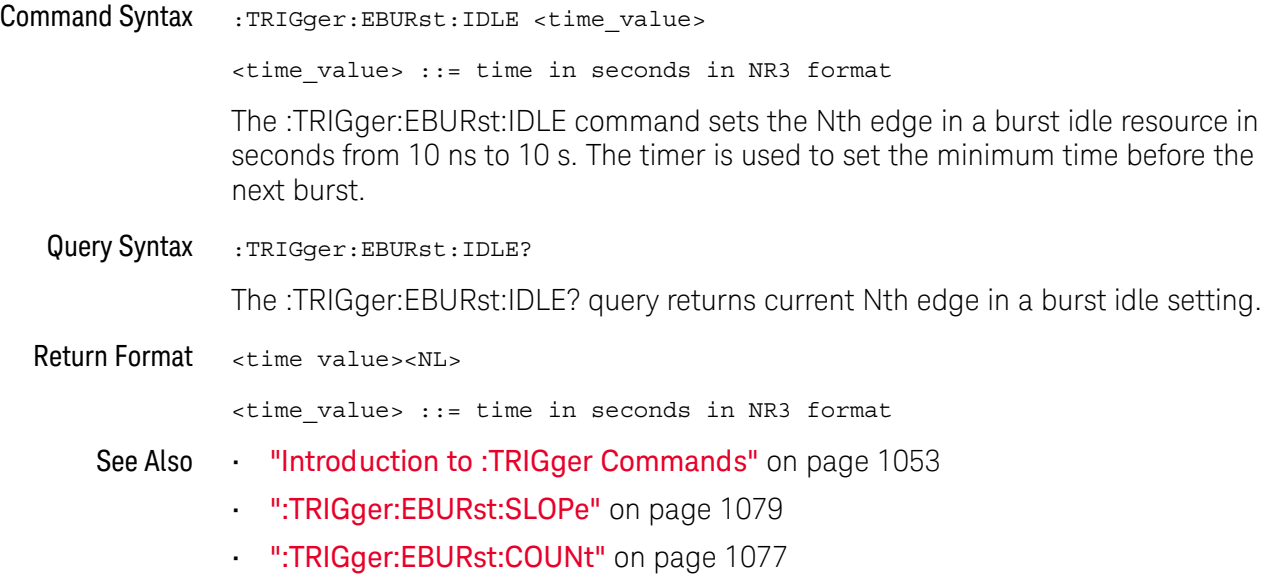

### <span id="page-1078-2"></span>:TRIGger:EBURst:SLOPe

<span id="page-1078-1"></span><span id="page-1078-0"></span>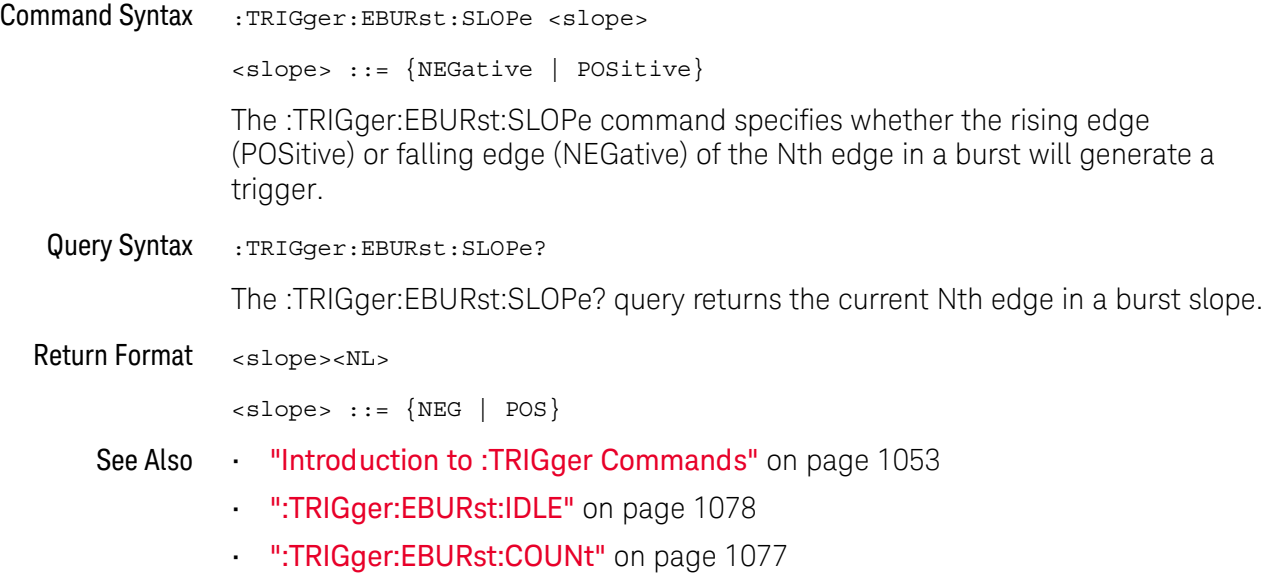

### :TRIGger:EBURst:SOURce

### $\overline{\text{c}}$  (see [page 1354](#page-1353-0))

<span id="page-1079-1"></span><span id="page-1079-0"></span>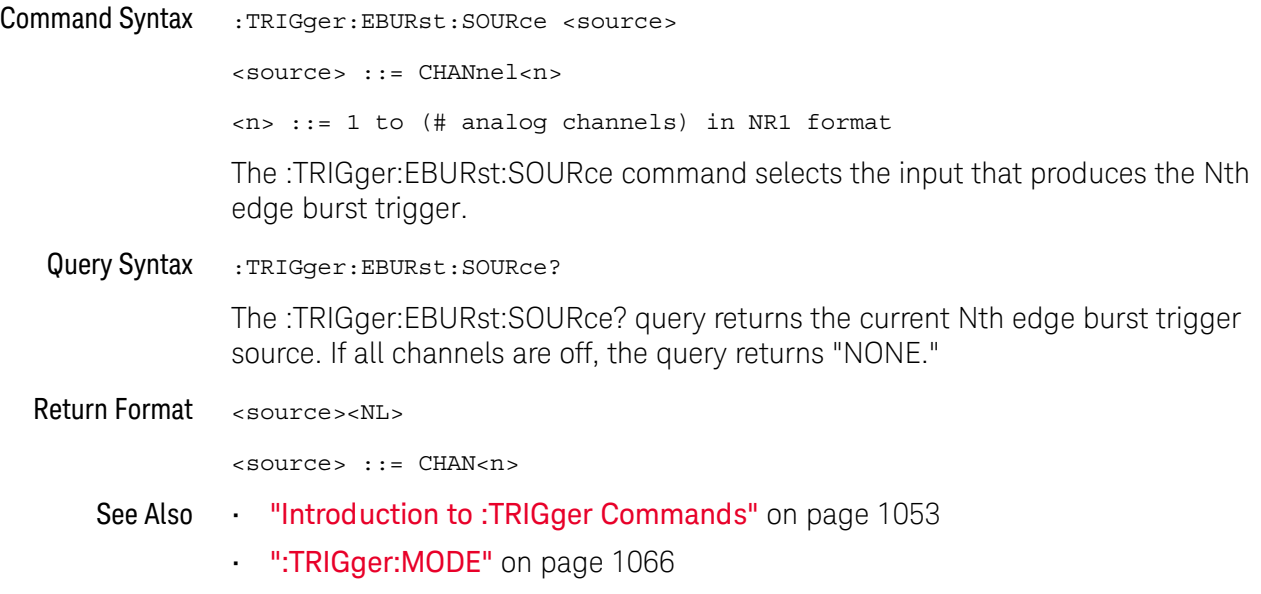
# :TRIGger[:EDGE] Commands

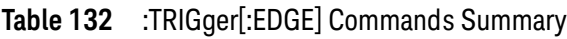

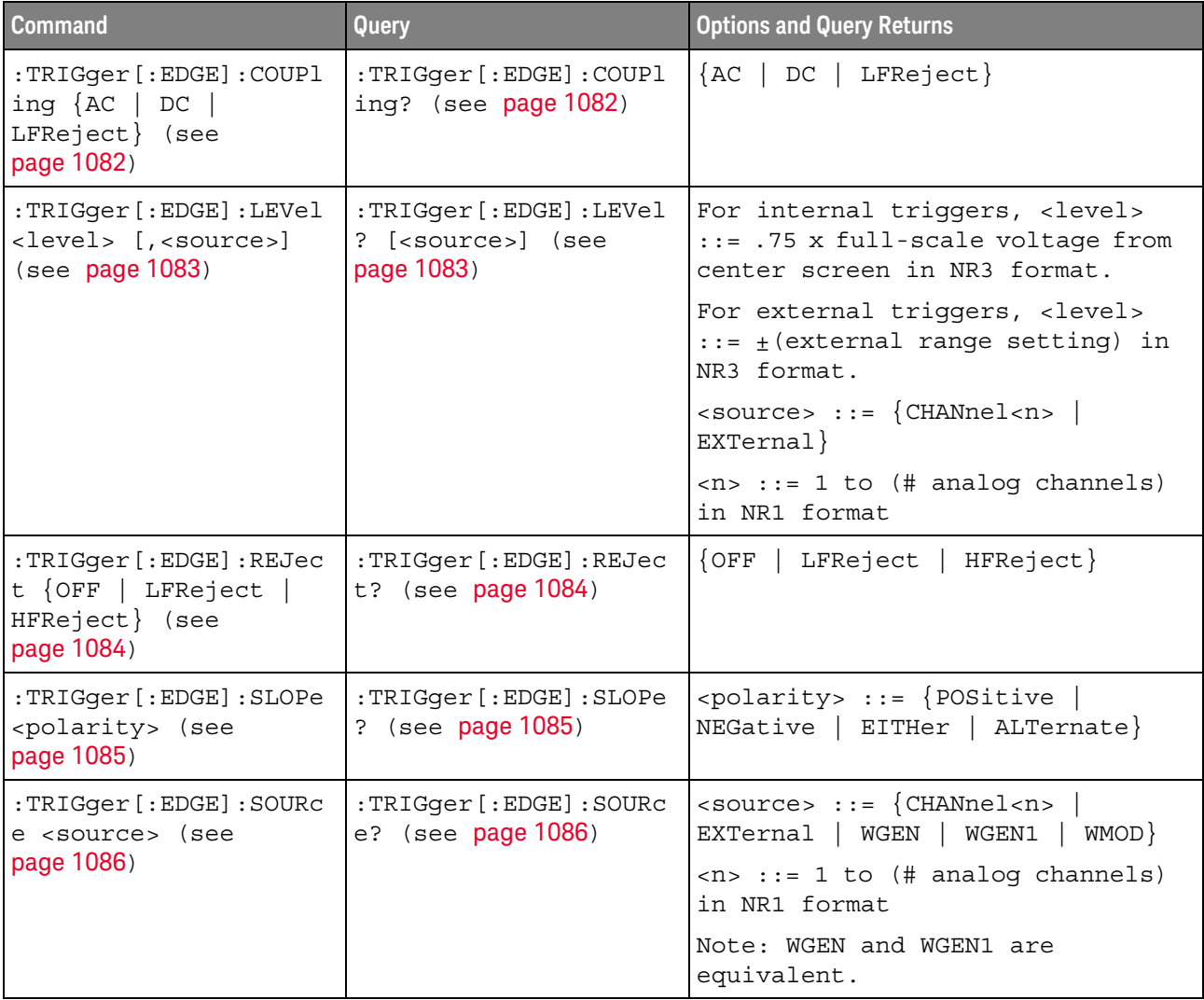

# <span id="page-1081-2"></span>:TRIGger[:EDGE]:COUPling

<span id="page-1081-1"></span><span id="page-1081-0"></span>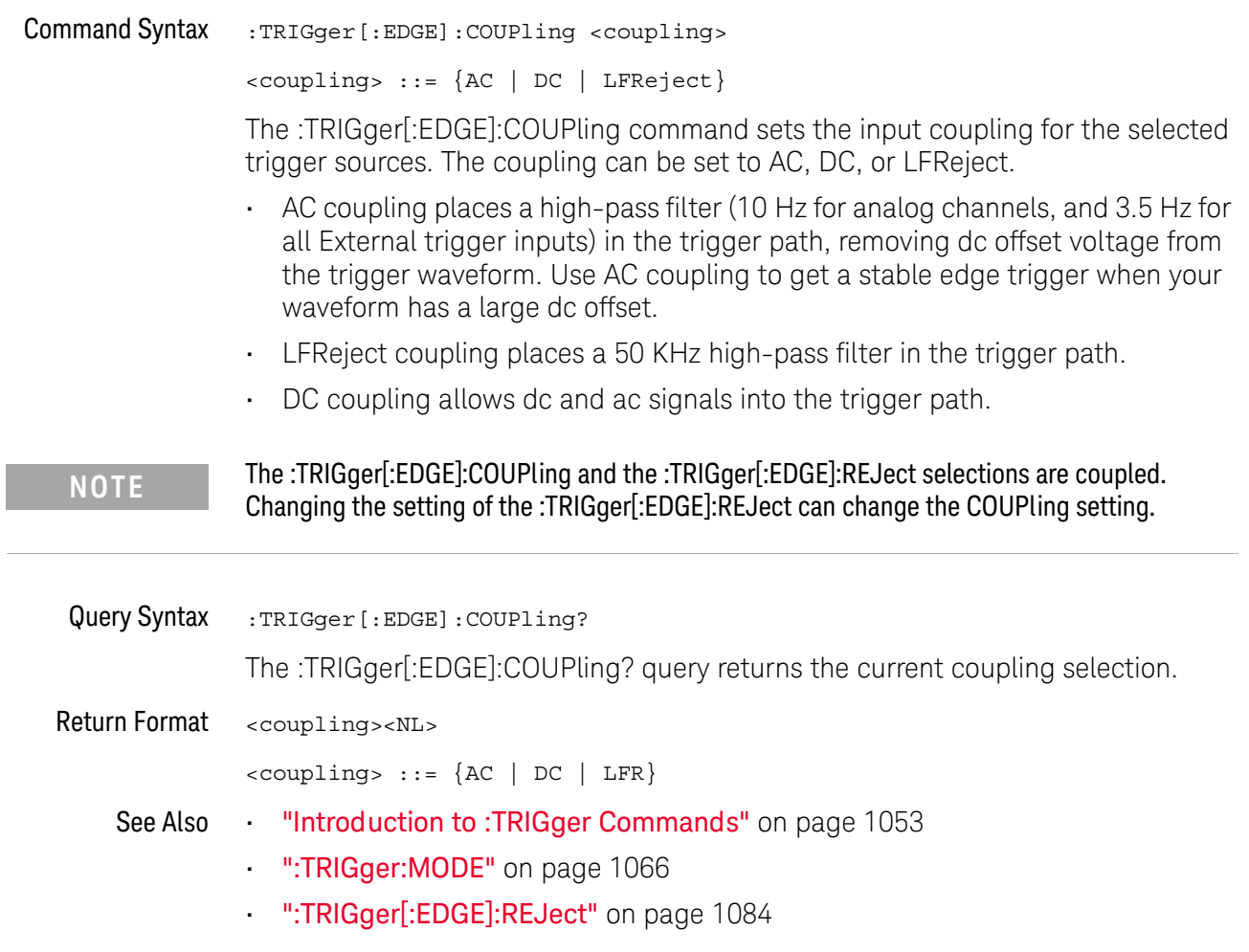

# :TRIGger[:EDGE]:LEVel

<span id="page-1082-1"></span><span id="page-1082-0"></span>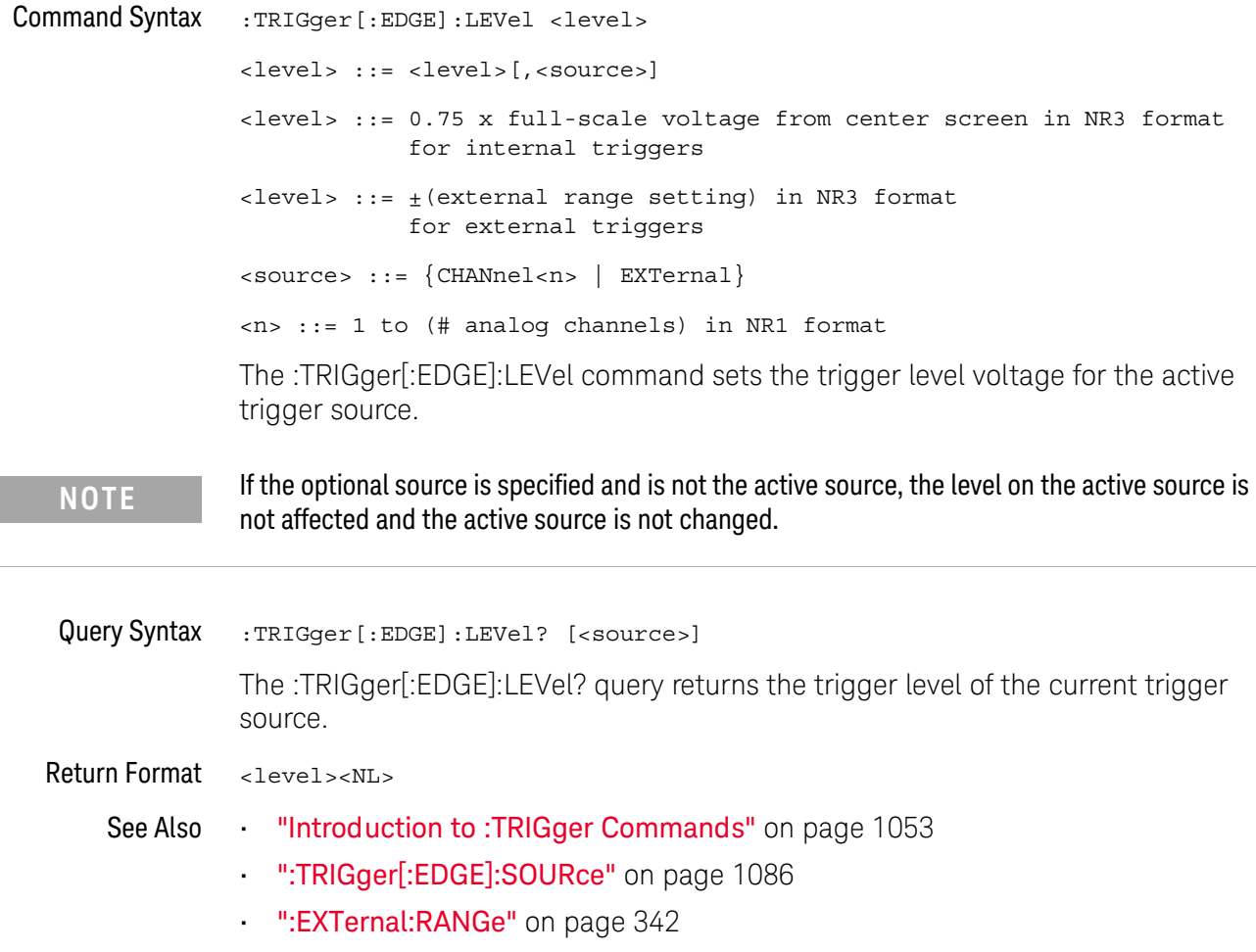

<span id="page-1083-2"></span><span id="page-1083-1"></span><span id="page-1083-0"></span>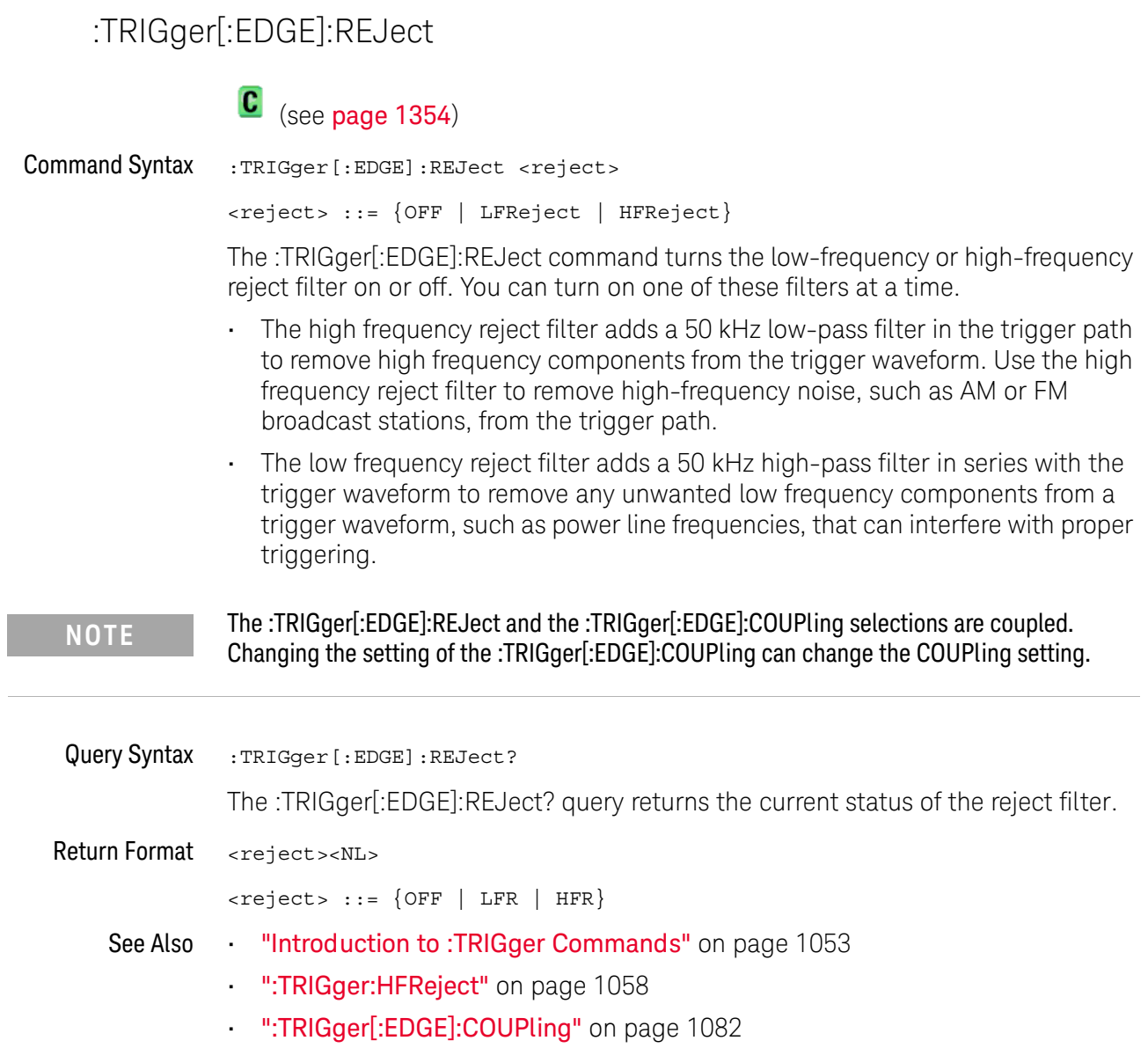

## :TRIGger[:EDGE]:SLOPe

<span id="page-1084-1"></span><span id="page-1084-0"></span>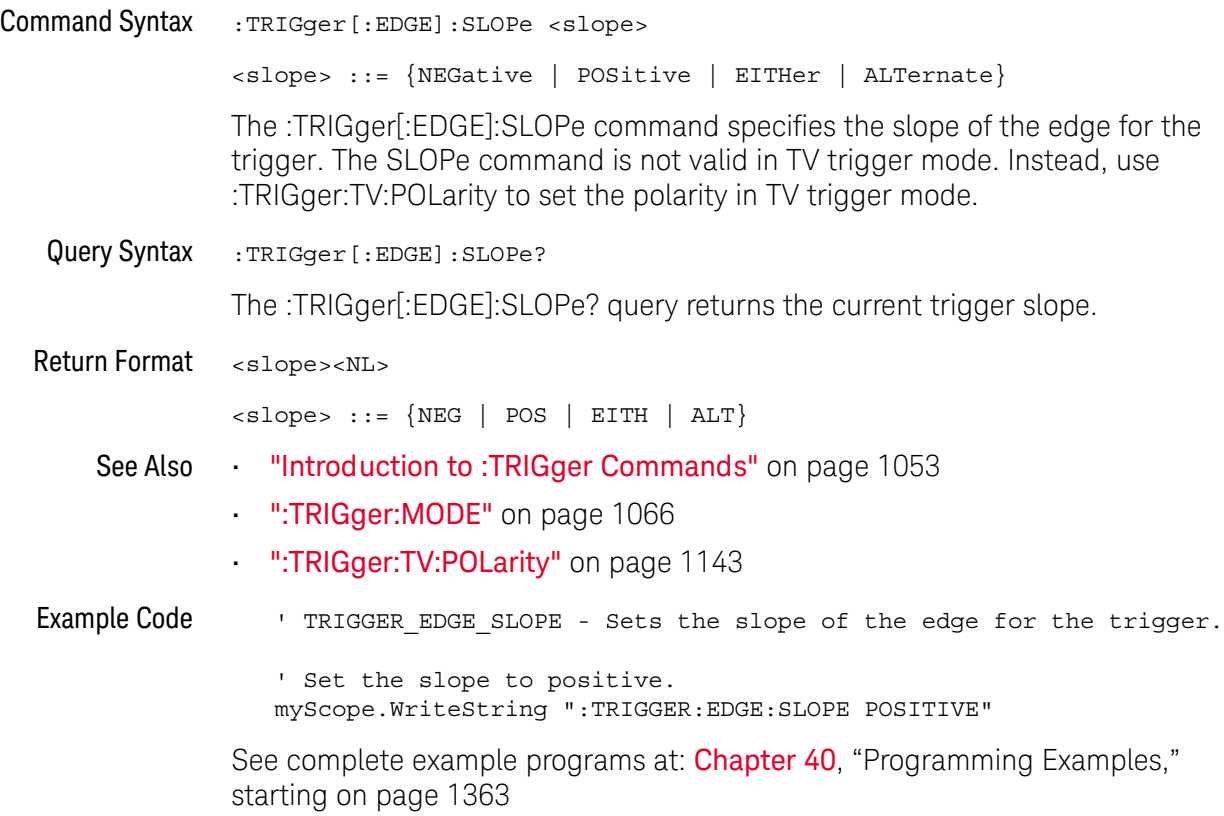

## <span id="page-1085-2"></span>:TRIGger[:EDGE]:SOURce

<span id="page-1085-3"></span><span id="page-1085-1"></span><span id="page-1085-0"></span>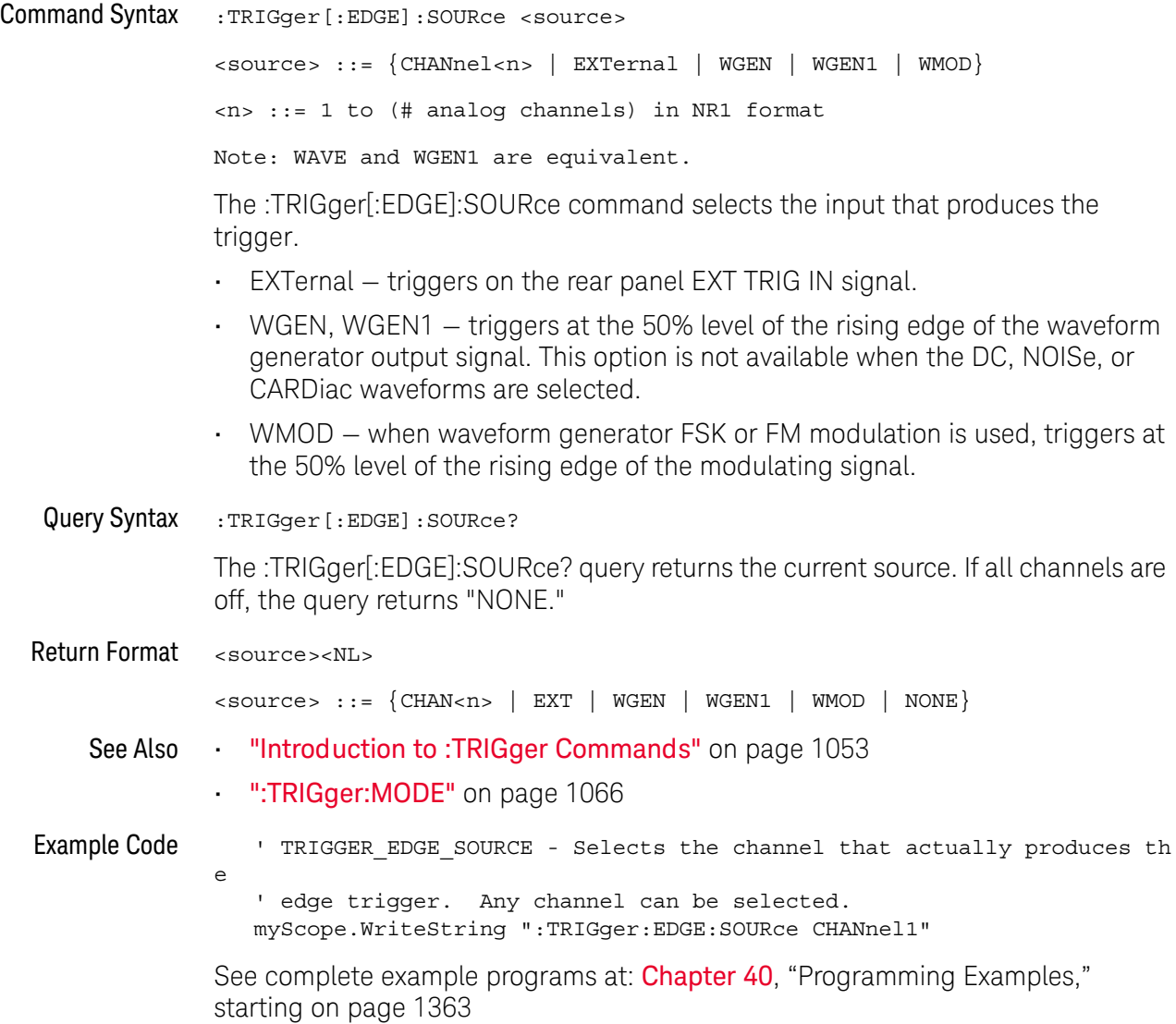

# :TRIGger:GLITch Commands

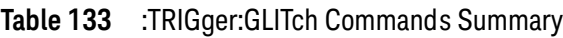

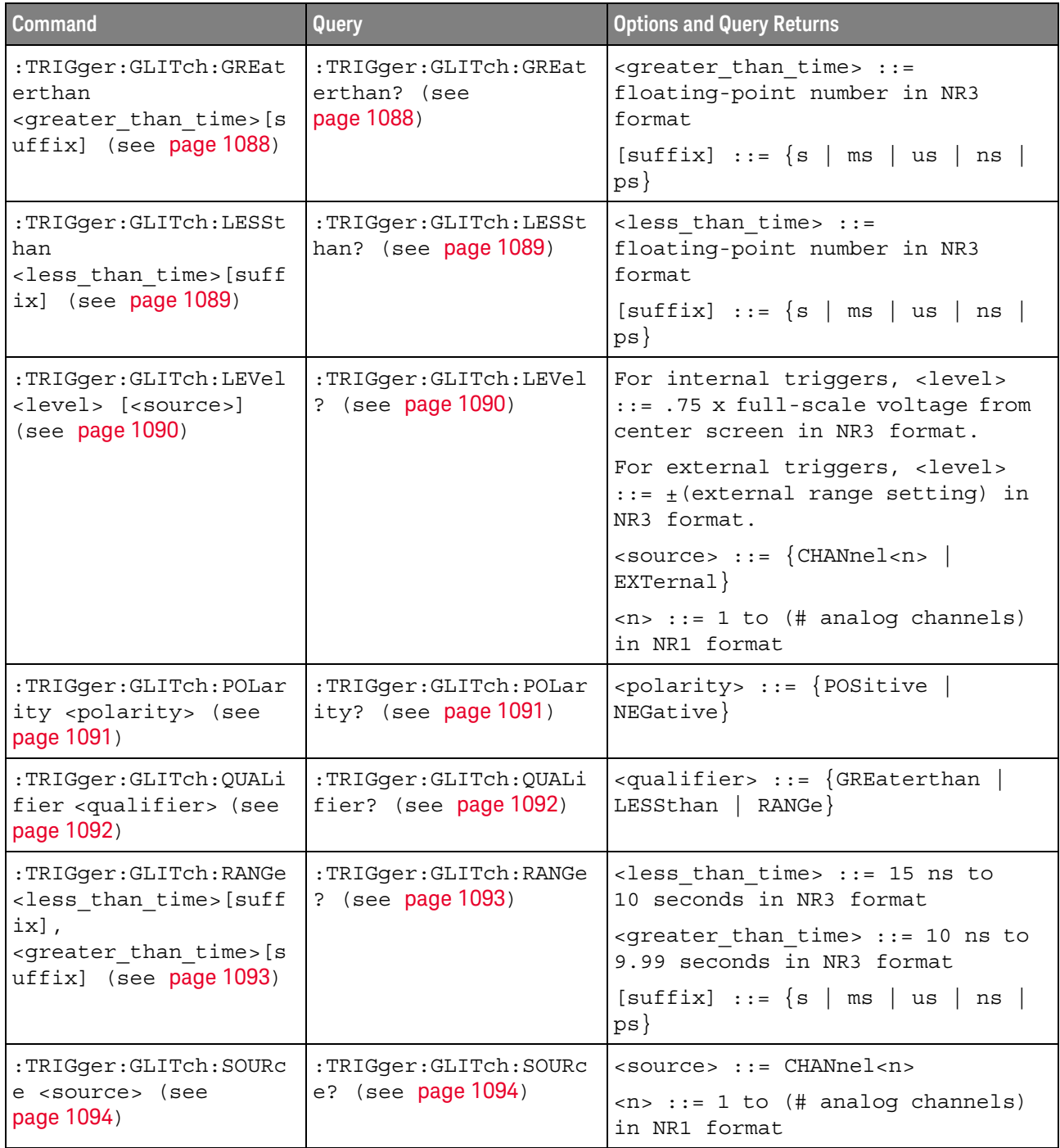

#### :TRIGger:GLITch:GREaterthan

<span id="page-1087-1"></span><span id="page-1087-0"></span>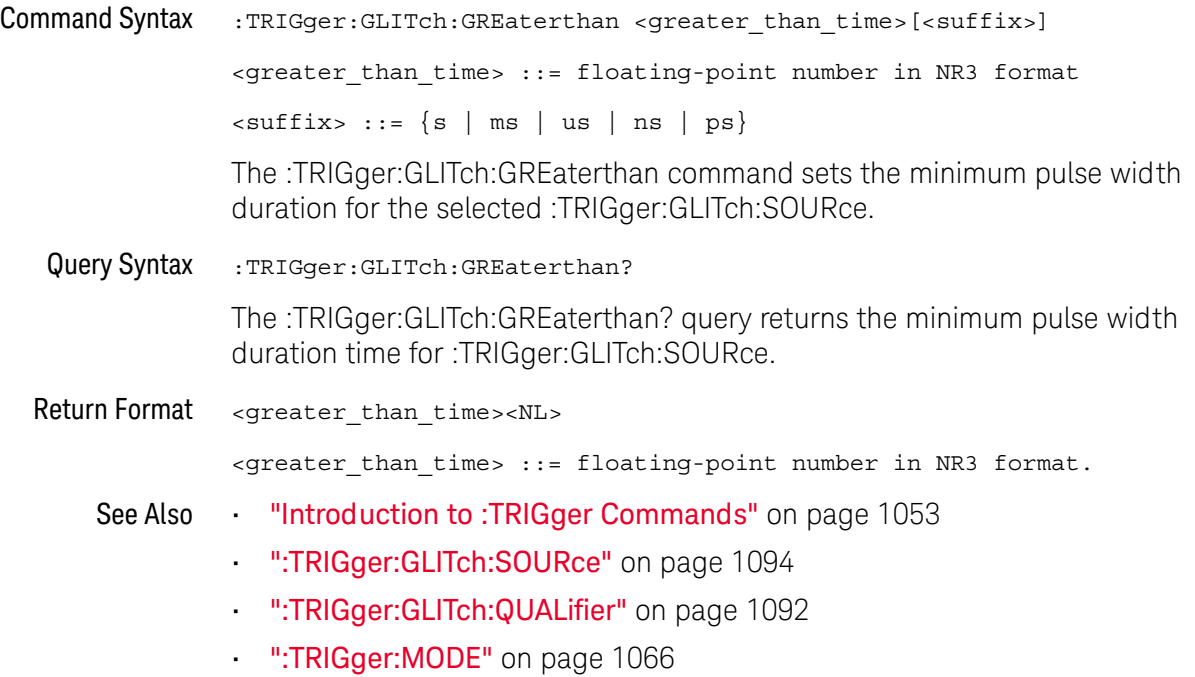

## :TRIGger:GLITch:LESSthan

<span id="page-1088-1"></span><span id="page-1088-0"></span>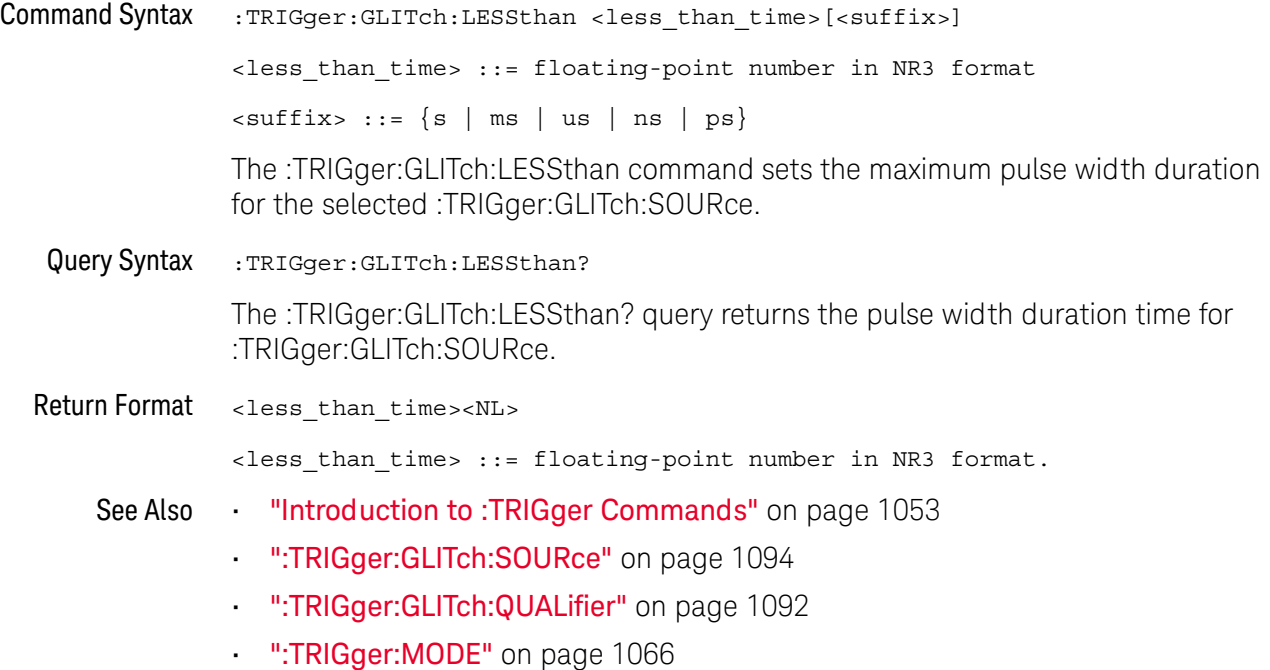

## <span id="page-1089-2"></span>:TRIGger:GLITch:LEVel

<span id="page-1089-1"></span><span id="page-1089-0"></span>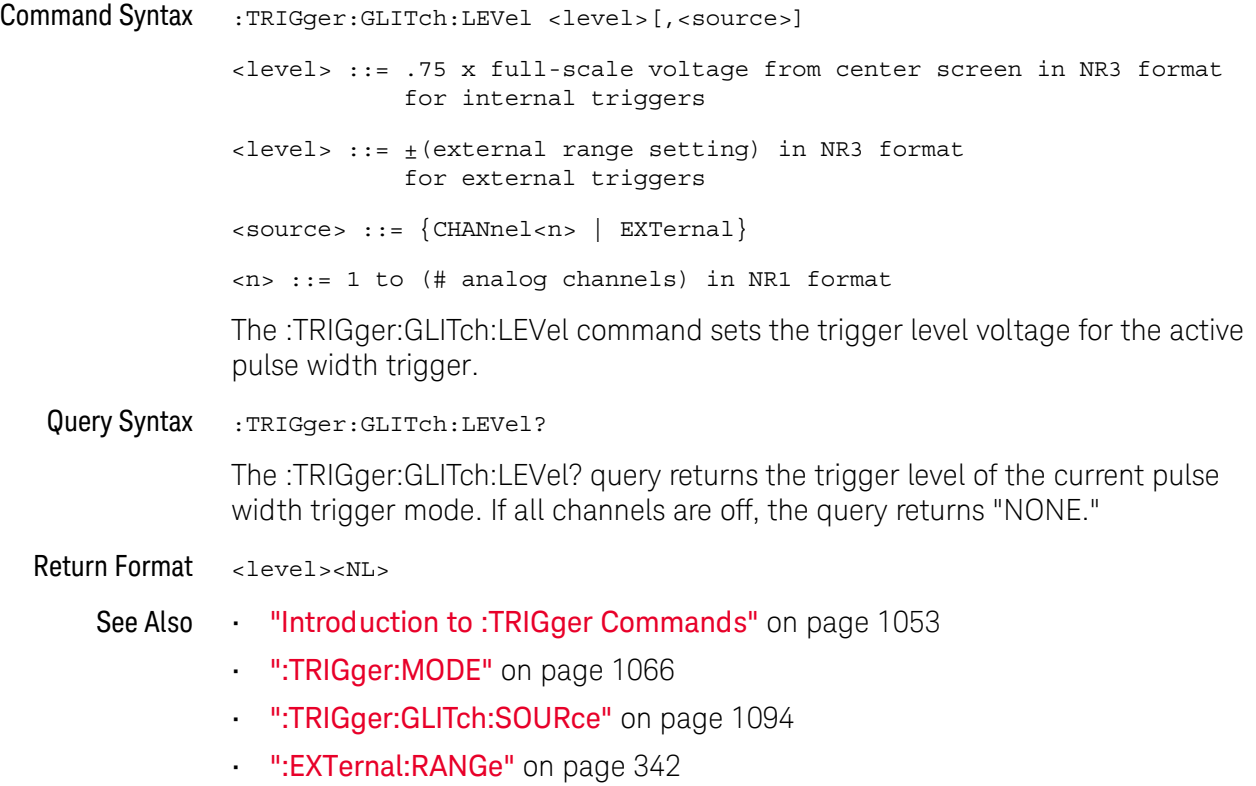

## <span id="page-1090-2"></span>:TRIGger:GLITch:POLarity

<span id="page-1090-1"></span><span id="page-1090-0"></span>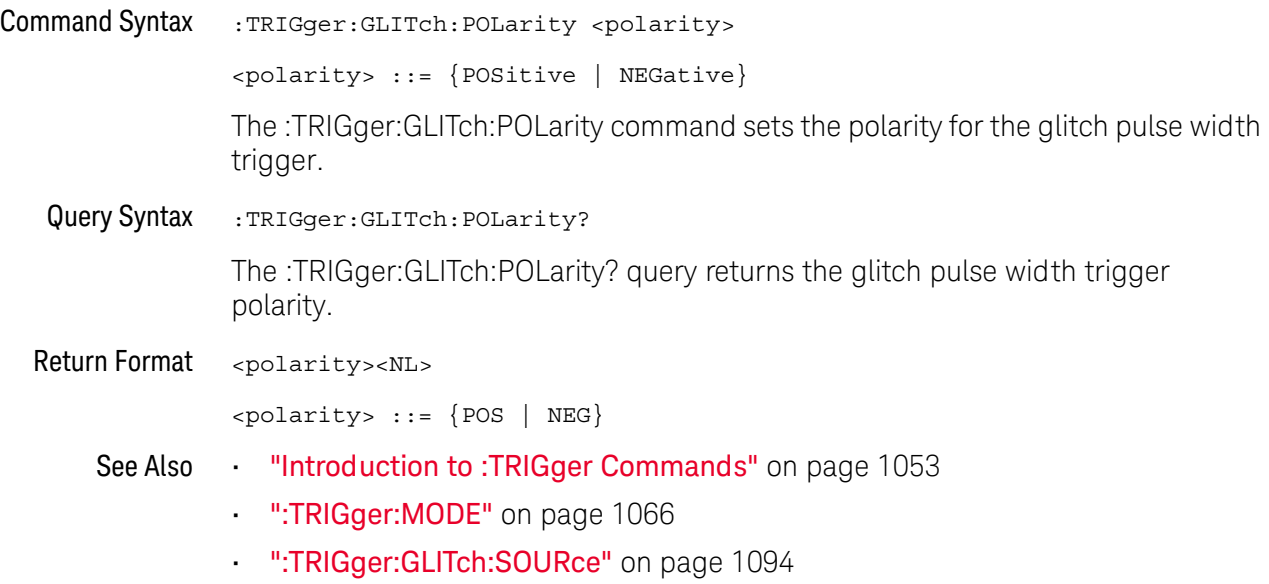

## <span id="page-1091-2"></span>:TRIGger:GLITch:QUALifier

<span id="page-1091-1"></span><span id="page-1091-0"></span>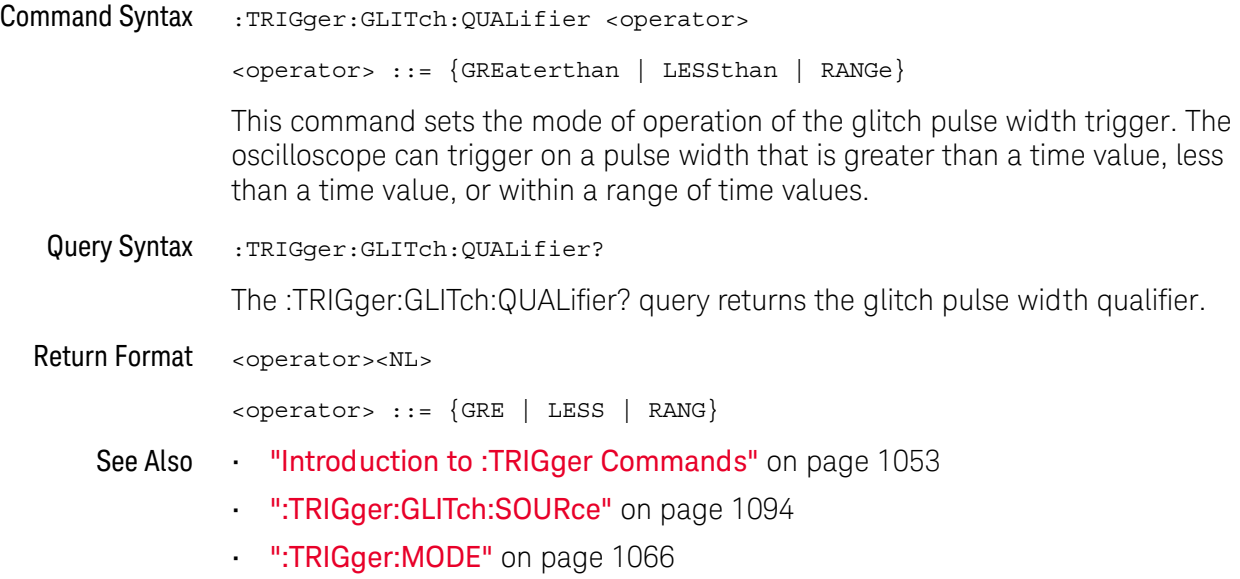

#### <span id="page-1092-2"></span>:TRIGger:GLITch:RANGe

<span id="page-1092-1"></span><span id="page-1092-0"></span>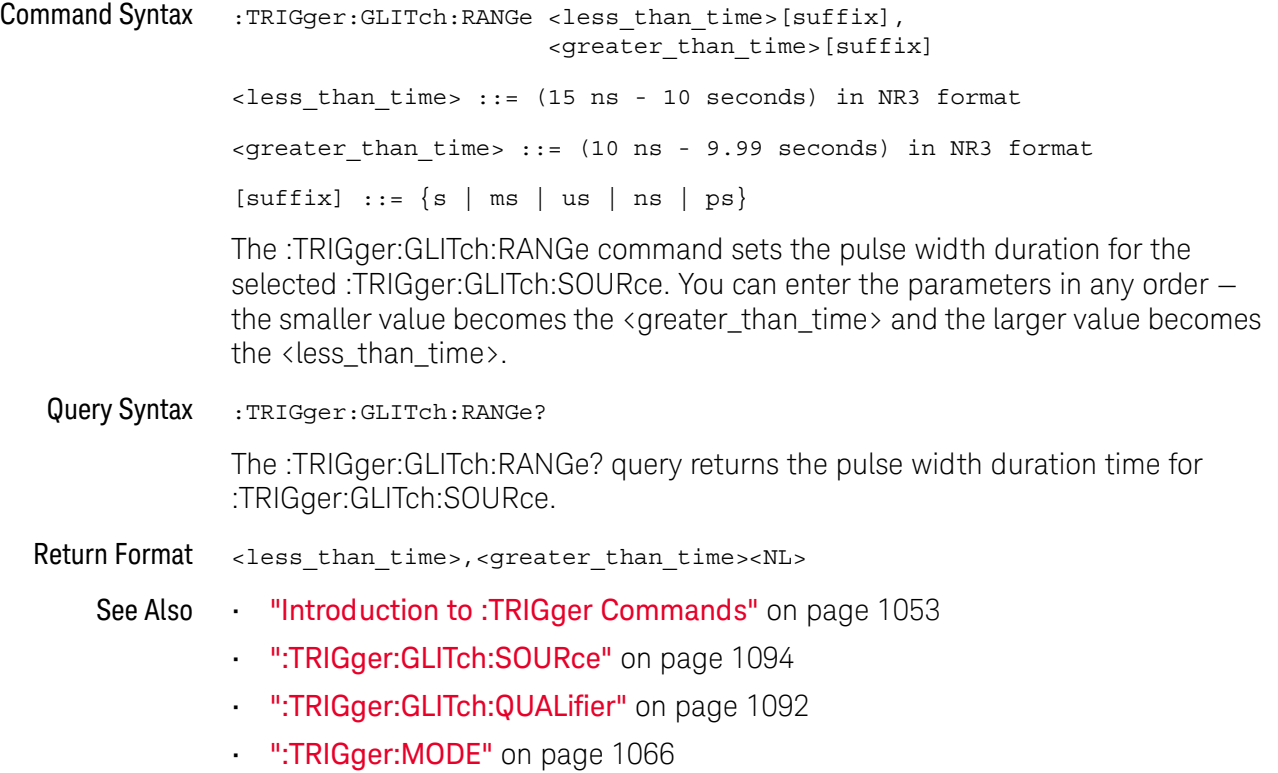

## <span id="page-1093-2"></span>:TRIGger:GLITch:SOURce

<span id="page-1093-1"></span><span id="page-1093-0"></span>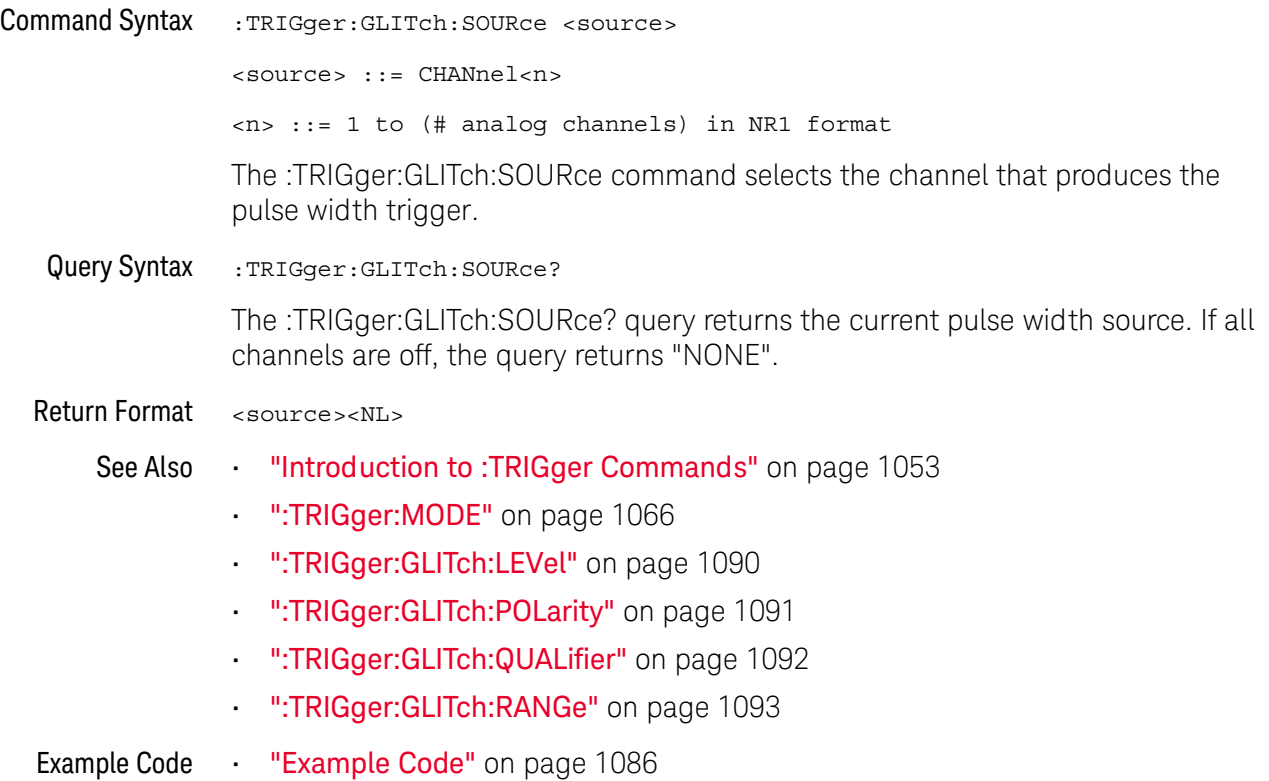

## :TRIGger:NFC Commands

NFC (Near Field Communication) triggering is used to capture waveforms used in NFC testing. The NFC trigger mode is license-enabled.

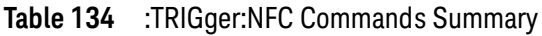

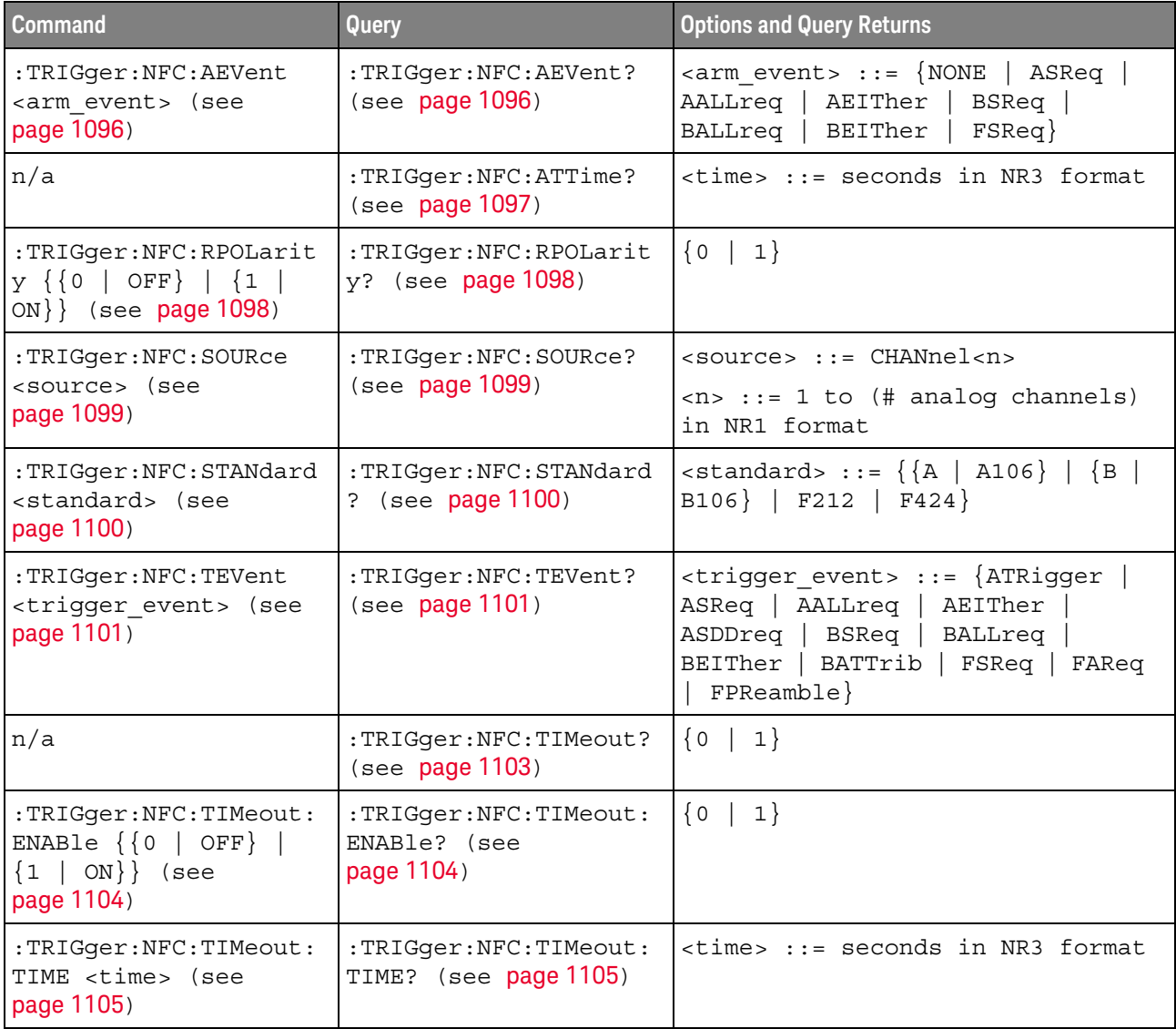

#### <span id="page-1095-2"></span>:TRIGger:NFC:AEVent

#### <u>N</u> (see [page 1354](#page-1353-1))

<span id="page-1095-0"></span>Command Syntax :TRIGger:NFC:AEVent <arm event>

<arm\_event> ::= {NONE | ASReq | AALLreq | AEITher | BSReq | BALLreq | BEITher | FSReq}

When the ATRigger (Arm & Trigger) trigger event is selected (by :TRIGger:NFC:TEVent), the :TRIGger:NFC:AEVent command specifies the arm event. Valid arm event settings depend on the signaling technology selected (by :TRIGger:NFC:STANdard):

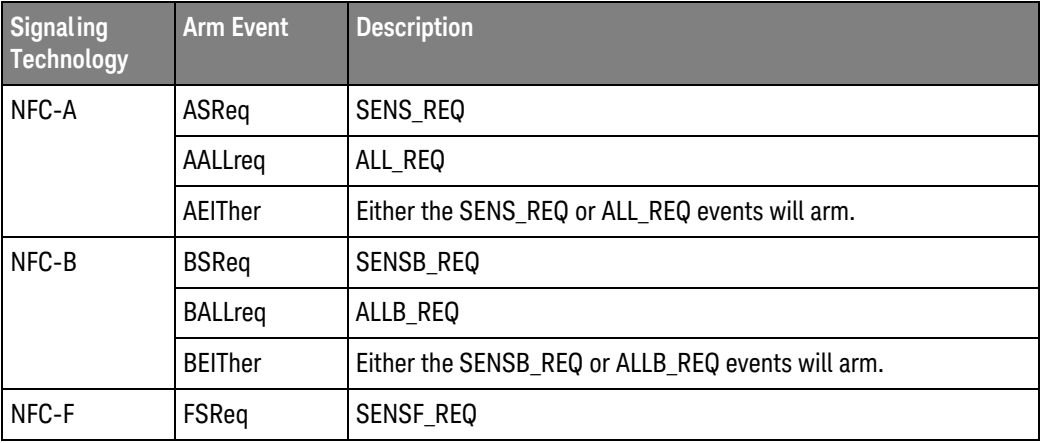

When a trigger event other than ATRigger (Arm & Trigger) is selected, the arm event is NONE.

<span id="page-1095-1"></span>Query Syntax : TRIGger:NFC: AEVent?

The :TRIGger:NFC:AEVent? query returns the specified arm event.

Return Format <arm event><NL>

<arm\_event> ::= {NONE | ASR | AALL | AEIT | BSR | BALL | BEIT | FSR}

- See Also [":TRIGger:NFC:ATTime"](#page-1096-1) on page 1097
	- [":TRIGger:NFC:RPOLarity"](#page-1097-2) on page 1098
	- [":TRIGger:NFC:SOURce"](#page-1098-2) on page 1099
	- [":TRIGger:NFC:STANdard"](#page-1099-2) on page 1100
	- [":TRIGger:NFC:TEVent"](#page-1100-2) on page 1101
	- [":TRIGger:NFC:TIMeout"](#page-1102-1) on page 1103
	- [":TRIGger:NFC:TIMeout:ENABle"](#page-1103-2) on page 1104
	- [":TRIGger:NFC:TIMeout:TIME"](#page-1104-2) on page 1105

## <span id="page-1096-1"></span>:TRIGger:NFC:ATTime

# $\overline{\mathbf{N}}$  (see [page 1354](#page-1353-1))

<span id="page-1096-0"></span>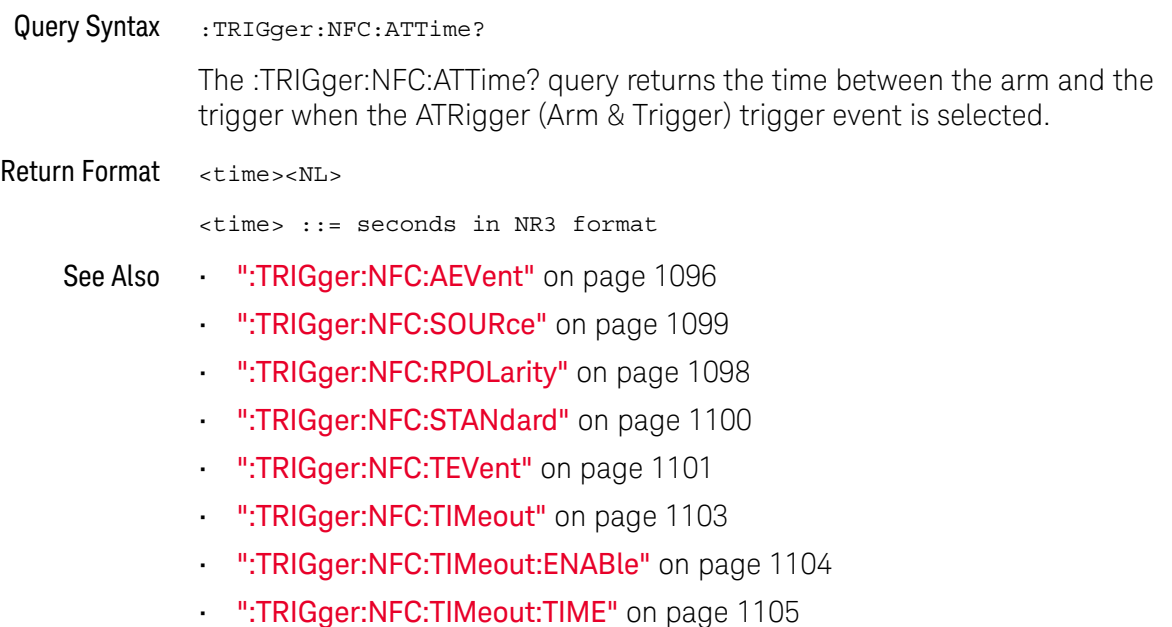

## <span id="page-1097-2"></span>:TRIGger:NFC:RPOLarity

<span id="page-1097-1"></span><span id="page-1097-0"></span>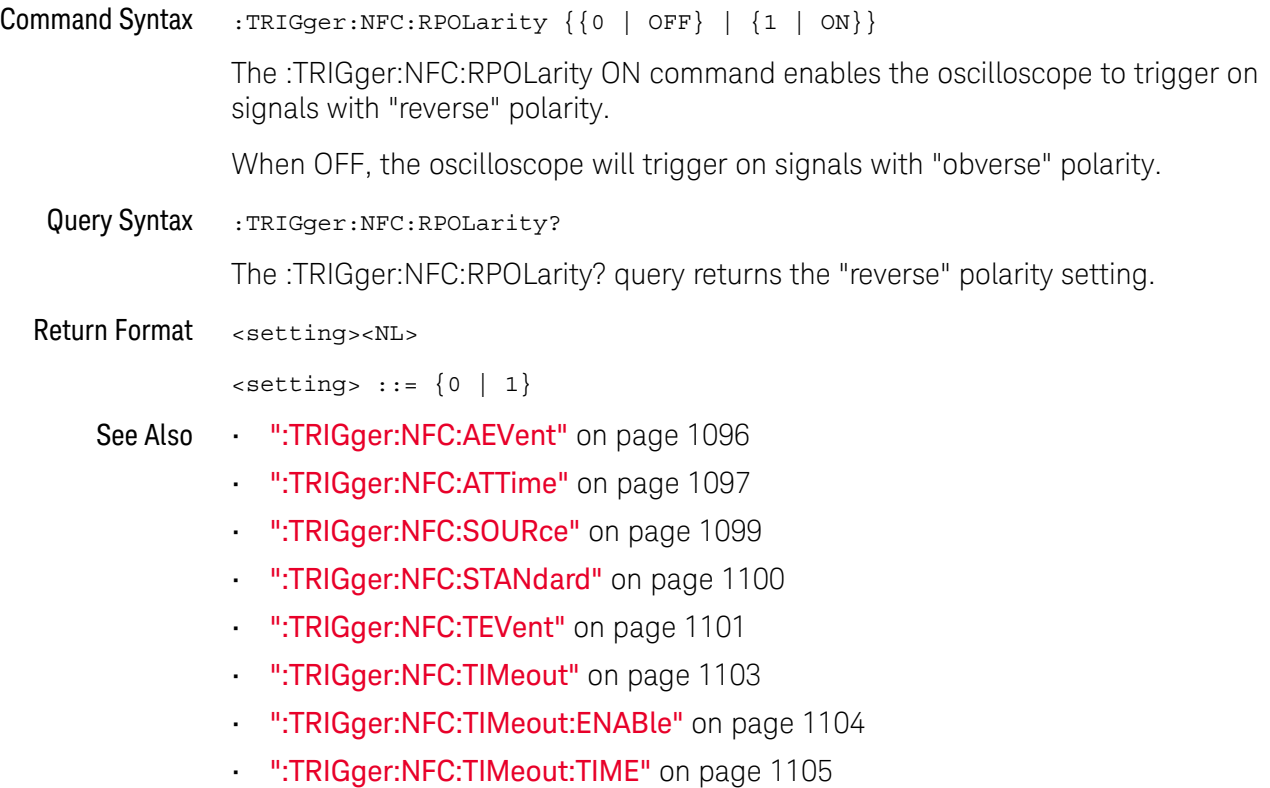

## <span id="page-1098-2"></span>:TRIGger:NFC:SOURce

<span id="page-1098-1"></span><span id="page-1098-0"></span>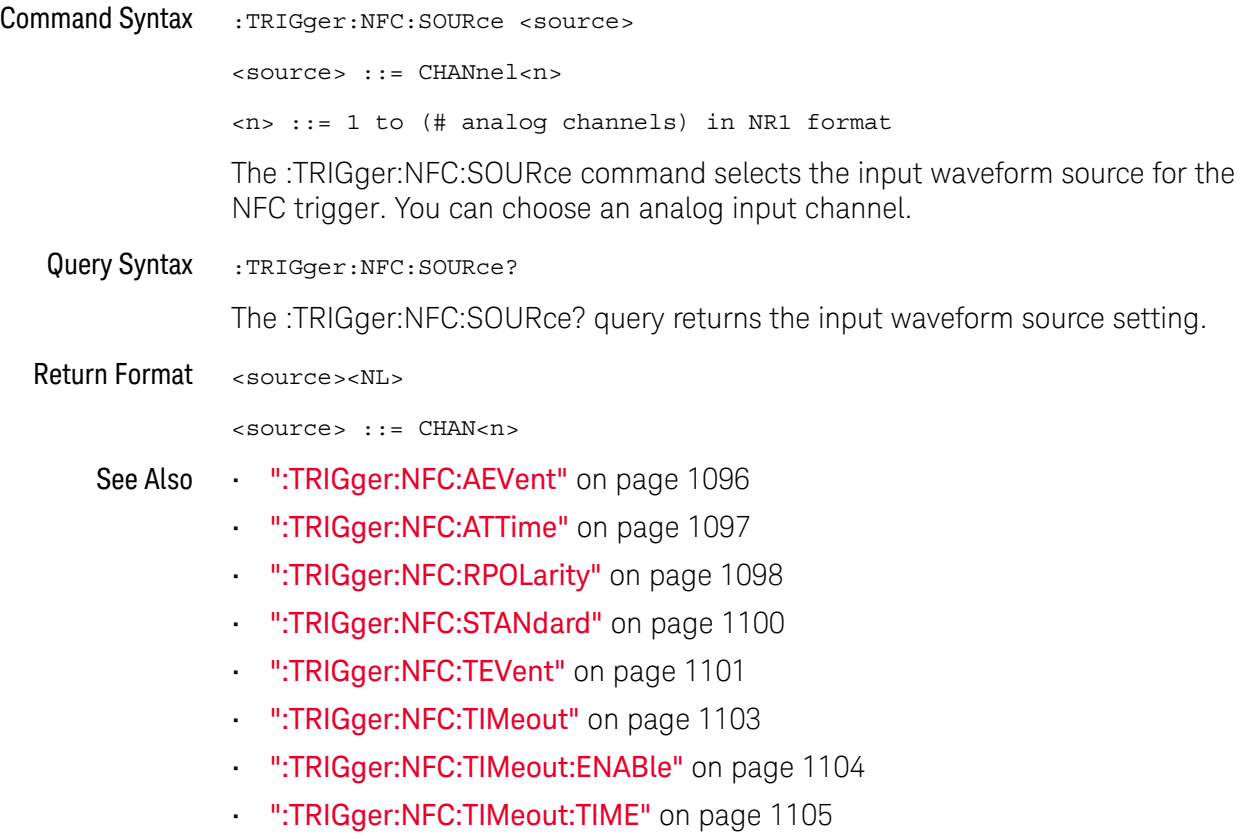

## <span id="page-1099-2"></span>:TRIGger:NFC:STANdard

<span id="page-1099-1"></span><span id="page-1099-0"></span>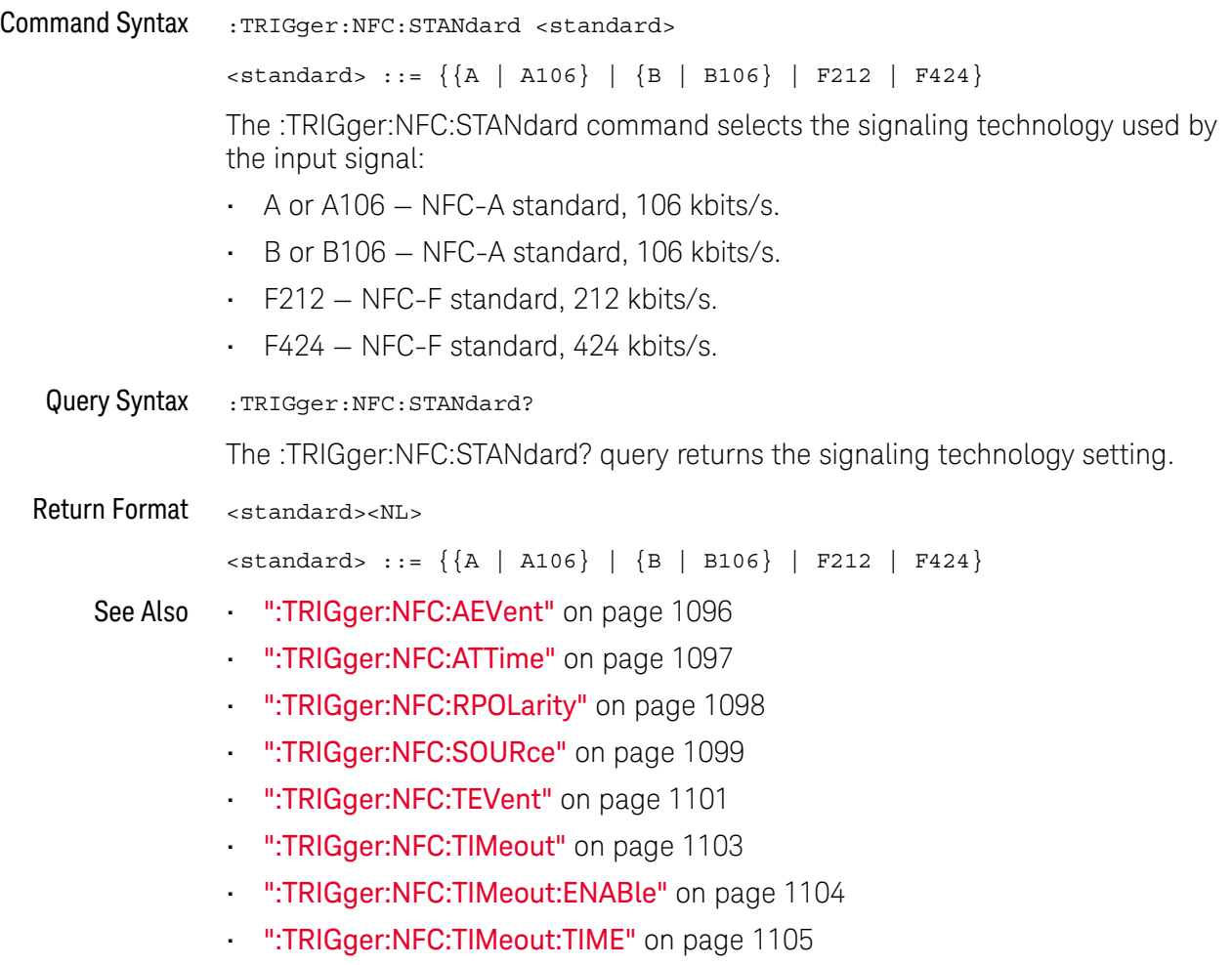

#### <span id="page-1100-2"></span>:TRIGger:NFC:TEVent

## $\overline{\mathsf{N}}$  (see [page 1354](#page-1353-1))

<span id="page-1100-0"></span>Command Syntax : TRIGger:NFC:TEVent <trigger event>

<trigger\_event> ::= {ATRigger | ASReq | AALLreq | AEITher | ASDDreq | BSReq | BALLreq | BEITher | BATTrib | FSReq | FAReq | FPReamble}

The :TRIGger:NFC:TEVent command specifies the trigger event. Valid trigger event settings depend on the signaling technology selected (by :TRIGger:NFC:STANdard):

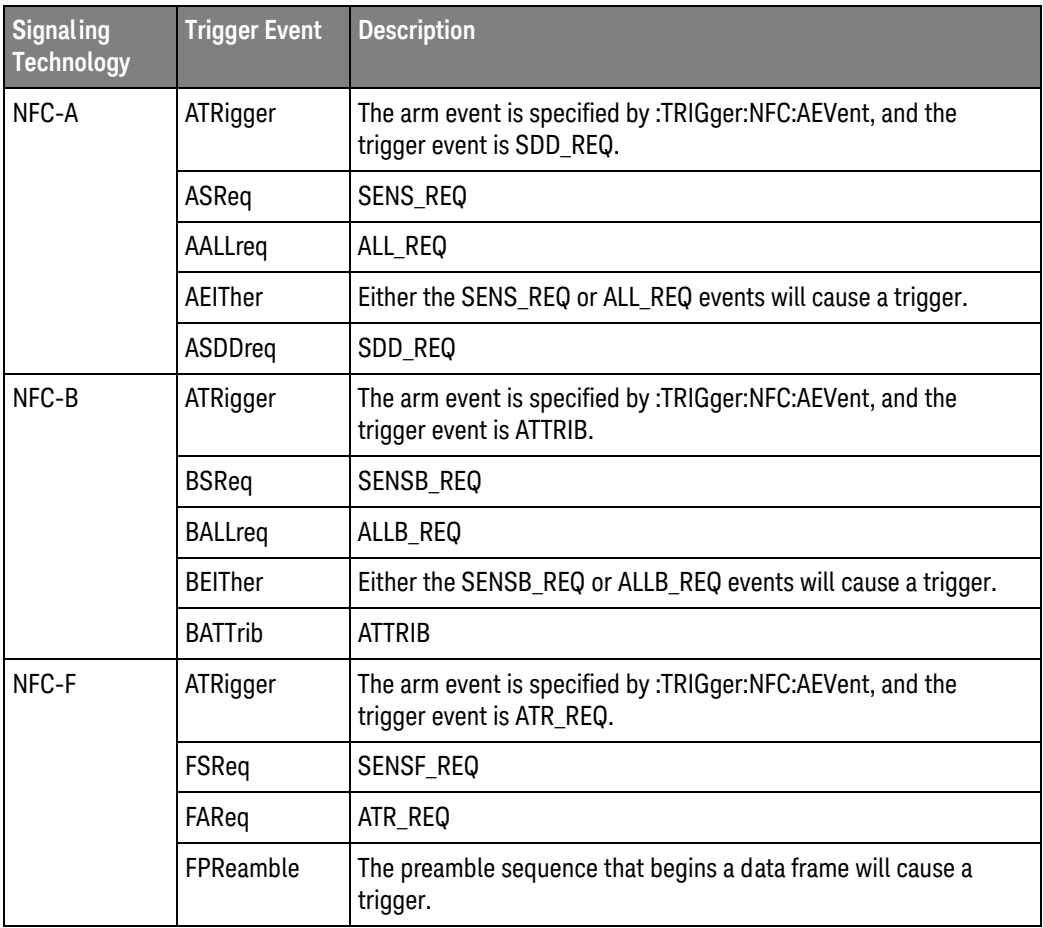

<span id="page-1100-1"></span>Query Syntax : TRIGger:NFC:TEVent?

The :TRIGger:NFC:TEVent? query returns the specified trigger event.

Return Format <trigger\_event><NL>

<trigger\_event> ::= {ATR | ASR | AALL | AEIT | ASDD | BSR | BALL | BEIT | BATT | FSR | FAR | FPR}

- See Also [":TRIGger:NFC:AEVent"](#page-1095-2) on page 1096
	- [":TRIGger:NFC:ATTime"](#page-1096-1) on page 1097
	- [":TRIGger:NFC:RPOLarity"](#page-1097-2) on page 1098
	- [":TRIGger:NFC:SOURce"](#page-1098-2) on page 1099
	- [":TRIGger:NFC:STANdard"](#page-1099-2) on page 1100
	- [":TRIGger:NFC:TIMeout"](#page-1102-1) on page 1103
	- [":TRIGger:NFC:TIMeout:ENABle"](#page-1103-2) on page 1104
	- [":TRIGger:NFC:TIMeout:TIME"](#page-1104-2) on page 1105

#### <span id="page-1102-1"></span>:TRIGger:NFC:TIMeout

#### <u>N</u> (see [page 1354](#page-1353-1))

<span id="page-1102-0"></span>Query Syntax : TRIGger:NFC: TIMeout? The :TRIGger:NFC:TIMeout? query returns whether the timeout occurred. With the ATRigger (Arm & Trigger) trigger event, if the second event does not occur within the timeout period, the oscilloscope triggers when the timeout period expires. A return value of 1 says the desired trigger event did not occur within the specified time after the arm event. A return value of 0 says the desired trigger event occurred before the timeout. Return Format <timeout\_occurred><NL>  ${0 | 1}$ See Also • [":TRIGger:NFC:AEVent"](#page-1095-2) on page 1096 • [":TRIGger:NFC:ATTime"](#page-1096-1) on page 1097 • [":TRIGger:NFC:RPOLarity"](#page-1097-2) on page 1098 • [":TRIGger:NFC:SOURce"](#page-1098-2) on page 1099 • [":TRIGger:NFC:STANdard"](#page-1099-2) on page 1100 • [":TRIGger:NFC:TEVent"](#page-1100-2) on page 1101 • [":TRIGger:NFC:TIMeout:ENABle"](#page-1103-2) on page 1104

• [":TRIGger:NFC:TIMeout:TIME"](#page-1104-2) on page 1105

#### <span id="page-1103-2"></span>:TRIGger:NFC:TIMeout:ENABle

<span id="page-1103-1"></span><span id="page-1103-0"></span>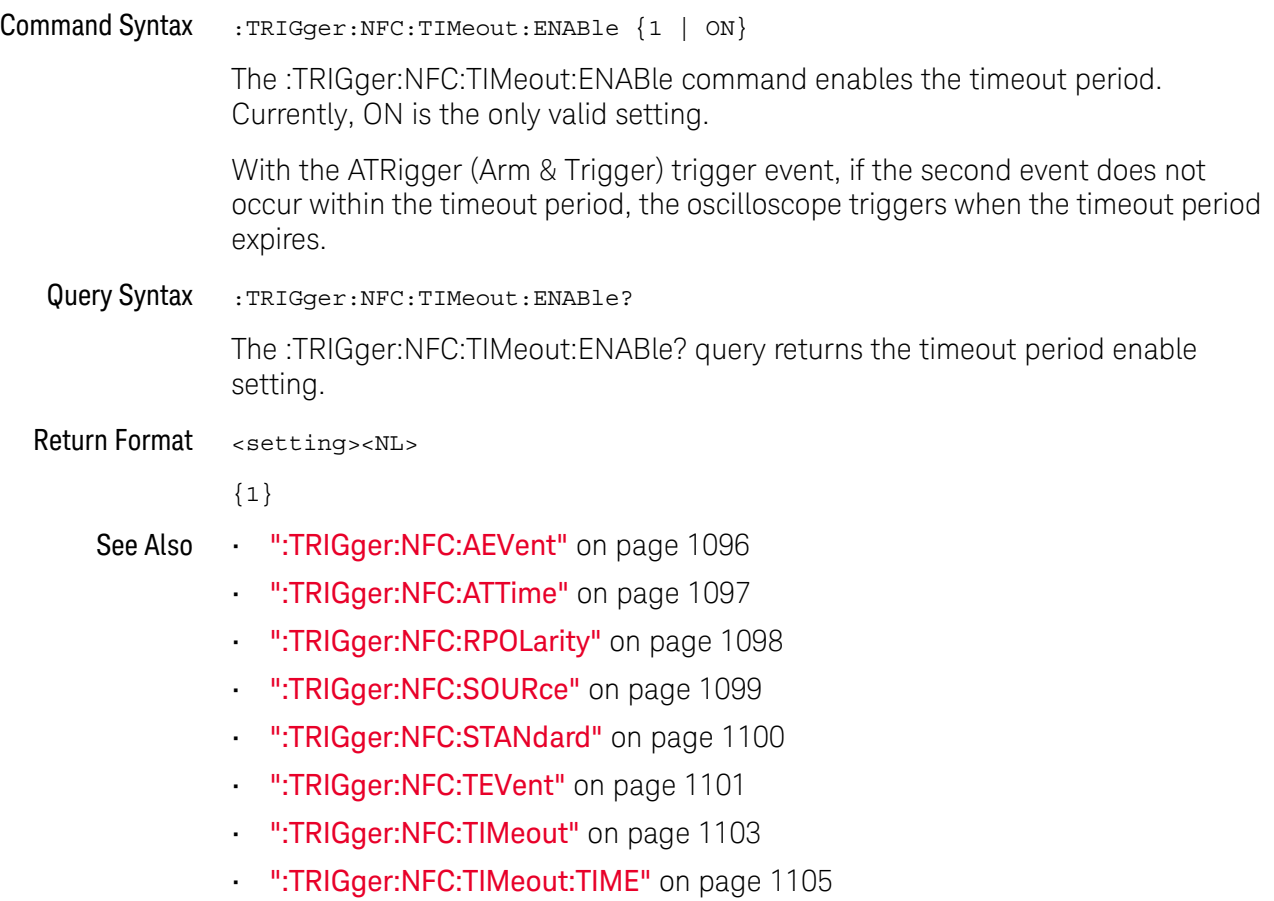

#### <span id="page-1104-2"></span>:TRIGger:NFC:TIMeout:TIME

<span id="page-1104-1"></span><span id="page-1104-0"></span>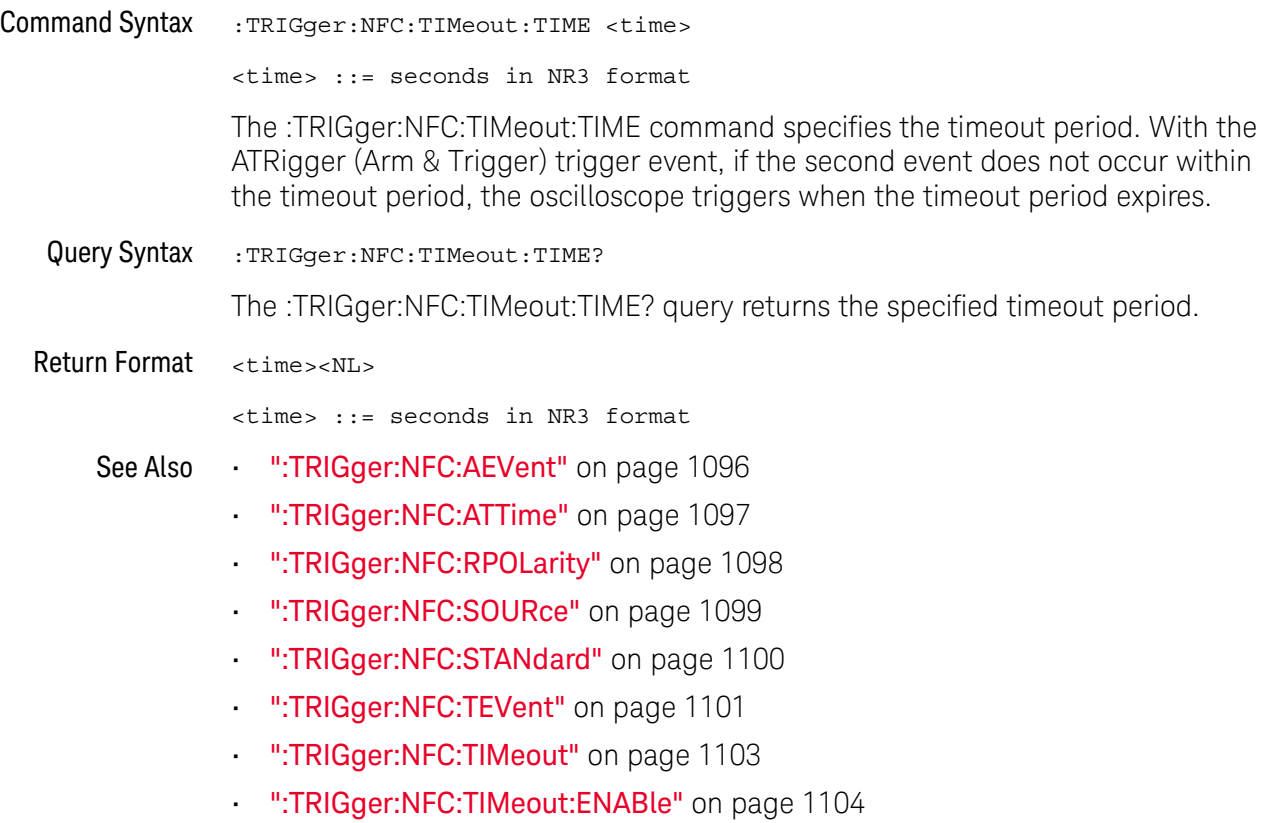

# :TRIGger:OR Commands

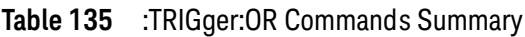

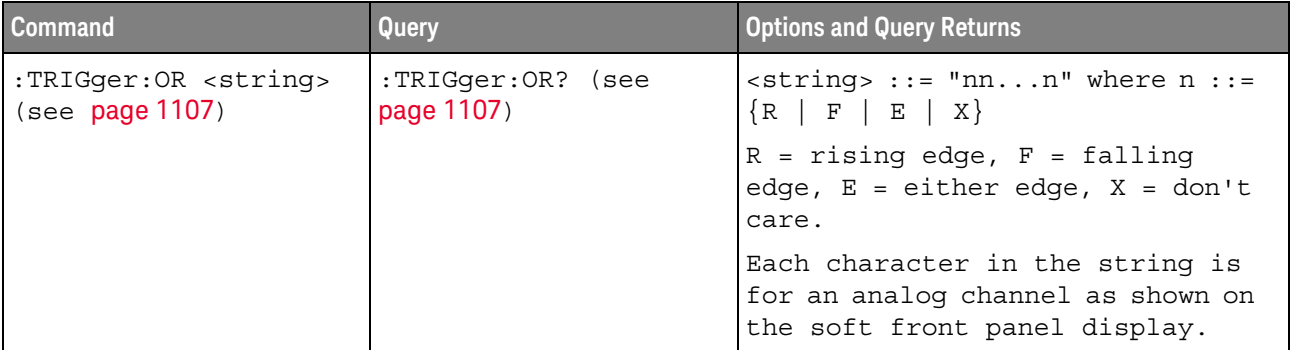

#### :TRIGger:OR

#### $\blacksquare$ (see [page 1354](#page-1353-1))

<span id="page-1106-0"></span>Command Syntax : TRIGger: OR <string>

 $\langle$ string> ::= "nn...n" where n ::=  $\{R | F | E | X\}$ 

 $R =$  rising edge,  $F =$  falling edge,  $E =$  either edge,  $X =$  don't care.

The :TRIGger:OR command specifies the edges to include in the OR'ed edge trigger.

In the <string> parameter, each bit corresponds to a channel as described in the following table:

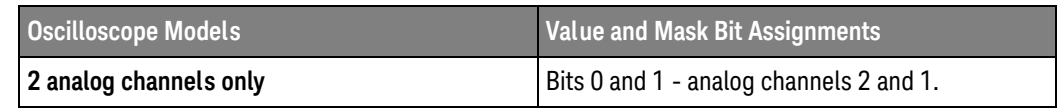

<span id="page-1106-1"></span>Query Syntax : TRIGger: OR?

The :TRIGger:OR? query returns the current OR'ed edge trigger string.

Return Format <string><NL>

See Also **•••** ["Introduction to :TRIGger Commands"](#page-1052-0) on page 1053

• [":TRIGger:MODE"](#page-1065-0) on page 1066

# :TRIGger:PATTern Commands

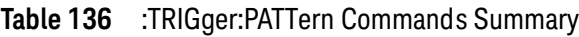

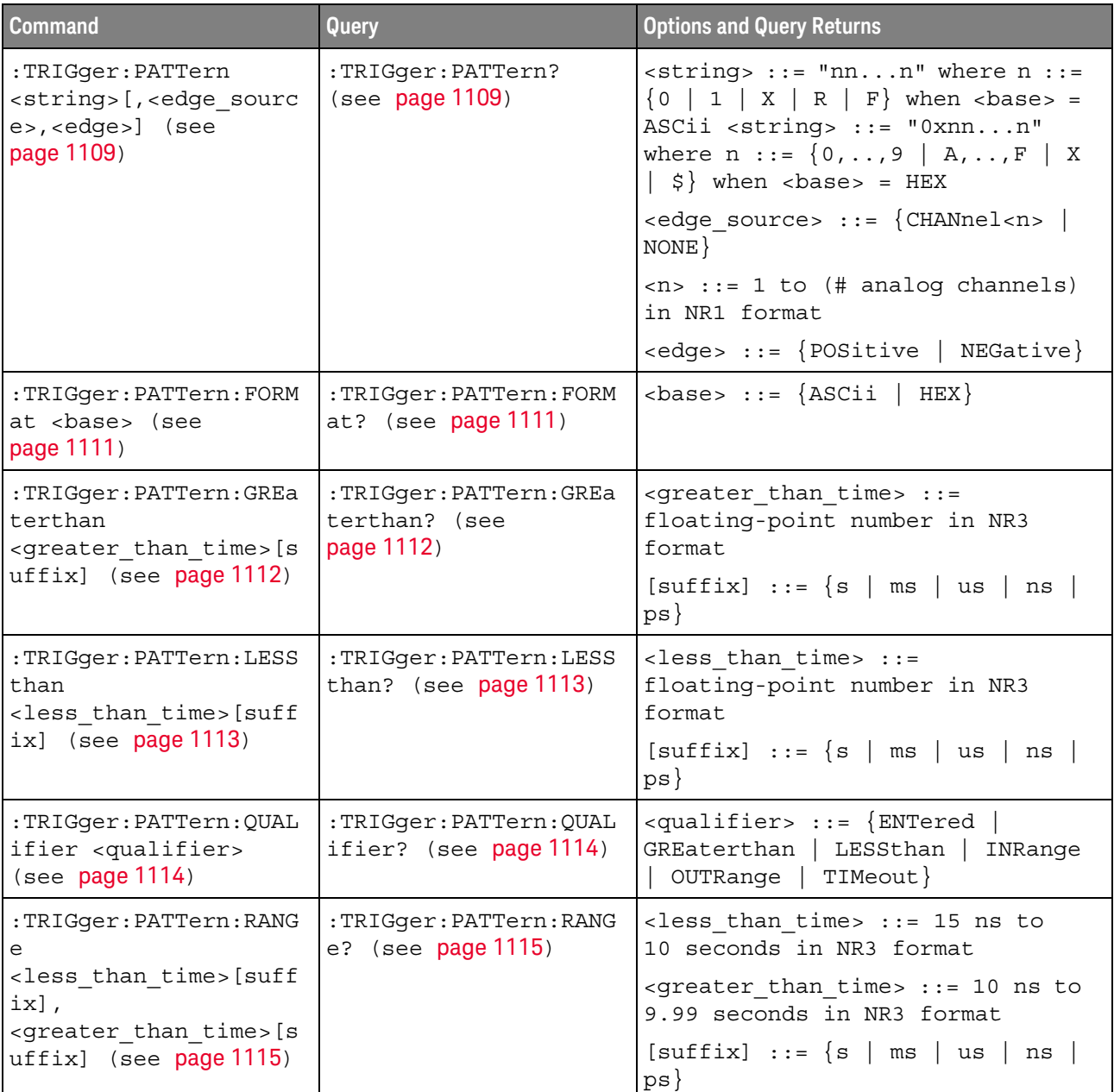

#### <span id="page-1108-2"></span>:TRIGger:PATTern

#### C. (see [page 1354](#page-1353-0))

<span id="page-1108-0"></span>Command Syntax : TRIGger: PATTern <pattern>

<pattern> ::= <string>[,<edge\_source>,<edge>]  $\text{estring} > :: = \text{ "nn...n" where } n :: = \{0 \mid 1 \mid X \mid R \mid F\}$  when <base> = ASCii  $\text{string} > :: = "0xnn...n"$  where  $n :: = \{0, ..., 9 | A, ..., F | X | \xi\}$  when <base> = HEX <edge\_source> ::= {CHANnel<n> | NONE} <n> ::= 1 to (# of analog channels) in NR1 format <edge> ::= {POSitive | NEGative}

The :TRIGger:PATTern command specifies the channel values to be used in the pattern trigger.

In the <string> parameter, each bit corresponds to a channel as described in the following table:

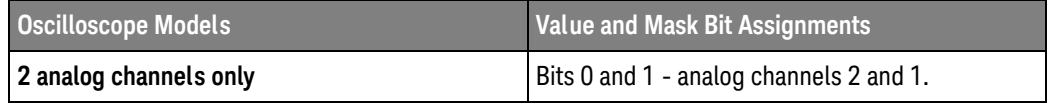

The format of the <string> parameter depends on the :TRIGger:PATTern:FORMat command setting:

- When the format is ASCii, the string looks just like the string you see on the oscilloscope's front panel, made up of 0, 1, X (don't care), R (rising edge), and F (falling edge) characters.
- When the format is HEX, the string begins with "0x" and contains hex digit characters or X (don't care for all four bits in the nibble).

With the hex format string, you can use the  $\langle$  edge\_source> and  $\langle$  edge> parameters to specify an edge on one of the channels.

#### **NOTE** The optional <edge\_source> and <edge> parameters should be sent together or not at all. The edge can be specified in the ASCII < string> parameter. If the edge source and edge parameters are used, they take precedence.

You can only specify an edge on one channel. When an edge is specified, the :TRIGger:PATTern:QUALifier does not apply.

#### <span id="page-1108-1"></span>Query Syntax : TRIGger: PATTern?

The :TRIGger:PATTern? query returns the pattern string, edge source, and edge.

Return Format <string>,<edge\_source>,<edge><NL>

- See Also **•••** ["Introduction to :TRIGger Commands"](#page-1052-0) on page 1053
	- [":TRIGger:PATTern:FORMat"](#page-1110-2) on page 1111
	- [":TRIGger:PATTern:QUALifier"](#page-1113-2) on page 1114
	- [":TRIGger:MODE"](#page-1065-0) on page 1066

## <span id="page-1110-2"></span>:TRIGger:PATTern:FORMat

<span id="page-1110-1"></span><span id="page-1110-0"></span>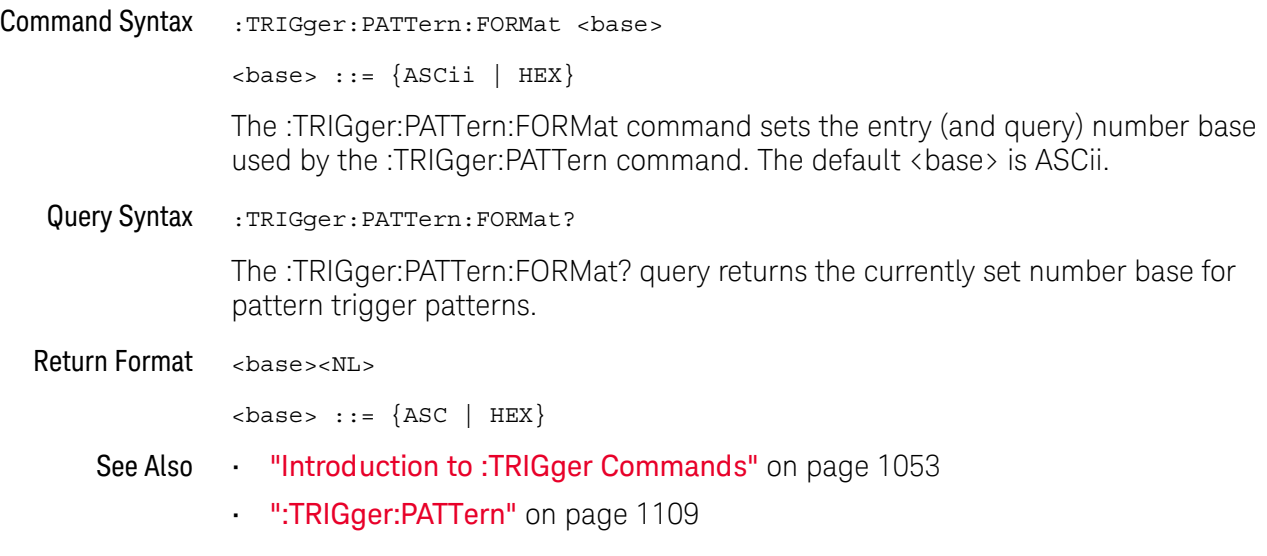

#### <span id="page-1111-2"></span>:TRIGger:PATTern:GREaterthan

#### <u>N</u> (see [page 1354](#page-1353-1))

<span id="page-1111-1"></span><span id="page-1111-0"></span>Command Syntax :TRIGger:PATTern:GREaterthan <greater than time>[<suffix>] <greater than time> ::= minimum trigger duration in seconds in NR3 format  $\langle \text{suffix} \rangle ::= \{ \text{s} \mid \text{ms} \mid \text{us} \mid \text{ns} \mid \text{ps} \}$ The :TRIGger:PATTern:GREaterthan command sets the minimum duration for the defined pattern when :TRIGger:PATTern:QUALifier is set to GREaterthan. The command also sets the timeout value when the :TRIGger:PATTern:QUALifier is set to TIMeout. Query Syntax : TRIGger: PATTern: GREaterthan? The :TRIGger:PATTern:GREaterthan? query returns the minimum duration time for the defined pattern. Return Format <greater\_than\_time><NL> See Also **•••** ["Introduction to :TRIGger Commands"](#page-1052-0) on page 1053 • [":TRIGger:PATTern"](#page-1108-2) on page 1109 • [":TRIGger:PATTern:QUALifier"](#page-1113-2) on page 1114

• [":TRIGger:MODE"](#page-1065-0) on page 1066

## <span id="page-1112-2"></span>:TRIGger:PATTern:LESSthan

<span id="page-1112-1"></span><span id="page-1112-0"></span>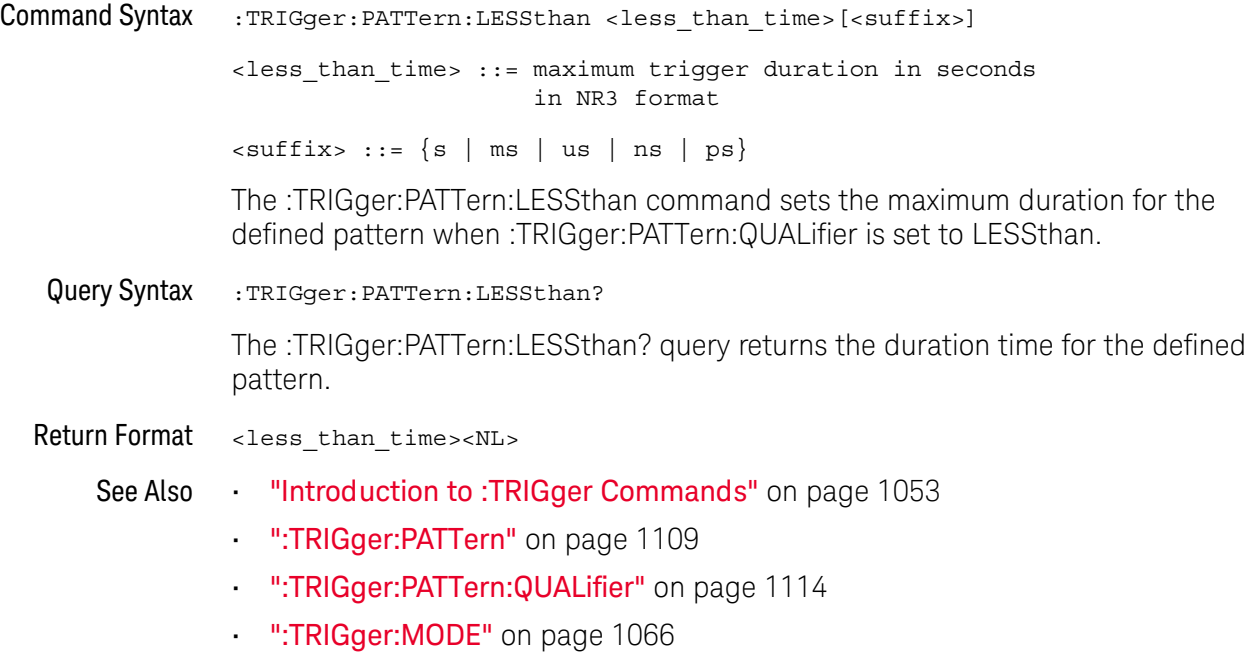

#### <span id="page-1113-2"></span>:TRIGger:PATTern:QUALifier

#### N  $(see **na**  $1354)$$

```
Command Syntax : TRIGger: PATTern: QUALifier <qualifier>
               <qualifier> ::= {ENTered | GREaterthan | LESSthan | INRange | OUTRange
                                 | TIMeout}
               The :TRIGger:PATTern:QUALifier command qualifies when the trigger occurs:
               • ENTered — when the pattern is entered.
               \cdot LESS than - when the pattern is present for less than a time value.
               • GREaterthan — when the pattern is present for greater than a time value. The 
                  trigger occurs when the pattern exits (not when the GREaterthan time value is 
                  exceeded).
               • TIMeout — when the pattern is present for greater than a time value. In this 
                  case, the trigger occurs when the GREaterthan time value is exceeded (not 
                  when the pattern exits).
               • INRange — when the pattern is present for a time within a range of values.
               • OUTRange — when the pattern is present for a time outside of range of values.
               Pattern durations are evaluated using a timer. The timer starts on the last edge 
               that makes the pattern (logical AND) true. Except when the TIMeout qualifier is 
               selected, the trigger occurs on the first edge that makes the pattern false, 
               provided the time qualifier criteria has been met.
               Set the GREaterthan qualifier value with the :TRIGger:PATTern:GREaterthan 
               command.
               Set the LESSthan qualifier value with the :TRIGger:PATTern:LESSthan command.
               Set the INRange and OUTRange qualifier values with the 
               :TRIGger:PATTern:RANGe command.
               Set the TIMeout qualifier value with the :TRIGger:PATTern:GREaterthan command.
 Query Syntax : TRIGger: PATTern: QUALifier?
               The :TRIGger:PATTern:QUALifier? query returns the trigger duration qualifier.
Return Format <qualifier><NL>
     See Also •••"Introduction to :TRIGger Commands" on page 1053
               • ":TRIGger:PATTern:GREaterthan" on page 1112
               • ":TRIGger:PATTern:LESSthan" on page 1113
               • ":TRIGger:PATTern:RANGe" on page 1115
```
#### <span id="page-1114-2"></span>:TRIGger:PATTern:RANGe

# $N$  (see [page 1354](#page-1353-1))

<span id="page-1114-1"></span><span id="page-1114-0"></span>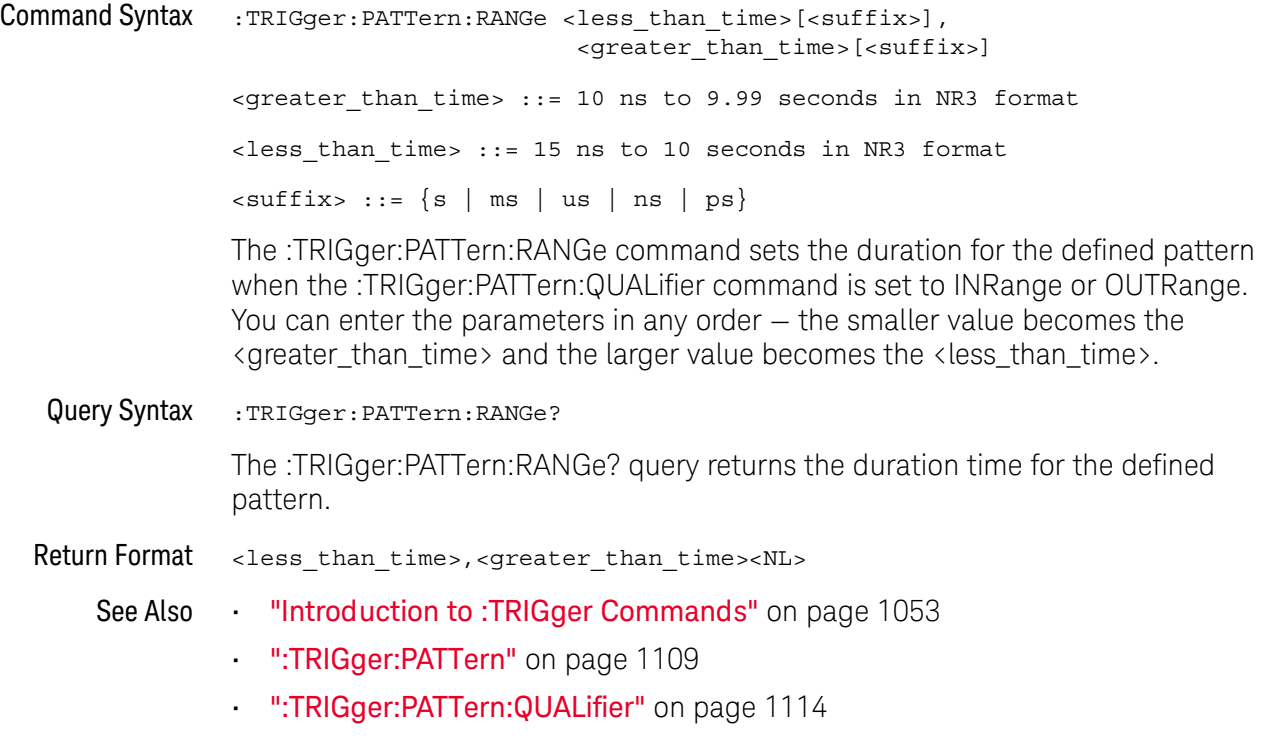

• [":TRIGger:MODE"](#page-1065-0) on page 1066

# :TRIGger:PXI Commands

The PXI trigger commands set up arming and triggering between multiple M924xA oscilloscope modules (in a chassis) to synchronize acquisitions.

| <b>Command</b>                                                                                                    | Query                                                             | <b>Options and Query Returns</b>                                                   |
|----------------------------------------------------------------------------------------------------|-------------------------------------------------------------------|------------------------------------------------------------------------------------|
| :TRIGger:PXI:MALine <n<br>&gt;:ENABle <math>\{0   OFF\}</math>  <br/><math>\{1   ON\}</math> (see<br/>page 1118)</n<br> | :TRIGger:PXI:MALine <n<br>&gt;:ENABle? (see<br/>page 1118)</n<br> | $\text{~setting>} :: = \{0 \mid 1\}$                                               |
|                                                                                                    |                                                                   | $\tan$ ::= 0 to (# chassis lines -<br>1) in NR1 format                             |
| :TRIGger:PXI:MODE<br>$<$ mode> (see page 1119)                                                                          | :TRIGger:PXI:MODE?<br>(see page 1119)                             | $\langle \text{mode} \rangle$ ::= $\{ \text{OFF} \mid \text{MASTer} \mid$<br>SLAVE |
| :TRIGger: PXI: MSLot<br><slot number=""> (see<br/>page 1120)</slot>                                                     | :TRIGger: PXI: MSLot?<br>(see page 1120)                          | $\epsilon$ slot number> ::= 2 to (# chassis<br>slots) in NR1 format                |
| :TRIGger:PXI:SALine<br><trigger line=""> (see<br/>page 1121)</trigger>                                                  | :TRIGger:PXI:SALine?<br>(see page 1121)                           | $\langle \text{arm line} \rangle ::= \{ \text{PTRig} \langle n \rangle \}$         |
|                                                                                                    |                                                                   | $\tan$ ::= 0 to (# chassis lines -<br>1) in NR1 format                             |
| : $TRIGger : PXI : SYNC \n{0}$<br>$OFF$   ${1   ON}$<br>(see <b>page 1122</b> )                                         | :TRIGger:PXI:SYNC?<br>(see page 1122)                             | $\text{~setting} : := \{0 \mid 1\}$                                                |
| :TRIGger: PXI: TLINe<br><trigger line=""> (see<br/>page 1123)</trigger>                                                 | :TRIGger: PXI: TLINe?<br>(see page 1123)                          | <trigger_line> ::= {PTRig<n>}</n></trigger_line>                                   |
|                                                                                                    |                                                                   | $<$ n> ::= 0 to (# chassis lines -<br>1) in NR1 format                             |

**Table 137** :TRIGger:PXI Commands Summary

Among all the modules to be synchronized, one module must be the master and all other modules must be slaves. The :TRIGger:PXI:MODE command makes the master or slave selection for the module or turns off PXI triggering for the module (making it a standalone module).

The :TRIGger commands on the master module are used to define the trigger condition. The master module outputs its trigger signal to one of the chassis PXI\_TRIG lines (0-7). All slave modules receive the trigger signal over the same PXI\_TRIG line, and their :TRIGger:MODE queries show that they are PXI slaves.

There is a separate "armed" signal from each slave module so that the master can wait until each slave is ready before triggering. The remaining PXI\_TRIG lines can be used for the arm lines from the slave modules. With arming control, there can be up to seven slave modules. (With software arming in remote programs, there can be more than eight modules in a multiple-module system.)
It is important to identify the master slot number on each slave (:TRIGger:PXI:MSLot) so that the proper set of calibration factors can be used when aligning waveforms. Calibration factors are created and saved using the KtScopeCal.exe application on the chassis controller.

It is also important that each module in the system phase-lock its timebase to the PXIe 100 MHz reference (:ACQuire:RSIGnal PXIE).

After trigger and arm lines are properly configured, calibration factors are created, the master slot is identified in all slaves, and the PXIe 100 MHz reference signal is selected, you are ready to use the multiple-oscilloscope system. Follow this sequence to keep acquisitions correlated:

- **1** When running, stop acquisitions on the master first.
- **2** Configure the trigger on the master.
- **3** Start running (or single) acquisitions on the slaves (they will wait for triggers from the master).
- **4** Start running (or single) acquisitions on the master.

As with standalone M924xA oscilloscope modules, use single acquisitions for the deepest acquisitions possible.

## <span id="page-1117-0"></span>:TRIGger:PXI:MALine<n>:ENABle

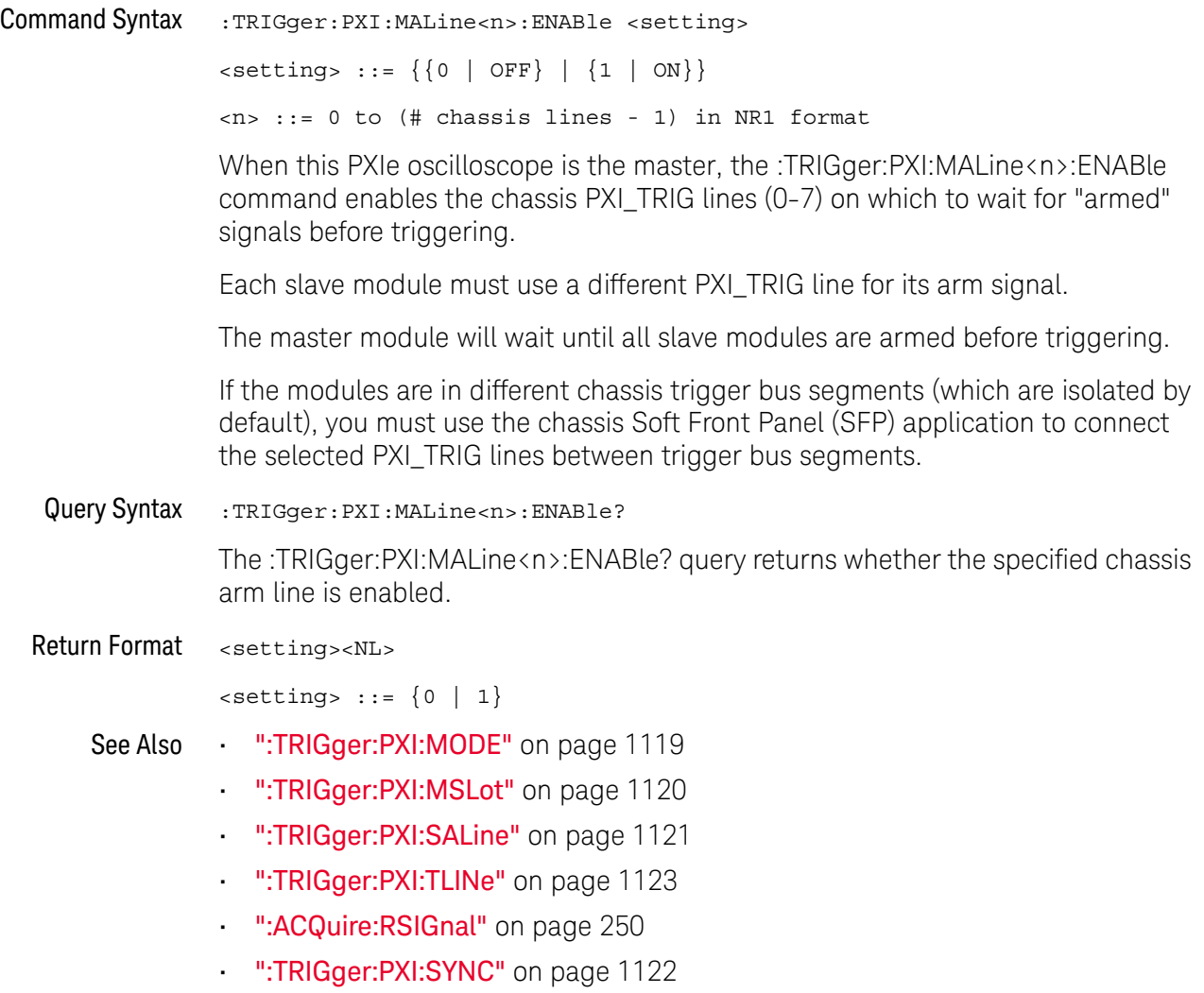

#### <span id="page-1118-0"></span>:TRIGger:PXI:MODE

#### N (see [page 1354](#page-1353-0))

Command Syntax : TRIGger: PXI: MODE <mode> <mode> ::= {OFF | MASTer | SLAVe} The :TRIGger:PXI:MODE command specifies the PXIe oscilloscope multi-module triggering mode: • OFF — This module does not participate in multi-module triggering and is a standalone module. • MASTer — This module is the master module. The :TRIGger commands on the master module define the trigger condition. After waiting for "armed" signals from each slave module, the master module outputs the trigger signal on the selected trigger line. • SLAVe — This module is a slave module. Slave modules send an "armed" signal on their selected arm like and are triggered by the selected PXIe trigger line. It is important to identify the master slot number on each slave (:TRIGger:PXI:MSLot) so that the proper set of calibration factors can be used when aligning waveforms. Calibration factors are created and saved using the KtScopeCal.exe application on the chassis controller. Among all the oscilloscope modules to be synchronized, one module must be the master and all other modules must be slaves. Query Syntax : TRIGger: PXI: MODE? The :TRIGger:PXI:MODE? query returns the PXIe oscilloscope's multi-module triggering mode. Return Format <mode><NL>  $<$ mode>  $::=$   ${OFF \nvert \nmax \nvert \nSLAN}$ See Also **• ":TRIGger:PXI:MALine<n>:ENABle"** on page 1118 • [":TRIGger:PXI:MSLot"](#page-1119-0) on page 1120 • [":TRIGger:PXI:SALine"](#page-1120-0) on page 1121 • [":TRIGger:PXI:TLINe"](#page-1122-0) on page 1123 • [":ACQuire:RSIGnal"](#page-249-0) on page 250 • [":TRIGger:PXI:SYNC"](#page-1121-0) on page 1122

## <span id="page-1119-0"></span>:TRIGger:PXI:MSLot

## $N$  (see [page 1354](#page-1353-0))

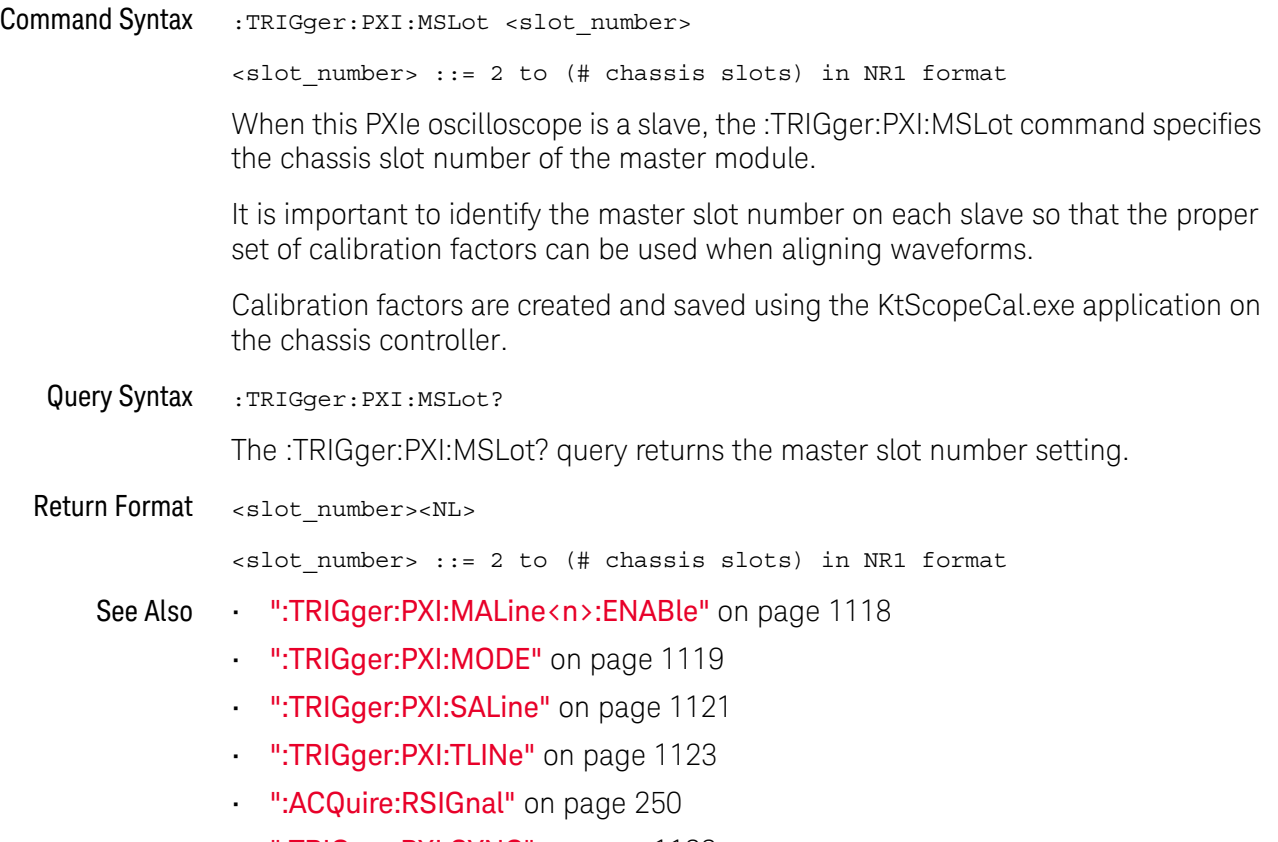

• [":TRIGger:PXI:SYNC"](#page-1121-0) on page 1122

## <span id="page-1120-0"></span>:TRIGger:PXI:SALine

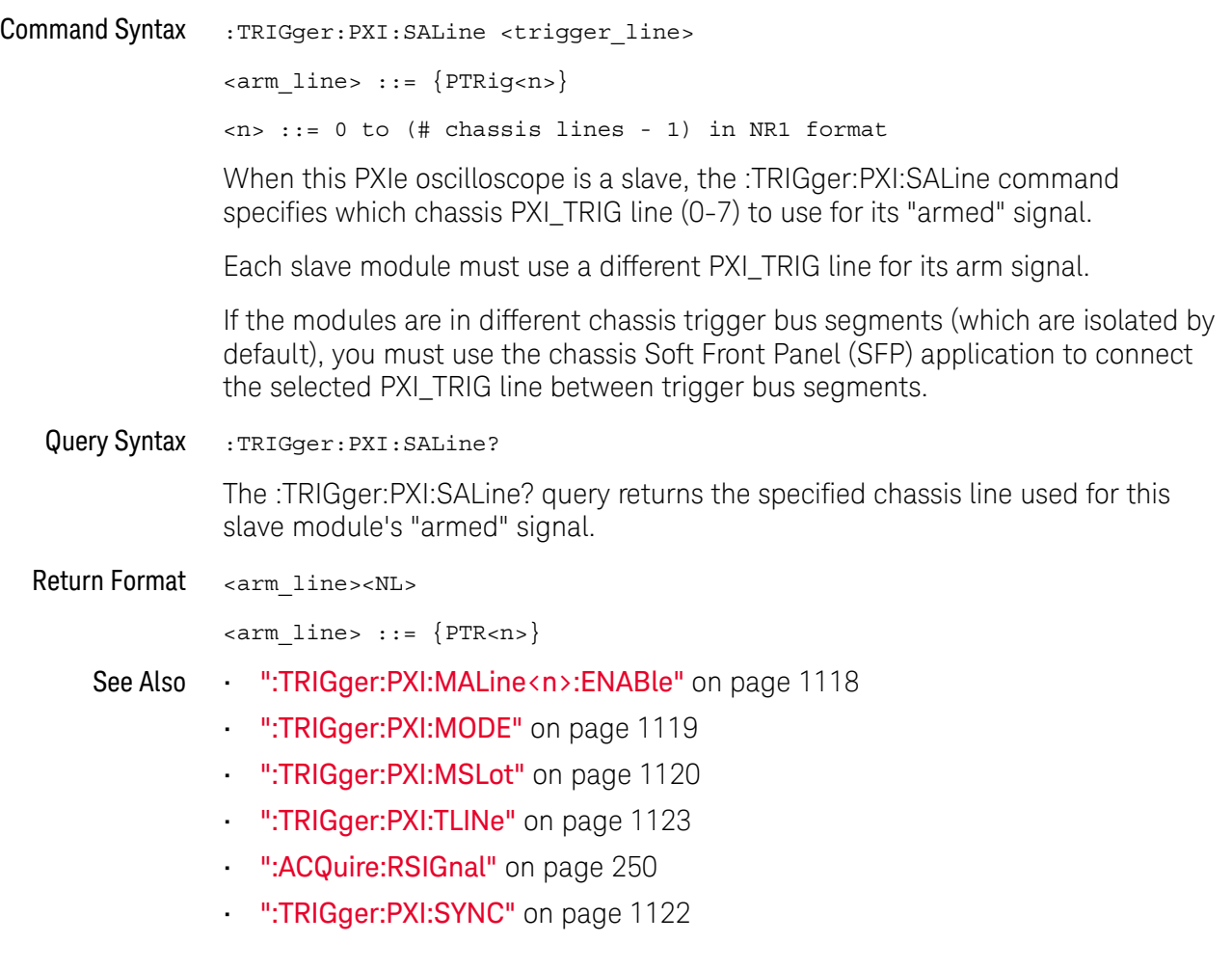

#### <span id="page-1121-0"></span>:TRIGger:PXI:SYNC

#### N (see [page 1354](#page-1353-0))

Command Syntax : TRIGGET: PXI: SYNC { {0 | OFF} | {1 | ON } } The :TRIGger:PXI:SYNC command enables or disables the sync mode (when setting up multiple M924xA oscilloscope module triggers). Sync mode lessens the jitter between channels in different modules so that it is more like the jitter between channels within a single module. Sync mode uses the trigger system in the master module for all modules. When sync mode is OFF, this is called asynchronous mode. Asynchronous mode uses the trigger systems in all modules where the trigger output from the master module is fed to the trigger input of the slave modules. When you turn ON sync mode, you must use the KtScopeCal.exe application on the chassis controller to align the reference clock signals and perform sync mode trigger delay calibration. Refer to the *Startup Guide*'s chapter on "Coordinating Multiple PXIe Oscilloscope Modules" for more information on the sync mode setup procedure. Query Syntax : TRIGger: PXI: SYNC? The :TRIGger:PXI:SYNC? query returns the sync mode setting. Return Format <setting><NL>  $\text{~setting}$  ::=  $\{0 | 1\}$ See Also **• ":TRIGger:PXI:MALine** <n>:ENABle" on page 1118 • [":TRIGger:PXI:MODE"](#page-1118-0) on page 1119 • [":TRIGger:PXI:MSLot"](#page-1119-0) on page 1120 • [":TRIGger:PXI:SALine"](#page-1120-0) on page 1121 • [":TRIGger:PXI:TLINe"](#page-1122-0) on page 1123

• [":ACQuire:RSIGnal"](#page-249-0) on page 250

## <span id="page-1122-0"></span>:TRIGger:PXI:TLINe

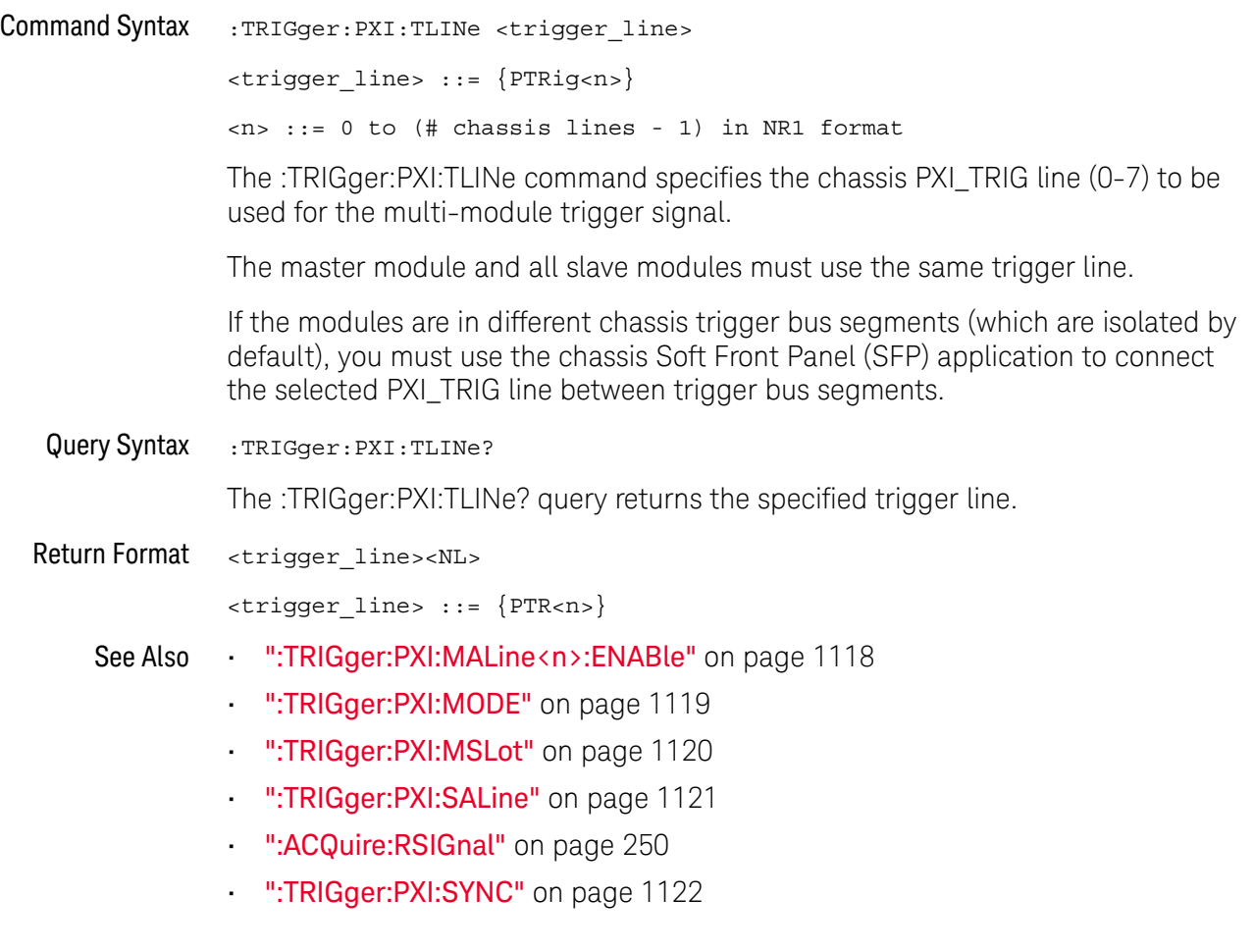

## :TRIGger:RUNT Commands

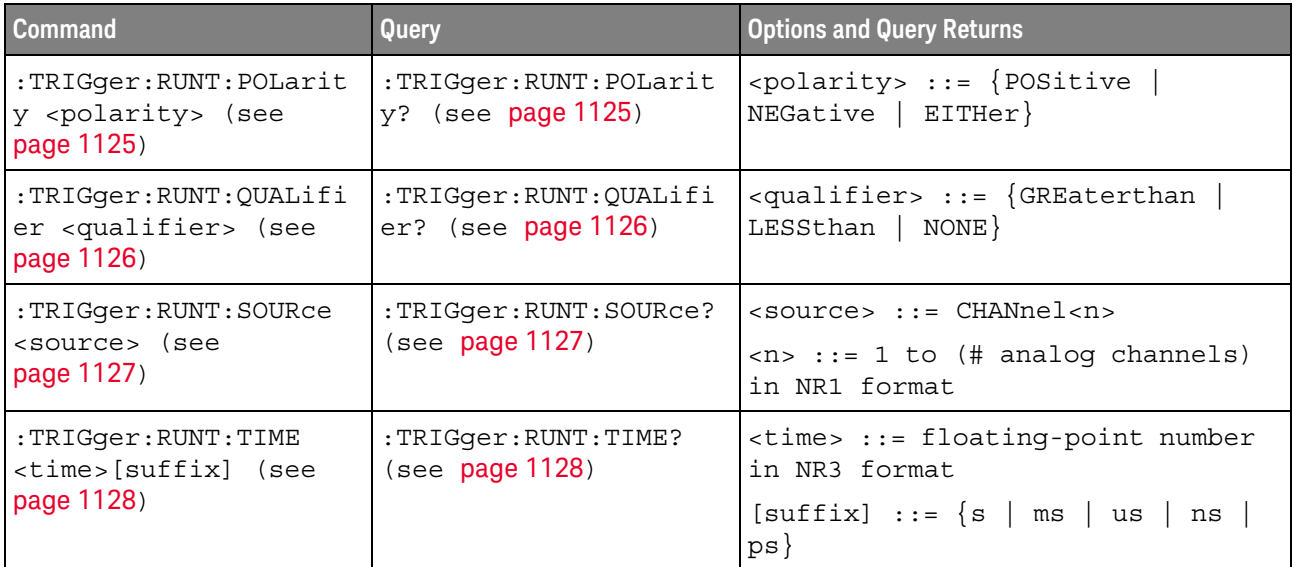

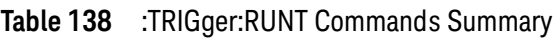

## <span id="page-1124-2"></span>:TRIGger:RUNT:POLarity

<span id="page-1124-1"></span><span id="page-1124-0"></span>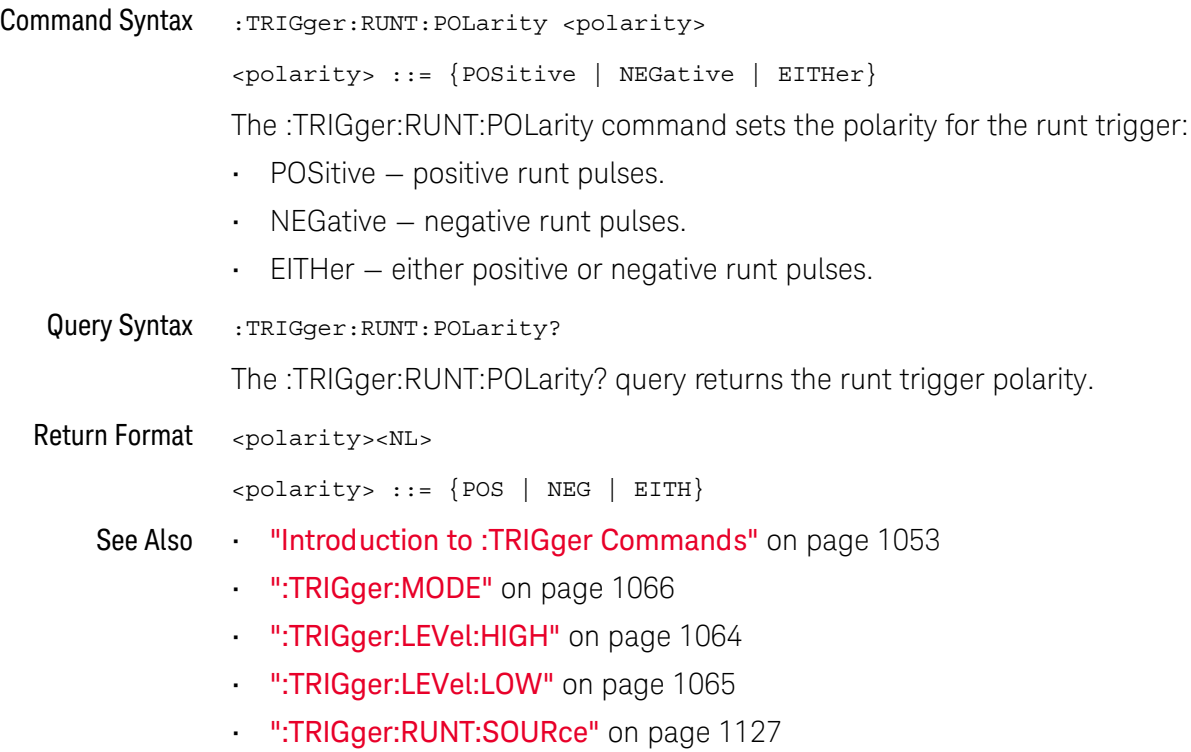

## <span id="page-1125-2"></span>:TRIGger:RUNT:QUALifier

<span id="page-1125-1"></span><span id="page-1125-0"></span>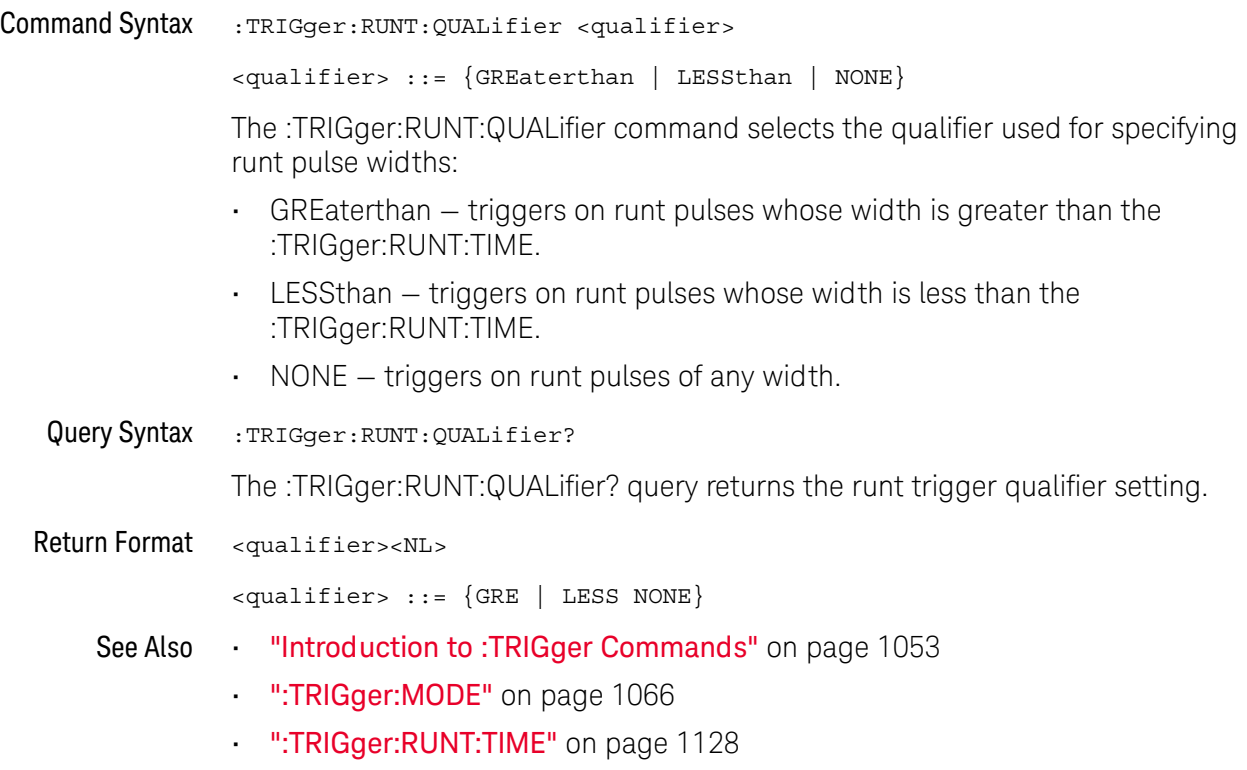

## <span id="page-1126-2"></span>:TRIGger:RUNT:SOURce

<span id="page-1126-1"></span><span id="page-1126-0"></span>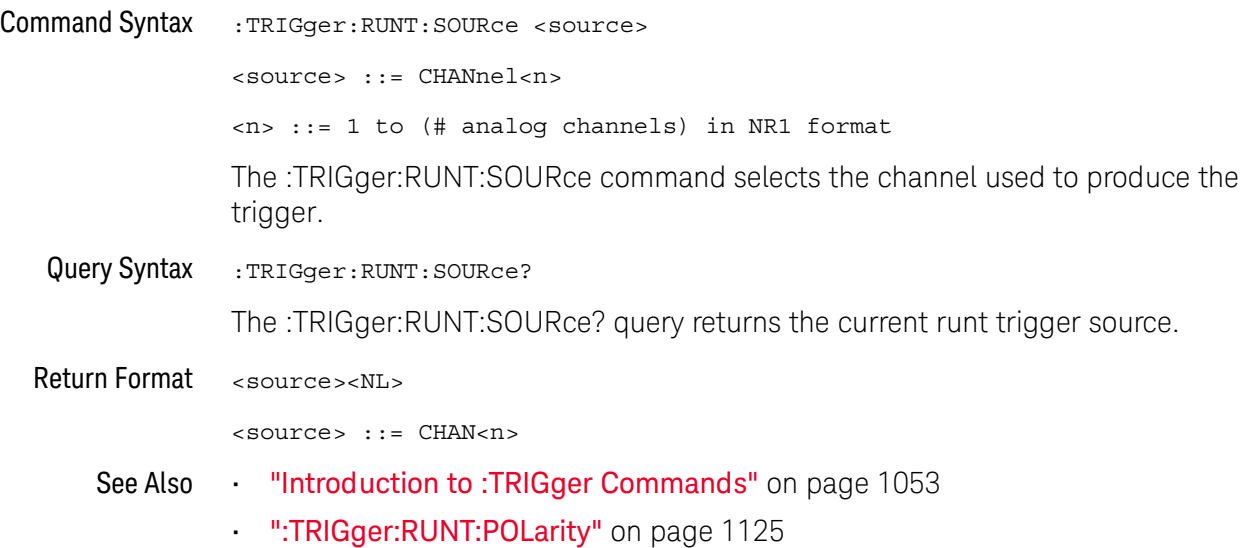

## <span id="page-1127-2"></span>:TRIGger:RUNT:TIME

<span id="page-1127-1"></span><span id="page-1127-0"></span>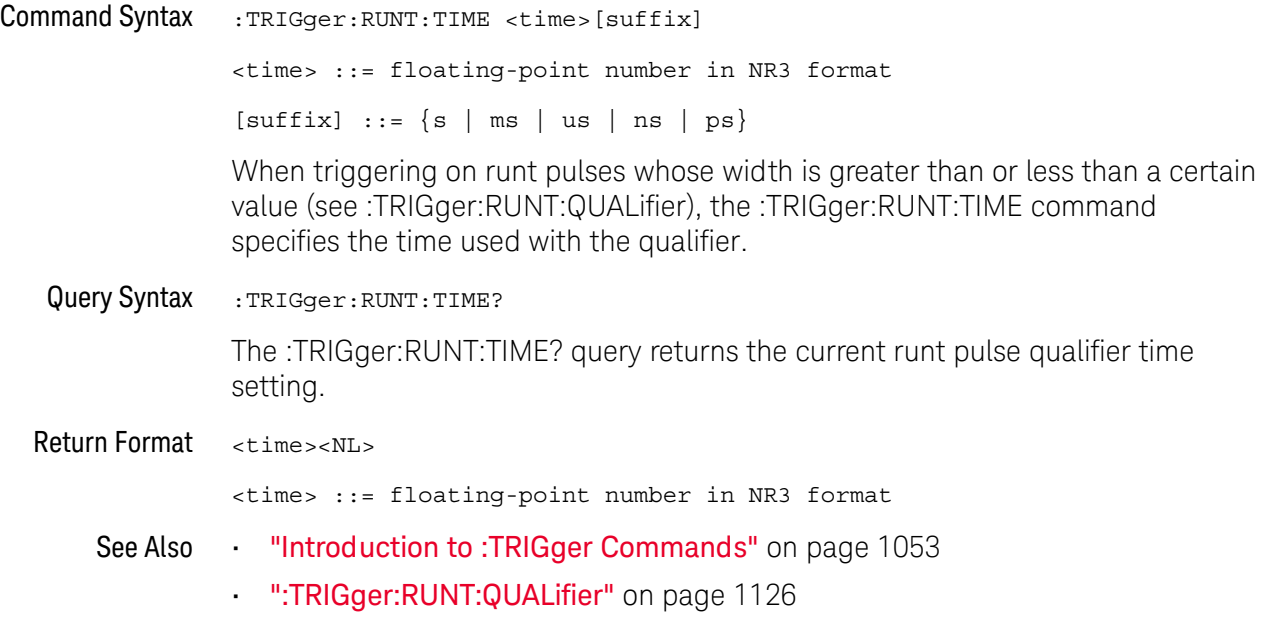

## :TRIGger:SHOLd Commands

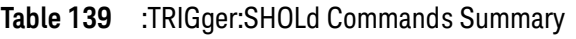

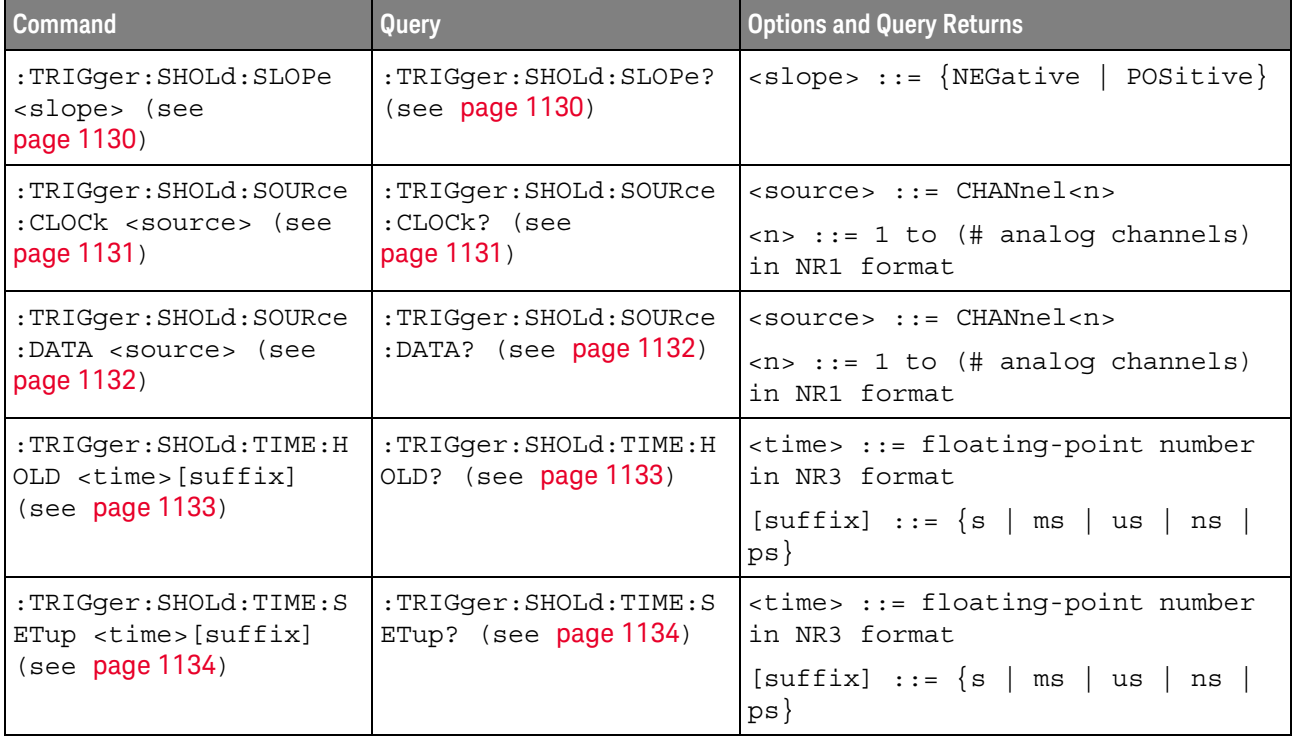

## <span id="page-1129-2"></span>:TRIGger:SHOLd:SLOPe

<span id="page-1129-1"></span><span id="page-1129-0"></span>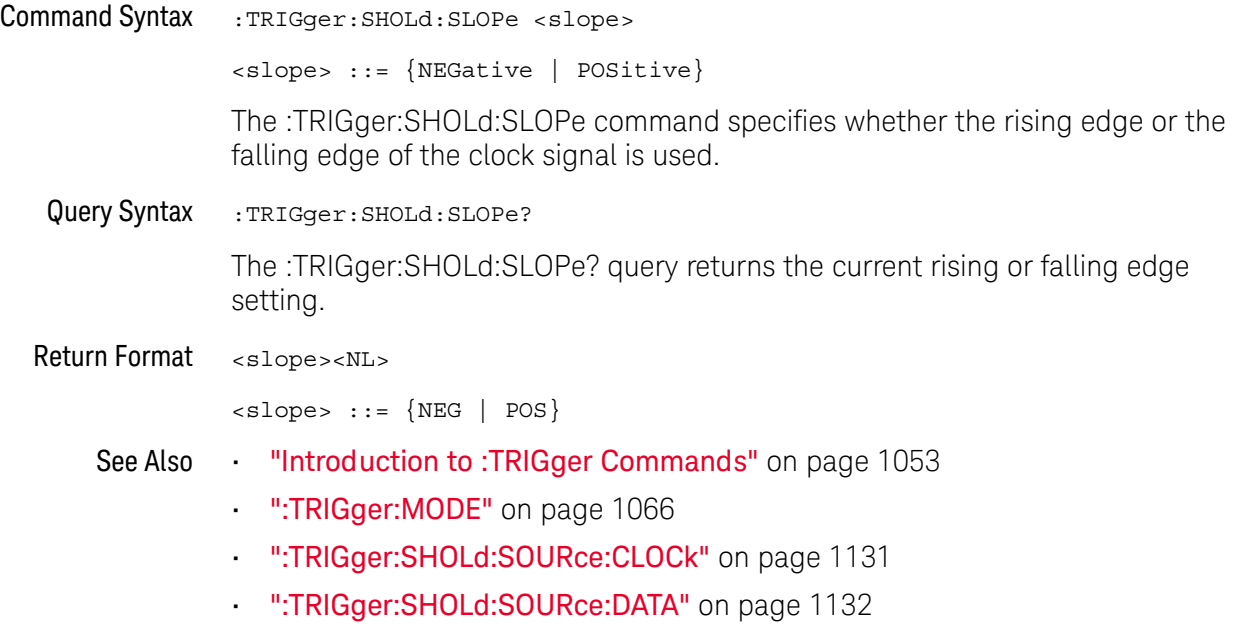

## <span id="page-1130-2"></span>:TRIGger:SHOLd:SOURce:CLOCk

<span id="page-1130-1"></span><span id="page-1130-0"></span>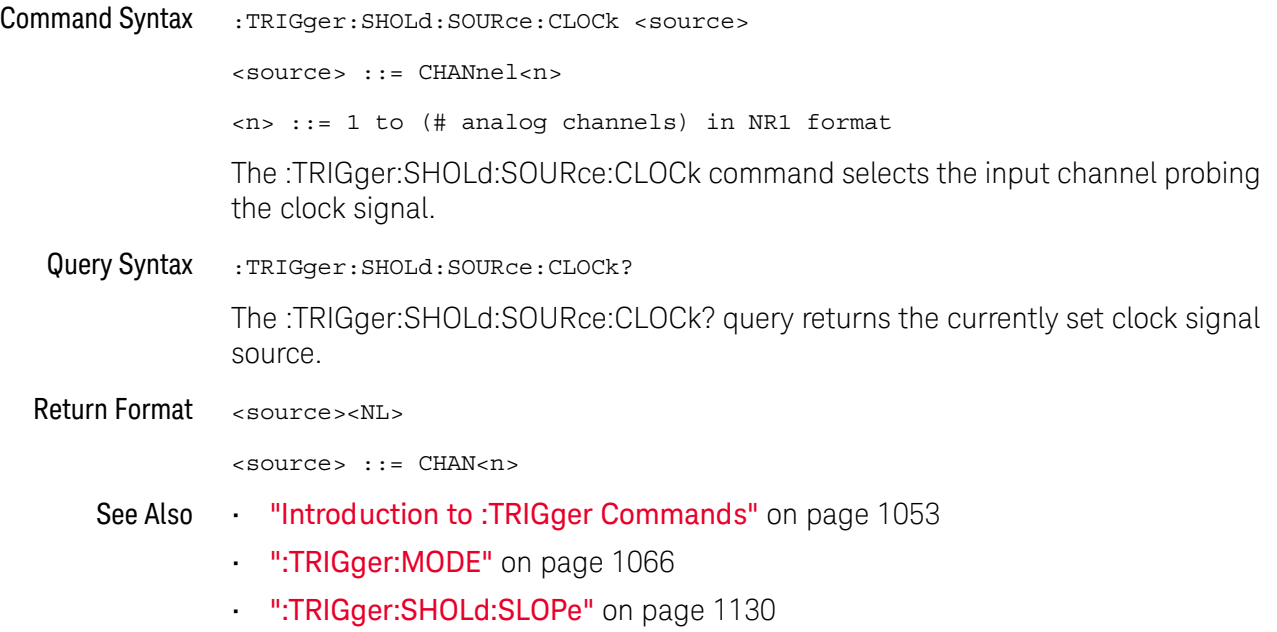

## <span id="page-1131-2"></span>:TRIGger:SHOLd:SOURce:DATA

<span id="page-1131-1"></span><span id="page-1131-0"></span>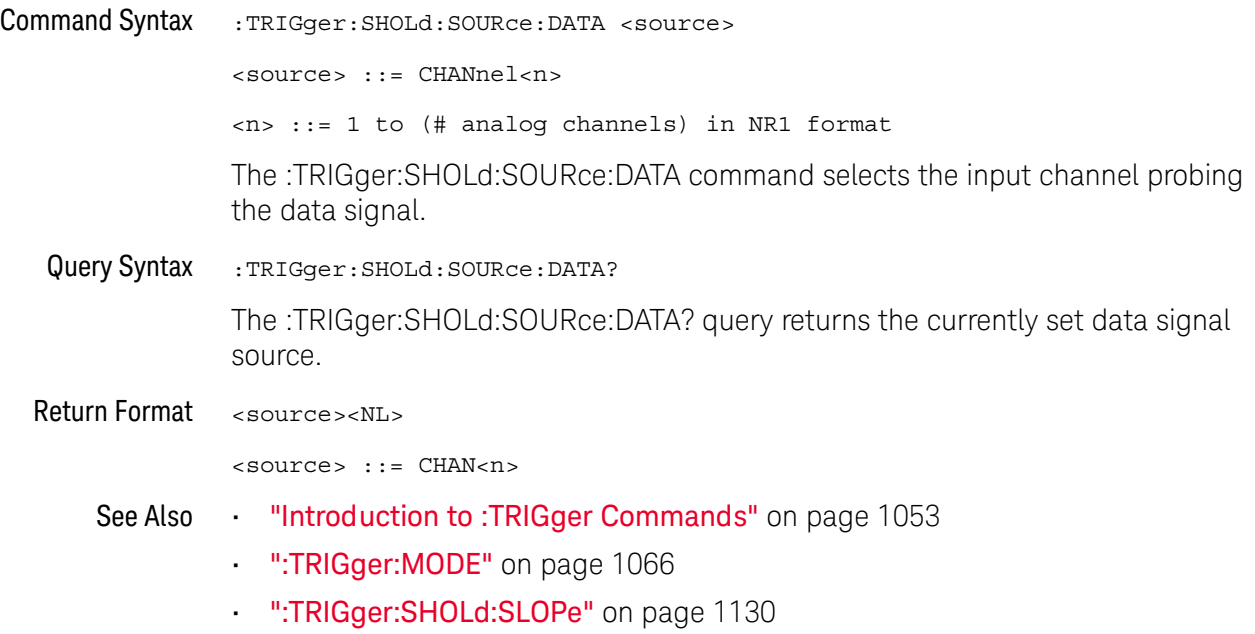

## :TRIGger:SHOLd:TIME:HOLD

<span id="page-1132-1"></span><span id="page-1132-0"></span>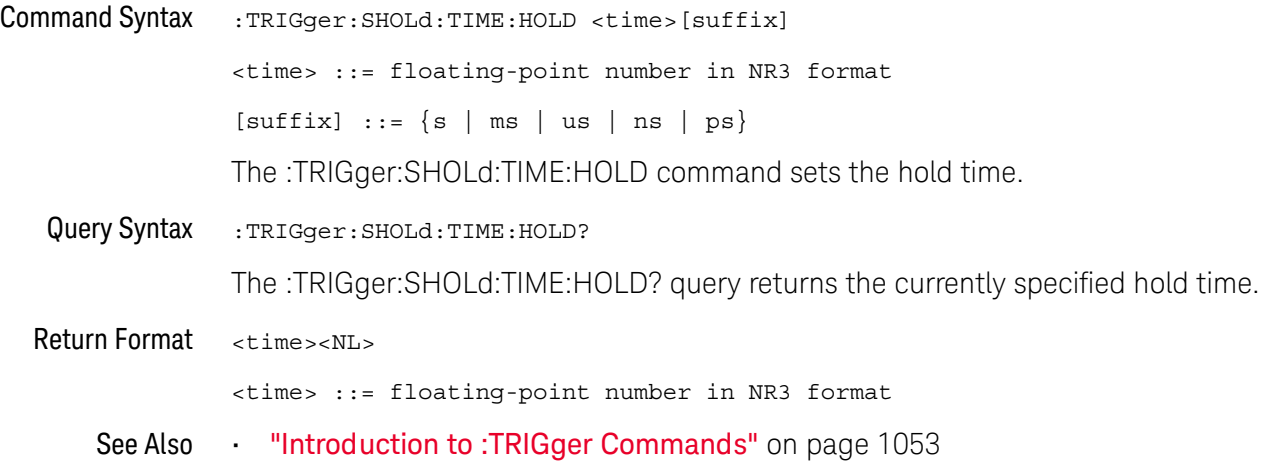

## :TRIGger:SHOLd:TIME:SETup

<span id="page-1133-1"></span><span id="page-1133-0"></span>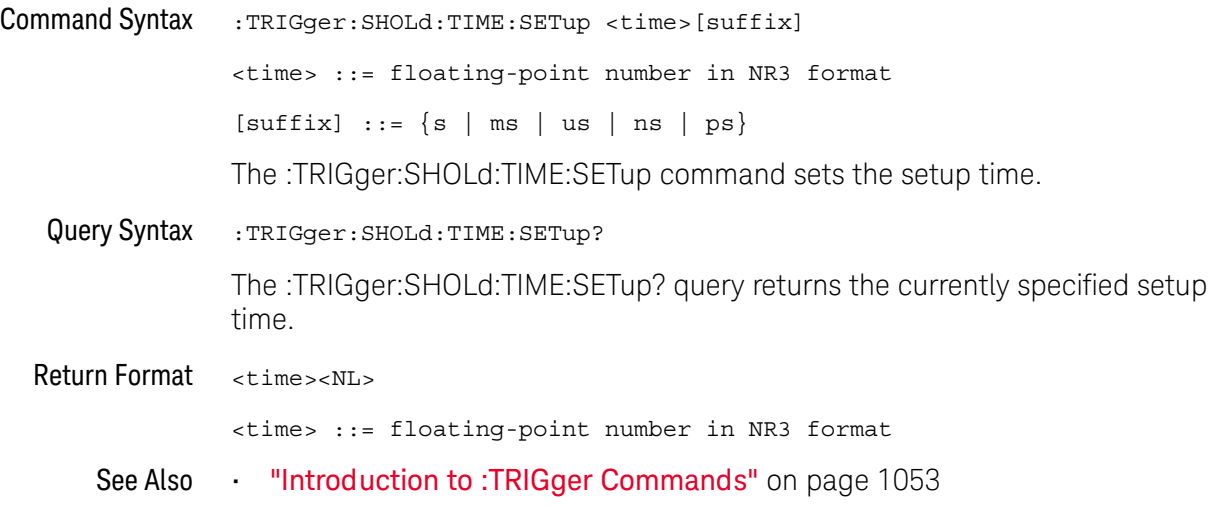

## :TRIGger:TRANsition Commands

The :TRIGger:TRANsition commands set the rise/fall time trigger options.

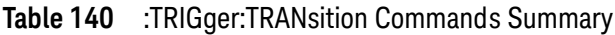

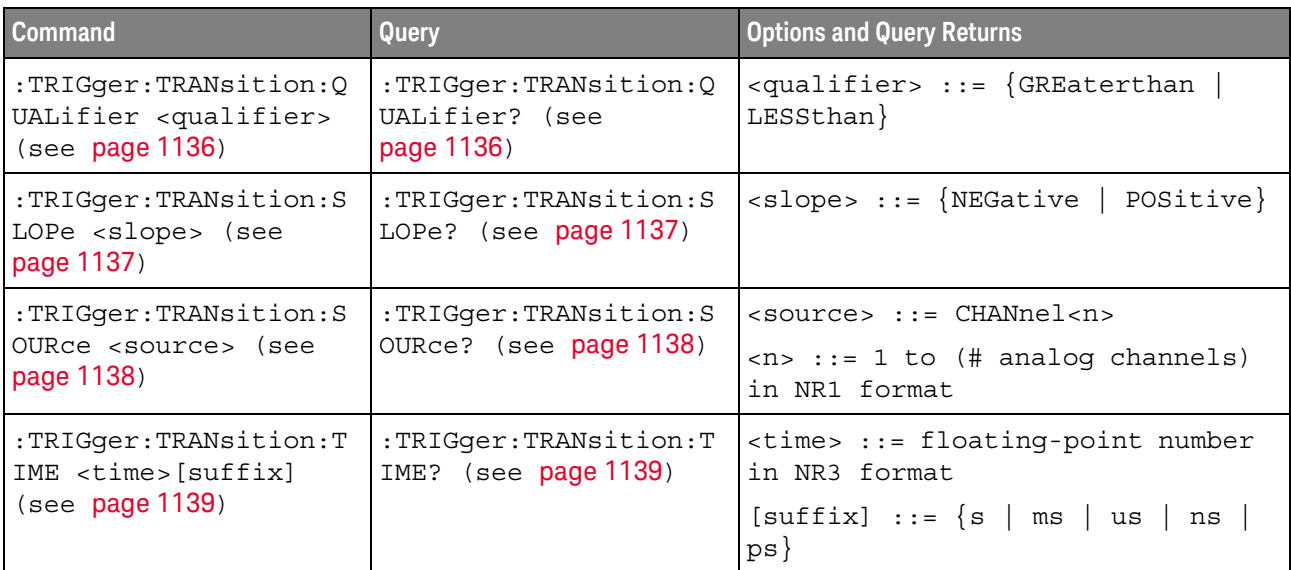

## <span id="page-1135-2"></span>:TRIGger:TRANsition:QUALifier

<span id="page-1135-1"></span><span id="page-1135-0"></span>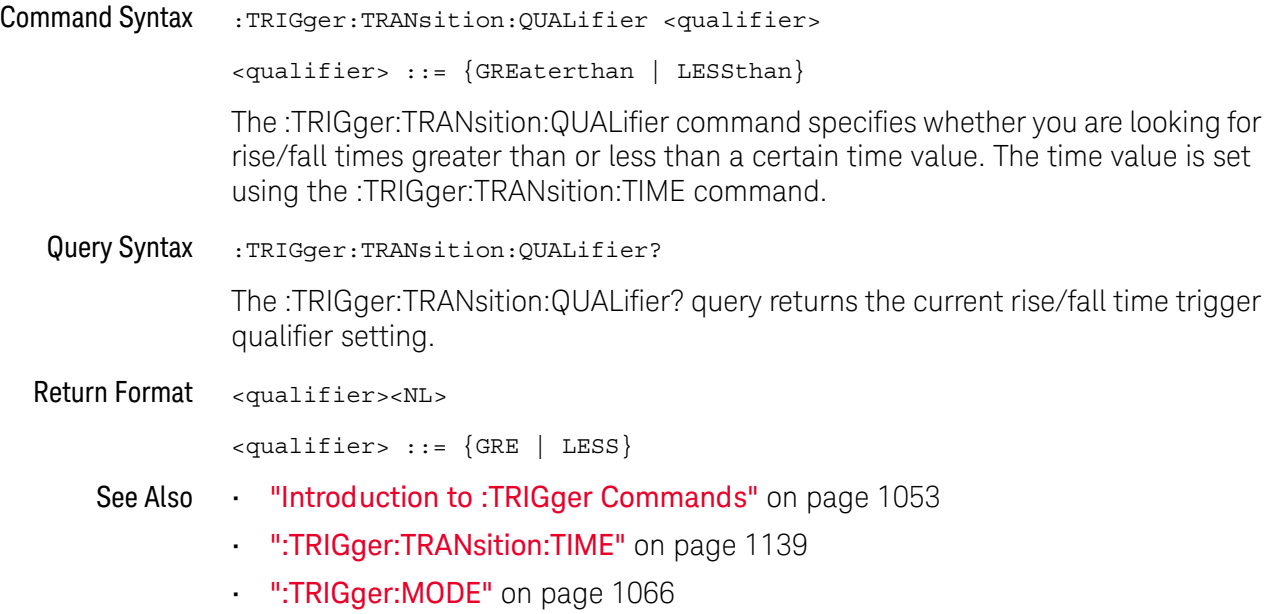

## <span id="page-1136-2"></span>:TRIGger:TRANsition:SLOPe

<span id="page-1136-1"></span><span id="page-1136-0"></span>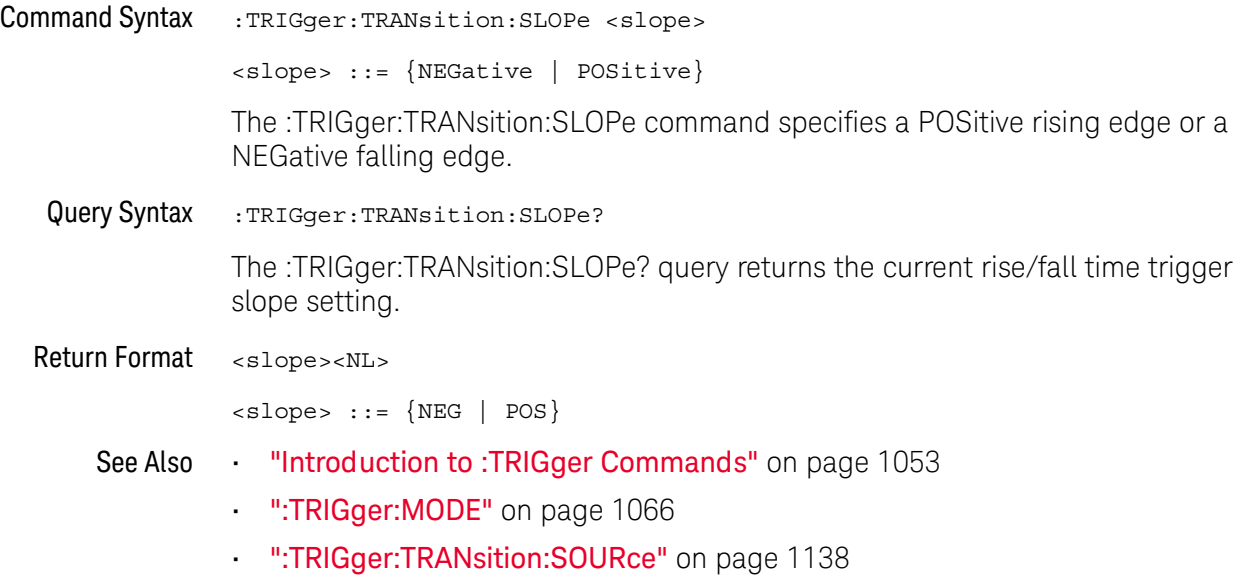

## <span id="page-1137-2"></span>:TRIGger:TRANsition:SOURce

<span id="page-1137-1"></span><span id="page-1137-0"></span>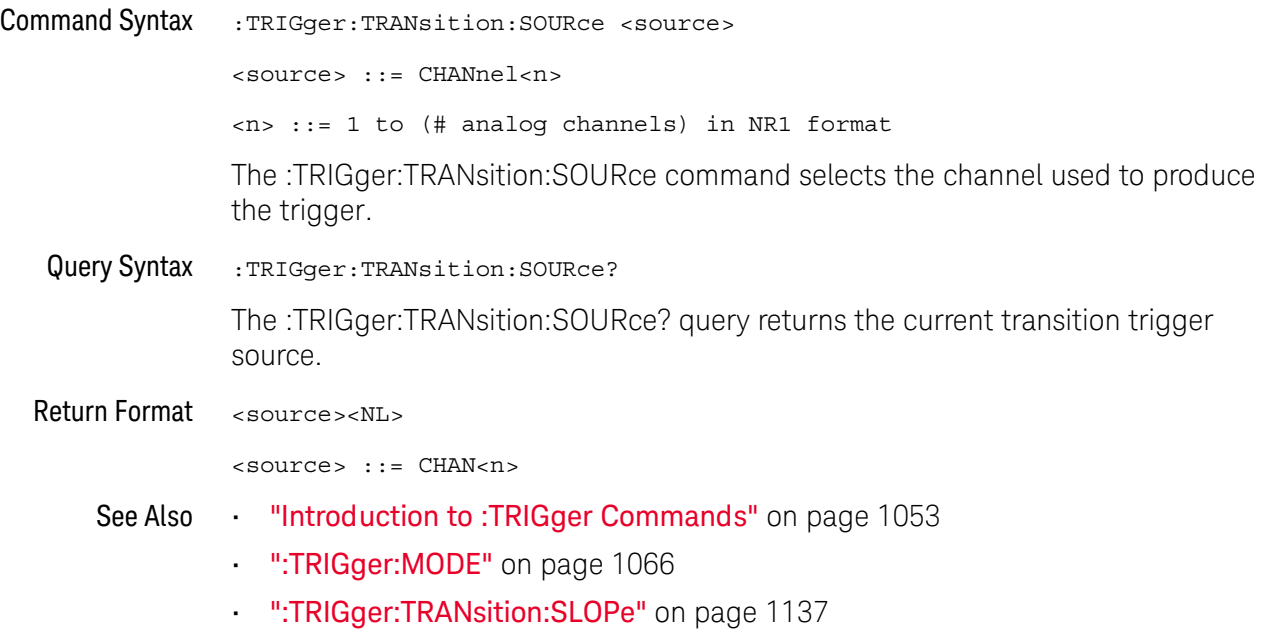

## <span id="page-1138-2"></span>:TRIGger:TRANsition:TIME

<span id="page-1138-1"></span><span id="page-1138-0"></span>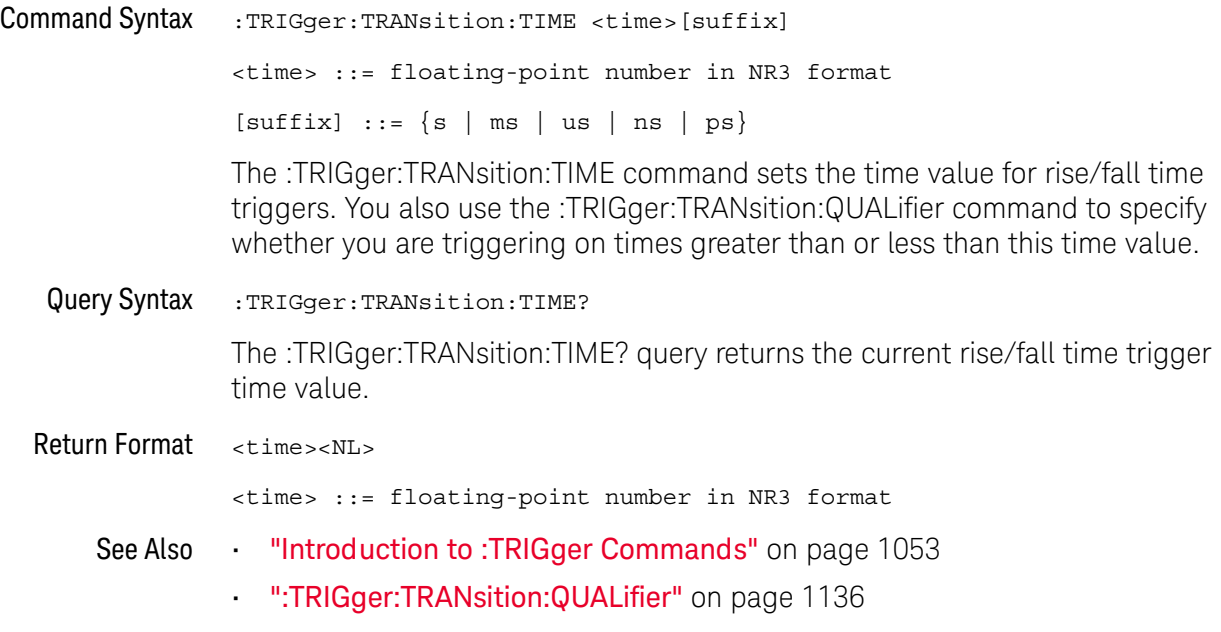

## :TRIGger:TV Commands

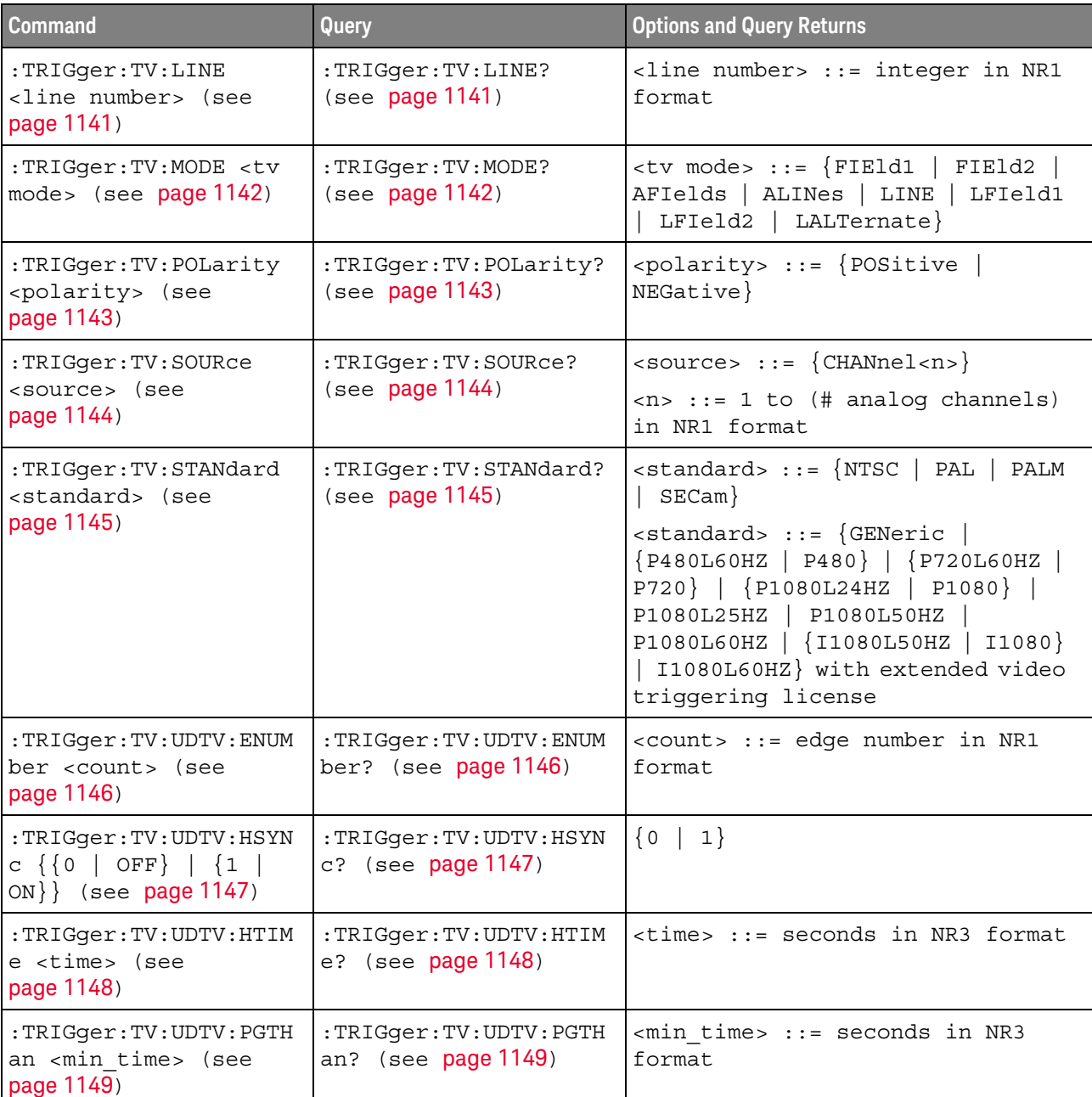

#### **Table 141** :TRIGger:TV Commands Summary

#### :TRIGger:TV:LINE

#### $\overline{\mathbb{N}}$  (see [page 1354](#page-1353-0))

<span id="page-1140-0"></span>Command Syntax :TRIGger:TV:LINE <line\_number>

<line\_number> ::= integer in NR1 format

The :TRIGger:TV:LINE command allows triggering on a specific line of video. The line number limits vary with the standard and mode, as shown in the following table.

| <b>TV Standard</b> | <b>Mode</b> |           |                     |                   |                 |
|--------------------|-------------|-----------|---------------------|-------------------|-----------------|
|                    | <b>LINE</b> | LFleld1   | LFleld <sub>2</sub> | <b>LALTernate</b> | <b>VERTical</b> |
| <b>NTSC</b>        |             | 1 to 263  | 1 to 262            | 1 to 262          |                 |
| Pal                |             | 1 to 313  | 314 to 625          | 1 to 312          |                 |
| <b>PAL-M</b>       |             | 1 to 263  | 264 to 525          | 1 to 262          |                 |
| <b>SECAM</b>       |             | 1 to 313  | 314 to 625          | 1 to 312          |                 |
| <b>GENERIC</b>     |             | 1 to 1024 | 1 to 1024           |                   | 1 to 1024       |
| <b>P480L60HZ</b>   | 1 to 525    |           |                     |                   |                 |
| P720L60HZ          | 1 to 750    |           |                     |                   |                 |
| P1080L24HZ         | 1 to 1125   |           |                     |                   |                 |
| P1080L25HZ         | 1 to 1125   |           |                     |                   |                 |
| P1080L50HZ         | 1 to 1125   |           |                     |                   |                 |
| P1080L60HZ         | 1 to 1125   |           |                     |                   |                 |
| I1080L50HZ         | 1 to 1125   |           |                     |                   |                 |
| I1080L60HZ         | 1 to 1125   |           |                     |                   |                 |

**Table 142** TV Trigger Line Number Limits

<span id="page-1140-1"></span>Query Syntax : TRIGger: TV: LINE?

The :TRIGger:TV:LINE? query returns the current TV trigger line number setting.

Return Format <line\_number><NL>

<line\_number>::= integer in NR1 format

- See Also **•••** ["Introduction to :TRIGger Commands"](#page-1052-0) on page 1053
	- [":TRIGger:TV:STANdard"](#page-1144-2) on page 1145
	- [":TRIGger:TV:MODE"](#page-1141-2) on page 1142

#### <span id="page-1141-2"></span>:TRIGger:TV:MODE

#### $\overline{\mathbf{N}}$ (see [page 1354](#page-1353-0))

<span id="page-1141-0"></span>Command Syntax : TRIGger: TV: MODE <mode>

<mode> ::= {FIEld1 | FIEld2 | AFIelds | ALINes | LINE | LFIeld1 | LFIeld2 | LALTernate}

The :TRIGger:TV:MODE command selects the TV trigger mode and field. The LALTernate parameter is not available when :TRIGger:TV:STANdard is GENeric.

Old forms for <mode> are accepted:

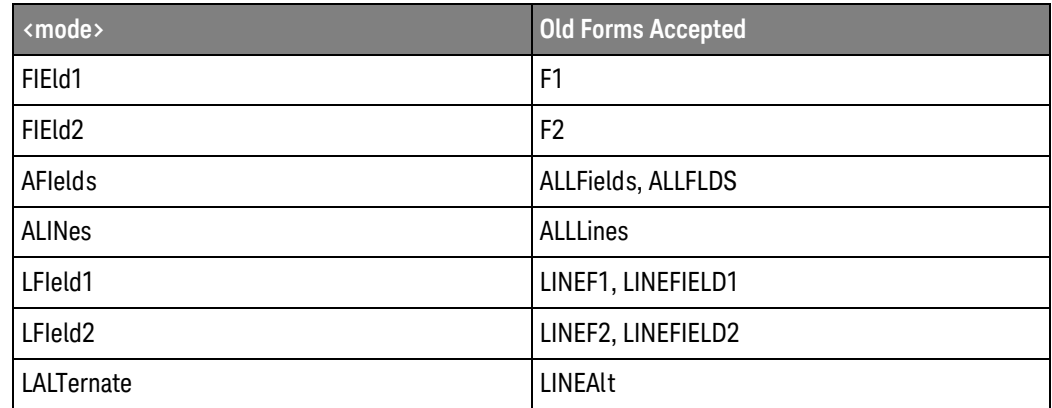

<span id="page-1141-1"></span>Query Syntax : TRIGger: TV: MODE?

The :TRIGger:TV:MODE? query returns the TV trigger mode.

Return Format <value><NL>

 $\langle \text{value} \rangle :: = \{ \text{FIE1} \mid \text{FIE2} \mid \text{AFI} \mid \text{ALIN} \mid \text{LINE} \mid \text{LFI1} \mid \text{LFI2} \mid \text{LALT} \}$ 

- See Also **•••** ["Introduction to :TRIGger Commands"](#page-1052-0) on page 1053
	- [":TRIGger:TV:STANdard"](#page-1144-2) on page 1145
	- [":TRIGger:MODE"](#page-1065-0) on page 1066

## <span id="page-1142-2"></span>:TRIGger:TV:POLarity

<span id="page-1142-1"></span><span id="page-1142-0"></span>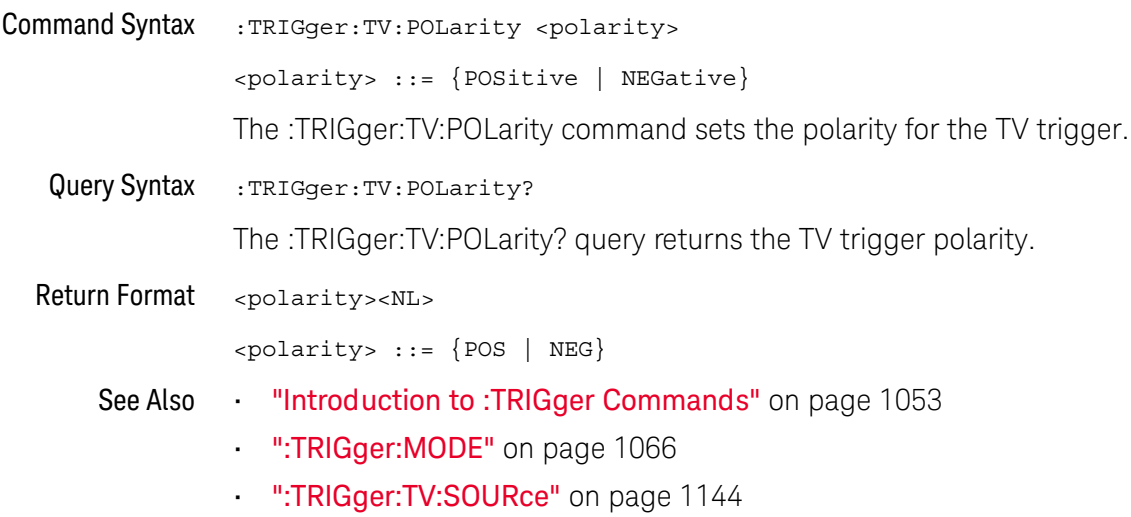

## <span id="page-1143-2"></span>:TRIGger:TV:SOURce

<span id="page-1143-1"></span><span id="page-1143-0"></span>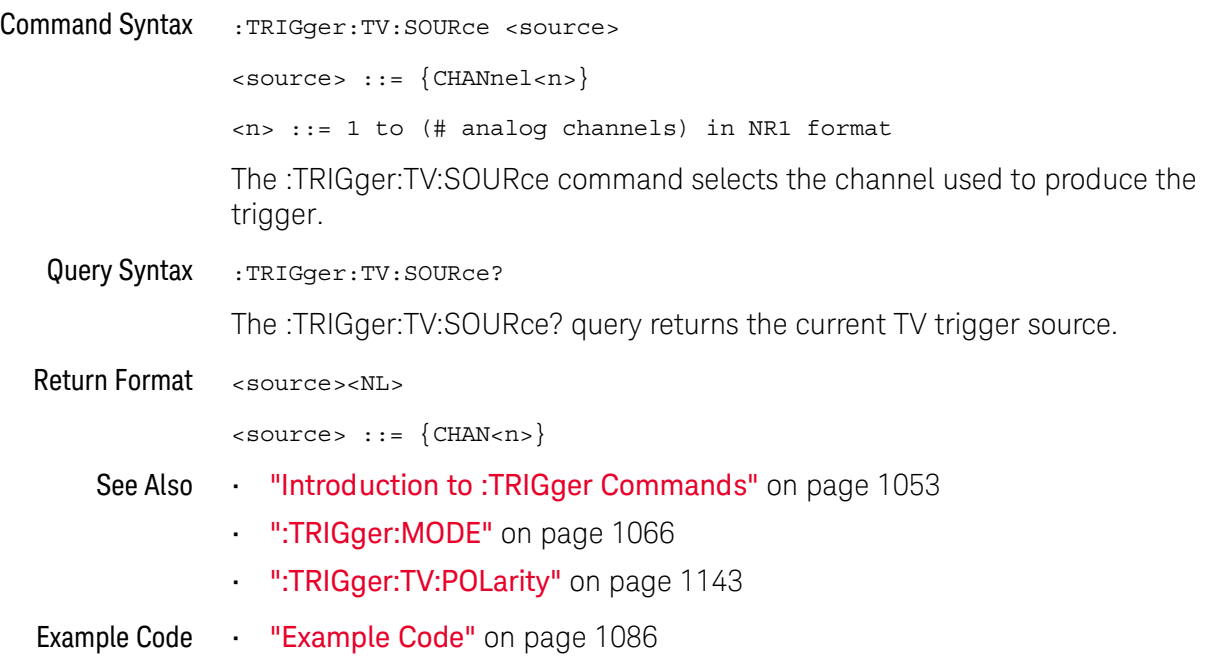

#### <span id="page-1144-2"></span>:TRIGger:TV:STANdard

## $\overline{\mathsf{N}}$  (see [page 1354](#page-1353-0))

<span id="page-1144-0"></span>Command Syntax : TRIGger: TV: STANdard <standard>

```
<standard> ::= {GENeric | NTSC | PALM | PAL | SECam
   | {P480L60HZ | P480} | {P720L60HZ | P720}
   | {P1080L24HZ | P1080} | P1080L25HZ
  | P1080L50HZ | P1080L60HZ
   | {I1080L50HZ | I1080} | I1080L60HZ}
```
The :TRIGger:TV:STANdard command selects the video standard:

- NTSC
- PAL
- PAL-M
- SECAM

With an extended Video triggering license, the oscilloscope additionally supports these standards:

- Generic GENeric mode is non-interlaced.
- EDTV 480p/60
- HDTV 720p/60
- HDTV 1080p/24
- HDTV 1080p/25
- HDTV 1080i/50
- HDTV 1080i/60
- <span id="page-1144-1"></span>Query Syntax : TRIGger: TV: STANdard?

The :TRIGger:TV:STANdard? query returns the current TV trigger standard setting.

Return Format <standard><NL>

<standard> ::= {GEN | NTSC | PALM | PAL | SEC | P480L60HZ | P760L60HZ | P1080L24HZ | P1080L25HZ | P1080L50HZ | P1080L60HZ | I1080L50HZ | I1080L60HZ}

## <span id="page-1145-2"></span>:TRIGger:TV:UDTV:ENUMber

<span id="page-1145-1"></span><span id="page-1145-0"></span>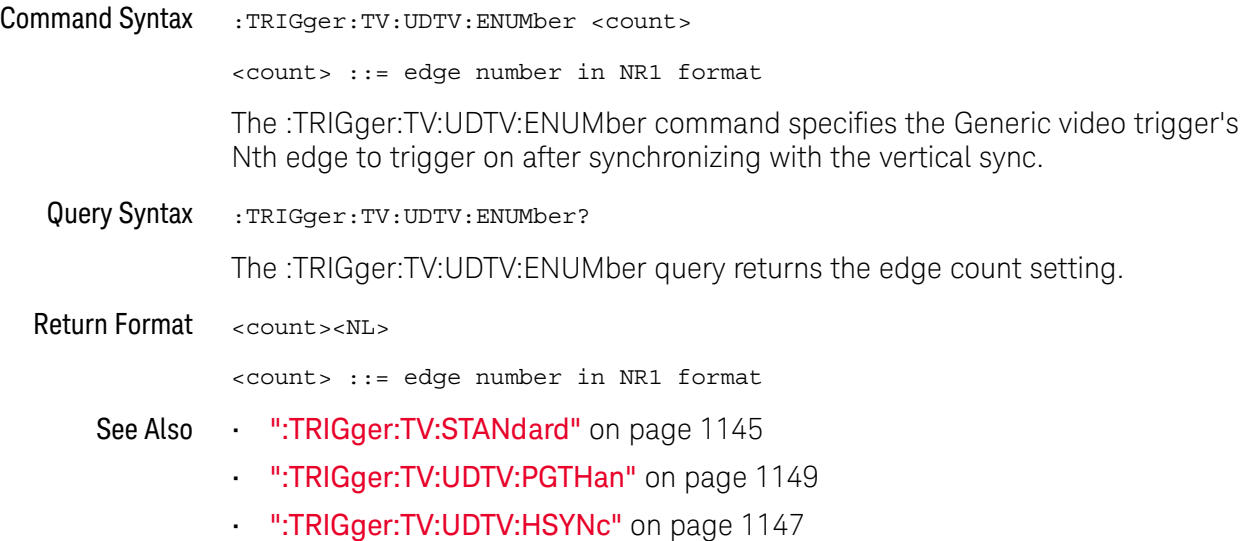

## <span id="page-1146-2"></span>:TRIGger:TV:UDTV:HSYNc

<span id="page-1146-1"></span><span id="page-1146-0"></span>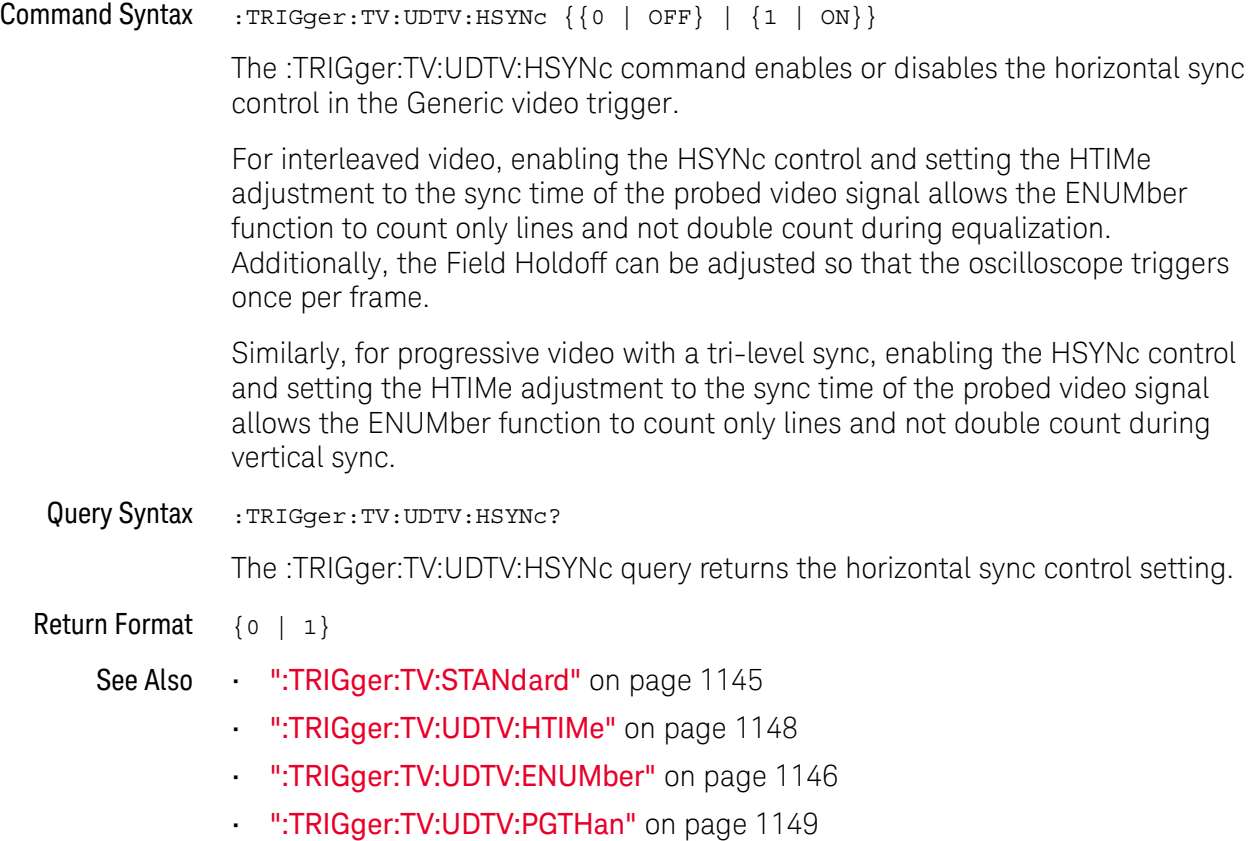

## <span id="page-1147-2"></span>:TRIGger:TV:UDTV:HTIMe

<span id="page-1147-1"></span><span id="page-1147-0"></span>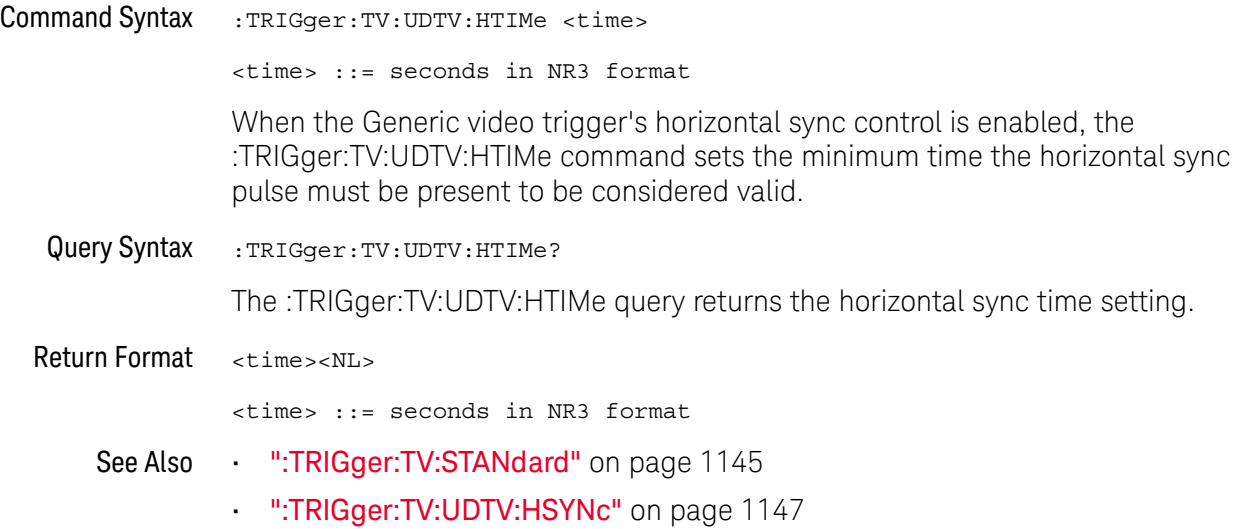

## <span id="page-1148-2"></span>:TRIGger:TV:UDTV:PGTHan

<span id="page-1148-1"></span><span id="page-1148-0"></span>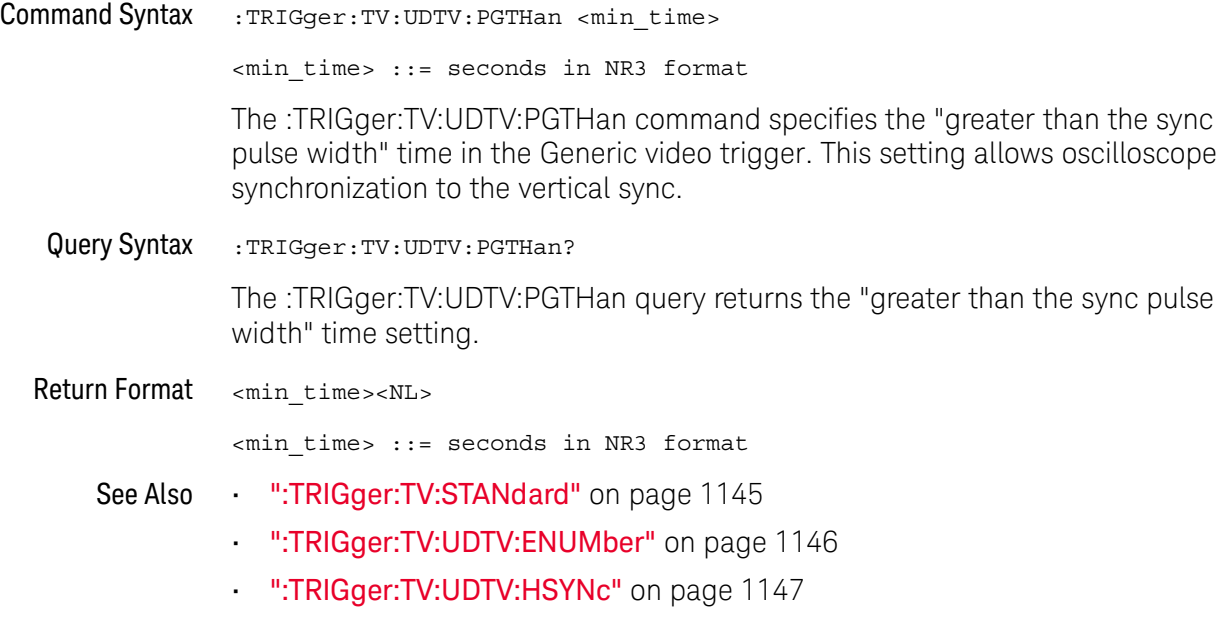

## :TRIGger:ZONE Commands

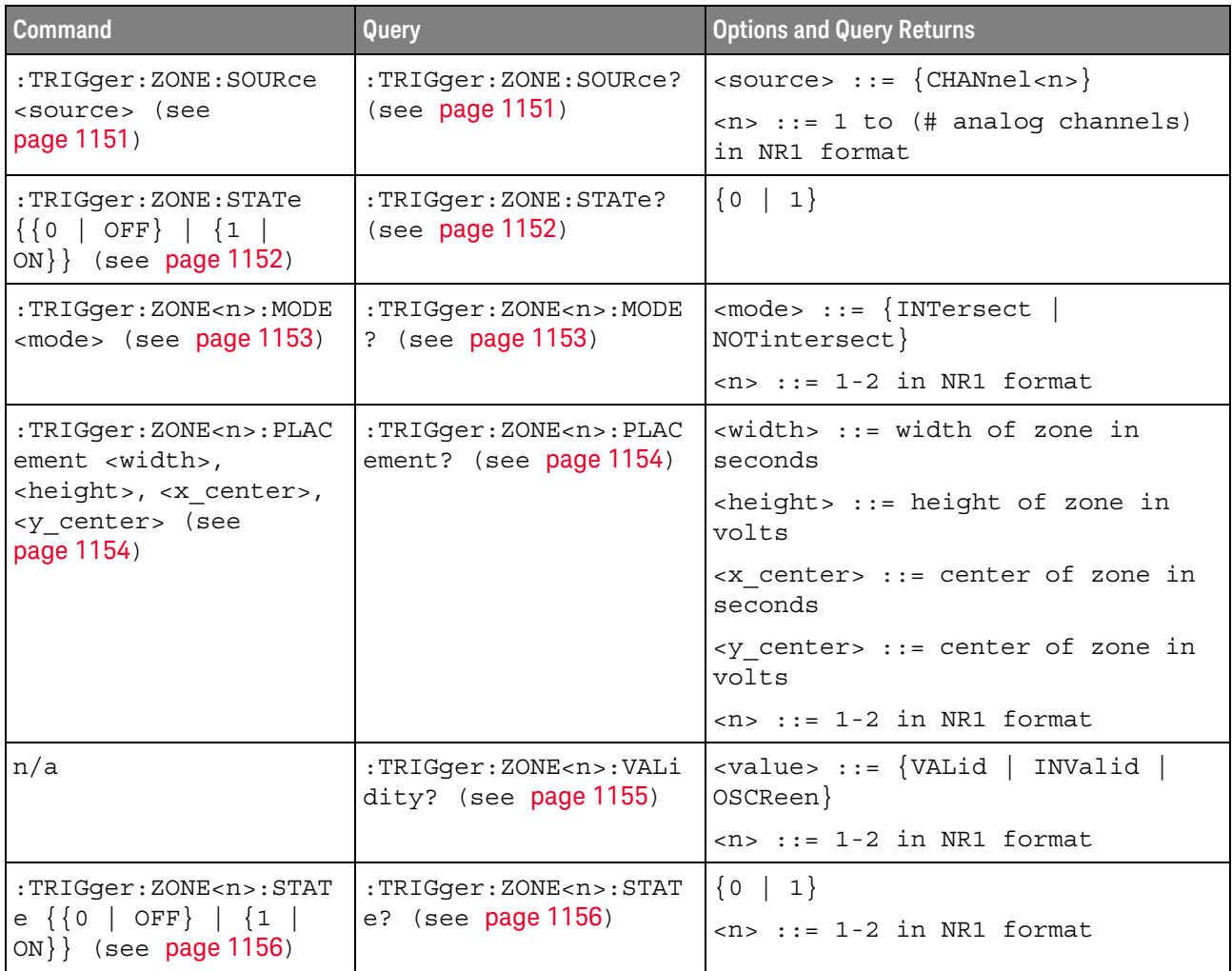

#### **Table 143** :TRIGger:ZONE Commands Summary

## <span id="page-1150-2"></span>:TRIGger:ZONE:SOURce

<span id="page-1150-1"></span><span id="page-1150-0"></span>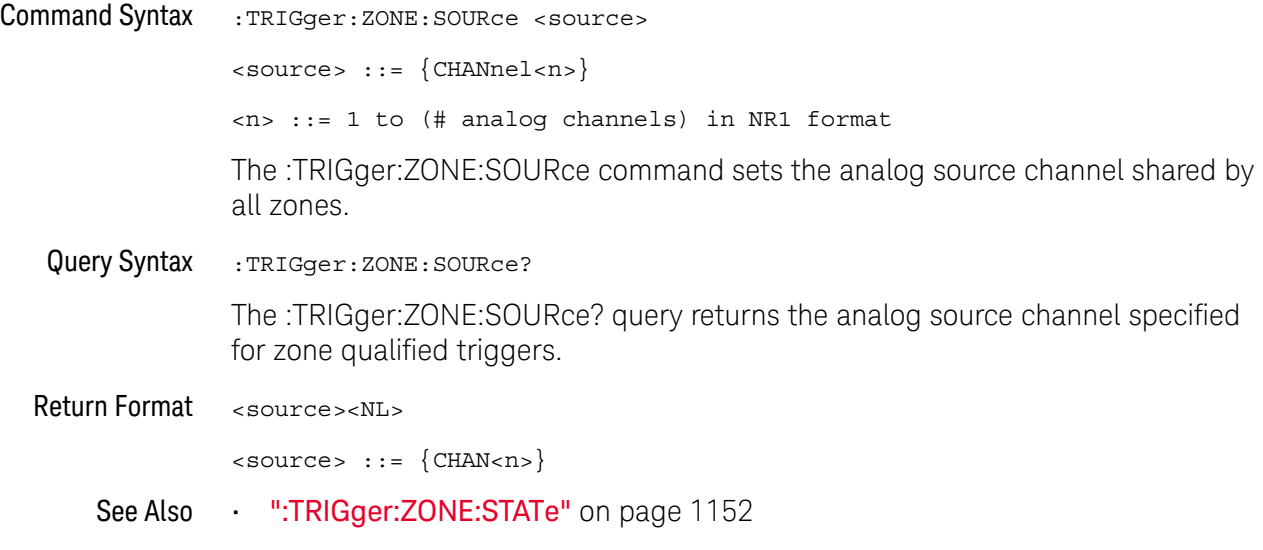

## <span id="page-1151-2"></span>:TRIGger:ZONE:STATe

## $\overline{\mathbf{N}}$  (see [page 1354](#page-1353-0))

<span id="page-1151-1"></span><span id="page-1151-0"></span>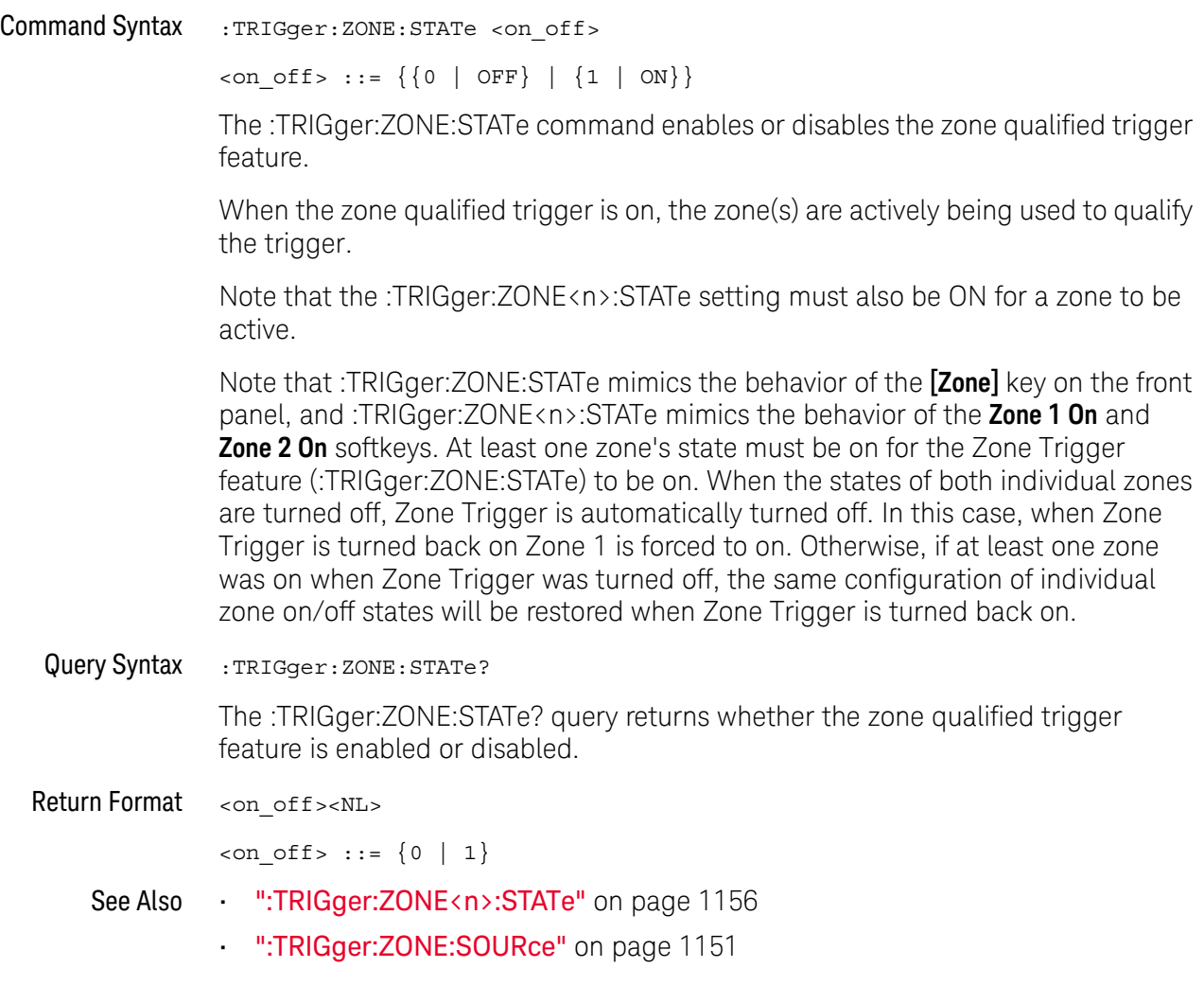
# <span id="page-1152-0"></span>:TRIGger:ZONE<n>:MODE

# $N$  (see [page 1354](#page-1353-0))

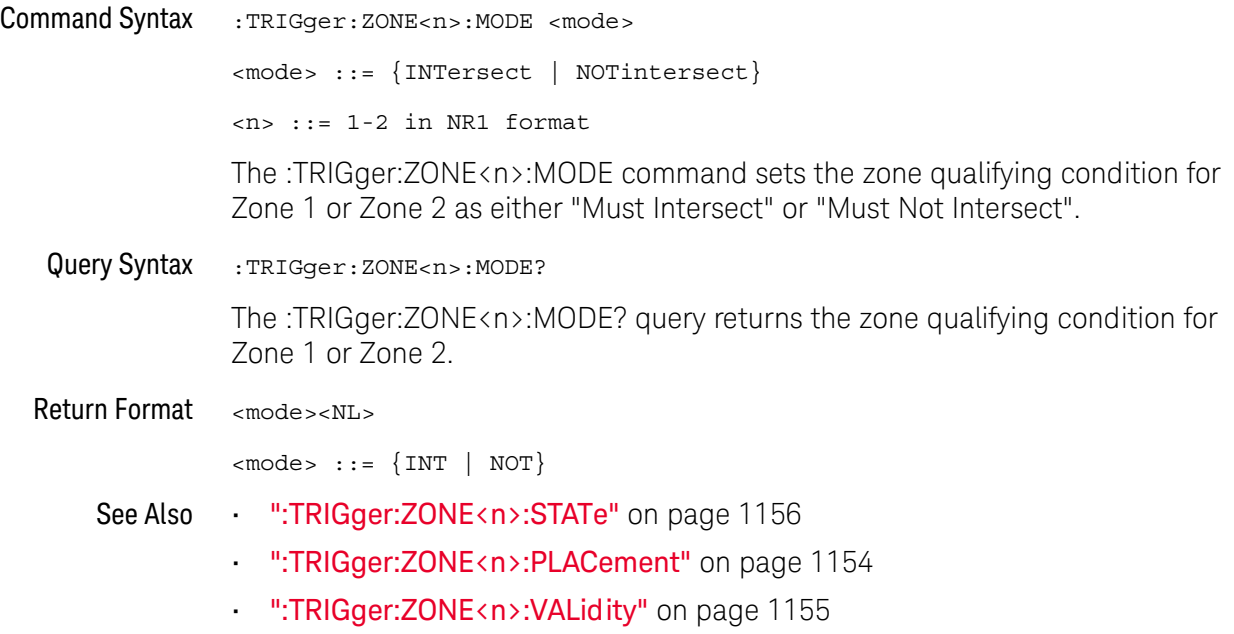

# <span id="page-1153-0"></span>:TRIGger:ZONE<n>:PLACement

# $N$  (see [page 1354](#page-1353-0))

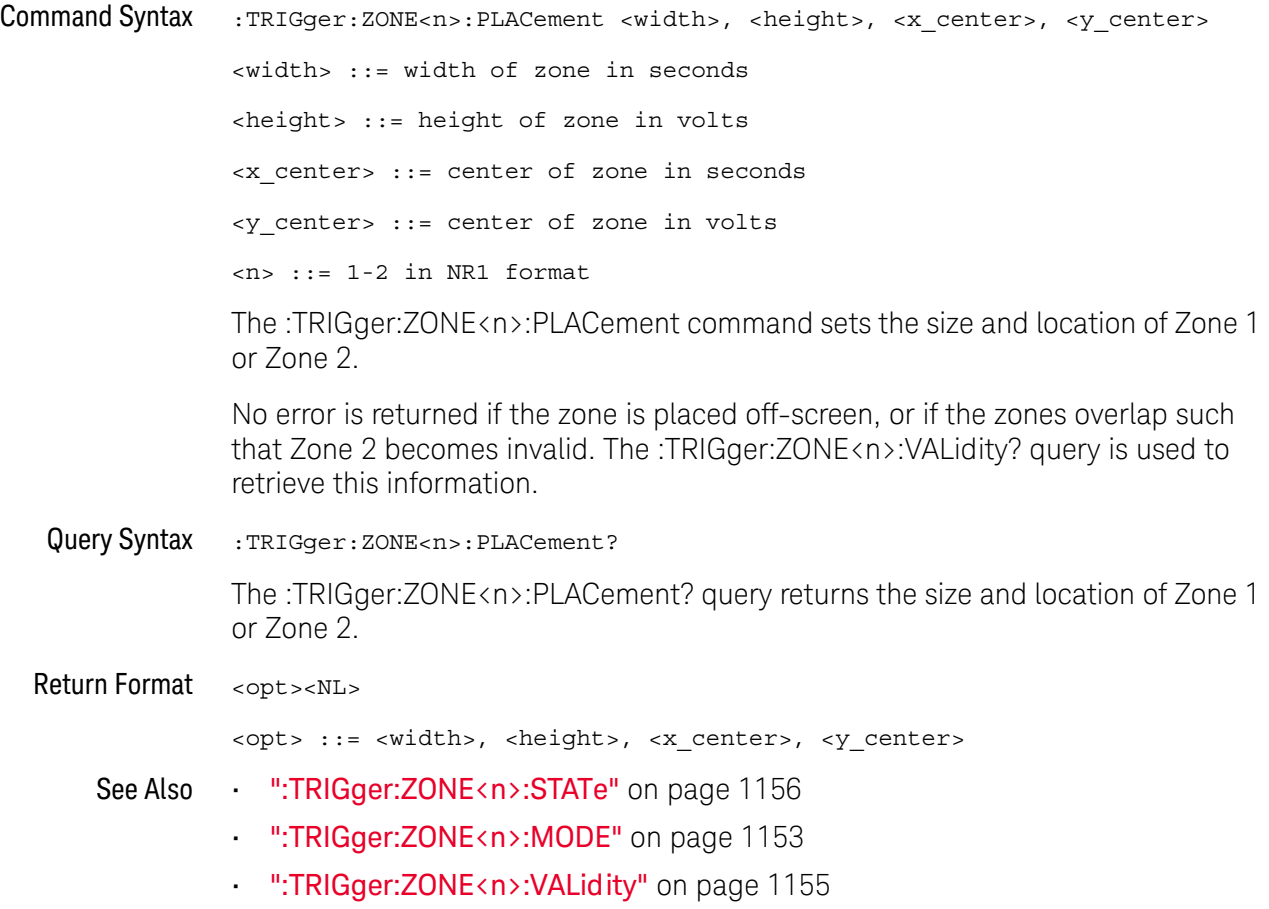

## <span id="page-1154-0"></span>:TRIGger:ZONE<n>:VALidity

# $\overline{\mathsf{N}}$  (see [page 1354](#page-1353-0))

Query Syntax :TRIGger:ZONE<n>:VALidity?

<n> ::= 1-2 in NR1 format

The :TRIGger:ZONE<n>:VALidity? query returns the validity of Zone 1 or Zone 2.

- INValid is returned (for Zone 2 only) when Zone 1 and Zone 2 overlap and have opposing qualifying conditions (modes). Zone 1 can never be invalid.
- OSCReen (off-screen) is returned when the associated zone is off-screen, and thus not being used to qualify the trigger.
- A zone is valid when it is neither invalid nor off-screen.

The validity of a zone is not affected by the zone's state. For example, a zone can be valid and off. You cannot directly set the validity of a zone.

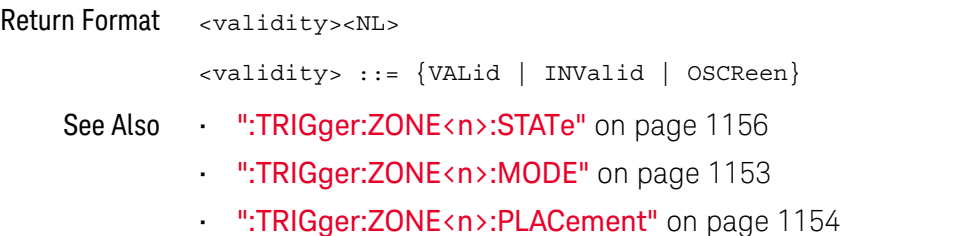

## <span id="page-1155-0"></span>:TRIGger:ZONE<n>:STATe

#### N (see [page 1354](#page-1353-0))

```
Command Syntax :TRIGger:ZONE<n>:STATe <on off>
                  \langle n \rangle ::= \{1 | 2\}\langleon off> ::= {{0 | OFF} | {1 | ON}}
                  <n> ::= 1-2 in NR1 format
                  The :TRIGger:ZONE<n>:STATe command sets the state for Zone 1 or Zone 2.
                  • When a zone's state is on, and the Zone Trigger feature is on (see 
                     ":TRIGger:ZONE:STATe" on page 1152), that zone is actively being used to 
                     qualify the trigger if it is not invalid or off-screen (see 
                     ":TRIGger:ZONE<n>:VALidity" on page 1155).
                  • When the Zone Trigger feature is off, no zones are being used to qualify the 
                    trigger, regardless of their individual states.
                  Note that :TRIGger:ZONE:STATe mimics the behavior of the [Zone] key on the front 
                  panel, and :TRIGger:ZONE<n>:STATe mimics the behavior of the Zone 1 On and 
                  Zone 2 On softkeys. At least one zone's state must be on for the Zone Trigger
                  feature (:TRIGger:ZONE:STATe) to be on. When the states of both individual zones 
                  are turned off, Zone Trigger is automatically turned off. In this case, when Zone 
                  Trigger is turned back on Zone 1 is forced to on. Otherwise, if at least one zone 
                  was on when Zone Trigger was turned off, the same configuration of individual 
                  zone on/off states will be restored when Zone Trigger is turned back on.
   Query Syntax : TRIGger: ZONE<n>: STATe?
                 The :TRIGger:ZONE<n>:STATe? query returns the state of Zone 1 or Zone 2.
  Return Format <on off><NL>
                  con\_off> :: = \{0 | 1\}":TRIGger:ZONE:STATe" on page 1152
                  • ":TRIGger:ZONE<n>:VALidity" on page 1155
```
# 32 :WAVeform Commands

Provide access to waveform data. See ["Introduction to :WAVeform Commands"](#page-1159-0)  [on page 1160.](#page-1159-0)

**Table 144** :WAVeform Commands Summary

| <b>Command</b>                                             | Query                                   | <b>Options and Query Returns</b>                                                                                            |
|------------------------------------------------------------|-----------------------------------------|----------------------------------------------------------------------------------------------------|
| :WAVeform:BYTeorder<br><value> (see<br/>page 1165)</value> | :WAVeform:BYTeorder?<br>(see page 1165) | $\{value\} :: = \{LSBFirst \mid MSBFirst\}$                                                                                 |
| n/a                                                        | :WAVeform:COUNt? (see<br>page 1166)     | <count> ::= an integer from 1 to<br/>65536 in NR1 format</count>                                                            |
| n/a                                                        | :WAVeform:DATA? (see<br>page 1167)      | <binary block="" bytes="" length="">,<br/><binary data=""></binary></binary>                                                |
|                                                            |                                         | For example, to transmit 1000<br>bytes of data, the syntax would<br>be: #800001000<1000 bytes of<br>data> <ni< td=""></ni<> |
|                                                            |                                         | 8 is the number of digits that<br>follow                                                                                    |
|                                                            |                                         | 00001000 is the number of bytes<br>to be transmitted                                                                        |
|                                                            |                                         | <1000 bytes of data> is the<br>actual data                                                                                  |
| : WAVeform: FORMat<br><value> (see<br/>page 1169)</value>  | : WAVeform: FORMat?<br>(see page 1169)  | $\{value\} :: = \{WORD   BYTE \}$<br>ASCII}                                                                                 |

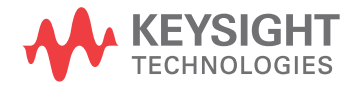

| <b>Command</b>                                                         | <b>Query</b>                                     | <b>Options and Query Returns</b>                                                                                                    |
|------------------------------------------------------------------------|--------------------------------------------------|----------------------------------------------------------------------------------------------------|
| : WAVeform: POINts<br><# points> (see<br>page 1170)                    | : WAVeform: POINts?<br>(see page 1170)           | $~lt;$ # points> ::= {100   250   500  <br>1000   <points_mode>} if waveform<br/>points mode is NORMal</points_mode>                                                                                                    |
|                                                                        |                                                  | $~lt;$ # points> ::= {100   250   500  <br>1000   2000  8000000 in 1-2-5<br>sequence   <points mode="">} if<br/>waveform points mode is MAXimum<br/>or RAW</points>                                                                                                    |
|                                                                        |                                                  | $\epsilon$ <points mode=""> ::= <math>\{NORMal\}</math><br/>MAXimum   RAW}</points>                                                                                                    |
| :WAVeform:POINts:MODE<br><points mode=""> (see<br/>page 1172)</points> | :WAVeform:POINts:MODE<br>? (see page 1173)       | $\text{MAXimum   RAW}$                                                                                                    |
| n/a                                                                    | :WAVeform:PREamble?<br>(see page 1174)           | <preamble block=""> ::= <format<br>NR1&gt;, <type nr1="">, <points<br>NR1&gt;, &lt; count NR1&gt;, <xincrement<br>NR3&gt;, <xorigin nr3="">, <xreference<br>NR1&gt;, <yincrement nr3="">, <yorigin<br>NR3&gt;, <yreference nr1=""></yreference></yorigin<br></yincrement></xreference<br></xorigin></xincrement<br></points<br></type></format<br></preamble> |
|                                                                        |                                                  | <format> ::= an integer in NR1<br/>format:</format>                                                                                                    |
|                                                                        |                                                  | • 0 for BYTE format<br>• 1 for WORD format<br>• 2 for ASCii format                                                                                                    |
|                                                                        |                                                  | <type> ::= an integer in NR1<br/>format:</type>                                                                                                    |
|                                                                        |                                                  | . 0 for NORMal type<br>· 1 for PEAK detect type<br>• 3 for AVERage type<br>· 4 for HRESolution type                                                                                                    |
|                                                                        |                                                  | <count> ::= Average count, or 1<br/>if PEAK detect type or NORMal; an<br/>integer in NR1 format</count>                                                                                                    |
| n/a                                                                    | :WAVeform:SEGMented:C<br>OUNt? (see page 1177)   | <count> ::= an integer from 2 to<br/>1000 in NR1 format (with SGM<br/>license)</count>                                                                                                    |
| n/a                                                                    | : WAVeform: SEGMented: T<br>TAG? (see page 1178) | <time tag=""> ::= in NR3 format<br/>(with SGM license)</time>                                                                                                    |

**Table 144** :WAVeform Commands Summary (continued)

| <b>Command</b>                                                             | Query                                           | <b>Options and Query Returns</b>                                                                                               |
|----------------------------------------------------------------------------|-------------------------------------------------|----------------------------------------------------------------------------------------------------|
| :WAVeform:SOURce<br><source/> (see<br>page 1179)                           | :WAVeform:SOURce?<br>(see page 1179)            | $\langle$ source> ::= $\{CHANnel < n$<br>FUNCtion <m>   MATH<m>   FFT  <br/>WMEMory<r> <math> </math> SBUS{1   2}}</r></m></m> |
|                                                                            |                                                 | $\langle n \rangle$ ::= 1 to (# analog channels)<br>in NR1 format                                                              |
|                                                                            |                                                 | $\langle m \rangle$ ::= 1 to (# math functions)<br>in NR1 format                                                               |
|                                                                            |                                                 | $\langle r \rangle$ ::= 1 to (# ref waveforms) in<br>NR1 format                                                                |
| :WAVeform:SOURce:SUBS<br>ource <subsource><br/>(see page 1183)</subsource> | :WAVeform:SOURce:SUBS<br>ource? (see page 1183) | $\langle$ subsource> ::= {{SUB0   RX  <br>$MOSI$   $\{SUB1   TX   MISO\}$ }                                                    |
| n/a                                                                        | :WAVeform:TYPE? (see<br>page 1184)              | $\text{ } \text{return mode} \text{  } \text{::} \text{  } \text{NORM}$   PEAK  <br>AVER   HRES}                               |
| :WAVeform:UNSigned<br>$\{\{0   OFF\}   \{1  $<br>ON } } (see page 1185)    | :WAVeform:UNSigned?<br>(see page 1185)          | $\{0   1\}$                                                                                                    |
| :WAVeform: VIEW <view><br/>(see page 1186)</view>                          | :WAVeform:VIEW? (see<br>page 1186)              | $\langle\text{view}\rangle$ ::= $\{$ MAIN $\}$                                                                                 |
| n/a                                                                        | :WAVeform:XINCrement?<br>(see page 1187)        | <return value=""> ::= x-increment<br/>in the current preamble in NR3<br/>format</return>                                       |
| n/a                                                                        | :WAVeform:XORigin?<br>(see page 1188)           | <return value=""> ::= x-origin<br/>value in the current preamble in<br/>NR3 format</return>                                    |
| n/a                                                                        | :WAVeform:XREFerence?<br>(see page 1189)        | <return value=""> ::= 0<br/>(x-reference value in the current<br/>preamble in NR1 format)</return>                             |
| n/a                                                                        | : WAVeform: YINCrement?<br>(see page 1190)      | <return value=""> ::= y-increment<br/>value in the current preamble in<br/>NR3 format</return>                                 |
| n/a                                                                        | :WAVeform:YORigin?<br>(see page 1191)           | <return value=""> ::= y-origin in<br/>the current preamble in NR3<br/>format</return>                                          |
| n/a                                                                        | :WAVeform:YREFerence?<br>(see page 1192)        | <return value=""> ::= y-reference<br/>value in the current preamble in<br/>NR1 format</return>                                 |

**Table 144** :WAVeform Commands Summary (continued)

#### <span id="page-1159-0"></span>Introduction to :WAVeform Commands The WAVeform subsystem is used to transfer data to a controller from the oscilloscope waveform memories. The queries in this subsystem will only operate when the channel selected by :WAVeform:SOURce is on.

#### Waveform Data and Preamble

The waveform record is actually contained in two portions: the preamble and waveform data. The waveform record must be read from the oscilloscope by the controller using two separate commands, :WAVeform:DATA (see [page 1167](#page-1166-1)) and :WAVeform:PREamble (see [page 1174](#page-1173-1)). The waveform data is the actual data acquired for each point in the specified source. The preamble contains the information for interpreting the waveform data, which includes the number of points acquired, the format of acquired data, and the type of acquired data. The preamble also contains the X and Y increments, origins, and references for the acquired data, so that word and byte data can be translated to time and voltage values.

### Data Acquisition Types

There are four types of waveform acquisitions that can be selected for analog channels with the :ACQuire:TYPE command (see [page 257](#page-256-0)): NORMal, AVERage, PEAK, and HRESolution. When the data is acquired using the :DIGitize command (see [page 211](#page-210-0)) or :RUN command (see [page 233](#page-232-0)), the data is placed in the channel buffer of the specified source.

Once you have acquired data with the :DIGitize command, the instrument is stopped. If the instrument is restarted (via the programming interface or the front panel), or if any instrument setting is changed, the data acquired with the :DIGitize command may be overwritten.You should first acquire the data with the :DIGitize command, then immediately read the data with the :WAVeform:DATA? query (see [page 1167](#page-1166-1)) before changing any instrument setup.

A waveform record consists of either all of the acquired points or a subset of the acquired points. The number of points acquired may be queried using :ACQuire:POINts? (see [page 249](#page-248-0)).

### **Helpful Hints:**

The number of points transferred to the computer is controlled using the :WAVeform:POINts command (see [page 1170](#page-1169-2)). If :WAVeform:POINts MAXimum is specified and the instrument is not running (stopped), all of the points that are displayed are transferred. This can be as many as 4,000,000 in some operating modes. Fewer points may be specified to speed data transfers and minimize controller analysis time. The :WAVeform:POINts may be varied even after data on a channel is acquired. However, this decimation may result in lost pulses and transitions. The number of points selected for transfer using :WAVeform:POINts must be an even divisor of 1,000 or be set to MAXimum. :WAVeform:POINts determines the increment between time buckets that will be transferred. If POINts = MAXimum, the data cannot be decimated. For example:

 $\cdot$  : WAVeform: POINts 1000 – returns time buckets 0, 1, 2, 3, 4,.., 999.

- $\cdot$  : WAVeform: POINts 500 returns time buckets 0, 2, 4, 6, 8, ..., 998.
- $\cdot$  : WAVeform: POINts 250 returns time buckets 0, 4, 8, 12, 16  $\ldots$ , 996.
- $\cdot$  : Waveform: POINts 100 returns time buckets 0, 10, 20, 30, 40  $\ldots$ , 990.

#### Analog Channel Data

#### **NORMal Data**

Normal data consists of the last data point (hit) in each time bucket. This data is transmitted over the programming interface in a linear fashion starting with time bucket 0 and going through time bucket n - 1, where n is the number returned by the :WAVeform:POINts? query (see [page 1170](#page-1169-2)). Only the magnitude values of each data point are transmitted. The first voltage value corresponds to the first time bucket on the left side of the screen and the last value corresponds to the next-to-last time bucket on the right side of the screen. Time buckets without data return 0. The time values for each data point correspond to the position of the data point in the data array. These time values are not transmitted.

#### **AVERage Data**

AVERage data consists of the average of the first n hits in a time bucket, where n is the value returned by the :ACQuire:COUNt query (see [page 246](#page-245-0)). Time buckets that have fewer than n hits return the average of the data they do have. If a time bucket does not have any data in it, it returns 0.

This data is transmitted over the interface linearly, starting with time bucket 0 and proceeding through time bucket n-1, where n is the number returned by the :WAVeform:POINts? query (see [page 1170](#page-1169-2)). The first value corresponds to a point at the left side of the screen and the last value corresponds to one point away from the right side of the screen. The maximum number of points that can be returned in average mode is 1000 unless ACQuire:COUNt has been set to 1.

#### **PEAK Data**

Peak detect display mode is used to detect glitches for time base settings of 500 us/div and slower. In this mode, the oscilloscope can sample more data than it can store and display. So, when peak detect is turned on, the oscilloscope scans through the extra data, picks up the minimum and maximum for each time bucket, then stores the data in an array. Each time bucket contains two data sample.

The array is transmitted over the interface bus linearly, starting with time bucket 0 proceeding through time bucket n-1, where n is the number returned by the :WAVeform:POINts? query (see [page 1170](#page-1169-2)). In each time bucket, two values are transmitted, first the minimum, followed by the maximum. The first pair of values corresponds to the time bucket at the leftmost side of the screen. The last pair of values corresponds to the time bucket at the far right side of the screen. In :ACQuire:TYPE PEAK mode (see [page 257](#page-256-0)), the value returned by the :WAVeform:XINCrement query (see [page 1187](#page-1186-1)) should be doubled to find the time difference between the min-max pairs.

### **HRESolution Data**

The high resolution (*smoothing*) mode is used to reduce noise at slower sweep speeds where the digitizer samples faster than needed to fill memory for the displayed time range.

#### **Data Conversion**

Word or byte data sent from the oscilloscope must be scaled for useful interpretation. The values used to interpret the data are the X and Y references, X and Y origins, and X and Y increments. These values are read from the waveform preamble. Each channel has its own waveform preamble.

In converting a data value to a voltage value, the following formula is used:

voltage = [(data value - yreference) \* yincrement] + yorigin

If the :WAVeform:FORMat data format is ASCii (see [page 1169](#page-1168-2)), the data values are converted internally and sent as floating point values separated by commas.

In converting a data value to time, the time value of a data point can be determined by the position of the data point. For example, the fourth data point sent with :WAVeform:XORigin = 16 ns, :WAVeform:XREFerence = 0, and :WAVeform:XINCrement = 2 ns, can be calculated using the following formula:

time = [(data point number - xreference) \* xincrement] + xorigin

This would result in the following calculation for time bucket 3:

time =  $[(3 - 0) * 2$  ns $]+ 16$  ns = 22 ns

In :ACQuire:TYPE PEAK mode (see [page 257](#page-256-0)), because data is acquired in max-min pairs, modify the previous time formula to the following:

time=[(data pair number - xreference) \* xincrement \* 2] + xorigin

#### **Data Format for Transfer**

There are three formats for transferring waveform data over the interface: BYTE, WORD and ASCii (see [":WAVeform:FORMat"](#page-1168-2) on page 1169). BYTE, WORD and ASCii formatted waveform records are transmitted using the arbitrary block program data format specified in IEEE 488.2.

When you use the block data format, the ASCII character string "#8<DD...D>" is sent prior to sending the actual data. The 8 indicates how many Ds follow. The Ds are ASCII numbers that indicate how many data bytes follow.

For example, if 1000 points will be transferred, and the WORD format was specified, the block header "#800001000" would be sent. The 8 indicates that eight length bytes follow, and 00001000 indicates that 1000 binary data bytes follow.

Use the :WAVeform:UNSigned command (see [page 1185](#page-1184-2)) to control whether data values are sent as unsigned or signed integers. This command can be used to match the instrument's internal data type to the data type used by the programming language. This command has no effect if the data format is ASCii.

#### Data Format for Transfer - ASCii format

The ASCii format (see ":**WAVeform:FORMat**" on page 1169) provides access to the waveform data as real Y-axis values without using Y origin, Y reference, and Y increment to convert the binary data. Values are transferred as ASCii digits in floating point format separated by commas. In ASCii format, holes are represented by the value 9.9e+37. The setting of :WAVeform:BYTeorder (see [page 1165](#page-1164-2)) and :WAVeform:UNSigned (see [page 1185](#page-1184-2)) have no effect when the format is ASCii.

#### Data Format for Transfer - WORD format

WORD format (see [":WAVeform:FORMat"](#page-1168-2) on page 1169) provides 16-bit access to the waveform data. In the WORD format, the number of data bytes is twice the number of data points. The number of data points is the value returned by the :WAVeform:POINts? query (see [page 1170](#page-1169-2)). If the data intrinsically has less than 16 bits of resolution, the data is left-shifted to provide 16 bits of resolution and the least significant bits are set to 0. Currently, the greatest intrinsic resolution of any data is 12 bits, so at least the lowest 4 bits of data will be 0. If there is a hole in the data, the hole is represented by a 16 bit value equal to 0.

Use : WAVeform: BYTeorder (see [page 1165](#page-1164-2)) to determine if the least significant byte or most significant byte is to be transferred first. The :BYTeorder command can be used to alter the transmit sequence to match the storage sequence of an integer in the programming language being used.

#### Data Format for Transfer - BYTE format

The BYTE format (see ":**WAVeform:FORMat**" on page 1169) allows 8-bit access to the waveform data. If the data intrinsically has more than 8 bits of resolution (averaged data), the data is right-shifted (truncated) to fit into 8 bits. If there is a hole in the data, the hole is represented by a value of 0. The BYTE-formatted data transfers over the programming interface faster than ASCii or WORD-formatted data, because in ASCii format, as many as 13 bytes per point are transferred, in BYTE format one byte per point is transferred, and in WORD format two bytes per point are transferred.

The :WAVeform:BYTeorder command (see [page 1165](#page-1164-2)) has no effect when the data format is BYTE.

#### Reporting the Setup

The following is a sample response from the :WAVeform? query. In this case, the query was issued following a \*RST command.

### 32 :WAVeform Commands

:WAV:UNS 1;VIEW MAIN;BYT MSBF;FORM BYTE;POIN +1000;SOUR CHAN1;SOUR:SUBS NONE

# <span id="page-1164-2"></span>:WAVeform:BYTeorder

# $\overline{\text{C}}$  (see [page 1354](#page-1353-1))

<span id="page-1164-1"></span><span id="page-1164-0"></span>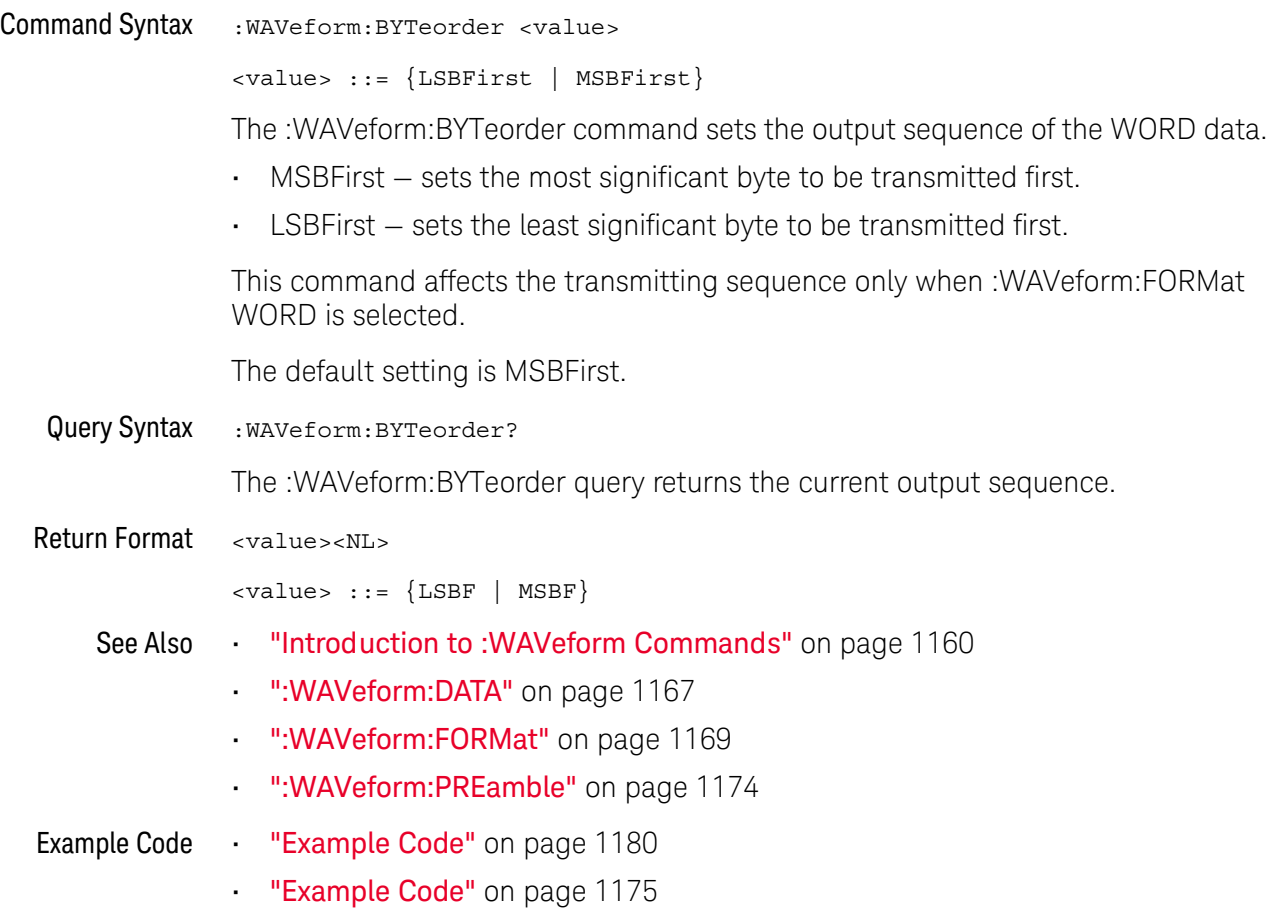

## <span id="page-1165-1"></span>:WAVeform:COUNt

#### $\mathbf{c}$ (see [page 1354](#page-1353-1))

<span id="page-1165-0"></span>Query Syntax : WAVeform: COUNt?

The :WAVeform:COUNT? query returns the count used to acquire the current waveform. This may differ from current values if the unit has been stopped and its configuration modified. For all acquisition types except average, this value is 1.

Return Format <count\_argument><NL>

<count\_argument> ::= an integer from 1 to 65536 in NR1 format

- See Also **•••** ["Introduction to :WAVeform Commands"](#page-1159-0) on page 1160
	- [":ACQuire:COUNt"](#page-245-0) on page 246
	- [":ACQuire:TYPE"](#page-256-0) on page 257

## <span id="page-1166-1"></span>:WAVeform:DATA

# $\overline{\text{C}}$  (see [page 1354](#page-1353-1))

<span id="page-1166-0"></span>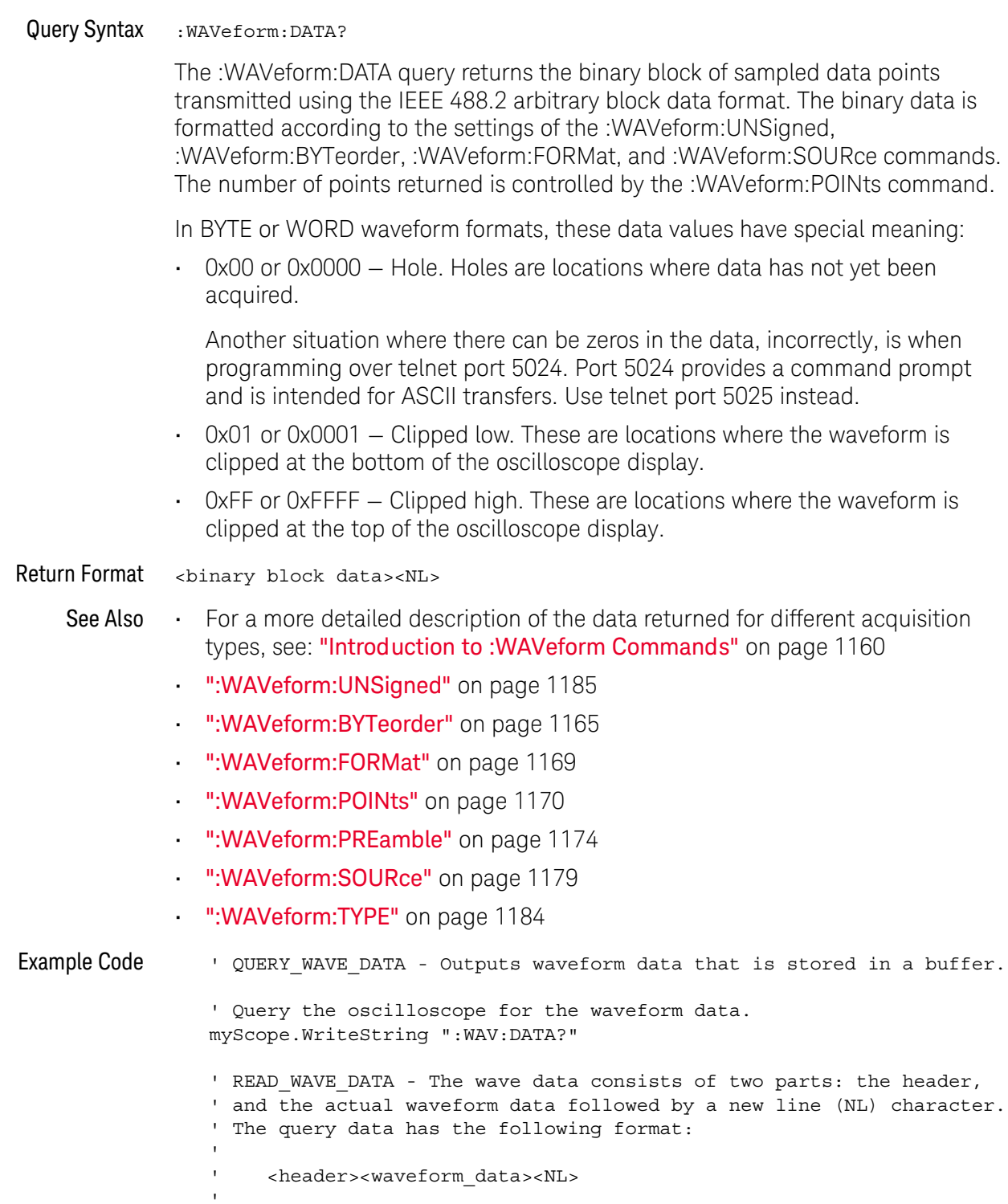

' Where:

```
' <header> = #800001000 (This is an example header)
' The "#8" may be stripped off of the header and the remaining
' numbers are the size, in bytes, of the waveform data block. The
' size can vary depending on the number of points acquired for the
' waveform. You can then read that number of bytes from the
' oscilloscope and the terminating NL character.
'Dim lngI As Long
Dim lngDataValue As Long
varQueryResult = myScope.ReadIEEEBlock(BinaryType_UI1)
' Unsigned integer bytes.
For lngI = 0 To UBound(varQueryResult)
   Step (UBound(varQueryResult) / 20) ' 20 points.
  If intBytesPerData = 2 Then
    lngDataValue = varQueryResult(lngI) * 256 _
       + varQueryResult(lngI + 1) ' 16-bit value.
  Else
    lngDataValue = varQueryResult(lngI) ' 8-bit value.
  End If
  strOutput = strOutput + "Data point " + _{-}CStr(lngI / intBytesPerData) + ", " + _
    FormatNumber((lngDataValue - lngYReference) _
       * sngYIncrement + sngYOrigin) + " V,"+_
    FormatNumber(((lngI / intBytesPerData - lngXReference) _
       * sngXIncrement + dblXOrigin) * 1000000) + " us" + vbCrLf
Next lngI
MsgBox "Waveform data:" + vbCrLf + strOutput
```
See complete example programs at: **Chapter 40**, "Programming Examples," [starting on page 1363](#page-1362-0)

# <span id="page-1168-2"></span>:WAVeform:FORMat

# $\overline{\text{C}}$  (see [page 1354](#page-1353-1))

<span id="page-1168-1"></span><span id="page-1168-0"></span>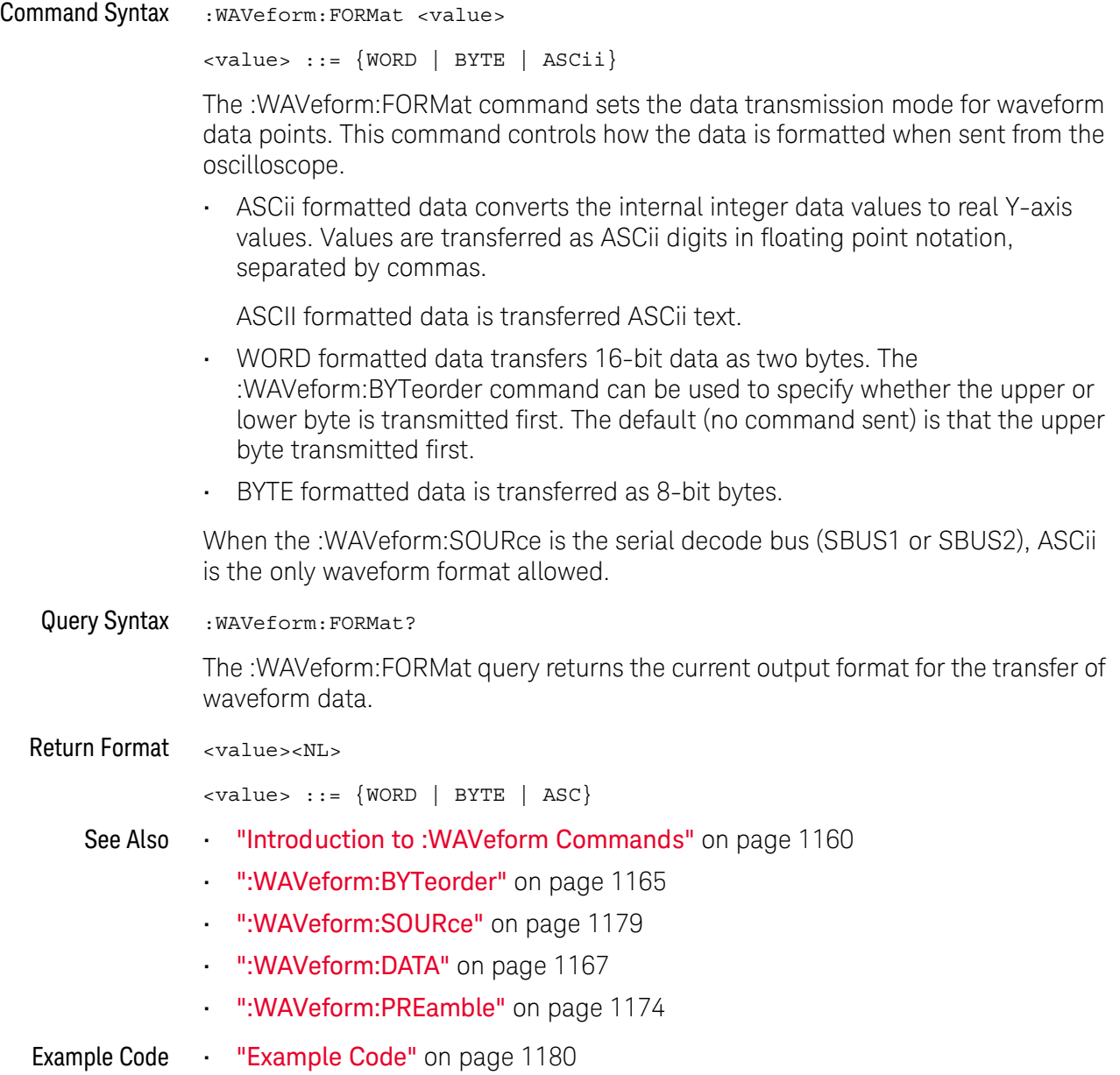

## <span id="page-1169-2"></span>:WAVeform:POINts

#### C. (see [page 1354](#page-1353-1))

<span id="page-1169-0"></span>Command Syntax : WAVeform: POINts <# points>  $\langle * \rangle$  points> ::=  $\{100 | 250 | 500 | 1000 | \langle * \rangle\}$ if waveform points mode is NORMal <# points> ::= {100 | 250 | 500 | 1000 | 2000 | 5000 | 10000 | 20000 | 50000 | 100000 | 200000 | 500000 | 1000000 | 2000000 | 4000000 | 8000000 | <points mode>} if waveform points mode is MAXimum or RAW <points mode> ::= {NORMal | MAXimum | RAW} **NOTE** The <points\_mode> option is deprecated. Use the :WAVeform:POINts:MODE command instead.

> The :WAVeform:POINts command sets the number of waveform points to be transferred with the :WAVeform:DATA? query. This value represents the points contained in the waveform selected with the :WAVeform:SOURce command.

For the analog sources, the records that can be transferred depend on the waveform points mode. The maximum number of points returned for math (function) waveforms is determined by the NORMal waveform points mode. See the :WAVeform:POINts:MODE command (see [page 1172](#page-1171-1)) for more information.

Only data visible on the display will be returned.

When the :WAVeform:SOURce is the serial decode bus (SBUS1 or SBUS2), this command is ignored, and all available serial decode bus data is returned.

#### <span id="page-1169-1"></span>Query Syntax : WAVeform: POINts?

The :WAVeform:POINts query returns the number of waveform points to be transferred when using the :WAVeform:DATA? query. Setting the points mode will affect what data is transferred (see the :WAVeform:POINts:MODE command (see [page 1172](#page-1171-1)) for more information).

When the :WAVeform:SOURce is the serial decode bus (SBUS1 or SBUS2), this query returns the number of messages that were decoded.

#### Return Format <# points><NL>

 $\langle *|$  points> ::= {100 | 250 | 500 | 1000 | <maximum # points>} if waveform points mode is NORMal <# points> ::= {100 | 250 | 500 | 1000 | 2000 | 5000 | 10000 | 20000 | 50000 | 100000 | 200000 | 500000 | 1000000 | 2000000 | 4000000 | 8000000 | <maximum # points>} if waveform points mode is MAXimum or RAW

### **NOTE** If a full screen of data is not displayed, the number of points returned will not be 1000 or an even divisor of it.

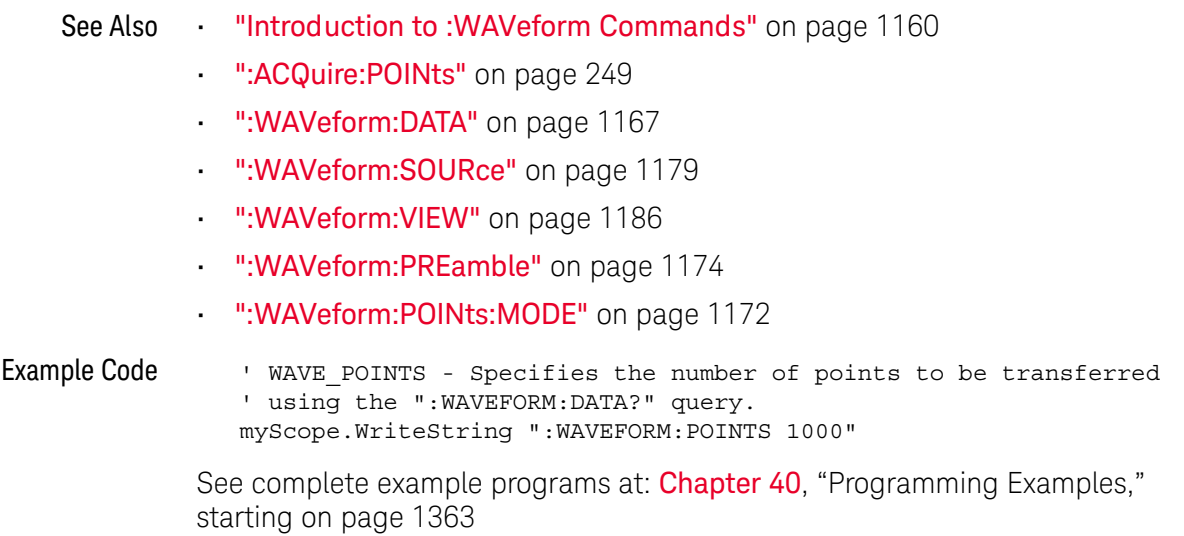

## <span id="page-1171-1"></span>:WAVeform:POINts:MODE

#### N (see [page 1354](#page-1353-0))

<span id="page-1171-0"></span>Command Syntax : WAVeform: POINts: MODE <points\_mode>  $\text{ ::= {NORMal | MAXimum | RAW}$ The :WAVeform:POINts:MODE command sets the data record to be transferred with the :WAVeform:DATA? query. For the analog sources, there are three different records that can be transferred: • The first is the raw acquisition record. The maximum number of points available in this record is returned by the :ACQuire:POINts? query. The raw acquisition record can only be retrieved from the analog sources. • The second is referred to as the *measurement record* and is a 65,535-point (maximum) representation of the raw acquisition record. The measurement record can be retrieved, when :SYSTem:PRECision is OFF, from any source. • The third is referred to as the *precision analysis record* and is a user-selectable 100k-point to 1M-point (maximum) representation of the raw acquisition record. The precision analysis record can be retrieved when :SYSTem:PRECision is ON, from analog sources. If the <points\_mode> is NORMal and :SYSTem:PRECision is OFF, the measurement record is retrieved. If the <points\_mode> is NORMal and :SYSTem:PRECision is ON, the precision analysis record is retrieved. If the  $\epsilon$  points mode  $\epsilon$  is RAW, the raw acquisition record is used. Under some conditions, this data record is unavailable. If the <points\_mode> is MAXimum, whichever record contains the maximum amount of points is used. Usually, this is the raw acquisition record. But, the measurement record may have more data. If data is being retrieved as the oscilloscope is stopped and as the data displayed is changing, the data being retrieved can switch between the measurement and raw acquisition records. Considerations for MAXimum or RAW data retrieval The instrument must be stopped (see the :STOP command (see [page 237](#page-236-0)) or the :DIGitize command (see [page 211](#page-210-0)) in the root subsystem) in order to return more than the *measurement record* or *precision analysis record*. • :TIMebase:MODE must be set to MAIN. • :ACQuire:TYPE must be set to NORMal, AVERage, or HRESolution. **NOTE** If the :WAVeform:SOURce is not an analog or digital source, the only valid parameters for WAVeform:POINts:MODE is NORMal or MAXimum.

- MAXimum or RAW will allow up to 4,000,000 points to be returned. The number of points returned will vary as the instrument's configuration is changed. Use the :WAVeform:POINts? MAXimum query to determine the maximum number of points that can be retrieved at the current settings.
- <span id="page-1172-0"></span>Query Syntax : WAVeform: POINts: MODE?

The :WAVeform:POINts:MODE? query returns the current points mode. Setting the points mode will affect what data is transferred. See the discussion above.

Return Format <points\_mode><NL>

 $\le$ points mode> ::= {NORMal | MAXimum | RAW}

- See Also **•••** ["Introduction to :WAVeform Commands"](#page-1159-0) on page 1160
	- [":WAVeform:DATA"](#page-1166-1) on page 1167
	- ":**ACQuire:POINts**" on page 249
	- [":WAVeform:VIEW"](#page-1185-2) on page 1186
	- [":WAVeform:PREamble"](#page-1173-1) on page 1174
	- [":WAVeform:POINts"](#page-1169-2) on page 1170
	- [":TIMebase:MODE"](#page-1040-0) on page 1041
	- ":**ACQuire:TYPE"** on page 257
	- [":ACQuire:COUNt"](#page-245-0) on page 246
	- [":SYSTem:PRECision"](#page-1020-0) on page 1021
	- [":SYSTem:PRECision:LENGth"](#page-1021-0) on page 1022

## <span id="page-1173-1"></span>:WAVeform:PREamble

#### $\mathbf{c}$ (see [page 1354](#page-1353-1))

<span id="page-1173-0"></span>Query Syntax : WAVeform: PREamble?

The :WAVeform:PREamble query requests the preamble information for the selected waveform source. The preamble data contains information concerning the vertical and horizontal scaling of the data of the corresponding channel.

Return Format <preamble\_block><NL>

<preamble\_block> ::= <format 16-bit NR1>, <type 16-bit NR1>, <points 32-bit NR1>, <count 32-bit NR1>, <xincrement 64-bit floating point NR3>, <xorigin 64-bit floating point NR3>, <xreference 32-bit NR1>, <yincrement 32-bit floating point NR3>, <yorigin 32-bit floating point NR3>, <yreference 32-bit NR1>

<format> ::= 0 for BYTE format, 1 for WORD format, 4 for ASCii format; an integer in NR1 format (format set by :WAVeform:FORMat).

<type> ::= 3 for HRESolution type, 2 for AVERage type, 0 for NORMal type, 1 for PEAK detect type; an integer in NR1 format (type set by :ACQuire:TYPE).

<count> ::= Average count or 1 if PEAK or NORMal; an integer in NR1 format (count set by :ACQuire:COUNt).

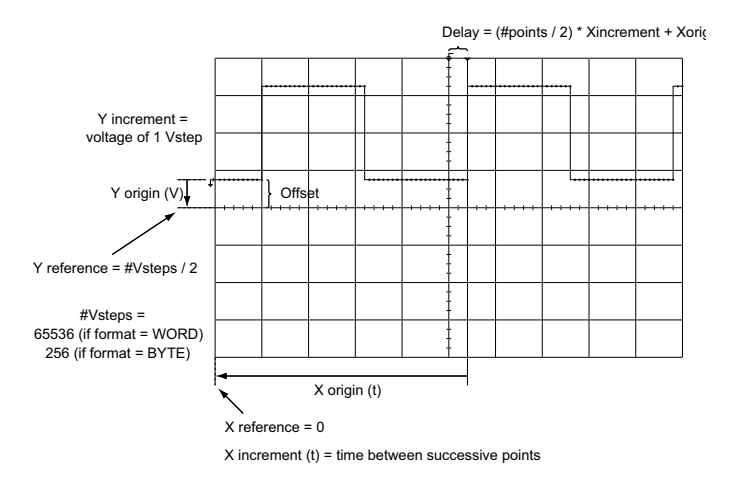

- See Also **••• "Introduction to :WAVeform Commands"** on page 1160
	- [":ACQuire:COUNt"](#page-245-0) on page 246
	- [":ACQuire:POINts"](#page-248-0) on page 249
- ":**ACQuire:TYPE**" on page 257
- ":DIGitize" [on page 211](#page-210-0)
- [":WAVeform:COUNt"](#page-1165-1) on page 1166
- [":WAVeform:DATA"](#page-1166-1) on page 1167
- [":WAVeform:FORMat"](#page-1168-2) on page 1169
- [":WAVeform:POINts"](#page-1169-2) on page 1170
- [":WAVeform:TYPE"](#page-1183-1) on page 1184
- [":WAVeform:XINCrement"](#page-1186-1) on page 1187
- [":WAVeform:XORigin"](#page-1187-1) on page 1188
- [":WAVeform:XREFerence"](#page-1188-1) on page 1189
- [":WAVeform:YINCrement"](#page-1189-1) on page 1190
- [":WAVeform:YORigin"](#page-1190-1) on page 1191
- [":WAVeform:YREFerence"](#page-1191-1) on page 1192

```
Example Code ' GET_PREAMBLE - The preamble block contains all of the current
                ' WAVEFORM settings. It is returned in the form <preamble block><NL>
                ' where <preamble block> is:
                    FORMAT : int16 - 0 = BYTE, 1 = WORD, 4 = ASCII.
                    TYPE : int16 - 0 = NORM, 1 = PEAR, 2 = AVER, 3 = HRESPOINTS : int32 - number of data points transferred.<br>COUNT : int32 - 1 and is always 1.
                                 : int32 - 1 and is always 1.
                    ' XINCREMENT : float64 - time difference between data points.
                    ' XORIGIN : float64 - always the first data point in memory.
                    XREFERENCE : int32 - specifies the data point associated with
                                           x-origin.
                    YINCREMENT : float32 - voltage diff between data points.
                    YORIGIN : float32 - value is the voltage at center screen.
                ' YREFERENCE : int32 - specifies the data point where y-origin
                ' occurs.
                Dim Preamble()
                Dim intFormat As Integer
               Dim intType As Integer
               Dim lngPoints As Long
               Dim lngCount As Long
               Dim dblXIncrement As Double
               Dim dblXOrigin As Double
               Dim lngXReference As Long
                Dim sngYIncrement As Single
                Dim sngYOrigin As Single
                Dim lngYReference As Long
                Dim strOutput As String
                myScope.WriteString ":WAVEFORM:PREAMBLE?" ' Query for the preamble.
                Preamble() = myScope.ReadList ' Read preamble information.
                intFormat = Preamble(0)
                intType = Preamble(1)lngPoints = Preamble(2)
                lngCount = Preamble(3)
                dblXIncrement = Preamble(4)
```

```
dblXOrigin = Preamble(5)
lngXReference = Preamble(6)
sngYIncrement = Preamble(7)
sngYOrigin = Preamble(8)
lngYReference = Preamble(9)
```
See complete example programs at: Chapter 40, "Programming Examples," [starting on page 1363](#page-1362-0)

## :WAVeform:SEGMented:COUNt

#### <u>N</u> (see [page 1354](#page-1353-0))

<span id="page-1176-0"></span>Query Syntax : WAVeform: SEGMented: COUNt?

**NOTE** This command is available when the segmented memory option (SGM license) is installed.

The :WAVeform:SEGMented:COUNt query returns the number of memory segments in the acquired data. You can use the :WAVeform:SEGMented:COUNt? query while segments are being acquired (although :DIGitize blocks subsequent queries until the full segmented acquisition is complete).

The segmented memory acquisition mode is enabled with the :ACQuire:MODE command. The number of segments to acquire is set using the :ACQuire:SEGMented:COUNt command, and data is acquired using the :DIGitize, :SINGle, or :RUN commands.

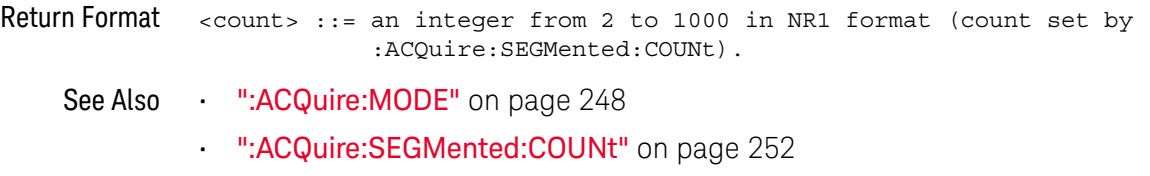

- ":DIGitize" [on page 211](#page-210-0)
- ":SINGle" [on page 235](#page-234-0)
- ":RUN" [on page 233](#page-232-0)
- ["Introduction to :WAVeform Commands"](#page-1159-0) on page 1160
- Example Code **••• "Example Code"** on page 253

<span id="page-1177-0"></span>

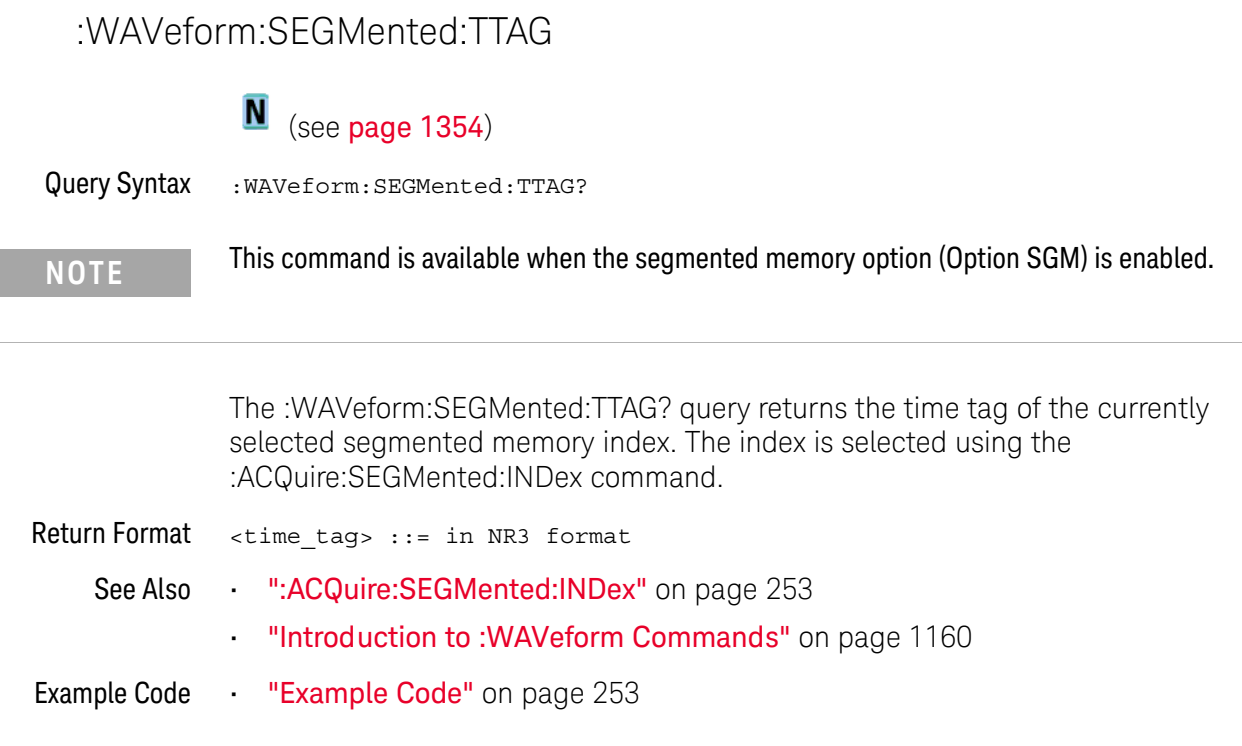

### <span id="page-1178-2"></span>:WAVeform:SOURce

# $\mathbf{C}$  (see [page 1354](#page-1353-1))

<span id="page-1178-1"></span><span id="page-1178-0"></span>Command Syntax : WAVeform: SOURce <source> <source> ::= {CHANnel<n> | FUNCtion<m> | MATH<m> | FFT | WMEMory<r> | SBUS{1 | 2}} <n> ::= 1 to (# analog channels) in NR1 format <m> ::= 1 to (# math functions) in NR1 format <r> ::= 1 to (# ref waveforms) in NR1 format The :WAVeform:SOURce command selects the analog channel, function, reference waveform, or serial decode bus to be used as the source for the :WAVeform commands. Function capabilities include add, subtract, multiply, integrate, differentiate, and FFT (Fast Fourier Transform) operations. When the :WAVeform:SOURce is the serial decode bus (SBUS1 or SBUS2), ASCii is the only waveform format allowed, and the :WAVeform:DATA? query returns a string with timestamps and associated bus decode information. Query Syntax : WAVeform: SOURce? The :WAVeform:SOURce? query returns the currently selected source for the WAVeform commands. Return Format <source><NL>  $\langle$ source> ::=  $\{CHAN < n$ > | FUNC<m> | WMEM<r>><r/> | SBUS $\{1 \mid 2\}$ <n> ::= 1 to (# analog channels) in NR1 format <m> ::= 1 to (# math functions) in NR1 format <r> ::= 1 to (# ref waveforms) in NR1 format See Also **•••** ["Introduction to :WAVeform Commands"](#page-1159-0) on page 1160 • ":DIGitize" [on page 211](#page-210-0) • [":WAVeform:FORMat"](#page-1168-2) on page 1169 • [":WAVeform:BYTeorder"](#page-1164-2) on page 1165 • [":WAVeform:DATA"](#page-1166-1) on page 1167 • [":WAVeform:PREamble"](#page-1173-1) on page 1174 **NOTE** MATH<m> is an alias for FUNCtion<m>. The :WAVeform:SOURce? query returns FUNC<m> if the source is FUNCtion<m> or MATH<m>.

```
Example Code . WAVEFORM DATA - To obtain waveform data, you must specify the
                ' WAVEFORM parameters for the waveform data prior to sending the
                ' ":WAVEFORM:DATA?" query. Once these parameters have been sent,
                ' the waveform data and the preamble can be read.
                ' WAVE_SOURCE - Selects the channel to be used as the source for
                ' the waveform commands.
                myScope.WriteString ":WAVEFORM:SOURCE CHAN1"
                ' WAVE POINTS - Specifies the number of points to be transferred
                ' using the ":WAVEFORM:DATA?" query.
                myScope.WriteString ":WAVEFORM:POINTS 1000"
                ' WAVE FORMAT - Sets the data transmission mode for the waveform
                ' data output. This command controls whether data is formatted in
                ' a word or byte format when sent from the oscilloscope.
                Dim lngVSteps As Long
                Dim intBytesPerData As Integer
                ' Data in range 0 to 65535.
                myScope.WriteString ":WAVEFORM:FORMAT WORD"
                lngVSteps = 65536
                intBytesPerData = 2
                ' Data in range 0 to 255.
                'myScope.WriteString ":WAVEFORM:FORMAT BYTE"
                'lngVSteps = 256
                'intBytesPerData = 1
                ' GET_PREAMBLE - The preamble block contains all of the current
                ' WAVEFORM settings. It is returned in the form <preamble block><NL>
                ' where <preamble block> is:
                    FORMAT : int16 - 0 = BYTE, 1 = WORD, 4 = ASCII.
                    TYPE : int16 - 0 = NORMAL, 1 = PERK DETERT, 2 = AVERAGEPOINTS : int32 - number of data points transferred.
                ' COUNT : int32 - 1 and is always 1.
                ' XINCREMENT : float64 - time difference between data points.
                ' XORIGIN : float64 - always the first data point in memory.
                ' XREFERENCE : int32 - specifies the data point associated with
                                           ' x-origin.
                ' YINCREMENT : float32 - voltage diff between data points.
                ' YORIGIN : float32 - value is the voltage at center screen.
                ' YREFERENCE : int32 - specifies the data point where y-origin
                                           occurs.
                Dim Preamble()
                Dim intFormat As Integer
                Dim intType As Integer
                Dim lngPoints As Long
                Dim lngCount As Long
                Dim dblXIncrement As Double
                Dim dblXOrigin As Double
                Dim lngXReference As Long
               Dim sngYIncrement As Single
                Dim sngYOrigin As Single
                Dim lngYReference As Long
                Dim strOutput As String
```

```
myScope.WriteString ":WAVEFORM:PREAMBLE?" ' Query for the preamble.
Preamble() = myScope.ReadList ' Read preamble information.
intForward = Preamble(0)intType = Preamble(1)
lngPoints = Preamble(2)
lngCount = Preamble(3)
dblXIncrement = Preamble(4)dblXOrigin = Preamble(5)
lngXReference = Preamble(6)
sngYIncrement = Preamble(7)
sngYOrigin = Preamble(8)
lngYReference = Preamble(9)
strOutput = ""
'strOutput = strOutput + "Format = " + CStr(intFormat) + vbCrLf
'strOutput = strOutput + "Type = " + CStr(intType) + vbCrLf
'strOutput = strOutput + "Points = " + CStr(lngPoints) + vbCrLf
'strOutput = strOutput + "Count = " + CStr(lngCount) + vbCrLf
'strOutput = strOutput + "X increment = " +
            ' FormatNumber(dblXIncrement * 1000000) + " us" + vbCrLf
'strOutput = strOutput + "X origin = " +
' FormatNumber(dblXOrigin * 1000000) + " us" + vbCrLf
'strOutput = strOutput + "X reference = " + -' CStr(lngXReference) + vbCrLf
'strOutput = strOutput + "Y increment = " +
            FormatNumber(sngYIncrement * 1000) + " mV" + vbCrLf
'strOutput = strOutput + "Y origin = " +
            ' FormatNumber(sngYOrigin) + " V" + vbCrLf
'strOutput = strOutput + "Y reference = " + -' CStr(lngYReference) + vbCrLf
strOutput = strOutput + "Volts/Div = " +
           FormatNumber(lngVSteps * sngYIncrement / 8) + _
            " V" + vbCrLf
strOutput = strOutput + "Offset = " +
           FormatNumber((lngVSteps / 2 - lngYReference) *
            sngYIncrement + sngYOrigin) + " V" + vbCrLf
strOutput = strOutput + "Sec/Div = " +FormatNumber(lngPoints * dblXIncrement / 10 * _
           1000000) + " us" + vbCrLf
strOutput = strOutput + "Delay = " + _
            FormatNumber(((lngPoints / 2 - lngXReference) * _
            dblXIncrement + dblXOrigin) * 1000000) + " us" + vbCrLf
' QUERY WAVE DATA - Outputs waveform data that is stored in a buffer.
' Query the oscilloscope for the waveform data.
myScope.WriteString ":WAV:DATA?"
' READ_WAVE_DATA - The wave data consists of two parts: the header,
' and the actual waveform data followed by a new line (NL) character.
' The query data has the following format:
     ' <header><waveform_data><NL>
'' Where:
    ' <header> = #800001000 (This is an example header)
' The "#8" may be stripped off of the header and the remaining
' numbers are the size, in bytes, of the waveform data block. The
```

```
' size can vary depending on the number of points acquired for the
' waveform. You can then read that number of bytes from the
' oscilloscope and the terminating NL character.
'Dim lngI As Long
Dim lngDataValue As Long
' Unsigned integer bytes.
varQueryResult = myScope.ReadIEEEBlock(BinaryType_UI1)
For lngI = 0 To UBound(varQueryResult)
   Step (UBound(varQueryResult) / 20) ' 20 points.
 If intBytesPerData = 2 Then
    lngDataValue = varQueryResult(lngI) * 256 _
       + varQueryResult(lngI + 1) ' 16-bit value.
 Else
    lngDataValue = varQueryResult(lngI) ' 8-bit value.
 End If
 strOutput = strOutput + "Data point " + _{-}CStr(lngI / intBytesPerData) + ", " + _{-}FormatNumber((lngDataValue - lngYReference) _
       * sngYIncrement + sngYOrigin) + " V,"+_
    FormatNumber(((lngI / intBytesPerData - lngXReference) _
       * sngXIncrement + dblXOrigin) * 1000000) + " us" + vbCrLf
Next lngI
MsgBox "Waveform data:" + vbCrLf + strOutput
```
See complete example programs at: **Chapter 40**, "Programming Examples," [starting on page 1363](#page-1362-0)

## :WAVeform:SOURce:SUBSource

# $\overline{\text{c}}$  (see [page 1354](#page-1353-1))

<span id="page-1182-1"></span><span id="page-1182-0"></span>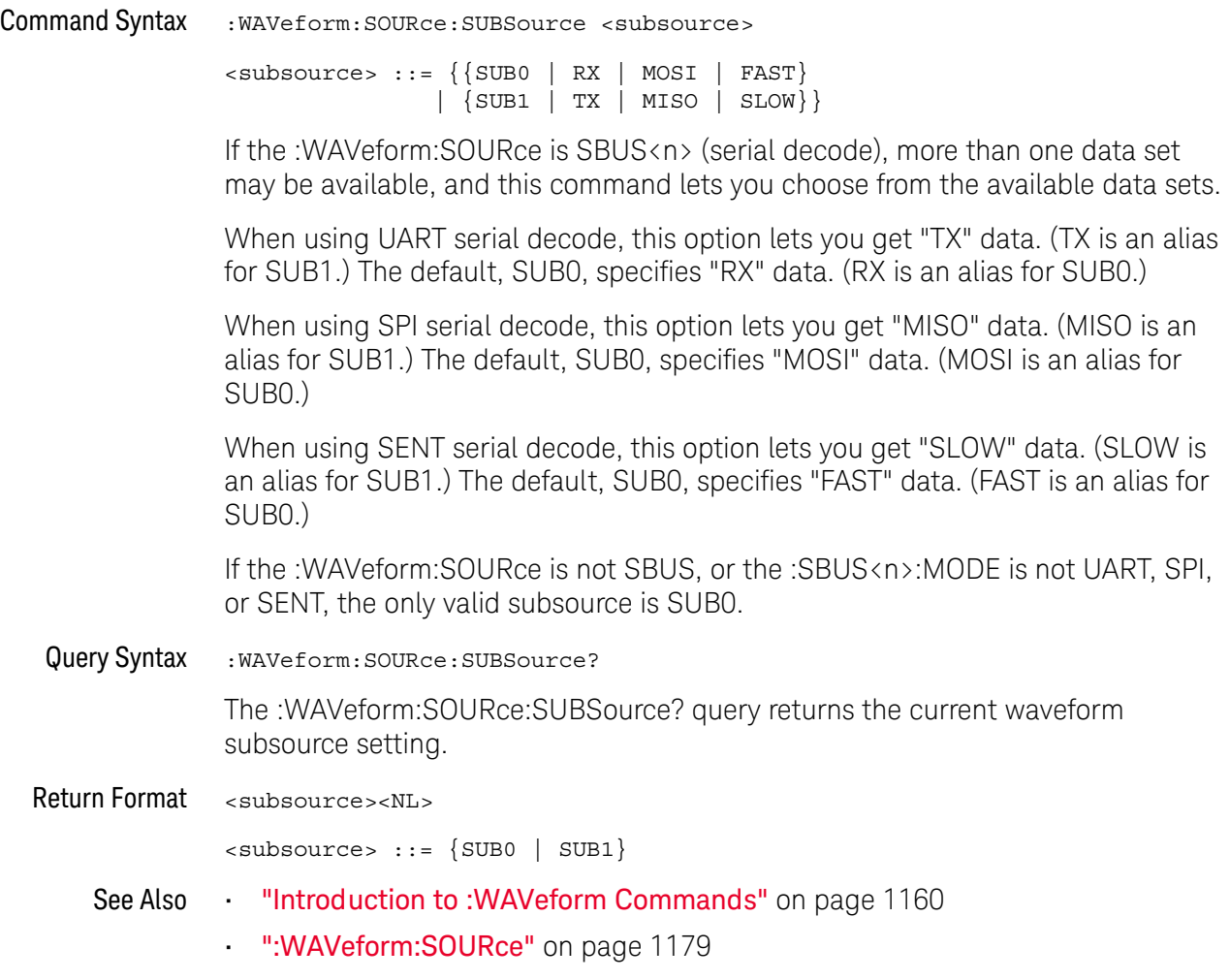

## <span id="page-1183-1"></span>:WAVeform:TYPE

#### $\mathbf{c}$ (see [page 1354](#page-1353-1))

<span id="page-1183-0"></span>Query Syntax : WAVeform: TYPE?

The :WAVeform:TYPE? query returns the acquisition mode associated with the currently selected waveform. The acquisition mode is set by the :ACQuire:TYPE command.

Return Format <mode><NL>

 $<$ mode> ::=  $\{NORM \mid PERK \mid AVER \mid HRES\}$ 

**NOTE** If the :WAVeform:SOURce is POD1, POD2, or SBUS1, SBUS2, the type is always NORM.

- See Also **•••** ["Introduction to :WAVeform Commands"](#page-1159-0) on page 1160
	- [":ACQuire:TYPE"](#page-256-0) on page 257
	- [":WAVeform:DATA"](#page-1166-1) on page 1167
	- [":WAVeform:PREamble"](#page-1173-1) on page 1174
	- [":WAVeform:SOURce"](#page-1178-2) on page 1179

# <span id="page-1184-2"></span>:WAVeform:UNSigned

# $\overline{\text{c}}$  (see [page 1354](#page-1353-1))

<span id="page-1184-1"></span><span id="page-1184-0"></span>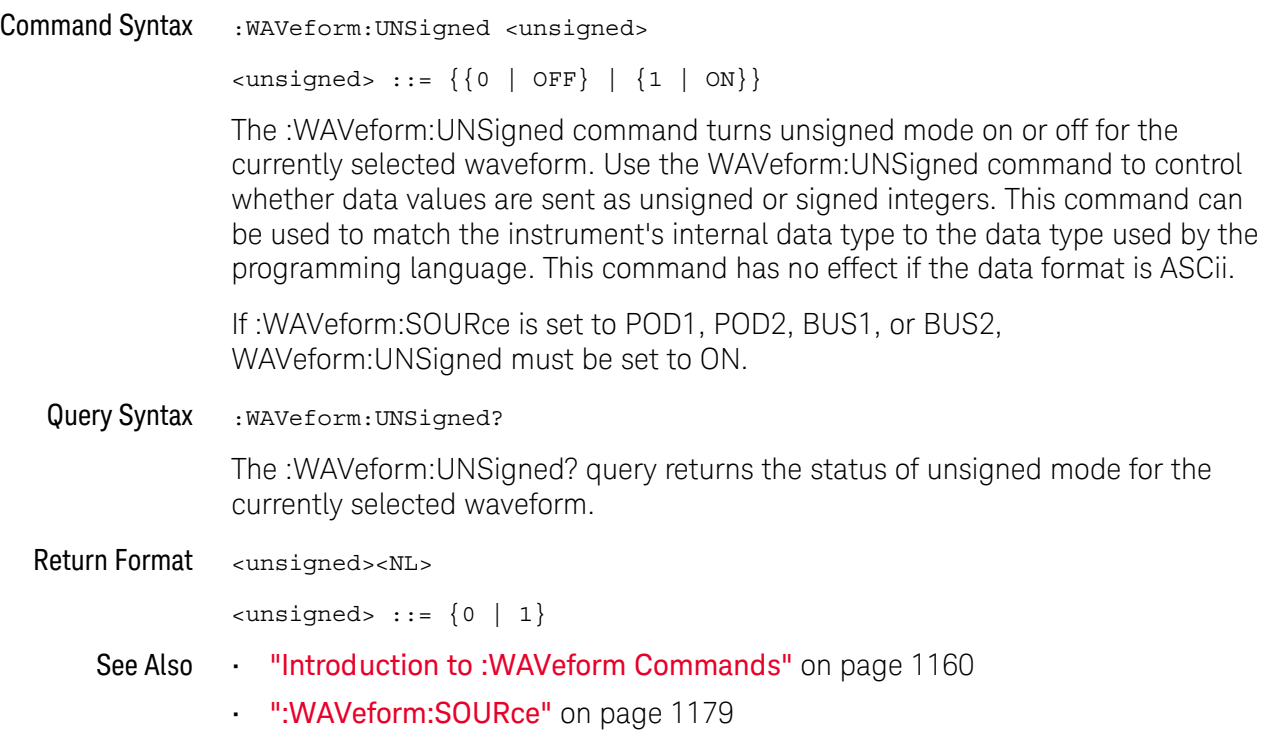

# <span id="page-1185-2"></span>:WAVeform:VIEW

# $\overline{\text{C}}$  (see [page 1354](#page-1353-1))

<span id="page-1185-1"></span><span id="page-1185-0"></span>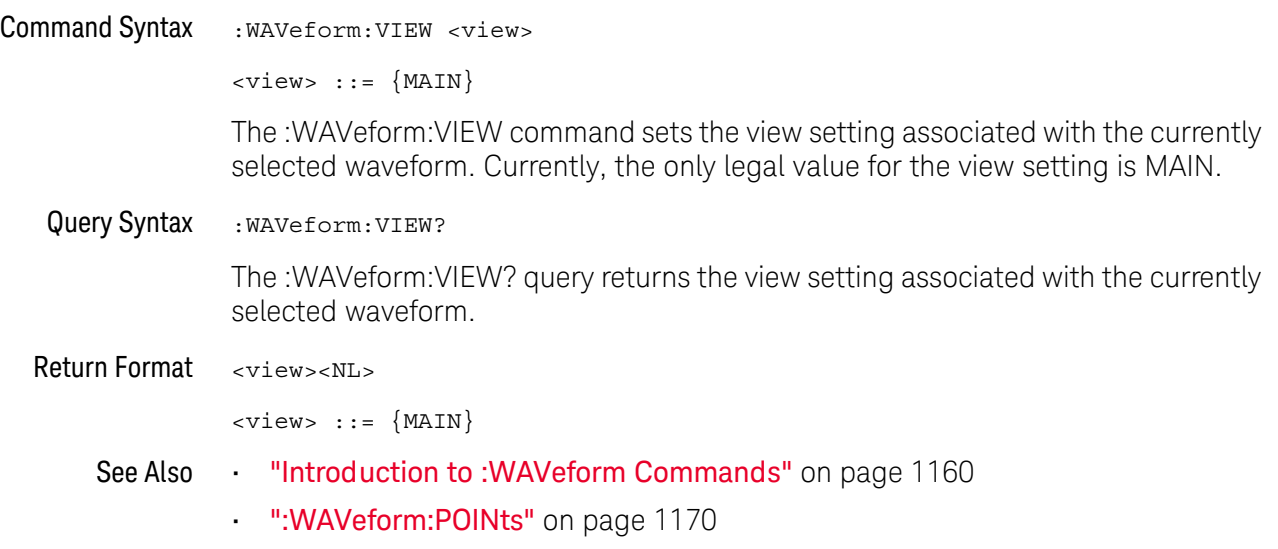

### <span id="page-1186-1"></span>:WAVeform:XINCrement

# $\overline{\text{C}}$  (see [page 1354](#page-1353-1))

<span id="page-1186-0"></span>Query Syntax : WAVeform: XINCrement? The :WAVeform:XINCrement? query returns the x-increment value for the currently specified source. This value is the time difference between consecutive data points in seconds. Return Format <value><NL> <value> ::= x-increment in the current preamble in 64-bit floating point NR3 format See Also **••• "Introduction to :WAVeform Commands"** on page 1160 • [":WAVeform:PREamble"](#page-1173-1) on page 1174 Example Code **• "Example Code"** on page 1175

# <span id="page-1187-1"></span>:WAVeform:XORigin

# $\overline{\text{C}}$  (see [page 1354](#page-1353-1))

<span id="page-1187-0"></span>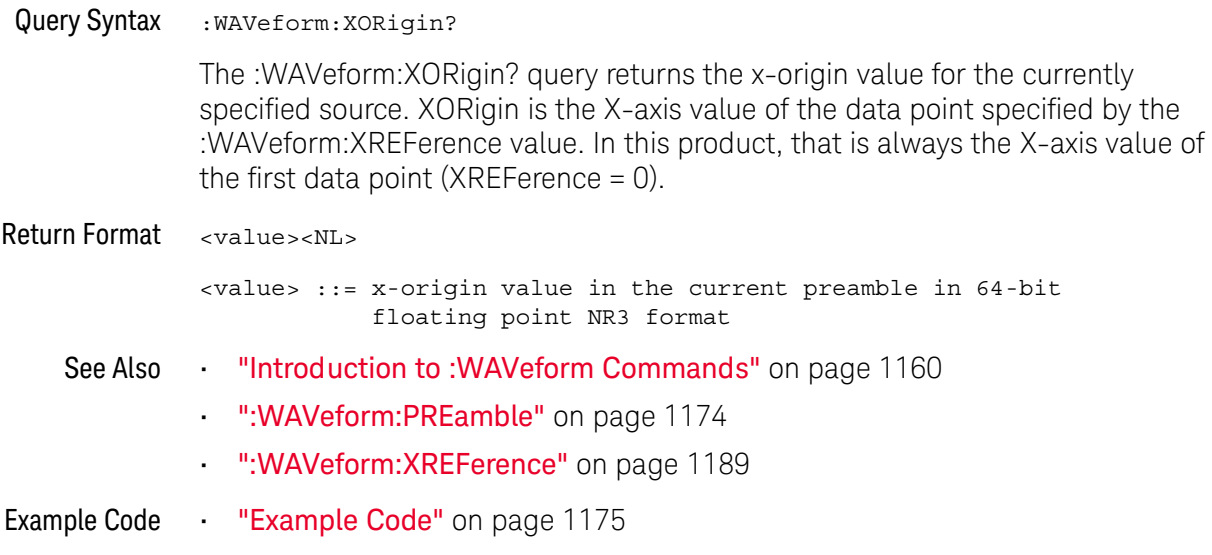
#### :WAVeform:XREFerence

#### $\mathbf{c}$ (see [page 1354](#page-1353-0))

Query Syntax : WAVeform: XREFerence? The :WAVeform:XREFerence? query returns the x-reference value for the currently specified source. This value specifies the index of the data point associated with the x-origin data value. In this product, the x-reference point is the first point displayed and XREFerence is always 0. Return Format <value><NL> <value> ::= x-reference value = 0 in 32-bit NR1 format See Also **•••** ["Introduction to :WAVeform Commands"](#page-1159-0) on page 1160 • [":WAVeform:PREamble"](#page-1173-0) on page 1174 • [":WAVeform:XORigin"](#page-1187-0) on page 1188 Example Code **• "Example Code"** on page 1175

#### :WAVeform:YINCrement

# $\overline{\text{c}}$  (see [page 1354](#page-1353-0))

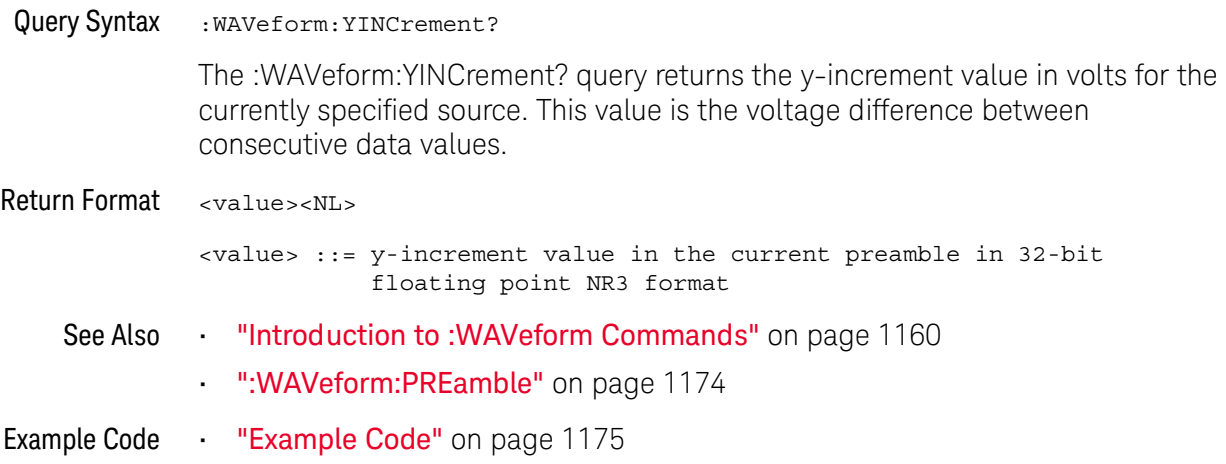

### <span id="page-1190-0"></span>:WAVeform:YORigin

# $\overline{\text{c}}$  (see [page 1354](#page-1353-0))

Query Syntax : WAVeform: YORigin?

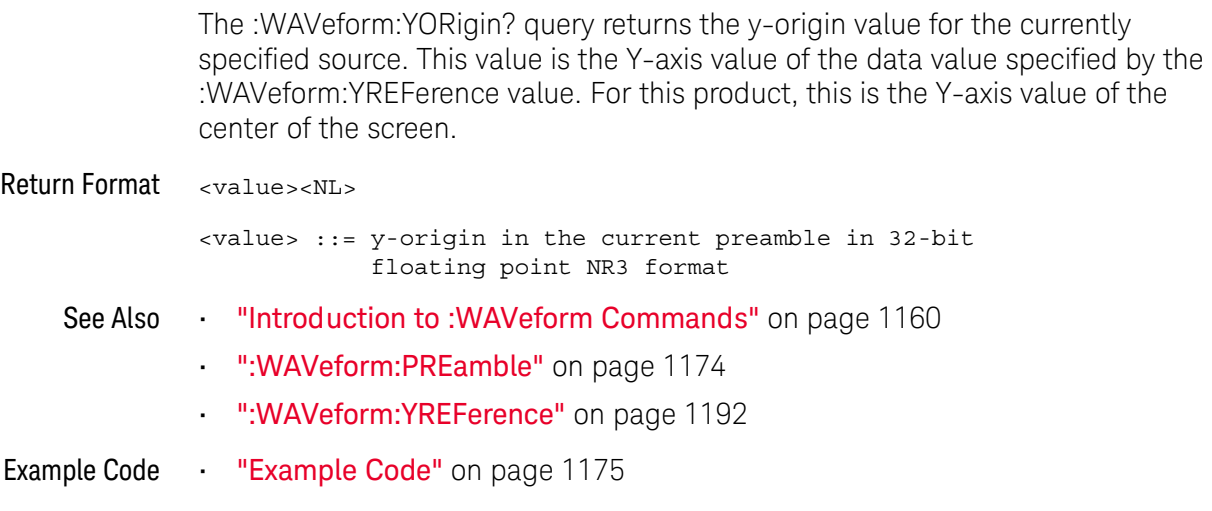

#### <span id="page-1191-0"></span>:WAVeform:YREFerence

# $\overline{\text{c}}$  (see [page 1354](#page-1353-0))

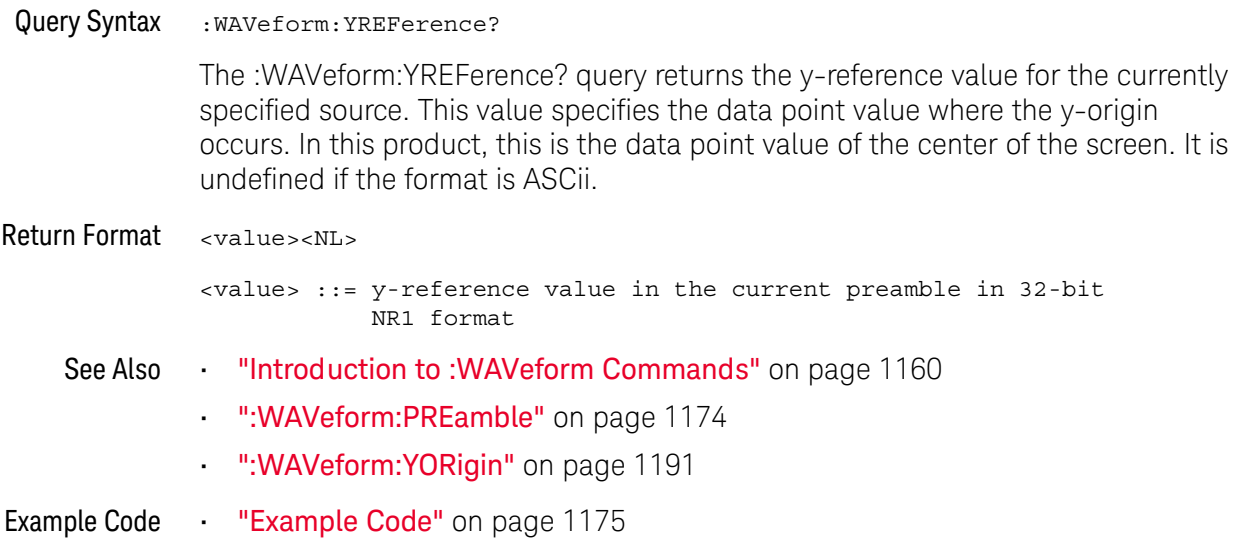

# 33 :WGEN<w> Commands

When the built-in waveform generator is licensed (WAVEGEN license), you can use it to output sine, square, ramp, pulse, DC, noise, sine cardinal, exponential rise, exponential fall, cardiac, and gaussian pulse waveforms. The :WGEN<w> commands are used to select the waveform function and parameters. See "Introduction to: WGEN<w> Commands" on page 1197.

**Table 145** :WGEN<w> Commands Summary

| <b>Command</b>                                                                                                    | Query                                                                     | <b>Options and Query Returns</b>                                                                                           |
|----------------------------------------------------------------------------------------------------|---------------------------------------------------------------------------|----------------------------------------------------------------------------------------------------|
| :WGEN <w>:ARBitrary:BY<br/>Teorder <order> (see<br/>page 1198)</order></w>                                                                                     | :WGEN <w>:ARBitrary:BY<br/>Teorder? (see<br/>page 1198)</w>               | $\left\{\text{order} > :: \{ \text{MSBFirst} \mid \text{LSBFirst} \} \right\}$                                             |
|                                                                                                    |                                                                           | $\langle w \rangle$ ::= 1 to (# WaveGen outputs)<br>in NR1 format                                                          |
| :WGEN <w>:ARBitrary:DA<br/>TA {<br/>binary&gt;<br/><math>\langle \text{value}\rangle, \langle \text{value}\rangle \dots \rangle</math><br/>(see page 1199)</w> | n/a                                                                       | $\langle \text{binary} \rangle$ ::= floating point<br>values between $-1.0$ to $+1.0$ in<br>IEEE 488.2 binary block format |
|                                                                                                    |                                                                           | <value> ::= floating point values<br/>between <math>-1.0</math> to <math>+1.0</math> in<br/>comma-separated format</value> |
|                                                                                                    |                                                                           | $\langle w \rangle$ ::= 1 to (# WaveGen outputs)<br>in NR1 format                                                          |
| n/a                                                                                                    | :WGEN <w>:ARBitrary:DA<br/>TA: ATTRibute: POINts?<br/>(see page 1202)</w> | $<$ points> $::=$ number of points in<br>NR1 format                                                                        |
|                                                                                                    |                                                                           | $\langle w \rangle$ ::= 1 to (# WaveGen outputs)<br>in NR1 format                                                          |
| :WGEN <w>:ARBitrary:DA<br/>TA: CLEar (see<br/>page 1203)</w>                                                                                                   | n/a                                                                       | $\langle w \rangle$ ::= 1 to (# WaveGen outputs)<br>in NR1 format                                                          |

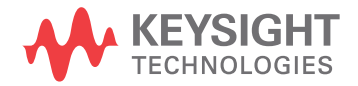

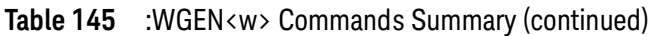

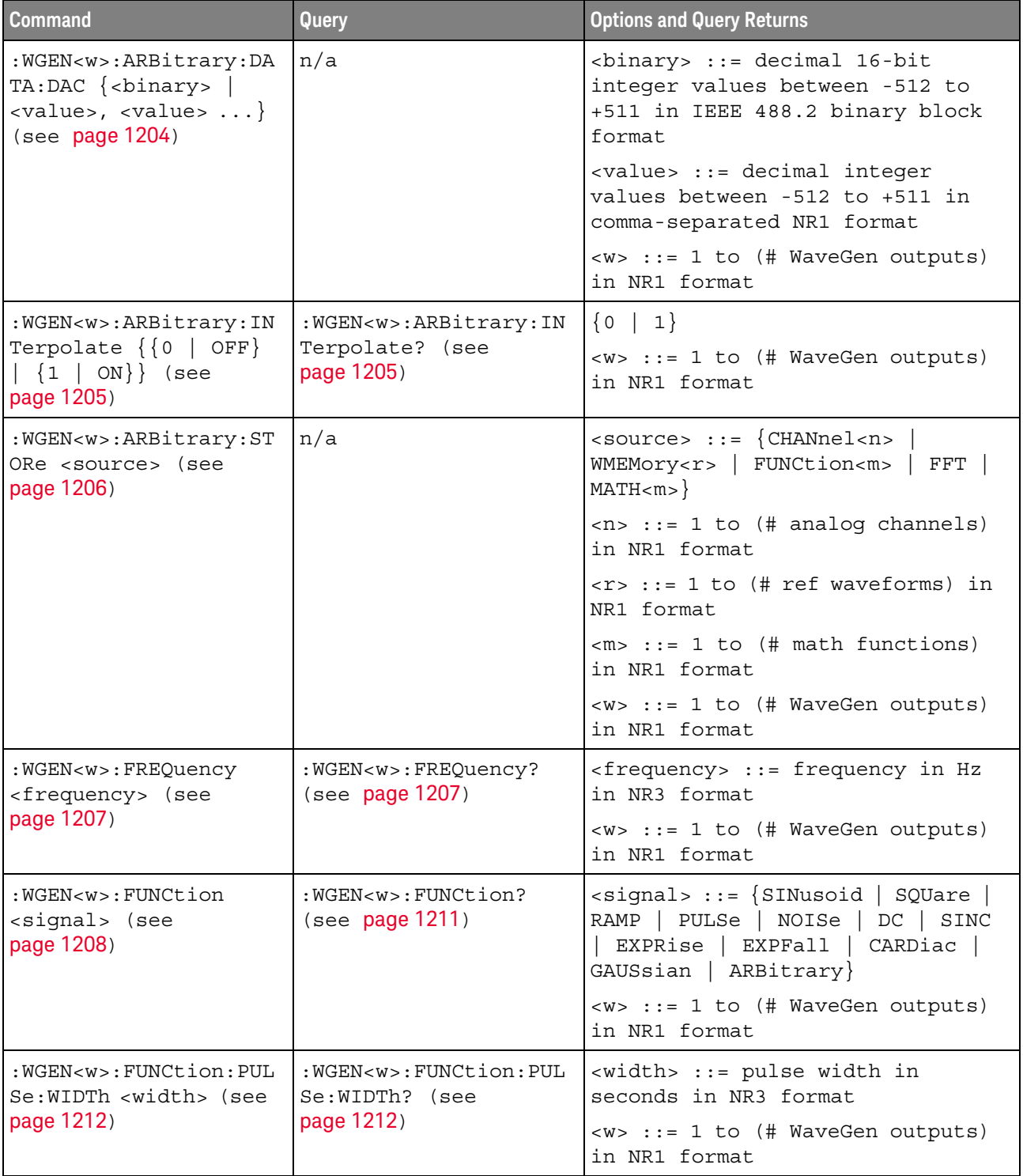

| <b>Command</b>                                                                                     | Query                                                                                     | <b>Options and Query Returns</b>                                                      |
|----------------------------------------------------------------------------------------------------|-------------------------------------------------------------------------------------------|---------------------------------------------------------------------------------------|
| : WGEN <w>: FUNCtion: RAM<br/>P:SYMMetry <percent><br/>(see page 1213)</percent></w>               | : WGEN <w>: FUNCtion: RAM<br/>P:SYMMetry? (see<br/>page 1213)</w>                         | <percent> ::= symmetry<br/>percentage from 0% to 100% in NR1<br/>format</percent>     |
|                                                                                                    |                                                                                           | $\langle w \rangle$ ::= 1 to (# WaveGen outputs)<br>in NR1 format                     |
| :WGEN <w>:FUNCtion:SOU<br/>are: DCYCle <percent><br/>(see page 1214)</percent></w>                 | :WGEN <w>:FUNCtion:SOU<br/>are:DCYCle? (see<br/>page 1214)</w>                            | <percent> ::= duty cycle<br/>percentage from 20% to 80% in NR1<br/>format</percent>   |
|                                                                                                    |                                                                                           | $\langle w \rangle$ ::= 1 to (# WaveGen outputs)<br>in NR1 format                     |
| :WGEN <w>:MODulation:A<br/>M:DEPTh <percent></percent></w>                                         | :WGEN <w>:MODulation:A<br/>M:DEPTh? (see<br/>page 1215)</w>                               | <percent> ::= AM depth percentage<br/>from 0% to 100% in NR1 format</percent>         |
| (see page 1215)                                                                                    |                                                                                           | $\langle w \rangle$ ::= 1 in NR1 format                                               |
| :WGEN <w>:MODulation:A<br/>M: FREQuency<br/><frequency> (see<br/>page 1216)</frequency></w>        | :WGEN <w>:MODulation:A<br/>M:FREQuency? (see<br/>page 1216)</w>                           | <frequency> ::= modulating<br/>waveform frequency in Hz in NR3<br/>format</frequency> |
|                                                                                                    |                                                                                           | $<\w$ > ::= 1 in NR1 format                                                           |
| :WGEN <w>:MODulation:F<br/>M:DEViation</w>                                                         | :WGEN <w>:MODulation:F<br/>M:DEViation? (see<br/>page 1217)</w>                           | <frequency> ::= frequency<br/>deviation in Hz in NR3 format</frequency>               |
| <frequency> (see<br/>page 1217)</frequency>                                                        |                                                                                           | $< w> : := 1$ in NR1 format                                                           |
| :WGEN <w>:MODulation:F<br/>M: FREQuency<br/><frequency> (see</frequency></w>                       | :WGEN <w>:MODulation:F<br/>M:FREQuency? (see<br/>page 1218)</w>                           | <frequency> ::= modulating<br/>waveform frequency in Hz in NR3<br/>format</frequency> |
| page 1218)                                                                                         |                                                                                           | $<\w$ > ::= 1 in NR1 format                                                           |
| :WGEN <w>:MODulation:F<br/>SKey: FREQuency<br/><percent> (see<br/>page 1219)</percent></w>         | :WGEN <w>:MODulation:F<br/>SKey: FREQuency? (see<br/>page 1219)</w>                       | $<$ frequency> ::= hop frequency in<br>Hz in NR3 format                               |
|                                                                                                    |                                                                                           | $<\>w>$ ::= 1 in NR1 format                                                           |
| : WGEN <w>: MODulation: F<br/>SKey: RATE <rate> (see<br/>page 1220)</rate></w>                     | :WGEN <w>:MODulation:F<br/>SKey: RATE? (see<br/>page 1220)</w>                            | <rate> ::= FSK modulation rate in<br/>Hz in NR3 format</rate>                         |
|                                                                                                    |                                                                                           | $\langle w \rangle$ ::= 1 in NR1 format                                               |
| :WGEN <w>:MODulation:F<br/>UNCtion <shape> (see<br/>page 1221)</shape></w>                         | : WGEN <w>: MODulation: F<br/>UNCtion? (see<br/>page 1221)</w>                            | $\langle$ shape> ::= $\langle$ SINusoid   SQUare  <br>RAMP                            |
|                                                                                                    |                                                                                           | $<\>w>$ ::= 1 in NR1 format                                                           |
| :WGEN <w>:MODulation:F<br/>UNCtion: RAMP: SYMMetry<br/><percent> (see<br/>page 1222)</percent></w> | :WGEN <w>:MODulation:F<br/>UNCtion: RAMP: SYMMetry<br/>? (see <math>page 1222</math>)</w> | <percent> ::= symmetry<br/>percentage from 0% to 100% in NR1<br/>format</percent>     |
|                                                                                                    |                                                                                           | $\langle w \rangle$ ::= 1 in NR1 format                                               |

**Table 145** :WGEN<w> Commands Summary (continued)

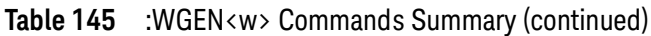

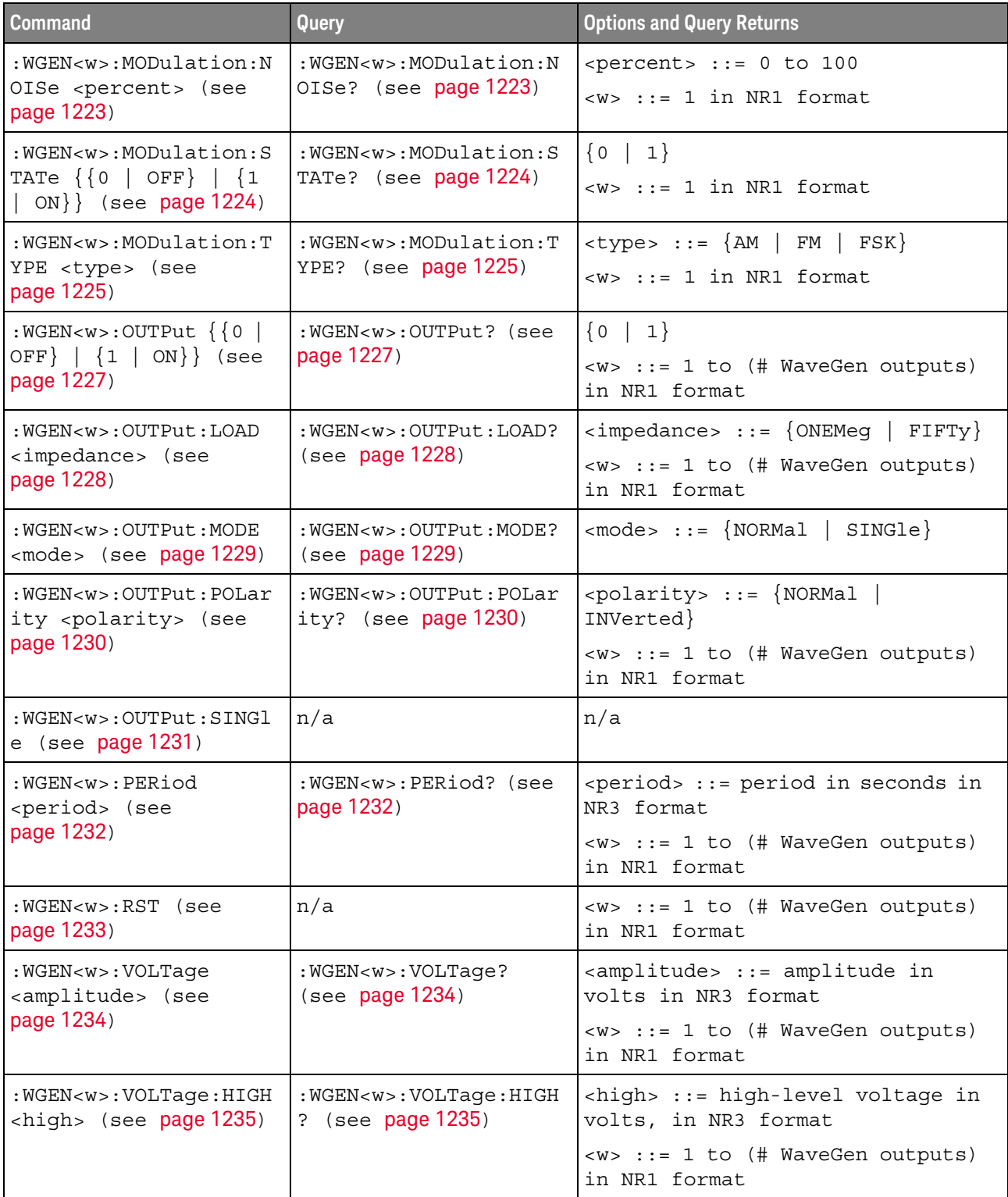

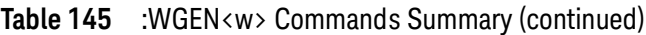

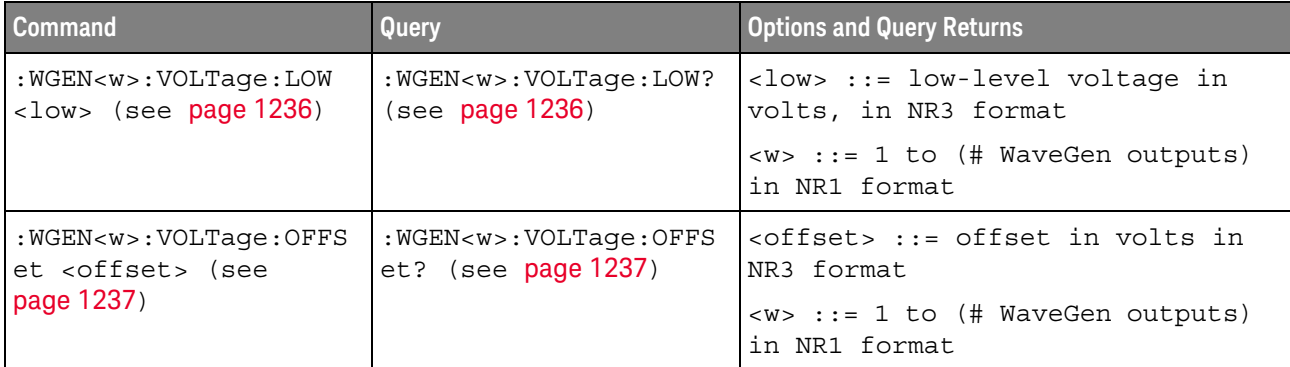

<span id="page-1196-0"></span>Introduction to :WGEN<w> Commands The :WGEN<w> subsystem provides commands to select the waveform generator function and parameters. In the :WGEN<w> commands, the <w> can be 1 or 2, and :WGEN is equivalent to :WGEN1

#### Reporting the Setup

Use : WGEN<w>? to query setup information for the WGEN<w> subsystem.

#### Return Format

The following is a sample response from the :WGEN? query. In this case, the query was issued following the \*RST command.

:WGEN1:FUNC SIN;OUTP 0;FREQ +1.0000E+03;VOLT +500.0E-03;VOLT:OFFS +0.0E+00;:WGEN1:OUTP:LOAD ONEM

### :WGEN<w>:ARBitrary:BYTeorder

<span id="page-1197-1"></span><span id="page-1197-0"></span>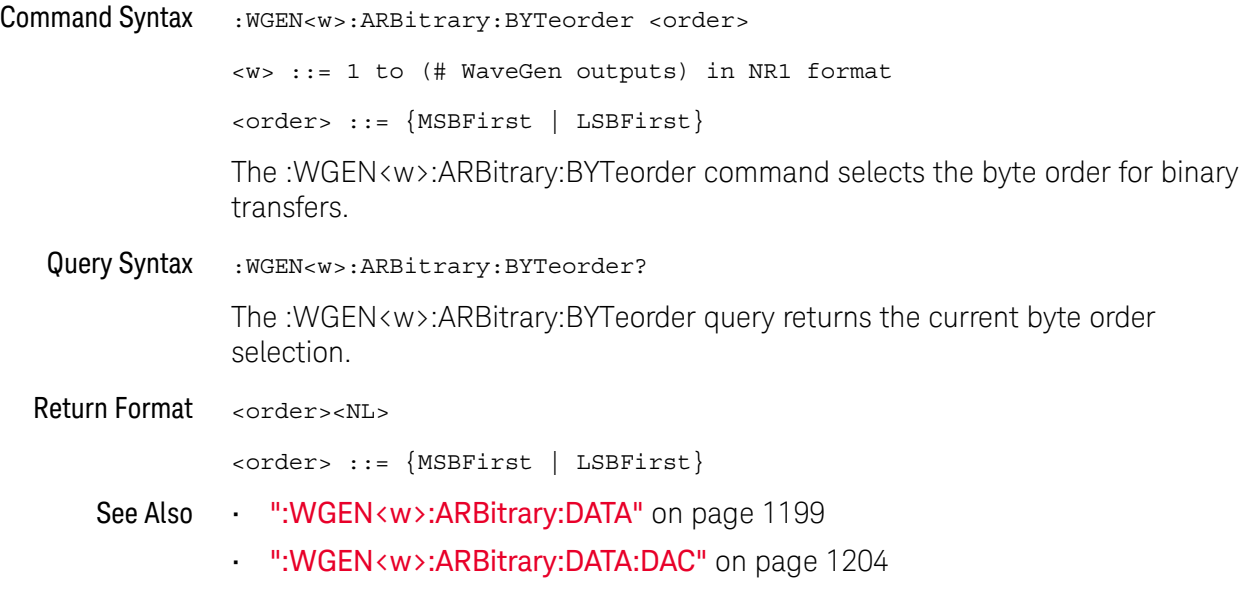

### <span id="page-1198-1"></span>:WGEN<w>:ARBitrary:DATA

<span id="page-1198-2"></span><span id="page-1198-0"></span>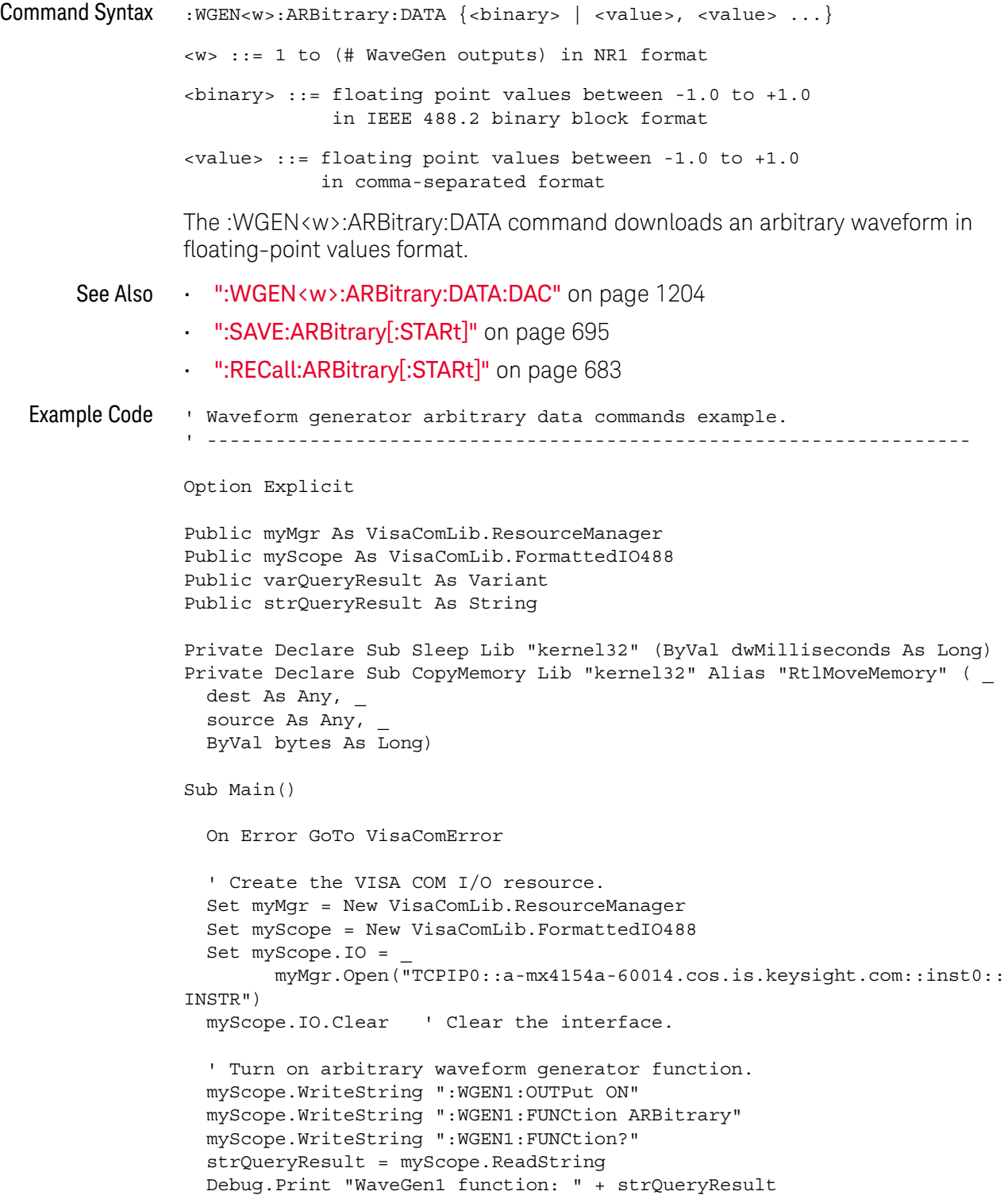

```
DefaultArbitraryWaveform
  ' Download comma-separated floating-point values.
 myScope.WriteString ":WGEN1:ARBitrary:DATA 0.0, 0.5, 1.0, 0.5, 0.0, -0
.5, -1.0, -0.5"
 Debug.Print "WaveGen1 CSV floating-point values downloaded."
 Sleep 5000
 DefaultArbitraryWaveform
  ' Download comma-separated 16-bit integer (DAC) values.
 myScope.WriteString ":WGEN1:ARBitrary:DATA:DAC 0, 255, 511, 255, 0, -2
56, -512, -256"
 Debug.Print "WaveGen1 CSV 16-bit integer (DAC) values downloaded."
 Sleep 5000
  ' Set the byte order for binary data.
 myScope.WriteString ":WGEN1:ARBitrary:BYTeorder LSBFirst"
 myScope.WriteString ":WGEN1:ARBitrary:BYTeorder?"
 strQueryResult = myScope.ReadString
 Debug.Print "WaveGen1 byte order for binary data: " + strQueryResult
 DefaultArbitraryWaveform
  ' Download binary floating-point values.
 Dim mySingleArray(8) As Single
 mySingleArray(0) = 0!
 mySingleArray(1) = 0.5!
 mySingleArray(2) = 1!
 mySingleArray(3) = 0.5!
 mySingleArray(4) = 0!
 mySingleArray(5) = -0.5!mySingleArray(6) = -1!mySingleArray(7) = -0.5!
 Dim myByteArray(32) As Byte
 CopyMemory myByteArray(0), mySingleArray(0), 32 * LenB(myByteArray(0))
 myScope.WriteIEEEBlock ":WGEN1:ARBitrary:DATA", myByteArray, True
 Debug.Print "WaveGen1 binary floating-point values downloaded."
 Sleep 5000
 DefaultArbitraryWaveform
  ' Download binary 16-bit integer (DAC) values.
 Dim myIntegerArray(8) As Integer
 myIntegerArray(0) = 0
 myIntegerArray(1) = 255
 myIntegerArray(2) = 511
 myIntegerArray(3) = 255
 myIntegerArray(4) = 0myIntegerArray(5) = -256
 myIntegerArray(6) = -512
 myIntegerArray(7) = -256
 Dim myByteArray2(16) As Byte
```

```
CopyMemory myByteArray2(0), myIntegerArray(0), 16 * LenB(myByteArray2(
0))
  myScope.WriteIEEEBlock ":WGEN1:ARBitrary:DATA:DAC", myByteArray2, True
  Debug.Print "WaveGen1 binary 16-bit integer (DAC) values downloaded."
 Sleep 5000
 Exit Sub
VisaComError:
 MsgBox "VISA COM Error:" + vbCrLf + Err.Description
End Sub
' Initialize WaveGen1 to a known state.
' -------------------------------------------------------------------
Private Sub DefaultArbitraryWaveform()
 On Error GoTo VisaComError
  ' Load default arbitrary waveform.
 myScope.WriteString ":WGEN1:ARBitrary:DATA:CLEar"
 Debug.Print "WaveGen1 default arbitrary waveform loaded."
 Sleep 5000
 Exit Sub
VisaComError:
 MsgBox "VISA COM Error:" + vbCrLf + Err.Description
 End
End Sub
```
### :WGEN<w>:ARBitrary:DATA:ATTRibute:POINts

<span id="page-1201-0"></span>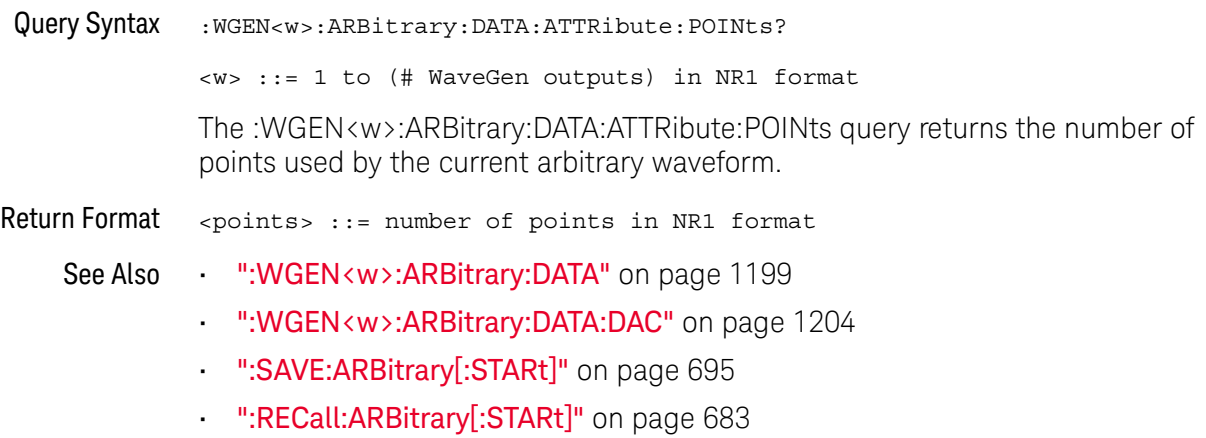

### :WGEN<w>:ARBitrary:DATA:CLEar

<span id="page-1202-0"></span>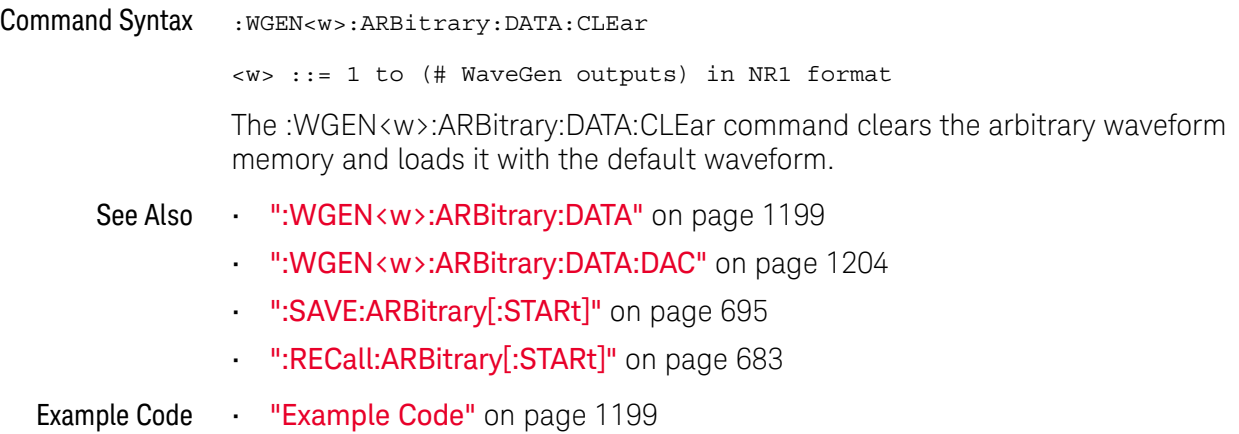

### <span id="page-1203-1"></span>:WGEN<w>:ARBitrary:DATA:DAC

<span id="page-1203-0"></span>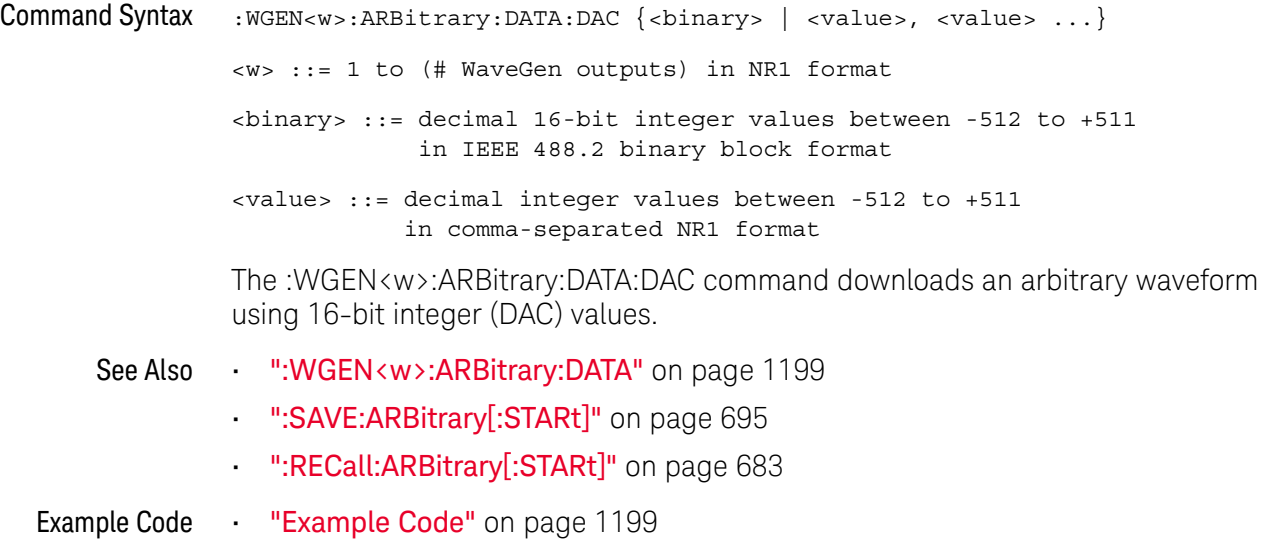

### :WGEN<w>:ARBitrary:INTerpolate

<span id="page-1204-1"></span><span id="page-1204-0"></span>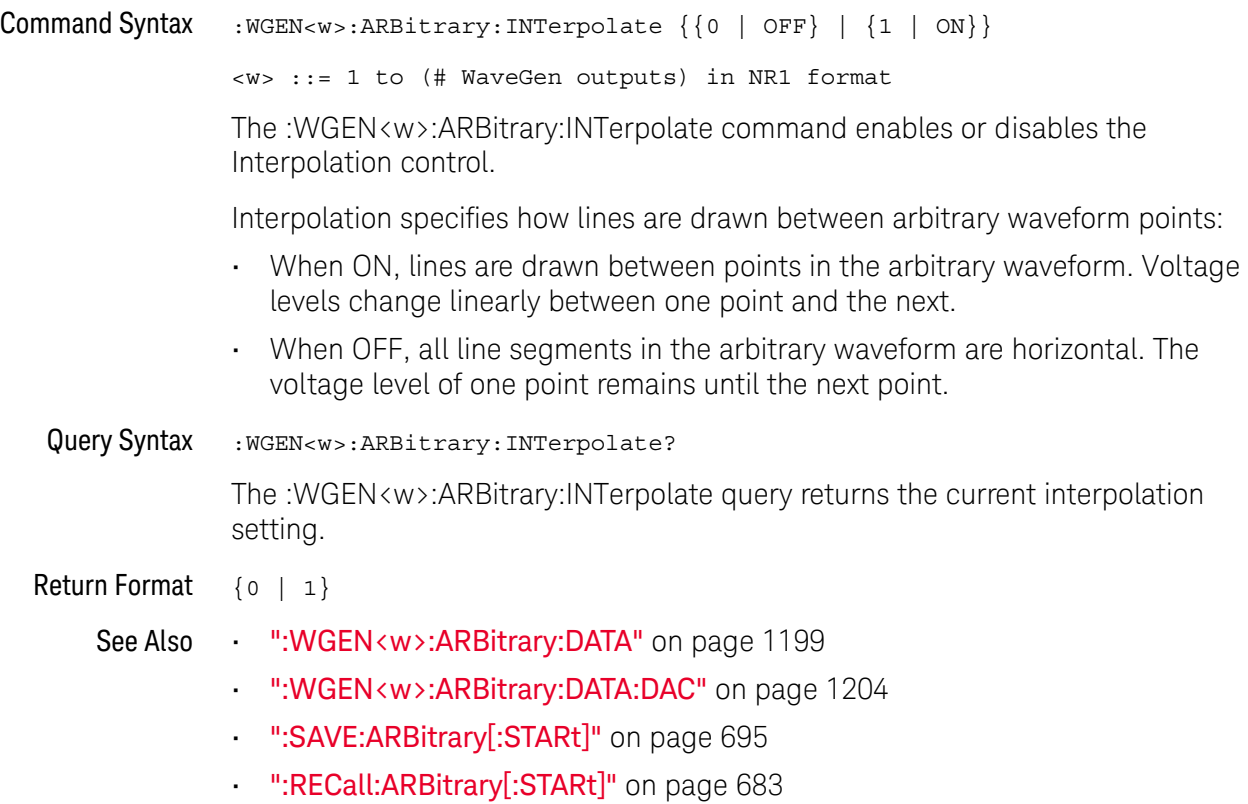

#### :WGEN<w>:ARBitrary:STORe

### $N$  (see [page 1354](#page-1353-1))

<span id="page-1205-0"></span>Command Syntax : WGEN<w>:ARBitrary: STORe <source> <w> ::= 1 to (# WaveGen outputs) in NR1 format <source> ::= {CHANnel<n> | WMEMory<r> | FUNCtion<m> | MATH<m>} <n> ::= 1 to (# analog channels) in NR1 format <r> ::= 1 to (# ref waveforms) in NR1 format <m> ::= 1 to (# math functions) in NR1 format The :WGEN<w>:ARBitrary:STORe command stores the source's waveform into the arbitrary waveform memory.

- See Also [":WGEN<w>:ARBitrary:DATA"](#page-1198-1) on page 1199
	- [":WGEN<w>:ARBitrary:DATA:DAC"](#page-1203-1) on page 1204
	- [":SAVE:ARBitrary\[:STARt\]"](#page-694-0) on page 695
	- [":RECall:ARBitrary\[:STARt\]"](#page-682-0) on page 683

### <span id="page-1206-2"></span>:WGEN<w>:FREQuency

<span id="page-1206-1"></span><span id="page-1206-0"></span>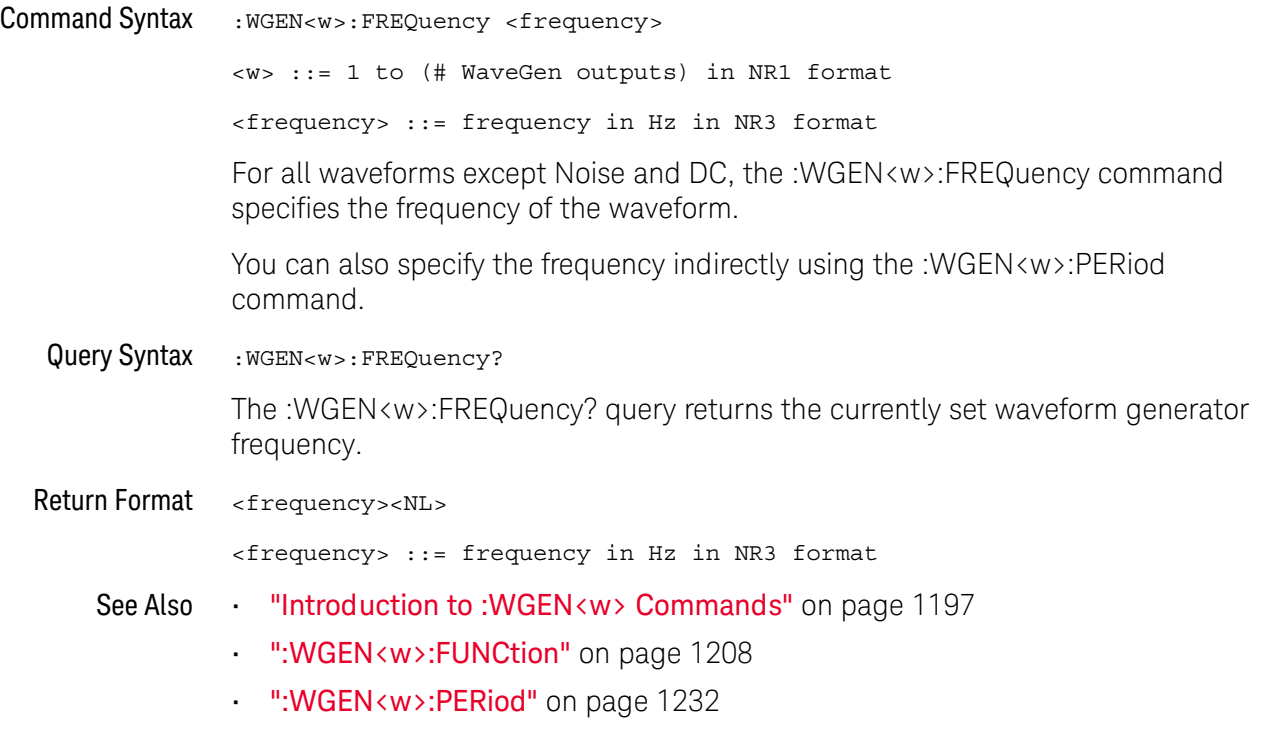

#### <span id="page-1207-1"></span>:WGEN<w>:FUNCtion

N (see [page 1354](#page-1353-1))

<span id="page-1207-0"></span>Command Syntax : WGEN<w>:FUNCtion <signal>

<w> ::= 1 to (# WaveGen outputs) in NR1 format

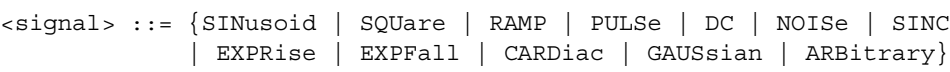

The :WGEN<w>:FUNCtion command selects the type of waveform:

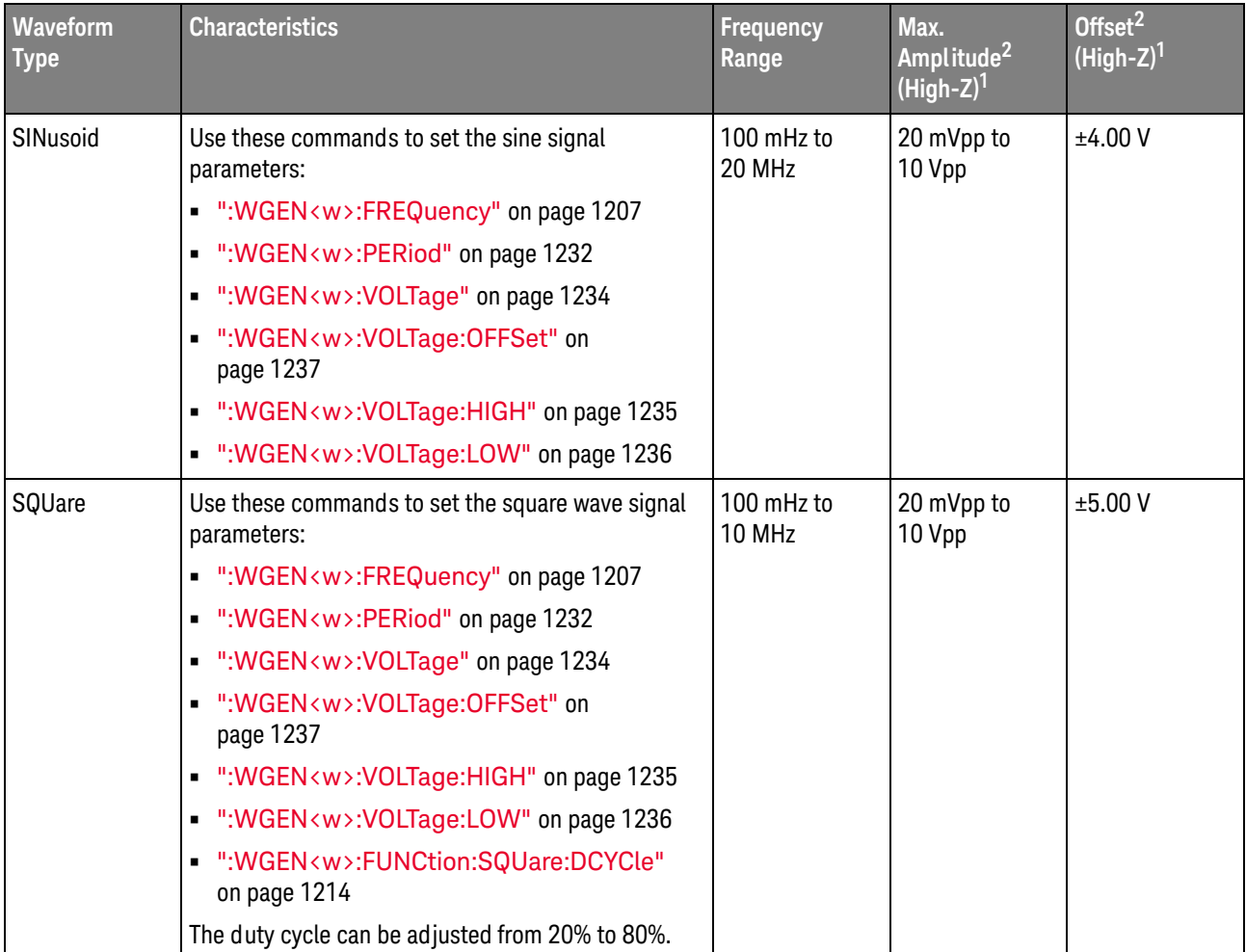

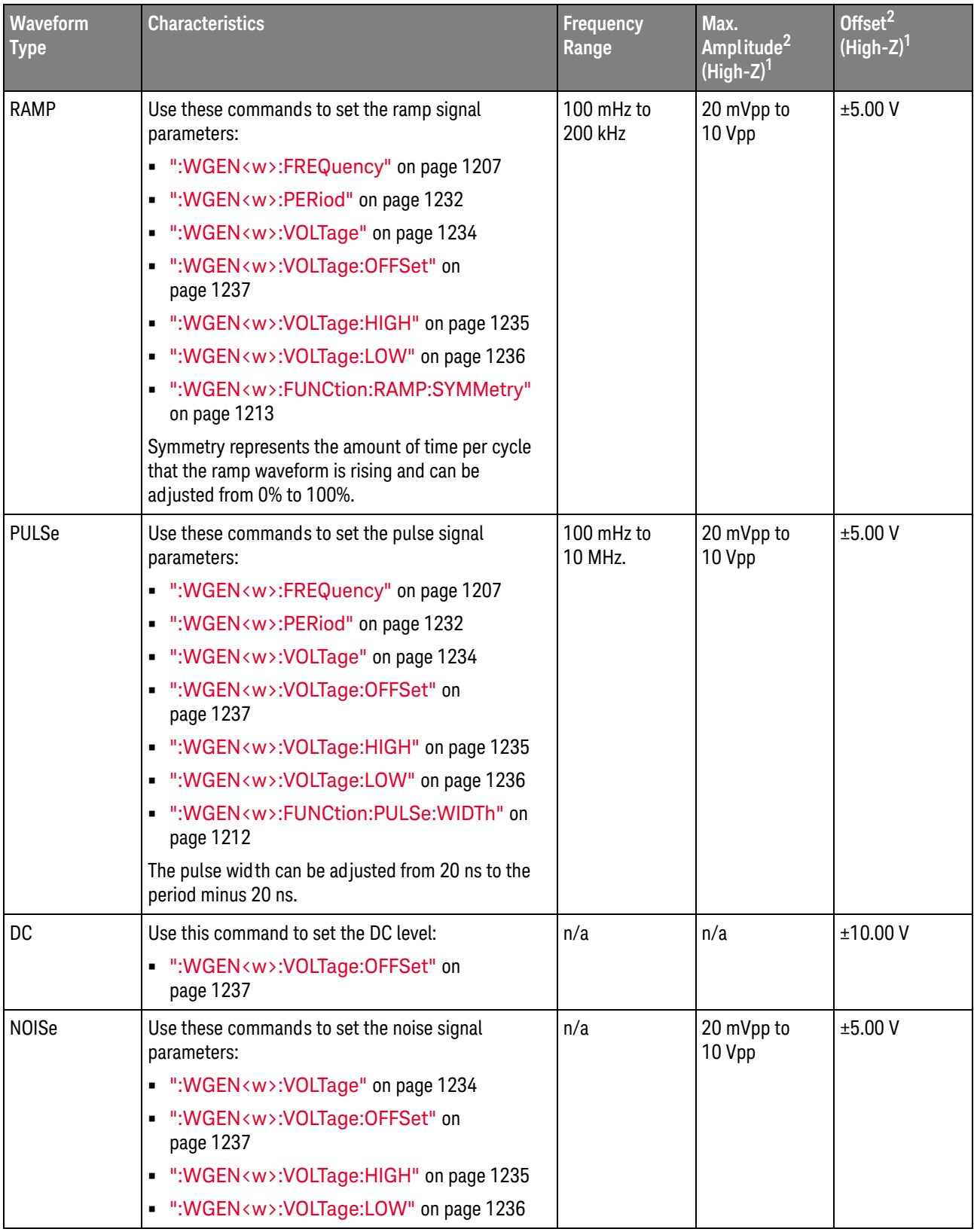

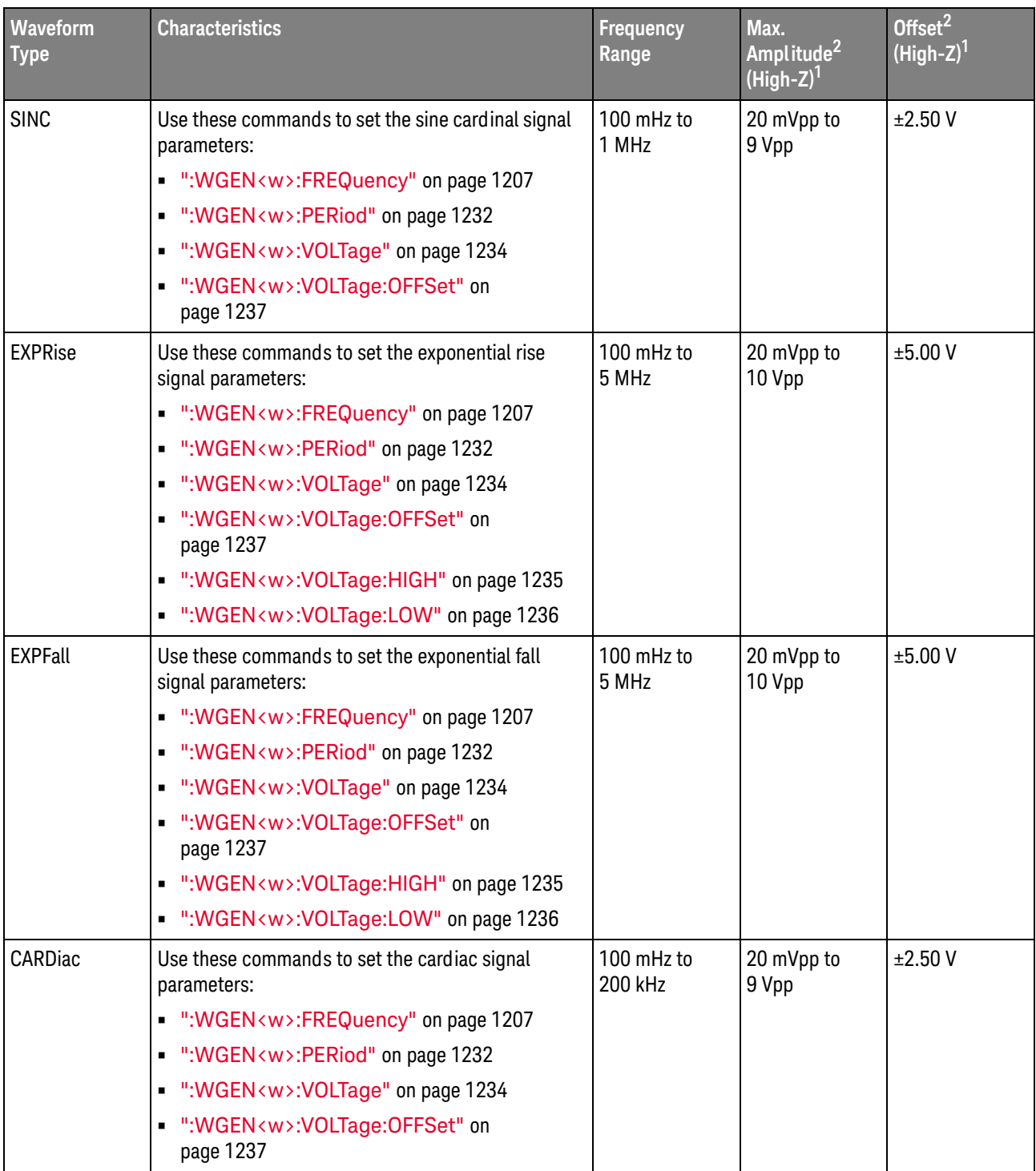

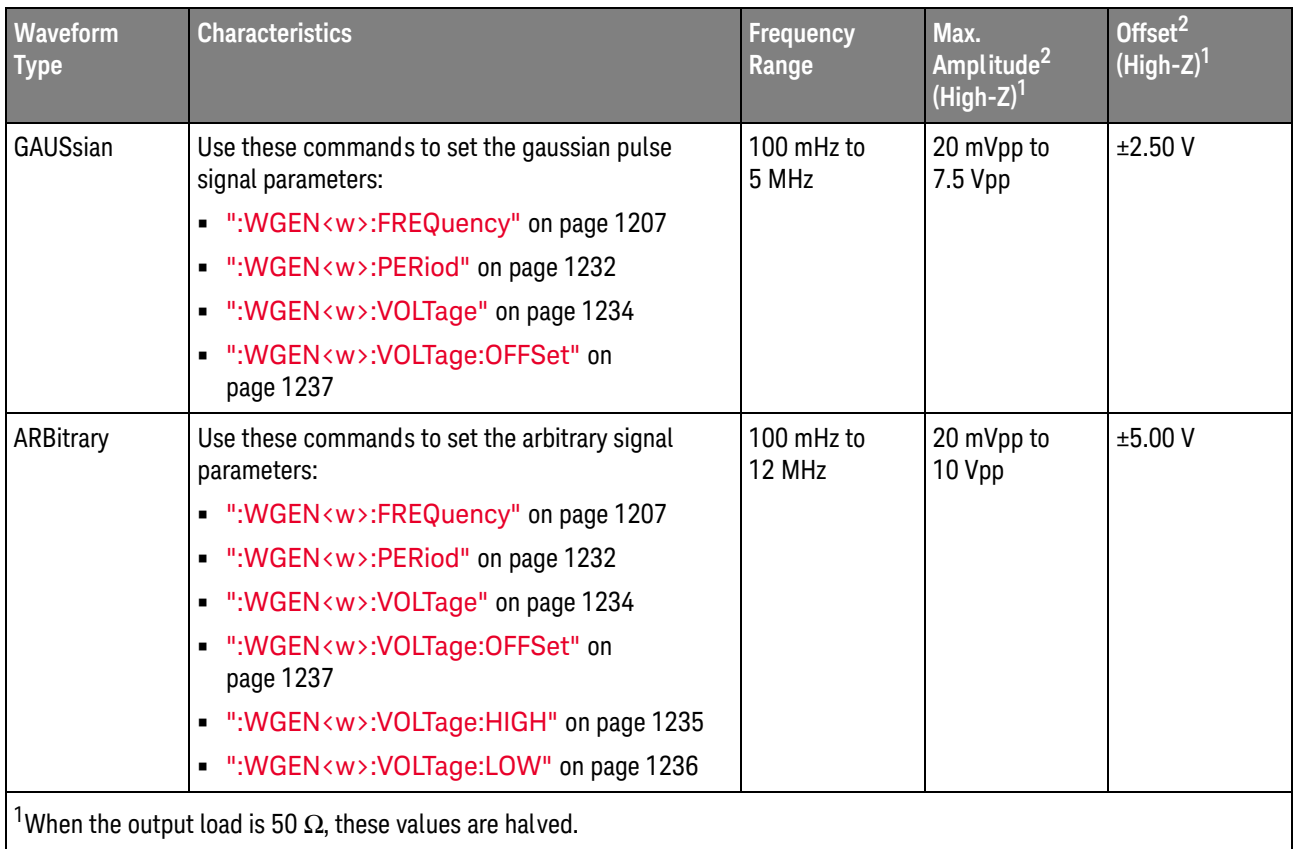

 $^2$ The minimum amplitude is limited to 40 mVpp if the offset is greater than 500 mV or less than -500 mV. Likewise, the offset is limited to +/-500 mV if the amplitude is less than 40 mVpp.

<span id="page-1210-0"></span>Query Syntax : WGEN<w>: FUNCtion?

The :WGEN<w>:FUNCtion? query returns the currently selected signal type.

Return Format <signal><NL>

<signal> ::= {SIN | SQU | RAMP | PULS | DC | NOIS | SINC | EXPR | EXPF | CARD | GAUS | ARB}

See Also **•••** ["Introduction to :WGEN<w> Commands"](#page-1196-0) on page 1197

• [":WGEN<w>:MODulation:NOISe"](#page-1222-2) on page 1223

#### <span id="page-1211-2"></span>:WGEN<w>:FUNCtion:PULSe:WIDTh

<span id="page-1211-1"></span><span id="page-1211-0"></span>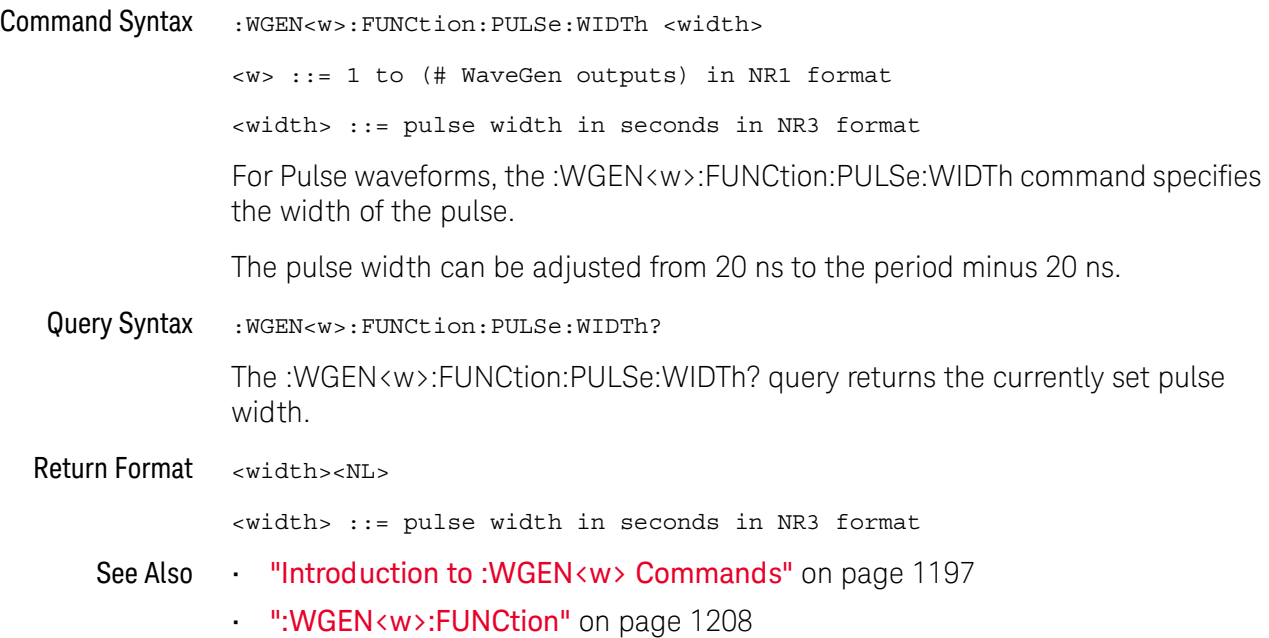

#### <span id="page-1212-2"></span>:WGEN<w>:FUNCtion:RAMP:SYMMetry

<span id="page-1212-1"></span><span id="page-1212-0"></span>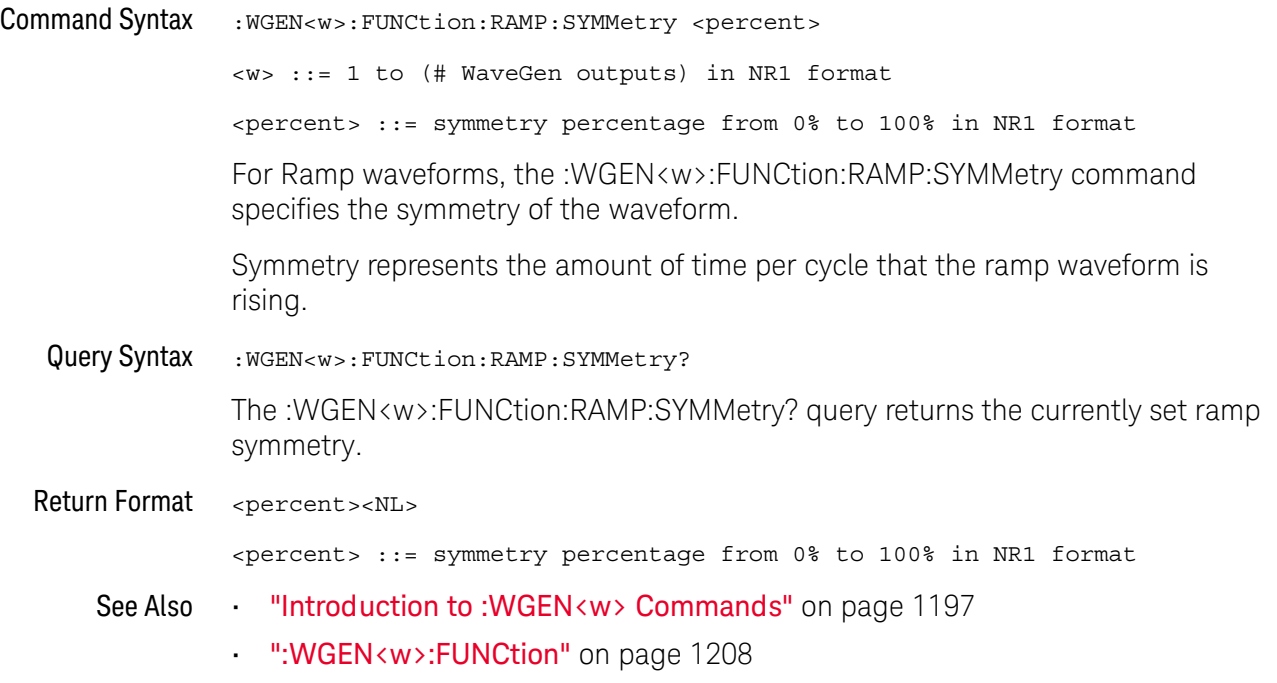

#### <span id="page-1213-2"></span>:WGEN<w>:FUNCtion:SQUare:DCYCle

<span id="page-1213-1"></span><span id="page-1213-0"></span>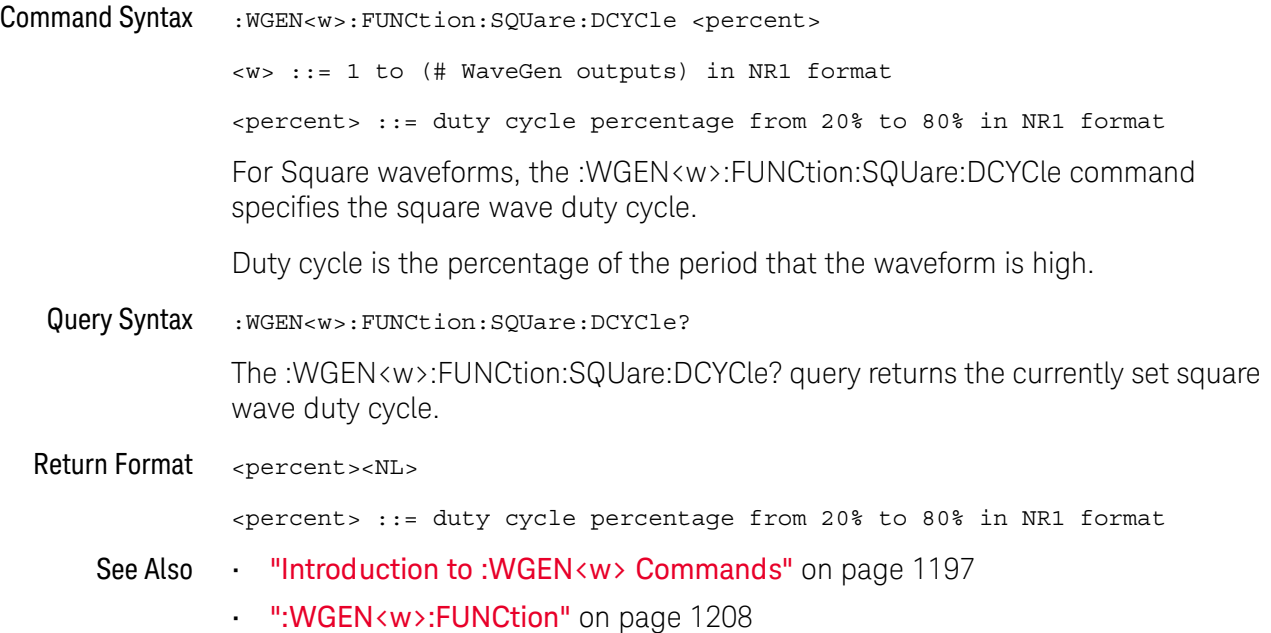

#### <span id="page-1214-2"></span>:WGEN<w>:MODulation:AM:DEPTh

# $\overline{\mathsf{N}}$  (see [page 1354](#page-1353-1))

<span id="page-1214-1"></span><span id="page-1214-0"></span>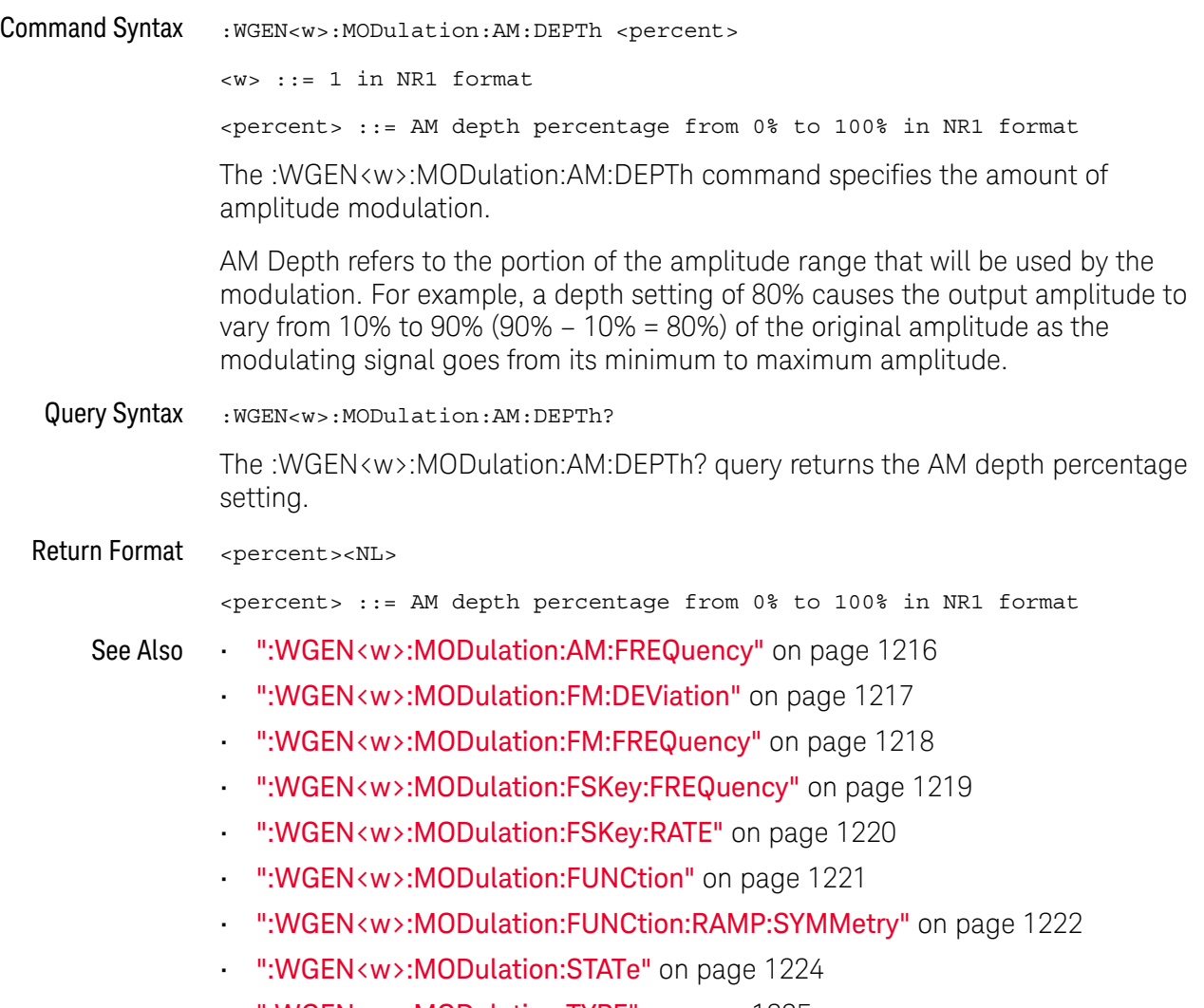

• [":WGEN<w>:MODulation:TYPE"](#page-1224-2) on page 1225

### <span id="page-1215-2"></span>:WGEN<w>:MODulation:AM:FREQuency

<span id="page-1215-1"></span><span id="page-1215-0"></span>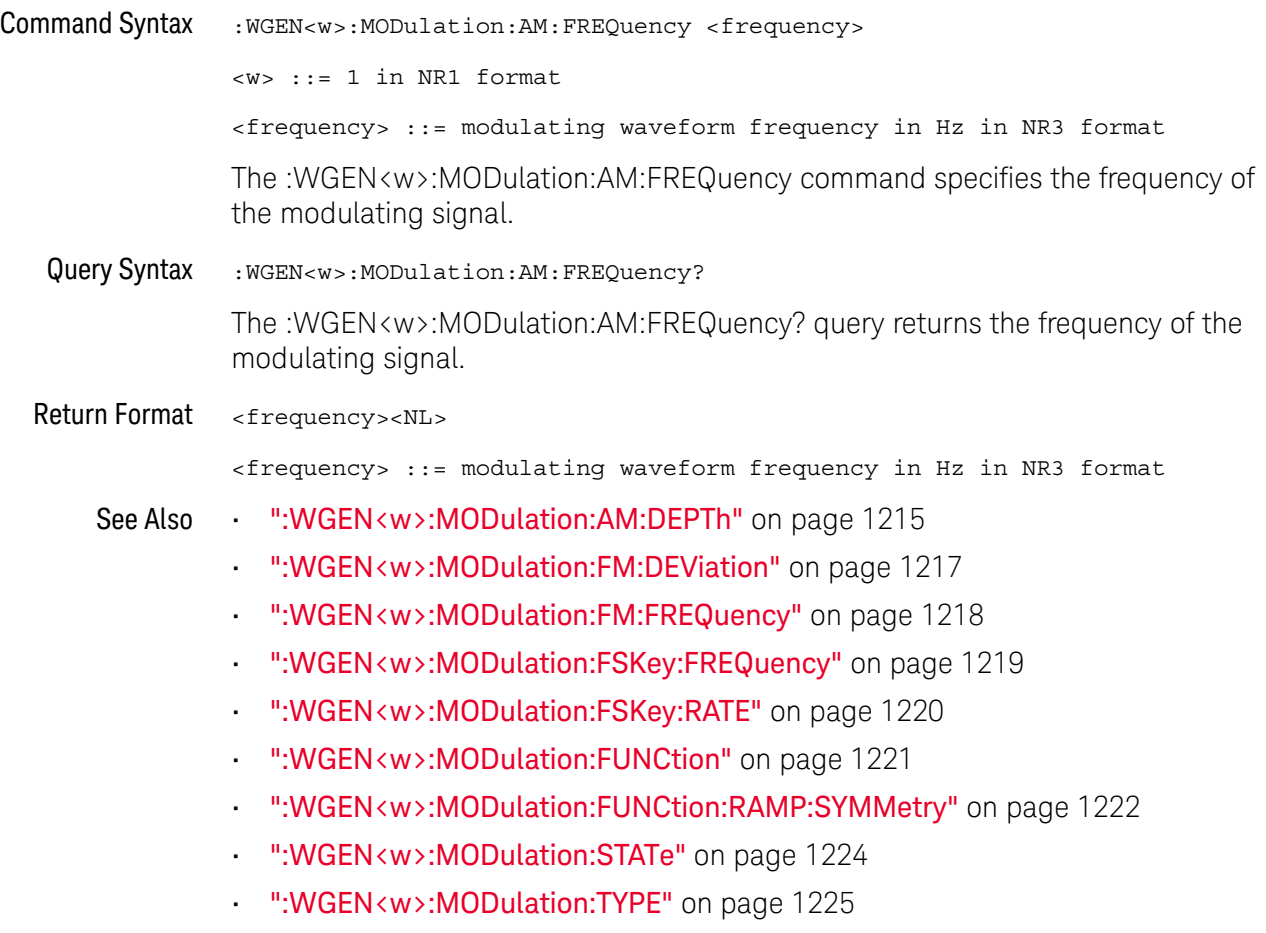

#### <span id="page-1216-2"></span>:WGEN<w>:MODulation:FM:DEViation

<span id="page-1216-1"></span><span id="page-1216-0"></span>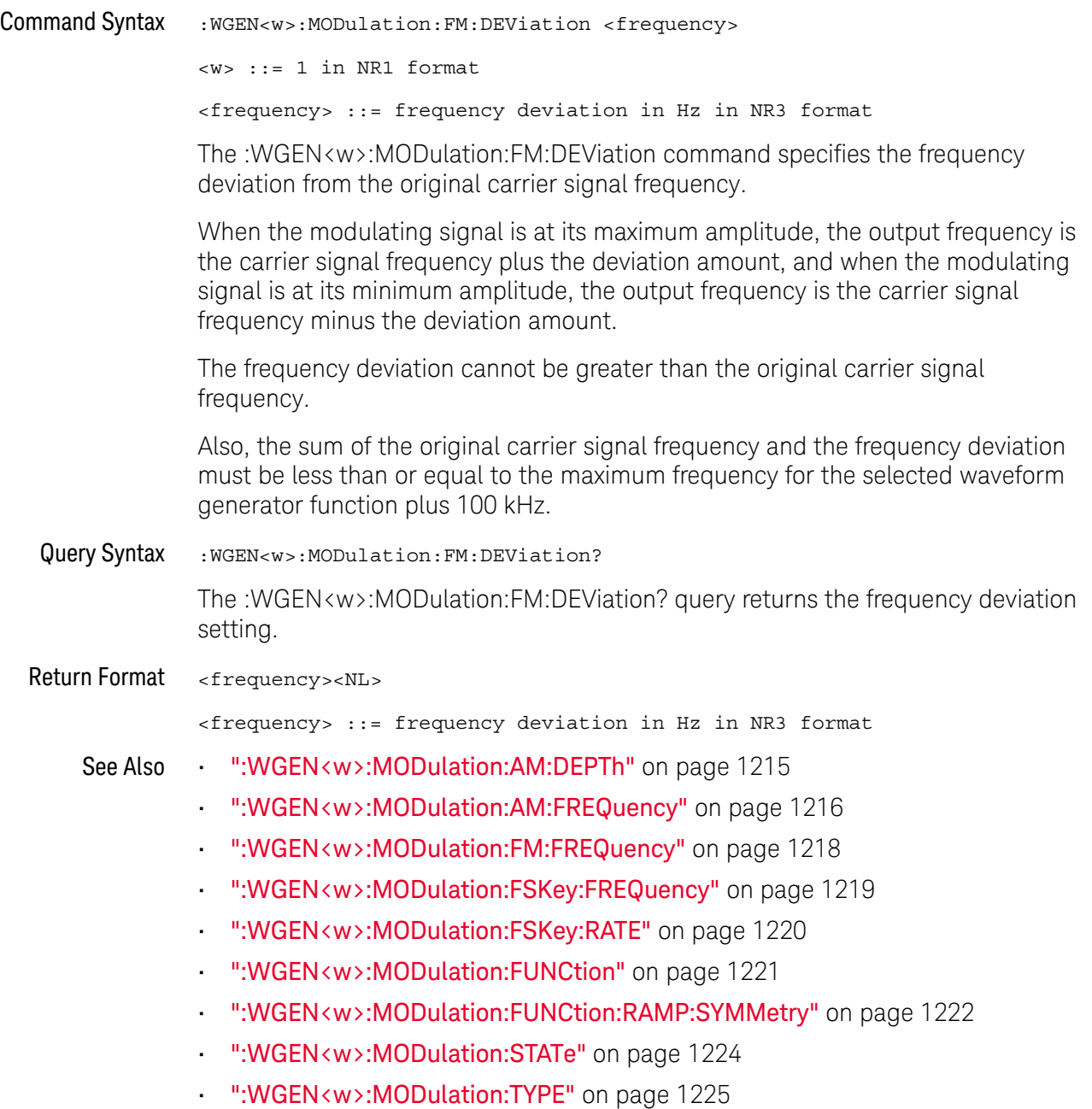

### <span id="page-1217-2"></span>:WGEN<w>:MODulation:FM:FREQuency

<span id="page-1217-1"></span><span id="page-1217-0"></span>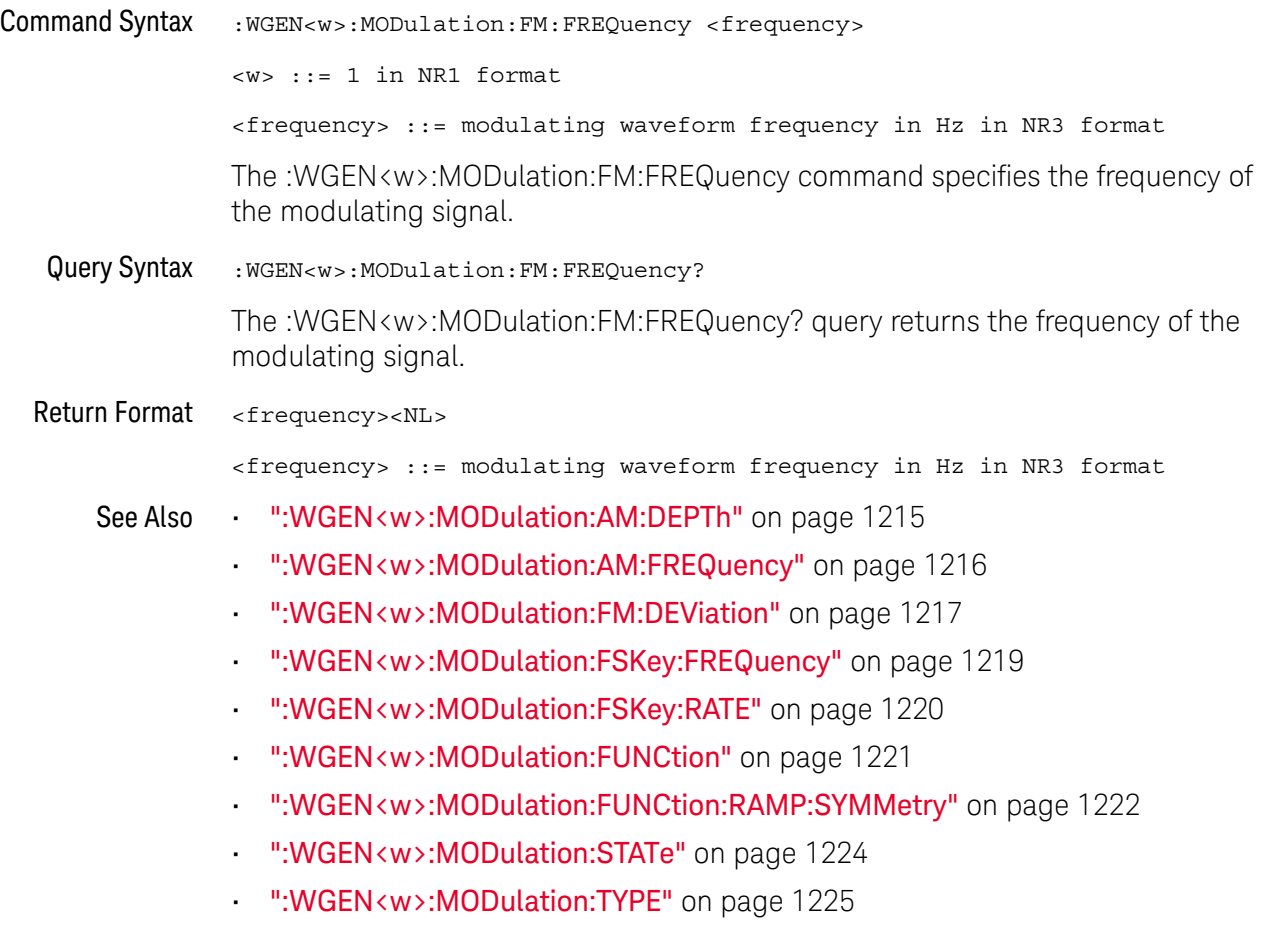

### <span id="page-1218-2"></span>:WGEN<w>:MODulation:FSKey:FREQuency

<span id="page-1218-1"></span><span id="page-1218-0"></span>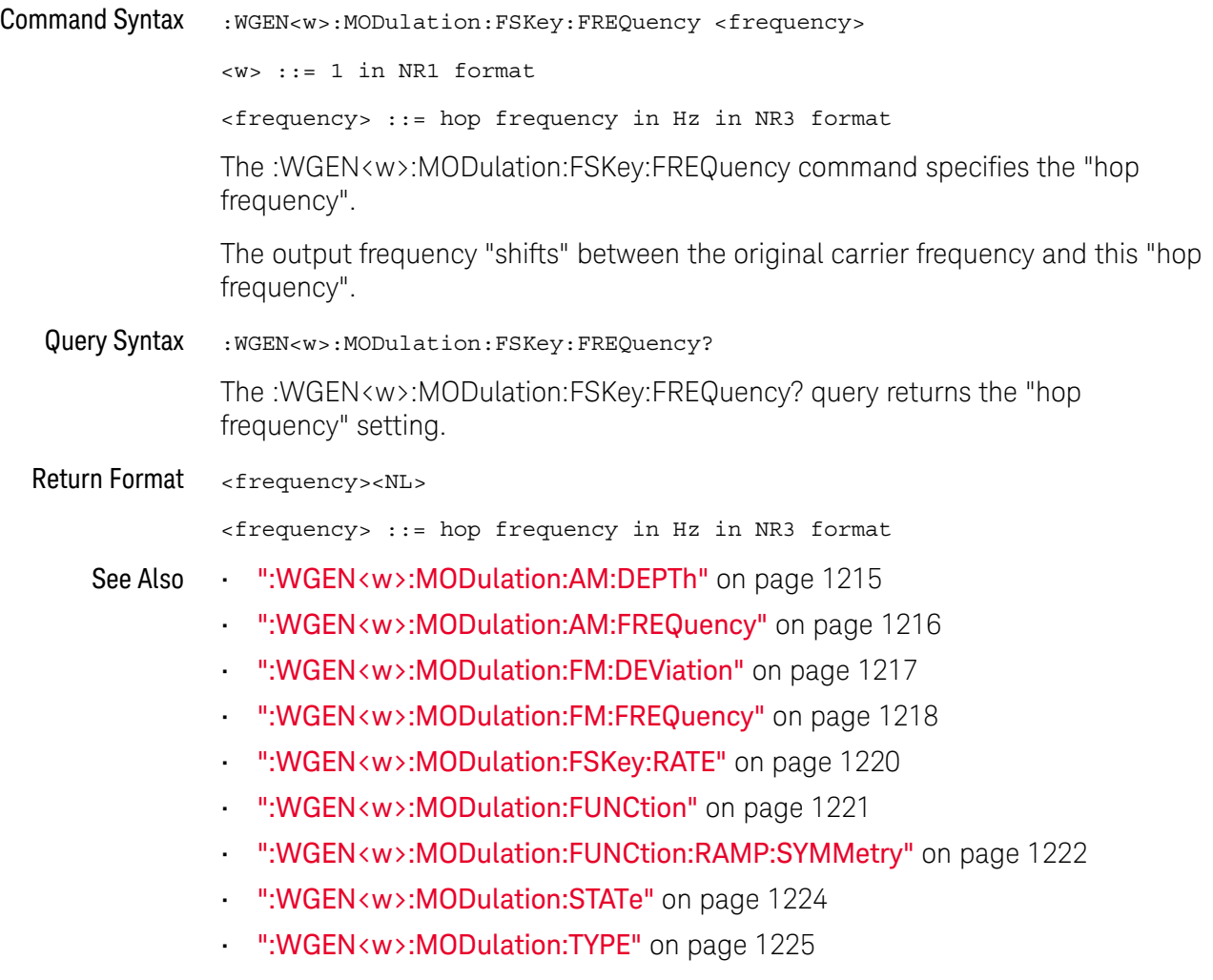

### <span id="page-1219-2"></span>:WGEN<w>:MODulation:FSKey:RATE

<span id="page-1219-1"></span><span id="page-1219-0"></span>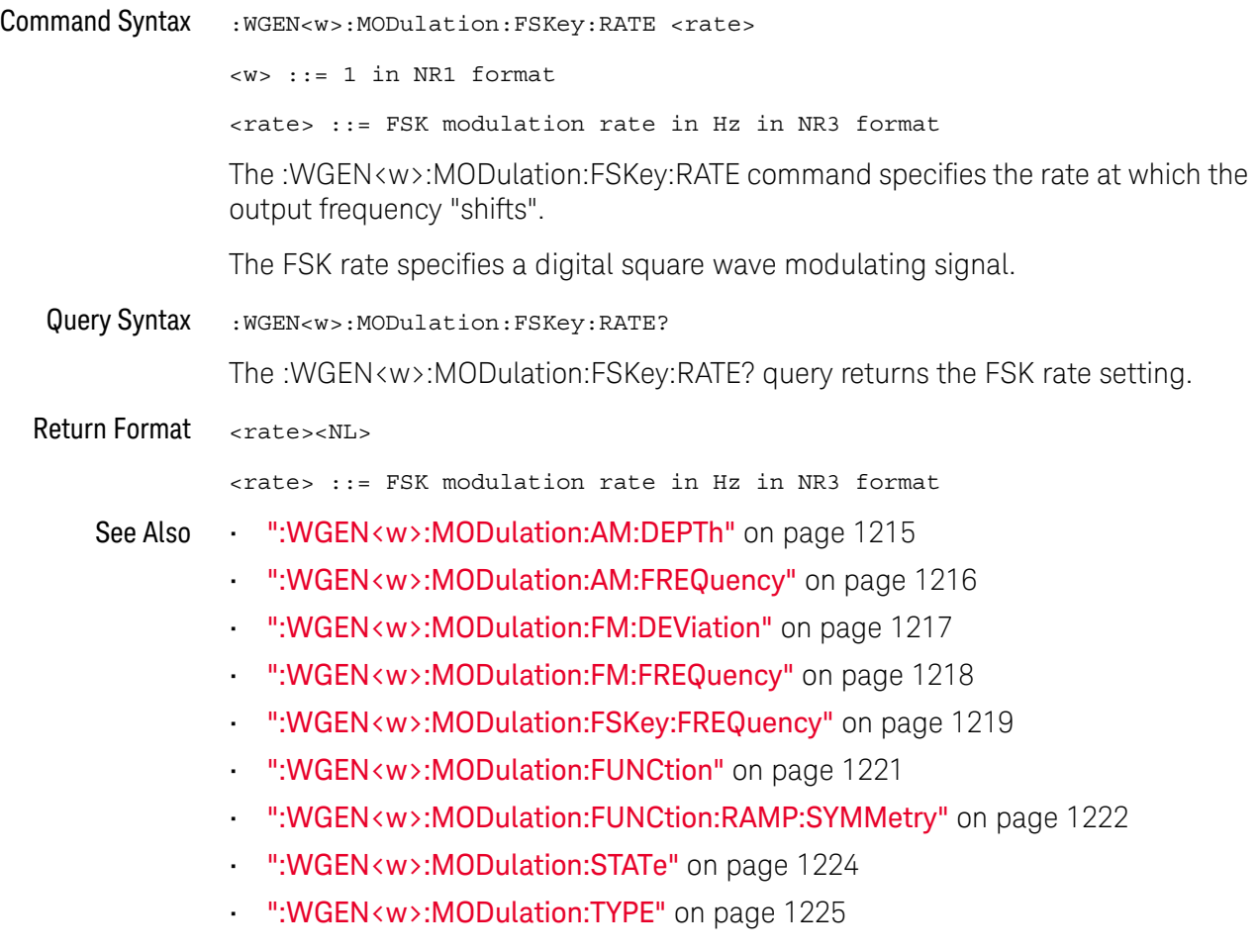

#### <span id="page-1220-2"></span>:WGEN<w>:MODulation:FUNCtion

<span id="page-1220-1"></span><span id="page-1220-0"></span>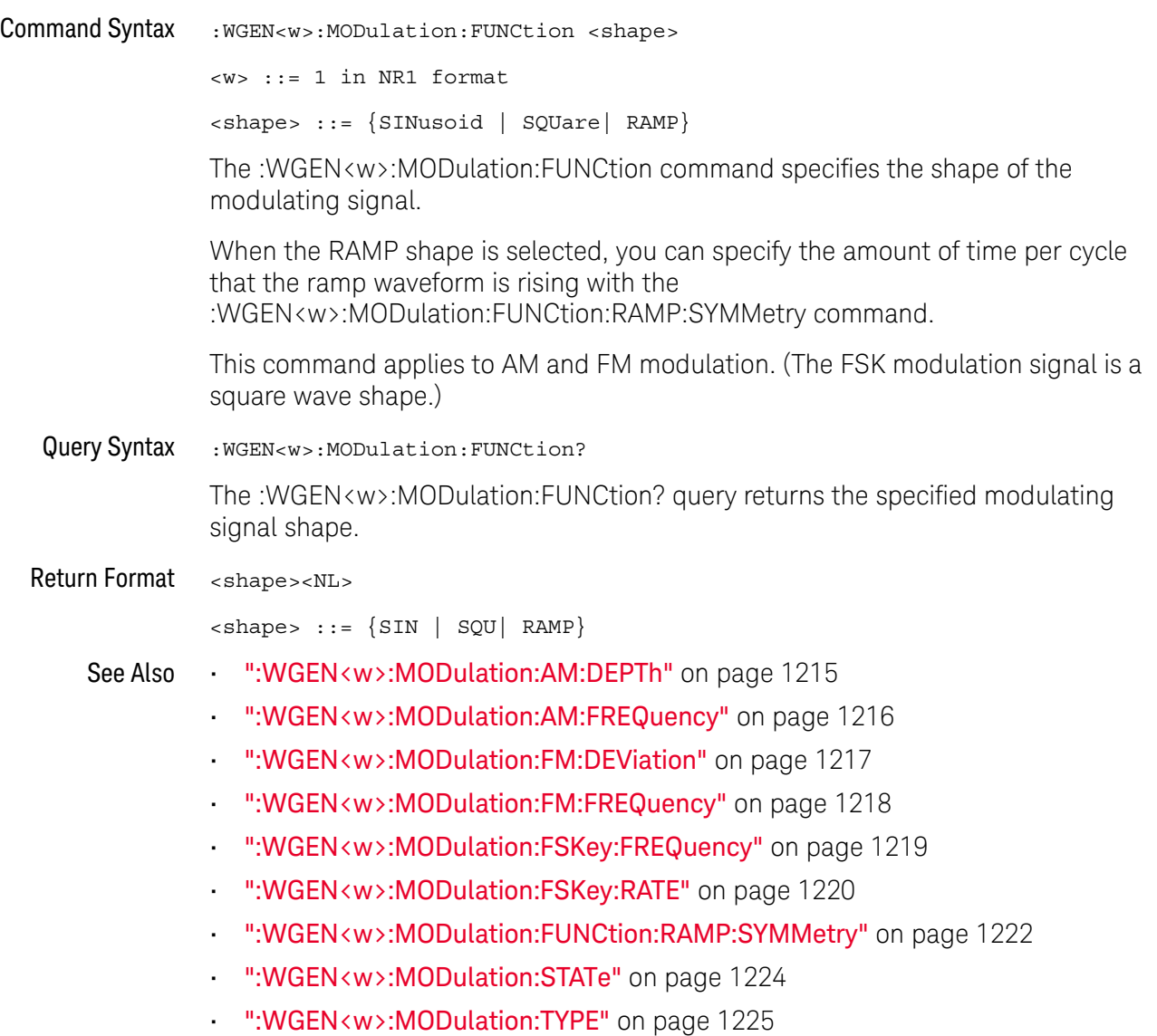

#### <span id="page-1221-2"></span>:WGEN<w>:MODulation:FUNCtion:RAMP:SYMMetry

<span id="page-1221-1"></span><span id="page-1221-0"></span>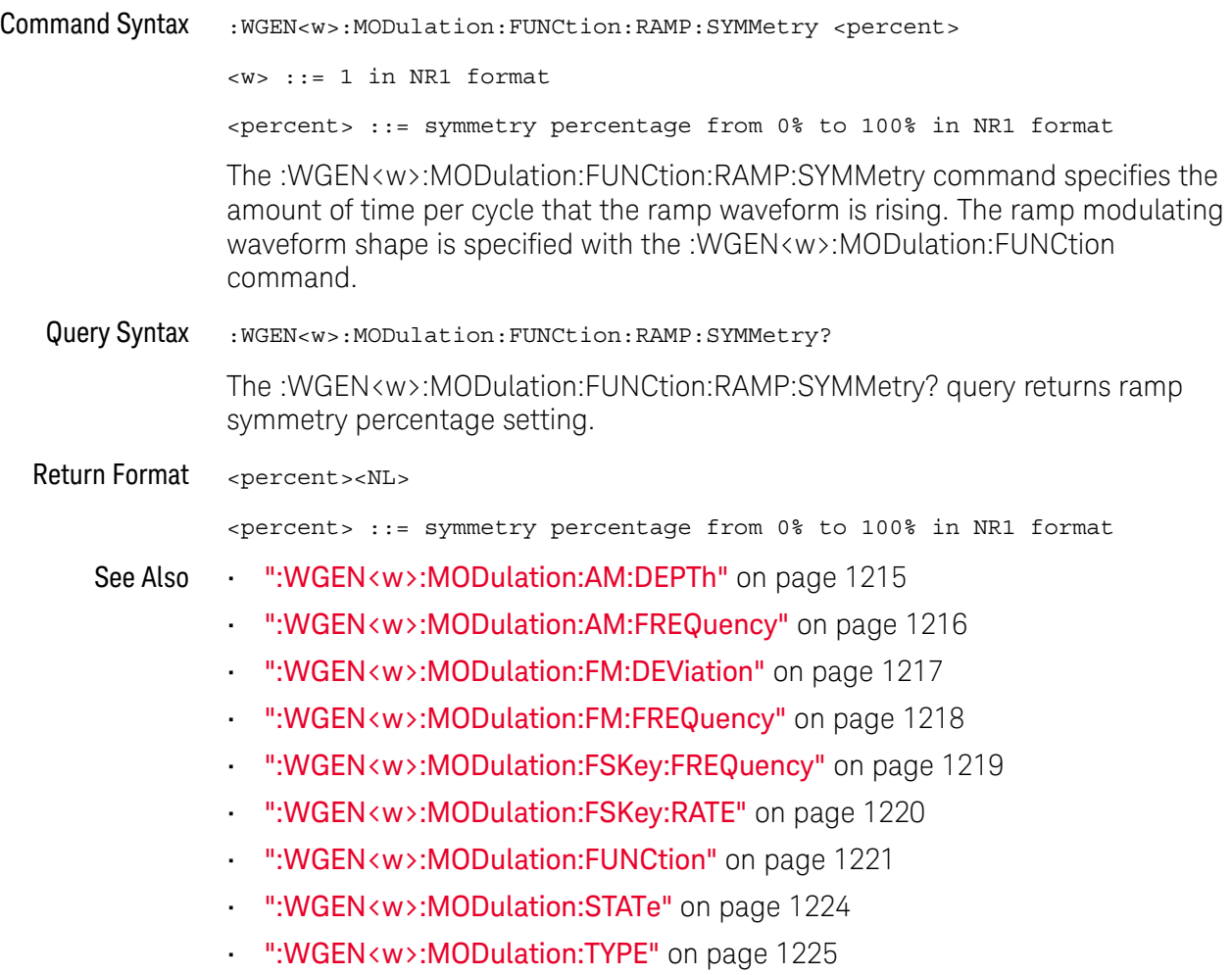

#### <span id="page-1222-2"></span>:WGEN<w>:MODulation:NOISe

<span id="page-1222-1"></span><span id="page-1222-0"></span>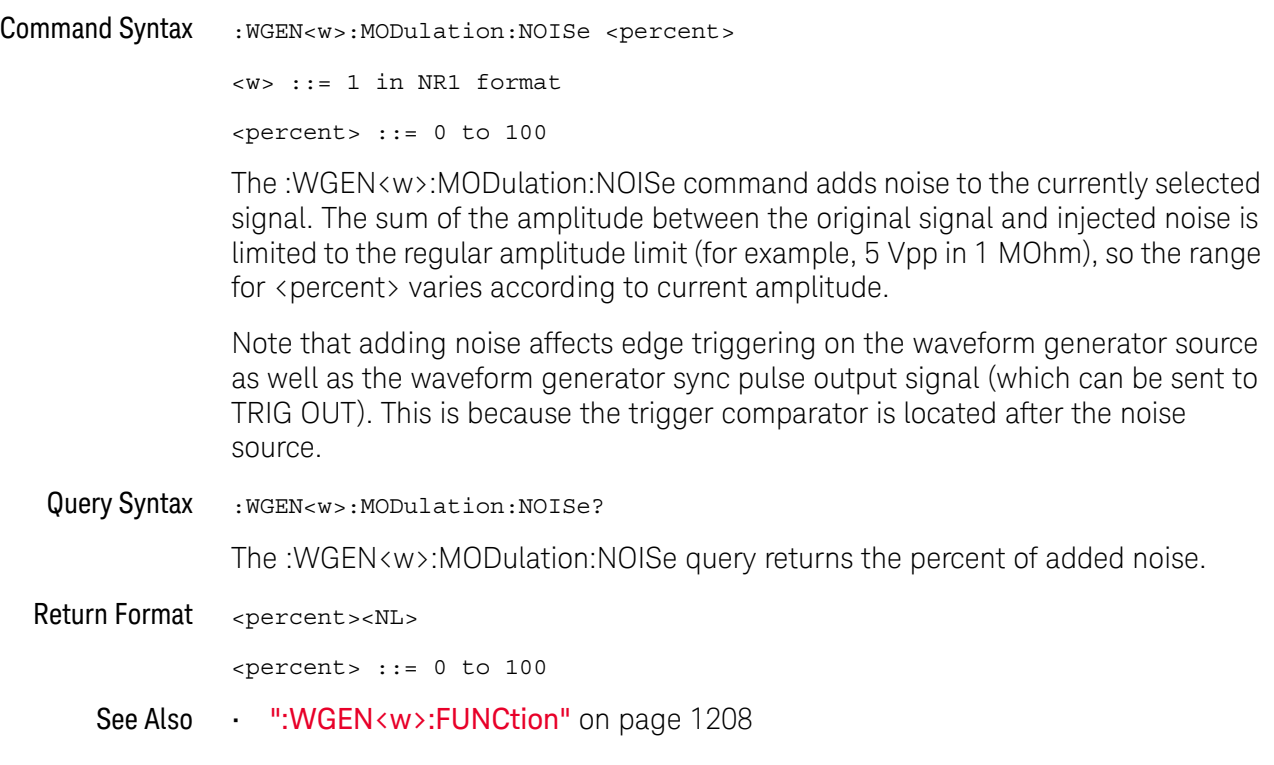

#### <span id="page-1223-2"></span>:WGEN<w>:MODulation:STATe

<span id="page-1223-1"></span><span id="page-1223-0"></span>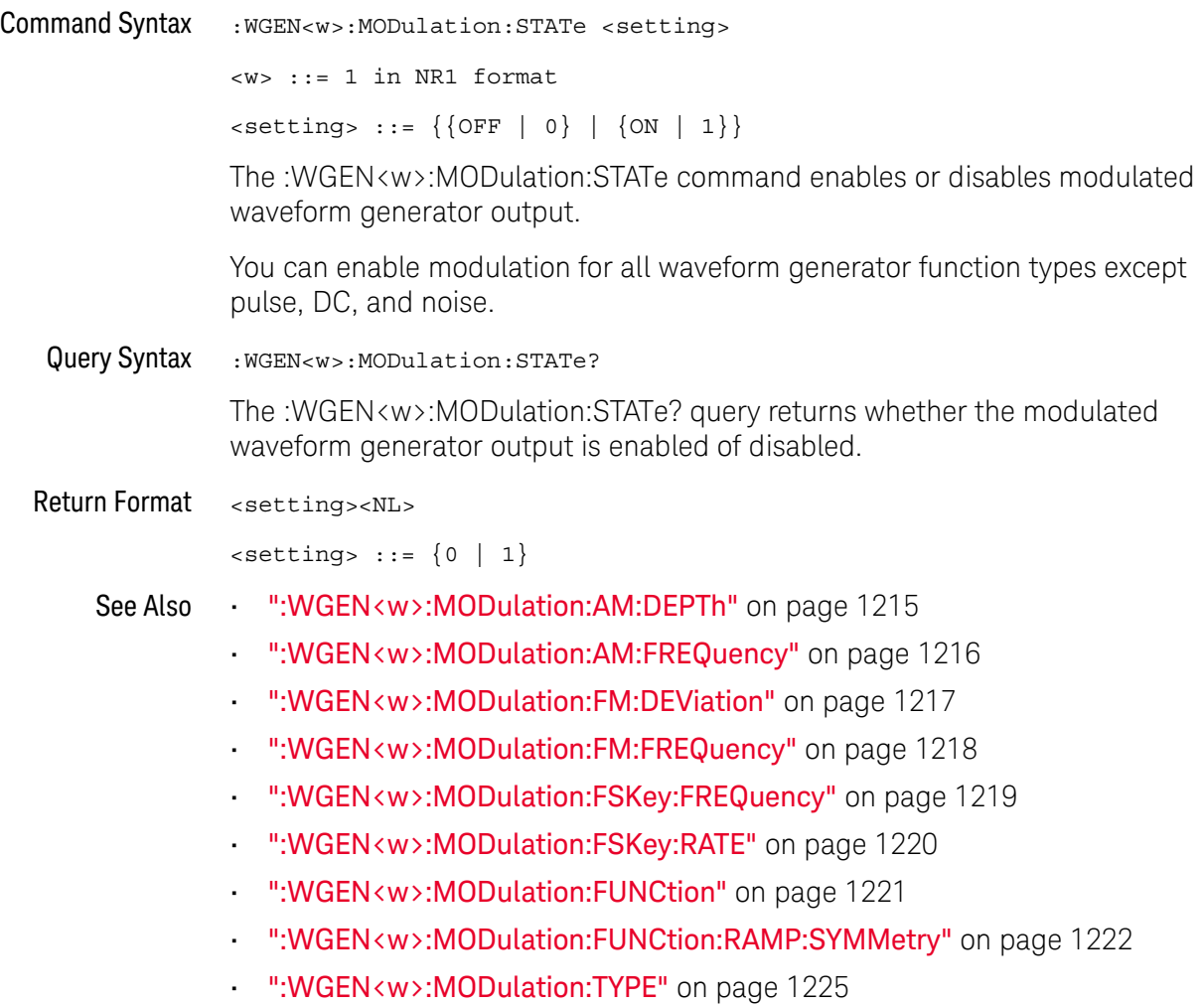
#### :WGEN<w>:MODulation:TYPE

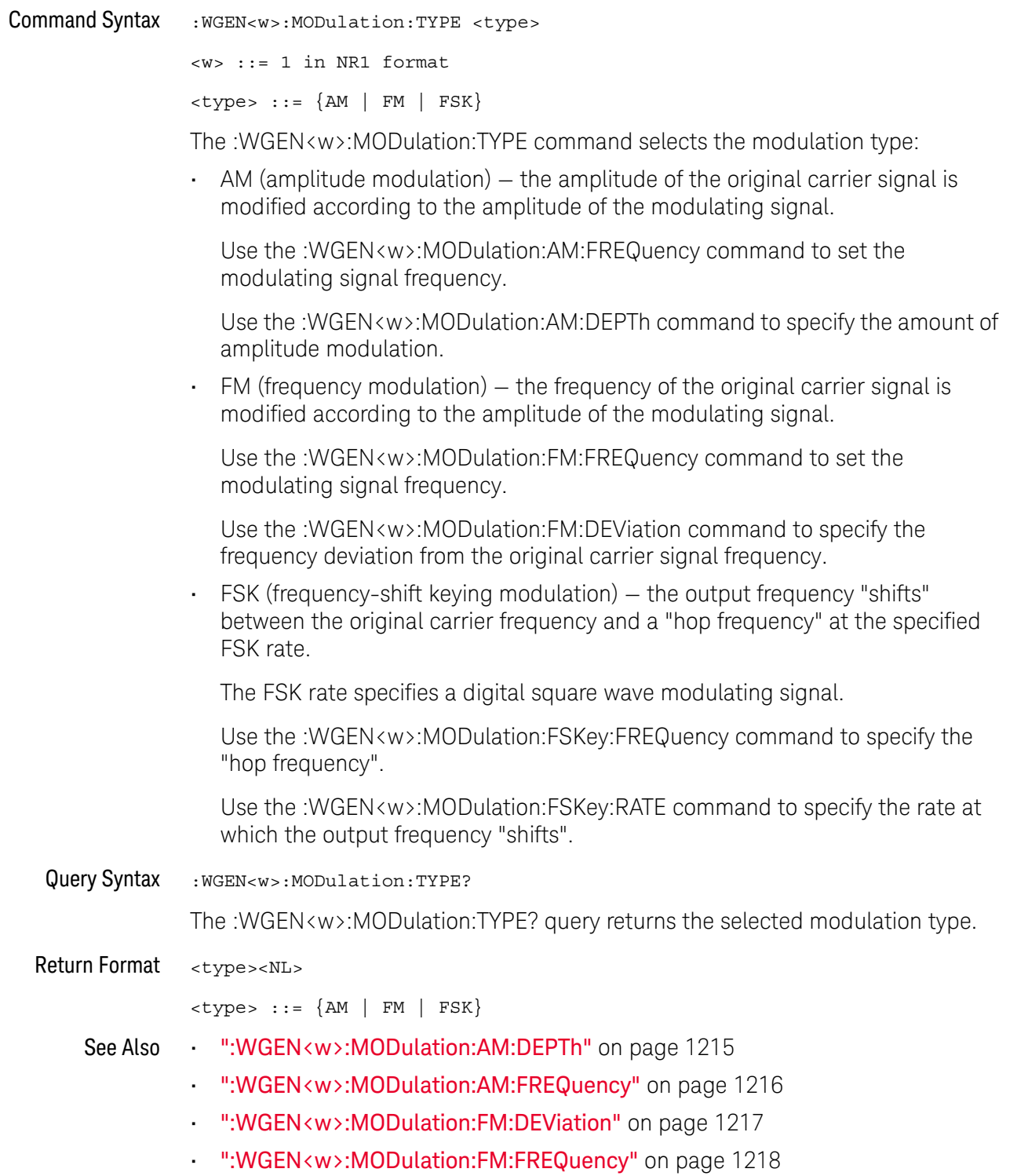

- [":WGEN<w>:MODulation:FSKey:FREQuency"](#page-1218-0) on page 1219
- [":WGEN<w>:MODulation:FSKey:RATE"](#page-1219-0) on page 1220
- [":WGEN<w>:MODulation:FUNCtion"](#page-1220-0) on page 1221
- [":WGEN<w>:MODulation:FUNCtion:RAMP:SYMMetry"](#page-1221-0) on page 1222
- [":WGEN<w>:MODulation:STATe"](#page-1223-0) on page 1224

#### :WGEN<w>:OUTPut

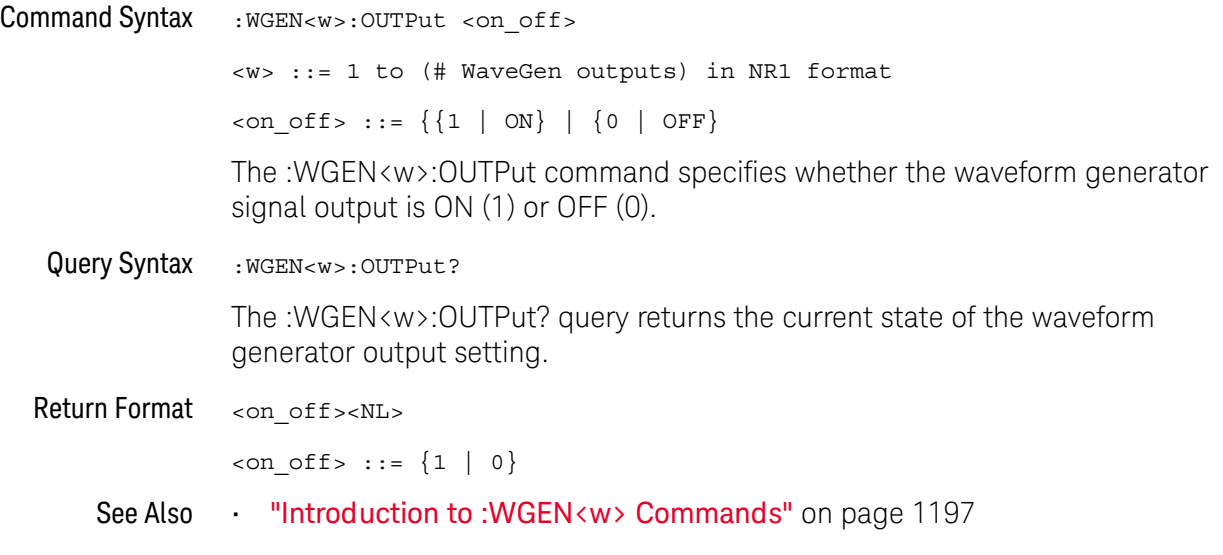

#### :WGEN<w>:OUTPut:LOAD

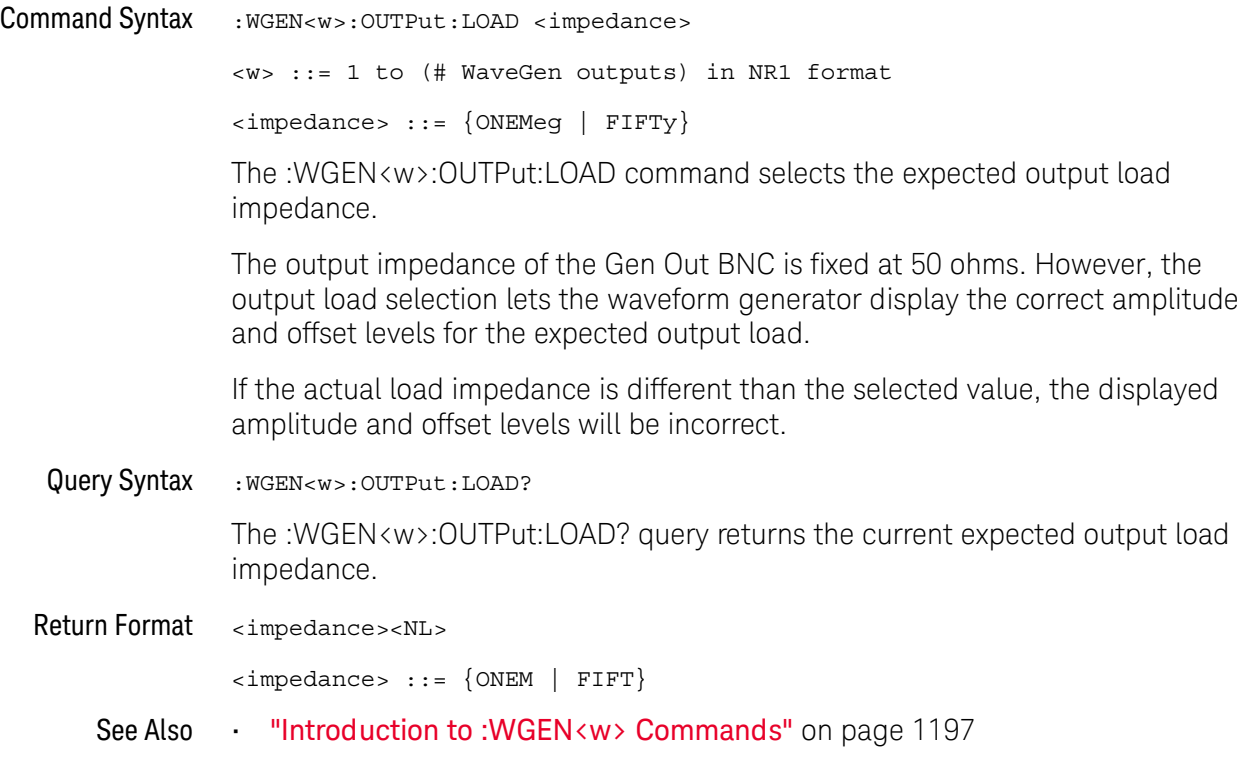

#### <span id="page-1228-0"></span>:WGEN<w>:OUTPut:MODE

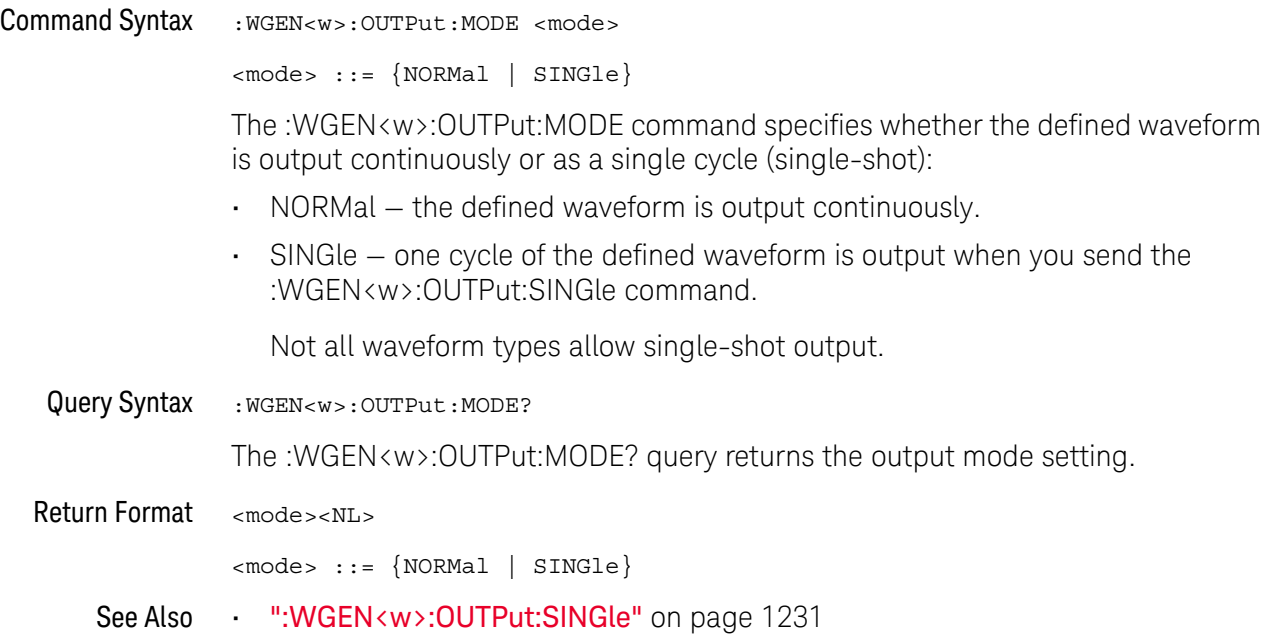

### :WGEN<w>:OUTPut:POLarity

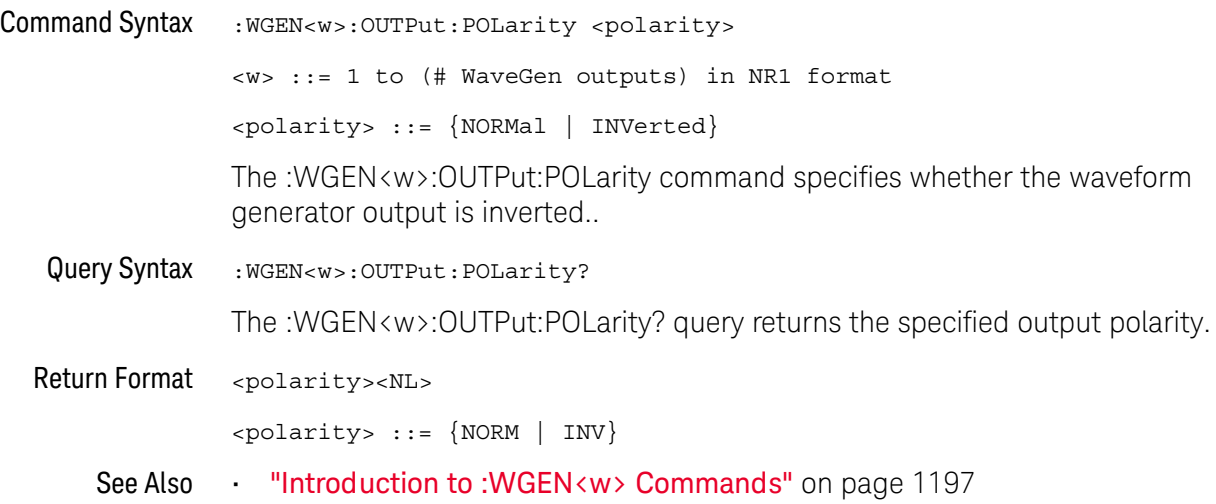

#### <span id="page-1230-0"></span>:WGEN<w>:OUTPut:SINGle

## $\overline{\mathsf{N}}$  (see [page 1354](#page-1353-0))

Command Syntax : WGEN<w>:OUTPut:SINGle

When the single-shot output mode is selected (by the :WGEN<w>:OUTPut:MODE command), the :WGEN<w>:OUTPut:SINGle command causes a single cycle of the defined waveform to be output.

Sending this command multiple times will interrupt a slow signal output before the cycle is completed.

See Also • [":WGEN<w>:OUTPut:MODE"](#page-1228-0) on page 1229

#### :WGEN<w>:PERiod

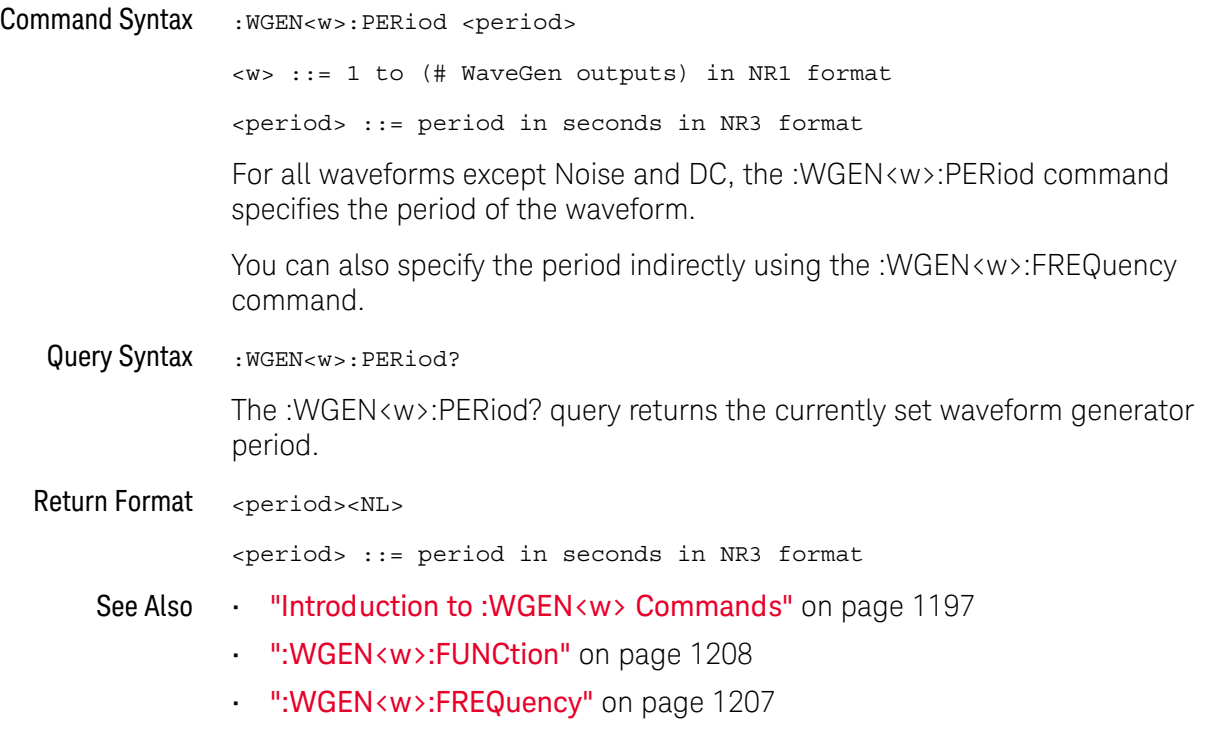

#### :WGEN<w>:RST

### $\overline{\mathsf{N}}$  (see [page 1354](#page-1353-0))

Command Syntax : WGEN<w>:RST

<w> ::= 1 to (# WaveGen outputs) in NR1 format

The :WGEN<w>:RST command restores the waveform generator factory default settings (1 kHz sine wave, 500 mVpp, 0 V offset).

- See Also **•••** ["Introduction to :WGEN<w> Commands"](#page-1196-0) on page 1197
	- [":WGEN<w>:FUNCtion"](#page-1207-0) on page 1208
	- [":WGEN<w>:FREQuency"](#page-1206-0) on page 1207

### <span id="page-1233-0"></span>:WGEN<w>:VOLTage

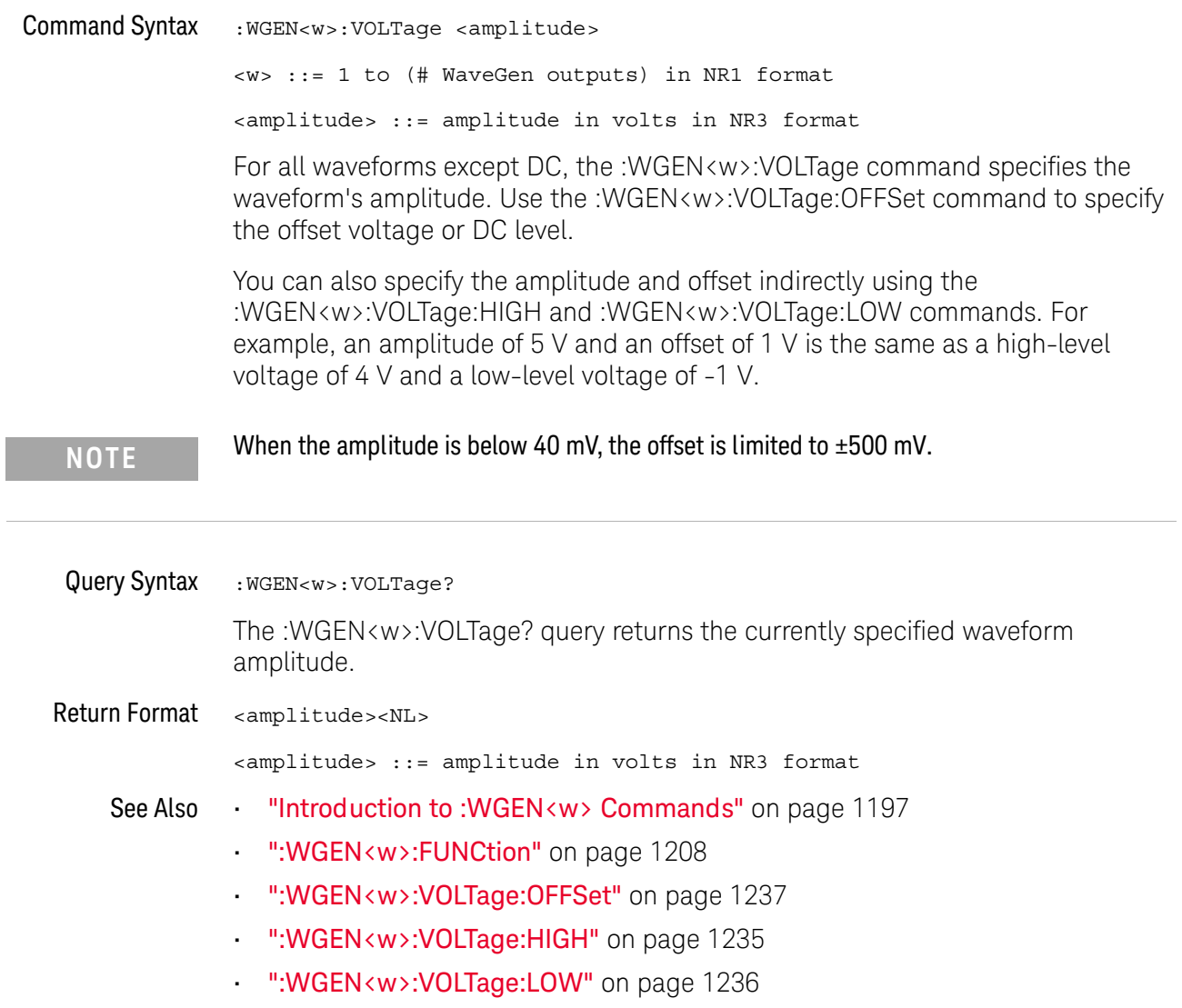

### <span id="page-1234-0"></span>:WGEN<w>:VOLTage:HIGH

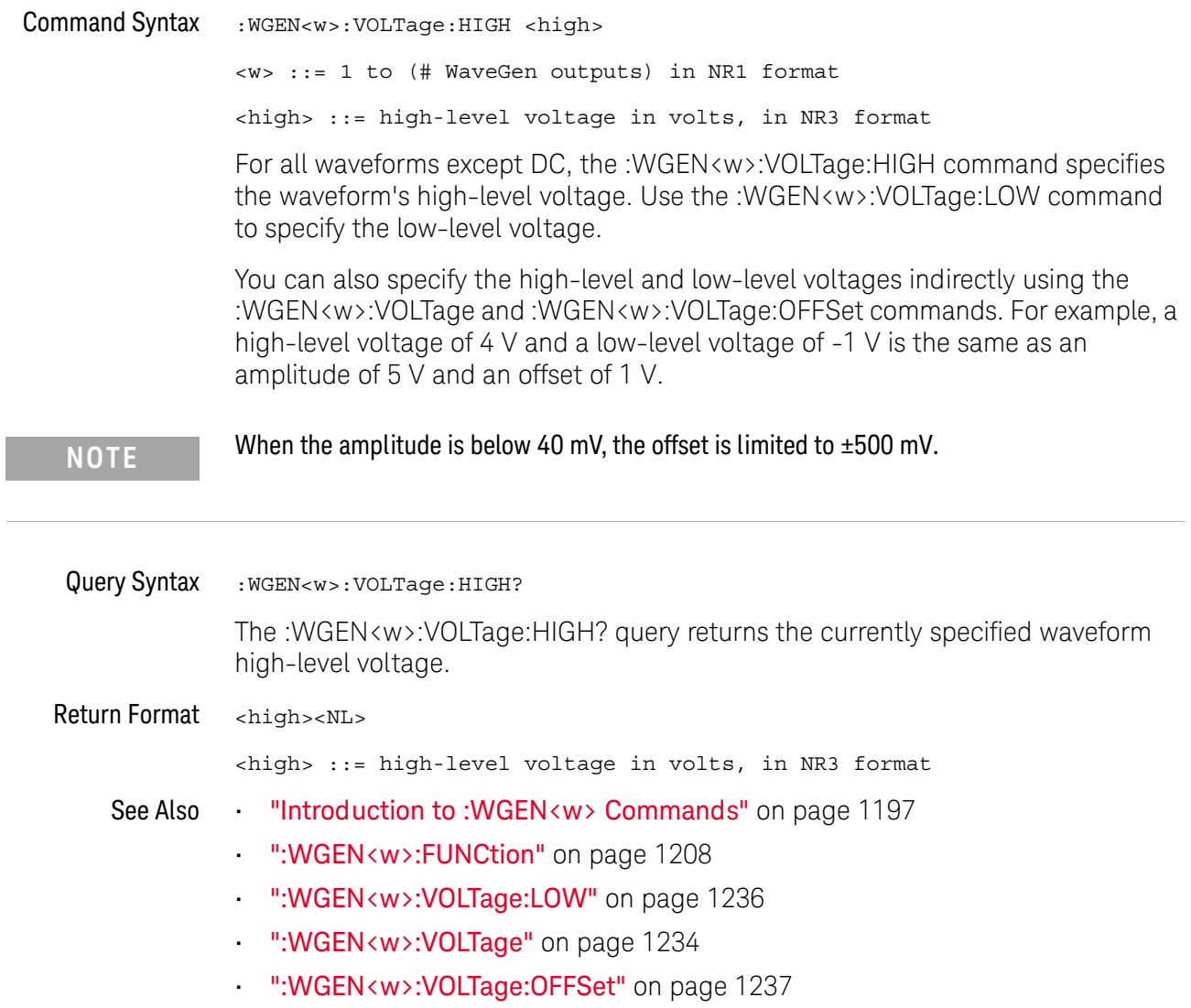

<span id="page-1235-0"></span>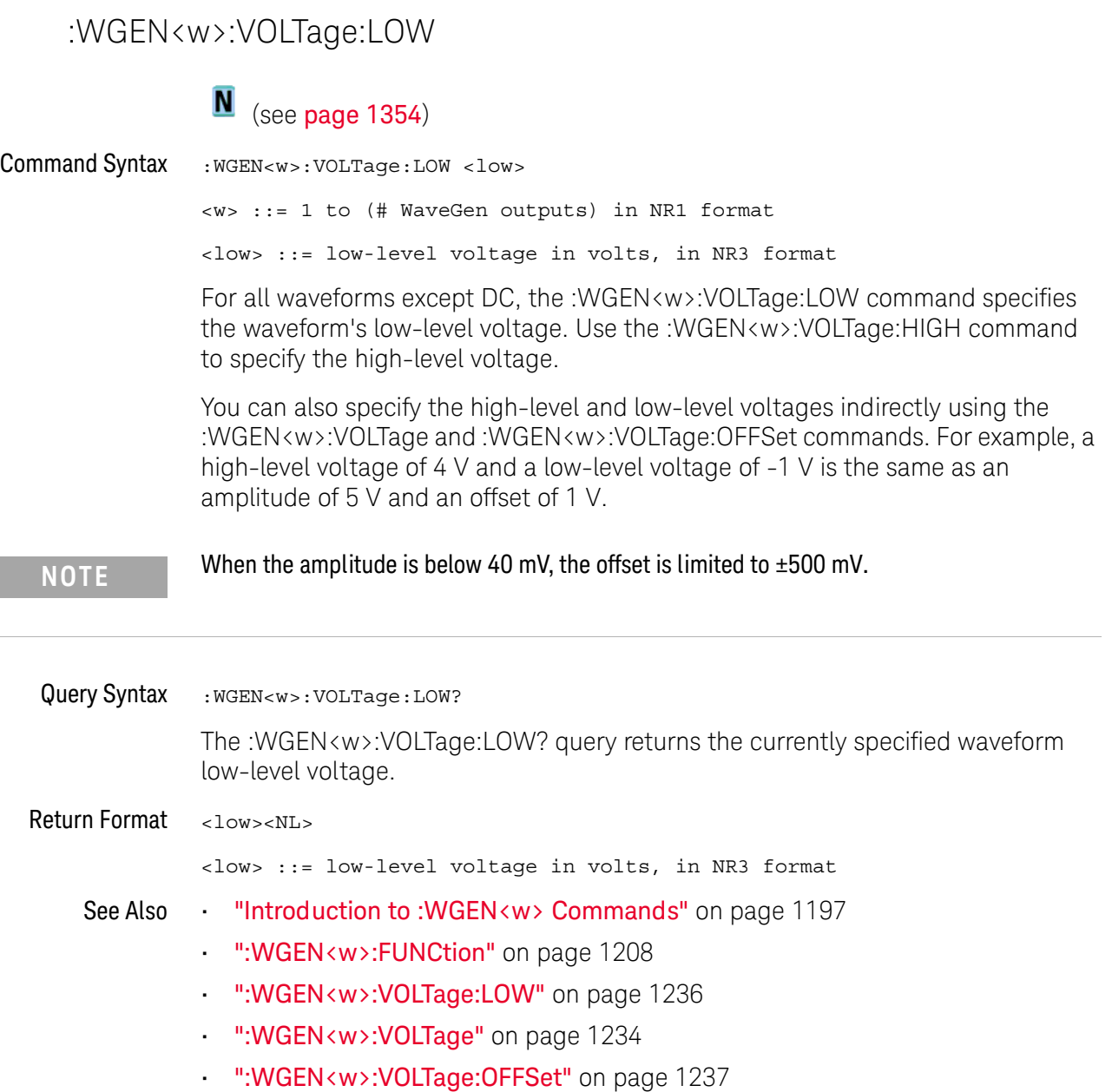

### <span id="page-1236-0"></span>:WGEN<w>:VOLTage:OFFSet

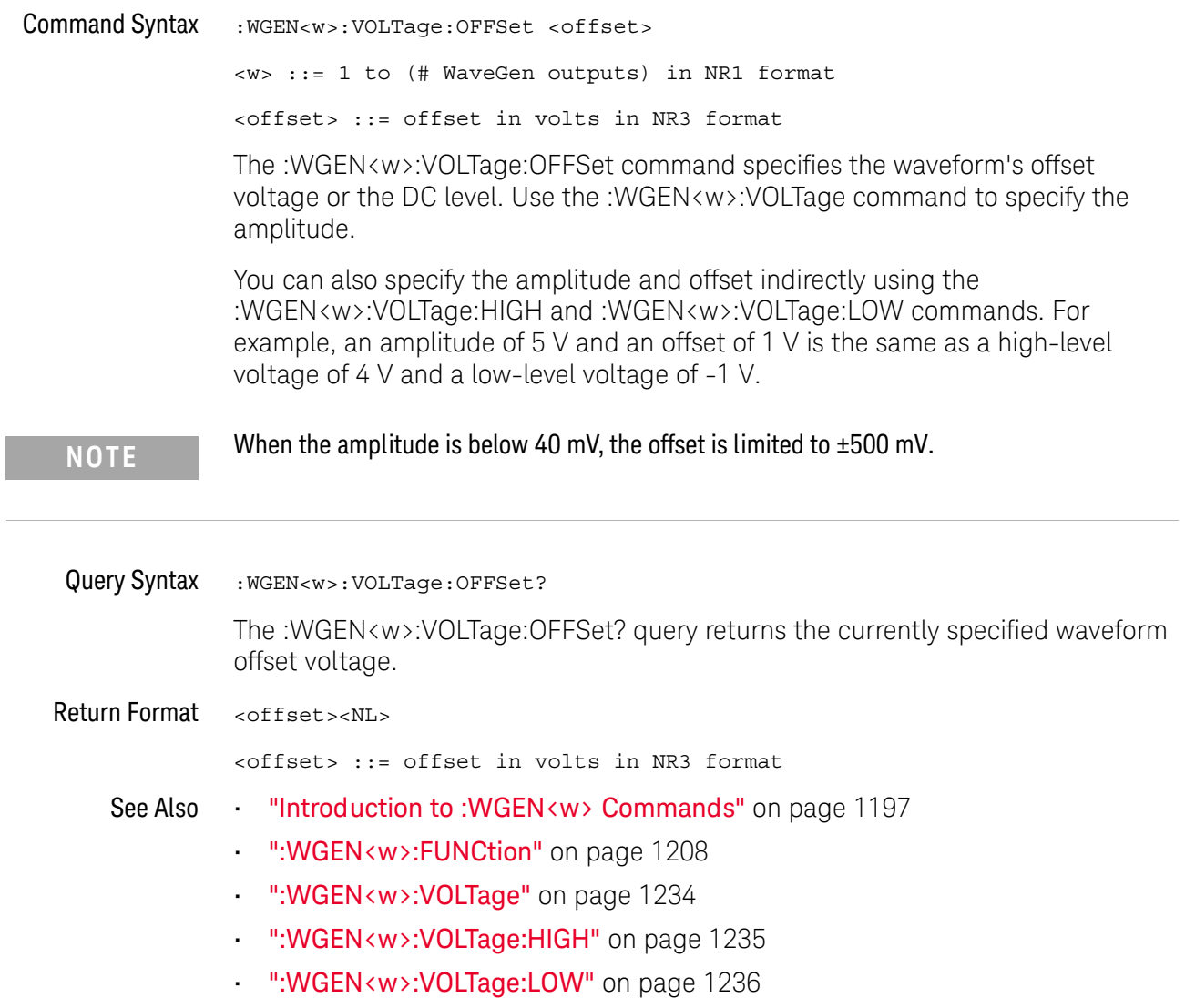

#### 33 :WGEN<w> Commands

# <span id="page-1238-0"></span>34 :WMEMory<r> Commands

Control reference waveforms.

**Table 146** :WMEMory<r> Commands Summary

| Command                                                                                                    | Query                                         | <b>Options and Query Returns</b>                                                                    |
|----------------------------------------------------------------------------------------------------|-----------------------------------------------|----------------------------------------------------------------------------------------------------|
| :WMEMory <r>:CLEar<br/>(see page 1241)</r>                                                                           | n/a                                           | $\langle r \rangle$ ::= 1 to (# ref waveforms) in<br>NR1 format                                     |
| :WMEMory <r>:DISPlay<br/><math>\{\{0 \mid \text{OFF}\}\mid \{1 \mid</math><br/>ON<math>\}</math> (see page 1242)</r> | :WMEMory <r>:DISPlay?<br/>(see page 1242)</r> | $\langle r \rangle$ ::= 1 to (# ref waveforms) in<br>NR1 format<br>$\{0   1\}$                      |
| :WMEMory <r>:LABel<br/><string> (see<br/>page 1243)</string></r>                                                     | :WMEMory <r>:LABel?<br/>(see page 1243)</r>   | $\langle r \rangle$ ::= 1 to (# ref waveforms) in<br>NR1 format                                     |
|                                                                                                    |                                               | <string> ::= any series of 10 or<br/>less ASCII characters enclosed in<br/>quotation marks</string> |
| : WMEMory <r>: SAVE<br/><source/> (see<br/>page 1244)</r>                                                            | n/a                                           | $\langle r \rangle$ ::= 1 to (# ref waveforms) in<br>NR1 format                                     |
|                                                                                                    |                                               | $\verb   := {CHANnel  < n> }$<br>FUNCtion <m>   MATH<m>}</m></m>                                    |
|                                                                                                    |                                               | $\langle n \rangle$ ::= 1 to (# analog channels)<br>in NR1 format                                   |
|                                                                                                    |                                               | $\langle m \rangle$ ::= 1 to (# math functions)<br>in NR1 format                                    |
|                                                                                                    |                                               | NOTE: Math functions whose x-axis<br>is not frequency can be saved as<br>reference waveforms.       |
| : WMEMory <r>: SKEW<br/><skew> (see page 1245)</skew></r>                                                            | : WMEMory <r>: SKEW?<br/>(see page 1245)</r>  | $\langle r \rangle$ ::= 1 to (# ref waveforms) in<br>NR1 format                                     |
|                                                                                                    |                                               | <skew> ::= time in seconds in NR3<br/>format</skew>                                                 |

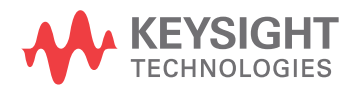

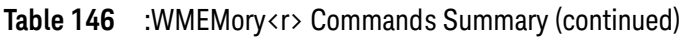

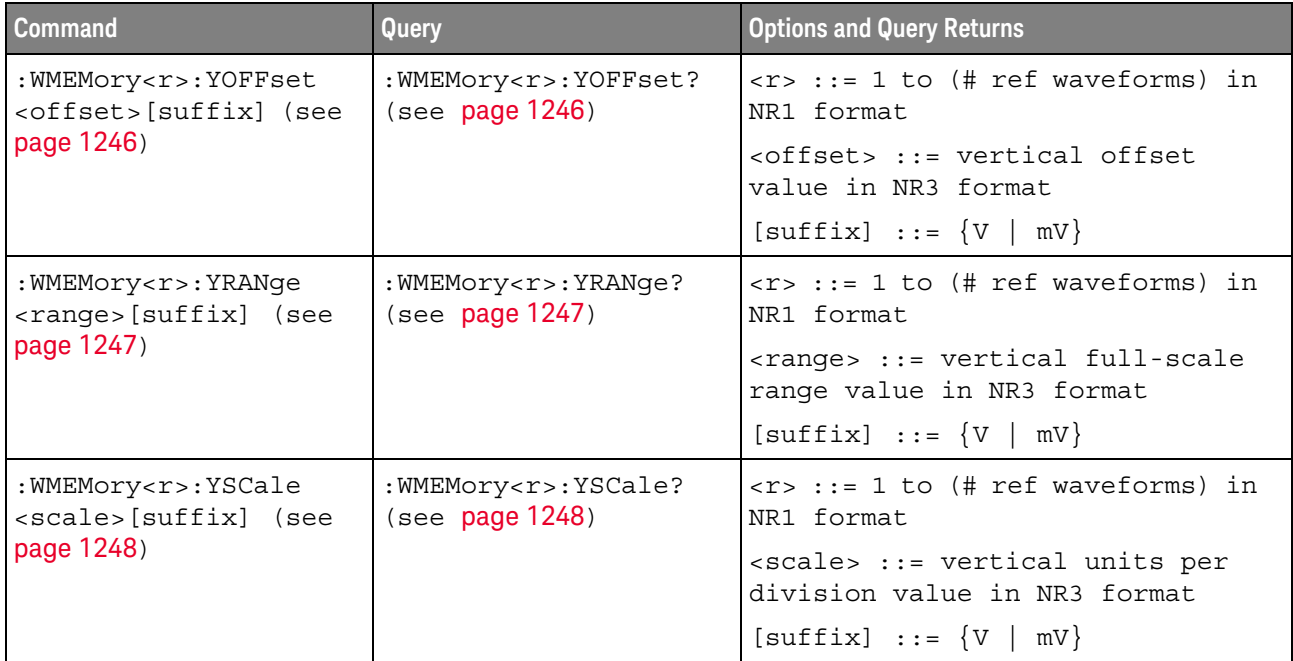

#### <span id="page-1240-1"></span>:WMEMory<r>:CLEar

#### $\blacksquare$ (see [page 1354](#page-1353-0))

<span id="page-1240-0"></span>Command Syntax : WMEMory<r>:CLEar

<r> ::= 1 to (# ref waveforms) in NR1 format

The :WMEMory<r>:CLEar command clears the specified reference waveform location.

- See Also **Chapter 34**[, ":WMEMory<r> Commands," starting on page 1239](#page-1238-0)
	- [":WMEMory<r>:SAVE"](#page-1243-1) on page 1244
	- [":WMEMory<r>:DISPlay"](#page-1241-2) on page 1242

### <span id="page-1241-2"></span>:WMEMory<r>:DISPlay

<span id="page-1241-1"></span><span id="page-1241-0"></span>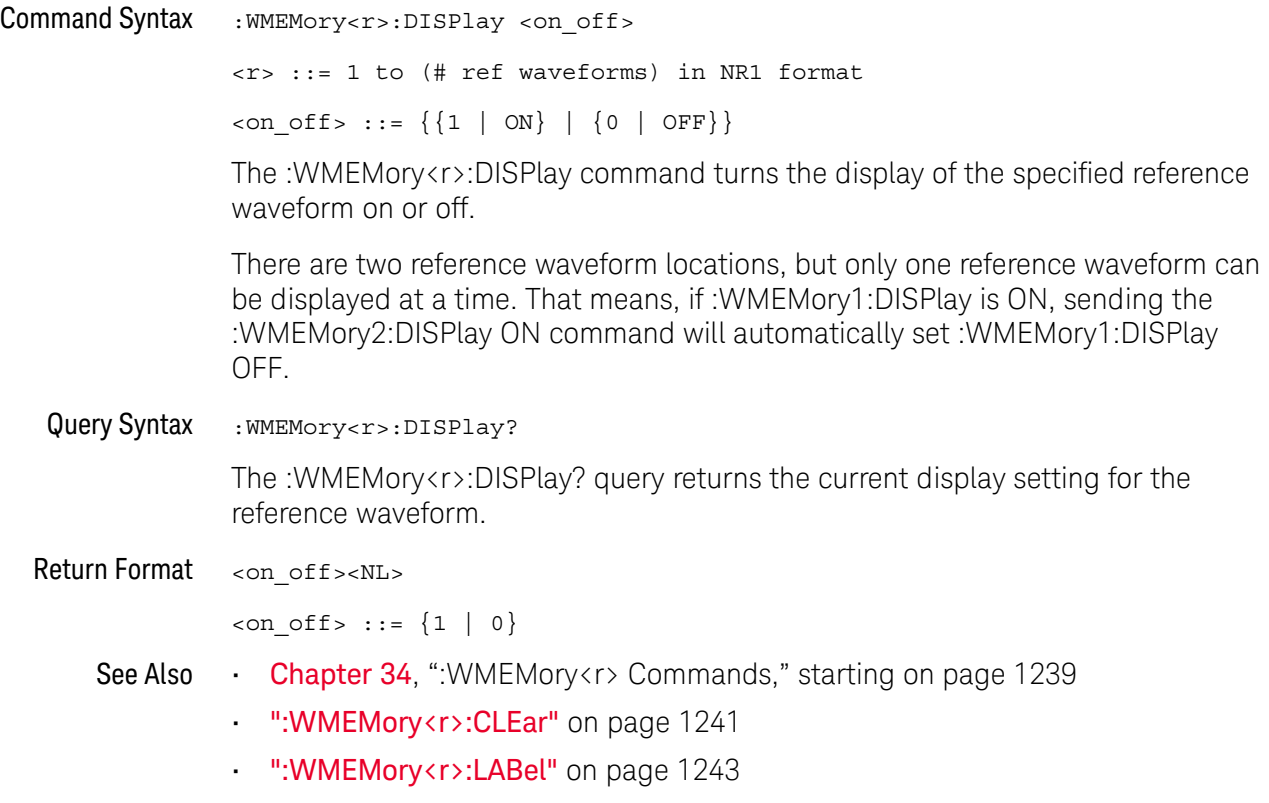

#### <span id="page-1242-2"></span>:WMEMory<r>:LABel

#### $\blacksquare$ (see [page 1354](#page-1353-0))

<span id="page-1242-0"></span>Command Syntax : WMEMory<r>:LABel <string> <r> ::= 1 to (# ref waveforms) in NR1 format <string> ::= quoted ASCII string

**NOTE** Label strings are 10 characters or less, and may contain any commonly used ASCII characters. Labels with more than 10 characters are truncated to 10 characters. Lower case characters are converted to upper case.

> The :WMEMory<r>:LABel command sets the reference waveform label to the string that follows.

Setting a label for a reference waveform also adds the name to the label list in non-volatile memory (replacing the oldest label in the list).

<span id="page-1242-1"></span>Query Syntax : WMEMory<r>:LABel?

The :WMEMory<r>:LABel? query returns the label associated with a particular reference waveform.

Return Format <string><NL>

<string> ::= quoted ASCII string

- See Also **Chapter 34**[, ":WMEMory<r> Commands," starting on page 1239](#page-1238-0)
	- [":WMEMory<r>:DISPlay"](#page-1241-2) on page 1242

### <span id="page-1243-1"></span>:WMEMory<r>:SAVE

<span id="page-1243-0"></span>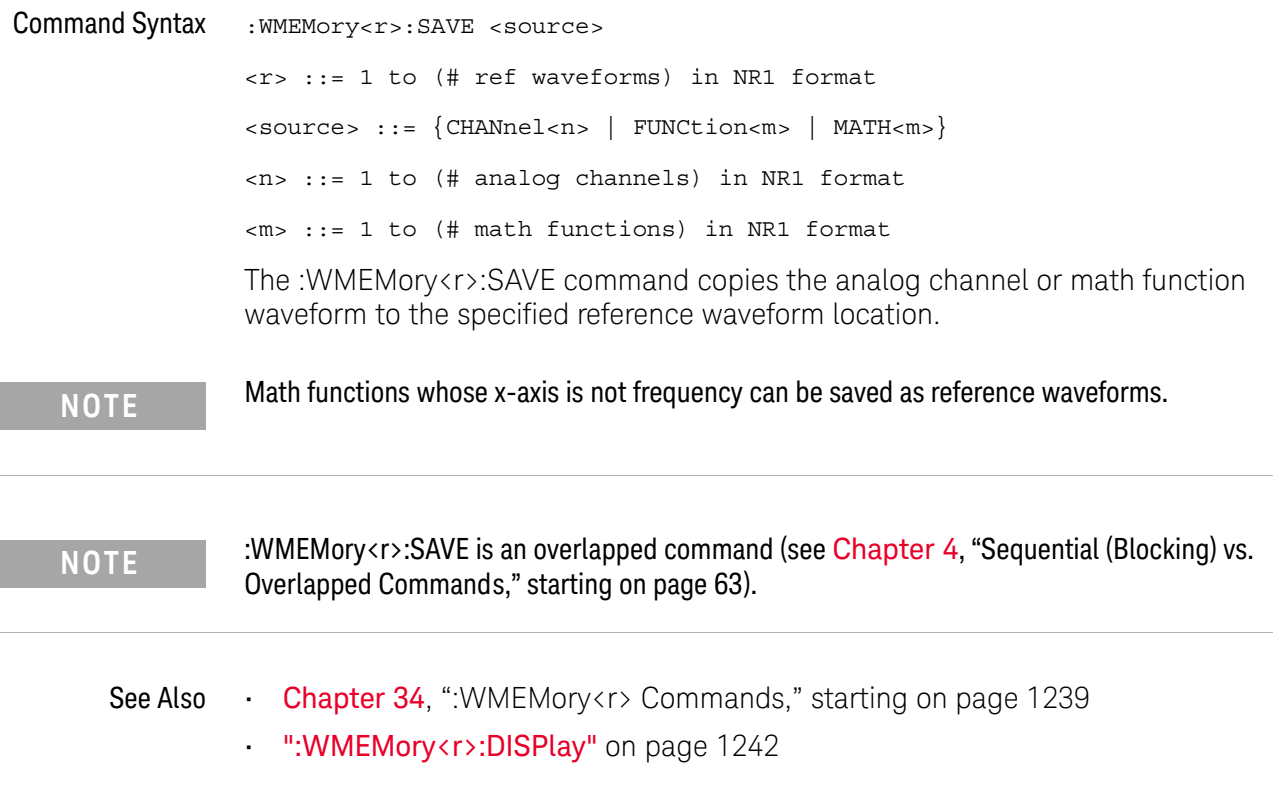

### <span id="page-1244-2"></span>:WMEMory<r>:SKEW

<span id="page-1244-1"></span><span id="page-1244-0"></span>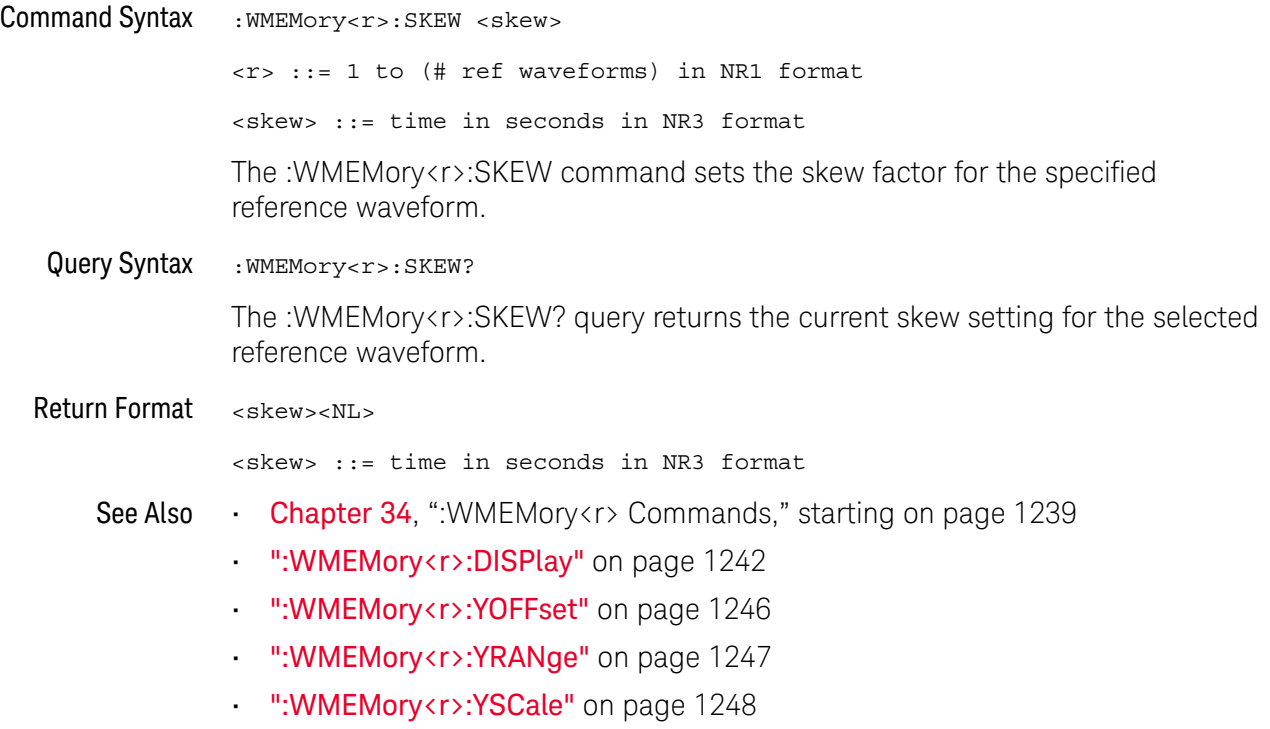

### <span id="page-1245-2"></span>:WMEMory<r>:YOFFset

<span id="page-1245-1"></span><span id="page-1245-0"></span>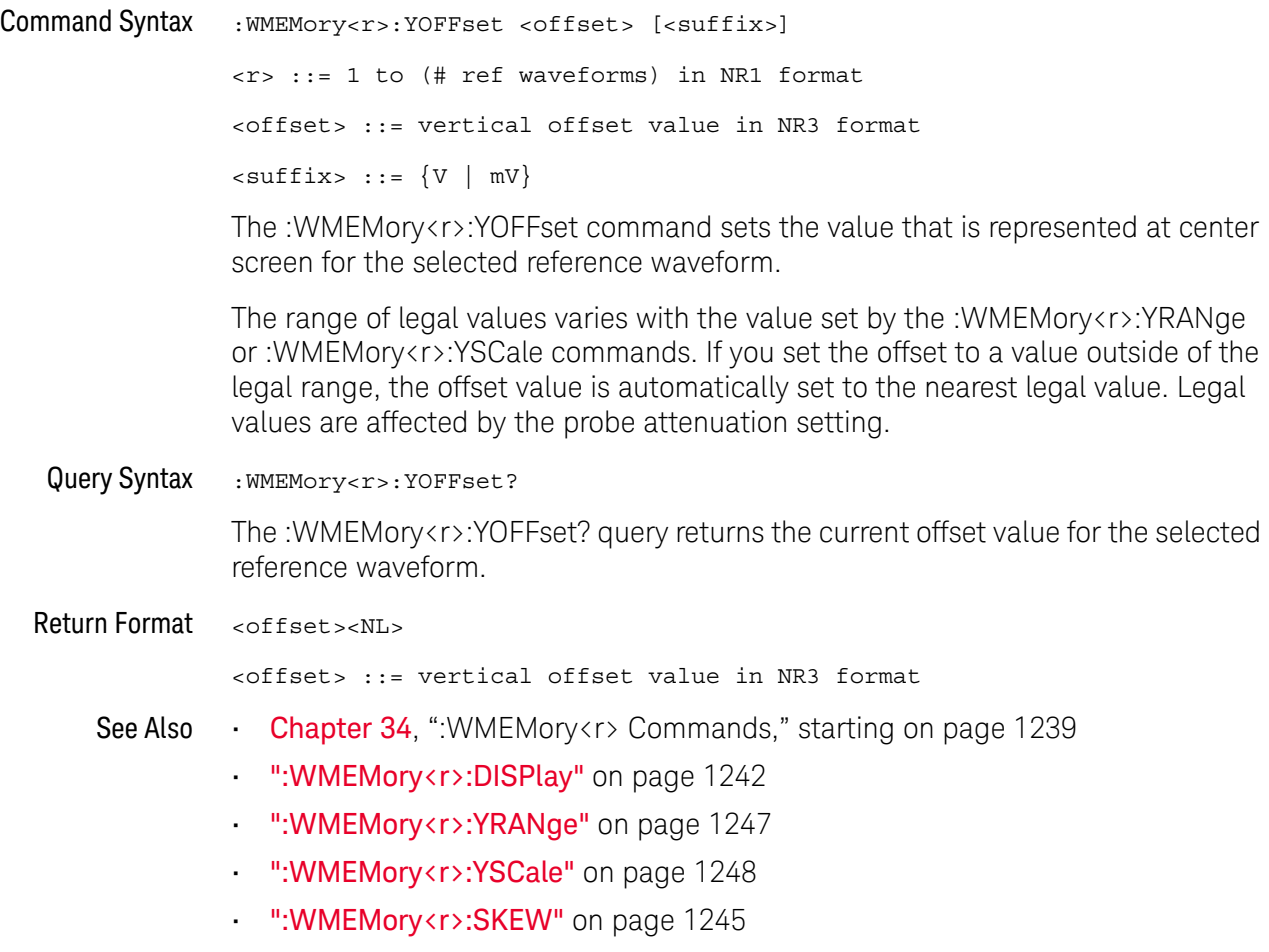

#### <span id="page-1246-2"></span>:WMEMory<r>:YRANge

<span id="page-1246-1"></span><span id="page-1246-0"></span>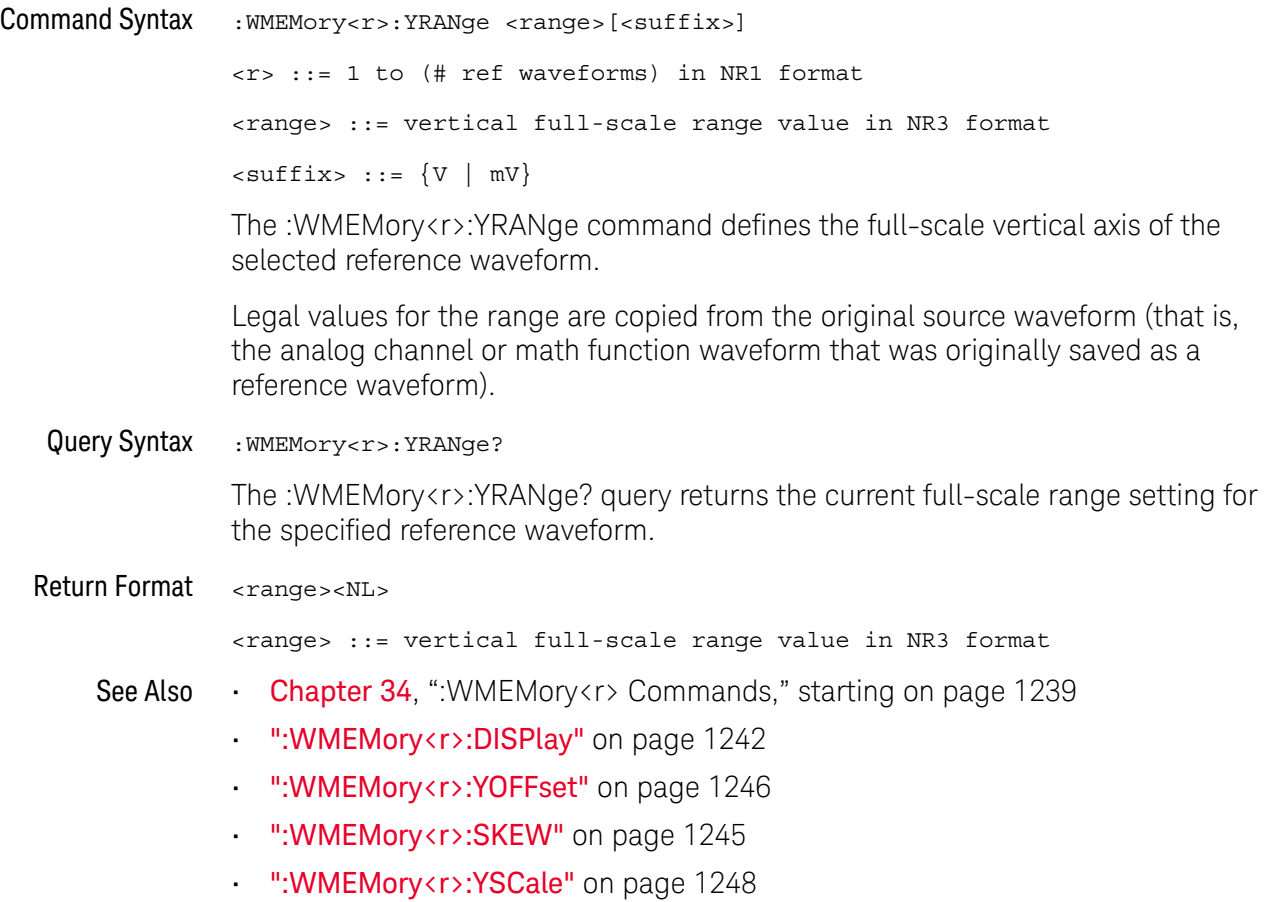

### <span id="page-1247-2"></span>:WMEMory<r>:YSCale

<span id="page-1247-1"></span><span id="page-1247-0"></span>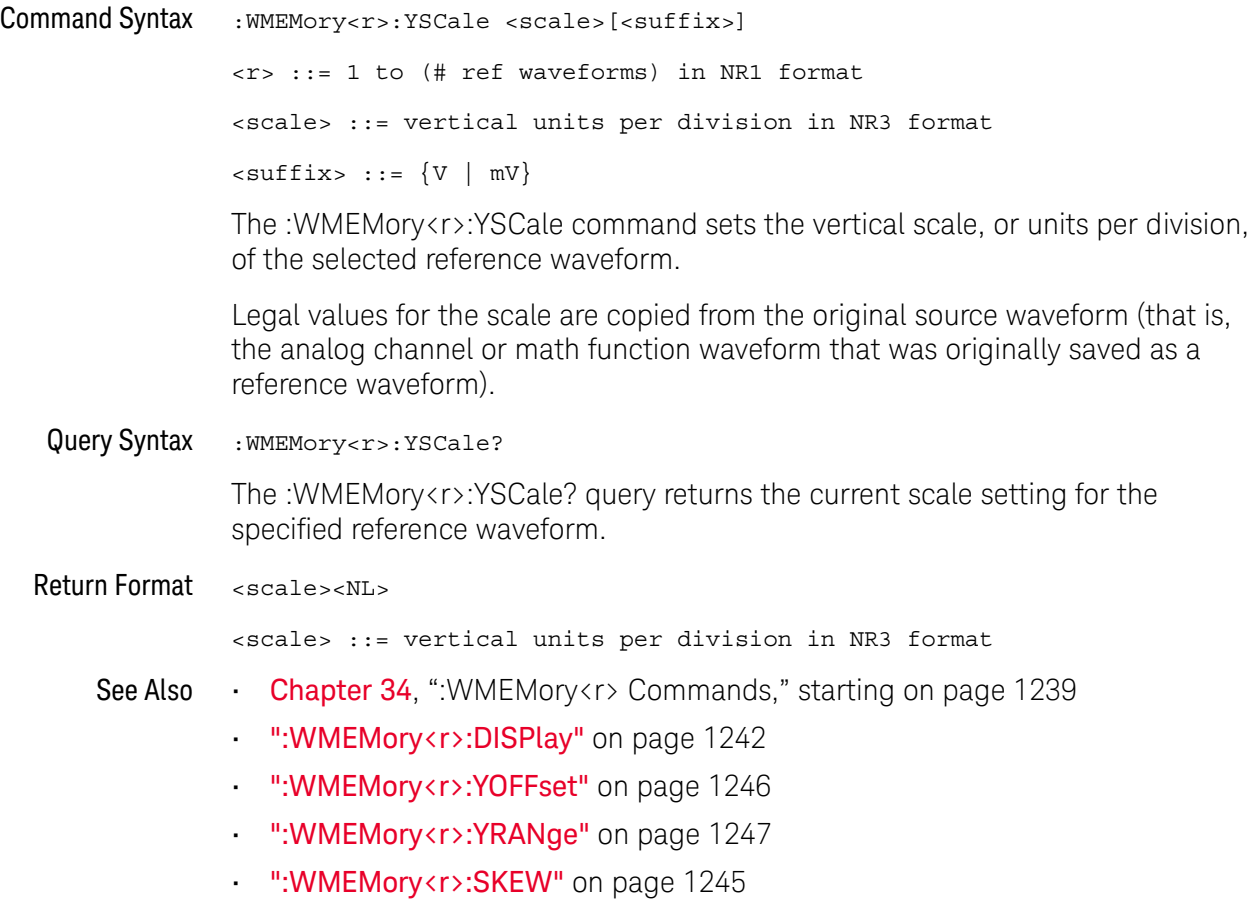

# 35 Obsolete and Discontinued **Commands**

Obsolete commands are older forms of commands that are provided to reduce customer rework for existing systems and programs (see["Obsolete Commands"](#page-1353-2) on [page 1354\)](#page-1353-2).

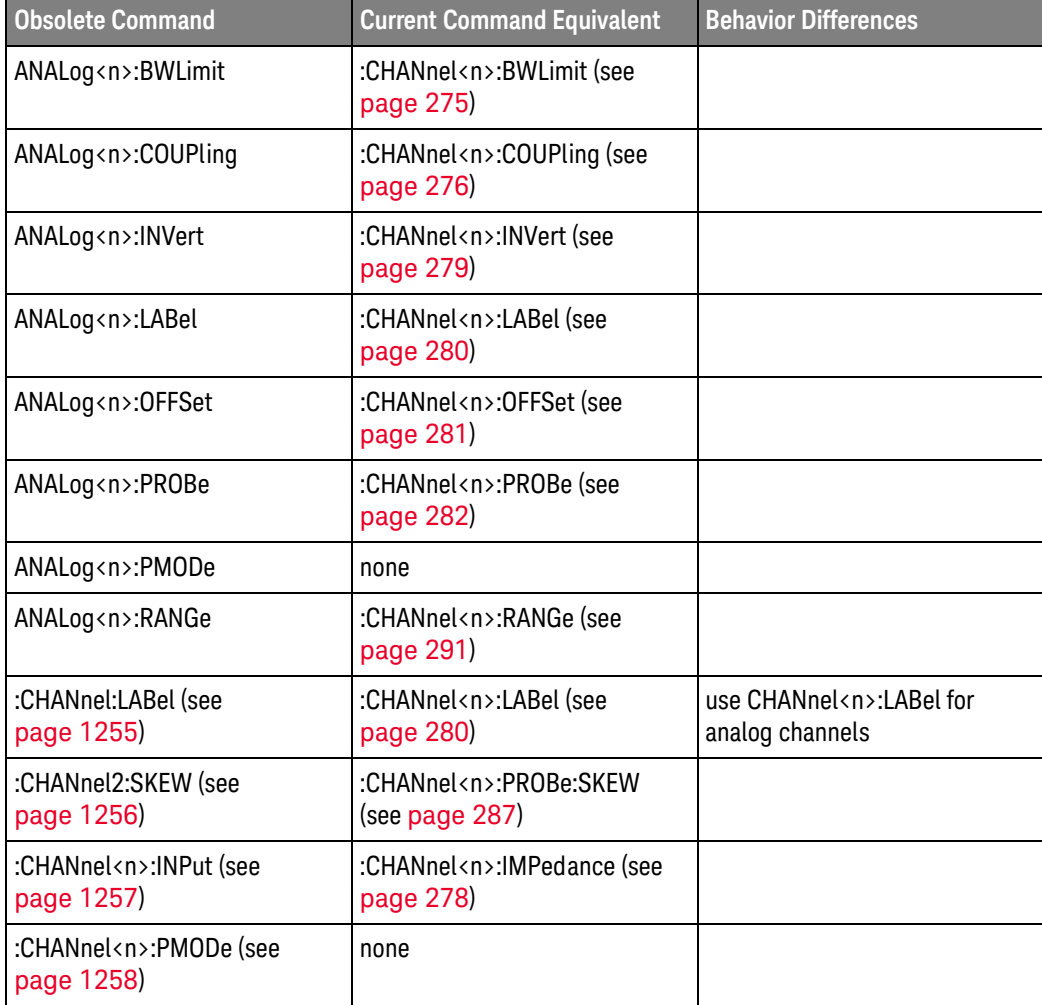

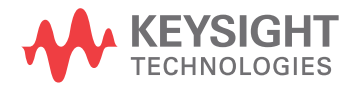

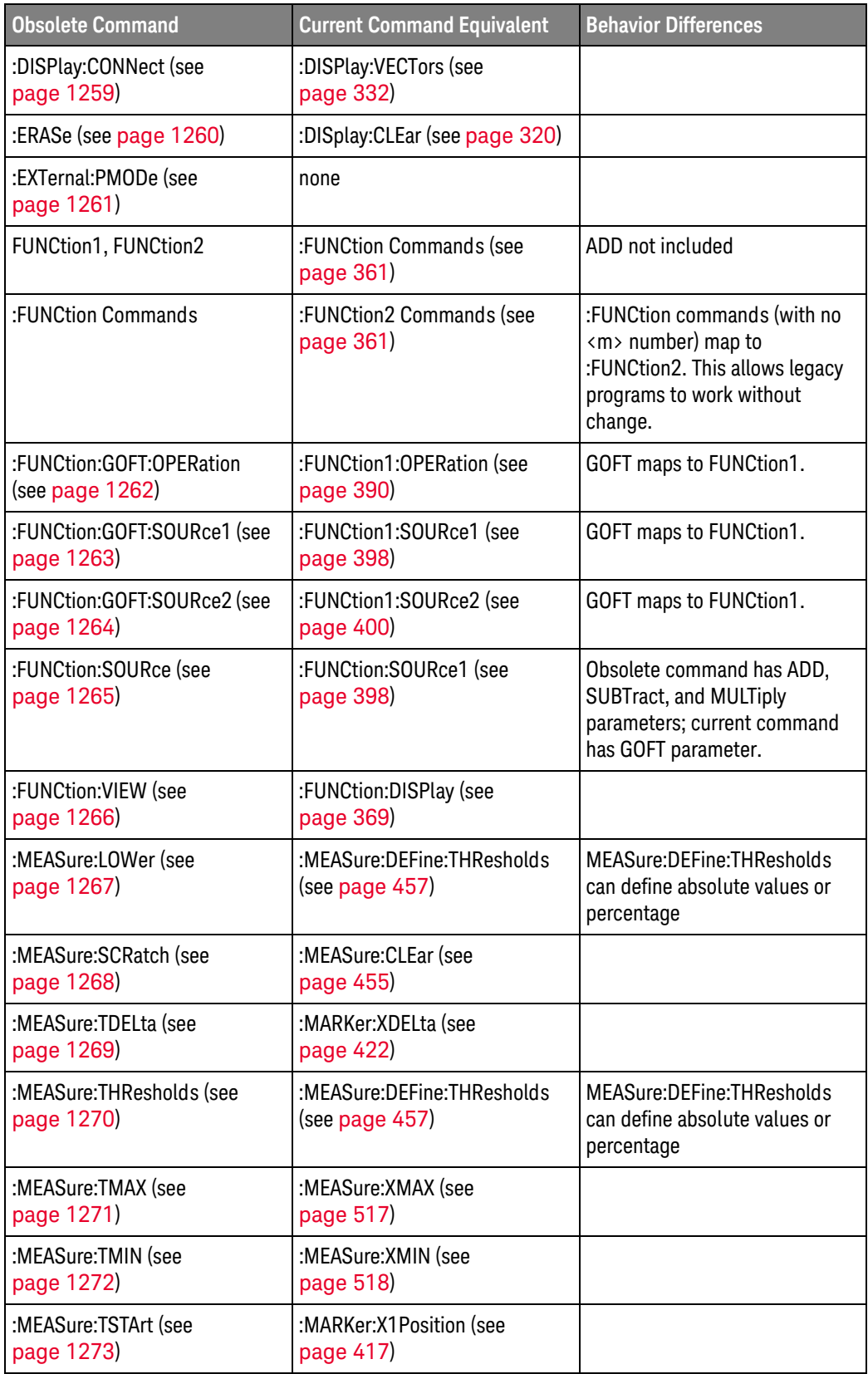

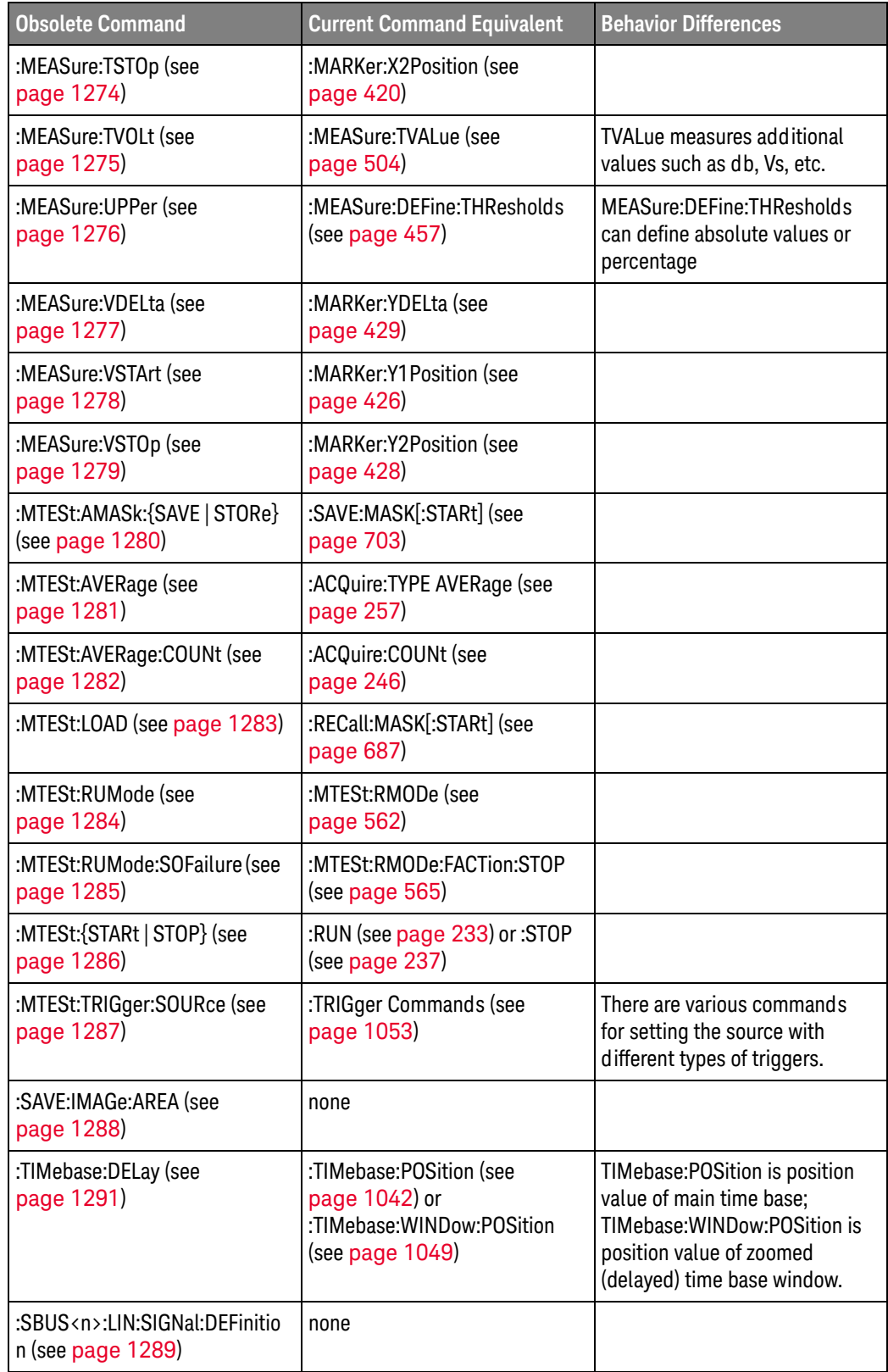

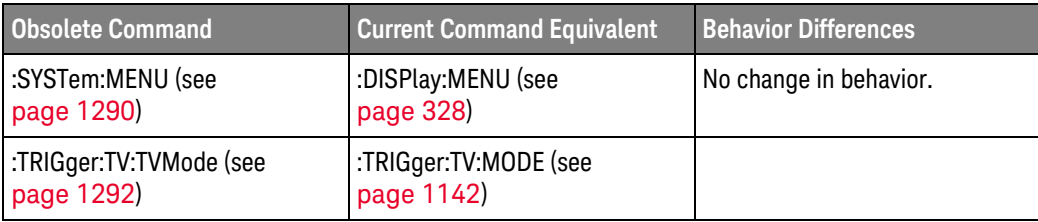

Discontinued Commands Discontinued commands are commands that were used by previous oscilloscopes, but are not supported by the M9241/42/43A PXIe oscilloscopes. Listed below are the Discontinued commands and the nearest equivalent command available (if any).

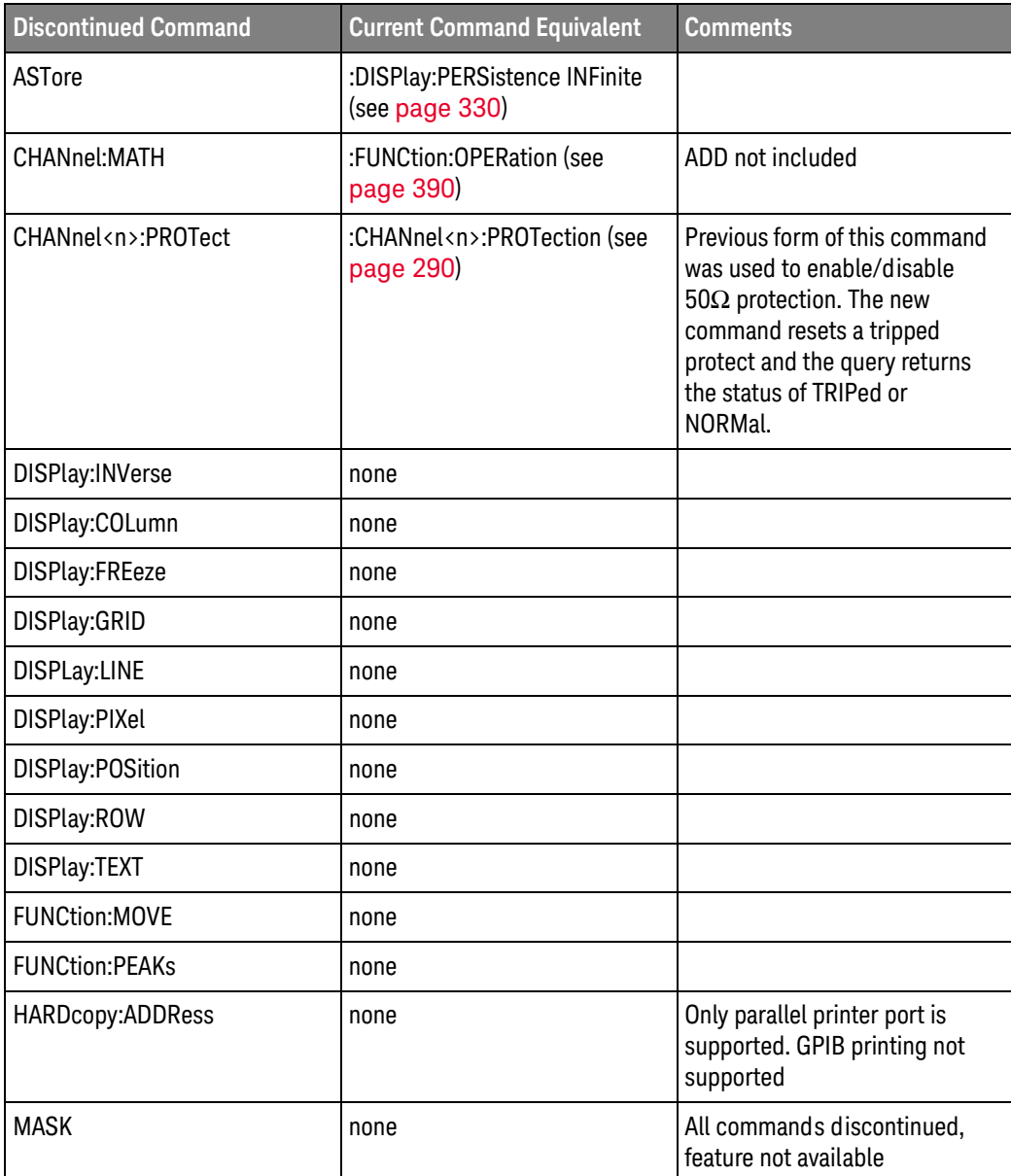

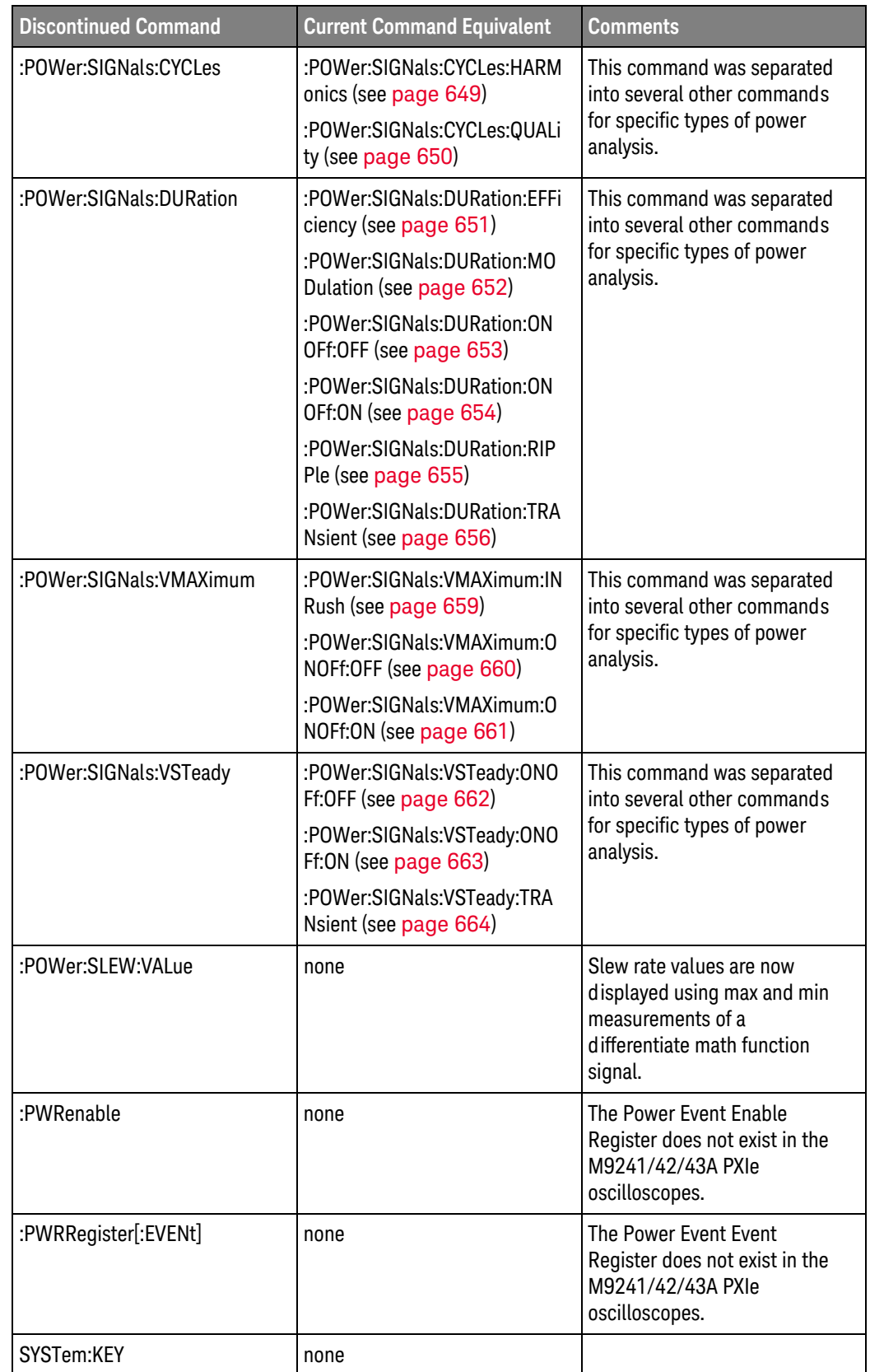

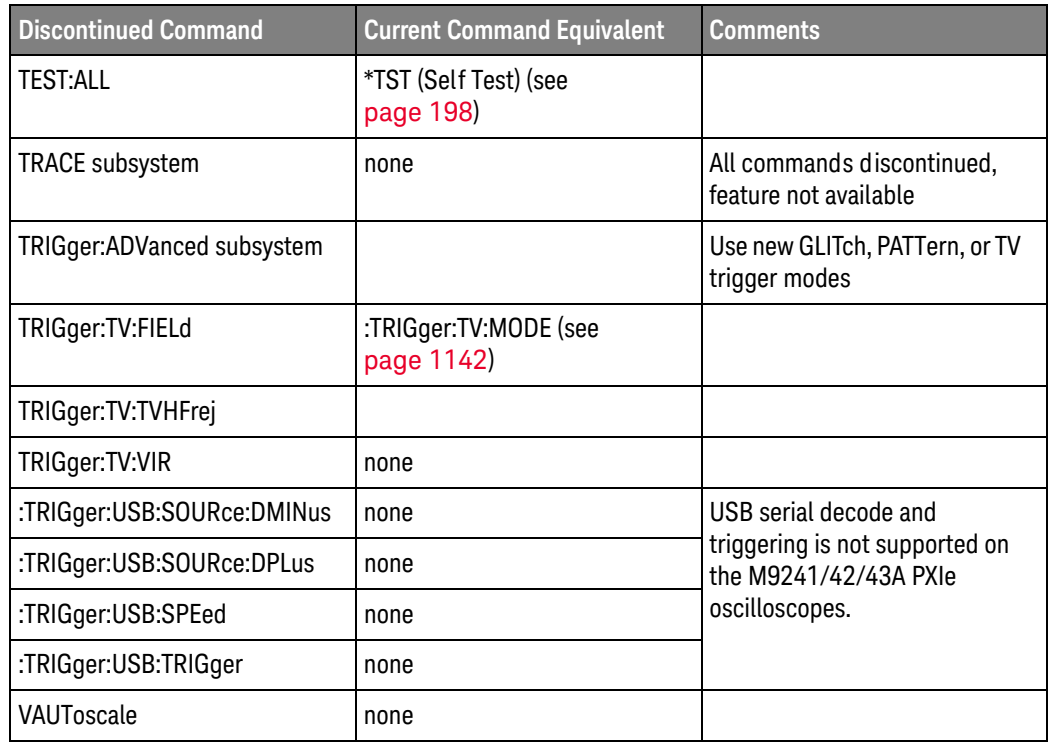

#### Discontinued Parameters Some previous oscilloscope queries returned control setting values of OFF and ON. The InfiniiVision M9241/42/43A PXIe oscilloscopes only return the enumerated values 0 (for off) and 1 (for on).

#### :CHANnel:LABel

<span id="page-1254-0"></span>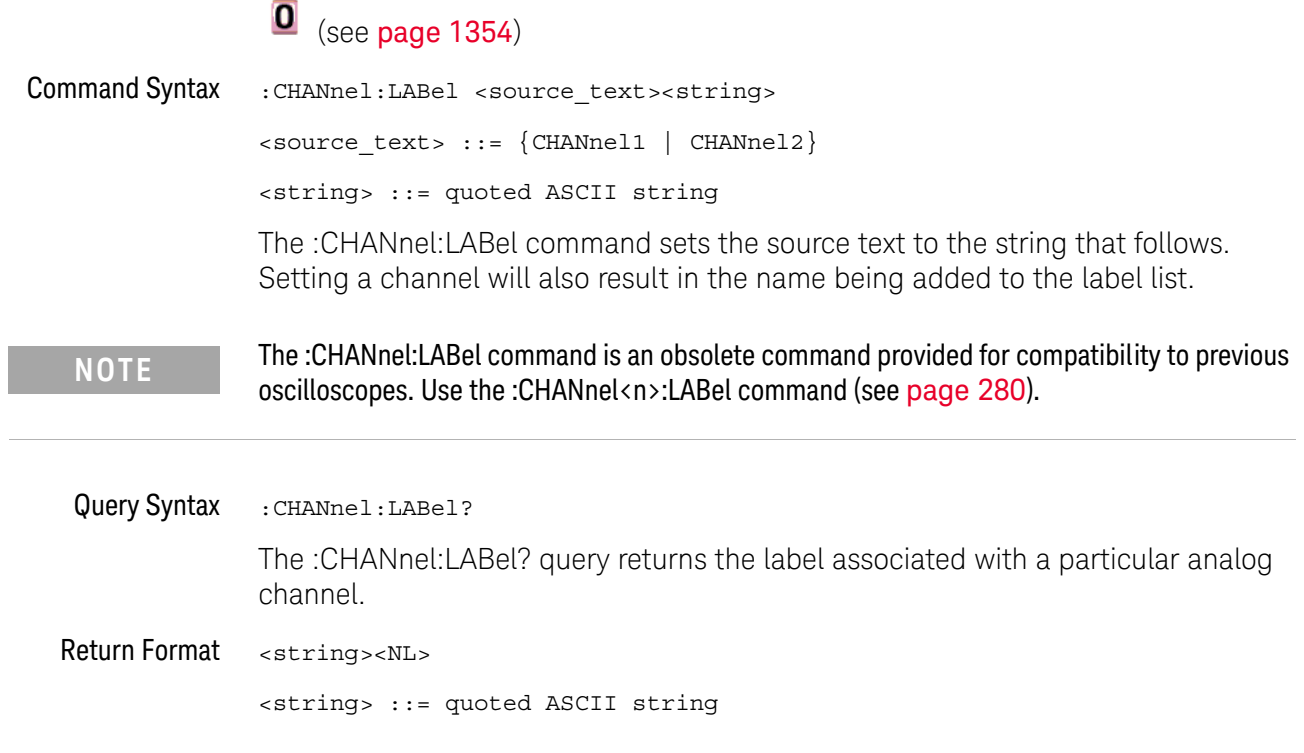

#### <span id="page-1255-0"></span>:CHANnel2:SKEW

## $\overline{\textbf{0}}$  (see [page 1354](#page-1353-2))

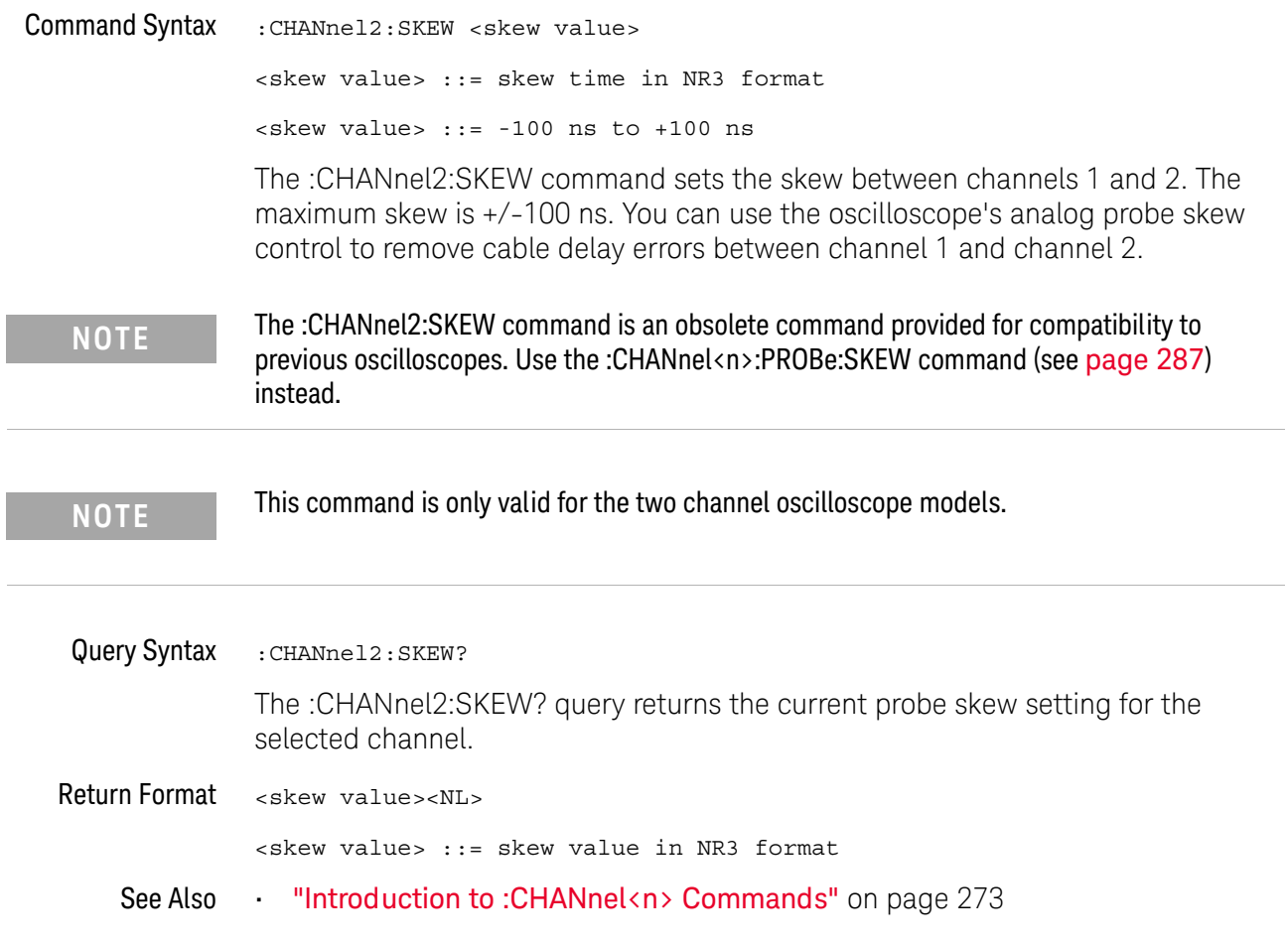

#### <span id="page-1256-0"></span>:CHANnel<n>:INPut

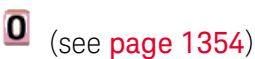

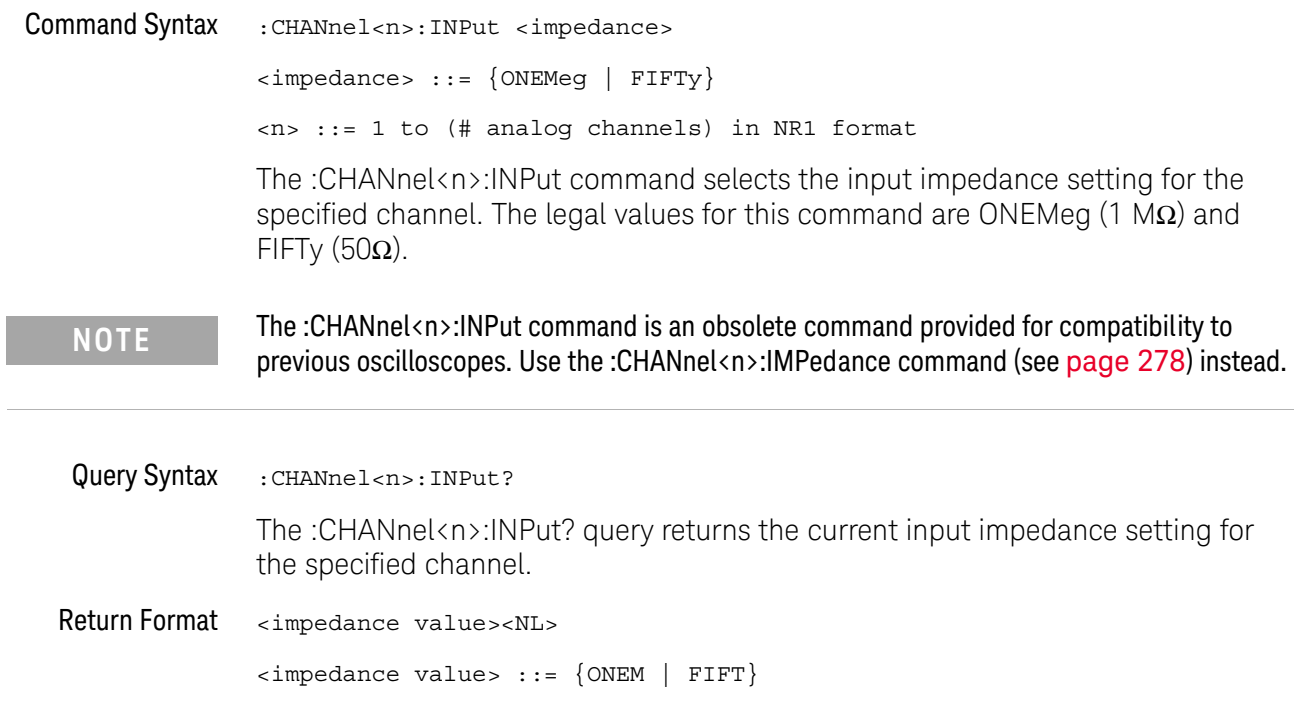

#### <span id="page-1257-0"></span>:CHANnel<n>:PMODe

### $\overline{\textbf{0}}$  (see [page 1354](#page-1353-2))

Command Syntax : CHANnel<n>: PMODe <pmode value> <pmode value> ::= {AUTo | MANual} <n> ::= 1 to (# analog channels) in NR1 format The probe sense mode is controlled internally and cannot be set. If a probe with sense is connected to the specified channel, auto sensing is enabled; otherwise, the mode is manual. If the PMODe sent matches the oscilloscope's setting, the command will be accepted. Otherwise, a setting conflict error is generated. **NOTE** The :CHANnel<n>:PMODe command is an obsolete command provided for compatibility to previous oscilloscopes.

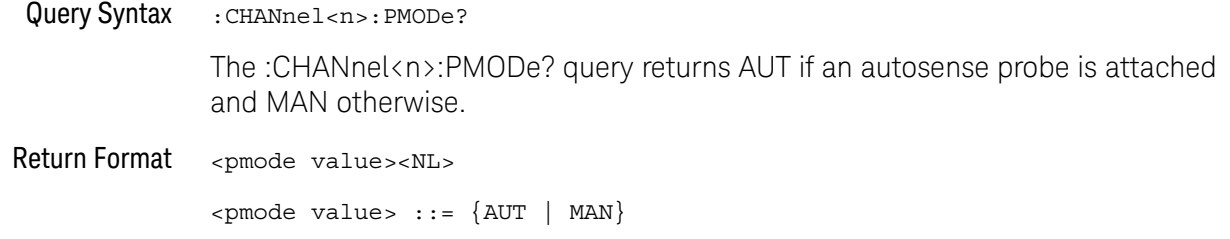

### :DISPlay:CONNect

<span id="page-1258-0"></span>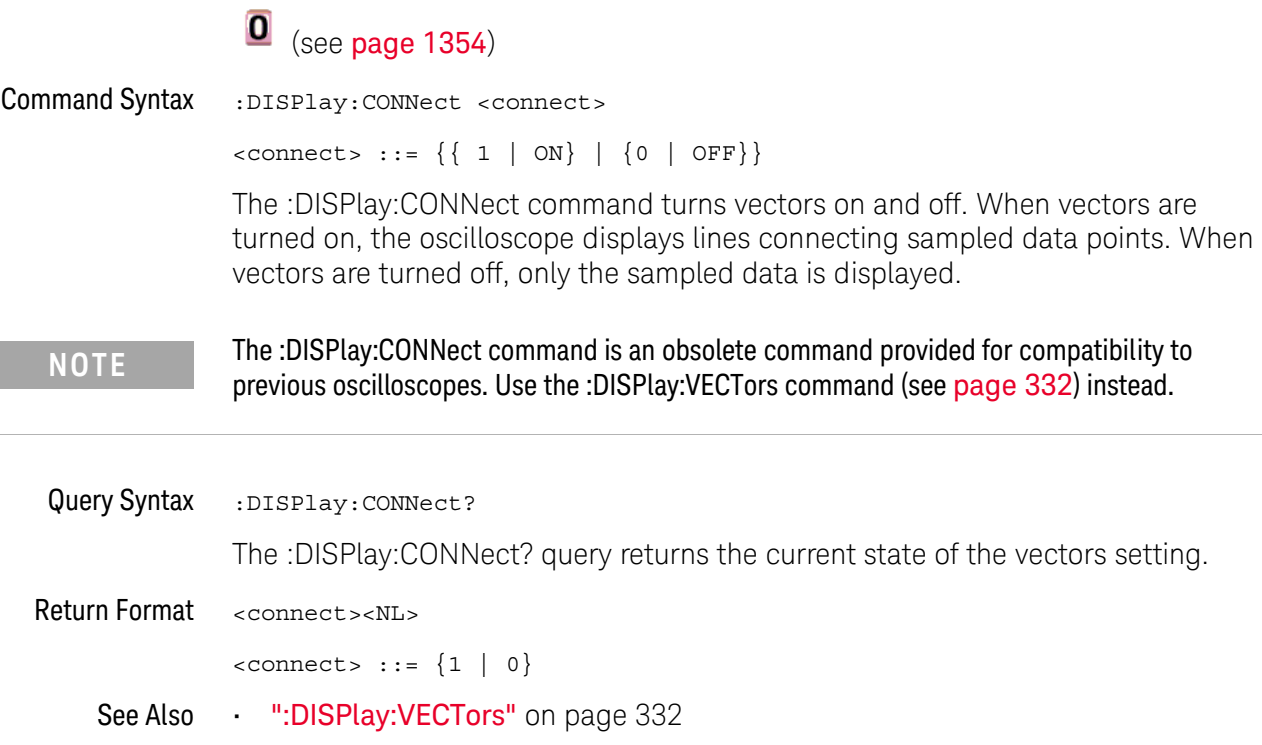

<span id="page-1259-0"></span>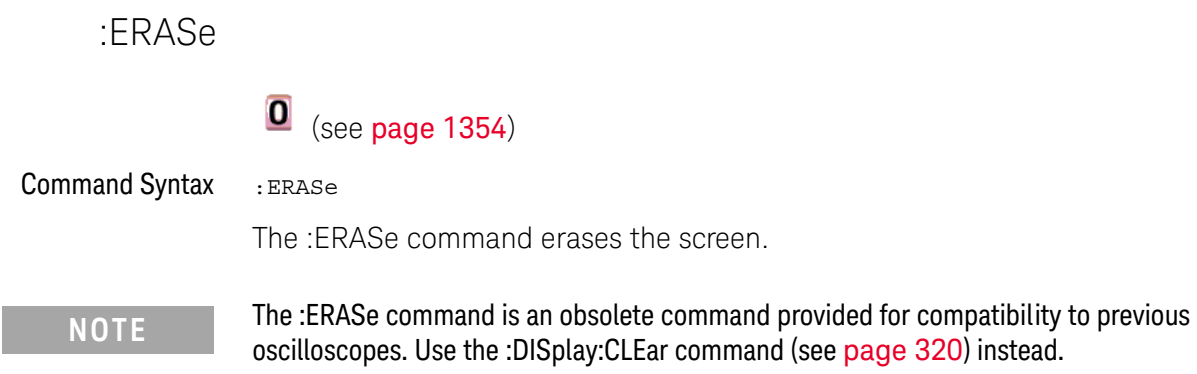
#### :EXTernal:PMODe

# $\overline{\textbf{O}}$  (see [page 1354](#page-1353-0))

Command Syntax :EXTernal:PMODe <pmode value>

<pmode value> ::= {AUTo | MANual}

The probe sense mode is controlled internally and cannot be set. If a probe with sense is connected to the specified channel, auto sensing is enabled; otherwise, the mode is manual.

If the pmode sent matches the oscilloscope's setting, the command will be accepted. Otherwise, a setting conflict error is generated.

**NOTE** The :EXTernal:PMODe command is an obsolete command provided for compatibility to previous oscilloscopes.

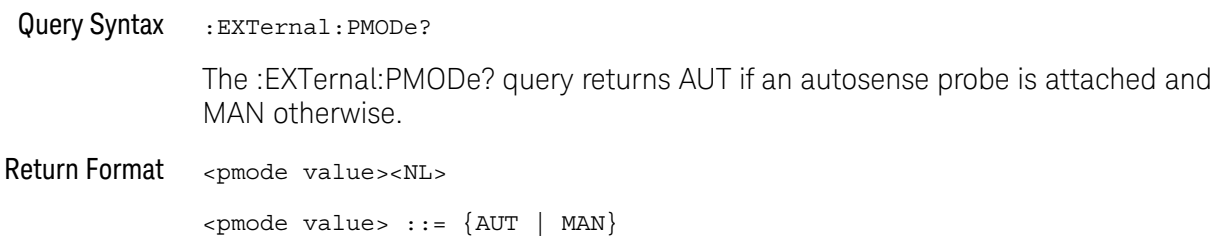

### <span id="page-1261-0"></span>:FUNCtion:GOFT:OPERation

# $\overline{\textbf{O}}$  (see [page 1354](#page-1353-1))

Command Syntax : FUNCtion: GOFT: OPERation <operation>

<operation> ::= {ADD | SUBTract | MULTiply}

The :FUNCtion:GOFT:OPERation command sets the math operation for the g(t) source that can be used as the input to transform or filter functions (if available):

- $\cdot$  ADD Source1 + source2.
- SUBTract Source1 source2.
- MULTiply Source1 \* source2.

The :FUNCtion:GOFT:SOURce1 and :FUNCtion:GOFT:SOURce2 commands are used to select source1 and source2.

### <span id="page-1262-0"></span>:FUNCtion:GOFT:SOURce1

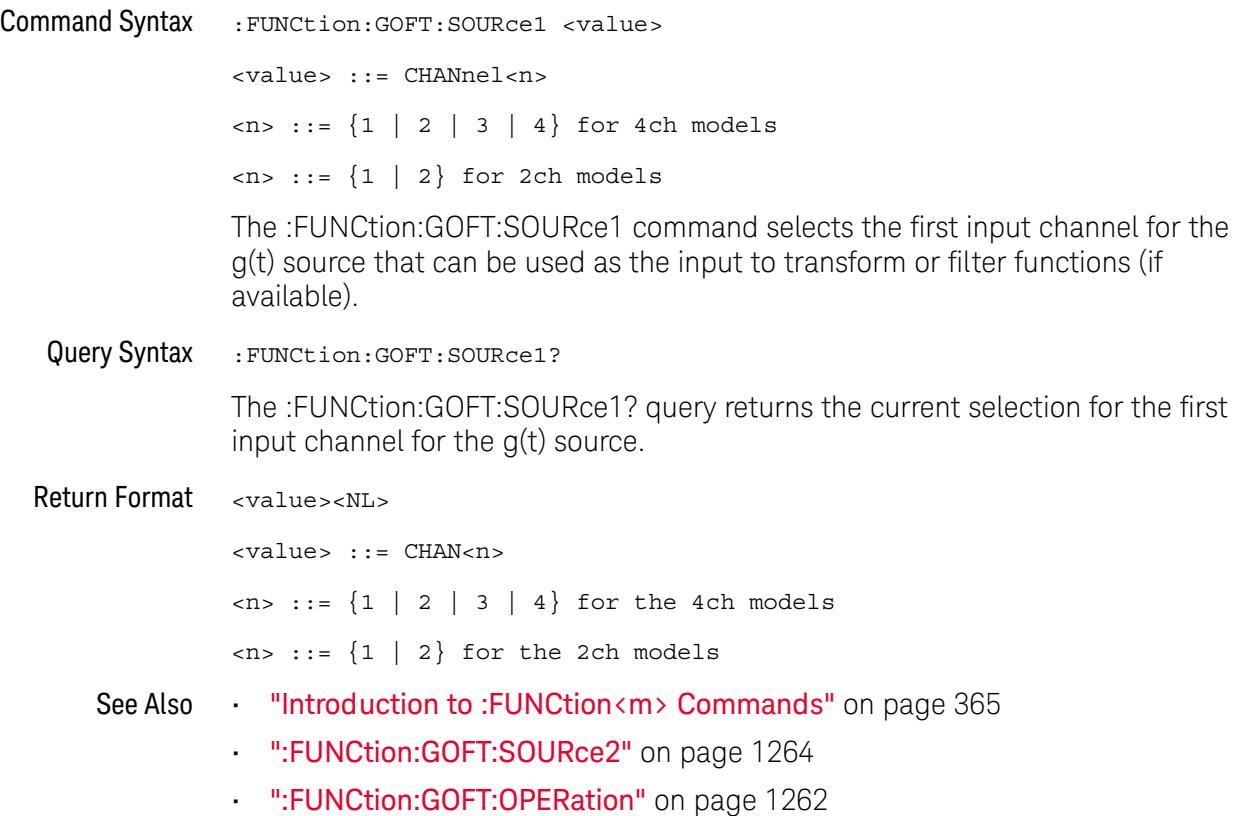

### <span id="page-1263-0"></span>:FUNCtion:GOFT:SOURce2

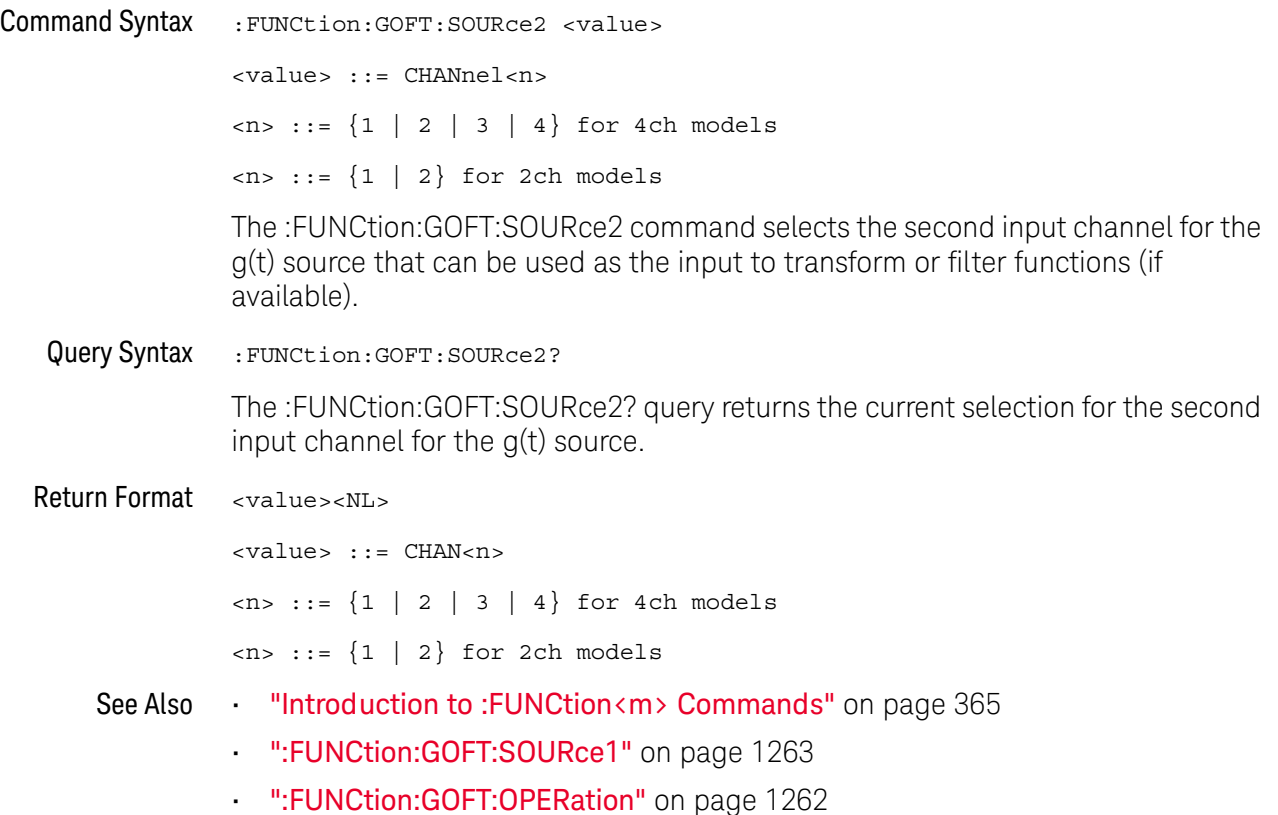

### :FUNCtion:SOURce

í.

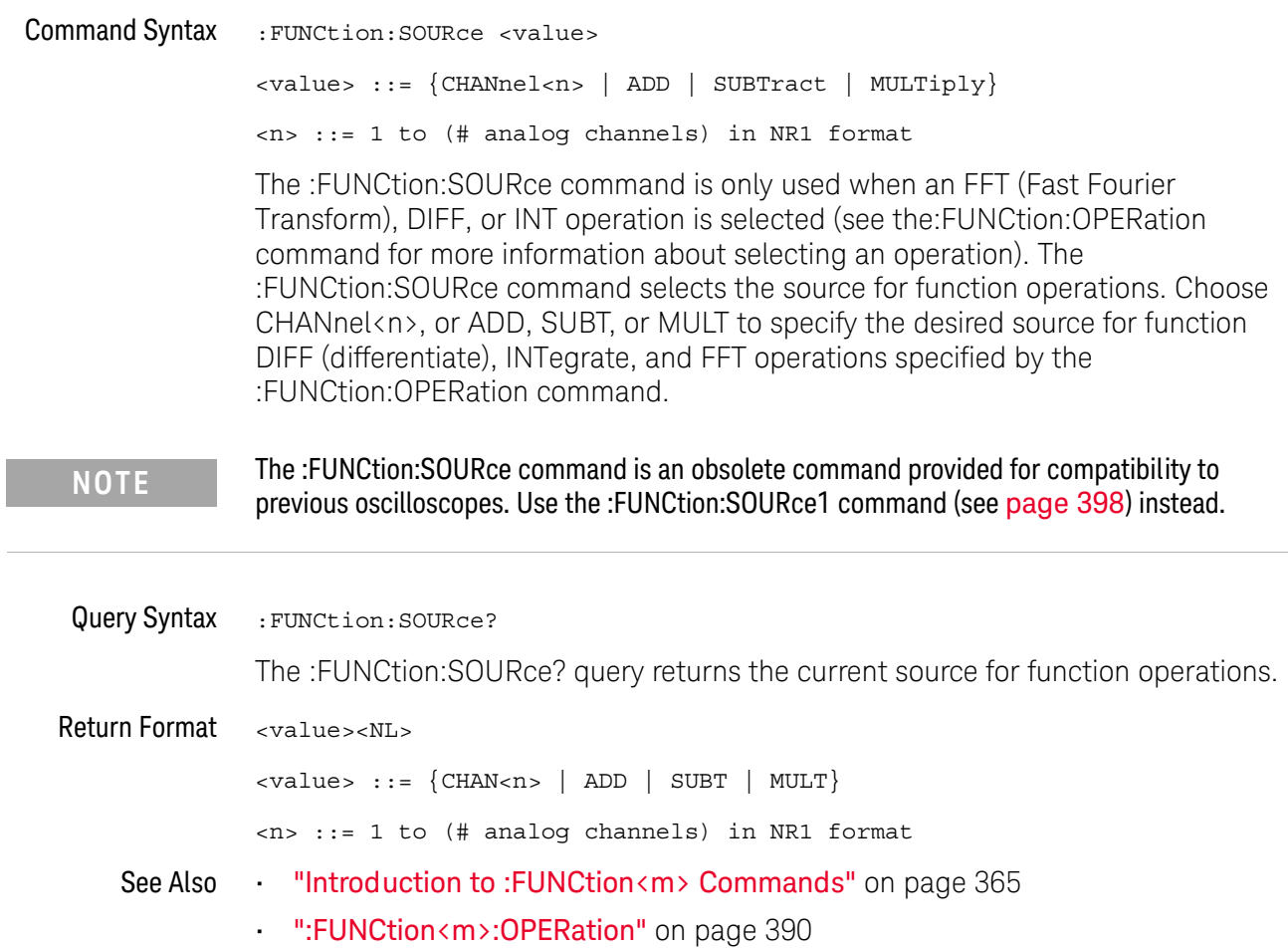

### :FUNCtion:VIEW

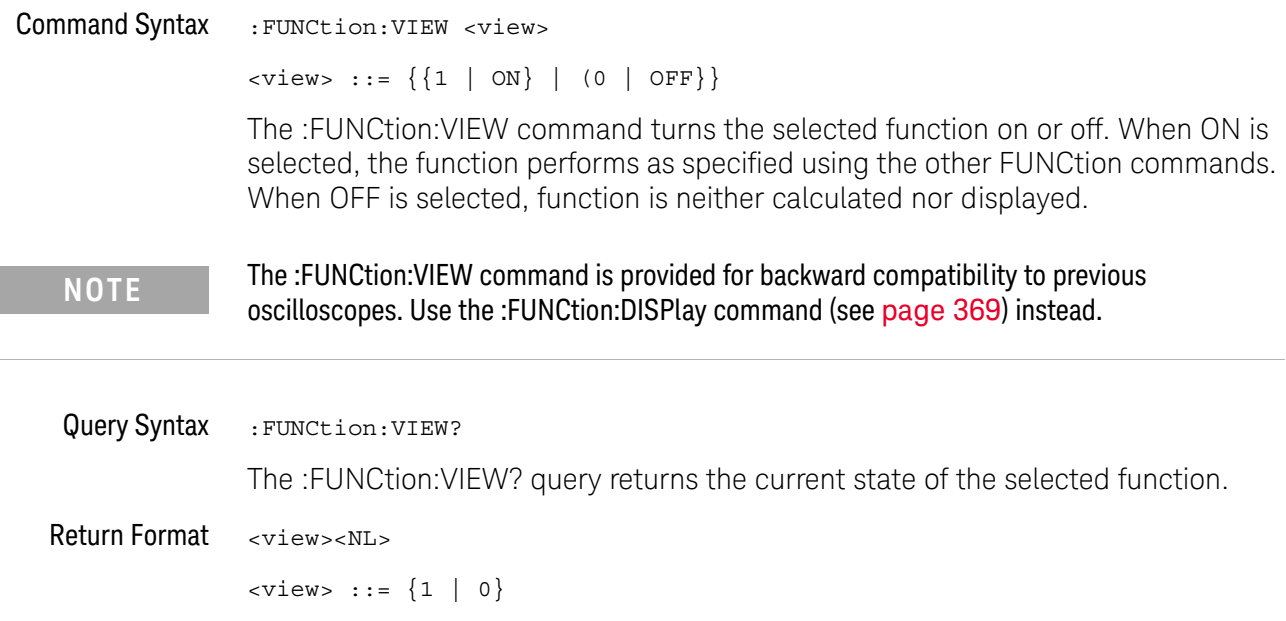

#### <span id="page-1266-0"></span>:MEASure:LOWer

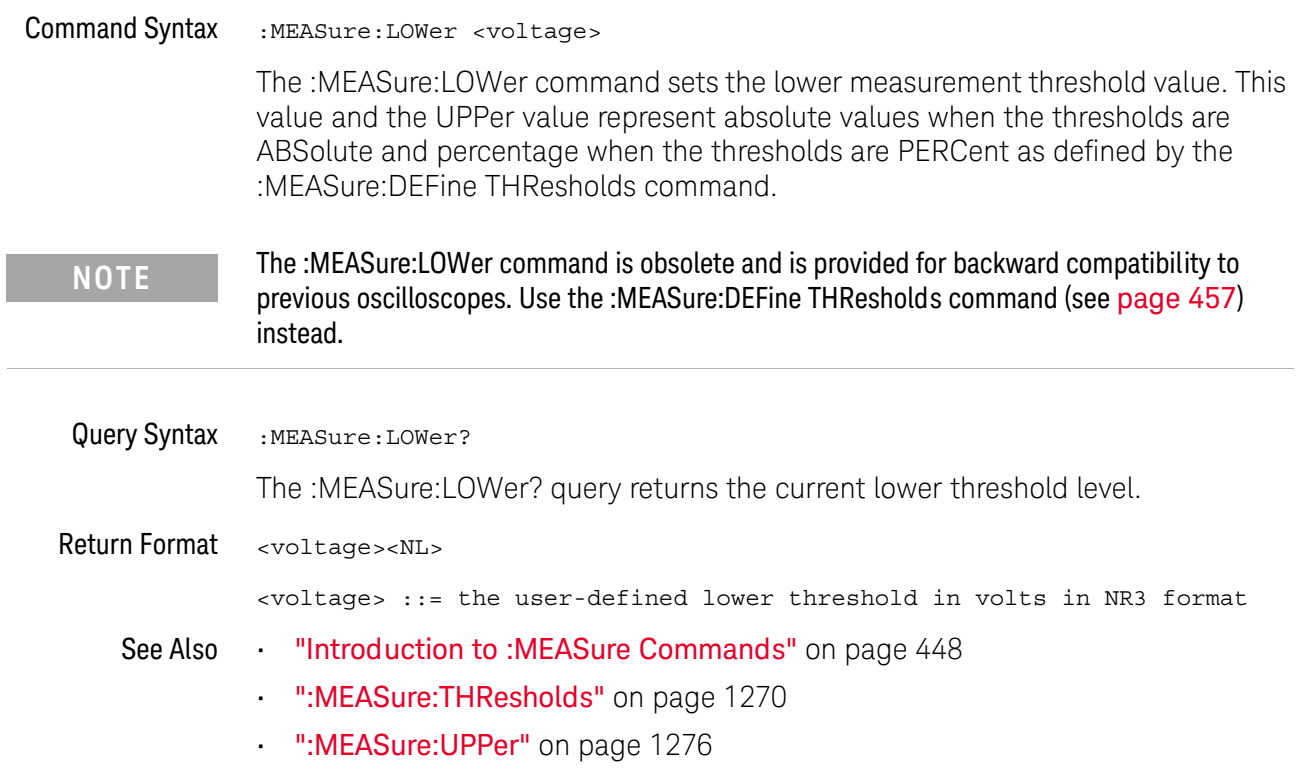

#### :MEASure:SCRatch

#### $\mathbf{O}$ (see [page 1354](#page-1353-0))

Command Syntax : MEASure: SCRatch

The :MEASure:SCRatch command clears all selected measurements and markers from the screen.

**NOTE** The :MEASure:SCRatch command is obsolete and is provided for backward compatibility to previous oscilloscopes. Use the :MEASure:CLEar command (see [page 455](#page-454-0)) instead.

#### <span id="page-1268-0"></span>:MEASure:TDELta

#### $\mathbf{O}$ (see [page 1354](#page-1353-0))

Query Syntax : MEASure: TDELta?

The :MEASure:TDELta? query returns the time difference between the Tstop marker (X2 cursor) and the Tstart marker (X1 cursor).

Tdelta = Tstop - Tstart

Tstart is the time at the start marker (X1 cursor) and Tstop is the time at the stop marker (X2 cursor). No measurement is made when the :MEASure:TDELta? query is received by the oscilloscope. The delta time value that is output is the current value. This is the same value as the front-panel cursors delta X value.

**NOTE** The :MEASure:TDELta command is an obsolete command provided for compatibility to previous oscilloscopes. Use the :MARKer:XDELta command (see [page 422](#page-421-0)) instead.

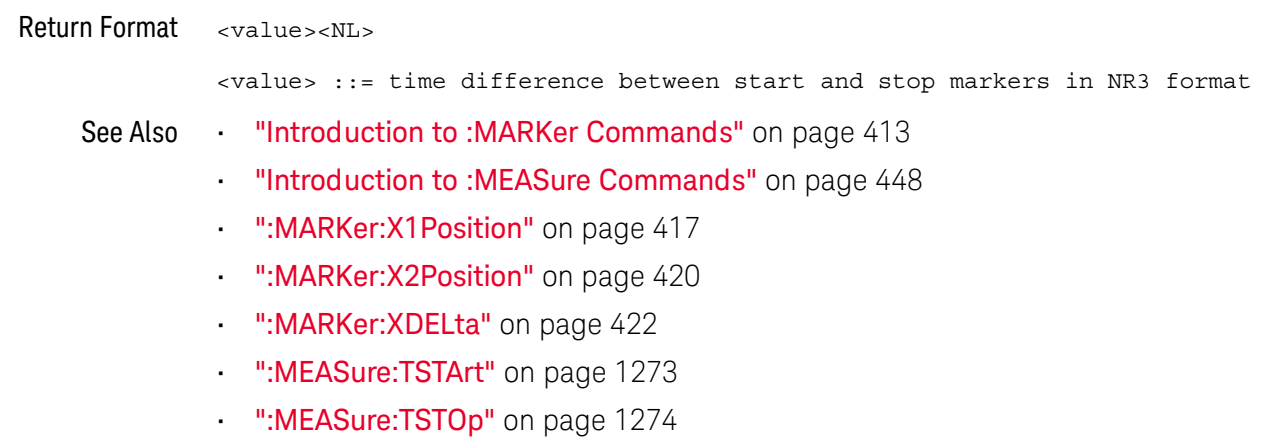

### <span id="page-1269-0"></span>:MEASure:THResholds

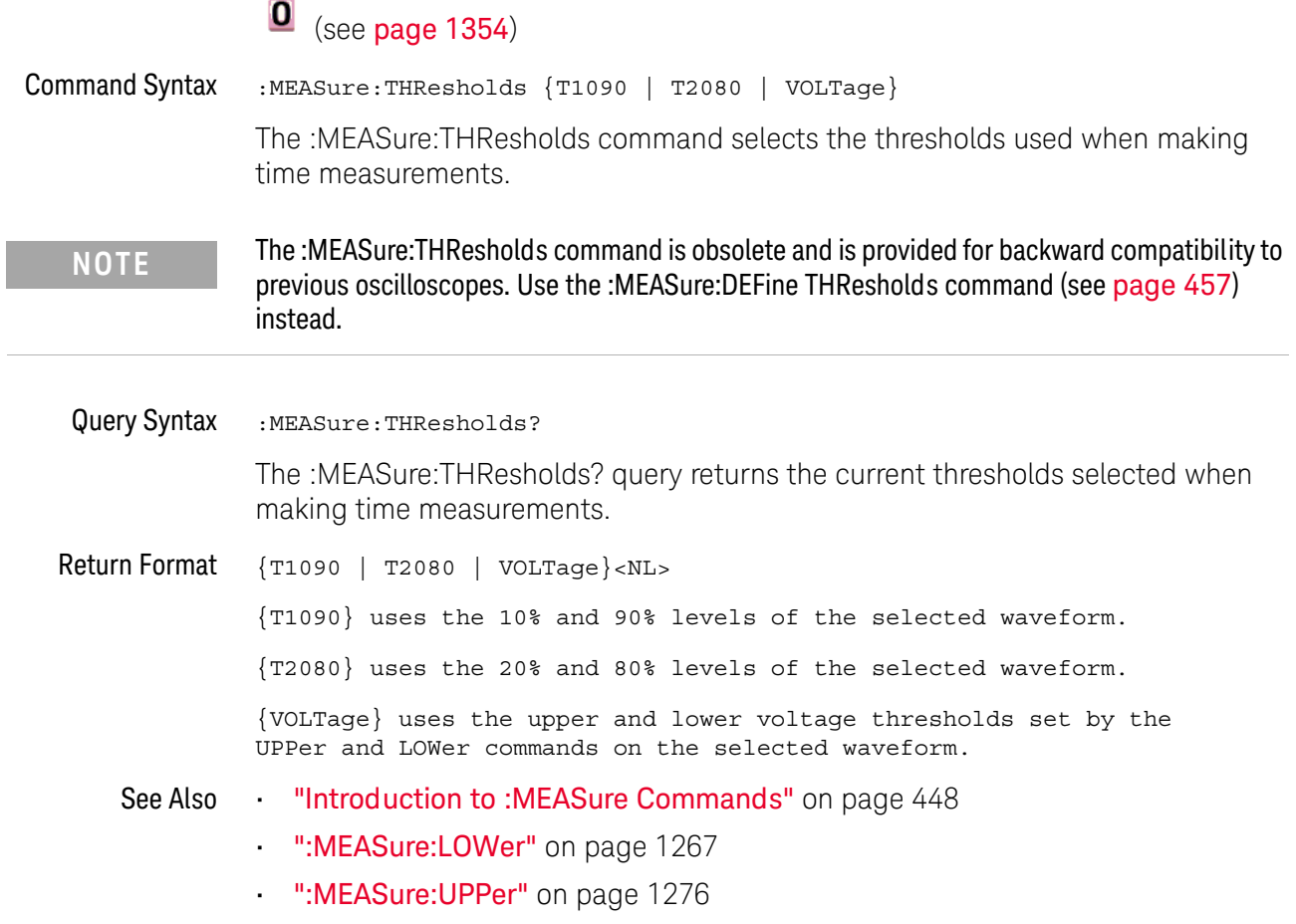

#### <span id="page-1270-0"></span>:MEASure:TMAX

# $\overline{\textbf{O}}$  (see [page 1354](#page-1353-0))

Command Syntax : MEASure: TMAX [<source>] <source> ::= {CHANnel<n> | FUNCtion | MATH} <n> ::= 1 to (# analog channels) in NR1 format The :MEASure:TMAX command installs a screen measurement and starts an X-at-Max-Y measurement on the selected waveform. If the optional source is specified, the current source is modified. **NOTE** The :MEASure:TMAX command is obsolete and is provided for backward compatibility to previous oscilloscopes. Use the :MEASure:XMAX command (see [page 517](#page-516-0)) instead.

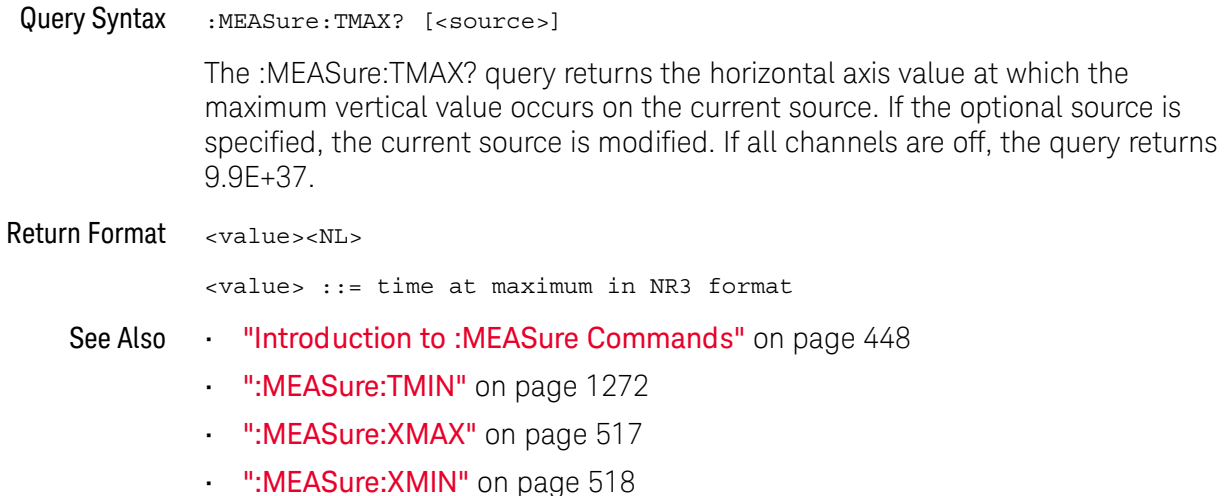

#### <span id="page-1271-0"></span>:MEASure:TMIN

# $\overline{\textbf{O}}$  (see [page 1354](#page-1353-0))

Command Syntax : MEASure: TMIN [<source>] <source> ::= {CHANnel<n> | FUNCtion | MATH} <n> ::= 1 to (# analog channels) in NR1 format The :MEASure:TMIN command installs a screen measurement and starts an X-at-Min-Y measurement on the selected waveform. If the optional source is specified, the current source is modified.

**NOTE** The :MEASure:TMIN command is obsolete and is provided for backward compatibility to previous oscilloscopes. Use the :MEASure:XMIN command (see [page 518](#page-517-0)) instead.

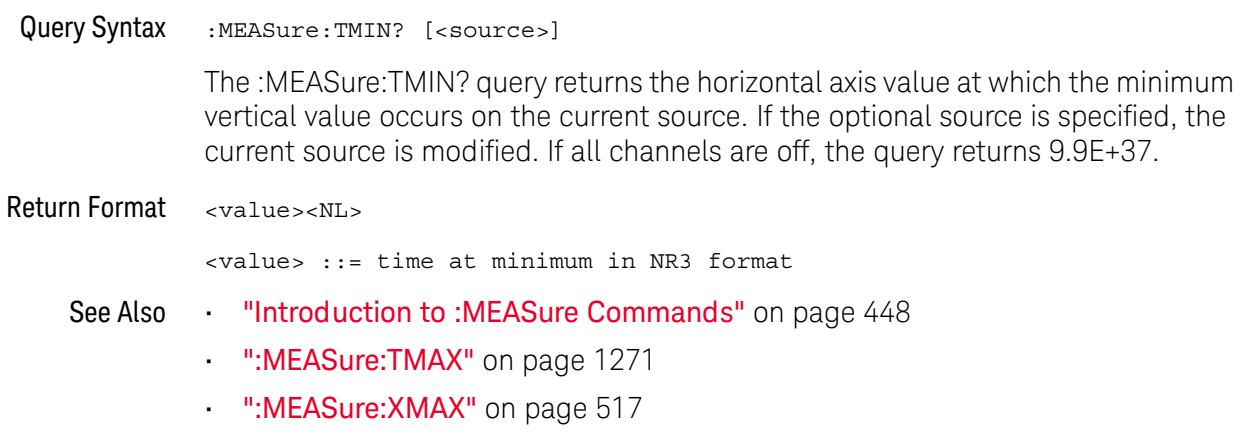

• [":MEASure:XMIN"](#page-517-0) on page 518

### <span id="page-1272-0"></span>:MEASure:TSTArt

í.

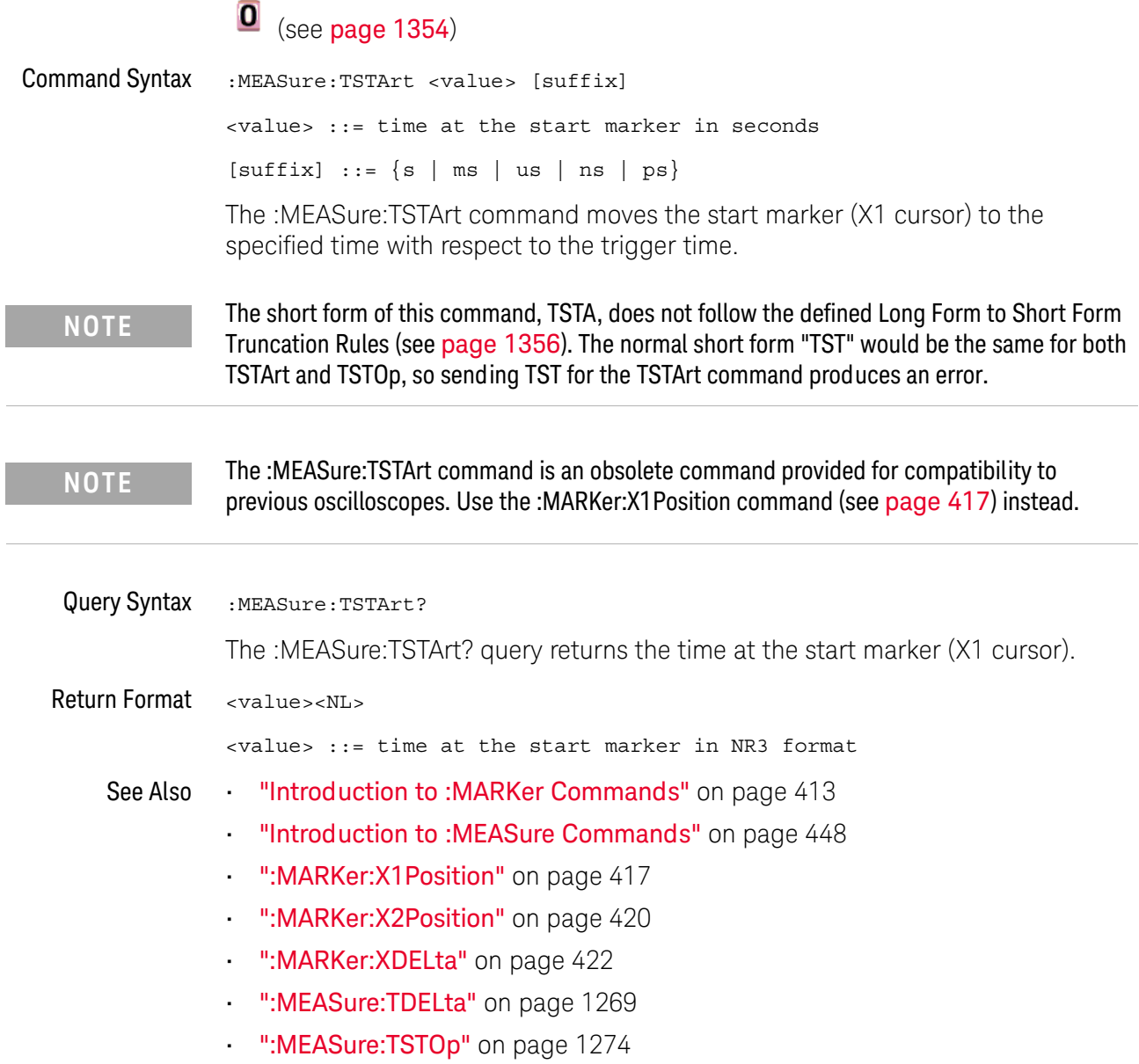

# :MEASure:TSTOp

<span id="page-1273-0"></span>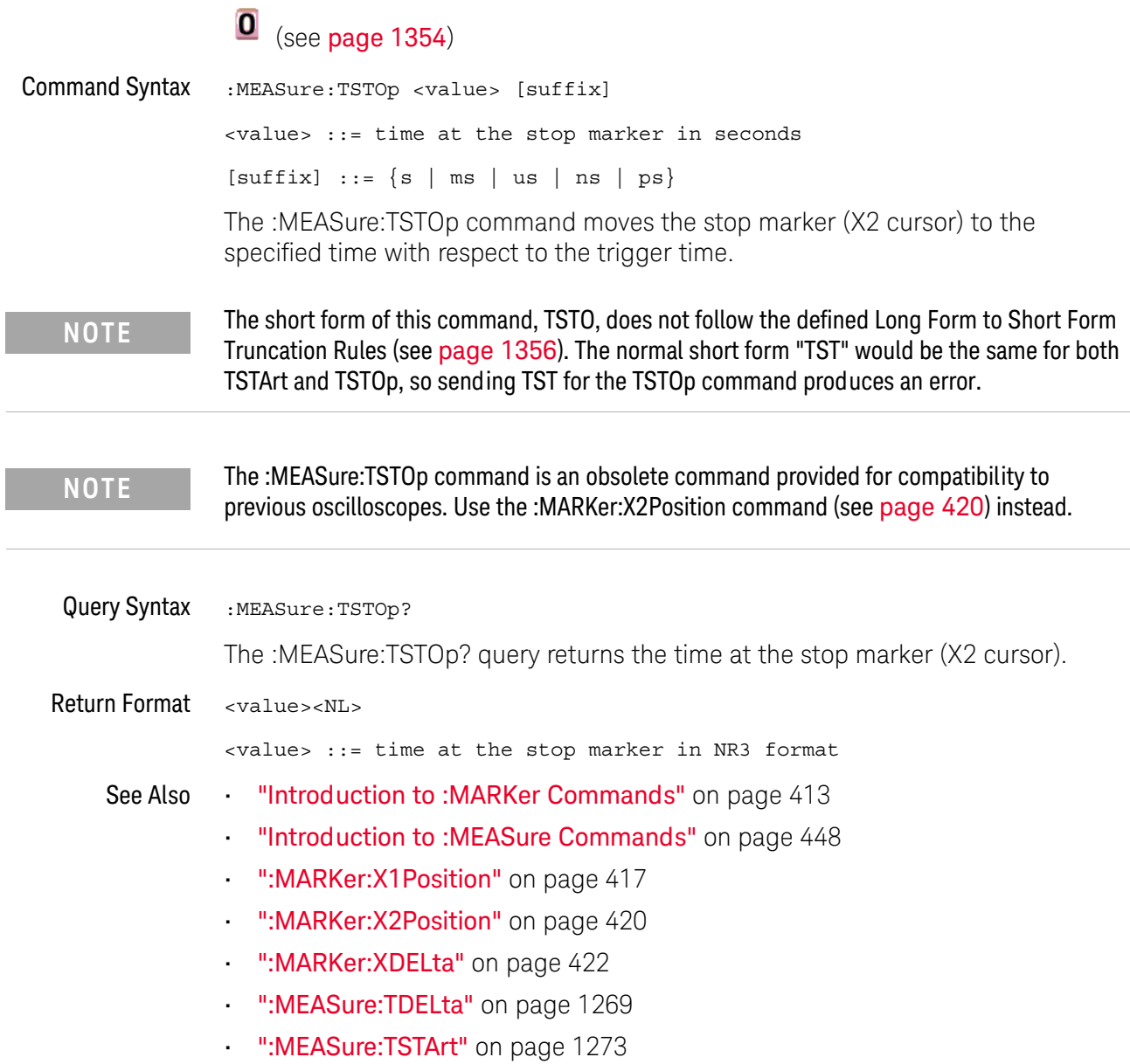

L.

#### :MEASure:TVOLt

#### $\mathbf{0}$ (see [page 1354](#page-1353-0))

Query Syntax : MEASure: TVOLt? <value>, [<slope>]<occurrence>[,<source>]

<value> ::= the voltage level that the waveform must cross.

- <slope> ::= direction of the waveform. A rising slope is indicated by a plus sign (+). A falling edge is indicated by a minus sign (-).
- <occurrence> ::= the transition to be reported. If the occurrence number is one, the first crossing is reported. If the number is two, the second crossing is reported, etc.

<source> ::= {CHANnel<n> | FUNCtion | MATH}

<n> ::= 1 to (# analog channels) in NR1 format

When the :MEASure:TVOLt? query is sent, the displayed signal is searched for the specified voltage level and transition. The time interval between the trigger event and this defined occurrence is returned as the response to the query.

The specified voltage can be negative or positive. To specify a negative voltage, use a minus sign (-). The sign of the slope selects a rising (+) or falling (-) edge. If no sign is specified for the slope, it is assumed to be the rising edge.

The magnitude of the occurrence defines the occurrence to be reported. For example, +3 returns the time for the third time the waveform crosses the specified voltage level in the positive direction. Once this voltage crossing is found, the oscilloscope reports the time at that crossing in seconds, with the trigger point (time zero) as the reference.

If the specified crossing cannot be found, the oscilloscope reports +9.9E+37. This value is returned if the waveform does not cross the specified voltage, or if the waveform does not cross the specified voltage for the specified number of times in the direction specified.

If the optional source parameter is specified, the current source is modified.

**NOTE** The :MEASure:TVOLt command is obsolete and is provided for backward compatibility to previous oscilloscopes. Use the :MEASure:TVALue command (see [page 504](#page-503-0)).

Return Format <value><NL>

<value> ::= time in seconds of the specified voltage crossing in NR3 format

### <span id="page-1275-0"></span>:MEASure:UPPer

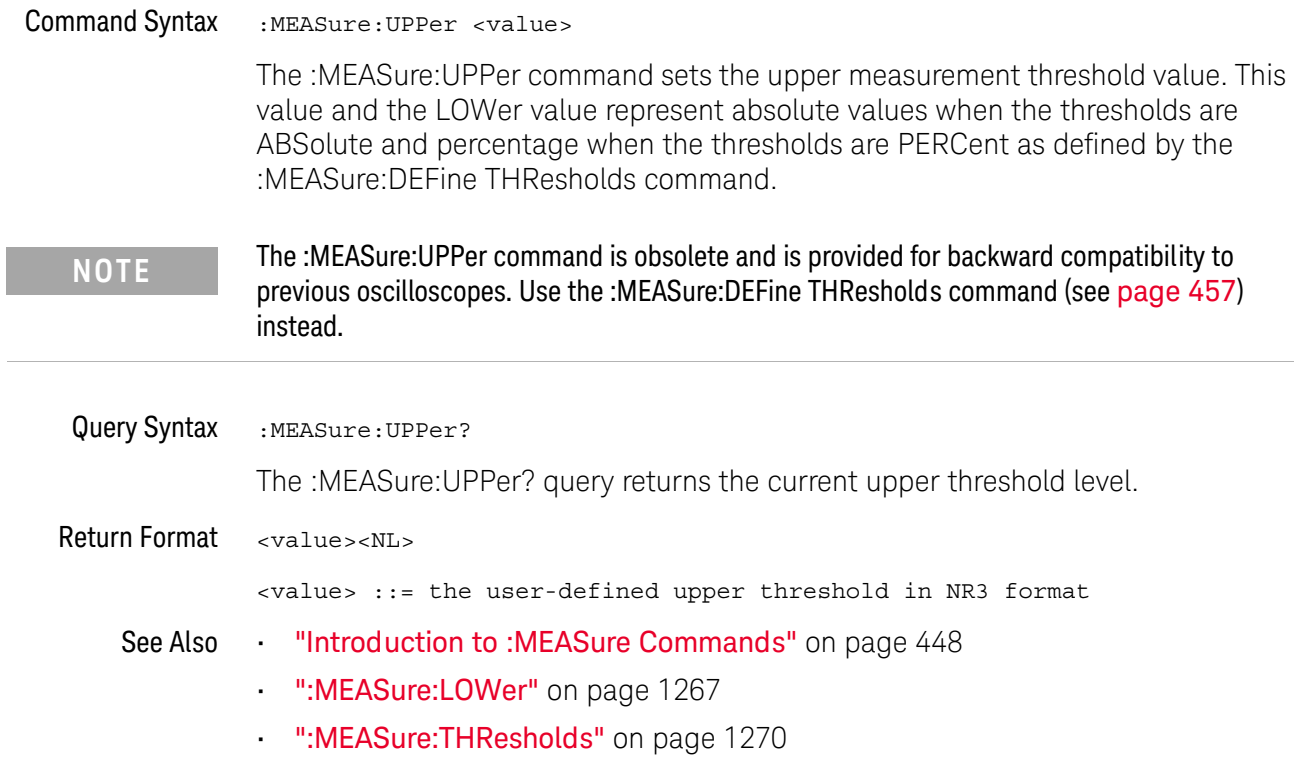

# :MEASure:VDELta  $\mathbf{O}$  (see [page 1354](#page-1353-0)) Query Syntax : MEASure: VDELta? The :MEASure:VDELta? query returns the voltage difference between vertical marker 1 (Y1 cursor) and vertical marker 2 (Y2 cursor). No measurement is made when the :MEASure:VDELta? query is received by the oscilloscope. The delta value that is returned is the current value. This is the same value as the front-panel cursors delta Y value. VDELta = value at marker 2 - value at marker 1 **NOTE** The :MEASure:VDELta command is an obsolete command provided for compatibility to previous oscilloscopes. Use the :MARKer:YDELta command (see [page 429](#page-428-0)) instead.Return Format <value><NL>

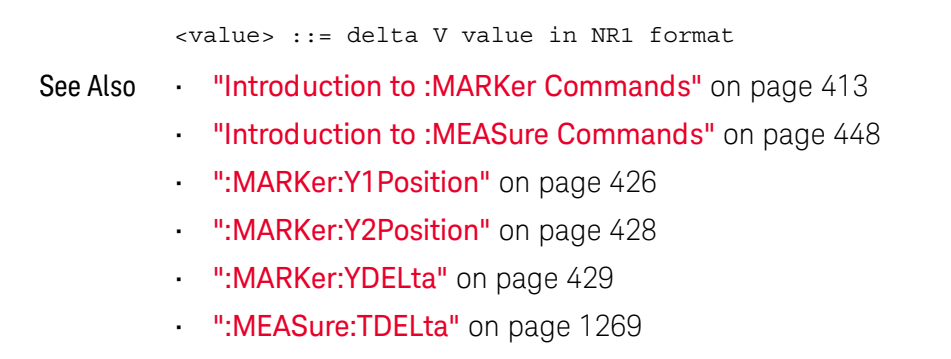

• [":MEASure:TSTArt"](#page-1272-0) on page 1273

#### :MEASure:VSTArt

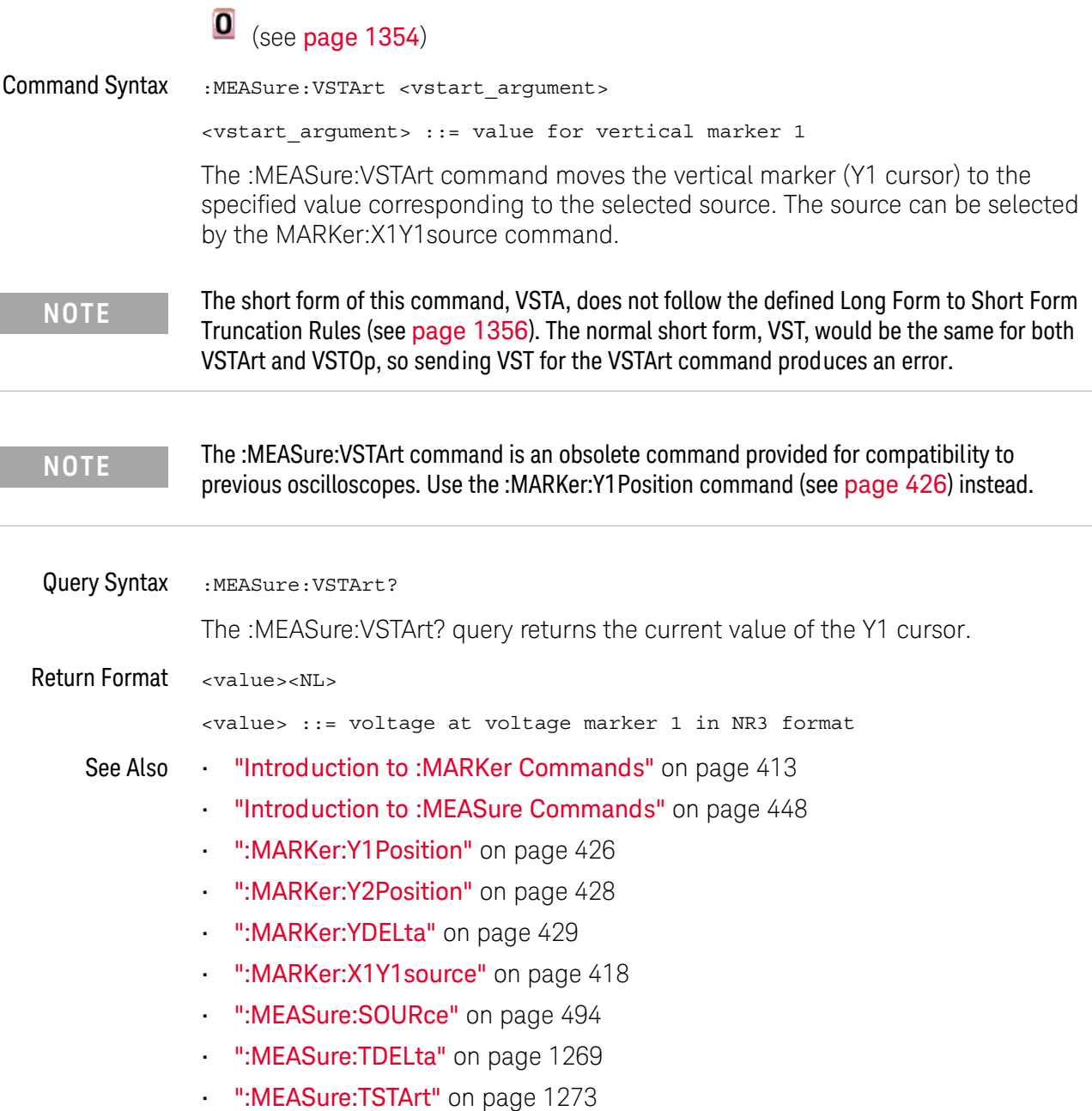

I

 $\overline{\phantom{0}}$ 

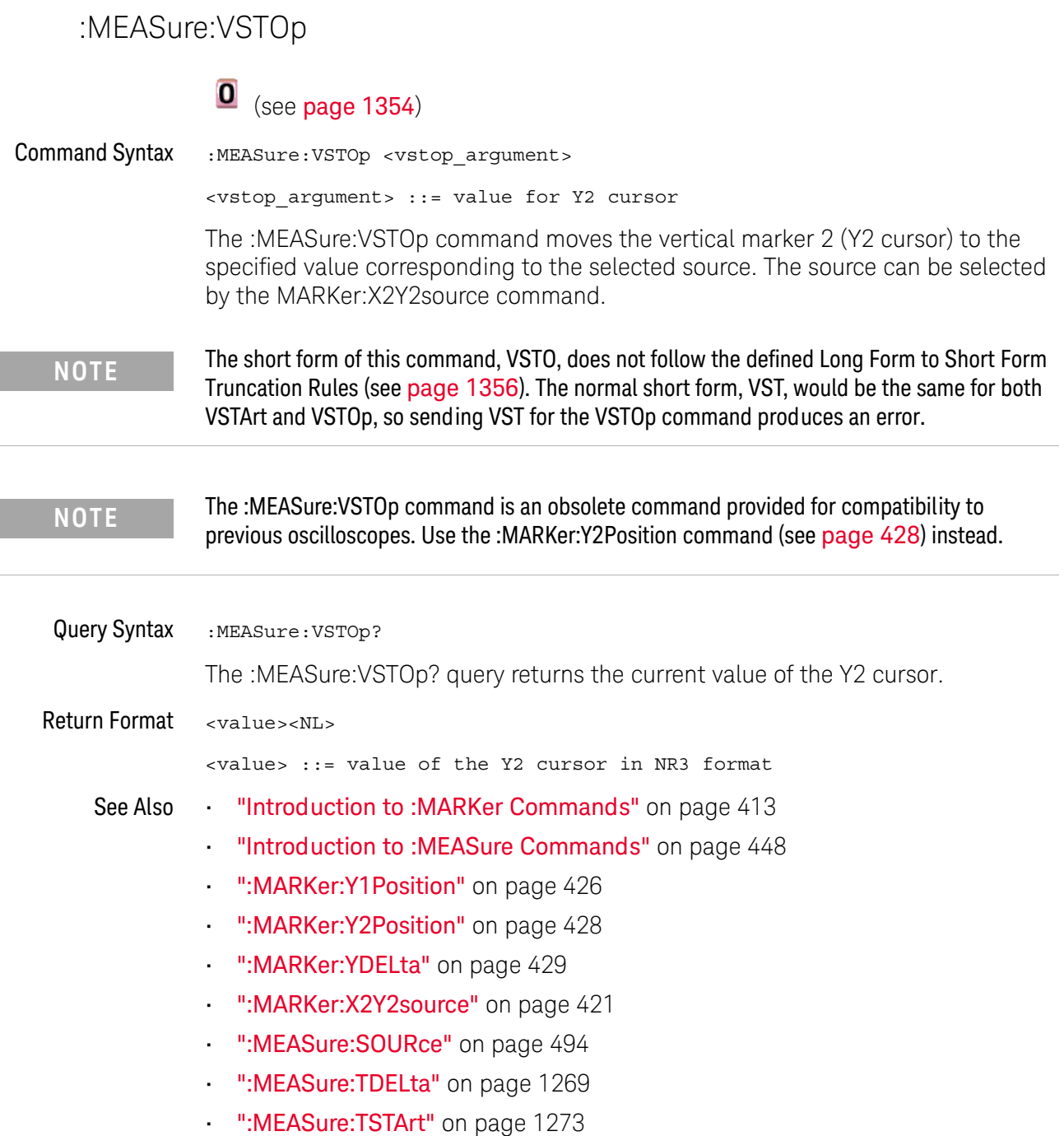

### <span id="page-1279-0"></span>:MTESt:AMASk:{SAVE | STORe}

#### $\mathbf{O}$ (see [page 1354](#page-1353-0))

Command Syntax :MTESt:AMASk: {SAVE | STORe} "<filename>"

The :MTESt:AMASk:SAVE command saves the automask generated mask to a file. If an automask has not been generated, an error occurs.

The <filename> parameter is an MS-DOS compatible name of the file, a maximum of 254 characters long (including the path name, if used). The filename assumes the present working directory if a path does not precede the file name.

**NOTE** The :MTESt:AMASk:{SAVE | STORe} command is obsolete and is provided for backward compatibility to previous oscilloscopes. Use the :SAVE:MASK[:STARt] command (see [page 703](#page-702-0)) instead.

See Also **•••** ["Introduction to :MTESt Commands"](#page-544-0) on page 545

#### <span id="page-1280-0"></span>:MTESt:AVERage

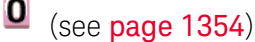

Command Syntax : MTESt: AVERage <on off>  $\text{con\_off} > ::= \{ \{1 | \text{ON} \} | \{0 | \text{OFF} \} \}$ The :MTESt:AVERage command enables or disables averaging. When ON, the oscilloscope acquires multiple data values for each time bucket, and averages them. When OFF, averaging is disabled. To set the number of averages, use the :MTESt:AVERage:COUNt command described next. Query Syntax : MTESt: AVERage? The :MTESt:AVERage? query returns the current setting for averaging. Return Format <on off><NL>  $con\_off$  ::=  $\{1 | 0\}$ See Also **•••** ["Introduction to :MTESt Commands"](#page-544-0) on page 545 • [":MTESt:AVERage:COUNt"](#page-1281-0) on page 1282 **NOTE** The :MTESt:AVERage command is obsolete and is provided for backward compatibility to previous oscilloscopes. Use the :ACQuire:TYPE AVERage command (see [page 257](#page-256-0)) instead.

#### <span id="page-1281-0"></span>:MTESt:AVERage:COUNt

#### $\overline{\mathbf{0}}$ (see [page 1354](#page-1353-0))

Command Syntax : MTESt: AVERage: COUNt < count> <count> ::= an integer from 2 to 65536 in NR1 format The :MTESt:AVERage:COUNt command sets the number of averages for the waveforms. With the AVERage acquisition type, the :MTESt:AVERage:COUNt command specifies the number of data values to be averaged for each time bucket before the acquisition is considered complete for that time bucket. Query Syntax : MTESt: AVERage: COUNt? **NOTE** The :MTESt:AVERage:COUNt command is obsolete and is provided for backward compatibility to previous oscilloscopes. Use the :ACQuire:COUNt command (see [page 246](#page-245-0)) instead.

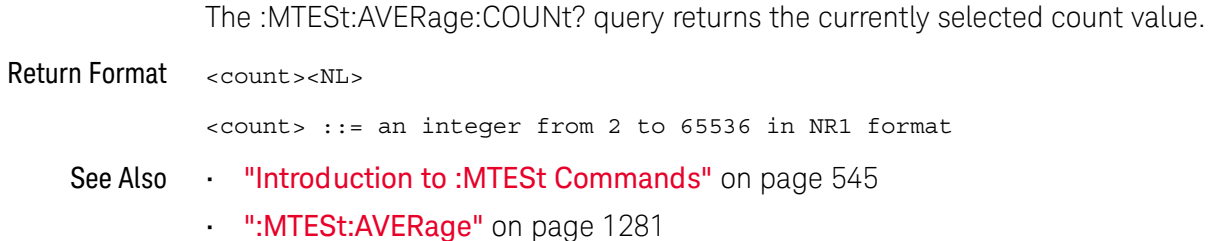

#### :MTESt:LOAD

### $\overline{\textbf{0}}$  (see [page 1354](#page-1353-0))

Command Syntax :MTESt:LOAD "<filename>"

The :MTESt:LOAD command loads the specified mask file.

The <filename> parameter is an MS-DOS compatible name of the file, a maximum of 254 characters long (including the path name, if used).

**NOTE** The :MTESt:LOAD command is obsolete and is provided for backward compatibility to previous oscilloscopes. Use the :RECall:MASK[:STARt] command (see [page 687](#page-686-0)) instead.

- See Also **•••** ["Introduction to :MTESt Commands"](#page-544-0) on page 545
	- [":MTESt:AMASk:{SAVE | STORe}"](#page-1279-0) on page 1280

#### <span id="page-1283-0"></span>:MTESt:RUMode

# $\overline{\textbf{0}}$  (see [page 1354](#page-1353-0))

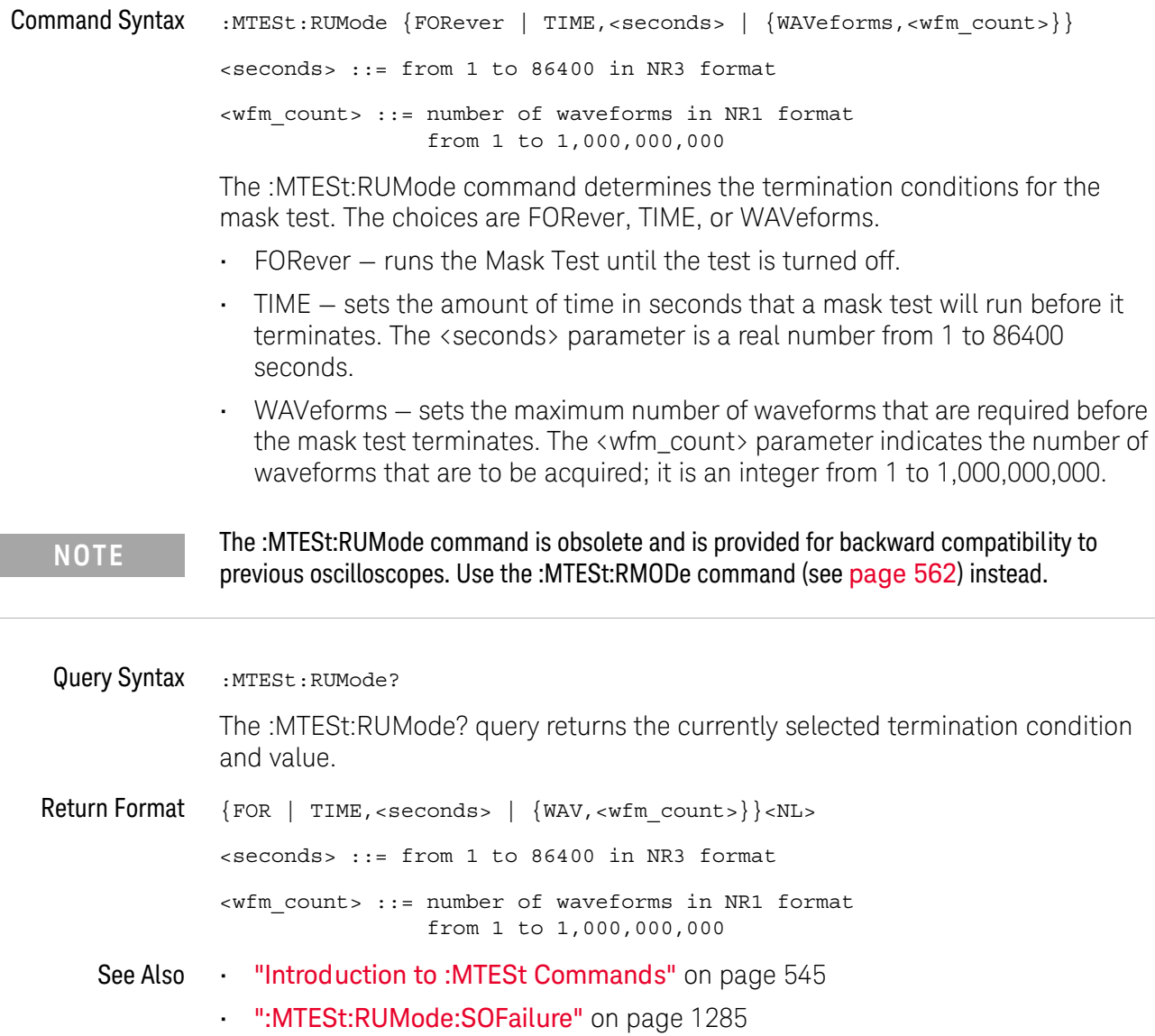

#### <span id="page-1284-0"></span>:MTESt:RUMode:SOFailure

# $\overline{\textbf{O}}$  (see [page 1354](#page-1353-0))

Command Syntax : MTESt: RUMode: SOFailure <on off>

 $\langle$ on\_off> ::= {{1 | ON} | {0 | OFF}}

The :MTESt:RUMode:SOFailure command enables or disables the Stop On Failure run until criteria. When a mask test is run and a mask violation is detected, the mask test is stopped and the acquisition system is stopped.

#### **NOTE** The :MTESt:RUMode:SOFailure command is obsolete and is provided for backward compatibility to previous oscilloscopes. Use the :MTESt:RMODe:FACTion:STOP command (see [page 565](#page-564-0)) instead.

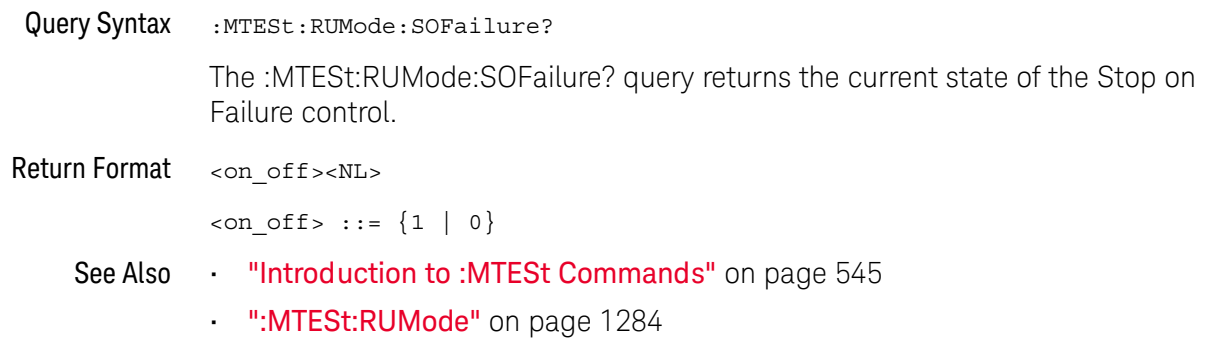

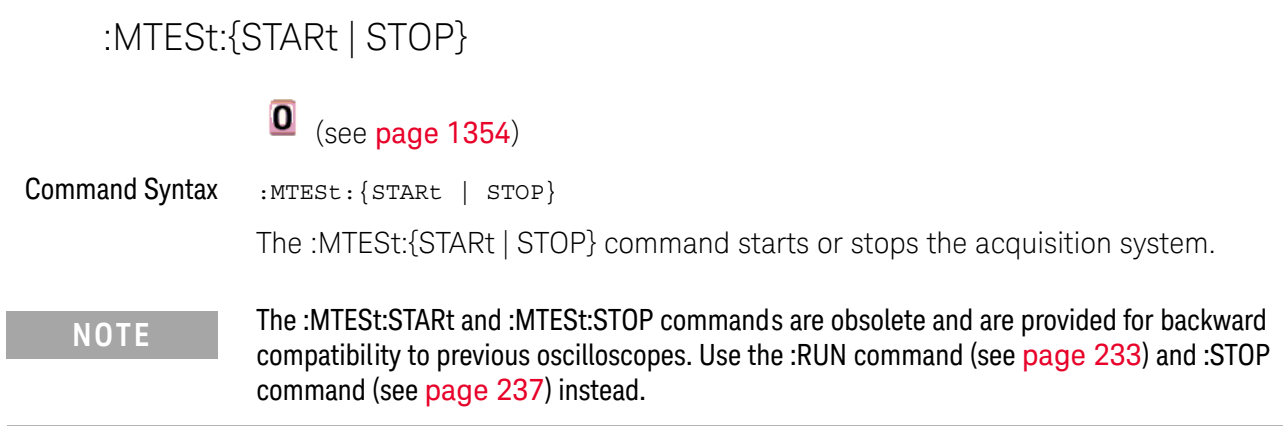

See Also **•••** ["Introduction to :MTESt Commands"](#page-544-0) on page 545

### :MTESt:TRIGger:SOURce

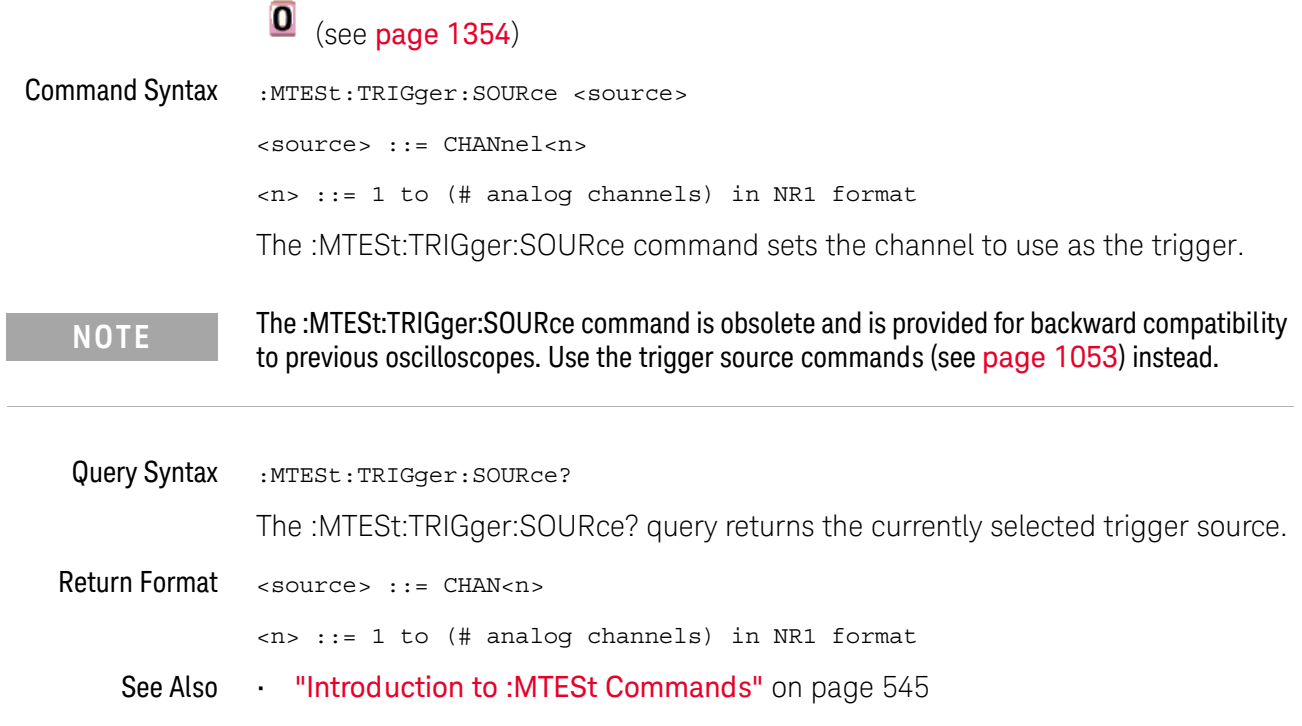

#### :SAVE:IMAGe:AREA

# $\overline{\textbf{0}}$  (see [page 1354](#page-1353-0))

Query Syntax : SAVE: IMAGe: AREA? The :SAVE:IMAGe:AREA? query returns the selected image area. When saving images, this query returns SCR (screen). When saving setups or waveform data, this query returns GRAT (graticule) even though graticule images are not saved. Return Format <area><NL>  $\langle \text{area} \rangle$  ::=  $\{ \text{GRAT} \mid \text{SCR} \}$ See Also **•••** ["Introduction to :SAVE Commands"](#page-693-0) on page 694 • [":SAVE:IMAGe\[:STARt\]"](#page-696-0) on page 697 • [":SAVE:IMAGe:FACTors"](#page-697-0) on page 698 • [":SAVE:IMAGe:FORMat"](#page-698-0) on page 699 • [":SAVE:IMAGe:INKSaver"](#page-699-0) on page 700 • [":SAVE:IMAGe:PALette"](#page-700-0) on page 701

#### :SBUS<n>:LIN:SIGNal:DEFinition

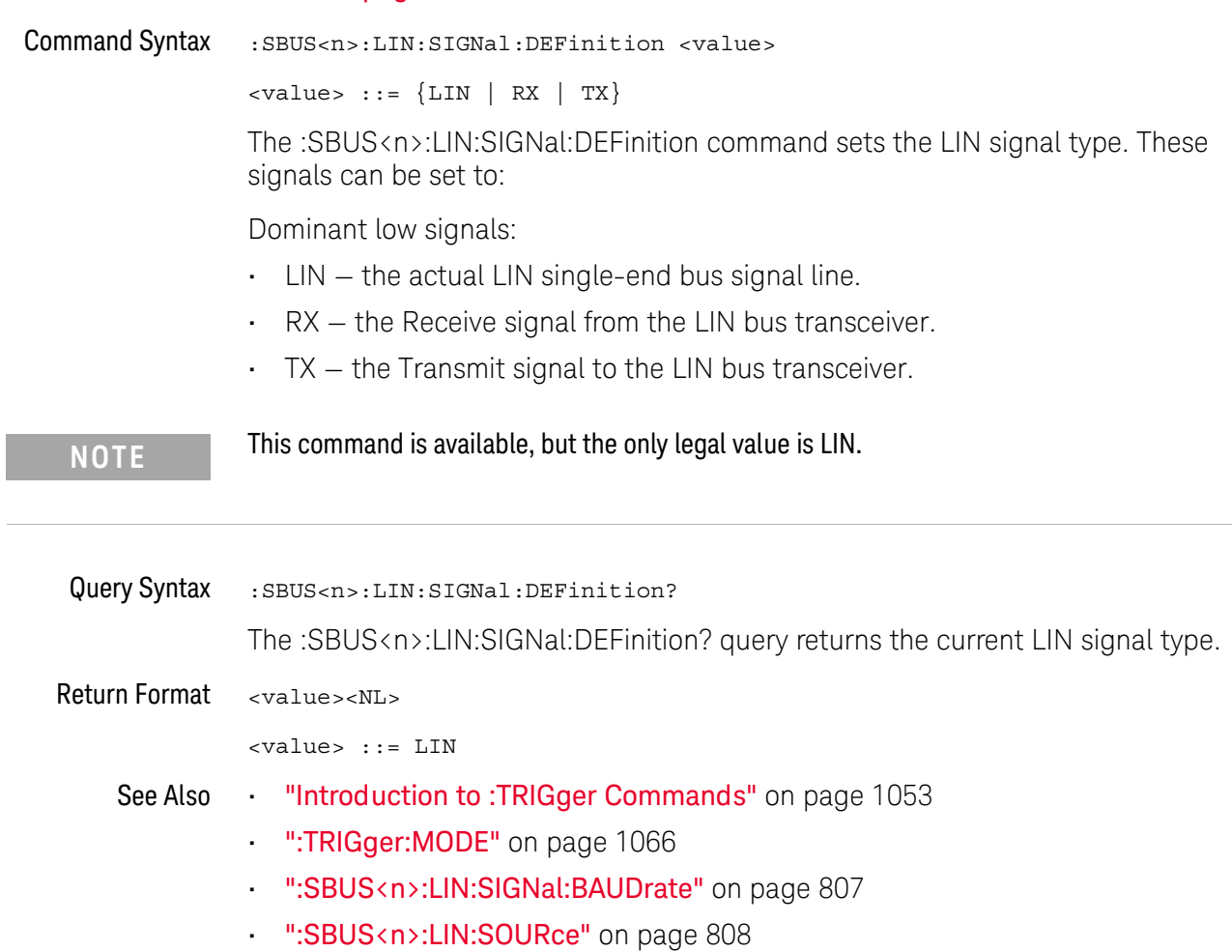

#### :SYSTem:MENU

# $\overline{\textbf{0}}$  (see [page 1354](#page-1353-1))

Command Syntax : SYSTem: MENU <menu>

<menu> ::= {MASK | MEASure | SEGMented | LISTer | POWer} The :SYSTem:MENU command changes the front panel softkey menu.

#### :TIMebase:DELay

#### $\mathbf{O}$ (see [page 1354](#page-1353-0))

Command Syntax :TIMebase:DELay <delay value>

<delay\_value> ::= time in seconds from trigger to the delay reference point on the screen.

The valid range for delay settings depends on the time/division setting for the main time base.

The :TIMebase:DELay command sets the main time base delay. This delay is the time between the trigger event and the delay reference point on the screen. The delay reference point is set with the :TIMebase:REFerence command (see [page 1045](#page-1044-0)).

**NOTE** The :TIMebase:DELay command is obsolete and is provided for backward compatibility to previous oscilloscopes. Use the :TIMebase:POSition command (see [page 1042](#page-1041-0)) instead.

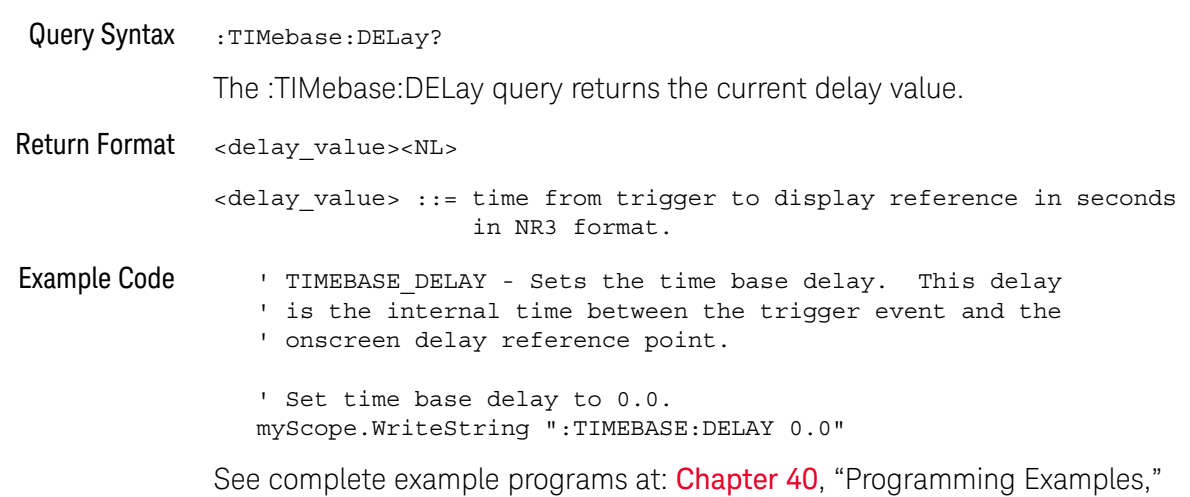

[starting on page 1363](#page-1362-0)

#### :TRIGger:TV:TVMode

# $\overline{\textbf{0}}$  (see [page 1354](#page-1353-0))

Command Syntax : TRIGger: TV: TVMode <mode>

<mode> ::= {FIEld1 | FIEld2 | AFIelds | ALINes | LINE | VERTical | LFIeld1 | LFIeld2 | LALTernate | LVERtical}

The :TRIGger:TV:MODE command selects the TV trigger mode and field. The LVERtical parameter is only available when :TRIGger:TV:STANdard is GENeric. The LALTernate parameter is not available when :TRIGger:TV:STANdard is GENeric (see [page 1145](#page-1144-0)).

Old forms for <mode> are accepted:

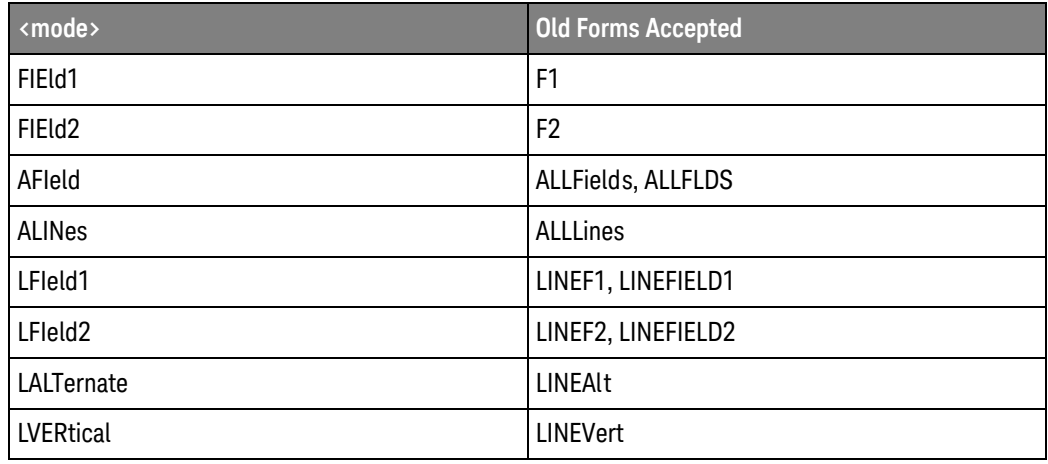

**NOTE** The :TRIGger:TV:TVMode command is an obsolete command provided for compatibility to previous oscilloscopes. Use the :TRIGger:TV:MODE command (see [page 1142](#page-1141-0)) instead.

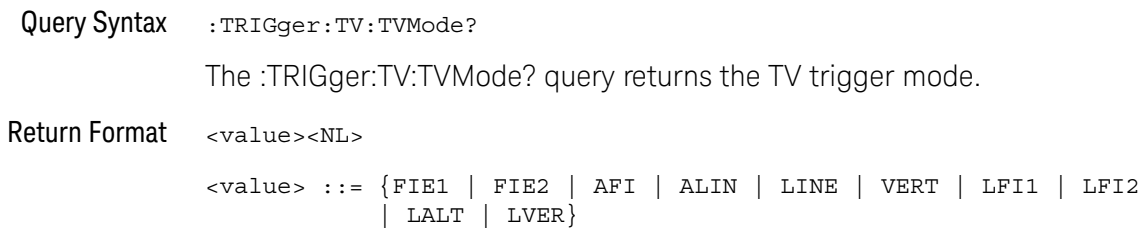

Keysight InfiniiVision M9241/42/43A PXIe Oscilloscopes SCPI Programmer's Guide

# 36 Error Messages

-440, Query UNTERMINATED after indefinite response

-430, Query DEADLOCKED

-420, Query UNTERMINATED

-410, Query INTERRUPTED

-400, Query error

-340, Calibration failed

-330, Self-test failed

-321, Out of memory

-320, Storage fault

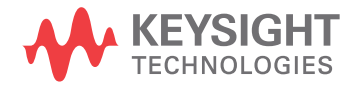

-315, Configuration memory lost

-314, Save/recall memory lost

-313, Calibration memory lost

-311, Memory error

-310, System error

-300, Device specific error

-278, Macro header not found

-277, Macro redefinition not allowed

-276, Macro recursion error

-273, Illegal macro label

-272, Macro execution error

-258, Media protected

-257, File name error

-256, File name not found

-255, Directory full

-254, Media full

-253, Corrupt media

-252, Missing media

-251, Missing mass storage

-250, Mass storage error

#### -241, Hardware missing

This message can occur when a feature is unavailable or unlicensed.

For example, serial bus decode commands (which require a four-channel oscilloscope) are unavailable on two-channel oscilloscopes, and some serial bus decode commands are only available on four-channel oscilloscopes when the AMS (automotive serial decode) or LSS (low-speed serial decode) options are licensed.

-240, Hardware error

-231, Data questionable

#### -230, Data corrupt or stale

-224, Illegal parameter value

-223, Too much data

- -222, Data out of range
- -221, Settings conflict
- -220, Parameter error
- -200, Execution error
- -183, Invalid inside macro definition
- -181, Invalid outside macro definition
- -178, Expression data not allowed
- -171, Invalid expression
- -170, Expression error
- -168, Block data not allowed
- -161, Invalid block data
-158, String data not allowed

-151, Invalid string data

-150, String data error

-148, Character data not allowed

-138, Suffix not allowed

-134, Suffix too long

-131, Invalid suffix

-128, Numeric data not allowed

-124, Too many digits

-123, Exponent too large

-121, Invalid character in number

-120, Numeric data error

#### -114, Header suffix out of range

- -113, Undefined header
- -112, Program mnemonic too long
- -109, Missing parameter
- -108, Parameter not allowed
- -105, GET not allowed
- -104, Data type error
- -103, Invalid separator
- -102, Syntax error
- -101, Invalid character
- -100, Command error
- +10, Software Fault Occurred
- +100, File Exists
- +101, End-Of-File Found

+102, Read Error

+103, Write Error

+104, Illegal Operation

+105, Print Canceled

+106, Print Initialization Failed

+107, Invalid Trace File

+108, Compression Error

#### +109, No Data For Operation

A remote operation wants some information, but there is no information available. For example, you may request a stored TIFF image using the :DISPlay:DATA? query, but there may be no image stored.

+112, Unknown File Type

+113, Directory Not Supported

#### 36 Error Messages

Keysight InfiniiVision M9241/42/43A PXIe Oscilloscopes SCPI Programmer's Guide

# 37 Status Reporting

[Status Reporting Data Structures / 1303](#page-1302-0) [Status Byte Register \(STB\) / 1306](#page-1305-0) [Service Request Enable Register \(SRE\) / 1308](#page-1307-0) [Trigger Event Register \(TER\) / 1309](#page-1308-0) [Output Queue / 1310](#page-1309-0) [Message Queue / 1311](#page-1310-0) [\(Standard\) Event Status Register \(ESR\) / 1312](#page-1311-0) [\(Standard\) Event Status Enable Register \(ESE\) / 1313](#page-1312-0) [Error Queue / 1314](#page-1313-0) [Operation Status Event Register \(:OPERegister\[:EVENt\]\) / 1315](#page-1314-0) [Operation Status Condition Register \(:OPERegister:CONDition\) / 1317](#page-1316-0) [Arm Event Register \(AER\) / 1318](#page-1317-0) [Overload Event Register \(:OVLRegister\) / 1319](#page-1318-0) [Hardware Event Event Register \(:HWERegister\[:EVENt\]\) / 1320](#page-1319-0) [Hardware Event Condition Register \(:HWERegister:CONDition\) / 1321](#page-1320-0) [Mask Test Event Event Register \(:MTERegister\[:EVENt\]\) / 1322](#page-1321-0) [Clearing Registers and Queues / 1323](#page-1322-0) [Status Reporting Decision Chart / 1324](#page-1323-0) [Example: Checking for Armed Status / 1325](#page-1324-0)

IEEE 488.2 defines data structures, commands, and common bit definitions for status reporting (for example, the Status Byte Register and the Standard Event Status Register). There are also instrument-defined structures and bits (for example, the Operation Status Event Register and the Overload Event Register).

An overview of the oscilloscope's status reporting structure is shown in the following block diagram. The status reporting structure allows monitoring specified events in the oscilloscope. The ability to monitor and report these events allows determination of such things as the status of an operation, the availability and reliability of the measured data, and more.

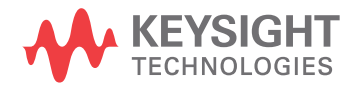

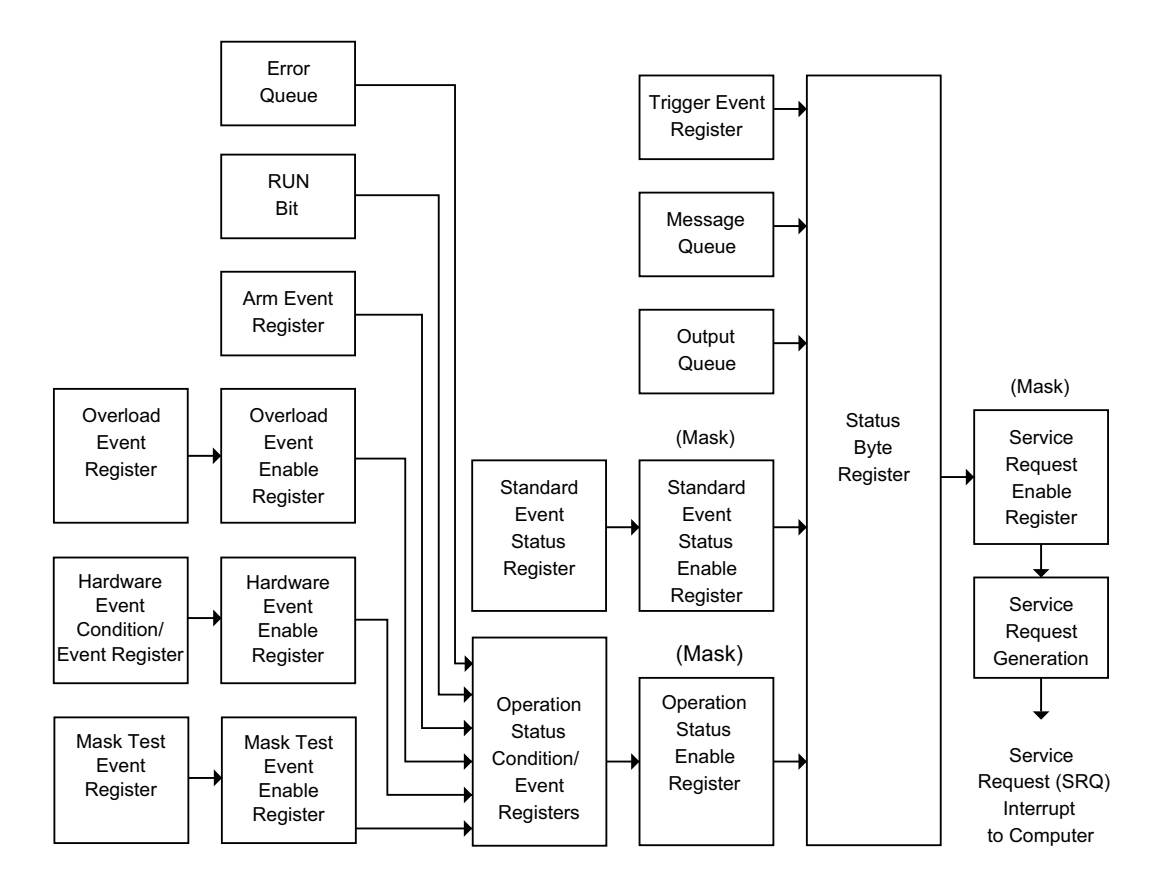

- To monitor an event, first clear the event; then, enable the event. All of the events are cleared when you initialize the instrument.
- To allow a service request (SRQ) interrupt to an external controller, enable at least one bit in the Status Byte Register (by setting, or unmasking, the bit in the Service Request Enable register).

The Status Byte Register, the Standard Event Status Register group, and the Output Queue are defined as the Standard Status Data Structure Model in IEEE 488.2-1987.

The bits in the status byte act as summary bits for the data structures residing behind them. In the case of queues, the summary bit is set if the queue is not empty. For registers, the summary bit is set if any enabled bit in the event register is set. The events are enabled with the corresponding event enable register. Events captured by an event register remain set until the register is read or cleared. Registers are read with their associated commands. The \*CLS command clears all event registers and all queues except the output queue. If you send \*CLS immediately after a program message terminator, the output queue is also cleared.

#### <span id="page-1302-0"></span>Status Reporting Data Structures

The following figure shows how the status register bits are masked and logically OR'ed to generate service requests (SRQ) on particular events.

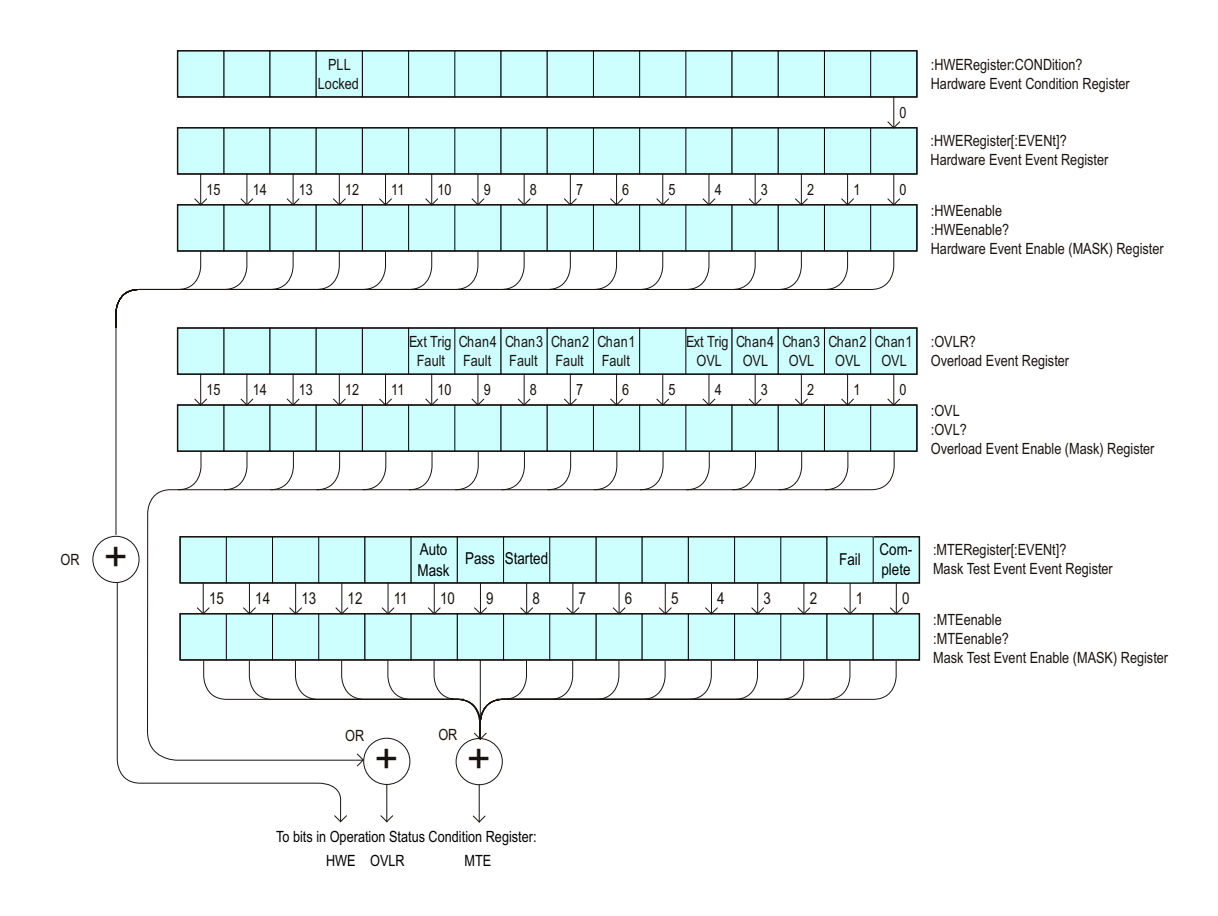

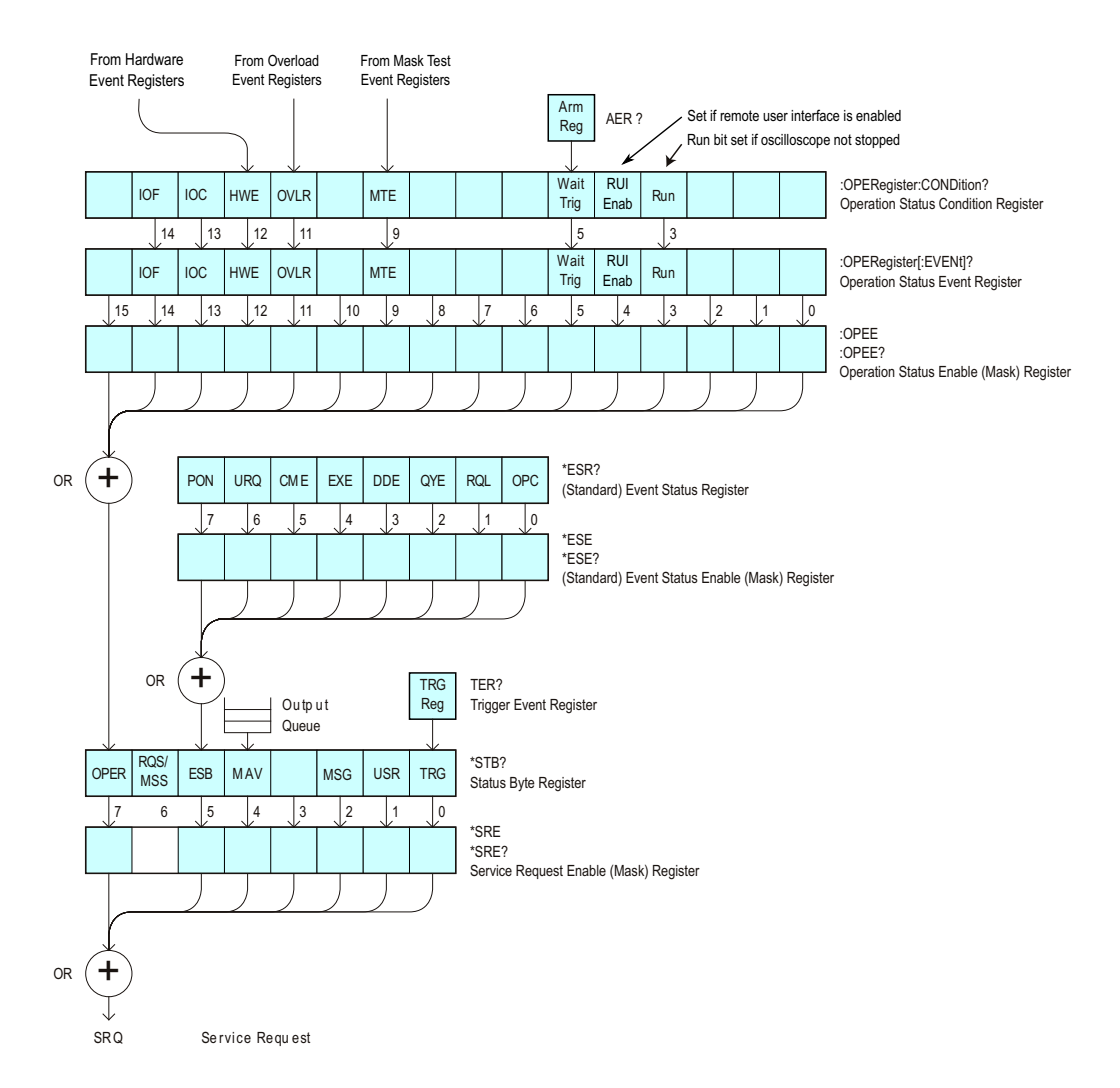

The status register bits are described in more detail in the following tables:

- [Table 71](#page-195-0)
- [Table 69](#page-180-0)
- [Table 79](#page-222-0)
- [Table 80](#page-225-0)
- [Table 82](#page-230-0)
- [Table 74](#page-214-0)
- [Table 75](#page-215-0)
- [Table 77](#page-218-0)

The status registers picture above shows how the different status reporting data structures work together. To make it possible for any of the Standard Event Status Register bits to generate a summary bit, the bits must be enabled. These bits are enabled by using the \*ESE common command to set the corresponding bit in the Standard Event Status Enable Register.

To generate a service request (SRQ) interrupt to an external controller, at least one bit in the Status Byte Register must be enabled. These bits are enabled by using the \*SRE common command to set the corresponding bit in the Service Request Enable Register. These enabled bits can then set RQS and MSS (bit 6) in the Status Byte Register.

#### <span id="page-1305-0"></span>Status Byte Register (STB)

The Status Byte Register is the summary-level register in the status reporting structure. It contains summary bits that monitor activity in the other status registers and queues. The Status Byte Register is a live register. That is, its summary bits are set and cleared by the presence and absence of a summary bit from other event registers or queues.

If the Status Byte Register is to be used with the Service Request Enable Register to set bit 6 (RQS/MSS) and to generate an SRQ, at least one of the summary bits must be enabled, then set. Also, event bits in all other status registers must be specifically enabled to generate the summary bit that sets the associated summary bit in the Status Byte Register.

The Status Byte Register can be read using either the \*STB? Common Command or the programming interface serial poll command. Both commands return the decimal-weighted sum of all set bits in the register. The difference between the two methods is that the serial poll command reads bit 6 as the Request Service (RQS) bit and clears the bit which clears the SRQ interrupt. The \*STB? command reads bit 6 as the Master Summary Status (MSS) and does not clear the bit or have any affect on the SRQ interrupt. The value returned is the total bit weights of all of the bits that are set at the present time.

The use of bit 6 can be confusing. This bit was defined to cover all possible computer interfaces, including a computer that could not do a serial poll. The important point to remember is that, if you are using an SRQ interrupt to an external computer, the serial poll command clears bit 6. Clearing bit 6 allows the oscilloscope to generate another SRQ interrupt when another enabled event occurs.

No other bits in the Status Byte Register are cleared by either the \*STB? query or the serial poll, except the Message Available bit (bit 4). If there are no other messages in the Output Queue, bit 4 (MAV) can be cleared as a result of reading the response to the \*STB? command.

If bit 4 (weight  $= 16$ ) and bit 5 (weight  $= 32$ ) are set, the program prints the sum of the two weights. Since these bits were not enabled to generate an SRQ, bit 6 (weight  $= 64$ ) is not set.

The following example uses the \*STB? query to read the contents of the oscilloscope's Status Byte Register.

```
myScope.WriteString "*STB?"
varQueryResult = myScope.ReadNumber
MsgBox "Status Byte Register, Read: 0x" + Hex(varQueryResult)
```
The next program prints 0xD1 and clears bit 6 (RQS) and bit 4 (MAV) of the Status Byte Register. The difference in the output value between this example and the previous one is the value of bit  $6$  (weight =  $64$ ). Bit  $6$  is set when the first enabled summary bit is set and is cleared when the Status Byte Register is read by the serial poll command.

Example The following example uses the resource session object's ReadSTB method to read the contents of the oscilloscope's Status Byte Register.

> varQueryResult = myScope.IO.ReadSTB MsgBox "Status Byte Register, Serial Poll: 0x" + Hex(varQueryResult)

**NOTE Use Serial Polling to Read Status Byte Register**. Serial polling is the preferred method to read the contents of the Status Byte Register because it resets bit 6 and allows the next enabled event that occurs to generate a new SRQ interrupt.

See Also **• "\*STB (Read Status Byte)"** on page 195

#### <span id="page-1307-0"></span>Service Request Enable Register (SRE)

Setting the Service Request Enable Register bits enable corresponding bits in the Status Byte Register. These enabled bits can then set RQS and MSS (bit 6) in the Status Byte Register.

Bits are set in the Service Request Enable Register using the \*SRE command and the bits that are set are read with the \*SRE? query.

Example The following example sets bit 4 (MAV) and bit 5 (ESB) in the Service Request Enable Register.

myScope.WriteString "\*SRE " + CStr(CInt("&H30"))

This example uses the decimal parameter value of 48, the string returned by CStr(CInt("&H30")), to enable the oscilloscope to generate an SRQ interrupt under the following conditions:

- When one or more bytes in the Output Queue set bit 4 (MAV).
- When an enabled event in the Standard Event Status Register generates a summary bit that sets bit 5 (ESB).
- See Also **••• \*SRE (Service Request Enable)** on page 193

# <span id="page-1308-0"></span>Trigger Event Register (TER)

This register sets the TRG bit in the status byte when a trigger event occurs.

The TER event register stays set until it is cleared by reading the register or using the \*CLS command. If your application needs to detect multiple triggers, the TER event register must be cleared after each one.

If you are using the Service Request to interrupt a program or controller operation, you must clear the event register each time the trigger bit is set.

See Also • [":TER \(Trigger Event Register\)"](#page-237-0) on page 238

#### <span id="page-1309-0"></span>Output Queue

The output queue stores the oscilloscope-to-controller responses that are generated by certain instrument commands and queries. The output queue generates the Message Available summary bit when the output queue contains one or more bytes. This summary bit sets the MAV bit (bit 4) in the Status Byte Register.

When using the Keysight VISA COM library, the output queue may be read with the FormattedIO488 object's ReadString, ReadNumber, ReadList, or ReadIEEEBlock methods.

#### <span id="page-1310-0"></span>Message Queue

The message queue contains the text of the last message written to the advisory line on the screen of the oscilloscope. The length of the oscilloscope's message queue is 1. Note that messages sent with the :SYSTem:DSP command do not set the MSG status bit in the Status Byte Register.

#### <span id="page-1311-0"></span>(Standard) Event Status Register (ESR)

The (Standard) Event Status Register (ESR) monitors the following oscilloscope status events:

- PON Power On
- URQ User Request
- CME Command Error
- EXE Execution Error
- DDE Device Dependent Error
- QYE Query Error
- RQC Request Control
- OPC Operation Complete

When one of these events occur, the event sets the corresponding bit in the register. If the bits are enabled in the Standard Event Status Enable Register, the bits set in this register generate a summary bit to set bit 5 (ESB) in the Status Byte Register.

You can read the contents of the Standard Event Status Register and clear the register by sending the \*ESR? query. The value returned is the total bit weights of all of the bits that are set at the present time.

Example The following example uses the \*ESR query to read the contents of the Standard Event Status Register.

> myScope.WriteString "\*ESR?" varQueryResult = myScope.ReadNumber MsgBox "Standard Event Status Register: 0x" + Hex(varQueryResult)

If bit 4 (weight = 16) and bit 5 (weight = 32) are set, the program prints the sum of the two weights.

See Also **• "\*ESR (Standard Event Status Register)"** on page 181

#### <span id="page-1312-0"></span>(Standard) Event Status Enable Register (ESE)

To allow any of the (Standard) Event Status Register (ESR) bits to generate a summary bit, you must first enable that bit. Enable the bit by using the \*ESE (Event Status Enable) common command to set the corresponding bit in the (Standard) Event Status Enable Register (ESE).

Set bits are read with the \*ESE? query.

Example Suppose your application requires an interrupt whenever any type of error occurs. The error related bits in the (Standard) Event Status Register are bits 2 through 5 (hexadecimal value 0x3C). Therefore, you can enable any of these bits to generate the summary bit by sending:

myScope.WriteString "\*ESE " + CStr(CInt("&H3C"))

Whenever an error occurs, it sets one of these bits in the (Standard) Event Status Register. Because all the error related bits are enabled, a summary bit is generated to set bit 5 (ESB) in the Status Byte Register.

If bit 5 (ESB) in the Status Byte Register is enabled (via the \*SRE command), an SRQ service request interrupt is sent to the controller PC.

**NOTE Disabled (Standard) Event Status Register bits respond but do not generate a summary bit.** (Standard) Event Status Register bits that are not enabled still respond to their corresponding conditions (that is, they are set if the corresponding event occurs). However, because they are not enabled, they do not generate a summary bit to the Status Byte Register.

See Also **• "\*ESE (Standard Event Status Enable)"** on page 179

#### <span id="page-1313-0"></span>Error Queue

As errors are detected, they are placed in an error queue. This queue is first in, first out. If the error queue overflows, the last error in the queue is replaced with error 350, Queue overflow. Any time the queue overflows, the least recent errors remain in the queue, and the most recent error is discarded. The length of the oscilloscope's error queue is 30 (29 positions for the error messages, and 1 position for the Queue overflow message).

The error queue is read with the :SYSTem:ERRor? query. Executing this query reads and removes the oldest error from the head of the queue, which opens a position at the tail of the queue for a new error. When all the errors have been read from the queue, subsequent error queries return "0, No error".

The error queue is cleared when:

- the instrument is powered up,
- the instrument receives the \*CLS common command, or
- the last item is read from the error queue.

# <span id="page-1314-0"></span>Operation Status Event Register (:OPERegister[:EVENt])

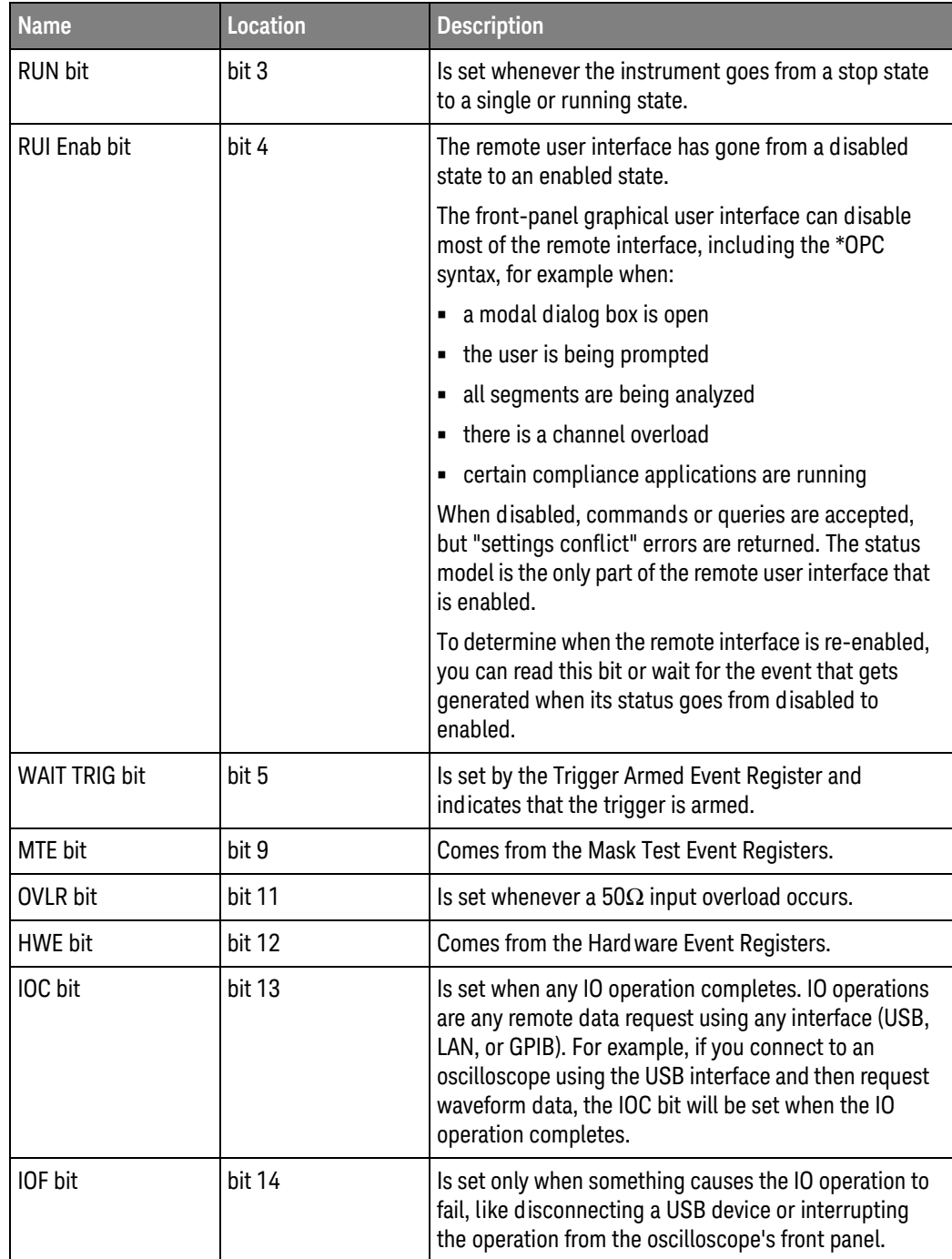

The Operation Status Event Register register hosts these bits:

If any of these bits are set, the OPER bit (bit 7) of the Status Byte Register is set. The Operation Status Event Register is read and cleared with the :OPERegister[:EVENt]? query. The register output is enabled or disabled using the mask value supplied with the OPEE command.

See Also • [":OPERegister\[:EVENt\] \(Operation Status Event Register\)"](#page-225-1) on page 226

# <span id="page-1316-0"></span>Operation Status Condition Register (:OPERegister:CONDition)

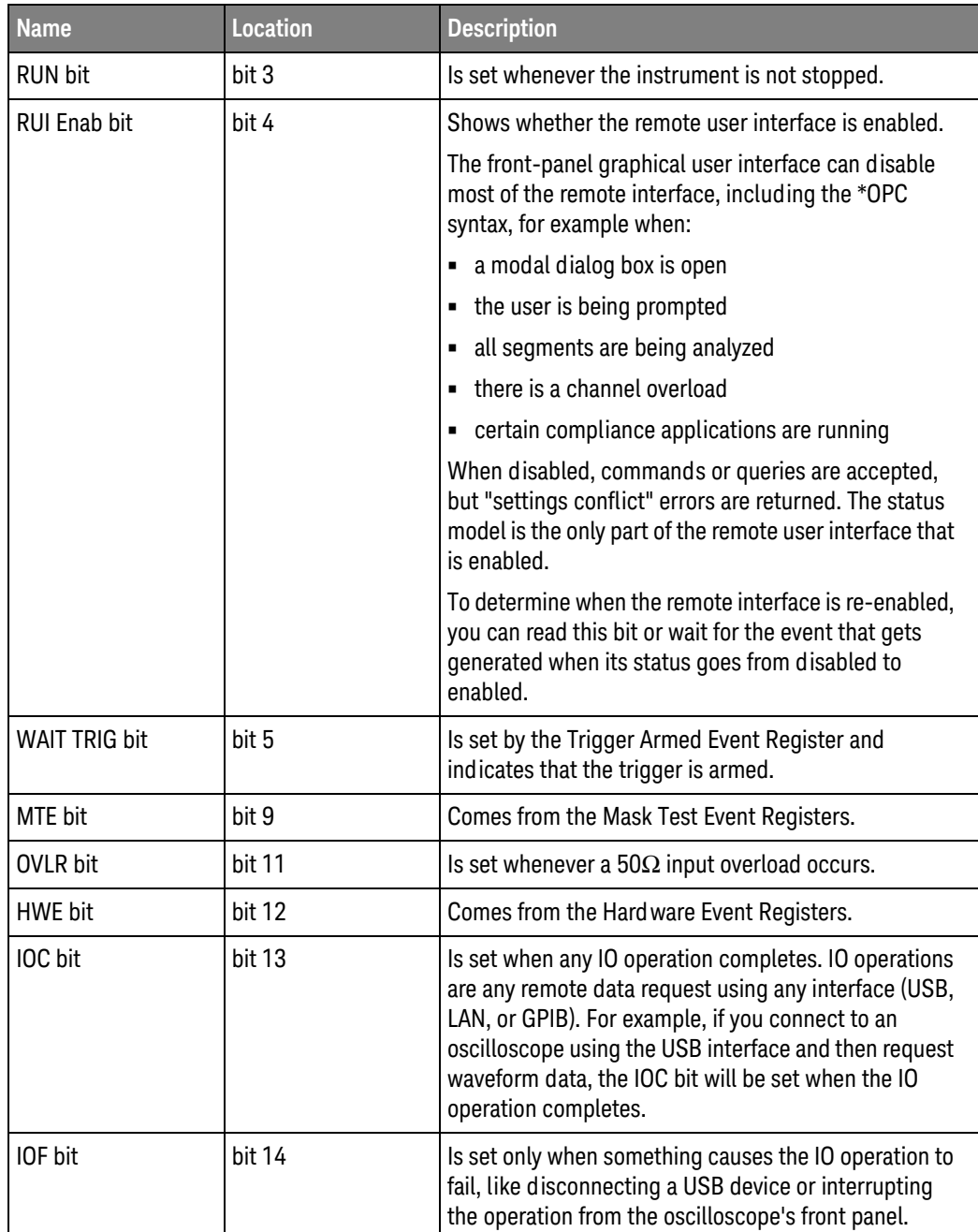

The Operation Status Condition Register register hosts these bits:

The :OPERegister:CONDition? query returns the value of the Operation Status Condition Register.

#### See Also • [":OPERegister:CONDition \(Operation Status Condition Register\)"](#page-222-1) on page 223

## <span id="page-1317-0"></span>Arm Event Register (AER)

This register sets bit 5 (Wait Trig bit) in the Operation Status Register and the OPER bit (bit 7) in the Status Byte Register when the instrument becomes armed.

The ARM event register stays set until it is cleared by reading the register with the AER? query or using the \*CLS command. If your application needs to detect multiple triggers, the ARM event register must be cleared after each one.

If you are using the Service Request to interrupt a program or controller operation when the trigger bit is set, then you must clear the event register after each time it has been set.

See Also • ": AER (Arm Event Register)" on page 204

## <span id="page-1318-0"></span>Overload Event Register (:OVLRegister)

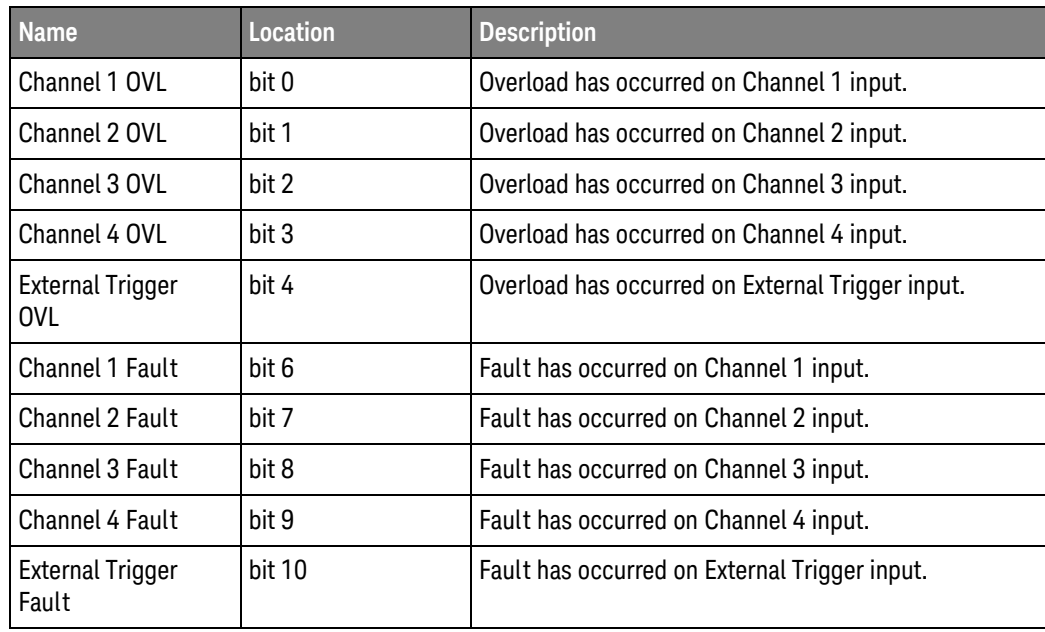

The Overload Event Register register hosts these bits:

See Also • [":OVLRegister \(Overload Event Register\)"](#page-230-1) on page 231

# <span id="page-1319-0"></span>Hardware Event Event Register (:HWERegister[:EVENt])

This register hosts the PLL LOCKED bit (bit 12).

- The PLL LOCKED bit (bit 12) is for internal use and is not intended for general use.
- See Also [":HWERegister\[:EVENt\] \(Hardware Event Event Register\)"](#page-215-1) on page 216

#### <span id="page-1320-0"></span>Hardware Event Condition Register (:HWERegister:CONDition)

This register hosts the PLL LOCKED bit (bit 12).

- The :HWERegister:CONDition? query returns the value of the Hardware Event Condition Register.
- The PLL LOCKED bit (bit 12) is for internal use and is not intended for general use.
- See Also [":HWERegister:CONDition \(Hardware Event Condition Register\)"](#page-214-1) on page 215

# <span id="page-1321-0"></span>Mask Test Event Event Register (:MTERegister[:EVENt])

The Mask Test Event Event Register register hosts these bits:

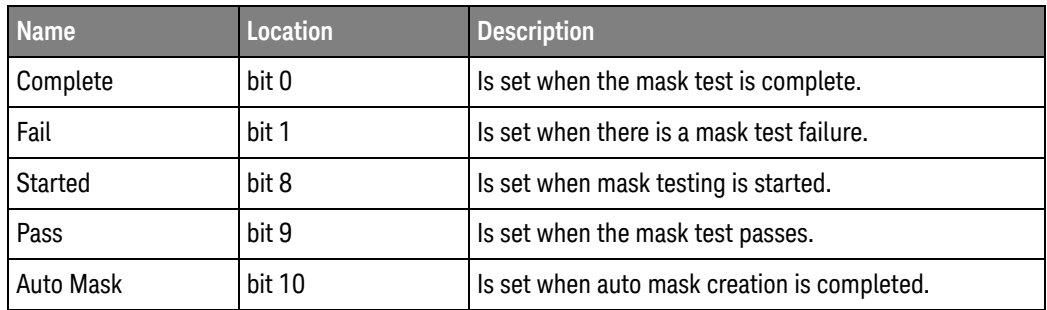

The :MTERegister[:EVENt]? query returns the value of, and clears, the Mask Test Event Event Register.

See Also • [":MTERegister\[:EVENt\] \(Mask Test Event Event Register\)"](#page-218-1) on page 219

#### <span id="page-1322-0"></span>Clearing Registers and Queues

The \*CLS common command clears all event registers and all queues except the output queue. If \*CLS is sent immediately after a program message terminator, the output queue is also cleared.

See Also **••••••CLS (Clear Status)** on page 178

<span id="page-1323-0"></span>Status Reporting Decision Chart

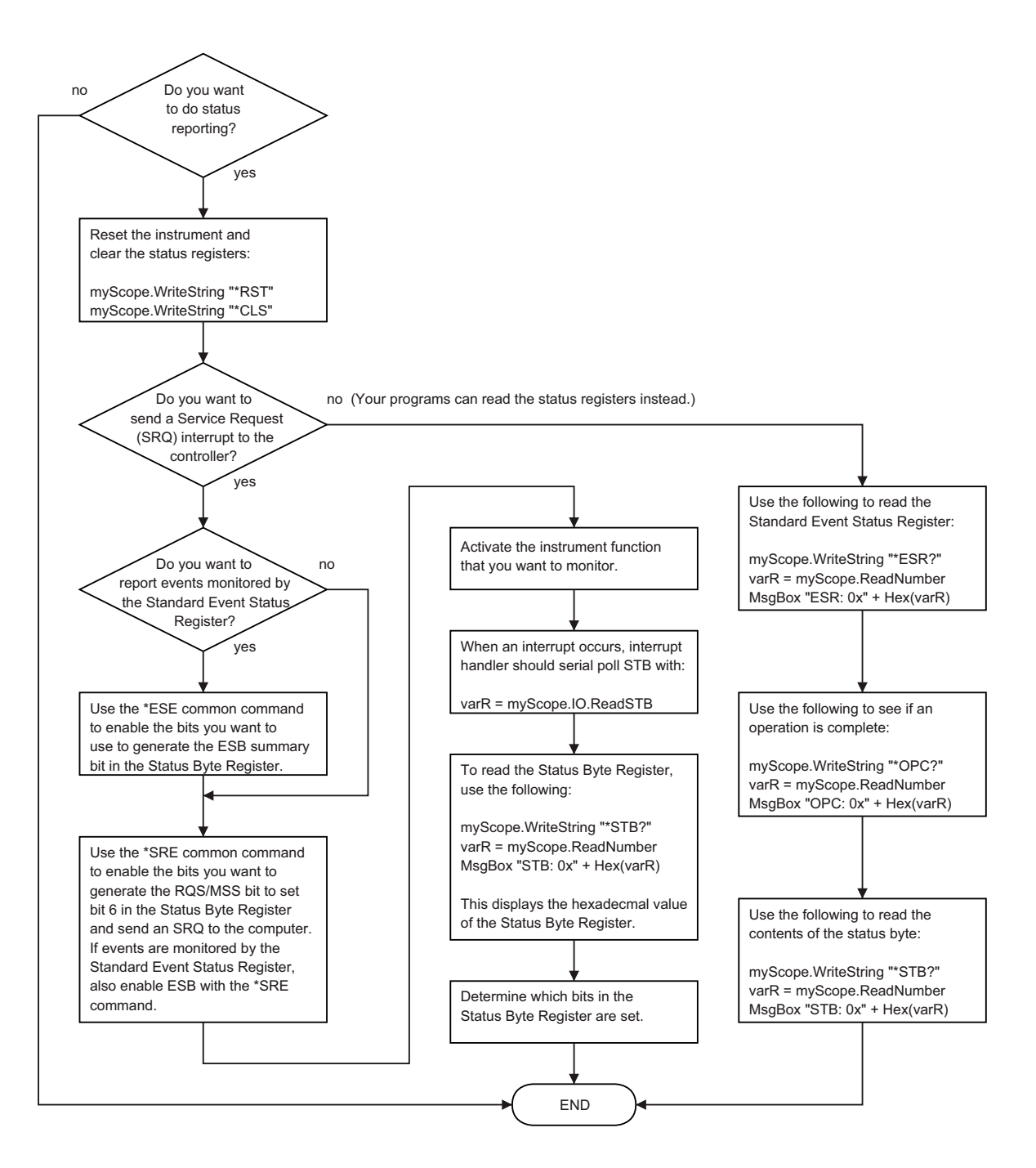

#### <span id="page-1324-0"></span>Example: Checking for Armed Status

```
# -*- coding: utf-8 -*-
# ********************************************************************
# This script using the Python language (http://www.python.org/) and
# the PyVISA package (http://pyvisa.readthedocs.org/) shows three
# methods to tell whether a Keysight InfiniiVision oscilloscope is
# armed.
# ********************************************************************
# Import modules
# --------------------------------------------------------------------
import sys
import visa
import time
# Initialization constants
# --------------------------------------------------------------------
# Get VISA address from Keysight IO Libraries Connection Expert
VISA ADDRESS = \setminus"TCPIP0::a-mx4154a-60014.cos.is.keysight.com::inst0::INSTR"
GLOBAL TOUT = 20000 # IO timeout in milliseconds
# ====================================================================
# Method 1: Query the Armed Event Register with :AER?
# --------------------------------------------------------------------
# This method reads the 1-bit Armed Event Register using the :AER?
# query.
#
# The Armed Event Register bit goes low (0) when it is read using
# :AER? or when a *CLS command is issued.
# ====================================================================
def method_1():
    # Stop the oscilloscope.
    KsInfiniiVisionX.query(":STOP;*OPC?")
    # Method 1: Initiate capture using :SINGle
    # ----------------------------------------------------------------
    print "Acquiring signal (Method 1, using :SINGle)...\n"
    now = time.clock()
    # Clear all status registers before checking for new events.
    KsInfiniiVisionX.write("*CLS")
    # Because the :AER? query will not work with :DIGitize (which is
    # blocking), use the :SINGle command to start the acquisition.
    KsInfiniiVisionX.write(":SINGle")
    # Method 1: Determine if armed using :AER? query.
    # ----------------------------------------------------------------
    # Define armed criteria.
    ARMED = 1
```

```
# Test for armed.
    ARMED_STATUS = int(KsInfiniiVisionX.query(":AER?"))
    # Wait indefinitely until armed.
    while ARMED STATUS != ARMED:
        # Check the status again after small delay.
        time.sleep(0.1) # 100 ms delay to prevent excessive queries.
        ARMED STATUS = int(KsInfiniiVisionX.query(":AER?"))
    print "Oscilloscope is armed (method 1, using :AER? query)!"
    print "It took " + str(time.clock() - now) +\
          " seconds to arm.\n"
# ====================================================================
# Method 2: Read the Status Byte
# --------------------------------------------------------------------
# This method reads the Status Byte register's OPER bit (bit 7) using
# the "read status byte" function in VISA, which works during blocking
# commands and can therefore be used with the :DIGitize command.
#
# The Status Byte bits do NOT go low (0) when the register is read.
#
# The *CLS command will clear the Status Byte bits.
#
# CAUTION: The oscilloscope's status registers are not updated until
# the :DIGitize completes. So, while the ARM may go true midway
# through the :DIGitize, it does not get reported to the status model
# until the :DIGitize completes, and therefore the STB does not
# reflect it as true until the :DIGitize completes.
# ====================================================================
def method 2():
    # Stop the oscilloscope.
    KsInfiniiVisionX.query(":STOP;*OPC?")
    # Method 2: Initiate capture using :DIGitize or :SINGle
    # ----------------------------------------------------------------
    print "Acquiring signal (Method 2, using :DIGitize)...\n"
    now = time.close()# Clear all status registers before checking for new events.
    KsInfiniiVisionX.write("*CLS")
    # Mask out all bits in the Operation Status Event Register except
    # for the ARM bit.
    KsInfiniiVisionX.write(":OPEE 32") # "Unmask" only the arm bit
    # Use the :DIGitize command to start the acquisition.
    KsInfiniiVisionX.write(":DIGitize")
    # Method 2: Determine if armed by reading the Status Byte.
    # ----------------------------------------------------------------
    # Define register bit masks for the Status Byte Register
    ARM_BIT = 7
    # 1 leftshift 7 = 128 (bit 7 in the Status Byte Register)
```

```
ARM MASK = 1 \lt\lt ARM BIT
    # Define armed criteria.
    ARMED = 1 \lt\lt ARM BIT \# 1 leftshift 7 = 128
    # Test for armed.
    STATUS_BYTE = int(KsInfiniiVisionX.read_stb())
    ARMED STATUS = STATUS BYTE & ARM MASK
    # Note that you could also do:
    # ARMED_STATUS = int(KsInfiniiVisionX.query("*STB?))
    # BUT *STB? does not work with the blocking :DIGitize.
    # Wait indefinitely until armed.
    while ARMED STATUS != ARMED:
        # Check the status again after small delay.
        time.sleep(0.1) # 100 ms delay to prevent excessive queries.
        STATUS BYTE = int(KsInfiniivisionX.readstb())ARMED STATUS = STATUS BYTE & ARM MASK
    print "Oscilloscope is armed (method 2, using Read STB function)!"
    print "It took " + str(time.close() - now) +\" seconds to arm.\n"
# ====================================================================
# Method 3: Query the Operation Status Event Register with :OPER?
# --------------------------------------------------------------------
# This method reads the Operation Status Event Register's Wait Trig
# bit (bit 5) using the :OPER? query.
#
# The Operation Status Event Register bits are cleared (0) when the
# register is read.
#
# Also, the Wait Trig bit does NOT go low (0) when the oscilloscope
# becomes unarmed by starting or stopping another acquisition (before
# the first one finishes) or by changing the time scale.
#
# The Wait Trig bit is cleared by a *CLS command, by reading the
# Operation Status Event Register with the :OPER? query, or by reading
# the Armed Event Register regsiter with the :AER? query.
# ====================================================================
def method 3():
    # Stop the oscilloscope.
    KsInfiniiVisionX.query(":STOP;*OPC?")
    # Method 3: Initiate capture using :SINGle
    # ----------------------------------------------------------------
    print "Acquiring signal (Method 3, using :SINGle)...\n"
    now = time.clock()
    # Clear all status registers before checking for new events.
    KsInfiniiVisionX.write("*CLS")
    # Because the :OPER? query will not work with :DIGitize (which is
    # blocking), use the :SINGle command to start the acquisition.
    KsInfiniiVisionX.write(":SINGle")
```

```
# Method 3: Determine if armed using :OPER? query.
    # ----------------------------------------------------------------
    # Define bit masks for the Operation Status Event Register
    ARM_BIT = 5
    # 1 leftshift 5 = 32 (bit 5 in the Operation Status Event
    # Register)
    ARM MASK = 1 << ARM BIT# Define armed criteria.
    ARMED = 1 \lt\lt ARM BIT \# 1 leftshift 5 = 32
    # Test for armed.
    STATUS REGISTER = int(KsInfiniiVisionX.query(":OPER?"))
    ARMED STATUS = STATUS REGISTER & ARM MASK
    # Wait indefinitely until armed.
    while ARMED STATUS != ARMED:
       # Check the status again after small delay.
       time.sleep(0.1) # 100 ms delay to prevent excessive queries.
       STATUS_REGISTER = int(KsInfiniiVisionX.query(":OPER?"))
       ARMED STATUS = STATUS REGISTER & ARM MASK
    print "Oscilloscope is armed (method 3, using :OPER? query)!"
    print "It took " + str(time.clock() - now) +
          " seconds to arm.\n"
# ====================================================================
# Main
# ====================================================================
# Connect and initialize oscilloscope
# --------------------------------------------------------------------
# Define VISA Resource Manager & Install directory
rm = visa.ResourceManager('C:\\Windows\\System32\\agvisa32.dll')
# Define and open the oscilloscope using the VISA address
KsInfiniiVisionX = rm.open_resource(VISA_ADDRESS)
# Set the Global Timeout
KsInfiniiVisionX.timeout = GLOBAL_TOUT
# Clear the instrument bus
KsInfiniiVisionX.clear()
# Reset the oscilloscope.
KsInfiniiVisionX.write("*RST")
# Autoscale to set up vertical scale and trigger level on Probe Comp.
KsInfiniiVisionX.write(":CHANnel1:DISPlay OFF")
KsInfiniiVisionX.write(":CHANnel2:DISPlay ON")
KsInfiniiVisionX.write(":AUToscale:CHANnels DISPlayed")
KsInfiniiVisionX.write(":AUToscale")
# Ensure a "long" time to arm (5 seconds) and not trigger immediately.
# --------------------------------------------------------------------
```

```
# 10 second total capture, with trigger point in the middle = 5s to arm
KsInfiniiVisionX.write(":TIMebase:RANGe 10")
# Prevent Auto trigger.
KsInfiniiVisionX.write(":TRIGger:SWEep NORMal")
# Use the three methods to check whether the oscilloscope is armed.
# --------------------------------------------------------------------
method_1()
method_2()
method_3()
# End of Script
# --------------------------------------------------------------------
KsInfiniiVisionX.clear() # Clear communications interface
KsInfiniiVisionX.close() # Close communications interface
print "All done."
```
#### Example: Waiting for IO Operation Complete

**NOTE** The IOC (IO Operation Complete) and IOF (IO Operation Failed) bits in the Operation Status Event Register identify when :WMEMory<r>:SAVE and other :SAVE and :RECall commands are completely done. To determine when a IO operation is complete, you should use these bits instead of the OPC (Operation Complete) bit in the Standard Event Status Register or the \*OPC? query.

```
# -*- coding: utf-8 -*-
# ********************************************************************
# This script using the Python language (http://www.python.org/) and
# the PyVISA package (http://pyvisa.readthedocs.org/) shows how to
# wait for IO operation completion in a Keysight InfiniiVision
# oscilloscope.
# ********************************************************************
# Import modules
# --------------------------------------------------------------------
import sys
import visa
import time
# Initialization constants
# --------------------------------------------------------------------
# Get VISA address from Keysight IO Libraries Connection Expert
VISA ADDRESS = \setminus"TCPIP0::a-mx4154a-60014.cos.is.keysight.com::inst0::INSTR"
GLOBAL TOUT = 20000 # IO timeout in milliseconds
# ====================================================================
# Check for IO Operation Complete using :OPER? query.
# --------------------------------------------------------------------
# This method reads the Operation Status Register's IOC bit
# (bit 13) using the :OPER? query.
#
# The Operation Status Event Register bits are cleared (0) when the
# register is read.
#
# All status bits are cleared by a *CLS command.
# ====================================================================
def wait io operation():
    # ----------------------------------------------------------------
    now = time.clock()
    # Define bit masks for the Operation Status Event Register
    IOC_BIT = 13
    # 1 leftshift 13 = 8192 (bit 13 in the Operation Status Event
    # Register)
    IOC MASK = 1 << IOC BIT# Define IO complete criteria.
```

```
IO COMPLETE = 1 \lt\lt IOC BIT # 1 leftshift 13 = 8192
    # Test for armed.
    STATUS REGISTER = int(KsInfiniiVisionX.query(":OPER?"))
    IO_COMPLETE_STATUS = STATUS_REGISTER & IOC_MASK
    # Wait indefinitely until armed.
    while IO COMPLETE STATUS != IO COMPLETE:
       # Check the status again after small delay.
       time.sleep(0.1) # 100 ms delay to prevent excessive queries.
       STATUS REGISTER = int(KsInfiniiVisionX.query(":OPER?"))
       IO_COMPLETE_STATUS = STATUS_REGISTER & IOC_MASK
    time in seconds = str(time.close() - now)print "IO Operation Complete (from :OPER? query)."
    print "It took %s seconds for IO operation to complete.\n" % \
          time_in_seconds
# ====================================================================
# Main
# ====================================================================
# Connect and initialize oscilloscope
# --------------------------------------------------------------------
# Define VISA Resource Manager & Install directory
rm = visa.ResourceManager('C:\\Windows\\System32\\agvisa32.dll')
# Define and open the oscilloscope using the VISA address
KsInfiniiVisionX = rm.open_resource(VISA_ADDRESS)
# Set the Global Timeout
KsInfiniiVisionX.timeout = GLOBAL_TOUT
# Clear the instrument bus
KsInfiniiVisionX.clear()
# Reset the oscilloscope.
# KsInfiniiVisionX.write("*RST")
# Or comment out to use the current oscilloscope setup.
# Autoscale to set up vertical scale and trigger level on channels 1 and
2^{\circ}KsInfiniiVisionX.write(":CHANnel1:DISPlay ON")
KsInfiniiVisionX.write(":CHANnel2:DISPlay ON")
KsInfiniiVisionX.write(":AUToscale:CHANnels DISPlayed")
KsInfiniiVisionX.write(":AUToscale")
# Between :WMEMory<r>:SAVE commands, wait for IO complete.
# --------------------------------------------------------------------
# Clear all status registers before checking for new events.
KsInfiniiVisionX.write("*CLS")
KsInfiniiVisionX.write(":WMEMory1:SAVE CHANnel1")
wait io operation()
KsInfiniiVisionX.write(":WMEMory2:SAVE CHANnel2")
wait io operation()
```
# End of Script # -------------------------------------------------------------------- KsInfiniiVisionX.clear() # Clear communications interface KsInfiniiVisionX.close() # Close communications interface print "All done."
# 38 Synchronizing Acquisitions

[Synchronization in the Programming Flow / 1334](#page-1333-0) [Blocking Synchronization / 1335](#page-1334-0) [Polling Synchronization With Timeout / 1336](#page-1335-0) [Synchronizing with a Single-Shot Device Under Test \(DUT\) / 1338](#page-1337-0) [Synchronization with an Averaging Acquisition / 1340](#page-1339-0) [Example: Blocking and Polling Synchronization / 1342](#page-1341-0)

When remotely controlling an oscilloscope with programming commands, it is often necessary to know when the oscilloscope has finished the previous operation and is ready for the next command. The most common example is when an acquisition is started using the :DIGitize, :RUN, or :SINGle commands. Before a measurement result can be queried, the acquisition must complete. Too often fixed delays are used to accomplish this wait, but fixed delays often use excessive time or the time may not be long enough. A better solution is to use synchronous commands and status to know when the oscilloscope is ready for the next request.

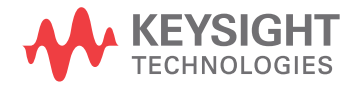

## <span id="page-1333-0"></span>Synchronization in the Programming Flow

Most remote programming follows these three general steps:

- **1** Set up the oscilloscope and device under test (see [page 1334](#page-1333-1)).
- **2** Acquire a waveform (see [page 1334](#page-1333-2)).
- **3** Retrieve results (see [page 1334](#page-1333-3)).

### <span id="page-1333-1"></span>Set Up the Oscilloscope

Before making changes to the oscilloscope setup, it is best to make sure it is stopped using the :STOP command followed by the \*OPC? query.

**NOTE** It is not necessary to use \*OPC?, hard coded waits, or status checking when setting up the oscilloscope. After the oscilloscope is configured, it is ready for an acquisition.

## <span id="page-1333-2"></span>Acquire a Waveform

When acquiring a waveform there are two possible methods used to wait for the acquisition to complete. These methods are blocking and polling. The table below details when each method should be chosen and why.

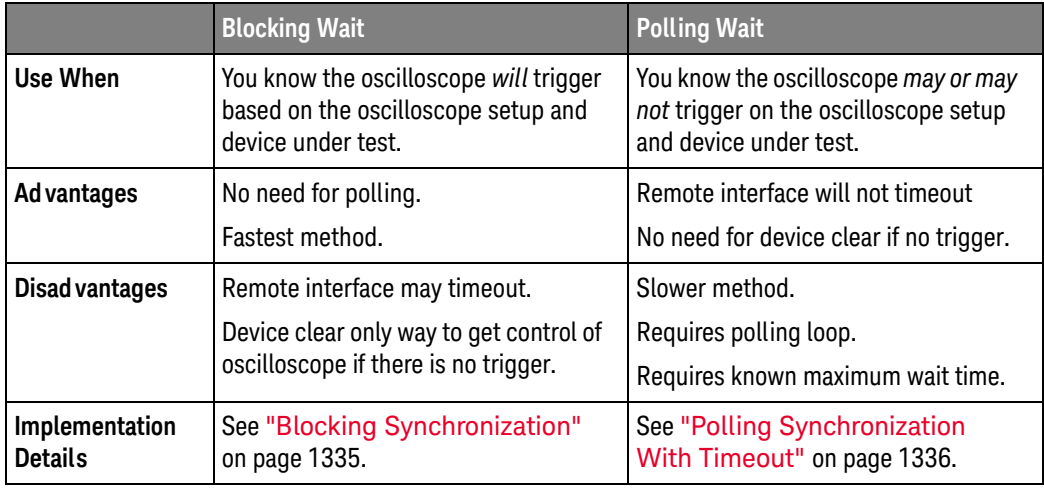

### <span id="page-1333-3"></span>Retrieve Results

Once the acquisition is complete, it is safe to retrieve measurements and statistics.

### <span id="page-1334-0"></span>Blocking Synchronization

Use the :DIGitize command to start the acquisition. This blocks subsequent queries until the acquisition and processing is complete. For example:

```
' Synchronizing acquisition using blocking.
' ===================================================================
Option Explicit
Public myMgr As VisaComLib.ResourceManager
Public myScope As VisaComLib.FormattedIO488
Public varQueryResult As Variant
Public strQueryResult As String
Sub Main()
  On Error GoTo VisaComError
  ' Create the VISA COM I/O resource.
  Set myMgr = New VisaComLib.ResourceManager
  Set myScope = New VisaComLib.FormattedIO488
  Set myScope.IO = myMgr.Open("TCPIP0::130.29.69.12::inst0::INSTR")
  myScope.IO.Clear ' Clear the interface.
  ' Set up.
  ' -----------------------------------------------------------------
  myScope.WriteString ":TRIGger:MODE EDGE"
  myScope.WriteString ":TRIGger:EDGE:LEVel 2"
  myScope.WriteString ":TIMebase:SCALe 5e-8"
  ' Acquire.
  ' -----------------------------------------------------------------
  myScope.WriteString ":DIGitize"
  ' Get results.
  ' -----------------------------------------------------------------
  myScope.WriteString ":MEASure:RISetime"
  myScope.WriteString ":MEASure:RISetime?"
  varQueryResult = myScope.ReadNumber ' Read risetime.
 Debug.Print "Risetime: " + _
      FormatNumber(varQueryResult * 1000000000, 1) + " ns"
  Exit Sub
VisaComError:
 MsgBox "VISA COM Error:" + vbCrLf + Err.Description
End Sub
```
## <span id="page-1335-0"></span>Polling Synchronization With Timeout

This example requires a timeout value so the operation can abort if an acquisition does not occur within the timeout period:

```
' Synchronizing acquisition using polling.
' ===================================================================
Option Explicit
Public myMgr As VisaComLib.ResourceManager
Public myScope As VisaComLib.FormattedIO488
Public varQueryResult As Variant
Public strQueryResult As String
Private Declare Sub Sleep Lib "kernel32" (ByVal dwMilliseconds As Long)
Sub Main()
  On Error GoTo VisaComError
  ' Create the VISA COM I/O resource.
  Set myMgr = New VisaComLib.ResourceManager
  Set myScope = New VisaComLib.FormattedIO488
  Set myScope.IO = myMgr.Open("TCPIP0::130.29.69.12::inst0::INSTR")
  myScope.IO.Clear ' Clear the interface.
  ' Set up.
  ' -----------------------------------------------------------------
  ' Set up the trigger and horizontal scale.
  myScope.WriteString ":TRIGger:MODE EDGE"
  myScope.WriteString ":TRIGger:EDGE:LEVel 2"
  myScope.WriteString ":TIMebase:SCALe 5e-8"
  ' Stop acquisitions and wait for the operation to complete.
  myScope.WriteString ":STOP"
  myScope.WriteString "*OPC?"
  strQueryResult = myScope.ReadString
  ' Acquire.
  ' -----------------------------------------------------------------
  ' Start a single acquisition.
  myScope.WriteString ":SINGle"
  ' Oscilloscope is armed and ready, enable DUT here.
  Debug.Print "Oscilloscope is armed and ready, enable DUT."
  ' Look for RUN bit = stopped (acquisition complete).
  Dim lngTimeout As Long ' Max millisecs to wait for single-shot.
  Dim lngElapsed As Long
  lngTimeout = 10000 ' 10 seconds.
  lngElapsed = 0
  Do While lngElapsed <= lngTimeout
```

```
myScope.WriteString ":OPERegister:CONDition?"
    varQueryResult = myScope.ReadNumber
    ' Mask RUN bit (bit 3, &H8).
    If (varQueryResult And &H8) = 0 Then
     Exit Do
   Else
     Sleep 100 ' Small wait to prevent excessive queries.
     lngElapsed = lngElapsed + 100
   End If
  Loop
  ' Get results.
  ' -----------------------------------------------------------------
  If lngElapsed < lngTimeout Then
   myScope.WriteString ":MEASure:RISetime"
   myScope.WriteString ":MEASure:RISetime?"
   varQueryResult = myScope.ReadNumber ' Read risetime.
   Debug.Print "Risetime: " + _
       FormatNumber(varQueryResult * 1000000000, 1) + " ns"
 Else
   Debug.Print "Timeout waiting for single-shot trigger."
  End If
 Exit Sub
VisaComError:
 MsgBox "VISA COM Error:" + vbCrLf + Err.Description
End Sub
```
## <span id="page-1337-0"></span>Synchronizing with a Single-Shot Device Under Test (DUT)

The examples in ["Blocking Synchronization"](#page-1334-0) on page 1335 and ["Polling](#page-1335-0)  [Synchronization With Timeout"](#page-1335-0) on page 1336 assume the DUT is continually running and therefore the oscilloscope will have more than one opportunity to trigger. With a single shot DUT, there is only one opportunity for the oscilloscope to trigger, so it is necessary for the oscilloscope to be armed and ready before the DUT is enabled.

#### **NOTE** The blocking :DIGitize command cannot be used for a single shot DUT because once the :DIGitize command is issued, the oscilloscope is blocked from any further commands until the acquisition is complete.

This example is the same ["Polling Synchronization With Timeout"](#page-1335-0) on page 1336 with the addition of checking for the armed event status.

```
' Synchronizing single-shot acquisition using polling.
' ===================================================================
Option Explicit
Public myMgr As VisaComLib.ResourceManager
Public myScope As VisaComLib.FormattedIO488
Public varQueryResult As Variant
Public strQueryResult As String
Private Declare Sub Sleep Lib "kernel32" (ByVal dwMilliseconds As Long)
Sub Main()
  On Error GoTo VisaComError
  ' Create the VISA COM I/O resource.
  Set myMgr = New VisaComLib.ResourceManager
  Set myScope = New VisaComLib.FormattedIO488
  Set myScope.IO = myMgr.Open("TCPIP0::130.29.69.12::inst0::INSTR")
  myScope.IO.Clear ' Clear the interface.
  ' Set up.
  ' -----------------------------------------------------------------
  ' Set up the trigger and horizontal scale.
  myScope.WriteString ":TRIGger:MODE EDGE"
  myScope.WriteString ":TRIGger:EDGE:LEVel 2"
  myScope.WriteString ":TIMebase:SCALe 5e-8"
  ' Stop acquisitions and wait for the operation to complete.
  myScope.WriteString ":STOP"
  myScope.WriteString "*OPC?"
  strQueryResult = myScope.ReadString
```
' Acquire.

```
' -----------------------------------------------------------------
  ' Start a single acquisition.
  myScope.WriteString ":SINGle"
  ' Wait until the trigger system is armed.
 Do
   Sleep 100 ' Small wait to prevent excessive queries.
   myScope.WriteString ":AER?"
   varQueryResult = myScope.ReadNumber
  Loop Until varQueryResult = 1
  ' Oscilloscope is armed and ready, enable DUT here.
  Debug.Print "Oscilloscope is armed and ready, enable DUT."
  ' Now, look for RUN bit = stopped (acquisition complete).
  Dim lngTimeout As Long ' Max millisecs to wait for single-shot.
  Dim lngElapsed As Long
  lngTimeout = 10000 ' 10 seconds.
  lngElapsed = 0
  Do While lngElapsed <= lngTimeout
    myScope.WriteString ":OPERegister:CONDition?"
    varQueryResult = myScope.ReadNumber
    ' Mask RUN bit (bit 3, &H8).
    If (varQueryResult And &H8) = 0 Then
     Exit Do
    Else
      Sleep 100 ' Small wait to prevent excessive queries.
      lngElapsed = lngElapsed + 100
    End If
  Loop
  ' Get results.
  ' -----------------------------------------------------------------
  If lngElapsed < lngTimeout Then
    myScope.WriteString ":MEASure:RISetime"
   myScope.WriteString ":MEASure:RISetime?"
   varQueryResult = myScope.ReadNumber ' Read risetime.
   Debug.Print "Risetime: " + _
       FormatNumber(varQueryResult * 1000000000, 1) + " ns"
  Else
    Debug.Print "Timeout waiting for single-shot trigger."
  End If
  Exit Sub
VisaComError:
 MsgBox "VISA COM Error:" + vbCrLf + Err.Description
End Sub
```
## <span id="page-1339-0"></span>Synchronization with an Averaging Acquisition

When averaging, it is necessary to know when the average count has been reached. The :SINGle command does not average.

If it is known that a trigger will occur, a :DIGitize will acquire the complete number of averages, but if the number of averages is large, a timeout on the connection can occur.

The example below polls during the :DIGitize to prevent a timeout on the connection.

```
' Synchronizing in averaging acquisition mode.
' ===================================================================
Option Explicit
Public myMgr As VisaComLib.ResourceManager
Public myScope As VisaComLib.FormattedIO488
Public varQueryResult As Variant
Public strQueryResult As String
Private Declare Sub Sleep Lib "kernel32" (ByVal dwMilliseconds As Long)
Sub Main()
  On Error GoTo VisaComError
  ' Create the VISA COM I/O resource.
  Set myMgr = New VisaComLib.ResourceManager
  Set myScope = New VisaComLib.FormattedIO488
  Set myScope.IO = myMgr.Open("TCPIP0::130.29.69.12::inst0::INSTR")
  myScope.IO.Clear ' Clear the interface.
  myScope.IO.Timeout = 5000
  ' Set up.
  ' -----------------------------------------------------------------
  ' Set up the trigger and horizontal scale.
  myScope.WriteString ":TRIGger:SWEep NORMal"
  myScope.WriteString ":TRIGger:MODE EDGE"
  myScope.WriteString ":TRIGger:EDGE:LEVel 2"
  myScope.WriteString ":TIMebase:SCALe 5e-8"
  ' Stop acquisitions and wait for the operation to complete.
  myScope.WriteString ":STOP"
  myScope.WriteString "*OPC?"
  strQueryResult = myScope.ReadString
  ' Set up average acquisition mode.
  Dim lngAverages As Long
  lngAverages = 256
  myScope.WriteString ":ACQuire:COUNt " + CStr(lngAverages)
  myScope.WriteString ":ACQuire:TYPE AVERage"
```

```
' Save *ESE (Standard Event Status Enable register) mask
  ' (so it can be restored later).
  Dim varInitialESE As Variant
  myScope.WriteString "*ESE?"
  varInitialESE = myScope.ReadNumber
  ' Set *ESE mask to allow only OPC (Operation Complete) bit.
  myScope.WriteString "*ESE " + CStr(CInt("&H01"))
  ' Acquire using :DIGitize. Set up OPC bit to be set when the
  ' operation is complete.
  ' -----------------------------------------------------------------
  myScope.WriteString ":DIGitize"
 myScope.WriteString "*OPC"
  ' Assume the oscilloscope will trigger, if not put a check here.
  ' Wait until OPC becomes true (bit 5 of Status Byte register, STB,
  ' from Standard Event Status register, ESR, is set). STB can be
  ' read during :DIGitize without generating a timeout.
  Do
   Sleep 4000 ' Poll more often than the timeout setting.
   varQueryResult = myScope.IO.ReadSTB
  Loop While (varQueryResult And &H20) = 0
  ' Clear ESR and restore previously saved *ESE mask.
  myScope.WriteString "*ESR?" ' Clear ESR by reading it.
  varQueryResult = myScope.ReadNumber
  myScope.WriteString "*ESE " + CStr(varInitialESE)
  ' Get results.
  ' -----------------------------------------------------------------
  myScope.WriteString ":WAVeform:COUNt?"
  varQueryResult = myScope.ReadNumber
  Debug.Print "Averaged waveforms: " + CStr(varQueryResult)
  myScope.WriteString ":MEASure:RISetime"
 myScope.WriteString ":MEASure:RISetime?"
  varQueryResult = myScope.ReadNumber ' Read risetime.
  Debug.Print "Risetime: " + _
      FormatNumber(varQueryResult * 1000000000, 1) + " ns"
  Exit Sub
VisaComError:
 MsgBox "VISA COM Error:" + vbCrLf + Err.Description
End Sub
```
## <span id="page-1341-0"></span>Example: Blocking and Polling Synchronization

```
# -*- coding: utf-8 -*-
# ********************************************************************
# This script using the Python language (http://www.python.org/) and
# the PyVISA package (http://pyvisa.readthedocs.org/) shows the two
# best synchronization methods for InfiniiVision oscilloscopes.
# Benefits and drawbacks of each method are described. No error
# handling is provided except in the actual synchronization methods.
# ********************************************************************
# Import modules
# --------------------------------------------------------------------
import sys
import visa
import time
# Initialization constants
# --------------------------------------------------------------------
# Get VISA address from Keysight IO Libraries Connection Expert
VISA ADDRESS = \setminus"TCPIP0::a-mx4154a-60014.cos.is.keysight.com::inst0::INSTR"
GLOBAL TOUT = 10000 # IO timeout in milliseconds
TIME_TO_TRIGGER = 10 # Time in seconds
# --------------------------------------------------------------------
# This is the time until the FIRST trigger event.
#
# While the script calculates a general timeout for the given setup,
# it cannot know when a trigger event will occur. Thus, you must
# still set this value.
#
# This time is in addition to the calculated minimum timeout... so, if
# an oscilloscope might take say, 1 us to arm and acquire data, the
# signal might take 100 seconds before it occurs... this accounts for
# that.
#
# The SCOPE ACQUISITION TIME OUT calculation pads this by 1.1.
# --------------------------------------------------------------------
TIME BETWEEN TRIGGERS = 0.025 # Time in seconds - for Average,
# Segmented, and Equivalent Time modes, else set to 0
# --------------------------------------------------------------------
# In Average, Segmented, and Equivalent Time modes, the oscilloscope
# makes repeated acquisitions. This is similar to the above
# TIME TO TRIGGER, but it is the time BETWEEN triggers. For example,
# it might take 10 seconds for the first trigger event, and then they
# might start occurring regularly at say, 1 ms intervals. In that
# scenario, 15 seconds (a conservative number for 10s) would be good
# for TIME TO TRIGGER, and 2 ms (again conservative) would be good for
# TIME BETWEEN TRIGGERS.
#
# The default in this sample script is 0.025 seconds. This is to make
# the sample work for the LINE trigger used in this script when the
```

```
# oscilloscope is in Average, Segmented, and Equivalent Time modes to
# force a trigger off of the AC input line (:TRIGger:EDGE:SOURce LINE)
# which runs at 50 or 60 Hz in most of the world (1/50 Hz -> 20 ms, so
# use 25 ms to be conservative).
#
# The SCOPE_ACQUISITION_TIME_OUT calculation pads this by 1.1.
# --------------------------------------------------------------------
# ====================================================================
# Define a simple and fast function utilizing the blocking :DIGitize
# command in conjunction with *OPC?.
# --------------------------------------------------------------------
#
# Benefits of this method:
#
# - Fastest, compact
# - Only way for Average Acquisition type:
# - The :SINGle command does not do a complete average.
# - Counting triggers with :RUN is much too slow.
# - Allows for easy synchronization with math functions
# - Don't have to deal with the status registers, which can be
# confusing.
# - Potentially faster than polling_method(), for better throughput
# - Because it's faster, one can retrieve more accurate acquisition
# times than with a polling method.
# - Works best for segmented memory if any post processing is done
# on the oscilloscope, for example, measurements, lister, math,
# as this does not come back until the processing is all done
# - In this scenario, :DIGitize does not reduce the sample
# rate or memory depth.
#
# Drawbacks of this method:
#
# - Usually does not fill acquisition memory to the maximum
# available, usually only on-screen data.
#
# - May not be at the highest sample rate (compared with the
# polling method).
#
# - Requires a well-chosen, hard-set timeout that will cover the
# time to arm, trigger, and finish acquisition.
#
# - Requires Exception handling and a device clear() for a
# possible timeout (no trigger event).
#
# - Socket connection cannot do device_clear()
#
# - Because :DIGitize is a "specialized form of the :RUN" command,
# on these oscilloscopes, that results in:
#
# - the sample rate MAY be reduced from using :SINGle -
# usually at longer time scales - typically only acquires
# what is on screen, though at the fastest time scales,
# more than on screen data may be acquired. Thus, for max
# memory and max sample rate, use the polling_method(),
# which uses :SINGle.
```

```
#
# How it works:
#
# - The :DIGitize command is a blocking command, and thus, all
# other SCPI commands are blocked until :DIGitize is completely
# done. This includes any subsequent processing that is already
# set up, such as math and measurements.
#
# KEY POINT: However, :DIGitize does not prevent additional
# commands from being sent to the queue or cause the remote
# program to wait. For example, if your program does something
# like:
#
# KsInfiniiVisionX.write(":DIGitize")
# print("Signal acquired.\n")
#
# The "Signal acquired" message will be written immediately
# after the :DIGitize is sent, not after the acquisition and
# processing is complete.
#
# To pause the program until the :DIGitize is complete, you must
# wait for a query result after the :DIGitize. For example, in
# this case:
#
# query_result = KsInfiniiVisionX.query(":DIGitize;*OPC?")
# print("Signal acquired.\n")
#
# The "Signal acquired" message will be written after the
# acquisition and processing is complete. The *OPC? query is
# appended to :DIGitize with a semi-colon (;), which
# essentially ties it to the same thread in the parser. It is
# immediately dealt with once :DIGitize finishes and gives a "1"
# back to the program (whether the program uses it or not),
# allowing the program to move on.
#
# Other Notes:
#
# - If you DO NOT know when a trigger will occur, you should set a
# very long timeout.
#
# - The timeout should be adjusted before and after the :DIGitize
# operation, though this is not absolutely required.
#
# - A :DIGitize can be aborted with a device clear, which also
# stops the oscilloscope:
# KsInfiniiVisionX.clear()
#
# - :DIGItize disables the anti-aliasing feature (sample rate
# dither) on all InfiniiVision and InfiniiVision X-Series
# oscilloscopes.
#
# - :DIGitize temporarily blocks the front panel, and all front
# panel presses are queued until :DIGitize is done. So if you
# change the vertical scale, it will not happen until the
# acquisition is done.
#
# The exception is that the Run/Stop button on the front panel
```

```
# is NOT blocked (unless the front panel is otherwise locked by
# ":SYSTem:LOCK ON").
# ====================================================================
def blocking method():
    KsInfiniiVisionX.timeout = SCOPE_ACQUISITION_TIME_OUT
    # Time in milliseconds (PyVisa uses ms) to wait for the
    # oscilloscope to arm, trigger, finish acquisition, and finish
    # any processing.
    #
    # Note that this is a property of the device interface,
    # KsInfiniiVisionX.
    #
# If doing repeated acquisitions, this should be done BEFORE the
    # loop, and changed again after the loop if the goal is to
    # achieve the best throughput.
   print("Acquiring signal(s)...")
    # Set up a try/except block to catch a possible timeout and exit.
    try:
        KsInfiniiVisionX.query(":DIGitize;*OPC?")
        # Acquire the signal(s) with :DIGItize (blocking) and wait
        # until *OPC? comes back with a one.
       print("Signal acquired.")
        # Reset timeout back to what it was, GLOBAL_TOUT.
       KsInfiniiVisionX.timeout = GLOBAL_TOUT
    # Catch a possible timeout and exit.
    except Exception:
       print "The acquisition timed out, most likely due to no " \setminus"trigger or improper setup causing no trigger. " \
              "Properly closing the oscilloscope connection and " \
              "exiting script.\n"
        KsInfiniiVisionX.clear() # Clear communications interface;
                                 # A device clear also aborts digitize.
        KsInfiniiVisionX.close() # Close communications interface
        sys.exit("Exiting script.")
# ====================================================================
# Define a function using the non-blocking :SINGle command and polling
# on the Operation Status Condition Register
# --------------------------------------------------------------------
#
# Benefits of this method:
#
# - Don't have to worry about interface timeouts.
# - Easy to expand to know when the oscilloscope is armed.
# - Don't have to worry about interface timeouts
# - Easy to expand to know when scope is armed, and triggered
# - MAY result in a higher sample rate than the blocking method
# - Always fills max available memory
# - Can use with a socket connection if desired
#
#
# Drawbacks of this method:
```

```
#
# - Slow, as you don't want to poll the oscilloscope too fast.
#
# - DOES NOT work for Equivalent time mode. MUST use the blocking
# method.
#
# - Slow
#
# - Does NOT work for Average Acquisition type
# - :SINGle does not do a complete average
# - It does a single acquisition as if it were in NORMal
# acq. type
# - Counting triggers in :RUN is much too slow
#
# - Works for Segmented Memory, BUT if any post processing is done
# on the oscilloscope, for example measurements, lister, math, as
# this reports that the acquisition is done, which is correct,
# BUT the processing is NOT done, and it will take an indefinite
# amount of time to wait for that, though there is no way to tell
# if it is done. Use the blocking_method for Segmented Memory.
#
# - Can't be used effectively for synchronizing math functions
#
# It can be done by applying an additional hard coded wait after
# the acquisition is done. At least 200 ms is suggested, more
# may be required.
#
# However, as long as the timeout is not excessively short, the
# math happens fast enough that once :OPERegister:CONDition?
# comes back as done that one can just wait for it when it is
# time to pull the math waveform. The exception would be for eye
# or jitter mode on a 6000 X-Series oscilloscope, where the
# processing time can be long.
#
# - Still need some maximum timeout (here MAX_TIME_TO_WAIT),
# ideally, or the script will sit in the while loop forever if
# there is no trigger event
#
# Max timeout (here MAX_TIME_TO_WAIT) must also account for any
# processing done (see comments on math above)
#
# Max timeout (here MAX_TIME_TO_WAIT) must also account for time
# to arm the scope and finish the acquisition
#
# This arm/trigger/finish part is accounted for in the main script.
#
# How it works:
#
# - What really matters is the RUN bit in the Operation Condition
# (not Event) Register. This bit changes based on the
# oscilloscope state.
#
# If the oscilloscope is running, it is high (8), and low (0) if
# it is stopped.
#
# The only (best) way to get at this bit is with the
# :OPERation:CONDition? query. The Operation Condition Register
```

```
# can reflect states for other oscilloscope properties, for
# example, if the oscilloscope is armed, thus it can produce
# values other than 0 (stopped) or 8 (running).
#
# To handle that, the result of :OPERation:Condition? is bitwise
# ANDed (& in Python) with an 8. This is called "unmasking".
#
# Here, the "unmasking" is done in the script. On the other
# hand, it is possible to "mask" which bits get passed to the
# summary bit to the next register below on the instrument
# itself. However, this method it typically only used when
# working with the Status Byte, and not used here.
#
# - Why 8 = running = not done?
#
# The Run bit is the 4th bit of the Operation Status Condition
# (and Event) Registers.
#
# The registers are binary and start counting at zero, thus the
# 4th bit is bit number 3, and 2^3 = 8, and thus it returns an
# 8 for high and a 0 for low.
#
# - Why the CONDITION and NOT the EVENT register?
#
# The Condition register reflects the CURRENT state, while the
# EVENT register reflects the first event that occurred since it
# was cleared or read (as in: has it EVER happened?), thus the
# CONDITION register is used.
#
# Note that with this method using :SINGle, for InfiniiVision
# X-Series oscilloscopes only, :SINGle itself forces the trigger
# sweep mode into NORMal. This does not happen with the blocking
# method, using :DIGitize, or on the InfiniiVision notXs.
# ====================================================================
def polling_method():
   MAX TIME TO WAIT = SCOPE ACQUISITION TIME OUT/float (1000)
   # Time in seconds to wait for the oscilloscope to arm, trigger,
   # and finish acquisition.
    #
   # Note that this is NOT a property of the device interface,
   # KsInfiniiVisionX, but rather some constant in the script to be
   # used later with the Python module "time", and will be used with
   # time.clock().
   # Define "mask" bits.
    #
   # Mask condition for Run state in the Operation Status Condition
   # (and Event) Register.
    #
   # Refer to Programmer's Guide chapters on Status Reporting and
   # Synchronizing Acquisitions.
   RUN BIT = 3# The run bit is the 4th bit (see next set of comments @
   # Completion Criteria).
   RUN MASK = 1<<RUN BIT# This basically means: 2^3 = 8, or rather, in Python 2**3
```

```
# (<< is a left shift; left shift is fastest); this is used later
# to "unmask" the result of the Operation Status Event Register
# as there is no direct access to the RUN bit.
# Define completion criterion:
ACQ DONE = 0
# Means the oscilloscope is stopped
ACQ_NOT_DONE = 1<<RUN_BIT
# Means the oscilloscope is running; value is 8. This is the
# 4th bit of the Operation Status Condition (and Event) Register.
# The registers are binary and start counting at zero, thus the
# 4th bit (4th position in a binary representation of decimal
# 8 = 2^3 = (1 \text{ left shift } 3). This is either High (running = 8)
# or low (stopped and therefore done with acquisition = 0).
print "Acquiring signal(s)..."
# Define acquisition start time. This is in seconds.
StartTime = time.clock()
# Begin Acquisition with *CLS and the non-blocking :SINGle
# command, concatenated together. The *CLS clears all (non-mask)
# registers & sets them to 0;
KsInfiniiVisionX.write("*CLS;:SINGle")
# Initialize the loop entry condition (assume Acq. is not done).
Acq_State = ACQ_NOT_DONE
# Poll the oscilloscope until Acq State is a one. (This is NOT a
# "Serial Poll.")
while Acq State == ACQ NOT DONE and (time.clock() - StartTime
                                         <= MAX_TIME_TO_WAIT):
    # Ask oscilloscope if it is done with the acquisition via the
    # Operation Status Condition (not Event) Register.
    # The Condition register reflects the CURRENT state, while
    # the EVENT register reflects the first event that occurred
    # since it was cleared or read, thus the CONDITION register
    # is used.
    #
    # DO NOT do:
    # KsInfiniiVisionX.query("*CLS;SINGle;OPERegister:CONDition?")
    # as putting :OPERegister:CONDition? right after :SINgle
    # doesn't work reliably
    #
    # The oscilloscope SHOULD trigger, but it sits there with the
    # Single hard key on the oscilloscope lit yellow; pressing
    # this key causes a trigger.
    Status = int(KsInfiniiVisionX.query(":OPERegister:CONDition?"))
    # Bitwise AND of the Status and RUN MASK. This exposes ONLY
    # the 4th bit, which is either High (running = 8) or low
    # (stopped and therefore done with acquisition = 0)
    Acq State = (Status & RUN MASK)if Acq_State == ACQ_DONE:
        break # Break out of while loop so that the 100 ms pause
        # below is not incurred if done.
```

```
time.sleep(0.1) # Pause 100 ms to prevent excessive queries
        # This can actually be set a little faster, at 0.045. The
        # point here is that:
        #
        # 1. If there are other things being controlled, going too
        # fast can tie up the bus.
        # 2. Going faster does not work on all scopes. The
        # symptom of this not working is:
        #
        # The oscilloscope SHOULD trigger, but it sits there with the
        # Single hard key on the oscilloscope lit yellow; pressing
        # this key causes a trigger.
        #
        # The pause should be at the end of the loop, so that the
        # oscilloscope is immediately asked if it is done.
        #
        # Loop exits when Acq State != NOT DONE, that is, it exits
        # the loop when it is DONE or if the max wait time is
        # exceeded.
    if Acq_State == ACQ_DONE: # Acquisition fully completed
       print "Signal acquired."
    else: # Acquisition failed for some reason
       print "Max wait time exceeded."
       print "This happens if there was no trigger event."
       print "Adjust settings accordingly.\n"
       print "Properly closing oscilloscope connection and exiting " \
              "script.\n"
        KsInfiniiVisionX.clear() # Clear communications interface
        KsInfiniiVisionX.query(":STOP;*OPC?")
        # Stop the oscilloscope
       KsInfiniiVisionX.close() # Close communications interface
        sys.exit("Exiting script.")
# ====================================================================
# Do Something with data... save, export, additional analysis...
# ====================================================================
def do something with data():
    # For example, make a peak-peak voltage measurement on channel 1:
    Vpp_Chh1 = \n\str(KsInfiniiVisionX.query("MEASure:VPP? CHANnel1")).strip("\n")
    # The result has a newline, so remove it with .strip("\n")
    print "Vpp Ch1 = " + Vpp Ch1 + " V\n\# ====================================================================
# Main code
# ====================================================================
# Connect and initialize oscilloscope
# --------------------------------------------------------------------
# Define VISA Resource Manager & Install directory
rm = visa.ResourceManager('C:\\Windows\\System32\\agvisa32.dll')
# Define and open the oscilloscope using the VISA address
```

```
try:
   KsInfiniiVisionX = rm.open_resource(VISA_ADDRESS)
except Exception:
   print "Unable to connect to oscilloscope at " + str(VISA ADDRESS)\setminus+ ". Aborting script.\n"
    sys.exit()
# Set the Global Timeout
KsInfiniiVisionX.timeout = GLOBAL_TOUT
# Clear the instrument bus
KsInfiniiVisionX.clear()
# Clear all status registers and errors
KsInfiniiVisionX.write("*CLS")
try:
    # Set up the oscilloscope
    # ----------------------------------------------------------------
    # Note that you would normally perform a reset (default setup) if
    # you were to create the setup from scratch... But here we will
    # use the oscilloscope "as is" for the most part.
    # KsInfiniiVisionX.query("*RST;*OPC?") # Resets the oscilloscope
    # Always stop the oscilloscope when making any changes.
    KsInfiniiVisionX.query(":STOP;*OPC?")
    # For this example, the oscilloscope will be forced to trigger on
    # the # (AC input power) LINE voltage so something happens.
    # Always use normal trigger sweep, never auto.
    KsInfiniiVisionX.write(":TRIGger:SWEep NORMal")
    # This line simply gives the oscilloscope something to trigger on.
    KsInfiniiVisionX.query(":TRIGger:EDGE:SOURce LINE;*OPC?")
    # Clear the display (so you can see the waveform being acquired -
    # otherwise, there is no need for this).
    KsInfiniiVisionX.write(":CDISplay")
    # Calculate acquisition timeout/wait time by short, overestimate
    # method
    # ----------------------------------------------------------------
    # Create some default variables
    N_AVERAGES = 1
    N SEGMENTS = 1
    # Get some info about the scope time base setup
    HO = float(KsInfiniiVisionX.query(":TRIGger:HOLDoff?"))
    T_RANGE = float(KsInfiniiVisionX.query(":TIMebase:RANGe?"))
    T_POSITION = float(KsInfiniiVisionX.query(":TIMebase:POSition?"))
    # Determine Acquisition Type and Mode:
    ACQ_TYPE = str(KsInfiniiVisionX.query(":ACQuire:TYPE?").strip("\n"))
    ACQ_MODE = str(KsInfiniiVisionX.query(":ACQuire:MODE?").strip("\n"))
    if ACQ_MODE == "SEGM":
```

```
N SEGMENTS = \setminusfloat(KsInfiniiVisionX.query(":ACQuire:SEGMented:COUNt?"))
    # Note that if there are a lot of analysis associated segments,
    # for example, serial data decode, the timeout will likely need
    # to be longer than calculated.
    #
    # You are encouraged to manually set up the oscilloscope in
    # this case, as it will be used, time it, and use that, with
    # a little overhead.
    #
    # Blocking method is recommended for Segmented Memory mode.
elif ACQ_TYPE == "AVER":
   N AVERAGES = float(KsInfiniiVisionX.query(":ACQuire:COUNt?"))
# Calculate acuisition timeout by overestimate method:
# Recall that PyVisa timeouts are in ms, so multiply by 1000.
SCOPE ACQUISITION TIME OUT = (float(TIME TO TRIGGER) *1.1 +
    (T_RANGE*2.0 + abs(TPOSITION)*2.0 + HO*1.1 +float(TIME_BETWEEN_TRIGGERS)*1.1)*N_SEGMENTS*N_AVERAGES)*1000.0
## Ensure the timeout is no less than 10 seconds
if SCOPE_ACQUISITION_TIME_OUT < 10000.0:
    SCOPE ACQUISITION TIME OUT = 10000.0
# What about Equivalent Time Mode and other odd modes such as
# Jitter or Eye (the last two only being found on the
# 6000 X-Series), and math functions?
#
# In most cases, the padding and 10 second minimum timeout will
# take care of this.
#
# Equivalent Time Mode has effects only at the fastest time
# scales, so it really doesn't make a difference as long as a
# trigger signal is present. If trigger signal occurs rarely,
# adjust the TIME BETWEEN TRIGGERS constant accordingly.
#
# For math, the math will happen fast enough that the "padding"
# in the timeout calculation takes care of this.
#
# For jitter mode on the 6000 X-Series, you can try this method,
# typically there is always a signal present, and the 10 second
# minimum should work out. If not, make it bigger, or increase
# padding.
#
# For Eye mode on the 6000 X-Series, none of this works anyway,
# and you have to use :RUN (or :RTEYe:ACQuire) and :STOP.
# Acquire Signal
# ----------------------------------------------------------------
# Choose blocking method or polling method. These were defined as
# functions in case you want to use them repeatedly.
blocking_method()
# If Acquisition Type is Average, always use blocking_method() to
# get complete average.
do_something_with_data()
```
polling\_method()

```
do_something_with_data()
    # Done - cleanup
    KsInfiniiVisionX.clear() # Clear communications interface
   KsInfiniiVisionX.close() # Close communications interface
except KeyboardInterrupt:
   KsInfiniiVisionX.clear()
   KsInfiniiVisionX.query(":STOP;*OPC?")
   KsInfiniiVisionX.write(":SYSTem:LOCK OFF")
    KsInfiniiVisionX.clear()
   KsInfiniiVisionX.close()
    sys.exit("User Interupt. Properly closing oscilloscope and "
             "aborting script.")
except Exception:
   KsInfiniiVisionX.clear()
    KsInfiniiVisionX.query(":STOP;*OPC?")
   KsInfiniiVisionX.write(":SYSTem:LOCK OFF")
   KsInfiniiVisionX.clear()
   KsInfiniiVisionX.close()
    sys.exit("Something went wrong. Properly closing oscilloscope "
             "and aborting script.")
# End of Script
# --------------------------------------------------------------------
print "Done."
```
Keysight InfiniiVision M9241/42/43A PXIe Oscilloscopes SCPI Programmer's Guide

# 39 More About Oscilloscope Commands

[Command Classifications / 1354](#page-1353-0) [Valid Command/Query Strings / 1355](#page-1354-0) [Query Return Values / 1361](#page-1360-0)

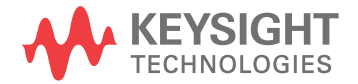

## <span id="page-1353-0"></span>Command Classifications

To help you use existing programs with your oscilloscope, or use current programs with the next generation of Keysight InfiniiVision oscilloscopes, commands are classified by the following categories:

- ["Core Commands"](#page-1353-1) on page 1354
- **"Non-Core Commands"** on page 1354
- ["Obsolete Commands"](#page-1353-3) on page 1354

# <span id="page-1353-1"></span>C Core Commands

Core commands are a common set of commands that provide basic oscilloscope functionality on this oscilloscope and future Keysight InfiniiVision oscilloscopes. Core commands are unlikely to be modified in the future. If you restrict your programs to core commands, the programs should work across product offerings in the future, assuming appropriate programming methods are employed.

# <span id="page-1353-2"></span>Non-Core Commands

Non-core commands are commands that provide specific features, but are not universal across all Keysight InfiniiVision oscilloscope models. Non-core commands may be modified or deleted in the future. With a command structure as complex as the one for your oscilloscope, some evolution over time is inevitable. Keysight's intent is to continue to expand command subsystems, such as the rich and evolving trigger feature set.

# <span id="page-1353-3"></span>**O** Obsolete Commands

Obsolete commands are older forms of commands that are provided to reduce customer rework for existing systems and programs. Generally, these commands are mapped onto some of the Core and Non-core commands, but may not strictly have the same behavior as the new command. None of the obsolete commands are guaranteed to remain functional in future products. New systems and programs should use the Core (and Non-core) commands. Obsolete commands are listed in:

• Chapter 35[, "Obsolete and Discontinued Commands," starting on page 1249](#page-1248-0)

## <span id="page-1354-0"></span>Valid Command/Query Strings

- **"Program Message Syntax"** on page 1355
- ["Duplicate Mnemonics"](#page-1358-0) on page 1359
- ["Tree Traversal Rules and Multiple Commands"](#page-1358-1) on page 1359

### <span id="page-1354-1"></span>Program Message Syntax

To program the instrument remotely, you must understand the command format and structure expected by the instrument. The IEEE 488.2 syntax rules govern how individual elements such as headers, separators, program data, and terminators may be grouped together to form complete instructions. Syntax definitions are also given to show how query responses are formatted. The following figure shows the main syntactical parts of a typical program statement.

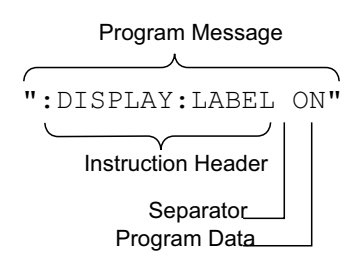

Instructions (both commands and queries) normally appear as a string embedded in a statement of your host language, such as Visual Basic or  $C/C_{++}$ . The only time a parameter is not meant to be expressed as a string is when the instruction's syntax definition specifies <br/>block data>, such as <learn string>. There are only a few instructions that use block data.

Program messages can have long or short form commands (and data in some cases — see ["Long Form to Short Form Truncation Rules"](#page-1355-0) on page 1356), and upper and/or lower case ASCII characters may be used. (Query responses, however, are always returned in upper case.)

Instructions are composed of two main parts:

- The header, which specifies the command or query to be sent.
- The program data, which provide additional information needed to clarify the meaning of the instruction.

Instruction Header The instruction header is one or more mnemonics separated by colons (:) that represent the operation to be performed by the instrument.

> ":DISPlay:LABel ON" is a command. Queries are indicated by adding a question mark (?) to the end of the header, for example, ":DISPlay:LABel?". Many instructions can be used as either commands or queries, depending on whether or

not you have included the question mark. The command and query forms of an instruction usually have different program data. Many queries do not use any program data.

There are three types of headers:

- ["Simple Command Headers"](#page-1356-0) on page 1357
- ["Compound Command Headers"](#page-1356-1) on page 1357
- ["Common Command Headers"](#page-1356-2) on page 1357
- White Space (Separator) White space is used to separate the instruction header from the program data. If the instruction does not require any program data parameters, you do not need to include any white space. White space is defined as one or more space characters. ASCII defines a space to be character 32 (in decimal).
- Program Data Program data are used to clarify the meaning of the command or query. They provide necessary information, such as whether a function should be on or off, or which waveform is to be displayed. Each instruction's syntax definition shows the program data, as well as the values they accept. ["Program Data Syntax Rules"](#page-1357-0) on [page 1358](#page-1357-0) describes all of the general rules about acceptable values.

When there is more than one data parameter, they are separated by commas(,). Spaces can be added around the commas to improve readability.

Program Message **Terminator** The program instructions within a data message are executed after the program message terminator is received. The terminator may be either an NL (New Line) character, an EOI (End-Or-Identify) asserted in the programming interface, or a combination of the two. Asserting the EOI sets the EOI control line low on the last byte of the data message. The NL character is an ASCII linefeed (decimal 10).

**NOTE New Line Terminator Functions**. The NL (New Line) terminator has the same function as an EOS (End Of String) and EOT (End Of Text) terminator.

#### <span id="page-1355-0"></span>Long Form to Short Form Truncation Rules

To get the short form of a command/keyword:

- When the command/keyword is longer than four characters, use the first four characters of the command/keyword unless the fourth character is a vowel; when the fourth character is a vowel, use the first three characters of the command/keyword.
- When the command/keyword is four or fewer characters, use all of the characters.

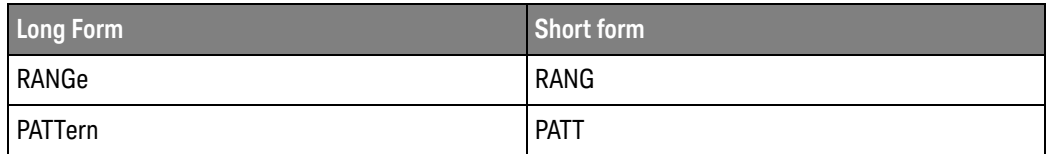

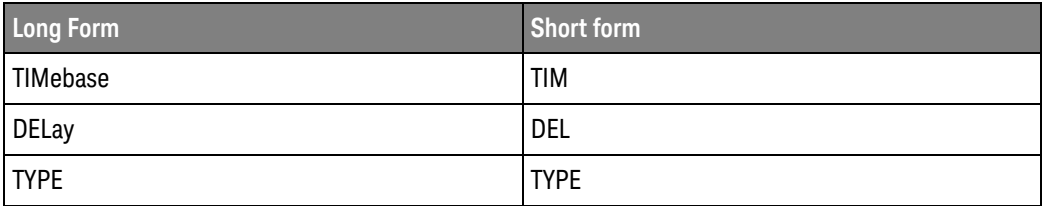

In the oscilloscope programmer's documentation, the short form of a command is indicated by uppercase characters.

Programs written in long form are easily read and are almost self-documenting. The short form syntax conserves the amount of controller memory needed for program storage and reduces I/O activity.

#### <span id="page-1356-0"></span>Simple Command Headers

Simple command headers contain a single mnemonic. :AUToscale and :DIGitize are examples of simple command headers typically used in the oscilloscope. The syntax is:

```
<program mnemonic><terminator>
```
Simple command headers must occur at the beginning of a program message; if not, they must be preceded by a colon.

When program data must be included with the simple command header (for example, :DIGitize CHANnel1), white space is added to separate the data from the header. The syntax is:

<program mnemonic><separator><program data><terminator>

#### <span id="page-1356-1"></span>Compound Command Headers

Compound command headers are a combination of two or more program mnemonics. The first mnemonic selects the subsystem, and the second mnemonic selects the function within that subsystem. The mnemonics within the compound message are separated by colons. For example, to execute a single function within a subsystem:

:<subsystem>:<function><separator><program data><terminator>

For example, :CHANnel1:BWLimit ON

#### <span id="page-1356-2"></span>Common Command Headers

Common command headers control IEEE 488.2 functions within the instrument (such as clear status). Their syntax is:

\*<command header><terminator>

No space or separator is allowed between the asterisk (\*) and the command header. \*CLS is an example of a common command header.

#### <span id="page-1357-0"></span>Program Data Syntax Rules

Program data is used to convey a parameter information related to the command header. At least one space must separate the command header or query header from the program data.

<program mnemonic><separator><data><terminator>

When a program mnemonic or query has multiple program data, a comma separates sequential program data.

<program mnemonic><separator><data>,<data><terminator>

For example, :MEASure:DELay CHANnel1,CHANnel2 has two program data: CHANnel1 and CHANnel2.

Two main types of program data are used in commands: character and numeric.

Character Program Data Character program data is used to convey parameter information as alpha or alphanumeric strings. For example, the :TIMebase:MODE command can be set to normal, zoomed (delayed), XY, or ROLL. The character program data in this case may be MAIN, WINDow, XY, or ROLL. The command :TIMebase:MODE WINDow sets the time base mode to zoomed.

> The available mnemonics for character program data are always included with the command's syntax definition.

When sending commands, you may either the long form or short form (if one exists). Uppercase and lowercase letters may be mixed freely.

When receiving query responses, uppercase letters are used exclusively.

Numeric Program Data Some command headers require program data to be expressed numerically. For example, :TIMebase:RANGe requires the desired full scale range to be expressed numerically.

> For numeric program data, you have the option of using exponential notation or using suffix multipliers to indicate the numeric value. The following numbers are all equal:

 $28 = 0.28E2 = 280e-1 = 28000m = 0.028K = 28e-3K$ .

When a syntax definition specifies that a number is an integer, that means that the number should be whole. Any fractional part will be ignored, truncating the number. Numeric data parameters accept fractional values are called real numbers.

All numbers must be strings of ASCII characters. Thus, when sending the number 9, you would send a byte representing the ASCII code for the character 9 (which is 57). A three-digit number like 102 would take up three bytes (ASCII codes 49, 48, and 50). This is handled automatically when you include the entire instruction in a string.

#### <span id="page-1358-0"></span>Duplicate Mnemonics

Identical function mnemonics can be used in more than one subsystem. For example, the function mnemonic RANGe may be used to change the vertical range or to change the horizontal range:

:CHANnel1:RANGe .4

Sets the vertical range of channel 1 to 0.4 volts full scale.

:TIMebase:RANGe 1

Sets the horizontal time base to 1 second full scale.

:CHANnel1 and :TIMebase are subsystem selectors and determine which range is being modified.

#### <span id="page-1358-1"></span>Tree Traversal Rules and Multiple Commands

Command headers are created by traversing down the command tree. A legal command header would be :TIMebase:RANGe. This is referred to as a *compound header*. A compound header is a header made of two or more mnemonics separated by colons. The mnemonic created contains no spaces.

The following rules apply to traversing the tree:

- $\cdot$  A leading colon ( $\langle NL \rangle$  or EOI true on the last byte) places the parser at the root of the command tree. A leading colon is a colon that is the first character of a program header. Executing a subsystem command lets you access that subsystem until a leading colon or a program message terminator (<NL>) or EOI true is found.
- In the command tree, use the last mnemonic in the compound header as the reference point (for example, RANGe). Then find the last colon above that mnemonic (TIMebase:). That is the point where the parser resides. Any command below that point can be sent within the current program message without sending the mnemonics which appear above them (for example, POSition).

The output statements in the examples are written using the Keysight VISA COM library in Visual Basic. The quoted string is placed on the bus, followed by a carriage return and linefeed (CRLF).

To execute more than one function within the same subsystem, separate the functions with a semicolon (;):

:<subsystem>:<function><separator><data>;<function><separator><data><ter minator>

For example:

```
myScope.WriteString ":TIMebase:RANGe 0.5;POSition 0"
```
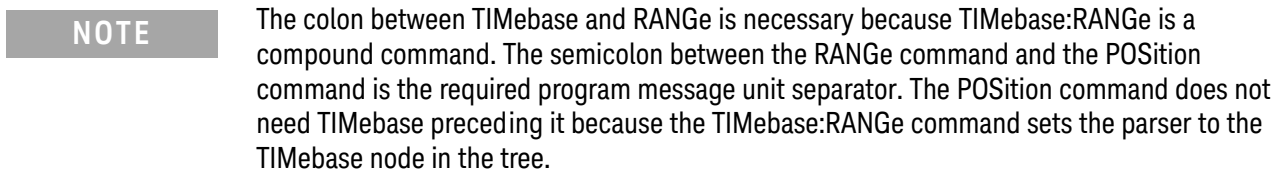

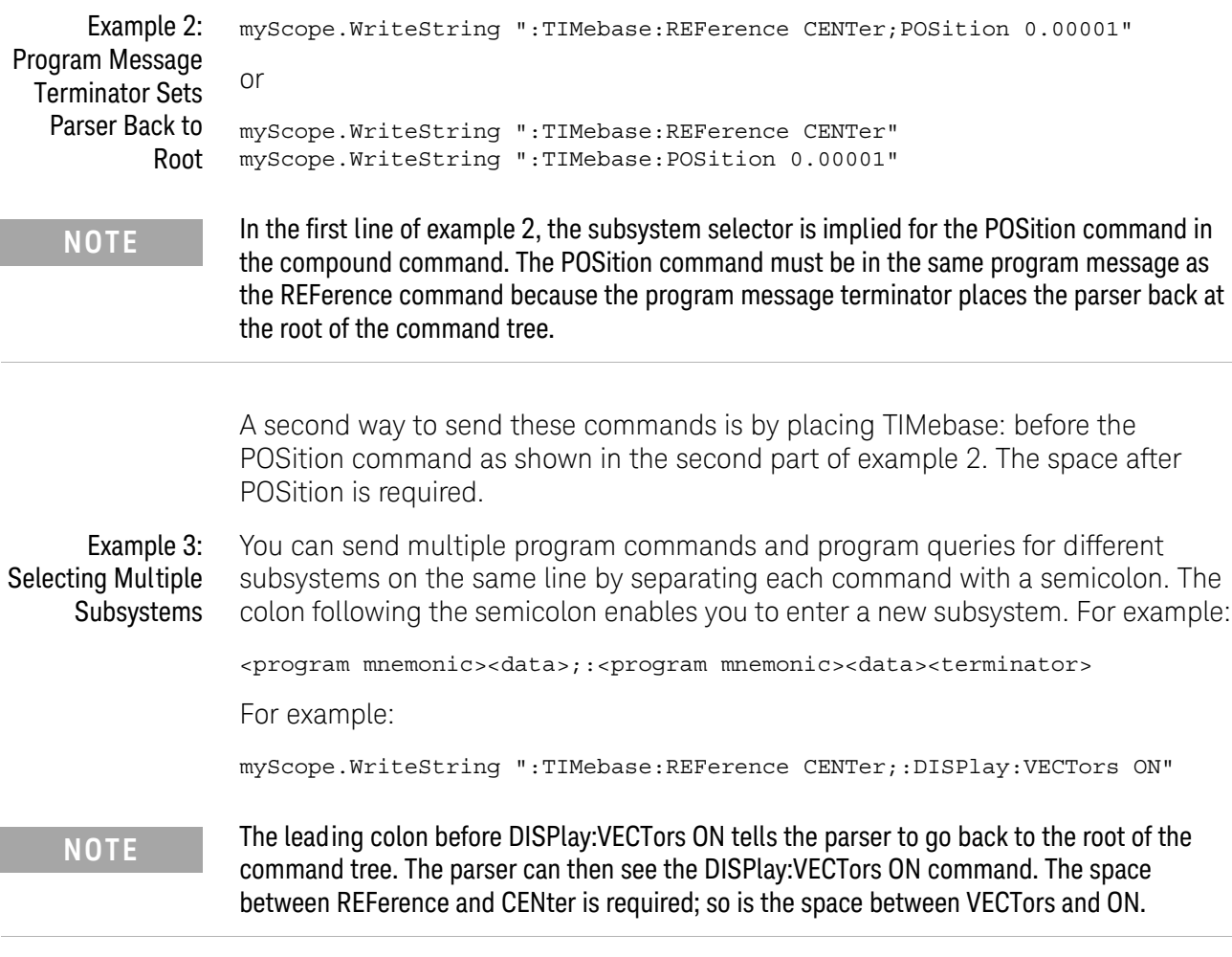

Multiple commands may be any combination of compound and simple commands.

## <span id="page-1360-0"></span>Query Return Values

Command headers immediately followed by a question mark (?) are queries. Queries are used to get results of measurements made by the instrument or to find out how the instrument is currently configured.

After receiving a query, the instrument interrogates the requested function and places the answer in its output queue. The answer remains in the output queue until it is read or another command is issued.

When read, the answer is transmitted across the bus to the designated listener (typically a controller). For example, the query :TIMebase:RANGe? places the current time base setting in the output queue. When using the Keysight VISA COM library in Visual Basic, the controller statements:

```
Dim strQueryResult As String
myScope.WriteString ":TIMebase:RANGe?"
strQueryResult = myScope.ReadString
```
pass the value across the bus to the controller and place it in the variable strQueryResult.

#### **NOTE Read Query Results Before Sending Another Command**. Sending another command or query before reading the result of a query clears the output buffer (the current response) and places a Query INTERRUPTED error in the error queue.

Infinity Representation The representation of infinity is +9.9E+37. This is also the value returned when a measurement cannot be made.

## 39 More About Oscilloscope Commands

Keysight InfiniiVision M9241/42/43A PXIe Oscilloscopes SCPI Programmer's Guide

# 40 Programming Examples

[VISA COM Examples / 1364](#page-1363-0) [VISA Examples / 1397](#page-1396-0) [SICL Examples / 1450](#page-1449-0) [SCPI.NET Examples / 1470](#page-1469-0)

The example programs in this manual are ASCII text files that can be cut from the help file and pasted into your favorite text editor.

See Also • You can find additional programming examples for the InfiniiVision M9241/42/43A PXIe oscilloscopes on the Keysight Technologies website at: [www.keysight.com/find/M924x-examples](http://www.keysight.com/find/M924x-examples)

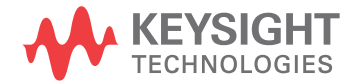

## <span id="page-1363-0"></span>VISA COM Examples

- ["VISA COM Example in Visual Basic"](#page-1363-1) on page 1364
- **"VISA COM Example in C#"** on page 1373
- ["VISA COM Example in Visual Basic .NET"](#page-1381-0) on page 1382
- ["VISA COM Example in Python"](#page-1389-0) on page 1390

#### <span id="page-1363-1"></span>VISA COM Example in Visual Basic

To run this example in Visual Basic for Applications (VBA):

- **1** Start the application that provides Visual Basic for Applications (for example, Microsoft Excel).
- **2** Press ALT+F11 to launch the Visual Basic editor.
- **3** Reference the Keysight VISA COM library:
	- **a** Choose **Tools>References...** from the main menu.
	- **b** In the References dialog, check the "VISA COM 5.5 Type Library".
	- **c** Click **OK**.
- **4** Choose **Insert>Module**.
- **5** Cut-and-paste the code that follows into the editor.
- **6** Edit the program to use the VISA address of your oscilloscope, and save the changes.
- **7** Run the program.

```
' Keysight VISA COM Example in Visual Basic
                                               ' -------------------------------------------------------------------
' This program illustrates a few commonly-used programming
' features of your Keysight oscilloscope.
' -------------------------------------------------------------------
Option Explicit
Public myMgr As VisaComLib.ResourceManager
Public myScope As VisaComLib.FormattedIO488
Public varQueryResult As Variant
Public strQueryResult As String
' For Sleep subroutine.
Private Declare Sub Sleep Lib "kernel32" (ByVal dwMilliseconds As Long)
' Main Program
               ' -------------------------------------------------------------------
Sub Main()
```

```
On Error GoTo VisaComError
  ' Create the VISA COM I/O resource.
  Set myMgr = New VisaComLib.ResourceManager
  Set myScope = New VisaComLib.FormattedIO488
  Set myScope.IO =
      myMgr.Open("TCPIP0::10.112.94.136::hislip9-0.0::INSTR")
  myScope.IO.Clear ' Clear the interface.
  myScope.IO.Timeout = 10000 ' Set I/O communication timeout.
  ' Initialize - start from a known state.
  Initialize
  ' Capture data.
  Capture
  ' Analyze the captured waveform.
  Analyze
 Exit Sub
VisaComError:
 MsgBox "VISA COM Error:" + vbCrLf + Err.Description
  End
End Sub
' Initialize the oscilloscope to a known state.
' -------------------------------------------------------------------
Private Sub Initialize()
 On Error GoTo VisaComError
  ' Get and display the device's *IDN? string.
  strQueryResult = DoQueryString("*IDN?")
 Debug.Print "Identification string: " + strQueryResult
  ' Clear status and load the default setup.
  DoCommand "*CLS"
  DoCommand "*RST"
 Exit Sub
VisaComError:
 MsgBox "VISA COM Error:" + vbCrLf + Err.Description
  End
End Sub
' Capture the waveform.
' -------------------------------------------------------------------
Private Sub Capture()
```

```
On Error GoTo VisaComError
' Use auto-scale to automatically configure oscilloscope.
' -----------------------------------------------------------------
DoCommand ":AUToscale"
' Set trigger mode (EDGE, PULSe, PATTern, etc., and input source.
DoCommand ":TRIGger:MODE EDGE"
Debug.Print "Trigger mode: " + _
   DoQueryString(":TRIGger:MODE?")
' Set EDGE trigger parameters.
DoCommand ":TRIGger:EDGE:SOURce CHANnel1"
Debug.Print "Trigger edge source: " + _
    DoQueryString(":TRIGger:EDGE:SOURce?")
DoCommand ":TRIGger:EDGE:LEVel 1.5"
Debug.Print "Trigger edge level: " + _
    DoQueryString(":TRIGger:EDGE:LEVel?")
DoCommand ":TRIGger:EDGE:SLOPe POSitive"
Debug.Print "Trigger edge slope: " + _
    DoQueryString(":TRIGger:EDGE:SLOPe?")
' Save oscilloscope configuration.
' -----------------------------------------------------------------
varQueryResult = DoQueryIEEEBlock_UI1(":SYSTem:SETup?")
' Output setup string to a file:
Dim strPath As String
strPath = "c:\scope\config\setup.dat"
Dim hFile As Long
hFile = FreeFile
Open strPath For Binary Access Write Lock Write As hFile
Put hFile, , varQueryResult ' Write data.
Close hFile ' Close file.
Debug.Print "Setup bytes saved: " + CStr(LenB(varQueryResult))
' Change settings with individual commands:
' -----------------------------------------------------------------
' Set vertical scale and offset.
DoCommand ":CHANnel1:SCALe 0.05"
Debug.Print "Channel 1 vertical scale: " + _
    DoQueryString(":CHANnel1:SCALe?")
DoCommand ":CHANnel1:OFFSet -1.5"
Debug.Print "Channel 1 vertical offset: " +
    DoQueryString(":CHANnel1:OFFSet?")
' Set horizontal scale and offset.
DoCommand ":TIMebase:SCALe 0.0002"
Debug.Print "Timebase scale:"+_
    DoQueryString(":TIMebase:SCALe?")
DoCommand ":TIMebase:POSition 0.0"
Debug.Print "Timebase position: " + _
```

```
DoQueryString(":TIMebase:POSition?")
  ' Set the acquisition type (NORMal, PEAK, AVERage, or HRESolution).
  DoCommand ":ACQuire:TYPE NORMal"
  Debug.Print "Acquire type: " + _
      DoQueryString(":ACQuire:TYPE?")
  ' Or, configure by loading a previously saved setup.
  ' -----------------------------------------------------------------
  Dim varSetupString As Variant
  strPath = "c:\scope\config\setup.dat"
  Open strPath For Binary Access Read As hFile ' Open file for input.
 Get hFile, , varSetupString ' Read data.
  Close hFile ' Close file.
  ' Write learn string back to oscilloscope using ":SYSTem:SETup"
  ' command:
  DoCommandIEEEBlock ":SYSTem:SETup", varSetupString
  Debug.Print "Setup bytes restored: " + CStr(LenB(varSetupString))
  ' Capture an acquisition using :DIGitize.
  ' -----------------------------------------------------------------
  DoCommand ":DIGitize CHANnel1"
 Exit Sub
VisaComError:
 MsgBox "VISA COM Error:" + vbCrLf + Err.Description
 End
End Sub
' Analyze the captured waveform.
' -------------------------------------------------------------------
Private Sub Analyze()
 On Error GoTo VisaComError
  ' Make a couple of measurements.
  ' -----------------------------------------------------------------
  DoCommand ":MEASure:SOURce CHANnel1"
  Debug.Print "Measure source: " +
      DoQueryString(":MEASure:SOURce?")
  DoCommand ":MEASure:FREQuency"
  varQueryResult = DoQueryNumber(":MEASure:FREQuency?")
 MsgBox "Frequency:" + vbCrLf + _
      FormatNumber(varQueryResult / 1000, 4) + " kHz"
  DoCommand ":MEASure:VAMPlitude"
  varQueryResult = DoQueryNumber(":MEASure:VAMPlitude?")
  MsgBox "Vertical amplitude:" + vbCrLf + _
      FormatNumber(varQueryResult, 4) + " V"
```
' Download the screen image.

```
' -----------------------------------------------------------------
' Get screen image.
DoCommand ":HARDcopy:INKSaver OFF"
Dim byteData() As Byte
byteData = DoQueryIEEEBlock_UI1(":DISPlay:DATA? PNG, COLor")
' Save screen image to a file.
Dim strPath As String
strPath = "c:\scope\data\screen.png"
If Len(Dir(strPath)) Then
 Kill strPath ' Remove file if it exists.
End If
Dim hFile As Long
hFile = FreeFile
Open strPath For Binary Access Write Lock Write As hFile
Put hFile, , byteData ' Write data.
Close hFile ' Close file.
MsgBox "Screen image (" + CStr(UBound(byteData) + 1) + _
    " bytes) written to " + strPath
' Download waveform data.
' -----------------------------------------------------------------
' Set the waveform points mode.
DoCommand ":WAVeform:POINts:MODE RAW"
Debug.Print "Waveform points mode: " + _
    DoQueryString(":WAVeform:POINts:MODE?")
' Get the number of waveform points available.
Debug.Print "Waveform points available: " + _
   DoQueryString(":WAVeform:POINts?")
' Set the waveform source.
DoCommand ":WAVeform:SOURce CHANnel1"
Debug.Print "Waveform source: " + _
    DoQueryString(":WAVeform:SOURce?")
' Choose the format of the data returned (WORD, BYTE, ASCII):
DoCommand ":WAVeform:FORMat BYTE"
Debug.Print "Waveform format: " + _
    DoQueryString(":WAVeform:FORMat?")
' Display the waveform settings:
Dim Preamble()
Dim intFormat As Integer
Dim intType As Integer
Dim lngPoints As Long
Dim lngCount As Long
Dim dblXIncrement As Double
Dim dblXOrigin As Double
Dim lngXReference As Long
Dim sngYIncrement As Single
Dim sngYOrigin As Single
Dim lngYReference As Long
```
```
Preamble() = DoQueryNumbers(":WAVeform:PREamble?")
intFormat = Preamble(0)
intType = Preamble(1)
lngPoints = Preamble(2)
lngCount = Preamble(3)
dblXIncrement = Preamble(4)dblXOrigin = Preamble(5)
lngXReference = Preamble(6)
sngYIncrement = Preamble(7)sngYOrigin = Preamble(8)
lngYReference = Preamble(9)
If intFormat = 0 Then
  Debug.Print "Waveform format: BYTE"
ElseIf intFormat = 1 Then
 Debug.Print "Waveform format: WORD"
ElseIf intFormat = 4 Then
 Debug.Print "Waveform format: ASCii"
End If
If intType = 0 Then
 Debug.Print "Acquisition type: NORMal"
ElseIf intType = 1 Then
 Debug.Print "Acquisition type: PEAK"
ElseIf intType = 2 Then
 Debug.Print "Acquisition type: AVERage"
ElseIf intType = 3 Then
 Debug.Print "Acquisition type: HRESolution"
End If
Debug.Print "Waveform points: " + _
    FormatNumber(lngPoints, 0)
Debug.Print "Waveform average count: " +
    FormatNumber(lngCount, 0)
Debug.Print "Waveform X increment: " + _
    Format(dblXIncrement, "Scientific")
Debug.Print "Waveform X origin: " + _
    Format(dblXOrigin, "Scientific")
Debug.Print "Waveform X reference: " + _
    FormatNumber(lngXReference, 0)
Debug.Print "Waveform Y increment: " + _
    Format(sngYIncrement, "Scientific")
Debug.Print "Waveform Y origin: " + _
    FormatNumber(sngYOrigin, 0)
Debug.Print "Waveform Y reference: " + _
    FormatNumber(lngYReference, 0)
' Get the waveform data
varQueryResult = DoQueryIEEEBlock_UI1(":WAVeform:DATA?")
```

```
Debug.Print "Number of data values: " + -CStr(UBound(varQueryResult) + 1)
  ' Set up output file:
  strPath = "c:\scope\data\waveform_data.csv"
  ' Open file for output.
  Open strPath For Output Access Write Lock Write As hFile
  ' Output waveform data in CSV format.
  Dim lngDataValue As Long
  Dim lngI As Long
  For lngI = 0 To UBound(varQueryResult)
    lngDataValue = varQueryResult(lngI)
    ' Write time value, voltage value.
    Print #hFile, _
        FormatNumber(dblXOrigin + (lngI * dblXIncrement), 9) + _
        ", " + _
        FormatNumber(((lngDataValue - lngYReference) * _
        sngYIncrement) + sngYOrigin)
 Next lngI
  ' Close output file.
  Close hFile ' Close file.
  MsgBox "Waveform format BYTE data written to " + -"c:\scope\data\waveform_data.csv."
  Exit Sub
VisaComError:
 MsgBox "VISA COM Error:" + vbCrLf + Err.Description
 End
End Sub
Private Sub DoCommand(command As String)
  On Error GoTo VisaComError
  myScope.WriteString command
  CheckInstrumentErrors
  Exit Sub
VisaComError:
 MsgBox "VISA COM Error: " + vbCrLf + CStr(Err.Number) + ", " + _
     Err.Source + ", " +Err.Description, vbExclamation, "VISA COM Error"
  End
End Sub
Private Sub DoCommandIEEEBlock(command As String, data As Variant)
```

```
On Error GoTo VisaComError
  Dim strErrors As String
  myScope.WriteIEEEBlock command, data
  CheckInstrumentErrors
  Exit Sub
VisaComError:
 MsgBox "VISA COM Error: " + vbCrLf + CStr(Err.Number) + ", " + _
      Err.Source + ", " +Err.Description, vbExclamation, "VISA COM Error"
 End
End Sub
Private Function DoQueryString(query As String) As String
  On Error GoTo VisaComError
  myScope.WriteString query
  DoQueryString = myScope.ReadString
  CheckInstrumentErrors
 Exit Function
VisaComError:
 MsgBox "VISA COM Error: " + vbCrLf + CStr(Err.Number) + ", " + _
     Err.Source + ", " +Err.Description, vbExclamation, "VISA COM Error"
  End
End Function
Private Function DoQueryNumber(query As String) As Variant
  On Error GoTo VisaComError
  myScope.WriteString query
  DoQueryNumber = myScope.ReadNumber
  CheckInstrumentErrors
 Exit Function
VisaComError:
  MsgBox "VISA COM Error: " + vbCrLf + CStr(Err.Number) + ", " + _
     Err.Source + ", " +Err.Description, vbExclamation, "VISA COM Error"
  End
End Function
Private Function DoQueryNumbers(query As String) As Variant()
  On Error GoTo VisaComError
```

```
Dim strErrors As String
  myScope.WriteString query
  DoQueryNumbers = myScope.ReadList
  CheckInstrumentErrors
 Exit Function
VisaComError:
 MsgBox "VISA COM Error: " + vbCrLf + CStr(Err.Number) + ", " + _
     Err.Source + ", " +Err.Description, vbExclamation, "VISA COM Error"
  End
End Function
Private Function DoQueryIEEEBlock_UI1(query As String) As Variant
  On Error GoTo VisaComError
  myScope.WriteString query
  DoQueryIEEEBlock_UI1 = myScope.ReadIEEEBlock(BinaryType_UI1)
  CheckInstrumentErrors
  Exit Function
VisaComError:
  MsgBox "VISA COM Error: " + vbCrLf + CStr(Err.Number) + ", " + _
     Err.Source + ", " +Err.Description, vbExclamation, "VISA COM Error"
  End
End Function
Private Sub CheckInstrumentErrors()
  On Error GoTo VisaComError
  Dim strErrVal As String
 Dim strOut As String
  myScope.WriteString ":SYSTem:ERRor?" ' Query any errors data.
  strErrVal = myScope.ReadString ' Read: Errnum,"Error String".
  While Val(strErrVal) <> 0 ' End if find: 0,"No Error".
   strOut = strOut + "INST Error: " + strErrVal
   myScope.WriteString ":SYSTem:ERRor?" ' Request error message.
   strErrVal = myScope.ReadString | Read error message.
  Wend
  If Not strOut = "" Then
   MsgBox strOut, vbExclamation, "INST Error Messages"
   myScope.FlushWrite (False)
   myScope.FlushRead
  End If
  Exit Sub
```

```
VisaComError:
 MsgBox "VISA COM Error: " + vbCrLf + Err.Description
End Sub
```
#### VISA COM Example in C#

To compile and run this example in Microsoft Visual Studio 2008:

- **1** Open Visual Studio.
- **2** Create a new Visual C#, Windows, Console Application project.
- **3** Cut-and-paste the code that follows into the C# source file.
- **4** Edit the program to use the VISA address of your oscilloscope.
- **5** Add a reference to the VISA COM 5.5 Type Library:
	- **a** Right-click the project you wish to modify (not the solution) in the Solution Explorer window of the Microsoft Visual Studio environment.
	- **b** Choose **Add Reference...**.
	- **c** In the Add Reference dialog, select the **COM** tab.
	- **d** Select **VISA COM 5.5 Type Library**; then click **OK**.
- **6** Build and run the program.

For more information, see the VISA COM Help that comes with Keysight IO Libraries Suite 16.

```
/*
 * Keysight VISA COM Example in C#
 * -------------------------------------------------------------------
 * This program illustrates a few commonly used programming
 * features of your Keysight oscilloscope.
 * -------------------------------------------------------------------
 */
using System;
using System.IO;
using System.Text;
using Ivi.Visa.Interop;
using System.Runtime.InteropServices;
namespace InfiniiVision
{
  class VisaComInstrumentApp
  {
    private static VisaComInstrument myScope;
    public static void Main(string[] args)
    {
      try
      {
        myScope = new
```
;

```
VisaComInstrument("TCPIP0::10.112.94.136::hislip9-0.0::INSTR")
    myScope.SetTimeoutSeconds(10);
    // Initialize - start from a known state.
    Initialize();
    // Capture data.
    Capture();
    // Analyze the captured waveform.
   Analyze();
  }
  catch (System.ApplicationException err)
  {
    Console.WriteLine("*** VISA COM Error: " + err.Message);
  }
  catch (System.SystemException err)
  {
    Console.WriteLine("*** System Error Message : " + err.Message);
  }
  catch (System.Exception err)
  {
    System.Diagnostics.Debug.Fail("Unexpected Error");
    Console.WriteLine("*** Unexpected Error: " + err.Message);
  }
  finally
  {
   myScope.Close();
  }
}
/*
 * Initialize the oscilloscope to a known state.
 * --------------------------------------------------------------
 */
private static void Initialize()
{
 string strResults;
 // Get and display the device's *IDN? string.
  strResults = myScope.DoQueryString("*IDN?");
 Console.WriteLine("*IDN? result is: {0}", strResults);
 // Clear status and load the default setup.
 myScope.DoCommand("*CLS");
 myScope.DoCommand("*RST");
}
/*
* Capture the waveform.
* --------------------------------------------------------------
 */
private static void Capture()
{
  // Use auto-scale to automatically configure oscilloscope.
 myScope.DoCommand(":AUToscale");
```

```
// Set trigger mode (EDGE, PULSe, PATTern, etc., and input source.
myScope.DoCommand(":TRIGger:MODE EDGE");
Console.WriteLine("Trigger mode: {0}",
    myScope.DoQueryString(":TRIGger:MODE?"));
// Set EDGE trigger parameters.
myScope.DoCommand(":TRIGger:EDGE:SOURce CHANnel1");
Console.WriteLine("Trigger edge source: {0}",
   myScope.DoQueryString(":TRIGger:EDGE:SOURce?"));
myScope.DoCommand(":TRIGger:EDGE:LEVel 1.5");
Console.WriteLine("Trigger edge level: {0}",
    myScope.DoQueryString(":TRIGger:EDGE:LEVel?"));
myScope.DoCommand(":TRIGger:EDGE:SLOPe POSitive");
Console.WriteLine("Trigger edge slope: {0}",
    myScope.DoQueryString(":TRIGger:EDGE:SLOPe?"));
// Save oscilloscope configuration.
byte[] ResultsArray; // Results array.
int nLength; // Number of bytes returned from instrument.
string strPath;
// Query and read setup string.
ResultsArray = myScope.DoQueryIEEEBlock(":SYSTem:SETup?");
nLength = ResultsArray.Length;
// Write setup string to file.
strPath = "c:\\scope\\config\\setup.stp";
FileStream fStream = File.Open(strPath, FileMode.Create);
fStream.Write(ResultsArray, 0, nLength);
fStream.Close();
Console.WriteLine("Setup bytes saved: {0}", nLength);
// Change settings with individual commands:
// Set vertical scale and offset.
myScope.DoCommand(":CHANnel1:SCALe 0.05");
Console.WriteLine("Channel 1 vertical scale: {0}",
    myScope.DoQueryString(":CHANnel1:SCALe?"));
myScope.DoCommand(":CHANnel1:OFFSet -1.5");
Console.WriteLine("Channel 1 vertical offset: {0}",
    myScope.DoQueryString(":CHANnel1:OFFSet?"));
// Set horizontal scale and offset.
myScope.DoCommand(":TIMebase:SCALe 0.0002");
Console.WriteLine("Timebase scale: {0}",
   myScope.DoQueryString(":TIMebase:SCALe?"));
myScope.DoCommand(":TIMebase:POSition 0.0");
Console.WriteLine("Timebase position: {0}",
    myScope.DoQueryString(":TIMebase:POSition?"));
// Set the acquisition type (NORMal, PEAK, AVERage, or HRESolution
```
).

```
myScope.DoCommand(":ACQuire:TYPE NORMal");
 Console.WriteLine("Acquire type: {0}",
     myScope.DoQueryString(":ACQuire:TYPE?"));
 // Or, configure by loading a previously saved setup.
 byte[] DataArray;
 int nBytesWritten;
 // Read setup string from file.
 strPath = "c:\\scope\\config\\setup.stp";DataArray = File.ReadAllBytes(strPath);
 nBytesWritten = DataArray.Length;
 // Restore setup string.
 myScope.DoCommandIEEEBlock(":SYSTem:SETup", DataArray);
 Console.WriteLine("Setup bytes restored: \{0\}", nBytesWritten);
 // Capture an acquisition using :DIGitize.
 myScope.DoCommand(":DIGitize CHANnel1");
}
/*
 * Analyze the captured waveform.
 * --------------------------------------------------------------
*/
private static void Analyze()
{
 byte[] ResultsArray; // Results array.
 int nLength; // Number of bytes returned from instrument.
 string strPath;
 // Make a couple of measurements.
 // -----------------------------------------------------------
 myScope.DoCommand(":MEASure:SOURce CHANnel1");
 Console.WriteLine("Measure source: {0}",
      myScope.DoQueryString(":MEASure:SOURce?"));
 double fResult;
 myScope.DoCommand(":MEASure:FREQuency");
 fResult = myScope.DoQueryNumber(":MEASure:FREQuency?");
 Console.WriteLine("Frequency: {0:F4} kHz", fResult / 1000);
 myScope.DoCommand(":MEASure:VAMPlitude");
 fResult = myScope.DoQueryNumber(":MEASure:VAMPlitude?");
 Console.WriteLine("Vertical amplitude: {0:F2} V", fResult);
 // Download the screen image.
 // -----------------------------------------------------------
 myScope.DoCommand(":HARDcopy:INKSaver OFF");
 // Get the screen data.
 ResultsArray =
     myScope.DoQueryIEEEBlock(":DISPlay:DATA? PNG, COLor");
 nLength = ResultsArray.Length;
 // Store the screen data to a file.
 strPath = "c:\\scope\\data\\screen.png";
```

```
FileStream fStream = File.Open(strPath, FileMode.Create);
fStream.Write(ResultsArray, 0, nLength);
fStream.Close();
Console.WriteLine("Screen image ({0} bytes) written to {1}",
    nLength, strPath);
// Download waveform data.
// -----------------------------------------------------------
// Set the waveform points mode.
myScope.DoCommand(":WAVeform:POINts:MODE RAW");
Console.WriteLine("Waveform points mode: {0}",
    myScope.DoQueryString(":WAVeform:POINts:MODE?"));
// Get the number of waveform points available.
Console.WriteLine("Waveform points available: {0}",
    myScope.DoQueryString(":WAVeform:POINts?"));
// Set the waveform source.
myScope.DoCommand(":WAVeform:SOURce CHANnel1");
Console.WriteLine("Waveform source: {0}",
    myScope.DoQueryString(":WAVeform:SOURce?"));
// Choose the format of the data returned (WORD, BYTE, ASCII):
myScope.DoCommand(":WAVeform:FORMat BYTE");
Console.WriteLine("Waveform format: {0}",
    myScope.DoQueryString(":WAVeform:FORMat?"));
// Display the waveform settings:
double[] fResultsArray;
fResultsArray = myScope.DoQueryNumbers(":WAVeform:PREamble?");
double fFormat = fResultsArray[0];
if (fFormat == 0.0){
  Console.WriteLine("Waveform format: BYTE");
}
else if (fFormat == 1.0)
{
  Console.WriteLine("Waveform format: WORD");
}
else if (fFormat == 2.0)
{
  Console.WriteLine("Waveform format: ASCii");
}
double fType = fResultsArray[1];
if (fType == 0.0){
  Console.WriteLine("Acquire type: NORMal");
}
else if (fType == 1.0)\left\{ \right.Console.WriteLine("Acquire type: PEAK");
}
else if (fType == 2.0)
{
```

```
Console.WriteLine("Acquire type: AVERage");
   }
   else if (fType == 3.0)
    {
     Console.WriteLine("Acquire type: HRESolution");
   }
   double fPoints = fResultsArray[2];
   Console.WriteLine("Waveform points: {0:e}", fPoints);
   double fCount = fResultsArray[3];
   Console.WriteLine("Waveform average count: {0:e}", fCount);
   double fXincrement = fResultsArray[4];
   Console.WriteLine("Waveform X increment: {0:e}", fXincrement);
   double fXorigin = fResultsArray[5];
   Console.WriteLine("Waveform X origin: {0:e}", fXorigin);
   double fXreference = fResultsArray[6];
   Console.WriteLine("Waveform X reference: {0:e}", fXreference);
   double fYincrement = fResultsArray[7];
   Console.WriteLine("Waveform Y increment: {0:e}", fYincrement);
   double fYorigin = fResultsArray[8];
   Console.WriteLine("Waveform Y origin: {0:e}", fYorigin);
   double fYreference = fResultsArray[9];
   Console.WriteLine("Waveform Y reference: {0:e}", fYreference);
   // Read waveform data.
   ResultsArray = myScope.DoQueryIEEEBlock(":WAVeform:DATA?");
   nLength = ResultsArray.Length;
   Console.WriteLine("Number of data values: {0}", nLength);
   // Set up output file:
   strPath = "c:\\scope\\data\\waveform data.csv";
   if (File.Exists(strPath)) File.Delete(strPath);
   // Open file for output.
   StreamWriter writer = File.CreateText(strPath);
   // Output waveform data in CSV format.
   for (int i = 0; i < nLength - 1; i++)writer.WriteLine("\{0:\text{f9}\}, \{1:\text{f6}\}",
          fXorigin + ((float)i * fXincrement),
          (((float)ResultsArray[i] - fYreference)
          * fYincrement) + fYorigin);
   // Close output file.
   writer.Close();
   Console.WriteLine("Waveform format BYTE data written to {0}",
        strPath);
 }
}
```

```
class VisaComInstrument
{
  private ResourceManagerClass m_ResourceManager;
  private FormattedIO488Class m_IoObject;
 private string m strVisaAddress;
  // Constructor.
  public VisaComInstrument(string strVisaAddress)
  {
    // Save VISA address in member variable.
   m strVisaAddress = strVisaAddress;
    // Open the default VISA COM IO object.
    OpenIo();
    // Clear the interface.
   m_IoObject.IO.Clear();
  }
  public void DoCommand(string strCommand)
  {
    // Send the command.
   m_IoObject.WriteString(strCommand, true);
    // Check for inst errors.
   CheckInstrumentErrors(strCommand);
  }
  public void DoCommandIEEEBlock(string strCommand,
     byte[] DataArray)
  {
    // Send the command to the device.
   m_IoObject.WriteIEEEBlock(strCommand, DataArray, true);
    // Check for inst errors.
   CheckInstrumentErrors(strCommand);
  }
  public string DoQueryString(string strQuery)
  {
    // Send the query.
   m_IoObject.WriteString(strQuery, true);
    // Get the result string.
    string strResults;
    strResults = m IoObject.ReadString();
    // Check for inst errors.
    CheckInstrumentErrors(strQuery);
    // Return results string.
    return strResults;
  }
  public double DoQueryNumber(string strQuery)
  {
    // Send the query.
```

```
m_IoObject.WriteString(strQuery, true);
 // Get the result number.
 double fResult;
 fResult = (double)m_IoObject.ReadNumber(
   IEEEASCIIType.ASCIIType_R8, true);
 // Check for inst errors.
 CheckInstrumentErrors(strQuery);
 // Return result number.
 return fResult;
}
public double[] DoQueryNumbers(string strQuery)
{
 // Send the query.
 m_IoObject.WriteString(strQuery, true);
 // Get the result numbers.
 double[] fResultsArray;
 fResultsArray = (double[])m_IoObject.ReadList(
    IEEEASCIIType.ASCIIType_R8, ",;");
 // Check for inst errors.
 CheckInstrumentErrors(strQuery);
 // Return result numbers.
 return fResultsArray;
}
public byte[] DoQueryIEEEBlock(string strQuery)
{
 // Send the query.
 m_IoObject.WriteString(strQuery, true);
 // Get the results array.
 System.Threading.Thread.Sleep(2000); // Delay before reading.
 byte[] ResultsArray;
 ResultsArray = (byte[])m_IoObject.ReadIEEEBlock(
    IEEEBinaryType.BinaryType_UI1, false, true);
 // Check for inst errors.
 CheckInstrumentErrors(strQuery);
 // Return results array.
 return ResultsArray;
}
private void CheckInstrumentErrors(string strCommand)
{
 // Check for instrument errors.
 string strInstrumentError;
 bool bFirstError = true;
 do // While not "0,No error".
 {
```

```
m_IoObject.WriteString(":SYSTem:ERRor?", true);
    strInstrumentError = m_IoObject.ReadString();
    if (!strInstrumentError.ToString().StartsWith("+0,"))
    {
      if (bFirstError)
      {
        Console.WriteLine("ERROR(s) for command '{0}': ",
         strCommand);
       bFirstError = false;
      }
     Console.Write(strInstrumentError);
    }
  } while (!strInstrumentError.ToString().StartsWith("+0,"));
}
private void OpenIo()
{
 m_ResourceManager = new ResourceManagerClass();
 m_IoObject = new FormattedIO488Class();
  // Open the default VISA COM IO object.
  try
  {
   m_IoObject.IO =
      (IMessage)m_ResourceManager.Open(m_strVisaAddress,
     AccessMode.NO LOCK, 0, "");
  }
 catch (Exception e)
  \{Console.WriteLine("An error occurred: {0}", e.Message);
  }
}
public void SetTimeoutSeconds(int nSeconds)
{
 m_IoObject.IO.Timeout = nSeconds * 1000;
}
public void Close()
{
 try
  {
   m_IoObject.IO.Close();
  }
  catch { }
  try
  {
   Marshal.ReleaseComObject(m_IoObject);
  }
  catch { }
  try
  {
   Marshal.ReleaseComObject(m_ResourceManager);
  }
```

```
catch { }
  }
}
```
}

## VISA COM Example in Visual Basic .NET

To compile and run this example in Microsoft Visual Studio 2008:

- **1** Open Visual Studio.
- **2** Create a new Visual Basic, Windows, Console Application project.
- **3** Cut-and-paste the code that follows into the C# source file.
- **4** Edit the program to use the VISA address of your oscilloscope.
- **5** Add a reference to the VISA COM 5.5 Type Library:
	- **a** Right-click the project you wish to modify (not the solution) in the Solution Explorer window of the Microsoft Visual Studio environment.
	- **b** Choose **Add Reference...**.
	- **c** In the Add Reference dialog, select the **COM** tab.
	- **d** Select **VISA COM 5.5 Type Library**; then click **OK**.
	- **e** Right-click the project you wish to modify (not the solution) in the Solution Explorer window of the Microsoft Visual Studio environment and choose **Properties**; then, select "InfiniiVision.VisaComInstrumentApp" as the **Startup object**.
- **6** Build and run the program.

For more information, see the VISA COM Help that comes with Keysight IO Libraries Suite 16.

```
' Keysight VISA COM Example in Visual Basic .NET
' -------------------------------------------------------------------
' This program illustrates a few commonly used programming
' features of your Keysight oscilloscope.
                                                ' -------------------------------------------------------------------
Imports System
Imports System.IO
Imports System.Text
Imports Ivi.Visa.Interop
Imports System.Runtime.InteropServices
Namespace InfiniiVision
  Class VisaComInstrumentApp
    Private Shared myScope As VisaComInstrument
    Public Shared Sub Main(ByVal args As String())
      Try
        myScope = NewVisaComInstrument("TCPIP0::10.112.94.136::hislip9-0.0::INSTR")
```

```
myScope.SetTimeoutSeconds(10)
    ' Initialize - start from a known state.
    Initialize()
    ' Capture data.
   Capture()
    ' Analyze the captured waveform.
   Analyze()
 Catch err As System.ApplicationException
   Console.WriteLine("*** VISA Error Message : " + err.Message)
 Catch err As System.SystemException
   Console.WriteLine("*** System Error Message : " + err.Message)
 Catch err As System.Exception
   System.Diagnostics.Debug.Fail("Unexpected Error")
   Console.WriteLine("*** Unexpected Error:"+ err.Message)
 Finally
   myScope.Close()
 End Try
End Sub
' Initialize the oscilloscope to a known state.
' --------------------------------------------------------------
Private Shared Sub Initialize()
 Dim strResults As String
  ' Get and display the device's *IDN? string.
 strResults = myScope.DoQueryString("*IDN?")
 Console.WriteLine("*IDN? result is: {0}", strResults)
 ' Clear status and load the default setup.
 myScope.DoCommand("*CLS")
 myScope.DoCommand("*RST")
End Sub
' Capture the waveform.
' --------------------------------------------------------------
Private Shared Sub Capture()
  ' Use auto-scale to automatically configure oscilloscope.
 myScope.DoCommand(":AUToscale")
  ' Set trigger mode (EDGE, PULSe, PATTern, etc., and input source.
 myScope.DoCommand(":TRIGger:MODE EDGE")
 Console.WriteLine("Trigger mode: {0}", _
     myScope.DoQueryString(":TRIGger:MODE?"))
  ' Set EDGE trigger parameters.
 myScope.DoCommand(":TRIGger:EDGE:SOURce CHANnel1")
 Console.WriteLine("Trigger edge source: {0}", _
     myScope.DoQueryString(":TRIGger:EDGE:SOURce?"))
```

```
myScope.DoCommand(":TRIGger:EDGE:LEVel 1.5")
Console.WriteLine("Trigger edge level: {0}", _
    myScope.DoQueryString(":TRIGger:EDGE:LEVel?"))
myScope.DoCommand(":TRIGger:EDGE:SLOPe POSitive")
Console.WriteLine("Trigger edge slope: {0}", _
    myScope.DoQueryString(":TRIGger:EDGE:SLOPe?"))
' Save oscilloscope configuration.
Dim ResultsArray As Byte() ' Results array.
Dim nLength As Integer ' Number of bytes returned from inst.
Dim strPath As String
Dim fStream As FileStream
' Query and read setup string.
ResultsArray = myScope.DoQueryIEEEBlock(":SYSTem:SETup?")
nLength = ResultsArray.Length
' Write setup string to file.
strPath = "c:\scope\config\setup.stp"
fStream = File.Open(strPath, FileMode.Create)
fStream.Write(ResultsArray, 0, nLength)
fStream.Close()
Console.WriteLine("Setup bytes saved: {0}", nLength)
' Change settings with individual commands:
' Set vertical scale and offset.
myScope.DoCommand(":CHANnel1:SCALe 0.05")
Console.WriteLine("Channel 1 vertical scale: \{0\}", _
    myScope.DoQueryString(":CHANnel1:SCALe?"))
myScope.DoCommand(":CHANnel1:OFFSet -1.5")
Console.WriteLine("Channel 1 vertical offset: \{0\}", _
    myScope.DoQueryString(":CHANnel1:OFFSet?"))
' Set horizontal scale and offset.
myScope.DoCommand(":TIMebase:SCALe 0.0002")
Console.WriteLine("Timebase scale: {0}", _
    myScope.DoQueryString(":TIMebase:SCALe?"))
myScope.DoCommand(":TIMebase:POSition 0.0")
Console.WriteLine("Timebase position: {0}", _
    myScope.DoQueryString(":TIMebase:POSition?"))
' Set the acquisition type (NORMal, PEAK, AVERage, or HRESolution)
myScope.DoCommand(":ACQuire:TYPE NORMal")
Console.WriteLine("Acquire type: {0}", _
    myScope.DoQueryString(":ACQuire:TYPE?"))
' Or, configure by loading a previously saved setup.
Dim DataArray As Byte()
Dim nBytesWritten As Integer
' Read setup string from file.
strPath = "c:\scope\config\setup.stp"
```
.

```
DataArray = File.ReadAllBytes(strPath)
     nBytesWritten = DataArray.Length
     ' Restore setup string.
     myScope.DoCommandIEEEBlock(":SYSTem:SETup", DataArray)
     Console.WriteLine("Setup bytes restored: {0}", nBytesWritten)
      ' Capture an acquisition using :DIGitize.
     myScope.DoCommand(":DIGitize CHANnel1")
   End Sub
    ' Analyze the captured waveform.
    ' --------------------------------------------------------------
   Private Shared Sub Analyze()
     Dim fResult As Double
     Dim ResultsArray As Byte() ' Results array.
     Dim nLength As Integer ' Number of bytes returned from inst.
     Dim strPath As String
     ' Make a couple of measurements.
      ' ------------------------------------------------------------
     myScope.DoCommand(":MEASure:SOURce CHANnel1")
     Console.WriteLine("Measure source: {0}", _
         myScope.DoQueryString(":MEASure:SOURce?"))
     myScope.DoCommand(":MEASure:FREQuency")
     fResult = myScope.DoQueryNumber(":MEASure:FREQuency?")
     Console.WriteLine("Frequency: {0:F4} kHz", fResult / 1000)
     myScope.DoCommand(":MEASure:VAMPlitude")
     fResult = myScope.DoQueryNumber(":MEASure:VAMPlitude?")
     Console.WriteLine("Vertical amplitude: {0:F2} V", fResult)
      ' Download the screen image.
      ' ------------------------------------------------------------
     myScope.DoCommand(":HARDcopy:INKSaver OFF")
      ' Get the screen data.
     ResultsArray = myScope.DoQueryIEEEBlock(":DISPlay:DATA? PNG, COLor
")
     nLength = ResultsArray.Length
     ' Store the screen data to a file.
     strPath = "c:\scope\data\screen.png"
     Dim fStream As FileStream
     fStream = File.Open(strPath, FileMode.Create)
     fStream.Write(ResultsArray, 0, nLength)
     fStream.Close()
     Console.WriteLine("Screen image ({0} bytes) written to {1}",
         nLength, strPath)
      ' Download waveform data.
      ' ------------------------------------------------------------
```

```
' Set the waveform points mode.
myScope.DoCommand(":WAVeform:POINts:MODE RAW")
Console.WriteLine("Waveform points mode: \{0\}",
    myScope.DoQueryString(":WAVeform:POINts:MODE?"))
' Get the number of waveform points available.
Console.WriteLine("Waveform points available: \{0\}", _
    myScope.DoQueryString(":WAVeform:POINts?"))
' Set the waveform source.
myScope.DoCommand(":WAVeform:SOURce CHANnel1")
Console.WriteLine("Waveform source: {0}", _
    myScope.DoQueryString(":WAVeform:SOURce?"))
' Choose the format of the data returned (WORD, BYTE, ASCII):
myScope.DoCommand(":WAVeform:FORMat BYTE")
Console.WriteLine("Waveform format: \{0\}",
    myScope.DoQueryString(":WAVeform:FORMat?"))
' Display the waveform settings:
Dim fResultsArray As Double()
fResultsArray = myScope.DoQueryNumbers(":WAVeform:PREamble?")
Dim fFormat As Double = fResultsArray(0)
If fFormat = 0 Then
  Console.WriteLine("Waveform format: BYTE")
ElseIf fFormat = 1 Then
  Console.WriteLine("Waveform format: WORD")
ElseIf fFormat = 2 Then
 Console.WriteLine("Waveform format: ASCii")
End If
Dim fType As Double = fResultsArray(1)
If fType = 0 Then
  Console.WriteLine("Acquire type: NORMal")
ElseIf fType = 1 Then
  Console.WriteLine("Acquire type: PEAK")
ElseIf fType = 2 Then
  Console.WriteLine("Acquire type: AVERage")
ElseIf fType = 3 Then
  Console.WriteLine("Acquire type: HRESolution")
End If
Dim fPoints As Double = fResultsArray(2)
Console.WriteLine("Waveform points: {0:e}", fPoints)
Dim fCount As Double = fResultsArray(3)
Console.WriteLine("Waveform average count: {0:e}", fCount)
Dim fXincrement As Double = fResultsArray(4)
Console.WriteLine("Waveform X increment: {0:e}", fXincrement)
Dim fXorigin As Double = fResultsArray(5)
Console.WriteLine("Waveform X origin: {0:e}", fXorigin)
Dim fXreference As Double = fResultsArray(6)
Console.WriteLine("Waveform X reference: {0:e}", fXreference)
```

```
Dim fYincrement As Double = fResultsArray(7)
    Console.WriteLine("Waveform Y increment: {0:e}", fYincrement)
    Dim fYorigin As Double = fResultsArray(8)
    Console.WriteLine("Waveform Y origin: {0:e}", fYorigin)
    Dim fYreference As Double = fResultsArray(9)
    Console.WriteLine("Waveform Y reference: {0:e}", fYreference)
    ' Get the waveform data.
    ResultsArray = myScope.DoQueryIEEEBlock(":WAVeform:DATA?")
    nLength = ResultsArray.Length
    Console.WriteLine("Number of data values: {0}", nLength)
    ' Set up output file:
    strPath = "c:\scope\data\waveform_data.csv"
    If File.Exists(strPath) Then
      File.Delete(strPath)
    End If
    ' Open file for output.
    Dim writer As StreamWriter = File.CreateText(strPath)
    ' Output waveform data in CSV format.
    For index As Integer = 0 To nLength - 1
      ' Write time value, voltage value.
      writer.WriteLine("\{0:\texttt{f9}\}, \{1:\texttt{f6}\}",
          fXorigin + (CSng(index) * fXincrement), _
          ((CSng(ResultsArray(index)) - fYreference) _
          * fYincrement) + fYorigin)
    Next
    ' Close output file.
    writer.Close()
    Console.WriteLine("Waveform format BYTE data written to \{0\}",
        strPath)
  End Sub
End Class
Class VisaComInstrument
  Private m_ResourceManager As ResourceManagerClass
  Private m_IoObject As FormattedIO488Class
  Private m_strVisaAddress As String
  ' Constructor.
  Public Sub New(ByVal strVisaAddress As String)
    ' Save VISA address in member variable.
    m_strVisaAddress = strVisaAddress
    ' Open the default VISA COM IO object.
    OpenIo()
```
' Clear the interface.

```
m_IoObject.IO.Clear()
End Sub
Public Sub DoCommand(ByVal strCommand As String)
  ' Send the command.
 m_IoObject.WriteString(strCommand, True)
  ' Check for inst errors.
 CheckInstrumentErrors(strCommand)
End Sub
Public Sub DoCommandIEEEBlock(ByVal strCommand As String, _
   ByVal DataArray As Byte())
  ' Send the command to the device.
 m_IoObject.WriteIEEEBlock(strCommand, DataArray, True)
  ' Check for inst errors.
 CheckInstrumentErrors(strCommand)
End Sub
Public Function DoQueryString(ByVal strQuery As String) As String
 ' Send the query.
 m_IoObject.WriteString(strQuery, True)
  ' Get the result string.
 Dim strResults As String
 strResults = m_IoObject.ReadString()
 ' Check for inst errors.
 CheckInstrumentErrors(strQuery)
 ' Return results string.
 Return strResults
End Function
Public Function DoQueryNumber(ByVal strQuery As String) As Double
 ' Send the query.
 m_IoObject.WriteString(strQuery, True)
 ' Get the result number.
 Dim fResult As Double
 fResult = _
      CDbl(m_IoObject.ReadNumber(IEEEASCIIType.ASCIIType_R8, True))
  ' Check for inst errors.
 CheckInstrumentErrors(strQuery)
  ' Return result number.
 Return fResult
End Function
Public Function DoQueryNumbers(ByVal strQuery As String) As _
```

```
Double()
  ' Send the query.
  m_IoObject.WriteString(strQuery, True)
  ' Get the result numbers.
 Dim fResultsArray As Double()
  fResultsArray =m IoObject.ReadList(IEEEASCIIType.ASCIIType R8, ",;")
  ' Check for inst errors.
  CheckInstrumentErrors(strQuery)
  ' Return result numbers.
 Return fResultsArray
End Function
Public _
   Function DoQueryIEEEBlock(ByVal strQuery As String) As Byte()
  ' Send the query.
 m_IoObject.WriteString(strQuery, True)
  ' Get the results array.
  System.Threading.Thread.Sleep(2000) ' Delay before reading data.
  Dim ResultsArray As Byte()
  ResultsArray = _
      m IoObject.ReadIEEEBlock(IEEEBinaryType.BinaryType UI1,
      False, True)
  ' Check for inst errors.
  CheckInstrumentErrors(strQuery)
  ' Return results array.
 Return ResultsArray
End Function
Private Sub CheckInstrumentErrors(ByVal strCommand As String)
  ' Check for instrument errors.
 Dim strInstrumentError As String
 Dim bFirstError As Boolean = True
 Do ' While not "0,No error".
   m_IoObject.WriteString(":SYSTem:ERRor?", True)
   strInstrumentError = m_IoObject.ReadString()
    If Not strInstrumentError.ToString().StartsWith("+0,") Then
      If bFirstError Then
        Console.WriteLine("ERROR(s) for command \{0\}': ",
            strCommand)
       bFirstError = False
     End If
      Console.Write(strInstrumentError)
   End If
  Loop While Not strInstrumentError.ToString().StartsWith("+0,")
End Sub
Private Sub OpenIo()
 m_ResourceManager = New ResourceManagerClass()
  m_IoObject = New FormattedIO488Class()
```

```
' Open the default VISA COM IO object.
      Try
        m_IoObject.IO = _
            DirectCast(m_ResourceManager.Open(m_strVisaAddress,
                AccessMode.NO LOCK, 0, ""), IMessage)
      Catch e As Exception
        Console.WriteLine("An error occurred: {0}", e.Message)
      End Try
    End Sub
    Public Sub SetTimeoutSeconds(ByVal nSeconds As Integer)
     m_IoObject.IO.Timeout = nSeconds * 1000
    End Sub
    Public Sub Close()
      Try
        m_IoObject.IO.Close()
      Catch
     End Try
      Try
        Marshal.ReleaseComObject(m_IoObject)
      Catch
      End Try
      Try
       Marshal.ReleaseComObject(m_ResourceManager)
      Catch
      End Try
   End Sub
 End Class
End Namespace
```
#### VISA COM Example in Python

You can use the Python programming language with the "comtypes" package to control Keysight oscilloscopes.

The Python language and "comtypes" package can be downloaded from the web at <http://www.python.org/> and <http://starship.python.net/crew/theller/comtypes/>, respectively.

To run this example with Python and "comtypes":

- **1** Cut-and-paste the code that follows into a file named "example.py".
- **2** Edit the program to use the VISA address of your oscilloscope.
- **3** If "python.exe" can be found via your PATH environment variable, open a Command Prompt window; then, change to the folder that contains the "example.py" file, and enter:

python example.py

- #
- # Keysight VISA COM Example in Python using "comtypes"

```
# *********************************************************
# This program illustrates a few commonly used programming
# features of your Keysight oscilloscope.
# *********************************************************
# Import Python modules.
# ---------------------------------------------------------
import string
import time
import sys
import array
from comtypes.client import GetModule
from comtypes.client import CreateObject
# Run GetModule once to generate comtypes.gen.VisaComLib.
if not hasattr(sys, "frozen"):
GetModule("C:\Program Files (x86)\IVI Foundation\VISA\VisaCom\
GlobMgr.dll")
import comtypes.gen.VisaComLib as VisaComLib
# Global variables (booleans: 0 = False, 1 = True).
# ---------------------------------------------------------
# =========================================================
# Initialize:
# =========================================================
def initialize():
 # Get and display the device's *IDN? string.
 idn string = do query string("*IDN?")
 print "Identification string '%s'" % idn_string
 # Clear status and load the default setup.
 do_command("*CLS")
 do_command("*RST")
# =========================================================
# Capture:
# =========================================================
def capture():
 # Use auto-scale to automatically set up oscilloscope.
 print "Autoscale."
 do_command(":AUToscale")
 # Set trigger mode.
 do_command(":TRIGger:MODE EDGE")
 qresult = do_query_string(":TRIGger:MODE?")
 print "Trigger mode: %s" % qresult
 # Set EDGE trigger parameters.
 do_command(":TRIGger:EDGE:SOURce CHANnel1")
 qresult = do_query_string(":TRIGger:EDGE:SOURce?")
```

```
print "Trigger edge source: %s" % qresult
do_command(":TRIGger:EDGE:LEVel 1.5")
qresult = do_query_string(":TRIGger:EDGE:LEVel?")
print "Trigger edge level: %s" % qresult
do_command(":TRIGger:EDGE:SLOPe POSitive")
qresult = do_query_string(":TRIGger:EDGE:SLOPe?")
print "Trigger edge slope: %s" % qresult
# Save oscilloscope setup.
setup bytes = do query ieee block(":SYSTem:SETup?")
nLength = len(setup_bytes)
f = open("c:\scope\config\setup.stp", "wb")
f.write(bytearray(setup_bytes))
f.close()
print "Setup bytes saved: %d" % nLength
# Change oscilloscope settings with individual commands:
# Set vertical scale and offset.
do_command(":CHANnel1:SCALe 0.05")
qresult = do_query_number(":CHANnel1:SCALe?")
print "Channel 1 vertical scale: %f" % qresult
do command(":CHANnel1:OFFSet -1.5")
qresult = do_query_number(":CHANnel1:OFFSet?")
print "Channel 1 offset: %f" % qresult
# Set horizontal scale and offset.
do_command(":TIMebase:SCALe 0.0002")
qresult = do_query_string(":TIMebase:SCALe?")
print "Timebase scale: %s" % qresult
do_command(":TIMebase:POSition 0.0")
qresult = do_query_string(":TIMebase:POSition?")
print "Timebase position: %s" % qresult
# Set the acquisition type.
do_command(":ACQuire:TYPE NORMal")
qresult = do_query_string(":ACQuire:TYPE?")
print "Acquire type: %s" % qresult
# Or, configure by loading a previously saved setup.
f = open("c:\scope\config\setup.stp", "rb")
setup bytes = f.read()f.close()
do command ieee block(":SYSTem:SETup", array.array('B', setup bytes))
print "Setup bytes restored: %d" % len(setup_bytes)
# Capture an acquisition using :DIGitize.
do_command(":DIGitize CHANnel1")
# =========================================================
# Analyze:
# =========================================================
```

```
def analyze():
# Make measurements.
# --------------------------------------------------------
do_command(":MEASure:SOURce CHANnel1")
qresult = do_query_string(":MEASure:SOURce?")
print "Measure source: %s" % qresult
do_command(":MEASure:FREQuency")
qresult = do_query_string(":MEASure:FREQuency?")
print "Measured frequency on channel 1: %s" % qresult
do_command(":MEASure:VAMPlitude")
qresult = do_query_string(":MEASure:VAMPlitude?")
print "Measured vertical amplitude on channel 1: %s" % qresult
# Download the screen image.
 # --------------------------------------------------------
do_command(":HARDcopy:INKSaver OFF")
image bytes = do query ieee block(":DISPlay:DATA? PNG, COLor")
nLength = len(image_bytes)
f = open("c:\scope\data\screen.png", "wb")
f.write(bytearray(image_bytes))
f.close()
print "Screen image written to c:\scope\data\screen.png."
# Download waveform data.
# --------------------------------------------------------
# Set the waveform points mode.
do_command(":WAVeform:POINts:MODE RAW")
qresult = do_query_string(":WAVeform:POINts:MODE?")
print "Waveform points mode: %s" % qresult
# Get the number of waveform points available.
do_command(":WAVeform:POINts 10240")
qresult = do_query_string(":WAVeform:POINts?")
print "Waveform points available: %s" % qresult
# Set the waveform source.
do_command(":WAVeform:SOURce CHANnel1")
qresult = do_query_string(":WAVeform:SOURce?")
print "Waveform source: %s" % qresult
# Choose the format of the data returned:
do_command(":WAVeform:FORMat BYTE")
print "Waveform format: %s" % do_query_string(":WAVeform:FORMat?")
# Display the waveform settings from preamble:
wav form dict = \{0 : "BYTE",
 1 : "WORD",
 4 : "ASCii",
 }
acq_type_dict = {0 : "NORMal",
```

```
1 : "PEAK",
 2 : "AVERage",
 3 : "HRESolution",
}
 (
 wav_form,
 acq_type,
 wfmpts,
 avgcnt,
 x_increment,
 x_origin,
 x_reference,
 y_increment,
 y_origin,
 y_reference
) = do_query_numbers(":WAVeform:PREamble?")
print "Waveform format: %s" % wav_form_dict[wav_form]
print "Acquire type: %s" % acq_type_dict[acq_type]
print "Waveform points desired: %d" % wfmpts
print "Waveform average count: %d" % avgcnt
print "Waveform X increment: %1.12f" % x_increment
print "Waveform X origin: %1.9f" % x_origin
print "Waveform X reference: %d" % x_reference # Always 0.
print "Waveform Y increment: %f" % y_increment
print "Waveform Y origin: %f" % y_origin
print "Waveform Y reference: %d" % y_reference # Always 125.
# Get numeric values for later calculations.
x_increment = do_query_number(":WAVeform:XINCrement?")
x_origin = do_query_number(":WAVeform:XORigin?")
y_increment = do_query_number(":WAVeform:YINCrement?")
y_origin = do_query_number(":WAVeform:YORigin?")
y_reference = do_query_number(":WAVeform:YREFerence?")
# Get the waveform data.
data_bytes = do_query_ieee_block(":WAVeform:DATA?")
nLength = len(data_bytes)
print "Number of data values: %d" % nLength
# Open file for output.
strPath = "c:\scope\data\waveform_data.csv"
f = open(strPath, "w")# Output waveform data in CSV format.
for i in xrange(0, nLength - 1):
 time_val = x\_origin + (i * x_increment)voltage = (data bytes[i] - y_reference) * y_increment + y_originf.write("%E, %f\n" % (time_val, voltage))
# Close output file.
f.close()
print "Waveform format BYTE data written to %s." % strPath
# =========================================================
```

```
# Send a command and check for errors:
# =========================================================
def do_command(command):
myScope.WriteString("%s" % command, True)
check instrument errors(command)
# =========================================================
# Send a command and check for errors:
# =========================================================
def do command ieee block(command, data):
myScope.WriteIEEEBlock(command, data, True)
check_instrument_errors(command)
# =========================================================
# Send a query, check for errors, return string:
# =========================================================
def do_query_string(query):
myScope.WriteString("%s" % query, True)
result = myScope.ReadString()
check_instrument_errors(query)
return result
# =========================================================
# Send a query, check for errors, return string:
# =========================================================
def do query ieee block(query):
myScope.WriteString("%s" % query, True)
result = myScope.ReadIEEBlock(VisaComLib.BinaryType UII, \ \ \nFalse, True)
check instrument errors(query)
return result
# =========================================================
# Send a query, check for errors, return values:
# =========================================================
def do_query_number(query):
myScope.WriteString("%s" % query, True)
result = myScope.ReadNumber(VisaComLib.ASCIIType_R8, True)
check_instrument_errors(query)
return result
# =========================================================
# Send a query, check for errors, return values:
# =========================================================
def do_query_numbers(query):
myScope.WriteString("%s" % query, True)
result = myScope.ReadList(VisaComLib.ASCIIType_R8, ",;")
check instrument errors(query)
return result
```
# =========================================================

```
# Check for instrument errors:
# =========================================================
def check_instrument_errors(command):
 while True:
  myScope.WriteString(":SYSTem:ERRor?", True)
  error_string = myScope.ReadString()
  if error string: # If there is an error string value.
   if error string.find("+0,", 0, 3) == -1: # Not "No error".
   print "ERROR: %s, command: '%s'" % (error string, command)
   print "Exited because of error."
   sys.exit(1)
   else: # "No error"
   break
  else: # :SYSTem:ERRor? should always return string.
   print "ERROR: :SYSTem:ERRor? returned nothing, command: '%s'" \
     % command
   print "Exited because of error."
   sys.exit(1)
# =========================================================
# Main program:
# =========================================================
rm = CreateObject("VISA.GlobalRM", \
 interface=VisaComLib.IResourceManager)
myScope = CreateObject("VISA.BasicFormattedIO", \
 interface=VisaComLib.IFormattedIO488)
myScope.D = \ \rm.Open("TCPIP0::10.112.94.136::hislip9-0.0::INSTR")
# Clear the interface.
myScope.IO.Clear
print "Interface cleared."
# Set the Timeout to 15 seconds.
myScope.IO.Timeout = 15000 # 15 seconds.
print "Timeout set to 15000 milliseconds."
# Initialize the oscilloscope, capture data, and analyze.
initialize()
capture()
analyze()
print "End of program"
```
# VISA Examples

- **"VISA Example in C"** on page 1397
- ["VISA Example in Visual Basic"](#page-1405-0) on page 1406
- **"VISA Example in C#"** on page 1416
- ["VISA Example in Visual Basic .NET"](#page-1426-0) on page 1427
- ["VISA Example in Python \(PyVISA 1.5 and older\)"](#page-1436-0) on page 1437
- ["VISA Example in Python \(PyVISA 1.6 and newer\)"](#page-1442-0) on page 1443

### <span id="page-1396-0"></span>VISA Example in C

To compile and run this example in Microsoft Visual Studio 2008:

- **1** Open Visual Studio.
- **2** Create a new Visual C++, Win32, Win32 Console Application project.
- **3** In the Win32 Application Wizard, click **Next >**. Then, check **Empty project**, and click **Finish**.
- **4** Cut-and-paste the code that follows into a file named "example.c" in the project directory.
- **5** In Visual Studio 2008, right-click the Source Files folder, choose **Add > Add Existing Item...**, select the example.c file, and click **Add**.
- **6** Edit the program to use the VISA address of your oscilloscope.
- **7** Choose **Project > Properties...**. In the Property Pages dialog, update these project settings:
	- **a** Under Configuration Properties, Linker, Input, add "visa32.lib" to the Additional Dependencies field.
	- **b** Under Configuration Properties, C/C++, Code Generation, select Multi-threaded DLL for the Runtime Library field.
	- **c** Click **OK** to close the Property Pages dialog.
- **8** Add the include files and library files search paths:
	- **a** Choose **Tools > Options...**.
	- **b** In the Options dialog, under Projects and Solutions, select **VC++ Directories**.
	- **c** Show directories for **Include files**, and add the include directory (for example, Program Files (x86)\IVI Foundation\VISA\WinNT\Include).
	- **d** Show directories for **Library files**, and add the library files directory (for example, Program Files (x86)\IVI Foundation\VISA\WinNT\lib\msc).
	- **e** Click **OK** to close the Options dialog.
- **9** Build and run the program.

```
/*
 * Keysight VISA Example in C
 * ------------------------------------------------------------------
 * This program illustrates a few commonly-used programming
 * features of your Keysight oscilloscope.
 */
#include <stdio.h> /* For printf(). */
                           /* For strcpy(), strcat(). */<br>/* For clock(). */
#include <time.h> /* For clock(). */
                              /* Keysight VISA routines. */#define VISA ADDRESS "TCPIP0::10.112.94.136::hislip9-0.0::INSTR"
#define IEEEBLOCK_SPACE 5000000
/* Function prototypes */
void initialize(void); /* Initialize to known state. */
void information<br>void capture (void);<br>((capture waveform).
                               /* Analyze the captured waveform. */void do command(char *command); /* Send command. */
int do command ieeeblock(char *command); /* Command w/IEEE block. */
void do_query_string(char *query); /* Query for string. */
void do_query_number(char *query); /* Query for number. */<br>void do_query_numbers(char *query); /* Query for numbers. *
void do query numbers(char *query); /* Query for numbers. */
int do query ieeeblock(char *query); /* Query for IEEE block. */
void check instrument errors(); \hspace{1cm} /* Check for inst errors. */
void error handler(); \hspace{1cm} /* VISA error handler. */
/* Global variables */
ViSession defaultRM, vi; \frac{1}{2} /* Device session ID. */
ViStatus err; \frac{1}{1} /* VISA function return value. */
char str result [256] = \{0\}; \qquad /* Result from do query string(). */
double num result; \overline{\phantom{a}} /* Result from do query number(). */
unsigned char ieeeblock_data[IEEEBLOCK_SPACE]; /* Result from
                                    do_query_ieeeblock(). */
double dbl results[10]; /* Result from do_query_numbers(). */
/* Main Program
 * --------------------------------------------------------------- */
void main(void)
{
  /* Open the default resource manager session. */
  err = viOpenDefaultRM(&defaultRM);
  if (err != VI SUCCESS) error handler();
  /* Open the session using the oscilloscope's VISA address. */
  err = viOpen(defaultRM, VISA ADDRESS, VI_NULL, VI_NULL, &vi);
  if (err != VI SUCCESS) error handler();
/* Set the I/O timeout to fifteen seconds. */
err = viSetAttribute(vi, VI ATTR TMO VALUE, 15000);
  if (err != VI SUCCESS) error handler();
  /* Initialize - start from a known state. */initialize();
```

```
/* Capture data. */
  capture();
  /* Analyze the captured waveform. */
  analyze();
  /* Close the vi session and the resource manager session. */viClose(vi);
  viClose(defaultRM);
}
/* Initialize the oscilloscope to a known state.
 * --------------------------------------------------------------- */
void initialize (void)
{
  /* Clear the interface. */
  err = viClear(vi);
 if (err != VI_SUCCESS) error_handler();
  /* Get and display the device's *IDN? string. */
  do query string("*IDN?");
  printf("Oscilloscope *IDN? string: %s\n", str_result);
  /* Clear status and load the default setup. */
  do_command("*CLS");
  do_command("*RST");
}
/* Capture the waveform.
 * --------------------------------------------------------------- */
void capture (void)
\{int num_bytes;
 FILE *fp;
  /* Use auto-scale to automatically configure oscilloscope. */
  do command(":AUToscale");
  /* Set trigger mode (EDGE, PULSe, PATTern, etc., and input source. */
  do_command(":TRIGger:MODE EDGE");
  do_query_string(":TRIGger:MODE?");
  printf("Trigger mode: %s\n", str_result);
  /* Set EDGE trigger parameters. */
  do_command(":TRIGger:EDGE:SOURce CHANnel1");
  do query string(":TRIGger:EDGE:SOURce?");
  printf("Trigger edge source: %s\n", str result);
  do_command(":TRIGger:EDGE:LEVel 1.5");
  do_query_string(":TRIGger:EDGE:LEVel?");
  printf("Trigger edge level: %s\n", str result);
  do_command(":TRIGger:EDGE:SLOPe POSitive");
  do_query_string(":TRIGger:EDGE:SLOPe?");
  printf("Trigger edge slope: %s\n", str_result);
  /* Save oscilloscope configuration. */
```

```
/* Read system setup. */
 num_bytes = do_query_ieeeblock(":SYSTem:SETup?");
 printf("Read setup string query (%d bytes).\n", num bytes);
  /* Write setup string to file. */
 fp = fopen ( "c:\\scope\\config\\setup.stp", "wb");num bytes = fwrite(ieeeblock data, sizeof(unsigned char), num bytes,
   fp);
 fclose (fp);
 printf("Wrote setup string (%d bytes) to ", num bytes);
 printf("c:\\scope\\config\\setup.stp.\n");
 /* Change settings with individual commands:
 /* Set vertical scale and offset. */
 do_command(":CHANnel1:SCALe 0.05");
 do_query_string(":CHANnel1:SCALe?");
 printf("Channel 1 vertical scale: %s\n", str_result);
 do command(":CHANnel1:OFFSet -1.5");
 do query string(":CHANnel1:OFFSet?");
 printf("Channel 1 offset: %s\n", str result);
 /* Set horizontal scale and offset. */
 do_command(":TIMebase:SCALe 0.0002");
 do query string(":TIMebase:SCALe?");
 printf("Timebase scale: %s\n", str result);
 do_command(":TIMebase:POSition 0.0");
 do_query_string(":TIMebase:POSition?");
 printf("Timebase position: %s\n", str result);
 /* Set the acquisition type (NORMal, PEAK, AVERage, or HRESolution). *
/
 do_command(":ACQuire:TYPE NORMal");
 do_query_string(":ACQuire:TYPE?");
 printf("Acquire type: %s\n", str result);
 /* Or, configure by loading a previously saved setup. */
 /* Read setup string from file. */
 fp = fopen ("c:\\sc{config}\setminus\nnum bytes = fread (ieeeblock data, sizeof(unsigned char),
   IEEEBLOCK_SPACE, fp);
 fclose (fp);
 printf("Read setup string (%d bytes) from file ", num bytes);
 \texttt{("c:\\scope\\config\\setup.stp.\n"');/* Restore setup string. */
 num bytes = do command ieeeblock(":SYSTem:SETup", num bytes);
 printf("Restored setup string (%d bytes).\n", num bytes);
  /* Capture an acquisition using :DIGitize. */
 do_command(":DIGitize CHANnel1");
}
```

```
/* Analyze the captured waveform.
* --------------------------------------------------------------- */
void analyze (void)
{
 double wav_format;
 double acq_type;
  double wav_points;
  double avg_count;
  double x_increment;
  double x_origin;
  double x_reference;
  double y_increment;
  double y_origin;
  double y_reference;
  FILE *fp;
  int num bytes; /* Number of bytes returned from instrument. */int i;
  /* Make a couple of measurements.
   * ------------------------------------------------------------- */
  do_command(":MEASure:SOURce CHANnel1");
  do query string(":MEASure:SOURce?");
  printf("Measure source: %s\n", str_result);
  do_command(":MEASure:FREQuency");
  do query number(":MEASure:FREQuency?");
  printf("Frequency: %.4f kHz\n", num result / 1000);
  do_command(":MEASure:VAMPlitude");
  do_query_number(":MEASure:VAMPlitude?");
  printf("Vertical amplitude: %.2f V\n", num result);
  /* Download the screen image.
   * ------------------------------------------------------------- */
  do_command(":HARDcopy:INKSaver OFF");
  /* Read screen image. */
  num bytes = do query ieeeblock(":DISPlay:DATA? PNG, COLor");
  printf("Screen image bytes: %d\n", num bytes);
  /* Write screen image bytes to file. */
  fp = fopen ("c:\\s)data\screen.png", "wb");
  num_bytes = fwrite(ieeeblock_data, sizeof(unsigned char), num_bytes,
   fp);
  fclose (fp);
  printf("Wrote screen image (%d bytes) to ", num bytes);
 printf("c:\\scope\\data\\screen.png.\n");
  /* Download waveform data.
   * ------------------------------------------------------------- */
  /* Set the waveform points mode. */
  do_command(":WAVeform:POINts:MODE RAW");
  do_query_string(":WAVeform:POINts:MODE?");
  printf("Waveform points mode: %s\n", str_result);
```

```
/* Get the number of waveform points available. */
do query string(":WAVeform:POINts?");
printf("Waveform points available: %s\n", str_result);
/* Set the waveform source. */do_command(":WAVeform:SOURce CHANnel1");
do_query_string(":WAVeform:SOURce?");
printf("Waveform source: %s\n", str_result);
/* Choose the format of the data returned (WORD, BYTE, ASCII): */
do command(":WAVeform:FORMat BYTE");
do_query_string(":WAVeform:FORMat?");
printf("Waveform format: %s\n", str_result);
/* Display the waveform settings: */
do query numbers(":WAVeform:PREamble?");
wav_format = dbl_results[0];
if (wav_format == 0.0)
\left\{ \right.printf("Waveform format: BYTE\n");
}
else if (wav_format == 1.0)
{
  printf("Waveform format: WORD\n");
}
else if (wav format == 2.0)
{
 printf("Waveform format: ASCii\n");
}
acq_type = dbl_results[1];
if (acq type == 0.0)
{
 printf("Acquire type: NORMal\n");
}
else if (acq_type == 1.0)
{
 printf("Acquire type: PEAK\n");
}
else if (acq_type == 2.0)
{
  printf("Acquire type: AVERage\n");
}
else if (acq_type == 3.0)
{
 printf("Acquire type: HRESolution\n");
}
wav_points = dbl_results[2];
printf("Waveform points: %e\n", wav points);
avg count = dbl results[3];
printf("Waveform average count: %e\n", avg_count);
x_increment = dbl_results[4];
printf("Waveform X increment: %e\n", x increment);
```

```
x_origin = dbl_results[5];
  printf("Waveform X origin: %e\n", x_origin);
  x reference = dbl results[6];
  printf("Waveform X reference: %e\n", x_reference);
  y_increment = dbl_results[7];
  printf("Waveform Y increment: %e\n", y increment);
 y origin = dbl results[8];
 printf("Waveform Y origin: %e\n", y_origin);
  y reference = dbl results[9];
  printf("Waveform Y reference: %e\n", y reference);
  /* Read waveform data. */
  num_bytes = do_query_ieeeblock(":WAVeform:DATA?");
  printf("Number of data values: %d\n", num_bytes);
  /* Open file for output. */
  fp = fopen("c:\\scope\\data\\waveform data.csv", "wb");
  /* Output waveform data in CSV format. */
  for (i = 0; i < num bytes - 1; i++)
  {
    /* Write time value, voltage value. */
    fprintf(fp, "%9f, %6f\n",
     x_origin + ((float)i * x_increment),
      (((float)ieeeblock_data[i] - y_reference) * y_increment)
      + y_origin);
  }
  /* Close output file. */
   fclose(fp);
   printf("Waveform format BYTE data written to ");
  printf("c:\\scope\\data\\waveform_data.csv.\n");
}
/* Send a command to the instrument.
 * --------------------------------------------------------------- */
void do_command(command)
char *command;
{
  char message[80];
 strcpy(message, command);
 strcat(message, "\n");
 err = viPrintf(vi, message);
 if (err != VI SUCCESS) error handler();
 check instrument errors();
}
/* Command with IEEE definite-length block.
 * --------------------------------------------------------------- */
int do_command_ieeeblock(command, num_bytes)
```

```
char *command;
int num_bytes;
{
  char message[80];
 int data_length;
 strcpy(message, command);
 strcat(message, " #8%08d");
  err = viPrintf(vi, message, num bytes);
 if (err != VI SUCCESS) error handler();
  err = viBufWrite(vi, ieeeblock_data, num_bytes, &data_length);
  if (err != VI_SUCCESS) error_handler();
  check instrument errors();
 return(data_length);
}
/* Query for a string result.
 * --------------------------------------------------------------- */
void do_query_string(query)
char *query;
{
 char message[80];
  strcpy(message, query);
  strcat(message, "\n");
 err = viPrintf(vi, message);
 if (err != VI_SUCCESS) error_handler();
  err = viScanf(vi, "%t", str result);
  if (err != VI SUCCESS) error handler();
  check_instrument_errors();
}
/* Query for a number result.
* --------------------------------------------------------------- */
void do_query_number(query)
char *query;
{
 char message[80];
  strcpy(message, query);
 strcat(message, "\n");
  err = viPrintf(vi, message);
  if (err != VI_SUCCESS) error_handler();
  err = viScanf(vi, "%lf", &num result);
  if (err != VI SUCCESS) error handler();
  check_instrument_errors();
}
```
```
/* Query for numbers result.
* --------------------------------------------------------------- */
void do_query_numbers(query)
char *query;
\left\{ \right.char message[80];
  strcpy(message, query);
  strcat(message, "\n");
  err = viPrintf(vi, message);
  if (err != VI_SUCCESS) error_handler();
  err = viScanf(vi, "%,10lf\n", dbl results);
  if (err != VI SUCCESS) error handler();
  check instrument errors();
}
/* Query for an IEEE definite-length block result.
 * --------------------------------------------------------------- */
int do_query_ieeeblock(query)
char *query;
{
  char message[80];
  int data_length;
  strcpy(message, query);
  strcat(message, "\n");
  err = viPrintf(vi, message);
  if (err != VI_SUCCESS) error_handler();
  data length = IEEEBLOCK SPACE;
  err = viScanf(vi, "%#b\n", &data length, ieeeblock data);
  if (err != VI SUCCESS) error handler();
  if (data_length == IEEEBLOCK_SPACE )
  {
    printf("IEEE block buffer full: ");
    printf("May not have received all data.\n \n \begin{bmatrix}\n n \\
 n\n \end{bmatrix};
  }
  check_instrument_errors();
  return(data_length);
}
/* Check for instrument errors.
 * --------------------------------------------------------------- */
void check_instrument_errors()
{
  char str err val[256] = {0};char str out [800] = "";err = viQueryf(vi, ":SYSTem:ERRor?\n", "%t", str_err_val);
  if (err != VI SUCCESS) error handler();
  while(strncmp(str err val, "+0,No error", 3) != 0 )
```

```
{
    strcat(str_out, ", ");
   strcat(str_out, str_err_val);
   err = viQueryf(vi, ":SYSTem:ERRor?\n", "%t", str err val);
    if (err != VI SUCCESS) error handler();
  }
  if (strcmp(str out, " " ") != 0)
  {
   printf("INST Error%s\n", str_out);
   err = viFlush(vi, VI_READ_BUF);
   if (err != VI SUCCESS) error handler();
   err = viFlush(vi, VI_WRITE_BUF);
    if (err != VI SUCCESS) error handler();
  }
}
/* Handle VISA errors.
 * --------------------------------------------------------------- */
void error_handler()
{
  char err msg[1024] = \{0\};viStatusDesc(vi, err, err_msg);
 printf("VISA Error: %s\n", err_msg);
 if (err < VI_SUCCESS)
  {
   exit(1);}
}
```
VISA Example in Visual Basic

To run this example in Visual Basic for Applications:

- **1** Start the application that provides Visual Basic for Applications (for example, Microsoft Excel).
- **2** Press ALT+F11 to launch the Visual Basic editor.
- **3** Add the visa32.bas file to your project:
	- **a** Choose **File > Import File...**.
	- **b** Navigate to the header file, visa32.bas (installed with Keysight IO Libraries Suite and found in the Program Files (x86)\IVI Foundation\VISA\WinNT\ Include), select it, and click **Open**.
- **4** Choose **Insert > Module**.
- **5** Cut-and-paste the code that follows into the editor.
- **6** Edit the program to use the VISA address of your oscilloscope, and save the changes.
- **7** Run the program.

```
' Keysight VISA Example in Visual Basic
' -------------------------------------------------------------------
' This program illustrates a few commonly-used programming
' features of your Keysight oscilloscope.
  ' -------------------------------------------------------------------
Option Explicit
Public err As Long ' Error returned by VISA function calls.
Public drm As Long ' Session to Default Resource Manager.
Public vi As Long ' Session to instrument.
' Declare variables to hold numeric values returned by
' viVScanf/viVQueryf.
Public dblQueryResult As Double
Public Const ByteArraySize = 5000000
Public retCount As Long
Public byteArray(ByteArraySize) As Byte
Public paramsArray(2) As Long
Public Const DblArraySize = 20
Public dblArray(DblArraySize) As Double
' Declare fixed length string variable to hold string value returned
' by viVScanf/viVQueryf.
Public strQueryResult As String * 200
' For Sleep subroutine.
Private Declare Sub Sleep Lib "kernel32" (ByVal dwMilliseconds As Long)
' Main Program
' -------------------------------------------------------------------
Sub Main()
  ' Open the default resource manager session.
  err = viOpenDefaultRM(drm)
  If (err <> VI_SUCCESS) Then HandleVISAError drm
  ' Open the session using the oscilloscope's VISA address.
  err = viOpen(drm,"TCPIP0::10.112.94.136::hislip9-0.0::INSTR", 0, 15000, vi)
  If (err <> VI_SUCCESS) Then HandleVISAError drm
  ' Set the I/O timeout to ten seconds.
  err = viSetAttribute(vi, VI ATTR TMO VALUE, 10000)
  If (err <> VI_SUCCESS) Then HandleVISAError vi
  ' Initialize - start from a known state.
  Initialize
  ' Capture data.
  Capture
  ' Analyze the captured waveform.
  Analyze
```

```
' Close the vi session and the resource manager session.
  err = viClose(vi)
  err = viClose(drm)
End Sub
' Initialize the oscilloscope to a known state.
' -------------------------------------------------------------------
Private Sub Initialize()
  ' Clear the interface.
  err = viClear(vi)
  If Not (err = VI_SUCCESS) Then HandleVISAError vi
  ' Get and display the device's *IDN? string.
  strQueryResult = DoQueryString("*IDN?")
  MsgBox "*IDN? string: " + strQueryResult, vbOKOnly, "*IDN? Result"
  ' Clear status and load the default setup.
  DoCommand "*CLS"
  DoCommand "*RST"
End Sub
' Capture the waveform.
' -------------------------------------------------------------------
Private Sub Capture()
  ' Use auto-scale to automatically configure oscilloscope.
  ' -----------------------------------------------------------------
  DoCommand ":AUToscale"
  ' Set trigger mode (EDGE, PULSe, PATTern, etc., and input source.
  DoCommand ":TRIGger:MODE EDGE"
  Debug.Print "Trigger mode: " + _
      DoQueryString(":TRIGger:MODE?")
  ' Set EDGE trigger parameters.
  DoCommand ":TRIGger:EDGE:SOURce CHANnel1"
  Debug.Print "Trigger edge source: " + _
      DoQueryString(":TRIGger:EDGE:SOURce?")
  DoCommand ":TRIGger:EDGE:LEVel 1.5"
  Debug.Print "Trigger edge level: " + _
      DoQueryString(":TRIGger:EDGE:LEVel?")
  DoCommand ":TRIGger:EDGE:SLOPe POSitive"
  Debug.Print "Trigger edge slope: " + _
      DoQueryString(":TRIGger:EDGE:SLOPe?")
  ' Save oscilloscope configuration.
  ' -----------------------------------------------------------------
```

```
Dim lngSetupStringSize As Long
lngSetupStringSize = DoQueryIEEEBlock_Bytes(":SYSTem:SETup?")
Debug.Print "Setup bytes saved: " + CStr(lngSetupStringSize)
' Output setup string to a file:
Dim strPath As String
strPath = "c:\scope\config\setup.dat"
If Len(Dir(strPath)) Then
 Kill strPath ' Remove file if it exists.
End If
' Open file for output.
Dim hFile As Long
hFile = FreeFile
Open strPath For Binary Access Write Lock Write As hFile
Dim lngI As Long
For lngI = 0 To lngSetupStringSize - 1
  Put hFile, , byteArray(lngI) ' Write data.
Next lngI
Close hFile ' Close file.
' Change settings with individual commands:
' -----------------------------------------------------------------
' Set vertical scale and offset.
DoCommand ":CHANnel1:SCALe 0.05"
Debug.Print "Channel 1 vertical scale: " + _
    DoQueryString(":CHANnel1:SCALe?")
DoCommand ":CHANnel1:OFFSet -1.5"
Debug.Print "Channel 1 vertical offset: " +
    DoQueryString(":CHANnel1:OFFSet?")
' Set horizontal scale and position.
DoCommand ":TIMebase:SCALe 0.0002"
Debug.Print "Timebase scale:"+_
    DoQueryString(":TIMebase:SCALe?")
DoCommand ":TIMebase:POSition 0.0"
Debug.Print "Timebase position: " + _
    DoQueryString(":TIMebase:POSition?")
' Set the acquisition type (NORMal, PEAK, AVERage, or HRESolution).
DoCommand ":ACQuire:TYPE NORMal"
Debug.Print "Acquire type: " + _
    DoQueryString(":ACQuire:TYPE?")
' Or, configure by loading a previously saved setup.
' -----------------------------------------------------------------
strPath = "c:\scope\config\setup.dat"
Open strPath For Binary Access Read As hFile ' Open file for input.
Dim lngSetupFileSize As Long
lngSetupFileSize = LOF(hFile) ' Length of file.
Get hFile, , byteArray ' Read data.
Close hFile ' Close file.
' Write learn string back to oscilloscope using ":SYSTem:SETup"
' command:
```

```
Dim lngRestored As Long
  lngRestored = DoCommandIEEEBlock(":SYSTem:SETup", lngSetupFileSize)
  Debug.Print "Setup bytes restored: " + CStr(lngRestored)
  ' Capture an acquisition using :DIGitize.
  ' -----------------------------------------------------------------
 DoCommand ":DIGitize CHANnel1"
End Sub
' Analyze the captured waveform.
' -------------------------------------------------------------------
Private Sub Analyze()
  ' Make a couple of measurements.
  ' -----------------------------------------------------------------
  DoCommand ":MEASure:SOURce CHANnel1"
  Debug.Print "Measure source:"+_
      DoQueryString(":MEASure:SOURce?")
  DoCommand ":MEASure:FREQuency"
  dblQueryResult = DoQueryNumber(":MEASure:FREQuency?")
 MsgBox "Frequency:" + vbCrLf + _
      FormatNumber(dblQueryResult / 1000, 4) + " kHz"
  DoCommand ":MEASure:VAMPlitude"
  dblQueryResult = DoQueryNumber(":MEASure:VAMPlitude?")
  MsgBox "Vertical amplitude:" + vbCrLf + _
      FormatNumber(dblQueryResult, 4) + " V"
  ' Download the screen image.
  ' -----------------------------------------------------------------
  DoCommand ":HARDcopy:INKSaver OFF"
  ' Get screen image.
  Dim lngBlockSize As Long
  lngBlockSize = DoQueryIEEEBlock_Bytes(":DISPlay:DATA? PNG, COLor")
  Debug.Print "Screen image bytes: " + CStr(lngBlockSize)
  ' Save screen image to a file:
 Dim strPath As String
  strPath = "c:\scope\data\screen.png"
  If Len(Dir(strPath)) Then
   Kill strPath ' Remove file if it exists.
 End If
 Dim hFile As Long
 hFile = FreeFile
  Open strPath For Binary Access Write Lock Write As hFile
  Dim lngI As Long
  For lngI = 0 To lngBlockSize - 1
   Put hFile, , byteArray(lngI) ' Write data.
 Next lngI
 Close hFile ' Close file.
  MsgBox "Screen image written to " + strPath
```

```
' Download waveform data.
' -----------------------------------------------------------------
' Set the waveform points mode.
DoCommand ":WAVeform:POINts:MODE RAW"
Debug.Print "Waveform points mode: " + _
    DoQueryString(":WAVeform:POINts:MODE?")
' Get the number of waveform points available.
Debug.Print "Waveform points available: " + _
    DoQueryString(":WAVeform:POINts?")
' Set the waveform source.
DoCommand ":WAVeform:SOURce CHANnel1"
Debug.Print "Waveform source: " + _
    DoQueryString(":WAVeform:SOURce?")
' Choose the format of the data returned (WORD, BYTE, ASCII):
DoCommand ":WAVeform:FORMat BYTE"
Debug.Print "Waveform format: " + _
    DoQueryString(":WAVeform:FORMat?")
' Display the waveform settings:
Dim intFormat As Integer
Dim intType As Integer
Dim lngPoints As Long
Dim lngCount As Long
Dim dblXIncrement As Double
Dim dblXOrigin As Double
Dim lngXReference As Long
Dim sngYIncrement As Single
Dim lngYOrigin As Long
Dim lngYReference As Long
Dim strOutput As String
Dim lngNumNumbers As Long
lngNumNumbers = DoQueryNumbers(":WAVeform:PREamble?")
intFormat = dblArray(0)intType = dblArray(1)lngPoints = dblArray(2)
lngCount = dblArray(3)
dblXIncrement = dblArray(4)dblXOriginaligin = dblArray(5)ln qXReference = dblArray(6)
sngYIncrement = dblArray(7)
lngYOrigin = dblArray(8)
lngYReference = dblArray(9)
If intFormat = 0 Then
 Debug.Print "Waveform format: BYTE"
ElseIf intFormat = 1 Then
 Debug.Print "Waveform format: WORD"
ElseIf intFormat = 2 Then
  Debug.Print "Waveform format: ASCii"
```

```
End If
If intType = 0 Then
 Debug.Print "Acquisition type: NORMal"
ElseIf intType = 1 Then
 Debug.Print "Acquisition type: PEAK"
ElseIf intType = 2 Then
 Debug.Print "Acquisition type: AVERage"
ElseIf intType = 3 Then
 Debug.Print "Acquisition type: HRESolution"
End If
Debug.Print "Waveform points: " + _
    FormatNumber(lngPoints, 0)
Debug.Print "Waveform average count: " +
    FormatNumber(lngCount, 0)
Debug.Print "Waveform X increment: " + _
    Format(dblXIncrement, "Scientific")
Debug.Print "Waveform X origin: " + _
    Format(dblXOrigin, "Scientific")
Debug.Print "Waveform X reference: " + _
    FormatNumber(lngXReference, 0)
Debug.Print "Waveform Y increment: " + _
    Format(sngYIncrement, "Scientific")
Debug.Print "Waveform Y origin: " + _
   FormatNumber(lngYOrigin, 0)
Debug.Print "Waveform Y reference: " + _
   FormatNumber(lngYReference, 0)
' Get the waveform data
Dim lngNumBytes As Long
lngNumBytes = DoQueryIEEEBlock_Bytes(":WAVeform:DATA?")
Debug.Print "Number of data values: " + CStr(lngNumBytes)
' Set up output file:
strPath = "c:\scope\data\waveform_data.csv"
' Open file for output.
Open strPath For Output Access Write Lock Write As hFile
' Output waveform data in CSV format.
Dim lngDataValue As Long
For lngI = 0 To lngNumBytes - 1
 lngDataValue = CLng(byteArray(lngI))
  ' Write time value, voltage value.
 Print #hFile,
     FormatNumber(dblXOrigin + (lngI * dblXIncrement), 9) + _
      ", " +
```

```
FormatNumber(((lngDataValue - lngYReference) _
        * sngYIncrement) + lngYOrigin)
  Next lngI
  ' Close output file.
  Close hFile ' Close file.
 MsgBox "Waveform format BYTE data written to " +
      "c:\scope\data\waveform_data.csv."
End Sub
Private Sub DoCommand(command As String)
  err = viVPrintf(vi, command + vbLf, 0)
  If (err <> VI_SUCCESS) Then HandleVISAError vi
  CheckInstrumentErrors
End Sub
Private Function DoCommandIEEEBlock(command As String, _
    lngBlockSize As Long)
  retCount = lngBlockSize
  Dim strCommandAndLength As String
  strCommandAndLength = command + " %#" + _
      Format(lngBlockSize) + "b"
  err = viVPrintf(vi, strCommandAndLength + vbLf, paramsArray(1))
  If (err <> VI_SUCCESS) Then HandleVISAError vi
  DoCommandIEEEBlock = retCount
  CheckInstrumentErrors
End Function
Private Function DoQueryString(query As String) As String
 Dim strResult As String * 200
  err = viVPrintf(vi, query + vbLf, 0)
  If (err <> VI_SUCCESS) Then HandleVISAError vi
  err = viVScanf(vi, "%t", strResult)
  If (err <> VI_SUCCESS) Then HandleVISAError vi
  DoQueryString = strResult
  CheckInstrumentErrors
End Function
Private Function DoQueryNumber(query As String) As Variant
```

```
Dim dblResult As Double
  err = viVPrintf(vi, query + vbLf, 0)
  If (err <> VI_SUCCESS) Then HandleVISAError vi
  err = viVScanf(vi, "%lf" + vbLf, VarPtr(dblResult))
  If (err <> VI_SUCCESS) Then HandleVISAError vi
  DoQueryNumber = dblResult
  CheckInstrumentErrors
End Function
Private Function DoQueryNumbers(query As String) As Long
  Dim dblResult As Double
  ' Send query.
  err = viVPrintf(vi, query + vbLf, 0)
  If (err <> VI_SUCCESS) Then HandleVISAError vi
  ' Set up paramsArray for multiple parameter query returning array.
  paramsArray(0) = VarPtr(retCount)
 paramsArray(1) = VarPtr(dblArray(0))
  ' Set retCount to max number of elements array can hold.
  retCount = DblArraySize
  ' Read numbers.
  err = viVScanf(vi, "%,#lf" + vbLf, paramsArray(0))
  If (err <> VI_SUCCESS) Then HandleVISAError vi
  ' retCount is now actual number of values returned by query.
  DoQueryNumbers = retCount
  CheckInstrumentErrors
End Function
Private Function DoQueryIEEEBlock_Bytes(query As String) As Long
  ' Send query.
  err = viVPrintf(vi, query + vbLf, 0)
  If (err <> VI_SUCCESS) Then HandleVISAError vi
  ' Set up paramsArray for multiple parameter query returning array.
  paramsArray(0) = VarPtr(retCount)
 paramsArray(1) = VarPtr(byteArray(0))
  ' Set retCount to max number of elements array can hold.
  retCount = ByteArraySize
  ' Get unsigned integer bytes.
  err = viVScanf(vi, "%#b" + vbLf, paramsArray(0))
  If (err <> VI_SUCCESS) Then HandleVISAError vi
```

```
err = viFlush(vi, VI_READ_BUF)
  If (err <> VI_SUCCESS) Then HandleVISAError vi
  err = viFlush(vi, VI_WRITE_BUF)
  If (err <> VI_SUCCESS) Then HandleVISAError vi
  ' retCount is now actual number of bytes returned by query.
  DoQueryIEEEBlock_Bytes = retCount
  CheckInstrumentErrors
End Function
Private Sub CheckInstrumentErrors()
  On Error GoTo ErrorHandler
 Dim strErrVal As String * 200
  Dim strOut As String
  err = viVPrintf(vi, ":SYSTem:ERRor?" + vbLf, 0) ' Query any errors.
  If (err <> VI_SUCCESS) Then HandleVISAError vi
  err = viVScanf(vi, "%t", strErrVal) ' Read: Errnum,"Error String".
  If (err <> VI_SUCCESS) Then HandleVISAError vi
 While Val(strErrVal) <> 0 \qquad \qquad ' End if find: 0, "No Error".
   strOut = strOut + "INST Error: " + strErrVal
    err = viVPrintf(vi, ":SYSTem:ERRor?" + vbLf, 0) ' Request error.
    If (err <> VI_SUCCESS) Then HandleVISAError vi
    err = viVScanf(vi, "%t", strErrVal) ' Read error message.
   If (err <> VI_SUCCESS) Then HandleVISAError vi
  Wend
  If Not strOut = "" Then
    MsgBox strOut, vbExclamation, "INST Error Messages"
    err = viFlush(vi, VI_READ_BUF)
    If (err <> VI_SUCCESS) Then HandleVISAError vi
    err = viFlush(vi, VI_WRITE_BUF)
    If (err <> VI_SUCCESS) Then HandleVISAError vi
  End If
 Exit Sub
ErrorHandler:
  MsgBox "*** Error : " + Error, vbExclamation
  End
End Sub
```

```
Private Sub HandleVISAError(session As Long)
 Dim strVisaErr As String * 200
 Call viStatusDesc(session, err, strVisaErr)
 MsgBox "*** VISA Error : " + strVisaErr, vbExclamation
  ' If the error is not a warning, close the session.
 If err < VI_SUCCESS Then
   If session <> 0 Then Call viClose(session)
   End
 End If
```
End Sub

## VISA Example in C#

To compile and run this example in Microsoft Visual Studio 2008:

- **1** Open Visual Studio.
- **2** Create a new Visual C#, Windows, Console Application project.
- **3** Cut-and-paste the code that follows into the C# source file.
- **4** Edit the program to use the VISA address of your oscilloscope.
- **5** Add Keysight's VISA header file to your project:
	- **a** Right-click the project you wish to modify (not the solution) in the Solution Explorer window of the Microsoft Visual Studio environment.
	- **b** Click **Add** and then click **Add Existing Item...**
	- **c** Navigate to the header file, visa32.cs (installed with Keysight IO Libraries Suite and found in the Program Files (x86)\IVI Foundation\VISA\WinNT\ Include directory), select it, but *do not click the Open button*.
	- **d** Click the down arrow to the right of the **Add** button, and choose **Add as Link**.

You should now see the file underneath your project in the Solution Explorer. It will have a little arrow icon in its lower left corner, indicating that it is a link.

**6** Build and run the program.

For more information, see the tutorial on using VISA in Microsoft .NET in the VISA Help that comes with Keysight IO Libraries Suite 17.

```
/*
 * Keysight VISA Example in C#
 * -------------------------------------------------------------------
 * This program illustrates a few commonly used programming
 * features of your Keysight oscilloscope.
 **/
using System;
using System.IO;
using System.Text;
```

```
namespace InfiniiVision
\left\{ \right.class VisaInstrumentApp
  {
    private static VisaInstrument myScope;
    public static void Main(string[] args)
    {
      try
      {
        myScope = new
          VisaInstrument("TCPIP0::10.112.94.136::hislip9-0.0::INSTR");
        myScope.SetTimeoutSeconds(10);
        // Initialize - start from a known state.
        Initialize();
        // Capture data.
        Capture();
        // Analyze the captured waveform.
        Analyze();
      }
      catch (System.ApplicationException err)
      {
        Console.WriteLine("*** VISA Error Message : " + err.Message);
      }
      catch (System.SystemException err)
      {
        Console.WriteLine("*** System Error Message : " + err.Message);
      }
      catch (System.Exception err)
      {
        System.Diagnostics.Debug.Fail("Unexpected Error");
        Console.WriteLine("*** Unexpected Error: " + err.Message);
      }
      finally
      {
        myScope.Close();
      }
    }
    /*
     * Initialize the oscilloscope to a known state.
     * --------------------------------------------------------------
     */
    private static void Initialize()
    {
      StringBuilder strResults;
      // Get and display the device's *IDN? string.
      strResults = myScope.DoQueryString("*IDN?");
      Console.WriteLine("*IDN? result is: {0}", strResults);
      // Clear status and load the default setup.
```

```
myScope.DoCommand("*CLS");
 myScope.DoCommand("*RST");
}
/*
* Capture the waveform.
 * --------------------------------------------------------------
*/
private static void Capture()
{
 // Use auto-scale to automatically configure oscilloscope.
 myScope.DoCommand(":AUToscale");
 // Set trigger mode (EDGE, PULSe, PATTern, etc., and input source.
 myScope.DoCommand(":TRIGger:MODE EDGE");
 Console.WriteLine("Trigger mode: {0}",
      myScope.DoQueryString(":TRIGger:MODE?"));
 // Set EDGE trigger parameters.
 myScope.DoCommand(":TRIGger:EDGE:SOURce CHANnel1");
 Console.WriteLine("Trigger edge source: {0}",
     myScope.DoQueryString(":TRIGger:EDGE:SOURce?"));
 myScope.DoCommand(":TRIGger:EDGE:LEVel 1.5");
 Console.WriteLine("Trigger edge level: {0}",
      myScope.DoQueryString(":TRIGger:EDGE:LEVel?"));
 myScope.DoCommand(":TRIGger:EDGE:SLOPe POSitive");
 Console.WriteLine("Trigger edge slope: {0}",
     myScope.DoQueryString(":TRIGger:EDGE:SLOPe?"));
 // Save oscilloscope configuration.
 byte[] ResultsArray; // Results array.
 int nLength; // Number of bytes returned from instrument.
 string strPath;
 // Query and read setup string.
 nLength = myScope.DoQueryIEEEBlock(":SYSTem:SETup?",
   out ResultsArray);
 // Write setup string to file.
 strPath = "c:\\scope\\config\\setup.stp";
 FileStream fStream = File.Open(strPath, FileMode.Create);
 fStream.Write(ResultsArray, 0, nLength);
 fStream.Close();
 Console.WriteLine("Setup bytes saved: {0}", nLength);
 // Change settings with individual commands:
 // Set vertical scale and offset.
 myScope.DoCommand(":CHANnel1:SCALe 0.05");
 Console.WriteLine("Channel 1 vertical scale: {0}",
      myScope.DoQueryString(":CHANnel1:SCALe?"));
 myScope.DoCommand(":CHANnel1:OFFSet -1.5");
 Console.WriteLine("Channel 1 vertical offset: {0}",
      myScope.DoQueryString(":CHANnel1:OFFSet?"));
```

```
// Set horizontal scale and position.
      myScope.DoCommand(":TIMebase:SCALe 0.0002");
      Console.WriteLine("Timebase scale: {0}",
          myScope.DoQueryString(":TIMebase:SCALe?"));
      myScope.DoCommand(":TIMebase:POSition 0.0");
      Console.WriteLine("Timebase position: {0}",
          myScope.DoQueryString(":TIMebase:POSition?"));
      // Set the acquisition type (NORMal, PEAK, AVERage, or HRESolution
).
      myScope.DoCommand(":ACQuire:TYPE NORMal");
      Console.WriteLine("Acquire type: {0}",
          myScope.DoQueryString(":ACQuire:TYPE?"));
      // Or, configure by loading a previously saved setup.
      byte[] DataArray;
      int nBytesWritten;
      // Read setup string from file.
      strPath = "c:\\scope\\config\\setup.stp";DataArray = File.ReadAllBytes(strPath);
      // Restore setup string.
      nBytesWritten = myScope.DoCommandIEEEBlock(":SYSTem:SETup",
        DataArray);
      Console.WriteLine("Setup bytes restored: \{0\}", nBytesWritten);
      // Capture an acquisition using :DIGitize.
      myScope.DoCommand(":DIGitize CHANnel1");
    }
    /*
     * Analyze the captured waveform.
     * --------------------------------------------------------------
     */
    private static void Analyze()
    {
      byte[] ResultsArray; // Results array.
      int nLength; // Number of bytes returned from instrument.
      string strPath;
      // Make a couple of measurements.
      // -----------------------------------------------------------
      myScope.DoCommand(":MEASure:SOURce CHANnel1");
      Console.WriteLine("Measure source: {0}",
          myScope.DoQueryString(":MEASure:SOURce?"));
      double fResult;
      myScope.DoCommand(":MEASure:FREQuency");
      fResult = myScope.DoQueryNumber(":MEASure:FREQuency?");
      Console.WriteLine("Frequency: {0:F4} kHz", fResult / 1000);
      myScope.DoCommand(":MEASure:VAMPlitude");
      fResult = myScope.DoQueryNumber(":MEASure:VAMPlitude?");
      Console.WriteLine("Vertical amplitude: {0:F2} V", fResult);
```

```
// Download the screen image.
// -----------------------------------------------------------
myScope.DoCommand(":HARDcopy:INKSaver OFF");
// Get the screen data.
nLength = myScope.DoQueryIEEEBlock(":DISPlay:DATA? PNG, COLor",
   out ResultsArray);
// Store the screen data to a file.
strPath = "c:\\scope\\data\\screen.png";
FileStream fStream = File.Open(strPath, FileMode.Create);
fStream.Write(ResultsArray, 0, nLength);
fStream.Close();
Console.WriteLine("Screen image ({0} bytes) written to {1}",
    nLength, strPath);
// Download waveform data.
// -----------------------------------------------------------
// Set the waveform points mode.
myScope.DoCommand(":WAVeform:POINts:MODE RAW");
Console.WriteLine("Waveform points mode: {0}",
    myScope.DoQueryString(":WAVeform:POINts:MODE?"));
// Get the number of waveform points available.
myScope.DoCommand(":WAVeform:POINts 10240");
Console.WriteLine("Waveform points available: {0}",
   myScope.DoQueryString(":WAVeform:POINts?"));
// Set the waveform source.
myScope.DoCommand(":WAVeform:SOURce CHANnel1");
Console.WriteLine("Waveform source: {0}",
   myScope.DoQueryString(":WAVeform:SOURce?"));
// Choose the format of the data returned (WORD, BYTE, ASCII):
myScope.DoCommand(":WAVeform:FORMat BYTE");
Console.WriteLine("Waveform format: {0}",
    myScope.DoQueryString(":WAVeform:FORMat?"));
// Display the waveform settings:
double[] fResultsArray;
fResultsArray = myScope.DoQueryNumbers(":WAVeform:PREamble?");
double fFormat = fResultsArray[0];
if (fFormat == 0.0)\{Console.WriteLine("Waveform format: BYTE");
}
else if (fFormat == 1.0)
\left\{ \right.Console.WriteLine("Waveform format: WORD");
}
else if (fFormat == 2.0)
{
 Console.WriteLine("Waveform format: ASCii");
}
```

```
double fType = fResultsArray[1];
if (fType == 0.0){
 Console.WriteLine("Acquire type: NORMal");
}
else if (fType == 1.0)
\{Console.WriteLine("Acquire type: PEAK");
}
else if (fType == 2.0)
{
 Console.WriteLine("Acquire type: AVERage");
}
else if (fType == 3.0)
{
 Console.WriteLine("Acquire type: HRESolution");
}
double fPoints = fResultsArray[2];
Console.WriteLine("Waveform points: {0:e}", fPoints);
double fCount = fResultsArray[3];
Console.WriteLine("Waveform average count: {0:e}", fCount);
double fXincrement = fResultsArray[4];
Console.WriteLine("Waveform X increment: {0:e}", fXincrement);
double fXorigin = fResultsArray[5];
Console.WriteLine("Waveform X origin: {0:e}", fXorigin);
double fXreference = fResultsArray[6];
Console.WriteLine("Waveform X reference: {0:e}", fXreference);
double fYincrement = fResultsArray[7];
Console.WriteLine("Waveform Y increment: {0:e}", fYincrement);
double fYorigin = fResultsArray[8];
Console.WriteLine("Waveform Y origin: {0:e}", fYorigin);
double fYreference = fResultsArray[9];
Console.WriteLine("Waveform Y reference: {0:e}", fYreference);
// Read waveform data.
nLength = myScope.DoQueryIEEEBlock(":WAVeform:DATA?",
   out ResultsArray);
Console.WriteLine("Number of data values: {0}", nLength);
// Set up output file:
strPath = "c:\\scope\\data\\waveform_data.csv";
if (File.Exists(strPath)) File.Delete(strPath);
// Open file for output.
StreamWriter writer = File.CreateText(strPath);
// Output waveform data in CSV format.
for (int i = 0; i < nLength - 1; i++)
```

```
writer.WriteLine("{0:f9}, {1:f6}",
          fXorigin + ((float)i * fXincrement),
          (((float)ResultsArray[i] - fYreference) *
          fYincrement) + fYorigin);
    // Close output file.
    writer.Close();
    Console.WriteLine("Waveform format BYTE data written to {0}",
        strPath);
  }
}
class VisaInstrument
{
  private int m_nResourceManager;
  private int m_nSession;
  private string m strVisaAddress;
  // Constructor.
  public VisaInstrument(string strVisaAddress)
  {
    // Save VISA address in member variable.
    m strVisaAddress = strVisaAddress;
    // Open the default VISA resource manager.
    OpenResourceManager();
    // Open a VISA resource session.
    OpenSession();
    // Clear the interface.
    int nViStatus;
    nViStatus = visa32.viClear(m_nSession);
  }
  public void DoCommand(string strCommand)
  {
    // Send the command.
    VisaSendCommandOrQuery(strCommand);
    // Check for inst errors.
    CheckInstrumentErrors(strCommand);
  }
  public int DoCommandIEEEBlock(string strCommand,
    byte[] DataArray)
  {
    // Send the command to the device.
    string strCommandAndLength;
    int nViStatus, nLength, nBytesWritten;
    nLength = DataArray.Length;
    strCommandAndLength = String.Format("{0} #8%08d",
      strCommand);
    // Write first part of command to formatted I/O write buffer.
    nViStatus = visa32.viPrintf(m_nSession, strCommandAndLength,
```

```
nLength);
  CheckVisaStatus(nViStatus);
  // Write the data to the formatted I/O write buffer.
 nViStatus = visa32.viBufWrite(m_nSession, DataArray, nLength,
   out nBytesWritten);
 CheckVisaStatus(nViStatus);
  // Check for inst errors.
  CheckInstrumentErrors(strCommand);
 return nBytesWritten;
}
public StringBuilder DoQueryString(string strQuery)
{
  // Send the query.
 VisaSendCommandOrQuery(strQuery);
 // Get the result string.
  StringBuilder strResults = new StringBuilder(1000);
  strResults = VisaGetResultString();
  // Check for inst errors.
  CheckInstrumentErrors(strQuery);
  // Return string results.
  return strResults;
}
public double DoQueryNumber(string strQuery)
{
  // Send the query.
 VisaSendCommandOrQuery(strQuery);
  // Get the result string.
  double fResults;
  fResults = VisaGetResultNumber();
  // Check for inst errors.
  CheckInstrumentErrors(strQuery);
 // Return string results.
 return fResults;
}
public double[] DoQueryNumbers(string strQuery)
{
  // Send the query.
 VisaSendCommandOrQuery(strQuery);
  // Get the result string.
  double[] fResultsArray;
  fResultsArray = VisaGetResultNumbers();
  // Check for inst errors.
  CheckInstrumentErrors(strQuery);
```

```
// Return string results.
  return fResultsArray;
}
public int DoQueryIEEEBlock(string strQuery,
 out byte[] ResultsArray)
{
  // Send the query.
 VisaSendCommandOrQuery(strQuery);
  // Get the result string.
  int length; // Number of bytes returned from instrument.
  length = VisaGetResultIEEEBlock(out ResultsArray);
  // Check for inst errors.
  CheckInstrumentErrors(strQuery);
 // Return string results.
 return length;
}
private void VisaSendCommandOrQuery(string strCommandOrQuery)
{
  // Send command or query to the device.
 string strWithNewline;
  strWithNewline = String.Format("0\\n", strCommandOrQuery);int nViStatus;
 nViStatus = visa32.viPrintf(m_nSession, strWithNewline);
 CheckVisaStatus(nViStatus);
}
private StringBuilder VisaGetResultString()
{
  StringBuilder strResults = new StringBuilder(1000);
  // Read return value string from the device.
 int nViStatus;
 nViStatus = visa32.viScanf(m_nSession, "%1000t", strResults);
 CheckVisaStatus(nViStatus);
 return strResults;
}
private double VisaGetResultNumber()
{
 double fResults = 0;
  // Read return value string from the device.
 int nViStatus;
 nViStatus = visa32.viScanf(m nSession, "%lf", out fResults);
 CheckVisaStatus(nViStatus);
 return fResults;
}
```
private double[] VisaGetResultNumbers()

```
{
  double[] fResultsArray;
  fResultsArray = new double[10];
  // Read return value string from the device.
  int nViStatus;
  nViStatus = visa32.viScanf(m_nSession, "%,10lf\n",
      fResultsArray);
  CheckVisaStatus(nViStatus);
 return fResultsArray;
}
private int VisaGetResultIEEEBlock(out byte[] ResultsArray)
{
  // Results array, big enough to hold a PNG.
 ResultsArray = new byte[300000];
 int length; // Number of bytes returned from instrument.
  // Set the default number of bytes that will be contained in
  // the ResultsArray to 300,000 (300kB).
  length = 300000;// Read return value string from the device.
  int nViStatus;
 nViStatus = visa32.viScanf(m_nSession, "%#b", ref length,
   ResultsArray);
  CheckVisaStatus(nViStatus);
  // Write and read buffers need to be flushed after IEEE block?
  nViStatus = visa32.viFlush(m_nSession, visa32.VI_WRITE_BUF);
 CheckVisaStatus(nViStatus);
 nViStatus = visa32.viFlush(m_nSession, visa32.VI_READ_BUF);
 CheckVisaStatus(nViStatus);
 return length;
}
private void CheckInstrumentErrors(string strCommand)
{
  // Check for instrument errors.
  StringBuilder strInstrumentError = new StringBuilder(1000);
  bool bFirstError = true;
  do // While not "0,No error"
  {
   VisaSendCommandOrQuery(":SYSTem:ERRor?");
    strInstrumentError = VisaGetResultString();
    if (!strInstrumentError.ToString().StartsWith("+0,"))
    {
      if (bFirstError)
      \left\{ \right.Console.WriteLine("ERROR(s) for command \{0\}': ",
          strCommand);
        bFirstError = false;
```

```
}
        Console.Write(strInstrumentError);
      }
    } while (!strInstrumentError.ToString().StartsWith("+0,"));
  }
 private void OpenResourceManager()
  {
   int nViStatus;
   nViStatus =
     visa32.viOpenDefaultRM(out this.m_nResourceManager);
    if (nViStatus < visa32.VI_SUCCESS)
      throw new
        ApplicationException("Failed to open Resource Manager");
  }
 private void OpenSession()
  {
    int nViStatus;
   nViStatus = visa32.viOpen(this.m_nResourceManager,
     this.m_strVisaAddress, visa32.VI_NO_LOCK,
      visa32.VI TMO IMMEDIATE, out this.m nSession);
    CheckVisaStatus(nViStatus);
  }
 public void SetTimeoutSeconds(int nSeconds)
  {
    int nViStatus;
   nViStatus = visa32.viSetAttribute(this.m_nSession,
     visa32.VI_ATTR_TMO_VALUE, nSeconds * 1000);
   CheckVisaStatus(nViStatus);
  }
  public void CheckVisaStatus(int nViStatus)
  {
    // If VISA error, throw exception.
    if (nViStatus < visa32.VI_SUCCESS)
    \{StringBuilder strError = new StringBuilder(256);
     visa32.viStatusDesc(this.m_nResourceManager, nViStatus,
        strError);
      throw new ApplicationException(strError.ToString());
    }
  }
 public void Close()
  {
    if (m_nSession != 0)
     visa32.viClose(m_nSession);
    if (m_nResourceManager != 0)
     visa32.viClose(m_nResourceManager);
  }
}
```
}

## VISA Example in Visual Basic .NET

To compile and run this example in Microsoft Visual Studio 2008:

- **1** Open Visual Studio.
- **2** Create a new Visual Basic, Windows, Console Application project.
- **3** Cut-and-paste the code that follows into the Visual Basic .NET source file.
- **4** Edit the program to use the VISA address of your oscilloscope.
- **5** Add Keysight's VISA header file to your project:
	- **a** Right-click the project you wish to modify (not the solution) in the Solution Explorer window of the Microsoft Visual Studio environment.
	- **b** Choose **Add** and then choose **Add Existing Item...**
	- **c** Navigate to the header file, visa32.vb (installed with Keysight IO Libraries Suite and found in the Program Files (x86)\IVI Foundation\VISA\WinNT\ Include directory), select it, but *do not click the Open button*.
	- **d** Click the down arrow to the right of the **Add** button, and choose **Add as Link**.

You should now see the file underneath your project in the Solution Explorer. It will have a little arrow icon in its lower left corner, indicating that it is a link.

- **e** Right-click the project again and choose **Properties**; then, select "InfiniiVision.VisaInstrumentApp" as the **Startup object**.
- **6** Build and run the program.

For more information, see the tutorial on using VISA in Microsoft .NET in the VISA Help that comes with Keysight IO Libraries Suite 17.

```
' Keysight VISA Example in Visual Basic .NET
' -------------------------------------------------------------------
' This program illustrates a few commonly-used programming
' features of your Keysight oscilloscope.
' -------------------------------------------------------------------
Imports System
Imports System.IO
Imports System.Text
Namespace InfiniiVision
  Class VisaInstrumentApp
    Private Shared myScope As VisaInstrument
    Public Shared Sub Main(ByVal args As String())
     Try
        myScope = _
         New VisaInstrument("TCPIP0::10.112.94.136::hislip9-0.0::INSTR"
)
        myScope.SetTimeoutSeconds(10)
```

```
' Initialize - start from a known state.
    Initialize()
    ' Capture data.
    Capture()
    ' Analyze the captured waveform.
   Analyze()
  Catch err As System.ApplicationException
    Console.WriteLine("*** VISA Error Message : " + err.Message)
  Catch err As System.SystemException
    Console.WriteLine("*** System Error Message : " + err.Message)
  Catch err As System.Exception
   Debug.Fail("Unexpected Error")
   Console.WriteLine("*** Unexpected Error:"+ err.Message)
  End Try
End Sub
'' Initialize the oscilloscope to a known state.
' --------------------------------------------------------------
Private Shared Sub Initialize()
 Dim strResults As StringBuilder
  ' Get and display the device's *IDN? string.
  strResults = myScope.DoQueryString("*IDN?")
  Console.WriteLine("*IDN? result is: {0}", strResults)
  ' Clear status and load the default setup.
 myScope.DoCommand("*CLS")
 myScope.DoCommand("*RST")
End Sub
'' Capture the waveform.
' --------------------------------------------------------------
Private Shared Sub Capture()
  ' Use auto-scale to automatically configure oscilloscope.
  myScope.DoCommand(":AUToscale")
  ' Set trigger mode (EDGE, PULSe, PATTern, etc., and input source.
  myScope.DoCommand(":TRIGger:MODE EDGE")
  Console.WriteLine("Trigger mode: {0}", _
      myScope.DoQueryString(":TRIGger:MODE?"))
  ' Set EDGE trigger parameters.
  myScope.DoCommand(":TRIGger:EDGE:SOURce CHANnel1")
  Console.WriteLine("Trigger edge source: {0}", _
      myScope.DoQueryString(":TRIGger:EDGE:SOURce?"))
  myScope.DoCommand(":TRIGger:EDGE:LEVel 1.5")
  Console.WriteLine("Trigger edge level: {0}", _
```

```
myScope.DoQueryString(":TRIGger:EDGE:LEVel?"))
myScope.DoCommand(":TRIGger:EDGE:SLOPe POSitive")
Console.WriteLine("Trigger edge slope: {0}", _
   myScope.DoQueryString(":TRIGger:EDGE:SLOPe?"))
' Save oscilloscope configuration.
Dim ResultsArray As Byte() ' Results array.
Dim nLength As Integer ' Number of bytes returned from inst.
Dim strPath As String
Dim fStream As FileStream
' Query and read setup string.
nLength = myScope.DoQueryIEEEBlock(":SYSTem:SETup?", _
   ResultsArray)
' Write setup string to file.
strPath = "c:\scope\config\setup.stp"
fStream = File.Open(strPath, FileMode.Create)
fStream.Write(ResultsArray, 0, nLength)
fStream.Close()
Console.WriteLine("Setup bytes saved: {0}", nLength)
' Change settings with individual commands:
' Set vertical scale and offset.
myScope.DoCommand(":CHANnel1:SCALe 0.05")
Console.WriteLine("Channel 1 vertical scale: \{0\}", _
   myScope.DoQueryString(":CHANnel1:SCALe?"))
myScope.DoCommand(":CHANnel1:OFFSet -1.5")
Console.WriteLine("Channel 1 vertical offset: {0}", _
   myScope.DoQueryString(":CHANnel1:OFFSet?"))
' Set horizontal scale and position.
myScope.DoCommand(":TIMebase:SCALe 0.0002")
Console.WriteLine("Timebase scale: {0}", _
    myScope.DoQueryString(":TIMebase:SCALe?"))
myScope.DoCommand(":TIMebase:POSition 0.0")
Console.WriteLine("Timebase position: {0}", _
    myScope.DoQueryString(":TIMebase:POSition?"))
' Set the acquisition type (NORMal, PEAK, AVERage, or HRESolution)
myScope.DoCommand(":ACQuire:TYPE NORMal")
Console.WriteLine("Acquire type: {0}", _
   myScope.DoQueryString(":ACQuire:TYPE?"))
' Or, configure by loading a previously saved setup.
Dim DataArray As Byte()
Dim nBytesWritten As Integer
' Read setup string from file.
strPath = "c:\scope\config\setup.stp"
DataArray = File.ReadAllBytes(strPath)
```
.

```
' Restore setup string.
 nBytesWritten = myScope.DoCommandIEEEBlock(":SYSTem:SETup", _
     DataArray)
 Console.WriteLine("Setup bytes restored: {0}", nBytesWritten)
  ' Capture an acquisition using :DIGitize.
 myScope.DoCommand(":DIGitize CHANnel1")
End Sub
'' Analyze the captured waveform.
' --------------------------------------------------------------
Private Shared Sub Analyze()
 Dim fResult As Double
 Dim ResultsArray As Byte() ' Results array.
 Dim nLength As Integer ' Number of bytes returned from inst.
 Dim strPath As String
 ' Make a couple of measurements.
  ' ------------------------------------------------------------
 myScope.DoCommand(":MEASure:SOURce CHANnel1")
 Console.WriteLine("Measure source: \{0\}", _
     myScope.DoQueryString(":MEASure:SOURce?"))
 myScope.DoCommand(":MEASure:FREQuency")
 fResult = myScope.DoQueryNumber(":MEASure:FREQuency?")
 Console.WriteLine("Frequency: {0:F4} kHz", fResult / 1000)
 myScope.DoCommand(":MEASure:VAMPlitude")
 fResult = myScope.DoQueryNumber(":MEASure:VAMPlitude?")
 Console.WriteLine("Vertical amplitude: {0:F2} V", fResult)
  ' Download the screen image.
  ' ------------------------------------------------------------
 myScope.DoCommand(":HARDcopy:INKSaver OFF")
  ' Get the screen data.
 nLength = myScope.DoQueryIEEEBlock(":DISPlay:DATA? PNG, COLor", _
     ResultsArray)
 ' Store the screen data to a file.
 strPath = "c:\scope\data\screen.png"
 Dim fStream As FileStream
 fStream = File.Open(strPath, FileMode.Create)
 fStream.Write(ResultsArray, 0, nLength)
 fStream.Close()
 Console.WriteLine("Screen image ({0} bytes) written to {1}", _
      nLength, strPath)
  ' Download waveform data.
  ' ------------------------------------------------------------
 ' Set the waveform points mode.
 myScope.DoCommand(":WAVeform:POINts:MODE RAW")
```

```
Console.WriteLine("Waveform points mode: \{0\}",
   myScope.DoQueryString(":WAVeform:POINts:MODE?"))
' Get the number of waveform points available.
myScope.DoCommand(":WAVeform:POINts 10240")
Console.WriteLine("Waveform points available: {0}", _
   myScope.DoQueryString(":WAVeform:POINts?"))
' Set the waveform source.
myScope.DoCommand(":WAVeform:SOURce CHANnel1")
Console.WriteLine("Waveform source: {0}", _
    myScope.DoQueryString(":WAVeform:SOURce?"))
' Choose the format of the data returned (WORD, BYTE, ASCII):
myScope.DoCommand(":WAVeform:FORMat BYTE")
Console.WriteLine("Waveform format: {0}", _
    myScope.DoQueryString(":WAVeform:FORMat?"))
' Display the waveform settings:
Dim fResultsArray As Double()
fResultsArray = myScope.DoQueryNumbers(":WAVeform:PREamble?")
Dim fFormat As Double = fResultsArray(0)
If fFormat = 0 Then
 Console.WriteLine("Waveform format: BYTE")
ElseIf fFormat = 1 Then
 Console.WriteLine("Waveform format: WORD")
ElseIf fFormat = 2 Then
 Console.WriteLine("Waveform format: ASCii")
End If
Dim fType As Double = fResultsArray(1)
If fType = 0 Then
 Console.WriteLine("Acquire type: NORMal")
ElseIf fType = 1 Then
  Console.WriteLine("Acquire type: PEAK")
ElseIf fType = 2 Then
 Console.WriteLine("Acquire type: AVERage")
ElseIf fType = 3 Then
 Console.WriteLine("Acquire type: HRESolution")
End If
Dim fPoints As Double = fResultsArray(2)
Console.WriteLine("Waveform points: {0:e}", fPoints)
Dim fCount As Double = fResultsArray(3)
Console.WriteLine("Waveform average count: {0:e}", fCount)
Dim fXincrement As Double = fResultsArray(4)
Console.WriteLine("Waveform X increment: {0:e}", fXincrement)
Dim fXorigin As Double = fResultsArray(5)
Console.WriteLine("Waveform X origin: {0:e}", fXorigin)
Dim fXreference As Double = fResultsArray(6)
Console.WriteLine("Waveform X reference: {0:e}", fXreference)
```

```
Dim fYincrement As Double = fResultsArray(7)
    Console.WriteLine("Waveform Y increment: {0:e}", fYincrement)
    Dim fYorigin As Double = fResultsArray(8)
    Console.WriteLine("Waveform Y origin: {0:e}", fYorigin)
    Dim fYreference As Double = fResultsArray(9)
    Console.WriteLine("Waveform Y reference: {0:e}", fYreference)
    ' Get the waveform data.
    nLength = myScope.DoQueryIEEEBlock(":WAVeform:DATA?", _
        ResultsArray)
    Console.WriteLine("Number of data values: {0}", nLength)
    ' Set up output file:
    strPath = "c:\scope\data\waveform_data.csv"
    If File.Exists(strPath) Then
      File.Delete(strPath)
    End If
    ' Open file for output.
    Dim writer As StreamWriter = File.CreateText(strPath)
    ' Output waveform data in CSV format.
    For index As Integer = 0 To nLength - 1
      ' Write time value, voltage value.
     writer.WriteLine("{0:f9}, {1:f6}",
          fXorigin + (CSng(index) * fXincrement), _
          ((CSng(ResultsArray(index)) - fYreference) _
          * fYincrement) + fYorigin)
   Next
    ' Close output file.
    writer.Close()
    Console.WriteLine("Waveform format BYTE data written to \{0\}",
        strPath)
  End Sub
End Class
Class VisaInstrument
 Private m_nResourceManager As Integer
  Private m_nSession As Integer
  Private m_strVisaAddress As String
  ' Constructor.
  Public Sub New(ByVal strVisaAddress As String)
    ' Save VISA address in member variable.
    m_strVisaAddress = strVisaAddress
    ' Open the default VISA resource manager.
    OpenResourceManager()
    ' Open a VISA resource session.
    OpenSession()
```

```
' Clear the interface.
  Dim nViStatus As Integer
 nViStatus = visa32.viClear(m_nSession)
End Sub
Public Sub DoCommand(ByVal strCommand As String)
  ' Send the command.
 VisaSendCommandOrQuery(strCommand)
  ' Check for inst errors.
  CheckInstrumentErrors(strCommand)
End Sub
Public Function DoCommandIEEEBlock(ByVal strCommand As String, _
    ByVal DataArray As Byte()) As Integer
  ' Send the command to the device.
  Dim strCommandAndLength As String
 Dim nViStatus As Integer
 Dim nLength As Integer
 Dim nBytesWritten As Integer
  nLength = DataArray.Length
  strCommandAndLength = [String].Format("\{0\} #8\{1:D8\}", _
      strCommand, nLength)
  ' Write first part of command to formatted I/O write buffer.
  nViStatus = visa32.viPrintf(m_nSession, strCommandAndLength)
  CheckVisaStatus(nViStatus)
  ' Write the data to the formatted I/O write buffer.
  nViStatus = visa32.viBufWrite(m_nSession, DataArray, nLength, _
      nBytesWritten)
  CheckVisaStatus(nViStatus)
  ' Check for inst errors.
  CheckInstrumentErrors(strCommand)
  Return nBytesWritten
End Function
Public Function DoQueryString(ByVal strQuery As String) _
 As StringBuilder
  ' Send the query.
 VisaSendCommandOrQuery(strQuery)
  ' Get the result string.
  Dim strResults As New StringBuilder(1000)
  strResults = VisaGetResultString()
  ' Check for inst errors.
  CheckInstrumentErrors(strQuery)
  ' Return string results.
  Return strResults
End Function
```

```
Public Function DoQueryNumber(ByVal strQuery As String) As Double
  ' Send the query.
 VisaSendCommandOrQuery(strQuery)
  ' Get the result string.
 Dim fResults As Double
  fResults = VisaGetResultNumber()
  ' Check for inst errors.
 CheckInstrumentErrors(strQuery)
  ' Return string results.
 Return fResults
End Function
Public Function DoQueryNumbers(ByVal strQuery As String)
   As Double()
  ' Send the query.
 VisaSendCommandOrQuery(strQuery)
  ' Get the result string.
 Dim fResultsArray As Double()
  fResultsArray = VisaGetResultNumbers()
  ' Check for instrument errors (another command and result).
  CheckInstrumentErrors(strQuery)
  ' Return string results.
 Return fResultsArray
End Function
Public Function DoQueryIEEEBlock(ByVal strQuery As String, _
   ByRef ResultsArray As Byte()) As Integer
  ' Send the query.
 VisaSendCommandOrQuery(strQuery)
  ' Get the result string.
  System.Threading.Thread.Sleep(2000) ' Delay before reading data.
 Dim length As Integer
  ' Number of bytes returned from instrument.
  length = VisaGetResultIEEEBlock(ResultsArray)
  ' Check for inst errors.
  CheckInstrumentErrors(strQuery)
  ' Return string results.
 Return length
End Function
Private Sub VisaSendCommandOrQuery(ByVal strCommandOrQuery _
     As String)
  ' Send command or query to the device.
 Dim strWithNewline As String
  strWithNewline = [String] . Format(' ^0)' \& Chr(10) \& "",strCommandOrQuery)
 Dim nViStatus As Integer
```

```
nViStatus = visa32.viPrintf(m_nSession, strWithNewline)
 CheckVisaStatus(nViStatus)
End Sub
Private Function VisaGetResultString() As StringBuilder
 Dim strResults As New StringBuilder(1000)
  ' Read return value string from the device.
 Dim nViStatus As Integer
 nViStatus = visa32.viScanf(m_nSession, "%1000t", strResults)
 CheckVisaStatus(nViStatus)
 Return strResults
End Function
Private Function VisaGetResultNumber() As Double
 Dim fResults As Double = 0
  ' Read return value string from the device.
 Dim nViStatus As Integer
 nViStatus = visa32.viScanf(m_nSession, "%lf", fResults)
 CheckVisaStatus(nViStatus)
 Return fResults
End Function
Private Function VisaGetResultNumbers() As Double()
 Dim fResultsArray As Double()
 fResultsArray = New Double(9) {\}' Read return value string from the device.
 Dim nViStatus As Integer
 nViStatus = visa32.viScanf(m_nSession, _
      "%,10lf" & Chr(10) & "", fResultsArray)
 CheckVisaStatus(nViStatus)
 Return fResultsArray
End Function
Private Function VisaGetResultIEEEBlock(ByRef ResultsArray _
   As Byte()) As Integer
  ' Results array, big enough to hold a PNG.
 ResultsArray = New Byte(299999) \{\}Dim length As Integer
 ' Number of bytes returned from instrument.
  ' Set the default number of bytes that will be contained in
  ' the ResultsArray to 300,000 (300kB).
 length = 300000
  ' Read return value string from the device.
 Dim nViStatus As Integer
 nViStatus = visa32.viScanf(m_nSession, "%#b", length,
     ResultsArray)
 CheckVisaStatus(nViStatus)
  ' Write and read buffers need to be flushed after IEEE block?
 nViStatus = visa32.viFlush(m_nSession, visa32.VI_WRITE_BUF)
```

```
CheckVisaStatus(nViStatus)
 nViStatus = visa32.viFlush(m_nSession, visa32.VI_READ_BUF)
 CheckVisaStatus(nViStatus)
 Return length
End Function
Private Sub CheckInstrumentErrors(ByVal strCommand As String)
 ' Check for instrument errors.
 Dim strInstrumentError As New StringBuilder(1000)
 Dim bFirstError As Boolean = True
 Do ' While not "0,No error"
   VisaSendCommandOrQuery(":SYSTem:ERRor?")
   strInstrumentError = VisaGetResultString()
   If Not strInstrumentError.ToString().StartsWith("+0,") Then
      If bFirstError Then
        Console.WriteLine("ERROR(s) for command \{0\}': ",
            strCommand)
       bFirstError = False
     End If
     Console.Write(strInstrumentError)
   End If
 Loop While Not strInstrumentError.ToString().StartsWith("+0,")
End Sub
Private Sub OpenResourceManager()
 Dim nViStatus As Integer
 nViStatus = visa32.viOpenDefaultRM(Me.m_nResourceManager)
 If nViStatus < visa32.VI_SUCCESS Then
   Throw New
       ApplicationException("Failed to open Resource Manager")
 End If
End Sub
Private Sub OpenSession()
 Dim nViStatus As Integer
 nViStatus = visa32.viOpen(Me.m_nResourceManager, _
      Me.m_strVisaAddress, visa32.VI_NO_LOCK, _
     visa32.VI_TMO_IMMEDIATE, Me.m_nSession)
 CheckVisaStatus(nViStatus)
End Sub
Public Sub SetTimeoutSeconds(ByVal nSeconds As Integer)
 Dim nViStatus As Integer
 nViStatus = visa32.viSetAttribute(Me.m_nSession, _
      visa32.VI_ATTR_TMO_VALUE, nSeconds * 1000)
 CheckVisaStatus(nViStatus)
End Sub
Public Sub CheckVisaStatus(ByVal nViStatus As Integer)
 ' If VISA error, throw exception.
 If nViStatus < visa32.VI_SUCCESS Then
   Dim strError As New StringBuilder(256)
   visa32.viStatusDesc(Me.m_nResourceManager, nViStatus, strError)
   Throw New ApplicationException(strError.ToString())
```

```
End If
    End Sub
    Public Sub Close()
      If m nSession <> 0 Then
        visa32.viClose(m_nSession)
      End If
      If m nResourceManager <> 0 Then
        visa32.viClose(m_nResourceManager)
      End If
    End Sub
  End Class
End Namespace
```
VISA Example in Python (PyVISA 1.5 and older)

You can use the Python programming language with the PyVISA package to control Keysight Infiniium Series oscilloscopes.

The Python language and PyVISA package can be downloaded from the web at <http://www.python.org/> and <http://pyvisa.sourceforge.net/>, respectively.

To run this example with Python and PyVISA:

- **1** Cut-and-paste the code that follows into a file named "example.py".
- **2** Edit the program to use the VISA address of your oscilloscope.
- **3** If "python.exe" can be found via your PATH environment variable, open a Command Prompt window; then, change to the folder that contains the "example.py" file, and enter:

```
python example.py
```

```
# *********************************************************
# This program illustrates a few commonly-used programming
# features of your Keysight oscilloscope.
# *********************************************************
# Import modules.
# ---------------------------------------------------------
import visa
import string
import struct
import sys
# Global variables (booleans: 0 = False, 1 = True).
# ---------------------------------------------------------
debuq = 0# =========================================================
# Initialize:
# =========================================================
def initialize():
```
# Get and display the device's \*IDN? string.

```
idn_string = do_query_string("*IDN?")
 print "Identification string: '%s'" % idn_string
 # Clear status and load the default setup.
 do_command("*CLS")
 do_command("*RST")
# =========================================================
# Capture:
# =========================================================
def capture():
 # Use auto-scale to automatically set up oscilloscope.
 print "Autoscale."
 do_command(":AUToscale")
 # Set trigger mode.
 do_command(":TRIGger:MODE EDGE")
 qresult = do_query_string(":TRIGger:MODE?")
 print "Trigger mode: %s" % qresult
 # Set EDGE trigger parameters.
 do_command(":TRIGger:EDGE:SOURce CHANnel1")
 qresult = do_query_string(":TRIGger:EDGE:SOURce?")
 print "Trigger edge source: %s" % qresult
 do_command(":TRIGger:EDGE:LEVel 1.5")
 qresult = do_query_string(":TRIGger:EDGE:LEVel?")
 print "Trigger edge level: %s" % qresult
 do_command(":TRIGger:EDGE:SLOPe POSitive")
 qresult = do_query_string(":TRIGger:EDGE:SLOPe?")
 print "Trigger edge slope: %s" % qresult
 # Save oscilloscope setup.
 sSetup = do_query_string(":SYSTem:SETup?")
 sSetup = get definite length block data(sSetup)
 f = open("setup.stp", "wb")f.write(sSetup)
 f.close()
 print "Setup bytes saved: %d" % len(sSetup)
 # Change oscilloscope settings with individual commands:
 # Set vertical scale and offset.
 do_command(":CHANnel1:SCALe 0.05")
 qresult = do_query_values(":CHANnel1:SCALe?")[0]
 print "Channel 1 vertical scale: %f" % qresult
 do command(":CHANnel1:OFFSet -1.5")
 qresult = do_query_values(":CHANnel1:OFFSet?")[0]
 print "Channel 1 offset: %f" % qresult
 # Set horizontal scale and offset.
 do_command(":TIMebase:SCALe 0.0002")
```

```
qresult = do_query_string(":TIMebase:SCALe?")
 print "Timebase scale: %s" % qresult
 do_command(":TIMebase:POSition 0.0")
 qresult = do_query_string(":TIMebase:POSition?")
 print "Timebase position: %s" % qresult
 # Set the acquisition type.
 do_command(":ACQuire:TYPE NORMal")
 qresult = do_query_string(":ACQuire:TYPE?")
 print "Acquire type: %s" % qresult
 # Or, set up oscilloscope by loading a previously saved setup.
 sSetup = ""
 f = open("setup.stp", "rb")sSetup = f.read()f.close()
 do_command(":SYSTem:SETup #8%08d%s" % (len(sSetup), sSetup), hide_param
s=True)
print "Setup bytes restored: %d" % len(sSetup)
 # Capture an acquisition using :DIGitize.
 do_command(":DIGitize CHANnel1")
# =========================================================
# Analyze:
# =========================================================
def analyze():
 # Make measurements.
 # --------------------------------------------------------
 do_command(":MEASure:SOURce CHANnel1")
 qresult = do_query_string(":MEASure:SOURce?")
 print "Measure source: %s" % qresult
 do_command(":MEASure:FREQuency")
 qresult = do_query_string(":MEASure:FREQuency?")
 print "Measured frequency on channel 1: %s" % qresult
 do_command(":MEASure:VAMPlitude")
 qresult = do_query_string(":MEASure:VAMPlitude?")
 print "Measured vertical amplitude on channel 1: %s" % qresult
 # Download the screen image.
 # --------------------------------------------------------
 do_command(":HARDcopy:INKSaver OFF")
 sDisplay = do_query_string(":DISPlay:DATA? PNG, COLor")
 sDisplay = get_definite_length_block_data(sDisplay)
 # Save display data values to file.
 f = open("screen_image.png", "wb")
 f.write(sDisplay)
 f.close()
 print "Screen image written to screen image.png."
```

```
# Download waveform data.
# --------------------------------------------------------
# Set the waveform points mode.
do_command(":WAVeform:POINts:MODE RAW")
qresult = do_query_string(":WAVeform:POINts:MODE?")
print "Waveform points mode: %s" % qresult
# Get the number of waveform points available.
do_command(":WAVeform:POINts 10240")
qresult = do_query_string(":WAVeform:POINts?")
print "Waveform points available: %s" % qresult
# Set the waveform source.
do_command(":WAVeform:SOURce CHANnel1")
qresult = do_query_string(":WAVeform:SOURce?")
print "Waveform source: %s" % qresult
# Choose the format of the data returned:
do_command(":WAVeform:FORMat BYTE")
print "Waveform format: %s" % do_query_string(":WAVeform:FORMat?")
# Display the waveform settings from preamble:
wav form dict = \{0 : "BYTE",
1 : "WORD",
4 : "ASCii",
}
acq_type_dict = {0 : "NORMal",
1 : "PEAK",
2 : "AVERage",
3 : "HRESolution",
}
preamble_string = do_query_string(":WAVeform:PREamble?")
(
wav_form, acq_type, wfmpts, avgcnt, x_increment, x_origin,
x_reference, y_increment, y_origin, y_reference
) = string.split(preamble string, ",")print "Waveform format: %s" % wav_form_dict[int(wav_form)]
print "Acquire type: %s" % acq_type_dict[int(acq_type)]
print "Waveform points desired: %s" % wfmpts
print "Waveform average count: %s" % avgcnt
print "Waveform X increment: %s" % x_increment
print "Waveform X origin: %s" % x_origin
print "Waveform X reference: %s" % x reference # Always 0.
print "Waveform Y increment: %s" % y_increment
print "Waveform Y origin: %s" % y_origin
print "Waveform Y reference: %s" % y reference
# Get numeric values for later calculations.
x_increment = do_query_values(":WAVeform:XINCrement?")[0]
x_origin = do_query_values(":WAVeform:XORigin?")[0]
y_increment = do_query_values(":WAVeform:YINCrement?")[0]
y_origin = do_query_values(":WAVeform:YORigin?")[0]
```
```
y_reference = do_query_values(":WAVeform:YREFerence?")[0]
 # Get the waveform data.
 sData = do_query_string(":WAVeform:DATA?")
 sData = get definite length block data(sData)
 # Unpack unsigned byte data.
 values = struct.unpack("%dB" % len(sData), sData)
 print "Number of data values: %d" % len(values)
 # Save waveform data values to CSV file.
 f = open("waveform data.csv", "w")for i in xrange(0, len(values) - 1):
  time val = x origin + (i * x increment)
  voltage = ((values[i] - y_reference) * y_increment) + y\_originf.write("%E, %f\n" % (time_val, voltage))
 f.close()
 print "Waveform format BYTE data written to waveform_data.csv."
# =========================================================
# Send a command and check for errors:
# =========================================================
def do command(command, hide params=False):
 if hide_params:
  (header, data) = string.split(command, " ", 1)
  if debug:
  print "\nCmd = '%s'" % header
 else:
  if debug:
   print "\nCmd = '%s'" % command
 InfiniiVision.write("%s\n" % command)
 if hide_params:
 check_instrument_errors(header)
 else:
  check instrument errors(command)
# =========================================================
# Send a query, check for errors, return string:
# =========================================================
def do_query_string(query):
 if debug:
 print "Qys = '%s'" % query
 result = InfiniiVision.ask("%s\n" % query)
 check instrument errors(query)
 return result
# =========================================================
# Send a query, check for errors, return values:
# =========================================================
```

```
def do_query_values(query):
 if debug:
 print "Qyv = '%s'" % query
 results = InfiniiVision.ask for values("%s\n" % query)
 check instrument errors(query)
 return results
# =========================================================
# Check for instrument errors:
# =========================================================
def check_instrument_errors(command):
 while True:
  error string = InfiniiVision.ask(":SYSTem:ERRor?\n")
  if error string: # If there is an error string value.
   if error\_string.find("+0,", 0, 3) == -1: # Not "No error".print "ERROR: %s, command: '%s'" % (error_string, command)
   print "Exited because of error."
   sys.exit(1)
   else: # "No error"
   break
  else: # :SYSTem:ERRor? should always return string.
   print "ERROR: :SYSTem:ERRor? returned nothing, command: '%s'" % comma
nd
   print "Exited because of error."
   sys.exit(1)
# =========================================================
# Returns data from definite-length block.
# =========================================================
def get_definite_length_block_data(sBlock):
 # First character should be "#".
 pound = sBlock[0:1]if pound != "#":
 print "PROBLEM: Invalid binary block format, pound char is '%s'." % po
und
 print "Exited because of problem."
 sys.exit(1)
 # Second character is number of following digits for length value.
 digits = sBlock[1:2]# Get the data out of the block and return it.
 sData = sBlock[int(digits) + 2:]
 return sData
# =========================================================
# Main program:
```

```
# =========================================================
InfiniiVision = visa.instrument("TCPIP0::10.112.94.136::hislip9-0.0::INS
TR")
InfiniiVision.timeout = 15
InfiniiVision.term_chars = ""
InfiniiVision.clear()
# Initialize the oscilloscope, capture data, and analyze.
initialize()
capture()
analyze()
print "End of program."
```
VISA Example in Python (PyVISA 1.6 and newer)

You can use the Python programming language with the PyVISA package to control Keysight Infiniium Series oscilloscopes.

The Python language and PyVISA package can be downloaded from the web at <http://www.python.org/> and <http://pyvisa.readthedocs.org/>, respectively.

To run this example with Python and PyVISA:

- **1** Cut-and-paste the code that follows into a file named "example.py".
- **2** Edit the program to use the VISA address of your oscilloscope.
- **3** If "python.exe" can be found via your PATH environment variable, open a Command Prompt window; then, change to the folder that contains the "example.py" file, and enter:

python example.py

```
# *********************************************************
# This program illustrates a few commonly-used programming
# features of your Keysight oscilloscope.
# *********************************************************
# Import modules.
# ---------------------------------------------------------
import visa
import string
import struct
import sys
# Global variables (booleans: 0 = False, 1 = True).
# ---------------------------------------------------------
debug = 0# =========================================================
# Initialize:
# =========================================================
def initialize():
```

```
# Get and display the device's *IDN? string.
 idn string = do query string("*IDN?")
 print "Identification string: '%s'" % idn_string
 # Clear status and load the default setup.
 do_command("*CLS")
 do_command("*RST")
# =========================================================
# Capture:
# =========================================================
def capture():
 # Use auto-scale to automatically set up oscilloscope.
 print "Autoscale."
 do_command(":AUToscale")
 # Set trigger mode.
 do_command(":TRIGger:MODE EDGE")
 qresult = do_query_string(":TRIGger:MODE?")
 print "Trigger mode: %s" % qresult
 # Set EDGE trigger parameters.
 do_command(":TRIGger:EDGE:SOURce CHANnel1")
 qresult = do_query_string(":TRIGger:EDGE:SOURce?")
 print "Trigger edge source: %s" % qresult
 do_command(":TRIGger:EDGE:LEVel 1.5")
 qresult = do_query_string(":TRIGger:EDGE:LEVel?")
 print "Trigger edge level: %s" % qresult
 do_command(":TRIGger:EDGE:SLOPe POSitive")
 qresult = do_query_string(":TRIGger:EDGE:SLOPe?")
 print "Trigger edge slope: %s" % qresult
 # Save oscilloscope setup.
 sSetup = do_query_ieee_block(":SYSTem:SETup?")
 f = open("setup.stp", "wb")f.write(sSetup)
 f.close()
 print "Setup bytes saved: %d" % len(sSetup)
 # Change oscilloscope settings with individual commands:
 # Set vertical scale and offset.
 do_command(":CHANnel1:SCALe 0.05")
 qresult = do_query_string(":CHANnel1:SCALe?")
 print "Channel 1 vertical scale: %s" % qresult
 do command(":CHANnel1:OFFSet -1.5")
 qresult = do_query_string(":CHANnel1:OFFSet?")
 print "Channel 1 offset: %s" % qresult
 # Set horizontal scale and offset.
 do_command(":TIMebase:SCALe 0.0002")
```

```
qresult = do_query_string(":TIMebase:SCALe?")
print "Timebase scale: %s" % qresult
do_command(":TIMebase:POSition 0.0")
qresult = do_query_string(":TIMebase:POSition?")
print "Timebase position: %s" % qresult
# Set the acquisition type.
do_command(":ACQuire:TYPE NORMal")
qresult = do_query_string(":ACQuire:TYPE?")
print "Acquire type: %s" % qresult
# Or, set up oscilloscope by loading a previously saved setup.
sSetup = ""
f = open("setup.stp", "rb")sSetup = f.read()f.close()
do_command_ieee_block(":SYSTem:SETup", sSetup)
print "Setup bytes restored: %d" % len(sSetup)
# Capture an acquisition using :DIGitize.
do_command(":DIGitize CHANnel1")
# =========================================================
# Analyze:
# =========================================================
def analyze():
# Make measurements.
 # --------------------------------------------------------
do_command(":MEASure:SOURce CHANnel1")
qresult = do_query_string(":MEASure:SOURce?")
print "Measure source: %s" % qresult
do_command(":MEASure:FREQuency")
qresult = do_query_string(":MEASure:FREQuency?")
print "Measured frequency on channel 1: %s" % qresult
do_command(":MEASure:VAMPlitude")
qresult = do_query_string(":MEASure:VAMPlitude?")
print "Measured vertical amplitude on channel 1: %s" % qresult
# Download the screen image.
# --------------------------------------------------------
do_command(":HARDcopy:INKSaver OFF")
sDisplay = do_query_ieee_block(":DISPlay:DATA? PNG, COLor")
# Save display data values to file.
f = open("screen image.png", "wb")f.write(sDisplay)
f.close()
print "Screen image written to screen_image.png."
# Download waveform data.
# --------------------------------------------------------
```

```
# Set the waveform points mode.
do_command(":WAVeform:POINts:MODE RAW")
qresult = do_query_string(":WAVeform:POINts:MODE?")
print "Waveform points mode: %s" % qresult
# Get the number of waveform points available.
do_command(":WAVeform:POINts 10240")
qresult = do_query_string(":WAVeform:POINts?")
print "Waveform points available: %s" % qresult
# Set the waveform source.
do_command(":WAVeform:SOURce CHANnel1")
qresult = do_query_string(":WAVeform:SOURce?")
print "Waveform source: %s" % qresult
# Choose the format of the data returned:
do_command(":WAVeform:FORMat BYTE")
print "Waveform format: %s" % do_query_string(":WAVeform:FORMat?")
# Display the waveform settings from preamble:
wav form dict = \{0 : "BYTE",
1 : "WORD",
4 : "ASCii",
}
acq type dict = \{0 : "NORMal",
1 : "PEAK",
2 : "AVERage",
3 : "HRESolution",
}
preamble string = do query string(":WAVeform:PREamble?")
(
wav_form, acq_type, wfmpts, avgcnt, x_increment, x_origin,
x_reference, y_increment, y_origin, y_reference
) = string.split(preamble_string, ",")
print "Waveform format: %s" % wav form dict[int(wav form)]
print "Acquire type: %s" % acq_type_dict[int(acq_type)]
print "Waveform points desired: %s" % wfmpts
print "Waveform average count: %s" % avgcnt
print "Waveform X increment: %s" % x_increment
print "Waveform X origin: %s" % x_origin
print "Waveform X reference: %s" % x_reference # Always 0.
print "Waveform Y increment: %s" % y_increment
print "Waveform Y origin: %s" % y_origin
print "Waveform Y reference: %s" % y_reference
# Get numeric values for later calculations.
x_increment = do_query_number(":WAVeform:XINCrement?")
x_origin = do_query_number(":WAVeform:XORigin?")
y_increment = do_query_number(":WAVeform:YINCrement?")
y_origin = do_query_number(":WAVeform:YORigin?")
y_reference = do_query_number(":WAVeform:YREFerence?")
```

```
# Get the waveform data.
 sData = do_query_ieee_block(":WAVeform:DATA?")
 # Unpack unsigned byte data.
 values = struct.unpack("%dB" % len(sData), sData)
 print "Number of data values: %d" % len(values)
 # Save waveform data values to CSV file.
 f = open("waveform data.csv", "w")for i in xrange(0, len(values) - 1):
  time val = x origin + (i * x increment)
 voltage = ((values[i] - y_reference) * y_increment) + y_originf.write("%E, %f\n" % (time_val, voltage))
 f.close()
 print "Waveform format BYTE data written to waveform data.csv."
# =========================================================
# Send a command and check for errors:
# =========================================================
def do command(command, hide params=False):
 if hide_params:
  (header, data) = string.split(command, " ", 1)
  if debug:
   print "nCmd = 's'" % header
 else:
 if debug:
  print "nCmd = " %s'" % command
 InfiniiVision.write("%s" % command)
 if hide_params:
 check_instrument_errors(header)
 else:
  check instrument errors(command)
# =========================================================
# Send a command and binary values and check for errors:
# =========================================================
def do command ieee block(command, values):
if debug:
 print "Cmb = '%s'" % command
 InfiniiVision.write_binary_values("%s"%command, values, datatype='c'
\lambdacheck_instrument_errors(command)
# =========================================================
# Send a query, check for errors, return string:
# =========================================================
def do query_string(query):
 if debug:
 print "Qys = '%s'" % query
```

```
result = InfiniiVision.query("%s" % query)
 check instrument errors(query)
 return result
# =========================================================
# Send a query, check for errors, return floating-point value:
# =========================================================
def do_query_number(query):
if debug:
 print "Qyn = '%s'" % query
 results = InfiniiVision.query("%s" % query)
 check_instrument_errors(query)
 return float(results)
# =========================================================
# Send a query, check for errors, return binary values:
# =========================================================
def do_query_ieee_block(query):
if debug:
 print "Qys = '%s'" % query
 result = InfiniiVision.query_binary_values("%s" % query, datatype='s')
 check instrument errors(query)
 return result[0]
# =========================================================
# Check for instrument errors:
# =========================================================
def check_instrument_errors(command):
 while True:
  error string = InfiniiVision.query(":SYSTem:ERRor?")
  if error string: # If there is an error string value.
   if error_string.find("+0,", 0, 3) == -1: # Not "No error".
    print "ERROR: %s, command: '%s'" % (error string, command)
    print "Exited because of error."
   sys.exit(1)
   else: # "No error"
   break
  else: # :SYSTem:ERRor? should always return string.
   print "ERROR: :SYSTem:ERRor? returned nothing, command: '%s'" % comma
nd
   print "Exited because of error."
   sys.exit(1)
# =========================================================
# Main program:
# =========================================================
rm = visa.ResourceManager("C:\\Windows\\System32\\agvisa32.dll")
```

```
InfiniiVision= rm.open_resource("TCPIP0::10.112.94.136::hislip9-0.0::INS
TR")
InfiniiVision.timeout = 15000
InfiniiVision.clear()
# Initialize the oscilloscope, capture data, and analyze.
initialize()
capture()
analyze()
print "End of program."
```
## SICL Examples

- **"SICL Example in C"** on page 1450
- ["SICL Example in Visual Basic"](#page-1458-0) on page 1459

### <span id="page-1449-0"></span>SICL Example in C

To compile and run this example in Microsoft Visual Studio 2008:

- **1** Open Visual Studio.
- **2** Create a new Visual C++, Win32, Win32 Console Application project.
- **3** In the Win32 Application Wizard, click **Next >**. Then, check **Empty project**, and click **Finish**.
- **4** Cut-and-paste the code that follows into a file named "example.c" in the project directory.
- **5** In Visual Studio 2008, right-click the Source Files folder, choose **Add > Add Existing Item...**, select the example.c file, and click **Add**.
- **6** Edit the program to use the SICL address of your oscilloscope.
- **7** Choose **Project > Properties...**. In the Property Pages dialog, update these project settings:
	- **a** Under Configuration Properties, Linker, Input, add "sicl32.lib" to the Additional Dependencies field.
	- **b** Under Configuration Properties, C/C++, Code Generation, select Multi-threaded DLL for the Runtime Library field.
	- **c** Click **OK** to close the Property Pages dialog.
- **8** Add the include files and library files search paths:
	- **a** Choose **Tools > Options...**.
	- **b** In the Options dialog, select **VC++ Directories** under Projects and Solutions.
	- **c** Show directories for **Include files**, and add the include directory (for example, Program Files\Agilent\IO Libraries Suite\include).
	- **d** Show directories for **Library files**, and add the library files directory (for example, Program Files\Agilent\IO Libraries Suite\lib).
	- **e** Click **OK** to close the Options dialog.
- **9** Build and run the program.

```
/*
* Keysight SICL Example in C
* ------------------------------------------------------------------
* This program illustrates a few commonly-used programming
* features of your Keysight oscilloscope.
*/
#include <stdio.h> /* For printf(). */
```

```
/* For strcpy(), strcat(). */<br>/* For clock(). */
#include <string.h><br>#include <time.h>
#include <sicl.h> /* Keysight SICL routines. */
#define SICL_ADDRESS "usb0[2391::6054::US50210029::0]"
#define TIMEOUT 5000
#define IEEEBLOCK_SPACE 300000
/* Function prototypes */
void initialize(void); \frac{1}{2} /* Initialize to known state. */
void capture(void); /* Capture the waveform. */
void analyze(void); \frac{1}{2} /* Analyze the captured waveform. */
void do command(char *command); /* Send command. */
int do command ieeeblock(char *command); /* Command w/IEEE block. */
void do query string(char *query); /* Query for string. */
void do query number(char *query); /* Query for number. */
void do query numbers(char *query); /* Query for numbers. */
int do_query_ieeeblock(char *query); /* Query for IEEE block. */
void check instrument errors(); / /* Check for inst errors. */
/* Global variables */
INST id; /* Device session ID. */
char str_result[256] = \{0\}; /* Result from do_query_string(). */
double num_result; /* Result from do_query_number(). */
unsigned char ieeeblock_data[IEEEBLOCK_SPACE]; /* Result from
                                do_query_ieeeblock(). */
double dbl_results[10]; /* Result from do_query_numbers(). */
/* Main Program
 * --------------------------------------------------------------- */
void main(void)
{
  /* Install a default SICL error handler that logs an error message
  * and exits. On Windows 98SE or Windows Me, view messages with
   * the SICL Message Viewer. For Windows 2000 or XP, use the Event
   * Viewer.
   */
  ionerror(I_ERROR_EXIT);
  /* Open a device session using the SICL ADDRESS */id = iopen(SICL_ADDRESS);
  if (id == 0){
   printf ("Oscilloscope iopen failed!\n");
  }
  else
  {
   printf ("Oscilloscope session opened!\n");
  }
  /* Initialize - start from a known state. */
  initialize();
  /* Capture data. */
  capture();
```

```
/* Analyze the captured waveform. */
  analyze();
  /* Close the device session to the instrument. */iclose(id);
  printf ("Program execution is complete...\n \n \chi");
  /* For WIN16 programs, call _siclcleanup before exiting to release
   * resources allocated by SICL for this application. This call is
   * a no-op for WIN32 programs.
   */
  _siclcleanup();
}
/* Initialize the oscilloscope to a known state.
 * --------------------------------------------------------------- */
void initialize (void)
{
  /* Set the I/O timeout value for this session to 5 seconds. */
 itimeout(id, TIMEOUT);
  /* Clear the interface. */
  iclear(id);
  /* Get and display the device's *IDN? string. */
  do query string("*IDN?");
  printf("Oscilloscope *IDN? string: %s\n", str_result);
  /* Clear status and load the default setup. */
  do_command("*CLS");
  do_command("*RST");
}
/* Capture the waveform.
 * --------------------------------------------------------------- */
void capture (void)
{
  int num_bytes;
 FILE *fp;
  /* Use auto-scale to automatically configure oscilloscope.
  * ------------------------------------------------------------- */
  do command(":AUToscale");
  /* Set trigger mode (EDGE, PULSe, PATTern, etc., and input source. */
  do_command(":TRIGger:MODE EDGE");
  do_query_string(":TRIGger:MODE?");
  printf("Trigger mode: %s\n", str_result);
  /* Set EDGE trigger parameters. */
  do_command(":TRIGger:EDGE:SOURce CHANnel1");
  do_query_string(":TRIGger:EDGE:SOURce?");
  printf("Trigger edge source: %s\n", str_result);
  do_command(":TRIGger:EDGE:LEVel 1.5");
  do query string(":TRIGger:EDGE:LEVel?");
```

```
printf("Trigger edge level: %s\n", str result);
 do_command(":TRIGger:EDGE:SLOPe POSitive");
 do query string(":TRIGger:EDGE:SLOPe?");
 printf("Trigger edge slope: %s\n", str result);
 /* Save oscilloscope configuration.
  * ------------------------------------------------------------- */
 /* Read system setup. */
 num bytes = do query ieeeblock(":SYSTem:SETup?");
 printf("Read setup string query (%d bytes).\n", num_bytes);
 /* Write setup string to file. */
 fp = fopen ("c:\\\scope\\config\\setup.stp", "wb");num bytes = fwrite(ieeeblock data, sizeof(unsigned char), num bytes,
   fp);
 fclose (fp);
 printf("Wrote setup string (%d bytes) to ", num_bytes);
 printf("c:\\scope\\config\\setup.stp.\n");
 /* Change settings with individual commands:
  * ------------------------------------------------------------- */
 /* Set vertical scale and offset. */
 do_command(":CHANnel1:SCALe 0.05");
 do query string(":CHANnel1:SCALe?");
 printf("Channel 1 vertical scale: %s\n", str_result);
 do command(":CHANnel1:OFFSet -1.5");
 do_query_string(":CHANnel1:OFFSet?");
 printf("Channel 1 offset: %s\n", str result);
 /* Set horizontal scale and position. */
 do_command(":TIMebase:SCALe 0.0002");
 do_query_string(":TIMebase:SCALe?");
 printf("Timebase scale: %s\n", str result);
 do_command(":TIMebase:POSition 0.0");
 do query string(":TIMebase: POSition?");
 printf("Timebase position: %s\n", str result);
 /* Set the acquisition type (NORMal, PEAK, AVERage, or HRESolution). *
/
 do_command(":ACQuire:TYPE NORMal");
 do_query_string(":ACQuire:TYPE?");
 printf("Acquire type: %s\n", str result);
 /* Or, configure by loading a previously saved setup.
 * ------------------------------------------------------------- */
  /* Read setup string from file. */
 fp = fopen ("c:\\\scope\\config\\setup.stp", "rb");num bytes = fread (ieeeblock data, sizeof(unsigned char),
   IEEEBLOCK_SPACE, fp);
 fclose (fp);
 printf("Read setup string (%d bytes) from file ", num bytes);
```

```
printf("c:\\scope\\config\\setup.stp.\n");
  /* Restore setup string. */
 num bytes = do command ieeeblock(":SYSTem:SETup", num bytes);
 printf("Restored setup string (%d bytes).\n", num bytes);
  /* Capture an acquisition using :DIGitize.
  * ------------------------------------------------------------- */
 do_command(":DIGitize CHANnel1");
}
/* Analyze the captured waveform.
 * --------------------------------------------------------------- */
void analyze (void)
{
 double way format;
 double acq_type;
 double wav_points;
 double avg_count;
 double x_increment;
 double x_origin;
 double x_reference;
 double y_increment;
 double y_origin;
 double y_reference;
 FILE *fp;
  int num bytes; /* Number of bytes returned from instrument. */int i;
  /* Make a couple of measurements.
  * ------------------------------------------------------------- */
  do_command(":MEASure:SOURce CHANnel1");
  do query string(":MEASure:SOURce?");
 printf("Measure source: %s\n", str_result);
 do_command(":MEASure:FREQuency");
 do query number(":MEASure:FREQuency?");
 printf("Frequency: %.4f kHz\n", num result / 1000);
 do command(":MEASure:VAMPlitude");
 do_query_number(":MEASure:VAMPlitude?");
 printf("Vertical amplitude: %.2f V\n", num result);
  /* Download the screen image.
  * ------------------------------------------------------------- */
 do_command(":HARDcopy:INKSaver OFF");
  /* Read screen image. */
 num bytes = do query ieeeblock(":DISPlay:DATA? PNG, COLor");
 printf("Screen image bytes: %d\n", num bytes);
  /* Write screen image bytes to file. */
 fp = fopen ("c:\\sc{data}\screen.png", "wb");num_bytes = fwrite(ieeeblock_data, sizeof(unsigned char), num_bytes,
    fp);
  fclose (fp);
```

```
printf("Wrote screen image (%d bytes) to ", num_bytes);
printf("c:\\scope\\data\\screen.png.\n");
/* Download waveform data.
  * ------------------------------------------------------------- */
/* Set the waveform points mode. */
do command(":WAVeform:POINts:MODE RAW");
do query string(":WAVeform:POINts:MODE?");
printf("Waveform points mode: %s\n", str result);
/* Get the number of waveform points available. */
do_command(":WAVeform:POINts 10240");
do_query_string(":WAVeform:POINts?");
printf("Waveform points available: %s\n", str_result);
/* Set the waveform source. */do_command(":WAVeform:SOURce CHANnel1");
do_query_string(":WAVeform:SOURce?");
printf("Waveform source: %s\n", str_result);
/* Choose the format of the data returned (WORD, BYTE, ASCII): */do_command(":WAVeform:FORMat BYTE");
do_query_string(":WAVeform:FORMat?");
printf("Waveform format: %s\n", str_result);
/* Display the waveform settings: */
do query numbers(":WAVeform:PREamble?");
wav_format = dbl_results[0];
if (wav format == 0.0)\left\{ \right.printf("Waveform format: BYTE\n");
}
else if (wav_format == 1.0)
{
 printf("Waveform format: WORD\n");
}
else if (wav format == 2.0)
{
  printf("Waveform format: ASCii\n");
}
acq_type = dbl_results[1];
if (acq type == 0.0)
{
 printf("Acquire type: NORMal\n");
}
else if (acq_type == 1.0)
{
  printf("Acquire type: PEAK\n");
}
else if (\text{acq type} == 2.0){
  printf("Acquire type: AVERage\n");
}
else if (acq_type == 3.0)
```

```
{
   printf("Acquire type: HRESolution\n");
  }
 wav points = dbl_{results[2]};printf("Waveform points: %e\n", wav_points);
  avg count = dbl results[3];
  printf("Waveform average count: %e\n", avg count);
  x increment = dbl results[4];
 printf("Waveform X increment: %e\n", x_increment);
  x origin = dbl results[5];
  printf("Waveform X origin: %e\n", x origin);
  x reference = dbl results[6];
  printf("Waveform X reference: %e\n", x_reference);
 y increment = dbl results[7];
  printf("Waveform Y increment: %e\n", y increment);
 y origin = dbl results[8];
 printf("Waveform Y origin: %e\n", y_origin);
  y_reference = dbl_results[9];
  printf("Waveform Y reference: %e\n", y reference);
  /* Read waveform data. */
  num_bytes = do_query_ieeeblock(":WAVeform:DATA?");
  printf("Number of data values: %d\n", num_bytes);
  /* Open file for output. */
  fp = fopen("c:\\scope\\data\\waveform data.csv", "wb");
  /* Output waveform data in CSV format. */
  for (i = 0; i < num bytes - 1; i++)
  {
    /* Write time value, voltage value. */
    fprintf(fp, "%9f, %6f\n",
      x_origin + ((float)i * x_increment),
      (((float)ieeeblock_data[i] - y_reference) * y_increment)
      + y_origin);
  }
  /* Close output file. */
   fclose(fp);
  printf("Waveform format BYTE data written to ");
  printf("c:\\scope\\data\\waveform_data.csv.\n");
}
/* Send a command to the instrument.
  * --------------------------------------------------------------- */
void do_command(command)
char *command;
{
  char message[80];
```

```
strcpy(message, command);
  strcat(message, "\n");
  iprintf(id, message);
  check_instrument_errors();
}
/* Command with IEEE definite-length block.
 * --------------------------------------------------------------- */
int do_command_ieeeblock(command, num_bytes)
char *command;
int num_bytes;
\left\{ \right.char message[80];
  int data_length;
  strcpy(message, command);
  strcat(message, " #8%08d");
  iprintf(id, message, num_bytes);
  ifwrite(id, ieeeblock data, num bytes, 1, &data length);
  check instrument errors();
 return(data_length);
}
/* Query for a string result.
 * --------------------------------------------------------------- */
void do_query_string(query)
char *query;
{
  char message[80];
  strcpy(message, query);
  strcat(message, "\n");
  iprintf(id, message);
  iscanf(id, "%t\n", str result);
  check instrument errors();
}
/* Query for a number result.
 * --------------------------------------------------------------- */
void do_query_number(query)
char *query;
{
  char message[80];
  strcpy(message, query);
  strcat(message, "\n");
  iprintf(id, message);
  iscanf(id, "%lf", &num_result);
  check instrument errors();
```

```
}
/* Query for numbers result.
 * --------------------------------------------------------------- */
void do_query_numbers(query)
char *query;
{
 char message[80];
 strcpy(message, query);
 strcat(message, "\n");
  iprintf(id, message);
  iscanf(id, "%,10lf\n", dbl results);
  check instrument errors();
}
/* Query for an IEEE definite-length block result.
 * --------------------------------------------------------------- */
int do_query_ieeeblock(query)
char *query;
{
 char message[80];
 int data_length;
  strcpy(message, query);
  strcat(message, "\n");
  iprintf(id, message);
  data_length = IEEEBLOCK_SPACE;
  iscanf(id, "%#b", &data_length, ieeeblock_data);
  if (data_length == IEEEBLOCK_SPACE )
  {
   printf("IEEE block buffer full: ");
   printf("May not have received all data.\n");
  }
  check instrument errors();
 return(data_length);
}
/* Check for instrument errors.
 * --------------------------------------------------------------- */
void check_instrument_errors()
{
  char str_err_val[256] = \{0\};char str\_out[800] = "";ipromptf(id, ":SYSTem:ERRor?\n", "%t", str err val);
  while(strncmp(str_err_val, "+0,No error", 3) != 0 )
  {
   strcat(str_out, ", ");
    strcat(str_out, str_err_val);
    ipromptf(id, ":SYSTem:ERRor?\n", "%t", str err val);
```

```
}
 if (strcmp(str_out, "") != 0)
  {
   printf("INST Error%s\n", str out);
   iflush(id, I_BUF_READ | I_BUF_WRITE);
  }
}
```
### <span id="page-1458-0"></span>SICL Example in Visual Basic

To run this example in Visual Basic for Applications:

- **1** Start the application that provides Visual Basic for Applications (for example, Microsoft Excel).
- **2** Press ALT+F11 to launch the Visual Basic editor.
- **3** Add the sicl32.bas file to your project:
	- **a** Choose **File > Import File...**.
	- **b** Navigate to the header file, sicl32.bas (installed with Keysight IO Libraries Suite and found in the Program Files\Agilent\IO Libraries Suite\include directory), select it, and click **Open**.
- **4** Choose **Insert > Module**.
- **5** Cut-and-paste the code that follows into the editor.
- **6** Edit the program to use the SICL address of your oscilloscope, and save the changes.
- **7** Run the program.

```
' Keysight SICL Example in Visual Basic
' -------------------------------------------------------------------
' This program illustrates a few commonly-used programming
' features of your Keysight oscilloscope.
' -------------------------------------------------------------------
Option Explicit
Public id As Integer ' Session to instrument.
' Declare variables to hold numeric values returned by
' ivscanf/ifread.
Public dblQueryResult As Double
Public Const ByteArraySize = 5000000
Public retCount As Long
Public byteArray(ByteArraySize) As Byte
' Declare fixed length string variable to hold string value returned
' by ivscanf.
Public strQueryResult As String * 200
' For Sleep subroutine.
```

```
Private Declare Sub Sleep Lib "kernel32" (ByVal dwMilliseconds As Long)
' Main Program
' -------------------------------------------------------------------
Sub Main()
 On Error GoTo ErrorHandler
  ' Open a device session using the SICL_ADDRESS.
  id = iopen("usb0[2391::6054::US50210029::0]")
 Call itimeout(id, 5000)
  ' Initialize - start from a known state.
 Initialize
  ' Capture data.
  Capture
  ' Analyze the captured waveform.
 Analyze
  ' Close the vi session and the resource manager session.
  Call iclose(id)
 Exit Sub
ErrorHandler:
 MsgBox "*** Error : " + Error, vbExclamation
 End
End Sub
' Initialize the oscilloscope to a known state.
' -------------------------------------------------------------------
Private Sub Initialize()
  On Error GoTo ErrorHandler
  ' Clear the interface.
  Call iclear(id)
  ' Get and display the device's *IDN? string.
  strQueryResult = DoQueryString("*IDN?")
 MsgBox "Result is: " + RTrim(strQueryResult), vbOKOnly, "*IDN? Result"
  ' Clear status and load the default setup.
  DoCommand "*CLS"
  DoCommand "*RST"
 Exit Sub
ErrorHandler:
```

```
MsgBox "*** Error : " + Error, vbExclamation
 End
End Sub
' Capture the waveform.
' -------------------------------------------------------------------
Private Sub Capture()
 On Error GoTo ErrorHandler
  ' Use auto-scale to automatically configure oscilloscope.
  ' -----------------------------------------------------------------
 DoCommand ":AUToscale"
  ' Set trigger mode (EDGE, PULSe, PATTern, etc., and input source.
 DoCommand ":TRIGger:MODE EDGE"
 Debug.Print "Trigger mode: " + _
     DoQueryString(":TRIGger:MODE?")
  ' Set EDGE trigger parameters.
 DoCommand ":TRIGger:EDGE:SOURce CHANnel1"
 Debug.Print "Trigger edge source: " + _
      DoQueryString(":TRIGger:EDGE:SOURce?")
 DoCommand ":TRIGger:EDGE:LEVel 1.5"
 Debug.Print "Trigger edge level: " + _
     DoQueryString(":TRIGger:EDGE:LEVel?")
 DoCommand ":TRIGger:EDGE:SLOPe POSitive"
 Debug.Print "Trigger edge slope: " + _
     DoQueryString(":TRIGger:EDGE:SLOPe?")
  ' Save oscilloscope configuration.
  ' -----------------------------------------------------------------
 Dim lngSetupStringSize As Long
 lngSetupStringSize = DoQueryIEEEBlock_Bytes(":SYSTem:SETup?")
 Debug.Print "Setup bytes saved: " + CStr(lngSetupStringSize)
  ' Output setup string to a file:
 Dim strPath As String
 strPath = "c:\scope\config\setup.dat"
 If Len(Dir(strPath)) Then
   Kill strPath ' Remove file if it exists.
 End If
  ' Open file for output.
 Dim hFile As Long
 hFile = FreeFile
 Open strPath For Binary Access Write Lock Write As hFile
 Dim lngI As Long
 For lngI = 0 To lngSetupStringSize - 1
   Put hFile, , byteArray(lngI) ' Write data.
 Next lngI
```

```
Close hFile ' Close file.
  ' Change settings with individual commands:
  ' -----------------------------------------------------------------
  ' Set vertical scale and offset.
  DoCommand ":CHANnel1:SCALe 0.05"
  Debug.Print "Channel 1 vertical scale: " + _
      DoQueryString(":CHANnel1:SCALe?")
  DoCommand ":CHANnel1:OFFSet -1.5"
  Debug.Print "Channel 1 vertical offset: " + _
      DoQueryString(":CHANnel1:OFFSet?")
  ' Set horizontal scale and position.
  DoCommand ":TIMebase:SCALe 0.0002"
  Debug.Print "Timebase scale:"+_
      DoQueryString(":TIMebase:SCALe?")
  DoCommand ":TIMebase:POSition 0.0"
  Debug.Print "Timebase position: " + _
      DoQueryString(":TIMebase:POSition?")
  ' Set the acquisition type (NORMal, PEAK, AVERage, or HRESolution).
  DoCommand ":ACQuire:TYPE NORMal"
  Debug.Print "Acquire type: " + _
      DoQueryString(":ACQuire:TYPE?")
  ' Or, configure by loading a previously saved setup.
  ' -----------------------------------------------------------------
  strPath = "c:\scope\config\setup.dat"
  Open strPath For Binary Access Read As hFile ' Open file for input.
  Dim lngSetupFileSize As Long
  lngSetupFileSize = LOF(hFile) ' Length of file.
  Get hFile, , byteArray ' Read data.
  Close hFile ' Close file.
  ' Write setup string back to oscilloscope using ":SYSTem:SETup"
  ' command:
  Dim lngRestored As Long
  lngRestored = DoCommandIEEEBlock(":SYSTem:SETup", lngSetupFileSize)
  Debug.Print "Setup bytes restored: " + CStr(lngRestored)
  ' Capture an acquisition using :DIGitize.
  ' -----------------------------------------------------------------
  DoCommand ":DIGitize CHANnel1"
  Exit Sub
ErrorHandler:
  MsgBox "*** Error : " + Error, vbExclamation
  End
End Sub
' Analyze the captured waveform.
```

```
' -------------------------------------------------------------------
Private Sub Analyze()
 On Error GoTo ErrorHandler
  ' Make a couple of measurements.
  ' -----------------------------------------------------------------
 DoCommand ":MEASure:SOURce CHANnel1"
 Debug.Print "Measure source:"+_
     DoQueryString(":MEASure:SOURce?")
 DoCommand ":MEASure:FREQuency"
 dblQueryResult = DoQueryNumber(":MEASure:FREQuency?")
 MsgBox "Frequency:" + vbCrLf + _
     FormatNumber(dblQueryResult / 1000, 4) + " kHz"
 DoCommand ":MEASure:VAMPlitude"
 dblQueryResult = DoQueryNumber(":MEASure:VAMPlitude?")
 MsgBox "Vertical amplitude:" + vbCrLf + _
     FormatNumber(dblQueryResult, 4) + " V"
  ' Download the screen image.
  ' -----------------------------------------------------------------
 DoCommand ":HARDcopy:INKSaver OFF"
  ' Get screen image.
 Dim lngBlockSize As Long
 lngBlockSize = DoQueryIEEEBlock_Bytes(":DISPlay:DATA? PNG, COLor")
 Debug.Print "Screen image bytes: " + CStr(lngBlockSize)
  ' Save screen image to a file:
 Dim strPath As String
 strPath = "c:\scope\data\screen.png"
 If Len(Dir(strPath)) Then
   Kill strPath ' Remove file if it exists.
 End If
 Dim hFile As Long
 hFile = FreeFile
 Open strPath For Binary Access Write Lock Write As hFile
 Dim lngI As Long
  ' Skip past header.
 For lngI = CInt(Chr(byteArray(1))) + 2 To lngBlockSize - 1Put hFile, , byteArray(lngI) ' Write data.
 Next lngI
 Close hFile ' Close file.
 MsgBox "Screen image written to " + strPath
  ' Download waveform data.
  ' -----------------------------------------------------------------
  ' Set the waveform points mode.
 DoCommand ":WAVeform:POINts:MODE RAW"
 Debug.Print "Waveform points mode: " + _
     DoQueryString(":WAVeform:POINts:MODE?")
  ' Get the number of waveform points available.
```

```
DoCommand ":WAVeform:POINts 10240"
Debug.Print "Waveform points available: " + _
    DoQueryString(":WAVeform:POINts?")
' Set the waveform source.
DoCommand ":WAVeform:SOURce CHANnel1"
Debug.Print "Waveform source: " + _
    DoQueryString(":WAVeform:SOURce?")
' Choose the format of the data returned (WORD, BYTE, ASCII):
DoCommand ":WAVeform:FORMat BYTE"
Debug.Print "Waveform format: " +
    DoQueryString(":WAVeform:FORMat?")
' Display the waveform settings:
Dim Preamble() As Double
Dim intFormat As Integer
Dim intType As Integer
Dim lngPoints As Long
Dim lngCount As Long
Dim dblXIncrement As Double
Dim dblXOrigin As Double
Dim lngXReference As Long
Dim sngYIncrement As Single
Dim sngYOrigin As Single
Dim lngYReference As Long
Preamble() = DoQueryNumbers(":WAVeform:PREamble?")
intFormat = Preamble(0)
intType = Preamble(1)
lngPoints = Preamble(2)
lngCount = Preamble(3)
dblXIncrement = Preamble(4)dblXOrigin = Preamble(5)
lngXReference = Preamble(6)
sngYIncrement = Preamble(7)
sngYOrigin = Preamble(8)
lngYReference = Preamble(9)
If intFormat = 0 Then
  Debug.Print "Waveform format: BYTE"
ElseIf intFormat = 1 Then
 Debug.Print "Waveform format: WORD"
ElseIf intFormat = 2 Then
 Debug.Print "Waveform format: ASCii"
End If
If intType = 0 Then
 Debug.Print "Acquisition type: NORMal"
ElseIf intType = 1 Then
 Debug.Print "Acquisition type: PEAK"
ElseIf intType = 2 Then
 Debug.Print "Acquisition type: AVERage"
ElseIf intType = 3 Then
 Debug.Print "Acquisition type: HRESolution"
End If
```

```
Debug.Print "Waveform points: " + _
    FormatNumber(lngPoints, 0)
Debug.Print "Waveform average count: " +
    FormatNumber(lngCount, 0)
Debug.Print "Waveform X increment: " + _
    Format(dblXIncrement, "Scientific")
Debug.Print "Waveform X origin: " + _
    Format(dblXOrigin, "Scientific")
Debug.Print "Waveform X reference: " + _
    FormatNumber(lngXReference, 0)
Debug.Print "Waveform Y increment: " + _
    Format(sngYIncrement, "Scientific")
Debug.Print "Waveform Y origin: " + _
    FormatNumber(sngYOrigin, 0)
Debug.Print "Waveform Y reference: " + _
    FormatNumber(lngYReference, 0)
' Get the waveform data
Dim lngNumBytes As Long
lngNumBytes = DoQueryIEEEBlock_Bytes(":WAVeform:DATA?")
Debug.Print "Number of data values: " + _
    CStr(lngNumBytes - CInt(Chr(byteArray(1))) - 2)
' Set up output file:
strPath = "c:\scope\data\waveform_data.csv"
' Open file for output.
Open strPath For Output Access Write Lock Write As hFile
' Output waveform data in CSV format.
Dim lngDataValue As Long
' Skip past header.
For lngI = CInt(Chr(byteArray(1))) + 2 To lngNumBytes - 2lngDataValue = CLng(byteArray(lngI))
  ' Write time value, voltage value.
  Print #hFile, _
      FormatNumber(dblXOrigin + (lngI * dblXIncrement), 9) + _
      ", " +
      FormatNumber(((lngDataValue - lngYReference) *
      sngYIncrement) + sngYOrigin)
Next lngI
' Close output file.
Close hFile ' Close file.
MsgBox "Waveform format BYTE data written to " +
    "c:\scope\data\waveform_data.csv."
```

```
Exit Sub
ErrorHandler:
 MsgBox "*** Error : " + Error, vbExclamation
 End
End Sub
Private Sub DoCommand(command As String)
 On Error GoTo ErrorHandler
  Call ivprintf(id, command + vbLf)
  CheckInstrumentErrors
 Exit Sub
ErrorHandler:
 MsgBox "*** Error : " + Error, vbExclamation
 End
End Sub
Private Function DoCommandIEEEBlock(command As String, _
    lngBlockSize As Long)
  On Error GoTo ErrorHandler
  ' Send command part.
  Call ivprintf(id, command + " ")
  ' Write definite-length block bytes.
  Call ifwrite(id, byteArray(), lngBlockSize, vbNull, retCount)
  ' retCount is now actual number of bytes written.
  DoCommandIEEEBlock = retCount
  CheckInstrumentErrors
 Exit Function
ErrorHandler:
 MsgBox "*** Error : " + Error, vbExclamation
 End
End Function
Private Function DoQueryString(query As String) As String
 Dim actual As Long
  On Error GoTo ErrorHandler
```

```
Dim strResult As String * 200
  Call ivprintf(id, query + vbLf)
  Call ivscanf(id, "%200t", strResult)
 DoQueryString = strResult
  CheckInstrumentErrors
  Exit Function
ErrorHandler:
 MsgBox "*** Error : " + Error, vbExclamation
 End
End Function
Private Function DoQueryNumber(query As String) As Double
  On Error GoTo ErrorHandler
  Dim dblResult As Double
  Call ivprintf(id, query + vbLf)
  Call ivscanf(id, "%lf" + vbLf, dblResult)
  DoQueryNumber = dblResult
  CheckInstrumentErrors
  Exit Function
ErrorHandler:
 MsgBox "*** Error : " + Error, vbExclamation
 End
End Function
Private Function DoQueryNumbers(query As String) As Double()
  On Error GoTo ErrorHandler
  Dim dblResults(10) As Double
  Call ivprintf(id, query + vbLf)
  Call ivscanf(id, "%,10lf" + vbLf, dblResults)
  DoQueryNumbers = dblResults
  CheckInstrumentErrors
  Exit Function
ErrorHandler:
 MsgBox "*** Error : " + Error, vbExclamation
```
End

```
End Function
Private Function DoQueryIEEEBlock_Bytes(query As String) As Long
  On Error GoTo ErrorHandler
  ' Send query.
  Call ivprintf(id, query + vbLf)
  ' Read definite-length block bytes.
  Sleep 2000 ' Delay before reading data.
  Call ifread(id, byteArray(), ByteArraySize, vbNull, retCount)
  ' Get number of block length digits.
 Dim intLengthDigits As Integer
  intLengthDigits = CInt(Chr(byteArray(1)))
  ' Get block length from those digits.
 Dim strBlockLength As String
  strBlockLength = ""
 Dim i As Integer
  For i = 2 To intLengthDigits + 1
   strBlockLength = strBlockLength + Chr(byteArray(i))
  Next
  ' Return number of bytes in block plus header.
  DoQueryIEEEBlock_Bytes = CLng(strBlockLength) + intLengthDigits + 2
  CheckInstrumentErrors
 Exit Function
ErrorHandler:
 MsgBox "*** Error : " + Error, vbExclamation
  End
End Function
Private Sub CheckInstrumentErrors()
  On Error GoTo ErrorHandler
  Dim strErrVal As String * 200
  Dim strOut As String
  Call ivprintf(id, ":SYSTem:ERRor?" + vbLf) ' Query any errors data.
  Call ivscanf(id, "%200t", strErrVal) ' Read: Errnum,"Error String".
  While Val(strErrVal) <> 0 \qquad ' End if find: +0, "No Error".
    strOut = strOut + "INST Error: " + strErrVal
   Call ivprintf(id, ":SYSTem:ERRor?" + vbLf) ' Request error message
.
   Call ivscanf(id, "%200t", strErrVal) ' Read error message.
 Wend
  If Not strOut = "" Then
```

```
MsgBox strOut, vbExclamation, "INST Error Messages"
   Call iflush(id, I_BUF_READ Or I_BUF_WRITE)
 End If
 Exit Sub
ErrorHandler:
 MsgBox "*** Error : " + Error, vbExclamation
 End
End Sub
```
# SCPI.NET Examples

These programming examples show how to use the SCPI.NET drivers that come with Keysight's free Command Expert software.

While you can write code manually using SCPI.NET drivers (as described in this section), you can also use the Command Expert software to:

- Connect to instruments and control them interactively using SCPI command sets.
- Quickly prototype and test command sequences.
- Generate C#, VB.NET, or C/C++ code for command sequences.
- Find, download, and install SCPI command sets.
- Browse command trees, search for commands, and view command descriptions.

The Command Expert suite also comes with Add-ons for easy instrument control and measurement data retrieval in NI LabVIEW, Microsoft Excel, Keysight VEE, and Keysight SystemVue.

For more information on Keysight Command Expert, and to download the software, see: <http://www.keysight.com/find/commandexpert>

- **"SCPI.NET Example in C#"** on page 1470
- ["SCPI.NET Example in Visual Basic .NET"](#page-1475-0) on page 1476
- ["SCPI.NET Example in IronPython"](#page-1481-0) on page 1482

### <span id="page-1469-0"></span>SCPI.NET Example in C#

To compile and run this example in Microsoft Visual Studio 2008:

- **1** Install the Keysight Command Expert software and the command set for the oscilloscope.
- **2** Open Visual Studio.
- **3** Create a new Visual C#, Windows, Console Application project.
- **4** Cut-and-paste the code that follows into the C# source file.
- **5** Edit the program to use the address of your oscilloscope.
- **6** Add a reference to the SCPI.NET driver:
	- **a** Right-click the project you wish to modify (not the solution) in the Solution Explorer window of the Microsoft Visual Studio environment.
	- **b** Choose **Add Reference...**.
	- **c** In the Add Reference dialog, select the **Browse** tab, and navigate to the ScpiNetDrivers folder.
- Windows XP: C:\Documents and Settings\All Users\Keysight\Command Expert\ScpiNetDrivers
- Windows 7: C:\ProgramData\Keysight\Command Expert\ScpiNetDrivers
- **d** Select the .dll file for your oscilloscope, for example **AgInfiniiVision3000X\_02\_00.dll**; then, click **OK**.
- **7** Build and run the program.

For more information, see the SCPI.NET driver help that comes with Keysight Command Expert.

```
/*
 * Keysight SCPI.NET Example in C#
 * -------------------------------------------------------------------
 * This program illustrates a few commonly used programming
 * features of your Keysight oscilloscope.
 * -------------------------------------------------------------------
 */
using System;
using System.IO;
using System.Text;
using Keysight.CommandExpert.ScpiNet.AgInfiniiVision3000X 02 00;
namespace InfiniiVision
{
  class ScpiNetInstrumentApp
  {
    private static AgInfiniiVision3000X myScope;
    static void Main(string[] args)
    \left\{ \right.try
      {
        string strScopeAddress;
        strScopeAddress =
          "TCPIP0::10.112.94.136::hislip9-0.0::INSTR";
        Console.WriteLine("Connecting to oscilloscope...");
        Console.WriteLine();
        myScope = new AgInfiniiVision3000X(strScopeAddress);
        myScope.Transport.DefaultTimeout.Set(10000);
        // Initialize - start from a known state.
        Initialize();
        // Capture data.
        Capture();
        // Analyze the captured waveform.
        Analyze();
        Console.WriteLine("Press any key to exit");
        Console.ReadKey();
      }
      catch (System.ApplicationException err)
```

```
{
    Console.WriteLine("*** SCPI.NET Error:"+err.Message);
  }
  catch (System.SystemException err)
  \left\{ \right.Console.WriteLine("*** System Error Message : " + err.Message);
  }
  catch (System.Exception err)
  \{System.Diagnostics.Debug.Fail("Unexpected Error");
    Console.WriteLine("*** Unexpected Error: " + err.Message);
  }
  finally
  {
    //myScope.Dispose();
  }
}
/*
 * Initialize the oscilloscope to a known state.
 * --------------------------------------------------------------
 */
private static void Initialize()
{
  string strResults;
  // Get and display the device's *IDN? string.
  myScope.SCPI.IDN.Query(out strResults);
  Console.WriteLine("*IDN? result is: {0}", strResults);
  // Clear status and load the default setup.
 myScope.SCPI.CLS.Command();
  myScope.SCPI.RST.Command();
}
/*
 * Capture the waveform.
 * --------------------------------------------------------------
 */
private static void Capture()
{
  string strResults;
 double fResult;
  // Use auto-scale to automatically configure oscilloscope.
  myScope.SCPI.AUToscale.Command(null, null, null, null, null);
  // Set trigger mode.
  myScope.SCPI.TRIGger.MODE.Command("EDGE");
  myScope.SCPI.TRIGger.MODE.Query(out strResults);
  Console.WriteLine("Trigger mode: {0}", strResults);
  // Set EDGE trigger parameters.
  myScope.SCPI.TRIGger.EDGE.SOURce.Command("CHANnel1");
  myScope.SCPI.TRIGger.EDGE.SOURce.Query(out strResults);
  Console.WriteLine("Trigger edge source: {0}", strResults);
```

```
myScope.SCPI.TRIGger.EDGE.LEVel.Command(1.5, "CHANnel1");
myScope.SCPI.TRIGger.EDGE.LEVel.Query("CHANnel1", out fResult);
Console.WriteLine("Trigger edge level: {0:F2}", fResult);
myScope.SCPI.TRIGger.EDGE.SLOPe.Command("POSitive");
myScope.SCPI.TRIGger.EDGE.SLOPe.Query(out strResults);
Console.WriteLine("Trigger edge slope: {0}", strResults);
// Save oscilloscope configuration.
string[] strResultsArray; // Results array.
int nLength; // Number of bytes returned from instrument.
string strPath;
// Query and read setup string.
myScope.SCPI.SYSTem.SETup.Query(out strResultsArray);
nLength = strResultsArray.Length;
// Write setup string to file.
strPath = "c:\\scope\\config\\setup.stp";
File.WriteAllLines(strPath, strResultsArray);
Console.WriteLine("Setup bytes saved: {0}", nLength);
// Change settings with individual commands:
// Set vertical scale and offset.
myScope.SCPI.CHANnel.SCALe.Command(1, 0.05);
myScope.SCPI.CHANnel.SCALe.Query(1, out fResult);
Console.WriteLine("Channel 1 vertical scale: {0:F4}", fResult);
myScope.SCPI.CHANnel.OFFSet.Command(1, -1.5);
myScope.SCPI.CHANnel.OFFSet.Query(1, out fResult);
Console.WriteLine("Channel 1 vertical offset: \{0:FA\}", fResult);
// Set horizontal scale and offset.
myScope.SCPI.TIMebase.SCALe.Command(0.0002);
myScope.SCPI.TIMebase.SCALe.Query(out fResult);
Console.WriteLine("Timebase scale: {0:F4}", fResult);
myScope.SCPI.TIMebase.POSition.Command(0.0);
myScope.SCPI.TIMebase.POSition.Query(out fResult);
Console.WriteLine("Timebase position: {0:F2}", fResult);
// Set the acquisition type.
myScope.SCPI.ACQuire.TYPE.Command("NORMal");
myScope.SCPI.ACQuire.TYPE.Query(out strResults);
Console.WriteLine("Acquire type: {0}", strResults);
// Or, configure by loading a previously saved setup.
int nBytesWritten;
strPath = "c:\\scope\\config\\setup.stp";
strResultsArray = File.ReadAllLines(strPath);
nBytesWritten = strResultsArray.Length;
```
// Restore setup string.

```
myScope.SCPI.SYSTem.SETup.Command(strResultsArray);
 Console.WriteLine("Setup bytes restored: {0}", nBytesWritten);
 // Capture an acquisition using :DIGitize.
 myScope.SCPI.DIGitize.Command("CHANnel1", null, null, null, null);
}
/*
 * Analyze the captured waveform.
* --------------------------------------------------------------
*/
private static void Analyze()
{
 string strResults, source1, source2;
 double fResult;
 // Make a couple of measurements.
 // -----------------------------------------------------------
 myScope.SCPI.MEASure.SOURce.Command("CHANnel1", null);
 myScope.SCPI.MEASure.SOURce.Query(out source1, out source2);
 Console.WriteLine("Measure source: {0}", source1);
 myScope.SCPI.MEASure.FREQuency.Command("CHANnel1");
 myScope.SCPI.MEASure.FREQuency.Query("CHANnel1", out fResult);
 Console.WriteLine("Frequency: {0:F4} kHz", fResult / 1000);
 // Use direct command/query when commands not in command set.
 myScope.Transport.Command.Invoke(":MEASure:VAMPlitude CHANnel1");
 myScope.Transport.Query.Invoke(":MEASure:VAMPlitude? CHANnel1",
   out strResults);
 Console.WriteLine("Vertical amplitude: {0} V", strResults);
 // Download the screen image.
 // -----------------------------------------------------------
 myScope.SCPI.HARDcopy.INKSaver.Command(false);
 // Get the screen data.
 byte[] byteResultsArray; // Results array.
 myScope.SCPI.DISPlay.DATA.Query("PNG", "COLor",
   out byteResultsArray);
 int nLength; // Number of bytes returned from instrument.
 nLength = byteResultsArray.Length;
 // Store the screen data to a file.
 string strPath;
 strPath = "c:\\scope\\data\\screen.png";
 FileStream fStream = File.Open(strPath, FileMode.Create);
 fStream.Write(byteResultsArray, 0, nLength);
 fStream.Close();
 Console.WriteLine("Screen image ({0} bytes) written to {1}",
      nLength, strPath);
 // Download waveform data.
 // -----------------------------------------------------------
 // Set the waveform points mode.
 myScope.SCPI.WAVeform.POINts.MODE.Command("RAW");
```

```
myScope.SCPI.WAVeform.POINts.MODE.Query(out strResults);
Console.WriteLine("Waveform points mode: {0}", strResults);
// Get the number of waveform points available.
myScope.SCPI.WAVeform.POINts.CommandPoints(10240);
int nPointsAvail;
myScope.SCPI.WAVeform.POINts.Query1(out nPointsAvail);
Console.WriteLine("Waveform points available: {0}", nPointsAvail);
// Set the waveform source.
myScope.SCPI.WAVeform.SOURce.Command("CHANnel1");
myScope.SCPI.WAVeform.SOURce.Query(out strResults);
Console.WriteLine("Waveform source: {0}", strResults);
// Choose the format of the data returned (WORD, BYTE, ASCII):
myScope.SCPI.WAVeform.FORMat.Command("BYTE");
myScope.SCPI.WAVeform.FORMat.Query(out strResults);
Console.WriteLine("Waveform format: {0}", strResults);
// Display the waveform settings:
int nFormat, nType, nPoints, nCount, nXreference, nYreference;
double dblXincrement, dblXorigin, dblYincrement, dblYorigin;
myScope.SCPI.WAVeform.PREamble.Query(
 out nFormat,
 out nType,
 out nPoints,
 out nCount,
 out dblXincrement,
 out dblXorigin,
 out nXreference,
 out dblYincrement,
 out dblYorigin,
 out nYreference);
if (nFormat == 0){
 Console.WriteLine("Waveform format: BYTE");
}
else if (nFormat == 1)
{
 Console.WriteLine("Waveform format: WORD");
}
else if (nFormat == 2)
{
  Console.WriteLine("Waveform format: ASCii");
}
if (nType == 0)
{
  Console.WriteLine("Acquire type: NORMal");
}
else if (nType == 1)
{
 Console.WriteLine("Acquire type: PEAK");
}
else if (nType == 2)
{
```

```
Console.WriteLine("Acquire type: AVERage");
   }
   else if (nType == 3)
    {
     Console.WriteLine("Acquire type: HRESolution");
   }
   Console.WriteLine("Waveform points: {0:e}", nPoints);
   Console.WriteLine("Waveform average count: {0:e}", nCount);
   Console.WriteLine("Waveform X increment: {0:e}", dblXincrement);
   Console.WriteLine("Waveform X origin: {0:e}", dblXorigin);
   Console.WriteLine("Waveform X reference: {0:e}", nXreference);
   Console.WriteLine("Waveform Y increment: {0:e}", dblYincrement);
   Console.WriteLine("Waveform Y origin: {0:e}", dblYorigin);
   Console.WriteLine("Waveform Y reference: {0:e}", nYreference);
   // Read waveform data.
   myScope.SCPI.WAVeform.DATA.QueryBYTE(out byteResultsArray);
   nLength = byteResultsArray.Length;
   Console.WriteLine("Number of data values: {0}", nLength);
   // Set up output file:
   strPath = "c:\\scope\\data\\waveform data.csv";
   if (File.Exists(strPath)) File.Delete(strPath);
   // Open file for output.
   StreamWriter writer = File.CreateText(strPath);
   // Output waveform data in CSV format.
   for (int i = 0; i < nLength - 1; i++)writer.WriteLine("{0:f9}, {1:f6}",
         dblXorigin + ((float)i * dblXincrement),
          (((float)byteResultsArray[i] - nYreference)
         * dblYincrement) + dblYorigin);
   // Close output file.
   writer.Close();
   Console.WriteLine("Waveform format BYTE data written to {0}",
        strPath);
  }
}
```
## <span id="page-1475-0"></span>SCPI.NET Example in Visual Basic .NET

}

To compile and run this example in Microsoft Visual Studio 2008:

- **1** Install the Keysight Command Expert software and the command set for the oscilloscope.
- **2** Open Visual Studio.
- **3** Create a new Visual Basic, Windows, Console Application project.
- **4** Cut-and-paste the code that follows into the Visual Basic .NET source file.
- **5** Edit the program to use the VISA address of your oscilloscope.
- **6** Add a reference to the SCPI.NET 3.0 driver:
	- **a** Right-click the project you wish to modify (not the solution) in the Solution Explorer window of the Microsoft Visual Studio environment.
	- **b** Choose **Add Reference...**.
	- **c** In the Add Reference dialog, select the **Browse** tab, and navigate to the ScpiNetDrivers folder.
		- Windows XP: C:\Documents and Settings\All Users\Keysight\Command Expert\ScpiNetDrivers
		- Windows 7: C:\ProgramData\Keysight\Command Expert\ScpiNetDrivers
	- **d** Select the .dll file for your oscilloscope, for example **AgInfiniiVision3000X\_02\_00.dll**; then, click **OK**.
	- **e** Right-click the project you wish to modify (not the solution) in the Solution Explorer window of the Microsoft Visual Studio environment and choose **Properties**; then, select "InfiniiVision.ScpiNetInstrumentApp" as the **Startup object**.
- **7** Build and run the program.

For more information, see the SCPI.NET driver help that comes with Keysight Command Expert.

```
' Keysight SCPI.NET Example in Visual Basic .NET
' -------------------------------------------------------------------
' This program illustrates a few commonly used programming
' features of your Keysight oscilloscope.
                                            ' -------------------------------------------------------------------
Imports System
Imports System.IO
Imports System.Text
Imports Keysight.CommandExpert.ScpiNet.AgInfiniiVision3000X_02_00
Namespace InfiniiVision
  Class ScpiNetInstrumentApp
    Private Shared myScope As AgInfiniiVision3000X
    Public Shared Sub Main(ByVal args As String())
      Try
        Dim strScopeAddress As String
        strScopeAddress = _
          "TCPIP0::10.112.94.136::hislip9-0.0::INSTR"
        Console.WriteLine("Connecting to oscilloscope...")
        Console.WriteLine()
        myScope = New AgInfiniiVision3000X(strScopeAddress)
        myScope.Transport.DefaultTimeout.[Set](10000)
         ' Initialize - start from a known state.
         Initialize()
```

```
Capture()
    ' Analyze the captured waveform.
    Analyze()
   Console.WriteLine("Press any key to exit")
   Console.ReadKey()
 Catch err As System.ApplicationException
   Console.WriteLine("*** SCPI.NET Error:"&err.Message)
 Catch err As System.SystemException
   Console.WriteLine("*** System Error Message : " & err.Message)
 Catch err As System.Exception
   System.Diagnostics.Debug.Fail("Unexpected Error")
   Console.WriteLine("*** Unexpected Error:"& err.Message)
    'myScope.Dispose();
 Finally
 End Try
End Sub
' Initialize the oscilloscope to a known state.
' --------------------------------------------------------------
Private Shared Sub Initialize()
 Dim strResults As String
  ' Get and display the device's *IDN? string.
 myScope.SCPI.IDN.Query(strResults)
 Console.WriteLine("*IDN? result is: {0}", strResults)
 ' Clear status and load the default setup.
 myScope.SCPI.CLS.Command()
 myScope.SCPI.RST.Command()
End Sub
' Capture the waveform.
' --------------------------------------------------------------
Private Shared Sub Capture()
 Dim strResults As String
 Dim fResult As Double
  ' Use auto-scale to automatically configure oscilloscope.
 myScope.SCPI.AUToscale.Command(Nothing, Nothing, Nothing, _
                                 Nothing, Nothing)
  ' Set trigger mode.
 myScope.SCPI.TRIGger.MODE.Command("EDGE")
 myScope.SCPI.TRIGger.MODE.Query(strResults)
 Console.WriteLine("Trigger mode: {0}", strResults)
  ' Set EDGE trigger parameters.
 myScope.SCPI.TRIGger.EDGE.SOURce.Command("CHANnel1")
 myScope.SCPI.TRIGger.EDGE.SOURce.Query(strResults)
 Console.WriteLine("Trigger edge source: {0}", strResults)
 myScope.SCPI.TRIGger.EDGE.LEVel.Command(1.5, "CHANnel1")
```

```
myScope.SCPI.TRIGger.EDGE.LEVel.Query("CHANnel1", fResult)
Console.WriteLine("Trigger edge level: {0:F2}", fResult)
myScope.SCPI.TRIGger.EDGE.SLOPe.Command("POSitive")
myScope.SCPI.TRIGger.EDGE.SLOPe.Query(strResults)
Console.WriteLine("Trigger edge slope: {0}", strResults)
' Save oscilloscope configuration.
Dim strResultsArray As String()
' Results array.
Dim nLength As Integer
' Number of bytes returned from instrument.
Dim strPath As String
' Query and read setup string.
myScope.SCPI.SYSTem.SETup.Query(strResultsArray)
nLength = strResultsArray.Length
' Write setup string to file.
strPath = "c:\scope\config\setup.stp"
File.WriteAllLines(strPath, strResultsArray)
Console.WriteLine("Setup bytes saved: {0}", nLength)
' Change settings with individual commands:
' Set vertical scale and offset.
myScope.SCPI.CHANnel.SCALe.Command(1, 0.05)
myScope.SCPI.CHANnel.SCALe.Query(1, fResult)
Console.WriteLine("Channel 1 vertical scale: {0:F4}", fResult)
myScope.SCPI.CHANnel.OFFSet.Command(1, -1.5)
myScope.SCPI.CHANnel.OFFSet.Query(1, fResult)
Console.WriteLine("Channel 1 vertical offset: {0:F4}", fResult)
' Set horizontal scale and offset.
myScope.SCPI.TIMebase.SCALe.Command(0.0002)
myScope.SCPI.TIMebase.SCALe.Query(fResult)
Console.WriteLine("Timebase scale: {0:F4}", fResult)
myScope.SCPI.TIMebase.POSition.Command(0.0)
myScope.SCPI.TIMebase.POSition.Query(fResult)
Console.WriteLine("Timebase position: {0:F2}", fResult)
' Set the acquisition type.
myScope.SCPI.ACQuire.TYPE.Command("NORMal")
myScope.SCPI.ACQuire.TYPE.Query(strResults)
Console.WriteLine("Acquire type: {0}", strResults)
' Or, configure by loading a previously saved setup.
Dim nBytesWritten As Integer
strPath = "c:\scope\config\setup.stp"
strResultsArray = File.ReadAllLines(strPath)
nBytesWritten = strResultsArray.Length
' Restore setup string.
```

```
myScope.SCPI.SYSTem.SETup.Command(strResultsArray)
 Console.WriteLine("Setup bytes restored: {0}", nBytesWritten)
  ' Capture an acquisition using :DIGitize.
 myScope.SCPI.DIGitize.Command("CHANnel1", Nothing, Nothing, _
                                Nothing, Nothing)
End Sub
' Analyze the captured waveform.
' --------------------------------------------------------------
Private Shared Sub Analyze()
 Dim strResults As String, source1 As String, source2 As String
 Dim fResult As Double
  ' Make a couple of measurements.
  ' -----------------------------------------------------------
 myScope.SCPI.MEASure.SOURce.Command("CHANnel1", Nothing)
 myScope.SCPI.MEASure.SOURce.Query(source1, source2)
 Console.WriteLine("Measure source: {0}", source1)
 myScope.SCPI.MEASure.FREQuency.Command("CHANnel1")
 myScope.SCPI.MEASure.FREQuency.Query("CHANnel1", fResult)
 Console.WriteLine("Frequency: {0:F4} kHz", fResult / 1000)
  ' Use direct command/query when commands not in command set.
 myScope.Transport.Command.Invoke(":MEASure:VAMPlitude CHANnel1")
 myScope.Transport.Query.Invoke(":MEASure:VAMPlitude? CHANnel1", _
                                 strResults)
 Console.WriteLine("Vertical amplitude: {0} V", strResults)
  ' Download the screen image.
  ' -----------------------------------------------------------
 myScope.SCPI.HARDcopy.INKSaver.Command(False)
  ' Get the screen data.
 Dim byteResultsArray As Byte()
 ' Results array.
 myScope.SCPI.DISPlay.DATA.Query("PNG", "COLor", byteResultsArray)
 Dim nLength As Integer
  ' Number of bytes returned from instrument.
 nLength = byteResultsArray.Length
 ' Store the screen data to a file.
 Dim strPath As String
 strPath = "c:\scope\data\screen.png"
 Dim fStream As FileStream = File.Open(strPath, FileMode.Create)
 fStream.Write(byteResultsArray, 0, nLength)
 fStream.Close()
 Console.WriteLine("Screen image ({0} bytes) written to {1}",
                    nLength, strPath)
  ' Download waveform data.
  ' -----------------------------------------------------------
  ' Set the waveform points mode.
 myScope.SCPI.WAVeform.POINts.MODE.Command("RAW")
```

```
myScope.SCPI.WAVeform.POINts.MODE.Query(strResults)
Console.WriteLine("Waveform points mode: {0}", strResults)
' Get the number of waveform points available.
myScope.SCPI.WAVeform.POINts.CommandPoints(10240)
Dim nPointsAvail As Integer
myScope.SCPI.WAVeform.POINts.Query1(nPointsAvail)
Console.WriteLine("Waveform points available: {0}", nPointsAvail)
' Set the waveform source.
myScope.SCPI.WAVeform.SOURce.Command("CHANnel1")
myScope.SCPI.WAVeform.SOURce.Query(strResults)
Console.WriteLine("Waveform source: {0}", strResults)
' Choose the format of the data returned (WORD, BYTE, ASCII):
myScope.SCPI.WAVeform.FORMat.Command("BYTE")
myScope.SCPI.WAVeform.FORMat.Query(strResults)
Console.WriteLine("Waveform format: {0}", strResults)
' Display the waveform settings:
Dim nFormat As Integer, nType As Integer, nPoints As Integer, _
 nCount As Integer, nXreference As Integer, _
 nYreference As Integer
Dim dblXincrement As Double, dblXorigin As Double, _
 dblYincrement As Double, dblYorigin As Double
myScope.SCPI.WAVeform.PREamble.Query(nFormat, nType, nPoints, _
 nCount, dblXincrement, dblXorigin, nXreference, _
  dblYincrement, dblYorigin, nYreference)
If nFormat = 0 Then
  Console.WriteLine("Waveform format: BYTE")
ElseIf nFormat = 1 Then
 Console.WriteLine("Waveform format: WORD")
ElseIf nFormat = 2 Then
 Console.WriteLine("Waveform format: ASCii")
End If
If nType = 0 Then
  Console.WriteLine("Acquire type: NORMal")
ElseIf nType = 1 Then
  Console.WriteLine("Acquire type: PEAK")
ElseIf nType = 2 Then
  Console.WriteLine("Acquire type: AVERage")
ElseIf nType = 3 Then
  Console.WriteLine("Acquire type: HRESolution")
End If
Console.WriteLine("Waveform points: {0:e}", nPoints)
Console.WriteLine("Waveform average count: {0:e}", nCount)
Console.WriteLine("Waveform X increment: {0:e}", dblXincrement)
Console.WriteLine("Waveform X origin: {0:e}", dblXorigin)
Console.WriteLine("Waveform X reference: {0:e}", nXreference)
Console.WriteLine("Waveform Y increment: {0:e}", dblYincrement)
Console.WriteLine("Waveform Y origin: {0:e}", dblYorigin)
Console.WriteLine("Waveform Y reference: {0:e}", nYreference)
```
' Read waveform data.

```
myScope.SCPI.WAVeform.DATA.QueryBYTE(byteResultsArray)
      nLength = byteResultsArray.Length
      Console.WriteLine("Number of data values: {0}", nLength)
      ' Set up output file:
      strPath = "c:\scope\data\waveform_data.csv"
      If File.Exists(strPath) Then
        File.Delete(strPath)
      End If
      ' Open file for output.
      Dim writer As StreamWriter = File.CreateText(strPath)
      ' Output waveform data in CSV format.
      For i As Integer = 0 To nLength - 2
        writer.WriteLine("\{0: f9\}, \{1: f6\}",
          dblXorigin + (CSng(i) * dblXincrement), _
          ((CSng(byteResultsArray(i)) - nYreference) * _
           dblYincrement) + dblYorigin)
      Next
      ' Close output file.
      writer.Close()
      Console.WriteLine("Waveform format BYTE data written to \{0\}",
                       strPath)
   End Sub
  End Class
End Namespace
```
SCPI.NET Example in IronPython

<span id="page-1481-0"></span>You can also control Keysight oscilloscopes using the SCPI.NET library and Python programming language on the .NET platform using:

• IronPython (<http://ironpython.codeplex.com/>) which is an implementation of the Python programming language running under .NET.

To run this example with IronPython:

- **1** Install the Keysight Command Expert software and the command set for the oscilloscope.
- **2** Cut-and-paste the code that follows into a file named "example.py".
- **3** Edit the program to use the address of your oscilloscope.
- **4** If the IronPython "ipy.exe" can be found via your PATH environment variable, open a Command Prompt window; then, change to the folder that contains the "example.py" file, and enter:

```
ipy example.py
#
# Keysight SCPI.NET Example in IronPython
# *********************************************************
# This program illustrates a few commonly used programming
# features of your Keysight oscilloscope.
```

```
# *********************************************************
# Import Python modules.
# ---------------------------------------------------------
import sys
sys.path.append("C:\Python26\Lib") # Python Standard Library.
sys.path.append("C:\ProgramData\Keysight\Command Expert\ScpiNetDrivers")
import string
# Import .NET modules.
# ---------------------------------------------------------
from System import *
from System.IO import *
from System.Text import *
from System.Runtime.InteropServices import *
import clr
clr.AddReference("AgInfiniiVision4000X_01_20")
from Keysight.CommandExpert.ScpiNet.AgInfiniiVision4000X_01_20 import *
# =========================================================
# Initialize:
# =========================================================
def initialize():
 # Get and display the device's *IDN? string.
 idn_string = scope.SCPI.IDN.Query()
 print "Identification string '%s'" % idn_string
 # Clear status and load the default setup.
 scope.SCPI.CLS.Command()
 scope.SCPI.RST.Command()
# =========================================================
# Capture:
# =========================================================
def capture():
 # Use auto-scale to automatically set up oscilloscope.
 print "Autoscale."
 scope.SCPI.AUToscale.Command(None, None, None, None, None)
 # Set trigger mode.
 scope.SCPI.TRIGger.MODE.Command("EDGE")
 qresult = scope.SCPI.TRIGger.MODE.Query()
 print "Trigger mode: %s" % qresult
 # Set EDGE trigger parameters.
 scope.SCPI.TRIGger.EDGE.SOURce.Command("CHANnel1")
 qresult = scope.SCPI.TRIGger.EDGE.SOURce.Query()
 print "Trigger edge source: %s" % qresult
 scope.SCPI.TRIGger.EDGE.LEVel.Command(1.5, "CHANnel1")
 qresult = scope.SCPI.TRIGger.EDGE.LEVel.Query("CHANnel1")
 print "Trigger edge level: %s" % qresult
```

```
scope.SCPI.TRIGger.EDGE.SLOPe.Command("POSitive")
qresult = scope.SCPI.TRIGger.EDGE.SLOPe.Query()
print "Trigger edge slope: %s" % qresult
# Save oscilloscope setup.
setup lines = scope.SCPI.SYSTem.SETup.Query()
nLength = len(setup_lines)
File.WriteAllLines("setup.stp", setup_lines)
print "Setup lines saved: %d" % nLength
# Change oscilloscope settings with individual commands:
# Set vertical scale and offset.
scope.SCPI.CHANnel.SCALe.Command(1, 0.05)
qresult = scope.SCPI.CHANnel.SCALe.Query(1)
print "Channel 1 vertical scale: %f" % qresult
scope.SCPI.CHANnel.OFFSet.Command(1, -1.5)
qresult = scope.SCPI.CHANnel.OFFSet.Query(1)
print "Channel 1 offset: %f" % qresult
# Set horizontal scale and offset.
scope.SCPI.TIMebase.SCALe.Command(0.0002)
qresult = scope.SCPI.TIMebase.SCALe.Query()
print "Timebase scale: %f" % qresult
scope.SCPI.TIMebase.POSition.Command(0.0)
qresult = scope.SCPI.TIMebase.POSition.Query()
print "Timebase position: %f" % qresult
# Set the acquisition type.
scope.SCPI.ACQuire.TYPE.Command("NORMal")
qresult = scope.SCPI.ACQuire.TYPE.Query()
print "Acquire type: %s" % qresult
# Or, set up oscilloscope by loading a previously saved setup.
setup lines = File.ReadAllLines("setup.stp")
scope.SCPI.SYSTem.SETup.Command(setup_lines)
print "Setup lines restored: %d" % len(setup_lines)
# Capture an acquisition using :DIGitize.
scope.SCPI.DIGitize.Command("CHANnel1", None, None, None, None)
# =========================================================
# Analyze:
# =========================================================
def analyze():
# Make measurements.
# --------------------------------------------------------
scope.SCPI.MEASure.SOURce.Command("CHANnel1", None)
 (source1, source2) = scope.SCPI.MEASure.SOURce.Query()
print "Measure source: %s" % source1
scope.SCPI.MEASure.FREQuency.Command("CHANnel1")
qresult = scope.SCPI.MEASure.FREQuency.Query("CHANnel1")
```

```
print "Measured frequency on channel 1: %f" % qresult
# Use direct command/query when commands not in command set.
scope.Transport.Command.Invoke(":MEASure:VAMPlitude CHANnel1")
qresult = scope.Transport.Query.Invoke(":MEASure:VAMPlitude? CHANnel1")
print "Measured vertical amplitude on channel 1: %s" % qresult
# Download the screen image.
# --------------------------------------------------------
scope.SCPI.HARDcopy.INKSaver.Command(False)
image_bytes = scope.SCPI.DISPlay.DATA.Query("PNG", "COLor")
nLength = len(image_bytes)
fStream = File.Open("screen_image.png", FileMode.Create)
fStream.Write(image_bytes, 0, nLength)
fStream.Close()
print "Screen image written to screen image.png."
# Download waveform data.
# --------------------------------------------------------
# Set the waveform points mode.
scope.SCPI.WAVeform.POINts.MODE.Command("RAW")
qresult = scope.SCPI.WAVeform.POINts.MODE.Query()
print "Waveform points mode: %s" % qresult
# Get the number of waveform points available.
scope.SCPI.WAVeform.POINts.CommandPoints(10240)
qresult = scope.SCPI.WAVeform.POINts.Query1()
print "Waveform points available: %s" % qresult
# Set the waveform source.
scope.SCPI.WAVeform.SOURce.Command("CHANnel1")
qresult = scope.SCPI.WAVeform.SOURce.Query()
print "Waveform source: %s" % qresult
# Choose the format of the data returned:
scope.SCPI.WAVeform.FORMat.Command("BYTE")
qresult = scope.SCPI.WAVeform.FORMat.Query()
print "Waveform format: %s" % qresult
# Display the waveform settings from preamble:
wav_form_dict = \{0 \cdot \overline{\phantom{a}} "BYTE",
1 : "WORD",
4 : "ASCii",
}
acq_type_dict = {0 : "NORMal",
1 : "PEAK",
2 : "AVERage",
3 : "HRESolution",
}
(
wav_form, acq_type, wfmpts, avgcnt, x_increment, x_origin,
 x reference, y increment, y origin, y reference
```

```
) = scope.SCPI.WAVeform.PREamble.Query()
 print "Waveform format: %s" % wav_form_dict[int(wav_form)]
 print "Acquire type: %s" % acq type dict[int(acq type)]
 print "Waveform points desired: %s" % wfmpts
 print "Waveform average count: %s" % avgcnt
 print "Waveform X increment: %s" % x_increment
 print "Waveform X origin: %s" % x_origin
 print "Waveform X reference: %s" % x_reference # Always 0.
 print "Waveform Y increment: %s" % y_increment
 print "Waveform Y origin: %s" % y_origin
 print "Waveform Y reference: %s" % y reference
 # Get numeric values for later calculations.
 x_increment = scope.SCPI.WAVeform.XINCrement.Query()
 x_origin = scope.SCPI.WAVeform.XORigin.Query()
 y_increment = scope.SCPI.WAVeform.YINCrement.Query()
 y_origin = scope.SCPI.WAVeform.YORigin.Query()
 y_reference = scope.SCPI.WAVeform.YREFerence.Query()
 # Get the waveform data.
 data_bytes = scope.SCPI.WAVeform.DATA.QueryBYTE()
 nLength = len(data_bytes)
 print "Number of data values: %d" % nLength
 # Open file for output.
 strPath = "waveform_data.csv"
 writer = File.CreateText(strPath)
 # Output waveform data in CSV format.
 for i in xrange(0, nLength - 1):
 time_val = x_origin + i * x_increment
 voltage = (data bytes[i] - y reference) * y_increment + y_origin
 writer.WriteLine("%E, %f" % (time_val, voltage))
 # Close output file.
 writer.Close()
 print "Waveform format BYTE data written to %s." % strPath
# =========================================================
# Main program:
# =========================================================
addr = "TCPIP0::10.112.94.136::hislip9-0.0::INSTR"
scope = AgInfiniiVision4000X(addr)
scope.Transport.DefaultTimeout.Set(10000)
# Initialize the oscilloscope, capture data, and analyze.
initialize()
capture()
analyze()
print "End of program."
# Wait for a key press before exiting.
print "Press any key to exit..."
Console.ReadKey(True)
```
# Index

#### **Symbols**

\*ESR? (Event Status Register) query, [63](#page-62-0) \*OPC (Operation Complete) query, [63](#page-62-1) +9.9E+37, infinity representation, [1361](#page-1360-0) +9.9E+37, measurement error, [449](#page-448-0)

#### **Numerics**

0 (zero) values in waveform data, [1167](#page-1166-0) 1 (one) values in waveform data, [1167](#page-1166-1) 10 MHz REF BNC, enabling/disabling, [1044](#page-1043-0) 3000T X-Series oscilloscopes, command differences from, [41](#page-40-0) 82350B GPIB interface, [5](#page-4-0)

#### **A**

A429 SEARch commands, [964](#page-963-0) A429 serial bus commands, [726](#page-725-0) absolute value math function, [391](#page-390-0) AC coupling, trigger edge, [1082](#page-1081-0) AC input coupling for specified channel, [276](#page-275-0) AC RMS measured on waveform, [468](#page-467-0), [513](#page-512-0) ACQuire commands, [241](#page-240-0) acquire data, [211](#page-210-0), [257](#page-256-0) acquire mode on autoscale, [207](#page-206-0) acquire reset conditions, [189](#page-188-0), [1023](#page-1022-0) acquire sample rate, [256](#page-255-0) ACQuire subsystem, [57](#page-56-0) acquired data points, [249](#page-248-0) acquisition anti-alias control, [244](#page-243-0) acquisition count, [246](#page-245-0) acquisition mode, [242](#page-241-0), [248](#page-247-0), [1184](#page-1183-0) acquisition type, [242](#page-241-0), [257](#page-256-0) acquisition types, [1160](#page-1159-0) add function, [1179](#page-1178-0) add math function, [390](#page-389-0) add math function as g(t) source, [1262](#page-1261-0) address field size, IIC serial decode, [793](#page-792-0) address, IIC trigger pattern, [796](#page-795-0) Adjacent Channel Power Ratio (ACPR), FFT analysis measurement, [471](#page-470-0) AER (Arm Event Register), [204](#page-203-0), [223](#page-222-0), [226](#page-225-0), [1318](#page-1317-0) all (snapshot) measurement, [451](#page-450-0) ALL segments waveform save option, [718](#page-717-0)

AM depth, waveform generator modulation, [1215](#page-1214-0) AM modulation type, waveform generator, [1225](#page-1224-0) amplitude profile, Control Loop Response (Bode) power analysis, [602](#page-601-0) amplitude profile, frequency response analysis, [360](#page-359-0) amplitude profile, Power Supply Rejection Ratio (PSRR) power analysis, [645](#page-644-0) amplitude, vertical, [464](#page-463-0), [506](#page-505-0) amplitude, waveform generator, [359](#page-358-0), [1234](#page-1233-0) analog channel coupling, [276](#page-275-0) analog channel display, [277](#page-276-0) analog channel impedance, [278](#page-277-0) analog channel input, [1257](#page-1256-0) analog channel inversion, [279](#page-278-0) analog channel labels, [280](#page-279-0), [327](#page-326-0) analog channel offset, [281](#page-280-0) analog channel protection lock, [1026](#page-1025-0) analog channel range, [291](#page-290-0) analog channel scale, [292](#page-291-0) analog channel source for glitch, [1094](#page-1093-0) analog channel units, [293](#page-292-0) analog probe attenuation, [282](#page-281-0) analog probe head type, [283](#page-282-0) analog probe sensing, [1258](#page-1257-0) analog probe skew, [287](#page-286-0), [1256](#page-1255-0) analysis results, save, [707](#page-706-0) analyzing captured data, [53](#page-52-0) angle brackets, [171](#page-170-0) annotate channels, [280](#page-279-0) annotation background, display, [315](#page-314-0) annotation color, display, [316](#page-315-0) annotation text, display, [317](#page-316-0) annotation X1 position, [318](#page-317-0) annotation Y1 position, [319](#page-318-0) annotation, display, [314](#page-313-0) anti-alias control, [244](#page-243-0) apparent power, [525](#page-524-0) arbitrary waveform generator output, [1211](#page-1210-0) arbitrary waveform, byte order, [1198](#page-1197-0) arbitrary waveform, capturing from other sources, [1206](#page-1205-0) arbitrary waveform, clear, [1203](#page-1202-0) arbitrary waveform, download DAC values, [1204](#page-1203-0) arbitrary waveform, download floating-point values, [1199](#page-1198-0) arbitrary waveform, interpolation, [1205](#page-1204-0) arbitrary waveform, points, [1202](#page-1201-0) arbitrary waveform, recall, [683](#page-682-0) arbitrary waveform, save, [695](#page-694-0)

area for saved image, [1288](#page-1287-0) area measurement, [452](#page-451-0), [463](#page-462-0) ARINC 429 auto setup, [728](#page-727-0) ARINC 429 base, [729](#page-728-0) ARINC 429 demo signal, [308](#page-307-0) ARINC 429 signal speed, [737](#page-736-0) ARINC 429 signal type, [735](#page-734-0) ARINC 429 source, [736](#page-735-0) ARINC 429 trigger data pattern, [739](#page-738-0), [967](#page-966-0) ARINC 429 trigger label, [738](#page-737-0), [742](#page-741-0), [965](#page-964-0) ARINC 429 trigger SDI pattern, [740](#page-739-0), [968](#page-967-0) ARINC 429 trigger SSM pattern, [741](#page-740-0), [969](#page-968-0) ARINC 429 trigger type, [743](#page-742-0), [966](#page-965-0) ARINC 429 user-defined baud rate, [730](#page-729-0) ARINC 429 word and error counters, reset, [732](#page-731-0) ARINC 429 word format, [734](#page-733-0) Arm Event Register (AER), [204](#page-203-0), [223](#page-222-0), [226](#page-225-0), [1318](#page-1317-0) arm event, NFC arm and event trigger, [1096](#page-1095-0) arm lines, enabling on the master, [1118](#page-1117-0) armed status, checking for, [1325](#page-1324-0) arming edge slope, Edge Then Edge trigger, [1070](#page-1069-0) arming edge source, Edge Then Edge trigger, [1071](#page-1070-0) ASCII format, [1169](#page-1168-0) ASCII format for data transfer, [1163](#page-1162-0) ASCII string, quoted, [171](#page-170-1) ASCiixy waveform data format, [715](#page-714-0) assign channel names, [280](#page-279-0) attenuation factor (external trigger) probe, [341](#page-340-0) attenuation for oscilloscope probe, [282](#page-281-0) AUT option for probe sense, [1258](#page-1257-1), [1261](#page-1260-0) Auto Range capability for DVM, [334](#page-333-0) auto set up, trigger level, [1063](#page-1062-0) auto setup (ARINC 429), [728](#page-727-0) auto setup for M1553 trigger, [822](#page-821-0) auto setup for power analysis signals, [648](#page-647-0) auto trigger sweep mode, [1053](#page-1052-0) automask create, [549](#page-548-0) automask source, [550](#page-549-0) automask units, [551](#page-550-0) automatic measurements constants, [282](#page-281-0) automatic probe type detection, [1258](#page-1257-0), [1261](#page-1260-1) autoscale, [205](#page-204-0) autoscale acquire mode, [207](#page-206-0) autoscale channels, [208](#page-207-0) AUToscale command, [56](#page-55-0) Aux Out MMCX connector, [263](#page-262-0)

average math function, clear, [368](#page-367-0) average value measurement, [465](#page-464-0), [507](#page-506-0) Average, power modulation analysis, [625](#page-624-0) averaged value math function, [391](#page-390-1) averaging acquisition type, [242](#page-241-1), [1161](#page-1160-0) averaging, synchronizing with, [1340](#page-1339-0) Ax + B math function, [390](#page-389-1)

### **B**

bandwidth filter limits, [340](#page-339-0) bandwidth filter limits to 20 MHz, [275](#page-274-0) bar chart of current harmonics results, [609](#page-608-0) BARTlett window, [383](#page-382-0) base 10 exponential math function, [391](#page-390-2) base value measurement, [466](#page-465-0), [508](#page-507-0) base, ARINC 429, [729](#page-728-0) base, MIL-STD-1553 serial decode, [823](#page-822-0) base, SENT decode, [870](#page-869-0) base, UART trigger, [914](#page-913-0) basic instrument functions, [176](#page-175-0) baud rate, [758](#page-757-0), [807](#page-806-0), [903](#page-902-0) baud rate, CAN FD, [760](#page-759-0) baud rate, user-defined, ARINC 429, [730](#page-729-0) begin acquisition, [211](#page-210-0), [233](#page-232-0), [235](#page-234-0) BHARris window for minimal spectral leakage, [383](#page-382-1) Bin Size, FFT, [370](#page-369-0) binary block data, [171](#page-170-2), [321](#page-320-0), [404](#page-403-0), [1034](#page-1033-0), [1167](#page-1166-2) BINary waveform data format, [715](#page-714-1) bind levels for masks, [569](#page-568-0) bit order, [904](#page-903-0) bit rate measurement, [453](#page-452-0) bit weights, [181](#page-180-0) bitmap display, [321](#page-320-0), [405](#page-404-0) bits in Service Request Enable Register, [194](#page-193-0) bits in Standard Event Status Enable Register, [179](#page-178-0) bits in Status Byte Register, [196](#page-195-0) blank, [210](#page-209-0) block data, [171](#page-170-2), [184](#page-183-0), [1034](#page-1033-0) block response data, [60](#page-59-0) blocking commands, [63](#page-62-2) blocking synchronization, [1335](#page-1334-0) blocking synchronization example, [1342](#page-1341-0) blocking wait, [1334](#page-1333-0) BMP format screen image data, [321](#page-320-0), [405](#page-404-0) braces, [170](#page-169-0) built-in measurements, [53](#page-52-1) burst data demo signal, [308](#page-307-1) burst width measurement, [454](#page-453-0) burst, minimum time before next, [1078](#page-1077-0) button disable, [1018](#page-1017-0) button, calibration protect, [265](#page-264-0) byte format for data transfer, [1163](#page-1162-1), [1169](#page-1168-0) BYTeorder, [1165](#page-1164-0)

# **C**

C, SICL library example, [1450](#page-1449-0) C, VISA library example, [1397](#page-1396-0) C#, SCPI.NET example, [1470](#page-1469-0) C#, VISA COM example, [1373](#page-1372-0) C#, VISA example, [1416](#page-1415-0) CAL PROTECT button, [265](#page-264-0) CAL PROTECT switch, [260](#page-259-0) calculating preshoot of waveform, [486](#page-485-0) calculating the waveform overshoot, [480](#page-479-0) calibrate, [261](#page-260-0), [262](#page-261-0), [265](#page-264-0), [269](#page-268-0) CALibrate commands, [259](#page-258-0) calibrate date, [261](#page-260-0) calibrate introduction, [260](#page-259-0) calibrate label, [262](#page-261-0) calibrate output, [263](#page-262-0) calibrate start, [266](#page-265-0) calibrate status, [267](#page-266-0) calibrate switch, [265](#page-264-0) calibrate temperature, [268](#page-267-0) calibrate time, [269](#page-268-0) CAN acknowledge, [757](#page-756-0) CAN baud rate, [758](#page-757-0) CAN FD baud rate, [760](#page-759-0) CAN FD data triggers, starting byte position, [769](#page-768-0) CAN frame counters, reset, [750](#page-749-0) CAN SEARch commands, [970](#page-969-0) CAN serial bus commands, [745](#page-744-0) CAN serial search, data, [973](#page-972-0) CAN serial search, data length, [974](#page-973-0) CAN serial search, ID, [975](#page-974-0) CAN serial search, ID mode, [976](#page-975-0) CAN serial search, mode, [971](#page-970-0) CAN signal definition, [759](#page-758-0) CAN source, [761](#page-760-0) CAN symbolic data display, [754](#page-753-0) CAN symbolic data, recall, [684](#page-683-0) CAN trigger, [762](#page-761-0), [768](#page-767-0) CAN trigger data pattern, [766](#page-765-0) CAN trigger ID pattern, [770](#page-769-0) CAN trigger pattern id mode, [771](#page-770-0) CAN trigger, ID filter for, [765](#page-764-0) CAN triggering, [721](#page-720-0) capture data, [211](#page-210-0) capturing data, [52](#page-51-0) cardiac waveform generator output, [1210](#page-1209-0) center frequency set, [371](#page-370-0), [390](#page-389-2) center of screen, [1192](#page-1191-0) center screen, vertical value at, [389](#page-388-0), [395](#page-394-0) center time base reference, [1045](#page-1044-0) channel, [239](#page-238-0), [280](#page-279-0) channel coupling, [276](#page-275-0) channel display, [277](#page-276-0) channel input impedance, [278](#page-277-0) channel inversion, [279](#page-278-0) channel label, [280](#page-279-0), [1255](#page-1254-0) channel labels, [326](#page-325-0), [327](#page-326-0) channel overload, [290](#page-289-0) Channel Power, FFT analysis measurement, [472](#page-471-0)

channel protection, [290](#page-289-0) channel reset conditions, [189](#page-188-1), [1023](#page-1022-1) channel selected to produce trigger, [1094](#page-1093-0), [1144](#page-1143-0) channel signal type, [288](#page-287-0) channel skew for oscilloscope probe, [287](#page-286-0), [1256](#page-1255-1) channel status, [236](#page-235-0) channel vernier, [294](#page-293-0) channel, stop displaying, [210](#page-209-0) CHANnel<n> commands, [271](#page-270-0), [273](#page-272-0) channels to autoscale, [208](#page-207-0) channels, how autoscale affects, [205](#page-204-1) characters to display, [1015](#page-1014-0) classes of input signals, [383](#page-382-2) classifications, command, [1354](#page-1353-0) clear, [320](#page-319-0) clear markers, [455](#page-454-0), [1268](#page-1267-0) clear measurement, [455](#page-454-0), [1268](#page-1267-0) clear message from display, [329](#page-328-0) clear message queue, [178](#page-177-0) Clear method, [55](#page-54-0) clear reference waveforms, [1241](#page-1240-0) clear screen, [1260](#page-1259-0) clear status, [178](#page-177-0) clear waveform area, [313](#page-312-0) clipped high waveform data value, [1167](#page-1166-3) clipped low waveform data value, [1167](#page-1166-1) clock, [794](#page-793-0) Clock Extension Peripheral Interface (CXPI), [775](#page-774-0) clock period, SENT signal, [868](#page-867-0) clock source, setup and hold trigger, [1131](#page-1130-0) clock with infrequent glitch demo signal, [308](#page-307-2) CLS (Clear Status), [178](#page-177-0) CME (Command Error) status bit, [179](#page-178-0), [181](#page-180-1) code, :ACQuire:COMPlete, [245](#page-244-0) code, :ACQuire:SEGMented, [253](#page-252-0) code, :ACQuire:TYPE, [258](#page-257-0) code, :AUToscale, [206](#page-205-0) code, :CHANnel<n>:LABel, [280](#page-279-1) code, :CHANnel<n>:PROBe, [282](#page-281-1) code, :CHANnel<n>:RANGe, [291](#page-290-1) code, :DIGitize, [212](#page-211-0) code, :DISPlay:DATA, [321](#page-320-1) code, :DISPlay:LABel, [326](#page-325-1) code, :MEASure:PERiod, [495](#page-494-0) code, :MEASure:RESults, [488](#page-487-0) code, :MEASure:TEDGe, [503](#page-502-0) code, :MTESt, [545](#page-544-0) code, :RUN/:STOP, [233](#page-232-1) code, :SYSTem:SETup, [1034](#page-1033-1) code, :TIMebase:DELay, [1291](#page-1290-0) code, :TIMebase:MODE, [1041](#page-1040-0) code, :TIMebase:RANGe, [1043](#page-1042-0) code, :TIMebase:REFerence, [1045](#page-1044-1) code, :TRIGger:MODE, [1066](#page-1065-0) code, :TRIGger:SLOPe, [1085](#page-1084-0) code, :TRIGger:SOURce, [1086](#page-1085-0) code, :VIEW and :BLANk, [239](#page-238-1) code, :WAVeform, [1180](#page-1179-0)

code, :WAVeform:DATA, [1167](#page-1166-4) code, :WAVeform:POINts, [1171](#page-1170-0) code, :WAVeform:PREamble, [1175](#page-1174-0) code, :WAVeform:SEGMented, [253](#page-252-0) code, :WGEN:ARBitrary:DATA, [1199](#page-1198-1) code, \*RST, [191](#page-190-0) code, SCPI.NET library example in C#, [1470](#page-1469-0) code, SCPI.NET library example in IronPython, [1482](#page-1481-0) code, SCPI.NET library example in Visual Basic .NET, [1476](#page-1475-0) code, SICL library example in C, [1450](#page-1449-0) code, SICL library example in Visual Basic, [1459](#page-1458-0) code, VISA COM library example in C#, [1373](#page-1372-0) code, VISA COM library example in Python, [1390](#page-1389-0) code, VISA COM library example in Visual Basic, [1364](#page-1363-0) code, VISA COM library example in Visual Basic .NET, [1382](#page-1381-0) code, VISA library example in C, [1397](#page-1396-0) code, VISA library example in C#, [1416](#page-1415-0) code, VISA library example in Python, [1437](#page-1436-0), [1443](#page-1442-0) code, VISA library example in Visual Basic, [1406](#page-1405-0) code, VISA library example in Visual Basic .NET, [1427](#page-1426-0) colon, root commands prefixed by, [203](#page-202-0) color palette for image, [701](#page-700-0) Comma Separated Values (CSV) waveform data format, [715](#page-714-2) command classifications, [1354](#page-1353-0) command differences from 3000T X-Series oscilloscopes, [41](#page-40-0) command errors detected in Standard Event Status, [181](#page-180-1) Command Expert, [1470](#page-1469-1) command header, [1355](#page-1354-0) command headers, common, [1357](#page-1356-0) command headers, compound, [1357](#page-1356-1) command headers, simple, [1357](#page-1356-2) command strings, valid, [1355](#page-1354-1) commands quick reference, [65](#page-64-0) commands sent over interface, [176](#page-175-1) commands, more about, [1353](#page-1352-0) commands, obsolete and discontinued, [1249](#page-1248-0) common (\*) commands, [3](#page-2-0), [173](#page-172-0), [176](#page-175-0) common command headers, [1357](#page-1356-0) common logarithm math function, [391](#page-390-3) completion criteria for an acquisition, [245](#page-244-1), [246](#page-245-0) compound command headers, [1357](#page-1356-1) compound header, [1359](#page-1358-0) computer control examples, [1363](#page-1362-0) concurrent commands, [63](#page-62-2) conditions for external trigger, [339](#page-338-0) conditions, reset, [189](#page-188-2), [1023](#page-1022-2)

conduction calculation method for switching loss, [670](#page-669-0) configurations, oscilloscope, [184](#page-183-0), [188](#page-187-0), [192](#page-191-0), [1034](#page-1033-0) connect LAN interface, [47](#page-46-0) connect sampled data points, [1259](#page-1258-0) constants for making automatic measurements, [282](#page-281-0) constants for scaling display factors, [282](#page-281-0) constants for setting trigger levels, [282](#page-281-0) Control Loop Response (Bode) power analysis settings, [585](#page-584-0) control loop response (Bode) power analysis, apply, [586](#page-585-0) control loop response power analysis, single frequency, [593](#page-592-0) control loop response power analysis, sweep start frequency, [594](#page-593-0) control loop response power analysis, sweep stop frequency, [595](#page-594-0) controller initialization, [52](#page-51-1) conversion type of power supply, [622](#page-621-0) copyright, [2](#page-1-0) core commands, [1354](#page-1353-1) count, [1166](#page-1165-0) count totalize, gating enable/disable, [303](#page-302-0) count values, [246](#page-245-0) count, averaged value math function, [367](#page-366-0) count, Edge Then Edge trigger, [1073](#page-1072-0) count, Nth edge of burst, [1077](#page-1076-0) counter, [296](#page-295-0), [456](#page-455-0) counter commands, [295](#page-294-0) counter mode, [299](#page-298-0) counter source, [301](#page-300-0) counter totalize, clear, [302](#page-301-0) counter totalize, gating polarity, [304](#page-303-0) counter totalize, gating signal source, [305](#page-304-0) counter totalize, slope, [306](#page-305-0) counter, digits of resolution, [300](#page-299-0) counter, enable/disable, [298](#page-297-0) coupling, [1082](#page-1081-0) COUPling demo signal, [309](#page-308-0) coupling for channels, [276](#page-275-0) CRC format, SENT, [869](#page-868-0) create automask, [549](#page-548-0) crest factor, [527](#page-526-0) CSV (Comma Separated Values) waveform data format, [715](#page-714-2) CT bits (CXPI), triggering on, [789](#page-788-0) current harmonics analysis fail count, [610](#page-609-0) current harmonics analysis results, save, [705](#page-704-0) current harmonics analysis run count, [615](#page-614-0) current harmonics analysis, apply, [607](#page-606-0) current harmonics results data, [608](#page-607-0) current harmonics results display, [609](#page-608-0) current oscilloscope configuration, [184](#page-183-0), [188](#page-187-0), [192](#page-191-0), [1034](#page-1033-0) current probe, [293](#page-292-0), [343](#page-342-0) CURRent segment waveform save option, [718](#page-717-1) current source, [665](#page-664-0)

cursor display setting, X1, [416](#page-415-0) cursor display setting, X2, [419](#page-418-0) cursor display setting, Y1, [425](#page-424-0) cursor display setting, Y2, [427](#page-426-0) cursor mode, [415](#page-414-0) cursor position, [414](#page-413-0), [417](#page-416-0), [420](#page-419-0), [422](#page-421-0), [426](#page-425-0), [429](#page-428-0) cursor readout, [1269](#page-1268-0), [1273](#page-1272-0), [1274](#page-1273-0) cursor reset conditions, [189](#page-188-3), [1023](#page-1022-3) cursor source, [418](#page-417-0), [421](#page-420-0) cursor time, [1269](#page-1268-0), [1273](#page-1272-0), [1274](#page-1273-0) cursor units, X, [423](#page-422-0), [424](#page-423-0) cursor units, Y, [430](#page-429-0), [431](#page-430-0) cursor values, saving, [708](#page-707-0) cursors track measurements, [493](#page-492-0) cursors, how autoscale affects, [205](#page-204-2) cursors, X1, X2, Y1, Y2, [413](#page-412-0) custom time base reference, [1045](#page-1044-0) custom time base reference location, [1046](#page-1045-0) CXPI demo signal, [308](#page-307-3) CXPI frame data value, [785](#page-784-0) CXPI partiy bit display, [778](#page-777-0) CXPI serial bus commands, [775](#page-774-0) CXPI signal baud rate, [777](#page-776-0) CXPI signal source, [779](#page-778-0) CXPI signal tolerance, [780](#page-779-0) CXPI trigger mode, [781](#page-780-0) CXPI triggering, [721](#page-720-1) cycle measured, [469](#page-468-0), [476](#page-475-0) cycle time, [483](#page-482-0) cycles analyzed, number of, [649](#page-648-0), [650](#page-649-0)

#### **D**

data, [795](#page-794-0), [797](#page-796-0), [1167](#page-1166-2) data (waveform) maximum length, [717](#page-716-0) data 2, [798](#page-797-0) data acquisition types, [1160](#page-1159-0) data conversion, [1162](#page-1161-0) data format for transfer, [1162](#page-1161-1) data output order, [1165](#page-1164-0) data pattern length, [768](#page-767-0), [816](#page-815-0) data pattern, ARINC 429 trigger, [739](#page-738-0), [967](#page-966-0) data pattern, CAN trigger, [766](#page-765-0) data point index, [1189](#page-1188-0) data points, [249](#page-248-0) data record, deep analysis, [1021](#page-1020-0) data record, measurement, [1021](#page-1020-1), [1172](#page-1171-0) data record, precision analysis, [1172](#page-1171-1) data record, raw acquisition, [1172](#page-1171-2) data required to fill time buckets, [245](#page-244-1) data source, setup and hold trigger, [1132](#page-1131-0) data structures, status reporting, [1303](#page-1302-0) data, saving and recalling, [313](#page-312-0) date, calibration, [261](#page-260-0) date, system, [1014](#page-1013-0) DC coupling for edge trigger, [1082](#page-1081-0) DC input coupling for specified channel, [276](#page-275-0) DC offset correction for integrate input, [386](#page-385-0)

DC RMS measured on waveform, [468](#page-467-0), [513](#page-512-0) DC waveform generator output, [1209](#page-1208-0) DDE (Device Dependent Error) status bit, [179](#page-178-0), [181](#page-180-1) decision chart, status reporting, [1324](#page-1323-0) deep analysis record, [1021](#page-1020-0) default conditions, [189](#page-188-2), [1023](#page-1022-2) define channel labels, [280](#page-279-0) define delay measurement parameters, [462](#page-461-0) define glitch trigger, [1092](#page-1091-0) define measurement, [458](#page-457-0) define measurement source, [494](#page-493-0) define trigger, [1093](#page-1092-0), [1112](#page-1111-0), [1113](#page-1112-0), [1115](#page-1114-0) defined as, [170](#page-169-1) definite-length block query response, [60](#page-59-0) definite-length block response data, [171](#page-170-2) delay measured to calculate phase, [484](#page-483-0) delay measurement, [458](#page-457-0), [460](#page-459-0) delay measurement parameters, define, [462](#page-461-0) delay measurements, [502](#page-501-0) delay time, Edge Then Edge trigger, [1072](#page-1071-0) DELay trigger commands, [1069](#page-1068-0) delay, how autoscale affects, [205](#page-204-3) delayed time base, [1041](#page-1040-1) delayed window horizontal scale, [1051](#page-1050-0) delete mask, [559](#page-558-0) delta time, [1269](#page-1268-0) delta voltage measurement, [1277](#page-1276-0) delta X cursor, [413](#page-412-0) delta Y cursor, [413](#page-412-0) demo, [307](#page-306-0) DEMO commands, [307](#page-306-1) demo signal, [308](#page-307-4) demo signal function, [308](#page-307-5) demo signals output control, [310](#page-309-0) deskew for power measurements, [603](#page-602-0) destination, remote command logging, [1028](#page-1027-0) detecting probe types, [1258](#page-1257-0), [1261](#page-1260-1) Device Clear to abort a sequential (blocking) command, [64](#page-63-0) device-defined error queue clear, [178](#page-177-0) DIFF source for function, [1265](#page-1264-0) differences from 3000T X-Series oscilloscope commands, [41](#page-40-0) differential probe heads, [283](#page-282-0) differential signal type, [288](#page-287-0) differentiate math function, [247](#page-246-0), [390](#page-389-3), [1179](#page-1178-1) digitize channels, [211](#page-210-0) DIGitize command, [52](#page-51-2), [57](#page-56-1), [1160](#page-1159-1) digits, [171](#page-170-3) disable anti-alias mode, [247](#page-246-1) disable front panel, [1018](#page-1017-0) disable function, [1266](#page-1265-0) disabling calibration, [265](#page-264-0) disabling channel display, [277](#page-276-0) disabling status register bits, [179](#page-178-1), [193](#page-192-0) discontinued and obsolete commands, [1249](#page-1248-0) display annotation, [314](#page-313-0)

display annotation background, [315](#page-314-0) display annotation color, [316](#page-315-0) display annotation text, [317](#page-316-0) display channel labels, [326](#page-325-0) display clear, [320](#page-319-0) DISPlay commands, [311](#page-310-0) display commands introduction, [313](#page-312-0) display connect, [1259](#page-1258-1) display factors scaling, [282](#page-281-0) display for channels, [277](#page-276-0) display frequency span, [380](#page-379-0) display measurements, [448](#page-447-0), [493](#page-492-0) display persistence, [330](#page-329-0) display reference, [1042](#page-1041-0) display reference waveforms, [1242](#page-1241-0) display reset conditions, [190](#page-189-0), [1024](#page-1023-0) display serial number, [234](#page-233-0) display vectors, [332](#page-331-0) display, lister, [409](#page-408-0) display, measurement statistics on/off, [497](#page-496-0) display, oscilloscope, [330](#page-329-0), [369](#page-368-0), [1015](#page-1014-0) display, serial decode bus, [724](#page-723-0) displaying a baseline, [1068](#page-1067-0) displaying unsynchronized signal, [1068](#page-1067-0) divide math function, [390](#page-389-4) DLC data length code (CXPI), triggering on, [790](#page-789-0) DLC value in CAN FD trigger, [767](#page-766-0) duplicate mnemonics, [1359](#page-1358-1) duration, [1112](#page-1111-0), [1113](#page-1112-0), [1115](#page-1114-0) duration for glitch trigger, [1088](#page-1087-0), [1089](#page-1088-0), [1093](#page-1092-0) duration of power analysis, [651](#page-650-0), [652](#page-651-0), [653](#page-652-0), [654](#page-653-0), [655](#page-654-0), [656](#page-655-0) duration qualifier, trigger, [1112](#page-1111-0), [1113](#page-1112-0) duration triggering, [1054](#page-1053-0) duty cycle measurement, [53](#page-52-2), [448](#page-447-0), [469](#page-468-0), [476](#page-475-0) Duty Cycle, power modulation analysis, [625](#page-624-1) DVM commands, [333](#page-332-0) DVM displayed value, [335](#page-334-0) DVM enable/disable, [336](#page-335-0) DVM input source, [338](#page-337-0) DVM mode, [337](#page-336-0)

# **E**

EBURst trigger commands, [1076](#page-1075-0) edge counter, Edge Then Edge trigger, [1073](#page-1072-0) edge counter, Nth edge of burst, [1077](#page-1076-0) edge coupling, [1082](#page-1081-0) edge fall time, [470](#page-469-0) edge preshoot measured, [486](#page-485-0) edge rise time, [491](#page-490-0) EDGE SEARch commands, [939](#page-938-0) edge search slope, [940](#page-939-0) edge search source, [941](#page-940-0) edge slope, [1085](#page-1084-1) edge source, [1086](#page-1085-1)

edge string for OR'ed edge trigger, [1107](#page-1106-0) EDGE trigger commands, [1081](#page-1080-0) edge triggering, [1054](#page-1053-1) edges in measurement, [458](#page-457-0) efficiency, [528](#page-527-0) efficiency power analysis, apply, [604](#page-603-0) elapsed time in mask test, [556](#page-555-0) ellipsis, [171](#page-170-4) enable channel labels, [326](#page-325-0) enabling calibration, [265](#page-264-0) enabling channel display, [277](#page-276-0) enabling status register bits, [179](#page-178-1), [193](#page-192-0) end of string (EOS) terminator, [1356](#page-1355-0) end of text (EOT) terminator, [1356](#page-1355-1) end or identify (EOI), [1356](#page-1355-2) energy loss, [529](#page-528-0) envelope math function, [391](#page-390-4) EOI (end or identify), [1356](#page-1355-2) EOS (end of string) terminator, [1356](#page-1355-0) EOT (end of text) terminator, [1356](#page-1355-1) erase data, [320](#page-319-0) erase measurements, [1268](#page-1267-0) erase screen, [1260](#page-1259-0) error counter (ARINC 429), [731](#page-730-0) error counter (ARINC 429), reset, [732](#page-731-0) error frame count (CAN), [748](#page-747-0) error frame count (UART), [905](#page-904-0) error messages, [1016](#page-1015-0), [1293](#page-1292-0) error number, [1016](#page-1015-0) error queue, [1016](#page-1015-0), [1314](#page-1313-0) error, measurement, [448](#page-447-0) ESB (Event Status Bit), [194](#page-193-0), [196](#page-195-0) ESE (Standard Event Status Enable Register), [179](#page-178-1), [1313](#page-1312-0) ESR (Standard Event Status Register), [181](#page-180-2), [1312](#page-1311-0) event status conditions occurred, [196](#page-195-0) Event Status Enable Register (ESE), [179](#page-178-1), [1313](#page-1312-0) Event Status Register (ESR), [181](#page-180-2), [238](#page-237-0), [1312](#page-1311-0) example code, :ACQuire:COMPlete, [245](#page-244-0) example code, :ACQuire:SEGMented, [253](#page-252-0) example code, :ACQuire:TYPE, [258](#page-257-0) example code, :AUToscale, [206](#page-205-0) example code, :CHANnel<n>:LABel, [280](#page-279-1) example code, :CHANnel<n>:PROBe, [282](#page-281-1) example code, :CHANnel<n>:RANGe, [291](#page-290-1) example code, :DIGitize, [212](#page-211-0) example code, :DISPlay:DATA, [321](#page-320-1) example code, :DISPlay:LABel, [326](#page-325-1) example code, :MEASure:PERiod, [495](#page-494-0) example code, :MEASure:RESults, [488](#page-487-0) example code, :MEASure:TEDGe, [503](#page-502-0) example code, :MTESt, [545](#page-544-0) example code, :RUN/:STOP, [233](#page-232-1) example code, :SYSTem:SETup, [1034](#page-1033-1) example code, :TIMebase:DELay, [1291](#page-1290-0) example code, :TIMebase:MODE, [1041](#page-1040-0) example code, :TIMebase:RANGe, [1043](#page-1042-0) example code, :TIMebase:REFerence, [1045](#page-1044-1) example code, :TRIGger:MODE, [1066](#page-1065-0)

example code, :TRIGger:SLOPe, [1085](#page-1084-0) example code, :TRIGger:SOURce, [1086](#page-1085-0) example code, :VIEW and :BLANk, [239](#page-238-1) example code, :WAVeform, [1180](#page-1179-0) example code, :WAVeform:DATA, [1167](#page-1166-4) example code, :WAVeform:POINts, [1171](#page-1170-0) example code, :WAVeform:PREamble, [1175](#page-1174-0) example code, :WAVeform:SEGMented, [253](#page-252-0) example code, :WGEN:ARBitrary:DATA, [1199](#page-1198-1) example code, \*RST, [191](#page-190-0) example programs, [5](#page-4-1), [1363](#page-1362-0) examples on the website, [1363](#page-1362-1) excursion delta for FFT peak search, [950](#page-949-0) EXE (Execution Error) status bit, [179](#page-178-0), [181](#page-180-1) execution error detected in Standard Event Status, [181](#page-180-1) exponential fall waveform generator output, [1210](#page-1209-1) exponential math function, [391](#page-390-5) exponential notation, [170](#page-169-2) exponential rise waveform generator output, [1210](#page-1209-2) extended video triggering license, [1145](#page-1144-0) external range, [342](#page-341-0) external trigger, [339](#page-338-0), [341](#page-340-0), [1086](#page-1085-1) EXTernal trigger commands, [339](#page-338-1) EXTernal trigger level, [1083](#page-1082-0) external trigger probe attenuation factor, [341](#page-340-0) external trigger probe sensing, [1261](#page-1260-1) EXTernal trigger source, [1086](#page-1085-1) external trigger units, [343](#page-342-0)

#### **F**

fail count, current harmonics analysis, [610](#page-609-0) fail/pass status (overall) for current harmonics analysis, [617](#page-616-0) failed waveforms in mask test, [554](#page-553-0) failure, self test, [198](#page-197-0) fall time measurement, [448](#page-447-0), [470](#page-469-0) Fall Time, power modulation analysis, [625](#page-624-2) falling edge count measurement, [477](#page-476-0) falling pulse count measurement, [478](#page-477-0) FAST data, SENT, [1183](#page-1182-0) Fast Fourier Transform (FFT) functions, [371](#page-370-0), [380](#page-379-0), [383](#page-382-2), [390](#page-389-5), [1265](#page-1264-0) FF values in waveform data, [1167](#page-1166-3) FFT (Fast Fourier Transform) functions, [371](#page-370-0), [380](#page-379-0), [383](#page-382-2), [390](#page-389-5), [1265](#page-1264-0) FFT (Fast Fourier Transform) operation, [1179](#page-1178-2) FFT bin size/RBW/sample rate readout, [379](#page-378-0) FFT detector decimation type, [373](#page-372-0) FFT detector points, [372](#page-371-0) FFT math function, [247](#page-246-0) FFT vertical units, [382](#page-381-0)

FFTPhase (Fast Fourier Transform) functions, [390](#page-389-6) fifty ohm impedance, disable setting, [1026](#page-1025-0) filename for recall, [685](#page-684-0), [1207](#page-1206-0) filename for save, [696](#page-695-0) filter CXPI trigger by ID, [783](#page-782-0) filter for frequency reject, [1084](#page-1083-0) filter for high frequency reject, [1058](#page-1057-0) filter for noise reject, [1067](#page-1066-0) filter used to limit bandwidth, [275](#page-274-0), [340](#page-339-0) filters to Fast Fourier Transforms, [383](#page-382-2) filters, math, [391](#page-390-6) fine horizontal adjustment (vernier), [1048](#page-1047-0) fine vertical adjustment (vernier), [294](#page-293-0) finish pending device operations, [185](#page-184-0) first point displayed, [1189](#page-1188-0) FLATtop window for amplitude measurements, [383](#page-382-3) FM burst demo signal, [308](#page-307-6) FM modulation type, waveform generator, [1225](#page-1224-1) force trigger, [1057](#page-1056-0) format, [1169](#page-1168-0), [1174](#page-1173-0) format (word), ARINC 429, [734](#page-733-0) format for block data, [184](#page-183-0) format for generic video, [1141](#page-1140-0), [1145](#page-1144-1) format for image, [699](#page-698-0) format for waveform data, [715](#page-714-3) FormattedIO488 object, [55](#page-54-1) formulas for data conversion, [1162](#page-1161-0) frame counters (CAN), error, [748](#page-747-0) frame counters (CAN), overload, [749](#page-748-0) frame counters (CAN), reset, [750](#page-749-0) frame counters (CAN), total, [752](#page-751-0) frame counters (UART), error, [905](#page-904-0) frame counters (UART), reset, [906](#page-905-0) frame counters (UART), Rx frames, [907](#page-906-0) frame counters (UART), Tx frames, [908](#page-907-0) frame ID, CXPI trigger, [788](#page-787-0) FRANalysis commands, [345](#page-344-0) frequency deviation, waveform generator FM modulation, [1217](#page-1216-0) frequency measurement, [53](#page-52-3), [448](#page-447-0), [475](#page-474-0) frequency measurements with X cursors, [423](#page-422-1) frequency mode, Control Loop Response (Bode) power analysis, [592](#page-591-0) frequency mode, Power Supply Rejection Ratio (PSRR) power analysis, [637](#page-636-0) frequency resolution, [383](#page-382-2) frequency response analysis, data, [347](#page-346-0) frequency response analysis, enable, [348](#page-347-0) frequency response analysis, run, [354](#page-353-0) frequency response analysis, single frequency, [350](#page-349-0) frequency response analysis, sweep start frequency, [351](#page-350-0) frequency response analysis, sweep stop frequency, [352](#page-351-0) frequency span of display, [380](#page-379-0) Frequency, power modulation analysis, [625](#page-624-3) front panel mode, [1068](#page-1067-0)

front panel Single key, [235](#page-234-0) front panel Stop key, [237](#page-236-0) front-panel lock, [1018](#page-1017-0) FSK modulation type, waveform generator, [1225](#page-1224-2) FSK rate, waveform generator modulation, [1220](#page-1219-0) full-scale horizontal time, [1043](#page-1042-1), [1050](#page-1049-0) full-scale vertical axis defined, [394](#page-393-0) function, [369](#page-368-0), [371](#page-370-0), [380](#page-379-0), [383](#page-382-2), [389](#page-388-0), [390](#page-389-7), [394](#page-393-0), [395](#page-394-0), [396](#page-395-0), [1265](#page-1264-0), [1266](#page-1265-0) FUNCtion commands, [361](#page-360-0) function memory, [236](#page-235-0) function turned on or off, [1266](#page-1265-0) function, demo signal, [308](#page-307-5) function, first source input, [398](#page-397-0) function, second source input, [400](#page-399-0) function, waveform generator, [1208](#page-1207-0) functions, [1179](#page-1178-3)

#### **G**

g(t) source, first input channel, [1263](#page-1262-0) g(t) source, math operation, [1262](#page-1261-1) g(t) source, second input channel, [1264](#page-1263-0) gain data, including in control loop response results, [599](#page-598-0) gain data, including in FRA results, [357](#page-356-0) gain data, including in PSRR results, [642](#page-641-0) gain for Ax + B math operation, [387](#page-386-0) gated measurement window, [516](#page-515-0) gating, FFT math function, [376](#page-375-0) gaussian pulse waveform generator output, [1211](#page-1210-1) general SBUS<n> commands, [723](#page-722-0) general SEARch commands, [934](#page-933-0) general trigger commands, [1055](#page-1054-0) GENeric, [1141](#page-1140-0), [1145](#page-1144-1) generic video format, [1141](#page-1140-0), [1145](#page-1144-1) Generic video trigger, edge number, [1146](#page-1145-0) Generic video trigger, greater than sync pulse width time, [1149](#page-1148-0) Generic video trigger, horizontal sync control, [1147](#page-1146-0) Generic video trigger, horizontal sync pulse time, [1148](#page-1147-0) glitch demo signal, [308](#page-307-7) glitch duration, [1093](#page-1092-0) glitch qualifier, [1092](#page-1091-0) GLITch SEARch commands, [942](#page-941-0) glitch search, greater than value, [943](#page-942-0) glitch search, less than value, [944](#page-943-0) glitch search, polarity, [945](#page-944-0) glitch search, qualifier, [946](#page-945-0) glitch search, range, [947](#page-946-0) glitch search, source, [948](#page-947-0) glitch source, [1094](#page-1093-0) GLITch trigger commands, [1087](#page-1086-0) glitch trigger duration, [1088](#page-1087-0) glitch trigger polarity, [1091](#page-1090-0) glitch trigger source, [1088](#page-1087-0)

Index

graticule axis labels, [322](#page-321-0) graticule colors, invert for image, [700](#page-699-0) graticule intensity, [323](#page-322-0) graticule type, [324](#page-323-0) grayscale palette for image, [701](#page-700-0) greater than qualifier, [1092](#page-1091-0) greater than time, [1088](#page-1087-0), [1093](#page-1092-0), [1112](#page-1111-0), [1115](#page-1114-0) greater than value for glitch search, [943](#page-942-0) grid axis labels, [322](#page-321-0) grid intensity, [323](#page-322-0) grid type, [324](#page-323-0) GUI show/hide, [1017](#page-1016-0)

#### **H**

HANNing window for frequency resolution, [383](#page-382-4) hardcopy factors, [698](#page-697-0) Hardware Event Condition Register (:HWERegister:CONDition), [215](#page-214-0) Hardware Event Condition Register (:OPERegister:CONDition), [1321](#page-1320-0) Hardware Event Enable Register (HWEenable), [213](#page-212-0) Hardware Event Event Register (:HWERegister[:EVENt]), [216](#page-215-0), [1320](#page-1319-0) HARMonics demo signal, [309](#page-308-1) HCOPY commands, [403](#page-402-0) head type, probe, [283](#page-282-0) header, [1355](#page-1354-0) high pass filter math function, [391](#page-390-7) high resolution acquisition type, [1162](#page-1161-2) high trigger level, [1064](#page-1063-0) high-frequency reject filter, [1058](#page-1057-0), [1084](#page-1083-0) high-level voltage, waveform generator, [1235](#page-1234-0) high-pass filter cutoff frequency, [384](#page-383-0) high-resolution acquisition type, [242](#page-241-2) HiSLIP address, [47](#page-46-1) hold time, setup and hold trigger, [1133](#page-1132-0) hold until operation complete, [185](#page-184-0) holdoff time, [1059](#page-1058-0) holes in waveform data, [1167](#page-1166-0) hop frequency, waveform generator FSK modulation, [1219](#page-1218-0) horizontal adjustment, fine (vernier), [1048](#page-1047-0) horizontal position, [1049](#page-1048-0) horizontal scale, [1047](#page-1046-0), [1051](#page-1050-0) horizontal scaling, [1174](#page-1173-0) horizontal time, [1043](#page-1042-1), [1050](#page-1049-0), [1269](#page-1268-0) HWEenable (Hardware Event Enable Register), [213](#page-212-0) HWERegister:CONDition (Hardware Event Condition Register), [215](#page-214-0), [1321](#page-1320-0) HWERegister[:EVENt] (Hardware Event Event Register), [216](#page-215-0), [1320](#page-1319-0)

#### **I**

I1080L50HZ, [1141](#page-1140-1), [1145](#page-1144-2) I1080L60HZ, [1141](#page-1140-2), [1145](#page-1144-3) ID filter for CAN trigger, [765](#page-764-0) id mode, [771](#page-770-0) ID pattern, CAN trigger, [770](#page-769-0) identification number, [183](#page-182-0) identification of options, [186](#page-185-0) identifier, LIN, [813](#page-812-0) idle, [1078](#page-1077-0) idle state, SENT bus, [874](#page-873-0) idle until operation complete, [185](#page-184-0) IDN (Identification Number), [183](#page-182-0) IEC 61000-3-2 standard for current harmonics analysis, [616](#page-615-0) IEEE 488.2 standard, [176](#page-175-0) IIC address, [796](#page-795-0) IIC clock, [794](#page-793-0) IIC data, [795](#page-794-0), [797](#page-796-0) IIC data 2, [798](#page-797-0) IIC SEARch commands, [980](#page-979-0) IIC serial decode address field size, [793](#page-792-0) IIC serial search, address, [983](#page-982-0) IIC serial search, data, [984](#page-983-0) IIC serial search, data2, [985](#page-984-0) IIC serial search, mode, [981](#page-980-0) IIC serial search, qualifier, [986](#page-985-0) IIC trigger commands, [792](#page-791-0) IIC trigger qualifier, [799](#page-798-0) IIC trigger type, [800](#page-799-0) IIC triggering, [722](#page-721-0) image format, [699](#page-698-0) image invert graticule colors, [700](#page-699-0) image memory, [236](#page-235-0) image palette, [701](#page-700-0) image, save, [697](#page-696-0) image, save with inksaver, [700](#page-699-0) impedance, [278](#page-277-0) infinity representation, [1361](#page-1360-1) initial load current, transient response analysis, [677](#page-676-0) initialization, [52](#page-51-3), [55](#page-54-2) initialize, [189](#page-188-2), [1023](#page-1022-2) initialize label list, [327](#page-326-0) initiate acquisition, [211](#page-210-0) inksaver, save image with, [700](#page-699-0) input coupling for channels, [276](#page-275-0) input for integrate, DC offset correction, [386](#page-385-0) input impedance for channels, [278](#page-277-0), [1257](#page-1256-0) input inversion for specified channel, [279](#page-278-0) input power, [531](#page-530-0) input source, Control Loop Response (Bode) power analysis, [597](#page-596-0) input source, Power Supply Rejection Ratio (PSRR) power analysis, [640](#page-639-0) inrush current, [535](#page-534-0) inrush current analysis, [619](#page-618-0), [620](#page-619-0), [621](#page-620-0) inrush current expected, [657](#page-656-0) insert label, [280](#page-279-0) installed options identified, [186](#page-185-0)

instruction header, [1355](#page-1354-0) instrument number, [183](#page-182-0) instrument options identified, [186](#page-185-0) instrument requests service, [196](#page-195-0) instrument serial number, [234](#page-233-0) instrument status, [62](#page-61-0) instrument type, [183](#page-182-0) integrate DC offset correction, [386](#page-385-0) integrate math function, [390](#page-389-8), [1179](#page-1178-4) INTegrate source for function, [1265](#page-1264-0) intensity, waveform, [325](#page-324-0) Interactive IO, [48](#page-47-0) internal low-pass filter, [275](#page-274-0), [340](#page-339-0) introduction to :ACQuire commands, [242](#page-241-0) introduction to :CALibrate commands, [260](#page-259-0) introduction to :CHANnel<n> commands, [273](#page-272-0) introduction to :COUNter commands, [296](#page-295-0) introduction to :DEMO commands, [307](#page-306-0) introduction to :DISPlay commands, [313](#page-312-0) introduction to :EXTernal commands, [339](#page-338-0) introduction to :FRANalysis commands, [346](#page-345-0) introduction to :FUNCtion commands, [365](#page-364-0) introduction to :LISTer commands, [407](#page-406-0) introduction to :MARKer commands, [413](#page-412-0) introduction to :MEASure commands, [448](#page-447-0) introduction to :RECall commands, [682](#page-681-0) introduction to :SAVE commands, [694](#page-693-0) introduction to :SBUS commands, [721](#page-720-2) introduction to :SYSTem commands, [1013](#page-1012-0) introduction to :TIMebase commands, [1040](#page-1039-0) introduction to :TRIGger commands, [1053](#page-1052-1) introduction to :WAVeform commands, [1160](#page-1159-2) introduction to :WGEN<w> commands, [1197](#page-1196-0) introduction to :WMEMory<r> commands, [1239](#page-1238-0) introduction to common (\*) commands, [176](#page-175-0) introduction to root (:) commands, [203](#page-202-0) invert graticule colors for image, [700](#page-699-0) inverted masks, bind levels, [569](#page-568-0) inverting input for channels, [279](#page-278-0) IO library, referencing, [54](#page-53-0) IO operation complete, waiting for, [1330](#page-1329-0) IronPython, SCPI.NET example, [1482](#page-1481-0)

#### **K**

key disable, [1018](#page-1017-0) key press detected in Standard Event Status Register, [181](#page-180-1) KEYSight demo signal, [309](#page-308-2) Keysight Interactive IO application, [48](#page-47-1) Keysight IO Control icon, [48](#page-47-2) Keysight IO Libraries Suite, [5](#page-4-2), [45](#page-44-0), [54](#page-53-1), [56](#page-55-1) Keysight IO Libraries Suite, installing, [46](#page-45-0) knob disable, [1018](#page-1017-0)

known state, [189](#page-188-2), [1023](#page-1022-2)

#### **L**

label, [1255](#page-1254-1) label list, [280](#page-279-0), [327](#page-326-0) label reference waveforms, [1243](#page-1242-0) label, ARINC 429 trigger, [738](#page-737-0), [742](#page-741-0), [965](#page-964-0) labels, [280](#page-279-0), [326](#page-325-0), [327](#page-326-0) labels to store calibration information, [262](#page-261-0) labels, specifying, [313](#page-312-0) LAN interface, [47](#page-46-2) LAN interface, connecting, [47](#page-46-0) LAN interface, setting up, [47](#page-46-0) language for program examples, [51](#page-50-0) leakage into peak spectrum, [383](#page-382-2) learn string, [184](#page-183-0), [1034](#page-1033-0) least significant byte first, [1165](#page-1164-0) left time base reference, [1045](#page-1044-0) legal values for channel offset, [281](#page-280-0) legal values for frequency span, [380](#page-379-0) legal values for offset, [389](#page-388-0), [395](#page-394-0) length for waveform data, [716](#page-715-0) length of data, CXPI trigger, [786](#page-785-0) less than qualifier, [1092](#page-1091-0) less than time, [1089](#page-1088-0), [1093](#page-1092-0), [1113](#page-1112-0), [1115](#page-1114-0) less than value for glitch search, [944](#page-943-0) level for trigger voltage, [1083](#page-1082-0), [1090](#page-1089-0) LF coupling, [1082](#page-1081-0) license information, [186](#page-185-0) limits for line number, [1141](#page-1140-3) LIN acknowledge, [806](#page-805-0) LIN baud rate, [807](#page-806-0) LIN identifier, [813](#page-812-0) LIN pattern data, [814](#page-813-0) LIN pattern format, [817](#page-816-0) LIN SEARch commands, [987](#page-986-0) LIN serial decode bus parity bits, [805](#page-804-0) LIN serial search, data, [991](#page-990-0) LIN serial search, data format, [993](#page-992-0) LIN serial search, data length, [992](#page-991-0) LIN serial search, frame ID, [989](#page-988-0) LIN serial search, mode, [990](#page-989-0) LIN source, [808](#page-807-0) LIN standard, [809](#page-808-0) LIN symbolic data display, [804](#page-803-0) LIN symbolic data, recall, [686](#page-685-0) LIN sync break, [810](#page-809-0) LIN trigger, [811](#page-810-0), [816](#page-815-0) LIN trigger commands, [802](#page-801-0) LIN trigger definition, [1289](#page-1288-0) LIN triggering, [722](#page-721-1) line frequency setting for current harmonics analysis, [611](#page-610-0) line number for TV trigger, [1141](#page-1140-3) line terminator, [170](#page-169-3) LINE trigger level, [1083](#page-1082-0) Linear units for FFT (Magnitude), [382](#page-381-1) list of channel labels, [327](#page-326-0) LISTer commands, [407](#page-406-1) lister display, [409](#page-408-0)

lister time reference, [410](#page-409-0) ln math function, [391](#page-390-8) load utilization (CAN), [753](#page-752-0) local lockout, [1018](#page-1017-0) location, custom time base reference location, [1046](#page-1045-0) lock, [1018](#page-1017-0) lock mask to signal, [561](#page-560-0) lock, analog channel protection, [1026](#page-1025-0) lockout message, [1018](#page-1017-0) log file name, remote command logging, [1027](#page-1026-0), [1030](#page-1029-0) log math function, [391](#page-390-3) Logarithmic units for FFT (Magnitude), [382](#page-381-2) long form, [1356](#page-1355-3) low frequency sine with glitch demo signal, [308](#page-307-8) low pass filter math function, [391](#page-390-9) low trigger level, [1065](#page-1064-0) lower threshold, [483](#page-482-0) lower threshold voltage for measurement, [1267](#page-1266-0) lowercase characters in commands, [1355](#page-1354-2) low-frequency reject filter, [1084](#page-1083-0) low-level voltage, waveform generator, [1236](#page-1235-0) low-pass filter cutoff frequency, [385](#page-384-0) low-pass filter used to limit bandwidth, [275](#page-274-0), [340](#page-339-0) LRN (Learn Device Setup), [184](#page-183-0) lsbfirst, [1165](#page-1164-0)

#### **M**

M1553 SEARch commands, [997](#page-996-0) M1553 trigger commands, [821](#page-820-0) M1553 trigger type, [827](#page-826-0) magnify math function, [392](#page-391-0) magnitude of occurrence, [504](#page-503-0) main sweep range, [1049](#page-1048-0) main time base, [1291](#page-1290-1) main time base mode, [1041](#page-1040-1) making measurements, [448](#page-447-0) MAN option for probe sense, [1258](#page-1257-2), [1261](#page-1260-2) Manchester baud rate, [831](#page-830-0) Manchester bit order, [832](#page-831-0) Manchester bit values trigger, data value, [843](#page-842-0) Manchester bit values trigger, data width, [844](#page-843-0) Manchester bus display format, [833](#page-832-0) Manchester decode base, [830](#page-829-0) Manchester idle time in bits, [836](#page-835-0) Manchester number of bits in header field, [835](#page-834-0) Manchester number of bits in trailer field, [845](#page-844-0) Manchester number of bits per word in data field, [846](#page-845-0) Manchester number of words in data field, [834](#page-833-0)

Manchester polarity, [837](#page-836-0) MANChester serial bus commands, [828](#page-827-0) Manchester signal source, [838](#page-837-0) Manchester signal tolerance, [841](#page-840-0) Manchester starting edge, [840](#page-839-0) Manchester sync size, [839](#page-838-0) Manchester trigger mode, [842](#page-841-0) Manchester/NRZ demo signal, [309](#page-308-3) manual cursor mode, [415](#page-414-0) manufacturer string, [1019](#page-1018-0), [1020](#page-1019-0) MARKer commands, [411](#page-410-0) marker mode, [426](#page-425-0) marker position, [428](#page-427-0) marker readout, [1273](#page-1272-0), [1274](#page-1273-0) marker set for voltage measurement, [1278](#page-1277-0), [1279](#page-1278-0) marker sets start time, [1270](#page-1269-0) marker time, [1269](#page-1268-0) markers for delta voltage measurement, [1277](#page-1276-0) markers track measurements, [493](#page-492-0) markers, command overview, [413](#page-412-0) markers, mode, [415](#page-414-0) markers, time at start, [1274](#page-1273-0) markers, time at stop, [1273](#page-1272-0) markers, X delta, [414](#page-413-0), [422](#page-421-0) markers, X1 position, [417](#page-416-0) markers, X1Y1 source, [418](#page-417-0) markers, X2 position, [420](#page-419-0) markers, X2Y2 source, [421](#page-420-0) markers, Y delta, [429](#page-428-0) markers, Y1 position, [426](#page-425-0) markers, Y2 position, [428](#page-427-0) mask, [179](#page-178-1), [193](#page-192-0) mask statistics, reset, [555](#page-554-0) mask statistics, saving, [709](#page-708-0) mask test commands, [543](#page-542-0) Mask Test Event Enable Register (MTEenable), [217](#page-216-0) mask test event event register, [219](#page-218-0) Mask Test Event Event Register (:MTERegister[:EVENt]), [219](#page-218-0), [1322](#page-1321-0) mask test run mode, [562](#page-561-0) mask test termination conditions, [562](#page-561-0) mask test, all channels, [548](#page-547-0) mask test, enable/disable, [560](#page-559-0) mask, delete, [559](#page-558-0) mask, get as binary block data, [558](#page-557-0) mask, load from binary block data, [558](#page-557-1) mask, lock to signal, [561](#page-560-0) mask, recall, [687](#page-686-0) mask, save, [702](#page-701-0), [703](#page-702-0) masks, bind levels, [569](#page-568-0) master module slot number, [1120](#page-1119-0) master summary status bit, [196](#page-195-0) math filters, [391](#page-390-6) math function, stop displaying, [210](#page-209-0) math operators, [390](#page-389-9) math transforms, [390](#page-389-10) math visualizations, [392](#page-391-1) MAV (Message Available), [178](#page-177-1), [194](#page-193-0), [196](#page-195-0) max hold math function, [392](#page-391-2)

maximum duration, [1089](#page-1088-0), [1112](#page-1111-0), [1113](#page-1112-0) maximum math function, [392](#page-391-3) maximum number of peaks for FFT peak search, [951](#page-950-0) maximum position, [1042](#page-1041-0) maximum random trigger holdoff time, [1060](#page-1059-0) maximum range for zoomed window, [1050](#page-1049-0) maximum scale for zoomed window, [1051](#page-1050-0) maximum vertical value measurement, [509](#page-508-0) maximum vertical value, time of, [517](#page-516-0), [1271](#page-1270-0) maximum waveform data length, [717](#page-716-0) MEASure commands, [433](#page-432-0) measure mask test failures, [563](#page-562-0) measure overshoot, [480](#page-479-0) measure period, [483](#page-482-0) measure phase between channels, [484](#page-483-0) MEASure power commands, [519](#page-518-0) measure preshoot, [486](#page-485-0) measure start voltage, [1278](#page-1277-0) measure stop voltage, [1279](#page-1278-0) measure value at a specified time, [514](#page-513-0) measure value at top of waveform, [515](#page-514-0) measurement error, [448](#page-447-0) measurement record, [1021](#page-1020-1), [1172](#page-1171-0) measurement results, saving, [710](#page-709-0) measurement setup, [448](#page-447-0), [494](#page-493-0) measurement source, [494](#page-493-0) measurement statistics results, [488](#page-487-1) measurement statistics, display on/off, [497](#page-496-0) measurement trend math function, [392](#page-391-4) measurement window, [516](#page-515-0) measurements, AC RMS, [468](#page-467-0), [513](#page-512-0) measurements, area, [452](#page-451-0), [463](#page-462-0) measurements, average value, [465](#page-464-0), [507](#page-506-0) measurements, base value, [466](#page-465-0), [508](#page-507-0) measurements, built-in, [53](#page-52-4) measurements, burst width, [454](#page-453-0) measurements, clear, [455](#page-454-0), [1268](#page-1267-0) measurements, command overview, [448](#page-447-0) measurements, counter, [456](#page-455-0) measurements, DC RMS, [468](#page-467-0), [513](#page-512-0) measurements, definition setup, [458](#page-457-0) measurements, fall time, [470](#page-469-0) measurements, falling edge count, [477](#page-476-0) measurements, falling pulse count, [478](#page-477-0) measurements, frequency, [475](#page-474-0) measurements, how autoscale affects, [205](#page-204-4) measurements, lower threshold level, [1267](#page-1266-0) measurements, maximum vertical value, [509](#page-508-0) measurements, maximum vertical value, time of, [517](#page-516-0), [1271](#page-1270-0) measurements, minimum vertical value, [510](#page-509-0) measurements, minimum vertical value, time of, [518](#page-517-0), [1272](#page-1271-0) measurements, negative duty cycle, [476](#page-475-0) measurements, overshoot, [480](#page-479-0) measurements, period, [483](#page-482-0) measurements, phase, [484](#page-483-0)

measurements, positive duty cycle, [469](#page-468-0) measurements, preshoot, [486](#page-485-0) measurements, pulse width, negative, [479](#page-478-0) measurements, pulse width, positive, [487](#page-486-0) measurements, ratio of AC RMS values, [512](#page-511-0) measurements, rise time, [491](#page-490-0) measurements, rising edge count, [482](#page-481-0) measurements, rising pulse count, [485](#page-484-0) measurements, show, [493](#page-492-0) measurements, snapshot all, [451](#page-450-0) measurements, source channel, [494](#page-493-0) measurements, standard deviation, [492](#page-491-0) measurements, start marker time, [1273](#page-1272-0) measurements, stop marker time, [1274](#page-1273-0) measurements, thresholds, [1270](#page-1269-0) measurements, time between start and stop markers, [1269](#page-1268-0) measurements, time between trigger and edge, [502](#page-501-0) measurements, time between trigger and vertical value, [504](#page-503-0) measurements, time between trigger and voltage level, [1275](#page-1274-0) measurements, upper threshold value, [1276](#page-1275-0) measurements, vertical amplitude, [464](#page-463-0), [506](#page-505-0) measurements, vertical peak-to-peak, [467](#page-466-0), [511](#page-510-0) measurements, voltage difference, [1277](#page-1276-0) memory setup, [192](#page-191-0), [1034](#page-1033-0) menu, display, [328](#page-327-0) menu, system, [1290](#page-1289-0) message available bit, [196](#page-195-0) message available bit clear, [178](#page-177-1) message decode/triggering format, SENT, [872](#page-871-0) message displayed, [196](#page-195-0) message error, [1293](#page-1292-0) message queue, [1311](#page-1310-0) message, CAN symbolic search, [977](#page-976-0) message, CAN symbolic trigger, [772](#page-771-0) message, clear from display, [329](#page-328-0) message, LIN symbolic search, [994](#page-993-0) message, LIN symbolic trigger, [818](#page-817-0) messages ready, [196](#page-195-0) midpoint of thresholds, [483](#page-482-0) MIL-STD-1553 demo signal, [309](#page-308-4) MIL-STD-1553 serial decode base, [823](#page-822-0) MIL-STD-1553 serial search, data, [999](#page-998-0) MIL-STD-1553 serial search, mode, [998](#page-997-0) MIL-STD-1553 serial search, Remote Terminal Address, [1000](#page-999-0) min hold math function, [392](#page-391-5) minimum duration, [1088](#page-1087-0), [1112](#page-1111-0), [1113](#page-1112-0), [1115](#page-1114-0) minimum math function, [392](#page-391-6) minimum random trigger holdoff time, [1061](#page-1060-0) minimum vertical value measurement, [510](#page-509-0) minimum vertical value, time of, [518](#page-517-0), [1272](#page-1271-0)

MISO data, SPI, [1183](#page-1182-1) mnemonics, duplicate, [1359](#page-1358-1) mode, [415](#page-414-0), [1041](#page-1040-1), [1142](#page-1141-0) mode, serial decode, [725](#page-724-0) model number, [183](#page-182-0) models, oscilloscope, [3](#page-2-1) modes for triggering, [1066](#page-1065-1) modulating signal frequency, waveform generator, [1216](#page-1215-0), [1218](#page-1217-0) modulation (waveform generator), enabling/disabling, [1224](#page-1223-0) modulation analysis, [623](#page-622-0) modulation analysis source (voltage or current), [624](#page-623-0) modulation analysis, type of, [625](#page-624-4) modulation type, waveform generator, [1225](#page-1224-3) most significant byte first, [1165](#page-1164-0) move cursors, [1273](#page-1272-0), [1274](#page-1273-0) msbfirst, [1165](#page-1164-0) MSG (Message), [194](#page-193-0), [196](#page-195-0) MSS (Master Summary Status), [196](#page-195-0) MTEenable (Mask Test Event Enable Register), [217](#page-216-0) MTERegister[:EVENt] (Mask Test Event Event Register), [219](#page-218-0), [1322](#page-1321-0) MTESt commands, [543](#page-542-0) multi-channel waveform data, save, [704](#page-703-0) multiple commands, [1359](#page-1358-2) multiple queries,  $6<sup>7</sup>$ multiplier value for SENT Fast Channel Signal, [881](#page-880-0) multiply math function, [390](#page-389-11), [1179](#page-1178-5) multiply math function as g(t) source, [1262](#page-1261-2)

#### **N**

N2820A high sensitivity current probe, [463](#page-462-1). [464](#page-463-1), [465](#page-464-1), [466](#page-465-1), [467](#page-466-1), [468](#page-467-1) N8900A Infiniium Offline oscilloscope analysis software, [704](#page-703-1) name channels, [280](#page-279-0) name list, [327](#page-326-0) natural logarithm math function, [391](#page-390-8) negative glitch trigger polarity, [1091](#page-1090-0) negative pulse width, [479](#page-478-0) negative pulse width measurement, [53](#page-52-5) negative pulse width, power modulation analysis, [625](#page-624-5) negative slope, [1085](#page-1084-1) negative slope, Nth edge in burst, [1079](#page-1078-0) negative TV trigger polarity, [1143](#page-1142-0) new line (NL) terminator, [170](#page-169-3), [1356](#page-1355-4) new load current, transient response analysis, [678](#page-677-0) NFC demo signal, [308](#page-307-9) NFC trigger commands, [1095](#page-1094-0) nibble order for SENT Fast Channel Signal, [885](#page-884-0) NL (new line) terminator, [170](#page-169-3), [1356](#page-1355-4) NM bits (CXPI), triggering on, [791](#page-790-0)

NMONotonic, dual demo signal, [309](#page-308-5) noise floor, [671](#page-670-0), [674](#page-673-0) noise reject filter, [1067](#page-1066-0) noise waveform generator output, [1209](#page-1208-1) noise, adding to waveform generator output, [1223](#page-1222-0) noisy sine waveform demo signal, [308](#page-307-10) non-core commands, [1354](#page-1353-2) non-interlaced GENeric mode, [1145](#page-1144-1) non-volatile memory, label list, [327](#page-326-0) normal acquisition type, [242](#page-241-3), [1161](#page-1160-1) normal trigger sweep mode, [1053](#page-1052-2) notices, [2](#page-1-0) NR1 number format, [170](#page-169-4) NR3 number format, [170](#page-169-2) NRZ baud rate, [850](#page-849-0) NRZ bit order, [851](#page-850-0) NRZ bit values trigger, data value, [862](#page-861-0) NRZ bit values trigger, data width, [863](#page-862-0) NRZ bus display format, [852](#page-851-0) NRZ decode base, [849](#page-848-0) NRZ frame size, [854](#page-853-0) NRZ idle state level, [857](#page-856-0) NRZ idle time in bits, [856](#page-855-0) NRZ number of bits in header field, [855](#page-854-0) NRZ number of bits in trailer field, [864](#page-863-0) NRZ number of bits per word in data field, [865](#page-864-0) NRZ number of start bits, [860](#page-859-0) NRZ number of words in data field, [853](#page-852-0) NRZ polarity, [858](#page-857-0) NRZ serial bus commands, [847](#page-846-0) NRZ signal source, [859](#page-858-0) NRZ trigger mode, [861](#page-860-0) Nth edge burst trigger source, [1080](#page-1079-0) Nth edge burst triggering, [1054](#page-1053-2) Nth edge in a burst idle, [1078](#page-1077-0) Nth edge in burst slope, [1079](#page-1078-0) Nth edge of burst counter, [1077](#page-1076-0) Nth edge of Edge Then Edge trigger, [1073](#page-1072-0) NTSC, [1141](#page-1140-4), [1145](#page-1144-4) null offset, [671](#page-670-0) NULL string, [1015](#page-1014-0) number format, [170](#page-169-5) number of nibbles, SENT message, [875](#page-874-0) number of points, [249](#page-248-0), [1170](#page-1169-0), [1172](#page-1171-3) number of time buckets, [1170](#page-1169-0), [1172](#page-1171-3) numeric variables, [60](#page-59-1) numeric variables, reading query results into multiple, [62](#page-61-1) nwidth, [479](#page-478-0)

#### **O**

obsolete and discontinued commands, [1249](#page-1248-0) obsolete commands, [1354](#page-1353-3) Occupied Bandwidth, FFT analysis measurement, [473](#page-472-0) occurrence reported by magnitude, [1275](#page-1274-0) offset, [365](#page-364-1)

offset for Ax + B math operation, [388](#page-387-0) offset value for channel voltage, [281](#page-280-0) offset value for selected function, [389](#page-388-0), [395](#page-394-0) offset value for SENT Fast Channel Signal, [883](#page-882-0) offset, waveform generator, [1237](#page-1236-0) one values in waveform data, [1167](#page-1166-1) OPC (Operation Complete) command, [185](#page-184-0) OPC (Operation Complete) status bit, [179](#page-178-0), [181](#page-180-1) OPEE (Operation Status Enable Register), [221](#page-220-0) Open method, [55](#page-54-3) operating configuration, [184](#page-183-0), [1034](#page-1033-0) operating state, [192](#page-191-0) operation complete, [185](#page-184-0) operation status condition register, [223](#page-222-0) Operation Status Condition Register (:OPERegister:CONDition), [223](#page-222-0), [1317](#page-1316-0) operation status conditions occurred, [196](#page-195-0) Operation Status Enable Register (OPEE), [221](#page-220-0) operation status event register, [226](#page-225-0) Operation Status Event Register (:OPERegister[:EVENt]), [226](#page-225-0), [1315](#page-1314-0) operations for function, [390](#page-389-7) operators, math, [390](#page-389-9) OPERegister:CONDition (Operation Status Condition Register), [223](#page-222-0), [1317](#page-1316-0) OPERegister[:EVENt] (Operation Status Event Register), [226](#page-225-0), [1315](#page-1314-0) OPT (Option Identification), [186](#page-185-0) optional syntax terms, [170](#page-169-6) options, [186](#page-185-0) OR trigger commands, [1106](#page-1105-0) order of output, [1165](#page-1164-0) oscilloscope connection, opening, [55](#page-54-4) oscilloscope connection, verifying, [48](#page-47-3) oscilloscope external trigger, [339](#page-338-0) oscilloscope models, [3](#page-2-1) oscilloscope rate, [256](#page-255-0) oscilloscope, initialization, [52](#page-51-4) oscilloscope, operation, [6](#page-5-0) oscilloscope, program structure, [52](#page-51-5) oscilloscope, setup, [56](#page-55-2) output control, demo signals, [310](#page-309-0) output control, waveform generator, [1227](#page-1226-0) output load impedance, waveform generator, [358](#page-357-0), [1228](#page-1227-0) output messages ready, [196](#page-195-0) output polarity, waveform generator, [1230](#page-1229-0) output power, [534](#page-533-0) output queue, [185](#page-184-0), [1310](#page-1309-0) output queue clear, [178](#page-177-1) output ripple, [540](#page-539-0) output ripple analysis, [647](#page-646-0) output sequence, [1165](#page-1164-0) output source, Control Loop Response (Bode) power analysis, [598](#page-597-0) output source, Power Supply Rejection Ratio (PSRR) power analysis, [641](#page-640-0)

overall pass/fail status for current harmonics analysis, [617](#page-616-0) overlapped commands, [63](#page-62-2) overload, [290](#page-289-0) Overload Event Enable Register (OVL), [229](#page-228-0) Overload Event Register (:OVLRegister), [1319](#page-1318-0) Overload Event Register (OVLR), [231](#page-230-0) overload frame count (CAN), [749](#page-748-0) overload protection, [229](#page-228-0), [231](#page-230-0) overshoot of waveform, [480](#page-479-0) overshoot percent for transient response analysis, [658](#page-657-0) overvoltage, [290](#page-289-0) OVL (Overload Event Enable Register), [229](#page-228-1) OVLR (Overload Event Register), [231](#page-230-1) OVLR bit, [223](#page-222-0), [226](#page-225-0) OVLRegister (Overload Event Register), [1319](#page-1318-0)

#### **P**

P1080L24HZ, [1141](#page-1140-5), [1145](#page-1144-5) P1080L25HZ, [1141](#page-1140-6), [1145](#page-1144-6) P1080L50HZ, [1141](#page-1140-7), [1145](#page-1144-2) P1080L60HZ, [1141](#page-1140-8), [1145](#page-1144-3) P480L60HZ, [1141](#page-1140-9), [1145](#page-1144-7) P720L60HZ, [1141](#page-1140-10), [1145](#page-1144-8) PAL, [1141](#page-1140-11), [1145](#page-1144-9) palette for image, [701](#page-700-0) PAL-M, [1141](#page-1140-12), [1145](#page-1144-10) parametric measurements, [448](#page-447-0) parity, [910](#page-909-0) parity bits, LIN serial decode bus, [805](#page-804-0) parser, [203](#page-202-0), [1359](#page-1358-3) pass, self test, [198](#page-197-0) pass/fail status (overall) for current harmonics analysis, [617](#page-616-0) path information, recall, [688](#page-687-0) path information, save, [706](#page-705-0) pattern, [796](#page-795-0), [797](#page-796-0), [798](#page-797-0) pattern data, LIN, [814](#page-813-0) pattern duration, [1088](#page-1087-0), [1089](#page-1088-0), [1112](#page-1111-0), [1113](#page-1112-0) pattern for pattern trigger, [1109](#page-1108-0) pattern format, LIN, [817](#page-816-0) pattern length, [768](#page-767-0), [816](#page-815-0) PATTern trigger commands, [1108](#page-1107-0) pattern trigger format, [1111](#page-1110-0) pattern trigger qualifier, [1114](#page-1113-0) pattern triggering, [1054](#page-1053-3) pause pulse, SENT messages, [876](#page-875-0) peak current, [535](#page-534-0) peak data, [1161](#page-1160-2) peak detect, [257](#page-256-1) peak detect acquisition type, [242](#page-241-4), [1161](#page-1160-2) PEAK SEARch commands, [949](#page-948-0) peak-peak math function, [392](#page-391-7) peak-to-peak vertical value measurement, [467](#page-466-0), [511](#page-510-0) pending operations, [185](#page-184-0)

percent of waveform overshoot, [480](#page-479-0) percent thresholds, [458](#page-457-0) period measured to calculate phase, [484](#page-483-0) period measurement, [53](#page-52-6), [448](#page-447-0), [483](#page-482-0) Period, power modulation analysis, [625](#page-624-6) period, waveform generator, [1232](#page-1231-0) persistence, waveform, [313](#page-312-0), [330](#page-329-0) phase data, including in control loop response results, [599](#page-598-0) phase data, including in FRA results, [357](#page-356-0) phase measured between channels, [484](#page-483-0) phase measurements, [502](#page-501-0) phase measurements with X cursors, [423](#page-422-2) PLL Locked bit, [215](#page-214-1) PNG format screen image data, [321](#page-320-0), [405](#page-404-0) pod, stop displaying, [210](#page-209-0) points, [249](#page-248-0), [1170](#page-1169-0), [1172](#page-1171-3) points in waveform data, [1160](#page-1159-3) points per decade, Control Loop Response (Bode) power analysis, [596](#page-595-0) points per decade, frequency response analysis, [353](#page-352-0) points per decade, Power Supply Rejection Ratio (PSRR) power analysis, [639](#page-638-0) polarity, [911](#page-910-0), [1143](#page-1142-0) polarity for glitch search, [945](#page-944-0) polarity for glitch trigger, [1091](#page-1090-0) polarity, runt search, [955](#page-954-0) polarity, runt trigger, [1125](#page-1124-0) polling synchronization example, [1342](#page-1341-0) polling synchronization with timeout, [1336](#page-1335-0) polling wait, [1334](#page-1333-1) PON (Power On) status bit, [179](#page-178-0), [181](#page-180-1) position, [420](#page-419-0), [1042](#page-1041-0), [1049](#page-1048-0) position cursors, [1273](#page-1272-0), [1274](#page-1273-0) position in zoomed view, [1049](#page-1048-0) positive glitch trigger polarity, [1091](#page-1090-0) positive pulse width, [487](#page-486-0) positive pulse width measurement, [53](#page-52-7) positive pulse width, power modulation analysis, [625](#page-624-7) positive slope, [1085](#page-1084-1) positive slope, Nth edge in burst, [1079](#page-1078-0) positive TV trigger polarity, [1143](#page-1142-0) positive width, [487](#page-486-0) power analysis, enabling, [606](#page-605-0) POWer commands, [577](#page-576-0) power factor, [530](#page-529-0) power factor for IEC 61000-3-2 Standard Class C, [612](#page-611-0) power loss, [536](#page-535-0) power phase angle, [524](#page-523-0) power quality analysis, [646](#page-645-0) power supply rejection ratio (PSRR), [633](#page-632-0), [635](#page-634-0), [636](#page-635-0), [638](#page-637-0) Power Supply Rejection Ratio (PSRR) power analysis settings, [632](#page-631-0) preamble data, [1174](#page-1173-0) preamble metadata, [1160](#page-1159-4) precision analysis, [1021](#page-1020-2) precision analysis record, [1172](#page-1171-1) precision analysis record length, [1022](#page-1021-0)

precision measurements and math functions, [1021](#page-1020-3) present working directory, recall operations, [688](#page-687-0) present working directory, save operations, [706](#page-705-0) preset conditions, [1023](#page-1022-2) preshoot measured on waveform, [486](#page-485-0) previously stored configuration, [188](#page-187-0) probe, [1083](#page-1082-0) probe attenuation affects channel voltage range, [291](#page-290-0) probe attenuation factor (external trigger), [341](#page-340-0) probe attenuation factor for selected channel, [282](#page-281-0) probe head type, [283](#page-282-0) probe ID, [284](#page-283-0) probe sense for oscilloscope, [1258](#page-1257-0), [1261](#page-1260-1) probe skew value, [287](#page-286-0), [1256](#page-1255-1) process sigma, mask test run, [566](#page-565-0) program data, [1356](#page-1355-5) program data syntax rules, [1358](#page-1357-0) program initialization, [52](#page-51-6) program message, [55](#page-54-5), [176](#page-175-1) program message syntax, [1355](#page-1354-3) program message terminator, [1356](#page-1355-6) program structure, [52](#page-51-5) programming examples, [5](#page-4-1), [1363](#page-1362-0) protecting against calibration, [265](#page-264-0) protection, [229](#page-228-0), [231](#page-230-0), [290](#page-289-0) protection lock, [1026](#page-1025-0) PTYPE byte (CXPI), trigger when present, [784](#page-783-0) PTYPE frames, CXPI, [781](#page-780-1) pulse waveform generator output, [1209](#page-1208-2) pulse width, [479](#page-478-0), [487](#page-486-0) pulse width duration trigger, [1088](#page-1087-0), [1089](#page-1088-0), [1093](#page-1092-0) pulse width measurement, [53](#page-52-8), [448](#page-447-0) pulse width trigger, [1067](#page-1066-0) pulse width trigger level, [1090](#page-1089-0) pulse width triggering, [1054](#page-1053-4) pulse width, waveform generator, [1212](#page-1211-0) pwidth, [487](#page-486-0) PXI trigger commands, [1116](#page-1115-0) PXI trigger mode, [1119](#page-1118-0) Python, VISA COM example, [1390](#page-1389-0) Python, VISA example, [1437](#page-1436-0), [1443](#page-1442-0) PyVISA 1.5 and older, [1437](#page-1436-0) PyVISA 1.6 and newer, [1443](#page-1442-0)

## **Q**

qualifier, [1093](#page-1092-0) qualifier for glitch search, [946](#page-945-0) qualifier, runt search, [956](#page-955-0) qualifier, runt trigger, [1126](#page-1125-0) qualifier, transition search, [960](#page-959-0) qualifier, transition trigger, [1136](#page-1135-0) qualifier, trigger duration, [1112](#page-1111-0), [1113](#page-1112-0)

qualifier, trigger pattern, [1114](#page-1113-0) queries, multiple, [61](#page-60-0) query error detected in Standard Event Status, [181](#page-180-1) query responses, block data, [60](#page-59-0) query responses, reading, [59](#page-58-0) query results, reading into numeric variables, [60](#page-59-1) query results, reading into string variables, [60](#page-59-2) query return values, [1361](#page-1360-2) query setup, [413](#page-412-0), [448](#page-447-0), [1034](#page-1033-0) querying setup, [273](#page-272-1) querying the subsystem, [1054](#page-1053-5) queues, clearing, [1323](#page-1322-0) quick reference, commands, [65](#page-64-0) quoted ASCII string, [171](#page-170-1) QYE (Query Error) status bit, [179](#page-178-0), [181](#page-180-1)

# **R**

ramp symmetry, waveform generator, [1213](#page-1212-0) ramp symmetry, waveform generator modulating signal, [1222](#page-1221-0) ramp waveform generator output, [1209](#page-1208-3) random trigger holdoff, [1062](#page-1061-0) range, [365](#page-364-2), [1050](#page-1049-0) range for channels, [291](#page-290-0) range for duration trigger, [1115](#page-1114-0) range for external trigger, [342](#page-341-0) range for full-scale vertical axis, [394](#page-393-0) range for glitch search, [947](#page-946-0) range for glitch trigger, [1093](#page-1092-0) range for time base, [1043](#page-1042-1) range of offset values, [281](#page-280-0) range qualifier, [1092](#page-1091-0) ranges, value, [171](#page-170-5) rate, [256](#page-255-0) ratio measurements with X cursors, [423](#page-422-3) ratio measurements with Y cursors, [430](#page-429-1) ratio of AC RMS values measured between channels, [512](#page-511-0) Ratio, power modulation analysis, [625](#page-624-8) raw acquisition record, [1172](#page-1171-2) RCL (Recall), [188](#page-187-0) Rds (dynamic ON resistance) waveform, [670](#page-669-1) Rds(on) power measurement, [537](#page-536-0) Rds(on) value for conduction calculation, [672](#page-671-0) reactive power, [538](#page-537-0) read configuration, [184](#page-183-0) ReadIEEEBlock method, [55](#page-54-6), [59](#page-58-1), [61](#page-60-1) ReadList method, [55](#page-54-7), [59](#page-58-2) ReadNumber method, [55](#page-54-8), [59](#page-58-3) readout, [1269](#page-1268-0) ReadString method, [55](#page-54-9), [59](#page-58-4) real power, [539](#page-538-0) Real Power source in Class D harmonics analysis, [613](#page-612-0) real-time acquisition mode, [248](#page-247-0)

recall, [188](#page-187-0), [682](#page-681-0), [1034](#page-1033-0) recall arbitrary waveform, [683](#page-682-0) recall CAN symbolic data, [684](#page-683-0) RECall commands, [681](#page-680-0) recall filename, [685](#page-684-0), [1207](#page-1206-0) recall LIN symbolic data, [686](#page-685-0) recall mask, [687](#page-686-0) recall path information, [688](#page-687-0) recall reference waveform, [690](#page-689-0) recall setup, [689](#page-688-0) recalling and saving data, [313](#page-312-0) RECTangular window for transient signals, [383](#page-382-5) reference, [365](#page-364-3) reference clock, [1044](#page-1043-0) reference for time base, [1291](#page-1290-1) reference point, FFT Phase, [377](#page-376-0) reference signal, [250](#page-249-0) reference signal mode, [1044](#page-1043-0) reference waveform save source, [719](#page-718-0) reference waveform, recall, [690](#page-689-0) reference waveform, save, [720](#page-719-0) reference waveforms, clear, [1241](#page-1240-0) reference waveforms, display, [1242](#page-1241-0) reference waveforms, label, [1243](#page-1242-0) reference waveforms, save to, [1244](#page-1243-0) reference waveforms, skew, [1245](#page-1244-0) reference waveforms, Y offset, [1246](#page-1245-0) reference waveforms, Y range, [1247](#page-1246-0) reference waveforms, Y scale, [1248](#page-1247-0) reference, lister, [410](#page-409-0) reference, time base, [1045](#page-1044-0) registers, [181](#page-180-2), [188](#page-187-0), [192](#page-191-0), [204](#page-203-0), [217](#page-216-0), [219](#page-218-0), [221](#page-220-0), [223](#page-222-0), [226](#page-225-0), [229](#page-228-0), [231](#page-230-0) registers, clearing, [1323](#page-1322-0) reject filter, [1084](#page-1083-0) reject high frequency, [1058](#page-1057-0) reject noise, [1067](#page-1066-0) relative standard deviation, [501](#page-500-0) remote command logging, enable/disable, [1027](#page-1026-0), [1031](#page-1030-0) remote control examples, [1363](#page-1362-0) Remote Terminal Address (RTA), M1553 trigger, [826](#page-825-0) remote user interface enabled/disabled status, [224](#page-223-0), [227](#page-226-0), [1315](#page-1314-1), [1317](#page-1316-1) remove cursor information, [415](#page-414-0) remove labels, [326](#page-325-0) remove message from display, [1015](#page-1014-0) reorder channels, [205](#page-204-5) repetitive acquisitions, [233](#page-232-0) report errors, [1016](#page-1015-0) report transition, [502](#page-501-0), [504](#page-503-0) reporting status, [1301](#page-1300-0) reporting the setup, [1054](#page-1053-5) request service, [196](#page-195-0) Request-for-OPC flag clear, [178](#page-177-0) reset, [189](#page-188-2) reset conditions, [189](#page-188-2) reset defauts, waveform generator, [1233](#page-1232-0) reset mask statistics, [555](#page-554-0) reset measurements, [320](#page-319-0)

Resolution Bandwidth, FFT, [378](#page-377-0) resource session object, [55](#page-54-10) ResourceManager object, [55](#page-54-11) restore configurations, [184](#page-183-0), [188](#page-187-0), [192](#page-191-0), [1034](#page-1033-0) restore labels, [326](#page-325-0) restore setup, [188](#page-187-0) return values, query, [1361](#page-1360-2) returning acquisition type, [257](#page-256-2) returning number of data points, [249](#page-248-0) reverse polarity, NFC trigger, [1098](#page-1097-0) RF burst demo signal, [308](#page-307-11) right time base reference, [1045](#page-1044-0) ringing pulse demo signal, [308](#page-307-12) ripple (output) analysis, [647](#page-646-0) ripple, output, [540](#page-539-0) rise time measurement, [448](#page-447-0) rise time of positive edge, [491](#page-490-0) Rise Time, power modulation analysis, [625](#page-624-9) rising edge count measurement, [482](#page-481-0) rising pulse count measurement, [485](#page-484-0) RMS - AC, power modulation analysis, [625](#page-624-10) RMS value measurement, [468](#page-467-0), [513](#page-512-0) roll time base mode, [1041](#page-1040-1) root (:) commands, [201](#page-200-0), [203](#page-202-0) root level commands, [3](#page-2-2) RQL (Request Control) status bit, [179](#page-178-0), [181](#page-180-1) RQS (Request Service), [196](#page-195-0) RS-232/UART triggering, [722](#page-721-2) R-sense resistor value, N2825A user-defined R-sense head, [286](#page-285-0) RST (Reset), [189](#page-188-2) rules, tree traversal, [1359](#page-1358-2) rules, truncation, [1356](#page-1355-3) run, [197](#page-196-0), [233](#page-232-0) Run bit, [223](#page-222-0), [226](#page-225-0) run count, current harmonics analysis, [615](#page-614-0) run mode, mask test, [562](#page-561-0) running configuration, [192](#page-191-0), [1034](#page-1033-0) RUNT SEARch commands, [954](#page-953-0) runt search polarity, [955](#page-954-0) runt search qualifier, [956](#page-955-0) runt search source, [957](#page-956-0) runt search, pulse time, [958](#page-957-0) RUNT trigger commands, [1124](#page-1123-0) runt trigger polarity, [1125](#page-1124-0) runt trigger qualifier, [1126](#page-1125-0) runt trigger source, [1127](#page-1126-0) runt trigger time, [1128](#page-1127-0) Rx frame count (UART), [907](#page-906-0) Rx source, [912](#page-911-0)

#### **S**

sample rate, [3](#page-2-3), [256](#page-255-0) Sample Rate, FFT, [381](#page-380-0) sampled data, [1259](#page-1258-2) sampled data points, [1167](#page-1166-2) SAV (Save), [192](#page-191-0) save, [192](#page-191-0), [694](#page-693-0) save arbitrary waveform, [695](#page-694-0)

SAVE commands, [691](#page-690-0) save current harmonics analysis results, [705](#page-704-0) save filename, [696](#page-695-0) save image, [697](#page-696-0) save image with inksaver, [700](#page-699-0) save mask, [702](#page-701-0), [703](#page-702-0) save mask test failures, [564](#page-563-0) save path information, [706](#page-705-0) save reference waveform, [720](#page-719-0) save setup, [713](#page-712-0) save to reference waveform location, [1244](#page-1243-0) save waveform data, [714](#page-713-0) saved image, area, [1288](#page-1287-0) saving and recalling data, [313](#page-312-0) SBUS A429 commands, [726](#page-725-0) SBUS CAN commands, [745](#page-744-0) SBUS commands, [721](#page-720-3) SBUS CXPI commands, [775](#page-774-0) SBUS MANChester commands, [828](#page-827-0) SBUS NRZ commands, [847](#page-846-0) SBUS SENT commands, [866](#page-865-0) SBUS USBPd commands, [921](#page-920-0) SBUS<n> commands, general, [723](#page-722-0) scale, [396](#page-395-0), [1047](#page-1046-0), [1051](#page-1050-0) scale factors output on hardcopy. [698](#page-697-0) scale for channels, [292](#page-291-0) scale units for channels, [293](#page-292-0) scale units for external trigger, [343](#page-342-0) scaling display factors, [282](#page-281-0) SCPI.NET example in C#, [1470](#page-1469-0) SCPI.NET example in IronPython, [1482](#page-1481-0) SCPI.NET example in Visual Basic .NET, [1476](#page-1475-0) SCPI.NET examples, [1470](#page-1469-1) scratch measurements, [1268](#page-1267-0) screen area for saved image, [1288](#page-1287-0) screen display of logged remote commands, enable/disable, [1029](#page-1028-0) screen image data, [321](#page-320-0), [404](#page-403-0) SDI pattern, ARINC 429 trigger, [740](#page-739-0), [968](#page-967-0) SEARch commands, [933](#page-932-0) SEARch commands, A429, [964](#page-963-0) SEARch commands, CAN, [970](#page-969-0) SEARch commands, EDGE, [939](#page-938-0) SEARch commands, general, [934](#page-933-0) SEARch commands, GLITch, [942](#page-941-0) SEARch commands, IIC, [980](#page-979-0) SEARch commands, LIN, [987](#page-986-0) SEARch commands, M1553, [997](#page-996-0) SEARch commands, PEAK, [949](#page-948-0) SEARch commands, RUNT, [954](#page-953-0) SEARch commands, SENT, [1001](#page-1000-0) SEARch commands, TRANsition, [959](#page-958-0) SEARch commands, UART, [1006](#page-1005-0) search event (found) times, saving, [711](#page-710-0) search for found event, [936](#page-935-0) search mode, [937](#page-936-0) search state, [938](#page-937-0) search, edge slope, [940](#page-939-0) search, edge source, [941](#page-940-0) SECAM, [1141](#page-1140-13), [1145](#page-1144-11)

seconds per division, [1047](#page-1046-0) segmented memory acquisition times, [712](#page-711-0) segmented waveform save option, [718](#page-717-2) segments, analyze, [251](#page-250-0) segments, count of waveform, [1177](#page-1176-0) segments, setting number of memory, [252](#page-251-0) segments, setting the index, [253](#page-252-1) segments, time tag, [1178](#page-1177-0) select measurement channel, [494](#page-493-0) self-test, [198](#page-197-0) sensing a channel probe, [1258](#page-1257-0) sensing a external trigger probe, [1261](#page-1260-1) sensitivity of oscilloscope input, [282](#page-281-0) SENT enhanced serial message ID and data lengths, [898](#page-897-0) SENT fast channel data search value, [1002](#page-1001-0) SENT fast channel data trigger setting, [893](#page-892-0) SENT FAST data, [1183](#page-1182-0) SENT input source, [889](#page-888-0) SENT percent tolerance variation trigger, [899](#page-898-0) SENT SEARch commands, [1001](#page-1000-0) SENT search mode, [1003](#page-1002-0) SENT serial bus commands, [866](#page-865-0) SENT signal length setting, [879](#page-878-0) SENT signals display setting, [878](#page-877-0) SENT slow channel data search value, [1004](#page-1003-0) SENT slow channel ID and data trigger data setting, [894](#page-893-0) SENT slow channel ID search value, [1005](#page-1004-0) SENT slow channel ID trigger setting, [896](#page-895-0) SENT SLOW data, [1183](#page-1182-2) SENT trigger mode, [891](#page-890-0) SENT triggering, [722](#page-721-3) sequential commands, [63](#page-62-2) serial clock, [794](#page-793-0) serial data, [795](#page-794-0) serial decode bus, [721](#page-720-2) serial decode bus display, [724](#page-723-0) serial decode mode, [725](#page-724-0) serial number, [234](#page-233-0) service request, [196](#page-195-0) Service Request Enable Register (SRE), [194](#page-193-0), [1308](#page-1307-0) set center frequency, [371](#page-370-0) set cursors, [1273](#page-1272-0), [1274](#page-1273-0) set up LAN interface, [47](#page-46-0) setting display, [369](#page-368-0) setting external trigger level, [339](#page-338-0) setting impedance for channels, [278](#page-277-0) setting inversion for channels, [279](#page-278-0) settings, [188](#page-187-0), [192](#page-191-0) settings conflict errors, [224](#page-223-1), [227](#page-226-1), [1315](#page-1314-2), [1317](#page-1316-2) setup, [242](#page-241-5), [273](#page-272-1), [313](#page-312-0), [1034](#page-1033-0) setup and hold trigger clock source, [1131](#page-1130-0) setup and hold trigger data source, [1132](#page-1131-0) setup and hold trigger hold time, [1133](#page-1132-0) setup and hold trigger setup time, [1134](#page-1133-0) setup and hold trigger slope, [1130](#page-1129-0)

setup defaults, [189](#page-188-2), [1023](#page-1022-2) setup memory, [188](#page-187-0) setup reported, [1054](#page-1053-5) setup time, setup and hold trigger, [1134](#page-1133-0) setup, recall, [689](#page-688-0) setup, save, [713](#page-712-0) shape of modulation signal, waveform generator, [1221](#page-1220-0) SHOLd trigger commands, [1129](#page-1128-0) short form, [5](#page-4-3), [1356](#page-1355-3) show channel labels, [326](#page-325-0) show measurements, [448](#page-447-0), [493](#page-492-0) SICL example in C, [1450](#page-1449-0) SICL example in Visual Basic, [1459](#page-1458-0) SICL examples, [1450](#page-1449-1) sidebar, display, [331](#page-330-0) sigma, mask test run, [566](#page-565-0) signal speed, ARINC 429, [737](#page-736-0) signal type, [288](#page-287-0) signal type, ARINC 429, [735](#page-734-0) signal value, CAN symbolic search, [979](#page-978-0) signal value, CAN symbolic trigger, [774](#page-773-0) signal value, LIN symbolic search, [996](#page-995-0) signal value, LIN symbolic trigger, [820](#page-819-0) signal, CAN symbolic search, [978](#page-977-0) signal, CAN symbolic trigger, [773](#page-772-0) signal, LIN symbolic search, [995](#page-994-0) signal, LIN symbolic trigger, [819](#page-818-0) signed data, [1163](#page-1162-2) simple command headers, [1357](#page-1356-2) sine cardinal waveform generator output, [1210](#page-1209-3) sine waveform demo signal, [308](#page-307-13) sine waveform generator output, [1208](#page-1207-1) single acquisition, [235](#page-234-0) single frequency, frequency response analysis, [349](#page-348-0) single-ended probe heads, [283](#page-282-0) single-ended signal type, [288](#page-287-0) single-shot demo signal, [308](#page-307-14) single-shot DUT, synchronizing with, [1338](#page-1337-0) single-shot waveform generator output, [1231](#page-1230-0) skew, [287](#page-286-0), [1256](#page-1255-1) skew reference waveform, [1245](#page-1244-0) slave module arm line, [1121](#page-1120-0) slew rate power analysis, [667](#page-666-0) slope, [1085](#page-1084-1) slope (direction) of waveform, [1275](#page-1274-0) slope not valid in TV trigger mode, [1085](#page-1084-1) slope, arming edge, Edge Then Edge trigger, [1070](#page-1069-0) slope, Nth edge in burst, [1079](#page-1078-0) slope, setup and hold trigger, [1130](#page-1129-0) slope, transition search, [961](#page-960-0) slope, transition trigger, [1137](#page-1136-0) slope, trigger edge, Edge Then Edge trigger, [1074](#page-1073-0) SLOW data, SENT, [1183](#page-1182-2) smoothing acquisition type, [1162](#page-1161-2) smoothing math function, [391](#page-390-10)

smoothing math function, number of points, [397](#page-396-0) snapshot all measurement, [451](#page-450-0) software version, [183](#page-182-0) source, [494](#page-493-0), [736](#page-735-0), [761](#page-760-0), [808](#page-807-0) source (voltage or current) for slew rate analysis, [668](#page-667-0) source channel, M1553, [824](#page-823-0) source for function, [1265](#page-1264-0) source for glitch search, [948](#page-947-0) source for Nth edge burst trigger, [1080](#page-1079-0) source for trigger, [1086](#page-1085-1) source for TV trigger, [1144](#page-1143-0) source function for FFT peak search, [952](#page-951-0) source input for function, first, [398](#page-397-0) source input for function, second, [400](#page-399-0) source, arming edge, Edge Then Edge trigger, [1071](#page-1070-0) source, automask, [550](#page-549-0) source, mask test, [574](#page-573-0) source, NFC trigger, [1099](#page-1098-0) source, runt search, [957](#page-956-0) source, runt trigger, [1127](#page-1126-0) source, save reference waveform, [719](#page-718-0) source, transition trigger, [962](#page-961-0), [1138](#page-1137-0) source, trigger edge, Edge Then Edge trigger, [1075](#page-1074-0) source, waveform, [1179](#page-1178-6) span, [390](#page-389-12) span of frequency on display, [380](#page-379-0) Spec error counter (CAN), [751](#page-750-0) specify measurement, [494](#page-493-0) speed of ARINC 429 signal, [737](#page-736-0) SPI MISO data, [1183](#page-1182-1) square math function, [391](#page-390-11) square root math function, [391](#page-390-12) square wave duty cycle, waveform generator, [1214](#page-1213-0) square waveform generator output, [1208](#page-1207-2) SRE (Service Request Enable Register), [194](#page-193-0), [1308](#page-1307-0) SRQ (Service Request interrupt), [213](#page-212-0), [217](#page-216-0), [221](#page-220-0) SSM pattern, ARINC 429 trigger, [741](#page-740-0), [969](#page-968-0) standard deviation measured on waveform, [492](#page-491-0) Standard Event Status Enable Register (ESE), [179](#page-178-1), [1313](#page-1312-0) Standard Event Status Register (ESR), [181](#page-180-2), [1312](#page-1311-0) standard for CAN FD decode, [756](#page-755-0) standard for video, [1145](#page-1144-12) standard, LIN, [809](#page-808-0) standard, NFC trigger, [1100](#page-1099-0) start acquisition, [197](#page-196-0), [211](#page-210-0), [233](#page-232-0), [235](#page-234-0) start and stop edges, [458](#page-457-0) start cursor, [1273](#page-1272-0) start frequency, FFT math function, [374](#page-373-0) start measurement, [448](#page-447-0) start time, [1093](#page-1092-0), [1273](#page-1272-0) start time marker, [1270](#page-1269-0)

setup configuration, [188](#page-187-0), [192](#page-191-0), [1034](#page-1033-0)

starting bit for SENT Fast Channel Signal, [887](#page-886-0) starting byte of data, CXPI trigger, [787](#page-786-0) state memory, [192](#page-191-0) state of instrument, [184](#page-183-0), [1034](#page-1033-0) statistics increment, [498](#page-497-0) statistics reset, [500](#page-499-0) statistics results, [488](#page-487-1) statistics, max count, [499](#page-498-0) statistics, relative standard deviation, [501](#page-500-0) statistics, type of, [496](#page-495-0) status, [195](#page-194-0), [236](#page-235-0), [238](#page-237-0) Status Byte Register (STB), [193](#page-192-0), [195](#page-194-0), [196](#page-195-0), [1306](#page-1305-0) status data structure clear, [178](#page-177-0) status registers, [62](#page-61-0) status reporting, [1301](#page-1300-0) STB (Status Byte Register), [193](#page-192-0), [195](#page-194-0), [196](#page-195-0), [1306](#page-1305-0) steady state output voltage expected, [662](#page-661-0), [663](#page-662-0), [664](#page-663-0) step size for frequency span, [380](#page-379-0) stop, [211](#page-210-0), [237](#page-236-0) stop acquisition, [237](#page-236-0) stop cursor, [1274](#page-1273-0) stop displaying channel, [210](#page-209-0) stop displaying math function, [210](#page-209-0) stop frequency, FFT math function, [375](#page-374-0) stop on mask test failure, [565](#page-564-0) stop time, [1093](#page-1092-0), [1274](#page-1273-0) storage, [192](#page-191-0) store instrument setup, [184](#page-183-0), [192](#page-191-0) store setup, [192](#page-191-0) storing calibration information, [262](#page-261-0) string variables. [60](#page-59-2) string variables, reading multiple query results into, [61](#page-60-2) string variables, reading query results into multiple, [61](#page-60-3) string, quoted ASCII, [171](#page-170-1) subsource, waveform source, [1183](#page-1182-3) subsystem commands, [3](#page-2-4), [1359](#page-1358-4) subtract math function, [390](#page-389-13), [1179](#page-1178-7) subtract math function as g(t) source, [1262](#page-1261-3) sweep mode, trigger, [1053](#page-1052-3), [1068](#page-1067-0) sweep speed set to fast to measure fall time, [470](#page-469-0) sweep speed set to fast to measure rise time, [491](#page-490-0) switch disable, [1018](#page-1017-0) switching level, current, [671](#page-670-1) switching level, voltage, [674](#page-673-1) switching loss per cycle, [526](#page-525-0) switching loss power analysis, [669](#page-668-0) sync break, LIN, [810](#page-809-0) sync mode in multi-module triggering, [1122](#page-1121-0) syntax elements, [170](#page-169-7) syntax rules, program data, [1358](#page-1357-0) syntax, optional terms, [170](#page-169-6) syntax, program message, [1355](#page-1354-3) SYSTem commands, [1011](#page-1010-0)

system commands, [1015](#page-1014-0), [1016](#page-1015-0), [1018](#page-1017-0), [1034](#page-1033-0) system commands introduction, [1013](#page-1012-0) system date, [1014](#page-1013-0) system time, [1036](#page-1035-0)

#### **T**

table of current harmonics results, [609](#page-608-0) tdelta, [1269](#page-1268-0) tedge, [502](#page-501-0) Tektronix probe model number, [285](#page-284-0) telnet ports 5024 and 5025, [1167](#page-1166-5) temporary message, [1015](#page-1014-0) TER (Trigger Event Register), [238](#page-237-0), [1309](#page-1308-0) termination conditions, mask test, [562](#page-561-0) test sigma, mask test run, [566](#page-565-0) test, self, [198](#page-197-0) text, writing to display, [1015](#page-1014-0) THD (total harmonics distortion), [618](#page-617-0) threshold for FFT peak search, [953](#page-952-0) threshold voltage (lower) for measurement, [1267](#page-1266-0) threshold voltage (upper) for measurement, [1276](#page-1275-0) thresholds, [458](#page-457-0), [1270](#page-1269-0) thresholds used to measure period, [483](#page-482-0) thresholds, how autoscale affects, [205](#page-204-6) time base, [1041](#page-1040-1), [1042](#page-1041-0), [1043](#page-1042-1), [1047](#page-1046-0), [1291](#page-1290-1) time base commands introduction, [1040](#page-1039-0) time base reference, [1045](#page-1044-0) time base reset conditions, [190](#page-189-1), [1024](#page-1023-1) time base window, [1049](#page-1048-0), [1050](#page-1049-0), [1051](#page-1050-0) time between arm and trigger, NFC arm and trigger event, [1097](#page-1096-0) time between points, [1269](#page-1268-0) time buckets, [245](#page-244-1), [246](#page-245-0) time delay, [1291](#page-1290-1) time delay, Edge Then Edge trigger, [1072](#page-1071-0) time delta, [1269](#page-1268-0) time difference between data points, [1187](#page-1186-0) time duration, [1093](#page-1092-0), [1112](#page-1111-0), [1113](#page-1112-0), [1115](#page-1114-0) time holdoff for trigger, [1059](#page-1058-0) time interval, [502](#page-501-0), [504](#page-503-0), [1269](#page-1268-0) time interval between trigger and occurrence, [1275](#page-1274-0) time marker sets start time, [1270](#page-1269-0) time measurements with X cursors, [423](#page-422-4) time per division, [1043](#page-1042-1) time record, [383](#page-382-2) time reference, lister, [410](#page-409-0) time specified, [514](#page-513-0) time, calibration, [269](#page-268-0) time, mask test run, [567](#page-566-0) time, runt pulse search, [958](#page-957-0) time, runt trigger, [1128](#page-1127-0) time, start marker, [1273](#page-1272-0) time, stop marker, [1274](#page-1273-0) time, system, [1036](#page-1035-0) time, transition search, [963](#page-962-0)

time, transition trigger, [1139](#page-1138-0) time/div, how autoscale affects, [205](#page-204-7) time-at-max measurement, [1271](#page-1270-0) time-at-min measurement, [1272](#page-1271-0) TIMebase commands, [1039](#page-1038-0) timebase vernier, [1048](#page-1047-0) TIMebase:MODE, [58](#page-57-0) time-ordered label list, [327](#page-326-0) timeout enable, NFC arm and trigger event, [1104](#page-1103-0) timeout occurred, NFC arm and trigger event, [1103](#page-1102-0) timeout period, NFC arm and trigger event, [1105](#page-1104-0) timing measurement, [448](#page-447-0) title channels, [280](#page-279-0) title, mask test, [575](#page-574-0) tolerance for determining valid SENT sync pulses, [890](#page-889-0) tolerance, automask, [552](#page-551-0), [553](#page-552-0) top of waveform value measured, [515](#page-514-0) total frame count (CAN), [752](#page-751-0) Total Harmonic Distortion, FFT analysis measurement, [474](#page-473-0) total harmonics distortion (THD), [618](#page-617-0) total waveforms in mask test, [557](#page-556-0) touchscreen on/off, [1037](#page-1036-0) trace memory, [236](#page-235-0) track measurements, [493](#page-492-0) transfer instrument state, [184](#page-183-0), [1034](#page-1033-0) transforms, math, [390](#page-389-10) transient response, [541](#page-540-0) transient response analysis, [675](#page-674-0), [676](#page-675-0), [679](#page-678-0) TRANsition SEARch commands, [959](#page-958-0) transition search qualifier. [960](#page-959-0) transition search slope, [961](#page-960-0) transition search time, [963](#page-962-0) transition trigger qualifier, [1136](#page-1135-0) transition trigger slope, [1137](#page-1136-0) transition trigger source, [962](#page-961-0), [1138](#page-1137-0) transition trigger time, [1139](#page-1138-0) transparent screen background, remote command logging, [1032](#page-1031-0) tree traversal rules, [1359](#page-1358-2) trend measurement, [401](#page-400-0) TRG (Trigger), [194](#page-193-0), [196](#page-195-0), [197](#page-196-0) trigger armed event register, [223](#page-222-0), [226](#page-225-0) trigger armed status, checking for, [1325](#page-1324-0) trigger burst, UART, [915](#page-914-0) trigger channel source, [1094](#page-1093-0), [1144](#page-1143-0) TRIGger commands, [1053](#page-1052-4) TRIGger commands, general, [1055](#page-1054-0) trigger data, UART, [916](#page-915-0) TRIGger DELay commands, [1069](#page-1068-0) trigger duration, [1112](#page-1111-0), [1113](#page-1112-0) TRIGger EBURst commands, [1076](#page-1075-0) TRIGger EDGE commands, [1081](#page-1080-0) trigger edge coupling, [1082](#page-1081-0) trigger edge slope, [1085](#page-1084-1) trigger edge slope, Edge Then Edge trigger, [1074](#page-1073-0)

trigger edge source, Edge Then Edge trigger, [1075](#page-1074-0) trigger event bit, [238](#page-237-0) Trigger Event Register (TER), [1309](#page-1308-0) trigger event, NFC trigger, [1101](#page-1100-0) TRIGger GLITch commands, [1087](#page-1086-0) trigger holdoff, [1059](#page-1058-0) trigger idle, UART, [917](#page-916-0) TRIGger IIC commands, [792](#page-791-0) trigger level auto set up, [1063](#page-1062-0) trigger level constants, [282](#page-281-0) trigger level voltage, [1083](#page-1082-0) trigger level, high, [1064](#page-1063-0) trigger level, low, [1065](#page-1064-0) TRIGger LIN commands, [802](#page-801-0) trigger line used in multi-module triggering, [1123](#page-1122-0) TRIGger M1553 commands, [821](#page-820-0) TRIGger NFC commands, [1095](#page-1094-0) trigger occurred, [196](#page-195-0) TRIGger OR commands, [1106](#page-1105-0) TRIGger PATTern commands, [1108](#page-1107-0) trigger pattern qualifier, [1114](#page-1113-0) TRIGger PXI commands, [1116](#page-1115-0) trigger qualifier, UART, [918](#page-917-0) trigger reset conditions, [190](#page-189-2), [1024](#page-1023-2) TRIGger RUNT commands, [1124](#page-1123-0) TRIGger SHOLd commands, [1129](#page-1128-0) trigger status bit, [238](#page-237-0) trigger sweep mode, [1053](#page-1052-3) TRIGger TV commands, [1135](#page-1134-0), [1140](#page-1139-0) trigger type, ARINC 429, [743](#page-742-0), [966](#page-965-0) trigger type, UART, [919](#page-918-0) TRIGger UART commands, [900](#page-899-0) TRIGger ZONE commands, [1150](#page-1149-0) trigger, ARINC 429 source, [736](#page-735-0) trigger, CAN, [762](#page-761-0) trigger, CAN FD sample point, [755](#page-754-0) trigger, CAN pattern data length, [768](#page-767-0) trigger, CAN pattern ID mode, [771](#page-770-0) trigger, CAN sample point, [757](#page-756-0) trigger, CAN signal baudrate, [758](#page-757-0) trigger, CAN signal definition, [759](#page-758-0) trigger, CAN source, [761](#page-760-0) trigger, duration greater than, [1112](#page-1111-0) trigger, duration less than, [1113](#page-1112-0) trigger, duration range, [1115](#page-1114-0) trigger, edge coupling, [1082](#page-1081-0) trigger, edge level, [1083](#page-1082-0) trigger, edge reject, [1084](#page-1083-0) trigger, edge slope, [1085](#page-1084-1) trigger, edge source, [1086](#page-1085-1) trigger, force a, [1057](#page-1056-0) trigger, glitch greater than, [1088](#page-1087-0) trigger, glitch less than, [1089](#page-1088-0) trigger, glitch level, [1090](#page-1089-0) trigger, glitch polarity, [1091](#page-1090-0) trigger, glitch qualifier, [1092](#page-1091-0) trigger, glitch range, [1093](#page-1092-0) trigger, glitch source, [1094](#page-1093-0) trigger, high frequency reject filter, [1058](#page-1057-0) trigger, holdoff, [1059](#page-1058-0)

trigger, IIC clock source, [794](#page-793-0) trigger, IIC data source, [795](#page-794-0) trigger, IIC pattern address, [796](#page-795-0) trigger, IIC pattern data, [797](#page-796-0) trigger, IIC pattern data 2, [798](#page-797-0) trigger, IIC qualifier, [799](#page-798-0) trigger, IIC signal baudrate, [807](#page-806-0) trigger, IIC type, [800](#page-799-0) trigger, LIN, [811](#page-810-0) trigger, LIN pattern data, [814](#page-813-0) trigger, LIN pattern data length, [816](#page-815-0) trigger, LIN pattern format, [817](#page-816-0) trigger, LIN sample point, [806](#page-805-0) trigger, LIN signal definition, [1289](#page-1288-0) trigger, LIN source, [808](#page-807-0) trigger, mode, [1066](#page-1065-1) trigger, noise reject filter, [1067](#page-1066-0) trigger, Nth edge burst source, [1080](#page-1079-0) trigger, Nth edge in burst slope, [1079](#page-1078-0) trigger, Nth edge of burst count, [1077](#page-1076-0) trigger, Nth edge of Edge Then Edge trigger, [1073](#page-1072-0) trigger, sweep, [1068](#page-1067-0) trigger, TV line, [1141](#page-1140-3) trigger, TV mode, [1142](#page-1141-0), [1292](#page-1291-0) trigger, TV polarity, [1143](#page-1142-0) trigger, TV source, [1144](#page-1143-0) trigger, TV standard, [1145](#page-1144-12) trigger, UART base, [914](#page-913-0) trigger, UART baudrate, [903](#page-902-0) trigger, UART bit order, [904](#page-903-0) trigger, UART parity, [910](#page-909-0) trigger, UART polarity, [911](#page-910-0) trigger, UART Rx source, [912](#page-911-0) trigger, UART Tx source, [913](#page-912-0) trigger, UART width, [920](#page-919-0) truncation rules, [1356](#page-1355-3) TST (Self Test), [198](#page-197-0) tstart, [1273](#page-1272-0) tstop, [1274](#page-1273-0) turn function on or off, [1266](#page-1265-0) turn off channel, [210](#page-209-0) turn off channel labels, [326](#page-325-0) turn off digital pod, [210](#page-209-0) turn off math function, [210](#page-209-0) turn off time, [532](#page-531-0), [629](#page-628-0), [630](#page-629-0) turn on channel labels, [326](#page-325-0) turn on time, [533](#page-532-0), [629](#page-628-1), [630](#page-629-1) turn on/turn off analysis thresholds, [630](#page-629-2) turn on/turn off time analysis, [626](#page-625-0), [627](#page-626-0), [628](#page-627-0), [629](#page-628-2) turning channel display on and off, [277](#page-276-0) turning off/on function calculation, [369](#page-368-0) turning vectors on or off, [1259](#page-1258-3) TV mode, [1142](#page-1141-0), [1292](#page-1291-0) TV trigger commands, [1135](#page-1134-0), [1140](#page-1139-0) TV trigger line number setting, [1141](#page-1140-3) TV trigger mode, [1144](#page-1143-0) TV trigger polarity, [1143](#page-1142-0) TV trigger standard setting, [1145](#page-1144-12) TV triggering, [1054](#page-1053-6) tvmode, [1292](#page-1291-0)

Tx data, UART, [1183](#page-1182-4) Tx frame count (UART), [908](#page-907-0) Tx source, [913](#page-912-0) type of power being converted, efficiency measurement, [605](#page-604-0)

#### **U**

UART base, [914](#page-913-0) UART baud rate, [903](#page-902-0) UART bit order, [904](#page-903-0) UART frame counters, reset, [906](#page-905-0) UART parity, [910](#page-909-0) UART polarity, [911](#page-910-0) UART Rx source, [912](#page-911-0) UART SEARch commands, [1006](#page-1005-0) UART serial search, data, [1007](#page-1006-0) UART serial search, data qualifier, [1009](#page-1008-0) UART serial search, mode, [1008](#page-1007-0) UART trigger burst, [915](#page-914-0) UART trigger commands, [900](#page-899-0) UART trigger data, [916](#page-915-0) UART trigger idle, [917](#page-916-0) UART trigger qualifier, [918](#page-917-0) UART trigger type, [919](#page-918-0) UART Tx data, [1183](#page-1182-4) UART Tx source, [913](#page-912-0) UART width, [920](#page-919-0) UART/RS-232 triggering, [722](#page-721-2) units (vertical) for FFT, [382](#page-381-0) units per division, [292](#page-291-0), [293](#page-292-0), [343](#page-342-0), [1047](#page-1046-0) units per division (vertical) for function, [292](#page-291-0), [396](#page-395-0) units, automask, [551](#page-550-0) units, X cursor, [423](#page-422-0), [424](#page-423-0) units, Y cursor, [430](#page-429-0), [431](#page-430-0) unsigned data, [1163](#page-1162-2) unsigned mode, [1185](#page-1184-0) update rate, waveform, [1021](#page-1020-2) upper threshold, [483](#page-482-0) upper threshold voltage for measurement, [1276](#page-1275-0) uppercase characters in commands, [1355](#page-1354-2) URQ (User Request) status bit, [179](#page-178-0), [181](#page-180-1) USB PD trigger mode, [923](#page-922-0) USB PD trigger, control message type, [926](#page-925-0) USB PD trigger, data message type, [928](#page-927-0), [929](#page-928-0) USB PD trigger, header content trigger qualifier, [932](#page-931-0) USB PD trigger, header type, [924](#page-923-0) USB PD trigger, user-defined header value, [931](#page-930-0) USB PD triggering, [722](#page-721-4) USB PD waveform source, [922](#page-921-0) USBPd serial bus commands, [921](#page-920-0) user defined channel labels, [280](#page-279-0) user event conditions occurred, [196](#page-195-0) User's Guide, [6](#page-5-1) user-defined baud rate, ARINC 429, [730](#page-729-0)

user-defined Real Power in Class D harmonics analysis, [614](#page-613-0) USR (User Event bit), [194](#page-193-0), [196](#page-195-0) utilization, CAN bus, [753](#page-752-0)

#### **V**

valid command strings, [1355](#page-1354-1) valid pattern time, [1112](#page-1111-0), [1113](#page-1112-0) value, [504](#page-503-0) value measured at base of waveform, [466](#page-465-0), [508](#page-507-0) value measured at specified time, [514](#page-513-0) value measured at top of waveform, [515](#page-514-0) value ranges, [171](#page-170-5) values required to fill time buckets, [246](#page-245-0) VBA, [54](#page-53-2), [1364](#page-1363-1) Vce(sat) power measurement, [542](#page-541-0) Vce(sat) value for conduction calculation, [673](#page-672-0) vectors turned on or off, [1259](#page-1258-3) vectors, display, [332](#page-331-0) vectors, turning on or off, [313](#page-312-0) vernier, channel, [294](#page-293-0) vernier, horizontal, [1048](#page-1047-0) vertical adjustment, fine (vernier), [294](#page-293-0) vertical amplitude measurement, [464](#page-463-0), [506](#page-505-0) vertical axis defined by RANGe, [394](#page-393-0) vertical axis range for channels, [291](#page-290-0) vertical offset for channels, [281](#page-280-0) vertical peak-to-peak measured on waveform, [467](#page-466-0), [511](#page-510-0) vertical scale, [292](#page-291-0), [396](#page-395-0) vertical scaling, [1174](#page-1173-0) vertical units for FFT, [382](#page-381-0) vertical value at center screen, [389](#page-388-0), [395](#page-394-0) vertical value maximum measured on waveform, [509](#page-508-0) vertical value measurements to calculate overshoot, [480](#page-479-0) vertical value minimum measured on waveform, [510](#page-509-0) video line to trigger on, [1141](#page-1140-3) video standard selection, [1145](#page-1144-12) view, [239](#page-238-0), [1186](#page-1185-0) view turns function on or off, [1266](#page-1265-0) VISA COM example in C#, [1373](#page-1372-0) VISA COM example in Python, [1390](#page-1389-0) VISA COM example in Visual Basic, [1364](#page-1363-0) VISA COM example in Visual Basic .NET, [1382](#page-1381-0) VISA example in C, [1397](#page-1396-0) VISA example in C#, [1416](#page-1415-0) VISA example in Python, [1437](#page-1436-0), [1443](#page-1442-0) VISA example in Visual Basic, [1406](#page-1405-0) VISA example in Visual Basic .NET, [1427](#page-1426-0) VISA examples, [1364](#page-1363-2), [1397](#page-1396-1) Visual Basic .NET, SCPI.NET example, [1476](#page-1475-0) Visual Basic .NET, VISA COM example, [1382](#page-1381-0) Visual Basic .NET, VISA example, [1427](#page-1426-0)

Visual Basic 6.0, [55](#page-54-12) Visual Basic for Applications, [54](#page-53-3), [1364](#page-1363-1) Visual Basic, SICL library example, [1459](#page-1458-0) Visual Basic, VISA COM example, [1364](#page-1363-0) Visual Basic, VISA example, [1406](#page-1405-0) visualizations, math, [392](#page-391-1) voltage (waveform generator), frequency response analysis, [359](#page-358-0) voltage crossing reported or not found, [1275](#page-1274-0) voltage difference between data points, [1190](#page-1189-0) voltage difference measured, [1277](#page-1276-0) voltage in, frequency response analysis, [355](#page-354-0), [356](#page-355-0) voltage level for active trigger, [1083](#page-1082-0) voltage marker used to measure waveform, [1278](#page-1277-0), [1279](#page-1278-0) voltage offset value for channels, [281](#page-280-0) voltage probe, [293](#page-292-0), [343](#page-342-0) voltage profile, frequency response analysis, [360](#page-359-0) voltage ranges for channels, [291](#page-290-0) voltage ranges for external trigger, [342](#page-341-0) voltage source, [666](#page-665-0) voltage threshold, [458](#page-457-0) voltage, maximum expected input, [659](#page-658-0), [660](#page-659-0), [661](#page-660-0)

#### **W**

WAI (Wait To Continue), [199](#page-198-0) wait, [199](#page-198-0) wait for operation complete, [185](#page-184-0) Wait Trig bit, [223](#page-222-0), [226](#page-225-0) warranty, [2](#page-1-1) waveform base value measured, [466](#page-465-0), [508](#page-507-0) WAVeform command, [53](#page-52-9) WAVeform commands, [1157](#page-1156-0) waveform data, [1160](#page-1159-4) waveform data format, [715](#page-714-3) waveform data length, [716](#page-715-0) waveform data length, maximum, [717](#page-716-0) waveform data, save, [714](#page-713-0) waveform generator, [1197](#page-1196-0) waveform generator amplitude, [359](#page-358-0), [1234](#page-1233-0) waveform generator function, [1208](#page-1207-0) waveform generator high-level voltage, [1235](#page-1234-0) waveform generator load impedance, Control Loop Response (Bode) power analysis, [600](#page-599-0) waveform generator load impedance, Power Supply Rejection Ratio (PSRR) power analysis, [643](#page-642-0) waveform generator low-level voltage, [1236](#page-1235-0) waveform generator offset, [1237](#page-1236-0) waveform generator output control, [1227](#page-1226-0) waveform generator output load impedance, [358](#page-357-0), [1228](#page-1227-0)

waveform generator output mode, [1229](#page-1228-0) waveform generator output polarity, [1230](#page-1229-0) waveform generator period, [1232](#page-1231-0) waveform generator pulse width, [1212](#page-1211-0) waveform generator ramp symmetry, [1213](#page-1212-0) waveform generator reset defaults, [1233](#page-1232-0) waveform generator square wave duty cycle, [1214](#page-1213-0) waveform introduction, [1160](#page-1159-2) waveform maximum vertical value measured, [509](#page-508-0) waveform minimum vertical value measured, [510](#page-509-0) waveform must cross voltage level to be an occurrence, [1275](#page-1274-0) WAVeform parameters, [58](#page-57-1) waveform peak-to-peak vertical value measured, [467](#page-466-0), [511](#page-510-0) waveform period, [483](#page-482-0) waveform persistence, [313](#page-312-0) waveform RMS value measured, [468](#page-467-0), [513](#page-512-0) waveform save option for segments, [718](#page-717-2) waveform source, [1179](#page-1178-6) waveform source subsource, [1183](#page-1182-3) waveform standard deviation value measured, [492](#page-491-0) waveform update rate, [1021](#page-1020-2) waveform vertical amplitude, [464](#page-463-0), [506](#page-505-0) waveform voltage measured at marker, [1278](#page-1277-0), [1279](#page-1278-0) waveform, byte order, [1165](#page-1164-0) waveform, count, [1166](#page-1165-0) waveform, data, [1167](#page-1166-2) waveform, format, [1169](#page-1168-0) waveform, points, [1170](#page-1169-0), [1172](#page-1171-3) waveform, preamble, [1174](#page-1173-0) waveform, type, [1184](#page-1183-0) waveform, unsigned, [1185](#page-1184-0) waveform, view, [1186](#page-1185-0) waveform, X increment, [1187](#page-1186-0) waveform, X origin, [1188](#page-1187-0) waveform, X reference, [1189](#page-1188-0) waveform, Y increment, [1190](#page-1189-0) waveform, Y origin, [1191](#page-1190-0) waveform, Y reference, [1192](#page-1191-0) WAVeform:FORMat, [58](#page-57-2) waveforms, mask test run, [568](#page-567-0) wavegen output amplitude(s), Control Loop Response (Bode) power analysis, [601](#page-600-0) wavegen output amplitude(s), Power Supply Rejection Ratio (PSRR) power analysis, [644](#page-643-0) website, examples on, [1363](#page-1362-1) WGEN commands, [1193](#page-1192-0) WGEN trigger source, [1086](#page-1085-1) what's new, [35](#page-34-0) width, [920](#page-919-0), [1093](#page-1092-0) window, [1049](#page-1048-0), [1050](#page-1049-0), [1051](#page-1050-0) window time, [1043](#page-1042-1) window time base mode, [1041](#page-1040-1) window, measurement, [516](#page-515-0) windows, [383](#page-382-2)

windows as filters to Fast Fourier Transforms, [383](#page-382-2) windows for Fast Fourier Transform functions, [383](#page-382-2) WMEMory commands, [1239](#page-1238-0) word counter (ARINC 429), [733](#page-732-0) word counter (ARINC 429), reset, [732](#page-731-0) word format, [1169](#page-1168-0) word format for data transfer, [1163](#page-1162-3) word format, ARINC 429, [734](#page-733-0) write mode, remote command logging, [1027](#page-1026-0), [1033](#page-1032-0) write text to display, [1015](#page-1014-0) WriteIEEEBlock method, [55](#page-54-13), [61](#page-60-4) WriteList method, [55](#page-54-14) WriteNumber method, [55](#page-54-15) WriteString method, [55](#page-54-16)

# **X**

X axis markers, [413](#page-412-0) X cursor units, [423](#page-422-0), [424](#page-423-0) X delta, [414](#page-413-0), [422](#page-421-0) X delta, mask scaling, [571](#page-570-0) X1 and X2 cursor value difference, [414](#page-413-0), [422](#page-421-0) X1 cursor, [413](#page-412-0), [417](#page-416-0), [418](#page-417-0) X1, mask scaling, [570](#page-569-0) X2 cursor, [413](#page-412-0), [420](#page-419-0), [421](#page-420-0) X-axis functions, [1040](#page-1039-0) X-increment, [1187](#page-1186-0) X-of-max measurement, [517](#page-516-0) X-of-min measurement, [518](#page-517-0) X-origin, [1188](#page-1187-0) X-reference, [1189](#page-1188-0) X-Y mode, [1040](#page-1039-0), [1041](#page-1040-1)

#### **Y**

Y axis markers, [413](#page-412-0) Y cursor units, [430](#page-429-0), [431](#page-430-0) Y offset, reference waveform, [1246](#page-1245-0) Y range, reference waveform, [1247](#page-1246-0) Y scale, reference waveform, [1248](#page-1247-0) Y1 and Y2 cursor value difference, [429](#page-428-0) Y1 cursor, [413](#page-412-0), [418](#page-417-0), [426](#page-425-0), [429](#page-428-0) Y1, mask scaling, [572](#page-571-0) Y2 cursor, [413](#page-412-0), [421](#page-420-0), [428](#page-427-0), [429](#page-428-0) Y2, mask scaling, [573](#page-572-0) Y-axis value, [1191](#page-1190-0) Y-increment, [1190](#page-1189-0) Y-origin, [1191](#page-1190-0), [1192](#page-1191-0) Y-reference, [1192](#page-1191-0)

# **Z**

zero values in waveform data, [1167](#page-1166-0) zone 1 or zone 2 mode, [1153](#page-1152-0) zone 1 or zone 2 placement, [1154](#page-1153-0)

zone 1 or zone 2 state, [1156](#page-1155-0) zone 1 or zone 2 validity, [1155](#page-1154-0) zone qualified trigger source, [1151](#page-1150-0) zone qualified trigger state, [1152](#page-1151-0) ZONE trigger commands, [1150](#page-1149-0) Zoom In/Out setting for N2820A channel, [289](#page-288-0) zoomed time base, [1041](#page-1040-1) zoomed time base measurement window, [516](#page-515-0) zoomed time base mode, how autoscale affects, [205](#page-204-8) zoomed window horizontal scale, [1051](#page-1050-0)